# **PMDF System Manager's Guide**

Order Number: N-5301-66-NN-N

#### **September 2015**

This document describes the configuration and usage of version 6.7 of the PMDF, PMDF-MTA, PMDF-DIRSYNC, PMDF-LAN, and PMDF-TLS software.

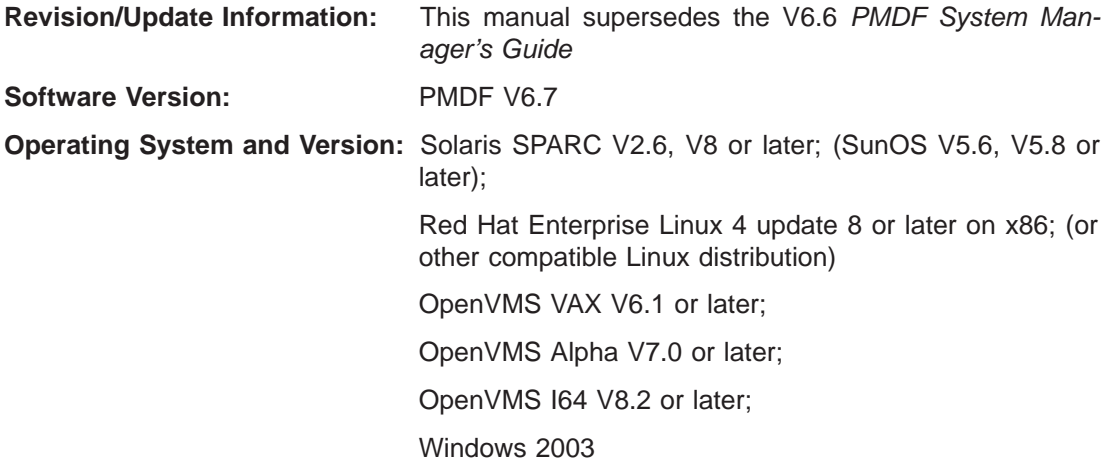

Copyright ©2015 Process Software, LLC. Unpublished — all rights reserved under the copyright laws of the United States

No part of this publication may be reproduced, transmitted, transcribed, stored in a retrieval system, or translated into any language or computer language, in any form or by any means electronic, mechanical, magnetic, optical, chemical, or otherwise without the prior written permission of:

Process Software, LLC 959 Concord Street Framingham, MA 01701-4682 USA Voice: +1 508 879 6994; FAX: +1 508 879 0042 info@process.com

Process Software, LLC (''Process'') makes no representations or warranties with respect to the contents hereof and specifically disclaims any implied warranties of merchantability or fitness for any particular purpose. Furthermore, Process Software reserves the right to revise this publication and to make changes from time to time in the content hereof without obligation of Process Software to notify any person of such revision or changes.

Use of PMDF, PMDF-DIRSYNC, PMDF-FAX, PMDF-LAN, PMDF-MR, PMDF-MSGSTORE, PMDF-MTA, PMDF-TLS, PMDF-X400, PMDF-X500, PMDF-XGP, and/or PMDF-XGS software and associated documentation is authorized only by a Software License Agreement. Such license agreements specify the number of systems on which the software is authorized for use, and, among other things, specifically prohibit use or duplication of software or documentation, in whole or in part, except as authorized by the Software License Agreement.

#### *Restricted Rights Legend*

Use, duplication, or disclosure by the government is subject to restrictions as set forth in subparagraph (c)(1)(ii) of the Rights in Technical Data and Computer Software clause at DFARS 252.227-7013 or as set forth in the Commercial Computer Software — Restricted Rights clause at FAR 52.227-19.

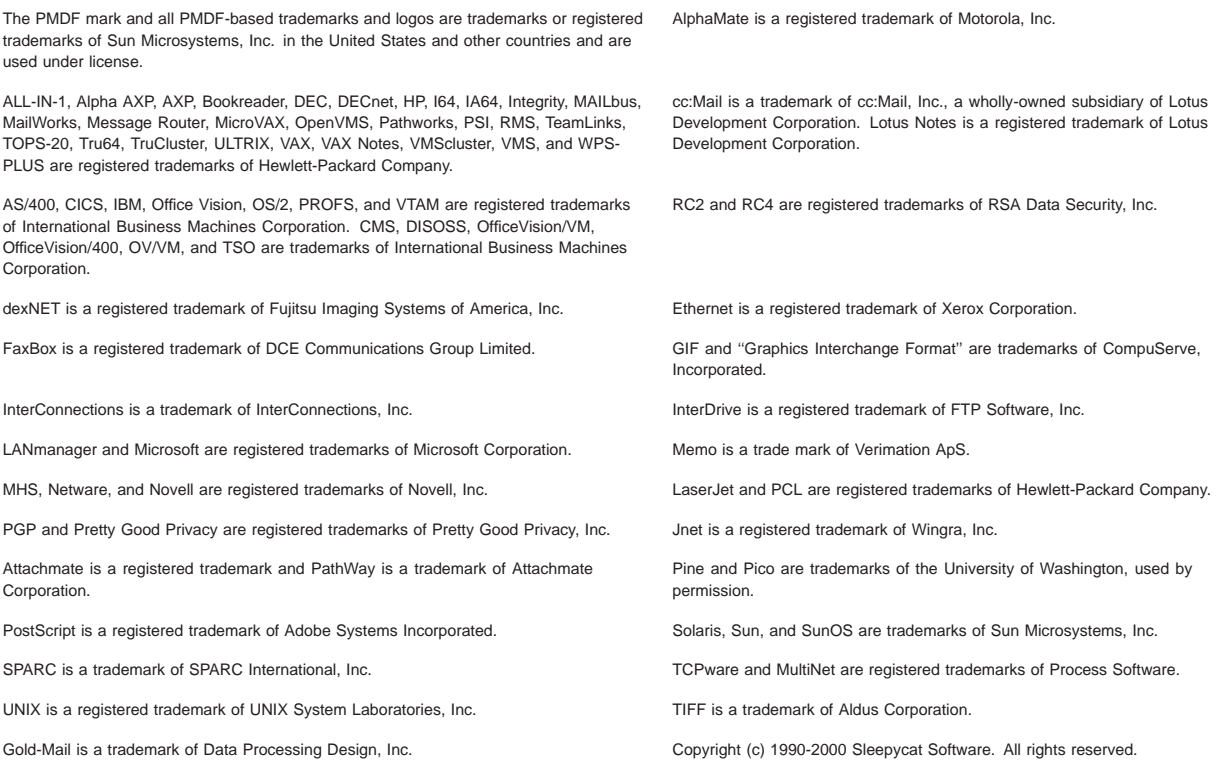

libedit/editline is Copyright (c) 1992, 1993, The Regents of the University of California. All rights reserved.

**PREFACE** xlvii

# **Volume I**

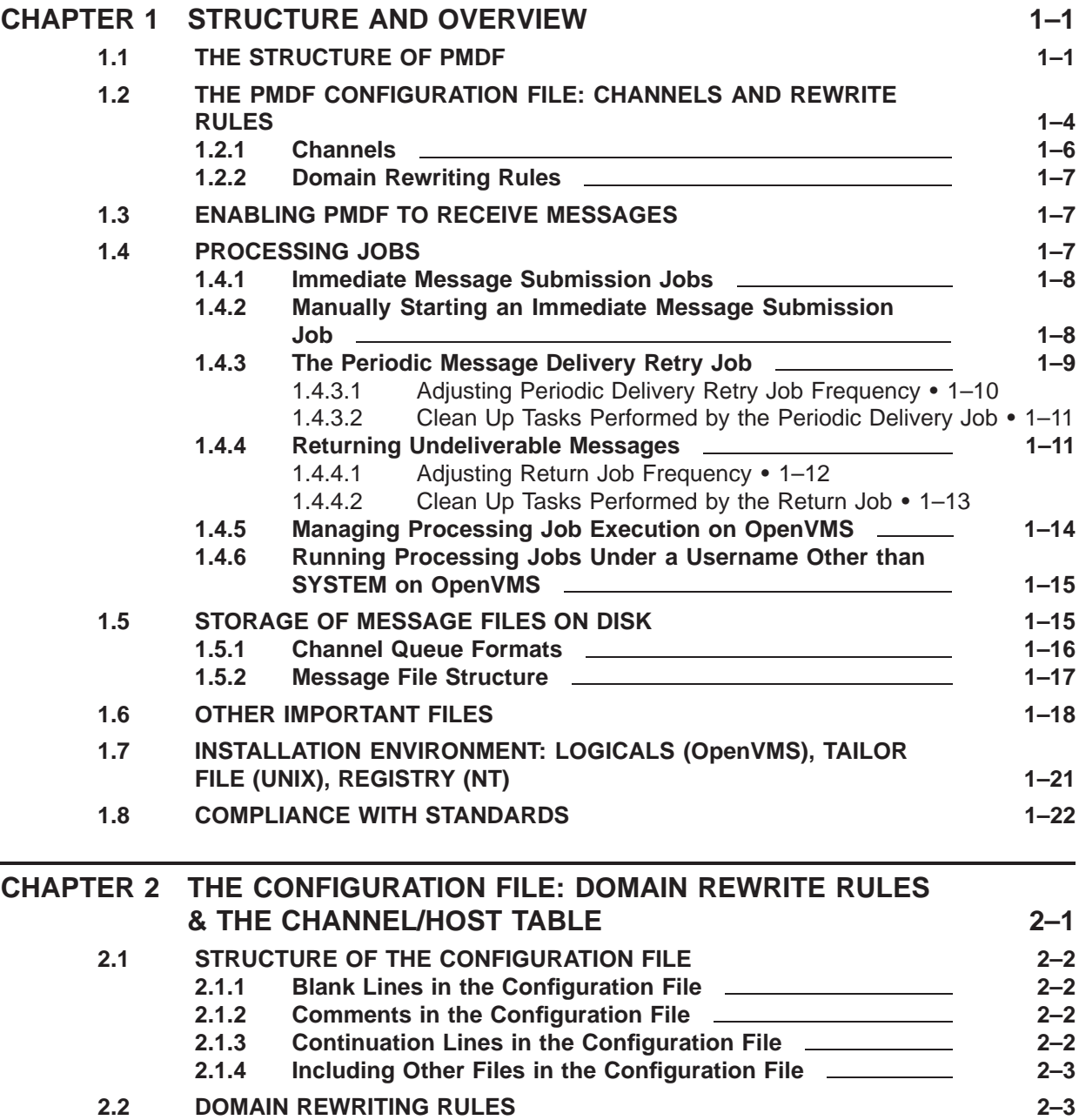

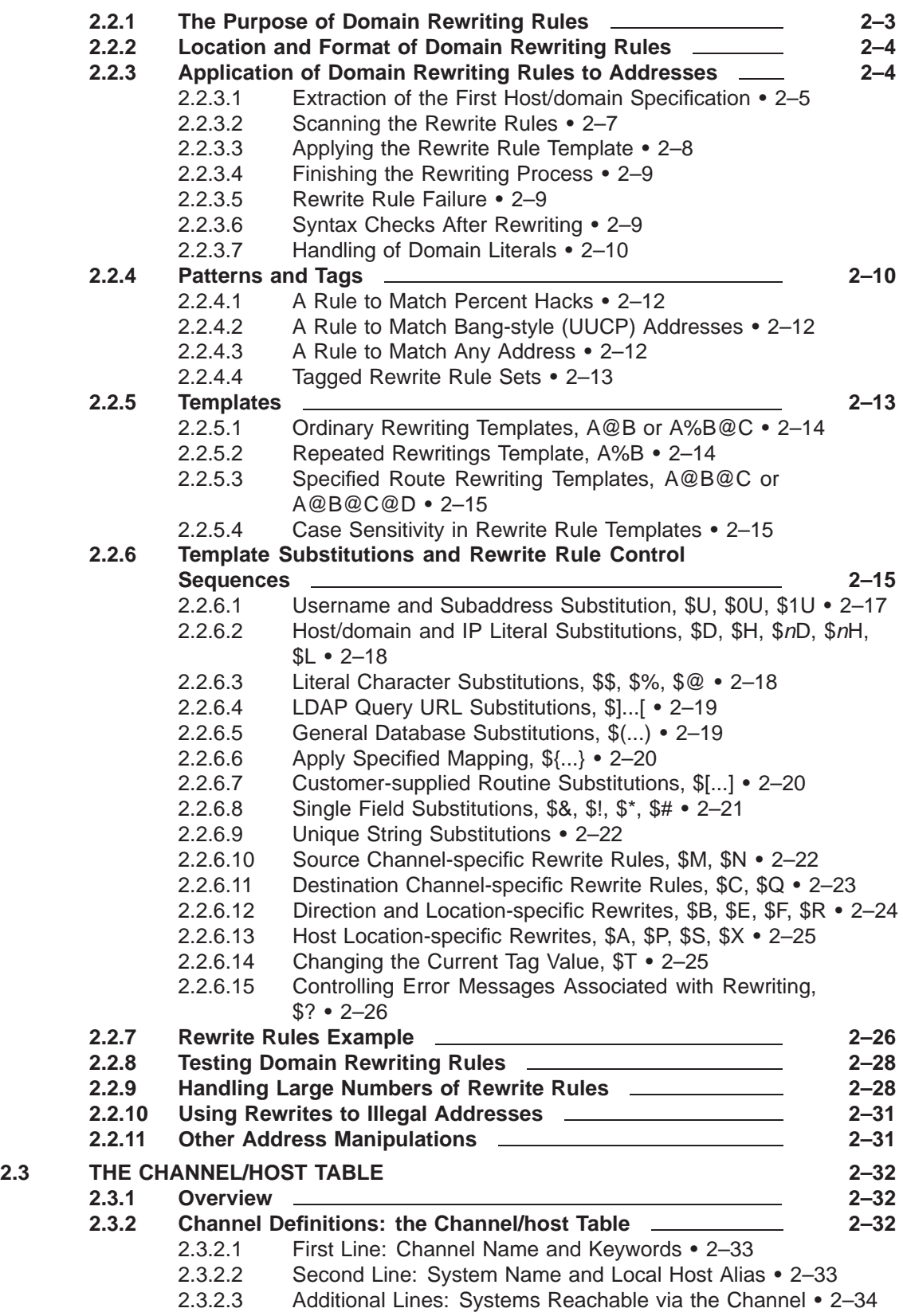

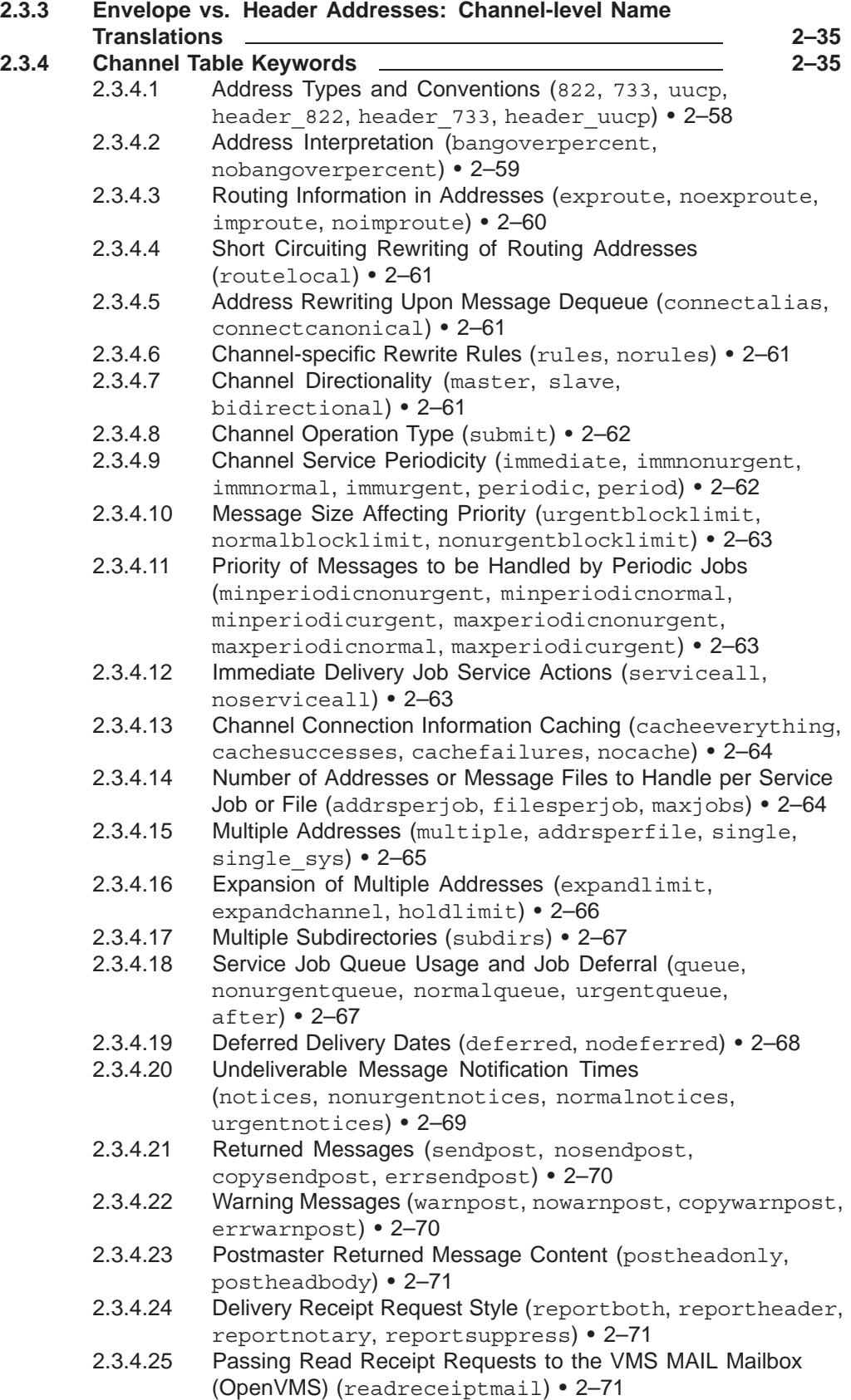

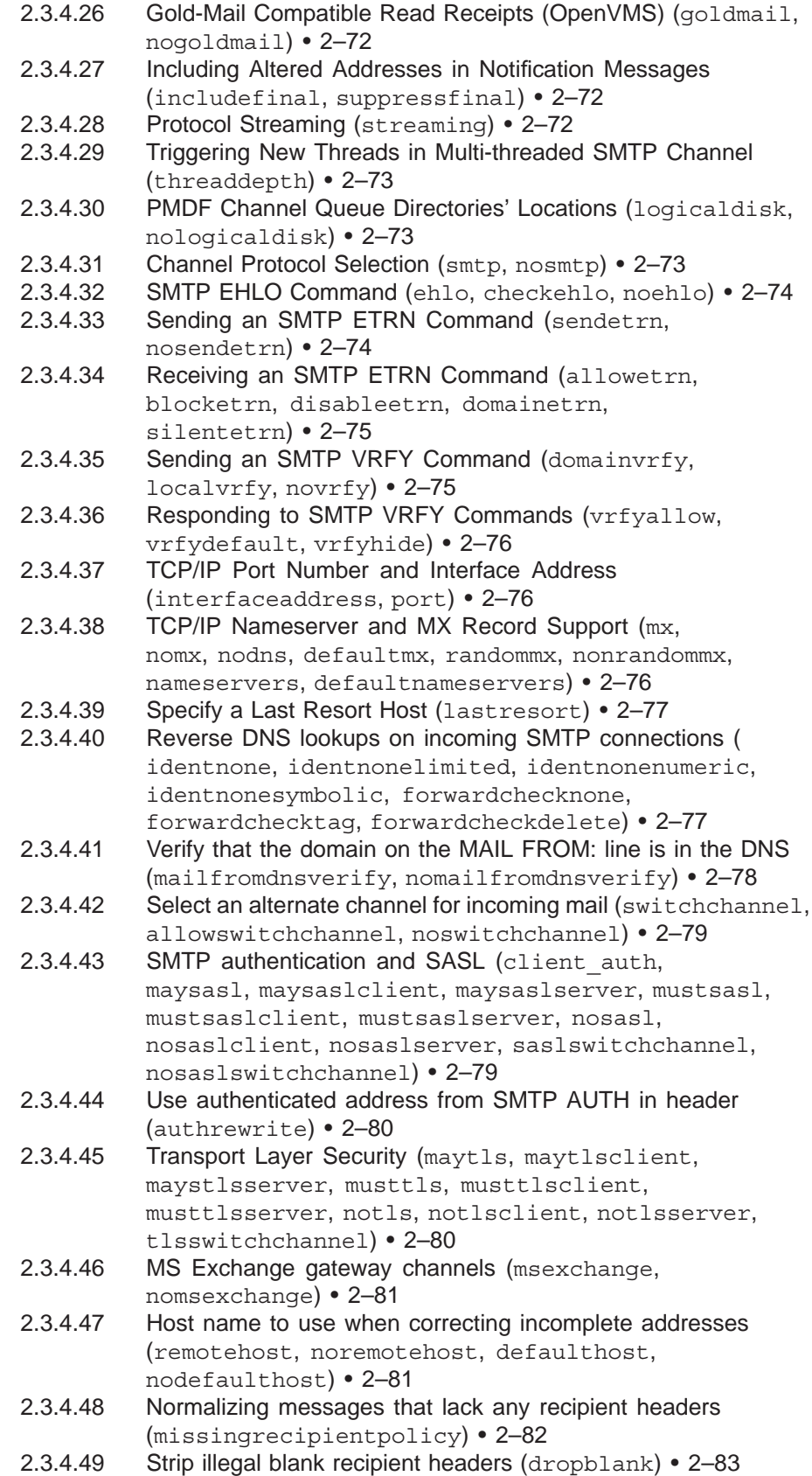

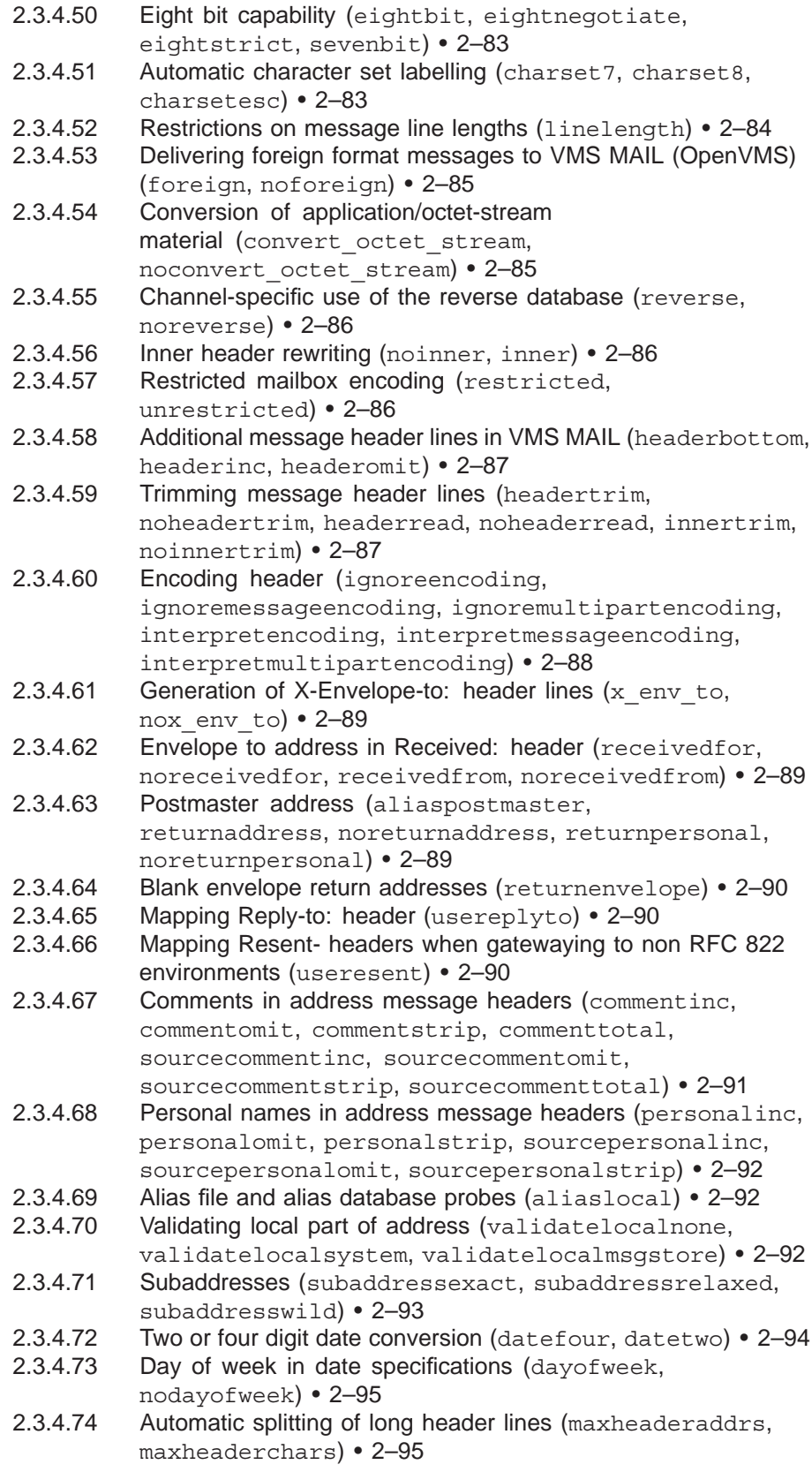

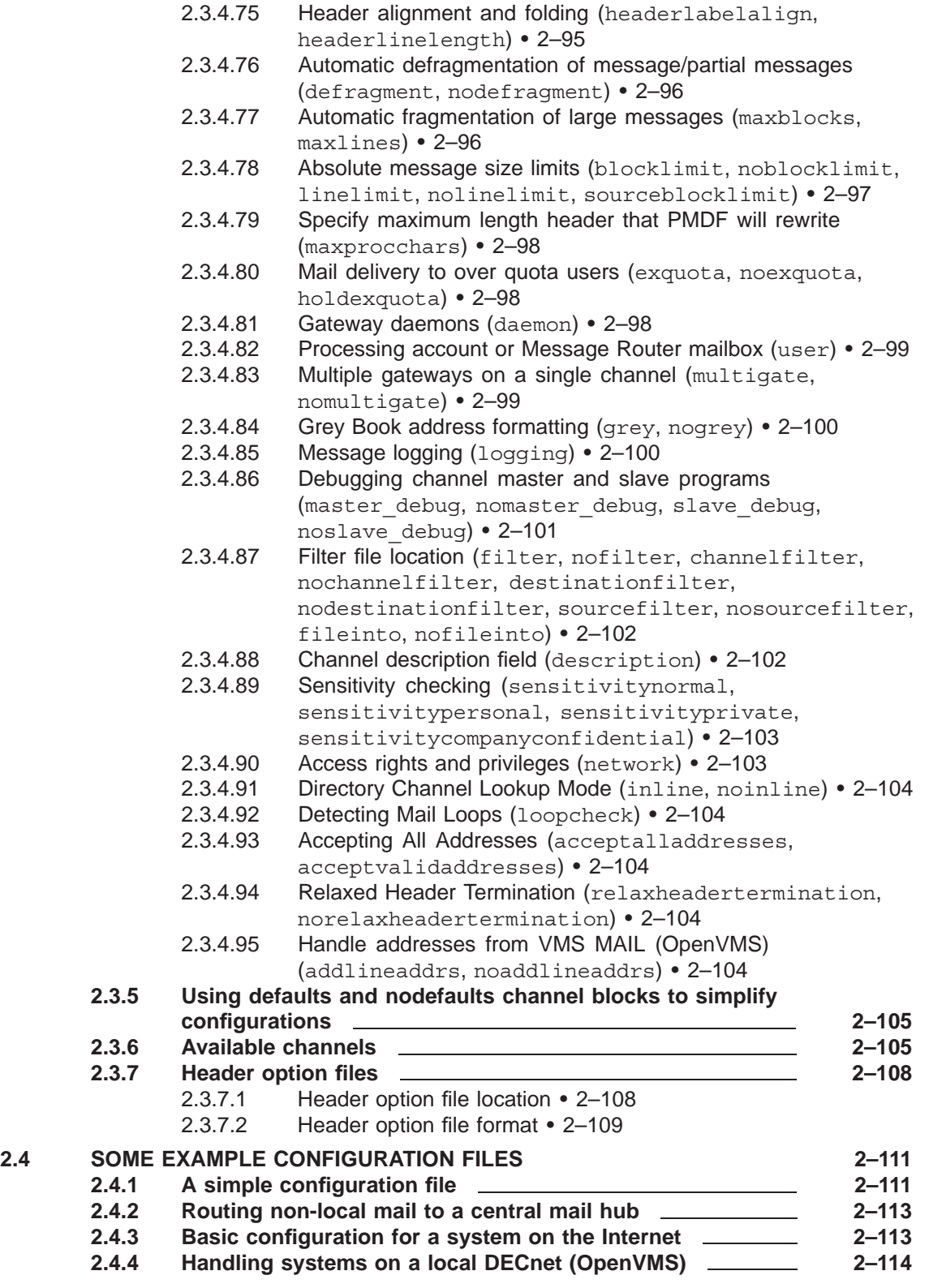

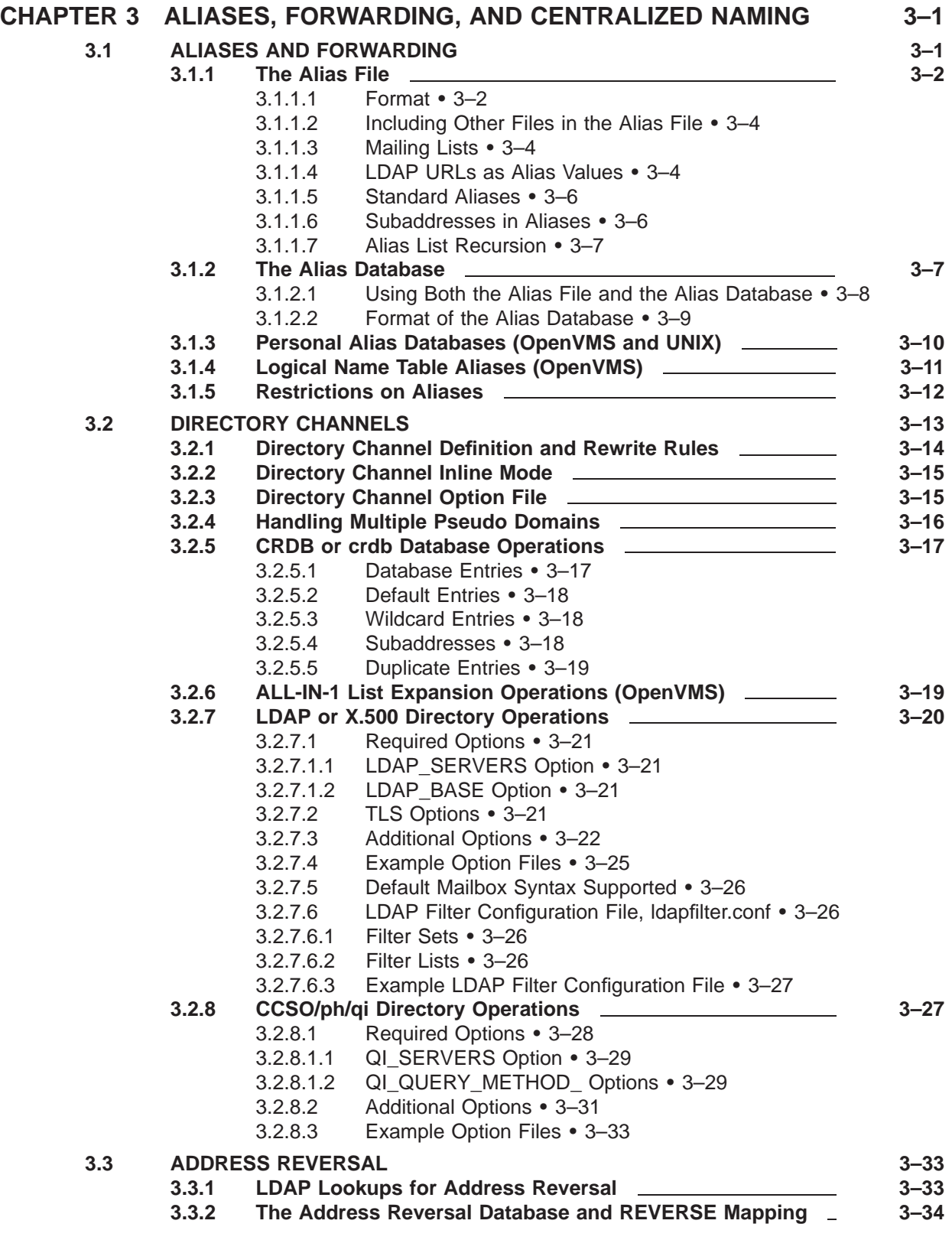

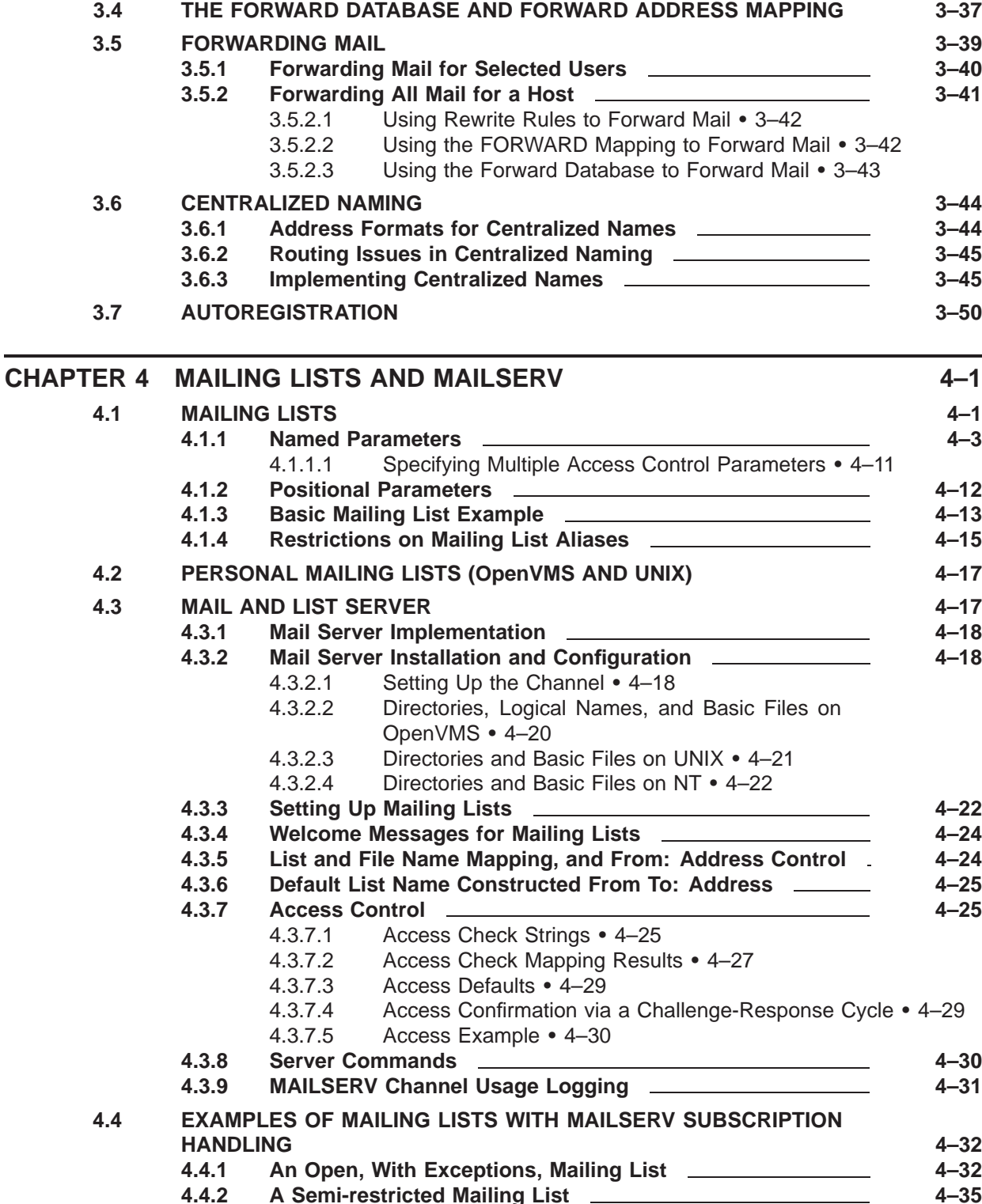

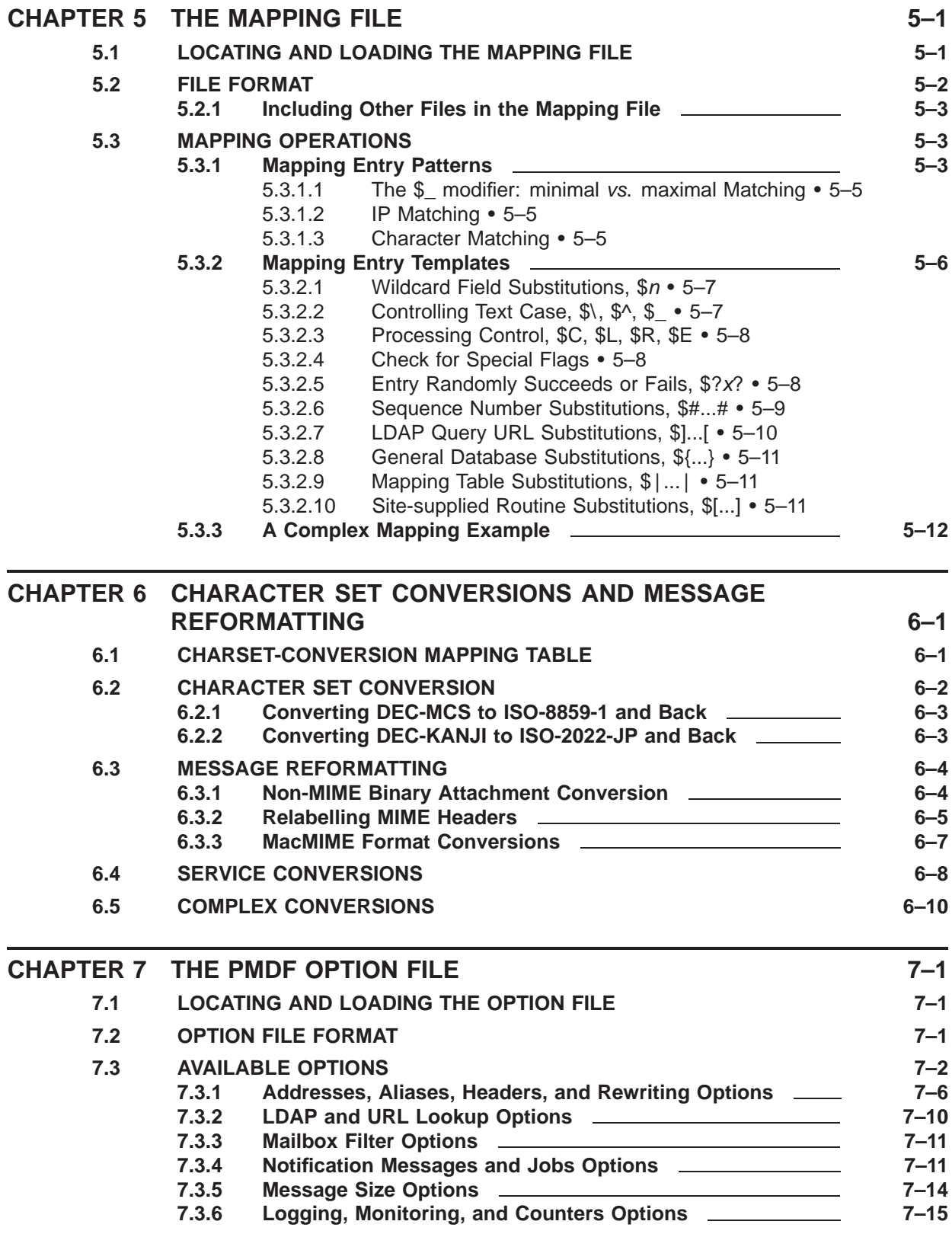

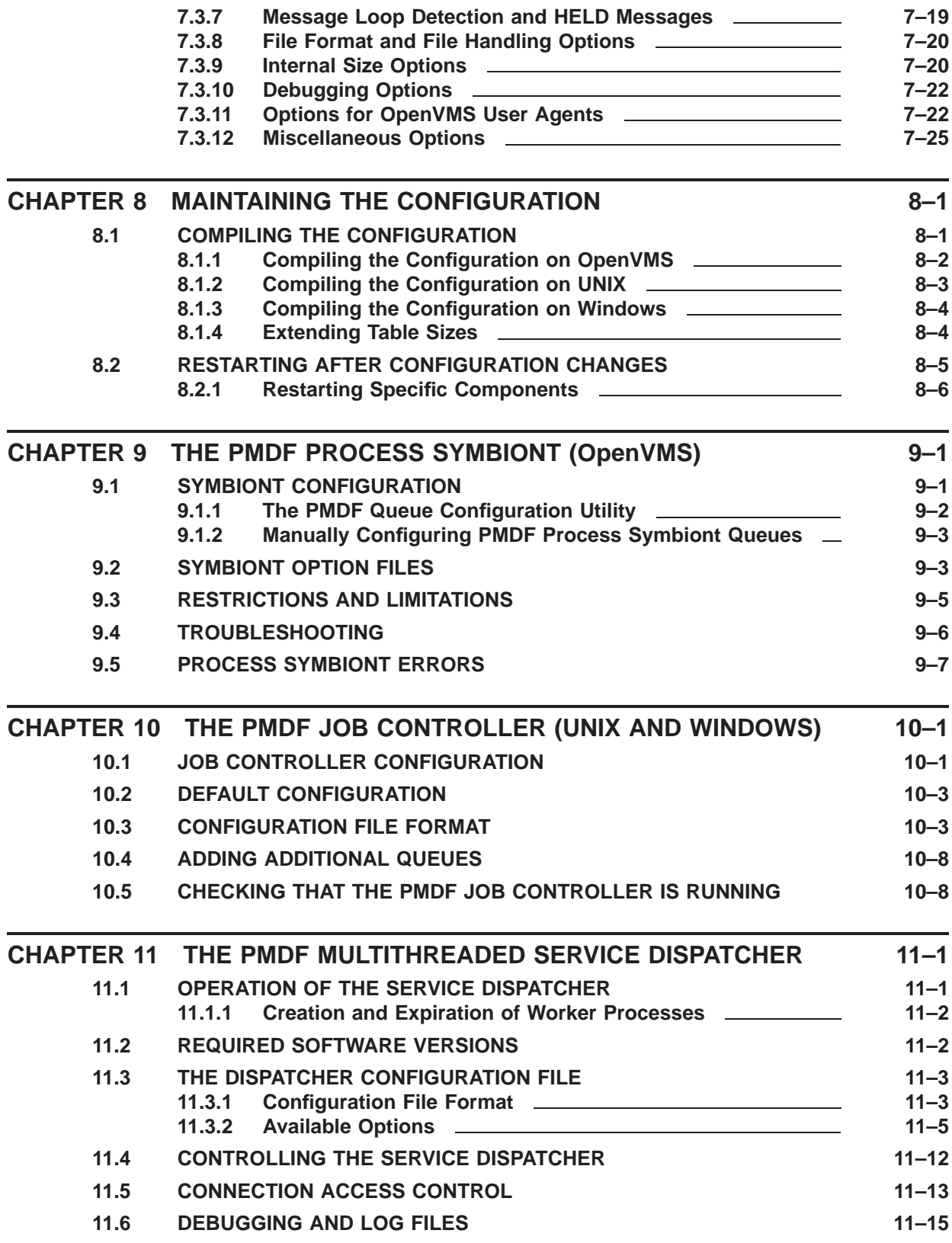

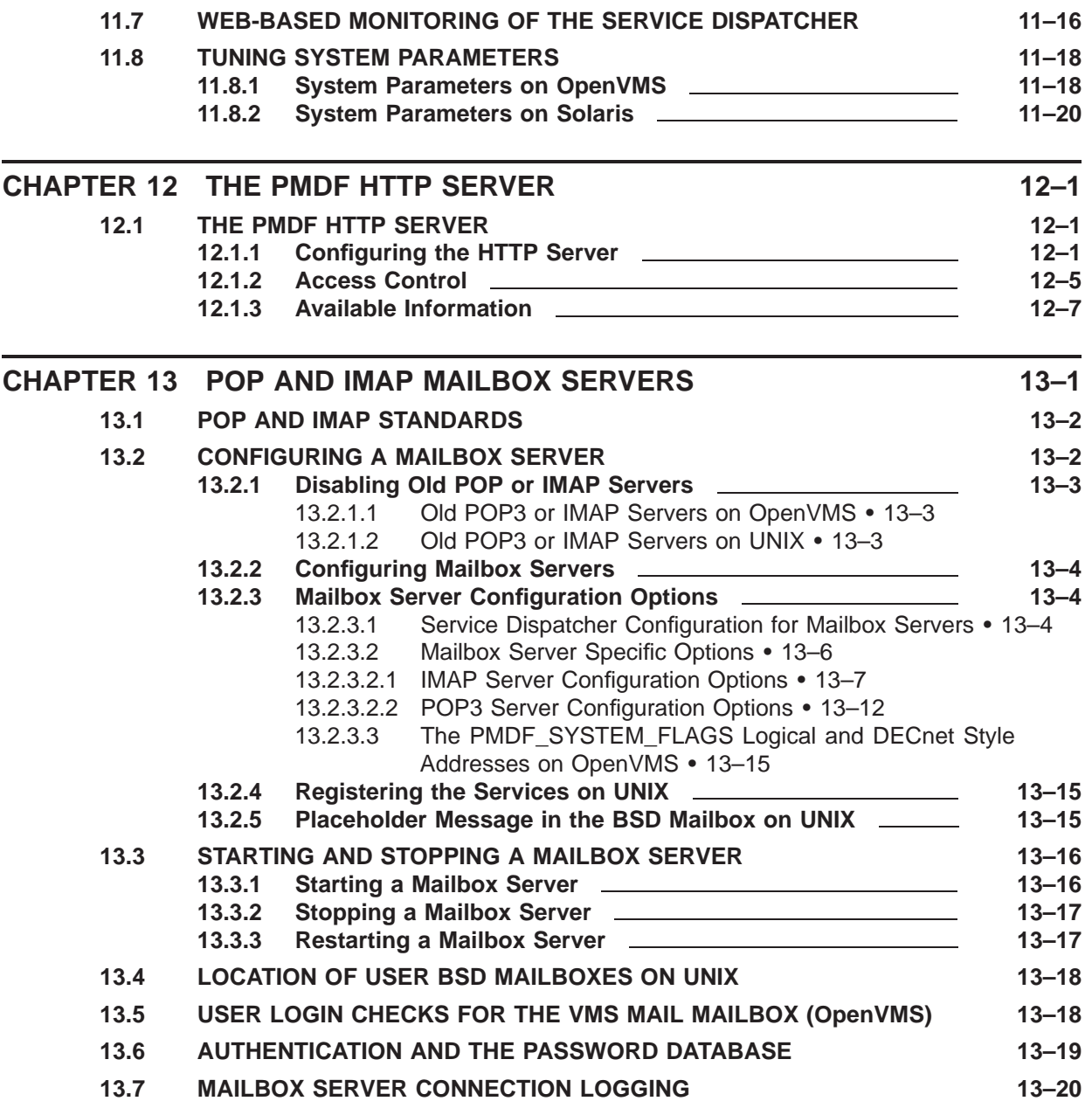

# **Volume II**

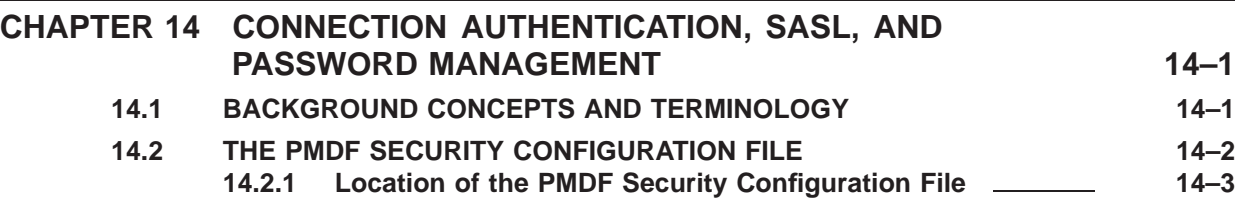

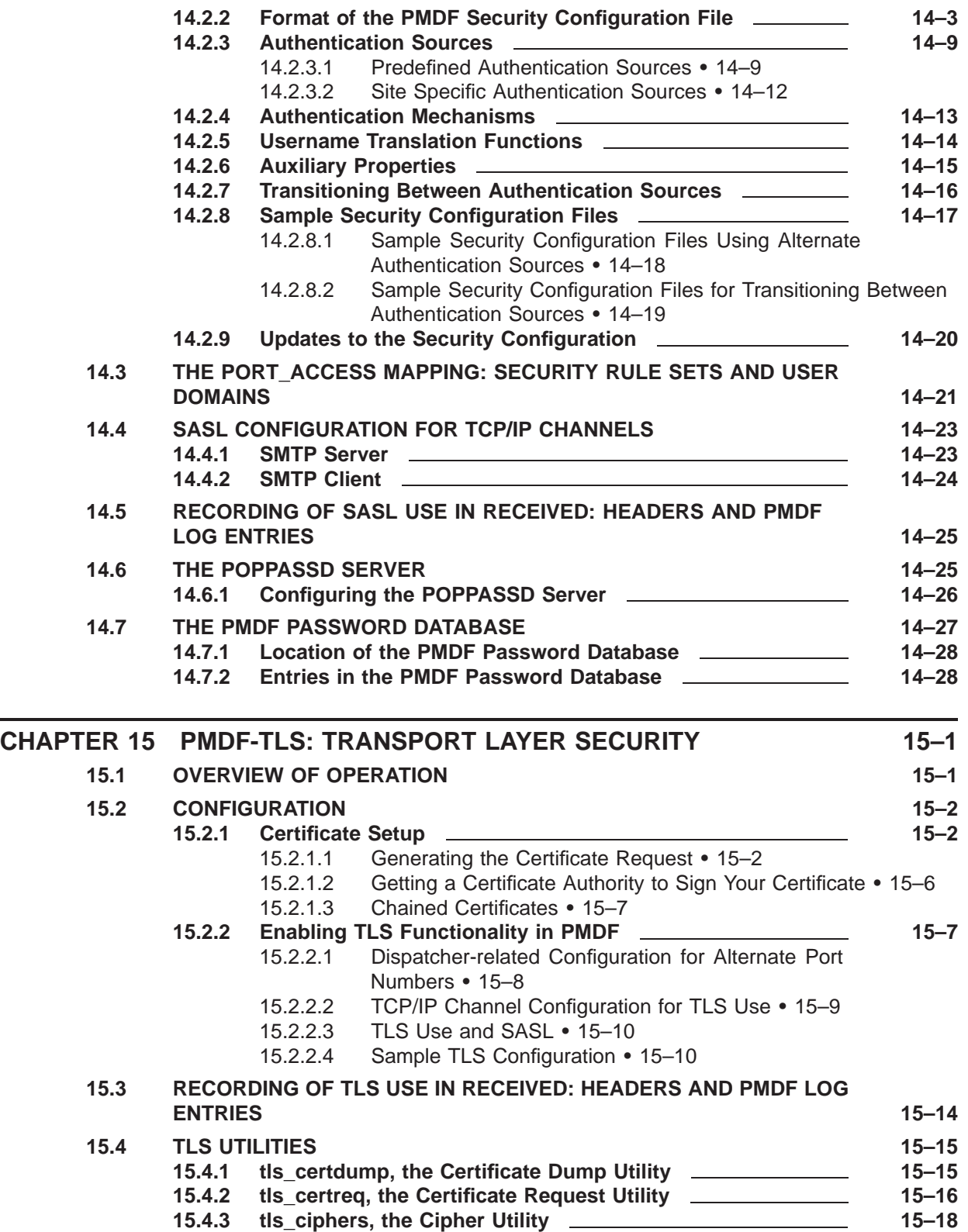

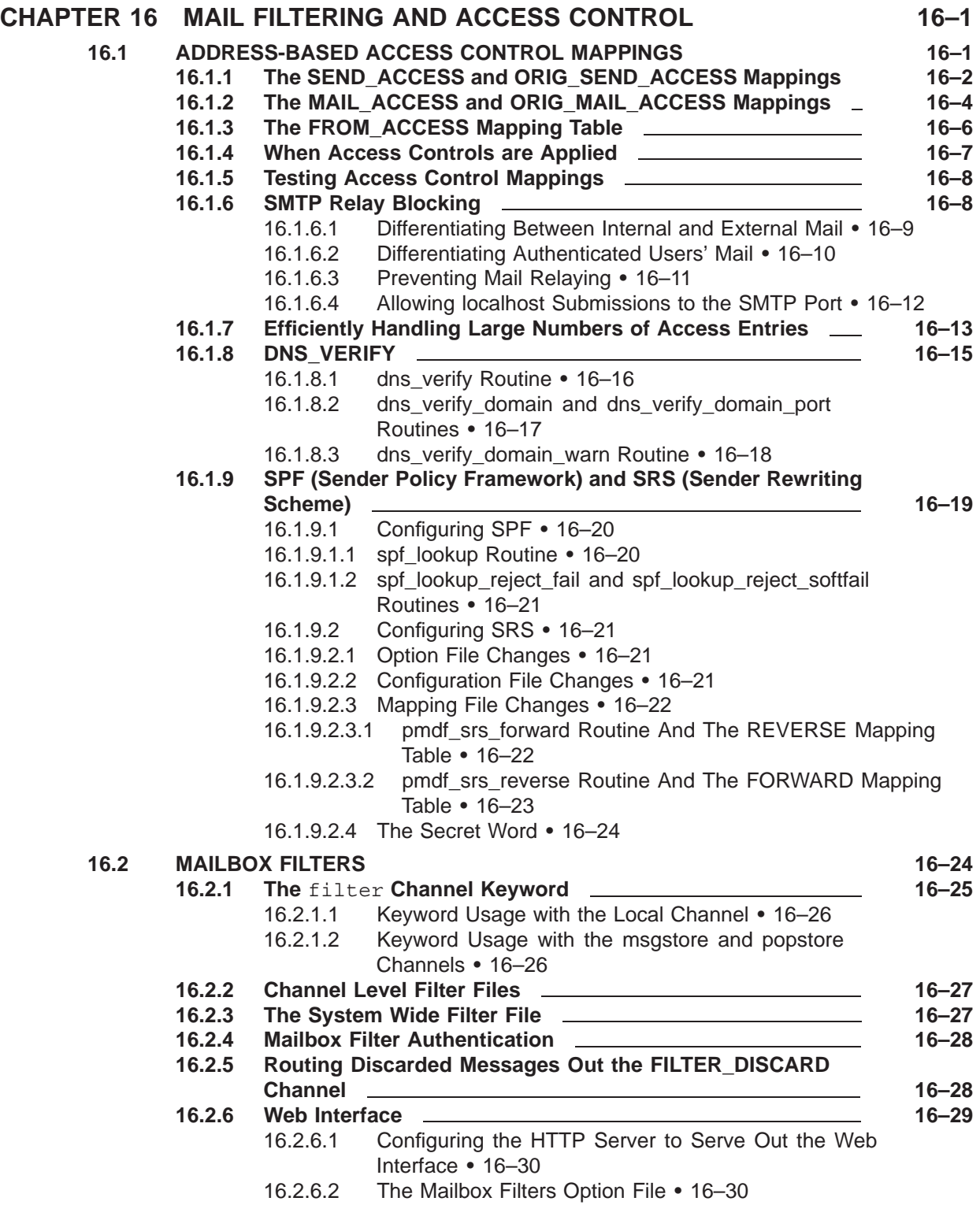

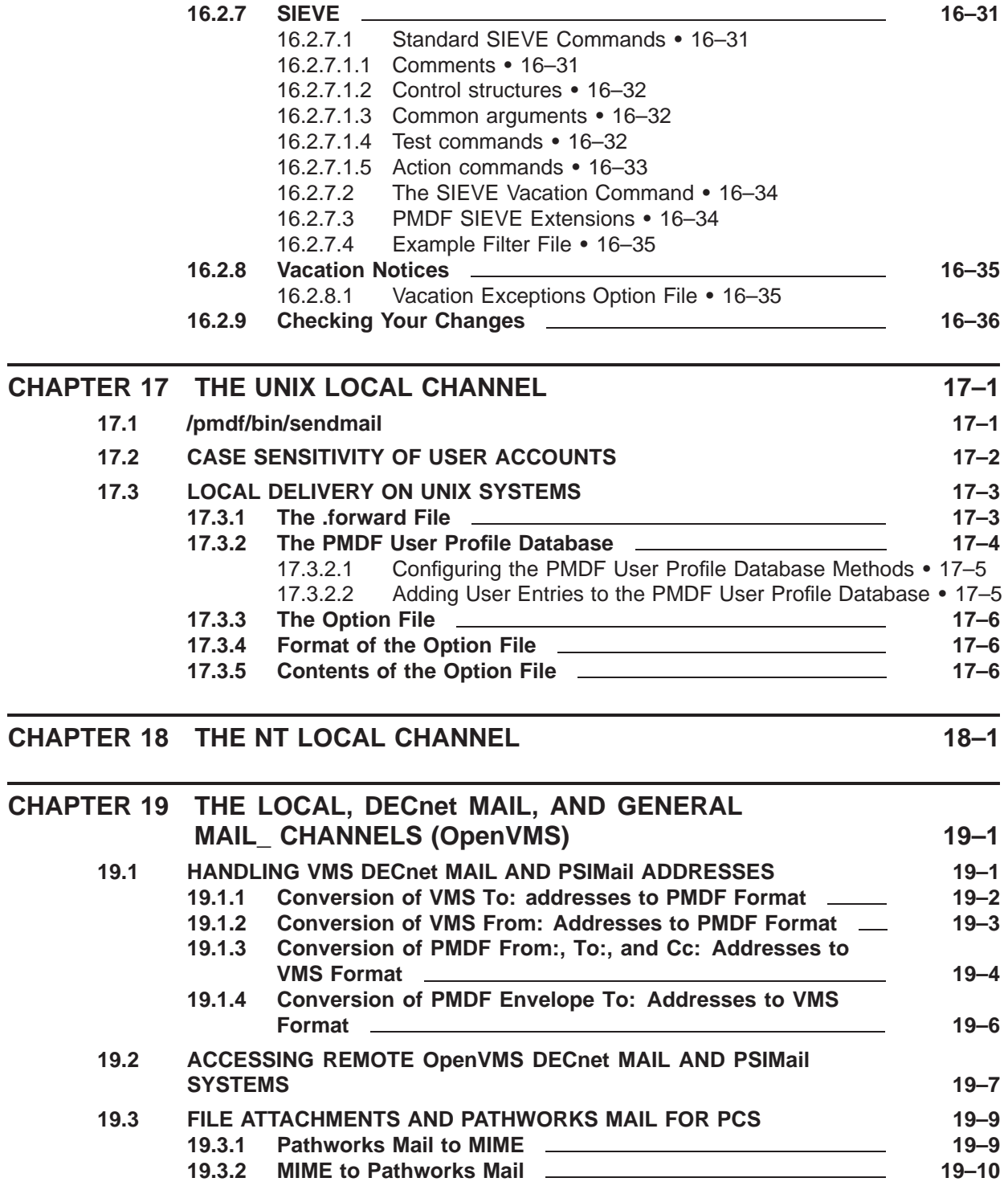

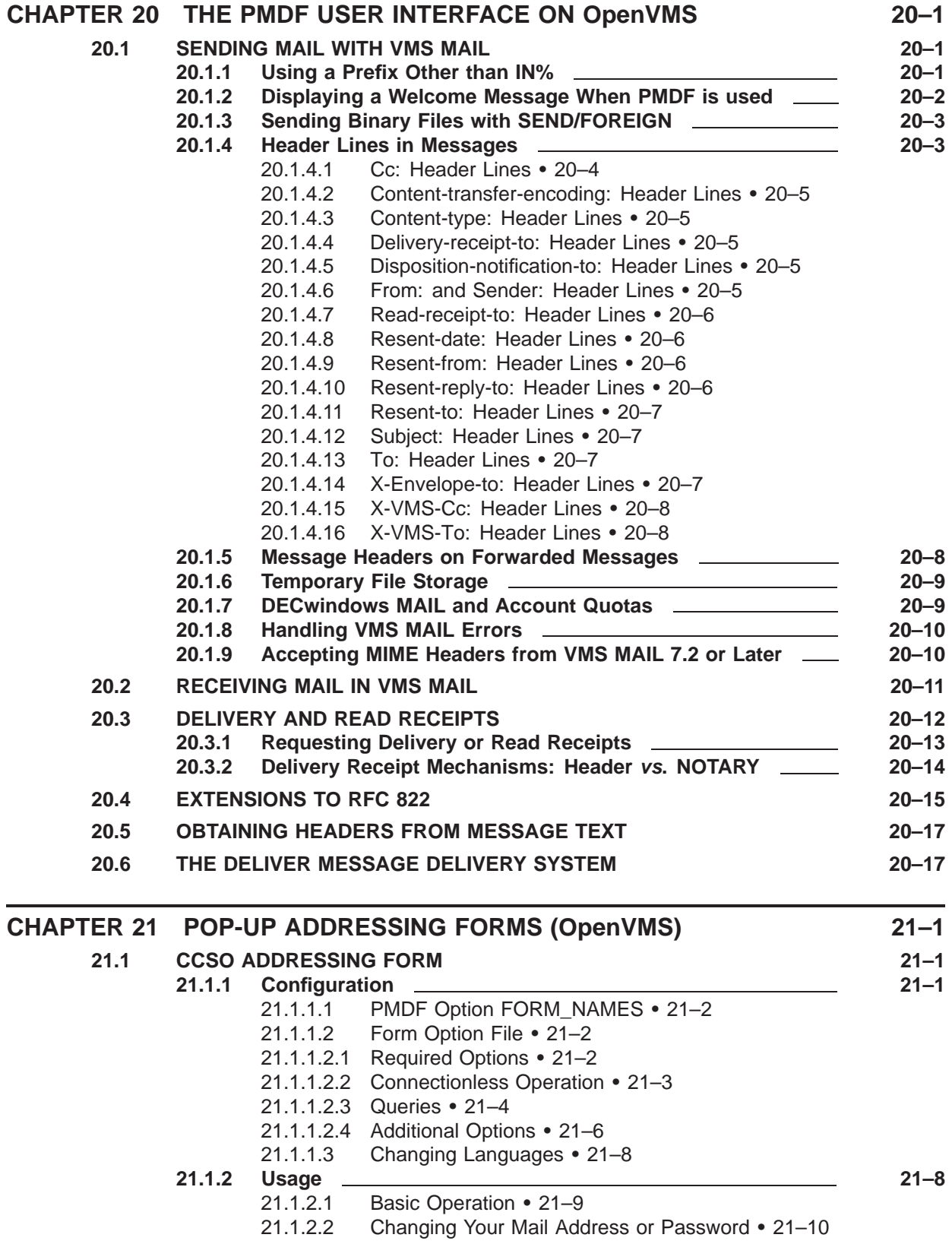

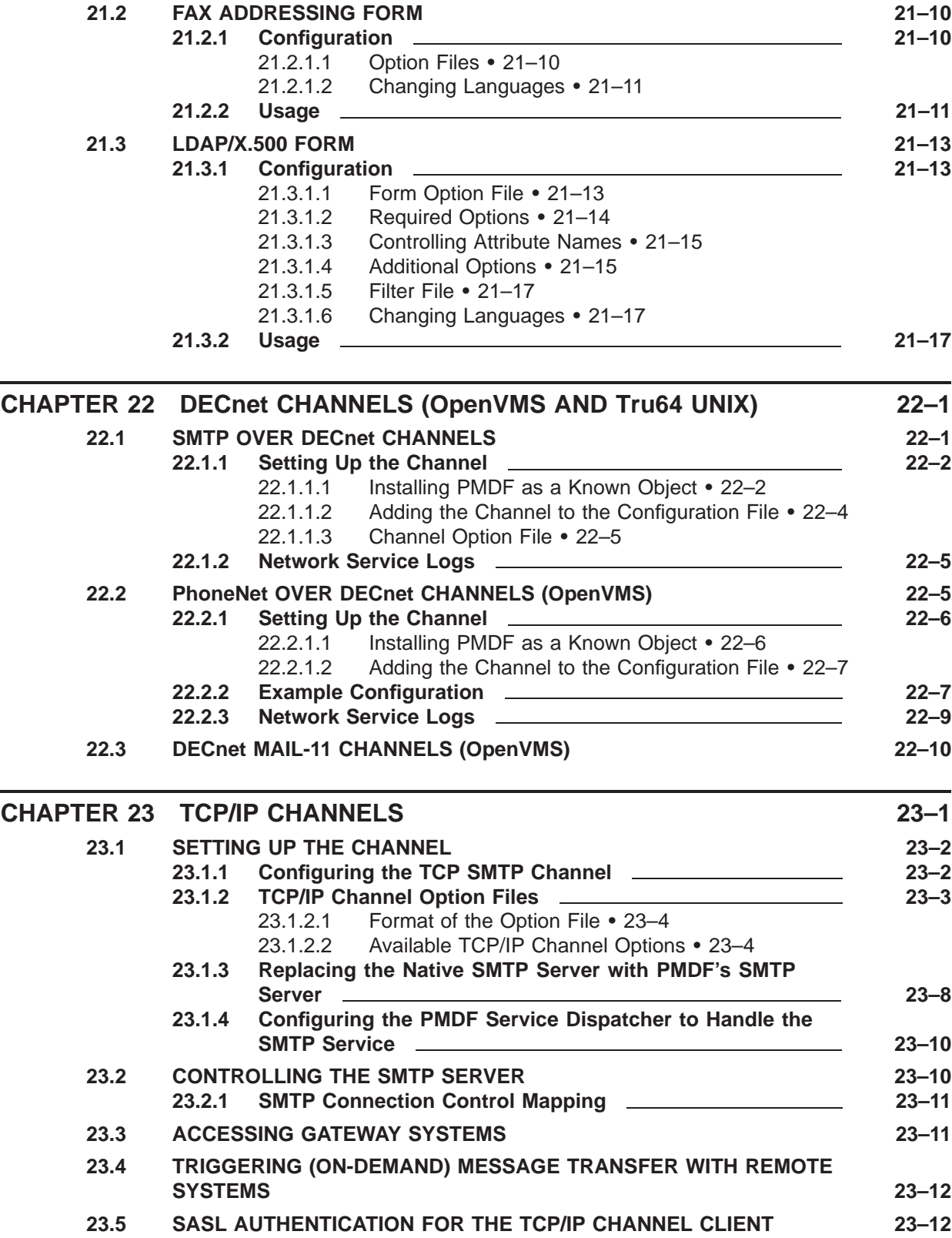

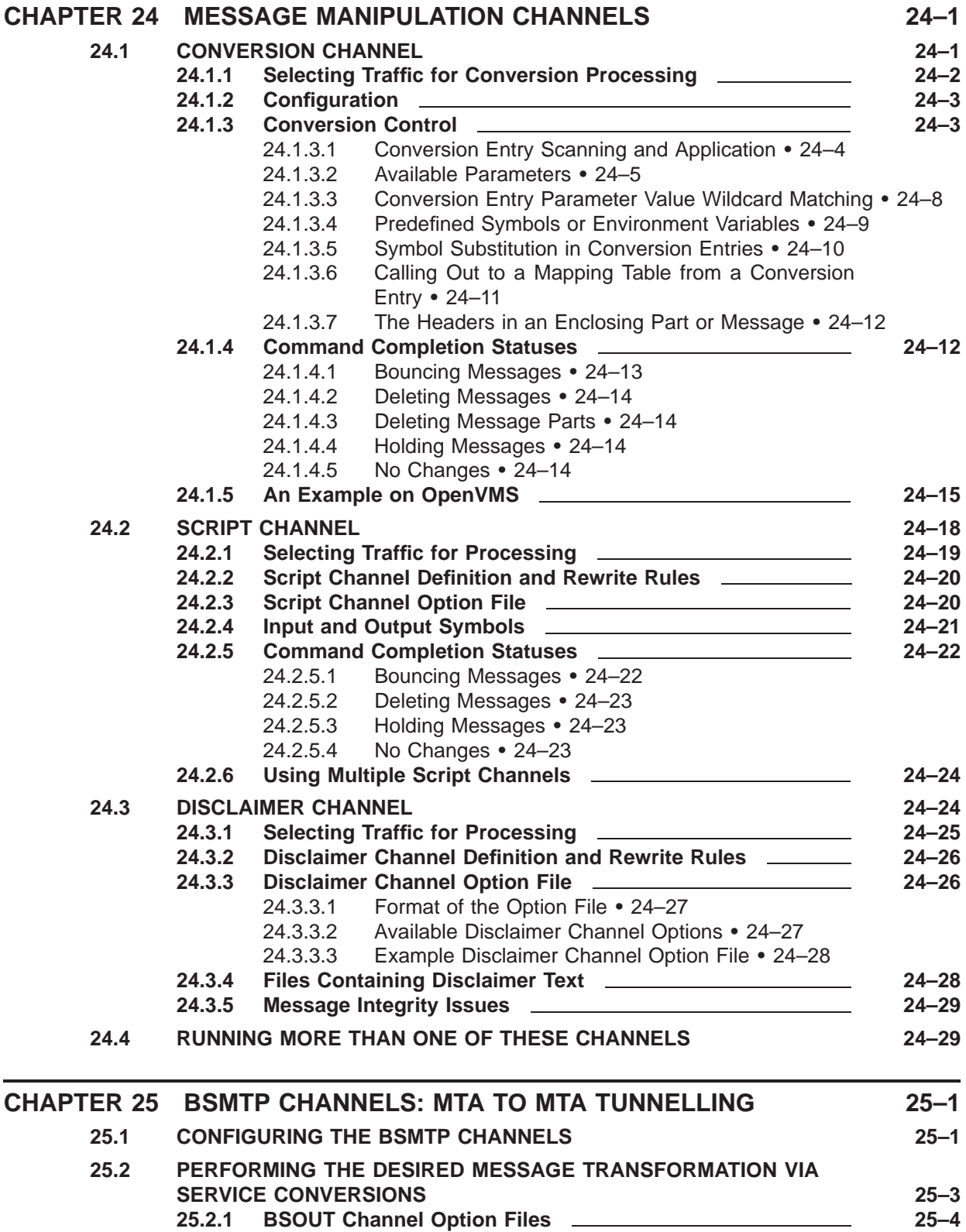

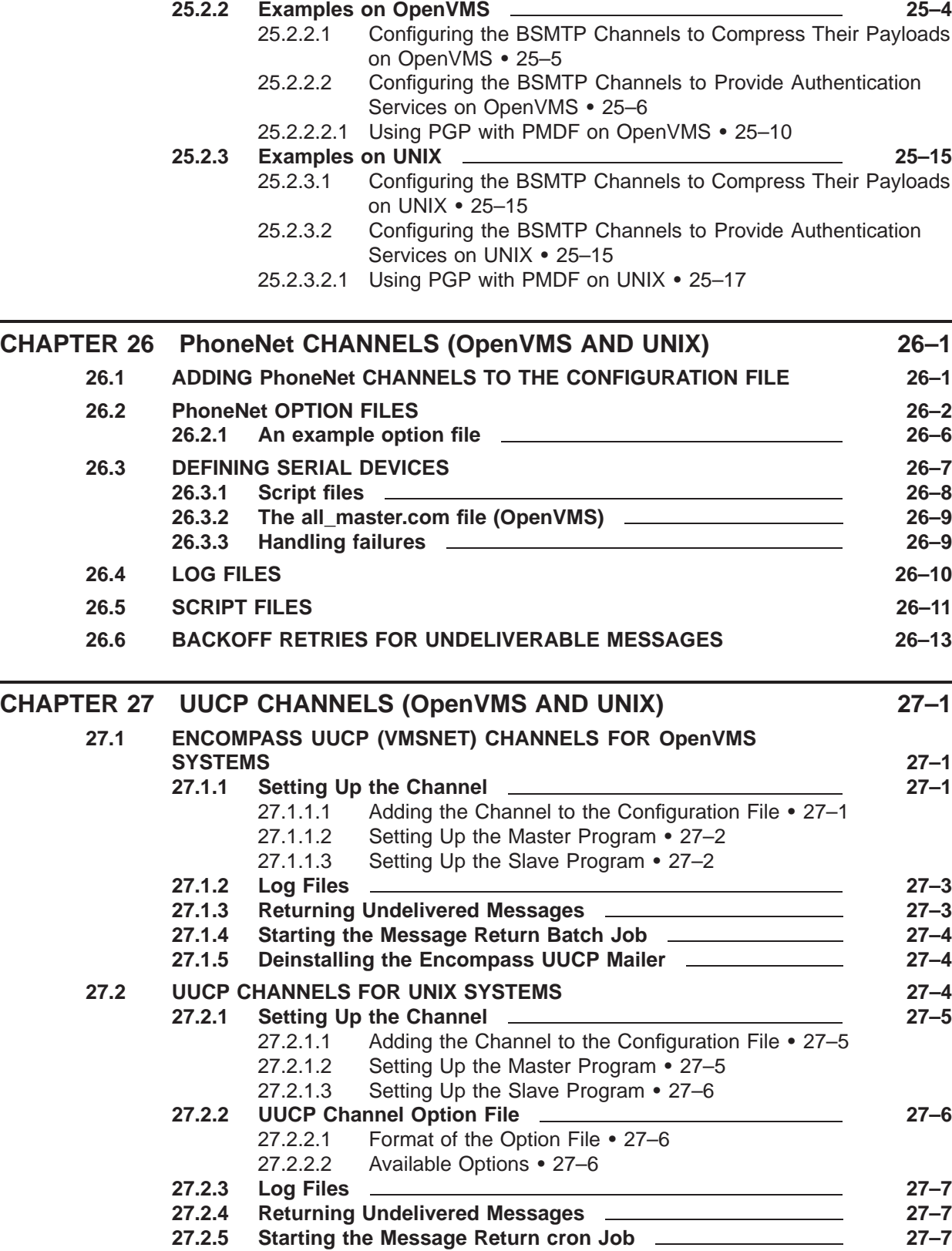

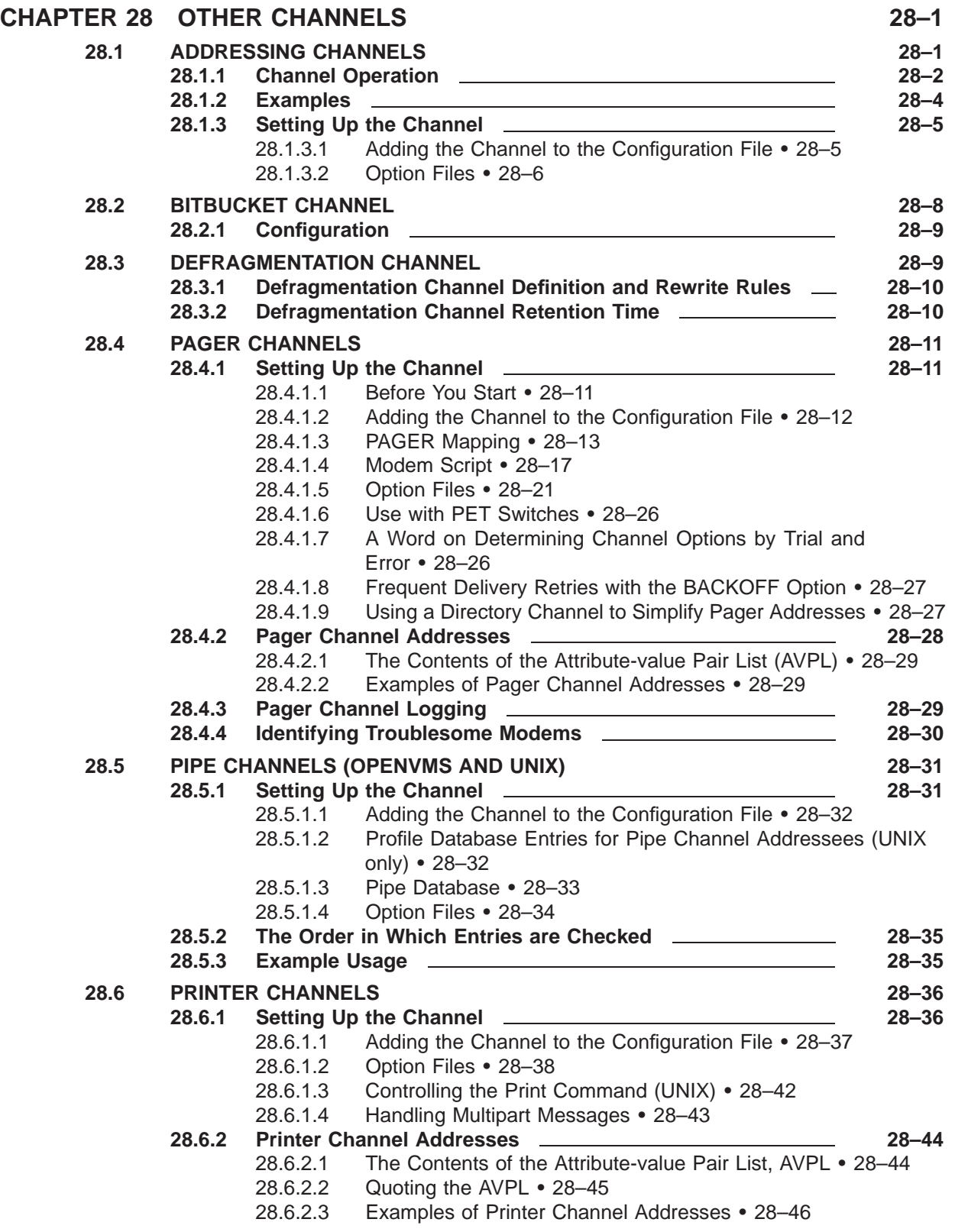

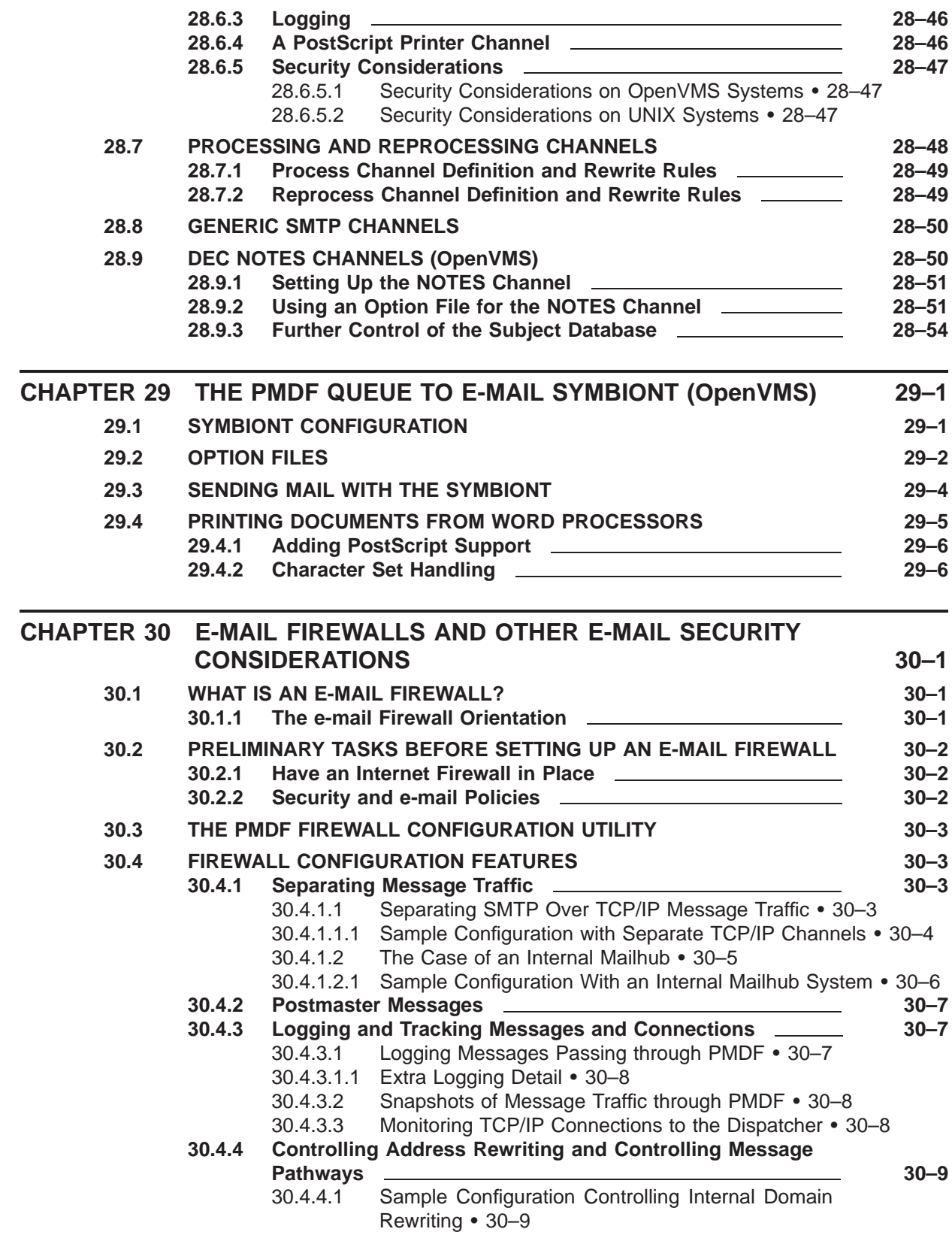

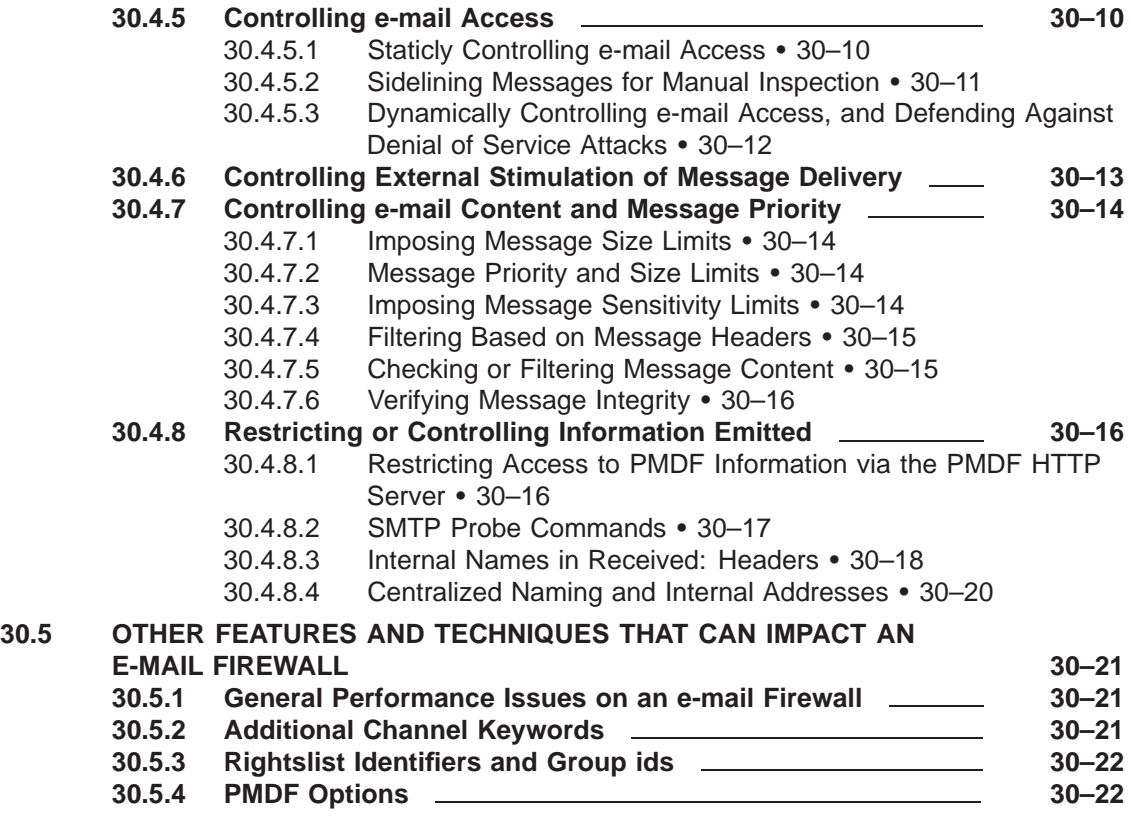

# **Volume III**

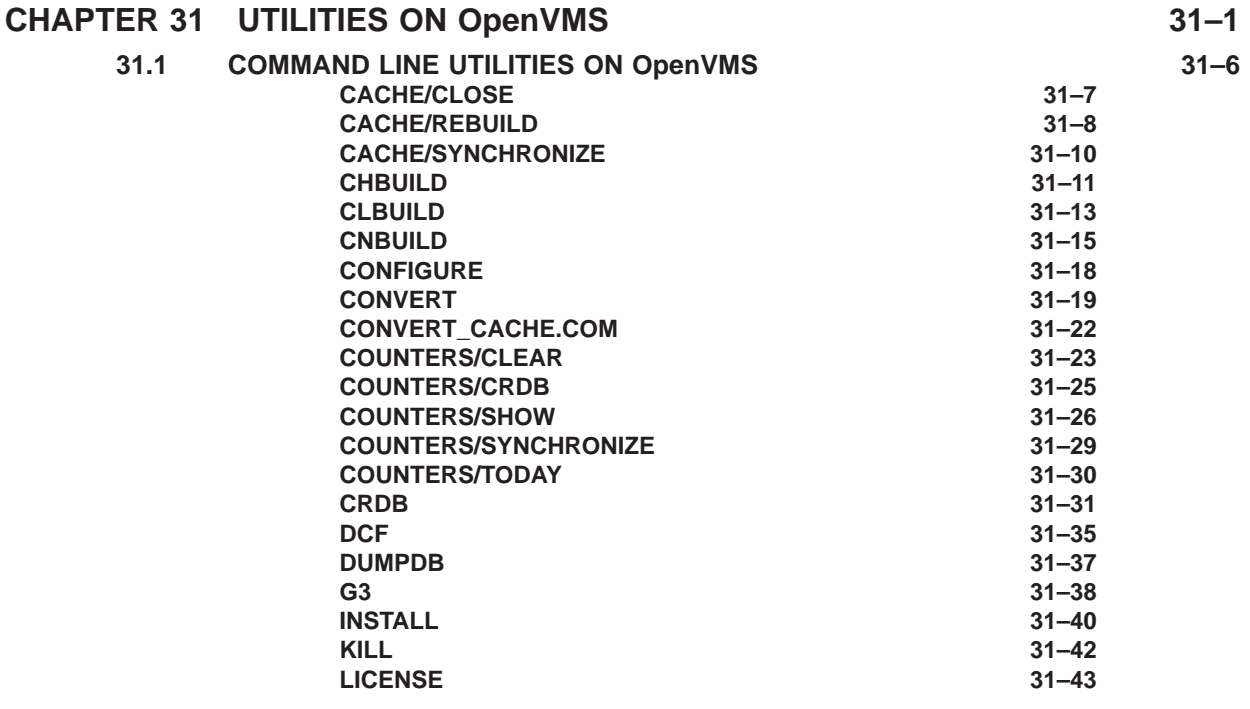

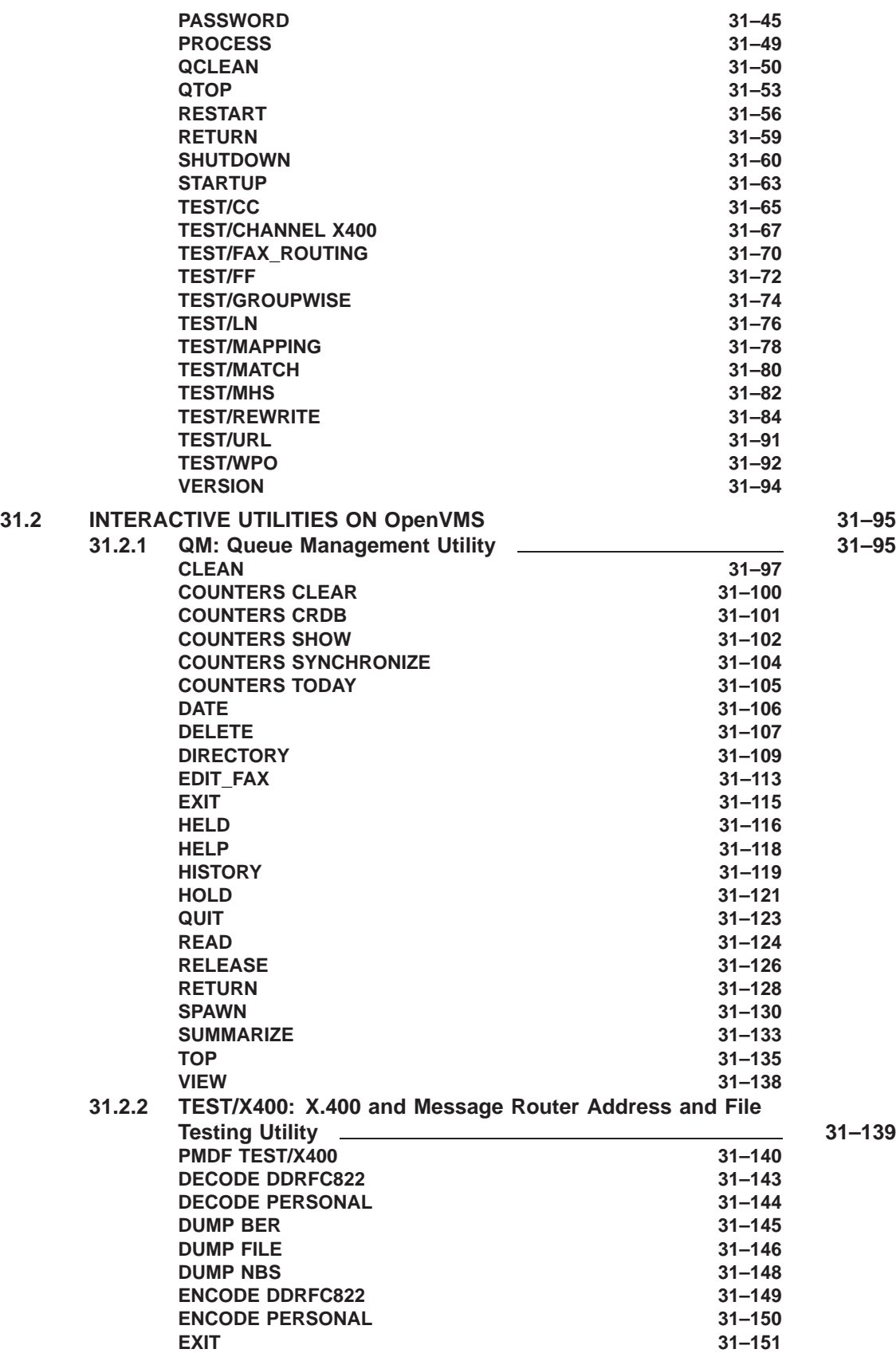

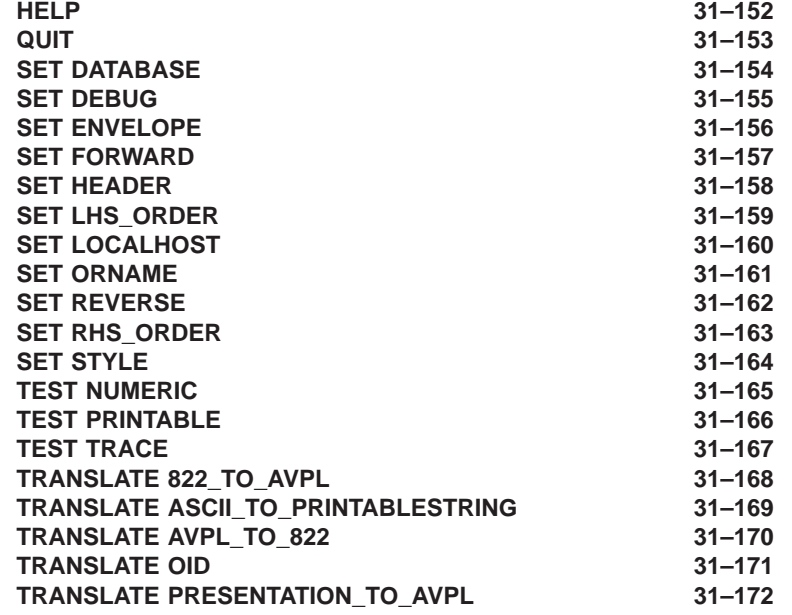

# **CHAPTER 32 UTILITIES ON UNIX AND NT 32–1 32.1 COMMAND LINE UTILITIES ON UNIX AND NT 32–6**

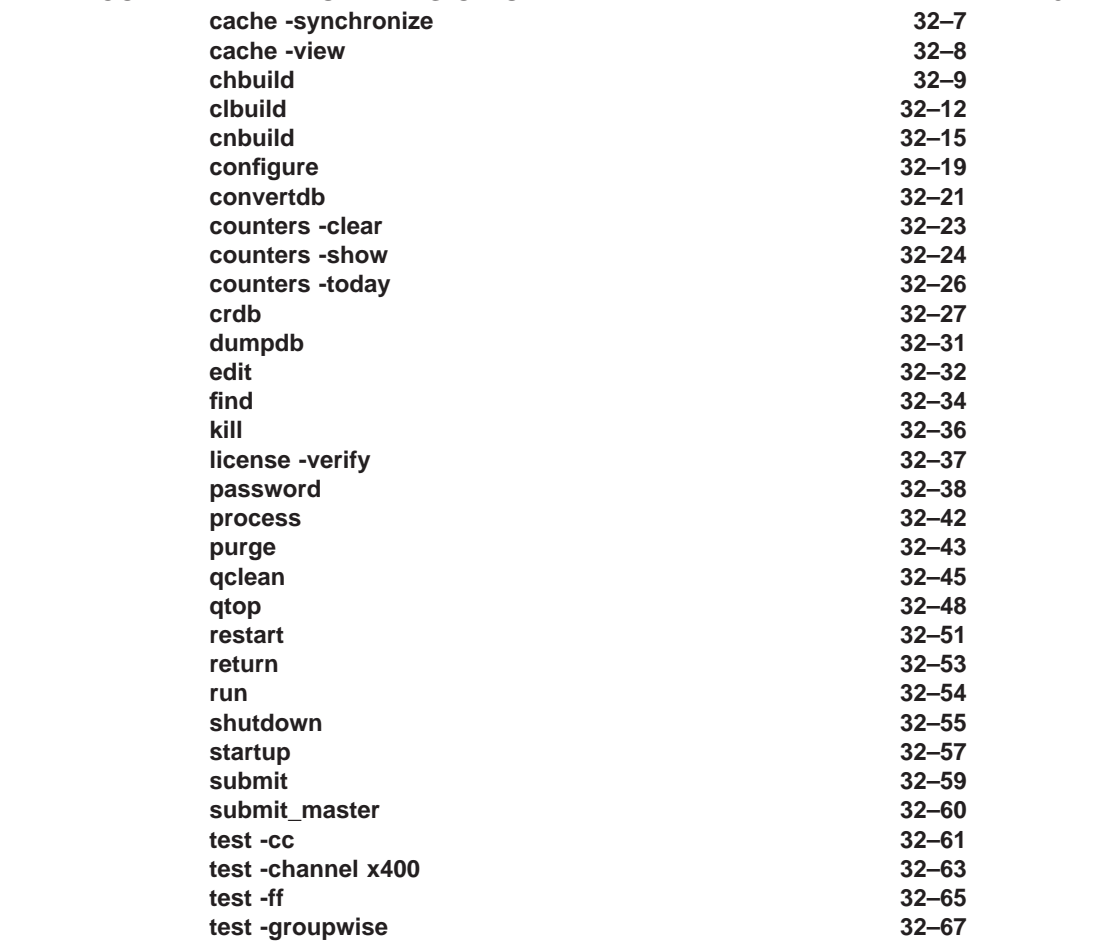

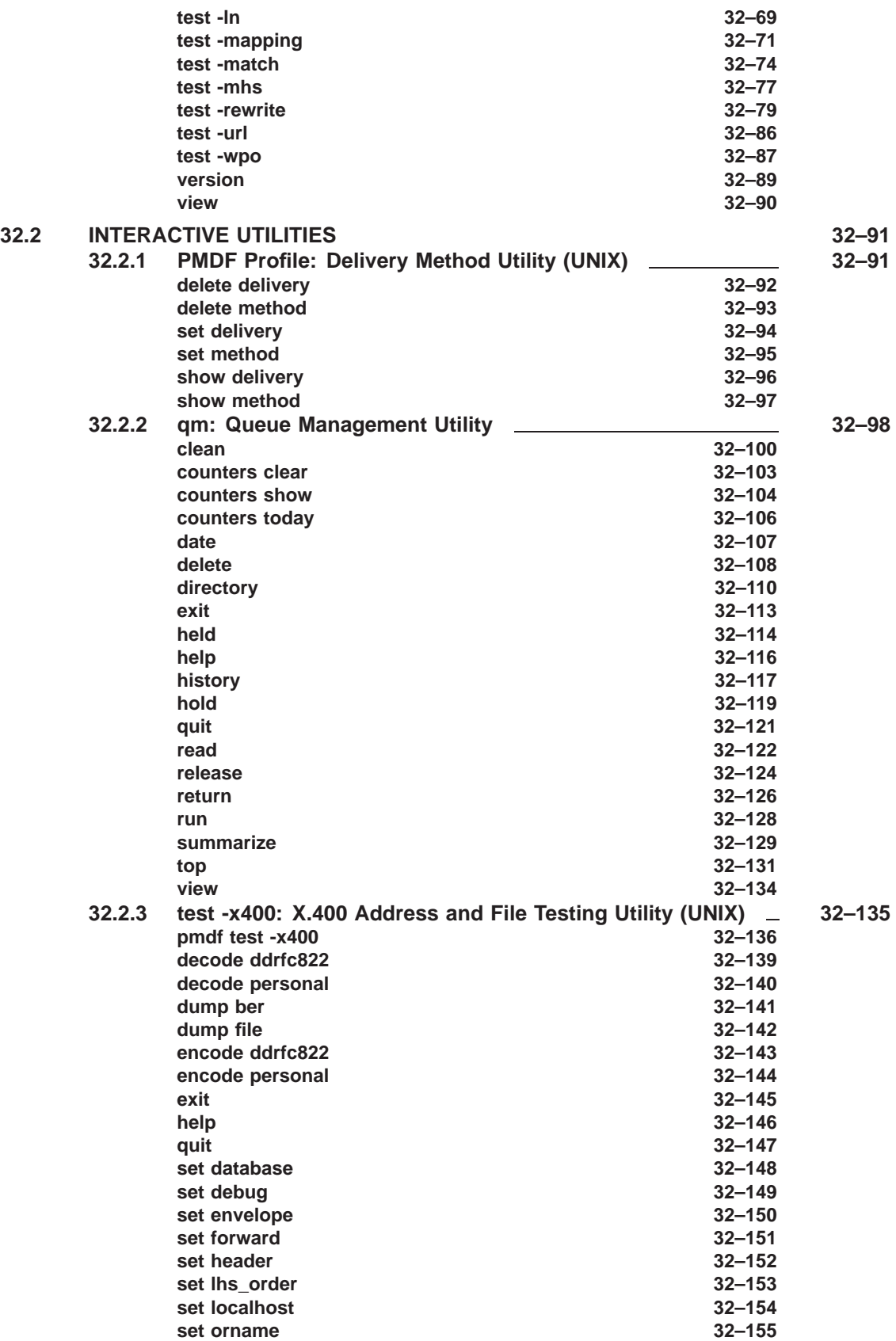

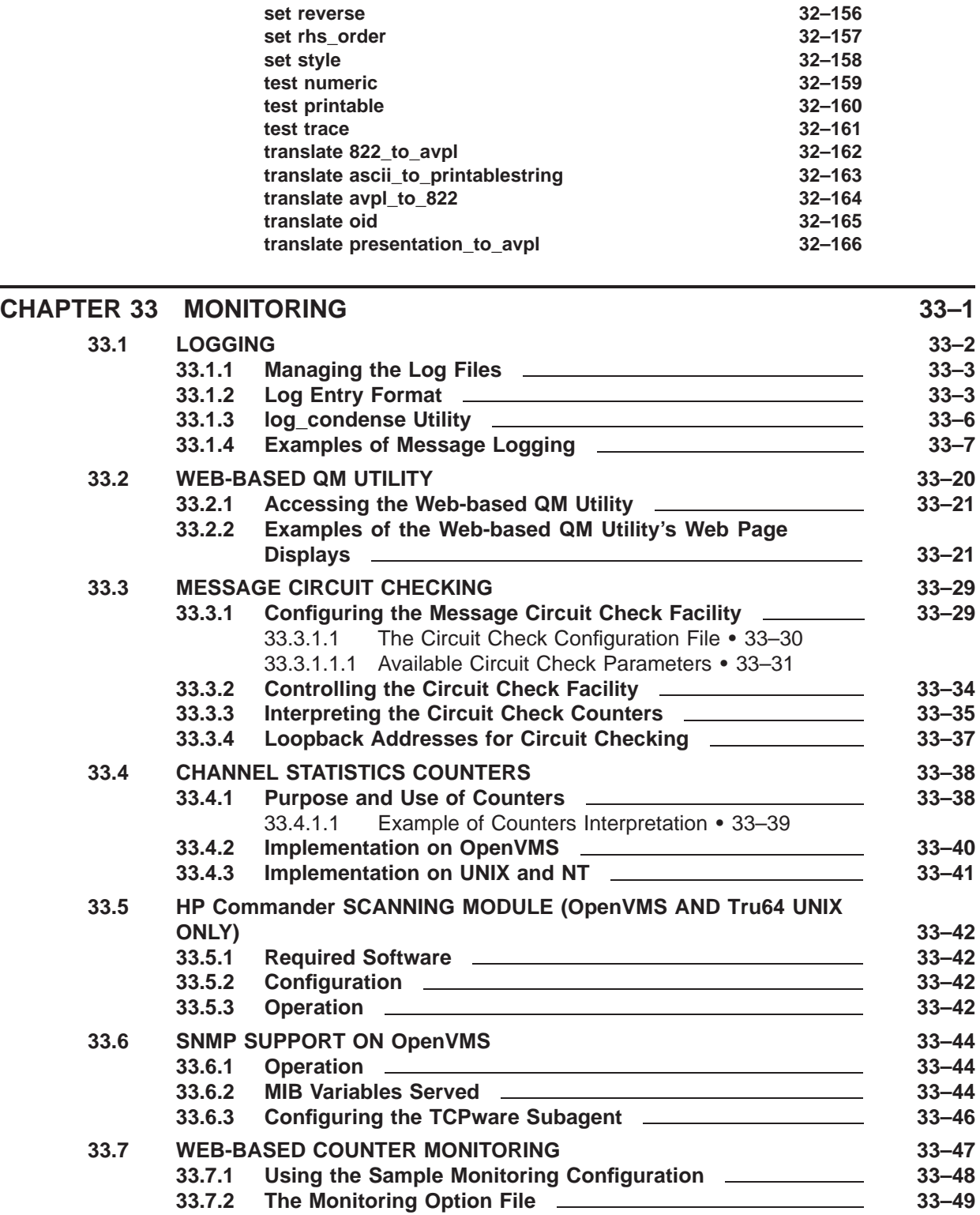

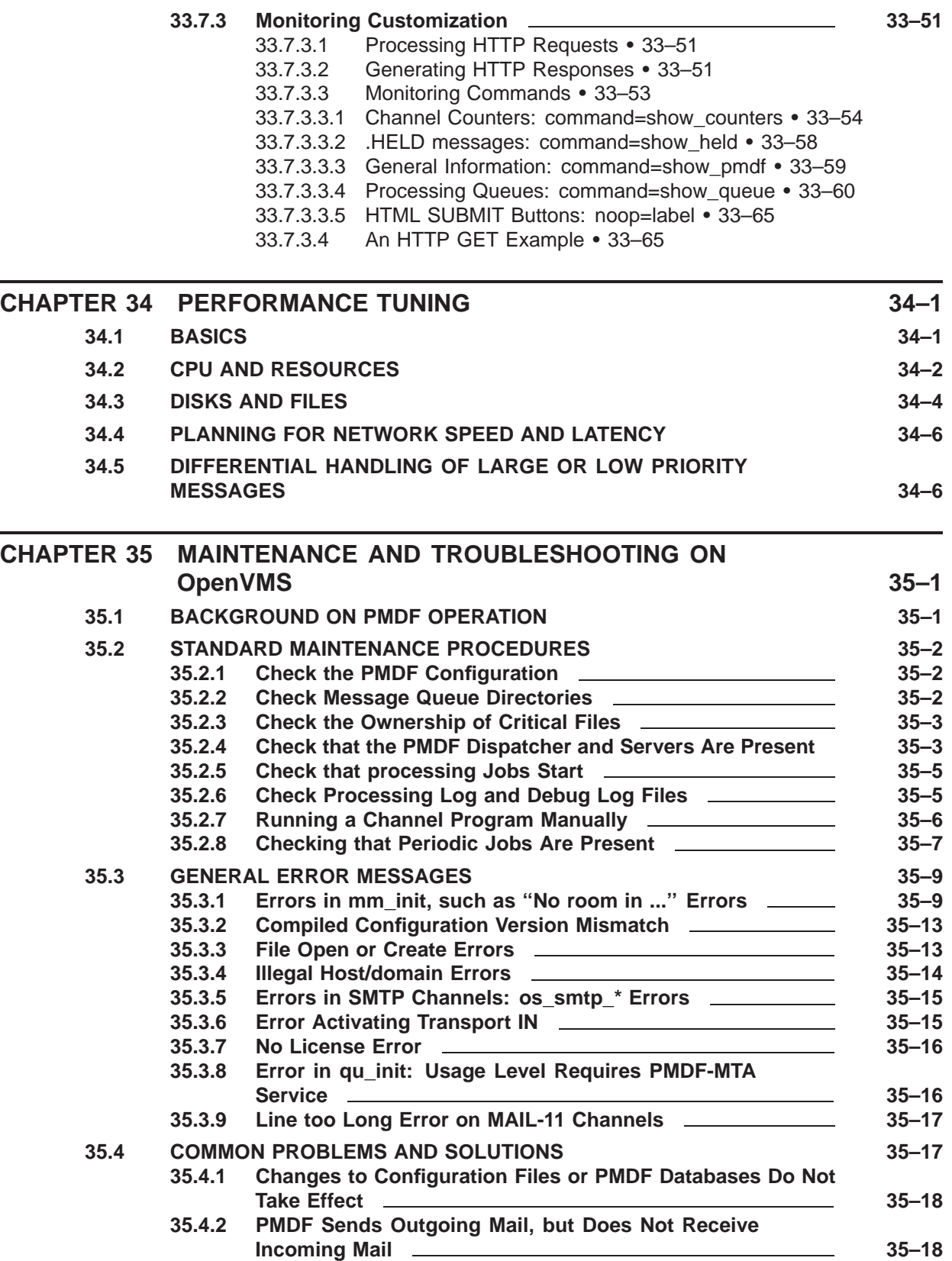

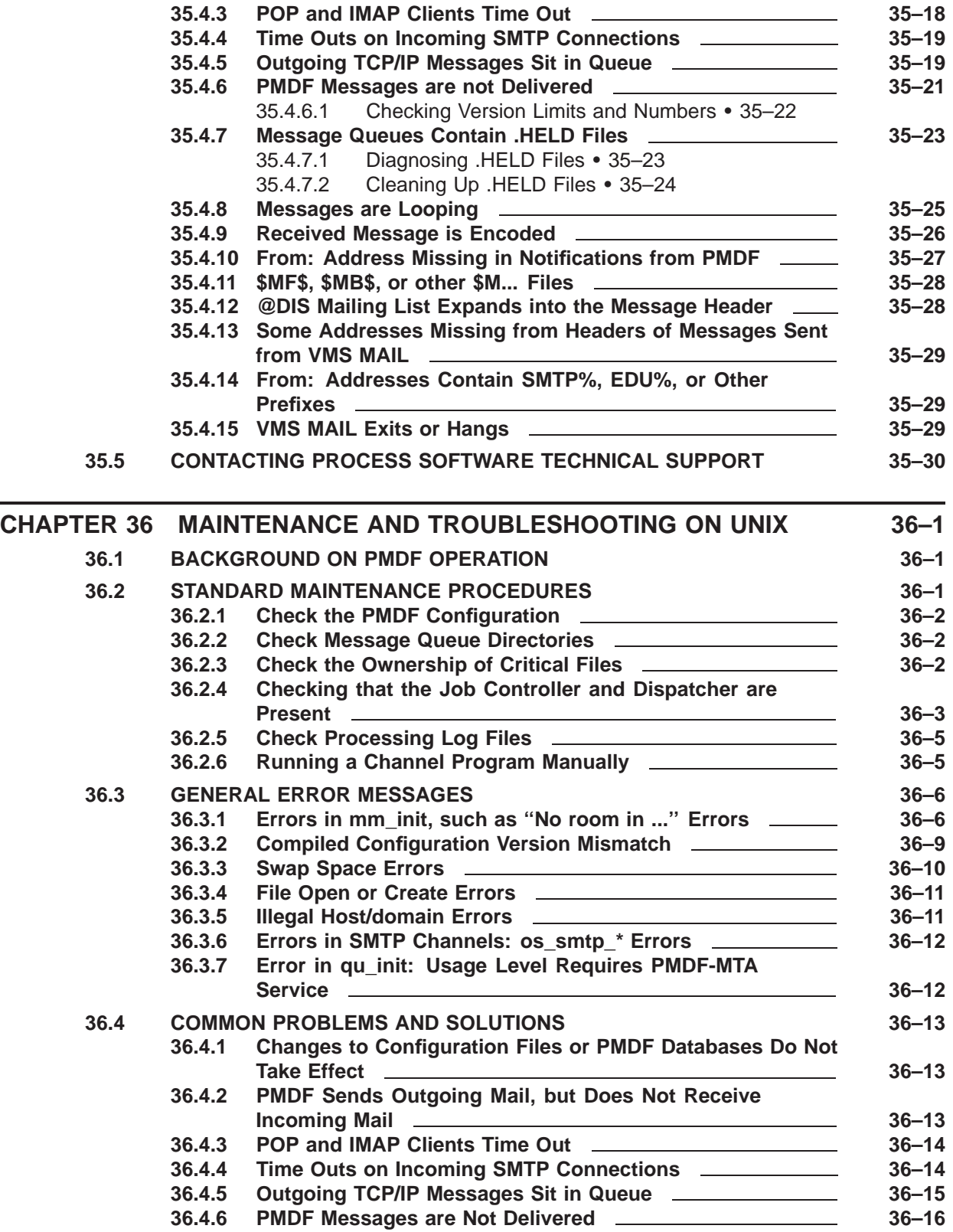

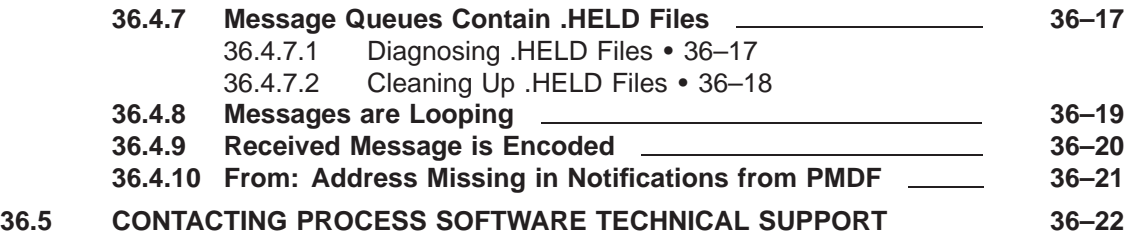

# **Volume IV**

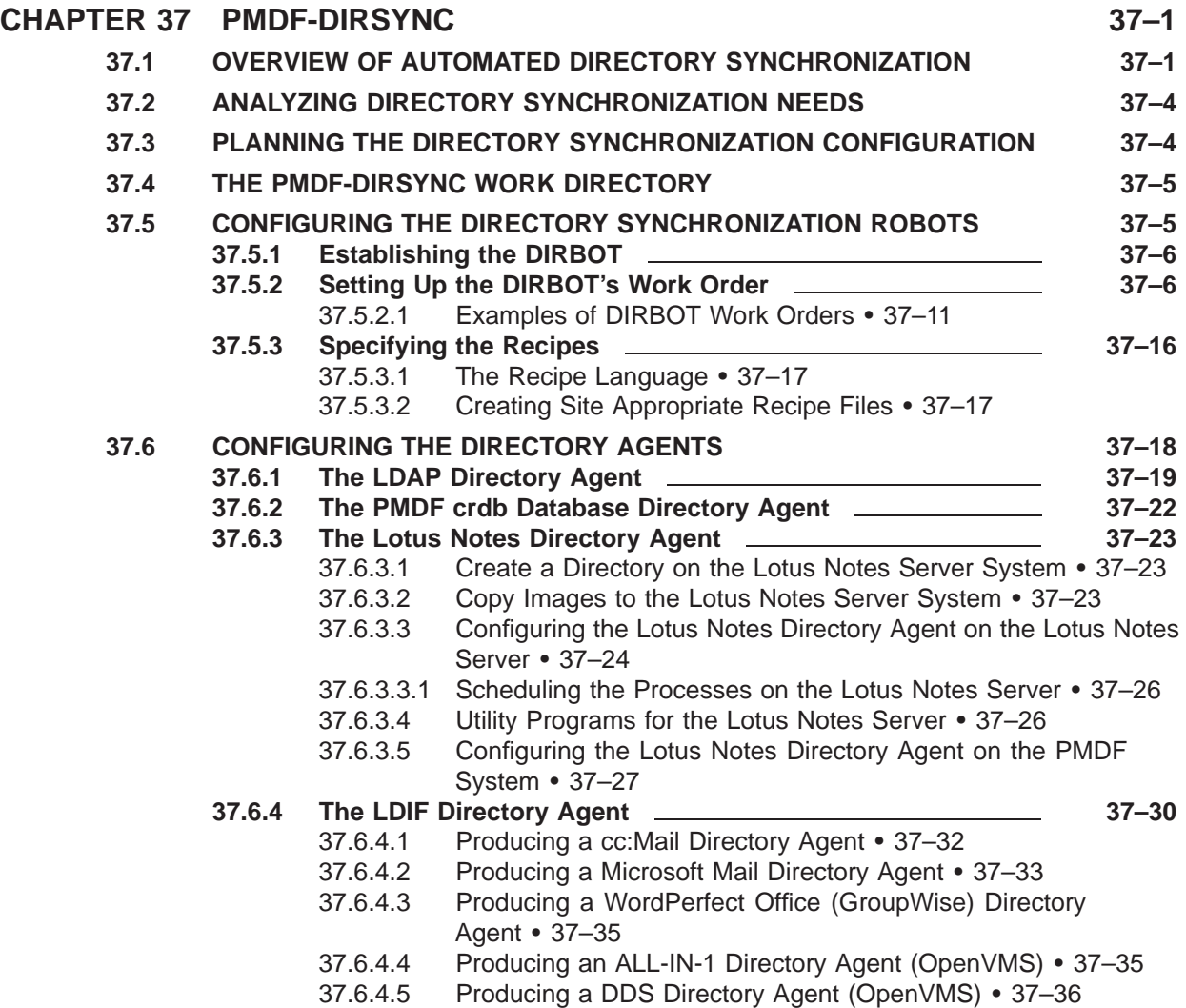

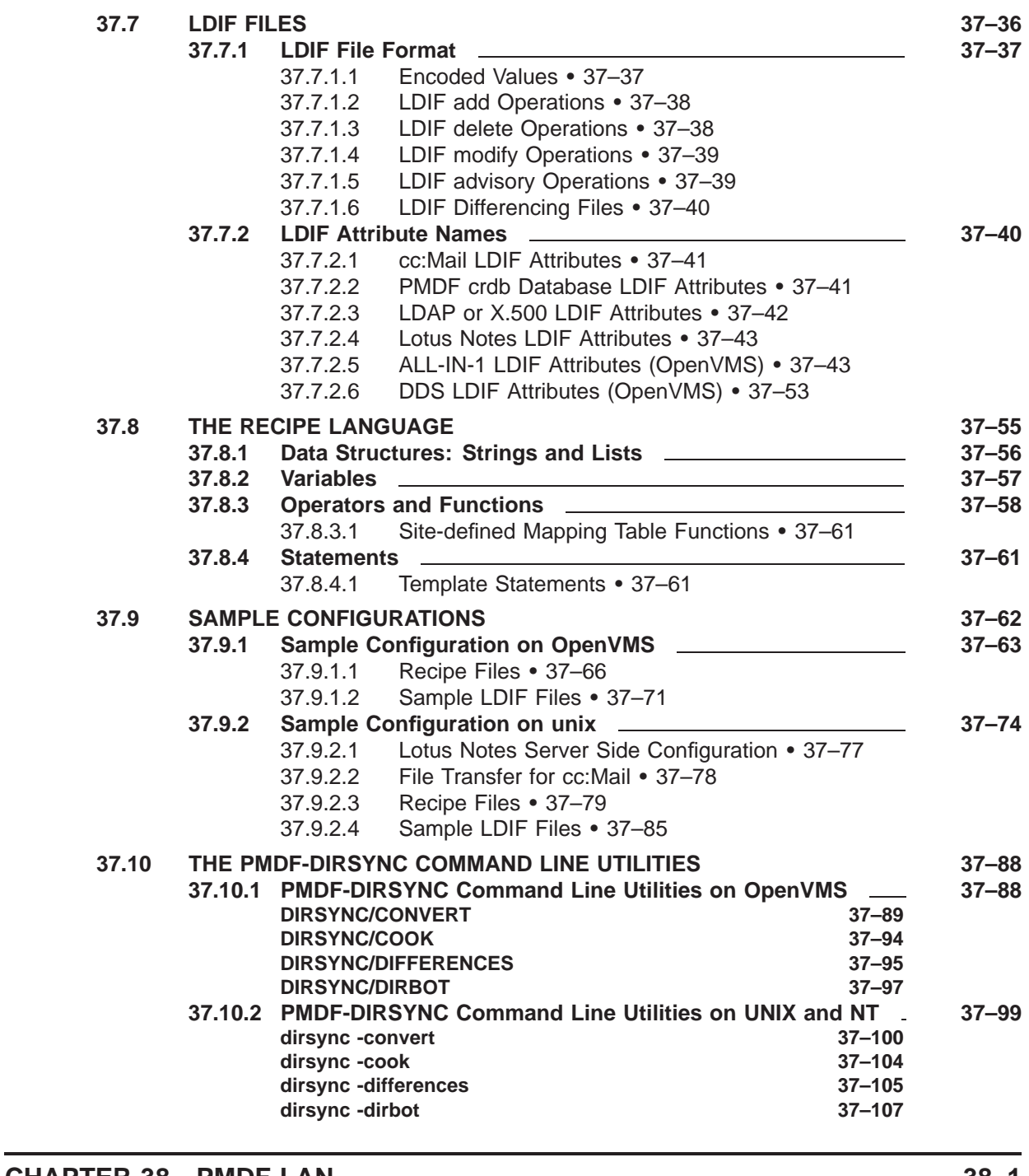

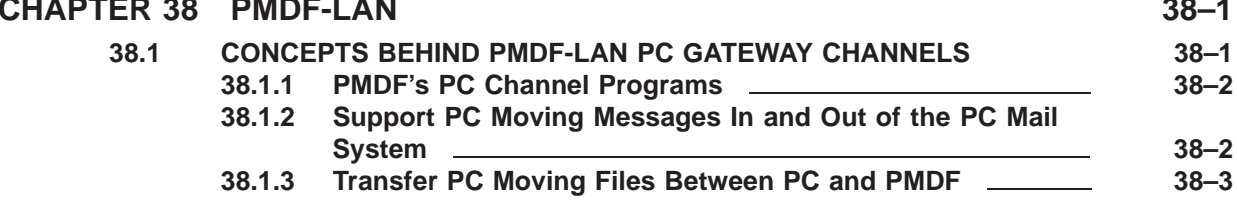

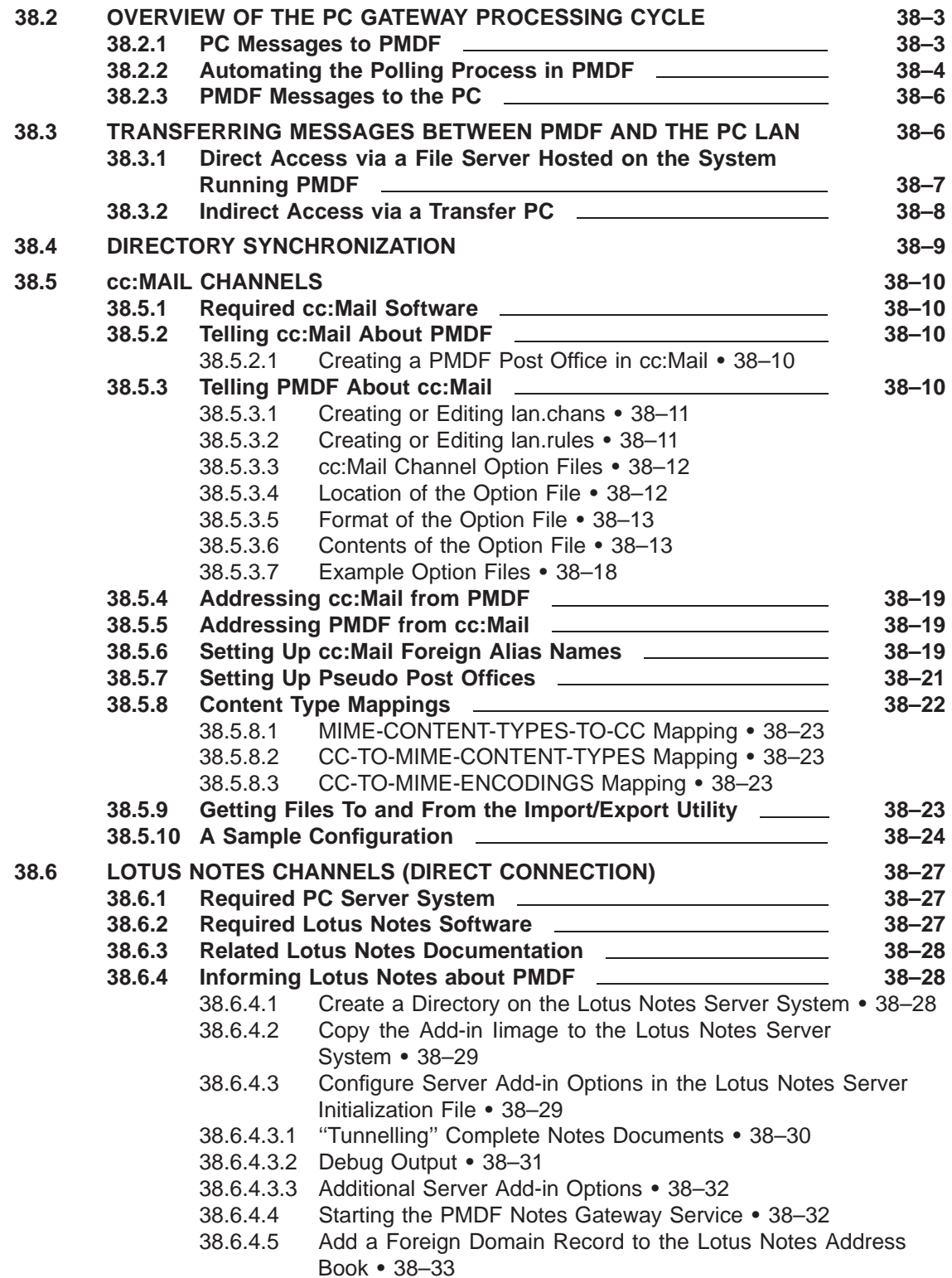

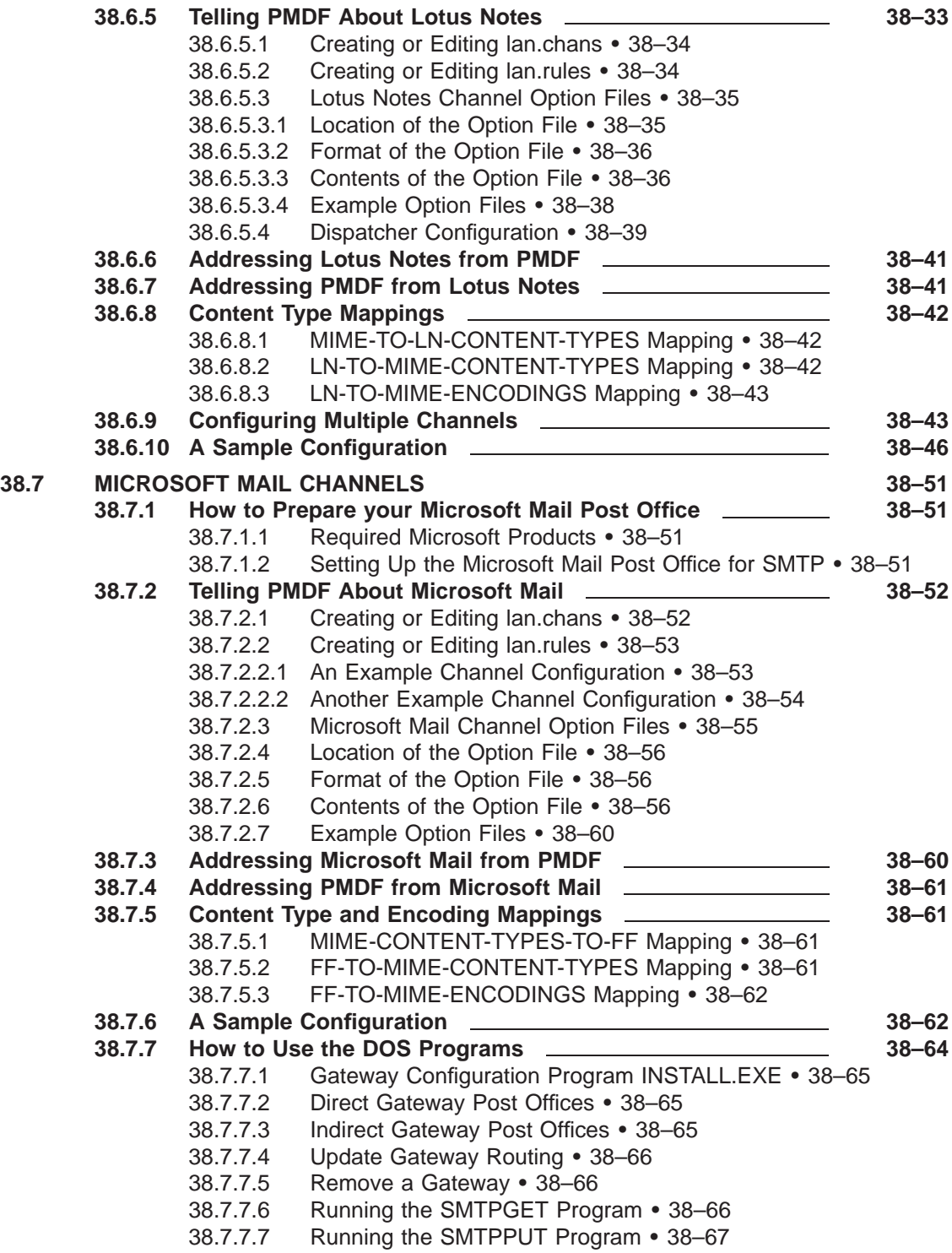

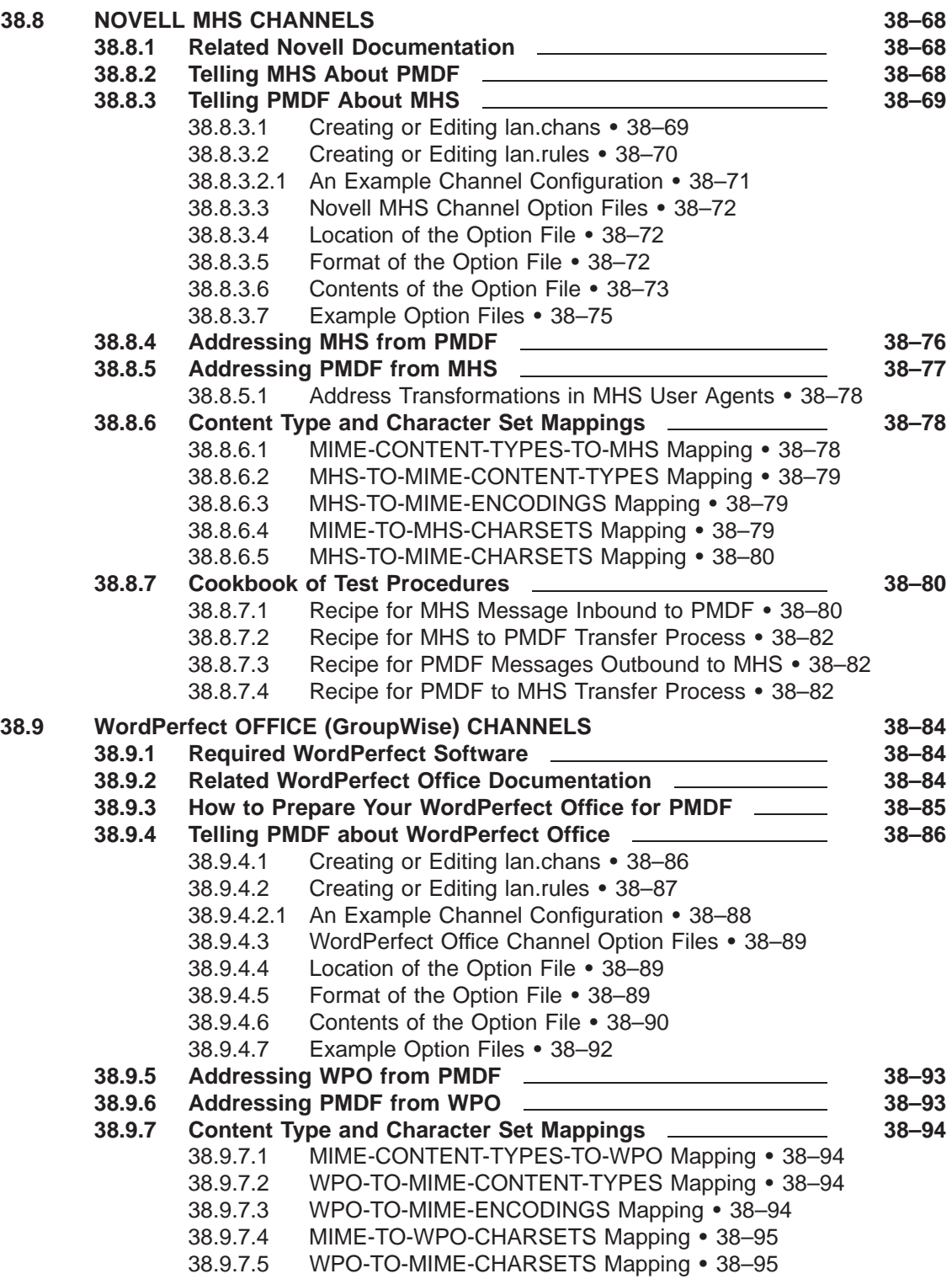

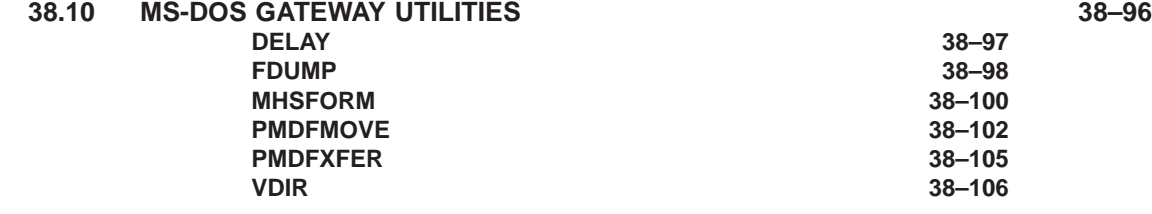

# **GLOSSARY Glossary–1**

# **INDEX**

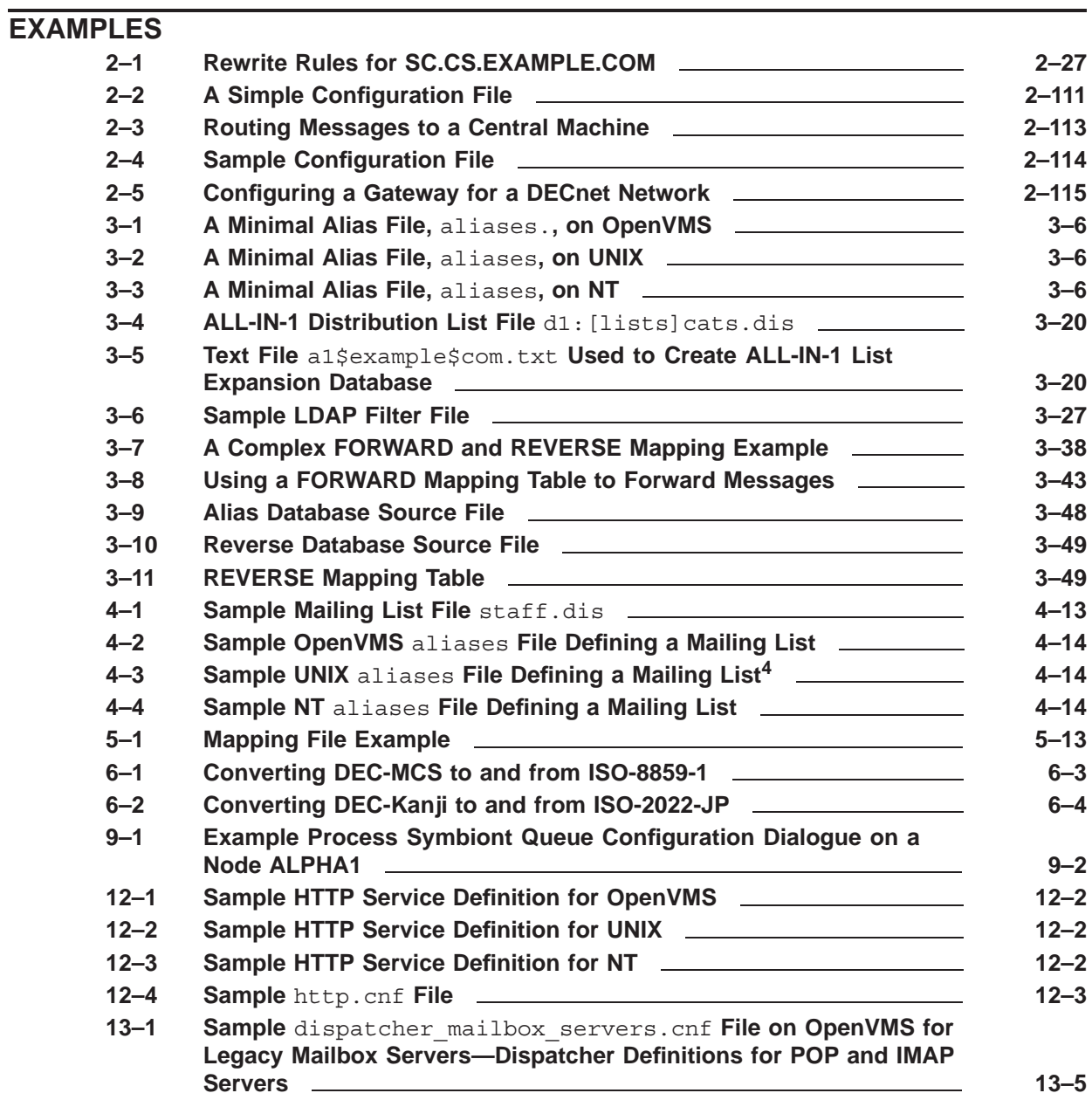

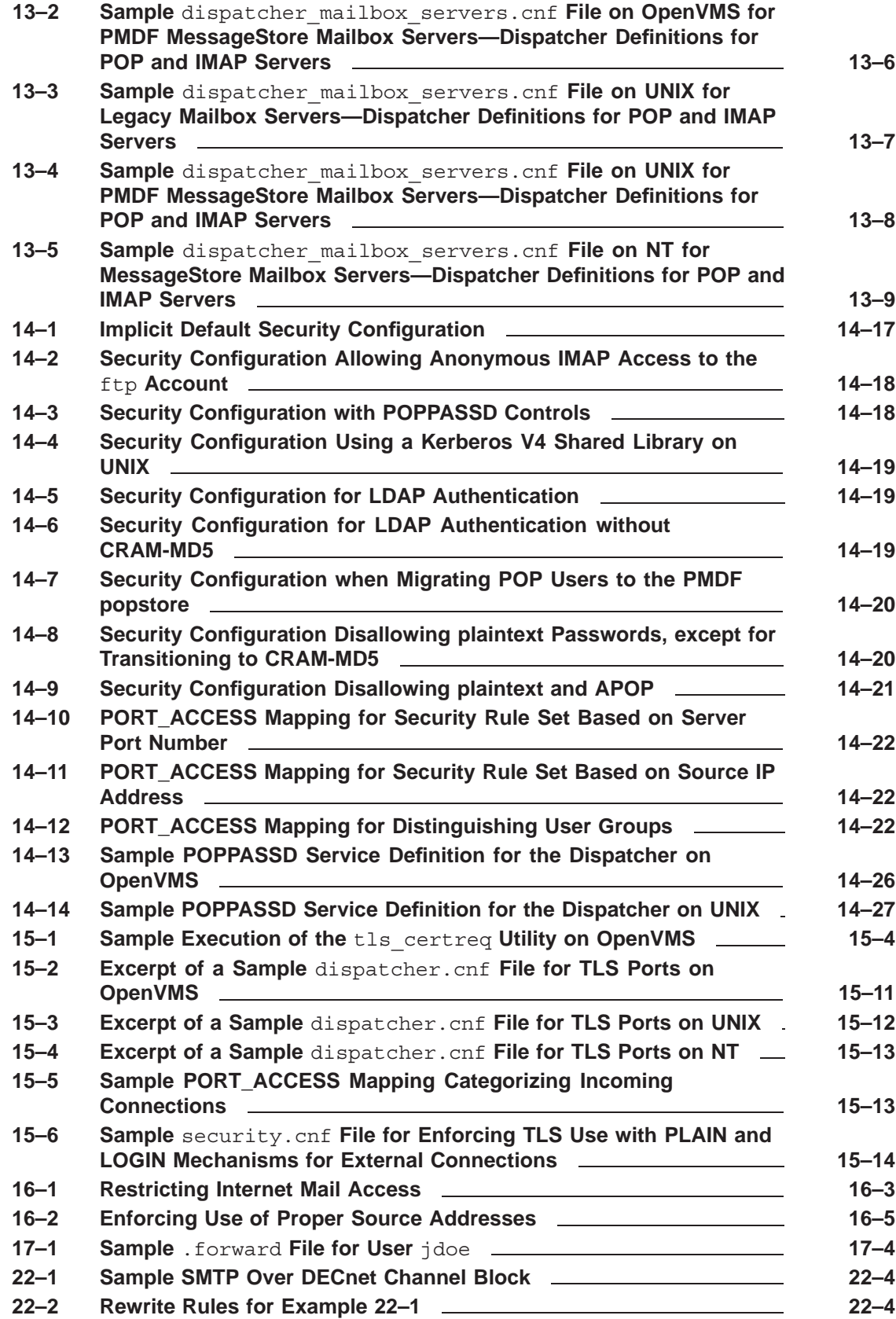
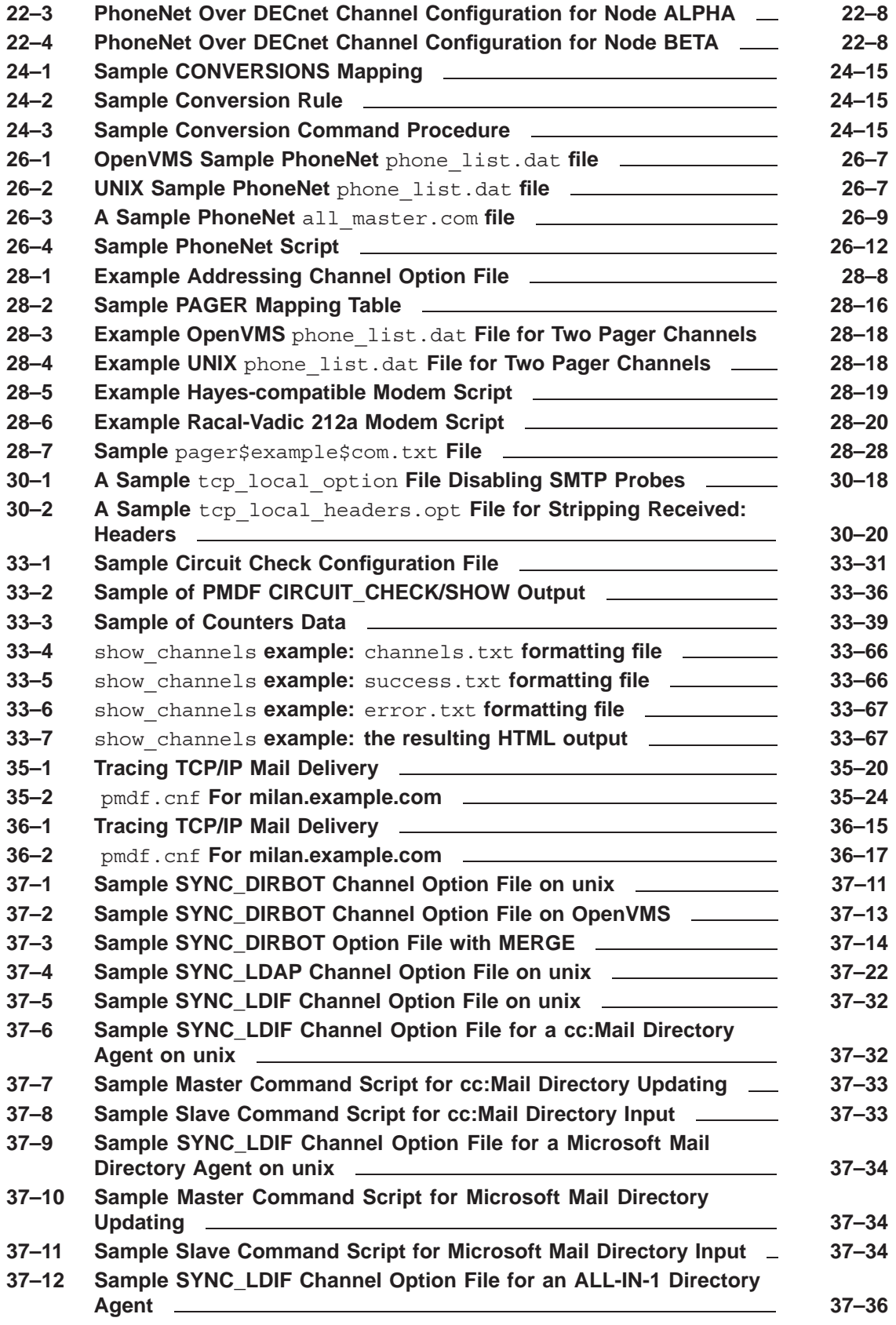

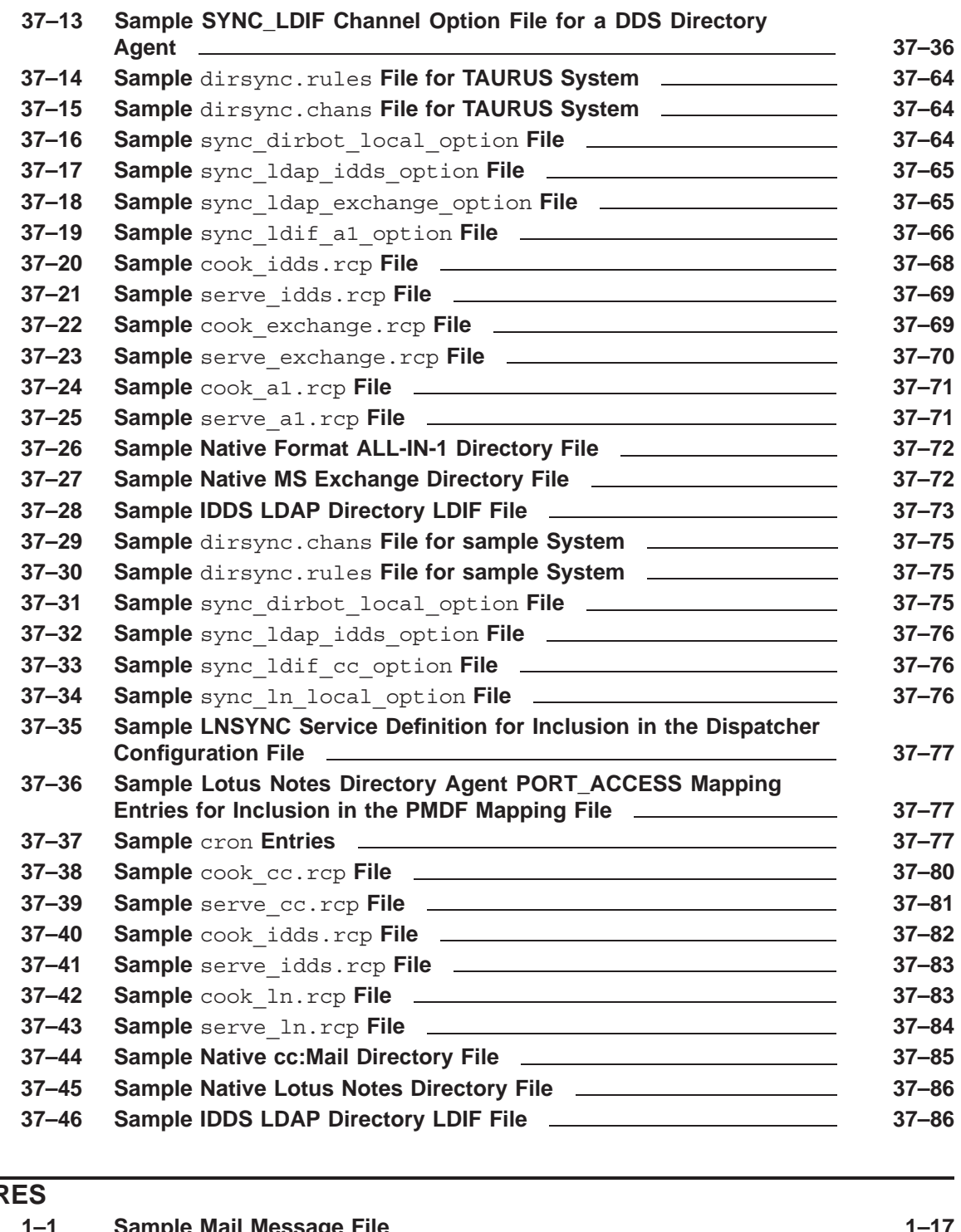

# **FIGUR**

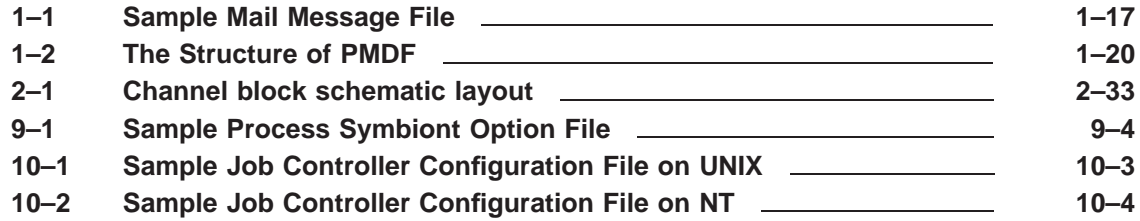

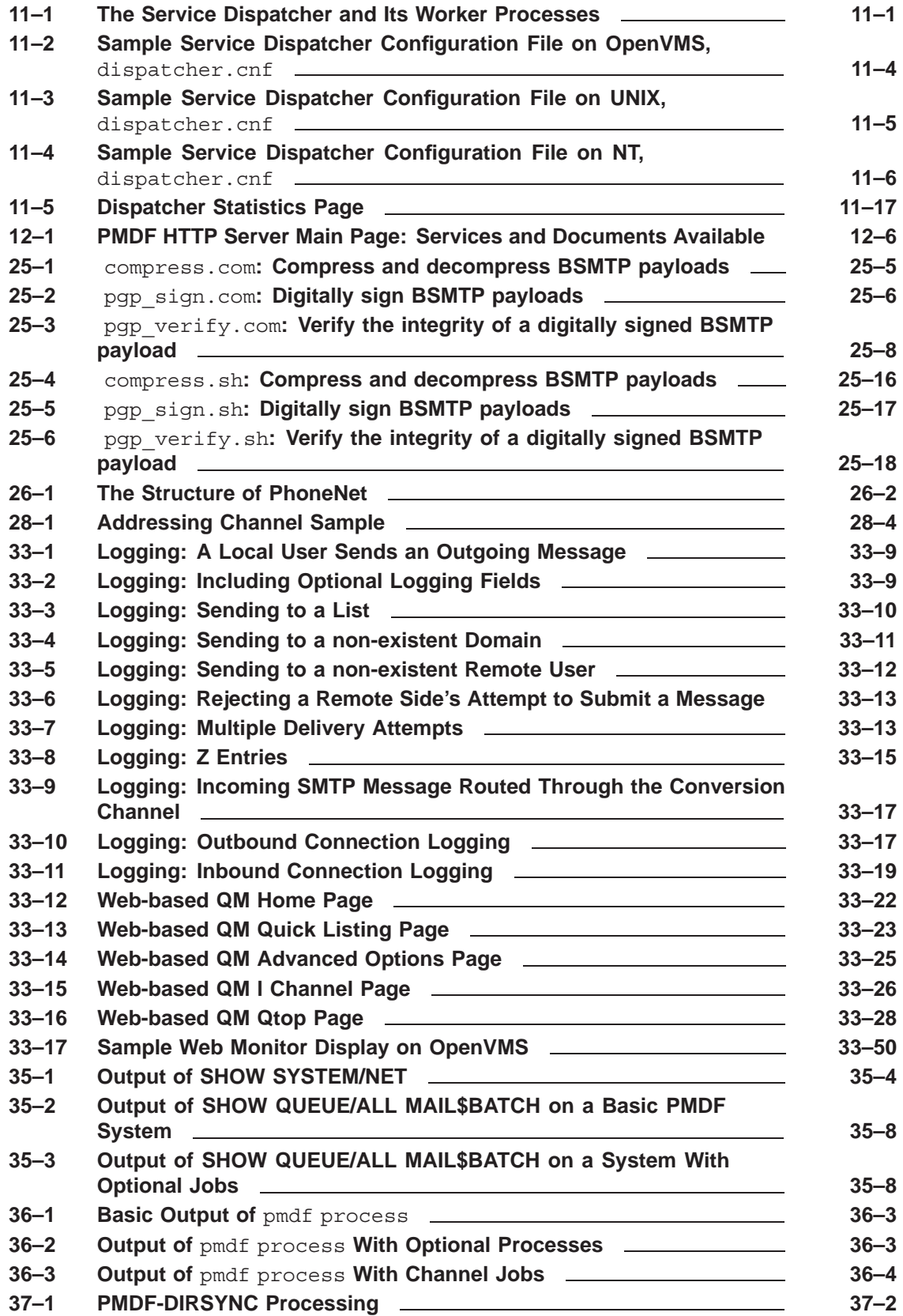

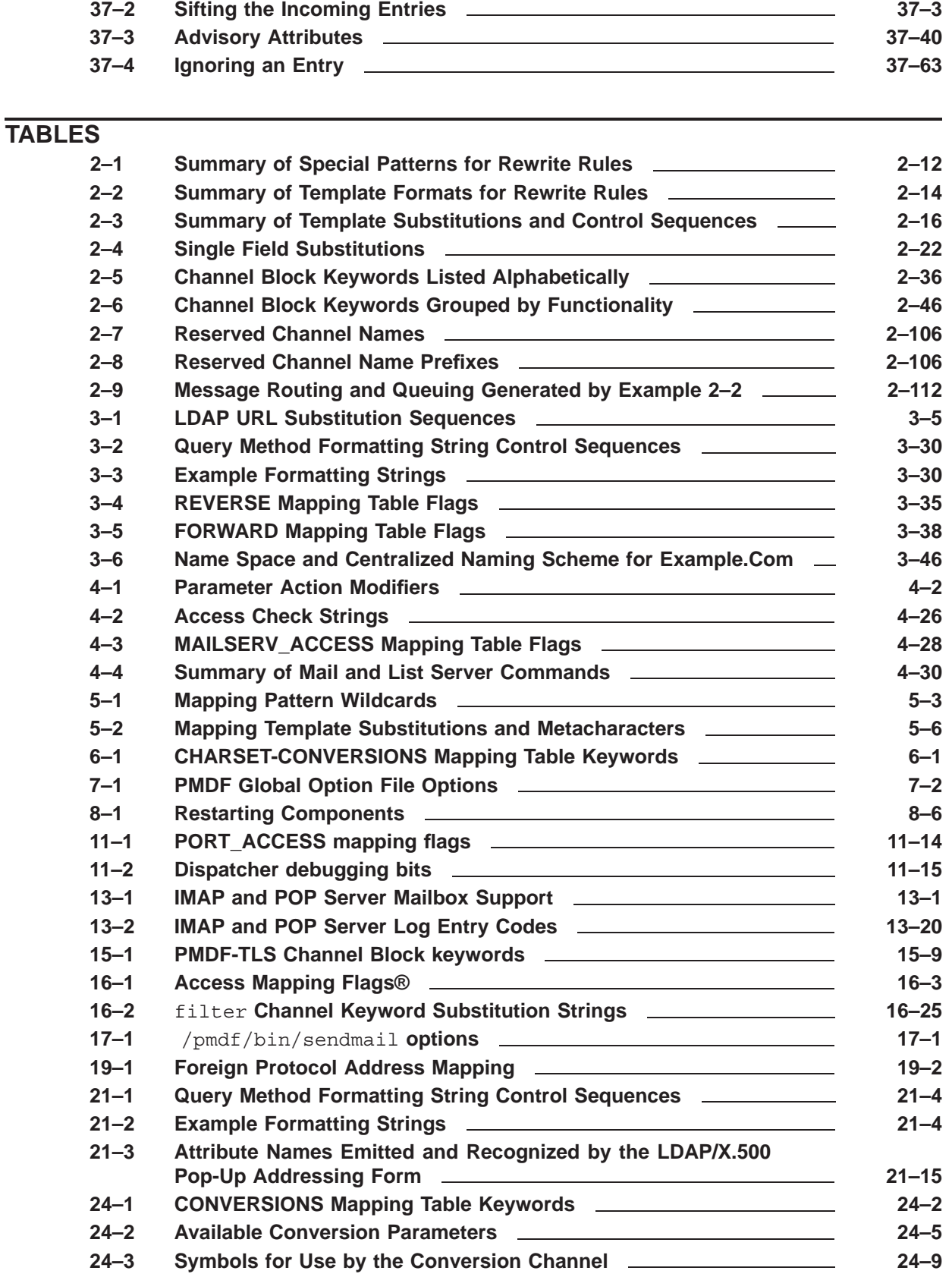

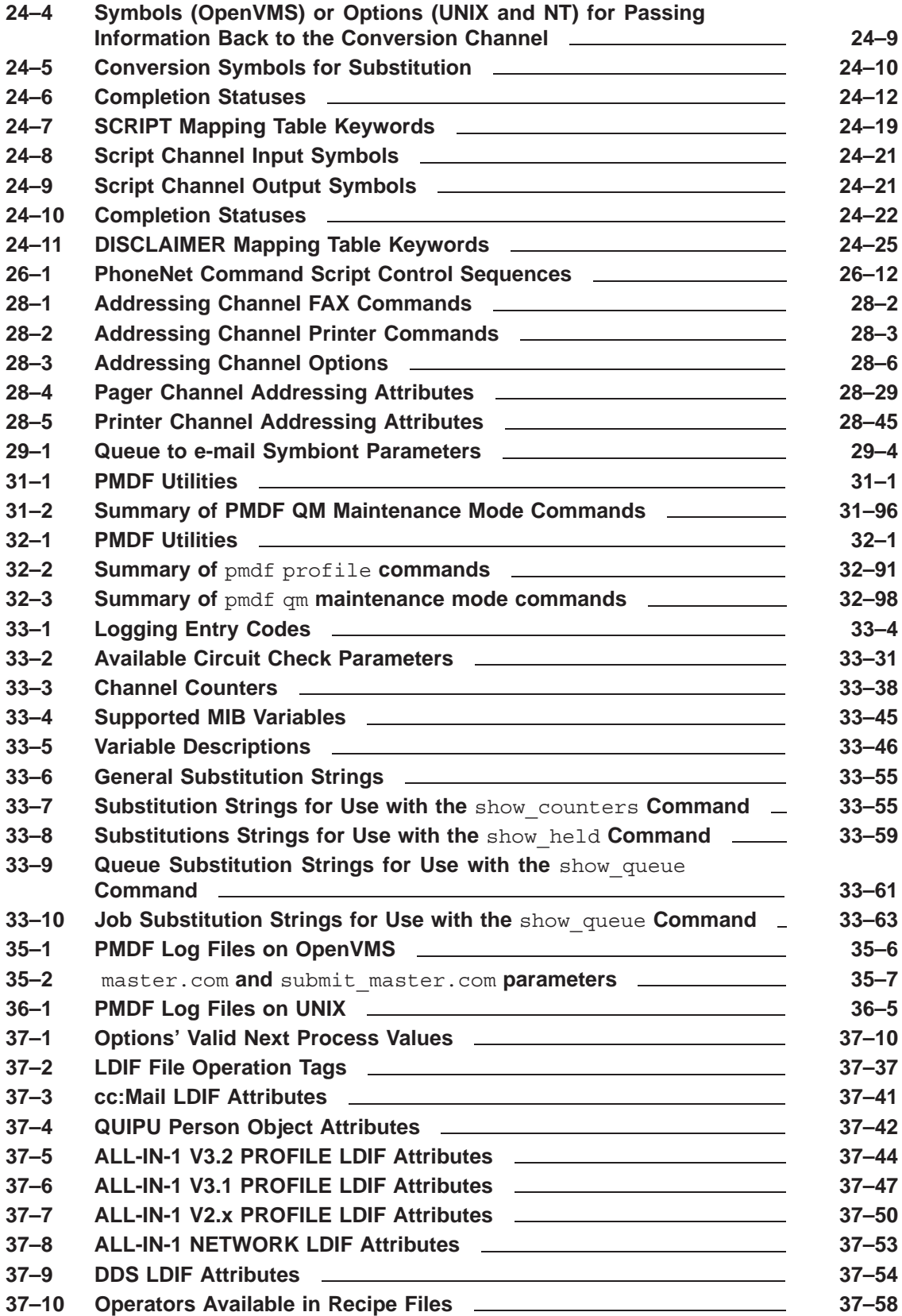

### **Contents**

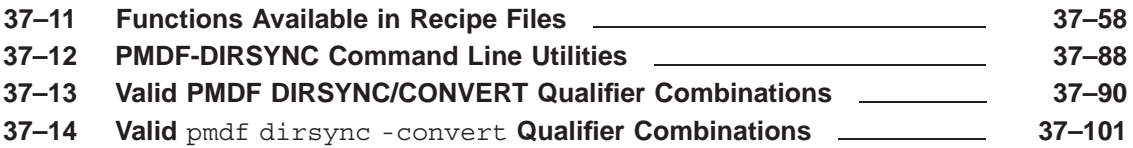

# **Preface**

#### **Purpose of This Manual**

This manual describes the structure, configuration, and use of PMDF. The intended audience is system managers who want to become familiar with how PMDF operates. In particular, this document describes many customizable parts of PMDF that can be altered to adapt PMDF to a particular environment. The reader is assumed to be quite familiar with networking concepts and the operating system on which PMDF is to be installed.

This manual does not provide a description of PMDF suitable for end users; end users should refer to the appropriate edition of the *PMDF User's Guide*.

#### **Overview of This Manual**

This guide is a long and technical document. If you are new to PMDF, you should skim the entire document, skipping the discussion in Part 4 of those PMDF layered products which you will not be installing, as well as the channels described in Chapters 17–28 for which you do not have any use. Once you are somewhat familiar with PMDF you can then perform the installation described in the appropriate edition of the *PMDF Installation Guide*, referring back to this manual as needed.

PMDF is a large and complex package capable of being configured to meet almost any task. If your site is typical of most, the initial configuration generated by the configuration utilities will suffice to get you up and running in a minimal amount of time. After you have an initial configuration, study it and use it as an example as you read the following chapters. As you become comfortable with PMDF, you will find that you want to make changes here and there, modify the behavior of some channels, or even add additional channels to your configuration. Or perhaps you will want to set up some databases, or implement a centralized naming system. By all means do so.<sup>1</sup> PMDF, as you will find, has quite a few knobs and switches which you can manipulate and more often than not you will discover that there are not one but several means of dealing with a given issue. If anything, PMDF is too flexible.

This manual consists of four volumes, together comprising forty-two chapters:

Chapter 1, Structure and Overview, describes the overall structure of PMDF and the components which together form PMDF.

Chapter 2, The Configuration File: Domain Rewrite Rules & the Channel/Host Table, describes the PMDF configuration file, including domain rewriting rules and the channel/host table, channel definitions, and the available channel keywords.

There are, of course, some problems best left alone or for which what seems the obvious solution is not really a good one. When in doubt just ask.

Chapter 3, Aliases, Forwarding, and Centralized Naming, describes the alias file and database, and other means of changing addresses, forwarding mail, and establishing centralized naming schemes, including the directory channel.

Chapter 4, Mailing Lists and MAILSERV, describes mailing lists. It also describes automated message processing via the MAILSERV channel.

Chapter 5, The Mapping File, describes the mapping file.

Chapter 6, Character Set Conversions and Message Reformatting , describes internal message reformatting conversions.

Chapter 7, The PMDF Option File, describes the PMDF option file.

Chapter 8, Maintaining the Configuration, describes how to compile your PMDF configuration information so as to decrease the time required for processing jobs to load configuration information. It also discusses restarting PMDF components after PMDF configuration changes.

Chapter 9, The PMDF Process Symbiont (OpenVMS), describes the PMDF Process Symbiont which is used to schedule and execute PMDF processing jobs through the OpenVMS queuing system.

Chapter 10, The PMDF Job Controller (UNIX and Windows), describes the PMDF Job Controller which is used to control PMDF processing jobs on UNIX and NT.

Chapter 11, The PMDF Multithreaded Service Dispatcher, describes the PMDF Service Dispatcher which is used to oversee the handling of multithreaded services such as the POP3, IMAP, and SMTP services.

Chapter 12, The PMDF HTTP Server, describes some miscellaneous Dispatcher services, including the PMDF HTTP server which is used to serve out PMDF documentation and monitoring information.

Chapter 13, POP and IMAP Mailbox Servers, documents the mailbox servers (POP and IMAP servers) supplied with PMDF.

Chapter 14, Connection Authentication, SASL, and Password Management, describes connection authentication and password management.

Chapter 15, PMDF-TLS: Transport Layer Security, describes the optional layered product PMDF-TLS. In this chapter configuration and usage instructions are given for PMDF-TLS. PMDF-TLS provides for using Transport Layer Security to provide data encryption and integrity checking.

Chapter 16, Mail Filtering and Access Control, describes filtering of unwanted e-mail.

Chapter 17, The UNIX Local Channel, describes the local channel on UNIX systems, the single most important PMDF channel which is used by all PMDF configurations on UNIX. The UNIX Edition of the *PMDF User's Guide* provides documentation suitable for end users.

Chapter 18, The NT Local Channel, gives an overview of the local channel (normally the msgstore channel) on NT systems, a channel which is used by all PMDF configurations on NT. Complete information on the msgstore channel may be found in the *PMDF popstore & MessageStore Manager's Guide*.

Chapter 19, The Local, DECnet MAIL, and General MAIL\_ Channels (OpenVMS), describes the local channel on OpenVMS systems, the single most important PMDF channel which is used by all PMDF configurations on OpenVMS. This chapter also describes MAIL-11 over DECnet (called DECnet MAIL in this document) channels.

Chapter 20, The PMDF User Interface on OpenVMS, decribes the PMDF interface presented to OpenVMS users. The OpenVMS Edition of the *PMDF User's Guide* provides documentation suitable for OpenVMS end users.

Chapter 21, Pop-Up Addressing Forms (OpenVMS), describes the pop-up addressing forms which may be used to address FAXes, and query LDAP/X.500 and CCSO/ph/qi directory databases from within VMS MAIL, PMDF MAIL, and DECwindows MAIL.

*Chapters 22–28 describe how to configure various additional PMDF channels.*

Chapter 22, DECnet Channels (OpenVMS and Tru64 UNIX), describes two PMDF channels that run over DECnet transport:

- SMTP over task-to-task DECnet (OpenVMS only), and
- PhoneNet over task-to-task DECnet (OpenVMS only).

Chapter 23, TCP/IP Channels, describes one of the most important sorts of PMDF channel, SMTP over TCP/IP channels.

Chapter 24, Message Manipulation Channels, describes the Script and Conversion channels, which may be used to perform arbitrary manipulations on messages, such as virus and spam filtering.

Chapter 25, BSMTP Channels: MTA to MTA Tunnelling, describes Batch SMTP channels that can be used for MTA to MTA tunnelling.

Chapter 26, PhoneNet Channels (OpenVMS and UNIX), describes PhoneNet channels using the PhoneNet protocol over asynchronous terminal lines or modems.

#### **Preface**

Chapter 27, UUCP Channels (OpenVMS and UNIX), describes UUCP channels.

Chapter 28, Other Channels, describes additional channels, including:

- Alphanumeric pagers,
- Paper mail (e-mail directed to a printer),
- SMTP over an arbitrary I/O channels, and
- DEC Notes (OpenVMS only).

Chapter 29, The PMDF Queue to E-mail Symbiont (OpenVMS), describes the PMDF Queue to e-mail Symbiont which can be used to allow users of word processors to send FAXes directly from their word processing applications.

Chapter 30, E-mail Firewalls and Other E-mail Security Considerations, describes configuring PMDF for use as an e-mail firewall.

Chapter 31, Utilities on OpenVMS, documents the various PMDF utility programs available on OpenVMS platforms.

Chapter 32, Utilities on UNIX and NT, documents the various PMDF utility programs available on UNIX and NT platforms.

Chapter 33, Monitoring, describes the PMDF counters and monitoring PMDF with DEC PolyCenter MAILbus Monitor, or with SNMP clients, or with web clients via the PMDF HTTP CGI.

Chapter 34, Performance Tuning, provides some ideas and hints on how to get the most performance out of PMDF.

Chapter 35, Maintenance and Troubleshooting on OpenVMS, provides some general guide lines for diagnosing problems with PMDF on OpenVMS and documents some of the more common problems that arise from time to time.

Chapter 36, Maintenance and Troubleshooting on UNIX, provides some general guide lines for diagnosing problems with PMDF on UNIX and documents some of the more common problems that arise from time to time.

Chapter 37, PMDF-DIRSYNC, describes the optional layered product PMDF-DIRSYNC. In this chapter configuration and usage instructions are given for PMDF-DIRSYNC. PMDF-DIRSYNC provides directory coordination and automatic synchronization between a variety of disparate directories.

Chapter 38, PMDF-LAN, describes the optional layered product PMDF-LAN. In this chapter configuration and usage instructions are given for PMDF-LAN. PMDF-LAN provides connectivity to LAN-based e-mail systems:

- Lotus cc:Mail
- Lotus Notes
- Microsoft Mail for DOS and Windows
- Novell MHS
- WordPerfect Office (GroupWise)

#### **Suggested starting points in this manual**

PMDF includes a spectrum of features; the precise features of interest will vary greatly from site to site. A first reading of this manual might focus on a careful reading of Chapter 1 and Chapter 34, and then skimming Section 2.2 (omitting Section 2.2.6 on first reading), Section 2.3.1, Section 2.3.2, Section 2.4, Section 3.1, the beginning of Chapter 5, Chapter 8, the beginning of Chapter 9 (for OpenVMS sites) or Chapter 10 (for UNIX sites), the beginning of Chapter 11, if using POP or IMAP then Chapter 13, any channels discussed in Chapter 17 through Chapter 28 which you will be using (with particular attention to Chapter 23 discussing TCP/IP channels which are one of the most important sorts of channels for most sites), and Section 33.1.

#### **Mail user agents**

This manual focuses on PMDF's function as a Message Transfer Agent (MTA), to provide a uniform message distribution network that can be interfaced to multiple user interfaces (Mail User Agents, or MUA's). For further information on user interfaces, see documentation for that user agent, or the appropriate edition of the *PMDF User's Guide*. For instance:

**VMS** On OpenVMS systems, PMDF uses the standard VMS MAIL facility as its primary user interface. PMDF also supplies a VMS MAIL-compatible user interface of its own, PMDF MAIL. PMDF MAIL is an extension of VMS MAIL which better understands network messaging (*e.g.,* supports RFC 822 and MIME) and uses the same message store as VMS MAIL. PMDF Pine, a port of the popular UNIX mail user agent Pine to OpenVMS, is also supplied as part of PMDF for OpenVMS and also uses the same message store as VMS MAIL. Information on PMDF MAIL and the OpenVMS-specific implementation details of PMDF Pine may be found in the OpenVMS Edition of the *PMDF User's Guide*. PMDF also supports Gold-Mail.

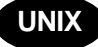

On UNIX systems, PMDF can use as its mail user interface any such interface which normally submits its messages using sendmail or SMTP. For convenience, the PMDF distribution includes a copy of one such mail user interface for UNIX, the University of Washington's Pine.

#### **Availability**

PMDF software products are marketed directly to end users in North America, and either directly or through distributors in other parts of the world depending upon the location of the end user. Contact Process Software for ordering information, to include referral to an authorized distributor where applicable:

Process Software, LLC 959 Concord Street Framingham, MA 01701 USA

### **Preface**

+1 508 879 6994 +1 508 879 0042 (FAX) sales@process.com

# **Volume I**

The *PMDF System Manager's Guide* is in four volumes. Volume I comprises Chapter 1 through Chapter 13. Volume II comprises Chapter 14 through Chapter 30. Volume III comprises Chapter 31 through Chapter 36. Volume IV comprises Chapter 37 through <REFERENCE>(CHAPTER\_PMDFX400).

# **1 Structure and Overview**

PMDF is a general-purpose, store-and-forward system for distributing computerbased mail. The term *store-and-forward* means that PMDF automatically handles the requeuing and retransmission of mail messages necessitated when network links or services are temporarily unavailable. In contrast to *mail user agents* (MUAs) such as VMS MAIL or Pine which are used to create and read electronic mail messages, PMDF is a *mail transport agent* (MTA) responsible for directing messages to the appropriate network transport and ensuring reliable delivery over that transport.

PMDF provides a uniform distribution environment that can be interfaced to multiple user interfaces (MUAs), networks, protocols, and transport mechanisms. As this interfacing, from the user's point of view, is accomplished transparently, PMDF presents to the user a homogeneous mail network; *i.e.,* PMDF seamlessly blends heterogeneous mail networks into a single, coherent mail system.

This chapter presents a very brief sketch of the internal structure and operation of PMDF, including an overview of the PMDF configuration file. The subsequent two chapters describe in detail this configuration file, the heart of PMDF: the domain rewriting rules used to rewrite addresses and route mail, and the channel/host table which establishes a site's available channels (message paths and gateways) and their characteristics. Subsequent chapters provide additional details on other facets of PMDF.

### **1.1 The Structure of PMDF**

#### **An analogy**

One analogy for PMDF's function as an MTA (Mail Transport Agent) is that PMDF performs a similar function for e-mail messages that a central transportation transfer station performs in a city. In a city, passengers can come in to a station by way of any one of numerous possible transports— by foot, by road, by subway, by railroad, by air, *etc.* Over some of these transports there can be alternate protocol possibilities: for instance, taxi cabs, busses, and private cars can all travel over roads; or another example is that commercial airlines and private airplanes provide variant forms of air travel. Depending on each passenger's destination, the passenger departs by way of an appropriate transport and protocol to get him to his next destination.

In the context of electronic mail, protocols are generally a high-level (not necessarily network specific) language spoken between two mailers, whereas transports are the lowlevel, network specific details used to implement a protocol on a given network.

Thus e-mail messages can come in to PMDF by any one of a variety of transports and protocols—submitted directly by a local user, via TCP/IP as an SMTP message from an Internet system, via a dial-up modem using the PhoneNet protocol, via DECnet as a MAIL-11 message, via DECnet as an SMTP message, via UUCP, via an X.400

### **Structure and Overview The Structure of PMDF**

transport, via SNA, *etc.* PMDF then routes the message out using a transport and protocol appropriate for the message's destination address.

Note that PMDF not only serves as a mechanism for sending and receiving mail, but also serves as a centralized switching yard or "gateway" for routing and rerouting mail traffic between multiple network transports. The use of PMDF as a mail gateway allows a PMDF host to provide electronic mail access through its network facilities for other, less capable machines.

#### **The transportation methods—PMDF channels**

PMDF uses what are called *channels* to implement specific combinations of transports and protocols. Each different transport and protocol combination has a corresponding different PMDF channel. The PMDF postmaster initially configures PMDF telling PMDF what sorts of transports and protocols are in use at his site, and what sorts of destination addresses should be routed through which sorts of channels. For instance, at sites with an Internet connection, Internet addresses are normally routed through an SMTP over TCP/IP channel; but at sites with only a UUCP connection, Internet addresses would instead be routed through a UUCP channel. Once PMDF is so configured, PMDF handles message routing and delivery automatically—ordinary users need never be aware of this underlying transport and routing: they simply address and send their messages and PMDF automatically routes and delivers them appropriately.

#### **The layout of transportation routes—the PMDF configuration file**

PMDF's main configuration file, the  $\text{pmdf}$ . cnf file, contains the fundamental PMDF configuration information for a site, the information about what sorts of transports and protocols are in use (PMDF channel definitions), and the information about which destination addresses should be routed through which channels (PMDF rewrite rules). This PMDF configuration file will be discussed further later in this chapter in Section 1.2, as well as in detail in Section 2.2 and Section 2.3.

The PMDF configuration file thus contains a site's ''layout'' in terms of transports and protocols and which destinations are reachable via what transports: akin to the physical layout of railroad tracks, bus lines, airline routes, *etc.*, for a transportation transfer station in a city.

#### **Arrivals trigger activity—PMDF channels run on demand**

There is also the issue of scheduling: when do messages arrive and when are they delivered (when do the trains, buses, airplanes, *etc.*, arrive and depart)?

For incoming messages, in most cases the underlying transport is simply configured to hand the messages over to PMDF immediately whenever they come in: PMDF is "passive" or "data driven", waiting for the messages, which can come in at any time.<sup>1</sup>

<sup>&</sup>lt;sup>1</sup> An example of PMDF's data driven nature is the case of local users on the PMDF system submitting messages from their own Mail User Agents. When a local user on the PMDF system sends a message, their Mail User Agent invokes PMDF images so that the Mail User Agent can hand the message over to PMDF.

For some protocol and transport combinations, the component of PMDF that awaits incoming messages for that protocol and transport combination is implemented as a *server*; for instance, to listen for and receive incoming SMTP over TCP/IP messages, PMDF includes an *SMTP server*. In other cases, for some transports where the transport itself is not able to actively hand the messages over to PMDF, PMDF is configured to periodically "poll" the sending side and ask for incoming messages.

As mentioned, PMDF is data driven. When an external source submits a message into PMDF, the receiving PMDF channel processes the message to check whither the message is destined and then typically immediately hands the message over to the appropriate outgoing channel and triggers the outgoing channel to itself run in turn. (In the case of a message with multiple recipients, the receiving channel hands the message over to multiple outgoing channels and triggers each of the outgoing channels to run.) In particular, note that for outgoing messages, by default PMDF normally always makes an immediate attempt to deliver each message.

To recapitulate, somewhat unlike the physical transportation transfer station analogy above, in PMDF the normal scheduling of outgoing message deliveries is "ondemand'' and immediate—it is rather as if each new passenger could get their own railcar or airplane with immediate departure.

#### **Delivering the passengers—the execution of PMDF channel processing jobs**

The execution of the incoming direction of a PMDF channel can occur in a variety of contexts: in a user's own process (as for messages submitted by local users on the PMDF system), as a PMDF server process (as for incoming SMTP messages), or as a PMDF channel job triggered in some other way. The receiving channel immediately triggers the execution of a subsequent channel job to perform the next step of delivery of the message, and these subsequent jobs triggered by PMDF itself run in PMDF processing queues. On OpenVMS, regular OpenVMS Queue Manager queues are used for PMDF processing; thus normal OpenVMS queue handling can be used to control many details of PMDF processing. On UNIX and NT, PMDF processing queues are controlled by the PMDF Job Controller, which has its own configuration options. Configuration of exactly how and when channels run in processing queues can be used to control characteristics of PMDF operation.

#### **Delivery retry attempts**

PMDF is a store-and-forward message system. If PMDF's attempt to deliver a message encounters a temporary failure condition, then PMDF stores the message and later reattempts delivery. There are PMDF periodic jobs that run every so often reattempting delivery of not yet delivered messages; see Section 1.4.3 later in this chapter. Eventually, if a message still cannot be delivered after repeated attempts, the PMDF periodic return job returns (''bounces'') the message back to the sender. How long PMDF keeps trying to deliver messages is of course configurable—see Section 1.4.4.

#### **The waiting room—the PMDF queue area on disk**

While messages are awaiting processing and delivery by PMDF, they are stored as message files on disk in the PMDF queue area for the destination channel.

#### **Summary**

Thus there are five major aspects of PMDF operation:

- 1. *Layout*: The PMDF configuration describes how PMDF should handle messages, addresses, and message content.
- 2. *Receiving messages*: PMDF servers or incoming channel jobs receive messages. In general, PMDF is data driven. PMDF waits, listening for external agents to submit messages whenever they want.
- 3. *Processing outbound messages*: PMDF channel jobs running in PMDF processing queues deliver outbound messages. Note that a job in a PMDF processing queue can be either an immediate delivery job, or a periodic job re-attempting delivery of not-yet-delivered messages.
- 4. *Scheduling of delivery retries and polling*: For messages that do not get delivered upon first attempt, a periodic delivery job periodically reattempts delivery. Note that periodic jobs are: (a) a backup to the normal immediate delivery attempts of (3), or (b) something of an exception to the normal case of (2) wherein messages are submitted immediately by autonomous agents external to PMDF.
- 5. *Message storage*: The PMDF queue area is where message files are stored while being processed and awaiting delivery.

#### **Additional facilities**

In addition to the major issues of message routing and delivery discussed so far, sites often want to modify the addresses in e-mail messages, or convert message contents. Some simple address modifications are configured simply as part of the basic e-mail routing in the PMDF configuration file. For more complex needs, PMDF has extensive address handling facilities for address aliasing, directory lookups, mailing lists, centralized naming, *etc.*; see for instance Chapter 3. PMDF can also convert message contents from one character set to another, or convert message contents from various non-standard formats to MIME format; and in addition, PMDF has a facility for sites to hook in third party document convertors to perform desired attachment conversions, *e.g.*, from Wordperfect to Microsoft Word; see in particular Chapter 6.

### **1.2 The PMDF Configuration File: Channels and Rewrite Rules**

The PMDF configuration file is the heart of the PMDF configuration. This main configuration file establishes the channels in use at a site and establishes which channels are responsible for which sorts of addresses via rewrite rules. Continuing the analogy of the previous section, the PMDF configuration file establishes the layout of the e-mail system by specifying the transport methods available (channels) and the transport routes (rewrite rules) associating types of addresses with appropriate channels.

Chapter 2 provides a detailed discussion of this file; an overview will be presented here.

#### **Location**

The PMDF configuration file is located via the logical PMDF\_CONFIG\_FILE (Open-VMS), the PMDF tailor file option PMDF\_CONFIG\_FILE (UNIX), or the Registry entry PMDF\_CONFIG\_FILE (NT). It is normally a file named pmdf.cnf, located in the PMDF table directory.<sup>2</sup>

#### **Creation**

The PMDF configuration file is normally initially created using the PMDF configuration utility, discussed in the *PMDF Installation Guide*. Alternatively, the file can be created entirely manually. Typically as site needs and configurations change, the PMDF postmaster will want to modify the PMDF configuration file, adding in new channels if new transport methods become available, fine tuning the operation of specific channels via numerous channel keyword optional settings, adding or changing rewrite rules as new systems are added or system names are changed.

#### **Format overview**

The PMDF configuration file is an ASCII text file that can be created or changed with a text editor. **The configuration file should be world readable. Failure to make the configuration file world readable can cause unexpected PMDF failures.**

The format of the configuration file consists of two parts: domain rewriting rules and the channel definitions. The domain rewriting rules appear first in the file and are separated from the channel definitions by a blank line. Each channel definition is separated from the following channel definition by a blank line.

Thus note that blank lines are significant in the PMDF configuration file: they delimit the end of the rewrite rules section of the file and separate channel definitions one from another.

Comment lines can appear anywhere in the configuration file. A comment is introduced with an exclamation point, !, in column one. Liberal use of comments to explain what is going on is strongly encouraged. Comment lines are ignored by the configuration file reading routines — they are essentially ''not there'' as far as the routines are concerned and do not count as blank lines.

<sup>2</sup> The PMDF table directory is the main PMDF directory for storing configuration files. The PMDF table directory is located via the logical PMDF\_TABLE (OpenVMS), the PMDF tailor file option PMDF\_TABLE (UNIX), or the Registry entry PMDF\_TABLE (NT). Thus typically the PMDF configuration file is PMDF\_TABLE: pmdf.cnf on OpenVMS,  $\pm\pi$ f/table/pmdf.cnf on UNIX, or on NT, has a full path such as C:\pmdf\table\pmdf.cnf, though the exact disk drive can vary depending upon installation.

### **Structure and Overview The PMDF Configuration File: Channels and Rewrite Rules**

The contents of other files can be included in the PMDF configuration file using the < PMDF file include operator. Channel and rewrite rule definitions for PMDF layered products, for instance, are commonly incorporated into the main PMDF configuration file by reading subsidiary files into the main configuration file.

#### **Use and operation**

When a message enters the PMDF system it must be placed into the proper channel queue or queues for transport or delivery out that channel. PMDF's message enqueue routines consult the PMDF configuration file to determine this: the recipient addresses in the incoming message are each individually processed through the PMDF rewrite rules to determine the proper channel (route) for each, and message copies are then written to those corresponding channel queue areas. The rewriting process is also capable of changing the address, for instance, converting local host nicknames (short-form names in RFC 822 terminology) into fully qualified Internet style domain names.

### **1.2.1 Channels**

The central unifying construct in PMDF is the channel. A channel is some form of connection with another system or group of systems. Here, ''system'' is being used quite loosely and can mean another computer system, mail system, user agent, gateway, *etc*. The actual hardware connection or software transport or both can vary widely from one channel to the next. Only the PMDF manager need know anything about PMDF's channels; users are never aware of the existence of channels and only see a single, uniform interface regardless of how messages reach their destination.

Each channel consists of one or more channel programs and an outgoing message queue for storing messages that are destined to be sent to the systems associated with the channel. Channel programs perform two functions: (1) they transmit messages to other systems, deleting them from their queue after they are sent, and (2) they accept messages from other systems, placing them (*i.e.,* enqueuing them) into channel queues. Note that while a channel program only removes messages from its own queue it can enqueue messages to any queue whatsoever, including its own.

A channel program which initiates a transfer to another system on its own is called a *master* program, while a program which accepts transfers initiated by another system is called a *slave* program. A channel can be served by a master program, a slave program, or both. Either type of program can or can not be bidirectional; the direction in which a message is travelling can have nothing to do with the type of program that handles it. For example, in the case of a PhoneNet channel, the master and slave programs are both capable of transmitting and receiving messages.

Channel definitions appear in the lower section of the PMDF configuration file (following the first blank line in the configuration file). The channel definitions are collectively referred to as the *channel/host table*; an individual channel definition forms a *channel block*. There are a great many optional controls for channel behavior. See Section 2.3 for complete information on channel definitions.

### **1.2.2 Domain Rewriting Rules**

Domain rewriting rules, or, as they are frequently called, *rewrite rules*, play two important roles. First, they are used to rewrite addresses into their proper or desired form. Secondly, they are used to determine to which channels a message should be enqueued.<sup>3</sup> The determination of to which channels a message should be enqueued is made by rewriting its envelope To: addresses.

Each rewrite rule appears on a single line in the upper half of the PMDF configuration file. Comments but not blank lines can appear between rules. Every rule consists of two parts: a pattern followed by an equivalence string or template. The two parts must be separated by one or more spaces. Spaces are not allowed in the parts themselves. The template specifies a mailbox name (*e.g.*, username), a host/domain specification, and the name of a system attached to an existing PMDF channel to which messages to this address should be enqueued.

See Section 2.2 for complete information on the use of rewrite rules.

### **1.3 Enabling PMDF to Receive Messages**

The details of configuring transports to hand messages over to PMDF vary greatly from transport to transport, and it is not possible to provide much in the way of a general overview; specifics will be described in subsequent chapters discussing specific sorts of PMDF channels.

One item in particular can be pointed out, however, and that is that the PMDF Dispatcher, described in Chapter 11, controls the operation of PMDF server processes, such as the PMDF SMTP server (one of the most important PMDF components at a typical site).

### **1.4 Processing Jobs**

PMDF uses processing jobs to run all master channel programs. On OpenVMS systems, these jobs take the form of either batch jobs or execution jobs depending upon whether a batch queue or Process Symbiont queue is used for the queue to which the processing jobs are submitted; unless you have configured PMDF otherwise, the use of batch queues is the norm. On UNIX and NT systems, processing jobs are managed by the PMDF Job Controller, discussed in detail in Chapter 10.

PMDF employs two kinds of processing jobs — periodic and immediate. Immediate jobs are used to process messages as they are submitted. Periodic jobs are jobs that run at fixed time intervals and process deferred requests of one sort or another. Periodic jobs resubmit themselves; immediate jobs do not. Periodic jobs typically handle the messages which immediate jobs were unable to deliver. On OpenVMS systems, periodic jobs, once initially submitted to an OpenVMS batch queue, reschedule (resubmit) themselves as needed. On UNIX systems, periodic jobs are scheduled by the cron daemon. On NT

<sup>3</sup> And thus the terminology implied by the often asked question, ''To which channel does the message rewrite?''

systems, periodic jobs are scheduled by the Task Scheduler at the times specified with the at command.

### **1.4.1 Immediate Message Submission Jobs**

Each time a message is placed in a channel queue for a channel that is marked as master and immediate,  $4$  PMDF attempts to start a processing job to deliver the message. The job is placed in the queue specified by the queue keyword in the channel definition. If no queue is specified, the default queue is used.

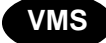

**VMS** On OpenVMS systems, the default queue is MAIL\$BATCH. PMDF requires CMKRNL and SYSPRV privileges in order to submit jobs. Note that PMDF does not use the \$CMKRNL system service directly in submitting jobs: the OpenVMS services PMDF calls to submit jobs require that the calling process have the CMKRNL privilege.

On UNIX and NT, the PMDF Job Controller implements PMDF's job queuing system. The default queue is the queue named DEFAULT in the Job Controller configuration file.

PMDF always checks to see if a processing job is already pending to process messages on the channel requesting service. If such a job is in fact pending, then PMDF does not bother to create an additional, superfluous job. This strategy prevents large numbers of incoming messages from creating inordinate numbers of superfluous delivery processing jobs.

With this scheme, messages typically get delivered very quickly. Unfortunately, a price must be paid in terms of overhead — approximately one processing job is generated per message. If this overhead is unacceptable (either in terms of CPU overhead or in terms of the expense of making a connection), PMDF can, on a per-channel basis, be prevented from generating jobs on demand. See the discussions of the periodic and after channel keywords in Section 2.3 for details.

### **1.4.2 Manually Starting an Immediate Message Submission Job**

It is sometimes useful to be able to start message delivery operations manually. For example, suppose that your Internet connection was down and while it was down a lot of messages built up in the outbound TCP/IP queues. The network is now up and you want to begin delivery now rather than wait for the periodic delivery job. The obvious thing to do next is to start a delivery job to deliver all the pending messages. One way to do this is to simply run master.com interactively from a suitably privileged account on an OpenVMS system, or to run the pmdf run utility from the root account on a UNIX system or from the Administrator account on an NT system; *i.e.*, on OpenVMS,

\$ **@PMDF\_COM:master** *channel [polling-flag [since-time]]*

or on UNIX,

<sup>4</sup> These are the defaults.

# **pmdf run** *channel [polling-flag]*

or on NT,

C:\> **pmdf run** *channel [polling-flag]*

Here *channel* is the channel to process and *polling-flag* is poll if the connection is to be established regardless of whether or not messages are queued for delivery. If *polling-flag* is nopoll, the default, a connection is made only if messages are queued for delivery. *since-time* is an optional date and time specification. Queue entries created before *since-time* will not be processed. Omitting *since-time* causes all queue entries to be processed.

The problem with this technique is that it ties up your terminal for the duration of the transaction. The alternative is to use the submit\_master.com procedure on OpenVMS or the pmdf submit\_master utility (or the synonymous pmdf submit utility) on UNIX or NT to submit a processing job that does the same thing. On OpenVMS, use a command of the form, (where *queue-name* will default to MAIL\$BATCH if it is not specified):

\$ **@PMDF\_COM:submit\_master** *channel [polling-flag [queue-name [since-time]]]*

or on UNIX, a command of the form:

# **pmdf submit\_master** *channel [polling-flag]*

or on NT, a command of the form:

C:\> **pmdf submit\_master** *channel [polling-flag]*

All the defaults are the same as when master.com (on OpenVMS) or pmdf run (on UNIX or NT) is invoked directly.

### **1.4.3 The Periodic Message Delivery Retry Job**

A periodic job is one which reschedules itself for execution each time it runs. This section will discuss the first of PMDF's two main periodic jobs, the *periodic delivery job*. This job's primary purpose is to reattempt delivery of messages not yet delivered. (Note that in normal PMDF configurations, normal messages get an immediate delivery attempt by an immediate job, as described above in Section 1.4.1. Thus the periodic delivery job is primarily a delivery retry job—it is not the main mechanism for initial message delivery attempts.) The periodic delivery job is embodied on OpenVMS by the command procedure PMDF\_COM:post.com, which runs every four hours by default (this value can be changed easily by setting the PMDF\_POST\_INTERVAL logical), or is embodied on UNIX by the shell script  $/pmf/bin/post.sh$ , which the cron daemon is normally scheduled to run every four hours, or is embodied on NT by the program post  $\exists$ ob.exe located in the PMDF binary image directory (normally  $C:\pmod{bin}\\$ ) which the at command normally schedules to run every four hours under the Task Scheduler.

The post job, whether embodied by the post.com command procedure or the post.sh shell script or the post\_job.exe program, runs the post program which scans through all the channels currently defined in the configuration file. It also checks the corresponding queues for messages. Processing jobs are unconditionally submitted to run the master channel programs for any channels marked with the keyword master so as to poll remote systems that cannot establish their own connections. Jobs are also submitted for channels that support master channel programs and have messages queued. After this is done the post job then terminates. It will run again in another four hours.

The jobs post creates run in the queue appropriate to the channel (specified with the queue channel keyword); this can be a queue other than the one in which post itself runs.

#### **1.4.3.1 Adjusting Periodic Delivery Retry Job Frequency**

PMDF's suggested default behavior of running the periodic delivery job once every four hours is appropriate for most sites. Indeed, at busy sites, running the periodic delivery job too frequently tends to be counterproductive. Even if particular channels need to run more frequently, perhaps due to needing to poll to check for new incoming messages (*e.g.*, LAN channels), it is often best to leave the regular PMDF post job running at its usual frequency and to instead set up a special batch job that runs more frequently for the special channels; this is, in fact, the role played by the pc post job for PMDF-LAN channels.

However, if a site does have a special need to run the periodic job more frequently, consider the following.

First, note that RFC 1123, Requirements for Internet Hosts, requires that Internet mail wait at least 30 minutes before being retried. *Do not run your channel to the Internet more frequently than every half hour.*

Next, if you must set PMDF\_POST\_INTERVAL to some small interval (OpenVMS) or have cron running the periodic jobs at some small interval (UNIX), or have the Task Scheduler running the periodic job at some small interval (NT), consider using a

defaults period *n*

channel, with *n* a suitable integer, to set the default channel periodicity back to something more like the usual four hour period, and mark only the channels that *need* to run more frequently with period 1 so that only they run every time the periodic post job runs.

Finally, PMDF normally performs some periodic clean up tasks when the periodic delivery job runs. PMDF's defaults are tuned for the case where the periodic job only runs every couple of hours. If you will be running the periodic job more frequently, you should adjust PMDF's clean up task frequency, so that clean up tasks are not being executed needlessly often; see Section 1.4.3.2 below.

#### **1.4.3.2 Clean Up Tasks Performed by the Periodic Delivery Job**

The periodic delivery job normally performs some clean up tasks when it runs, such as purging back old versions of log files and every so often re-synchronizing the PMDF queue cache database.

By default, old log file versions are purged every time the periodic delivery job runs. The frequency at which this purging is performed can be controlled via the PMDF VERSION LIMIT PERIOD logical (OpenVMS) or PMDF tailor file option (UNIX) or Registry entry (NT). The number of log file versions retained is controlled by the PMDF\_VERSION\_LIMIT logical (OpenVMS) or PMDF tailor file option (UNIX) or Registry entry (NT) and defaults to 5, if not specified.

By default, the PMDF queue cache database is re-synchronized every couple of times the periodic delivery job runs. The frequency of this re-synchronization can be controlled via the PMDF\_SYNCH\_CACHE\_PERIOD logical (OpenVMS) or PMDF tailor file option (UNIX) or Registry entry (NT).

**Note:** On OpenVMS, the PMDF\_SYNCH\_CACHE\_PERIOD and PMDF\_VERSION\_LIMIT\_PERIOD logicals should not be used if MAIL\$BATCH runs on more than one node in a cluster, as this can lead to unpredictable results.

### **1.4.4 Returning Undeliverable Messages**

A periodic job is one which reschedules itself for execution each time it runs. This section will discuss the second of PMDF's two main periodic jobs, the *periodic return job*. This job is embodied on OpenVMS by the command procedure  $PMDF$   $COM:return.com$ , which runs once a day at 0:30:00 by default, or is embodied on UNIX by the shell script /pmdf/bin/return.sh, which the cron daemon is normally scheduled to run once a day at 30 minutes after midnight, or is embodied on NT by the program return job.exe in the PMDF binary image directory (usually  $C:\pmod{\binom{n}{k}}$  which the at command normally schedules to run once a day at 30 minutes after midnight under the Task Scheduler. This job is primarily used to return (bounce) old, undeliverable messages which have sat around in the message queues for too long. The frequency with which the PMDF return job runs can be altered, if desired; see Section 1.4.4.1 below.

The return job (after first, on OpenVMS, resubmitting itself to run again, at its next scheduled time, in the queue in which it is presently running) by default scans the channels listed in the configuration file each time it runs, checking the values established with the notices keyword. If any of the urgentnotices, normalnotices, and nonurgentnotices channel keywords have been used to set more specific timeouts for certain priorities of messages, the return job checks those values. The messages queued to each channel are then checked. A warning message is sent for every message whose age in days matches any of the values specified with the notices keyword on the associated channel—or in the case of the \*notices keywords, any message whose priority matches or exceeds that specified by the keyword and whose age in days matches any of the keyword's values. The default ages if no notices keyword is specified are 3, 6, 9, and 12 days. If the message is as old or older than the final notices value, the entire message is returned and the original message is deleted from the channel queue; no further attempts to deliver the message will be made. The frequency with which the periodic return job attempts to perform this task of returning old messages can be

### **Structure and Overview Processing Jobs**

controlled via the PMDF\_RETURN\_PERIOD logical (OpenVMS) or PMDF tailor file option (UNIX) or NT Registry entry.

Note: On OpenVMS, the PMDF\_RETURN\_PERIOD logical should not be used if MAIL\$BATCH runs on more than one node in a cluster, as this can lead to unpredictable results.

The text of the warning and failure notices issued by the message return system is contained in the return  $*$ .txt files located in the PMDF language-specific directory.<sup>5</sup> These files can be edited to provide different notification text if desired.<sup>6</sup>

PMDF maintains a history of delivery attempts for each message, which sometimes will include information about failed delivery attempts. This information is included in returned messages if RETURN\_DELIVERY\_HISTORY is set to 1 in the PMDF option file (this is the default). A value of 0 disables the inclusion of this information.

Finally, the message return subsystem normally performs some clean up tasks in addition to returning old messages; these additional functions are described below in Section 1.4.4.2.

#### **1.4.4.1 Adjusting Return Job Frequency**

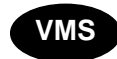

**VMS** On OpenVMS, if RETURN\_UNITS=1 is specified in the PMDF option file, then the return job will run every hour instead of once a day.

**UNIX**

On UNIX systems, the frequency of the PMDF return job is controlled via the crontab entry for /pmdf/bin/return.sh. If the return job is scheduled to run more frequently than once a day, as for instance on an hourly basis, then RETURN UNITS=1 should be set in the PMDF option file, so that notices values will be interpreted in hours, rather than in days as is the default.

On NT systems, the frequency of the PMDF return job is controlled via the at command which sets an entry for running return job.exe under the Scheduler. If the return job is scheduled to run more frequently than once a day, as for instance on an hourly basis, then RETURN\_UNITS=1 should be set in the PMDF option file, so that notices values will be interpreted in hours, rather than in days as is the default.

<sup>5</sup> On UNIX systems, this is the directory specified by the PMDF\_LANG setting in the /etc/pmdf\_tailor file; on NT systems, this is the directory specified by the PMDF\_LANG entry in the PMDF tailor Registry; on OpenVMS systems, this is the directory specified by the PMDF\_LANG logical. Usually the PMDF language-specific directory is simply a synonym for the PMDF table directory.

 $6$  As the text of such a file is copied into messages, certain substitutions are made. A  $C$  expands into the number of days the message has been queued; %L expands into the number of days the message has left in the queue before it is returned; %F expands into the number of days a message is allowed to stay in the queue; %S [%s] expands into an S [s] if the previously expanded numeric value was not equal to one; %U [%u] expands into the units, Hour [hour] or Day [day], in use; %R expands into the list of the message's recipients; %H expands into the message's headers.

If the PMDF return job is running once an hour, then the default will be to issue warning notices for messages which have remained undeliverable for 3, 6, or 9 hours. Messages which have remained undeliverable for 12 or more hours are returned in their entirety to their sender and no further delivery attempts are made. *Note: When RETURN\_UNITS=1, these defaults will result in mail being bounced much too soon; therefore, sites are strongly encouraged to use the* notices *channel keyword to set ''bounce'' ages in excess of twelve hours.*

As the PMDF return job also performs various PMDF periodic cleanup tasks, tuned on the assumption that the return job will only be running once a day, when the PMDF return job is run more frequently various PMDF parameters should be adjusted accordingly. In particular, the PMDF RETURN SYNCH PERIOD, PMDF RETURN SPLIT PERIOD, and PMDF\_RETURN\_CHECK\_PERIOD logicals (OpenVMS) or PMDF\_RETURN\_SYNCH\_PERIOD and PMDF RETURN SPLIT\_PERIOD PMDF tailor file options (UNIX) or PMDF\_RETURN\_SYNCH\_PERIOD and PMDF\_RETURN\_SPLIT\_PERIOD Registry entries (NT) should generally be adjusted so that these tasks are still performed only once a day; see Section 1.4.4.2.

#### **1.4.4.2 Clean Up Tasks Performed by the Return Job**

The periodic return job normally performs various clean up tasks when it runs, such as rolling over the mail.  $log*$  files, and if separate connection logging is being used then rolling over the connection.log\* files also, re-synchronizing the PMDF queue cache database, and purging old log files and (on OpenVMS) resetting log file version numbers.

By default, the periodic return job checks each time it runs for any mail.  $log*$  or connection.  $log*$  files in the PMDF log area. It appends any existing mail.log yesterday file to the cumulative log file, mail.log, renames the current mail.log current file to mail.log yesterday, and then begins a new mail.log current file. The return job also performs the analogous operations for connection.  $log*$  files. The frequency at which the periodic job performs these log file roll overs can be controlled via the PMDF\_RETURN\_SPLIT\_PERIOD logical (OpenVMS) or PMDF tailor file option (UNIX) or Registry entry (NT).

The return job by default also re-synchronizes the PMDF queue cache database each time it runs, scanning all the messages in the queues and entering any missing messages into the PMDF queue cache. The frequency with which the return job performs queue cache database re-synchronization can be controlled via the PMDF\_RETURN\_SYNCH\_PERIOD logical (OpenVMS) or PMDF tailor file option (UNIX) or Registry entry (NT).

**VMS** On OpenVMS, the queue cache is also periodically subjected to either a CONVERT operation, or to a CONVERT/RECLAIM operation to reclaim any unused space.

**VMS** On OpenVMS, the PMDF return job also resets the version numbers of all log files in the PMDF log directory, PMDF LOG: on OpenVMS. Unfortunately, the version numbers on open files cannot always be changed. Therefore, if, after resetting the version numbers, any log files have a version number exceeding the warning level, 25,000, set in the command procedure PMDF COM: pmdf check logs.com, then a mail message will be sent to the Postmaster. When such a message is received the Postmaster must manually delete or reset the version numbers on the log files. Failure to do so will cause the

associated channel to stop working should the version number of one of its log files attain 32,767. The frequency at which the periodic return job checks log file versions can be controlled via the PMDF RETURN CHECK PERIOD logical; the default, if the logical is not defined, is to check each time the return job runs.

The logical names (OpenVMS) or PMDF tailor file options (UNIX) or Registry entries (NT) described above for controlling the frequency of return job tasks are not defined by default. To use such a logical name or tailor file option, define the logical or set the tailor file option or Registry entry to an integer value N; that will cause the associated action to only be performed every N times the periodic return job runs.

**Note:** On OpenVMS, the PMDF RETURN SYNCH PERIOD, PMDF RETURN SPLIT PERIOD, and PMDF\_RETURN\_CHECK\_PERIOD logicals should not be used if MAIL\$BATCH runs on more than one node in a cluster, as this can lead to unpredictable results.

The periodic return job also includes a hook for executing a site-supplied clean up procedure. OpenVMS sites can provide their own PMDF COM: daily cleanup.com DCL procecure; UNIX sites can provide their own /pmdf/bin/daily cleanup shell procedure; NT sites can provide their own daily\_cleanup command script in the PMDF binary image directory (usually  $C:\pmb{\binom{\binom{b}{n}}$ . The periodic return job will automatically execute such a procedure, if it exists.

## **1.4.5 Managing Processing Job Execution on OpenVMS**

On OpenVMS, the functions of PMDF's processing jobs can optionally be performed by detached processes (managed by the PMDF Process Symbiont), rather than running in plain OpenVMS batch queues. This improves performance by reducing the amount of process creation overhead associated with plain batch queues. See Chapter 9 for details on how to set up a detached processing environment for PMDF.

Regardless of whether plain OpenVMS batch queues or PMDF Process Symbiont queues are used for PMDF processing, the design of running PMDF jobs in queues allows control of PMDF activity by stopping and starting the queue. The use of queue oriented processing jobs also makes it possible to use PMDF in complex cluster environments, where PMDF can need access to communications hardware or software that resides on a system other than the one where the message processing activity originated. Generic queues can be used to spread the load caused by mail delivery activities across multiple machines in a cluster.

All PMDF processing jobs run by default in the MAIL\$BATCH batch queue. MAIL\$BATCH can either be a batch queue in its own right or a logical name that translates to the name of a batch queue. Alternate queues can be selected for jobs on a channel by channel basis by using the queue channel keyword. If the Process Symbiont is used, then the MAIL\$BATCH queue will be a server queue, feeding multiple Process Symbiont execution queues.

In an OpenVMS cluster environment, note that the MAIL\$BATCH queue can be a generic queue feeding specific queues on one or more systems thereby spreading the processing load around. If you do spread the load around, be sure that each system has the necessary resources to handle the types of traffic submitted to the MAIL\$BATCH

queue. Such restrictions are generally dealt with by creating separate queues for channels requiring software or other resources only available on a few systems and then selecting those queues with the queue channel keyword.

### **1.4.6 Running Processing Jobs Under a Username Other than SYSTEM on OpenVMS**

On OpenVMS, all PMDF processing jobs normally execute under the username SYSTEM. In some environments it can be necessary to change this default. The default username for periodic processing jobs is established when PMDF is installed; the installation procedure prompts for the username to be used.

The username must be that of an account with full privileges, *i.e.*, a privilege mask of -1.

To change to a different username after installation, redefine the system-wide, executive-mode logical name PMDF\_BATCH\_USERNAME to translate to the desired username and the system-wide, executive-mode logical name PMDF\_BATCH\_ACCOUNT to translate to the corresponding accounting field. The next step is to edit the two files SYS\$STARTUP:pmdf\_startup.com and PMDF\_COM:pmdf\_submit\_jobs.com, and change their definitions of these logical names too. Next kill the periodic PMDF jobs in MAIL\$BATCH, in particular:

- the periodic delivery job, and
- the message bouncer job,

and any other periodic jobs that can be present, depending on just what components of PMDF you are using, such as:

- the popstore message bouncer job,
- the PC channel polling job, and
- the DECUS UUCP return job.

Such periodic jobs must be killed (since if left alone they would continue to resubmit themselves using the SYSTEM username) and then resubmitted afresh under the new username by executing PMDF\_COM: pmdf\_submit\_jobs.com.

### **1.5 Storage of Message Files on Disk**

Messages being processed by PMDF are stored as files on disk, in the PMDF queue area, as described in Section 1.5.1 and Section 1.5.2 below.

### **Structure and Overview Storage of Message Files on Disk**

### **1.5.1 Channel Queue Formats**

With the exception of the G3 files used by the G3\_TO\_FAX channel and the P1 files found in the inbound and outbound X.400 channels, messages queued for delivery are always stored in the same format, described below in Section 1.5.2, regardless of the type of channel in which they are queued. All messages are stored in subdirectories under the PMDF queue directory.<sup>7</sup> Each channel has its own subdirectory, with the name of the subdirectory being that of the channel. For example, messages queued for delivery to Internet destinations are typically handled by a tcp\_local channel, hence stored in PMDF QUEUE: [tcp\_local] on OpenVMS systems, /pmdf/queue/tcp\_local/ on UNIX systems, and usually  $C:\p{queue\top local\ on NT. A channel subdirectories$ tory can in turn have multiple subdirectories beneath it, usually purely for file system usage reasons,<sup>8</sup> but also some channels, such as the MAILSERV and PRINTER channels, use a subsidiary spool subdirectory for storing temporary file. Each file in a channel subdirectory contains a single message.

**Note:** On OpenVMS, some temporary files are stored in the top level queue directory. The names of these temporary files usually begin with a dollar sign,  $\varsigma$ .

All of these directories are protected against access by nonprivileged users. The first two characters of each file name are a representation of the number of times delivery has been attempted on the file. This information is encoded in ''complemented base 36''. Files are initially created having names beginning with "zz". Upon completion of an unsuccessful delivery attempt, a file is renamed, counting down in complemented base 36. So a name beginning with ''ZY'' indicates that at least one attempt has been made, a name beginning with "ZA" indicatees that at least 25 attempts have been made, a name beginning with "z<sup>0"</sup> indicates that at least 35 attempts have been made, a name beginning with ''YZ'' indicates that at least 36 attempts have been made, and so on.

The remainder of the file names are pseudo-random strings of hexadecimal characters that serve to make the file names unique. The file type (extension) is always a pair of letters or digits, usually ''00''. Messages being held have a ''.HELD'' as the file type; these messages are not eligible for delivery processing and must be renamed to have a two-character file type before they will become eligible for delivery.<sup>9</sup>

The actual internal format of the message files is irrelevant. Those who want to write their own PMDF channel programs should access the messages via the documented PMDF API interface. This interface is documented in the *PMDF Programmer's Reference Manual*. PMDF itself uses the MM subroutine library to enqueue messages and the QU subroutine library to dequeue messages. However, it is sometimes useful for a system manager to examine messages in the queues, so it is nice to note that messages are stored as ASCII text and message files can be typed on a terminal without adverse effects. An overview is provided of message file format below in Section 1.5.2.

<sup>&</sup>lt;sup>7</sup> PMDF QUEUE: on OpenVMS; /pmdf/queue/ on UNIX; the directory specified by the PMDF\_QUEUE Registry entry on NT, usually  $C:\pmod{\quad}$ .

<sup>8</sup> See the subdirs channel keyword in Section 2.3.4.17.

<sup>&</sup>lt;sup>9</sup> See Section 35.4.7 or Section 36.4.7 for information on dealing with files marked . HELD, should you ever encounter any.

### **1.5.2 Message File Structure**

Most PMDF messages are stored as text files. Multimedia mail support for various sorts of binary information, such as OpenVMS binary files, compound documents, and image data are supported via printable text encodings. Messages with multiple parts (possibly containing different types of data) are represented as a series of text sections separated by special unique delimiter strings.

Note that messages stored by PMDF-FAX and PMDF-X400 do not always follow these guidelines.

A sample mail message file is given in Figure 1–1 below.

**Figure 1–1 Sample Mail Message File**

```
u;MIRANDA
c;l
s;EXAMPLE.COM
i;01G6YTYFU6748WWH0Y@EXAMPLE.COM
h;<01G6YTYFU6748WWH0Y@EXAMPLE.COM>
m;MIRANDA@EXAMPLE.COM 1
j;rfc822
f;prospero@EXAMPLE.COM
prospero@ISLAND.EXAMPLE.COM
Boundary_(ID_bNmDRTvfQNkeUUBbOugFTQ) 2
Received: from EXAMPLE.COM by EXAMPLE.COM (PMDF V6.1 #9441) 3
 id <01G6YTYFU6748WWH0Y@EXAMPLE.COM> for prospero@EXAMPLE.COM;
 Fri, 15 Nov 2012 14:55:51 EDT
Date: Fri, 15 Nov 2012 14:55:48 -0500 (EDT)
From: "Miranda" <miranda@example.COM>
Subject: Woe the day
To: prospero@example.COM
Message-id: <01G6YTYFU6748WWH0Y@example.COM>
MIME-version: 1.0
Content-type: TEXT/PLAIN; CHARSET=US-ASCII
Content-transfer-encoding: 7BIT
X-Envelope-to: prospero@example.COM
X-VMS-To: IN%"prospero@example.com"
 4
Prospero,
   More to know
   Did never meddle with my thoughts.
                              Miranda
Boundary_(ID_bNmDRTvfQNkeUUBbOugFTQ) 5
```
Briefly, the key items in each message file are

- **1** The message envelope. The first records in the file contain message envelope (*i.e.,* transport) information.
- **2** The envelope is terminated either by a line containing a boundary marker, or by a line containing two CTRL/A characters.
- **3** The header lines of the message follow the envelope; their format is mandated by RFC 822.a
- **4** There can be any number of message header lines; the message header formed by this collection of header lines is terminated by a single blank line after which follows the message body.
- **5** The message is terminated by a boundary marker matching the boundary marker at the beginning of the message, (or by a sequence of five CTRL/As if the message start was indicated using CTRL/As).

Process Software reserves the right to change this format in future releases of PMDF. User-written applications that either read or write queued PMDF message files should make use of appropriate PMDF library routines; see the *PMDF Programmer's Reference Manual*. Use of the PMDF API will insulate user applications from any future message format changes.

### **1.6 Other Important Files**

The PMDF configuration file, presented in Section 1.2 above and described in more detail in Chapter 2, is the single most important PMDF file. Of only slightly lesser import is the alias file, described in Chapter 3. The existence of these two files is required. Listed below are some additional PMDF files and databases which are described elsewhere in this documentation:

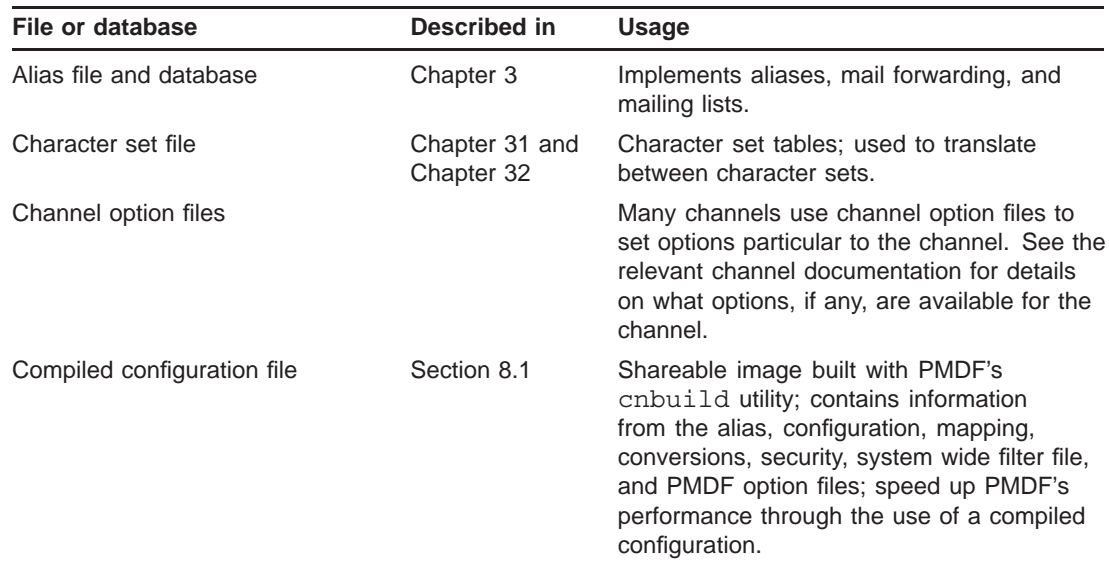

<sup>a</sup> A copy of RFC 822, *Standard for the Format of ARPA Internet Text Messages*, written by David Crocker can be found under the PMDF documentation directory, usually pmdf\_root:[doc.rfc] on OpenVMS systems or /pmdf/doc/rfc on UNIX systems or the rfc subdirectory of the PMDF documention directory (usually  $C:\pmb{\mod}$   $\odot$ ) on NT.

## **Structure and Overview Other Important Files**

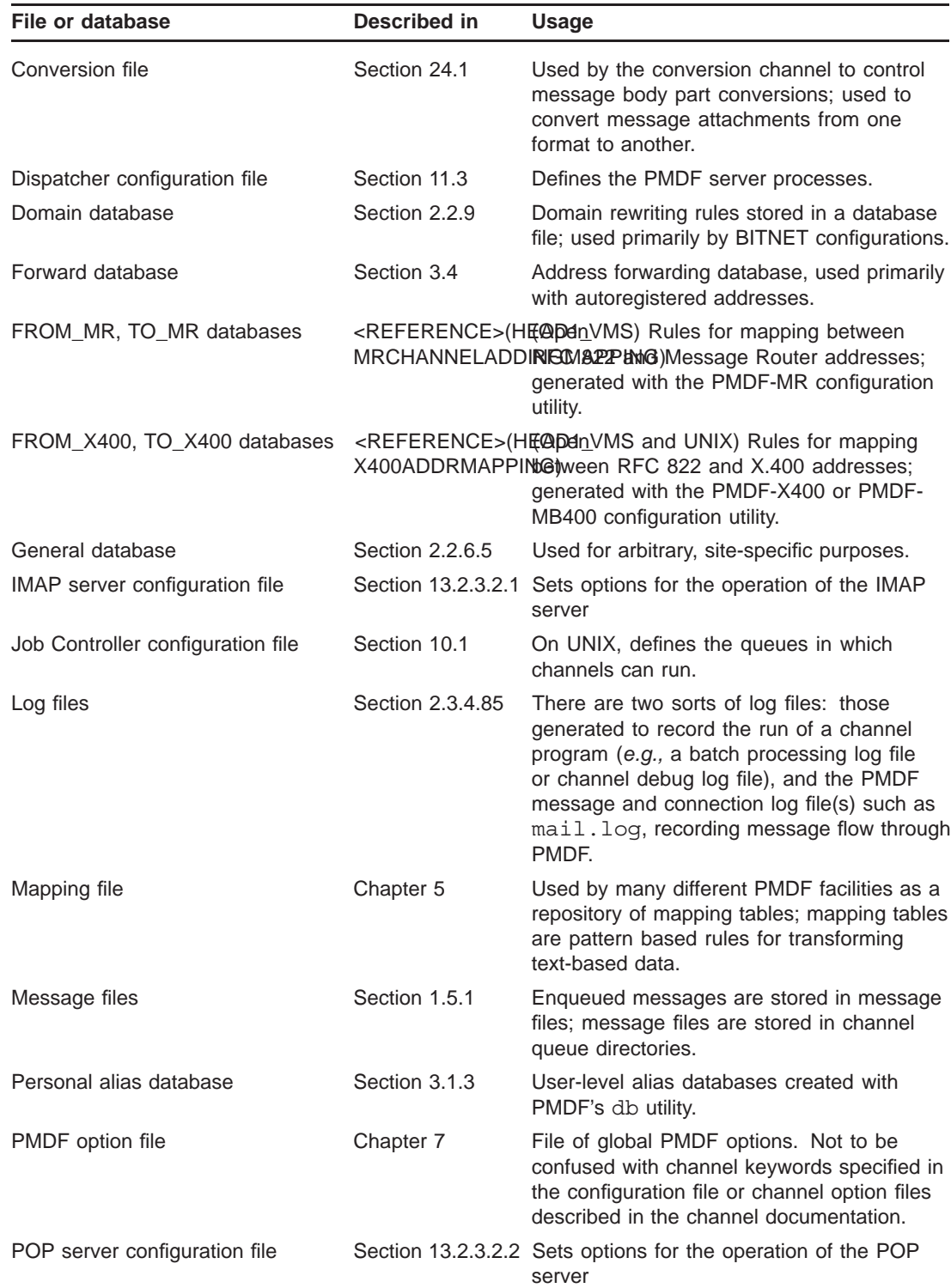

### **Structure and Overview Other Important Files**

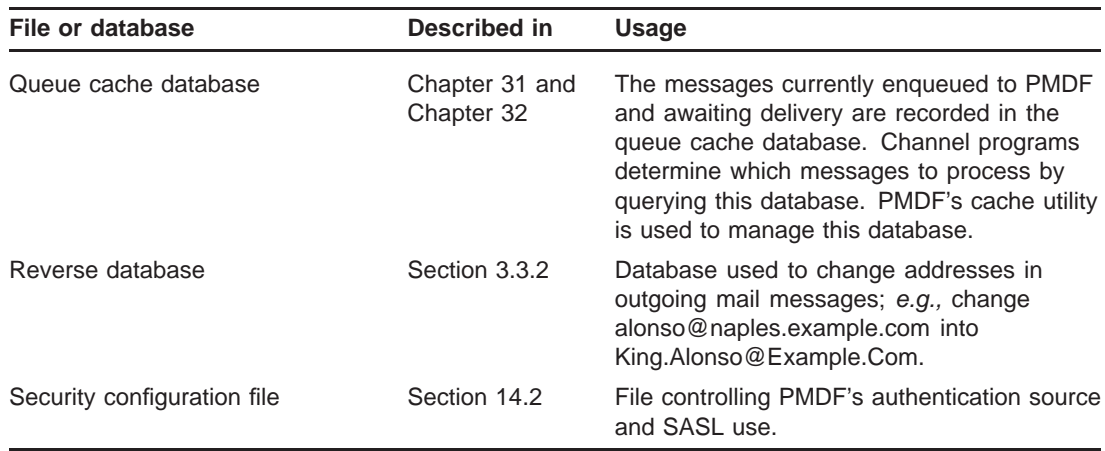

A schematic of these PMDF files and components and how they interact is shown in Figure 1–2 below.

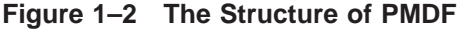

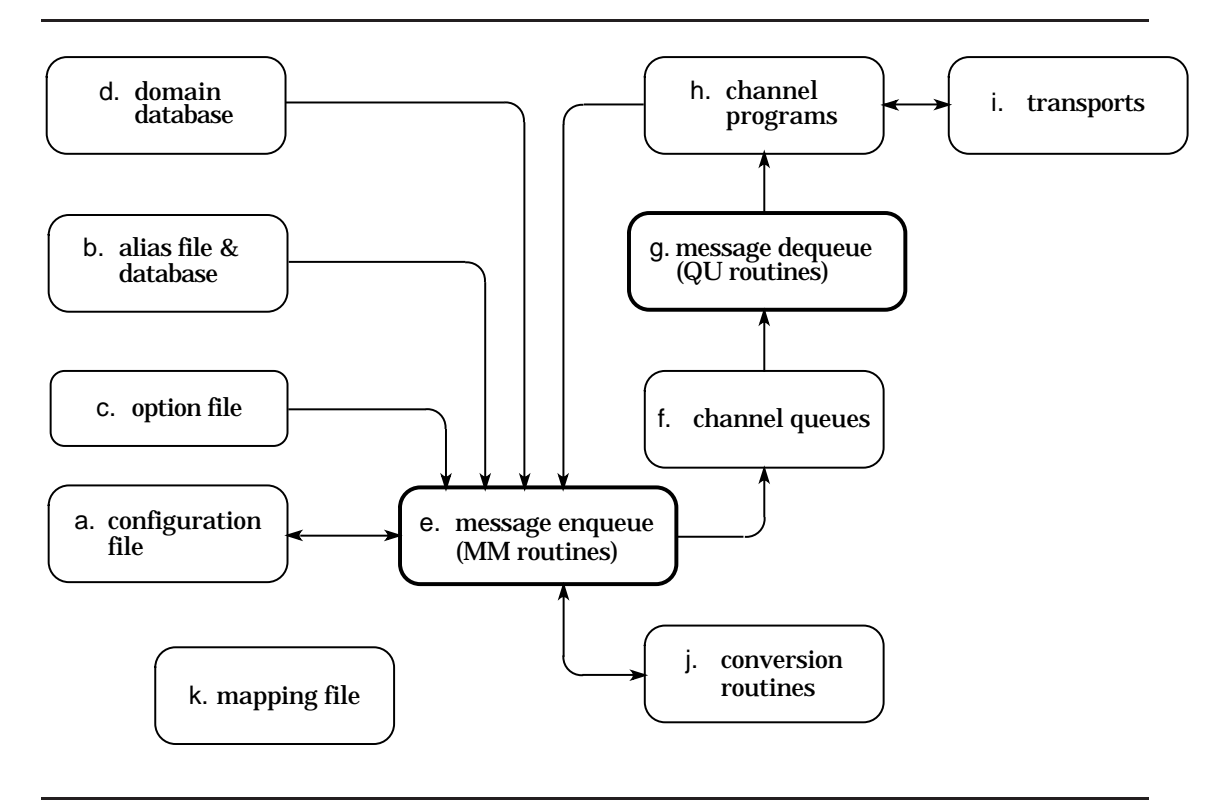

The various components shown in Figure 1–2 are as follows.

a. The configuration file defines the specific channels and thus the transports that a particular PMDF installation can use. The configuration file also contains additional domain definitions like those in the domain database, except those in the configuration file are in plain text. This file *must* be present and be readable by all

users of PMDF; if it is missing or unreadable PMDF will abort with an initialization failure.

- b. The alias file is used to establish aliases and mailing lists, a special case of an alias. The alias file *must* be present and readable by all users of PMDF. The alias database performs functions similar to the alias file, except that it is an indexed file containing a list of mailbox names on the local system that are actually aliases for different addresses or collections of addresses. The presence and use of this database is optional.
- c. The option file is used to set various PMDF parameters which are not specific to any one channel. In particular, the sizes of various tables internal to PMDF can be controlled using entries in this file.
- d. The optional domain database is an indexed file containing information about the various domains a particular PMDF installation can reach. This database tells PMDF how addresses for the various domains should be formatted and what transport should be used to deliver messages to or obtain messages from a given domain.
- e. PMDF uses a common set of routines, the MM routines, to enqueue messages in the channel queues.
- f. The channel queues are used to store messages prior to a channel program's sending them out via a transport.
- g. PMDF uses a common set of routines, the QU routines, to dequeue messages from the channel queues.
- h. Channel programs are the parts of PMDF that interface to the various transports.
- i. PMDF uses various transports to actually send and receive messages. Some of these are part of PMDF (*e.g.,* PhoneNet) and some are not (*e.g.,* DECnet, TCP/IP ).
- j. The conversion routines implement the character set converters as well as the message encode/decode facilities used for handling encoded messages.
- k. The mapping file is a repository for general mapping information used throughout PMDF. This file consists of a series of named tables written in a standard format. Various components of PMDF check for and use different tables for different purposes. For example, the SEND\_ACCESS mapping table is used to control who can or can not send or receive mail from various channels.

### **1.7 Installation Environment: Logicals (OpenVMS), Tailor File (UNIX), Registry (NT)**

When PMDF is installed, the installation procedure creates a file of PMDF logical name definitions (OpenVMS) SYS\$STARTUP: pmdf startup.com, or a PMDF tailor file of option settings (UNIX) /etc/pmdf\_tailor, or PMDF entries in the NT Registry (see the Registry under HKEY\_LOCAL\_MACHINE, SOFTWARE, Process Software, PMDF, Tailor) establishing PMDF's operational parameters, such as specifying the normal names of PMDF's main configuration files and specifying on which disk(s) PMDF directories are located. For instance, the PMDF QUEUE logical name (OpenVMS) or tailor file option (UNIX) or Registry entry (NT) specifies the location of the PMDF queue area.

On OpenVMS, a command to execute pmdf\_startup.com should be added to the system startup procedure, so that these required PMDF logicals are properly defined each time the system is rebooted. On UNIX and NT, the tailor values are automatically consulted by PMDF as necessary.

Normally the Process Software-supplied pmdf\_startup.com file, PMDF Tailor file, or NT Registry entries, once generated during PMDF installation, should not be site modified.<sup>b</sup> On OpenVMS, if you want to site customize such settings you can create a file PMDF COM: pmdf site startup.com containing the settings that you want to alter; pmdf\_startup.com will automatically execute such a site-supplied file, if it exists.

**Note:** It is sometimes desired to change the values specifying the disk location of directories such as the PMDF queue, table and log directories. This should only be done when a system is running standalone (with no other processes on it). Furthermore, note that due to limitations in the Solaris utilities pkginfo, pkgrm, and pkgadd, manually relocating the entire PMDF directory tree (/pmdf and everything under it) after installation is not supported on Solaris.

### **1.8 Compliance with Standards**

PMDF is fully compliant with RFC 822, and with RFCs 2045–2049 (MIME)<sup>c</sup>, RFC 2183 (Content-disposition: header in MIME messages), RFCs 1892 and 1984 (Notification message format), and RFC 2298 (Message Disposition Notifications), the standards for the format of Internet text messages. SMTP support complies with RFC 821 (Simple Mail Transfer Protocol), and RFCs 1652, 1869, 1870, 1891, and 1985 (SMTP extensions), and RFC 2034 (Enhanced SMTP error return codes). PMDF's use of the Domain Name System for message routing complies with RFC 974. For blocking unsolicited bulk e-mail (spam), PMDF fully supports RFC 2505 (Anti-Spam Recommendations for SMTP MTAs). PMDF also complies with various other Internet formats and protocols, including RFC 1123 (Internet host application requirements), and RFC 976 (UUCP mail interchange).

PMDF's POP server is compliant with RFC 1939 (POP3).<sup>d</sup> PMDF's POP server also supports RFC 2449 (POP3 CAPA command). PMDF's IMAP server is compliant with RFC 2060 (IMAP4rev1).<sup>e</sup> PMDF's IMAP server also supports RFC 2342 (IMAP4 NAMESPACE command). PMDF's message store IMAP server also supports RFC 2086 (IMAP4 ACL extension), RFC 2087 (IMAP4 QUOTA extension), RFC 2088 (IMAP4 non-synchronizing literals), and RFC 2359 (IMAP4 UIDPLUS extension)

For user authentication during IMAP, POP, or SMTP connections, PMDF supports RFC 2222 (SASL; Simple Authentication Security Layer) and RFC 2554 (ESMTP AUTH).

The LDAP support in the PMDF directory channel supports RFC 2251 (LDAPv3), RFC 2252 (LDAPv3: Attribute Syntax Definitions), RFC 2253 (LDAPv3: UTF-8 DNs), RFC 2254 (LDAP Search Filters), and RFC 2255 (LDAP URL Format).

 $<sup>b</sup>$  The one value that is routinely changed is the OpenVMS-only logical name PMDF\_TIMEZONE, which should be changed</sup> whenever the local timezone is changed. Values controlling various "clean up" task timing are also sometimes changed, as discussed above in Section 1.4.3.2 and Section 1.4.4.2.

<sup>c</sup> RFCs 2045–2049 update RFCs 1521 and 1522, which originally defined MIME format.

 $d$  RFC 1939 updates RFC 1725, itself an update of RFC 1460 which updated RFC 1225.

<sup>e</sup> RFC 2060 is an update of RFC 1730 which originally defined IMAP4; IMAP4 itself updates IMAP2 (RFC 1176).
Regarding monitoring, PMDF supports RFC 1566 (Mail Monitoring MIB).

PMDF-X400 is compliant with the X.400-1984, X.400-1988, and X.400-1992 specifications. PMDF-X400 is also compliant with RFC 1006 (X.400 over TCP/IP transport) and RFC 2156 (MIXER: Mapping between X.400 and RFC 822/MIME).

Copies of several of these and other standards can be found in the PMDF documentation directory; see pmdf\_root: [doc.rfc] on OpenVMS or /pmdf/doc/rfc/ on UNIX or the rfc subdirectory of the PMDF documentation directory (usually  $C:\pmod{loc}$  on NT.

Note that PMDF can perform all the functions necessary to administer mail within a domain, but does not itself provide domain name services. A name server is necessary to fully administer an Internet domain; such support is provided by a TCP/IP networking package and not by a mailer, since full domain support involves much more than handling mail messages. Thus, if PMDF is to be used in the Internet environment, some facility should be used to perform domain name server functions for PMDF. This facility can reside on the system running PMDF, as part of the vendor-supplied TCP/IP implementation, or on another system on the network accessible to PMDF.

# **2 The Configuration File: Domain Rewrite Rules & the Channel/Host Table**

The PMDF configuration file is the heart of the PMDF configuration. This file establishes, via channel definitions and domain rewriting rules, what types of connections the PMDF system has to other systems and mailers, what addresses are local to the PMDF system or local to the PMDF site, and how to route corresponding messages, optionally altering addresses in the process. The types of connections to other systems and mailers are established by means of the unifying PMDF construct, the channel. The altering of addresses and the routing of corresponding messages to channels are controlled by the domain rewriting rules.

Operationally, when a message enters the PMDF system it must be placed into the proper channel queue or queues. PMDF's message enqueue routines consult the PMDF configuration file to determine the proper channel queues. Each recipient address is processed through the domain rewriting rules to determine to which of the defined channels to enqueue the message. In addition, domain rewriting rules may also modify addresses; for instance, the message's addresses must be rewritten to eliminate any reference to local system nicknames or aliases (called short-form names in RFC 822) since these are not allowed in outgoing messages. All information about local short-form names and how to eliminate them via rewriting is usually contained in the configuration file or a subsidiary database such as the domain database discussed elsewhere.

On OpenVMS systems, the configuration file is pointed at by the logical PMDF\_ CONFIG FILE;<sup>1</sup> on UNIX systems the configuration file name and location are specified by the PMDF CONFIG FILE<sup>2</sup> setting in the PMDF tailor file; on NT systems the configuration file name and location are specified by the  $PMDF\_CONFIG\_FILE^3$  NT Registry entry.

The PMDF configuration file is an ASCII text file that can be created or changed with a text editor. **The configuration file should be world readable. Failure to make the configuration file world readable may cause unexpected PMDF failures.**

**Note:** NT sites may find the pmdf edit configuration editor application especially convenient for editing PMDF configuration files.

<sup>&</sup>lt;sup>1</sup> Usually PMDF TABLE:pmdf.cnf.

<sup>2</sup> Usually /pmdf/table/pmdf.cnf.

<sup>&</sup>lt;sup>3</sup> Usually  $C:\pmod{table\pm df.cnf.$ 

## **2.1 Structure of the Configuration File**

The configuration file consists of two parts: domain rewriting rules and the channel definitions. The domain rewriting rules appear first in the file and are separated from the channel definitions by a blank line; see Section 2.2 for details on domain rewriting rules. The channel definitions are collectively referred to as the *channel/host table*; an individual channel definition forms a *channel block*. See Section 2.3 for details on channel definitions. Examples of simple configuration files, illustrating the overall structure of the configuration file, may be found in Section 2.4.

## **2.1.1 Blank Lines in the Configuration File**

Blank lines are significant in the configuration file. The first blank line in the file terminates the domain rewriting rules section of the file and marks the beginning of the channel definition section of the file. At least one blank line must also be present between each distinct channel definition.

## **2.1.2 Comments in the Configuration File**

Comment lines may appear anywhere in the configuration file. A comment is introduced with an exclamation point, !, in column one. Liberal use of comments to explain what is going on is encouraged.

It is important to distinguish between blank lines and comment lines. Blank lines play an important role in delimiting sections of the configuration file. Comment lines are ignored by the configuration file reading routines — they are essentially ''not there'' as far as the routines are concerned and do not count as blank lines.

## **2.1.3 Continuation Lines in the Configuration File**

Long lines may be continued by ending them with a backslash,  $\setminus$ .

Note that even comment lines may be continued with a backslash, for instance:

```
! This is all \
a single comment line
```
## **2.1.4 Including Other Files in the Configuration File**

The contents of other files may be included in the configuration file. If a line is encountered with a less than sign, <, in column one, then the rest of the line is treated as a file name; the file name should always be a full file path. The file is opened and its contents are spliced into the configuration file at that point. Include files may be nested up to three levels deep.

**Note:** Any files included in the configuration file must be world readable just as the configuration file is world readable.

### **2.2 Domain Rewriting Rules**

Domain rewriting rules are kept in the upper portion of the PMDF configuration file and, when there are many rules as in the case of a BITNET site, in an auxiliary database called the domain database. See Section 2.1 for an overview of the PMDF configuration file format.

Throughout much of this manual, domain rewriting rules are referred to as simply ''rewrite rules''.

### **2.2.1 The Purpose of Domain Rewriting Rules**

Domain rewriting rules are used to convert addresses into true domain addresses and to determine their corresponding channels. These rules are used to rewrite addresses appearing in both the transport layer and the message header. The transport layer is the message's ''envelope'', which contains routing information and is invisible to the user.

The rewrite rules and the table of channels cooperate to determine the disposition of each address. The result of the rewrite process is a rewritten address and a ''routing system"; *i.e.*, the system to which the message is to be sent. Depending upon the topology of the network, the routing system may only be the first step along the path the message takes to reach its destination or it may be the final destination system itself.

After the rewrite process has finished a search is made for the routing system among the channel portion of the configuration file. Each channel will have one or more host names associated with it. The routing system name is compared against each of these names to determine to which channel to enqueue the message.

Note that PMDF provides other means of manipulating addresses for the purposes of changing them. See for instance Chapter 3.

## **2.2.2 Location and Format of Domain Rewriting Rules**

The rewrite rules appear in the upper half of the PMDF configuration file. On OpenVMS systems, this is the file pointed at by the logical PMDF\_CONFIG\_FILE;<sup>4</sup> on UNIX systems this is the file specified by the  $PMDF_{\text{LONF}}IG_{\text{F}}ILE^5$  setting in the PMDF tailor file,  $/etc/pmdf$  tailor; on NT systems this is the file specified by the PMDF CONFIG FILE<sup>6</sup> PMDF Tailor entry in the Registry. Each rule in the configuration file appears on a single line. Comments but not blank lines are allowed between rules. The end of the rewrite rules is denoted by a blank line after which follow the channel definitions.

Every rule consists of two parts: a pattern followed by an equivalence string or template. The two parts must be separated by one or more spaces (spaces are not allowed in the parts themselves). The template specifies a username, a host/domain specification, and the name of a system attached to an existing PMDF channel (the ''routing system'') to which messages to this address should be sent.

As discussed in Section 2.2.9, additional rewrite rules may be located in an auxiliary database called the domain database. See Section 2.2.9 for information on that database.

The syntax of domain rewriting rules is discussed in further detail below in Section 2.2.4, Patterns and Tags and Section 2.2.5, Templates. First, however, Section 2.2.3 presents a discussion of the application of rewrite rules to addresses, giving an overview of the action of rewrite rules in operation.

### **2.2.3 Application of Domain Rewriting Rules to Addresses**

This section presents a discussion of the operation of domain rewriting rules: how an address is parsed and then transformed via rewrite rules. This section touches briefly on the syntax of rewrite rules as such syntax relates to example addresses, but for full details on rewrite rule syntax, see Section 2.2.4 and Section 2.2.5 below.

There are four steps in the application of the domain rewriting rules to a given address:

- 1. The first host or domain specification is extracted from the address. (Note that an address may specify more than one host or domain name as is the case with the address jdoe%vax1@example.com.)
- 2. After extracting the first host or domain name specification, the rewrite rules are scanned for a matching rewrite rule. That is, a search is conducted for a rewrite rule whose pattern portion matches the extracted host/domain name.

<sup>&</sup>lt;sup>4</sup> Usually PMDF TABLE: pmdf.cnf.

<sup>5</sup> Usually /pmdf/table/pmdf.cnf.

 $6$  Usually C: \pmdf\table\pmdf.cnf.

- 3. Once a matching rewrite rule is found, the address is rewritten according to the template portion of that rule. The template also specifies the name of a routing system to which messages to this address should be routed.<sup>7</sup>
- 4. The routing system name is then compared with the host names associated with each channel. If a match is found, then the message is enqueued to that channel; otherwise, the rewriting process is considered to have failed. If the matching channel is the local channel, then some additional rewriting of the address may occur.

These four steps are described in detail in the following subsections. There are also special template formats which allow for variations in these four steps.

#### **2.2.3.1 Extraction of the First Host/domain Specification**

The process of rewriting an address starts by extracting the first host/domain specification from the address. (Readers who are not familiar with RFC 822 address conventions are advised to read that standard, at least in a cursory fashion, at this point in order to understand the following discussion.) The order in which host/domain specifications in the address are scanned is as follows:

- 1. Hosts in source routes (read from left to right).
- 2. Hosts appearing to the right of the at sign.
- 3. Hosts appearing to the right of the last singleton percent sign.
- 4. Hosts appearing to the left of the first exclamation point.

The order of the last two items are switched if the bangoverpercent keyword is in effect on the channel that is doing the address rewriting. That is, if the channel which is attempting to enqueue the message is itself marked with the bangoverpercent channel keyword.<sup>8</sup>

Some highly hypothetical examples of addresses and the host name that would be extracted first are shown below:

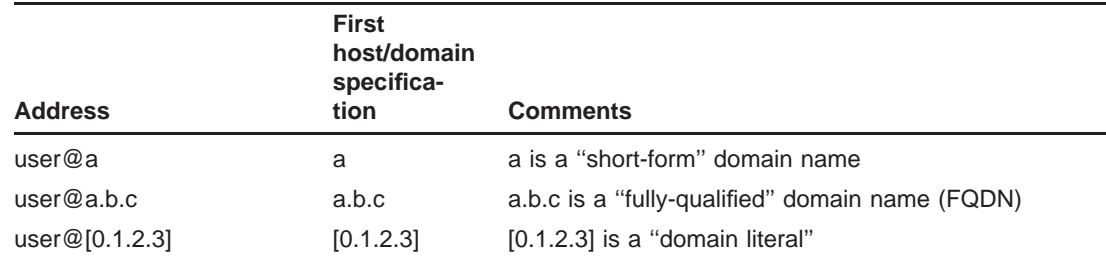

 $7$  The term "routing system" can be misleading. It does not necessarily mean the name of a system through which the message will be routed but rather is a host name, possibly fictitious, associated with a specific channel.

 $8$  For instance, if this is a message being sent from a user agent, then the enqueuing channel — the channel doing the rewriting — would be the local, l, channel. If it is a message coming in from Message Router via PMDF-MR then usually it will be the mr\_local channel doing the rewriting. And, if it is a message coming in from DECUS UUCP, then the vn\_gateway channel will be doing the rewriting.

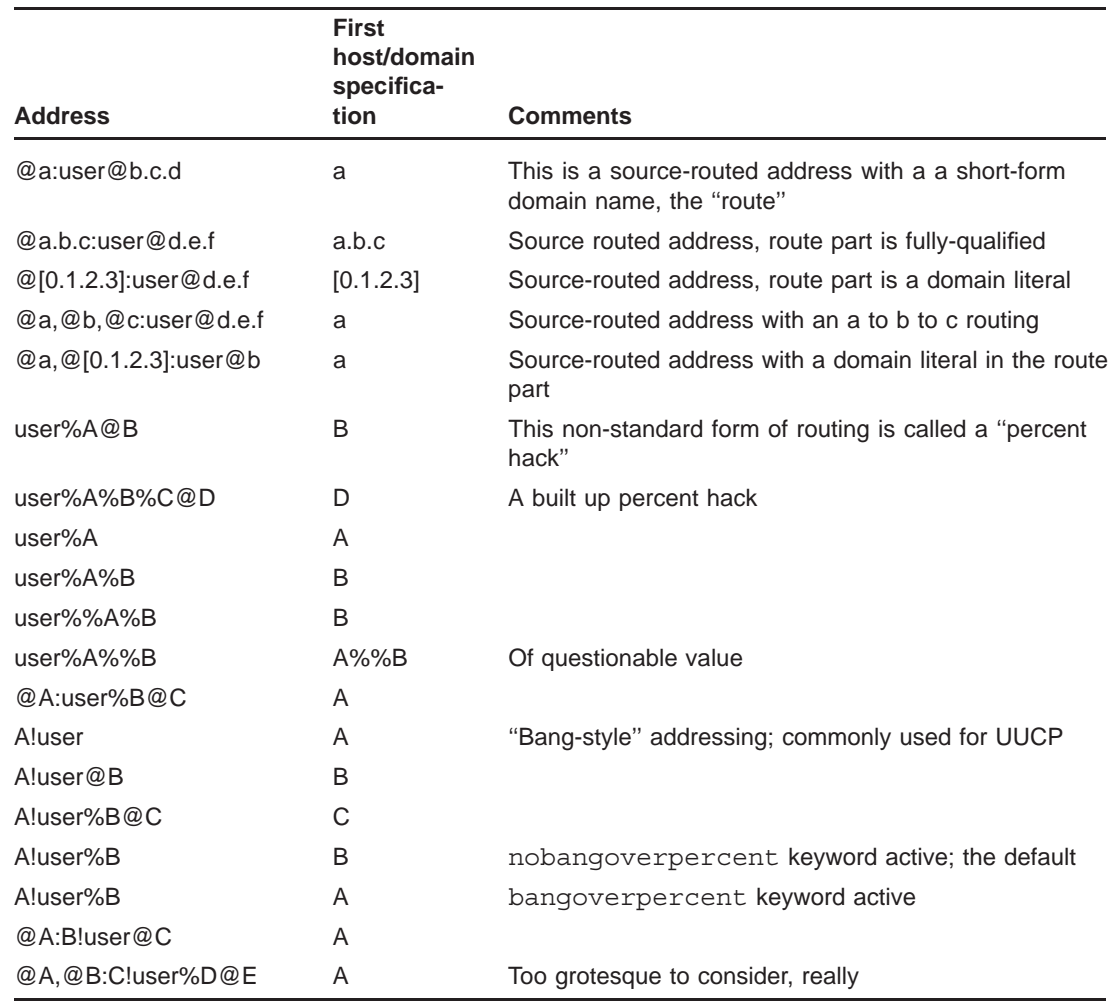

Note that RFC 822 does not say anything about the interpretation of exclamation points, !, and percent signs, %, in addresses. It is customary to interpret percent signs in the same manner as at signs, @, if no at sign is present, so this convention is adopted by PMDF.

The special interpretation of repeated percent signs is used to allow percent signs as part of local usernames, which is used in handling PSIMail and other foreign mail system addresses. The interpretation of exclamation points conforms to RFC 976's ''bang-style'' address conventions and makes it possible to use UUCP addresses with PMDF.

The order of these interpretations is not specified by either RFC 822 or RFC 976, so the bangoverpercent and nobangoverpercent keywords can be used to control the order in which they are applied by the channel doing the rewriting. Note that the default is more ''standard'', although the alternate setting may be useful under some circumstances.

### **2.2.3.2 Scanning the Rewrite Rules**

Once the first host/domain specification has been extracted from the address, PMDF consults the rewrite rules to find out what to do with it. The host/domain specification is compared with the pattern part of each rule (*i.e.,* the left-hand side of each rule). The comparison is case insensitive. Case insensitivity is mandated by RFC 822, UUCP addresses notwithstanding. PMDF is insensitive to case but preserves it whenever possible.

If the host/domain specification does not match any pattern, in which case it is said to ''not match any rule'', the first part of the host/domain specification — the part before the first period, usually the host name — is removed and replaced with an asterisk and another attempt is made to locate the resulting host/domain specification, but only in the configuration file rewrite rules (the domain database is not consulted). If this fails the first part is removed and the process is repeated. If this also fails the next part is removed (usually a subdomain) and the rewriter tries again, first with asterisks and then without. All probes that contain asterisks are only done in the configuration file rewrite rules table; the domain database is not checked. This process proceeds until either a match is found or the entire host/domain specification is exhausted. The effect of this procedure is to try to match the most specific domain first, working outward to less specific and more general domains.

A somewhat more algorithmic view of this matching procedure is given below.

- 0. The host/domain specification is used as the initial value for the comparison strings  $spec_1$  and  $spec_2$ . *E.g.*,  $spec_1 = spec_2 = a.b.c$ .
- 1. The comparison string spec\_1 is compared with the pattern part of each rewrite rule in the configuration file and then the domain database until a match is found. The matching procedure is exited if a match is found.
- 2. If no match is found then the leftmost, non-asterisk part of spec\_2 is converted to an asterisk. *E.g.,* if spec\_2 is a.b.c then it is changed to \*.b.c; if spec\_2 is \*.b.c then it is changed to \*.\*.c; *etc.* The resulting comparison string spec\_2 is compared with *only* the configuration file. The domain database is not consulted. The matching procedure is exited if a match is found.
- 3. If no match is found then the first part, including any leading period, of the comparison string spec\_1 is removed. In the case where spec\_1 has only one part (*e.g.,* .c or c), the string is replaced with a single period, ''.''. If the resulting string spec 1 is of non-zero length, then we return to Step 1. If the resulting string has zero length (*i.e.*, was previously ".") then the lookup process has failed and we exit the matching procedure.

For example, suppose the address iris@sc.cs.example.com is to be rewritten. This causes the rewriter to look for the following patterns in the given order:

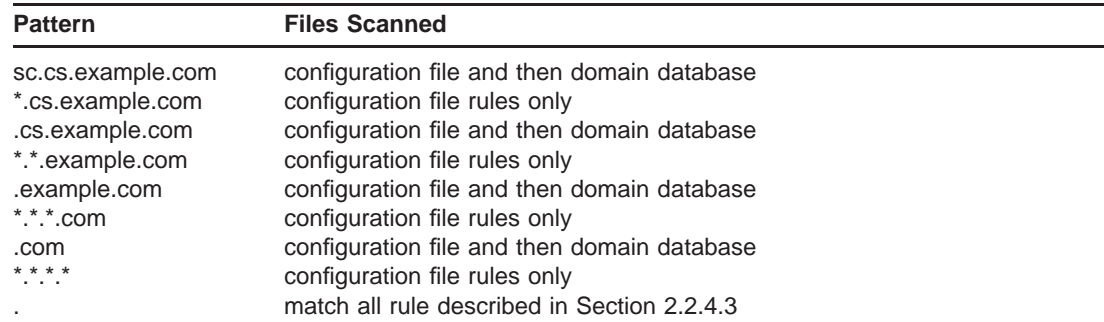

**Note:** Always remember that patterns involving asterisks are only searched for in the configuration file's set of rewrite rules; no searching is done for these patterns in the domain database.

#### **2.2.3.3 Applying the Rewrite Rule Template**

Once a host/domain specification matches a rewrite rule, it is rewritten using the template part of the rule. The template specifies three things:

- 1. a new username for the address,
- 2. a new host/domain specification for the address, and
- 3. the name of a system attached to an existing PMDF channel (the ''routing system'') to which messages to this address should actually be sent.

Template format is discussed in detail in Section 2.2.5. As a quick overview, note that the most common format for templates is A%B@C, where A is the new username, B is the new host/domain specification, and C is the routing system. And the format A@C (which is an abbreviation for A%C@C) is also commonly used.

Substitution strings are allowed in the template. For instance, to mention some of the more commonly used substitution strings, any occurrences of \$U in the template are replaced with the username from the original address, any occurrences of \$H are replaced with the portion of the host/domain specification that was not matched by the rule, and any occurrences of \$D are replaced by the portion of the host/domain specification that was matched by the rewrite rule. Table 2–3 contains a summary of these and other substitution strings which are presented in detail in Section 2.2.6.

As an example, suppose that the host/domain specification adrian@example.com has matched the rewrite rule

example.com \$U@EXAMPLE.COM

Then the template will produce the username adrian, the host/domain specification EX-AMPLE.COM, and the routing system EXAMPLE.COM. In a slightly more complicated example, assume that the host/domain specification has matched the rewrite rule

.com \$U%\$H\$D@TCP-DAEMON

In this case,  $SU =$  "jdoe",  $SH =$  "example", and  $SD =$  ".com". The template produces the username adrian, the host/domain specification example.com, and the routing system TCP-DAEMON.

#### **2.2.3.4 Finishing the Rewriting Process**

One of two things can happen once the host/domain specification is rewritten. If the routing system is not associated with the local channel, or associated a channel marked with the routelocal channel keyword, or there are no additional host/domain specifications in the address, then the rewritten specification is substituted into the address replacing the original specification that was extracted for rewriting, and the rewriting process terminates.

If the routing system matches the local channel (or a channel marked with the routelocal channel keyword) and there are additional host/domain specifications that appear in the address, then the rewritten address is discarded, the original (initial) host/domain specification is removed from the address, a new host/domain specification is extracted from the address and the entire process is repeated. Rewriting will continue until either all the host/domain specifications are gone or a route through a non-local, non-routelocal channel is found. This iterative mechanism is PMDF's way of providing support for source routing. In effect, superfluous routes through the ''local system'' are removed from addresses by this process.

#### **2.2.3.5 Rewrite Rule Failure**

If a host/domain specification fails to match any rewrite rule and no default rule is present, PMDF simply uses the specification "as-is"; *i.e.*, the original specification becomes both the new specification and the routing system. If the address has a nonsensical host/domain specification it will be detected when the routing system does not match any system name associated with any channel. This relaxed interpretation of rewrite rule failures allows isolated PMDF sites that only communicate with a small number of systems to get by without any rewrite rules whatsoever.

#### **2.2.3.6 Syntax Checks After Rewriting**

No additional syntax checking is done after the rewrite rules have been applied to an address. This laxity is deliberate — it makes it possible for rewrite rules to be used to convert addresses into formats that do not conform to RFC 822. However, this also means that mistakes in the configuration file may result in messages leaving the PMDF system with incorrect or illegal addresses.

### **2.2.3.7 Handling of Domain Literals**

Domain literals are handled specially during the rewriting process. If a domain literal appearing in the domain portion of an address does not match a rewrite rule pattern as-is, the literal is interpreted as a group of strings separated by periods and surrounded by square brackets. $9$  The rightmost string is removed and the search is repeated. If this does not work the next string is removed, and so on until only empty brackets are left. If the search for empty brackets fails, the entire domain literal is removed and rewriting proceeds with the next section of the domain address, if there is one. No asterisks are used in the internal processing of domain literals; when an entire domain literal is replaced by an asterisk the number of asterisks corresponds to the number of elements in the domain literal.

Like normal domain/host specifications, domain literals are also tried in most specific to least specific order. The first rule whose pattern matches will be the one used to rewrite the host/domain specification. If there are two identical patterns in the rules list, the one which appears first will be used.

As an example, suppose the address iris@[198.162.3.40] is to be rewritten. The rewriter looks for [198.162.3.40], then [198.162.3.], then [198.162.], then [198.], then [ ], then  $[$ \*.\*.\*.\*], and finally the match-all rule ".".

When domain literals are combined with domain names the number of lookup attempts gets to be quite large. This is *not* normal usage and its use is *strongly discouraged*. For example, the address iris@[1.2].a.[3.4].b would generate requests for:

```
[1.2].a.[3.4].b
[1.].a.[3.4].b
[].a.[3.4].b
[*.*].a.[3.4].b
.a.[3.4].b
[*.*].*.[3.4].b.[3.4].b
[*.*].*.[3.].b.[3.].b
[*.*].*.[].b
.[].b
[*.*].*.[*.*].b
.b
[*.*].*.[*.*].*
.
```
### **2.2.4 Patterns and Tags**

Most rewrite rule patterns consist either of a specific host name that will match only and exactly that host, *e.g.*,

```
host.domain.com
```
or consist of a subdomain pattern that will match any host/domain in the entire subdomain, *e.g.*,

<sup>&</sup>lt;sup>9</sup> Note that the support of numeric domain literals is not required by either PMDF or RFC 822.

.domain.com

A rewrite rule pattern such as the above would match any host.domain.com or host.subnet.domain.com sort of host/domain name. Note, however, that it will *not* match the exact host name domain.com; to match the exact host name domain.com, a separate domain.com pattern would be needed.

Since as discussed in Section 2.2.3.2 PMDF attempts to rewrite host/domain names starting from the specific host name and then incrementally generalizing the name to make it less specific, this means that a more specific rewrite rule pattern will be preferentially used over more general rewrite rule patterns. For instance, if the rewrite rule patterns

```
hosta.subnet.domain.com
.subnet.domain.com
.domain.com
```
are present in the configuration file, $a$  then an address of jdoe@hosta.subnet.domain.com will match the specific hosta.subnet.domain.com rewrite rule pattern, while an address of jdoe@hostb.subnet.domain.com will match the more general .subnet.domain.com rewrite rule pattern, and an address of jdoe@hostc.domain.com will match the .domain.com rewrite rule pattern.

In particular, the use of rewrite rules incorporating subdomain rewrite rule patterns is common for sites on the Internet. Such a site will typically have a number of rewrite rules for their own internal hosts and subnets, and then will include rewrite rules for the top-level Internet subdomains into their configuration from the file internet.rules stored in the PMDF table directory. The presence of such

```
! Ascension Island
.AC $U%$H$D@TCP-DAEMON
. [text
. removed for
          . brevity]
! Zimbabwe
                              .ZW $U%$H$D@TCP-DAEMON
```
rewrite rules, with rewrite rule patterns that match the top level Internet domains and rewrite rule templates that rewrite addresses matching such patterns to an outgoing TCP/IP channel, ensure that messages to Internet destinations (other than to the ''internal'' host destinations handled via more specific rewrite rules) will be properly rewritten and routed out an outgoing TCP/IP channel.

IP domain literals follow a similar hierarchical matching pattern, though with rightto-left (rather than left-to-right) matching. For instance, the pattern

[1.2.3.4]

matches only and exactly the IP literal [1.2.3.4], while

[1.2.3.]

matches anything in the 1.2.3.0 subnet.

Note that the order of these rewrite rule patterns does not strictly matter, though a more specific to less specific ordering is commonly used for efficiency and esthetic reasons.

In addition to the more common sorts of host or subdomain rewrite rule patterns discussed above, rewrite rules may also make use of several special patterns, summarized in Table 2–1, and discussed in the following subsections.

| <b>Pattern</b>       | <b>Name</b>                                                          | <b>Section</b>                | <b>Usage</b>                                                                                                    |
|----------------------|----------------------------------------------------------------------|-------------------------------|----------------------------------------------------------------------------------------------------|
| $\frac{6}{3}$<br>\$! | Percent hack rule<br>Bang-style rule<br>IP literal match-all<br>rule | 2.2.4.1<br>2.2.4.2<br>2.2.3.7 | Matches any host/domain specification of the form A%B.<br>Matches any host/domain specification of the form B!A.<br>Match any IP domain literal. |
|                      | Match-all rule                                                       | 2.2.4.3                       | Matches any host/domain specification.                                                                                                    |

**Table 2–1 Summary of Special Patterns for Rewrite Rules**

In addition to these special patterns, PMDF also has the concept of ''tags'' which may appear in rewrite rule patterns. These tags are used in situations where an address may be rewritten several times and, based upon previous rewritings, distinctions must be made in subsequent rewritings by controlling which rewrite rules match the address.

### **2.2.4.1 A Rule to Match Percent Hacks**

If PMDF tries to rewrite an address of the form A%B and fails, it tries one extra rule before falling through and treating this address form as A%B@localhost. This extra rule is the percent hack rule. The pattern is \$%. The pattern never changes. This rule is only activated when a local part containing a percent sign has failed to rewrite any other way (including the match all rule described below).

The percent hack rule is useful for assigning some special, internal meaning to percent hack addresses.

#### **2.2.4.2 A Rule to Match Bang-style (UUCP) Addresses**

If PMDF tries to rewrite an address of the form B!A and fails, it tries one extra rule before falling through and treating this address form as B!A@localhost. This extra rule is the bang-style rule. The pattern is \$!. The pattern never changes. This rule is only activated when a local part containing an exclamation point has failed to rewrite any other way (including the default rule described below).

The bang-style rule can be used to force UUCP style addresses to be routed to a system with comprehensive knowledge of UUCP systems and routing.

#### **2.2.4.3 A Rule to Match Any Address**

The special pattern ''.'' (a single period) will match *any* host/domain specification if no other rule matches and the host/domain specification cannot be found anywhere in the channel table. In other words, the ''.'' rule is used as a last resort when address rewriting would fail otherwise.

Using this very general rule can simplify some PMDF installations at the expense of propagating possibly bogus addresses. This special default rule should only be used when PMDF does not have complete routing information available and has to defer judgment of address validity to another system or systems. Care should be taken to insure that such unchecked addresses are only sent to systems that are capable of handling them.

**Note:** When the match-all rule matches and its template is expanded, \$H expands to the full host name and \$D expands to a single dot ".". Thus, \$D is of limited use in a match-all rule template!

#### **2.2.4.4 Tagged Rewrite Rule Sets**

As the rewrite process proceeds it may be appropriate to bring different sets of rules into play. This is accomplished by the use of the rewrite rule tag. The current tag is prepended to each pattern before looking it up in the configuration file or domain database. The tag can be changed by any rewrite rule that matches by using the \$T substitution string in the rewrite rule template (described below).

Tags are somewhat sticky; once set they will continue to apply to all hosts that are extracted from a single address. This means that care must be taken to provide alternate rules that begin with the proper tag values once any tags are used. In practice this is rarely a problem since tags are usually used in only very specialized applications. Once the rewriting of the address is finished the tag is reset to the default tag  $-$  an empty string.

By convention all tag values end in a vertical bar  $\vert$ . This character is not used in normal addresses and thus is free to delineate tags from the rest of the pattern.

See Section 2.2.6.14 for an example of using tagged rewrite rules.

### **2.2.5 Templates**

Once a host/domain specification matches a rewrite rule, it is rewritten using the template part of the rule. The template specifies three things:

- 1. a new username for the address,
- 2. a new host/domain specification for the address, and
- 3. the name of a system attached to an existing PMDF channel (the ''routing system'') to which messages to this address should actually be sent.

A summary of the template formats for rewrite rules is presented in Table 2–2. The substitution strings and control sequences which may be used with templates are discussed in Section 2.2.6.

| <b>Template</b> | <b>Section</b> | <b>Usage</b>                                                                                                    |
|-----------------|----------------|----------------------------------------------------------------------------------------------------|
| $A\%B$          | 2.2.5.2        | A becomes the new user/mailbox name, B becomes the new<br>host/domain specification, rewrite again                          |
| A@B             | 2.2.5.1        | Treated as A%B@B                                                                                                    |
| $A\%B@C$        | 2.2.5.1        | A becomes the new user/mailbox name, B becomes the new<br>host/domain specification, route to C                             |
| A@B@C           | 2.2.5.3        | Treated as A@B@C@C.                                                                                                    |
| A@B@C@D 2.2.5.3 |                | A becomes the new user/mailbox name, B becomes the new<br>host/domain specification, insert C as a source route, route to D |

**Table 2–2 Summary of Template Formats for Rewrite Rules**

Other formats, such as A%B%C and so forth, are reserved for the implementation of future capabilities in PMDF and should not be used as their function may change in a future release.

#### **2.2.5.1 Ordinary Rewriting Templates, A@B or A%B@C**

The most commonly used form of rewrite rule template is A%B@C, where A is the new username, B is the new host/domain specification, and C is the routing system (official channel name). If B and C are identical, %B may be omitted; *i.e.*, you may simply use A@C when B and C are identical.

#### **2.2.5.2 Repeated Rewritings Template, A%B**

The special rewrite rule template format A%B is used for ''meta-rules'' that require additional rewriting after their application. When an A%B pattern is encountered, A becomes the new username and B becomes the new host/domain specification, and then the entire rewriting process is repeated on the resulting new address. All other rewrite rule formats cause the rewriting process to terminate after the rule has been applied.

For example, the rule

.removeable \$U%\$H

has the effect of removing all occurrences of the . removeable domain from the ends of addresses.

Extreme care must be taken when using these repeating rules; careless use can create a ''rules loop'' that will hang PMDF in an infinite loop. For this reason meta-rules should only be used when absolutely necessary. Be sure to test them with the OpenVMS command PMDF TEST/REWRITE or the UNIX or NT command pmdf test -rewrite.

### **2.2.5.3 Specified Route Rewriting Templates, A@B@C or A@B@C@D**

The special rewrite rule template format A@B@C works in the same way as the usual A%B@C rule, except that the routing system C will also be inserted into the address as a source route. This inclusion of the routing system in the address may be needed by some channels that have to establish a connection to the routing system and determine the name of the routing system from the envelope To: address. For instance, the rewrite rule

vax1 \$U@vax1@example.com

would rewrite the address jdoe@vax1 into the source routed address @example.com:jdoe@vax1. The routing system will be example.com.

The template format A@B@C@D uses A as the new username, B is the new host/domain specification, C is inserted as a source route, and D is the routing system. This is the most general template format available.

**Note:** Channel table rewriting may change the name of the routing system if the address being rewritten is an envelope To: address. See Section 2.3.3 for further information on channel table rewriting.

### **2.2.5.4 Case Sensitivity in Rewrite Rule Templates**

Unlike the patterns in rewrite rules, character case in templates is preserved. This is necessary when using rewrite rules to provide an interface to a mail system such as UUCP which is sensitive to character case. Note that substitution sequences like \$U and \$D that substitute material extracted from addresses also preserve the original case of characters.

When it is desirable to force substituted material to use a particular case, for instance, to force mailboxes to lowercase on UNIX systems, special substitution sequences can be used in templates to force substituted material to a desired case. Specifically,  $\mathcal{S} \setminus$ forces subsequent substituted material into lower case, \$^ forces subsequent substituted material into upper case, and  $\S$  says to use the original case. So you can use a rule such as

unix.example.com \$\\$U\$ %unix.example.com

to force mailboxes to lowercase for unix.example.com addresses.

### **2.2.6 Template Substitutions and Rewrite Rule Control Sequences**

Substitutions are used to substitute into the rewritten address a character string the value of which is determined by the particular substitution sequence used. For instance in the template

\$U@example.com

the \$U is a substitution sequence. It causes the username portion of the address being rewritten to be substituted into the output of the template. Thus, if jdoe@vax1.example.com was being rewritten by this template, the resulting output would be jdoe@example.com, the \$U substituting in the username portion, jdoe, of the original address.

Special control sequences may also appear in rewrite rule templates. These sequences impose additional conditions to the applicability of a given rewrite rule: not only must the pattern portion of the rewrite rule match the host/domain specification being examined, but other aspects of the address being rewritten must meet conditions set by the control sequence or sequences. For instance, the \$E control sequence requires that the address being rewritten be an envelope address while the \$F sequence requires that it be a forward pointing address. Thus, the rewrite rule

example.com \$U@example.com\$E\$F

will only apply to (*i.e.,* only rewrite) envelope To: addresses of the form user@example.com. If a domain/host specification matches the pattern portion of a rewrite rule but doesn't meet all of the criteria imposed by control sequences in the rule's template, then the rewrite rule fails and the rewriter continues to look for other applicable rules. This makes possible sets of rewrite rules such as

> example.com \$U%example.com@directory-daemon example.com \$U@example.com\$Ndirectory

which will result in messages to user@example.com being passed to the directory channel. However, should the directory channel rewrite a message with the address user@example.com, that message will not again pass through the directory channel. This then allows all mail to user@example.com to pass through the directory channel and for the directory channel to emit mail to that address without causing a mail loop.

A summary of template substitutions and control sequences is presented in Table 2–3.

| <b>Substitution</b><br>sequence | <b>Section</b> | <b>Substitutes</b>                                                     |
|---------------------------------|----------------|------------------------------------------------------------------------|
| \$D                             | 2.2.6.2        | Portion of domain specification that matched                           |
| \$Η                             | 2.2.6.2        | Unmatched portion of host/domain specification; left of dot in pattern |
| \$L                             | 2.2.6.2        | Unmatched portion of domain literal; right of dot in pattern literal   |
| \$U                             | 2.2.6.1        | Username from original address                                         |
| \$0U                            | 2.2.6.1        | Local part (username) from original address, minus any subaddress      |
| \$1U                            | 2.2.6.1        | Subaddress, if any, from local part (username) of original address     |
| \$\$                            | 2.2.6.3        | Inserts a dollar sign (literal)                                        |
| \$%                             | 2.2.6.3        | Inserts a percent sign (literal)                                       |
| \$@                             | 2.2.6.3        | Inserts an at sign (literal)                                           |
| \$\                             | 2.2.5.4        | Force substituted material to lowercase                                |
| \$^                             | 2.2.5.4        | Force substituted material to uppercase                                |
| $S_{-}$                         | 2.2.5.4        | Use original case                                                      |
| \$W                             | 2.2.6.9        | Substitutes in a random, unique string                                 |
| \$][                            | 2.2.6.4        | LDAP search URL lookup                                                 |

**Table 2–3 Summary of Template Substitutions and Control Sequences**

| <b>Substitution</b><br>sequence | <b>Section</b> | <b>Substitutes</b>                                                                                               |
|---------------------------------|----------------|----------------------------------------------------------------------------------------------------|
| \$(text)                        | 2.2.6.5        | General database substitution; rule fails if lookup fails                                                        |
| $\{\}$                          | 2.2.6.6        | Apply specified mapping to supplied string                                                                       |
| $[5]$ ]                         | 2.2.6.7        | Invoke customer supplied routine; substitute in result                                                           |
| \$&n                            | 2.2.6.8        | nth part of unmatched (or wildcarded) host as counting from left to right<br>starting from 0                     |
| \$!n                            | 2.2.6.8        | nth part of unmatched (wildcarded) host as counted from right to left<br>starting from 0                         |
| $\mathbb{S}^*n$                 | 2.2.6.8        | <i>nth</i> part of matching pattern as counting from left to right starting from 0                               |
| \$#n                            | 2.2.6.8        | <i>n</i> th part of matching pattern as counted from right to left starting from 0                               |
| \$nD                            | 2.2.6.2        | Portion of domain specification that matched, preserving from the nth<br>leftmost part starting from 0           |
| \$nH                            | 2.2.6.2        | Portion of host/domain specification that didn't match, preserving from the<br>nth leftmost part starting from 0 |
| Control<br>sequence             | <b>Section</b> | <b>Effect on rewrite rule</b>                                                                                    |
| \$E                             | 2.2.6.12       | Apply only to envelope addresses                                                                                 |
| \$Β                             | 2.2.6.12       | Apply only to header/body addresses                                                                              |
| \$F                             | 2.2.6.12       | Apply only to forward-directed (e.g., To:) addresses                                                             |
| \$R                             | 2.2.6.12       | Apply only to backwards-directed (e.g., From:) addresses                                                         |
| \$Mchannel                      | 2.2.6.10       | Apply only if channel <i>channel</i> is rewriting the address                                                    |
| \$Nchannel                      | 2.2.6.10       | Fail if channel <i>channel</i> is rewriting the address                                                          |
| \$Qchannel                      | 2.2.6.11       | Apply if sending to channel channel                                                                              |
| \$Cchannel                      | 2.2.6.11       | Fail if sending to channel channel                                                                               |
| \$S                             | 2.2.6.13       | Apply if host is from a source route                                                                             |
| \$Α                             | 2.2.6.13       | Apply if host is to the right of the at sign                                                                     |
| \$P                             | 2.2.6.13       | Apply if host is to the right of a percent sign                                                                  |
| \$X                             | 2.2.6.13       | Apply if host is to the left of an exclamation point                                                             |
| \$Tnewtag                       | 2.2.6.14       | Set the rewrite rule tag to newtag                                                                               |
| $$n?$ errmsg                    | 2.2.6.15       | If rewriting fails return errmsg instead of the default error message                                            |

**Table 2–3 (Cont.) Summary of Template Substitutions and Control Sequences**

### **2.2.6.1 Username and Subaddress Substitution, \$U, \$0U, \$1U**

Any occurrences of \$U in the template are replaced with the username (local part) from the original address. Note that usernames of the form a."b" will be replaced by "a.b" as current Internet standardization work is deprecating the former syntax from RFC 822 and it is expected that the latter usage will become mandatory in future.

Any occurrences of \$0U in the template are replaced with the username from the original address, minus any subaddress (and subaddress indication character such as +). Any occurrences of \$1U in the template are replaced with the subaddress and subaddress indication character, if any, from the original address. (See Section 2.3.4.71 and Section 3.1.1.6 for background on subaddresses.) So note that \$0U and \$1U are complementary pieces of the username, with \$0U\$1U being equivalent to a simple \$U.

\$0U and \$1U are most commonly used in PMDF MessageStore rewrite rules, where it is common to force the account portion of the local part to lowercase while retaining original case in the subaddress since the subaddress in a PMDF MessageStore address indicates a folder name. For instance, a rewrite rule:

msgstore.example.com \$\\$0U\$\_\$1U@msgstore.example.com

will cause an address such as nAmE@msgstore.example.com to be transformed (rewritten) to name@msgstore.example.com, while an address such as nAmE+sUbAdDrEsS@msgstore.example.com would be transformed to name+sUbAdDrEsS@msgstore.example.com.

#### **2.2.6.2 Host/domain and IP Literal Substitutions, \$D, \$H, \$***n***D, \$***n***H, \$L**

Any occurrences of \$H are replaced with the portion of the host/domain specification that was not matched by the rule. Any occurrences of \$D are replaced by the portion of the host/domain specification that was matched by the rewrite rule. \$*n*H and \$*n*D are variants that preserve the normal \$H or \$D portion from the *n*th leftmost part starting counting from 0. Or another way of putting it is that \$*n*H and \$*n*D omit the leftmost *n* parts (starting counting from 1) of what would normally be a \$H or \$D, substitution, respectively. In particular, \$0H is equivalent to \$H and \$0D is equivalent to \$D.

For example, suppose the address jdoe@host.example.com matches the rewrite rule

host.example.com \$U%\$1D@TCP-DAEMON

Then the result of the rewrite rule will be jdoe@example.com with TCP-DAEMON used as the outgoing channel. Here where \$D would have substituted in the entire domain that matched, host.example.com, the \$1D instead substitutes in the portions of the match starting from part 1 (part 1 being "example"), so substitutes in example.com.

\$L substitutes the portion of a domain literal that was not matched by the rewrite rule.

### **2.2.6.3 Literal Character Substitutions, \$\$, \$%, \$@**

The \$, %, and @ characters are normally metacharacters in rewrite rule templates. To insert a literal such character, quote it with a dollar character, \$. *I.e.*, \$\$ expands to a single dollar sign, \$; \$% expands to a single percent, % (the percent is not interpreted as a template field separator in this case); and  $\$\emptyset\$$  expands to a single at sign,  $\degree$  (also not interpreted as a field separator).

### **2.2.6.4 LDAP Query URL Substitutions, \$]...[**

A substitution of the form \$]*ldap-url*[ is handled specially. *ldap-url* is interpreted as an LDAP query URL and the result of the LDAP query is substituted. Standard LDAP URLs are used, with the host and port omitted; the host and port are instead specified with the LDAP\_HOST and LDAP\_PORT PMDF options (see Section 7.3.2 for further discussion of this option). That is, the LDAP URL should be specified as

ldap:///*dn[*?*attributes[*?*scope*?*filter]]*

where the square bracket characters *[* and *]* shown above indicate optional portions of the URL. The *dn* is required and is a distinguished name specifying the search base. The optional *attributes*, *scope*, and *filter* portions of the URL further refine what information to return. For a rewrite rule, the desired *attributes* to specify returning might be a mailRoutingSystem attribute (or some similar attribute). The *scope* may be any of base (the default), one, or sub. And the desired *filter* might be to request the return of the object whose mailDomain value matches the domain being rewritten.

For instance, at a site example.com with an LDAP server running on port 389 of the system ldap.example.com, the PMDF option file might have the lines

> LDAP\_HOST=ldap.example.com LDAP\_PORT=389

set, and if the LDAP directory schema includes attributes mailRoutingSystem and mailDomain, then a possible rewrite rule to determine to which system to route a given sort of address might appear as:

#### .example.com \

\$U%\$H\$D@\$]<ldap:///o=example.com?mailRoutingSystem?sub?(mailDomain=\$D)[

where here the LDAP URL substitution sequence  $\beta D$  is used to substituted in the current domain name into the LDAP query constructed; for ease in reading, the backslash character, \, is used to continue the single logical rewrite rule line onto a second physical line. See Table 3–1 for a full list of the LDAP URL substitution sequences available.

#### **2.2.6.5 General Database Substitutions, \$(...)**

A substitution of the form \$(*text*) is handled specially. The *text* part is used as a key to access the special database PMDF\_GENERAL\_DATABASE.<sup>b</sup> This database is generated with the pmdf crdb utility. If *text* is found in the database the corresponding template from the database is substituted. If *text* does not match an entry in the database the rewrite process fails; it is as if the rewrite rule never matched in the first place. If the substitution is successful the template extracted from the database is rescanned for additional substitutions. However, additional \$(*text*) substitutions from the extracted template are prohibited in order to prevent endless recursive references.

<sup>b</sup> On OpenVMS systems, this database is the file pointed at by the logical name PMDF\_GENERAL\_DATABASE, which is typically the file PMDF\_TABLE:general.dat; on UNIX systems, this database consists of the file specified by the PMDF\_GENERAL\_DATABASE option in the /etc/pmdf\_tailor file, which is usually the file /pmdf/table/generaldb.\*; on NT systems, this database consists of the file specified by the PMDF\_GENERAL\_ DATABASE Tailor key in the NT registry, which is usually the file generaldb. \* in the PMDF table directory.

As an example, suppose that the address jdoe@example.decnet matches the rewrite rule

.DECNET \$(\$H)

Then, the text string "example" will be looked up in the general database and the result of the look up, if any, instead used for the rewrite rule's template. Suppose that the result of looking up ''example'' is ''\$u%examplevax.example.com@decnet''. Then the output of the template will be jdoe@examplevax.example.com (*i.e.,* username = jdoe, host/domain specification = examplevax.example.com), and the routing system will be decnet.

If a general database exists it should be world readable to insure that it operates properly.

### **2.2.6.6 Apply Specified Mapping, \${...}**

A substitution of the form \${*mapping*,*argument*} is handled specially. The *mapping*,*argument* part is used to find and apply a mapping from the PMDF mapping file. The *mapping* field specifies the name of the mapping table to use while *argument* specifies the string to pass to the mapping. The mapping must exist and must set the \$Y flag in its output if it is successful; if it doesn't exist or doesn't set \$Y the rewrite will fail. If successful the result of the mapping is merged into the template at the current location and reexpanded.

This mechanism allows PMDF's rewriting process to be extended in various complex ways. For example, the username part of an address can be selectively analyzed and modified, which normally isn't a feature PMDF's rewriting process is capable of.

#### **2.2.6.7 Customer-supplied Routine Substitutions, \$[...]**

A substitution of the form \$[*image,routine,argument*] is handled specially. The *image, routine, argument* part is used to find and call a customer-supplied routine. At run-time on OpenVMS, PMDF uses LIB\$FIND\_IMAGE\_SYMBOL to dynamically load and link to the routine *routine* from the shareable image *image*; at run-time on UNIX, PMDF uses dlopen and dlsym to dynamically load and call the routine *routine* from the shared library *image*. The routine *routine* is then called as a function with the following argument list:

#### **status** = *routine* (**argument**, **arglength**, **result**, **reslength**)

**argument** and **result** are 252 byte long character string buffers. On OpenVMS **argument** and **result** are passed by descriptor (a class S descriptor is used to insure maximum compatibility); on UNIX and Windows, **argument** and **result** are passed as a pointer to a character string, (*e.g.*, in C, as char\*). **arglength** and **reslength** are signed, long integers passed by reference. On input, **argument** contains the *argument* string from the rewrite rule template, and **arglength** the length of that string. On return, the resultant string should be placed in **result** and its length in **reslength**. This resultant string will then replace the ''\$[*image,routine,argument*]'' in the rewrite

rule template. The routine *routine* should return 0 if the rewrite rule should fail and -1 if the rewrite rule should succeed.

This mechanism allows PMDF's rewriting process to be extended in all sorts of complex ways. For example, a call to some type of name service could be performed and the result used to alter the address in some fashion. For instance, directory service lookups for forward pointing addresses (*e.g.,* To: addresses) to the host example.com might be performed as follows with the following rewrite rule (the \$F, described in Section 2.2.6.12 causes this rule to only be used for forward pointing addresses):

example.com \$F\$[LOOKUP IMAGE,LOOKUP,\$U]

A forward pointing address jdoe@example.com will, when it matches this rewrite rule, cause LOOKUP\_IMAGE (which is a shareable image on OpenVMS and a shared library on UNIX) to be loaded into memory, and then cause the routine LOOKUP called with ''jdoe'' as the **argument** parameter. The routine LOOKUP might then return a different address, say, John.Doe%vax.example.com in the **result** parameter and the value -1 to indicate that the rewrite rule succeeded. The percent sign in the result string causes, as descibed in Section 2.2.5.2 the rewriting process to start over again using John.Doe@vax.example.com as the address to be rewritten.

**VMS** On OpenVMS systems, since LIB\$FIND\_IMAGE\_SYMBOL is used to dynamically load the site-supplied image *image*, then *image* must be a logical name pointing to the actual shareable image. Moreover, as this mechanism will be invoked by PMDF in a variety of contexts, the logical must be an executive mode logical, any logicals it references must also be executive mode logicals, and the image itself must be world readable and installed as a known image.

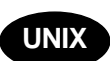

On UNIX systems, the site-supplied shared library image *image* should be world readable.

**Note:** This facility is not designed for use by casual users; it is intended to be used to extend PMDF's capabilities system-wide.

#### **2.2.6.8 Single Field Substitutions, \$&, \$!, \$\*, \$#**

Single field substitutions extract a single subdomain part from the host/domain specification being rewritten. The available single field substitutions are shown in Table 2–4.

| Control<br><b>Sequence</b> | Usage                                                                                                    |  |  |  |
|----------------------------|----------------------------------------------------------------------------------------------------|--|--|--|
| \$&n                       | Substitute the nth element, $n=0,1,2,,9$ , in the host specification (the part that did not<br>match or matched a wildcard of some kind). Elements are separated by dots; the first<br>element on the left is element zero. The rewrite fails if the requested element does<br>not exist.          |  |  |  |
| \$!n                       | Substitute the nth element, $n=0,1,2, \ldots, 9$ , in the host specification (the part that did not<br>match or matched a wildcard of some kind). Elements are separated by dots; the<br>first element on the right is element zero. The rewrite fails if the requested element<br>does not exist. |  |  |  |
| \$*n                       | Substitute the nth element, $n=0,1,2,,9$ , in the domain specification (the part that did<br>match explicit text in the pattern). Elements are separated by dots; the first element<br>on the <i>left</i> is element zero. The rewrite fails if the requested element does not exist.              |  |  |  |
| \$#n                       | Substitute the nth element, $n=0,1,2,,9$ , in the domain specification (the part that did<br>match explicit text in the pattern). Elements are separated by dots; the first element<br>on the right is element zero. The rewrite fails if the requested element does not exist.                    |  |  |  |

**Table 2–4 Single Field Substitutions**

Suppose the address jdoe@vaxa.example.com matches the rewrite rule

\*.EXAMPLE.COM \$U%\$&0.example.com@mailhub.example.com

Then the result from the template will be jdoe@vaxa.example.com with mailhub.example.com used as the routing system.

#### **2.2.6.9 Unique String Substitutions**

Each use of the \$W control sequence inserts a text string composed of upper case letters and numbers that is designed to be unique and unrepeatable. \$W is useful in situations where nonrepeating address information must be constructed.

#### **2.2.6.10 Source Channel-specific Rewrite Rules, \$M, \$N**

It is possible to have rewrite rules that act only in conjunction with specific source channels. This is useful when a shortform name has two meanings, one when it appears in a message arriving on one channel and another when it appears in a message arriving on a different channel.

Source channel-specific rewriting is associated with the channel program in use and the channel keywords rules and norules. If norules is specified on the channel associated with a PMDF component that is doing the rewriting, no channel-specific rewrite checking is done. If rules is specified on the channel, channel-specific rule checks are enforced. rules is the default.

Source channel-specific rewriting is *not* associated with the channel a given address matches. It depends only on the PMDF component doing the rewriting and that component's channel table entry.

Channel-specific rewrite checking is triggered by the presence of a \$N or \$M control sequence in the template part of a rule. The characters following the \$N or \$M, up until either an at sign, percent sign, or subsequent \$N, \$M, \$Q, \$C, \$T, or \$? are interpreted as a channel name.

\$M*channel* causes the rule to fail if the channel *channel* is not currently doing the rewriting. \$N*channel* causes the rule to fail if the channel *channel* is doing the rewriting.

Multiple \$M and \$N clauses may be specified. If any one of multiple \$M clauses matches, the rule will succeed. If any of multiple \$N clauses matches, the rule will fail.

For example, suppose that the shortform host name ACUVAX is both a local DECnet host and a BITNET host. For local use, it probably makes sense for any use of ACUVAX to map to the DECnet host. But for messages coming in on the BITNET channel, interpreting this name as the BITNET host would be more appropriate.

This problem might be solved with rewrite rules of the form given below; the use of Jnet and not ANJE is assumed in this example.

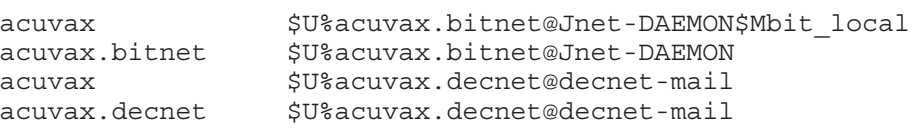

These rewrite rules produce the following behavior: traffic for the host ACUVAX on the bit\_local channel and traffic for the host ACUVAX.BITNET are handled by the bit\_local channel; other traffic for the host ACUVAX and the host ACUVAX.DECNET is handled by the decnet-mail channel.

#### **2.2.6.11 Destination Channel-specific Rewrite Rules, \$C, \$Q**

It is possible to have rewrite rules whose application is dependent upon the channel to which a message is being enqueued. This is useful when there are two names for some host, one known to one group of hosts and one known to another. By using different channels to send mail to each group, addresses can be rewritten to refer to the host under the name known to each group.

Destination channel-specific rewriting is associated with the channel to which a message is being enqueued and the channel keywords rules and norules on that channel. If norules is specified on the destination channel, no channel-specific rewrite checking is done. If rules is specified on the destination channel, channel-specific rule checks are enforced. rules is the default.

Destination channel-specific rewriting is *not* associated with the channel a given address matches. It depends only on the message's envelope To: address. When a message is enqueued, its envelope To: address is first rewritten to determine to which channel the message will be enqueued. *During the rewriting of the envelope To: address any \$C and \$Q control sequences are ignored.* Once the envelope To: address is rewritten and the destination channel determined, then the \$C and \$Q control sequences are honored as other addresses associated with the message are rewritten.

Destination channel-specific rewrite checking is triggered by the presence of a \$C or \$Q control sequence in the template part of a rule. The characters following the \$C or \$Q, up until either an at sign, percent sign, or subsequent \$N, \$M, \$C, \$Q, \$T, or \$? are interpreted as a channel name.

\$Q*channel* causes the rule to fail if the channel *channel* is not the destination. \$C*channel* causes the rule to fail if the channel *channel* is the destination.

Multiple \$Q and \$C clauses may be specified. If any one of multiple \$Q clauses matches, the rule will succeed. If any of multiple \$C clauses matches, the rule will fail.

For example, suppose the local host's TCP/IP channel used to communicate with the Internet is the ptcp\_local channel. Then, to prevent ''raw'' user@host.bitnet style addresses from appearing on messages queued to that channel, a rewrite rule of the form

.BITNET \$U\$%\$H\$D@interbit.cren.net\$Qptcp\_local

might be used. This will, in messages destined to the ptcp\_local channel, transform addresses of the form user@host.bitnet to user%host.bitnet@interbit.cren.net.

### **2.2.6.12 Direction and Location-specific Rewrites, \$B, \$E, \$F, \$R**

It is sometimes useful to specify rewrite rules that only apply to envelope addresses or, alternately, only apply to header addresses. The control sequence \$E forces a rewrite to fail if the address being rewritten is not an envelope address. The control sequence \$B forces a rewrite to fail if the address being rewritten is not from the message header or body. These sequences have no other effects on the rewrite and may appear anywhere in the rewrite rule template.

Addresses may also be categorized by direction. A forward-pointing address is one that originates on a To:, Cc:, Resent-to:, or other header or envelope line that refers to a destination. A backwards-pointing address is something like a From:, Sender:, or Resent-From:, which refers to a source. The control sequence \$F causes the rewrite to fail if the address is backwards-pointing. The control sequence \$R causes the rewrite to fail if the address is forward-pointing.

The following rewrite rule causes forward pointing envelope addresses (*i.e.,* envelope To: addresses) of the form user@host.decnet to be rewritten to user@host and the message routed to the channel associated with the host decnet-mail:

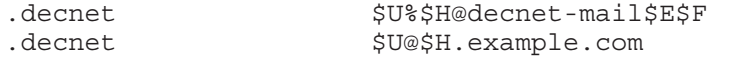

All other addresses of the form user@host.decnet are rewritten to user@host.example.com by the second rewrite rule.

### **2.2.6.13 Host Location-specific Rewrites, \$A, \$P, \$S, \$X**

Circumstances occasionally require rewriting that's sensitive to the location where a host name appears in an address. Host names can appear in several different contexts in an address: in a source route, to the right of the at sign, to the right of a percent sign in the local-part, or to the left of an exclamation point in the local-part. Under normal circumstances a host name should be handled in the same way regardless of where it appears. Situations can arise, however, which may necessitate specialized handling.

Four control sequences are used to control matching on the basis of the host's location in the address. \$S specifies that the rule may match a host extracted from a source route, \$A specifies that the rule may match a host found to the right of the at sign, \$P specifies that the rule may match a host found to the right of a percent sign, and \$X specifies that the rule may match a host found to the left of an exclamation point. The rule will fail if the host is from a location other than one specified.

These sequences can be combined in a single rewrite rule. For example, if \$S and \$A are specified the rule will match hosts specified in either a source route or to the right of the at sign. Specifying none of these sequences is equivalent to specifying all of them; the rule can match regardless of location.

### **2.2.6.14 Changing the Current Tag Value, \$T**

The \$T control sequence is used to change the current rewrite rule tag. The rewrite rule tag is prepended to all rewrite rule patterns before they are looked up in the configuration file and domain database. Text following the \$T, up until either an at sign, percent sign, \$N, \$M, \$Q, \$C, \$T, or \$? is taken to be the new tag.

Tags are useful in handling special addressing forms where the entire nature of an address is changed when a certain component is encountered. For example, suppose that the special host name internet, when found in a source route, should be removed from the address and the resulting address forcibly matched against the TCP-DAEMON channel. This could be implemented with rules like the following (localhost is assumed to be the official name of the local host):

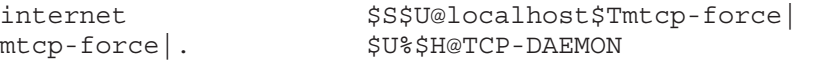

The first rule will match the special host name internet if it appears in the source route. It forcibly matches internet against the local channel, which insures that it will be removed from the address. A rewrite tag is then set. Rewriting proceeds, but no regular rule will match because of the tag. Finally, the default rule is tried with the tag, and the second rule of this set fires, forcibly matching the address against the TCP-DAEMON channel regardless of any other criteria.

### **2.2.6.15 Controlling Error Messages Associated with Rewriting, \$?**

PMDF provides default error messages when rewriting and channel matching fail. The ability to change these messages can be useful under certain circumstances. For example, if someone tries to send mail to an ethernet router box, it may be considered more informative to say something like ''our routers cannot accept mail'' rather than the usual ''illegal host/domain specified''. A special control sequence can be used to change the error message that will be printed if the rule fails. The sequence \$? is used to specify an error message. Text following the \$?, up until either an at sign, percent sign, \$N, \$M, \$Q, \$C, \$T, or \$? is taken to be the text of the error message to print if the result of this rewrite fails to match any channel. The setting of an error message is "sticky" and will last through the rewriting process.

A rule that contains a \$? operates just like any other rule. The special case of a rule containing only a \$? and nothing else receives special attention — the rewriting process is terminated without changing the mailbox or host portions of the address and the host is looked up as-is in the channel table. This lookup is expected to fail and the error message will be returned as a result.

For instance, if the final rewrite rule in the PMDF configuration file is

**.** \$?Unrecognized address; contact postmaster@xyzzy.com

then any unrecognized host/domain specifications which will fail will, in the process of failing, generate the error message ''Unrecognized address; contact postmaster@xyzzy.com''.

There is an optional value that may be specified between the \$ and the ?. This value tells PMDF what error number to use with the specified error message. The default if no value is specified is 5.1.2, a permanent error. You can use the optional value to specify a temporary error (4.y.z) or a different permanent error.

The value is formatted as follows: to get the error number x.y.z, the value between the \$ and ? should be x00y00z. For example:

```
. $4001002?Unrecognized address; contact postmaster@xyzzy.com
```
Generates a 400-level error response with the error message "4.1.2 Unrecognized address; contact postmaster@xyzzy.com''.

### **2.2.7 Rewrite Rules Example**

The following example provides some sample rewrite rules and shows how some sample addresses would be rewritten by them. For more complete examples which take into account the interaction with the channel definitions, see Section 2.3.

Suppose the configuration file for the system SC.CS.EXAMPLE.COM contained the following rewrite rules shown in Example 2–1.

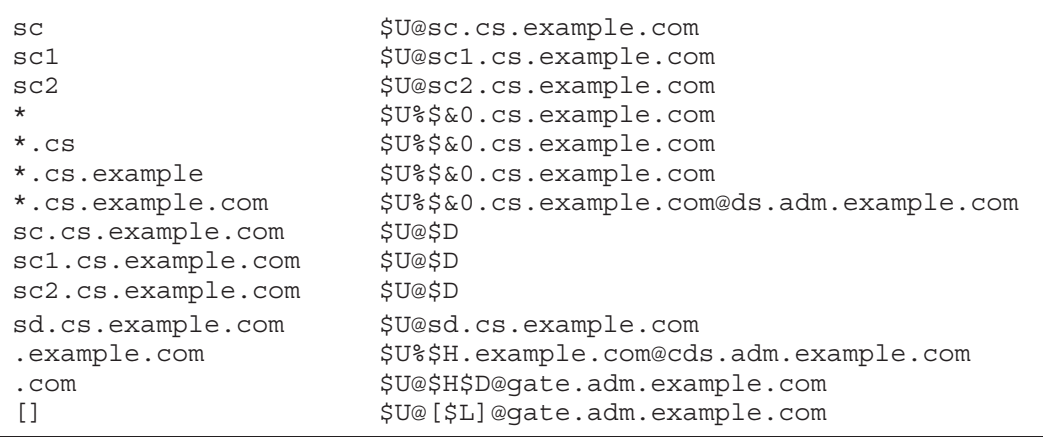

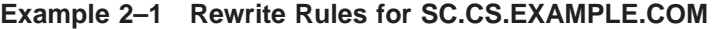

Then the following initial addresses will be rewritten and routed as shown.

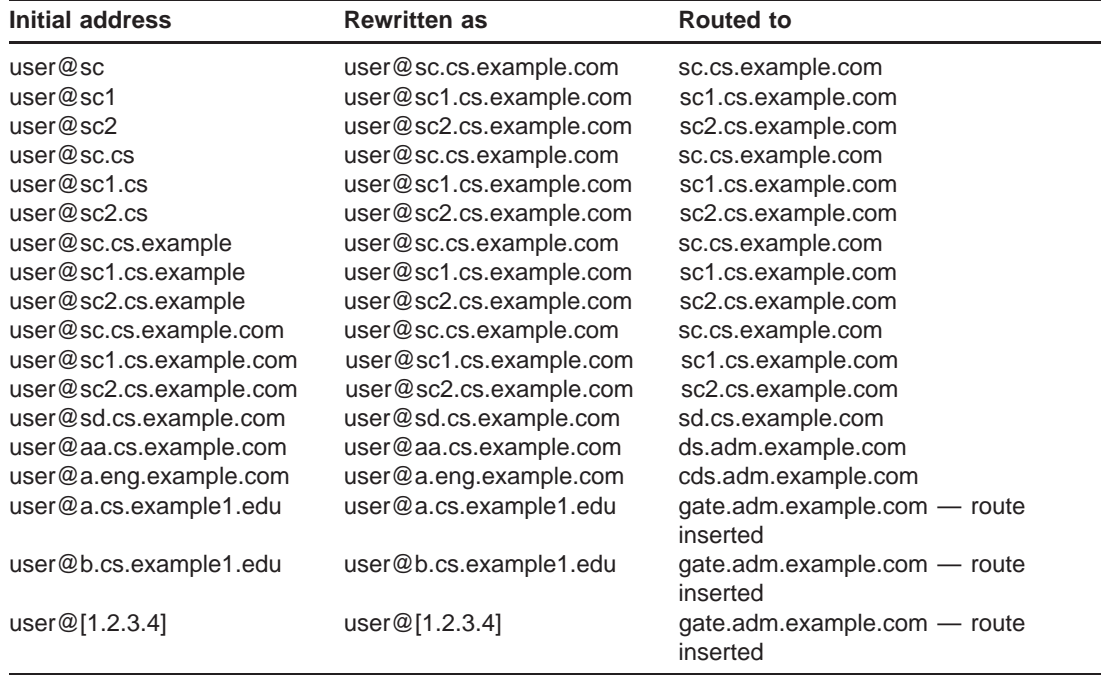

Basically, what these rewrite rules say is: If the host name is one of our short-form names (sc, sc1 or sc2) or if it is one of our full names (sc.cs.example.com, *etc.*), expand it to our full name and route it to us. Append cs.example.com to one part shortform names and try again. Convert one part followed by .cs to one part followed by .cs.example.com and try again. Also convert .cs.example to .cs.example.com and try again.

If the name is sd.cs.example.com (some system we connect to directly, perhaps) rewrite and route it there. If the host name is anything else in the .cs.example.com subdomain, route it to ds.cs.example.com (the gateway for the .cs.example.com subdomain). If the host name is anything else in the .example.com subdomain route it to cds.adm.example.com (the gateway for the .example.com subdomain). If the host name

is anything else in the .com top-level domain route it to gate.adm.example.com (which is presumably capable of routing the message to its proper destination). If a domain literal is used send it to gate.adm.example.com as well.

Most applications of rewrite rules (like the previous example) will not change the username (or mailbox) part of the address in any way. The ability to change the username part of the address is used when PMDF is used to interface to mailers that do not conform to RFC 822 — mailers where it is necessary to stuff portions of the host/domain specification into the username part of the address. This capability should be used with great care if it is used at all.

### **2.2.8 Testing Domain Rewriting Rules**

You can test rewrite rules with the OpenVMS command PMDF TEST/REWRITE or the UNIX or NT command pmdf test -rewrite. If you use a compiled configuration, then use of the /NOIMAGE qualifier (on OpenVMS) or -noimage qualifier (on UNIX and NT) will allow you to test changes made to the configuration file *prior* to recompiling and reinstalling the new configuration.

You may find it very instructive to rewrite a few addresses using this utility with the /DEBUG qualifier (on OpenVMS) or -debug qualifier (on UNIX and NT). This will show you step by step how the address is rewritten. For instance, try issuing the OpenVMS command

\$ **PMDF TEST/REWRITE/DEBUG SYSTEM@EXAMPLE.COM**

or the UNIX command

# **pmdf test -rewrite -debug system@example.com**

or the NT command

C:\> **pmdf test -rewrite -debug system@example.com**

and see what happens.

For a description of the PMDF TEST/REWRITE (OpenVMS) or pmdf test-rewrite (UNIX and NT) utility, refer to Chapter 31 or Chapter 32, respectively.

### **2.2.9 Handling Large Numbers of Rewrite Rules**

PMDF always reads in all the rewrite rules from the configuration file and stores them in memory in a hash table. Use of a compiled configuration merely bypasses the overhead associated with reading the configuration file each and every time the information is needed; a hash table is still used to store all of the rewrite rules in memory. This scheme is adequate for small to medium numbers of rewrite rules. However, some applications may require as many as 10,000 rewrite rules or more, which may consume prohibitive amounts of memory. (Applications which need many rewrite rules are channels like the ones for BITNET and UUCP: BITNET interconnects about 1,500

different systems and there are over 8,000 systems on the current UUCP map. Each of these systems needs at least one rewrite rule.)

PMDF solves this problem by providing an optional facility for storing large numbers of rewrite rules in an ancillary indexed data file. Whenever the regular configuration file is read, PMDF checks for the existence of the domain database, PMDF\_DOMAIN\_ DATABASE.<sup>c</sup> If this database exists, it is opened and consulted whenever an attempted match fails on the rules found in the configuration file. The domain database is only checked if a given rule is *not* found in the configuration file, so rules can always be added to the configuration file to override those in the database.

Duplicate entries are allowed in the database only if specifically requested via CRDB/DUPLICATES (OpenVMS) or crdb -duplicates (UNIX and NT), at the time the database is created. (Duplicate rewrites are allowed unconditionally in the configuration file.) Entries in the database treat upper and lower case just the same way as the configuration file does; *i.e.*, patterns (left hand sides) are case insensitive, but templates (right hand sides) preserve case. Patterns in the database are limited to 32 characters and templates are limited to 80 characters unless a ''long'' database is built. The limits on a long database are, respectively, 80 and 256 characters.

The mere presence of the database file is enough to activate this database facility in PMDF: it is not necessary to recompile your compiled configuration. However, if you have any resident PMDF processes that need to know about this configuration change, *e.g.*, the multithreaded SMTP server, then you must restart such proceses so that they recheck PMDF configuration information and notice the new domain database. For instance, to restart the multithreaded SMTP server on OpenVMS, use the command

\$ **PMDF RESTART SMTP**

or on UNIX, use the command

# **pmdf restart smtp**

or on NT, use the command

C:\> **pmdf restart dispatcher**

The use of the domain database can be disabled with the PMDF option USE\_ DOMAIN\_DATABASE described in Chapter 7.

The domain database should be world readable. Failure to protect the database in this fashion will make address rewriting very erratic.

A utility is provided that can create and manipulate the domain database: CRDB (OpenVMS) or crdb (UNIX and NT) takes a list of rewrite rules in the same format as they appear in the configuration file and either creates a new database containing these rules or adds them to an existing database. (See Chapter 31 and Chapter 32, respectively, for full descriptions of these commands.) OpenVMS commands of the form

<sup>c</sup> On OpenVMS systems this database is the file pointed at by the PMDF\_DOMAIN\_DATABASE logical, usually the file PMDF\_TABLE:domain.dat; on UNIX systems this database consists of the file specified with the PMDF\_ DOMAIN\_DATABASE option in the /etc/pmdf\_tailor file, usually the file /pmdf/table/domaindb.\*; on NT systems this database consists of the file specified with the PMDF\_DOMAIN\_DATABASE NT Registry entry, usually the file  $C:\pmod{\table\domain}$ . \*.

\$ **PMDF CRDB** *input-file-spec* **PMDF\_TABLE:domain.tmp** \$ **RENAME PMDF\_TABLE:domain.tmp PMDF\_DOMAIN\_DATABASE**

#### or UNIX commands

# **pmdf crdb** *input-file-spec* **PMDF\_DOMAIN\_DATABASE**

#### or NT commands

C:\> **pmdf crdb** *input-file-spec* **PMDF\_DOMAIN\_DATABASE**

are used to read the input file, *input-file-spec*, and create a new output database. Normally, if there are rules with identical left hand sides in the input file, the first instance of such a rule will be used. CRDB or crdb counts such duplicates as exceptions and reports how many exceptions occurred as it exits. This behavior may be changed by specifying CRDB/DUPLICATES (OpenVMS) or crdb -duplicates (UNIX and NT), which causes it to create a database that allows duplicate entries.

Use the /APPEND qualifier (OpenVMS) or -append qualifier (UNIX and NT) to add rules to an existing domain database. When additional rules are added to an existing database in this way any duplicates will override the original rules in the existing database. CRDB or crdb prints a warning message when this happens.

A ''long'' database, as needed if the left hand sides are over 32 characters long or if the right hand sides are over 80 characters long, can be created with the OpenVMS commands

\$ **PMDF CRDB/LONG\_RECORDS** *input-file-spec* **PMDF\_TABLE:domain.tmp** \$ **RENAME PMDF\_TABLE:domain.tmp PMDF\_DOMAIN\_DATABASE**

or UNIX commands

# **pmdf crdb -long\_records** *input-file-spec* **PMDF\_DOMAIN\_DATABASE**

or NT commands

C:\> **pmdf crdb -long\_records** *input-file-spec* **PMDF\_DOMAIN\_DATABASE**

As an example, consider an input file named bitnet.rules whose first few lines might appear as

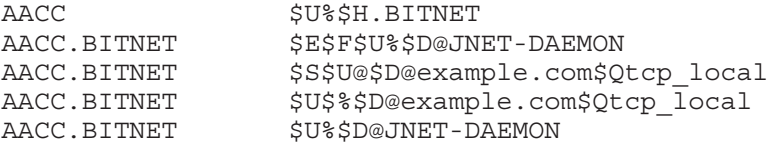

This file may be converted to a domain database with the OpenVMS commands

```
$ PMDF CRDB/DUPLICATES bitnet.rules PMDF_TABLE:domain.tmp
$ RENAME PMDF_TABLE:domain.tmp PMDF_DOMAIN_DATABASE
```
A temporary file is used so as to eliminate any window of time during which the domain database is in a mixed state or not fully generated.

## **2.2.10 Using Rewrites to Illegal Addresses**

The ability of rewrite rules to map an address to a system that does not appear in the channel table can be used to advantage in some cases. Suppose PMDF has to contend with a strict subset of a large local DECnet network. The simplest way to handle a large local DECnet network is to place all the systems in a domain (*e.g.,* .firm.com) and use a general rewrite rule of the form:

.firm.com \$U%\$H@decnet-mail

However, this does not limit access to a subset of the local DECnet; any address that ends in .firm.com will work. The alternative is to list all the accessible systems explicitly, giving each system its own entry in the rewrite rule table, and omit the more general rule. But suppose that another rewrite exists to map all non-local systems in the .com domain to a gateway system:

.com \$U%\$H.com@*gateway-system*

Then an illegal address of the form *user*@*bad-system*.firm.com will be routed to the gateway, which is incorrect and may even result in a mail loop if the gateway returns the message improperly.

One solution is to list all the local systems in the channel table instead of using rewrite rules. This solves the problem at the expense of making the channel table very large. Channel table entries, unlike rewrite rules, cannot be placed in an auxiliary database. Ultimately, large numbers of channel table entries may have an adverse impact on the performance of PMDF.

A better solution is to keep the individual rewrite rules for all the local systems and insert a rule that deliberately rewrites an unknown address in the local domain to an illegal system (which might as well be the unknown system itself):

.firm.com \$U@\$H\$D

When an illegal local system name is used this rule will be activated before the more general .com rule is used and the address will immediately be found to be illegal.

### **2.2.11 Other Address Manipulations**

PMDF's address rewriting facility is PMDF's primary facility for manipulating and changing the host/domain portion of addresses.<sup>d</sup> PMDF does, however, provide other facilities such as aliases, the address reversal database, the directory channel, and specialized mapping tables. For discussions of these facilities, refer to Chapter 3. In general, for the best performance, rewrite rules should be used whenever possible to perform address manipulations.

<sup>&</sup>lt;sup>d</sup> Note that by using the general database and customer-supplied substitutions, it is also possible to perform complex manipulations of the username portion of an address.

## **2.3 The Channel/host Table**

PMDF consists of a large number of components, but the central unifying construct in PMDF is the channel. A channel represents a connection with another computer system or group of systems. The actual hardware connection or software transport or both may vary widely from one channel to the next. Only the system manager need know anything about PMDF's channels; users are never aware of the existence of channels and only see a single, uniform interface regardless of how messages reach their destination.

The channel/host table is stored in the PMDF configuration file; see Section 2.1 for an overview of the PMDF configuration file format.

### **2.3.1 Overview**

Each channel consists of one or more channel programs and an outgoing message queue for storing messages that are destined to be sent to one or more of the systems associated with the channel. Channel programs perform two functions: (1) they transmit messages to remote systems, deleting them from their queue after they are sent, and (2) they accept messages from remote systems, placing them in the channel queues. Note that while a channel program only removes messages from its own queue it can enqueue messages on any queue whatsoever, including its own.

A channel program which initiates a transfer to a remote system on its own is called a ''master'' program, while a program which accepts transfers initiated by a remote system is called a "slave" program. A channel may be served by a master program, a slave program, or both. Either type of program may or may not be bidirectional; the direction in which a message is travelling may have nothing to do with the type of program that handles it. For example, in the case of a PhoneNet channel, the master and slave programs are both capable of transmitting and receiving messages. An SMTP channel, on the other hand, has a master program that only transmits messages and a slave program that only receives messages. These are, respectively, the SMTP client and server.

### **2.3.2 Channel Definitions: the Channel/host Table**

The second part of the PMDF configuration file gives the definitions of the channels. These definitions are collectively referred to as the ''channel/host table''. Each individual channel definition forms a ''channel block''. That is, the channel/host table defines the channels PMDF can use and the names of the systems associated with each channel. The table consists of individual blocks describing single channels. Blocks are separated by single blank lines. Comments but no blank lines may appear inside a channel block.

The first channel block in the file always describes the local channel, used to deliver messages to the local system.<sup>e</sup> On OpenVMS or UNIX platforms, this must be channel "l" (lowercase letter "L"); on NT, this must be a msgstore or popstore channel.

<sup>e</sup> The exception to this rule is the defaults channel.

### **The Configuration File: Domain Rewrite Rules & the Channel/Host Table The Channel/host Table**

A schematic layout of a generic channel block is shown in Figure 2–1.

#### **Figure 2–1 Channel block schematic layout**

```
1 channel-name keyword1 keyword2 ...
2 official-host-name local-host-alias
```
**3** *host-name proper-name*

Briefly, the two or more lines of a channel block are:

- **1** The channel name followed by one or more optional keywords which alter or modify the operation of the channel. See Section 2.3.2.1 below.
- **2** The official host name associated with the channel followed by an optional alias for the local host. See Section 2.3.2.2 below.
- **3** Additional hosts and optional aliases for hosts reachable by the channel. This third line and subsequent lines are optional. See Section 2.3.2.3 below.

#### **2.3.2.1 First Line: Channel Name and Keywords**

The first line in a channel block gives the channel name (up to 32 characters) followed by a space and then various optional modifier keywords separated by spaces. Some keywords take arguments; see the descriptions of specific keywords for details. Channel naming conventions are discussed in Section 2.3.6; modifier keywords are described below in Section 2.3.4.

#### **2.3.2.2 Second Line: System Name and Local Host Alias**

The second line of the channel block specifies the official host name associated with the channel along with an optional alias for the local host. The line has the form:

*official-host-name local-host-alias*

The official host name, *official-host-name*, should be the full name (including any subdomains or domains) of the host with which the channel communicates. In the case of the local channel, the name should be the preferred name used locally for the host PMDF is running on. In a homogeneous OpenVMS cluster environment this name will apply to the entire cluster; it does not have to be a name associated with any particular cluster node. All official host names for all channels are stored in a single common lookup table. They must be unique; duplicates are not allowed.

The local host machine is normally known by the name that appears as the official host name in the first channel block (on OpenVMS and UNIX, the l channel — note that this is a lowercase letter "L"; on  $NT$  normally a msgstore channel) in the configuration file. It is sometimes useful for the local host to have different names depending on the channel being used. This situation usually arises when a machine is connected to more than one network. For example, a system may need to be known as milan.uucp on the UUCP network, milan.example.com on the Internet, and milan.bitnet on BITNET.

### **The Configuration File: Domain Rewrite Rules & the Channel/Host Table The Channel/host Table**

The local host alias, *local-host-alias*, on the second line of the channel block provides this functionality. If this alias is specified, it is communicated as the local host's name to any remote hosts with which this channel communicates. This alias will replace the local host's name wherever it appears in the envelope and header of messages queued to the associated channel. If this alias is omitted the local host's official name (that is, the official host name associated with the l channel) is used.

The local host alias only affects the name of the local host. No other system names are affected. The effects of the local host alias are strictly limited to the channel to which the alias applies.

- **Note:** The use of local host aliases is discouraged. If at all possible, each system should be known by one and only one name on all networks. Networks should strive to make this a reality. The current Internet *versus* UUCP *versus* BITNET networking fracas leads to situations where this feature is needed. In particular, it is presently impossible for a host on both BITNET and the Internet to have exactly the same name on both networks. Since different networks are associated with different channels, a per-channel local host alias is an ideal way to give the local host a per-network name.
- **Another Note:** When a single network is involved, it may appear that local host aliases can solve lots of problems, but often the end result is a worse mess than if the proper course of action is selected — pick a single name and stick to it, living with the consequences of the conversion now instead of putting them off until it becomes even more difficult.

#### **2.3.2.3 Additional Lines: Systems Reachable via the Channel**

Any additional lines in the channel block specify additional hosts or aliases for hosts the channel can reach. These lines have the form:

*host-name proper-name*

Messages to *host-name* will be queued on this channel, but To: addresses will be rewritten in the transport layer (envelope) to use *proper-name* instead of *host-name*. Addresses in the message header are **not** rewritten in this fashion. If *proper-name* is omitted the official host name for the channel will be used instead — *host-name* is then just a synonym for *official-host-name*.

All of these additional *host-name* strings are stored in the same table in which official channel host names are stored. No duplicates are allowed amongst all these names.

The functionality of these additional channel table lines may appear to duplicate some of the capabilities of rewrite rules, and this is in fact true. The ability to specify multiple hosts per channel is an older feature of PMDF that is not heavily used in more recent times. One particular usage remains, however — the mapping and unmapping of domain names to DECnet node names for hosts associated with the d channel. It is customary to use rewrite rules to canonicalize DECnet node names into full domain names and match them to the d channel. Then the channel table is used to inverse-map the domain names back into the DECnet node names. This approach results in the use of domain names in all places but envelope To: addresses, which is exactly what such systems need.
## **2.3.3 Envelope vs. Header Addresses: Channel-level Name Translations**

Messages contain both envelope (transport layer) addresses, used by the e-mail system but generally invisible to the user, and header (display) addresses, which are the addresses visible in the message as received by the user.

PMDF's addresses always come from either the message envelope (transport layer) or the message header. Addresses can be further categorized as being either From: addresses (more generally, addresses that point back at the message source) or To: addresses (generally addresses pointing towards the message destination). PMDF does alter its address processing somewhat depending on where the address appeared.

Transport layer To: addresses are rewritten in various formats depending both on what the channel table says the channel requires. That is, channel level address rewriting may involve special forms of channel definition that request special address handling. Transport layer To: addresses (envelope To: addresses) are the only addresses where channel level rewriting is applied. Header and envelope From: addresses are not affected by channel-level translation rules. Such channel block effects on addresses, discussed above in Section 2.3.2, occur after the regular address rewriting performed by domain rewriting rules.

Thus system name transformations that should not be performed in the message header may be placed in the channel table, while transformations to be applied to the header should appear as rewrite rules. Note that in many instances, the same effect may be had using rewrite rules and the \$E and \$B control sequences as described in Section 2.2.6.12.

### **2.3.4 Channel Table Keywords**

This section discusses channel keywords, which appear after the channel name on the first line of the channel definition. These keywords following the channel name are used to assign various attributes to the channel. Keywords are case insensitive, and may be up to 32 characters long; any additional characters are ignored. The supported keywords are listed alphabetically in Table 2–5 and by functional group in Table 2–6. Following the summary tables listing the keywords are sections describing each of the channel keywords in detail.

Specifying a keyword not on the list of keywords shown in Table 2–5 or Table 2–6 is not an error (although it may be incorrect). On OpenVMS systems, such undefined keywords are interpreted as rightslist identifiers, while on UNIX systems, such undefined keywords are interpreted as group ids; see Section 2.3.4.90 for more details. The PMDF TEST/REWRITE (OpenVMS) or pmdf test -rewrite (UNIX and NT) utility will tell you if you have any keywords in your configuration file that don't match a known rightslist identifier. See Chapter 31 or Chapter 32 for instructions on how to use PMDF TEST/REWRITE or pmdf test -rewrite, respectively.

Keywords shown in **bold face type** are defaults; keywords marked with † are only supported under OpenVMS; keywords marked with § are only supported for PMDF-TLS sites.

|   | Keyword              | <b>Section</b> | <b>Usage</b>                                                                                                  |
|---|----------------------|----------------|----------------------------------------------------------------------------------------------------|
|   | 733                  | 2.3.4.1        | Use % routing in the envelope; synonymous with<br>percents                                                    |
|   | 822                  | 2.3.4.1        | Use source routes in the envelope; synonymous<br>with sourceroute                                             |
|   | acceptalladdresses   | 2.3.4.93       | Accept all recipient addresses during SMTP<br>dialogue.                                                       |
|   | acceptvalidaddresses | 2.3.4.93       | Accept only valid recipient addresses during SMTP<br>dialogue.                                                |
| t | addlineaddrs         | 2.3.4.95       | Add all addresses from VMS MAIL TO and CC lines<br>to PMDF headers. (Usage discouraged; use with<br>caution.) |
|   | addrsperfile         | 2.3.4.15       | Number of addresses per message file                                                                          |
|   | addrsperjob          | 2.3.4.14       | Number of addresses to be processed by a single<br>job                                                        |
|   | after                | 2.3.4.18       | Specify time delay before master channel programs<br>run                                                      |
|   | aliaslocal           | 2.3.4.69       | Query alias file and alias database                                                                           |
|   | aliaspostmaster      | 2.3.4.63       | Redirect postmaster messages to the local channel<br>postmaster                                               |
|   | allowetrn            | 2.3.4.34       | Honor SMTP client ETRN commands                                                                               |
|   | allowswitchchannel   | 2.3.4.42       | Allow switching to this channel from a<br>switchchannel channel                                               |
|   | authrewrite          | 2.3.4.44       | Use SMTP AUTH information in header                                                                           |
|   | bangoverpercent      | 2.3.4.2        | Group A!B%C as A!(B%C)                                                                                        |
|   | bangstyle            | 2.3.4.1        | Use UUCP ! routing in the envelope; synonymous<br>with uucp                                                   |
|   | bidirectional        | 2.3.4.7        | Channel is served by both a master and slave<br>program                                                       |
|   | blocketrn            | 2.3.4.34       | Do not honor SMTP client ETRN commands                                                                        |
|   | blocklimit           | 2.3.4.78       | Maximum number of PMDF blocks allowed per<br>message                                                          |
|   | cacheeverything      | 2.3.4.13       | Cache all connection information                                                                              |
|   | cachefailures        | 2.3.4.13       | Cache only connection failure information                                                                     |
|   | cachesuccesses       | 2.3.4.13       | Cache only connection success information                                                                     |
|   | channelfilter        | 2.3.4.87       | Specify the location of channel filter file; synonym for<br>destinationfilter                                 |
|   | charset7             | 2.3.4.51       | Default character set to associate with 7-bit text<br>messages                                                |
|   | charset8             | 2.3.4.51       | Default character set to associate with 8-bit text<br>messages                                                |
|   | charsetesc           | 2.3.4.51       | Default character set to associate with text<br>containing the escape character                               |
|   | checkehlo            | 2.3.4.32       | Check the SMTP response banner for whether to<br>use EHLO                                                     |
|   | client auth          | 2.3.4.43       | Specify which CLIENT_AUTH section to use for<br>client SASL                                                   |
|   | commentinc           | 2.3.4.67       | Leave comments in message header lines intact                                                                 |

**Table 2–5 Channel Block Keywords Listed Alphabetically**

| Keyword              | <b>Section</b> | Usage                                                                                      |
|----------------------|----------------|--------------------------------------------------------------------------------------------|
| commentomit          | 2.3.4.67       | Remove comments from message header lines                                                  |
| commentstrip         | 2.3.4.67       | Remove problematic characters from comment field<br>in message header lines                |
| commenttotal         | 2.3.4.67       | Strip comments (material in parentheses)<br>everywhere                                     |
| connectalias         | 2.3.4.5        | Do not rewrite addresses upon message dequeue                                              |
| connectcanonical     | 2.3.4.5        | Rewrite addresses upon message dequeue                                                     |
| convert octet stream | 2.3.4.54       | Convert application/octet-stream material as<br>appropriate                                |
| copysendpost         | 2.3.4.21       | Send copies of failures to the postmaster unless the<br>originator address is blank        |
| copywarnpost         | 2.3.4.22       | Send copies of warnings to the postmaster unless<br>the originator address is blank        |
| daemon               | 2.3.4.81       | Specify name of a gateway daemon (host) to route<br>to                                     |
| datefour             | 2.3.4.72       | Convert date/time specifications to four digit years                                       |
| datetwo              | 2.3.4.72       | Convert date/time specifications to two digit years                                        |
| dayofweek            | 2.3.4.73       | Include day of week in date/time specifications                                            |
| defaulthost          | 2.3.4.47       | Specify a domain name to use to complete<br>addresses                                      |
| defaultmx            | 2.3.4.38       | Channel determines whether or not to do MX<br>lookups from network                         |
| defaultnameservers   | 2.3.4.38       | Consult TCP/IP stack's choice of nameservers                                               |
| deferred             | 2.3.4.19       | Honor deferred delivery dates                                                              |
| defragment           | 2.3.4.76       | Reassemble any MIME-compliant message/partial<br>parts queued to this channel              |
| description          | 2.3.4.88       | Channel description                                                                        |
| destinationfilter    | 2.3.4.87       | Specify the location of channel filter file to apply to<br>outgoing messages               |
| disableetrn          | 2.3.4.34       | Disable support for the ETRN SMTP command                                                  |
| domainetrn           | 2.3.4.34       | Honor only those SMTP client ETRN commands that<br>specify a domain                        |
| domainvrfy           | 2.3.4.35       | Issue SMTP VRFY commands using full address                                                |
| dropblank            | 2.3.4.49       | Strip blank To:, Resent-To:, Cc:, or Resent-Cc:<br>headers                                 |
| ehlo                 | 2.3.4.32       | Use EHLO on all initial SMTP connections                                                   |
| eightbit             | 2.3.4.50       | Channel supports eight bit characters                                                      |
| eightnegotiate       | 2.3.4.50       | Channel should negotiate use of eight bit<br>transmission if possible                      |
| eightstrict          | 2.3.4.50       | Channel should reject messages that contain<br>unnegotiated eight bit data                 |
| errsendpost          | 2.3.4.21       | Send copies of failures to the postmaster if the<br>originator address is illegal          |
| errwarnpost          | 2.3.4.22       | Send copies of warnings to the postmaster if the<br>originator address is illegal          |
| expandchannel        | 2.3.4.16       | Channel in which to perform deferred expansion due<br>to application of expandlimit        |
| expandlimit          | 2.3.4.16       | Process an incoming message "off-line" when the<br>number of addressees exceeds this limit |
| exproute             | 2.3.4.3        | Explicit routing for this channel's addresses                                              |

**Table 2–5 (Cont.) Channel Block Keywords Listed Alphabetically**

|              | Keyword            | <b>Section</b> | <b>Usage</b>                                                                                                    |
|--------------|--------------------|----------------|----------------------------------------------------------------------------------------------------|
|              | exquota            | 2.3.4.80       | On OpenVMS, use EXQUOTA privileges if<br>necessary to deliver VMS MAIL messages; on<br>UNIX treat as holdexquota for Berkeley<br>mailboxes; on all platforms deliver to overquota<br>PMDF MessageStore or PMDF popstore accounts |
|              | fileinto           | 2.3.4.87       | Specify effect on address when a mailbox filter<br>fileinto operation is applied                                                                                                    |
|              | filesperjob        | 2.3.4.14       | Number of queue entries to be processed by a<br>single job                                                                                                    |
|              | filter             | 2.3.4.87       | Specify the location of user filter files                                                                                                    |
| $^\dagger$   | foreign            | 2.3.4.53       | Use VMS MAIL's foreign message format as needed<br>with VMS MAIL                                                                                                    |
|              | forwardcheckdelete | 2.3.4.40       | If a reverse DNS lookup has been performed, next<br>perform a forward lookup on the returned name<br>to check that the returned IP number matches the<br>original; if not, delete the name and use the IP<br>address             |
|              | forwardchecknone   | 2.3.4.40       | Do not perform a forward lookup after a DNS<br>reverse lookup                                                                                                    |
|              | forwardchecktag    | 2.3.4.40       | If a reverse DNS lookup has been performed, next<br>perform a forward lookup on the returned name<br>to check that the returned IP number matches the<br>original; if not, tag the name with *                                   |
| Ť            | goldmail           | 2.3.4.26       | Generate Gold-Mail compatible read receipts                                                                                                    |
|              | qrey               | 2.3.4.84       | Use Grey Book address formats (inverted order<br>domains)                                                                                                    |
|              | header 733         | 2.3.4.1        | Use % routing in the message header                                                                                                    |
|              | header 822         | 2.3.4.1        | Use source routes in the message header                                                                                                    |
|              | header uucp        | 2.3.4.1        | Use ! routing in the header                                                                                                    |
| $\ddagger$   | headerbottom       | 2.3.4.58       | Place the message header at the bottom of the<br>message (usage discouraged; use with caution; see<br>2.3.4.58                                                                                                    |
|              | headerinc          | 2.3.4.58       | Place the message header at the top of the<br>message                                                                                                    |
|              | headerlabelalign   | 2.3.4.75       | Align headers                                                                                                    |
|              | headerlinelength   | 2.3.4.75       | Fold long headers                                                                                                    |
| $^{\dagger}$ | headeromit         | 2.3.4.58       | Omit the message header from the message (usage<br>discouraged; use with caution; see 2.3.4.58)                                                                                                    |
|              | headerread         | 2.3.4.59       | Apply source channel header trimming rules from an<br>options file to the message headers before headers<br>are processed (use with caution)                                                                                     |
|              | headertrim         | 2.3.4.59       | Apply destination channel header trimming rules<br>from an options file to the message headers after<br>headers are processed (use with caution)                                                                                 |
|              | holdexquota        | 2.3.4.80       | Hold messages for users that are over quota                                                                                                    |
|              | holdlimit          | 2.3.4.16       | .HELD an incoming message when the number of<br>addressees exceeds this limit                                                                                                    |
|              | identnone          | 2.3.4.40       | Perform IP to hostname translation; include both<br>hostname and IP address in Received: header                                                                                                    |

**Table 2–5 (Cont.) Channel Block Keywords Listed Alphabetically**

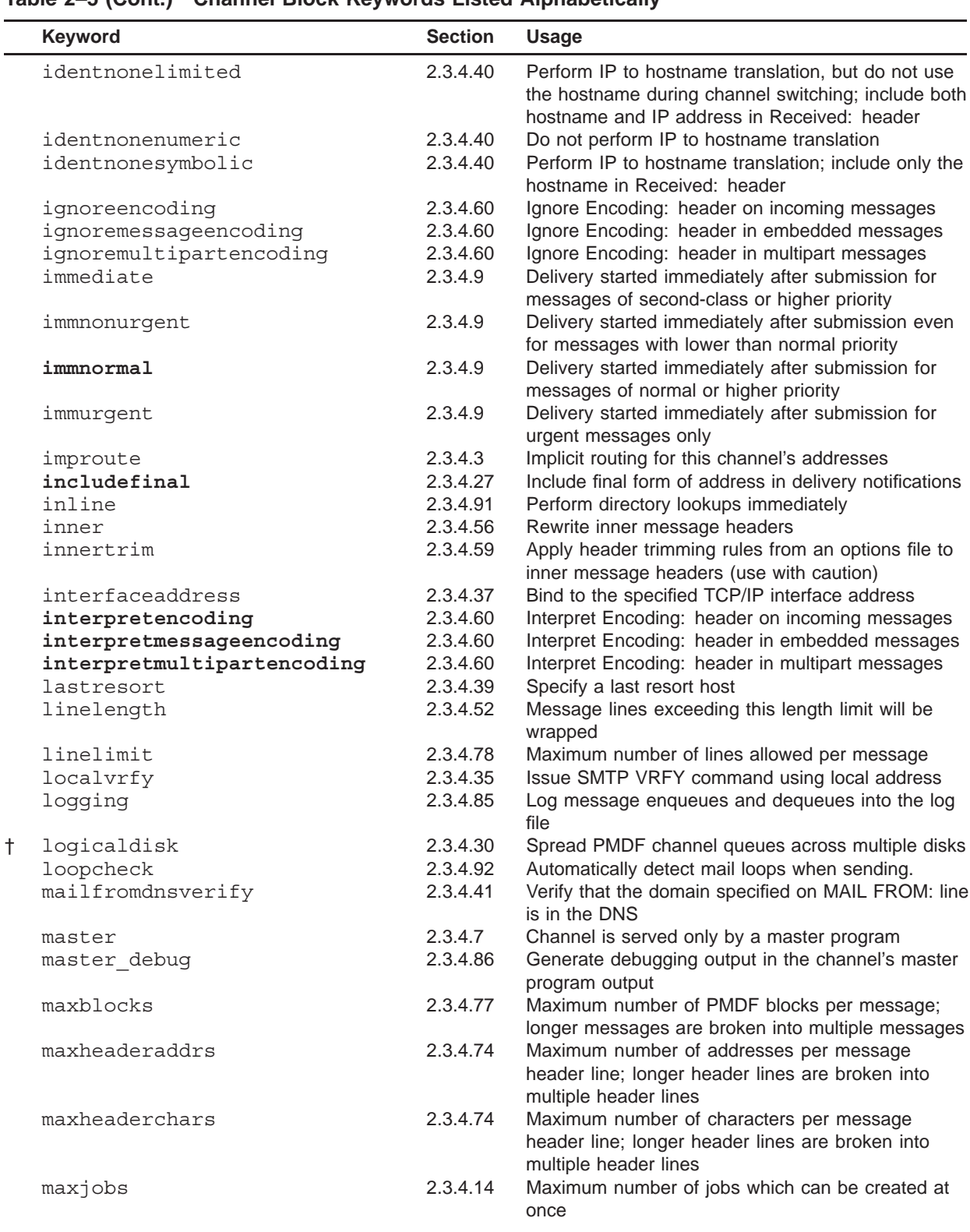

### **Table 2–5 (Cont.) Channel Block Keywords Listed Alphabetically**

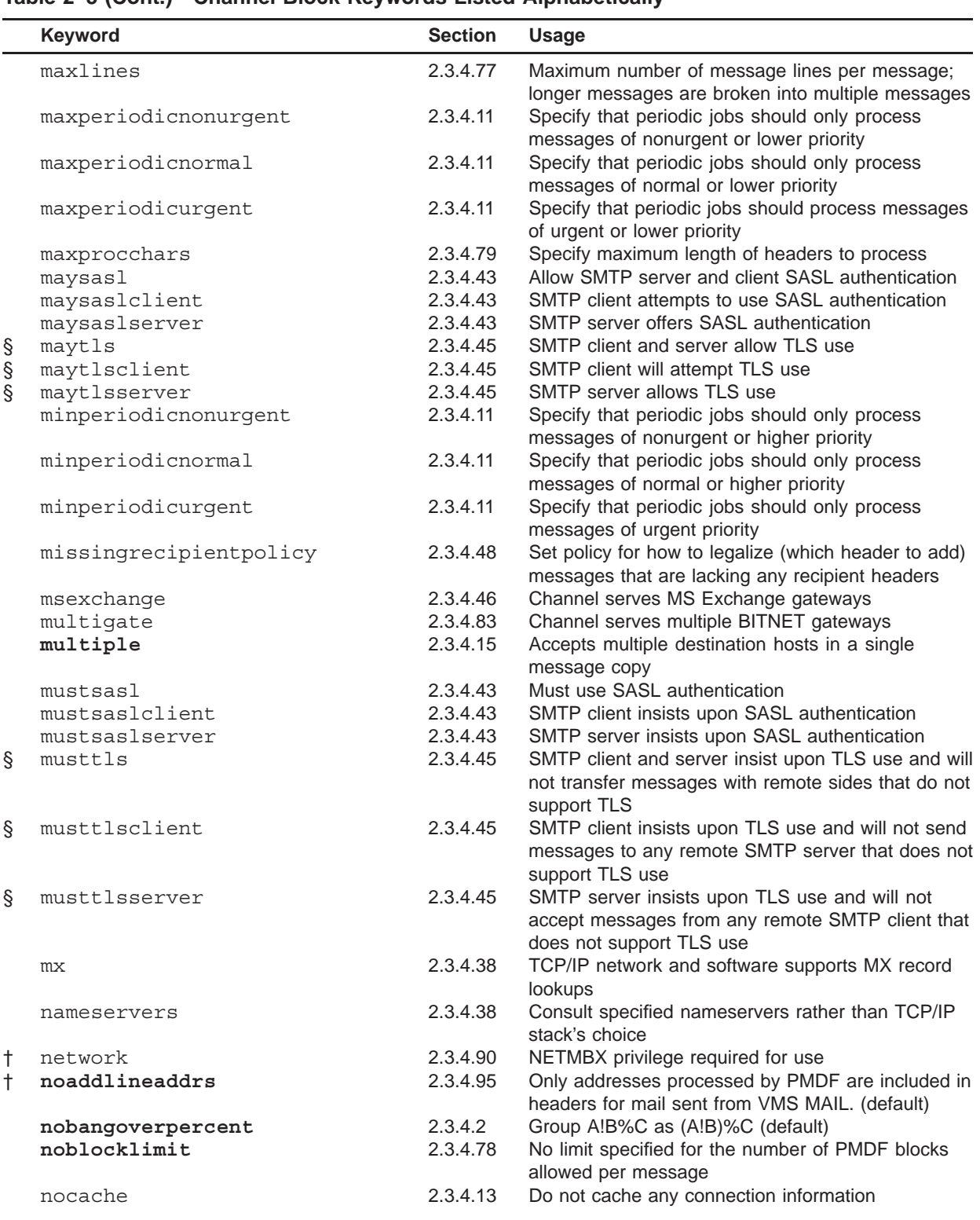

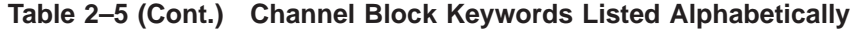

§Supported only for PMDF-TLS sites.

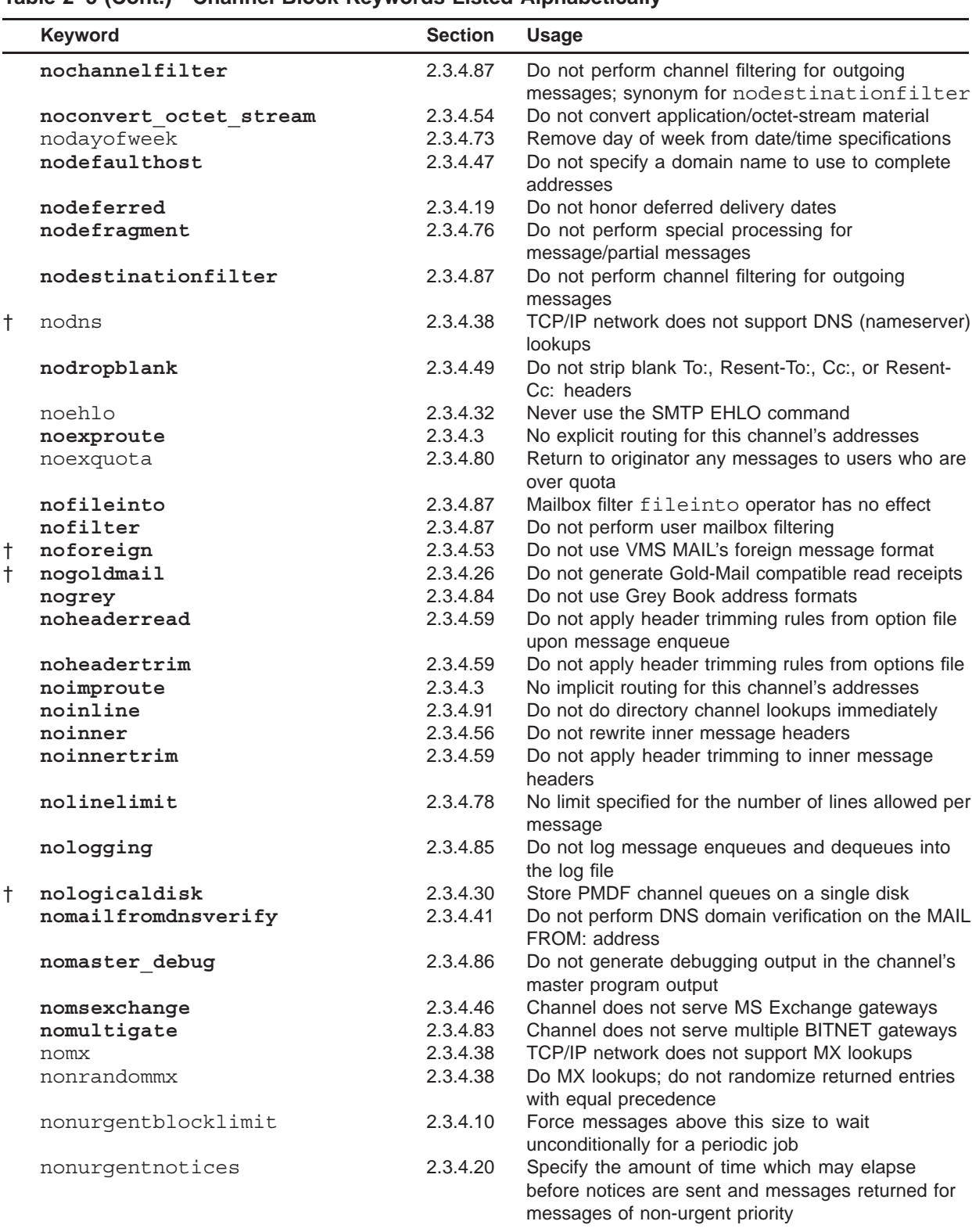

**Table 2–5 (Cont.) Channel Block Keywords Listed Alphabetically**

|            | Keyword                  | <b>Section</b> | <b>Usage</b>                                                                                                    |
|------------|--------------------------|----------------|----------------------------------------------------------------------------------------------------|
| $\ddagger$ | nonurgentqueue           | 2.3.4.18       | Specify the queue for master channel program<br>processing of nonurgent messages                                                       |
|            | noreceivedfor            | 2.3.4.62       | Do not include envelope to address in Received:<br>header                                                                              |
|            | noreceivedfrom           | 2.3.4.62       | Do not include the envelope From: address when<br>constructing Received: header                                                        |
|            | norelaxheadertermination | 2.3.4.94       | Don't consider a line with just spaces and tabs to be<br>a header terminator.                                                          |
|            | noremotehost             | 2.3.4.47       | Use local host's domain name as the default domain<br>name to complete addresses                                                       |
|            | norestricted             | 2.3.4.57       | Do not apply RFC 1137 restricted encoding to<br>addresses                                                                              |
|            | noreturnaddress          | 2.3.4.63       | Use the RETURN_ADDRESS option value                                                                                                    |
|            | noreturnpersonal         | 2.3.4.63       | Use the RETURN_PERSONAL option value                                                                                                   |
|            | noreverse                | 2.3.4.55       | Do not apply reverse database to addresses                                                                                             |
|            | normalblocklimit         | 2.3.4.10       | Force messages above this size to nonurgent priority                                                                                   |
|            | normalnotices            | 2.3.4.20       | Specify the amount of time which may elapse<br>before notices are sent and messages returned for<br>messages of normal priority        |
| $\ddagger$ | normalqueue              | 2.3.4.18       | Specify the queue for master channel program<br>processing of normal messages                                                          |
|            | norules                  | 2.3.4.6        | Do not do channel-specific rewrite rule checks                                                                                         |
|            | nosasl                   | 2.3.4.43       | SASL authentication not attempted or permitted                                                                                         |
|            | nosaslclient             | 2.3.4.43       | SMTP client does not attempt SASL authentication                                                                                       |
|            | nosaslserver             | 2.3.4.43       | SMTP server does not permit SASL authentication                                                                                        |
|            | nosaslswitchchannel      | 2.3.4.43       | Do not allow switching to this channel upon<br>successful SASL authentication                                                          |
|            | nosendetrn               | 2.3.4.33       | Do not send SMTP ETRN command                                                                                                    |
|            | nosendpost               | 2.3.4.21       | Do not send copies of failures to the postmaster                                                                                       |
|            | noserviceall             | 2.3.4.12       | Immediate delivery jobs process only the messages<br>they were queued to process                                                       |
|            | noslave debug            | 2.3.4.86       | Do not generate debugging output in the channel's<br>slave program output                                                              |
|            | nosmtp                   | 2.3.4.31       | Channel does not use SMTP                                                                                                    |
|            | nosourcefilter           | 2.3.4.87       | Do not perform channel filtering for incoming<br>messages                                                                              |
|            | noswitchchannel          | 2.3.4.42       | Stay with the server channel; do not switch to the<br>channel associated with the originating host; do not<br>permit being switched to |
|            | notices                  | 2.3.4.20       | Specify the amount of time which may elapse before<br>notices are sent and messages returned                                           |
| §          | notls                    | 2.3.4.45       | SMTP client and server neither attempt nor allow<br>TLS use                                                                            |
| Ş          | notlsclient              | 2.3.4.45       | SMTP client does not attempt TLS use when<br>sending messages                                                                          |
| §          | notlsserver              | 2.3.4.45       | SMTP server does not offer or allow TLS use when<br>receiving messages                                                                 |
|            | novrfy                   | 2.3.4.35       | Do not issue SMTP VRFY commands                                                                                                    |
|            | nowarnpost               | 2.3.4.22       | Do not send copies of warnings to the postmaster                                                                                       |

**Table 2–5 (Cont.) Channel Block Keywords Listed Alphabetically**

§Supported only for PMDF-TLS sites.

| <b>Keyword</b>         | <b>Section</b> | <b>Usage</b>                                                                                                    |
|------------------------|----------------|----------------------------------------------------------------------------------------------------|
| nox env to             | 2.3.4.61       | Do not add X-Envelope-to: header lines while<br>enqueuing                                                                                                    |
| percents               | 2.3.4.1        | Use % routing in the envelope; synonymous with<br>733                                                                                                    |
| period                 | 2.3.4.9        | Specify periodicity of periodic channel service                                                                                                    |
| periodic               | 2.3.4.9        | Channel is serviced only periodically; immediate<br>delivery processing is never done                                                                                                    |
| personalinc            | 2.3.4.68       | Leave personal names in message header lines<br>intact                                                                                                    |
| personalomit           | 2.3.4.68       | Remove personal name fields from message header<br>lines                                                                                                    |
| personalstrip          | 2.3.4.68       | Strip problematic characters from personal name<br>fields in message header lines                                                                                                    |
| port                   | 2.3.4.37       | Send to the specified TCP/IP port                                                                                                    |
| postheadbody           | 2.3.4.23       | Both the message's header and body are sent to the<br>postmaster when a delivery failure occurs                                                                                                 |
| postheadonly           | 2.3.4.23       | Only the message's header is sent to the postmaster<br>when a delivery failure occurs                                                                                                    |
| queue                  | 2.3.4.18       | Specify queue master channel programs run in                                                                                                    |
| randommx               | 2.3.4.38       | Do MX lookups; randomize returned entries with<br>equal precedence                                                                                                    |
| readreceiptmail        | 2.3.4.25       | Ignore read receipt requests when delivering to VMS<br>MAIL, rather than "downgrading" them to delivery<br>receipt requests; leave it up to user agents to act<br>upon the read receipt request |
| receivedfor            | 2.3.4.62       | Include envelope to address in Received: header                                                                                                    |
| receivedfrom           | 2.3.4.62       | Include the envelope From: address when<br>constructing Received: header                                                                                                    |
| relaxheadertermination | 2.3.4.94       | Consider a line with just spaces and tabs to be a<br>header terminator.                                                                                                    |
| remotehost             | 2.3.4.47       | Use remote host's name as the default domain<br>name to complete addresses                                                                                                    |
| reportboth             | 2.3.4.24       | Generate both header and NOTARY delivery receipt<br>requests from "foreign" delivery receipt requests                                                                                           |
| reportheader           | 2.3.4.24       | Generate only header delivery receipt requests from<br>"foreign" delivery receipt requests                                                                                                    |
| reportnotary           | 2.3.4.24       | Generate only NOTARY delivery receipt requests<br>from "foreign" delivery receipt requests                                                                                                    |
| reportsuppress         | 2.3.4.24       | Suppress delivery receipt requests from "foreign"<br>delivery receipt requests                                                                                                    |
| restricted             | 2.3.4.57       | Apply RFC 1137 restricted encoding to addresses                                                                                                    |
| returnaddress          | 2.3.4.63       | Set the return address for the local Postmaster                                                                                                    |
| returnenvelope         | 2.3.4.64       | Control use of blank envelope return addresses                                                                                                    |
| returnpersonal         | 2.3.4.63       | Set the personal name for the local Postmaster                                                                                                    |
| reverse                | 2.3.4.55       | Apply reverse database or REVERSE mapping to<br>addresses                                                                                                    |
| routelocal             | 2.3.4.4        | Rewriting should shortcircuit routing addresses                                                                                                    |
| rules                  | 2.3.4.6        | Do channel-specific rewrite rule checks                                                                                                    |
| saslswitchchannel      | 2.3.4.43       | Switch to another channel when SASL authentication<br>is successful                                                                                                    |
| sendetrn               | 2.3.4.33       | Send SMTP ETRN command                                                                                                    |
| sendpost               | 2.3.4.21       | Send copies of failures to the postmaster                                                                                                    |

**Table 2–5 (Cont.) Channel Block Keywords Listed Alphabetically**

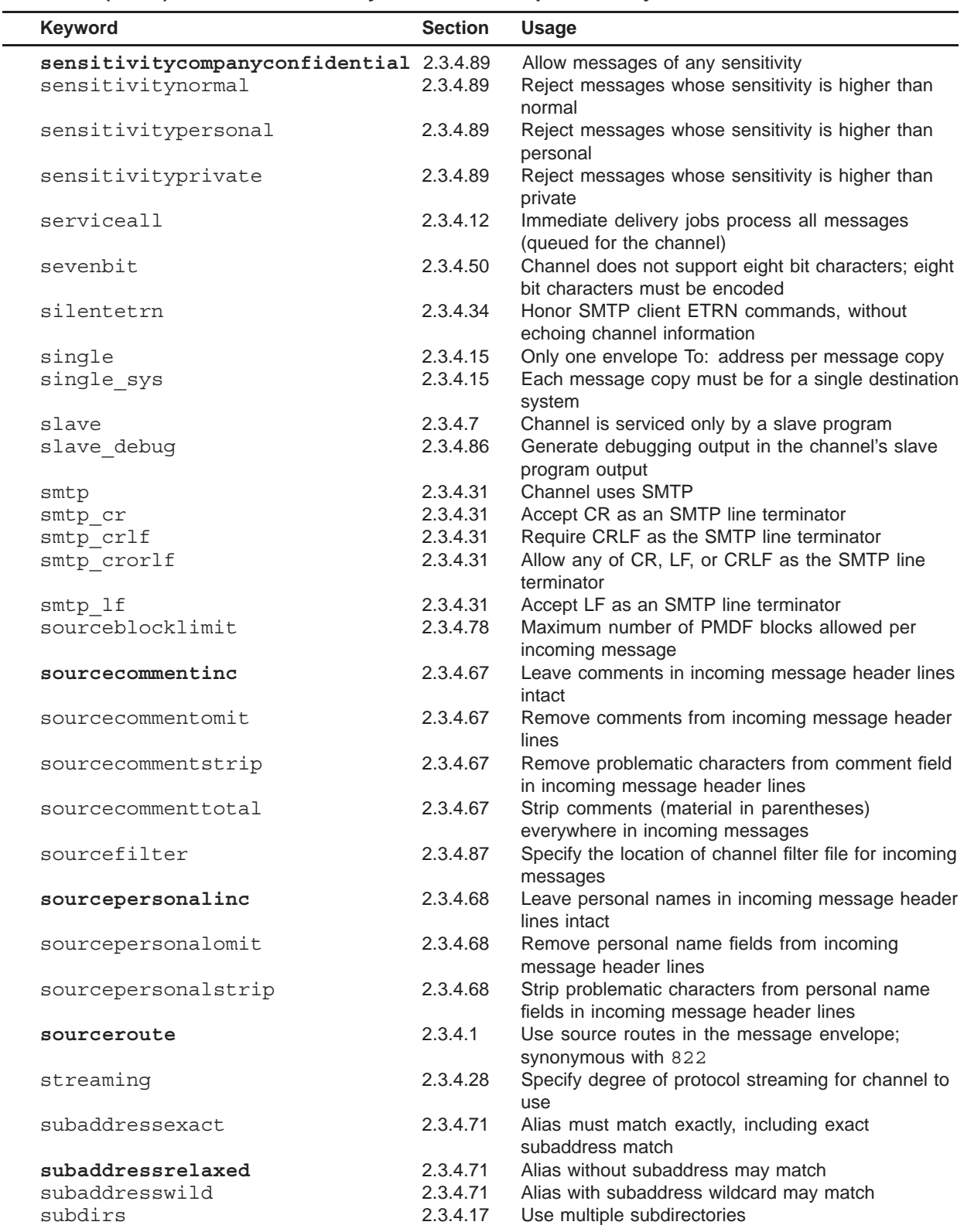

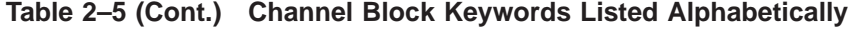

|   | Keyword               | <b>Section</b> | <b>Usage</b>                                                                                                    |
|---|-----------------------|----------------|----------------------------------------------------------------------------------------------------|
|   | submit                | 2.3.4.8        | Mark the channel as a submit-only channel                                                                                         |
|   | suppressfinal         | 2.3.4.27       | Include only original form of address in notification<br>messages                                                                 |
|   | switchchannel         | 2.3.4.42       | Switch from the server channel to the channel<br>associated with the originating host                                             |
|   | threaddepth           | 2.3.4.29       | Number of messages triggering new thread with<br>multithreaded SMTP client                                                        |
| Ŝ | tlsswitchchannel      | 2.3.4.45       | Switch to specified channel upon successful TLS<br>negotiation                                                                    |
|   | unrestricted          | 2.3.4.57       | Do not apply RFC 1137 restricted encoding to<br>addresses                                                                         |
|   | urgentblocklimit      | 2.3.4.10       | Force messages above this size to normal priority                                                                                 |
|   | urgentnotices         | 2.3.4.20       | Specify the amount of time which may elapse<br>before notices are sent and messages returned for<br>messages of urgent priority   |
| t | urgentqueue           | 2.3.4.18       | Specify the queue for master channel program<br>processing of urgent messages                                                     |
|   | user                  | 2.3.4.82       | Specify account under which to run the pipe channel<br>or specify Message Router mailbox name                                     |
|   | usereplyto            | 2.3.4.65       | Specify mapping of Reply-to: header                                                                                               |
|   | useresent             | 2.3.4.66       | Specify mapping of Resent- headers for non RFC<br>822 environments                                                                |
|   | uucp                  | 2.3.4.1        | Use UUCP ! routing in the envelope; synonymous<br>with bangstyle                                                                  |
|   | validatelocalmsqstore | 2.3.4.70       | Enqueuing channels check that the local part of<br>addresses they enqueue to this channel matches a<br>PMDF Message Store account |
|   | validatelocalnone     | 2.3.4.70       | Enqueuing channels perform no validatation check<br>on the local part of addresses they enqueue to this<br>channel                |
|   | validatelocalsystem   | 2.3.4.70       | Enqueuing channels check that the local part of<br>addresses they enqueue to this channel matches an<br>account on the system     |
|   | vrfyallow             | 2.3.4.36       | Provide informative responses to SMTP VRFY<br>command                                                                             |
|   | vrfydefault           | 2.3.4.36       | Default responses to SMTP VRFY command,<br>according to channel's HIDE_VERIFY option setting                                      |
|   | vrfyhide              | 2.3.4.36       | Provide obfuscatory responses to SMTP VRFY<br>command                                                                             |
|   | warnpost              | 2.3.4.22       | Send copies of warnings to the postmaster                                                                                         |
|   | x env to              | 2.3.4.61       | Add X-Envelope-to: header lines while enqueuing                                                                                   |

**Table 2–5 (Cont.) Channel Block Keywords Listed Alphabetically**

§Supported only for PMDF-TLS sites.

†Supported only on OpenVMS.

Table 2–5 above lists channel keywords alphabetically; Table 2–6 below lists channel keywords by functional group. Keywords shown in **bold face type** are defaults; keywords marked with † are only supported under OpenVMS; keywords marked with § are only supported for PMDF-TLS sites.

| Keyword                | <b>Section</b> | <b>Usage</b>                                                                                            |  |
|------------------------|----------------|----------------------------------------------------------------------------------------------------|--|
| <b>Addresses</b>       |                |                                                                                                    |  |
| 733                    | 2.3.4.1        | Use % routing in the envelope; synonymous with<br>percents                                              |  |
| 822                    | 2.3.4.1        | Use source routes in the envelope; synonymous<br>with sourceroute                                       |  |
| acceptalladdresses     | 2.3.4.93       | Accept all recipient addresses during SMTP<br>dialogue.                                                 |  |
| acceptvalidaddresses   | 2.3.4.93       | Accept only valid recipient addresses during SMTP<br>dialogue.                                          |  |
| aliaslocal             | 2.3.4.69       | Query alias file and alias database                                                                     |  |
| authrewrite            | 2.3.4.44       | Use SMTP AUTH information in header                                                                     |  |
| bangoverpercent        | 2.3.4.2        | Group A!B%C as A!(B%C)                                                                                  |  |
| bangstyle              | 2.3.4.1        | Use UUCP ! routing in the envelope; synonymous<br>with uucp                                             |  |
| defaulthost            | 2.3.4.47       | Specify a domain name to use to complete<br>addresses                                                   |  |
| exproute               | 2.3.4.3        | Explicit routing for this channel's addresses                                                           |  |
| qrey                   | 2.3.4.84       | Use Grey Book address formats (inverted order<br>domains)                                               |  |
| holdlimit              | 2.3.4.16       | .HELD an incoming message when the number of<br>addressees exceeds this limit                           |  |
| improute               | 2.3.4.3        | Implicit routing for this channel's addresses                                                           |  |
| inline                 | 2.3.4.91       | Perform directory channel lookups immediately                                                           |  |
| missingrecipientpolicy | 2.3.4.48       | Set policy for how to legalize (which header to add)<br>messages that are lacking any recipient headers |  |
| nobangoverpercent      | 2.3.4.2        | Group A!B%C as (A!B)%C (default)                                                                        |  |
| nodefaulthost          | 2.3.4.47       | Do not specify a domain name to use to complete<br>addresses                                            |  |
| noexproute             | 2.3.4.3        | No explicit routing for this channel's addresses                                                        |  |
| nogrey                 | 2.3.4.84       | Do not use Grey Book address formats                                                                    |  |
| noimproute             | 2.3.4.3        | No implicit routing for this channel's addresses                                                        |  |
| noinline               | 2.3.4.91       | Do not do directory channel lookups immediately                                                         |  |
| noremotehost           | 2.3.4.47       | Use local host's domain name as the default domain<br>name to complete addresses                        |  |
| norestricted           | 2.3.4.57       | Do not apply RFC 1137 restricted encoding to<br>addresses                                               |  |
| noreverse              | 2.3.4.55       | Do not apply reverse database to addresses                                                              |  |
| norules                | 2.3.4.6        | Do not do channel-specific rewrite rule checks                                                          |  |
| percents               | 2.3.4.1        | Use % routing in the envelope; synonymous with<br>733                                                   |  |
| remotehost             | 2.3.4.47       | Use remote host's name as the default domain<br>name to complete addresses                              |  |
| restricted             | 2.3.4.57       | Apply RFC 1137 restricted encoding to addresses                                                         |  |
| reverse                | 2.3.4.55       | Apply reverse database or REVERSE mapping to<br>addresses                                               |  |
| routelocal             | 2.3.4.4        | Rewriting should shortcircuit routing addresses                                                         |  |
| rules                  | 2.3.4.6        | Do channel-specific rewrite rule checks                                                                 |  |
| sourceroute            | 2.3.4.1        | Use source routes in the message envelope;<br>synonymous with 822                                       |  |
| subaddressexact        | 2.3.4.71       | Alias must match exactly, including exact<br>subaddress match                                           |  |

**Table 2–6 Channel Block Keywords Grouped by Functionality**

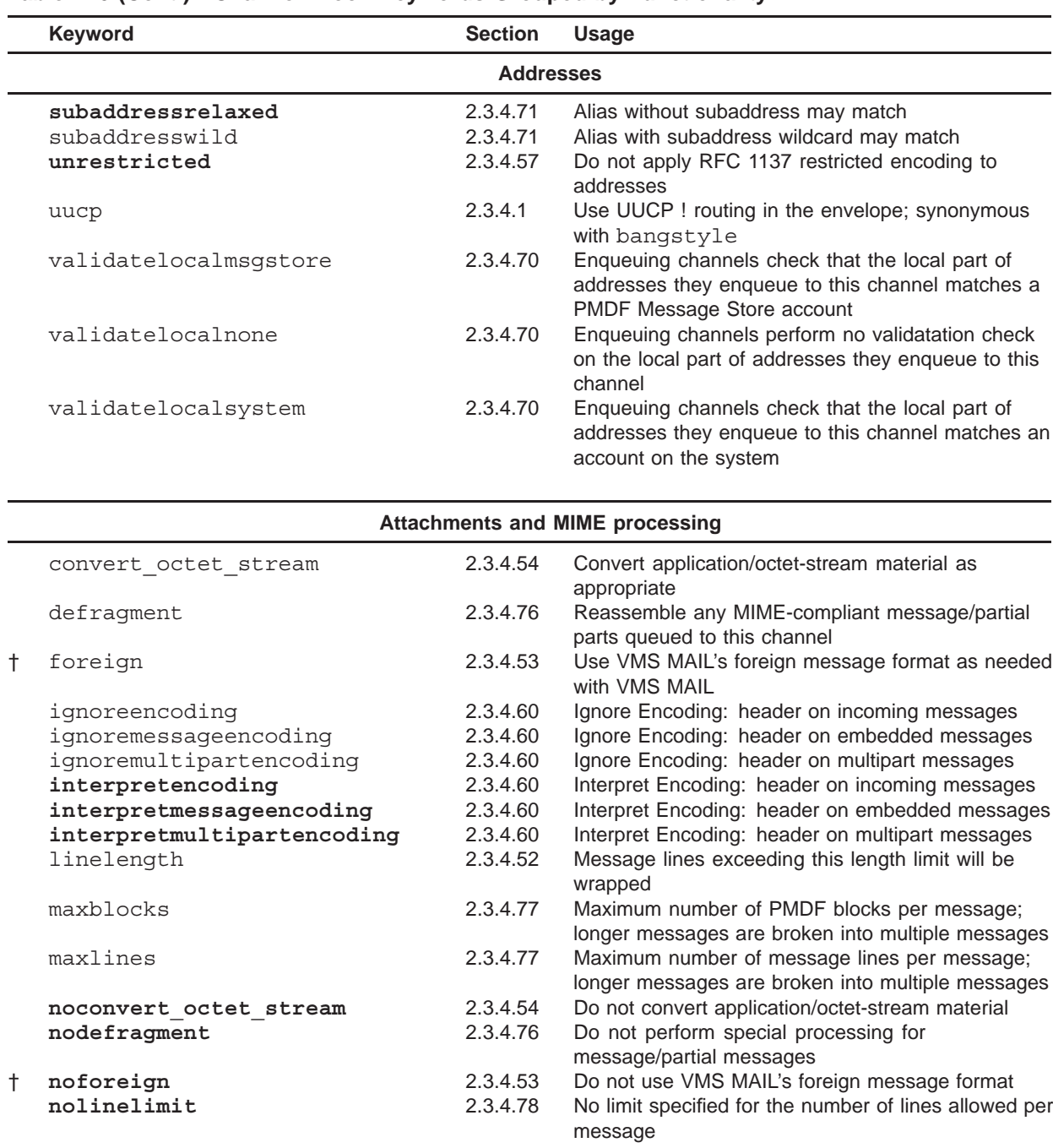

#### **Table 2–6 (Cont.) Channel Block Keywords Grouped by Functionality**

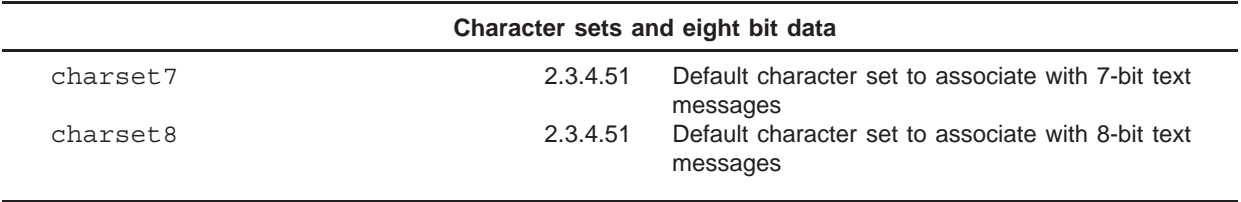

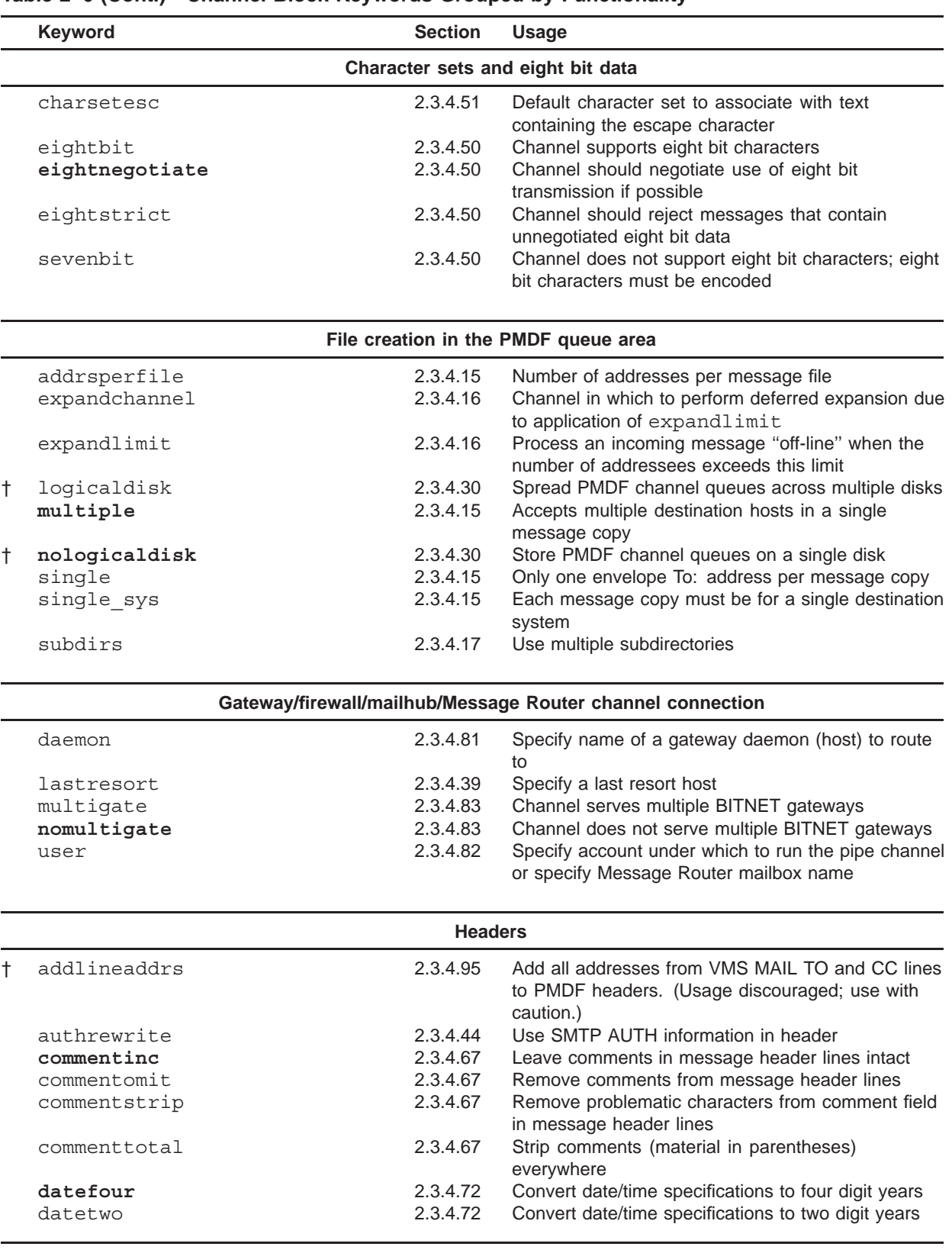

### **Table 2–6 (Cont.) Channel Block Keywords Grouped by Functionality**

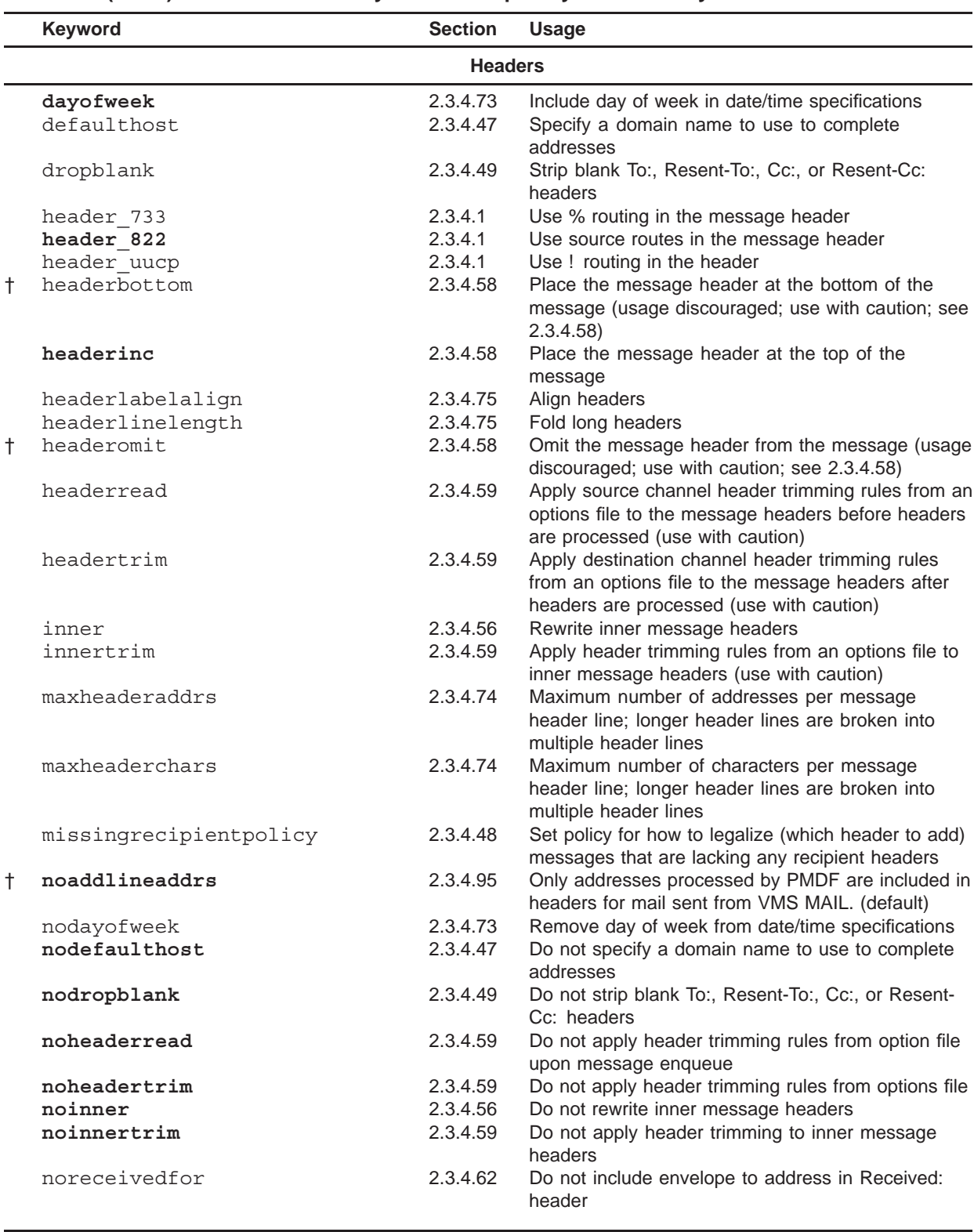

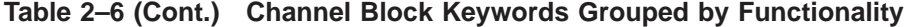

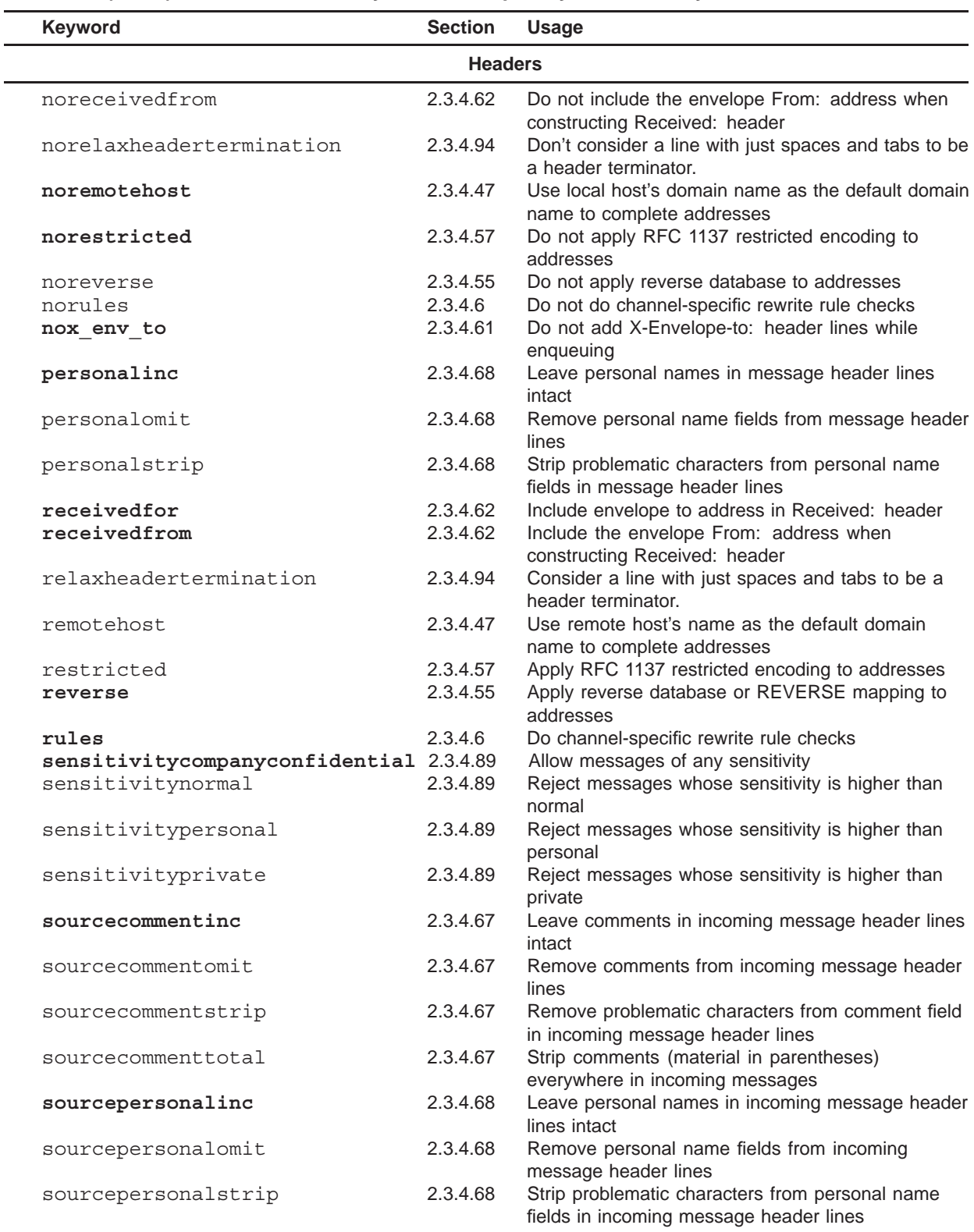

### **Table 2–6 (Cont.) Channel Block Keywords Grouped by Functionality**

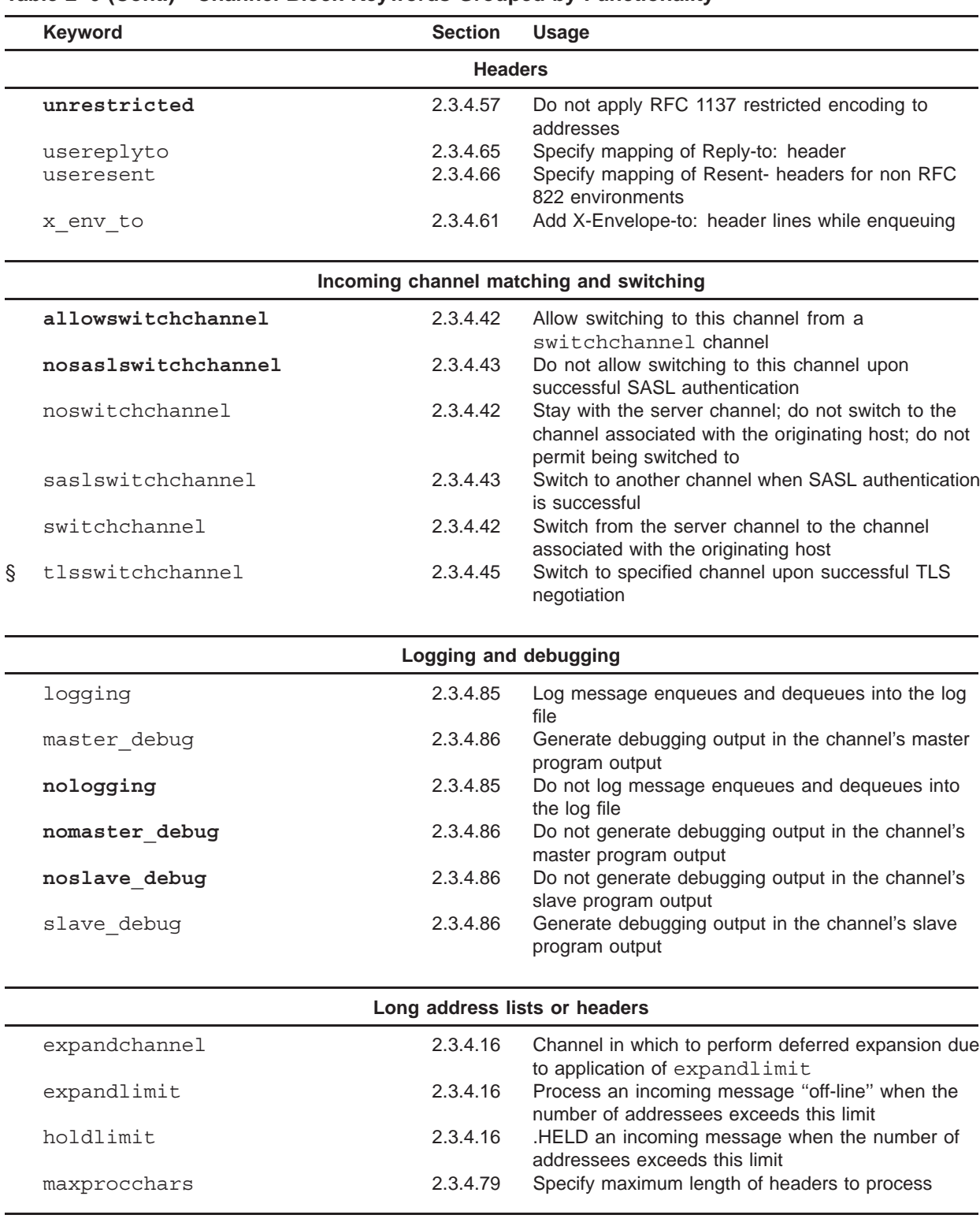

#### **Table 2–6 (Cont.) Channel Block Keywords Grouped by Functionality**

| <b>Keyword</b>      | <b>Section</b>         | <b>Usage</b>                                                                                        |  |  |
|---------------------|------------------------|----------------------------------------------------------------------------------------------------|--|--|
|                     | <b>Mailbox filters</b> |                                                                                                    |  |  |
| channelfilter       | 2.3.4.87               | Specify the location of channel filter file for outgoing<br>messages; synonym for destinationfilter |  |  |
| destinationfilter   | 2.3.4.87               | Specify the location of channel filter file for outgoing<br>messages                                |  |  |
| fileinto            | 2.3.4.87               | Specify effect on address when a mailbox filter<br>fileinto operation is applied                    |  |  |
| filter              | 2.3.4.87               | Specify the location of user filter files                                                           |  |  |
| nochannelfilter     | 2.3.4.87               | Do not perform channel filtering on outgoing<br>messages; synonym for nodestinationfilter           |  |  |
| nodestinationfilter | 2.3.4.87               | Do not perform channel filtering for outgoing<br>messages                                           |  |  |
| nofileinto          | 2.3.4.87               | Mailbox filter fileinto operator has no effect                                                      |  |  |
| nofilter            | 2.3.4.87               | Do not perform user mailbox filtering                                                               |  |  |
| nosourcefilter      | 2.3.4.87               | Do not perform channel filtering for incoming<br>messages                                           |  |  |
| sourcefilter        | 2.3.4.87               | Specify the location of channel filter file for incoming<br>messages                                |  |  |

**Table 2–6 (Cont.) Channel Block Keywords Grouped by Functionality**

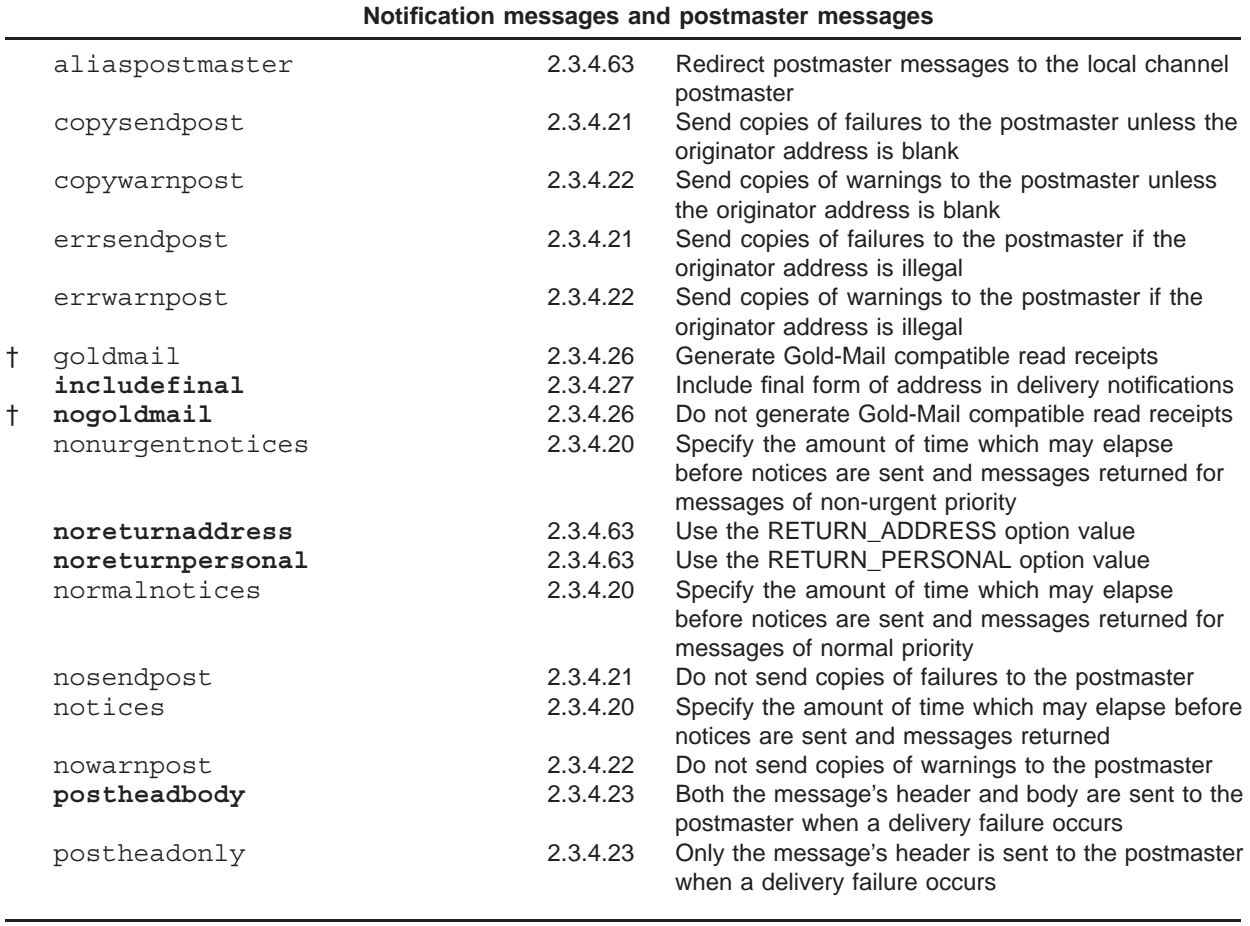

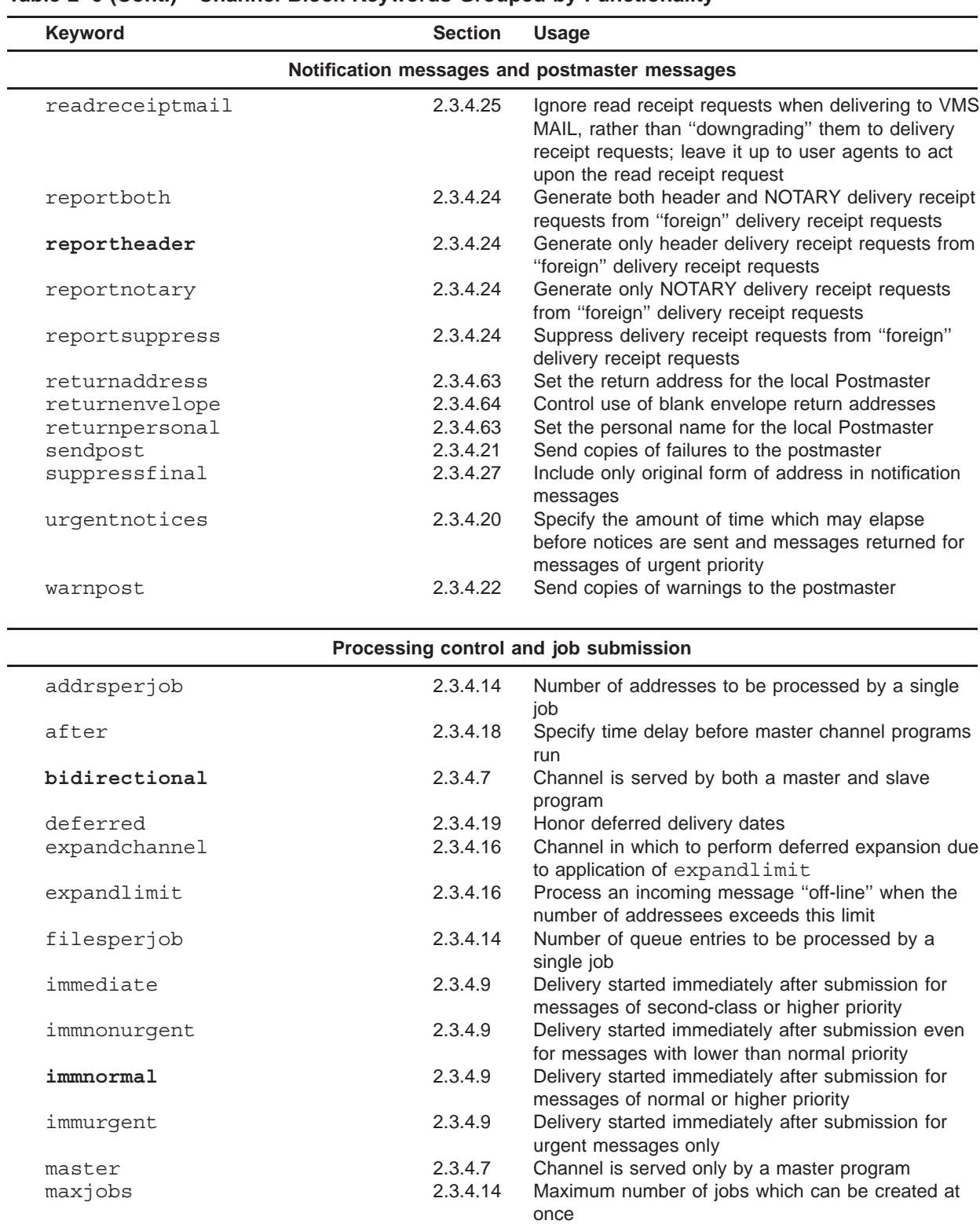

#### **Table 2–6 (Cont.) Channel Block Keywords Grouped by Functionality**

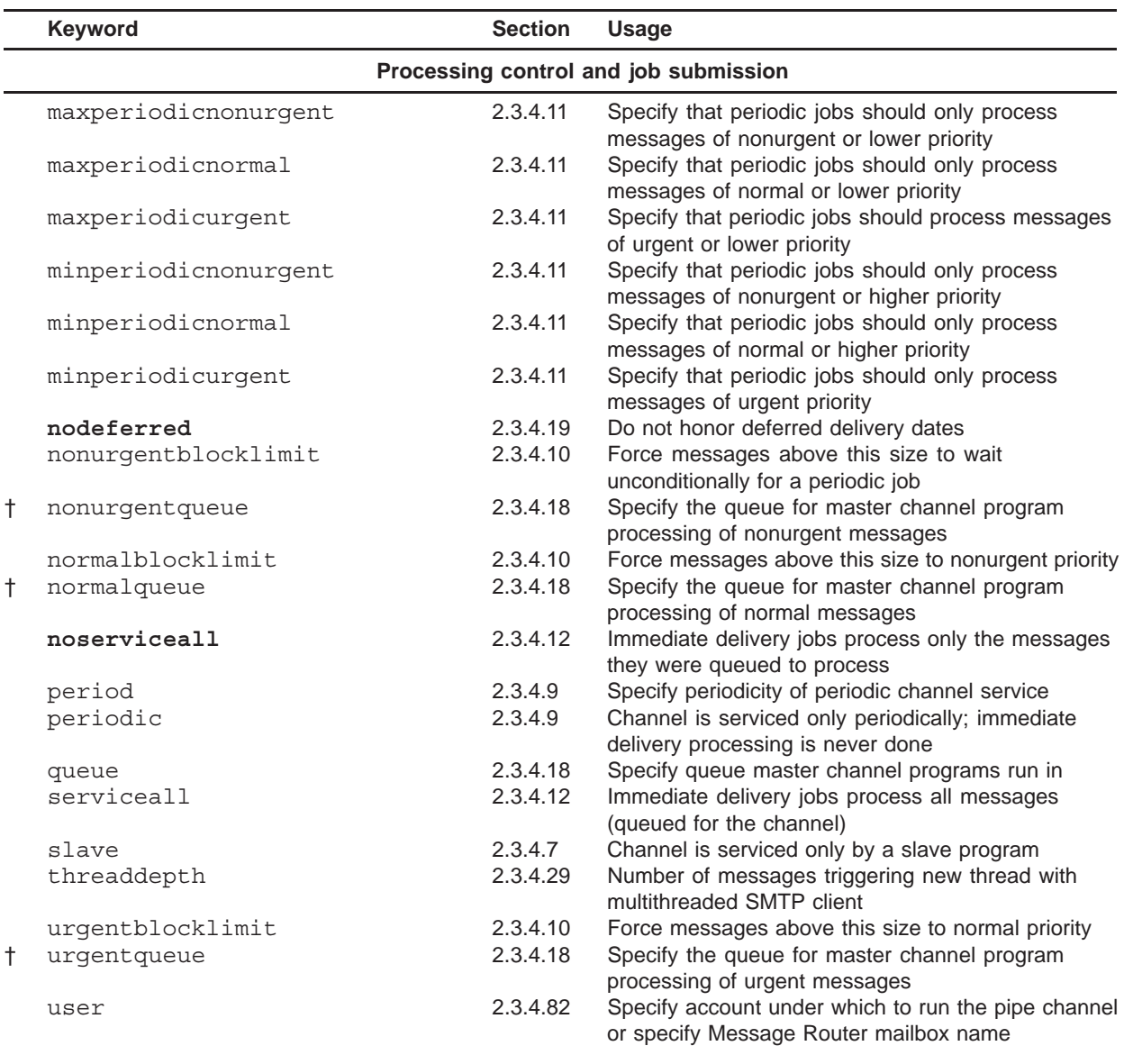

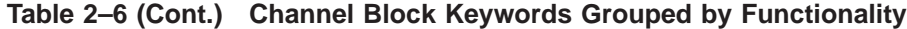

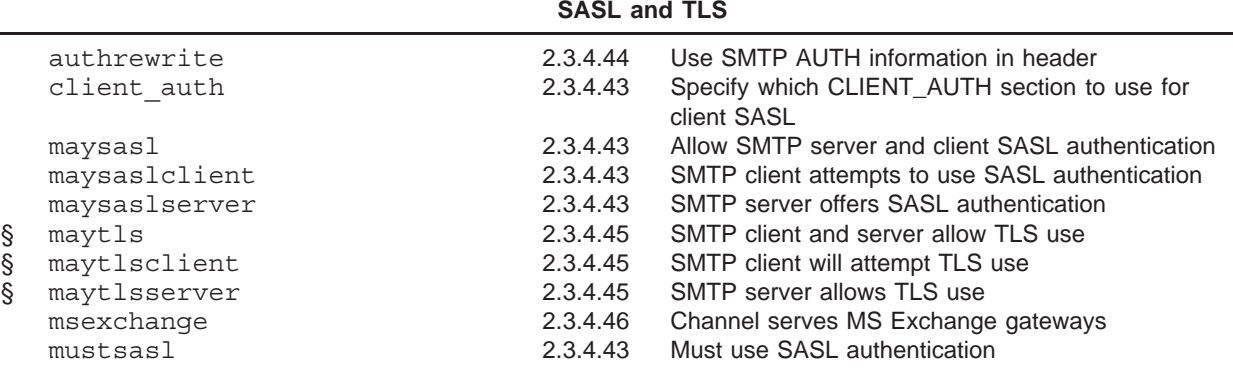

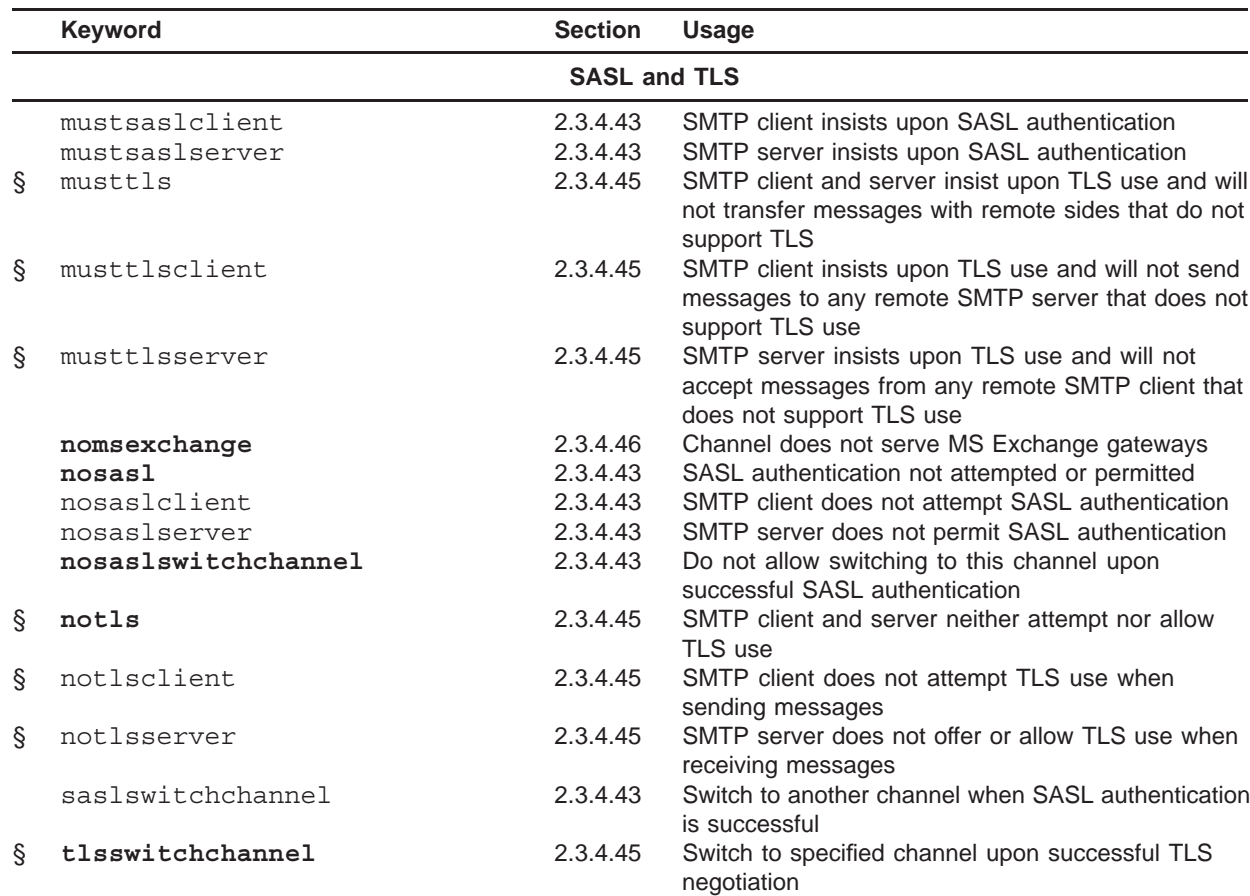

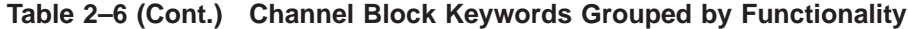

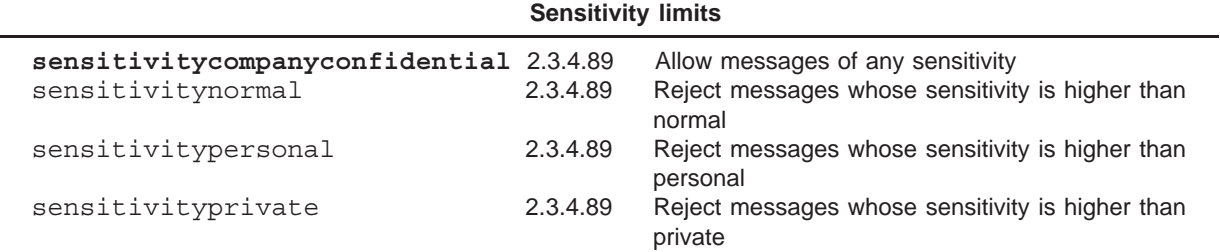

#### **Size limits on messages, and user quotas and privileges**

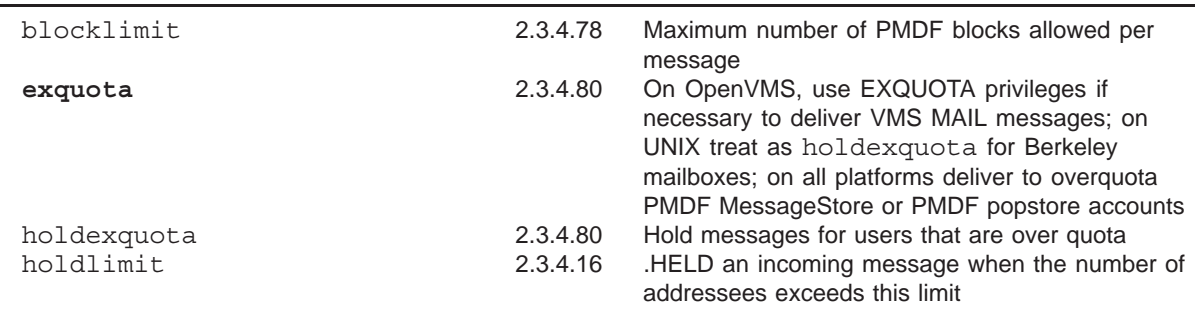

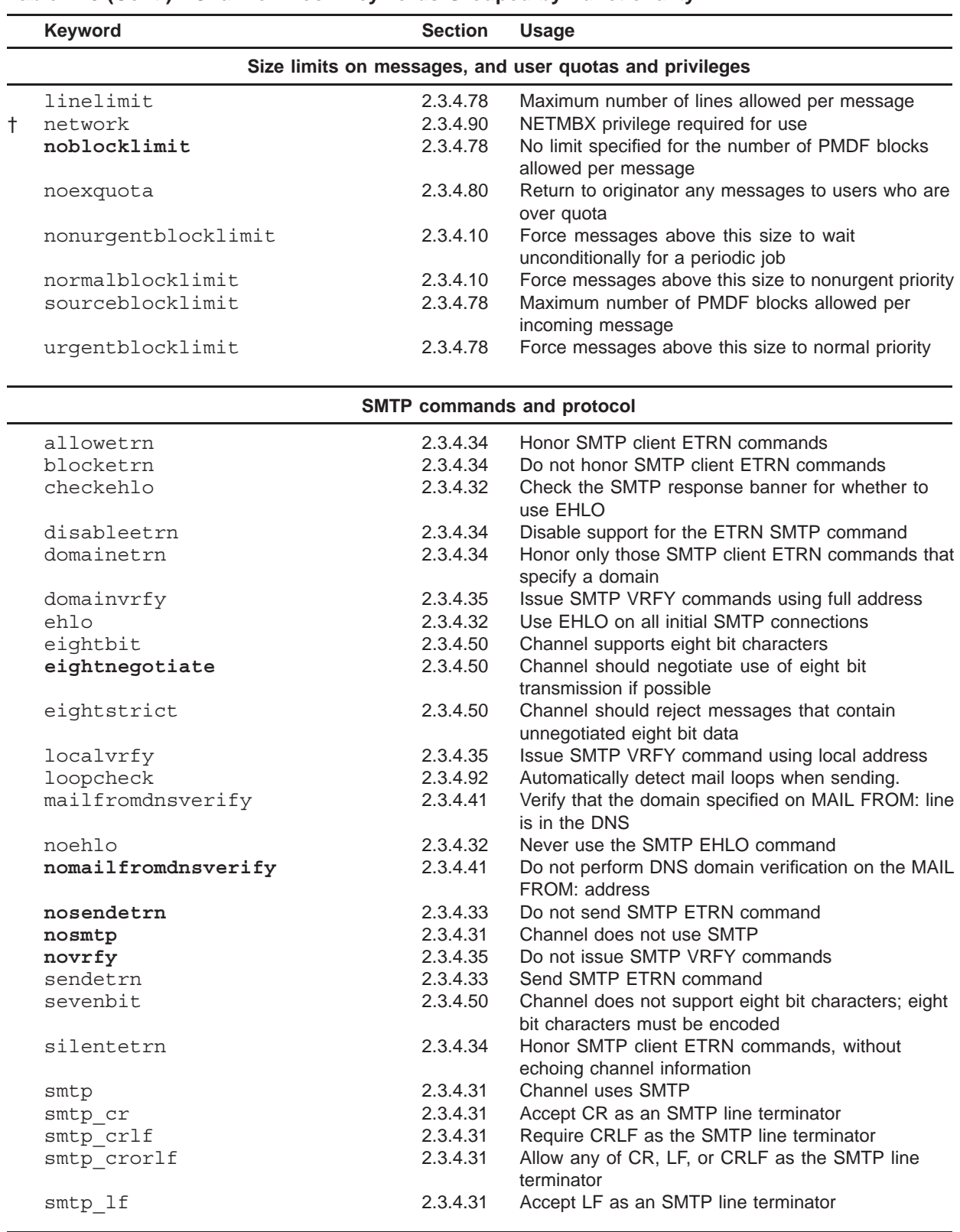

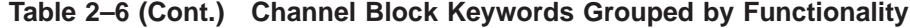

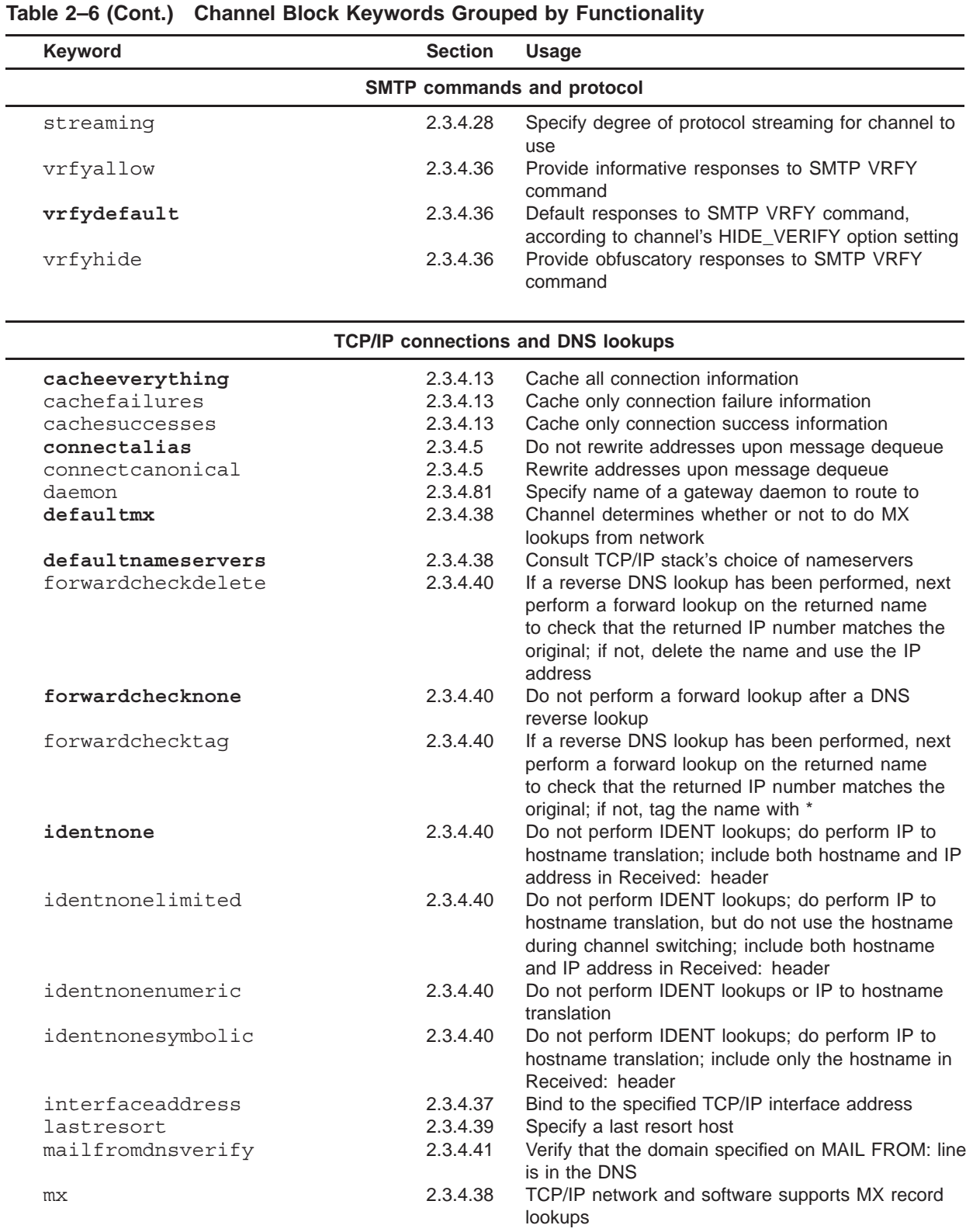

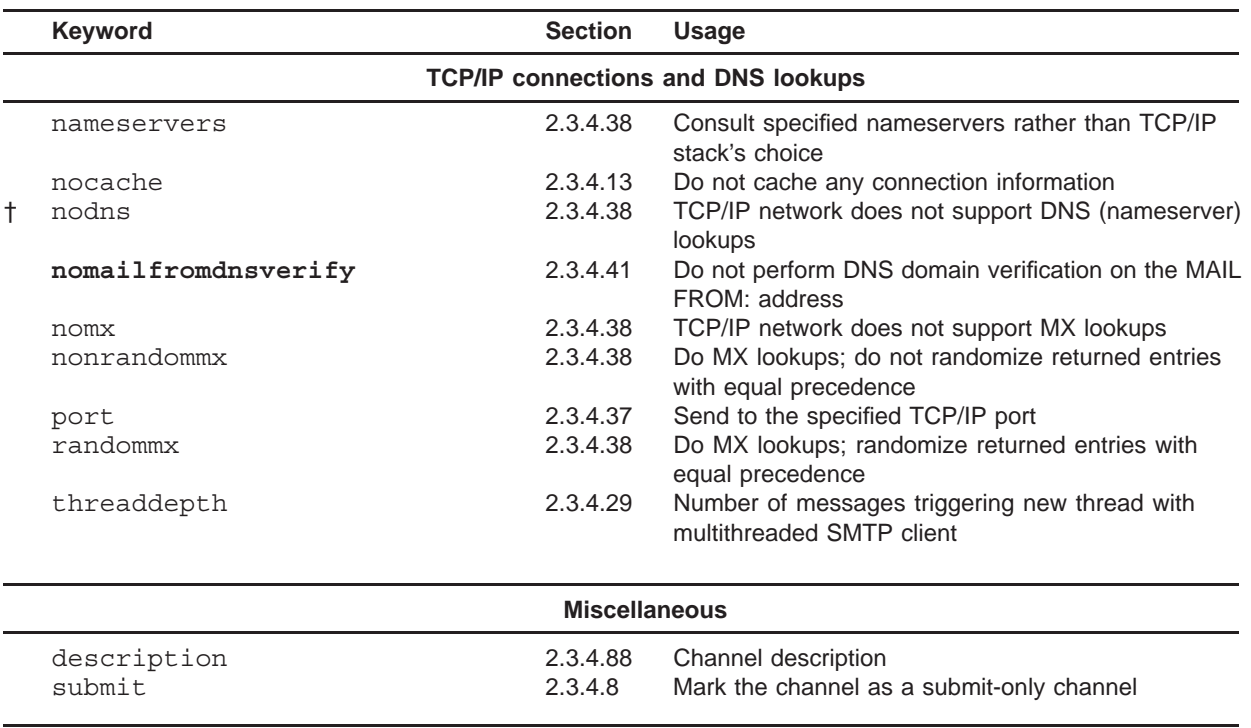

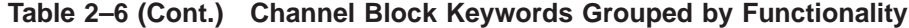

#### **2.3.4.1 Address Types and Conventions (**822**,** 733**,** uucp**,** header\_822**,** header\_733**,** header\_uucp**)**

This group of keywords controls what types of addresses the channel supports. A distinction is made between the addresses used in the transport layer (the message envelope) and those used in message headers.

#### 822 **(**sourceroute**)**

Source route envelope addresses. This channel supports full RFC 822 format envelope addressing conventions including source routes. The keyword sourceroute is also available as a synonym for 822. This is the default if no other envelope address type keyword is specified.

#### 733 **(**percents**)**

Percent sign envelope addresses. This channel supports full RFC 822 format envelope addressing with the exception of source routes; source routes should be rewritten using percent sign conventions instead. This keyword is also used in conjunction with DECnet MAIL-11 channels to force truncation of domain-style names after the first period. The keyword percents is also available as a synonym for 733.

**Note:** Use of 733 address conventions on an SMTP channel will result in these conventions being carried over to the transport layer addresses in the SMTP envelope. This may violate RFC 821. Only use 733 address conventions when you are sure they are necessary.

#### uucp **(**bangstyle**)**

Bang-style envelope addresses. This channel uses addresses that conform to RFC 976 bang-style address conventions in the envelope (*i.e.,* this is a UUCP channel). The keyword bangstyle is also available as a synonym for uucp.

#### header\_822

Source route header addresses. This channel supports full RFC 822 format header addressing conventions including source routes. This is the default if no other header address type keyword is specified.

#### header\_733

Percent sign header addresses. This channel supports RFC 822 format header addressing with the exception of source routes; source routes should be rewritten using percent sign conventions instead.

Percent sign routing is used for PhoneNet channels which connect to systems running older versions of PMDF.

**Note:** Use of 733 address conventions in message headers may violate RFC 822 and RFC 976. Only use this keyword if you are sure that the channel connects to a system that simply cannot deal with source route addresses.

header uucp

UUCP or bang-style header addresses. The use of this keyword is *not* recommended. Such usage grossly violates RFC 976.

#### **2.3.4.2 Address Interpretation (**bangoverpercent**,** nobangoverpercent**)**

Addresses are always interpreted in accordance with RFC 822 and RFC 976. However, there are ambiguities in the treatment of certain composite addresses that are not addressed by these standards. In particular, an address of the form A!B%C can be interpreted as either A as the routing host and C as the final destination host, or C as the routing host and A as the final destination host.

While RFC 976 implies that it is all right for mailers to interpret addresses using the latter set of conventions, it does not say that such an interpretation is required. In fact, some situations may be better served by the former interpretation.

The bangoverpercent keyword forces the former A!(B%C) interpretation. The nobangoverpercent keyword forces the latter (A!B)%C interpretation. nobangoverpercent is the default. See Section 2.2.3.1 for further details.

**Note:** This keyword does not affect the treatment of addresses of the form A!B@C. These addresses are always treated as (A!B)@C. Such treatment is mandated by both RFC 822 and RFC 976.

#### **2.3.4.3 Routing Information in Addresses (**exproute**,** noexproute**,** improute**,** noimproute**)**

The ideal addressing model that PMDF deals with assumes that all systems are aware of the addresses of all other systems and how to get to them. Unfortunately, this ideal is not attainable in many cases. The usual exception occurs when a channel connects to one or more systems that are not known to the rest of the world (*e.g.,* internal machines on a private DECnet or TCP/IP network). Addresses for systems on this channel may not be legal on remote systems outside of the site. If such addresses are to be made repliable, they must contain a source route that tells remote systems to route messages through the local machine. The local machine can then (automatically) route the messages to these machines.

The exproute keyword (short for "explicit routing") tells PMDF that the associated channel requires explicit routing when its addresses are passed on to remote systems. If this keyword is specified on a channel, PMDF will add routing information containing the name of the local system (or the current alias for the local system) to all header addresses and all envelope From: addresses that match the channel. noexproute, the default, specifies that no routing information should be added.

The PMDF option EXPROUTE\_FORWARD can be used to restrict the action of exproute to backward-pointing addresses if desired.

Another scenario occurs when PMDF connects to a system via a channel that cannot perform proper routing for itself. In this case all addresses associated with other channels need to have routing inserted into them when they are used in mail sent to the channel that connects to the incapable system.

Implicit routing and the improute keyword is used to handle this situation. PMDF knows that all addresses matching other channels need routing when they are used in mail sent to a channel marked improute. noimproute, the default, specifies that no routing information should be added to addresses in messages going out on the specified channel.

The PMDF option IMPROUTE\_FORWARD can be used to restrict the action of improute to backward-pointing addresses if desired.

The exproute and improute keywords should be used sparingly. It makes addresses longer, more complex, and may defeat intelligent routing schemes used by other systems.

Explicit and implicit routing should not be confused with specified routes. Specified routes are used to insert routing information from rewrite rules into addresses. This is activated by the special A@B@C rewrite rule template. Specified routes, when activated, apply to all addresses, both in the header and the envelope. Specified routes are activated by particular rewrite rules and as such are usually independent of the channel currently in use. Explicit and implicit routing, on the other hand, are controlled on a per-channel basis and the route address inserted is always the local system.

**2.3.4.4 Short Circuiting Rewriting of Routing Addresses (**routelocal**)**

The routelocal channel keyword causes PMDF, when rewriting an address to the channel, to attempt to ''short circuit'' any explicit routing in the address. Explicitly routed addresses (using !, %, or @ characters) will be simplified.

Use of this keyword on ''internal'' channels, such as internal TCP/IP channels, can allow simpler configuration of SMTP relay blocking.

Note that this keyword should not be used on channels that may require explicit % or other routing, such as PMDF-LAN or PMDF-MR channels.

#### **2.3.4.5 Address Rewriting Upon Message Dequeue (**connectalias**,** connectcanonical**)**

PMDF normally rewrites addresses as it enqueues messages to its channel queues. No additional rewriting is done during message dequeue. This presents a potential problem when host names change while there are messages in the channel queues still addressed to the old name.

The connectalias keyword tells PMDF to simply deliver to whatever host is listed in the recipient address. This is the default. connectcanonical forces PMDF to run the address through the rewrite rules one additional time and use the host that results.

connectcanonical should only be used specifically to deal with problems with queued messages—it may have unintended effects on other message traffic. In particular, connectcanonical must *not* be used on bit\_ channels.

**2.3.4.6 Channel-specific Rewrite Rules (**rules**,** norules**)**

The rules keyword tells PMDF to enforce channel-specific rewrite rule checks for this channel. This is the default. norules tells PMDF not to check. These two keywords are usually used for debugging and are rarely used in actual applications.

**2.3.4.7 Channel Directionality (**master**,** slave**,** bidirectional**)**

The use of these keywords reflects certain fundamental characteristics of the corresponding channel program or programs. The descriptions of the various channels PMDF supports indicate when and where these keywords should be used.

Three keywords are used to specify whether a channel is served by a master program (master), a slave program (slave), or both (bidirectional). The default, if none of these keywords is specified, is bidirectional. These keywords determine whether PMDF bothers to initiate delivery activity when a message is queued to the channel there is no point in doing this on a slave-only channel.

### **2.3.4.8 Channel Operation Type (**submit**)**

PMDF supports RFC 2476's Message Submission protocol. The submit keyword may be used to mark a channel as a submit-only channel. This is normally useful mostly on TCP/IP channels, such as an SMTP server run on a special port used solely for submitting messages; RFC 2476 establishes port 587 for such message submission use.

**2.3.4.9 Channel Service Periodicity (**immediate**,** immnonurgent**,** immnormal**,** immurgent**,** periodic**,** period**)**

If a channel is capable of master-mode operations (as specified with the master keyword), such operations may be initiated either by a periodic service job or on demand as delivery is needed. The keyword periodic inhibits initiation of delivery jobs on demand for the channel it is associated with regardless of priority. The immediate keyword, which is the default, specifies that jobs should run on demand for messages of appropriate urgency; what appropriate urgency means is controlled via the keywords described below.

- immurgent enables immediate delivery processing on messages with a priority setting of urgent. Messages with a lower priority will wait for periodic processing.
- immnormal enables immediate delivery for messages with normal or urgent priority. immnormal is the default.
- immnonurgent enables immediate delivery for urgent, normal, and non-urgent messages.

Thus the default behavior (immediate immnormal) enables immediate processing for all but nonurgent or lower priority messages.

Delivery via periodic service jobs is always possible unless the channel is marked with the slave keyword. Channels capable of master-mode operation are periodically checked for pending messages by periodic service jobs. These jobs runs at fixed intervals — usually every four hours, though you may change this interval, if desired. On OpenVMS systems, the interval is changed by setting the system logical PMDF\_POST\_ INTERVAL; if used, PMDF\_POST\_INTERVAL should be set to a string of the form *DD HH:MM:SS* (*e.g.,* "0 00:30:00"). On UNIX systems, the interval is determined in the crontab entry for the post job; see the appropriate edition of the *PMDF Installation Guide*. On NT systems, the interval is determined by the Task Scheduler.

Not all channels may need service at the same intervals. For example, a channel may see little traffic and be expensive to service (*i.e.,* it costs money to place a connecting phone call on a master-only periodic PhoneNet channel). Servicing such a channel at longer intervals than that of a single period between periodic jobs may lower the cost of operation without significantly affecting the quality of service. In another case, one particular channel may see very heavy traffic and may require frequent service, while other channels need servicing much less often. In this situation it may be appropriate to service the heavily used channel more often than any other.

The period keyword can be used to control how often a channel is serviced. This keyword must be followed by an integer value N. The channel is then serviced by every Nth service job. The default value of the period keyword is 1, which means that every periodic service job will check the channel for pending messages.

#### **2.3.4.10 Message Size Affecting Priority (**urgentblocklimit**,** normalblocklimit**,** nonurgentblocklimit**)**

The urgentblocklimit, normalblocklimit, and nonurgentblocklimit keywords may be used to instruct PMDF to downgrade the priority of messages based on size. The keywords must be followed by a single integer value, specifying the message size, in PMDF blocks, at which to perform the priority downgrading. A PMDF block is normally 1024 bytes; this can be changed with the BLOCK\_SIZE option in the PMDF option file; see Section 7.3.5. This priority, in turn, may affect whether the message is processed immediately, or whether it is left to wait for processing until the next periodic job runs; see Section 2.3.4.9.

The urgentblocklimit keyword instructs PMDF to downgrade messages larger than the specified size to normal priority. The normalblocklimit keyword instructs PMDF to downgrade messages larger than the specified size to nonurgent priority. The nonurgentblocklimit keyword instructs PMDF to downgrade messages larger than the specified size to lower than nonurgent priority (second class priority), meaning that the messages will always wait for the next periodic job for further processing.

#### **2.3.4.11 Priority of Messages to be Handled by Periodic Jobs (**minperiodicnonurgent**,** minperiodicnormal**,** minperiodicurgent**,** maxperiodicnonurgent**,** maxperiodicnormal**,** maxperiodicurgent**)**

When periodic delivery jobs are used they normally process all messages queued for the channel. However, on some channels it may be desirable to limit normal periodic job processing to only messages of specified priorities. Other special site-supplied periodic jobs may then process the remaining messages. For instance, a site might choose to have normal PMDF periodic jobs pass over nonurgent messages, leaving those nonurgent messages to be delivered by some site-supplied job (perhaps scheduled to run at off-peak hours).

The minperiodicnonurgent, minperiodicnormal, or minperiodicurgent, keywords specify the minimum priority of message that a periodic job should try to deliver; the job will ignore messages of lower priority. The maxperiodicnonurgent, maxperiodicnormal, or maxperiodicurgent keywords specify the maximum priority of message that a periodic job should try to deliver; the job will ignore messages of higher priority.

**2.3.4.12 Immediate Delivery Job Service Actions (**serviceall**,** noserviceall**)**

When immediate delivery jobs are used they normally process only a subset of the messages queued for the channel. There may be other messages that were queued to the channel at some prior time that will not be processed. However, on some channels, particularly those that only provide a link to a single remote system, this sort of operation may be inappropriate: if the immediate delivery job is successful in connecting to the remote system it may be able to easily process all the messages that are queued.

The serviceall and noserviceall keywords control this behavior. noserviceall, the default, indicates that immediate delivery jobs should only process the messages they were queued to process. serviceall specifies that immediate jobs should attempt to process all messages queued to the channel.

It may be tempting to indulge in use of serviceall on most or all channels. Be warned, however, that use of serviceall is probably not suitable for most channels that connect to multiple remote systems, or channels that entail lots of per-message overhead. If serviceall is used on such channels it may cause a dramatic increase in network and message processing overhead and the net result may be slower message processing overall.

Note that these keywords do not change the order in which message processing occurs. Immediate jobs always attempt to process the messages they were created to process prior to turning to other messages that are also in the channel queue.

### **2.3.4.13 Channel Connection Information Caching (**cacheeverything**,** cachesuccesses**,** cachefailures**,** nocache**)**

Channels using the SMTP protocol maintain a cache containing a history of prior connection attempts. This cache is used to avoid reconnecting multiple times to inaccessible hosts, which can waste lots of time and delay other messages.

The cache normally records both connection successes and failures. (Successful connection attempts are recorded in order to offset subsequent failures — a host that succeeded before but fails now doesn't warrant as long of a delay before making another connection attempt as does one that has never been tried or one that has failed previously.)

However, the caching strategy used by PMDF is not necessarily appropriate for all situations. For example, a channel that is used to connect to a single flakey host does not benefit from caching. Therefore channel keywords are provided to adjust PMDF's cache.

The cacheeverything keyword enables all forms of caching and is the default. nocache disables all caching. cachefailures enables caching of connection failures but not successes — this forces a somewhat more draconian retry than cacheeverything does. Finally, cachesuccesses caches only successes. This last keyword is effectively equivalent to nocache for SMTP channels.

**<sup>2.3.4.14</sup> Number of Addresses or Message Files to Handle per Service Job or File (**addrsperjob**,** filesperjob**,** maxjobs**)**

PMDF normally creates one delivery service job per channel that needs service. This applies to both immediate service and periodic service jobs: when a message is initially sent and immediate service is needed one job is created for each channel to which the message is queued, and when PMDF creates periodic jobs it normally creates one periodic job for each channel that needs service.

A single service job may not be sufficient to insure prompt delivery of all messages, however. In particular, PMDF-FAX messages may take a long time to deliver; if multiple FAX modems are available it is not sensible to use a single job and a single modem.

The addrsperjob and filesperjob keywords can be used to cause PMDF to create additional service jobs. Each one of these keywords takes a single positive integer parameter which specifies how many addresses or queue entries (*i.e.,* files) must be sent to the associated channel before more than one service job is created to handle them. If a value less than or equal to zero is given it is interpreted as a request to queue only one service job. Not specifying a keyword is equivalent to specifying a value of zero. The effect of these keywords is maximized; the larger number computed will be the number of service jobs that are actually created.

The addrsperjob keyword computes the number of services jobs to start by dividing the total number of To: addressees in all entries by the given value. The filesperjob keyword divides the number of actual queue entries or files by the given value. Note that the number of queue entries resulting from a given message is controlled by a large number of factors, including but not limited to the use of the single and single sys keywords and the specification of header-modifying actions in mailing lists.

The maxjobs keyword places an upper bound on the total number of service jobs that can be created. This keyword must be followed by an integer value; if the computed number of service jobs is greater than this value only maxjobs jobs will actually be created. The default for this value if maxjobs is not specified is 100. Normally maxjobs is set to a value that is less than or equal to the total number of jobs that can run simultaneously in whatever service queue or queues the channel uses.

For example, if a message with 4 recipient addresses is queued to a channel marked addrsperjob 2 and maxjobs 5 a total of 2 service jobs will be created. But if a message with 23 recipient addresses is queued to the same channel only 5 jobs will be created because of the maxjobs restriction.

Note that these keywords affect the creation of both periodic and immediate service jobs. In the case of periodic jobs the number of jobs created is calculated from the total number of messages in the channel queue. In the case of immediate service jobs the calculation is based only on the message being entered into the queue at the time.

Finally, note that the addrsperjob keyword is generally only useful on channels that provide per-address service granularity. Currently this is limited to PMDF-FAX channels. See <REFERENCE>(HEAD3\_FAXMULTIMODEMS\_SCHED) for further information on using these keywords with PMDF-FAX.

**<sup>2.3.4.15</sup> Multiple Addresses (**multiple**,** addrsperfile**,** single**,** single\_sys**)**

PMDF allows multiple destination addresses to appear in each queued message. Some channel programs, however, may only be able to process messages with one recipient, or with a limited number of recipients, or with a single destination system per message copy. For example, the SMTP client programs for the TCP/IP channels only establish a connection to a single remote host in a given transaction, so only addresses to that host can be processed (this despite the fact that a single channel is typically used for all TCP/IP traffic). Another example is that some SMTP servers may impose a limit

on the number of recipients they can handle at one time, and they may not handle errors in this area at all gracefully; similar concerns may also arise on the local channel when MAIL-11 connections are being used.

The keywords multiple, addrsperfile, single, and single sys can be used to control how PMDF handles multiple addresses. single means that a separate copy of the message should be created for each destination address on the channel. single\_sys creates a single copy of the message for each destination system used. multiple, the default, creates a single copy of the message for the entire channel. Note that at least one copy of each message is created for each channel the message is queued to, regardless of the keywords used.

The addrsperfile keyword is used to put a limit on the maximum number of recipients that can be associated with a single message file in a PMDF channel queue, thus limiting the number of recipients that will be processed in a single operation. This keyword requires a single integer argument specifying the maximum number of recipient addresses allowed in a message file; if this number is reached PMDF will automatically create additional message files to accomodate them. (The default multiple keyword corresponds to imposing no limit on the number of recipients in a message file.)

**2.3.4.16 Expansion of Multiple Addresses (**expandlimit**,** expandchannel**,** holdlimit**)**

Most PMDF channels support the specification of multiple recipient addresses in the transfer of each inbound message. The specification of many recipient addresses in a single message may result in delays in message transfer processing (''on-line'' delays). If the delays are long enough, network timeouts can occur, which in turn can lead to repeated message submission attempts and other problems.

PMDF provides a special facility to force deferred (''off-line'') processing if more than a given number of addresses are specified for a single message. Deferral of message processing can decrease on-line delays enormously. Note, however, that the processing overhead is deferred, not avoided completely.

This special facility is activated by using a combination of, for instance, the generic reprocessing channel and the expandlimit keyword. The expandlimit keyword takes an integer argument that specifies how many addresses should be accepted in messages coming from the channel before deferring processing. The default value is infinite if the expandlimit keyword is not specified. A value of 0 will force deferred processing on all incoming addresses from the channel.

The expandlimit keyword must *not* be specified on the local channel or the reprocessing channel itself; the results of such a specification are unpredictable.

The channel actually used to perform the deferred processing may be specified using the expandchannel keyword; the reprocessing channel is used by default, if expandchannel is not specified, but use of some other reprocessing or processing channel may be useful for special purposes. If a channel for deferred processing is specified via expandchannel, that channel should be a reprocessing or processing channel; specification of other sorts of channels may lead to unpredictable results.

The reprocessing channel, or whatever channel is used to perform the deferred processing, must be added to the PMDF configuration file in order for the expandlimit keyword to have any effect. If your configuration was built by the PMDF configuration utility, then you should already have a reprocessing channel. If not consult Section 28.7.

Extraordinarily large lists of recipient addresses are often a characteristic of socalled SPAM—junk e-mail. The holdlimit keyword tells PMDF that messages coming in the channel that result in more than the specified number of recipients should be marked as .HELD messages and enqueued to the reprocess channel (or to whatever channel is specified via the expandchannel keyword). As .HELD messages, the files will sit unprocessed in that PMDF queue area awaiting manual intervention by the PMDF postmaster.

#### **2.3.4.17 Multiple Subdirectories (**subdirs**)**

PMDF by default stores all messages queued to a channel as files in the directory PMDF\_QUEUE:[*channel-name*] (OpenVMS), or /pmdf/queue/*channel-name*/ (UNIX), or on NT in a directory such as C:\pmdf\queue\*channel-name*\ (the drive possibly varying depending upon installation), where *channel-name* is the name of the channel. However, a channel which handles a large number of messages and tends to build up a large store of message files waiting for processing, *e.g.*, a TCP/IP channel, may get better performance out of the file system if those message files are spread across a number of subdirectories. The subdirs channel keyword provides this capability: it should be followed by an integer which specifies the number of subdirectories across which to spread messages for the channel, *e.g.*,

tcp local single sys smtp subdirs 10

The maximum value is 999.

#### **2.3.4.18 Service Job Queue Usage and Job Deferral (**queue**,** nonurgentqueue**,** normalqueue**,** urgentqueue**,** after**)**

PMDF creates service jobs to deliver messages. The queues where the jobs are created can be selected on a channel by channel basis by using the queue keyword. On OpenVMS, the queues used can also be selected by using the nonurgentqueue, normalqueue, and urgentqueue keywords. These \*queue keywords must be followed by the name of the queue to which delivery jobs for the current channel should be queued. The name of the queue should not contain more than twelve characters.

On OpenVMS, different queue usage for messages of different priorities may be explicitly set using the nonurgentqueue, normalqueue, or urgentqueue keywords. Otherwise, the queue value (if any) will be used for all messages. If no  $*$ queue keyword is specified, then the queue used is the default queue, MAIL\$BATCH on OpenVMS.

On Unix and Windows, different queue usage for different channels is normally set up using the Job Controller configuration file. The queue channel keyword may be used on the channel to specify a queue that is defined in the Job Controller. However, if a queue is specified in the Job Controller configuration file, that one takes precedence.

**VMS** Using multiple queues is especially useful when PMDF is run in a cluster. Certain channels may require hardware or software that is only available on a specific system within the cluster. Accordingly, queues may be associated with specific systems, making it possible to ensure that the jobs servicing a particular channel only run on the proper machine.

Execution of service jobs can be deferred using the after keyword. The after keyword must be followed by a specification of the amount of time to delay. If the value following the keyword is an unsigned integer value, it is interpreted as a number of seconds by which to defer the execution of the job—a delta time value.

**VMS** On OpenVMS, there is an alternative time format specification. Anything other than an unsigned integer will be interpreted as being in standard OpenVMS combination date/time format. The specification must not be quoted and may not contain any spaces. For example, TOMORROW+1 delays execution of any submitted job to 1:00AM the following day; +00:01:00 delays execution of any submitted job for one minute. The specification -:: is equivalent to the current date/time and is the default, resulting in immediate eligibility for execution.

**VMS** On OpenVMS, deferred execution with an absolute time value is most often used to schedule delivery at a time when some resource is known to be available. It can also be used to defer delivery to a time when the system isn't so heavily loaded, but other techniques, such as placing dynamic limits on the allowed number of simultaneous jobs, may be a better solution.

Deferred execution with a (typically small) delta time value is most often used to increase throughput (*e.g.*, as a result of cutting down on image activation overhead) for heavily used channels. Note that, regardless of the after channel keyword, PMDF will not submit a new channel job when there is already a pending or holding job for that channel. (PMDF will, however, submit a new channel job when there are already running jobs for that channel.) So by using the after channel keyword to introduce a slight latency in the execution of immediate PMDF channel jobs, each such job has a window of time during which to "collect" all the messages sent to the channel in that time. Whereas normally an immediate PMDF channel job might typically handle only one (or at especially busy times perhaps two or three) messages, such use of the after channel keyword allows immediate PMDF channel jobs to typically collect and handle larger numbers of messages. For channels with high connection or image activation overhead, this can result in significantly higher overall throughput.

nodeferred is the default. It is important to realize that while support for deferred message processing is mandated by RFC 2156, actual implemention of it effectively lets people use the mail system as an extension of their disk quota.

**<sup>2.3.4.19</sup> Deferred Delivery Dates (**deferred**,** nodeferred**)**

The deferred channel keyword implements recognition and honoring of the Deferred-delivery: header. Messages with a deferred delivery date in the future will be held in the channel queue until they either expire and are returned or the deferred delivery date is reached. See RFC 2156 for details on the format and operation of the Deferred-delivery: header.

#### **2.3.4.20 Undeliverable Message Notification Times (**notices**,** nonurgentnotices**,** normalnotices**,** urgentnotices**)**

The notices, nonurgentnotices, normalnotices, and urgentnotices keywords control the amount of time an undeliverable message is silently retained in a given channel queue. PMDF is capable of returing a series of warning messages to the originator and, if the message remains undeliverable, PMDF will eventually return the entire message.

Different return handling for messages of different priorities may be explicitly set using the nonurgentnotices, normalnotices, or urgentnotices keywords. Otherwise, the notices keyword values will be used for all messages.

The keyword is followed by a list of up to five monotonically increasing integer values. These values refer to the message ages at which warning messages are sent. The ages have units of days if the PMDF option RETURN\_UNITS is 0 or not specified in the PMDF option file, or hours if the PMDF option RETURN\_UNITS is 1. When an undeliverable message attains or exceeds the last listed age, it is returned (*i.e.,* bounced). When it attains any of the other ages, a warning notice is sent. The default if no notices keyword is given is to use the notices setting for the local, l, channel. If no setting has been made for the local channel, then the defaults 3, 6, 9, 12 are used meaning that warning messages are sent when the message attains the ages 3, 6, and 9 days (or hours) and the message is returned after remaining in the channel queue for more than 12 days (or hours).

The syntax for the notices keyword uses no punctuation. For example, the default return policy would be expressed as follows:

notices 3 6 9 12

If you want to change the notification ages for all of your channels, then the simplest thing to do is to add a defaults channel block to the start of the channel block section of your PMDF configuration file or to add the notices setting to your local channel. For instance,

```
defaults notices 1 3 6 9 12
l defragment charset7 us-ascii charset8 dec-mcs
example.com
```
The defaults channel would appear immediately after the first blank line in the PMDF configuration file, usually PMDF\_TABLE:pmdf.cnf (OpenVMS) or /pmdf/table/pmdf.cnf (UNIX) or C:\pmdf\table\pmdf.cnf (NT). It is important that a blank line appear *before and after* the line ''defaults notices...''. See Section 2.3.5 for a full description of the defaults channel.

See Section 1.4.4 for more information on the \*notices keywords and how they interact with return message processing.

**2.3.4.21 Returned Messages (**sendpost**,** nosendpost**,** copysendpost**,** errsendpost**)**

A channel program may be unable to deliver a message due to long-term service failures or invalid addresses. When this happens the PMDF channel program returns the message to the sender with an accompanying explanation of why the message was not delivered. PMDF will also optionally send a copy of all failed messages to the local postmaster. This is useful for monitoring message failures, but it can result in lots of traffic for the postmaster to deal with.

The keywords sendpost, copysendpost, errsendpost, and nosendpost are used to control the sending of failed messages to the postmaster. sendpost tells PMDF to send a copy of all failed messages to the postmaster unconditionally. copysendpost instructs PMDF to send a copy of the failure notice to the postmaster unless the originator address on the failing message is blank; *i.e.*, the postmaster gets copies of all failed messages except those messages that are actually themselves bounces or notifications. errsendpost instructs PMDF to only send a copy of the failure notice to the postmaster when the notice cannot be returned to the originator. No failed messages are ever sent to the postmaster if nosendpost is specified. The default if none of these keywords is specified is to send a copy of failed mail messages to the postmaster unless error returns are completely suppressed with a blank Errors-to: header or a blank envelope From: address. Note that this default behavior does not correspond to any of the keyword settings.

In addition to returning messages, PMDF sometimes sends warnings detailing messages that it has been unable to deliver. This is generally due to timeouts based on the setting of the notices channel keyword, although in some cases channel programs may produce warning messages after failed delivery attempts. The warning messages contain a description of what's wrong and how long delivery attempts will continue. In most cases they also contain the headers and the first few lines of the message in question.

PMDF will also optionally send a copy of all warning messages to the local postmaster. This can be somewhat useful for monitoring the state of the various PMDF queues, although it does result in lots of traffic for the postmaster to deal with.

The keywords warnpost, copywarnpost, errwarnpost, and nowarnpost are used to control the sending of warning messages to the postmaster. warnpost tells PMDF to send a copy of all warning messages to the postmaster unconditionally. copywarnpost instructs PMDF to send a copy of the warning to the postmaster unless the originator address on the as yet undelivered message is blank; *i.e.*, the postmaster gets copies of all warnings of undelivered messages except for those as yet undelivered messages that are actually themselves bounces or notifications. errwarnpost instructs PMDF to only send a copy of the warning to the postmaster when the notice cannot be returned to the originator. No warning messages are ever sent to the postmaster if nowarnpost is specified. The default if none of these keywords is specified is to send a copy of warnings to the postmaster unless warnings are completely suppressed with a blank Warnings-to: header or a blank envelope From: address. Note that this default behavior does not correspond to any of the keyword settings.

**<sup>2.3.4.22</sup> Warning Messages (**warnpost**,** nowarnpost**,** copywarnpost**,** errwarnpost**)**
**2.3.4.23 Postmaster Returned Message Content (**postheadonly**,** postheadbody**)**

When a PMDF channel program or the periodic message return job returns messages to both the postmaster and the original sender, the postmaster copy can either be the entire message or just the headers. Restricting the postmaster copy to just the headers adds an additional level of privacy to user mail. Note, however, this by itself does not guarantee message security; postmasters and system managers are typically in a position where the contents of messages can be read using system privileges if they so choose.

The keywords postheadonly and postheadbody are used to control what gets sent to the postmaster. postheadbody returns both the headers and the contents of the message. It is the default. postheadonly causes only the headers to be sent to the postmaster.

The reportboth, reportheader, reportnotary, and reportsuppress channel keywords control which sort, if any, of delivery receipt request PMDF constructs from ''foreign'' delivery receipt requests, such as for messages coming in to PMDF via PMDF-LAN, PMDF-MR, PMDF-X400, or PMDF-MB400 channels, or via the addressing channel. On OpenVMS, these keywords also control the interpretation of delivery receipt requests from VMS MAIL or PMDF MAIL via L or D channels. For PMDF-LAN, PMDF-MR, PMDF-X400, and PMDF-MB400 channels, these keywords also control which sort of delivery receipt request PMDF will convert into the respective ''foreign'' delivery receipt request. (In the case of PMDF-X400, note that the keyword on the MIME\_TO\_X400 channel controls the behavior in both directions, to and from the X.400 world.) The current default is reportheader meaning to turn ''foreign'' delivery receipt requests into the old ad-hoc header style delivery receipt requests. reportnotary requests that only NOTARY<sup>f</sup> style delivery receipt requests be generated; this may become the default in a future version of PMDF. reportboth causes PMDF to generate both a header style and a NOTARY style delivery receipt request when seeing a ''foreign'' delivery receipt request; setting this may result in two delivery receipts from MTAs that support both forms of delivery receipt request. reportsuppress causes PMDF to ignore (suppress) incoming "foreign" delivery receipt requests.

**<sup>2.3.4.24</sup> Delivery Receipt Request Style (**reportboth**,** reportheader**,** reportnotary**,** reportsuppress**)**

**<sup>2.3.4.25</sup> Passing Read Receipt Requests to the VMS MAIL Mailbox (OpenVMS) (**readreceiptmail**)**

Since the VMS MAIL mailbox does not support read receipts, by default PMDF ''downgrades'' read receipt requests into delivery receipt requests when delivering to the VMS MAIL mailbox. However, some clients—such as IMAP clients when the VMS MAIL mailbox is served out by an IMAP server—may have some read receipt support themselves, handled outside of the VMS MAIL message store itself; when a site has such clients in use it may be desired to "pass through" any read receipt requests rather than ''downgrading'' them to delivery receipt requests.

<sup>f</sup> See RFC 1891.

The readreceiptmail channel keyword when placed on the l (lowercase "L") channel causes PMDF to pass through read receipt requests.

#### **2.3.4.26 Gold-Mail Compatible Read Receipts (OpenVMS) (**goldmail**,** nogoldmail**)**

On OpenVMS systems, the Gold-Mail mail user agent, a product of Data Processing Design, Inc., is a commonly used replacement for VMS MAIL.

Gold-Mail provides some added functionality that is not available in regular VMS MAIL. In particular, Gold-Mail supports read receipts. PMDF is capable of converting its own read receipt requests into a format that is compatible with Gold-Mail. In order to activate this feature, the goldmail channel keyword should be used on the channel that delivers mail to Gold-Mail. This is usually the local channel, although it is possible for Gold-Mail delivery to be done on d or mail\_ channels in some configurations.

The nogoldmail keyword disables this feature. nogoldmail is the default.

### **2.3.4.27 Including Altered Addresses in Notification Messages (**includefinal**,** suppressfinal**)**

When PMDF generates a notification message (bounce message, delivery receipt message, *etc.*), there may be both an "original" form of a recipient address and an altered ''final'' form of that recipient address available to PMDF. PMDF always includes the original form (assuming it is present) in the notification message, since that is the form that the recipient of the notification message (the sender of the original message which the notification message concerns) is most likely to recognize. The includefinal and suppressfinal channel keywords control whether PMDF also includes the final form of the address. Suppressing the inclusion of the final form of address may be of interest to sites that are ''hiding'' their internal mailbox names from external view; such sites may prefer that only the original, "external" form of address be included in notification messages. includefinal is the default and means to include the final form of the recipient address; suppressfinal causes PMDF to suppress the final address form, if an original address form is present, from notification messages.

#### **2.3.4.28 Protocol Streaming (**streaming**)**

Some mail protocols support streaming operations. This means that PMDF can issue more than one operation at a time and wait for replies to each operation to arrive in batches. The streaming keyword controls the degree of protocol streaming used in the protocol associated with a channel. This keyword requires an integer parameter; how the parameter is interpreted is specific to the protocol in use.

Currently PMDF only supports the *experimental* use of streaming on SMTP channels. Implementation of this feature is experimental; it may change in future PMDF releases.

The streaming values available range from 0 to 3. A value of 0 specifies no streaming, a value of 1 causes groups of RCPT TO commands to stream, a value of 2 causes MAIL FROM/RCPT TO to stream, and a value of 3 causes HELO/MAIL FROM/RCPT TO or RSET/MAIL FROM/RCPT TO streaming to be used. The default value is 0.

Some SMTP implementations are known to react badly to streaming. In particular, sendmail is known to be incapable of handling streaming levels greater than 1. PMDF's server implementation of SMTP should work properly at any streaming level.

### **2.3.4.29 Triggering New Threads in Multi-threaded SMTP Channel (**threaddepth**)**

The multithreaded SMTP client sorts outgoing messages to different destinations to different threads. The threaddepth keyword may be used to instruct PMDF's multithreaded SMTP client to handle only the specified number of messages in any one thread, using additional threads even for messages all to the same destination (hence normally all handled in one thread).

Use of threaddepth may be of particular interest for achieving multithreading on a daemon router TCP/IP channel—a TCP/IP channel that connects to a single specific SMTP server – when the SMTP server to which the channel connects can handle multiple simultaneous connections.

**2.3.4.30 PMDF Channel Queue Directories' Locations (**logicaldisk**,** nologicaldisk**)**

**Note:** The logicaldisk keyword is only supported on OpenVMS. However, symbolic links can be used on UNIX to provide similar functionality.

The logicaldisk channel keyword is used to spread PMDF channel queues across multiple disks. Specifically, when logicaldisk is specified on a channel, the name of the corresponding channel queue changes from PMDF\_QUEUE:[*channel-name...*] to PMDF QUEUE *channel-name*: [\*...]. nologicaldisk is the default.

Use of logicaldisk therefore requires that a corresponding PMDF\_QUEUE\_ *channel-name* logical be defined. Note that the logical name must be defined before pmdf cnbuild is run, because pmdf cnbuild checks for both the logicaldisk channel keyword and the existence of the logical name before it will enable this functionality.

#### **2.3.4.31 Channel Protocol Selection (**smtp**,** nosmtp**)**

These options specify whether or not a channel supports the SMTP protocol and what type of SMTP line terminator PMDF expects to see as part of that protocol. nosmtp means that the channel doesn't support SMTP; all the rest of these keywords imply SMTP support.

The selection of whether or not to use the SMTP protocol is implicit for most channels; the correct protocol is chosen by the use of the appropriate channel program or programs.

The keyword smtp is mandatory for all SMTP channels.

The keywords smtp cr, smtp crlf, smtp crorlf, and smtp lf may be used on SMTP channels to specify what character sequences to accept as line terminators. smtp crlf means that lines must be terminated with a carriage return (CR) line feed (LF) sequence.  $\text{sntp}$  crorlf or  $\text{sntp}$  means that lines may be terminated with any of a

carriage return  $(CR)$ , or a line feed  $(LF)$  sequence, or a full CRLF. smtp  $1f$  means that a LF without a preceeding CR will be accepted. Finally,  $smtp$  or means that a CR will be accepted without a following LF. It is normal to use CRLF sequences as the SMTP line terminator, and this is what PMDF itself always generates; this option only affects PMDF's handling of incoming material.

#### **2.3.4.32 SMTP EHLO Command (**ehlo**,** checkehlo**,** noehlo**)**

The SMTP protocol has been extended (RFC 1869) to allow for negotiation of additional commands. This is done via the new EHLO command, which replaces RFC 821's HELO command. Extended SMTP servers respond to EHLO by providing a list of the extensions they support. Unextended servers return an unknown command error and the client then sends the old HELO command instead.

This fallback strategy normally works well with both extended and unextended servers. Problems can arise, however, with servers that do not implement SMTP according to RFC 821. In particular, some incompliant servers are known to drop the connection on receipt of an unknown command.

The PMDF client implements a strategy whereby it will attempt to reconnect and use HELO when any server drops the connection on receipt of an EHLO. However, this strategy still may not work if the remote server not only drops the connection but also goes into a problematic state upon receipt of EHLO.

The channel keywords ehlo, noehlo, and checkehlo are provided to deal with such situations. ehlo tells PMDF to use the EHLO command on all initial connection attempts. noehlo disables all use of the EHLO command. checkehlo tests the response banner returned by the remote SMTP server for the string "ESMTP". If this string is found EHLO is used; if not HELO is used. The default behavior is to use EHLO on all initial connection attempts, unless the banner line contains the string "fire away", in which case HELO is used; note that there is no keyword corresponding to this default behavior, which lies between the behaviors resulting from the ehlo and checkehlo keywords.

**<sup>2.3.4.33</sup> Sending an SMTP ETRN Command (**sendetrn**,** nosendetrn**)**

The extended SMTP command ETRN (RFC 1985) allows an SMTP client to request that a remote SMTP server start up processing of the remote side's message queues destined for sending to the original SMTP client; that is, it allows an SMTP client and SMTP server to negotiate "switching roles", where the side originally the sender becomes the receiver, and the side originally the receiver becomes the sender. Or in other words, ETRN provides a way to implement ''polling'' of remote SMTP systems for messages incoming to one's own system. This can be useful for systems that only have transient connections between each other, for instance, over dial up lines. When the connection is brought up and one side sends to the other, via the ETRN command the SMTP client can also tell the remote side that it should now try to deliver any messages that need to travel in the reverse direction.

The SMTP client specifies on the SMTP ETRN command line the name of the system to which to send messages (generally the SMTP client system's own name). If the remote SMTP server supports the ETRN command, it will trigger execution of a separate process to connect back to the named system and send any messages awaiting delivery for that named system.

The sendetrn and nosendetrn channel keywords control whether the PMDF SMTP client sends an ETRN command at the beginning of an SMTP connection. The default is nosendetrn, meaning that PMDF will not send an ETRN command. The sendetrn keyword tells PMDF to send an ETRN command, if the remote SMTP server says it supports ETRN. The sendetrn keyword should be followed by the name of the system requesting that its messages receive a delivery attempt.

#### **2.3.4.34 Receiving an SMTP ETRN Command (**allowetrn**,** blocketrn**,** disableetrn**,** domainetrn**,** silentetrn**)**

The allowetrn, blocketrn, disableetrn, domainetrn, and silentetrn keywords control PMDF's response when a sending SMTP client issues the SMTP ETRN command, requesting that PMDF attempt to deliver messages in the PMDF queues. allowetrn means that PMDF will attempt to honor all ETRN commands and will echo back the name of the channel that will be run in response to the ETRN command. silentetrn tells PMDF to honor all ETRN commands, but without echoing back the name of the channel which the domain matched and which PMDF will hence be attempting to run. domainetrn tells PMDF to honor only those ETRN commands that specify a domain with an @; it also causes PMDF not to echo back the name of the channel which the domain matched and which PMDF will hence be attempting to run. disableetrn disables support for the ETRN command entirely; ETRN will not be advertised by the SMTP server as a supported command. The default behavior, if none of these keywords is explicitly specified, corresponds most closely to silentetrn.

blocketrn tells PMDF not to honor an ETRN command if the ETRN command attempts to run that channel. Note that this keyword is therefore relevant on a destination channel, not on the incoming TCP/IP channel (unless that incoming channel would also be the destination channel for an attempted ETRN command).

See also Section 23.1.2.2 for a discussion of the ALLOW\_ETRNS\_PER\_SESSION channel option, which may be used to limit the number of ETRN commands which PMDF will honor during a single session.

**<sup>2.3.4.35</sup> Sending an SMTP VRFY Command (**domainvrfy**,** localvrfy**,** novrfy**)**

These keywords control PMDF's use of the VRFY command in its SMTP client. Under normal circumstances there is no reason for PMDF to issue a VRFY command as part of an SMTP dialogue — the SMTP MAIL TO command should perform the same function that VRFY does and return an appropriate error. However, SMTP servers exist that will accept any address in a MAIL TO (and bounce it later), whereas they perform more extensive checking as part of a VRFY command.

Therefore PMDF can be configured to issue SMTP VRFY commands. The keyword domainvrfy causes PMDF to issue a VRFY command with a full address (*e.g.*, *user*@*host*) as its argument. The localvrfy keyword causes PMDF to issue a VRFY command with just the local part of the address (*e.g.*, *user*). novrfy is the default.

#### **2.3.4.36 Responding to SMTP VRFY Commands (**vrfyallow**,** vrfydefault**,** vrfyhide**)**

These keywords control the PMDF SMTP server's response when a sending SMTP client issues an SMTP VRFY command. The vrfyallow keyword tells PMDF to issue a detailed, informative response. The vrfydefault tells PMDF to provide a detailed, informative response, unless the channel option HIDE\_VERIFY=1 has been specified, as discussed in Section 23.1.2.2. The vrfyhide keyword tells PMDF to issue only a vague, ambiguous response. Thus these keywords allow per-channel control of VRFY responses, as opposed to the HIDE\_VERIFY option which normally applies to all incoming TCP/IP channels handled via the same SMTP server.

#### **2.3.4.37 TCP/IP Port Number and Interface Address (**interfaceaddress**,** port**)**

SMTP over TCP/IP channels normally connect to the remote system's port 25 when sending messages. The port keyword may be used to instruct an SMTP over TCP/IP channel to connect to a non-standard port.

The interfaceaddress keyword controls the address to which a TCP/IP channel binds as the source address for outbound connections; that is, on a system with multiple interface addresses this keyword controls which address will be used as the source IP address when PMDF sends outgoing SMTP messages. Note that it complements the Dispatcher option INTERFACE\_ADDRESS, Section 11.3.2, which controls which interface address a TCP/IP channel listens on for accepting incoming connections and messages.

Some TCP/IP networks support the use of MX (mail forwarding) records and some do not. PMDF TCP/IP channel programs can be configured to not use MX records if they are not provided by the network to which the PMDF system is connected. Some PMDF TCP/IP channel programs can be configured to not do DNS (nameserver) lookups at all. randommx specifies that MX lookups should be done and MX record values of equal precedence should be processed in random order. nonrandommx specifies that MX lookups should be done and MX values of equal precedence should be processed in the same order in which they were received. The mx keyword is currently equivalent to nonrandommx; it may change to be equivalent to randommx in a future PMDF release. The nomx keyword disables MX lookups. The defaultmx keyword specifies that mx should be used if the network says that that MX records are supported.

defaultmx is the default on channels that support MX lookups in any form.

**<sup>2.3.4.38</sup> TCP/IP Nameserver and MX Record Support (**mx**,** nomx**,** nodns**,** defaultmx**,** randommx**,** nonrandommx**,** nameservers**,** defaultnameservers**)**

On UNIX, whether the underlying TCP/IP package's local host tables are used in addition to the DNS for lookups is up to the underlying TCP/IP package configuration. Generally, TCP/IP packages are configured so that local host tables will indeed be consulted. Consult your TCP/IP package documentation for details.

**VMS** On OpenVMS, for PMDF's multithreaded TCP/IP channels, the underlying TCP/IP package's local host tables are not normally consulted during name lookups. In particular, note that specifying nomx on such a channel does not cause name lookups to refer to the underlying TCP/IP package's local host tables; specifying nomx merely causes such a channel to limit its DNS queries by not using MX records. But there is another keyword nodns, which goes further and disables DNS (nameserver) lookups entirely, causing all lookups to be done using the underlying TCP/IP package's local host tables; this keyword is only applicable on OpenVMS and only to multithreaded TCP/IP channels.

When nameserver lookups are being performed, that is, unless the nodns channel keyword is used on OpenVMS, or the nsswitch.conf file on UNIX or the NT TCP/IP configuration selects no use of nameservers, then the nameserver channel keyword may be used to specify a list of nameservers to consult rather than consulting the TCP/IP stack's own choice of nameservers. nameservers requires a space separated list of IP addresses for the nameservers, *e.g.*,

nameservers 1.2.3.1 1.2.3.2

defaultnameservers is the default, and means to use the TCP/IP stack's own choice of nameservers.

### **2.3.4.39 Specify a Last Resort Host (**lastresort**)**

The lastresort keyword is used to specify a host to which to connect when all other connection attempts fail. In effect this acts as an MX record of last resort. This is only useful on SMTP channels.

The keyword requires a single parameter specifying the name of the "system of last" resort'', *e.g.*,

> tcp\_local single\_sys smtp mx lastresort mailhub.example.com TCP-DAEMON

**2.3.4.40 Reverse DNS lookups on incoming SMTP connections (** identnone**,** identnonelimited**,** identnonenumeric**,** identnonesymbolic**,** forwardchecknone**,** forwardchecktag**,** forwardcheckdelete**)**

The identnone keyword enables IP to hostname translation, and both IP number and hostname will be included in the Received: header for the message. The identnonesymbolic keyword enables IP to hostname translation; only the hostname will be included in the Received: header for the message. The identnonenumeric keyword inhibits the usual DNS reverse lookup translation of IP number to hostname,

and may therefore result in a performance improvement at the cost of less user-friendly information in the Received: headers. identnone is the default.

The identnonelimited keyword has the same effect as identnone, as far as reverse DNS lookups, and information displayed in Received: header lines. Where they differ is that with identnonelimited the IP literal address is always used as the sole basis for any channel switching due to use of the switchchannel keyword, regardless of whether the DNS reverse lookup succeeds in determining a host name. Note that since channel switching is always performed preferentially based on IP address rather than host name, the effect of identnonelimited is merely to disable ever trying host name switching in case all IP address rewriting failed.

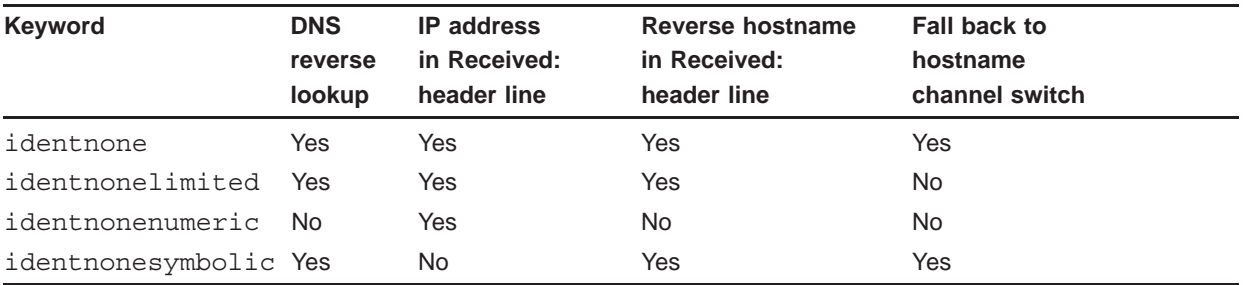

The forwardchecknone, forwardchecktag, and forwardcheckdelete channel keywords can modify the effects of doing reverse lookups, controlling whether PMDF does a forward lookup of an IP name found via a DNS reverse lookup, and if such forward lookups are requested what PMDF does in case the forward lookup of the IP name does not match the original IP number of the connection. The forwardchecknone keyword is the default, and means that no forward lookup is done. The forwardchecktag keyword tells PMDF to do a forward lookup after each reverse lookup and to tag the IP name with an asterisk, \*, if the number found via the forward lookup does not match that of the original connection. The forwardcheckdelete keyword tells PMDF to do a forward lookup after each reverse lookup and to ignore (delete) the reverse lookup returned name if the forward lookup of that name does not match the original connection IP address, and stick with the original IP address instead. (Note that having the forward lookup not match the original IP address is normal at many sites, where a more "generic" IP name is used for several different IP addresses.)

These keywords are only useful on SMTP channels that run over TCP/IP.

### **2.3.4.41 Verify that the domain on the MAIL FROM: line is in the DNS (**mailfromdnsverify**,** nomailfromdnsverify**)**

Setting mailfromdnsverify on an incoming TCP/IP channel causes PMDF to verify that an entry in the DNS exists for the domain used on the SMTP MAIL FROM: command, and to reject the message if no such entry exists. nomailfromdnsverify is the default, and means that no such check is performed.

Note that performing DNS checks on the return address domain may result in rejecting some desired valid messages (for instance, from legitimate sites that simply have not yet registered their domain name, or at times of bad information in the DNS); it is contrary to the spirit of being generous in what you accept and getting the e-mail

through, expressed in RFC 1123, Requirements for Internet Hosts. However, some sites may desire to perform such checks in cases where junk e-mail (SPAM) is being sent with forged e-mail addresses from non-existant domains.

**2.3.4.42 Select an alternate channel for incoming mail (**switchchannel**,** allowswitchchannel**,** noswitchchannel**)**

When a PMDF server accepts an incoming connection from a remote system it must choose a channel with which to associate the connection. Normally this decision is based on the transport used; for example, an incoming TCP/IP connection is automatically associated with the tcp\_local channel.

This convention breaks down, however, when multiple outgoing channels with different characteristics are used to handle different systems over the same transport. When this is done incoming connections are not associated with the same channel as outgoing connections, and the result is that the corresponding channel characteristics are not associated with the remote system.

The switchchannel keyword provides a way to eliminate this difficulty. If switchchannel is specified on the initial channel the server uses, the IP address of the connecting (originating) host will be matched against the channel table and if it matches the source channel will change accordingly. If no IP address match is found or if a match is found that matches the original default incoming channel, PMDF may optionally try matching using the host name found by doing a DNS reverse lookup; see Section 2.3.4.40. The source channel may change to any channel marked switchchannel or allowswitchchannel (the default). noswitchchannel specifies that no channel switching should be done to or from the channel.

Specification of switchchannel on anything other than a channel that a server associates with by default will have no effect. At present switchchannel only affects SMTP channels, but there are actually no other channels where switchchannel would be reasonable. In particular, PhoneNet channels never need to switch since they are inherently point-to-point.

The client auth, maysasl, maysaslclient, maysaslserver, mustsasl, mustsaslclient, mustsaslserver, nosasl, nosaslclient, nosaslserver, saslswitchchannel, and nosaslswitchchannel channel keywords are used to configure SASL use, specifically the use of the AUTH command, during the SMTP protocol by SMTP based channels such as TCP/IP channels. nosasl is the default, and means that SASL authentication will not be permitted (by the server) or attempted (by the client). It subsumes both nosaslserver and nosaslclient. Specifying maysaslserver causes the SMTP server to permit clients to attempt to use SASL authentication. Specifying maysaslclient causes the SMTP server to attempt to use SASL authentication. maysasl subsumes both maysaslserver and maysaslclient. Specifying mustsaslserver causes the SMTP server to insist that clients use SASL authentication; the

**<sup>2.3.4.43</sup> SMTP authentication and SASL (**client\_auth**,** maysasl**,** maysaslclient**,** maysaslserver**,** mustsasl**,** mustsaslclient**,** mustsaslserver**,** nosasl**,** nosaslclient**,** nosaslserver**,** saslswitchchannel**,** nosaslswitchchannel**)**

SMTP server will not accept messages unless the remote client successfully authenticates. Specifying mustsaslclient causes the SMTP client to use SASL authentication, and it will refuse to continue with the SMTP connection if it cannot successfully authenticate. mustsasl subsumes both mustsaslserver and mustsaslclient. The saslswitchchannel keyword is used to cause incoming connections to be switched to a specified channel upon a client's successful SASL use. It takes a required value, specifying the channel to which to switch. nosaslswitchchannel is the default, and means that channel switching is not performed upon a client's successful SASL use. The client\_auth keyword is used for client-side SASL authentication to tell the TCP/IP channel which CLIENT AUTH section of the security.cnf file to read to get the username and password to use to authenticate to the remote system. If this option is not specified, the DEFAULT CLIENT\_AUTH section is used.

See Section 14.4 for further discussion and examples of use of these channel keywords.

#### **2.3.4.44 Use authenticated address from SMTP AUTH in header (**authrewrite**)**

The authrewrite channel keyword may be used on a source channel to have PMDF propagate authenticated originator information, if available, into the headers. Normally the SMTP AUTH information is used, though this may be overriden via the FROM\_ ACCESS mapping; see Section 16.1.3. authrewrite takes a required integer value, according to the following table:

|   | Value Usage                                                                                                    |
|---|----------------------------------------------------------------------------------------------------|
|   | Add a Sender: header, or a Resent-sender: header if a Resent-from: or Resent-sender: was<br>already present, containing the AUTH originator |
| 2 | Add a Sender: header containing the AUTH originator                                                                                         |

**<sup>2.3.4.45</sup> Transport Layer Security (**maytls**,** maytlsclient**,** maystlsserver**,** musttls**,** musttlsclient**,** musttlsserver**,** notls**,** notlsclient**,** notlsserver**,** tlsswitchchannel**)**

**Note:** These channel keywords are only supported for PMDF-TLS sites.

The maytls, maytlsclient, maytlsserver, musttls, musttlsclient, musttlsserver, notls, notlsclient, notlsserver, and tlsswitchchannel channel keywords are used to configure TLS use during the SMTP protocol by SMTP based channels such as TCP/IP channels. notls is the default, and means that TLS will not be permitted or attempted. It subsumes the notlsclient keyword, which means that TLS use will not be attempted by the PMDF SMTP client on outgoing connections (the STARTTLS command will not be issued during outgoing connections) and the notlsserver keyword, which means that TLS use will not be permitted by the PMDF SMTP server on incoming connections (the STARTTLS extension will not be advertised by the SMTP server nor the command itself accepted). Specifying maytls causes PMDF to offer TLS to incoming connections and to attempt TLS upon outgoing connections. It subsumes maytlsclient, which means that the PMDF SMTP client will attempt TLS use when sending outgoing messages, if sending to an SMTP server that supports TLS,

and maytlsserver, which means that the PMDF SMTP server will advertise support for the STARTTLS extension and will allow TLS use when receiving messages. Specifying musttls will cause PMDF to insist upon TLS in both outgoing and incoming connections; e-mail will not be exchanged with remote systems that fail to successfully negotiate TLS use. It subsumes musttlsclient, which means that the PMDF SMTP client will insist on TLS use when sending outgoing messages and will not send to SMTP servers that do not successfully negotiate TLS use (PMDF will issue the STARTTLS command and that command must succeed), and musttlsserver, which means that the PMDF SMTP server will advertise support for the STARTTLS extension and will insist upon TLS use when receiving incoming messages and will not accept messages from clients that do not successfully negotiate TLS use. The tlsswitchchannel keyword is used to cause incoming connections to be switched to a specified channel upon a client's successful TLS negotiation. It takes a required value, specifying the channel to which to switch.

See Chapter 15 for additional discussion of TLS.

The msexchange channel keyword may be used on TCP/IP channels to tell PMDF that this is a channel that communicates with MS Exchange gateways and clients. When placed on an incoming TCP/IP channel which has SASL enabled (via a maysaslserver or mustsaslserver keyword), it causes PMDF's SMTP server to advertise AUTH using an ''incorrect'' format (based upon the original ESMTP AUTH specification, which was actually incompatible with correct ESMTP usage, rather than the newer, corrected AUTH specification). Some MS Exchange clients, for instance, will not recognize the correct AUTH format and will only recognize the incorrect AUTH format.

The msexchange channel keyword also causes advertisement (and recognition) of broken TLS commands.

nomsexchange is the default.

**2.3.4.47 Host name to use when correcting incomplete addresses (**remotehost**,** noremotehost**,** defaulthost**,** nodefaulthost**)**

PMDF often receives from misconfigured or incompliant mailers and SMTP clients addresses which do not contain a domain name. PMDF, showing at least some respect for standards, must attempt to make such addresses legal before allowing them to pass further. PMDF does this by appending a domain name to the address (*e.g.,* appends ''@example.com'' to ''mrochek''). For envelope To: addresses missing a domain name, PMDF always assumes that the local host name should be appended. However for other addresses, such as From: addresses, in the case of the PMDF SMTP server there are at least two reasonable choices for the domain name: the local PMDF host name and the remote host name reported by the client SMTP. Or in some cases, there may be yet a third reasonable choice—a particular domain name to add to messages coming in that channel. Now, either of these two first choices are likely to be correct as both may occur operationally with some frequency. The use of the remote host's domain name is appropriate when dealing with improperly configured SMTP clients. The use of the local host's domain name may be appropriate when dealing with a lightweight remote mail client such as a POP or IMAP client that uses SMTP to post messages. Or if lightweight

**<sup>2.3.4.46</sup> MS Exchange gateway channels (**msexchange**,** nomsexchange**)**

remote mail clients such as POP or IMAP clients "ought" to have their own specific domain name which is not that of the local host, then adding that specific other domain name may be appropriate. The best that PMDF can do is to allow the choice to be made on a channel by channel basis.

The remotehost channel keyword specifies that the remote host's name should be used. The noremotehost channel keyword specifies that the local host's name should be used. noremotehost is the default.

The defaulthost channel keyword is used to specify a particular host name to append to incoming bare usernames; it must to be followed by the domain name to use in completing addresses coming in that channel. nodefaulthost is the default.

Note that the switchchannel keyword described above can be used to associated incoming SMTP connections with a particular channel. This facility can be used to group remote mail clients on a channel where they will receive proper treatment. Alternatively, it is an unconditionally simpler proposition to deploy standards-compliant remote mail clients (even if a multitude of incompliant clients are in use) rather than attempting to fix the network-wide problem on your PMDF hosts.

### **2.3.4.48 Normalizing messages that lack any recipient headers (**missingrecipientpolicy**)**

According to RFC 822, messages are required to contain at least one recipient header: a To:, Cc:, or Bcc: header. This RFC states that a message without any such headers is illegal. This requirement has been relaxed in the updated RFC 2822 standard: such messages are no longer illegal. However, some remote systems that conform to RFC 822 will not accept these messages. In many cases, it can be useful to have PMDF modify the message to include at least one recipient header.

The missingrecipientpolicy channel keyword takes an integer value specifying what approach to use for such messages; the default value, if the keyword is not explicitly present, is 1, meaning that no action is taken.

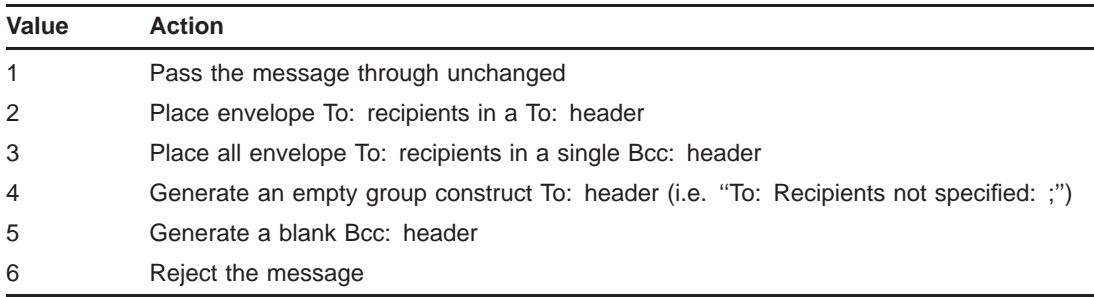

Note that the MISSING\_RECIPIENT\_POLICY PMDF option, discussed in Section 7.3.1, can be used to set a PMDF system default for this sort of behavior.

**2.3.4.49 Strip illegal blank recipient headers (**dropblank**)**

In RFC 822 (Internet) messages, any To:, Resent-To:, Cc:, or Resent-Cc: header is required to contain at least one address—such a header may not have a blank value. Nevertheless, some mailers may emit such illegal headers. The dropblank channel keyword, if specified on a source channel, causes PMDF to strip any such illegal blank headers from incoming messages.

**2.3.4.50 Eight bit capability (**eightbit**,** eightnegotiate**,** eightstrict**,** sevenbit**)**

Some transports restrict the use of characters with ordinal values greater than 127 (decimal). Most notably, some SMTP servers will strip the high bit and thus garble messages that use characters in this "eight bit" range.<sup>g</sup>

PMDF provides facilities to automatically encode such messages so that troublesome eight bit characters do not appear directly in the message. This encoding can be applied to all messages on a given channel by specifying the sevenbit keyword. A channel should be marked eightbit if no such restriction exists.

Some transports such as extended SMTP may actually support a form of negotiation to determine if eight bit characters can be transmitted. The eightnegotiate keyword can be used to instruct the channel to encode messages when negotiation fails. This is the default for all channels; channels that do not support negotiation will simply assume that the transport is capable of handling eight bit data.

The eightstrict keyword tells PMDF to reject any messages that contain unnegotiated eight bit data.

Most existing systems and user agents, however, do not provide any mechanism for generating these character set labels. In particular, plain text messages sent from VMS MAIL are not properly labelled. The charset7, charset8, and charsetesc channel keywords provide a per-channel mechanism to specify character set names to be inserted into message headers. Each keyword requires a single argument giving the character set name. The names are not checked for validity. Note, however, that character set conversion can only be done on character sets specified in the PMDF character set definition file charsets.txt found in the PMDF table directory, (*i.e.*, PMDF TABLE: charsets.txt on OpenVMS or /pmdf/table/charsets.txt on UNIX or  $C:\mathrm{table}\charsets.txt$  on NT). The names defined in this file should be used if possible.

**<sup>2.3.4.51</sup> Automatic character set labelling (**charset7**,** charset8**,** charsetesc**)**

The MIME specification provides a mechanism to label the character set used in a plain text message. Specifically, a ''charset='' parameter can be specified as part of the Content-type: header line. Various character set names are defined in MIME, including US-ASCII (the default), ISO-8859-1, ISO-8859-2, and so on. Additional character set names will undoubtedly be added to the list in the future.

<sup>g</sup> Indeed, there have even been reports of SMTP servers which will crash when presented with eight bit data.

The charset7 character set name is used if the message contains only seven bit characters; the charset8 will be used if eight bit data is found in the message; charsetesc will be used if a message containing only seven bit data happens to contain the escape character. If the appropriate keyword is not specified no character set name will be inserted into the Content-type: header lines.

These character set specifications never override existing labels; that is, they have no effect if a message already has a character set label or is of a type other than text.

It is usually appropriate to label the PMDF local channel as follows:

```
l ... charset7 US-ASCII charset8 ISO-8859-1 ...
official-host-name
```
OpenVMS systems actually use the DEC Multinational Character Set (DEC-MCS). The character set is very close to ISO-8859-1, however, so this labelling will work well enough in most cases. If absolute accuracy is an issue, the local channel can be marked as using DEC-MCS

```
l ... charset7 US-ASCII charset8 DEC-MCS ...
official-host-name
```
and an appropriate character set conversion can be set up to convert DEC-MCS to ISO-8859-1 as needed. See Chapter 6 for details on how to set up such conversions.

The charsetesc keyword tends to be particularly useful on channels that receive unlabelled messages using Japanese or Korean character sets that contain the escape character.

#### **2.3.4.52 Restrictions on message line lengths (**linelength**)**

The linelength keyword provides a mechanism for limiting the maximum permissible message line length on a channel by channel basis. Messages queued to a given channel with lines longer than the limit specified for that channel will be encoded automatically. The various encodings available in PMDF always result in a reduction of line length to fewer than 80 characters. The original message may be recovered after such encoding is done by applying an appropriate decoding filter. (In many cases PMDF MAIL and other MIME-aware user agents are able to detect that such decoding is necessary and perform it automatically.)

Note that encoding can only reduce line lengths to fewer than 80 characters. For this reason specification of line length values less than 80 may not actually produce lines with lengths that comply with the stated restriction.

The SMTP specification allows for lines of text containing up to 1000 bytes. However, some transports may impose more severe restrictions on line length. For example, while the MAIL-11 transport over DECnet supports lines of any length, the access to this transport provided by the VMS MAIL foreign protocol interface limits lines to 255 characters or less.

Note also that linelength causes encoding of data so as to do "soft" line wrapping for transport purposes. The encoding is normally decoded at the receiving side so that the original ''long'' lines are recovered. For ''hard'' line wrapping, see instead the ''Record,Text'' CHARSET-CONVERSION; Chapter 6.

### **2.3.4.53 Delivering foreign format messages to VMS MAIL (OpenVMS) (**foreign**,** noforeign**)**

PMDF detects encoded messages automatically and is capable of decoding and delivering them as foreign format messages to VMS MAIL. Automatic decoding saves time since the user no longer needs to extract the message, edit it, and run it through a utility such as PMDF DECODE to obtain the contents.

The foreign channel keyword enables this processing; this keyword is only effective for OpenVMS systems and only on the local (l) channel, the DECnet MAIL-11 channel (d), and mail\_ channels. The noforeign channel keyword disables the use of foreign format messages, and is the default for all channels. Note that this default represents a change from the default behavior of versions of PMDF prior to V5.1.

MIME provides a general-purpose type for exchange of pure untyped binary data. Such data may or may not be usable in any given circumstance; no other information about the data is available. Various PMDF channels provide mechanisms for dealing with such data that may or may not be appropriate. The convert octet stream and noconvert octet stream keywords control these mechanisms; if the former is specified conversions are performed and if the latter is specified no conversions are performed. The latter keyword is the default for all channels.

Optional channel-specific conversions available include:

- 1. The OpenVMS L, DECnet MAIL-11, and mail\_ channels all can optionally convert application/octet-stream data into VMS MAIL foreign messages. See also the foreign keyword, Section 2.3.4.53.
- 2. PMDF-MR will optionally convert application/octet-stream data into DECBODY7 bodyparts. See also the description of the CONVERT\_APPLICATION\_OCTET\_ STREAM option for PMDF-MR, <REFERENCE>(HEAD3\_MROPTIONFORMAT).
- 3. PMDF-X400 will optionally convert application/octet-stream data into X.400 bodypart 14. See also <REFERENCE>(HEAD1\_X400MESSAGEBODIES).

**<sup>2.3.4.54</sup> Conversion of application/octet-stream material (**convert\_octet\_stream**,** noconvert\_octet\_stream**)**

**2.3.4.55 Channel-specific use of the reverse database (**reverse**,** noreverse**)**

The reverse keyword tells PMDF that addresses in messages queued to the channel should be checked against and possibly modified by the address reversal database or REVERSE mapping if either exists. noreverse exempts addresses in messages queued to the channel from address reversal processing. The reverse keyword is the default. See Section 3.3.2 information about address reversal.

**2.3.4.56 Inner header rewriting (**noinner**,** inner**)**

PMDF only interprets the contents of header lines when necessary. However, MIME messages can contain multiple sets of message headers as a result of the ability to imbed messages within messages (message/rfc822). PMDF normally only interprets and rewrites the outermost set of message headers. PMDF can optionally be told to apply header rewriting to inner headers within the message as well.

This behavior is controlled by the use of the noinner and inner keywords. noinner tells PMDF not to rewrite inner message header lines. It is the default. inner tells PMDF to parse messages and rewrite inner headers.

These keywords can be applied to any channel.

**2.3.4.57 Restricted mailbox encoding (**restricted**,** unrestricted**)**

Some mail systems have great difficulty dealing with the full spectrum of addresses allowed by RFC 822. A particularly common example of this is sendmail-based mailers with incorrect configuration files. Quoted local-parts (or mailbox specifications) are a frequent source of trouble:

"alonso, king"@naples.example.com

This is such a major source of difficulty that a methodology was laid out in RFC 1137 to work around the problem. The basic approach is to remove quoting from the address and then apply a translation that maps the characters requiring quoting into characters allowed in an atom (see RFC 822 for a definition of an atom as it is used here). For example, the preceeding address would become:

alonso#m#\_king@naples.example.com

The restricted channel keyword tells PMDF that the channel connects to mail systems that require this encoding. PMDF then encodes quoted local-parts in both header and envelope addresses as messages are written to the channel. Incoming addresses on the channel are decoded automatically.

The unrestricted keyword tells PMDF not to perform RFC 1137 encoding and decoding. unrestricted is the default.

**Note:** The restricted keyword should be applied to the channel that connects to systems unable to accept quoted local-parts. It should *not* be applied to the channels that actually generate the quoted local-parts! (It is assumed that a channel capable of generating such an address is also capable of handling such an address.)

### **2.3.4.58 Additional message header lines in VMS MAIL (**headerbottom**,** headerinc**,** headeromit**)**

VMS MAIL only provides support for four message header lines: From:, To:, Cc: and Subject:. However, RFC 822 headers can contain many additional types of header lines. On OpenVMS systems, PMDF supports these additional header lines by optionally prepending or appending them to the message body whenever a message is delivered to a local user.

This behavior is controlled by the use of the headerinc, headeromit, and headerbottom keywords in the local channel block. The default is headerinc, which tells PMDF to prepend the header lines to the message — this is the only one of these keywords supported on UNIX systems. On OpenVMS systems, the keywords headerbottom, which tells PMDF to append the header lines to the end of the message, and headeromit, which tells PMDF to strip all header lines, are also available.

*Extreme care should be taken not to use these keywords on channels connecting to other message handling systems — relocating or eliminating message headers violates RFC 821 and RFC 822 and can lead to serious problems. Note also that many seemingly ''bothersome'' header lines may contain valuable information required to decode messages, track down problems, or even authenticate who really sent the message and thus thwart attempts at forging mail messages.*

The headerinc, headeromit, and headerbottom keywords will have no effect if they are specified in any channel block that does not use VMS MAIL or SMTP as its delivery mechanism, and indeed the headeromit and headerbottom keywords are only available on the OpenVMS version of PMDF. Their usage with SMTP channels should be limited to special SMTP channels; they should never be used with a TCP/IP channel such as tcp\_local, *etc.*. Their usage with SMTP channels is intended for delivery of messages to local users on, for instance, microcomputers.

The innertrim keyword instructs PMDF to perform header trimming on inner message parts, *i.e.*, embedded MESSAGE/RFC822 parts, as well. The noinnertrim keyword, which is the default, tells PMDF not to perform any headertrimming on inner message parts.

The headerread keyword instructs PMDF to consult a header option file associated with the channel and to trim the headers on messages enqueued by that source channel accordingly, *before the original message headers are processed*. Note that headertrim header trimming, on the other hand, is applied after the messages have been processed,

**<sup>2.3.4.59</sup> Trimming message header lines (**headertrim**,** noheadertrim**,** headerread**,** noheaderread**,** innertrim**,** noinnertrim**)**

PMDF provides per-channel facilities for trimming or removing selected message header lines from messages. This is done through a combination of a channel keyword and an associated header option file or two. The headertrim keyword instructs PMDF to consult a header option file associated with the channel and to trim the headers on messages queued to that destination channel accordingly, *after the original message headers are processed*. The noheadertrim keyword bypasses header trimming. noheadertrim is the default.

and is destination channel, rather than source channel, related. The noheaderread keyword bypasses message enqueue header trimming. noheaderread is the default.

Unlike the headeromit and headerbottom keywords, the headertrim and headerread keywords may be applied to any channel whatsoever. Note, however, that stripping away vital header information from messages may cause improper operation of PMDF. Be extremely careful when selecting headers to remove or limit. This facility exists because there are occassional situations where selected header lines must be removed or otherwise limited. *Do not merely trim header lines away because you or your users find them annoying — those header lines are there for a reason. More often than not, the header lines that users feel are superfluous are among the most important. Before trimming or removing any header line, be sure that you understand the usage of that header line and have considered the possible implications of its removal. Consult RFC 822, a copy of which may be found in the RFC subdirectory of the PMDF documentation directory.*<sup>h</sup>

Header options files for the headertrim and innertrim keywords have names of the form *channel*\_headers.opt with *channel* the name of the channel with which the header option file is associated. Similarly, header options files for the headerread keyword have names of the form *channel*\_read\_headers.opt. These files are stored in the PMDF table directory, PMDF TABLE: on OpenVMS or /pmdf/table/ on UNIX or (usually) C:  $\mathrm{C:\mathrm{C}Mf\tabcommand{\mathrm{0.3.7}}$  on NT. See Section 2.3.7 for information on the format of these files.

**2.3.4.60 Encoding header (**ignoreencoding**,** ignoremessageencoding**,** ignoremultipartencoding**,** interpretencoding**,** interpretmessageencoding**,** interpretmultipartencoding**)**

PMDF has the ability to convert various non-standard message formats to MIME via the Yes CHARSET-CONVERSION; see Chapter 6. In particular, the RFC 1154 format uses a non-standard Encoding: header. However, some gateways emit incorrect information on this header line, with the result that sometimes it is desirable to ignore this header.

The ignoreencoding keyword instructs PMDF to ignore any Encoding: header. (Note that unless PMDF has a CHARSET-CONVERSION enabled, such headers will be ignored in any case.) Similarly, the ignoremessageencoding keyword instructs PMDF to ignore any Encoding: header in embedded messages. And the ignoremultipartencoding keyword instructs PMDF to ignore any Encoding: header in multipart messages.

The interpretencoding keyword instructs PMDF to pay attention to any Encoding: header, if otherwise configured to do so, and is the default. Similarly, the interpretmessageencoding keyword instructs PMDF to pay attention to any Encoding: header in embedded messages. And the interpretmultipartencoding keyword instructs PMDF to pay attention to any Encoding: header in multipart messages.

h PMDF DOC:  $[rfc]$  on OpenVMS; /pmdf/doc/rfc/ on UNIX; usually C:\pmdf\doc\rfc\ on NT.

**2.3.4.61 Generation of X-Envelope-to: header lines (**x\_env\_to**,** nox\_env\_to**)**

The  $x$  env to and nox env to keywords control the generation or suppression of X-Envelope-to: header lines on copies of messages queued to a specific channel. On channels that are marked with the single keyword, the x env to keyword enables generation of these headers while the nox\_env\_to will remove such headers from enqueued messages. The default is nox  $env$  to; (note that this default behavior is a change in PMDF V5.0 from previous versions of PMDF). Note that the fact that  $x_{env}$  to also requires the single keyword in order to take effect represents a change of behavior from PMDF V5.1 and earlier. See Section 20.1.4.14 for a discussion of the meaning of X-Envelope-to: headers.

#### **2.3.4.62 Envelope to address in Received: header (**receivedfor**,** noreceivedfor**,** receivedfrom**,** noreceivedfrom**)**

The receivedfor keyword instructs PMDF that if a message is addressed to just one envelope recipient, to include that envelope To: address in the Received: header it constructs. receivedfor is the default. The noreceivedfor keyword instructs PMDF to construct Received: headers without including any envelope addressee information.

The receivedfrom keyword instructs PMDF to include the original envelope From: address when constructing a Received: header for an incoming message if PMDF has changed the envelope From: address due to, for instance, certain sorts of mailing list expansions. receivedfrom is the default. The noreceivedfrom keyword instructs PMDF to construct Received: headers without including the original envelope From: address.

**2.3.4.63 Postmaster address (**aliaspostmaster**,** returnaddress**,** noreturnaddress**,** returnpersonal**,** noreturnpersonal**)**

By default, the Postmaster return address used when PMDF constructs bounce or notification messages is postmaster@*local-host*, where *local-host* is the official local host name (the name on the local channel), and the Postmaster personal name is ''PMDF e-Mail Interconnect''. Care should be taken in the selection of the Postmaster address—an illegal selection may cause rapid message looping and pile-ups of huge numbers of spurious error messages.

The RETURN\_ADDRESS and RETURN\_PERSONAL PMDF options can be used to set a PMDF system default for the Postmaster address and personal name. Or if per channel controls are desired, the returnaddress and returnpersonal channel keywords may be used. returnaddress and returnpersonal each take a required argument specifying the Postmaster address and Postmaster personal name, respectively. noreturnaddress and noreturnpersonal are the defaults and mean to use the default values, either defaults established via the RETURN\_ADDRESS and RETURN\_ PERSONAL options, or the normal default values if such options are not set.

If the aliaspostmaster keyword is placed on a channel, then any messages addressed to the username ''postmaster'' (lowercase, uppercase, or mixed case) at the official channel name will be redirected to postmaster@*local-host*, where *localhost* is the official local host name (the name on the local channel). Note that Internet

standards require that any domain in the DNS that accepts mail have a valid postmaster account that will receive mail. So this keyword can be useful when it is wanted to centralize postmaster responsibilities, rather than having separate postmaster accounts for separate domains. That is, whereas returnaddress controls what return postmaster address is used when PMDF generates a notification message *from* the postmaster, aliaspostmaster affects what PMDF does with messages addressed *to* the postmaster.

#### **2.3.4.64 Blank envelope return addresses (**returnenvelope**)**

The returnenvelope keyword takes a single integer value, which is interpreted as a set of bit flags. Bit  $0$  (value = 1) controls whether or not return notifications generated by PMDF are written with a blank envelope address or with the address of the local postmaster. Setting the bit forces the use of the local postmaster address, clearing the bit forces the use of a blank addresses. Note that the use of a blank address is mandated by RFC 1123. However, some systems do not handle blank envelope from address properly and may require the use of this option.

Bit 1 (value = 2) controls whether or not PMDF replaces all blank envelope addresses with the address of the local postmaster. Again, this is used to accomodate incompliant systems that don't conform to RFC 821, RFC 822, or RFC 1123.

Note that the RETURN\_ENVELOPE PMDF option can be used to set a PMDF system default for this sort of behavior.

**2.3.4.65 Mapping Reply-to: header (**usereplyto**)**

The usereplyto keyword controls the mapping of the Reply-to: header. The default is usereplyto 0, which means to use the channel default behavior (which varies from channel to channel).

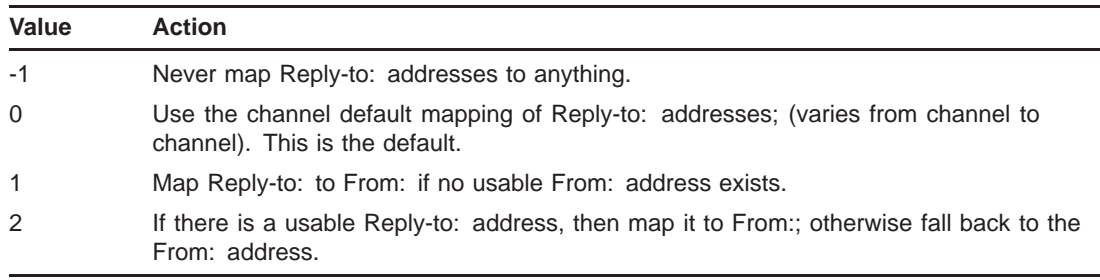

### **2.3.4.66 Mapping Resent- headers when gatewaying to non RFC 822 environments (**useresent**)**

The useresent keyword controls the use of Resent- headers when gatewaying to environments that do not support RFC 822 headers. This keyword takes a single integervalued argument. Legal values include:

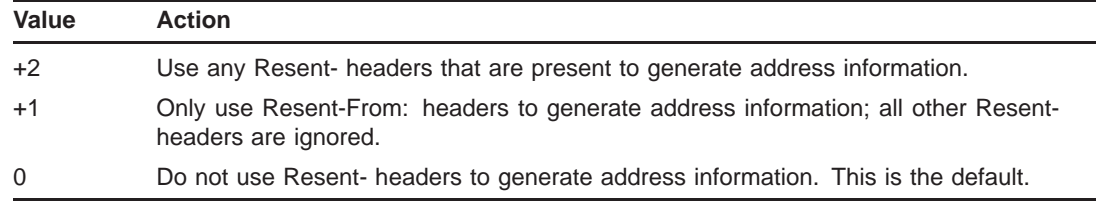

Currently the useresent keyword applies for the l (lowercase "L") channel on OpenVMS, and for PMDF-MR, PMDF-X400, and some PMDF-LAN channels.

Note that the default of 0 constitutes a change in the behavior of the OpenVMS l channel compared with PMDF version 4.3 and earlier.

PMDF only interprets the contents of header lines when necessary. However, all registered headers containing addresses must be parsed in order to rewrite and eliminate shortform addresses and otherwise convert them to legal addresses. During this process comments (strings enclosed in parentheses) are extracted and may optionally be modified or excluded when the header line is rebuilt.

On destination channels, this behavior is controlled by the use of the commentinc, commentomit, commentstrip, and commenttotal keywords. commentinc tells PMDF to retain comments in header lines. It is the default. commentomit tells PMDF to remove any comments from addressing headers, *e.g.*, To:, From:, Cc: headers, *etc*. commenttotal tells PMDF to remove any comments from all headers, except Received: headers; as such, this keyword is not normally useful or recommended. And finally, commentstrip tells PMDF to strip any nonatomic characters from all comment fields.

On source channels, this behavior is controlled by the use of the sourcecommentinc, sourcecommentomit, sourcecommentstrip, and sourcecommenttotal keywords. sourcecommentinc tells PMDF to retain comments in header lines. It is the default. sourcecommentomit tells PMDF to remove any comments from addressing headers, *e.g.*, To:, From:, Cc: headers, *etc*. sourcecommenttotal tells PMDF to remove any comments from all headers, except Received: headers; as such, this keyword is not normally useful or recommended. And finally, sourcecommentstrip tells PMDF to strip any nonatomic characters from all comment fields.

These keywords can be applied to any channel.

**<sup>2.3.4.67</sup> Comments in address message headers (**commentinc**,** commentomit**,** commentstrip**,** commenttotal**,** sourcecommentinc**,** sourcecommentomit**,** sourcecommentstrip**,** sourcecommenttotal**)**

PMDF only interprets the contents of header lines when necessary. However, all registered headers containing addresses must be parsed in order to rewrite and eliminate shortform addresses and otherwise convert them to legal addresses. During this process personal names (strings preceeding angle-bracket-delimited addresses) are extracted and may optionally be modified or excluded when the header line is rebuilt.

On destination channels, this behavior is controlled by the use of the personalinc, personalomit, and personalstrip keywords. personalinc tells PMDF to retain personal names in the headers. It is the default. personalomit tells PMDF to remove all personal names. And finally, personalstrip tells PMDF to strip any nonatomic characters from all personal name fields.

On source channels, this behavior is controlled by the use of a sourcepersonalinc, sourcepersonalomit, or sourcepersonalstrip keyword. sourcepersonalinc tells PMDF to retain personal names in the headers. It is the default. sourcepersonalomit tells PMDF to remove all personal names. And finally, sourcepersonalstrip tells PMDF to strip any nonatomic characters from all personal name fields.

These keywords can be applied to any channel.

#### **2.3.4.69 Alias file and alias database probes (**aliaslocal**)**

Normally only addresses rewritten to the local channel (that is, the l channel on OpenVMS and UNIX or the msgstore channel on NT) are looked up in the alias file and alias database. The aliaslocal keyword may be placed on a channel to cause addresses rewritten to that channel to be looked up in the alias file and alias database also. The exact form of the lookup probes that will be made is then controlled by the ALIAS\_DOMAINS PMDF option; see Section 7.3.1.

**2.3.4.70 Validating local part of address (**validatelocalnone**,** validatelocalsystem**,** validatelocalmsgstore**)**

The validatelocalnone, validatelocalsystem, and validatelocalmsgstore channel keywords control whether any validity check on the local part (username) of an address is performed when messages are enqueued to the channel. Different sorts of channels have different defaults; most channels default to validatelocalnone, meaning that no validation of the local part of the address is performed by the channel doing the enqueuing to the channel in question.

The local channel defaults to validatelocalsystem, meaning that the local part (username) of an address must be a valid, e-mail receiving account on the system. More specifically, validatelocalsystem means that on UNIX platforms, the local part (username) must have an account on the system, or on OpenVMS platforms that the local part (username) must have an account or VMS MAIL profile entry.

**<sup>2.3.4.68</sup> Personal names in address message headers (**personalinc**,** personalomit**,** personalstrip**,** sourcepersonalinc**,** sourcepersonalomit**,** sourcepersonalstrip**)**

The msgstore channel defaults to validatelocalmsgstore, meaning that the local part (username) of an address must be a valid MessageStore or popstore account, or have an entry in the MessageStore forward database, and has not been marked DISMAIL or be over quota (if REJECT\_OVER\_QUOTA is set).

When validatelocalnone is on a channel, messages matching that channel are enqueued to the channel with no validation by the enqueuing channel; it will be up to the destination channel itself to validate the address. So for instance if validatelocalnone were placed on the local channel, then incoming SMTP messages apparently matching the local channel would be accepted by the SMTP server and enqueued to the local channel; if the local part turned out not to be a valid account, that would not be discovered until the local channel itself actually ran and checked the local part.

Conversely, if the name space for some other destination channel, say a MRIF\_A1 channel, happened to exactly match the name space for the accounts on the local channel, then placing validatelocalsystem on the MRIF\_A1 channel would cause enqueuing PMDF agents such as the SMTP server to reject messages destined for the MRIF\_A1 channel for which the local part (username) could not be validated as if it were a VMS MAIL account.

**2.3.4.71 Subaddresses (**subaddressexact**,** subaddressrelaxed**,** subaddresswild**)**

As background regarding the concept of subaddresses, the PMDF local and msgstore channels interpret  $a +$  character in the local portion of an address (the mailbox portion) specially: in an address of the form *name*+*subaddress*@*domain* PMDF considers the portion of the mailbox after the plus character a *subaddress*. The msgstore channel when delivering to a popstore account and the local channel treat a subaddress as additional cosmetic information and actually deliver to the account *name*, without regard to the subaddress; the msgstore channel when delivering to a PMDF MessageStore account interprets the subaddress as the folder name to which to deliver.

Subaddresses also affect the lookup of aliases by the local channel (that is, the local channel on OpenVMS or UNIX, or the msgstore channel on NT) and the lookup of aliases by any channel marked with the aliaslocal keyword, and the lookup of mailboxes by the directory channel. The exact handling of subaddresses for such matching is configurable: when comparing an address against an entry, PMDF always first checks the entire mailbox including the subaddress for an exact match; whether or not PMDF performs additional checks after that is configurable.

Note that the msgstore channel behaviors of ignoring subaddresses as far as actually delivering to a popstore account and interpreting subaddresses as folder names when delivering to a MessageStore account are true on all platforms. But it is only on NT platforms that MessageStore and popstore addresses are considered local, hence by default compared against the alias file and alias database. On all platforms other than NT, you must use the aliaslocal keyword on the msgstore channel if you want to compare addresses against the alias file and alias database. Hence the subaddress\* keywords are always relevant for the msgstore channel on NT, but on other platforms are relevant only if the msgstore channel is marked with the aliaslocal keyword.

The subaddressexact keyword instructs PMDF to perform no special subaddress handling during entry matching; the entire mailbox, including the subaddress, must match an entry in order for the alias to be considered to match. No additional comparisons (in particular, no wildcarded comparisons or comparisons with the subaddress removed) will be performed. The subaddresswild keyword instructs PMDF that after looking for an exact match including the entire subaddress, PMDF should next look for an entry of the form *name*+\*. The subaddressrelaxed keyword instructs PMDF that after looking for an exact match and then a match of the form *name*+\*, that PMDF should make one additional check for a match on just the *name* portion. With subaddressrelaxed, an alias entry of the form

name: newname+\*

will match either name or name+*subaddress*, transforming a plain name to newname, and transforming name+*subaddress* to newname+*subaddress*. subaddressrelaxed is the default.

Thus the subaddresswild keyword or the subaddressrelaxed keyword may be useful when aliases or a directory channel are in use yet users want to receive mail addressed using arbitrary subaddresses. These keywords obviate the need for a separate entry for every single subaddress variant on an address.

Note that these keywords only make sense for the local channel (that is, the l channel on OpenVMS or UNIX, or the msgstore channel on NT) and the directory channel, or any channel marked with the aliaslocal keyword.

**2.3.4.72 Two or four digit date conversion (**datefour**,** datetwo**)**

The original RFC 822 specification called for two digit years in the date fields in message headers. This was later changed to four digits by RFC 1123. However, some older mail systems cannot accommodate four digit dates. In addition, some newer mail systems can no longer tolerate two digit dates! (Please note that systems which cannot handle both formats are in violation of the standards.)

The datefour and datetwo keywords control PMDF's processing of the year field in message header dates. datefour, the default, instructs PMDF to expand all year fields to four digits. Two digit dates with a value less than 50 will have 2000 added while values greater than 50 will have 1900 added.

datetwo instructs PMDF to remove the leading two digits from four digit dates. This is intended to provide compatibility with incompliant mail systems that require two digit dates; it should never be used for any other purpose.

**2.3.4.73 Day of week in date specifications (**dayofweek**,** nodayofweek**)**

The RFC 822 specification allows for a leading day of the week specification in the date fields in message headers. However, some systems cannot accomodate day of the week information. This makes some systems reluctant to include this information, even though it is quite useful information to have in the headers.

The dayofweek and nodayofweek keywords control PMDF's processing of day of the week information. dayofweek, the default, instructs PMDF to retain any day of the week information and to add this information to date/time headers if it is missing.

nodayofweek instructs PMDF to remove any leading day of the week information from date/time headers. This is intended to provide compatibility with incompliant mail systems that cannot process this information properly; it should never be used for any other purpose.

**2.3.4.74 Automatic splitting of long header lines (**maxheaderaddrs**,** maxheaderchars**)**

Some message transports, notably some sendmail implementations, cannot process long header lines properly. This often leads not just to damaged headers but to erroneous message rejection. Although this is a gross violation of standards it is nevertheless a common problem.

PMDF provides per-channel facilities to split (break) long header lines into multiple, independent header lines. The maxheaderaddrs keyword controls how many addresses can appear on a single line. The maxheaderchars keyword controls how many characters can appear on a single line. Both keywords require a single integer parameter that specifies the associated limit. By default, no limit is imposed on the length of a header line nor on the number of addresses which may appear.

**2.3.4.75 Header alignment and folding (**headerlabelalign**,** headerlinelength**)**

The headerlabelalign keyword controls the alignment point for message headers enqueued on this channel; it takes an integer-valued argument. The alignment point is the margin where the contents of headers are aligned. For example, sample headers with an alignment point of 10 would appear as follows:

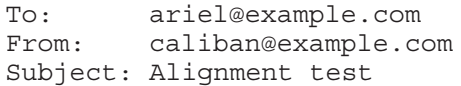

The default headerlabelalign is 0, which causes headers not to be aligned.

The headerlinelength keyword controls the length of message header lines enqueued on this channel. The default, if this keyword is not explicitly set, is 80. Lines longer than this are folded in accordance with RFC 822 folding rules.

Note that these keywords only control the format of the headers of the message in the message queue; the actual display of headers is normally controlled by the user agent. In addition, headers are routinely reformatted as they are transported across the

Internet, so these keywords may have no visible effect even when used in conjunction with simple user agents that do not reformat message headers.

### **2.3.4.76 Automatic defragmentation of message/partial messages (**defragment**,** nodefragment**)**

The MIME standard provides the message/partial content type for breaking up messages into smaller parts. This is useful when messages have to traverse networks with size limits. Information is included in each part so that the message can be automatically reassembled once it arrives at its destination.

The defragment channel keyword and the defragmentation channel provide the means to reassemble messages in PMDF. When a channel is marked defragment any message/partial messages queued to the channel will be placed in the defragmentation channel queue instead. Once all the parts have arrived the message is rebuilt and sent on its way.

The nodefragment disables this special processing. nodefragment is the default.

A defragment channel must be added to the PMDF configuration file in order for the defragment keyword to have any effect. If your configuration was built by the PMDF configuration utility, then you should already have such a channel. If not consult Section 28.3.

#### **2.3.4.77 Automatic fragmentation of large messages (**maxblocks**,** maxlines**)**

Some mail systems or network transports cannot handle messages that exceed certain size limits. PMDF provides facilities to impose such limits on a channelby-channel basis. Messages larger than the set limits will automatically be split (fragmented) into multiple, smaller messages. The Content-type: used for such fragments is message/partial, and a unique id parameter is added so that parts of the same message can be associated with one another and, possibly, be automatically reassembled by the receiving mailer.

Message fragmentation and defragmentation may also be used to effectively provide ''checkpointing'' of message transmission.

The maxblocks and maxlines keywords are used to impose size limits beyond which automatic fragmentation will be activated. Both of these keywords must be followed by a single integer value. maxblocks specifies the maximum number of blocks allowed in a message. A PMDF block is normally 1024 bytes; this can be changed with the BLOCK\_ SIZE option in the PMDF option file; see Section 7.3.5. maxlines specifies the maximum number of lines allowed in a message. These two limits can be imposed simultaneously if necessary.

Message headers are to a certain extent included in the size of a message. Since message headers cannot be split into multiple messages, and yet they themselves may exceed the specified size limits, a rather complex mechanism is used to account for message header sizes. This logic is controlled by the MAX\_HEADER\_BLOCK\_USE and MAX\_HEADER\_LINE\_USE options in the PMDF option file.

MAX\_HEADER\_BLOCK\_USE is used to specify a real number between 0 and 1. The default value is 0.5. A message's header is allowed to occupy this much of the total number of blocks a message can consume (specified by the maxblocks keyword). If the message header is larger, PMDF takes the product of MAX\_HEADER\_BLOCK\_USE and maxblocks as the size of the header; *i.e.,* the header size is taken to be the smaller of the actual header size and maxblocks \* MAX\_HEADER\_BLOCK\_USE.

For example, if maxblocks is 10 and MAX\_HEADER\_BLOCK\_USE is the default, 0.5, any message header that is larger than 5 blocks is treated as a 5 block header, and if the message is 5 or fewer blocks in size it will not be fragmented. A value of 0 will cause headers to be effectively ignored insofar as message size limits are concerned. A value of 1 allows headers to use up all of the size that's available. Note, however, that each fragment will always contain at least one message line, regardless of whether or not the limits are exceeded by this.

MAX\_HEADER\_LINE\_USE operates in a similar fashion in conjunction with the maxlines keyword.

#### **2.3.4.78 Absolute message size limits (**blocklimit**,** noblocklimit**,** linelimit**,** nolinelimit**,** sourceblocklimit**)**

Although fragmentation may be used to break messages into smaller pieces automatically, it may also be appropriate in some cases to simply reject outright messages larger than some administratively defined limit, (*e.g.,* so as to avoid service denial attacks).

The blocklimit, linelimit and sourceblocklimit keywords are used to impose absolute size limits. Each of these keywords must be followed by a single integer value. blocklimit specifies the maximum number of blocks allowed in a message. PMDF will reject attempts to queue messages containing more blocks than this to the channel. The sourceblocklimit specifies the maximum number of blocks allowed in an incoming message. PMDF will reject attempts to submit a message containing more blocks than this to the channel. In other words, blocklimit applies to destination channels; sourceblocklimit applies to source channels. A PMDF block is normally 1024 bytes; this can be changed with the BLOCK\_SIZE option in the PMDF option file. linelimit specifies the maximum number of lines allowed in a message. Note that linelimit counts both header lines and body lines of a message. PMDF will reject attempts to queue messages containing more than this number of lines to the channel. These limits can be imposed simultaneously if necessary.

Note that the PMDF options LINE\_LIMIT and BLOCK\_LIMIT can be used to impose similar limits on all channels. These limits have the advantage that since they apply across all channels PMDF's servers can make them known to mail clients prior to obtaining message recipient information. This simplifies the process of message rejection in some protocols.

The nolinelimit and noblocklimit channel keywords are the default and mean that no limits are imposed, other than any global limits imposed via the LINE\_LIMIT or BLOCK\_LIMIT PMDF options.

**2.3.4.79 Specify maximum length header that PMDF will rewrite (**maxprocchars**)**

Processing of long header lines containing lots of addresses can consume significant system resources. (Note, however, that resource consumption is much reduced in PMDF V5.0 as compared with previous versions of PMDF.) The maxprocchars keyword is used to specify the maximum length header that PMDF will process and rewrite. Messages with headers longer than this are still accepted and delivered; the only difference is that the long header lines are not rewritten in any way. A single integer argument is required. The default is to process headers of any length.

**2.3.4.80 Mail delivery to over quota users (**exquota**,** noexquota**,** holdexquota**)**

The exquota, noexquota, and holdexquota keywords control the handling of messages addressed to VMS MAIL mailbox users (OpenVMS), Berkeley mailbox users (UNIX), and PMDF popstore or PMDF MessageStore users (all platforms) who have exceeded their disk quotas.

exquota tells PMDF to ignore user quota limits and deliver messages even when users are over quota (except on the UNIX l channel, where exquota is equivalent to holdexquota; either keyword results in holding messages for over quota users). In particular, on OpenVMS for the l channel, PMDF uses the EXQUOTA privilege when exquota is used to perform the delivery to over quota users. noexquota tells PMDF to return messages addressed to over quota users to the message's sender. holdexquota tells PMDF to hold messages to over quota users; such messages will remain in the PMDF queue until they can either be delivered or they time out and are returned to their sender by the message return job. The default is exquota (which on UNIX for the l channel is equivalent to holdexquota). Use of the default is *strongly* recommended; bouncing mail on the basis of quota is usually not a good idea.

**VMS** On OpenVMS, besides the l, msgstore, and popstore channels, these keywords technically also affect the other channels that deliver via VMS MAIL: the d channel and any mail channels. However, the keywords are typically not useful on d or mail channels since such channels typically connect to a remote transport agent of some kind and enabled privileges are not transferred.

### **2.3.4.81 Gateway daemons (**daemon**)**

The interpretation and usage of the daemon keyword depends upon the type of channel to which it is applied.

### **DECUS UUCP channels**

The daemon keyword is used on DECUS UUCP channels (vn\_) to specify the name of the remote host to which the channel connects. This in turn makes it possible to have multiple channels that connect to the same remote system. If no daemon is specified, the remote host is derived from the channel name.

### **Local, DECnet MAIL-11, and MAIL channels**

The daemon keyword is used on VMS MAIL channels (l, d, or mail\_) to control certain aspects of address rewriting. See, for instance, Section 19.1 where special handling of DECnet mail and PSIMail addresses is discussed.

#### **Message Router channels**

The daemon keyword is used on Message Router channels (MR channels) to specify the DECnet node name of the Message Router system to which the channel connects; see <REFERENCE>(HEAD3\_MRCONNECTCHAN).

#### **TCP/IP channels**

Finally, the daemon keyword is also used on SMTP channels to control the choice of target host. Normally such channels connect to whatever host is listed in the envelope address of the message being processed. The daemon keyword is used to tell the channel to instead connect to a specific remote system, generally a firewall or mailhub system, regardless of the envelope address. The actual remote system name should appear directly after the daemon keyword, *e.g.*,

```
tcp_firewall smtp mx daemon firewall.example.com
TCP-DAEMON
```
If the argument after the daemon keyword is not a fully qualified domain name, the argument will be ignored and the channel will connect to the channel's official host. When specifying the firewall or gateway system name as the official host name, the argument given to the daemon keyword is typically specified as router, *e.g.*,

```
tcp_firewall smtp mx daemon router
firewall.example.com
TCP-DAEMON
```
#### **2.3.4.82 Processing account or Message Router mailbox (**user**)**

The user keyword is used on Message Router channels to indicate the name of the Message Router mailbox to which the channel connects.

The user keyword is used on pipe channels to indicate under what username to run.

Note that the argument to user is normally forced to lowercase, but original case will be preserved if the argument is quoted.

**<sup>2.3.4.83</sup> Multiple gateways on a single channel (**multigate**,** nomultigate**)**

The multigate keyword tells PMDF to route the message to the daemon mailbox specified by the daemon keyword (described in Section 2.3.4.81) on the system specified in the message's To: address. This differs from PMDF's behavior when the multigate keyword is not used, in which case PMDF routes the message to the official host associated with the channel, *not* the system specified in the message's To: address.

There are a variety of caveats associated with using the multigate keyword; some of its former uses are now obsolete. nomultigate is the default.

#### **2.3.4.84 Grey Book address formatting (**grey**,** nogrey**)**

The Grey Book protocol suite uses address formats that are similar to RFC 822, except that domains are specified in the opposite order; *e.g.,* user@relay.cs.net becomes user@net.cs.relay.

PMDF provides support for this format on a per-channel basis. If the keyword grey is specified in the channel block, then all addresses in both the header and the envelope of any message queued to the channel will be written in Grey Book format. This facility is disabled by default. (The nogrey keyword is the default, meaning that normal address format is used.)

Grey Book mail systems typically do not use RFC 822 source routes but use the RFC 733 percent-style routing addresses instead, so the 733 and header\_733 keywords are usually specified in addition to the grey keyword.

Note that the transformation is performed as messages enter and leave the channel; the rest of PMDF (in particular the PMDF configuration and alias files) always use the conventions of RFC 822.

**Note:** None of the channel programs provided in the standard PMDF distribution are designed to work with Grey Book addresses.

#### **2.3.4.85 Message logging (**logging**)**

PMDF provides facilities for logging each message as it is enqueued and dequeued. All log entries are made to the file mail.log current in the PMDF log directory, (*i.e.*, PMDF\_LOG:mail.log\_current on OpenVMS or /pmdf/log/mail.log\_current on UNIX or usually  $C:\pmod{\nlog\mathrm{c} \tag{1}$ . on a per-channel basis. The logging keyword activates logging for a particular channel while the nologging keyword disables it. Logging is disabled on all channels by default.

The message return job, which runs every night around midnight, appends any existing mail.log yesterday to the cumulative log file, mail.log, renames the current mail.log current file to mail.log yesterday, and then begins a new mail.log\_current file.

The log file is written as normal ASCII text and the format is quite simple; see Section 33.1.2 for details.

If you want to have all of your channels log message activity to the logging file, then simply add a defaults channel block to the start of the channel block section of your PMDF configuration file. For instance,

defaults logging l defragment charset7 us-ascii charset8 dec-mcs example.com

The defaults channel would appear immediately after the first blank line in the PMDF configuration file. It is important that a blank line appear *before and after* the line ''defaults logging''. See Section 2.3.5 for a full description of the defaults channel.

Additional discussion of logging and examples of interpreting log file entries may be found in Section 33.1. That section also discusses managing the log files; in particular, note that PMDF itself never does anything to the cumulative  $\text{mail.log file}$  and it is up to each site to manage (*e.g.*, delete, truncate, backup, *etc.*) that log file however they choose.

### **2.3.4.86 Debugging channel master and slave programs (**master\_debug**,** nomaster\_debug**,** slave\_debug**,** noslave\_debug**)**

Some channel programs include optional code to assist in debugging by producing additional diagnostic output. Two channel keywords are provided to enable generation of this debugging output on a per-channel basis. The keywords are master\_debug, which enables debugging output in master programs, and slave debug, which enables debugging output in slave programs. Both types of debugging output are disabled by default, corresponding to nomaster debug and noslave debug.

When activated, debugging output ends up in the log file associated with the channel program. The location of the log file may vary from program to program. Log files are usually kept in the PMDF log directory.<sup>1</sup> Master programs usually have log file names of the form *x*\_master.log, where "*x*" is the name of the channel;<sup>j</sup> slave programs usually have log file names of the form x slave.log. Also, some channel programs, notably PhoneNet channel programs, may produce additional log files with names of the forms:

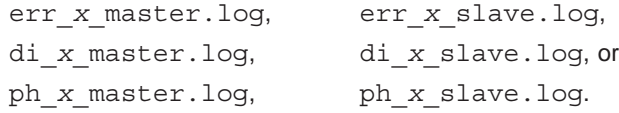

Note that in the case of the  $l$  (lowercase "L") channel, master debug enables debugging output when sending from the local channel (*e.g.,* from VMS MAIL), and slave debug enables debugging output as messages are delivered to the local channel (*e.g.,* to VMS MAIL) (with output usually appearing in PMDF\_LOG:l\_master.log on OpenVMS or in pmdf/log/l\_master.log on UNIX). On OpenVMS, these conventions also apply to the other channels that interact with VMS MAIL (d, d\_, and mail\_ channels). The thing to note is that this usage of the debug keywords is essentially backwards; other channels assign opposite meanings to the debug keywords. This usage is retained for historical and compatibility reasons.

<sup>i</sup> PMDF\_LOG: on OpenVMS; /pmdf/log/ on UNIX; usually C:\pmdf\log\ on NT.

<sup>j</sup> Note that the multithreaded TCP SMTP channel program will produce multiple tcp\_*y*\_master.log files per master channel program execution when master debug is enabled. The first such file produced shows the channel's determination of how many outgoing threads to start up; an additional log file will be created for each individual outgoing thread.

On UNIX, when master debug and slave debug are enabled for the l channel, then users will get pmdf\_sendmail.log-*uniqueid* files in their current directory (if they have write access to the directory; otherwise the debug output will go to stdout) containing PMDF debug information.

Not all PMDF channel programs have debugging support code.

**2.3.4.87 Filter file location (**filter**,** nofilter**,** channelfilter**,** nochannelfilter**,** destinationfilter**,** nodestinationfilter**,** sourcefilter**,** nosourcefilter**,** fileinto**,** nofileinto**)**

The filter keyword may be used on the l (lowercase "L"), msgstore, and popstore channels to specify the location of user filter files for that channel. It takes a required URL argument describing the filter file location. For details on the URL format and the general use of this keyword, see Section 16.2.1. nofilter is the default and means that user mailbox filters are not enabled for the channel.

The sourcefilter and destinationfilter keywords may be used on general PMDF channels to specify a channel-level filter to apply to incoming and outgoing messages, respectively. These keywords take a required URL argument describing the channel filter file location. For details on the URL format and the general use of these keywords, see Section 16.2.2. nosourcefilter and nodestinationfilter are the defaults and mean that no channel mailbox filter is enabled for either direction of the channel.

The obsolete channelfilter and nochannelfilter keywords are synonyms for destinationfilter and nodestinationfilter, respectively.

The fileinto keyword, currently supported only for msgstore channels when delivering to the PMDF MessageStore, specifies how to alter an address when a mailbox filter fileinto operator is applied. For msgstore channels, the usual usage is

fileinto \$U+\$S@\$D

meaning that the folder name should be inserted as a subaddress into the original address, replacing any originally present subaddress.

The description channel keyword provides a way to associate a descriptive term with a channel. This feature is intended for future management utility use.

**<sup>2.3.4.88</sup> Channel description field (**description**)**

**2.3.4.89 Sensitivity checking (**sensitivitynormal**,** sensitivitypersonal**,** sensitivityprivate**,** sensitivitycompanyconfidential**)**

The sensitivitynormal, sensitivitypersonal, sensitivityprivate, and sensitivitycompanyconfidential keywords set an upper limit on the sensitivity of messages that may be accepted by a channel. The default is sensitivitycompanyconfidential; *i.e.*, messages of any sensitivity are allowed through. A message with no Sensitivity: header is considered to be of normal, i.e., lowest, sensitivity. Messages with a higher sensitivity than that specified by such a keyword will be rejected when enqueued to the channel with an error:

message too sensitive for one or more paths used

Note that PMDF does this sort of sensitivity checking at a per-message, not perrecipient, level: if a destination channel for one recipient fails the sensitivity check, then the message bounces for all recipients, not just for those recipients associated with the sensitive channel.

#### **2.3.4.90 Access rights and privileges (**network**)**

Unrecognized keywords are interpreted as rightslist identifiers (on OpenVMS) or as groups ids (on UNIX). On OpenVMS, a rightslist identifier as a channel keyword means that the user must be granted that rightslist identifier before they can queue messages to the channel; on UNIX, a group id as a channel keyword means that the user must be a member of that group before they can queue messages to the channel. See also the more flexible and general SEND\_ACCESS mapping described in Section 16.1, or on OpenVMS systems only, the network channel keyword described below.

The PMDF TEST/REWRITE (OpenVMS) or pmdf test -rewrite (UNIX and NT) utility will tell you if you have any unrecognized keywords in your configuration file that don't match a known rightslist identifier (OpenVMS) or group id (UNIX).

**VMS** The basic idea for using OpenVMS rightslist identifiers is as follows. Each channel specified in the configuration file can have one or more OpenVMS rightslist identifiers associated with it. These identifiers are specified as keywords on the same line as the channel name. If such an identifier is specified, PMDF checks to make sure that the identifier is held by the user. If it is not, the user cannot queue messages to that channel. The user must hold all the identifiers associated with a channel in order to be able to use that channel.

OpenVMS rightslist identifiers are created and managed with the AUTHORIZE utility and are the basis of OpenVMS system security. PMDF's use of identifiers follows OpenVMS guidelines. Rightslist identifiers used by PMDF should contain one or more dollar signs to prevent conflicts with future PMDF keyword definitions (PMDF keywords do not contain dollar signs). Consult HP's *Guide to OpenVMS System Management and Daily Operation* for additional information on rightslist identifiers.

On OpenVMS systems, if the network rightslist identifier is specified on a channel, it is specially interpreted by PMDF: PMDF will not allow users without network privileges (NETMBX) to queue messages to the channel.

**2.3.4.91 Directory Channel Lookup Mode (**inline**,** noinline**)**

Normally, look ups using the directory channel are queued to the directory channel itself and processed by the directory channel master program. When the channel keyword inline is specified on the directory channel, then look ups are done immediately, similar to the way look ups are done to the alias database. noinline is the default. These keywords only apply to directory channels. See Section 3.2.2 for more information.

### **2.3.4.92 Detecting Mail Loops (**loopcheck**)**

When PMDF is sending mail, it can get into a loop sending mail back to itself if the destination domain has an MX record of 0.0.0.0 or 127.0.0.1. The loopcheck keyword causes PMDF to use the SMTP XLOOP line on the EHLO response so that PMDF can detect that it is sending mail back to itself, thus preventing a loop.

**2.3.4.93 Accepting All Addresses (**acceptalladdresses**,** acceptvalidaddresses**)**

Keyword acceptvalidaddresses is the default and corresponds to PMDF's standard behavior. If keyword acceptalladdresses is specified on a channel, then all recipient addresses are accepted during the SMTP dialogue. Any invalid addresses will have a Non-Delivery Notice sent later.

**2.3.4.94 Relaxed Header Termination (**relaxheadertermination**,** norelaxheadertermination**)**

Keyword relaxheadertermination is the default and corresponds to PMDF's standard behavior, which is to treat a line containing only spaces and tabs as meaning the same as a blank line, i.e. it terminates the header and the rest of the message is considered the body. If keyword norelaxheadertermination is specified on a channel, then a line within the header containing only spaces and tabs is treated as a continuation of the previous header line, and PMDF continues to process the next lines as part of the header.

**2.3.4.95 Handle addresses from VMS MAIL (OpenVMS) (**addlineaddrs**,** noaddlineaddrs**)**

By default, for messages sent from VMS MAIL, PMDF only adds addresses to its To: and Cc: headers that are processed by PMDF itself. Other addresses processed by other protocols (such as DECnet) are included only in the X-VMS-To: and X-VMS-Cc: headers. (This corresponds to noaddlineaddrs). Specify the addlineaddrs keyword on the  $1$ channel to tell PMDF to include all addresses on its To: and Cc: lines.

Make use of this functionality with caution. The address formats for other protocols may not map easily into the SMTP address format, rendering them invalid.

### **2.3.5 Using defaults and nodefaults channel blocks to simplify configurations**

Many configurations involve repetition of various channel keywords on all or nearly all channels. Maintaining such a configuration is both tedious and error-prone. PMDF offers a simple way to change what defaults apply to various channel keywords. This mechanism can be used to greatly simplify some configurations.

If a line of the form:

defaults *keyword1 keyword2 keyword3 ...*

is inserted into the configuration, all channel blocks following this line will ''inherit'' the keywords specified on the line. The defaults line can be thought of as a special channel block that changes the keyword defaults without actually specifying a channel. The defaults line also does not require any additional lines of channel block information (if any are specified they will be ignored).

There is no limit on the number of defaults lines that can be specified — the effects of multiple defaults lines are cumulative with the most recently encountered (reading from top to bottom) line having precedence.

It may be useful to unconditionally eliminate the effects of any defaults lines starting at some point in the configuration file (at the start of a standalone section of channel blocks in an external file, for example). The nodefaults line is provided for this purpose. It takes the form:

nodefaults

and has the obvious effect — it nullifies all settings established by any previous defaults channel and returns the configuration to the state that would apply if no defaults had been specified.

Like regular channel blocks, a blank line must separate each defaults or nodefaults channel block from other channel blocks. The defaults and nodefaults channel blocks are the only channel blocks which may appear before the local channel in the configuration file. However, like any other channel block, they must appear after the last rewrite rule.

### **2.3.6 Available channels**

Every PMDF channel has a unique name containing up to 32 characters. Only lowercase letters, numbers, underscores, and dollar signs should be used in channel names.

Certain channel names are reserved for particular uses. These reserved names are shown in Table 2–7.

| <b>Name</b>                                                                                        | <b>Reserved For</b>                                                                                                    |
|----------------------------------------------------------------------------------------------------|----------------------------------------------------------------------------------------------------|
| address<br>bitbucket<br>circuitcheck<br>conversion<br>d                                            | Extract addressing information from the body of a message<br>Bit bucket channel (deletes all messages queued to it)<br>Message circuit checking channel<br>Message body part conversion channel<br>The DECnet MAIL channel; used to deliver messages across DECnet via<br><b>VMS MAIL</b>                                                                                                    |
| data to bitmap<br>defragment<br>directory<br>fax to data<br>filter discard<br>g3 to fax<br>ı.      | Raw FAX data to bitmap channel<br>Message defragmentation channel<br>Directory alias expansion channel<br>Inbound FAX to raw data channel<br>Channel for discarding filter-discarded messages<br>Group 3 to FAX modem spooler<br>The local channel on OpenVMS and UNIX; used to deliver mail to users of<br>the local system (and on OpenVMS, systems accessible via DECnet MAIL or<br>PSIMail) |
| mailserv<br>mime to_x400<br>mint<br>msqstore<br>р                                                  | Mail and list server channel<br>MIME to X.400 conversion channel<br>MINT user agent from Wesleyan University<br>PMDF Message Store delivery channel<br>Generic PhoneNet channel; used to communicate with a central PhoneNet<br>host                                                                                                    |
| pager<br>pipe<br>popstore                                                                          | E-mail to pager channel<br>Pipe channel<br>PMDF popstore delivery channel; a msgstore channel can be-and typically<br>is - used instead                                                                                                    |
| ps to g3<br>printer<br>process<br>text to ps<br>reprocess<br>subject<br>x400 to_mime<br>x400 local | PostScript to Group 3 FAX interpreter<br>e-mail to spooled printer<br>Processing channel<br>Text to PostScript converter<br>Reprocessing channel<br>Channel to extract addresses from Subject: lines<br>X.400 to MIME conversion channel<br>X.400 transport channel                                                                                                    |

**Table 2–7 Reserved Channel Names**

Moreover, certain families of channel names are assumed to be of particular types. Special channel programs will be invoked to service channels whose names begin with the prefixes listed in Table 2–8. (Note that some of these reserved names correspond to third party channels or obsolete channels, rather than to channels currently or by default available with PMDF.)

**Table 2–8 Reserved Channel Name Prefixes**

| <b>Prefix</b> | <b>Type of Channel</b>         |
|---------------|--------------------------------|
| aoce          | Apple AOCE channels            |
| address       | Addressing channels            |
| anje          | ANJE (BITNET)                  |
| bit           | Jnet (BITNET)                  |
| bsin          | <b>BSMTP</b> inbound channels  |
| bsout         | <b>BSMTP</b> outbound channels |
| bull          | <b>BULLETIN</b> channels       |
| Prefix                                    | <b>Type of Channel</b>                                                     |
|-------------------------------------------|----------------------------------------------------------------------------|
| $cc_{-}$                                  | cc:Mail channels                                                           |
| cn                                        | Internal usage by the national Australian network                          |
| ctcp                                      | Carnegie Mellon University TCP/IP channels; obsolete                       |
| data_to_bitmap_                           | Data to bitmap channels                                                    |
| d                                         | MAIL-11 over DECnet                                                        |
| directory_                                | Directory alias expansion channels                                         |
| dn                                        | PhoneNet over DECnet                                                       |
| $d \overline{\text{m}} \text{t} \text{p}$ | <b>SMTP over DECnet</b>                                                    |
| era_                                      | <b>ERA</b> channels                                                        |
| etcp                                      | Excelan TCP/IP channels; obsolete                                          |
| $\texttt{faxsr}\_$                        | Fax Sr. channels                                                           |
| fax_to_data_                              | Inbound FAX to raw data channel                                            |
| $ff_{-}$                                  | Microsoft Mail channels                                                    |
| $ftop_$                                   | Network Research Corporation FUSION TCP/IP channels; obsolete              |
| g3_to_fax_                                | Group 3 to FAX modem channels                                              |
| ker                                       | Kermit protocol                                                            |
| ln                                        | Lotus Notes channels                                                       |
| $mail_$                                   | General VMS MAIL delivery                                                  |
| mhs                                       | Novell MHS channels                                                        |
| mime to x400                              | MIME to X.400 conversion channels                                          |
| $\text{mine\_to\_x40084}$                 | MIME to X.400-1984 conversion channels; obsolete                           |
| $mr_{-}$                                  | PMDF-MR gateway                                                            |
| mrif                                      | PMDF-MR as Message Router TS replacement channels                          |
| msgstore_                                 | PMDF MessageStore channel                                                  |
| mtop                                      | Process Software MultiNet (formerly Cisco MultiNet, formerly TGV MultiNet) |
|                                           | TCP/IP channels; obsolete                                                  |
| netdata_                                  | Netdata (PROFS) channels                                                   |
| notes                                     | DEC NOTES channels                                                         |
| osfl                                      | UNIX local channels                                                        |
| ovvm                                      | OV/VM (PROFS) channels                                                     |
| $p_{-}$                                   | <b>PhoneNet channels</b>                                                   |
| pager_                                    | Pager channels                                                             |
| pipe                                      | Pipe channels                                                              |
| $\text{printer}_{-}$                      | e-mail to spooled printer channels                                         |
| process_                                  | Processing channels                                                        |
| profs                                     | PROFS channels                                                             |
| $ps_to_93$                                | PostScript to Group 3 FAX channels                                         |
| ptcp                                      | Process Software TCPware<br>PhoneNet over X.25; obsolete                   |
| px25                                      | QuickMail channels                                                         |
| qm_                                       | Reprocessing channels                                                      |
| reprocess_<br>snads                       | <b>SNADS</b> channels                                                      |
| sync db                                   | Database synchronization channels                                          |
| sync_dirbot_                              | Directory synchronization robot (DIRBOT) channels                          |
| $sync\_ldep\_$                            | LDAP directory synchronization channels                                    |
| sync_ldif_                                | LDIF directory agent channels                                              |
| sync ln                                   | Lotus Notes directory agent channels                                       |
| tcp                                       | Multithreaded TCP/IP SMTP channels                                         |
| $test_$                                   | <b>Test channels</b>                                                       |
| text_to_ps_                               | Text to PostScript channels                                                |
| $tcp_$                                    | Multithreaded TCP/IP channels                                              |
| utcp                                      | ULTRIX (UCX) Connection TCP/IP channels; obsolete                          |

**Table 2–8 (Cont.) Reserved Channel Name Prefixes**

| <b>Prefix</b>                                                          | <b>Type of Channel</b>                                                                                                    |  |
|------------------------------------------------------------------------|----------------------------------------------------------------------------------------------------|--|
| uucp<br>${\tt vn\_}$<br>wpo<br>wtcp<br>x400<br>x40084<br>xapi<br>xsmtp | UUCP channel (UNIX, or DEC/Shell UUCP)<br>UUCP channel (DECUS UUCP)<br>GroupWise (WordPerfect Office) channels<br>Wollongong TCP/IP (WIN/TCP) channels; obsolete<br>X.400 channels<br>X.400-1984 channels; obsolete<br>MAILbus 400 channels<br>SMTP over X.25: obsolete |  |

**Table 2–8 (Cont.) Reserved Channel Name Prefixes**

Note that no channel programs for cn or ker channels are included in the standard PMDF distribution; these two channels are, respectively, provided by the administrators of the Australian national network and Fel Computing. the SNADS channels are part of the PMDF-XGS layered product; the SYNC\_DIRBOT, SYNC\_DB, SYNC\_LDAP, SYNC\_LDIF, and SYNC\_LN channels are part of the PMDF-DIRSYNC layered product; the cc:Mail channels, Lotus Notes channels, Microsoft Mail channels, Novell MHS channels, and WordPerfect Office channels are part of the PMDF-LAN layered product.

These reserved channel names and prefixes are used internally by PMDF, especially by the central master program dispatcher, (as for instance PMDF COM: master.com on OpenVMS or the PMDF Job Controller on UNIX and NT). Using names in a conflicting manner can lead to serious problems. System managers are encouraged to use these channels for the stated purposes and in general to pick channel names of their own that do not conflict with these usage conventions.

### **2.3.7 Header option files**

Some special option files may be associated with a channel that describe how to trim the headers on messages queued to that channel. This facility is completely general and may be applied to any channel; it is controlled by the headertrim, noheadertrim, headerread, and noheaderread channel keywords.

Various PMDF channels have their own channel-level option files as well. Header option files have a different format than other PMDF option files and thus a header option file is always a separate file.

#### **2.3.7.1 Header option file location**

For destination channel based header trimming to be applied upon message enqueue after normal header processing, PMDF looks in the table directory, PMDF\_TABLE: on OpenVMS or /pmdf/table/ on UNIX, or usually C:\pmdf\table\ on NT, for header options files with names of the form *channel*\_headers.opt, where *channel* is the name of the channel with which the header option file is associated. The headertrim keyword must be specified on the channel to enable the use of such a header option file.

For source channel based header trimming to be applied upon message enqueue before normal header processing, PMDF looks in the table directory, PMDF TABLE: on OpenVMS or /pmdf/table/ on UNIX, or usually  $C:\phi\$  table\ on NT, for header options files with names of the form *channel*\_read\_headers.opt, where *channel* is the name of the channel with which the header option file is associated. The headerread keyword must be specified on the channel to enable the use of such a header option file.

Header option files should be world readable.

#### **2.3.7.2 Header option file format**

Simply put, the contents of a header option file are formatted as a set of message header lines. Note, however, that the bodies of the header lines do not conform to RFC 822.

The general structure of a line from a header options file is then:

*Header-name*: *OPTION*=*VALUE*, *OPTION*=*VALUE*, *OPTION*=*VALUE*, ...

where *Header-name* is the name of a header line that PMDF recognizes (any of the header lines described in this manual may be specified, plus any of the header lines standardized in RFC 822, RFC 987, RFC 1049, RFC 1421, RFC 1422, RFC 1423, RFC 1424, RFC 2156, and RFC 2045).

Header lines not recognized by PMDF are controlled by the special header line name Other:. A set of options to be applied to all header lines not named in the header option file can also be given on a special Defaults: line. Use of Defaults: guards against the inevitable expansion of PMDF's known header line table in future releases.

Various options may then be specified to control the retention of the corresponding header lines. The available options are:

#### **ADD (quoted string)**

The ADD option creates a completely new header line of the given type. The new header line contains the specified string. The header line created by ADD will appear after any existing header lines of the same type. The ADD option cannot be used in conjunction with the Defaults: header line type; it will be ignored if it is specified as part of an Other: option list.

#### **CUTLINES (integer)**

This option controls the maximum number of lines all header lines of a given type may occupy. It complements the MAXIMUM option in that it pays no attention to how many header lines are involved, only to how many lines of text they collectively occupy. As with the MAXIMUM option, headers are trimmed from the bottom to meet the specified requirement.

CUTLINES is similar to the MAXLINES option, but it will cut off a header instance in the middle. For that reason, MAXLINES is recommended over CUTLINES. CUTLINES is really only useful for the PMDF MAIL header trimming option file because it controls the display to the screen instead of actual headers contained in mail messages.

**Note:** CUTLINES is **not** recommended for use in channel header option files. It is recommended for use **only** in the PMDF MAIL header option file.

### **EMPHASIS (integer)**

This option adds emphasis to the display of the header label. It is only useful for use by PMDF MAIL, when displaying headers on the screen. It is a bit mask with the bits defined as follows: 1=bold, 2=underline, 4=reverse.

**Note:** EMPHASIS is **not** recommended for use in channel header option files. It is recommended for use **only** in the PMDF MAIL header option file.

#### **FILL (quoted string)**

The FILL option creates a completely new header line of the given type if and only if there are no existing header lines of the same type. The new header line contains the specified string. The FILL option cannot be used in conjunction with the header line type; it will be ignored if it is specified as part of an Other: option list.

### **GROUP (integer 0 or 1)**

This option controls grouping of header lines of the same type at a particular precedence level. A GROUP value of  $\overline{0}$  is the default, and indicates that all header lines of a particular type should appear together. A value of 1 indicates that only one header line of the respective type should be output and the scan over all header lines at the associated level should resume, leaving any header lines of the same type unprocessed. Once the scan is complete it is then repeated in order to pick up any remaining header lines. This header option is primarily intended to accomodate Privacy Enhanced Mail (PEM) header processing.

#### **LINELENGTH (integer)**

This option controls the length at which to fold headers. See also the discussion of the headerlinelength channel keyword in Section 2.3.4.75.

#### **MAXCHARS (integer)**

This option controls the maximum number of characters which may appear in a single header line of the specified type. Any header line exceeding that length is truncated to a length of MAXCHARS. This option pays no attention to the syntax of the header line and should never be applied to header lines containing addresses and other sorts of structured information. The length of structured header lines should be controlled with the maxheaderchars and maxheaderaddrs channel keywords.

#### **MAXIMUM (integer)**

This option controls the maximum number of header lines of this type that may appear. This has no effect on the number of lines, after wrapping, each individual header line might consume. A value of -1 is interpreted as a request to suppress this header line type completely.

#### **MAXLINES (integer)**

This option controls the maximum number of lines all header lines of a given type may occupy. It complements the MAXIMUM option in that it pays no attention to how many header lines are involved, only to how many lines of text they collectively occupy. As with the MAXIMUM option, headers are trimmed from the bottom to meet the specified requirement.

MAXLINES is similar to the CUTLINES option, but MAXLINES will not stop in the middle of an instance of a header. It will output all lines of that instance of the header, even if it goes a few lines beyond MAXLINES lines. This option is recommended for use over CUTLINES for that reason.

### **PRECEDENCE (integer)**

This option controls the order in which header lines are output. All header lines have a default precedence of zero. The smaller the value, the higher the precedence. Thus, positive PRECEDENCE values will push header lines towards the bottom of the header while negative values will push them towards the top. Equal precedence ties are broken using PMDF's internal rules for header line output ordering.

### **RELABEL (header name)**

This option changes a header line to another header line; that is, the name of the header is changed, but the value remains the same. For instance,

> X-MSMail-Priority: RELABEL="Priority" X-Priority: RELABEL="Importance"

### **2.4 Some example configuration files**

This section contains four sample configurations. The first example, Example 2–2 illustrates the use of rewrite rules. The second example, Example 2–3, illustrates a configuration which may be used on a satellite cluster or node which routes all non-local mail to a hub. The third example, Example 2–4, shows a sample configuration for a site connected to the Internet. And the final example, Example 2–5, demonstrates the handling of a local network in which only one of the machines is running PMDF and the other machines are networked via DECnet.

### **2.4.1 A simple configuration file**

The following example configuration file for OpenVMS or UNIX (since an l channel is used; on NT a msgstore channel would be used instead) shows how rewrite rules are used to route messages to the proper channel. No domain names are used in order to keep things as simple as possible.

**Example 2–2 A Simple Configuration File**

```
! test.cnf - An example configuration file for PMDF. 1
!
! This is only an example of a configuration file. It serves
! no useful purpose and should not be used in a real system.
!
a $U@a 2
b $U@b
c $U%c@b
d $U%d@a
            3
l 4
local-host
```
**Example 2–2 Cont'd on next page**

### **The Configuration File: Domain Rewrite Rules & the Channel/Host Table Some example configuration files**

**Example 2–2 (Cont.) A Simple Configuration File**

```
a_channel 822 5
a
e
b_channel 733 network
b
f
```
The key items in the configuration file shown in Example 2–2 are

- **1** Exclamation points, !, are used to introduce comment lines. The exclamation point *must* appear in the first column. An exclamation point appearing anywhere else is interpreted as a literal exclamation point.
- **2** The rewrite rules appear in the first half of the configuration file. Absolutely no blank lines should appear amongst the lines of rewrite rules. Lines with comments (beginning with an exclamation point in the first column) are, however, permitted.
- **3** The first blank line to appear in the file signifies the end of the rewrite rules section and the start of the channel blocks.
- **4** The first channel block to appear is always the local channel. On OpenVMS and UNIX platforms, this is the "I" channel (lowercase letter L); on NT, this must be a msgstore channel. Blank lines then separate each channel block from one another. Exception: a defaults channel may appear before the local channel.
- **5** A channel named a\_channel. Note the use of a channel keyword (822) with this channel.

The routing and queuing of messages by the configuration seen in Example 2–2 is shown in Table 2–9 below.

| <b>Address</b> | <b>Routed to</b> | Queued to channel |  |  |
|----------------|------------------|-------------------|--|--|
| u@a            | a                | a channel         |  |  |
| u@b            | b                | b channel         |  |  |
| u@c            | b                | b channel         |  |  |
| u@d            | a                | a channel         |  |  |
| u@e            | e                | a channel         |  |  |
| u@f            |                  | b channel         |  |  |

**Table 2–9 Message Routing and Queuing Generated by Example 2–2**

# **2.4.2 Routing non-local mail to a central mail hub**

Sometimes it is convenient to configure PMDF to route mail not for the local host, or a group of local machines, to a central machine and leave it up to that machine to deal with the mail, perhaps relaying it to the outside world or other local machines, or perhaps even gatewaying it into other mail systems. The following example configuration, Example 2–3, illustrates doing just this. The local host is HOSTA.EXAMPLE.COM and two other local machines, HOSTB.EXAMPLE.COM and HOSTC.EXAMPLE.COM, are recognized. Mail for either of those two machines is sent via a tcp\_local channel (SMTP over TCP/IP) to those hosts. All other mail not for HOSTA, HOSTB, or HOSTC is sent via another SMTP over TCP/IP channel, named tcp\_gateway, to the host MAILHUB.EXAMPLE.COM. A ''match-all'' rule is used to direct all mail not for HOSTA, HOSTB, or HOSTC to that channel. (The match-all rule is described in Section 2.2.4.3.) The daemon keyword is used with the tcp\_gateway channel; the usage of this keyword with SMTP over TCP/IP channels is discussed in Section 2.3.4.81. It tells the channel to route messages queued to it through the host MAILHUB.EXAMPLE.COM.

### **Example 2–3 Routing Messages to a Central Machine**

```
!
! Rewrite rules for the local host/cluster
!
HOSTA $U@HOSTA.EXAMPLE.COM
HOSTA.EXAMPLE.COM $U@HOSTA.EXAMPLE.COM
!
! Rewrite rules for some internal systems
!
HOSTB.EXAMPLE.COM $U%HOSTB.EXAMPLE.COM@TCP-DAEMON
HOSTC.EXAMPLE.COM $U%HOSTC.EXAMPLE.COM@TCP-DAEMON
!
! Use a match all rule to route everything
! else to the MAILHUB.EXAMPLE.COM
!
                             . $U%$H@MAILHUB.EXAMPLE.COM$A
\mathbb{I}HOSTA.EXAMPLE.COM
tcp_local smtp single_sys mx
TCP-DAEMON
tcp qateway smtp mx daemon router
MAILHUB.EXAMPLE.COM
```
### **2.4.3 Basic configuration for a system on the Internet**

The configuration file shown in Example 2–4 is a minimal version of the sort of configuration typical for a system that communicates directly with the Internet via TCP/IP. The system's name in this example is assumed to be sample.com.

**The Configuration File: Domain Rewrite Rules & the Channel/Host Table Some example configuration files**

**Example 2–4 Sample Configuration File**

```
! pmdf.cnf - PMDF configuration file for sample.com.
!
! Rewrite rules for the local host/cluster
!
sample $U@sample.comsample.com $U@sample.com
!
! Rewrite rules for the Internet
!
! Ascension Island
. AC SUBSERVIEW AND THE SUBSERVIEW OF THE SUBSTRIPTION OF THE SUBSTRIPTION OF THE SUBSTRIPTION OF THE SUBSTRIPTION OF THE SUBSTRIPTION OF THE SUBSTRIPTION OF THE SUBSTRIPTION OF THE SUBSTRIPTION OF THE SUBSTRIPTION OF THE 
. [text
     . removed for
             . brevity]
! Zimbabwe
.ZW SU%$H$D@TCP-DAEMON
!
! BITNET (not properly an Internet domain)
!
.BITNET $U@$H$D@interbit.cren.net@TCP-DAEMON
!
! Rewrite rules for TCP/IP domain literals
!
[1.2.3.4] $U@sample.com
[] $U%[$L]@TCP-DAEMON
l nox_env_to
sample.com
tcp_local single_sys smtp mx
TCP-DAEMON
```
This configuration file is quite simple. Messages to the local system (whose name is ''sample.com'') are sent to the local channel. Any other message whose address contains a recognizable top-level domain specification is routed through the SMTP over TCP/IP channel, tcp\_local, to the Internet. Any other address is treated as being illegal.

### **2.4.4 Handling systems on a local DECnet (OpenVMS)**

The following example configuration file shows how to set up a configuration that provides access to a number of OpenVMS systems accessible via DECnet but not themselves running PMDF. Although these remote machines are not running PMDF they can, nevertheless, participate fully in the network. The only disadvantage to not running PMDF on all the remote systems is that the remote systems cannot send mail to the gateway unless the gateway system is up. The converse is not true; messages will be queued on the gateway until they can be delivered to the remote systems.

# **The Configuration File: Domain Rewrite Rules & the Channel/Host Table Some example configuration files**

The domain name of the gateway system is MILAN.EXAMPLE.COM. Its DECnet name is MILAN. The names of the remote systems are TUSCANY.EXAMPLE.COM (DECnet name TUSCAN), CMCVAX.EXAMPLE.COM (CMCVAX), ECHMC.EXAMPLE.COM (ECHMC), MEDCHEM.EXAMPLE.COM (MEDCHM). MEDCHEM.EXAMPLE.COM is also known under the alias MEDCHM.EXAMPLE.COM. Shortform aliases equivalent to the DECnet node names are also provided. Note that the DECnet node names are not necessarily the same as the first part of the domain names.

Simple rewrite rules are used to map the names of the systems and any aliases or shortform names into the proper canonical domain names. This insures that the proper domain-style addresses appear in all message headers.

Channel table rewriting is then used to map the domain names back onto the proper DECnet node names. Channel rewriting is only applied to envelope To: addresses and hence only affects the addresses that need to be converted to DECnet node name format; all other addresses are left unchanged.

Without further ado, then, the requisite configuration is exhibited in Example 2–5 below.

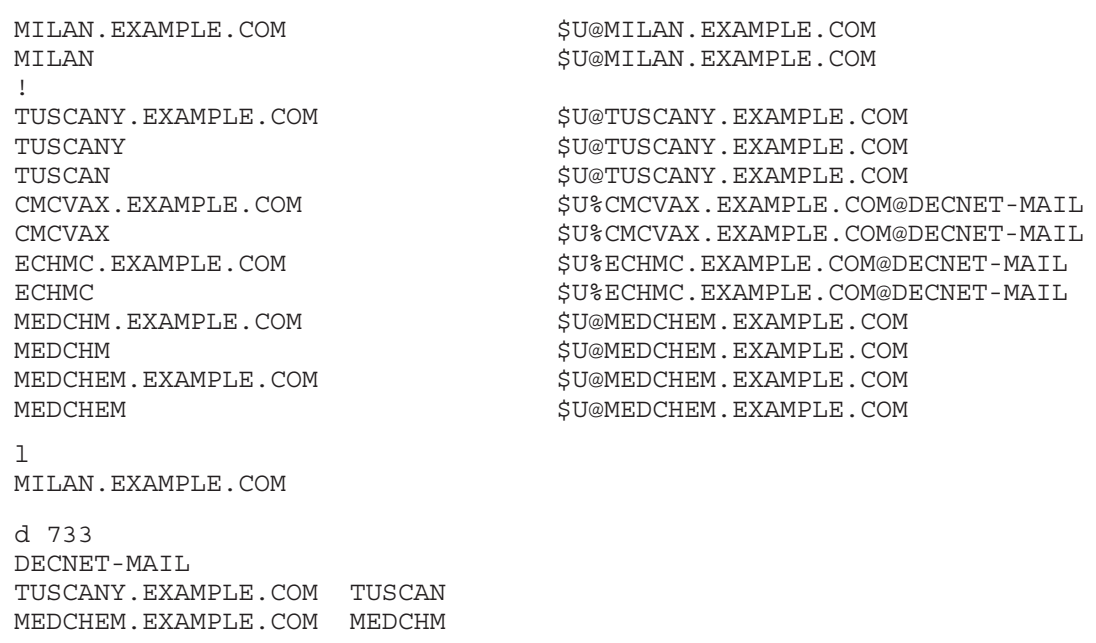

#### **Example 2–5 Configuring a Gateway for a DECnet Network**

# **3 Aliases, Forwarding, and Centralized Naming**

PMDF provides a facility to support mailbox names associated with the local system that do not necessarily correspond to actual users. Such ''aliases'' are useful for constructing mailing lists, forwarding mail, and synonyms for usernames. A second set of related facilities provide support for ''centralized naming'' whereby you establish, for instance, mail addresses of the form *first.last*@example.com for all of your users. There are several advantages to such centralized naming systems: the addresses are simple, they provide added security in that they make no reference to internal account or system names, and, because they lack reference to account and system names, are more stable.

The concept of aliases, mailing lists, and mail forwarding are very closely related in PMDF as they are all effected through the use of PMDF's alias facilities, described below. Perhaps less obvious, is the relationship between mail forwarding and centralized naming schemes. To support centralized naming, a mailer must not only be able to convert internal addresses such as  $jd001@vax1$ . example.com into John.Doe@example.com in all outbound mail, but also be able to recognize incoming mail for John.Doe@example.com and forward it to jd001@vax1.example.com. Hence the relationship between centralized naming and mail forwarding and, in turn, aliases.

Finally, as will be pointed out in Sections 3.5 and 3.6, there are several different ways to effect forwarding and centralized naming. The different approaches vary in efficiency and which approach you can use will be largely dictated by the regularity of the mapping between internal and centralized addresses: the more susceptible to pattern matching a mapping is, the more efficiently it may be implemented.

### **3.1 Aliases and Forwarding**

Each time an address that matches the  $local channel<sup>1</sup>$  or any channel marked with the aliaslocal keyword is encountered by PMDF's message submission logic, the mailbox (*e.g.,* username) specified in the address is compared against each entry in the alias database or alias file. If a match occurs the alias address is replaced by the translation value or values specified by the alias. An alias can translate into any combination and number of additional aliases or real addresses. The real addresses need not themselves be associated with the local channel and thus aliases can be used to forward mail to remote systems. If the translation value of an alias is a file name preceded by a <, then the contents of that file are used as a mailing list (*e.g.,* distribution list) and the message is sent to each recipient listed in the file; if the translation value of an alias is an LDAP URL preceded by a < that returns one or multiple addresses, then the message is sent to each address returned. This process is occasionally referred to as ''mail exploding''. See Section 4.1 for directions on how to set up a mailing list.

<sup>1</sup> The local channel is the l (lowercase L) channel on OpenVMS or UNIX, or the msgstore channel on NT.

Aliases only apply to addresses mapped to the local channel<sup>1</sup> or to channels marked with the aliaslocal keyword; furthermore, note that since the only addresses truly considered to match a channel are Envelope To: addresses, aliases can only apply to Envelope To: addresses. PMDF performs alias translation and expansion only after address parsing is completed. The translation values produced by an alias are treated as completely new addresses and are reprocessed from scratch.<sup>2</sup>

Aliases as well as mailing lists, a special case of an alias, may be tested with the command PMDF TEST/REWRITE/CHECK EXPANSIONS (OpenVMS) or pmdf test rewrite -check expansions (UNIX or NT). See Chapter 31 and Chapter 32 for details. In regards to mailing lists, see the final part of Section 4.1.3.

### **3.1.1 The Alias File**

Aliases are kept in a central file, usually aliases in the PMDF table directory.<sup>3</sup> Each time a PMDF program begins running, this file is read and loaded into an internal hash table. This overhead may be avoided by compiling your PMDF configuration in which case the contents of the alias file will be incorporated into the compiled configuration. The disadvantage to this, however, is that it means that the configuration must be recompiled and reinstalled whenever a change is made to the alias file or an include file used by the alias file. See Section 8.1 for details on compiling your configuration.

The alias file and any files it references should be world readable. Failure to allow world read access will lead to erratic behavior.

### **3.1.1.1 Format**

The alias file format is as follows:

*alias1*: *a1,a2,...,am alias2*: *b1,b2,...,bm . . . . . . aliasn*: *n1,n2,...,nm . . . . . .*

where *aliasn* is translated into the addresses *n1*, *n2*, *n3*, ..., *nm*. The aliases *alias1*, *alias2*, ..., *aliasn* are limited to 60 characters each. Each address *a1*, *a2*, *etc.*, may contain up to 252 characters. There is no limit to the number of addresses that can be

<sup>&</sup>lt;sup>2</sup> Sometimes it is desirable to have more than one set of aliases associated with the  $\text{local}$  channel or host. This situation is addressed by the directory channel discussed in Section 3.2.

<sup>&</sup>lt;sup>3</sup> On OpenVMS systems, the PMDF alias file is pointed at by the PMDF ALIAS FILE logical; by default, it is the file PMDF\_TABLE:aliases.. On UNIX systems, it is the file specified with the PMDF\_ALIAS\_FILE option in the PMDF tailor file; by default, the file  $/pmd$   $\frac{1}{2}$  aliases. On NT systems, it is the file specified with the PMDF\_ALIAS\_FILE NT Registry entry, usually pointing to a file such as  $C:\pmod{\text{label}}$ 

specified for an alias (that is, appear in a single list on the right hand side of an alias definition), although excessive numbers of addresses may eat up excessive amounts of memory. A physical line of the alias file may contain at most 1024 characters. To specify a list of addresses containing more than that number of characters, the line must be continued onto multiple physical lines. Long lines may be continued by ending them with a backslash,  $\setminus$ . A backslash must follow a comma. There can be no white space preceding the colon separating the alias name from its translation value.

Alternatively, rather than having an address or comma separated list of addresses as the translation of an alias, an alias may translate to a mailing list reference as discussed in Section 3.1.1.3 below, or to an LDAP URL reference as discussed in Section 3.1.1.4 below.

Example 3–1, Example 3–2, and Example 3–3 show typical, minimal alias files on OpenVMS, UNIX, and NT, respectively.

An alias should normally be a valid RFC 822<sup>4</sup> local-part; however, the ALIAS\_DOMAINS PMDF option (see Section 7.3.1) controls the format of aliases and use of a non-default value for ALIAS\_DOMAINS can specify that aliases consist of the entire address, including the domain name, rather than just the local-part. In particular, aliases must follow RFC 822 syntax rules for local-parts (or addresses, when ALIAS DOMAINS has selected use of addresses); this means that for proper functioning, with the exception of periods which are specifically allowed in local-parts without quoting, the presence of any other RFC 822 ''specials'' character or a space in an alias will require that the alias be enclosed in double quotes, *e.g.*,

> "John Doe": doe@example.com john.doe: doe@example.com

OpenVMS postmasters in particular should note also that RFC 822 addresses do not contain VMS MAIL's IN% wrapper; nor are DECnet style addresses (*e.g.*, *NODE*::*USER*) valid RFC 822 addresses.

Comment lines are allowed in the alias file. A comment line is any line that begins with an exclamation point,  $\vdots$ , in column one.

Duplicate aliases (identical left hand sides) are not allowed in the alias file.

Note that certain sorts of errors in the format of aliases will not result in an immediate error message, but rather mail to the bad addresses will just be silently dropped; use PMDF TEST/REWRITE (OpenVMS) or pmdf test -rewrite (UNIX or NT) to check aliases, and see Section 3.1.5 for further general information on alias files.

<sup>4</sup> A copy of RFC 822, a basic reference for any e-mail administrator, is shipped with the PMDF distribution; it should be present as PMDF\_DOC: [rfc]rfc822.txt on OpenVMS, or as /pmdf/doc/rfc/rfc822.txt on UNIX, or as  $C:\emptyset\subset\rfc\rfloor\td$ .txt on NT, unless your site chose not to install it.

### **3.1.1.2 Including Other Files in the Alias File**

Other files can be included in the primary alias file. A line of the form

<*file-spec*

directs PMDF to read the file *file-spec*. The file specification must be a complete file path specification and the file must have the same protections as the primary alias file; *i.e.,* it must be world readable.

The contents of the included file are inserted into the alias file at its point of reference. The same effect can be achieved by replacing the reference to the included file with the file's actual contents. The format of include files is identical to that of the primary alias file itself. Indeed, include files may themselves include other files. Up to three levels of include file nesting are allowed.

If a compiled configuration is being used, then the configuration must be recompiled and reinstalled before changes to any included file (or the primary alias file itself) will take effect. Note that this is not the case for mailing list files described in the next section.

### **3.1.1.3 Mailing Lists**

A mailing list address is a special address created through the alias file or alias database. A mailing list address *alias* with associated mailing list file *file-spec* or LDAP URL *ldap-url* is specified in the alias file with an entry of, respectively, the general form

*alias*: <*file-spec*, *optional-parameters*

or

*alias*: <*ldap-url*, *optional-parameters*

Similar definitions may also be made in the alias database, (though of course omitting the colon, as just white space separates the alias from its definition in the alias database).

Mailing lists have many options associated with them; for a full discussion of mailing list aliases, see Chapter 4.

#### **3.1.1.4 LDAP URLs as Alias Values**

An alias value (that is, the right hand side of an alias definition) may be specified either as an address directly, *e.g.*, *user*@*domain*, or indirectly referencing an LDAP URL—specifically, an LDAP search URL—that returns one or more addresses. The format is

```
alias: <"ldap-url"
```
**Note:** The LDAP URL must be specified in double-quotes if it contains any commas.

Note that this is just a special case of use of an LDAP URL for a mailing list definition, as mentioned in Section 3.1.1.3: the LDAP query URL may be such as to return only one

address rather than multiple addresses, and all of the optional mailing list parameters are omitted.

Standard LDAP URLs are used, with the host and port omitted; the host and port are instead specified with LDAP\_HOST and LDAP\_PORT PMDF options (see Section 7.3.2 for further discussion of these options). That is, the LDAP URL should be specified as

ldap:///*dn[*?*attributes[*?*scope*?*filter]]*

where the square bracket characters *[* and *]* shown above indicate optional portions of the URL. The *dn* is required and is a distinguished name specifying the search base. The optional *attributes*, *scope*, and *filter* portions of the URL further refine what information to return. For an alias, the desired *attributes* to specify returning would typically be the mail attribute (or some similar attribute). The *scope* may be any of base (the default), one, or sub. And the desired *filter* might be to request the return of any object that has the "objectclass=person" and "cn=John Smith" attribute-value pairs.

For instance, at a site example.com with an LDAP server running on port 389 of the system ldap.example.com, the PMDF option file might have the lines

> LDAP\_HOST=ldap.example.com LDAP\_PORT=389

set, and an alias file line might appear as:

John.Smith: <"ldap:///o=example.com?mail?sub?(objectClass=person,cn=John Smith)"

Note that port number 389 is the default. Also note that LDAP URL is specified in double-quotes since it contains commas.

Substitution sequences, as shown in Table 3–1, are available for use in constructing the LDAP URL.

| <b>Substitution</b> |                                                                 |
|---------------------|-----------------------------------------------------------------|
| sequence            | <b>Description</b>                                              |
| \$5                 | Literal \$ character                                            |
| $s$ ~account        | Home directory of user account                                  |
| \$A                 | Address                                                         |
| \$D                 | Domain name                                                     |
| \$H                 | Host name (first portion of fully qualified domain name)        |
| \$L                 | Username minus any special leading characters such as $\sim$ or |
| \$S                 | <b>Subaddress</b>                                               |
| \$U                 | Username                                                        |

**Table 3–1 LDAP URL Substitution Sequences**

### **3.1.1.5 Standard Aliases**

Certain aliases should be provided in every alias file. If no account with the name postmaster exists on the system, an alias for postmaster should be provided that translates into the username of the person responsible for maintaining PMDF (often, but not always, the SYSTEM account on OpenVMS systems or the root account on UNIX systems). It is also a good idea to provide an alias for postmast, since some mail systems cannot handle mailbox names with more than eight characters. In addition, on OpenVMS systems, an alias for root should also be provided since many UNIX systems send mail to root when attempting to contact the local system manager. A minimal alias file for an OpenVMS system would then be as shown in Example 3–1.

```
Example 3–1 A Minimal Alias File, aliases., on OpenVMS
```

```
postmast: postmaster
postmaster: system
root: system
```
A minimal alias file for a UNIX system would be as shown in Example 3–2.

**Example 3–2 A Minimal Alias File,** aliases**, on UNIX**

```
postmast: postmaster
postmaster: root
```
A minimal alias file for an NT system would be as shown in Example 3–3.

**Example 3–3 A Minimal Alias File,** aliases**, on NT**

```
postmast: postmaster
postmaster: Administrator
```
#### **3.1.1.6 Subaddresses in Aliases**

As background on the purpose of subaddresses, the L, popstore, and msgstore channels interpret a + character in an address specially: in an address of the form *name*+*subaddress*@*localhost* or *name*+*subaddress*@*popstoredomain* PMDF considers the portion of the mailbox after the plus character a *subaddress*. The L and popstore channels treat a subaddress as additional cosmetic information and, assuming no aliases or other address transformations apply, actually delivers to the account *name* without regard to the subaddress. The msgstore channels treat a subaddress as specifying a folder to which to deliver; that is, msgstore channels deliver to the *name* account's *subaddress* folder.

When looking up an alias, the use of subaddresses introduces an extra factor. The PMDF local channel, that is, the L channel on OpenVMS or UNIX or the first msgstore channel on NT, or any channel marked with the aliaslocal keyword, will try looking up aliases.

Subaddresses in aliases are handled as follows. By default, (that is, with the subaddressrelaxed keyword explicitly or implicitly on the channel doing the alias lookup), PMDF first checks for an alias entry including the subaddress; if no such entry is found, PMDF next checks for an entry with an asterisk, \*, in place of the subaddress. Finally, if there is no prior match, PMDF checks for an entry without any subaddress. For instance, alias entries

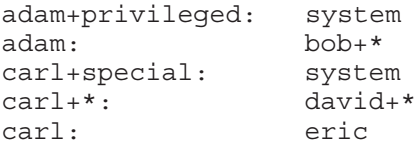

cause PMDF to translate adam+privileged to system and adam to bob, while adam+talklist, adam+general, *etc.*, will be translated to bob+talklist, bob+general, *etc.* carl+special will be translated to system and carl to eric, while carl+talklist, carl+general, *etc.*, will be translated to david+talklist, david+general, *etc.*

This handling of subaddresses during alias lookups is configurable; see Section 2.3.4.71.

#### **3.1.1.7 Alias List Recursion**

Aliases may reference other aliases, both in the alias database as well as in the alias file. PMDF limits such references to a maximum of ten levels to avoid possible infinite recursion loops.

If an alias references itself, either directly or indirectly, an alias loop results. The loop eventually terminates due to the level restriction, but the termination conditions may not produce consistent results in all cases.

The special case of an alias directly referencing itself is allowed and specially handled. For example, the alias file definition

*alias-name*: *alias-name*, *other-address-1*, *other-address-2*, ...

will expand *alias-name* into itself plus *other-address-1*, *other-address-2*, and so on. *alias-name* may in turn get expanded in some other way (the system or personal alias database) but it will not be expanded further by the alias file.

# **3.1.2 The Alias Database**

PMDF always reads in all the aliases from the alias file and stores them internally in a hash table. This scheme is adequate for most applications where fewer than 500 or so aliases are needed.

However, some systems may want to establish aliases for a majority of their users. For example, a user smith whose real name is Cathy Smith, might want to have Cathy Smith, Cathy. Smith, and Smith as aliases for her account. Setting up such aliases for each member of a large user population may lead to an excessively large alias file that consumes far too much memory.

PMDF solves this problem by providing an optional facility for storing large numbers of aliases in an ancillary indexed data file. Whenever the alias file is used PMDF also checks for the existence of the PMDF alias database.<sup>5</sup> If the alias database exists, it is opened and consulted once for each address on the local channel. The alias database must be world readable.

By default, the mere presence of the alias database is enough to activate this database facility in PMDF; it is not necessary to rebuild or reconfigure PMDF to include it. Use of the alias database can be disabled with the PMDF option USE ALIAS DATABASE. This option can also be used to tell PMDF that the alias database is required, and if it isn't there, to return a temporary error (by specifying USE ALIAS DATABASE=2).

#### **3.1.2.1 Using Both the Alias File and the Alias Database**

The alias database is a *supplement* to the alias file; it is *not* a *replacement* for the alias file. If the alias database exists, PMDF uses *both* the alias file and the alias database.

The alias database is consulted once each time the regular alias file is consulted. However, the alias database is checked *before* the regular alias file is used. In effect, the database acts as a sort of address rewriter that is invoked prior to using the regular alias file. Although duplicate entries are allowed in the database, it is undefined as to which of the duplicate entries will be returned when the database is accessed. Database entries are case insensitive.

The fact that limited recursion is allowed in the alias file makes the complete translation mechanism rather complex. For example, suppose that the alias file contains the entries,

> A: C,J B: D,K  $D: G,H$ E: I

and the alias database contains the entries,

D: E C: B F: D

Now suppose the address A@*local-host* was presented to PMDF. First A would be looked up in the database — not found. Then A would be translated into C and J by the alias file. C would in turn be translated into B by the database while J would remain unchanged. B would then be translated into D and K by the alias file. D would then be translated into E by the database while K would remain unchanged. Finally, E would be translated into I by the alias file, and since I does not appear in the database the process would terminate. The final result is that A translates into the list I, J, K.

<sup>&</sup>lt;sup>5</sup> On OpenVMS systems, the logical PMDF ALIAS DATABASE points to the alias database, which by default is the file PMDF TABLE:aliases.dat. On UNIX systems, the PMDF ALIAS DATABASE option in the PMDF tailor file points to the the alias database; by default, the file  $/pm$  $\frac{1}{2}$  $\frac{1}{2}$  $\frac{1}{2}$  $\frac{1}{2}$  $\frac{1}{2}$  $\frac{1}{2}$  $\frac{1}{2}$  $\frac{1}{2}$  $\frac{1}{2}$  $\frac{1}{2}$  $\frac{1}{2}$  $\frac{1}{2}$  $\frac{1}{2}$  $\frac{1}{2}$  $\frac{1}{2}$  $\frac{1}{2}$ NT systems, the PMDF ALIAS DATABASE NT Registry entry points to the alias database, usually the file C:\pmdf\table\aliasesdb.\*.

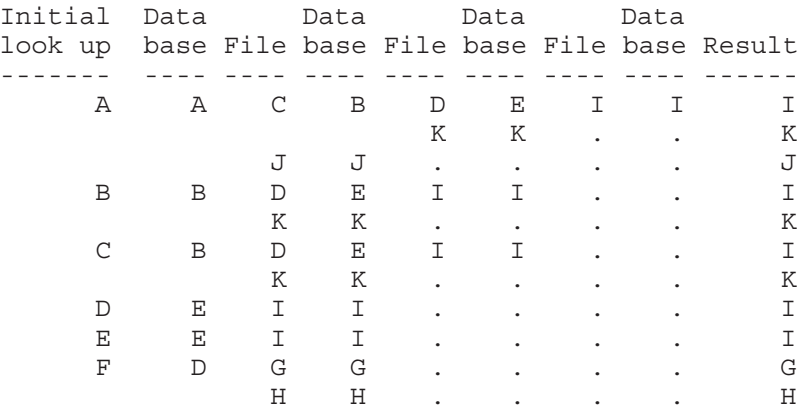

The easiest way to look at the translation process is to simply follow it step-by-step as illustrated below.

Such complex use of the aliases facility is not encouraged and is presented for illustrative purposes only.

**Note:** In particular, for most normal goals any particular entry should appear in either the alias file or the alias database, *not in both*!

#### **3.1.2.2 Format of the Alias Database**

The alias database has the same format as the optional domain database file described in Section 2.2.9. This means that aliases in the database are limited to 32 characters in length and can translate to a string containing at most 80 characters unless a ''long'' database is used. See Section 2.2.9 for information on long databases.

Length restrictions aside, alias database entries are handled in the same way as alias file entries and can be used in exactly the same way. Both multiple addresses and mailing list references are allowed. Both the alias file and alias database must be world readable.

The PMDF alias database is created from an input text file (*not* from the alias file—from a *different* input text file) using the PMDF CRDB (OpenVMS) or pmdf crdb (UNIX or NT) utility, described in Chapter 31 and Chapter 32. The format of entries in the input file for CRDB or crdb should be:

```
alias1 alias-value1
alias2 alias-value2
  . .
  . .
  . .
```
Note that unlike the aliases file, the entries in the alias database source text file normally do not use a colon to separate the alias from its value.

On OpenVMS systems, the alias database should be generated with the commands:

\$ **PMDF CRDB** *input-file-spec* **PMDF\_TABLE:aliases.tmp**  $$$  **RENAME PMDF TABLE:aliases.tmp PMDF ALIAS DATABASE** 

> An intermediate, temporary database is used so as to minimize any window of time during which the database file is in an undefined state as it is being generated or regenerated.

On UNIX systems, use the commands

# **pmdf crdb** *input-file-spec* **PMDF\_ALIAS\_DATABASE**

On NT systems, use the commands

C:\ **pmdf crdb** *input-file-spec* **PMDF\_ALIAS\_DATABASE**

Alternatively, a source file using colons, (that is, of the same format as the alias file), *e.g.*,

```
alias1: alias-value1
alias2: alias-value2
  . .
  . .
  . .
```
may be used providing that the /STRIP\_COLONS (OpenVMS) or -strip\_colons (UNIX or NT) qualifier is used when building the database; *e.g.*, on OpenVMS:

\$ **PMDF CRDB/STRIP\_COLONS** *input-file-spec* **PMDF\_TABLE:aliases.tmp** \$ **RENAME PMDF\_TABLE:aliases.tmp PMDF\_ALIAS\_DATABASE**

or on UNIX:

# **pmdf crdb -strip\_colons** *input-file-spec* **PMDF\_ALIAS\_DATABASE**

or on NT:

C:\ **pmdf crdb -strip\_colons** *input-file-spec* **PMDF\_ALIAS\_DATABASE**

### **3.1.3 Personal Alias Databases (OpenVMS and UNIX)**

Both the alias file and alias database are system-wide entities. They do not provide a mechanism that lets individual users set up personal aliases for single addresses or distribution lists.

On OpenVMS and UNIX platforms, PMDF provides an additional database facility which is user-accessible; each user can create and use his or her own database of addresses and lists. On OpenVMS, personal alias databases are consulted during both initial message submission by the owner of the personal alias database and delivery of messages to that user by the  $L$  channel; on UNIX, personal alias databases are consulted only during initial message submission by the owner of the personal alias database.

On OpenVMS, this database is located via the PMDF\_PERSONAL\_ALIAS\_DATABASE logical name; this logical usually translates to SYS\$LOGIN:aliases.dat. The use of SYS\$LOGIN makes this database a per-user entity. Note that redefining the PMDF PERSONAL ALIAS DATABASE logical on a per-user or per-group basis is not supported. In particular, PMDF can and does make use of personal aliases during local delivery. In doing this PMDF cannot have knowledge of any user-level changes to this logical name. As such PMDF simply expects to find personal alias databases in user login directories.

On UNIX, this database is located via the PMDF\_PERSONAL\_ALIAS\_DATABASE tailor file option; this option is usually set to  $\sim$ /aliasesdb. The use of the  $\sim$  initial path makes this database a per-user entity.

The format of the personal alias database is upwards compatible with the format of the system alias database. Some additional flag bits are defined which have specific meaning for user aliases. These flags are described fully in the documentation for the PMDF DB (OpenVMS) or pmdf db (UNIX) utility; see the appropriate edition of the *PMDF User's Guide*.

Use of personal alias databases can be disabled with the USE\_PERSONAL\_ ALIASES PMDF option.

Personal alias databases are consulted before the system alias database is consulted.

Personal alias databases are created and managed on OpenVMS using the ALIAS commands in PMDF MAIL or the PMDF DB utility, or on UNIX using the pmdf db utility. For details on creating and using personal alias databases, see the appropriate edition of the *PMDF User's Guide*.

# **3.1.4 Logical Name Table Aliases (OpenVMS)**

The OpenVMS version of PMDF also has the ability to use aliases stored in logical name tables. This facility differs from similar facilities in VMS MAIL in that a separate set of logical name tables can be used and multi-valued logical names can be used to make an alias translate to multiple addresses. The name tables must be protected such that they are world readable.

This facility is enabled by setting the NAME\_TABLE\_NAME PMDF option to the name of the logical name table which contains the aliases. This name can be a logical name in the process or system directory that in turn specifies the table; this can be a search list if multiple tables are to be searched. If the NAME\_TABLE\_NAME option is not explicitly set, logical names are not used as a source of alias information.

Logical name table aliases are consulted after the personal alias database but before the system alias file or database.

As an example, suppose that a table named ALIAS\_TABLE is to be used. The following DCL commands create the table and store two aliases in it. The aliases are gripes and help which translate, respectively, to system@example.com and consultants@example.com.

```
$ CREATE/NAME_TABLE/PROTECTION=(S:RWED,O:RWED,G:RE,W:RE) ALIAS_TABLE
$ DEFINE/TABLE=ALIAS_TABLE GRIPES "system@example.com"
$ DEFINE/TABLE=ALIAS_TABLE HELP "consultants@example.com"
```
The NAME TABLE NAME option in the PMDF option file, PMDF OPTION FILE, should then be set to

NAME TABLE NAME=ALIAS TABLE

Mail then sent to in%gripes (in%"gripes@example.com") or in%help (in%"help@example.com") from within VMS MAIL will then be sent, respectively, to system@example.com or consultants@example.com. Similarly, mail received from the network which is addressed to gripes@example.com or help@example.com will be properly handled.

### **3.1.5 Restrictions on Aliases**

There are some important restrictions that should be observed when using aliases:

- 1. The addresses in the alias file or database should be formatted as pure RFC 822 addresses, *e.g., user*@*host*. Do not try to use DECnet or other routing conventions that you can get away with in the rewrite rules table. Not only may such things fail, they may not produce a visible error (see the next item). Source routes are the only exotica that are permitted.
- 2. Certain types of bogus addresses in a list alias will *not* generate a ''bad address'' return message. Specifically, if, for a given address in the list, the system name is illegal or there is a syntax error in the address specification, then the copy of the message to that address may be silently dropped and no one will be the wiser. If the mailing list file associated with an alias does not exist, then mail to the list itself may be dropped. However, errors in the mailbox part of the address (*e.g.,* ''no such user'') will be handled correctly.

System managers should take care to test each list they set up to insure that all the recipient addresses are correct. The PMDF TEST/REWRITE/CHECK\_EXPANSIONS (OpenVMS) or pmdf test -rewrite -check\_expansions (UNIX or NT) utility provide a way to do this. Lists should be checked periodically and also whenever extensive changes are made.

- 3. PMDF reads the alias file only as each program using PMDF initializes itself. This means that if you are using a permanently resident server (such as the multithreaded SMTP server or PMDF-LAN Lotus Notes channels) you should be sure to stop and restart the server each time the alias file or any of the files it includes is changed. (The PMDF RESTART (OpenVMS) or pmdf restart (UNIX and NT) utility provide a simple way to restart any such PMDF detached processes.) On the other hand, mailing list files referenced by the alias file are read and reread as needed, so servers need not be restarted when one of these files is changed.
- 4. The alias file is always read into memory in its entirety each time PMDF is used. All files included by the primary alias file are also loaded into memory. (Mailing list files are not loaded into memory.) The use of a huge alias file can eat up lots of memory. Liberal use of the mailing list reference operator, <, to reference long lists is recommended. Long lists of addresses coded directly into the alias file or any files

it includes should be avoided. Use of an alias database for large numbers of aliases is also recommended.

5. Be sure to observe the length restrictions associated with aliases. Aliases in the alias file can contain up to 60 characters. Aliases in the database can contain up to 32 characters in a short database, up to 80 characters in a long database, and up to 252 charactes in a huge database. In the alias file, the addresses to which aliases translate can contain up to 252 characters. In the case of a short database, the translation value can contain up to 80 characters; in the case of a long database the translation value can contain up to 256 characters; in the case of a huge database the translation value can contain up to 1024 characters. In some cases failing to observe length restrictions may lead to addresses being silently dropped from lists.

### **3.2 Directory Channels**

The directory channel is similar in function to the alias file. The alias file is only used when the addressee is on the local system, or matches a channel marked with the aliaslocal channel keyword, while the directory channel provides aliasing for other systems or pseudo domains which your system manages. The directory channel also provides facilities for looking up aliases using mechanisms other than a PMDF database.

The directory channel is used to set up pseudo domains — systems which exist only in a logical sense. A directory channel is used to transform the mailbox names associated with such a pseudo domain into mailboxes on real systems. Such a scheme can be used to standardize naming conventions for groups of disparate systems.

The directory channel includes special handling for subaddresses, akin to that for the local channel; see Section 2.3.4.71 and Section 3.1.1.6.

The transformations applied by the directory channel can be derived from a number of different information sources:

- Databases can be used, with a separate one for each pseudo domain. These databases are in the same format as PMDF's domain and alias databases and are created with the PMDF CRDB (OpenVMS) or pmdf crdb (UNIX or NT) utility.
- LDAP and X.500 look ups can be used, with a separate set of defaults for each pseudo domain.
- A database providing the names of ALL-IN-1 distribution list files can be used. Addresses are then tranformed into the contents of the corresponding ALL-IN-1 distribution list (OpenVMS only).
- $CCSO/qi/ph$  look ups can be used, with a separate set of defaults for each pseudo domain.

Note that with appropriate use of the aliaslocal channel keyword, the alias database can be used to implement functionality similar to the directory channel's crdb database type of lookup on arbitrary pseudo domains. Similarly \$(*text*) rewrite

rule substitutions and the PMDF general database $6$  can be used to implement similar functionality. Such alias database or general database use avoids the overhead of additional channel processing incurred by the directory channel. But although such schemes may be more efficient than using a directory channel, the directory channel's crdb lookups do have some additional features such as support of duplicate usernames, support of alternate postmaster return addresses, and better diagnostic messages when illegal addresses are used.

# **3.2.1 Directory Channel Definition and Rewrite Rules**

The first step in installing the directory channel is to add the channel entry towards the bottom of your PMDF configuration file. The entry should be of the form:

> directory DIRECTORY-DAEMON

Rewrite rules of the form

*domain* \$U%*domain*@DIRECTORY-DAEMON

should also be added towards the top of your PMDF configuration file to map each pseudo domain *domain* supported onto the directory channel. For example, if example.com and a1.example.com are pseudo domains to be handled by the directory channel, rewrite rules of the form:

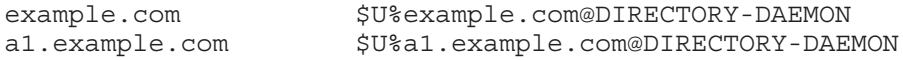

should be used.

More than one pseudo domain can be accommodated by the same directory channel; in general, there is no need to have separate channels for each domain. Simply add additional rewrite rules for any new pseudo domains and configure them as the following sections describe.

Alternatively, separate directory  $*$  channels can be used for separate pseudo domains if desired, a typical reason being to allow specifying distinct postmaster return addresses for the different pseudo domains. In this case, define separate channels, each with their own rewrite rules, and use the returnaddress keyword on each channel to specity the desired postmaster address. For instance, channel definitions could be:

> directory returnaddress postmaster@example.com DIRECTORY-DAEMON directory\_a1 returnaddress postmaster@a1.example.com DIRECTORY-A1

with rewrite rules

<sup>&</sup>lt;sup>6</sup> On OpenVMS, the logical PMDF\_GENERAL\_DATABASE points to the general database, which is generally named  $PMDF_TABLE:general$ .dat; on UNIX, the option  $PMDF_CEBNERAL_DATABASE$  in the PMDF tailor file points to the general database, usually /pmdf/table/generaldb.\*; on NT, the PMDF\_GENERAL\_DATABASE Registry entry points to the general database, usually  $\bar{C}$ : \pmdf \table\generaldb.  $\bar{K}$ .

example.com \$U%example.com@DIRECTORY-DAEMON a1.example.com \$U%a1.example.com@DIRECTORY-A1

# **3.2.2 Directory Channel Inline Mode**

Normally, look ups using the directory channel are queued to the directory channel itself and processed by the directory channel master program. When the channel keyword inline is specified on the directory channel, then look ups are done immediately, similar to the way look ups are done to the alias database. For example:

> directory inline DIRECTORY-DAEMON

Using inline directory lookups can help performance. Only local databases and LDAP look ups are supported in inline mode. Other directory sources are always queued to the directory channel.

A related option in the directory channel option file (see below) is INLINE\_AMBIGUOUS, as described below:

#### **INLINE\_AMBIGUOUS (0 or 1)**

If INLINE AMBIGUOUS is set to 0, then the request is requeued to the directory channel so that the list of possible valid usernames can be sent back in a non-delivery notification. By default, ambiguous usernames are rejected immediately (INLINE\_AMBIGUOUS=1).

The setting of INLINE AMBIGUOUS does not affect the processing of invalid usernames or single valid usernames while in inline mode. Invalid names are rejected immediately, and valid single names are accepted immediately regardless.

### **3.2.3 Directory Channel Option File**

The next step is to create a directory channel option file. The name of the option file is  $x$  option where  $x$  is the name of the channel, hence usually directory option, and the file should be placed in the PMDF table directory.

At a minimum, this file is used to tell the directory channel how to handle each pseudo domain it services. There should be at least one entry for each pseudo domain. These entries have the form:

*domain*=*service-type*

Here *domain* is the name of the pseudo domain in question and *service-type* is an integer indicating what sort of database is used to translate addresses in the pseudo domain:

### **Aliases, Forwarding, and Centralized Naming Directory Channels**

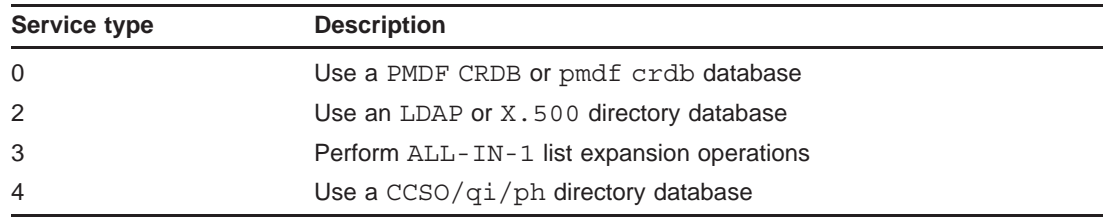

The default for a pseudo domain if no option is specified is normally 0, a look up in a database created with PMDF CRDB (OpenVMS) or pmdf crdb (UNIX or NT). However, the option DEFAULT\_METHOD may be used to change this default, as described below:

#### **DEFAULT\_METHOD (integer)**

DEFAULT\_METHOD may be set to any of the supported service types to select that service type as the default for pseudo domains which do not have an explicit setting. The default is DEFAULT\_METHOD=0, meaning to use PMDF CRDB or pmdf crdb databases.

Continuing the previous example from Section 3.2.1, a sample directory channel option file might read:

```
example.com=0
a1.example.com=3
```
Note that additional transformation-specific options may be required in the directory channel option file. These options are described in the sections below.

### **3.2.4 Handling Multiple Pseudo Domains**

A directory channel can service multiple pseudo domains. To apply a channel option to only a specific pseudo domain, prefix the option name with the name of the pseudo domain name followed by an underscore, . See, for instance, the second example option file presented in Section 3.2.7.4. In that example, the LDAP\_SERVERS option applies globally while the options prefixed with example.com\_ apply only to the example.com pseudo domain. Likewise, the options prefixed with sales.example.com\_ apply only to the sales.example.com pseudo domain.

An option setting prefixed with the pseudo domain name always takes precedence over a global option setting for the associated pseudo domain. For instance, in the option file

> SIZELIMIT=20 a1.example.com\_SIZELIMIT=10

the pseudo domain a1.example.com will use the value 10 for the SIZELIMIT option. All other domains will use the value 20 for that same option.

### **3.2.5 CRDB or crdb Database Operations**

When using a PMDF database, (*i.e.*, a database created with PMDF's CRDB or crdb utility), on OpenVMS and UNIX you must create a directory to hold the database files. (On NT, the appropriate directory is created during the PMDF installation.) On OpenVMS systems, use the command:

\$ **CREATE/DIR pmdf\_root:[directories]/OWNER=[SYSTEM]**

On UNIX systems, use the commands

```
# mkdir -mu=rwx,go= /pmdf/directories
```
# **chown pmdf /pmdf/directories**

A separate database is needed for each pseudo domain. On OpenVMS, the database consists of a single database file whose name is derived from the pseudo domain name by replacing every period in the domain name with a dollar sign and appending ''.dat''; on UNIX and NT, the database consists of several files whose name is the actual pseudo domain name with the appropriate file type appended. For example, if the pseudo domain name is  $x, y$ , the corresponding database file would be pmdf root: [directories]x\$y.dat on an OpenVMS system. On a UNIX system, the database would be represented by the files  $/pmdf/directories/x.y.idx$ , /pmdf/directories/x.y.lck, and /pmdf/directories/x.y.pbl. On an NT system, the database would be represented by the files  $C:\pmod{\d{irectors}}x.y.idx$ , C:\pmdf\directories\x.y.lck, and C:\pmdf\directories\x.y.pbl.

### **3.2.5.1 Database Entries**

When using a PMDF database for a pseudo domain, each entry in the database consists of a mailbox name in the pseudo domain and the corresponding ''real'' address.

For example, suppose the pseudo domain is example.com, the one mailbox within this pseudo domain is john.doe, and the real address corresponding to this mailbox is ariel@example.com. To set up this domain, start with a text file containing the line:

john.doe ariel@example.com

Then, on OpenVMS systems, assuming that the input text file is named example  $\frac{1}{5}$ com.txt, process this file with the PMDF CRDB utility as follows:

```
$ PMDF CRDB/DUPLICATES example$com.txt -
$_ pmdf_root:[directories]example$com.dat_tmp
$ RENAME pmdf_root:[directories]example$com.dat_tmp -
$_ pmdf_root:[directories]example$com.dat
```
An intermediate, temporary database is used so as to minimize any window of time during which the database file is in an undefined state as it is being generated or regenerated.

On UNIX systems, assuming that the input text file is named example.com.txt, use the commands

### **Aliases, Forwarding, and Centralized Naming Directory Channels**

# **pmdf crdb -duplicates example.com.txt /pmdf/directories/example.com**

On NT systems, assuming that the input text file is named example.com.txt, use the commands

C:\> **pmdf crdb -duplicates example.com.text \pmdf\directories\example.com**

#### **3.2.5.2 Default Entries**

Special entries can be used to implement default redirections. Such entries are only used when no other entry matches the mailbox. The primary default rule has a single asterisk, \*, as the mailbox:

\* \*@*host.domain*

In this case the message is redirected to *host.domain* using the original mailbox specification. An entry of the form

\* *newmailbox*@*host.domain*

does the same thing except that *newmailbox* is used as the mailbox.

Two other special entries are available. The first is the special mailbox  $*$ <sub>\*</sub>, which matches any mailbox specification containing a percent sign. This is useful for matching and handling percent-routed addresses. The second special entry is \*!\*, which matches any mailbox containing an exclamation point. Both of these rules will be tried before the \* rule is attempted.

#### **3.2.5.3 Wildcard Entries**

Other than the default entries listed above, the only other type of wildcard entries supported are ones where the subaddress is wildcarded. For example:

*mailbox*+\* *newmailbox*@*host.domain*

No other wildcarding of entries is supported.

#### **3.2.5.4 Subaddresses**

The way that directory channel lookups handles subaddresses is as follows. First, the entire address including the subaddress is looked up. Second, the subaddress is replaced with the wildcard (asterisk) and that is looked up. And finally the subaddress is stripped altogether and just the mailbox is looked up.

For example, if you have an address such as "jones+spam", the complete list of variants looked up in a directory channel database is as follows:

```
jones+spam
jones+*
jones
```
### **3.2.5.5 Duplicate Entries**

\*

Databases created with CRDB or crdb can contain duplicate mailboxes (if the /DUPLICATES or -duplicates qualifier is used). The directory channel uses this capability to provide an informative way of handling ambiguous addresses. An error message is returned when the mailbox extracted from an address matches a set of duplicate entries. The addresses associated with the duplicates should be unambiguous entries associated with the pseudo domain. This list of possible addresses is returned as part of the error message so the recipient of the error can select an appropriate address to use in future messages.

For example, suppose that the example.com pseudo domain is set up to contain entries for first names, last names, and dotted combinations of first names and last names. There are bound to be ambiguities in such a scheme for some common names. Specifically, suppose that entries for John Smith, Jane Smith, and John Jones are implemented. The entries for the names John and Smith would then be ambiguous. Therefore, instead of listing an actual address for these entries it would be more appropriate to list the unambiguous equivalents in the directory. This leads to a set of entries that might look like this:

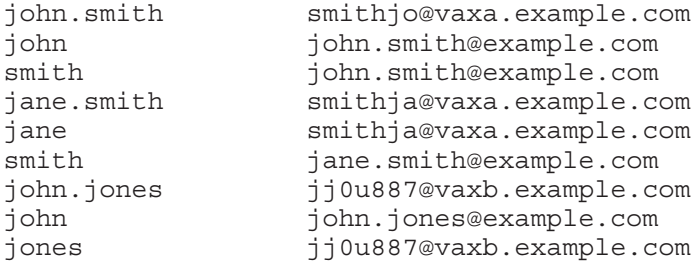

A message sent to smith@example.com would then produce an error message, but the message would recommend that either john.smith@example.com or jane.smith@example.com be used to disambiguate the address.

Note that PMDF contains no automatic facility to produce such databases; detection and resolution of ambiguities must be done by user-supplied programs.

### **3.2.6 ALL-IN-1 List Expansion Operations (OpenVMS)**

When performing ALL-IN-1 list expansions, you must create a directory to hold the database files. Use the command:

#### \$ **CREATE/DIR pmdf\_root:[directories]/OWNER=[SYSTEM]**

A separate database is needed for each pseudo domain. The database names are derived by replacing every period in the domain name with a dollar sign and appending ".dat". For example, if the pseudo domain name is x.y, the corresponding database file would be pmdf root: [directories]x\$y.dat on an OpenVMS system.

The entries in the directory databases consist of a mailbox name in the pseudo domain and the name of the file containing the ALL-IN-1 list to be equated with that mailbox name. The directory channel looks up the mailbox name in the database, opens the associated list file, reads it and sends copies of the message to all of the addresses on the list. The database file itself should be created with the PMDF CRDB utility.

An example list file is shown in Example 3–4. Assume that the file specification for that file is d1: [lists]cats.dis and that this list is to be associated with the address cats-list@a1.example.com. Then the input test file to PMDF CRDB would appear as shown in Example 3–5. To process that input, use the commands:

```
$ PMDF CRDB a1$example$com.txt -
           pmdf root: [directories]a1$example$com.dat tmp
$ RENAME pmdf_root:[directories]a1$example$com.dat_tmp -
$_ pmdf_root:[directories]a1$example$com.dat
```
An intermediate, temporary database is used so as to minimize any window of time during which the database file is in an undefined state as it is being generated or regenerated.

**Example 3–4 ALL-IN-1 Distribution List File** d1:[lists]cats.dis

| Carl Donner      | DONNER-CD-07814)                                                |
|------------------|-----------------------------------------------------------------|
| Bob Smith        | ( $SU = S$ mith@GI=Bob@C=US@A=ATTMAIL@PRI=USDOE@O=HO@X400@VENUS |
|                  |                                                                 |
| JUDY PUBLIC      | SU=PUBLIC@GI=JUDY@C=US@A=ATTMAIL@PRI=USDOE@O=HOA@X400@VRY )     |
| Remote Address   | smi%sips.state.nc.us@PMDF@VENUS)                                |
| Remote Addressee | Joe%EXAMPLE.COM@PMDF@VENUS )                                    |

**Example 3–5 Text File** a1\$example\$com.txt **Used to Create ALL-IN-1 List Expansion Database**

cats-list d1:[lists]cats.dis

# **3.2.7 LDAP or X.500 Directory Operations**

When a service type of 2 is specified, the directory channel performs LDAP queries, querying an LDAP directory or X.500 DSA via an LDAP server, to look up mailbox names. The types of queries can be controlled with an LDAP filter file (*e.g.,* exact matches, fuzzy matches, searches down the entire directory, *etc.*). In the event of an ambiguous match, the possible choices can be returned along with the original message to the message originator.

The directory channel queries an LDAP directory or X.500 DSA via either a local or remote LDAP server. TCP/IP is used to communicate with the LDAP server; on OpenVMS systems UCX emulation is required of your TCP/IP package.

### **3.2.7.1 Required Options**

When performing LDAP or X.500 directory look ups, the directory channel needs to know the LDAP server to which to connect and the point in the  $LDAP/X.500$  hierarchy to which to bind and from which to base searches. Additional options, described in Section 3.2.7.3, may be used to control other aspects of the LDAP querying process.

### **3.2.7.1.1 LDAP\_SERVERS Option**

The LDAP SERVERS option must be used to specify the LDAP server and port to which to connect. The format of this option is

LDAP\_SERVERS=*host1*+*port1*|*host2*+*port2*|*host3*+*port3*...

At least one host must be specified. Hosts may be specified either by name, or by IP address. The port number may optionally be specified. Additional hosts and ports may optionally be specified; when multiple hosts are specified, they will be tried in left to right order.

The default port, if none is specified, is port 389—the standard port for LDAP servers. For example,

LDAP SERVERS=ldap.example.com

or

LDAP SERVERS=192.135.12.1

or

LDAP SERVERS=ldap.example.com+389

#### **3.2.7.1.2 LDAP\_BASE Option**

The LDAP BASE option must also be specified in the option file. This option specifies the distinguished name of the location in the LDAP or X.500 directory information tree from which to base searches. The LDAP\_BASE is specified in LDAP DN syntax according to RFC 1485; *e.g.,*

LDAP BASE=o=Example Computing, st=California, c=US

#### **3.2.7.2 TLS Options**

PMDF has the ability to access LDAP servers using TLS authentication. Note that in order to use this feature, your LDAP server must be set up to do TLS. To configure the directory channel to use TLS, you must specify the following options.

### **Aliases, Forwarding, and Centralized Naming Directory Channels**

#### **TLS\_MODE (1 or 2)**

The TLS MODE option is used to specify whether to use TLS. A value of 1 tells the directory channel to try to use TLS, but continue without it if TLS is not available. A value of 2 tells the directory channel to require TLS. The default is to not use TLS.

#### **CACERTFILE (file name)**

You may need to have the Certificate Authority (CA) certificate to be used by LDAP on your PMDF system. If so, by default the CA certificate should be placed in the file pmdf table: ldap-cacert.pem. Use the CACERTFILE option if you wish to specify a different file name, for example if you need to use different CA certificates for different domains.

An example directory channel option file which includes TLS options is as follows:

```
example.org=2
example.org_ldap_servers=ldap.example.org
example.org_ldap_base=dc=ldap.example,dc=com
example.org tls mode=2
example.org_cacertfile=/pmdf/table/example-cacert.pem
```
### **3.2.7.3 Additional Options**

Additional channel options are shown below:

#### **BIND (0 or 1)**

The BIND option is used to specify whether an LDAP bind operation is sent to the LDAP directory before a search operation is attempted. Unlike LDAPv2, LDAPv3 does not require a bind operation to take place. The default value is 1, meaning that a bind operation will be performed. If authentication is not required on the LDAPv3 server, performance can be improved by disabling bind operations by setting BIND=0. The BIND option is ignored when using the connectionless protocol over a UDP transport.

#### **DISPLAY\_MAIL\_TYPE (attribute type)**

When multiple matches to a search are found, the directory channel returns choices to the sender. The directory channel returns the distinguished name and e-mail address. By default, the e-mail address which the channel would use to deliver the mail (as specified by the MAIL\_TYPE option) is displayed in such returns. The DISPLAY\_MAIL\_TYPE option can be used to specify an alternate mail address attribute to be returned. In particular, when redefining MAIL\_TYPE to something other than the mail attribute, you may still want the directory channel to display the mail attribute when returning address choices to users. For example:

```
DISPLAY_MAIL_TYPE=mail
```
DISPLAY\_MAIL\_TYPE defaults to the value of MAIL\_TYPE if not specified.

#### **DN**

The DN option is used to specify the LDAP or X.500 Distinguished Name used to bind to the LDAP directory or  $X.500$  DSA — the DN is essentially the username to use to login to the server — although when using the directory channel over UDP transport, the DN is used by the LDAP server only for logging purposes and it is not passed to an X.500 DSA (if an X.500 DSA is backing up the LDAP server) during the bind. The DN is specified in LDAP DN syntax according to RFC 1485; *e.g.,*

DN=cn=Directory Channel, o=Example Computing, st=California, c=US

# **Aliases, Forwarding, and Centralized Naming Directory Channels**

### **FILTERFILE**

The directory channel processes each name by performing a regular expression match on the pmdf\_dirchan group of rules in the ldapfilter.conf file in the PMDF table directory, *i.e.*, the file PMDF\_TABLE:ldapfilter.conf (OpenVMS) or the file /pmdf/table/ldapfilter.conf (UNIX) or normally (the exact drive may be different depending upon installation) the file  $C:\pmod{\t{dapfilter.comf (NT)}}$ . Do not modify the supplied ldapfilter.conf file, as your changes will be lost when you upgrade or reinstall PMDF. Instead, to use a different file, specify the FILTERFILE option with the filename of the desired file. For example, on OpenVMS

```
FILTERFILE=PMDF_TABLE:example_ldapfilter.txt
```
or on UNIX

```
FILTERFILE=/pmdf/table/example_ldapfilter.txt
```
or on NT

FILTERFILE=C:\pmdf\table\example\_ldapfilter.txt

The default ldapfilter.conf file contains a rich set of default rules which provide for exact and approximate matching of names and initials. However, if you want to make changes, see the comments in the file and Section 3.2.7.6 for details. The filters specified in this file are as defined in RFC 2254 (which obsoletes RFCs 1960 and 1558, the earlier descriptions of such filters).

### **FILTERTAG**

The directory channel processes each name by performing a regular expression match on a group of rules found in the file specified by the FILTERFILE option. The FILTERTAG option is used to specify the group of rules to use. For example:

FILTERTAG=example\_dirchan

The default is pmdf dirchan. Do not modify the supplied ldapfilter.conf file, as your changes will be lost when you upgrade or reinstall PMDF. Instead, to use a different file, see the FILTERFILE option.

### **HINT\_TYPE**

When multiple matches to a search are found, the directory channel returns choices to the sender. In addition to the distinguished name and e-mail address, the directory channel can optionally return one more attribute from the entries to help the sender choose between them. For example,

```
HINT_TYPE=title
```
While any attribute can be specified, some suggestions are title, uid, telephoneNumber, or description.

### **LDAP\_BASE (distinguished name)**

The LDAP BASE specifies the distinguished name of the location in the LDAP or  $X.500$ directory information tree from which to base searches. See Section 3.2.7.1.2 for details.

#### **LDAP\_SERVERS (domain name or IP address)**

The LDAP SERVERS option is used to specify the IP address or domain name of the LDAP server to use. See Section 3.2.7.1.1 for details.

### **MAIL\_TYPE (attribute type)**

When the directory channel searches the  $LDAP$  directory or  $X.500$  directory for a name, it requests that an e-mail address be returned. The MAIL TYPE option is used to specify the attribute type requested from the directory. MAIL\_TYPE must match the attribute type returned by your LDAP server; (while servers may accept aliases, they return one specific attribute type with the value). The default is MAIL\_TYPE=mail. You may need to specify this option if you are using a non-PMDF LDAP server or you are using an LDAP or X.500 schema other than COSINE/Internet schema (RFC 1274). You will want to specify this option if you use a different directory attribute, such as pMDFMailAddress to specify a local delivery address. For example:

MAIL\_TYPE=pMDFMailAddress

#### **PASSWORD (string)**

The PASSWORD option is used to specify a simple authentication credential to be sent with the DN (that specified by the DN option) when binding to the LDAP directory or X.500 DSA. This can be used to allow the directory channel more access to the directory than is allowed for anonymous users. For example:

PASSWORD=secret

If a PASSWORD is specified, a DN must also be specified, although a DN may be specified without a PASSWORD. The PASSWORD value is ignored when using the connectionless protocol over a UDP transport.

#### **SIZELIMIT (integer >= -1)**

When the directory channel performs a search for an e-mail address, many entries may match the search criteria. If this is the case, the original mail message is returned to the sender along with a list of possible address choices. The SIZELIMIT option controls the maximum number of choices which are returned; *e.g.,*

#### SIZELIMIT=10

The default value for SIZELIMIT is 50. You may want to make this limit smaller to reduce ''trawling'' of your database. Note that this limit may be superseded by a smaller limit which has been imposed by the manager of the LDAP directory or X.500 DSA.

Specify a value of  $-1$  to allow any number of matches to be returned; specify a value of 0 to suppress the return of possible matches. Note that this is a change of behavior from versions of PMDF prior to V5.1-9 when a value of  $\circ$  allowed any number of matches to be returned.

#### **TRANSPORT (TCP or UDP)**

The TRANSPORT option is used to specify whether to use connection oriented LDAP protocol over TCP or connectionless oriented protocol over UDP. For example:

#### TRANSPORT=UDP

The default is TRANSPORT=TCP. When running over UDP, the slightly different CLDAP protocol is actually used. CLDAP is more suited for lower overhead over reliable network connections. Use LDAP over TCP if you may have packet loss to your server.

When using UDP, all information must fit in a single UDP datagram. If you use UDP, it is suggested that you specify a small SIZELIMIT option, *e.g.*, 10 or less. If the response from the LDAP server exceeds the size of a UDP datagram, you will not get any choices returned for ambiguous names.

# **Aliases, Forwarding, and Centralized Naming Directory Channels**

### **TRIM (integer)**

When multiple matches to a search are found, the directory channel returns to the sender a list of the matches. TRIM affects the level of detail provided in the returned information. If TRIM is a positive integer, it specifies how many elements to trim off of each matching distinguished name starting with the most general element and working down to the most specific element. A TRIM value of zero specifies that no trimming is to be done. A negative value specifies the number of elements to leave. For example, if the returned match is Joe User, Accounting, Example Computing, California, US then the following table shows the results of various TRIM values.

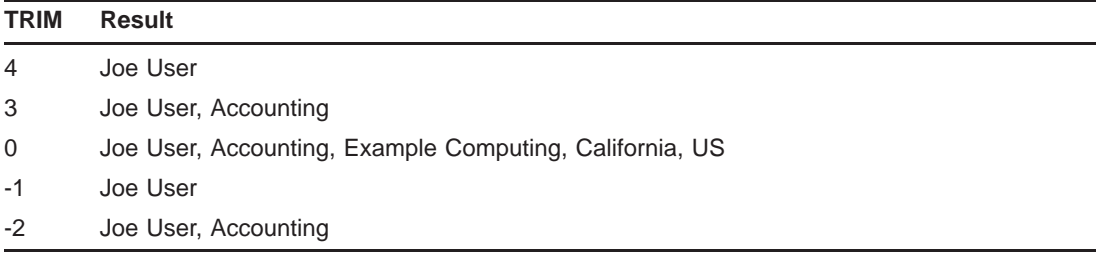

The default value of TRIM is -1 so that only the most specific element is returned. A common choice for TRIM is the number of elements in your LDAP\_BASE distinguished name.

### **3.2.7.4 Example Option Files**

An example option file is shown below.

```
example.com=2
LDAP_SERVERS=ldap.example.com
LDAP_BASE=o=Example Computing,st=California,c=US
```
The example.com=2 option specifies that LDAP directory or X.500 directory operations are to be done for the example.com pseudo domain. The LDAP server  $l$  dap.example.com is used; queries will begin at the position o=Example Computing, st=California, c=US in the LDAP or X.500 directory hierarchy.

Shown below is an example of an option file for a directory channel which services two different pseudo domains.

```
example.com=2
sales.example.com=2
LDAP SERVERS=ldap.example.com
example.com_LDAP_BASE=o=Example Computing, st=California, c=US
example.com_TRIM=3
example.com_HINT_TYPE=title
sales.example.com LDAP BASE=ou=Sales, o=Example Computing, st=California, c=US
sales.example.com_TRIM=4
sales.example.com HINT TYPE=telephoneNumber
```
### **3.2.7.5 Default Mailbox Syntax Supported**

The ldapfilter.conf file provided with PMDF supports a number of syntaxes. For the exact syntaxes supported, see the file itself, located in the PMDF table directory, and Section 3.2.7.6. Here are a few examples of syntaxes that are likely to match ''Joe Wilson'':

> "Joe Wilson"@example.com Joe\_Wilson@example.com Joe.Wilson@example.com J.Wilson@example.com Wilson@example.com Wilsen@example.com title=President@example.com

The last example is valid if the value of ''title'' in Joe Wilson's entry is ''President''.

#### **3.2.7.6 LDAP Filter Configuration File, ldapfilter.conf**

The file ldapfilter.conf contains information used by LDAP clients, *e.g.*, the PMDF directory channel doing an LDAP or X.500 directory lookup. Blank lines and lines that start with the hash character, #, are treated as comments and ignored. The configuration information consists of lines that contain one to five tokens. Tokens are separated by white space. Double quotes can be used to include white space inside a token, *e.g.*, "*text moretext*".

#### **3.2.7.6.1 Filter Sets**

The file consists of a sequence of one or more filter sets. A filter set begins with a line containing a single token called a tag. The tag is used by the client to select the filter set.

#### **3.2.7.6.2 Filter Lists**

A filter set consists of a sequence of one or more filter lists. The first line in a filter list must contain four or five tokens: The value pattern, the delimiter list, a filter template, a match description, and an optional search scope.

- 1. The value pattern is a regular expression that is matched against the search value passed by the client to select the filter list to be used.
- 2. The delimiter list is a list of characters (in the form of a single string) that are used to break the search value into distinct words.
- 3. The filter template is used to construct an LDAP filter. Standard LDAP filter format as specified in RFC 1960 (which obsoletes RFC 1558) is used.

The filter template is similar in concept to a C language printf style format string. Everything is taken literally except for the character sequences:
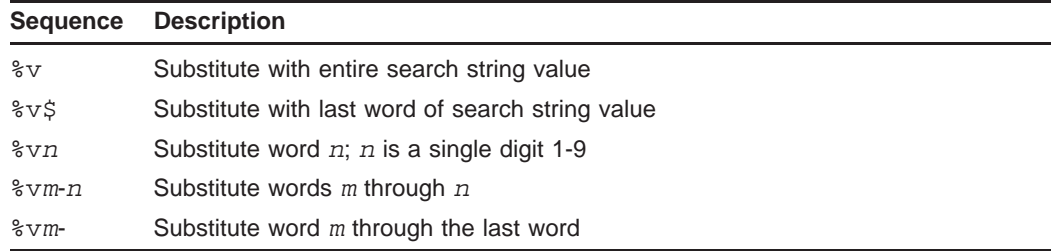

Words are numbered from 1 to 9, left to right.

4. The match description is used as information to describe the sort of LDAP search that took place. It should correctly complete both of the following phrases:

One "match description" match was found for...

and

Three "match description" matches were found for....

5. The search scope is optional, and should be one of base onelevel, or subtree. If search scope is not provided, the default is subtree.

The remaining lines of the filter list should each contain two or three tokens: A filter template, a match description and an optional search scope. The value pattern and delimiter list tokens are the same as previously specified.

#### **3.2.7.6.3 Example LDAP Filter Configuration File**

Example 3–6 shows a sample LDAP filter configuration file containing one filter set, pmdf\_lookup, which contains three filter lists.

#### **Example 3–6 Sample LDAP Filter File**

```
# ldap filter file
#
pmdf_{100kup}<br>"[0-9] [0-9-]*"" " "(telephoneNumber=*%v)" "phone number"
 "@" " " "(mail=%v)" "email address"
                                         "start of email address"
 "=" " " "%v" "arbitrary filter"
```
### **3.2.8 CCSO/ph/qi Directory Operations**

When a service type of 4 is specified, the directory channel will query a CCSO directory to look up mailbox names.<sup>7</sup> The types of queries are controlled with the QUERY\_METHOD channel options. In the event of an ambiguous match, the possible choices will be returned along with the original message to the message originator.

<sup>7</sup> Interactive OpenVMS users may use the pop-up CCSO addressing form to query CCSO directories from within VMS MAIL, PMDF MAIL, or DECwindows MAIL. See Section 21.1 for details.

The directory channel queries a CCSO directory via a TCP/IP connection to either a local or remote qi server.

**VMS** Alternatively, on OpenVMS platforms if you are using Bruce Tanner's qi implementation, then the channel can use a connectionless protocol to communicate directly with the CCSO database.<sup>8</sup> See Section 21.1.1.2.2 for details on configuring this. When using TCP/IP on OpenVMS, UCX emulation is required of your TCP/IP package.

When a single, unambiguous match is found for a pseudo domain mailbox name, the message is redirected to the address associated with the matching entry's e-mail field. The name of the e-mail field is given by the EMAIL NAME FIELD option. The email field should therefore be an internal address to which to forward the message. If the matching entry has no email field, then the message is returned to the originator with a note stating so.

If more than one match is found, then the message is returned to the originator along with a list of up to fifty possible matches. The SIZELIMIT option may be used to place a different limit on the number of matches returned. The list of matches will show, for each match, the values of the name and department fields. Different fields can be selected with the NAME\_FIELD\_NAME and DEPARTMENT\_FIELD\_NAME options. In addition, an email address to use for the match will be generated from the mail field and mail domain information generated by a qi siteinfo command. If the qi server does not return mailfield information then the address associated with the field named email will be returned. A different field can be selected with the PUBLIC\_EMAIL\_FIELD\_NAME option.

As an example, suppose that a qi server's response to a siteinfo command is:

```
-200:0:version:VMS qi V2.12
-200:1:administrator:directory_manager@example.com
-200:2:mailfield:alias
-200:3:maildomain:example.com
200:0k.
```
In this case the mail field name is "alias" and the mail domain name is example.com. For an entry with an alias field value of Bob.Smith, the generated email address would then be Bob.Smith@example.com.

If no matches are found then the message is returned with a note stating so.

#### **3.2.8.1 Required Options**

Channel options must be used to specify the qi server with which to communicate and to control aspects of the CCSO queries performed. To this end, the  $QI$  SERVERS and one or more QUERY\_METHOD\_ options must be specified in the directory channel's option file.

<sup>8</sup> Copies of Bruce Tanner's implementation of qi and CCSO may be obtained from ftp.cerritos.edu; log in as anonymous and look in the vmsnet subdirectory for a  $q\text{i}^*$ .zip file. Each  $q\text{i}^*$ .zip file is a complete distribution distinguished by its version number.

#### **3.2.8.1.1 QI\_SERVERS Option**

The  $QI$  SERVERS option specifies the TCP/IP host names of the qi servers to use. This is a required option; if it is not specified, the directory channel will not perform look ups.

The option's value takes the form, (note the use of the vertical bar character,  $| \cdot |$ ),

*host1*+*port1*|*host2*+*port2*|*host3*+*port3...*

where *host1*, *host2*, *host3*, ... and *port1*, *port2*, *port3*, ... are, respectively, the TCP/IP hosts and ports to which to connect. The hosts will be attempted in the order listed, from left to right, until a connection is successfully made to one of the hosts or the list is exhausted. IP addresses may be used in place of host names. If the port number is omitted then the standard qi port, port 105, will be used. When omitting the port number, also omit the +.

**VMS** To bypass TCP/IP and communicate directly with an OpenVMS CCSO database, specify the hostname <local-access> (that exact string, including angle brackets). This is only supported on OpenVMS platforms and only in conjunction with Bruce Tanner's qi implementation for OpenVMS. See Section 21.1.1.2.2 for further details.

For instance, to use the hosts ph.example.com and admin.example.com as qi servers, you can specify

```
QI_SERVERS=ph.example.com|admin.example.com+5000
```
Since the port number was omitted for ph.example.com, port 105 will be used. Port 5000 is used when connecting to admin.example.com.

### **3.2.8.1.2 QI\_QUERY\_METHOD\_ Options**

When attempting to locate an entry in a CCSO directory, the directory channel will generate up to ten qi query commands. The query commands will be tried one after the other until either a match (or matches) is found or the list of possible query methods is exhausted. The forms of the query commands are controlled by "query methods" specified in the option file. Since both the format of mailbox names and the behavior of qi query commands vary so widely, no default query methods are supplied by the directory channel. A set of one or more query methods must be specified.

Each query command will be of the form

query *name-value* return ...

where *name-value* is derived from the mailbox and pseudo domain name, and the ... portion of the command signifies the names of various CCSO directory fields which will be requested.

The method by which the *name-value* string is derived is controlled with the QUERY METHOD 0, QUERY METHOD 1, ..., QUERY METHOD 9 options:

QUERY\_METHOD\_*n*=*qi-command*|*name-format*|*translate-from-chars*|*translate-to-char*

Here *qi-command* is an optional qi server command to issue prior to the query command (*e.g.,* set exact=on). *name-format* is a formatting string describing how to format the pseudo domain address for inclusion in the query command. *translate-from-chars* is an optional field specifying one or more characters which, when they appear in the mailbox name, will be translated to the optional character *translate-to-char*.

Table 3–2 describes control sequences which may be used in the *name-format* formatting string. Substitutions are done after any character translations have been performed.

| <b>Sequence</b>  | <b>Usage</b>                                                                                                    |
|------------------|----------------------------------------------------------------------------------------------------|
| ៖ន               | Substitute in the value of the mailbox name                                                                                                    |
| $\frac{8*}{5*5}$ | Same as $\frac{1}{2}$ s but with wild card, $\star$ , suffixes added to each blank delimited part of the<br>field value; if LEADING WILDCARDS=1 is specified in the option file then wild card<br>prefixes will also be added |
| $\hbox{h}$       | Substitute in the pseudo domain name                                                                                                    |

**Table 3–2 Query Method Formatting String Control Sequences**

To specify a literal %, |, or \, specify \%, \|, or \\.

As an example, let us assume that the address John. Doe@example.com is to be looked up in a CCSO database. In this case, the mailbox name is  $John.Doe$  and the pseudo domain name is example.com. Under this assumption, Table 3–3 shows sample query methods and the query commands that would result. In the table, the *qi-command* portion of the query method has been omitted.

**Table 3–3 Example Formatting Strings**

| <b>Formatting string</b>    | Resulting query command      |
|-----------------------------|------------------------------|
| ៖ន                          | query John. Doe return       |
| $\lceil$ name=%s $\lceil$ . | query name=John Doe return   |
| °∗s}                        | query John. Doe* return      |
| $name =$ $*$ s   .          | query name=John* Doe* return |

In the second and fourth examples a space character follows the final |. Thus, the characters . and \_ are changed to a space wherever they appear in a mailbox name.

To continue the above example, suppose that the three query methods shown below are specified:

```
QUERY_METHOD_0=set approx=off soundex=off|email=%s@%h
QUERY_METHOD_1=set approx=on|%s|_.|
QUERY_METHOD_2=| * s |.
```
With these settings, a look up for John.Doe@example.com would result in the following sequence of qi commands.

```
set approx=off soundex=off
query email=John.Doe@example.com return ...
set approx=on
query John Doe return ...
query John* Doe* return ...
```
These commands will be tried one after the other until either a match is returned or the list of methods exhausted.

### **3.2.8.2 Additional Options**

Additional options are listed below:

#### **DEPARTMENT\_FIELD\_NAME (text string <= 251 characters long)**

Specify the name of the CCSO directory's department field. This should be the name of the field giving the department name or other useful identifying information associated with a directory entry. This field is only used in the event of multiple matches. If not specified, the field name "department" is assumed. See Section 3.2.8 for futher details.

#### **EMAIL\_FIELD\_NAME (text string <= 251 characters long)**

Specify the name of the CCSO directory's email field. This should be the field with the "internal" email address to use for forwarding mail to an individual in the database. If not specified, the field name "email" is assumed. See Section 3.2.8 for further details.

#### **LEADING\_WILDCARDS (0 or 1)**

Specifies whether or not leading wild cards, \*, are put into strings formatted with the  $\forall x$ s control sequence. By default, LEADING WILDCARDS=0, a leading wild card is not put into such strings since that reduces the efficiency of the look up process with some qi servers. Specify a value of 1 to have leading wild cards added.

#### **NAME\_FIELD\_NAME (text string <= 251 characters long)**

Specify the name of the CCSO directory's name field. This should be the name of the field giving the name associated with a directory entry. This name is only used when rejecting a message either because the matching database entry lacks an email field or in the event of multiple matches. If not specified, the field name "name" is assumed. See Section 3.2.8 for further details.

### **NO\_MATCH\_HOST (text string <= 252 characters long)**

Specify a host to redirect messages to when no matches can be found in the CCSO directory. For instance, if

NO\_MATCH\_HOST=hub.example.com

and no match can be found for the user Nerble, then the message will be forwarded on to Nerble@hub.example.com rather than return the message as undeliverable.

#### **PUBLIC\_EMAIL\_FIELD\_NAME (text string <= 251 characters long)**

Specify the name of the CCSO directory's public e-mail field. This should be the field with the "public" e-mail address to use as a hint when the address to be looked up is ambiguous. This field will only be used when information from the siteinfo command cannot be used. See Section 3.2.8 for further details. If not specified, the field name "email" is used.

#### **QI\_SERVERS (text string <= 252 characters long)**

Specify the qi servers to contact. See Section 3.2.8.1.1 for details.

#### **QUERY\_METHOD\_0, ..., QUERY\_METHOD\_9 (text string <= 252 characters long)**

Specify the query methods to use. See Section 3.2.8.1.2 for details.

### **RECV\_TIMEOUT (integer >= 0 seconds)**

This option controls how long the directory channel will wait for a response from the qi server before giving up (timing out). By default, the channel will wait 120 seconds  $(RECV$  TIMEOUT=120). To disable the timeout mechanism, specify RECV TIMEOUT=0. This will cause the channel to wait indefinitely.

When a timeout occurs, the channel closes its connection to the qi server. When necessary, the channel will attempt to reestablish a connection with a qi server.

#### **SITEINFO (0 or 1)**

In the case of an ambiguous address, the message is bounced back to the sender with hints as to how to resolve the ambiguity. These hints will include the e-mail addresses of the possible matches. When SITEINFO=1, the default, the e-mail addresses will, if possible, be constructed from information gathered with the siteinfo command. When  $STTEINFO=0$ , the addresses will be the value, if any, of the email address field for each possible match. The PUBLIC\_EMAIL\_FIELD\_NAME option specifies the name of the field to use for this purpose.

#### **SIZELIMIT (integer >= -1)**

When the directory channel performs a search for an e-mail address, many entries may match the search criteria. If this is the case, the mail is returned to the sender along with a list of possible choices. The SIZELIMIT option controls the maximum number of choices which are returned; *e.g.,*

SIZELIMIT=10

The default value for SIZELIMIT is 50. You may want to make this limit smaller to reduce ''trawling'' of your database. Note that this limit may be superseded by a smaller limit which has been imposed by the manager of the qi server or CCSO directory.

Specify a value of -1 to allow any number of matches to be returned; specify a value of 0 to suppress the return of possible matches.

### **STRIP\_QUOTES (0 or 1)**

Controls whether or not outer quotes are stripped from the local part of an address to be looked up. By default, STRIP\_QUOTES=1, quotes are stripped. Thus, for the address

```
"Bob Smith"@example.com
```
query commands of the form

query Bob Smith return ...

would be generated. Were  $STRIP$  QUOTES=0 specified, then the queries would be of the form

query "Bob Smith" return ...

which may not be appropriate.

### **3.2.8.3 Example Option Files**

An example option file is shown below.

```
example.com=4
QI_SERVERS=qi.example.com|vaxc.example.com+5200
QUERY_METHOD_0=set exact=on|alias=%s
QUERY_METHOD_1=set approx=on|%*s
```
The example.com=4 option specifies that CCSO directory operations are to be done for the example.com pseudo domain. The QI server qi.example.com is used. If it is not reachable, then the qi server on port  $5200$  of  $\forall x \in \mathcal{X}$  example.com will be used.

Shown below is an example of an option file for a directory channel which services two different pseudo domains.

```
stateu.edu=4
students.stateu.edu=4
QI_SERVERS=ph.athena.stateu.edu
stateu.edu_SIZELIMIT=10
students.stateu.edu_SIZELIMIT=15
students.stateu.edu_DEPARTMENT_FIELD_NAME=school
QUERY_METHOD_0=set exact=on|alias=%s
QUERY_METHOD_1=set approx=on|%*s
```
### **3.3 Address Reversal**

Header From: addresses and other backwards-pointing addresses and forwardspointing header addresses receive one additional processing step. This additional processing step is referred to as *address reversal*, and can be performed via LDAP lookups, and/or via use of a reverse database and/or REVERSE mapping. Section 3.3.1 discusses use of LDAP lookups for address reversal; Section 3.3.2 discusses use of the reverse database and REVERSE mapping. An LDAP lookup, if any, is performed prior to checking the reverse database and/or REVERSE mapping.

### **3.3.1 LDAP Lookups for Address Reversal**

If the PMDF options LDAP\_HOST, LDAP\_PORT, and REVERSE\_URL are specified in the PMDF option file (see Section 7.3.2), then each address passing through PMDF will be checked against the LDAP server specified by the LDAP HOST and LDAP PORT options, using the LDAP query specified by the REVERSE\_URL option. If the LDAP query succeeds and returns a value, that value will be substituted in place of the original address.

For the REVERSE URL option, standard LDAP URLs must be used, except with the host and port omitted, as the host and port are instead specified via the LDAP HOST and LDAP PORT PMDF options. That is, the LDAP URL should be specified as

ldap:///*dn[*?*attributes[*?*scope*?*filter]]*

where the square bracket characters *[* and *]* shown above indicate optional portions of the URL. The *dn* is required and is a distinguished name specifying the search base; it might correspond to the organization's top level in the Directory Information Tree, or it might correspond to a subset of the organization, based upon the domain name in the original address. The optional *attributes*, *scope*, and *filter* portions of the URL further refine what information to return. For address reversal, the desired *attributes* to specify returning would typically be the mail attribute (or some similar attribute). The *scope* may be any of base (the default), one, or sub. And the desired *filter* would typically be based upon the mailbox (local portion) of the incoming addresses. Certain substitution sequences may be used to construct the LDAP search URL; see Table 3–1 for details.

### **3.3.2 The Address Reversal Database and REVERSE Mapping**

Header From: addresses and other backwards-pointing addresses and forwardspointing header addresses receive one additional processing step.9 PMDF uses each address specification with any routing address but less any personal name fields as an index key to a special database called the address reversal database.

The address reversal database must be world readable and is generally located in the PMDF table directory.<sup>a</sup> This database file is built with the PMDF CRDB (OpenVMS) or pmdf crdb (UNIX and NT) utility.

If the address is found in the database, the corresponding right hand side from the database is substituted for the address. If the address is not found an attempt is made to locate a mapping table named REVERSE in the mapping file. No substitution is made and rewriting terminates normally if the table does not exist or no entries from the table match.

- Note 1: You do not need to have an address reversal database in order to use a REVERSE mapping. That is, you can use a REVERSE mapping without having an address reversal database. And, of course, the reverse is true: you do not need to have a REVERSE mapping to use an address reversal database.
- **Note 2:** If you have a compiled configuration, then you must recompile and reinstall your configuration in order for changes to the REVERSE mapping table, (or indeed for any changes to the PMDF mappings file), to take effect.

If the address matches a mapping entry, the result of the mapping is tested. The resulting string will replace the address if the entry specifies a  $\gamma$ ; a  $\gamma$  will discard the result of the mapping. If the mapping entry specifies  $\beta D$  in addition to  $\beta Y$ , the resulting string will be run through the reversal database once more, and if a match occurs the template from

<sup>9</sup> This processing can be restricted to only backwards pointing addresses if the third bit, bit 2, in the PMDF option USE\_REVERSE\_DATABASE is cleared; see Section 7.2.

<sup>&</sup>lt;sup>a</sup> On OpenVMS systems the database is the file pointed at by the PMDF\_REVERSE\_DATABASE logical, which by default points to the file PMDF\_TABLE: reverse.dat. On UNIX systems, the database is the file pointed to by the PMDF Tailor file option PMDF\_REVERSE\_DATABASE, by default /pmdf/table/reversedb.\*. On NT systems, the database is the file pointed at by the PMDF\_REVERSE\_DATABASE\_Registry entry, generally C:\pmdf\table\reversedb.\*.

### **Aliases, Forwarding, and Centralized Naming Address Reversal**

the database will replace the mapping result (and hence the address). See Table 3–4 for a description of additional flags available for the REVERSE mapping, and Table 5–2 for a list of general mapping table substitution sequences and metacharacters.

**Table 3–4 REVERSE Mapping Table Flags**

| <b>Flags</b> | <b>Description</b>                       |  |
|--------------|------------------------------------------|--|
| \$Y          | Use output as new address                |  |
| \$N          | Address remains unchanged                |  |
| \$D          | Run output through the reversal database |  |
| \$A          | Add pattern as reverse database entry    |  |
| \$F          | Add pattern as forward database entry    |  |

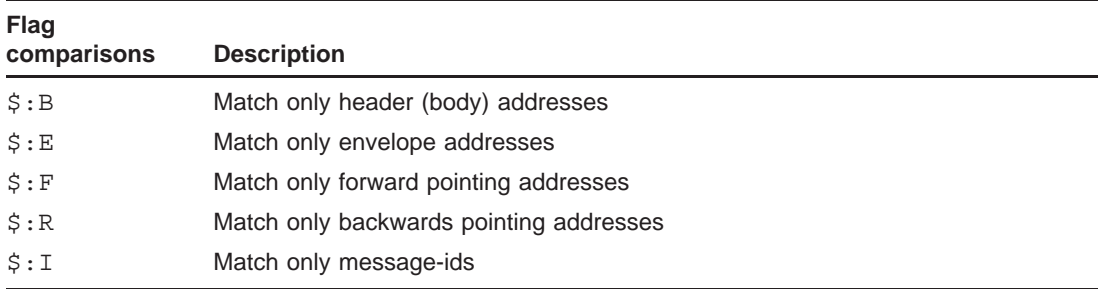

The reverse and noreverse channel keywords, and the PMDF options USE\_REVERSE\_DATABASE and REVERSE\_ENVELOPE may be used to control the specifics of when and how address reversal is applied. In particular, address reversal will not be applied to addresses in messages when the destination channel is marked with the noreverse keyword. If USE\_REVERSE\_DATABASE is set to 0, address reversal will not be used with any channel. The REVERSE\_ENVELOPE option controls whether or not address reversal is applied to envelope From: addresses as well as message header addresses. See the descriptions of these options and keywords for additional information on their effects.

The primary use of address reversal is to substitute a generic address (perhaps an address on a central machine) for addresses on remote, and possibly transitory, systems. Address reversal is a particularly powerful tool when used in conjunction with aliases or the directory channel.

Entries in the address reversal database consist of two e-mail addresses: the address to match against and the address with which to replace a match. The database is usually created by preparing a text file and processing it with the PMDF CRDB (OpenVMS) or pmdf crdb (UNIX or NT) utility.

For example, suppose a site wants to replace all reverse pointing addresses of the form *user*@example.com with an address of the form *first.last*@example.com where *first.last* is formed from the first (given) and last (family) names of the owner of the account USER. This will then cause the outside world to only see addresses of the form *first.last*@example.com and never see internal addresses. A text file reverse.txt containing lines of the form

### **Aliases, Forwarding, and Centralized Naming Address Reversal**

**Note:** The exact format needed for reverse database entries is determined by the value of the option USE\_REVERSE\_DATABASE in the OPTION.DAT file.

*user1*@example.com *first1.last1*@example.com *user2*@example.com *first2.last2*@example.com **. . . . . .**

> should then be set up and converted to an address reversal database with the OpenVMS commands,

```
$ PMDF CRDB reverse.txt PMDF_TABLE:reverse.tmp
$ RENAME PMDF TABLE: reverse.tmp PMDF REVERSE DATABASE
```
An intermediate, temporary database is used so as to minimize any window of time during which the database file is in an undefined state as it is being generated or regenerated.

or the UNIX commands,

#### # **pmdf crdb reverse.txt /pmdf/table/reversedb**

As another example, suppose that the internal addresses at example.com are actually of the form user@host.example.com, but, fortunately, the username space is such that user@hosta.example.com and user@hostb.example.com specify the same person for all hosts at example.com. Then, rather than have to enter all possible user and host combinations in the address reversal database, the following, very simple REVERSE mapping may be used in conjunction with the address reversal database:

#### REVERSE

\*@\*.example.com \$0@example.com\$Y\$D

This mapping maps addresses of the form *user*@host.example.com to *user*@example.com. The \$D flag causes the address reversal database to then be consulted. The address reversal database should contain entries of the form shown in the previous example.

Additional examples are given in Sections <REFERENCE>(HEAD2\_ADDRESSREVERSALEXA 3.4, and 3.6.

Please note that unless PMDF-DIRSYNC is being used to automatically generate a reverse database, normally a REVERSE mapping or reverse database must be constructed manually. The design and maintenance of such a database is likely to be a very sitespecific task. The database, for the most part, may end up being the inverse of the translations imposed by aliases on the local system. This is not a requirement, however, and it may be useful to have the database perform other, nonbijective (*i.e.,* non-invertible), address transformations.

Although there is no address reversal database or mapping table by default, address reversal is activated automatically once such an address reversal database or REVERSE mapping exists. (Note that if you have a compiled PMDF configuration, then you must recompile—and on OpenVMS reinstall—your PMDF configuration in order for changes to the REVERSE mapping to take effect.)

### **3.4 The Forward Database and FORWARD Address Mapping**

Address reversals are not applied to envelope To: addresses. The reasons for this omission are fairly obvious — envelope To: addresses are continuously rewritten and modified as messages proceed through the mail system. The entire goal of routing is to convert envelope To: addresses to increasingly system and mailbox-specific formats. The canonicalization functions of address reversal are entirely inappropriate for envelope To: addresses.

In any case, plenty of machinery is available in PMDF to perform substitutions on envelope To: addresses. The alias file, alias database, and general database, as well as the directory channel and its associated databases, provide precisely this functionality.

PMDF also has available the forward database and FORWARD mapping, used for special sorts of forwarding purposes, such as pattern based forwarding, source-specific forwarding, or ''autoregistration'' of addresses. Note that the forward database and FORWARD mapping are intended for use primarily for certain special sorts of address forwarding; most sorts of address forwarding, however, are better performed using one of PMDF's other forwarding mechanisms. See Section 3.5 for an overview of various forwarding techniques.

The various substitution mechanisms for envelope To: addresses discussed previously provide functionality equivalent to the reversal database, but none yet discussed provide functionality equivalent to the reverse mapping. And circumstances do arise where mapping functionality for envelope To: addresses is useful and desirable.

The FORWARD mapping table provides this functionality of pattern based forwarding, and also provides a mechanism for source specific forwarding. If a FORWARD mapping table exists in the mapping file, it is applied to each envelope To: address. No changes are made if this mapping does not exist or no entries in the mapping match. See Chapter 5 for details on the mapping file.

If the address matches a mapping entry, the result of the mapping is tested. The resulting string will replace the envelope  $\tau \circ$ : address if the entry specifies a  $\forall$  a  $\forall$ will discard the result of the mapping. See Table 3–5 for a list of additional flags.

The FORWARD mapping, if present, is consulted before any forward database lookup. If a FORWARD mapping matches and has the flag \$G, then the result of the FORWARD mapping will be checked against the forward database, if forward database use has been enabled via the appropriate setting of USE\_FORWARD\_DATABASE. (Note that if channel specific forward database use has been specified, then the source address and source channel will be prefixed to the result of the FORWARD mapping before looking up in the forward database.) If a matching FORWARD mapping entry specifies \$D, then the result of the FORWARD mapping (and optional forward database lookup) will be run through the PMDF address rewriting process again. If a matching FORWARD mapping entry specifies \$H, then no further FORWARD mapping or database lookups will be performed during that subsequent address rewriting (that resulting from the use of \$D).

### **Aliases, Forwarding, and Centralized Naming The Forward Database and FORWARD Address Mapping**

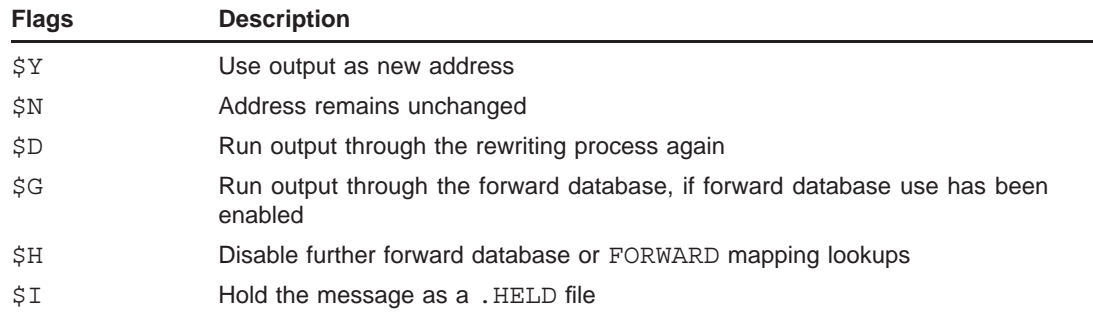

#### **Table 3–5 FORWARD Mapping Table Flags**

Example 3–7 illustrates the use of a complex REVERSE and FORWARD mapping. Suppose that a system or pseudo domain named am.sample.example.com associated with the mr\_local channel produces RFC 822 addresses of the general form:

"*lastname*, *firstname*"@am.sample.example.com

or

"*lastname*,*firstname*"@am.sample.example.com

Although these addresses are perfectly legal they often confuse other mailers which do not fully comply with RFC 822 syntax rules — mailers which do not handle quoted addresses properly, for instance. Consequently, an address format which does not require quoting tends to operate with more mailers. One such format is

*firstname*.*lastname*@am.sample.example.com

**Example 3–7 A Complex FORWARD and REVERSE Mapping Example**

| <b>REVERSE</b>                                     |                                                                                                    |
|----------------------------------------------------|----------------------------------------------------------------------------------------------------|
| $* mr local **$ , $$*"@am.sample.cample.com$       | \$Y"\$1,\$ \$2"@am.sample.example.com                                                                                                    |
| *   mr local   "*, * "@am.sample.example.com       | \$Y"\$1,\$ \$2"@am.sample.example.com                                                                                                    |
| *   *   " * , \$ * "@am.sample.example.com         | \$Y\$3.\$2@am.sample.example.com                                                                                                    |
| *   *   " *, * "@am.sample.example.com             | \$Y\$3.\$2@am.sample.example.com                                                                                                    |
| *   mr local   * . * @am.sample.example.com        | \$Y"\$2,\$ \$1"@am.sample.example.com                                                                                                    |
| $*$   $*$   $*$ $*$ $*$ @ am. sample. example. com | \$Y\$2.\$3@am.sample.example.com                                                                                                    |
| FORWARD                                            |                                                                                                    |
| $"$ *, $\frac{1}{2}$ *"@am.sample.example.com      | $\frac{1}{2}$ $\frac{1}{2}$ |
| "*, *"@am.sample.example.com                       | \$Y " \$0, \$ \$1" @ am.sample.com                                                                                                    |
| *.*@am.sample.example.com                          | $$Y"$1, $ $0"$ @am.sample.example.com                                                                                                    |

So the goals of the sample mapping tables in Example 3–7 are threefold. (1) Allow any of these three address formats above to be used. (2) Present only addresses in the original format to the mr\_local channel, converting formats as necessary. (3) Present only addresses in the new unquoted format to all other channels, converting formats as necessary. (The REVERSE mapping shown assumes that bit 3 in the PMDF option USE REVERSE DATABASE is set; see Section 7.2.)

### **Aliases, Forwarding, and Centralized Naming The Forward Database and FORWARD Address Mapping**

In cases where address forwardings need to be autoregistered, or source specific, the forward database is available. Note that use of the forward database for simple forwarding of messages is generally not appropriate; the alias database is a more efficient way to perform such forwarding. By default, the forward database is not used at all; its use must be explicitly enabled via the USE\_FORWARD\_DATABASE option, as described in Section 7.3.1. Forward database lookups are performed after address rewriting and after alias expansion is performed, and after any FORWARD mapping is checked. If a forward database lookup succeeds, the resulting substituted address is then run through the PMDF address rewriting process all over again.

The forward database is a PMDF crdb database, created using the PMDF CRDB (OpenVMS) or pmdf crdb (UNIX or NT) utility from a source text file. The format of the source text file by default is expected to be:

> *user1@domain1 changedmailbox1@changeddomain1 user2@domain2 changedmailbox@changeddomain2*

But if source specific use of the forward database has been enabled by setting bit 3 of the USE\_FORWARD\_DATABASE option, then the source text file format expected is:

*source-channel*|*source-address*|*original-address changed-address*

For instance, an entry such as

snads\_local|Bobby@BLUE|12345678@PMDF user.with.a.long.name@else.where.com

would allow the Bobby@BLUE SNADS user to send to a SNADS address of 12345678@PMDF when they want to send to user.with.a.long.name@else.where.com.

### **3.5 Forwarding Mail**

PMDF provides several mechanisms for forwarding mail. The method appropriate to a task at hand depends upon the scope of the forwarding:

*Forwarding mail for selected users.* To forward mail for selected users, it is best to use aliases. You may also use aliases to accept mail for a non-existent user and forward it on to one or more real users. See Section 3.5.1.

*Forwarding mail to a list of users.* Aliases are also used to create mailing lists. See Section 4.1; Section 4.1.3 contains a mailing list example.

*Forwarding mail for selected users in other than the local domain.* To forward mail for selected users in an arbitrary domain (a domain other than the local channel name), use of the directory channel is often appropriate. See Section 3.2.

*Forwarding all mail for a given host to another host.* In this case there are several approaches. The most efficient method requires that you be able to blindly change *user*@*old-host* into *user*@*new-host* without any conflict in user names; *i.e.,* not have to worry that the username ''*user*'' on old-host conflicts with a different person on *new-host* who has the same username. When this is the case, simple rewrite rules in the PMDF configuration file may be used. The less efficient, but just as

effective, approaches involve using either a FORWARD mapping or directory channel. See Section 3.5.2.

### **3.5.1 Forwarding Mail for Selected Users**

To forward mail for a few selected users, use the alias file. If, however, you will be doing this for several thousand users, then use the alias database. The difference between the two is that the alias file is loaded into memory while the alias database, intended for large numbers of aliases, is not. The alias database is a keyed, indexed file and has excellent performance even when it contains over a hundred thousand aliases.

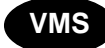

**VMS** On OpenVMS systems, the database is an RMS keyed, indexed file, and may be tuned with RMS tuning tools, if necessary.

Suppose you want to forward mail for the two local users Judy. Public and jdoe to, respectively, pjudy@vaxa.example.com and johndoe%a1@mr.xyzzy.org. To do this with the alias file you would simply add to the PMDF alias file, the two entries

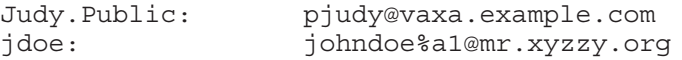

If you are using a compiled configuration, then be sure to recompile (and on OpenVMS reinstall) it after making this change.

To add these two entries to your alias database you should locate the source file used to generate that database, add these two entries to that file, and then regenerate the database with the PMDF CRDB (OpenVMS) or pmdf crdb (UNIX and NT) utility. There is no need to recompile your configuration after making changes to the alias database. However, resident servers (such as the PMDF SMTP server) may need to be restarted if you want them to see the change immediately.

On OpenVMS or UNIX systems, you may instead add these entries to the alias database using the PMDF DB (OpenVMS) or pmdf db (UNIX) utility. See the appropriate edition of the *PMDF User's Guide* for more details.

There are several points that you should note:

• PMDF's aliases only affect mail passing through PMDF. For instance, in the above example, the jdoe alias will have no effect for mail sent with VMS MAIL to JDOE unless you also forward JDOE's mail to IN%JDOE:

```
$ MAIL
MAIL> SET FORWARD/USER=JDOE IN%JDOE
MAIL> EXIT
$
```
This forwarding causes mail sent to JDOE to be handled by PMDF. This then allows PMDF's alias for jdoe to then take effect.

• Aliases are case insensitive. The alias for Judy. Public will match judy. public, JUDY.PUBLIC, JuDy.PUBlic, *etc.*

- Aliases only apply to local addresses, or to addresses matching a channel marked with the aliaslocal channel keyword. They do not apply to arbitrary addresses, such as in messages passing through your system for a different host (unless that host is handled by a PMDF channel marked aliaslocal).
- Aliases only affect the envelope To: address. The message header will not be rewritten; *i.e.,* the alias will not be expanded into the message header.
- In a similar vein to the previous item, messages passing through your system with an address such as  $j$ ohndoe $a_{a1}$ @xyzzy.org will not have that address magically replaced with the alias jdoe@*local-host*. The ability to do this is, however, very useful and may be accomplished with the address reversal database or REVERSE mapping. If you want to do this, then refer to Section 3.6.

### **3.5.2 Forwarding All Mail for a Host**

When attempting to forward all mail for one or more hosts to another host, you must take into account mailbox name conflicts. Two sorts of conflicts may arise. First, when forwarding mail for the host *old-host-1* to the host *new-host*, you must ascertain whether or not there are mailbox names on *old-host-1* which also exist on *new-host* but correspond to different users. For example, suppose you forward mail for bob@*oldhost-1* to bob@*new-host*. Have you just now sent Bob Smith's mail (bob@*old-host-1*) to Bilbo O. Baggin's mailbox (bob@*new-host*)? The second potential conflict arises when forwarding both mail for *old-host-1* and *old-host-2* to *new-host*: are there conflicts between mailbox names on *old-host-1* and *old-host-2*?

After you determine what sort of conflicts may arise, you can go ahead and set up the appropriate form of forwarding. If there are no mailbox name conflicts *and* the mailbox names remain unchanged, then you can use domain rewrite rules as described in Section 3.5.2.1. That is, if you will simply be forwarding all mail for *user*@*old-host-1*, *user*@*old-host-2*, ... *etc.*, to *user*@*new-host* with no change in the *user* part, then you can use rewrite rules. This is the most efficient and straightforward method. If there are conflicts or the mailbox name does not remain unchanged, then you will have to use either a FORWARD mapping, alias database, or directory channel. Use of the FORWARD mapping is preferable when you can algorithmically map the incoming address to its forwarding address, *e.g.*, if addresses of the form *First.Last*@example.com map to *Last*@host.example.com. If, however, you cannot specify a simple algorithm, then you should use either the alias database or a directory channel. Use the alias database when the incoming addresses are local addresses (*e.g., old-host-1* is the local host). Otherwise, use the directory channel—or in some cases, use of a special channel marked with aliaslocal may be appropriate. The directory channel has the least optimal performance of all the options as it entails the use of an extra channel processing step. See Section 3.5.2.2 for an example in which the FORWARD mapping is used; for information on the alias database or directory channel, see, respectively, Sections 3.1.2 or 3.2.

### **3.5.2.1 Using Rewrite Rules to Forward Mail**

Suppose you want to forward all mail for *old-host-1* and *old-host-2* to *newhost* leaving the mailbox portion of the address unchanged. Then, to the upper portion of the PMDF.CNF file you would add the two rewrite rules

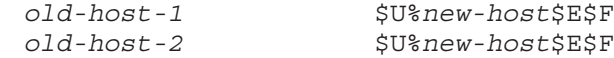

The \$E\$F causes these rewrite rules to only affect envelope To: addresses. It's that easy! Well, not quite. You should also consider whether or not you want to ''transparently'' forward these messages. The example shown above causes the forwarding to be transparent in the sense that no occurrence of *user*@*old-host-1* in the message header will be changed. If you want those occurrences to be changed also, then remove the  $\frac{1}{2}E$ from the rewrite rules. Moreover, if you want *user*@*old-host-1* to always be changed to *user*@*new-host* regardless of whether or not the address in question is forward (*e.g.,* To: or cc:) or backward pointing (*e.g.,* From:), then omit the \$F.

One disadvantage to using rewrite rules to do this is that it often requires identifying and listing each old host name. If that is not feasible and you can identify the old host names via pattern matching, then use the FORWARD mapping as described in Section 3.5.2.2.

#### **3.5.2.2 Using the FORWARD Mapping to Forward Mail**

The FORWARD mapping is normally used to make pattern based, cosmetic changes to addresses after a message's envelope To: address has been rewritten and the destination of the message determined. However, with the FORWARD mapping's \$D flag, it is possible to start the rewriting process anew using the output of the FORWARD mapping. That is, the FORWARD mapping may be used to alter an envelope To: address and then, using that altered address, redirect where the message should go. Again, note that the FORWARD mapping is used when the changes can be described in a pattern based, algorithmic fashion. If that is not possible then you will have to use either the alias file or database or a directory channel.

For instance, suppose that the following forwardings need to be effected:

```
First.Last@example.com 
LastF@example.com (no change in destination host)
First_Last@example.com 
LastF@example.com (no change in destination host)
"First Last"@example.com 
LastF@example.com (no change in destination host)
First.Last@MR.example.com  "Last, First"%A1@MR.VAXA.example.com
First_Last@MR.example.com  "Last, First"%A1@MR.VAXA.example.com
"First Last"@Mr.example.com  "Last, First"%A1@MR.VAXA.example.com
*-LIST@Obsolete.example.com  *-L@Listserv.example.com
*%vax*@VAXA.example.com  *@VAX*.example.com
```
These forwardings may be realized with the FORWARD mapping table shown in Example 3–8. The following items of note are identified with callouts in that example.

**1** The first three entries do not require a  $\sharp D$  flag as there is no change in the host name portion of the address.

- **2** In the left-hand column a " $\sharp$ " sequence is used to represent a literal space.
- **3** This and subsequent entries do involve a change in host name and thus the \$D flag is specified.
- **4** In the left hand column a  $\frac{2}{5}$  sequence is used to represent a literal percent sign. An unquoted percent sign would be interpreted as a wild card which matches a single character as in the first three entries.

See Section 3.4 for instructions on how to create and use a FORWARD mapping; see Chapter 5 for complete details on the syntax and rules which apply to entries in the FORWARD mapping table.

**Example 3–8 Using a FORWARD Mapping Table to Forward Messages**

```
FORWARD
```

```
%*.*@example.com $2$0@example.com$Y 1
 %*_*@example.com $2$0@example.com$Y
 "%*$ *"@example.com $2$0@example.com$Y 2
!
 *.*@MR.example.com "$1,$ $0"%A1@MR.VAXA.example.com$Y$D 3
 *_*@MR.example.com "$1,$ $0"%A1@MR.VAXA.example.com$Y$D
 "*$ *"@MR.example.com "$1,$ $0"%A1@MR.VAXA.example.com$Y$D
!
 *-LIST@Obsolete.example.com $0-L@Listserv.example.com$Y$D
 *$%vax*@VAXA.example.com $0@VAX$1.example.com$Y$D 4
```
#### **3.5.2.3 Using the Forward Database to Forward Mail**

The forward database can be used to perform forwarding similar to that performed using the alias file or alias database; see Section 3.5.1 above. But when the alias file or alias database can be used, their use is generally preferable to using the forward database as their use is more efficient.

The sort of case where use of the forward database for forwarding mail is appropriate is generally when different sorts of forwarding need to be performed depending upon the source of the message being forwarded. Forward database forwarding can be made source specific, via the USE\_FORWARD\_DATABASE option. For instance, autoregistered addresses are often a case where source specific forwarding is appropriate; see Section 3.7.

## **3.6 Centralized Naming**

Centralized naming is used when you want to have all incoming messages use a uniform, centralized addressing format (e.g., John.Doe@example.com) which you will convert to internal addresses, and for outbound mail have all instances of internal addresses converted to the uniform, centralized format.<sup>b</sup> The advantages to centralized naming include enhanced security as the outside world does not see actual host names or user names, stability in that mail addresses do not become outdated as internal host names change or employees and students change accounts, and ease of use for users in the outside world when the centralized naming scheme replaces possibly awkward internal mailbox names with more presentable and mnemonic mailbox names.

### **3.6.1 Address Formats for Centralized Names**

Before implementing a centralized naming scheme you must first determine what address format you want to use. *First.Last*@*domain* is becoming more and more popular although there remains the issue of what to do when you have two users named Mike Smith.<sup>c</sup>

Without a doubt, RFC 822 is the most heavily used addressing format in the world today. When choosing a format, make sure that it does not rub RFC 822 the wrong way: even if your organization does not use RFC 822 based messaging, much of the world does. A lot of people outside your organization may want or need to exchange mail with your users. Similarly, your users might find it desirable to have addresses which are easily gatewayed to or through the Internet. If this is not the case, then the likelihood that their addresses will be altered to the point of being unreplyable is increased. Watch out for characters called ''specials'' in RFC 822 as they will require quoting if they appear in the mailbox part of an address. The RFC 822 specials are

SPACE ( )  $\lt$  > @ , ; : \ " . [ ]

Use of any special (other than period, which is handled differently — periods are usually safe as long as they do not appear adjacent to one another or at the very beginning or very end of an address) is disasterous as many misconfigured or otherwise broken mailers do not properly handle addresses with quoting. Underscores, although not a special, can also lead to problems. Many gateways convert spaces to underscores and underscores to something else (hopefully). Often the address is not properly inverted when coming back out the gateway or when it is transported elsewhere. Some messaging formats such as X.400 do not even allow underscores in addresses. As of this writing a heavily used AT&T gateway removes the first underscore and everything following it in the mailbox part of addresses presented to it.

<sup>b</sup> Note that although a single, ''central'' host name is used by the outside world, this does not mean that all mail from the outside world must flow through a single, central host. For instance, on the Internet, DNS MX records may be used to equate several hosts with the central host name. Preferences may be associated with each host so equated.

<sup>c</sup> The popularity of *First.Last*@*domain* derives not so much from beauty or elegance, but rather from the fact that it works and interoperates well between many different messaging systems.

### **3.6.2 Routing Issues in Centralized Naming**

By definition, centralized naming is only useful if it is consistently used. This in turn means that the flow of messages within the organization may need to be altered or controlled to insure that the proper name translations are applied at the proper times.

In many cases this happens automatically. For example, suppose PMDF is serving both as a centralized naming authority and as the only gateway between the Internet, a cc:Mail postoffice and an ALL-IN-1 installation. In this situation any message travelling between systems has to flow through PMDF and name translations will always be applied.

However, things are not always so simple. Suppose that PMDF is acting as a centralized naming authority for several hundred UNIX workstations, all using SMTP based mail and all with direct Internet access. In this situation messages are likely to escape to the Internet without passing through PMDF and hence without having proper name translations done.

There are two ways to solve this problem. One is to adjust message routing to force all messages to pass through the central naming authority. The other is to distribute the centralized naming functionality, in effect making all the systems into central naming authorities. A combination approach is also possible, where a number of systems act as centralized naming authorities and other systems route mail through an appropriate authority.

## **3.6.3 Implementing Centralized Names**

Once you have settled on a naming scheme and dealt with routing issues it is time to implement it. First you should establish an appropriate forwarding mechanism to convert incoming addresses to your internal format, *i.e.*, to accept incoming mail and forward it to the appropriate internal mailbox. Several methods of doing this are discussed in Section 3.5. A specific example is also presented below. After establishing a method to handle incoming mail, you are ready to begin emitting mail to the outside world using your new address format. This is accomplished with either an address reversal database or REVERSE mapping as described in Section 3.3.2. Either of these will convert addresses in outbound mail messages to your centralized naming format. If your format leaves the mailbox portion of addresses alone, then you can accomplish this step more efficiently with domain rewrite rules similar to those described in Section 3.5.2.1. In this case, however, you would use the \$R flag instead of \$F.

If the conversion from internal addresses to centralized addresses is very algorithmic and an address in one format contains all of the information required to construct the equivalent address in the other format, then you should be able to use FORWARD and REVERSE mappings. However, this is rarely the case. At best, it is usually only possible to do this in one direction (e.g., Jane.Doe@Example.com  $\rightarrow$  jdoe@Example.com). It is far more likely that you will need to use the alias and address reversal databases, possibly in conjunction with the REVERSE mapping too. This is the situation covered in the example which follows.

Suppose the domain Example.Com has two general purpose computing machines, Marvel.Example.Com and Admin.Example.Com, an enclave of cc:Mail users reached via the gateway ccMail.Example.Com, and ALL-IN-1 IOS users reached via PMDF-MR using the gateway A1.Example.Com. From the outside world all mail to Example employees is addressed to *first.last*@Example.Com and Example.Com is actually the host Marvel.Example.Com. Suppose further that within ALL-IN-1, the mailbox name space is of the form "*Last*, *First*", in cc:Mail it is "*First Last*", and on vaxa.Example.Com and Admin.Example.Com mailbox names correspond to usernames. The name space for the four machines is shown in Table 3–6.

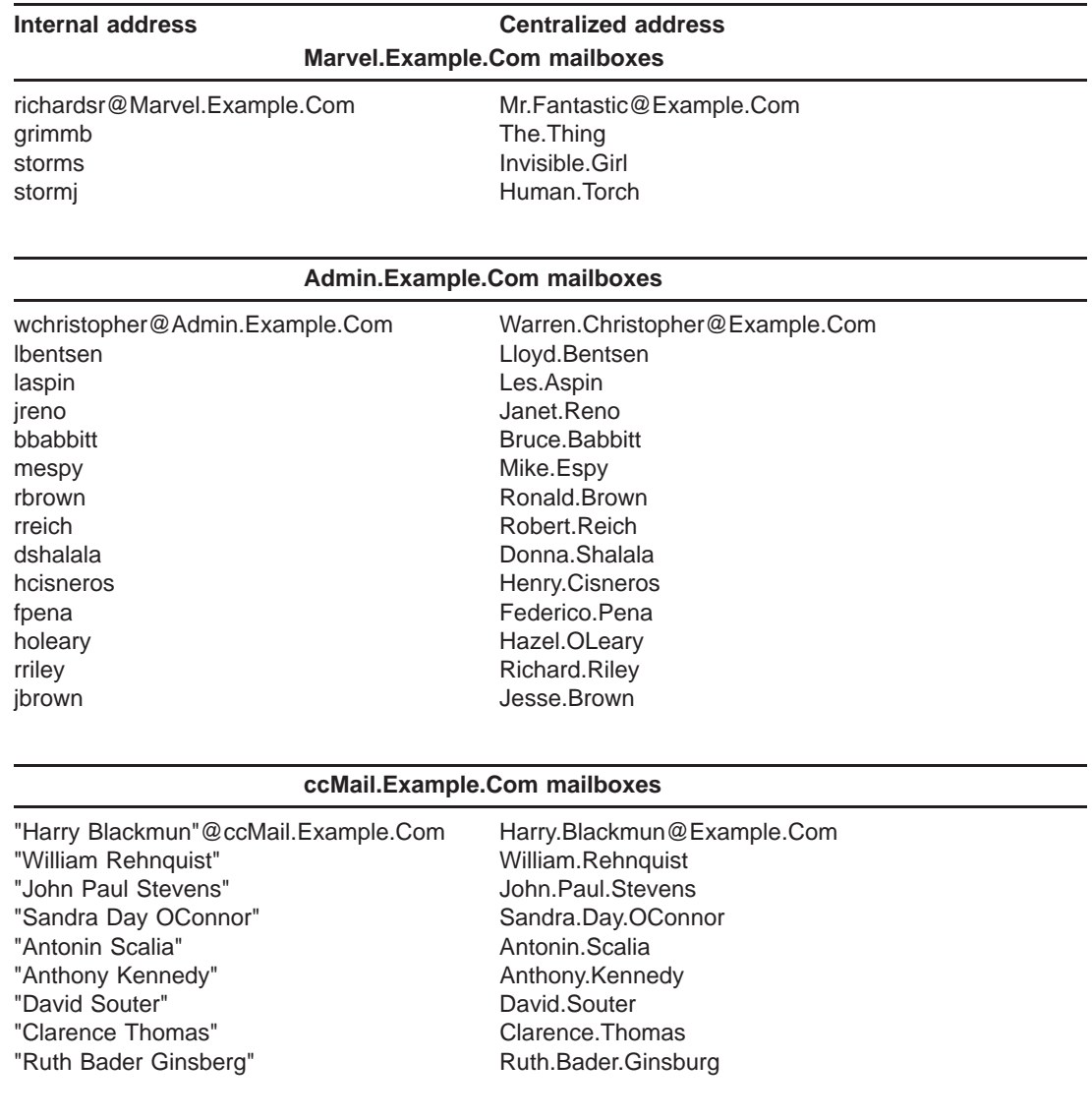

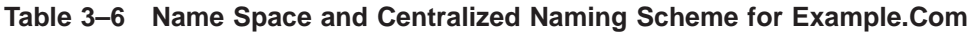

### **Aliases, Forwarding, and Centralized Naming Centralized Naming**

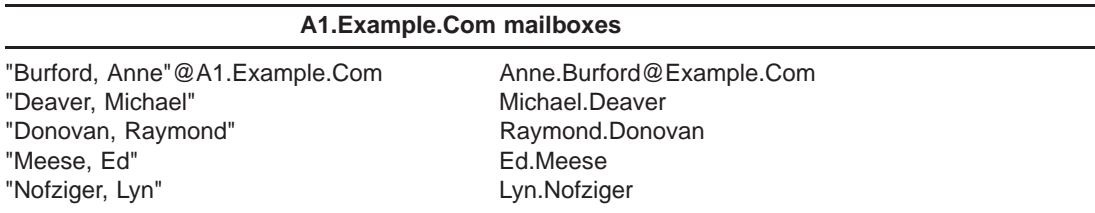

For this case, we can easily map back and forth between the centralized format and  $cc$ :Mail or ALL-IN-1 addresses. However, we can only take advantage of this with outbound messages. For inbound messages you still need to know which host, ccMail.Example.Com or A1.Example.Com, to which to direct a message. We will use an alias database to handle incoming mail.

There should be a DNS MX record for Example.Com which points to Marvel.Example.Com. Moreover, Marvel.Example.Com should either use Example.Com as its official local host name (host name on the local channel), or rewrite Example.Com to its official local host name. By doing this, mail to *user*@Example.Com is equated to the local channel and *user* is then looked up in to the alias file or database. This then allows us to use the alias database as a means of forwarding incoming mail for Example.Com to its correct, internal destination. Also, USE\_REVERSE\_DATABASE should be set to 5,

#### USE REVERSE DATABASE=5

in the PMDF option file. A setting of 5 causes PMDF to apply the REVERSE mapping and address reversal database to all header addresses instead of just reverse pointing addresses.

The alias database source file shown in Example 3–9, the address reversal database source file shown in Example 3–10, and the REVERSE mapping table shown in Example 3-11 together implement this centralized naming scheme.<sup>d</sup> For instance, a message coming from jreno@Admin.Example.Com will have its From: address changed to Janet.Reno@Example.Com in accord with the entry in the address reversal database. Similarly messages from "Harry Blackmun"@ccMail.Example.Com and "Sandra Day OConnor"@Example.Com will have their From: addresses changed to Harry. Blackmun@Example. Com and Sandra.Day.OConnor@Example.Com by the second and first entries in the REVERSE mapping table. Incoming mail messages to Janet.Reno@Example.Com will be forwarded to jreno@Admin.Example.Com in accord with the entry in the alias database.

 $d$  Many sites maintain a single source file from which, using a site-supplied procedure, they generate alias and reverse database source files.

### **Aliases, Forwarding, and Centralized Naming Centralized Naming**

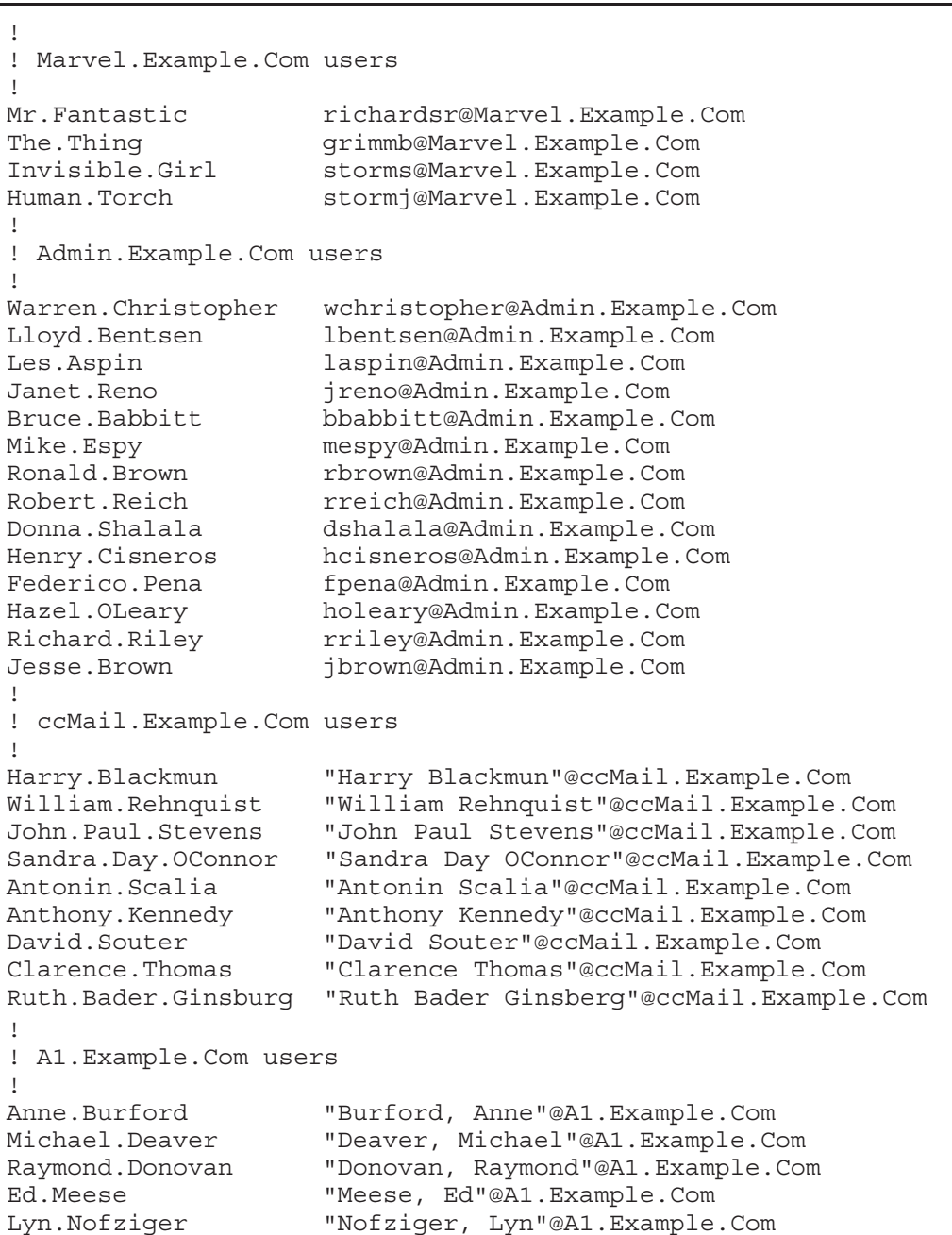

**Example 3–9 Alias Database Source File**

The alias and address reversal databases are generated from your source files with the PMDF CRDB (OpenVMS) or pmdf crdb (UNIX or NT) utility as described in Sections 3.1.2 and 3.3.2. See Chapter 31 and Chapter 32 for information on the CRDB or crdb utility itself. When generating these databases on VMS, it is best to use an intermediate file so as to eliminate any windows during which the ''live'' databases are in a mixed state. For instance, use the OpenVMS commands,

| Marvel.Example.Com users       |                                |
|--------------------------------|--------------------------------|
| richardsr@Marvel.Example.Com   | Mr.Fantastic@Example.Com       |
| qrimmb@Marvel.Example.Com      | The.Thing@Example.Com          |
| storms@Marvel.Example.Com      | Invisible.Girl@Example.Com     |
| stormj@Marvel.Example.Com      | Human.Torch@Example.Com        |
| Admin.Example.Com users        |                                |
| wchristopher@Admin.Example.Com | Warren.Christopher@Example.Com |
| lbentsen@Admin.Example.Com     | Lloyd.Bentsen@Example.Com      |
| laspin@Admin.Example.Com       | Les.Aspin@Example.Com          |
| jreno@Admin.Example.Com        | Janet.Reno@Example.Com         |
| bbabbitt@Admin.Example.Com     | Bruce.Babbitt@Example.Com      |
| mespy@Admin.Example.Com        | Mike.Espy@Example.Com          |
| rbrown@Admin.Example.Com       | Ronald.Brown@Example.Com       |
| rreich@Admin.Example.Com       | Robert.Reich@Example.Com       |
| dshalala@Admin.Example.Com     | Donna.Shalala@Example.Com      |
| hcisneros@Admin.Example.Com    | Henry.Cisneros@Example.Com     |
| fpena@Admin.Example.Com        | Federico.Pena@Example.Com      |
| holeary@Admin.Example.Com      | Hazel.OLeary@Example.Com       |
| rriley@Admin.Example.Com       | Richard.Riley@Example.Com      |
| jbrown@Admin.Example.Com       | Jesse.Brown@Example.Com        |

**Example 3–10 Reverse Database Source File**

**Example 3–11 REVERSE Mapping Table**

REVERSE

```
"*$ *$ *"@ccMail.Example.Com $0.$1.$2@Example.Com$Y
"*$ *"@ccMail.Example.Com $0.$1@Example.Com$Y
"*, $ *"@A1.Example.Com $1.$0@Example.Com$Y
```

```
$ PMDF CRDB alias-source-file PMDF_TABLE:aliases.tmp
$ PMDF CRDB reverse-source-file PMDF_TABLE:reverse.tmp
$ RENAME PMDF_TABLE:aliases.tmp PMDF_ALIAS_DATABASE
$ RENAME PMDF_TABLE:reverse.tmp PMDF_REVERSE_DATABASE
```
or, on UNIX systems, the commands,

```
# pmdf crdb alias-source-file PMDF_ALIAS_DATABASE
# pmdf crdb reverse-source-file PMDF_REVERSE_DATABASE
```
or, on NT systems, the commands,

```
C:\ pmdf crdb alias-source-file PMDF_ALIAS_DATABASE
```
C:\ **pmdf crdb** *reverse-source-file* **PMDF\_REVERSE\_DATABASE**

If you are using the PMDF multithreaded SMTP server ( $top *$  channels), then be sure to restart the SMTP server after generating new database files. If you have merely added entries to an existing database file, then you do not need to restart the SMTP server.

### **3.7 Autoregistration**

Some mail systems, such as SNADS mail systems, cannot handle real RFC 822 (Internet) addresses. Typically, one must set up algorithms or table lookups to translate between the real RFC 822 addresses, and addresses that can be used on the SNADS side. So that one does not need to register all possible addresses (the entire Internet) in advance, when sending to such mail systems, it may be useful to *autoregister* addresses; that is, when a previously unseen address appears in a message, automatically generate a translation address for it.

Autoregistration is enabled using the forward database, reverse database, and the special flags \$A and \$F in the REVERSE mapping table.

Typically, the autoregistration is only to be performed for messages going out special channels such as SNADS channels, therefore typically a channel specific reverse database and channel specific REVERSE mapping table should be used. If a non-channel specific reverse database was already in use, note that it is not usually necessary to make the entire reverse database channel specific. Instead, it is usually possible to continue using the former non-channel specific entries in the reverse database, as well as the additional new channel specific entries; see below.

The components of setting up autoregistration of addresses are as follows.

- 1. *Enable use of the forward database.* Set bit 0 (value 1) for the PMDF option USE\_ FORWARD\_DATABASE. A general discussion of PMDF options and the PMDF option file, option.dat, may be found in Chapter 7.
- 2. *Ensure that a forward database exists.* If you do not already have a forward database, then you must create one with the PMDF CRDB (OpenVMS) or pmdf crdb (UNIX or NT) utility. *e.g.*, on OpenVMS:

\$ **PMDF CRDB/LONG\_RECORDS NLA0: PMDF\_FORWARD\_DATABASE**

or on UNIX:

# **pmdf crdb -long\_records /dev/null PMDF\_FORWARD\_DATABASE** # **chown pmdf /pmdf/table/forwarddb.\***

or on NT:

```
C:\ pmdf crdb -long_records nul PMDF_FORWARD_DATABASE
```
3. *Ensure that a reverse database exists.* If you do not already have a reverse database, then you must create one with the PMDF CRDB (OpenVMS) or pmdf crdb (UNIX or NT) utility. *e.g.*, on OpenVMS:

\$ **PMDF CRDB/LONG\_RECORDS NLA0: PMDF\_REVERSE\_DATABASE**

or on UNIX:

# **pmdf crdb -long\_records /dev/null PMDF\_REVERSE\_DATABASE** # **chown pmdf /pmdf/table/reversedb.\***

or on NT:

C:\ **pmdf crdb -long\_records nul PMDF\_REVERSE\_DATABASE**

### **Aliases, Forwarding, and Centralized Naming Autoregistration**

- 4. *If a new pseudo host or domain name will be used for autoregistration purposes, ensure that the other mail system knows to route that pseudo host name to the PMDF system.* SNADS systems need routing information for any new pseudo host name you will be using in the autoregistration.
- 5. *Create a PMDF sequence number file for use in the autoregistration.* The typical way to generate unique usernames for autoregistration is to use a PMDF sequence number file. In order to use a PMDF sequence number file for such a purpose, you must first create one; see Section 5.3.2.6 for additional details. *e.g.*, on OpenVMS:

```
$ CREATE/FDL=PMDF_COM:sequence_number.fdl PMDF_TABLE:autoreg.dat
```
Or on UNIX:

```
# su pmdf
```

```
% touch /pmdf/table/autoreg.dat
```
Or on NT:

C:\ **copy nul C:\pmdf\table\autoreg.dat**

If you prefer to use some other mechanism, say provide your own image which the REVERSE mapping will invoke, that is another option, in which case you will not need such a sequence number file.

6. *Put the entry or entries triggering autoregistration into the REVERSE mapping table.* If you do not already have a PMDF mappings file, then you must create one and to it add a REVERSE mapping table with entries for performing the address autoregistration. (A general discussion of the PMDF mappings file may be found in Chapter 5; a discussion of the REVERSE mapping in particular may be found in Section 3.3.2.)

There will be two forms of entries, the first form blocking autoregistration of any addresses which should not be autoregistered (such as native SNADS addresses), and the second form performing the autoregistration of any other addresses. Each entry blocking autoregistration will have the general form

\*|*dest-channel*|*orig-address* \$N

while each autoregistration entry will have the general form

\*|*dest-channel*|*orig-address* \$Y\$A\$F*replace-address*

where *replace-address* is an address with which to replace the real RFC 822 address. For instance, when sending to SNADS, which is limited to an eight character username and an eight character pseudo host name, a typical sort of approach might be to generate eight character pseudo usernames using a PMDF sequence number file, and use a fixed pseudo host name, say INTERNET. For instance, assuming that SNADS hosts are SNADS1, SNADS2, *etc.*, then on OpenVMS:

```
REVERSE
```

```
*|snads_*|*@SNADS1 $N
 *|snads_*|*@SNADS2 $N
! ...etc...
 *|snads_*|* $Y$A$F$#PMDF_TABLE:autoreg.dat|16|8#@INTERNET
```
or on UNIX:

### **Aliases, Forwarding, and Centralized Naming Autoregistration**

```
REVERSE
  *|snads_*|*@SNADS1 $N
  *|snads_**|*@SNADS2 $N
! ...etc...
  *|snads_*|* $Y$A$F$#/pmdf/table/autoreg.dat|16|8#@INTERNET
           or on NT:
REVERSE
  *|snads_*|*@SNADS1 $N
  *|snads_*|*@SNADS2 $N
! ...etc...
  *|snads *|* $Y$A$F$#C:\pmdf\table\autoreg.dat|16|8#@INTERNET
         7. If you want to continue to do non-channel specific reverse database reversals for
```
other addresses, change the \$N blocking entries shown above to use \$Y\$D to cause the addresses to be passed back for a reverse database lookup, plus add a final REVERSE entry to cause any other addresses to be passed back for a reverse database lookup. For instance, on UNIX:

REVERSE

```
*|snads_*|*@SNADS1 $Y$D$2@SNADS1
 *|snads_*|*@SNADS2 $Y$D$2@SNADS2
! ...etc...
 *|snads_*|* $Y$A$F$#/pmdf/table/autoreg.dat|16|8#@INTERNET
 *|*|* $Y$D$2
```
Note that these \$Y\$D entries are passing back only the original address for the reverse database probe, and omitting the channel specific information.

- 8. *Make the reverse database and REVERSE mapping lookups channel specific.* Set the PMDF option USE\_REVERSE\_DATABASE=29.
- 9. *Recompile, if necessary, and restart PMDF components.* If using a compiled PMDF configuration, recompile (and on OpenVMS reinstall) it. Restart any resident process components of PMDF, *e.g.*, the SMTP server and the SNADS and PROFS processes.

# **4 Mailing Lists and MAILSERV**

PMDF has flexible mailing list facilities, and facilities for performing automated processing of certain (typically mailing list related) messages.

PMDF mailing lists are implemented as a special form of PMDF alias; controlling mailing list headers, access to post to mailing lists, setting up moderated mailing lists, *etc.*, are controlled via the alias that defines the mailing list. See Chapter 3 for background general information on aliases and on the PMDF alias file and the optional alias database. Details specifically on mailing list definitions, with their many options and variations, are described below in Section 4.1.

PMDF has a facility for providing automated processing of certain sorts of messages, for instance, requests to send particular files, or requests to subscribe or unsubscribe from particular mailing lists. This facility is called MAILSERV. While often used in conjunction with mailing lists, note that MAILSERV per se has nothing to do with mailing list postings; for defining mailing lists, and enabling and restricting mailing list postings, see instead Section 4.1. Rather, MAILSERV is a general facility for certain sorts of automated message handling; MAILSERV can be used independently of whether mailing lists are in use. MAILSERV is described below in Section 4.3.

### **4.1 Mailing Lists**

A mailing list address is a special address created through the alias file or alias database; see Chapter 3 for general background on aliases, the alias file, and alias database. Associated with each mailing list address is a text file which contains one or more mail addresses, or an LDAP URL that returns one or more mail addresses. Note that an LDAP query URL can return multiple addresses either because the LDAP query matches multiple entries containing a desired attribute(s), or because the LDAP query matches a multivalued attribute of a single entry.) This text file or LDAP URL is sometimes referred to as the mailing list or distribution list. When a message is received by PMDF for the mailing list address, the message is then passed on to each address specified in the mailing list file or LDAP URL. Note that addresses in that file or addresses returned by the LDAP URL can themselves be aliases or mailing list addresses.

A mailing list address *alias* with associated mailing list file *file-spec* is specified in the alias file with an entry of the form

```
alias: <file-spec, named-parameters, error-return-address, \
       reply-to-address, errors-to-address, \
       warnings-to-address, comments
```
A mailing list address *alias* with associated LDAP URL *ldap-url* is specified in the alias file with an entry of the form

### **Mailing Lists and MAILSERV Mailing Lists**

```
alias: <ldap-url, named-parameters, error-return-address, \
      reply-to-address, errors-to-address, \
       warnings-to-address, comments
```
Similar definitions can also be made in the alias database, (though of course omitting the colon, as just white space separates the alias from its definition in the alias database).

The parameters following the file specification, *file-spec*, or LDAP URL, *ldapurl*, are optional.

*file-spec* must be a full file path specification (device, directory, *etc.*). All files included in this fashion should, like the alias file itself, be world readable.<sup>1</sup> Addresses should appear one per line in this file and be in RFC 822 format; the addresses can either be "real" addresses or further aliases (but not of the form "*alias*: <*file-spec*"). Mailing list files can include comment lines as well as references to include files via the include operator, <.

*ldap-url* must be a standard LDAP URL, with the host and port omitted; (host and port are instead specified via the LDAP\_HOST and LDAP\_PORT PMDF options; see Section 7.3.2. That is,

ldap:///*dn*[?*attributes*[?*scope*[?*filter*]]]

where *dn* is required and is a distinguished name specifying the search base. The optional *attributes*, *scope*, and *filter* portions of the URL further refine what information to return. For a mailing list, the desired *attributes* to specify returning would typically be the mail attribute (or some similar attribute). The *scope* can be any of base (the default), one, or sub. And the desired *filter* might be to request the return of all objects that are in Department X or that have, say, the "member-of-list-y" attribute. Certain substitution sequences can be used to construct the LDAP search URL; see Table 3–1 for details.

The action of parameters that can add headers can be modified by the special characters shown in Table 4–1, by appending the special character at the end of the value for the parameter.

| <b>Character</b> | <b>Description</b>                                                     |  |
|------------------|------------------------------------------------------------------------|--|
|                  | Insert if not already present; inserts as a Resent- if already present |  |
| $\ast$           | Only insert if not already present                                     |  |
| &                | Insert if not already present; add to old field if already present     |  |
| $\wedge$         | Delete any old field present; always insert the new field              |  |
|                  | Delete old field and don't insert a new one                            |  |

**Table 4–1 Parameter Action Modifiers**

**Note:** If you are using a compiled configuration, then you must recompile (and on OpenVMS reinstall) the configuration in order for a change to the primary alias file, PMDF\_ALIAS\_ FILE, to take effect. Changes made to mailing list files referenced in the alias file take

<sup>1</sup> For mailing lists set up to use deferred expansion, *e.g.*, via a process channel as in Example 4–2, Example 4–3, and Example 4–4, the mailing list file need not be world readable, but rather need only be accessible by the account running PMDF service jobs — usually the SYSTEM account on OpenVMS or the pmdf account on UNIX.

effect immediately; that is, recompiling the PMDF configuration is not necessary in order for changes in mailing list files to take effect.

**Note:** Mailing lists can be tested with the PMDF TEST/REWRITE/CHECK\_EXPANSIONS (OpenVMS) or pmdf test -rewrite -check\_expansions (UNIX and Windows) utility. See Chapter 31 and Chapter 32 for details.

### **4.1.1 Named Parameters**

The *named-parameters* appearing in

*alias*: <*file-spec*, *named-parameters*, *error-return-address*, \ *reply-to-address*, *errors-to-address*, \ *warnings-to-address*, *comments*

> are used to specify optional modifiers to the list expansion process. There can be zero or more named parameters, separated by commas, and they must appear before any positional parameters (*e.g., error-return-address*, *reply-to-address*, *etc.*). The general syntax of a named parameter is:

> > [*name*] *value*

Here *name* is the name of the parameter and *value* is its corresponding value. The square brackets are a mandatory part of the syntax: they do not indicate an optional field.

See Table 4–1 for a description of controls on the effect of named parameters relating to the addition of headers, such as specifying whether a header is to be added only if not originally present, or added unconditionally, and whether the header supplements or substitutes for an originally present header.

The available named parameters are:

#### **AUTH\_CHANNEL CANT\_CHANNEL**

AUTH\_CHANNEL is used to specify a source channel that can submit messages to the mailing list. CANT\_CHANNEL is used to specify a source channel that can not submit messages to the mailing list. The argument should be a (possibly wildcarded) channel name. AUTH\_CHANNEL also accepts a space-separated list of channel names.

### **AUTH\_LIST CANT\_LIST USERNAME\_AUTH\_LIST USERNAME\_CANT\_LIST**

AUTH\_LIST is used to specify a list of addresses that are allowed to post to the mailing list. The *value* item must be either the full file path specification for a world readable file containing the list of addresses allowed to post to the list, or an LDAP URL that returns the list of addresses allowed to post to the list. PMDF will match the envelope From: address against the addresses in the list; if no match occurs, the attempted posting fails and an error is returned to the would be postings originator. USERNAME\_AUTH\_ LIST is analogous to AUTH\_LIST, but for (possibly wildcarded) usernames rather than addresses; note that usernames are generally only useful for messages submitted from the L channel or submitted with SASL authentication via SMTP (SMTP AUTH) since for messages submitted from other sources the username will simply be that of the account under which the submitting PMDF process is running. Note that for messages submitted via SMTP with authentication (SMTP AUTH), the username that authenticated will be prefixed with the asterisk, \*, character. For instance, to specify that only the user JDOE can submit to a list, whether submitting from the L channel or via SMTP (*e.g.*, from a POP or IMAP client that performs SASL SMTP authentication), the USERNAME\_ AUTH\_LIST file would need to contain the entries:

> JDOE \$\*JDOE

where the first entry would match for messages submitted from the L channel and the second entry would match for messages submitted via SMTP AUTH. Note that as asterisk is normally a wildcard character, matching of only the exact literal asterisk character is specified by using the dollar character to quote the asterisk.

CANT\_LIST has the opposite effect as AUTH\_LIST: it supplies the full file path specification of a world readable file containing a list of addresses, or an LDAP URL returning a list of addresses, specifying which addresses can not post to the list. USERNAME\_CANT\_LIST is analogous to CANT\_LIST, but for (possibly wildcarded) usernames rather than addresses; note that usernames are generally only useful for messages submitted from the L channel or submitted with SASL authentication via SMTP (SMTP AUTH) since for messages submitted from other sources the username will simply be that of the account under which the submitting PMDF process is running.

One common use of this facility is to restrict a list so that only list members can post. This can be done by specifying the same file as both the list file and the AUTH\_LIST file. For example, assuming that the list is named test-list and the list file is PMDF TABLE: testlist.dis, the alias file entry would be:

```
test-list: <pmdf table:test-list.dis, \
             [auth_list] pmdf_table:test-list.dis
```
### **AUTH\_MAPPING CANT\_MAPPING**

AUTH\_MAPPING and CANT\_MAPPING are similar to AUTH\_LIST and CANT\_LIST except that they use mappings rather than explicit files of addresses. The *value* item associated with these named parameters is the name of a mapping table to use. By default, the mapping is given the envelope From: address as input. The transport and application connection information can be added to the input by specifying the INCLUDE CONNECTIONINFO option in the PMDF option file.

If AUTH MAPPING is used at least one mapping entry must match or the posting is rejected. If an entry does match the resulting string is checked; if it begins with an  $F, f, N$ , or n the posting is rejected. The mailing list will expand normally if the resulting string begins with any other character.

If CANT MAPPING is used, the posting is accepted if no entry matches. If an entry does match the resulting string is checked; if it begins with a  $T$ ,  $t$ ,  $y$ , or  $y$  the posting is accepted. The posting is rejected if the resulting string begins with any other character.

The most common use of AUTH\_MAPPING is to restrict postings to all users of a given (usually local) host. For example, if the local host name is ymir.claremont.edu, the following mailing list definition could be used for the gripes-list:

gripes: <pmdf table:gripes-list.dis, [auth mapping] x-gripes

The corresponding mapping file entries would be:

X-GRIPES

\*@ymir.claremont.edu Y

Using a mapping table name beginning X- is recommended, so that this private mapping table name will not collide with a standard Process Software mapping table name.

#### **AUTH\_USERNAME CANT\_USERNAME**

AUTH\_USERNAME is used to specify a username or wildcarded username pattern for an account or accounts allowed to post to the list. Note that this is generally only useful for senders submitting from the L channel or via SMTP SASL; for messages submitted from other sources, the messages are considered to be submitted under the username of the PMDF process that received and enqueued the message, *e.g.*, the account under which the PMDF SMTP server is running. Attempted postings from any other sender will be rejected.

CANT\_USERNAME can be used to specify a username or wildcarded username pattern for an account or accounts whose postings should be rejected.

Note that for messages submitted via SMTP with authentication (SMTP AUTH), the username that authenticated will be prefixed with the asterisk, \*, character. Also note that the asterisk character is normally a wildcard, and must be quoted with the dollar character in order to be interpreted as a literal asterisk character. For instance, to specify that the only sender who can post to a list is user JDOE who will be submitted solely via SMTP with SMTP AUTH, you would use:

[AUTH\_USERNAME] \$\*JDOE

Without the dollar sign, specifying just \*JDOE would allow postings not only from user JDOE but also from any users AJDOE, BOBJDOE, *etc*.

For specifying more than one username (or wildcarded username pattern), see the USERNAME\_AUTH\_LIST and USERNAME\_CANT\_LIST parameters described below.

### **BLOCKLIMIT**

### **LINELIMIT**

The BLOCKLIMIT and LINELIMIT parameters can be used to limit the size of messages that can be posted to the list. The *value* item must be an integer number of blocks for [BLOCKLIMIT], or an integer number of lines for [LINELIMIT]. The number of bytes in a block is specified via the BLOCK SIZE PMDF option; see Section 7.3.5. The default value is 0, meaning that no limit is imposed on the size of message that can be posted to the list (apart, that is, from any channel or system wide limits).

#### **CONVERSION\_TAG**

The CONVERSION TAG named parameter can be used to set a tag which conversion file entries can match upon. The *value* item should be the string to use as the tag. For instance, if a list is defined

listname: </pmdf/table/listname.dis, [CONVERSION\_TAG] listtag

then conversion file entries could include a  $tag=listtag; clause$  to match. For instance, if for some mailing list it was desired to convert any text/html parts in posted messages

### **Mailing Lists and MAILSERV Mailing Lists**

to text/plain, and if a site had an HTML to TEXT convertor called htmltotextconvert and had set up the conversion channel and a CONVERSIONS mapping table to apply to list postings, then a conversion file entry could be

```
in-chan=*; out-chan=*; in-type=text; in-subtype=html; tag=listtag;
out-type=text; out-subtype=plain; parameter-copy-0=*;
command="htmltotextconvert 'INPUT_FILE' 'OUTPUT_FILE'"
```
#### **DEFERRED**

The DEFERRED named parameter can be used to add a Deferred-delivery: header line. The value should be a date and time, in ISO 8601 P format.

Note that by default PMDF does not honor Deferred-delivery: headers; see Section 2.3.4.19 for a discussion.

ISO 8601 P format is, *e.g.*,

P*year*Y*month*M*week*W*day*DT*hour*H*minute*M*second*S

where the values *year*, *month*, *etc.*, are integer values specifying an offset (delta) from the current time. The initial P is required; other fields can be omitted, though the T is required if any time values are specified.

#### **DELAY\_NOTIFICATIONS NODELAY\_NOTIFICATIONS**

The DELAY\_NOTIFICATIONS named parameter requests that NOTARY delay notifications be sent for mailing list postings; the NODELAY\_NOTIFICATIONS named parameter requests that NOTARY delay notifications not be sent for mailing list postings. The *value* specification is currently ignored and should always be NONE.

#### **ENVELOPE\_FROM**

This parameter takes a required value specifying an address to replace the message's original envelope From: address. This sets only the envelope From: address, unlike the *error-return-address* positional parameter which also sets an Errors-to: address.

#### **EXPIRY**

The EXPIRY named parameter is used to add an Expiry-Date: header line. The value should be a date and time, in ISO 8601 P format (as described for the DEFERRED parameter above). The PMDF periodic return job will return messages whose Expiry-Date: has passed.

### **EXPANDABLE NONEXPANDABLE**

The EXPANDABLE named parameter is used to specify that the associated list can be expanded (and hence its contents seen) by various protocols which can attempt such an operation. It does not mean, or imply, that the contents of the list will be expanded into message headers. The *value* specification is currently ignored and should always be NONE. The NONEXPANDABLE named parameter specifies that the associated list can not be expanded. Again, the value specified is currently ignored and should always be NONE. EXPANDABLE is the default.

NONEXPANDABLE is useful in blocking the expansion of mailing lists via SMTP's EXPN command.

### **FILTER**

The FILTER parameter can be used to specify a filter file to apply on attempted message postings. The argument must be a URL specifying the path to the filter file to apply.

#### **HEADER\_ADDITION**

HEADER ADDITION can be used to specify a file of headers to be added to posted messages. The argument must be a full file specification for the file containing headers to be added.

In particular this facility can be used to add the standard mailing list headers defined in RFC 2369. For instance, a site domain.com that has set up a list named listname, using the MAILSERV channel to manage subscription and unsubscription requests, and with certain list information and archives available at an FTP site, might use a header addition file along the lines of the following:

```
List-Help: <ftp://ftp.domain.com/pub/listname-help.txt> (FTP),
     <mailto:mailserv@domain.com?body=send%20/pub/listname-help.txt>,
     <mailto:mailserv@domain.com?body=help> (MAILSERV Instructions),
     <mailto:listname-owner@domain.com?subject=help> (List Manager)
List-Subscribe:
     <mailto:mailserv@domain.com?body=subscribe%20listname>
List-Unsubscribe:
     <mailto:mailserv@domain.com?body=unsubscribe%20listname>
List-Post: <mailto:listname@domain.com>
List-Owner: <mailto:listname-owner@domain.com?Subject=listname>
List-Archive: <ftp://ftp.domain.com/pub/listname/archive/>,
    <mailto:mailserv@domain.com?body=send%20/pub/listname/archive/*>
```
#### **HEADER\_ALIAS HEADER\_EXPANSION**

The HEADER\_ALIAS named parameter forces the use of the original alias in any original headers constructed using this alias. HEADER\_EXPANSION forces the alias to expand into its component addresses in any constructed header lines. The *value* specification is currently ignored and should always be NONE. These named parameters correspond to the expand and no-expand options for entries in personal alias databases. HEADER\_ALIAS is the default for entries in the system alias file and database.

Note that these parameters are only valid when headers are originally being constructed, as for instance for messages submitted via the L channel. These parameters are not relevant for incoming messages (such as incoming SMTP messages) for which the headers are already present in one form or another.

### **HOLD\_LIST NOHOLD\_LIST HOLD\_MAPPING NOHOLD\_MAPPING**

The HOLD\_LIST named parameter can be used to specify a list of originator addresses whose attempts to post to the list should be sidelined as .HELD messages. The NOHOLD\_LIST named parameter can be used to specify the list of originator addresses whose postings should not be so sidelined, while all other postings will be sidelined. The *value* must be a full file specification for a file of addresses, or an LDAP URL returning a list of addresses.

The HOLD MAPPING and NOHOLD MAPPING named parameters are used analogously, but via mapping tables rather than via lists. The *value* should be the name of a PMDF

### **Mailing Lists and MAILSERV Mailing Lists**

mapping table.

By default, the mapping tables are given the envelope From: address as input. The transport and application connection information can be added to the input by specifying the INCLUDE\_CONNECTIONINFO option in the PMDF option file.

#### **IMPORTANCE PRECEDENCE**

**PRIORITY**

### **SENSITIVITY**

The IMPORTANCE, PRECEDENCE, PRIORITY, and SENSITIVITY named parameters are used to generate respective headers; the *value* specification is inserted on the respective header line.

### **KEEP\_DELIVERY KEEP\_READ**

By default, PMDF strips delivery receipt and read receipt requests from messages posted to mailing lists. The KEEP DELIVERY and KEEP READ named parameters can be used to override this behavior, causing PMDF to retain any delivery receipt or read receipt requests, respectively, on messages posted to the list. The *value* specification is currently ignored and should always be NONE.

Note that passing receipt requests through to mailing lists is quite dangerous; the default behavior of stripping such requests is *strongly* recommended.

### **MODERATOR\_ADDRESS MODERATOR\_LIST MODERATOR\_MAPPING USERNAME\_MODERATOR\_LIST**

The MODERATOR named parameters are used to establish a moderated mailing list. All postings to the list not originating from a moderator are sent to the list's moderator. The address of the moderator must be specified with the MODERATOR\_ADDRESS named parameter. The moderator address determines where moderator mail is sent when someone other than the moderator posts. The value of that named parameter is the moderator's address. For example,

> test-list: <d1:[bob]test.dis, \ [MODERATOR\_ADDRESS] bob@example.com

When there can be multiple moderator addresses (for instance, both robert@a1.example.com and bob@example.com), use MODERATOR\_LIST, USERNAME\_MODERATOR\_LIST, or MODERATOR\_MAPPING to specify all addresses from which postings should be passed directly to the list and not sent to the list's moderator. MODERATOR\_LIST specifies either the name of a file containing a list of moderator addresses, or an LDAP URL returning a list of moderator addresses. USERNAME\_MODERATOR\_LIST specifies either the name of a file containing a list of (possibly wildcarded) moderator usernames, or an LDAP URL returning a list of (possibly wildcarded) moderator usernames; note that usernames are generally only useful for messages submitted from the L channel or submitted with SASL authentication via SMTP (SMTP AUTH) since for messages submitted from other sources the username will simply be that of the account under which the submitting PMDF process is running. Note that for messages submitted via SMTP with authentication (SMTP AUTH), the username that authenticated will be prefixed with the asterisk, \*, character. For instance, to specify that only the user JDOE is the list moderator, whether submitting from the L channel or via SMTP (*e.g.*, from a POP or IMAP client that performs SASL SMTP authentication), the USERNAME\_ MODERATOR\_LIST file would need to contain the entries:

JDOE \$\*JDOE

where the first entry would match for messages submitted from the L channel and the second entry would match for messages submitted via SMTP AUTH. Note that as asterisk is normally a wildcard character, matching of only the exact literal asterisk character is specified by using the dollar character to quote the asterisk.

MODERATOR\_MAPPING specifies the name of a mapping table used to verify whether or not an address is a moderator address. By default, the mapping is given the envelope From: address as input. The transport and application connection information can be added to the input by specifying the INCLUDE\_CONNECTIONINFO option in the PMDF option file.

If a MODERATOR\_LIST or MODERATOR\_MAPPING parameter is used, thereby specifying who can post directly to the list, then a MODERATOR ADDRESS parameter should also be present to specify the address to which to send postings not from any moderator.

The use of the MODERATOR ADDRESS parameter alone, without the MODERATOR LIST parameter, is equivalent to using MODERATOR\_ADDRESS and a MODERATOR\_LIST consisting of just the one moderator address.

### **ORIGINATOR\_REPLY NOORIGINATOR\_REPLY**

ORIGINATOR\_REPLY is used to control whether or not the originator's address is added to any generated Reply-to: header. The *value* item should be the full file path specification for a world readable file containing the list of addresses that should never be added. (This is usually the mailing list itself.) PMDF will match the envelope From: address against the addresses in the list; if no match occurs, the originator's address will be added to any generated Reply-to: header.

NOORIGINATOR\_REPLY specifies that any generated Reply-to: header should contain only explicitly specified addresses. The *value* item is ignored. NOORIGINATOR\_REPLY is the default.

### **PUBLIC PRIVATE**

The PUBLIC named parameter specifies that the associated alias is public and hence can appear in any constructed header lines. The *value* specification is currently ignored and should always be NONE. The PRIVATE named parameter specifies that the alias is private and should appear as an empty group construct in message headers. The *value* specification is optional and if specified is used as the name for the group. Neither PUBLIC nor PRIVATE have any effect if the HEADER EXPANSION named parameter is also specified. These named parameters correspond to the public and private options for entries in personal alias databases. PUBLIC is the default for entries in the system alias file and database.

Note that these parameters are only valid when headers are originally being constructed, as for instance for messages submitted via the L channel. These parameters are not relevant for incoming messages (such as incoming SMTP messages) for which the headers are already present in one form or another.

### **RECEIVEDFOR NORECEIVEDFOR RECEIVEDFROM NORECEIVEDFROM**

These named parameters control features of what appears in the Received: header constructed when expanding the alias, and override normal channel receivedfor, noreceivedfor, receivedfrom, or noreceivedfrom keyword settings; see Section 2.3.4.62 for a discussion of the channel keywords. The *value* specification is currently ignored and should always be NONE.

### **REPROCESS**

The REPROCESS named parameter is used to request deferred expansion of the mailing list, where rather than expanding the mailing list ''on line'', the message should instead be enqueued to the reprocess channel; the reprocess channel can then performing the mailing list processing in a separate step. The *value* specification is currently ignored and should always be reprocess.

Use of this parameter defers much of the processing overhead of handling the message to the later step when the reprocess channel runs, rather than doing the processing as the message is initially accepted. This deferred processing can be especially helpful in cases such as incoming SMTP messages addressed to large mailing lists, where ''on line'' delays could lead to connection time outs.

Use of this parameter as in:

listname: </pmdf/table/listname.dis, [REPROCESS] reprocess

thus provides essentially identical functionality as defining a mailing list in two stages through the reprocess channel to obtain deferred expansion (the mailing list addresses aren't even expanded until the reprocess channel runs) such as:

listname: listname-expand@reprocess listname-expand: </pmdf/table/listname.dis

### **SEQUENCE\_PREFIX SEQUENCE\_SUFFIX SEQUENCE\_STRIP**

The SEQUENCE PREFIX and SEQUENCE SUFFIX named parameters request that a sequence number be prepended or appended to the Subject: lines of messages posted to the list. The *value* item gives the full file path specification of a sequence number file. This file is read, incremented, and updated each time a message is posted to the list. The number read from the file is prepended, in the case of SEQUENCE\_PREFIX, or appended, in the case of SEQUENCE\_SUFFIX, to the message's Subject: header line. This mechanism provides a way of uniquely sequencing each message posted to a list so that recipients can more easily track postings and determine whether or not they have missed any.

By default, a response to a previously posted message (with a previous sequence number) retains the previous sequence number as well as adding a new sequence number to the subject line; the build up of sequence numbers shows the entire "thread" of the message in question. However, the SEQUENCE\_STRIP named parameter can be used to request that only the highest numbered, *i.e.*, most recent, sequence number be retained on the subject line. The *value* item is currently ignored and should always be NONE.

**Important note:** To ensure that sequence numbers are only incremented for successful postings, a SEQUENCE\_PREFIX or SEQUENCE\_SUFFIX named parameter should always appear as
the last named parameter; that is, if other named parameters are also being used, the SEQUENCE\_\* named parameter should appear at the end of the list of named parameters.

Sequence number files are binary files and must have the proper file attributes and access permissions in order to function correctly. PMDF will create an appropriate initial sequence number file automatically if sequence numbers are requested for a mailing list created via an alias in the PMDF\_ALIAS\_FILE or PMDF\_ALIAS\_DATABASE. <sup>2</sup> This initial sequence number file will be empty (but have the right file attributes and access permissions); the first sequence number based on this file will be "[1]".

#### **TAG**

The TAG named parameter can be used to prefix specified text to the Subject: header of posted messages. The *value* item should be the string to be added. (Note that multiple tags may be specified, separated by a vertical bar.) For instance,

schedule-list: <d1:[adam]schedule-list.dis, [TAG] Schedule posting --, \ [AUTH\_LIST] d1:[adam]schedule-list.dis

> will cause any postings to the list schedule-list to have a Subject: header that begins ''Schedule posting –'' followed by whatever the original subject of the posting might have been.

#### **USERNAME**

The USERNAME named parameter can be used to set the username that PMDF will consider to "own" these mailing list messages. The pmdf qm utility will allow that username to inspect and bounce messages in the queue resulting from expansion of this mailing list. The value item should be the username of the account to ''own'' the mailing list postings. On OpenVMS, note that the username specified will be forced to uppercase.

#### **4.1.1.1 Specifying Multiple Access Control Parameters**

Note that when specifying multiple sorts of access control parameters, the effect is cumulative (a logical AND operation). For instance, specifying both [CANT\_LIST] and [AUTH\_LIST] on a list means that only those addresses that are in the [AUTH\_LIST] and not in the [CANT\_LIST] can post to the list.

Note also that the [AUTH\_LIST], [AUTH\_MAPPING], [CANT\_LIST], and [CANT\_MAPPING] parameters provide a separate sort of control from [MODERATOR\_LIST] and [MODERA-TOR\_MAPPING]; they do different things and can be used effectively in conjunction. The [AUTH  $*$ ] and [CANT  $*$ ] parameters control who can post at all; only addresses that make it through those access filters then get checked for the next question, the [MODERA-TOR\_\*] access filter, of whether the sender can post directly *vs*. whether their attempted posting is referred to [MODERATOR\_ADDRESS].

<sup>&</sup>lt;sup>2</sup> On OpenVMS, these logical names usually point to the files aliases. and aliases.dat, respectively, in the PMDF\_TABLE: directory; on UNIX, these options in the PMDF tailor file usually point to the file aliases and to the file aliasesdb.\*, respectively, in the /pmdf/table directory; on NT, these NT Registry entries usually point to the file aliases and to the file aliasesdb.\* in the PMDF table directory.

## **4.1.2 Positional Parameters**

With one exception, the positional parameters in a mailing list specification provide alternate addresses to which certain sorts of list related activity should be directed (*e.g.,* an address to which errors should be sent rather than back to the list itself).

The positional parameters are so named for a reason: their position in the comma separated list distinguishes which parameter is being specified. When more than one parameter (positional or otherwise) is specified, they must be separated by commas. If you want to specify a positional parameter but omit other positional parameters which come first, then specify asterisks, \*, for the omitted parameters. For example, in the following

```
test-list: <pmdf table:test.dis, *, *, \setminuspostmaster@example.com
```
the *errors-return-address* and *reply-to-address* parameters have been omitted.

See Table 4–1 for a description of controls on the effect of positional parameters, such as specifying whether a header is to be added only if not originally present, or added unconditionally, and whether the header supplements or substitutes for an originally present header.

Without further ado, the positional parameters are:

#### **error-return-address**

*error-return-address* specifies an address to replace the message's regular envelope From: address as well as an address to be inserted into the header as an Errorsto: address. This address is optional; if no *error-return-address* is specified no replacements or additions will be made.

Note that the address can be specified with an asterisk as a subaddress, as follows:

```
postmaster+*@example.com
```
With this format, the envelope  $\tau \circ$ : address is encoded as a subaddress (replacing the asterisk) within the newly formed envelope From: address. This means that every address on the mailing list gets a different envelope From: address. For example, let's say that jane@myvax.example.com is on the mailing list. Her envelope From: address would look like:

postmaster+jane+40myvax+2eexample+2ecom@example.com

#### **reply-to-address**

The *reply-to-address* parameter specifies an address to be inserted into the header on a Reply-to: header line.

#### **errors-to-address**

The *errors-to-address* parameter specifies an address to be placed on the Errorsto: header line, if this address should be different from the *error-return-address* that's used as the envelope From: address.

#### **warnings-to-address**

The *warnings-to-address* parameter specifies an address to be placed on the Warningsto: header line. This header line is not generated if this address is not specified.

#### **comments**

The *comments* parameter specifies a string to be placed in a Comments: header line. This header line will add to any Comments: header lines already present in the message being posted to the list.

## **4.1.3 Basic Mailing List Example**

Example 4–2 shows a simple alias file for an OpenVMS host example.com which includes a mailing list named staff; Example 4–3 shows a similar alias file for a UNIX host example.com. Mail to the staff list should be addressed to  $\tt{state@example.com}$ .com. $^3$ Example 4–1 shows the actual file containing the addresses of each member of the mailing list (including some printer and FAX addresses); this file is referenced in the sample aliases files shown in Example 4–2 and Example 4–3.

The use of the indirect stafflist alias directed to the process channel defers the processing so that performance as perceived by the sender is improved. A process channel must be defined for this to work. A process channel is automatically defined by the PMDF configuration utility, as well as rewrite rules that rewrite process to the actual name associated with the process channel, usually process.*localhost*.

The use of the AUTH\_LIST named parameter here restricts the list such that only members of the list can post to it. Two positional parameters, *error-returnaddress* and *comments*, are used. The *error-return-address* parameter specifies the postmaster's address; the *comments* parameter generates a Comments: header line reading "EXAMPLE Computer Center Staff Mailing List" which will appear in each posting to the list.

**Example 4–1 Sample Mailing List File** staff.dis

```
!
! staff.dis -- employee mailing list
sue@example.com
ralph@example.com
"Karl R. Smith" <karl@example.com>
lisa@other.example.com
!
! Addresses for people who do not have regular e-mail
"/at=Mr. Potato/o=Potato Farm/ms=Mail Stop PF/"@printer1.example.com
"/at=Dr. Pepper/fn=1-909-555-1212/"@text-fax.example.com
```
<sup>3</sup> From within VMS MAIL, use in%"staff@example.com" or simply in%staff if sending from the node example.com itself. The VMS MAIL command SET FORWARD/USER can be used to make the simple address staff recognized (as opposed to in%staff or in%"staff@example.com"):

## **Mailing Lists and MAILSERV Mailing Lists**

#### **Example 4–2 Sample OpenVMS** aliases **File Defining a Mailing List<sup>4</sup>**

```
!
! Standard aliases
postmast: postmaster
postmaster: ralph@example.com
root: system
!
! The staff mailing list; errors are sent to postmaster@example.com
staff: stafflist@process
stafflist: <pmdf table:staff.dis, \
               [auth list] pmdf table:staff.dis, \setminuspostmaster@example.com, *, *, *, \
               EXAMPLE Computer Center Staff Mailing List
```
**Example 4–3 Sample UNIX** aliases **File Defining a Mailing List<sup>4</sup>**

```
!
! Standard aliases
postmast: postmaster
postmaster: ralph@example.com
root: system
!
! The staff mailing list; errors are sent to postmaster@example.com
staff: stafflist@process
stafflist: \langle/pmdf/table/staff.dis, \langle[auth list] /pmdf/table/staff.dis, \setminuspostmaster@example.com, *, *, *, \
               EXAMPLE Computer Center Staff Mailing List
```
**Example 4–4 Sample NT** aliases **File Defining a Mailing List**

```
!
! Standard aliases
postmast: postmaster
postmaster: administrator
!
! The staff mailing list; errors are sent to postmaster@example.com
staff: stafflist@process
stafflist: <C:\pmdf\table\staff.dis, \
               [auth list] C:\pmod{\table\staff.dis, \ \ \ }postmaster@example.com, *, *, *, \
               EXAMPLE Computer Center Staff Mailing List
```
As noted previously, addresses in the mailing file should be in standard RFC 822 format (*e.g.,* not in the form supplied to VMS MAIL).

<sup>4</sup> This example assumes that you have a process channel and a rewrite rule that rewrites the pseudodomain process to the actual pseudodomain name associated with your process channel. If you are using an old configuration generated prior to PMDF V5.1, you can need to add, in addition to a process channel if you are lacking one, an appropriate rewrite rule rewriting process to the actual name associated with your process channel, or change stafflist@process to stafflist@process.*localhost*.

The command PMDF TEST/REWRITE/CHECK\_EXPANSIONS (OpenVMS) or pmdf test -rewrite -check\_expansions (UNIX and Windows) can be used to test the list. For instance, on OpenVMS systems use the command

**PMDF TEST/REWRITE/CHECK\_EXPANSIONS/FROM="sue@example.com" staff**

Or, on UNIX or Windows systems,

**pmdf test -rewrite -check\_expansions -from="sue@example.com" staff**

Note the use of the /FROM (OpenVMS) or -from (UNIX and Windows) qualifier to provide an authorized address (as specified in the [AUTH\_LIST] list) to treat as the posting address when attempting the list expansion. (By default such a command would use as the posting address the official return address for the local postmaster as specified by the RETURN\_ADDRESS option in the PMDF option file; that is, by default PMDF would perform its test as if the local postmaster were attempting to send a message to the list.)

## **4.1.4 Restrictions on Mailing List Aliases**

There are some important restrictions that should be observed when using mailing list aliases:

- 1. The addresses in the mailing list file should be formatted as pure RFC 822 addresses, *e.g., user*@*host*. Do not try to use DECnet or other routing conventions that you can get away with in the rewrite rules table. Not only can such things fail, they can not produce a visible error (see the next item). Source routes are the only exotica that are permitted.
- 2. Certain types of bogus addresses in a list alias will *not* generate a ''bad address'' return message. Specifically, if, for a given address in the list, the system name is illegal or there is a syntax error in the address specification, then the copy of the message to that address can be silently dropped and no one will be the wiser. If the mailing list file associated with an alias does not exist, then mail to the list itself can be dropped. However, errors in the mailbox part of the address (*e.g.,* ''no such user'') will be handled correctly.

System managers should take care to test each list they set up to insure that all the recipient addresses are correct. The PMDF TEST/REWRITE/CHECK\_EXPANSIONS (OpenVMS) or pmdf test -rewrite -check\_expansions (UNIX and Windows) utility provide a way to do this. Lists should be checked periodically and also whenever extensive changes are made.

3. PMDF reads the alias file only as each program using PMDF initializes itself. This means that if you are using a permanently resident server (such as the multithreaded SMTP server, or PMDF-LAN Lotus Notes channels) you should be sure to stop and restart the server each time a mailing list alias definition is changed in the alias file (or any of the files the alias file includes). (The pmdf restart utility provides a simple way to restart any such PMDF detached processes.) On the other hand, mailing list files referenced by the alias file are read and reread as needed, so servers need not be restarted when one of these mailing list files is changed.

## **Mailing Lists and MAILSERV Mailing Lists**

- 4. Each PMDF process sees the alias database existing as of when it first needed to access the database. This means that if you are using a permanently resident server (such as the multi-threaded SMTP server, or PMDF-LAN Lotus Notes channels) you should be sure to stop and restart the server each time a mailing list alias definition's left hand side is changed in the alias database, and each time a mailing list definition's right hand side is changed *if* a new alias database file has been created (but not if an existing alias database file was updated ''in place'' using the PMDF CRDB/APPEND or pmdf crdb -append utility). On the other hand, mailing list files referenced by the alias file are read and reread as needed, so servers need not be restarted when one of these mailing list files is changed.
- 5. The alias file is always read into memory in its entirety each time PMDF is used. All files included by the primary alias file are also loaded into memory. (Mailing list files are not loaded into memory.) The use of a huge alias file can eat up lots of memory. Liberal use of the mailing list reference operator, <, to reference long lists is recommended. Long lists of addresses coded directly into the alias file or any files it includes should be avoided. Use of an alias database for large numbers of aliases is also recommended.
- 6. Be sure to observe the length restrictions associated with aliases when defining mailing lists, particularly as mailing list definitions can get rather long. Aliases in the alias database can contain up to 32 characters in a short database, up to 80 characters in a long database, and up to 252 characters in a huge database. In the cases of a short database the translation value can contain up to 80 characters; in the case of a long database the translation value can contain up to 256 characters; in the case of a huge database the translation value can contain up to 1024 characters. In some cases failing to observe length restrictions can lead to addresses being silently dropped from lists. Aliases in the alias file can contain up to 60 characters (referring here to the left hand side of the definition). The right hand side of an alias file definition is not specifically limited; however, each physical line is limited to 1024 characters—use the backslash line continuation character to continue a long definition over multiple physical lines. Thus note that particularly long mailing list definitions (definitions involving quite a few of the optional parameters) can, for reasons of length, need to be stored in a huge records alias database or in the alias file, rather than an alias database of shorter records.

## **4.2 Personal Mailing Lists (OpenVMS and UNIX)**

On OpenVMS and UNIX, users can also create their own PMDF personal mailing lists. Such personal mailing lists are defined using the PMDF DB utility or PMDF MAIL's ALIAS commands on OpenVMS, or using the pmdf db utility on UNIX, and the definitions are stored in the user's personal alias database. Such personal mailing list definitions are therefore quite akin to system mailing list definitions that might be stored in the PMDF system alias database, but made at a user level.

Users can either choose to keep their personal mailing list definitions entirely private—only the user himself can use the list definition to send to the list. Or users can choose to mark some of their personal mailing lists as PUBLIC lists; in that case, other users can send to the first user's personal mailing list by sending to *firstuser*+*listname*@*domainname*. That is, users can make PUBLIC (*i.e.*, ''publish'') their personal list definitions as subaddresses of their own address.

See the appropriate edition of the *PMDF User's Guide* for additional details.

## **4.3 Mail and List Server**

The mail server channel provides a group of automated server facilities that respond to commands sent as electronic mail messages. The basic idea is very simple. A user sends a mail message to the server requesting some type of service. The server responds by sending one or more response messages. The server can also update various local databases as part of the processing of some commands (*e.g.,* mailing lists).

The mail server channel program presently provides three general types of services: distribution of general information about itself, file serving, and mailing list manipulation.

Distribution of general information means that the mail server will send general information about the server, in the form of mail messages, in response to requests for information. These requests are currently limited to the commands HELP, INDEX, INFO (a synonym for HELP), and LISTS.

File serving means that the mail server will process commands requesting files and will mail the requested files back to the requestor. The SEND command is used to request files and the DIRECTORY command can be used to find out what files are actually available. The ENCODING and MODE commands are used to specify how the file or files are read and encoded prior to being sent.

Mailing list manipulation means that the mail server will accept requests for subscription to or removal from various mailing lists that have been placed under the control of the mail server. The SUBSCRIBE and UNSUBSCRIBE commands perform the basic mailing list functions. The DIRECTORY/LIST command can be used to find out what lists are available, and the SEND/LIST command can be used to obtain a list of the current subscribers to a given list.<sup>5</sup>

It is important to keep in mind that MAILSERV merely handles files; in particular, MAILSERV can manage mailing list membership files. But MAILSERV has nothing to do with mailing list postings; postings to the list are handled by PMDF proper and not MAILSERV. MAILSERV merely manages subscriptions to and from the list and queries for a copy of the list. For a complete discussion on PMDF mailing lists, see Section 4.1.

<sup>5</sup> By default, the SEND/LIST command can not be used. Access to that command is controlled through the MAILSERV\_ACCESS mapping table; see Section 4.3.7.

## **4.3.1 Mail Server Implementation**

The mail server is a PMDF channel program associated with the mailserv channel. The mail server runs as a master channel program; there is no slave program associated with the channel.

The mail server only processes mail. It does not process interactive messages as the LISTSERV servers on BITNET do. It is limited to processing mail messages, interpreting the body of the message as commands. *The mail server does not allow access to files outside of the directory tree pointed at by the* PMDF\_MAILSERV\_FILES\_DIR *logical (on OpenVMS systems) or PMDF tailor file option (on UNIX systems) or Registry entry (on NT systems).*

## **4.3.2 Mail Server Installation and Configuration**

The following sections describe the steps necessary to set up the mail server.

#### **4.3.2.1 Setting Up the Channel**

The first step to take in activating the mail server is to add an appropriate channel entry to your PMDF configuration file. The channel table entry should have the form:

```
mailserv logging
MAILSERV-DAEMON
```
The logging keyword can be removed if you don't care about logging usage of your mail server.

A couple of alias entries also need to be added to the PMDF alias file. They should look like this:

```
mailserv: mailserv@MAILSERV-DAEMON
mailserv-reply: postmaster
```
The first alias will route mail sent to the mail server on your local host to the MAILSERV channel. The second alias will route any bounced messages (the return address of MAILSERV replies is mailserv-reply@*local-host-name* unless overridden by the MAILSERV REPLY channel option) to the Postmaster. This will hopefully prevent any mail loops.

An option file can also be specified, if desired. The name of this file should be mailserv option stored in the PMDF table directory, hence usually the file PMDF TABLE: mailserv option. on OpenVMS or /pmdf/table/mailserv\_option on UNIX or C:\pmdf\table\mailserv option on NT.

The available options are:

#### **COMMAND\_LIMIT (integer >= -1)**

This option specifies the maximum number of commands allowed in a single message to the MAILSERV channel. Any commands beyond the limit will not be processed. When a value of -1 is specified, no limit will be imposed. This is the default.

#### **LIBERAL (0 or 1)**

If this option is set to 1, then MAILSERV is more liberal in what it accepts. It will strip out leading quote characters (>, the greater-than sign), and will continue processing after reading an invalid command, and will strip out stray <mailto:...> strings.

#### **LIST\_MAPPING\_FLAGS (integer)**

This option controls the format of the MAILSERV\_LISTS mapping table probe. This option takes a bit-encoded value. The default value is 0, meaning that the mapping probe consists simply of the list name. Bit 0 (value 1), if set, prepends the subscribee address and a vertical bar to the mapping probe. Bit 1 (value 2), if set, prepends the address used to send the request to MAILSERV and a vertical bar to the mapping probe.

#### **MAILSERV\_PERSONAL (string <= 252 characters long)**

This option specifies the contents of the personal name field used in From: headers of messages generated by the MAILSERV channel. When specifying a personal name field to use, there is no need to enclose the field in quotes; *e.g.,* it is valid to specify

MAILSERV\_PERSONAL=Don't fence me in

#### **MAILSERV\_REPLY (address <= 252 characters long)**

By default, MAILSERV will generate a reply address of mailserv-reply@*local-host* in all messages which it generates. (*local-host* is here the official local host name of the system running the MAILSERV channel.) This default can be overridden with the MAILSERV REPLY option which can be used to specify an alternate address. Note that list-specific defaults can also be established via the MAILSERV\_LISTS mapping table; see Section 4.3.5.

#### **MAXBLOCKS (integer >= -1)**

Specifies the maximum number of blocks of data in a single message back from the server. Any response requiring more blocks will be broken into multiple messages, no single part exceeding this limit. MIME's message/partial mechanism is used to ''fragment'' the message into multiple messages. When a value of -1 is specified, no limit is imposed. This is the default.

Note that the size of a "block" is controlled with the PMDF BLOCK SIZE option presented in Section 7.1. By default, a block is 1024 bytes.

#### **MAXLINES (integer >= -1)**

Specifies the maximum number of lines of data in a single message back from the server. Any response requiring more lines will be broken into multiple messages, no single part exceeding this limit. MIME's message/partial mechanism is used to ''fragment'' the message into multiple messages. When a value of -1 is specied, no limit is imposed. This is the default.

#### **4.3.2.2 Directories, Logical Names, and Basic Files on OpenVMS**

The mail server uses two directories: a file directory (with optional subdirectories) and a mailing list directory.

On OpenVMS, the file directory is located by the PMDF MAILSERV FILES DIR logical name. This is normally a rooted logical name that points to the top directory of the set of directories containing the files that the mail server can distribute. A command such as one of the following might be used to define the logical name:

```
$ define/system/exec/translate=conceal pmdf_mailserv_files_dir disk4:[mailserv.files.]
$ define/system/exec/translate=conceal pmdf_mailserv_files_dir disk2:[mailserv.]
$ define/system/exec/translate=conceal pmdf_mailserv_files_dir disk3:
```
*Note that the logical name must either be a rooted reference or a reference to an entire device.*

PMDF does not define this logical name itself. It should be defined during system startup immediately after the PMDF startup procedure has been run. This definition should not be placed in the PMDF supplied startup procedure, pmdf startup.com, as that procedure is replaced when PMDF is updated and any local changes made to it will be lost. A convenient place to put these logical definitions is in the optional site-supplied PMDF\_COM:pmdf\_site\_startup.com file which, as discussed in the *PMDF Installation Guide, OpenVMS Edition*, will be executed automatically, if it exists, by the regular PMDF startup procedure.

The file mailserv help.sample provided in the PMDF table directory should be copied to the PMDF\_MAILSERV\_FILES\_DIR directory and given the name help.txt. This file describes the commands the mail server understands. It can be modified to include site-specific information if desired. There is no imposed structure for the file help.txt.

The file mailserv index.sample provided in the PMDF table directory should be revised to reflect the files MAILSERV can provide. Once revised, it should be copied to the PMDF MAILSERV FILES DIR directory and given the name index.txt. There is no imposed structure for the file index.txt.

The second directory is where mailing list files are kept. This directory is located with the PMDF\_MAILSERV\_MAIL\_DIR logical name. This logical name refers to a single directory; *it must not be a rooted logical name.* A command such as one of the following might be used to define this logical name:

```
$ define/system/exec pmdf_mailserv_mail_dir disk2:[mailserv.maillist]
$ define/system/exec pmdf_mailserv_mail_dir disk1:[maillists]
$ define/system/exec pmdf_mailserv_mail_dir disk7:[users.maillists]
```
PMDF does not define this logical name itself. It should be defined during system startup immediately after the PMDF startup procedure has been run. The mailing list services of the mail server will be disabled if this logical name is not defined. Again, this definition should not be placed in the startup procedure supplied by PMDF as that procedure is replaced when PMDF is updated and any changes made to it will be lost.

A file lists.txt should be created and placed in the PMDF\_MAILSERV\_MAIL\_ DIR directory. This file should list the mailing lists the mail server handles and should give a brief description of each list. There is no imposed structure for the file lists.txt; it is simply an ordinary text file.

At this point the mail server should be usable. Try it out by sending some requests to MAILSERV on the local host and seeing what responses you get.

#### **4.3.2.3 Directories and Basic Files on UNIX**

The mail server uses two directories: a file directory (with optional subdirectories) and a mailing list directory.

On UNIX, the PMDF tailor file option PMDF\_MAILSERV\_FILES\_DIR normally points to /pmdf/mailserv/files and the PMDF tailor file option PMDF\_MAILSERV\_MAIL\_DIR normally points to /pmdf/mailserv/mail. (Note that if you change these tailor file options, your changes will be lost next time you upgrade PMDF.)

These two directories should be created and set to be owned by the pmdf account, *e.g.*,

> # **mkdir -m755 /pmdf/mailserv** # **chown pmdf /pmdf/mailserv** # **mkdir -m755 /pmdf/mailserv/files** # **chown pmdf /pmdf/mailserv/files** # **mkdir -m755 /pmdf/mailserv/mail** # **chown pmdf /pmdf/mailserv/mail**

The file mailserv help.sample provided in the PMDF table directory should be copied to the PMDF\_MAILSERV\_FILES\_DIR directory and given the name help.txt. This file describes the commands the mail server understands. It can be modified to include site-specific information if desired. There is no imposed structure for the file help.txt.

The file mailserv index.sample provided in the PMDF table directory should be revised to reflect the files MAILSERV can provide. Once revised, it should be copied to the PMDF\_MAILSERV\_FILES\_DIR directory and given the name index.txt. There is no imposed structure for the file index.txt.

A file lists.txt should be created and placed in the PMDF\_MAILSERV\_MAIL\_ DIR directory. This file should list the mailing lists the mail server handles and should give a brief description of each list. There is no imposed structure for the file lists.txt; it is simply an ordinary text file.

At this point the mail server should be usable. Try it out by sending some requests to MAILSERV on the local host and seeing what responses you get.

#### **4.3.2.4 Directories and Basic Files on NT**

The mail server uses two directories: a file directory (with optional subdirectories) and a mailing list directory.

On NT, the Registry entry PMDF MAILSERV FILES DIR normally points to C:\pmdf\mailserv\files\ and the Registry entry PMDF\_MAILSERV\_MAIL\_DIR normally points to C:\pmdf\mailserv\mail\. These two directories are created by the PMDF installation procedure.

The file mailserv help.sample provided in the PMDF table directory should be copied to the PMDF\_MAILSERV\_FILES\_DIR directory and given the name help.txt. This file describes the commands the mail server understands. It can be modified to include site-specific information if desired. There is no imposed structure for the file help.txt.

The file mailserv index.sample provided in the PMDF table directory should be revised to reflect the files MAILSERV can provide. Once revised, it should be copied to the PMDF\_MAILSERV\_FILES\_DIR directory and given the name index.txt. There is no imposed structure for the file index.txt.

A file lists.txt should be created and placed in the PMDF\_MAILSERV\_MAIL\_ DIR directory. This file should list the mailing lists the mail server handles and should give a brief description of each list. There is no imposed structure for the file lists.txt; it is simply an ordinary text file.

At this point the mail server should be usable. Try it out by sending some requests to MAILSERV on the local host and seeing what responses you get.

## **4.3.3 Setting Up Mailing Lists**

As mentioned previously, it is important to keep in mind that MAILSERV list membership files are solely that—list membership files. Postings to the list are handled by PMDF proper and not MAILSERV, which merely manages subscriptions to and from the list and handles queries for a copy of the list. For a complete discussion of PMDF mailing lists, see Section 4.1.

Each mailing list maintained by the mail server must be set up by creating a world readable<sup>6</sup> mailing list distribution file in the PMDF\_MAILSERV\_MAIL\_DIR directory and adding an entry for the list to the PMDF alias file (or alias database). The mailing list distribution file has the same format as the mailing list distribution files used by the alias file. See Section 4.1. For example, suppose you want to create a new mailing list called info-boink. First, create the (initially empty) distribution list file and set its protections: on OpenVMS,

```
$ create pmdf_mailserv_mail_dir:info-boink.dis -
       _$ /protection=(s:rwed,o:rwed,g:re,w:re)
\frac{5}{2}<sup>\frac{5}{2}</sup>
$
```
or on UNIX,

```
# touch /pmdf/mailserv/mail/info-boink.dis
# chmod 755 /pmdf/mailserv/mail/info-boink.dis
# chown pmdf /pmdf/mailserv/mail/info-boink.dis
```
or on NT,

C:\> **copy nul C:\pmdf\mailserv\mail\info-boink.dis**

<sup>6</sup> If the mailing list is set up to use deferred expansion, *e.g.*, via the process channel, then the mailing list file need not be world readable, but rather need only be accessible by the account running PMDF service jobs — usually the SYSTEM account on OpenVMS or the pmdf account on UNIX.

Next the aliases for the list should be added to the aliases file, PMDF\_ALIAS\_ FILE, (or added to the alias database). Large lists should be set up for deferred address expansion. (This can prevent remote mail connections from timing out while the mailing list is expanded.) The following lines would be added to the aliases file for the infoboink list on OpenVMS:

```
info-boink: info-boink-expand@process
info-boink-expand: <b>YMDF</b> <b>MAILSERV</b> <b>MAIL</b> <b>DIR:info-boink.dis,</b> \info-boink-error
info-boink-request: mailserv
info-boink-error: postmaster
```
#### or on UNIX:

info-boink: info-boink-expand@process info-boink-expand: </pmdf/mailserv/mail/info-boink.dis, \ info-boink-error info-boink-request: mailserv info-boink-error: postmaster

#### or on NT:

```
info-boink: info-boink-expand@process
info-boink-expand: <c:\pmb{\mathcal{S}}=0\in\pmb{\mathcal{S}}info-boink-error
info-boink-request: mailserv
info-boink-error: postmaster
```
The definition as shown above requires that your PMDF configuration include a process channel; note that the PMDF configuration utility normally creates such a process channel. See Section 28.7 for more details on the process channel.

The info-boink mailing list should now be ready to use. These steps should be repeated to set up any additional mailing lists to be maintained by the mail server.

**VMS** On OpenVMS, for the convenience of your VMS MAIL users, you can add a VMS MAIL forwarding address so that VMS MAIL users can simply send to info-boink (rather than having to send to IN%info-boink):

```
$ MAIL
MAIL> SET FORWARD/USER=INFO-BOINK IN%info-boink
```
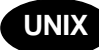

On UNIX, the case of the mailing list files is important. If the mailing list file is in all lowercase, then users may specify the list name in any mixture of upper and lower case on their MAILSERV commands. However, if the mailing list file is in mixed or all upper case, then users must specify the exact same matching case in their MAILSERV commands.

## **4.3.4 Welcome Messages for Mailing Lists**

It is possible to have a welcome message sent to subscribers when they subscribe to a list with the SUBSCRIBE command. When a user is subscribed to the list *list*, MAILSERV will search for the file *list*.txt in the PMDF\_MAILSERV\_MAIL\_DIR directory. If this file exists, then it will be sent to the new subscribee. Welcome messages generally contain such information as who maintains the list, list usage policies, the list's posting address, *etc.*.

## **4.3.5 List and File Name Mapping, and From: Address Control**

The PMDF mail server provides a facility which can be used to transform the list and file names specified in user commands prior to actual use. For instance, this can be used to provide access to the same underlying list membership file under two different apparent names. It can also be used to allow use of apparent list names containing characters not allowed in OpenVMS file names. The two mappings MAILSERV\_FILES and MAILSERV\_LISTS provide this functionality.

The MAILSERV\_FILES mapping, if present, is applied to all file names. The mapping table template (right hand side) should set either the  $\gamma$  or  $\gamma$  flag if the string result produced by the mapping should replace the file that the user specified; if neither of these are set then the results of the mapping will be ignored.

The MAILSERV\_LISTS mapping, if present, is applied to all list names. The mapping table template (right hand side) should set either the \$Y or \$T flag if the string result produced by the mapping should replace the file or list name the user specified. If the \$A flag is specified, then the string result produced by the mapping will be used as the From: address in any MAILSERV messages sent back to the user regarding this list. If no flags are set, then the results of the mapping will be ignored. Both a replacement list name and a From: address can be specified by separating them with a comma, *e.g.*,

MAILSERV\_LISTS

externalname \$Y\$Ainternalname,externalname-request@example.com

## **4.3.6 Default List Name Constructed From To: Address**

PMDF will use the username of the To: address to which a message was sent as a default list name. That is, if a user submits a command to MAILSERV where that command does not include an explicit list name, the default list name based on the To: address will be used. Configuring to take advantage of this feature is usually done by aliasing addresses of the form *listname*-request@*localhost* to point to *listname*@MAILSERV.

For instance, if an alias such as

listname-request: listname@MAILSERV-DAEMON

is created, then a user can send a message to listname-request consisting of just the command SUBSCRIBE with no argument in order to subscribe to the list named listname.

### **4.3.7 Access Control**

Access to each type of mail server functionality is controlled using the MAILSERV\_ACCESS mapping table in the PMDF mapping file. Use of this mapping is optional; reasonable defaults are assumed for each sort of access if no mapping is specified.

Access control is necessarily based on addressing information. Since it is in practice possible to forge any sort of address, simple From: address information access checks offer only marginal protection at best. Although they can make it difficult for unsophisticated users to unintentionally cause damage they offer no protection at all against malicious attack.

So for greater protection, MAILSERV can be configured to generate a challengeresponse double-check; see Section 4.3.7.4.

#### **4.3.7.1 Access Check Strings**

Each command presented to the mail server is used to compose one or more access query strings. The MAILSERV\_ACCESS mapping is then applied to each of these strings. The result of the mapping is examined and determines whether or not the requested operation is allowed. If the operation is not allowed the mail server returns an indication to the requestor indicating that an access failure has occurred.

The access query strings are always in one of the following two formats:

*command-keyword*|*command-parameter*|*address command-keyword*|*command-parameter*|*address1*|*address2*

*command-keyword* is derived from the name of the command being checked. It will be DIRECTORY for the DIRECTORY command, DIRECTLIST for the DIRECTORY/LIST command, PURGELIST for the PURGE/LIST command, SEND for the SEND command, SENDLIST for the SEND/LIST command, SUBSCRIBE for the SUBSCRIBE command, and UNSUBSCRIBE for the UNSUBSCRIBE command. Although commands can be abbreviated, abbreviations do not carry over into the *command-keyword* strings.

ERRORHELP is a special *command-keyword* used to construct entries specifying an error message file to send back to users in response to any errors processing the users' commands.

The *command-parameter* depends on the command. In the case of the file commands, DIRECTORY and SEND, the parameter is the name of the particular file being accessed. The file name string consists of the directory specification, if any, (that is, the subdirectory, if any, under PMDF\_MAILSERV\_MAIL\_DIR), the file name, and

## **Mailing Lists and MAILSERV Mail and List Server**

the file type. Wildcards don't carry over into access strings; the wildcard expansion process is done first and then each resultant file generates a separate access check. In the case of list commands, DIRECTORY/LIST, PURGE/LIST, SEND/LIST, SUBSCRIBE, and UNSUBSCRIBE, the *command-parameter* is the name of the list; more precisely, it is the filename of the list, without the .dis extension. Wildcards are once again expanded prior to doing any access checks.

When a mail server request involves only one address, the single-address form of access query string is built, and *address* is the address of the originator (envelope From: address) for the request. In some cases, notably the SUBSCRIBE and UNSUBSCRIBE commands, two addresses can be involved — the address responsible for the request and the address on whose behalf the request is presented, (*i.e.,* the address for which the request is being made). In these cases the two-address form of access query string is used, where the request is made by *address1* for *address2*.

Note that a user's own subaddress is not considered to be a second address in that the one address form of access query string is constructed for the case of a user subscribing or unsubscribing one of their own subaddresses, *i.e.*, a user *user* subscribing or unsubscribing an address of the form *user*+*string*.

These rules are summarized in Table 4–2.

| <b>MAILSERV</b> command                    | MAILSERV_ACCESS check string format                    | Default access    |
|--------------------------------------------|--------------------------------------------------------|-------------------|
| DIRECTORY file-spec                        | DIRECTORY   file-spec   from-address                   | Allowed           |
| <b>DIRECTORY/LIST list-name</b>            | DIRECTLIST   list-name   from-address                  | Allowed           |
| DIRECTORY/LIST                             | DIRECTLIST   list-name   from-address                  | Allowed           |
| <b>HELP</b>                                | HELP   HELP. TXT   from-address                        | Allowed           |
| <b>INDEX</b>                               | INDEX   INDEX.TXT   from-address                       | Allowed           |
| <b>LISTS</b>                               | LISTS   LISTS. TXT   from-address                      | Allowed           |
| PURGE/LIST list-name                       | PURGELIST   list-name   from-address                   | <b>Disallowed</b> |
| SEND file-spec                             | SEND file-spec from-address                            | Allowed           |
| SEND/LIST list-name                        | SENDLIST   list-name   from-address                    | <b>Disallowed</b> |
| <b>SET MAIL list-name</b>                  | SETMAIL   list-name   from-address                     | <b>Disallowed</b> |
| SET MAIL list-name other-address           | SETMAIL   list-name   from-address   other-address     | Disallowed        |
| <b>SET NOMAIL list-name</b>                | SETMAIL   list-name   from-address                     | Disallowed        |
| SET NOMAIL list-name other-address         | SETMAIL   list-name   from-address   other-address     | Disallowed        |
| <b>SUBSCRIBE</b> list-name                 | SUBSCRIBE   list-name   from-address                   | Allowed           |
| SUBSCRIBE list-name subaddress             | SUBSCRIBE   list-name   from-address                   | Allowed           |
| SUBSCRIBE list-name other-address          | SUBSCRIBE   list-name   from-address   other-address   | Allowed           |
| <b>UNSUBSCRIBE</b> list-name               | UNSUBSCRIBE $list$ -name $from$ -address               | Allowed           |
| <b>UNSUBSCRIBE</b> list-name subaddress    | UNSUBSCRIBE   list-name   from-address                 | Allowed           |
| <b>UNSUBSCRIBE</b> list-name other-address | UNSUBSCRIBE   list-name   from-address   other-address | Disallowed        |
| invalid command                            | ERRORHELP   from-address   from-address                | Allowed           |

**Table 4–2 Access Check Strings**

**Note:** As always for PMDF mapping tables, if using entries that contain wildcards, *e.g.*, \* or %, it is important to put more specific entries before less specific entries. And keep in mind that wildcard matches can include the vertical bar character, |; or in other words, a wildcard such as an asterisk can match *across* a vertical bar. In particular, for MAILSERV\_ACCESS mapping SUBSCRIBE and UNSUBSCRIBE checks note that one should put two address checks *before* wildcarded one address checks.

#### **4.3.7.2 Access Check Mapping Results**

Access check mapping entries set flags to indicate whether or not the request should be honored. A SY or ST specifies that the request should be honored. A SN or SF indicates that the request should be rejected.

A \$< specifies that the entry has returned a file name. The file name should be specified as a full absolute path. This file is opened and read as a series of addresses. The request is rejected if the requestor's address does not appear in the list. A \$> does the same thing except that rejection occurs if the requestor's address is in the list. \$< and \$> cannot be used in the same entry; if they are the result is unpredictable.

For an entry that would otherwise succeed, a  $S^*$  specifies that the entry has returned a referral address. Instead of honoring the request directly the mail server forwards the request to the specified referral address. The request is rejected if the referral address is bogus. A message is also sent to the requestor indicating that his or her request has been referred elsewhere. This message can be suppressed by appending \$S to the mapping's result. The first line in the example below allows user@a.b.c.d to subscribe others to the info-boink list; all others who try to subscribe to the list will get referred to user@a.b.c.d.

MAILSERV\_ACCESS

SUBSCRIBE|info-boink|user@a.b.c.d|\* \$Y SUBSCRIBE|info-boink|\* \$\*user@a.b.c.d

To specify referral for a command that would normally fail, such as by default third party UNSUBSCRIBES, note that one must specify \$Y as well as \$\*, *e.g.*,

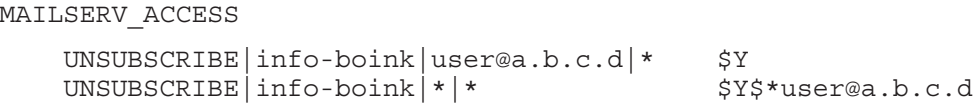

If both  $$^*$  and  $$>$  or  $$>$  are used simultaneously the string returned by the mapping entry should consist of the file name, a comma, and then the referral address.

For SUBSCRIBE, UNSUBSCRIBE, and SENDLIST access check mapping entries, a \$K specifies that, rather than immediately performing the requested action, MAILSERV should send a message to the address in question (the [un]subscribee address or the address apparently making the SEND/LIST request) asking the user to confirm the requested action. This MAILSERV message will contain a *cookie*—a string that the user must include in a confirmation message, if they want the action to be performed. See Section 4.3.7.4 for further details.

## **Mailing Lists and MAILSERV Mail and List Server**

For a SENDLIST access check mapping entry, a  $\frac{5}{12}$  specifies that by default, any RFC 822 comment fields should be stripped from the distribution list sent back to the user. A user who is allowed to get a copy of the list (note that  $SEMD/LIST$  is disabled by default) can override this default with the optional /COMMENTS qualifier of the SEND/LIST command.

Normally, a successful SUBSCRIBE or UNSUBSCRIBE causes a ''You have been [un]subscribed to/from the list ...'' message to be sent to the [un]subscribee address. In a SUBSCRIBE or UNSUBSCRIBE access check mapping entry, a \$D alters that behavior. When \$D is specified, the usual notification message to the [un]subscribee address in the case of a third party [un]subscribe can be blocked by specifying /NONOTIFY; a notification message back to the [un]subscriber will still be sent.

The available flags are summarized in Table 4–3.

| <b>Flag</b>         | <b>Description</b>                                                                                                    |  |
|---------------------|----------------------------------------------------------------------------------------------------|--|
| \$Y                 | Honor the request                                                                                                    |  |
| \$T                 | Honor the request                                                                                                    |  |
| \$N                 | Do not honor the request                                                                                                    |  |
| \$F                 | Do not honor the request                                                                                                    |  |
| $\mathbb{S}^*$      | If honoring, refer request to the specified address                                                                                                    |  |
| \$K                 | If honoring, send a cookie response back to the address in question; see<br>Section 4.3.7.4                                                                                                    |  |
| \$S                 | Suppress "Your request has been referred to" messages                                                                                                    |  |
| \$D                 | Honor /[NO]NOTIFY requests on [UN]SUBSCRIBE commands                                                                                                    |  |
| s<                  | Honor requests from senders in the specified file                                                                                                    |  |
| \$>                 | Do not honor requests from senders in the specified file                                                                                                    |  |
| \$V                 | When performing a third party command where \$K is set, send the "please"<br>confirm" message to the address issuing the command, rather than the address<br>on whose behalf the command was issued |  |
| \$Χ                 | When checking a $SEND/LIST$ command, default to not including comments in<br>returned list                                                                                                    |  |
| Flag<br>comparisons | <b>Description</b>                                                                                                    |  |
| \$:K                | Match only when processing the confirmation (response to \$K) of a command                                                                                                    |  |

**Table 4–3 MAILSERV\_ACCESS Mapping Table Flags**

#### **4.3.7.3 Access Defaults**

The DIRECTORY, DIRECTORY/LIST, SEND, and SUBSCRIBE commands all allow full access if no access mapping is provided or the access check string does not match any mapping entry. The SEND/LIST and PURGE/LIST commands refuse all access and the UNSUBSCRIBE command only allows users to unsubscribe themselves from lists and no one else. See Table 4–2 for a summary of these defaults.

#### **4.3.7.4 Access Confirmation via a Challenge-Response Cycle**

Given the nature of contemporary messaging protocols, it is fairly easy to forge an e-mail address. Thus the security offered by regular mail server access checks, which are primarily e-mail envelope From: address based, is rather fragile; it can protect against naive users, but is not sufficient to protect against a malicious attacker who forges his envelope From: address.

Greater security for some commands can be obtained by having MAILSERV engage in a challenge-response cycle, by setting the  $\frac{1}{2}K$  flag in appropriate MAILSERV ACCESS access check entries.

When a successful MAILSERV ACCESS SUBSCRIBE, UNSUBSCRIBE, or SENDLIST access check entry returns the  $\frac{1}{2}K$  flag, then rather than immediately performing the requested operation, MAILSERV instead sends a challenge message to the purported address to be affected by the command. (This would be the purported From: address for most commands, or the subscribee or unsubscribee address for third party SUBSCRIBE or UNSUBSCRIBE commands.) The challenge message from MAILSERV will contain a cookie string—the user will have to confirm the request via a response including that exact cookie string.

For instance, suppose a site example.com wants to allow any users in the example.com domain to subscribe themselves, or any other address, to the list, but does not want to allow any non-example.com addresses to perform any subscriptions to the list. Then a MAILSERV ACCESS mapping such as the following could be used:

MAILSERV\_ACCESS

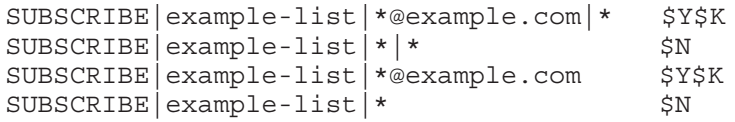

With such a mapping in effect, suppose a malicious user forger@somewhere.edu sends a message to MAILSERV. For this message they forge the envelope From: address to appear to be John. Doe@example.com—an address apparently within example.com. Suppose this forged message is a third-party subscribe request— the apparent (forged) John.Doe@example.com From: address requesting that the malicious user's true address forger@somewhere.edu be subscribed. But because of the \$K on the first entry in this sample MAILSERV\_ACCESS table, MAILSERV does not directly subscribe the malicious outside user to example-list; instead, MAILSERV sends a message to John.Doe@example.com including a challenge (cookie) string. Unless John.Doe@example.com sends back a confirmation message including the cookie, the subscribe of forger@somewhere.edu will not be performed. In particular, forger@somewhere.edu would have to guess or otherwise obtain the cookie string in order to achieve their attempted subscribe.

On an implementation note, any initial messages awaiting cookie confirmation are stored in the directory PMDF QUEUE: [mailserv.spool] (OpenVMS) or

/pmdf/queue/mailserv/spool/ (UNIX); if no cookie confirmation is received, such messages will time out after seven days and be returned to the sender (envelope From: address).

## **Mailing Lists and MAILSERV Mail and List Server**

#### **4.3.7.5 Access Example**

The following mapping controls access to the info-boink list. It specifies that user@a.b.c.d has full access to the list and handles subscription requests by referral. Users in domain  $f.g.h.i$  cannot access the list in any way. It also specifies that anyone not in the domain f.g.h.i can retrieve a copy of the list membership.

MAILSERV\_ACCESS

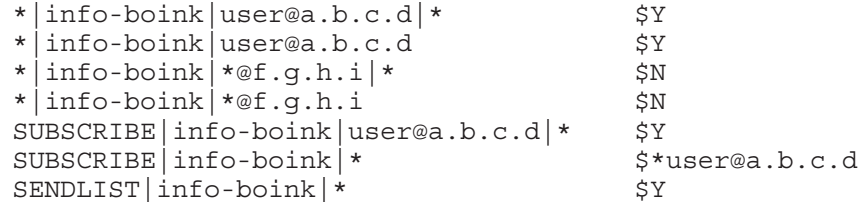

# **4.3.8 Server Commands**

The commands recognized by the mail server are described in the *PMDF User's Guide*. A brief description of each command is given in Table 4–4.

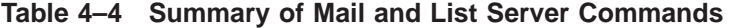

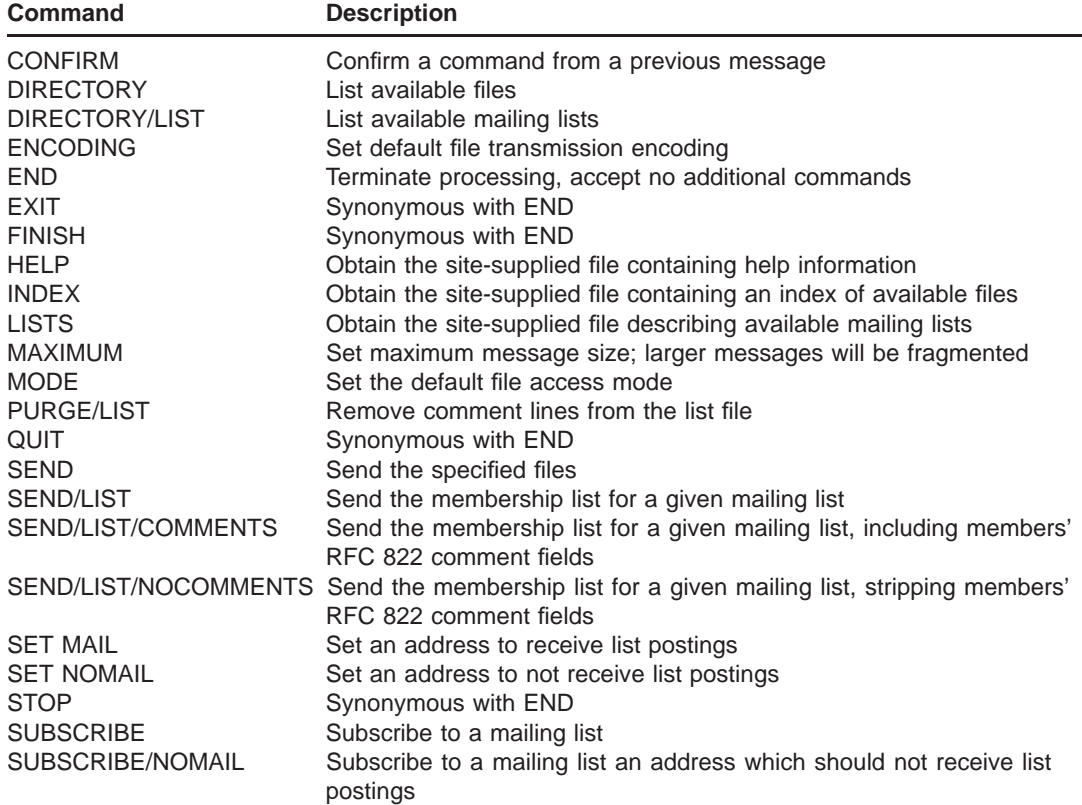

| Command            | <b>Description</b>                                                                                                    |
|--------------------|----------------------------------------------------------------------------------------------------|
| SUBSCRIBE/NOTIFY   | Subscribe to a mailing list, requesting a notification message to the<br>subscribee address in the case of a third-party subscribe                               |
| SUBSCRIBE/NONOTIFY | Subscribe to a mailing list, requesting no notification message to the<br>subscribee address in the case of a third-party subscribe                              |
| <b>UNSUBSCRIBE</b> | Unsubscribe from a mailing list                                                                                                    |
| UNSUBSCRIBE/NOTIFY | Unsubscribe from a mailing list, requesting a notification message to the<br>unsubscribee address in the case of a third-party unsubscribe                       |
|                    | UNSUBSCRIBE/NONOTIFY Unsubscribe from a mailing list, requesting no notification message to<br>the unsubscribee address in the case of a third-party unsubscribe |

**Table 4–4 (Cont.) Summary of Mail and List Server Commands**

# **4.3.9 MAILSERV Channel Usage Logging**

The logging channel keyword, described in Section 2.3.4.85, can be used with the MAILSERV channel to enable logging activity. Activity is logged in the PMDF mail log file. See Section 33.1 for a general description of this file. When logging is enabled, then in addition to normal channel enqueue and dequeue entries, the MAILSERV channel will also write a log entry for each command processed. The ''type of entry'' item in each such log file entry will be a single character selected from the set F, S:

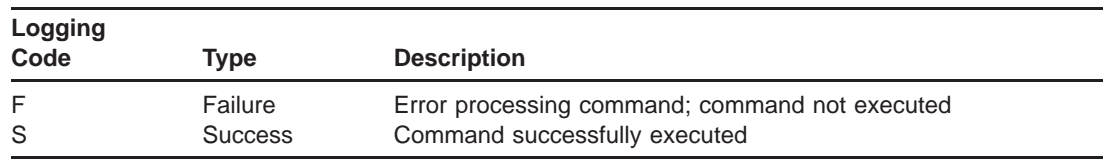

The format of the log file entries for the MAILSERV channel command processing will be:

- 1. The date the entry was made (*e.g.,* "29-NOV-2012").
- 2. The time the entry was made (*e.g.*, "12:13:18").
- 3. The name of the channel logging the entry (''mailserv'').
- 4. The beginning time and ending time of the execution of the command in HHMMSSHHMMSS format.
- 5. The success (S) or failure (F) of the command.
- 6. The ''message size'' field will always be zero, 0, for MAILSERV command entries.
- 7. The envelope From: address of the originator of the message whose command is being executed.
- 8. The MAILSERV command.
- 9. The number of seconds spent processing the command.

## **4.4 Examples of Mailing Lists with MAILSERV Subscription Handling**

Mailing lists and MAILSERV are separate facilities in PMDF: mailing lists are set up, and postings to them controlled, via definition in the PMDF alias file or alias database, whereas MAILSERV is a general file serving facility that can also handle automated mailing list subscription and membership requests. Mailing lists can be used with or without MAILSERV, and MAILSERV can be used with or without mailing lists.

Nevertheless, it is common task to set up mailing lists whose subscription commands are to be handled by MAILSERV. This section discusses a few sample mailing list scenarios.

## **4.4.1 An Open, With Exceptions, Mailing List**

This section will discuss an example of a mailing list for which no general stringent posting or subscription restrictions are to be imposed, with the exception of a ''list owner'' maintained subsidiary list of addresses specifically prohibited from posting to the list. Such a list definition in the PMDF alias file might be:

```
open-list: open-list-expand@process
open-list-expand: <PMDF_MAILSERV_MAIL_DIR:open-list.dis, \
                  [CANT LIST] PMDF MAILSERV MAIL DIR:open-list-reject.dis, \setminus[USERNAME] open-list-owner, \
                  [HEADER ADDITION] PMDF TABLE:open-list-headers.txt, \
                  open-list-owner@example.com, \
                  open-list@example.com
open-list-request: MAILSERV
```
In this definition, the only access control established for list postings is that no addresses in the PMDF MAILSERV MAIL DIR: open-list-reject.dis file can post; this file might initially be empty, to be added to by open-list-owner@example.com if abusive postings are received.

The above list definition references a file of headers to be added to messages posted to the list; such a file might be:

```
List-Help: <mailto:mailserv@example.com?body=help> (MAILSERV Instructions),
     <mailto:open-list-owner@example.com?subject=help> (List Manager)
List-Subscribe:
     <mailto:open-list-request@example.com?body=subscribe%20open-list>
List-Unsubscribe:
     <mailto:open-list-request@example.com?body=unsubscribe%20open-list>
List-Post: <mailto:open-list@example.com>
List-Owner: <mailto:open-list-owner@example.com?Subject=open-list>
```
For the list open-list, third party subscribes by anyone other than open-listowner@example.com will be disallowed, but all other subscribes will be permitted. open-list-owner@example.com will be permitted to perform third party unsubscribes, but all others can only unsubscribe themselves. Members of the list will be allowed to request the list membership file. MAILSERV responses to user messages to MAILSERV regarding the open-list list will have a From: address of open-list-owner@example.com. The open-list-reject list will also be handled by MAILSERV; only the open-listowner@example.com address will have any access to this subsidiary list.

```
MAILSERV_ACCESS
```
!

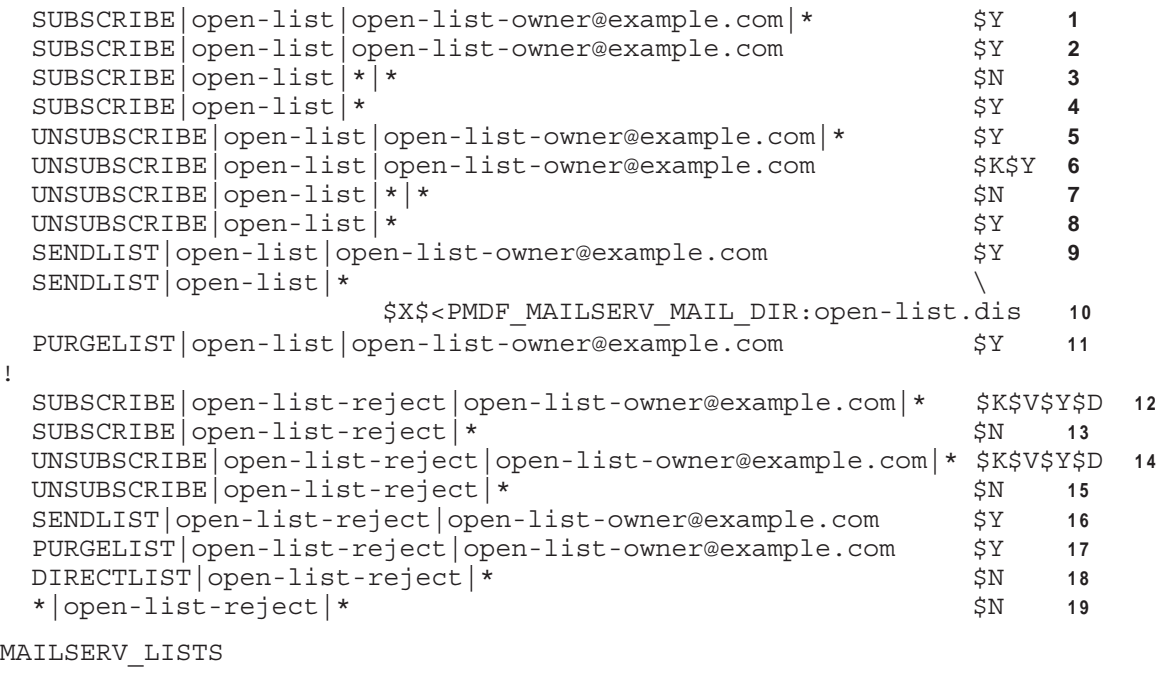

open-list \$Aopen-list-owner@example.com **2 0**

More specifically:

- **1** This entry specifies that open-list-owner@example.com can subscribe other addresses to the list.
- **2** This entry specifies that open-list-owner@example.com can subscribe himself to the list. Note that **1** , above, does *not* enable this; in order to allow open-listowner@example.com to subscribe himself, this separate entry is required.
- **3** This entry disallows third party subscribes: userA cannot subscribe userB to the list. The earlier entry, **1** , explicitly allows open-list-owner@example.com to perform third-party subscribes of other addresses; if anyone else attempts to perform a thirdparty subscribe, the attempt will fall-through to this entry and be denied.
- **4** This entry allows general users to subscribe themselves. Note that this is a default behavior and hence this entry is, strictly speaking, redundant. However, it is included for completeness and clarity.
- **5** This entry specifies that open-list-owner@example.com can unsubscribe other addresses from the list.
- **6** This entry specifies that open-list-owner@example.com can unsubscribe himself, though due to the \$K in the entry, MAILSERV will double check and ask him to confirm any such request. Note that **5** , above, does *not* enable open-list-owner@example.com to unsubscribe himself; **5** applies only to third party unsubscribes.
- **7** This entry disallows third party unsubscribes in general. Note that third party unsubscribes are disallowed by default, so this entry is not, strictly speaking, necessary; however, it is included for completeness and clarity.

## **Mailing Lists and MAILSERV Examples of Mailing Lists with MAILSERV Subscription Handling**

- **8** This entry explicitly allows general users to unsubscribe themselves; note that such direct unsubscribes are allowed by default, so this entry is not, strictly speaking, necessary; however, it is included for completeness and clarity.
- **9** This entry allows open-list-owner@example.com to request and receive a copy of the list file. As opposed to the next entry, **1 0** , note that a \$X is *not* specified on this entry; comments in the list entries (such as MAILSERV notes regarding who subscribed the addressee and when) will be included by default if open-listowner@example.com requests a copy of the list.
- **1 0** This entry allows anyone already subscribed to the list to request and receive a copy of the list file. The  $\frac{2}{x}$  in the entry causes any comments in the list file (such as notes about who subscribed an address and when) to be stripped, by default, when sending the list file.
- 11 This entry allows open-list-owner@example.com to use the command PURGE/LIST open-list to cause comment lines (such as addresses unsubscribed via MAILSERV) to be removed from the list file.
- **1 2** This entry allows open-list-owner@example.com to subscribe other addresses to the open-list-reject list. The \$K means that the subscriptions will not be immediately performed, but rather MAILSERV will send back a message to (due to the \$V) open-list-owner@example.com asking him to confirm the subscription. The \$D means that open-list-owner can use the /NONOTIFY qualifier on subscribe requests, *e.g.*, SUBSCRIBE/NONOTIFY open-list-reject, to cause omission of the usual ''You have been subscribed by open-list-owner@example.com to open-list-reject list'' message to the subscribee address.
- **1 3** This entry disallows all subscribe access (other than that explicitly allowed earlier in 12) to the open-list-reject list.
- **1 4** This entry allows open-list-owner@example.com to unsubscribe other addresses from the open-list-reject list. The \$K means that the unsubscriptions will not be immediately performed, but rather MAILSERV will send back a message to (due to the \$V) open-list-owner@example.com asking him to confirm the unsubscription. The  $$D$  means that open-list-owner can use the /NONOTIFY qualifier on unsubscribe requests, *e.g.*, UNSUBSCRIBE/NONOTIFY open-list-reject, to cause omission of the usual ''You have been unsubscribed by open-list-owner@example.com from open-listreject list'' message to the unsubscribee address.
- **1 5** This entry disallows all unsubscribe access (other than that explicitly allowed earlier in **14**) to the open-list-reject list.
- **1 6** This entry allows open-list-owner@example.com to use the command SEND/LIST open-list-reject to request a copy of the open-list-reject list.
- 17 This entry allows open-list-owner@example.com to use the command PURGE/LIST open-list-reject to purge commented lines (including addresses unsubscribed via MAILSERV) from the open-list-reject list.
- **1 8** This entry causes open-list-reject to *not* be displayed as a list in response to any DIRECTORY/LIST command.
- **1 9** This entry disallows any other MAILSERV access to the open-list-reject list.
- **2 0** This MAILSERV\_LISTS entry specifies that MAILSERV responses to user messages to MAILSERV regarding open-list will have a From: address of open-listowner@example.com.

# **4.4.2 A Semi-restricted Mailing List**

This example will discuss an example of a somewhat restricted list. Subscription requests are referred to a list owner. Only members of the list can post directly to the list; if others attempt to post, their postings will be referred to the list owner. Such a list definition in the PMDF alias file might be:

```
group-list: group-list-expand@process
group-list-expand: <PMDF MAILSERV MAIL DIR:group-list.dis, \setminus[MODERATOR_ADDRESS] group-list-owner@example.com, \
                     [MODERATOR LIST] PMDF MAILSERV MAIL DIR:group-list.dis, \setminus[USERNAME] group-list-owner, \
                     [HEADER ADDITION] PMDF TABLE:group-list-headers.txt, \
                    group-list-owner@example.com, \
                    group-list@example.com
group-list-request: MAILSERV
```
Because the entire list is used for the [MODERATOR\_LIST] argument, anyone already on the list can post directly to the list. But attempted postings from anyone else will be referred to the [MODERATOR\_ADDRESS] argument, group-list-owner@example.com

The above list definition references a file of headers to be added to messages posted to the list; such a file might be:

```
List-Help: <mailto:mailserv@example.com?body=help> (MAILSERV Instructions),
     <mailto:group-list-owner@example.com?subject=help> (List Manager)
List-Subscribe:
     <mailto:group-list-owner@example.com?subject=subscribe%20group-list>
List-Unsubscribe:
     <mailto:mailserv@example.com?body=unsubscribe%20group-list>
List-Post: <mailto:group-list-owner@example.com> (List Moderator)
List-Owner: <mailto:group-list-owner@example.com?Subject=group-list>
```
Only group-list-owner@example.com will be permitted to subscribe users to the list. group-list-owner can also unsubscribe other users from the list. And group-list-owner@example.com will have to confirm any SUBSCRIBE or UNSUB-SCRIBE commands; that is, when group-list-owner@example.com sends a SUB-SCRIBE or UNSUBSCRIBE request to MAILSERV, MAILSERV will send back to grouplist-owner@example.com a message containing a cookie string, which group-listowner@example.com will need to include in a second, confirming message in order for the command to actually be performed. Users can unsubscribe themselves, but attempts to unsubscribe others will be referred to the group-list-owner. Only members of the list will be permitted to request the list membership file, and MAILSERV will require that such requests be confirmed with a second request message including a cookie string that MAILSERV sends out to the supposed requestor address.

MAILSERV\_ACCESS

## **Mailing Lists and MAILSERV Examples of Mailing Lists with MAILSERV Subscription Handling**

```
SUBSCRIBE|group-list|group-list-owner@example.com|* $K$V$Y 1
 SUBSCRIBE|group-list|group-list-owner@example.com $K$Y 2
 SUBSCRIBE|group-list|*|* $*group-list-owner@example.com 3
 SUBSCRIBE|group-list|* $*group-list-owner@example.com 4
 UNSUBSCRIBE|group-list|group-list-owner@example.com|* $K$V$Y 5
 UNSUBSCRIBE|group-list|group-list-owner@example.com $K$Y 6
 UNSUBSCRIBE|group-list|*|* $Y$*group-list-owner@example.com 7
 UNSUBSCRIBE|qroup-list|* \frac{1}{3} 8
 SENDLIST|group-list|group-list-owner@example.com $Y 9
                     $X$<{}PMDF MAILSERV MAIL DIR:group-list.dis 10
 PURGELIST|group-list|group-list-owner@example
MAILSERV_LISTS
```
group-list  $$Agroup-list-owner@example.com 11$ 

More specifically:

- **1** This entry explicitly allows group-list-owner@example.com to subscribe others to the list; a later entry, **3** , will cause third-party subscribe attempts from any other sending address to be redirected to group-list-owner@example.com. Note the use of \$K; this means that any subscription will not be performed immediately, but rather MAILSERV will send back a challenge message to (due to the \$V group-listowner@example.com asking him to confirm the subscription.
- **2** This entry explicitly allows group-list-owner@example.com to subscribe himself to the list; a later entry, **4** , will cause direct subscribe attempts from any other sending address to be redirected to group-list-owner@example.com. Note the use of \$K; this means that such a subscription will not be performed immediately, but rather MAILSERV will send back a challenge message to group-list-owner@example.com asking him to confirm the subscription.
- **3** This entry causes third party subscribe attempts to be redirected to group-listowner@example.com.
- **4** This entry causes direct subscribe attempts to be redirected to group-list-owner@example.com.
- **5** This entry allows group-list-owner@example.com to unsubscribe other addresses from the list. Note the use of  $\frac{1}{2}K$ ; this means that any unsubscription will not be performed immediately, but rather MAILSERV will send back a challenge message to (due to the \$V) group-list-owner@example.com asking him to confirm the unsubscription.
- **6** This entry allows group-list-owner@example.com to unsubscribe himself from the list. Note the use of  $\frac{1}{2}K$ ; this means that any unsubscription will not be performed immediately, but rather MAILSERV will send back a challenge message to grouplist-owner@example.com asking him to confirm the unsubscription.
- **7** This entry causes third-party unsubscribe attempts to be redirected to group-listowner@example.com. Since third party unsubscribes are disallowed by default, an alternative would be to not put in any entry and get the default behavior of disallowing them. But it can be useful for group-list-owner to know about attempted third party unsubscribes; for instance, users whose addresses change can be attempting to unsubscribe their old addresses.
- **8** This entry allows general users to unsubscribe themselves. This is allowed by default, so strictly speaking this entry is not necessary; however, it is included for completeness and clarity.
- **9** This entry allows group-list-owner@example.com to get a copy of the list membership file.
- 10 This entry allows members of group-list to get a copy of the list membership file; because of the \$X in the entry, they will not get comment lines by default.
- 11 This entry allows group-list-owner@example.com to purge the list membership file of comment lines (such as MAILSERV comment lines showing unsubscribed users).
- **1 2** This MAILSERV\_LISTS entry specifies that MAILSERV responses to user messages to MAILSERV regarding group-list will have a From: address of group-listowner@example.com.

# **5 The Mapping File**

Many components of PMDF employ table lookup oriented information. One particular type of table is used more often in PMDF than any other. Generally speaking, this sort of table is used to transform (*i.e.,* map) an input string into an output string. Such tables, referred to as mapping tables, are usually presented as two columns, the first or left-hand column giving the possible input strings and the second or right-hand column giving the resulting output string for the input it is associated with. Most of the PMDF databases are instances of just this sort of mapping table. PMDF database files, however, do not provide wildcard lookup facilities, owing to inherent inefficiencies in having to scan the entire database for wildcard matches.

The mapping file provides PMDF with facilities for supporting multiple mapping tables. Full wildcard facilities are provided, and multi-step and iterative mapping methods can be accommodated as well. This approach is more compute-intensive than using a database, especially when the number of entries is large. However, the attendant gain in flexibility can actually serve to eliminate the need for most of the entries in an equivalent database, and this can actually result in lower overhead overall.

A complete list of the mapping table names recognized by PMDF is provided under the index entry ''Mappings''. You can test mapping tables with the PMDF TEST/MAPPING (OpenVMS) or pmdf test -mapping (UNIX and NT) utility. See Chapter 31 and Chapter 32 for details.

## **5.1 Locating and Loading the Mapping File**

All mappings are kept in the PMDF mapping file.<sup>1</sup> Each time a PMDF program begins running, this file is read and loaded into memory. This overhead can be avoided by compiling your PMDF configuration, in which case the contents of the mapping file will be incorporated into the compiled configuration. The disadvantage to this, however, is that it means that the configuration must be recompiled and reinstalled whenever a change is made to the mapping file or to an include file used by the mapping file. See Section 8.1 for details on compiling your configuration.

The mapping file should be world readable. Failure to allow world read access will lead to erratic behavior.

<sup>&</sup>lt;sup>1</sup> This is the file pointed to by the PMDF\_MAPPING\_FILE logical (OpenVMS), PMDF Tailor file entry (UNIX), or Registry entry (NT), and hence is usually PMDF\_TABLE: $\overline{m}$ appings. (OpenVMS) or /pmdf/table/mappings (UNIX) or C:\pmdf\table\mappings (NT).

## **5.2 File Format**

The mapping file consists of a series of separate tables. Each table begins with its name. Names always have an alphabetic character in the first column. The table name is followed by a required blank line, and then by the entries in the table. Entries consist of zero or more indented lines. Each entry line consists of two columns separated by one or more spaces or tabs. Any spaces within an entry must be quoted; see Section 5.3.1. It is required that a blank line appear after each mapping table name and between each mapping table; no blank lines can appear between entries in a single table. Comments are introduced by an exclamation mark, !, appearing in the first column.

Pictorially, the format that results looks like this:

```
TABLE-1-NAME
  pattern1-1 template1-1
  pattern1-2 template1-2
  pattern1-3 template1-3
    . .
    . .
    . .
  pattern1-n template1-n
TABLE-2-NAME
  pattern2-1 template2-1
  pattern2-2 template2-2
  pattern2-3 template2-3
    . .
    . .
    . .
  pattern2-n template2-n
        .
        .
        .
TABLE-m-NAME
        .
        .
        .
```
In this example an application using the mapping table *TABLE-2-NAME* would map the string *pattern2-2* into whatever is specified by *template2-2*. Each pattern or template can contain up to 252 characters. There is no limit to the number of entries that can appear in a mapping (although excessive numbers of entries can eat up huge amounts of CPU and can consume excessive amounts of memory). Long lines can be continued by ending them with a backslash,  $(\cdot)$ . The white-space between the two columns and before the first column can not be omitted.

Duplicate mapping table names are not allowed in the mapping file.

# **5.2.1 Including Other Files in the Mapping File**

Other files can be included in the mapping file. This is done with a line of the form:

<*file-spec*

This will effectively substitute the contents of the file *file-spec* into the mapping file at the point where the include appears. The file specification should specify a full file path (device, directory, *etc.*). All files included in this fashion must be world readable. Comments are also allowed in such included mapping files. Includes can be nested up to three levels deep. Include files are loaded at the same time the mapping file is loaded they are not loaded on demand, so there is no performance or memory savings involved in using include files.

## **5.3 Mapping Operations**

All mappings in the mapping file are applied in a consistent way. The only things that change from one mapping to the next is the source of input strings and what the output from the mapping is used for.

A mapping operation always starts off with an input string and a mapping table. The entries in the mapping table are scanned one at a time from top to bottom in the order in which they appear in the table. The left hand side of each entry is used as pattern and the input string is compared in a case-blind fashion with that pattern.

# **5.3.1 Mapping Entry Patterns**

Patterns can contain wildcard characters. In particular, the usual OpenVMS wildcard characters are allowed: an asterisk, \*, will match zero or more characters and each percent sign, %, will match a single character. Asterisks, percent signs, spaces, and tabs can be quoted by preceeding them with a dollar sign, \$. Quoting an asterisk or percent sign robs it of any special meaning. Spaces and tabs must be quoted to prevent them from ending prematurely a pattern or template. Literal dollar sign characters should be doubled, \$\$, the first dollar sign quoting the second one. Additional wildcards available in patterns are listed in Table 5–1.

**Table 5–1 Mapping Pattern Wildcards**

| Wildcard   | <b>Description</b>                                                             |
|------------|--------------------------------------------------------------------------------|
| %          | Match exactly one character                                                    |
| ¥          | Match zero or more characters, with maximal or "greedy" left-to-right matching |
|            |                                                                                |
| Back match | <b>Description</b>                                                             |
| $$n^*$     | Match the <i>n</i> th wildcard or glob                                         |

## **The Mapping File Mapping Operations**

| <b>Modifiers</b>     | <b>Description</b>                                                       |  |
|----------------------|--------------------------------------------------------------------------|--|
| $\frac{1}{2}$        | Use minimal or "lazy" left-to-right matching                             |  |
| \$@                  | Turn off "saving" of the succeeding wildcard or glob                     |  |
| \$^                  | Turn on "saving" of the succeeding wildcard or glob; this is the default |  |
| Glob                 |                                                                          |  |
| wildcard             | <b>Description</b>                                                       |  |
| \$A%                 | Match one alphabetic character, A-Z or a-z                               |  |
| \$A*                 | Match zero or more alphabetic characters, A-Z or a-z                     |  |
| \$B%                 | Match one binary digit (0 or 1)                                          |  |
| \$B*                 | Match zero or more binary digits (0 or 1)                                |  |
| \$D%                 | Match one decimal digit 0-9                                              |  |
| $$D^*$               | Match zero or more decimal digits 0–9                                    |  |
| SH%                  | Match one hexadecimal digit 0-9 or A-F                                   |  |
| \$H*                 | Match zero or more hexadecimal digits 0-9 or A-F                         |  |
| \$0%                 | Match one octal digit 0-7                                                |  |
| $$O^*$               | Match zero or more octal digits 0-7                                      |  |
| \$S%                 | Match one symbol set character, <i>i.e.</i> , 0–9, A–Z, a–z, _, \$       |  |
| $$S^*$               | Match zero or more symbol set characters, i.e., 0-9, A-Z, a-z, _, \$     |  |
| \$T%                 | Match one tab or vertical tab or space character                         |  |
| \$T*                 | Match zero or more tab or vertical tab or space characters               |  |
| \$X%                 | A synonym for \$H%                                                       |  |
| \$X*                 | A synonym for \$H*                                                       |  |
| $\S[c]\%$            | Match character c                                                        |  |
| $S[c]^*$             | Match arbitrary occurrences of character c                               |  |
| $\S[c_1 c_2  c_n]\%$ | Match exactly one occurrence of character $c_1$ , $c_2$ , , or $c_n$     |  |
| $\{C_1C_2C_n\}^*$    | Match arbitrary occurrences of any characters $c_1$ , $c_2$ , , or $c_n$ |  |
| $\S[c_1-c_n]\%$      | Match any one character in the range $c_1$ to $c_n$                      |  |
| $[C_1 - C_n]^*$      | Match arbitrary occurrences of characters in the range $c_1$ to $c_n$    |  |
| $$<$ IPv4>           | Match an IPv4 address, ignoring bits                                     |  |
| \$(IPV4)             | Match an IPv4 address, keeping prefix bits                               |  |
| $$$ {IPv6}           | Match an IPv6 address                                                    |  |

**Table 5–1 (Cont.) Mapping Pattern Wildcards**

Note that to specify multiple modifiers, or to specify modifiers and a back match, the syntax uses just one dollar character. For instance, to back match the initial wild card, without saving the back match itself, one would use \$@0, *not* \$@\$0.

Note that the PMDF TEST/MATCH (OpenVMS) or pmdf test -match (UNIX) utility can be used to test mapping patterns and specifically to test wildcard behavior in patterns.

#### **5.3.1.1 The \$\_ modifier: minimal** *vs***. maximal Matching**

Asterisk, \*, wildcards maximize what they match working from left to right across the pattern. For instance, when the string  $a/b/c$  is compared to the pattern  $\star/\star$ , the left asterisk will match  $a/b$  and the right asterisk will match  $c$ .

The  $\varsigma$  modifier causes wildcard matching to be minimized, where the least possible match is considered the match, working from left to right across the pattern. For instance, when the string  $a/b/c$  is compared to the pattern  $\frac{a}{b}$  \*/ $\frac{c}{b}$  \*, the left  $\frac{c}{b}$  \* will match a and the right  $\frac{1}{2}$  \* will match b/c.

#### **5.3.1.2 IP Matching**

With IPv4 ''prefix bits'' matching, an IP address or subnet is specified, optionally followed by a slash and the number of bits from the prefix that are significant when comparing for a match. For instance,

\$(123.45.67.0/24)

will match anything in the 123.45.67.0 subnet.

With IPv4 "ignore bits" matching, an IP address or subnet is specified, optionally followed by a slash and the number of bits to ignore when checking for a match. For instance,

 $$<123.45.67.0/8>$ 

will match anything in the 123.45.67.0 subnet. Or another example is that

 $$<123.45.67.4/2>$ 

will match anything in the range 123.45.67.4–123.45.67.7.

IPv6 matching matches an IPv6 address or subnet.

#### **5.3.1.3 Character Matching**

Within globs, *i.e.*, within a  $\zeta$ [...] construct, the backslash character,  $(\setminus)$ , is the quote character. To represent a literal hyphen, -, or right bracket, ], within a glob the hyphen or right bracket must be quoted with a backslash.

All other characters in a pattern just represent and match themselves. In particular, single and double quote characters as well as parentheses have no special meaning in either mapping patterns or templates; they are just ordinary characters. This makes it easy to write entries that correspond to illegal addresses or partial addresses.

Also note that within a single  $\S$ [...] construct, there can be multiple ranges of characters  $(c_1 c_2 ... c_n)$  and multiple lists of characters  $(c_1 c_n)$  mixed and matched.

# **5.3.2 Mapping Entry Templates**

If the comparison of the pattern in a given entry fails, no action is taken; the scan proceeds to the next entry. If the comparison succeeds, the right hand side of the entry is used as a template to produce an output string. The template effectively causes the replacement of the input string with the output string that is constructed from the instructions given by the template.

Almost all characters in the template simply produce themselves in the output. The one exception is a dollar sign.

A dollar sign followed by a dollar sign, space, or tab produces a dollar sign, space, or tab in the output string. Note that all these characters must be quoted in order to be inserted into the output string.

A dollar sign followed by a digit *N* calls for a substitution; a dollar sign followed by an alphabetic character is referred to as a ''metacharacter''. Metacharacters themselves will not appear in the output string produced by a template. See Table 5–2 for a list of the special substitution and standard processing metacharacters. Any other metacharacters are reserved for mapping-specific applications.

Note that any of the metacharacters \$C, \$E, \$L, or \$R, when present in the template of a matching pattern, will influence the mapping process, controlling whether it terminates or continues. That is, it is possible to set up iterative mapping table entries, where the output of one entry becomes the input of another entry. If the template of a matching pattern does not contain any of the metacharacters  $\zeta C$ ,  $\zeta E$ ,  $\zeta L$ , or  $\zeta R$ , then  $\zeta E$ (immediate termination of the mapping process) is assumed.

The number of iterative passes through a mapping table is limited to prevent infinite loops. A counter is incremented each time a pass is restarted with a pattern that is the same length or longer than the previous pass. If the string has a shorter length than previously, the counter is reset to zero. A request to again iterate a mapping is not honored after the counter has exceeded 10.

| <b>Substitution</b> |                |                                                                            |
|---------------------|----------------|----------------------------------------------------------------------------|
| sequence            | <b>Section</b> | <b>Substitutes</b>                                                         |
| \$n\$               | 5.3.2.1        | <i>n</i> th wildcarded field as counted from left to right starting from 0 |
| \$#,#               | 5.3.2.6        | Sequence number substitution.                                              |
| \$][                | 5.3.2.7        | LDAP search URL lookup; substitute in result.                              |
| $\{.\,.\}$          | 5.3.2.8        | General database substitution.                                             |
| \$                  | 5.3.2.9        | Apply specified mapping table to supplied string.                          |
| \$[]                | 5.3.2.10       | Invoke site-supplied routine; substitute in result.                        |

**Table 5–2 Mapping Template Substitutions and Metacharacters**

| <b>Metacharacter Section</b> |         | <b>Description</b>                                                                                                    |
|------------------------------|---------|----------------------------------------------------------------------------------------------------|
| C                            | 5.3.2.3 | Continue the mapping process starting with the next table entry; use<br>the output string of this entry as the new input string for the mapping<br>process.                                                                                                    |
| \$E                          | 5.3.2.3 | End the mapping process now; use the output string from this entry as<br>the final result of the mapping process.                                                                                                    |
| \$L                          | 5.3.2.3 | Continue the mapping process starting with the next table entry; use<br>the output string of this entry as the new input string; after all entries<br>in the table are exhausted make one additional pass starting with the<br>first table entry. A subsequent match can override this condition with a<br>\$C, \$E, or \$R metacharacter. |
| \$R                          | 5.3.2.3 | Continue the mapping process starting with the first entry of the the<br>mapping table; use the output string of this entry as the new input<br>string for the mapping process.                                                                                                    |
| \$?x?                        | 5.3.2.5 | Mapping entry succeeds x percent of the time.                                                                                                    |
| \$\                          | 5.3.2.2 | Force subsequent text to lowercase.                                                                                                    |
| \$^                          | 5.3.2.2 | Force subsequent text to uppercase.                                                                                                    |
| $\frac{1}{2}$                | 5.3.2.2 | Leave subsequent text in its original case.                                                                                                    |
| x:                           | 5.3.2.4 | Match only if the specified flag is set.                                                                                                    |
| $\mathcal{S}: X$             | 5.3.2.4 | Match only if the specified flag is clear.                                                                                                    |

**Table 5–2 (Cont.) Mapping Template Substitutions and Metacharacters**

#### **5.3.2.1 Wildcard Field Substitutions, \$***n*

A dollar sign followed by a digit *n* is replaced with the material that matched the *n*th wildcard in the pattern. The wildcards are numbered starting with 0. For example, the entry

PSI\$%\*::\* \$1@\$0.psi.example.com

would match the input string PSI%A::B and produce the resultant output string b@a.psi.example.com. The input string PSI%1234::USER would also match producing USER@1234.psi.example.com as the output string. The input string PSIABC::DEF would not match the pattern in this entry and no action would be taken; *i.e.,* no output string would result from this entry.

#### **5.3.2.2 Controlling Text Case, \$\, \$^, \$\_**

 $\zeta \setminus$  forces subsequent text to lowercase,  $\zeta \simeq$  forces subsequent text to uppercase, and  $\frac{1}{2}$  causes subsequent text to retain its original case. For instance, these metacharacters can be useful when using mappings to transform addresses for which case is significant.

#### **5.3.2.3 Processing Control, \$C, \$L, \$R, \$E**

The  $\zeta C$ ,  $\zeta L$ ,  $\zeta R$ , and  $\zeta E$  metacharacters influence the mapping process, controlling whether and when the mapping process terminates. \$C causes the mapping process to continue with the next entry, using the output string of the current entry as the new input string for the mapping process. \$L causes the mapping process to continue with the next entry, using the output string of the current entry as the new input string for the mapping process, and, if no matching entry is found, making one additional pass through the table starting with the first table entry; a subsequent matching entry with a  $\zeta C$ ,  $\zeta E$ , or  $$R$  metacharacter overrides this condition.  $$R$  causes the mapping process to continue from the first entry of the table, using the output string of the current entry as the new input string for the mapping process. \$E causes the mapping process to terminate; the output string of this entry is the final output.  $\frac{1}{2}E$  is the default.

Mapping table templates are scanned left to right. So to set a \$C, \$L, or \$R flag for entries that can ''succeed'' or ''fail'', *e.g.*, general database substitutions, or random value controlled entries, put the  $\zeta \in \zeta$ , or  $\zeta \mathbb{R}$  metacharacter to the left of the part of the entry that can succeed or fail; otherwise, if the remainder of the entry fails, the flag will not be seen.

#### **5.3.2.4 Check for Special Flags**

Some mapping probes have special flags set.  $\varsigma$ : x causes an entry to match only if the flag x is set.  $\zeta$ : x causes an entry to match only if the flag x is clear. See specific mapping table descriptions for any special flags that can apply for that table.

When the intention is that an entry should succeed and terminate if the flag check succeeds, but that the mapping process should continue if the flag check fails, then the entry should use the  $\varsigma c$  metacharacter to the left of the flag check and use the  $\varsigma \varepsilon$  flag to the right of the flag check.

#### **5.3.2.5 Entry Randomly Succeeds or Fails, \$?***x***?**

\$?x? in a mapping table entry causes the entry to "succeed" x percent of the time; the rest of the time, the entry ''fails'' and the output of the mapping entry's input is taken unchanged as the output. (Note that, depending upon the mapping, the effect of the entry ''failing'' is not necessarily the same as the entry not matching in the first place.) The argument between the ?'s, x, should consist of a real number specifying the success percentage.

For instance, suppose that a system with IP address 123.45.6.78 is sending your site just a little too much e-mail and you'd like to slow it down; if you're using the multithreaded TCP SMTP channel, you can use a PORT\_ACCESS mapping table in the following way. Suppose you'd like to allow through only 25 percent of its connection attempts and temporarily reject the other 75 percent of its connection attempts. The following PORT\_ACCESS mapping table uses  $$?25?$  to cause the entry with the  $$Y$  (accept the connection) to succeed only 25 percent of the time; the other 75 percent of the time, when this entry fails, the initial  $$c$  on that entry causes PMDF to continue the mapping from the next entry, which causes the connection attempt to be rejected with a temporary SMTP error (in this example, 452 4.4.0) and the text message "Try again later".
PORT\_ACCESS

```
TCP|*/25|123.45.6.78|* $C$?25?$Y<br>
TCP|*/25|123.45.6.78|* $N452$ 4.
                                        $N452$ 4.4.0$ Try$ again$ later
```
Or to similarly reject many, but not all, POP3 and IMAP connection attempts from a system with IP address 123.45.6.78:

#### PORT\_ACCESS

```
! POP3 connections
 TCP|*|110|123.45.6.78|* $C$?25?$Y
 TCP|*|110|123.45.6.78|* $N-ERR$ Try$ again$ later
! IMAP connections
 TCP|*|143|123.45.6.78|* $C$?25?$Y
 TCP|*|143|123.45.6.78|* $N*$ BYE$ Try$ again$ later
```
See Section 23.2.1 for details on the PORT ACCESS mapping table.

Another example would be to randomly issue a temporary failure message for a certain percentage of SMTP messages from a particular envelope From: address; for instance, suppose the goal is to issue a temporary failure message with extended SMTP code 4.5.9 to 80 percent of the messages that busybee@some.where attempts to send to your local channel users. Then a SEND\_ACCESS mapping table could be used, *e.g.*,

```
SEND_ACCESS
```

```
tcp *|busybee@some.where|l|* $C$?20?$Y
tcp *|busybee@some.where|l|* $N$X4.5.9|Try$ again$ later
```
#### **5.3.2.6 Sequence Number Substitutions, \$#...#**

A \$#...# substitution increments the value stored in a PMDF sequence file and substitutes that value into the template. This can be used to generate unique, increasing strings in cases where it is desirable to have a uniquifier in the mapping table output; for instance, when using a mapping table to generate file names.

Permitted syntax is any one of:

\$#*seq-file-spec*|*radix*|*width*#

or

\$#*seq-file-spec*|*radix*#

or

\$#*seq-file-spec*#

where the optional *seq-file-spec* argument is a full file specification for an (already existing) PMDF sequence file, and where the optional *radix* and *width* arguments specify the radix (base) in which to output the sequence value, and the number of digits to output, respectively. The *seq-file-spec* argument can be omitted, in which case PMDF will use its own temporary sequence file (that will be created and used for the duration of this image). The default radix is 10. Radices in the range -36 to 36 are also allowed; for instance, base 36 gives values expressed with digits 0,...,9,A,...,Z. By default,

### **The Mapping File Mapping Operations**

the sequence value is printed in its natural width, but if the specified width calls for a greater number of digits, then the output will be padded with 0's on the left to obtain the desired number of digits. Note that if a width is explicitly specified, then the radix must be explicitly specified also.

As noted above, when specifying an explicit PMDF sequence file in a mapping, that file must already exist. To create a PMDF sequence file, on OpenVMS use the command

\$ **CREATE/FDL=PMDF\_COM:sequence\_number.fdl** *seq-file-spec*

or on UNIX use the command

% **touch** *seq-file-spec*

or

% **cat >***seq-file-spec*

or on NT use the command

C:\> **copy nul** *seq-file-spec*

A sequence number file accessed via a mapping table must be world readable in order to operate properly. You must also have a PMDF user account in order to use such sequence number files.

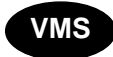

**VMS** On OpenVMS, if you did not create a PMDF user account PMDF\_USER during your PMDF installation, you should use the PMDF COM: create\_pmdf\_user\_account.com procedure to create it.

#### **5.3.2.7 LDAP Query URL Substitutions, \$]...[**

A substitution of the form \$]*ldap-url*[ is handled specially. *ldap-url* is interpreted as an LDAP query URL and the result of the LDAP query is substituted. Standard LDAP URLs are used, with the host and port omitted; the host and port are instead specified with the LDAP\_HOST and LDAP\_PORT PMDF options (see Section 7.3.2 for further discussion of this option). That is, the LDAP URL should be specified as

ldap:///*dn[*?*attributes[*?*scope*?*filter]]*

where the square bracket characters *[* and *]* shown above indicate optional portions of the URL. The *dn* is required and is a distinguished name specifying the search base. The optional *attributes*, *scope*, and *filter* portions of the URL further refine what information to return. That is, *attributes* specifies the attribute or attributes to be returned from LDAP directory entries matching this LDAP query. The *scope* can be any of base (the default), one, or sub. *filter* describes the characteristics of matching entries.

Certain LDAP URL substitution sequences are available for use within the LDAP query URL; see Table 3–1 for a full list.

#### **5.3.2.8 General Database Substitutions, \${...}**

A substitution of the form \${*text*} is handled specially. The *text* part is used as a key to access the PMDF general database.<sup>2</sup> This database is generated with the PMDF CRDB (OpenVMS) or pmdf crdb (UNIX and NT) utility. If *text* is found in the database, the corresponding template from the database is substituted. If *text* does not match an entry in the database, the input string is used unchanged as the output string.

If a general database exists, it should be world readable to ensure that it operates properly.

Note that when wanting to use processing control metacharacters such as \$C, \$R, or \$L in a mapping table entry that does a general database substitution, the processing control metacharacter should be placed to the left of the general database substitution in the mapping table template; otherwise the ''failure'' of a general database substitution will mean that the processing control metacharacter will not be seen.

#### **5.3.2.9 Mapping Table Substitutions, \$ | ... |**

A substitution of the form \$ | *mapping*;*argument* | is handled specially. PMDF looks for an auxiliary mapping table named *mapping* in the PMDF mapping file, and uses *argument* as the input to that named auxiliary mapping table. The named auxiliary mapping table must exist and must set the  $\gamma Y$  flag in its output if it is successful; if the named auxiliary mapping table does not exist or doesn't set the \$Y flag, then that auxiliary mapping table substitution fails and the original mapping entry is considered to fail: the original input string will be used as the output string.

Note that when wanting to use processing control metacharacters such as  $\zeta \in \xi \mathbb{R}$ , or  $SL$  in a mapping table entry that does a mapping table substitution, the processing control metacharacter should be placed to the left of the mapping table substitution in the mapping table template; otherwise the ''failure'' of a mapping table substitution will mean that the processing control metacharacter will not be seen.

#### **5.3.2.10 Site-supplied Routine Substitutions, \$[...]**

A substitution of the form \$[*image,routine,argument*] is handled specially. The *image, routine, argument* part is used to find and call a customer-supplied routine. At run-time on OpenVMS, PMDF uses LIB\$FIND\_IMAGE\_SYMBOL to dynamically load and link to the routine *routine* from the shareable image *image*; at run-time on UNIX, PMDF uses dlopen and dlsym to dynamically load and call the routine *routine* from the shared library *image*; at run-time on NT, PMDF calls the routine *routine* from the dynamic link library *image*. The routine *routine* is then called as a function with the following argument list:

<sup>&</sup>lt;sup>2</sup> The PMDF general database is referenced via the PMDF\_GENERAL\_DATABASE logical (OpenVMS) or PMDF tailor file option (UNIX) or Registry entry (NT). Hence, by default, the general database is PMDF\_TABLE:general.dat (OpenVMS) or the file /pmdf/table/generaldb.\* (UNIX) or the file C:\pmdf\table\generaldb.\* (NT).

#### **status** := *routine* (**argument**, **arglength**, **result**, **reslength**)

**argument** and **result** are 252 byte long character string buffers. On OpenVMS, **argument** and **result** are passed by descriptor (a class S descriptor is used to ensure maximum compatibility); on UNIX and NT, **argument** and **result** are passed as a pointer to a character string, (*e.g.*, in C, as char\*.) **arglength** and **reslength** are signed, long integers passed by reference. On input, **argument** contains the *argument* string from the mapping table template, and **arglength** the length of that string. On return, the resultant string should be placed in **result** and its length in **reslength**. This resultant string will then replace the ''\$[*image,routine,argument*]'' in the mapping table template. The routine *routine* should return 0 if the mapping table substitution should fail and -1 if the mapping table substitution should succeed. If the substitution fails, then normally the original input string will be used unchanged as the output string.

Note that when wanting to use processing control metacharacters such as \$C, \$R, or \$L in a mapping table entry that does a site-supplied routine substitution, the processing control metacharacter should be placed to the left of the site-supplied routine substitution in the mapping table template; otherwise the "failure" of a mapping table substitution will mean that the processing control metacharacter will not be seen.

The site-supplied routine callout mechanism allows PMDF's mapping process to be extended in all sorts of complex ways. For example, in a PORT\_ACCESS or SEND\_ACCESS mapping table, a call to some type of load monitoring service could be performed and the result used to decide whether or not to accept a connection or message.

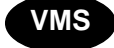

**VMS** On OpenVMS systems, since LIB\$FIND\_IMAGE\_SYMBOL is used to dynamically load the site-supplied image *image*, then *image* must be a logical name pointing to the actual shareable image. Moreover, as this mechanism will be invoked by PMDF in a variety of contexts, the logical must be an executive mode logical, any logicals it references must also be executive mode logicals, and the image itself must be world readable and installed as a known image.

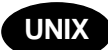

On UNIX systems, the site-supplied shared library image *image* should be world readable.

**Note:** This facility is not designed for use by casual users; it is intended to be used to extend PMDF's capabilities system-wide.

### **5.3.3 A Complex Mapping Example**

Example 5–1 shows a mapping that will take a roman numeral as input and will output the equivalent decimal integer. Although this example is completely contrived, it does show almost all of the features of the mapping facility. Multiple passes over the patterns are used, as well as continuations and substitutions.

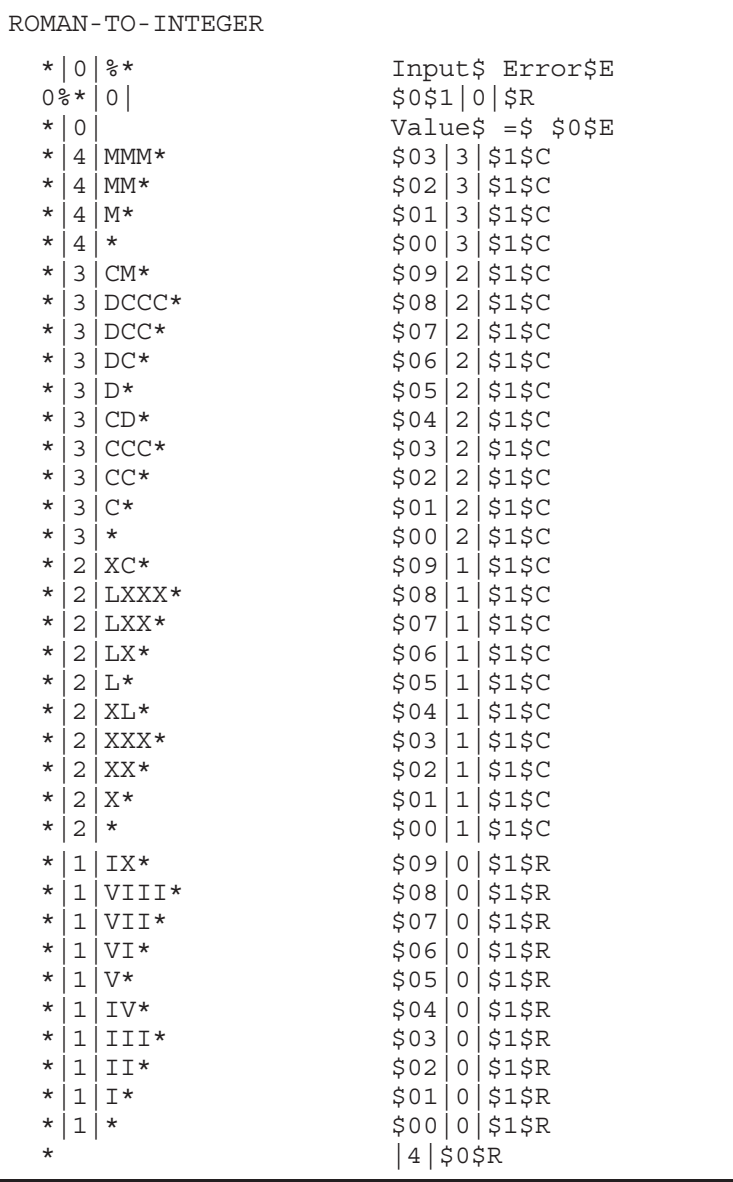

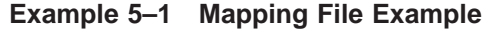

The operation of this example mapping is best understood by tracing an input string through the process. For instance, suppose the input string CDLXIV is given. On the first pass through, the very last pattern,  $\star$ , is the one that matches  $-$  it produces the output string  $|4|$  CDLXIV and, because of the  $$R$  specified in the template, resumes the mapping process from the start of the table using the output string  $|4|CDLXY$  as the new input string.

On the second pass through, the pattern that matches first is  $\star$  |4| $\star$ , which produces the new string  $0|3|CDLXIV$ . Scanning continues from this point because of the  $\zeta$ C sequence. The next pattern that matches is  $\zeta$  |  $\zeta$ | CD<sup>\*</sup>, which produces the string 04 | 2 | LXIV. Processing continues and the pattern  $\star$  | 2 | LX $\star$  matches, producing 046|1|IV. Processing continues and the pattern  $*$ |1|IV\* matches, producing 0464|0|, and the \$R takes the process back to the top of the table.

# **The Mapping File Mapping Operations**

On the third pass through, the pattern that matches first is  $0$ <sup>\*</sup> |  $0$  |, which produces 464|0| and restarts at the top again.

On the fourth pass through, the pattern that matches first is  $*|0|$ , which produces the string "Value =  $464$ " and exits because of the \$E.

### **6.1 CHARSET-CONVERSION Mapping Table**

One very basic mapping table in PMDF is the character set conversion table. The name of this table is CHARSET-CONVERSION. It is used to specify what sorts of channelto-channel character set conversions, labelling conversions, and message reformatting should be done.

On many systems there is no need to do character set conversions or message reformating and therefore this table is not needed. Situations arise, however, where character conversions must be done. For example, sites running Japanese OpenVMS may need to convert between DEC Kanji and the ISO-2022 Kanji currently used on the Internet. Another possible use of conversions arises when multinational characters are so heavily used that the slight discrepancies between the DEC Multinational Character Set (DEC-MCS) and the ISO-8859-1 character set specified for use in MIME may become an issue, and actual conversion between the two may therefore be needed.

The CHARSET-CONVERSION mapping can also be used to alter the format of messages. Facilities are provided to convert a number of non-MIME formats into MIME. Changes to MIME encodings and structure are also possible. These options are used when messages are being relayed to systems that only support MIME or some subset of MIME. And finally, conversion from MIME into non-MIME formats is provided in a small number of cases.

PMDF will probe the CHARSET-CONVERSION mapping table in two different ways. The first probe is used to determine whether or not PMDF should reformat the message and if so, what formatting options should be used. (If no reformatting is specified PMDF does not bother to check for specific character set conversions.) The input string for this first probe has the general form:

IN-CHAN=*in-channel*;OUT-CHAN=*out-channel*;CONVERT

Here *in-channel* is the name of the source channel (where the message comes from) and *out-channel* is the name of the destination channel (where the message is going). If a match occurs the resulting string should be a comma-separated list of keywords. Table 6–1 lists the available keywords.

**Note:** Make sure that there is no whitespace in the resulting string, for example around commas or equal signs.

| Keyword     | <b>Action</b>                                                                   |  |  |
|-------------|---------------------------------------------------------------------------------|--|--|
| Always      | Force conversion even when conversion channel is an intermediate<br>destination |  |  |
| Appledouble | Convert other MacMIME formats to Appledouble format                             |  |  |

**Table 6–1 CHARSET-CONVERSIONS Mapping Table Keywords**

# **Character Set Conversions and Message Reformatting CHARSET-CONVERSION Mapping Table**

| <b>Keyword</b>     | <b>Action</b>                                                                                                    |  |  |
|--------------------|----------------------------------------------------------------------------------------------------|--|--|
| Applesingle        | Convert other MacMIME formats to Applesingle format                                                                        |  |  |
| BASE64             | Switch MIME encodings to BASE64                                                                                            |  |  |
| <b>Binhex</b>      | Convert other MacMIME formats, or parts including Macintosh type and<br>Mac creator information, to Binhex format          |  |  |
| <b>Block</b>       | Extract just the data fork from MacMIME format parts                                                                       |  |  |
| <b>Bottom</b>      | "Flatten" any message/rfc822 body part (forwarded message) into a<br>message content part and a header part                |  |  |
| Delete             | "Flatten" any message/rfc822 body part (forwarded message) into a<br>message content part, deleting the forwarded headers  |  |  |
| Level              | Remove redundant multipart levels from message                                                                             |  |  |
| Macbinary          | Convert other MacMIME formats, or parts including Macintosh type and<br>Macintosh creator information, to Macbinary format |  |  |
| <b>No</b>          | Disable conversion                                                                                                    |  |  |
| Pathworks          | Convert message to Pathworks Mail format                                                                                   |  |  |
| QUOTED-PRINTABLE   | Switch MIME encodings to QUOTED-PRINTABLE                                                                                  |  |  |
| Record, Text       | Line wrap text/plain parts at 80 characters                                                                                |  |  |
| $Record, Text = n$ | Line wrap text/plain parts at <i>n</i> characters                                                                          |  |  |
| <b>RFC1154</b>     | Convert message to RFC 1154 format                                                                                         |  |  |
| Top                | "Flatten" any message/rfc822 body part (forwarded message) into a<br>header part and a message content part                |  |  |
| <b>UUENCODE</b>    | Switch MIME encodings to X-UUENCODE                                                                                        |  |  |
| Yes                | Enable conversion                                                                                                    |  |  |

**Table 6–1 (Cont.) CHARSET-CONVERSIONS Mapping Table Keywords**

A No is assumed if no match occurs.

### **6.2 Character Set Conversion**

If PMDF probes and finds that the message is to be reformatted, it will proceed to check each part of the message. Any text parts are found and their character set parameters are used to generate the second probe. Only when PMDF has checked and found that conversions may be needed does it ever perform the second probe. The input string in this second case looks like this:

IN-CHAN=*in-channel*;OUT-CHAN=*out-channel*;IN-CHARSET=*in-char-set*

The *in-channel* and *out-channel* are the same as before, and the *in-char-set* is the name of the character set associated with the particular part in question. If no match occurs for this second probe, no character set conversion is performed (although message reformatting, *e.g.*, changes to MIME structure, may be performed in accordance with the keyword matched on the first probe). If a match does occur it should produce a string of the form:

# **Character Set Conversions and Message Reformatting Character Set Conversion**

OUT-CHARSET=*out-char-set*

Here the *out-char-set* specifies the name of the character set to which the *in-charset* should be converted. Note that both of these character sets must be defined in the character set definition table, charsets.txt, located in the PMDF table directory. No conversion will be done if the character sets are not properly defined in this file. This is not usually a problem since this file defines several hundred character sets; most of the character sets in use today are defined in this file. See the description of the PMDF CHBUILD (OpenVMS) or pmdf chbuild (UNIX and NT) utility in Chapter 31 and Chapter 32 for further information on the charsets.txt file.

If all the conditions are met, PMDF will proceed to build the character set mapping and do the conversion. The converted message part will be relabelled with the name of the character set to which it was converted.

# **6.2.1 Converting DEC-MCS to ISO-8859-1 and Back**

Suppose that DEC-MCS is used locally, but this needs to be converted to ISO-8859-1 for use on the Internet. In particular, suppose the connection to the Internet is via a set of TCP channels (including but not limited to  $top$  local), and 1 and d channels are in use locally. The table shown in Example 6–1 brings such conversions about.

#### **Example 6–1 Converting DEC-MCS to and from ISO-8859-1**

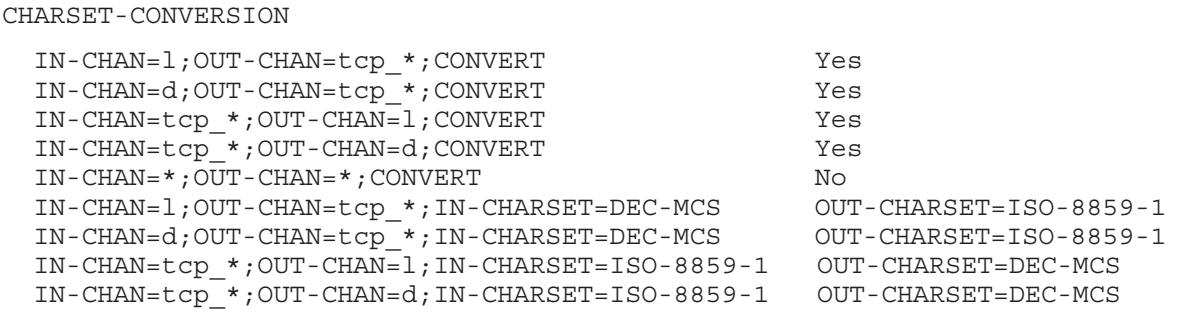

# **6.2.2 Converting DEC-KANJI to ISO-2022-JP and Back**

The table shown in Example 6–2 specifies a conversion between local usage of DEC Kanji and the ISO 2022 based JP code used on the Internet.

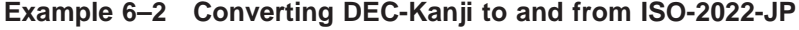

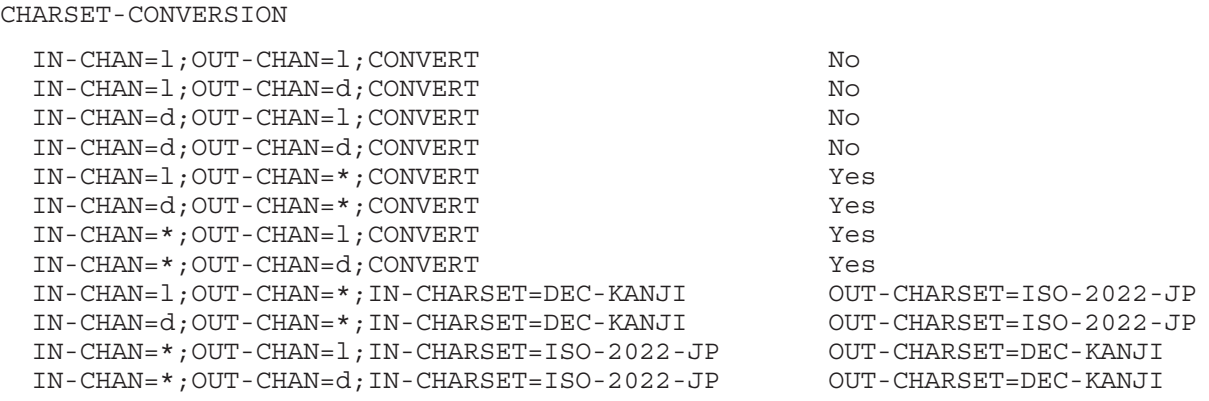

### **6.3 Message Reformatting**

As described above, the CHARSET-CONVERSION mapping is also used to effect the conversion of attachments between MIME and several proprietary mail formats. Use of the Pathworks Mail conversion is described in Section 19.3.

The following sections give examples of some of the other sorts of message reformatting which can be affected with the CHARSET-CONVERSION mapping.

### **6.3.1 Non-MIME Binary Attachment Conversion**

Mail in certain non-standard (non-MIME) formats, *e.g.*, mail in certain proprietary Sun formats or mail from the Microsoft Mail (MSMAIL) SMTP gateway, is automatically converted into MIME format if CHARSET-CONVERSION is enabled for any of the channels involved in handling the message. If you have a tcp local channel then it is normally the incoming channel for messages from a Microsoft Mail SMTP gateway, and the following will enable the conversion of messages delivered to your local users:

```
CHARSET-CONVERSION
```
IN-CHAN=tcp\_local;OUT-CHAN=l;CONVERT Yes

You may also want to add entries for channels to other local mail systems. For instance, an entry for the mr\_local channel:<sup>3</sup>

CHARSET-CONVERSION

IN-CHAN=tcp\_local;OUT-CHAN=l;CONVERT Yes IN-CHAN=tcp\_local;OUT-CHAN=mr\_local;CONVERT Yes

Alternatively, to cover every channel you can simply specify OUT-CHAN=\* instead of OUT-CHAN=l. However, this may bring about an increase in message processing overhead as all messages coming in the tcp\_local channel will now be scrutinized instead of just those bound to specific channels.

<sup>&</sup>lt;sup>3</sup> There is no need to make entries for cc:Mail or Novell MHS channels as they will automatically perform the necessary conversions.

**Note:** More importantly, such undiscriminated conversions may place your system in the dubious and frowned upon position of converting messages — not necessarily your own site's — which are merely passing through your system, a situation in which you should merely be acting as a transport and not necessarily altering anything beyond the message envelope and related transport information.

To convert MIME into the format Microsoft Mail SMTP gateway understands, use a separate channel in your PMDF configuration for the Microsoft Mail SMTP gateway, *e.g.*, tcp msmail, and put the following in the mappings. file:

> CHARSET-CONVERSION IN-CHAN=\*;OUT-CHAN=tcp\_msmail;CONVERT RFC1154

# **6.3.2 Relabelling MIME Headers**

Some user agents or gateways may emit messages with MIME headers which are less informative than they might be, but which nevertheless contain enough information to construct more precise MIME headers. Although the best solution is to properly configure such user agents or gateways, if they are not under your control, you can instead ask PMDF to try to reconstruct more useful MIME headers.

If the first probe of the CHARSET-CONVERSION mapping table yields a ''Yes'' or ''Always'' keyword, then PMDF will check for the presence of a conversions file, (named by the logical PMDF\_CONVERSION\_FILE on OpenVMS or the PMDF\_CONVERSION\_FILE option in the PMDF tailor file on UNIX, hence usually PMDF\_TABLE:conversions. on OpenVMS, or /pmdf/table/conversions on UNIX, or C:\pmdf\table\conversions on NT). If a conversions file exists, then PMDF will look in it for an entry with RELA-BEL=1 and if it finds such an entry, PMDF will then perform any MIME relabellings specified in the entry. See Section 24.1.3 for complete information on PMDF conversions file entries.

For instance, the combination of a CHARSET-CONVERSION table such as

CHARSET-CONVERSION

IN-CHAN=tcp\_local;OUT-CHAN=mr\_local;CONVERT Yes

#### and PMDF conversions file entries of

```
out-chan=mr_local; in-type=application; in-subtype=octet-stream;
 in-parameter-name-0=name; in-parameter-value-0=*.ps;
out-type=application; out-subtype=postscript;
parameter-copy-0=*; relabel=1
out-chan=mr_local; in-type=application; in-subtype=octet-stream;
in-disposition=attachment;
 in-dparameter-name-0=filename; in-dparameter-value-0=*.ps;
out-type=application; out-subtype=postscript;
out-disposition=attachment; dparameter-copy-0=*; relabel=1
out-chan=mr_local; in-type=application; in-subtype=octet-stream;
 in-parameter-name-0=name; in-parameter-value-0=*.msw;
out-type=application; out-subtype=msword;
parameter-copy-0=*; relabel=1
```

```
out-chan=mr_local; in-type=application; in-subtype=octet-stream;
 in-disposition=attachment;
 in-dparameter-name-0=filename; in-dparameter-value-0=*.msw;
 out-type=application; out-subtype=msword;
 out-disposition=attachment; dparameter-copy-0=*; relabel=1
```
will result in messages that arrive on the tcp local channel and are routed to the mr local channel, and that arrive originally with MIME labelling of application/octetstream but have a filename parameter with the extension "ps" or "msw", being relabelled as application/postscript or application/msword, respectively. (Note that this more precise labelling is what the original user agent or gateway should have performed itself.) Such a relabelling can be particularly useful in conjunction with a MIME-CONTENT-TYPES-TO-MR mapping table, used to convert such resulting MIME types back into appropriate MRTYPE tags, which needs precise MIME labelling in order to function optimally; if all content types were left labelled only as application/octet-stream, the MIME-CONTENT-TYPES-TO-MR mapping table could only, at best, unconditionally convert all such to one sort of MRTYPE.

With the above example and MIME-CONTENT-TYPES-TO-MR mapping table entries including

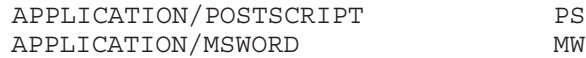

a labelling coming in:

Content-type: application/octet-stream; name=stuff.ps

would be relabelled as:

Content-type: application/postscript

and then converted into an MRTYPE tag PS to let Message Router know to expect PostScript.

Sometimes it is useful to do relabelling in the opposite sort of direction, ''downgrading'' specific MIME attachment labelling to application/octet-stream, the label for generic binary data. In particular, ''downgrading'' specific MIME labelling is often used in conjunction with the convert octet stream channel keyword on the mime to x400 channel (PMDF-X400) or xapi\_local channel (PMDF-MB400) to force *all* binary MIME attachments to be converted to X.400 bodypart 14 format.

For instance, the combination of a CHARSET-CONVERSION mapping table such as

CHARSET-CONVERSION

IN-CHAN=\*;OUT-CHAN=mime\_to\_x400\*;CONVERT Yes

#### and PMDF conversions file entries of

```
out-chan=mime to x400*; in-type=application; in-subtype=*;
  out-type=application; out-subtype=octet-stream; relabel=1
out-chan=mime_to_x400*; in-type=audio; in-subtype=*;
  out-type=application; out-subtype=octet-stream; relabel=1
out-chan=mime_to_x400*; in-type=image; in-subtype=*;
  out-type=application; out-subtype=octet-stream; relabel=1
```
out-chan=mime\_to\_x400\*; in-type=video; in-subtype=\*; out-type=application; out-subtype=octet-stream; relabel=1

will result in ''downgrading'' various specific MIME attachment labelling to the generic application/octet-stream labelling (so that convert octet stream will apply) for all messages going to mime to  $x400*$  channels.

### **6.3.3 MacMIME Format Conversions**

Macintosh files have two parts, a resource fork which contains Macintosh specific information, and a data fork which contains data usable on other platforms. This introduces an additional complexity when transporting Macintosh files, as there are four different formats in common use for transporting the Macintosh file parts. $5$  Three of the formats, Applesingle, Binhex, and Macbinary, consist of the Macintosh resource fork and Macintosh data fork encoded together in one piece. The fourth format, Appledouble, is a multipart format with the resource fork and data fork in separate parts. Appledouble is hence the format most likely to be useful on non-Macintosh platforms, as in this case the resource fork part may be ignored and the data fork part is available for use by non-Macintosh applications. But the other formats may be useful when sending specifically to Macintoshes.

PMDF can convert between these various Macintosh formats. The CHARSET-CONVERSION keywords Appledouble Applesingle, Binhex, or Macbinary tell PMDF to convert other MacMIME structured parts to a MIME structure of multipart/appledouble, application/applefile, application/mac-binhex40, or application/macbinary, respectively. Further the Binhex or Macbinary keywords also request conversion to the specified format of non-MacMIME format parts that do nevertheless contain X-MAC-TYPE and X-MAC-CREATOR parameters on the MIME Contenttype: header. The CHARSET-CONVERSION keyword Block tells PMDF to extract just the data fork from MacMIME format parts, discarding the resource fork; (since this loses information, use of Appledouble instead is generally preferable).

For instance, the following CHARSET-CONVERSION table would tell PMDF to convert to Appledouble format when delivering to the VMS MAIL mailbox or a GroupWise postoffice, and to convert to Macbinary format when delivering to the Message Router channel:

#### CHARSET-CONVERSION

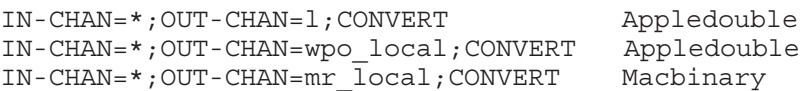

The conversion to Appledouble format would only be applied to parts already in one of the MacMIME formats. The conversion to Macbinary format would only be applied to parts already in one of the MacMIME formats, or non-MacMIME parts which included X-MAC-TYPE and X-MAC-CREATOR parameters on the MIME Content-type: header.

<sup>5</sup> See RFC 1740 (MacMIME) and RFC 1741 (Binhex).

When doing conversion to Appledouble or Block format, the MAC-TO-MIME-CONTENT-TYPES mapping table may be used to indicate what specific MIME label to put on the data fork of the Appledouble part, or the Block part, depending on what the Macintosh creator and Macintosh type information in the original Macintosh file were. Probes for this table have the form *format*|*type*|*creator*|*filename* where *format* is one of SINGLE, BINHEX or MACBINARY, where *type* and *creator* are the Macintosh type and Macintosh creator information in hex, respectively, and where *filename* is the file name. For instance, to convert to Appledouble when sending to the l channel and when doing so to use specific MIME labels for any MS Word or PostScript documents converted from MACBINARY or BINHEX parts, appropriate tables might be:

#### CHARSET-CONVERSION

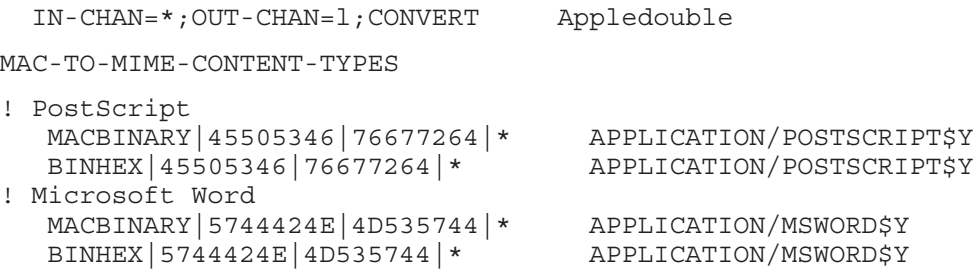

Note that the template (right hand side) of the mapping entry must have the  $\gamma Y$  flag set in order for the specified labelling to be performed. Sample entries for additional types of attachments may be found in the file mac\_mappings.sample in the PMDF table directory.

If you want to convert non-MacMIME format parts to Binhex or Macbinary format, such parts need to have X-MAC-TYPE and X-MAC-CREATOR MIME Content-type: parameter values provided. Note that MIME relabelling can be used to force such parameters onto parts that would not otherwise have them; see Section 6.3.2 for a discussion of MIME relabelling.

### **6.4 Service Conversions**

PMDF's conversion service facility may be used to process with site-supplied procedures a message so as to produce a new form of the message. Unlike either the sorts of CHARSET-CONVERSION operations discussed above or the conversion channel, which operate on the content of individual MIME message parts, conversion services operate on entire MIME message parts (MIME headers and content) as well as entire MIME messages. Also, unlike other CHARSET-CONVERSION operations or conversion channel operations, conversion services are expected to do their own MIME disassembly, decoding, re-encoding, and reassembly.

Like other CHARSET-CONVERSION operations, conversion services are enabled through the CHARSET-CONVERSION mapping table. If the first probe of the CHARSET-CONVERSION

### **Character Set Conversions and Message Reformatting Service Conversions**

mapping table yields a "Yes" or "Always" keyword, then PMDF will check for the presence of a PMDF conversions file.  $6 \text{ If a conversions file exists, then PMDF will look in}$ it for an entry specifying a SERVICE-COMMAND, and if it finds such an entry, execute it. The conversions file entries should have the form

```
in-chan=channel-pattern;
  in-type=type-pattern; in-subtype=subtype-pattern;
 service-command=command
```
Of key interest is the *command* string. This is the command which should be executed to perform a service conversion (*e.g.,* invoke a document converter). The command must process an input file containing the message text to be serviced and produce as output a file containing the new message text. On OpenVMS, the command must exit with an odd-valued status code if successful and an even-valued status code if unsuccessful. On UNIX, the command must exit with a 0 if successful and a non-zero value otherwise.

For instance, the combination of a CHARSET-CONVERSION table such as

CHARSET-CONVERSION

IN-CHAN=bsout\_\*;OUT-CHAN=\*;CONVERT Yes

#### and a PMDF conversions file entry on OpenVMS of

```
in-chan=bsout *; in-type=*; in-subtype=*;
 service-command="@PMDF_COM:COMPRESS.COM COMPRESS 'INPUT_FILE' 'OUTPUT_FILE'"
```
#### or on UNIX of

```
in-chan=bsout_*; in-type=*; in-subtype=*;
 service-command="/pmdf/bin/compress.sh compress $INPUT FILE $OUTPUT FILE"
```
#### or on NT of

```
in-chan=bsout *; in-type=*; in-subtype=*;
 service-command="c:\pmdf\bin\compress.exe %INPUT FILE% %OUTPUT FILE%"
```
will result in all messages coming from a bsout \* channel being compressed.

DCL symbols (OpenVMS) or environment variables (UNIX and NT) are used to pass the names of the input and output files as well as the name of a file containing the list of the message's envelope recipient addresses. The names of these environment variables are:

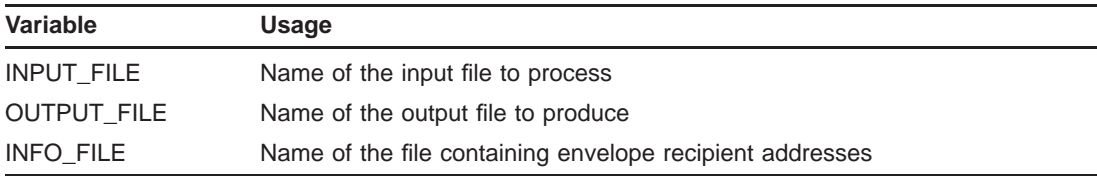

The values of these three environment variables may be substituted into the command line by using standard command line substitution: *i.e.*, preceding and following the

<sup>6</sup> The conversions file is located via the PMDF\_CONVERSION\_FILE logical (OpenVMS) or PMDF tailor file option (UNIX), or Registry entry (NT), and is usually PMDF\_TABLE:conversions. (OpenVMS) or /pmdf/table/conversions (UNIX) or C:\pmdf\table\conversions (NT).

### **Character Set Conversions and Message Reformatting Service Conversions**

variable's name with an apostrophe on OpenVMS, preceding the variable's name with a dollar character on UNIX, or preceding and following the variable's name with a percent sign on NT. For example, when INPUT FILE and OUTPUT FILE have the values  $a.in$ and a.out, then the following declaration on OpenVMS,

```
in-chan=bsout *; in-type=*; in-subtype=*;
 service-command="@PMDF_COM:CONVERT.COM 'INPUT_FILE' 'OUTPUT_FILE'"
```
executes the command

@PMDF\_COM:CONVERT.COM A.IN A.OUT

On UNIX, the declaration

in-chan=bsout \*; in-type=\*; in-subtype=\*; service-command="/pmdf/bin/convert.sh \$INPUT FILE \$OUTPUT FILE"

#### executes the command

/pmdf/bin/convert.sh a.in a.out

#### On NT, the declaration

```
in-chan-bsout *; in-type=*; in-subtype=*;
 service-command="c:\pmdf\bin\convert.exe %INPUT_FILE% %OUTPUT_FILE%"
```
#### executes the command

c:\pmdf\bin\convert.exe a.in a.out

### **6.5 Complex Conversions**

PMDF's native conversion facilities are fairly limited, so the ability to call external converters is crucial.

For complex conversions of message attachments using external, third-party programs and site-supplied procedures, such as document convertors, see Chapter 24. Such complex conversions can be performed by the script and conversion channels.

Invoking the conversion channel is controlled by the CONVERSIONS mapping table, and invoking the script channel is controlled by the SCRIPT mapping table. The conversion channel or the script channel is then run to execute a site-specified external conversion procedure.

The PMDF conversions file, discussed in Section 24.1.3, is used to specify the details of external CONVERSIONS table triggered conversions and to specify the details of some internal CHARSET-CONVERSION table triggered conversions.

**Note:** If you have both a CONVERSIONS mapping table and a CHARSET-CONVERSION mapping table, the CONVERSIONS mapping table takes precedence. In this case, all entries with RELABEL=1 in the conversions file are skipped. A conversions file entry can be changed from being associated with the CHARSET-CONVERSION mapping table to being associated with the CONVERSIONS mapping table by replacing the RELABEL=1

# **Character Set Conversions and Message Reformatting Complex Conversions**

parameter with the COMMAND parameter. The command specified could be as simple as copying the input file to the output file.

# **7 The PMDF Option File**

PMDF uses an option file to provide a means of overriding the default values of various parameters that apply to PMDF as a whole. Various PMDF channels also have their own channel-level option files. This (global) PMDF option file has the same format but is otherwise distinct — it applies to PMDF as a whole and not to any specific channel.

A variety of configuration options are controlled by options in the PMDF option file. In particular, the option file is used to establish sizes of the various tables into which the configuration and alias files are read.

### **7.1 Locating and Loading the Option File**

On OpenVMS systems, the option file is referenced via the PMDF\_OPTION\_FILE logical name. By default, this points to the file PMDF TABLE: option.dat. On UNIX systems, the option file is the file specified with the PMDF\_OPTION\_FILE option in the PMDF tailor file.<sup>1</sup> By default, this is file /pmdf/table/option.dat. On NT systems, the option file is the file specified with the PMDF\_OPTION\_FILE PMDF Tailor NT Registry entry. Typically this points to the file  $C:\pmod{ \table\option.dat.}$ 

Each time a PMDF program begins running, this file is read and loaded into memory. This overhead can be avoided by compiling your PMDF configuration, in which case the contents of the option file will be incorporated into the compiled configuration. The disadvantage to this, however, is that it means that the configuration must be recompiled and reinstalled whenever a change is made to the option file. See Chapter 8 for details on compiling your configuration.

The PMDF option file should be world readable.

### **7.2 Option File Format**

Option files consist of several lines. Each line contains the setting for one option. An option setting has the form:

*option*=*value*

*value* can be either a string or an integer, depending on the option's requirements. If the option accepts an integer value a base can be specified using notation of the form  $b\$ r, where *b* is the base expressed in base 10 and *v* is the actual value expressed in base *b*.

<sup>&</sup>lt;sup>1</sup> The PMDF tailor file is /etc/pmdf tailor.

Comments are allowed. Any line that begins with an exclamation point is considered to be a comment and is ignored. Blank lines are also ignored in any option file.

# **7.3 Available Options**

Table 7–1 lists the available options. Further descriptions of the options can be found in the subsections below.

|            | <b>Option</b>                          | <b>Section</b> | <b>Usage</b>                                                                                               |
|------------|----------------------------------------|----------------|----------------------------------------------------------------------------------------------------|
|            | ACCESS_ERRORS                          | 7.3.4          | Control the information issued in certain error<br>messages                                                |
|            | ACCESS_ORCPT                           | 7.3.12         | Include the original recipient information in<br>SEND_ACCESS and ORIG_SEND_ACCESS<br>mapping table probes. |
|            | ALIAS_DOMAINS                          | 7.3.1          | Control the format of alias file and alias<br>database lookups                                             |
|            | ALIAS_HASH_SIZE                        | 7.3.9          | Set the number of aliases allowed in the alias<br>file                                                     |
|            | ALIAS_MEMBER_SIZE                      | 7.3.9          | Set the number of alias expansions allowed in<br>the alias file                                            |
|            | <b>BLOCK_LIMIT</b>                     | 7.3.5          | Limit the size of messages allowed through<br><b>PMDF</b>                                                  |
|            | <b>BLOCK_SIZE</b>                      | 7.3.5          | Set the size of PMDF "blocks"                                                                              |
|            | BOUNCE_BLOCK_LIMIT                     | 7.3.5          | Limit the amount of original message content<br>included in bounce messages                                |
|            | CHANNEL_TABLE_SIZE                     | 7.3.9          | Set the number of channels allowed in the<br>PMDF configuration                                            |
|            | CIRCUITCHECK_COMPLETED_<br><b>BINS</b> | 7.3.6          | Specify the bins for the message circuit check<br>message counters                                         |
|            | CIRCUITCHECK_PATHS_SIZE                | 7.3.9          | Number of circuit check paths (entries) to allow<br>in the circuit check configuration file                |
|            | COMMENT_CHARS                          | 7.3.8          | Set the "comment" character(s) in PMDF<br>configuration files                                              |
|            | CONTENT_RETURN_BLOCK_<br>LIMIT         | 7.3.5          | Force NOTARY non-return of content flag for<br>messages over the specified size                            |
|            | CONVERSION_SIZE                        | 7.3.9          | Set the number of entries allowed in the<br>conversion file                                                |
| $\ddagger$ | DELIVERY_RECEIPT_OFF                   | 7.3.11         | Specify the RFC 822 comment string for<br>disabling delivery receipt requests                              |
| $\ddagger$ | DELIVERY_RECEIPT_ON                    | 7.3.11         | Specify the RFC 822 comment string for<br>requesting a delivery receipt                                    |
|            | DEQUEUE_DEBUG                          | 7.3.10         | Enable debugging of message dequeue<br>operations                                                          |
|            | DISABLE_DELIVERY_RECEIPT               | 7.3.4          | Disable the generation of all successful delivery<br>receipts.                                             |
| $\ddagger$ | <b>DIS_NESTING</b>                     | 7.3.11         | Control the level of nesting allowed for VMS<br>MAIL @DIS distribution lists                               |
|            | DOMAIN_HASH_SIZE                       | 7.3.9          | Set the number of rewrite rules allowed                                                                    |

**Table 7–1 PMDF Global Option File Options**

†Available only on OpenVMS

# **The PMDF Option File Available Options**

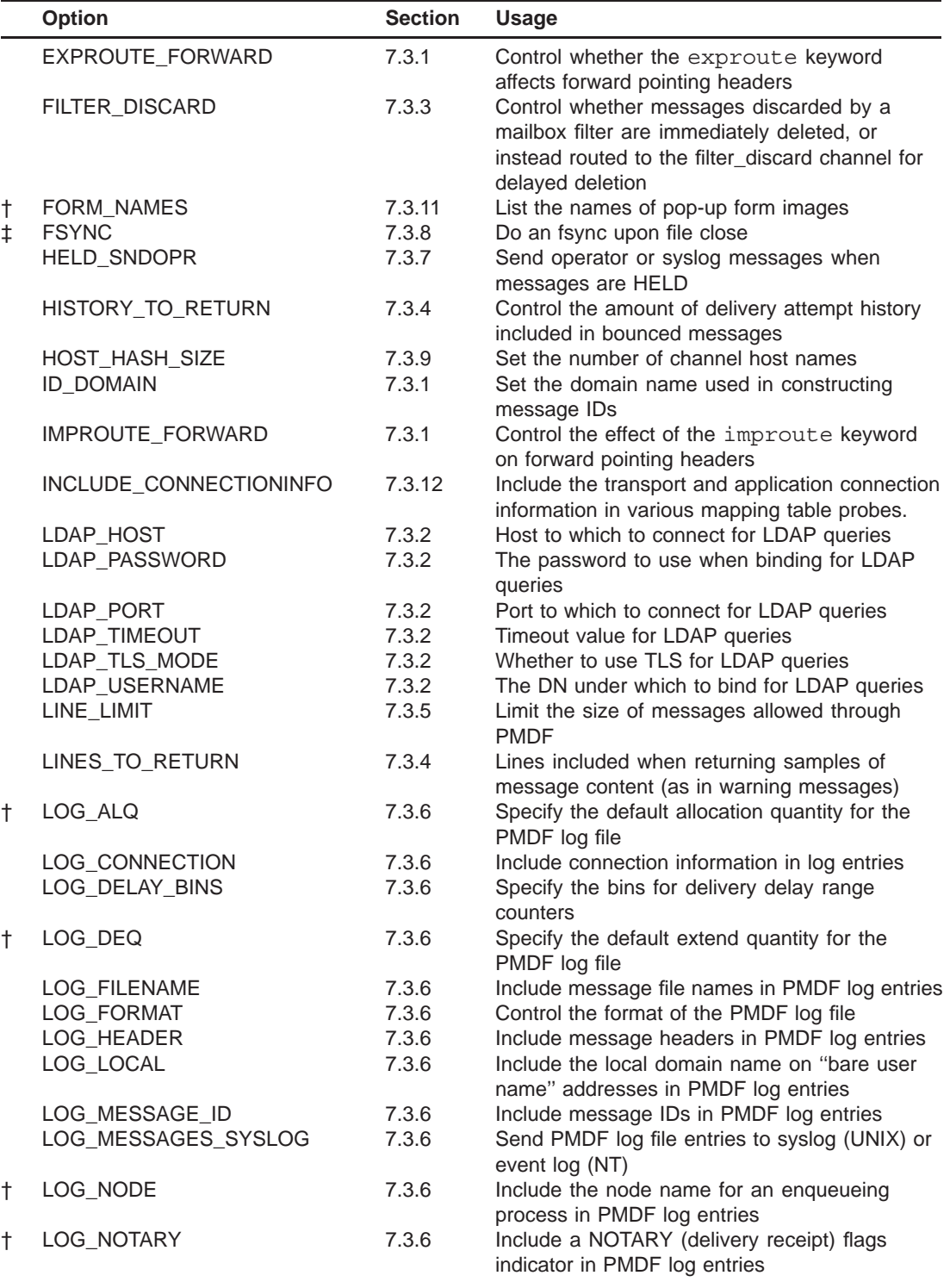

### **Table 7–1 (Cont.) PMDF Global Option File Options**

†Available only on OpenVMS

‡Available only on UNIX and NT

# **The PMDF Option File Available Options**

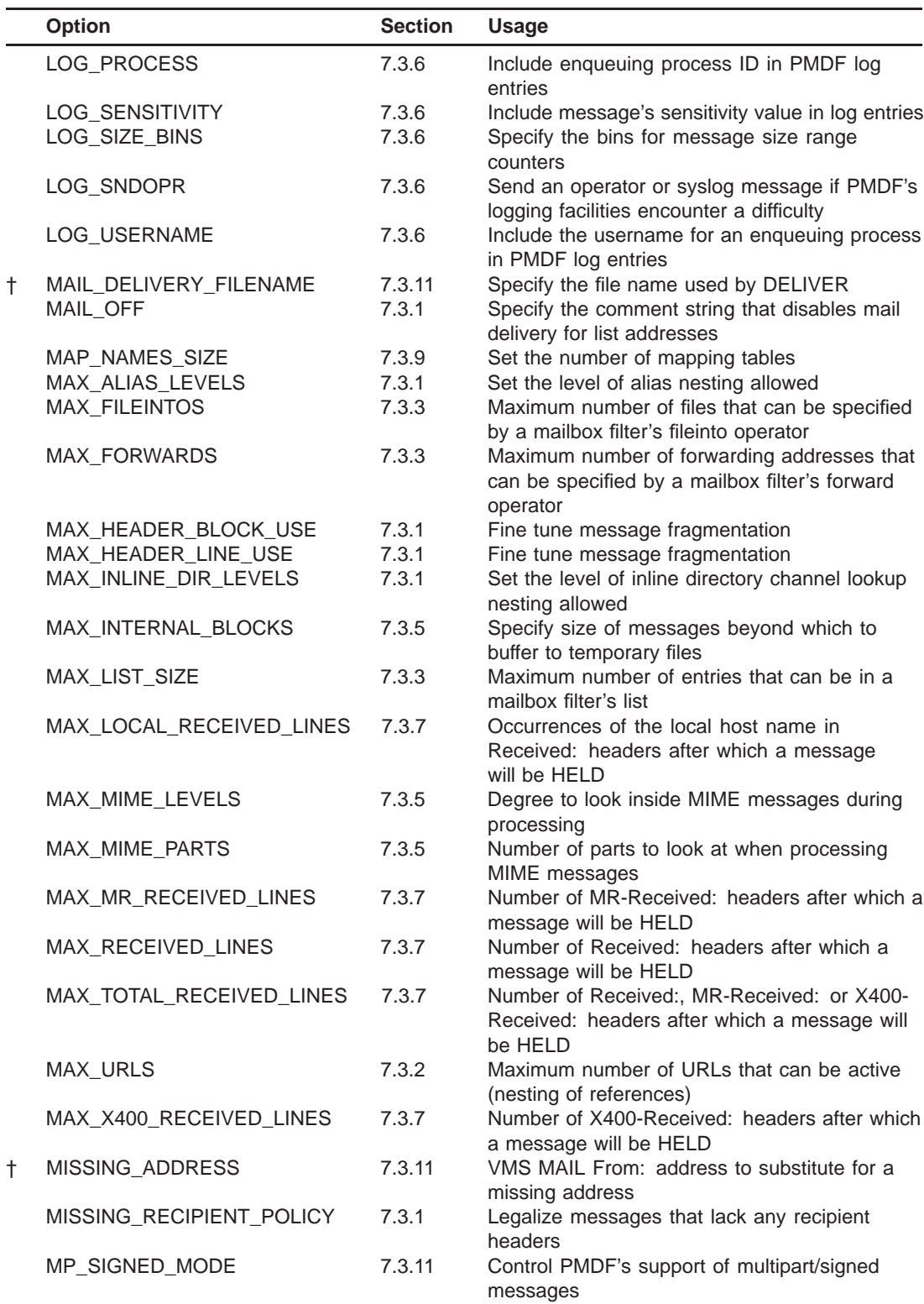

### **Table 7–1 (Cont.) PMDF Global Option File Options**

†Available only on OpenVMS

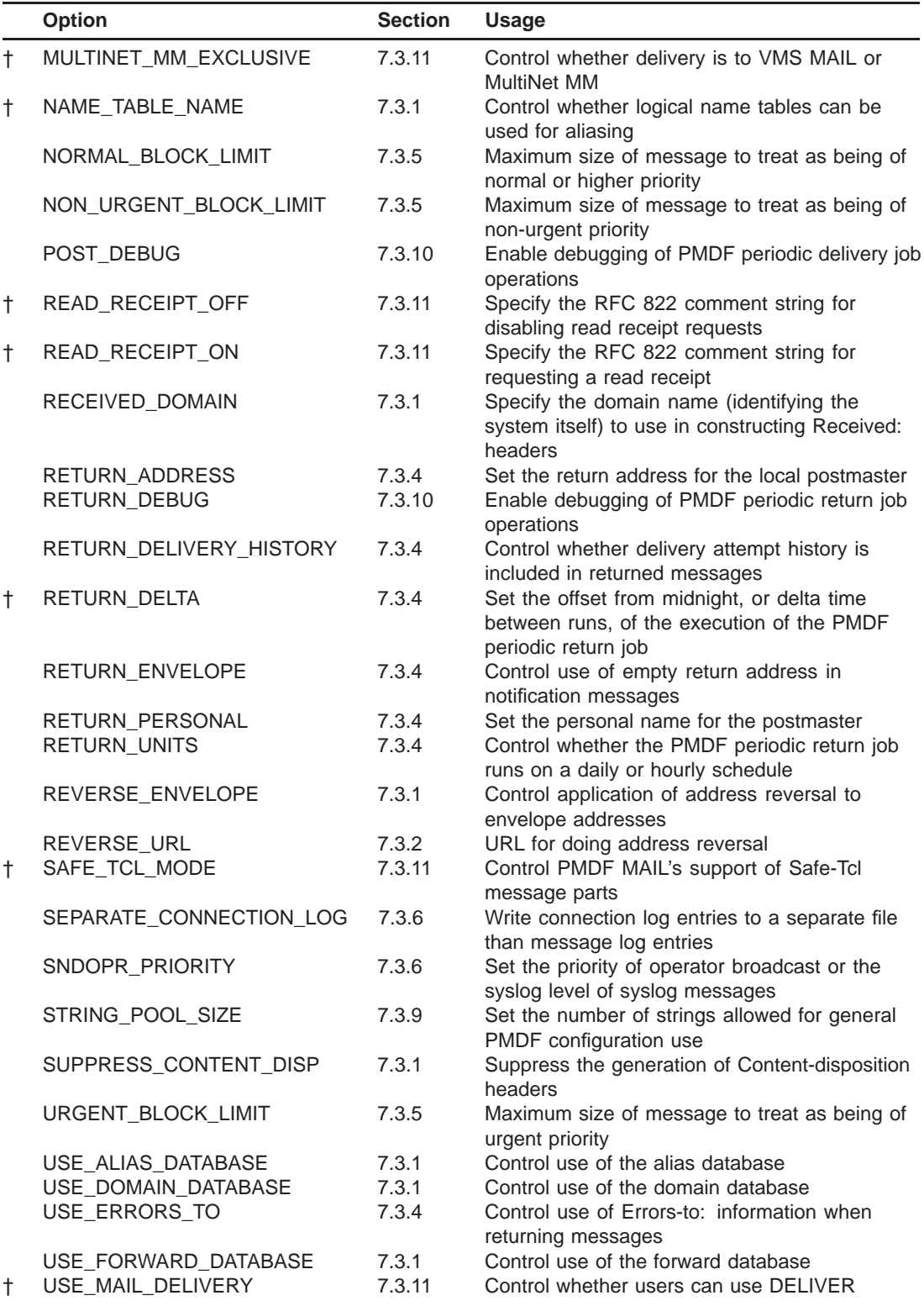

### **Table 7–1 (Cont.) PMDF Global Option File Options**

†Available only on OpenVMS

### **The PMDF Option File Available Options**

| <b>Option</b>                     | <b>Section</b> | <b>Usage</b>                                                          |
|-----------------------------------|----------------|-----------------------------------------------------------------------|
| USE PERSONAL ALIASES              | 7.3.1          | Control use of personal alias databases                               |
| USE REVERSE DATABASE              | 7.3.1          | Control use and format of the REVERSE<br>mapping and reverse database |
| USE WARNINGS TO                   | 7.3.4          | Control use of Warnings-to: information when<br>returning messages    |
| VMS MAIL EXCLUSIVE                | 7.3.11         | Control whether delivery is to VMS MAIL or<br><b>MultiNet MM</b>      |
| WILD POOL SIZE                    | 7.3.9          | Set the total number of wildcards allowed in<br>mappings patterns     |
| <b>†Available only on OpenVMS</b> |                |                                                                       |

**Table 7–1 (Cont.) PMDF Global Option File Options**

### **7.3.1 Addresses, Aliases, Headers, and Rewriting Options**

The options described in this section affect and modify various aspects of PMDF address, alias, and rewriting handling, and the information placed in certain sorts of headers.

#### **ALIAS\_DOMAINS (integer)**

This option takes a bit encoded integer argument controlling the format of alias file and alias database lookups. The default value is 1, meaning that alias file and alias database lookups probe with only the local part (mailbox portion) of the address. Note that for addresses matching the local channel, such a probe is made even if bit 0 (value 1) is not set. Setting bit 1 (value 2) causes a probe to be made using the entire address (including the domain name). Setting bit 2 (value 4) causes a wildcard \* probe to be made, (akin to the sort of wildcard  $^\ast$  probe made when doing a directory channel  $\text{crdb}$  lookup). If all bits are set, *i.e.*, ALIAS\_DOMAINS=7, then the order of the probes is to first probe with the entire address (the most specific check), next probe with a wildcard \* local part plus the domain name, and finally probe with just the local part.

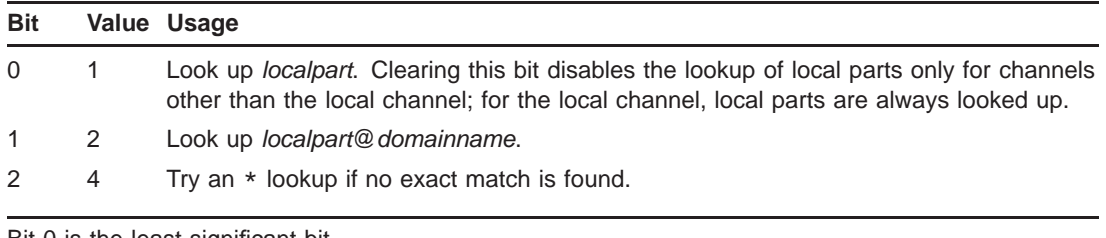

Bit 0 is the least significant bit.

Note that by default only addresses rewritten to the local channel are checked against the alias file and alias database. However, via use of the aliaslocal channel keyword it is possible to cause addresses matching other channels to be checked against the alias file and alias database.

#### **EXPROUTE\_FORWARD (integer 0 or 1)**

This option controls the application of the exproute channel keyword to forwardpointing (To:, Cc:, and Bcc: lines) addresses in the message header. A value of 1 is the default and specifies that exproute should affect forward-pointing header addresses. A value of 0 disables the action of the exproute keyword on forward-pointing addresses.

#### **ID\_DOMAIN (string)**

The ID\_DOMAIN specifies the domain name to use when constructing message IDs. By default, the official host name of the local channel is used.

#### **IMPROUTE\_FORWARD (integer 0 or 1)**

This option controls the application of the improute channel keyword to forwardpointing (To:, Cc:, and Bcc: lines) addresses in the message header. A value of 1 is the default and specifies that improute should affect forward-pointing header addresses. A value of 0 disables the action of the improute keyword on forward-pointing addresses.

#### **MAIL\_OFF (string)**

Specify the comment string that disables mail delivery for list addresses. The default is NOMAIL.

#### **MAX\_ALIAS\_LEVELS (integer)**

The MAX\_ALIAS\_LEVELS option controls the degree of indirection allowed in aliases, that is, how deeply aliases can be nested, with one alias referring to another alias, *etc*. The default value is 10.

#### **MAX\_INLINE\_DIR\_LEVELS (integer)**

The MAX\_INLINE\_DIR\_LEVELS option controls the degree of indirection allowed in directory channel inline lookups, that is, how deeply directory channel aliases can be nested, with one directory channel entry referring to another directory channel entry, *etc*. The default value is 10. Note that this option only applies when the inline channel keyword is used on the directory channel.

#### **MISSING\_RECIPIENT\_POLICY (integer)**

According to RFC 822, messages are required to contain at least one recipient header: a To:, Cc:, or Bcc: header. This RFC states that a message without any such headers is illegal. This requirement has been relaxed in the updated RFC 2822 standard: such messages are no longer illegal. However, some remote systems that conform to RFC 822 will not accept these messages. In many cases, it can be useful to have PMDF modify the message to include at least one recipient header.

The MISSING\_RECIPIENT\_POLICY option takes an integer value specifying what approach to use for such messages; the default value, if the option is not explicitly present, is 1, meaning that no action is taken.

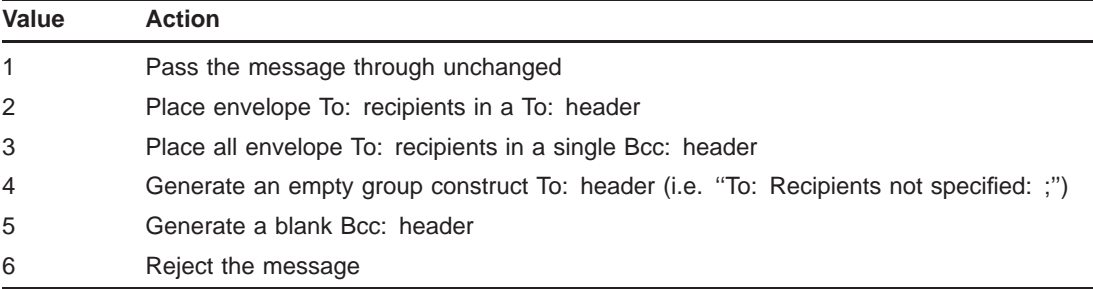

Note that the The missingrecipientpolicy channel keyword, discussed in Section 2.3.4.48, can be used to set per-channel controls for this sort of behavior.

#### **NAME\_TABLE\_NAME (string; OpenVMS only)**

The NAME\_TABLE\_NAME option specifies the name of a logical name table to be searched for address aliases by PMDF. This table name can itself be a logical name (in the process or system directory) which specifies one or more tables to search. This option has no default; if it is not specified logical name tables are not searched for aliases.

#### **RECEIVED\_DOMAIN (string)**

The RECEIVED\_DOMAIN option sets the domain name to use when constructing Received: headers. By default, the offical host name of the local channel is used.

#### **REVERSE\_ENVELOPE (0 or 1)**

The REVERSE\_ENVELOPE option controls whether or not PMDF applies address reversal to envelope From: addresses as well as header addresses. This option will have no effect if the USE\_REVERSE\_DATABASE option is set to 0 or if neither the reverse database nor a REVERSE mapping exist. The default is 1, which means that PMDF will attempt to apply any address reversal to envelope From: addresses. A value of 0 will disable this use of the address reversal database and REVERSE mapping.

#### **SUPPRESS\_CONTENT\_DISP (integer 0, 1, or 2)**

This option suppresses the addition of a Content-disposition header to a message or message part when PMDF parses out and re-assembles the MIME parts of a message. PMDF can be configured to do this in several ways, for example, by using the inner or innertrim channel keywords, or by using the CHARSET-CONVERSION mapping table.

Normally, when parsing the MIME part headers, if PMDF finds a name parameter in the Content-type header, it will add a Content-disposition header with a filename parameter. This appears to cause problems with messages generated by Outlook Calendar, with message parts that are of type text/calendar and do not have a Content-disposition header. The generation of this header by PMDF can be suppressed by specifing the SUPPRESS\_CONTENT\_DISP option. A value of 1 always suppresses the generation of a Content-disposition header, and a value of 2 suppresses the generation of the Content-disposition header only for text/calendar message parts.

#### **USE\_ALIAS\_DATABASE (integer 0, 1, or 2)**

The USE\_ALIAS\_DATABASE option controls whether and how PMDF makes use of the alias database as a source of system aliases for local addresses. A value of 0 disables use of the alias database. A value of 1, the default, causes PMDF to check the database if it exists. A value of 2 requires use the alias database. With this setting, if the database does not exist or is inaccessable for any other reason, all messages will be rejected with a temporary error.

#### **USE\_DOMAIN\_DATABASE (0 or 1)**

The USE\_DOMAIN\_DATABASE option controls whether or not PMDF makes use of the domain database as a source of rewrite rules. The default is 1, which means that PMDF will check the database if it exists. A value of 0 will disable this use of the domain database.

#### **USE\_FORWARD\_DATABASE (integer)**

The USE\_FORWARD\_DATABASE controls whether or not PMDF makes use of the forward database. This value is a decimal integer representing a bit-encoded integer, the interpretation of which is given in the table below.

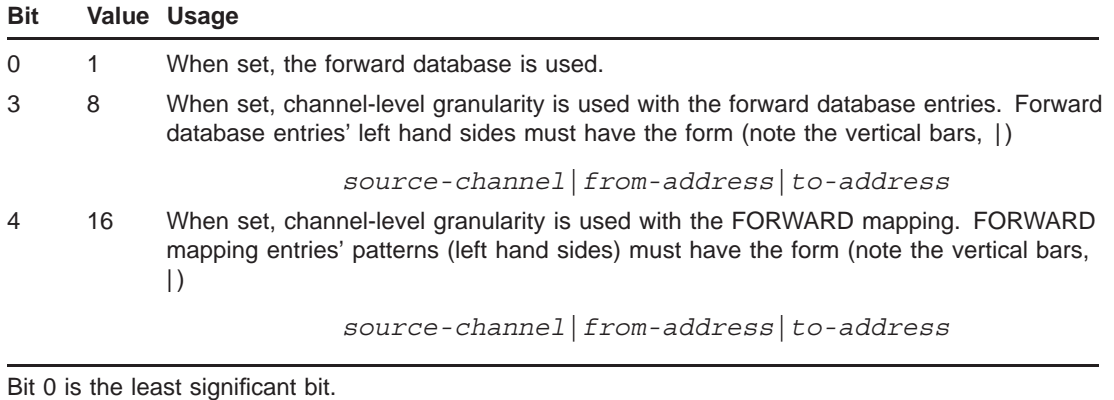

The default value for USE\_FORWARD\_DATABASE is 0, which means that PMDF will not use the forward database at all. Note that a FORWARD mapping, if present, is always consulted.

#### **USE\_PERSONAL\_ALIASES (0 or 1)**

The USE\_PERSONAL\_ALIASES option controls whether or not PMDF makes use of personal alias databases as a source of aliases for local addresses. The default is 1, which means that PMDF will check such databases, if they exist. A value of 0 will disable personal aliases and make them unavailable to all users.

#### **USE\_REVERSE\_DATABASE (0-511)**

The USE\_REVERSE\_DATABASE option controls whether or not PMDF makes use of the address reversal database and REVERSE mapping as a source of substitution addresses. This value is a decimal integer representing a bit-encoded integer, the interpretation of which is given in the table below.

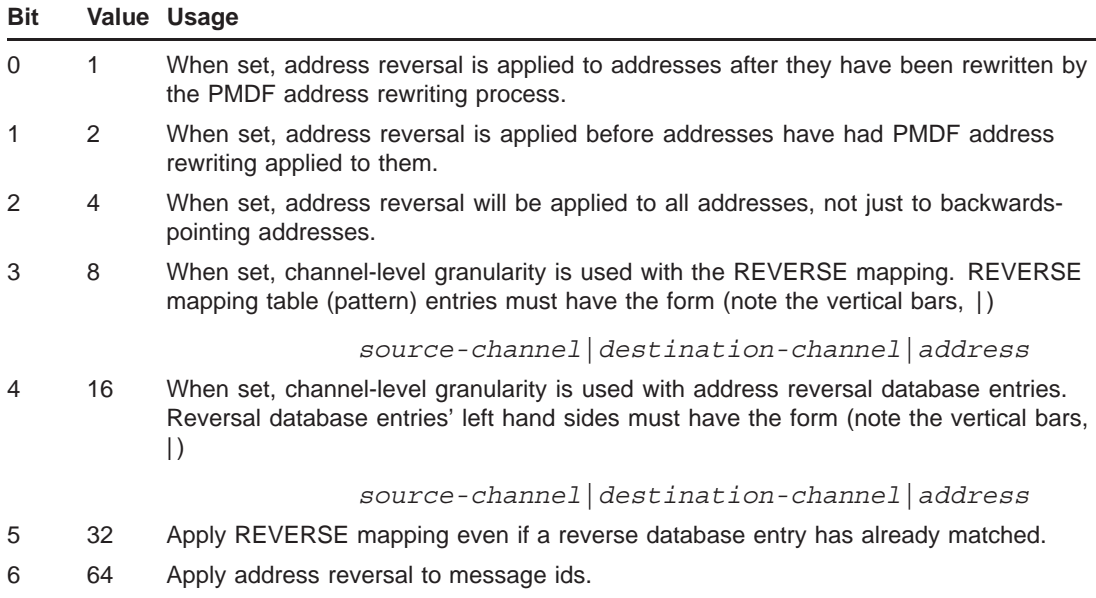

Bit 0 is the least significant bit.

# **The PMDF Option File Available Options**

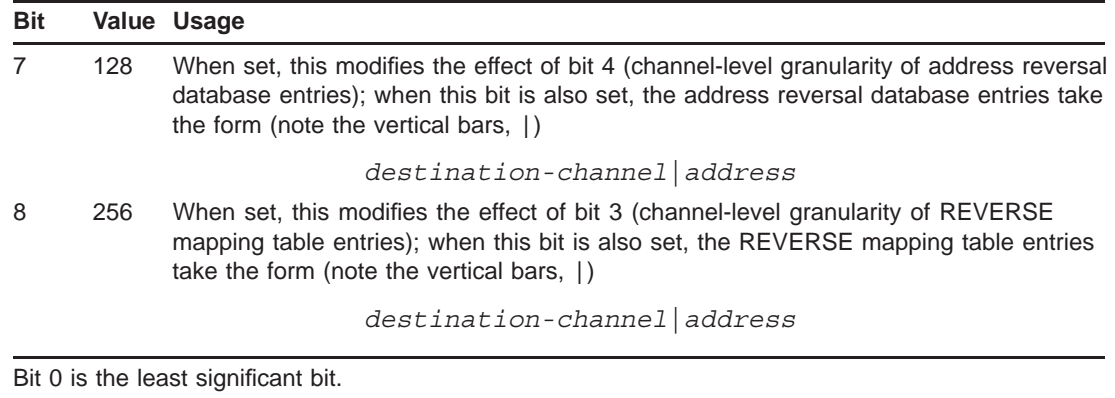

The default value for USE\_REVERSE\_DATABASE is 5, which means that PMDF will reverse Envelope From: addresses and both backwards and forwards pointing addresses after they have passed through the normal address rewriting process. Simple address strings are presented to both the REVERSE mapping and the reverse database. Note that a value of 0 disables the use of the address reversal completely.

Note that the default of 5 represents a change from earlier versions of PMDF in which this option had a default value of 1 (reverse only backwards pointing addresses).

### **7.3.2 LDAP and URL Lookup Options**

This section lists options affecting LDAP and URL lookups.

#### **LDAP\_HOST (host name)**

Specify the default host to which to connect when making LDAP queries.

#### **LDAP\_PASSWORD (string)**

The password to use when binding for LDAP queries.

#### **LDAP\_PORT (integer)**

Specify the port to which to connect when making LDAP queries. The default value is 389, the standard LDAP port number.

#### **LDAP\_TIMEOUT (integer)**

Control how long to wait (in hundredths of seconds) before timing out on an LDAP query. The default value is 200.

#### **LDAP\_TLS\_MODE (1 or 2)**

Control whether TLS is used for LDAP queries. The default if the option is not specified is to not use TLS. A value of 1 tells PMDF to try to use TLS to look up the alias in LDAP, but continue without it if TLS is not available. A value of 2 tells PMDF to require TLS. Note that in order to use TLS, your LDAP server must be configured to do TLS on its end.

You may need to have the Certificate Authority (CA) certificate to be used by LDAP on your PMDF system. If so, the CA certificate should be placed in the file pmdf table: ldapcacert.pem.

#### **LDAP\_USERNAME (distinguished-name)**

The DN under which to bind for LDAP queries.

#### **MAX\_URLS (integer)**

Maximum number of URLs that can be active when reiteratively performing URL lookups; that is, this is the maximum degree of nesting of URL references. The default value is 5.

#### **REVERSE\_URL (URL)**

URL to query for address reversal. Standard LDAP URL syntax is used, except omitting the LDAP server and port which are instead specified via the LDAP HOST and LDAP PORT options. Also, certain substitution sequences are available, as shown in Table 3–1.

### **7.3.3 Mailbox Filter Options**

This section lists options affecting mailbox filters.

#### **FILTER\_DISCARD (1, 2, or 3)**

This option controls whether mailbox filter discard actions cause such discarded messages to go to the bitbucket channel (*i.e.*, be immediately discarded), or cause such messages to go to the filter\_discard channel (which will leave them around for a short period before discarding them). The default is FILTER\_DISCARD=1, meaning that messages discarded by a mailbox filter are immediately discarded. Setting FILTER\_DISCARD=2 causes discarded messages to instead be routed to the filter\_discard channel; see Section 16.2.5. Setting FILTER\_DISCARD=3 causes messages to be routed to the filter\_ discard channel as with FILTER\_DISCARD=2, however these messages are not added to the PMDF queue cache database, improving performance.

#### **MAX\_FILEINTOS (integer)**

This option specifies the maximum number of folders that can be specified by a mailbox filter's fileinto operator. The default is 10.

#### **MAX\_FORWARDS (integer)**

This option specifies the maximum number of forwarding addresses that can be specified by a mailbox filter's redirect operator. The default is 32.

#### **MAX\_LIST\_SIZE (integer)**

This option specifies the maximum number of entries that can be in a mailbox filter's list type. The default is 64.

### **7.3.4 Notification Messages and Jobs Options**

This section lists options affecting notification messages and the PMDF periodic return job. See also the BOUNCE\_BLOCK\_LIMIT and CONTENT\_RETURN\_BLOCK\_ LIMIT options, discussed in Section 7.3.5.

#### **ACCESS\_ERRORS (integer 0 or 1)**

PMDF provides facilities to restrict access to channels on the basis of the NETMBX privilege or rightslist identifiers on OpenVMS, or on the basis of group ids on UNIX. If ACCESS\_ERRORS is set to 0 (the default), when an address causes an access failure PMDF will report it as an ''illegal host or domain'' error. This is the same error that would occur if the address was simply illegal. Although confusing, this usage nevertheless provides an important element of security in circumstances where information about restricted channels should not be revealed. Setting ACCESS\_ERRORS to 1 will override this default and provide a more descriptive error.

#### **DISABLE\_DELIVERY\_RECEIPT (integer 0 or 1)**

Setting DISABLE\_DELIVERY\_RECEIPT to 1 disables the generation of all successful delivery receipts. The default is 0.

#### **HISTORY\_TO\_RETURN (1-200)**

The HISTORY\_TO\_RETURN option controls how many delivery attempt history records are included in returned messages. The delivery history provides some indication of how many delivery attempts were made and in some cases indicates the reason the delivery attempts failed. The default value for this option is 20.

#### **LINES\_TO\_RETURN (integer)**

The LINES\_TO\_RETURN option controls how many lines of message content PMDF includes when generating a notification message for which it is appropriate to return only a sample of the contents. The default is 20. If the value 0 is specified, only headers are included.

Note that this option is irrelevant when generating a NOTARY bounce message, where either the full content or merely headers are included, according to the choice specified during the initial submission of the message. So in practice, this option is mostly only relevant to the warning messages the PMDF return job sends about messages awaiting further delivery retries in the PMDF queue area.

#### **RETURN\_ADDRESS (string)**

The RETURN\_ADDRESS option sets the return address for the local Postmaster. The local Postmaster's address is postmaster@*localhost* by default, but it can be overriden with the address of your choice. Care should be taken in the selection of this address — an illegal selection can cause rapid message looping and pile-ups of huge numbers of spurious error messages.

#### **RETURN\_DELIVERY\_HISTORY (0 or 1)**

This flag controls whether or not a history of delivery attempts is included in returned messages. The delivery history provides some indication of how many delivery attempts were made and in some cases indicates the reason the delivery attempts failed. A value of 1 enables the inclusion of this information and is the default. A value of 0 disables return of delivery history information. The HISTORY\_TO\_RETURN option controls how much history information is actually returned.

#### **RETURN\_DELTA (+01:00:00 or +00:30:00; OpenVMS only)**

On OpenVMS systems, the RETURN\_DELTA option controls when the message return system runs. When RETURN\_UNITS is set to 0, RETURN\_DELTA should be set to the time after midnight when the daily job should start. The default is 30 minutes after midnight. When RETURN\_UNITS is set to 1, RETURN\_DELTA should be set to the interval between runs. In this case the default is one hour. In either case the value is given as a standard VMS delta time.

#### **RETURN\_ENVELOPE (integer)**

The RETURN\_ENVELOPE option takes a single integer value, which is interpreted as a set of bit flags. Bit 0 (value  $= 1$ ) controls whether or not return notifications generated by PMDF are written with a blank envelope address or with the address of the local postmaster. Setting the bit forces the use of the local postmaster address, clearing the bit forces the use of a blank address. Note that the use of a blank address is mandated by RFC 1123. However, some systems do not handle blank envelope From: addresses properly and can require the use of this option.

Bit 1 (value = 2) controls whether or not PMDF replaces all blank envelope addresses with the address of the local postmaster. Again, this is used to accomodate incompliant systems that don't conform to RFC 821, RFC 822, or RFC 1123.

Note also that the returnenvelope channel keyword can be used to impose this sort of control on a per-channel basis.

#### **RETURN\_PERSONAL (string)**

The RETURN\_PERSONAL option specifies the personal name to use when PMDF generates postmaster messages, *e.g.*, bounce messages. By default, PMDF uses the string ''PMDF e-Mail Interconnect''.

#### **RETURN\_UNITS (0 or 1)**

The time units used by the message return system is controlled with this option; that is, this option controls the interpretation of the values specified for the notices keyword. A value of 0 selects units of days; a value of 1 selects units of hours. By default, units of days are used.

On OpenVMS, if hours are selected, 1, then, after the next time the message return job is submitted, the message return job will begin running every hour.

On UNIX systems, the scheduling of the execution of the message return job is performed by changing the crontab entry controlling when it runs; see the appropriate edition of the *PMDF Installation Guide* for information on that crontab entry.

If you choose to set RETURN\_UNITS=1, see also the discussion in Section 1.4.4.1.

#### **USE\_ERRORS\_TO (0 or 1)**

The USE\_ERRORS\_TO option controls whether or not PMDF makes use of the information contained in Errors-to: header lines when returning messages. Setting this option to 1 directs PMDF to make use of this header line. A value of 0, the default, disables use of this header line. Note that this default represents a change from the default in previous versions of PMDF.

#### **USE\_WARNINGS\_TO (0 or 1)**

The USE\_WARNINGS\_TO option controls whether or not PMDF makes use of the information contained in Warnings-to: header lines when returning messages. Setting this option to 1 directs PMDF to make use of these header lines. The default is 0, which disables use of this header line. Note that this default represents a changes from the default in previous versions of PMDF.

# **7.3.5 Message Size Options**

This section lists options relating to message size, such as limits on the size of messages allowed in PMDF, message size affecting message processing priority, limits on the extent to which PMDF looks into messages of complex MIME structure, and fine tuning of message fragmentation.

#### **BLOCK\_LIMIT (integer > 0)**

This option places an absolute limit on the size, in blocks, of any message which can be sent or received with PMDF. Any message exceeding this size will be rejected. By default, PMDF imposes no size limits. Note also that the **blocklimit** channel keyword can be used to impose limits on a per-channel basis. The size in bytes of a block is specified with the BLOCK\_SIZE option.

#### **BLOCK\_SIZE (integer > 0)**

PMDF uses the concept of a ''block'' in several ways. For example, the PMDF log files (resulting from placing the logging keyword on channels) record message sizes in terms of blocks. Message size limits specified via the maxblocks keyword are also in terms of blocks. Normally a PMDF block is equivalent to 1024 characters. This option can be used to modify this sense of what a block is. A good alternative might be 512, to match the OpenVMS definition of a block.

**Note:** PMDF stores message sizes internally as an integer number of blocks. If the size of a block in bytes is set to a very small value it is possible for a very large message to cause an integer overflow. A message size of greater than 2\*\*31 blocks would be needed, but this value is not inconceivable if the block size is small enough.

#### **BOUNCE\_BLOCK\_LIMIT (integer)**

This option can be used to force bounces of messages over the specified size to return only the message headers, rather than the full message content.

#### **CONTENT\_RETURN\_BLOCK\_LIMIT (integer)**

This option can be used to force on the NOTARY non-return of content flag for messages over the specified size; if such a message is subsequently bounced by a system that supports NOTARY, then the original message contents will not be included in the bounce message.

#### **LINE\_LIMIT (integer)**

This option places an absolute limit on the overall number of lines in any message which can be sent or received with PMDF. Any message exceeding this limit will be rejected. By default, PMDF imposes no line count limits. Note also that the linelimit channel keyword can be used to impose limits on a per-channel basis.

#### **MAX\_HEADER\_BLOCK\_USE (real number between 0 and 1)**

The MAX\_HEADER\_BLOCK\_USE keyword controls what fraction of the available message blocks can be used by message headers. See Section 2.3.4.77 for additional information on how this option interacts with the maxblocks channel keyword.

#### **MAX\_HEADER\_LINE\_USE (real number between 0 and 1)**

The MAX\_HEADER\_LINE\_USE keyword controls what fraction of the available message lines can be used by message headers. See Section 2.3.4.77 for additional information on how this option interacts with the maxlines channel keyword.

#### **MAX\_INTERNAL\_BLOCKS (integer)**

The MAX\_INTERNAL\_BLOCKS option specifies how large (in PMDF blocks) a message PMDF will keep entirely in memory; messages larger than this size will be written to temporary files. The default is 30. For systems with lots of memory, increasing this value can provide a performance improvement.

#### **MAX\_MIME\_LEVELS (integer)**

Specify the maximum depth to which PMDF should process MIME messages. The default is 100, meaning that PMDF will process up to one hundred levels of message nesting. Higher values can require additional amounts of memory and, for the Dispatcher, additional per-thread storage space; see the discussion of the STACKSIZE Dispatcher option in Section 11.3.1.

#### **MAX\_MIME\_PARTS (integer)**

Specify the maximum number of MIME parts which PMDF should process in a MIME message. The default value is 0, meaning no limit is imposed.

#### **NORMAL\_BLOCK\_LIMIT (integer)**

The NORMAL\_BLOCK\_LIMIT option can be used to instruct PMDF to downgrade the priority of messages based on size: messages above the specified size will be downgraded to non-urgent priority. This priority, in turn, can affect whether the message is processed immediately, or whether it is left to wait for processing until the next periodic job runs; see Section 2.3.4.9. The value is interpreted in terms of PMDF blocks, as specified by the BLOCK SIZE option. Note also that the normalblocklimit channel keyword can be used to impose such downgrade thresholds on a per-channel basis. Section 2.3.4.10,

#### **NON\_URGENT\_BLOCK\_LIMIT (integer)**

The NON\_URGENT\_BLOCK\_LIMIT option can be used to instruct PMDF to downgrade the priority of messages based on size: messages above the specified size will be downgraded to lower than non-urgent priority, meaning that they will not be processed immediately and will wait for processing until the next periodic job runs; see Section 2.3.4.9. The value is interpreted in terms of PMDF blocks, as specified by the BLOCK\_SIZE option. Note also that the nonurgentblocklimit channel keyword can be used to impose such downgrade thresholds on a per-channel basis.

#### **URGENT\_BLOCK\_LIMIT (integer)**

The URGENT\_BLOCK\_LIMIT option can be used to instruct PMDF to downgrade the priority of messages based on size: messages above the specified size will be downgraded to normal priority. This priority, in turn, can affect whether the message is processed immediately, or whether it is left to wait for processing until the next periodic job runs; see Section 2.3.4.9. The value is interpreted in terms of PMDF blocks, as specified by the BLOCK SIZE option. Note also that the urgentblocklimit, channel keyword can be used to impose such downgrade thresholds on a per-channel basis.

# **7.3.6 Logging, Monitoring, and Counters Options**

The options listed in this section affect PMDF logging, monitoring, and counters. The CIRCUITCHECK\_COMPLETED\_BINS option relates to PMDF circuit check counter binning. The LOG\_DELAY\_BINS and LOG\_SIZE\_BINS options relate to PMDF counters binning. The LOG\_SNDOPR option can be set by sites that want to have OPCOM messages (OpenVMS) or syslog messages (UNIX) or event log entries (NT) in cases of logging or counters updating problems. OpenVMS sites that have heavy message traffic

logged to the PMDF log file can find it useful to adjust the LOG\_ALQ and LOG\_DEQ option so that the underlying file allocation uses larger extents. The rest of these logging options affect the formatting of the PMDF log file and logging of optional additional information.

#### **CIRCUITCHECK\_COMPLETED\_BINS (comma-separated list of up to eight integers)**

This option specifies the bin divisions, in seconds, for the PMDF circuit check counters. The default values are 120, 300, 900, 1800, 3600, 7200, 14400, and 28800; *i.e.*, two minutes, five minutes, fifteen minutes, thirty minutes, one hour, two hours, four hours, and eight hours, respectively.

#### **LOG\_ALQ (integer; OpenVMS only)**

The LOG\_ALQ option specifies the default allocation quantity (in OpenVMS blocks) for the PMDF log file, mail.log current. The default value is 2000, or twice the  $LOG$ DEQ value if LOG\_DEQ has been explicitly set. On a busy system that is updating that log file frequently, increasing this value can provide increased efficiency.

#### **LOG\_CONNECTION (integer)**

The LOG\_CONNECTION option controls whether or not connection information, *e.g.*, the domain name of the SMTP client sending the message, is saved in the  $\text{mail}.\text{log file}.$ This value is a decimal integer representing a bit-encoded integer, the interpretation of which is given in the table below.

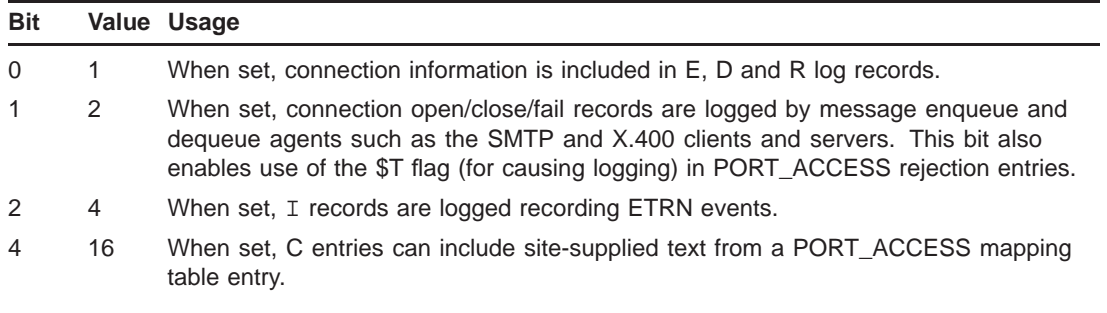

Bit 0 is the least significant bit.

Thus for instance enabling LOG\_CONNECTION=3 will result both in additional sorts of log file entries—entries showing when an SMTP connection is opened or closed—and also additional information in regular log file entries showing the name of the system connecting (or being connected to), or the channel hostname of the enqueuing channel when the enqueuing channel is not an SMTP channel. (This is a change from PMDF V5.1 and earlier, where the value was simply 0 or 1, with 1 enabling all the thenavailable connection logging.) TCP/IP channels have a channel level option that can override this setting for particular channels; see Section 23.1.2.2. For examples of the sort of information resulting from setting LOG\_CONNECTION=3, see Figure 33–10 and Figure 33–11.

#### **LOG\_CONNECTIONS\_SYSLOG (integer; UNIX and NT only)**

Send PMDF connection log file entries to syslog (UNIX) or event log (NT).

#### **LOG\_DELAY\_BINS (comma-separated list of up to five integers)**

This option specifies the bin divisions for the PMDF counters tracking numbers of messages delivered in the specified number of seconds. The defaults values are 60, 600, 6000, 60000, 600000.

#### **LOG\_DEQ (integer; OpenVMS only)**

The LOG\_DEQ option specifies the default extend quantity (in OpenVMS blocks) for the PMDF log file, mail.log current. The default value is 1000. On a busy system that is updating that log file frequently, increasing this value can provide increased efficiency.

#### **LOG\_FILENAME (0 or 1)**

The LOG\_FILENAME option controls whether or not the names of the files in which messages are stored are saved in the mail.log file. A value of 1 enables file name logging. When file name logging is enabled, the file name will appear as the first field after the final form envelope To: address. A value of 0 (the default) disables file name logging.

#### **LOG\_FORMAT (1, 2, or 3)**

The LOG FORMAT option controls formatting options for the mail.log file. A value of 1 (the default) is the standard format. A value of 2 requests non-null formatting: empty address fields are converted to the string "<>". A value of 3 requests counted formatting: all variable length fields are preceded by "N:", where "N" is a count of the number of characters in the field.

#### **LOG\_HEADER (0 or 1)**

The LOG\_HEADER option controls whether PMDF writes message headers to the mail.log file. A value of 1 enables message header logging. The specific headers written to the log file are controlled by a site-supplied  $log$  header.opt file. The format of this file is that of other PMDF header option files; see Section 2.3.7. For instance, a log header.opt file containing

> To: MAXIMUM=1 From: MAXIMUM=1 Defaults: MAXIMUM=-1

would result in writing the first To: and the first From: header per message to the log file.

A value of 0 (the default) disables message header logging.

#### **LOG\_LOCAL (0 or 1)**

The LOG\_LOCAL option controls whether or not the domain name for the local host is appended to logged addresses that don't already contain a domain name. A value of 1 enables this feature, which is useful when logs from multiple systems running PMDF are concatenated and processed. A value of 0, the default, disables this feature.

#### **LOG\_MESSAGE\_ID (0 or 1)**

The LOG\_MESSAGE\_ID option controls whether or not message IDs are saved in the mail.log file. A value of 1 enables message ID logging. When message ID logging is enabled, the message ID will be logged after the final form envelope To: address entry and after the message file name, if LOG\_FILENAME=1 is also enabled. A value of 0 (the default) disables message ID logging.

#### **LOG\_MESSAGES\_SYSLOG (integer; UNIX and NT only)**

Send PMDF message log file entries to syslog (UNIX) or event log (NT). A value of 1 adds entries to both the syslog/event log and to the mail.log file. A value of 2 adds entries only to syslog/event log (not to mail.log).

#### **LOG\_NODE (0 or 1; OpenVMS only)**

The LOG\_NODE option controls whether or not the node associated with a process that enqueues mail is saved in the mail.  $log$  file. This can be useful information when PMDF is running in a multi-node cluster. A value of 1 enables node name logging. When the node name is logged, it will appear as the first field following the date and time stamps in log entries. A value of 0 (the default) disables node name logging.

#### **LOG\_NOTARY (0 or 1)**

The LOG\_NOTARY option controls whether PMDF includes an indicator of NOTARY (delivery receipt) flags in the mail.log file entries. A value of 1 enables NOTARY flag logging. A value of 0 (the default) disables it. The NOTARY flags will be logged as a bit encoded integer after the current form of the envelope To: address.

#### **LOG\_PROCESS (0 or 1)**

The LOG\_PROCESS option controls whether or not the id of the process that enqueues mail is saved in the mail.log file. A value of 1 enables process id logging. A value of 0 (the default) disables it. The process id will be logged after the date and time stamps in log entries—and after the node name, if LOG\_NODE=1 is also enabled. The process id field itself will consist of the process id in a hexadecimal representation followed by a period, next in the case of a multithreaded channel the thread id followed by a period, followed by a counter. That is, in the case of a single threaded channel

*process-id*.*counter*

or in the case of a multithreaded channel

*process-id*.*thread-id*.*counter*

Note in particular that via the process id and thread id, TCP/IP channel message enqueue/dequeue (E/D) records can be correlated with SMTP connection open/close (O/C) records.

#### **LOG\_SENSITIVITY (0 or 1)**

The LOG\_SENSITIVITY option controls whether message Sensitivity: header values are included in log entries. A value of 1 enables such logging; the default value of 0 disables such logging. If logging is enabled, the sensitivity value will be logged in an integer representation after the connection information, before the transport information.

#### **LOG\_SIZE\_BINS (comma-separated list of up to five integers)**

This option specifies the bin divisions for the PMDF counters tracking numbers of messages of the specified number of (PMDF) blocks. The default values are 2, 10, 50, 100, 500.

#### **LOG\_SNDOPR (0 or 1)**

The LOG\_SNDOPR option controls the production of OPCOM messages (OpenVMS) or syslog messages (UNIX) or event log entries (NT) by the PMDF message logging facility. If this feature is enabled by specifying a value of 1, the logging facility will produce a message if it encounters any difficulty writing to the log file. A value of 0 (the default) turns off these messages.

#### **LOG\_USERNAME (0 or 1)**

The LOG\_USERNAME option controls whether or not the username associated with a process that enqueues mail is saved in the mail.log file. Note that messages submitted via SMTP with authentication (SMTP AUTH) will be considered to be owned by the username that authenticated, prefixed with the asterisk, \*, character. A value of 1 enables username logging. When username logging is enabled, the username will be
logged after the final form envelope To: address field in log entries—and after the message ID, if LOG\_MESSAGE\_ID=1 is also enabled. A value of  $\overline{0}$  (the default) disables username logging.

### **SEPARATE\_CONNECTION\_LOG (0 or 1)**

The SEPARATE\_CONNECTION\_LOG option controls whether the connection log information generated by setting LOG\_CONNECTION=1 is stored in the usual PMDF message logging files, mail.log\*, or stored separately in connection.log\* files. SEP-ARATE\_CONNECTION\_LOG=0, the default, causes connection logging to be stored in the regular message log files; a value of 1 causes the connection logging to be stored separately.

### **SNDOPR\_PRIORITY (integer)**

Set the priority of operator broadcast or the syslog level of syslog messages or the severity of the NT event log entry.

# **7.3.7 Message Loop Detection and HELD Messages**

This section lists options relating to PMDF's facility to sideline as .HELD messages that appear to be looping. See also Section 35.4.7 and Section 36.4.7 for discussions of such sidelined messages.

### **HELD\_SNDOPR (0 or 1)**

The HELD\_SNDOPR option controls the production of OPCOM messages (OpenVMS) or syslog messages (UNIX) or event log entries (NT) when a message is forced into a held state because it has too many Received: header lines. (See the documentation on MAX\_ \*RECEIVED\_LINES options below for additional information.) A value of 1 instructs PMDF to issue a message when this happens. A value of 0 (the default) turns off these messages.

### **MAX\_LOCAL\_RECEIVED\_LINES (integer)**

As PMDF processes a message, it scans any Received: header lines attached to the message looking for references to the official local host name. (Any Received: line that PMDF inserts will contain this name). If the number of Received: lines containing this name exceeds the MAX\_LOCAL\_RECEIVED\_LINES value, the message is entered into the PMDF queue in a held state. The default for this value is 10 if no value is specified in the option file. This check blocks certain kinds of message forwarding loops. The message must be manually moved from the held state for processing to continue. See Section 35.4.7 or Section 36.4.7 for advice on dealing with held messages.

### **MAX\_MR\_RECEIVED\_LINES (integer)**

As PMDF processes a message, it counts the number of MR-Received: header lines in the message's header. If the number of MR-Received: lines exceeds the MAX\_MR\_ RECEIVED\_LINES value, the message is entered into the PMDF queue in a held state. The default for this value is 20 if no value is specified in the option file. This check blocks certain kinds of message forwarding loops. The message must be manually moved from the held state for processing to continue. See Section 35.4.7 or Section 36.4.7 for advice on dealing with held messages.

### **MAX\_RECEIVED\_LINES (integer)**

As PMDF processes a message, it counts the number of Received: header lines in the message's header. If the number of Received: lines exceeds the MAX\_RECEIVED\_LINES value, the message is entered into the PMDF queue in a held state. The default for this value is 50 if no value is specified in the option file. This check blocks certain kinds of message forwarding loops. The message must be manually moved from the held state for processing to continue. See Section 35.4.7 or Section 36.4.7 for advice on dealing with held messages.

### **MAX\_TOTAL\_RECEIVED\_LINES (integer)**

As PMDF processes a message, it counts the number of Received:, MR-Received:, X400- Received: header lines in the message's header. If the number of all such header lines exceeds the MAX\_TOTAL\_RECEIVED\_LINES value, the message is entered into the PMDF queue in a held state. The default for this value is 100 if no value is specified in the option file. This check blocks certain kinds of message forwarding loops. The message must be manually moved from the held state for processing to continue. See Section 35.4.7 or Section 36.4.7 for advice on dealing with held messages.

### **MAX\_X400\_RECEIVED\_LINES (integer)**

As PMDF processes a message, it counts the number of X400-Received: header lines in the message's header. If the number of Received: lines exceeds the MAX\_X400\_ RECEIVED\_LINES value, the message is entered into the PMDF queue in a held state. The default for this value is 50 if no value is specified in the option file. This check blocks certain kinds of message forwarding loops. The message must be manually moved from the held state for processing to continue. See Section 35.4.7 or Section 36.4.7 for advice on dealing with held messages.

# **7.3.8 File Format and File Handling Options**

The options described in this section affect the format of various PMDF files and affect the handling of message files.

### **COMMENT\_CHARS (integer list {33, 59})**

This option controls what characters are taken to signal a comment when they appear in the first column of various PMDF input files. The value of this option takes the form of a list of ASCII character values in decimal. The default is the list {33, 59}, which specifies exclamation points and semicolons as comment introduction characters.

### **FSYNC (0 or 1; UNIX and NT only)**

On UNIX and NT platforms, the FSYNC option can be used to cause PMDF to use the fsync function (UNIX) or FlushFileBuffers function (NT) to flush disk output when closing a message file. If such flushing is not performed explicitly by PMDF, it is left up to the O/S to perform on its own timetable; potentially, if a UNIX or NT system crashes at just the wrong moment, messages not yet synched to disk could be lost. The tradeoff, however, is that performing explicit flushing for every message incurs a performance penalty. FSYNC=1, meaning that flushes are performed explicitly by PMDF, is the default, ensuring message safety at the expense of a performance hit.

# **7.3.9 Internal Size Options**

This section describes PMDF options relating to internal PMDF sizing issues. In general these options should not be set manually, but should instead be automatically resized when necessary by using the pmdf cnbuild utility, as described in Section 8.1.4.

### **ALIAS\_HASH\_SIZE (integer <= 32,767)**

This option sets the size of the alias hash table. This in turn is an upper limit on the number of aliases that can be defined in the alias file. The default is 256; the maximum value allowed is 32,767.

### **ALIAS\_MEMBER\_SIZE (integer <= 30,000)**

This option controls the size of the index table that contains the list of alias translation value pointers. The total number of addresses on the right hand sides of all the alias definitions in the alias file cannot exceed this value. The default is 320; the maximum allowed is 30,000.

### **CHANNEL\_TABLE\_SIZE (integer <= 32,767)**

This option controls the size of the channel table. The total number of channels in the configuration file cannot exceed this value. The default is 256; the maximum is 32,767.

### **CIRCUITCHECK\_PATHS\_SIZE (integer <= 256)**

This option controls the size of the circuit check paths table, and thus the total number of circuit check configuration file entries. The default is 10.

### **CONVERSION\_SIZE (integer <= 2000)**

This option controls the size of the conversion entry table, and thus the total number of conversion file entries cannot exceed this number. The default is 32.

### **DOMAIN\_HASH\_SIZE (integer <= 32,767)**

This option controls the size of the domain rewrite rules hash table. Each rewrite rule in the configuration file consumes one slot in this hash table, thus the number of rewrite rules cannot exceed this option's value. The default is 512; the maximum number of rewrite rules allowed is 32,767.

### **HOST\_HASH\_SIZE (integer <= 32,767)**

This option controls the size of the channel hosts hash table. Each channel host specified on a channel definition in the PMDF configuration file (both official hosts and aliases) consumes one slot in this hash table, so the total number of channel hosts cannot exceed the value specified. The default is 512; the maximum value allowed is 32,767.

### **MAP\_NAMES\_SIZE (integer > 0)**

The MAP\_NAMES\_SIZE option specifies the size of the mapping table name table, and thus the total number of mapping tables cannot exceed this number. The default is 32.

### **STRING\_POOL\_SIZE (integer <= 10,000,000)**

The STRING\_POOL\_SIZE option controls the number of character slots allocated to the string pool used to hold rewrite rule templates, alias list members, mapping entries, *etc.* A fatal error will occur if the total number of characters consumed by these parts of the configuration files exceeds this limit. The default is 65,000; the maximum allowed value is 10,000,000.

### **WILD\_POOL\_SIZE (integer <= 200,000)**

The WILD\_POOL\_SIZE option controls the total number of patterns that can appear throughout mapping tables. A fatal error will occur if the total number of mapping patterns exceeds this limit. The default is 8,000; the maximum allowed value is 200,000.

# **7.3.10 Debugging Options**

This section lists options for enabling debugging of various PMDF facilities.

### **DEQUEUE\_DEBUG (0 or 1)**

This option specifies whether or not debugging output from PMDF's dequeue facility QU is produced. If enabled with a value of 1, this output will be produced on all channels that use the QU routines. The default value of 0 disables this output.

### **POST\_DEBUG (0 or 1)**

This option specifies whether or not debugging output is produced by PMDF's periodic delivery job. If enabled with a value of 1, this output will be produced in the post.log file. The default value of 0 disables this output.

On UNIX, when debugging the periodic delivery job it can also be useful to set the PMDF tailor option PMDF\_POST\_VERIFY=1, to cause the delivery job script to echo which steps it has performed to the log file.

### **RETURN\_DEBUG (0 or 1)**

The RETURN\_DEBUG option enables or disables debugging output in the nightly message bouncer batch job. A value of 0 disables this output (the default) while a value of 1 enables it. Debugging output, if enabled, appears in the output log file, if such a log file is present. However, on OpenVMS, the output log file is customarily discarded once the batch job terminates; thus to retain the output log file for inspection, the usual approach is to set RETURN\_DEBUG and then use the SET ENTRY DCL command to modify the batch job itself to preserve the log file. On UNIX, the presence of an output log file is controlled by the crontab entry for the return job; see the appropriate edition of the *PMDF Installation Guide* for more details. On NT, the presence of an output log file is controlled by the Scheduler entry that schedules the running of the PMDF return job.

On UNIX and NT, when debugging the periodic return job it can also be useful to set the PMDF tailor option (UNIX) or Registry entry (NT) PMDF\_RETURN\_VERIFY=1, to cause the delivery job script to echo which steps it has performed to the log file.

# **7.3.11 Options for OpenVMS User Agents**

This section lists options relating to OpenVMS user agents such as VMS MAIL, PMDF MAIL, and DECwindows MAIL.

### **DELIVERY\_RECEIPT\_OFF (string; OpenVMS only)**

This option is used to specify a special RFC 822 comment string used in IN% addresses in VMS MAIL to disable any requests for a delivery receipt. The default if this option is not specified is:

(NO-DELIVERY-RECEIPT)

The enclosing parentheses are required and must be specified in the option value.

### **DELIVERY\_RECEIPT\_ON (string; OpenVMS only)**

This option is used to specify a special RFC 822 comment string used in IN% addresses in VMS MAIL to request a delivery receipt. The default if this option is not specified is:

(DELIVERY-RECEIPT)

The enclosing parentheses are required and must be specified in the option value.

### **DIS\_NESTING (non-negative integer; OpenVMS only)**

The DIS\_NESTING option controls how many nesting levels PMDF allows in the expansion of VMS MAIL distribution lists. A value of 0 disables the ability to use VMS MAIL distribution lists. Currently this option only affects the PMDF MAIL utility. The default value for this option is 20.

#### **FORM\_NAMES (list of comma separated strings; OpenVMS only)**

Multiple values should be separated with commas but *not* with spaces. The default is ''FAX-FORM,PH-FORM,X500-FORM''.

#### **MAIL\_DELIVERY\_FILENAME (string)**

The MAIL\_DELIVERY\_FILENAME option sets the actual filename used by users to store message delivery option information. The default name is mail.delivery if this option is not used to change the name. No device or directory can be specified here; these files are always located in users' home directories.

#### **MISSING\_ADDRESS (string)**

This option can be used to specify the address to insert in the VMS MAIL From: header if no From: address was originally present; the default is missing-address@no.where.

### **MP\_SIGNED\_MODE (0 or 1)**

The MP\_SIGNED\_MODE option controls whether or not PMDF interprets (parses) messages of type multipart/signed. The default is 0, which means PMDF treats the message as opaque. The risk in parsing multipart/signed messages is that the exact content would most likely change when PMDF re-assembles the message, thus invalidating the signature.

#### **MULTINET\_MM\_EXCLUSIVE (-3 to 3; OpenVMS only)**

*This option is documented for historical reasons only; delivery to MultiNet MM is no longer supported. (Prior to PMDF V5.2, the local channel supported delivery to MultiNet MM as an alternative to delivery to VMS MAIL.)*

The MULTINET\_MM\_EXCLUSIVE option controls whether or not PMDF's local channel delivers exclusively to MultiNet MM or not. Possible values are:

# **The PMDF Option File Available Options**

#### **Value Usage**

- -3 Never deliver mail to MultiNet MM mailboxes.
- -2 Not used at present; do not specify.
- -1 Deliver mail to MultiNet MM mailboxes only if MultiNet MM is specified as part of the user's profile information.
- 0 Deliver mail to MultiNet MM mailboxes if the user has the appropriate MultiNet MM mailbox files in his or her home directory.
- +1 Deliver mail to the user's Multinet MM mailbox by default unless the user's profile information specifies some other type of delivery.
- +2 Not used at present; do not specify.
- +3 Deliver mail to the user's Multinet MM mailbox unconditionally.

The default is -1, which means that MultiNet MM delivery will be used only when the user has profiled MultiNet MM as his or her preferred mailbox format.

#### **READ\_RECEIPT\_OFF (string; OpenVMS only)**

This option is used to specify a special RFC 822 comment string used in IN% addresses in VMS MAIL to disable any requests for a read receipt. The default if this option is not specified is:

(NO-READ-RECEIPT)

The enclosing parentheses are required and must be specified in the option value.

### **READ\_RECEIPT\_ON (string; OpenVMS only)**

This option is used to specify a special RFC 822 comment string used in IN% addresses in VMS MAIL to request a read receipt. The default if this option is not specified is:

(READ-RECEIPT)

The enclosing parentheses are required and must be specified in the option value.

#### **SAFE\_TCL\_MODE (0–3)**

This option is a bit encoded integer. The lowest bit, when set, allows components of PMDF to interpret message parts of type application/safe-tcl upon user confirmation. (At present, PMDF MAIL is the only component of PMDF which supports Safe-Tcl.) The second lowest bit, when set, puts PMDF's Safe-Tcl interpreter into a very paranoid mode in which it will not allow information from sensitive message header lines to be disclosed to Safe-Tcl scripts.

The default value for this option is 3 which allows Safe-Tcl scripts to be executed upon user confirmation, but does so in "paranoid" mode.

### **USE\_MAIL\_DELIVERY (0 or 1)**

The USE\_MAIL\_DELIVERY option controls whether or not PMDF checks to see if a given user has a mail.delivery file in their home directory and, if the file exists, uses it to direct message delivery operations on the local channel for the user. The default is 1, which means that PMDF will check for these files. A value of 0 will disable consultation of mail.delivery files.

### **VMS\_MAIL\_EXCLUSIVE (-3 to 3; OpenVMS only)**

*This option is documented for historical reasons only; delivery to MultiNet MM is no longer supported. (Prior to PMDF V5.2, the local channel supported delivery to MultiNet MM as an alternative to delivery to VMS MAIL.)*

The VMS\_MAIL\_EXCLUSIVE option controls whether or not PMDF's local channel delivers exclusively to VMS MAIL or not. Possible values are:

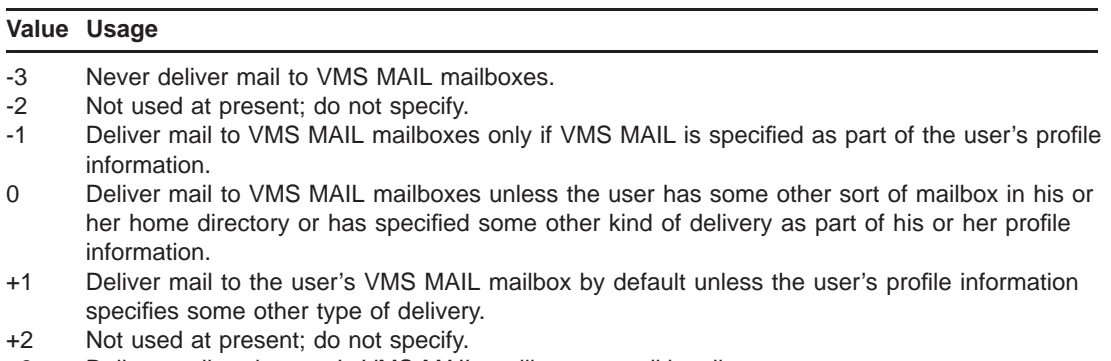

+3 Deliver mail to the user's VMS MAIL mailbox unconditionally.

The default is 0, which means that either VMS MAIL is used unless a given user has the necessary MultiNet MM files in his or her home directory or has profiled the use of MultiNet MM.

# **7.3.12 Miscellaneous Options**

This section contains other options.

### **INCLUDE\_CONNECTIONINFO (integer)**

The INCLUDE\_CONNECTIONINFO option provides a means of including the transport and application connection information in various mapping probes that otherwise would not include this material. If included, the information appears at the beginning of the mapping probe in the same format used in the FROM\_ACCESS, MAIL\_ACCESS, and ORIG MAIL ACCESS mappings. The value of the option is a decimal integer representing a bit-encoded integer, the interpretation of which is given in the table below. The default is 0. Each currently defined bit corresponds to a particular non-positional alias parameter.

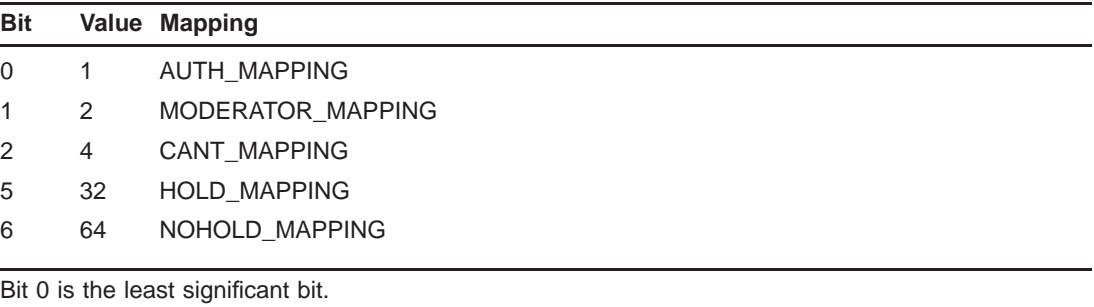

### **ACCESS\_ORCPT (0 or 1)**

The ACCESS\_ORCPT option provides a means of including the original recipient address (the value of the ORCPT option in the SMTP protocol exchange) in the probes for the SEND\_ACCESS and ORIG\_SEND\_ACCESS mapping tables. The default is 0, which means that the ORCPT value is not included in the probe. If this option is set to 1, the ORCPT value appears at the end of the mapping table probe.

# **8 Maintaining the Configuration**

The critical PMDF configuration files,

- the configuration file, discussed in Section 1.2, Section 2.2 and Section 2.3,
- the alias file, discussed in Chapter 3,
- the mappings file, discussed in Chapter 5,
- the conversion file, discussed in Chapter 6,
- the option file, discussed in Chapter 7,
- the security configuration file, discussed in Chapter 14,
- the system wide filter file, discussed in Section 16.2.3, and
- the circuit check configuration file, discussed in Section 33.3.1.1,

may be pre-processed and compiled into a single image referred to as a ''compiled configuration''. By pre-processing these files and storing them into an image, the initialization time for PMDF is significantly reduced thereby improving PMDF's performance. Compiling the configuration will be discussed in Section 8.1.

When updating the PMDF configuration, regardless of whether the PMDF configuration is compiled, it is important to ensure that any affected components of PMDF are made aware of the change. That is, if the PMDF configuration is not compiled, then components need to be restarted after changes to the PMDF configuration files; if a compiled configuration is used, then the configuration needs to be recompiled after changes and *then* components need to be restarted. An overview of what components need to be restarted when various changes are made to the PMDF configuration is provided in Section 8.2.

### **8.1 Compiling the Configuration**

PMDF contains a utility, cnbuild, to compile the configuration, option, mapping, conversion, alias, security, and system wide filter configuration files into a single shareable image (on OpenVMS) or a single image in shared memory (on UNIX) or a dynamic link library (on Windows). The main reason for compiling configuration information is simple: performance.  $1$  Another feature of using a compiled configuration is that you can test configuration changes more conveniently, since the configuration files themselves are not ''live'' when a compiled configuration is in use.

A test on a µVAX II system showed that reading a fairly complex configuration and alias file took about 6 seconds of CPU time. By contrast, initialization of PMDF took about 1 second of CPU time when the data was precompiled as a shareable image.

Whenever a component of PMDF (*e.g.,* a channel program) must read the configuration file it first checks to see if a compiled configuration exists. If it does, the image is merged into the running program (on OpenVMS) or attached to by the running program (on UNIX or Windows).  $2 \text{ If the attempt to load the compiled configuration fails for any}$ reason, PMDF falls back on the old method of reading the text files instead.

**Note:** The only penalty paid for compilation is the need to rebuild and, on OpenVMS systems, reinstall the image every time the configuration, option, mapping, conversion, alias, or security configuration files are edited.

On OpenVMS systems, the image file is referenced with the PMDF\_CONFIG\_DATA logical. This logical translates to PMDF\_EXE: CONFIG\_DATA.EXE; PMDF\_EXE itself is a logical which translates to PMDF\_ROOT: [XXX\_EXE] depending upon the architecture (VAX, Alpha, or IA64). The image file can be installed with the standard OpenVMS INSTALL utility.

On UNIX systems, the name of the image file is specified with the PMDF\_CONFIG\_ DATA option in the PMDF tailor file. By default, this is the file  $/$ pmdf $/$ lib $/$ config data.

On Windows systems, the name of the image file is specified with the PMDF\_ CONFIG\_DATA PMDF Tailor Registry entry. Usually this is the file C:\pmdf\lib\config\_data.

**Note:** As always when there is a change to the PMDF configuration, resident PMDF processes (such as the multithreaded SMTP server) should be restarted with the pmdf restart command.

# **8.1.1 Compiling the Configuration on OpenVMS**

The pmdf cnbuild utility on OpenVMS is used to compile a PMDF configuration (configuration file, alias file, PMDF option file, mapping file, conversion file, security configuration file, and system wide filter file). After you are satisfied with your configuration file, alias file, option file, mapping file, conversion file, security configuration file, and system wide filter file, issue the OpenVMS command

### \$ **PMDF CNBUILD**

to compile your configuration into a loadable, shareable image. The alias, option, mapping, conversion, security configuration, system wide filter, and configuration files will be read and the compiled configuration image will be created. Any errors detected in the files will be reported and will cause the compilation to abort without producing an image.

When CNBUILD is run, a shareable image is created that is suitable for use on the architecture that you ran cnbuild on (VAX, Alpha, or I64). To generate shareable images for the other architectures, you must run cnbuild on systems of each of those other architectures.

<sup>&</sup>lt;sup>2</sup> There are two exceptions to this rule. The first is the pmdf cnbuild utility itself, which for obvious reasons always reads the text files and never tries to load the image form of the configuration data. The other exception is the pmdf test utility, which may be instructed to ignore any compiled image with the /NOIMAGE\_FILE (OpenVMS) or -noimage file (UNIX or Windows) qualifier, which is useful for testing changes prior to compiling them.

Once the image has been produced it must be installed for proper operation:

\$ **INSTALL CREATE PMDF\_CONFIG\_DATA/OPEN/SHARED/HEADER**

If the image already exists and is being updated, use the command:

 $$$  **INSTALL REPLACE PMDF CONFIG DATA** 

In a cluster environment, the image should be replaced on every system that is running PMDF. You may also want to purge old copies of the image in PMDF\_EXE:, since the files are fairly large.

At system startup, the PMDF startup procedure will install the PMDF\_CONFIG\_ DATA image if one exists. There is no need to add the INSTALL command shown above to your system startup procedure.

Refer to Chapter 31 for complete details on the use of the CNBUILD utility.

**Note:** As always when there is a change to the PMDF configuration, *e.g.*, a new compiled configuration, any resident PMDF processes such as the multithreaded SMTP server, POP3 server, IMAP server, BN\_SLAVE, or FAX\_RECEIVE should be restarted with the PMDF RESTART command.

### **8.1.2 Compiling the Configuration on UNIX**

The pmdf cnbuild utility on UNIX is used to compile a PMDF configuration (configuration file, alias file, PMDF option file, mapping file, conversion file, security configuration file, and system wide filter file). After you are satisfied with your configuration file, alias file, option file, mapping file, conversion file, security configuration file, and system wide filter file, issue the command

# **pmdf cnbuild**

to compile your configuration into a single image and load the resulting image into shared memory. The alias, option, mapping, conversion, security configuration, system wide filter, and configuration files will be read and the compiled configuration image will be created. Any errors detected in the files will be reported and will cause the compilation to abort without producing an image.

Refer to Chapter 32 for complete details on the use of the cnbuild utility.

**Note:** As always when there is a change to the PMDF configuration, such as a new compiled configuration, any resident PMDF processes such as POP, IMAP, and TCP SMTP servers should be restarted with the pmdf restart command.

# **8.1.3 Compiling the Configuration on Windows**

The pmdf cnbuild utility on Windows is used to compile a PMDF configuration (configuration file, alias file, PMDF option file, mapping file, conversion file, security configuration file, and system wide filter file). After you are satisfied with your configuration file, alias file, option file, mapping file, conversion file, security configuration file, and system wide filter file, issue the command

C:\> **pmdf cnbuild**

to compile your configuration into a single dynamic link library. The alias, option, mapping, conversion, security configuration, system wide filter, and configuration files will be read and the compiled configuration image will be created. Any errors detected in the files will be reported and will cause the compilation to abort without producing an image.

Refer to Chapter 32 for complete details on the use of the cnbuild utility.

**Note:** As always when there is a change to the PMDF configuration, such as a new compiled configuration, any resident PMDF processes such as the Dispatcher and Job Controller should be restarted with the pmdf restart command.

### **8.1.4 Extending Table Sizes**

PMDF uses a variety of internal tables to store configuration information. The sizes of these tables are specified by various option file options. If no specifications are given, default sizes are used. The result for small configurations can be wasted memory, while for large configurations PMDF may fail with a table overflow error.

The solution to these problems is to specify larger or smaller tables using the option file. The option file controls the size of the various tables very precisely; the result will be optimum memory usage with no overflows.

The cnbuild utility can be used to generate such specifications in the option file automatically. This use of cnbuild does not mean that the configuration must be compiled. Either cnbuild is quite capable of generating such an option file without generating a corresponding compiled configuration. The details of this use of cnbuild are described below.

The size of the tables cnbuild creates in the precompiled image is set before cnbuild actually reads the configuration and alias files. As a result, small configurations generate images with lots of wasted space in them, while large configurations may exceed the default sizes of the tables and cause PMDF to report the infamous ''no room in table'' error message.

The solution to these problems is to generate a PMDF option file that describes the size of your configuration. The PMDF option file is described in Chapter 7. However, it is not necessary to know the format of that file; cnbuild is capable of building an option file for you.

To generate an option file that specifies proper table sizes to hold your configuration, use the OpenVMS command,

```
$ PMDF CNBUILD/NOIMAGE/MAXIMUM/OPTION
```
or the UNIX or Windows command,

**pmdf cnbuild -noimage\_file -maximum -option\_file**

Such a command will create a new PMDF option file with appropriate table sizes.

If you use a compiled configuration, you must then recompile your configuration. Consult Section 8.1 for details on compiling your configuration.

If you continue to get ''no room in table'' sorts of errors after using cnbuild to resize your PMDF option file (and after then recompiling, if you use a compiled configuration), then you likely have a configuration syntax error that is causing PMDF to believe it sees spurious configuration entries; see some of the suggestions in Section 35.3.1 or Section 36.3.1 for possible syntax errors for which to check.

Note that you only have to resize your configuration when its size changes enough to warrant it. It is not necessary to do this when minor changes are made; the size information output by cnbuild leaves room for moderate changes without resizing. The OpenVMS command,

\$ **PMDF CNBUILD/NOIMAGE/STATISTICS**

or the UNIX or Windows command

**pmdf cnbuild -noimage\_file -statistics**

may be used to determine exactly how close your configuration really is to the current sizes set in the option file.

### **8.2 Restarting After Configuration Changes**

In general, if you are using a compiled PMDF configuration then you will need to recompile it after any changes to the files that comprise the PMDF compiled configuration: the PMDF configuration file and any files it includes, the alias file and any files it includes (but *not* alias database or mailing list files), the option file and any files it includes, the mappings file and any files it includes, the conversions file and any files it includes, the system wide filter file, the circuit check configuration file, and the security configuration file and any files it includes.

In general, you will need to restart any resident processes after any changes of which that resident process needs to be aware; such changes may include changes to the basic PMDF configuration (such as the changes above requiring recompilation of a compiled configuration) and may also include other, component-specific changes.

# **8.2.1 Restarting Specific Components**

Table 8–1 provides an overview of when specific components should be restarted. For restarting PMDF components, use the PMDF RESTART (OpenVMS) or pmdf restart (UNIX or NT) utility, described in Chapter 31 or Chapter 32, respectively.

| <b>Component</b>   | Restart after changes to:                                                                                                    |
|--------------------|----------------------------------------------------------------------------------------------------|
| Circuit check      | The PMDF configuration <sup>1</sup> , especially (but not only) the circuit check configuration file                                                                                                    |
| Dispatcher         | The Dispatcher configuration file, dispatcher. cnf, and files it includes<br>$\bullet$<br>The PORT_ACCESS mapping table in the PMDF mapping file<br>$\bullet$<br>On OpenVMS, the PMDF_TIMEZONE logical name's value <sup>6</sup><br>$\bullet$                                                                                                    |
| <b>SMTP</b> server | The PMDF configuration <sup>1</sup><br>The TCP/IP channel option file<br>New (replaced) PMDF databases <sup>2</sup><br>$\bullet$                                                                                                    |
| <b>HTTP</b> server | The HTTP server configuration file, http.cnf<br>The Dispatcher configuration file, dispatcher. cnf, and files it includes for<br>$\bullet$<br>changes affecting the HTTP service definition<br>The HTTP_ACCESS mapping table in the PMDF mapping file<br>$\bullet$<br>Add the filter, destinationfilter, sourcefilter, or related channel<br>$\bullet$<br>keywords to a channel, or create a new system wide filter file                                                                                                    |
| <b>IMAP</b> server | The IMAP server configuration file, imapd.cnf<br>$\bullet$<br>The Dispatcher configuration file, dispatcher. cnf, and files it includes for<br>$\bullet$<br>changes affecting the IMAP service definition<br>Initial creation of the PMDF password database<br>$\bullet$<br>Conversion from PMDF V5.0 or earlier password database format to PMDF V5.1 and<br>$\bullet$<br>later format<br>On UNIX, initial creation of the PMDF profile database<br>$\bullet$<br>The PMDF configuration <sup>1</sup> as it relates to the IMAP server, particularly:<br>$\bullet$<br>The security configuration file<br>$\bullet$<br>The PORT_ACCESS mappings authentication control features<br>٠<br>On OpenVMS, certain channel keyword changes on the local channel definition<br>$\bullet$ |

**Table 8–1 Restarting Components**

1Here the PMDF configuration comprises the base PMDF configuration files or compiled configuration, *i.e.*, the PMDF configuration, alias, mappings, conversion, option, system wide filter, and security configuration files.

2While a new version of a PMDF database requires restarting PMDF components— for instance, a new version of the PMDF alias database requires restarting the SMTP server in order for the SMTP server to see the new version—a database updated ''in place'', via for instance the PMDF CRDB/APPEND (OpenVMS) or pmdf crdb -append (UNIX and NT) command does *not* require restarting any components, particularly not the SMTP server.

# **Maintaining the Configuration Restarting After Configuration Changes**

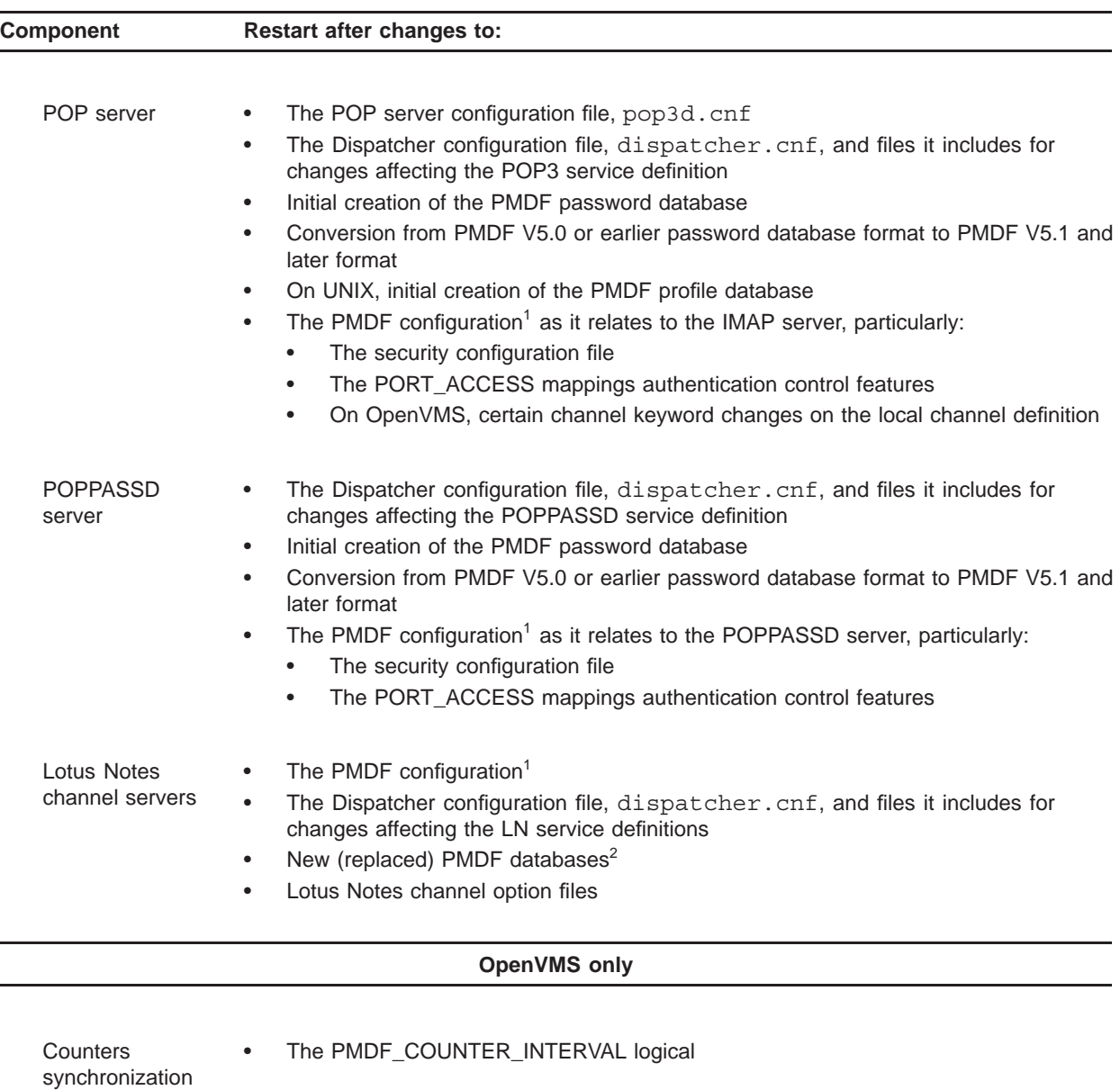

### **Table 8–1 (Cont.) Restarting Components**

process

1Here the PMDF configuration comprises the base PMDF configuration files or compiled configuration, *i.e.*, the PMDF configuration, alias, mappings, conversion, option, system wide filter, and security configuration files.

<sup>2</sup>While a new version of a PMDF database requires restarting PMDF components— for instance, a new version of the PMDF alias database requires restarting the SMTP server in order for the SMTP server to see the new version—a database updated ''in place'', via for instance the PMDF CRDB/APPEND (OpenVMS) or pmdf crdb -append (UNIX and NT) command does *not* require restarting any components, particularly not the SMTP server.

# **Maintaining the Configuration Restarting After Configuration Changes**

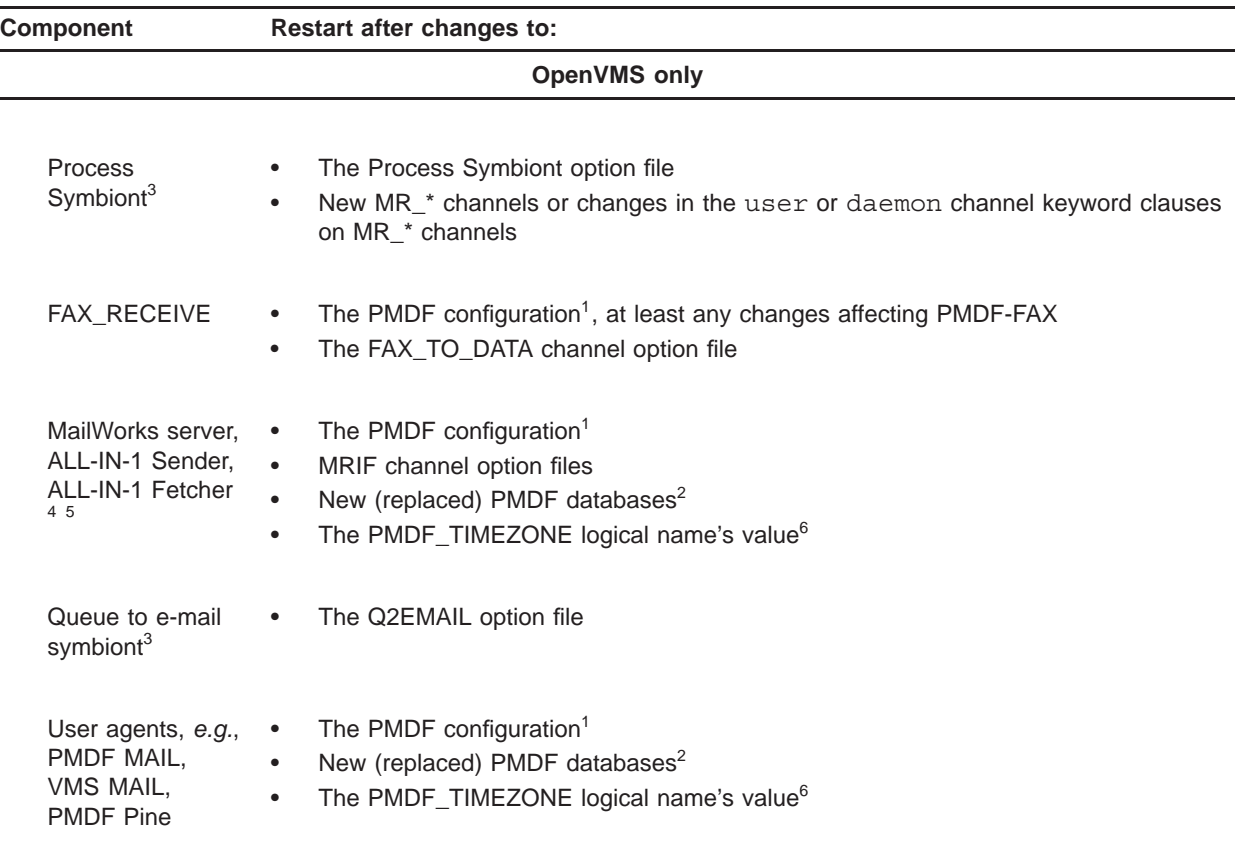

### **Table 8–1 (Cont.) Restarting Components**

### **UNIX and NT**

Job Controller • The Job Controller configuration files, job controller.cnf and job\_controller.cnf\_site

1Here the PMDF configuration comprises the base PMDF configuration files or compiled configuration, *i.e.*, the PMDF configuration, alias, mappings, conversion, option, system wide filter, and security configuration files.

 $2$ While a new version of a PMDF database requires restarting PMDF components— for instance, a new version of the PMDF alias database requires restarting the SMTP server in order for the SMTP server to see the new version—a database updated ''in place'', via for instance the PMDF CRDB/APPEND (OpenVMS) or pmdf crdb -append (UNIX and NT) command does *not* require restarting any components, particularly not the SMTP server.

3To restart symbionts, use DCL commands: STOP/QUEUE/RESET and START/QUEUE.

<sup>4</sup>Must be restarted using the server's own restart mechanism.

5If PMDF\_TIMEZONE is not defined, PMDF looks first for SYS\$LOCALTIME, then for SYS\$TIMEZONE\_ DIFFERENTIAL and SYS\$TIMEZONE\_NAME.

# **9 The PMDF Process Symbiont (OpenVMS)**

**Note:** The content of this chapter is only applicable to OpenVMS systems.

During operation, PMDF frequently handles messages by scheduling processes through OpenVMS batch queues. PMDF uses OpenVMS queues because they offer enormous advantages, including flexibility in scheduling, cluster-wide submission of processes, and cluster-wide load balancing through the use of generic and execution queues. Batch jobs, however, do present overhead that can be significant in heavy message load environments. That overhead generally comes from scheduler processing within the VMS print/batch subsystem and from process creation as PMDF batch jobs execute. Batch jobs also write log files, even when such log files are not necessary.

Overhead due to OpenVMS queue handling has been significantly reduced as of OpenVMS V5.5. Overhead due to process creation can be significantly reduced by using the PMDF Process Symbiont instead of standard batch queues for scheduling the execution of PMDF processes.

The PMDF Process Symbiont has been implemented as a multi-threaded server symbiont. A single Process Symbiont is capable of handling up to 32 execution queues. A job submitted to a Process Symbiont queue will be executed by a detached process created by the symbiont as needed. Unlike a standard batch job, however, the server process will not be deleted when the job completes. The server process will wait for the symbiont to present it with another command. If the symbiont does not reuse a server process within a timeout period, the server process will exit in order to free up a process slot. Process creation overhead is reduced the most during periods of heavy PMDF load as multiple messages can be handled by the server process without the timeout period expiring. Since Process Symbiont queues are also careful to generate channel job log files only when (a) an error occurs that needs to be logged, or (b) debugging is enabled for the channel, use of Process Symbiont queues also reduces the number of log files written.

### **9.1 Symbiont Configuration**

The PMDF CONFIGURE QUEUES utility is a convenient way to configure PMDF to use PMDF Process Symbiont queues; see Section 9.1.1 below. Of course, you can also manually define queues that use the PMDF Process Symbiont; see Section 9.1.2 below.

Due to the limitations of OpenVMS server symbionts, a PMDF Process Symbiont queue cannot execute more than one job at a time. Therefore, for adequate message throughput, multiple simultaneous jobs should be allowed by creating several PMDF Process Symbiont execution queues with a single generic queue referencing all of them. Jobs submitted to the generic queue will be scheduled to run on the execution queues in parallel. Since PMDF submits jobs to MAIL\$BATCH by default, that is typically used as the name of the generic queue.

Note that the benefits inherent in reusing server processes can be reduced if you create too many parallel execution queues. You need to balance your use of parallel and serial jobs in order to maximize throughput. You should see peak optimization when jobs can be scheduled across all parallel execution queues without pending too long in the generic queue. On the other hand, new jobs should still enter each execution queue within the server timeout period so that each execution queue's cached process is given something to do before timing out and deleting itself.

Symbiont server processes log output to the file

PMDF\_LOG:task\_server\_*queue-name*.log

where *queue-name* is the name of a specific server queue. Command procedures executed by the server process continue to write their log output to files in the PMDF log directory such as post.log and return.log.

## **9.1.1 The PMDF Queue Configuration Utility**

The PMDF CONFIGURE QUEUES utility configures a generic MAIL\$BATCH queue to run a site-specified number of PMDF Process Symbiont queues. The PMDF CONFIGURE QUEUES utility will ask you how many Process Symbiont queues you want to run, and which node you want to run each on. The utility then generates the following files in SYS\$STARTUP:, pmdf\_init\_queues.com, pmdf\_start\_queues.com, pmdf stop queues.com, and pmdf delete queues.com.

Example 9–1 shows a sample PMDF queue configuration utility dialogue.

### **Example 9–1 Example Process Symbiont Queue Configuration Dialogue on a Node ALPHA1**

```
$ PMDF CONFIGURE QUEUES
This utility will create the following command files
        SYS$STARTUP:PMDF_INIT_QUEUES.COM
        SYS$STARTUP:PMDF_START_QUEUES.COM
       SYS$STARTUP:PMDF_STOP_QUEUES.COM
       SYS$STARTUP:PMDF_DELETE_QUEUES.COM
How many execution queues do you want? [4] 8
Do you want all queues to run on this node ALPHA1? [Y] Yes
Do you want to initalize the queues now? [Y] Yes
Do you want to start the queues now? [Y] Yes
```
The generated pmdf\_init\_queues.com procedure can be used to initialize your PMDF queues, and the pmdf start queues.com procedure can be used to start your PMDF queues. Such commands should be added to your system startup procedure. Generally PMDF queues are initialized early during system startup (before your networks are started) and these PMDF queues are then started a little later (after your networks are started).

pmdf\_stop\_queues.com and pmdf\_delete\_queues.com are provided for convenience in testing, but are not normally used in production; in particular, there is no need to stop PMDF queues before shutting down a system.

# **9.1.2 Manually Configuring PMDF Process Symbiont Queues**

A PMDF Process Symbiont queue is created by initializing a server queue with pmdf process smb as its processor on the appropriate cluster node, *node*:<sup>1</sup>

```
$ INITIALIZE/QUEUE/DEVICE=SERVER/NOENABLE_GENERIC -
           $_ /PROCESSOR=pmdf_process_smb/ON=node:: -
$_ /PROTECTION=(S:RWE,O:RWD,G:R,W:R) PMDF_1
```
Note that the /NOENABLE\_GENERIC qualifier should be specified in order to prevent generic printer queues without specifically defined execution queues from unintentionally printing to this queue. Similarly, the queue should be protected from non-privileged submissions to prevent users from using the queue for jobs that are not PMDF jobs.

For example, the following sequence of commands will create four parallel Process Symbiont execution queues serving a single MAIL\$BATCH generic queue. An example of these commands can be found in the file PMDF COM: init mail queues.com-sample.

```
$ INITIALIZE/QUEUE/DEVICE=SERVER/NOENABLE_GENERIC -
$_ /PROCESSOR=pmdf_process_smb/ON=node:: -
$_ /PROTECTION=(S:RWE, O:RWD, G:R, W:R) PMDF_1
$ INITIALIZE/QUEUE/DEVICE=SERVER/NOENABLE_GENERIC -
$_ /PROCESSOR=pmdf_process_smb/ON=node:: -
$_ /PROTECTION=(S:RWE, O:RWD, G:R, W:R) PMDF_2
$ INITIALIZE/QUEUE/DEVICE=SERVER/NOENABLE_GENERIC -
$_ /PROCESSOR=pmdf_process_smb/ON=node:: -
$_ /PROTECTION=(S:RWE, O:RWD, G:R, W:R) PMDF_3
$ INITIALIZE/QUEUE/DEVICE=SERVER/NOENABLE_GENERIC -
$_ /PROCESSOR=pmdf_process_smb/ON=node:: -
$_ /PROTECTION=(S:RWE, O:RWD, G:R, W:R) PMDF_4
$ INITIALIZE/QUEUE/DEVICE=SERVER/GENERIC=(PMDF_1, PMDF_2, PMDF_3, PMDF_4) -
           $_ /PROTECTION=(S:RWE, O:RWD, G:R, W:R) MAIL$BATCH
```
### **9.2 Symbiont Option Files**

When the first PMDF Process Symbiont server queue is started, then the file pmdf\_process\_smb.opt in the PMDF table directory is consulted for option settings. If the file does not exist, the symbiont will use internal defaults. The file contains lines of the form

```
option = value
```
 $^{\rm 1}$  Omit the /ON= qualifier if the node is not a member of a cluster.

### **The PMDF Process Symbiont (OpenVMS) Symbiont Option Files**

An exclamation mark, !, introduces a comment line. Blanks and tabs are ignored as well, except within the *value* string, where they are compressed to a single blank.

**Note:** Particularly in regard to white space, the format of the PMDF Process Symbiont option file differs from the format of other PMDF option files.

In addition to option settings, the file can contain a line consisting of a Process Symbiont queue name enclosed in square-brackets of the form

[*queue-name*]

Such a line indicates that option settings following this line are to apply only to the queue named by *queue-name*. Initial option settings that appear before any such queue name tag will apply globally to all queues controlled by the Process Symbiont. Per queue option settings will override global defaults for that queue. Option and queue names are not case sensitive.

A sample Process Symbiont option file is shown in Figure 9–1.

**Figure 9–1 Sample Process Symbiont Option File**

```
!
! Global defaults for all queues:
!
idle_timeout = 0 05:00:00 1
!
! Now queue specific settings:
!
[PMDF_1] 2 !first queue
lifetime = 0 12:00:00 3
!
[PMDF_2] 4 !second queue
process_priority = 3 5
idle_timeout = 0 00:00:01 6
```
The key items in the above example are

- **1** Set the idle timeout for all queues to 5 hours. This effectively allows PMDF to avoid process creations for PMDF jobs nearly all of the time.
- **2** Subsequent options will apply only to the queue named PMDF\_1.
- **3** Set the life time to 12 hours for jobs in the PMDF\_1 queue. This will cause the server process to exit and restart at most every 12 hours.
- **4** Subsequent options will apply only to the queue named PMDF\_2.
- **5** Set the process priority to 3 for jobs in the PMDF\_2 queue.
- **6** Set the idle timeout to one second for jobs in the PMDF\_2 queue. This will cause a single process to be reused only when PMDF has a constant stream of work for this queue. Most of the time there will be no process idle on this queue.

The available options are:

### **IDLE\_TIMEOUT**

An OpenVMS delta time which specifies the interval that a server process will wait for another task after it completes a task. If the IDLE\_TIMEOUT period expires the server process will be deleted and a new process must be created the next time a task is to be processed. If no IDLE\_TIMEOUT is specified, the built-in default of one minute will be used.

#### **PROCESS\_PRIORITY**

An integer value between 0 and 15 which specifies the OpenVMS process priority for the server task. If no priority is specified, the built-in default of 4 will be used.

#### **LIFETIME**

An OpenVMS delta time which specifies the maximum period over which a single server process will be used. If LIFETIME expires for a server process it will be deleted when it finishes the current task. The next task will then cause a new server process to be created. The task process' log file will be closed and a new log file started. If no LIFETIME is specified, the built-in default of 24 hours will be used.

### **9.3 Restrictions and Limitations**

Since OpenVMS does make some distinction between the capabilities of a batch queue and those of a server queue, there are several parameters used on a typical SUBMIT command which will not carry over to the Process Symbiont. Parameters such as /LOG, /NOPRINT, or /WSEXTENT will result in an informational message

%JBC-I-ITMREMOVED, meaningless items removed from request

This message can generally be ignored. Some PMDF components can produce this message as well, but will nevertheless function properly.

There is currently no way to specify batch job process parameters such as /WSEX-TENT on jobs submitted to a PMDF Process Symbiont queue. The working set parameters used will be those specified in the system authorization file for the username under which PMDF jobs are submitted, typically SYSTEM. An informational message will be displayed and the parameter will be ignored.

The Process Symbiont is not intended as a general purpose replacement for OpenVMS batch queues, and is only supported for use with the standard PMDF procedures master.com, post.com, and return.com. Procedures submitted to a process queue will execute under the username of the submitter as would any batch job. The detached server process created for executing jobs queued to the queue *queue-name* will unconditionally log output to the file

PMDF\_LOG:task\_server\_*queue-name*.log

If the submitting user does not have write access to the PMDF log directory, then the server process will not be able to execute. This effectively limits the Process Symbiont queue to use only by privileged users or the PMDF account, if present, which owns the PMDF log directory. Accordingly, it is suggested that PMDF Process Symbiont queues be protected against user write access to prevent inadvertent loss of user print or batch jobs, (*e.g.*, as shown in the sample INITIALIZE/QUEUE/.../PROTECTION=... commands shown earlier this chapter). For instance, some OpenVMS components or

### **The PMDF Process Symbiont (OpenVMS) Restrictions and Limitations**

layered products can detect PMDF Process Symbiont server queues and believe that they are print queues. In particular, the DECwindows print facility can send print jobs to Process server queues since it defaults to using any print or server queue that it sees first in an alphabetic list.

Information is passed from the symbiont to the task server process through the process name. Therefore, a user or system-wide login.com which modifies the process name will prevent the task server process from functioning correctly. Such a  $login.com$ can avoid adverse effects by checking the process mode:

\$ if F\$MODE() .eqs. "OTHER" then exit

### **9.4 Troubleshooting**

The PMDF Process Symbiont will send OPCOM messages to terminals enabled for CENTRAL and NETWORK class messages if it detects error or warning conditions. The possible error messages are described below in Section 9.5.

Fatal conditions will result in the Process Symbiont terminating and all execution queues under its control immediately changing to the STOPPED state. In such a situation the OPCOM messages preceding the termination of the symbiont will generally indicate the problem.

Any attempt to start the process symbiont prior to running the PMDF startup command procedure will also cause the symbiont to abort with a fatal error. PMDF\_ STARTUP must run prior to starting any queues under the control of the process symbiont. See the section on ''Post-installation Tasks'' in the OpenVMS edition of the *PMDF Installation Guide* for additional restrictions on startup execution order.

Should a detached server process encounter an error condition, it can fail to successfully complete processing of a job. Examination of the server log,

```
PMDF_LOG:task_server_queue-name.log
```
or the task specific log, generally one of

PMDF\_LOG:post.log PMDF\_LOG:return.log PMDF\_LOG:*channel-name*\_master.log

will usually point out the error.

Possible failures to look for are process context or parameters, such as the process name, being altered by a login.com, causing the task server to encounter an unexpected condition.

It is also possible for detached server processes to encounter an error condition and terminate abnormally without ever creating a log file. Such terminations will be noted by the Process Symbiont and the process error status sent back to the Job Controller. Setting the execution queue for retention on error with

#### \$ **SET QUEUE/RETAIN=ERROR** *queue-name*

will allow the termination status of the job to be seen by examining the queue after a failure. Examining the OpenVMS accounting records for detached process terminations can also be useful.

### **9.5 Process Symbiont Errors**

Process Symbiont errors will generally result in notification via OPCOM to CEN-TRAL and NETWORK operator terminals. In addition to standard OpenVMS facility error status messages, the following PMDF specific messages can be encountered.

#### **PMDF-F-PRCSMBFTL, PMDF process symbiont fatal internal error**

The symbiont has encountered a fatal condition and will terminate. All execution queues will be stopped. A subsequent message should provide additional information. You should report this error to Process Software technical support, along with all supporting information.

#### **PMDF-F-OPTIONERR, Error reading process symbiont option file on line: !/ !AZ**

The symbiont has encountered a syntax error in the option file. Check your option file, PMDF TABLE: pmdf process smb.opt. The symbiont will attempt to report the line on which an error was detected.

### **PMDF-F-BADSTATE, Unexpected state transition, QUEUE= "!AZ", STATE = "!AZ", EVENT = "!AZ"**

The symbiont has detected an unexpected sequence of events. You should report this error to Process Software technical support, along with all supporting information.

#### **PMDF-W-PRCSMBWRN, PMDF process symbiont non-fatal warning**

The symbiont has encountered a warning condition. Subsequent messages indicate the nature of the warning.

### **PMDF-W-INVMRNOTIFY, Invalid or unknown Message Router notification message**

The PMDF\_MR\_NOTIFY device has received an invalid message. Notification is ignored. If this condition persists there can be an incompatibility with Message Router.

### **PMDF-W-MRLSUBERR, Error submitting PMDF-MR master for local mailbox "!AD", status = !UL**

The PMDF-MR process could not be started in response to Message Router notification. This can indicate an incorrect PMDF-MR configuration. Additional information from PMDF itself should follow this message.

### **PMDF-W-MRRSUBERR, Error submitting PMDF-MR master for node !AD, mailbox "!AD", status = !UL**

PMDF-MR process could not be started in response to Message Router notification. This can indicate an incorrect PMDF-MR configuration. Additional information from PMDF itself should follow this message.

### **PMDF-W-DNETDISABL, PMDF\_MR\_NTFY DECnet object error, remote notify has been disabled**

An unrecoverable error has been encountered with the PMDF\_MR\_NTFY object. The task object will be disabled and will no longer respond to notification requests. This

### **The PMDF Process Symbiont (OpenVMS) Process Symbiont Errors**

generally indicates a network problem. A subsequent message should follow with additional information.

### **PMDF-W-DNETERROR, PMDF\_MR\_NTFY DECnet object error**

A temporary error has been encountered with the PMDF\_MR\_NTFY object. The task object will continue to respond for notification messages. A subsequent message should follow with additional information.

### **PMDF-W-DNETSHUT, DECnet network shutdown, remote notify has been disabled**

DECnet has been shut down. The task object will no longer respond to notification requests. All Process Symbiont execution queues should be stopped and then restarted in order to restart the symbiont after DECnet is brought back up.

### **PMDF-W-DNETUNKMSG, Unexpected DECnet control message received, MSGTYPE = !UL**

PMDF\_MR\_NTFY task object has received an unexpected DECnet control message. This indicates an unexpected condition. Please report this to Process Software technical support; be sure to note the MSGTYPE.

# **10The PMDF Job Controller (UNIX and Windows)**

**Note:** The PMDF Job Controller is only used on UNIX and Windows platforms. PMDF uses the OpenVMS Job Controller, as well as batch queues or PMDF Process Symbiont queues on OpenVMS.

The PMDF Job Controller is responsible for controlling the flow of messages inside PMDF. When a message is enqueued to a channel, the Job Controller runs the jobs required to deliver the message. Depending on the channel and how heavily the system is loaded, the Job Controller may start a new process, add a thread to an existing process, or verify that a process is already running to deliver the message.

Internally, the Job Controller maintains a set of queues containing process requests. Each message generates a processing request when it is enqueued to a channel, which is placed on the appropriate queue. Each queue has a job limit, which specifies the maximum number of processes that are allowed to run in parallel on that queue. Requests are executed immediately until the job limit is exceeded, at which point they are queued to run as soon as a job is available.

The Job Controller uses an in-memory queue cache database to keep track of message files as they are processed and moved between channels. Normally, every message file in PMDF's on-disk queue area has a corresponding entry in the queue cache database. In extreme cases, the number of messages on disk may exceed the size limit of the inmemory database structure. If this happens, the Job Controller tracks as many message files as it can fit in its database. After enough messages have been processed to free up space inside the database, the Job Controller automatically scans the on-disk queue areas to update its list of message files. If your site frequently experiences heavy message backlogs, the max\_messages option may be used to tune the number of messages stored in the queue cache database. See Section 10.3 for more information.

**Note:** Versions of PMDF prior to V6.2-1 have a limited number of requests (specified by the capacity keyword) that were stored for each queue. The Job Controller in PMDF V6.2-1 and later stores requests for every message in the queue cache database.

### **10.1 Job Controller Configuration**

During startup, the PMDF Job Controller reads a configuration file that specifies parameters, queues, and channel processing information. This configuration information is specified in /pmdf/table/job\_controller.cnf (UNIX) or C:\pmdf\table\job\_controller. (NT). The format of the configuration file is described in Section 10.3. There is also a site-specific configuration file job controller.cnf site.

If you want to modify the default queue configuration or add additional queues, you can do so by modifying the job controller configuration, and then stopping and restarting the Job Controller with the command:

### **The PMDF Job Controller (UNIX and Windows) Job Controller Configuration**

#### **pmdf restart job\_controller**

On NT, you can also restart the Job Controller from the Services screen under the Control Panel.

A new Job Controller process is created, using the new configuration, and receives subsequent requests. The old Job Controller process continues to execute any requests it has queued until they are all finished, and then it exits. Note that you can stop the Job Controller at any time using the command:

**pmdf shutdown job\_controller**

which gracefully shuts down the Job Controller, allowing any queued requests to finish. On NT, you can also shut down the Job Controller from the Services screen under the Control Panel.

The DEFAULT queue in the Job Controller configuration file, by default the only queue, is used for any requests which do not explicitly specify the name of a queue. Processing requests for specific channels can be directed to a specified queue by using the queue option followed by the name of the queue. This name must match the name of a defined queue. If the Job Controller does not recognize the requested queue name, the DEFAULT queue is used.

Typically, you would add additional queues to the Job Controller configuration if you wanted to separate processing of some channels from that of other channels. For example, you might need to prevent messages sent to a relatively slow channel from blocking processing of messages sent to other channels.

You might also choose to use queues with different characteristics. For example, you might need to control the number of simultaneous requests that some channels are allowed to process. You can do this by creating a new queue with the desired job limit and then use the queue option to direct those channels to the new, more appropriate queue.

In addition to the definition of queues, the Job Controller configuration file also contains a table of PMDF channels and the commands that the Job Controller is to use to process requests for each channel. There are two types of requests, termed *master* and *slave*. Typically, a channel's master program is invoked when there is a message stored in a PMDF message queue for the channel. The master program dequeues the message and deivers it. A slave program is invoked to poll a channel and pick up any messsages inbound on that channel. While nearly all PMDF channels have a master program, many do not need a slave program. For example, a channel which handles SMTP over TCP/IP doesn't use a slave program because a network service, the SMTP server, receives incoming SMTP messages upon request by any SMTP client. The SMTP channel's master program is PMDF's SMTP client.

# **10.2 Default Configuration**

PMDF is distributed with a default Job Controller configuration that is suitable for most sites. This default configuration defines a single queue named DEFAULT with a job limit of 4. The DEFAULT queue is used by all PMDF channels which do not specify a queue using the queue option. (In the default configuration, the queue DEFAULT is actually the only queue.)

In addition, the supplied Job Controller configuration file includes channel definitions for all of the supplied and supported PMDF channels.

The Job Controller configuration file is required. If it is not present, or its contents are incorrect, the Job Controller does not start.

There is no need to modify the configuration file unless you choose to add queues, modify queue parameters, modify channel options, or add processing information for locally developed channels. If you do want to make such modifications, you should not alter the Job Controller configuration file itself since it is replaced when you upgrade PMDF and you lose your modifications. Instead, create a job controller.cnf site file in the PMDF table directory containing your own definitions. The Job Controller configuration file reads in this site supplied file, if it exists.

# **10.3 Configuration File Format**

The Job Controller configuration file contains lines of the form

*option*=*value*

in accordance with the format of PMDF option files.

In addition to option settings, the file can contain a line consisting of a section and value enclosed in square-brackets in the form

[*section-type*=*value*]

Such a line indicates that option settings following this line are to apply only to the section named by *value*. Initial option settings that appear before any such section tags apply globally to all sections.

Per section option settings override global defaults for that section.

Recognized section types for the Job Controller configuration file are [QUEUE] to define queues and their parameters, and [CHANNEL] to define channel processing information.

A sample Job Controller configuration file on UNIX is shown in Figure 10–1; a sample Job Controller configuration file on NT is shown in Figure 10–2.

## **The PMDF Job Controller (UNIX and Windows) Configuration File Format**

```
!
! Global parameters and defaults for all queues
! and channels.
!
TCP_PORT=27442 1
SLAVE_COMMAND=NULL 2
!
! The DEFAULT queue, which is used for channels that don't
! specify a queue.
!
[QUEUE=DEFAULT] 3
JOB_LIMIT=8 4
!
! Another queue for some channels to use.
!
[QUEUE=BIGQUEUE]
JOB_LIMIT=16
!
! Definitions for channel processing; each section
! corresponding to a PMDF channel.
!
[CHANNEL=l] 5
MASTER_COMMAND=/pmdf/bin/l_master
!
[CHANNEL=tcp_*]
MASTER COMMAND=/pmdf/bin/tcp smtp client
ANON HOST=0
!
[CHANNEL=cc_*] 6
MASTER COMMAND=/pmdf/bin/lan master
SLAVE_COMMAND=/pmdf/bin/lan_slave
```
### **Figure 10–1 Sample Job Controller Configuration File on UNIX**

**Figure 10–2 Sample Job Controller Configuration File on NT**

```
!
! Global parameters and defaults for all queues
! and channels.
!
TCP_PORT=27442 1
SLAVE_COMMAND=NULL 2
!
! The DEFAULT queue, which is used for channels that don't
! specify a queue.
!
[QUEUE=DEFAULT] 3
JOB_LIMIT=8 4
!
! Another queue for some channels to use.
!
[QUEUE=BIGQUEUE]
JOB_LIMIT=16
```
### **Figure 10–2 Cont'd on next page**

**Figure 10–2 (Cont.) Sample Job Controller Configuration File on NT**

```
! Definitions for channel processing; each section
! corresponding to a PMDF channel.
!
[CHANNEL=l] 5
MASTER COMMAND=pmdf exe: msgstore master
!
[CHANNEL=tcp_*]
MASTER_COMMAND=pmdf_exe:tcp_smtp_client
ANON \overline{HOST}=0!
[CHANNEL=cc_*] 6
MASTER COMMAND=pmdf exe: lan master
SLAVE_COMMAND=pmdf_exe:lan_slave
```
The key items in the above examples are:

!

- **1** This global option defines the TCP port number on which the Job Controller listens for requests.
- **2** Set a default SLAVE\_COMMAND for subsequent [CHANNEL] sections.
- **3** This [QUEUE] section defines a queue named "DEFAULT". This queue is used by all channels that do not specify a queue name using the queue channel keyword.
- **4** Set the JOB\_LIMIT for this queue to 8.
- **5** This [CHANNEL] section applies to a channel named "l", the PMDF local channel. The only definition required in this section is the MASTER\_COMMAND that the Job Controller issues to run this channel. Since no wildcard appears in the channel name, the channel must match exactly.
- **6** This [CHANNEL] section applies to any channel whose name begins with " $cc *$ ", i.e., to any PMDF-LAN cc:Mail channel. For this channel, both a MASTER COMMAND and a SLAVE\_COMMAND are necessary. Since this channel name includes a wildcard, it matches any channel whose name begins with "cc\_".
- Note: The options capacity and udp port which were valid in Job Controller configuration files prior to PMDF V6.2-1 have been deprecated. They are ignored by PMDF V6.2-1 and later.
- **Note:** Although several Job Controller configuration file options are altered or deprecated in PMDF V6.2-1, existing Job Controller configuration files should still be properly interpreted by PMDF.

**The general Job Controller options are:**

# **The PMDF Job Controller (UNIX and Windows) Configuration File Format**

### **DEBUG (integer)**

An integer value specifying the level of debugging information written to the Job Controller log file in the PMDF log directory. The value of DEBUG is a bit mask specifying what sort of debugging information is requested:

- 1 Protocol messages between the Job Controller and other PMDF components.
- 2 Detailed analysis of protocol messages and interactions.
- 4 Host, queue, and job information.
- 8 Queue cache database rebuild decisions.
- 16 Detailed process tracing.
- 32 Dump each queue on every queue-related action.

Specifying bits 16 or 32 can cause log files to grow very rapidly. Specifying bit 32 will have a noticeable negative impact on PMDF performance.

#### **MAX\_MESSAGES (integer)**

An integer specifying the number of messages that the Job Controller should provide space for in the in-memory queue cache database. The default value is 100,000, which is sufficient for most sites. If your site regularly experiences large message backlogs, you may wish to increase the value of this option. In the case of a message backlog overflowing the queue cache database, PMDF automatically scans the on-disk queue areas and updates the database as soon as space is available. Note that messages are not lost when the queue cache database fills - they are simply left in the on-disk queue area.

### **SECRET (integer)**

An integer number containing a shared secret to be used for checksum functions, with a default value of 0. The Job Controller requires all incoming requests to be authenticated with a checksum code. This prevents a malicious site from sending malformed requests to the Job Controller.

#### **TCP\_PORT (integer)**

An integer number indicating the TCP port on which the Job Controller should listen for incoming requests. The default is port 27442. This option shouldn't be changed unless it conflicts with another application on your system.

**The options valid in a** [QUEUE] **section are:**

#### **JOB\_LIMIT (integer)**

The maximum number of jobs (processes) that a queue may run in parallel to handle requests. If there are more requests in the queue than there are available jobs, they are held until a job becomes available to process them. The JOB LIMIT applies to each queue individually - the maximum total number of jobs is the sum of the JOB LIMIT parameters for all queues. If this parameter is set outside of a [QUEUE] section, it is used as the default by any queue that doesn't specify a JOB LIMIT. The default value is 1.

# **The PMDF Job Controller (UNIX and Windows) Configuration File Format**

**The options valid in a** [CHANNEL] **section are:**

#### **ANON\_HOST (0 or 1)**

This option is only useful for  $top *$  channels. For all other channels, it should be left to the default value of 1.

For TCP channels, when anon host is set to the default value of 0, this causes the Job Controller to group together messages that are going to be sent to the same remote host (based on the domain name in the envelope TO address), and then treat them as a group. This is the most efficient processing method for the standard  $tcp$  local or tcp\_internal channels, which are expected to be sending mail to lots of different remote domain names, with a small number going to each domain name.

Setting the anon host option to 1 for TCP channels is recommended for specialty channels (that can be configured by the system manager on a site-specific basis) which are set up to send all of its messages to a single remote system. Because this setting allows all of the threads in all of the SMTP client jobs for that channel to be used simultaneously to handle all of the messages. (With anon\_host=0, one thread is dedicated to each remote domain name.)

#### **MASTER\_COMMAND (file specification)**

Specifies the full path to the command to be executed by the Job Controller to run the channel and dequeue outbound messages in the channel. Some PMDF channels do not have a MASTER COMMAND. If that is the case, the reserved value NULL should be specified. If this parameter is set outside of a [CHANNEL] section, it is used as the default by any channel that doesn't specify a MASTER\_COMMAND.

### **MAX\_AGE (integer)**

Specifies the maximum lifetime for a channel master job in seconds. When a channel master job has been running for this period of time, it is shut down. This prevents master jobs for heavily used channels from monopolizing the available job slots, and gives lesser-used channels a chance to run. If no value is specified, the default value of 1800 (30 minutes) is used.

### **MAX\_CONNS (integer)**

For TCP channels only, in addition to the MAX\_AGE parameter, the lifetime of a tcp\_xxx channel master job is limited by the number of times it can check with the Job Controller to see if there are any queued requests. If this parameter is not specified for a channel, the default value of 300 is used.

#### **QUEUE (queue name)**

By default, all channels use the DEFAULT queue. If you have defined additional queues, use the QUEUE option to direct certain channels to run in certain queues.

#### **SLAVE\_COMMAND (file specification)**

Specifies the full path to the command to be executed by the Job Controller to run the channel and poll for any messages inbound on the channel. Most PMDF channels do not have a SLAVE COMMAND. If that is the case, the reserved value NULL should be specified. If this parameter is set outside of a [CHANNEL] section, it is used as the default by any channel that doesn't specify a SLAVE\_COMMAND.

### **10.4 Adding Additional Queues**

The Job Controller creates and manages channel jobs for delivering messages. Each set of channel jobs is part of an internal queue. The queue provides an area where a set of channel jobs can run without contention for resources with other channel jobs outside of the queue. The number of jobs that can run inside a particular queue is set with the JOB LIMIT keyword. For example, if you have a CONV queue defined with a JOB LIMIT of 10, then only 10 processes can run in that queue at any given time.

Usage of the conversion channel for virus scanning or stripping ''dangerous'' attached files is a common situation where sites would want to create additional queues. Virus scanning a message requires a significant amount of time, and conversion channel jobs can quickly fill every available job slot at a busy site. Delivery channel jobs such as the l (local) and msgstore channels are only allowed to run infrequently, causing large delays in message delivery.

A solution to this problem is to define a queue named CONV in the Job Controller configuration file (job\_controller.cnf) that is dedicated to handling conversion channel jobs:

```
[QUEUE=CONV]
JOB_LIMIT=10
```
The conversion channel is told to run its channel jobs inside the new queue with the queue keyword. For example:

```
[CHANNEL=conversion]
master command=/pmdf/bin/conversion
queue=conv
```
This allows up to 10 conversion channel jobs to run in parallel, while leaving all of the job slots in the other queues available for other channel jobs.

### **10.5 Checking that the PMDF Job Controller is Running**

You can verify that the PMDF Job Controller is running with the command pmdf process on either UNIX or NT, or by checking under the Control Panel under Services for the Job Controller on NT. On UNIX, you should see output similar to that shown below, perhaps with additional jobs present if your system is currently processing messages.

#### # **pmdf process**

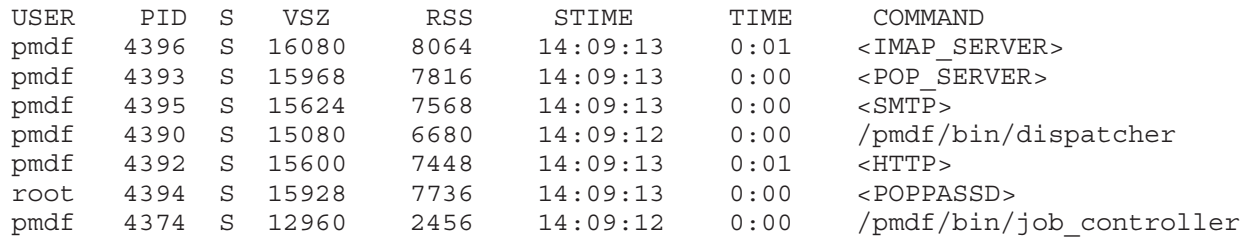

# **11 The PMDF Multithreaded Service Dispatcher**

The PMDF multithreaded Service Dispatcher is a multithreaded connection dispatching agent that permits multiple multithreaded servers to share responsibility for a given service. When using the Service Dispatcher, it is possible to have several multithreaded SMTP, POP3, and IMAP servers running concurrently. In addition to having multiple servers for a single service, each server can have one or more active connections.

### **11.1 Operation of the Service Dispatcher**

The Service Dispatcher works by acting as a central receiver for the TCP ports listed in its configuration. For each defined service, the PMDF Service Dispatcher can create one or more Worker Processes that will actually handle the connections after they've been established. A schematic of a Service Dispatcher and its Worker Processes is shown in Figure 11–1.

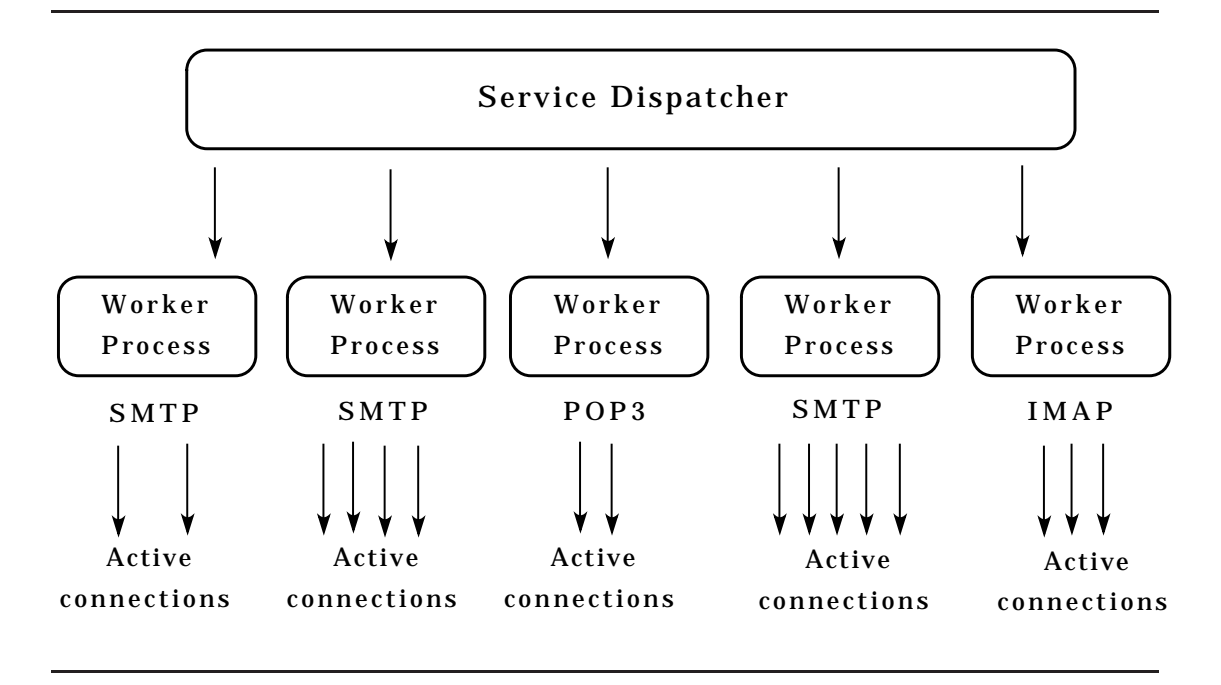

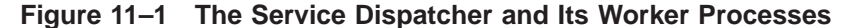

In general, when the Service Dispatcher receives a connection for a defined TCP port, it checks its pool of available Worker Processes and chooses the best candidate for the new connection. If no suitable candidate is available and the configuration permits it, the Service Dispatcher can create a new Worker Process to handle this and subsequent connections. The Service Dispatcher can also proactively create a new Worker

Process in expectation of future incoming connections. There are several configuration options which can be used to tune the PMDF Service Dispatcher's control of its various services, and in particular, to control the number of Worker Processes and the number of connections each Worker Process handles; see Section 11.1.1 and Section 11.3.

# **11.1.1 Creation and Expiration of Worker Processes**

There are automatic housekeeping facilities within the Service Dispatcher to control the creation of new and expiration of old or idle Worker Processes. The basic options that control the Service Dispatcher's behavior in this respect are MIN\_PROCS and MAX\_PROCS. MIN\_PROCS provides a guaranteed level of service by having a number of Worker Processes ready and waiting for incoming connections. MAX\_PROCS, on the other hand, sets an upper limit on how many Worker Processes can be concurrently active for the given service.

Since it is possible that a currently running Worker Process might not be able to accept any connections either because it is already handling the maximum number of connections of which it is capable or because the process has been scheduled for termination, the Service Dispatcher can create additional processes to assist with future connections.

The MIN CONNS and MAX CONNS options provide a mechanism to help you distribute the connections among your Worker Processes. MIN\_CONNS specifies the number of connections that flags a Worker Process as ''busy enough'' while MAX\_CONNS specifies the "busiest" that a Worker Process can be.

In general, the Service Dispatcher will create a new Worker Process when the current number of Worker Processes is less than MIN\_PROCS or when all existing Worker Processes are "busy enough" (the number of currently active connections each has is at least MIN\_CONNS).

Note that if a Worker Process is killed unexpectedly, *e.g.*, by the OpenVMS DCL STOP/ID command or the UNIX kill command, the Service Dispatcher will still create new Worker Processes as new connections come in.

# **11.2 Required Software Versions**

On OpenVMS, the Service Dispatcher requires as the underlying TCP/IP package, any one of MultiNet V3.5A or later with all UCXDRIVER patches (upgrading to MultiNet V4.0B, which requires no known patches as of this printing, is recommended), Pathway V2.5.x with all patches (in particular C82195) or later, TCPware V5.0 or later, or TCP/IP Services for OpenVMS V4.0 or later (with UCX V4.1 requiring upgrading to at least ECO 5).

On OpenVMS, note that the Service Dispatcher requires that your TCP/IP package provide UCX emulation; if your TCP/IP package is not currently configured for UCX emulation, you must enable UCX emulation.

### **The PMDF Multithreaded Service Dispatcher Required Software Versions**

Your TCP/IP package must be configured to include a loopback adaptor; that is, your TCP/IP package must recognize the IP address 127.0.0.1 as itself.

### **11.3 The Dispatcher Configuration File**

The Service Dispatcher requires a configuration file to tell it what services to handle and to set various options for those services. A framework Dispatcher configuration file is shipped with PMDF, referenced by the PMDF\_DISPATCHER\_CONFIG\_MAIN logical name (OpenVMS), or PMDF tailor file option (UNIX), or PMDF Tailor Registry entry (NT), and hence normally dispatcher main.cnf located in the PMDF table directory; normally this framework configuration file should not be site modified. (In particular, on UNIX and NT the framework Dispatcher configuration file defines some internal PMDF services, PWCHECK and PFILE, whose service definitions should *not* be modified.)

The framework Dispatcher configuration file reads in the site-specific Service Dispatcher configuration file which *is* intended to be site created and site modified, located via the PMDF\_DISPATCHER\_CONFIG logical name (OpenVMS), or PMDF tailor file option (UNIX), or PMDF Tailor Registry entry (NT) and hence is usually dispatcher.cnf located in the PMDF table directory. The command line PMDF Service Dispatcher configuration utility, pmdf configure dispatcher (UNIX and VMS), or the PMDF webbased configuration utility (all platforms), should be used to create an initial configuration file; see the appropriate edition of the *PMDF Installation Guide* for instructions and an example of using this utility.

### **11.3.1 Configuration File Format**

The Service Dispatcher configuration file format is similar to the format of other PMDF option files. Lines specifying options have the form

*option*=*value*

where *option* is the name of an option and *value* is the string or integer to which to set the option. If the option accepts an integer value, *value*, a base can be specified using notation of the form  $b \gamma$ , where *b* is the base expressed in base 10 and *v* is the actual value expressed in base *b*. Such option specifications are grouped into sections corresponding to the service to which the following option settings apply via lines of the form

SERVICE=*service-name*

where *service-name* is the name of a service. Initial option specifications that appear before any such section tag apply globally to all sections. A [SERVICE=DISPATCHER] section can be used to specify options for the Dispatcher itself.

A sample configuration file for an OpenVMS system is shown in Figure 11–2; a sample configuration file for a UNIX system is shown in Figure 11–3; a sample configuration file for an NT system is shown in Figure 11–4.

# **The PMDF Multithreaded Service Dispatcher The Dispatcher Configuration File**

**Figure 11–2 Sample Service Dispatcher Configuration File on OpenVMS,** dispatcher.cnf

```
! The first set of options, listed without a [SERVICE=xxx]
! header, are the default options that will be applied to all
! services.
!
! Global defaults
!
MIN PROCS=1
MAX_PROCS=5
MIN CONNS=3
MAX_CONNS=10
MAX_SHUTDOWN=2
MAX LIFE TIME=86400
MAX_LIFE_CONNS=300
MAX_IDLE_TIME=600
!
! Other files can be included using the "<" operator as below
!
<PMDF_TABLE:dispatcher_site.cnf
!
! Now, define the services available to the Dispatcher
!
! multithreaded SMTP server
!
[SERVICE=SMTP]
PORT=25
IMAGE=PMDF_EXE:tcp_smtp_server.exe
LOGFILE=PMDF_LOG:tcp_smtp_server.log
!
! HTTP server
!
[SERVICE=HTTP]
PORT=7633
IMAGE=PMDF_EXE:http_server.exe
LOGFILE=PMDF_LOG:http_server.log
!
! POP3 server
!
[SERVICE=POP3]
PORT=110
IMAGE=PMDF_EXE:pop3d.exe
LOGFILE=PMDF_LOG:pop3d.log
!
! IMAP server
!
[SERVICE=IMAP]
PORT=143
IMAGE=PMDF_EXE:imapd.exe
LOGFILE=PMDF_LOG:imapd.log
```
**Figure 11–3 Sample Service Dispatcher Configuration File on UNIX,** dispatcher.cnf

```
! The first set of options, listed without a [SERVICE=xxx]
! header, are the default options that will be applied to all
! services.
!
MIN PROCS=1
MAX PROCS=5
MIN<sup>CONNS=3</sup>
MAX_CONNS=10
MAX_SHUTDOWN=2
MAX_LIFE_TIME=86400
MAX_LIFE_CONNS=300
MAX_IDLE_TIME=600
!
! Other files can be included using the "<" operator as below
!
</pmdf/table/dispatcher_site.cnf
!
! Now, define the services available to Dispatcher
!
[SERVICE=SMTP]
PORT=25
IMAGE=/pmdf/bin/tcp_smtp_server
LOGFILE=/pmdf/log/tcp_smtp_server.log
!
! HTTP server
!
[SERVICE=HTTP]
PORT=7633
IMAGE=/pmdf/bin/http_server
LOGFILE=/pmdf/bin/http_server.log
!
[SERVICE=POP3]
PORT=110
IMAGE=/pmdf/bin/pop3d
LOGFILE=/pmdf/log/pop3d.log
!
[SERVICE=IMAP]
PORT=143
IMAGE=/pmdf/bin/imapd
LOGFILE=/pmdf/bin/imapd.log
```
### **11.3.2 Available Options**

The available Dispatcher configuration file options are:

**ASTLM, BIOLM, BYTLM, CPULM, DIOLM, ENQLM, FILLM, JTQUOTA, PGFLQUOTA, PRCLM, TQELM, WSDEFAULT, WSEXTENT, WSQUOTA (integer; OpenVMS only)** On OpenVMS, use the specified process quota. The default values are:

```
! The first set of options, listed without a [SERVICE=xxx]
! header, are the default options that will be applied to all
! services.
!
MIN PROCS=1
MAX<sup>-</sup>PROCS=5
MIN CONNS=3
MAX_CONNS=10
MAX_SHUTDOWN=2
MAX_LIFE_TIME=86400
MAX_LIFE_CONNS=300
MAX_IDLE_TIME=600
!
! Other files can be included using the "<" operator as below
!
<C:\pmdf\table\dispatcher_site.cnf
!
! Now, define the services available to Dispatcher
!
[SERVICE=SMTP]
PORT=25
IMAGE=C:\pmdf\bin\tcp_smtp_server
LOGFILE=C:\pmdf\log\tcp_smtp_server.log
!
! HTTP server
!
[SERVICE=HTTP]
PORT=7633
IMAGE=C:\pmdf\bin\http_server
LOGFILE=C:\pmdf\bin\http_server.log
!
[SERVICE=POP3]
PORT=110
IMAGE=C:\pmdf\bin\pop3d
LOGFILE=C:\pmdf\log\pop3d.log
!
[SERVICE=IMAP]
PORT=143
IMAGE=C:\pmdf\bin\imapd
LOGFILE=C:\pmdf\bin\imapd.log
```
**Figure 11–4 Sample Service Dispatcher Configuration File on NT,** dispatcher.cnf

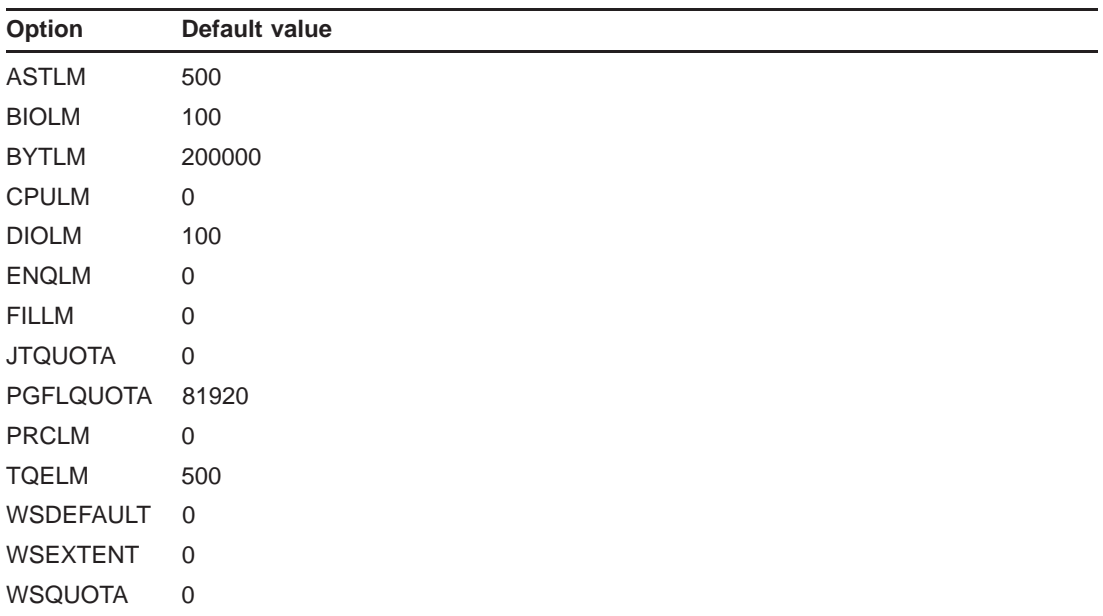

A default value of 0 means to use the corresponding  $PQLD*SYSGEN$  parameter value.

For POP and IMAP services, the BYTLM, ENQLM, FILLM, and PGFLQUOTA options are particularly relevant. A general recommendation for sites using a POP or IMAP server is to set the Dispatcher option BYTLM in the POP or IMAP service section, respectively, of the Dispatcher configuration file according to the formula:

$$
\texttt{BYTLM} > 5120 * \sum_{\textit{series}} \texttt{MAX\_PROCS} + 1024 * \sum_{\textit{series}} (\texttt{MAX\_PROCS} * \texttt{MAX\_CONNS}).
$$

Or if UCX  $HOLD=0$  is set, the need for BYTLM is instead only

$$
BYTLM > 5120 * \sum_{series} MAX\_PROCS
$$

#### **BACKLOG (integer)**

This option controls the depth of the TCP backlog queue for the socket. The default value for each service is MAX\_CONNS\*MAX\_PROCS for that service (with a minimum value of 5). On OpenVMS, the maximum value is 255; attempts to set higher values will be treated as a value of 255. This option should not be set higher than the underlying TCP/IP kernel supports.

#### **DNS\_VERIFY\_DOMAIN (host name or IP address)**

Various groups maintain information about spam sources or open relay sites and some sites like to check incoming IP connections against the lists maintained by such groups. This option specifies the host name or IP address of source against which to check incoming connections. You can have up to five DNS\_VERIFY\_DOMAIN options for each service. (Note that SMTP is typically the only service for which such checks make sense.) For example:

[SERVICE=SMTP] PORT=25 DNS VERIFY DOMAIN=relays.mail-abuse.org DNS\_VERIFY\_DOMAIN=dialups.mail-abuse.org

If this option is enabled on a well-known port (25, 110, or 143), then a standard message such as the one below will be sent before the connection is closed:

500 5.7.1 access\_control: host 192.168.51.32 found on DNS list and rejected

If you want PMDF to log such rejections, you can set the 24th bit of the Dispatcher debugging DEBUG option, DEBUG=16%1000000, to cause logging of the rejections to the dispatcher.log file; see Section 11.6. Such dispatcher.log entries will take the form:

access control: host a.b.c.d found on DNS list and rejected

#### **ENABLE\_RBL (0 or 1)**

Specifying  $ENABLE$   $RBL=1$  causes the Dispatcher to compare incoming connections to the "Black Hole" list at mail-abuse.org.

**Note:** Setting ENABLE\_RBL to 1 is the same as using the option DNS\_VERIFY\_DOMAIN set to blackholes.mail-abuse.org. The ENABLE\_RBL option has been obsoleted by the DNS\_VERIFY\_DOMAIN option.

For example, if the Dispatcher receives a connection from 192.168.51.32, then it will attempt to obtain the IP address for the hostname 32.51.168.192.blackholes.mailabuse.org. If the query is successful, the connection will be closed rather than handed off to a worker process.

If this option is enabled on a well-known port (25, 110, or 143), then a standard message such as the one below will be sent before the connection is closed:

500 5.7.1 access\_control: host 192.168.51.32 found on DNS list and rejected

If you want PMDF to log such rejections, you can set the 24th bit of the Dispatcher debugging DEBUG option, DEBUG=16%1000000, to cause logging of the rejections to the dispatcher.log file; see Section 11.6. Such dispatcher.log entries will take the form:

access control: host a.b.c.d found on DNS list and rejected

#### **GROUP (string; UNIX only) USER (string; UNIX only)**

These options control under what user id and group id the service runs. Via these options, the Dispatcher can give services the access they need to function properly. The IMAP, POP3, and POPPASSD servers should be set

USER=root

These options *should not be set* except to those values and for those services where Process Software specifically directs their use.

#### **HISTORICAL\_TIME (integer)**

The HISTORICAL\_TIME option controls how long (in seconds) expired connections (those that have been closed) and processes (those that have exited) remain listed for statistical purposes. The default value is 120 seconds; *i.e.*, two minutes. Note that the setting of this

option affects the amount of virtual memory that the Dispatcher requires; for instance, on OpenVMS, busy sites that want to increase the HISTORICAL\_TIME setting can also need to increase the PGFLQUOTA option setting for the Dispatcher service itself in a [SERVICE=DISPATCHER] section.

#### **IMAGE (file specification)**

This is the image that will be run by Worker Processes when created by the Service Dispatcher. Note that the specified image should be one designed to be controlled by the Service Dispatcher.

#### **INTERFACE\_ADDRESS (IP address)**

The INTERFACE\_ADDRESS option can be used to specify the IP address interface to which the Dispatcher service should bind. By default, the Dispatcher binds to all IP addresses. But for systems having multiple network interfaces each with its own IP address, it can be useful to bind different services to the different interfaces. Note that if INTERFACE\_ADDRESS is specified for a service, then that is the *only* interface IP address to which that Dispatcher service will bind. Only one such explicit interface IP address can be specified for a particular service (though other similar Dispatcher services can be defined for other interface IP addresses).

Note that the interfaceaddress channel keyword, Section 2.3.4.37, provides the complementary capability for specifying which interface address a TCP/IP channel uses for outgoing connections and messages.

#### **LOGFILE (file specification)**

Specifying this option for a service causes the Service Dispatcher to direct output for corresponding Worker Processes to the specified file. The log file can include the system's name (SCSNODE on VMS, if available, or the first part of the Internet hostname) by including the %s token. For instance,

> [SERVICE=DISPATCHER] LOGFILE=PMDF\_LOG:dispatcher-%s.log

#### **MAX\_CONNS (integer)**

This option specifies the maximum number of concurrent connections handled by a single server process (Worker Process). When the maximum number of concurrent sessions is reached, the server process stops listening for new connections. When all currently open connections are closed the original server will exit. The default value for this option is 10. On OpenVMS, the maximum possible value for this option is 31, where here the limit is the number of threads supported by OpenVMS's callable MAIL. On other platforms, the maximum possible value for this option is 50.

For services where the server image is not multithreaded, this option must be set to 1.

In contrast, servers such as the PMDF SMTP server, POP3 server, or IMAP server are multi-threaded, and therefore capable of handling multiple clients. For such multithreaded servers, the choice of setting for this option is mainly a performance issue relating to the number of processes and the size of the process virtual address space. Setting MAX\_CONNS to higher values allows more connections, but at the potential cost of decreased performance for each individual connection. If it is set to 1, then for every incoming client connection, only one server process will be used. When the client shuts down, the server process will also exit. Note that this value times the MAX\_PROCS value controls the maximum number of simultaneous connections that can be accepted.

#### **MAX\_HANDOFFS (integer)**

This option specifies the maximum number of concurrent asynchronous handoffs in progress that the Dispatcher will allow for newly established TCP/IP connections to a service port. The default value is 5.

#### **MAX\_IDLE\_TIME (integer)**

When a Worker Process has had no active connections for this period, it will be eligible for being shut down. Note that this option is only effective if there are more than the value of MIN\_PROCS Worker Processes currently in the Service Dispatcher's pool for this service.

#### **MAX\_LIFE\_CONNS (integer)**

As part of the Service Dispatcher's ability to perform Worker Process housekeeping, this option requests that Worker Processes only be kept around for the specified number of connections. After a Worker Process has handled the specified number of connections, it is subject to being shut down. The global default value is 300.

For instance, when specified in a POP or IMAP service section, this is the number of total connections the POP3 or IMAP server is able to accept before being restarted. This is different from the MAX CONNS option, which limits the number of concurrent connections. On OpenVMS when serving out the native VMS MAIL mailbox it is recommended to set this to no more than 100; otherwise problems due to memory leaks in callable MAIL can be encountered.

#### **MAX\_LIFE\_TIME (integer)**

As part of the Service Dispatcher's ability to perform Worker Process housekeeping, this option requests that Worker Processes only be kept around for the specified number of seconds. When a Worker Process is created, a countdown timer is set to the specified number of seconds. When the countdown time has expired, the Worker Process is subject to being shut down.

#### **MAX\_PROCS (integer)**

This option controls the maximum number of Worker Processes that will be created for this service. Thus this value times MAX\_CONNS thus specifies the maximum number of simultaneous connections that can be handled.

#### **MAX\_SHUTDOWN (integer)**

In order to provide a minimum availability for the service, the Service Dispatcher will not shut down Worker Processes that might otherwise be eligible to be shut down if shutting them down would result in having more than MAX\_SHUTDOWN Worker Processes for the service in the shutting down state. This means that processes that can be eligible to be shut down can continue running until a shutdown ''slot'' is available. Having this option set to about half of the value of the MAX\_PROCS option is usually appropriate.

#### **MIN\_CONNS (integer)**

The Service Dispatcher attempts to distribute connections evenly across its pool of currently available Worker Processes. The Service Dispatcher uses this value to determine the minimum number of connections that each Worker Process must have before there will be any consideration of adding new Worker Processes to the pool.

#### **MIN\_PROCS (integer)**

This option determines the minimum number of Worker Processes that will be created by the Service Dispatcher for the current service. Upon initialization, the Service Dispatcher will create this many detached processes to start its pool. When a process is shut down, the Service Dispatcher will ensure that there are at least this many available processes in the pool for this service.

#### **PARAMETER**

The interpretation and allowed values for the PARAMETER option are service specific. In the case of an SMTP service, the PARAMETER option can be set to CHANNEL=*channelname*, to associate a default TCP/IP channel with the port for that SMTP service. For instance,

> [SERVICE=SMTP] PORT=25 ... PARAMETER=CHANNEL=tcp\_incoming

Note that this can be useful if you want to run SMTP servers on multiple ports – perhaps because your internal POP and IMAP clients have been configured to use a port other than the normal port 25, thus separating their message traffic from incoming SMTP messages from external SMTP hosts—and if you want to associate different TCP/IP channels with the different port numbers.

For an IMAP server or Web500 server, the PARAMETER option can be set to CONFIG\_ FILE=*filename*, to tell the server to use the specified file as its configuration file. Note that this can be useful if you want to run such servers on multiple ports with the different servers having different configuration files.

#### **PORT (integer or comma separated list of integers)**

Specifies the TCP port(s) on which the Service Dispatcher will listen for incoming connections for the current service. Connections made to this port or these ports will be transferred to one of the Worker Processes created for this service. The default is 25 for SMTP, 110 for POP3, and 143 for IMAP. Specifying PORT=0 has the effect of disabling the current service.

#### **PRIORITY (integer; OpenVMS only)**

On OpenVMS, the PRIORITY option can be used to control the priority at which the Worker Processes will run.

#### **STACKSIZE (integer > 0)**

Specifies a minimum per-thread stack size. Various components can have their own minimum values; the larger of an explicitly specified STACKSIZE option value and the component's own internal minimum will be used.

#### **TLS\_CERTIFICATE (comma separated list of file-specs)**

This option specifies a pair of files in which a TLS certificate can be found. The default, if this option is not specified, is to look for a certificate in the server-pub.pem and server-priv.pem files stored in the PMDF table directory. Up to five instances of this option can be specified, which can be particularly useful for sites that want to have and use multiple certificates; for instance:

TLS\_CERTIFICATE=/pmdf/table/server-pub.pem,/pmdf/table/server-priv.pem TLS\_CERTIFICATE=/pmdf/table/server-smtp-pub.pem,/pmdf/table/server-smtp-priv.pem

**Note:** The TLS\_CERTIFICATE option is only available for PMDF-TLS sites.

#### **TLS\_PORT (integer or comma separated list of integers)**

Specifies the TCP port(s) on which the Service Dispatcher will listen for incoming TLS connections for the current service. Connections made to this port or these ports will automatically negotiate TLS use and be transferred to one of the Worker Processes created for this service. See also Section 15.2.2.1.

**Note:** The TLS\_PORT option is only available for PMDF-TLS sites.

#### **UCX\_HOLD (0 or 1; OpenVMS only)**

On OpenVMS, the UCX\_HOLD option controls whether the Dispatcher continues to hold an assigned I/O channel for each connection for that service while the connnection is being handled by a worker process. The default value,  $UCX$   $HOLD=1$ , is required for some TCP/IP packages, such as DEC TCP/IP Services for OpenVMS (UCX). Keeping such connections open requires that your system have a sufficient CHANNELCNT SYSGEN parameter.

With some TCP/IP packages, *e.g.*, MultiNet or TCPware, you can want to set this option to 0, allowing the Dispatcher to deassign the I/O channel after the connection has been handed off to a worker process, and thereby mitigating the need to increase the CHANNELCNT value.

#### **WP\_TIMEOUT (integer)**

This option specifies how many seconds the Dispatcher should wait for a Worker Process to start, before deciding that the Worker Process must be dead and trying to start another one. The default is 30. The value should not be set higher than 60.

### **11.4 Controlling the Service Dispatcher**

The Service Dispatcher is a single resident process which starts and shuts down Worker Processes for various services as needed. The Service Dispatcher process can be started with the command

#### **pmdf startup dispatcher**

**Note:** The command to start up the Dispatcher subsumes and makes obsolete any other PMDF STARTUP (OpenVMS) or pmdf startup (UNIX) command that was used previously in PMDF V5.0 to start up a component of PMDF that the Service Dispatcher has now been configured to manage. Specifically, you should no longer use PMDF STARTUP SMTP, POP3, or IMAP (OpenVMS) or pmdf startup smtp, pop3, or imap (UNIX). An attempt to execute any of the obsoleted commands will cause PMDF to issue a warning.

To shut down the Service Dispatcher, use the command

**pmdf shutdown dispatcher**

What happens with the Worker Processes when the Service Dispatcher is shut down depends upon the underlying TCP/IP package.

For instance, on OpenVMS with Multinet as the TCP/IP package shutting down the Service Dispatcher will not terminate any currently active connections served by any Worker Processes. Rather, the command requests that the Service Dispatcher itself terminate, meaning that new connections will no longer be accepted and then assigned to Worker Processes, and that Worker Processes will automatically terminate as they finish previously assigned tasks and become idle.

On OpenVMS with UCX as the TCP/IP package however, shutting down the Service Dispatcher will also cause the Worker Processes to immediately abort their connections.

### **The PMDF Multithreaded Service Dispatcher Controlling the Service Dispatcher**

If you modify your PMDF configuration or options that apply to the Service Dispatcher, you must restart the Service Dispatcher so that the new configuration or options will take effect. Use the command

**pmdf restart dispatcher**

Restarting the Service Dispatcher has the effect of shutting down the currently running Service Dispatcher and then immediately starting a new one.

Individual services can be restarted only on OpenVMS or UNIX platforms. Use the command

**pmdf restart** *service-name*

where *service-name* is a service defined in the Service Dispatcher configuration file when the Service Dispatcher was started; for instance, when using the sample Service Dispatcher configuration file, SMTP, POP3, or IMAP (OpenVMS) or smtp, pop3, or imap (UNIX). These commands signal the Service Dispatcher to restart only that component that was specified.

When receiving a command to restart a particular server, the Service Dispatcher first shuts down that service and then immediately starts a new service (re-reading the Service Dispatcher configuration file), creating new Worker Processes as requested.

Individual services can be shut down only on OpenVMS and UNIX platforms. Use the command

**pmdf shutdown** *service-name*

where *service-name* is a service defined in the Service Dispatcher configuration file when the Service Dispatcher was started.

When receiving a command to shut down a particular service, the Service Dispatcher stops accepting new connections for that service and terminates the Worker Processes for that service when they become idle.

**Note:** If you shut down a particular service, you will need to restart (or shut down and start up) the Service Dispatcher itself in order to get the service started up again.

### **11.5 Connection Access Control**

The PMDF Service Dispatcher is able to selectively accept or reject incoming SMTP connections based on IP address and port number. At Dispatcher startup time, the Dispatcher will look for a mapping table named PORT\_ACCESS. If present, the Dispatcher will format connection information in the form:

TCP|*server-address*|*server-port*|*client-address*|*client-port*

and try to match against all PORT\_ACCESS mapping entries. If the result of the mapping contains  $\Im N$  or  $\Im F$ , the connection will be immediately closed. Any other result of the mapping indicates that the connection is to be accepted. \$N or \$F can optionally be followed by a rejection message. If present, the message will be sent back down the

### **The PMDF Multithreaded Service Dispatcher Connection Access Control**

connection just prior to closure. Note that a CRLF terminator will be appended to the string before it is sent back down the connection.

The flag \$< followed by an optional string causes PMDF to send the string as an OPCOM broadcast (OpenVMS) or to syslog (UNIX) or to the event log (NT) if access is rejected. If bit 1 of the LOG\_CONNECTION PMDF option is set and the \$N flag is set so that the connection is rejected, then also specifying the  $\zeta T$  flag will cause a "T" entry to be written to the connection log. If bit 4 of the LOG\_CONNECTION PMDF option is set, then site-supplied text can be provided in the PORT\_ACCESS entry to include in the ''C'' connection log entries entries; to specify such text, include two vertical bar characters in the right hand side of the entry, followed by the desired text. See Table 11–1 for a summary of the available flags.

| <b>Flag</b>                                                                                                    | <b>Description</b><br>Allow access                                                                                |  |  |
|----------------------------------------------------------------------------------------------------|----------------------------------------------------------------------------------------------------|--|--|
| \$Y                                                                                                    |                                                                                                    |  |  |
|                                                                                                    | Flags with arguments, in argument reading order†                                                                  |  |  |
| $$<$ string                                                                                                    | Send string as an OPCOM broadcast (OpenVMS) or to syslog (UNIX)<br>or to the event log (NT) if access is rejected |  |  |
| <i><b>\$Nstring</b></i>                                                                                                    | Reject access with the optional error text string                                                                 |  |  |
| <i><b>SFstring</b></i>                                                                                                    | Synonym for SNstring, i.e., reject access with the optional error text<br>string                                  |  |  |
| If bit 1 of the LOG CONNECTION PMDF option is set and the \$N flag<br>\$Ttext<br>is set so that the connection is rejected, then \$T causes a "T" entry<br>to be written to the connection log; the optional text text (which must<br>appear subsequent to two vertical bar characters) can be included in the<br>connection log entry |                                                                                                    |  |  |

**Table 11–1 PORT\_ACCESS mapping flags**

†To use multiple flags with arguments, separate the arguments with the vertical bar character, |, placing the arguments in the order listed in this table.

For example, the following mapping will only accept SMTP connections (to port 25, the normal SMTP port) from a single network, except for a particular host singled out for rejection without explanatory text:

#### PORT\_ACCESS

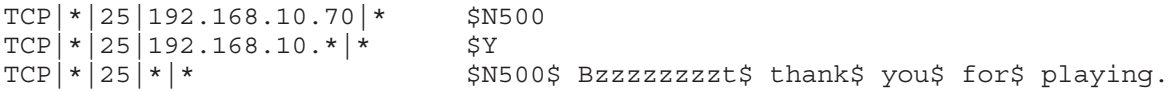

Note that you will need to restart the Dispatcher after making any changes to the PORT ACCESS mapping table so that the Dispatcher will see the changes. (And if you're using a compiled PMDF configuration, you'll first need to recompile your configuration to get the change incorporated into the compiled configuration.)

The PORT ACCESS mapping table is specifically intended for performing IP number based rejections; for more general control at the email address level, the SEND\_ACCESS or MAIL\_ACCESS mapping table, as described in Section 16.1, can be more appropriate.

### **11.6 Debugging and Log Files**

Service Dispatcher error and debugging output (if enabled) are written to the file dispatcher.log in the PMDF log directory.

Debugging output can be enabled using the option DEBUG in the Dispatcher configuration file, or on a per-process level, via the PMDF\_DISPATCHER\_DEBUG logical (OpenVMS) or environment variable (UNIX or NT).

The DEBUG option or PMDF\_DISPATCHER\_DEBUG logical name (OpenVMS) or environment variable (UNIX or NT) defines a 32-bit debug mask in hexadecimal. Enabling all debugging is done by setting the option to -1, or by defining the logical or environment variable system-wide to the value FFFFFFFF. The actual meaning of each bit is described in Table 11–2.

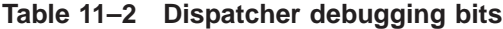

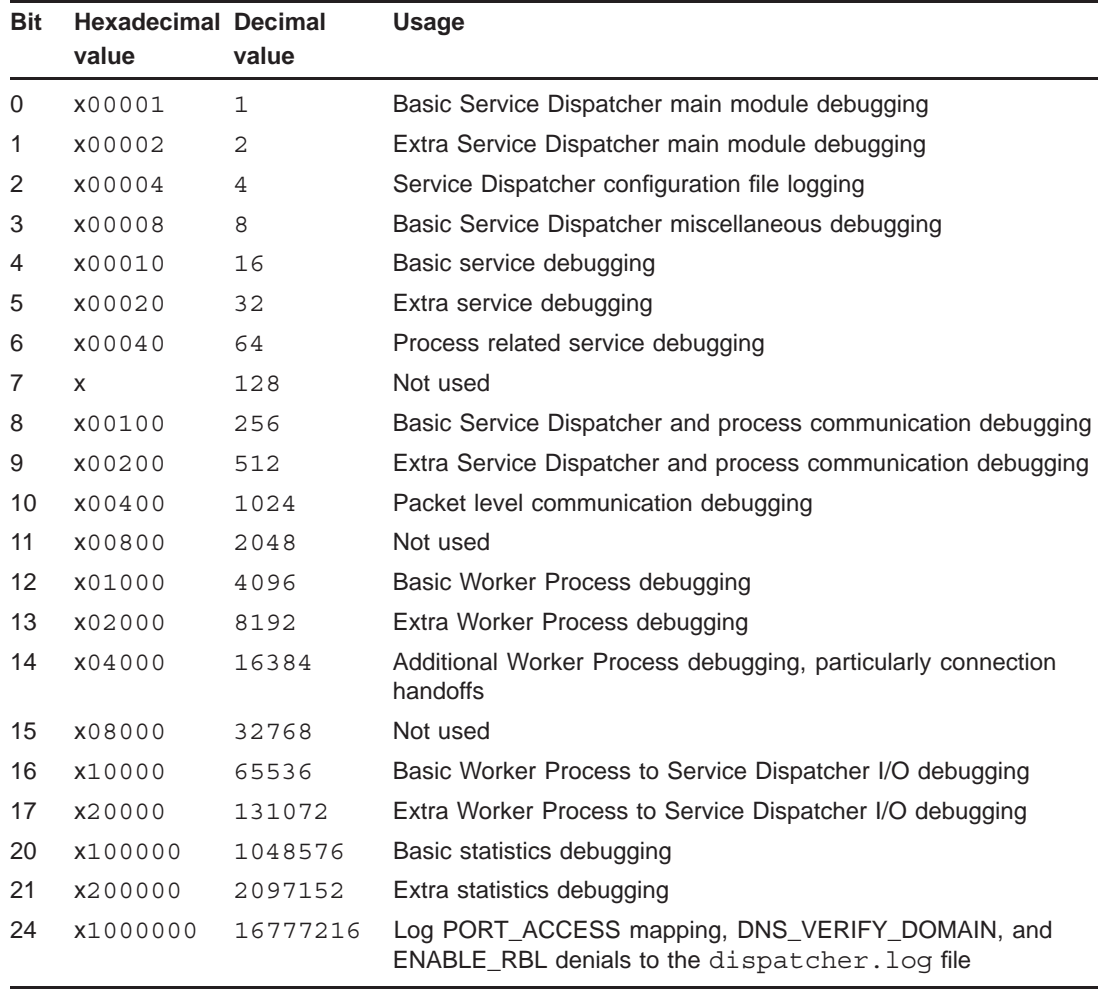

### **11.7 Web-based Monitoring of the Service Dispatcher**

The Multithreaded Service Dispatcher maintains statistics for connections made to services controlled by the Dispatcher.

For each connection the Dispatcher receives, it retains information about the connection including connection times, and source and destination IP addresses. The Dispatcher statistics module uses this information to build more comprehensive statistics. For each Worker Process, the Dispatcher maintains statistics on the current, peak (simultaneous), and total number of connections handled by that process. It also tracks the starting and ending time for each process.

On a ''higher'' level, the Dispatcher also maintains statistics (including the minimum, average, and maximum) on a per-service basis for the number of concurrent connections, the number of connections received per hour, and the durations of the connections received.

These statistics are viewable with a web browser.

To support viewing the statistics, note that the PMDF HTTP server must be configured to serve out the Dispatcher statistics, and access to the PMDF HTTP server must be enabled. If you have used the web-based PMDF-MTA configuration utility or if you have used the command line Dispatcher configuration utility, pmdf configure dispatcher (UNIX and VMS), then you will already have a suitable HTTP server configuration. These configuration utilities as of PMDF V6.0 will also have generated an HTTP ACCESS mapping table that allows access only to systems and subnets listed by you as ''internal during the configuration''. But if you are running with a configuration generated in an older version of PMDF and if you have not already enabled access to the PMDF Service Dispatcher statistics, then you will need to enable such access by adding to the PMDF mapping file an HTTP\_ACCESS mapping table with entries such as:

> HTTP\_ACCESS  $127.0.0.1|*|*|*|$ GET $|/$ dispatcher/\* \$Y \*|\*|\*|\*|GET|/dispatcher/\* \$N  $\star$ | $\star$ | $\star$ | $\star$ | $\star$

The last entry shown is disabling access to all other HTTP server services.

Once the PMDF Service Dispatcher and PMDF HTTP server are configured, access to the Dispatcher statistics has been enabled, and the Dispatcher has been started, you can view the Dispatcher statistics by accessing the URL:

http://*hostname*:7633/dispatcher/

where *hostname* is the name of your PMDF system. Figure 11–5 shows an example of Dispatcher statistics display on a sample system.

Note that since the Dispatcher statistics include detailed information regarding what connections were made to your system, it may not be appropriate to make this information publicly available. Just what access permitted is controlled using an HTTP\_ACCESS mapping table. Another example access mapping is shown here:

### **The PMDF Multithreaded Service Dispatcher Web-based Monitoring of the Service Dispatcher**

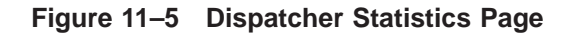

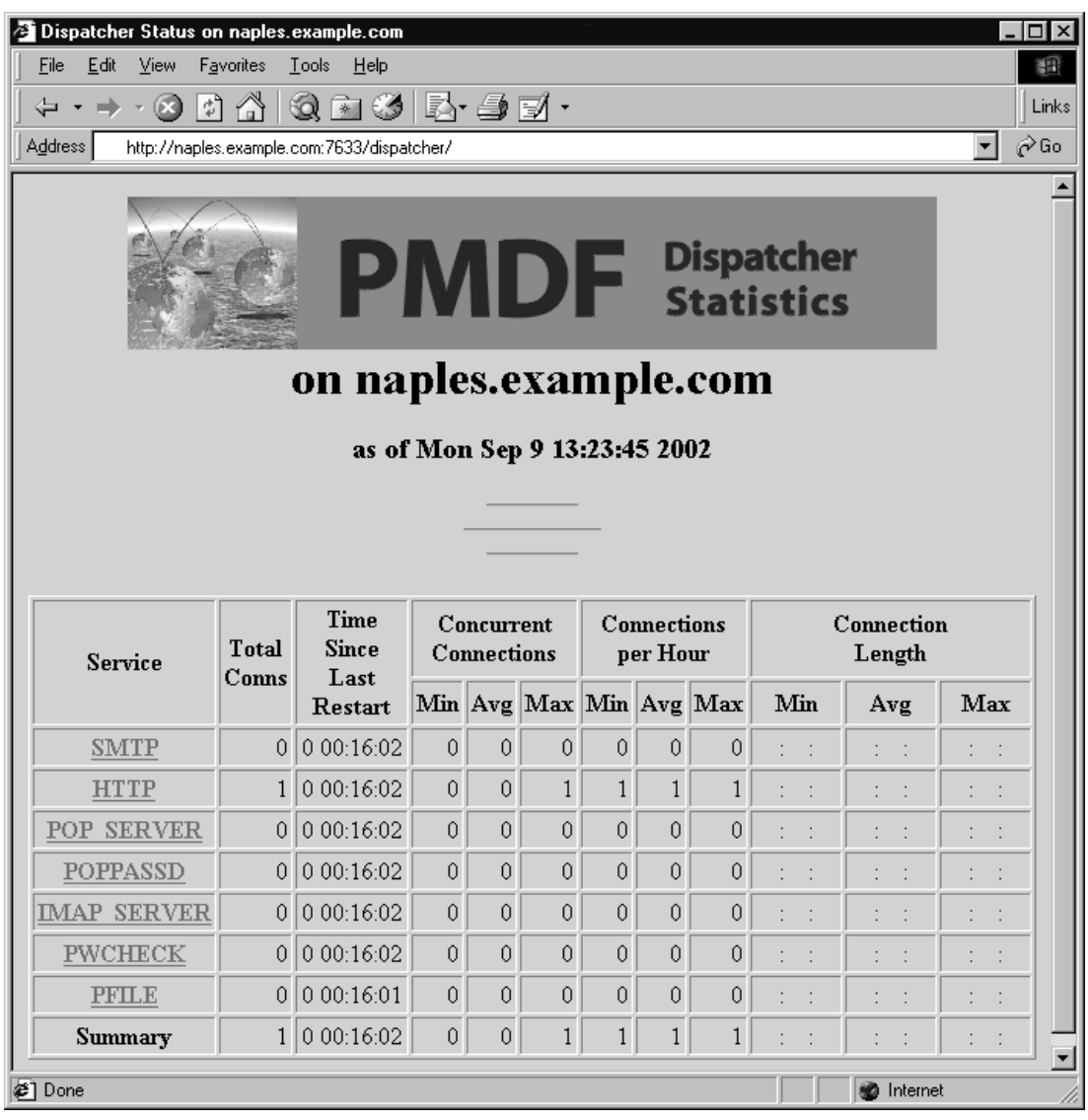

HTTP\_ACCESS

\*|\*|\*|\*|GET|/dispatcher/ \$Y  $127.0.0.1|*|*|*|$ GET|/dispatcher/\* \$Y \*|\*|\*|\*|GET|/dispatcher/\* \$N

This will permit anyone to retrieve general information about the Dispatcher statistics, but only the local system (127.0.0.1) will be permitted to get detailed information about individual processes or connections. You can add other IP addresses, such as your workstation from which you run your browser, to this table.

### **11.8 Tuning System Parameters**

The number and type of Dispatcher services offered will affect requirements for various system parameters. The sections below discuss some such operating system parameters.

### **11.8.1 System Parameters on OpenVMS**

#### **Critical SYSGEN parameters for overall Dispatcher functioning**

The SYSGEN parameter MAXPROCESSCNT must be large enough to accomodate the number of server processes, in addition to any other processes on the system.

Sites running DEC TCP/IP Services (UCX) should set the SYSGEN parameter

$$
CHAPTERNRELCNT = \sum_{series} MAX\_CONNS + \sum_{series} (MAX\_CONNS * MAX\_PROCS) + 30.
$$

Sites running MultiNet or TCPware can avoid the need to change their system's CHANNELCNT by instead setting UCX\_HOLD=0 in the Dispatcher configuration file.

#### **SYSGEN parameters relevant for mailbox servers**

SYSGEN system minimums and system defaults for quotas can affect the quotas for server processes. SYSGEN parameters especially relevant for PMDF mailbox servers are:

```
PQL_MASTLM, PQL_DASTLM,
PQL_MBIOLM, PQL_DBIOLM,
PQL_MBYTLM, PQL_DBYTLM,
PQL_MCPULM, PQL_DCPULM,
PQL_MDIOLM, PQL_DDIOLM,
PQL_MENQLM, PQL_DENQLM,
PQL_MFILLM, PQL_DFILLM,
PQL_MJTQUOTA, PQL_DJTQUOTA,
PQL_MPGFLQUOTA, PQL_DPGFLQUOTA,
PQL_MTQELM, PQL_DTQELM,
PQL_MWSDEFAULT, PQL_DWSDEFAULT,
PQL_MWSQUOTA, PQL_DWSQUOTA,
PQL MWSEXTENT, PQL DWSEXTENT (limited by WSMAX),
VIRTUALPAGECNT, and CHANNELCNT.
```
Rather than using the SYSGEN values, however, the POP and IMAP servers will preferentially use an explicit quota settings from their Dispatcher configuration file service sections. These SYSGEN values are only used if a Dispatcher quota option has not been set.

### **The PMDF Multithreaded Service Dispatcher Tuning System Parameters**

The quotas for server processes can be controlled via quota options in the Dispatcher configuration file. The top of the Dispatcher configuration file can define global default quotas, and quota values specific for specific services can be set in that service's definition section in the Dispatcher configuration file.

> $D_{threads} = 3 + \sum$ *services*  $(2 + ports + MAX\_PROCS * (3 + MAX\_CONNS))$

where  $ports = number of ports that the service lists on.$ 

The current values of your system kernel parameters can be viewed via the command:

```
# sysconfigdb -l
```
or

# **sysconfig -q proc**

If the current values are not high enough for the sort of PMDF load you expect, you should increase the values using the sysconfigdb utility and then reboot your system so that the increases take effect.

#### **Socket parameters**

When permitting a large number of parallel incoming connections—that is when the sum over all services of MAX\_PROCS\*MAX\_CONNS is high—it can be necessary to increase the somaxconn and sominconn socket parameters. These control the maximum number of pending connection attempts per server socket (the maximum depth of the listen( ) and SYN queues).

#### **Heap size**

The system's heap size (datasize) must be enough to accomodate the Dispatcher's thread stack usage. For each Dispatcher service compute STACKSIZE\*MAX\_CONNS, and then add up the values computed for each service. The system's heap size needs to be at least twice this number.

To display the heap size (*i.e.*, default datasize), use the csh command

```
# limit
```
or the ksh command

# **ulimit -a**

or the utility

# **sysconfig -q proc**

## **11.8.2 System Parameters on Solaris**

The system's heap size (datasize) must be enough to accomodate the Dispatcher's thread stack usage. For each Dispatcher service compute STACKSIZE\*MAX\_CONNS, and then add up the values computed for each service. The system's heap size needs to be at least twice this number.

To display the heap size (*i.e.*, default datasize), use the csh command

# **limit**

or the ksh command

# **ulimit -a**

or the utility

# **sysdef**

# **12The PMDF HTTP Server**

This chapter describes the PMDF HTTP server that serves out PMDF documentation and PMDF monitoring information.

### **12.1 The PMDF HTTP Server**

PMDF comes with a minimal HTTP server that can be used to serve out PMDF documentation. It is also used to support additional management modules, such as Dispatcher statistics. Note that the PMDF HTTP server is not intended for third party use; it is intended purely for serving out PMDF information.

# **12.1.1 Configuring the HTTP Server**

In order to use the HTTP server, the PMDF Service Dispatcher must be configured to handle this HTTP service, the PMDF HTTP server itself must be configured, and access to the HTTP server must be enabled. The PMDF Service Dispatcher command line configuration utility, pmdf configure dispatcher (UNIX and VMS), or the PMDF webbased configuration utility, will configure the Dispatcher to handle the HTTP service and will generate a minimal HTTP server configuration file; see the appropriate edition of the *PMDF Installation Guide* for a description and example. *It is highly recommended that the web-based PMDF configuration utility or the Dispatcher command line configuration utility be used to create the HTTP service definition and configuration file.*

Samples of the default HTTP service definition in the Dispatcher configuration file can be seen in Examples Example 12–1 through Example 12–3. A sample of the minimal HTTP server configuration file can be seen in Example 12–4.

Note that the HTTP server listens on port 7633 by default. It can be configured to listen on a different port in the PMDF Service Dispatcher configuration file, dispatcher.cnf, located in the PMDF table directory.

The HTTP server configuration file, http.cnf, is located in the PMDF table directory. In order for the HTTP server to run properly, this configuration file needs to exist and include entries telling the HTTP server how to handle the various PMDF specific web pages and CGIs, as shown in Example 12–4.

#### **Example 12–1 Sample HTTP Service Definition for OpenVMS**

```
!
! HTTP server
!
[SERVICE=HTTP]
PORT=7633
IMAGE=PMDF_EXE:HTTP_SERVER.EXE
LOGFILE=PMDF_LOG:HTTP_SERVER.LOG
```
#### **Example 12–2 Sample HTTP Service Definition for UNIX**

```
!
! HTTP server
!
[SERVICE=HTTP]
PORT=7633
IMAGE=/pmdf/bin/http_server
LOGFILE=/pmdf/log/http_server.log
```
#### **Example 12–3 Sample HTTP Service Definition for NT**

```
!
! HTTP server
!
[SERVICE=HTTP]
PORT=7633
IMAGE=C:\pmdf\bin\http_server
LOGFILE=C:\pmdf\log\http_server.log
```
The following options can be specified in the HTTP server configuration file:

#### **ALLOW\_ROBOTS (integer)**

By default, the HTTP server prevents robots from trawling through the HTTP server tree. ALLOW ROBOTS controls the fetching of the file /robots.txt. ALLOW ROBOTS=0 (the default) will send back a response that should prevent robots from trawling through the HTTP server directory tree, while ALLOW\_ROBOTS=1 will send back a permissive response.

#### **DEBUG (0 or 1)**

The DEBUG option can be set to 1 to enable debugging of HTTP server activity.

**Caution:** Since entire transactions are logged, this means that if users use the popstore/MessageStore password changing CGI or set their mailbox filters, then the user's entire transaction *including their password* will be written to the debugging file.

#### **DESCRIPTION (string)**

Use the DESCRIPTION option to specify an alternate title to appear for the service on the HTTP server main page.

```
METHODS=GET, POST, HEAD
!
[PATH=/dispatcher/]
GET=PMDF_HTTP_DISPATCHER
!
[PATH=/doc/]
GET=PMDF_HTTP_GET
!
[PATH=/monitor/]
GET=PMDF_MONITOR_CGI
POST=PMDF_MONITOR_CGI
!
[PATH=/qm/]
GET=PMDF_QM_CGI
POST=PMDF_QM_CGI
!
[PATH=/mailbox_filters/]
GET=PMDF_MAILBOX_FILTERS_CGI
POST=PMDF_MAILBOX_FILTERS_CGI
!
[PATH=/configure/]
GET=PMDF_CONFIG_CGI
POST=PMDF_CONFIG_CGI
!
[PATH=/images/]
GET=PMDF_HTTP_GET
HIDDEN=1
!
! The next three lines activate the password change web page
[PATH=/chng_pwd/]
GET=PMDF_POPSTORE_PWD_CGI
POST=PMDF_POPSTORE_PWD_CGI
!
! The next three lines activate the popstore/MessageStore user interface
![path=/msps_user/]
!GET=PMDF_POPSTORE_USER_CGI
!POST=PMDF_POPSTORE_USER_CGI
!
! The next three lines activate the popstore management interface
![path=/popstore/]
!GET=PMDF_POPSTORE_CGI
!POST=PMDF_POPSTORE_CGI
!
! The next three lines activate the MessageStore management interface
![path=/msgstore/]
!GET=PMDF_MSGSTORE_CGI
!POST=PMDF_MSGSTORE_CGI
!
```
#### **Example 12–4 Sample** http.cnf **File**

#### **DOMAINNAME (string)**

Use the DOMAINNAME option to specify a hostname that the HTTP server should use in the URLs that it generates. By default, the HTTP server uses the hostname returned by the TCP/IP stack. DOMAINNAME is a global option.

#### **GET (string)**

The GET HTTP method is used to retrieve documents or information. The value of the GET option should be a shareable image (VMS) or shared library (UNIX) or DLL (NT), which contains the code that implements the GET operation. The value can be a name from the PMDF tailor file.

#### **HEAD (string)**

The HEAD HTTP method is similar to the GET method, except that only the header information is retrieved and not the actual contents. The value of the HEAD option should be a shareable image (VMS) or shared library (UNIX) or DLL (NT), which contains the code that implements the HEAD operation. The value can be a name from the PMDF tailor file.

#### **HIDDEN (0 or 1)**

By default, all service definitions in the HTTP server configuration file are displayed on the HTTP server main page. Specify the HIDDEN option with a value of 1 on a service definition to prevent that service from being displayed.

#### **LOGGING (0 or 1)**

The LOGGING option can be used to cause PMDF to write out a single log line showing successful and failed HTTP requests. Setting LOGGING=1 enables the logging; LOGGING=0, the default, disables it.

**Caution:** Since entire transactions are logged, this means that if users use the popstore/MessageStore password changing CGI or set their mailbox filters, then the user's entire transaction *including their password* will be written to the log file.

#### **METHODS (string)**

The METHODS option is used to declare a list of HTTP methods that the HTML sources can use. The standard ones are GET, POST, and HEAD.

#### **PATH (string)**

The PATH option creates a new service definition. Specify the PATH option in square brackets (see Example 12-4). The value of the option should be the subdirectory of the PMDF WWW directory that contains the files for the services. (The PMDF WWW directory is usually PMDF ROOT: [WWW] on VMS, /pmdf/www on UNIX, and  $C:\emptyset$  wwww on NT.

#### **PORT (integer)**

Specifies the port for the HTTP server to listen on. It only applies to the HTTP server running in standalone mode. For the regular HTTP server, the port is specified in the dispatcher configuration file.

#### **POST (string)**

The POST HTTP method is used to submit infromation. The value of the POST option should be a shareable image (VMS) or shared library (UNIX) or DLL (NT), which contains the code that implements the POST operation. The value can be a name from the PMDF tailor file.

#### **REDIRECT (string)**

Specifying the REDIRECT option on a service definition causes PMDF to refer over to a different service definition for what pages should be displayed and what actions should be done. The value of the REDIRECT option is the path of another service definition in the HTTP server configuration file.

### **12.1.2 Access Control**

Access to the HTTP server is disabled by default. Access is controlled via the HTTP\_ACCESS mapping table. An HTTP\_ACCESS mapping table, even one with no entries, allows all access. That is, the line

HTTP\_ACCESS

in your PMDF mappings file is equivalent to

HTTP\_ACCESS  $*|*|*|*|*$  \$Y

If you want to allow restricted access to services and files offered by the HTTP server, you can use an HTTP\_ACCESS mapping table with entries controlling particular sorts of access. If such a mapping table exists in your PMDF mappings file, then on any attempt to connect to the HTTP server port PMDF will probe the table with a probe string of the form

*source-ip*|*source-port*|*destination-ip*|*destination-port*|*method*|*path*

where *source-ip* is the source IP address (on the remote browser), *source-port* is the source port number (on the remote browser), *destination-ip* is the destination IP address (on the PMDF system), *destination-port* is the destination port number (on the PMDF system), *method* is the HTTP method (about which more below), and *path* is the directory path to the information from the URL. The HTTP method is usually GET, POST, or HEAD: GET is used to retrieve documents or information, HEAD is similar to GET except that only the header information is sent and not the actual contents, POST is often used with forms when submitting information. An asterisk, \*, can be used as a wild card in any of the probe string fields.

If the probe string matches a pattern (*i.e.*, the left hand side of an entry in the table), then the resulting output of the mapping is checked. If the output contains any of the metacharacters  $\forall y$ ,  $\forall y$ ,  $\forall \forall \tau$ , or  $\forall t$ , then the access will be permitted. If the mapping output contains any of the metacharacters  $\sin$ ,  $\sin$ , denied.

For example, to block people from outside the local network (assuming a local network of 192.0.2.\*) from viewing PMDF documentation, PMDF monitoring information, or PMDF Service Dispatcher statistics on your server, you could use a mapping table such as:

HTTP\_ACCESS

 $$(192.0.2.0/24)|*|*|*|GET|/doc/*$  \$Y  $$(192.0.2.0/24)$   $*$   $*$   $*$  GET /monitor/\*  $$Y$  $$(192.0.2.0/24)|*|*|*|GET|/dispatcher/* $Y$$  $*|*|*|$  GET  $*$  \$N

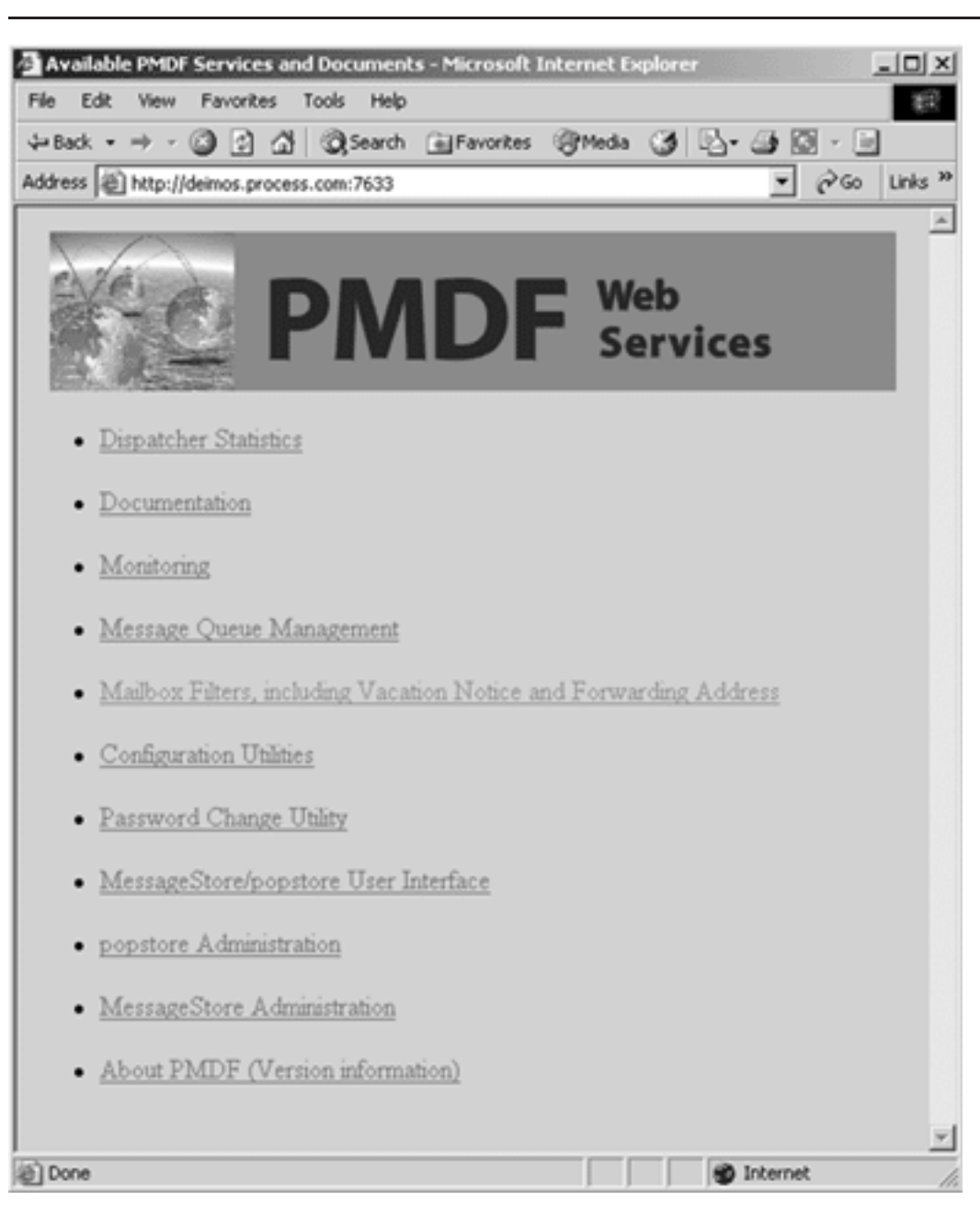

**Figure 12–1 PMDF HTTP Server Main Page: Services and Documents Available**

The default, if no match is found, allows access to any path configured in the HTTP configuration file.

# **12.1.3 Available Information**

Once the HTTP service has been configured, appropriate sorts of HTTP server access have been enabled via a suitable HTTP\_ACCESS mapping table, and the PMDF Service Dispatcher has been started up, thereby starting the HTTP server, connect to

```
http://hostname:7633/
```
to see a menu, as in Figure 12–1, of the services and documents available via the PMDF HTTP server.

# **13 POP and IMAP Mailbox Servers**

Mailbox servers allow computers running a client program to access mail residing on the server. POP3 and IMAP4 are protocols for providing such capabilities. PMDF provides POP and IMAP servers. These servers can be used with clients running on PC, Macintosh, UNIX, OpenVMS, or other computer systems to acccess mailboxes on the system running PMDF.<sup>1</sup>

On NT, PMDF provides a POP server and an IMAP server that serve out PMDF MessageStore mailboxes; this POP server can also serve out PMDF popstore mailboxes.

On OpenVMS and UNIX, PMDF currently provides two different POP3 servers and two different IMAP4rev1 servers. The two different POP3 servers provided for these platforms will be referred to as the legacy mailbox POP server and the PMDF MessageStore mailbox POP server; the two different IMAP servers provided will be referred to as the legacy mailbox IMAP server and the PMDF MessageStore mailbox IMAP server. The legacy mailbox IMAP and POP servers serve out VMS MAIL mailboxes (OpenVMS) or BSD mailboxes<sup>2</sup> (UNIX); the legacy mailbox POP servers can also serve out PMDF popstore mailboxes. The PMDF MessageStore mailbox IMAP and POP servers serve out PMDF MessageStore mailboxes; the PMDF MessageStore mailbox POP server can also serve out PMDF popstore mailboxes.

Table 13–1 summarizes the above descriptions of the mailboxes supported by each server.

| <b>Platform</b> | <b>Server</b>     | Legacy mailbox<br>(VMS MAIL or UNIX BSD) | <b>MessageStore</b><br>mailbox | popstore<br>mailbox |
|-----------------|-------------------|------------------------------------------|--------------------------------|---------------------|
| <b>OpenVMS</b>  | legacy POP        | yes                                      | no                             | yes                 |
| <b>OpenVMS</b>  | MessageStore POP  | no                                       | yes                            | yes                 |
| <b>OpenVMS</b>  | legacy IMAP       | yes                                      | no                             | no                  |
| <b>OpenVMS</b>  | MessageStore IMAP | no                                       | yes                            | no                  |
| <b>UNIX</b>     | legacy POP        | yes                                      | no                             | yes                 |
| <b>UNIX</b>     | MessageStore POP  | no                                       | yes                            | yes                 |
| <b>UNIX</b>     | legacy IMAP       | yes                                      | no                             | no                  |
| <b>UNIX</b>     | MessageStore IMAP | no                                       | yes                            | no                  |
| <b>NT</b>       | MessageStore POP  | no                                       | yes                            | yes                 |
| <b>NT</b>       | MessageStore IMAP | no                                       | yes                            | no                  |

**Table 13–1 IMAP and POP Server Mailbox Support**

 $^{\rm 1}$  Normally the POP and IMAP clients do not run on the PMDF system itself; the PMDF system is the server system serving out mailboxes to POP and IMAP clients on other systems. But see the appropriate edition of the *PMDF User's Guide* for information on Pine, an IMAP or POP client that runs on the PMDF system, which is provided.

<sup>2</sup> Note that the location of those BSD mailboxes can be controlled by PMDF profile database entries.

Note that PMDF fully supports running multiple POP or IMAP servers on nonstandard ports; OpenVMS or UNIX sites can run both supplied PMDF POP servers and both supplied PMDF IMAP servers, if they want, by running the different servers on different ports.

PMDF's POP and IMAP servers can be run on any system with a PMDF or PMDF-MTA license.

### **13.1 POP and IMAP Standards**

The current POP3 standard is RFC 1939,<sup>3</sup> and the current IMAP4rev1 standard is RFC 3501.4 Related RFCs are RFC 1731 (IMAP4 authentication mechanisms), RFC 1733 (Distributed electronic mail models in IMAP4), RFC 2342 (IMAP NAMESPACE command), and RFC 2449 (POP3 CAPA command). PMDF's message store IMAP server also supports RFC 2086 (IMAP4 ACL extension), RFC 2087 (IMAP4 QUOTA extension), RFC 2088 (IMAP4 non-synchronizing literals), and RFC 2359 (IMAP4 UIDPLUS extension)) For user authentication during IMAP or POP (or SMTP) connections, PMDF supports RFC 2222 (SASL; Simple Authentication Security Layer) and RFC 2554 (ESMTP AUTH).

Other RFCs supported in the legacy IMAP server as of PMDF V6.5 include RFC 3516 (IMAP4 BINARY extension), RFC 3348 (IMAP4 CHILDREN extension), RFC 4731 (IMAP4 ESEARCH extension), RFC 2177 (IMAP4 IDLE command), RFC 2088 (IMAP4 LITERAL+), RFC 2193 (IMAP4 MAILBOX-REFERRALS), RFC 4315 (IMAP4 UIDPLUS extension), RFC 3691 (IMAP4 UNSELECT command), and RFC 5032 (IMAP4 WITHIN search extension).

Copies of such recent RFCs can be found in the RFC subdirectory of the PMDF documentation directory, *i.e.*, in PMDF\_DOC: [rfc] on OpenVMS or in /pmdf/doc/rfc on UNIX or in C: \pmdf\doc\rfc (possibly on a drive other than C:) on NT. Note also that RFCs can be obtained via anonymous FTP from venera.isi.edu.

### **13.2 Configuring a Mailbox Server**

This section describes how to set up a mailbox server. The steps are:

- If you are running any old POP or IMAP server, shut it down; see Section 13.2.1.
- Configure the PMDF Service Dispatcher to handle POP3 or IMAP services; see Section 13.2.2.
- Set POP3 or IMAP server specific configuration options; see Section 13.2.3.
- Start or restart the PMDF Service Dispatcher, thereby starting up the new services; see Section 13.3.

<sup>3</sup> This current standard obsoletes the older POP standards, including RFCs 918, 937, 1081, 1082, 1225, 1460 and 1725.

<sup>4</sup> This current standard obsoletes the older IMAP standards including RFCs 2060, 1064, 1176, 1203, and 1730.

### **13.2.1 Disabling Old POP or IMAP Servers**

If you are already running a POP3 or IMAP server, (including an old PMDF singlethreaded such server), you need to shut it down before starting up a PMDF multithreaded POP3 server or multithreaded IMAP server.

#### **13.2.1.1 Old POP3 or IMAP Servers on OpenVMS**

You must shut down any old POP3 or IMAP server you can be running. For instance, MultiNet and TCPware each comes with its own POP3 server which you must disable before starting the PMDF POP3 server.

To disable the MultiNet POP3 server, use the commands:

\$ **MULTINET CONFIGURE/SERVER** SERVER-CONFIG> **DISABLE POP3** SERVER-CONFIG> **RESTART** SERVER-CONFIG> **EXIT**

If your version of MultiNet also includes an IMAP server, you will need to disable it as well, using the commands:

> \$ **MULTINET CONFIGURE/SERVER** SERVER-CONFIG> **DISABLE IMAP** SERVER-CONFIG> **RESTART** SERVER-CONFIG> **EXIT**

TCPware servers can be disabled using the TCPware menu-driven configuration utility, invoked via the command:

\$ **@TCPWARE:CNFNET**

#### **13.2.1.2 Old POP3 or IMAP Servers on UNIX**

You must shut down any old POP3 or IMAP server you can be running. Check your /etc/inetd.conf file; if it has any POP3 or IMAP services defined, that is, any lines such as

> pop3 stream tcp nowait root ... imap stream tcp nowait root ...

you must remove those lines. After modifying your inetd.conf file, you should restart the inetd daemon. For instance, on UNIX this can be performed by issuing a command such as the following:

# **kill -1 'cat /var/run/inetd.pid'**

# **POP and IMAP Mailbox Servers**

**Configuring a Mailbox Server**

# **13.2.2 Configuring Mailbox Servers**

In order to use PMDF POP3 or IMAP servers, the PMDF Service Dispatcher must be configured to handle the service. The Service Dispatcher configuration file is normally dispatcher.cnf located in the PMDF table directory. There are also optional mailbox server specific configuration files, normally imapd.cnf and pop3d.cnf for the legacy mailbox servers or imappop.cnf for the PMDF MessageStore mailbox servers, that are used to control various server options. The PMDF mailbox servers configuration utility should be used to generate the necessary initial POP3 and/or IMAP service definitions for inclusion in the PMDF Service Dispatcher configuration file, and to generate initial POP3 and/or IMAP server configuration files. See the appropriate edition of the *PMDF Installation Guide* for instructions and an example of using this utility.

Once the Dispatcher configuration file has been modified to include the new service definitions, and any desired server configuration options have been set, you must restart the PMDF Service Dispatcher so that it will start the new services, or start it if it was not running previously; see Section 13.3 below for details.

### **13.2.3 Mailbox Server Configuration Options**

There are two (three on OpenVMS) sorts of configuration options relating to the mailbox servers:

- PMDF Service Dispatcher configuration options, controlling things such as the existence of the POP and IMAP servers, and the number of connections handled per server process;
- mailbox server specific options, controlling things such as timeouts, debugging, and logging; and
- (OpenVMS only) the PMDF\_SYSTEM\_FLAGS logical, controlling handling of DECnet format *node*::*user* addresses.

These options are discussed in Section 13.2.3.1, Section 13.2.3.2, and Section 13.2.3.3, respectively, below.

#### **13.2.3.1 Service Dispatcher Configuration for Mailbox Servers**

In order to run IMAP or POP servers, the Service Dispatcher must be configured to handle such services. Details on the Service Dispatcher can be found in Chapter 11. And the PMDF mailbox servers configuration utility, as discussed in the appropriate edition of the *PMDF Installation Guide*, can and should be used to generate an initial file for inclusion in the Service Dispatcher configuration.

Samples of service definitions for the legacy mailbox servers to be included in the Dispatcher configuration file, dispatcher.cnf, are shown in Example 13–1 for OpenVMS, and similarly in Example 13–3 for UNIX. The PMDF mailbox servers configuration utility, if told you want to run only the legacy mailbox servers, would generate similar definitions as the file dispatcher\_mailbox\_servers.cnf in the PMDF table directory. Sample of service definitions for the PMDF MessageStore mailbox

servers to be included in the Dispatcher configuration file are shown in Example 13–2, Example 13–4, and Example 13–5, for OpenVMS, UNIX, and NT, respectively. See Chapter 11 for details on the format and meaning of options in this file.

In particular, on OpenVMS and UNIX where two alternate POP servers and two alternate IMAP servers are available, note that the IMAGE Dispatcher option is used to select the desired server image: compare Example 13–1 *vs.* Example 13–2, or Example 13–3 *vs.* Example 13–4. Also note that sites can run both legacy mailbox servers and PMDF MessageStore mailbox servers on the same system by running them on different ports, as selected by the PORT option.

#### **Example 13–1 Sample** dispatcher\_mailbox\_servers.cnf **File on OpenVMS for Legacy Mailbox Servers—Dispatcher Definitions for POP and IMAP Servers**

```
!
! POP3 server for both POPSTORE and regular mail
!
[SERVICE=POP3]
PORT=110
IMAGE=PMDF_EXE:POP3D.EXE
LOGFILE=PMDF_LOG:POP3D.LOG
MIN PROCS=1
MAX PROCS=6
MAX_SHUTDOWN=4
MIN CONNS=3
MAX_CONNS=5
MAX_LIFE_CONNS=400
PGFLQUOTA=110000
ENQLM=1000
FILLM=450
!
! IMAP server
!
[SERVICE=IMAP]
PORT=143
IMAGE=PMDF_EXE:IMAPD.EXE
LOGFILE=PMDF_LOG:IMAPD.LOG
MIN_PROCS=1
MAX PROCS=6
MAX_SHUTDOWN=4
MIN_CONNS=2
MAX CONNS=5
MAX_LIFE_CONNS=100
PGFLQUOTA=125000
ENQLM=1000
FTIJM=450
```
### **POP and IMAP Mailbox Servers Configuring a Mailbox Server**

**Example 13–2 Sample** dispatcher\_mailbox\_servers.cnf **File on OpenVMS for PMDF MessageStore Mailbox Servers—Dispatcher Definitions for POP and IMAP Servers**

```
!
! POP3 server for downloading mail
!
[SERVICE=POP_SERVER]
PORT=110
IMAGE=PMDF_EXE:POP_SERVER.EXE
LOGFILE=PMDF_LOG:POP_SERVER_%s.LOG
MIN PROCS=1
MAX_PROCS=6
MAX_SHUTDOWN=4
MIN_CONNS=3
MAX_CONNS=5
PGFLQUOTA=100500
ENQLM=146
FILLM=187
!
! IMAP4rev1 server for accessing mail on server
!
[SERVICE=IMAP_SERVER]
PORT=143
IMAGE=PMDF_EXE:IMAP_SERVER.EXE
LOGFILE=PMDF_LOG:IMAP_SERVER_%s.LOG
MIN_PROCS=1
MAX PROCS=6
MAX_SHUTDOWN=4
MIN_CONNS=3
MAX_CONNS=5
PGFLQUOTA=100500
ENOLM=146FILLM=187
```
#### **13.2.3.2 Mailbox Server Specific Options**

IMAP server options are described in Section 13.2.3.2.1 below. POP3 server options are described in Section 13.2.3.2.2 below.

Note that after a server has started running, it will not see changes made to the configuration option files. Use the PMDF RESTART (OpenVMS) or pmdf restart command (UNIX or NT) to restart your servers after making changes to these options. Note that if the server is not running, then the Dispatcher itself must be restarted (or started up if not already running) in order to start the server, via the PMDF RESTART DISPATCHER (OpenVMS) or pmdf restart dispatcher (UNIX or NT) command, or the PMDF STARTUP DISPATCHER (OpenVMS) or pmdf startup dispatcher (UNIX or NT) command.

### **POP and IMAP Mailbox Servers Configuring a Mailbox Server**

**Example 13–3 Sample** dispatcher\_mailbox\_servers.cnf **File on UNIX for Legacy Mailbox Servers—Dispatcher Definitions for POP and IMAP Servers**

```
!
! POP3 server for both POPSTORE and regular mail
!
[SERVICE=POP3]
PORT=110
IMAGE=PMDF_EXE:pop3d_dispatcher
LOGFILE=PMDF_LOG:pop3d_dispatcher.log
MIN_PROCS=1
MAX_PROCS=6
MAX_SHUTDOWN=3
MIN_CONNS=3
MAX_CONNS=5
USER=root
!
! IMAP server
!
[SERVICE=IMAP]
PORT=143
IMAGE=PMDF_EXE:imapd_dispatcher
LOGFILE=PMDF_LOG:imapd_dispatcher.log
MIN PROCS=1
MAX_PROCS=6
MAX_SHUTDOWN=3
MIN_CONNS=2
MAX_CONNS=5
USER=root
```
#### **13.2.3.2.1 IMAP Server Configuration Options**

The legacy mailbox IMAP server has its own configuration file, while the PMDF MessageStore mailbox IMAP server has a separate configuration file shared with the PMDF MessageStore mailbox POP server. The legacy mailbox IMAP server's configuration options are stored in a file located via the PMDF\_IMAP\_CONFIG\_FILE logical name (OpenVMS) or PMDF tailor file option (UNIX) or NT Registry entry (NT); by default, the legacy mailbox IMAP server configuration file is imapd.cnf located in the PMDF table directory. The PMDF MessageStore mailbox IMAP server's configuration options are stored in a file located via the PMDF\_IMAPPOP\_CONFIG\_FILE logical name (OpenVMS) or PMDF tailor file option (UNIX) or NT Registry entry (NT); by default, the PMDF MessageStore mailbox IMAP and POP server configuration file is imappop.cnf located in the PMDF table directory. For either IMAP server, the configuration file is optional; if it does not exist reasonable default values will be used.

In either case, the IMAP server option file follows the format of PMDF option files; see, for instance, Section 7.2 for a description of this format.

Note that any changes to an IMAP server configuration file will not take effect until the IMAP server is restarted via the OpenVMS command

\$ **PMDF RESTART/CLUSTER IMAP**

or the UNIX command

### **POP and IMAP Mailbox Servers Configuring a Mailbox Server**

**Example 13–4 Sample** dispatcher\_mailbox\_servers.cnf **File on UNIX for PMDF MessageStore Mailbox Servers—Dispatcher Definitions for POP and IMAP Servers**

```
!
! POP3 server for downloading mail
!
[SERVICE=POP_SERVER]
PORT=110
IMAGE=pmdf_exe:pop_server
LOGFILE=pmdf_log:pop_server.log
MIN PROCS=1
MAX_PROCS=6
MAX_SHUTDOWN=4
MIN_CONNS=3
MAX_CONNS=5
!
! IMAP4rev1 server for accessing mail on server
!
[SERVICE=IMAP_SERVER]
PORT=143
IMAGE=pmdf_exe:imap_server
LOGFILE=pmdf_log:imap_server.log
MIN_PROCS=1
MAX PROCS=6
MAX_SHUTDOWN=4
MIN CONNS=3
MAX_CONNS=5
```
# **pmdf restart imap**

or the NT command

C:\> **pmdf restart dispatcher**

#### **DEBUG (integer)**

For both the PMDF legacy mailbox server and the MessageStore mailbox server, this option takes a value where each bit corresponds to a different subcomponent or set of debugging information. This option should only be specified when debugging is needed. Performance of the server is negatively impacted when debugging is enabled.

For the legacy mailbox server, when this option is set to 1 or higher, the POP or IMAP protocol dialogue between the client and server, on a per thread basis, is written to files in the PMDF log directory named imap thread.log.

For the MessageStore mailbox server, if the option is set to 1 or higher, per thread debug logging is written to files in the PMDF log directory named imaps\_thread.log. The POP or IMAP protocol dialogue output is turned on for the MessageStore servers by setting this option to a value of 7.

If you are having a problem that needs debug logging turned on, Process Software's technical support department will instruct you to set this option's value as needed to

**Example 13–5 Sample** dispatcher\_mailbox\_servers.cnf **File on NT for MessageStore Mailbox Servers—Dispatcher Definitions for POP and IMAP Servers**

```
!
! POP3 server for both POPSTORE and MessageStore mail
!
[SERVICE=POP3]
PORT=110
IMAGE=C:\pmdf\bin\pop_server
LOGFILE=C:\pmdf\log\pop_server.log
MIN PROCS=1
MAX_PROCS=6
MAX_SHUTDOWN=3
MIN_CONNS=3
MAX_CONNS=5
!
! IMAP server
!
[SERVICE=IMAP]
PORT=143
IMAGE=C:\pmdf\bin\imap_server
LOGFILE=C:\pmdf\log\imap_server.log
MIN_PROCS=1
MAX_PROCS=6
MAX_SHUTDOWN=3
MIN_CONNS=2
MAX_CONNS=5
```
capture debug logging for the components that are related to the problem.

Be sure to specify this option in the appropriate IMAP server configuration file, imapd.cnf for the legacy mailbox server or imappop.cnf for the PMDF MessageStore mailbox server, if you want to enable debugging for the IMAP server, not in the Dispatcher configuration file, which enables entirely different debugging! The default is 0.

**Caution:** Since all input from the client is logged, this means that passwords are also written to the debugging file.

#### **DEBUG\_USER\_***username* **(integer)**

For the legacy mailbox server, when this option is set to 1, the POP or IMAP protocol dialogue between the client and server, on a per thread basis, is written to files in the PMDF log directory named imapd thread.log, showing all transactions involving only user *username*.

For the PMDF MessageStore mailbox server, if this option is set to 7, the POP or IMAP protocol dialogue between the client and server, on a per thread basis, is written to files in the PMDF log directory named imaps\_thread.log showing all transactions involving user *username*. Note that the additional debug logging in the MessageStore mailbox server cannot be turned on by this user-specific debug option, only by the global DEBUG option. This option can only turn on the POP/IMAP protocol exchange between the client and server.

The debugging output includes all dialog between the server and the user's client, therefore this should only be used when debugging is needed. Performance of the server will suffer when this is enabled. Be sure to put this in the appropriate IMAP server

configuration file, imapd.cnf for legacy mailbox server or imappop.cnf for the PMDF MessageStore mailbox server, if you want to enable debugging for the IMAP server, not in the Dispatcher configuration file, which enables entirely different debugging! The default is 0.

**Caution:** Since all input from the client is logged, this means that the user's password is also written to the debugging file.

#### **FORCE\_CHECK\_TIME (integer; OpenVMS legacy mailbox server only)**

This option is an integer value in seconds. On OpenVMS, the server will reopen the NEWMAIL folder and get the current new mail count on a CHECK command if this many seconds have passed since the last CHECK command. This is a way to trade off accuracy versus server overhead because opening a folder is an expensive operation for the VMS MAIL mailbox. The default is  $600$ . A zero value means the server will not automatically reopen the folder.

#### FORCE\_COPY\_TO\_APPEND (0 or 1; OpenVMS legacy mailbox server only)

On OpenVMS, this option can be used to select OpenVMS mailbox style movement of messages—whereby messages are inserted in original delivery date order into folders when moved—rather than the standard IMAP style movement whereby messages are always inserted at the end of a folder when moved (getting a new date in the process). The default is 1, meaning that standard IMAP style moves are performed. Setting FORCE\_COPY\_TO\_APPEND=0 selects OpenVMS mailbox style movement. Note that using FORCE\_COPY\_TO\_APPEND=0 is not safe unless the IMAP client properly pays attention to UID validity, since the movement of messages into the middle of a folder invalidates UIDs; note that it will also require the client to perform more work, since the client will need to update UIDs after such a message move is performed and UIDs are invalidated.

#### **FORCE\_KILL\_TIMEOUT (integer)**

In the IMAP protocol, a client can connect and stay connected essentially indefinitely, with the client issuing periodic commands keeping the connection alive—typically the frequency of such commands being specified by the IMAP client as an option along the lines of ''how often to check for new mail''. Unless the user says never to check for new mail, the connection will stay alive indefinitely. Even restarting the PMDF IMAP server won't affect this, because ''live'' connections must terminate before the IMAP server itself can shut down. This can be undesirable because it means system resources are wasted.

The FORCE KILL TIMEOUT option allows the IMAP server to force a disconnect after the specified time if it goes into the shutdown state, (as when its Dispatcher configured MAX\_LIFE\_CONNS value is reached, or if the PMDF IMAP server or the Dispatcher in general has been instructed to restart). The value for this option specifies the number of seconds to wait before shutting down the connection, when in a shutdown state. For instance, if FORCE\_KILL\_TIMEOUT=300 is set, then the users connected to the server shutting down will be disconnected after 300 seconds. Warnings are issued to the client, and the client program should display them. The user then has to "Connect" or just open a message, and the client should then reconnect automatically. However, note that the appearance of the warnings (''dialogue boxes'') can cause confusion to the users, since the underlying issue (that the server needs to restart) is outside their frame of reference. A different option that can be preferable for limiting the resources used by IMAP users is SESSION\_LIFETIME, as its timing depends instead upon a user's own connection lifetime and hence its impact will be more predictable from the user point of view.

The default is that the FORCE\_KILL\_TIMEOUT option is not set.

See the related options SEND\_KILL\_WARNING, KILL\_WARNING\_TEXT, and KILL\_FINAL\_TEXT.

#### **LOGGING (0, 1, or 2)**

When this option is set to 1, user login/logout events will be logged to a PMDF log file. By default, such connection log records are written to the PMDF mail log file mail.log\_current in the PMDF log directory, but if the SEPARATE\_CONNECTION\_LOG PMDF option has been set, then they will instead be written to the PMDF connection log file, connection.log current. Connection activity is logged with both a time stamp and client host information when each connection is opened, closed, *etc.* When this option is set to 2, only login authentication failures (A records) will be logged to the PMDF log file. The default is 0, meaning that no such logging is performed. The types of entry records written are:

#### **Entry Description**

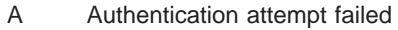

- O Login phase completed (either successful login or aborted connection)
- C Connection closed cleanly
- X Connection aborted (by either end)†

†Some IMAP/POP clients close the connection without sending a LOGOUT/QUIT command, so an "X" entry can happen in normal operation with such clients.

#### **KILL\_FINAL\_TEXT (string)**

The option is only relevant if FORCE\_KILL\_TIMEOUT is set to a non-zero value. If so, this option controls the text of the final "\*  $\overline{B}YE$ " message from the IMAP server before it disconnects clients. The default is ''connection shutting down, try reconnect later''.

#### **KILL\_WARNING\_TEXT (string)**

The option is only relevant if FORCE\_KILL\_TIMEOUT is set to a non-zero value and if SEND KILL WARNING is not set to zero. If so, this option controls the text of the warning string sent when the IMAP server wants to shut down. The default is ''connection shutting down". To this string, the server will append "in  $x$  minutes" where  $x$  is the FORCE KILL TIMEOUT value.

#### **SEND\_KILL\_WARNING (0 or 1)**

The option is only relevant if FORCE\_KILL\_TIMEOUT is set to a non-zero value. Setting SEND\_KILL\_WARNING=0 causes the IMAP server not to send the usual warning due to use of FORCE\_KILL\_TIMEOUT. The default is 1, meaning to send a warning when FORCE KILL TIMEOUT is to be applied.

See also the related option KILL\_WARNING\_TEXT.

#### **SESSION\_LIFETIME (integer)**

This option specifies the a length of time, in seconds, after which the IMAP server will terminate an existing IMAP session. That is, when the IMAP server receives a command from the IMAP client, if the client session has existed longer than the specified number of seconds, the IMAP server will terminate that session. This option should be used if a site wants to control the resources used by IMAP users. This option may not be popular with users, but can be useful at sites that do not want to allow individual users to keep IMAP connections constantly open (perhaps blocking use of IMAP by other users). The default is 0, which means there is no limit.

#### **TIMEOUT (integer)**

This integer specifies how long (in seconds) the client is allowed to sit idle (*i.e.,* not conduct any transactions with the server) before the server will close the connection. The default is 1800 seconds.

#### **UPDATE\_LOGIN\_TIME (0 or 1) (OpenVMS legacy mailbox server only)**

On OpenVMS, if this option is set to 0, PMDF will not update the SYSUAF last noninteractive login time field upon successful IMAP logins. The default is 1, meaning that PMDF will update the SYSUAF last non-interactive login time field.

#### **13.2.3.2.2 POP3 Server Configuration Options**

The legacy mailbox POP server has its own configuration file, while the PMDF MessageStore mailbox POP server has a separate configuration file shared with the PMDF MessageStore mailbox IMAP server. The legacy mailbox POP server's configuration options are stored in a file located via the PMDF\_POP3\_CONFIG\_FILE logical name (Open-VMS) or PMDF tailor file option (UNIX) or NT Registry entry (NT); by default, the legacy mailbox IMAP server configuration file is pop3d.cnf located in the PMDF table directory. The PMDF MessageStore mailbox POP server's configuration options are stored in a file located via the PMDF\_IMAPPOP\_CONFIG\_FILE logical name (OpenVMS) or PMDF tailor file option (UNIX) or NT Registry entry (NT); by default, the PMDF MessageStore mailbox IMAP and POP server configuration file is imappop.cnf located in the PMDF table directory. For either POP server, the configuration file is optional; if it does not exist reasonable default values will be used.

In either case, the POP server option file follows the format of PMDF option files; see, for instance, Section 7.2 for a description of this format.

Note that any changes to a POP server configuration file will not take effect until the POP server is restarted via the OpenVMS command

\$ **PMDF RESTART/CLUSTER POP**

or the UNIX command

# **pmdf restart pop**

or the NT command

C:\> **pmdf restart dispatcher**

#### **DEBUG (0 or 1)**

When this option is set to 1, per thread debugging output will be written to

pop3d\_thread.log files for the legacy mailbox server or pop3s\_thread.log files for the PMDF MessageStore mailbox server; these files will be located in the PMDF log directory. The debugging output includes all dialog between the server and the client, therefore this should only be used when debugging is needed. Performance of the server will suffer when this is enabled. Be sure to put this in the appropriate POP3 server configuration file,  $p \circ p \circ d$ . cnf file for the legacy mailbox server or the imappop. cnf file for the PMDF MessageStore server, if you want to enable debugging for the POP3 server, not in the Dispatcher configuration file, which enables entirely different debugging! The default is 0.
### **DEBUG\_USER\_***username* **(0 or 1)**

When this option is set to 1, per thread debugging output will be written to files in the PMDF log directory named pop3d\_thread.log for the legacy mailbox server or pop3s\_thread.log for the PMDF MessageStore mailbox server; such files will show each transaction involving user *user*. The debugging output includes all dialog between the server and the user's client, therefore this should only be used when debugging is needed. Performance of the server will suffer when this is enabled. Be sure to put this in the appropriate POP3 server configuration file, pop3d.cnf for the legacy mailbox server or imappop.cnf for the PMDF MessageStore mailbox server, if you want to enable debugging for the POP3 server, not in the Dispatcher configuration file, which enables entirely different debugging! The default is 0.

### **DISABLE\_UIDL(0 or 1)**

When this option is set to 1, the POP3 server will not honor the UIDL command. The default is 0. This option is used for the MessageStore POP server. The legacy POP server uses the option NO\_UIDL.

### **FUDGE\_SIZE (integer) (OpenVMS only)**

On OpenVMS, when this option is set to a non-zero value, the POP3 server will not read the entire message to determine its size in bytes, instead it will multiply the number of records with this number to get an approximate size of the message. Then the value is returned in the LIST and STAT commands, this makes the POP3 server respond faster when there are a lot of messages in the NEWMAIL folder. This option is only used with the VMS MAIL message store. If the message is actually retrieved with the RETR command, then the actual message size is used in future responses. The default is 0. Recommended non-zero values range from 80 to 256. 80 is assuming each record is about 80 characters long, 256 is the maximum record size.

### **LOGGING (0, 1, or 2)**

When this option is set to 1, user login/logout events will be logged to a PMDF log file. By default, such connection log records are written to the PMDF mail log file mail.log current in the PMDF log directory, but if the SEPARATE CONNECTION LOG PMDF option has been set then they will instead be written to the PMDF connection log file, connection.log current. Connection activity is logged with both a time stamp and client host information when each connection is opened, closed, *etc*. When this option is set to 2, only login authentication failures (A records) will be logged to the PMDF log file. The default is 0, meaning that no such logging is performed. The types of etnry records written are:

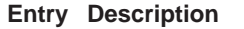

- A Authentication attempt failed
- O Login phase completed (either successful login or aborted connection)
- C Connection closed cleanly
- X Connection aborted (by either end)†

†Some IMAP/POP clients close the connection without sending a LOGOUT/QUIT command, so an "X" entry can happen in normal operation with such clients.

### **MAX\_MESSAGES (integer)**

The MAX MESSAGES option can be used to limit how many messages are visible to the user. If MAX\_MESSAGE=*n* is set, then the server will only ever show the first *n* messages to the client; if the user has more than *n* messages stored, they will only be informed of

### **POP and IMAP Mailbox Servers Configuring a Mailbox Server**

those first *n*, and not even be aware that there are more messages. Thus note that users would not like this effect if they are ''leaving mail on server''.

### **MIN\_LOGIN\_INTERVAL (integer)**

This option limits how often POP3 logins are allowed. If MIN LOGIN INTERVAL is set to a positive integer value, then a user can not make another POP3 login to the PMDF MessageStore or to the PMDF popstore (or on OpenVMS, to the VMS MAIL message store) within the number of seconds specified. For VMS MAIL message store POP3 users, as opposed to PMDF MessageStore or PMDF popstore POP3 users, note that there are additional aspects involved with use of this option. (1) For the VMS MAIL message store, this feature depends on the legacy mailbox POP3 server updating the non-interactive login time in the SYSUAF file (which is behavior that is disabled if you set UPDATE\_LOGIN\_TIME=0 in the legacy mailbox server POP3 server configuration file, pop3d.cnf). (2) For the VMS MAIL message store, since the POP3 server is not the only entity which can update the non-interactive login time, in some instances, the user could be denied POP3 login if some other network/batch login event has just occurred. This option does not apply to POP3 users accessing the native mailbox on UNIX.

Note that some POP3 clients can be designed in such a way that repeated logins within a short interval arise in their normal use: for instance, Netscape can login just to check whether a user has new mail, and then login again if the user chooses to get messages. Thus using the MIN LOGIN INTERVAL option to impose a restriction on how often POP3 users can login can inconvenience users of such clients.

#### **MOVE\_READ\_MAIL (OpenVMS legacy mailbox server only)**

When this option is set to 1, the legacy mailbox POP3 server on OpenVMS will move messages read but not deleted to the MAIL folder. The default is 0, meaning to leave them in the NEWMAIL folder. However, if the option is not explicitly set, the PMDF POP server will also check whether the MULTINET\_POP3\_FLAGS logical exists and is set to 2 and if so, will move messages read but not deleted to the MAIL folder.

#### **NO\_UIDL (0 or 1)**

When this option is set to 1, the POP3 server will not honor the UIDL command. The default is 0. This option is used for the legacy POP server. The MessageStore POP server uses the option DISABLE\_UIDL.

#### **OVER\_QUOTA\_MSG\_FILE (string)**

This option specifies the name of a file containing customized PMDF popstore over quota warning message text. This is relevant if the PMDF popstore option QUOTA\_WARNING is set to a non-zero value. See the *PMDF MessageStore & popstore Manager's Guide* for details.

#### **TIMEOUT (integer)**

This integer specifies how long (in seconds) the client is allowed to sit idle (*i.e.,* not conduct any transactions with the server) before the server will close the connection. The default is 1800 seconds.

### **UPDATE\_LOGIN\_TIME (0 or 1) (OpenVMS legacy mailbox server only)**

On OpenVMS, if this option is set to 0, the legacy mailbox POP3 server will not update the SYSUAF last non-interactive login time field upon successful POP logins. The default is 1, meaning that the legacy mailbox POP3 server will update the SYSUAF last noninteractive login time field.

### **13.2.3.3 The PMDF\_SYSTEM\_FLAGS Logical and DECnet Style Addresses on OpenVMS**

On OpenVMS, the following logical name affects legacy mailbox server behavior.

### **PMDF\_SYSTEM\_FLAGS (OpenVMS only)**

This option is similar to the MAIL\$SYSTEM\_FLAGS logical name, but currently only bit 0 is used by the mail servers. If bit 0 is set (*i.e.*, the value of PMDF SYSTEM FLAGS is 1), then the node is treated as part of a homogeneous cluster. This is only of impact when a mail message to be read lacks an RFC 822 header. In this case the VMS MAIL From: and To: addresses are converted from the DECnet format *node*::*user* to *user*%*node*@*servernode* if bit 0 is clear, or to *user*@*servernode* if bit 0 is set.

If PMDF SYSTEM FLAGS is not set, then the value of MAIL\$SYSTEM FLAGS is used. If  $MALL$ \$SYSTEM FLAGS is not defined either, then the node is not treated as part of a homogeneous cluster, and the address would appear as *user*%*node*@*servernode*.

This logical name should be entered in the SYSTEM logical name table as an EXECUTIVE mode logical.

### **13.2.4 Registering the Services on UNIX**

On UNIX, you can want to edit your /etc/services, (or Yellow Pages, NetInfo, *etc.*, equivalent), to register the POP3 and IMAP services; *e.g.*,

> pop3 110/tcp imap 143/tcp

# **13.2.5 Placeholder Message in the BSD Mailbox on UNIX**

In order to support required IMAP4 features and desired POP3 features, the legacy mailbox IMAP and POP servers can create a special placeholder message as the first message in the mailbox. By default, the text of this placeholder message is:

This message contains information needed by the POP and IMAP servers to operate correctly. Please ignore this message.

> If you want to customize the text of this placeholder message, you can create a file /pmdf/table/ignore-msg.txt containing your desired, site-customized text; the text of the file will be used in place of the default text.

# **13.3 Starting and Stopping a Mailbox Server**

POP3 and IMAP servers are controlled and started by the PMDF Service Dispatcher; as described in Section 13.2.2 above, in order to use POP3 and IMAP servers, the Service Dispatcher must first be configured to handle these services.

# **13.3.1 Starting a Mailbox Server**

To start the POP3 and/or IMAP servers, you must have the Service Dispatcher start the service.

If you are already running the Service Dispatcher, then restart it so that it sees the configuration change with the OpenVMS command

\$ **PMDF RESTART DISPATCHER**

or the UNIX command

# **pmdf restart dispatcher**

or the NT command

C:\> **pmdf restart dispatcher**

If you were not previously running the Service Dispatcher, start it with the OpenVMS command

\$ **PMDF STARTUP DISPATCHER**

or the UNIX command

# **pmdf startup dispatcher**

or the NT command

C:\> **pmdf startup dispatcher**

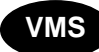

**VMS** On OpenVMS, if you want the IMAP or POP3 servers to start during system startup, then you must execute the PMDF STARTUP DISPATCHER command in your system startup procedure *after* your network software has started and *after* pmdf\_startup.com has been run.

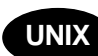

On UNIX, the PMDF installation procedure ensures that the Service Dispatcher is started automatically during system startup, therefore starting up the POP and IMAP servers, if the Service Dispatcher is configured to handle these services.

# **13.3.2 Stopping a Mailbox Server**

On OpenVMS and UNIX, you can shut down individual servers. To shut down a server, issue the OpenVMS command

```
$ PMDF SHUTDOWN server
```
or the UNIX command

# **pmdf shutdown** *server*

with pop3 (to shut down both legacy mailbox and PMDF MessageStore mailbox POP servers), pop\_server (to shut down only the PMDF MessageStore mailbox POP server), imap (to shut down both legacty mailbox and PMDF MessageStore mailbox IMAP servers), or imap server (to shut down only the PMDF MessageStore mailbox IMAP server), as appropriate, as the *server* parameter. This will cause such servers on your node to exit after the currently open connections are closed.

On NT, to shut down a server you must shut down the Dispatcher itself, *e.g.*,

C:\> **pmdf shutdown dispatcher**

or edit the Dispatcher configuration file to remove the service definition in question and then restart the Dispatcher.

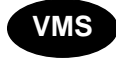

**VMS** On OpenVMS, to shutdown servers on certain nodes, use the /NODE qualifier. To shutdown servers on the entire cluster, use the /CLUSTER qualifier.

Shutting down the Service Dispatcher itself with the OpenVMS command

\$ **PMDF SHUTDOWN DISPATCHER**

or the UNIX command

# **pmdf shutdown dispatcher**

or the NT command

C:\> **pmdf shutdown dispatcher**

will also cause the POP3 and IMAP servers to shut down, as well as shutting down any other services handled by the Service Dispatcher; see Chapter 11 for details.

### **13.3.3 Restarting a Mailbox Server**

To cause an already running server to restart, use the OpenVMS command

\$ **PMDF RESTART** *server*

or the UNIX command

# **pmdf restart** *server*

Restarting will cause all servers on this node to exit when their currently open connections are closed. New servers will be started by the PMDF Service Dispatcher. *Note that such a command will not restart a server if it has already exited.*

On NT, you must restart the Dispatcher in order to restart its services such as POP3 and IMAP; use the command

C:\> **pmdf restart dispatcher**

### **13.4 Location of User BSD Mailboxes on UNIX**

On UNIX, if a user has a PMDF profile database entry specifying that their mail is delivered to a non-default location (or if there is a default profile database entry that applies to that user), then the legacy mailbox POP and IMAP servers will also look at that non-default location for the mailbox to serve out. See Section 17.3.2 for a discussion of the profile database.

### **13.5 User Login Checks for the VMS MAIL Mailbox (OpenVMS)**

On OpenVMS, the following SYSUAF checks are performed by the legacy mailbox servers when a user logs in via a remote client.

Note that these only apply if the user's password is being stored in the VMS SYSUAF file. If the PMDF\_TABLE:SECURITY.CNF file is configured such that the authentication source being used is something other than SYSTEM (for example, PASSDB or LDAP), then none of these actions are taken.

However, if the VMS SYSUAF file is the authentication source, the following checks are made:

- The primary password is checked. Currently, the secondary password, if any, is not checked. (The concept of a secondary password is not supported by the POP or IMAP protocols.)
- Account expiration time. Users can not log into mail servers if their account has expired.
- The DISACNT, AUTOLOGIN, PWD EXPIRED  $<sup>5</sup>$  bits in the flags field. The user</sup> can not log into the mail server if any of the above bits are set. The DISACNT flag corresponds to the AUTHORIZE utility's DISUSER flag.

<sup>5</sup> loginout.exe only sets the PWD\_EXPIRED bit if the DISFORCE\_PWD\_CHANGE flag is set at the time that a user with an expired password logs in. Since the DISFORCE\_PWD\_CHANGE flag is, by default, not set on accounts, usually the PWD\_EXPIRED bit is not set, even if the user's password has expired.

### **POP and IMAP Mailbox Servers User Login Checks for the VMS MAIL Mailbox (OpenVMS)**

• The CAPTIVE bit is no longer checked thereby allowing access to CAPTIVE and RESTRICTED accounts. You can deny such accounts access by setting one of the above SYSUAF flags, or, if that is not sufficient, use an ACL with the pop3d.exe, and imapd.exe images and grant the appropriate rightslist identifier to the users in accord with your policy. Any user who does not have EXECUTE access to the image will be denied access.

If LOGGING is set to 1 in the pop3d.cnf or imapd.cnf file, then login failures are logged in a PMDF log file: the PMDF TABLE:mail.log current file or the PMDF TABLE: connection.log current file, depending on the setting of the PMDF option SEPARATE\_CONNECTION\_LOG. A login failure OPCOM message is sent to the SECURITY operator on a VMS 5.*x* system; a NETWORK LOGFAIL audit event is logged on an OpenVMS I64, or OpenVMS 6.1 (VAX) or OpenVMS 6.2 (Alpha) or later system.

If the user fails to log in due to an incorrect password, the number of login failures in the SYSUAF is incremented for the user. Furthermore, if the number of login failures exceeds the SYSGEN parameter LGI\_BRK\_LIM (default 5) and LGI\_BRK\_DISUSER is set, then the user account is disabled. A login breakin OPCOM message is sent to the SECURITY operator on a VMS 5.*x* system; a NETWORK BREAKIN audit event (instead of a LOGFAIL event) is logged on an OpenVMS I64, or OpenVMS 6.1 (VAX) or OpenVMS 6.2 (Alpha) or later system after LGI\_BRK\_LIM is reached.

When a login is successful, the last successful non-interactive login time in the SYSUAF is also updated. A successful NETWORK LOGIN audit event is logged in the system security audit log on an OpenVMS I64, or OpenVMS 6.1 (VAX) or OpenVMS 6.2 (Alpha) or later system.

### **13.6 Authentication and the Password Database**

The PMDF security configuration controls among other things the authentication source used by the PMDF POP and IMAP servers; see the discussion in Chapter 14 on how you can customize this for your site.

Typically, however, users accessing the VMS MAIL message store (OpenVMS) or native Berkeley message store (UNIX) would authenticate against the system password file—except that the system password file on OpenVMS or UNIX can not store certain password forms such as that required for CRAM-MD5 authentication (from IMAP or POP clients) or APOP authentication (from POP clients). Thus in order to perform such authentication from clients, another authentication source must also be in use. That additional authentication source can be the PMDF password database.

When using the PMDF password database as the source of authentication information, note that it can contain several entries, one for each allowed service value. The sort of connection (for instance, whether POP or IMAP) will control which service entry is preferentially checked. Queries by the POP server will first check the user's POP service entry, but if such an entry does not exist will fall through to the the user's DEFAULT service entry. Queries by the IMAP server will first check the user's IMAP service entry, but if such an entry does not exist will fall through to the DEFAULT service entry.

### **POP and IMAP Mailbox Servers Authentication and the Password Database**

The use of service specific password database entries is not typical; typically, users would each simply have one entry, a DEFAULT service entry, used whenever the PMDF password database is queried. But if users do want to use service specific password database entries, while the above description of service specific probes can sound complicated, the goal is simply to query the ''natural'' password entry for each case.

So typically, before a POP mail client accessing a native OpenVMS or UNIX message store can use the APOP command to authenticate himself, or before an IMAP or POP mail client accessing a native OpenVMS or UNIX message store can use CRAM-MD5 authentication, the user himself (or the system manager on his behalf) must set the user's password (for the DEFAULT service) in the PMDF password database. See Section 14.7 for additional discussion.

Note that users accessing the PMDF MessageStore or PMDF popstore normally authenticate against a PMDF user profile, which *is* suitable for use for all such forms of authentication. Thus such users normally need not have any PMDF password database entry.

# **13.7 Mailbox Server Connection Logging**

When the LOGGING option is enabled in the IMAP server or POP server configuration file, connection log entries will be generated by that server in the PMDF log file—or if the SEPARATE\_CONNECTION\_LOG PMDF option has been set, see Section 7.3.6, then instead in the PMDF connection log file. Such entries can include detail about SASL errors, details which are not revealed over the wire, such as the distinction between a non-existent user and a bad password.

See Section 33.1.2 for a discussion of the format of such PMDF log file or connection log file entries. In particular, the server entries will be of one of the sorts listed in Table 13–2. Note that every connection gets an "O" entry and either a "C" entry or an ''X'' entry. Any number of ''A'' entire entries (including none) can be generated by a single IMAP/POP session.

**Table 13–2 IMAP and POP Server Log Entry Codes**

"X" entry can happen in normal operation with such clients.

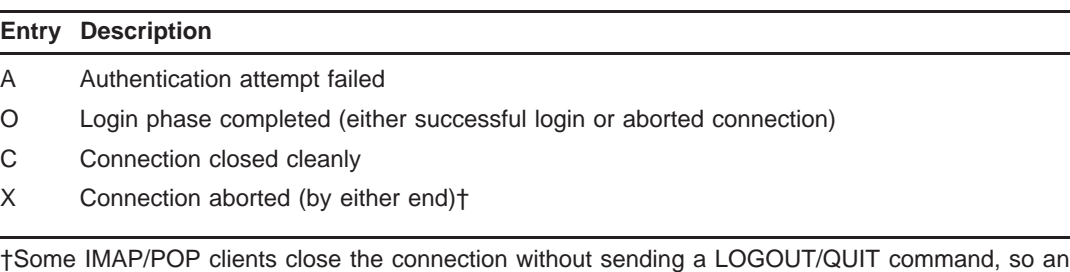

# **Volume II**

The *PMDF System Manager's Guide* is in four volumes. Volume I comprises Chapter 1 through Chapter 13. Volume II comprises Chapter 14 through Chapter 30. Volume III comprises Chapter 31 through Chapter 36. Volume IV comprises Chapter 37 through <REFERENCE>(CHAPTER\_PMDFX400).

PMDF software products are marketed directly to end users in North America, and either directly or through distributors in other parts of the world depending upon the location of the end user. Contact Process Software for ordering information, to include referral to an authorized distributor where applicable:

Process Software, LLC 959 Concord Street Framingham, MA 01701 USA +1 508 879 6994 +1 508 879 0042 (FAX) sales@process.com

# **14Connection Authentication, SASL, and Password Management**

This chapter discusses connection authentication and password source control, including SASL support, the POPPASSD server (supporting the ad-hoc password changing mechanism used by, for instance, Eudora), and the PMDF password database.

PMDF's authentication control facilities include:

- Support for SASL (Simple Authentication and Security Layer—see RFC 2222<sup>1</sup>)—a means for controlling the mechanisms by which POP, IMAP or SMTP clients identify themselves to the respective server. PMDF's support for SMTP SASL use complies with RFC 2554 (ESMTP AUTH).
- Support for various authentication sources (password sources), regardless of whether the client supports or uses SASL.
- Support for automatically transitioning users between different authentication sources and mechanisms.
- Support for translating between "external usernames" (what the user types into their client as the username) and ''internal usernames'' (the name of the underlying account on the PMDF system), as well as support for virtual domains.
- Support for fetching auxiliary properties during authentication.

These facilities are controlled by the PMDF security configuration file, discussed below in Section 14.2, by special entries in the PORT\_ACCESS mapping table, discussed below in Section 14.3, and by TCP/IP channel configuration choices (in the case of SASL use over SMTP), discussed below in Section 14.4.

# **14.1 Background Concepts and Terminology**

An *authentication mechanism* is a particular method for a client to prove its identity to a server. APOP, PLAIN, CRAM-MD5, and DIGEST-MD52 are examples of authentication mechanisms.

An *authentication verifier* (*e.g.*, password) is stored on the server and contains information used to verify a user's identity. The format of the authentication verifier can restrict which mechanisms can be used. The term authentication verifier is preferred in place of password, since while passwords are the most common instance of authentication verifiers, an authentication verifier could also be something like a certificate in an LDAP

<sup>&</sup>lt;sup>1</sup> A copy of RFC 2222 can be found in the directory pmdf  $root$ : [doc.rfc] (OpenVMS) or /pmdf/doc/rfc/ (UNIX) or  $C: \pmod{\text{c} rfc \ (NT)}$ .

<sup>2</sup> Mechanism names are as defined by SASL (RFC 2222), which is the IETF (Internet Engineering Task Force—the Internet standards body) specification for adding authentication to protocols such as IMAP and POP. For discussions of particular mechanisms, see for instance RFC 2195 documenting CRAM-MD5, RFC 1939 documenting APOP, and RFC 2617 defining HTTP-digest authentication from which DIGEST-MD5 is derived.

# **Connection Authentication, SASL, and Password Management Background Concepts and Terminology**

directory or the like; usually, however, one can think "password" wherever one sees ''authentication verifier''.

An *authentication source* is a file, database, interface to an LDAP directory, *etc.*, accessible to the server wherein are stored authentication verifiers for users. The system password file, PMDF user profile passwords (for PMDF MessageStore or PMDF popstore  $\alpha$  accounts), $3$  and the PMDF password database<sup>4</sup> are examples of authentication sources.

A *security rule set* is a set of rules determining which authentication mechanisms and sources are permitted or used by the server. In PMDF the PORT\_ACCESS mapping is used to determine the security rule set to apply to an incoming connection, based on IP addresses and ports.

A *user domain* is an independent set of users known to the server. This is useful, for example, if a server wants to support multiple sets of users possibly with overlapping user names. In PMDF the PORT\_ACCESS mapping is used to determine the user domain for each incoming connection, based on IP addresses and ports. Only the PMDF MessageStore authentication source (also used for PMDF popstore) supports multiple user domains; for all other sources, or if no user domain is explicitly specified in the PORT\_ACCESS mapping, the default user domain is assumed.

*SASL* (Simple Authentication and Security Layer)<sup>5</sup> is a way to add different authentication mechanisms to Internet protocols such as POP, IMAP, and SMTP. When the connection is opened, the POP, IMAP, or SMTP client can authenticate itself to the respective server.

### **14.2 The PMDF Security Configuration file**

The PMDF security configuration file controls a number of aspects of authentication of incoming connections by servers such as the PMDF POP, IMAP, or SMTP servers, including what authentication source (password source) a server checks, what authentication mechanism (password verification mechanism) is used to check the authentication verifier (password), when SASL is being used what SASL mechanisms are available, and whether to automatically transition users from one authentication source or mechanism to another.

The security configuration file also controls some aspects of authentication for outgoing connections by clients such as the TCP/IP SMTP channel client, such as specifying usernames and passwords for authenticating to a remote server, and what SASL mechanisms to use.

Currently supported authentication sources include the system password file, the PMDF password database, PMDF user profiles (profiles for PMDF MessageStore and PMDF popstore users), LDAP or X.500 directories, authentication via a remote POP server, and site-supplied routines for password checking. For instance, PMDF can be configured so that when a POP user connects they must issue their system password, or

<sup>3</sup> See the *PMDF popstore & MessageStore Manager's Guide*.

<sup>4</sup> See, for instance, Section 14.7.

<sup>5</sup> For a full description of SASL, see RFC 2222, a copy of which can be found in the RFC subdirectory in the PMDF tree.

must issue their PMDF popstore password, or must issue their PMDF password database password.

Currently supported SASL authentication mechanisms include plaintext, APOP, CRAM-MD5, DIGEST-MD5, and anonymous access. For instance, PMDF can be configured to allow APOP authentication by POP clients, or can be configured to allow only CRAM-MD5 authentication by POP clients.

Different sorts of authentication control can be used for different sorts of connections; for instance, a site might want to use different authentication sources or SASL mechanisms for "internal" *vs.* "external" connections; see Section 14.3 below.

A general overview of the PMDF security configuration file, including specifying for which sorts of connections SASL authentication services are offered, can be found in Section 14.2.2; further details on authentication services such as the list of predefined authentication sources and how to define additional sources can be found in Section 14.2.3; a list of the predefined authentication mechanisms can be found in Section 14.2.4.

# **14.2.1 Location of the PMDF Security Configuration File**

The PMDF security configuration file is located via the PMDF\_SECURITY\_CONFIG\_FILE logical (OpenVMS) or PMDF tailor file option (UNIX), or Registry entry (NT) and hence is usually the file security.cnf located in the PMDF table directory.

If no security configuration file exists, reasonable defaults are assumed by PMDF. A sample security configuration file corresponding to those internal defaults is shipped with PMDF as the file security.cnf-sample in the PMDF table directory.

To override PMDF's internal defaults, or specify additional, site-specific settings, create a security.cnf file (more specifically, create the file which is pointed to by PMDF SECURITY CONFIG FILE), and then update any compiled PMDF configuration and restart the PMDF Dispatcher as discussed in Section 14.2.9.

# **14.2.2 Format of the PMDF Security Configuration File**

The format of the PMDF security configuration file is similar to that of the PMDF Service Dispatcher configuration file or the PMDF Job Controller configuration file. That is, the PMDF security configuration file generally contains lines of the form

*option*=*value*

in accordance with the format of PMDF option files.

In addition to such option settings, the file can contain a line consisting of a section and value enclosed in square brackets of the form

[AUTH\_SOURCE=*auth-source-name*]

or [RULESET=*security-rules-set-name*] or [USERNAME\_TRANSLATE=*translation-type-name*] or [PROP\_SOURCE=*auxiliary-property-name*] [CLIENT\_AUTH=*auth-name*]

An AUTH SOURCE section defines an authentication source and sets options for that source. It is not necessary to include an AUTH\_SOURCE section for predefined authentication sources, unless a site wants to set special options for that source or unless the source is one such as LDAP which has special required options. If a site wants to provide their own authentication sources, an AUTH\_SOURCE section defining that source is required.

A RULESET section sets options applying only to the specified sorts of connections. The value of *security-rules-set-name* is either DEFAULT, or a security rule set selected via the PORT ACCESS mapping; see Section 14.3. Note that the vertical bar character, |, is not permitted in a *security-rules-set-name*.

If a site, via the PORT ACCESS mapping, sorts connections into security rule sets other than the default rule set, DEFAULT, then the site's security configuration file should have a RULESET section for each such security rule set, describing the authentication rules to use for connections falling into that security rule set.

A USERNAME\_TRANSLATE section defines a username translation function. It is not necessary to include a USERNAME\_TRANSLATE section for a predefined username translation function. If a site wants to provide their own username translation function, then a USERNAME\_TRANSLATE section defining that function is required. See Section 14.2.5 below.

A PROP SOURCE section defines an authentication plug-in, referred to as an auxiliary properties module, that can fetch per-user attribute values, ''auxiliary properties'', during the user authentication process; this tends to be of interest to improve efficiency by getting such attributes directly from the authentication source. See Section 14.2.6 below.

A CLIENT AUTH section sets options for use by the SMTP client when authenticating to a remote SMTP server. The value of auth-name is either DEFAULT or a name selected via the client auth channel keyword. If a site, via the client auth keyword, uses more than one set of client authentication information, then the site's security configuration file should have a CLIENT\_AUTH section for each such set.

The following general options can be specified in the PMDF security configuration file.

### **AUTH\_METHOD (1 or 2)**

This option controls PMDF's behavior when authenticating usernames and passwords against the list of authentication sources and mechanisms specified in an ENABLE option. The default value is 1, which causes PMDF to check each source/mechanism pair from left to right, stopping as soon as it gets a definitive answer, either *pass* or *fail*. A value of 2 causes PMDF to keep checking authentication sources until it gets a *pass* result, or until all sources are exhausted. Specifically, this option changes PMDF's behavior when getting a *fail* result: the default behavior is to stop, while a value of 2 causes PMDF to keep going.

#### **AUXPROP\_ENABLE (comma-separated list of auxiliary-property-modules)**

This option, when set in a RULESET section, specifies a list of auxiliary property modules to utilize to set auxiliary properties during authentication. Certain auxiliary properties are available from some authentication sources. Or additional auxiliary properties can be made available by site-supplied auxiliary property modules defined via PROP\_SOURCE sections.

#### **BASEDN (distinguished-name)**

This option must be used in an [AUTH\_SOURCE=LDAP] authentication source definition section to specify the point of the Directory Information Tree to which to bind.

#### **ENABLE (comma-separated list of** *source***/***mechanism* **pairs)**

This option specifies a comma separated list of mechanisms to enable. Each item includes the source name, a slash character, /, and a mechanism name. The source name should either be one of the predefined authentication source names (ANONYMOUS, LDAP, LOGIN, MSGSTORE, PASSDB, POPPROXY, or SYSTEM) or a site-supplied authentication source, as described in Section 14.2.3. The possible mechanism values will vary according to the particular authentication source; for instance, among the predefined authentication sources, the ANONYMOUS source supports only the ANONYMOUS mechanism; the LDAP source supports the PLAIN and CRAM-MD5 mechanisms; the POPPROXY and SYSTEM sources support only the PLAIN mechanism; while the PASSDB and MSGSTORE sources support any of APOP, CRAM-MD5, DIGEST-MD5, or PLAIN. (For further details on these predefined authentication mechanisms, see Section 14.2.4.) Site-supplied authentication sources can have their own list of supported mechanisms. The asterisk character \*, can be used to refer to all mechanisms supported by that authentication source. For instance,

ENABLE=SYSTEM/PLAIN, MSGSTORE/\*

If the list of source/mechanism pairs includes more than one source supporting a particular mechanism, then the order of the source/mechanism pairs in the list is significant. When verifying with a particular mechanism, the first source (reading from left to right) that supports that mechanism will be checked first for an entry; if no entry is found, then the next source (reading from left to right) that supports that mechanism will be checked for an entry, *etc*. By default, the verification process is halted as soon as one of the authentication sources provides a definitive answer: PASS or FAIL. This behavior can be modified.

If the AUTH METHOD option is specified with a value of 2, PMDF will continue checking sources until it gets a PASS result (or until all sources are exhausted). That is, a FAIL result will no longer cause PMDF to stop checking.

### **FUNCTION (entry-point)**

### **IMAGE (logical-pointing-to-shared-image (OpenVMS) or shared-image-name (UNIX) or dynamic-link-library (NT))**

In an AUTH\_SOURCE authentication source definition section defining a site supplied authentication source, the IMAGE option specifies the shared image to use and the

FUNCTION option specifies the entry point. These options are mandatory for site defined authentication source definition sections.

In a USERNAME\_TRANSLATE section defining a site-supplied translation function to be applied to usernames prior to authentication, the IMAGE option specifies the shared image to use and the FUNCTION option specifies the entry point. The IMAGE option is mandatory for site defined username translation functions. The FUNCTION option can be omitted if the entry-point is called sasl\_canonuser\_init.

In a PROP\_SOURCE section defining a site-supplied authentication auxiliary properties module, the IMAGE option specifies the shared image to use and the FUNCTION option specifies the entry point. The IMAGE option is mandatory for site defined authentication auxiliary property modules. The FUNCTION option can be omitted if the entry-point is called sasl\_auxprop\_init.

On OpenVMS, the value of the IMAGE option must be a system, executive mode logical name that translates to the name of the shared image; on UNIX, the value of the IMAGE option must be the name of the shared image file; on NT, the value of the IMAGE option must be the name of a dynamic link library (DLL).

#### **LDAP\_ATTRIBUTE (attribute-name)**

This option can be used in an [AUTH\_SOURCE=LDAP] authentication source definition section to specify the name of the attribute to use. The default if this option is not specified is  $\ddot{u}$  uid". If the LDAP server that you are using is Active Directory, this option should be specified with a value of "sAMAccountName".

### **LDAP\_CACERTFILE (file-name)**

This option can be used in an [AUTH\_SOURCE=LDAP] authentication source definition section to specify the name of the file containing the Certificate Authority (CA) certificate that should be used. This option is optional. The default if this option is not specified is to look for the default CA certificate file pmdf\_table:ldap-cacert.pem.

### **LDAP\_SEARCHACCT\_DN (distinguished-name) LDAP\_SEARCHACCT\_PASSWORD (password)**

By default, PMDF does an anonymous bind to the LDAP server in order to search it for the username to authenticate. Some LDAP servers, such as Active Directory, do not allow anonymous binds. Use these two options to specify a distinguished name and password to use for that binding process. Only used in an [AUTH\_SOURCE=LDAP] authentication source definition section.

### **LDAP\_TLS\_MODE (1 or 2)**

This option can be used in an [AUTH\_SOURCE=LDAP] authentication source definition section to specify whether to use TLS. A value of 1 tells PMDF to try to use TLS, but continue without it if TLS is not available. A value of 2 tells PMDF to require TLS. The default is to not use TLS.

#### **LDAP\_VERSION (2 or 3)**

This option can be used in an [AUTH\_SOURCE=LDAP] authentication source definition section to specify the type of LDAP server in use,  $v^2$  or  $v^3$ , and hence the type of query to perform.

#### **MAIL\_DOMAIN (domain-name)**

When the LOCALMAIL auxiliary properties module is in effect (explicitly, or implicitly because the PASSDB or SYSTEM authentication source is used), then the auxiliary property SASL AUX MAILADDR is normally set to the authenticating username plus the official

local host name (PMDF local channel official host name). This option can be used to specify an alternate domain name to use in this auxiliary property.

#### **MECHANISMS (comma separated list of mechanisms)**

This option, when used in a CLIENT\_AUTH section, specifies which SASL mechansims to use when an SMTP client is authenticating to a remote SMTP server. The possible mechanisms values are: PLAIN, LOGIN, CRAM-MD5, and DIGEST-MD5. If this option is not specified, all mechanisms are tried.

#### **PASSWORD (string)**

This option, when used in a CLIENT AUTH section, specifies the password to use when an SMTP client is authenticating to a remote SMTP server. This option is required in a CLIENT\_AUTH section.

#### **RESTRICT (string)**

This option can be used as, for instance, RESTRICT=PLAIN:40 to require a key with 40 significant bits be used for encryption before the PLAIN mechanism is allowed.

#### **SERVER (host-name or ip-number)**

This option is used in an [AUTH\_SOURCE=LDAP] or [AUTH\_SOURCE=POPPROXY] section to specify the LDAP server or POP server, respectively, to which to connect for authentication. The syntax is

SERVER=*server-host-name*:*port*

or

SERVER=*server-host-name*

where the *port* number if omitted will be assumed to be the standard port number (389 for LDAP, or 110 for POP).

For POPPROXY, there can be up to three POP servers specified, separated by commas.

### **TLS\_MODE (0 or 1)**

This option can be used in an [AUTH\_SOURCE=POPPROXY] authentication source definition section to specify whether to use TLS. A value of 1 tells PMDF to try to use TLS. The default is to not use TLS.

#### **TRANSLATE (translation-type-name)**

This option can be used in a RULESET section to specify a function to be appled to usernames before authentication; that is, the username provided by the user attempting to authenticate will be transformed as specified by the function and PMDF will use that transformed username when attempting the authentication. The translation type name must either be one of the predefined translation functions, DEFAULT, ASCII-NOCASE, or IDENTITY, or must specify a translation type name defined in a USERNAME\_TRANSLATE section.

#### **USER (username)**

This option, when used in an [AUTH SOURCE=ANONYMOUS] authentication source section, determines the specific username under which anonymous authentication can be performed. When this option is used in a CLIENT\_AUTH section, it specifies the remote username to use when an SMTP client is authenticating to a remote SMTP server. This option is required in a CLIENT\_AUTH section.

The following additional transition-related options can also be specified in the PMDF security configuration file.

#### **TRANSITION\_ADD (comma-separated list of** *source***/***mechanism* **pairs)**

This specifies a list of mechanisms to add when a transition occurs.

### **TRANSITION\_CRITERIA (CLIENT, CHANGE, PLAIN)**

This specifies the criteria used to transition users. CHANGE will only transition on password change. CLIENT will transition if the client attempts to use a mechanism for which they don't have a proper entry. Note that in such a case, where the client does not actually have a password entry for the desired mechanism, the server will ask the client to authenticate themselves using a plaintext password (authenticating against the configured authentication source) and the server will then automatically create the desired mechanism entry in that authentication source using the same password value. PLAIN will transition whenever the client uses a plaintext password. The default is TRANSITION\_CRITERIA=CHANGE.

#### **TRANSITION\_DELETE (comma-separated list of** *source***/***mechanism* **pairs)**

This specifies a list of mechanisms to delete when a transition occurs. Not all authentication sources support this. This option will not take effect unless a TRANSI-TION RETAIN USERS option is present.

#### **TRANSITION\_DISABLE (comma-separated list of** *source***/***mechanism* **pairs)**

This specifies a list of mechanisms to disable when a transition occurs. Not all authentication sources support this. This option will not take effect unless a TRANSI-TION RETAIN USERS option is present.

### **TRANSITION\_FROM (comma-separated list of** *source***/***mechanism* **pairs)**

This specifies a list of authentication sources to check when transitioning, in addition to those listed in the ENABLE configuration item. Normally, a user must use one of the source/mechanisms enabled via the ENABLE option in order to connect at all. With the TRANSITION FROM option, PMDF can be configured to allow one-time-only connection using some other source/mechanisms in order to perform the transition to one of the supported (enabled) source/mechanisms. For instance, when a site is setting up new PMDF MessageStore accounts, one might want to configure IMAP and POP service to require authentication using a user's PMDF user profile password (*i.e.*, PMDF MessageStore password). However, if the first time the user connects they do not yet have a PMDF user profile password set, then allow them to connect using their system password, which will automatically become their initial PMDF MessageStore password. This would correspond to:

> [RULESET=IMAP-RULES] ENABLE=MSGSTORE/\* TRANSITION\_CRITERIA=CLIENT TRANSITION\_FROM=SYSTEM/PLAIN TRANSITION\_ADD=MSGSTORE/APOP ! [RULESET=POP-RULES] ENABLE=MSGSTORE/\* TRANSITION\_CRITERIA=CLIENT TRANSITION\_FROM=SYSTEM/PLAIN TRANSITION\_ADD=MSGSTORE/APOP

assuming that a PORT\_ACCESS mapping is in use that sorts IMAP and POP connections into their own rulesets.

### **TRANSITION\_RETAIN\_USERS (comma-separated list of** *user* **usernames)**

This specifies a list of users who are exempt from the TRANSITION DISABLE and TRANSITION DELETE options. This option must be set—even if only to an empty value in order for the TRANSITION DISABLE and TRANSITION DELETE options to take effect. That is, TRANSITION RETAIN USERS= is fine.

### **14.2.3 Authentication Sources**

An authentication source specifies where (and in some cases how) authentication information is stored. A particular sort of authentication source can support one or more sorts of authentication mechanisms, compatible with the underlying storage of the authentication information; that is, some authentication sources will support only one sort of authentication mechanism, whereas other sources can be able to support additional sorts of authentication mechanisms. For instance, a system password file can only support the PLAIN (plaintext) authentication mechanism. Authentication sources can also support custom configuration options.

Authentication sources are configured via a block of the form

[AUTH\_SOURCE=*auth-source-name*] ...

in the security configuration file. It is not necessary to include an AUTH\_SOURCE block for predefined authentication sources, unless setting special options for that source or unless the source is one such as LDAP which has special required options. An AUTH\_SOURCE block must, however, be used when defining a site specific authentication source, as discussed below in Section 14.2.3.2.

#### **14.2.3.1 Predefined Authentication Sources**

The following authentication source names are reserved:

#### **ANONYMOUS**

This is used for anonymous access. If you want to specify a username for anonymous users, you can set the USER option to the desired user name in the [AUTH\_SOURCE=ANONYMOUS] authentication source definition block; *e.g.*,

> [AUTH\_SOURCE=ANONYMOUS] USER=*username*

### **LDAP**

The LDAP source is used when authentication verifiers are stored in an LDAPv2 or LDAPv3 or X.500 directory accessed via an LDAPv2 or LDAPv3 server. Currently, the LDAP source only supports the PLAIN mechanism (plaintext passwords) and the CRAM-MD5 mechanism. Note that this authentication source requires setting two options to site-specific values, so in order to use it, you must define it in an [AUTH\_SOURCE=LDAP] section as illustrated below.

[AUTH\_SOURCE=LDAP] SERVER=*ldap-server-host-name*:*port* BASEDN=*distinguished-name*

or

[AUTH\_SOURCE=LDAP] SERVER=*ldap-server-host-name* BASEDN=*distinguished-name*

If the *port* is omitted from the SERVER option, then the standard LDAP port (port 389) is assumed.

When looking for an authentication verifier in an LDAP directory, PMDF searches by default for a uid attribute matching the username which the user typed. If the LDAP ATTRIBUTE option is specified, then that attribute is used for searching instead  $\delta \bar{f}$  uid. To do this search, by default an anonymous bind is done. If the LDAP\_SEARCHACCT\_DN and LDAP\_SEARCHACCT\_PASSWORD options are specified, then the bind is done using the specified distinguished name and password instead.

Note that if the LDAP server is Active Directory then you should specify the LDAP ATTRIBUTE option as "sAMAccountName", and you should provide values for both LDAP\_SEARCHACCT\_DN and LDAP SEARCHACCT PASSWORD options. For example:

> [AUTH\_SOURCE=LDAP] SERVER=*ldap-server-host-name* BASEDN=*distinguished-name* LDAP\_ATTRIBUTE=sAMAccountName LDAP\_SEARCHACCT\_DN=*distinguished-name* LDAP\_SEARCHACCT\_PASSWORD=*password*

After doing the search, PMDF then does a bind against the LDAP server with the resulting DN and the user-supplied password. The option LDAP VERSION controls whether an LDAPv2 or LDAPv3 query is made. The default, if this option is not specified, is LDAP\_VERSION=3, causing PMDF to perform a v3 query. If querying an LDAPv2 directory, then  $LDAP_VERSION=2$  must be set; this causes PMDF to perform a v2 query (which is less efficient than a v3 query).

Sites using this source should make sure for performance reasons that the uid attribute (or alternate attribute specified by the LDAP\_ATTRIBUTE option) is indexed on the LDAP server. Also note that this source is not currently suitable for high volume use, as in this implementation each authentication opens a separate connection to the LDAP server. High volume sites should instead use the MSGSTORE authentication source and arrange to keep it synchronized with their LDAP server.

PMDF has the ability to access LDAP servers using TLS authentication. Note that sites wanting to use LDAP over TLS must make sure that their LDAP server is set up to do TLS. In order to enable TLS, specify the PMDF TLS MODE option as 1 (to try TLS) or 2 (to require TLS). You may need to have the Certificate Authority (CA) certificate to be used by LDAP on your PMDF system. If so, by default the CA certificate should be placed in the file  $pmdf$  table: ldap-cacert.pem. If you wish to use a different file, you may specify it using the LDAP\_CACERTFILE option. For example, to use TLS:

[AUTH\_SOURCE=LDAP] SERVER=*ldap-server-host-name* BASEDN=*distinguished-name* LDAP\_TLS\_MODE=1 LDAP\_CACERTFILE=*ca-cert-file-name*

### **LOGIN**

The LOGIN source is used to provide the non-standard LOGIN mechanism. (The LOGIN mechanism is similar to PLAIN and offers no additional functionality, but is nevertheless used by some popular clients.) As implemented in PMDF, the LOGIN authentication source provides the LOGIN mechanism as a shell on top of the PLAIN mechanism from other sources. You must have at least one PLAIN mechanism enabled in order to use the LOGIN authentication source. For instance:

ENABLE=SYSTEM/\*,LOGIN/\*

or equivalently:

ENABLE=SYSTEM/PLAIN,LOGIN/LOGIN

#### **MSGSTORE**

This is the set of user authentication profiles used by the PMDF MessageStore and PMDF popstore. This authentication source currently supports the CRAM-MD5, DIGEST-MD5, POP and PLAIN mechanisms. (Note that it always stores the password in a format suitable for use by APOP.) Initial user entries in this authentication source must be generated using PMDF MessageStore or PMDF popstore management utilities; see the *PMDF popstore & MessageStore Manager's Guide*.

#### **PASSDB**

Initial user entries in this authentication source must be generated using the pmdf password utility. It currently supports the CRAM-MD5, DIGEST-MD5, APOP, and PLAIN mechanisms.

#### **POPPROXY**

This source is used to authenticate against a POP server. When used with automatic transitioning options, this source can be used to migrate passwords from a POP server to a new source, even if the exact storage of the passwords on the POP server is unknown. Such password transitioning is generally done in conjunction with migration of messages from a POP server to a new message store, such as the PMDF MessageStore, though note that such message migration is an entirely separate process from the password migration. See the discussion of the pmdf movein utility in the *PMDF popstore & MessageStore Manager's Guide* for a discussion of message migration.

This source only supports the PLAIN mechanism.

In order to use the POPPROXY source, you must set the SERVER option to tell PMDF the host name of the POP server against which to authenticate, and optionally the port number; if the port number is omitted, then the standard POP port of 110 is assumed. Up to three servers may be specified, separated by commas.

To use TLS on the connection to the POP server, specify the TLS\_MODE option. A value of 1 will turn on TLS. Note that in order to use TLS, you must specify a port which is dedicated to TLS (the standard port is 995). POPPROXY does not support issuing an STLS command to the standard POP port.

Some examples:

[AUTH\_SOURCE=POPPROXY] SERVER=pop.example.com

or

```
[AUTH_SOURCE=POPPROXY]
SERVER=pop.example.com:995, pop2.example.com:995
TLS_MODE=1
```
### **SYSTEM**

This is the system password file, that is, the SYSUAF file on OpenVMS, or usually /etc/passwd or /etc/shadow on UNIX. This authentication source only supports the PLAIN mechanism. Initial user entries in this authentication source must be generated using system utilities.

On OpenVMS, there is support for the PWDMIX SYSUAF flag, however the following special characters are not allowed in the password:

- whitespace
- open parenthesis (
- close parenthesis )
- open brace {
- percent sign %
- asterisk \*
- double quote "
- backslash \

#### **14.2.3.2 Site Specific Authentication Sources**

You can define your own password/authentication source by specifying a shared image to call. To add an authentication source called *auth-source-name* where *authsource-name* can be an arbitrary alphanumeric string *other* than those reserved above, include a block defining the new authentication source (after all global options) of the following form. On OpenVMS:

```
[AUTH_SOURCE=auth-source-name]
IMAGE=logical-pointing-to-shared-image
FUNCTION=function-entry-point
...
```
On UNIX:

[AUTH\_SOURCE=*auth-source-name*] IMAGE=*shared-image-name* FUNCTION=*function-entry-point* ...

On NT:

[AUTH\_SOURCE=*auth-source-name*] IMAGE=*dll-name* FUNCTION=*function-entry-point* ...

The IMAGE option specifies the shared image to use and the FUNCTION option specifies the entry point. Note that on OpenVMS, the IMAGE value must be a system, executive mode logical name translating to the actual shared image; on UNIX, the IMAGE value must be the actual shared image file name; on NT, the IMAGE value must be the name of a dynamic link library (DLL). These options are mandatory for site defined authentication sources. Additional configuration options specific to that authentication source can also be included.

The PMDF authentication services API can be used to add authentication sources; contact Process Software for details.

# **14.2.4 Authentication Mechanisms**

An authentication mechanism specifies how authentication is performed; that is, how the authenticating password is passed back and forth. Supported authentication mechanisms include:

### **ANONYMOUS**

This permits anonymous access.

### **APOP**

This is a mechanism which can only be used with the POP3 protocol. If set for some other sort of service such as IMAP, it has no effect (is ignored). It supplies the user a challenge and performs a one-way function on the challenge and the user's password. This means that the password is never sent over the wire, but what is sent over the wire can be used to test guesses. It also requires that the password be stored in such a way that if someone gains privileged access to the server and is capable of reverse engineering PMDF's storage mechanism, then they can recover all user passwords.

#### **CRAM-MD5**

This is similar to APOP, but is suitable for use with other protocols besides POP3. This is marginally safer than APOP as it permits an authentication verifier storage format such that someone who gains privileged access to the server and is capable of reverse engineering PMDF's storage mechanism only gains the ability to use the CRAM-MD5 mechanism to impersonate any user.

#### **DIGEST-MD5**

The DIGEST-MD5 mechanism is based upon the HTTP-digest authentication defined in RFC 2617.

### **LOGIN**

LOGIN is a non-standard mechanism, similar to PLAIN, and offering no additional functionality. But some clients, such as Microsoft Exchange, have nevertheless implemented it. Among the distributed PMDF authentication sources, only the LOGIN source supports the LOGIN mechanism.

### **PLAIN**

This passes the user's plaintext password over the network, where it is susceptible to eavesdropping. Unfortunately, most clients require support for plaintext passwords. This is also the only current mechanism which can be used with system password files. When this mechanism is enabled for POP and IMAP connections, it also enables the plaintext login commands in POP and IMAP.

### **14.2.5 Username Translation Functions**

PMDF supports translating between "external usernames" (what the user types into their client as the username) and ''internal usernames'' (*e.g.*, the name of a PMDF MessageStore or PMDF popstore account). This can, for instance, be used as part of support for ''virtual domains'': hosting multiple pseudodomain names on a single system.

A RULESET security ruleset definition section can include an option:

TRANSLATE=*name*

where *name* would be defined with a USERNAME\_TRANSLATE section of the form:

[USERNAME\_TRANSLATE=*name*] IMAGE=*unix-path-or-openvms-logical-or-nt-dll* FUNCTION=*entry-point*

The FUNCTION option can be omitted if the entry-point is called sasl canonuser init. Contact Process Software for information on writing site-supplied username translation functions.

The following pre-defined username translations are provided:

### **DEFAULT**

Splits the username at a percent character,  $\hat{\ }$ , or at sign character,  $\hat{\ }$ , and treats the righthand side as a user/virtual domain. This is the default behavior. The user/virtual domain is used, for example, when authenticating against popstore accounts to correspond to the popstore *user domain*. This value is not supported when authenticating against system accounts.

### **ASCII-NOCASE**

Same as DEFAULT, but converts ASCII characters on the left-hand side to lower case.

### **IDENTITY**

This passes the username through without any translation.

# **14.2.6 Auxiliary Properties**

PMDF supports fetching "auxiliary properties", that is, per-user attributes, during the user authentication process since under some circumstances this can be the most efficient approach. A primary use for this facility is to associate an e-mail address with an authenticated user during SMTP AUTH processing.

A SASL authentication source can provide values for attributes, or a separate auxiliary properties module can provide values for attributes.

A RULESET security ruleset definition can include:

```
AUXPROP_ENABLE=auxprop-module-name,...
```
or

AUXPROP\_ENABLE=+*auxprop-module-name*,...

An *auxprop-module-name* would be defined in a PROP\_SOURCE section of the form

[PROP\_SOURCE=*auxprop-module-name*] IMAGE=*unix-path-or-openvms-logical-or-nt-dll* FUNCTION=*entry-point*

The FUNCTION option can be omitted if the entry point is called sasl\_auxprop\_init. Contact Process Software for information on the API for writing site-supplied auxiliary property modules; note that the API is currently subject to change.

Normally, the auxiliary properties modules are called in order to fill in any attributes they support which haven't already been filled in automatically by an authentication source. An initial plus character,  $+$ , as the first character of the AUXPROP\_ENABLE option value causes an auxiliary properties module to override values for properties from a previous auxiliary properties module or authentication source.

The supplied pre-defined auxiliary properties modules are:

### **MSGSTORE**

Determine the e-mail address if a PMDF user profile (PMDF MessageStore or PMDF popstore profile) for the user exists and has a store type of popstore or msgstore.

#### **PASSWD (UNIX only)**

Look up attributes via the getpwnam API.

### **LOCALMAIL**

Determine the local e-mail address for a user by looking up the local channel official host name and glueing that onto the user name.

However, if the ruleset being applied has the MAIL\_DOMAIN option set to a different domain, then that other domain will instead be used to glue onto the user name. Thus if

MAIL\_DOMAIN=*domain*

is set, this means that if user chris authenticates using that security ruleset, then his email address is chris@*domain* rather than chris@*local-channel-domain*. As this

is implemented by the LOCALMAIL auxiliary properties module, it doesn't override the behavior of the MSGSTORE auxiliary properties module.

### **DEFAULT**

This is the default, and is equivalent on UNIX to having

AUXPROP\_ENABLE=MSGSTORE,PASSWD,LOCALMAIL

or on OpenVMS or NT systems to having

AUXPROP\_ENABLE=MSGSTORE,LOCALMAIL

set in the ruleset being applied.

Note that an initial plus character, +, has no effect in front of DEFAULT.

Note that these modules are designed to do nothing if the caller didn't ask for the appropriate properties. Currently, the auxiliary property of main interest is an ''authenticated'' e-mail address; for instance, the PMDF SMTP server will ask for the ''SASL\_AUX\_MAILADDR'' property (used if the authrewrite keyword is present on the incoming TCP/IP channel). And the MSGSTORE and LOCALMAIL auxiliary properties modules supply such a property.

A PROP\_SOURCE section need not be present in the security configuration file for the above pre-defined auxiliary properties module, unless it is desired to modify some portion of the modules usual operation. But site-supplied auxiliary property modules must be established via a PROP\_SOURCE definition.

When the MSGSTORE authentication source is used, its auxiliary properties behavior is automatically that of the MSGSTORE auxiliary properties module. When the PASSDB or SYSTEM authentication sources are used, their auxiliary properties behavior is automatically that of the LOCALMAIL auxiliary properties module.

# **14.2.7 Transitioning Between Authentication Sources**

Among other things, the PMDF security configuration can be used to cause users' authentication verifiers (passwords)—for instance, the password used when ''logging in'' during a POP or IMAP connection, or used for authentication between a SASL-enabled client and a SASL-enabled server—to be migrated from one authentication source to another. This is particularly likely to be relevant when users are being automatically migrated from one message store to another—say from the legacy (native) message store to the PMDF MessageStore or to the PMDF popstore. But it also has other applications: for instance, a SASL-enabled client can tell the server to change the storage of the user's password from one mechanism to another; or a site can choose to migrate users' authentication verifiers from a source on the PMDF system (whether system password file, PMDF password database, or PMDF user profiles for PMDF MessageStore and PMDF popstore users) to an external server, such as a RADIUS server.

Such transitioning is controlled via the various TRANSITION  $*$  PMDF security configuration file options, described individually in Section 14.2.2 above. As transitioning involves additional considerations beyond the usual security configuration file considerations, this section presents an additional brief description of transitioning and the use of the TRANSITION\_\* options in combination.

The TRANSITION CRITERIA option specifies if and when to transition users' authentication verifiers. The TRANSITION\_ADD and TRANSITION\_DELETE options control what storage mechanisms to add and delete when transitioning is performed. TRAN-SITION DELETE actually deletes that mechanism's storage of the authentication verifier (password); for instance, if one is transitioning away from the PMDF password database, the PMDF password database entry for that mechanism for the user's authentication verifier is actually removed from the database. The TRANSITION\_DISABLE option is less drastic than TRANSITION\_DELETE: it marks that password as not usable, but does not actually delete the password. For instance, when the system password file is used, TRANSITION DISABLE on OpenVMS marks the account as DISUSERed. In other words, TRANSITION DELETE is not normally reversible, other than by manually reentering the password entry back in, whereas TRANSITION DISABLE is more easily reversible. The TRANSITION RETAIN USERS option specifies particular users, typically users such as root or SYSTEM, who are exempt from the TRANSITION DISABLE and TRANSITION\_DELETE options. This would typically be used when you want to force migration of authentication verifiers for normal users, but not for the special privileged accounts. Finally, the TRANSITION FROM option specifies a list of additional authentication sources to check when transitioning.

### **14.2.8 Sample Security Configuration Files**

Several sample security configuration files are presented, both basic examples immediately below and more sophisticated examples in the following subsections.

**Note:** These examples are for the legacy IMAP server.

Example 14–1 shows a security configuration file corresponding to the implicit security configuration used if no security file exists.

**Example 14–1 Implicit Default Security Configuration**

```
[RULESET=DEFAULT]
ENABLE=MSGSTORE/*,PASSDB/*,SYSTEM/*
```
Example 14–2 shows allowing anonymous IMAP access by anyone to the ftp account. It assumes a PORT\_ACCESS mapping sorting IMAP connections into their own IMAP-RULES ruleset is in place, along the lines of:

```
PORT_ACCESS
  TCP|*|143|*|* $YIMAP-RULES
```
**Example 14-2 Security Configuration Allowing Anonymous IMAP Access to the ftp Account**

```
[RULESET=DEFAULT]
ENABLE=MSGSTORE/*,PASSDB/*,SYSTEM/*
!
[AUTH_SOURCE=ANONYMOUS]
USER=ftp
!
[RULESET=IMAP-RULES]
ENABLE=MSGSTORE/CRAM-MD5, MSGSTORE/PLAIN, SYSTEM/PLAIN, ANONYMOUS/*
```
To set controls for any POPPASSD servers (see Section 14.6), one would define a [RULESET=POPPASSD-RULES] section and a PORT\_ACCESS mapping assigning POPPASSD connections to the POPPASSD-RULES security rule set; for instance, if the only POPPASSD server listens on port 106, then the PMDF mapping file would need to include something like:

> PORT\_ACCESS TCP|\*|106|\*|\* \$YPOPPASSD-RULES

Then a security configuration file setting specific controls for POPPASSD connections namely restricting use of POPPASSD to PMDF MessageStore users, PMDF popstore users or to login users who store their POP password in the PMDF password database (and disabling use of POPPASSD to check the system password file)—could be as shown in Example 14–3.

#### **Example 14–3 Security Configuration with POPPASSD Controls**

```
[RULESET=DEFAULT]
ENABLE=MSGSTORE/*,PASSDB/*,SYSTEM/*
!
[RULESET=POPPASSD-RULES]
ENABLE=MSGSTORE/*,PASSDB/*
```
**14.2.8.1 Sample Security Configuration Files Using Alternate Authentication Sources** Example 14–4 shows adding a Kerberos V4 shared library.

**Example 14–4 Security Configuration Using a Kerberos V4 Shared Library on UNIX**

```
[AUTH_SOURCE=KERBEROS]
IMAGE=/usr/local/lib/krb4sasl.so
FUNCTION=krb4sasl_init
SRVTAB=/etc/srvtab
!
[RULESET=DEFAULT]
ENABLE=KERBEROS/*,MSGSTORE/*,PASSDB/*,SYSTEM/*
```
Example 14–5 shows a security configuration file for looking up authentication verifiers in an LDAP directory. See the additional discussion of [AUTH\_SOURCE=LDAP] in Section 14.2.3.

### **Example 14–5 Security Configuration for LDAP Authentication**

```
[RULESET=DEFAULT]
ENABLE=LDAP/*
!
[AUTH_SOURCE=LDAP]
SERVER=elvira.example.com
BASEDN=o="Example Software",st=Massachusetts,c=us
```
If the LDAP directory does not support CRAM-MD5, or if a site is using {CRYPT} passwords on the LDAP server, then the mechanisms offered should be restricted to PLAIN, as shown in Example 14–6.

### **Example 14–6 Security Configuration for LDAP Authentication without CRAM-MD5**

```
[RULESET=DEFAULT]
ENABLE=LDAP/PLAIN
!
[AUTH_SOURCE=LDAP]
SERVER=elvira.example.com
BASEDN=o="Example Software",st=Massachusetts,c=us
```
### **14.2.8.2 Sample Security Configuration Files for Transitioning Between Authentication Sources**

The examples in this section assume that a PORT\_ACCESS mapping sorting connections into their own IMAP and POP rulesets is in place, along the lines of:

```
PORT_ACCESS
```

```
TCP|*|110|*|* $YPOP
TCP|*|143|*|* $YIMAP
```
Example 14–7 shows moving POP users from the system password file to PMDF user profile passwords (PMDF MessageStore and PMDF popstore profile passwords); hence this is the sort of security configuration a site might use when POP users are being transitioned from use of the legacy mailbox (*i.e.*, BSD mailbox on UNIX or VMS MAIL mailbox on OpenVMS) to use of the PMDF popstore mailbox. Example 14–8 shows disallowing use of plaintext passwords; only one time use of plaintext password is allowed as the passwords are migrated to CRAM-MD5 storage. Example 14–9 similarly shows disallowing use of either plaintext or APOP, other than as a one time transitional usage, as passwords are migrated to CRAM-MD5 storage.

**Example 14–7 Security Configuration when Migrating POP Users to the PMDF popstore**

```
[RULESET=DEFAULT]
ENABLE=PASSDB/CRAM-MD5,PASSDB/PLAIN,SYSTEM/PLAIN
TRANSITION_CRITERIA=CLIENT
!
[RULESET=IMAP]
ENABLE=MSGSTORE/CRAM-MD5,MSGSTORE/PLAIN,PASSDB/CRAM-MD5,PASSDB/PLAIN,SYSTEM/PLAIN
!
[RULESET=POP]
ENABLE=MSGSTORE/*,SYSTEM/*
TRANSITION_CRITERIA=PLAIN
TRANSITION_ADD=MSGSTORE/PLAIN
TRANSITION_DISABLE=SYSTEM/PLAIN
TRANSITION_FROM=SYSTEM
TRANSITION RETAIN USERS=admin1, admin2
```
### **Example 14–8 Security Configuration Disallowing plaintext Passwords, except for Transitioning to CRAM-MD5**

[RULESET=DEFAULT] ENABLE=PASSDB/CRAM-MD5 TRANSITION\_CRITERIA=CLIENT TRANSITION\_FROM=PASSDB/\*,SYSTEM/\* TRANSITION\_ADD=PASSDB/CRAM-MD5 ! [RULESET=POP] ENABLE=MSGSTORE/CRAM-MD5,MSGSTORE/APOP,PASSDB/CRAM-MD5,PASSDB/APOP ! [RULESET=IMAP] ENABLE=MSGSTORE/CRAM-MD5,PASSDB/CRAM-MD5

#### **Example 14–9 Security Configuration Disallowing plaintext and APOP**

```
[RULESET=DEFAULT]
ENABLE=PASSDB/CRAM-MD5
TRANSITION_CRITERIA=CLIENT
TRANSITION_ADD=PASSDB/CRAM-MD5
TRANSITION_DELETE=PASSDB/PLAIN
TRANSITION_FROM=PASSDB/*,SYSTEM/*,MSGSTORE/*
!
! Disable use of the APOP mechanism for the PMDF password database
!
[AUTH_SOURCE=PASSDB]
PASS_FORMAT=CRAM-MD5
!
[RULESET=POP]
ENABLE=MSGSTORE/CRAM-MD5,PASSDB/CRAM-MD5
TRANSITION_FROM=MSGSTORE/*,PASSDB/*,SYSTEM/*
!
[RULESET=IMAP]
ENABLE=MSGSTORE/CRAM-MD5,PASSDB/CRAM-MD5
```
# **14.2.9 Updates to the Security Configuration**

The security configuration file is part of a compiled PMDF configuration. If you are using a compiled PMDF configuration, you will need to recompile and reinstall it after making changes to the security configuration file.

After changes to the security configuration file, (and recompiling, if using a compiled configuration), the PMDF Dispatcher should be restarted with the pmdf restart dispatcher command.

# **14.3 The PORT\_ACCESS Mapping: Security Rule Sets and User Domains**

The PORT\_ACCESS mapping can be used to cause PMDF to classify incoming connections into different *security rule sets* and into different *user domains*.

Security rule sets provide a way of having connection based security differentiation. For instance, a site might want to use different security mechanisms for connections from "internal" *vs.* "external" sources.

A site using the PMDF popstore, (which supports multiple user domains —multiple sets of users with possibly overlapping user names), might also want to authenticate (independent of authentication mechanism) against different sets of user profiles, for instance, "student" profiles *vs.* "faculty" profiles, depending upon the incoming connection; such sets of user profiles are known as *user domains*.

For background information on the PMDF mapping file, see Chapter 5; for an introduction to the PORT\_ACCESS mapping in particular, see Section 11.5.

The format of a PORT\_ACCESS entry specifying a security rule set is:

PORT\_ACCESS

... \$Y*security-rules-set-name*

and the format of a PORT\_ACCESS entry specifying both a security rule set and a user domain is:

PORT\_ACCESS

... \$Y*security-rules-set-name*|*user-domain*

For instance, Example 14–10 shows a sample PORT\_ACCESS mapping that assigns incoming connections according to server port number to security rule sets named POP-RULES, and IMAP-RULES. Example 14–11 shows a sample PORT\_ACCESS mapping that assigns incoming connections from IP addresses in the 192.160.253.\* subnet to an INTERNAL security rule set, while assigning all other incoming connections to an EXTERNAL security rule set.

### **Connection Authentication, SASL, and Password Management The PORT\_ACCESS Mapping: Security Rule Sets and User Domains**

Example 14–12 shows a sample PORT\_ACCESS mapping that sorts incoming connections into two user domains, VIP and LABRAT, and into INTERNAL and EXTERNAL security rule sets. This server is assumed to have two IP addresses (via multi-homing or two interface cards), 192.160.253.60 and 192.160.253.61, and selects the user domain based on that. The PORT\_ACCESS mapping entries shown specify that users in the VIP user domain are allowed to connect to any port (send or read mail) from external systems, whereas users in the LABRAT user domain, while they can connect to the SMTP port to send mail from external systems, are not allowed to connect to POP or IMAP servers to read mail from external systems.

**Example 14–10 PORT\_ACCESS Mapping for Security Rule Set Based on Server Port Number**

PORT\_ACCESS TCP|\*|110|\*|\* \$YPOP-RULES TCP|\*|143|\*|\* \$YIMAP-RULES

**Example 14–11 PORT\_ACCESS Mapping for Security Rule Set Based on Source IP Address**

```
PORT_ACCESS
 TCP|*|*|$(192.160.253.0/24)|* $YINTERNAL
 TCP \vert * \vert * \vert * $YEXTERNAL
```
**Example 14–12 PORT\_ACCESS Mapping for Distinguishing User Groups**

```
PORT_ACCESS
```

```
TCP|192.160.253.60|*|$(192.160.253.0/24)|* $YINTERNAL|VIP
TCP|192.160.253.60|*|*|* $YEXTERNAL|VIP
TCP|192.160.253.61|*|$(192.160.253.0/24)|* $YINTERNAL|LABRAT
TCP|192.160.253.61|25|*|* $YEXTERNAL|LABRAT
TCP \mid * \mid * \mid * $N
```
Note that the PORT\_ACCESS mapping table, being part of the PMDF mapping file, is part of a compiled PMDF configuration. If you are using a compiled PMDF configuration, you will need to recompile and reinstall it after making changes to the PORT\_ACCESS mapping table. Also, after changes to the PORT\_ACCESS mapping table the PMDF Dispatcher should be restarted with the pmdf restart dispatcher command.

# **14.4 SASL Configuration for TCP/IP Channels**

Submission of SMTP messages is normally unauthenticated—the SMTP client performs no authentication of who it ''really'' is and merely submits a message. (See RFC 821.) SASL and specifically the AUTH SMTP extension (see RFC 2222) provides a protocol by which an SMTP client can authenticate itself to the server.

# **14.4.1 SMTP Server**

SMTP server support for SASL can be controlled by various channel keywords, as described in Section 2.3.4.43 and Section 2.3.4.46. The default is that the SMTP server does not advertise nor support SASL use, nosaslserver.

Note that the authentication source and mechanisms supported for SASL use by the SMTP server are controlled by the PMDF security configuration file, as discussed above in Section 14.2.

One use of SASL in the SMTP server is to allow authenticated clients to perform message submissions that would be disallowed to unauthenticated clients. For instance, a site that generally blocks SMTP relaying through their SMTP server, but wants to allow such SMTP relaying for specific users who will authenticate themselves using SASL, might use channel definitions along the lines of:

tcp\_local smtp mx single sys maysaslserver saslswitchchannel tcp\_auth TCP-DAEMON

tcp auth smtp mx single sys mustsaslserver TCP-AUTH

with an ORIG SEND ACCESS mapping table along the lines of:

### ORIG\_SEND\_ACCESS

tcp\_local|\*|tcp\_local|\* \$NSMTP\$ relaying\$ not\$ permitted

Here the tcp local channel is assumed to be the "external" TCP/IP channel. An attempt to submit without authentication a message that would go straight back out the tcp\_local channel will be rejected due to the ORIG\_SEND\_ACCESS entry shown. But if a connection from an external system performs SASL authentication, the connection is switched to the tcp auth channel. The tcp auth channel will not allow messages submission unless the remote connecting client successfully authenticates itself. For connections that do authenticate, the messages will be accepted on the tcp auth channel, and can be relayed out via the tcp\_local channel, should that be the appropriate destination channel.

A similar example would be for a site that also allows relaying by ''internal'' clients or systems, using switchchannel and rewrite rules to associate and switch ''internal'' connections – connections from .example.com subdomains or IP addresses in the 1.2.3.0 subnet – to their tcp\_internal channel. Such a site might use rewrite rules:

.example.com \$U%\$H\$D@TCP-INTERNAL [1.2.3.] \$U%[1.2.3.\$L]@TCP-INTERNAL\$E\$R

and channel definitions along the lines of

# **Connection Authentication, SASL, and Password Management SASL Configuration for TCP/IP Channels**

tcp local smtp mx single sys maysaslserver saslswitchchannel tcp auth \ switchchannel TCP-DAEMON

tcp internal smtp mx single sys maysaslserver allowswitchchannel TCP-INTERNAL

tcp auth smtp mx single sys mustsaslserver noswitchchannel TCP-AUTH

with an ORIG SEND ACCESS mapping table along the lines of:

ORIG\_SEND\_ACCESS

tcp\_local|\*|tcp\_local|\* \$NSMTP\$ relaying\$ not\$ permitted

Connections from "internal" systems will be switched to the tcp\_internal channel. That channel will permit SASL use (though clients need not bother to use SASL). Connections from external systems that use SASL to authenticate will be switched to tcp\_auth. Since the tcp\_internal and tcp\_auth channels can send out via tcp\_local (are not blocked by ORIG\_SEND\_ACCESS), then messages from internal users or from external users who use SASL authentication will be permitted to be submitted to the Internet. But all other attempted messages submissions from external systems, to attempted Internet destinations, will be rejected due to the ORIG\_SEND\_ACCESS entry.

TCP/IP channels can also be configured to place the SASL authenticated address in the headers; see Section 2.3.4.44 and Section 16.1.3.

Note that if you are using a compiled PMDF configuration, you will need to recompile and reinstall it after making changes to TCP/IP channels in the PMDF configuration file. Also, after changes to TCP/IP channel definitions, the PMDF SMTP server should be restarted with the command pmdf restart smtp (UNIX or OpenVMS) or pmdf restart dispatcher (Windows).

# **14.4.2 SMTP Client**

PMDF has the ability to configure the TCP/IP channel client to use SASL via the SMTP AUTH command when sending mail out from the PMDF MTA to a remote MTA. This is primarily needed by home users who are running PMDF on their home systems and have an ISP that requires a username and password to be able to send out mail through the ISP's MTA.

The username and password to use for authentication is configured in a CLIENT AUTH section, as discussed in Section 14.2. An example CLIENT AUTH section for remote system 'alpha' is as follows:

> [CLIENT\_AUTH=alpha] USER=*alpha-username* PASSWORD=*alpha-password*

The TCP/IP channel also needs to be configured to enable client-side SASL. This is done with one of the following channel keywords: maysaslclient, mustsaslclient, maysasl, or mustsasl. For details see Section 2.3.4.43.

### **Connection Authentication, SASL, and Password Management SASL Configuration for TCP/IP Channels**

By default, the [CLIENT\_AUTH=default] section is used to get the username and password. To use a different CLIENT\_AUTH section, specify its name using the client auth channel keyword.

This example channel definition is used to send mail out to a system called 'alpha' on the SMTP submission port (587) using SASL and TLS.

tcp alpha smtp mx port 587 daemon router maysaslclient allowswitchchannel  $\setminus$ maytls client\_auth alpha alpha.example.edu TCP-ALPHA

### **14.5 Recording of SASL Use in Received: Headers and PMDF Log Entries**

When an SMTP message is received with SASL, the Received: header PMDF constructs will include the words ''with ESMTPA'' (if received with SASL only) or ''with ESMTPSA'' (if received with TLS and SASL) rather than the usual ''with SMTP'' (received without extended SMTP), ''with ESMTP'' (received with extended SMTP), or ''with ESMTPS'' (received with TLS but not SASL).

If the logging channel keyword is enabled, then messages received or sent with SASL used will show an "A" (authentication) character in addition to the usual "E" or "D" character in the mail.log\* file entries. If the LOG USERNAME PMDF option is also set, see Section 7.3.6, then the username field of the mail.log\* entries will show the username that authenticated, prefixed with the asterisk, \*, character.

### **14.6 The POPPASSD Server**

The POPPASSD server is used to support changing authentication verifiers (passwords) from POP clients, using the ad-hoc password changing mechanism used by, for instance, Eudora. Note that the POPPASSD protocol involves sending both old and new password ''in the clear''; sites should consider this when deciding whether they want to provide this service.

The source of the authentication verifier to be changed—whether the system password file, PMDF user profile password (PMDF MessageStore or PMDF popstore password), or PMDF password database, or some site defined source—can be controlled via the PMDF security configuration; see Section 14.2. For instance, with the implicit security rules used by PMDF if not explicit security configuration file exists, the POPPASSD server will attempt to change the password stored in a user's PMDF user profile, PMDF password database, and the system password file. The POPPASSD server will change each occurrence of the user's password, if the password is stored in more than one location (for instance, stored in both the PMDF password database and the system password file). The POPPASSD server will modify only password entries only for those users with existing entries; it will not create a new entry for a user who did not previously have an entry.

When changing a user's password entry in the PMDF password database, the POPPASSD server will preferentially change the user's SERVICE=POP entry (if one exists); if no POP-service-specific entry is present, then the POPPASSD server will instead change the user's SERVICE=DEFAULT entry.

# **14.6.1 Configuring the POPPASSD Server**

The PMDF mailbox servers configuration utility will ask if you want to run a POPPASSD server; you should use that utility to generate the appropriate PMDF Service Dispatcher definition; see the appropriate edition of the *PMDF Installation Guide* for details on using the configuration utility. Samples of the sort of service definition that would be created by that utility are shown in Example 14–13 and Example 14–14.

### **Example 14–13 Sample POPPASSD Service Definition for the Dispatcher on OpenVMS**

```
!
! POP3 password daemon for Eudora
!
[SERVICE=POPPASSD]
PORT=106
IMAGE=PMDF_EXE:POPPASSD.EXE
LOGFILE=PMDF_LOG:POPPASSD.LOG
MIN_PROCS=1
MAX_PROCS=2
MIN_CONNS=2
MAX_CONNS=5
```
**Example 14–14 Sample POPPASSD Service Definition for the Dispatcher on UNIX**

```
!
! POP3 password daemon for Eudora
!
[SERVICE=POPPASSD]
PORT=106
IMAGE=/pmdf/bin/poppassd
LOGFILE=/pmdf/log/poppassd.log
MIN_PROCS=1
MAX_PROCS=2
MIN CONNS=2
MAX_CONNS=5
USER=root
```
Once such a service definition has been added to the Dispatcher configuration file, you must restart the PMDF Service Dispatcher so that it will start the new service, or start the Dispatcher if it was not running previously; see Chapter 11 for details.
## **14.7 The PMDF Password Database**

The PMDF password database stores, as the name suggests, passwords. Note that APOP and CRAM-MD5 passwords cannot be stored in the system password file; such passwords must be stored in a particular format which the system password file does not support. Therefore, in order to support use of the POP protocol's APOP command or AUTH command with CRAM-MD5, or the IMAP protocol's AUTHENTICATE command with CRAM-MD5, the user must have a password entry stored in an authentication source other than (or in addition to) the system password file. The PMDF password database can be that additional authentication source.

Note that in general, whether the PMDF password database is consulted at all for authentication is controlled by the PMDF security configuration, as described in Section 14.2. That is, a connection comes in (POP, IMAP, mailbox filtering, or, if SMTP SASL use is enabled, SMTP) and is mapped to a security rule set; the security rule set in the PMDF security configuration then controls where and how authentication is performed for that connection.

For instance, the DEFAULT security rule set in PMDF's implicit security configuration (which applies if no security configuration file exists) checks first for a PMDF user profile password (PMDF MessageStore or PMDF popstore password), next for a PMDF password database entry, and finally falls through to checking for a system password entry.

Thus for instance, for a POP or IMAP connection handled by the DEFAULT security rule set, if a user attempts to authenticate using the APOP or CRAM-MD5 mechanism, that user must either be a PMDF MessageStore or PMDF popstore user (in which case their PMDF MessageStore or PMDF popstore password is normally<sup>1</sup> sufficient for remote authentication), or if they are a legacy message store (VMS MAIL on OpenVMS, or Berkeley mailbox on UNIX) user then they must have a PMDF password database entry in addition to their system password file entry.

For mailbox filter connections handled by the DEFAULT security rule set of PMDF's implicit security configuration, authentication will be performed preferentially against the PMDF user profile (PMDF MessageStore or PMDF popstore user profile), if the user has a user profile entry, if not then against the PMDF password database, if the user has an entry in it, and finally, only if the user has neither sort of entry, against the system password file.

Consider a typical configuration in which SMTP connections are handled by the DEFAULT security rule set of PMDF's implicit security configuration. In this case for an SMTP connection that attempts to authenticate with the ESMTP AUTH command, if CRAM-MD5 authentication is attempted then the user must have a PMDF user profile entry or a PMDF password database entry. If PLAIN or LOGIN authentication is attempted, then the password is checked first against the user's PMDF user profile entry, if one exists, next against the PMDF password database, and finally, only if the user has neither sort of entry, against the system password file.

<sup>1</sup> The PMDF MessageStore and PMDF popstore, however, each have a PWD\_ELSEWHERE flag to say that its passwords are stored elsewhere; if this is set, even a PMDF MessageStore or PMDF popstore user might use a PMDF password database entry.

## **14.7.1 Location of the PMDF Password Database**

The PMDF password database is pointed to by the PMDF\_PASSWORD\_DATABASE logical name (OpenVMS) or PMDF tailor file option (UNIX) or Registry entry (NT), and hence is usually the file password. auth in the PMDF table directory.

## **14.7.2 Entries in the PMDF Password Database**

The PMDF password database is normally created and modified using the pmdf password utility. With this utility the PMDF postmaster can set entries for users. Or users can set and change their own passwords.

Section 14.7 above discusses whether and when the PMDF password database will actually be used as the source of authentication information. When the PMDF password database *is* used as the source of authentication information, then an additional issue can arise, namely which of a user's possibly multiple entries will be checked for the authentication. That is, a user can have multiple entries in the PMDF password database, one for each allowed service value. The sort of connection (assuming that the PMDF password database is even checked) will control which service entry is preferentially checked. Note that the sort of service entry checked has nothing to do with the PMDF security configuration (which instead controlled whether or not the PMDF password database was queried at all); the sort of service entry checked when the PMDF password database is queried has entirely to do with which component of PMDF is doing the querying (what sort of connection this regards).

Queries by the POP server will first check a user's POP service entry, but if such an entry does not exist will fall through to the user's DEFAULT service entry. Queries by the IMAP server will first check a user's IMAP service entry, but if such an entry does not exist will fall through to the user's DEFAULT service entry.

Queries for mailbox filtering will check which channel a user matches. For a user matching the msgstore channel, the mailbox filter query will preferentially use the user's service=IMAP entry, but if such an entry does not exist will fall through to the user's service=DEFAULT entry. For a user matching the popstore channel, the mailbox filter query will preferentially use the user's POP service entry, but if such an entry does not exist will fall through to the user's DEFAULT service entry. For a user matching the local channel, the mailbox filter query will use the user's DEFAULT service entry.

Most sites and users will not want to use service specific password database entries. Then each user has one entry, their DEFAULT service entry, used whenever the PMDF password database is queried.

But for sites and users who do want to use service specific password database entries, while the above description of service specific probes can sound complicated, the goal is simply to query the "natural" password entry for each case.

# **15PMDF-TLS: Transport Layer Security**

**Note:** PMDF-TLS is a separately licensed layered product built on top of PMDF.

PMDF-TLS implements the TLS protocol (Transport Layer Security; see RFC 2246) for PMDF's servers and clients. Transport Layer Security is currently supported for:

- SMTP (server and client),
- IMAP,
- POP3, and
- HTTP.

PMDF-TLS provides for a secure data stream between the client and the server so that users can ensure that the data that is exchanged between their system and a remote system using TLS will be protected from others on the network.

Note that TLS is backwards compatible with SSL (Secure Sockets Layer) and PMDF-TLS is fully compatible with SSL-enabled clients. Because TLS includes all necessary SSL functionality, this document will refer to TLS exclusively.

## **15.1 Overview of Operation**

There are two modes of operation that PMDF-TLS supports:

- 1. Connecting to a TLS-enabled port where TLS negotiation happens immediately once the TCP connection has been established; and
- 2. Connecting to a "regular" port and then issuing a STARTTLS command<sup>1</sup> to begin TLS negotiation.

The only difference between these two modes is when the TLS negotiation happens. In both cases, once the TLS negotiation is complete, all subsequent data sent across the TCP connection will be secure.

Connecting to a special port number is currently the more commonly used way to connect to a TLS-enabled server, but connecting to a regular port and issuing a STARTTLS command is expected to become the preferred technique. SMTP, IMAP, and POP3 all have established ports for use with TLS (port numbers 465, 993, and 995, respectively). When a client connects to one of these special ports (as configured in the Dispatcher configuration file), PMDF-TLS will immediately begin TLS negotiation. Once the negotiation is complete, the connection will be given to the service as usual.

<sup>1</sup> RFC 2487 defines the STARTTLS command for SMTP; RFC 2595 defines the STARTTLS command for IMAP and POP.

In the case that a STARTTLS command is used, the TCP connection is established on the usual port number (or an alternate port number if configured in the Dispatcher) and given to the service normally. For instance, if TLS is available to the client in an SMTP session, the server will advertise STARTTLS as one of its available SMTP extensions; the client will then issue the STARTTLS command, the server will acknowledge receipt of the SMTP command and instruct the client to begin TLS negotiation. Again, once the negotiation is complete, the connection continues normally.

## **15.2 Configuration**

Configuration of TLS consists of two parts: setting up the certificate that will be used by PMDF-TLS, and enabling TLS functionality in the various PMDF servers.

## **15.2.1 Certificate Setup**

**Note:** See the Glossary for definitions of unfamiliar terms.

PMDF-TLS requires a TLS *certificate* in order to accept TLS connections. This certificate is presented to the client during the negotiation of a TLS connection and is used to determine the secret *private key* that will be used to encrypt the connection between the server and the client.

The first thing that must be done is to generate the keys to be used in the certificate and then generate a *certificate request*. The certificate request is then given to a *Certificate Authority* such as Thawte Consulting or Verisign, Inc., who will *sign* the certificate with the Certificate Authority's own certificate. This new certificate will then be used in conjunction with the private key that was initially generated.

### **15.2.1.1 Generating the Certificate Request**

A utility is provided to generate a *public key pair* and a certificate request. Its output includes three files:

- a file containing the *private key*, (for testing purposes you can call the file anything you like, but for live operation the file must be named server-priv.pem and stored in the PMDF table directory and it *must* be protected against world access—this is your private key!),
- a certificate request file containing the *public key*,
- and a self-signed certificate (which can be used while awaiting signing by a Certificate Authority of the certificate request) also containing the public key.

You must be privileged to use this utility. To use the utility, on OpenVMS, issue the command:

\$ **RUN PMDF\_EXE:tls\_certreq**

Or on UNIX, issue the command:

# **/pmdf/bin/tls\_certreq**

Or on NT, issue the command:

C:\> **tls\_certreq**

This utility invokes an interactive script that will prompt you for answers to a number of questions, including:

- 1. How many bits of encryption you would like to use.2
- 2. The name of the file in which to store the private key part of the RSA key pair.
- 3. Your e-mail address (as the person responsible for the certificate request). [optional]
- 4. The domain name for the PMDF system, or a wildcarded domain name for your site.
- 5. The two character ISO country code<sup>3</sup> for the country in which the PMDF system is located.
- 6. The state or province in which the PMDF system is located.
- 7. The city in which the PMDF system is located.
- 8. The official name of your organization.
- 9. Optional additional organization information.
- 10. The name of the file in which to store the generated certificate request.
- 11. The number of days for which you would like your temporary self-signed certificate to be valid.
- 12. The name of the file in which to store the self-signed certificate.

When prompted for information, if there is a default value available, it will be shown within square brackets. Some questions do not require answers and will be presented displaying "(optional)" if you can simply press RETURN to skip that question.

A sample execution on OpenVMS of PMDF\_EXE:tls\_certreq is shown in Example 15–1; execution is analogous on UNIX and NT, modulo only different file name syntax.

<sup>2</sup> Due to United States export restriction regulations, most sites outside the United States and Canada will be limited to at most 1024 bits. Sites inside the United States and Canada can select up to the current PMDF-TLS maximum of 2048 bits, although note that currently the greatest number of bits likely to be supported by any client is 1024 so for practical purposes currently such sites would want to select at most 1024 bits. Also note that most currently existing "export version'' TLS-enabled clients are still limited to 512 bits. When negotiating with such clients, if the PMDF-TLS certificate key length is greater than 512 bits, PMDF-TLS will automatically negotiate the TLS connection with a temporary 512 bit key.

<sup>&</sup>lt;sup>3</sup> ISO country codes essentially correspond to the list of two character top level country domains listed in the internet.rules file in the PMDF table directory.

## **PMDF-TLS: Transport Layer Security Configuration**

Example 15-1 Sample Execution of the tls certreq Utility on OpenVMS

---------------------------------------- Generating RSA Private Key ---------------------------------------- How many bits of encryption would you like for your certificate? 512 is used for export-grade encryption, 1024 is typical for domestic certificates [1024]: RETURN Generating a 1024 bit RSA private key........................................... ........ Enter a filename where the PRIVATE part of the RSA key pair will be saved. (Note that this file must be protected against public access as doing otherwise would compromise the security offered by PMDF-TLS. Ensure that the file has a protection like "(RWED,RWED,,)". [PMDF\_TABLE: SERVER-PRIV.PEM]: RETURN] ---------------------------------------- Generating Certificate Request ---------------------------------------- Please enter the Distinguished Name information for your certificate request... This e-mail address will be used as the contact for this certificate. You should enter your e-mail address where the Certificate Authority can contact you regarding this certificate request. Note that some clients (such as Eudora) do not accept certificates containing e-mail addresses. E-Mail address of person submitting the request (optional) []: **Joe.Manager@Domain.Com** The domain name entered here will be the "common name" used for the certificate. Clients will verify that the system to which they connected matches this domain name, so you'll want to ensure that you choose the appropriate name for the server. For example, if a system is really named frodo.domain.com, but people will be accessing it as mail.domain.com, the domain name chosen here should be mail.domain.com Some Certificate Authorities (such as Thawte) will permit a "wildcard" domain name here, i.e., \*.domain.com. If you have several hostnames within a particular domain that you will be supporting, this can be a better choice, but you'll need to ensure that the Certificate Authority that you'll be using to sign your certificate will support this form for the certificate's common name. Unfortunately, not all clients will recognize wildcard characters in the domain name, and those clients will be presented with a warning that the certificate's domain name doesn't match

Domain name of TLS/SSL server for which request is being generated: **\*.domain.com**

Enter the appropriate two letter code here (US for United States, CA for Canada, etc.).

Netscape's clients, however, do support wildcarded domain names.

the server's domain name. The current versions of both Microsoft's and

**Example 15–1 Cont'd on next page**

### **Example 15–1 (Cont.) Sample Execution of the tls certreg Utility on OpenVMS**

Two character ISO country code for server's location: **US**

If desired, enter your state/province name here. Most Certificate Authorities will require that this field be filled in.

State or Province (not abbreviated) where server is located (optional) []: **California**

Also if desired, enter the name of your city here. Again, most Certificate Authorities will require this to be in your certificate.

City where server is located (optional) []: **West Covina**

This is the full name of the company or organization that will be the official owner of the certificate. The Certificate Authority will probably require that this EXACTLY match the organization's name as officially registered in the organization's local authority.

Official name of organization responsible for server

: **Domains R Us**

Some organizations can have extra distinguishing information that they want to have included in their certificate.

Extra company name information (optional) []: RETURN

If this certificate will be used solely within a particular department, you can want to include that in the distinguished name on the certificate.

Name of the department within organization responsible for server (optional) []: RETURN

This file will contain the certificate request that will be given to a Certificate Authority to sign and generate your certificate.

Enter a filename where the certificate request will be saved [PMDF\_TABLE: SERVER-CERTREQ.PEM]: RETURN]

Certificate request has been generated. Follow the instructions provided by the Certificate Authority to obtain your certificate.

---------------------------------------- Generating Self-Signed Certificate ----------------------------------------

Since it will typically take some period of time to obtain a signed certificate from a Certificate Authority, the Certificate Request tool also generates a self-signed certificate that can be used temporarily in place of one signed by a Certificate Authority.

Since all certificates have built-in expiration dates, you should choose how long before this self-signed certificate will expire. If you will be proceeding with obtaining a certificate signed by a recognized Certificate Authority, then the default of 365 days will provide ample time. If you intend on using the self-signed certificate permanently, you can want to choose a longer validity period.

How many days would you like the self-signed certificate to be valid for? [365]: RETURN

## **PMDF-TLS: Transport Layer Security Configuration**

**Example 15-1 (Cont.) Sample Execution of the tls certreq Utility on OpenVMS** 

Enter a filename where the self-signed certificate will be saved [PMDF TABLE: SERVER-SELFSIGN.PEM]: RETURN] Self-signed certificate has been generated. You can use this certificate in lieu of one signed by a well-known Certificate Authority if you want. Please see the PMDF TLS installation documentation for more information about certificate usage and installation.

> The three files produced as output by the tls certreq utility consist primarily of BASE64 encoded data, and are not especially intelligible upon casual inspection. (However, see the tls certdump utility which can display the data in such files.) For convenience in managing such files, the files are labelled with an initial text line describing the contents.

> The private key file, the file which must be protected against world access as it contains your secret private key, (default name server-priv.pem), begins with the line:

> > -----BEGIN RSA PRIVATE KEY-----

The certificate request file containing your public key, the file to be sent to a Certificate Authority for signing, (default name server-certreq.pem), begins with the line:

-----BEGIN CERTIFICATE REQUEST-----

The self-signed certificate file, the file you can use while awaiting signing of your certificate request by a Certificate Authority, (default name server-selfsign.pem, which must be renamed to server-pub.pem if you want to use it while awaiting your signed certificate), begins with the line:

-----BEGIN CERTIFICATE-----

### **15.2.1.2 Getting a Certificate Authority to Sign Your Certificate**

Once you have your certificate request completed, you then need to have it signed by the Certificate Authority of your choice. Some sites can choose to have their requests signed by an in-house Authority, but many will choose to go to an independent Certificate Authority, such as Thawte Consulting (http://www.thawte.com/) or Verisign, Inc., (http://www.verisign.com/).

Both of these Authorities will provide complete information on what is needed to complete your certificate request. For PMDF usage, tell the signing Authority that you want a "web server" or "server" sort of certificate.

When you have finished the process of getting a signed certificate from a Certificate Authority, you'll have a new file that starts with

-----BEGIN CERTIFICATE-----

(Note that this file has a similar form to the self-signed certificate generated by the tls\_certreq utility—not surprising as both are certificate files, used in the same way! But unlike the self-signed certificate file, the certificate file signed by a recognized Certificate Authority should inspire confidence in client users of TLS.) You should place this signed certificate file on your system as server-pub.pem in the PMDF table directory.

### **15.2.1.3 Chained Certificates**

PMDF supports chained TLS certificates. In order to use these, concatenate all of the certificates into the server-pub.pem file in the PMDF table directory. The local server certificate should be first, followed by one or more intermediary certificates, and finally the root certificate. Make sure all of the separators (i.e. "—–BEGIN CERTIFICATE—-") remain intact.

## **15.2.2 Enabling TLS Functionality in PMDF**

In order to start using PMDF-TLS in conjunction with PMDF's servers, you must have your private key and public certificate ready and in place; these are normally obtained as described above in Section 15.2.1. Specifically, you must have the following files in the PMDF table directory:

- server-priv.pem (this file *must* be protected against world access; in addition, on UNIX it must be owned by the pmdf user), and
- server-pub.pem.

The server-pub.pem file should preferentially be a signed certificate returned by a well-recognized Certificate Authority in response to your certificate request, as described in Section 15.2.1.2 above. However, while you are awaiting signing of your certificate by a Certificate Authority you can want to use the self-signed certificate also generated by the tls certreq utility by renaming that server-selfsign.pem file to serverpub.pem.

PMDF's TLS-related services are either enabled by use of alternate port numbers or by turning on the STARTTLS functionality. The use of alternate port numbers is discussed further in Section 15.2.2.1 below. Configuring whether and when to use or allow the STARTTLS command in the PMDF SMTP server is discussed further in Section 15.2.2.2 below. PMDF's SASL use can also be combined with TLS use, as discussed in Section 15.2.2.3 below.

**Note:** As soon as the PMDF-TLS component is installed, and the PMDF-TLS license is enabled, PMDF assumes that you want to use TLS. TLS is automatically initialized. This means, for example, that the STARTTLS functionality is automatically turned on for IMAP and POP server use on the standard port numbers.

**15.2.2.1 Dispatcher-related Configuration for Alternate Port Numbers**

If you have not already configured the Dispatcher, you must do so; see the appropriate edition of the *PMDF Installation Guide*. Once the Dispatcher is configured, you will have services defined in sections that look something like:

```
[SERVICE=SMTP]
PORT=25
...
```
To enable TLS for such a Dispatcher service, you simply add a TLS\_PORT option to the configuration for that service. For example, to add TLS support on port 465 for SMTP (the established port for SMTP TLS use), you'd use:

```
[SERVICE=SMTP]
PORT=25
TLS_PORT=465
...
```
You can similarly add TLS support for POP3, IMAP, and HTTP by adding similar lines, *e.g.*,

```
[SERVICE=POP3]
PORT=110
TLS_PORT=995
...
!
[SERVICE=IMAP]
PORT=143
TLS_PORT=993
...
!
[SERVICE=HTTP]
PORT=7633
TLS_PORT=443
...
```
Note that to use TLS for HTTP, the user must specify https:// in their browser when pointing to the PMDF web interface.

If you want to use multiple certificates, or if you want to specify use of a certificate stored in files with names other than the default server-pub.pem and serverpriv.pem names, then you can set one or more instances of the TLS\_CERTIFICATE Dispatcher option to specify your certificate(s). Up to five TLS CERTIFICATE lines can be specified; each should specify a pair of files comprising a particular certificate.

Once the Dispatcher configuration modifications are complete, you must restart the Dispatcher (if it is currently running) or start it (if it is not currently running) so that the new Dispatcher configuration with the new port numbers takes effect; see Section 11.4.

### **15.2.2.2 TCP/IP Channel Configuration for TLS Use**

PMDF supports a number of keywords on the TCP/IP channels to control whether TLS functionality is desired or required. The functions of these keywords are summarized in Table 15–1; see also Section 2.3.4.45 and Section 2.3.4.46.

**Table 15–1 PMDF-TLS Channel Block keywords**

| <b>Keyword</b>               | <b>Usage</b>                                                                                                    |
|------------------------------|----------------------------------------------------------------------------------------------------|
| notls                        | The combination of notlsserver and<br>notlsclient; this is the default                                                                                           |
| maytls                       | The combination of maytlsserver and<br>maytlsclient                                                                                                    |
| musttls                      | The combination of musttlsserver and<br>musttlsclient                                                                                                    |
| notlsserver                  | Do not offer the STARTTLS extension and do not<br>accept a STARTTLS command from a remote client                                                                 |
| maytlsserver                 | Offer and accept STARTTLS (if not already TLS-<br>enabled)                                                                                                    |
| musttlsserver                | Offer and require STARTTLS (if not already TLS-<br>enabled); if TLS has not been negotiated, refuse to<br>accept any mail during this session with a "530" error |
| notlsclient                  | Do not attempt to use STARTTLS even if offered by a<br>remote SMTP server                                                                                        |
| maytlsclient                 | If STARTTLS is offered by a remote SMTP server,<br>attempt to use TLS                                                                                            |
| musttlsclient                | Use STARTTLS if offered by a remote SMTP server,<br>but if not available, this message delivery will be<br>aborted                                               |
| tlsswitchchannel channelname | If TLS is used, switch to the channel specified as the<br>channelname parameter to this keyword                                                                  |
| nomsexchange                 | Advertise (and accept) standard TLS commands; this<br>is the default                                                                                             |
| msexchange                   | Advertise (and accept) broken TLS commands as<br>used by, for instance, MS Exchange                                                                              |

Enabling (or requiring) the use of TLS can be of interest on dedicated channels intended for communicating sensitive information with companion systems that also support TLS.

Enabling the use of TLS for the SMTP server can also be of particular interest when SMTP SASL use has been enabled. Since with SMTP SASL use, a remote client will be sending a password over the network, then, especially if the PLAIN authentication mechanism is used (password sent ''in the clear''), it can be particularly desirable to use TLS so that the entire transaction, including the password, is encrypted.

Use of the tlsswitchchannel keyword can be of interest for logging purposes, so that PMDF log entries show the message as coming in via a special channel. Use of the tlsswitchchannel keyword can also be of interest if it is desired to route messages submitted using TLS differently (using source channel specific rewrite rules) than messages submitted without TLS.

### **15.2.2.3 TLS Use and SASL**

There is some added support for TLS in SASL. Using SASL, you can restrict which password methods are available based on the strength (or existence) of the encryption being used. This is controlled via the RESTRICT option in the PMDF security configuration file; see Section 14.2.2 for details. See also Example 15–6 below for an example of use of this option.

### **15.2.2.4 Sample TLS Configuration**

A sample configuration of enabling TLS use in PMDF will be presented for a sample PMDF-TLS site domain.com. The significant features of this sample configuration are as follows.

- 1. The Dispatcher will be configured to automatically use TLS when connections come in on alternate, established ports for TLS use for SMTP, POP, and IMAP connections.
- 2. Incoming SMTP, POP, and IMAP connections will be categorized according as to whether the connection is coming from an "internal" source or an "external" source, where ''internal'' sources are assumed to be those in the 1.2.3.0 subnet.
- 3. POP and IMAP client connections from ''external'' sources will not be allowed to authenticate using the PLAIN or LOGIN mechanisms (which both involve sending the password ''in the clear'' over the network) unless at least 40 bits of TLS encryption are used by the client. That is, POP and IMAP clients connecting from ''external'' sources must either authenticate using the SASL CRAM-MD5 mechanism (or APOP in the case of POP), which involves encryption in the actual authentication mechanism, or must use (at least 40 bits of) TLS encryption for the overall transaction in order to use the PLAIN or LOGIN mechanisms for authentication.
- 4. TLS and SASL will be offered to incoming SMTP connections for clients that want to negotiate their use. ''External'' clients can not submit SMTP messages for relaying unless they use SASL to authenticate themselves. Further, when performing SASL authentication from "external" clients, PLAIN or LOGIN authentication (either of which involve sending the password "in the clear" over the network) will not be allowed unless at least 40 bits worth of TLS encryption are in use. That is, permitted SMTP message traffic will include:
	- Any messages submitted from "internal" clients.
	- Any messages submitted from "external" clients destined for "internal" recipients.
	- Any messages submitted from "external" clients that use SASL to authenticate themselves and TLS to encrypt that authentication (as well as the data transfer); this includes cases where the SASL authentication itself is performed using what is normally an ''in the clear'' mechanism such as PLAIN or LOGIN since TLS is being used to encrypt the overall message transaction.
	- Any messages submitted from "external" clients that use SASL to authenticate themselves using the CRAM-MD5 SASL mechanism.

## **PMDF-TLS: Transport Layer Security Configuration**

In order to automatically allow TLS use when connecting to a TLS established alternate port, item (1) above, the Dispatcher configuration file includes TLS\_PORT option settings as shown in Example 15–2 (OpenVMS) or Example 15–3 (UNIX) or Example 15–4 (Windows). Note that the samples shown are merely excerpts; a typical site is likely to have (and want) several additional services defined and several additonal options set within the individual service definitions.

**Example 15–2 Excerpt of a Sample** dispatcher.cnf **File for TLS Ports on OpenVMS**

```
!
! Global defaults
!
MIN PROCS=1
MAX_PROCS=5
MIN<sup>CONNS=3</sup>
MAX_CONNS=10
MAX_SHUTDOWN=2
MAX_LIFE_TIME=86400
MAX_LIFE_CONNS=300
MAX_IDLE_TIME=600
!
! multithreaded SMTP server
!
[SERVICE=SMTP]
PORT=25
TLS_PORT=465
IMAGE=PMDF_EXE:TCP_SMTP_SERVER.EXE
LOGFILE=PMDF_LOG:TCP_SMTP_SERVER.LOG
!
! POP3 server
!
[SERVICE=POP3]
PORT=110
TLS_PORT=995
IMAGE=PMDF_EXE:POP3D.EXE
LOGFILE=PMDF_LOG:POP3D.LOG
!
! IMAP server
!
[SERVICE=IMAP]
PORT=143
TLS_PORT=993
IMAGE=PMDF_EXE:IMAPD.EXE
LOGFILE=PMDF_LOG:IMAPD.LOG
```
## **PMDF-TLS: Transport Layer Security Configuration**

! ! Global defaults ! MIN PROCS=1 MAX\_PROCS=5 MIN<sup>CONNS=3</sup> MAX\_CONNS=10 MAX\_SHUTDOWN=2 MAX\_LIFE\_TIME=86400 MAX\_LIFE\_CONNS=300 MAX\_IDLE\_TIME=600 ! ! multithreaded SMTP server ! [SERVICE=SMTP] PORT=25 TLS\_PORT=465 IMAGE=/pmdf/bin/tcp\_smtp\_server LOGFILE=/pmdf/log/tcp\_smtp\_server.log ! ! POP3 server ! [SERVICE=POP3] PORT=110 TLS\_PORT=995 IMAGE=/pmdf/bin/pop3d LOGFILE=/pmdf/log/pop3d.log ! ! IMAP server ! [SERVICE=IMAP] PORT=143 TLS\_PORT=993 IMAGE=/pmdf/bin/imapd LOGFILE=/pmdf/log/imapd.log

**Example 15–3 Excerpt of a Sample** dispatcher.cnf **File for TLS Ports on UNIX**

In order to categorize incoming SMTP, POP, and IMAP connections into those from ''internal'' sources (assumed to be any in the 1.2.3.0 subnet) and those from ''external'' sources, a PORT\_ACCESS mapping table is used as shown in Example 15–5; see Section 11.5 for general background on the PORT\_ACCESS mapping table and Section 14.3 for more details on categorizing incoming connections in particular.

In order to enforce that connections from "external" sources that perform authentication must either use an encrypted mechanism (*e.g.*, CRAM-MD5) for that authentication, or if using one of the PLAIN or LOGIN mechanisms must be securing the entire transaction using TLS with at least 40 bits of encryption, item (3) and part of item (4) above, a PMDF security configuration file as in Example 15–6 is used. Note that this security configuration file uses different security rulesets for "internal" and "external" connections, as selected by the PORT\_ACCESS mapping shown in Example 15–5 above.

```
!
! Global defaults
!
MIN PROCS=1
MAX_PROCS=5
MIN<sup>CONNS=3</sup>
MAX_CONNS=10
MAX_SHUTDOWN=2
MAX_LIFE_TIME=86400
MAX_LIFE_CONNS=300
MAX_IDLE_TIME=600
!
! multithreaded SMTP server
!
[SERVICE=SMTP]
PORT=25
TLS_PORT=465
IMAGE=C:\pmdf\bin\tcp_smtp_server
LOGFILE=C:\pmdf\log\tcp_smtp_server.log
!
! POP3 server
!
[SERVICE=POP3]
PORT=110
TLS_PORT=995
IMAGE=C:\pmdf\bin\pop3d
LOGFILE=C:\pmdf\log\pop3d.log
!
! IMAP server
!
[SERVICE=IMAP]
PORT=143
TLS_PORT=993
IMAGE=C:\pmdf\bin\imapd
LOGFILE=C:\pmdf\log\imapd.log
```
**Example 15–4 Excerpt of a Sample** dispatcher.cnf **File for TLS Ports on NT**

### **Example 15–5 Sample PORT\_ACCESS Mapping Categorizing Incoming Connections**

```
PORT_ACCESS
```

```
! Connections from the 1.2.3.0 subnet will be considered internal
!
 TCP|*|*|S(1.2.3.0/24)|* $YINTERNAL
!
! Block all access to the PMDF HTTP server from external sources
!
 TCP | 7633 | * | * $N
!
! All other connections will be considered external
!
 TCP|*|*|* $YEXTERNAL
```
In order to restrict SMTP relaying from ''external'' sources unless they authenticate themselves using SASL, a TCP/IP channel configuration similar to that shown in

### **Example 15–6 Sample** security.cnf **File for Enforcing TLS Use with PLAIN and LOGIN Mechanisms for External Connections**

```
[RULESET=DEFAULT]
ENABLE=MSGSTORE/*,PASSDB/*,SYSTEM/*
!
[RULESET=INTERNAL]
ENABLE=MSGSTORE/*,PASSDB/*,SYSTEM/*,LOGIN/LOGIN
!
[RULESET=EXTERNAL]
ENABLE=MSGSTORE/*,PASSDB/*,SYSTEM/*,LOGIN/LOGIN
RESTRICT=PLAIN:40,LOGIN:40
```
Section 14.4 will be used. However, the configuration will be further tuned to allow TLS use for incoming connections. The TLS use is expected to be particularly relevant for connections from "external" sources since, due to the PORT\_ACCESS mapping and PMDF security configuration file described above, "external" clients that want to SASL authenticate themselves using either of the PLAIN or LOGIN mechanisms can only do so if they also use TLS. Appropriate rewrite rules in the PMDF configuration file could be along the lines of:

> .domain.com \$U%\$H\$D@TCP-INTERNAL [1.2.3.] \$U%[1.2.3.\$L]@TCP-INTERNAL\$E\$R

with channel definitions along the lines of

```
tcp local smtp mx single sys maytls \setminusmaysaslserver saslswitchchannel tcp_auth switchchannel
TCP-DAEMON
tcp internal smtp mx single sys maytls \
  maysaslserver allowswitchchannel routelocal
TCP-INTERNAL
tcp auth smtp mx single sys maytlsserver \setminusmustsaslserver noswitchchannel
TCP-AUTH
```
and with an ORIG\_SEND\_ACCESS mapping table along the lines of:

```
ORIG_SEND_ACCESS
 tcp_local|*|tcp_local|* $NSMTP$ relaying$ not$ permitted
```
## **15.3 Recording of TLS Use in Received: Headers and PMDF Log Entries**

When a message is received with TLS, the Received: header PMDF constructs will include the words ''with ESMTPS'' (if received with TLS only) or ''with ESMTPSA'' (if received with TLS and SASL) rather than the usual ''with SMTP'' (received without extended SMTP), ''with ESMTP'' (received with extended SMTP), or ''with ESMTPA'' (received with SASL but not TLS).

## **PMDF-TLS: Transport Layer Security Recording of TLS Use in Received: Headers and PMDF Log Entries**

If the logging channel keyword is enabled, then messages received or sent with TLS used will show an "S" (security) character in addition to the usual "E" or "D" character.

## **15.4 TLS Utilities**

PMDF-TLS includes a few utilities useful for managing your TLS setup.

## **15.4.1 tls\_certdump, the Certificate Dump Utility**

The files created by PMDF-TLS are encoded binary files that do not provide any useful information without decoding. The certificate dump tool can be used to see what is inside a PMDF-TLS "PEM" file.

To run the utility, issue the OpenVMS command

\$ **MCR PMDF\_EXE:TLS\_CERTDUMP** *file-spec*

or the UNIX command

# **/pmdf/bin/tls\_certdump** *file-spec*

or the NT command

C:\> **tls\_certdump** *file-spec*

where *file-spec* is the name of the file (a PMDF-TLS private key or public key file) to be dumped.

For example, Example 15–1 showed generating a Certificate Request. The OpenVMS command

\$ **MCR PMDF\_EXE:TLS\_CERTDUMP SERVER-CERTREQ.PEM**

would cause the following output to be displayed:

## **PMDF-TLS: Transport Layer Security TLS Utilities**

```
Certificate Request:
   Data:
        Version: 0 (0x0)
        Subject: Email=Joe.Manager@Domain.Com, CN=*.domain.com, C=US,
                 ST=California, L=West Covina, O=Domains R Us
        Subject Public Key Info:
            Public Key Algorithm: rsaEncryption
            RSA Public Key: (1024 bit)
                Modulus (1024 bit):
                    00:c4:58:2e:83:75:a5:91:82:f3:d5:9e:64:02:45:
                    e1:9e:eb:0f:b0:12:ca:89:4c:8c:10:5c:c1:df:68:
                    88:b4:e3:98:49:7a:b8:8c:ce:e5:eb:e4:79:4f:ea:
                    1b:63:22:d0:2a:fe:ff:ba:a5:f2:ac:80:7a:0a:0e:
                    2a:f1:f2:11:3f:fb:c7:64:cc:a7:11:da:e3:4b:a1:
                    20:44:49:5a:50:34:2e:50:e2:2b:01:88:2a:be:29:
                    17:20:2f:9f:92:0f:5d:4b:0d:3e:dd:9e:fc:f6:f1:
                    c6:26:94:aa:0e:0f:2c:60:5a:5b:35:49:a8:2d:a1:
                    27:0d:e4:27:5b:64:ea:55:9d
                Exponent: 65537 (0x10001)
        Attributes:
            a0:00
    Signature Algorithm: md5WithRSAEncryption
        83:1d:79:40:3a:3e:9f:08:a0:d3:dc:8a:e0:3a:30:e9:4c:77:
        c9:93:15:46:0a:95:40:90:d6:47:6d:ae:03:fe:ee:01:d0:73:
        fb:89:89:e9:e2:50:d9:e2:3f:b7:0e:8d:ae:39:d3:b0:65:2f:
        ca:38:69:8b:e5:da:c9:67:33:57:7f:8f:65:fa:f3:30:7e:f6:
        00:9f:87:4f:00:62:b2:fe:c4:af:15:2e:02:ac:c8:cf:1f:95:
        4e:d8:cb:b4:6e:50:07:32:e7:43:12:af:89:9a:ec:bc:c0:63:
        33:88:e7:80:1a:74:66:04:0f:4f:80:02:55:92:05:87:bf:86:
        86:47
```
While most of the data isn't useful to the casual observer, you can identify the ''Subject'': this refers to the site that is using the certificate; the CN value is the *common name* you entered during the generation of the Certificate Request. If the file being dumped is a certificate, you'll also see the ''Issuer:'' which is the identity of the Certificate Authority that signed the certificate request.

## **15.4.2 tls\_certreq, the Certificate Request Utility**

The certificate request utility is used to generate a key pair, generate a certificate request which can then be signed by a Certificate Authority, and also generate a selfsigned certificate.

You must be privileged to use this utility. To run the utility, issue the OpenVMS command:

```
$ RUN PMDF_EXE:tls_certreq
```
or the UNIX command

# **/pmdf/bin/tls\_certreq**

or the NT command

```
C:\> tls_certreq
```
The utility prompts for several pieces of information including:

- 1. How many bits of encryption you would like to use.<sup>4</sup>
- 2. The name of the file in which to store the private key part of the RSA key pair.
- 3. Your e-mail address (as the person responsible for the certificate request).
- 4. The domain name for the PMDF system, or a wildcarded domain name for your site.
- 5. The two character ISO country code<sup>5</sup> for the country in which the PMDF system is located.
- 6. The state or province in which the PMDF system is located.
- 7. The city in which the PMDF system is located.
- 8. The official name of your organization.
- 9. Optional additional organization information.
- 10. The name of the file in which to store the generated certificate request.
- 11. The number of days for which you would like your temporary self-signed certificate to be valid.
- 12. The name of the file in which to store the self-signed certificate.

The three files produced as output by the tls certreq utility consist primarily of BASE64 encoded data, and are not especially intelligible without decoding. (However, see the tls\_certdump utility which can display the data in such files.) For convenience in managing such files, the files are labelled with an initial text line describing the contents.

The private key file, the file which must be protected against world access as it contains your secret private key, (default name server-priv.pem), begins with the line:

-----BEGIN RSA PRIVATE KEY-----

The certificate request file containing your public key, the file to be sent to a Certificate Authority for signing, (default name server-certreq.pem), begins with the line:

-----BEGIN CERTIFICATE REQUEST-----

The self-signed certificate file, the file you can use while awaiting signing of your certificate request by a Certificate Authority, (default name server-selfsign.pem, which must be renamed to server-pub.pem if you want to use it while awaiting your signed certificate), begins with the line:

<sup>4</sup> Due to United States export restriction regulations, most sites outside the United States and Canada will be limited to at most 1024 bits. Sites inside the United States and Canada can select up to the current PMDF-TLS maximum of 2048 bits, although note that currently the greatest number of bits likely to be supported by any client is 1024 so for practical purposes using more than 1024 bits is not recommended. Also note that most currently existing "export version" TLSenabled clients are still limited to 512 bits. When negotiating with such clients, if the PMDF-TLS certificate key length is greater than 512 bits, PMDF-TLS will automatically negotiate the TLS connection with a temporary 512 bit key.

<sup>5</sup> ISO country codes essentially correspond to the list of two character top level country domains listed in the internet.rules file in the PMDF table directory.

-----BEGIN CERTIFICATE-----

## **15.4.3 tls\_ciphers, the Cipher Utility**

To see a list of ciphers that are available for use with PMDF-TLS, issue the OpenVMS command:

\$ **RUN PMDF\_EXE:tls\_ciphers**

or the UNIX command:

# **/pmdf/bin/tls\_ciphers**

or the NT command:

### C:\> **\pmdf\bin\tls\_ciphers**

### The output will look similar to:

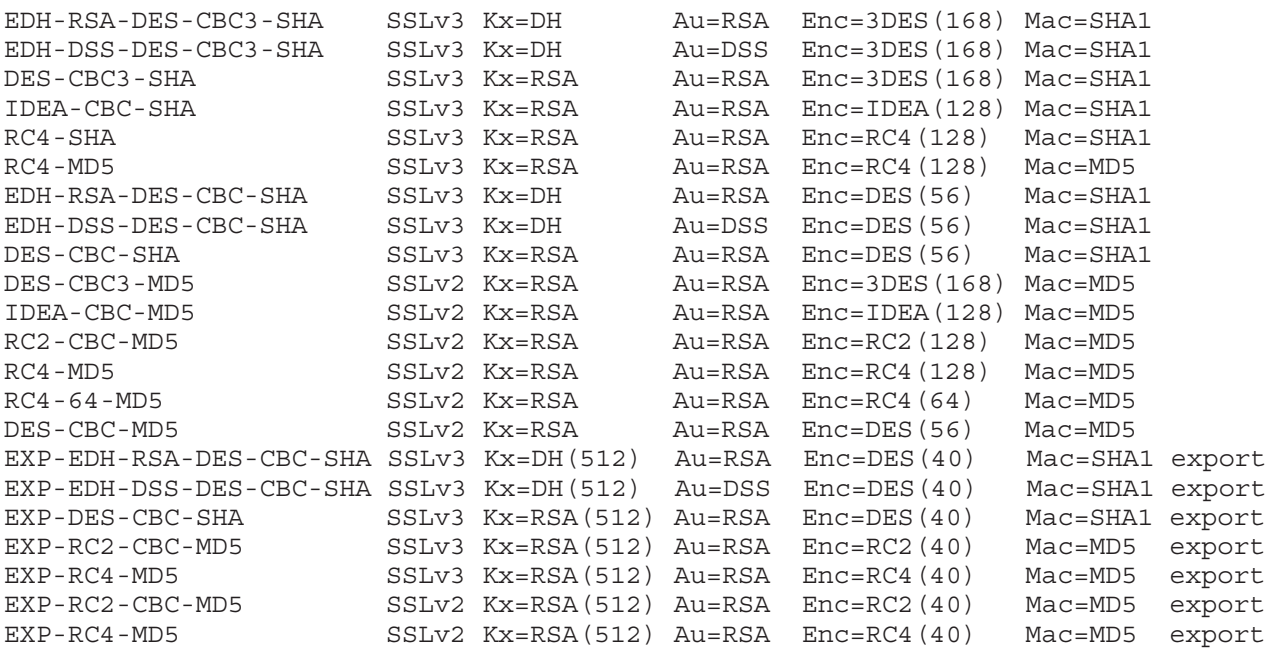

The first column shows the name of the cipher suite. SSLv2 and SSLv3 are the SSL protocol versions; (some older clients do not support SSLv3). Kx refers to the key exchange protocol (and bit strength if limited) with RSA being the most commonly available in mail clients that support SSL. Au is the protocol for authentication. The symmetric encryption used is shown in Enc. Finally, the Message Authentication Code (Mac) is the algorithm for computing the hash to protect the integrity of the data.

## **16 Mail Filtering and Access Control**

A common goal is to outright reject messages from (or to) certain users at the system level, or to institute more complex restrictions of message traffic between certain users, or to allow users to set up filters on their own incoming messages (including rejecting messages based on contents of the message headers). This chapter will discuss some of PMDF's facilities in these areas, including: system level mapping tables such as SEND\_ACCESS, FROM\_ACCESS, and MAIL\_ACCESS that permit both simple and sophisticated restrictions of message traffic based on source and destination and envelope From: and To: addresses—see Section 16.1; user level (and system level) message filtering using Sieve, including sophisticated filtering based on message headers.

Related topics discussed elsewhere in this manual include: system level blocking of connections from (or to) particular systems—see the discussion of the PORT\_ACCESS mapping table in Section 11.5; using different authentication mechanisms for different sorts of connections – see Chapter 14; and techniques falling under the general category of protecting against denial of service attacks—see Section 30.4.5.3.

Use of mapping tables such as SEND\_ACCESS, MAIL\_ACCESS, FROM\_ACCESS, *etc.*, is an efficient approach when ''envelope level'' controls are desired—see Section 16.1. When users want to implement their own personalized controls, or when header-based filtering is desired, the more general mail filtering approach using Sieve is likely appropriate—see Section 16.2.

## **16.1 Address-based Access Control Mappings**

There are several mapping tables that can be used to control who can or can not send mail, receive mail, or both. For general information on the format and usage of the PMDF mapping file, see Chapter 5. The SEND\_ACCESS, ORIG\_SEND\_ACCESS, MAIL\_ACCESS, ORIG\_MAIL\_ACCESS, and FROM\_ACCESS mappings are described below. The nature of these mappings is very general and allows per channel granularity.

In the case of messages that come in channels where the underlying network connection is handled via the PMDF Dispatcher, including the PMDF multithreaded TCP SMTP channels, and the Lotus Notes channels, there is a related mapping table, PORT\_ ACCESS, which can be used to block incoming connections based on IP number; see Section 23.2.1. Although the PORT\_ACCESS mapping table does not allow for the fine level of granularity of the SEND\_ACCESS and related mapping tables and applies only to certain channels, it is more efficient for what it does do, since it rejects a disallowed hosts' connection attempt at the TCP level, before the channel dialogue has even begun.

The MAIL\_ACCESS and ORIG\_MAIL\_ACCESS mappings are the most general, having available not only the address and channel information available to SEND\_ACCESS and ORIG\_SEND\_ACCESS, but also any information that would be available via the PORT\_ACCESS mapping table, including IP address and port number information.

## **16.1.1 The SEND\_ACCESS and ORIG\_SEND\_ACCESS Mappings**

The SEND\_ACCESS and ORIG\_SEND\_ACCESS mapping tables can be used to control who can or can not send mail, receive mail, or both. The access checks have available by default:

- a message's envelope From: address
- a message's envelope To: address
- what channel the message came in on
- what channel the message would attempt to go out on

If the ACCESS\_ORCPT option is specified as 1 in the PMDF option file, then a fifth piece of information is added to the probe: the original recipient information (the value of the ORCPT option in the SMTP protocol exchange).

Note that when the To: addresses are irrelevant and only the From: address matters, then use of the FROM\_ACCESS mapping table, described below in Section 16.1.3, can be more convenient and efficient.

If a SEND\_ACCESS or ORIG\_SEND\_ACCESS mapping table exists, then for each recipient of every message passing through PMDF, PMDF will probe the table by default with a probe string of the form (note the use of the vertical bar character, |):

*src-channel*|*from-address*|*dst-channel*|*to-address*

If the ACCESS\_ORCPT option is set to 1, then the probe string form is:

*src-channel*|*from-address*|*dst-channel*|*to-address*|*orcpt-address*

### where

- *src-channel* is the channel originating the message (*i.e.,* queueing the message);
- *from-address* is the address of the message's originator;
- *dst-channel* is the channel to which the message will be queued;
- *to-address* is the address to which the message is addressed;
- *orcpt-address* is the original recipient address (ORCPT).

The use of an asterisk in any of these fields causes that field to match any channel or address, as appropriate.

The addresses here are envelope addresses, that is, envelope From: address and envelope To: address. In the case of SEND\_ACCESS, the envelope To: address is checked after rewriting, alias expansion, *etc.*, have been performed; in the case of ORIG\_SEND\_ ACCESS the originally specified envelope To: address is checked after rewriting, but before alias expansion.

## **Mail Filtering and Access Control Address-based Access Control Mappings**

If the probe string matches a pattern (*i.e.,* the left hand side of an entry in the table), then the resulting output of the mapping is checked. If the output contains the flags \$Y or \$y, then the enqueue for that particular To: address is permitted. If the mapping output contains any of the flags \$N, \$n, \$F, or \$f, then the enqueue to that particular address is rejected. In the case of a rejection, optional rejection text can be supplied in the mapping output. This string will be included in the rejection error PMDF issues.<sup>1</sup> If no string is output (other than the \$N, \$n, \$F, or \$f flag), then default rejection text will be used. See Table 16–1 for descriptions of additional flags.

In the following example, note that mail sent from OpenVMS user agents such as VMS MAIL, PMDF MAIL, *etc.*, or from UNIX user agents such as mail, Pine, *etc.*, originates from the local, l, channel and messages to the Internet go out a TCP/IP channel of some sort. Now, suppose that local users, with the exception of the postmaster, are not allowed to send mail to the Internet but can receive mail from there. Then the SEND\_ACCESS mapping table shown in Example 16–1 is one possible way to enforce this restriction. In that example, the local host name is assumed to be example.com. In the channel name "tcp\_\*", a wild card is used so as to match any possible TCP/IP channel name (*e.g.,* tcp\_local, tcp\_gateway, *etc.*). In the rejection message, dollar signs are used to quote spaces in the message. Without those dollar signs, the rejection would be ended prematurely and only read ''Internet'' instead of ''Internet postings are not permitted''. Note that this example ignores other possible sources of ''local'' postings such as from PC based mail systems or POP or IMAP clients.

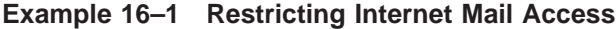

```
SEND_ACCESS
```

```
*|postmaster@example.com|*|* $Y
*|*|*|postmaster@example.com $Y
l|*@example.com|tcp_*|* $NInternet$ postings$ are$ not$ permitted
```
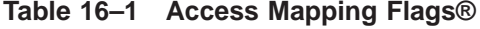

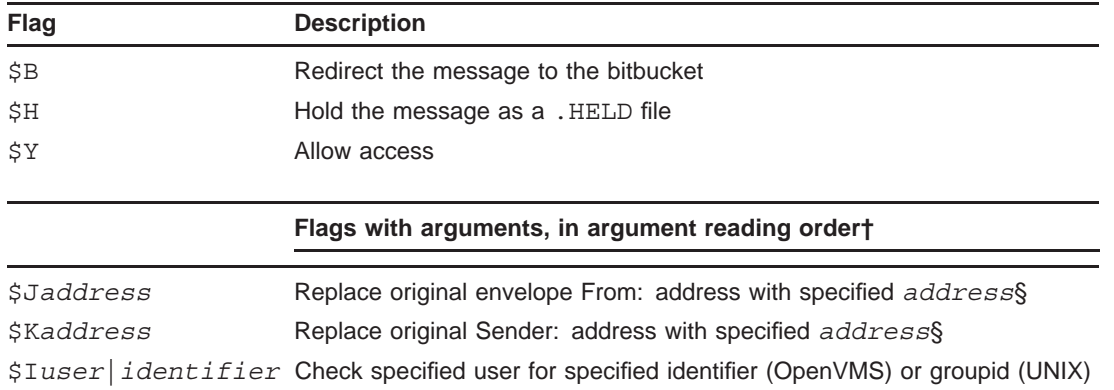

§Available for FROM\_ACCESS table only

 $\dagger$ To use multiple flags with arguments, separate the arguments with the vertical bar character,  $\vert$ , placing the arguments in the order listed in this table.

<sup>&</sup>lt;sup>1</sup> Note that it is up to whatever is attempting to send the message whether the PMDF rejection error text is actually presented to the user who attempted to send the message. In particular, in the case when SEND\_ACCESS is used to reject an incoming SMTP message, PMDF merely issues an SMTP rejection code including the optional rejection text; it is up to the sending SMTP client to use that information to construct a bounce message to send back to the original sender.

## **Mail Filtering and Access Control Address-based Access Control Mappings**

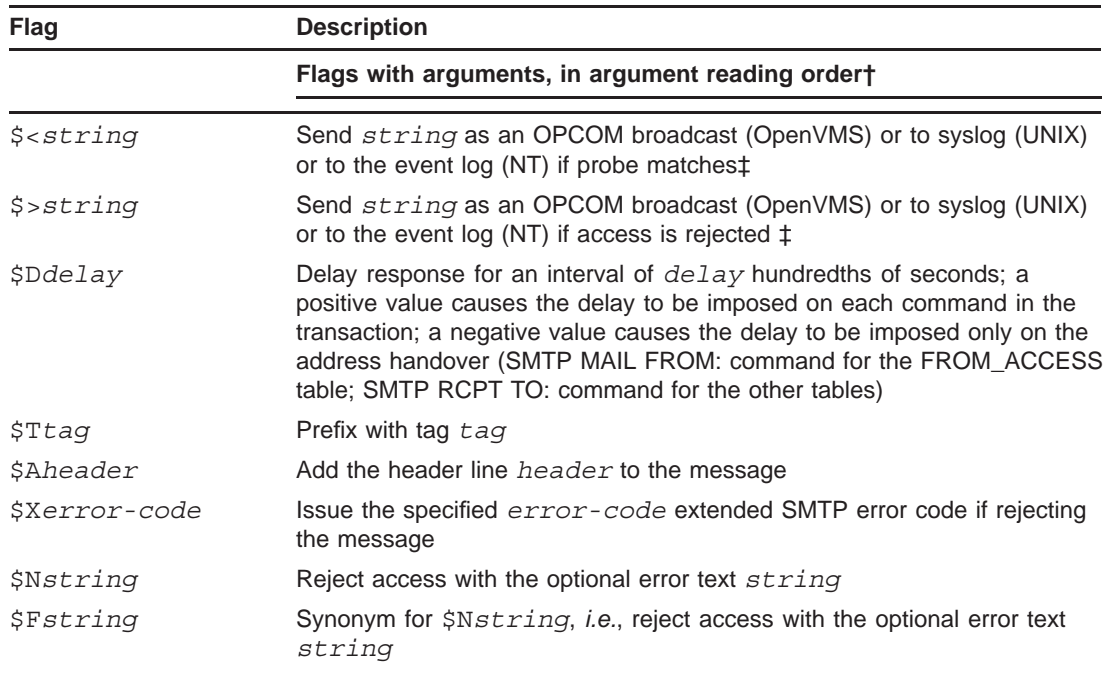

### **Table 16–1 (Cont.) Access Mapping Flags®**

†To use multiple flags with arguments, separate the arguments with the vertical bar character, |, placing the arguments in the order listed in this table.

‡It is a good idea to use the \$D flag when dealing with problem senders, to prevent a denial of service attack. In particular, it is a good idea to use \$D in any \$> entry or \$< entry rejecting access.

### **16.1.2 The MAIL\_ACCESS and ORIG\_MAIL\_ACCESS Mappings**

The MAIL\_ACCESS mapping table is a superset of the SEND\_ACCESS and PORT\_ ACCESS mapping tables; that is, it combines both the channel and address information of SEND\_ACCESS, with the IP address and port number information of PORT\_ACCESS. Similarly, the ORIG\_MAIL\_ACCESS mapping table is a superset of the ORIG\_SEND\_ ACCESS and PORT\_ACCESS mapping tables. The format for the probe string for MAIL\_ ACCESS is

*port\_access-probe-info*|*app-info*|*submit-type*|*send\_access-probe-info*

and similarly the format for the probe string for ORIG\_MAIL\_ACCESS is

*port\_access-probe-info*|*app-info*|*submit-type*|*orig\_send\_access-probe-info*

Here *port* access-probe-info consists of all the information usually included in a PORT\_ACCESS mapping table probe in the case of incoming SMTP messages, or will be blank otherwise, and *app-info* will usually be SMTP in the case of messages submitted via SMTP, and blank otherwise. *submit-type* can be one of MAIL, SEND, SAML, or SOML, corresponding to how the message was submitted into PMDF. Normally the value is MAIL, meaning it was submitted as a message; SEND, SAML, or SOML can occur in the case of broadcast requests (or combined broadcast/message requests) submitted to the SMTP server. And for the MAIL\_ACCESS mapping, *send\_access-probeinfo* consists of all the information usually included in a SEND\_ACCESS mapping table probe. Similarly for the ORIG\_MAIL\_ACCESS mapping, *orig\_send\_accessprobe-info* consists of all the information usually included in an ORIG\_SEND\_ACCESS mapping table probe.

Having the incoming TCP/IP connection information available in the same mapping table as the channel and address information makes it more convenient to impose certain sorts of controls, such as enforcing what envelope From: addresses are allowed to appear in messages from particular IP addresses. This can be desirable to limit cases of e-mail forgery, or to encourage users to configure their POP and IMAP clients' From: address appropriately. For instance, a site that wants to allow the envelope From: address vip@ourcorp.com to appear only on messages coming from the IP address 1.2.3.1 and 1.2.3.2, and to ensure that the envelope From: addresses on messages from any systems in the 1.2.0.0 subnet are from ourcorp.com, might use a MAIL\_ACCESS mapping table along the lines shown in Example 16–2.

### **Example 16–2 Enforcing Use of Proper Source Addresses**

```
MAIL_ACCESS
```

```
! Entries for vip's two systems
!
  TCP|*|25|1.2.3.1|*|SMTP|</math> <i>MatL</i>|<math>\text{top} *|\text{vip@ourcorp.com}|*|*</math> <i>$Y</i>TCP|*|25|1.2.3.2|*|SMTP|MAIL|top-*|vip@ourcorp.com|*|* $Y
!
! Disallow attempts to use vip's From: address from other systems
!
  TCP|*|25|*|*|SMTP|MATL|top *|vip@ourcorp.com|*|* \ \ \ \ \ \ \$N500$ Not$ authorized$ to$ use$ this$ From:$ address
!
! Allow sending from within our subnet with ourcorp.com From: addresses
!
  TCP|*|25|1.2.*.*|*|SMTP|MATL|tcp*|*@ourcorp.com|*|*  $Y!
! Allow notifications through
!
  TCP|*|25|1.2.*.*|*|SMTP|MATL|tcp*|*|* $Y
!
! Block sending from within our subnet with non-ourcorp.com addresses
!
  TCP|*|25|1.2.*.*|*|SMTP|MATL|tcp*|*|* \ \ \ \ \ \ \$NOnly$ ourcorp.com$ From:$ addresses$ authorized
```
## **16.1.3 The FROM\_ACCESS Mapping Table**

The FROM\_ACCESS mapping table can be used to control who can send mail, or to override purported From: addresses with authenticated addresses, or both.

The input probe string to the FROM\_ACCESS mapping table is similar to that for a MAIL\_ACCESS mapping table, minus the destination channel and address, and with the addition of authenticated sender information, if available. Thus if a FROM\_ACCESS mapping table exists, then for each attempted message submission PMDF will probe the table with a probe string of the form (note the use of the vertical bar character, | )

*port\_access-probe-info*|*app-info*|*submit-type*|*src-channel*|*from-address*|*auth-from*

Here *port* access-probe-info consists of all the information usually included in a PORT\_ACCESS mapping table probe in the case of incoming SMTP messages, or will be blank otherwise, and *app-info* will usually be SMTP in the case of messages submitted via SMTP, and blank otherwise. Note that if you are using TLS, that *app-info* contains the TLS information, for example SMTP/TLS-168-DES-CBC3-SHA, so we recommend you use SMTP\*.

*submit-type* can be one of MAIL, SEND, SAML, or SOML, corresponding to how the message was submitted into PMDF. Normally the value is MAIL, meaning it was submitted as a message; SEND, SAML, or SOML can occur in the case of broadcast requests (or combined broadcast/message requests) submitted to the SMTP server. *srcchannel* is the channel originating the message (*i.e.,* queueing the message); *fromaddress* is the address of the message's purported originator; and *auth-from* is the authenticated originator address, if such information is available, or blank if no authenticated information is available.

If the probe string matches a pattern (*i.e.,* the left hand side of an entry in the table), then the resulting output of the mapping is checked. If the output contains the flags \$Y or \$y, then the enqueue for that particular To: address is permitted. If the mapping output contains any of the flags \$N, \$n, \$F, or \$f, then the enqueue to that particular address is rejected. In the case of a rejection, optional rejection text can be supplied in the mapping output. This string will be included in the rejection error PMDF issues.<sup>2</sup> If no string is output (other than the \$N, \$n, \$F, or \$f flag), then default rejection text will be used. See Table 16–1 for descriptions of additional flags.

Besides determining whether to allow a message to be submitted based on the originator, FROM\_ACCESS can also be used to alter the envelope From: address via the \$J flag, or to modify the effect of the authrewrite channel keyword (adding a Sender: header address on an accepted message) via the \$K flag. For instance, this mapping table can be used to cause the original envelope From: address to simply be replaced by the authenticated address:

<sup>&</sup>lt;sup>2</sup> Note that it is up to whatever is attempting to send the message whether the PMDF rejection error text is actually presented to the user who attempted to send the message. In particular, in the case when FROM\_ACCESS is used to reject an incoming SMTP message, PMDF merely issues an SMTP rejection code including the optional rejection text; it is up to the sending SMTP client to use that information to construct a bounce message to send back to the original sender.

FROM\_ACCESS

\*|SMTP\*|\*|tcp\_local|\*| \$Y  $*|SMTP*|*|top$  local|\*|\* \$Y\$J\$4

> When using the FROM ACCESS mapping table to modify the effect on having authrewrite set to a nonzero value on some source channel, it is not necessary to use FROM ACCESS if the authenticated address is going to be used verbatim. For instance, with authrewrite 2 set on the tcp\_local channel, the following FROM\_ACCESS mapping table would not be necessary:

FROM\_ACCESS

```
*|SMTP*|*|tcp_local|*| $Y
*|SMTP*|*|tcp local *|* $Y$K$4
```
as authrewrite alone is sufficient to get this effect (adding the authenticated address verbatim). However, the real purpose of FROM\_ACCESS is to permit more complex and subtle alterations. For instance, perhaps you want to force on a Sender: header only in cases where the authenticated address differs from the envelope From: address, with subaddresses *not* being considered to constitute a difference, as illustrated in the following table:

FROM\_ACCESS

```
! If no authenticated address is available, do nothing
 *|SMTP*|*|tcp_local|*| $Y
! If authenticated address matches envelope From:, do nothing
 *|SMTP*|*|tcp_local|*|$3* $Y
! If authenticated address matches envelope From: sans subaddress, do nothing
 *|SMTP*|*|tcp_local|*+*@*|$3*@$5* $Y
! Fall though to...
! ...authenticated address present, but didn't match, so force Sender: header
 *|SMTP*|*|tcp_local|*|* $Y$ASender:$ $4
```
## **16.1.4 When Access Controls are Applied**

PMDF checks access control mappings as early as possible. Exactly when this happens depends upon the e-mail protocol in use—when the information that must be checked becomes available. But for instance in the case of the SMTP protocol, where addresses are presented in the initial part of the attempted message handover, well before the message data itself would be handed over, note that a FROM\_ACCESS rejection will occur in response to the MAIL FROM: command, *before* the sending side ever gets to send the recipient information let alone the message data, while a SEND\_ACCESS or MAIL\_ACCESS sort of rejection will occur in response to the RCPT TO: command, *before* the sending side ever gets to send the message data. If an SMTP message is rejected, PMDF never even accepts or sees the message data, thus minimizing the overhead of performing such rejections.

If multiple access control mapping tables exist, PMDF will check them all; that is, a FROM\_ACCESS, a SEND\_ACCESS mapping table, an ORIG\_SEND\_ACCESS mappings table, a MAIL\_ACCESS mapping table, and an ORIG\_MAIL\_ACCESS mapping table can all be in effect.

## **16.1.5 Testing Access Control Mappings**

The PMDF TEST/REWRITE (OpenVMS) or pmdf test -rewrite (UNIX and NT) utility, particularly with the /FROM, /SOURCE\_CHANNEL, and /DESTINATION\_ CHANNEL (OpenVMS) or -from, -source\_channel, and -destination\_channel (UNIX and NT) qualifiers, can be useful in testing access control mappings. For instance, a SEND\_ACCESS mapping table of

SEND\_ACCESS

```
tcp_local|friendly@somewhere.com|l|AdamUser@example.com $Y
  tcp_local|unwelcome@elsewhere.com|l|AdamUser@example.com $NGo$ away!
         can be probed as follows:
$ PMDF TEST/REWRITE/FROM="friendly@somewhere.com" -
_$ /SOURCE=tcp_local/DESTINATION=l AdamUser@example.com
...
Submitted address list:
  \mathbb{I}AdamUser (EXAMPLE.COM) *NOTIFY FAILURES* *NOTIFY DELAYS*
Submitted notifications list:
$ PMDF TEST/REWRITE/FROM="unwelcome@elsewhere.com" -
_$ /SOURCE=tcp_local/DESTINATION=l AdamUser@example.com
...
Submitted address list:
Address list error -- Go away!: AdamUser@example.com
Submitted notifications list:
```
## **16.1.6 SMTP Relay Blocking**

One application of access control mappings is to prevent people from relaying SMTP mail through your PMDF system; for instance, to prevent people from using your PMDF system to relay junk mail to hundreds or thousands of Internet mail boxes.

By default PMDF does not prevent SMTP relaying activity: for starters, SMTP relaying is not necessarily a bad thing. Sites should only block such activity if it is causing them difficulty. Morever, note that local users using POP or IMAP depend upon PMDF to act as an SMTP relay. Blocking unauthorized relaying while allowing it for legitimate local users requires configuring PMDF to know how to distinguish between the two classes of users. Configuring PMDF to make this distinction is the topic of the next section.

### **16.1.6.1 Differentiating Between Internal and External Mail**

In order to block mail relaying activities, you must first be able to differentiate between ''internal'' mail originated at your site and ''external'' mail originated out on the Internet and passing through your system back out to the Internet. The former class of mail you want to permit; the latter class you want to block. This differentiation is achieved using the switchchannel keyword on your inbound SMTP channel, usually the tcp\_local channel.

The switchchannel keyword works by causing the PMDF SMTP server to look at the actual IP address associated with the incoming SMTP connection. PMDF uses that IP address, in conjunction with your rewrite rules, to differentiate between an SMTP connection originated within your domain and a connection from outside of your domain. This information can then be used to segregate the message traffic between internal and external traffic.3

Let's now actually change your PMDF configuration so that you can differentiate between your internal and external message traffic. This is done by editing your PMDF configuration file, pmdf.cnf, located in the PMDF table directory.

1. In your configuration file, locate your local channel; this is the l (lowercase L) channel on OpenVMS or UNIX, or the msgstore channel on NT. It is usually preceded by the first blank line to appear in the configuration file. Immediately before the local channel, add the following defaults channel:

defaults noswitchchannel

So that the configuration file appears something like

```
! final rewrite rules
defaults noswitchchannel
! Local channel
l ...
```
If you already have a defaults channel at this point in your configuration file, then simply add the noswitchchannel keyword to it.

2. Next, modify your incoming TCP/IP channel to specify the switchchannel and remotehost keywords, *e.g.*,

```
tcp local smtp single sys mx switchchannel remotehost
TCP-DAEMON
```
<sup>3</sup> Since the source IP address is used, it is important that your network router connecting your local network to the Internet be configured to prevent ''IP spoofing''. Contact your router vendor for assistance if you are unsure of how to configure your router.

## **Mail Filtering and Access Control Address-based Access Control Mappings**

3. Then, after your incoming TCP/IP channel definition, add a similar new channel but with a different name, *e.g.*: )

```
tcp auth smtp single sys mx allowswitchchannel routelocal
TCP-INTERNAL
```
The routelocal channel keyword is used to cause short-circuited rewriting of source routed addresses through this channel, thereby blocking possible attempts to relay by means of looping through internal SMTP hosts via explicitly source routed addresses.

4. Finally, add rewrite rules to route hosts and IP addresses in your domain to the tcp\_internal channel. For instance, if your domain name is example.com and your domain's IP numbers are in the [a.b.subnet] range, then add to the top of your configuration file the rewrite rules

.example.com \$U%\$H\$D@TCP-INTERNAL [a.b.] \$U%[a.b.\$L]@TCP-INTERNAL\$E\$R

> With the above configuration changes, SMTP mail generated within your domain will come in via the tcp\_internal channel. All other SMTP mail will come in via the tcp local channel. You can therefore distinguish between internal and external mail based upon which channel it comes in on.

> How does the above work? The key is the switchchannel keyword. In Step 2 above, that keyword is applied to the tcp\_local channel. When a message comes in your SMTP server, that keyword causes the server to look at the source IP address associated with the incoming connection. The server attempts a reverse-pointing envelope rewrite of the literal IP address of the incoming connection, looking for an associated channel. If that rewrite matches a local host of yours, then the rewrite rules added in Step 4 cause the address to rewrite to the tcp\_internal channel added in Step 3. Since the tcp\_internal channel is marked with the allowswitchchannel keyword, the message is "switched" to the tcp\_internal channel and comes in on that channel. If the message comes in from an external source, the IP address will not correspond to an internal source. In that case the reverse-pointing envelope rewrite will either rewrite to the tcp\_local channel or to some other channel. However, it will not rewrite to the tcp\_internal channel and since all other channels were marked noswitchchannel in Step 1, the message will not "switch" to another channel and will remain with the tcp\_local channel.

**Note:** Note that any mapping table or conversion file entries which use the string ''tcp\_local'' can need to be changed to either "tcp\_\*" or "tcp\_internal" depending upon the usage.

**<sup>16.1.6.2</sup> Differentiating Authenticated Users' Mail**

Sometimes administratively ''local'' users of IMAP and POP clients can want to submit their messages when they aren't physically local (aren't physically on your network). Though such message submissions come in from an external IP address for instance, arbitrary Internet Service Providers—if your users use mail clients that can perform SASL authentication, then their authenticated connections can be distinguished from arbitrary other external connections. The authenticated submissions you can then permit, while denying non-authenticated relay submission attempts.

Differentiating between authenticated and non-authenticated connections is achieved using the saslswitchchannel keyword on your inbound SMTP channel, usually the tcp\_local channel.

The saslswitchchannel keyword takes an argument specifying the channel to switch to; if an SMTP sender succeeds in authenticating, then their submitted messages are considered to come in the specified switched to channel.

We will now continue the example of the previous section, adding in distinguishing authenticated submissions.

5. In your configuration file, add a new TCP/IP channel definition with a distinct name, *e.g.*:

tcp auth smtp single sys mx mustsaslserver noswitchchannel TCP-AUTH

> This channel should not allow regular channel switching (that is, it should have noswitchchannel on it either explicitly or implied by a prior defaults line). This channel should have mustsaslserver on it.

6. Modify your tcp\_local channel by adding maysaslserver and saslswitchchannel tcp\_auth to it. So your tcp\_local channel definition should now appear along the lines of:

```
tcp local smtp mx single sys maysaslserver saslswitchchannel tcp auth \setminusswitchchannel
```
TCP-DAEMON

With this configuration, SMTP mail sent by users who can authenticate with a local password will now come in the tcp\_auth channel. Unauthenticated SMTP mail sent from internal hosts will still come in tcp\_internal. All other SMTP mail will come in tcp\_local.

### **16.1.6.3 Preventing Mail Relaying**

Now to the point of this example: preventing unauthorized people from relaying SMTP mail through your system. First, keep in mind that you want to allow local users to relay SMTP mail. For instance, POP and IMAP users rely upon using PMDF to send their mail. Note that local users can either be physically local, in which case their messages come in from an internal IP address, or can be physically remote but able to authenticate themselves as ''local'' users. It's random people out on the Internet who you want to prevent from using you as a relay. With the configuration from Section 16.1.6.1 and Section 16.1.6.2, you can differentiate between these classes of users and block the correct class. Specifically, you want to block mail from coming in your tcp\_local channel and going back out that same channel. To that end, an ORIG\_SEND\_ACCESS mapping table is used.

## **Mail Filtering and Access Control Address-based Access Control Mappings**

An ORIG\_SEND\_ACCESS mapping table can be used to block traffic based upon the source and destination channel. In this case, traffic from and back to the tcp\_local channel is to be blocked. This is realized with the following ORIG\_SEND\_ACCESS mapping table:

ORIG\_SEND\_ACCESS

tcp\_local|\*|tcp\_local|\* \$NRelaying\$ not\$ permitted

In the above, the entry states that messages cannot come in the tcp\_local channel and go right back out it. That is, this entry disallows external mail from coming in your SMTP server and being relayed right back out to the Internet.

An ORIG\_SEND\_ACCESS mapping table is used rather than a SEND\_ACCESS mapping table, so that the blocking will not apply to addresses that originally match the l (lowercase ''L'') channel (but which can expand via an alias or mailing list definition back to an ''external'' address). With a SEND\_ACCESS mapping table one would have to go to extra lengths to allow outsiders to send to mailing lists that expand back out to ''external'' users, or to send to users who forward their messages back out to ''external'' addresses.

#### **16.1.6.4 Allowing localhost Submissions to the SMTP Port**

This section discusses a further refinement of the SMTP relay blocking approach described above.

Some sites can want to disallow submissions to the SMTP port from clients running on the system itself; for instance, if no legitimate applications are expected to attempt this, then blocking such submissions closes one avenue by which users can spoof (forge) e-mail.

Other sites, however, can have legitimate applications that perform message submission by making a TCP/IP connection to the SMTP port of their own system. For instance, some third party mailing list expansion applications (though not PMDF's own mailing list expansion) operate in this way.

Further, to simplify their configuration such applications can connect using a loopback name or address, such as LOCALHOST or [127.0.0.1], rather than using the system's domain name. Depending on the underlying TCP/IP package, this can result in the incoming connection also appearing to come ''from'' LOCALHOST or [127.0.0.1], rather than coming from the system's specific domain name or IP address.

Using merely the internal *vs* external differentiation as shown above in Section 16.1.6.1 would result in treating SMTP submissions from clients on the host system itself as coming in the tcp\_local channel. Thus if tcp\_local to tcp\_local message traffic is prevented, as discussed in Section 16.1.6.3, then any users or applications attempting to submit messages in such a way would not be allowed to submit messages to external addressees.

If you want to treat such submissions as ''internal'' submissions, for instance, in order to allow third party mailing list applications to operate even if SMTP relay blocking has been implemented, then an additional configuration step should be performed.

To the very top of the PMDF configuration file, add rewrite rules for the local host name (or LOCALHOST or [127.0.0.1], depending on from where the underlying TCP/IP package ''sees'' the connection as having originated) of the following form:

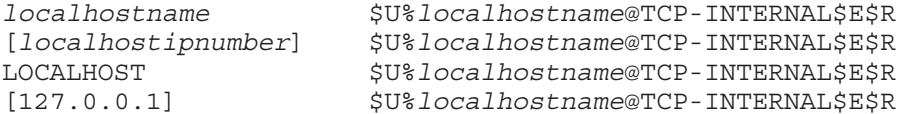

where *localhostname* is the official host name on the L channel. The \$E and \$R control sequences on these rewrite rules, which limit their effect to envelope From: address rewriting, mean that normal rewriting will still apply to addresses addressed to the local system. Yet switchchannel rewriting will use these rules also, and hence will see message submissions from the system to its own SMTP port as ''internal'' submissions.

**Warning:** It is not recommended to add this rewrite rule for LOCALHOST unless you absolutely require it, as it opens up your PMDF implementation to abuse by spammers who can easily set up their DNS entries to say that their name is "localhost". If at all possible, do rewriting based solely on IP addresses rather than DNS names, as IP addresses are much harder to forge.

## **16.1.7 Efficiently Handling Large Numbers of Access Entries**

Sites that use very large numbers of entries in mapping tables should consider organizing their mapping tables to have a few general wildcarded entries that call out to the general database for the specific lookups. It is much more efficient to have a few mapping table entries calling out to the general database for specific lookups than to have huge numbers of entries directly in the mapping table.

One case in particular is that some sites like to have per user controls on who can send and receive Internet e-mail. Such controls are conveniently implemented using an access mapping table such as ORIG\_SEND\_ACCESS. For such uses, efficiency and performance can be greatly improved by storing the bulk of the specific information (*e.g.*, specific addresses) in the general database with mapping table entries structured to call out appropriately to the general database.

For instance, consider a mapping table:

ORIG\_SEND\_ACCESS

## **Mail Filtering and Access Control Address-based Access Control Mappings**

```
! Users allowed to send to Internet
!
  *|adam@domain.com|*|tcp_local $Y
  *|betty@domain.com|*|tcp_local $Y
! ...etc...
!
! Users not allowed to send to Internet
!
 *|norman@domain.com|*|tcp_local $NInternet$ access$ not$ permitted
 *|opal@domain.com|*|tcp_local $NInternet$ access$ not$ permitted
! ...etc...
!
! Users allowed to receive from the Internet
!
 tcp *|*|*|adam@domain.com $Y
 tcp_*|*|*|betty@domain.com $Y
! ...etc...
!
! Users not allowed to receive from the Internet
!
 tcp *|*|*|norman@domain.com $NInternet$ e-mail$ not$ accepted
 tcp *|*|*|opal@domain.com $NInternet$ e-mail$ not$ accepted
! ...etc...
```
Rather than using such a mapping table with each user individually entered into the table, a more efficient setup (much more efficient if hundreds or thousands of user entries are involved) would be as follows. Use general database entries of, say:

```
SEND|adam@domain.com $Y
SEND|betty@domain.com $Y
! ...etc...
SEND|norman@domain.com $NInternet$ access$ not$ permitted
SEND|opal@domain.com    $NInternet$ access$ not$ permitted
! ...etc...
RECV|adam@domain.com $Y
RECV|betty@domain.com $Y
! ...etc...
RECV norman@domain.com $NInternet$ e-mail$ not$ accepted
RECV|opal@domain.com $NInternet$ e-mail$ not$ accepted
```
### with an ORIG\_SEND\_ACCESS mapping table of:

```
ORIG_SEND_ACCESS
! Check if may send to Internet
!
 *|*|*|tcp_local $C${SEND|$1}$E
!
! Check if may receive from Internet
!
 tcp * * * * $C${RECV|$3}$E
```
Here the use of the arbitrary strings "SEND  $\vert$  " and "RECV  $\vert$  " in the general database left hand sides (and hence in the general database probes generated by the mapping table) provides a way to distinguish between the two sorts of probes being made. The wrapping of the general database probes with the \$C and \$E flags, as shown, is typical of mapping table callouts to the general database; see Section 5.3.2.8 for an additional discussion. For a discussion of the general database itself – where it is located and how to build it—see Section 2.2.6.5.

The above example showed a case of simple mapping table probes getting checked against general database entries. Mapping tables with much more complex probes can also benefit from use of the general database.

## **16.1.8 DNS\_VERIFY**

DNS\_VERIFY can be used to validate domain names or IP addresses via DNS. For example, it can be used to verify that an entry in DNS exists for the domain used in the SMTP MAIL FROM: command, or to look up an IP address in the blackhole lists supplied by such services as MAPS and ORBS. The message can be rejected or accepted based on the presence or absence of a corresponding DNS record, or a new header can be added to the message to indicate the problem.

**Note:** Performing DNS checks may result in the rejection of some valid messages. For instance, this could include mail from legitimate sites that simply have not yet registered their domain name, or during periods of bad information in DNS.

Please be aware that doing DNS lookups is contrary to the spirit of being generous in what you accept, as expressed in RFC 1123, Requirements for Internet Hosts. However, some sites may desire to perform such checks in cases where junk e-mail (SPAM) is, for example, being sent with forged e-mail addresses from non-existent domains.

If DNS or connections to the sites being used for DNS verification become unavailable then mail delivery will be impacted. Use of DNS\_VERIFY can impact performance as well as result in unreliable mail reception due to the dependency on multiple DNS lookups for every incoming SMTP connection.

**Caution:** Mail addressed to postmaster must **never** be rejected. Violation of this rule is sufficient cause for your domain to be disconnected from the Internet.

> DNS\_VERIFY is supplied as a sharable image on VMS (PMDF\_EXE: DNS\_VERIFY.EXE), as a sharable object library on UNIX ( $\text{/pmdf/lib/dns}$  verify), and as a DLL on NT  $(C:\pmb{\infty}$  verify.dll). It can be used from any of the mapping tables described in this chapter, using the routine callout described in Section 2.2.6.7, Customersupplied Routine Substitutions, \$[...].

On VMS, make sure that the PMDF\_DNS\_VERIFY logical name is set. For PMDF V6.2 and later, this logical is defined in PMDF\_STARTUP.COM. If you are running PMDF V6.1 or earlier, add the following line to your PMDF\_COM:PMDF\_SITE\_STARTUP.COM command procedure (create it if necessary):

\$ DEFINE/SYSTEM/EXEC PMDF\_DNS\_VERIFY PMDF\_EXE:DNS\_VERIFY.EXE

DNS\_VERIFY has 4 routines that can be called:

- dns\_verify
- dns verify domain
- dns verify domain port

## **Mail Filtering and Access Control Address-based Access Control Mappings**

• dns verify domain warn

These are each described in the sections below.

Note that your mapping tables with DNS\_VERIFY callouts can be tested by using the pmdf test -mapping utility (pmdf test/mapping on VMS).

### **16.1.8.1 dns\_verify Routine**

The dns verify routine is the most general of the routines. It simply does a lookup in DNS of the domain name that you specify, which could be the domain from the SMTP MAIL FROM: command, or could be the domain name corresponding to the IP address in a blackhole list such as blackholes.mail-abuse.org. Any mapping table action can be taken if the domain exists or does not exist in DNS.

Note that when doing the DNS lookup, dns\_verify looks for both an A DNS record and an MX DNS record.

The dns verify routine performs the same type of action as the mailfromdnsverify channel keyword. Using DNS\_VERIFY allows you more control over which connections trigger the DNS lookups.

The dns verify routine's argument is four strings separated by " $\mid$ ", as follows:

```
domainname[|success[|failure[|unknown]]]
```
- domainname is the name to look up in DNS.
- The success string is optional. If specified, it is the mapping table string to return if domainname is found in DNS. If not specified, the default is "\$Y", to accept the message.
- The failure string is optional. If specified, it is the mapping table string to return if domainname is not found in DNS. If not specified, the default is "\$N", to reject the message.
- The unknown string is optional. If specified, it is the mapping table string to return if there was a temporary DNS failure during lookup. If not specified, and the success string was specified, that string is used. If neither are specified, the default is "\$Y".

Note that in the mapping table, the \$'s need to be doubled. For example, to specify "\$Y", you need to put in "\$\$Y".

An alternative separator can be used instead of " $\mid$  ". To specify an alternative separator, specify it as the first character of the routine's argument. For example, to specify "+" as the separator, use the following syntax:

+domainname+success+failure+unknown

The success, failure, and unknown strings can contain the following format characters:

- %a If successful, the primary name for domainname. If there was no A record, but there was an MX record, this contains the domainname from the first MX record received from DNS.
- %e If not successful, the error message associated with the lookup.
%n If successful, the IP address found from the DNS lookup. If there was no A record, but there was an MX record, this contains the IP address corresponding to the first MX record received from DNS.

The following example shows a simple SEND\_ACCESS mapping table entry on VMS to verify that the sender's hostname is in DNS:

#### SEND\_ACCESS

\*tcp \* | \*@\* | \* | \* \$C\$[pmdf\_dns\_verify,dns\_verify,\$3|\$\$Y|\$\$NInvalid\$ host:\$ \$\$3\$-\$ %e]\$E

> The following example shows a PORT\_ACCESS mapping table entry on UNIX to check the IP address of the system sending the message:

```
PORT_ACCESS
```

```
TCP|*|25|*|*$C$[/pmdf/lib/dns_verify,dns_verify,\
$1|$$Y|$$N500$ Message$ refused$ from$ $$1$ -$ %e]$E
```
#### **16.1.8.2 dns\_verify\_domain and dns\_verify\_domain\_port Routines**

The dns verify domain and dns verify domain port routines are used to query the specified blackhole list and return pre-defined success, failure, and unknown messages. The same operation can be performed using the dns\_verify routine, but with more complicated setup.

The dns verify domain port routine is used in the PORT\_ACCESS mapping table. The dns\_verify\_domain routine is used in the MAIL\_ACCESS, SEND\_ACCESS, and similar mapping tables.

The dns verify domain and dns verify domain port routines perform the same type of action as the DNS\_VERIFY\_DOMAIN dispatcher option. Using DNS\_VERIFY allows you more control over which connections trigger the DNS lookups.

The dns\_verify\_domain and dns\_verify\_domain\_port routines' argument is three strings separated by ",", as follows:

ip-address,domainname[,text-string]

- ip-address is the IP address that you want to check against the blackhole list.
- domainname is the name of the blackhole list to check against, for example, blackholes.mail-abuse.org.
- text-string is optional. If specified, it is the text to return if no TXT record is available. If not specified, the default is ''No Error Text Available''.

dns\_verify\_domain and dns\_verify\_domain\_port check the given list for the IP address. For example, if ip-address is 127.0.0.2, and domainname is bl.spamcop.net, dns verify domain and dns verify domain port looks up the following name: 2.0.0.127.bl.spamcop.net. They first first look up the TXT record for that name, and if it is not available, they look up the A record.

# **Mail Filtering and Access Control Address-based Access Control Mappings**

The following examples show the use of these routines on VMS:

```
MAIL_ACCESS
```
 $TCP|*|25|*|*|*|*|top$  local $|*|*|* \ \ \ \ \ \ \$ \$C\$[pmdf dns verify,dns verify domain, \$1,bl.spamcop.net]\$E PORT\_ACCESS  $TCP|*|25|*|*$ \$C\$[pmdf\_dns\_verify,dns\_verify\_domain\_port,\$1,bl.spamcop.net]\$E

> The approximate equivalent of the previous MAIL\_ACCESS example using the dns verify routine would be:

MAIL\_ACCESS

```
TCP|*|25|*.*..*.*|*|*|*|top local|*|*|*
$C$[pmdf dns verify,dns verify, +$4. $3. $2. $1.h].spamcop.net+\
$$N$$X5.7.1|Blocked$ -$ see$ http://spamcop.net/bl.shtml?$$1.$$2.$$3.$$4+$$Y]$E
```
#### **16.1.8.3 dns\_verify\_domain\_warn Routine**

The dns verify domain warn routine performs the same DNS lookup as the dns verify domain and dns verify domain port routines, but instead of rejecting the message if the DNS entry exists, it adds a new header line to the message. The dns verify domain warn routine can be used in any of the ACCESS mapping tables.

The dns\_verify\_domain\_warn routine's argument is four strings separated by ",", as follows:

ip-address,domainname[,text-string[,header]]

- ip-address, domainname, and text-string are the same as for dns verify domain and dns verify domain port.
- header is optional. If specified, it is a string containing the header name, and other optional text, to include before the TXT record string or text-string value. The header name must be one that PMDF recognizes. The default is "X-Dispatcher: ".

The following example shows an ORIG\_MAIL\_ACCESS mapping table entry on NT to query spamcop.net:

```
ORIG_MAIL_ACCESS
```

```
TCP|*|25|*|*|*|*|*|*|*|*|* \ \ \ \ \ \ \$C$[C:\pmdf\bin\dns_verify.dll,dns_verify_domain_warn,$1,\
bl.spamcop.net,spamcop.net:$ entry$ found$ for$ $$1,\
X-Dispatcher:$ SPAMfilter$ (spamcop.net):$ ]$E
```
For a source IP address of 127.0.0.2, this example would return

\$Y\$AX-Dispatcher: SPAMfilter (spamcop.net): Blocked - see http://spamcop.net/bl.shtml?127.0.0.2

This is then added as a header to the message. To act upon this, create a systemwide, channel or user filter file containing a SIEVE command similar to:

if header :contains "X-Dispatcher" "SPAMfilter" { discard; }

# **16.1.9 SPF (Sender Policy Framework) and SRS (Sender Rewriting Scheme)**

**Note:** SPF and SRS are not available for PMDF on Windows.

**IMPORTANT:** For OpenVMS sites running MultiNet, the ECO UCX\_LIBRARY\_EMULATION-090\_A052 or later is required for SPF/SRS to function. For sites running TCPware, the ECO DRIVERS\_V582P020 or later is required. For sites running TCP/IP Services, you need version 5.3 or later.

> Sender Policy Framework (SPF) can be used to combat the problem of sender address forgery. It is a method of using special DNS records to say which systems are allowed to send mail for a given domain. PMDF's SPF implemention can be used to check the IP address of the system that PMDF is receiving a message from, against the domain name in the SMTP MAIL FROM: address to make sure the message is coming from an authorized sending system. The message can be accepted, rejected, or marked based on the results of the SPF checks.

> Sender Rewriting Scheme (SRS) is an adjunct to SPF that is used by mail forwarders. SPF breaks mail forwarding because it rejects the forwarder as an unauthorized sender of the mail. If the forwarder uses SRS to rewrite the MAIL FROM: address, this problem is avoided.

For more information about SPF and SRS, see http://www.openspf.org/.

Using SPF/SRS is similar to DNS\_VERIFY in that both are used to combat the problem of forged sender e-mail addresses. The same drawbacks and warnings apply (see Section 16.1.8).

As with DNS\_VERIFY, SPF and SRS are supplied as a sharable images on OpenVMS (PMDF\_EXE:LIBSPFSHR.EXE and PMDF\_EXE:LIBSRS2SHR.EXE), and as sharable object libraries on Unix (/pmdf/lib/libspf.so and /pmdf/lib/libsrs2.so).

SPF can be called from the FROM ACCESS, ORIG MAIL ACCESS, or MAIL ACCESS mapping table. However, we recommend using the FROM\_ACCESS mapping table for greatest efficiency since it is called only once, after the MAIL FROM: SMTP command instead of after every RCPT TO: SMTP command.

SRS is called from the REVERSE mapping table to encode the MAIL FROM: address when mail is forwarded. A different SRS routine is called from the FORWARD mapping table to decode RCPT TO: addresses when needed, as for example when an error response is sent back to an MAIL FROM: address that has been SRS-encoded. SPF and SRS are invoked using the routine callout described in Section 2.2.6.7, Customer-supplied Routine Substitutions, \$[...].

Note that internal or trusted systems (such as mail gateways) should be excluded from SPF checks and SRS encoding by adding mapping table entries before the SPF or SRS entries in the mapping tables.

On Unix platforms, the symbols PMDF\_SPF\_LIBRARY and PMDF\_SRS\_LIBRARY are defined in /etc/pmdf\_tailor to point to the SPF and SRS sharable object libraries, respectively. Similarly, on OpenVMS, the logical names PMDF\_SPF\_LIBRARY and PMDF\_SRS\_LIBRARY are defined in PMDF\_STARTUP. COM to point to the sharable images. We also recommend that you install the SPF and SRS sharable images for efficiency. The following commands to do this may be put in your PMDF\_COM: PMDF\_SITE\_STARTUP.COM file:

> \$ INSTALL ADD PMDF\_SPF\_LIBRARY/OPEN/HEAD/SHARE \$ INSTALL ADD PMDF\_SRS\_LIBRARY/OPEN/HEAD/SHARE

## **16.1.9.1 Configuring SPF**

LIBSPFSHR has three routines that can be called:

- spf\_lookup
- spf lookup reject fail
- spf lookup reject softfail

These are each described in the sections below.

Note that your mapping tables with SPF callouts can be tested by using the pmdf test -mapping utility (pmdf test/mapping on OpenVMS).

## **16.1.9.1.1 spf\_lookup Routine**

This routine does the SPF lookup and adds a Received-SPF: header upon successful completion, or a header of your choice upon error (such as if there are no SPF records).

The spf\_lookup routine has four arguments, separated by commas. The callout would look like this:

\$[PMDF\_SPF\_LIBRARY,spf\_lookup,sending-ip,from-address,domain-name,header]\$

The parameters are as follows:

- sending-ip is the sending IP address
- from-address is the MAIL FROM: address
- domain-name is the domain name to display in the Received-SPF: headers; this is expected to be the name of the local system that is doing the SPF lookup
- header is the type of header to add upon error

The following example adds a Received-SPF: header, or in the case where there is no SPF record, a X-PMDF-SPF: header:

```
FROM_ACCESS
```

```
TCP|*|25|*|*|SMTP*|*|tcp*|*|* $C$[PMDF SPF LIBRARY,\
spf_lookup,$1,$6,example.com,X-PMDF-SPF]$E
```
Example Received-SPF: and X-PMDF-SPF: headers would be:

Received-SPF: pass (example.com: domain of remotesys.com designates 10.0.0.1 as permitted sender) client-ip=192.168.0.1; envelope-from=joe@remotesys.com;

```
X-PMDF-SPF: (recv=mail.example.com, send-ip=10.0.0.2) Could not find a
 valid SPF record
```
## **16.1.9.1.2 spf\_lookup\_reject\_fail and spf\_lookup\_reject\_softfail Routines**

Both of these routines do the SPF lookup and then reject the message if it gets a *fail* result. The spf\_lookup\_reject\_softfail also rejects the message if it gets a *softfail* result. They both add a Received-SPF: header upon successful completion.

These routines have four arguments, separated by commas. The callouts would look like this (for example on Unix):

```
$[/pmdf/lib/libspf.so,spf_lookup_reject_fail,sending-ip,from-address,domain-name,header]$
$[/pmdf/lib/libspf.so,spf_lookup_reject_softfail,sending-ip,from-address,domain-name,text]$
```
The parameters are as follows:

- sending-ip is the sending IP address
- from-address is the MAIL FROM: address
- domain-name is the domain name to display in the Received-SPF: headers; this is expected to be the name of the local system that is doing the SPF lookup
- text is the rejection text to use

The following example rejects mail that fails the SPF lookup:

```
FROM_ACCESS
```

```
TCP|*|25|*|*|SMTP*|*|tcp*|*|* $C$[/pmdf/lib/libspf.so,\
spf_lookup_reject_softfail,$1,$6,example.com,Rejected$ by$ SPF$ lookup]$E
```
## **16.1.9.2 Configuring SRS**

To configure PMDF to use SRS, changes are required to the PMDF option file pmdf\_table:option.dat, configuration file pmdf\_table:pmdf.cnf, and mapping file pmdf\_table:mappings.

## **16.1.9.2.1 Option File Changes**

Two options need to be added to the PMDF option file: REVERSE\_ENVELOPE, and USE REVERSE DATABASE.

The REVERSE\_ENVELOPE option needs to be set to 1 to tell PMDF to apply the REVERSE mapping table to envelope from addresses (by default the REVERSE mapping table is only applied to header addresses). The USE\_REVERSE\_DATABASE option should be set to a value of 266. This value turns on address reversal processing (the REVERSE mapping table in this case), as well as specifying that the destination channel be prepended to the address when probing the REVERSE mapping table.

```
REVERSE_ENVELOPE=1
USE REVERSE DATABASE=266
```
# **Mail Filtering and Access Control Address-based Access Control Mappings**

# **16.1.9.2.2 Configuration File Changes**

By default, the REVERSE mapping table is checked for every destination channel. For SRS, normally you'd only want to encode the envelope from address for messages that are being forwarded to the internet, for example, being sent out the  $tcp$  local channel.

To avoid unnecessary processing, the checking of the REVERSE mapping table can be restricted to when tcp\_local is the destination channel. This is done by using the noreverse and reverse channel keywords in the pmdf.cnf file.

Place the noreverse channel keyword on the defaults line in pmdf.cnf to turn off checking of the REVERSE mapping table by default. To turn the checking on for the tcp\_local channel, add the reverse channel keyword to the tcp\_local channel definition. If there are any other channels you use that you wish to use SRS on, put the reverse channel keyword on those channel definitions as well.

## **16.1.9.2.3 Mapping File Changes**

The SRS library has two routines that can be called:

- pmdf\_srs\_forward
- pmdf\_srs\_reverse

The pmdf srs forward routine is called from the REVERSE mapping table to encode the envelope from address. The pmdf\_srs\_reverse routine is called from the FORWARD mapping table to decode any SRS-encoded envelope to addresses. These routines are further described in the sections below.

**Note:** Notice that the name of the routine is opposite from the name of the mapping table that it is used in.

Note that your mapping tables with SRS callouts can be tested by using the pmdf test -mapping utility (pmdf test/mapping on OpenVMS).

## **16.1.9.2.3.1 pmdf\_srs\_forward Routine And The REVERSE Mapping Table**

The pmdf srs forward routine takes an address and encodes it as defined by the SRS rules. It returns the SRS-encoded address.

This routine has three arguments, separated by commas. The callout would look like this:

\$[PMDF\_SRS\_LIBRARY,pmdf\_srs\_forward,from-address,secret,domain-name]\$

The parameters are as follows:

- 1. from-address is the MAIL FROM: address to encode.
- 2. secret is a secret word you must specify for use by the encoding process.
- 3. domain-name is the local domain to use.

When adding the pmdf srs foward callout to the REVERSE mapping table, you must specify the \$:E flag on the entry. The option.dat option REVERSE\_ENVELOPE (as described above) causes PMDF to apply the REVERSE mapping table to the envelope from address as well as to header addresses. However, SRS should be applied **only** to the envelope address and not to header addresses. Specifying the \$:E flag on your REVERSE mapping table entry achieves this.

For best efficiency, SRS should only be applied to messages going out via the tcp\_local channel (or other external channel). The option.dat option USE\_REVERSE\_DATABASE (as described above) specified with a value of 266 causes PMDF to prepend the destination channel to the address when the REVERSE mapping table is probed. To apply the mapping table entry to only tcp\_local, specify "tcp\_local | " at the front of your reverse mapping table entries.

**Note:** Note that if you are already using the REVERSE mapping table for something else, this setting of USE\_REVERSE\_DATABASE causes the destination channel to be prepended for **all** REVERSE mapping table entries.

Also, SRS should only be applied to messages that are being forwarded, and not to locally-generated messages. To do this, add additional entries to the REVERSE mapping table that exempts messages that have a local envelope from address.

The following example encodes mail being forwarded by example.com:

```
REVERSE
```

```
tcp_local|*@*example.com $N<br>tcp local|*@* $:
                                $:E$[PMDF SRS LIBRARY,\
pmdf_srs_forward,$0@$1,mysecret,example.com]$E
```
## **16.1.9.2.3.2 pmdf\_srs\_reverse Routine And The FORWARD Mapping Table**

The pmdf srs reverse routine takes an SRS-encoded address and decodes it back into the original address.

This routine has three arguments, separated by commas. The callout would look like this:

\$[PMDF\_SRS\_LIBRARY,pmdf\_srs\_reverse,to-address,secret,domain-name]\$

The parameters are as follows:

- 1. to-address the SRS-encoded RCPT TO: address to decode.
- 2. secret is the secret word that was used during the encoding process.
- 3. domain-name is the local domain that was used during the encoding process.

Adding a callout to the pmdf srs reverse routine from the FORWARD mapping table is required to decode any SRS-encoded envelope to addresses. For example, to handle responses to mail that you sent with an SRS-encoded envelope from address. Note that when you add the callout, you must also specify the \$D flag on the entry, to tell PMDF to send the resulting address back through the rewrite process. This is so the mail can be forwarded on successfully to the real original sender.

Since SRS decoding should only be applied to SRS-encoded addresses, you can select for this by checking for addresses that have two equal signs in the username part.

# **Mail Filtering and Access Control Address-based Access Control Mappings**

The following example decodes SRS-encoded addresses received by example.com:

#### FORWARD

\*=\*=\*@example.com \$[PMDF\_SRS\_LIBRARY,\ pmdf\_srs\_reverse,\$0=\$1=\$2@example.com,mysecret,example.com]\$D

## **16.1.9.2.4 The Secret Word**

The secret word specified in the mapping table callouts is used by the SRS encoding and decoding to make sure that the SRS-encoded address is not forged. You do not have to change your secret word at all, but if you wish to do so, the decoding routine needs to know all of the secret words ever used so that it can properly decode messages that were encoded using a previous secret word.

The SRS decoding routine will check for the file pmdf table:srs secret.dat for a list of previous secret words. Whenever you change your secret word, add the old secret word to this file (one word per line).

# **16.2 Mailbox Filters**

Individual users can use personal PMDF mailbox filters to prevent delivery of unwanted mail messages to their mailboxes, or to define vacation notices. Or the PMDF manager can create channel level filters or a system wide filter.

Mailbox filters are text files containing commands in the SIEVE language (see Section 16.2.7). Mailbox filter files may be created by hand using any text editor. PMDF also supplies a web-based interface for creating mailbox filters, see Section 16.2.6. System managers can customize this web interface as described in 16.2.6.

Through the web-based interface, users can construct and manage the screening rules applied by their personal mailbox filters and configure their vacation notices, or the PMDF manager can construct an manage the screening rules for channel level filters or a system wide filter. Personal mailbox filters are supported for use with the l (lowercase "L"), msgstore, and popstore channels. Channel level filters are supported for all channels.

The web-based interface allows you to set up eight distinct filters: four to identify messages to always keep, the "Accept filters"; four to identify messages to always throw away, the "Discard filters". The Accept and Discard filters operate on envelope and header source addresses, header destination addresses, and phrases or words appearing in the Subject: header line or body of the message. The eight filters are thus known by the names Accept From, Accept To, Accept Subject, Accept Body, Discard From, Discard To, Discard Subject, and Discard Body.

The web-based interface also allows users to set up vacation notices. See Section 16.2.8. Note that if you set up a vacation notice for a channel level filter or the system filter, it will just be ignored.

Users' personal mailbox filters are applied first. If a personal mailbox filter explicitly accepts or rejects a message, then filter processing for that message copy finishes. But if the recipient user had no mailbox filter—or if the user's mailbox filter did not explicitly apply to the message in question—PMDF next applies the channel level filter. If the

channel level filter explicitly accepts or rejects a message, then filter processing for that message finishes. Otherwise, PMDF next applies the system filter file, if there is one.

By default, each user has no mailbox filter. When a user uses the web-based interface, and mailbox filtering is enabled for the channel which delivers mail to their mailbox, a mailbox filter is created for them. Each mailbox filter is stored in a disk file, the location of which is controlled with the filter channel keyword as described in Section 16.2.1.

Channel filters are not present by default. If channel level filtering is enabled for a channel, then the PMDF manager can create a channel level filter using the web-based interface, by authenticating as the ''address'' @*channel-host-name* where *channelhost-name* is the official host name of the channel in question, and providing the password for the PMDF server account.

The PMDF manager can create a system level filter using the web-based interface by authenticating as the "address"  $\infty$ —that is, specifying the single character  $\infty$  as the ''address''—and providing the password for the PMDF server account.

# **16.2.1 The** filter **Channel Keyword**

The filter channel keyword enables message filtering on the channels to which it is applied. The keyword has one required parameter which specifies the path to the filter files associated with each envelope recipient who receives mail via the channel.

The syntax for the filter channel keyword is

filter *URL-pattern*

where *URL-pattern* is a URL which, after processing special substitution sequences, yields the path to the filter file for a given recipient address.

*URL-pattern* can contain special substitution sequences which, when encountered, are replaced with strings derived from the recipient address,

*local-part*@*host.domain*

in question. These substitution sequences are given in Table 16–2.

**Table 16–2** filter **Channel Keyword Substitution Strings**

| <b>Sequence</b> | <b>Substitution string</b>                                                       |  |
|-----------------|----------------------------------------------------------------------------------|--|
| \$5             | Substitute in the \$ character                                                   |  |
| \$A, \$a        | Substitute in the address, <i>local-part@host.domain</i>                         |  |
| \$D, \$d        | Substitute in host.domain                                                        |  |
| \$H, \$h        | Substitute in host                                                               |  |
| \$L, \$1        | Substitute in <i>local-part</i>                                                  |  |
| $$S,$ $$S$      | Substitute in subaddress or folder name. Used for fileinto channel keyword only. |  |

| <b>Sequence</b> | <b>Substitution string</b>                                                                               |  |
|-----------------|----------------------------------------------------------------------------------------------------|--|
| \$U,\$u         | Substitute in <i>local-part</i> less any underscore or tilde prefixes and less any<br>subaddress postfix |  |
| $S \sim$        | Substitute in the file path for the home directory associated with the local part of the<br>address      |  |

**Table 16–2 (Cont.)** filter **Channel Keyword Substitution Strings**

The filter channel keyword can be used to specify filters for the  $l$  (lowercase "L"), msgstore, and popstore channels. Suggested usages of the filter channel keyword are given in Section 16.2.1.1 and Section 16.2.1.2.

## **16.2.1.1 Keyword Usage with the Local Channel**

For the local channel, the suggested usage on OpenVMS systems is

filter file:///\$~PMDF\_MAILBOX\_FILTER.

This will place the mailbox filter file in each user's login directory. The name of the filter file will be PMDF\_MAILBOX\_FILTER.; and the file will be owned by the user.

On UNIX platforms, the suggested usage is

filter file:///pmdf/user/l/\$u.filter

This places the users' mailbox filter files in the PMDF user profile area, /pmdf/user/, under the 1 (lowercase L for "l"ocal channel) subdirectory. The mailbox filter files will be owed by the user pmdf.

Note: Make sure that the /pmdf/user/l directory is owned by the user pmdf.

## **16.2.1.2 Keyword Usage with the msgstore and popstore Channels**

For a msgstore or popstore channel, use

filter popstore:\$U

No other usage with msgstore or popstore channels is supported. The PMDF Message-Store and PMDF popstore will place each mailbox filter file in the same directory as the associated user's PMDF profile file. When a PMDF MessageStore or PMDF popstore user account is deleted, any associated mailbox filter file will be deleted. Likewise, when a PMDF MessageStore or PMDF popstore account is renamed, any associated filter file will be renamed.

The PMDF MessageStore considers subaddresses (see Section 3.1.1.6) to indicate folders for delivery purposes. For msgstore channels that have mailbox filtering enabled, use of the Sieve fileinto operator can be enabled via use of the fileinto channel keyword on the channel. The usual usage is:

fileinto \$U+\$S@\$D

so that a msgstore channel with mailbox filtering with fileinto enabled would look something like:

> msgstore filter popstore:\$U fileinto \$U+\$S@\$D *messagestore-domain-name*

# **16.2.2 Channel Level Filter Files**

The destinationfilter channel keyword (synonymous with the obsolete channelfilter keyword) enables message filtering on the destination channels to which it is applied. The sourcefilter channel keyword enables message filtering on the source channels to which it is applied. These keywords each have one required parameter which specifies the path to the corresponding channel filter file associated with the channel.

The syntax for the destinationfilter channel keyword is

destinationfilter *URL-pattern*

and similarly the syntax for the sourcefilter channel keyword is

sourcefilter *URL-pattern*

where *URL-pattern* is a URL specifying the path to the filter file for the channel in question. For instance, suggested usage on OpenVMS is

destinationfilter file:///PMDF\_TABLE:*channel-name*.filter

or on UNIX or NT

destinationfilter file:///pmdf/table/*channel-name*.filter

where *channel-name* is the name of the channel, *e.g.*, l, tcp\_local, ln\_local, *etc.*

Channel filter files must be world-readable. Note that a channel filter file will be owned by the PMDF server account—usually PMDF on OpenVMS, or pmdf on UNIX.

**Important Note:** The web-based interface (see Section 16.2.6 creates only destination filters (destinationfilter keyword). You cannot use the web interface to create source filters (sourcefilter keyword).

# **16.2.3 The System Wide Filter File**

On OpenVMS, the system wide filter file is

PMDF TABLE:pmdf.filter

On UNIX, the system wide filter file is

/pmdf/table/pmdf.filter

On NT, the system wide filter file is

C:\pmdf\table\pmdf.filter

The system wide filter file must be world readable. It is used automatically, if it exists.

When using a compiled configuration, the system wide filter file is incorporated into the compiled configuration.

# **16.2.4 Mailbox Filter Authentication**

When a user creates or modifies their personal mailbox filter, the user must authenticate himself.

When the PMDF manager creates or modifies a channel level filter or the system wide filter, the manager must authenticate with the PMDF server account<sup>4</sup> password and as the ''address'' @*channel-host-name* where *channel-host-name* is the official host name of the channel in question for a channel level filter, or as the "address"  $\circledcirc$  for the system filter file. For instance, on a system with official local host name example.com, the PMDF manager would authenticate using the "address" @example.com—the @ character followed by the host name *with no username*—for a channel level filter, or would authenticate using the ''address'' @—*the at sign character alone, with no username or host name*—for a system level filter.

The PMDF security configuration controls just what source of authentication material this authentication will be performed against, *e.g.*, PMDF user profile password (PMDF popstore or PMDF MessageStore user profile), PMDF password database password, system password file password, *etc.*; see Section 14.2. For mailbox filter connections handled by the DEFAULT security rule set of PMDF's implicit security configuration, authentication will be performed preferentially against the PMDF user profile, if the user has a PMDF user profile entry, if not then against the PMDF password database, if the user has an entry in it, and finally, only if the user has neither sort of entry, against the system password file.

In the particular case when authentication is performed against the PMDF password database, note that PMDF will check just which channel a user matches in order to decide which of the user's (possible multiple) PMDF password database entries to compare against. For a user matching a msgstore channel, the mailbox filter query will preferentially use the user's /SERVICE=IMAP entry, but if such an entry does not exist will fall through to the user's /SERVICE=DEFAULT entry. For a user matching a popstore channel, the mailbox filter query will preferentially use the user's POP servicespecific entry in the password database, but if such an entry does not exist will fall through to the user's DEFAULT entry in the password database. For a user matching the local channel, the mailbox filter query will use the user's DEFAULT entry. See Section 14.7 for an additional discussion of the PMDF password database.

<sup>4</sup> The PMDF server account is usually PMDF on OpenVMS, or pmdf on UNIX; on NT use Administrator.

# **16.2.5 Routing Discarded Messages Out the FILTER\_DISCARD Channel**

By default, messages discarded via a mailbox filter are immediately discarded (deleted) from the system. However, when users are first setting up mailbox filters (and perhaps making mistakes), or for debugging purposes, it can be useful to have the deletion operation delayed for a period.

To have mailbox filter discarded messages temporarily retained on the PMDF system for later deletion, first add a FILTER\_DISCARD channel to your PMDF configuration, *e.g.*:

```
filter discard notices 7
FILTER-DISCARD
```
with the notices channel keyword specifying the length of time (normally number of days) to retain the messages before deleting them. Then set the option FILTER\_ DISCARD=2 or FILTER\_DISCARD=3 in the PMDF option file; see Section 7.3.3.

Messages in the FILTER\_DISCARD queue area should be considered to be in an extension of users' personal wastebasket folders. As such, note that warning messages are never sent for messages in the FILTER\_DISCARD queue area, nor are such messages returned to their senders when a bounce or return is requested. Rather, the only action taken for such messages is to eventually silently delete them, either when the final notices value expires, or if a manual bounce is requested using a utility such as pmdf return.

# **16.2.6 Web Interface**

The following section documents the web-based interface for maintaining per-user, per-channel, or system-wide mailbox filters. Use of this facility requires both TCP/IP support and a web client. Moreover, the PMDF HTTP server must be configured to serve out this interface; see Section 16.2.6.1 for details.

The web interface is intended for use by individual users who have their mail delivered to them via one of the l (lowercase ''L''), msgstore, or popstore channels, or by the PMDF manager for managing channel level filters or the system filter file. When users attempt to use the interface, they must supply their e-mail address and their password in order to access their mailbox filter. Typically, a l (lowercase "L") channel user will provide their login password, a msgstore channel user will provide their IMAP password, while a user whose mail is delivered by a popstore channel would provide their POP password. This behavior is controlled through the PMDF authentication services interface as described in Chapter 14. The PMDF manager must supply the ''address'' @*channel-host-name* for a channel level filter, where *channel-host-name* is the official host name of the channel in question, or the single character  $\circledcirc$  for the system filter file, and the password for the PMDF server account.

# **Mail Filtering and Access Control Mailbox Filters**

Note: For channels, the web interface creates only destination filters (see Section 16.2.2, destinationfilter keyword). You cannot use the web interface to create channel level source filters (sourcefilter keyword).

To connect to the interface with your web browser, open the URL

http://*host*:7633/mailbox\_filters/

In place of *host*, use the actual IP host name of the system running the PMDF HTTP server. If you chose to run the PMDF HTTP server on a port other than port 7633, then specify that port number in place of 7633 in the above URL.

Once connected to the introductory web page, links to help and various mailbox filtering activities can be followed. A sample of the introductory web page and a few of the other default, Process Software supplied web pages can be found in the appropriate edition of the *PMDF User's Guide*.

## **16.2.6.1 Configuring the HTTP Server to Serve Out the Web Interface**

If you have not already configured the PMDF Dispatcher, then do so now. See the Chapter on configuring the PMDF Dispatcher in the appropriate edition of the *PMDF Installation Guide* for directions on configuring the Dispatcher. As part of configuring the Dispatcher, the HTTP server is configured.

Configuring the HTTP server to serve out the web based interface is simply a matter of ensuring that the HTTP server's configuration file contains a proper mailbox filter path definition. The current version of the Dispatcher configuration utility generates an appropriate definition automatically; but if you have an older configuration generated in PMDF V5.1, you can need to add the definition manually and then restart the HTTP server. The http.cnf file in the PMDF table directory needs to include the lines

> [PATH=/mailbox\_filters/] GET=PMDF\_MAILBOX\_FILTERS\_CGI POST=PMDF\_MAILBOX\_FILTERS\_CGI

If these lines were not previously present, after adding them restart the HTTP server with the OpenVMS command

#### \$ **PMDF RESTART HTTP**

or the UNIX command

# **pmdf restart http**

Or on NT restart the entire Dispatcher with the command

C:\> **pmdf restart dispatcher**

## **16.2.6.2 The Mailbox Filters Option File**

An option file can be used to adjust various options for the web interface. On OpenVMS, the option file is

PMDF TABLE:mailbox filters option.

## On UNIX systems, it is the file

/pmdf/table/mailbox\_filters\_option

On NT systems, it is typically the file

C:\pmdf\table\mailbox filters option

Available options are:

#### **AUTHENTICATION\_ERROR (file-name)**

Name of a formatting file in the pmdf root: [www.mailbox filters] (OpenVMS) or /pmdf/www/mailbox filters/  $(UNIX)$  or C:\pmdf\www\mailbox filters\ (NT) directory to use for authentication errors. The default is

AUTHENTICATION\_ERROR=auth\_error.txt

## **DEFAULT\_HOST (host-name)**

Name of a host to append to a supplied username which lacks an "@". By default, the local host name is used.

## **GENERAL\_ERROR (file-name)**

Name of a formatting file in the pmdf root: [www.mailbox filters] (OpenVMS) or /pmdf/www/mailbox\_filters/  $\langle$  UNIX) or C:\pmdf\www\mailbox\_filters\ directory to use for general errors which occur when either (1) no error\_format file can be discerned from the HTTP command, or (2) when the HTTP command has not yet been processed. The default is

GENERAL\_ERROR=error.txt

# **16.2.7 SIEVE**

PMDF mailbox filters implement the SIEVE RFC (3028), plus the vacation draft (DRAFT-SHOWALTER-SIEVE-VACATION-04.TXT), and a couple of other extensions.

RFC 3028 and the vacation draft are available in the PMDF RFC directory, if you chose to install them. The PMDF RFC directory is PMDF\_ROOT:[DOC.RFC] on VMS, /pmdf/doc/rfc on UNIX, and C:\pmdf\doc\rfc on NT.

## **16.2.7.1 Standard SIEVE Commands**

The SIEVE commands are standardized in RFC 3028. This section gives a summary of the SIEVE commands, including any related PMDF-specific information. Refer to RFC 3028 for more information about the SIEVE commands.

Note that for list types, such as the list of strings to search for in a header, there is a limit on the number of entries that can be in a single list. This limit is specified by the MAX LIST SIZE option (see Section 7.3.3).

# **16.2.7.1.1 Comments**

PMDF supports the two comment delimiters defined in RFC 3028.

The first kind are hash comments, these begin with the hash sign (#). These comments usually start at the beginning of the line. They always cause the rest of the line to be considered a comment.

The second kind are bracketed comments. They begin with the two-character string "/\*" and end with the two-character string "\*/".

#### **16.2.7.1.2 Control structures**

**if <test1: test> <block1: block> elsif <test2: test> <block2: block> else <block3: block>** Standard 'if' control structure similar to other languages.

#### **require <capabilities: string-list>**

Some commands in the filter file are optional or are extensions to RFC 3028. If any of these are used, they must be specified in a require command at the beginning of the file. The capabilities that PMDF supports are: envelope, fileinto, reject, vacation.

#### **stop**

Ends all processing of the filter file.

#### **16.2.7.1.3 Common arguments**

#### **ADDRESS-PART: ":localpart" / ":domain" / ":all"**

ADDRESS-PART is used in comparisons against addresses to indicate which parts of the address to look at. :localpart refers to the left side of the @, :domain refers to the right side of the @, and :all refers to the entire address. The default is :all.

## **COMPARATOR: ":comparator" <comparator-name: string>**

COMPARATOR indicates what kind of character comparison to do. The possible values for comparator-name are: i;octet for case-sensitive matching, and i;ascii-casemap for case-insensitive matching. The default is  $i$ ; ascii-casemap.

## **MATCH-TYPE: ":is" / ":contains" / ":matches"**

MATCH-TYPE indicates what kind of comparison to do for tests that compare one string to another. The :is match-type requires an exact string match. The :contains matchtype requires a substring match. The :matches match-type is for wildcard matching. Using : matches enables the wildcard characters "\*" (0 or more characters) and "?" (single character). The default is  $:$  is.

#### **16.2.7.1.4 Test commands**

## **address [ADDRESS-PART] [COMPARATOR] [MATCH-TYPE] <header-names: stringlist> <key-list: string-list>**

The address test returns true if any header in the header-names list contains any key in the key-list in the specified part of the address, doing the comparison as indicated by the comparator and match keywords. Similar to the header test, but only applies to headers with addresses as values.

#### **allof <tests: test-list>**

The allof test performs a logical AND on the tests supplied to it.

## **anyof <tests: test-list>**

The anyof test performs a logical OR on the tests supplied to it.

## **envelope [ADDRESS-PART] [COMPARATOR] [MATCH-TYPE] <envelope-part: stringlist> <key-list: string-list>**

The envelope test returns true if any of the envelope headers in the envelope-part list contains any key in the key-list in the specified part of the address, doing the comparison as indicated by the comparator and match keywords. The possible values for envelope-part are "to" and "from".

#### **exists <header-names: string-list>**

The exists test returns true if all of the headers in the header-names list exist within the message.

#### **false**

The false test always evaluates to false.

## header [COMPARATOR] [MATCH-TYPE] <header-names: string-list> <key-list: string**list>**

The header test returns true if any header in the header-names list contains any key in the key-list, doing the comparison as indicated by the comparator and match keywords.

#### **not <test>**

Evaluates the specified test, and reverses the result.

## **size <":over" / ":under"> <limit: number>**

The size test compares the size of the message to the specified limit. If : over is specified, it returns true if the size is larger than the limit. If :under is specified, it returns true if the size is smaller than the limit. It never returns true if the size is equal to the limit.

**true**

The true test always evaluates to true.

## **16.2.7.1.5 Action commands**

## **discard**

Throws the message away. If the FILTER\_DISCARD option (see Section 7.3.3) is set to 2 or 3, the message is placed on the filter discard channel, othewise it is immediately deleted by the bitbucket channel.

## **fileinto <folder: string>**

Supported for MessageStore only. Delivers the message to the specified folder instead of the INBOX. The maximum number of fileinto commands allowed is specified by the MAX FILEINTOS option (see Section 7.3.3). The fileinto channel keyword must be specified on the channel (see Section 16.2.1.2).

#### **keep**

This is the default action. Delivers the message to the INBOX.

#### **redirect <address-list: string-list>**

Forwards the message to all of the addresses listed in address-list. Put each address in double quotes and separate them with commas. The maximum number of redirect commands allowed is specified by the MAX\_FORWARDS option (see Section 7.3.3).

# **Mail Filtering and Access Control Mailbox Filters**

The addresses in address-list may contain any of the substitution strings listed in Table 16–2.

#### **reject <reason: string>**

Rejects the message and sends a rejection notice back to the sender containing the reason for the rejection.

## **16.2.7.2 The SIEVE Vacation Command**

The SIEVE vacation command is described in DRAFT-SHOWALTER-SIEVE-VACATION-04.TXT and summarized here.

The syntax for the vacation command is:

```
require "vacation";
vacation [":days" number] [":addresses" string-list] [":subject" string]
         [":mime"] <reason: string>;
```
The optional :days parameter is used to specify the period in which addresses are kept and are not responded to. The valid range is 1 to 30 days. The default is 7.

Only messages that are addressed directly to the user are responded to with a vacation notice. The optional :addresses parameter is used to allow the user to specify other addresses that PMDF should consider to belong to the user.

The optional :subject parameter is used to specify the subject of the vacation notice message. If it is not specified, the subject is Re: followed by the original message's subject.

The optional :mime parameter is for advanced users only. It tells PMDF that the reason argument text is formatted as a valid MIME part, including the MIME headers.

The reason argument is the text of the vacation notice. Formatting using multiple lines, blank lines, and tab characters is supported.

The vacation command is only supported in users' personal filter files. For more information on vacation notices, see Section 16.2.8.

## **16.2.7.3 PMDF SIEVE Extensions**

PMDF also implements the following commands, which are not standard. They are listed here using the format used in RFC 3028, and using keywords (such as COMPARATOR) defined in RFC 3028.

## **body [:contains] [COMPARATOR] <key-list: string-list>**

The body test searches the body of the message for strings in key-list. The body test is case-insensitive by default. COMPARATOR can be specified to make it case-sensitive.

## **debug <message: string>**

The debug command prints out the message in the currently active debug log file.

#### **hold**

The hold command causes PMDF to hold the message as a .HELD file. The hold command is allowed in the system filter file and channel level filters only.

# **16.2.7.4 Example Filter File**

The following is a simple example of a filter file:

```
require ["fileinto","vacation"];
if body :contains "free stuff"
    { discard; }
elsif address :localpart "to" "info-pmdf"
    \{ fileinto "info-pmdf"; \}else
    { vacation :days 5 :subject "I'm on vacation" "see you next week"; }
```
# **16.2.8 Vacation Notices**

Users can establish a vacation notice using the vacation SIEVE command (see Section 16.2.7.2) or using the web-based interface (see Section 16.2.6). A vacation notice sends an automatic reply to mail messages received by the user. See the appropriate edition of the *PMDF User's Guide* for more information.

Note that the vacation SIEVE command is only supported for users' personal mailbox filters. If it appears in a channel filter or system filter file, it will not cause a syntax error, but no vacation notices will be sent out.

Vacation notices are always sent to the envelope From: address. Vacation notices are never sent to mailing lists or other addresses which are most likely from automated mailers (see vacation exceptions option file, Section 16.2.8.1).

The vacation notice itself is formatted as a multipart/report message, where the report type is delivery-status. The text of the notice (the reason argument to the vacation command) is included in the first part of the multipart message.

PMDF keeps track of all of the addresses which have been responded to, per vacation message, in the vacation notice history file. This file is in the same directory as the mailbox filter file. Its name is the name of the filter file with -vnhf appended to it. This is a text file, but it should not be edited by users or system managers.

**Note:** For OpenVMS systems, make sure that the directories containing the mailbox filter files (typically the users' home directories) do NOT have a version limit of 1. The vacation notice history file requires the ability to have at least 2 versions.

## **16.2.8.1 Vacation Exceptions Option File**

As required by the SIEVE vacation command draft document (DRAFT-SHOWALTER-SIEVE-VACATION-04.TXT), PMDF has a list of addresses that vacation notices are not sent to (because they are most likely from automated mailers). PMDF also has a list of headers that indicate a mailing list, since vacation notices must not be sent to mailing lists. These lists of addresses and headers are specified in the vacation exceptions option file, vacation exceptions.opt, located in the PMDF table directory. PMDF supplies a default list during installation. System managers may edit this file to add new headers and addresses, or remove ones already there. Note that this file is replaced upon installation (except on VMS), so any changes must be saved by the system manager so they are not lost.

The vacation exceptions file contains a list of headers and optional values. Note that only headers recognized by PMDF are supported in the file; all others are ignored. Any of the header lines described in this manual may be specified, plus any of the header lines standardized in RFC 822, RFC 987, RFC 1049, RFC 1421, RFC 1422, RFC 1423, RFC 1424, RFC 2156, and RFC 2045.

When PMDF is about to send a vacation notice in response to a mail message, it searches the mail message first for each header in the file. If any of the headers is present with the specified value, the vacation notice is not sent.

A header can be included with no value (make sure to include the colon '':'' after the header name), indicating that the header's presence alone is sufficient to suppress the vacation notice. Wildcards are supported in the value part ("\*" and "?"), but not in the header name. Use the backslash character ("\") to quote the wildcards.

# **16.2.9 Checking Your Changes**

**Important:** After you have made changes to any mailbox filter file, it is important to verify that it is working correctly, especially if it was edited manually. If the filter file is not working, for example if it has a syntax error, mail delivery could be interrupted.

The syntax of filter files can be partially verified using the following command:

# pmdf test -rewrite -filter *mailbox* (UNIX and NT)

or

\$ pmdf test/rewrite/filter *mailbox* (VMS)

This command only checks some elements of the filter file. The best way to check a filter file is to send mail through it.

Note that the web-based interface always generates syntactically valid filter files.

# **17The UNIX Local Channel**

The local channel is used to deliver messages to addresses on the local host. On UNIX, the local channel is the l (lowercase *L*) channel.

When using a mail user agent on the local system to send mail (to anywhere), /pmdf/bin/sendmail is invoked as the replacement for sendmail to queue the messages to the appropriate queues, and then the channel programs for those queues will process the messages. Such local mail user agents can include mail, mailx, mailtool, Pine, *etc*.—any mail user agent that normally invokes sendmail.

The pmdf configuration utility always generates a local channel.

# **17.1 /pmdf/bin/sendmail**

/pmdf/bin/sendmail is designed for compatibility with mail user agent applications. However, it is not intended to be 100% compatible with sendmail when it comes to command line options for use by human users in submitting messages or management activities. PMDF's design has some fundamental differences from sendmail's design; PMDF as a whole provides a safer implementation of all sendmail's functionality, plus a great many additional capabilities. Not all sendmail command line options make sense for PMDF's sendmail replacement; the underlying functionality can be provided by PMDF in a way other than sendmail options.

Instead, for submitting messages from the command shell, see the pmdf send utility, described in the UNIX Edition of the *PMDF User's Guide*. For checking on the PMDF queues, see the pmdf qm utility described in Section 32.2.2. For listing currently executing PMDF processes, see the pmdf process utility described in Chapter 32. Or for other management activities such as testing address rewriting, see additional PMDF utilities described in Chapter 32.

The command line options recognized by PMDF's sendmail replacement are shown in Table 17–1.

| <b>Option</b> | <b>Usage</b>                                 |  |
|---------------|----------------------------------------------|--|
| -help         | Help; gives list of options supported        |  |
| $-h$          | Synonym for -help                            |  |
| -t            | Use headers for envelope addresses           |  |
| -odg          | Enqueue only, with priority set to nonurgent |  |
| $-$ oee       | No error status returned to shell            |  |

**Table 17–1** /pmdf/bin/sendmail **options**

# **The UNIX Local Channel /pmdf/bin/sendmail**

| <b>Option</b> | <b>Usage</b><br>Set From: username to user. In general, must be root, or in the<br>pmdf world group, to set user to other than one's own username, though<br>users in the pmdf world username group are also allowed to specify -<br>$f = username$ . |  |
|---------------|----------------------------------------------------------------------------------------------------|--|
| -fuser        |                                                                                                    |  |
| $-bs$         | SMTP dialog to stdin/stdout - all other options ignored                                                                                                    |  |
| $-oi$         | Line containing single dot (.) does not terminate message                                                                                                    |  |
| $-1$          | Synonym for -oi                                                                                                    |  |
| -ruser        | Synonym for -fuser                                                                                                    |  |
|               | Any command line arguments after this option are ignored                                                                                                    |  |

**Table 17–1 (Cont.)** /pmdf/bin/sendmail **options**

*The following are always set when sending a message*

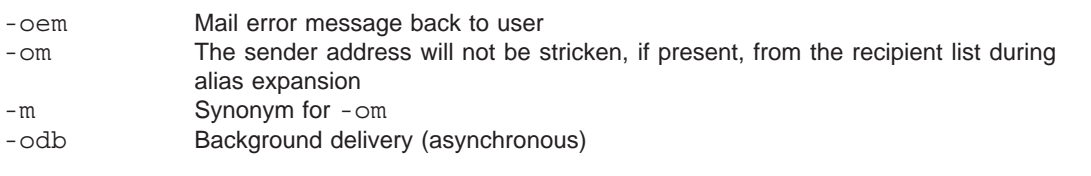

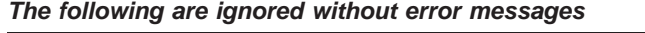

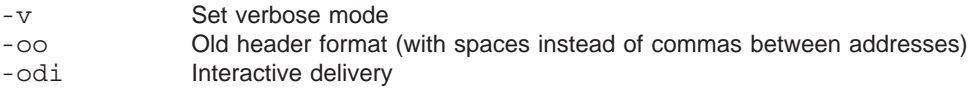

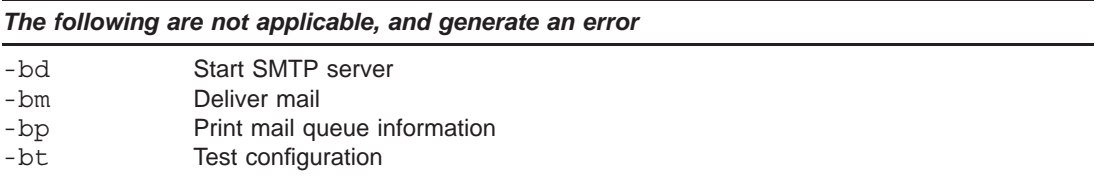

In addition, any other options not specified here are not supported and are ignored with an error message.

When submitting to the local channel, *i.e.*, invoking /pmdf/bin/sendmail, users can set the PMDF\_FROM environment variable to specify their From: address. PMDF will insert a Sender: header line with the authenticated address if it is different than the From: address.

# **17.2 Case Sensitivity of User Accounts**

By default, PMDF preserves the case of addresses as originally presented to PMDF. Since UNIX accounts are case-sensitive, it is important that the mailbox of an address be in the correct case when delivering to a UNIX account. Sites with a consistent account name convention—all accounts being lowercase for instance—can want to use case insensitive matching when delivering to local mailboxes.

PMDF rewrite rules can be used to forcibly control the case of addresses going to the local channel (or any other channel), for instance, to force all local mailboxes to lowercase; see Section 2.2.5.4.

If the case of the user accounts is not regular, an alternate approach is to use PMDF aliases to achieve case insensitive matching. Note that PMDF alias matching is caseinsensitive, but the case of the expanded alias is preserved. Thus for instance the use of an alias

adam: AdAm

would mean that messages to any of "adam", "Adam", "ADAM", "aDAm", *etc.*, would be delivered to the account ''AdAm''.

# **17.3 Local Delivery on UNIX Systems**

Message files queued to the l channel are delivered to local users by the local channel program 1 master.

When 1 master runs, it checks to see whether the recipient of the message has a .forward file in their home directory and, if so, re-enqueues the message to all recipient entries specified in that file.

For a user who does not have .forward file or who has a .forward specifying "normal" delivery, PMDF will next check if there is an entry applying to that user in the PMDF user profile database and if there is, deliver accordingly. The user profile database delivery specification, if there is one, is executed just as if it were an entry in the user's .forward file.

For users who need ''privileged'' forwarding, see also pipe channels, as documented in Section 28.5.

If no forwarding has been established for the user via one of the above mechanisms, then the 1 channel simply delivers to the user's directory under  $/var /mail$ . (In particular, note that a default entry in the PMDF profile database can be a convenient way to specify that by default deliveries should be made to an alternate location.)

# **17.3.1 The .forward File**

The format for the .forward file is one or more lines, each line containing one or more comma-separated recipient entries. A recipient entry can take the following forms. When executing certain actions of a user's . forward actions, the  $1$  channel becomes that user, referred to below as *current-user*.

• *user*@*domain* requeues a copy of the message to the specified address. In the special case of *current-user*@*official-local-host-name* where *current-user* is the user on whose behalf the .forward file is being processed and where *officiallocal-host-name* is the official host name defined on the l channel definition, the

# **The UNIX Local Channel Local Delivery on UNIX Systems**

message is just delivered ''normally'' (in addition to any other forwarding specified by other entries).

- \*current-user* or *current-user* delivers a copy ''normally'' (in addition to any other forwarding specified by other entries), where *current-user* must be the user on whose behalf the .forward file is being processed.
- /*directory*/*path*/*filename* appends a copy of the message to the specified file (which must be writeable by *current-user*, the user on whose behalf the .forward file is being processed).
- +/*directory*/*path*/*filename* appends a copy of the message to the specified file (which must be writeable by *current-user*, the user on whose behalf the .forward is being processed) using digest-like boundary markers between the messages.
- |*command* where *command* is a shell command will execute that command as *current-user*, the user whose .forward file is being processed, with standard input coming from the message being delivered.
- |*command args* where *command args* is a shell command with arguments will execute that command as *current-user*, the user on whose behalf the .forward is being processed, with standard input coming from the message being delivered.
- A line beginning with a # or ! character is considered to be a comment line.

Example 17–1 shows a sample .forward file for a user jdoe who wants one copy of his messages delivered normally, one copy sent to another of his accounts, one copy sent to his pager, one copy filed in the file thismonthsmailarchive, and also wants to pipe the message through the procmail utility.

**Example 17–1 Sample** .forward **File for User** jdoe

```
\jdoe, John.Doe@system2.example.com, John.Doe@pager.example.com
/usr/users/jdoe/thismonthsmailarchive
"|/usr/bin/procmail jdoe"
```
The RECIPIENT environment variable is available for use in .forward files; it specifies the envelope recipient of the message.

# **17.3.2 The PMDF User Profile Database**

The PMDF user profile database mechanism provides a way for PMDF system managers to provide default .forward file functionality for users; for instance, to specify that local users' messages should be delivered, in lieu of more specific instructions in users' own .forward files, to DEC MailWorks. It also provides a convenient way for users to make their own selection of any delivery format choices authorized by the PMDF system manager.

The PMDF system manager defines PMDF user profile database methods, as described below in Section 17.3.2.1, corresponding to .forward file style entries. Then a user can modify his or her own PMDF user profile database entry, selecting a delivery format by keyword, rather than having to correctly add an actual, possibly complicated, delivery mechanism command to his or her .forward file.

When executing a delivery command corresponding to a user's entry in the PMDF user profile database, PMDF becomes that user.

## **17.3.2.1 Configuring the PMDF User Profile Database Methods**

The PMDF system manager defines delivery methods in the user profile database by first creating a PMDF profile database using a command such as

# **su pmdf -c "pmdf crdb /dev/null PMDF\_USER\_PROFILE\_DATABASE"**

and then using the pmdf profile utility's set method command. The username of the user on whose behalf the command is executed will be substituted where the string  $s$ s is located. The substitution strings  $*+$ , meaning the username plus subaddress (portion after a plus character), and %d, meaning the user's default directory, are also available.

For example:

```
# pmdf profile
profile> set method BSD "/var/spool/mail/%s"
profile> set method DMW "|/usr/bin/inetgrecv %s"
profile> set method MIME "+/var/spool/mail/%s"
profile> show method -all
Method BSD is defined as: /var/spool/mail/%s
Method DMW is defined as: |/usr/bin/inetgrecv %s
Method MIME is defined as: +/var/spool/mail/%s
profile> exit
```
More details on the pmdf profile utility can be found in Section 32.2.1.

#### **17.3.2.2 Adding User Entries to the PMDF User Profile Database**

Once delivery methods have been defined, the PMDF system manager (user root or pmdf) can use the pmdf profile utility's set delivery command to set a particular user's delivery format to be one of the defined methods with the privileged -user qualifier, or set a default delivery format for users who do not set their own delivery format with the privileged -default qualifier.

For example, if the PMDF system manager has configured methods BSD and DMW, then the commands:

> # **pmdf profile set delivery BSD -user=root** # **pmdf profile set delivery DMW -default**

would direct that messages to root be delivered in normal UNIX mailbox format, but that all other messages delivered by the local channel be delivered by default using the DMW method.

Users can also set their own delivery format to be one of the methods defined by the PMDF system manager. For example, a user who wants to receive their messages in DEC MailWorks and whose PMDF system manager has configured DMW as the name of such a delivery method could use the command:

% **pmdf profile set delivery DMW**

# **17.3.3 The Option File**

An option file can be used to control various characteristics of the *local* channel. This *local* channel option file must be stored in the PMDF table directory and named l\_option, *i.e.*, /pmdf/table/l\_option.

# **17.3.4 Format of the Option File**

Option files consist of several lines. Each line contains the setting for one option. An option setting has the form:

*option*=*value*

*value* can be either a string or an integer, depending on the option's requirements. If the option accepts an integer value a base can be specified using notation of the form  $b$ <sup>8</sup> $v$ , where *b* is the base expressed in base 10 and *v* is the actual value expressed in base *b*.

# **17.3.5 Contents of the Option File**

The available options are:

## **FORCE\_CONTENT\_LENGTH (0 or 1)**

If FORCE CONTENT LENGTH=1, then PMDF adds a Content-length: header line to messages delivered to the *L* channel, and causes the channel not to use the >From syntax when From is at the beginning of the line. This makes local UNIX mail compatible with Sun's newer mail tools, but potentially incompatible with other UNIX mail tools.

## **FORWARD\_FORMAT (string)**

This option specifies where to find users' .forward files. The string %u means to substitute in each user's username; the string %h means to substitute in each user's home directory. The default behavior, if this option is not explicitly specified, corresponds to:

FORWARD\_FORMAT=%h/.forward

## **REPEAT\_COUNT (integer) SLEEP\_TIME (integer)**

In case the user's new mail file is locked by another process when PMDF tries to deliver the new mail, these options provide a way to control the number and frequency of retries the local channel program should attempt. If the file can not be opened after the number of retries specified, the messages will remain in the local queue and the next run of the local channel will attempt to deliver the new messages again.

The REPEAT\_COUNT option controls how many times the channel programs will attempt to open the mail file before giving up. REPEAT\_COUNT defaults to 30.

The SLEEP TIME option controls how long in seconds the channel program waits between attempts. SLEEP\_TIME defaults to 2 (two seconds between retries).

## **SHELL\_TIMEOUT (integer)**

The SHELL\_TIMEOUT option can be used to control how long in seconds the channel will wait for a user's shell command in a . forward file to complete. Upon such time outs, the message will be returned back to the original sender with an error message along the lines of ''Timeout waiting for ...'s shell command ... to complete''. The default value is 600 (corresponding to 10 minutes).

## **SHELL\_TMPDIR (directory-specification)**

The SHELL\_TMPDIR option can be used to control where the local channel creates its temporary files when delivering to a shell command. By default, such temporary files are created in users' home directories. Via this option the PMDF manager can instead choose to have the temporary files created in some other directory; *e.g.*:

SHELL\_TMPDIR=/tmp

# **18The NT Local Channel**

On NT, the msgstore channel is used to deliver messages to addresses on the local host. Indeed, on NT, the first msgstore channel seen in the PMDF configuration file *is* the local channel from the PMDF point of view; features such as aliases, *etc.*, which apply to the "local" channel apply to that first magstore channel on NT. (This is in contrast to the situation on OpenVMS and UNIX platforms, on which there is a separate 1 channel—the local channel— which is distinct from the msgstore channel.) Such delivered messages are stored in the PMDF MessageStore, a message store geared towards IMAP usage, or the PMDF popstore, a message store streamlined for use with POP3 clients, respectively.

Normally, the PMDF MessageStore is used as the main ''local'' message store on NT platforms, and on NT, the PMDF configuration utility always generates a msgstore channel. The msgstore channel can also deliver to the PMDF popstore, however, so NT sites can, if they prefer, use the PMDF popstore as the main ''local'' message store; or sites can use both the PMDF popstore and the PMDF MessageStore.

The PMDF MessageStore is a complete message store, with its own management utilities, API, *etc.* For full details on the PMDF MessageStore and in particular the msgstore channel, see the *PMDF popstore & MessageStore Manager's Guide*.

The PMDF popstore is a complete message store, with its own management utilities, API, *etc.* For full details on the PMDF popstore, see the *PMDF popstore & MessageStore Manager's Guide*.

# **19The Local, DECnet MAIL, and General MAIL\_ Channels (OpenVMS)**

The local channel is used to deliver messages to addresses on the local host. On OpenVMS, the local channel is the l (lowercase L) channel. On OpenVMS systems, this channel interfaces to the standard VMS MAIL utility. The local channel is also used on OpenVMS to interface PMDF to PSIMail. The conversion of PSIMail addresses to RFC 822 addresses is described in the following sections.

On OpenVMS systems, DECnet MAIL-11 channels, d and d\_, are used to deliver messages via VMS MAIL to remote hosts using the MAIL-11 protocol. These channels differ from the local channel only in that, for messages queued to the channels, the host name in envelope To: addresses is significant. The local channel program is also used to service DECnet MAIL-11 channels.

MAIL\_ channels are used on OpenVMS systems to provide specialized interfaces to other foreign mail transports that attach to VMS MAIL.

Many of the details of the operation of the local channel are described in Chapter 20 and in the *PMDF User's Guide, OpenVMS Edition*. In particular, the *PMDF User's Guide, OpenVMS Edition* describes those aspects of PMDF that are visible through the VMS MAIL user interface.

The automatic configuration generator always generates a local channel and, if needed, a d channel.

# **19.1 Handling VMS DECnet MAIL and PSIMail Addresses**

Messages delivered to PMDF by VMS MAIL can come from the local system or can have originated on a remote system connected via either DECnet MAIL-11 or PSIMail. In the latter case, the message's return address will probably not conform to RFC 822 addressing conventions in which case PMDF must translate the address to legal RFC 822 address. PMDF uses a mapping scheme to convert VMS MAIL addresses into acceptable RFC 822 addresses and *vice versa.*

This mapping scheme is necessarily rather complex. There are four individual conversions that must be performed. These are described in detail in the following subsections.

# **19.1.1 Conversion of VMS To: addresses to PMDF Format**

The first step in converting a VMS To: style addess to PMDF's format is to remove the foreign protocol ''wrapper'' from addresses of the form IN%"address" and then apply the translations of Table 19–1. The foreign protocol wrapper is usually, but not always, IN%" ".

| <b>Sequence</b> | Is translated to |                |
|-----------------|------------------|----------------|
|                 | $\mathbf{H}$     | (double quote) |
|                 |                  | (single quote) |
| ١d              | $\mathbf{H}$     | (double quote) |
| ۱s              |                  | (single quote) |
| ١D              | $\mathbf{H}$     | (double quote) |
| ۱S              |                  | (single quote) |
|                 |                  | (backslash)    |

**Table 19–1 Foreign Protocol Address Mapping**

These translations are necessary in order to allow users to specify double quotes inside an address even though they are not normally allowed inside a VMS MAIL address. Preferred usage when entering addresses manually is to substitute single quotes for double quotes and  $\setminus$  for single quotes. For example:

> IN%"'tony li'@hmc.edu" *maps to* "tony li"@hmc.edu IN%"\'tonyli\'@hmc.edu" maps to

The next step is to apply any protocol-address-specific mapping that has been supplied. PMDF checks the mapping file to see if a mapping table named PROTOCOL-TO-PMDF exists. If this table exists, it is applied separately to each address inside of the foreign protocol wrapper. Specifically, a probe string of the form (note the use of the vertical bar character, | )

```
channelname|protocolname|address
```
is built. Here *channelname* is the name of the PMDF channel associated with the incoming mail. This will be  $\Delta$  if network mail is being received and a  $\Delta$  channel exists; otherwise it will be l. *protocolname* is the name of the foreign protocol used including the percent sign; this is usually, but not always, IN%. And *address* is simply the address being converted.

If a mapping entry matches the probe string, the result of the application of the mapping replaces the original addresses. If no entry matches the address is not changed in any way.

The availability of the actual protocol name used makes it possible for PMDF to handle multiple protocol names and associate different syntax rules with each one. (Of course, this is only possible if the necessary syntax modifications can be expressed in the mapping table.) For example, suppose you want to define a new foreign protocol REVERSE% that accepts addresses of the form user@domain, but the elements in domain are reversed. That is, instead of writing IN%"user@ymir.example.com" you would write IN%"user@com.example.ymir". The following mapping would accomplish this for all domain specifications of six parts or less:

# **The Local, DECnet MAIL, and General MAIL\_ Channels (OpenVMS) Handling VMS DECnet MAIL and PSIMail Addresses**

PROTOCOL-TO-PMDF

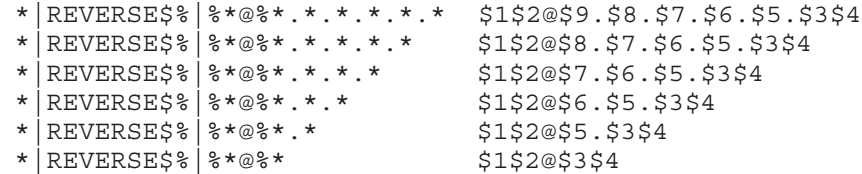

This more complex iterative mapping will reverse domain specifications containing eight or fewer parts:

PROTOCOL-TO-PMDF

```
*|REVERSE$%|%*@%*.* $R{REVERSE}$1$2|$5.|$3$4
*|REVERSE$%|%*@%* $1$2@$3$4
{REVERSE}*|*|%*.%* $R{REVERSE}$0|$1$4$5.|$2$3
{REVERSE} * | *| * $0@$1$2
```
It would also be necessary to define a logical name for the new REVERSE% protocol:

## \$ **DEFINE/SYSTEM/EXEC MAIL\$PROTOCOL\_REVERSE PMDF\_SHARE\_LIBRARY**

The final step in converting a VMS To: address to PMDF's format is to convert DECnet-style addresses into RFC 822 addresses. Specifically, addresses of the form IN%*system*::*user* are converted into RFC 822 addresses of the form *USER*@*SYSTEM*. Multiple routing systems can be specified; the result will be a ''percent-style'' address, *e.g.,* IN%*sys1*::*sys2*::*user* will be converted to *USER*%*SYS2*@*SYS1*. The forced conversion of such addresses to upper case is performed by VMS MAIL and is unavoidable. Double quotes can be used to eliminate the conversion to upper case; they also make it possible to specify more than one address inside a single foreign protocol wrapper.

# **19.1.2 Conversion of VMS From: Addresses to PMDF Format**

If the From: address is an address of the form IN%"address", the IN%" " wrapper is removed and the same translations described in the previous section, Section 19.1.1, are performed. PMDF handles this case by effectively reversing any transformations applied to the address to make it palatable to VMS MAIL. The result should be the original address PMDF started out with. Note that this special case does arise in practice when incoming PMDF messages are forwarded through VMS MAIL back out to PMDF.

If the address is not something PMDF recognizes as one of its own, the first step in the rewriting process is to attempt to use any special mapping that has been supplied. PMDF checks the mapping file to see if a mapping table named VMSMAIL-TO-PMDF exists. If this table exists it is applied to each address. Specifically, a probe string of the form

```
channelname|address
```
is constructed. Here *channelname* is the name of the PMDF channel associated with the incoming mail. This will be d if network mail is being received and a d channel exists; otherwise it will be ''l''. *address* is simply the address being converted.

# **The Local, DECnet MAIL, and General MAIL\_ Channels (OpenVMS) Handling VMS DECnet MAIL and PSIMail Addresses**

If no entry in the mapping table matches the probe string, the conversion process continues as if no mapping table was given; the address is not changed. If an entry does match, the result of the application of the mapping replaces the original addresses. This resultant address can either be a VMS MAIL address or a RFC 822 address. The mapping template should specify a \$< metacharacter if it produces a VMS MAIL address and \$> metacharacter if it produces a RFC 822 address. No further conversion will be done if \$> is specified.

The following example shows a very simple mapping that converts PSIMail addresses into (possibly legal) domain addresses:

VMSMAIL-TO-PMDF

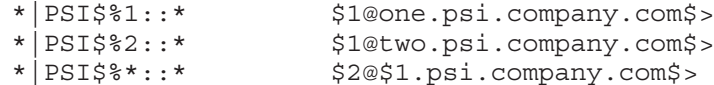

Now, if the conversion process has resulted in a VMS MAIL address at this point (which includes addresses generated by DECnet MAIL, PSIMail, or various other mail systems), it is converted into RFC 822 quoted string format and the local host name is appended to the address. DECnet addresses are handled in a special manner — double colons are converted into percent signs and the halves of the address are swapped. The special case of a foreign protocol address that does not require RFC 822 quoting is handled by doubling the percent signs in the address (effectively quoting them). For example:

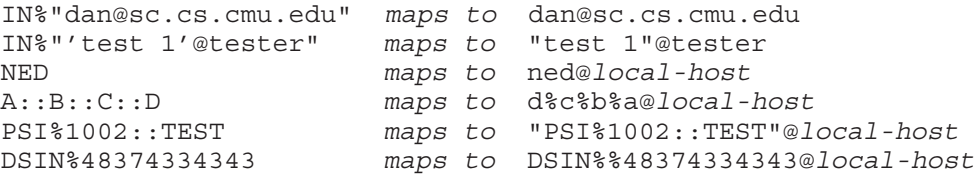

# **19.1.3 Conversion of PMDF From:, To:, and Cc: Addresses to VMS Format**

First, the useresent channel keyword, if used on the local channel, controls whether or not PMDF preferentially uses any Resent- headers in its construction of headers to pass to VMS MAIL. Next, PMDF checks for the existence of a PMDF-TO-VMSMAIL table in the mapping file. If this table exists, each address is converted into a probe string of the form

*channelname*|*address*

where *channelname* is the name of the channel performing the operation and *address* is the address being processed. Since this operation is normally done when PMDF is delivering messages to VMS MAIL, the channel name should be the name of the channel actually delivering the message.

If no mapping entry matches the probe string, the address is not changed. However, if an entry does match, the result of the mapping replaces the address. The result can either be a VMS MAIL address or a RFC 822 address. The mapping template should

# **The Local, DECnet MAIL, and General MAIL\_ Channels (OpenVMS) Handling VMS DECnet MAIL and PSIMail Addresses**

specify a \$< metacharacter if it produces a RFC 822 address and \$> metacharacter if it produces a VMS MAIL address. No further conversion will be done if \$> is specified.

If the conversion process has resulted in a RFC 822 address, at this point, the process proceeds to convert the address into a format acceptable to VMS MAIL. This operation is almost the inverse of conversion described in Section 19.1.1, Conversion of VMS To: addresses to PMDF Format. The " $\dagger$ " and " $\ddagger$ s" forms are substituted, respectively, for double and single quotes. An IN%" " wrapper is added to each address.

A couple of additional operations are also performed in an attempt to make up for limitations of VMS MAIL. VMS MAIL makes some attempt to add DECnet routing information to the lines it processes. Specifically, the name of the local DECnet node is prepended to some addresses. This information is added because without it addresses transferred to remote nodes via MAIL-11 are not repliable (the operation is actually performed by the remote node using its own name for the originating node).

However, the processing done by VMS MAIL is incomplete. First, if multiple addresses appear on the VMS MAIL From: line, only the first address has DECnet routing information added to it. Second, the VMS MAIL To: and cc: lines are also used for replies in some cases. In particular, the Pathworks MAIL application provides a REPLY-TO-ALL function that attempts to send to all addresses on the VMS MAIL From:, To: and cc: lines. Unfortunately VMS MAIL fails to prepend correct node information to To: and cc: line addresses.

PMDF attempts to correct these problems if requested to do so. The daemon channel keyword is used to activate this feature — if this keyword is present the argument given to it is interpreted as a DECnet node name (the double colons can be included if desired; they will be added automatically if they are not specified as part of the node name). This node name information is prepended to the second and subsequent addresses appearing on the VMS MAIL From: line. This node information is appended to *every* address that appears on the To: and cc: lines.

If the special argument SYS\$NODE is given to the daemon keyword the SYS\$NODE logical is translated and the result is used as the prepended node name. This can be useful in heterogeneous cluster environments with complex queue setups where the DECnet node name associated with a channel can not be known before the delivery job starts running in a specific queue.

This sort of daemon keyword can be used on any channel associated with VMS MAIL: local 1, DECnet MAIL-11 d, d, and MAIL mail channels are all affected. Usually this feature is used with d and d\_ channels; it can occasionally be useful on the l channel, but a price is incurred in terms of unnecessarily complex addresses in this case. Note that the daemon keyword controls additional functionality when used in conjunction with mail\_ channels; see the Section 19.1.4 for additional details.

# **19.1.4 Conversion of PMDF Envelope To: Addresses to VMS Format**

This is by far the most complex case. The actual conversion performed is channelspecific.

• If the PMDF component doing the conversion is associated with the local, l, channel the local host part of the address ''@*local-host*'' is removed and then the inverse of the conversion described in Section 19.1.2 is performed. There are three additional twists, however.

First of all, addresses of the form *A*%*B* are converted to the form *B*::*A* and addresses of the form *A*!*B* are converted to *A*::*B*. Double %s are converted to a single percent and the ordering is left unchanged. This is done so that literal percent signs can be specified in an unquoted address. However, if the mailbox is quoted, the string is "dequoted" according to the rules of RFC 822 and the result is used without further translation. These extra twists provide support for complex DECnet MAIL routing. For example:

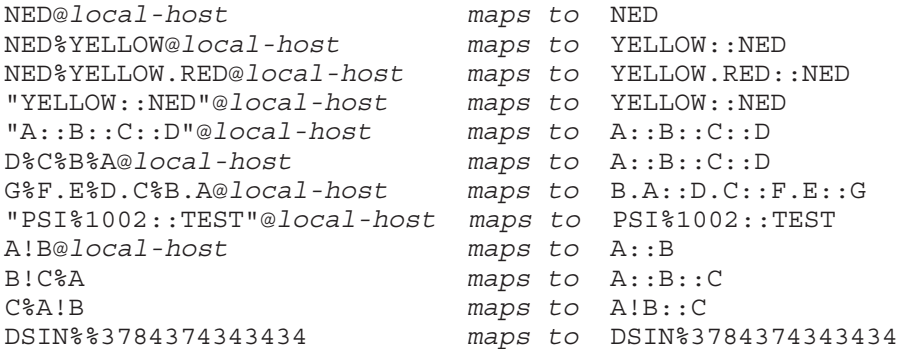

• If the address is associated with the DECnet MAIL-11 channel d or d the same operations are performed except that no ''@*local-host*'' part is removed and at signs are handled just like percent signs. For example:

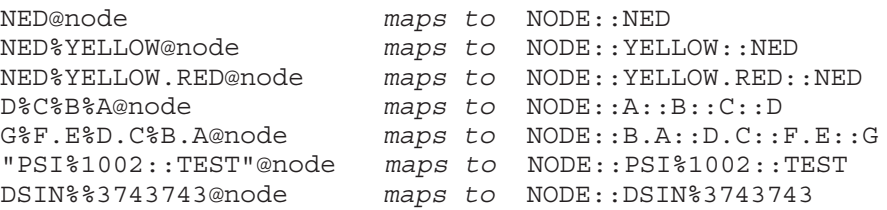

• If the address is associated with a mail\_*xxx* channel, the address is converted in the same way as it would be for a DECnet MAIL-11 channel, but in addition the address is prefixed with the string ''*xxx*%''. This mechanism, along with channel table rewriting, can be used to make the rewrite rules for PSImail addresses much simpler.
# **The Local, DECnet MAIL, and General MAIL\_ Channels (OpenVMS) Handling VMS DECnet MAIL and PSIMail Addresses**

• A completely different strategy is used if the daemon keyword is specified in the definition of a mail channel. If daemon is specified, the official host name associated with the channel is used as a prefix and the address is enclosed in double quotes and used as a suffix. Note that the argument to the daemon keyword is significant; see Section 19.1.2 for details.

For example, suppose the daemon keyword is applied to the mail\_psi channel whose official hostname is PSI%xyz::IN%. The address *user*@x.y would then be converted to PSI%xyz::IN%"*user*@x.y". This mechanism makes it possible for PMDF to send messages to another PMDF system via any mechanism supplied by VMS MAIL.

• There's one final feature available — if the channel is marked with the 733 keyword all system names are truncated at the first period that appears in their names. This makes it possible to eliminate lots of channel specific rewrite rules in some configurations. For example, if the d channel was marked as a 733 channel, the addresses shown in the second bulleted item above would be converted as follows:

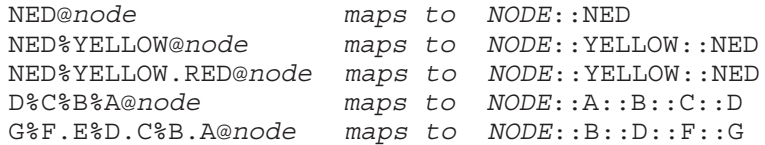

# **19.2 Accessing Remote OpenVMS DECnet MAIL and PSIMail Systems**

To provide access to remote DECnet MAIL and PSIMail via the local channel, versions of PMDF prior to version 3.2 used rewrite rules of the form

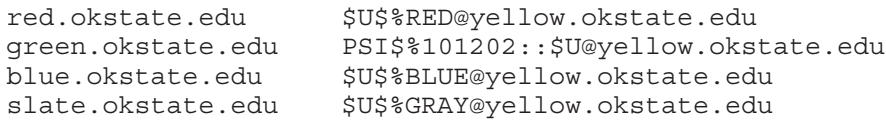

or of the form

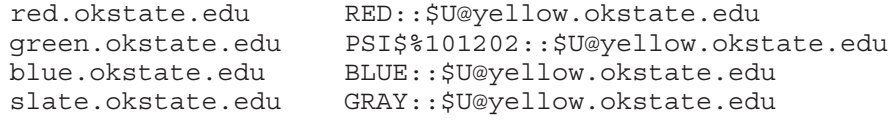

Here RED and BLUE are remote DECnet systems, GREEN is a remote PSIMail system, GRAY is a remote DECnet system whose domain name (slate.okstate.edu) differs from its DECnet node name, and YELLOW is the local host. This mechanism is still available in order to preserve compatability with earlier versions.

The problem with this scheme is that while these rewrite rules provide full access to the remote systems, they also rewrite addresses in message headers, resulting in undesirable header address formats.

# **The Local, DECnet MAIL, and General MAIL\_ Channels (OpenVMS) Accessing Remote OpenVMS DECnet MAIL and PSIMail Systems**

Enhanced rewriting facilities introduced with PMDF V3.2 make it possible to avoid this problem and still provide the necessary access to remote systems. This is accomplished as follows:

- 1. Use the rewriting rules **only** to canonicalize addresses, that is, the rewrite rules convert all possible incoming addresses into the proper domain format addresses that should appear in the message headers.
- 2. Use the DECnet MAIL-11 channel (d channel) to provide access to remote DECnet systems. Use special MAIL channels to provide access to PSIMail.
- 3. Use appropriate channels in conjunction with channel-level translation operations (in the channel block) to map domain address back into DECnet MAIL or PSIMail addresses. If possible mark the channel with the 733 keyword and use domain names whose leftmost section (the part before the first period) corresponds to the DECnet MAIL or PSIMail system name in order to lessen the number of channellevel translation operations that are needed.

For example, the rewrite rules shown above could be implemented in PMDF with the following rewrite rules and channel blocks:

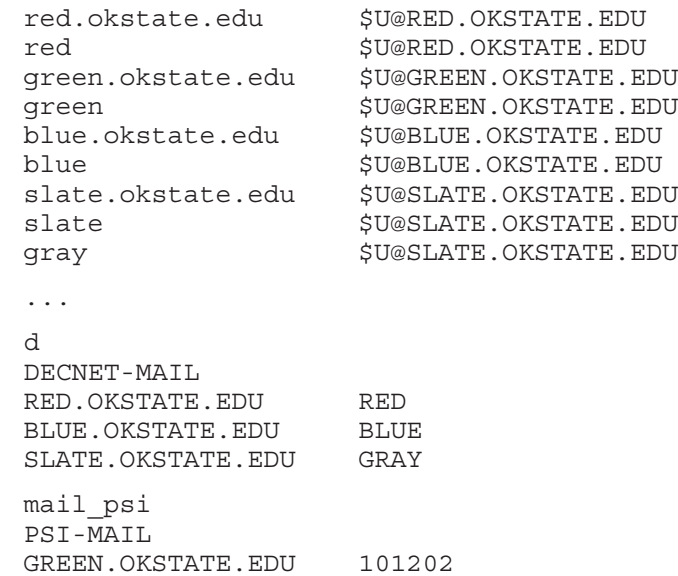

Or, using the 733 keyword to simplify things somewhat:

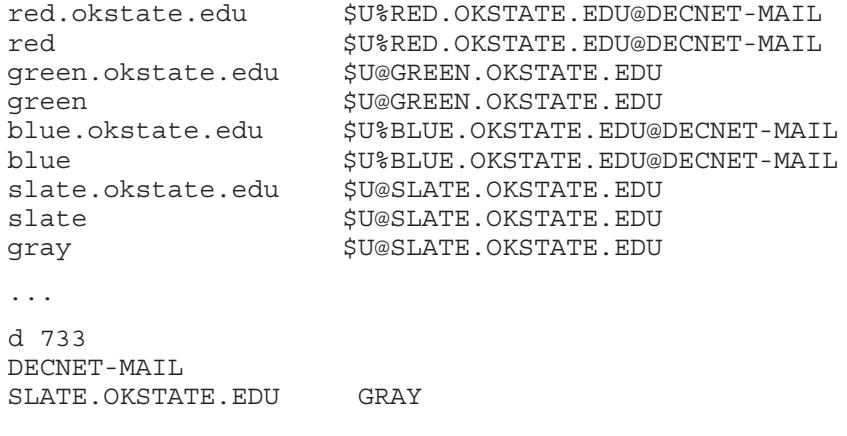

# **The Local, DECnet MAIL, and General MAIL\_ Channels (OpenVMS) Accessing Remote OpenVMS DECnet MAIL and PSIMail Systems**

mail\_psi PSI-MAIL GREEN.OKSTATE.EDU 101202

### **19.3 File Attachments and Pathworks MAIL for PCs**

Pathworks MAIL for PCs can generate file attachments. However, the format used is completely nonstandard and specific to Pathworks MAIL for PCs. Only one attachment is supported by Pathworks.

# **19.3.1 Pathworks Mail to MIME**

**Note:** The following discussion applies only to OpenVMS systems. This functionality is not supported on UNIX platforms.

PMDF provides facilities to convert such attachments into MIME body parts. However, these facilities need some sort of flag so they know what messages need to be processed. Unfortunately no convenient flag (*e.g.,* a distinguishing header line) is provided by Pathworks MAIL itself, so a flag had to be chosen that could be associated with incoming Pathworks MAIL messages.

The flag PMDF has chosen is a special "X-Mailer:" header line. The contents of this header line must be either ''Pathworks MAIL V4.0'' or ''Pathworks MAIL V4.1''. Header lines of this sort tell PMDF that it is faced with a message that can contain one or more file attachments. PMDF can then be told to scan this message and convert it into MIME format.

The most convenient way to add this header line to messages coming from Pathworks MAIL for PCs is to define the PMDF HEADER logical appropriately. This can be done automatically in the context of the Pathworks MAIL server process by adding the following definition either to the appropriate user LOGIN.COM files or to the system-wide SYLOGIN.COM file (if everyone uses the same version of Pathworks MAIL):

```
$ if f$mode() .eqs. "NETWORK" then -
   if f$locate("PCSA$MAIL",f$logical("SYS$NET")) .lt. -
       f$length(f$logical("SYS$NET")) then -
         define pmdf_header "X-Mailer: Pathworks Mail V4.1"
```
This definition is conditionalized so it only applies to Pathworks MAIL servers. Any messages sent to PMDF will then have the appropriate "X-Mailer:" header.

It is also necessary to instruct PMDF to convert these messages to MIME format. This is done by adding a special channel to your configuration to associate with incoming Pathworks MAIL and then adding instructions to request MIME conversions for this channel to your mapping file.

# **The Local, DECnet MAIL, and General MAIL\_ Channels (OpenVMS) File Attachments and Pathworks MAIL for PCs**

The special channel block for incoming Pathworks MAIL should look like this:

d\_pathworks PATHWORKS-MAIL

The channel block is all that's needed; this channel is only used as a placeholder and needs no rewrite rules.

The next step is to add appropriate instructions to the CHARSET-CONVERSION table in your mapping file to activate MIME format conversion. A single entry of the form

> CHARSET-CONVERSION IN-CHAN=d\_pathworks;OUT-CHAN=\*;CONVERT Yes

will activate the conversion procedure for all messages entering PMDF via the Pathworks MAIL channel. The CHARSET-CONVERSION mapping is described in Chapter 6.

# **19.3.2 MIME to Pathworks Mail**

When sending mail to Pathworks Mail users, it is possible to have PMDF write the message using Pathworks' own attachment format. Remember only one attachment is supported by Pathworks Mail, other attachments in the same message will not be visible when viewing Pathworks Mail.

The only step is to add appropriate instructions to the CHARSET-CONVERSION table in your mapping file to activate conversion. A single entry of the form

> CHARSET-CONVERSION IN-CHAN=\*; OUT-CHAN=1; CONVERT Pathworks

will activate the conversion procedure for all messages entering the local channel. The Pathworks attachment format is used under the MIME structure, so the message is still in proper MIME format for the local users not using Pathworks Mail.

# **20The PMDF User Interface on OpenVMS**

Much of the information provided in this chapter is intended to supplement that found in the first two chapters of the OpenVMS edition of the *PMDF User's Guide*.

User interaction with PMDF takes place via any of several interfaces including: PMDF MAIL, PMDF Pine, VMS MAIL, DECwindows MAIL, Pathworks MAIL, Gold-Mail, and MINT. If PMDF-MR is available, then users can also utilize ALL-IN-1 IOS, MailWorks clients (A1MAIL) and other MAILbus (Message Router) agents available from Hewlett-Packard Company. In addition, programs which utilize the callable interface to VMS MAIL should work with PMDF. Users do not directly interact with PMDF and, for the most part, should be unaware of PMDF's existence.

If the optional PMDF-MR product has been installed, ALL-IN-1 IOS and MailWorks users can direct messages through PMDF by specifying the name of the PMDF Message Router mailbox, usually "PMDF", as a route in the address.

The standard capabilities of ALL-IN-1 IOS and MailWorks are supported by PMDF-MR, including multiple attachments, non-textual bodyparts, and delivery and read receipt notification. In addition, PMDF-MR can be configured to perform automatic conversion of WPS-Plus and DX format messages to standard ASCII text.

### **20.1 Sending Mail with VMS MAIL**

This section provides additional information which supplements that found in the section ''Sending mail with VMS MAIL'' in the first chapter of the *PMDF User's Guide*.

In VMS MAIL, whenever a message is sent with the IN% protocol prefix in its address, VMS MAIL activates PMDF's MAIL-11 foreign protocol interface to hand over the message to PMDF. PMDF receives the message and places the message in the proper PMDF channel queue for disposition.

### **20.1.1 Using a Prefix Other than IN%**

PMDF supports the use of protocol name prefixes other than IN%. In fact, PMDF supports the use of more than one prefix at a time.

The prefix or prefixes that activate PMDF are controlled by logical names of the form MAIL\$PROTOCOL\_*x*, where *x* is the prefix name. All such logical names should translate to the same string to which MAIL\$PROTOCOL\_IN translates:

\$ **DEFINE/SYSTEM/EXEC MAIL\$PROTOCOL\_FOO 'F\$TRNLNM("MAIL\$PROTOCOL\_IN")'**

The installation procedure for PMDF only defines the system-wide logical name MAIL\$PROTOCOL\_IN. Additional logical names can be defined as needed but this definition should *not* be removed; it should be possible to use the standard IN% protocol name at every site running PMDF.

PMDF must choose a specific protocol name prefix to place in From: addresses. This prefix is controlled by the logical name PMDF\_PROTOCOL. Since actual delivery of messages to VMS MAIL is done using system batch jobs, the only sensible place to define this logical name is in the system logical name table.

For example, the following definition would tell PMDF to use the BITNET% prefix in its From: addresses instead of IN%:

\$ **DEFINE/SYSTEM PMDF\_PROTOCOL "BITNET%"**

When defined, the translation value of the PMDF\_PROTOCOL logical must be terminated by a percent sign, %. The PMDF\_PROTOCOL logical name is not defined by default. In the absence of a definition PMDF uses the standard IN% protocol name.

**Note:** If PMDF\_PROTOCOL is defined to be "FOO%" a corresponding MAIL\$PROTOCOL\_FOO logical *must* be defined or messages will not be repliable. In general it is not a good idea to use a protocol name other than IN%. The use of IN% represents a standard of sorts; lots of sites support it. You can think you have a better choice, but remember that choosing a different name can lead to considerable confusion in the long run.

### **20.1.2 Displaying a Welcome Message When PMDF is used**

Under some circumstances it can be useful to have PMDF display a welcoming message when a user invokes PMDF via PMDF MAIL or VMS MAIL. Such messages can contain information about the status of the mail system, such as ''Our network is down until tomorrow", "The name of system A has been changed to B", "System A is being upgraded and won't be reachable until next week'', and so forth.

When PMDF is activated by PMDF or VMS MAIL through the use of a PMDF address (*i.e.,* an address that activates the PMDFSHR image), it attempts to translate the logical name PMDF\_WELCOME. If this logical name is not defined (which is normally the case) PMDF will not display anything. If this logical name does translate to some equivalence string, PMDF first checks to see if the first character is an underscore. A leading underscore instructs PMDF to display a welcome message before each and every message is sent. If the underscore is not present the welcome message is only displayed initially; subsequent displays are suppressed unless the value of the logical name changes in some way. The leading underscore, if present, is removed.

PMDF then checks to see if the next character in the string is an at sign. If it is, the remainder of the string is treated as a file name; PMDF opens the file and copies it to the user's terminal. No special privileges are used to open the file; PMDF will not display anything if the file cannot be opened. This makes it possible to use ACLs to protect the file so that only a subset of the user community will see the message. If the next character of the string is not an at sign, PMDF simply displays the string on the user's terminal.

No special privileges beyond those the user normally has are used for any of these operations. The logical name can be defined in the process, job, group or system logical name tables and the mode of the logical name is not relevant.

# **20.1.3 Sending Binary Files with SEND/FOREIGN**

PMDF supports the SEND/FOREIGN facility of VMS MAIL. A command of the form

MAIL> **SEND/FOREIGN** *file-spec*

will send the file *file-spec* in foreign format. The file parameter *file-spec* is required. Note that this command is not documented in the VMS MAIL documentation.

PMDF detects the /FOREIGN format request and acts accordingly — the file is read using block mode I/O and encoded in a printable form for transmission. The resulting message preserves all file attributes and can be used to send any kind of OpenVMS file, including indexed files, without losing any information.

Upon reception of such messages, PMDF will detect the use of foreign encoding and will undo the encoding used prior to delivering the message to VMS MAIL in foreign format. The resulting message cannot be read in VMS MAIL (unless the file sent was a DDIF, DTIF, or DOTS file); it must be extracted with the VMS MAIL EXTRACT command to a file before it can be used. A DDIF, DTIF, or DOTS file will be displayed to the maximum extent possible — DECwindows MAIL will use the CDA viewer to display the document while regular VMS MAIL will only display the text components of the file content.

There is no place to store additional header information for such messages, so PMDF delivers the headers for these messages in a separate message after the foreign format message. This delivery mechanism can be disabled with the noforeign channel keyword; the foreign channel keyword is the default.

# **20.1.4 Header Lines in Messages**

PMDF uses two sources of information to construct message headers for messages it receives from VMS MAIL. The first is VMS MAIL itself, which provides a To:, From:, Cc:, and Subject: line, and a list of addressees. The second source of information consists of logical names which you can define yourself. The following logical names can be defined to create header lines:

- PMDF COMMENTS (\*)
- PMDF\_DELIVERY\_RECEIPT\_TO PMDF\_REFERENCES (\*)
- PMDF\_ERRORS\_TO (\*) PMDF\_REPLY\_TO (\*)
- · PMDF\_FROM
- · PMDF\_HEADER
- $\bullet$  PMDF\_READ\_RECEIPT\_TO
- 
- 
- PMDF\_FROM PMDF\_RESENT\_FROM
- $\bullet$  PMDF\_RESENT\_REPLY\_TO

- · PMDF\_HEADER\_n
- PMDF\_IMPORTANCE (\*) PMDF\_TIMEZONE
- PMDF KEYWORDS (\*)
- PMDF ORGANIZATION (\*)
- · PMDF\_PRIORITY (\*)
- PMDF\_SENSITIVITY (\*)
- 
- $\bullet$  PMDF\_WARNINGS\_TO (\*)
- PMDF\_X\_FAX\_DEFAULTS (\*)
- PMDF\_X\_PS\_QUALIFIERS (\*)

The logical names marked with an asterisk, \*, are described in the *PMDF User's Guide*; the remaining logicals and associated header lines are described below.

The PMDF\_TIMEZONE logical name is set by the system manager in the system logical name table to translate to the system's local timezone; users can only override this setting if no system PMDF\_TIMEZONE logical is set. None of the other logical names are set by default, and even if they are, users can define their own overriding values to customize the headers attached to the messages they send.

When changing the value of the PMDF\_TIMEZONE logical, note that this logical is normally defined at system startup by the SYS\$STARTUP: pmdf startup.com procedure created when PMDF was installed; see the OpenVMS edition of the *PMDF Installation Guide*.

After changing the value of the PMDF\_TIMEZONE logical, the Dispatcher should be restarted so that services under the Dispatcher will be made aware of the change and properly use the new value.

**Note:** If the PMDF\_TIMEZONE logical does not exist (for example if you choose to deassign it in pmdf com: pmdf site startup.com), then PMDF looks for the following system logicals to determine the local time zone. First it looks for SYS\$LOCALTIME, then if that is not defined, it looks for SYS\$TIMEZONE\_DIFFERENTIAL and SYS\$TIMEZONE\_ NAME.

### **20.1.4.1 Cc: Header Lines**

Cc: header lines are produced in outgoing mail when a recipient address is passed to PMDF by VMS MAIL and the address can be matched with the text that appears on the VMS MAIL Cc: line. The addresses on the VMS MAIL Cc: line itself cannot be used directly; they are not suitable for use on a RFC 822 Cc: line and are used to construct an X-VMS-Cc: line instead.

VMS MAIL provides no indication of where the envelope addresses it passes to PMDF came from (To: line, Cc: line, or both). PMDF tries to match the address with the contents of the X-VMS-To: and X-VMS-Cc: lines, but this attempt is necessarily imperfect and can fail. If it does fail and PMDF cannot localize an address it will be placed on the To: line by default. The result is that addresses that originated on the VMS MAIL Cc: line can end up on the outgoing message's To: header.

### **20.1.4.2 Content-transfer-encoding: Header Lines**

PMDF will insert a Content-transfer-encoding: header that describes the encoding applied to the data in outgoing messages. This is normally 7BIT for messages containing only 7 bit text data and 8BIT for messages containing 8 bit text data. Messages sent with SEND/FOREIGN will normally be encoded using the MIME-compliant BASE64 encoding and will be labelled accordingly. The Content-transfer-encoding: header is defined by MIME (RFCs 2045-2049); it is not part of RFC 822.

#### **20.1.4.3 Content-type: Header Lines**

PMDF will insert a Content-type: header into outgoing messages that describes the type of data being sent. Most messages sent from VMS MAIL will be labelled as "text/plain" along with whatever character set is specified by the charset7 or charset8 channel keywords on the local channel. Files sent with SEND/FOREIGN will be labelled as ''application/vms-rms'' if no special RMS semantics are attached. Currently the only RMS semantics that are recognized are DDIF, DOTS, and DTIF; these are labelled as ''application/ddif'', ''application/dots'', and ''application/dtif'' respectively. In any of these cases the Content-type: header will also contain a VMS-FDL parameter containing an FDL description of the file.

When a message labelled as ''application/vms-rms'' or any of the special semantic tags is received by VMS MAIL the encoding will be reversed and the stored FDL information will be applied to the message as it is delivered. The result will be a foreign format message whose file attributes and contents are preserved.

#### **20.1.4.4 Delivery-receipt-to: Header Lines**

The use and construction of Delivery-receipt-to: headers is discussed in Section 20.3.

#### **20.1.4.5 Disposition-notification-to: Header Lines**

The use and construction of Disposition-notification-to: headers is discussed in Section 20.3.

### **20.1.4.6 From: and Sender: Header Lines**

The From: header is constructed by translating the logical name PMDF\_FROM. If it is defined, its equivalence string is used as the From: address for the message and the authenticated address of the person sending the message is placed on a Sender: line in the message header.

If the PMDF\_FROM line does not translate to anything (by default it will not), the address of the person sending the message is used as the From: address and no Sender: line is inserted in the message header.

The setting of PMDF\_FROM is ignored when messages pass through VMS MAIL because of automatic forwarding. Addresses specified by the PMDF\_FROM logical undergo normal PMDF address rewriting; they are not exempt from rewrite processing.

If PMDF\_FROM translates to a string beginning with and ending in a question mark "?", PMDF will take the enclosed string and prompt the user with it. Whatever the user types will be placed on the From: header line. This prompt will appear after any message has been entered.

Prompting is only possible in regular command-oriented VMS MAIL; it cannot be done in DECwindows MAIL. PMDF checks to make sure that prompting is possible and will ignore any requests for prompts in environments that don't support it.

#### **20.1.4.7 Read-receipt-to: Header Lines**

The use and construction of Read-receipt-to: headers is discussed in Section 20.3.

#### **20.1.4.8 Resent-date: Header Lines**

A Resent-date: line is created when a message being delivered by PMDF to VMS MAIL is forwarded back to PMDF by some type of VMS MAIL forwarding (usually a SET FORWARD to an IN% address). Such a message already has a Date: header, so PMDF adds a Resent-date: instead. The format of a Resent-date: header is the same as a Date: header. If both a Date: and Resent-date: header are already present no time stamp information is added apart from the Received: line (multiple Resent-date: headers are not legal RFC 822 syntax).

#### **20.1.4.9 Resent-from: Header Lines**

Resent-from: headers and the associated PMDF\_RESENT\_FROM logical are handled in the same way as From: and PMDF\_FROM, with the exception that forwarding does not affect these headers in the same way that it affects From: headers.

### **20.1.4.10 Resent-reply-to: Header Lines**

Resent-reply-to: headers and the associated PMDF\_RESENT\_REPLY\_TO logical are handled in the same way as Reply-to: and PMDF\_REPLY\_TO, with the exception that forwarding does not affect these headers in the same way that it affects Reply-to: headers.

### **20.1.4.11 Resent-to: Header Lines**

A Resent-to: line is created when a message being delivered by PMDF to VMS MAIL is forwarded back to PMDF by some type of VMS MAIL forwarding (usually a SET FORWARD to an IN% address) and the message already has a To: header. In this case the text that would normally be placed on the To: header is placed on the Resent-to: header line instead.

No logical name is provided to set this header.

#### **20.1.4.12 Subject: Header Lines**

The Subject: header line is obtained directly from VMS MAIL (which has either constructed it itself or gotten it from the user).

#### **20.1.4.13 To: Header Lines**

To: header lines are produced in outgoing mail when a recipient address is passed to PMDF by VMS MAIL and the address can be matched with the text that appears on the VMS MAIL To: line. The addresses on the VMS MAIL To: line itself cannot be used directly; they are not suitable for use on the To: line and are used to construct an X-VMS-To: line instead.

VMS MAIL provides no indication of where the envelope addresses it passes to PMDF came from (To: line, Cc: line, or both). PMDF tries to match the address with the contents of the X-VMS-To: and X-VMS-Cc: lines, but this can fail. If it does fail PMDF places the address on the To: line by default. The result is that addresses that originated on the VMS MAIL Cc: line can end up on the outgoing message's To: header.

### **20.1.4.14 X-Envelope-to: Header Lines**

The X-Envelope-to: header line contains a duplicate of the address that appears in the message envelope. This header line is used by PMDF to reconstruct envelope addresses that have been damaged by various transport mechanisms (notably BITNET and NJE, which truncate envelope addresses to eight characters). The X-Envelope-to: line for a particular copy of a message contains only the address that that particular copy is being sent to; it does *not* contain all the addresses on the To: line (except in the simplest case where only a single copy of the message is needed).

The X-Envelope-to: line is not user-settable. Its presence or absence in a particular copy of a message is controlled by the  $x$  env to, single, and nox env to keywords on the corresponding channel; see Section 2.3.4.61.

X-Envelope-to: lines are unique among header lines in that they are completely replaced each time a message is enqueued by PMDF. (Most other header lines are cumulative.) An X-Envelope-to: header line only reflects the most recent envelope destination in the case of forwarding. The diagnostic usefulness of an X-Envelope-to: header line has been almost entirely superseded by the use of ''received for'' clauses

in Received: header lines and NOTARY notification messages including final-recipient information.

**Note:** X-Envelope-to: header lines are an extension to RFC 822.

### **20.1.4.15 X-VMS-Cc: Header Lines**

VMS MAIL's Cc: line (which is not in RFC 822 format) is placed on the X-VMS-Cc: line of the message header. See Section 20.1.4.1.

**Note:** X-VMS-Cc: header lines are an extension to RFC 822.

### **20.1.4.16 X-VMS-To: Header Lines**

VMS MAIL's To: line (which is not in RFC 822 format) is placed on the X-VMS-To: line of the message header. See Section 20.1.4.13.

**Note:** X-VMS-To: header lines are an extension to RFC 822.

# **20.1.5 Message Headers on Forwarded Messages**

Messages sent via a SET FORWARD to PMDF are for the most part handled in the same way as messages sent to PMDF directly. An exceptional case arises, however, when PMDF delivers a message to a local VMS MAIL address that is in turn forwarded back to PMDF via a SET FORWARD directive. PMDF detects this case and handles it as a special type of forwarding. In particular:

- 1. The message RFC 822 header already attached to the message is kept as message header and modified. In contrast, manually forwarded messages receive two headers — the original header, which becomes part of the body of the message, and a new header which is added as the message is forwarded. This handling applies regardless of how PMDF has been configured to handle message headers during local delivery (that is, the headerbottom and headeromit channel keywords have no effect on forwarding).
- 2. Since such messages always have a Date: header already attached, a Resent-Date: header is added instead of a Date: header. No time stamp header is added if the message had both a Date: and a Resent-Date: header already. (Note that a Received: header is always added and this header does provide some time stamp information.)
- 3. A From: header is only attached if the message does not have one already. Resentfrom: headers are never added.
- 4. A Resent-To: is added if a To: header is already present; a To: header is added if no To: header is present in the original message.

5. Although the code to add user-specified headers is executed, it has no effect since this type of forwarding is handled at a system level; it is not handled under the control of the user's account. System-wide settings of user-specified headers will be applied, however.

### **20.1.6 Temporary File Storage**

Both PMDF and VMS MAIL use a number of temporary files to construct messages. These files are normally created in the SYS\$SCRATCH directory. This applies to all VMS MAIL variants including PMDF MAIL, VMS MAIL, and DECwindows MAIL, but is especially important when using callable MAIL. Callable MAIL will fail under some circumstances if SYS\$SCRATCH is not defined. (Specifically, callable MAIL will fail if the message is written one record at a time; this operation requires an intermediate file for storage.)

VMS MAIL creates named temporary files in whatever directory SYS\$SCRATCH points to. These files generally have a .tmp extension and the word mail somewhere in the name. PMDF creates unnamed temporary files on the device SYS\$SCRATCH that are not entered into any directory. Note that in either case the files are owned by the user creating them and the user must have the necessary quotas to create the file or files. No special PMDF or VMS MAIL privileges are employed to access files in SYS\$SCRATCH.

PMDF can be directed to use an alternate scratch area by defining the PMDF\_ SCRATCH logical name. If PMDF\_SCRATCH is defined PMDF will create its unnamed temporary files there. This applies to all of PMDF, not just the parts that run under VMS MAIL. If PMDF\_SCRATCH is undefined or unusable PMDF will then try SYS\$SCRATCH, and if SYS\$SCRATCH is undefined or unusable the device associated with the current default directory will be used. If this device does not exist or is unusable PMDF will try to use SYS\$LOGIN.

VMS MAIL does not use PMDF\_SCRATCH for its temporary files under any circumstances, of course.

# **20.1.7 DECwindows MAIL and Account Quotas**

DECwindows MAIL consumes large amounts of various quotas. PMDF also consumes some resources above and beyond those used by regular VMS MAIL. The result is that low account quotas can cause the combination of PMDF and DECwindows MAIL to fail. In particular, a FILLM quota of at least 200 is needed for proper operation under OpenVMS V5.3 or later. An ENQLM of at least 400 is strongly recommended as well.

# **20.1.8 Handling VMS MAIL Errors**

VMS MAIL and PMDF must cooperate closely in their handling of errors detected during message interchange. PMDF is careful to inform VMS MAIL about any errors it detects while VMS MAIL is sending a message to PMDF. Conversely, PMDF tries to handle the various error conditions that can arise while delivering a message to VMS MAIL.

PMDF categorizes errors returned by VMS MAIL as either temporary or permanent. A temporary error is something like ''node down''. Such a problem might be corrected in the future. A permanent error is one like ''no such user'' which is unlikely to be rectified in the future. PMDF treats the following errors as permanent errors:

NOSUCHNODE — Specified DECnet node does not exist NOSUCHUSR — No such user exists USERDSABL — Specified user cannot receive new mail SYNTAX — Syntax error in username/node specification TEXT — Error occurred during MAIL-11 message delivery.

All other errors are considered to be temporary.

In the case of a temporary error PMDF simply aborts its attempt to send the current message. Periodic attempts will be made to send the message until the error condition disappears and the message makes it through. (Note that if the error condition is never remedied the message will eventually "expire" and will automatically be returned to the sender.)

In the case of a permanent error, PMDF records both the bogus address and the error it generated. PMDF then dispatches a notification of the error, along with a copy of the message, to the sender. An additional copy of the error notice is mailed to the local postmaster (usually, but not always, the system manager) by default. The sending of failed mail notices to the local postmaster can be disabled by adding the nosendpost keyword to the local channel block in the PMDF configuration file. Return of message contents to the postmaster can be restricted by adding the postheadonly keyword to the local channel.

# **20.1.9 Accepting MIME Headers from VMS MAIL 7.2 or Later**

As of OpenVMS 7.2, VMS MAIL is capable of generating MIME headers. PMDF does not normally expect to see MIME headers coming from VMS MAIL, and will normally ignore such headers if they are present. The special logical PMDF\_MAIL\_MIME\_ HEADERS can be used to instruct PMDF to read MIME headers from the top of the message body coming from VMS MAIL. If PMDF\_MAIL\_MIME\_HEADERS translates to TRUE, then PMDF will properly interpret MIME headers on messages originating from VMS MAIL.

PMDF\_MAIL\_MIME\_HEADERS can be defined either system-wide, or by individual users.

# **20.2 Receiving Mail in VMS MAIL**

RFC 822 specifies a large number of fields that can appear in the header of a message. These include familiar things like "From:", "To:", "Subject:", and "Return-Path:" and obscure things like ''Encrypted:'', ''Resent-Message-ID:'', and ''Resent-reply-to:''. Unfortunately, VMS MAIL only provides for "From:", "To:", "Cc:", and "Subj:" information in its message headers. This leaves PMDF with two choices: either discard header lines that do not correspond to VMS MAIL header lines, or insert them somewhere in the body of the message. Neither choice is completely satisfactory — deleting header lines causes the loss of valuable information but inserting header lines into the message text interferes with the proper operation of VMS MAIL's EXTRACT/NOHEADER command. PMDF, unless configured otherwise by the system manager, uses the latter approach: PMDF preserves additional header lines by merging them into the text of the message.

Now, the addresses which appear in the VMS MAIL From:, To:, and Cc: header lines are not necessarily the same as those which appear in the original message's header. The reason for this is that RFC 822 headers can specify several different types of From:, To:, and Cc: addresses. PMDF has to choose the addresses which best suit VMS MAIL's usage of the VMS MAIL From:, To:, and Cc: header lines. The selection criteria used by PMDF are described below. Regardless of the addresses chosen, each address will be converted from RFC 822 format to VMS MAIL format (*e.g.,* IN%"address") before being given to VMS MAIL. Doing this allows REPLY commands in VMS MAIL to work correctly. (Also, ''reply-to-all'' type commands such as those in the Pathworks MAIL programs, will work correctly too.)

### **From:**

PMDF tries to use the header line from the original message header that is most likely to contain the address to which replies should be directed. Whether or not PMDF uses any Resent- headers in this process is controlled by the useresent channel keyword. If the local channel has useresent 2 or useresent 1, then the header lines that are used, in order of decreasing precedence, are:†

- **1.** Resent-Reply-To: (if present) **5.** Resent-Sender: (if present)
- **2.** Resent-From: (if present) **6.** Sender: (if present)
- **3.** Reply-To: (if present) **7.** envelope return address (if non-empty)
- **4.** From: (if present) **8.** MISSING\_ADDRESS PMDF option value†

If the local channel has useresent 0, the default, then the header lines that are used, in order of decreasing precedence, are:

- **1.** Reply-To: (if present) **3.** Sender: (if present)
- 
- 
- **2.** From: (if present) **4.** envelope return address (if non-empty)
	- **5.** MISSING\_ADDRESS PMDF option value†

### **To:**

PMDF tries to use the header line from the original message header that is most likely to indicate to whom this version of the message was sent. If the local channel has useresent 2, then the fields that are used, in order of decreasing precedence, are:

<sup>†</sup> See Section 7.3.11 for a discussion of MISSING\_ADDRESS.

**1.** Resent-To: (if present) **2.** To: (if present)

If the local channel has useresent 1 or useresent 0, the default, then the To: field is used.

If neither a Resent-To: or To: header line is present, then the VMS MAIL To: line will be left blank.

### **Cc:**

PMDF tries to use the field from the message header that is most likely to indicate who the most recent Cc: recipients of the message were. If the local channel has useresent 2, then the fields that are used, in order of decreasing precedence, are:

**1.** Resent-Cc: (if present) **2.** Cc: (if present)

If the local channel has useresent 1 or useresent 0, then the Cc: field is used.

If neither a Resent-Cc: or Cc: header line is present, then the VMS MAIL Cc: line will be left blank.

### **Subject:**

The Subject: line for VMS MAIL is simply copied verbatim out of the original message header. If no Subject: line is present, the VMS MAIL Subject: line is left blank.

# **20.3 Delivery and Read Receipts**

PMDF provides support for delivery receipts (*i.e*, a confirmation message sent to you when your message reaches the recipient's mailbox) and limited support for read receipts (*i.e.*, a confirmation message sent to you when your message is actually read by its recipient). Please note that most, if not all, mail user agents which support read receipts allow the recipient to block them. This is typically the default; *i.e.,* most mail reading programs will not generate read receipts unless the reader of the message expressly approves them. Many people feel that read receipts are an invasion of privacy and should only be honored if the recipient chooses to do so.

Note that there are two separate issues concerning delivery and read receipts. First, a mechanism must exist with which to request delivery or read receipts for any given message. This support must exist on the system where the mail message originates. PMDF supports the generation of delivery and read receipt requests. <sup>1</sup>

Second, the support must exist at the receiving end to recognize and generate delivery or read receipts. PMDF provides the necessary support to honor delivery receipts (*i.e.,* emit a confirmation message when a message with a delivery receipt request is received). Many other mailers, notably ''sendmail'' based systems, also support delivery

<sup>1</sup> While not the topic of this chapter, note that PMDF-LAN also support receipt requests.

receipts. Not all mailers support them, however, so it is quite normal for receipt requests to be ignored when sent to non-PMDF mailers (or PMDF versions prior to V4.0).

It is the responsibility of the mail user agent to which a message is delivered to generate a read receipt when the recipient reads a message. This is not within PMDF's jurisdiction nor is it possible for PMDF to intervene. The best that PMDF can do is to demote read receipt requests to delivery receipt requests when delivering mail to a mail user agent, such as VMS MAIL, which PMDF knows cannot recognize, let alone act upon, read receipt requests. PMDF will pass read receipt requests to Gold-Mail, which is capable of acting upon read receipt requests by generating read receipts.

### **20.3.1 Requesting Delivery or Read Receipts**

You can request a delivery receipt for a specific recipient listed in a single IN% construct by including the string

```
(delivery-receipt)
```
in the construct adjacent to the address. (Strings enclosed in parentheses are RFC 822 comments and won't otherwise affect the address.) For example, you might use an address of the form

IN%"postmaster@ymir.claremont.edu (delivery-receipt)"

to request delivery confirmation on a message to postmaster@ymir.claremont.edu.

This string will, by default, cause a delivery receipt request to be inserted into the message header of all copies of the message sent to recipients listed in that IN% construct. Other recipients will not be affected. The exact form of the delivery receipt request depends on the destination of the message. Delivery receipt requests appear as a Delivery-receipt-to: header in messages PMDF delivers to VMS MAIL mailboxes. Alternatively, PMDF can be configured to generate NOTARY (non-header) delivery receipt requests rather than any header requesting a delivery receipt; see Section 20.3.2.

The string

(read-receipt)

requests a read receipt. It operates in a similar fashion to the delivery receipt mechanism described above. PMDF will convert any read receipt requests it receives into delivery receipt requests when it knows that the mail user agent to which the mail is being delivered cannot honor a read receipt request (when delivering to VMS MAIL, for example). Read receipt requests appear as a Disposition-notification-to: header in messages PMDF delivers to VMS MAIL mailboxes.2

**Note:** The phrases delivery-receipt and read-receipt appearing within the parentheses are actually configurable via settings in the PMDF option file. The system administrator responsible for configuring PMDF determines the phrases used at a given site and can elect to change them from the defaults described here.

<sup>2</sup> The Disposition-notification-to: header is defined in RFC 2298. Versions of PMDF prior to PMDF V5.2 used a Readreceipt-to: header.

### **The PMDF User Interface on OpenVMS Delivery and Read Receipts**

In the PMDF MAIL user agent, the /DELIVERY\_RECEIPT and /READ\_RECEIPT qualifiers of the SEND, FORWARD, and REPLY commands provide an alternate way to request receipts on a per-message basis.

Receipts are sent to the message originator by default. You can request that receipts for messages you originate be sent to a different address by defining the PMDF\_ DELIVERY\_RECEIPT\_TO logical to translate to the RFC 822 address to which you prefer that delivery receipts be sent. If you define this logical, receipts will be requested by default (no need to specify anything special in the address). You can then suppress the generation of delivery receipt requests by adding a

(no-delivery-receipt)

comment in the IN% construct. Similarly, the PMDF\_READ\_RECEIPT\_TO logical can be used to specify the address to which read receipts should be sent. If set, it also causes read receipt requests to be generated by default, and the comment

(no-read-receipt)

can be used to suppress the generation of read receipt requests.

- **Note:** The use of the PMDF\_DELIVERY\_RECEIPT\_TO and PMDF\_READ\_RECEIPT\_TO logicals is deprecated, since they unconditionally generate old style header receipt requests, rather than the newer sorts of requests in use on the Internet. That is, PMDF\_ DELIVERY\_RECEIPT\_TO unconditionally results in use of a Delivery-receipt-to: header, rather than a non-header NOTARY delivery receipt requestion, while PMDF READ RECEIPT\_TO results in a Read-receipt-to: header, rather than the newer Dispositionnotification-to: header.
- **Warning:** Be very circumspect in the use of the PMDF\_DELIVERY\_RECEIPT\_TO and PMDF\_ READ\_RECEIPT\_TO logicals. In general, you do not want to leave them constantly defined (unless they are defined to be "<>". At issue here is the danger of accidentally posting mail with an attached receipt request to a large mailing list. While many mailing lists will properly block such requests, quite a few do not and instead pass the request on to each and every list member. In such a case, as many as one receipt per list member will be generated (some addressees can be using mailers which ignore receipt requests). For a large mailing list with thousands of members, this means that your system can be *flooded* with mail.

# **20.3.2 Delivery Receipt Mechanisms: Header** *vs***. NOTARY**

PMDF actually supports two separate and distinct delivery receipt request mechanisms: envelope level delivery receipt requests as defined by RFC's 1891–1894 (often referred to as NOTARY), and the ad-hoc header style delivery receipt requests that were all that existed prior to NOTARY. (PMDF layered products such as PMDF-LAN also support ''foreign'' delivery receipt mechanisms, if they exist, to the extent possible.)

Newer mailers can support the NOTARY delivery receipt mechanism; support for the NOTARY mechanism can be expected to grow. Older mailers, however, such as older sendmail implementations, can not yet support NOTARY and the only hope of getting back delivery receipts from such mailers can be to send the delivery receipt requests in the old header style.

# **The PMDF User Interface on OpenVMS Delivery and Read Receipts**

The channel keywords reportheader, reportnotary, reportboth, and reportsuppress) when used on the L channel control whether the delivery receipt requests resulting from a (delivery-receipt) comment (or use of PMDF MAIL's /DELIV-ERY\_RECEIPT qualifier) are header style requests, NOTARY style requests, or both, or whether no receipt requests are generated at all. reportheader is the default. To maximize the chances of receiving back requested delivery reports, whether the remote receiving side supports the header style request mechanism or NOTARY, one can set reportboth; however, note that if a message with both style requests is delivered via a mailer (such as PMDF) that supports both styles, then *two* delivery reports can be generated, one for each form of request.

### **20.4 Extensions to RFC 822**

PMDF addresses can use certain non-standard, but sometimes useful, formats. These formats are not part of RFC 822 and, as such, constitute non-standard extensions to RFC 822. These extensions are:

If an address does not contain an at sign,  $\mathcal{Q}$ , and hence does not contain the name of a destination system, then the name of the local host is used for the destination system. $3$  Note that the elimination of the at sign can in turn eliminate the need for double quotes. For example, the address

IN%*user*

is interpreted as

IN%"*USER*@*local-host*"

where *local-host* is the local host name.4

As an example, try sending mail to yourself, and, when you receive the message, look at the From: address. For instance, if the local host name is example.com and your username is mrochek, then the address specification in%mrochek will be interpreted as in%"MROCHEK@example.com".

Forms such as

IN%"*user1*, *user2*, *user3*"

are also allowed. (*user1*, *user2*, and *user3* are not subject to separate logical name translation in this case.) Such an address specification is equivalent to

IN%"*user1*@*local-host*, *user2*@*local-host*, *user3*@*local-host*"

<sup>&</sup>lt;sup>3</sup> If PMDF is being invoked locally, the name of the local host is the official host name associated with PMDF's local channel on that system. In the case of remote usage via MAIL-11 over DECnet, the local host name is the name of the remote DECnet host using PMDF.

<sup>4</sup> Note that these addresses are not exactly equivalent: VMS MAIL and DECwindows MAIL will translate *user* as a logical name prior to passing it to PMDF. Adding double quotes will not prevent this translation from happening. The @*local-host* clause blocks such translations; explicit specification of it can be needed for this reason.

# **The PMDF User Interface on OpenVMS Extensions to RFC 822**

• Source-routed addresses without surrounding angle brackets are accepted even though RFC 822 does not formally allow such syntax. For example,

```
IN%"@cunyvm.cuny.edu:fresnel@kitvax"
```
is treated as

```
IN%"<@cunyvm.cuny.edu:fresnel@kitvax>"
```
• Personal names can contain periods and other punctuation characters without being surrounded by double quotes, even though the quotes are called for by RFC 822. For example,

```
IN%"Augustin J. Fresnel <fresnel@kitty.farm.org>"
```
is treated as

IN%"'Augustin J. Fresnel' <fresnel@kitty.farm.org>"

• IBM NOTES format addresses are accepted. These are addresses of the form

```
IN%"user AT host"
```
and are converted to

IN%"*user*@*host*"

• Addresses of the form

IN%"*user*@*host1*@*host2*"

are converted to

IN%"*user*%*host1*@*host2*"

• Addresses of the form

IN%"@*host*:*user*"

are converted to

```
IN%"@host:user@localhost"
```
• So-called ''DECnet-style'' addresses are accepted and converted into RFC 822 format. That is, addresses of the form

IN%*system*::*user*

are converted to

```
IN%"USER@SYSTEM"
```
Note the forced conversion to upper case. This conversion is done by VMS MAIL and cannot be eliminated or undone. This address format is discouraged for this reason; RFC 822 mandates preservation of case in the local part (the part to the left of the at sign) of all addresses. In addition, *system* is translated as a logical name. Multiple routing systems can be specified; *e.g.,* an address such as

IN%*system1*::*system2*::*system3*::*user*

is converted to

IN%"*USER*%*SYSTEM3*%*SYSTEM2*@*SYSTEM1*"

**Note:** Surrounding double quotes *can not be used* with DECnet-style addresses. This restriction is imposed by VMS MAIL, not PMDF.

In all cases PMDF reformats the addresses to comply with RFC 822, so no illegal addresses are passed to other mail systems.

### **20.5 Obtaining Headers from Message Text**

Some applications, especially those forwarding or replying using existing message text, can provide additional message headers as plain text within the body of the message. The special logical PMDF\_RELAYING can be used to instruct PMDF to read additional headers from the top of the message's body.

PMDF RELAYING is also used to construct an additional Received: header line. The translation of PMDF\_RELAYING is placed on the Received: line along with the current date and time. The result should conform to RFC 822 conventions for Received: lines; PMDF does not check to insure that this is the case, however.

The additional Received: header will not be generated if PMDF\_RELAYING translates to a single space character.

Nonprivileged use of PMDF\_RELAYING presents a security hole — users could use this mechanism to forge message headers. For this reason PMDF\_RELAYING must be defined as an executive mode logical in order to have any effect. This precludes its use by nonprivileged users, yet makes it available to the system-level applications that might actually need it.

Under no circumstances should PMDF\_RELAYING be defined system-wide — it will interfere with the use of PMDF by normal users.

### **20.6 The DELIVER Message Delivery System**

The DELIVER facility permits users to perform automatic filtering on their incoming messages based on the presence of arbitrary substrings in the From:, Subject:, or other header lines, *e.g.*, forward certain messages, direct certain messages to particular VMS MAIL folders, direct certain messages straight to files, generate automatic replies, execute a DCL command upon receipt of certain messages, *etc.*; a complete description of the use of this facility can be found in the *PMDF User's Guide*.

When PMDF is initially installed, the DELIVER facility is enabled: a user triggers the DELIVER facility for mail handled by PMDF by creating an appropriate mail.delivery file in their own default login directory. Any necessary processing is performed by batch jobs; if a user does not specify a batch queue, then the default

# **The PMDF User Interface on OpenVMS The DELIVER Message Delivery System**

DELIVER batch queue specified during PMDF installation (pointed to by the DELIVER\_ BATCH logical name) will be used. The system manager can unconditionally disable the use of DELIVER via the PMDF option USE\_MAIL\_DELIVERY or can choose a different name for DELIVER files via the PMDF option MAIL\_DELIVERY\_FILENAME; see Section 7.2.

# **21 Pop-Up Addressing Forms (OpenVMS)**

PMDF has several pop-up forms which can be invoked at the To:, Cc:, or Bcc: addressing prompts from within PMDF MAIL, VMS MAIL, or DECwindows MAIL. The forms include

- the CCSO addressing form used to obtain e-mail addresses by querying a CCSO directory; (note that CCSO directories are sometimes referred to as ph, qi, or gopher directories);
- the FAX addressing form used to construct one or more PMDF-FAX addresses; and
- the LDAP/X.500 addressing form used to obtain e-mail addresses by querying an LDAP directory or X.500 directory via an LDAP server.

Note that from DECwindows MAIL, the forms do not appear until after the SEND button is pressed in the "mail create" window.

### **21.1 CCSO Addressing Form**

The pop-up CCSO addressing form allows users, from within PMDF MAIL, VMS MAIL, or DECwindows MAIL, to obtain e-mail addresses from a CCSO directory. Users can also use the form to change their registered e-mail address or directory password. The form can communicate via TCP/IP with local or remote qi servers or communicate directly with the CCSO database in Bruce Tanner's implementation of qi and CCSO for OpenVMS.<sup>1</sup>

Note that the directory channel can also be used with CCSO directories. See Section 3.2 for details.

**Note:** On OpenVMS systems, UCX emulation is required of your TCP/IP package in order for the form to work using TCP/IP.

# **21.1.1 Configuration**

Before the form can be used, it must be configured. At a minimum, an option file for the form must be provided as described in Section 21.1.1.2. Further, you can need to adjust the setting of the PMDF option FORM\_NAMES; see Section 21.1.1.1 for details.

<sup>1</sup> Copies of Bruce Tanner's implementation of qi and CCSO can be obtained from ftp.cerritos.edu; log in as anonymous and look in the vmsnet subdirectory for a  $q\textbf{i}^*$ . zip file. Each  $q\textbf{i}^*$ . zip file is a complete distribution distinguished by its version number.

### **21.1.1.1 PMDF Option FORM\_NAMES**

**Note:** If you do not have a PMDF option file then you can skip this section.2

If you have a PMDF option file originally created prior to PMDF V5.2 and containing a FORM\_NAMES entry, then you will need to edit that file and change the FORM\_ NAMES entry to read

FORM\_NAMES=fax-form,ph-form,x500-form,ldap-form

### **21.1.1.2 Form Option File**

The pop-up CCSO form requires the use of an option file. The name of the option file must be ccso form option. and it must be stored in the PMDF table directory; *e.g.*, PMDF TABLE:ccso form option. The file must be world readable. Each line of the option file contains the setting for one option. An option setting takes the form

*option*=*value*

One required option which must be supplied in the option file is discussed in Section 21.1.1.2.1. Additional options are described in Section 21.1.1.2.4; customizing the form for another language is discussed in Section 21.1.1.3.

The name (address) used to invoke the CCSO form from PMDF MAIL, VMS MAIL, and DECwindows MAIL will be ph-form. To use a name other than in%ph-form from VMS MAIL or DECwindows MAIL, use the VMS MAIL SET FORWARD/USER= command to equate the desired name with in%ph-form.

### **21.1.1.2.1 Required Options**

In order to use the pop-up CCSO addressing form, a mandatory option must be specified in the file ccso\_form\_option. This option is the QI\_SERVERS option. If this option is not specified, the form will refuse to run and will signal an error.<sup>3</sup>

The QI\_SERVERS option specifies the TCP/IP host names of the qi servers to use. The option's value takes the form (note the use of the vertical bar character,  $| \cdot |$ )

*host1*+*port1*|*host2*+*port2*|*host3*+*port3...*

where *host1*, *host2*, *host3*, ... and *port1*, *port2*, *port3*, ... are, respectively, the TCP/IP hosts and ports to which to connect. The hosts will be attempted in the order listed, from left to right, until a connection is successfully made to one of the hosts or the list is exhausted. IP addresses can be used in place of host names. If the port number is omitted then the standard qi port, port 105, will be used. When omitting the port number, also omit the +.

<sup>&</sup>lt;sup>2</sup> On OpenVMS systems, the PMDF option file is the file pointed at by the PMDF\_OPTION\_FILE logical, usually PMDF TABLE:option.dat.

<sup>&</sup>lt;sup>3</sup> If the PMDF QI SERVERS logical is defined, then this option need not be specified in an option file.

To bypass TCP/IP and communicate directly with an OpenVMS CCSO database, specify the hostname <local-access> (this exact string, including angle brackets). This is only supported on OpenVMS platforms and only in conjunction with Bruce Tanner's qi implementation for OpenVMS. See Section 21.1.1.2.2 for further details.

For instance, to use the hosts ph.example.com and admin.example.com as qi servers, you can specify

QI\_SERVERS=ph.example.com|admin.example.com+5000

Since the port number was omitted for ph.example.com, port 105 will be used. Port 5000 is used when connecting to admin.example.com.

The PMDF QI\_SERVERS logical can be used to override the values of the  $QI$  SERVERS option. The translation value of PMDF  $QI$  SERVERS, if defined, should be of the same format as the values used with the option file option  $QI$  SERVERS. For example, on OpenVMS the logical definition

\$ **DEFINE PMDF\_QI\_SERVERS "ph.example.com|admin.example.com+5000"**

might be used.

### **21.1.1.2.2 Connectionless Operation**

**Note:** The contents of this section are also applicable to the directory channel.

Normally, the form opens a TCP/IP connection to the local or remote qi server. On OpenVMS platforms, this overhead can be avoided if you are also hosting the CCSO database on the same cluster and are using Bruce Tanner's qi implementation for OpenVMS. In this case, the form can communicate directly with the database thereby obviating the need to make a TCP/IP connection. To configure this, two things must be done: (1) configure the form to use the connectionless protocol, and (2) install the qi API image provided with Bruce Tanner's qi implementation.

To configure the form to use the connectionless protocol, specify the special name  $\epsilon$ local-access> (this exact string, including angle brackets) with the QI SERVERS option. For instance,

QI\_SERVERS=<local-access>|ph.example.com

With the above setting, the connectionless protocol will first be attempted and if that fails (*e.g.,* cannot load the necessary API image), then a TCP/IP connection will be made to ph.example.com.

The qi and CCSO datbase's API image must be installed as a known image with the OpenVMS INSTALL command and the system-wide, executive mode logical CCSO\_API must be defined and point to the location of the image. Any logicals referenced by CSO\_APISHR must also be executive mode logicals. For example on VAX,

- \$ **DEFINE/SYSTEM/EXEC CSO\_APISHR d1:[qi.vax\_exe]qi\_api.exe**
- \$ **INSTALL CREATE CSO\_APISHR /OPEN/HEADER/SHARED**

### **21.1.1.2.3 Queries**

When attempting to locate an entry in the database, the pop-up form will generate up to ten qi query commands. The query commands will be tried one after the other until either a match is found or the list of possible query methods is exhausted. Each query command will be of the form

query *name-value dept-value* return name department email alias

where *name-value* is derived from the text in the name field on the pop-up form and *dept-value* is derived from the text in the department field.

The method by which the *name-value* and *dept-value* strings are derived from their corresponding fields in the form is controlled with the QUERY\_METHOD\_0, QUERY METHOD 1, ..., QUERY METHOD 9 options:

QUERY\_METHOD\_*n*=*qi-command*|*name-format*|*dept-format*

Here *qi-command* is an optional qi server command to issue prior to the query command (*e.g.,* set soundex=on). *name-format* and *dept-format* are formatting strings describing how to format the information from the name and department fields for use in a qi query command. Table 21–1 describes control sequences which can be used in the formatting strings.

| <b>Sequence</b> | <b>Usage</b>                                                                                                    |
|-----------------|----------------------------------------------------------------------------------------------------|
| နိဒ             | Substitute in the value of the name or department field supplied by the user to the<br>pop-up form                                                                                                    |
| $\frac{8*}{5*}$ | Same as %s but with wild card, *, suffixes added to each blank delimited part of the<br>field value; if LEADING WILDCARDS=1 is specified in the option file then wild card<br>prefixes will also be added |
| %f              | Substitute in the name of the department field as specified with the DEPART-<br>MENT FIELD NAME option                                                                                                    |

**Table 21–1 Query Method Formatting String Control Sequences**

To specify a literal %,  $\vert$  , or  $\setminus$ , specify  $\setminus\%$ ,  $\setminus\vert$  , or  $\setminus\setminus$ .

Let us assume that the name field has the value ''John C Doe'' and the department field has the value ''Sales''. Under this assumption, Table 21–2 shows sample *nameformat* and *dept-format* formatting strings and the query commands that would result. In the table the return ... portion of the query command is omitted.

**Table 21–2 Example Formatting Strings**

| <b>Formatting string</b>                            | <b>Resulting query command</b>         |
|-----------------------------------------------------|----------------------------------------|
| $s = \frac{1}{2}$                                   | query John C Doe department=Sales      |
| $\frac{1}{6}$ * s $\frac{1}{6}$ = $\frac{1}{6}$ * s | query John* C* Doe* department=Sales*  |
| $name = ss   st = ss$                               | query name=John C Doe department=sales |
| %s title=%s                                         | query John C Doe title=sales           |

| <b>Formatting string</b> | <b>Resulting</b> query command |  |
|--------------------------|--------------------------------|--|
| $s$ s $s$                | query John C Doe Sales         |  |

**Table 21–2 (Cont.) Example Formatting Strings**

By default, two query methods are used. They are,

QUERY\_METHOD\_0=set approx=on soundex=on|%s|%f=%s QUERY  $METHOD$   $1=|$   $*$ s  $|$   $*$   $f=$   $*$   $s$ 

> Note that options to the set command are server dependent. The set commands used by the default query methods are accepted by Bruce Tanner's qi implementation for OpenVMS. They are most likely not appropriate for other qi servers.

> Under these defaults, a query for the name ''John C Doe'' in the department ''Corporate Sales'' would result in the following sequence of qi commands.

```
set approx=on soundex=on
query John C Doe department=Corporate department=Sales return ...
query John* C* Doe* department=Corporate* department=Sales* return ...
```
These commands will be tried one after the other until either a match is returned or the list of query methods exhausted.

To omit any department information from appearing in the query commands, simply omit any *dept-format* formatting strings from the QUERY\_METHOD\_*n* options; *e.g.,*

```
QUERY_METHOD_0=set approx=on soundex=on|%s
QUERY_METHOD_1=| \ast \ast s
```
Note that in the above example a qi command to issue prior to the query command is only specified with QUERY\_METHOD\_0. This means that no additional command will be issued before the second query method, QUERY\_METHOD\_1, is attempted. Since with most qi servers, settings persist, there is no need to reissue the same set command between query commands.

Another aspect of the format of query commands is controlled with the DEPART-MENT\_INDEXED option. By default the department field is not assumed to be indexed, DEPARTMENT\_INDEXED=0. In this case, when the CCSO database is queried and no name has been specified but a department name has been, the query command will take the form4

query \* department=*dept-value*

Such a query can be inefficient with some databases. If the department field is indexed by the database, then specify DEPARTMENT\_INDEXED=1. In that case, the optimized query command

query department=*dept-value*

will instead be generated.

<sup>&</sup>lt;sup>4</sup> In place of department, the name specified with the DEPARTMENT\_FIELD\_NAME option will be used.

### **21.1.1.2.4 Additional Options**

Described below are some additional options which can be specified in the form's option file, ccso\_form\_option.

### **ALIAS\_FIELD\_NAME (text string <= 251 characters long)**

The name of the CCSO field to use to obtain a unique entry identifier and to also use with the login command. Normally this is a field named "alias"; however, some CCSO databases can use a different field name (*e.g.,* ''unique'' or ''uniqueid''). When not specified, ALIAS\_FIELD\_NAME=alias is assumed.

### **DEPARTMENT\_FIELD\_NAME (text string <= 251 characters long)**

The form allows users to specify a ''department'' name when querying the database. This parameter allows specification of the CCSO database field name associated with this user supplied information. By changing this field name as well as the form label and comment (DEPARTMENT\_LABEL and DEPARTMENT\_COMMENT options; see Section 21.1.1.3), the form can be configured to query a field other than the department field. When not specified, DEPARTMENT FIELD NAME=department is assumed.

### **DEPARTMENT\_INDEXED (0 or 1)**

Specifies whether or not the field specified with the DEPARTMENT FIELD NAME option is an indexed field. By default, DEPARTMENT INDEXED=0 is used; specify DEPART-MENT\_INDEXED=1 when your CCSO database treats the department field as an indexed field. This will yield better performance for searches in which only a department name is specified. See Section 21.1.1.2.3 for further details on the usage of this option.

### **EMAIL\_FIELD\_NAME (text string <= 251 characters long)**

The name of the CCSO field to use to obtain an entry's e-mail address. When not specified, EMAIL\_FIELD\_NAME=email is assumed. See Sections 21.1.2.1 and 21.1.2.2 for details on the usage of this option.

### **HELPFILE (text string <= 252 characters long)**

The complete file specification for a text file containing help information. The contents of this file will be displayed when help is requested from the main addressing screen. By default, the file ccso form.hlp from the PMDF documentation directory is used (PMDF DOC: ccso form.hlp on OpenVMS). See also the MENU HELPFILE option.

### **LEADING\_WILDCARDS (0 or 1)**

Specifies whether or not leading wild cards, \*, are put into strings formatted with the %\*s control sequence. By default, LEADING\_WILDCARDS=0, a leading wild card is not put into such strings since that reduces the efficiency of the lookup process with some qi servers. Specify a value of 1 to have leading wild cards added.

### **MANDATORY\_FIELDS (-1, 0, 1, 2, or 3)**

A bit encoded value indicating which fields a user must supply in order for a lookup to be performed. When the lowest bit is set, a value must be specified for the form's name field; when the second lowest bit is set, a value must be specified for the form's department field. The default value of -1 indicates that either one of the fields must be specified (*i.e.,* at least one of the fields must be specified). Use of the value 0 will allow lookups when no information has been supplied therefore allowing a user to retrieve all entries from the database (actually, all entries which would result from the command query  $\star$ .)

Note that the STR ERROR6 option can be used to specify the text of the error message generated when the required fields have not been supplied. The default value for that option is intended to be compatible with the default setting of -1 for MANDATORY\_FIELDS and the default values for NAME\_LABEL and DEPARTMENT\_LABEL.

#### **MENU\_HELPFILE (text string <= 252 characters long)**

The complete file specification for a text file containing help information. The contents of this file will be displayed when help is requested from within a selection menu. By default, the file ccso form menu.hlp from the PMDF documentation directory is used (PMDF\_DOC:ccso\_form\_menu.hlp on OpenVMS. See also the HELPFILE option.

#### **MENU\_SINGLE (0 or 1)**

When a user queries the directory and matches are found, a selection menu is then presented to the user. From the selection menu the user can then select the desired match or matches. By default, even if only a single match is found the selection menu is presented (MENU SINGLE=1). Specify MENU SINGLE=0 to dispense with the selection menu when a single match is found.

Note that while some users can dislike  $MENU$  SINGLE=1, it does force them to stop and think about whether or not the match that has been turned up is the one for which they were looking. Using MENU  $\text{SINGLE}=0$  increases the likelihood that a user will accept with minimal consideration a match returned by the directory. Should a match be incorrect, the user can end up sending mail to the wrong person. Note that from the selection menu a user can call up detailed information on each match with the ? and PF1 ? keys.

### **NAME\_FIELD\_NAME (text string <= 251 characters long)**

The name of the CCSO field to use to obtain the person's name associated with a database entry. When not specified, NAME FIELD NAME=name is assumed.

### **NEXT (K, L, N, or P)**

The control character which can be entered to move to the next address when more than one address is being entered). By default, CTRL/N (NEXT=N) is the control character keystroke used.

### **PREV (K, L, N, or P)**

The control character which can be entered to move to the previous address when more than one address is being entered. By default,  $\text{CTRL}/\text{P}$  ( $\text{PREV}=P$ ) is the control character keystroke used.

#### **QI\_SERVERS (text string <= 252 characters long)**

A list of one or more qi servers to use. See Section 21.1.1.2.1 for details.

### **QUERY\_METHOD\_0, ..., QUERY\_METHOD\_9 (text string <= 252 characters long)**

Specify the query methods to use when searching for an entry. See Section 21.1.1.2.3.

### **RECV\_TIMEOUT (integer >= 0 seconds)**

This option controls how long the pop-up form will wait for a response from the qi server before giving up (timing out). By default, the form will wait 120 seconds

(RECV\_TIMEOUT=120). To disable the timeout mechanism, specify RECV\_TIMEOUT=0. This will cause the pop-up form to wait indefinitely.

When a timeout occurs, the form closes its connection to the qi server. When necessary, the form will attempt to restablish a connection with a qi server (*e.g.,* in response to a find request from the user).

#### **SITEINFO (0 or 1)**

Controls whether or not information gathered in response to a qi siteinfo command is used in generating the e-mail address for an entry selected from the directory. By default,  $SITEINFO=1$ , such information is used. Inhibit the use of siteinfo information by specifying SITEINFO=0. In that case, the value of the e-mail address field will always be used to generate an e-mail address. The name of that field is specified with the EMAIL FIELD NAME option. See Section 21.1.1.2.3 for further details.

#### **21.1.1.3 Changing Languages**

The file ccso form option.sample in the PMDF table directory is a sample option file which specifies the default option values used by the pop-up CCSO form. In that option file, there appear a large number of options beginning with STR\_ or ending with \_LABEL or \_COMMENT. Those options, which are not documented here, can be used to control the text appearing in labels, prompts, and messages. They allow customization of the form for use with languages other than English. See also the description of the HELPFILE and MENU HELPFILE options in Section 21.1.1.2.4.

### **21.1.2 Usage**

When the special address PH-FORM is used (IN%PH-FORM from VMS MAIL or DECwindows MAIL), a pop-up form will be presented to the user. With the form, users can query a CCSO directory for a user's e-mail address.

Conventional addresses can be given along with a request to invoke the form; *e.g.,* mail sent to the addresses

in%"bob@example.com",in%ph-form,in%"mrocheck@sample.com"

will be sent to bob@example.com, to mrochek@sample.com, and to whatever addresses are selected with the form. The form can be used with  $\text{To:}, \text{cc:}, \text{or } \text{Bcc:}$  addresses.

To simplify usage of the form for VMS MAIL and DECwindows MAIL users, the system manager can issue the VMS MAIL command

MAIL> **SET FORWARD/USER=PH-FORM IN%PH-FORM**

This establishes ''PH-FORM'' as an address to invoke the form; *i.e.,* users can then simply specify PH-FORM rather than IN%PH-FORM to invoke the pop-up addressing form. See Section 21.1.1.1 for details on configuring PMDF MAIL to recognize a name other than PH-FORM for invoking the form.

### **21.1.2.1 Basic Operation**

The pop-up CCSO addressing form is largely self documenting. Online help can be obtained using the HELP key or by entering CTRL/G. The cursor keys are used to move from field to field or within fields; the currently active field is highlighted and a description of the field shown towards the bottom of the screen.

Use the FIND key to search for a directory entry matching the information supplied to the form. If any matches are found, a selection menu will be presented from which to choose the desired match. While in a selection menu, the question mark key, ?, can be used to request detailed information on the currently highlighted menu entry.

When a selection has been made from the CCSO database, the form constructs an e-mail address for the selected entry. When the form's SITEINFO option is set to 1, the default, an attempt will be made to construct the address from the qi server's mail field and mail domain information as reported by a siteinfo command. If the form's SITEINFO option is set to 0, or if there is not sufficient siteinfo information, the address will be constructed from the entry's e-mail address field.

When SITEINFO=1 and the qi server reports a mail field name name in response to a siteinfo command, then, for a selected entry, the e-mail address will be either

- a. *If both a mail field and mail domain name is returned:* the value of the entry's mail field with "@" and the mail domain name appended, or
- b. *If only a mail field name is returned:* the value of the entry's mail field.

For instance, suppose that a qi server's response to a siteinfo command is:

```
-200:0:version:VMS qi V2.12
-200:1:administrator:directory_manager@example.com
-200:2:mailfield:alias
-200:3:maildomain:example.com
200:Ok.
```
In this case the mail field name is alias and the mail domain name is example.com. For an entry with an alias value of Bob.Smith, the generated e-mail address would then be Bob.Smith@example.com.

When SITEINFO=1 and the siteinfo command returns a mail field response but not a mail domain response, then the value of the mail field associated with an entry will be used as the e-mail address.

Finally, if SITEINFO=0 or the siteinfo command fails to return a mail field response, then the value of the e-mail field, as specified with the EMAIL\_FIELD\_NAME option, will be used as the e-mail address for an entry. If the CCSO database does not have an e-mail field as reported by the fields command, then the pop-up form will exit with a %CCSO-F-NOEMAIL message.

### **21.1.2.2 Changing Your Mail Address or Password**

From the pop-up form, you can change your directory entry's e-mail address or password. First, locate yourself in the directory. Then press the INSERT HERE key or type CTRL/O. You will be prompted for your directory password. Be sure to supply your directory password and not your OpenVMS account password. (Contact your directory manager if you do not know your directory password.) If the password matches that of your entry, then you can proceed to change your e-mail address, directory password, or both. You will be prompted for a new e-mail address and a new password. Simply press ENTER to either of the prompts to avoid changing the associated item. Once the requested information has been supplied, your entry will be changed.

The e-mail address changed is the one associated with the e-mail field. The name of the e-mail field is specified with the EMAIL\_FIELD\_NAME option described in Section 21.1.1.2.4.

# **21.2 FAX Addressing Form**

PMDF MAIL and VMS MAIL users with VT-style terminals (and other terminals supported by the SMG\$ run-time library) and DECwindows MAIL users can prefer to use the pop-up, ''fill-in-the-blank'' FAX addressing form provided by PMDF. When the special address FAX-FORM is used (IN%FAX-FORM from VMS MAIL or DECwindows MAIL), a pop-up form will be presented to the user. With this form, one or more FAX addresses can be specified by merely filling in the blanks. With the exception of DECwindows MAIL, this form will appear as soon as the address line  $(T \circ :, \circ \circ :, \circ \circ \circ \circ \circ)$  on which FAX-FORM is specified is entered. With DECwindows MAIL, the form will not appear until after the *SEND* button is pressed in the "mail create" window. Note that the pop-up form can also be invoked from PMDF SEND via the /FAX qualifier.

### **21.2.1 Configuration**

No special configuration steps need to be taken to configure the FAX addressing form. Unlike the CCSO or LDAP/X.500 forms, the FAX form can be used without creating an option file. Customizing the form for another language is discussed in Section 21.2.1.2.

See Section 21.1.1.1 for details on configuring PMDF to recognize a name other than FAX-FORM for invoking the form.

### **21.2.1.1 Option Files**

Various aspects of the FAX form can be controlled through the use of an option file. By default, no option file exists for the form. Should you want to create an option file, it must have the name fax form option and be stored in the PMDF table directory (*i.e.,* PMDF\_TABLE:fax\_form\_option. on OpenVMS). The option file must be world readable. The file fax form option.sample in the PMDF table directory is a sample option file which specifies the default values used by the pop-up form.

Each line of the option file contains the setting for one option. An option setting has the form:

*option*=*value*

where the valid option names and option values are given below.

#### **DEFDMN (text string <= 40 characters long)**

Specify the default value to place in the "FAX gateway address" field when the PMDF TEXT FAX DOMAIN logical is not defined.

### **DEFRTE (text string <= 40 characters long)**

Specify the value to use as a source route when the PMDF\_TEXT\_FAX\_ROUTE logical is not defined.

### **HELPFILE (text string <= 252 characters long)**

Specify a file whose content is to be displayed when help is requested. A full path to the file must be specified; the file must be world readable.

#### **NEXT (K, L, N, or P)**

Specify the control character which can be entered to move to the next address (when more than one address is being entered). By default, CTRL/N (NEXT=N) is the control character keystroke used.

This option is ignored by the DECwindows version of the pop-up form.

### **PREV (K, L, N, or P)**

Specify the control character which can be entered to move to the previous address (when more than one address is being entered). By default, CTRL/P (PREV=P) is the control character keystroke used.

This option is ignored by the DECwindows version of the pop-up form.

### **21.2.1.2 Changing Languages**

The file fax form option.sample in the PMDF table directory is a sample option file which specifies the default option values used by the pop-up FAX form. In that option file, there appear a large number of options beginning with STR or ending with LABEL or \_COMMENT. Those options, which are not documented here, can be used to control the text appearing in labels, prompts, and messages. They allow customization of the form for use with languages other than English. See also the description of the HELPFILE option in Section 21.2.1.1.

# **21.2.2 Usage**

The pop-up FAX addressing form can be invoked from PMDF MAIL, VMS MAIL, or DECwindows MAIL. When the special address FAX-FORM is used (IN%FAX-FORM from VMS MAIL or DECwindows MAIL), a pop-up form will be presented to the user. With this form, one or more FAX addresses can be specified merely by filling in the blanks. With the exception of DECwindows MAIL, this form will appear as soon as the address

line (To:, cc:, or Bcc:) on which FAX-FORM is specified is entered. With DECwindows MAIL, the form will not appear until after the SEND button is pressed in the ''mail create'' window. Note that the pop-up form can also be invoked from PMDF SEND via the /FAX qualifier.

Conventional addresses can be given along with FAX addresses; *e.g.,* mail sent to the addresses

in%"bob@example.com",in%fax-form,in%"mrocheck@sample.com"

will be sent to bob@example.com, to mrochek@sample.com, and to whatever FAX addresses are specified with the pop-up form. The pop-up form can be used with  $To$ :, cc:, or Bcc: addresses.

To simplify things further for VMS MAIL and DECwindows MAIL users, by issuing the command

MAIL> **SET FORWARD/USER=FAX-FORM IN%FAX-FORM**

from within VMS MAIL, you can establish "FAX-FORM" as an address to which users can send mail in order to invoke the pop-up form; *i.e.,* users can then use the address "FAX-FORM" in order to call up the FAX addressing form. See Section 21.1.1.1 for details on configuring PMDF MAIL to recognize a name other than FAX-FORM for invoking the form.

The pop-up form is self-documenting. The cursor keys can be used to move from field to field or within fields; when each field is entered a descriptive comment and example appear towards the bottom of the screen. Through the use of an option file, the contents of a help screen selected by CTRL/G or the HELP key can be specified. (The HELP button is used from the DECwindows form.) Moreover, the text of the comment lines displayed for each field can be altered with an option file. See Section 21.2.1.1 for details on how to set up an option file.

The "Alias name" field on the pop-up form can be used to store the address being specified in the user's personal alias database. (If necessary, the pop-up form will create the database.)

If defined, the translation values of the logical names PMDF\_FAX\_SETUP, PMDF\_FAX\_SFN, PMDF FAX STN, and PMDF FAX AUTHORIZATION will be used, respectively, for the SETUP, SFN, STN, and AUTH attribute-value pairs in the addresses generated by the popup form.

By defining the logical PMDF TEXT FAX DOMAIN, the default value of the field "FAX gateway address'' can be controlled. By default, this field is filled with the string ''textfax''.

An implicit source route can ''invisibly'' be added to the addresses generated by the pop-up form. The source route to use should be specified with the logical PMDF\_TEXT\_FAX\_ROUTE. For instance, if this logical has the value sample.com and the form is to produce the address  $/fn=1234/\text{Ctext-fax}$ , then the actual address output by the form will be @example.com:/fn=1234/@text-fax.

### **21.3 LDAP/X.500 Form**

The LDAP/X.500 pop-up addressing form allow users, from within PMDF MAIL or VMS MAIL, to obtain e-mail addresses from an LDAP directory or an X.500 directory via an LDAP server. They can search both the local directory and any other remote directories accessible via the network. For a site connected to the Internet, this means that the global X.500 directory is accessible.

With the terminal-based form, designed to run on terminals supported by the SMG\$ run-time library, users can also change the e-mail address or password associated with their entry in the directory.

The form is included with the base PMDF package and can therefore be used on any node on which PMDF and a TCP/IP package is installed. In particular, its use is not limited to just a node on which the LDAP or X.500 directory is installed; they can be used on any node which has TCP/IP access to a (possibly remote) LDAP server.

**Note:** On OpenVMS systems, UCX emulation is required of your TCP/IP package in order for the form to work.

# **21.3.1 Configuration**

Before the form can be used, it must be configured. At a minimum, an option file for the form must be provided as described in Section 21.3.1.1.

If you have a PMDF option file initially created prior to PMDF V5.2, then you can need to adjust the setting of the PMDF option FORM NAMES; see Section 21.1.1.1 for details.

### **21.3.1.1 Form Option File**

The LDAP/X.500 pop-up form requires the use of an option file. On OpenVMS, the name of the option file is PMDF TABLE:x500 form option. This file must be world readable. Each line of the option file contains the setting for one option. An option setting takes the form:

*option*=*value*

Two required options which must be supplied in the option file are disscussed in Section 21.3.1.2. Additional options are described in Section 21.3.1.4; customizing the form for another language is discussed in Section 21.3.1.6.

### **21.3.1.2 Required Options**

In order to use the pop-up LDAP/X.500 addressing form, two options must be specified in the form's option file. These two options are LDAP\_SERVERS and LDAP\_BASE. If either of these options is not specified, then the form will refuse to run and will signal an error.5

The LDAP SERVERS option specifies the TCP/IP host names of the LDAP servers to use. The option's value takes the form

*host1*+*port1*|*host2*+*port2*|*host3*+*port3...*

where *host1*, *host2*, *host3*, ... and *port1*, *port2*, *port3*, ... are, respectively, the TCP/IP hosts and ports to which to connect. The hosts will be attempted in the order listed, from left to right, until a connection is successfully made to one of the hosts or the list exhausted. IP addresses can be used in place of host names. If the port number is omitted then the standard LDAP port, port 389, will be used. When omitting the port number, also omit the +.

For instance, to use the hosts vax1.example.com, vax2.example.com, and admin.example.com as LDAP servers, you can specify

LDAP\_SERVERS=vax1.example.com|admin.example.com+6666|vax2.example.com

Since the port numbers were omitted for vax1 and vax2, port 389 will be used. Port 6666 is used when connecting to admin. (Port 6666 is a port number which was commonly used in the past before port 389 was officially designated as the LDAP port.)

The second required option is LDAP BASE which specifies the distinguished name in the LDAP or X.500 tree (DIT) at which to initially position the form. Usually this will be the top level of your organization's DSA. *E.g.,*

LDAP BASE=o="Process Software, LLC.", st=Massachusetts, c=US

The logicals PMDF\_X500\_LDAP\_SERVERS and PMDF\_X500\_LDAP\_BASE can be used to override the values of the LDAP\_SERVERS and LDAP\_BASE options. The translation value of those two logicals should be the same as the values used with the option file options. For example,

```
$ DEFINE PMDF X500 LDAP BASE
         "o=""Process Software, LLC"",st=Massachusetts,c=US"
$ DEFINE PMDF_X500_LDAP_SERVERS -
         "vax1.example.com|admin.example.com+6666|vax2.example.com"
```
With the PMDF X500 LDAP BASE logical, individual users or groups of users can select a different initial distinguished name at which to start the form.

<sup>&</sup>lt;sup>5</sup> If the PMDF\_X500\_LDAP\_SERVERS and PMDF\_X500\_LDAP\_BASE logicals are defined, then these options do not need to be specified in an option file.
#### **21.3.1.3 Controlling Attribute Names**

The LDAP/X.500 pop-up form has a default set of attribute names it will use in requests to the LDAP server as well as a default set of attribute names it will recognize in responses back from the server. These names are shown in Table 21–3. These default values can be controlled with the  $x$ <sub>IN</sub> and  $x$ <sub>-OUT</sub> options where " $x$ " is the name of an attribute. *x*\_IN specifies the attribute name to recognize in responses from the server; *x*\_OUT the name to use in requests to the server. Note that the values specified with these options are case sensitive.

**Table 21–3 Attribute Names Emitted and Recognized by the LDAP/X.500 Pop-Up Addressing Form**

| <b>Attribute name</b>    | Option name = value                                  | Option name = value                                      |
|--------------------------|------------------------------------------------------|----------------------------------------------------------|
| associatedDomain         | ASSOCIATEDDOMAIN IN=associatedDomain                 | ASSOCIATEDDOMAIN OUT=associatedDomain                    |
| commonName               | COMMONNAME IN=cn                                     | COMMONNAME OUT=cn                                        |
| description              | DESCRIPTION IN=description                           | DESCRIPTION OUT=description                              |
| facsimileTelephoneNumber | FACSIMILETELEPHONENUMBER IN=facsimileTelephoneNumber | FACSIMILETELEPHONENUMBER<br>OUT=facsimileTelephoneNumber |
| mail                     | RFC822MAILBOX IN=mail                                | RFC822MAILBOX OUT=mail                                   |
| homePhone                | HOMEPHONE IN=homePhone                               | HOMEPHONE OUT=homePhone                                  |
| homePostalAddress        | HOMEPOSTALADDRESS IN=homePostalAddress               | HOMEPOSTALADDRESS OUT=homePostalAddress                  |
| joinable                 | JOINABLE IN=joinable                                 | JOINABLE OUT=joinable                                    |
| member                   | MEMBER IN=member                                     | MEMBER OUT=member                                        |
| memberOfGroup            | MEMBEROFGROUP IN=memberOfGroup                       | MEMBEROFGROUP OUT=memberOfGroup                          |
| objectClass              | OBJECTCLASS IN=objectClass                           | OJECTCLASS OUT=objectClass                               |
| owner                    | OWNER IN=owner                                       | OWNER OUT=owner                                          |
| userPassword             | USERPASSWORD IN=userPassword                         | USERPASSWORD OUT=userPassword                            |
| postalAddress            | POSTALADDRESS IN=postalAddress                       | POSTALADDRESS OUT=postalAddress                          |
| rfc822ErrorsTo           | RFC822ERRORSTO IN=rfc822ErrorsTo                     | RFC822ERRORSTO OUT=rfc822ErrorsTo                        |
| rfc822RequestsTo         | RFC822REQUESTSTO IN=rfc822RequestsTo                 | RFC822REQUESTSTO OUT=rfc822RequestsTo                    |
| telphoneNumber           | TELEPHONENUMBER IN=telphoneNumber                    | TELEPHONENUMBER_OUT=telphoneNumber                       |
| title                    | TITLE IN=title                                       | TITLE OUT=title                                          |
| uid                      | USERID IN=uid                                        | USERID OUT=uid                                           |

#### **21.3.1.4 Additional Options**

Described below are some additional options which can be specified in the form's option file.

#### **AUTHORIZATION\_METHOD (SIMPLE)**

The authorization method to use when binding to a LDAP server. At present, the only supported method is simple authorization.

#### **CHARSET (text string <= 252 characters long)**

The character set the form should use. Keyboard input will be translated from this character set to T.61 prior to transmission to the LDAP server; output from the LDAP server will be translated to this character set prior to display upon a terminal. If no character set is specified, then the DEC multinational character set, DEC-MCS, will be used. The selected character set must be one which appears in the charsets.txt file

in the PMDF table directory. $6$  Note that additional character sets can be added to that file; refer to the PMDF CHBUILD utility documentation for details.

#### **DN (text string <= 252 characters long)**

A distinguished name, DN, to use when binding to a LDAP server. By default, no distinguished name is used. Use the PASSWORD option to specify any password associated with the DN.

#### **EXTRA\_OU (0, 1, or 2)**

By default, the pop-up addressing form provides fields for five organizational units (ou) in a distinguished name. With this option, the number of fields can be increased to six (EXTRA  $OU=1$ ) or seven (EXTRA  $OU=2$ ). The default is EXTRA  $OU=0$ . These additional fields appear at the expense of making the form look more cluttered.

#### **FILTERFILE (text string <= 252 characters long)**

The complete file specification for a LDAP filter file to use for constructing search filters. By default, the file ldapfilter.conf file in the PMDF table directory is used. See Section 21.3.1.5 for additional details.

#### **HELPFILE (text string <= 252 characters long)**

The complete file specification for a text file containing help information. The contents of this file will be displayed when help is requested from the main addressing screen. By default, the file used is the OpenVMS file PMDF  $DOC:x500$  form.hlp. See also the MENU\_HELPFILE option.

#### **LDAP\_BASE (text string <= 252 characters long)**

The initial distinguished name at which to position the form. See Section 21.3.1.2 for details.

#### **LDAP\_SERVERS (text string <= 252 characters long)**

A list of one or more LDAP servers to use. See Section 21.3.1.2 for details.

#### **MENU\_HELPFILE (text string <= 252 characters long)**

The complete file specification for a text file containing help information. The contents of this file will be displayed when help is requested from within a selection menu. By default, the file used is PMDF  $DOC:x500$  form menu.hlp. See also the HELPFILE option.

#### **NEXT (K, L, N, or P)**

The control character which can be entered to move to the next address when more than one address is being entered). By default,  $CTRL/N$  ( $NEXT=N$ ) is the control character keystroke used.

#### **PASSWORD (text string <= 252 characters long)**

This option can be used in conjunction with the DN option to specify a password to use when binding to a LDAP server.

#### **PREV (K, L, N, or P)**

The control character which can be entered to move to the previous address when more than one address is being entered. By default, CTRL/P (PREV=P) is the control character keystroke used.

<sup>6</sup> On OpenVMS systems the PMDF table directory is pointed at by the PMDF\_TABLE logical.

### **21.3.1.5 Filter File**

The directory search strategies used by the terminal-based form are specified in a LDAP filter file. By default, the file ldapfilter.conf from the PMDF table directory is used; an alternate file can be selected with the FILTERFILE option. From the filter file, the form uses those filters with tag names of the form

pmdf\_form\_*x*

where *x* designates the type of field being searched:  $c$ ,  $cn$ ,  $1$ ,  $o$ ,  $ou$ , and  $st$  (country, common name, locality, organization, organizational unit, and state). Should you want to alter any of these filters, you should create your own filter file and direct the form to use it with the FILTERFILE option. Do not modify the supplied ldapfilter.conf file. Otherwise, your changes will be lost when you upgrade or reinstall PMDF.

See Section 3.2.7.6 for a further discussion of the ldapfilter.conf file and creating your own filter file.

#### **21.3.1.6 Changing Languages**

The file x500 form option.sample in the PMDF table directory is a sample option file which specifies the default option values used by the LDAP/X.500 pop-up form. In that option file, there appear a large number of options beginning with STR\_ or ending with LABEL or COMMENT. Those options, which are not documented here, can be used to control the text appearing in labels, prompts, and messages. They allow customization of the form for use with languages other than English. See also the description of the CHARSET, HELPFILE, and MENU\_HELPFILE options in Section 21.3.1.4.

### **21.3.2 Usage**

When either of the special addresses LDAP-FORM or X500-FORM is used, (IN%LDAP-FORM or IN%X500-FORM from VMS MAIL), a pop-up form will be presented to the user. With the form, users can query the directory for a user's e-mail address.

Conventional addresses can be given along with a request to invoke the form; *e.g.,* mail sent to the addresses

in%"bob@example.com",in%x500-form,in%"mrocheck@sample.com"

will be sent to bob@example.com, to mrochek@sample.com, and to whatever addresses are selected with the form. The form can be used with  $To:$ , cc:, or Bcc: addresses.

To simplify things further for VMS MAIL users, by issuing the commands

MAIL> **SET FORWARD/USER=LDAP-FORM IN%LDAP-FORM** MAIL> **SET FORWARD/USER=X500-FORM IN%X500-FORM**

from within VMS MAIL, you can establish ''LDAP-FORM'' and ''X500-FORM'' as addresses to which users can send mail in order to invoke the form; *i.e.,* users can then use the address ''LDAP-FORM'' or ''X500-FORM'' in order to call up the LDAP/X.500

### **Pop-Up Addressing Forms (OpenVMS) LDAP/X.500 Form**

addressing form (*i.e.,* they can omit the IN% part of the address). See Section 21.1.1.1 for details on configuring PMDF MAIL to recognize a name other than LDAP-FORM or X500-FORM for invoking the forms.

For further details on the usage of the LDAP/X.500 forms, consult the *PMDF User's Guide*.

## **22 DECnet Channels (OpenVMS and Tru64 UNIX)**

**Note:** Presently, DECnet channels are only supported on OpenVMS systems.

PMDF includes an SMTP over DECnet channel which uses the standard SMTP protocol to convey messages, over DECnet as a transport agent. On OpenVMS, PMDF also includes two additional types of channels which use DECnet as a transport agent. That is, these three types of channels are:

- *SMTP over DECnet channels* which use the SMTP protocol and task-to-task DEC-NET;
- (OpenVMS only) *PhoneNet over DECnet channels* which use the PhoneNet protocol and task-to-task DECnet; and
- (OpenVMS only) *DECnet MAIL-11 channels* which use the DECnet based MAIL-11 protocol.

**VMS** The last of the three types of channels available on OpenVMS, DECnet MAIL-11 channels, is an obsolete type of channel provided for compatability with older versions of PMDF and for communicating with other OpenVMS systems which do not have PMDF. Whenever possible, either of the first two types of channels, which use direct DECnet links to form a transport layer for SMTP or PhoneNet message transfers, should be used instead.

Note that the terminology used here is a bit confusing. This is brought about from the fact that DECnet is both a transport system and a mail system. *SMTP over DECnet channels*, or alternatively on OpenVMS, *PhoneNet over DECnet channels*, are used to link multiple systems running PMDF that happen to be attached to the same DECnet. They are entirely distinct from the *DECnet MAIL-11 channels*. This document always refers to DECnet's own message delivery system as DECnet MAIL-11 and to DECnet's transport mechanism as simply DECnet.

### **22.1 SMTP Over DECnet Channels**

SMTP over DECnet channels are used to link systems running PMDF that are also connected via DECnet. These channels are comparable to the PhoneNet over DECnet channels described in the following section; the difference is that these channels use standardized SMTP protocols instead of the nonstandardized PhoneNet protocol. These channels can be used to communicate with systems that can speak SMTP over DECnet, notably other OpenVMS systems running PMDF.

SMTP over DECnet channels use unidirectional master and slave programs. The master program runs when PMDF has outgoing messages to send. The slave program runs in response to incoming DECnet requests.

On OpenVMS, DECnet SMTP channels can be generated by the automatic configuration generator.

### **22.1.1 Setting Up the Channel**

Both PMDF and DECnet must be installed on both systems before a SMTP over DECnet channel can be set up. Once this is done, activating a SMTP over DECnet channel between them is quite straightforward as below.

#### **22.1.1.1 Installing PMDF as a Known Object**

PMDF must be installed as a known DECnet object on each system which is going to use a SMTP over DECnet channel.

First check what DECnet object numbers are currently in use and decide upon an unused one to assign to PMDF. Object numbers from 128 to 255 are available for customer use. The actual number used is irrelevant provided it is not used for any other purpose and all systems agree on the same number. Use the NCL command

NCL> **SHOW SESSION CONTROL APPLICATION \* ALL CHARACTERISTICS**

or the NCP command

NCP> **LIST KNOWN OBJECTS**

to get a list of currently defined objects and their associated object numbers. Then choose an unused DECnet object number for PMDF's use.

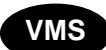

**VMS** On OpenVMS, you will also need to know the username of the PMDF account (usually just PMDF), to specify where *pmdf\_account* is shown below. On a DECnet Phase IV system, you will additionally need to know the account's password, to specify where *pmdf\_password* is shown below. These must match the local PMDF account for proper operation — if the username or password for the PMDF account is changed, the DECnet database will have to be updated as well.

On a DECnet/OSI system, the DECnet object installation is performed using NCL.

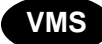

**VMS** On OpenVMS, use NCL as follows:

\$ **RUN SYS\$SYSTEM:NCL** NCL> **CREATE SESSION CONTROL APPLICATION PMDFSMTP**

### **DECnet Channels (OpenVMS and Tru64 UNIX) SMTP Over DECnet Channels**

```
NCL> SET SESSION CONTROL APPLICATION PMDFSMTP -
       ADDRESSES = {NAME = PMDFSMTP, NUMBER = xxx }, -
       OUTGOING PROXY = FALSE, -
       INCOMING PROXY = FALSE,
       NODE SYNONYM = TRUE, -
       IMAGE NAME = PMDF_COM:dsmtp_slave.com, -
       USER NAME = "pmdf_account"
# ncl
ncl> create session control application pmdfsmtp
ncl> set session control application pmdfsmtp -
       addresses = {name = pmdfsmtp, number = xxx }, -
       outgoing proxy = false, -
       incoming proxy = false,
       node synonym = true, -
       image name = "/pmdf/bin/dsmtp_slave", -
       user name = "pmdf"
```
Note the use of quotes to preserve lowercase, when case matters.

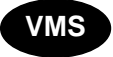

**VMS** On a DECnet Phase IV OpenVMS system, the DECnet object installation is performed using the Network Control Program (NCP), as follows:

```
$ RUN SYS$SYSTEM:NCP
NCP> DEFINE OBJECT PMDFSMTP -
            NUMBER xxx -
            FILE PMDF_COM:dsmtp_slave.com -
            USER pmdf_account -
            PASSWORD pmdf_password -
            ACCOUNT SYSTEM -
            PROXY NONE
NCP> SET OBJECT PMDFSMTP -
            NUMBER xxx -
            FILE PMDF_COM:dsmtp_slave.com -
            USER pmdf_account -
            PASSWORD pmdf_password -
            ACCOUNT SYSTEM -
            PROXY NONE
```
The first command defines the PMDF object in the permanent DECnet database and the second defines the PMDF object in the volatile DECnet database.

You can have outgoing connections made by DSMTP channels identify themselves with the DECnet cluster alias instead of using the specific DECnet node name they happen to be running on. This is enabled by adding the NCL clause "OUTGOING ALIAS" = TRUE'' or the NCP clause ''ALIAS OUTGOING ENABLED'' to the commands shown above.

#### **22.1.1.2 Adding the Channel to the Configuration File**

The last step in setting up a SMTP over DECnet channel is to add the channels to the appropriate configuration files.

**Note:** The PMDF configuration utility, PMDF CONFIGURE, can be used to configure your system automatically with the appropriate DSMTP channels. When the PMDF configuration utility is used, all of the necessary configuration steps except for those described in Section 22.1.1.1 are done for you automatically. Consult the appropriate edition of the *PMDF Installation Guide* for instructions on using the configuration utility.)

A typical channel table entry for an SMTP over DECnet channel is of the form shown in Example 22–1; the corresponding rewrite rules are shown in Example 22–2.

**Example 22–1 Sample SMTP Over DECnet Channel Block**

dsmtp local single sys smtp DSMTP-DAEMON ditmelb.oz.au ditmb praxa.com.au praxa

Note that while any channel name beginning with ''dsmtp\_'' can be used with the master program (*i.e.,* to send mail via a SMTP over DECnet link), the only channel that will be used with the slave program (*i.e.,* to receive mail over a SMTP over DECnet link) is dsmtp\_local.

**Example 22–2 Rewrite Rules for Example 22–1**

| praxa.com.au  | \$u@praxa.com.au |
|---------------|------------------|
| ditmelb.oz.au | Su@ditmelb.oz.au |

Here access is provided to two systems, ditmelb.oz.au and praxa.com.au. Their corresponding DECnet node names are ditmb and praxa. This format is analogous to that used in setting up the DECnet MAIL channel (channel d). As many systems as desired can be listed in the same channel block.

The daemon router keyword clause can be used to set up a point to point connection to a gateway through a SMTP over DECnet connection. See the documentation on TCP/IP gateway channels in Chapter 23 for additional information on how to set up a gateway channel.

After the configuration files are set up the channel should be ready for use.

#### **22.1.1.3 Channel Option File**

While it is extremely rare that controlling SMTP characteristics of an SMTP over DECnet channel is of interest, an option file can be used to control various such SMTP characteristics. See the list of options in Section 23.1.2.2; most of those options (those relating to the SMTP protocol itself, rather than specifically to TCP/IP transport issues) can also be applied to SMTP over DECnet channels.

Such an option file must be named x option where x is the name of the channel, and stored in the PMDF table directory. Since the name of the channel is usually dsmtp\_ local, the option file is usually PMDF\_TABLE:dsmtp\_local\_option. .

### **22.1.2 Network Service Logs**

Once a slave channel program is successfully started, it will log eny errors or debugging output, to a normal PMDF channel log file, *e.g.*, PMDF\_LOG:dsmtp\_local\_slave.log

.

**VMS** On OpenVMS, however, since slave operations are initiated by DECnet directly, DECnet itself creates its own log files for slave operations. These log files appear in the default directory of the account under which the DECnet PMDFSMTP object runs; that account is normally the PMDF account hence normally the DECnet log files are in PMDF ROOT: [log] on OpenVMS, and have the name netserver.log. Note that unlike other PMDF log files, these DECnet channel slave log files created directly by DECnet are not named according to the channel that created them.

### **22.2 PhoneNet Over DECnet Channels (OpenVMS)**

PhoneNet over DECnet channels can be used to link systems running PMDF that are also connected via DECnet. The PhoneNet over DECnet channel software uses PhoneNet's phone protocol on top of transparent DECnet links. It is *not* compatible with MAIL-11 (the protocol used by VMS MAIL to communicate with other VMS MAIL systems on DECnet). PhoneNet over DECnet channel names always begin with dn\_ in the PMDF configuration file.

DECnet channels use bidirectional master and slave programs. The master program runs when PMDF has outgoing messages to send. The slave program runs in response to incoming DECnet task requests. As these channel programs are bidirectional, note that both the master and slave programs can deliver messages in both directions; or in other words, when the channel runs initiated in either the master or slave direction, it also ''polls'' for messages travelling in the other direction.

PhoneNet over DECnet channels are generated by the PMDF configuration utility, if any are needed.

### **22.2.1 Setting Up the Channel**

Both PMDF and DECnet must be installed on both systems before a PhoneNet over DECnet channel can be set up. Once this is done, activating a PhoneNet over DECnet channel between them is quite straightforward as described in the following sections.

The PMDF configuration utility on OpenVMS, PMDF CONFIGURE, can be used to automatically configure your system with the appropriate PhoneNet over DECnet (DN) channels. When a PMDF configuration utility sets up these channels for you, you only need to define the DECnet object as discussed in Section 22.2.1.1; you do not need to do anything else. *Process Software recommends that a PMDF configuration utility be used to generate PhoneNet over DECnet channels.* The configuration utility is documented in the OpenVMS edition of the *PMDF Installation Guide*.

#### **22.2.1.1 Installing PMDF as a Known Object**

PMDF must be installed as a known DECnet object on each system which is going to use a PhoneNet over DECnet channel. Run the Network Control Program (NCP) and enter the following commands:

```
$ RUN SYS$SYSTEM:NCP
NCP> DEFINE OBJECT PMDF -
            NUMBER xxx -
            FILE PMDF_COM:dn_slave.com -
            USER pmdf_account -
            PASSWORD pmdf_password -
            ACCOUNT SYSTEM -
            PROXY NONE
NCP> SET OBJECT PMDF -
            NUMBER xxx -
            FILE PMDF_COM:dn_slave.com -
            USER pmdf_account -
            PASSWORD pmdf_password -
            ACCOUNT SYSTEM -
            PROXY NONE
```
The first command defines the PMDF object in the permanent DECnet database and the second defines the PMDF object in the volatile DECnet database.

If you are using DECnet/OSI, the equivalent NCL commands are as follows:

\$ **RUN SYS\$SYSTEM:NCL** NCL> **CREATE SESSION CONTROL APPLICATION PMDF** NCL> **SET SESSION CONTROL APPLICATION PMDF - ADDRESSES = {NAME = PMDF, NUMBER =** *xxx* **}, - OUTGOING PROXY = FALSE, - INCOMING PROXY = FALSE, - NODE SYNONYM = TRUE, - IMAGE NAME = PMDF\_COM:dn\_slave.com, - USER NAME = "***pmdf\_account***"**

### **DECnet Channels (OpenVMS and Tru64 UNIX) PhoneNet Over DECnet Channels (OpenVMS)**

*xxx* should be an unused DECnet object number. Object numbers from 128 to 255 are available for customer use. The actual number used is irrelevant provided it is not used for any other purpose and all systems agree on the same number. Use the LIST KNOWN OBJECTS command in NCP (SHOW SESSION CONTROL APPLICATION \* ALL CHARACTERISTICS in NCL) to get a list of currently defined objects and their associated numbers.

*pmdf\_account* should be the username associated with the PMDF account (usually just PMDF) and *pmdf\_password* should be the password for the PMDF account. These must match the local PMDF account for proper operation — if the username or password for the PMDF account is changed, the DECnet database will have to be updated as well.

You can have outgoing connections made by DN channels identify themselves with the DECnet cluster alias instead of using the specific DECnet node name they happen to be running on. This is enabled by adding the clause ''ALIAS OUTGOING ENABLED'' to the NCP commands shown above. The NCL equivalent is "OUTGOING ALIAS = TRUE".

#### **22.2.1.2 Adding the Channel to the Configuration File**

PhoneNet over DECnet channel names have a rigid syntax; they are always of the form ''dn\_*remotenode*'', where *remotenode* is the name of the system to which the channel connects. This means that a single channel has different names on each end; *e.g.*, a channel from DECnet node A to node B is called dn\_b on node A and dn\_a on node B.

A separate channel is required for each link to a remote system. Connection requests from systems not in the channel table will be refused.

Finally, the rewrite rules in the configuration files should be edited to refer to the new channels as appropriate. See the example below for additional information.

After the configuration files are set up, the channel should be ready for use.

### **22.2.2 Example Configuration**

Suppose that two systems, ALPHA and BETA, are both running PMDF and are attached to the same DECnet. ALPHA is registered as ALPHA.DOOF.COM in the Internet world and is the server for the DOOF subdomain. ALPHA has a PhoneNet (dialup) link to CSNET and BETA has a PhoneNet (dial-up) link to BITNET. The BITNET name for BETA is BETA.BITNET, although the Internet name BETA.DOOF.COM is also supported.

The last step in setting up a PhoneNet over DECnet channel is to add the channels to the appropriate configuration files. You do not need to do this if your PhoneNet over DECnet channels were created with the configuration utility; see the recommendation in Section 22.2.1.

### **DECnet Channels (OpenVMS and Tru64 UNIX) PhoneNet Over DECnet Channels (OpenVMS)**

The configuration should then route all BITNET traffic to BETA and all other network traffic to ALPHA. A PhoneNet over DECnet channel will be used to transfer mail from ALPHA to BETA. Possible configuration files for nodes ALPHA and BETA are shown in Examples 22–3 and 22–4 below.

**Example 22–3 PhoneNet Over DECnet Channel Configuration for Node ALPHA**

! ALPHA.CNF - Configuration file for hypothetical node ALPHA ! Written by Ned Freed, 20-Jul-1986. ! ! Handle local systems routing first ! ALPHA \$U@ALPHA.DOOF.COM ALPHA.DOOF.COM \$U@ALPHA.DOOF.COM BETA \$U@BETA.BITNET BETA.DOOF.COM \$U@BETA.BITNET BETA.BITNET \$U@BETA.BITNET ! ! Force match on any other systems in .DOOF.COM, ! since this is the server for the subdomain. This ! prevents message loops on bad addresses. ! .DOOF.COM \$U@\$H.DOOF.COM ! ! BITNET messages are routed to BETA !<br>.BITNET .BITNET \$U%\$H.BITNET@BETA.BITNET ! ! Other top level domains - only a few to give the flavor ! .AR \$U%\$H\$D@relay.cs.net .ARPA \$U%\$H\$D@relay.cs.net .AT \$U%\$H\$D@relay.cs.net .AU \$U%\$H\$D@relay.cs.net .BE \$U%\$H\$D@relay.cs.net  $\mathbb{L}$ ALPHA.DOOF.COM ! PhoneNet (dial-up) channel for connecting with CSNET p network RELAY.CS.NET ! PhoneNet over DECnet channel for connecting with BETA dn\_beta network BETA.BITNET

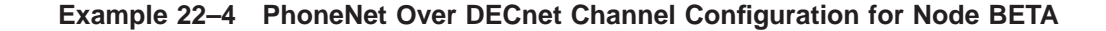

**Example 22–4 Cont'd on next page**

### **DECnet Channels (OpenVMS and Tru64 UNIX) PhoneNet Over DECnet Channels (OpenVMS)**

**Example 22–4 (Cont.) PhoneNet Over DECnet Channel Configuration for Node BETA**

```
! BETA.CNF - Configuration file for hypothetical node BETA
! Written by Ned Freed, 20-Jul-1986.
!
! Handle local systems routing first
!
BETA $U@BETA.BITNET
BETA.DOOF.COM $U@BETA.BITNET
BETA.BITNET SU@BETA.BITNET
ALPHA $U@ALPHA.DOOF.COM
ALPHA.DOOF.COM $U@ALPHA.DOOF.COM
!
! BITNET messages are queued to the BITNET channel
!
.BITNET $U%$H.BITNET@RELAY.BITNET
!
! Other top level domains go to ALPHA - only a few shown
!
.AR $U%$H$D@ALPHA.DOOF.COM
.ARPA $U%$H$D@ALPHA.DOOF.COM
.AT $U%$H$D@ALPHA.DOOF.COM
.AU $U%$H$D@ALPHA.DOOF.COM
.BE $U%$H$D@ALPHA.DOOF.COM
l 822
BETA.BITNET
! PhoneNet (dial-up) channel for connecting with BITNET
p 733 network
RELAY.BITNET
! PhoneNet over DECnet channel for connecting with ALPHA
dn_alpha network
ALPHA.DOOF.COM
```
### **22.2.3 Network Service Logs**

In addition to any normal PMDF slave log files that can be created for a PhoneNet over DECnet channel, since slave operations are initiated by DECnet directly, DECnet itself creates log files for slave operations. Such additional log files appear in the default direction of the account under when the DECnet PMDF object runs; that account is normally the PMDF account, hence normally the DECnet log files are in PMDF\_ROOT: [LOG] on OpenVMS, and have the name netserver.log. Note that unlike normal PMDF log files, *e.g.*, unlike any dn\_*remotenode*\_slave.log log files which can also be created, the DECnet channel slave log files created directly by DECnet are not named according to the channel that created them.

### **22.3 DECnet MAIL-11 Channels (OpenVMS)**

Versions of PMDF prior to version 3.2 used the local channel to deliver messages across DECnet using VMS MAIL. While this can still be done, the use of channel DECnet MAIL-11 channels (d or d\_ channels) is preferred for this operation. These channels are described more fully in Chapter 19; in particular, see Section 19.2

**Note:** PMDF also includes two true DECnet channels, which use direct DECnet links to form a transport layer for PhoneNet or SMTP message transfers. DECnet channels are used to link multiple systems running PMDF that happen to be attached to the same DECnet. They are entirely distinct from DECnet MAIL-11 channels. The terminology is quite confusing and is due to the fact that DECnet is both a transport mechanism and mail system in its own right, yet the same name is used for both functions. This document always refers to DECnet's own message delivery system as DECnet MAIL-11 and to DECnet's transport mechanism as simply DECnet.

The automatic configuration generator generates a DECnet MAIL-11 channel if one is needed.

# **23TCP/IP Channels**

TCP/IP channels are used to link PMDF to TCP/IP based networks such as the Internet. The TCP/IP channels all use the Simple Mail Transfer Protocol (SMTP), including extensions such as those described in RFCs 1426, 1869, 1870, and 1891.<sup>1</sup> The description of this protocol and extensions to it can be found in files such as rfc1426.txt, rfc1869.txt, rfc1870.txt, rfc2821.txt, and rfc2822.txt in the rfc subdirectory of the PMDF documentation directory.

On UNIX and NT, PMDF's multithreaded TCP SMTP channel uses the TCP/IP network protocol stack supplied with the operating system.

On OpenVMS, PMDF supports the following TCP/IP packages:

- Hewlett-Packard TCP/IP Services [a.k.a. UCX]
- MultiNet (Process Software)
- TCPware (Process Software)

On OpenVMS, the multithreaded TCP SMTP channel uses DECthreads in order to handle multiple, simultaneous SMTP sessions in a single process. <sup>2</sup> The multithreaded TCP SMTP channel thus requires OpenVMS V6.1 or later, Pascal RTL V5.0-15 (VAX) or V5.0-18 (Alpha) or V5.0-25 (I64) or later, and as the underlying TCP/IP package, any one of MultiNet V3.5A or later with all UCXDRIVER patches (upgrading to the latest MultiNet is recommended), Pathway V2.5.x with all patches (including C82195 as of this printing) or later, TCPware V5.0 or later<sup>3</sup>, or TCP/IP Services for OpenVMS V4.0 or later (with UCX V4.1 requiring upgrading to at least ECO 5). Contact Process Software or your PMDF distributor if you have any questions regarding version compatibility with these TCP/IP packages.

The multithreaded TCP SMTP channel includes a multithreaded SMTP server which runs under the control of the PMDF Service Dispatcher. Outgoing SMTP mail is processed by the multithreaded PMDF channel program ( $top$  smtp client), run as needed under the control of master.com (OpenVMS) or the PMDF Job Controller (UNIX and NT).

Configuration instructions are presented in this chapter for the multithreaded TCP/IP channel.

<sup>1</sup> Two additional SMTP channels, SMTP over task-to-task DECnet and ''generic'' SMTP channels, are presented in Chapter 22 and Chapter 28.

<sup>2</sup> The multithreaded TCP SMTP channel replaces PMDF single-threaded TCP/IP channels specific to the above TCP/IP packages. For sites upgrading from older versions of PMDF, see the OpenVMS Edition of the *PMDF Installation Guide* for instructions on switching to using the multithreaded TCP SMTP channel.

<sup>3</sup> PMDF has been tested against TCPware versions through 5.5.

Section 23.3, towards the end of this chapter describes how to establish a ''gateway'' channel to route mail through another system, as for instance to a mailhub or firewall system. Section 23.4, at the end of this chapter, describes performing ''polling'' with TCP/IP channels, that is, requesting that a remote system attempt to deliver any stored messages to your system; for instance, this can be particularly useful over ''intermittent'' sorts of TCP/IP links, such as dial-up connections.

### **23.1 Setting Up the Channel**

Before configuring a TCP/IP channel, you must select a domain name (*e.g.,* "naples.example.com") for each of the machines which will run PMDF. Associated with each domain name is an IP address (*e.g.,* 192.168.1.1). If the implementation of TCP/IP which you use supports domain literals and you want to configure PMDF to use domain literal addressing  $(e.g., b \circ b \circ [192.168.1.1]),$  then you will also want to have at hand the IP addresses for each of the machines for which PMDF will be configured.

**Note:** The pmdf configuration utility will create TCP/IP channels for you. If you use this utility to configure TCP/IP channels, then many configuration steps will have been performed for you. On OpenVMS you must still be sure to disable the native SMTP server, as described in Section 23.1.3. On all platforms, be sure to complete all the configuration utility checklist steps, including configuring the PMDF Service Dispatcher. *Process Software strongly recommends that the configuration utility be used to configure TCP/IP channels.* Documentation on the configuration utility can be found in the appropriate edition of the *PMDF Installation Guide*.

## **23.1.1 Configuring the TCP SMTP Channel**

If you do not have a TCP/IP channel in your configuration you can create one by adding a channel block to the PMDF configuration file that looks like this:

```
tcp local single sys smtp
TCP-DAEMON
```
The channel name must be tcp local and the single sys and smtp keywords are required. The single sys keyword tells PMDF that only a single system is allowed in each message file since each message file will be associated with a single TCP connection. The smtp keyword activates the SMTP parser routines.

Rewrite rules need to be added to the configuration file to map system or domain names onto the tcp\_local channel. If you used the PMDF configuration generator and told it that you wanted TCP/IP support, it should have already produced applicable rewrite rules. Note that since the single  $tcp \text{ local channel can connect to many hosts}$ , the channel host name is the pseudonym TCP-DAEMON. Rewrite rules should rewrite to the pseudonym, and not simply to the destination host. For example:

NODE.EXAMPLE.COM \$U%\$D@TCP-DAEMON

The multithreaded TCP SMTP channel supports domain literal addressing. Internet Requirements (see RFC 1123) mandate that an Internet host be able to accept a domain literal specifying its own IP address. You should add a rewrite rule to your configuration file of the form

[*1.2.3.4*] \$U@*official-local-host-name*

where *1.2.3.4* is your IP address and *official-local-host-name* is the official host name on your local channel. If all other domain literals are to be targeted to the channel a rewrite rule of the form

[] \$U%[\$L]@TCP-DAEMON

can also be appropriate.

If many systems accessible via TCP/IP are grouped in a couple of common domains, the use of more general rewrite rules should be considered. For example, suppose that a large number of systems in the .example.com domain are accessible via TCP/IP. Then the rewrite rule

.EXAMPLE.COM \$U%\$H\$D@TCP-DAEMON

would tell PMDF that any system in the .EXAMPLE.COM domain can be reached via TCP/IP. Exceptions (*e.g.,* systems in the .EXAMPLE.COM domain that are not reachable via TCP/IP) can be handled by inserting additional more specific rewrite rules.

The only disadvantage to this scheme is that errors like sending to a nonexistent system in the .EXAMPLE.COM domain will not be detected until PMDF actually attempts to deliver the message to the nonexistent system.

### **23.1.2 TCP/IP Channel Option Files**

An option file can be used to control various characteristics of TCP/IP channels.<sup>4</sup> Such an option file must be named  $x$  option where  $x$  is the name of the channel, and stored in the PMDF table directory. Since the name of the channel is usually tcp\_local, the option file is usually PMDF\_TABLE:tcp\_local\_option. on OpenVMS or /pmdf/table/tcp\_local\_option on UNIX or C:\pmdf\table\tcp\_local\_option on NT. Note that while master channel programs (the outgoing channel direction or SMTP client) read their option file each time they run, the slave channel program (the SMTP server) reads the option file only when it is first started, hence will not see changes until restarted.<sup>5</sup>

<sup>4</sup> Most of the options described actually relate to the SMTP protocol itself, rather than to the TCP/IP transport. As such, other PMDF channels that use the SMTP protocol over other transports can have similar options.

<sup>5</sup> Also note that for incoming messages, such TCP/IP *channel* options are actually options for the SMTP server itself; in particular, the only channel options that matter for incoming messages are those for the SMTP server's default channel, not any channel options for possible other channels that can putatively handle the incoming message due to a switchchannel channel keyword-based ''switching''.

#### **23.1.2.1 Format of the Option File**

Option files consist of several lines. Each line contains the setting for one option. An option setting has the form:

*option*=*value*

*value* can be either a string or an integer, depending on the option's requirements. If the option accepts an integer value a base can be specified using notation of the form  $b$ <sup>8</sup> $v$ , where *b* is the base expressed in base 10 and *v* is the actual value expressed in base *b*.

#### **23.1.2.2 Available TCP/IP Channel Options**

The available options are:

#### **ALLOW\_ETRNS\_PER\_SESSION (integer)**

Set a limit on the number of ETRN commands accepted per connection. The default is 1. See also Section 2.3.4.34 for a discussion of channel keywords affecting PMDF's response to ETRN commands.

#### **ALLOW\_REJECTIONS\_BEFORE\_DEFERRAL (integer)**

Set a limit on the number of bad RCPT TO: addresses that are allowed during a single connection. When this option is enabled, after the specified number of  $\text{To}$ : addresses have been rejected, all subsequent recipients, good or bad, are rejected with a temporary error.

#### **ALLOW\_RECIPIENTS\_PER\_TRANSACTION (integer)**

Set a limit on the number of recipients allowed per message. The default is no limit.

#### **ATTEMPT\_TRANSACTIONS\_PER\_SESSION (integer)**

Set a limit on the number of messages PMDF will attempt to transfer during any one connection session. The default is no limit.

#### **BANNER\_ADDITION (string)**

Add the specified string to the SMTP banner line. The vertical bar character is not permitted in the string.

#### **CHECK\_SOURCE (0 or 1)**

The PMDF SMTP server normally attempts to determine the name of the host from which a connection has been received, as specified by the ident\* channel keywords discussed in Section 2.3.4.40. When the determined name does not match the name presented by the remote SMTP client on the HELO/EHLO line, the CHECK\_SOURCE option controls whether the name found from a DNS lookup (or the IP domain literal, if DNS lookups have been disabled such as with the identnonenumeric channel keyword) is included in the constructed Received: header as a comment after the presented name. A value of 1 (the default) enables the inclusion of the determined name when different from the presented name; a value of 0 disables the inclusion of any such comment and thus eliminates one of the more useful checks of message validity.

#### **COMMAND\_RECEIVE\_TIME (integer)**

This option specifies, in minutes, how long to wait to receive general SMTP commands, (commands other than those with explicitly specified time out values set using other specifically named options). The default value is 10.

#### **COMMAND\_TRANSMIT\_TIME (integer)**

This option specifies, in minutes, how long to spend transmitting general SMTP commands, (commands other than those with explicitly specified time out values set using other specifically named options). The default value is 10.

#### **DATA\_RECEIVE\_TIME (integer)**

This option specifies, in minutes, how long to wait to receive data during an SMTP dialogue. The default is 5.

#### **DATA\_TRANSMIT\_TIME (integer)**

This option specifies, in minutes, how long to spend transmitting data during an SMTP dialogue. The default is 10.

#### **DISABLE\_ADDRESS (0 or 1)**

The PMDF SMTP server implements a private command XADR. This command returns information about how an address is routed internally by PMDF as well as general channel information. Releasing such information can consistute a breach of security for some sites. Setting the DISABLE\_ADDRESS option to 1 disables the XADR command. The default is 0, which enables the XADR command.

#### **DISABLE\_CIRCUIT (0 or 1)**

The PMDF SMTP server implements a private command XCIR. This command returns PMDF circuit check information. Releasing such information can consistute a breach of security for some sites. Setting the DISABLE\_CIRCUIT option to 1 disables the XCIR command; setting DISABLE CIRCUIT to  $\overline{0}$  enables the XCIR command. If DISABLE CIRCUIT is not explicitly set, then use of this XCIR command is controlled by the DISABLE GENERAL option setting.

#### **DISABLE\_EXPAND (0 or 1)**

The SMTP EXPN command is used to expand mailing lists. Exposing the contents of mailing lists to outside scrutiny can constitue a breach of security for some sites. The DISABLE\_EXPAND option, when set to 1, disables the EXPN command completely. The default value is 0, which causes the EXPN command to work normally.

Note that mailing list expansion can also be blocked on a list-by-list basis with the [EXPANDABLE] and [NONEXPANDABLE] named parameters.

#### **DISABLE\_GENERAL (0 or 1)**

The PMDF SMTP server implements a private command XGEN. This command returns status information about whether a compiled configuration and compiled character set are in use. Releasing such information can constitute a breach of security for some sites. Setting the DISABLE GENERAL option to 1 disables the XGEN command. The default is 0, which enables the XGEN command.

#### **DISABLE\_STATUS (0 or 1)**

The PMDF SMTP server implements a private command XSTA. This command returns status information about the number of messages processed and currently in the PMDF channel queues. Releasing such information can consistute a breach of security for some sites. Settting the DISABLE\_STATUS option to 1 disables the XSTA command. The default is 0, which enables the XSTA command.

#### **DOT\_TRANSMIT\_TIME (integer)**

This option specifies, in minutes, how long to spend transmitting the dot (period) terminating the data in an SMTP dialogue. The default is 10.

#### **HIDE\_VERIFY (0 or 1)**

The SMTP VRFY command can be used to establish the legality of an address prior to actually using it. Unfortunately this command has been abused by automated query engines in some cases. The HIDE VERIFY option, when set to 1, tells PMDF not to return any useful information in the VRFY command result. The default value is 0, which causes VRFY to act normally. See also the channel keywords controlling this behavior, described in Section 2.3.4.36.

#### **LOG\_BANNER (0 or 1)**

The LOG\_BANNER option controls whether the remote SMTP server banner line is included in mail.log\* file entries when the logging channel keyword is enabled for the channel. A value of 1 (the default) enables logging of the remote SMTP server banner line; a value of 0 disables it. LOG\_BANNER also affects whether a remote SMTP banner line, if available, is included in bounce messages generated by the channel.

#### **LOG\_CONNECTION (integer)**

The LOG\_CONNECTION option controls whether or not connection information, *e.g.*, the domain name of the SMTP client sending the message, is saved in  $\text{mail}$ . log file entries and the writing of connection records when the logging channel keyword is enabled for the channel. This value is a decimal integer representing a bit-encoded integer, the interpretation of which is given in the table below.

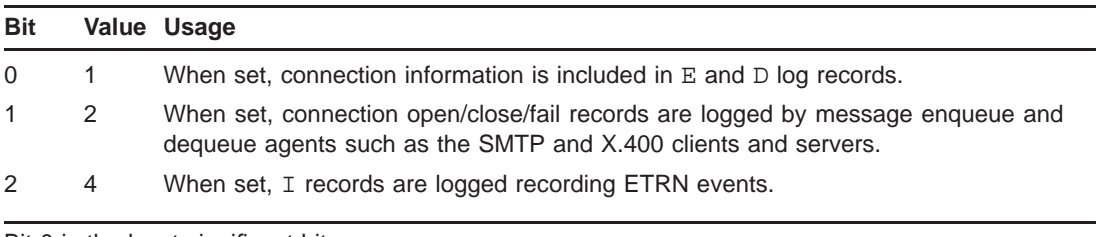

Bit 0 is the least significant bit.

This channel option defaults to the setting of the global PMDF option LOG CONNECTION as set in the PMDF option file; see Chapter 7. This channel option can be set explicitly to override on a per-channel basis the behavior requested by the global option.

#### **LOG\_TRANSPORTINFO (0 or 1)**

The LOG TRANSPORTINFO controls whether or not transport information, such as the sending and receiving side IP numbers and port numbers, are included in mail.log file entries when the logging channel keyword is enabled for the channel. A value of 1 enables transport information logging. A value of 0 disables it. This channel option defaults to the setting of the global PMDF option LOG\_CONNECTION as set in the PMDF option file; see Chapter 7. It can be set explicitly for a channel to control the logging of transport information regardless of whether connection logging is enabled. LOG\_TRANSPORTINFO also affects whether transport information, if available, is included in bounce messages generated by the channel.

#### **LONG\_LINE\_MODE (0, 1, or 2)**

This option specifies how PMDF should handle receiving lines that violate SMTP maximum length standards. A value of 0 (the default) tells PMDF to truncate such standards-violating long lines. A value of 1 tells PMDF to reject messages that contain long lines. A value of 2 tells PMDF to wrap the long lines at 1000 characters.

#### **MAIL\_TRANSMIT\_TIME (integer)**

This option specifies, in minutes, how long to spend transmitting the SMTP command MAIL FROM:. The default is 10.

#### **MAX\_CLIENT\_THREADS (integer)**

An integer number indicating the maximum number of simultaneous, outbound connections that the client channel program will allow. Note that multiple processes can be used for outbound connections, depending on how you have channel processing queues setup. This option controls the number of threads per process. The default value is 10.

#### **MAX\_MX\_RECORDS (integer <= 32)**

Specify the maximum number of *MX* records that PMDF should try using when attempting to deliver a message. The maximum value is 32, which is also the default.

#### **RCPT\_TRANSMIT\_TIME (integer)**

This option specifies, in minutes, how long to spend transmitting the SMTP command RCPT TO:. The default is 10.

#### **STATUS\_DATA\_RECEIVE\_TIME (integer)**

This option specifies, in minutes, how long to wait to receive the SMTP response to our sent data; *i.e.*, how long to wait to receive a "250" (or other) response to the dot terminating sent data. The default value is 10.

See also the STATUS DATA\_RECV\_PER\_ADDR\_TIME, STATUS\_DATA\_RECV\_PER\_BLOCK\_TIME, and STATUS DATA RECV PER ADDR PER BLOCK TIME options.

#### **STATUS\_DATA\_RECV\_PER\_ADDR\_TIME (floating point value)**

This option specifies an adjustment factor for how long to wait to receive the SMTP response to our sent data based on the number of addresses in the MAIL TO: command. This value is multiplied by the number of addresses and added to the base wait time (specified with the STATUS\_DATA\_RECEIVE\_TIME option). The default is *0.083333*.

#### **STATUS\_DATA\_RECV\_PER\_BLOCK\_TIME (floating point value)**

This option specifies an adjustment factor for how long to wait to receive the SMTP response to our sent data based on the number of blocks sent. This value is multiplied by the number of blocks and added to the base wait time (specified with the STATUS DATA RECEIVE TIME option). The default is 0.001666.

#### **STATUS\_DATA\_RECV\_PER\_ADDR\_PER\_BLOCK\_TIME (floating point value)**

This option specifies an adjustment factor for how long to wait to receive the SMTP response to our sent data based on the number of addresses (in the MAIL TO: command) per number of blocks sent. This value is multiplied by the number of addresses per block and added to the base wait time (specified with the STATUS DATA\_RECEIVE\_TIME option). The default is 0.003333.

#### **STATUS\_MAIL\_RECEIVE\_TIME (integer)**

This option specifies, in minutes, how long to wait to receive the SMTP response to a sent MAIL FROM: command. The default is 10.

#### **STATUS\_RCPT\_RECEIVE\_TIME (integer)**

This option specifies, in minutes, how long to wait to receive the SMTP response to a sent RCPT TO: command. The default value is 10.

### **TCP/IP Channels Setting Up the Channel**

#### **STATUS\_RECEIVE\_TIME (integer)**

This option specifies, in minutes, how long to wait to receive the SMTP reply to general SMTP commands, (replies other than those with explicitly specified time out values set using other specifically named options). The default value is 10.

#### **STATUS\_TRANSMIT\_TIME (integer)**

This option specifies, in minutes, how long to spend transmitting the SMTP reply to an SMTP command. The default value is 10.

#### **TRACE\_LEVEL (0 or 2)**

This option controls whether TCP/IP level trace is included in debug log files. The default value is 0, meaning that no TCP/IP packet traces are included; a value of 2 tells PMDF to include TCP/IP packet traces in any debug log files and to include some additional information, such as DNS lookup information, in addition to the basic TCP/IP packet traces.

### **23.1.3 Replacing the Native SMTP Server with PMDF's SMTP Server**

On UNIX, the existing SMTP server should be replaced by PMDF's SMTP server during the installation of PMDF; see the appropriate edition of the *PMDF Installation Guide*.

On NT, any existing SMTP server must be disabled, so that the PMDF SMTP server can replace it. For instance, Windows 2000 Server and Advanced Server do have a native SMTP server by default. See the appropriate edition of the *PMDF Installation Guide* for more information.

On OpenVMS, your TCP/IP package's native SMTP server must be replaced by PMDF's SMTP server. First the native SMTP server must be disabled, as described below, then the PMDF Service Dispatcher must be configured to handle the SMTP service, as described in Section 23.1.4, and then the Service Dispatcher must be restarted, or started if it was not already running, to start up the new service.

#### **Disabling the HP TCP/IP SMTP server, or a PMDF UTCP SMTP server**

To disable the SMTP server native to HP TCP/IP Services, (also known as UCX), or a previous PMDF UTCP channel, issue the commands:

> \$ **UCX** UCX> **DISABLE SERVICE SMTP** UCX> **SET NOSERVICE SMTP** UCX> **SET CONFIGURATION ENABLE NOSERVICE SMTP** UCX> **EXIT**

If your site was previously using the PMDF UCX\_SMTPD dispatcher, you must also delete that process; it will have a process name of ''UCX/PMDF server''. Also remove any command from your system startup that starts up that process; *e.g.*, remove any commands such as

\$ @PMDF\_COM:start\_ucx\_smtpd.com

#### **Disabling the TCPware SMTP server, or a PMDF PTCP SMTP server**

To disable the SMTP server native to Process Software TCPware TCP/IP, or a previous PMDF PTCP channel, issue the commands:

> \$ **RUN TCPWARE:netcu** NETCU **REMOVE SERVICE 25 TCP** NETCU **EXIT**

Or if you are running Process Software TCPware TCP/IP V5.3 (or higher), you can disable the SMTP server using the interactive configuration tool,

\$ **@TCPWARE:CNFNET TCP**

by answering NO to the question regarding using the SMTP server, along the lines of:

Do you want to use the SMTP Mail Transfer Agent?

Note that if you have also installed Process Software's SMTP-VMS optional product, you must disable it by issuing the following command:

> \$ **RENAME TCPWARE: smtp\_control.com -**<br> $\frac{5}{2}$  **TCPWARE: smtp** control.com d \_\$ **TCPWARE:smtp\_control.com\_disabled**

Once you have disabled the SMTP server native to Process Software TCPware TCP/IP, or a previous PMDF PTCP channel, TCPware should then be shutdown and restarted with the commands:

> \$ **@TCPWARE:shutnet.com** \$ **@TCPWARE:startnet.com**

If you have TCPware installed in a cluster environment you must restart TCPware on every node in the cluster to ensure that each node knows about the change.

#### **Disabling the Multinet SMTP server, or a PMDF MTCP SMTP server**

To disable the SMTP server native to Process Software's MultiNet TCP/IP, issue the following commands:

> \$ **MULTINET CONFIGURE/SERVERS** SERVER-CONFIG> **DISABLE SMTP** SERVER-CONFIG> **RESTART** SERVER-CONFIG> **EXIT**

If you have MultiNet installed in a cluster environment you must restart MultiNet on every node in the cluster to ensure that each node knows about the change.

### **23.1.4 Configuring the PMDF Service Dispatcher to Handle the SMTP Service**

The multithreaded TCP SMTP channel's SMTP server is designed to be handled by the PMDF Service Dispatcher. The Service Dispatcher creates and uses worker processes that handle the SMTP service; see Chapter 11 for more details. In order to use the multithreaded TCP SMTP channel, the Service Dispatcher must be configured to handle the SMTP service, if it has not been so configured already. This configuration can be achieved using the PMDF GUI configuration utility as described in the appropriate edition of the *PMDF Installation Guide*, or by using the command line utility pmdf configure dispatcher (OpenVMS and UNIX); if you have not already configured the PMDF Dispatcher you should do so at this time.

### **23.2 Controlling the SMTP Server**

The multithreaded TCP SMTP channels' SMTP server is handled by the PMDF Service Dispatcher. Each worker process the Service Dispatcher creates for the multithreaded SMTP server can handle multiple, simultaneous connections, and the Service Dispatcher can create multiple such worker processes. To start the SMTP server, you must start the PMDF Service Dispatcher.

**Note:** Be certain to disable any other SMTP server, *e.g.*, a native SMTP server shipped with a TCP/IP package, as described above in Section 23.1.3 *before* asking the Service Dispatcher to start the multithreaded SMTP server; the Service Dispatcher will not be able to start the multithreaded SMTP server if another process has already bound to port 25.

The Service Dispatcher can be started with the command

**pmdf startup dispatcher**

If you modify your PMDF configuration or options that apply to the multithreaded TCP SMTP server, you must restart the server so that the new configuration or options will take effect. On OpenVMS and UNIX platforms, use the command

**pmdf restart smtp**

On NT platforms, you must restart the Dispatcher itself using the command

C:\> **pmdf restart dispatcher**

A new SMTP server process will be created, using the new configuration, and will process subsequent incoming SMTP connections. The old TCP SMTP server process will finish up any SMTP sessions it might have and exit when they are finished.

Note that you can stop the TCP SMTP server at any time. On OpenVMS and UNIX platforms, use the command

**pmdf shutdown smtp**

which will shut down the server gracefully, allowing any outstanding connections to finish up.

On NT, you must shut down the Dispatcher itself, or edit the Dispatcher configuration removing the SMTP service and then restarting the Dispatcher.

### **23.2.1 SMTP Connection Control Mapping**

The PMDF Service Dispatcher is able to selectively accept or reject incoming SMTP connections based on IP address and port number. For instance, incoming connections to the SMTP port(s) (normally port 25) can be blocked based on the sending system's IP number; see Section 11.5 for details.

### **23.3 Accessing Gateway Systems**

A local TCP/IP network can include one or more systems that are equipped to relay messages to machines not directly accessible on the local network. Such gateway systems accept addresses that are not palatable to the network itself.

One solution to this problem is to use appropriate MX records and a name resolver. However, this approach can be infeasible in some environments, so a different solution can be needed.

There is an alternate approach, in which routing to TCP/IP gateways is done by creating additional channels, one per gateway system, in the configuration file. The name of these channels must always begin with  $top$  for the multithreaded TCP SMTP channel. The channel blocks have the general form:

> tcp qateway smtp daemon router *gateway-system-name*

or equivalently,

tcp\_gateway smtp daemon *gateway-system-name arbitrary-placeholder-name*

Rewrite rules must then be added to the configuration file to route the appropriate addresses to the gateway. See, for instance, Example 2–3.

The daemon router keyword phrase tells the SMTP client program not to open a connection directly to the first system named in the envelope address list, but to instead open a connection to the official host for this channel, *gateway-system-name*. Certain gateways can restrict the number of addresses that can appear in a single copy of a message so it can be appropriate to add the single or single\_sys keywords to the channel block for some gateway channels. If the gateway can handle multiple simultaneous connections, then use of the threaddepth keyword can be of interest to cause outgoing connections to be split amongst multiple threads.

Once a channel block for a gateway is created the channel should be ready to use.

### **23.4 Triggering (on-demand) Message Transfer with Remote Systems**

In cases where the network connection between two systems is only available at particular times—a "dial up" sort of connection for instance—there is an SMTP extension whereby one system can inform another that it is ready to receive mail. This is performed using the SMTP extension command ETRN, defined in RFC 1985: <sup>6</sup> the side that desires to receive mail connects to the remote side's SMTP server and issues the command ETRN *receivinghostname*. If the remote side's SMTP server supports the ETRN command, it will then attempt delivery of any messages it has waiting to be sent to *receivinghostname*.

The PMDF SMTP server supports ETRN. In particular, the PMDF SMTP server interprets a received ETRN *domainname* command as a request to deliver all messages to *domainname*, a received ETRN @*domainname* as a request to deliver all messages in the *domainname* subnet, and a ETRN #*channelname* command as a request to run the channel *channelname*. By default, the PMDF SMTP always responds to a remote site's ETRN requests; if you want to restrict this behavior, see Section 2.3.4.34.

And outgoing PMDF SMTP-based channels, such as TCP/IP channels, can be configured to send an ETRN command at the beginning of an outgoing SMTP dialogue via the sendetrn channel keyword; see Section 2.3.4.33. For instance, suppose a system host1.example.com has a dial-up connection to a remote system intermittent.some.where.com, where the intermittent.some.where.com system also supports ETRN. For a channel for connecting up to the remote side and sending ETRN, such a site might use a channel definition along the lines of:

```
tcp dialup smtp mx daemon intermittent.some.where.com \
periodic sendetrn host1.example.com
TCP-DIALUP
```
### **23.5 SASL Authentication for the TCP/IP Channel Client**

PMDF has the ability to configure the TCP/IP channel client to use SASL via the SMTP AUTH command when sending mail out from the PMDF MTA to a remote MTA. This is primarily needed by home users who are running PMDF on their home systems and have an ISP that requires a username and password to be able to send out mail through the ISP's MTA.

The username and password to use for authentication is configured in a section in the security.cnf file called CLIENT\_AUTH. For details see Section 14.2. An example default CLIENT\_AUTH section is as follows:

> [CLIENT\_AUTH=default] USER=*remote-username* PASSWORD=*remote-password*

<sup>6</sup> If installing the RFCs was chosen as an option during the PMDF installation, you will have a copy of this RFC on your system in the directory pmdf\_root: [doc.rfc] (OpenVMS) or /pmdf/doc/rfc/ (UNIX).

The TCP/IP channel also needs to be configured to enable client-side SASL. This is done with one of the following channel keywords: maysaslclient, mustsaslclient, maysasl, or mustsasl. For details see Section 2.3.4.43.

By default, the [CLIENT AUTH=default] section in the security.cnf file is used to get the username and password. To use a different CLIENT\_AUTH section, specify its name using the client auth channel keyword.

This example channel definition is used to send mail out to a system called 'alpha' on the SMTP submission port (587) using SASL and TLS.

tcp\_alpha smtp mx port 587 daemon router maysaslclient allowswitchchannel \ maytls client\_auth alpha alpha.example.edu TCP-ALPHA

## **24 Message Manipulation Channels**

This chapter describes how to use the conversion, script, and disclaimer channels to modify messages as they pass through PMDF.

The conversion channel allows processing of message attachments and other body parts using external, third-party programs and site-supplied procedures, such as virus scanners. The execution of such procedures is controlled by the CONVERSIONS mapping table and the conversions file. The conversion channel is discussed in Section 24.1.

The PMDF conversions file, discussed in Section 24.1.3, is used to specify the details of conversion channel processing and to specify the details of some internal CHARSET-CONVERSION table triggered conversions (see Chapter 6).

**Note:** If you use both a CONVERSIONS mapping table to invoke the conversion channel and a CHARSET-CONVERSION mapping table to perform character set conversions (see Chapter 6), the CONVERSIONS mapping table takes precedence. In this case, all entries with RELABEL=1 in the conversions file are skipped. A conversions file entry can be changed from being associated with the CHARSET-CONVERSION mapping table to being associated with the CONVERSIONS mapping table by replacing the  $RELABEL=1$ parameter with the COMMAND parameter. The command specified could be as simple as copying the input file to the output file.

The script channel allows processing of messages in their entirety using external, third-party programs and site-supplied procedures. The execution of such procedures is controlled by the SCRIPT mapping table. The script channel is discussed in Section 24.2.

The disclaimer channel allows arbitrary text (usually in the form of a disclaimer) to be added to messages. The addition of such text is controlled by the DISCLAIMER mapping table. The disclaimer channel is discussed in Section 24.3.

### **24.1 Conversion Channel**

The conversion channel performs arbitrary body part by body part processing on messages flowing through PMDF. Any subset of PMDF traffic can be selected to pass through the conversion channel and any set of programs or command procedures can be used to perform conversion channel processing.

For instance, third party document convertors or virus scanning software may be hooked in for automatic execution via the conversion channel. Or sites may develop their own custom applications to hook in.

### **24.1.1 Selecting Traffic for Conversion Processing**

Although conversion channel processing is done using a regular PMDF channel program, under normal circumstances this channel is never specified directly either in an address or in a PMDF rewrite rule. PMDF controls access to the conversion channel via the CONVERSIONS mapping table in the PMDF mappings file.

As PMDF processes each message it probes the CONVERSIONS mapping (if one is present) with a string of the form

IN-CHAN=*source-channel*;OUT-CHAN=*destination-channel*;CONVERT

where *source-channel* is the source channel from which the message is coming and *destination-channel* is the destination channel to which the message is heading. If a match occurs the resulting string should be a comma-separated list of keywords. Table 24–1 lists the available keywords.

**Note:** Make sure that there is no whitespace in the resulting string, for example around commas or equal signs.

| Keyword         | <b>Action</b>                                                                                                    |
|-----------------|----------------------------------------------------------------------------------------------------|
| Channel=channel | Enables conversion channel processing using the conversion channel<br>named channel. Note that technically, the channel specified can be any<br>channel defined in pmdf.cnf. |
| No              | Disables conversion channel processing.                                                                                                    |
| Yes             | Enables conversion channel processing.                                                                                                    |

**Table 24–1 CONVERSIONS Mapping Table Keywords**

A No is assumed if no match occurs.

If the CONVERSIONS mapping table enables the conversion channel, PMDF diverts the message from its regular destination to the conversion channel. If the conversion channel is not enabled, the message is queued to its regular destination channel.

For example, suppose messages require command channel processing if they come from outside your organization and are destined for either local users or remote MAIL-11 (DECnet) users. The following mapping would then be appropriate:

CONVERSIONS

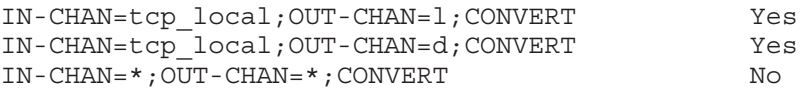

**Note:** The CONVERSIONS mapping table is not checked for messages which have already been discarded, for example by a mailbox filter.

### **24.1.2 Configuration**

The first step is to add the conversion channel to the PMDF configuration file. The entry should have the form:

> conversion CONVERSION-DAEMON

Rewrite rules can be added if desired to make it possible to queue mail explicitly to the conversion channel. Something like

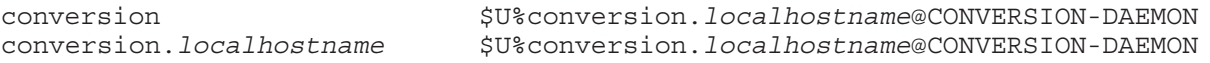

where *localhostname* is the name of the local PMDF system, provides the necessary functionality. Once this is done, addresses of the form

```
user%host@conversion.localhostname
```
are routed through the conversion channel regardless of what the CONVERSIONS mapping says.

Additional conversion \* channels may be defined. For example:

conversion\_2 CONVERSION2-DAEMON

These alternate conversion channels are generally selected using the CONVERSIONS mapping table Channel keyword (see Table 24–1). If desired, you may also create separate rewrite rules for each of these alternate conversion channels, similar to the ones shown above.

**Note:** A channel named conversion **must** be defined to enable conversion channel processing. This channel is used as the default conversion channel.

Note that the conversion channel and all conversion \* channels use a single conversions file (see Section 24.1.3).

### **24.1.3 Conversion Control**

The actual processing performed by the conversion channel is controlled by rules specified in the PMDF conversions file. The conversions file is located via the PMDF\_CONVERSION\_FILE logical name (OpenVMS), or PMDF tailor file option (UNIX), or Registry entry (NT), and is usually the file pmdf table: conversions. on OpenVMS, or /pmdf/table/conversions on UNIX, or C:\pmdf\table\conversions on NT.

The PMDF conversion file is a text file containing entries in a format that is modelled after MIME Content-Type: parameters. Each entry consists of one or more lines grouped together; each line contains one or more name=value; parameter clauses. Quoting rules conform to MIME conventions for Content-Type: header line parameters. Every line except the last must end with a semicolon. Entries are

terminated by either a line that does not end in a semicolon, one or more blank lines, or both.

For example, the following entry (on OpenVMS) specifies that all message parts should be run through a site-supplied virus checking command procedure:

```
in-channel=*; in-type=*; in-subtype=*;
 parameter-symbol-0=NAME; parameter-copy-0=*;
 dparameter-symbol-0=FILENAME; dparameter-copy-0=*;
 message-header-file=2; original-header-file=1;
 override-header-file=1; override-option-file=1;
 command="@pmdf_com:check-virus.com/output=pmdf_log:check-virus.out"
```
#### **24.1.3.1 Conversion Entry Scanning and Application**

The conversion channel processes each message part by part. The header of each part is read and its Content-Type: and other header information is extracted. The entries in the conversion file are then scanned in order from first to last; any INparameters present and the OUT-CHAN parameter, if present, are checked. If all of these parameters match the corresponding information for the body part being processed, then the conversion specified by the remainder of the parameters is performed. Note that an entry must include an IN-TYPE clause in order to match. More specifically, the matching checks:

- if the IN-CHAN and OUT-CHAN parameters match the channels through which the message is passing; and
- if the PART-NUMBER matches the structured part number<sup>7</sup> of the message part; and
- if all of the IN-PARAMETER-NAME, IN-PARAMETER-VALUE, IN-SUBTYPE, and IN-TYPE, parameters match the Content-Type of the message; and
- if all of the IN-DISPOSITION, IN-DPARAMETER-NAME, and IN-DPARAMETER-VALUE parameters match the Content-Disposition of the message; and
- if the IN-DESCRIPTION matches the Content-Description of the message; and
- if the IN-SUBJECT, IN-A1-TYPE, and IN-A1-FORMAT match the headers of the immediately enclosing message message/rfc822 part.

Only if all specified parameters match is the entry considered to match. Scanning terminates once a matching entry has been found or all entries have been exhausted. If no entry matches, no conversion is performed.

If the matching entry specifies DELETE=1, then the message part is deleted. Otherwise, the command specified by the COMMAND parameter is executed.

Once an entry with a COMMAND parameter has been selected the body part is extracted to a file (on OpenVMS, in a manner specified by the FDL-OVERRIDE and FDL-STRING parameters). The converter execution environment is prepared as specified by the PARAMETER-SYMBOL-*n* and DPARAMETER-SYMBOL-*n* parameters, as well as all of the OUT- parameters. The OUT-TYPE, OUT-SUBTYPE, OUT-DESCRIPTION, OUT-DISPOSITION, and OUT-ENCODING parameters are used to specify the initial values for

<sup>7</sup> The structured part number is the message part number as it would appear in PMDF MAIL.

the corresponding DCL symbols (OpenVMS) or environment variables (UNIX and NT). The OUT-PARAMETER-NAME-*n*, OUT-PARAMETER-VALUE-*n*, OUT-DPARAMETER-NAME-*n*, and OUT-DPARAMETER-VALUE-*n* parameters are used to modify the Content-Type: and Content-Disposition: headers, which are passed to the command in the INPUT HEADERS file.

Finally, a subprocess is created to run the command specified by the COMMAND parameter. The command should perform the necessary conversion operation, reading the file specified by the INPUT\_FILE DCL symbol (OpenVMS) or environment variable (UNIX and NT) and producing the file specified by the OUTPUT\_FILE DCL symbol (OpenVMS) or environment variable (UNIX and NT). The command may optionally specify its own MIME headers in the file specified by the OUTPUT\_HEADERS DCL symbol (OpenVMS) or environment variable (UNIX and NT).

**Note:** The file specified by OUTPUT FILE **must** be created by the command procedure (OpenVMS) or script (Unix and Windows). If you do not wish to make any changes, you must copy INPUT FILE to OUTPUT FILE. If you do not supply an OUTPUT FILE then the part will be deleted.

On OpenVMS, the command may optionally define job table logical names to pass information back to the conversion channel.

On UNIX and NT, the command may optionally set options in the OUTPUT\_OPTIONS file to pass information back to the conversion channel.

Conversion operations are terminated and no conversion is performed if the spawned command returns an error.

If the command succeeds, the output symbols (OpenVMS) or options (UNIX and NT) are processed, the resulting output file is read as specified by OUTPUT MODE, and if the OVERRIDE-HEADER-FILE parameter was set to 1, the output header file is read. A new body part containing the converted material and converted header is constructed according to the specified output symbols OUTPUT\_TYPE, OUTPUT\_SUBTYPE, OUTPUT DESCRIPTION, OUTPUT DISPOSITION, OUTPUT ENCODING.

This process is repeated for each part of the message until all parts have been processed.

#### **24.1.3.2 Available Parameters**

The rule parameters currently provided are shown in Table 24–2.

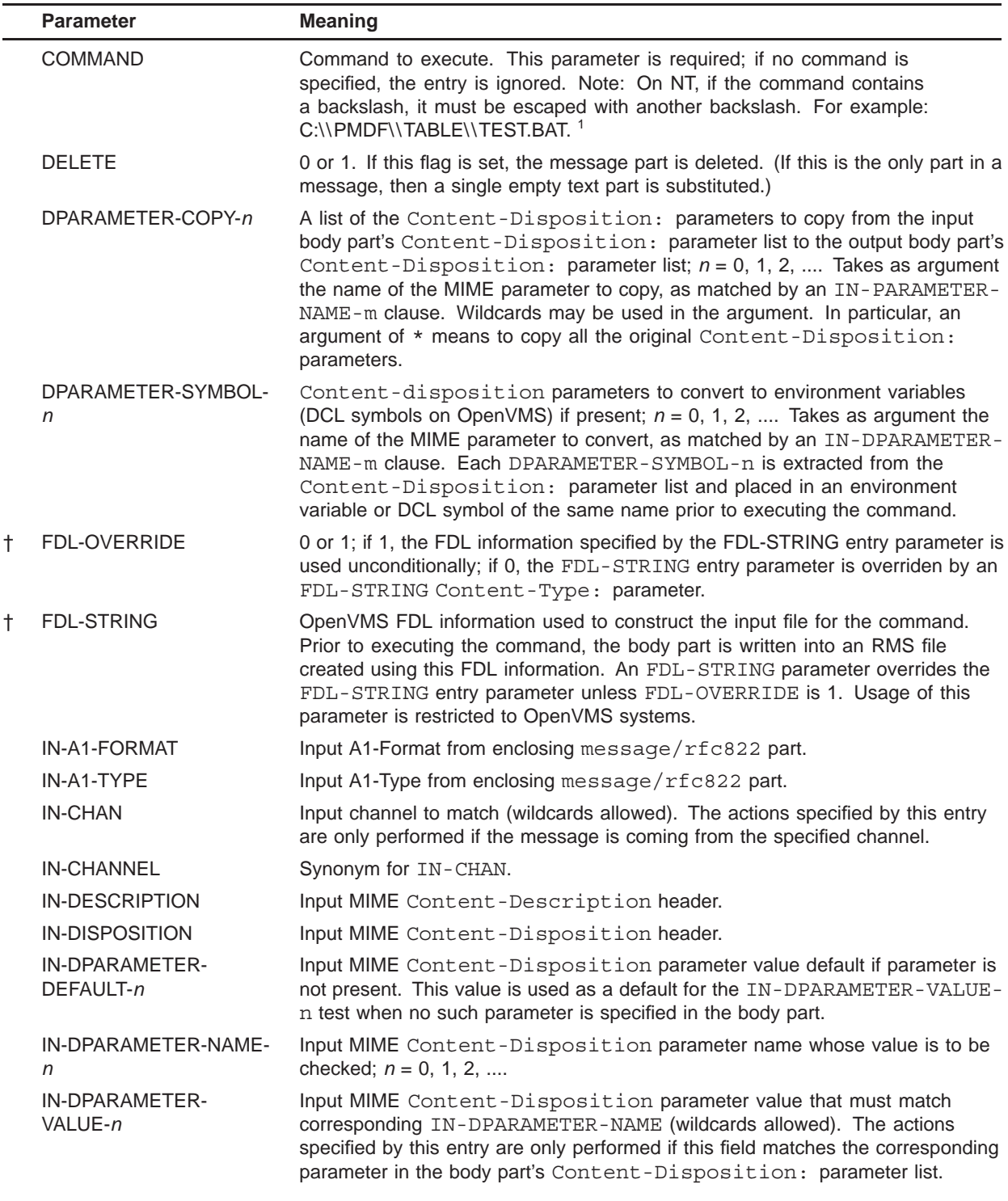

#### **Table 24–2 Available Conversion Parameters**

<sup>1</sup>Except see the RELABEL and SERVICE-COMMAND parameters, which cause entries to be ignored during conversion channel processing, but do affect character set conversion.

†Supported only on OpenVMS; ignored on UNIX and NT.

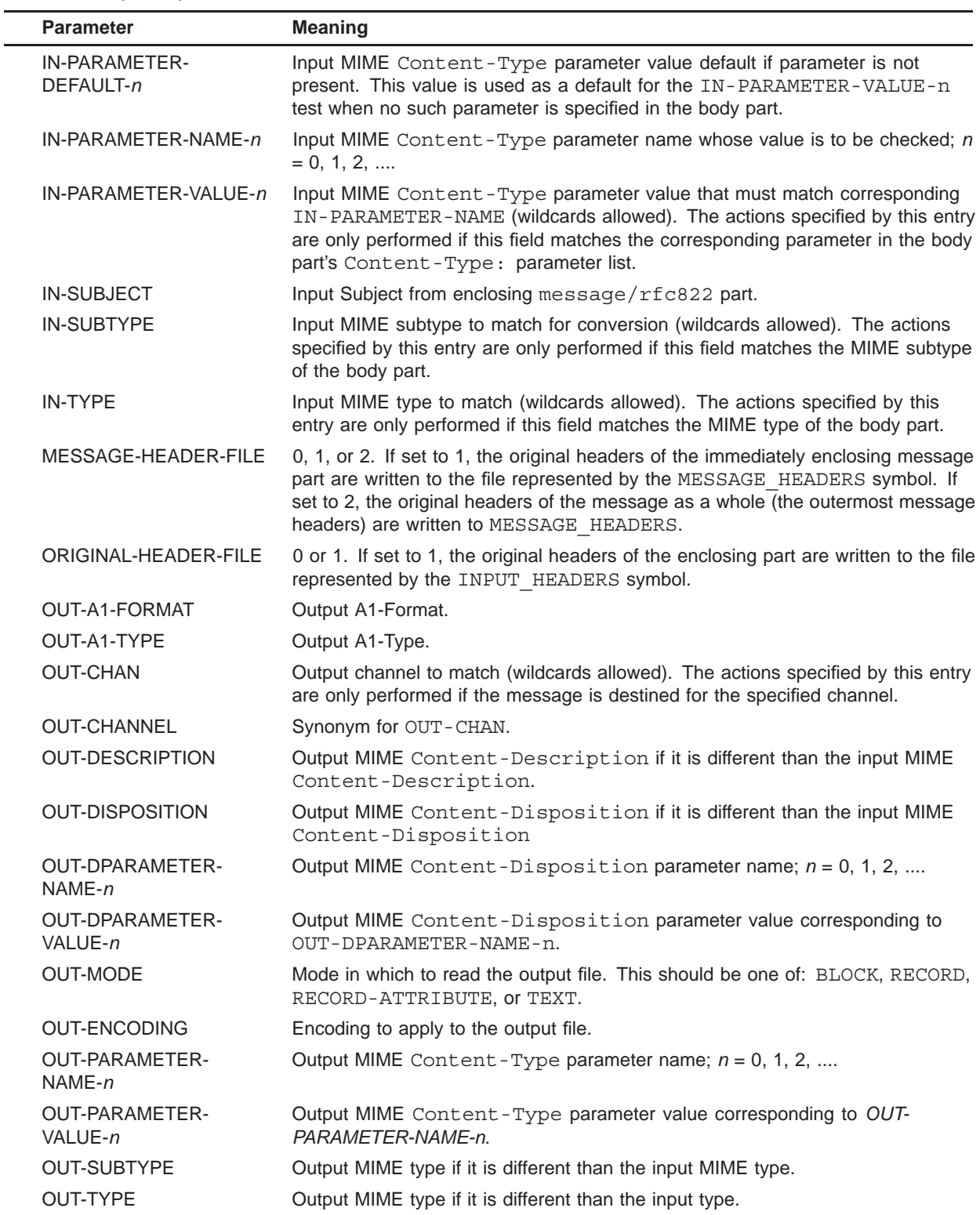

### **Table 24–2 (Cont.) Available Conversion Parameters**

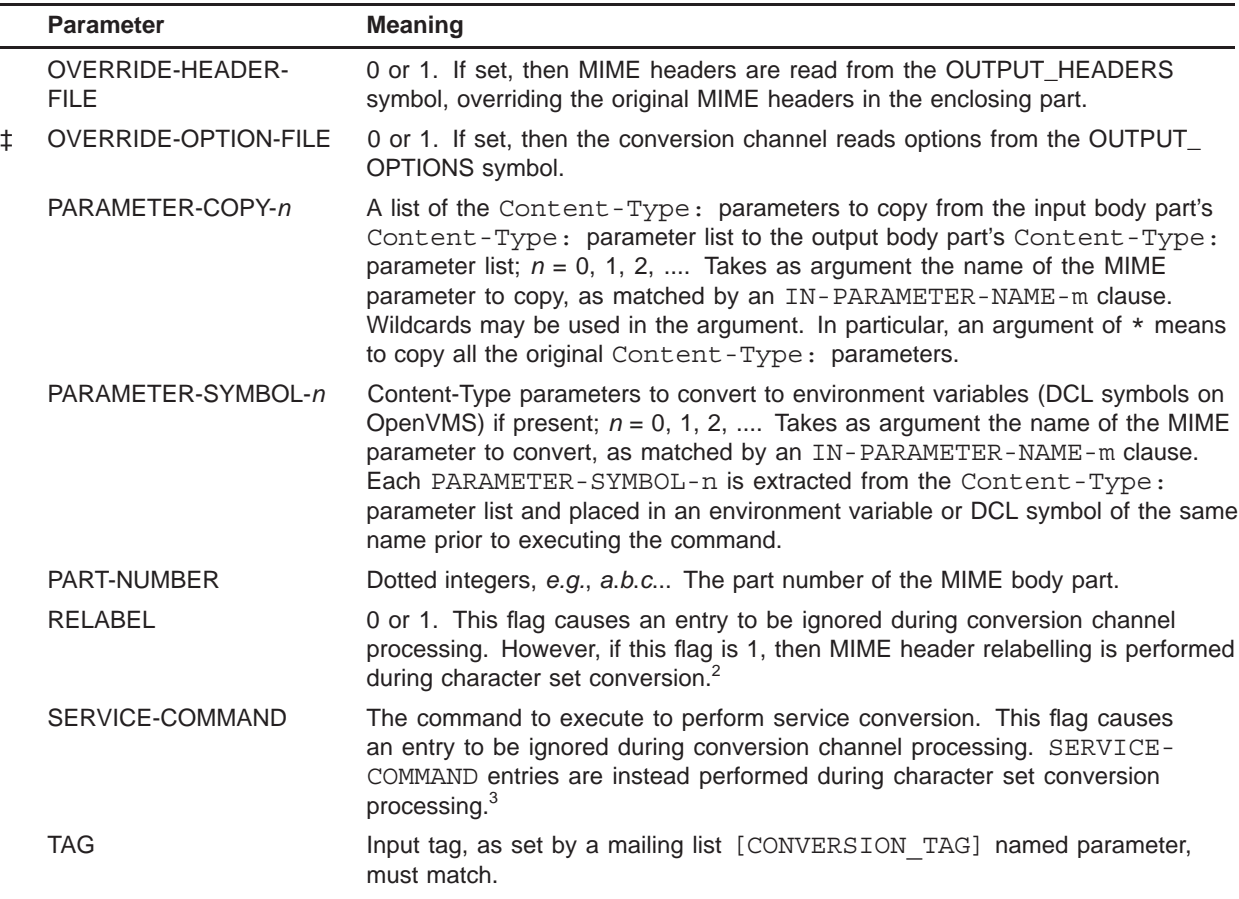

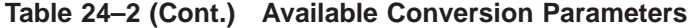

<sup>2</sup>See Section 6.3.2 for more information on character set conversion and using the RELABEL parameter.

<sup>3</sup>See Section 6.4 for more information on character set conversion and using the SERVICE-COMMAND parameter. ‡Available on UNIX and NT only

Parameters not listed in the preceeding table are ignored.

#### **24.1.3.3 Conversion Entry Parameter Value Wildcard Matching**

The values of conversion entry parameter values may be specified as literal strings, or using wildcards as in PMDF mapping entry patterns. See Section 5.3.1 for a discussion of available wildcards.

For instance,

in-dparameter-name-0=filename; in-dparameter-value-0=\*.wpc;

would match any Content-disposition: header filename parameter that has a ''.wpc'' extension. Or
in-dparameter-name-0=filename; in-dparameter-value-0=\*.wp\$[cd56]%;

would match any Content-disposition: header filename parameter that has a ''.wpc'', ''.wpd'', ''.wp5'', or ''.wp6'' extension.

### **24.1.3.4 Predefined Symbols or Environment Variables**

Table 24–3 shows the basic set of DCL symbols (OpenVMS) or environment variables (UNIX and NT) available for use by the conversion command.

|   | <b>Symbol</b>                  | <b>Description</b>                                                                                                    |
|---|--------------------------------|----------------------------------------------------------------------------------------------------|
|   | INPUT_ENCODING                 | The encoding originally present on the body part.                                                                                                    |
|   | INPUT_FILE                     | The name of the file containing the original body part. The<br>command should read this file.                                                                                                    |
|   | <b>INPUT HEADERS</b>           | The name of the file containing the original headers for the<br>enclosing part. The command should read this file.                                                                                                    |
|   | INPUT_TYPE                     | The content type of the input message part.                                                                                                    |
|   | INPUT_SUBTYPE                  | The content subtype of the input message part.                                                                                                    |
|   | INPUT_DESCRIPTION              | The content description of the input message part.                                                                                                    |
|   | <b>INPUT DISPOSITION</b>       | The content disposition of the input message part.                                                                                                    |
|   | <b>MESSAGE HEADERS</b>         | The name of the file containing the original headers for an<br>enclosing (outermost) message. The command should read<br>this file.                                                                                                    |
|   | OUTPUT_FILE                    | The name of the file where the command should store its output.<br>The command should create and write this file.                                                                                                    |
|   | <b>OUTPUT HEADERS</b>          | The name of the file where the command should store MIME<br>headers for an enclosing part. The command should create and<br>write this file. Note that the file should have a format of header line,<br>header line,, blank line; be sure to include the final blank line. |
| t | OUTPUT_OPTIONS                 | The name of the file to which the command should write options<br>(such as status values).                                                                                                    |
|   | †Available on UNIX and NT only |                                                                                                    |

**Table 24–3 Symbols for Use by the Conversion Channel**

Additional symbols containing Content-Type: information can be created as they are needed using the PARAMETER-SYMBOL-n facility.

Table 24–4 shows additional symbols (OpenVMS) or ''override'' options (UNIX and NT) available for use by the conversion channel. The command procedure or script may use these to pass information back to the conversion channel. To set these symbols on OpenVMS, the command procedure should define corresponding logical names using the DCL command DEFINE/JOB. To set these options on UNIX or NT, specify OVERRIDE-OPTION-FILE=1 in the desired conversion entry and then have the script write the desired options to the OUTPUT OPTIONS file.

### **Table 24–4 Symbols (OpenVMS) or Options (UNIX and NT) for Passing Information Back to the Conversion Channel**

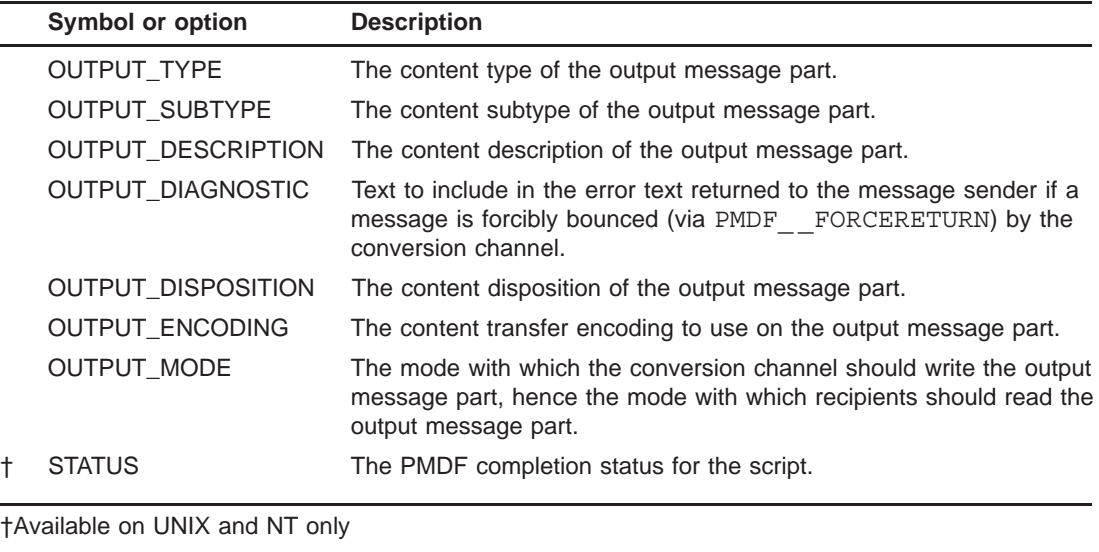

### **24.1.3.5 Symbol Substitution in Conversion Entries**

Certain values from the body part being processed may be substituted into a conversion entry by enclosing a corresponding symbol name in single quotes. Table 24–5 shows the list of symbols that can be used.

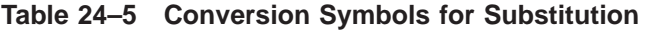

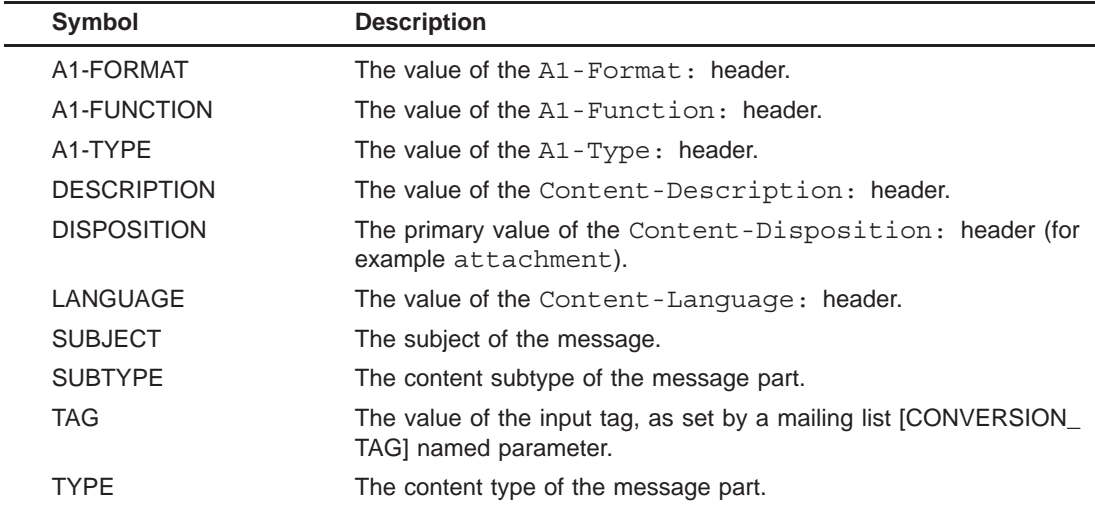

In addition to the symbols listed in Table 24–5, any parameter from the Content-Type: header (for example, name), or the Content-Disposition: header (for example, filename) may be specified.

**Note:** For the string value of the COMMAND parameter only, any of the symbols listed in Table 24–3 may be substituted using the standard command line symbol substitution for the given platform, *i.e.*, preceding and following the variable's name with an apostrophe on OpenVMS, preceding the variable's name with a dollar character on UNIX, or preceding and following the variable's name with a percent sign on NT.

For example, with a site-supplied command procedure  $\text{pmdf\_table:site.com}$  that attempts to perform various operations, one might use an entry along the lines of:

```
in-chan=tcp_local; out-chan=l; in-type=application; in-subtype=*;
 out-type='TYPE'; out-subtype='SUBTYPE';
  command="@pmdf_table:site.com 'INPUT_FILE' 'OUTPUT_FILE' 'INPUT_TYPE' 'INPUT_SUBTYPE'"
```
To obtain a literal single quote in a conversion entry, quote it with the backslash character,  $\vee$ . To obtain a literal backslash in a conversion entry, use two backslashes,  $\setminus \setminus$ .

#### **24.1.3.6 Calling Out to a Mapping Table from a Conversion Entry**

The value for a conversion parameter may be obtained by calling out to a mapping table. The syntax for calling out to a mapping table is

```
"'mapping-table-name:mapping-input'"
```
For instance, with a mapping table

X-ATT-NAMES

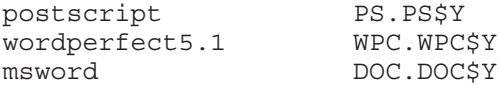

then on OpenVMS a conversion entry such as the following results in substituting generic file names in place of specific file names on attachments.

```
out-chan=tcp_local; in-type=application; in-subtype=*;
  in-parameter-name-0=name; in-parameter-value-0=*:[*]*;
  out-type=application; out-subtype='SUBTYPE';
  out-parameter-name-0=name;
  out-parameter-value-0="'X-ATT-NAMES:\\'SUBTYPE\\''";
  command="COPY 'INPUT_FILE' 'OUTPUT_FILE'"
```
Or on UNIX, a conversion entry such as the following results in substituting generic file names in place of specific file names on attachments.

```
out-chan=tcp_local; in-type=application; in-subtype=*;
  in-parameter-name-0=name; in-parameter-value-0=/*/*;
  out-type=application; out-subtype='SUBTYPE';
  out-parameter-name-0=name;
  out-parameter-value-0="'X-ATT-NAMES:\\'SUBTYPE\\''";
  command="cp $INPUT FILE $OUTPUT FILE"
```
### **24.1.3.7 The Headers in an Enclosing Part or Message**

When performing conversions on a message part, the conversion channel has access to the headers in an enclosing part, an enclosing message/ $r$ fc822 part, or to the outermost message headers if there is no enclosing message/ $r$ fc822 part.

For instance, the IN-A1-TYPE and IN-A1-FORMAT parameters can be used to check the A1-Type and A1-Format headers of an enclosing part, and the OUT-A1-TYPE and OUT-A1-FORMAT parameters can be used to set those enclosing headers. Or decisions about interior message part processing can be made based upon the message's outermost headers.

More generally, if an entry is selected that has ORIGINAL-HEADER-FILE=1, then the headers of that part are written to the file represented by the INPUT\_HEADERS symbol. If an entry is selected that has MESSAGE-HEADER-FILE=1, then all the original headers of the enclosing message/rfc822 part are written to the file represented by the MESSAGE HEADERS symbol. Or if an entry is selected that has MESSAGE-HEADER-FILE=2, then all the original headers of the outermost message are written to the file represented by the MESSAGE\_HEADERS symbol.

Note that the envelope From: information is included in the MESSAGE HEADERS file in the X-Envelope-From: header, and the envelope To: information is in the X-Envelope-To: header. However, if you have specified the nox\_env\_to keyword on your conversion channel definition, these headers will not be included.

If OVERRIDE-HEADER-FILE=1, then the conversion channel reads and uses as the headers on that enclosing part the contents of the file represented by the OUT-PUT HEADERS symbol.

### **24.1.4 Command Completion Statuses**

The command procedure or script specified in the conversions file entry should return one of the following completion statuses. On OpenVMS, this is accomplished by exiting from the command procedure with the desired status. On UNIX and Windows, this is accomplished by setting the STATUS option in the OUTPUT\_OPTIONS file. The script itself should exit explicitly with a value of 0, otherwise the conversion channel will think that the running of the script failed. Note that you must specify OVERRIDE-OPTION-FILE=1 in the conversion entry to enable the OUTPUT OPTIONS file.

Table 24–6 shows the list of completion statuses that can be specified. The values for these statuses are defined in pmdf\_com:pmdf\_err.h (OpenVMS), /pmdf/include/pmdf\_err.h (UNIX), or  $C:\pmod{\text{pmdf}}$  err.h (NT).

| <b>Status</b> | <b>Description</b>                         |
|---------------|--------------------------------------------|
|               | Success. Continues processing the message. |

**Table 24–6 Completion Statuses**

| <b>Status</b>     | <b>Description</b>                                                                                                    |
|-------------------|----------------------------------------------------------------------------------------------------|
|                   | PMDF_FORCEBITBUCKET Sends the entire message to the bitbucket channel. Similar to<br>PMDF FORCEDISCARD, but always goes to the bitbucket<br>channel and never to the filter discard channel. |
| PMDF FORCEDELETE  | Deletes the current message part.                                                                                                    |
| PMDF FORCEDISCARD | Deletes the entire message. Either goes to the bitbucket<br>channel or the filter discard channel, depending on your<br>configuration.                                                       |
| PMDF FORCEHOLD    | Holds the message as a . HELD file.                                                                                                    |
| PMDF FORCERETURN  | Bounces the message.                                                                                                    |
| PMDF NOCHANGE     | Tells the conversion channel that there were no changes made to<br>the current message part.                                                                                                 |

**Table 24–6 (Cont.) Completion Statuses**

These statuses can be used, for example, to discontinue processing the message when the command procedure or script determines that the message part contains objectionable content.

The following sections provide more details about each of these options.

#### **24.1.4.1 Bouncing Messages**

The conversion command procedure or script may tell PMDF to return the message to its sender, by using the PMDF\_ \_FORCERETURN completion status.

The command procedure or script may optionally use OUTPUT\_DIAGNOSTIC to specify a text string to be included in the bounce message returned to the message sender.

On UNIX and NT, the script should write a line in the OUTPUT\_OPTIONS file like:

OUTPUT\_DIAGNOSTIC=*text-string*

On OpenVMS, the command procedure should define a logical name in the job logical name table like:

\$ DEFINE/JOB OUTPUT\_DIAGNOSTIC *text-string*

There are a couple of variations on the FORCERETURN behavior available.

A value of PMDF\_ \_FORCERETURN+1 causes PMDF to return not the original message text, but the final message text including any modifications done by the command procedure or script. The number of lines of the message returned is still controlled by the LINES TO RETURN option.

A value of PMDF FORCERETURN-1 causes PMDF to return the entire message, including any modifications done by the command procedure or script.

### **24.1.4.2 Deleting Messages**

The conversion command procedure or script may tell PMDF to delete the entire message, by using the PMDF\_ FORCEDISCARD or PMDF\_ FORCEBITBUCKET completion status.

The PMDF FORCEDISCARD status causes PMDF to perform the same actions as for the Sieve discard command in mailbox filter files. For example, if the FILTER\_DISCARD option is set to 2 or 3 in the PMDF option file, the message will be routed to the filter\_discard channel (see Section 7.3.3), otherwise it will be routed to the bitbucket channel, where it will be immediately deleted.

The PMDF FORCEBITBUCKET status causes PMDF to delete the message by always sending it to the bitbucket channel.

The command procedure or script may optionally use OUTPUT DIAGNOSTIC to specify a text string to appear in the MAIL.LOG\_CURRENT file.

#### **24.1.4.3 Deleting Message Parts**

The conversion command procedure or script may tell PMDF to delete the current message part, by using the PMDF\_ \_FORCEDELETE completion status.

This causes PMDF to perform the same action as for the DELETE=1 conversion parameter clause, however that clause deletes the part unconditionally.

### **24.1.4.4 Holding Messages**

The conversion command procedure or script may tell PMDF to hold the message, by using the PMDF FORCEHOLD completion status.

This causes PMDF to hold (sideline) the message as a .HELD file in the conversion channel queue.

#### **24.1.4.5 No Changes**

The command procedure or script may tell the conversion channel that it made no changes to the current message part by using the PMDF\_ NOCHANGE completion status. If **all** message parts get the PMDF\_ \_NOCHANGE status, then the conversion channel will forward the message on to the next channel unchanged (that is, the MIME boundaries and headers will remain unchanged, and any encoded message parts will be their original versions rather than the decoded and re-encoded versions). If any parts return anything other than PMDF\_ \_NOCHANGE, then the message is processed by the conversion channel as normal.

# **24.1.5 An Example on OpenVMS**

The following are examples of

- a CONVERSIONS mapping table in the mappings file,
- conversions file entries, and
- a command procedure for the conversion channel to run.

These examples are derived from PMDF\_ROOT: [DOC.EXAMPLES] VIRUS\_SCAN.DCL.

### **Example 24–1 Sample CONVERSIONS Mapping**

```
!
! CONVERSIONS mapping table
! A Yes enables the conversion channel, a No disables it.
!
! This example enables the conversion channel for internet mail destined for
! local VMS MAIL and MessageStore users, and other internel network users.
!
CONVERSIONS
  IN-CHAN=tcp_local;OUT-CHAN=l;CONVERT Yes
  IN-CHAN=tcp_local;OUT-CHAN=msgstore;CONVERT Yes
```

```
Example 24–2 Sample Conversion Rule
```

```
!
! Perform virus scanning action on all APPLICATION/* message parts.
!
in-channel=tcp_local; in-type=application; in-subtype=*;
 parameter-symbol-0=NAME; parameter-copy-0=*;
 dparameter-copy-0=*; message-header-file=2;
 original-header-file=1; override-header-file=1;
 command="@pmdf_com:virus-scan.com"
```
IN-CHAN=tcp\_local;OUT-CHAN=tcp\_internal;CONVERT Yes IN-CHAN=\*;OUT-CHAN=\*;CONVERT No

**Example 24–3 Sample Conversion Command Procedure**

**Example 24–3 Cont'd on next page**

 $S!$  -----

**Example 24–3 (Cont.) Sample Conversion Command Procedure**

```
$! Main Processing
5! - - - -$!
$! Generate unique filename
$ run PMDF_EXE:UNIQUE_ID
$ REFERENCE ID = unique id
$ RECORD_DIR = "put-the-path-to-the-record-dir-here"
$ RECORD_FILE = "''RECORD_DIR'" + "''REFERENCE_ID'"
$!$! Run the virus scanner
$ call LAUNCH your-chosen-method
$!$ if RED FLAG .eq. 1
$ then
$ ! Virus detected, choose one of:
$ !#!call SUBSTITUTE_PART ! Substitute a text part for the original
$ !#!call FORCE_HOLD ! Force message to become .HELD
$ !#!call FORCE_BOUNCE ! Force message to be bounced
$ !#!call FORCE_DELETE ! Force offending part to be deleted
$ !#!call FORCE_DISCARD ! Force the entire message to be deleted
$ else
$ ! No virus, just pass it on
$ copy 'INPUT_FILE' 'OUTPUT_FILE'
$ endif
$!$ EXIT
S<sub>1</sub>5!----$! LAUNCH subroutine
$!$! Usage: $ call LAUNCH METHOD_NAME
$! Returns: The symbol RED FLAG with a value of either 0 or 1
S! -----
$!$ LAUNCH: subroutine
$!$ SCAN_METHOD = "''P1'"
$ RED FLAG == 0 ! Setup a global signalling flag
$!$! VSWEEP virus scanner method
$ if SCAN METHOD .eqs. "RUN VSWEEP"
$ then
$ CONVERTER_COMMAND :== "command-to-invoke-VSWEEP-here"
$ CONVERTER COMMAND 'INPUT FILE'/ff/ns/il/output='RECORD FILE'.scan
$ if SWEEP$ STATUS .eqs. "SWEEP$ VIRUS" then RED FLAG == 1$ endif
$!$! Template for other methods
$ if SCAN METHOD .eqs. "RUN METHOD X"
$ then
$ CONVERTER_COMMAND :== "command-to-invoke-Method-X"
```

```
Example 24–3 Cont'd on next page
```

```
Example 24–3 (Cont.) Sample Conversion Command Procedure
```

```
$ CONVERTER COMMAND 'INPUT FILE'/output='RECORD FILE'.scan
$ if METHOD X STATUS .eqs. "some-status-YY" then RED FLAG == 1
$!$ endif
$!
$ endsubroutine ! end of LAUNCH
$!$!-----$! Subroutines to set the completion status
S! - - - - -515!--$! Force the message to be held
5!--$ FORCE HOLD: subroutine
S!$ exit %x0A9C86AA ! PMDF FORCEHOLD from pmdf com:pmdf err.h
$!
$ endsubroutine
$!$!--$! Force the message part to be deleted
S! - -$!$ FORCE_DELETE: subroutine
$!$ exit %x0A9C8662 ! PMDF FORCEDELETE from pmdf com:pmdf err.h
$!$ endsubroutine
S!$!--$! Force the entire message to be deleted
5!--$!$ FORCE_DISCARD: subroutine
$!
$ exit %x0A9C86B3 ! PMDF FORCEDISCARD from pmdf com:pmdf err.h
$!$!--$! Force a bounce.
$! parameter can be SWAP PAYLOAD or SWAP PAYLOAD FULL
$!--$!$ FORCE_BOUNCE: subroutine
$!$ if "''P1'" .eqs. "SWAP_PAYLOAD_FULL"
$ then<br>$ exit %x0A9C8579
$ exit %x0A9C8579 ! PMDF FORCEBOUNCE - 1
$ else if "''P1'" .eqs. "SWAP_PAYLOAD"
$ then
$ exit %x0A9C857B ! PMDF FORCEBOUNCE + 1
$ else
$ exit %x0A9C857A ! PMDF__FORCEBOUNCE from pmdf_com:pmdf_err.h
```

```
Example 24–3 Cont'd on next page
```
**Example 24–3 (Cont.) Sample Conversion Command Procedure**

```
$ endif
$ endif
$!
$ endsubroutine
$!5! - - - -$! Generate some text to substitute for the part before delivering it.
$!-----$!$ SUBSTITUTE_PART: subroutine
$!
$! Insert a note saying that there has been a substitution.
$ open/write q_fh 'OUTPUT_FILE
$ write q_fh ""
$ write q_fh " The original document has been removed from this message"
$ write q fh " The document was removed because .... "
$ write q fh " The name of the original document was ''NAME'."
$ write q_fh ""
$ write q_fh " Enterprise Messaging Team"
$ write q_fh " Example.com Mail Services."
$ write q_fh ""
$ close q_fh
$!
$! Change the output mode to TEXT and the output encoding to NONE
$ define/job OUTPUT_MODE TEXT
$ define/job OUTPUT_ENCODING NONE
$!$! Change the MIME information of this current message part to
$! TEXT/PLAIN and change the document name references.
$ open/write fh 'OUTPUT_HEADERS
$ write fh "Content-type: TEXT/PLAIN; NAME=Substitute.txt"
$ write fh "Content-description: Alert about possible virus"
$ write fh "Content-disposition: attachment; filename=Substitute.txt"
$ write fh "Content-transfer-encoding: 7bit "
$ write fh ""
$ close fh
$!
$ endsubroutine
$!
```
### **24.2 Script Channel**

The script channel is similar to the conversion channel in that arbitrary processing can be done on messages flowing through PMDF. The difference is that the script channel passes the entire message to the command procedure or script, instead of body part by body part. As with the conversion channel, any set of programs or command procedures can be used to perform script channel processing. For instance, third party virus or spam scanning software may be hooked in for automatic execution via the script channel. Or sites may develop their own custom applications to hook in.

# **24.2.1 Selecting Traffic for Processing**

Although script channel processing is done using a regular PMDF channel program, under normal circumstances this channel is never specified directly either in an address or in a PMDF rewrite rule. PMDF controls access to the script channel via the SCRIPT mapping table in the PMDF mappings file.

As PMDF processes each message it probes the SCRIPT mapping (if one is present) with a string of the form

```
IN-CHAN=source-channel;OUT-CHAN=destination-channel;SCRIPT
```
where *source-channel* is the source channel from which the message is coming and *destination-channel* is the destination channel to which the message is heading. If a match occurs the resulting string should be a comma-separated list of keywords. Table 24–7 lists the available keywords.

**Note:** Make sure that there is no whitespace in the resulting string, for example around commas or equal signs.

| <b>Keyword</b>  | <b>Action</b>                                                                                                    |
|-----------------|----------------------------------------------------------------------------------------------------|
| Channel=channel | Enables script channel processing using the script channel named <i>channel</i> .<br>Note that technically, the channel specified can be any channel defined in<br>pmdf.cnf. |
| Maxblocks= $n$  | Checks the size of the message. If it is larger than n blocks, then script<br>channel processing is disabled, otherwise it is enabled.                                       |
| Maxlines= $n$   | Checks the number of lines in the message. If it is greater than $n$ , then<br>script channel processing is disabled, otherwise it is enabled.                               |
| No.             | Disables script channel processing.                                                                                                    |
| Yes             | Enables script channel processing.                                                                                                    |

**Table 24–7 SCRIPT Mapping Table Keywords**

A No is assumed if no match occurs.

If the SCRIPT mapping table enables the script channel, PMDF diverts the message from its regular destination to the script channel. If the script channel is not enabled, the message is queued to its regular destination channel.

For example, suppose messages require script processing if they come from outside your organization and are destined for either local users or remote MAIL-11 (DECnet) users. The following mapping would then be appropriate:

SCRIPT

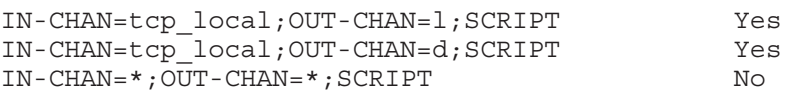

**Note:** The SCRIPT mapping table is not checked for messages which have already been discarded, for example by a mailbox filter.

# **24.2.2 Script Channel Definition and Rewrite Rules**

The first step is to add the script channel to the PMDF configuration file. The entry should have the form:

> script SCRIPT-DAEMON

Rewrite rules can be added if desired to make it possible to queue mail explicitly to the script channel. Something like

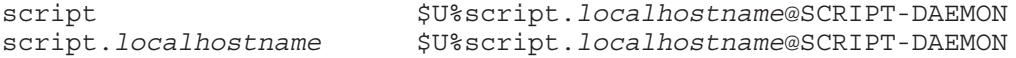

where *localhostname* is the name of the local PMDF system, provides the necessary functionality. Once this is done, addresses of the form

*user*%*host*@script.*localhostname*

are routed through the script channel regardless of what the SCRIPT mapping says.

Additional script  $*$  channels may be defined, for example to allow for different command procedures or scripts to be run for different source or destination channels. For example:

> script\_2 SCRIPT2-DAEMON

These alternate script channels are generally selected using the SCRIPT mapping table Channel keyword (see Table 24–7). If desired, you may also create separate rewrite rules for each of these alternate script channels, similar to the ones shown above.

**Note:** A channel named script **must** be defined to enable script channel processing. This channel is used as the default script channel.

### **24.2.3 Script Channel Option File**

The next step is to create a script channel option file. The name of the option file is *x* option where *x* is the name of the channel, hence usually script option, and the file should be placed in the PMDF table directory.

This file is used to tell the script channel what command to run, using the COMMAND option. For example, to run a site-supplied virus checking command procedure on OpenVMS:

COMMAND=@pmdf\_com:check-virus.com/output=pmdf\_log:check-virus.out

The default command run by the script channel if none is supplied in an option file is @pmdf\_com:script\_command.com on OpenVMS, /pmdf/bin/script\_script.sh on UNIX, and C:\pmdf\exe\script batch.bat on NT. Note that there is no default version of this file supplied by PMDF.

# **24.2.4 Input and Output Symbols**

Table 24–8 lists the items which are defined by the script channel to pass information to the script command. On OpenVMS, these are defined as DCL symbols in the subprocess that runs the script command. On UNIX and NT, these are defined as environment variables.

**Table 24–8 Script Channel Input Symbols**

|   | <b>Name</b>                           | <b>Description</b>                                                                                                    |
|---|---------------------------------------|----------------------------------------------------------------------------------------------------|
|   | <b>ENVELOPE FROM</b>                  | The envelope From: address of the message.                                                                                                    |
|   | ENVELOPE TO FILE                      | The name of the file containing the envelope To: addresses of the<br>message. Multiple addresses are included in the file one per line.                                                         |
|   | INPUT FILE                            | The name of the file containing the original message, including both<br>headers and body. The command should read this file.                                                                    |
|   | ORIG ENV TO FILE                      | The name of the file containing the original envelope To: addresses<br>of the message. Multiple addresses are included in the file one per<br>line.                                             |
|   | <b>OUTPUT FILE</b>                    | The name of the file where the command should store its output.<br>The command should create this file and write to it the modified<br>version of the message, including both headers and body. |
| t | OUTPUT OPTIONS                        | The name of the file to which the command should write options<br>(such as status values).                                                                                                    |
|   | <b>TAvailable on UNIX and NT only</b> |                                                                                                    |

**Note:** The envelope From and envelope To information is **read-only**. The command procedure or script cannot modify them.

Table 24–9 lists the items which can be set by the script command to pass information back to the script channel. On OpenVMS, the command procedure should set them as logical names in the job logical name table, using the DCL command DEFINE/JOB. On UNIX or NT, the script the script should write them as options in the OUTPUT OPTIONS file.

**Table 24–9 Script Channel Output Symbols**

|                                       | <b>Name</b>       | <b>Description</b>                                                                                                    |
|---------------------------------------|-------------------|----------------------------------------------------------------------------------------------------|
|                                       | OUTPUT DIAGNOSTIC | Text to include in the error text returned to the message sender if<br>a message is forcibly bounced via the PMDF FORCERETURN<br>completion status. |
| $^{+}$                                | <b>STATUS</b>     | The PMDF completion status for the script.                                                                                                    |
| <b>Tavailable on UNIX and NT only</b> |                   |                                                                                                    |

# **24.2.5 Command Completion Statuses**

The command procedure or script specified in the script channel option file COMMAND option should return one of the following completion statuses. On OpenVMS, this is accomplished by exiting from the command procedure with the desired status. On UNIX and NT, this is accomplished by setting the STATUS option in the OUTPUT OPTIONS file. The script itself should exit explicitly with a value of 0, otherwise the script channel will think that the running of the script failed.

Table 24–10 shows the list of completion statuses that can be specified. The values for these statuses are defined in pmdf\_com:pmdf\_err.h (OpenVMS), /pmdf/include/pmdf\_err.h (UNIX), or  $C:\pmod{\text{pmdf} \end{math}$  err.h (NT).

| <b>Status</b>     | <b>Description</b>                                                                                                    |
|-------------------|----------------------------------------------------------------------------------------------------|
|                   | Success. Continues processing the message.                                                                                                    |
|                   | PMDF_FORCEBITBUCKET Sends the entire message to the bitbucket channel. Similar to<br>PMDF FORCEDISCARD, but always goes to the bitbucket<br>channel and never to the filter discard channel. |
| PMDF FORCEDISCARD | Deletes the entire message. Either goes to the bitbucket<br>channel or the filter discard channel, depending on your<br>configuration.                                                       |
| PMDF FORCEHOLD    | Holds the message as a . HELD file.                                                                                                    |
| PMDF FORCERETURN  | Bounces the message.                                                                                                    |
| PMDF NOCHANGE     | Tells the script channel that there were no changes made to the<br>message.                                                                                                    |
|                   |                                                                                                    |

**Table 24–10 Completion Statuses**

These statuses can be used, for example, to discontinue processing the message when the command procedure or script determines that the message contains objectionable content.

The following sections provide more details about each of these options.

### **24.2.5.1 Bouncing Messages**

The script channel command procedure or script may tell PMDF to return the message to its sender, by using the PMDF FORCERETURN completion status.

The command procedure or script may optionally use OUTPUT DIAGNOSTIC to specify a text string to be included in the bounce message returned to the message sender.

On UNIX and NT, the script should write a line in the OUTPUT OPTIONS file like:

OUTPUT\_DIAGNOSTIC=*text-string*

On OpenVMS, the command procedure should define a logical name in the job logical name table like:

\$ DEFINE/JOB OUTPUT\_DIAGNOSTIC *text-string*

Note that using the base PMDF\_ \_FORCERETURN status value, only a sample of the original message is included in the bounce message. The amount is controlled by the LINES\_TO\_RETURN PMDF option (see Section 7.3.4). However, there are a couple of variations on the FORCERETURN behavior available.

A value of PMDF FORCERETURN+1 causes PMDF to return not the original message text, but the final message text including any modifications done by the command procedure or script. The number of lines of the message returned is still controlled by the LINES TO RETURN option.

A value of PMDF FORCERETURN-1 causes PMDF to return the entire message, including any modifications done by the command procedure or script.

#### **24.2.5.2 Deleting Messages**

The script channel command procedure or script may tell PMDF to delete the message, by using the PMDF\_ \_FORCEDISCARD or PMDF\_ \_FORCEBITBUCKET completion status.

The PMDF FORCEDISCARD status causes PMDF to perform the same actions as for the Sieve discard command in mailbox filter files. For example, if the FILTER\_DISCARD option is set to 2 or 3 in the PMDF option file, the message will be routed to the filter discard channel (see Section 7.3.3), otherwise it will be routed to the bitbucket channel, where it will be immediately deleted.

The PMDF FORCEBITBUCKET status causes PMDF to delete the message by always sending it to the bitbucket channel.

The command procedure or script may optionally use OUTPUT\_DIAGNOSTIC to specify a text string to appear in the MAIL.LOG\_CURRENT file.

#### **24.2.5.3 Holding Messages**

The script channel command procedure or script may tell PMDF to hold the message, by using the PMDF FORCEHOLD completion status.

This causes PMDF to hold (sideline) the message as a .HELD file in the script channel queue.

#### **24.2.5.4 No Changes**

If the command procedure or script returns PMDF\_ \_NOCHANGE, this lets the script channel know that the command procedure made no changes to the message. The script channel will forward the message on to the next channel completely unchanged.

# **24.2.6 Using Multiple Script Channels**

Multiple script channels can be configured. Separate script channels can be used to run different command procedures or scripts.

First, multiple script channels must be defined in the PMDF configuration file. For example:

> script SCRIPT-DAEMON script\_msgstore SCRIPTMS-DAEMON

**Note:** Make sure you define a channel named exactly script.

Second, create channel option files for each of these channels, containing the command to execute. Using the example script channels above (for UNIX), create a /pmdf/table/script\_option file for the script channel, containing for example:

COMMAND=/pmdf/tmp/script.sh

Then create a /pmdf/table/script\_msgstore\_option file for the script\_msgstore channel, containing for example:

COMMAND=/pmdf/tmp/script\_msgstore.sh

Where script.sh and script msgstore.sh are site-supplied scripts.

Third, add a SCRIPT mapping table, using the channel keyword, for example:

#### SCRIPT

IN-CHAN=tcp\_\*;OUT-CHAN=l;SCRIPT channel=script IN-CHAN=tcp\_\*;OUT-CHAN=msgstore;SCRIPT channel=script\_msgstore IN-CHAN=\*;OUT-CHAN=\*;SCRIPT No

> In this example, the script.sh script is run for messages destined for local UNIX mail delivery, and the script msgstore.sh script is run for messages destined for MessageStore accounts.

### **24.3 Disclaimer Channel**

The disclaimer channel is similar to the script and conversion channels in that it is an intermediate channel which makes modifications to messages as they pass through the channel on their way to their final destinations. In particular, the disclaimer channel adds selected text (usually in the form of a disclaimer) to the top, bottom, or headers of a message.

# **24.3.1 Selecting Traffic for Processing**

Although disclaimer channel processing is done using a regular PMDF channel program, under normal circumstances this channel is never specified directly either in an address or in a PMDF rewrite rule. PMDF controls access to the disclaimer channel via the DISCLAIMER mapping table in the PMDF mappings file.

As PMDF processes each message it probes the DISCLAIMER mapping (if one is present) with a string of the form

```
IN-CHAN=source-channel;OUT-CHAN=destination-channel;DISCLAIMER
```
where *source-channel* is the source channel from which the message is coming and *destination-channel* is the destination channel to which the message is heading. If a match occurs the resulting string should be a comma-separated list of keywords. Table 24–11 lists the available keywords.

**Note:** Make sure that there is no whitespace in the resulting string, for example around commas or equal signs.

| <b>Keyword</b>  | <b>Action</b>                                                                        |
|-----------------|--------------------------------------------------------------------------------------|
| Channel=channel | Enables disclaimer channel processing using the disclaimer channel<br>named channel. |
| <b>No</b>       | Disables disclaimer channel processing.                                              |
| Yes             | Enables disclaimer channel processing.                                               |

**Table 24–11 DISCLAIMER Mapping Table Keywords**

A No is assumed if no match occurs.

If the DISCLAIMER mapping table enables the disclaimer channel, PMDF diverts the message from its regular destination to the disclaimer channel. If the disclaimer channel is not enabled, the message is queued to its regular destination channel.

For example, suppose your organization has mandated that all messages have disclaimers added to them if they originate from inside your company and are destined for the Internet. The following mapping would then be appropriate:

#### DISCLAIMER

```
IN-CHAN=l;OUT-CHAN=tcp_local;DISCLAIMER yes
IN-CHAN=tcp_internal;OUT-CHAN=tcp_local;DISCLAIMER yes
IN-CHAN=*;OUT-CHAN=*;DISCLAIMER no
```
If you want to have only a subset of your users use the disclaimer channel, or if you want some users to use a different disclaimer channel than other users, you can redirect people to a different incoming channel using the switchchannel channel keyword and IP-address based rewrite rules. The DISCLAIMER mapping table can then be set up to recognize those channels as the incoming channel and turn on or off the disclaimer channel, or use an alternate disclaimer channel, as desired.

**Note:** The DISCLAIMER mapping table is not checked for messages which have already been discarded, for example by a mailbox filter.

# **24.3.2 Disclaimer Channel Definition and Rewrite Rules**

The first step is to add the disclaimer channel to the PMDF configuration file. The entry should have the form:

> disclaimer DISCLAIMER-DAEMON

Rewrite rules can be added if desired to make it possible to queue mail explicitly to the disclaimer channel. Something like

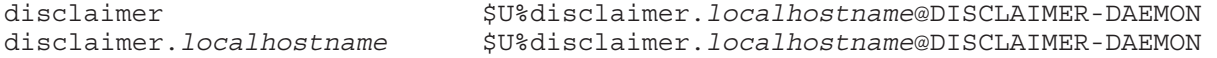

where *localhostname* is the name of the local PMDF system, provides the necessary functionality. Once this is done, addresses of the form

*user*%*host*@disclaimer.*localhostname*

are routed through the disclaimer channel regardless of what the DISCLAIMER mapping says.

Additional disclaimer\_\* channels may be defined, for example to allow for different disclaimer text to be added to messages coming from different source channels or headed for different destination channels. For example:

> disclaimer\_2 DISCLAIMER2-DAEMON

These alternate disclaimer channels are generally selected using the DISCLAIMER mapping table Channel keyword (see Table 24–11). If desired, you may also create separate rewrite rules for each of these alternate disclaimer channels, similar to the ones shown above.

**Note:** A channel named disclaimer **must** be defined to enable disclaimer channel processing. This channel is used as the default disclaimer channel.

### **24.3.3 Disclaimer Channel Option File**

The next step is to create a disclaimer channel option file, if needed. The name of the option file is  $x$  option where  $x$  is the name of the channel, hence usually disclaimer option, and the file should be placed in the PMDF table directory.

The option file is used to tell the disclaimer channel what exact actions to perform and where to get the text to add to messages. There are five different places where the disclaimer channel can add text to a message:

- in the header using X-Disclaim headers
- to the top of plain text messages
- to the bottom of plain text messages
- to the top of HTML text messages
- to the bottom of HTML text messages

Note that the option file is not required. If no option file exists, the default operation is to append the text that is in the file disclaimer.txt in the PMDF table directory to the bottom of both plain text and HTML text messages.

By using an option file, you can instruct the disclaimer channel to add text at any combination of the above locations, using different files containing different text for each one. For example, this lets you specify a plain text disclaimer to be added to plain text messages, and text with HTML code to be added to HTML messages.

Similar to the conversion and script channels, you can define multiple disclaimer channels, and invoke different ones based on the DISCLAIMER mapping table. Each disclaimer channel has a different option file, in which you can specify different text. For example, you might want your sales department to have a different disclaimer than the engineering department.

#### **24.3.3.1 Format of the Option File**

Option files consist of several lines. Each line contains the setting for one option. An option setting has the form:

*option*=*value*

*value* can be either a string or an integer, depending on the option's requirements.

#### **24.3.3.2 Available Disclaimer Channel Options**

The available options are:

#### **DEFAULT\_FILE (file-name)**

The DEFAULT FILE option specifies a different default file name or location for the default file to use. This option is not required. If it is not specified, the default file used is pmdf\_table:disclaimer.txt.

### **HEADER (file-name or DEFAULT\_FILE)**

The HEADER option tells the disclaimer channel to add X-Disclaim headers to the message containing the text in the file specified. The value may also be the keyword DEFAULT FILE, which indicates that the disclaimer channel should use the text in the default file. If this option is not specified, no headers are added. If the text to be added contains multiple lines, by default a single X-Disclaim header is added containing all of the text, with continuation lines if necessary. The MULTIPLE\_HEADERS option may be specified with a value of 1 to indicate that instead multiple X-Disclaim headers should be added, one for each line of text.

#### **HTML\_BOTTOM (file-name or DEFAULT\_FILE)**

The HTML\_BOTTOM option tells the disclaimer channel to add the text in the file specified to the bottom of text/html messages (or message parts of multipart messages). The value may also be the keyword DEFAULT\_FILE, which indicates that the disclaimer channel should use the text in the default file. If this option is not specified, no text is appended to text/html messages.

### **Message Manipulation Channels Disclaimer Channel**

#### **HTML\_TOP (file-name or DEFAULT\_FILE)**

The HTML\_TOP option tells the disclaimer channel to add the text in the file specified to the top of text/html messages (or message parts of multipart messages). The value may also be the keyword DEFAULT\_FILE, which indicates that the disclaimer channel should use the text in the default file. If this option is not specified, no text is prepended to text/html messages.

### **MULTIPLE\_HEADERS (0 or 1)**

The MULTIPLE HEADERS option modifies the action of the disclaimer channel when adding text to messages as X-Disclaim headers. The default value is 0, meaning that only one X-Disclaim header is added to messages, containing the entire text, using continuation lines if necessary. If the value is 1, and the text to be added spans multiple lines, then multiple X-Disclaim headers are added, one for each line of text.

#### **PLAIN\_BOTTOM (file-name or DEFAULT\_FILE)**

The PLAIN BOTTOM option tells the disclaimer channel to add the text in the file specified to the bottom of text/plain messages (or message parts of multipart messages). The value may also be the keyword DEFAULT\_FILE, which indicates that the disclaimer channel should use the text in the default file. If this option is not specified, no text is appended to text/plain messages.

### **PLAIN\_TOP (file-name or DEFAULT\_FILE)**

The PLAIN\_TOP option tells the disclaimer channel to add the text in the file specified to the top of text/plain messages (or message parts of multipart messages). The value may also be the keyword DEFAULT\_FILE, which indicates that the disclaimer channel should use the text in the default file. If this option is not specified, no text is prepended to text/plain messages.

### **24.3.3.3 Example Disclaimer Channel Option File**

Here's an example option file:

DEFAULT\_FILE=/myfiles/disclaimer/default.txt HEADER=/myfiles/disclaimer/header.txt MULTIPLE\_HEADERS=0 PLAIN\_TOP=DEFAULT\_FILE HTML\_TOP=DEFAULT\_FILE PLAIN BOTTOM=/my $\overline{f}$ iles/disclaimer/plain/bottom.txt HTML\_BOTTOM=/myfiles/disclaimer/html/bottom.htm

### **24.3.4 Files Containing Disclaimer Text**

You have to create the files containing your disclaimer text yourself. By default, this would be the file pmdf table: disclaimer.txt. You also have to create the files pointed to by any options you specified in the options file.

For text to be added to the headers (specified by the HEADER option) we suggest that it is short and confined to a single line. The total length must be no more than 1024 characters. It can have multiple lines, although that is not recommended. By default, any line breaks are removed and the entire text is added as a single X-Disclaim header. However, if you specify  $MULTIPLE$  HEADERS=1 in the option file, each line is added as a separate X-Disclaim header. Note that you do not need to specify the header label to use inside your disclaimer text. The header label X-Disclaim is always added by PMDF.

The files for the plain and HTML top and bottom text can be any length and contain any text you'd like. For example, the ones intended to be added to HTML messages can contain HTML code such as links or images.

### **24.3.5 Message Integrity Issues**

The disclaimer channel takes great pains to make sure that it does not modify messages in such a way that it compromises the integrity of the message. For example, it does not make any modifications to the bodies of any signed messages (which would invalidate the signature), or reports such as NOTARY messages or NDNs (Non-Delivery Notices).

For simple (non-multipart) messages, the disclaimer channel only adds disclaimers to the bodies of text/plain and text/html messages. Messages of any other nonmultipart content-type are not modified.

For multipart messages, the disclaimer channel only looks at the following contenttypes:

```
multipart/alternative
multipart/mixed
multipart/related
multipart/parallel
```
Within the multipart message, only parts that are  $text/plain or text/html are$ modified. Only the first part of each type is modified.

For each text/plain or text/html part or entire message, additional checks are made to make sure it is a part or message that should be modified. For example, this ensures that PMDF does not modify attachments, such as files or images or binary executables.

The disclaimer channel also makes sure that it does not add the disclaimers twice by marking each message that it modifies with a X-Disclaim-Comment header.

### **24.4 Running More Than One Of These Channels**

Since PMDF checks all of the CONVERSIONS, SCRIPT, and DISCLAIMER mapping tables at the same time, it can happen that two or all three of the conversion, script, and disclaimer channels are enabled. Since PMDF can queue a message to only one of these channels, it chooses the channel whose mapping table appears first in the mappings file.

Two or more of the conversion, script, and disclaimer channels can all be run, one after the other, by setting up the channels' mapping tables correctly.

# **Message Manipulation Channels Running More Than One Of These Channels**

For example, the following mapping tables cause the script channel to run first, followed by the conversion channel.

#### SCRIPT

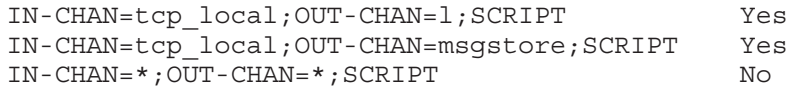

CONVERSIONS

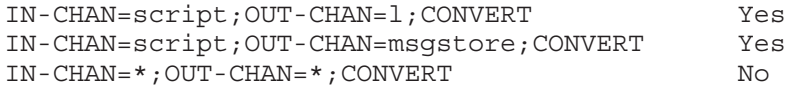

# **25 BSMTP Channels: MTA to MTA Tunnelling**

This chapter describes how to tunnel messages between two or more cooperating PMDF systems using Batch SMTP (BSMTP). In addition, use of PMDF's general conversion facilities to provide services such as payload compression and digital signatures for authentication and integrity is described.

Batch SMTP (BSMTP) is a batch-mode implementation of the SMTP protocol which turns SMTP into a remote-submission protocol. For over a decade, batch SMTP was used quite heavily as a message transfer protocol on the international BITNET network. Cooperating PMDF sites can use BSMTP as an effective means of moving mail in bulk between one another; for instance the exchange of company e-mail between two company offices by means of the Internet.

With BSMTP, messages are bundled together on one PMDF system and then periodically transmitted through arbitrary MTAs and networks to a remote PMDF system. Upon receipt at the remote system, the bundle is unpacked and the individual messages sent on to their recipients. With PMDF's general conversion facilities, arbitrary transformations can be performed on the bundles such as document conversion, compression, addition of digital signatures for authentication and integrity, *etc.* This chapter provides examples of compression using the Free Software Foundation's GZIP and GUNZIP utilities and authentication using Pretty Good Privacy, Inc.'s PGP® utility.<sup>1</sup>

### **25.1 Configuring the BSMTP Channels**

Each of the PMDF systems which will be exchanging mail via BSMTP will need one incoming BSMTP channel and an outgoing BSMTP channel for each of the remote PMDF systems. The channel definitions should be along the lines of:

> bsin\_gateway smtp bsin.*host0* bsout\_*remote1* smtp master user bsmtp daemon *host1* BSOUT-*REMOTE1* bsout\_*remote2* smtp master user bsmtp daemon *host2* BSOUT-*REMOTE2* **...** bsout\_*remoteN* smtp master user bsmtp daemon *hostN* BSOUT-*REMOTEN*

where *host0* is the name of the local PMDF host, as used by the other remote PMDF systems, and *host1*, *host2*, ..., *hostN* are the host names of the remote PMDF systems.

<sup>&</sup>lt;sup>1</sup> Use of PGP for commercial purposes requires a license from Pretty Good Privacy, Inc. Please contact Pretty Good Privacy, Inc. for details and assistance in licensing PGP.

### **BSMTP Channels: MTA to MTA Tunnelling Configuring the BSMTP Channels**

The strings *remote1*, *remote2*, ... *remoteN* and *REMOTE1*, *REMOTE2*, ..., *REMOTEN* are arbitrary and need just be distinct from one another.

With the above definitions, the channel bsout remote1 will bundle up its BSMTP parcels and send them on to the fixed address bsmtp@*host1*. Likewise for the remaining BSOUT channels.

The rewrite rules appear as

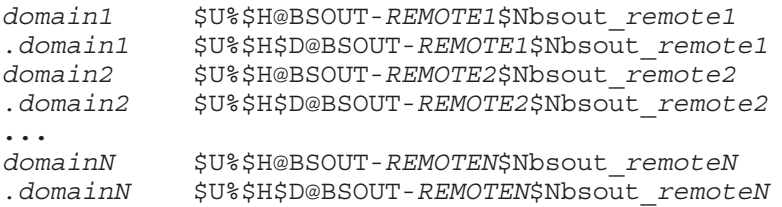

where *domain1*, *domain2*, ... *domainN* are the domain names of the remote PMDF systems.

Finally, add to the FORWARD mapping table the entry

FORWARD

bsmtp@*host0* bsmtp@bsin.*host0*\$Y\$D

where, again, *host0* is the host name for the local PMDF system which will be used by the BSOUT channels on the remote PMDF systems. That way, when they send BSMTP parcels to bsmtp@*host0*, it will be forwarded on to the local bsin gateway channel.<sup>2</sup>

For example, assume that the example.com domain will be exchanging BSMTP traffic with the example.co.uk domain via the PMDF hosts hub.example.com and athena.example.co.uk. Then hub.example.com would have the configuration

> example.co.uk \$U%\$H@BSOUT-REMOTE1\$Nbsout remote1 .example.co.uk \$U%\$H\$D@BSOUT-REMOTE1\$Nbsout remote1 **...** bsin\_gateway smtp bsin.hub.example.com bsout\_remote1 smtp master user bsmtp daemon athena.example.co.uk BSOUT-REMOTE1

and the FORWARD mapping table entry

FORWARD

bsmtp@hub.example.com bsmtp@bsin.hub.example.com\$Y\$D

 $2$  Any of several mechanisms might be used to accomplish this forwarding. The most efficient is the use of an alias when *host0* is the official local host name for the PMDF system. The least efficient is the FORWARD mapping table; which method is best for a given site depends upon site-specific issues. Use of the FORWARD mapping table is presented here because that method works in all cases.

# **BSMTP Channels: MTA to MTA Tunnelling Configuring the BSMTP Channels**

The system athena.example.co.uk would have the configuration

```
example.com    $U%$H@BSOUT-REMOTE1$Nbsout remote1
.example.com $U%$H$D@BSOUT-REMOTE1$Nbsout remote1
...
bsin_gateway smtp
bsin.athena.example.co.uk
bsout_remote1 smtp master user bsmtp daemon hub.example.com
BSOUT-REMOTE1
```
and the FORWARD mapping table entry

#### FORWARD

bsmtp@athena.example.co.uk bsmtp@bsin.athena.example.co.uk\$Y\$D

With the above configurations, when a user on hub.example.com sends mail to user@example.co.uk, the message is routed to the bsout\_remote1 channel. That channel will package the message up into a BSMTP parcel and send that parcel on to bsmtp@athena.example.co.uk. Owing to the \$Nbsout remote1 tag in the example.co.uk rewrite rules, those rewrite rules will be ignored when the bsout\_remote1 channel enqueues the message. Instead, the normal rewrite rules for example.co.uk will take effect and route the message containing the parcel out to the WAN (*e.g.,* the Internet).

Note that the outbound BSMTP channels can construct application/batch-smtp message parts containing multiple messages. As such, sites may want to use the after channel keyword on their BSOUT channels. So doing may prove advantageous for sites who want to bundle their mail up into large parcels and send those parcels only once every few minutes, hours, or days. Also, the ATTEMPT\_TRANSACTIONS\_PER\_SESSION channel option might be used with the BSOUT channels to prevent cases where, under heavy load, a BSOUT channel just runs continuously bundling into a single parcel messages queuing up to be sent out. This option puts an upper limit on the number of messages placed in a single parcel and forces the channel to close a parcel, send it along, and start a new parcel when there are lots of messages to bundle up.

### **25.2 Performing the Desired Message Transformation via Service Conversions**

PMDF's service conversion facility, described in Section 6.4, may be used with BSMTP channels to perform desired message transformations on incoming and outgoing messages.

Usually outgoing BSMTP channels, BSOUT channels, are configured to perform one sort of service conversion on the messages they emit, and incoming BSMTP channels, BSIN channels, are configured to perform the inverse service conversion on messages they receive. Thus when BSMTP channels are used, the PMDF mapping file would usually contain a CHARSET-CONVERSION mapping such as:

#### CHARSET-CONVERSION

in-chan=bsout\_\*;out-chan=\*;convert yes in-chan=\*;out-chan=bsin\_\*;convert yes

> Note that the CHARSET-CONVERSION entries shown are such as to enable service conversions for messages sent from BSOUT channels (such as messages transitting through a BSOUT channel on their way out to an outgoing TCP/IP channel), as well as for messages sent to a BSIN channel (such as messages transitting through a BSIN channel on their way in from an incoming TCP/IP channel).

Once execution of service conversions has been enabled via a CHARSET-CONVERSION mapping such as that shown above, the specific service conversions to be performed must be configured in the PMDF conversions file. Section 25.2.2 provides examples of configuring specific service conversions on OpenVMS; Section 25.2.3 provides examples of configuring specific service conversions on UNIX. Note that the sample command procedures cited in the examples are available in the PMDF examples directory, PMDF\_ROOT:[OLDdoc.examples] (OpenVMS) or /pmdf/root/doc/examples/ (UNIX).

# **25.2.1 BSOUT Channel Option Files**

An option file may be used to control characteristics of BSOUT channels. Such an option file must be named *x* option where *x* is the name of the channel, and stored in the PMDF table directory. For instance, if a channel is named bsout\_host1, then its option file would be PMDF TABLE: bsout host1 option. on OpenVMS, or /pmdf/table/bsout host1 option on UNIX, or (drive possibly varying with installation) C:\pmdf\table\bsout\_host1\_option on NT.

SMTP channel options, as described in Section 23.1.2, are available, but most are not of interest in the context of a BSMTP channel. The one available option which is likely to be of interest is:

### **ATTEMPT\_TRANSACTIONS\_PER\_SESSION (integer)**

Set a limit on the number of message files composed into one BSMTP message.

### **25.2.2 Examples on OpenVMS**

The following subsections provide examples of using BSMTP channels on OpenVMS.

**25.2.2.1 Configuring the BSMTP Channels to Compress Their Payloads on OpenVMS**

Using PMDF's general purpose, on-the-fly conversion facilities, BSMTP parcels can be compressed on the sending system and then uncompressed on the receiving system. This allows for faster transmission of the parcels through the network.

In the CHARSET-CONVERSION mapping table on each PMDF system, a simple entry enabling conversions for the BSMTP channels must be made:

CHARSET-CONVERSION

in-chan=bsout\_\*;out-chan=\*;convert yes in-chan=\*;out-chan=bsin\_\*;convert yes

> In the PMDF conversions file on each system, conversion entries are added which call out to the site-supplied command procedure, PMDF COM: compress.com:

```
in-chan=bsout_*; part-number=1; in-type=*; in-subtype=*;
  service-command="@PMDF_COM:COMPRESS.COM COMPRESS 'INPUT_FILE' 'OUTPUT_FILE'"
out-chan=bsin_*; part-number=1; in-type=application;
  in-subtype=compressed-bsmtp;
  service-command="@PMDF_COM:COMPRESS.COM DECOMPRESS 'INPUT_FILE' 'OUTPUT_FILE'"
```
The PMDF COM: compress.com: command procedure is shown in Figure 25–1.

**Figure 25–1** compress.com**: Compress and decompress BSMTP payloads**

```
$ \cdot \cdot \cdot$ ! Compress/decompress a MIME message using GZIP & GUNZIP
$ ! P1 == "COMPRESS" | "DECOMPRESS"
$ ! P2 == File to compress or decompress
$ ! P3 == File containing the compressed or decompressed result
$ \cdot \cdot!
$ ! Ensure that we have three command line arguments
$ IF P1 .EQS. "" THEN EXIT 229448 ! DCL-W-INSFPRM
$ IF P2 .EQS. "" THEN EXIT 229448
$ IF P3 .EQS. "" THEN EXIT 229448
$ !
$ ! Used for temporary files
$ OUTFILE = F$ELEMENT(0,";",P3)
$ \cdot \cdot \cdot$ ! Dispatch to the correct part of this command file
$ IF "DECOMPRESS" .EQS. F$EDIT(P1,"TRIM,UPCASE) THEN GOTO DECOMPRESS
$ IF "COMPRESS" .NES. F$EDIT(P1,"TRIM,UPCASE) THEN EXIT 229472 ! DCL-W-IVKEYW
$ !
$ COMPRESS:
$ GZIP = "$PMDF_EXE:GZIP.EXE"
$ DEFINE/USER SYS$OUTPUT 'OUTFILE'-TMP
$ GZIP -C 'P2'
$ PMDF ENCODE/HEADER/TYPE=APPLICATION/SUBTYPE=COMPRESSED-BSMTP -
     'OUTFILE'-TMP 'P3'
$ DELETE/NOLOG 'OUTFILE'-TMP;*
$ EXIT 1
```
**Figure 25–1 Cont'd on next page**

**Figure 25–1 (Cont.)** compress.com**: Compress and decompress BSMTP payloads**

```
$ \cdot \cdot$ DECOMPRESS:
$ GUNZIP = "$PMDF_EXE:GUNZIP.EXE"
$ PMDF DECODE/HEADER 'P2' 'OUTFILE'-TMP
$ DEFINE/USER SYS$OUTPUT 'P3'
$ GUNZIP -C 'OUTFILE-TMP'
$ DELETE/NOLOG 'OUTFILE'-TMP;*
$ EXIT 1
```
#### **25.2.2.2 Configuring the BSMTP Channels to Provide Authentication Services on OpenVMS**

Using PMDF's general purpose, on-the-fly conversion facilities, authentication and integrity services may be tied in to the BSMTP channels. This is done through the CHARSET-CONVERSION mapping table, the PMDF conversions file, and a site-supplied command procedure to digitally sign payloads and verify the signature and integrity of the data upon receipt.

In the CHARSET-CONVERSION mapping table on each PMDF system, a simple entry enabling conversions for the BSMTP channels must be made:

CHARSET-CONVERSION

in-chan=bsout\_\*;out-chan=\*;convert yes in-chan=\*;out-chan=bsin\_\*;convert yes

In the PMDF conversions file on each system, there must be conversion entries to invoke the site-supplied command procedures:

```
in-chan=bsout *; part-number=1; in-type=*; in-subtype=*;
  service-command="@PMDF_COM:PGP_SIGN.COM 'INPUT_FILE' 'OUTPUT_FILE'"
out-chan=bsin_*; part-number=1; in-type=multipart; in-subtype=signed;
  service-command="@PMDF_COM:PGP_VERIFY.COM 'INPUT_FILE' 'OUTPUT_FILE'"
```
These two command procedures are shown in Figures 25–2 and 25–3. They assume that the PGP utility is the image  $DI$ : [pgp]pgp.exe. Note that the pgp sign.com procedure requires the pass phrase for the PMDF MTA's private PGP key in order to generate signatures. Edit the procedure to reflect the correct pass phrase and be sure to protect the file from other users:

```
$ SET FILE/OWNER=[PMDF] PMDF_COM:PGP_SIGN.COM
$ SET PROTECTION=(S:RWED,O:RWED,G,W) PMDF_COM:PGP_SIGN.COM
```
**Figure 25–2** pgp\_sign.com**: Digitally sign BSMTP payloads**

\$ ! P1 == Input file specification; message to sign \$ ! P2 == Output file specification; multipart/signed message \$ ! P3 == File specification for the file of envelope recipient addresses

**Figure 25–2 Cont'd on next page**

**Figure 25-2 (Cont.)** pgp\_sign.com: Digitally sign BSMTP payloads

 $$$ !

```
$ ! Check that we have at least two command line parameters
$ IF P1 .EQS. "" THEN EXIT 229448 ! DCL-W_INSFPRM
$ IF P2 .EQS. "" THEN EXIT 229448
\mathcal{S}$ ! Basic definitions
$ PGP = "SD1: [PGP] PGP. EXE"$ PGPUSER = "PMDF MTA key"
$ PGPPATH = "PMDF_ROOT:[TABLE.PGP]"
$ PGPPASS = "Percy eats pealed banannas"
$ FILENAM = F$ELEMENT (0, ";", P2)\ddot{S} !
$ ! Error handling
$ ON ERROR THEN GOTO ERROR
$ ON SEVERE_ERROR THEN GOTO ERROR
\ddot{S} !
$ ! Generate the digital signature
$ PGP "-sab" "-u" "''PGPUSER'" "-z" "''PGPPASS'" 'P1' "-o" 'FILENAM'-SIGN -
      "+batchmode"
S!
$ ! Get a unique string to use in a MIME boundary marker
$ RUN PMDF_EXE:UNIQUE_ID.EXE
$ BOUNDARY = "''unique_id'"
$ !
$ ! Start the multipart message and the first message part
$ OPEN/WRITE/ERROR=ERROR OUTFILE 'P2'
$ WRT = "WRITE/ERROR=ERROR OUTFILE"
$ WRT "Content-type: multipart/signed; boundary=''BOUNDARY';"
$ WRT " micalg=pgp-md5; protocol=application/pgp-signature"
$ WRT ""
$ WRT "--''BOUNDARY'"
$ CLOSE/ERROR=ERROR OUTFILE
$ \cdot \cdot \cdot$ ! Start the second message part
$ OPEN/WRITE/ERROR=ERROR OUTFILE 'FILENAM'-MID
$ WRT "--''BOUNDARY'"
$ WRT "Content-type: application/pgp-signature"
$ WRT ""
$ CLOSE/ERROR=ERROR OUTFILE
$ \cdot \cdot \cdot$ ! And the end of the message
$ OPEN/WRITE/ERROR=ERROR OUTFILE 'FILENAM'-BOT
$ WRT "--''BOUNDARY'--"
$ CLOSE/ERROR=ERROR OUTFILE
$!
$ ! Now glue all of the pieces together
$ CONVERT/APPEND 'P1' 'P2'
$ CONVERT/APPEND 'FILENAM'-MID 'P2'
$ CONVERT/APPEND 'FILENAM'-SIGN 'P2'
$ CONVERT/APPEND 'FILENAM'-BOT 'P2'
```
**Figure 25–2 Cont'd on next page**

**Figure 25–2 (Cont.)** pgp\_sign.com: Digitally sign BSMTP payloads

```
$!
$ ! Delete the temporary files
$ DELETE/NOLOG 'FILENAM'-MID;*,'FILENAM'-SIGN;*,'FILENAM'-BOT;*
STT 1
$ !
$ ! We fall through to here when we have an error
$ ERROR:
$ SET NOON
$ IF F$TRNLNM("OUTFILE") .NES. "" THEN CLOSE OUTFILE
$ DELETE/NOLOG 'FILENAM'-*.*,'P2'
$ SET ON
$ EXIT 2
```
Figure 25-3 pgp\_verify.com: Verify the integrity of a digitally signed BSMTP payload

```
$ ! P1 == Input file specification; multipart/signed message
$ ! P2 == Output file specification; message which was signed;
$ ! P3 == File specification for the file of envelope recipient addresses
$!
$ ! Check that we have at least two command line parameters
$ IF P1 .EQS. "" THEN EXIT 229448 ! DCL-W-INSFPRM
$ IF P2 .EQS. "" THEN EXIT 229448
$ !
$ ! Basic definitions
$ PGP = "$DI:[PGP] PGP.EXE"$ PGPPATH = "PMDF_ROOT:[TABLE.PGP]"
$ FILENAM = F$ELEMENT (0, ";", P2)$ \cdot \cdot \cdot$ ! Error handling
$ ON ERROR THEN GOTO ERROR
$ ON SEVERE_ERROR THEN GOTO ERROR
\ddot{S} !
$ ! Reformat the input file to look like a PGP signature file
$ OPEN/READ/ERROR=ERROR INFILE 'P1'
$ OPEN/WRITE/ERROR=ERROR OUTFILE 'FILENAM'-SIGN
$ WRT = "WRITE/ERROR=ERROR OUTFILE"
$ STATE = 1
$ LOOP:
$ READ/ERROR=ERROR/END_OF_FILE=END_LOOP INFILE LINE
$ IF STATE .EQ. 1
$ THEN
$ IF F$EXTRACT(0,2,LINE) .EQS. "--"
$ THEN
$ STATE = 2
$ BOUNDARY = LINE
$ WRT "-----BEGIN PGP SIGNED MESSAGE-----"
$ WRT ""
$ ENDIF
```
**Figure 25–3 Cont'd on next page**

Figure 25-3 (Cont.) pgp\_verify.com: Verify the integrity of a digitally signed BSMTP payload

```
$ ELSE
$ IF STATE .EQ. 2
$ THEN
$ IF BOUNDARY .NES. LINE
$ THEN
\begin{tabular}{ll} $\,\,\hat{\mathbf{S}}$ & \hspace{0.4cm} \text{WRT LINE} \\ $\,\hat{\mathbf{S}}$ & \hspace{0.4cm} \text{ELSE} \end{tabular}ELSE
$ STATE = 3
$ ENDIF<br>$ ELSE
     ELSE
$ IF STATE .EQ. 3
$ THEN
          IF LINE .EQS. ""
\begin{array}{ccccc}\n\dot{\xi} & & & \text{THEN} \\
\dot{\xi} & & & \text{ST} \n\end{array}STATE = 4$ WRT ""
$ ENDIF
$ ELSE
$ WRT LINE
$ ENDIF
$ ENDIF
$ ENDIF
$ GOTO LOOP
$ \cdot \cdot \cdot$ END_LOOP:
$ CLOSE/ERROR=ERROR INFILE
$ CLOSE/ERROR=ERROR OUTFILE
$ \cdot \cdot$ ! Now check the signature
$ DEFINE/USER SYS$OUTPUT 'FILENAM'-CHECK
$ PGP "-o" 'FILENAM'-OUT 'FILENAM'-SIGN "+batchmode"
\ddot{S} !
$ ! See what the results of the check were; build the X-Content-MIC-check: line
$ SEARCH/OUTPUT='FILENAM'-MIC/EXACT 'FILENAM'-CHECK " signature from user "
$ IF $STATUS .EQ. 1
$ THEN
$ OPEN/READ/ERROR=ERROR INFILE 'FILENAM'-MIC
$ READ/ERROR=ERROR INFILE LINE
$ CLOSE/ERROR=ERROR INFILE
$ MIC_CHECK = "X-Content-MIC-check: "+LINE
$ ELSE
$ MIC_CHECK = "X-Content-MIC-check: Bad signature"
$ ENDIF
$ OPEN/WRITE/ERROR=ERROR OUTFILE 'P2'
$ WRITE/ERROR=ERROR OUTFILE MIC_CHECK
$ CLOSE/ERROR=ERROR OUTFILE
$ \cdot \cdot \cdot$ ! Now assemble the result: the MIC check + signed data
$ CONVERT/APPEND 'FILENAM'-OUT 'P2'
$ DELETE/NOLOG 'FILENAM'-*.*
$ EXIT 1
```
**Figure 25–3 Cont'd on next page**

Figure 25-3 (Cont.) pgp\_verify.com: Verify the integrity of a digitally signed BSMTP payload

```
$ \cdot \cdot$ ! We fall through to here when there is an error
$ ERROR:
$ SET NOON
$ IF F$TRNLNM("INFILE") .NES. "" THEN CLOSE INFILE
$ IF F$TRNLNM("OUTFILE") .NES. "" THEN CLOSE OUTFILE
$ DELETE/NOLOG 'FILENAM'-*.*,'P2'
$ SET ON
$ EXIT 2
```
#### **25.2.2.2.1 Using PGP with PMDF on OpenVMS**

**Note:** Use of PGP for commercial purposes requires a license from Pretty Good Privacy, Inc. Please contact Pretty Good Privacy, Inc. for details and assistance in licensing PGP.

Use of PGP requires installation of PGP as well as generation and exchange of PGP public keys between the PMDF BSMTP systems which will be using PGP for authentication. This section documents step-by-step how to generate and exchange PGP keys. No attempt is here made to document PGP. Please refer to the documentation supplied with PGP for information on those subjects.

1. Acquire copies of PGP and install it on the PMDF systems. The following URLs might be helpful:

> <http://www.pgp.com/> <ftp://ftp.csn.net/mpj/getpgp.asc> <http://world.std.com/~franl/pgp/where-to-get-pgp.html>

2. After installing PGP, create an MTA key for the PMDF system. Note that the name for the key will be bsmtp@bsin.*host0* where *host0* is as in Section 25.1. The important element here is that the remote BSMTP channel will send the message to the address bsmtp@bsin.*host0*. The local PMDF system will receive that message and, via the FORWARD mapping table, route it to the incoming BSMTP channel, bsin\_gateway, for the recipient bsmtp@bsin.*host0*. This recipient address is the user id of the decryption key which will be used.

The PGP key rings need to be located somewhere; placing them in the directory pmdf root: [table.pgp] is as good as place as any. The easiest way to set this up is as follows:

\$ **SET DEFAULT PMDF\_ROOT:[TABLE]** \$ **CREATE/DIR/OWNER=[PMDF] [.PGP]** \$ **PGPPATH == "PMDF\_ROOT:[TABLE.PGP]** \$ **PGP -kg** Pretty Good Privacy(tm) 2.6.2 - Public-key encryption for the masses. (c) 1990-1994 Philip Zimmermann, Phil's Pretty Good Software. 11 Oct 94 Uses the RSAREF(tm) Toolkit, which is copyright RSA Data Security, Inc. Distributed by the Massachusetts Institute of Technology. Export of this software may be restricted by the U.S. government. Current time: 1997/04/02 20:44 GMT Pick your RSA key size: 1) 512 bits- Low commercial grade, fast but less secure 2) 768 bits- High commercial grade, medium speed, good security 3) 1024 bits- "Military" grade, slow, highest security Choose 1, 2, or 3, or enter desired number of bits: **3** Generating an RSA key with a 1024-bit modulus. You need a user ID for your public key. The desired form for this user ID is your name, followed by your E-mail address enclosed in <angle brackets>, if you have an E-mail address. For example: John Q. Smith <12345.6789@compuserve.com> Enter a user ID for your public key: **PMDF MTA key <bsmtp@bsin.***host0***>** You need a pass phrase to protect your RSA secret key. Your pass phrase can be any sentence or phrase and may have many words, spaces, punctuation, or any other printable characters. Enter pass phrase: **secret** Enter same pass phrase again: **secret** Note that key generation is a lengthy process. We need to generate 736 random bits. This is done by measuring the time intervals between your keystrokes. Please enter some random text on your keyboard until you hear the beep: 0 \* -Enough, thank you. **....\*\*\*\* ..............\*\*\*\*** Key generation completed. \$ **DIRECTORY/PROTECTION/SIZE=ALL [.PGP]** Directory PMDF\_ROOT:[TABLE.PGP] PUBRING.BAK;1 1/16 (RWED,RWED,,) PUBRING.PGP;1 1/16 (RWED,RWED,) RANDSEED.BIN;1  $1/16$  (RWED,RWED,,) SECRING.PGP;1 2/16 (RWED,RWED,,) Total of 4 files, 5/64 blocks. The final directory command verifies that the correct three PGP files have been created with appropriate rights.

- 3. You may want change the protections of the file pubring.pgp so that others can read the public key:
- \$ **SET PROTECTION=(W:RE) [.PGP]PUBRING.PGP**
	- 4. Now you need to sign your public key. This prevents someone else from modifying the user id of the key.

#### \$ **PGP -ks "bsmtp@bsin.***host0***"**

Pretty Good Privacy(tm) 2.6.2 - Public-key encryption for the masses. (c) 1990-1994 Philip Zimmermann, Phil's Pretty Good Software. 11 Oct 94 Uses the RSAREF(tm) Toolkit, which is copyright RSA Data Security, Inc. Distributed by the Massachusetts Institute of Technology. Export of this software may be restricted by the U.S. government. Current time: 1997/04/02 20:46 GMT

A secret key is required to make a signature. You specified no user ID to select your secret key, so the default user ID and key will be the most recently added key on your secret keyring.

Looking for key for user 'bsmtp@bsin.*host0*':

Key for user ID: PMDF MTA key <bsmtp@bsin.*host0*> 1024-bit key, Key ID BFFA43E9, created 1997/04/02 Key fingerprint = 2F 5C A1 0A 35 25 E1 23 ED AF 23 11 00 37 5A CD

READ CAREFULLY: Based on your own direct first-hand knowledge, are you absolutely certain that you are prepared to solemnly certify that the above public key actually belongs to the user specified by the above user ID (y/N)? **y**

You need a pass phrase to unlock your RSA secret key. Key for user ID "PMDF MTA key <bsmtp@bsin.*host0*>"

Enter pass phrase: **secret** Pass phrase is good. Just a moment.... Key signature certificate added.

- 5. Repeat Steps (1)—(4) on the other PMDF systems.
- 6. Next, you need to exchange public keys between the PMDF systems. On a given system, you may extract the public key as follows:

#### \$ **PGP -kxa "bsmtp@bsin.***host0***" extract**

Pretty Good Privacy(tm) 2.6.2 - Public-key encryption for the masses. (c) 1990-1994 Philip Zimmermann, Phil's Pretty Good Software. 11 Oct 94 Uses the RSAREF(tm) Toolkit, which is copyright RSA Data Security, Inc. Distributed by the Massachusetts Institute of Technology. Export of this software may be restricted by the U.S. government. Current time: 1997/04/02 20:47 GMT

Extracting from key ring: '/pmdf/table/.pgp/pubring.pgp', userid "bsmtp@bsin.*host0*".

Key for user ID: PMDF MTA key <bsmtp@bsin.*host0*> 1024-bit key, Key ID BFFA43E9, created 1997/04/02

Transport armor file: extract.asc Key extracted to file 'extract.asc'.

> The file extract.asc may then be transferred by FTP or e-mail to the other PMDF system. If you're exchanging keys with another server you control go on to the next step. However, if you're exchanging keys with a remote site, some care needs to be taken to make sure the public keys are properly certified.

7. The best way to exchange keys is to first exchange the key fingerprints via a reliable channel (*e.g.,* face-to-face in person, or perhaps over a trusted phone line). The fingerprint can be obtained with the following command:

#### \$ **PGP -kvc bsmtp@bsin.***host0*

```
Pretty Good Privacy(tm) 2.6.2 - Public-key encryption for the masses.
(c) 1990-1994 Philip Zimmermann, Phil's Pretty Good Software. 11 Oct 94
Uses the RSAREF(tm) Toolkit, which is copyright RSA Data Security, Inc.
Distributed by the Massachusetts Institute of Technology.
Export of this software may be restricted by the U.S. government.
Current time: 1997/04/02 23:08 GMT
Key ring: '/pmdf/table/.pgp/pubring.pgp', looking for user ID
  "bsmtp@bsin.host0".
Type bits/keyID Date User ID
pub 1024/BFFA43E9 1997/04/02 PMDF MTA key <bsmtp@bsin.host0>
         Key fingerprint = 2F 5C A1 0A 35 25 E1 23 ED AF 23 11 00 37 5A CD
1 matching key found.
```
Then the public key itself can be extracted as described in Step (6) and sent through e-mail. Upon receipt, the fingerprint should be manually verified before certifying the key. After adding and certifying the key for the remote server, you may want to sign that key as well. If you sign the key, and extract it as described in Step (6) this can be used to tell other people you believe that key actually belongs to the MTA it claims to belong to. For more information, see the PGP documentation.

8. Add the key in extract.asc to the keyrings on the other PMDF systems. If you are unsure about how to answer the questions, see the *PGP User's Manual*.

#### \$ **PGP EXTRACT.ASC**

```
Pretty Good Privacy(tm) 2.6.2 - Public-key encryption for the masses.
(c) 1990-1994 Philip Zimmermann, Phil's Pretty Good Software. 11 Oct 94
Uses the RSAREF(tm) Toolkit, which is copyright RSA Data Security, Inc.
Distributed by the Massachusetts Institute of Technology.
Export of this software may be restricted by the U.S. government.
Current time: 1997/04/02 21:09 GMT
File contains key(s). Contents follow...
Key ring: 'extract.$00'
Type bits/keyID Date User ID
pub 1024/BFFA43E9 1997/04/02 PMDF MTA key <bsmtp@bsin.host0>
sig BFFA43E9 PMDF MTA key <bsmtp@bsin.host0>
1 matching key found.
Do you want to add this keyfile to keyring '/pmdf/table/.pgp/pubring.pgp' (y/N)? y
Looking for new keys...
pub 1024/BFFA43E9 1997/04/02 PMDF MTA key <bsmtp@bsin.host0>
Checking signatures...
pub 1024/BFFA43E9 1997/04/02 PMDF MTA key <bsmtp@bsin.host0>
sig! BFFA43E9 1997/04/02 PMDF MTA key <bsmtp@bsin.host0>
Keyfile contains:
  1 new key(s)
```
One or more of the new keys are not fully certified. Do you want to certify any of these keys yourself (y/N)? **y**

Key for user ID: PMDF MTA key <bsmtp@bsin.*host0*> 1024-bit key, Key ID BFFA43E9, created 1997/04/02 Key fingerprint = 2F 5C A1 0A 35 25 E1 23 ED AF 23 11 00 37 5A CD This key/userID association is not certified. Questionable certification from: PMDF MTA key <bsmtp@bsin.*host0*>

Do you want to certify this key yourself (y/N)? **y**

Looking for key for user 'PMDF MTA key <bsmtp@bsin.*host0*>':

Key for user ID: PMDF MTA key <bsmtp@bsin.*host0*> 1024-bit key, Key ID BFFA43E9, created 1997/04/02 Key fingerprint = 2F 5C A1 0A 35 25 E1 23 ED AF 23 11 00 37 5A CD

READ CAREFULLY: Based on your own direct first-hand knowledge, are you absolutely certain that you are prepared to solemnly certify that the above public key actually belongs to the user specified by the above user ID (y/N)? **y**

You need a pass phrase to unlock your RSA secret key. Key for user ID "PMDF MTA key <bsmtp@bsin.*host1*>"

Enter pass phrase: **another-secret** Pass phrase is good. Just a moment.... Key signature certificate added.

Make a determination in your own mind whether this key actually belongs to the person whom you think it belongs to, based on available evidence. If you think it does, then based on your estimate of that person's integrity and competence in key management, answer the following question:

Would you trust "PMDF MTA key <bsmtp@bsin.*host0*>" to act as an introducer and certify other people's public keys to you? (1=I don't know. 2=No. 3=Usually. 4=Yes, always.) ? **2**

- 9. Repeat Steps (6)—(8) in the other direction.
- 10. You may check which keys are on your keyring with the following command:

\$ **PGP -kv** Pretty Good Privacy(tm) 2.6.2 - Public-key encryption for the masses. (c) 1990-1994 Philip Zimmermann, Phil's Pretty Good Software. 11 Oct 94 Uses the RSAREF(tm) Toolkit, which is copyright RSA Data Security, Inc. Distributed by the Massachusetts Institute of Technology. Export of this software may be restricted by the U.S. government. Current time: 1997/04/02 23:23 GMT Key ring: '/pmdf/table/.pgp/pubring.pgp' Type bits/keyID Date User ID pub 1024/BFFA43E9 1997/04/02 PMDF MTA key <bsmtp@bsin.*host0*> pub 1024/6405957D 1997/03/17 PMDF MTA key <bsmtp@bsin.*host0*> 2 matching keys found.

> Once you have exchanged the keys, you should then be able to send digitally signed BSMTP parcels.
# **25.2.3 Examples on UNIX**

The following sections provide examples of using BSMTP channels on UNIX.

#### **25.2.3.1 Configuring the BSMTP Channels to Compress Their Payloads on UNIX**

Using PMDF's general purpose, on-the-fly conversion facilities, BSMTP parcels can be compressed on the sending system and then uncompressed on the receiving system. This allows for faster transmission of the parcels through the network.

In the CHARSET-CONVERSION mapping table on each PMDF system, a simple entry enabling conversions for the BSMTP channels must be made:

CHARSET-CONVERSION

in-chan=bsout\_\*;out-chan=\*;convert yes in-chan=\*;out-chan=bsin\_\*;convert yes

> In the PMDF conversions file on each system, conversion entries are added which call out to the site-supplied shell script, compress.sh:

```
in-chan=bsout_*; part-number=1; in-type=*; in-subtype=*;
  service-command="/pmdf/bin/compress.sh compress $INPUT FILE $OUTPUT FILE"
out-chan=bsin_*; part-number=1; in-type=application;
  in-subtype=compressed-bsmtp;
```

```
service-command="/pmdf/bin/compress.sh decompress $INPUT FILE $OUTPUT FILE"
```
The compress.sh shell script is shown in Figure 25–4. It assumes that the gzip and gunzip utilities are installed in /usr/local/bin/.

#### **25.2.3.2 Configuring the BSMTP Channels to Provide Authentication Services on UNIX**

Using PMDF's general purpose, on-the-fly conversion facilities, authentication and integrity services may be tied in to the BSMTP channels. This is done through the CHARSET-CONVERSION mapping table, the PMDF conversions file, and a site-supplied shell script to digitally sign payloads and verify the signature and integrity of the data upon receipt.

In the CHARSET-CONVERSION mapping table on each PMDF system, a simple entry enabling conversions for the BSMTP channels must be made:

#### CHARSET-CONVERSION

```
in-chan=bsout_*;out-chan=*;convert yes
in-chan=*;out-chan=bsin_*;convert yes
```
**Figure 25–4** compress.sh**: Compress and decompress BSMTP payloads**

```
#!/sbin/sh
# compress operation in-file out-file [addr-file]
# where
# operation == "compress" | "decompress"
# input-file == path of file to sign or verify
# output-file == output file to produce
# addr-file == file of envelope recipient addresses
if [ $# -lt 3 ]; then exit 1; fi
case $1
in
 compress )
       /usr/local/bin/gzip < $2 > $3.tmp
       /pmdf/bin/pmdf encode -nofilename -encoding=base64 -type=application \
                -subtype=compressed-bsmtp $3.tmp $3.tmp2
       rm -f $3.tmp $3.tmp2
       ;;
 decompress )
       /pmdf/bin/pmdf decode $2 $3.tmp
       /usr/local/bin/gunzip < $3.tmp > $3
       rm -f $3.tmp
       ;;
  * )
       exit 1
        ;;
esac
exit 0
```
In the PMDF conversions file file on each system, there must be conversion entries to invoke the site-supplied shell scripts:

```
in-chan=bsout *; part-number=1; in-type=*; in-subtype=*;
  service-command="/pmdf/bin/pqp_sign.sh $INPUT_FILE $OUTPUT_FILE"
out-chan=bsin_*; part-number=1; in-type=multipart; in-subtype=signed;
  service-command="/pmdf/bin/pqp_verify.sh $INPUT_FILE $OUTPUT_FILE"
```
These two scripts are shown in Figures 25–5 and 25–6. They assume that the pqp utility is installed in /usr/local/bin/ and that awk is installed in /usr/bin/. Note that the pgp\_sign.sh script requires the pass phrase for the PMDF MTA's private PGP key in order to generate signatures. Edit the script to reflect the correct pass phrase and be sure to protect the file from other users:

> % **chown pmdf:bin /pmdf/bin/pgp\_sign.sh** % **chmod 0700 /pmdf/bin/pgp\_sign.sh**

**Figure 25–5** pgp\_sign.sh**: Digitally sign BSMTP payloads**

```
#!/sbin/sh
# pqp sign.sh input-file output-file [addr-file]
# where
# input-file == path of file to sign or verify
# output-file == output file to produce
# addr-file == file of envelope recipient addresses
# Check that we have at least three command line parameters
if [ $# -lt 2 ]; then exit 1; fi
# Change these to match your site
PGPUSER="PMDF MTA key"
PGPPATH=/pmdf/table/pgp
PGPPASS="Percy eats pealed banannas"
# Generate the digital signature
/usr/local/bin/pgp -sab $1 -u $PGPUSER -z $PGPPASS -o $2 +batchmode
# Make some temporary files used to MIME-ify the results
BOUNDARY='/pmdf/bin/unique_id'
echo 'Content-type: multipart/signed; boundary="'$BOUNDARY'"; '\
'micalg=pgp-md5; protocol=application/pgp-signature
--'$BOUNDARY > $2.top
echo '--'$BOUNDARY'
Content-type: application/pgp-signature
\prime > $2.midecho --$BOUNDARY-- > $2.bot
# Make a multipart/signed message part
cat $2.top $1 $2.mid $2.asc $2.bot > $2
# Now clean up
rm -f $2.top $2.mid $2.asc $2.bot
# And exit
exit 0
```
**25.2.3.2.1 Using PGP with PMDF on UNIX**

**Note:** Use of PGP for commercial purposes requires a license from Pretty Good Privacy, Inc. Please contact Pretty Good Privacy, Inc. for details and assistance in licensing PGP.

Use of PGP requires installation of PGP as well as generation and exchange of PGP public keys between the PMDF BSMTP systems which will be using PGP for authentication. This section documents step-by-step how to generate and exchange PGP keys. No attempt is here made to document PGP. Please refer to the documentation supplied with PGP for information on those subjects.

1. Acquire copies of PGP and install it on the PMDF systems. The following URLs might be helpful:

Figure 25-6 pgp\_verify.sh: Verify the integrity of a digitally signed BSMTP payload

```
#!/sbin/sh
# pqp verify.sh input-file output-file [addr-file]
# where
# input-file == path of file to sign or verify
# output-file == output file to produce
# addr-file == file of envelope recipient addresses
# Check that we have at least three command line parameters
if [ $# -lt 2 ]; then exit 1; fi
# Change this to match your site
PGPPATH=/pmdf/table/pgp
# Use awk to split the multipart/signed part into
# two files: the signed data and the digital signature
/usr/bin/awk '
BEGIN \{ state = 0 \}{
        if (state == 0) {
                if (substr (50, 0, 2) == "--") {
                        boundary = $0state = 1}
        } else if (state == 1) {
                if (\$0 := boundary) {
                        print $0 > OUT_DATA
                } else {
                        state = 2}
        } else if (state == 2) {
               if (NF == 0) state = 3
        } else if (state == 3) \{print $0 > OUT_SIGN
        }
}' OUT_DATA=$2.data OUT_SIGN=$2.sign $1
# Verify the digital signature
/usr/local/bin/pgp $2.sign $2.data +batchmode > $2.check
# Build a X-Content-MIC-check: header line
MICINFO='grep -h ' signature from user ' $2.check'
if [ -n "$MICINFO" ]
then
        echo 'X-Content-MIC-check: '$MICINFO > $2.mic
else
        echo 'X-Content-MIC-check: Bad signature' > $2.mic
fi
cat $2.mic $2.data > $2
# Clean up
rm -f $2.sign $2.data $2.check $2.mic
# And exit
exit 0
```
<http://www.pgp.com/> <ftp://ftp.csn.net/mpj/getpgp.asc> <http://world.std.com/~franl/pgp/where-to-get-pgp.html>

2. After installing PGP, create an MTA key for the PMDF system. Note that the name for the key will be

PMDF MTA key bsmtp@bsin.*host0*

bsmtp@bsin.*host0* where *host0* is as in Section 25.1. The important element here is that the remote BSMTP channel will send the message to the address bsmtp@bsin.*host0*. The local PMDF system will receive that message and, via the FORWARD mapping table, route it to the incoming BSMTP channel, bsin gateway, for the recipient bsmtp@bsin.*host0*. This recipient address is the user id of the decryption key which will be used.

The PGP key rings need to be located somewhere; placing them in the directory  $\gamma$  pmdf/table/pqp/ is as good as place as any. The easiest way to set this up is as follows:

```
% su pmdf
% cd /pmdf/table
% mkdir pgp
% setenv PGPPATH /pmdf/table/pgp
% pgp -kg
Pretty Good Privacy(tm) 2.6.2 - Public-key encryption for the masses.
(c) 1990-1994 Philip Zimmermann, Phil's Pretty Good Software. 11 Oct 94
Uses the RSAREF(tm) Toolkit, which is copyright RSA Data Security, Inc.
Distributed by the Massachusetts Institute of Technology.
Export of this software may be restricted by the U.S. government.
Current time: 1997/04/02 20:44 GMT
Pick your RSA key size:
    1) 512 bits- Low commercial grade, fast but less secure
    2) 768 bits- High commercial grade, medium speed, good security
    3) 1024 bits- "Military" grade, slow, highest security
Choose 1, 2, or 3, or enter desired number of bits: 3
Generating an RSA key with a 1024-bit modulus.
You need a user ID for your public key. The desired form for this
user ID is your name, followed by your E-mail address enclosed in
<angle brackets>, if you have an E-mail address.
For example: John Q. Smith <12345.6789@compuserve.com>
Enter a user ID for your public key: PMDF MTA key <bsmtp@bsin.host0>
You need a pass phrase to protect your RSA secret key.
Your pass phrase can be any sentence or phrase and may have many
words, spaces, punctuation, or any other printable characters.
Enter pass phrase: secret
Enter same pass phrase again: secret
Note that key generation is a lengthy process.
```
We need to generate 736 random bits. This is done by measuring the time intervals between your keystrokes. Please enter some random text on your keyboard until you hear the beep: 0 \* -Enough, thank you. **....\*\*\*\* ..............\*\*\*\*** Key generation completed. % **ls -l pgp** total 6 -rw------- 1 pmdf 30 197 Apr 2 12:52 pubring.pgp -rw------- 1 pmdf 30 408 Apr 2 12:52 randseed.bin -rw------- 1 pmdf 30 530 Apr 2 12:52 secring.pgp

> The final ls command verifies that the correct three PGP files have been created with appropriate rights.

3. You may want change the permissions of the file pubring.pgp so that others can read the public key:

```
% chmod 644 pgp/pubring.pgp
```
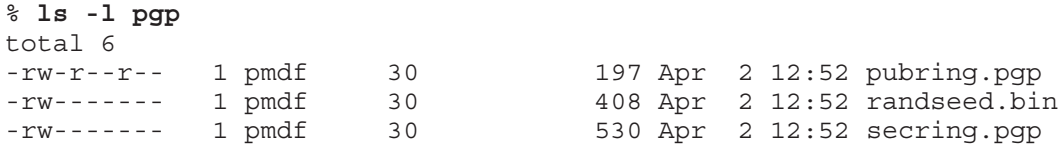

4. Now you need to sign your public key. This prevents someone else from modifying the user id of the key.

#### % **pgp -ks bsmtp@bsin.***host0*

Pretty Good Privacy(tm) 2.6.2 - Public-key encryption for the masses. (c) 1990-1994 Philip Zimmermann, Phil's Pretty Good Software. 11 Oct 94 Uses the RSAREF(tm) Toolkit, which is copyright RSA Data Security, Inc. Distributed by the Massachusetts Institute of Technology. Export of this software may be restricted by the U.S. government. Current time: 1997/04/02 20:46 GMT

A secret key is required to make a signature. You specified no user ID to select your secret key, so the default user ID and key will be the most recently added key on your secret keyring.

Looking for key for user 'bsmtp@bsin.*host0*':

Key for user ID: PMDF MTA key <bsmtp@bsin.*host0*> 1024-bit key, Key ID BFFA43E9, created 1997/04/02 Key fingerprint = 2F 5C A1 0A 35 25 E1 23 ED AF 23 11 00 37 5A CD

READ CAREFULLY: Based on your own direct first-hand knowledge, are you absolutely certain that you are prepared to solemnly certify that the above public key actually belongs to the user specified by the above user ID (y/N)? **y**

You need a pass phrase to unlock your RSA secret key. Key for user ID "PMDF MTA key <bsmtp@bsin.*host0*>"

Enter pass phrase: **secret** Pass phrase is good. Just a moment.... Key signature certificate added.

- 5. Repeat Steps (1)—(4) on the other PMDF systems.
- 6. Next, you need to exchange public keys between the PMDF systems. On a given system, you may extract the public key as follows:

```
% pgp -kxa bsmtp@bsin.host0 extract
Pretty Good Privacy(tm) 2.6.2 - Public-key encryption for the masses.
(c) 1990-1994 Philip Zimmermann, Phil's Pretty Good Software. 11 Oct 94
Uses the RSAREF(tm) Toolkit, which is copyright RSA Data Security, Inc.
Distributed by the Massachusetts Institute of Technology.
Export of this software may be restricted by the U.S. government.
Current time: 1997/04/02 20:47 GMT
Extracting from key ring: '/pmdf/table/.pgp/pubring.pgp',
 userid "bsmtp@bsin.host0".
Key for user ID: PMDF MTA key <bsmtp@bsin.host0>
1024-bit key, Key ID BFFA43E9, created 1997/04/02
Transport armor file: extract.asc
```
Key extracted to file 'extract.asc'.

The file extract.asc may then be transferred by FTP or e-mail to the other PMDF system. If you're exchanging keys with another server you control go on to the next step. However, if you're exchanging keys with a remote site, some care needs to be taken to make sure the public keys are properly certified.

7. The best way to exchange keys is to first exchange the key fingerprints via a reliable channel (*e.g.,* face-to-face in person, or perhaps over a trusted phone line). The fingerprint can be obtained with the following command:

```
% pgp -kvc bsmtp@bsin.host0
```

```
Pretty Good Privacy(tm) 2.6.2 - Public-key encryption for the masses.
(c) 1990-1994 Philip Zimmermann, Phil's Pretty Good Software. 11 Oct 94
Uses the RSAREF(tm) Toolkit, which is copyright RSA Data Security, Inc.
Distributed by the Massachusetts Institute of Technology.
Export of this software may be restricted by the U.S. government.
Current time: 1997/04/02 23:08 GMT
Key ring: '/pmdf/table/.pgp/pubring.pgp', looking for user ID
  "bsmtp@bsin.host0".
Type bits/keyID Date User ID
pub 1024/BFFA43E9 1997/04/02 PMDF MTA key <bsmtp@bsin.host0>
         Key fingerprint = 2F 5C A1 0A 35 25 E1 23 ED AF 23 11 00 37 5A CD
1 matching key found.
```
Then the public key itself can be extracted as described in Step (6) and sent through e-mail. Upon receipt, the fingerprint should be manually verified before certifying the key. After adding and certifying the key for the remote server, you may want to sign that key as well. If you sign the key, and extract it as described in Step (6) this can be used to tell other people you believe that key actually belongs to the MTA it claims to belong to. For more information, see the PGP documentation.

8. Add the key in extract.asc to the keyrings on the other PMDF systems. If you

are unsure about how to answer the questions, see the *PGP User's Manual*. % **pgp extract.asc** Pretty Good Privacy(tm) 2.6.2 - Public-key encryption for the masses. (c) 1990-1994 Philip Zimmermann, Phil's Pretty Good Software. 11 Oct 94 Uses the RSAREF(tm) Toolkit, which is copyright RSA Data Security, Inc. Distributed by the Massachusetts Institute of Technology. Export of this software may be restricted by the U.S. government. Current time: 1997/04/02 21:09 GMT File contains key(s). Contents follow... Key ring: 'extract.\$00' Type bits/keyID Date User ID pub 1024/BFFA43E9 1997/04/02 PMDF MTA key <bsmtp@bsin.*host0*> sig BFFA43E9 PMDF MTA key <bsmtp@bsin.*host0*> 1 matching key found. Do you want to add this keyfile to keyring '/pmdf/table/.pgp/pubring.pgp' (y/N)? **y** Looking for new keys... pub 1024/BFFA43E9 1997/04/02 PMDF MTA key <bsmtp@bsin.*host0*> Checking signatures... pub 1024/BFFA43E9 1997/04/02 PMDF MTA key <bsmtp@bsin.*host0*> sig! BFFA43E9 1997/04/02 PMDF MTA key <bsmtp@bsin.*host0*> Keyfile contains: 1 new key(s) One or more of the new keys are not fully certified. Do you want to certify any of these keys yourself (y/N)? **y** Key for user ID: PMDF MTA key <bsmtp@bsin.*host0*> 1024-bit key, Key ID BFFA43E9, created 1997/04/02 Key fingerprint = 2F 5C A1 0A 35 25 E1 23 ED AF 23 11 00 37 5A CD This key/userID association is not certified. Questionable certification from: PMDF MTA key <bsmtp@bsin.*host0*> Do you want to certify this key yourself (y/N)? **y** Looking for key for user 'PMDF MTA key <bsmtp@bsin.*host0*>': Key for user ID: PMDF MTA key <bsmtp@bsin.*host0*> 1024-bit key, Key ID BFFA43E9, created 1997/04/02 Key fingerprint = 2F 5C A1 0A 35 25 E1 23 ED AF 23 11 00 37 5A CD READ CAREFULLY: Based on your own direct first-hand knowledge, are you absolutely certain that you are prepared to solemnly certify that the above public key actually belongs to the user specified by the above user ID (y/N)? **y** You need a pass phrase to unlock your RSA secret key. Key for user ID "PMDF MTA key <bsmtp@bsin.*host1*>" Enter pass phrase: **another-secret** Pass phrase is good. Just a moment.... Key signature certificate added.

Make a determination in your own mind whether this key actually belongs to the person whom you think it belongs to, based on available evidence. If you think it does, then based on your estimate of that person's integrity and competence in key management, answer the following question:

Would you trust "PMDF MTA key <bsmtp@bsin.*host0*>" to act as an introducer and certify other people's public keys to you? (1=I don't know. 2=No. 3=Usually. 4=Yes, always.) ? **2**

- 9. Repeat Steps (6)—(8) in the other direction.
- 10. You may check which keys are on your keyring with the following command:

% **pgp -kv** Pretty Good Privacy(tm) 2.6.2 - Public-key encryption for the masses. (c) 1990-1994 Philip Zimmermann, Phil's Pretty Good Software. 11 Oct 94 Uses the RSAREF(tm) Toolkit, which is copyright RSA Data Security, Inc. Distributed by the Massachusetts Institute of Technology. Export of this software may be restricted by the U.S. government. Current time: 1997/04/02 23:23 GMT Key ring: '/pmdf/table/.pgp/pubring.pgp' Type bits/keyID Date User ID

pub 1024/BFFA43E9 1997/04/02 PMDF MTA key <bsmtp@bsin.*host0*> pub 1024/6405957D 1997/03/17 PMDF MTA key <bsmtp@bsin.*host0*> 2 matching keys found.

> Once you have exchanged the keys, you should then be able to send digitally signed BSMTP parcels.

# **26 PhoneNet Channels (OpenVMS and UNIX)**

PhoneNet is an asynchronous terminal line-based transport designed for use with PMDF, MMDF, and CSNET. When it operates in master mode, PhoneNet is capable of ''dialing out'' over telephone lines to establish a connection with a PhoneNet slave on another machine. When it operates in slave mode, PhoneNet responds to a remote master's requests for message transfers.

PhoneNet is divided into two separate protocols. The lower ''link-level'' protocol, called the ''dial protocol'', provides a basic byte-stream environment. It is responsible for connection acquisition and management, character set translation and flow control. Dial is only used on asynchronous terminal lines.

The higher-level protocol, called the ''phone protocol'', is responsible for the semantics of mail transfer. It must establish the context and then pass individual messages. The overall structure of PhoneNet and the interaction of these two protocols is shown in Figure 26–1.

The following sections describe many, but not all, aspects of PhoneNet. In particular, the various input and output files used by PhoneNet channels are described in detail. However, the internal format of the dial and phone protocols are not described here. Refer to the files phone.ovr and dialproto.col in PMDF's documentation directory, (PMDF\_DOC: on OpenVMS, or /pmdf/doc/ on UNIX, or usually C:\pmdf\doc\ on NT), for information on, respectively, the phone and dial protocols.

Four steps are required to set up a PhoneNet channel: (1) Add the channel to your PMDF configuration, (2) Create an option file for the channel, (3) Create a phone\_list.dat file listing your serial devices, and (4) Create a script file that provides the necessary modem commands and login sequences. Each of these steps is described in detail in the following sections.

PhoneNet channels are not generated by the automatic configuration generator.

### **26.1 Adding PhoneNet channels to the configuration file**

The first step is to add the PhoneNet channel to the PMDF configuration file. PhoneNet channel names must begin with "p\_", for example p\_smc.

**Note:** For compatability with previous releases, PMDF on OpenVMS will allow PhoneNet channel names without the "p\_" prefix. Such names are not recommended.

Since PhoneNet channels are point-to-point, you must create a separate channel, with its own option and script files, for each link to a remote system. A typical channel definition looks like this:

# **PhoneNet Channels (OpenVMS and UNIX) Adding PhoneNet channels to the configuration file**

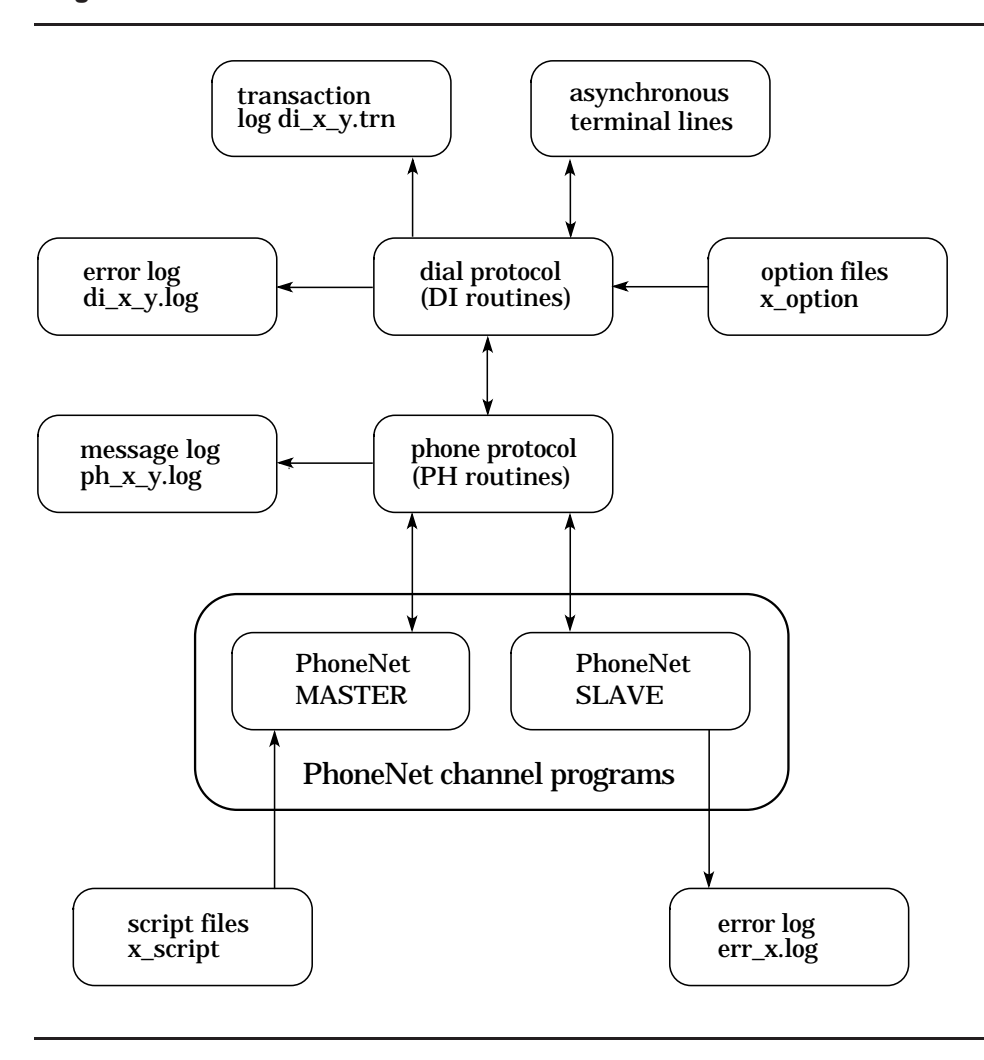

**Figure 26–1 The Structure of PhoneNet**

p\_smc engvax.smc.com

The rewrite rules in the configuration files should now be edited to refer to the new channel as appropriate. Continuing our example, a likely rewrite rule for the channel definitions shown above:

engvax.smc.com \$U@engvax.smc.com

# **26.2 PhoneNet option files**

Option files are used to set several run-time PhoneNet options on a per-channel basis. Option files are stored in the PMDF table directory (PMDF\_TABLE: on OpenVMS, or /pmdf/table/ on UNIX, or typically C:\pmdf\table\ on NT) and have names of the form  $x$  option, where " $x$ " is the name of the PhoneNet channel to which the option file applies. Every PhoneNet channel must have an option file.

Option files consist of several lines. Each line contains the setting for one option. An option setting has the form:

*option*=*value*

where *value* can be either a string or an integer, depending on the option's requirements. If the option accepts an integer value, *value*, a base can be specified using notation of the form  $b\$  v, where *b* is the base expressed in base 10 and *v* is the actual value expressed in base *b*.

Comments are allowed. Any line that begins with an exclamation point is considered to be a comment and is ignored. Blank lines are also ignored in any option file.

The available options are:

#### **BACKOFF (integer >= 0)**

When BACKOFF specifies an integer greater than zero, backoff retries will be attempted for messages which could not be delivered immediately. See Section 26.6 for details. By default, BACKOFF=0.

#### **BAUDRATE (integer)**

This option specifies the baud rate at which to dial-out using the MASTER program. Possible values are: 50, 75, 110, 134, 150, 300, 600, 1200, 1800, 2000, 2400, 3600, 4800, 7200, 9600, 19200, and 38400. Not all hardware interfaces support all these baud rates. In particular, Local Area Terminal Server (LAT) lines can ignore the baud rate setting on the host side; the line speed might need to be set from the terminal server itself (which PMDF cannot access) to have any effect.<sup>1</sup>

If no BAUDRATE option is specified in the option file the MASTER program does not change the baud rate of the terminal. On OpenVMS, it is also possible to set the baud rate using a SET TERMINAL command in the all\_master.com command file (see Section 26.3.2).

#### **CHANNEL (string)**

The CHANNEL option defines the name of the channel with which the option file is associated. This name is used to generate Received: header lines in message headers. The CHANNEL option *must* be specified for any channel other than the default PhoneNet channel (channel p); if it is not, the channel will not work properly.

#### **LOGGING (0 or 1)**

LOGGING controls whether or not the channel maintains a PhoneNet message log file ph  $x$   $y$ . log. A value of 1, the default, specifies that a log is to be kept. A value of 0 disables use of the PhoneNet log file.

#### **TRANSCRIBE (0 or 1)**

TRANSCRIBE controls whether or not the channel maintains a Dial protocol transaction log file di  $x$   $y$ . log. A value of 1, the default, specifies that a log is to be kept. A value of 0 disables use of the transaction log file.

 $<sup>1</sup>$  Some terminal servers allow the host to alter a port's speed provided the port has the "remote modification" characteristic</sup> enabled.

# **PhoneNet Channels (OpenVMS and UNIX)**

# **PhoneNet option files**

#### **DATAWAIT (integer)**

This defines the number of seconds to wait for a data packet from the remote host. Normally the default value of 180 suffices. A higher value can be necessary if the remote host runs very slowly.

#### **XMITWAIT (integer)**

This is the number of seconds to wait for a packet to be transmitted. The default value of 60 should work for almost all applications.

#### **QACKWAIT (integer)**

This is the number of seconds to wait for a response to a QUIT packet before retransmission. The default value of 30 should work for almost all applications.

#### **EACKWAIT (integer)**

This is the number of seconds to wait for a response to an ESCAPE packet before resending. The default value of 30 should work for almost all applications.

#### **DACKWAIT (integer)**

This is the number of seconds to wait for data acknowledgement packets before retransmission. The default value of 30 should work for almost all applications.

#### **ESCAPEWAIT (integer)**

This is the number of seconds to wait for an ESCAPE packet during protocol startup. The default value of 60 should work for almost all applications.

#### **XPATHWAIT (integer)**

This is the number of seconds to wait for an XPATH packet during protocol startup. The default value of 60 is usually sufficient. However, since this is the first packet exchanged in PhoneNet, it can be necessary to increase this parameter on systems which process lots of files (tallying files to be transmitted delays the sending of the first packet) or which take a long time to start up the PhoneNet programs.

#### **RPATHWAIT (integer)**

This is the number of seconds to wait for RPATH packets. The default value of 60 should work for almost all applications.

#### **NBUFFWAIT (integer)**

This is the number of seconds to wait for NBUFF packets. The default value of 60 should work for almost all applications.

#### **XPAWAIT (integer)**

This is the number of seconds to wait for XPATH packet acknowledgements. The default value of 20 should work for almost all applications.

#### **RPAWAIT (integer)**

This is the number of seconds to wait for RPATH packet acknowledgements. The default value of 20 should work for almost all applications.

#### **NBAWAIT (integer)**

This is the number of seconds to wait for NBUFF packet acknowledgements. The default value of 20 should work for almost all applications.

# **PhoneNet Channels (OpenVMS and UNIX) PhoneNet option files**

#### **EIGHTBIT (0 or 1)**

The EIGHTBIT option controls whether eight-bit characters are enabled by MASTER. On OpenVMS, this corresponds to the eightbit setting of the OpenVMS terminal driver. If EIGHTBIT has a value of 0 the eighth bit is masked out on output characters and ignored on input characters. If EIGHTBIT is 1 the eighth bit is preserved on output and interpreted on input. Any other value or the omission of the EIGHTBIT option will tell MASTER not to change the interpretation of the EIGHTBIT flag from its current setting.

On OpenVMS, it is also possible to set this option using a SET TERMINAL command in the all master.com command file as described in Section 26.3.2.

PhoneNet normally quotes eight-bit characters so the setting of this characteristic is not relevant insofar as the PhoneNet protocol is concerned. However, it can be necessary to enable or disable the EIGHTBIT option in order for the MASTER login script to work properly.

#### **EXPECTWINDOW (0 or 1)**

This option tells the local slave program whether to expect a ''set window size'' packet from the remote master. The default is 0 which means that the packet *must not* be received. A setting of 1 means that the packet *must* be received. If EXPECTWINDOW is set to 1, the window size that is received in the "set window size" packet overrides the setting of the WINDOW option.

#### **FLUSHRATE (integer)**

The FLUSHRATE parameter controls how often transaction log file buffers are emptied and the files brought up to date. PMDF periodically issues a \$FLUSH on the transaction log. This operation, coupled with the fact that the file is shareable, makes it possible to examine the file while MASTER or SLAVE is still running. (On OpenVMS, the standard DCL TYPE command can be used to examine the file if desired.) The FLUSHRATE value is expressed as the number of lines between flush operations. The minimum value of 1 means that the file will be updated as each line of text is written to it. Low values can cause performance degradation due to the expense of issuing so many \$FLUSH calls. The default value is 32.

#### **HOSTSYNC (0 or 1)**

This option tells PMDF whether or not to use flow control (CTRL/S and CTRL/Q) to regulate incoming data flow. If HOSTSYNC's value is 1 PMDF will instruct the system to send a CTRL/S when the terminal input buffer is nearly full and a CTRL/Q when the buffer empties. A HOSTSYNC value of 0 tells PMDF to disable this form of flow control. Any other value or not specifying the HOSTSYNC will leave this setting unchanged from the default already set on the terminal.

The HOSTSYNC setting on one side of a connection should usually match the TTSYNC setting on the other, and vice versa.

On OpenVMS, it is also possible to set this option using a SET TERMINAL command in the all\_master.com command file as described in Section 26.3.2. Setting this option in this command file will not affect its use by SLAVE, however.

#### **NOISE (list of integers)**

This defines the set of characters to ignore when reading data from the remote host. The decimal ASCII values of the characters to ignore are listed separated by commas. The default is 13 (CR).

### **PhoneNet Channels (OpenVMS and UNIX) PhoneNet option files**

#### **PARITY (NONE, ODD, EVEN, MARK, SPACE)**

This controls the use of parity on the line. Possible values are NONE, ODD, EVEN, MARK, and SPACE. PMDF will assert the specified parity on outgoing characters. Any setting other than NONE will cause the uppermost (eighth) bit to be stripped from all incoming characters. A parity setting of NONE passes all characters as-is. The default is NONE.

#### **SENDWINDOW (0 or 1)**

This tells the local master program whether to send a "set window size" packet to the remote slave. The default is 0 (no). A setting of 1 means yes. Some older linklevel protocol implementations do not accept this ''set window size'' packet. The actual window size is determined by the WINDOW option setting described above. The default window size on relay.cs.net is 1 so set WINDOW=2 and SENDWINDOW=1 to override this default.

#### **TERMINATOR (integer)**

This defines the packet-terminator for packets sent to the remote host. The decimal ASCII values of the desired terminators should be listed without quotes and separated by commas. The default is "13,10" (CR,LF).

#### **TTSYNC (0 or 1)**

This option tells PMDF whether or not to interpret flow control (CTRL/S and CTRL/Q) sent by the remote system. If TTSYNC's value is 1 PMDF will instruct the system to stop sending characters when a CTRL/S is received and to resume sending when a CTRL/Q is received. A TTSYNC value of 0 tells PMDF to disable this form of flow control. Any other value or not specifying the TTSYNC will leave this setting unchanged from the default already set on the terminal.

On OpenVMS, it is also possible to set this option using a SET TERMINAL command in the all\_master.com command file as described in Section 26.3.2. Setting this option in this command file will not affect its use by SLAVE, however.

The TTSYNC setting on one side of a connection should usually match the HOSTSYNC setting on the other, and vice versa.

#### **WINDOW (1 or 2)**

This defines the window size for the link-level PhoneNet protocol. The default is 1 (single buffering). A setting of 2 means double buffering. Double buffering can be used only over full-duplex lines and typically results in 25% to 60% throughput improvements, depending on the type of communication line being used. The local and remote hosts must agree on the window size. (See SENDWINDOW and EXPECTWINDOW above.)

# **26.2.1 An example option file**

Continuing our example channel from above, the following is an example option file demonstrating typical options that are specified. Only the CHANNEL option is actually required.

```
CHANNEL=p_smc
TERMINATOR=10
DATAWAIT=180
WINDOW=2
SENDWINDOW=1
EXPECTWINDOW=1
```
### **26.3 Defining serial devices**

PhoneNet and Pager channels use the file phone list.dat in the PMDF table directory to relate transport methods to certain channels. Each line in this file is referred to as a ''method'' and has the format

*channel device* [*script* [*options*]]

where *channel* is the name of a channel, *device* is a possible device that the channel can use, *script* is the name used to find the script file, and *options* are a set of options passed to a user-written command file. The options field is ignored on UNIX platforms.

*device* is usually, but not always, the name of an asynchronous terminal device. On OpenVMS, it can be a logical name which translates to one or more devices. If *options* are omitted, an empty set of options is used. If *script* and *options* are both omitted an empty set of options are used and *script* is set to *device*.

The usual form of PMDF comment lines are all allowed in the file. Channel names are not case sensitive. The *device*, *options*, and *script* are not case sensitive on OpenVMS, but are case sensitive on UNIX platforms.

Example 26–1 depicts a typical phone\_list.dat file for OpenVMS. Example 26–2 depicts a typical phone\_list.dat file for UNIX systems.

**Example 26–1 OpenVMS Sample PhoneNet** phone\_list.dat **file**

```
! phone list.dat - Allow the use of either modem
! for Pager channel.
! There are two numbers to try on P SMC channel,
! so try it with two different scripts.
!
pager_pactel SLOW_MODEM pager slow
pager_pactel AUTO_DIALER pager_fast
!
p_smc AUTO_DIALER dial_one
p_smc AUTO_DIALER dial_two
```
**Example 26–2 UNIX Sample PhoneNet** phone\_list.dat **file**

```
! phone list.dat - Allow the use of either slow or fast modem
! for Pager channel.
```
**Example 26–2 Cont'd on next page**

## **PhoneNet Channels (OpenVMS and UNIX) Defining serial devices**

**Example 26–2 (Cont.) UNIX Sample PhoneNet** phone\_list.dat **file**

```
! There are two numbers to try on P SMC channel,
! so try it with two different scripts but only on fast modem.
!
pager pactel /dev/ttyd0 pager slow
pager pactel /dev/ttyd1 pager fast
!
p_smc /dev/ttyd1 dial_one
p_smc /dev/ttyd1 dial_two
```
A channel can have one or more entries associated with it. In the two examples, two entries are present for each channel. For the pager\_pactel channel we want to use two different devices. For the p\_smc channel we only want to use one device, but we want to try with two different scripts.

On OpenVMS, multiple devices such as a modem pool, can be used by specifying a logical name for *device* which translates to the list of devices to use. For example, the logical AUTO\_DIALER used in Example 26–1 defined as

\$ **DEFINE/SYSTEM AUTO\_DIALER LTA100:,TXA6:,LTA2:,LTA5:**

is a search list specifying the four devices LTA100:, TXA6:, LTA2:, and LTA5:.

On UNIX and NT platforms, multiple devices need to be handled with multiple entries in the phone list.dat file for each channel, one entry per channel per device.

### **26.3.1 Script files**

The final piece of information needed for PhoneNet and Pager channels is the connection script to use for each particular *channel*, *device*, and *script* combination. The *script* field of an entry identifies a file containing the PhoneNet script. The script is located in a subdirectory under the PMDF table directory. The subdirectory has the same name as the channel. On OpenVMS systems, the script file would be named as pmdf\_root:[table.*channel*]*script*\_script.; on UNIX platforms, the script file would be named as /pmdf/table/*channel*/*script*\_script; on NT systems, the script file typically would be named as C:\pmdf\table\*channel* \*script*\_script.

Different or common files can be used for each *channel*, *device*, *script* combination. Each connection can potentially require a completely different script, or it can share a script with many other entries, depending on the application. Note the use of an individual subdirectory for each channel.

The format of script files is described in Section 26.5.

**Note:** It is customary to protect script files from world or group access: script files generally contain the information required to login on remote system running PhoneNet. If that remote system runs PMDF, then the remote account will be a restricted account. But, nonetheless, it is best to protect this information.

# **26.3.2 The all\_master.com file (OpenVMS)**

**Note:** On UNIX platforms there is no equivalent of the all master.com procedure. The PhoneNet and Pager channels set all terminal line characteristics from the channel options file.

On OpenVMS platforms, once a method is found, master.com executes the procedure all\_master.com to set up and condition the terminal line. This file is used in lieu of the usual *x* master.com command file that master.com invokes. all\_master.com is invoked with *device* as its first parameter and *options* as its second parameter. These two parameters are drawn from the phone list.dat file which is described in Section 26.3 above. A typical all master.com file is shown in Example 26–3. You should supply what is appropriate for your terminals in your own all\_master.com.

**Example 26–3 A Sample PhoneNet** all\_master.com **file**

```
$ ! all_master.com - A sample all_master.com file
$ !
$ IF P1 .NES. "" THEN GOTO USE_'P1'
$ \cdot!
$ USE_AUTO_DIALER:
$ ALLOCATE AUTO_DIALER
$ SET TERM/SPEED=1200 AUTO DIALER
$ DEFINE TT AUTO DIALER
$ EXIT
$ \cdot \cdot$ USE_MUX_LINE:
$ ALLOCATE MUX LINE
$ DEFINE TT MUX LINE
$ EXIT
```
The conditions and restrictions that apply to *x*\_master.com files also apply to all\_master.com. TT can be defined to point at a multi-equivalence logical name (*i.e.,* a search list) as in the case of *x*\_master.com. If a search list is used the ALLOCATE commands should be removed.

## **26.3.3 Handling failures**

If a particular method from the phone\_list.dat file fails to provide a PhoneNet connection for whatever reason (terminal unavailable, script timeout, no answer, bad transmission line, no free ports, *etc.*), then PMDF resumes the search through phone\_list.dat, trying each method that it finds for the current channel until one succeeds or the file is exhausted. Entries can be repeated if multiple connection attempts using the same method are desired.

On OpenVMS, if a failure occurs within a section of script marked as an initialization section, then before trying the next method, any additional devices specified by *device* will first be tried. Note that in order for *device* to specify more than one device, it must be a logical search list as described in Section 26.3. Initialization sections of a script file are marked with the ''init'' script command.

# **26.4 Log files**

Four log files are produced by PhoneNet as it operates. These log files are useful both for keeping track of PhoneNet activity and for diagnosing problems with PhoneNet as they occur.

All PhoneNet log files are kept in the PMDF log directory,  $(i.e.,$  in PMDF LOG: on OpenVMS, or in /pmdf/log/ on UNIX, or in C:\pmdf\log\ on NT). A separate copy of each log file is maintained for each PhoneNet channel and for each master and slave. A typical log file name is ph\_*x*\_*y*.log, where *x* is the name of the channel with which the log file is associated and *y* is either master for an outbound call or slave for an inbound call.

The log files are:

#### **Dial protocol transaction log (**di\_*x*\_*y*.trn**)**

This file contains a complete transcript of the most recent PhoneNet session. This log shows the low-level protocol and is generally useful only for purposes of pinpointing where a failure is occurring. A new version of this file is created for each session. The TRANSCRIBE channel option can be used to disable creation and maintenance of this log file if desired.

#### **Dial protocol error log (**di\_*x*\_*y*.log**)**

This file contains a list of all the transmission errors detected by the dial protocol (DI routines). It should be examined and purged periodically by the system manager. This file is appended to rather than recreated for each session. This file will be created automatically if it does not exist.

#### **Message log (**ph\_*x*\_*y*.log**)**

This file contains a list of all the messages that have been transmitted or received. It is useful for keeping track of the number and volume of messages handled by PhoneNet. This file is appended to rather than recreated for each session. This file will be created automatically if it does not exist. The LOGGING channel option can be used to disable creation and maintenance of this log file if desired.

With the addition of a general logging facility activated by the logging channel keyword in PMDF V3.0, this log file has become redundant. It will be removed in some future release of PMDF. Sites that use the information logged in this file are advised to revise their software to use the information logged in the general PMDF log file instead.

#### **SLAVE error log (**err\_*x*.log**)**

This file contains any reports of errors detected during the operation of the SLAVE program. Its contents are generally not useful. A new version of this file is created each time SLAVE runs.

Additional log files are created by the jobs that run MASTER either in response to message queueing or for polling purposes. These files are described in detail in the section on PMDF command files below.

# **26.5 Script files**

Script files contain a series of commands which tell MASTER what to send to the terminal in order to establish a connection with a remote PhoneNet slave. These files are all located in one of the channel-specific subdirectories of the PMDF table directory, as explained in Section 26.3.1.

Script file commands are provided to send strings to a serial device, to wait until a specified string is received and to terminate script processing and start up the dial protocol.

The available commands are described below. The *quotedstring* appearing in the descriptions is any sequence of characters enclosed in double quotes.

#### **xmit** *quotedstring*

Send *quotedstring* to the terminal line. The sequence  $\setminus x$  in the string causes a one-second transmission delay at the point where it appears in the string.

#### **recv** *quotedstring timeout*

Wait until *quotedstring* is received before proceeding. Any characters leading up to *quotedstring* are ignored. Script processing is terminated if the *quotedstring* is not received within *timeout* seconds and timeout termination processing is enabled (the default).

#### **toff**

Disable timeout termination processing on all subsequent recv commands. Any timeouts that occur are ignored.

#### **ton**

Enable timeout termination processing on all subsequent recv commands. Any timeouts that occur will cause program termination. This is the default unless a toff command has been previously issued.

#### **go**

Start protocol. After the protocol finishes processing of the script file will resume after the go command.

#### **end**

Terminate script processing. This should be the last command in every script file.

#### **init begin**

#### **init end**

The init begin and init end commands can be used to mark a sequence of script commands as being initialization commands. Any commands appearing after a init begin and before the next init end commands will be treated as initialization commands.

# **PhoneNet Channels (OpenVMS and UNIX) Script files**

Table 26–1 lists special control sequences and their interpretation which can be used with script files.

| <b>Sequence</b> | Interpretation                           |
|-----------------|------------------------------------------|
| $\mathcal{N}$   | carriage return (ASCII 13)               |
| $\ln$           | newline or line feed (ASCII 10)          |
| $\mathcal{M}$   | form feed (ASCII 12)                     |
| $\lambda$ t     | tab (ASCII 9)                            |
| \ddd            | ASCII value ddd (in octal)               |
| $\sqrt{}$       | backslash character (ASCII 92)           |
| $\mathbf{b}$    | break                                    |
| $\chi$          | delay one second (only for xmit command) |

**Table 26–1 PhoneNet Command Script Control Sequences**

Comment lines are allowed in script files. Comment lines are any lines that have an exclamation point, !, in column one.

All characters received and transmitted are logged in the dial protocol transaction log.

A typical script file contains commands to initialize a modem, dial a number, make a connection with a remote system and tell the remote the channel to use. An annotated sample script file is shown in Example 26–4 below.

**Example 26–4 Sample PhoneNet Script**

```
! p_script.sample - Annotated script to establish dial-out connection
!
! To actually use this file as a dialing script, remove text
! enclosed in parentheses. Comment lines (those beginning with
! "!" can remain or they can be removed if desired.
!
! SECTION 1 - Tell your modem to call a number. Note that this
! section is modem-dependent. You will need to replace
! the example dialog of xmit/recv commands with the
! correct ones for your modem's user interface.
!
init begin (begin script command which ready the device)
xmit "\rm\trm" (send carriage returns - get this modem's attn)
init end (end script commands which ready the device)
recv "$" 15 (wait 15 sec. for your modem to answer (a $))
xmit "\xK" (your reply - tell it to dial a number)
recv "NUMBER" 15 (wait 15 sec. for your modem's number prompt)
xmit "x16175551212\rr" (qive number - remember 1 and area code)
recv "ON-LINE" 30 (wait 30 sec - for modems that report carrier)
```
**Example 26–4 Cont'd on next page**

**Example 26–4 (Cont.) Sample PhoneNet Script**

!

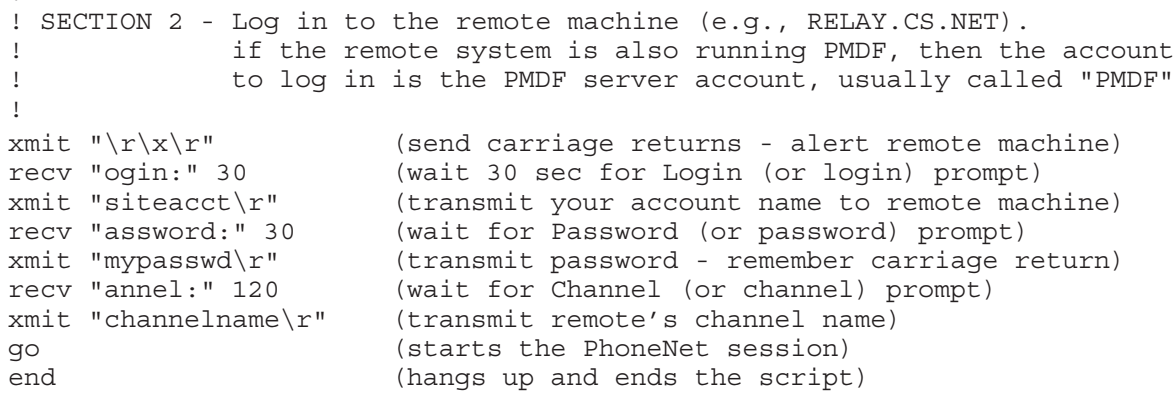

Additional example PhoneNet script files can be found in Section 28.4.1.4.

## **26.6 Backoff retries for undeliverable messages**

**Note:** The following discussion does not apply to channels marked with either the slave or periodic channel keywords.

As described in Section 1.4, when a message is first enqueued, an immediate message delivery job attempts to deliver the message. $3$  Should that delivery attempt fail, then the message will either be returned to the sender or retained for subsequent delivery attempts if, respectively, the failure was permanent or temporary in nature. When the message is retained, periodic delivery jobs will attempt to redeliver any messages which have yet to be delivered.

For some channels, however, it can not be deemed desirable to wait for the next periodic delivery job before another delivery attempt is made. With the BACKOFF channel option and mapping table, it is possible to schedule an immediate message delivery job to attempt a subsequent delivery of a message

Each entry in the BACKOFF mapping table has the format (note the use of the vertical bar character, |)

*channel*|*n time*

where *channel* is the name of the channel, and where *n* is an integer given by the formula

*n* = (number of delivery attempts so far - 1) / BACKOFF

with BACKOFF the value specified by the BACKOFF option in the channel's option file. *time* is an unsigned integer number of seconds to wait before making another delivery attempt.

<sup>3</sup> Unless, of course, the channel is marked slave or periodic.

# **PhoneNet Channels (OpenVMS and UNIX) Backoff retries for undeliverable messages**

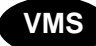

**VMS** On OpenVMS, there is an alternate format for specifying the *time* value. If the *time* value is an unsigned integer, it will be interpreted as described above, as the number of seconds to wait before making the next delivery attempt. Alternatively, the value can be specified as an absolute, delta, or combination time specifying when the next delivery attempt should be made.

When the BACKOFF option specifies a value greater than zero, then for each message which cannot be delivered, the BACKOFF mapping table will be consulted. If the table exists and a matching entry is found (*i.e.,* an entry which matches the channel name and *n*), then a delivery job to attempt redelivery for that message will be queued to run at the time specified by *time*. If the table does not exist or no matching entry is found, then no immediate job will be queued and the message will be retried when the next periodic delivery job runs.<sup>4</sup>

For example, suppose that BACKOFF=5 has been specified and that the channel name is dpd\_pmdf. Then the following BACKOFF mapping table,

BACKOFF

 $dpd$  pmdf  $|0$  300 dpd  $pmdf|1$  600

or on OpenVMS the alternate specification

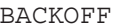

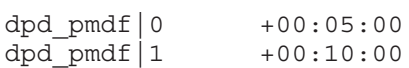

requests that redelivery attempts should be made every 5 minutes for the first five attempts [*n*=0=(1-1)/5, (2-1)/5, (3-1)/5, (4-1)/5, (5-1)/5], and every 10 minutes for the next five attempts  $[n=1=(6-1)/5, \ldots, (10-1)/5]$ . All further attempts will be handled by periodic delivery jobs.

<sup>&</sup>lt;sup>4</sup> Note that as long as the message is still waiting to be delivered, the periodic delivery jobs will attempt to deliver it irrespective of any pending immediate delivery job.

# **27 UUCP Channels (OpenVMS and UNIX)**

UUCP (UNIX to UNIX Copy Program) is an asynchronous terminal line-based system providing support for file transfer and remote execution between different computer systems. These primitive operations are then used to construct a mail system, which is also, confusingly, known as UUCP. Although UUCP was originally developed for use with the UNIX operating system, versions of UUCP are available for other operating systems, including OpenVMS.

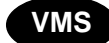

**VMS** PMDF for OpenVMS includes support for Encompass UUCP.

PMDF's UUCP support conforms with RFC 976, ''UUCP Mail Interchange Format Standard'', authored by Mark Horton. A copy of RFC 976 may be found in the RFC subdirectory of the PMDF documentation directory, PMDF\_DOC:[rfc] on OpenVMS or /pmdf/doc/rfc on UNIX.

The following sections describe how to set up PMDF channels for use with UUCP. Familiarity with the basics of UUCP networking is assumed; on OpenVMS systems, familiarity with Encompass UUCP is also assumed.

# **27.1 Encompass UUCP (VMSNET) Channels for OpenVMS Systems**

Encompass UUCP is available from Encompass, the HP User's Group.

# **27.1.1 Setting Up the Channel**

Two or more channels are needed for PMDF for OpenVMS to communicate using Encompass UUCP. A single common channel is used for all incoming messages, no matter from what system they originated. An additional channel is needed for each system connected via UUCP. The incoming message channel is slave-only and should never have any messages queued to it. The outgoing message channels are master-only.

#### **27.1.1.1 Adding the Channel to the Configuration File**

The entry for the incoming message channel should look like this (do *not* use a different channel name):

```
vn_gateway uucp slave
vn-gateway
```
The official channel host name (the second line of the channel definition) is arbitrary, but is usually specified as vn-gateway, *e.g.*,

## **UUCP Channels (OpenVMS and UNIX) Encompass UUCP (VMSNET) Channels for OpenVMS Systems**

```
vn_gateway uucp slave
vn-gateway
```
Entries for outgoing UUCP message channels will vary depending on the name of the system to which the channel connects. For example, suppose the remote system's official name is YMIR.CLAREMONT.EDU and its UUCP name is simply ymir. A channel definition for this system might be:

```
vn_ymir uucp master
ymir-uucp
ymir.claremont.edu ymir
```
In this case the name of the remote host to which the channel connects is derived from the channel name. When a second channel connecting to the same remote host is needed, it can be defined as follows:

```
vn_second uucp master daemon ymir
ymir-second
ymir.claremont.edu ymir
```
In this case the daemon channel keyword has been used to explicitly specify the name of the remote system to which the channel connects.

If the official name and UUCP name are the same, ymir, the entry can be simplified:

```
vn_ymir uucp master
ymir
```
Rewrite rules should be set up to point at the proper outgoing channel using the channel's official host name.

#### **27.1.1.2 Setting Up the Master Program**

Once the Encompass UUCP channels have been added to the configuration file, the UUCP master program should be ready to use. No additional log, script or option files are needed; all such information is part of Encompass UUCP.

#### **27.1.1.3 Setting Up the Slave Program**

The uucp slave program is used as the rmail image. The file that is named UUCP\_BIN:uuxqt\_dcl.com must be edited to add an rmail command that invokes uucp  $s$ lave. As of Encompass UUCP V1.1, the change consisted of removing all the code between the labels DO\_RMAIL: and FAILED\_RMAIL: and replacing it with the following:

```
$ on warning then goto failed_rmail
$ pmdf_privilege_save = f$setprv("BYPASS, CMKRNL")
        rmail = "$PMDF EXE:uucp slave.exe"
$ define/user SYS$INPUT 'infile'<br>$ rmail "''addressee'"
$ rmail "''addressee'"
        delete 'infile';0
$ delete 'xfile'<br>$ pmdf privilege
        pmdf privilege save = f$setprv(pmdf privilege save)
$ goto read_loop
```
### **UUCP Channels (OpenVMS and UNIX) Encompass UUCP (VMSNET) Channels for OpenVMS Systems**

As of Encompass UUCP V2.0, you would have to change

\$ rmail = "\$PMDF\_ROOT:[EXE]uucp\_slave.exe"

To

\$ rmail = "\$PMDF\_EXE:uucp\_slave.exe"

and also add the following line to your UUCP CFG: control. file.

UUCP\_UUXQT\_DCL\_RMAIL\_PMDF "YES"

**Note:** The account under which remote UUCP connections log in to your system must be capable of reading and writing files in the PMDF queue and PMDF log directories, (*i.e.*, in the directories PMDF QUEUE: and PMDF LOG: on OpenVMS) for proper operation. Protections or privileges should be set to allow this access.

### **27.1.2 Log Files**

Various log files are created during the operation of the UUCP channels. All PMDFspecific log files are kept in the PMDF log directory,  $(i.e.,$  in the directory PMDF LOG: on OpenVMS).

While running, the uucp master program creates a log file, *x*\_master.logfile where *x* is the channel name. *x*\_master.logfile logs each message as it is queued to the UUCP system. This file is in the same format as PhoneNet log files. (See Section 26.4.)

Operation of the uucp slave program creates a log file called  $r$ mail.logfile. This file is also in the same format as PhoneNet log files.

# **27.1.3 Returning Undelivered Messages**

PMDF automatically returns undeliverable messages after a certain amount of time has elapsed. (See Section 1.4.4.) However, Encompass UUCP maintains its own queues for files, so it is possible for messages to get stuck in the UUCP queues where PMDF's regular message return job cannot see them.

Thus, an additional periodic batch job is needed to return undeliverable UUCP messages. This batch job operates in the same way as PMDF's regular message return job except that it scans the UUCP queues and not the PMDF queues. This job is controlled by the command file PMDF COM: return vn.com.

# **27.1.4 Starting the Message Return Batch Job**

The UUCP message return job must be started manually. Log in to the account under which this job should run (the account must have access to both the PMDF and UUCP queue and log directories) and execute the PMDF  $COM:return$   $vn.com$  com command file from the terminal. This action should run the return uucp program (it is a good idea to make sure it is working properly) as well as submitting the periodic batch job.

The pmdf submit jobs.com procedure, described in the section on post-installation tasks in the OpenVMS edition of the *PMDF Installation Guide*, is capable of checking to make sure the periodic Encompass UUCP message return job is running. To enable this feature, make the following logical name definition:

\$ DEFINE/SYSTEM PMDF\_DO\_RETURN\_VN 1

This logical should be defined before pmdf\_submit\_jobs.com is run during system startup. A convenient way to ensure that this is logical is defined when your system reboots is to put the logical definition in a PMDF  $COM:pmdf$  site startup.com file you provide; the use of such a file for site specific definitions is adiscussed in the *PMDF Installation Guide, OpenVMS Edition*.

## **27.1.5 Deinstalling the Encompass UUCP Mailer**

Having made all necessary changes, the mailer supplied with Encompass UUCP should be deinstalled; users will be confused as to which to use otherwise. In any case, incoming mail will use PMDF, not the UUCP mailer. To deinstall the UUCP mailer, edit UUCP BIN:uucp systartup.com to remove all references to MAIL\$PROTOCOL \* logicals, remove the line to reinstall mail.exe with privileges (this is not needed by the PMDF interface to VMS MAIL) and remove the line that installs the image UUCP\_BIN:uucp\_mailshr.

### **27.2 UUCP Channels for UNIX Systems**

Tru64 UNIX and Solaris support the HoneyDanBer version of UUCP. Refer to the guide *Configuring Your Network Software* to set up UUCP on your system.

### **27.2.1 Setting Up the Channel**

Two or more channels are needed for PMDF on UNIX to communicate using UUCP. A single common channel is used for all incoming messages, no matter from what system they originated. An additional channel is needed for each system connected via UUCP. The incoming message channel is slave-only and should never have any messages queued to it. The outgoing message channels are master-only.

#### **27.2.1.1 Adding the Channel to the Configuration File**

The entry for the incoming message channel should look like this (do *not* use a different channel name):

```
uucp_gateway uucp slave
uucp-gateway
```
Entries for outgoing UUCP message channels will vary depending on the name of the system to which the channel connects. For example, suppose the remote system's official name is YMIR.CLAREMONT.EDU and its UUCP name is simply ymir. A channel definition for this system might be:

> uucp\_ymir uucp master ymir-uucp ymir.claremont.edu ymir

In this case the name of the remote host to which the channel connects is derived from the channel name. When a second channel connecting to the same remote host is needed, it can be defined as follows:

```
uucp_second uucp master daemon ymir
ymir-second
ymir.claremont.edu ymir
```
In this case the daemon channel keyword has been used to explicitly specify the name of the remote system to which the channel connects.

If the official name and UUCP name are the same, ymir, the entry can be simplified:

```
uucp_ymir uucp master
ymir
```
Rewrite rules should be set up to point at the proper outgoing channel using the channel's official host name.

#### **27.2.1.2 Setting Up the Master Program**

Once the UUCP channels have been added to the configuration file, the UUCP master program should be ready to use. No additional log, script or option files are needed.

#### **27.2.1.3 Setting Up the Slave Program**

The PMDF uucp slave program is used to replace the rmail program on UNIX. You should rename the original  $\text{rmail program}$  to, *e.g.*,  $\text{rmail}$ . org, and create a symbolic link that links rmail to /pmdf/bin/uucp slave as follows:

```
# cd /usr/bin
```

```
# mv rmail rmail.org
```
# **ln -s /pmdf/bin/uucp\_slave rmail**

# **27.2.2 UUCP Channel Option File**

An option file may be used to control characteristics of a UUCP channel. Such an option file must be named *x* option, where *x* is the name of the channel, and stored in the PMDF table directory.

#### **27.2.2.1 Format of the Option File**

Option files consist of several lines. Each line contains the setting for one option. An option setting has the form:

*option*=*value*

*value* may be either a string or an integer, depending on the option's requirements. If the option accepts an integer value a base may be specified using notation of the form  $b$ <sup>8</sup> $v$ , where *b* is the base expressed in base 10 and *v* is the actual value expressed in base *b*.

#### **27.2.2.2 Available Options**

UUCP channels have the following option:

#### **COMMAND\_FLAGS (string)**

This option may be used to specify command flags to be passed to the uux invocation command, *e.g.*,

COMMAND\_FLAGS=-gC

Multiple flags may be specified, separated with spaces.

### **27.2.3 Log Files**

Various log files are created during the operation of the UUCP channels. All PMDFspecific log files are kept in the PMDF log directory, (*i.e.*, in the directory /pmdf/log on UNIX).

While running, the uucp master program creates a log file, *x* master.logfile where *x* is the channel name. *x* master.logfile logs each message as it is queued to the UUCP system. This file is in the same format as PhoneNet log files. (See Section 26.4.)

Operation of the uucp slave program creates a log file called rmail.logfile. This file is also in the same format as PhoneNet log files.

# **27.2.4 Returning Undelivered Messages**

PMDF automatically returns undeliverable messages after a certain amount of time has elapsed. (See Section 1.4.4.) However, UUCP maintains its own queues for files, so it is possible for messages to get stuck in the UUCP queues where PMDF's regular message return job cannot see them.

Thus, an additional periodic cron job is needed to return undeliverable UUCP messages. This job operates in the same way as PMDF's regular message return job except that it scans the UUCP queues and not the PMDF queues. This job is scheduled by the cron daemon.

# **27.2.5 Starting the Message Return cron Job**

The UUCP message return job should be scheduled by cron. To submit commands to the cron daemon, first become user pmdf:

# **su pmdf**

To edit the crontab entries, issue the command

\$ **crontab -e**

and use the editor thus invoked to add an entry such as the following:

30 1 \* \* \* /pmdf/bin/return\_uucp </pmdf/log/return\_uucp.log-`/pmdf/bin/unique\_id` 2>&1

The example entry shown above would be used to run the UUCP return job at 1:30 am and create the log file /pmdf/log/return\_uucp.log-*uniqueid*, where *uniqueid* will be a unique string disambiguifying the file name, allowing for multiple versions of the file. The first value specifies the minutes after the hour, and the second value specifies the hour  $-$  you may wish to specify other values according to the needs of your site. You should use the return uucp shell script as shown above, which itself calls the program  $/\text{pmdf}/\text{bin}/\text{return}$  uucp, rather than the UUCP cleanup command, since return uucp will honor the notices channel keyword and understand the MIME format of the messages.

# 28 Other Channels

This chapter contains descriptions of the following channels:

- the addressing channel (see Section 28.1) ,
- the bitbucket channel (see Section 28.2),
- the defragmentation channel (see Section 28.3) ,
- the pager channel (see Section 28.4) ,
- the pipe channel (see Section 28.5) ,
- the printer channel (see Section 28.6) ,
- the reprocessing and processing channels (see Section 28.7) ,
- the "generic" SMTP channel (see Section 28.8), and
- the DEC NOTES channel (see Section 28.9) (OpenVMS).

Note that some other miscellaneous channels can be found described in other chapters, such as:

- the conversion channel, described in Section 24.1,
- the directory channel, described in Section 3.2,
- the filter discard channel, described in Section 16.2.5, and
- the mailserv channel, described in Section 4.3.

# **28.1 Addressing Channels**

The addressing channel extracts addressing information from within a message body, constructs a To: address list from the extracted information, and then remails the message, less the addressing information, to the constructed To: address list. Use of such a channel is not the preferred way of handling mail but is often the only way by which some mail systems (*e.g.,* PROFS with its eight-by-eight naming space) can interoperate with other mail systems and networks.

The addressing channel can be used in conjunction with the queue to e-mail symbiont in order to allow applications, such as word processors, to ''print'' documents directly for transmission as FAXes. This functionality even works with remote printing clients which have access to OpenVMS print queues (*e.g.,* Pathworks, LPD clients, *etc.*).

**Note:** If you use an option file with the addressing channel, then you must specify in the option file all of the addressing channel commands which you will use.

# **28.1.1 Channel Operation**

When the addressing channel processes a message, it scans, from top to bottom, the body of the message for addressing information. Special commands are used to specify addressing information. The rules used for parsing a message are:

- 1. The addressing information section begins when the first legal addressing command is encountered; any portion of the message body preceding the addressing information is discarded and not included in the subsequent message.
- 2. Whitespace between addressing commands is ignored; (except see rule 3, below).
- 3. At least one blank line must separate a FAX or printer address (block) from other addresses.
- 4. The addressing portion of the message is terminated with a stop or end command or when something other than a legal addressing command is encountered; the portion of the message body following the addressing information is the only part of the message body to be mailed to the To: address list.

The syntax of an addressing command is as follows:

:*command-name*:*value*

where *command-name* is the name of the command and *value* is the addressing information being specified with the command. A delimiter character other than a colon, :, can be chosen with the DELIMITER channel option. See Section 28.1.3.2.

Command names are case insensitive and can include punctuation or spaces or both. The default command names are

- A From: address and Subject:, Comments:, and X-PS-Qualifiers: header lines can be specified with the From, Subject, Comments, PS Qualifiers commands. These commands are primarily intended for use with files routed to an addressing channel via a queue to e-mail symbiont (*e.g.,* PostScript documents printed from a word processor for FAXing via PMDF-FAX).<sup>1</sup>
- Regular mail addresses are specified using any of the synonymous commands To, Cc, Bcc, e-mail, email, PMDF, or RFC822.
- Use the "delivery receipt" command to specify an address to which to send delivery receipts. Delivery receipts will be requested of all recipients following this command. Use the command ''no delivery receipt'' to suppress delivery receipts from subsequently specified recipients. Note that report\* channel keywords can affect the interpretation of such delivery receipt requests.
- FAX addresses are built up using the commands shown in Table 28–1.

#### **Table 28–1 Addressing Channel FAX Commands**

| Transmit after     | AFTER |
|--------------------|-------|
| Recipient's name   | AT    |
| Authorization code | AUTH  |

<sup>1</sup> If you want to disable the use of the From command, set up an option file which establishes all of the default commands except for the From command. See Section 28.1.3.2.

| FAX gateway address          | no equivalent AVPL item |
|------------------------------|-------------------------|
| FAX telephone number         | FN                      |
| FAX modem's telephone number | <b>FSI</b>              |
| Recipient's organization     | Ω                       |
| Recipient's address          | OU                      |
| Initialization file          | <b>SETUP</b>            |
| My FAX telephone number      | <b>SFN</b>              |
| My telephone number          | <b>STN</b>              |
| Recipient's telephone number | ΤN                      |
| My organization              |                         |

**Table 28–1 (Cont.) Addressing Channel FAX Commands**

In Table 28–1, the command names are listed in the first (left) column and for each command, the portion of a PMDF-FAX address which it represents is shown in the second column. The addressing channel will automatically quote items of a FAX address which require quoting  $(e.g., the symbols /, S, and =)$ . See <REFERENCE>(HEAD2\_FAXADDRESSFORMATS) for further information on PMDF-FAX addressing conventions.

In building up a FAX address, both a FAX telephone number and FAX gateway address (*e.g.,* text-fax.example.com) must be specified. If the DEFAULT\_DOMAIN channel option has been used to establish a default domain for use with FAX or printer addresses, then the FAX gateway address can be omitted, in which case the default domain name will instead be used.

• Printer addresses are built up using the commands shown in Table 28–2.

| <b>Command name</b>                                                                                                    | Printer channel AVPL equivalent                                                        |  |
|----------------------------------------------------------------------------------------------------|----------------------------------------------------------------------------------------|--|
| Recipient's name<br>Mail stop<br>Printer domain name<br>Recipient's organization<br>Recipient's address<br>$P1-P8$<br>Initialization file<br>Recipient's telephone number | AT<br><b>MS</b><br>no equivalent AVPL item<br>Ω<br>OU<br>$P1-P8$<br><b>SETUP</b><br>TN |  |
| Username                                                                                                    | <b>USERNAME</b>                                                                        |  |

**Table 28–2 Addressing Channel Printer Commands**

In Table 28–2, the command names are listed in the first (left) column and for each command, the portion of a printer channel address which it represents is shown in the second column. The addressing channel will automatically quote items of a printer address which require quoting (*e.g.,* the symbols /, \$, and =). See Section 28.6.2 for further information on printer channel addressing conventions.

In building up a printer address, the printer domain name (*e.g.,* printer.example.com) must be specified. If the DEFAULT\_DOMAIN channel option has been used to establish a default domain for use with FAX or printer addresses, then the printer domain name can be omitted, in which case the default domain name will instead be used.

• The addressing information can be terminated with a stop or end command, *e.g.*:

:stop:

The use of either of these two commands is optional in most cases. Only when PostScript files are being routed to an addressing channel via a queue to e-mail symbiont is their use mandatory.

# **28.1.2 Examples**

Figure 28–1 illustrates a message which is to be addressed to

```
smith@vax.example.com
"Bob Jones" <jones@stateu.edu>
"/fn=621-5319/at=Mrocheck/o=Example, Inc./ou=250 South St./"@text-fax.example.com
"/tn=Beckett/o=Harvey Mudd College/ou=Academic Computing/"@printer.example.com
```
#### **Figure 28–1 Addressing Channel Sample**

```
This initial text appearing before the addressing commands
will be discarded.
1
:e-mail: smith@vax.example.com 2
:e-mail: "Bob Jones" <jones@stateu.edu> 3
:FAX telephone number: 621-5319 4
:Recipient's name:
:Recipient's organization: Example, Inc.
:Recipient's address: 250 South St.
:FAX gateway address: text-fax.example.com
:Recipient's name: Beckett 5
:Recipient's organization: Harvey Mudd College
:Recipient's address: Academic Computing
:Printer domain name: printer.example.com
:stop:
Only this text and any subsequent text will be mailed to the addressees
specified above. 6
```
- **1** Any portion of the message which appears before the addressing information is discarded (*i.e.,* will not be forwarded on with the remainer of the message).
- **2** The first To: address, smith@vax.example.com.
- **3** The second To: address, jones@stateu.edu.
- **4** The third To: address which is a PMDF-FAX address. Note the required blank line separating the FAX address block from the e-mail addresses.
- **5** The fourth and final To: address which is a printer channel address. Note that the preceding blank line is required.
- **6** The portion of the message body which will be sent to the four To: addressees.
# **28.1.3 Setting Up the Channel**

The following two sections document how to add an addressing channel to your configuration and, if desired, how to customize the command names recognized by the channel.

**Note:** More recent versions of the PMDF-MTA configuration utility automatically generate an addressing channel in the PMDF configuration. If you have configured PMDF using a recent version of the configuration utility and hence already have an addressing channel in your configuration, then the steps in Section 28.1.3.1 have already been performed for you.

# **28.1.3.1 Adding the Channel to the Configuration File**

To set up an addressing channel, you must add rewrite rules and a channel block definition to the PMDF configuration file.

The first step is to pick a domain name for the addressing channel; for example, addressing.example.com. Mail to be processed by the channel should then be addressed to *x*@addressing.example.com. The value of *x* is irrelevant  $-$  it is never used by the channel and, at present, simply discarded. After selecting a domain name, add rewrite rules for it to the top of the configuration file

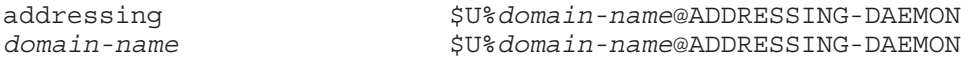

where *domain-name* is the domain name selected for the addressing channel. For example, if the domain name selected is addressing.example.com, then the rewrite rule would appear as

addressing.example.com \$U%addressing.example.com@ADDRESSING-DAEMON

#### Next, add the channel block

address ADDRESSING-DAEMON

> to the end of the configuration file. Be sure to include a blank line before the first line of the channel block.

> If desired, additional addressing channels can be added. They should have names beginning with "address" and not exceed a length of 32 characters.

**Note:** If you are part of a TCP/IP network, then you can want to add the addressing channel's domain name (or names) you selected to your DNS using MX records. This will allow other machines to route mail to the addressing channel.

# **28.1.3.2 Option Files**

An option file can be used to alter the addressing commands recognized by the addressing channel. Option files are stored in the PMDF table directory and have names of the form  $x$  option, where  $x$  is the name of the channel to which the option file applies. (In most instances, the file will be PMDF\_TABLE:address\_option. on OpenVMS, or /pmdf/table/address\_option on UNIX, or typically C:\pmdf\table\address\_option on NT.)

*If you supply an option file, then you must define all commands which are to be accepted.* This is even the case if you are just supplying an option file to set some noncommand related parameter. This behavior is intentional; it allows commands to be disabled.

Option files consist of several lines. Each line contains the setting for one option. An option setting has the form:

*option*=*command-name*

where the valid values for *option* are given in Table 28–3 and *command-name* is a string specifying the name of a command to establish. Synonymous commands can be established by using the same option in the options file; *e.g.,* EMAIL in Example 28–1.

| Option           | <b>Usage</b>                                                                                                    |
|------------------|----------------------------------------------------------------------------------------------------|
| AFTER            | <b>FAX address AFTER attribute</b>                                                                                       |
| AT               | FAX & printer address AT attribute                                                                                       |
| <b>AUTH</b>      | FAX address AUTH attribute                                                                                               |
| <b>COVER</b>     | <b>FAX address COVER attribute</b>                                                                                       |
| <b>COMMENTS</b>  | RFC 822 Comments: header line                                                                                            |
| DEFAULT_DOMAIN   | Domain name to use when none specified for a FAX or printer address; by<br>default no default domain name is established |
| <b>DELIMITER</b> | Single character used to delimit command names; e.g., the colon, :, in<br>":stop:"                                       |
| <b>DELRCPT</b>   | Address to which to send delivery receipts                                                                               |
| <b>DMN</b>       | FAX & printer domain name                                                                                                |
| <b>EMAIL</b>     | Regular RFC 822 To: address (synonym for EMAIL TO)                                                                       |
| <b>EMAIL BCC</b> | Regular RFC 822 Bcc: address                                                                                             |
| EMAIL_CC         | Regular RFC 822 Cc: address                                                                                              |
| <b>EMAIL TO</b>  | Regular RFC 822 To: address                                                                                              |
| <b>FN</b>        | <b>FAX address FN attribute</b>                                                                                          |
| <b>FROM</b>      | RFC 822 From: address                                                                                                    |
| <b>FSI</b>       | <b>FAX address FSI attribute</b>                                                                                         |
| MIME_MODE        | Control whether the addressing channel will process commands from MIME<br>encoded message parts                          |
| MS               | Printer address MS attribute                                                                                             |

**Table 28–3 Addressing Channel Options**

# **Other Channels Addressing Channels**

| <b>Option</b>        | <b>Usage</b>                                                                                                    |
|----------------------|----------------------------------------------------------------------------------------------------|
| <b>NDELRCPT</b>      | Suppress delivery receipt requests                                                                                                  |
| O                    | FAX & printer address O attribute                                                                                                   |
| OU                   | FAX & printer address OU attribute                                                                                                  |
| $P1-P8$              | Printer address P1–P8 attributes                                                                                                    |
| <b>PS QUALIFIERS</b> | RFC 822 X-PS-Qualifiers: header line                                                                                                |
| RP MODE              | Control whether the addressing channel operates in a mode compatible with<br>parsing MIME application/remote-printing message parts |
| <b>SETUP</b>         | <b>FAX address SETUP attribute</b>                                                                                                  |
| <b>SFN</b>           | <b>FAX address SFN attribute</b>                                                                                                    |
| <b>STN</b>           | <b>FAX address STN attribute</b>                                                                                                    |
| <b>STOP</b>          | String to recognize as a stop or end command                                                                                        |
| <b>SUBJECT</b>       | RFC 822 Subject: header line                                                                                                    |
| TN                   | FAX & printer address TN attribute                                                                                                  |
| TTI                  | <b>FAX address TTI attribute</b>                                                                                                    |
| <b>USERNAME</b>      | Username to associate with printer channel print jobs                                                                               |

**Table 28–3 (Cont.) Addressing Channel Options**

The example option file given in Example 28–1 establishes the default command set used by the addressing channel. A copy of this file, address option.sample, can be found in the PMDF table directory, *i.e.*, PMDF\_TABLE:address\_option.sample on OpenVMS or /pmdf/table/address\_option.sample on UNIX.

One of the most useful options is the DEFAULT\_DOMAIN option. To prevent, for instance, users from having to specify

:FAX gateway address: ps-fax

in messages, you can specify

DEFAULT\_DOMAIN=ps-fax

in an option file. Remember that the existence of the option file clears all commands and you must explicitly define each command in the option file. If you want to use the default commands but specify a default domain, then simply copy the sample file, address option.sample, to an option file with the correct name (*e.g.*, address option), and then add to that file the DEFAULT\_DOMAIN setting.

# **Other Channels Bitbucket Channel**

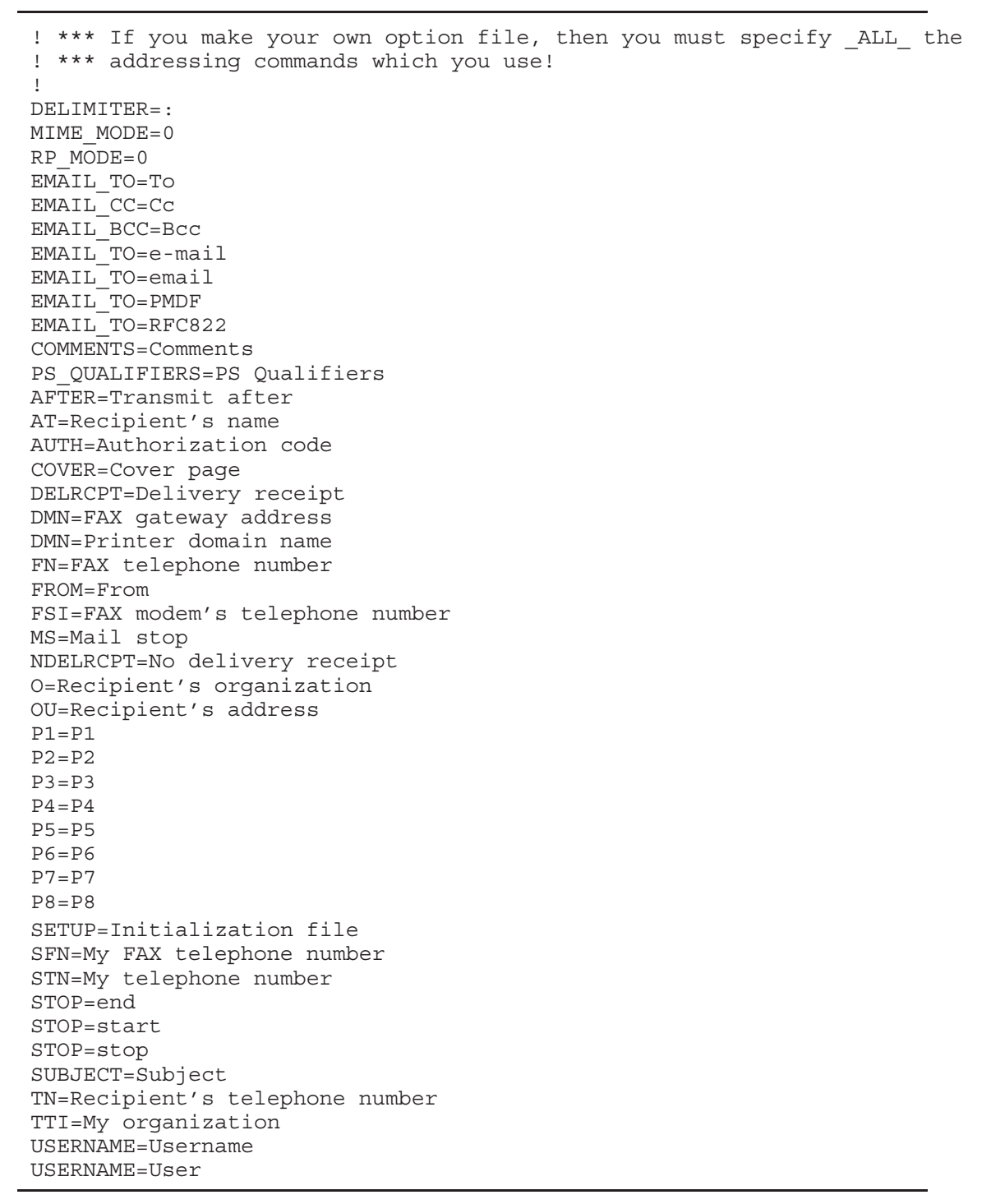

# **Example 28–1 Example Addressing Channel Option File**

# **28.2 Bitbucket Channel**

As the name itself suggests, the bitbucket channel simply deletes any message enqueued to it. Indeed, messages that match the bitbucket channel are instantly deleted, without even being written to a bitbucket disk area. (In particular, note that

no PMDF\_QUEUE:[bitbucket]\* (OpenVMS) or /pmdf/queue/bitbucket/\* (UNIX) or C:\pmdf\queue\bitbucket\\* (NT) message files are created—a message is simply discarded immediately once PMDF sees that it matches the bitbucket channel.)

# **28.2.1 Configuration**

A bitbucket channel must be added to PMDF's configuration file in order to be used. The entry should have the form:

bitbucket BITBUCKET-DAEMON

> And rewrite rules should be added for some pseudodomain name(s) which will be used when directing messages to the bitbucket channel; for instance,

bitbucket \$U%bitbucket.*localhostname*@BITBUCKET-DAEMON bitbucket.*localhostname* \$U%bitbucket.*localhostname*@BITBUCKET-DAEMON

where *localhostname* is the name of the local PMDF system.

# **28.3 Defragmentation Channel**

The MIME standard (RFC 2046) provides the message/partial content type for breaking up messages into smaller parts. This is useful when messages have to traverse networks with size limits. Information is included in each part so that the message can be automatically reassembled once it arrives at its destination.

The defragment channel keyword and the defragmentation channel provide the means to reassemble messages in PMDF. When a channel is marked defragment any message/partial messages queued to the channel will be placed in the defragmentation channel queue instead. The defragmentation channel maintains a database which is used to match the parts of each message up with each other. Once all the parts have arrived the message is rebuilt and sent on its way.

All channels that perform local delivery or send messages on to networks that cannot deal with fragmented messages should be marked with the defragment channel keyword. The defragment channel keyword will have no effect unless a defragmentation channel is also defined.

A defragmentation channel is produced automatically by the PMDF configuration generator.

# **28.3.1 Defragmentation Channel Definition and Rewrite Rules**

If your configuration was generated by the PMDF configuration utility<sup>2</sup> (PMDF V4.1) or later), then you do not need to add a defragmentation channel to your configuration: this was done automatically for you by the configuration utility. See the appropriate edition of the *PMDF Installation Guide* for instructions on using the configuration utility.

The first step in installing a defragmentation channel is to insert the channel entry in PMDF's configuration file. The entry should have the form:

defragment DEFRAGMENT-DAEMON

> Rewrite rules can be added if desired to make it possible to queue mail explicitly to the defragmentation channel. To do this, add the rewrite rules

defragment \$U@defragment.*localhostname*@DEFRAGMENT-DAEMON defragment.*localhostname* \$U@defragment.*localhostname*@DEFRAGMENT-DAEMON

> where *localhostname* should be replaced by the name of the local host. Once this is done, an address of the form

> > *user*%*host*@defragment.*localhostname*

will be routed through the defragmentation channel. (Sending anything other than a message/partial message to the defragmentation channel causes the channel to simply requeue the message for normal delivery.)

# **28.3.2 Defragmentation Channel Retention Time**

Messages are retained in the defragment channel queue only for a limited time. When one half of the time before the first nondelivery notice is sent has elapsed, the various parts of a message will be sent on without being reassembled. This choice of time value eliminates the possibility of a nondelivery notification being sent about a message in the defragment channel queue.

The notices channel keyword controls the amount of time that can elapse before nondelivery notifications are sent, and hence also controls the amount of time messages are retained before being sent on in pieces. Set the notices keyword value to twice the amount of time you want to retain messages for possible defragmentation. For example, a notices value of 4 would cause retention of message fragments for two days:

> defragment notices 4 DEFRAGMENT-DAEMON

<sup>&</sup>lt;sup>2</sup> The web based configuration utility, or the command line utility pmdf configure (UNIX) or PMDF CONFIGURE (OpenVMS) or in older versions of PMDF for OpenVMS, one of the command procedures configure.com or access\_configure.com

# **28.4 Pager Channels**

Pager channels can be used to route e-mail messages to remote paging switches for transmission to alpha-numeric page receivers. The pager channel will operate with paging switches which use the TAP dialup protocol (Telelocator Alphanumeric input Protocol; referred to as IXO). A dialup modem is used to communicate with remote paging switches.

As necessary, the pager channel will automatically fragment large messages into multiple pages so that no one page will exceed paging switch and page receiver size limits.<sup>3</sup> The pager channel can also generate status reports and delivery acknowledgements.

TAP is primarily supported in North America. It is, however, finding a foot hold in other countries. For instance, the PMDF pager channel is reported to work in Ireland where TAP is also used. A subset of TAP, called PET (Pager Entry Terminal), is supported in Australia and New Zealand. In Australia, The University of Melbourne has obtained certification from Telecom Australia for the use of PMDF's pager channels with Telecom Australia PET switches. See Section 28.4.1.6 for important directions on configuring pager channels for use with PET switches.

# **28.4.1 Setting Up the Channel**

There are four steps in setting up a pager channel: (1) adding the necessary channel blocks and rewrite rules to the PMDF configuration file, (2) setting up a PAGER mapping table, (3) setting up a modem script, and (4) setting up a channel option file, if necessary. A fifth and optional step is to set up a directory channel. With a directory channel, pager addressing can be simplified. For instance, rather then sending mail to /id=1234/msglen=200/@mci.pager.example.com, addresses like andy@pager.example.com can be used. This obviates, from the user's perspective, the need to remember pager numbers everytime a page is to be sent.

# **28.4.1.1 Before You Start**

Before you begin setting up a pager channel, you should try to obtain the following information from your paging service provider:

1. The phone numbers, preferably local, for each dial-up paging switch you plan to use. Attempting to obtain these numbers can be quite frustrating: if you do not use the proper terminology, the customer service representatives will not know what you are talking about. Unfortunately, every service provider seems to have their own, unique terminology.

You are asking for the phone number of an auto-answer, asynchronous modem. When you dial it, you should hear a modem tone. Some possible ways of inquiring after this number include:

a. Ask for the telephone number for "alpha-numeric paging".

<sup>3</sup> This fragmentation mechanism is, by necessity, separate from PMDF's general message fragmentation facilities.

- b. Ask, ''If I had a Motorola AlphaMate, what telephone number would I use?'' An AlphaMate is an intelligent terminal with an internal modem that some paging companies will provide for you to send alpha-numeric pages.
- c. Ask for the ''paging modem telephone number''.

If none of this works, ask to talk to a technician and repeat the questions.

- 2. The dialup modem characteristics (baud rate, *etc.*). It is very unlikely that your paging provider will be able to tell you this information, but if you like hitting your head up against a brick wall you can try asking them anyhow. We have not found any paging switches that will not accept 300 baud, even parity, with 7 data bits. We have seen paging switches which will handle 1200 and 2400 baud. We have also seen paging switches which will accept ''no parity'' even though they send even parity. We have also heard of paging switches which will claim to connect at, say 1200 or 2400 baud, but will nonetheless transmit at 300 baud.
- 3. The maximum number of bytes per page accepted by the switch. Do not confuse this limit with that imposed by a page receiver. The limit imposed by the switch is handled through the MAX\_PAGE\_SIZE channel option; the limit imposed by individual pager units is controlled on a per address basis with the PAGLEN address attribute.

If the paging provider seems unsure of this, or if your longer pages don't work, you will have to determine this value experimentally. You can find that you have to limit your pages to a few bytes less than what the provider thinks the maximum is.

Note that this information can generally be determined by trial-and-error: enable master debug for the pager channel and send some messages of varying length. Then look in the file pager\_*name*\_master.log (where *name* is the specific part of the name of a pager channel) in the PMDF log file directory and see if the switch rejects the page.<sup>4</sup> If it does reject pages, then the values set with the MAX\_PAGE\_SIZE or MAX\_BLOCKS\_ PER\_PAGE channel options can need to be reduced. Many switches only accept single pages of lengths less than  $200\pm100$  bytes. The pager channel will automatically break messages which exceed MAX\_PAGE\_SIZE into multiple pages, each page requiring no more than MAX\_BLOCKS\_PER\_PAGE data blocks.

## **28.4.1.2 Adding the Channel to the Configuration File**

First choose domain names (*i.e.,* host names) to associate with each paging switch you intend to use. These domain names will be used when addressing a message to a particular paging switch. For instance, suppose the local domain is EXAMPLE.COM and mail is to be routed to one of two paging switches operated by Pacific Telephone and MCI. Then appropriate domain names might be pactel.pager.example.com and mci.pager.example.com.

After choosing domain names, *domain-name-1*, *domain-name-2*, ..., add to the PMDF configuration file channel block entries of the form

<sup>4</sup> Read Section 28.4.1.7 before beginning any trials. Note especially that some switches merely time out when presented with too long of a page!

```
pager_x1
domain-name-1
pager_x2
domain-name-2
.
.
.
```
Here *x1*, *x2*, ... are unique strings, each less than 26 characters in length, which serve to uniquely identify each instance of a pager channel. Be sure to leave a blank line before and after each channel block you add to your configuration file.

Continuing with our example from above, the channel blocks might appear as

```
pager_pactel
pactel.pager.example.com
pager_mci
mci.pager.example.com
```
After adding the channel block, go to the top of the configuration file and add rewrite rules of the form:

```
domain-name-1 $U@domain-name-1
domain-name-2 $U@domain-name-2
.
.
.
```
For instance, in the context of our example, the following rewrite rules should be added

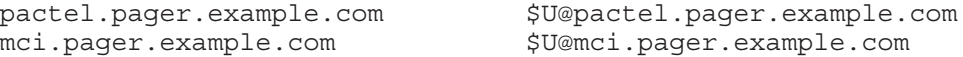

**Note:** If you are part of a TCP/IP network, then you can want to add the pager domain names you selected to your DNS using MX records. This will allow other machines to route mail to your pager channels.

## **28.4.1.3 PAGER Mapping**

The next step in setting up one or more pager channels is to add a mapping table named PAGER to the mapping file. This table serves three purposes: it specifies which message header lines to include in a page, how to abbreviate those header lines, and how to abbreviate the body of a message (*i.e.,* remove superfluous spaces, abbreviate words, *etc.*). Some familiarity with the use of the mapping file is helpful at this point; see Chapter 5.

The name of the mapping table should either be PAGER or PAGER\_*x* where *x* is the name of the pager channel (*e.g.,* PAGER\_pager\_pactel or PAGER\_pager\_mci). Each time a pager channel runs, it will first attempt to load the mapping table PAGER\_*x* or, if that fails, it will then attempt to load the table PAGER. If neither table can be loaded, then the entire message will be sent in its entirety.<sup>5</sup>

Two types of entries can be made in the mapping table. However, before explaining the format of those entries, let it be made clear that an understanding of how to use the mapping file is essential in order to understand how to construct and use these entries. A sample mapping table is given after the description of these two types of entries. This sample table, which exists as the file pager table.sample in the PMDF table directory, will probably meet most site's initial needs and can simply be included into the mapping file as follows: (a) copy the file to pager  $table.txt$ , (b) set this new file to be world readable, and (c) include a file reference to it in the PMDF mapping file.<sup>6</sup> That is, to the PMDF mapping file add an entry such as on OpenVMS

<PMDF\_TABLE:pager\_table.txt

or on UNIX

</pmdf/table/pager\_table.txt

or on NT

<C:\pmdf\table\pager\_table.txt

Now, the two types of entries are as follows:

1. *Message header entries.* These entries specify which message header lines should be included in a page and how they should be abbreviated or otherwise mapped. Only if a header line is successfully mapped to a string of non-zero length by one of these entries will it be included in the page being generated. Each entry has the format

H|*pattern replacement-text*

If a message header line matches the pattern *pattern* then it will be replaced with the replacement text *replacement-text* using the mapping file's pattern matching and string substitution facilities. The final result of mapping the header line will then be included in the page provided that the metacharacter \$Y was specified in the replacement text. If a header line does not match any pattern string, if it maps to a string of length zero, or if the \$Y metacharacter is not specified in the replacement text, then the header line will be omitted from the page.

The two entries

H|From:\* F:\$0\$Y H|Subject:\* S:\$0\$Y

cause the From: and Subject: header lines to be included in pages with ''From:'' and "Subject:" abbreviated as "F:" and "S:". The entries:

<sup>5</sup> It will, however, be truncated if its length exceeds the MAX\_MESSAGE\_SIZE or MAX\_PAGES\_PER\_MESSAGE parameters or any sizes specified with either the MSGLEN or MAXPAG address attributes.

<sup>6</sup> The mapping file is the file pointed at by the PMDF\_MAPPING\_FILE logical on OpenVMS, or PMDF tailor file option on UNIX, or Registry entry on NT, so usually PMDF\_TABLE:mappings. or /pmdf/table/mappings or C:\pmdf\table\mappings, respectively. If this file does not already exist, then create it now. This file must be world readable. If you have a compiled configuration, then you must recompile and re-install your configuration so that this file, and changes to it, will be seen and used by PMDF. See Chapter 5 for complete details on the mapping file.

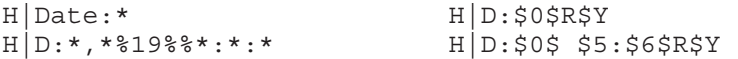

cause the Date: header line to be accepted and mapped such that, for instance, the header line "Date: Wed, 15 Dec 2012 16:13:27 -0700 (PDT)" will be converted to "D: Wed 16:13".

Very complicated, iterative mappings can be built. Managers who want to set up custom filters will first need to understand how the mapping file works. The ''H | '' in the right-hand-side of the entry can be omitted, if desired. The "H  $\mid$  " is allowed in that side so as to cut down on the number of table entries required by sets of iterative mappings.

2. *Message body mappings.* These entries establish mappings to be applied to each line of the message body. Each line of the message body will be passed through these mappings before being incorporated into the page being built. These entries take the form:

B|*pattern* B|*replacement-text*

If a line of the message body matches a pattern *pattern* then it will be replaced with the replacement text *replacement-text*.

Again, very complicated, iterative mappings can be constructed using this facility. The "B | " in the right-hand-side of the entry can be omitted, if desired.

The file pager table.sample from the PMDF table directory is shown in Example 28–2. The entries in this example are explained below.

- **1** These two entries cause From: and Subject: header lines to be included in a page. From: and "Subject:" are abbreviated as, respectively,  $F:$  and  $S:$ . Some of the other entries can have further effects on From: and Subject: header lines.
- **2** This entry will reduce a From: header line containing a <...> pattern to only the text within the angle brackets. *E.g.*, "F: "John C. Doe" <jdoe@example.com> (Johnny)'' will be replaced with ''F: jdoe@example.com''.
- **3** This entry will remove, inclusively, everything inside of a (...) pattern in a From: header line. *E.g.,* ''F: "John C. Doe" <jdoe@example.com> (Johnny)'' will be replaced with "F: "John C. Doe" <jdoe@example.com>".
- **4** This entry will remove, inclusively, everything inside of a "..." pattern in a From: header line. *E.g.,* ''F: "John C. Doe" <jdoe@example.com> (Johnny)'' will be replaced with ''F: <jdoe@example.com> (Johnny)''.
- **5** This entry will remove, inclusively, everything to the right of an at-sign, @, in a From: header line. *E.g.*, "F: "John C. Doe" <jdoe@example.com> (Johnny)" will be replaced with "F: "John C. Doe" <jdoe".
- **6** These four entries remove leading and trailing spaces from lines in the message header and body.
- **7** These two entries reduce two spaces to a single space in lines of the message header and body.

# **Other Channels Pager Channels**

**8** These four entries reduce double dashes, periods, exclamation points, and question marks to single occurrences of the matching character. Again, this helps save bytes in a page.

| PAGER |                                          |   |                             |
|-------|------------------------------------------|---|-----------------------------|
|       | $H$   From: *                            |   | $H F:\$0$R$Y$ 1             |
|       | $H Subject.*$                            |   | $H S:\$0$R$Y$<br>1          |
|       | $H   F: * < * > *$                       |   | $H$ $F: $1$$ $R$$ $Y$ 2     |
|       | $H   F : * (*)*$                         |   | $H F:\$0$2$R$Y 3$           |
|       | $H   F: * " * " * " * "$                 |   | $H F:\$0\$2\$R\$Y$<br>4     |
|       | $H \mid F : \star \textcircled{a} \star$ |   | H F:50\$R\$Y 5              |
|       | $H   8:5 *$                              |   | H   \$0:\$1\$R\$Y<br>6      |
|       | $H   8: * $$                             |   | H \$0:\$1\$R\$Y<br>6        |
|       | $H   8: * $ $ $ *$                       |   | $H   $0: $1$ $ $2$ $R$ Y$ 7 |
| В     | $* - - *$                                |   | $B 50 - $1$ \$R<br>8        |
|       | B   * *                                  |   | B   \$0.\$1\$R<br>8         |
|       | $B$ $\mid$ $\star$ $\mid$ $\mid$ $\star$ |   | $B 501\$ 15R 8              |
|       | $B$   *??*                               |   | B \$0?\$1\$R<br>8           |
|       | $B$ * $\zeta$ $\zeta$ *                  |   | $B$ \$0\$\$1\$R<br>- 7      |
| В     | $$ *$                                    |   | B   \$0 \$R<br>- 6          |
| B     | *\$                                      | В | $ $ \$0\$R<br>6             |

**Example 28–2 Sample PAGER Mapping Table**

In Example 28–2, the metacharacter \$R is used to implement and control iterative application of the mappings. By iterating on these mappings, powerful filtering is achieved. For instance, the simple mappings to remove a single leading or trailing space (**6** ) or reduce two spaces to a single space (**7** ) become, when taken as a whole, a filter which strips *all* leading and trailing spaces and reduces all consecutive multiple spaces to a single space. Such filtering helps reduce the size of each page.

The order of the entries is very important. For instance, with the given ordering, the body of the message From: header line

From: "John C. Doe" <jdoe@example.com> (Naples)

will be reduced to jdoe

The steps taken to arrive at this are as follows:

1. We begin with the From: header line

From: "John C. Doe" <jdoe@example.com> (Naples)

The pattern in the first mapping entry matches this and produces the result F: "John C. Doe" <jdoe@example.com> (Naples)

The \$R metacharacter in the result string causes the result string to be remapped.

2. The mapping **2** is applied to the result string of the last step. This produces: F: jdoe@example.com

The \$R in the mapping causes the entire set of mappings to be re-applied to the result of this step.

3. Next, the mapping **5** is applied producing F: jdoe

The \$R in the mapping causes the entire set of mappings to be re-applied to the result of this step.

4. Next, the mapping **6** is applied producing F:jdoe

The \$R in the mapping causes the entire set of mappings to be re-applied to the result of this step.

5. Since no other entries match, the final result string F:jdoe

is incorporated into the page.

Note that the PMDF TEST/MAPPING utility (OpenVMS) or pmdf test -mapping utility (UNIX and NT) can be used to test the PAGER mapping table. For instance, on OpenVMS:

```
$ PMDF TEST/MAPPING/NOIMAGE_FILE/MAPPING_FILE=PMDF_TABLE:pager_table.sample
Enter table name: PAGER
Input string: H|From: "John C. Doe" <jdoe@example.com> (Naples)
Output string: H|F:jdoe
Output flags: [0,1,2,89]
Input string: ^Z
$
```
#### Or on UNIX:

```
# pmdf test -mapping -noimage_file -mapping_file=/pmdf/table/pager_table.sample
Enter table name: PAGER
Input string: H|From: "John C. Doe" <jdoe@example.com> (Naples)
Output string: H|F:jdoe
Output flags: [0,1,2,89]
Input string: ^D
#
```
#### Or on NT:

```
C:\> pmdf test -mapping -noimage_file
-mapping_file=C:\pmdf\table\pager_table.sample
Enter table name: PAGER
Input string: H|From: "John C. Doe" <jdoe@example.com> (Naples)
Output string: H|F:jdoe
Output flags: [0,1,2,89]
Input string: ^C
\cap \cdot \setminus \setminus
```
See Chapter 31 and Chapter 32 for information on using these utilities.

#### **28.4.1.4 Modem Script**

To handle the dialout modems used to call paging switches, the pager channel uses PhoneNet's modem handling facilities. Specifically, the pager channel uses the phone\_list.dat file, described in Section 26.3, and modem script files, described in Section 26.5.

Before writing a modem script, you should manually dial the paging switch with the modem you intend to use. Record the modem commands required to dial the switch and the modem responses generated in the process. These commands and responses will then form the basis for your modem script.

On all platforms, the modem and serial line must be 8 bits, no parity.

For each pager channel, a separate script file is required, stored in a required subdirectory of the PMDF table directory. Each such script file must have a name of the form

> pmdf\_root:[table.*channel*]*script*\_script. (OpenVMS) or /pmdf/table/*channel*/*script*\_script (UNIX) or C:\pmdf\table\*channel*\*script*\_script on NT

where *channel* is the name of the pager channel and *script* is the script option specified in the phone list.dat file.

Suppose that two pager channels, pager\_pactel and pager\_mci, are to be set up. Then a phone list.dat file in the PMDF table directory and two script files need to be set up. A sample OpenVMS phone list.dat file is shown in Example 28–3, and an analogous sample UNIX phone\_list.dat file is shown in Example 28–4.

**Example 28–3 Example OpenVMS** phone\_list.dat **File for Two Pager Channels**

| pager_pactel 1 | TTA3:2 | hayes 3 |
|----------------|--------|---------|
| pager_pactel 1 | TTA3:  | hayes   |
| pager mci 4    | TTA3:  | hayes   |
| pager mci 4    | TTA3:  | hayes   |

**Example 28–4 Example UNIX** phone\_list.dat **File for Two Pager Channels**

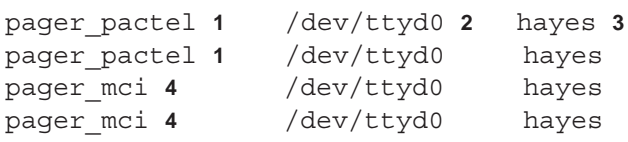

In these examples, the following items should be noted:

- **1** Two identical entries (methods) are provided for the pager\_pactel channel. If the first method fails, then the second method will be attempted. By providing two identical methods, we ensure that if, for some reason, the first call fails (busy signal, no answer) a second attempt will immediately be made.
- **2** The same terminal line, (TTA3: on OpenVMS or /dev/ttyd0 on UNIX), is used by all methods listed. The dialup modem is connected to this terminal line.
- **3** The same script prefix name is used by each method. However, two script files, are required. Both are named hayes script, but one is stored in the pager pactel subdirectory and the other in the pager mci subdirectory of the PMDF table directory.
- **4** Two identical entries (methods) are provided for the pager\_mci channel.

The sample OpenVMS phone list.dat file shown in Example 28–3 calls for two script files,

```
pmdf root: [table.pager pactel] hayes script., and
pmdf root: [table.pager mci] hayes script.
```
The sample UNIX phone  $list$ .dat file shown in Example 28–4 calls for two script files,

> /pmdf/table/pager pactel/hayes script, and /pmdf/table/pager\_mci/hayes\_script.

When the same modem is used for each pager channel, as in Example 28–3 and Example 28–4, the only difference between the individual script files is usually just the phone number to be dialed for each paging switch. A sample script file intended for a Hayes compatible modems is shown in Example 28–5. (A sample script for Racal-Vadic 212a modems is given in Example 28–6.) Nearly all of the script commands shown are modem specific. In writing your own script file, a knowledge of your modem's command language as well as the responses to expect from the modem is essential.

**Example 28–5 Example Hayes-compatible Modem Script**

```
init begin 1
xmit "ATV1&M0&N1\r" 2
recv "OK" 10 3
init end 4
xmit "\xATDT99500572\r" 5
recv "CONNECT" 30 6
xmit "x\r\ x" 7
go 8
xmit "\xATHZ\r" 9
end
```
The following notes apply to Example 28–5.

- **1** Begin modem initialization.
- **2** Issue ''verbal'' response codes rather than numeric response codes (V1); turn off MNP negotiations (&M0); and tell the modem to negotiate a 300 baud connection (&N1). Your modem might not understand MNP and thus lack the &M0 command. Or, it might use some command other than &M0 to disable MNP negotiations.
- **3** Wait up to 10 seconds for the response "OK".
- **4** End modem initialization.
- **5** Pause one second and then dial the paging switch.
- **6** Wait up to 30 seconds for the response ''CONNECT''.

# **Other Channels Pager Channels**

- **7** Pause one second and then send a carriage return. With some paging switches you can need to omit this xmit command.
- **8** Connection has been made; allow the pager channel to take over.
- **9** Pager channel is done; force the modem to hangup (H) and then reset the modem (Z).

The following notes apply to Example 28–6.

- **1** Start of the modem initialization section of the script.
- **2** Transmit a control-E followed by a carriage return.
- **3** Wait up to 10 seconds for the response ''\*''.
- **4** End of the modem initialization section of the script.
- **5** Pause one second and then issue the modem's dial command.
- **6** Wait up to 10 seconds for the response ''UMBER?''.
- **7** Pause one second, specify that the modem should establish a 300 baud connection, and then specify the number to be dialed (625-6149).
- **8** Wait up to 10 seconds for the modem to echo the phone number to be dialed.
- **9** Pause one second and then transmit a carriage return. After the return is received by the modem, the modem will dial the number.
- **1 0** Wait up to 30 seconds for the response ''N LINE''.
- 11 Connection has been made; allow the pager channel to take over.

#### **Example 28–6 Example Racal-Vadic 212a Modem Script**

```
init begin 1
xmit "\005\r" 2
recv "*" 10 3
init end 4
xmit "\xD\r" 5
recv "UMBER?" 10 6
xmit "\x9k6256149\r" 7
recv "6149" 10 8
xmit "\x\r" 9
recv "N LINE" 30 1 0
go 1 1
end
```
The following is a fine technical point — don't worry if you don't understand this the first time.

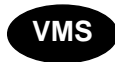

**VMS** Normally, when the script processing fails, (*e.g.,* <sup>a</sup> recv command times out), the next method, if any, in the phone\_list.dat file is attempted. However, this defeats the use of modem pools on  $OpenVMS$ : for instance, if the initialization of the first device in the pool fails then rather than try any other devices in the pool, the next method will be tried. However, should the script fail because of a post initialization problem (*e.g.,* the dialed number was busy), then attempting the next method rather than the next device in the modem pool is the proper behavior. The init begin and init end script commands should be used in conjunction with modem pools: they mark one or more sections of the script file as being modem initialization steps. Should the script fail while processing a command in a script section delimited by init begin and init end , then the pager channel will first try any other devices in the search list. Only after that list of devices has been exhausted, will the next method from the phone\_list.dat file be tried. Failures which occur in commands outside of an initialization section will result in the next method being tried.

#### **28.4.1.5 Option Files**

A great number of options can be set with an option file. Option files are used to set run-time options on a per channel basis. Option files are stored in the PMDF table directory and have names of the form *x*\_option, where *x* is the name of the pager channel to which the option file applies, *i.e.*, PMDF\_TABLE:*x*\_option. on OpenVMS, or /pmdf/table/*x*\_option on UNIX, or C:\pmdf\table\*x*\_option on NT.

Option files consist of several lines. Each line contains the setting for one option. An option setting has the form:

*option*=*value*

*value* can be either a string or an integer, depending on the option's requirements. If the option accepts an integer value, *value*, a base can be specified using notation of the form  $b\$ *v*, where *b* is the base expressed in base 10 and *v* is the actual value expressed in base *b*.

Comments are allowed. Any line that begins with an exclamation point, !, is considered to be a comment and is ignored. Blank lines are also ignored in any option file.

The available options are:

#### **ACK\_SUCCESS (0 or 1)**

When the ACKNOWLEDGEMENT option specifies a value greater than zero, both status reports and a final delivery report (success or failure) will be generated. By specifying ACK\_SUCCESS=0, any final success delivery report will be suppressed (not sent); the originator of the page will then only receive status reports and any final error report. This option is ignored when ACKNOWLEDGEMENT specifies a value less than unity. To suppress all status reports and success delivery reports (*i.e.,* only send a message when an error occurs), simply specify ACKNOWLEDGEMENT=-1.

When a modem pool is used on OpenVMS, the device name given by a method in the phone list.dat file is a logical which translates to a list of device names; *e.g.,*

<sup>\$</sup> **DEFINE/SYSTEM MODEMS LTA1:,LTA2:,TXA6:,LTA133:**

# **Other Channels Pager Channels**

## **ACKNOWLEDGEMENT (integer)**

By default, delivery acknowledgements are not generated (ACKNOWLEDGEMENT=-1). However, when this option specifies an integer value greater than or equal to zero, then a delivery acknowledgement will be sent to the message originator after a page has been successfully transmitted to the paging switch *provided that either NOTARY was not used to submit or relay the message to PMDF, or, if NOTARY was used, that delivery reports (DSNs) were requested*.

Acknowledgements are preferentially sent to the delivery receipt address specified by a Delivery-receipt-to: header line. If no such header line is specified, then the address specified by a Reply-to: header line is used. Finally, if no Reply-to: header line is present, then the envelope From: address is used. If the originating message specifies a delivery receipt address of <>, then no acknowledgement will be generated. If USE\_REPLY\_TO=0 has been specified in the option file, then the Reply-to address will never be used.

If set to a positive integer  $n \geq 1$  then status reports are sent every *n*th unsuccessful transmission attempt starting with the first attempt; *i.e.,* on attempts 1, 1+n, 1+2n, 1+3n, .... For instance, if ACKNOWLEDGEMENT=1 then a status report will be sent every attempt until the message is successfully sent, and then, when the message is successfully sent, an acknowledgement will be sent. If, however, ACKNOWLEDGEMENT=5 then status reports will be sent on attempts 1, 6, 11, 16, *etc.* until the message is successfully delivered or returned. When it is delivered or returned, an acknowledgement is sent.

Set ACKNOWLEDGEMENT=0 if you only want acknowledgements sent when the message is successfully transmitted; set ACKNOWLEDGMENT=-1 if you want no acknowledgements or status reports sent.

See also ACK\_SUCCESS.

#### **BACKOFF (integer >= 0)**

When BACKOFF specifies an integer greater than zero, backoff retries will be attempted for messages which could not be delivered immediately. See Section 28.4.1.8 for details. By default, BACKOFF=0.

## **BLOCK\_ACK\_TIMEOUT (integer > 0)**

This option specifies how long to wait after transmitting a data block to the paging switch for an acknowledgement. The default value is 30 seconds. If no acknowledgement is received within BLOCK\_ACK\_TIMEOUT seconds after transmitting a block, then the page will be aborted and requeued for a subsequent delivery attempt. See the description of the BLOCK\_TX\_RETRIES option for further details on the use of this option.

#### **BLOCK\_TX\_RETRIES (integer > 0)**

After a data block is transmitted to the paging switch, the pager channel waits up to BLOCK\_ACK\_TIMEOUT seconds for an acknowledgement. If no acknowledgement is received within BLOCK\_ACK\_TIMEOUT seconds, then the page will be aborted and requeued for a subsequent delivery attempt. If a negative acknowledgement is received, then the pager channel will retransmit the data. Up to BLOCK\_TX\_RETRIES attempts will be made to send a data block. The page will be aborted and requeued for a subsequent delivery attempt when any one data block cannot be successfully transmitted after BLOCK\_TX\_RETRIES attempts (negative acknowledgements) or if the channel times out while waiting for an acknowledgement (no acknowledgement). The default value for BLOCK\_TX\_RETRIES is 7.

#### **HEADER\_STOP (character string)**

This option specifies a character string to use as a delimiter between the message header lines and the message body. By default, the string ''M:'' is used.

## **ID\_RX\_RETRIES (integer > 0)**

This option specifies the number of times the pager channel will attempt to obtain an "ID=" response from the paging switch. If an "ID=" is not received after ID RX TIMEOUT seconds, then the pager channel will transmit a carriage return to the switch and resume waiting for an "ID=" response. By default, the pager channel will try up to 4 times to obtain an ''ID='' response. This default value can be changed with this option.

If an "ID=" response is not received after ID\_RX\_RETRIES attempts, then the page will be aborted and requeued for a subsequent delivery attempt.

# **ID\_RX\_TIMEOUT (integer > 0)**

This option specifies the number of seconds to wait for an "ID=" response from the paging switch before timing out. The default value is 5 seconds. See the description of the ID\_ RX\_RETRIES option for further details.

## **LINE\_STOP (character string)**

This option specifies a character string to use as a delimiter between each line of the filtered message. By default, a single space is inserted between each line.

## **LOGIN\_RETRIES (integer > 0)**

This option specifies the number of times the pager channel will attempt to log into a paging switch. After transmitting the password in response to an ''ID='' received from the switch, the pager channel will wait up to LOGIN\_ACK\_TIMEOUT seconds for an acknowledgement. If no acknowledgement is received, then the pager channel will resume waiting again. If a negative acknowledgement or "ID=" response is received, then the password will be retransmitted and the channel will resume waiting for a response. If after going through this process LOGIN\_RETRIES times and a successful login has not been established, the page will be aborted and requeued for a subsequent delivery attempt. In no case will the channel ever wait more than an accumulated LOGIN\_ RETRIES \* LOGIN ACK TIMEOUT seconds.

By default, a value of 4 is used for LOGIN\_RETRIES.

## **LOGIN\_ACK\_TIMEOUT (integer > 0)**

This option specifies the number of seconds to wait for a login acknowledgement from the paging switch before timing out. The default value is 5 seconds. See the description of the LOGIN\_ACK\_RETRIES option for further details.

## **LOGOUT\_RETRIES (integer > 0)**

This option specifies the number of times the pager channel will attempt to log off from a paging switch. After transmitting the logout command, the pager channel will wait up to LOGOUT\_ACK\_TIMEOUT seconds for an acknowledgement. If no acknowledgement is received, then the pager channel will merely close its connection to the paging switch and consider the pages to not have been sent. $9$  If a negative acknowledgement is received, then the page was rejected. This is treated as a permanent error and the channel will return the message to the originator. If an unrecognized response is received, then the channel will resume waiting for a response. If, after waiting LOGOUT\_RETRIES times only unrecognized responses have been received, the channel will merely close its connection and consider the pages to have been sent successfully. In no case will the

<sup>9</sup> It's important to note that the logout response is the critical response from the paging switch which tells whether or not the pages were actually accepted. As such, the lack of a logout response cannot be treated as a success since to do so can result in lost pages.

# **Other Channels Pager Channels**

channel ever wait more than an accumulated LOGOUT\_RETRIES \* LOGOUT\_ACK\_ TIMEOUT seconds.

By default, a value of 4 is used for LOGOUT\_RETRIES.

#### **LOGOUT\_ACK\_TIMEOUT (integer > 0)**

This option specifies the number of seconds to wait for a logout acknowledgement from the paging switch before timing out. The default value is 5 seconds. See the description of the LOGOUT\_ACK\_RETRIES option for further details.

#### **MAX\_BLOCKS\_PER\_PAGE (integer)**

Some paging switches impose a limit on the number of data blocks per page. The two typical cases are either no limit on the number of blocks per page (MAX\_BLOCKS\_PER\_ PAGE=-1) or at most one block per page (MAX\_BLOCKS\_PER\_PAGE=1). When a limit is imposed, each message will be broken into the requisite number of pages, no one page requiring more than MAX\_BLOCKS\_PER\_PAGE data blocks to transmit.

No limit will be imposed when MAX\_BLOCKS\_PER\_PAGE specifies a negative value. This is the default case, MAX BLOCKS PER PAGE=-1.

This option and the MAX\_PAGE\_SIZE option are the two most important options used by the pager channel. They are also the most likely to vary from switch to switch. If the proper values are not used, the paging switch will reject the pages presented to it.

#### **MAX\_DELIVERY\_ATTEMPTS (integer > 0)**

The MAX\_DELIVERY\_ATTEMPTS option controls the maximum number of delivery attempts to be made for a message. The default value is 15. If this option is set to 0, then no upper limit is imposed and PMDF's normal message return system will eventually return undeliverable messages. If a value is specified, then after delivery of the message has been tried MAX\_DELIVERY\_ATTEMPTS times, no further attempts will be made; the message will be immediately returned to the sender.

#### **MAX\_MESSAGE\_SIZE (integer)**

Messages which exceed, after filtering with the PAGER table mappings, a size of MAX\_ MESSAGE\_SIZE bytes will be truncated to MAX\_MESSAGE\_SIZE bytes. The extra bytes are discarded. If MAX\_MESSAGE\_SIZE specifies a negative value, then no size limit will be imposed. This is the default setting, MAX\_MESSAGE\_SIZE=-1.

This option can be overridden on a per address basis with the MSGLEN address attribute.

#### **MAX\_PAGE\_SIZE (integer)**

Messages which exceed, after filtering with the PAGER table mappings, a size of MAX\_ PAGE\_SIZE bytes will be split into multiple pages, no one page exceeding a byte count of MAX\_PAGE\_SIZE or requiring more than MAX\_BLOCKS\_PER\_PAGE data blocks. If MAX\_PAGE\_SIZE specifies a negative value, then no size limit will be imposed. This is the default setting, MAX\_PAGE\_SIZE=-1.

This option can be overridden on a per address basis with the PAGLEN address attribute.

This option and the MAX\_BLOCKS\_PER\_PAGE option are the two most critical options used by the pager channel. If the proper values are not used, the paging switch will reject the pages presented to it.

## **MAX\_PAGES\_PER\_MESSAGE (integer)**

Messages which require, after filtering with the PAGER table mappings, more pages than MAX\_PAGES\_PER\_MESSAGE to transmit will be truncated to MAX\_PAGES\_PER MESSAGE pages. The remaining pages are discarded. If MAX\_PAGES\_PER\_MESSAGE specifies a negative value, then no pages will be discarded. This is the default setting, MAX\_PAGES\_PER\_MESSAGE=-1.

This option can be overridden on a per address basis with the MAXPAG address attribute.

# **PAGES\_PER\_CALL (integer)**

This option specifies the maximum number of pages to be sent per phone call (dialup session) to the paging switch. When a message is broken into more pages than PAGES\_ PER\_CALL, then several calls will be placed so as to deliver all of the pages. In each call, no more than PAGES PER CALL pages will be sent. If PAGES PER CALL specifies a negative value, then no limit will be imposed on the number of pages which can be sent during any one call. This is the default setting, PAGES\_PER\_CALL=-1.

## **PASSWORD (character string)**

Most, if not all, paging switches use the password ''000000''. If you happen to be using a switch which uses a different password, then that password must be specified with this option.

# **RETURN\_HEADERS (0 or 1)**

By default, the header lines for the originating message are appended to the bottom of acknowledgement and status reports generated by the pager channel. The display of these headers can be suppressed by specifying RETURN\_HEADERS=0 in the option file. RETURN\_HEADERS=1 yields the default behavior.

## **RETURN\_PAGES (0 or 1)**

By default, actual pages sent are not included in acknowledgement or status reports generated by the pager channel. To include the text of these pages, specify RETURN\_ PAGES=1. RETURN\_PAGES=0 yields the default behavior.

## **REVERSE\_ORDER (0 or 1)**

When a message is broken into multiple pages, page  $1/n$ , page  $2/n$ , ..., page  $n/n$ , the pages are sent in reverse order: page n/n is sent first, followed by pages n-1/n, ..., 2/n, 1/n. This is done because many pagers present the most recently received page first (*i.e.,* some pagers store received pages in a last in, first out buffer). By specifying REVERSE\_ ORDER=0, multiple pages will be sent in the order page  $1/n$ ,  $2/n$ , ...,  $n/n$ . The default setting is REVERSE ORDER=1.

# **STRIP\_8BIT\_CHARS (0 or 1)**

By default, characters with the eighth bit high are removed from the message. (They are removed prior to application of the PAGER mapping.) To preserve these characters,specify STRIP\_8BIT\_CHARS=0.

## **STRIP\_CONTROL\_CHARS (0 or 1)**

By default, control characters (*i.e.,* characters with ordinal values 0 - 8, 10 - 31, and 127) are removed from the message. (They are removed prior to application of the PAGER mapping.) Each tab is converted to a single space prior to application of the PAGER mapping. To preserve these characters, specify STRIP\_CONTROL\_CHARS=0.

#### **TEXT\_CASE (LOWER, MIXED, NUMERIC, UPPER)**

By default, the cases (upper case, lower case) of characters in a message are left undisturbed.<sup>a</sup> This default setting corresponds to TEXT CASE=MIXED. By specifying either TEXT\_CASE=LOWER or TEXT\_CASE=UPPER, the message, after being filtered with the PAGER mapping table, will be converted entirely to lower or upper case characters. To only pass the numerals 0 through 9 to a pager, specify TEXT\_ CASE=NUMERIC.

# **USE\_REPLY\_TO (0 or 1)**

One possible address to which acknowledgement and status report messages are sent is the original message's Reply-To: address. Under some circumstances it is never appropriate to use this address for this purpose. The USE\_REPLY\_TO option controls the use of the Reply-To: address for acknowledgements. A value of one (the default) causes the Reply-To: header to be used in the normal course of events. A value of zero inhibits use of the Reply-To: header for acknowledgements.

## **28.4.1.6 Use with PET Switches**

When using a pager channel with a PET switch such as those used by Telecom Australia, the following options *must* be specified in the channel's option file

> BLOCK\_ACK\_TIMEOUT=10 BLOCK\_TX\_RETRIES=5 LOGIN\_RETRIES=2 LOGIN\_ACK\_TIMEOUT=10 LOGOUT ACK TIMEOUT=10 MAX\_BLOCKS\_PER\_PAGE=1 MAX\_PAGE\_SIZE=156 PAGES PER CALL=6 PASSWORD=passwd

Failure to specify any or all of these options will render the pager channel incompliant with the PET specification (Telecom Australia document INB 028).

If you need to report problems to Telecom Australia, in so doing reference the University of Melbourne certification tests.

## **28.4.1.7 A Word on Determining Channel Options by Trial and Error**

You can have to determine by trial and error the appropriate value for the MAX\_ PAGE\_SIZE channel option.

To determine MAX\_PAGE\_SIZE, just try sending a long message (~500 bytes) and see what value you need for MAX\_PAGE\_SIZE to get the switch to accept the resulting pages. Be sure to enable master\_debug for the channel so that you can see, blow by blow, the dialogue with the paging switch. *Be warned that the paging switch can respond by ignoring data sent to it and timeout* (*e.g.,* respond with a message like ''Too Slow - Good Bye''). If this should happen, then decrease MAX\_PAGE\_SIZE and try again.

<sup>&</sup>lt;sup>a</sup> Note that site supplied PAGER table entries can alter the case of characters in a message.

With some paging switches you can find that you need to pause a second or two and possibly even send a carriage return before issuing the go command in your modem script. (See, *e.g.,* Example 28–5.) With other switches, you can find that you cannot do this and must issue a go immediately after getting a CONNECT response from your modem. You'll have to experiment.

#### **28.4.1.8 Frequent Delivery Retries with the BACKOFF Option**

Normally, if a page cannot be delivered owing to a temporary error condition (*e.g.,* busy signal when dialing the paging switch), another delivery attempt will not be attempted until the next periodic delivery job runs as described in Section 1.4. However, for urgent pages, a retry in minutes rather than tens of minutes or hours is desirable. Rather than setting PMDF's periodic delivery job interval to a small value and then adjusting the service period for each channel with the period channel keyword, the BACKOFF mapping table and BACKOFF channel option can be used. With this mapping table and option, you can schedule exactly when to run jobs to attempt redelivery of undeliverable pages (*e.g.,* make attempts every minute for the first five minutes, then every five minutes for the next thirty minutes, *etc.*). See Section 26.6 for complete details on the use of the BACKOFF mapping table and BACKOFF channel option.

# **28.4.1.9 Using a Directory Channel to Simplify Pager Addresses**

A directory channel can be used to simplify pager addresses by creating a pseudodomain (*e.g.*, pager.example.com) and aliases (*e.g.,* user@pager.example.com) which translate to actual pager addresses (*e.g.,* /id=1234/paglen=100/@pactel.pager.example.com). These aliases insulate users from needing to know the actual pager addresses for individual pagers.

Directory channels are described in Section 3.2.

As an example, assume that the two channels pager\_pactel and pager\_mci and associated rewrite rules for the domains pactel.pager.example.com and mci.pager.example.com as shown in Section 28.4.1.2 have been added to the PMDF configuration file. Then a directory channel for the domain pager.example.com can be set up as follows:

1. Add to the PMDF configuration file the rewrite rule

pager.example.com \$U%pager.example.com@DIRECTORY-DAEMON

2. Add a directory channel to the configuration file:

```
directory
DIRECTORY-DAEMON
```
3. Create the world readable directory pmdf\_root:[directories] (OpenVMS) or /pmdf/directories (UNIX) with the OpenVMS command

```
$ CREATE/DIR pmdf_root:[directories]/OWNER=[SYSTEM]
```
or the UNIX commands

```
# mkdir -mu=rwx,go= /pmdf/directories
# chown pmdf /pmdf/directories
```
On NT, the PMDF installation created this directory for you automatically.

4. In that directory create a directory database named pager \$example \$com.dat on OpenVMS or pager.example.com on UNIX with the PMDF CRDB (OpenVMS) or pmdf crdb (UNIX and NT) utility; *e.g.*, on OpenVMS

```
$ PMDF CRDB pager$example$com.txt pager$example$com.dat
```
or on UNIX

# **pmdf crdb pager\$example\$com.txt pager.example.com**

or on NT

C:\> **pmdf crdb pager\$example\$com.txt pager.example.com**

Here pager\$example\$com.txt is an input file with the format:

*alias\_1 value\_1 alias\_2 value\_2* **. . . . . .**

with *alias\_1*, *alias\_2*, ... the names of aliases and *value\_1*, *value\_2*, ... the associated translation values. A sample pager \$example \$com.txt file is shown in Example 28–7.

**Example 28–7 Sample** pager\$example\$com.txt **File**

| andy    | /id=1234/paglen=100/@pactel.pager.example.com |
|---------|-----------------------------------------------|
| sue     | /id=1122/paglen=100/@pactel.pager.example.com |
| ioe     | /id=4321/paglen=300/@mci.pager.example.com    |
| spare   | /id=1111/paglen=100/@mci.pager.example.com    |
| support | /id=0101/@pactel.pager.example.com            |

Of course, steps 2 and 3 should be omitted if a directory channel has previously been set up.

# **28.4.2 Pager Channel Addresses**

A pager channel address can take one of two forms:

- 1. *pager-id*@*domain-name* where *pager-id* is the pager identification number for the pager to which a message is to be sent, and *domain-name* is one of the pager domain names added to the configuration file as described in Section 28.4.1.2. An example of such an address is 1234@pager.example.com.
- 2. *AVPL*@*domain-name* where *AVPL* item, an attribute-value pair list, is described in the following subsections. An example of such an address is /ID=1234/@pager.example.com.

## **28.4.2.1 The Contents of the Attribute-value Pair List (AVPL)**

The left hand side of a pager channel address in AVPL form, (*i.e.,* the *AVPL* in *AVPL*@*domain-name*, is constructed in the linear attribute-value pair list (AVPL) format recommended by RFC 987 and RFC 1148. The general form is:

/*attribute1*=*value1*/*attribute2*=*value2*/*...*/

The attribute codes specify the destination pager number and its characteristics. The available attributes are shown in Table 28–4.

| Attribute name | <b>Usage</b>                                                                                                    |
|----------------|----------------------------------------------------------------------------------------------------|
| ID             | Pager ID number.                                                                                                    |
| MAXPAG         | Maximum number of pages to send for any one message. If a message is<br>broken into more than MAXPAG pages, then pages MAXPAG, MAXPAG+1,<br>MAXPAG+2 are discarded and not sent.                            |
| <b>MSGLEN</b>  | Maximum length in bytes of the message to send as one or more pages.<br>Message will be truncated to this length if necessary. This will override any<br>size set with the MAX_MESSAGE_SIZE channel option. |
| <b>PAGLEN</b>  | Maximum length in bytes per page; message will be broken into multiple<br>pages with no one page exceeding this length. This will override any size<br>set with the MAX_PAGE_SIZE channel option.           |

**Table 28–4 Pager Channel Addressing Attributes**

When an AVPL oriented pager address is used, the ID attribute must be specified.

If any of the characters "/", "=", and " $S$ " are to appear within values in the AVPL, then they must be quoted. See Section 28.6.2.2 for instructions on how to quote these characters.

#### **28.4.2.2 Examples of Pager Channel Addresses**

Some sample pager addresses are shown below:

1234@mci.pager.example.com /id=1234/@mci.pager.example.com /paglen=100/id=1234/@mci.pager.example.com /msglen=400/id=1234/@mci.pager.example.com /maxpag=2/id=1234/@mci.pager.example.com /id=1234/paglen=200/msglen=400/@mci.pager.example.com

# **28.4.3 Pager Channel Logging**

The logging channel keyword can be used with pager channels to enable logging activity. Activity is logged in the PMDF mail log file. See Section 2.3.4.85 for a description of this file. The ''type of entry'' item in each log file will be a single character selected from the set A, F, R, S;

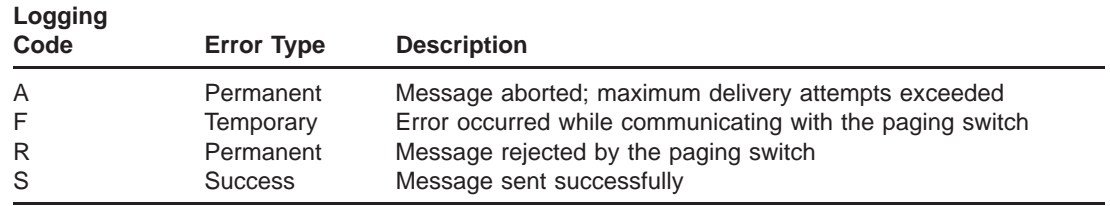

In the case of a temporary error, the message is requeued for a subsequent delivery attempt provided that the maximum number of delivery attempts has not been exceeded. If the maximum number of delivery attempts has been exceeded, then the error is promoted to a permanent error. In the case of a permanent error, the message is returned to the message's originator.

# **28.4.4 Identifying Troublesome Modems**

When the pager channel finds one or more modems to be unusable, it will note the device names.

On OpenVMS, these device names are sent via an OPCOM broadcast to all operator classes, or if the site-supplied command procedure PMDF\_COM:bad\_modem\_alert.com exists, that command procedure is instead executed. This site-supplied command procedure bad\_modem\_alert.com can obtain the list of bad modems from the DCL symbol PMDF\_BAD\_MODEMS. The value of that symbol is a comma separated list of the bad device names. The name of the currently running channel can be obtained from the OpenVMS logical PMDF\_CHANNEL.

On UNIX, these device names are written to a file  $/\text{tmp}/\text{pmdf}$  bad modem*uniqueid*, where *uniqueid* is a unique string generated to disambiguify the file name. In addition, if a site-supplied /pmdf/bin/bad\_modem\_alert shell script exists, it will be executed, and the bad modem device names will be supplied to it via standard input, stdin.

On NT, these device names are written to a file  $C:\temp\pm\mathrm{d}$  bad modem*uniqueid*, where *uniqueid* is a unique string generated to disambiguify the file name. In addition, if a site-supplied  $C:\pmod{\binom{b}{n}}$  modem alert shell script exists, it will be executed, and the bad modem device names will be supplied to it via standard input, On UNIX, these device names are written to a file /tmp/pmdf\_bad\_modem-*uniqueid*, where *uniqueid* is a unique string generated to disambiguify the file name. In addition, if a site-supplied /pmdf/bin/bad\_modem\_alert shell script exists, it will be executed, and the bad modem device names will be supplied to it via standard input, stdin.

# **28.5 Pipe Channels (OpenVMS and UNIX)**

Pipe channels are used to effect delivery for specific addresses via a site-supplied program or script. While pipe channels are loosely based upon the  $\mid$  (pipe) functionality of sendmail, they have been carefully designed to not pose a security threat. First, you, as the postmaster, have to manually add a pipe channel to your configuration before it can be used. If you do not trust the technology, then do not add one to your configuration. Second, the commands executed by the pipe channel are controlled by you, as the postmaster, and no user supplied input can find its way into those commands: each command you supply is used verbatim with the exception of the optional substitution of a filename generated by the channel itself without reference to user supplied input. Finally, the decision to run a command is not based upon the presence of special characters appearing in a recipient address, but rather upon a recipient address exactly matching a specific address or host name in a table or database which you must provide. If an exact match between an incoming address and your table or database exists, then your command listed in the table for that match is executed.

Unlike the sendmail pipe functionality, the PMDF pipe channel does not pipe the message to be processed to the program or script. Instead, it writes the message to be processed to a temporary file and then forks a subprocess to run the site-supplied command for that message. That command should make use of the name of the temporary file which can be substituted into the command by the channel. The temporary file should not be deleted or altered by the subprocess; the channel will delete it itself. If it is not possible to prevent the subprocess from disrupting the file, then the pipe channel should be marked with the single channel keyword.

**VMS** On OpenVMS systems, if the subprocess exits with a successful completion code (*i.e.,* an odd valued completion code), then the message is presumed to have been delivered successfully. If it exits with a completion code of PMDF\_ \_NO (decimal value 178028690, hexadecimal value 0A9C8092), then the message is returned as undeliverable. Delivery of the message will be deferred if any other completion code is returned.

**UNIX**

On UNIX systems, if the subprocess exits with exit code of 0 (EX\_OK) then the message is presumed to have been delivered successfully and is removed from PMDF's queues. If it exits with an exit code of 71, 74, 75, or 79 (EX\_OSERR, EX\_IOERR, EX\_ TEMPFAIL, or EX\_DB) then a temporary error is presumed to have occurred and delivery of the message is deferred. If any other exit code is returned, then the message will be returned to its originator as undeliverable. These exit codes are defined in the system header file sysexits.h.

# **28.5.1 Setting Up the Channel**

There are two steps in setting up a pipe channel: (1) adding the channel to the PMDF configuration file, and (2) setting up the channel option file, pipe database or (UNIX only) profile database entries to specify particular commands for particular user or host addresses.

# **Other Channels Pipe Channels (OpenVMS and UNIX)**

**28.5.1.1 Adding the Channel to the Configuration File**

**Note:** While you can configure multiple pipe channels, in general you only need to configure a single pipe channel.

A message to be processed by a pipe channel is usually routed to the channel via a combination of an alias and rewrite rules. For instance, the system example.com might want all mail for the addresses info-pmdf@example.com and gripes@example.com to be routed to a pipe channel. This could be accomplished with the alias file entries

> info-pmdf: info-pmdf@pipe.example.com gripes: gripes@pipe.example.com

where  $\nu$ ipe.example.com is in turn a host name associated with a pipe channel via rewrite rules. For instance,

pipe.example.com \$u%pipe.example.com@PIPE-DAEMON

So, to configure a pipe you need to determine the host names, pipe1.domain, pipe2.domain, ... which you want to use. Once you have determined these, add them to the rewrite rules section of your PMDF configuration file:

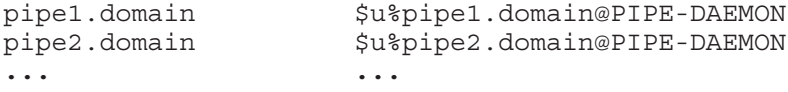

Then, to the end of your PMDF configuration, add the definition of the pipe channel itself:

> pipe PIPE-DAEMON

Be sure to include a blank line *before and after* this channel definition.

On UNIX, the pipe channel normally runs as user pmdf. So on UNIX, if you want the pipe channel to run as some other user, you can use the user channel keyword to specify the desired username. Note that the argument to user is normally forced to lowercase, but original case will be preserved if the argument is quoted.

At this point, the pipe channel has been added to the configuration. However, it cannot be used until you create a channel option file, or a pipe database, or (UNIX only) define and set delivery methods for pipe channel addressees, as described next.

**<sup>28.5.1.2</sup> Profile Database Entries for Pipe Channel Addressees (UNIX only)**

On UNIX, before looking in the channel database or option file, a pipe channel first queries the PMDF profile database checking whether there is a delivery method set for the addressee. Only if there is no such entry is the pipe database or pipe option file consulted.

A PMDF profile database delivery method entry for a pipe channel addressee is similar to that for a local (L) channel addressee, except that the pipe channel domain is used. For instance,

# **pmdf profile** profile> **set delivery mailworks -user=jane.doe@pipe.example.com**

#### **28.5.1.3 Pipe Database**

Rather than placing user or host addresses and corresponding commands in a pipe channel option file, described below in Section 28.5.1.4, or on UNIX using profile database entries for users, described above in Section 28.5.1.2, user or host entries can be placed in the PMDF pipe database. The pipe database can be particularly useful for sites with large numbers of entries (more efficiently stored in a database than in an option file), or for sites where the user addresses and command strings are rather long (in which case a "long" database created with the /LONG\_RECORDS (OpenVMS) or -long records qualifier (UNIX) can be used).

The pipe database is referenced via the PMDF\_PIPE\_DATABASE logical (OpenVMS) or PMDF tailor file option (UNIX), hence it is usually PMDF TABLE: pipe.dat on OpenVMS or  $\text{/pmf/table/pipedb.*}$  on UNIX. This database is a regular PMDF CRDB (OpenVMS) or pmdf crdb (UNIX) database created from a text input file.

The format of entries in the input text file should be:

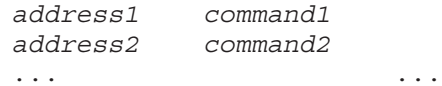

where the addresses, *address1*, *address2*, ..., can be either of the form *user*@*host* or *host*. PMDF probes first for user-specific entries and only if no user-specific entry is found, will PMDF then look for a host entry. See Section 28.5.2 below for an additional discussion of the order in which probes of various forms are made to the various possible entry sources.

On OpenVMS, such an input text file would be turned into a pipe database using the commands:

> \$ **PMDF CRDB** *input-file-spec* **pipe.tmp** \$ **RENAME pipe.tmp PMDF\_PIPE\_DATABASE**

On UNIX, use the commands:

# **pmdf crdb** *input-file-spec* **PMDF\_PIPE\_DATABASE**

## **28.5.1.4 Option Files**

Unless you have a pipe database, or have established delivery methods for pipe channel addressees, each pipe channel must have an option file. If there are no delivery methods set in the PMDF profile database, and no option file nor pipe database, then the channel will not operate.

The commands to execute for each envelope recipient address presented to the channel are specified in the PMDF profile database, in the pipe database or in the pipe channel's option file. If an address does not appear in one of these locations, then an error notification is sent back to the message originator.

Pipe channel option files are stored in the PMDF table directory and have names of the form  $x$  option, where  $x$  is the name of the pipe channel to which the option file applies. (In most instances, the file name will be pipe\_option; *i.e.*, PMDF TABLE: pipe option. on OpenVMS or /pmdf/table/pipe\_option on UNIX.)

To process the address *user*@*host*, the pipe channel first probes the option file for an entry of the form

#### *user*@*host*=*command*

If no matching entry is found, the channel next probes the option file for an entry of the form

#### *host*=*command*

If still no matching entry is found, then the recipient address is deemed bad and an error notification is sent back to the message originator. See Section 28.5.2 below for an additional discussion of the order in which probes of various forms are made to the various possible entry sources.

If, however, a probe does find a matching entry, then the specified command, *command*, is executed. Prior to being executed, any occurrences of the phrase %s appearing in *command* are replaced with the name of the temporary file containing the message to be processed. It is important that the command to be executed neither delete nor otherwise alter the temporary message file as it can be needed for further pipe channel recipients of the same message. If disruption of the message file cannot be prevented, then mark the channel with the single channel keyword.

The command to be executed will be run by a subprocess of the process running the pipe channel. As such, it will be running with the privileges of the PMDF processing account (usually the SYSTEM account on OpenVMS or pmdf account on UNIX). See Section 28.5 for a description of the exit or completion codes with which the command should exit the subprocess.

**Note:** As with any PMDF option file, it is important that the option file not be world writable. This is especially true of pipe channel option files.

In addition to the command entries in the pipe channel option file, there is one additional general option available:

## **SHELL\_TIMEOUT (integer; UNIX only)**

The SHELL\_TIMEOUT option can be used to control how long in seconds the channel will wait for a shell command to complete. Upon such time outs, the message will be returned back to the original sender with an error message along the lines of ''Timeout waiting for ...'s shell command ... to complete''. The default value is 600 (corresponding to 10 minutes).

# **28.5.2 The Order in Which Entries are Checked**

The logic for checking entries in the profile database (UNIX only), pipe database and pipe channel option file is as follows:

- 1. (UNIX only) Check the profile database for a *user*@*host* entry.
- 2. Check the database for a *user*@*host* entry.
- 3. Check the option file for a *user*@*host* entry.
- 4. Check the database for a *host* entry.
- 5. Check the option file for a *host* entry.

If no profile database entry exists (as is always the case on OpenVMS) and if the pipe database does not exist, then only the pipe option file is checked, *i.e.*, steps (3) and (5) only. If no profile database entry exists (as is always the case on OpenVMS) and if the database file exists but cannot be opened, then the message is passed over  $-$  the condition is treated as a temporary error. And when checks  $(1)$ – $(5)$  turn up no results, the message is bounced.

# **28.5.3 Example Usage**

Suppose that messages for the two addresses wombat@example.com and sflovers@example.com are to be processed by a site-supplied programs using the command

/usr/local/uurec < *filename*

where *filename* is the name of the input file to process.

Suppose further that example.com is the official local host name for the site so that entries for wombat and sflovers in the alias file will serve to redirect messages to those two addresses. Then, the entries

> wombat: wombat@pipe.example.com sflovers: sflovers@pipe.example.com

should be added to the alias file. Next, add the following entries to the pipe channel option file:

```
wombat@pipe.example.com=/usr/local/uurec < %s
sflovers@pipe.example.com=/usr/local/uurec < %s
```
With this configuration, messages for sflovers@example.com are rerouted to the pipe channel using the address sflovers@pipe.example.com. The pipe channel, upon receipt of the message, will then execute the supplied command to process the message.

# **28.6 Printer Channels**

Printer channels can be used to route e-mail to a spooled printer queue. While the current implementation of the printer channel is designed for use with ''dumb'' printers, it is flexible enough to do sophisticated printing on ''intelligent'' printers such as PostScript printers as described in *e.g.,* Section 28.6.4.

The addressing format required to direct e-mail to a printer channel is presented in Section 28.6.2.

On OpenVMS systems, the printer channel interfaces to printer queues via the \$SNDJBC system service. On UNIX systems, the channel forks a child to print each message file. The command used to issue the print request can be controlled with the PRINT\_COMMAND option described in Section 28.6.1.2. By default, an 1pr command is used.

**VMS** On OpenVMS, **do not ever specify an execution queue** for a printer channel queue; (*i.e.*, make sure that the printer channel queue is an **output queue**). Picture the following scenario: a printer channel is marked headeromit (or headerbottom) and a message containing only a command procedure is sent to the printer channel for "printing". This message  $-$  a command procedure  $-$  will then be submitted to the execution queue under the guise of the user running the printer channel, who is typically a privileged user.

# **28.6.1 Setting Up the Channel**

There are two steps in setting up a printer channel: (1) adding the channel to the PMDF configuration file, and (2) setting up a channel option file, if necessary. For most ''dumb'' printers (*e.g.,* a line printer), an option file is not required. In addition, no option file is required of ''intelligent'' printers (*e.g.,* PostScript printers), if the printer's queue is managed by a symbiont which knows how to deal with raw ASCII text files.

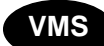

**VMS** If you want to select the usernames under which print jobs should be submitted, then specify SET\_USERNAME=1 in the channel option file. The USERNAME addressing attribute can then be used to select the username under which a given message should be submitted. This makes it possible for banner and trailer pages to bear the name of the intended recipient rather than the username of the process running the printer channel.

# **28.6.1.1 Adding the Channel to the Configuration File**

First determine the names of the printer queues (OpenVMS) or print job destinations (UNIX) to which you will be directing mail and then select a domain name to identify with each queue. These domain names are used to route mail to a particular queue. For instance, suppose mail is to be routed to the printer SYS\$PRINT on the host vaxa.example.com. Then an appropriate domain name might be sysprint.vaxa.example.com.

Once the printer names are determined and domain names selected, add a channel block of the form

```
printer single 733
PRINTER-DAEMON
domain-name-1 printer-name-1
domain-name-2 printer-name-2
.
.
.
```
to the PMDF configuration file. Here *domain-name-1*, *domain-name-2*, ... and *printer-name-1*, *printer-name-2*, ... are, respectively, the selected domain name and the printer names. On OpenVMS you must use printer queue names. On UNIX, you must use printer names suitable for use in an  $1pr$  command with the  $-P$  switch.

Continuing with the SYS\$PRINT and vaxa.example.com example from above, the channel block would be

> printer single 733 PRINTER-DAEMON sysprint.vaxa.example.com SYS\$PRINT

After adding the channel block, go to the top of the configuration file and add rewrite rules of the form shown below:

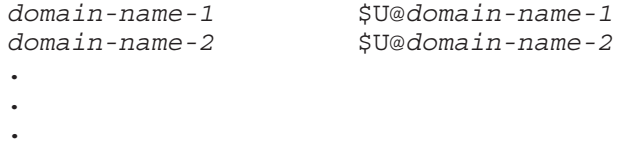

For instance, in the context of our example, the following rewrite rules can be added

```
sysprint $U@sysprint.vaxa.example.comsysprint.vaxa.example.com $U@sysprint.vaxa.example.com
```
The first rewrite rule shown is not necessary: it merely allows PMDF to recognize the address *avpl*@sysprint as a short form address for *avpl*@sysprint.vaxa.example.com.

**Note:** If you are part of a TCP/IP network, then you can want to add the printer domain names you selected to your DNS using MX records. This will allow other machines to route mail to your printer queues.

# **28.6.1.2 Option Files**

In order to properly print messages on the printers associated with the channel, it can be necessary to use an option file. With an option file, the following items can be specified:

- introductory text or commands which must be sent to the printer referred to below as a ''preamble'';
- commands which must proceed and/or follow lines of text to be printed;
- commands to eject a page and/or terminate the print job; and
- various options to be passed to the print symbiont.

Option files are used to set run-time options on a per channel basis. Option files are stored in the PMDF table directory and have names of the form *x*\_option, where *x* is the name of the printer channel to which the option file applies. (In most instances, the file name will be printer\_option; *i.e.*, PMDF\_TABLE:printer\_option. on OpenVMS or /pmdf/table/printer option on UNIX.)

Note that an option file applies to an entire printer channel; a printer channel which can be serving more than one printer queue. If you have printer queues which require different option files, then you should set up multiple printer channels (giving the channels different names such as printer1 and printer2 instead of printer).

Option files consist of several lines. Each line contains the setting for one option. An option setting has the form:

*option*=*value*

*value* can be either a string or an integer, depending on the option's requirements. If the option accepts an integer value, *value*, a base can be specified using notation of the form  $b$ <sup>8</sup> $v$ , where *b* is the base expressed in base 10 and *v* is the actual value expressed in base *b*.

Comments are allowed. Any line that begins with an exclamation point, !, is considered to be a comment and is ignored. Blank lines are also ignored in any option file.

The available options are:

#### **AT (string <= 252 characters long)**

This option can be used to specify the content of the text string printed along with the contents of any /AT=*value* attribute-value pair (AVP) appearing in the To: address presented to the printer channel. If no AT option is specified in the option file, then the default string "Attention: " will be used. For example, if the To: address passed to the printer channel is

```
"/AT=Mrocheck Doe/MS=DH X.25/"@printer.example.com
```
then the text

Attention: Mrocheck Doe

will be printed on the first page of the message.

#### **BURST (0 or 1; OpenVMS only)**

The BURST option controls whether two file flag pages with a burst bar between them are printed preceding the mail message. BURST=0 requests that no burst pages be printed; BURST=1 requests that the burst pages be printed preceding the message. By default, no burst pages are requested (BURST=0).

#### **END\_ATTRIBUTE (string <= 252 characters long)**

The END\_ATTRIBUTE option specifies a text string to be printed immediately following the display of an attribute value extracted from the mail message's To: address. By default, no text string is printed after displaying an attribute value.

#### **END\_COVER (string <= 252 characters long)**

The END\_COVER option specifies a text string to be printed at the end of the cover page printed prior to the message body. By default, a form feed character is printed at the end of the cover page.

#### **END\_HEADERLINE (string <= 252 characters long)**

The END\_HEADERLINE option specifies a text string to be printed immediately following a header line from the mail message (*e.g.,* To:, From:, Subject:, *etc.*). By default, no text string is printed after a header line.

#### **END\_JOB (string <= 252 characters long)**

The END\_JOB option specifies a text string to be printed at the end of the mail message. By default, no text string is printed.

#### **END\_LINE (string <= 252 characters long)**

The END\_LINE option specifies a text string to be printed immediately following a line from the mail message's body. By default, no text string is printed after a message body line.

#### **FLAG (0 or 1; OpenVMS only)**

The FLAG option controls whether a flag page is printed preceding the mail message. FLAG=0 requests that no flag page be printed; FLAG=1 requests that a flag page be printed preceding the message. By default, no flag page is requested  $(FLAG=0)$ . The setting of this option has no effect if BURST=1 is specified in the option file.

## **FORM (string <= 252 characters long; OpenVMS only)**

Specifies the name or number of the print form to be associated with the message when it is submitted to the printer queue. By default, no print form is associated with messages when they are submitted for printing.

#### **HEADER\_OPTIONS (filename <= 252 characters long)**

This option specifies the name of a header option file to use when parsing message header lines. By default, no header option file is used. If the channel is tagged headeromit in the channel block in the PMDF configuration file, this option is ignored.

#### **MIME\_HANDLING (0 or 1)**

By default, the printer channel will interpret the MIME structure of MIME messages, decoding and printing each part of a multipart message. This corresponds to specifying MIME\_HANDLING=1. To supress the MIME interpretation of messages and have their content just printed as an ordinary RFC 822 message, specify MIME\_HANDLING=0.

# **MS (string <= 252 characters long)**

This option can be used to specify the content of the text string printed along with the contents of any /MS=*value* attribute-value pair (AVP) appearing in the To: address presented to the printer channel. If no MS option is specified in the option file, then the default string ''Mail stop: '' will be used. For example, if the To: address passed to the printer channel is

"/AT=Mrocheck Doe/MS=DH X.25/"@printer.example.com

then the text

Mail stop: DH X.25

will be printed on the first page of the message.

#### **NOTIFY (0 or 1; OpenVMS only)**

Generate a notification broadcast when a mail message is printed. By default, this notification is not generated, NOTIFY=0. It will only be generated when NOTIFY=1, SET\_USERNAME=1, and a username has been specified in the printer address. In that case, the specified user will receive a broadcast message after their mail message has completed printing.

#### **O (string <= 252 characters long)**

This option can be used to specify the content of the text string printed along with the contents of any /O=*value* attribute-value pair (AVP) appearing in the To: address presented to the printer channel. If no O option is specified in the option file, then the default blank string will be used.

## **OU (string <= 252 characters long)**

This option can be used to specify the content of the text string printed along with the contents of any /OU=*value* attribute-value pair (AVP) appearing in the To: address presented to the printer channel. If no OU option is specified in the option file, then the default blank string will be used.

#### **P1–P8 (string <= 252 characters long; OpenVMS only)**

These options can be used to specify the content of the text string printed along with the contents of any /P1=*value*, ..., /P8=*value* attribute-value pair (AVP) appearing in the To: address presented to the printer channel. If no P1, P2, ..., or P8 option is specified in the option file, then the default blank string will be used.

#### **P1\_DEFAULT–P8\_DEFAULT (string <= 252 characters long; OpenVMS only)**

These eight options set values for the parameters P1 through P8 to be specified when submitting a print job. Unless a message specifically sets any of P1 through P8 with addressing attributes, these default values will be used. If a message specifies any of P1 through P8, then none of these default values will be used and the values specified by the message will instead be used.

## **PAGINATE (0 or 1; OpenVMS only)**

Specify whether or not the printer symbiont should paginate the output by inserting a form feed whenever output reaches the bottom margin of the output form. PAGINATE=0 disables the insertion of form feeds; PAGINATE=1 enables the insertion of form feeds. By default, form feeds are inserted by the symbiont (PAGINATE=1).
### **PREAMBLE (string <= 252 characters long)**

The PREAMBLE option specifies a text string to print at the top of the cover page for the message. If the first character in the string is an at-sign, @, then the remainder of the string is interpreted as a file name and the contents of that file is first sent to the printer prior to the cover page. (This mechanism can be used to download code to intelligent printers such as PostScript printers.)

### **PRINT\_COMMAND (string <= 252 characters long; UNIX only)**

Specifies the format of the command to issue to print a message. By default, the lpr command is used with the format

PRINT\_COMMAND=lpr -P%p -r %f

See Section 28.6.1.2 for further details.

#### **QUOTE\_CHARS (string <= 252 characters long; UNIX only)**

Specifies the shell metacharacters which require quoting with a backslash,  $\setminus$ , in order to literalize them. By default,

QUOTE CHARS="#\$&'()\*; <=>?[\] `{|}

is used. Specify

QUOTE\_CHARS=

to disable the quoting of characters. See Section 28.6.1.3 for further details.

#### **SET\_USERNAME (0 or 1; OpenVMS only)**

USERNAME addressing attributes-value pairs are ignored by default and not passed on to the print subsystem when the message is spooled for printing. By specifying SET\_ USERNAME=1 in the option file, these attribute-value pairs will be honored; the spooled print job will be submitted using the specified username. Process running the channel — typically SYSTEM — must have CMKRNL privilege in order to use this option. The channel itself does not make use of this privilege: the \$SNDJBC system service requires it of any process which submits jobs under a different username.

The username under which PMDF channel programs run usually has CMKNRL privilege. This username is given by the PMDF\_BATCH\_USERNAME logical.

#### **SETUP (string <= 252 characters long)**

This option can be used to specify the content of the text string printed along with the contents of any /SETUP=*value* attribute-value pair (AVP) appearing in the To: address presented to the printer channel. If no SETUP option is specified in the option file, then the default blank string will be used.

### **SETUP\_DEFAULT (string <= 252 characters long; OpenVMS only)**

This option allows specification of a setup module to be used by the print symbiont. This setup module will be specified unless the printer address itself specifies a setup module. In that case, the module specified in the address is instead used. To specify multiple module names, specify each name separated by commas; *e.g.,*

```
SETUP_DEFAULT=module1,module2,module3
```
#### **START\_ATTRIBUTE (string <= 252 characters long)**

The START\_ATTRIBUTE option specifies a text string to be printed immediately prior to the display of an attribute value extracted from the mail message's To: address. By default, no text string is printed before displaying an attribute value.

### **START\_HEADERLINE (string <= 252 characters long)**

The START\_HEADERLINE option specifies a text string to be printed immediately before a header line from the mail message (*e.g.,* To:, From:, Subject:, *etc.*). By default, no text string is printed before a header line.

#### **START\_LINE (string <= 252 characters long)**

The START\_LINE option specifies a text string to be printed immediately before a line from the mail message's body. By default, no text string is printed before a message body line.

### **TN (string <= 252 characters long)**

This option can be used to specify the content of the text string printed along with the contents of any /TN=*value* attribute-value pair (AVP) appearing in the To: address presented to the printer channel. If no TN option is specified in the option file, then the default string ''Telephone number: '' will be used. For example, if the To: address passed to the printer channel is

```
"/AT=Mrocheck Doe/TN=900-555-1212/"@printer.example.com
```
then the text

Telephone number: 900-555-1212

will be printed on the first page of the message.

### **TRAILER (0 or 1; OpenVMS only)**

The TRAILER option controls whether a file trailer page is requested when the message is submitted to the printer queue. TRAILER=0 requests that no trailer page be printed; TRAILER=1 requests that a trailer page be printed. By default, no trailer page is requested (TRAILER=0).

#### **28.6.1.3 Controlling the Print Command (UNIX)**

On UNIX systems, the print command issued by the printer channel can be controlled with the PRINT\_COMMAND channel option. With that option, the format of the print command to issue is specified:

```
PRINT_COMMAND=command
```
where *command* is the command to issue. command can contain two special sequences, %f and %p. Should they appear, they will be replaced, respectively, with the name of the file to print and the name of the printer to use. The PRINT\_COMMAND should be such as to delete the file after printing. The printer name is the name given in the channel definition (*e.g., printer-name-1*, *printer-name-2*, ... in Section 28.6.1.1). To specify a literal % or  $\setminus$  in the print command, use  $\setminus\%$  or  $\setminus\setminus$  in *command*.

For example, the default value of the PRINT\_COMMAND option is

PRINT\_COMMAND=lpr -P%p -r %f

Thus with this default, when given a printer name of PS\_TIPSY and file name of /pmdf/queue/printer/spool/ZZAX02G.00, the resulting print command would be

lpr -PPS\_TIPSY -r /pmdf/queue/printer/spool/ZZAX02G.00

Note that the  $-r$  switch of the  $1pr$  command requests that the file be deleted after it has been printed.

Prior to be being substituted into the print command, any occurrences of the characters

 $"$  # \$ & '( ) \* ; < = > ? [ \ ] ` {| }

in the printer name or file name are preceded with a backslash,  $\setminus$ , so as to literalize them and prevent them from being interpreted as shell metacharacters. Use the QUOTE\_ CHARS channel option to change the list of characters requiring quoting. To inhibit the quoting of characters, specify a null string with the QUOTE\_CHARS option.

Utmost care is taken to ensure that user-supplied information is not injected into the command line executed by the forked child. As such, several of the features found in the OpenVMS printer channel are not available under UNIX (*e.g.,* the ability to specify the username under which to print, use of the destination address in the print job name, specification of printing options, *etc.*).

#### **28.6.1.4 Handling Multipart Messages**

By default, the printer channel will interpret MIME messages, decoding and printing each part of the message. This is likely to cause problems when a user sends a binary message part such as an executable to a printer channel. There are two ways to deal with this: (1) disable entirely the interpretation of MIME messages, printing the entire message as a single RFC 822 message without decoding any encoded message parts, or (2) using a conversion channel to discard unwanted message parts.

While (1) is easily implemented by just specifying MIME\_HANDLING=0 in the channel option file, it can result in printing large amounts of unwanted data (*e.g.,* printing an encoded executable). Approach (2) is therefore more practical. See Section 24.1 for complete information on configuring a conversion channel. Note that when using this approach, it's best to use entries in the conversions file which explicitly accept the message content types which you will allow to be printed and then discard all other types.

For instance, to print only message parts of type text and substitute for all other message parts a text string stating that an original part was discarded, on OpenVMS you might use:

```
out-chan=printer; in-type=text; in-subtype=*;
  command="COPY 'INPUT_FILE' 'OUTPUT_FILE'"
out-chan=printer; in-type=*; in-subtype=*;
  out-type=text; out-subtype=plain; out-mode=text; out-encoding=none;
  command="@PMDF_TABLE:discard.com"
```
where PMDF TABLE:discard.com is the site-supplied DCL command procedure

### **Other Channels Printer Channels**

```
$ SIZE = F$FILE_ATTRIBUTES (INPUT_FILE, "EOF")
$ OPEN/WRITE FILE 'OUTPUT FILE'
$ WRITE FILE -
 "[''SIZE' block ''INPUT_TYPE'/''INPUT_SUBTYPE' message part discarded]"
$ CLOSE FILE
```
#### Similarly, on UNIX you might use:

```
out-chan=printer; in-type=text; in-subtype=*;
  command="COPY 'INPUT_FILE' 'OUTPUT_FILE'"
out-chan=printer; in-type=*; in-subtype=*;
  out-type=text; out-subtype=plain; out-mode=text; out-encoding=none;
  command="/pmdf/table/discard.sh"
```
where /pmdf/table/discard.sh is the site-supplied shell script

```
size=`wc -c $INPUT FILE | awk '{print $1}'`
echo '['$size 'byte' $INPUT TYPE'/'$INPUT SUBTYPE \
 'message part omitted]' > $OUTPUT FILE
```
Alternatively, to simply discard non-text parts silently, without bothering to include a text note explaining that a part was discarded, you could use DELETE=1 in the conversion entry, *e.g.*,

```
out-chan=printer; in-type=text; in-subtype=*;
  command="COPY 'INPUT_FILE' 'OUTPUT_FILE'"
out-chan=printer; in-type=*; in-subtype=*;
  delete=1
```
### **28.6.2 Printer Channel Addresses**

Printer channel addresses are straightforward but do take a few minutes to learn. PMDF-FAX users will find printer addresses quite familiar.

The general format of an address for a printer channel is:

*AVPL*@*printer-domain-name*

where *printer-domain-name* is one of the printer domain names added to the configuration file as described in Section 28.6.1.1. The *AVPL* item is described in following subsections.

**<sup>28.6.2.1</sup> The Contents of the Attribute-value Pair List, AVPL**

The left hand side of a printer channel address, (*i.e.,* the *AVPL* in *AVPL*@*printerdomain-name*, is constructed in the linear attribute-value pair list (AVPL) format recommended by RFC 2156. The general form is:

```
/attribute1=value1/attribute2=value2/.../
```
The trailing / at the end of the AVPL is here superfluous but nonetheless called for by the RFCs. PMDF does not require that it be supplied; however, future releases of PMDF can require its presence so it is best not to get into the habit of omitting it.

The attribute codes, for the most part, describe the intended recipient of the printer output. The available codes are similar to X.400 attribute codes, but they are not identical. They must be chosen from those shown in Table 28–5. Note that the P1 — P8, SETUP, and USERNAME attributes are only supported on OpenVMS.

| Attribute name  | <b>Usage</b>                                                                                                  |
|-----------------|----------------------------------------------------------------------------------------------------|
| AT              | Attention (usually a person's name)                                                                           |
| <b>MS</b>       | Mail stop                                                                                                    |
| O               | Organization or company                                                                                       |
| OU              | Organizational unit or department                                                                             |
| $P1 - P8$       | Parameters to be passed through the print job; OpenVMS only                                                   |
| <b>SETUP</b>    | Setup module to be used by the print job; specify multiple modules in a<br>comma separated list: OpenVMS only |
| TN              | Recipient's telephone number                                                                                  |
| <b>USERNAME</b> | Username under which to submit print job; OpenVMS only                                                        |

**Table 28–5 Printer Channel Addressing Attributes**

There are no mandatory attributes; however, the use of at least AT is recommended so that the printer operator can identify for whom the printer output is intended. Attributes can be specified in any order and can be specified multiple times. If more than one P1 attribute is specified, then only the rightmost one will be used. The same holds for the other parameter attributes, P2 through P8.

USERNAME attributes will be ignored unless the SET\_USERNAME=1 option has been specified in the channel's option file. Use of this attribute allows specification of the username under which to submit each print job. This username, rather than that of the process running the printer channel, will then appear on any banner or trailer pages.

#### **28.6.2.2 Quoting the AVPL**

The attribute-value pair list (AVPL) can contain spaces and other special characters. If so, the entire list must be enclosed in double or single quotes.

The characters  $\ell$ , =, and  $\delta$  are treated as list punctuation characters. If any of these characters appear in either attribute names or values, they must be prefixed with a dollar sign,  $\zeta$ , to remove their special meaning. For instance, the "a/s" in the name "Example" a/s'' requires special quoting:

IN%"'/at=Rex Sheds/O=Example a\$/s/'@printer.example.com"

### **28.6.2.3 Examples of Printer Channel Addresses**

Assume that the domain name printer.example.com is a legal printer domain name. Then, the following are examples of legal printer channel addresses as they would be specified to either VMS MAIL or DECwindows MAIL:

```
IN%"'/AT=Ralph/TN=(714) 624-7907/'@printer.example.com"
IN%"'/TN=(714) 621-8465/AT=John Doe/O=Example/'@printer.example.com"
IN%"'/AT=Dan/O=Example/OU=MIS Dept./MS=XJ 614/'@printer.example.com"
IN%"'/AT=Dan Doe/USERNAME=DAN/'@printer.example.com"
```
When using a user agent which accepts plain RFC 822 addresses (*e.g.,* PMDF MAIL or Pine), use instead:

```
"/AT=Ralph/TN=(714) 624-7907/"@printer.example.com
"/TN=(714) 621-8465/AT=John Doe/O=Example/"@printer.example.com
"/AT=Dan/O=Example/OU=MIS Dept./MS=XJ 614/"@printer.example.com
"/AT=Dan Doe/USERNAME=DAN/"@printer.example.com
```
### **28.6.3 Logging**

If the logging keyword is specified for a printer channel, then the channel will log its activity to the logging files. However, the printer channel logs the first 32 characters of the print queue name in place of the enqueuing channel name in the log file. On OpenVMS, in place of the message size in the log file, the printer channel logs the print job's queue entry number thereby allowing system accounting records to be crossreferenced with the logging file; on UNIX, the message size field is always shown as 0.

### **28.6.4 A PostScript Printer Channel**

While the printer channel is primarily intended for use with dumb printers such as line printers, it is flexible enough to support PostScript printers requiring raw PostScript (*i.e.,* PostScript printers which are not driven by a symbiont capable of formatting raw ASCII text for printing).

The sample preamble file printer setup.ps sample, provided in the PMDF table directory (*i.e.*, as PMDF\_TABLE:printer\_setup.ps\_sample on OpenVMS or as /pmdf/table/printer\_setup.ps\_sample on UNIX), documents how to do this. As described in this file, simply create the option file *x*\_option in the PMDF table directory, where *x* is the name of your printer channel (*e.g.,* "printer"), and in this file place four lines as shown below. On OpenVMS:

```
PREAMBLE=@PMDF_TABLE:printer_setup.ps_sample
START_ATTRIBUTE=DO_HEADING
START_HEADERLINE=DO_HEADER
END_COVER=EJECT DO_BODY
```
On UNIX:

PREAMBLE=@/pmdf/table/printer\_setup.ps\_sample START\_ATTRIBUTE=DO\_HEADING  $\begin{array}{c} \begin{array}{c} \texttt{START} \end{array} & \texttt{HEADERLINE=DO} \end{array} \begin{array}{c} \begin{array}{c} \texttt{HEADER} \end{array} \end{array}$ END\_COVER=EJECT DO\_BODY

Owing to the design of the sample file printer setup.ps sample, it is necessary that there be a space at the end of the lines beginning with START\_ATTRIBUTE and START\_HEADERLINE.

### **28.6.5 Security Considerations**

The printer channel is a secure program. However, there are some facets of its operation of which system managers should be aware.

Of paramount importance is to never configure a printer channel to print to an execution queue of some sort. Doing otherwise could cause a serious security hole under the right (wrong) circumstances. Consider the case where the channel doesn't require special printer control sequences and is configured to discard all message headers. Then, all that would be printed would be the body of a message directed to it. In that case, a message containing just commands appropriate to the execution queue could then be sent by anyone with permission to send mail to the printer channel.

Additional, operating system specific issues are discussed in the following sections.

**<sup>28.6.5.1</sup> Security Considerations on OpenVMS Systems**

On OpenVMS systems, the ability to use the USERNAME addressing attribute is disabled by default. This prevents a user from maliciously generating print requests under any username. However, the USERNAME addressing attribute is useful since it allows specification of the OpenVMS username under which to print messages to a given address. That in turn both helps in accounting for print jobs and in identifying for which user the printer output is intended; (*e.g.,* given a username, the printer symbiont can display that username in trailer and flag pages). Use the SET\_USERNAME option to enable the use of the USERNAME addressing attribute if you consider it safe for use at your site. Note that the account under which the printer channel runs will require CMKRNL privilege in order to submit print jobs under a username different than its own. The channel itself does not use that privilege: it is needed because the \$SNDJBC system service checks for it.

**<sup>28.6.5.2</sup> Security Considerations on UNIX Systems**

On UNIX systems, each message is printed by forking a child to execute a print command. The system( ) routine is used to accomplish this task; the child runs as the pmdf account. The format of the print command is specified with the PRINT\_COMMAND channel option. Absolutely no user supplied data is put into the print command and hence there is no possibility for the channel to execute a user generated command. The only information substituted into the print command is the printer name and the name of the file to print. The printer name was specified when the channel was configured; the

file name is that of a PMDF message file and produced by the channel itself. Moreover, that information which is substituted into the command is filtered so that any shell metacharacters are literalized. That is, all occurrences of the characters

 $"\;\; \#\;\; \text{\texttt{S}}\; \; \text{\texttt{S}}\; \;'\;\;(\;\;)\;\; *\;\; \text{\texttt{S}}\; \;<\; = \;>\;?\;\;\;[\;\; \backslash\;\;]\;\; \text{\texttt{'}}\; \;\{ \;\; |\;\; \}\\$ 

are preceded with a backslash, \. The QUOTE\_CHARS channel option can be used to specify which characters, if any, require quoting.

### **28.7 Processing and Reprocessing Channels**

The processing and reprocessing channels are essentially the intersection of all other channel programs — they perform only those operations that are shared among all other channels. In other words, such a channel is simply a channel queue whose contents are processed and requeued to other channels. Messages receive no special processing whatsoever.

The different between a reprocessing channel and a processing channel is that a reprocessing channel is normally ''invisible'' as a source or destination channel, as for instance in a CONVERSION, CHARSET-CONVERSION, or SEND\_ACCESS mapping table, or in a source channel or destination channel specific rewrite rule. A processing channel, on the other hand, is visible like other PMDF channels.

It can appear that such a channel is effectively useless, but this turns out to be untrue. For example, the act of expanding a large mailing list can be very timeconsuming. Timeouts can occur if this is done during the operation of a channel slave program with an open network connection. So PMDF provides the expandlimit channel keyword, which forces requeuing of the message to the reprocessing channel. Address expansion is then done as the reprocessing channel runs, free of any network timing constraints.

If a message destined to an address of the form *user*@*domain* is routed to the reprocessing channel, (*e.g.*, due to rewrite rules or the expandlimit keyword) then the reprocessing channel will simply re-enqueue the message to the channel associated with the domain *domain*; if a message destined to an address of the form *user*@*reprocessing-domain* is routed to the reprocessing channel, (*e.g.*, as can be the case for mailing lists using deferred expansion), then the reprocessing channel will re-enqueue the message to the local channel. In either case, the reprocessing channel performs any necessary expansion of the *user* part of the address.

When a PMDF channel has to generate a notification (bounce) message, such a notification message is initially enqueued to the processing channel.

A processing channel and a reprocessing channel are produced automatically by the PMDF configuration generator.<sup>b</sup>

<sup>b</sup> If you are using an older configuration generated prior to PMDF V5.2, you can need to manually add a processing channel definition and rewrite rules to your configuration. If you are using an older configuration generated prior to PMDF V5.0, you can need to manually add a reprocessing channel definition and rewrite rules to your configuration. For its own uses,

### **28.7.1 Process Channel Definition and Rewrite Rules**

If your configuration was generated by the PMDF configuration utility, then you do not need to add a reprocessing channel to your configuration: this was done automatically for you by that utility.<sup>c</sup> See the appropriate edition of the *PMDF Installation Guide* for instructions on using the configuration utility.

The first step in installing a processing channel is to insert the channel entry in PMDF's configuration file. The entry should have the form:

process PROCESS-DAEMON

> Rewrite rules can be added if desired to make it possible to queue mail explicitly to the processing channel. Something like

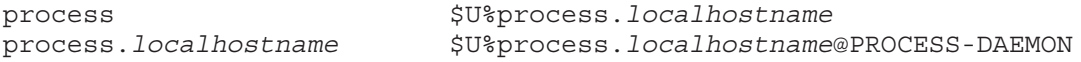

where *localhostname* is the name of the local PMDF system will provide the necessary functionality. Once this is done any address of the form

*user*%*host*@process.*localhostname*

will be routed through the processing channel.

## **28.7.2 Reprocess Channel Definition and Rewrite Rules**

If your configuration was generated by the PMDF configuration utility, then you do not need to add a reprocessing channel to your configuration: this was done automatically for you by that utility.<sup>d</sup> See the appropriate edition of the *PMDF Installation Guide* for instructions on using the configuration utility.

The first step in installing a reprocessing channel is to insert the channel entry in PMDF's configuration file. The entry should have the form:

```
reprocess
REPROCESS-DAEMON
```
Rewrite rules can be added if desired to make it possible to queue mail explicitly to the reprocessing channel. Something like

PMDF will act as if process and reprocess channels are defined even if they are not explicitly present in your configuration. But if you want to make any site specific uses of such channels, explicitly addressing or rewriting to such channels, then you will need to have the channels explicitly present in your configuration.

 $c$  Configurations generated prior to PMDF V5.2 did not automatically include a processing channel.

 $d$  Configurations generated prior to PMDF V5.0 did not automatically include a reprocessing channel.

### **Other Channels Processing and Reprocessing Channels**

reprocess \$U%reprocess.*localhostname*

reprocess.*localhostname* \$U%reprocess.*localhostname*@REPROCESS-DAEMON

where *localhostname* is the name of the local PMDF system will provide the necessary functionality. Once this is done any address of the form

*user*%*host*@reprocess.*localhostname*

will be routed through the reprocessing channel.

### **28.8 Generic SMTP Channels**

The channel programs test smtp master and test smtp slave are provided as models upon which additional channels using the SMTP protocol can be built. They are intended as examples only and not as production channel programs.

Both programs require that the logical name PMDF\_CHANNEL (on OpenVMS) or the environment variable PMDF\_CHANNEL (on UNIX and NT) translate to the name of the channel they are servicing.

When test smtp master is executed, it looks in the queue cache database for messages waiting to be processed by the channel PMDF\_CHANNEL. On OpenVMS, SMTP commands are written to SYS\$OUTPUT and responses are expected on SYS\$INPUT; on UNIX and NT, SMTP commands are written to stdout and responses are expected on stdin.

Similarly, on OpenVMS, test smtp\_slave accepts SMTP commands on SYS\$INPUT and writes responses to SYS\$OUTPUT; on UNIX and NT, test smtp slave accepts SMTP commands on stdin and writes responses to stdout.

The distributed master.com command procedure on OpenVMS and the pmdf run utility and Job Controller on UNIX never invoke test\_smtp\_master and will have to be modified in order to use test smtp master. The code supporting tcp master can be used as a model to drive test smtp master.

test smtp master includes code to distinguish between use as a direct connection to the target system and use for routing through a gateway. This facility parallels the gateway support found in TCP/IP channels, namely support for the daemon keyword.

### **28.9 DEC NOTES Channels (OpenVMS)**

**Note:** The DEC NOTES channel is only supported on OpenVMS VAX and Alpha systems.

NOTES channels are used to provide a connection between PMDF and the DEC NOTES utility. DEC NOTES is a proprietary product of Hewlett-Packard Company; it is not a part of PMDF. This connection currently only works in one direction: mail messages will be registered as notes in DEC NOTES but DEC NOTES messages are not exported back out to PMDF.

NOTES channels try to convert mail messages into a format that is as close to a true NOTES posting as possible. In particular, options are provided to remove header information from messages or place it at the end of the posting. The NOTES channel program also attempts to group messages about a common subject into what DEC NOTES expects to see: a single original note with followup notes attached.

### **28.9.1 Setting Up the NOTES Channel**

The first step in installing a NOTES channel is to insert the channel entry in PMDF's configuration file. The entry should appear as:

```
notes local single
decnotes.domain.name
```
*decnotes.domain.name* should be a valid domain name that is reserved for use by the NOTES channel. One possible choice is to prepend the official local host name with "decnotes.". For example, in domain example.com, a reasonable domain name for the NOTES channel might be decnotes.example.com and the channel entry would then appear as

> notes\_local decnotes.example.com

Some additional rewrite rules are also needed. Continuing the decnotes.example.com example, the appropriate rules would be:

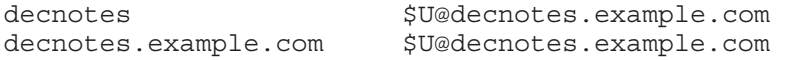

At this point the installation of the NOTES channel is basically complete. Any message sent to CONFERENCE@decnotes.example.com would be inserted into the conference named CONFERENCE. You can either subscribe addresses of this form to the mailing lists you want to read as notes files or you can set up aliases in the PMDF alias file and subscribe the aliases instead:

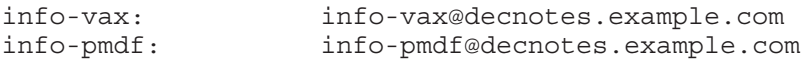

### **28.9.2 Using an Option File for the NOTES Channel**

The NOTES channel processes e-mail messages converting them to DEC NOTES notes which are stored in a NOTES file. An options file can be used to control some of the characteristics of this conversion process. If an option file is used it must have the name notes local option and it must be located in the PMDF table directory, *i.e.*, PMDF TABLE:notes local option. on OpenVMS. NOTES channel option files are in the same format used by other PMDF option files. See, for example, Section 28.4.1.5. The available options are:

#### **NOTEFILE\_***conference* **(string, < 252 characters)**

Normally the name of the NOTES file is derived from the name of the conference in an obvious way: the device specification NOTES\$LIBRARY: is prepended and the file extension .notes is appended. In some cases NOTES files can be located elsewhere. The NOTEFILE\_*conference* option provides a way to specify the name of a NOTES file for the conference *conference*. If it is specified it gives the full file specification; if it is not specified the defaults described above will be used instead.

### **PREFIXES (list of space-separated strings)**

The PREFIXES option provides a default for cases where no specific PREFIXES\_ *conference* option is provided. If not specified this option's value defaults to "Re: FWD:".

#### **PREFIXES\_***conference* **(list of space-separated strings)**

When subject grouping is enabled (see the discussion of SUBJECT GROUPING *conference* options below) subject lines are compressed prior to being stored in subject files. Specifically, leading and trailing spaces are removed, multiple embedded spaces are converted into a single space, and leading prefixes often used in replies are removed. However, the specific leading prefixes used tends to be dependent on language and conference conventions.

The PREFIXES\_*conference* options provide the means to specify what prefix strings should be removed on a per-conference basis. Prefix strings should be listed separated by single spaces. Case is ignored; entries can be specified in any case. If no PREFIXES\_ *conference* option is specified the PREFIXES option is used as a default.

#### **RETAIN\_FAILURES (0 or 1)**

The RETAIN\_FAILURES option provides a default for cases where no specific RETAIN\_ FAILURES\_*conference* option is provided. This option is provided mostly for debugging and is usualy set to the default value of 0.

#### **RETAIN\_FAILURES\_***conference* **(0 or 1)**

When a delivery failure of some kind occurs on the NOTES channel the normal action is to abort the delivery and return the message to its sender. This default action can be disabled on a per-conference basis with the RETAIN\_FAILURES\_conference option. When this option is set to 1 all delivery failures will be retained in the channel queue. This is primarily used for debugging; it is useful to have messages retained in the queue until delivery quirks have been worked out.

The default value of the RETAIN\_FAILURES\_conference settings is obtained from the RETAIN\_FAILURES option.

### **RETENTION\_TIME (OpenVMS delta time)**

The RETENTION\_TIME option provides a default for cases where no specific RETEN-TION\_TIME\_*conference* option is provided. This option is normally set to whatever default a majority of conferences require. The time should be specified as an Open-VMS delta time string in the usual format (*i.e.,* DD HH:MM:SS; *e.g.,* RETENTION\_ TIME\_GRIPES=30 00:00:00). The default value for this option is 30 days, RETENTION\_ TIME=30 00:00:00.

#### **RETENTION\_TIME\_***conference* **(OpenVMS delta time)**

Entries in the subject grouping databases are only retained for a limited amount of time. This option provides a way of specifying how long to retain subject headers for the conference *conference*. The time should be specified as an OpenVMS delta time string in the usual format (*i.e.*, DD HH:MM:SS; *e.g.,* RETENTION\_TIME\_GRIPES=30 00:00:00). This option has no effect if subject grouping is disabled. If this option is not specified the default established by the RETENTION\_TIME option will be used instead.

#### **SET\_PERSONAL\_NAME (0-2)**

The SET\_PERSONAL\_NAME option provides a default for cases where no specific SET\_PERSONAL\_NAME\_*conference* option is provided. This option is normally set to whatever default a majority of conferences requires. The default value for this option is 1.

#### **SET\_PERSONAL\_NAME\_***conference* **(0-2)**

Each note that is posted contains a personal name field. This is normally the name of the person posting the note. When the NOTES channel posts a note it usually sets the personal name field to the address that's most appropriate for replies to go to. This address is given in a format that would be acceptable to VMS MAIL; that is, it has an IN% prefix and so forth.

In some cases, however, such a setting can be inappropriate. For example, some mailing lists can unconditionally appear to originate from a single user. In this case such a conversion is probably inappropriate.

The SET\_PERSONAL\_NAME\_*conference* option controls this behavior for the conference *conference*. A value of 1 causes the conversion to take place. A value of 2 causes addresses specifically for replies to be ignored; the address of the actual message author will be used instead. A value of 0 blocks the conversion. If no option is specified the default is taken from the SET\_PERSONAL\_NAME option.

#### **SUBJECT\_GROUPING (-1 or 0 or 1)**

The SUBJECT\_GROUPING option provides a default for cases where no specific SUBJECT\_GROUPING\_*conference* option is provided. This option is normally set to whatever default a majority of conferences require. The default value for this option is 1.

#### **SUBJECT\_GROUPING\_***conference* **(-1 or 0 or 1)**

The NOTES channel attempts to group messages with common subjects into a group of notes (specifically, an initial entry followed by one or more followup postings). This task is accomplished by building a database containing all the subject lines for recent messages and the corresponding note number. (A NOTES-SUBJECT mapping table can be used for even more control over the subject database entries; see Section 28.9.3.) A separate database is built for each conference; the names of the databases are controlled with the SUBJECTFILE\_*conference* options. All this activity consumes resources and can in fact be inappropriate for some sorts of conferences. For example, the Risks-Digest conference is customarily grouped into messages containing multiple postings called digests; the names given to these digests are always unique and it would be a waste of time to try and group them in DEC NOTES.

The SUBJECT\_GROUPING\_*conference* option controls whether or not any attempt is made to group the messages sent to the conference *conference*. A value of 1 requests grouping. A value of 0 disables grouping. A value of -1 requests that the RETENTION\_TIME\_*conference* option (or failing that, the RETENTION\_TIME option) be used to control grouping; messages received with the RETENTION\_TIME setting will be collected in one group, but after RETENTION\_TIME, a new group will be started. If this option is not specified the channel will obey the more general setting of the SUBJECT\_GROUPING option.

#### **SUBJECTFILE\_***conference* **(string, < 252 characters)**

Normally the databases of subjects associated with each active conference *conference* have names of the form PMDF\_TABLE: *conference*.subjects . This default can be overridden with an appropriate SUBJECTFILE\_*conference* option. If this option is used, be sure to specify a complete path to the database.

### **USERNAME\_***conference* **(string, < 252 characters)**

Each posting to a DEC NOTES conference is associated with a specific OpenVMS username. When the NOTES channel posts notes to a conference it normally uses the username it runs under; this is normally SYSTEM. In some cases, however, it can be useful to post notes under a different username. The USERNAME\_*conference* option establishes a username to use for postings to the conference *conference*. This option must be set on a per-conference basis; the default if no option is given is to use the username the NOTES channel is running under (again, this is normally SYSTEM).

## **28.9.3 Further Control of the Subject Database**

Normally, the NOTES channel builds a subject database with entries constructed from a message subject line and its corresponding note number. The option NOTES-SUBJECT mapping table can be used to modify what is used in such entries.

The format of the probe into the NOTES-SUBJECT mapping table, *i.e.*, the template, is

```
conference|subject
```
If the \$Y flag is set in the mapping table pattern, then the pattern is used as the subject database entry.

For instance, the following NOTES-SUBJECT mapping table recursively strips off all but the last sequence number on a subject line for messages to the info-list conference:

NOTES-SUBJECT

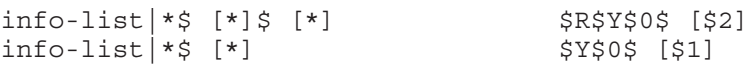

# **29The PMDF Queue to E-mail Symbiont (OpenVMS)**

**Note:** The content of this chapter is only applicable to OpenVMS systems.

The queue to e-mail symbiont is a single threaded server symbiont which accepts, via the OpenVMS print subsystem command, messages to be sent as e-mail. Sending e-mail in this fashion has many inherent limitations and for this reason this symbiont is considered to be experimental at present; (*e.g.,* if the message is entered into the print queue via a remote system, it can not be possible to verify the name of the sender or to return error notifications).

Messages sent with the queue to e-mail symbiont are entered into the PMDF mail system through PMDF's callable SEND interface. Consequently, the behavior of the queue to e-mail symbiont is identical to that of the PMDF SEND utility described in the *PMDF User's Guide, OpenVMS Edition*.

The queue to e-mail symbiont can also be configured to use an addressing channel. Mail which lacks any forward addressing information (*e.g.*, To:, cc:, or bcc: addresses), can be passed on to an addressing channel. The addressing channel will then attempt to extract addressing information from the body of the message. Addressing channels are described in Chapter 28.

As described in Section 29.4, the symbiont can relay PostScript files to PMDF-FAX for transmission as facsimiles. This allows users of word processors to send FAXes directly from their word processing applications. This functionality works with Pathworks thereby enabling users of Macintoshes and PCs to print their documents from applications on their micro computers.

This symbiont is not part of the PMDF Process Symbiont and thus the installation of this symbiont does not require or depend upon the PMDF Process Symbiont.

### **29.1 Symbiont Configuration**

Before creating a queue to e-mail queue, the symbiont executable must be copied to the system's executable directory, pointed at by the logical SYS\$SYSTEM. (OpenVMS requires that all symbionts reside in the that directory.) To place a copy of the symbiont into this directory, issue the command

\$ **COPY PMDF\_EXE:pmdf\_q2email.exe SYS\$SYSTEM:pmdf\_q2email.exe**

This will place the queue to e-mail symbiont in the system specific SYS\$SYSTEM directory; to place it in the cluster common directory, use SYS\$COMMON: [sysexe] in place of SYS\$SYSTEM: in the above command.

A queue to e-mail queue is then created by initializing a server queue with pmdf\_q2email as its processor on the appropriate cluster node, *node*:

> \$ **INITIALIZE/QUEUE/DEVICE=SERVER/NOENABLE\_GENERIC -** \$\_ **/PROCESSOR=pmdf\_q2email/ON=***node***::** *queue-name*

where *queue-name* is the name to use for the queue. If *node* is a member of a cluster, then omit the  $/ON =$  qualifier. The  $/NOENABLE$  GENERIC qualifier prevents generic printer queues without specifically defined execution queues from unintentionally printing to this queue.

If the logical name PMDF\_Q2EMAIL\_LOG is defined and translates to a valid file name, then symbiont activity will be logged to that file. A new version of the file is created each time the symbiont is restarted.

### **29.2 Option Files**

When the queue to e-mail symbiont queue is started, it consults the option file q2email\_option. in the PMDF table directory, *i.e.*, PMDF\_TABLE:q2email\_option. If the file does not exist, the symbiont will use internal defaults. The format of the entries in the file is the same as those in other PMDF option files (but not the PMDF Process Symbiont). See, for instance, Section 7.2.

The available options are:

#### **ADDRESSING\_CHANNEL (text string <= 252 characters long)**

The domain name (host name) associated with an addressing channel. Messages queued to the symbiont without any TO, CC, or BCC parameters will be forwarded to the specified addressing channel which will then try to extract information from the body of the message. There is no default for this option. This option applies to all instances of the queue to e-mail server and, for a given queue *queue*, can be overridden with the ADDRESSING\_CHANNEL\_*queue* option.

#### **ADDRESSING\_DELIMITER (single character)**

Specifies the character to use as a command delimiter when generating a message containing addressing channel commands. Such messages are generated when a PostScript file is printed to the symbiont, in which case the symbiont attempts to extract addressing channel commands from the PostScript file itself and to reformat them for use by an addressing channel.

By default, a colon is used. When the target addressing channel uses a delimiter other than a colon (as specified with the DELIMITER option to that addressing channel), then the queue to e-mail symbiont must be made aware of this via the ADDRESS-ING\_DELIMITER option.

This option applies to all instances of the the queue to e-mail server and, for a given queue *queue*, can be overridden with the ADDRESSING\_DELIMITER\_*queue* option.

#### **CHARSET**

This option is used to specify the character set used in PostScript files passed to the symbiont. If this option is not specified, the local channel's character set will be assumed.

### **The PMDF Queue to E-mail Symbiont (OpenVMS) Option Files**

This option applies to all instances of the the queue to e-mail server and, for a given queue *queue*, can be overridden with the CHARSET\_*queue* option.

#### **EXCLUDE\_PROXIES (text string <= 252 characters long)**

This option specifies a list of usernames which, when encountered, will be discarded and the print job's job name used instead. This option is intended for use with Pathworks which typically submits print jobs under the username MSAP\$ACCOUNT or PCFS\$ACCOUNT and specifies for the job name the remote Pathworks user's login name (*i.e.,* the username under which the remote user logged into the server). By using the job name in such instances, a more apt return address is used for the From: address of the e-mail message to be generated.

If not specified, the list ''/MSAP\$ACCOUNT/PCFS\$ACCOUNT/'' is used. The list must begin and end with a slash, "/", and a slash must delimit each entry in the list. No spaces or other punctuation can appear.

This option applies to all instances of the the queue to e-mail server and, for a given queue *queue*, can be overridden with the EXCLUDE\_PROXIES\_*queue* option.

#### **EXCLUDE\_USERNAMES (text string <= 252 characters long)**

A list of usernames to not use in a From: address (*e.g.*, DECNET). The address "<>" will be used in place of any username found in this list. If not specified, the list ''/SYSTEM/DECNET/'' is used. The list must begin and end with a slash, ''/'', and a slash must delimit each entry in the list. No spaces or other punctuation can appear.

This option applies to all instances of the the queue to e-mail server and, for a given queue *queue*, can be overridden with the EXCLUDE\_USERNAMES\_*queue* option.

#### **FROM\_ALLOWED (0 or 1)**

This option specifies whether or not users can specify the message's From: address with the FROM parameter. By default, users are not allowed to specify the From: address (FROM\_ALLOWED=0). To allow users to set the From: address, specify FROM ALLOWED=1 in the option file.

This option applies to all instances of the the queue to e-mail server and, for a given queue *queue*, can be overridden with the FROM\_ALLOWED\_*queue* option.

#### **HEADERS\_ALLOWED (0 or 1)**

This option specifies whether or not users can specify an initial set of header lines for an e-mail message submission. (Users do so with the HEADERS parameter when they print a file to the symbiont.) By default, users are allowed to specify an initial set of header line (HEADERS\_ALLOWED=1). To disallow users to specify header lines, specify HEADERS\_ALLOWED=0 in the option file.

This option applies to all instances of the the queue to e-mail server and, for a given queue *queue*, can be overridden with the HEADERS\_ALLOWED\_*queue* option.

#### **SPACE\_STRINGS (0 or 1)**

By default (SPACE\_STRINGS=1), when composing addressing channel commands from text strings extracted from a PostScript file, a space will be placed between each extracted string. This behavior can be inhibited by specifying SPACE\_STRINGS=0.

This option applies to all instances of the the queue to e-mail server and, for a given queue *queue*, can be overridden with the SPACE\_STRINGS\_*queue* option.

### **29.3 Sending Mail with the Symbiont**

Mail is sent with the queue to e-mail symbiont by printing a file with the OpenVMS PRINT command. Addressing information can either be specified with the /PARAMETER qualifier or embedded in the message body in a format acceptable to an addressing channel.

The recognized parameters are shown in Table 29–1.

| <b>Parameter</b> | <b>Usage</b>                                                                                                    |
|------------------|----------------------------------------------------------------------------------------------------|
| <b>BCC</b>       | List of one or more addresses to which to send a blind carbon copy.                                                     |
| CC.              | List of one more addresses to which to send a carbon copy.                                                              |
| <b>ENCODING</b>  | Encoding format to use; can be one of BASE64, HEXADECIMAL, QUOTED<br>PRINTABLE, or UUENCODE.                            |
| <b>FROM</b>      | Address to use as the message's From: address; requires that the option FROM<br>ALLOWED be set to 1 in the option file. |
| <b>HEADERS</b>   | The symbiont is to use the RFC 822 headers already present in the file; does not take<br>a value.                       |
| <b>MODE</b>      | File access mode to use; can be one of CRATTRIBUTE, LFATTRIBUTE,<br>CRLFATTRIBUTE, BLOCK, RECORD, or TEXT.              |
| <b>SUBJECT</b>   | Subject: line to use for the message.                                                                                   |

**Table 29–1 Queue to e-mail Symbiont Parameters**

For example, the PRINT command

```
$ PRINT/QUEUE=Q2EMAIL/PARAMETER=(TO="mrochek@example.com",-
```

```
_$ CC="bob@example.com,sue@example.com",SUBJECT="Test message") -
```
\_\$ **message.txt**

would send, via the queue Q2EMAIL, the file message.txt to mrochek@example.com, bob@example.com, and sue@example.com. The Subject: line will read ''Subject: Test message''.

To print a Word Perfect PostScript file doc.ps to the PS-FAX channel, a command of the following form might be used:

```
$ PRINT/QUEUE=Q2EMAIL/PARAMETER=(MODE=BLOCK,ENCODING=BASE64,-
_$ TO="""/fn=621 5319/at=Mrochek/""@ps-fax") doc.ps
```
When mail is to be sent from a remote system (*e.g.,* via LPD), then all of the addressing information can be embedded in the message body in a format acceptable to the addressing channel to which the message will be routed (since it will lack TO, BCC, or CC parameters specifying where to route it).

### **29.4 Printing Documents from Word Processors**

The queue to e-mail symbiont has logic to extract addressing information from word processing documents printed as PostScript. These documents can either be printed locally or from network sources such as Pathworks. The first page of a document should contain addressing channel commands followed by a hard page break. The addressing information will be extracted from the PostScript in an application independent fashion and used to send the document along as e-mail. This allows users to print a document from their Macintosh, PC, *etc.*, and have the document, for instance, sent as a FAX via PMDF-FAX. The page containing addressing information will not appear in the FAXed document.

The logic used by the symbiont is as follows:

*IF* a file printed to the symbiont lacks To: addressing information *THEN*

*IF* the file is a PostScript file (*i.e.*, begins with ''%!'') *THEN*

- 1. Addressing information is extracted from the first page of the document, and
- 2. the message is converted to a MIME multipart/mixed message and passed on to the addressing channel. The converted message has the structure shown below:

```
... RFC822 message headers ...
Content-type: MULTIPART/MIXED; BOUNDARY="boundary"
--boundary
Content-type: TEXT/PLAIN; CHARSET=charset
... extracted addressing information ...
--boundary
Content-type: APPLICATION/POSTSCRIPT
... special PostScript to suppress the display of the
    first document page ...
--boundary
Content-type: APPLICATION/RMS
Content-transfer-encoding: BASE64
... PostScript document; encoded to prevent any possible damage
    (e.g., line wrapping) while transferring through
    the mail system ...
--boundary--
```
In 1. above, if the PostScript file does not follow the PostScript Document Structuring Conventions (DSC) then a second pass is made during which all PostScript strings are extracted. (In the first pass, the DSC is used to attempt to identify the beginning and end of the first page of the document.)

The character set information will be as specified with the CHARSET option. If no such option was specified, then the character set used by the local channel will be assumed.

### **29.4.1 Adding PostScript Support**

To add support for the handling of PostScript documents, an option file must be created, and an addressing channel configured, if one is not already available. Consult Section 28.1 for details on configuring an addressing channel; consult Section 29.2 for instructions on setting up an option file.

Two options must be specified in the option file. (Others can or can not be required.) These two options are ADDRESSING\_CHANNEL=*domain\_name* and FROM\_ALLOWED=1. Here, *domain\_name* should be the domain name associated with the addressing channel you have or will configure; *e.g.,*

> ADDRESSING\_CHANNEL=address.example.com FROM\_ALLOWED=1

You can also need to specify the CHARSET option. If the addressing channel will be accepting PostScript from a Macintosh, then specify CHARSET=MACINTOSHPS; if the channel will be accepting PostScript from a PC running windows, then specify CHARSET=WINDOWSPS. See Section 29.4.2 for futher details on the use of this option.

A sample option file is shown below:

ADDRESSING\_CHANNEL=address.example.com CHARSET=MACINTOSHPS FROM\_ALLOWED=1

If multiple queues are set up, then use entries of the form

ADDRESSING\_CHANNEL=address.example.com CHARSET\_*queue1*=MACINTOSHPS CHARSET\_*queue2*=MACINTOSHPS FROM\_ALLOWED=1

where *queue1* and *queue2* are the names of the individual queues.

### **29.4.2 Character Set Handling**

The text encoded in PostScript files will typically be encoded in a platform dependent, or possibly even application dependent, character set. PMDF must know what character set is used so that it can properly convert the text extracted from the PostScript file to the HP MultiNational Character Set (DEC MCS) prior to processing by the addressing channel. For instance, Macintosh systems will use a character set in which an apostrophe (the ASCII character 27 in hexadecimal) will appear as the character with ordinal value D5; (in DEC MCS, this appears as the character Õ). This causes the addressing channel command

:Recipient's name: Fresnel

to appear in the PostScript file on VMS as

:RecipientÕs name: Fresnel

### **The PMDF Queue to E-mail Symbiont (OpenVMS) Printing Documents from Word Processors**

The CHARSET option is used to inform PMDF as to which character set is used in the PostScript. This option can specify any character set defined in the file charsets.txt in the PMDF table directory. Additional character sets can be added to that file as needed. When character sets are added to charsets.txt, the file must be recompiled and reinstalled:

```
$ PMDF CHBUILD
```
#### $$$  **INSTALL REPLACE PMDF CHARSET DATA**

Now, not only must PMDF be informed as to what character set is used, but it must also be told to perform character set conversions when processing mail queued to the addressing channel. To the mapping file add the table<sup>2</sup>

#### CHARSET-CONVERSION

IN-CHAN=l;OUT-CHAN=address\*;CONVERT Yes IN-CHAN=l;OUT-CHAN=address\*;IN-CHARSET=\* OUT-CHARSET=DEC-MCS

> This will cause all messages queued to the addressing channel from the l channel (*i.e.,* the local channel) to be converted to HP MCS. (The queue to e-mail symbiont submits messages under the guise of the local channel.) See Chapter 6 for documentation on the use of the CHARSET-CONVERSION mapping table; see Chapter 5 for documentation on the use of the mapping file itself.

> If you have a compiled configuration, then it must be recompiled before these entries in the mapping file will take effect. Likewise, the configuration needs to be recompiled whenever changes are made to the mapping file.

> Note that a single queue to e-mail symbiont can only handle one type of incoming character set. Additional symbionts must be set up to handle additional character sets. This is not a limitation of the symbiont, but rather an inability to determine the input source to a symbiont. Different input sources can only be distinguished by using different printer queues which, in turn, requires multiple symbionts, one per printer queue. So, a separate printer queue should be set up for each set of input sources using a given character set. For instance, a site with both Macintosh and PC users should set up two queue to e-mail printer queues: one for the Macintosh users and one for the PC users. The q2email option. file might then appear as

```
ADDRESSING_CHANNEL=address.example.com
CHARSET_queue_mac=MACINTOSHPS
CHARSET_queue_pc=WINDOWSPS
FROM ALLOWED=1
```
where *queue\_mac* and *queue\_pc* are, respectively, the names of the Macintosh and PC printer queues.

<sup>&</sup>lt;sup>2</sup> If you already have a CHARSET-CONVERSION table in the mapping file, then simply add the necessary table entries.

## **30E-mail Firewalls and Other E-mail Security Considerations**

This chapter discusses how to configure PMDF to act as an e-mail firewall, and various e-mail security issues to consider when doing so. Judicious implementation of the broad spectrum of techniques described below provides an effective e-mail firewall. Many of the techniques and configuration strategies described below can also be of interest even in a regular, non-e-mail-firewall configuration.

### **30.1 What is an e-mail Firewall?**

Here an *e-mail firewall* refers to an enhanced, firewall-oriented e-mail handling component on an Internet firewall system. A basic Internet firewall system generally controls what TCP/IP interactions are allowed between the external world, considered to be unsafe, and an internal, protected environment, considered to be safe. To be an e-mail firewall system, this system should also check and control the e-mail passing between the internal and external environments.

- An e-mail firewall can perform address transformations, converting external presentation addresses in messages incoming from the external world to actual internal addresses, and transforming internal addresses to external presentation addresses on messages outgoing to the external world. See Chapter 3 for a discussion of centralized naming in general, and Section 30.4.8.4 below for mention of special considerations on an e-mail firewall.
- An e-mail firewall can enforce restrictions on what messages are allowed in or out. See Section 30.4.5 below. In particular, an e-mail firewall can disallow certain sorts of message traffic, and can be configured to protect against denial of service attacks.
- An e-mail firewall can be set up to perform filtering on message content, *e.g.*, limiting message size, or checking incoming binary attachments for viruses. See Section 30.4.7 below.
- An e-mail firewall is careful in what information it emits in response to external systems' possible probe attempts. See Section 30.4.8 below.
- And an e-mail firewall provides facilities for message logging and message traffic statistics. See Section 30.4.3.

### **30.1.1 The e-mail Firewall Orientation**

One of the most important parts of setting up an effective e-mail firewall is having a security orientation: this is sometimes described as taking the attitude that ''anything not permitted is forbidden''.

### **E-mail Firewalls and Other E-mail Security Considerations What is an e-mail Firewall?**

There are a number of tradeoffs when configuring message handling. In a firewall configuration, the emphasis tends to be on tracking and control of messages and information passing through, whereas a regular PMDF-MTA configuration tends to emphasize efficiency and effectiveness. That is, where a regular PMDF-MTA configuration is geared towards ''getting the mail through'' one way or another, *e.g.*, accepting various address formats and fixing them up if necessary, a PMDF firewall configuration will typically be more concerned with ensuring that only ''appropriate'' addresses work and rejecting other addresses. A PMDF firewall configuration will typically maintain detailed logging information even at the expense of some additional overhead. And in a PMDF firewall configuration, there will typically be some concerns about what internal addressing information is exposed externally, which can mean performing additional work on address transformations, or stripping potentially useful (but overly informative) information from messages.

### **30.2 Preliminary Tasks Before Setting Up an e-mail Firewall**

Before setting up an e-mail firewall, you should have an Internet firewall in place to control what sorts of general TCP/IP access are permitted to your systems, and you should consider and establish general security and e-mail messaging policies appropriate for your site.

### **30.2.1 Have an Internet Firewall in Place**

Before setting up an e-mail firewall, you have presumably already set up a general firewall or ''Internet firewall'' to control general sorts of TCP/IP connections, etc., to your systems. Note that in comparison with remote logins or FTP access to files on your systems, e-mail is generally much less of an overall security exposure; there is generally not much point to concerning oneself with e-mail security until more fundamental security issues have been addressed. The discussion on e-mail firewalls in this chapter is referring solely to the additional control of e-mail that you may want to impose when you already have an Internet firewall set up.

### **30.2.2 Security and e-mail Policies**

When setting up your Internet firewall, you presumably considered and established general security policies for your site. You should do the same for e-mail. For instance, depending upon your site, you may want to have explicit policies regarding e-mail address spoofing, the sending of harassing e-mail, list subscriptions, the sending of virus-infected PC executable programs, the use of e-mail for personal business, *etc.*

What is appropriate policy for your site will depend upon your site's goals and needs and what can be reasonably expected from your users. *Your greatest aid in good email security, as in other security, is users who are educated as to your policies and committed to implementing them.* With the tightest security procedures in the world, if

### **E-mail Firewalls and Other E-mail Security Considerations Preliminary Tasks Before Setting Up an e-mail Firewall**

your users do not understand the reasons for your policies and practices or find them overly burdensome, sooner or later some users will disregard or circumvent them.

### **30.3 The PMDF Firewall Configuration Utility**

The PMDF CONFIGURE FIREWALL utility (OpenVMS) or pmdf configure firewall utility (UNIX) creates a basic PMDF firewall configuration. In accordance with the answers you give it about your particular site and goals, it uses the techniques described below to create a PMDF firewall configuration for your site. See the appropriate edition of the *PMDF Installation Guide* for instructions on using the utility and an example configuration.

### **30.4 Firewall Configuration Features**

This section describes specific features and techniques useful in a firewall configuration.

### **30.4.1 Separating Message Traffic**

One of the fundamental issues for a firewall configuration tends to be separation between internal and external messages: separating message traffic allows for tracking and appropriately controlling the different sorts of messages. So the first recommendation for a firewall system is to set up separate channels to handle messages originating from external sites versus messages originating from internal systems.

For background on rewrite rules, see Section 2.2; for background on channels, see Section 2.3.

#### **30.4.1.1 Separating SMTP Over TCP/IP Message Traffic**

The most common case is where messages originating from external sites come in to the PMDF system as SMTP messages over a TCP/IP channel. To separate the externally originating SMTP messages from internally originating SMTP message, use a separate TCP/IP channel in addition to the default TCP/IP channel; *e.g.*, use a tcp\_internal channel in addition to the default tcp\_local channel. Put the switchchannel channel keyword on your current tcp local channel, the allowswitchchannel channel keyword (the default) on the tcp internal channel and any other channels you want to allow switching to, and put noswitchchannel on all other channels, *e.g.*, the local channel, and use rewrite rules to associate internal TCP/IP system names and IP addresses with the tcp\_internal channel and all other domains, *e.g.*, Internet domains, with the tcp local channel.

When deciding whether and to what channel to "switch" an incoming connection, PMDF uses the literal IP address of the incoming connection to perform a reversepointing envelope rewrite looking for an associated channel. If that rewrite fails, or if that rewrite matches the default incoming TCP/IP channel, then PMDF will try rewriting the host name as found by a DNS reverse lookup on the incoming IP address; (depending on the use of any ident\* keywords, such DNS reverse lookups can be disabled).

So in order to allow internal systems to be recognized as such, you should use IP literal rewrite rules to associate internal IP literals (at least during backwards envelope rewriting) with your internal TCP/IP channel. (Note that even if you do not normally use any IP literal rewrite rules so that PMDF tries to fall through to using host names, you should have such rewrite rules for your internal systems in case of DNS problems causing DNS reverse lookup failures.) If you want to limit the rewriting of internal IP numbers to actual system names in the forward direction, say if you do not want to allow external users to ''probe'' for internal IP number/internal system name correspondences, then you can want these IP literal rewrite rules to be backwards envelope specific, *i.e.*, \$E\$R rewrite rules.

Note that the default incoming TCP/IP channel is tcp\_local and only system names or IP numbers recognized as internal system names are "switched" to the  $top$  internal channel. This provides ''failsafe'' behavior; systems not specifically recognized (even internal systems, if the PMDF configuration has not been set up to recognize them) are handled by the external, ''unsafe'' channel.

By default, PMDF allows any channel to be ''switched to''; *i.e*, the default is allowswitchchannel. On a firewall system in particular, it is likely appropriate to make noswitchchannel the default — for instance, you probably do not want to allow ''switching'' to the local channel—and mark only the specific channels for which you want to allow switching with the allowswitchchannel channel keyword.

#### **30.4.1.1.1 Sample Configuration with Separate TCP/IP Channels**

For instance, a site whose internal systems' IP numbers are all in the [a.b. subnet] range, might want channels

defaults noswitchchannel routelocal

l defragment ... *official-local-host-name* ... tcp local single sys smtp mx remotehost switchchannel inner TCP-DAEMON

tcp internal single sys smtp mx noremotehost allowswitchchannel routelocal TCP-INTERNAL

#### and rewrite rules

! Rewrite rules for private TCP/IP systems/domains ! *internaldomain1* \$U%*internaldomain1*@TCP-INTERNAL *internaldomain2* \$U%*internaldomain2*@TCP-INTERNAL ... ! Rewrite rules for private TCP/IP system/domain literals ! [*a.b.*] \$U%[*a.b.*\$L]@TCP-INTERNAL\$E\$R ... ! Rewrite rules for the Internet ! Principality of Andorra . AD SU& \$H\$D@TCP-DAEMON ... ! Zimbabwe .ZW \$U%\$H\$D@TCP-DAEMON

> Note also how the remotehost and noremotehost channel keywords are used on these channels. The remotehost and noremotehost channel keywords affect PMDF's handling of bare usernames ("addresses" that are illegally formatted in that they have no domain name). PMDF always inserts a domain name on such addresses, to make the addresses syntactically legal. For envelope To: addresses that are missing a domain name, PMDF always inserts the local host name. However for other sorts of addresses, such as From: addresses, another factor comes into play. The remotehost channel keyword on the tcp\_local channel (handling incoming messages from external sites) tells PMDF to use the remote sending system's name (as determined by a reverse DNS lookup); the default noremotehost channel keyword on the tcp\_internal channel (handling incoming messages from internal sites) tells PMDF to use its own local host name, which can be particularly appropriate in the case of poorly configured POP clients.

> The routelocal keyword causes PMDF to attempt ''short circuited'' rewriting of any explicit routing in the address, such as ! routing,  $\epsilon$ -hack routing, or  $\omega$  source routing. If a site expects no legitimate uses of explicit source routing, then blocking such usage blocks a potential way for external senders to relay messages by explicitly routing them past the firewall system through internal systems. Of course, sites that have legitimate uses of explicit routing will not be able to afford to block such usage and hence should not use routelocal on all channels.

> The inner keyword causes PMDF address rewriting to be applied to addresses in embedded message parts (MESSAGE/RFC822 parts) within the message; if you are applying address reversal on outgoing messages, this is liable to be desirable.

#### **30.4.1.2 The Case of an Internal Mailhub**

In the case where the e-mail firewall relays all messages for internal systems to an internal mailhub system, and receives internal messages only from the internal mailhub, message traffic separation is straightforward: the connection to and from the mailhub system is the only internal connection, and all other connections are external.

Indeed, this can be thought of as a two system e-mail firewall setup, where the system we have been referring to as ''the'' e-mail firewall is the external portion of the e-mail firewall, and the mailhub system is the internal portion of the e-mail firewall. (In such a setup, particularly if the internal mailhub is a capable system such as another

PMDF system, you can even want to have the e-mail firewall system be ignorant of internal addressing details which are handled by the internal mailhub system.)

For such a setup you will want an internal channel for communicating with the internal mailhub, and an external channel (generally a TCP/IP channel, but UUCP, Phonenet, *etc.* channels are also possible) or channels for communicating with the rest of the world, and corresponding rewrite rules.

#### **30.4.1.2.1 Sample Configuration With an Internal Mailhub System**

For instance, for a site using SMTP over TCP/IP to communicate between the e-mail firewall and the mailhub, and with an SMTP over TCP/IP connection to the Internet, a configuration where all internal mail passes through the internal mailhub is simply a special (and potentially simpler) case of having separate TCP/IP channels, as in Section 30.4.1 above, with the major difference being that the tcp\_internal channel should be a daemon router channel connecting to the mailhub system, *e.g.*,

defaults noswitchchannel routelocal

l defragment ... *official-local-host-name*

tcp\_local single\_sys smtp mx remotehost switchchannel inner TCP-DAEMON

tcp\_internal smtp mx remotehost allowswitchchannel daemon router *mailhubdomain* TCP-INTERNAL

#### and rewrite rules

```
! Rewrite rules for private TCP/IP systems/domains
!
internaldomain1 $U%internaldomain1@TCP-INTERNAL
internaldomain2 $U%internaldomain2@TCP-INTERNAL
...
! Rewrite rules for private TCP/IP system/domain literals
!
[mailhubIPaddress] $U%[mailhubIPaddress]@GTCP-INTERNAL$E$R
...
! Rewrite rules for the Internet
! Principality of Andorra
.AD $U%$H$D@TCP-DAEMON
...
! Zimbabwe
.ZW $U%$H$D@TCP-DAEMON
```
Compare this with the sample configuration excerpt shown in Section 30.4.1.1.1.

In this case, since messages from the internal side are coming from a PMDF system, the remotehost keyword is likely appropriate on both channels.

### **30.4.2 Postmaster Messages**

On an e-mail firewall, the issue of postmaster mail can need a bit of extra consideration.

Domain names visible on the Internet are required to be able to accept mail addressed to postmaster@*domain*. PMDF itself will send warning messages and, (by default), copies of users' bounce messages to the postmaster.

It is critical that the postmaster address be a valid address for receiving mail. The normal recommendation for postmaster mail, therefore, is that it be directed to a local account (in the PMDF sense, i.e., delivered via the local channel) on the PMDF system itself. However, for an e-mail firewall it is possible that you will not want to have to have someone log on regularly to the e-mail firewall to check postmaster mail. If you do want mail to a different system, be sure to ensure that the connection between the e-mail firewall system and that other system is a very reliable connection; and be prepared that if something happens to break that connection, you will want to immediately change the postmaster address on the e-mail firewall to some other functioning address or be prepared for the potential for serious e-mail problems. (Bouncing postmaster mail is not pretty.)

### **30.4.3 Logging and Tracking Messages and Connections**

This section points out some message logging and tracking techniques.

Snapshots of message traffic, and information on TCP/IP connections handled by the PMDF Service Dispatcher, are also available.

### **30.4.3.1 Logging Messages Passing through PMDF**

The logging channel keyword causes PMDF write a log file entry for each pass of a message through a PMDF channel; see Section 2.3.4.85 for details. The LOG CONNECTION PMDF option can be used to cause PMDF to log TCP/IP connections, such as SMTP, POP, and IMAP connections; such connection entries can either be included in the regular PMDF message log file, or written to a separate file. See Section 7.3.6 for discussion of the LOG CONNECTION and SEPARATE CONNECTION LOG options. Note that with logging turned on, the cumulative  $\text{mail.log file}$  in the PMDF log directory will continue to grow and grow; PMDF itself never does anything with this log file and it is up to you to periodically write it to backup and delete it, or truncate it, or whatever your site prefers; the same is true for the connection.log file if TCP/IP connections are logged separately. Section 33.1.1 has a further discussion of managing the PMDF log files.

In addition to the base set of data logged when the logging keyword is used, there are options to cause the log output to include additional details, as discussed in Section 30.4.3.1.1 below.

#### **30.4.3.1.1 Extra Logging Detail**

In addition to the base set of logging enabled via the logging channel keyword, PMDF has options that cause additional information to be included in the entries written to the mail.log\* files. Note that logging such additional information tends to incur additional overhead.

In particular, setting LOG\_MESSAGE\_ID=1, LOG\_CONNECTION=7, and LOG\_FILENAME=1 in your PMDF option file can be of interest on a PMDF e-mail firewall. Logging the message ID makes it easier to find entries in the log file corresponding to a particular message, or to correlate different entries in the log file corresponding to a single message. Logging the SMTP client connection information can be useful to show just what system really sent the message to your PMDF firewall. Logging the process id also logs the thread id in the case of multithreaded channels; while the process ids themselves normally will be rather monotonous on a PMDF firewall system, being that of a Dispatcher Worker Process (for SMTP messages received) or a PMDF Process Symbiont process (for SMTP messages sent), having the process id and thread id logged is quite useful for correlating message entries with connection entries. Logging the filename can be useful if you want to correlate log file entries with actual message files currently in the PMDF queue area.

Setting LOG HEADER=1 can be of interest if you want to save certain message headers to the mail.log\* files.

Additionally, setting LOG USERNAME=1 on a PMDF firewall system ought generally to result in fairly monotonous extra information being logged, as the username would normally just be the username of the user who last started the PMDF Service Dispatcher. Enable this options if you want to confirm that the username of processes enqueuing messages are as expected.

See Section 7.3.6 for more details on such logging options.

#### **30.4.3.2 Snapshots of Message Traffic through PMDF**

PMDF maintains channel counters based on the Mail Monitoring MIB, RFC 1566. These counters can provide ''snapshots'' of the state of the PMDF queues and a feel for the volume of messages passing through PMDF. See Chapter 33 for details.

#### **30.4.3.3 Monitoring TCP/IP Connections to the Dispatcher**

The PMDF Service Dispatcher maintains statistics on connections it handles, *e.g.*, the number of recent SMTP connections and the hosts from which the connections were made. See Section 11.7 for details.

### **30.4.4 Controlling Address Rewriting and Controlling Message Pathways**

General PMDF configurations are usually set up to allow very flexible address rewriting, fixing up as many sorts of addresses as possible no matter what source the address comes in from. In a firewall configuration, however, you can want to control which sorts of rewriting happen for which sorts of messages. Therefore source and destination specific, and direction specific rewrite rules can be of particular interest. (This is akin/related to the point below regarding centralized naming, that a technique such as a directory channel (with a directory database), which isolates the address transformation to a particular channel, allowing for greater control at the cost of some additional overhead, can be more appropriate than the (more efficient but more ''inline'') alias database, general database, or mapping table sorts of approaches.)

For instance, consider a common setup where externally originating messages to internal users are expected to be addressed using a centralized format without internal node names, and where a directory channel (with a directory database) is then used to transform the addresses to the true internal address format. In a firewall configuration you can want to ensure not only that the centralized addresses work, but that *only* the centralized addresses work. So for instance, you might have a rewrite rule for the centralized domain routing it to the directory channel, and then make the rewrite rules for the true internal domains (routing such addresses to channels for sending internal) be source channel specific rewrite rules that only apply for messages coming from the directory channel.

#### **30.4.4.1 Sample Configuration Controlling Internal Domain Rewriting**

For instance, consider a site that wants to accept messages addressed in the form *First.Last*@example.com, route such messages to the directory channel where a directory database will transform the address to internal addresses such as *FLast@hosta.example.* or *Last*@hostb.example.com, or "*First Last*"@ccmail.example.com, but, for whatever reason, does not want to accept messages that come in from the external world already addressed to any of the domains hosta.example.com, hostb.example.com, or ccmail.example.com.

Note that unless the site has MX records for hosta.example.com, hostb.example.com, or ccmail.example.com pointing to the e-mail firewall system, then messages addressed using such explicit internal domain names would not normally ever reach the e-mail firewall system in the first place — *unless* the sender used explicit routing in the address, *e.g.*,

*Last*%hostb.example.com@*emailfirewalldomain*

To achieve the goal of routing messages addressed to example.com to the directory channel for expansion to internal addresses, but rejecting messages that come in from the external world already addressed to such an internal address, appropriate rewrite rules and channels might be along the lines of:

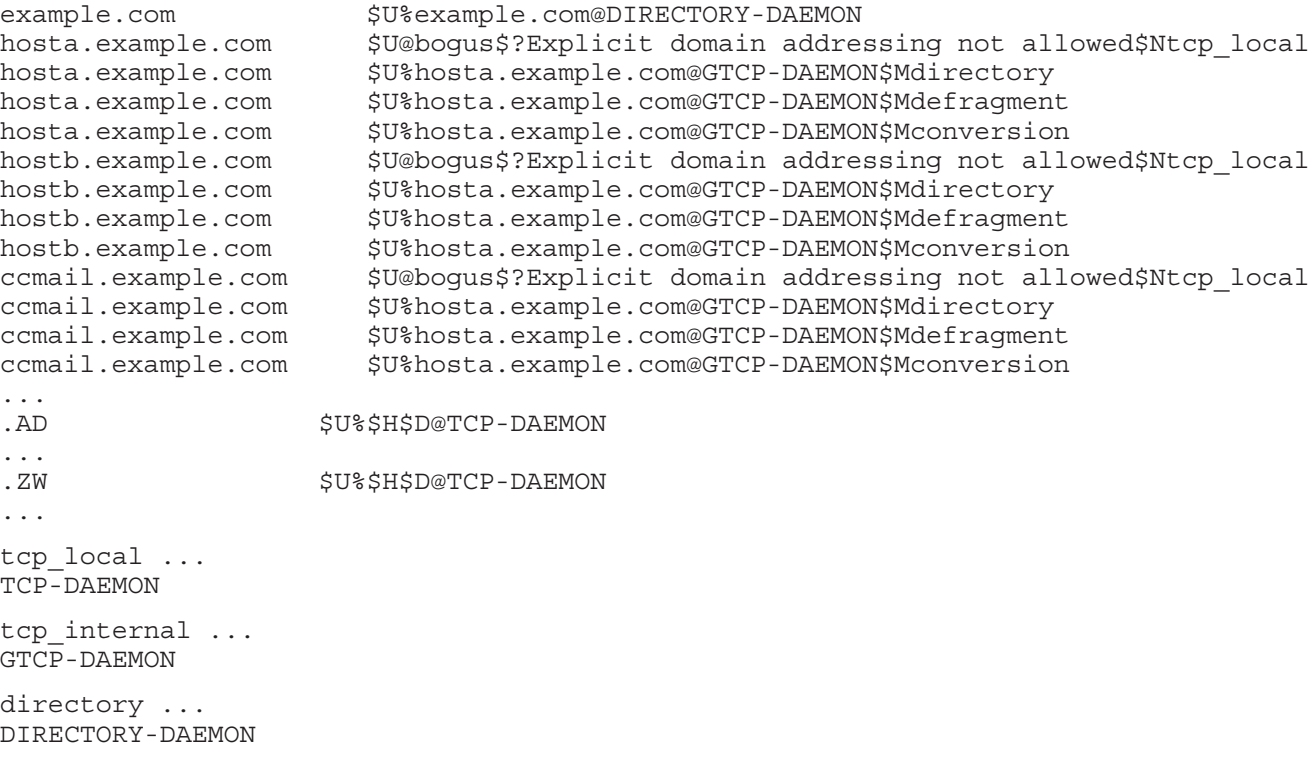

### **30.4.5 Controlling e-mail Access**

You can control which users can send to which users, what channels can send to what channels, and use hooks in PMDF to allow for dynamic, load-based rejection decisions.

#### **30.4.5.1 Staticly Controlling e-mail Access**

The PORT\_ACCESS mapping table can be used to control from what IP numbers PMDF servers will accept connection attempts; the PMDF multithreaded SMTP server, POP3 server, IMAP server, and HTTP server check this table when a connection attempt comes in. The SEND\_ACCESS and similar mapping tables can be used to control, based on From: address, To: address, and source and destination channel, what messages PMDF allows to pass through. See Section 23.2.1 for details on the PORT\_ACCESS mapping table, and see Section 16.1 for details on the SEND\_ACCESS and similar mapping tables.

For instance, consider a PMDF firewall system with postmaster address postmaster@example.com and with channels and rewrite rules set up, as described in Section 30.4.1, to segregate internal SMTP traffic onto a different channel than the tcp\_ local channel handling external SMTP traffic. On such a system, minimal PORT\_ACCESS and ORIG SEND ACCESS mapping tables might be along the lines of:

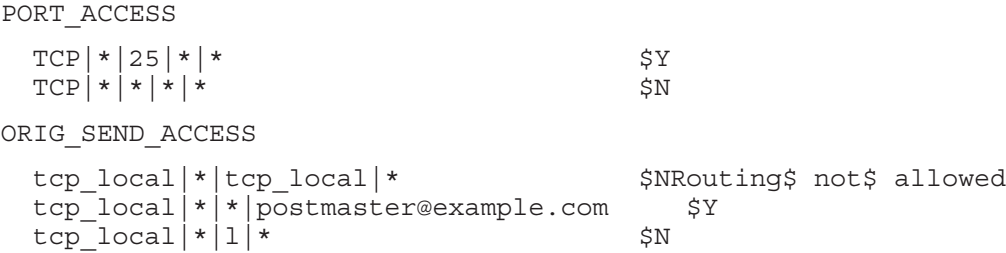

The first PORT\_ACCESS entry shown allows incoming SMTP connections (*i.e.*, TCP connections to port 25) to PMDF's multithreaded SMTP server from anywhere. The second PORT\_ACCESS entry shown disallows all other connections, *e.g.*, connections to the PMDF HTTP server, POP server, or IMAP server.

The first ORIG SEND ACCESS entry shown disallows other sites from routing SMTP mail by way of your system. (Note that it is normal and useful to allow explicit routing through your system. However, if you are worried about external users attempting to forge e-mail so that it appears to originate from your site, you can want to disallow the ability for routing through your system from external sites.) For a more detailed discussion of SMTP relay blocking, and examples of more sophisticated entries for blocking various source-routed address variants, see Section 16.1.6. The second ORIG\_SEND\_ACCESS entry is very important, as it allows messages to be sent to your postmaster account. The third ORIG\_SEND\_ACCESS entry disallows messages to any other (than the postmaster) local mailboxes on the PMDF firewall system.

#### **30.4.5.2 Sidelining Messages for Manual Inspection**

In some cases, it can be useful to allow in but sideline certain suspicious incoming messages (such as suspected junk e-mail)—perhaps messages to suspiciously large numbers of recipients or messages from particular suspicious sources—rather than simply rejecting them on either a temporary or permanent basis. The PMDF postmaster can then manually inspect the messages and determine the proper course: releasing the messages for delivery processing, bouncing them back to the original sender, or simply deleting them, if appropriate.

Note that allowing the messages onto the PMDF e-mail firewall allows them to use disk space on the PMDF system, where they will sit until the PMDF postmaster manually intervenes. So sidelining techniques should not be used unless the PMDF postmaster will in fact be checking periodically for the presence of such sidelined messages and taking action on them.

The holdlimit keyword on, for instance, the incoming TCP/IP channel can be used to automatically sideline messages to greater than a specified number of envelope recipients. See Section 2.3.4.16 for details.

Rather than rejecting messages (either permanently or temporarily), SEND ACCESS or related mappings can be used to sideline incoming messages via the  $\sharp H$  flag.

#### **30.4.5.3 Dynamically Controlling e-mail Access, and Defending Against Denial of Service Attacks**

A denial of service attack is where an attacker tries (intentionally or inadvertently) to overwhelm your system by flooding you with e-mail.

In some cases, adding a simple static entry to unconditionally reject messages from the problem address or site is a sufficient defense, particularly if you know ahead of time (or can quickly detect) that the attack is occurring; see Section 30.4.5.1 above. In other cases, however, you can either want to automate dynamic detection of message volume upswings sufficient to be considered an attack. Or you can not want to reject *all* messages from the problem address or site and instead want merely to ''turn down the volume'', *i.e.*, slow down the flow to a level more easily managed by your users or system. For instance, you can be under a practical or legal mandate to accept certain messages, or good messages can be mixed in with the bad message flow; in such a case turning down the volume to a manageable level allows the good messages a chance to get into your system while preventing the bad messages from overloading your resources.

The PORT ACCESS and SEND ACCESS mapping tables described in Section 30.4.5 above—as well as related mapping tables discussed in Section 16.1—can be used in more sophisticated ways than simple unconditional entries to achieve such goals, and can indeed be hooked into dynamic, heuristic routines to decide ''Yea'' or ''Nay'' on accepting messages, should you choose to provide such routines.

First, on the most simple level, the PORT\_ACCESS, SEND\_ACCESS or related mapping tables can take a random argument, effectively having PMDF ''flip a coin'' each time it needs to decide whether to accept a connection or message, respectively, or in the case of SEND\_ACCESS and related mapping tables whether to sideline a message; see Section 5.3.2.5 for details.

For more sophisticated needs, the PORT\_ACCESS, SEND\_ACCESS, or related mapping tables can call out to site-supplied shareable image routines; see Section 5.3.2.10 for details. Such routines can, if you want, use PMDF API calls to access PMDF counters information; this can allow for heuristic decisions based on recent message load, comparing PMDF counters levels at one sampled time with PMDF counters levels when checked a little later;  $e.g.,$  "lots of messages came in to the  $tcp \text{ local channel in}$ the last few minutes, so let us reject additional connection attempts for the moment'' or whatever decision basis you decide to implement.

**VMS** On OpenVMS, it is also possible to capture a copy of PMDF's mail.log\_current output in a mailbox device; so site supplied routines can use this information also, which is more detailed than the PMDF counters information, in making accept or reject decisions.

The heuristics for making dynamic decisions about accepting or rejecting messages tend to be very site specific, and involve a variety of critical issues. Note also that sites can want to keep the details of their own heuristic algorithms secure. Process Software recommends that sites interested in implementing their own denial of service prevention techniques obtain specialized consulting assistance.

Particularly when implementing dynamic rejection mechanisms, the TCP/IP channel options ALLOW\_TRANSACTIONS\_PER\_SESSION and ALLOW\_RECIPIENTS\_PER\_TRANSACTION can be of interest. The ALLOW\_TRANSACTIONS\_PER\_SESSION option can be used to limit the number of messages accepted during a particular connection. After refusing a number of connection attempts from a particular site, once you do let them connect, they are liable to have a backlog of messages for your site which they will try to deliver during that connection. If you are attempting to ''slow down'' how much mail you accept from that site, you likely will want to use this option to say, in effect, ''enough for now'' after some point in the connection. Similarly, the ALLOW RECIPIENTS PER TRANSACTION option can be used to limit the number of recipients allowed for a particular message; this can be useful in protecting against a denial of service attack in the form of messages blanketing large numbers of your users.

### **30.4.6 Controlling External Stimulation of Message Delivery**

The extended SMTP command ETRN (RFC 1985) allows an SMTP client to request that a remote SMTP server start up processing of the remote side's message queues destined for sending to the original SMTP client; that is, it allows an SMTP client and SMTP server to negotiate ''switching roles'', where the side originally the sender becomes the receiver, and the side originally the receiver becomes the sender. Or in other words, ETRN provides a way to implement ''polling'' of remote SMTP systems for messages incoming to one's own system. This can be useful for systems that only have transient connections between each other, for instance, over dial-up lines. When the connection is brought up and one side sends to the other, via the ETRN command the SMTP client can also tell the remote side that it should now try to deliver any messages that need to travel in the reverse direction.

The SMTP client specifies on the SMTP ETRN command line the name of the system to which to send messages (generally the SMTP client system's own name). If the remote SMTP server supports the ETRN command, it will trigger execution of a separate process to connect back to the named system and send any messages awaiting delivery for that named system.

See also Section 2.3.4.33 and Section 2.3.4.34 for a general discussion of the SMTP ETRN command and PMDF channel keywords affecting PMDF's sending and behavior upon receipt of ETRN commands.

The ETRN command can be quite useful on an e-mail firewall system, particularly if communication partners have only dial-up or other intermittently scheduled connectivity. But for general external SMTP connections, you can want to limit the number of ETRN commands to which PMDF will respond in a single session, so that a single remote site cannot attempt to ''monopolize'' the PMDF system's message delivery processing. For this, the ALLOW\_ETRNS\_PER\_SESSION channel option can be used in the external TCP/IP channel's option file; see Section 23.1.2.2.

Also, in the interest of limiting the amount of information about the firewall's configuration visible externally, you can want to block PMDF's normal echo of the name of the PMDF channel an ETRN command domain matches on the tcp\_local channel handling general external SMTP connections. For this, specify the silentetrn channel keyword on the tcp\_local channel.

### **30.4.7 Controlling e-mail Content and Message Priority**

This section discusses imposing limits on the size or sensitivity of messages allowed through, and the related issue of setting message priority based on size, and general checking or filtering of message content.

### **30.4.7.1 Imposing Message Size Limits**

The PMDF options BLOCK\_LIMIT and LINE\_LIMIT can be used to impose global size limits on all PMDF channels. The channel keywords blocklimit and linelimit can be used to impose size limits on specific destination channels; the channel keyword sourceblocklimit can be used to impose size limits on specific source channels.

The PMDF option CONTENT\_RETURN\_BLOCK\_LIMIT can be used to force the NOTARY non-return of content flag for messages over the specified size; if such a message is subsequently bounced by a system that supports NOTARY, then the original message contents will not be included in the bounce message. The PMDF option BOUNCE\_BLOCK\_LIMIT can be used to cause PMDF, when generating a bounce message itself, to return only message headers for messages over the specified size.

### **30.4.7.2 Message Priority and Size Limits**

On OpenVMS, PMDF jobs pay attention to message priority, *i.e.*, to the presence of a Priority: header in the message. The priority of message that PMDF immediate jobs (those jobs created when a message is first submitted) will handle can be controlled with the immnonurgent, immnormal, and immurgent channel keywords. The priority of message that PMDF periodic jobs (those jobs run periodically by PMDF to retry delivery of previously undelivered messages) will handle can be controlled with the minperiodicpriority and maxperiodicpriority keywords. Or the urgentqueue, normalqueue, and nonurgentqueue keywords can be used to cause messages of different priorities to be processed in different queues.

Some sites can want to control the time of day, for instance, at which low priority messages are sent. And note that the nonurgentblocklimit, normalblocklimit, and urgentblocklimit keywords can be used to forcibly downgrade the priority of ''large'' messages.

#### **30.4.7.3 Imposing Message Sensitivity Limits**

The channel keywords sensitivitynormal, sensitivitypersonal, sensitivityprivate, and sensitivitycompanyconfidential can be used to impose an upper limit on the sensitivity of messages that can be enqueued to a channel. For instance, a site wanting not to emit messages of Company-confidential sensitivity might choose to set sensitivityprivate on their channel that sends out to the Internet, generally a tcp local channel. See Section 2.3.4.89 for more details.
#### **30.4.7.4 Filtering Based on Message Headers**

PMDF's channel level mailbox filter facility can be used to check the headers of incoming messages and make decisions to reject messages based on, for instance, the Subject: header. See Section 16.2 for details.

#### **30.4.7.5 Checking or Filtering Message Content**

The best protection against problematic message content coming into your site is educated users who are committed to implementing your site security policies. The best protection against problematic message content leaving your site is educated users who are committed to conforming to your site security policies. If the users want to evade your policies, they can generally work around any imposed restrictions, for instance, by encrypting their messages.

If you do want to check the actual content of message parts, the PMDF conversion channel can be useful. You can use a CONVERSION mapping table to direct that certain message traffic, that is messages coming in certain channels and going out certain channels, pass through the PMDF conversion channel. The PMDF conversion channel can then run whatever content checking or filtering procedure or utility you want.

For instance, some sites like to have binary message attachments checked by virus sniffing software. A CONVERSION mapping table along the lines of

```
CONVERSION
```
IN-CHAN=\*;OUT-CHAN=tcp\_internal;CONVERT Yes

#### and PMDF conversions file entries along the lines of

```
out-chan=tcp_internal; in-type=application; in-subtype=*;
  parameter-copy-0=*;
  command="yourviruscheckcommand 'INPUT_FILE' 'OUTPUT_FILE'"
out-chan=tcp_internal; in-type=audio; in-subtype=*;
 parameter-copy-0=*;
  command="yourviruscheckcommand 'INPUT_FILE' 'OUTPUT_FILE'"
out-chan=tcp_internal; in-type=image; in-subtype=*;
  parameter-copy-0=*;
  command="yourviruscheckcommand 'INPUT_FILE' 'OUTPUT_FILE'"
out-chan=tcp_internal; in-type=video; in-subtype=*;
  parameter-copy-0=*;
  command="yourviruscheckcommand 'INPUT_FILE' 'OUTPUT_FILE'"
```
where *yourviruscheckcommand* is a site-supplied command to do virus checking, will run any MIME message parts of type APPLICATION, AUDIO, IMAGE, or VIDEO MIME through your procedure.

Note that when you are using the conversion channel to check message parts on the PMDF firewall system, you are likely to want the defragment channel keyword on outgoing channels, particularly channels that send to internal systems. The MIME format allows for messages to be split into multiple pieces, which are normally not reassembled until arrival at the final destination system. However, if you want the

intermediate PMDF firewall system to check the message content, you will want to reassemble the message parts on the PMDF firewall system, so that the message content (rather than message content fragments) can be checked. See Section 2.3.4.76 for details.

#### **30.4.7.6 Verifying Message Integrity**

The conversion channel or service conversions can be used to perform site supplied message authentication (integrity) check procedures. See Chapter 6 for an overview of service conversions and the conversion channel. See also Chapter 25, discussing using BSMTP channels to ''tunnel'' messages between cooperating PMDF systems.

## **30.4.8 Restricting or Controlling Information Emitted**

This section describes various ways information that you can not want to emit can "leak out" and describes ways of blocking this.

#### **30.4.8.1 Restricting Access to PMDF Information via the PMDF HTTP Server**

PMDF includes an HTTP server. This HTTP server is used to serve out PMDF version information, PMDF documentation, statistics on general PMDF operation (numbers of message moving through PMDF, *etc.*), statistics on the Dispatcher's operation (IP addresses of connections, *etc.*), and a web interface to LDAP or X.500 directories. The HTTP server also provides a CGI interface to configuring PMDF mailbox filters, a CGI interface to configuring PMDF-DIRSYNC, and CGI interfaces to the PMDF popstore for management, user access to their own popstore messages, and for users to change their own popstore passwords.

You should consider which, if any, of this information you want to allow access to from outside your site and which, if any, of this information you want to access on the PMDF e-mail firewall from within your site.

If you want to take advantage of absolutely none of this information even from within your site, then on the principle of "everything not permitted is forbidden" you can choose to simply disable PMDF's HTTP server entirely. To do so, edit your Dispatcher configuration file and remove or comment out the entire HTTP service definition section, see Section 12.1.1, and then restart the Dispatcher.

The more common case, however, is that you will want to allow access to at least some of the facilities from within your site: for instance, you will probably want to be able to access the PMDF monitoring information and mailbox filter configration from internal systems or at least your own workstation. You can even want to allow external access to a few selected facilities, such as the web interface to LDAP or X.500 directory information (if you are running an LDAP or X.500 directory which you want to be visible externally) or perhaps user-level access to the PMDF popstore<sup>1</sup> (if you are using the

<sup>1</sup> User accounts are not generally implemented on an e-mail firewall system, but PMDF popstore accounts are a possible exception. For instance, PMDF popstore accounts might be set up specifically for use by users who are travelling out of the office.

PMDF popstore to provide e-mail accounts for external users). In this case, you should make sure that your HTTP\_ACCESS mapping is set up to allow only the access you want to permit, and to block all other access.

For instance, at a site whose internal addresses comprise the [1.2.3.0] subnet and where the PMDF HTTP server has been configured to run on its normal default port of 7633, then an HTTP\_ACCESS mapping to allow full access to the PMDF HTTP server facilities from internal systems, allow access only to the PMDF popstore from external systems, and block all other access by external systems would be:

```
HTTP_ACCESS
! Allow full access from systems in the [1.2.3.0] subnet.
!
 $(1.2.3.0/24)|*|*|7633|*|* $Y
!
! Allow access to user interfaces
! from external systems.
!
 *|*|*|7633|*|/mspsuser/* $Y
  *|*|*|7633|*|/chnq-pwd/* $Y
!
! Disallow all other access
!
  \star $N
```
#### **30.4.8.2 SMTP Probe Commands**

During an SMTP connection, a remote sending side (or a person manually telnetting to your SMTP port) can issue commands requesting information such as a check on the validity of addresses. This very useful information can, however, be subject to abuse, *e.g.*, by automated search engines checking for valid email addresses on your firewall system. Therefore some sites can have an interest in disabling these helpful features.

Setting DISABLE\_EXPAND=1 in your Internet TCP/IP channel disables the SMTP EXPN command. The SMTP EXPN command is normally used to expand (get the membership of) mailing lists.

Setting HIDE\_VERIFY=1 in your Internet TCP/IP channel causes PMDF to return a "generic" response to the SMTP VRFY command. The SMTP VRFY command is normally used to check whether an address is a legitimate address on the local system. (Note that as it is required that SMTP servers support the VRFY command, PMDF has to return some sort of response; with HIDE\_VERIFY=1, this response is simply a "maybe" sort of response rather than an explicit yes or no.)

Setting DISABLE ADDRESS=1 in your Internet  $TCP/IP$  channel causes PMDF to disable responses to the PMDF SMTP server's private XADR command, which normally returns information about the channel an address matches.

Setting DISABLE CIRCUIT=1 in your Internet  $TCP/IP$  channel causes PMDF to disable responses to the PMDF SMTP server's private XCIR command, which normally returns information about the PMDF message circuit checking facility.

Setting DISABLE\_STATUS=1 in your Internet TCP/IP channel causes PMDF to disable responses to the PMDF SMTP server's private XSTA command, which normally returns information about the numbers of messages in PMDF queues.

Setting  $DISABLE$  GENERAL=1 in your Internet  $TCP/IP$  channel option file causes PMDF to disable responses to the PMDF SMTP server's private XGEN command, which normally returns status information about whether a PMDF compiled configuration and character set are in use.

A sample TCP/IP channel option file to disable probing via the SMTP server, for a site using a tcp\_local channel, would be as shown in Example 30–1.

**Example 30–1 A Sample** tcp\_local\_option **File Disabling SMTP Probes**

```
DISABLE_EXPAND=1
HIDE_VERIFY=1
DISABLE_ADDRESS=1
DISABLE_CIRCUIT=1
DISABLE_STATUS=1
DISABLE_GENERAL=1
```
See Section 23.1.2.2 for more details on TCP/IP channel options.

#### **30.4.8.3 Internal Names in Received: Headers**

Received: headers are normally exceptionally useful headers for displaying the routing that a message really took. Their worth can be particularly apparent in cases of dealing with apparently forged email, or in cases where one is trying to track down what happened to a broken messages, or in cases where a message does not appear to be repliable and one is trying to figure out who might know how to respond to the message. Received: headers are also used by PMDF and other mailers to try to detect message loops.

Message-id: headers are normally useful for message tracking and correlation.

However, on the converse side, Received: headers on messages you send out give the message recipient information about the routing that a message really took through your internal systems and tend to include internal system names and possibly an envelope recipient address. And Message-id: headers tend to include internal system names. At some sites, this can be considered a security exposure.

If your site is concerned about this information being emitted, first see if you can configure your internal systems to control what information they put in these headers. For instance, the PMDF options RECEIVED DOMAIN and ID DOMAIN can be used on a PMDF system to specify the domain name to use when constructing Received:

headers and Message-id: headers, respectively. Although these options are not usually particularly relevant on the PMDF firewall system itself — after all, the firewall system is by definition a system whose name is intended to be visible to the outside world — if you have PMDF on internal systems also, the options can be of interest on those internal PMDF systems. See Section 7.2 for details on these options. In a similar spirit, the channel keyword noreceivedfor can be used on channels on a PMDF system to instruct PMDF not to include the envelope recipient address in the Received: header it constructs, if limiting the exposure of internal routing addresses is a concern for your site. And for those rare cases where the inclusion of original envelope From: information in Received: headers constructed is of concern, the channel keyword noreceivedfrom can be used on channels on a PMDF system to instruct PMDF not to include envelope From: information in Received: headers it constructs in those cases (involving changing the envelope From:, such as certain sorts of mailing list expansions) where PMDF would normally include the envelope From: address.

If necessary, address reversal on the PMDF firewall system can be used to ''canonicalize'' message id's, to remove undesired information, (though note that this removal of information can mean that the resulting message id's are no longer particularly useful). Note that the USE\_REVERSE\_DATABASE\_PMDF option (in the option.dat file) must have bit 6 (value 64) set in order for address reversal to apply to message id's; for instance, if the option was previously set to the default value of 5, it must be set to 69 to apply to message id's. For instance, a site example.com that wants to ensure that no host.example.com domains appear in message id's might use a REVERSE mapping such as:

### REVERSE \*@\*.example.com \$C\$:I\$0@example.com\$Y\$E

This REVERSE mapping only applies to message id's, due to the  $\zeta$ : I flag.

As to Received: headers, only if you cannot configure your internal systems to control such sorts of information should you consider resorting to stripping such headers off entirely. Received: headers should not be removed lightly, due to their many and important uses, but if the internal routing and system name information in them is sensitive for your site and if you cannot configure your internal sytems to control what information appears in these headers, then you can want to strip off those headers on messages going out to the Internet via header trimming on your outgoing TCP/IP channel.

**Note:** Do not remove Received: headers or remove or simplify Message-id: headers on general principles or because your users do not like them. Removing such headers, among other things, (1) removes one of the best tracking mechanisms you have, (2) removes information that can be critical in tracking down and solving problems, (3) removes one of the few (and best) warnings of forged mail you can have, and (4) blocks the mail system's ability to detect and short-circuit message loops. Only remove such headers if you *know* your site *needs* them removed.

To implement header trimming, put the headertrim keyword — you will probably want the innertrim keyword as well — on your outgoing external TCP/IP channel or channels, generally tcp\_local and possibly other tcp\_\* channels (possibly every tcp\_\* channel except your internal channel, tcp\_internal), and create a header trimming file for each such channel. The headertrim keyword causes header trimming to be applied to the outer message headers; the innertrim keyword causes the header trimming to be applied also to embedded message parts (message/rfc822 parts) within the message.

A sample header trimming file for a site using a tcp local channel is shown in Example 30–2.

**Example 30-2 A Sample** tcp local headers.opt **File for Stripping Received: Headers**

```
Received: MAXIMUM=-1
MR-Received: MAXIMUM=-1
X400-Received: MAXIMUM=-1
```
See Section 2.3.4.59 for more details on header trimming.

#### **30.4.8.4 Centralized Naming and Internal Addresses**

One function that is often performed on an email firewall is the transformation of addresses from true, internal format to an external "centralized naming" format, *e.g.*, from *mailbox*@*host*.example.com to *First.Last*@example.com. (Note that if you have a ''smart'' internal mailhub system, *e.g.*, another PMDF system, you can choose to perform the centralized naming there, rather than on the e-mail firewall.) PMDF has flexible and varied facilities for performing such address transformations; see Chapter 3 for details. There are several points that can be of special interest when performing centralized naming on an e-mail firewall.

- 1. Put the inner keyword on (at least) your channels outgoing to the external world so that address rewriting will be applied to address in embedded message parts (message/rfc822 parts).
- 2. For the forward direction of address transformation, the directory channel with a directory database lookup offers the potential for more control via channel specific rewrite rules or a SEND\_ACCESS mapping table than similar transformations performed via the PMDF alias file, alias database, or general database. The separate channel processing step that the directory channel incurs allows both for more control, and incurs more overhead, than the ''inline'' transformations performed via the alias file, alias database, or general database.

The directory channel with directory database lookup, being a separate channel processing step rather than being performed ''inline'', also provides more ''insulation'' of the forward direction of address transformation from any potential for external SMTP probing and allows for more precise control with channel specific rewrite rules, should you have a use for them; the flip side of this is that in some cases PMDF will have to accept a message onto the system and then do a separate channel run to discover that an address is bad, rather than being able to reject a message immediately during the actual SMTP dialogue before the message ever comes onto the PMDF system (using PMDF system resources).

3. If you want to do LDAP or X.500 or CCSO directory lookups from the e-mail firewall system, say as part of your centralized naming scheme, note that either of these involves a network access to the directory. You should either put a good deal of effort into securing that network connection, to prevent spoofing at that network level, or alternatively, instead do the LDAP or X.500 or CCSO directory lookup from an internal "secure" system.

4. If you do not want notification messages generated by the e-mail firewall system to include the internal address, then you can want to use the suppressfinal keyword; see Section 2.3.4.27.

## **30.5 Other Features and Techniques that can Impact an e-mail Firewall**

This section describes additional specific features and techniques that can impact an e-mail firewall.

### **30.5.1 General Performance Issues on an e-mail Firewall**

Chapter 34 has a general discussion of tuning PMDF performance. This section is to point out in particular two of the issues discussed therein.

Perhaps even more than on a general PMDF system, you can want to consider using the queue channel keyword to segregate different channels' message processing to different queues, to ensure that particularly heavy traffic over one channel will not impact message traffic over another channel; *e.g.*, you can want to have one queue dedicated to your tcp\_local channel and a different queue dedicated to your tcp\_internal channel.

If the e-mail firewall system is not a system logged into regularly and thus subject to longer than usual spells where no one is actively checking it, thus potentially large buildups of backed up messages, then use of the subdirs channel keyword to split message files among multiple subdirectories can be a particularly good idea, to postpone the time at which OpenVMS RMS or UNIX directory performance begins to suffer due to large numbers of files in a single directory.

## **30.5.2 Additional Channel Keywords**

Firewall considerations for additional channel keywords:

- The deferred channel keyword is discussed in Section 2.3.4.19; note that use of this keyword allows users to use the PMDF system's e-mail disk space as an extension of their own disk space. The default behavior of nodeferred is likely particularly appropriate behavior for an e-mail firewall if you are concerned about preventing a denial of service attack on your disk space.
- The maxprocchars channel keyword causes PMDF to not bother processing addresses in headers over the specified number of characters; in such a case PMDF passes the unprocessed headers through unchanged. See Section 2.3.4.79 for details.
- On OpenVMS, the network rightslist identifier requires users of the channel to have the NETMBX privilege; see Section 2.3.4.90 for details.

## **E-mail Firewalls and Other E-mail Security Considerations Other Features and Techniques that can Impact an e-mail Firewall**

- The nonurgentblocklimit, normalblocklimit, and urgentblocklimit channel keyword can be used to set thresholds for when to downgrade message priority. Message priority, in turn, can affect whether PMDF attempts to send a message immediately, or whether PMDF lets the message wait until the next time the PMDF periodic delivery job runs. Depending upon your needs and circumstances, having large messages wait on the firewall system until a periodic job runs can be either beneficial, by not using resources that could be used to send small messages immediately, or can expose your firewall system to the potential for getting its disk space ''clogged up'' with pending large messages in between runs of the periodic job.
- The nox env to channel keyword, which is the default, ensures that no X-Envelopeto: headers are put on messages. If you are using centralized naming, this is likely a particularly appropriate default. The  $x$  env to channel keyword, on the other hand, requests that PMDF include an X-Envelope-to: header.

## **30.5.3 Rightslist Identifiers and Group ids**

The SEND\_ACCESS and related mapping tables provide a general and flexible way to control who can send to whom. However, the use of rightslist identifiers (OpenVMS) or group ids (UNIX) to control who can send to whom is another possible approach. See Section 2.3.4.90 for details.

For instance, give the account under which PMDF runs — normally the SYSTEM account on OpenVMS — a rightslist identifier no one else has and put that identifier on all channels. Then only SYSTEM can use PMDF.

Or as another example, with a directory channel setup as above in Section 30.4.4.1 where one goal is to reject mail originally addressed to internal addresses, put a rightslist identifier on tcp\_internal and grant that to SYSTEM, but have a different account run the SMTP server. Then at the rightslist identifier level also, external users cannot send straight to internal addresses (straight to the tcp\_internal channel).

## **30.5.4 PMDF Options**

The following describes special considerations for the following options on an e-mail firewall. For a detailed general discussion of these options, see Chapter 7.

- ACCESS\_ERRORS: Note that if you do use rightslist identifiers (OpenVMS) or group ids (UNIX) for PMDF channel usage control, then the default ACCESS\_ERRORS=0 is almost certainly desirable.
- BLOCK\_LIMIT, BLOCK\_SIZE, LINE\_LIMIT: See also the discussion in Section 30.4.7.1 above.
- LOG\_CONNECTION, LOG\_FILENAME, LOG\_FORMAT, LOG\_MESSAGE\_ID, LOG\_ SNDOPR, LOG\_USERNAME: See also the discussion in Section 30.4.3.1 above.

## **E-mail Firewalls and Other E-mail Security Considerations Other Features and Techniques that can Impact an e-mail Firewall**

- MAX\_HEADER\_BLOCK\_USE and MAX\_HEADER\_LINE\_USE: These options are used to control when PMDF automatically fragments messages. If you are using a conversion channel for message filtering, message fragmentation and defragmentation is an issue to consider.
- MAX\_LOCAL\_RECEIVED\_LINES, MAX\_MR\_RECEIVED\_LINES, MAX\_RECEIVED LINES, MAX\_TOTAL\_RECEIVED\_LINES, MAX\_X400\_RECEIVED\_LINES: These options specify after how many Received: lines PMDF decides that a message is looping. Once PMDF has decided that a message is looping, the message is renamed to a .HELD file and sidelined, thereby breaking the cycle of the looping, until the PMDF system manager intervenes manually. See Section 30.4.8.3 above for a discussion of Received: headers. Adjusting these values can affect which system (if any) detects that the message is looping and sidelines it, which can be of interest if the PMDF e-mail firewall is not a system checked regularly.
- The NON\_URGENT\_BLOCK\_LIMIT, NORMAL\_BLOCK\_LIMIT, and URGENT\_BLOCK LIMIT PMDF options can be used to set global thresholds for when to downgrade message priority. Message priority, in turn, can affect whether PMDF attempts to send a message immediately, or whether PMDF lets the message wait until the next time the PMDF periodic delivery job runs. Depending upon your needs and circumstances, having large messages wait on the firewall system until a periodic job runs can be either beneficial, by not using resources that could be used to send small messages immediately, or can expose your firewall system to the potential for getting its disk space ''clogged up'' with pending large messages in between runs of the periodic job.
- NAME\_TABLE\_NAME: Using logical names for address transformations is not recommended in any case, as it allows senders to ''probe'' for logical names, and is distinctly not a good idea on an e-mail firewall. The default where this option is not specified is strongly recommended.
- RETURN\_ADDRESS: If you are directing postmaster mail to somewhere other than the PMDF e-mail firewall system itself, then you can want to consider setting this option to match. However, consider with caution: as noted in the discussion above, using such a non-local address (and in particular, changing the return address used on messages *from* the postmaster by setting this option) can lead to rapid mail looping and pile-ups of huge numbers of spurious error messages.
- RETURN\_DELIVERY\_HISTORY and HISTORY\_TO\_RETURN: These control how much information PMDF includes in returned messages about why the message could not be delivered. This can be very useful information to the recipient of the returned message, but in some cases this helpful information canc include information that you prefer recipients not see, *e.g.*, internal system names.
- REVERSE\_ENVELOPE: Note that if you are performing address reversal, say with a REVERSE mapping or reverse database, then the default REVERSE\_ENVELOPE=1 is almost certainly desirable.

## **Volume III**

The *PMDF System Manager's Guide* is in four volumes. Volume I comprises Chapter 1 through Chapter 13. Volume II comprises Chapter 14 through Chapter 30. Volume III comprises Chapter 31 through Chapter 36. Volume IV comprises Chapter 37 through <REFERENCE>(CHAPTER\_PMDFX400).

PMDF software products are marketed directly to end users in North America, and either directly or through distributors in other parts of the world depending upon the location of the end user. Contact Process Software for ordering information, to include referral to an authorized distributor where applicable:

Process Software, LLC 959 Concord Street Framingham, MA 01701 USA +1 508 879 6994 +1 508 879 0042 (FAX) sales@process.com

# **31Utilities on OpenVMS**

PMDF contains a modest collection of management utility programs, which are used to perform various maintenance, testing, and management tasks. The following sections describe these utilities. Note that many of the utilities are mentioned elsewhere in this document in the context of how they are actually used. PMDF popstore and PMDF MessageStore utilities are described in the *PMDF popstore & MessageStore Manager's Guide*. User-level utilities are described in the *PMDF User's Guide*.

Briefly, the PMDF utilities, both those documented in the *PMDF User's Guide* or *PMDF popstore & MessageStore Manager's Guide* and those documented here, are shown in Table 31–1. Those utilities only available under OpenVMS are marked with a  $\dagger$ ; those only available under UNIX and NT are marked with a ‡; those available on UNIX but not available on NT are marked with a §.

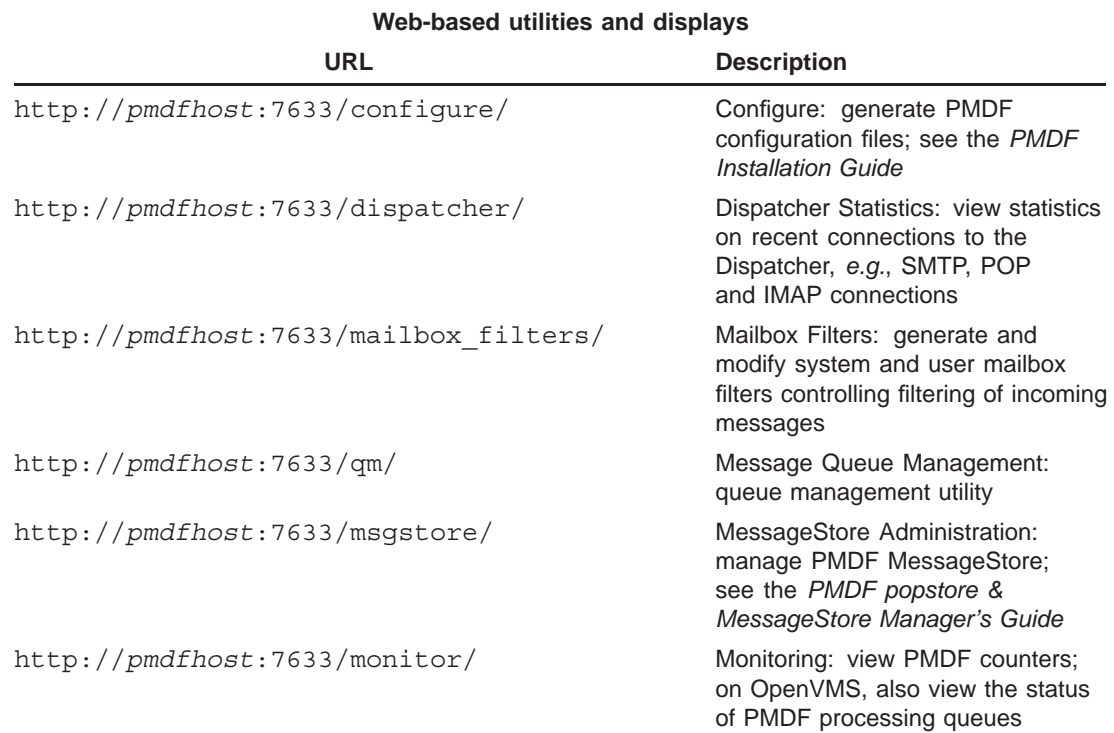

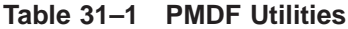

## **Utilities on OpenVMS**

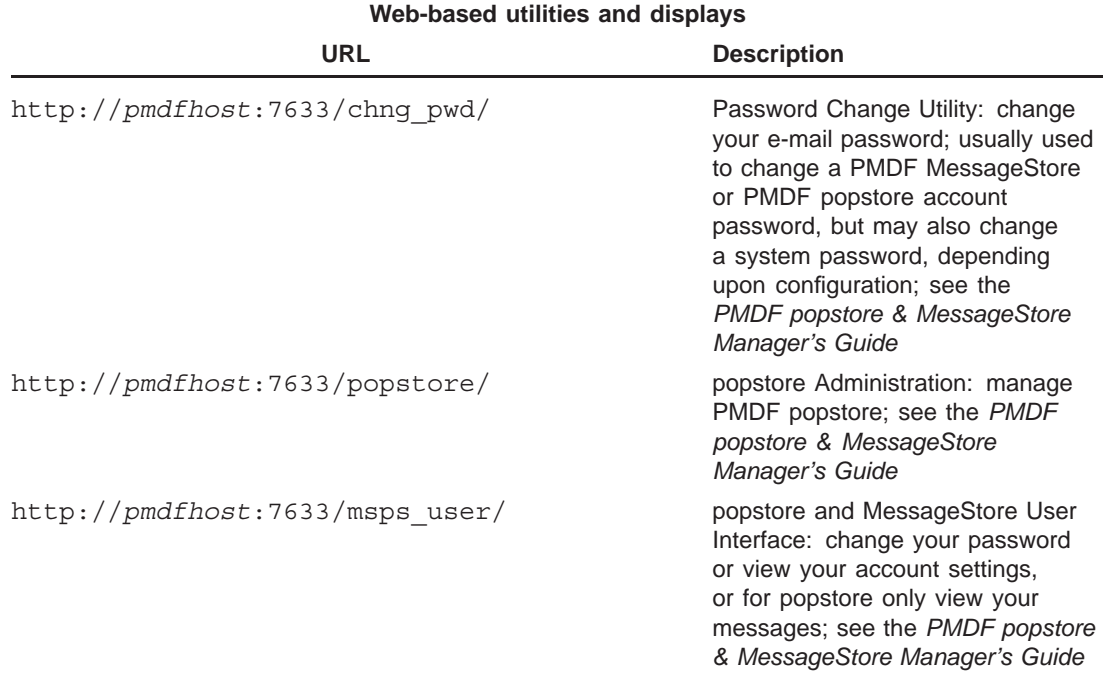

### **Table 31–1 (Cont.) PMDF Utilities**

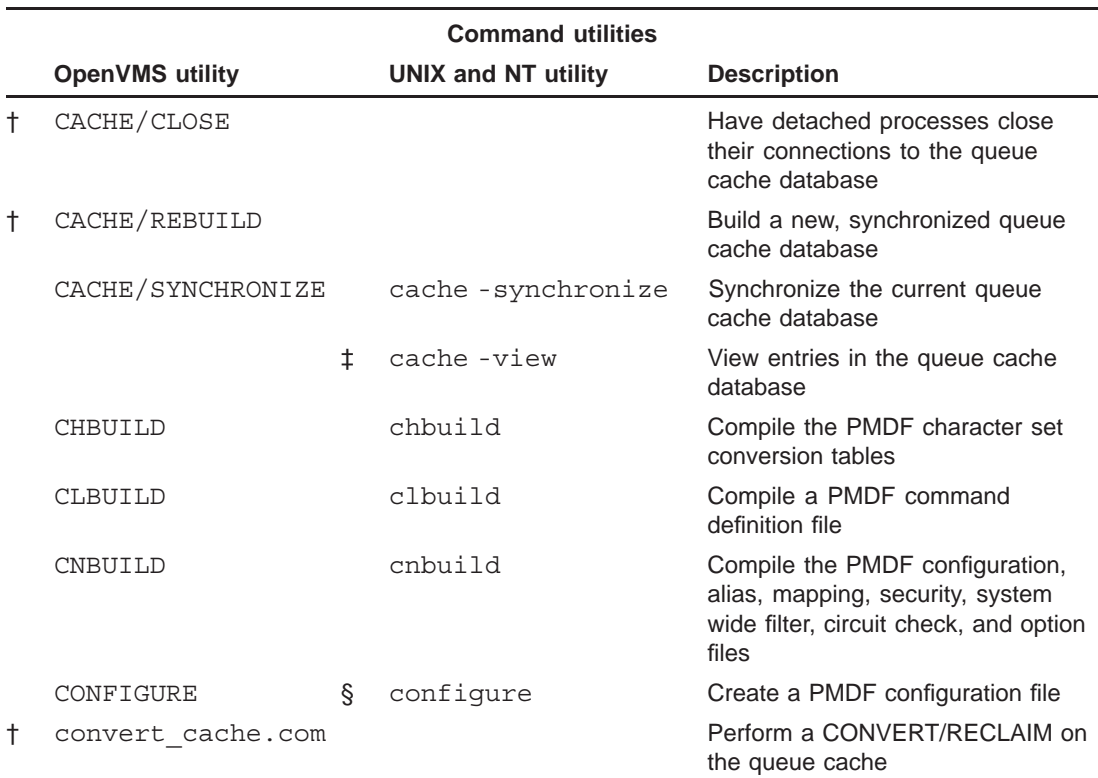

§Not available on NT †Available on OpenVMS only

‡Available on UNIX and NT only

|           | <b>Command utilities</b> |                            |                                                                                                    |  |  |  |
|-----------|--------------------------|----------------------------|----------------------------------------------------------------------------------------------------|--|--|--|
|           | <b>OpenVMS utility</b>   | <b>UNIX and NT utility</b> | <b>Description</b>                                                                                                    |  |  |  |
|           | $\S$                     | convertdb                  | Read entries from a V6.0-V6.4<br>PMDF crdb database and write<br>out a corresponding V6.5 or later<br>PMDF crdb database |  |  |  |
|           | COUNTERS/CLEAR           | counters-clear             | Clear the in-memory cache of<br>channel counters                                                                         |  |  |  |
| t         | COUNTERS/CRDB            |                            | Create a database of channel<br>counters                                                                                 |  |  |  |
|           | COUNTERS/SHOW            | counters - show            | Display the contents of the database<br>of channel counters                                                              |  |  |  |
| t         | COUNTERS/SYNCHRONIZE     |                            | Synchronize the in-memory cache of<br>channel counters with the database                                                 |  |  |  |
|           | COUNTERS/TODAY           | counters-today             | Display PMDF's count of the<br>number of messages processed<br>today                                                     |  |  |  |
|           | <b>CRDB</b>              | crdb                       | Create a PMDF database                                                                                                   |  |  |  |
|           | $DB$                     | db                         | Manage a personal alias database;<br>see the PMDF User's Guide                                                           |  |  |  |
| $\dagger$ | DCF                      |                            | Convert WPS and DX files to ASCII;<br>provided with PMDF-MR                                                              |  |  |  |
|           | <b>DECODE</b>            | decode                     | Decode a file encoded using MIME<br>encodings; see the PMDF User's<br>Guide                                              |  |  |  |
|           | DIRSYNC/CONVERT          | dirsync-convert            | Convert between LDIF files and<br>foreign directory formats; see<br>Chapter 37                                           |  |  |  |
|           | DIRSYNC/COOK             | dirsync-cook               | Convert an LDIF file to canonical<br>form; provided with PMDF-<br>DIRSYNC; see Chapter 37                                |  |  |  |
|           | DIRSYNC/DIFFERENCES      |                            | dirsync -differences Perform differencing on LDIF files;<br>provided with PMDF-DIRSYNC; see<br>Chapter 37                |  |  |  |
|           | DIRSYNC/DIRBOT           | dirsync-dirbot             | Run a sync_dirbot channel;<br>provided with PMDF-DIRSYNC;<br>see Chapter 37                                              |  |  |  |
| TM        | <b>DUMPDB</b>            | dumpdb                     | Dump entries in a PMDF crdb<br>database to a flat text file                                                              |  |  |  |
|           | $^{\circledR}$           | edit                       | Edit PMDF configuration files                                                                                            |  |  |  |

**Table 31–1 (Cont.) PMDF Utilities**

™See also the PMDF DB (OpenVMS) or pmdf db (UNIX or NT) utility's write *filename* alias command. ®Available on NT only

§Not available on NT

†Available on OpenVMS only

## **Utilities on OpenVMS**

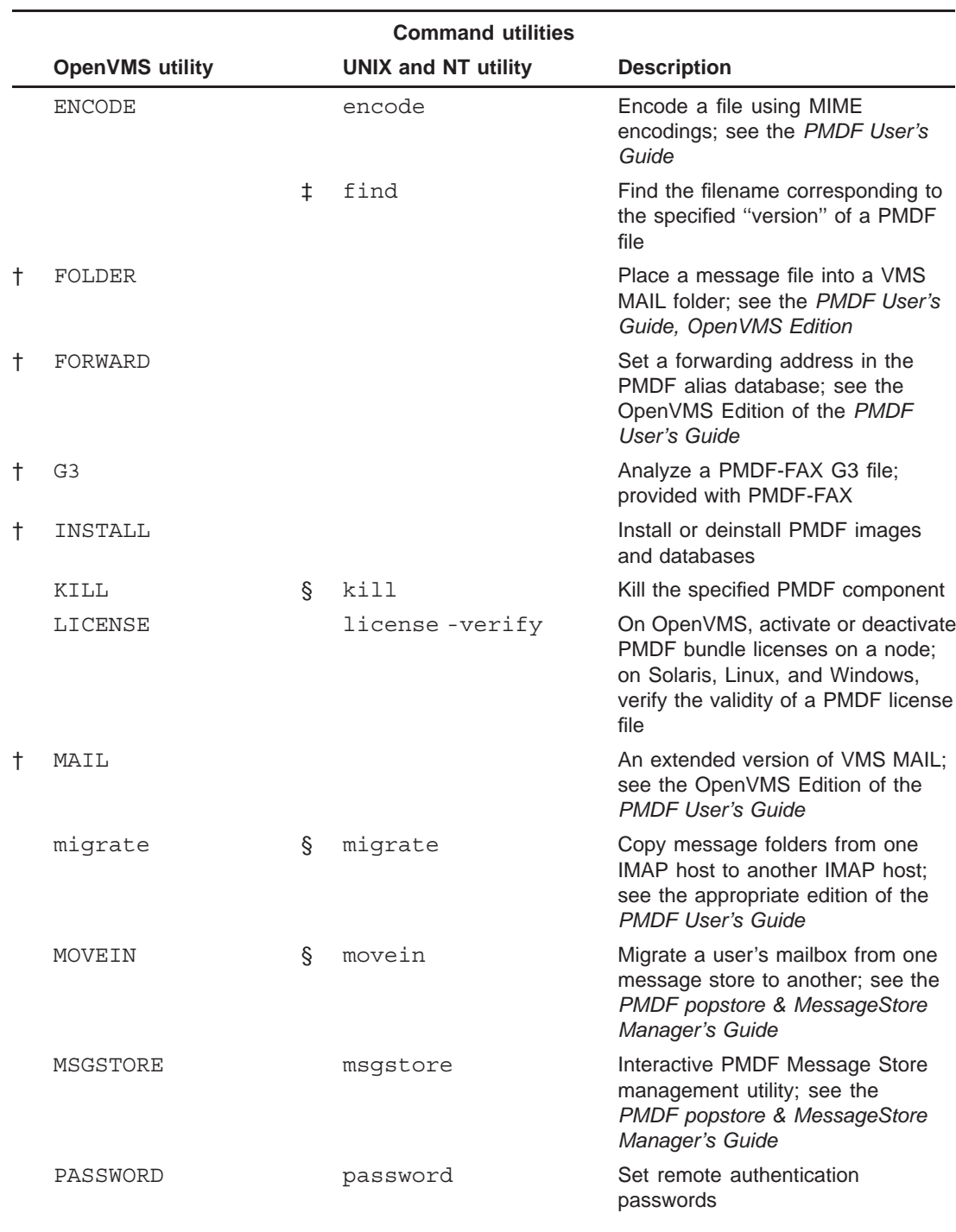

### **Table 31–1 (Cont.) PMDF Utilities**

§Not available on NT

†Available on OpenVMS only

‡Available on UNIX and NT only

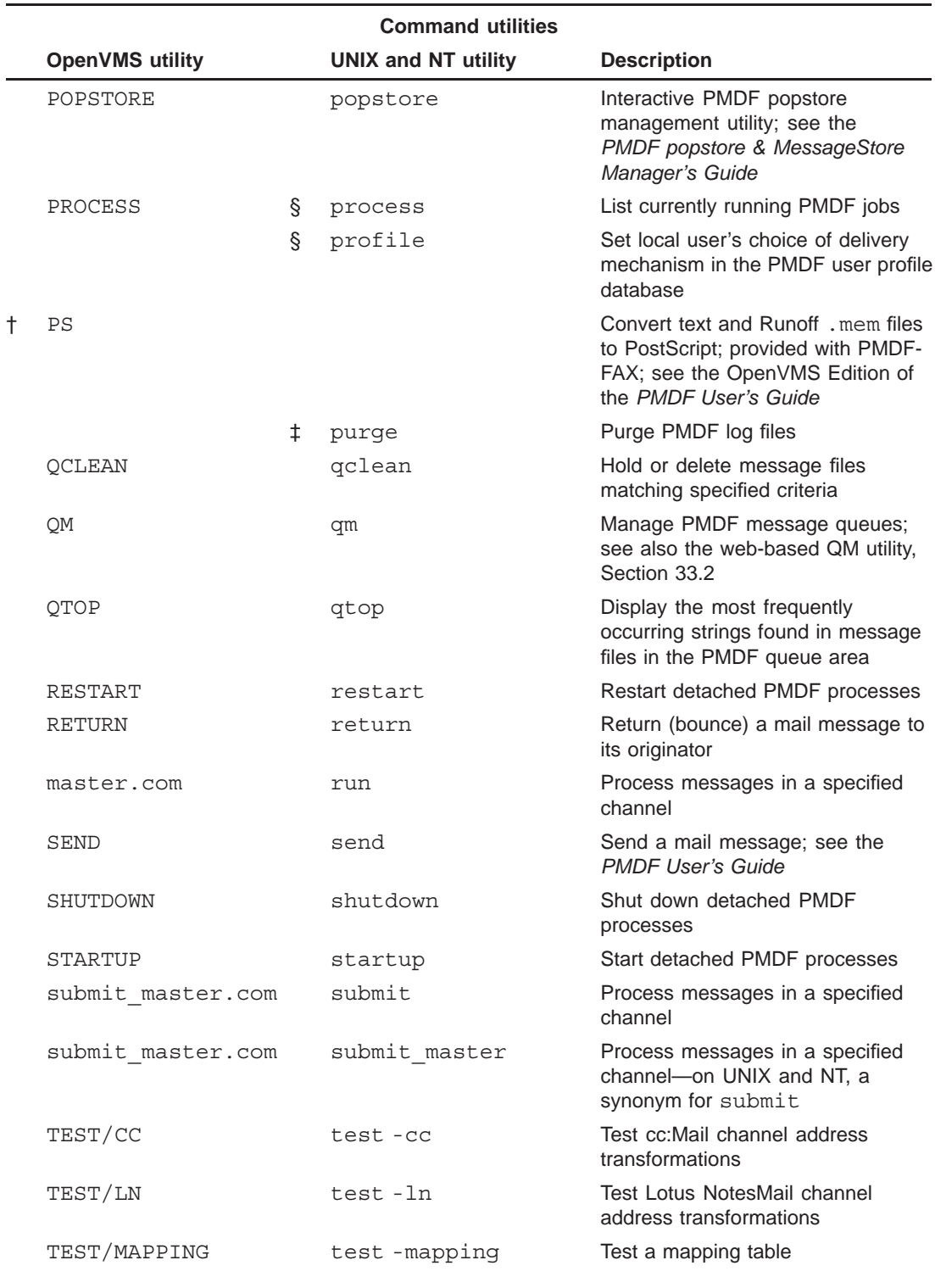

#### **Table 31–1 (Cont.) PMDF Utilities**

§Not available on NT

†Available on OpenVMS only

‡Available on UNIX and NT only

### **Utilities on OpenVMS**

|                                |            | <b>Command utilities</b>   |                                                                                  |  |  |
|--------------------------------|------------|----------------------------|----------------------------------------------------------------------------------|--|--|
| <b>OpenVMS utility</b>         |            | <b>UNIX and NT utility</b> | <b>Description</b>                                                               |  |  |
| TEST/MATCH                     |            | test-match                 | Test a mapping wildcard pattern                                                  |  |  |
| TEST/MHS                       |            | test-mhs                   | Test MHS channel address<br>transformations                                      |  |  |
| TEST/REWRITE                   |            | test-rewrite               | Test address rewriting                                                           |  |  |
| TEST/URL                       |            | test-url                   | Test an LDAP query URL                                                           |  |  |
| TEST/WPO                       |            | test-wpo                   | <b>Test WordPerfect Office</b><br>(GroupWise) channel address<br>transformations |  |  |
| PMDF TEST/X400                 |            | test $-x400$               | Test X.400, MAILbus 400, or<br>Message Router channel address<br>transformations |  |  |
| tls certdump                   |            | tls certdump               | Dump the contents of a certificate<br>file                                       |  |  |
| tls certreq                    |            | tls certreq                | Generate a public key pair and a<br>certificate request                          |  |  |
| tls ciphers                    |            | tls ciphers                | List available ciphers                                                           |  |  |
|                                | $\ddagger$ | view                       | Display the specified "version" of a<br>PMDF file                                |  |  |
| VERSION                        |            | version                    | Print PMDF version number                                                        |  |  |
| ‡Available on UNIX and NT only |            |                            |                                                                                  |  |  |

**Table 31–1 (Cont.) PMDF Utilities**

This chapter is broken into two main sections. The first section, Command Line Utilities on OpenVMS, describes the command line utilities available on OpenVMS (except those documented in the *PMDF User's Guide*); the second section, Interactive Utilities on OpenVMS, describes the interactive QM and TEST/X400 utilities available on OpenVMS.

## **31.1 Command Line Utilities on OpenVMS**

This section documents the PMDF command line utilities available on OpenVMS; these utilities are implemented as DCL verbs using the CDU file PMDF\_COM:pmdf.cld.

## **CACHE/CLOSE—Close queue cache I/O channels**

Force detached PMDF processes to close any open I/O channels to the queue cache database.

## **SYNTAX PMDF CACHE/CLOSE Command Qualifiers Defaults** *None. None.* **restrictions** SYSLCK privilege is required to in order to use this utility. **PARAMETERS** *None.* **DESCRIPTION** The CACHE/CLOSE utility is used to force, cluster-wide, all detached PMDF processes to close any open I/O channels that they have to the queue cache database. This is generally done for two reasons: to close all channels to the file so that it can be modified, and to force detached processes to re-open the queue cache database file so as to begin using any new version of that database.

Sites using the TCP/IP channel, PMDF-LAN Lotus Notes channels, or the PMDF-DIRSYNC Lotus Notes directory agent will have detached PMDF processes which may need to close channels to the database.<sup>1</sup>

#### **EXAMPLES**

After a new queue cache database is built with CACHE/REBUILD, a CACHE/CLOSE command should be issued to force any detached processes to begin using the new database:

> \$ **PMDF CACHE/REBUILD** \$ **PMDF CACHE/CLOSE** \$ ! ...wait a minute or two... \$ **PMDF CACHE/SYNCH**

<sup>1</sup> Also, customer-supplied detached processes which use the PMDF API routine PMDF\_set\_call\_back may be notified of the need to close the queue cache database with the CACHE/CLOSE command.

## **CACHE/REBUILD—Build a new queue cache**

Build a new, synchronized queue cache database.

# **SYNTAX PMDF CACHE/REBUILD Command Qualifiers Defaults** *None. None.* **restrictions** Requires sufficient privileges to create a file in the PMDF\_TABLE: directory, and to scan the PMDF\_QUEUE:[\*] directories. **PARAMETERS** *None.* **DESCRIPTION**

The CACHE/REBUILD utility creates a new, synchronized queue cache database. Although the new database will inherit the ownership and file protections of the previous database, it is a good idea to check afterwards that the new queue cache is owned by the same UIC as the queue.dir and log.dir files in the PMDF\_ROOT: [000000] directory and that the file is protected against group and world access (S:RWED,O:RWED,G,W).

Rebuilding the queue cache database with this command should only be performed as a last resort, *e.g.*, if disk problems have corrupted your queue cache database, as it will cause loss of some information from the queue cache database. (The sort of information lost includes, but is not limited to, message creation dates, message deferral dates, message expiration dates, and the original message owner information used by the PMDF QM utility to allow users to bounce their own messages.)

The command PMDF CACHE/CLOSE should be issued immediately after building the new queue cache so as to ensure that any detached processes close any I/O channels to the old database and open new channels to the new database.

The queue cache database is the file pointed at by the PMDF\_QUEUE\_ CACHE\_DATABASE logical. Normally, this is the file queue\_cache.dat in the PMDF TABLE: directory. This file should be protected against world and group access and be owned by the same UIC as the directory files queue.dir and log.dir in the PMDF ROOT: directory.

#### **EXAMPLES**

To build a new queue cache database issue the commands

- \$ **PMDF CACHE/REBUILD**
- \$ **PMDF CACHE/CLOSE**
- \$ ! wait a minute or two
- \$ **PMDF CACHE/SYNCH**

## **CACHE/SYNCHRONIZE—Synchronize the queue cache**

Update the queue cache database so as to reflect all messages currently present in the message queues.

## **SYNTAX PMDF CACHE/SYNCHRONIZE**

**Command Qualifiers Command Qualifiers Command Qualifiers** *None. None.* **restrictions** Requires sufficient privileges to scan the PMDF QUEUE: [\*] subdirectories and add entries to the queue cache database. **PARAMETERS** *None.*

#### **DESCRIPTION**

The CACHE/SYNCHRONIZE utility updates the active queue cache database by updating it to reflect all non-held message files currently present in the PMDF QUEUE: [\*] subdirectories.

The PMDF CACHE/CLOSE command does not need to be issued in conjunction with the PMDF CACHE/SYNCHRONIZE command.

The queue cache database is the file pointed at by the PMDF\_QUEUE\_ CACHE\_DATABASE logical. Normally, this is the file queue\_cache.dat in the PMDF TABLE: directory. This file should be protected against world and group access and be owned by the same UIC as the directory files queue.dir and log.dir in the PMDF\_ROOT: directory.

#### **EXAMPLES**

To synchronize the queue cache, for instance after renaming a message file, issue the command

\$ **PMDF CACHE/SYNCHRONIZE**

## **CHBUILD—Character set table compiler**

Compile the PMDF character set conversion tables in an OpenVMS shareable image.

## **SYNTAX PMDF CHBUILD**

**Command Qualifiers Defaults** */MAXIMUM /NOMAXIMUM /STATISTICS /NOSTATISTICS*

*/IMAGE\_FILE=file-spec /IMAGE\_FILE=PMDF\_CHARSET\_DATA /OPTION\_FILE=file-spec /OPTION\_FILE=PMDF\_CHARSET\_OPTION\_FILE*

**PARAMETERS** *None.*

#### **DESCRIPTION**

The CHBUILD utility compiles the character set conversion tables into an OpenVMS shareable image. The resulting file can then be installed with the OpenVMS INSTALL utility.

PMDF ships with very complete character set tables so it is not normally necessary to run this utility.

#### **COMMAND QUALIFIERS**

#### */IMAGE\_FILE=file-spec*

*/NOIMAGE\_FILE*

By default, CHBUILD creates as output the file PMDF\_CHARSET\_DATA. With the /IMAGE\_FILE qualifier, an alternate file name may be specified.

When the /NOIMAGE\_FILE qualifier is specified, CHBUILD does not produce an output file. This qualifier is used in conjunction with the /OPTION\_FILE qualifier to produce as output an option file which specifies table sizes adequate to hold the tables required by the processed input files.

#### */MAXIMUM*

#### */NOMAXIMUM (default)*

The file PMDF TABLE: maximum charset.dat is read in addition to the file PMDF\_CHARSET\_OPTION\_FILE when /MAXIMUM is specified. This file specifies near maximum table sizes but does not change any other option file parameter settings. Only use this qualifier if the current table sizes are inadequate. The /NOIMAGE and /OPTION\_FILE qualifiers should always be used in conjunction with this qualifier—it makes no sense to output the enormous character set image that is produced by /MAXIMUM, but it does make sense to use /MAXIMUM to get past size restrictions in order to build a properly sized character set option file so

### **Utilities on OpenVMS CHBUILD**

that a properly sized character set data can be built with a subsequent CHBUILD invocation.

#### */OPTION\_FILE[=file-spec] /NOOPTION\_FILE (default)*

CHBUILD can optionally produce an option file that contains correct table sizes to hold the conversion tables which were just compiled (plus a little room for growth). The /OPTION\_FILE qualifier causes this file to be output. By default, this file is the file pointed to by the logical PMDF\_CHARSET\_OPTION\_FILE, normally  $PMDF$  TABLE: option charset.dat. The value on the /OPTION FILE qualifier may be used to specify an alternate file name. If the /NOOPTION\_FILE qualifier is given, then no option file will be output.

CHBUILD always reads any option file that is already present via the PMDF\_ CHARSET\_OPTION\_FILE logical name; use of this qualifier will not alter this behavior. However, use of the /MAXIMUM qualifier causes CHBUILD to read options from maximum\_charset.dat in addition to PMDF\_CHARSET\_OPTION\_ FILE. This file specifies near maximum table sizes. Only use this qualifier if the current table sizes are inadequate, and only use it to create a new option file. The /NOIMAGE qualifier should always be specified when /MAXIMUM is specified since a maximum-size image would be truly enormous and extremely wasteful.

#### */SIZES*

#### */NOSIZES (default)*

The /SIZES qualifier instructs PMDF CHBUILD to output information on the sizes of the uncompiled character set tables.

#### */STATISTICS*

#### */NOSTATISTICS (default)*

The /STATISTICS qualifier instructs CHBUILD to output information on the compiled conversion tables. These numbers give a rough measurement of the efficiency of the compilation, and may indicate whether or not an additional rebuild with the /OPTION\_FILE qualifier is needed.

#### **EXAMPLES**

The standard commands used to compile character set conversion tables and reinstall them are:

- \$ **PMDF CHBUILD**
- $$$  **INSTALL REPLACE PMDF CHARSET DATA**

## **CLBUILD—Command definition compiler**

Compile a PMDF command definition file into an OpenVMS shareable image.

## **SYNTAX PMDF CLBUILD** *cld-file-spec*

**Command Qualifiers Defaults** */DEBUG /NODEBUG /IMAGE\_FILE=file-spec /NOIMAGE\_FILE /MAXIMUM /NOMAXIMUM /OPTION\_FILE=file-spec /NOOPTION\_FILE /SIZES /NOSIZES /STATISTICS /NOSTATISTICS*

#### **PARAMETERS**

#### *cld-file-spec*

The file specification of a PMDF command line definition file to read as input, *e.g.*, PMDF\_COM:pmdf.cld

#### **DESCRIPTION**

The CLBUILD utility compiles a command line definition file into an OpenVMS shareable image. The resulting image can then be installed with the OpenVMS INSTALL utility.

PMDF ships with a pre-compiled command line definition image so it is not normally necessary to run this utility.

#### **COMMAND QUALIFIERS**

## */DEBUG*

*/NODEBUG (default)*

The /DEBUG qualifier causes CLBUILD to output debug information regarding its operation.

#### */IMAGE\_FILE=file-spec /NOIMAGE\_FILE (default)*

By default, CLBUILD does not produce a compiled command definition file. In order to produce a compiled command definition file, the file to produce must be specified using the /IMAGE FILE qualifier. Note that the logical name PMDF COMMAND DATA may be specified as the image file-spec, if the goal is to produce a compiled version of the main PMDF command definition file, PMDF COM: pmdf.cld.

### */MAXIMUM*

#### */NOMAXIMUM (default)*

The file PMDF TABLE: maximum command.dat is read when /MAXIMUM is specified. This file specifies near maximum table sizes but does not change any other command option file parameter settings. Only use this qualifier if the current table sizes are inadequate. The /NOIMAGE\_FILE and /OPTION\_FILE qualifiers should always be used in conjunction with this qualifier—it makes no sense to output the enormous command definition image that is produced by /MAXIMUM, but it does make sense to use /MAXIMUM to get past size restrictions in order to build a properly sized command option file so that a properly sized command definition image can be built with a subsequent CLBUILD invocation.

#### */OPTION\_FILE[=file-spec] /NOOPTION\_FILE (default)*

CLBUILD can optionally produce a command option file that contains correct table sizes to hold the command definitions which were just compiled (plus a little room for growth). The /OPTION FILE qualifier causes this file to be read as input and a new such option file created as output. If /OPTION FILE is specified with no value, then the file written will have the same name as the input command definition file, but with the file extension . cop; for instance, if the file  $PMDF$  COM:pmdf.cld was the input parameter, then the default name for the output command option file would be PMDF  $COM:pmdf.cop.$  If the /NOOPTION FILE qualifier is specified (the default), then no option file will be output.

Note that use of the /MAXIMUM qualifier causes CLBUILD to read options from maximum command.dat in addition to any command option file. This file specifies near maximum table sizes. Only use this qualifier if the current table sizes are inadequate, and only use it to create a new command option file. The /NOIMAGE qualifier should always be specified when /MAXIMUM is specified since a maximumsize image would be truly enormous and extremely wasteful.

#### */SIZES*

#### */NOSIZES (default)*

The /SIZES qualifier instructs PMDF CLBUILD to output information on the sizes of the uncompiled command definitions.

### */STATISTICS*

#### */NOSTATISTICS (default)*

The /STATISTICS qualifier instructs CLBUILD to output information on the compiled conversion tables. These numbers give a rough measurement of the efficiency of the compilation, and may indicate whether or not an additional rebuild with the /OPTION FILE qualifier is needed.

#### **EXAMPLES**

The standard commands used to compile the basic PMDF command definition file and restart PMDF to use it, plus update the system DCL tables, are:

```
$ PMDF CLBUILD/OPTION_FILE/IMAGE_FILE=PMDF_COMMAND_DATA PMDF_COM:pmdf.cld
```

```
$ INSTALL REPLACE PMDF_COMMAND_DATA
```

```
$ SET COMMAND/TABLE=SYS$COMMON:[syslib]dcltables.exe -
```

```
_$ /OUTPUT=SYS$COMMON:[syslib]dcltables.exe PMDF_COM:pmdf.cld
```

```
$ INSTALL REPLACE SYS$LIBRARY:dcltables.exe
```
## **CNBUILD—Configuration compiler**

Compile the PMDF configuration, alias, mapping, security, system wide filter, circuit check, and option files into an OpenVMS shareable image.

## **SYNTAX PMDF CNBUILD**

**Command Qualifiers Defaults** */MAXIMUM /NOMAXIMUM /SIZES /NOSIZES /STATISTICS /NOSTATISTICS*

*/IMAGE\_FILE=file-spec /IMAGE\_FILE=PMDF\_CONFIG\_DATA /OPTION\_FILE=file-spec /OPTION\_FILE=PMDF\_OPTION\_FILE*

**restrictions** *None.*

**PARAMETERS** *None.*

#### **DESCRIPTION**

The CNBUILD utility compiles the textual configuration, option, mapping, security, conversion, system wide filter, and alias files into a single OpenVMS shareable image. The resulting image, PMDF CONFIG DATA (usually PMDF EXE: CONFIG DATA.EXE), can then be installed with the OpenVMS IN-STALL utility.

Whenever a component of PMDF (*e.g.,* a channel program) must read any possibly compiled configuration component, it first checks to see if the PMDF CONFIG DATA image exists. If it does, the image is merged into the running program using the OpenVMS RTL routine LIB\$FIND\_IMAGE\_SYMBOL. There are five exceptions to this rule. The first is CNBUILD itself, which for obvious reasons always reads the text files and never tries to load the image form of the configuration data. The remaining four exceptions are TEST/REWRITE, TEST/MAPPING, TEST/FAX\_ROUTING, and TEST/X400 which can all be instructed with the /NOIMAGE FILE qualifier to ignore any compiled image information. This facility in TEST/REWRITE is useful for testing changes prior to compiling them.

The reason for compiling configuration information is simple: performance. The only penalty paid for compilation is the need to rebuild and reinstall the file any time the configuration or alias files are edited. Also, be sure to restart any channels or components which load the configuration data only once when they start up (*e.g.,* the PMDF multithreaded TCP SMTP server, the POP or IMAP servers, FAX\_RECEIVE, BITNET channels, or, if using PMDF-MR for MR TS replacement, the All-in-1 Sender, All-in-1 Fetcher, and MailWorks server).

Once you begin to use a compiled configuration, it will be necessary to recompile the configuration every time changes are made to any of the following files: the PMDF configuration file,  $p \mod 1$  cnf (or any files referenced by it); the system alias file, aliases.; the system mapping file, mappings.; the PMDF option file, option.dat; the conversions file, conversions., the system wide filter file, pmdf.filter, the circuit check configuration file, circuitcheck.cnf, or the security configuration file, security.cnf. Until such time that the configuration is recompiled and reinstalled, changes to any of these files will not be visible to the running PMDF system.

See Chapter 8 for further details on the use of compiled configurations.

#### **COMMAND QUALIFIERS**

### */IMAGE\_FILE=file-spec*

*/NOIMAGE\_FILE*

By default, CNBUILD creates as output the file PMDF\_CONFIG\_DATA. With the / IMAGE FILE qualifier, an alternate file name may be specified.

When the  $\sqrt{N}$  NOIMAGE FILE qualifier is specified, CNBUILD does not produce an output file. This qualifier is used in conjunction with the  $\sqrt{OPTION$  FILE qualifier to produce as output an option file which specifies table sizes adequate to hold the configuration required by the processed input files.

#### */MAXIMUM*

#### */NOMAXIMUM (default)*

The file PMDF TABLE: maximum.dat is read in addition to PMDF OPTION FILE when /MAXIMUM is specified. This file specifies near maximum table sizes but does not change any other option file parameter settings. Only use this qualifier if the current table sizes are inadequate. The /NOIMAGE and /OPTION\_FILE qualifiers should always be used in conjunction with this qualifier—it makes no sense to output the enormous configuration that is produced by /MAXIMUM, but it does make sense to use /MAXIMUM to get past size restrictions in order to build a properly sized option file so that a properly sized configuration can be built with a subsequent CNBUILD invocation.

#### */OPTION\_FILE[=file-spec] /NOOPTION\_FILE (default)*

CNBUILD can optionally produce an option file that contains correct table sizes to hold the configuration that was just compiled (plus a little room for growth). The  $\sqrt{\text{OPTION}}$  FILE qualifier causes this file to be output. By default, this file is the file pointed to by the PMDF\_OPTION\_FILE logical, normally PMDF\_TABLE:option.dat. The value on the  $\sqrt{\text{OPTION}}$  FILE qualifier may be used to specify an alternate file name. If the /NOOPTION FILE qualifier is given, then no option file will be output.

CNBUILD always reads any option file that is already present via the PMDF OPTION FILE logical name; use of this qualifier will not alter this behavior. However, use of the /MAXIMUM qualifier causes CNBUILD to read PMDF options from the PMDF\_TABLE:maximum.dat in addition to reading PMDF\_OPTION\_FILE. This file specifies near maximum table sizes. Only use this qualifier if the current table sizes are inadequate, and only use it to create a new option file. The /NOIMAGE qualifier should always be specified when /MAXIMUM is specified since a maximum-size image would be truly enormous and extremely wasteful.

#### */SIZES*

#### */NOSIZES (default)*

The /SIZES qualifier instructs PMDF CNBUILD to output information on the sizes of the elements of the uncompiled configuration.

#### */STATISTICS*

*/NOSTATISTICS (default)*

The /STATISTICS qualifier instructs CNBUILD to output information on how much of the various tables in the compiled configuration were actually used to store data. These numbers give a rough measurement of the efficiency of the compilation, and may indicate whether or not an additional rebuild with the /OPTION FILE qualifier is needed.

#### **EXAMPLES**

```
1 $ PMDF CNBUILD
```
\$ **INSTALL REPLACE PMDF\_CONFIG\_DATA**

Above are the standard commands used to regenerate and reinstall a compiled configuration. After compiling the configuration, install it with the DCL INSTALL command and then restart any programs which may need to reload the new configuration. (For instance, it is necessary to restart the PMDF multithreaded TCP SMTP server with the ''PMDF RESTART SMTP'' command after recompiling the configuration.)

- 2 \$ **PMDF CNBUILD/NOIMAGE\_FILE/OPTION\_FILE/MAXIMUM**
	- \$ **PMDF CNBUILD**
	- $$$  **INSTALL REPLACE PMDF CONFIG DATA**

Use the sequence of three commands shown above when you encounter the infamous ''No room in table'' error message.

## **CONFIGURE—Create PMDF configuration files**

Create basic PMDF configuration files.

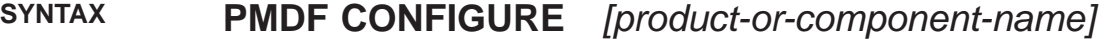

**restrictions** To write "live" files, must have write access to the PMDF table directory, PMDF TABLE:.

#### **PARAMETERS**

#### *product-or-component-name*

The product name, *i.e.*, mta, access, firewall, lan, or the component name, *i.e.*, dispatcher, mailbox servers, or queues. This parameter need not be specified if the product is PMDF or PMDF-MTA.

#### **DESCRIPTION**

CONFIGURE is an interactive command line utility for creating basic PMDF configuration files. Note that there is also a newer, web-based configuration utility for generating PMDF-MTA (including mailbox servers) and PMDF-LAN configurations; see the *PMDF Installation Guide* for additional details.

Most fundamentally, it is used to generate a basic PMDF configuration file, alias file, mappings file, and security configuration file, usually PMDF\_TABLE:pmdf.cnf, PMDF\_TABLE:aliases., PMDF\_TABLE:mappings., and PMDF TABLE: security.cnf, respectively. The utility prompts for answers to questions regarding a site's node names and network connectivity, and then creates the basic files in accord with the answers to those questions.

The utility is also used to configure optional PMDF layered products, and to configure various PMDF components.

This utility is usually run when PMDF is first installed. It may also be convenient to run this utility, rather than manually editing the PMDF configuration file, after changes in a site's network configuration, such as the addition or removal of nodes, or a change in the status of a site's access to a larger network. Although by default this utility writes ''live'' files, overwriting any existing configuration and alias file, different file names may be specified, which can be useful for comparison or testing purposes. Note that since this utility does not take into account any pre-existing configuration file and alias file, any manual changes made to such files must be re-entered into the new files.

For a complete description and examples of using this utility to create configuration files for PMDF products or components, see the *PMDF Installation Guide, OpenVMS Edition*.

## **CONVERT—Convert a file**

Convert a file.

## **SYNTAX CONVERT** *input-file output-file*

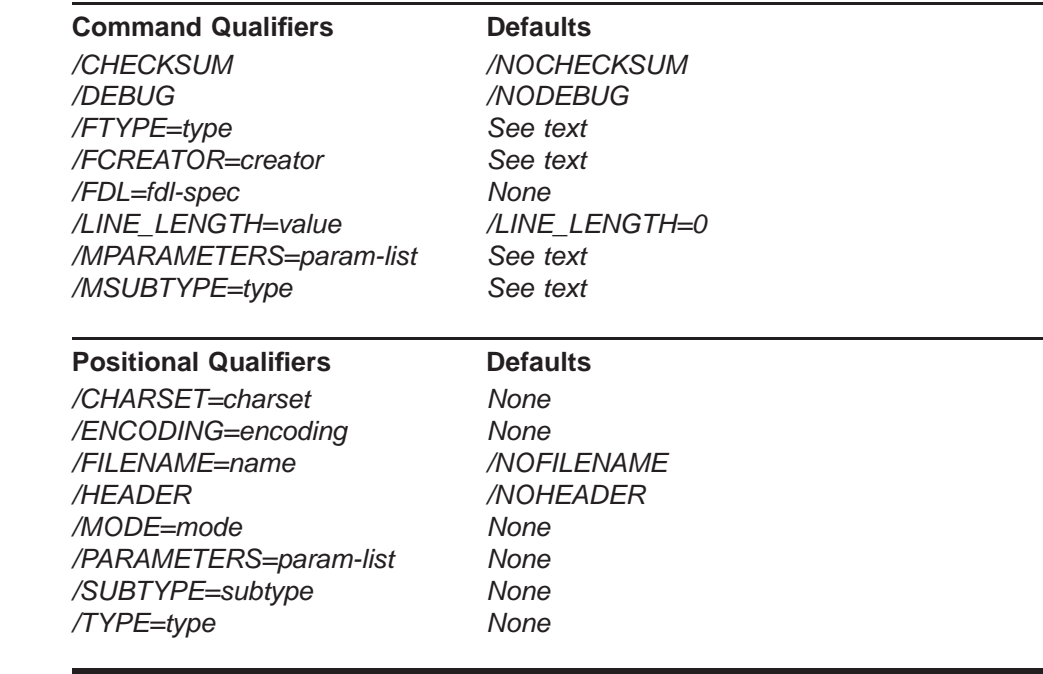

**restrictions** *None.*

#### **PARAMETERS**

#### *input-file[,...]*

A comma separated list of one or more text files to be converted. All specified input files are read and merged into a single output file.

#### *output-file*

The name of the output file to write.

#### **DESCRIPTION**

CONVERT is a utility to convert files from one format to another.

## **Utilities on OpenVMS CONVERT**

#### **COMMAND QUALIFIERS**

*/CHARSET=charset* Specify the character set for the part.

*/CHECKSUM /NOCHECKSUM (default)*

*/DEBUG /NODEBUG (default)* Control whether or not to display debug output.

*/ENCODING=encoding* Specify the encoding used for the part.

#### */FILENAME=name /NOFILENAME (default)*

Specify a file name to include in the MIME labelling.

*/FTYPE=type*

*/FCREATOR=creator*

*/FDL=fdl-spec*

## */HEADER*

*/NOHEADER (default)*

Specify whether MIME headers are present or should be written to the part. The default is /NOHEADER, MIME headers are neither looked for nor generated.

*/LINE\_LENGTH=value*

#### */MODE=mode*

Specify the conversion mode. The mode value may be any of CRATTRIBUTE, LFATTRIBUTE, CRLFATTRIBUTE, BLOCK, RECORD, TEXT, POSTSCRIPT, ENRICHED, FLOWED, HTML, DOUBLEAPPLE, SINGLEAPPLE, BINHEX, or VIRUSSCAN.

*/MPARAMETERS=param-list*

*/MSUBTYPE=type*

*/PARAMETERS=param-list*

*/SUBTYPE=subtype* Specify the MIME subtype. */TYPE=type* Specify the MIME type.

#### **EXAMPLES**

1 \$ **PMDF CONVERT A.MACB/MODE=MACBINARY A.SINGLE/MODE=SINGLE**

The command above is an example of converting a file from Macbinary format to Applesingle format; that is, this is an example of extracting just the data fork from the Macbinary format file.

## **convert\_cache.com—Perform a CONVERT/RECLAIM on the queue cache**

Perform a CONVERT/RECLAIM operation on the queue cache database.

## **SYNTAX @PMDF\_COM:convert\_cache.com**

#### **DESCRIPTION**

The convert cache.com utility performs a CONVERT/RECLAIM operation on the queue cache database. If you encounter difficulties with the queue cache database which a CACHE/SYNCHRONIZE command does not resolve, using this utility should be your next step.

#### **EXAMPLES**

To convert the queue cache database issue the command

\$ **@PMDF\_COM:convert\_cache.com**

## **COUNTERS/CLEAR—Clear the in-memory counters**

Clear the node-specific, in-memory cache of counters.

## **SYNTAX COUNTERS/CLEAR**

**Command Qualifiers Defaults** */ASSOCIATIONS /ASSOCIATIONS /CHANNELS /CHANNELS*

**restrictions** WORLD privilege is required to in order to use this utility. If the in-memory section did not already exist (so that a new one must be created), then SYSGBL and PRMGBL privileges are also required. If a new cluster-wide, on-disk database must be created, then privileges sufficient to create a file in the PMDF\_TABLE: directory are required.

**PARAMETERS** *None.*

#### **DESCRIPTION**

The PMDF COUNTERS/CLEAR command is used to clear the values in the nodespecific, in-memory section of counters. The command creates the node-specific, in-memory section of association and channel counters if it does not already exist. Then it zeros all fields in the in-memory section. Note that the counters will be zeroed without first merging their values into the cluster-wide database of channel counters. If a cluster-wide, on-disk database does not already exist, a new one will be created. Finally, the fields in the on-disk database for numbers of stored messages, message recipients, and message volumes are set based on the entries in the PMDF queue cache database.

Either the association counters, or channel counters, or both, may be cleared. The default is to clear both association and channel counters.

If you want to update the on-disk database with the old in-memory values before clearing them, then you should issue a

\$ **PMDF COUNTERS/SYNCHRONIZE**

command before issuing the PMDF COUNTERS/CLEAR command.

You may also want to issue a

\$ **PMDF CACHE/SYNCHRONIZE**

command before issuing the PMDF COUNTERS/CLEAR command, to ensure that the queue cache database values (which will be used to set some of the on-disk database values) are themselves current.

## **Utilities on OpenVMS COUNTERS/CLEAR**

#### **COMMAND QUALIFIERS**

### */ASSOCIATIONS (default)*

*/NOASSOCIATIONS* This qualifier specifies whether to clear the in-memory cache of association counters.

### */CHANNELS (default)*

*/NOCHANNELS*

This qualifier specifies whether to clear the in-memory cache of channel counters.
# **COUNTERS/CRDB—Create a cluster-wide counters database**

Create a cluster-wide, on-disk database of association and channel counters.

# **SYNTAX COUNTERS/CRDB**

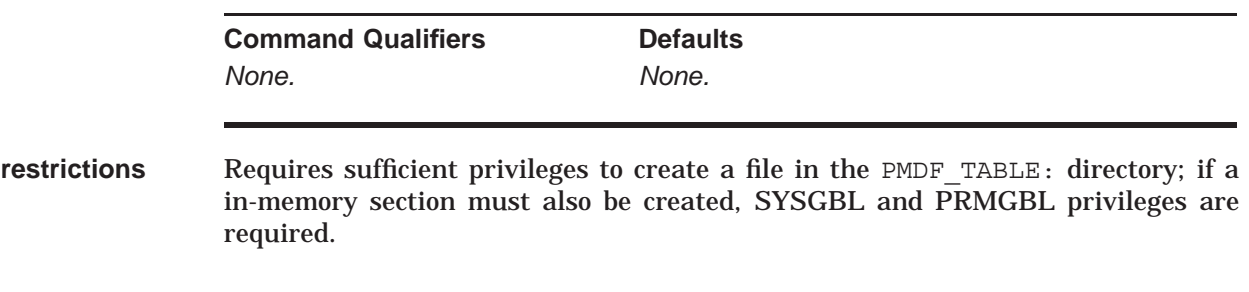

**PARAMETERS** *None.*

### **DESCRIPTION**

A new, cluster-wide database of channel counters is created with the PMDF COUNTERS/CRDB command. The new database will have all counters zeroed except for the counts of stored messages, recipients, and message volumes for each channel. Those counts will be determined by the entries in the PMDF queue cache database. In addition, if an in-memory section for association and channel counters on this node does not already exist, it will be created as well.

Once an on-disk database exists, its values may be updated from the nodespecific, in-memory sections by using the PMDF COUNTERS/SYNCRONIZE command.

Note that since some initial database values will be set based on entries in the PMDF queue cache database, you may want to issue a

\$ **PMDF CACHE/SYNCHRONIZE**

command before issuing the PMDF COUNTERS/CRDB command, to ensure that the queue cache database values are themselves current.

# **COUNTERS/SHOW—Display the counters**

Display the contents of the cluster-wide database of counters.

# **SYNTAX COUNTERS/SHOW**

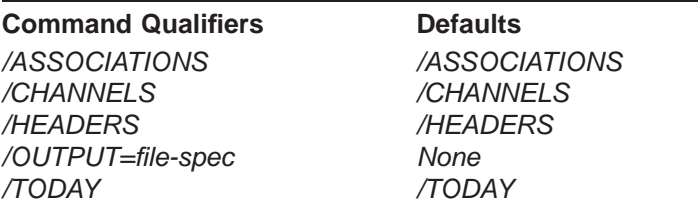

**restrictions** Normally WORLD privilege is all that is required. But if the cluster-wide, ondisk database must be created, then privileges sufficient to create a file in the PMDF TABLE: directory are required; or if the node-specific, in-memory section must be created, then SYSGBL and PRMGBL privileges are required.

### **DESCRIPTION**

The contents of the cluster-wide association and channel counters database may be displayed with the PMDF COUNTERS/SHOW command. A PMDF COUNTER/SYNCHRONIZE command is implicitly performed by this command; the database contents are synchronized with the in-memory section(s) before being displayed.

Note that as part of the implicit PMDFCOUNTERS/SYNCHRONIZE operation, if the cluster-wide, on-disk database does not already exist, the PMDF COUN-TERS/SHOW command will create it. And if the node-specific, in-memory cache of counters does not already exist, the PMDF COUNTERS/SHOW command will create it too.

### **COMMAND QUALIFIERS**

## */ASSOCIATIONS (default)*

#### */NOASSOCIATIONS*

This qualifier specifies whether to show the in-memory cache of association counters.

*/CHANNELS (default) /NOCHANNELS* This qualifier specifies whether to show the in-memory cache of channel counters.

### */HEADERS (default) /NOHEADERS*

Controls whether or not a header line describing each column in the table of counters is output.

### */OUTPUT=file-spec*

Direct the output to the specified file. By default the output appears on your display.

# */TODAY (default)*

# */NOTODAY*

This qualifier specifies whether to show PMDF's count for the number of messages processed this day. Note that as discussed in Section 33.4.1, PMDF counters are intentionally designed to be lightweight and as such by design, the value shown becomes increasingly likely to be an undercount as message volume increases. So high volume sites (sites with an unlimited volume PMDF license) in particular should not place too much credence in the reported number.

### **EXAMPLES**

To display the counters for all channels and associations, issue the command

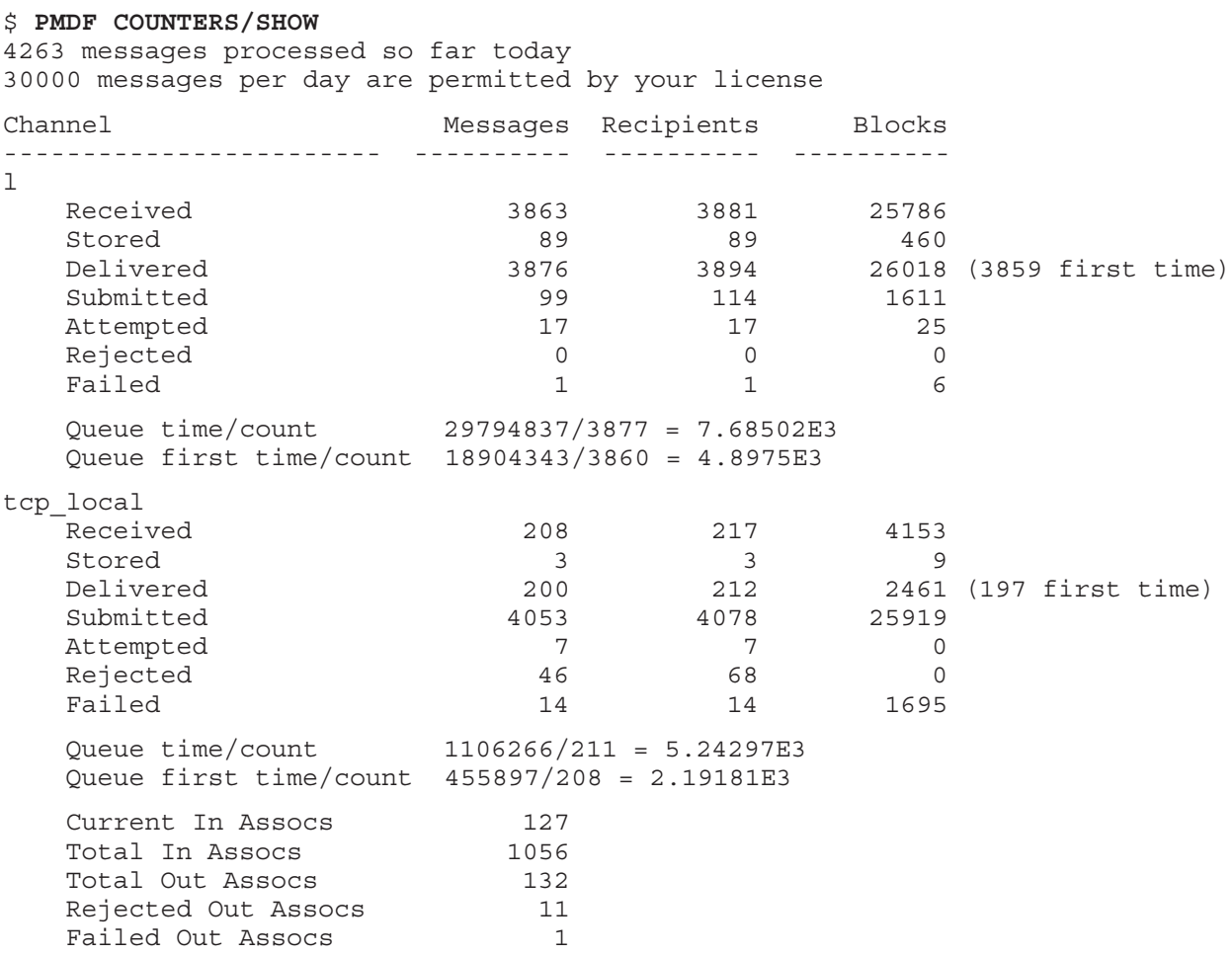

# **Utilities on OpenVMS COUNTERS/SHOW**

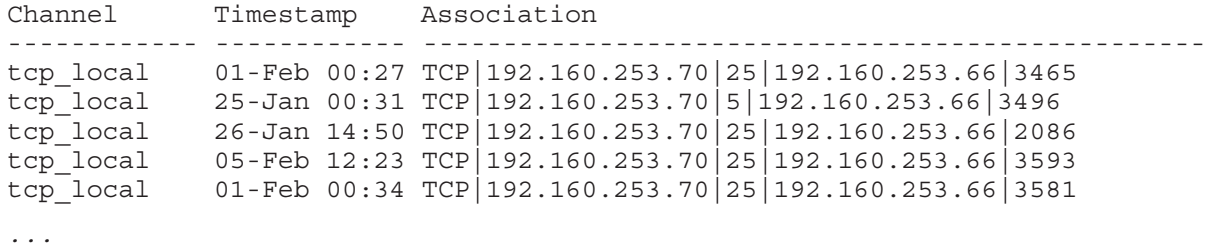

\$

# **COUNTERS/SYNCHRONIZE—Synchronize in-memory counters with the cluster-wide database**

Synchronize each of the node-specific, in-memory caches of channel counters with the cluster-wide database.

# **SYNTAX COUNTERS/SYNCHRONIZE**

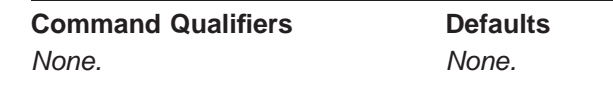

**restrictions** Normally, just WORLD privilege is required to use this utility. However, if the node-specific, in-memory section must be created, then SYSGBL and PRMGBL are required; or if the cluster-wide, on-disk database must be created, then privileges sufficient to create a file in the PMDF\_TABLE: directory are required.

**PARAMETERS** *None.*

# **DESCRIPTION**

To synchronize each of the node-specific, in-memory caches of channel counters with the cluster-wide database, issue a PMDF COUNTERS/SYNCHRONIZE command. The command will not return control back to you until all the caches have been synchronized. The PMDF COUNTERS/SYNCHRONIZE command signals each PMDF counters synchronization process in the cluster—there should be one such process on each node running PMDF. Note that on each node, the synchronization can only be performed if the PMDF counters synchronization process is running on that node.

Assuming that the PMDF counters synchronization process is running on each node, then for each node the node-specific, in-memory cache will be created, if it does not already exist. If the cluster-wide, on-disk database does not exist, it will be created. The in-memory cache values will be used to update the on-disk database, and then the on-disk database values for stored messages, recipients, and volume will be set by scanning the PMDF queue cache database.

# **COUNTERS/TODAY—Display number of messages processed today**

Display PMDF's count of the number of messages processed so far today.

# **SYNTAX COUNTERS/TODAY**

**Command Qualifiers Command Qualifiers** *None. None.*

**restrictions** WORLD privilege is required.

### **DESCRIPTION**

PMDF's count of the number of messages processed so far today may be displayed with the PMDF COUNTERS/TODAY command.

Note that as discussed in Section 33.4.1, PMDF counters are intentionally designed to be lightweight and as such by design, the value shown becomes increasingly likely to be an undercount as message volume increases. So high volume sites (sites with an unlimited volume PMDF license) in particular should not place too much credence in the reported number.

### **EXAMPLES**

To display PMDF's count of the number of messages processed today, issue the command

#### \$ **PMDF COUNTERS/TODAY**

```
4263 messages processed so far today
30000 messages per day are permitted by your license
$
```
# **CRDB—Create database**

CRDB is a utility used to create and update PMDF database files.

# **SYNTAX PMDF CRDB** *input-file-spec[,...] output-database-spec*

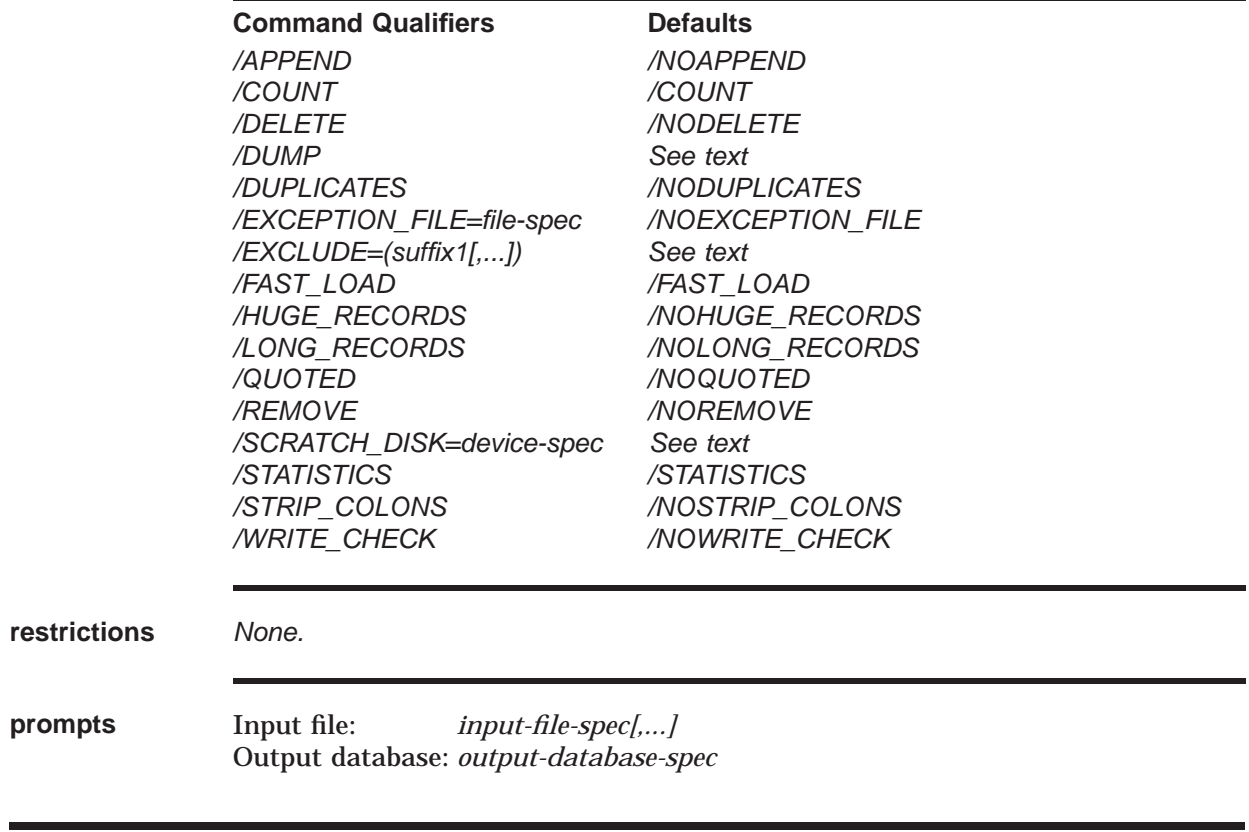

# **PARAMETERS**

## *input-file-spec[,...]*

A comma separated list of one or more text files containing the entries to be placed into the database. Each line of the text files must correspond to a single entry. All specified input files are read and merged into a single output database.

### *output-database-spec*

The name of the database file to write the database to. This may be a new or existing database. If the /NOFAST LOAD qualifier is specified and the database already exists no new database will be created; records will simply be added to the existing database.

#### **DESCRIPTION**

CRDB is a utility to create and or update PMDF database files. CRDB simply converts a plain text file into PMDF database records and either builds a new database or updates the records in an existing database.

In general, each line of the input file must consist of a left hand side and a right hand side. The two sides are separated by one or more spaces or tabs. The left hand side is limited to 32 characters in a short database (the default variety), 80 characters in a long database, or 252 characters in a huge database. The right hand side is limited to 80 characters in a short database, 256 characters in a long database, or 1024 characters in a huge database. Spaces and tabs may not appear in the left hand side (but see the description of the /QUOTED qualifier below).

The format of the input files is described in the sections describing each particular PMDF database. For instance, the format of the input files for an alias database is described in Section 3.1.2; the format of the input files for the domain database (rewrite rule database) is described in Section 2.2.9; the format of the input files for the address reversal database is described in Section 3.3.2.

### **COMMAND QUALIFIERS**

#### */APPEND /NOAPPEND (default)*

If /APPEND is specified, the database is loaded with RMS \$PUT operations. If the database already exists it will be appended to; if not, a new database will be created. Duplicate keys (left hand sides) will replace existing entries in databases created with /NODUPLICATE, so the last occurrence of a given key will be the one that is used.

/NOAPPEND is a synonym for for /FAST\_LOAD.

# */COUNT (default)*

### */NOCOUNT*

Controls whether or not a count is output after each group of 100 input lines are processed. This qualifier only applies if /APPEND is in effect; it is ignored in /FAST\_LOAD mode.

## */DELETE*

#### */NODELETE (default)*

If /DELETE is specified, the given entries are deleted from the database. The input file should contain one key value per line for the entries to delete. The data portion of the line is ignored. If the database was created with /DUPLICATE, for multiple entries with the same key value, only the first entry is deleted.

#### */DUMP*

PMDF CRDB/DUMP is a synonym for PMDF DUMPDB. It is used to cause PMDF CRDB to dump an existing database to a flat text file—or to SYS\$OUTPUT if no output file is specified. When  $\overline{\overline{}}$  DUMP is specified, the parameters to PMDF CRDB are interpreted as the input database specification, and optionally a flat text file to which to write the output. No other qualifiers are valid when /DUMP is specified.

# */DUPLICATES /NODUPLICATES (default)*

Controls whether or not duplicate records are allowed in the output file. Currently duplicate records are of use only in the domain databases (rewrite rule databases) and databases associated with the directory channel.

# */EXCEPTION\_FILE=file-spec /NOEXCEPTION\_FILE*

CRDB may encounter records that cannot be loaded into the database. This usually means that in /FAST\_LOAD mode these records had keys (left hand sides) that were duplicates of other keys previously encountered in the input file. When  $/$  FAST LOAD is used (the default), these exception records can optionally be written to a separate output file for later examination. The /EXCEPTIONS\_FILE qualifier controls the writing of this file. Note that the lines in this file are not plain text; they are formatted as database entries.

# */EXCLUDE=(suffix[,...])*

Any left-hand side entries ending with the string **suffix** will be excluded from the database. By default no entries are omitted.

## */FAST\_LOAD (default) /NOFAST\_LOAD*

This qualifier controls whether or not the fast load algorithm is used. If /FAST\_LOAD is specified, callable CONVERT is used to build the database. A new database is always created. If records with duplicate keys (left hand sides) are encountered in the input stream and /NODUPLICATE is in effect, the specific occurrence that will be used is unpredictable.

/NOFAST\_LOAD is a synonym for for /APPEND.

# */LONG\_RECORDS /NOLONG\_RECORDS (default) /HUGE\_RECORDS /NOHUGE\_RECORDS*

These qualifiers control the size of the output records. By default left hand sides are limited to 32 characters and right hand sides are limited to 80 characters. If  $/LONG$  RECORDS is specified the limits are changed to 80 and 256, respectively. If /HUGE\_RECORDS is specified the limits are changed to 252 and 1024 characters, respectively. Currently, /HUGE\_RECORDS databases are supported only for the alias database.

# */QUOTED*

# */NOQUOTED (default)*

This qualifier controls the handling of quotes. Normally CRDB pays no particular attention to double quotes. If / $\overline{O}$ UOTED is specified. CRDB matches up double quotes in the process of determining the break between the left and right hand sides of each input line. Spaces and tabs are then allowed in the left hand side if they are within a matching pair of quotes. This is useful for certain kinds of databases, where spaces may form a part of the database keys. Note: The quotes are not removed unless the /REMOVE qualifier is also specified.

# */REMOVE*

# */NOREMOVE (default)*

This qualifier controls the removal of quotes. If CRDB is instructed to pay attention to quotes, the quotes are normally retained. If /REMOVE is specified, CRDB removes the outermost set of quotes from the left hand side of each input line. Spaces and tabs are then allowed in the left hand side if they are within a matching pair of quotes. This is useful for certain kinds of databases, where spaces may form a part of the database keys. Note: /REMOVE is ignored if /QUOTED is not in effect.

### */SCRATCH\_DISK=device-spec*

CRDB uses one or two temporary scratch files to build the database if /FAST\_LOAD is used (the default). The /SCRATCH\_DISK qualifier can be used to specify the device on which these files are created. It may be useful to place these files in a specific place, either to improve performance or to get around protection and quota limitations.

If /SCRATCH\_DISK is not specified, the temporary files will be created on the disk specified by PMDF SCRATCH. If PMDF SCRATCH is not defined, the temporary files will be created on the disk specified by SYS\$SCRATCH. If SYS\$SCRATCH is not defined, the temporary files will be created on whatever disk the current default directory is on.

### */STATISTICS (default) /NOSTATISTICS*

Controls whether or not some simple statistics are output by CRDB, including number of entries (lines) converted, number of exceptions (usually duplicate records) detected, and number of entries that could not be converted because they were too long to fit in the output database. /NOSTATISTICS suppresses output of this information.

# */STRIP\_COLONS*

### */NOSTRIP\_COLONS (default)*

The /STRIP\_COLONS qualifier instructs CRDB to strip a trailing colon from the right end of the left hand side of each line it reads from the input file. This is useful for turning former alias file entries into an alias database.

## */WRITE\_CHECK*

## */NOWRITE\_CHECK (default)*

Controls whether or not RMS write checking is enabled on the output database. This only applies to /FAST\_LOAD mode; this qualifier is ignored otherwise.

## **EXAMPLES**

The following commands may be used to create an alias database with ''long'' record entries; note that the creation is performed in a two-step process using a temporary database to minimize any window of time, such as during database generation, when the database would be locked and inaccessible to PMDF:

\$ **PMDF CRDB/LONG\_RECORDS PMDF\_TABLE:aliases.txt aliases.tmp**

\$ **RENAME aliases.tmp PMDF\_ALIAS\_DATABASE**

# **DCF—Document format converter**

Convert WPS and DX files to other formats.

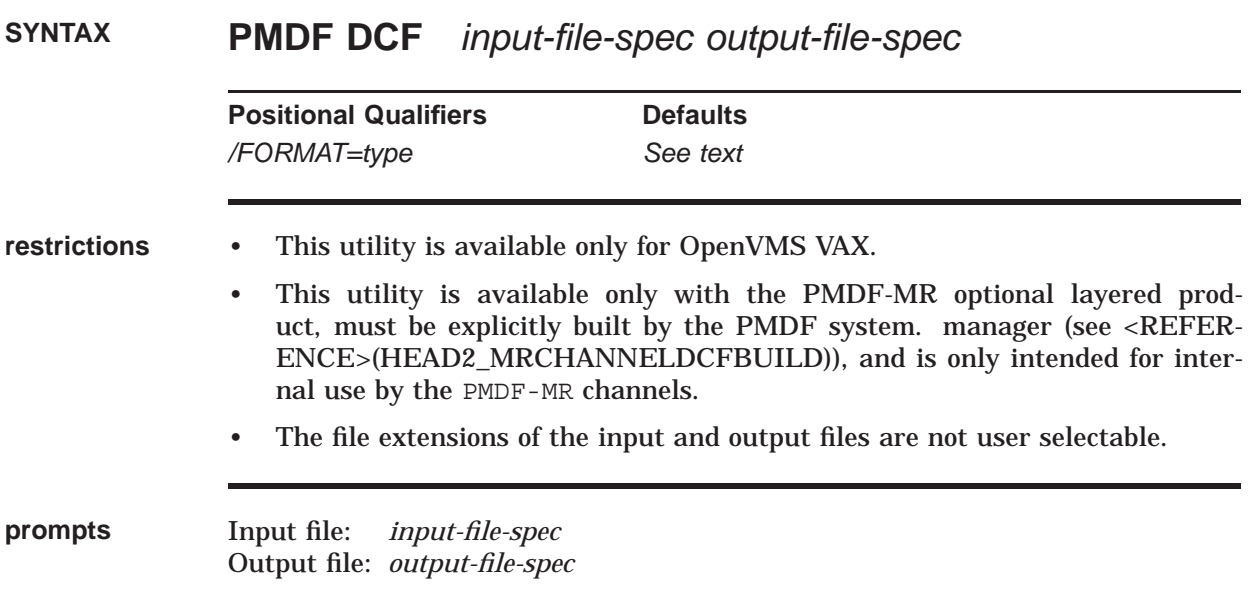

# **PARAMETERS**

### *input-file-spec*

The name of an input file to convert. The format of the file must be specified with a positional /FORMAT qualifier. The file extension of the input file must match the specified format (see the /FORMAT qualifier description for details).

### *output-file-spec*

The name of an output file to create. The format of the output file is selected with the /FORMAT positional qualifier. The file extension of the output file must match the specified format (see the /FORMAT qualifier description for details).

# **DESCRIPTION**

The DCF utility is used by PMDF-MR to convert WPS and DX message bodyparts to ASCII. This facility is built from document conversion software supplied as part of the MRGATE kit (version 3.1 or 3.2), the Message Router VMS MAIL gateway. PMDF-MR will function without this utility but it will be unable to convert WPS and DX bodyparts to ASCII.

## **POSITIONAL QUALIFIERS**

### */FORMAT=type*

This positional qualifier must be given for both the input and output file specifications. The allowable types are ASCII, DX, and WPSFILE. The file extension of the input and output file must be given and they must agree with the selected format: for ASCII files the file extension must be .txt, for DX files the file extension must be .dx, and for WPSFILE files the extension must be .wpl. Failure to use the proper extension will result in unpredictable results.

## **EXAMPLES**

The following command may be used to convert a WPS-PLUS file to an ordinary text format:

\$ **PMDF DCF koala.wpl/FORMAT=WPSFILE mrsdd.txt/FORMAT=ASCII**

All special text attributes (*e.g.,* bold, underlined, *etc.*), are lost in the conversion from WPS-PLUS to ASCII.

# **DUMPDB—Dump contents of a PMDF CRDB database to a file**

Dump contents of a PMDF CRDB database to a file.

# **SYNTAX PMDF DUMPDB** *input-database-spec [output-file-spec]*

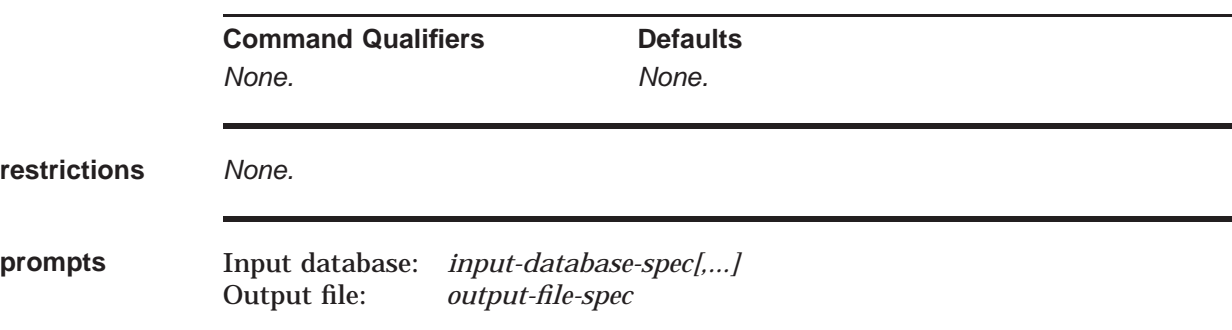

### **PARAMETERS**

### *input-database-spec*

The name of the database from which to read entries.

#### *output-file-spec*

The name of the ASCII file to which to write the entries stored in the database. If no output file is specified, the output is written to SYS\$OUTPUT.

# **DESCRIPTION**

The PMDF DUMPDB utility writes the entries in a PMDF CRDB database to a flat ASCII file.

## **EXAMPLES**

The following command illustrates dumping the PMDF alias database to SYS\$OUTPUT.

#### \$ **PMDF DUMPDB PMDF\_ALIAS\_DATABASE**

!!PMDF CRDB/QUOTED/REMOVE/NOLONG RECORDS PMDF ALIAS DATABASE adam.smith asmith@example.com bob.brown bbrown@example.com

# **G3—Analyze G3 file**

Analyze the contents of a PMDF-FAX G3 file and generate a DDIF file containing the G3 file's bitmaps.

# **SYNTAX PMDF G3** *G3-file-spec [DDIF-file-spec]*

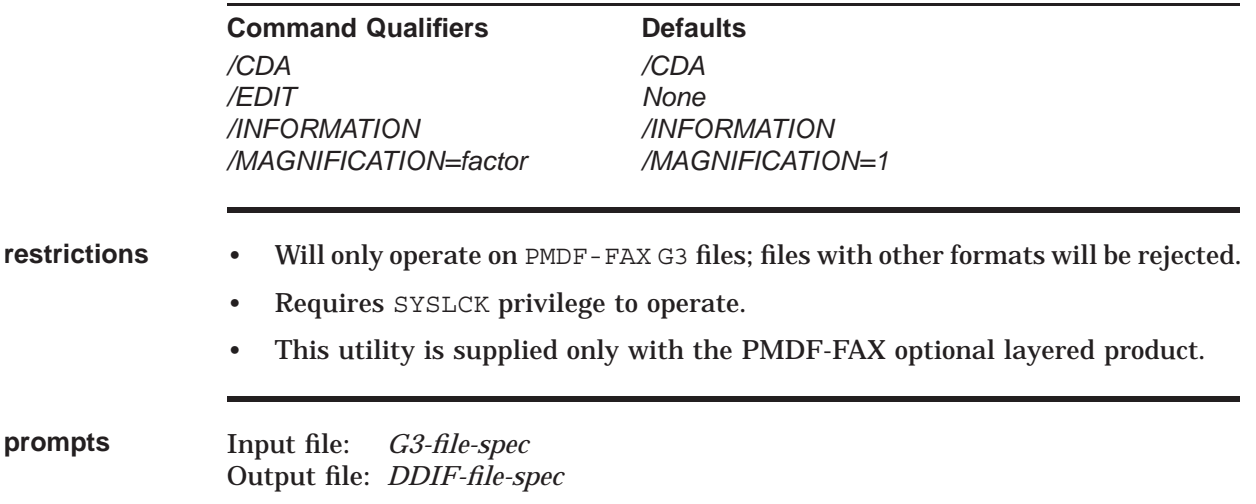

### **PARAMETERS**

### *G3-file-spec*

The name of a PMDF-FAX G3 file. G3 will check that a proper G3 file is specified and will abort execution when supplied the name of a non-G3 file. Only a single input file name may be supplied; wildcards are not allowed.

### *DDIF-file-spec*

The name of a DDIF file (CDA document) to which to write the input file's bitmaps. This file will be created by G3 and may subsequently be viewed with the CDA viewer as shown in the example below. If the /NOCDA or /EDIT qualifies are used, then this parameter must be omitted.

# **DESCRIPTION**

The G3 utility may be used to analyze the contents of a G3 file in a G3 TO FAX channel queue directory. In addition, the G3 utility is capable of converting a G3 file to a DDIF file which may then be viewed with the HP CDA Viewer. If you merely want to view header and delivery information in a G3 file, then use the /NOCDA qualifier. This will disable the time-consuming output of a DDIF file containing the bitmap images stored in the G3 file.

Information about each of the To: recipients in a G3 file may be edited using the edit mode invoked with the  $/EDIT$  qualifier. This allows incorrect  $FAX$ telephone numbers to be edited, delivery to specific recipients to be cancelled, *etc.*

**Note:** The G3 utility is part of the PMDF-FAX software product. It is not part of the base PMDF distribution.

### **COMMAND QUALIFIERS**

#### */CDA (default) /NOCDA*

By default a CDA document is output by G3. This document is a DDIF file containing the individual bitmaps stored in the G3 file. When the /CDA qualifier is used, the *DDIF-file-spec* parameter must be supplied.

The *DDIF-file-spec* parameter must be omitted when the /NOCDA qualifier is specified. The /MAGNIFICATION qualifiers may not be used in conjunction with the /NOCDA qualifier.

### */EDIT*

When the /EDIT qualifier is given, the G3 utility operates in edit mode, presenting each To: address contained in the G3 file for editing. The /CDA, /MAGNIFICA-TION, and /INFORMATION qualifiers may not be used in conjunction with the /EDIT qualifier. In addition, the output DDIF file specification may not be given when this qualifier is used.

# */INFORMATION (default)*

# */NOINFORMATION*

By default, information about the G3 file is displayed (*e.g.,* the recipients of the FAX message embodied by the G3 file and the delivery status associated with each recipient). When the /NOINFORMATION qualifier is used, the display of this information is suppressed.

## */MAGNIFICATION=factor*

When a CDA document is output, it is scaled to be the same size as the actual FAX message (approximately 8.5 by 10.5 inches). This corresponds to a magnification of 1 (a scaling by a factor of unity). With the /MAGNIFICATION qualifier, the document may be scaled upwards or downwards by a prescribed scaling factor. For instance, to reduce the document to half size, use the qualifier /MAGNIFICATION=0.5. This qualifier may not be used in conjunction with the /NOCDA qualifier.

## **EXAMPLES**

The following example illustrates the use of the CDA Viewer to view the FAX images contained in a G3 file.

- \$ **PMDF G3 PMDF\_QUEUE:[g3\_to\_fax]xyzzy.01 fax.ddif**
- \$ **VIEWER/INTERFACE=DECWINDOWS/OVERRIDE fax.ddif**

# **INSTALL—Install PMDF images**

Install or deinstall PMDF images and databases.

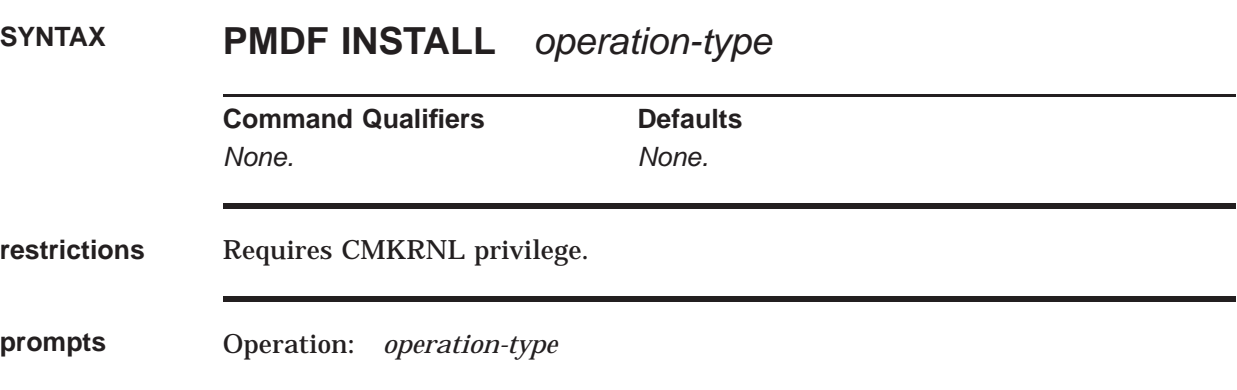

### **PARAMETERS**

#### *operation-type*

The type of operation to perform. May be one of ADD, CREATE, DELETE, LIST, REMOVE, or REPLACE.

### **DESCRIPTION**

The PMDF INSTALL utility is used to install or deinstall PMDF images. This utility invokes the command file image\_install.com with a command of the form

\$ **@PMDF\_COM:image\_install.com PMDF** *operation-type*

where *operation-type* is one of ADD, CREATE, DELETE, LIST, REMOVE, or REPLACE. Each of these operations corresponds to the OpenVMS INSTALL utility operation of the same name; consult the *OpenVMS Install Utility Reference Manual* for descriptions of these operations. image\_install.com invokes the OpenVMS INSTALL utility and executes the operation *operation-type* for each file specified in the the file pmdfimage.dat in the PMDF\_COM: directory. (Exclamation marks are used in that file to introduce comments.)

The pmdfimage.dat file is reserved for PMDF use and should not be modified. PMDF INSTALL will also use an optional, site-supplied PMDF\_COM: siteimage.dat file, of the same format as the pmdfimage.dat file, listing additional site-specific files. Thus sites that want to install additional, site-specific PMDF images, should do so by adding them to their own siteimage.dat file.

Note that the PMDF startup procedure installs PMDF at system startup by issuing the command

# **Utilities on OpenVMS INSTALL**

\$ **@PMDF\_COM:image\_install.com PMDF CREATE**

The PMDF INSTALL command is not used by the startup procedure since not all sites insert the PMDF verb into their system DCL tables.

CMKRNL privilege is required to use the PMDF INSTALL utility.

### **EXAMPLES**

The following command may be used to deinstall any installed PMDF images:

\$ **PMDF INSTALL DELETE**

# **KILL—Kill all PMDF component processes**

Kill all PMDF component processes.

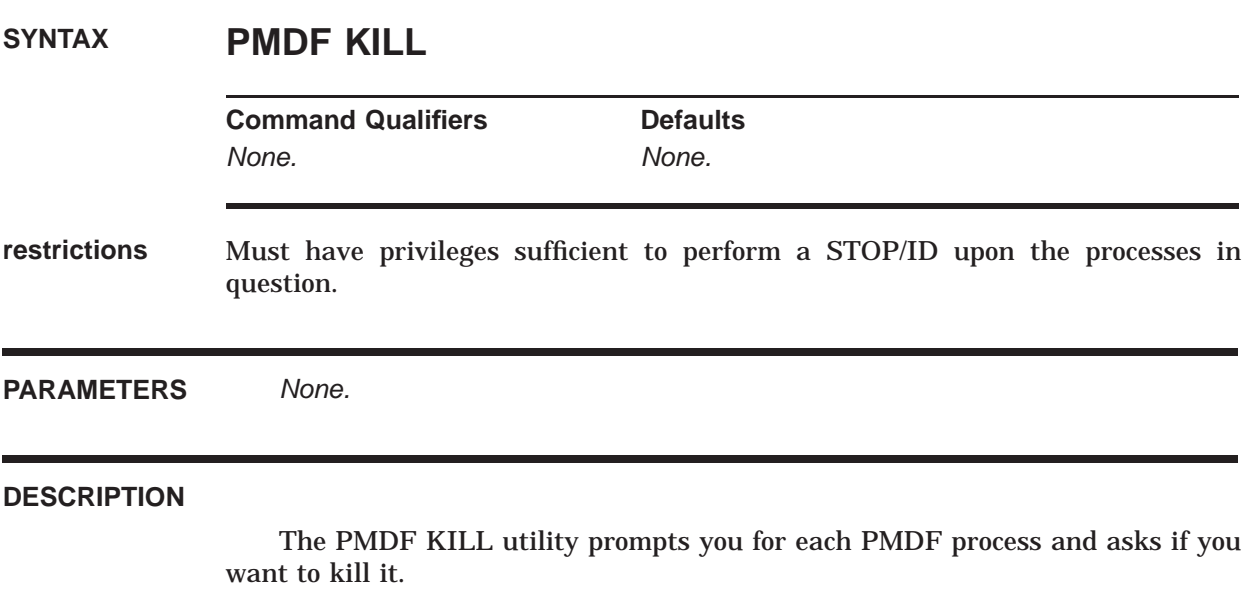

The PMDF KILL utility immediately and indiscriminately kills the specified process (using STOP/ID), even if that process is in the middle of transferring e-mail. So use of the PMDF SHUTDOWN utility, which performs an orderly shutdown, is generally preferable.

# **LICENSE—Activate or deactivate PMDF bundle licenses**

Activate or deactivate PMDF bundle licenses on a node.

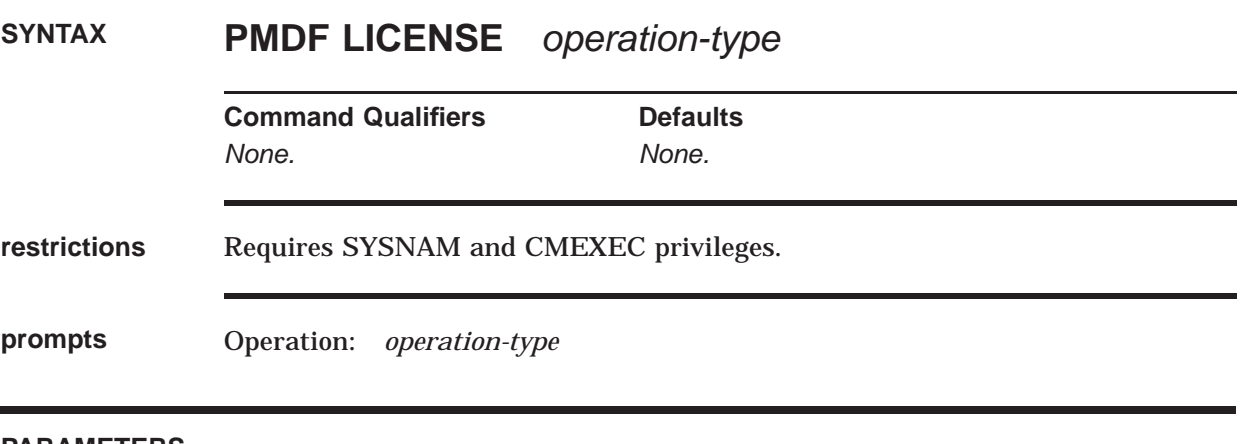

## **PARAMETERS**

#### *operation-type*

The type of operation to perform. May be one of LOAD or UNLOAD.

### **DESCRIPTION**

The PMDF LICENSE utility is used to activate (load) or deactivate (unload) a PMDF license Product Authorization Key (PAK) on a given OpenVMS system. The PMDF license PAK must already be loaded with the OpenVMS LICENSE utility. However, that is not sufficient to activate the license. PMDF's model for debitting license usage units (based upon CPU type) differs from HP's. Because of this difference, an additional utility—the PMDF LICENSE utility – is required to properly debit usage units from a PMDF license PAK.

Normally the PMDF LICENSE utility is run at system startup by the pmdf startup.com command procedure. However, it may also be run manually. When it is used to unload a license, the usage units used by that machine are made available for use by other systems in the cluster.

Note that the use of the OpenVMS LICENSE utility is sufficient for loading and activating license PAKs for PMDF-MTA, PMDF-DIRSYNC, PMDF-LAN, PMDF-MSGSTORE, PMDF-POPSTORE, and PMDF-TLS. The PMDF LICENSE utility does not need to be (and cannot be) used to activate license PAKs for PMDF-MTA or the listed layered products.

## **EXAMPLES**

To activate a PMDF license, use the command

\$ **PMDF LICENSE LOAD** %PMDF-I-LOADED, 1 license unit loaded

Had the license already of been activated then the informational message

%PMDF-I-ALREADY, 1 license unit already loaded

would have been displayed. To deactivate a license, use the command

\$ **PMDF LICENSE UNLOAD** %PMDF-I-UNLOADED, 1 license unit unloaded

# **PASSWORD—Set remote authentication password**

Set password for remote authentication, *e.g.*, POP client (APOP), IMAP client (CRAM), or mailbox filter authentication.

# **SYNTAX PMDF PASSWORD** *[password]*

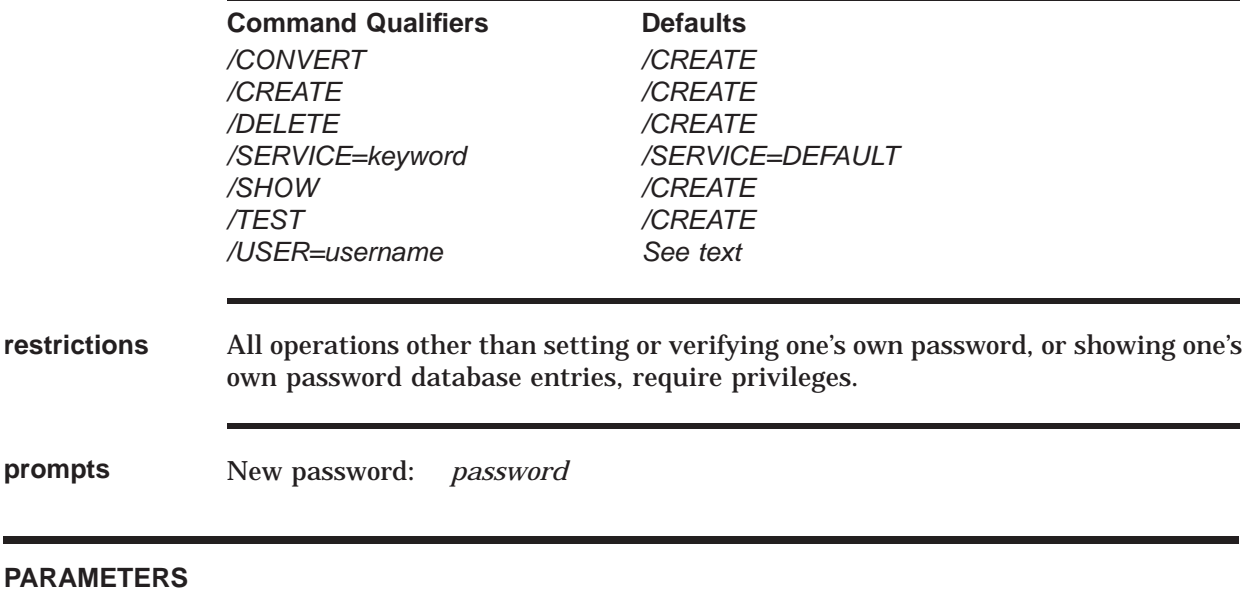

### *password*

The password to set. Note that APOP passwords are case sensitive.

### **DESCRIPTION**

The PMDF PASSWORD utility is used to create and modify PMDF password database entries. This database may be used by POP clients issuing the APOP command, by IMAP clients using the CRAM-MD5 authentication mechanism, or possibly by users authenticating themselves to modify their personal mailbox filters.

Note that in general, just which source of password authentication information is used—whether the PMDF password database, or some other source—is controlled by the PMDF security configuration file; see That is, a connection comes in (POP, IMAP, or mailbox filtering) and is mapped to a security rule set; the security rule set in the PMDF security configuration then controls where and how authentication is performed for that connection.

For instance, the DEFAULT security rule set in PMDF's implicit security configuration (which applies if no security configuration file exists) checks first for a PMDF user profile password (PMDF MessageStore or PMDF popstore profile password), next for a PMDF password database entry, and finally falls through to checking for a system password entry.

Note that APOP and CRAM-MD5 passwords cannot be stored in the system password file. Therefore, in order to support use of the POP protocol's APOP command or AUTH command with CRAM-MD5, or the IMAP protocol's authenticate command with CRAM-MD5, the user must have a password entry stored in an authentication source other than (or in addition to) the system password file. The PMDF password database can be that additional authentication source.

Thus for instance, for a POP or IMAP connection handled by the DEFAULT security rule set, a user must either be a PMDF MessageStore user or a PMDF popstore user (in which case their PMDF user profile password is normally sufficient for remote authentication), or if they are a legacy message store (VMS MAIL) user then they must have a PMDF password database entry in addition to their system password file entry.

For mailbox filter connections handled by the DEFAULT security rule set of PMDF's implicit security configuration, authentication will be performed preferentially against the PMDF user profile, if the user has a PMDF user profile entry (that is, a PMDF MessageStore or PMDF popstore profile entry), if not then against the PMDF password database, if the user has an entry in it, and finally, only if the user has neither sort of entry, against the system password file.

The above discussion regards whether the PMDF password database will actually be used as the source of authentication information. When the PMDF password database is used as the source of authentication information, then an additional issue can arise, namely which of a user's possibly multiple entries will be checked for the authentication. That is, a user can have multiple entries in the PMDF password database, one for each allowed /SERVICE value. The sort of connection (assuming that the PMDF password database is even checked) will control which /SERVICE entry is preferentially checked. Note that the sort of /SERVICE checked has nothing to do with the PMDF security configuration (which instead controlled whether or not the PMDF password database was queried at all); the sort of /SERVICE entry checked when the PMDF password database is queried has entirely to do with which component of PMDF is doing the querying (what sort of connection this regards).

Queries by the POP server will first check a user's /SERVICE=POP entry, but if such an entry does not exist will fall through to the user's /SERVICE=DEFAULT entry. Queries by the IMAP server will first check a user's /SERVICE=IMAP entry, but if such an entry does not exist will fall through to the user's /SERVICE=DEFAULT entry.

<sup>1</sup> The PMDF MessageStore and PMDF popstore, however, have a PWD\_ELSEWHERE flag to say that their passwords are stored elsewhere; if this is set, even a PMDF MessageStore user or a PMDF popstore user might use a PMDF password database entry.

Queries for mailbox filtering will check which channel a user matches. For a user matching a msgstore channel, the mailbox filter query will preferentially use the user's /SERVICE=IMAP entry, but if such an entry does not exist will fall through to the user's /SERVICE=DEFAULT entry. For a user matching a popstore channel, the mailbox filter query will preferentially use the user's /SERVICE=POP entry, but if such an entry does not exist will fall through to the user's /SERVICE=DEFAULT entry. For a user matching the local channel, the mailbox filter query will use the user's /SERVICE=DEFAULT entry.

Most sites and users will not want to use /SERVICE specific password database entries. Then each user has one entry, their /SERVICE=DEFAULT entry, used whenever the PMDF password database is queried.

But for sites and users who do want to use /SERVICE specific password database entries, while the above description of /SERVICE specific probes may sound complicated, the goal is simply to query the ''natural'' password entry for each case.

### **COMMAND QUALIFIERS**

### */CONVERT*

The format of the PMDF password database changed in PMDF V5.1 from that used previously. This qualifier is used to convert a PMDF V5.0 password database to the PMDF V5.1 and later format.

### */CREATE*

Create a PMDF password database entry. This qualifier is the default.

#### */DELETE*

Delete a user/password entry pair from the PMDF password database.

#### */SERVICE=keyword*

Specify for what service a particular password method and password value apply. The default service keyword is DEFAULT; POP and IMAP are other possible keywords.

#### */SHOW*

Show a user/service/password-method entry in the PMDF password database. Note that this commmand does not show the password value.

### */TEST*

Compare a specified password against a password stored in the PMDF password database.

### */USER=username*

Set or show a password entry in the PMDF password database for the specified user. To show all users' entries specify the asterisk as a value.

## **EXAMPLES**

To add a user JSMITH with password SeCrEt to the database, use the command

\$ **PMDF PASSWORD/USER=JSMITH "SeCrEt"**

The user JSMITH may change his own password, with prompting so that the password is not printed on the screen, using the command

> \$ **PMDF PASSWORD** Password:

To list all usernames that have an entry in the PMDF password database, use the following command:

\$ **PMDF PASSWORD/SHOW/USER=\***

### **ERROR MESSAGES**

%PMDF-E-CANOPNPASS, Password file does not exist or cannot be opened

The PMDF password database does not exist, or could not be opened.

%SYSTEM-F-NOWORLD, operation requires WORLD privilege

Must have WORLD privilege to use the PMDF PASSWORD/CONVERT command, or to specify an entry for a user other than oneself.

# **PROCESS—Show currently executing PMDF jobs**

List currently executing PMDF jobs.

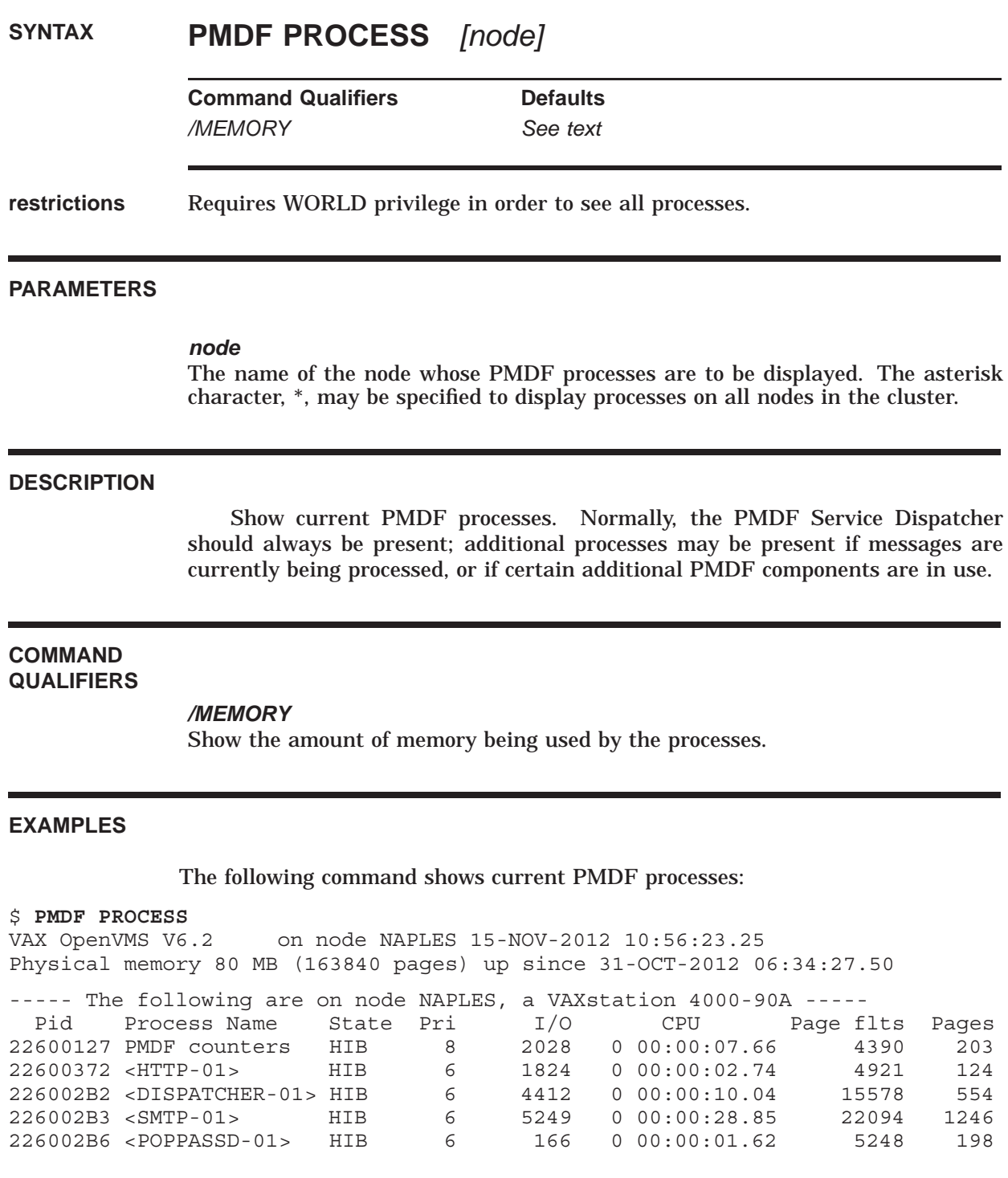

# **QCLEAN—Hold or delete matching messages from the PMDF queue area**

Hold or delete message files from the PMDF queue area that contain specified substrings in their envelope From: address, Subject: header, or message content.

# **SYNTAX PMDF QCLEAN** *[channel]*

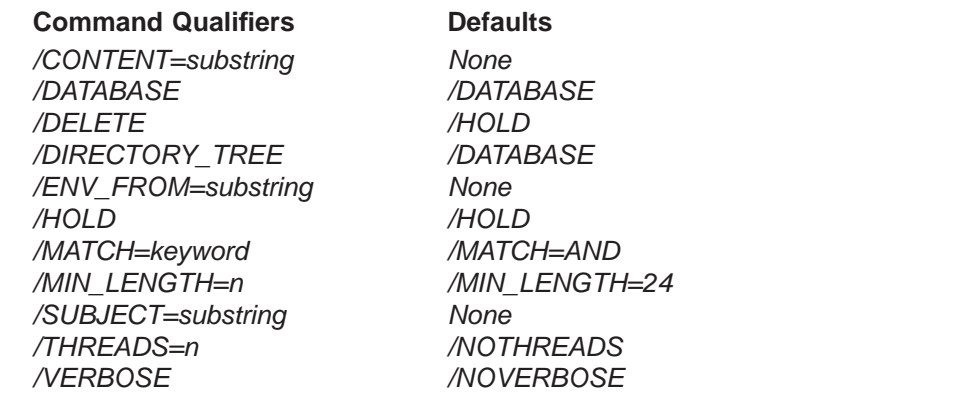

# **restrictions** Privileges sufficient to read and delete files in the PMDF channel queue directory tree, as well as read and update the PMDF queue cache database, are required.

### **PARAMETERS**

### *channel*

Optional parameter which specifies a specific PMDF channel area to be searched for matching messages.  $*$  or ? wildcard characters may be used in the channel specification.

#### **DESCRIPTION**

Hold or delete message files containing specific substrings in their envelope From: address, Subject: line, or content. By default, message files are held (/HOLD). Specify /DELETE to instead delete matching message files. The /CONTENT, /ENV\_FROM, and /SUBJECT qualifiers are used to specify the substrings for which to search.

Any combination of /CONTENT, /ENV\_FROM, and /SUBJECT may be specified. However, only one of each may be used. The /MATCH qualifier controls whether a message file must contain all (*/MATCH=AND*, the default) or only one of (/MATCH=OR) the specified substrings in order to be held or deleted. The default is /MATCH=AND.

By default, each substring to be searched for must be at least 24 bytes long (/MIN\_LENGTH=24). This is a safety measure: the longer the substring, the less likely the chance of false ''hits''. Use the /MIN\_LENGTH qualifier to override this limit. Also by default, only message files identified by the queue cache database are searched (/DATABASE). Use the /DIRECTORY\_TREE qualifier to instead search all message files actually present in the channel queue directory tree.

The optional channel parameter restricts the search to message files in the specified channel. The channel parameter may use \* and ? wild cards.

The /THREADS qualifier may be used to accelerate searching on multiprocessor systems by dividing the work amongst multiple, simultaneously running threads. To run *n* simultaneous searchingg threads, specify /THREADS=*n*. The value *n* must be in the range 1-8. The default is /NOTHREADS.

### **COMMAND QUALIFIERS**

# */CONTENT=substring /ENV\_FROM=substring /SUBJECT=substring*

The /CONTENT, /ENV\_FROM, and /SUBJECT qualifiers are used to specify the substrings for which to search. Any combination of /CONTENT, /ENV\_FROM, and /SUBJECT may be specified. However, only one of each may be used. When a combination of such qualifiers is used, the /MATCH qualifier controls whether the qualifiers are interpreted as further restrictions (/MATCH=AND), or as alternatives (/MATCH=OR).

### */DATABASE (default) /DIRECTORY\_TREE*

The /DATABASE qualifier, the default, specifies that only message files identified by the queue cache database be searched. Use the /DIRECTORY\_TREE qualifier to instead search all message files actually present in the channel queue directory tree.

# */DELETE*

## */HOLD (default)*

/HOLD is the default and means that matching message files will be held. Specify /DELETE to instead delete matching message files.

## */MATCH=keyword*

The default is /MATCH=AND, meaning that any criteria specified by /CONTENT, /ENV\_FROM, and /SUBJECT qualifiers must all match in order for the current hold or delete operation to be applied. Specifying /MATCH=OR means that a message will match as long as at least one such criterion matches.

## */MIN\_LENGTH=n*

By default, each substring to be searched for must be at least 24 bytes long (/MIN\_ LENGTH=24). This is a safety measure: the longer the substring, the less likely the chance of false ''hits''. Use the /MIN\_LENGTH qualifier to override this limit.

# **Utilities on OpenVMS QCLEAN**

# */THREADS=n*

# */NOTHREADS (default)*

The /THREADS qualifier may be used to accelerate searching on multiprocessor systems by dividing the work amongst multiple, simultaneously running threads. To run *n* simultaneous searching threads, specify /THREADS=*n*. The value *n* must be an integer in the range 1-8. The default is /NOTHREADS.

# */VERBOSE*

# */NOVERBOSE (default)*

The /VERBOSE qualifier may be used to request that the utility print out information about what it is doing as it operates.

# **EXAMPLES**

The following example shows holding all message files in the PMDF queue area that have the string "real estate" in the Subject: header and have the string "ownership.com" in the envelope From: address.

\$ **PMDF QCLEAN/MIN\_LENGTH=11/SUBJECT="real estate" /ENV\_FROM="ownership.com"** %QM-I-QCLISTING, building a list of message files to scan from the queue cache %QM-I-SCANNING, scanning 72 message files %QM-I-SCANNED, scanned 72 message files in 3.7500 seconds (19.20 messages/second) %QM-I-HELD, held 5 message files

# **QTOP—Display frequently occurring fields in PMDF queue area messages**

Display the most frequently occurring envelope From:, Subject:, or message content fields found in message files in the channel queues.

# **SYNTAX PMDF QTOP** *[channel]*

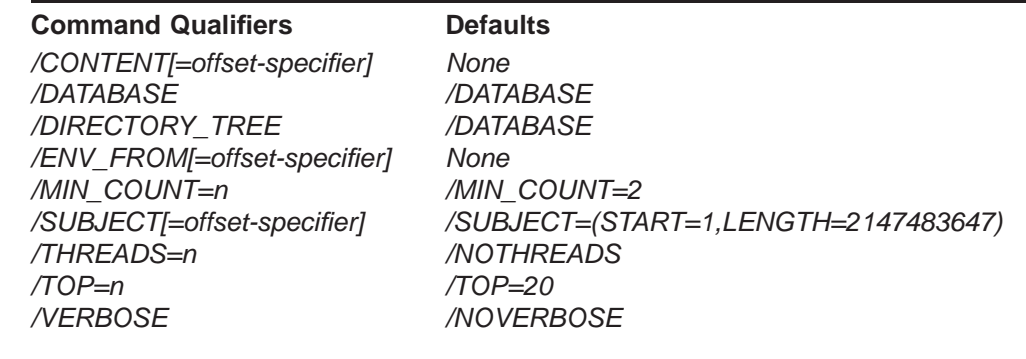

**restrictions** Privileges sufficient to read files in the PMDF channel queue directory tree, as well as read the PMDF queue cache database, are required.

# **PARAMETERS**

### *channel*

Optional parameter which specifies a specific PMDF channel area to be scanned for string frequencies. \* or ? wildcard characters may be used in the channel specification.

# **DESCRIPTION**

Display the most frequently occurring envelope From:, Subject:, or message content fields found in message files in the channel queues. By default, only Subject: fields are shown (/SUBJECT). Use /ENV\_FROM to display frequent envelope From: fields or /CONTENT to display frequent message contents. Any combination of /CONTENT, /ENV\_FROM, and /SUBJECT may be specified. However, only one of each may be used.

The optional channel parameter restricts the scan to message files in the specified channel. The channel parameter may use \* and ? wild cards.

By default, the top 20 most frequently occurring fields are shown (/TOP=20) provided that they occur 2 or more times (/MIN\_COUNT=2). Use the /TOP and /MIN\_COUNT qualifiers to alter this behavior. Also by default, only message files identified by the queue cache database are scanned (/DATABASE). Use the

# **Utilities on OpenVMS QTOP**

/DIRECTORY\_TREE qualifier to instead scan all message files actually present in the channel queue directory tree.

The /THREADS qualifier may be used to accelerate scanning on multiprocessor systems by dividing the work amongst multiple, simultaneously running threads. To run *n* simultaneous scanning threads, specify /THREADS=*n*. The value n must be in the range 1-8. The default is /NOTHREADS.

The /CONTENT, /ENV\_FROM, and /SUBJECT qualifiers accept the optional qualifiers START=n and LENGTH=n. These qualifiers indicate the starting offset and number of bytes in the field to consider. The defaults are /CON-TENT=(START=1,LENGTH=256), /ENV\_FROM=(START=1,LENGTH=2147483647), and /SUBJECT=(START=1,LENGTH=2147483647). Use of these qualifiers is useful when, for example, trying to identify occurrences of a spam message which uses random text at the start of the Subject: line.

### **COMMAND QUALIFIERS**

### */CONTENT[=offset-specifier] /ENV\_FROM[=offset-specifier] /SUBJECT[=offset-specifier]*

The /CONTENT, /ENV\_FROM, and /SUBJECT qualifiers are used to specify which frequently occurring fields should be displayed. By default, only Subject: fields are shown (/SUBJECT). Use /ENV\_FROM to display frequent envelope From: fields or /CONTENT to display frequent message contents. Any combination of /CONTENT, /ENV\_FROM, and /SUBJECT may be specified. However, only one of each may be used.

The /CONTENT, /ENV\_FROM, and /SUBJECT qualifiers accept the optional qualifiers START=n and LENGTH=n. These qualifiers indicate the starting offset and number of bytes in the field to consider. The defaults are /CON-TENT=(START=1,LENGTH=256), /ENV\_FROM=(START=1,LENGTH=2147483647), and /SUBJECT=(START=1,LENGTH=2147483647). Use of these qualifiers is useful when, for example, trying to identify occurrences of a spam message which uses random text at the start of the Subject: line.

# */DATABASE (default) /DIRECTORY\_TREE*

The /DATABASE qualifier, the default, specifies that only message files identified by the queue cache database be searched. Use the /DIRECTORY\_TREE qualifier to instead search all message files actually present in the channel queue directory tree.

## */MIN\_COUNT=n*

By default, a string must occur at least 2 times, /MIN\_COUNT=2, in order to be displayed.

# */THREADS=n*

### */NOTHREADS (default)*

The /THREADS qualifier may be used to accelerate searching on multiprocessor systems by dividing the work amongst multiple, simultaneously running threads. To run *n* simultaneous searching threads, specify /THREADS=*n*. The value *n* must be an integer in the range 1-8. The default is /NOTHREADS.

*/TOP=n*

By default, the top 20 most frequently occurring fields are shown, (/TOP=20).

# */VERBOSE*

# */NOVERBOSE (default)*

The /VERBOSE qualifier may be used to request that the utility print out information about what it is doing as it operates.

#### **EXAMPLES**

The following example shows displaying the most frequently occurring Subject: and envelope From: addresses amongst messages in the PMDF queue area.

```
$ PMDF QTOP/SUBJECT/ENV_FROM
%QM-I-QCLISTING, building a list of message files to scan from the queue cache
%QM-I-SCANNING, scanning 73 message files
%QM-I-SCANNED, scanned 73 message files in 0.5600 seconds (130.36 messages/secon
d)
Top 20 Envelope From: addresses which occur 2 or more times
Count Envelope From: address
                             ====== ======================================================================
    27
    10 owner-ex-list@example.com
     2 owner-test-list@example.com
Top 20 Subject: header lines which occur 2 or more times
Count Subject
====== ======================================================================
   6 Re: your ex-list posting
```
2 Test posting to test-list

The following example shows displaying the most frequently occuring Subject: lines that occur 20 times or more, starting from 12 characters into the Subject: header value. This may be useful when trying to spot spam that inserts random characters at the beginning of the Subject: header value.

```
$ PMDF QTOP/SUBJECT=START=12/MIN_COUNT=15
%QM-I-QCLISTING, building a list of message files to scan from the queue cache
%QM-I-SCANNING, scanning 73 message files
%QM-I-SCANNED, scanned 73 message files in 0.5600 seconds (130.36 messages/secon
d)
Top 20 Subject: header lines which occur 15 or more times
 Count Subject
         ====== ======================================================================
    25 ake money fast $$$
```
# **RESTART—Restart detached PMDF processes**

Restart detached PMDF processes.

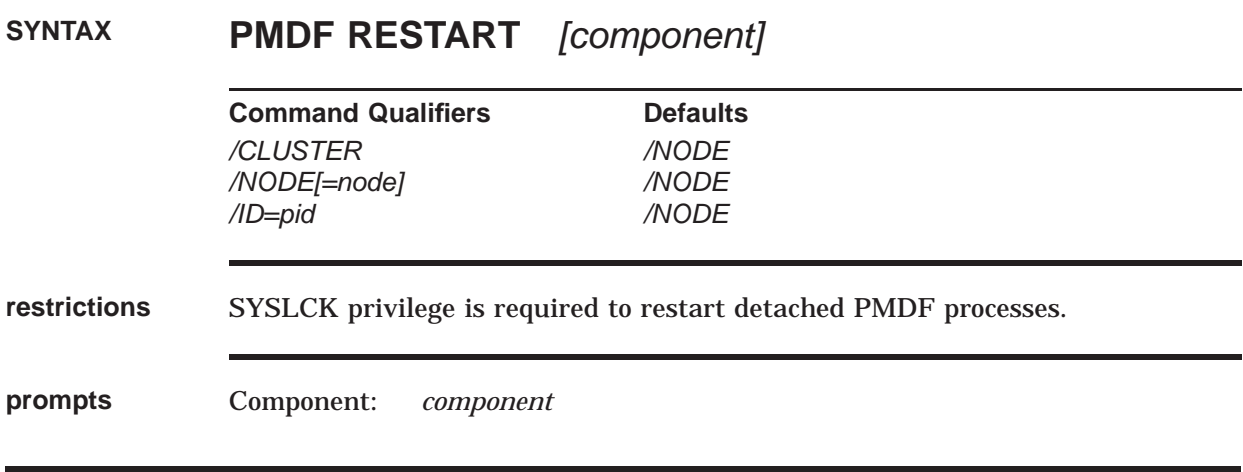

### **PARAMETERS**

#### *component*

Optional parameter which specifies a specific PMDF component to be restarted, such as BN\_SLAVE, CIRCUIT\_CHECK, COUNTERS, DISPATCHER, FAX\_RECEIVE, HTTP, IMAP (which restarts both the system mailbox server and the PMDF MessageStore mailbox server), IMAP\_SERVER (the PMDF MessageStore server), POP\_SERVER (the PMDF MessageStore server), POP3 (which restarts both the system mailbox server and PMDF MessageStore server), POP-PASSD, SMTP, or any other Dispatcher service such as the names of PMDF-LAN Lotus Notes servers, or PMDF-DIRSYNC Lotus Notes directory agent servers. Note that restarting the PMDF Service Dispatcher, *i.e.*, the DISPATCHER component, effectively restarts all the service components it handles, which may include HTTP, IMAP, IMAP\_SERVER, POP\_SERVER, POP3, POPPASSD, SMTP, PMDF-LAN, and PMDF-DIRSYNC servers. If no component name is given then all active components will be restarted.

### **DESCRIPTION**

Detached PMDF processes should be restarted whenever the PMDF configuration is altered—these processes load information from the configuration once only and need to be restarted in order for configuration changes to become visible to them.

The RESTART utility is used to restart detached PMDF processes. The default is to restart processes on the node on which the command is executed. Use the /NODE qualifier with a specific node name to affect processes on a different node in the cluster; use the /CLUSTER qualifier to restart PMDF processes across the cluster; use the /ID qualifier to affect only a single process in the cluster. If no component parameter is specified, then all detached processes (including processes

# **Utilities on OpenVMS RESTART**

which use the PMDF API PMDF set call back procedure) will be restarted. If a component parameter is specified, then only detached processes associated with that component will be restarted. The standard component names are

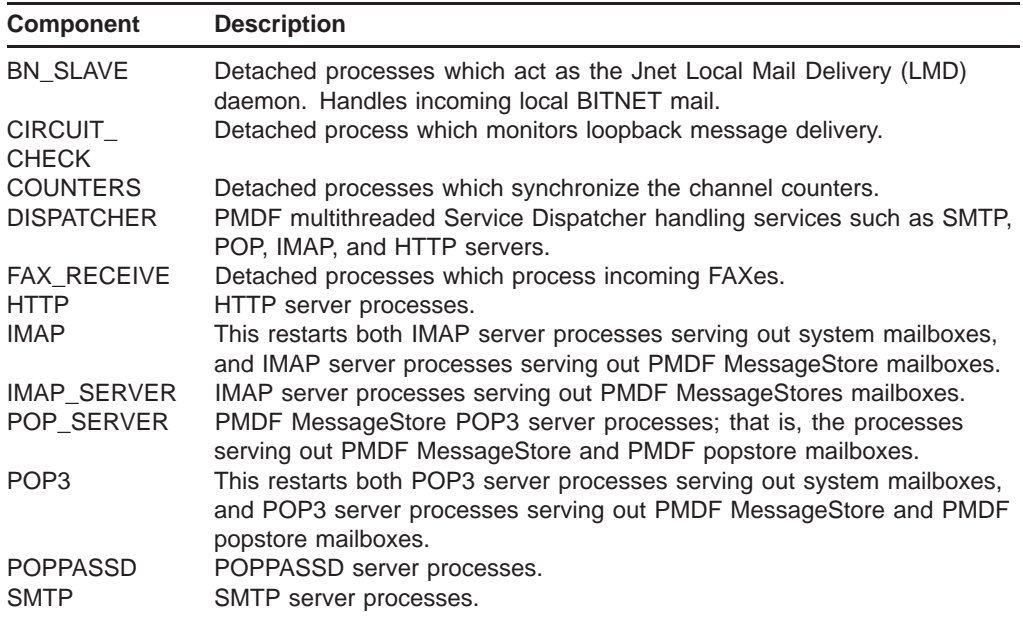

Detached PMDF processes will restart as soon as is convenient. They restart by performing an orderly shutdown, exiting the image they are running, starting a new detached process running, and then exiting.

If there are no currently running process associated with a given component, then that component will not be restarted.

## **COMMAND QUALIFIERS**

### */CLUSTER*

When the /CLUSTER qualifier is specified, the RESTART command will affect all nodes in the cluster.

## */NODE[=node]*

By default, the RESTART command affects only processes on the node on which the command is executed; this corresponds to specifying the /NODE qualifier without the optional node name value. To restart processes on a different node, specify the node name. The node name must be the SCS cluster node name.

### */ID=pid*

When the /ID qualifier is specified, only the process with the given process id (pid) is affected. Note that process id's are unique cluster wide and as such there is no need to also specify /NODE.

### **EXAMPLES**

To restart cluster-wide all detached processes, simply use the command

```
$ PMDF RESTART/CLUSTER
```
To only restart, for instance, IMAP and POP3 servers on the current node, use the commands

> \$ **PMDF RESTART IMAP** \$ **PMDF RESTART POP3**

### **ERROR MESSAGES**

SYSTEM-F-TIMEOUT, device timeout

After waiting two minutes for the component(s) in question to acknowledge the restart request, the PMDF RESTART utility returns control to the command line. The restart request is still outstanding and should be honored by the PMDF component(s) for which the command was issued; the utility has just given up waiting for the component(s) to immediately acknowledge the request as it (they) may be busy with existing activity.

# **RETURN—Return a mail message**

Return (bounce) a mail message to its originator.

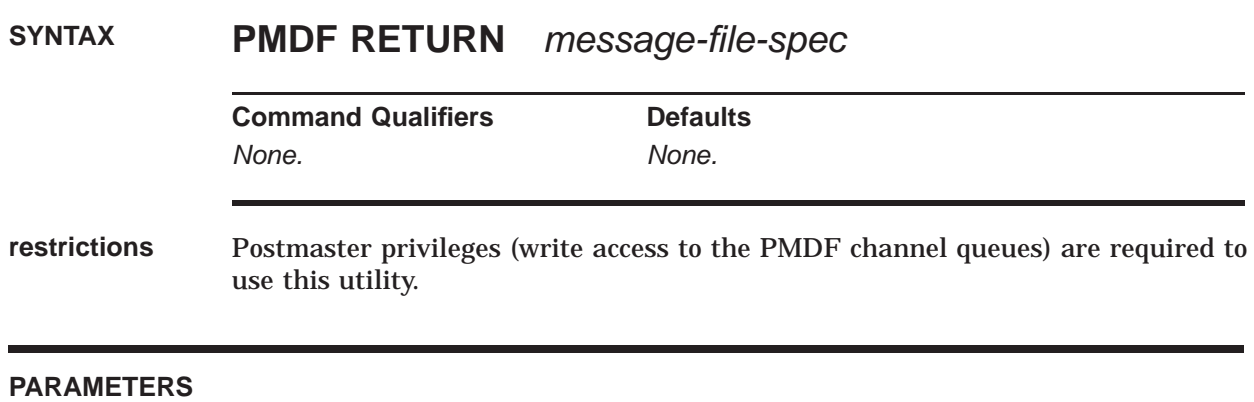

### *message-file-spec*

File specification of the message file to return. The specification may include wildcards.

## **DESCRIPTION**

The RETURN utility returns a message to the message's originator. The returned message is in two parts. The first part explains the reason why the message is being returned; the text of the reason is contained in the file return bounced.txt file located in the PMDF language-specific directory. The second part of the returned message contains the original message itself. Postmaster privileges (write access to the PMDF channel queues) are required to use this utility.

# **SHUTDOWN—Shut down detached PMDF processes**

Shut down detached PMDF processes.

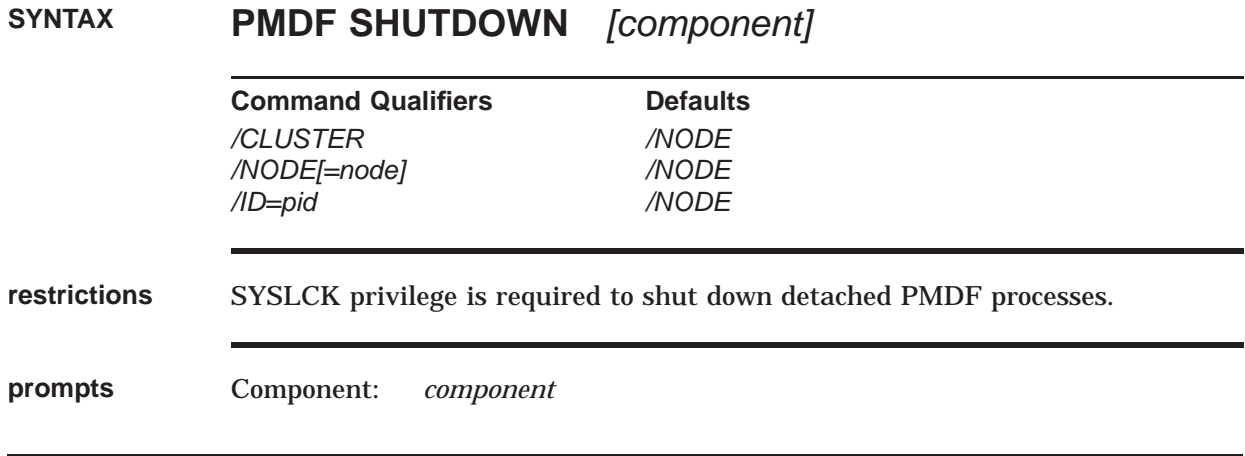

# **PARAMETERS**

#### *component*

Optional parameter which specifies a specific PMDF component to be shut down: DISPATCHER (which effectively shuts down *all* components handled by the PMDF Service Dispatcher), BN SLAVE, CIRCUIT CHECK, COUNTERS, FAX RECEIVE, HTTP, IMAP (which shuts down both the system mailbox IMAP server and the PMDF MessageStore mailbox server), IMAP\_SERVER (which shuts down the PMDF MessageStore mailbox server), POP\_SERVER (which shuts down the PMDF MessageStore mailbox server), POP3 (which shuts down the system mailbox POP server and the PMDF MessageStore mailbox server), POPPASSD, SMTP, or the name of any Dispatcher service (as defined in the Dispatcher configuration file) such as those for PMDF-LAN Lotus Notes, or PMDF-DIRSYNC Lotus Notes servers. If no component name is given then all active components will be shut down.

## **DESCRIPTION**

The SHUTDOWN utility is used to shut down detached PMDF processes. The default is to shut down processes on the node on which the command is executed. Use the /NODE qualifier with a specific node name to shut down processes on a different node in the cluster; use the /CLUSTER qualifier to shut down detached PMDF processes cluster wide. For the FAX\_RECEIVE process, the /ID qualifier may be used to affect only a single process in the cluster. If no component parameter is specified, then all detached processes (including processes which use the PMDF API PMDF set call back procedure) will be shutdown. If a component parameter is specified, then only detached processes associated with that component will be shut down. The standard component names are
# **Utilities on OpenVMS SHUTDOWN**

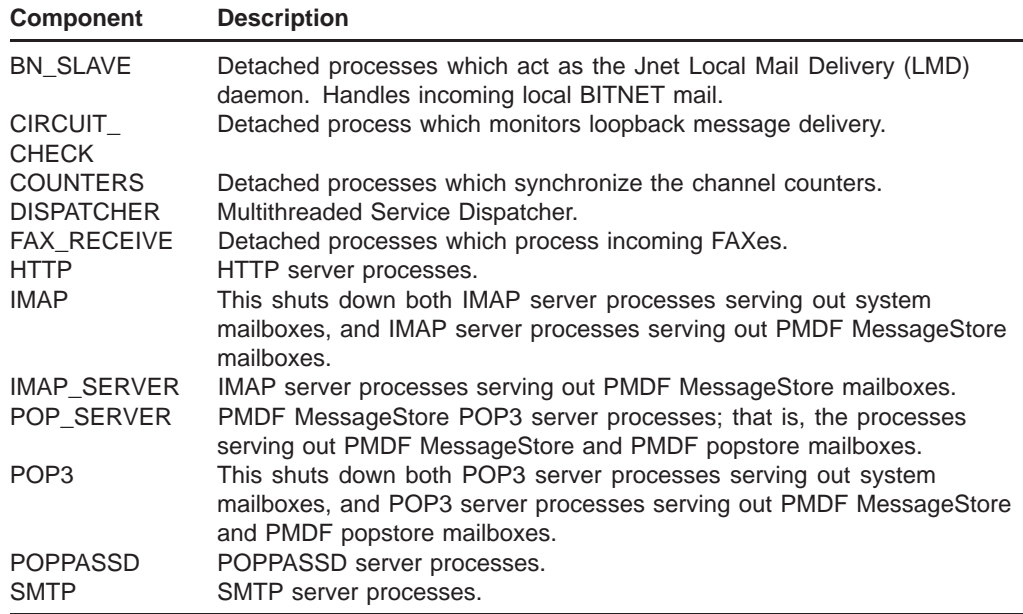

In addition, any Dispatcher service may be specified by name (that name used in the Dispatcher configuration file) such as PMDF-LAN Lotus Notes, or PMDF-DIRSYNC Lotus Notes servers.

Detached PMDF processes will shutdown as soon as is convenient for the process to do so. They do so by performing an orderly shutdown, exiting the image they are running, and then exiting the process.

Note that in the case of BN\_SLAVE, no Local Mail Delivery (LMD) daemon is left running, not even the default Jnet daemon.

## **COMMAND QUALIFIERS**

## */CLUSTER*

When the /CLUSTER qualifier is specified, the SHUTDOWN command will affect all nodes in the cluster.

## */NODE[=node]*

By default, the SHUTDOWN command affects only processes on the node on which the command is executed; this corresponds to specifying the /NODE qualifier without the optional node name value. To shut down processes on a different node, specify the node name. The node name must be the SCS cluster node name.

#### */ID=pid*

For a FAX\_RECEIVE process, the /ID qualifier may be used to specify that only the FAX\_RECEIVE process with the given process id (pid) is to be affected. The /ID qualifier is only valid for FAX\_RECEIVE; it is not valid for other processes such as Dispatcher services. Note that process id's are unique cluster wide and as such there is no need to also specify /NODE.

#### **EXAMPLES**

To shutdown cluster-wide all detached processes, simply use the command

\$ **PMDF SHUTDOWN/CLUSTER**

To only shutdown, for instance, IMAP and POP3 servers on the current node, use the commands

> \$ **PMDF SHUTDOWN IMAP** \$ **PMDF SHUTDOWN POP3**

## **ERROR MESSAGES**

SYSTEM-F-TIMEOUT, device timeout

After waiting two minutes for the component(s) in question to acknowledge the shutdown request, the PMDF SHUTDOWN utility returns control to the command line. The shutdown request is still outstanding and should be honored by the PMDF component(s) for which the command was issued; the utility has just given up waiting for the component(s) to immediately acknowledge the request as it (they) may be busy with existing activity.

# **STARTUP—Start up detached PMDF processes**

Start up detached PMDF processes.

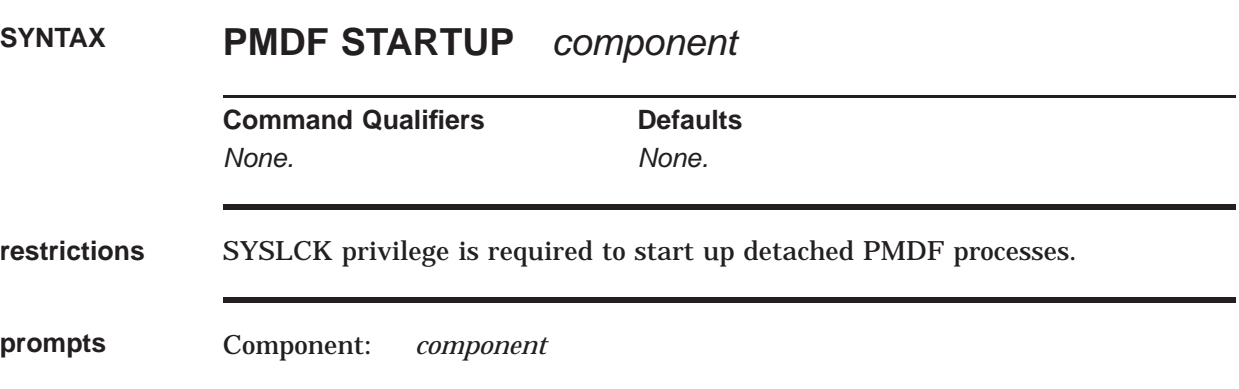

## **PARAMETERS**

#### *component*

Required parameter which specifies a specific PMDF component to be started: DISPATCHER (which effectively starts *all* components handled by the PMDF Service Dispatcher), CIRCUIT\_CHECK, COUNTERS, FAX\_RECEIVE.

#### **DESCRIPTION**

The STARTUP utility is used to start up detached PMDF processes such as the PMDF Service Dispatcher, or specific service processes such as FAX\_RECEIVE. The standard component names are

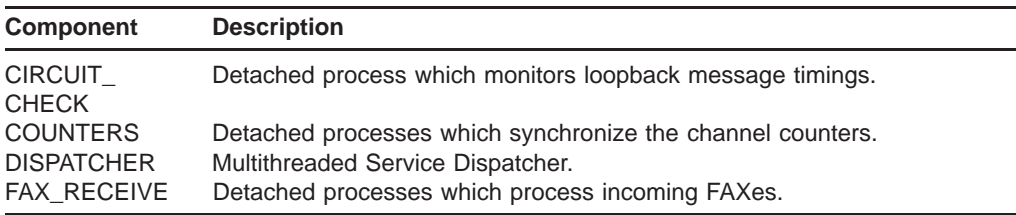

Note the services handled by the PMDF multithreaded Service Dispatcher must be started by starting the PMDF Service Dispatcher; only services *not* being handled by the PMDF Service Dispatcher can be individually started via the PMDF STARTUP utility. The Service Dispatcher may be configured to handle various services, *e.g.*, and the multithreaded HTTP, IMAP (the system mailbox IMAP server), IMAP\_SERVER (the PMDF MessageStore mailbox server), POP\_ SERVER (the PMDF MessageStore mailbox server), POP3 (the system mailbox POP server), POPPASSD, and SMTP servers. See Chapter 11 for details.

## **EXAMPLES**

The following command starts the PMDF Service Dispatcher: \$ **PMDF STARTUP DISPATCHER**

# **TEST/CC—Test cc:Mail channel address transformations**

Test cc:Mail channel address transformations.

## **SYNTAX PMDF TEST/CC** *[test-address | test-time]*

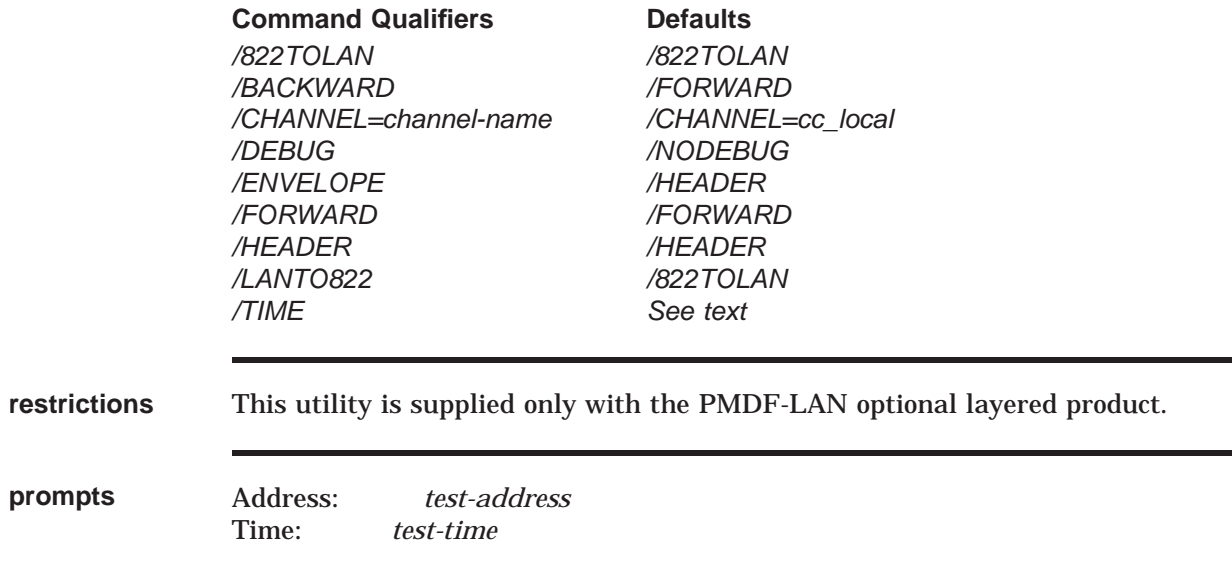

## **PARAMETERS**

## *test-address* Optional address to test.

*test-time* Optional time to test.

**DESCRIPTION** Test a cc:Mail channel's transformation of an address or time.

## **COMMAND QUALIFIERS**

## */822TOLAN (default)*

## */LANTO822*

The testing process can test conversion of RFC 822 addresses to cc:Mail format, /822TOLAN, or test conversion of cc:Mail format addresses to RFC 822 format, /LANTO822.

## **Utilities on OpenVMS TEST/CC**

## */BACKWARD*

#### */FORWARD (default)*

The testing process can test conversion of backwards or forwards pointing addresses; the default is forward pointing addresses.

#### */CHANNEL=channel-name*

Different cc:Mail channels may be configured to perform different transformations. If this qualifier is not specified, the default is to test the cc\_local channel.

## */DEBUG*

#### */NODEBUG (default)*

The testing process is capable of producing detailed processing information. The /DEBUG qualifier enables this output; it is disabled by default.

## */ENVELOPE*

#### */HEADER (default)*

The testing process can test envelope or header addresses; the default is header addresses.

#### */TIME*

The testing process by default tests address transformations, but the /TIME qualifier specifies that it should instead test time transformations.

## **EXAMPLES**

\$ **PMDF TEST/CC adam@ccmail.examle.com** ADAM \$ **PMDF TEST/CC postmaster@example.com** POSTMASTER at PMDF \$ **PMDF TEST/CC service@example.com** SERVICE@EXAMPLE.COM at PMDF

> This example shows testing a cc\_local channel's transformation of several addresses. The output shown corresponds to a cc\_local channel with official host name ccmail.example.com and channel option CC\_GATEWAY\_NAME=PMDF, and where the site has example.com as the official local host name.

# **TEST/CHANNEL X400—Test X.400 channel connection**

Test X.400 channel connection.

## **SYNTAX PMDF TEST/CHANNEL** *X400*

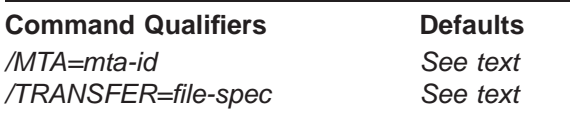

**restrictions** This utility is supplied only with the PMDF-X400 optional layered product.

## **PARAMETERS**

*X400*

The string parameter X400 is required.

**DESCRIPTION** The PMDF TEST/CHANNEL X400 utility can be used to test the configuration of the X400\_LOCAL channel and verify that it can successfully connect to the remote MTA. Network configuration errors and validation problems will be reported by the utility.

> Any file can be specified for transfer via the /TRANSFER qualifier. However, if the file does not contain P1/P2/P22 information valid to the remote X.400 MTA, then the behavior is undefined. Some X.400 MTAs, such as PMDF-X400 and HP's Message Router X.400 Gateway, MRX, will accept any data and generate an error at a later stage in processing. Other MTAs, such as PP and EAN will abort the network connection as soon as they detect that the incoming data is invalid.

> If PMDF TEST/CHANNEL X400 does not complete the connection successfully, it will indicate whether it is having trouble making the network connection itself or the network connection is rejected due to validation failure. If the former, make sure that the remote TSAP address is correctly specified for this MTA. If the latter, then check the MTA names and passwords. Remember that each MTA validates the name and password sent by the other MTA. Both sides of the connection must pass validation or the connection will be terminated with a validation failure error. Log or trace information on the remote MTA can prove invaluable when tracing validation failures or problems with messages being rejected.

> An additional level of detail, showing every I/O operation as well as every byte of data sent and received on the network connection, can be enabled by defining the logical name PMDF\_UNIXLIB\_TRACE before running PMDF\_TEST/CHANNEL X400. The equivalence value for the logical name may be a filename or the reserved

## **Utilities on OpenVMS TEST/CHANNEL X400**

word ''TTY''. In the latter case, trace output will be directed to the process's SYS\$OUTPUT. For example:

\$ **DEFINE PMDF\_UNIXLIB\_TRACE TTY**

followed by a PMDF TEST/CHANNEL X400 command will result in all of the test output as well as a complete trace of all data sent and received. The additional level of detail afforded by I/O tracing may be required should you need to work with Process Software support personnel to solve a problem.

#### **COMMAND QUALIFIERS**

#### */MTA=mta-id*

Specifies the MTA to connect to when PMDF-X400 is configured for more than one remote MTA. This qualifier is only applicable when PMDF-X400 has been configured to support more than one remote MTA. The *mta-id* value must be an MTA identification as defined in the X400-MTAID database. Note that in a single MTA configuration, as generated by the PMDF CONFIGURE X400 utility, there is no MTA identification nor X400-MTAID database.

#### */TRANSFER=file-spec*

Use RTS to transfer the specified file, *file-spec*. If no file is given it will default to NLA0: and transfer 0 bytes of data. Note that transferring 0 bytes of data by specifying /TRANSFER is not the same as transferring nothing, which is the behavior when this qualifier is not present.

#### **EXAMPLES**

```
$ PMDF TEST/CHANNEL X400
23:12:57.74: RTS rts_send: initializing
23:12:57.85: RTS Transfer mode is NORMAL 1988
23:12:57.85: RTS rts_send: preparing for RTS transfer to MTA
23:12:57.85: RTS rts send: found cached connection, slot = 0
23:12:57.85: RTS rts_send: no cached connection, opening new connection
23:12:57.85: RTS88 Local host is NAPLES.EXAMPLE.COM
23:12:57.85: RTS88 Connecting to "MTA"/"MTA"/"X400-88"
  /Internet=OTHERMTA.EXAMPLE.COM
23:12:57.85: RTS88.Request user-data: MTA-NAME [MyMTA] PASSWORD [secret]
23:12:57.89: RTS88 Called presentation address: "MTA"/"MTA"/"X400-88"
  /Internet=12.34.56.78
23:12:57.90: RTS88 Calling presentation address: "MTA"/"MTA"/"PMDF-X400"/
23:12:58.55: RTS.Response user-data: MTA-NAME [OtherMTA] PASSWORD []
23:12:58.55: RTS rts send: Connection successful sd = 4
23:12:58.57: RTS rts send: new connection cached, slot = 0
23:12:58.57: X400 TEST: RTS test successful!
23:12:58.57: RTS rts_disconnect_all
23:12:58.57: RTS disconnecting slot 0
23:12:58.57: RTS88 rts88_disconnect: closing sd 4
23:12:58.57: RTS88.CloseRequest
```
This example shows testing an outgoing X.400 connection for a configuration with an PMDF TABLE:x400 local option. file of:

MODE=1988-NORMAL LOCAL\_MTANAME="MyMTA" LOCAL\_PASSWORD="secret" LOCAL\_ADDR="MTA"/"MTA"/"PMDF-X400" REMOTE\_MTANAME="OtherMTA" REMOTE\_PASSWORD="" REMOTE\_ADDR="MTA"/"MTA"/"X400-88"/Internet=OTHERMTA.EXAMPLE.COM

# **TEST/FAX\_ROUTING—Test FAX routing mappings**

Test the effect on DATA\_TO\_BITMAP channel processing options of FAX routing mappings.

## **SYNTAX PMDF TEST/FAX\_ROUTING** *[routing]*

**Command Qualifiers Defaults** */DEBUG /NODEBUG /IMAGE\_FILE=file-spec /IMAGE\_FILE=PMDF\_CONFIG\_DATA /MAPPING\_FILE=file-spec /MAPPING\_FILE=PMDF\_MAPPING\_FILE*

**restrictions** This utility is supplied only with the PMDF-FAX optional layered product.

**prompts** Routing: *routing*

#### **PARAMETERS**

*routing* Optional routing to test.

#### **DESCRIPTION**

TEST/FAX\_ROUTING may be used to test entries in the FAX\_ROUTING mapping tables used by the DATA TO BITMAP channel of PMDF-FAX. These entries are used to alter, on a per received FAX basis, the processing options used by that channel.

The specified routing will be looked up in the FAX\_ROUTING mapping table and, if found, the mapping result—a list of processing options for the DATA\_TO\_ BITMAP channel—will be parsed.

If a routing is specified on the command line, TEST/FAX\_ROUTING acts upon the specified routing and then exits. If no routing is specified on the command line, then TEST/FAX\_ROUTING will prompt for routings until a CTRL/Z is entered.

## **COMMAND QUALIFIERS**

#### */DEBUG /NODEBUG (default)*

The testing process is capable of producing detailed processing information. The /DEBUG qualifier enables this output; it is disabled by default.

## */IMAGE\_FILE[=filename]*

## */NOIMAGE\_FILE*

The /IMAGE\_FILE qualifier serves two purposes. The first is when /NOIMAGE\_ FILE is specified; this instructs TEST/FAX\_ROUTING to ignore any compiled configuration unconditionally and to read configuration information from the various text files instead.

When the */IMAGE* FILE qualifier is specified without an optional file name, PMDF TEST/FAX\_ROUTING will load the compiled configuration from the file PMDF\_ CONFIG\_DATA. If, instead, a file name is specified then PMDF TEST/FAX\_ ROUTING will load the compiled configuration from the specified file.

## */MAPPING\_FILE=filename*

TEST/FAX\_ROUTING normally consults the default mapping file, PMDF\_MAPPING\_ FILE, during processing. The /MAPPING\_FILE qualifier specifies an alternate file to use in place of PMDF\_MAPPING\_FILE.

This qualifier has no effect unless /NOIMAGE\_FILE is specified or no compiled configuration exists; use of any compiled configuration will preclude reading any sort of mapping file.

## **EXAMPLES**

The FAX\_ROUTING table entry,

6215319 /OUTPUT\_AS=EMAIL/OUTPUT\_FORMAT=DDIF/TO=dan@example/

may be tested with this utility:

#### \$ **PMDF TEST/FAX\_ROUTING 6215319**

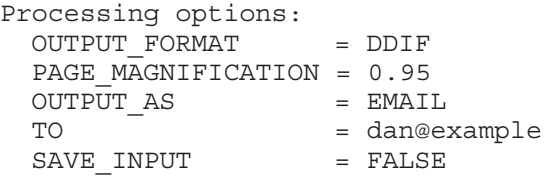

# **TEST/FF—Test MS Mail channel address transformations**

Test MS Mail channel address transformations.

## **SYNTAX PMDF TEST/FF** *[test-address | test-time]*

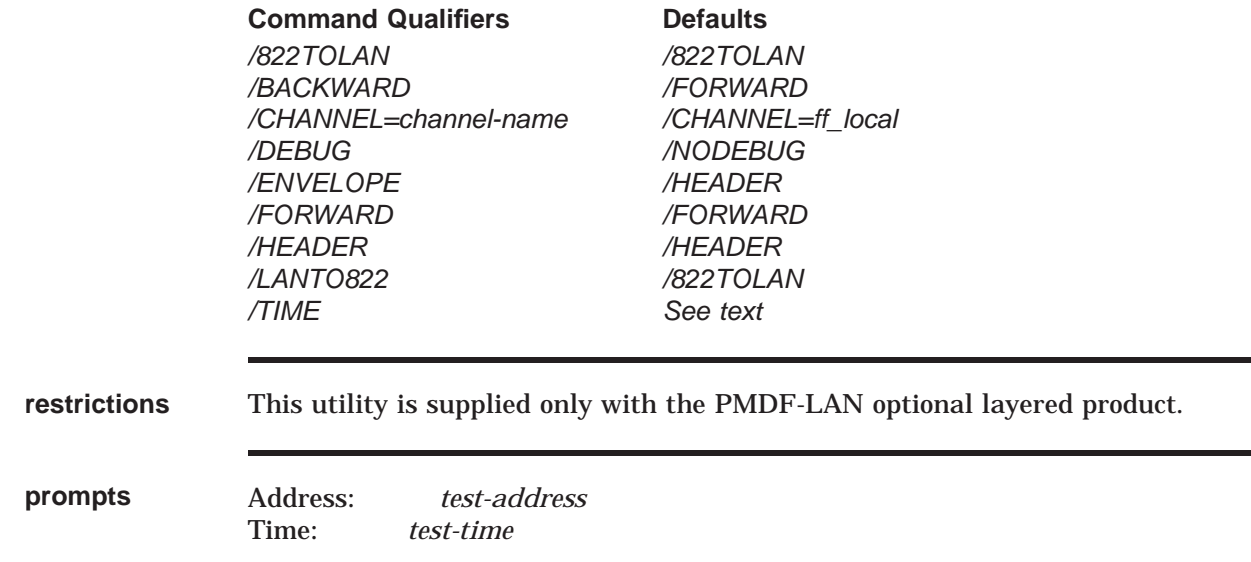

## **PARAMETERS**

*test-address* Optional address to test.

*test-time* Optional time to test.

**DESCRIPTION** Test a MS Mail channel's transformation of an address or time.

## **COMMAND QUALIFIERS**

*/822TOLAN (default)*

*/LANTO822*

The testing process can test conversion of RFC 822 addresses to MS Mail format, /822TOLAN, or test conversion of MS Mail format addresses to RFC 822 format, /LANTO822.

## */BACKWARD*

## */FORWARD (default)*

The testing process can test conversion of backwards or forwards pointing addresses; the default is forward pointing addresses.

## */CHANNEL=channel-name*

Different MS Mail channels may be configured to perform different transformations. If this qualifier is not specified, the default is to test the ff\_local channel.

## */DEBUG*

## */NODEBUG (default)*

The testing process is capable of producing detailed processing information. The /DEBUG qualifier enables this output; it is disabled by default.

## */ENVELOPE*

## */HEADER (default)*

The testing process can test envelope or header addresses; the default is header addresses.

#### */TIME*

The testing process by default tests address transformations, but the /TIME qualifier specifies that it should instead test time transformations.

## **EXAMPLES**

\$ **PMDF TEST/FF adam@msmail.example.com** CSI:EXAMPLE/HQ/ADAM \$ **PMDF TEST/FF "EXAMPLE/ADMIN/CARL@msmail.example.com"** CSI:EXAMPLE/ADMIN/CARL \$ **PMDF TEST/FF service@example.com** SMTP:SERVICE@EXAMPLE.COM

> This example shows testing a ff local channel's transformation of several addresses. The output shown corresponds to a ff local channel with the official host name msmail.example.com and with the channel option settings FF\_DEFAULT\_NETWORK=EXAMPLE and FF\_DEFAULT\_POSTOFFICE=HQ.

# **TEST/GROUPWISE—Test GroupWise (WPO) channel address transformations**

Test GroupWise (WordPerfect Office) channel address transformations; a synonym for PMDF TEST/WPO.

# **SYNTAX PMDF TEST/GROUPWISE** *[test-address | test-time]*

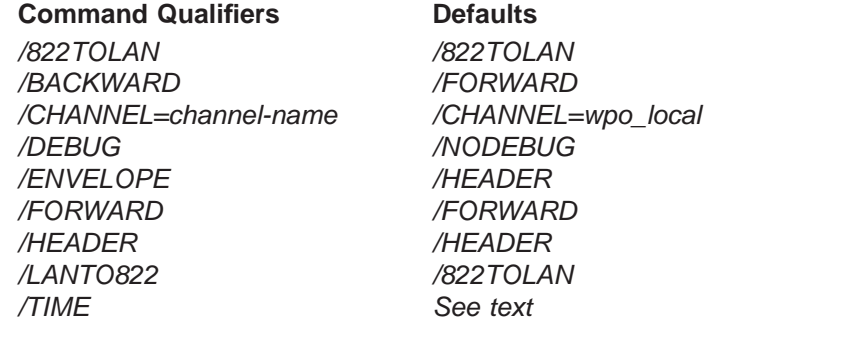

## **restrictions** This utility is supplied only with the PMDF-LAN optional layered product.

**prompts** Address: *test-address* Time: *test-time*

## **PARAMETERS**

## *test-address* Optional address to test.

## *test-time* Optional time to test.

**DESCRIPTION** Test a GroupWise (WordPerfect Office) channel's transformation of an address or time; a synonym for PMDF TEST/WPO.

## **COMMAND QUALIFIERS**

## */822TOLAN (default) /LANTO822*

The testing process can test conversion of RFC 822 addresses to GroupWise format, /822TOLAN, or test conversion of GroupWise format addresses to RFC 822 format, /LANTO822.

## */BACKWARD*

## */FORWARD (default)*

The testing process can test conversion of backwards or forwards pointing addresses; the default is forward pointing addresses.

## */CHANNEL=channel-name*

Different GroupWise channels may be configured to perform different transformations. If this option is not specified, the default is to test the wpo\_local channel.

## */DEBUG*

## */NODEBUG (default)*

The testing process is capable of producing detailed processing information. The /DEBUG qualifier enables this output; it is disabled by default.

## */ENVELOPE*

## */HEADER (default)*

The testing process can test envelope or header addresses; the default is header addresses.

## */TIME*

The testing process by default tests address transformations, but the /TIME qualifier specifies that it should instead test time transformations.

## **EXAMPLES**

```
$ PMDF TEST/GROUPWISE adam@groupwise.example.com
EXAMPLE.HQ.ADAM
$ PMDF TEST/GROUPWISE postmaster@example.com
EXAMPLE.PMDF.POSTMASTER
$ PMDF TEST/GROUPWISE service@example.com
EXAMPLE.PMDF."service@example.com"
```
This example shows testing a wpo\_local channel's transformation of several addresses. The output shown corresponds to a wpo\_local channel with official host name groupwise.example.com and channel options WPO\_DEFAULT\_DOMAIN=EXAMPLE, WPO\_ DEFAULT\_PO=HQ, WPO\_GATEWAY\_DOMAIN=EXAMPLE, and WPO\_GATEWAY\_PO=PMDF, and where the site has example.com as the official local host name.

# **TEST/LN—Test Lotus NotesMail channel address transformations**

Test Lotus NotesMail channel address transformations.

# **SYNTAX PMDF TEST/LN** *[test-address | test-time]*

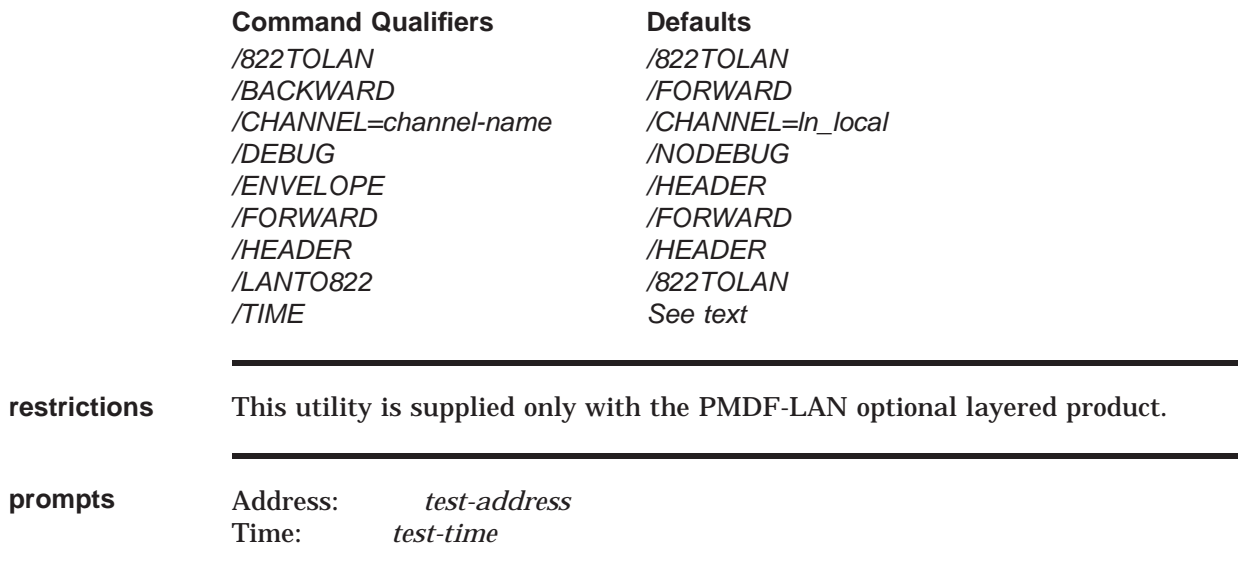

## **PARAMETERS**

*test-address* Optional address to test.

*test-time* Optional time to test.

**DESCRIPTION** Test a Lotus NotesMail channel's transformation of an address or time.

## **COMMAND QUALIFIERS**

## */822TOLAN (default)*

## */LANTO822*

The testing process can test conversion of RFC 822 addresses to Lotus NotesMail format, /822TOLAN, or test conversion of Lotus NotesMail format addresses to RFC 822 format, /LANTO822.

## */BACKWARD*

## */FORWARD (default)*

The testing process can test conversion of backwards or forwards pointing addresses; the default is forward pointing addresses.

## */CHANNEL=channel-name*

Different Lotus NotesMail channels may be configured to perform different transformations. If this qualifier is not specified, the default is to test the ln\_local channel.

## */DEBUG*

## */NODEBUG (default)*

The testing process is capable of producing detailed processing information. The /DEBUG qualifier enables this output; it is disabled by default.

## */ENVELOPE*

## */HEADER (default)*

The testing process can test envelope or header addresses; the default is header addresses.

#### */TIME*

The testing process by default tests address transformations, but the /TIME qualifier specifies that it should instead test time transformations.

## **EXAMPLES**

\$ **PMDF TEST/LN adam@notesmail.example.com** adam @ PMDF

> This example shows testing a ln local channel's transformation of an address. The output shown corresponds to a ln\_local channel with official host name notesmail.example.com and channel option LN\_GATEWAY\_DOMAIN=PMDF.

# **TEST/MAPPING—Test a mapping table**

Test a mapping table in the mapping file.

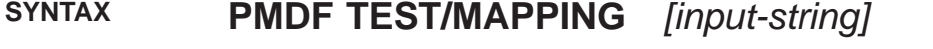

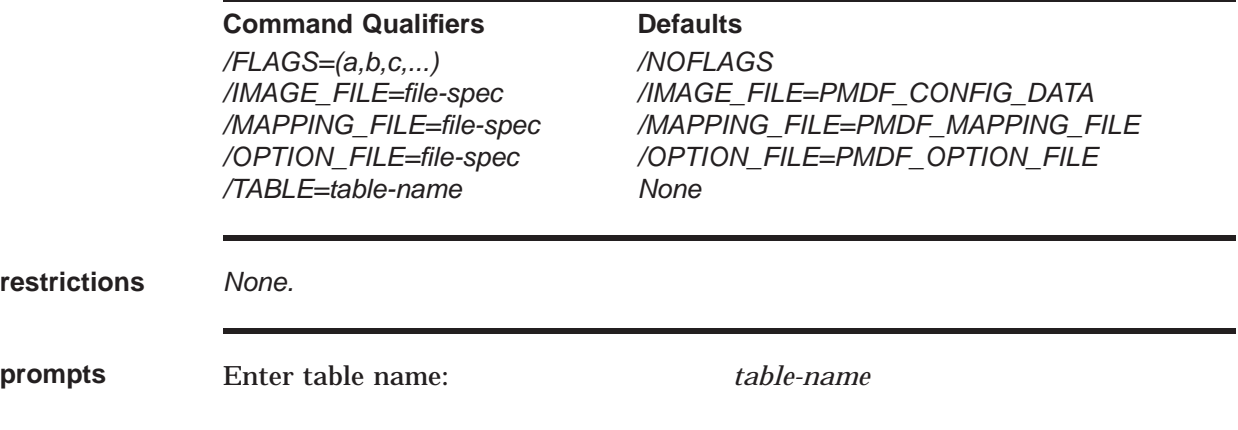

#### **PARAMETERS**

*input-string* Optional input string to map.

## **DESCRIPTION**

TEST/MAPPING may be used to test the behavior of a mapping table in the mapping file. The result of mapping an input string will be output along with information about any metacharacters specified in the output string.

If an input string is supplied on the command line, then only the result of mapping that input string will be output. If no input string is specified TEST/MAPPING will enter a loop, prompting for an input string, mapping that string, and prompting again for another input string. TEST/MAPPING will exit when a CTRL/Z is entered.

## **COMMAND QUALIFIERS**

*/FLAGS=(a,b,c,...) /NOFLAGS*

The /FLAGS qualifier is used to specify particular flags to set during the mapping testing; for instance, the E (envelope), B (header/body), or I (message id) flags when testing a REVERSE mapping.

## */IMAGE\_FILE[=filename] /NOIMAGE\_FILE*

The /IMAGE\_FILE qualifier serves two purposes. The first is when /NOIMAGE\_ FILE is specified; this instructs TEST/MAPPING to ignore any compiled mapping information unconditionally and to read mapping information from the mapping file itself.

When the /IMAGE\_FILE qualifier is specified without an optional file name, PMDF will load the compiled configuration file PMDF\_CONFIG\_DATA. If, instead, a file name is specified then that file, which is expected to be a compiled configuration image, will be loaded instead.

## */MAPPING\_FILE=filename*

This qualifier instructs TEST/MAPPING to use the specified mapping file rather than the default mapping file, PMDF\_MAPPING\_FILE.

This qualifier has no effect unless /NOIMAGE\_FILE is specified or no compiled configuration exists; use of any compiled configuration will preclude reading any sort of mapping file.

## */OPTION\_FILE=filename*

#### */NOOPTION\_FILE*

This qualifier instructs TEST/MAPPING to use the specified option file rather than the default option file PMDF\_OPTION\_FILE.

This qualifier has no effect unless /NOIMAGE\_FILE is specified or no compiled configuration exists; use of any compiled configuration will preclude reading any sort of option file.

Use of the qualifier /NOOPTION\_FILE will prevent the file PMDF\_OPTION\_FILE from being read in when there is no compiled configuration.

#### */TABLE=table-name*

This qualifier specifies the name of the mapping table to test. If this qualifier is not specified, then TEST/MAPPING will prompt for the name of a table to use.

#### **EXAMPLES**

In the following example, the sample PAGER mapping is tested. The /MAPPING\_ FILE qualifier is used to select the mapping file pager table.sample instead of the default mapping file.

```
$ PMDF TEST/MAPPING/NOIMAGE/MAPPING_FILE=PMDF_TABLE:pager_table.sample
Enter table name: PAGER
Input string: H|From: "Daniel C. Newman"
<dan@example.com> (Doof City)
Output string: H|F:dan
Output flags: [0, 1, 2, 'Y' 89]
Input string: ^Z
\ddot{\phantom{a}}
```
# **TEST/MATCH—Test a mapping wildcard pattern**

Test a mapping wildcard pattern.

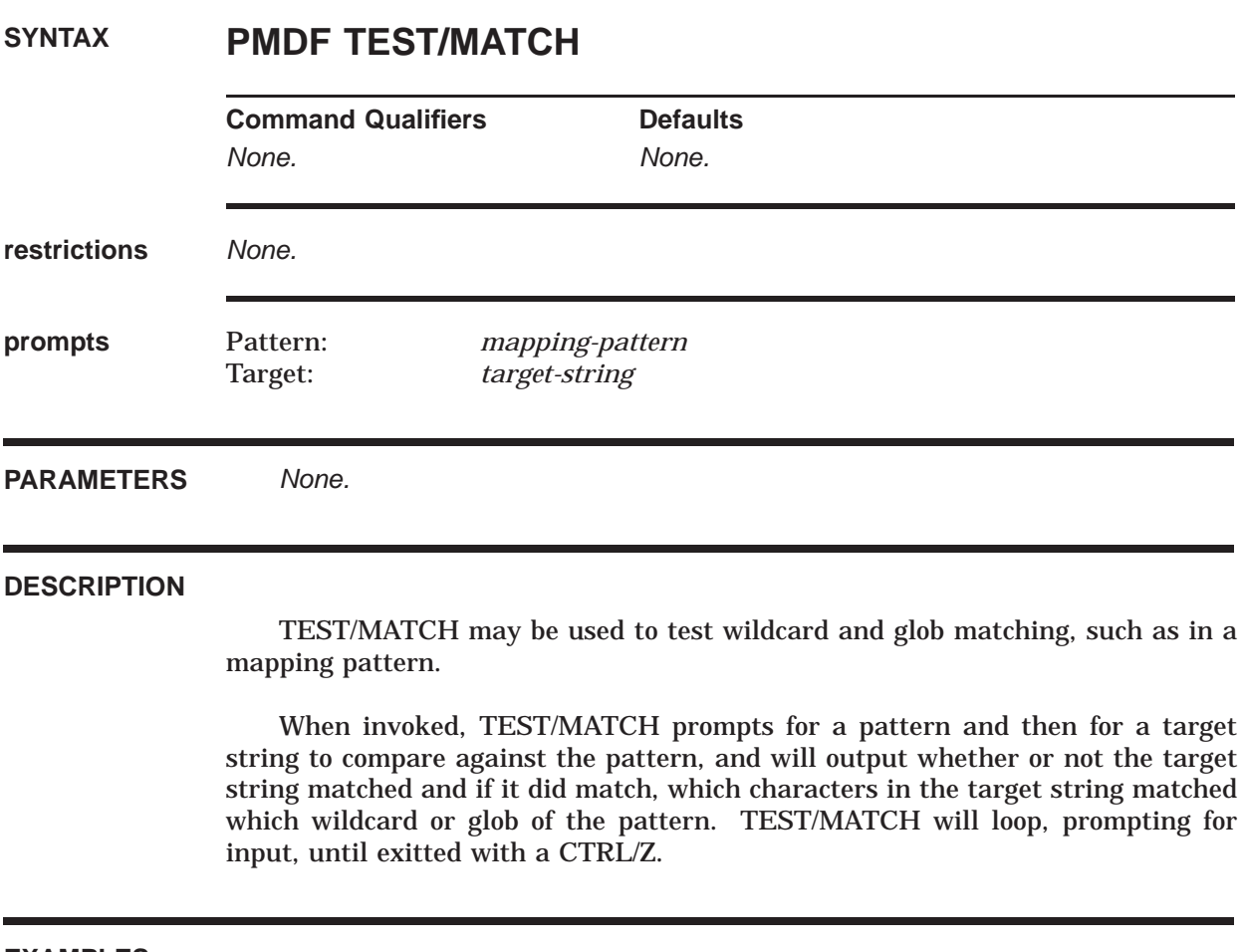

## **EXAMPLES**

In the following example, the sample mapping pattern  $\S$  [ax1] \*@\*.example.com is tested for several sample target strings.

# **Utilities on OpenVMS TEST/MATCH**

\$ **PMDF TEST/MATCH** Pattern: **\$[ax1]\*@\*.example.com** [ 1S] cglob [1ax]  $[2]$  " $@$ " [ 3S] glob, req 109, reps 2  $[-4]$  "." [ 5] "a"  $[-6]$  "c" [ 7] "m" [ 8] "e"  $[9]$  "." [ 10] "c" [ 11] "o" [ 12] "m" Target: **xx11a@sys1.example.com** Match. 0 - xx11a 1 - sys1 Pattern: **\$[ax1]\*@\*.example.com** [ 1S] cglob [1ax]  $[-2]$  "@" [ 3S] glob, req 109, reps 2  $[-4]$  "."  $[ 5]$  "a"  $[ 6]$  "c" [ 7] "m" [ 8] "e"  $[ 9]$  "." [ 10] "c" [ 11] "o" [ 12] "m" Target: **12a@node.example.com** No match. Pattern: **\$[ax1]\*@\*.example.com** [ 1S] cglob [1ax]  $\begin{bmatrix} 2 \end{bmatrix}$  "@" [ 3S] glob, req 109, reps 2  $[ 4]$  "." [ 5] "a"  $[-6]$  "c" [ 7] "m" [ 8] "e" [ 9] "." [ 10] "c" [ 11] "o" [ 12] "m" Target: **1xa@node.example.com** Match. 0 - 1xa 1 - node Pattern: **^Z** \$

# **TEST/MHS—Test MHS channel address transformations**

Test MHS channel address transformations.

## **SYNTAX PMDF TEST/MHS** *[test-address | test-time]*

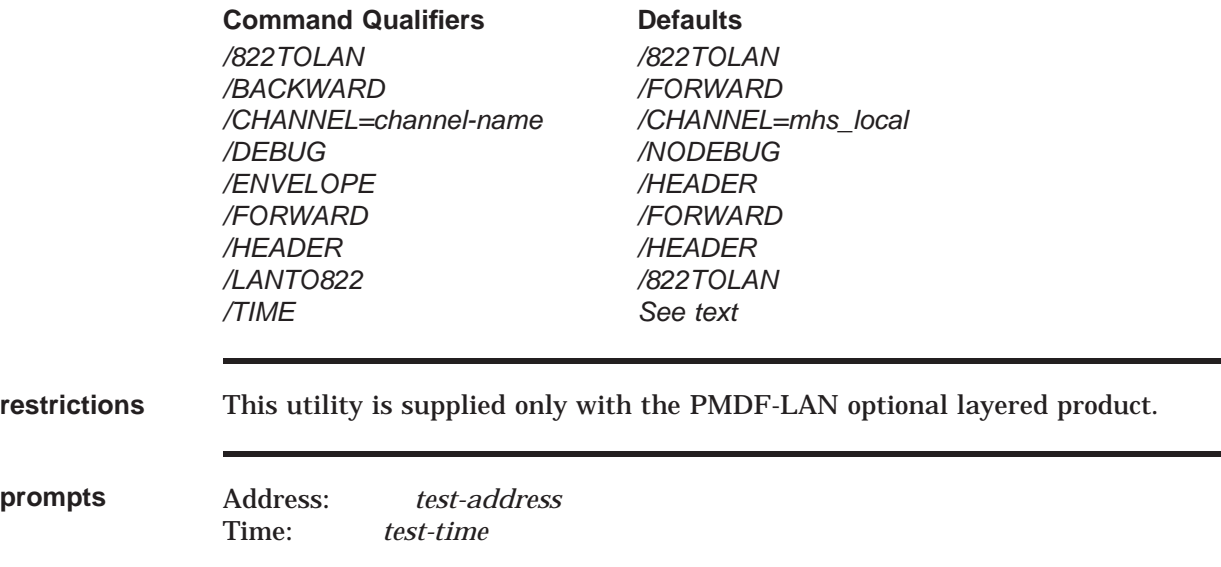

## **PARAMETERS**

*test-address* Optional address to test.

*test-time* Optional time to test.

**DESCRIPTION** Test a MHS Mail channel's transformation of an address or time.

## **COMMAND QUALIFIERS**

## */822TOLAN (default)*

## */LANTO822*

The testing process can test conversion of RFC 822 addresses to MHS format, /822TOLAN, or test conversion of MHS format addresses to RFC 822 format, /LANTO822.

## */BACKWARD*

#### */FORWARD (default)*

The testing process can test conversion of backwards or forwards pointing addresses; the default is forward pointing addresses.

## */CHANNEL=channel-name*

Different MHS channels may be configured to perform different transformations. If this option is not specified, the default is to test the mhs\_local channel.

## */DEBUG*

#### */NODEBUG (default)*

The testing process is capable of producing detailed processing information. The /DEBUG qualifier enables this output; it is disabled by default.

## */ENVELOPE*

#### */HEADER (default)*

The testing process can test envelope or header addresses; the default is header addresses.

#### */TIME*

The testing process by default tests address transformations, but the /TIME qualifier specifies that it should instead test time transformations.

## **EXAMPLES**

\$ **PMDF TEST/MHS adam@mhs.example.com** ADAM@EXAMPLE \$ **PMDF TEST/MHS postmaster@example.com** POSTMASTER@PMDF \$ **PMDF TEST/MHS service@example.com** MAILER@PMDF {smtp:SERVICE@example.COM}

> This example shows testing an mhs\_local channel's transformation of several addresses. The output shown corresponds to a mhs\_local channel with official host name mhs.example.com and channel options MHS\_DEFAULT\_WORKGROUP=EXAMPLE, MHS\_GATEWAY\_WORKGROUP=PMDF, MHS\_GATEWAY\_USERNAME=MAILER, and MHS\_GATEWAY\_TYPE=SMTP, and where the site has example.com as the official local host name.

# **TEST/REWRITE—Test address rewriting**

Test address rewriting specified by a PMDF configuration

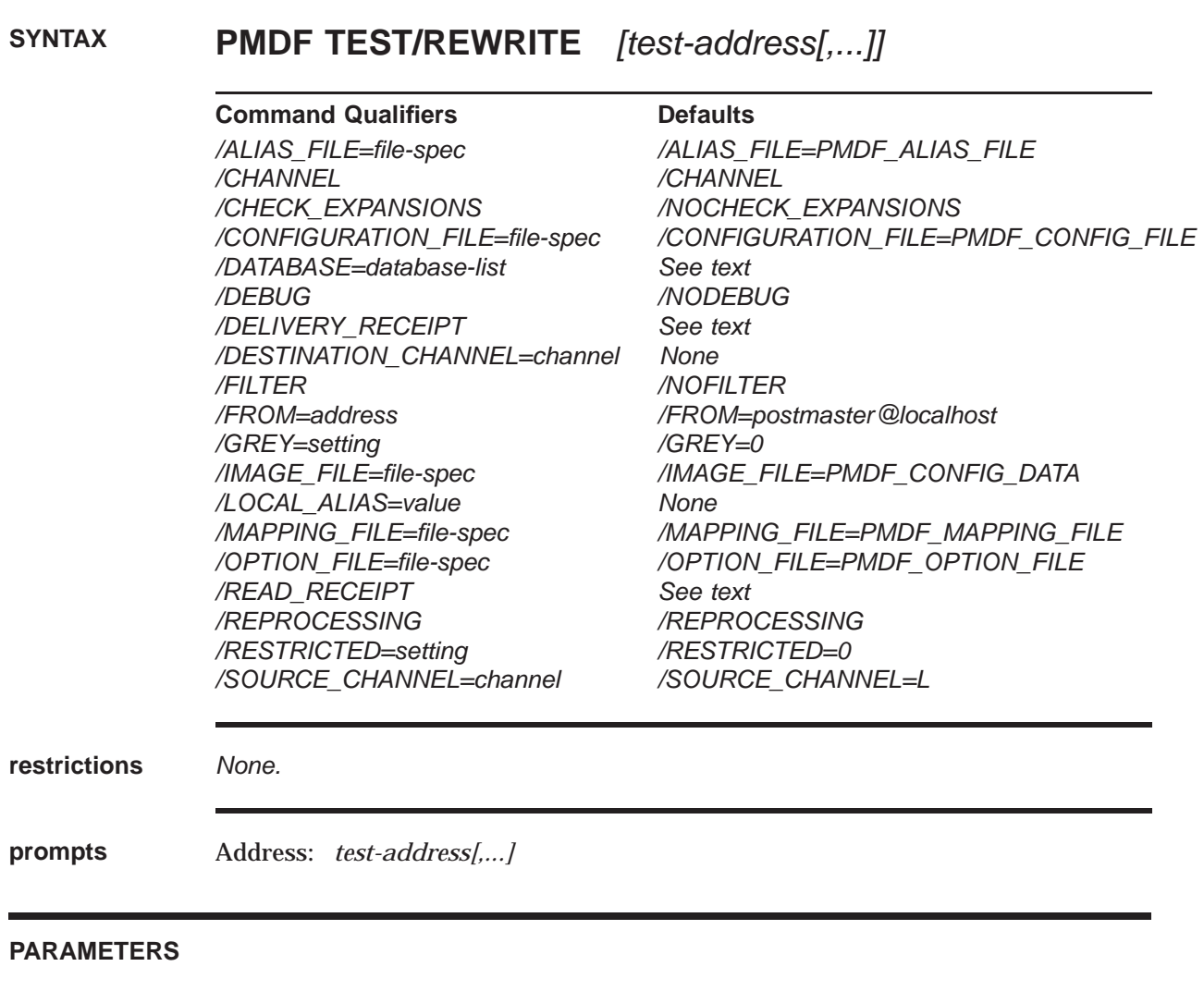

*test-address* Optional parameter specifying one or more addresses to rewrite.

#### **DESCRIPTION**

TEST/REWRITE provides a straightforward test facility for examining PMDF's address rewriting and channel mapping process without actually sending any message. Various qualifiers can be used to control whether TEST/REWRITE uses the configuration text files or the compiled configuration (if present), the amount of output produced, and so on.

If one or more test addresses are specified on the command line, TEST/REWRITE applies PMDF address rewriting to those addresses, reports the results, and exits. If no test address is specified TEST/REWRITE will enter a loop, prompting for addresses, rewriting them, and prompting again for more addresses. TEST/REWRITE will exit when a CTRL/Z is entered.

When testing rewriting of a alias corresponding to a mailing list which has an AUTH\_ or CANT\_ type of named parameter controlling who is authorized to post to the list, or when testing rewriting when SEND\_ACCESS or related mapping tables are in effect, note that by default TEST/REWRITE uses as the posting address the return address of the local postmaster as specified by the RETURN\_ ADDRESS option in the PMDF option file. To specify a different posting address for the rewriting process, use the /FROM qualifier.

## **COMMAND QUALIFIERS**

#### */ALIAS\_FILE=filename*

TEST/REWRITE normally consults the default alias file PMDF\_ALIAS\_FILE during the rewriting process. The /ALIAS\_FILE qualifier specified an alternate file for TEST/REWRITE to use.

This qualifier has no effect unless /NOIMAGE\_FILE is specified or no compiled configuration exists; use of any compiled configuration precludes reading any sort of alias file.

## */CHANNEL (default)*

#### */NOCHANNEL*

This qualifier controls whether the utility outputs detailed information, *e.g.*, channel flags, regarding the channel an address matches.

## */CHECK\_EXPANSIONS*

## */NOCHECK\_EXPANSIONS (default)*

This qualifier controls checking of alias address expansion. Normally PMDF considers the expansion of an alias to have been successful if any of the addresses the alias expands to are legal. The /CHECK\_EXPANSIONS qualifier causes a much stricter policy to be applied; TEST/REWRITE checks each expanded address in detail and reports a list of any addresses, expanded or otherwise, that fail to rewrite properly. For addresses that match the L channel, PMDF also performs validity checks.

## */CONFIGURATION\_FILE=filename*

TEST/REWRITE normally consults the default configuration file PMDF\_CONFIG\_ FILE during the rewriting process. The /CONFIGURATION\_FILE qualifier specifies an alternate file to use in place of the file PMDF\_CONFIG\_FILE.

This qualifier has no effect unless /NOIMAGE\_FILE is specified or no compiled configuration exists; use of any compiled configuration will preclude reading any sort of configuration file.

## **Utilities on OpenVMS TEST/REWRITE**

#### */DEBUG*

## */NODEBUG (default)*

The address rewriting process is capable of producing additional, detailed explanations of what actions are taken and why. The /DEBUG qualifier enables this output; it is disabled by default.

## */DATABASE=database-list*

TEST/REWRITE normally consults the usual PMDF databases during its operation. This qualifier is used to either disable references to various databases or to redirect the database paths to nonstandard locations.

The allowed list items are ALIAS, NOALIAS, PERSONAL\_ALIAS, NOPERSONAL\_ ALIAS, DOMAIN, NODOMAIN, FORWARD, NOFORWARD, GENERAL, NOGEN-ERAL, REVERSE, and NOREVERSE. The list items beginning with ''NO'' disable use of the corresponding database. The remaining items require an associated value, which is taken to be the name of that database.

## */DELIVERY\_RECEIPT*

#### */NODELIVERY\_RECEIPT*

The /DELIVERY\_RECEIPT and /NODELIVERY\_RECEIPT qualifiers, which explicitly set the corresponding receipt request flags, can be useful when testing the handling of receipt requests when rewriting forwarded addresses or mailing lists.

## */DESTINATION\_CHANNEL=channel*

The /DESTINATION\_CHANNEL qualifier controls what destination or target channel TEST/REWRITE rewrites addresses for. Some address rewriting is destination channel specific; this qualifier allows control of the assumed destination channel.

#### */FILTER*

## */NOFILTER (default)*

The /FILTER qualifier may be used to have PMDF TEST/REWRITE output any filters (personal mailbox, channel, or system) applying for the address in question.

## */FROM=address*

## */NOFROM*

This qualifier controls what envelope From: address is used for access control probes and mailing list access probes. If the /FROM qualifier is omitted, then the address used for access checks is the postmaster return address. Specifying either /FROM=<> or /NOFROM tells the utility to use an empty envelope From: address for access checks.

#### */GREY=setting /NOGREY (default)*

This qualifier controls the setting of the Grey Book flag. By default, this flag has value 0. When set to 1, /GREY=1, the Grey Book flag will be set on and addresses will be rewritten using the Grey Book format.

This flag is used to force rewriting of address in accordance with the JANET (Grey Book) specifications. The most significant effect is that domain specifications appear in reverse order, *e.g.,* edu.claremont.ymir and not ymir.claremont.edu. See Section 2.3.4.84 for further details.

Grey Book address formats are not currently used in PMDF, so this qualifier's usefulness is problematic at best.

## */IMAGE\_FILE[=filename] /NOIMAGE\_FILE*

The /IMAGE\_FILE qualifier serves two purposes. The first is when /NOIMAGE\_ FILE is specified; this instructs TEST/REWRITE to ignore any compiled configuration unconditionally and to read configuration information from the various text files instead.

When the /IMAGE\_FILE qualifier is specified without an optional file name, PMDF TEST/REWRITE will load the compiled configuration from the file PMDF\_ CONFIG\_DATA. If, instead, a file name is specified then TEST/REWRITE will load the compiled configuration from the specified file.

## */LOCAL\_ALIAS=value*

#### */NOLOCAL\_ALIAS (default)*

This qualifier controls the setting of an alias for the local host. PMDF supports multiple ''identities'' for the local host; the local host may have a different identity on each channel. This qualifier may be used to set the local host alias to the specified value; appearances of the local host in rewritten addresses will be replaced by this value.

## */MAPPING\_FILE[=filename] /NOMAPPING\_FILE*

This qualifier instructs TEST/REWRITE to use the specified mapping file rather than the default mapping file named by the PMDF\_MAPPING\_FILE logical name, usually PMDF TABLE: mappings.

This qualifier has no effect unless /NOIMAGE\_FILE was specified or no compiled configuration exists; use of any compiled configuration will preclude reading the mapping file.

Use of the /NOMAPPING\_FILE qualifier will prevent the PMDF\_MAPPING\_FILE file from being read in when there is no compiled configuration.

## */OPTION\_FILE=filename*

## */NOOPTION\_FILE*

This qualifier instructs TEST/REWRITE to use the specified option file rather than the default option file PMDF\_OPTION\_FILE.

This qualifier has no effect unless /NOIMAGE\_FILE is specified or no compiled configuration exists; use of any compiled configuration will preclude reading any sort of option file.

Use of the qualifier /NOOPTION\_FILE will prevent the file PMDF\_OPTION\_FILE from being read in when there is no compiled configuration.

## */READ\_RECEIPT*

## */NOREAD\_RECEIPT*

The /READ\_RECEIPT and /NOREAD\_RECEIPT qualifiers, which explicitly set the corresponding receipt request flags, can be useful when testing the handling of receipt requests when rewriting forwarded addresses or mailing lists.

## */REPROCESSING (default) /NOREPROCESSING*

This qualifier allows the utility to display the contents of a mailing list which uses the [REPROCESS] named parameter in its alias definition.

## */RESTRICTED=value /NORESTRICTED*

This qualifier controls the setting of the restricted flag. By default, this flag has value 0. When set to 1,  $/$ RESTRICTED=1, the restricted flag will be set on and addresses will be rewritten using the restricted mailbox encoding format recommend by RFC1137.

This flag is used to force rewriting of address mailbox names in accordance with the RFC1137 specifications; see Section 2.3.4.57 for further details.

## */SOURCE\_CHANNEL=channel*

The /SOURCE\_CHANNEL qualifier controls what source channel to rewrite addresses for. Some address rewriting is source channel specific; TEST/REWRITE normally pretends that the channel source it is rewriting for is the local channel, L.

## **EXAMPLES**

This example shows the typical output generated by TEST/REWRITE. Perhaps the single most important piece of information generated by TEST/REWRITE is the last few lines of the TEST/REWRITE output, **6** , which give the channel to which TEST/REWRITE would submit a message with the specified test address and the form in which the test address would be rewritten for that channel. This output is invaluable when debugging configuration problems.

#### \$ **PMDF TEST/REWRITE DAN@EXAMPLE.COM**

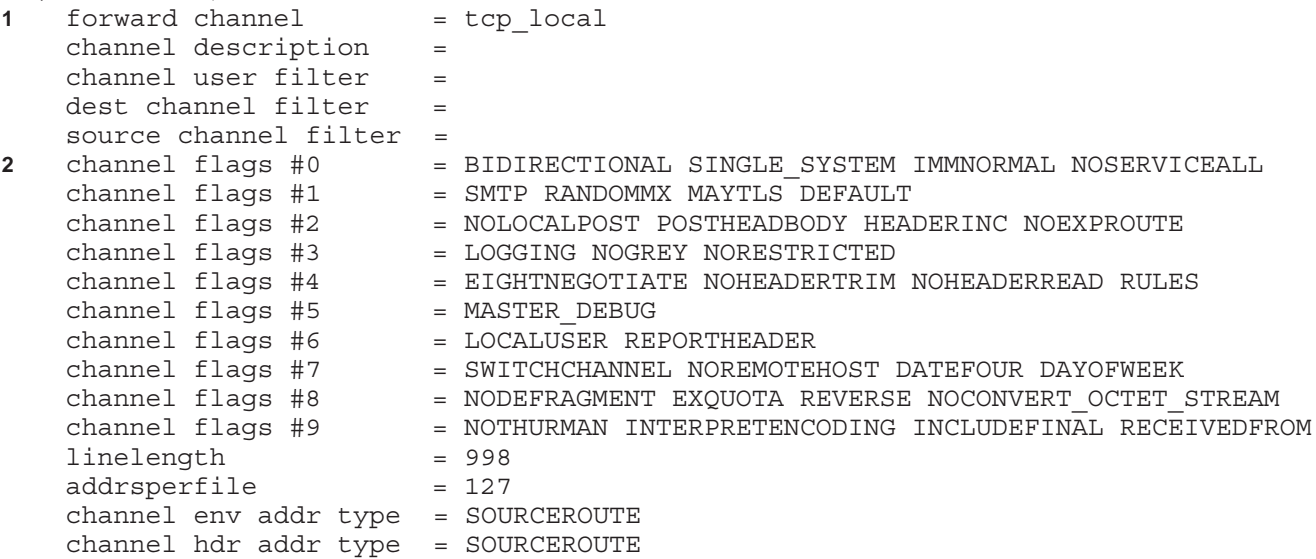

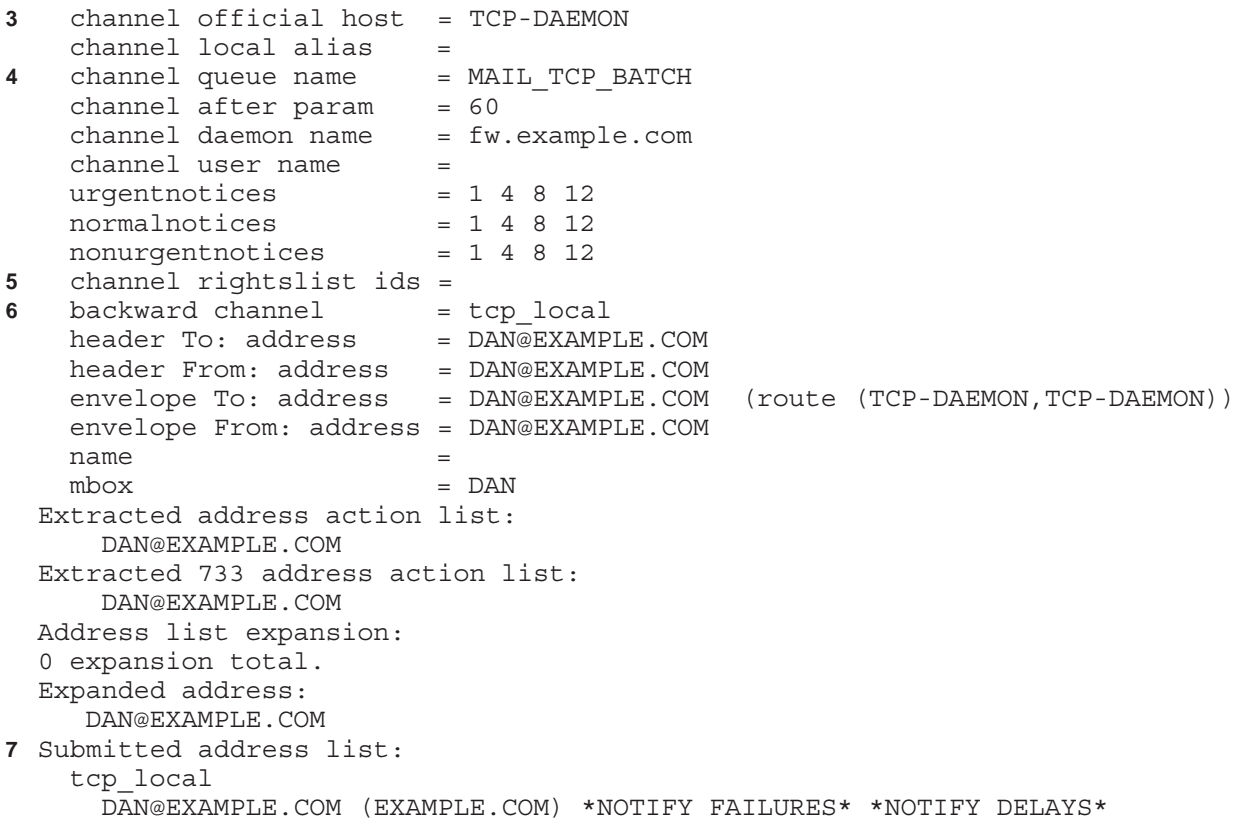

- **8** Submitted notifications list:
	- **1** The channel to which, after rewriting as an envelope To: address, the address is mapped.
	- **2** The flags set for the channel indicated in **1** . These flags are controlled by the channel keywords on the first line of the channel control block for the specified channel. Any unknown keywords—keywords which may have been mistyped—will be interpreted as rightslist identifiers and will appear on the line **4** .
	- **3** The channel's official host name as specified on the second line of the channel control block for the channel indicated in **1** .
	- **4** The channel queue name, channel after parameter, and channel daemon name correspond to values specified via the queue, after, and daemon channel keywords, respectively. If no such keyword is present on the channel, then no such line of output will be displayed.
	- **5** Any items appearing on the first line of the channel block which were not channel keywords are interpreted as rightslist identifiers. Any rightslist identifiers so specified for the channel are listed on this line.
	- **6** The channel which the address would match as an envelope From: address.
	- **7** The channel to which a message with the address DAN@EXAMPLE.COM would be queued and the envelope To: address which would be used. Here, the message would be submitted to the TCP/IP channel, tcp\_local, using the address DAN@EXAMPLE.COM. Other information appearing here might include an explicit Errors-to: address, which, if present, appears enclosed in square brackets; or notations such as \*RR\* or \*NRR\*, indicating whether or not a message is flagged

for read receipts, or notations such as \*NOTIFY FAILURES\*, \*NOTIFY DELAYS\*, \*NOTIFY SUCCESSES\*, *etc.*, indicating the message's delivery receipt mechanism and flagging.

**8** Notification addresses (reserved for future use).

## **ERROR MESSAGES**

Usually errors reported by PMDF TEST/REWRITE are not actually errors regarding PMDF TEST/REWRITE in particular, but rather are the utility warning of an underlying configuration problem. For instance, "Error in mm\_init: ..." sorts of errors; see for a discussion of many such general error messages.

Address list error -- unknown host or domain:

The domain name in the specified address did not rewrite to any PMDF channel. Check that the domain name was correctly spelled. If the domain name was correct, then most likely you need a new (or changed) rewrite rule in the PMDF configuration file to handle that domain name; see

Unknown rightslist identifier ... found on channel ...

You do not have the specified rightslist identifier. Check that it is truly intended to be present as a rightslist identifier, rather than simply being a misspelled channel keyword.

# **TEST/URL—Test an LDAP query URL**

Test an LDAP query URL.

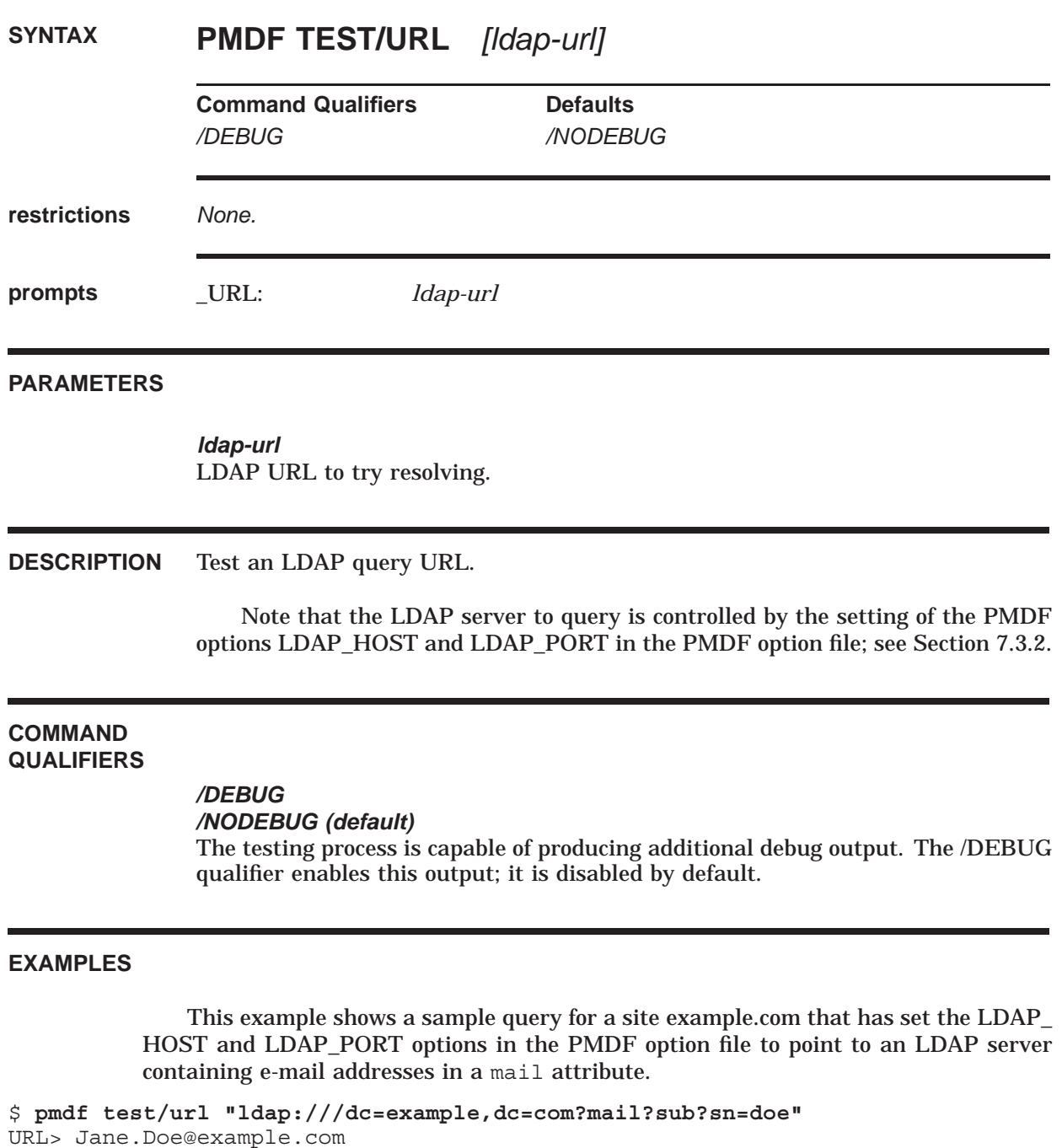

URL> John.Doe@example.com

# **TEST/WPO—Test WPO channel address transformations**

Test WordPerfect Office (GroupWise) channel address transformations.

## **SYNTAX PMDF TEST/WPO** *[test-address | test-time]*

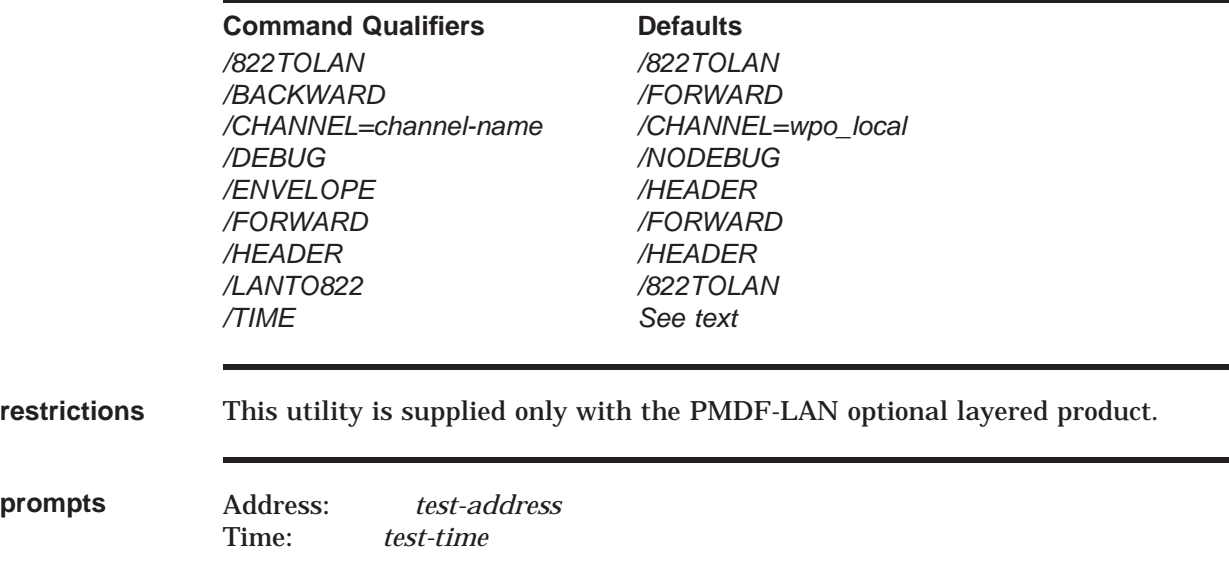

## **PARAMETERS**

## *test-address* Optional address to test.

#### *test-time* Optional time to test.

**DESCRIPTION** Test a WordPerfect Office (GroupWise) channel's transformation of an address or time; a synonym for PMDF TEST/GROUPWISE.

#### **COMMAND QUALIFIERS**

#### */822TOLAN (default)*

#### */LANTO822*

The testing process can test conversion of RFC 822 addresses to WPO format, /822TOLAN, or test conversion of WPO format addresses to RFC 822 format, /LANTO822.

## */BACKWARD*

#### */FORWARD (default)*

The testing process can test conversion of backwards or forwards pointing addresses; the default is forward pointing addresses.

## */CHANNEL=channel-name*

Different WPO channels may be configured to perform different transformations. If this option is not specified, the default is to test the wpo\_local channel.

## */DEBUG*

#### */NODEBUG (default)*

The testing process is capable of producing detailed processing information. The /DEBUG qualifier enables this output; it is disabled by default.

## */ENVELOPE*

#### */HEADER (default)*

The testing process can test envelope or header addresses; the default is header addresses.

#### */TIME*

The testing process by default tests address transformations, but the /TIME qualifier specifies that it should instead test time transformations.

## **EXAMPLES**

\$ **PMDF TEST/WPO adam@wpo.example.com** EXAMPLE.HQ.ADAM \$ **PMDF TEST/WPO postmaster@example.com** EXAMPLE.PMDF.POSTMASTER \$ **PMDF TEST/WPO service@example.com** EXAMPLE.PMDF."service@example.com"

> This example shows testing a wpo\_local channel's transformation of several addresses. The output shown corresponds to a wpo\_local channel with host name wpo.example.com and channel options WPO\_DEFAULT\_DOMAIN=EXAMPLE, WPO\_DEFAULT\_PO=HQ, WPO\_GATEWAY\_ DOMAIN=EXAMPLE, and WPO\_GATEWAY\_PO=PMDF, and where the site has example.com as the official local host name.

# **VERSION—Print PMDF version number**

Print PMDF version number.

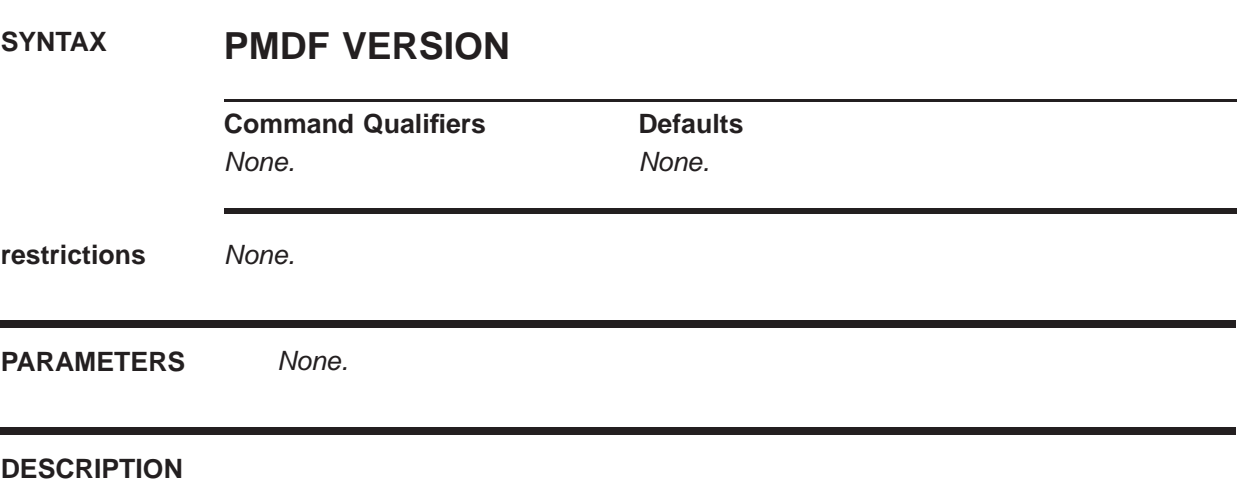

VERSION prints out the PMDF installed version number, and displays the system's architecture type and operating system version number.

## **EXAMPLES**

To check what version of PMDF you are running, issue the command:

## \$ **PMDF VERSION**

%PMDF-I-VERSION, PMDF version is PMDF V6.6 AlphaServer 4X00 5/466 4MB running OpenVMS Alpha V8.3

PMDF SHARE LIBRARY version V6.6; linked 13:06:23, Feb 4 2012

# **31.2 Interactive Utilities on OpenVMS**

PMDF has eight interactive utilities on OpenVMS, CONFIGURE, DB, MAIL, MOVEIN, MSGSTORE, POPSTORE, QM, and TEST/X400. Further details on use of CONFIGURE may be found in the *PMDF Installation Guide, OpenVMS Edition*. DB and MAIL are both described in the *PMDF User's Guide, OpenVMS Edition*. POPSTORE and MOVEIN are described in the *PMDF popstore & MessageStore Manager's Guide*. MSGSTORE is described in the *PMDF popstore & MessageStore Manager's Guide*. QM is described in Section 31.2.1, and TEST/X400 is described in Section 31.2.2.

## **31.2.1 QM: Queue Management Utility**

PMDF QM is a utility program which allows inspection and manipulation of queued messages. PMDF QM has two modes: maintenance mode and user mode. Maintenance mode can be used to inspect and manipulate the channel queue directories and the messages contained in them. Privileges sufficient to read, create, and delete files in the channel queue directory tree as well as read and update the queue cache database are required to use maintenance mode. User mode is a very restricted version of maintenance mode which allows unprivileged users to read their own messages from the queues and to return them (bounce them) back to their originator if desired. Users' own messages are messages which they themselves have sent or were posted to a list they own. They are not messages destined for the user. User mode is documented in the *PMDF User's Guide, OpenVMS Edition*.

To run PMDF QM in maintenance mode, issue the command

\$ **PMDF QM/MAINTENANCE**

Use the EXIT or QUIT command to exit PMDF QM.

The commands accepted by this utility<sup>2</sup> are summarized in Table 31–2 below.

<sup>2</sup> Note that the commands accepted by the PMDF QM utility are a subset of those used by the old qm.com command procedure provided on OpenVMS. However, all of the functionality of that old procedure has been retained with redundant commands removed (*e.g.*, TIME and READHELD).

# **Utilities on OpenVMS Interactive Utilities on OpenVMS**

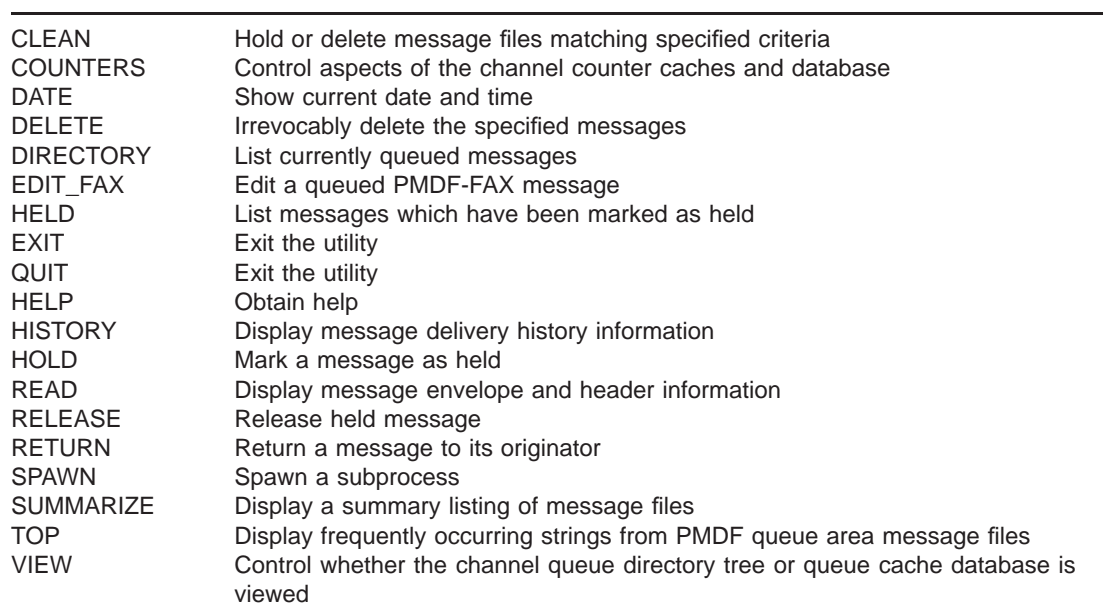

## **Table 31–2 Summary of PMDF QM Maintenance Mode Commands**
## **CLEAN**

Hold or delete message files from the PMDF queue area that contain specified substrings in their envelope From: address, Subject: header, or message content.

## **SYNTAX CLEAN** *[channel]*

**Command Qualifiers Defaults** */CONTENT=substring None /DATABASE See text /DELETE /HOLD /DIRECTORY\_TREE See text /ENV\_FROM=substring None /HOLD /HOLD /MATCH=keyword /MATCH=AND /MIN\_LENGTH=n /MIN\_LENGTH=24 /SUBJECT=substring None /THREADS=n /NOTHREADS /VERBOSE /NOVERBOSE*

## **PARAMETERS**

#### *channel*

Optional parameter which specifies a specific PMDF channel area to be searched for matching messages.  $*$  or ? wildcard characters may be used in the channel specification.

## **DESCRIPTION**

Hold or delete message files containing specific substrings in their envelope From: address, Subject: line, or content. By default, message files are held (/HOLD). Specify /DELETE to instead delete matching message files. The /CONTENT, /ENV\_FROM, and /SUBJECT qualifiers are used to specify the substrings for which to search.

Any combination of /CONTENT, /ENV\_FROM, and /SUBJECT may be specified. However, only one of each may be used. The /MATCH qualifier controls whether a message file must contain all (/MATCH=AND, the default) or only one of (/MATCH=OR) the specified substrings in order to be held or deleted. The default is /MATCH=AND.

By default, each substring to be searched for must be at least 24 bytes long (/MIN\_LENGTH=24). This is a safety measure: the longer the substring, the less likely the chance of false ''hits''. Use the /MIN\_LENGTH qualifier to override this limit. The message files searched may be either all those present in the channel queue directory tree, or only those files with entries in the queue

cache database. Use either the VIEW command or the /DIRECTORY\_TREE or /DATABASE qualifier to control which files are searched.

The optional channel parameter restricts the search to message files in the specified channel. The channel parameter may use \* and ? wild cards.

The /THREADS qualifier may be used to accelerate searching on multiprocessor systems by dividing the work amongst multiple, simultaneously running threads. To run *n* simultaneous searchingg threads, specify /THREADS=*n*. The value *n* must be in the range 1-8. The default is /NOTHREADS.

## **COMMAND QUALIFIERS**

## */CONTENT=substring /ENV\_FROM=substring /SUBJECT=substring*

The /CONTENT, /ENV\_FROM, and /SUBJECT qualifiers are used to specify the substrings for which to search. Any combination of /CONTENT, /ENV\_FROM, and /SUBJECT may be specified. However, only one of each may be used. When a combination of such qualifiers is used, the /MATCH qualifier controls whether the qualifiers are interpreted as further restrictions (/MATCH=AND), or as alternatives (/MATCH=OR).

## */DATABASE*

## */DIRECTORY\_TREE*

Controls whether the message files searched are only those with entries in the queue cache database, /DATABASE, or all message files actually present in the channel queue directory tree, /DIRECTORY\_TREE.

When neither /DATABASE nor /DIRECTORY\_TREE is specified, then the "view" selected with the VIEW command will be used. If no VIEW command has been issued, then /DIRECTORY\_TREE is assumed.

## */DELETE*

## */HOLD (default)*

/HOLD is the default and means that matching message files will be held. Specify /DELETE to instead delete matching message files.

## */MATCH=keyword*

The default is /MATCH=AND, meaning that any criteria specified by /CONTENT, /ENV\_FROM, and /SUBJECT qualifiers must all match in order for the current hold or delete operation to be applied. Specifying /MATCH=OR means that a message will match as long as at least one such criterion matches.

## */MIN\_LENGTH=n*

By default, each substring to be searched for must be at least 24 bytes long (/MIN\_ LENGTH=24). This is a safety measure: the longer the substring, the less likely the chance of false ''hits''. Use the /MIN\_LENGTH qualifier to override this limit.

## */THREADS=n*

## */NOTHREADS (default)*

The /THREADS qualifier may be used to accelerate searching on multiprocessor systems by dividing the work amongst multiple, simultaneously running threads.

To run *n* simultaneous searching threads, specify /THREADS=*n*. The value *n* must be an integer in the range 1-8. The default is /NOTHREADS.

## */VERBOSE*

## */NOVERBOSE (default)*

The /VERBOSE qualifier may be used to request that the utility print out information about what it is doing as it operates.

## **EXAMPLES**

The following example shows holding all message files in the PMDF queue area that have the string "real estate" in the Subject: header and have the string "ownership.com" in the envelope From: address.

## qm.maint> **CLEAN/MIN\_LENGTH=11/SUBJECT="real estate" /ENV\_FROM="ownership.com"**

%QM-I-QCLISTING, building a list of message files to scan from the queue cache %QM-I-SCANNING, scanning 72 message files %QM-I-SCANNED, scanned 72 message files in 3.7500 seconds (19.20 messages/second) %QM-I-HELD, held 5 message files

## **COUNTERS CLEAR**

Clear the node-specific, in-memory cache of counters.

## **SYNTAX COUNTERS CLEAR**

**Command Qualifiers Defaults** */ASSOCIATIONS /ASSOCIATIONS /CHANNELS /CHANNELS*

**PARAMETERS** *None.*

## **DESCRIPTION**

To clear (zero) the counters in a node-specific, in-memory cache, issue the COUNTERS CLEAR command on that particular node. The command creates the node-specific, in-memory section of association and channel counters if it does not already exist. Then it zeros all fields in the in-memory section. Note that the counters will be zeroed without first merging their values into the cluster-wide database of channel counters. If a cluster-wide, on-disk database does not already exist, a new one will be created. Finally, the fields in the on-disk database for numbers of stored messages, message recipients, and message volumes are set based on the entries in the PMDF queue cache database.

Either the association counters, or channel counters, or both, may be cleared. The default is to clear both association and channel counters.

If you want to update the on-disk database with the old in-memory values before clearing them, then you should issue a COUNTERS SYNCHRONIZE command before issuing the COUNTERS CLEAR command.

## **COMMAND QUALIFIERS**

## */ASSOCIATIONS (default) /NOASSOCIATIONS*

This qualifier specifies whether to clear the in-memory cache of association counters.

## */CHANNELS (default)*

## */NOCHANNELS*

This qualifier specifies whether to clear the in-memory cache of channel counters.

## **COUNTERS CRDB**

Create a cluster-wide database of accumulated association and channel counters.

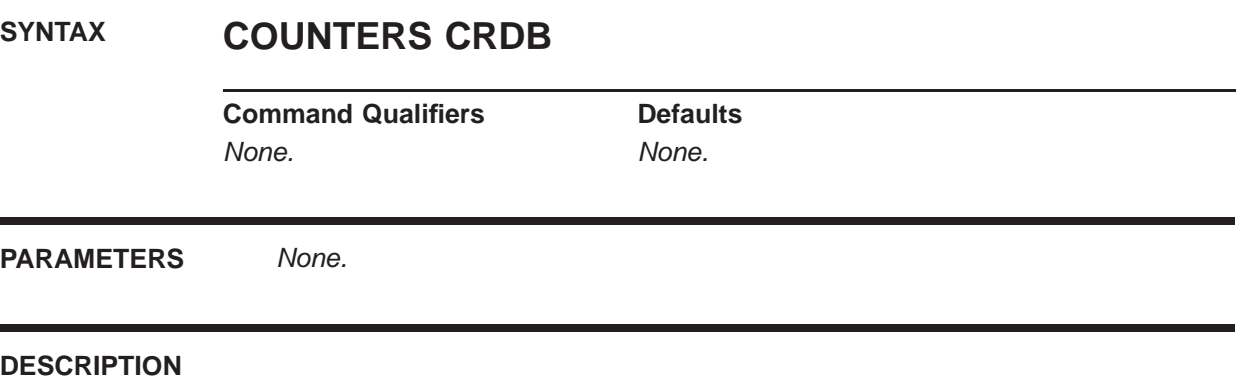

A new, cluster-wide database of channel counters can be created with the COUNTERS CRDB command. The new database will have all counters zeroed except for the count of messages stored in each channel. Those counts will be determined by entries in the PMDF queue cache database. In addition, if an inmemory section for association and channel counters on this node does not already exist, it will be created as well.

Once the on-disk, cluster-wide database exists, you may use the COUNTERS SYNCHRONIZE command to merge the information from the node-specific, inmemory cache of counters into the on-disk database.

## **COUNTERS SHOW**

Display the contents of the cluster-wide database of channel counters.

## **SYNTAX COUNTERS SHOW** *[channel]*

**Command Qualifiers Defaults** */HEADER /HEADER /OUTPUT=file-spec None /SYNCHRONIZE /SYNCHRONIZE /TIMEOUT=seconds /TIMEOUT=120*

## **PARAMETERS**

#### *channel*

Optional channel name indicating the channel(s) for which to show counters. May contain wildcards.

## **DESCRIPTION**

The contents of the cluster-wide channel counter database may be displayed with the COUNTERS SHOW command. By default, before the counters are displayed, an implicit COUNTERS SYNCHRONIZE command will be executed, to attempt to synchronize each node-specific cache with the main cluster-wide database. Specify /NOSYNCHRONIZE to merely display the current contents of the database without first synchronizing the node-specific caches.

Note that SYSLCK privilege is required to perform the synchronization step.

Note that the output of PMDF QM's COUNTERS SHOW command is currently not as detailed as the output of the DCL level PMDF COUNTERS/SHOW command.

## **COMMAND QUALIFIERS**

## */HEADER (default)*

*/NOHEADER*

Controls whether or not a header line describing each column in the table of counters is output.

#### */OUTPUT=file-spec*

Direct the output to the specified file. By default the output appears on your display.

## */SYNCHRONIZE (default) /NOSYNCHRONIZE*

Before displaying the counters, attempt to synchronize each of the node-specific caches with the cluster-wide database. Specify /NOSYNCHRONIZE to skip this synchronization step.

## */TIMEOUT=seconds*

By default, QM will wait upwards of 120 seconds for the node-specific caches to be synchronized with the cluster-wide database. Should the synchronization step not be completed before the specified time period, then QM will stop waiting and proceed to display the information from the database. You may specify a different period of time to wait with the /TIMEOUT qualifier.

This qualifier has no effect when /NOSYNCHRONIZE is specified.

## **EXAMPLES**

To display the counters information for all TCP/IP channels, use the command

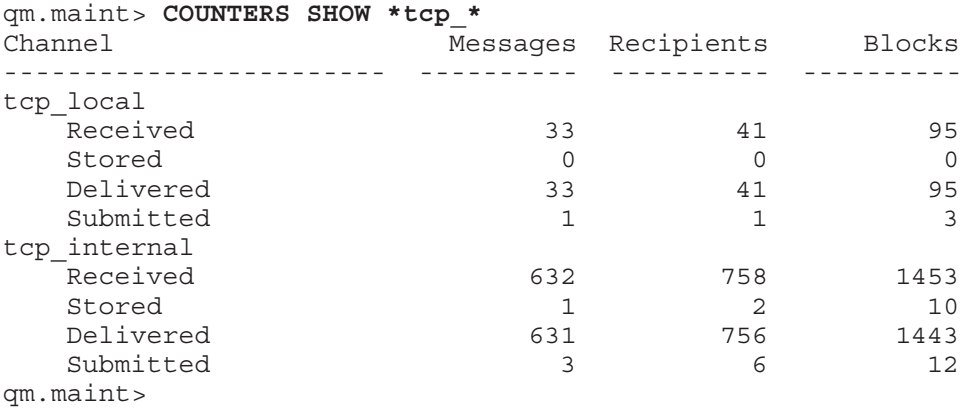

# **COUNTERS SYNCHRONIZE**

Synchronize each of the node-specific, in-memory caches of channel counters with the cluster-wide database.

## **SYNTAX COUNTERS SYNCHRONIZE**

**Command Qualifiers Defaults** */TIMEOUT=seconds /TIMEOUT=120*

**PARAMETERS** *None.*

## **DESCRIPTION**

To synchronize each of the node-specific, in-memory cache of channel counters with the cluster-wide database, issue a COUNTERS SYNCHRONIZE command. The command will not return control back to you until either all the caches have been synchronized or a ''timeout'' period has elapsed. Should the timeout period elapse, then control will be returned to you. However, the synchronization process will continue in the background. Use the /TIMEOUT qualifier to adjust the timeout period which has a default value of 120 seconds.

Note that SYSLCK privilege is required to use this command.

Note that the COUNTERS SYNCHRONIZE command signals each PMDF counters synchronization process in the cluster to perform the synchronization there should be one such process on each node running PMDF. Note that on each node, the synchronization can only be performed if the PMDF counters synchronization process is running on that node.

Assuming that the PMDF counters synchronization process is running on each node, then for each node the node-specific, in-memory cache will be created, if it does not already exist. If the cluster-wide, on-disk database does not exist, it will be created. The in-memory cache values will be used to update the on-disk database, and then the on-disk database values for stored messages, recipients, and volume will be set by scanning the PMDF queue cache database.

## **COMMAND QUALIFIERS**

## */TIMEOUT=seconds*

By default, QM will wait upwards of 120 seconds for the node-specific caches to be synchronized. Should the synchronizations not be completed before the specified time period, QM will return control to you prompting you for another command. The synchronization process will, however, continue in the background.

## **COUNTERS TODAY**

Display PMDF's count of the number of messages processed so far today.

## **SYNTAX COUNTERS TODAY**

**Command Qualifiers Defaults** *None. None.*

## **DESCRIPTION**

PMDF's count of the number of messages processed so far today may be displayed with the COUNTERS TODAY command.

## **EXAMPLES**

This example illustrates displaying PMDF's count of the number of messages processed so far today.

qm.maint> **COUNTERS TODAY** 4263 messages processed so far today 30000 messages per day are permitted by your license qm.maint>

## **DATE**

Show the current date and time.

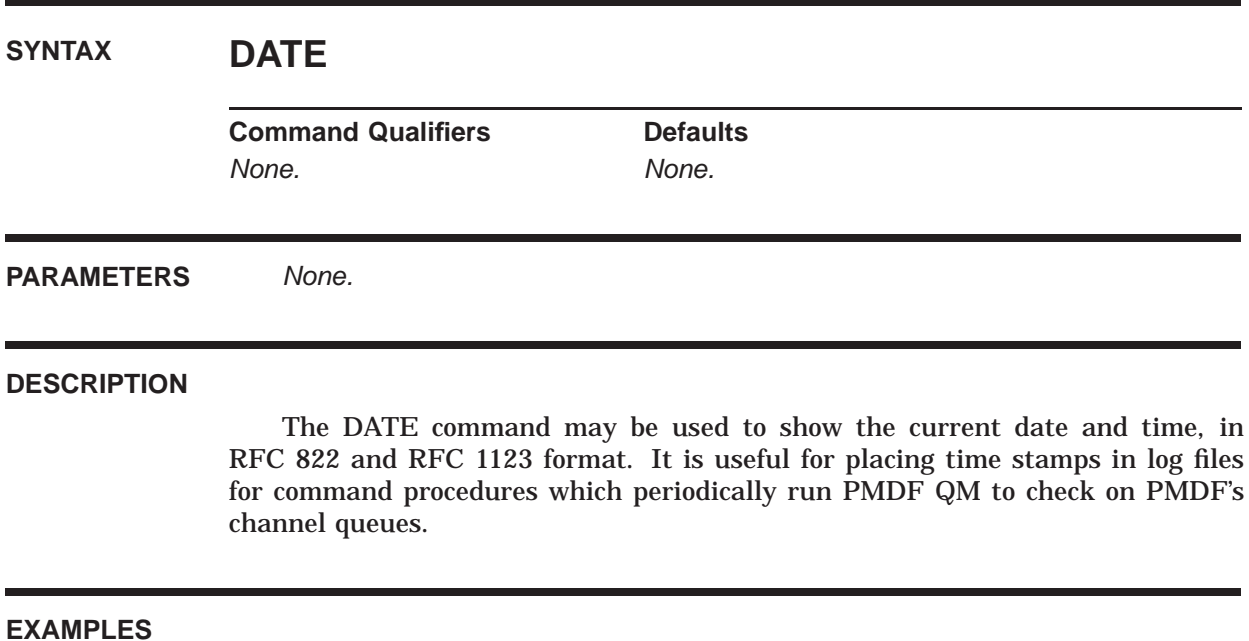

qm.maint> **DATE** Fri, 15 Nov 2012 13:34:16 PST qm.maint>

## **DELETE**

Delete one or more messages from the channel queue directory.

## **SYNTAX DELETE** *[message-id[,...]]*

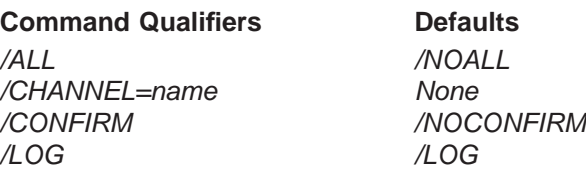

## **PARAMETERS**

## *message-id[,...]*

A comma separated list of one or more message identification number or numbers shown by a previous DIRECTORY command. Ranges are allowed.

## **DESCRIPTION**

The DELETE command is used to delete one or more messages from the channel queue directories. The messages to be deleted are specified by their message identification numbers shown by the most recent DIRECTORY command. That number appears in the leftmost column of the DIRECTORY command listing. Ambiguous message numbers must be qualified by the proper channel name with the /CHANNEL qualifier.

Note that the DELETE command irrevocably deletes each message it is instructed to delete: the messages are not returned to their originators nor will any further attempts to be made to deliver them to their recipients. The messages are permanently deleted. Often, it is preferable to use the RETURN command so as to return the message to its originator, (*e.g.,* bounce it back to the sender).

## **QUALIFIERS**

*/ALL*

*/NOALL (default)*

Delete all messages shown by the last DIRECTORY command. When used in conjunction with the /CHANNEL qualifier, only those messages shown by the last DIRECTORY command for the specified channel will be deleted.

Unless /NOCONFIRM is specified with /ALL, you will be required to confirm any DELETE/ALL operation.

## **PMDF QM commands DELETE**

#### */CHANNEL=name*

Specifies the name of the channel from which to delete messages. Wildcards are not permitted.

## */CONFIRM*

#### */NOCONFIRM (default)*

When /CONFIRM is specified, you will be prompted to confirm each message delete operation.

#### */LOG (default)*

#### */NOLOG*

Specifies whether informational messages for each message delete operation are generated.

## **EXAMPLES**

In the following example, the DIRECTORY command is used to list the messages in the local, l, channel. Then, the DELETE command is used to delete messages 1, 3, 20, 21, and 22. A range specification, 20-22, is used to specify message numbers 20, 21, and 22.

qm.maint> **DIRECTORY L** Mon, 23 Sep 2012 13:43:39 PDT Data gathered from the queue directory tree Channel: 1 Size Queued since -------------------------------------------------------------- 1 ZZ01HNP17LSUWY9D4DNR.00 4 23-SEP-2012 01:10:23 2 ZZ01HNP1RP3B6G9D4DNR.00 10 23-SEP-2012 01:10:24 3 ZZ01HNP42MAMAI9D4DNR.00 3 23-SEP-2012 01:10:24 4 ZZ01HNP4MEWC8G9D4DNR.00 8 23-SEP-2012 06:18:57 **...** 24 ZZ01HNP90X63ZG9D4DNR.00 6 23-SEP-2012 13:21:14 -------------------------------------------------------------- Total size: 108 24 total messages queued qm.maint> **DELETE 1,3,20-22** %QM-I-DELETED, deleted the message file PMDF\_QUEUE:[L]ZZ01HNP17LSUWY9D4DNR.00 %QM-I-DELETED, deleted the message file PMDF\_QUEUE:[L]ZZ01HNP42MAMAI9D4DNR.00 %QM-I-DELETED, deleted the message file PMDF\_QUEUE:[L]ZZ01HNP76RTGHY9D4DNR.00 %QM-I-DELETED, deleted the message file PMDF\_QUEUE:[L]ZZ01HNP82HTXYB9D4DNR.00 %QM-I-DELETED, deleted the message file PMDF\_QUEUE:[L]ZZ01HNP83JPOCV9D4DNR.00 qm.maint>

## **DIRECTORY**

List currently queued messages.

## **SYNTAX DIRECTORY** *[channel-name]*

**Command Qualifiers Defaults** */DATABASE See text /DIRECTORY\_TREE See text /ENVELOPE /NOENVELOPE /FILE\_INFO /FILE\_INFO /FROM See text /HELD /NOHELD /MATCH See text /OWNER See text /TO See text /TOTAL See text*

## **PARAMETERS**

#### *channel-name*

An optional parameter specifying the channel for which to obtain a directory listing. Wildcards are permitted.

## **DESCRIPTION**

The DIRECTORY command is used to show the currently queued message files in either all channel queues or a particular channel queue. In the listing, message identification numbers will appear to the left of each message file name. These numbers may be used with the DELETE, HISTORY, HOLD, READ, RELEASE, and RETURN commands so as to identify which message to operate on.

The DIRECTORY command produces its listing by looking at either the actual queue directory tree on disk, or by looking at the queue cache database. Use either the VIEW command or the /DIRECTORY\_TREE or /DATABASE qualifiers to control the source of information used. Note that when /DIRECTORY\_TREE or VIEW DIRECTORY\_TREE is used, the ''queued since'' dates are the date and time that the message file was created; when /DATABASE or VIEW DATABASE is used, the queued since dates are the date and time that the message was enqueued and may pre-date the actual creation date for the message file itself.

## **QUALIFIERS**

#### */DATABASE /DIRECTORY\_TREE*

Controls whether the information presented is gathered from the queue cache database, /DATABASE, or by looking at the actual directory tree containing the channel queues, /DIRECTORY\_TREE.

When neither /DATABASE nor /DIRECTORY\_TREE is specified, then the "view" selected with the VIEW command will be used. If no VIEW command has been issued, then /DIRECTORY\_TREE is assumed.

## */ENVELOPE*

## */NOENVELOPE (default)*

Use the /ENVELOPE qualifier to generate a directory listing including the envelope From: address and the list of envelope To: recipients for each listed message. By default, envelope information is not displayed as it involves opening each message file and reading through its envelope.

## */FILE\_INFO (default)*

## */NOFILE\_INFO*

By default, message file size and creation date information is gathered. However, this requires accessing each message file. Specify /NOFILE\_INFO if you want to avoid that overhead.

## */FROM=address*

This qualifier may be used to request showing only those messages with the specified envelope From: address. This qualifier implies /ENVELOPE. To specify an empty (blank) envelope From: address, use /FROM=<>.

## */HELD*

## */NOHELD (default)*

Show information only for those channels with held messages.

## */MATCH=keyword*

This qualifier controls the interpretation of the /FROM and /TO qualifiers. Valid keywords are AND and OR.

## */OWNER=username*

This qualifier may be used to request showing only those message "owned" by the specified username. This qualifier implies /DATABASE. Note that messages submitted via SMTP with authentication (SMTP AUTH) will be considered to be owned by the username that authenticated, prefixed with the asterisk, \*, character. For instance, if user JDOE submits a message from an IMAP client that successfully performs SMTP authentication, then PMDF QM will consider the owner of the message to be \*JDOE, and to see such messages one would use the command

qm.maint> **DIR/OWNER=\*JDOE**

## */TO=address*

This qualifier may be used to request showing only those messages with the specified envelope To: address. This qualifier implies /ENVELOPE.

## */TOTAL*

This qualifier may be used to request showing only the total number of messages, rather than listing each individual message as is the default.

## **EXAMPLES**

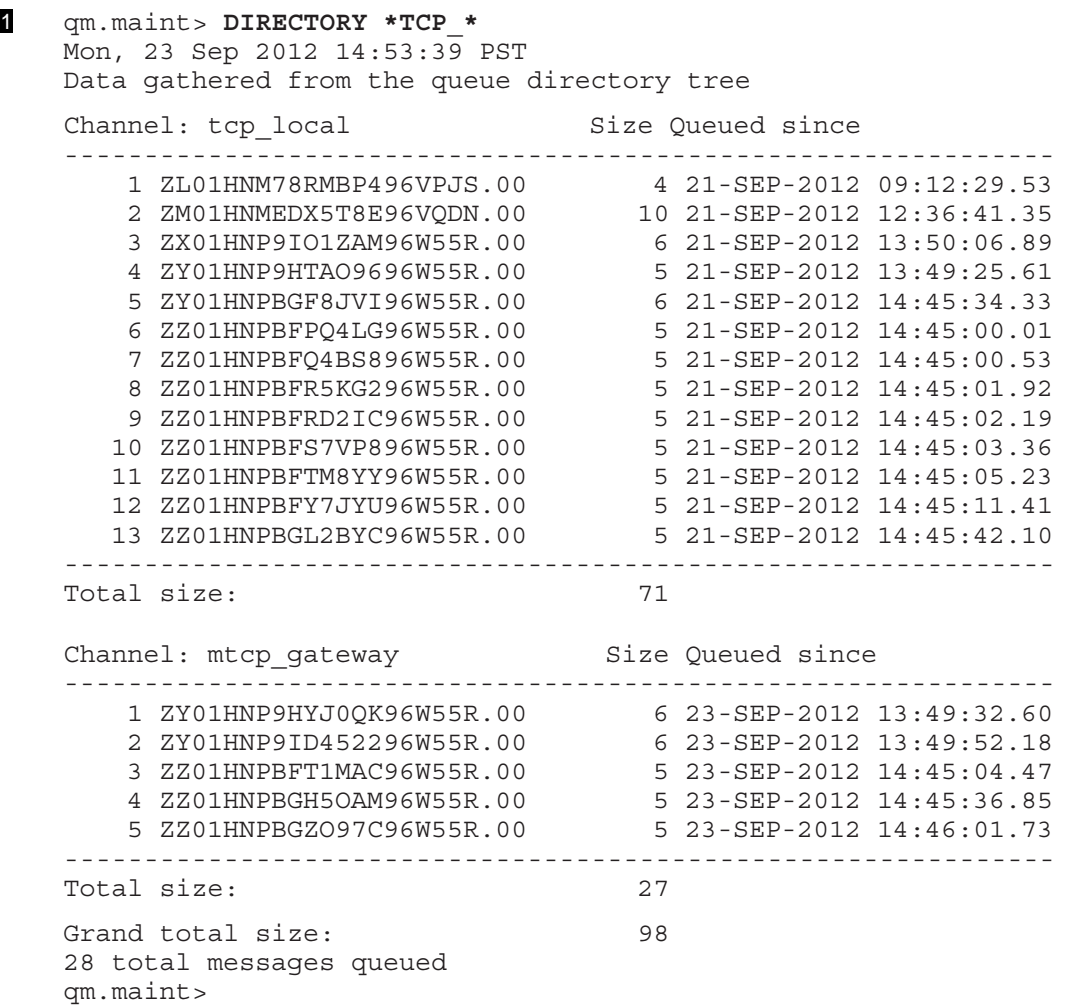

This example shows how to use the DIRECTORY command to list the messages queued to all channels whose names match the pattern ''\*tcp\_\*''; *i.e.,* all TCP/IP channels.

2 qm.maint> **DIRECTORY/HELD** Mon, 23 Sep 2012 13:45:18 PST Data gathered from the queue directory tree

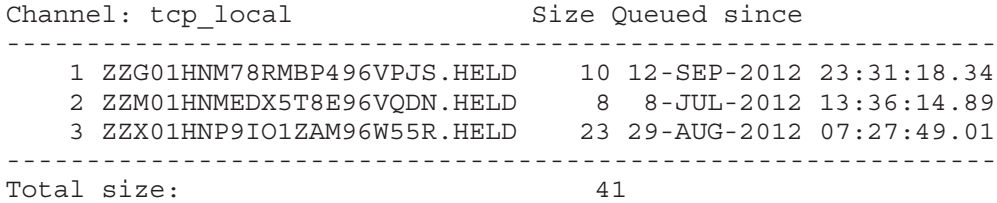

## **PMDF QM commands DIRECTORY**

Grand total size: 41 3 total held messages queued qm.maint>

In this example, the /HELD qualifier is used to check for held messages.

## **EDIT\_FAX**

Edit a queued PMDF-FAX message.

## **SYNTAX EDIT\_FAX** *[message-id[,...]]*

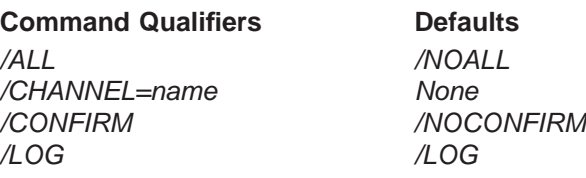

## **PARAMETERS**

## *message-id[,...]*

A comma separated list of one or more message identification numbers shown with a previous DIRECTORY command. Ranges are allowed.

## **DESCRIPTION**

The addresses of queued FAX messages may be edited so as, for instance, to correct an incorrect FAX telephone number. The messages to be edited are specified by their message identification numbers shown by the most recent DIRECTORY command. That number appears in the leftmost column of the DIRECTORY command listing. Ambiguous message numbers must be qualified by the proper channel name with the /CHANNEL qualifier.

## **QUALIFIERS**

## */ALL*

## */NOALL (default)*

Edit all messages shown by the last DIRECTORY command. When used in conjunction with the /CHANNEL qualifier, only those messages shown by the last DIRECTORY command for the specified channel will be edited.

Unless /NOCONFIRM is specified with /ALL, you will be required to confirm any EDIT\_FAX/ALL operation.

#### */CHANNEL=name*

Specifies the name of the channel from which to edit messages. Wildcards are not permitted.

## **PMDF QM commands EDIT\_FAX**

## */CONFIRM*

## */NOCONFIRM (default)*

When /CONFIRM is specified, you will prompted to confirm each message edit operation.

*/LOG (default)*

*/NOLOG*

Specifies whether informational messages for each message edit operation are generated.

# **EXIT**

Exit the PMDF QM utility.

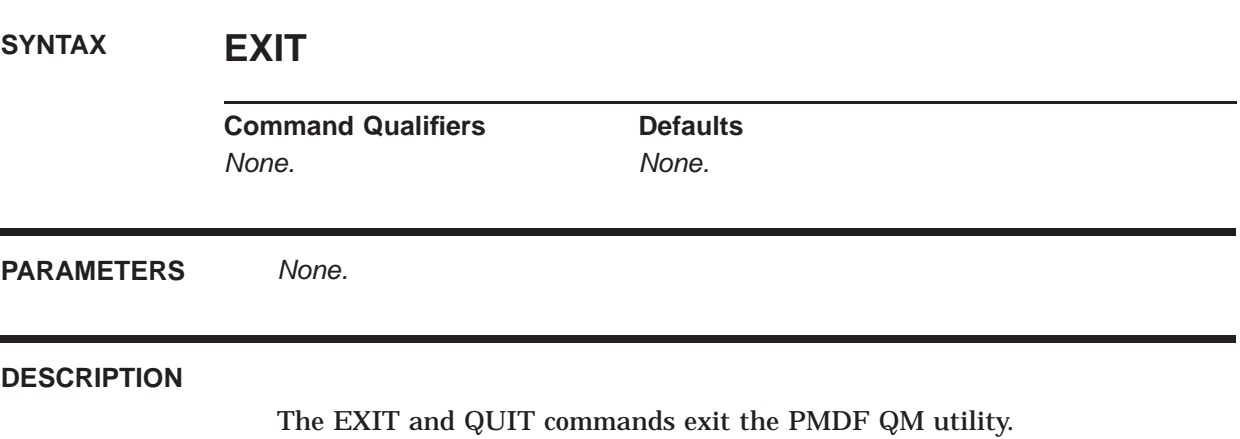

## **HELD**

List currently queued messages which have been marked as held.

**SYNTAX HELD** *[channel-name]*

**Command Qualifiers Defaults** */DATABASE See text /DIRECTORY\_TREE See text /ENVELOPE See text /FILE\_INFO /FILE\_INFO /HELD /HELD*

## **PARAMETERS**

## *channel-name*

An optional parameter specifying the channel for which to obtain a directory listing. Wildcards are permitted.

## **DESCRIPTION**

The HELD command is a synonym for the DIRECTORY/HELD command. See the description of the DIRECTORY command for further information.

## **QUALIFIERS**

## */DATABASE*

## */DIRECTORY\_TREE*

Controls whether the information presented is gathered from the queue cache database, /DATABASE, or by looking at the actual directory tree containing the channel queues, /DIRECTORY\_TREE.

When neither /DATABASE or /DIRECTORY TREE is specified, then the "view" selected with the VIEW command will be used. If no VIEW command has been issued, then /DIRECTORY\_TREE is assumed.

## */ENVELOPE*

Display envelope To: and From: for the held messages listed.

## */FILE\_INFO*

## */NOFILE\_INFO (default)*

By default, message file size and creation date information is gathered. However, this requires accessing each message file. Specify /NOFILE\_INFO if you want to avoid that overhead.

*/HELD (default) /NOHELD* Show information only for those channels with held messages.

## **HELP**

Obtain help on the use of PMDF QM.

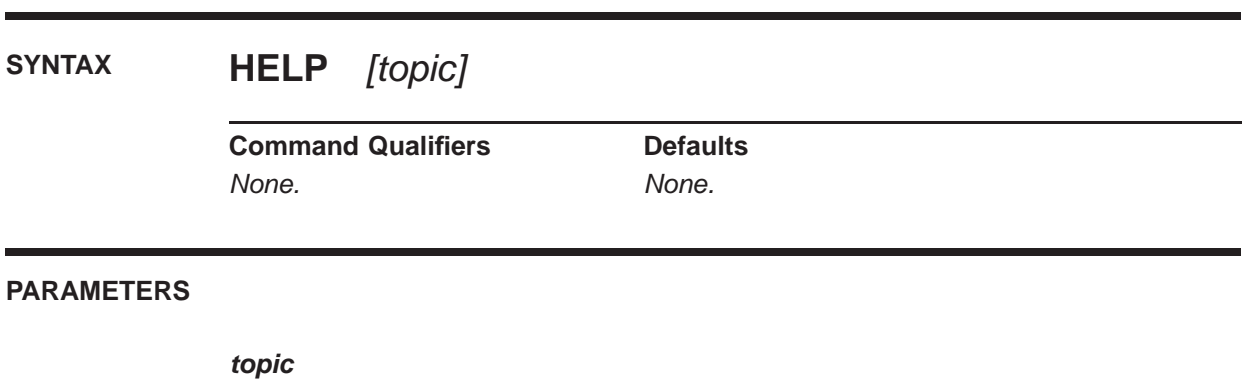

Optional topic to obtain help on.

## **DESCRIPTION**

The HELP command may be used to obtain information on PMDF QM commands. To obtain information on all of the PMDF QM commands, use the command

qm.maint> **HELP**

To obtain information on individual commands or topics use the command

```
qm.maint> HELP topic
```
where *topic* is the name of the command or topic of interest.

## **HISTORY**

Display message history information.

## **SYNTAX HISTORY** *[message-id[,...]]*

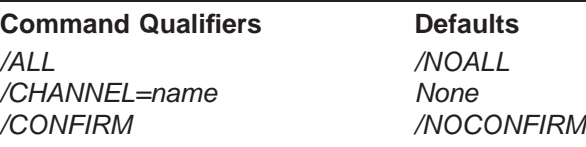

## **PARAMETERS**

*message-id[,...]*

A comma separated list of one or more message identification numbers shown with a previous DIRECTORY command. Ranges are allowed.

## **DESCRIPTION**

For many channels, delivery history information is appended to the end of each message file after an unsuccessful delivery attempt has been made. With the HISTORY command, this information can be displayed.

The messages to show histories for are specified by their message identification numbers shown by the most recent DIRECTORY command. That number appears in the leftmost column of the DIRECTORY command listing. Ambiguous message numbers must be qualified by the proper channel name with the /CHANNEL qualifier.

Note that history information is not recorded by some channels.

## **QUALIFIERS**

## */ALL*

## */NOALL (default)*

Display history information for all messages shown with the last DIRECTORY command. When used in conjunction with the /CHANNEL qualifier, only histories of those messages shown with the last DIRECTORY command for the specified channel will be shown.

## */CHANNEL=name*

Specifies the name of the channel for which to show message histories. Wild cards are not permitted.

## */CONFIRM*

## */NOCONFIRM (default)*

When /CONFIRM is specified, you will be prompted to confirm whether or not to display the history for each selected message.

## **HOLD**

Mark one or more messages as being held.

**SYNTAX HOLD** *[message-id[,...]]*

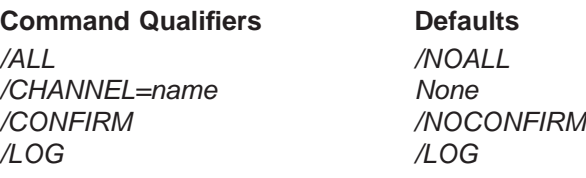

## **PARAMETERS**

## *message-id[,...]*

A comma separated list of one or more message identification numbers shown with a previous DIRECTORY command. Ranges are allowed.

## **DESCRIPTION**

Use the HOLD command to mark as held any messages which should temporarily be placed on ''hold''. PMDF will not attempt to deliver any messages which are marked as held. To resume processing of a held message, use the RELEASE command. Messages which have been held can be listed with the DIRECTORY/HELD command.

The messages to be held are specified by their message identification numbers shown by the most recent DIRECTORY command. That number appears in the leftmost column of the DIRECTORY command listing. Ambiguous message numbers must be qualified by the proper channel name with the /CHANNEL qualifier.

## **QUALIFIERS**

## */ALL*

*/NOALL (default)*

Hold all messages shown by the last DIRECTORY command. When used in conjunction with the /CHANNEL qualifier, only those messages shown by the last directory command for the specified channel will be held.

Unless /NOCONFIRM is specified with /ALL, you will be required to confirm any HOLD/ALL operation.

## **PMDF QM commands HOLD**

#### */CHANNEL=name*

Specifies the name of the channel from which to hold messages. Wildcards are not permitted.

## */CONFIRM*

#### */NOCONFIRM (default)*

When /CONFIRM is specified, you will be prompted to confirm each message hold operation.

### */LOG (default)*

#### */NOLOG*

Specifies whether informational messages for each message hold operation are generated.

## **EXAMPLES**

In the following example, the DIRECTORY command is used to list the messages in the local, l, channel. Then, the HOLD command is used to hold messages 1, 3, 20, 21, and 22. A range specification, 20-22, is used to specify message numbers 20, 21, and 22.

qm.maint> **DIRECTORY L** Fri, 15 Nov 2012 13:43:39 PDT Data gathered from the queue directory tree Channel: 1 Size Queued since -------------------------------------------------------------- 1 ZZ01HNP17LSUWY9D4DNR.00 4 15-NOV-2012 01:10:23 2 ZZ01HNP1RP3B6G9D4DNR.00 10 15-NOV-2012 01:10:24 3 ZZ01HNP42MAMAI9D4DNR.00 3 15-NOV-2012 01:10:24 4 ZZ01HNP4MEWC8G9D4DNR.00 8 15-NOV-2012 06:18:57 **...** 24 ZZ01HNP90X63ZG9D4DNR.00 6 15-NOV-2012 13:21:14 -------------------------------------------------------------- 24 total messages queued qm.maint> **HOLD 1,3,20-22** %QM-I-HELD, held the message file PMDF\_QUEUE:[L]ZZ01HNP17LSUWY9D4DNR.00 %QM-I-HELD, held the message file PMDF\_QUEUE:[L]ZZ01HNP42MAMAI9D4DNR.00 %QM-I-HELD, held the message file PMDF\_QUEUE:[L]ZZ01HNP76RTGHY9D4DNR.00 %QM-I-HELD, held the message file PMDF\_QUEUE:[L]ZZ01HNP82HTXYB9D4DNR.00 %QM-I-HELD, held the message file PMDF\_QUEUE:[L]ZZ01HNP83JPOCV9D4DNR.00 qm.maint>

# **QUIT**

Exit the PMDF QM utility.

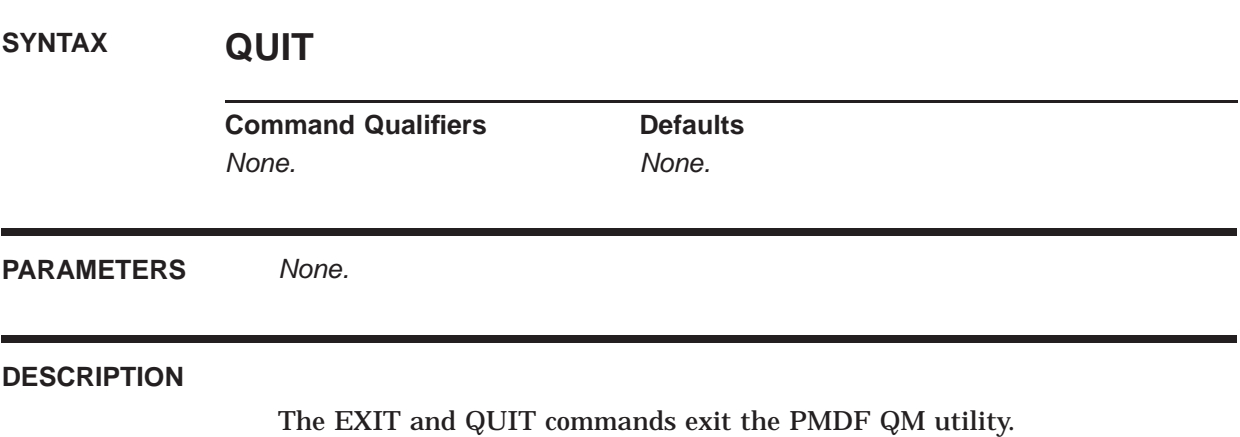

## **READ**

Display message envelope and header information.

**SYNTAX READ** *[message-id[,...]]*

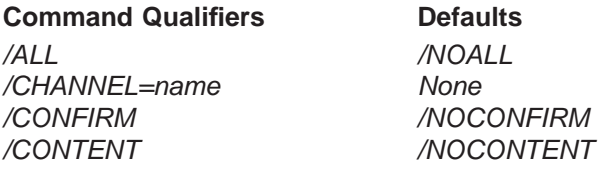

## **PARAMETERS**

## *message-id[,...]*

A comma separated list of one or more message identification numbers shown with a previous DIRECTORY command. Ranges are allowed.

## **DESCRIPTION**

The READ command may be used to display envelope and header information for one or more queued messages. To also view the message content, use the /CONTENT qualifier.

The messages to display are specified by their message identification numbers shown by the most recent DIRECTORY command. That number appears in the leftmost column of the DIRECTORY command listing. Ambiguous message numbers must be qualified by the proper channel name with the /CHANNEL qualifier.

## **QUALIFIERS**

## */ALL*

## */NOALL (default)*

Display all messages shown with the last DIRECTORY command. When used in conjunction with the /CHANNEL qualifier, only those messages shown with the last DIRECTORY command for the specified channel will be shown.

## */CHANNEL=name*

Specifies the name of the channel from which to display messages. Wildcards are not permitted.

## */CONFIRM*

## */NOCONFIRM (default)*

When /CONFIRM is specified, you will be prompted to confirm whether or not to display each selected message.

*/CONTENT*

#### */NOCONTENT (default)*

When /CONTENT is specified, the content of the message will also be shown.

## **EXAMPLES**

In the following example, the envelope and header information for message number 1 is displayed.

qm.maint> **READ 1** Filename: PMDF\_QUEUE:[L]ZZ01HNPFR2FUN89D4GAS.00 Message id: 1 Transport layer information: ---------------------------------------------------------------------- Envelope From: address: fresnel@example.com Envelope To: addresses: bernoulli Message header: ---------------------------------------------------------------------- Received: from EXAMPLE.COM by EXAMPLE.COM (PMDF V6.1-1 #8790) id <01HNPFR0P5OW9D4GAS@EXAMPLE.COM> for BERNOULLI@EXAMPLE.COM; Fri, 15 Nov 2012 16:48:41 -0700 (PDT) Date: Fri, 15 Nov 2012 16:48:40 -0700 (PDT) From: Fresnel the tabby cat <fresnel@example.com> To: bernoulli@example.com Subject: catnip and catnaps Message-id: <01HNPFR12JYA9D4GAS@EXAMPLE.COM> MIME-version: 1.0 Content-type: TEXT/PLAIN; CHARSET=US-ASCII Content-transfer-encoding: 7BIT

qm.maint>

## **RELEASE**

Release one or more held messages.

## **SYNTAX RELEASE** *[message-id[,...]]*

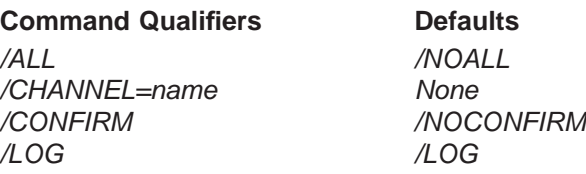

## **PARAMETERS**

#### *message-id[,...]*

A comma separated list of one or more message identification numbers shown with a previous DIRECTORY/HELD command. Ranges are allowed.

## **DESCRIPTION**

Use the RELEASE command to release any messages previously marked as held, re-enter them in the queue cache database, and run the associated channel so the messages can be processed. Messages which have been held can be listed with the DIRECTORY/HELD command.

The messages to be released are specified by their message identification numbers shown by the most recent DIRECTORY command. That number appears in the leftmost column of the DIRECTORY command listing. Ambiguous message numbers must be qualified by the proper channel name with the /CHANNEL qualifier.

## **QUALIFIERS**

## */ALL*

### */NOALL (default)*

Release all messages shown by the last DIRECTORY/HELD command. When used in conjunction with the /CHANNEL qualifier, only those messages shown by the last DIRECTORY/HELD command for the specified channel will be released.

Unless /NOCONFIRM is specified with /ALL, you will be required to confirm any RELEASE/ALL operation.

#### */CHANNEL=name*

Specifies the name of the channel from which to release messages. Wildcards are not permitted.

## */CONFIRM*

*/NOCONFIRM (default)*

When /CONFIRM is specified, you will be prompted to confirm each message release operation.

*/LOG (default)*

*/NOLOG*

Specifies whether informational messages for each message release operation are generated.

## **EXAMPLES**

In the following example, the DIRECTORY/HELD command is used to list held messages in the tcp\_local channel. Then, the RELEASE command is used to release all of the held messages from that channel.

qm.maint> **DIRECTORY/HELD TCP\_LOCAL** Fri, 10 Mar 2012 13:43:39 PDT Data gathered from the queue directory tree Channel: tcp local Size Queued since -------------------------------------------------------------- 1 ZZ01HNP17LSUWY9D4DNR.HELD 4 10-MAR-2012 03:12:00 2 ZZ01HNP1RP3B6G9D4DNR.HELD 10 10-MAR-2012 11:46:23 3 ZZ01HNP42MAMAI9D4DNR.HELD 5 11-MAR-2012 18:17:01 -------------------------------------------------------------- Total size: 19 3 total messages queued qm.maint> **RELEASE/ALL** Release all message files (Y/N, default is N)? **YES** %QM-I-RELEASED, released the message file PMDF\_QUEUE:[TCP\_LOCAL]ZZ01HNP17LSUWY9D4DNR.HELD %QM-I-RELEASED, released the message file PMDF\_QUEUE:[TCP\_LOCAL]ZZ01HNP1RP3B6G9D4DNR.HELD %QM-I-RELEASED, released the message file PMDF\_QUEUE:[TCP\_LOCAL]ZZ01HNP42MAMAI9D4DNR.HELD qm.maint>

## **RETURN**

Return a message to its sender.

## **SYNTAX RETURN** *[message-id[,...]]*

**Command Qualifiers Defaults** */ALL /NOALL /CHANNEL=name None /CONFIRM /NOCONFIRM /LOG /LOG*

## **PARAMETERS**

## *message-id[,...]*

A comma separated list of one or more message identification numbers shown with a previous DIRECTORY command. Ranges are allowed.

## **DESCRIPTION**

Queued messages may be returned to their originator with the RETURN command. The messages to be returned are specified by their message identification numbers shown by the most recent DIRECTORY command. That number appears in the leftmost column of the DIRECTORY command listing. Ambiguous message numbers must be qualified by the proper channel name with the /CHANNEL qualifier.

The returned message is in two parts. The first part explains the reason why the message is being returned; the text of the reason is contained in the file return bounced.txt file located in the PMDF language-specific directory. The second part of the returned message contains the original message itself.

## **QUALIFIERS**

*/ALL*

#### */NOALL (default)*

Return all messages shown by the last DIRECTORY command. When used in conjunction with the /CHANNEL qualifier, only those messages shown by the last DIRECTORY command for the specified channel will be returned.

Unless /NOCONFIRM is specified with /ALL, you will be required to confirm any RETURN/ALL operation.

## */CHANNEL=name*

Specifies the name of the channel from which to return messages. Wildcards are not permitted.

## */CONFIRM*

## */NOCONFIRM (default)*

When /CONFIRM is specified, you will be prompted to confirm each message return operation.

## */LOG (default)*

## */NOLOG*

Specifies whether informational messages for each message return operation are generated.

## **SPAWN**

Create a subprocess.

## **SYNTAX SPAWN** *[command]*

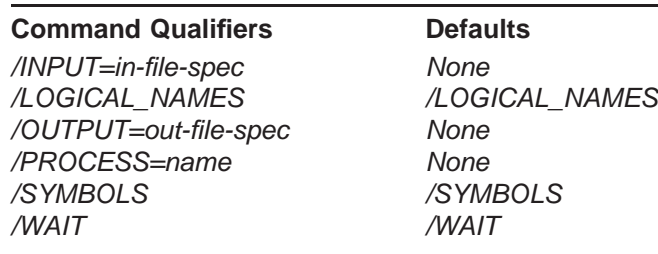

**restrictions** Cannot be used from a captive account.

## **PARAMETERS**

## *command*

Optional parameter specifying the command string for the subprocess to execute. After the command completes, the subprocess terminates and control is returned to the parent process.

## **DESCRIPTION**

The SPAWN command may be used to either issue a single DCL command from within PMDF QM or to leave PMDF QM temporarily, do other work (*e.g.,* type out a file, generate a directory listing, *etc.*), and then return to PMDF QM.

By default, the context of the current process is copied to the subprocess. This behavior may be controlled with the /LOGICAL\_NAMES and /SYMBOLS qualifiers.

## **QUALIFIERS**

## */INPUT=in-file-spec*

Specifies an input command file from which the subprocess is to draw command input. Once command processing is completed, the subprocess terminates. When you specify both a command string and input file, then the command string is first processed and then the commands from the input file.

## */LOGICAL\_NAMES (default) /NOLOGICAL\_NAMES*

The /LOGICAL\_NAMES qualifier specifies that the logical names of the parent process are to be copied to the subprocess. This is the default behavior. Specify /NOLOGICAL\_NAMES to prevent the subprocess from inheriting the logical name definitions of its parent.

## */OUTPUT=out-file-spec*

Specifies the output file to which the output of the subprocess is to be directed. If the /OUTPUT qualifier is omitted, then subprocess output is directed to the current SYS\$OUTPUT device (generally, your terminal).

## */PROCESS=name*

Specifies the process name to associate with the subprocess. If not specified, a default name of the form USERNAME\_n, where ''USERNAME'' is your username, is used.

## */SYMBOLS (default) /NOSYMBOLS*

The /SYMBOLS qualifier specifies that the DCL symbol definitions of the parent process are to be copied to the subprocess. This is the default behavior. Specify /NOSYMBOLS to prevent the subprocess from inheriting the symbol definitions of its parent.

## */WAIT (default)*

## */NOWAIT*

By default, your current (parent) process will wait until the subprocess has finished its processing and terminated. This default behavior is explicitly selected with the /WAIT qualifier. The /NOWAIT qualifier allows you to continue working from your current process while the subprocess is running. When you specify /NOWAIT, you should also specify the /OUTPUT qualifier so as to prevent the subprocess output from appearing on your terminal screen.

## **EXAMPLES**

```
1 qm.maint> SPAWN DIRECTORY/SIZE=ALL a.txt
```

```
Directory D1:[BOB]
```

```
A.TXT;10 125/126
A.TXT;9 124/126
A.TXT;8 124/126
```

```
Total of 3 files, 373/378.
qm.maint> SPAWN PURGE/LOG a.txt
%PURGE-I-FILPURG, D1:[BOB]A.TXT;9 deleted (126 blocks)
%PURGE-I-FILPURG, D1:[BOB]A.TXT;8 deleted (126 blocks)
%PURGE-I-TOTAL, 2 files deleted (252 blocks)
qm.maint>
```
In this example, the SPAWN command is used to obtain a directory listing of the files a.txt, and then to purge back old versions of that file. The ability to do this is useful when you find that you have insufficient disk quota to create and edit a mail message you want to send.

## **PMDF QM commands SPAWN**

2 qm.maint> **SPAWN . . .** \$ **LOGOUT** Process BOB\_1 logged out at 15-NOV-2012 12:12:51.42 qm.maint>

In this example a SPAWN command with no command string is issued. This places you into the subprocess where you can issue DCL commands and perform other processing. When you are done with the subprocess and ready to return to PMDF QM, use the LOGOUT or EOJ command.
## **SUMMARIZE**

Display a summary listing of message files.

### **SYNTAX SUMMARIZE**

**Command Qualifiers Defaults** */DATABASE See text /DIRECTORY\_TREE See text /HEADING /HEADING /HELD /NOHELD /TRAILING /TRAILING*

**PARAMETERS** *None.*

#### **DESCRIPTION**

Display a summary listing of message files.

#### **COMMAND QUALIFIERS**

## */DATABASE*

*/DIRECTORY\_TREE*

Controls whether the information presented is gathered from the queue cache database, /DATABASE, or by looking at the actual directory tree containing the channel queues, /DIRECTORY\_TREE.

When neither /DATABASE or /DIRECTORY\_TREE is specified, then the "view" selected with the VIEW command will be used. If no VIEW command has been issued, then /DIRECTORY\_TREE is assumed.

### */HEADING (default)*

#### */NOHEADING*

Controls whether or not a heading line describing each column of output is displayed at the start of the summary listing.

#### */HELD*

#### */NOHELD (default)*

Controls whether or not to include counts of .HELD messages in the output.

#### */TRAILING (default)*

#### */NOTRAILING*

Controls whether or not a trailing line with totals is displayed at the end of the summary.

### **PMDF QM commands SUMMARIZE**

#### **EXAMPLES**

The following example shows displaying a summary listing of message files.

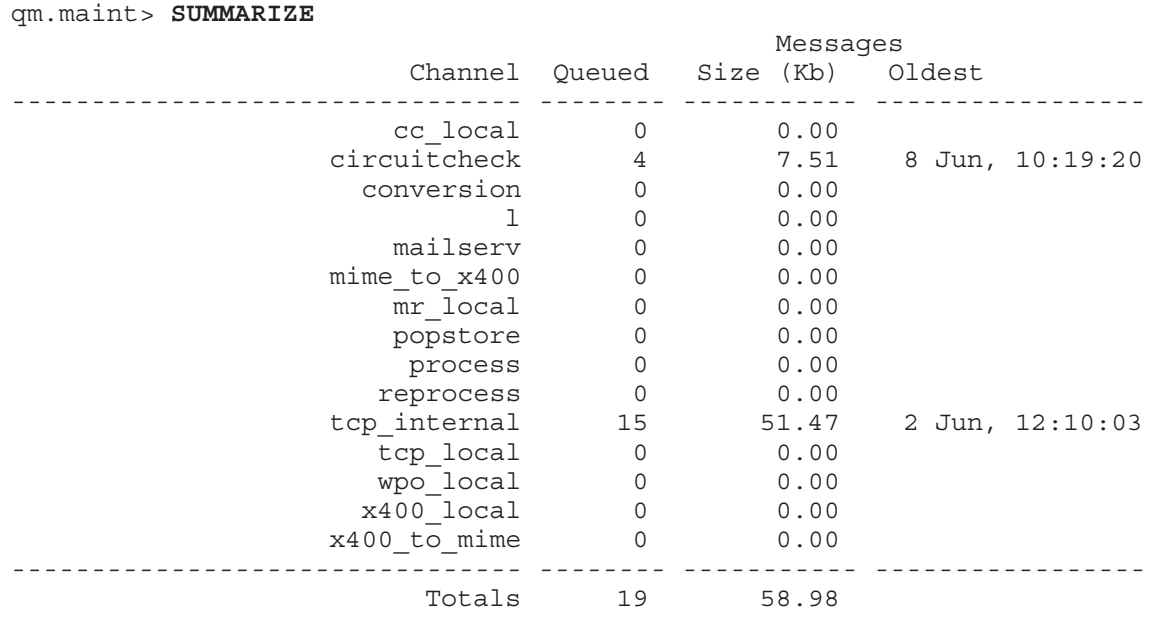

qm.maint>

## **TOP**

Display the most frequently occurring envelope From:, Subject:, or message content fields found in message files in the channel queues.

### **SYNTAX TOP** *[channel]*

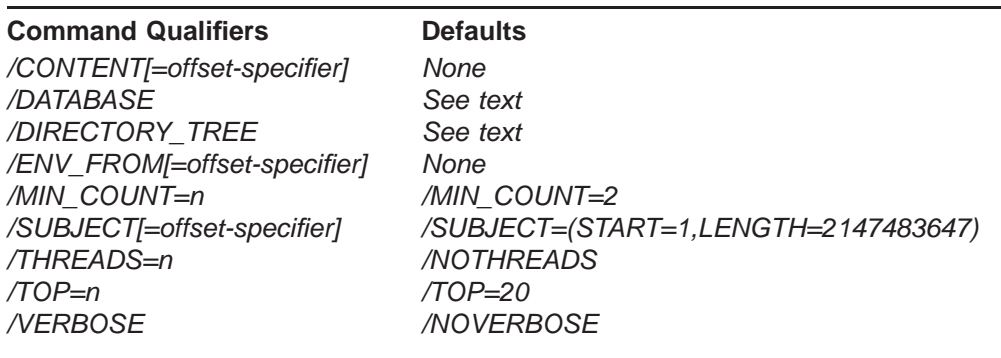

#### **PARAMETERS**

#### *channel*

Optional parameter which specifies a specific PMDF channel area to be scanned for string frequencies. \* or ? wildcard characters may be used in the channel specification.

#### **DESCRIPTION**

Display the most frequently occurring envelope From:, Subject:, or message content fields found in message files in the channel queues. By default, only Subject: fields are shown (/SUBJECT). Use /ENV\_FROM to display frequent envelope From: fields or /CONTENT to display frequent message contents. Any combination of /CONTENT, /ENV\_FROM, and /SUBJECT may be specified. However, only one of each may be used.

The optional channel parameter restricts the scan to message files in the specified channel. The channel parameter may use \* and ? wild cards.

By default, the top 20 most frequently occurring fields are shown  $(TOP=20)$ provided that they occur 2 or more times (/MIN\_COUNT=2). Use the /TOP and /MIN\_COUNT qualifiers to alter this behavior. The message files searched may be either all those present in the channel queue directory tree, or only those files with entries in the queue cache database. Use either the VIEW command of the /DIRECTORY\_TREE or /DATABASE qualifier to control which files are searched.

The /THREADS qualifier may be used to accelerate scanning on multiprocessor systems by dividing the work amongst multiple, simultaneously running threads. To run *n* simultaneous scanning threads, specify /THREADS=*n*. The value n must be in the range 1-8. The default is /NOTHREADS.

The /CONTENT, /ENV\_FROM, and /SUBJECT qualifiers accept the optional qualifiers START=n and LENGTH=n. These qualifiers indicate the starting offset and number of bytes in the field to consider. The defaults are /CON-TENT=(START=1,LENGTH=256), /ENV\_FROM=(START=1,LENGTH=2147483647), and /SUBJECT=(START=1,LENGTH=2147483647). Use of these qualifiers is useful when, for example, trying to identify occurrences of a spam message which uses random text at the start of the Subject: line.

#### **COMMAND QUALIFIERS**

*/CONTENT[=offset-specifier] /ENV\_FROM[=offset-specifier] /SUBJECT[=offset-specifier]*

The /CONTENT, /ENV\_FROM, and /SUBJECT qualifiers are used to specify which frequently occurring fields should be displayed. By default, only Subject: fields are shown (/SUBJECT). Use /ENV\_FROM to display frequent envelope From: fields or /CONTENT to display frequent message contents. Any combination of /CONTENT, /ENV\_FROM, and /SUBJECT may be specified. However, only one of each may be used.

The /CONTENT, /ENV\_FROM, and /SUBJECT qualifiers accept the optional qualifiers START=n and LENGTH=n. These qualifiers indicate the starting offset and number of bytes in the field to consider. The defaults are /CON-TENT=(START=1,LENGTH=256), /ENV\_FROM=(START=1,LENGTH=2147483647), and /SUBJECT=(START=1,LENGTH=2147483647). Use of these qualifiers is useful when, for example, trying to identify occurrences of a spam message which uses random text at the start of the Subject: line.

#### */DATABASE*

#### */DIRECTORY\_TREE*

Controls whether the message files scanned are only those with entries in the queue cache database, /DATABASE, or all message files actually present in the channel queue directory tree, /DIRECTORY\_TREE.

When neither /DATABASE nor /DIRECTORY\_TREE is specified, then the "view" selected with the VIEW command will be used. If no VIEW command has been issued, then /DIRECTORY\_TREE is assumed.

#### */MIN\_COUNT=n*

By default, a string must occur at least 2 times, /MIN\_COUNT=2, in order to be displayed.

#### */THREADS=n*

#### */NOTHREADS (default)*

The /THREADS qualifier may be used to accelerate searching on multiprocessor systems by dividing the work amongst multiple, simultaneously running threads. To run *n* simultaneous searching threads, specify /THREADS=*n*. The value *n* must be an integer in the range 1-8. The default is /NOTHREADS.

*/TOP=n*

By default, the top 20 most frequently occurring fields are shown,  $(TOP=20)$ .

```
/VERBOSE
```
#### */NOVERBOSE (default)*

The /VERBOSE qualifier may be used to request that the utility print out information about what it is doing as it operates.

#### **EXAMPLES**

The following example shows displaying the most frequently occurring Subject: and envelope From: addresses amongst messages in the PMDF queue area.

```
qm.maint> TOP/SUBJECT/ENV_FROM
%QM-I-QCLISTING, building a list of message files to scan from the queue cache
%QM-I-SCANNING, scanning 73 message files
%QM-I-SCANNED, scanned 73 message files in 0.5600 seconds (130.36 messages/secon
d)
Top 20 Envelope From: addresses which occur 2 or more times
Count Envelope From: address
====== ======================================================================
   27
    10 owner-ex-list@example.com
    2 owner-test-list@example.com
Top 20 Subject: header lines which occur 2 or more times
Count Subject
====== ======================================================================
    6 Re: your ex-list posting
```
2 Test posting to test-list

The following example shows displaying the most frequently occuring Subject: lines that occur 20 times or more, starting from 12 characters into the Subject: header value. This may be useful when trying to spot spam that inserts random characters at the beginning of the Subject: header value.

```
qm.maint> TOP/SUBJECT=START=12/MIN_COUNT=15
%QM-I-QCLISTING, building a list of message files to scan from the queue cache
%QM-I-SCANNING, scanning 73 message files
%QM-I-SCANNED, scanned 73 message files in 0.5600 seconds (130.36 messages/secon
d)
Top 20 Subject: header lines which occur 15 or more times
Count Subject
====== ======================================================================
    25 ake money fast $$$
```
## **VIEW**

Control whether the DIRECTORY command shows the channel queue directory tree or the queue cache database.

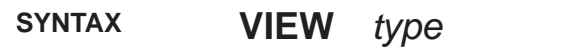

**Command Qualifiers Defaults** *None. None.*

#### **PARAMETERS**

*type* The type of view to use: DIRECTORY\_TREE or DATABASE

#### **DESCRIPTION**

The DIRECTORY command produces its listing by looking at either the actual channel queue directory tree on disk, or by looking at the queue cache database. The VIEW command controls which is used. By default, the view is the channel queue directory tree. Issue the command,

qm.maint> **VIEW DATABASE** qm.maint>

to switch to viewing the queue cache database. The command

qm.maint> **VIEW DIRECTORY\_TREE** qm.maint>

will switch you back to viewing the channel queue directory tree. Issuing the VIEW command without any parameter will restore the default behavior and is thus equivalent to the VIEW DIRECTORY\_TREE command.

### **31.2.2 TEST/X400: X.400 and Message Router Address and File Testing Utility**

PMDF TEST/X400 is a utility for testing address transformations involving Attribute Value Pair Lists, particularly PMDF-X400 and PMDF-MR channel address transformations, as well as FAX and MHS channel address transformations. The utility can also be used to "dump" X.400 (P1), Message Router (NBS) files, or arbitrary binary files.

To invoke PMDF TEST/X400 in its default mode (testing of X.400-1988 addresses), issue the DCL command

\$ **PMDF TEST/X400**

Note that while various options may be set within PMDF TEST/X400 after it is invoked, to test PMDF-MB400 channel address transformations—or to test PMDF-MR MRIF channel address transformations—it is necessary to invoke the utility with the proper qualifier, *e.g.*,

\$ **PMDF TEST/X400/MB400**

or

\$ **PMDF TEST/X400/MRIF**

respectively. While it is possible to switch between X.400 and Message Router address transformations after invoking PMDF TEST/X400, the use of the special PMDF-MB400 or PMDF-MR MRIF channel address transformation databases is only triggered when the respective qualifier was originally specified on the command line.

Use the EXIT or QUIT command to exit PMDF TEST/X400.

The remainder of this section describes invocation qualifiers and commands accepted by PMDF TEST/X400.

## **PMDF TEST/X400**

Invoke the PMDF TEST/X400 utility.

### **SYNTAX PMDF TEST/X400**

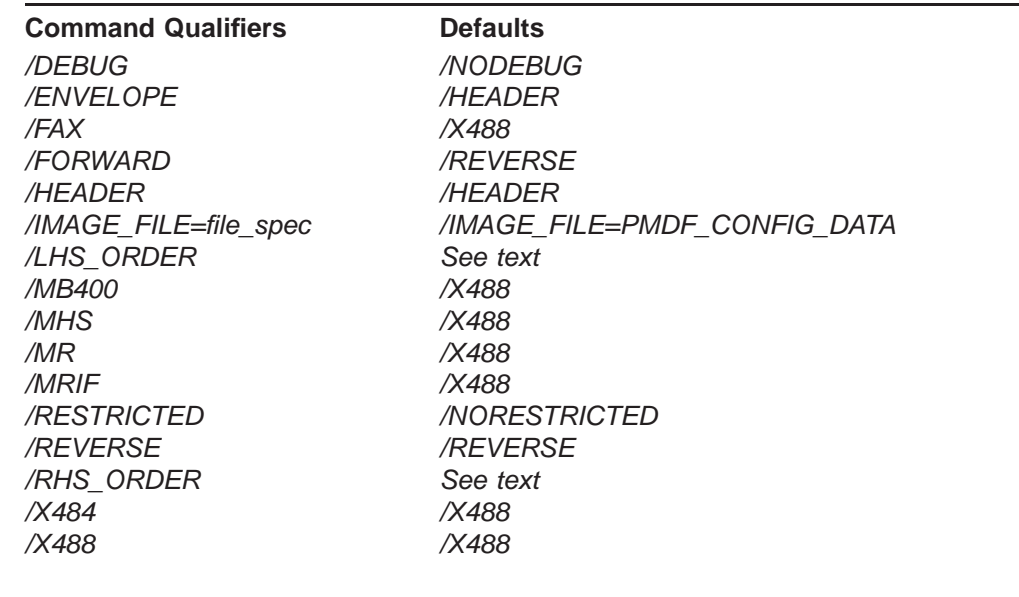

**PARAMETERS** *None.*

**DESCRIPTION** PMDF TEST/X400 is a utility for testing PMDF's Attribute Value Pair List (AVPL) address transformations, in particular those performed by PMDF-X400 or PMDF-MR channels, though FAX and MHS address transformations may also be tested. The utility can also be used to ''dump'' X.400 (P1) or Message Router (NBS) files, or indeed the bytes of arbitrary binary files.

#### **COMMAND QUALIFIERS**

#### */DEBUG NODEBUG (default)* Specify whether to display debug output.

*/ENVELOPE*

#### */HEADER (default)*

Specify whether addresses will default to header (the default) or envelope style transformations.

*/FAX /MB400 /MHS /MR /MRIF /X484 /X488 (default)*

Specify what sort of addresses will be transformed. The specification of one of these qualifiers sets the address transformation database(s) to use, the ORNAMEs to use, and whether LHS\_ORDER or RHS\_ORDER should be the default. The default, if no such qualifier is explicitly set, is /X488, meaning that X.400-1988 address transformations will be used.

#### */FORWARD*

#### */REVERSE (default)*

Specify whether addresses will default to forward or reverse (the default) style transformations.

#### */IMAGE\_FILE=file-spec /NOIMAGE\_FILE*

The /IMAGE\_FILE qualifier may be used to point to a non-default PMDF compiled configuration image. The /NOIMAGE\_FILE qualifier may be used to cause the utility to disregard any compiled PMDF configuration and instead run directly from the PMDF configuration text files.

#### */LHS\_ORDER*

#### */RHS\_ORDER*

These qualifiers specify whether left-to-right or right-to-left ordering of attributes in the local part of an RFC 822 address will be assumed. The default will depend upon which qualifier(s) were specified on the PMDF TEST/X400 command line: for X.400 address processing as with the /MB400, /X484, or /X488 qualifiers, rightto-left ordering is the default; for Message Router address processing as with the /MR or /MRIF qualifiers, left-to-right ordering is the default.

#### */RESTRICTED*

#### */NORESTRICTED (default)*

Specified whether or not to use restricted encoding of addresses.

#### **EXAMPLES**

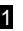

1 \$ **PMDF TEST/X400/X488**  $X400 > . . .$ X400> **EXIT**

> This example shows how to invoke the PMDF TEST/X400 utility for testing X.400-1988 address transformations, and then exit the utility with the EXIT command. Specifying the /X488 qualifier will cause use of the following defaults: DATABASE X400, RHS\_ ORDER, and ORNAME X488.

### **PMDF TEST/X400 commands PMDF TEST/X400**

2 \$ **PMDF TEST/X400/X484** X400> ... X400> **EXIT**

> This example shows how to invoke the PMDF TEST/X400 utility for testing X.400-1988 address transformations, and then exit the utility with the EXIT command. Specifying the /X484 qualifier will cause use of the following defaults: DATABASE X400, RHS\_ ORDER, and ORNAME X484.

3 \$ **PMDF TEST/X400/MB400**  $X400 > ...$ X400> **EXIT**

> This example shows how to invoke the PMDF TEST/X400 utility for testing Mailbus 400 (X.400-1988) address transformations using PMDF-MB400's own special TO\_MB400 and FROM\_MB400 databases, and then exit the utility with the EXIT command. Specifying the /MB400 qualifier will cause use of the following defaults: DATABASE X400 (but using the TO\_MB400 and FROM\_MB400 databases rather than the default TO\_X400 and FROM\_X400 databases), RHS\_ORDER, and ORNAME X488.

4 \$ **PMDF TEST/X400/MR** X400> ... X400> **EXIT**

> This example shows how to invoke the PMDF TEST/X400 utility for testing Message Router address transformations, and then exit the utility with the EXIT command. Specifying the /MR qualifier will cause use of the following defaults: DATABASE MR, LHS\_ORDER, and ORNAME MR.

5 \$ **PMDF TEST/X400/MRIF**

 $X400 > ...$ X400> **EXIT**

> This example shows how to invoke the PMDF TEST/X400 utility for testing Message Router address transformations using PMDF-MR's MRIF channel special TO\_MRIF and FROM MRIF databases, and then exit the utility with the EXIT command. Specifying the /MRIF qualifier will cause use of the following defaults: DATABASE MR (but using the TO\_MRIF and FROM\_MRIF databases rather than the default TO\_MR and FROM\_ MR databases), LHS\_ORDER, and ORNAME MR.

## **DECODE DDRFC822**

Decode X.400 DD.RFC822Cn attributes into a DD.RFC-822 attribute.

### **SYNTAX DECODE DDRFC822** *dd.rfc-822c-avpl*

**Command Qualifiers Defaults** *None. None.*

**PARAMETERS**

*dd.rfc-822-avpl* A DD.RFC-822 and DD.RFC822Cn attribute value pair list.

#### **DESCRIPTION**

X.400 Domain Defined Attribute values are limited to a maximum of 128 characters. Internet addresses are normally ''embedded'' into an X.400 address by representing the Internet address using the X.400 DD.RFC-822 attribute; but since Internet addresses may be longer than the X.400 DDA value limit, a single DD.RFC-822 attribute value may not be able to contain an entire long Internet address. To handle this case, three additional ''continuation'' DDA's have been defined, DD.RFC822C1, DD.RFC822C2, and DDRFC822C3. A single Internet address may be split among these four DDA's, thus allowing Internet addresses of up to 512 characters to be embedded into an X.400 address.

The DECODE DDRFC822 command decodes an AVPL of X.400 DD.RFC-822 plus continuation DD.RFC822Cn attributes into a single DD.RFC-822 attribute.

#### **EXAMPLES**

\$ **PMDF TEST/X400** X400> **DECODE DDRFC822 "/DD.RFC-822=amy.adams(a)example/DD.RFC822C1=.com/"** Result: /DD.RFC-822=amy.adams(a)example.com/

> This example shows decoding a DD.RFC-822 and a DD.RFC822C1 attribute into a single DD.RFC-822 attribute.

# **DECODE PERSONAL**

Decode an X.400 Personal Name (PN) value into individual component attributes.

## **SYNTAX DECODE PERSONAL** *pn-value*

**Command Qualifiers Defaults** *None. None.*

**PARAMETERS**

*pn-value* A Personal Name (PN) value.

#### **DESCRIPTION**

Decode an X.400 Personal Name (PN) value into corresponding individual component attributes.

#### **EXAMPLES**

This example shows decoding a Personal Name value into its constituent Surname, Initials, and Given name attribute value pairs.

> \$ **PMDF TEST/X400** X400> **DECODE PERSONAL "Amy.B.Carlson"** Result: /S=Carlson/I=B/G=Amy/

### **PMDF TEST/X400 commands DUMP BER**

## **DUMP BER**

Dump (decode) an X.400 BER-encoded message file.

## **SYNTAX DUMP BER** *p1-file-spec*

**Command Qualifiers Command Qualifiers Command Qualifiers** *None. None.*

**PARAMETERS**

*p1-file-spec* The X.400 P1 file to be dumped.

**DESCRIPTION**

Dump (decode) an X.400 BER-encoded message file.

#### **EXAMPLES**

...

The following example shows dumping the contents of an outgoing X.400 message file.

```
$ PMDF TEST/X400
X400> DUMP BER PMDF_QUEUE:[X400_LOCAL]ZZ01INYJFBUHWY94G5ZD.P1
 CONTEXT CONSTRUCTOR 0 (indefinite length)
 UNIVERSAL CONSTRUCTOR SET (indefinite length)
  APPLICATION CONSTRUCTOR 4 57
   APPLICATION CONSTRUCTOR 3 21
    APPLICATION CONSTRUCTOR 1 4
     UNIVERSAL PRIMITIVE PRINTABLESTRING 2
                                   7375 us 0000
    APPLICATION CONSTRUCTOR 2 5
     UNIVERSAL PRIMITIVE PRINTABLESTRING 3
                                 696969 iii 0000
    UNIVERSAL PRIMITIVE PRINTABLESTRING 6
                          6569 6277656e newbie 0000
   UNIVERSAL PRIMITIVE IA5STRING 32
    30303047 5845575a 51304a4f 4931303c <01IOJ0QZWEXG000 0000
    534f4e4e 492e4549 4257454e 4039564d MV9@NEWBIE.INNOS 0010
  APPLICATION CONSTRUCTOR 0 36
```
## **DUMP FILE**

Dump (decode) a binary file.

### **SYNTAX DUMP FILE** *file-spec*

**Command Qualifiers Command Qualifiers Command Qualifiers** */DECIMAL /HEXADECIMAL /HEXADECIMAL /HEXADECIMAL /OCTAL /HEXADECIMAL*

**PARAMETERS**

*file-spec* The file to dump.

#### **DESCRIPTION**

Dump the bytes of a file.

#### **COMMAND QUALIFIERS**

*/DECIMAL /HEXADECIMAL (default) /OCTAL*

By default, DUMP FILE's output is displayed in hexadecimal. The /OCTAL qualifier may be used to cause the output to be displayed in octal; the /DECIMAL qualifier may be used to cause the output to be displayed as base 10 (decimal) integer values.

#### **EXAMPLES**

This example shows dumping the bytes of a sample WordPerfect document.

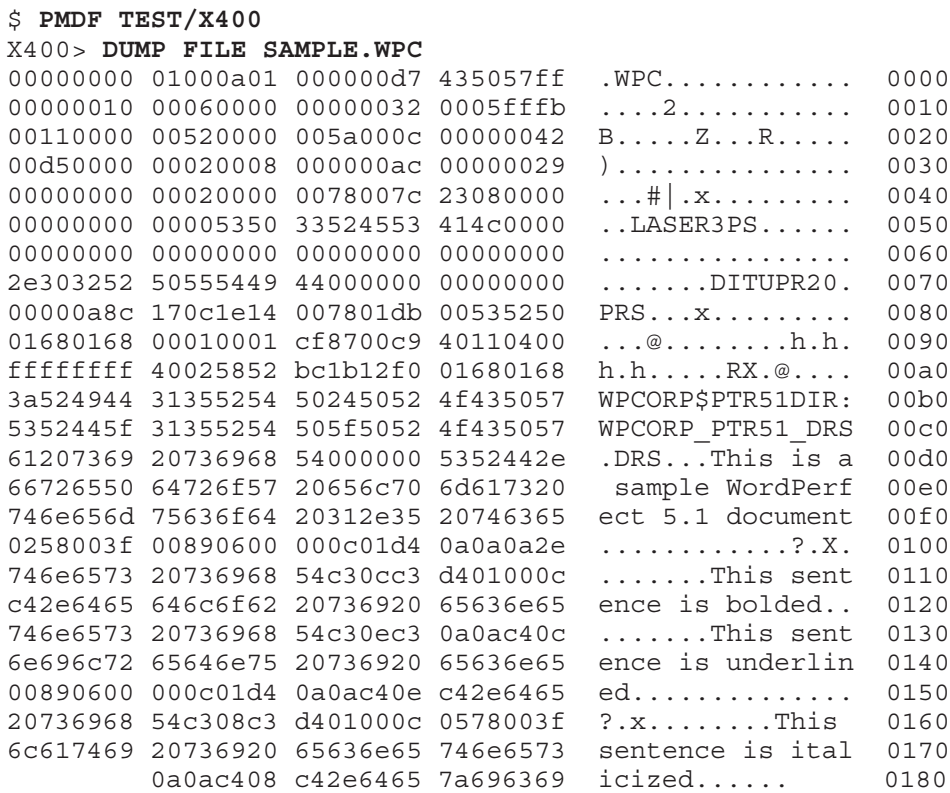

## **DUMP NBS**

Dump (decode) a Message Router NBS message file.

# **SYNTAX DUMP NBS** *nbs-file-spec* **Command Qualifiers Defaults** *None. None.* **PARAMETERS** *nbs-file-spec* The NBS file to be dumped.

**DESCRIPTION**

Dump (decode) a Message Router NBS message file.

#### **EXAMPLES**

The following example shows dumping the contents of an NBS message file.

```
$ PMDF TEST/X400
X400> DUMP NBS MR$NBS:MR1234.NBS
message (qualifier 20) (length 24b)
field (qualifier message-id) (length 1d)
 ascii (length 1b)
  Block number 0 (00000000), 27 (001b) bytes
  312f3139 39373130 31333133 30373430 04703131017991/1 0000
             445255 47495340 38333432 2438@NAPLES 0010
 field (qualifier posted-date) (length 12)
 date (length 10)
  ascii (length 0e)
   Block number 0 (00000000), 14 (000e) bytes
       3034 37303331 33313031 37393931 19971013130740 0000
...
```
## **ENCODE DDRFC822**

Encode a long X.400 DD.RFC-822 attribute into continuation attributes.

### **SYNTAX ENCODE DDRFC822** *dd.rfc-822-attribute-value-pair*

**Command Qualifiers Defaults** *None. None.*

**PARAMETERS**

*dd.rfc-822-attribute-value-pair* A DD.RFC-822 attribute value pair.

#### **DESCRIPTION**

X.400 Domain Defined Attribute values are limited to a maximum of 128 characters. Internet addresses are normally ''embedded'' into an X.400 address by representing the Internet address using the X.400 DD.RFC-822 attribute; but since Internet addresses may be longer than the X.400 DDA value limit, a single DD.RFC-822 attribute value may not be able to contain an entire long Internet address. To handle this case, three additional ''continuation'' DDA's have been defined, DD.RFC822C1, DD.RFC822C2, and DDRFC822C3. A single Internet address may be split among these four DDA's, thus allowing Internet addresses of up to 512 characters to be embedded into an X.400 address.

The ENCODE DDRFC822 command encode a ''long'' X.400 DD.RFC-822 attribute value—one with more than 128 characters into the value—into a DD.RFC-822 attribute plus continuation DD.RFC822Cn attributes.

# **ENCODE PERSONAL**

Encode X.400 attributes into X.400 Personal Name (PN), Free Form name (FFN), and Telephone Number (TN) values.

### **SYNTAX ENCODE PERSONAL** *avpl*

**Command Qualifiers Defaults** *None. None.*

#### **PARAMETERS**

*avpl* An attribute value pair list.

#### **DESCRIPTION**

Encode an X.400 Attribute Value Pair List into Personal Name (PN), Free Form Name (FFN), and Telephone Number (TN) values.

#### **EXAMPLES**

This example shows encoding X.400 Surname, Given name, Initials, Telephone Number, and Free Form Name attributes.

```
$ PMDF TEST/X400
X400> ENCODE PERSONAL "/S=Last/I=I/G=First/TN=123-4567/FFN=nick name"
Result: First.I.Last
Free form: nick name
Telephone number: 123-4567
```
# **EXIT**

Exit the PMDF TEST/X400 utility.

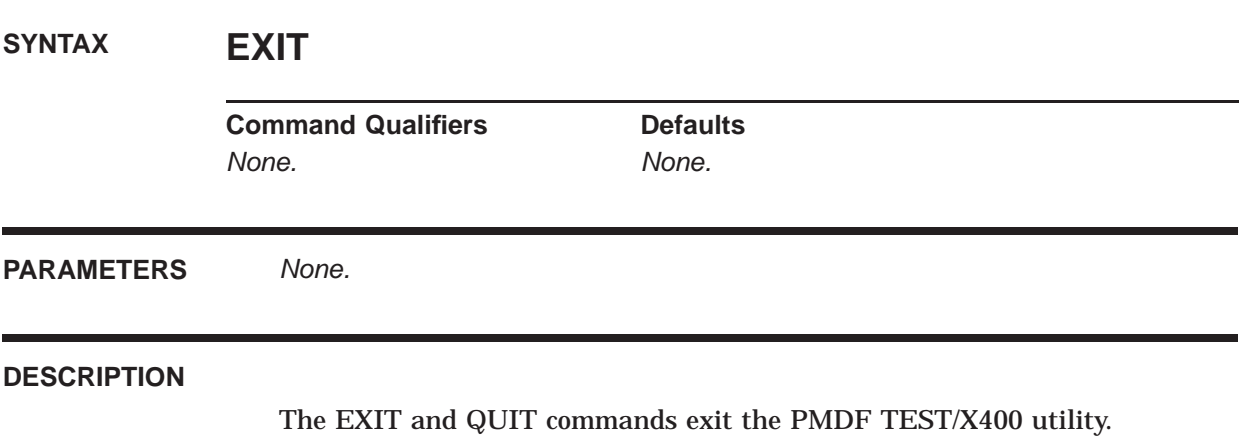

## **HELP**

Obtain help on the use of PMDF TEST/X400.

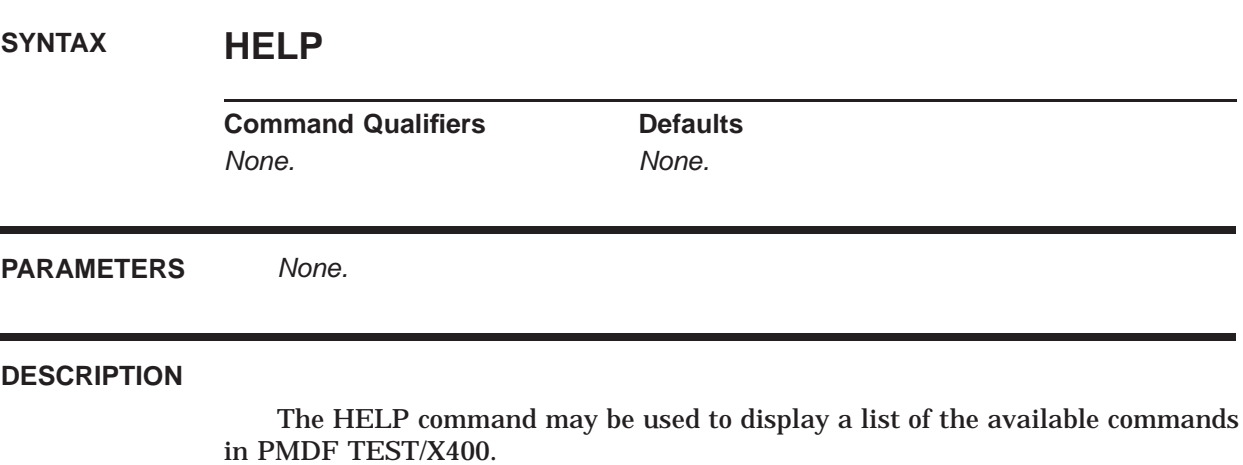

# **QUIT**

Exit the PMDF TEST/X400 utility.

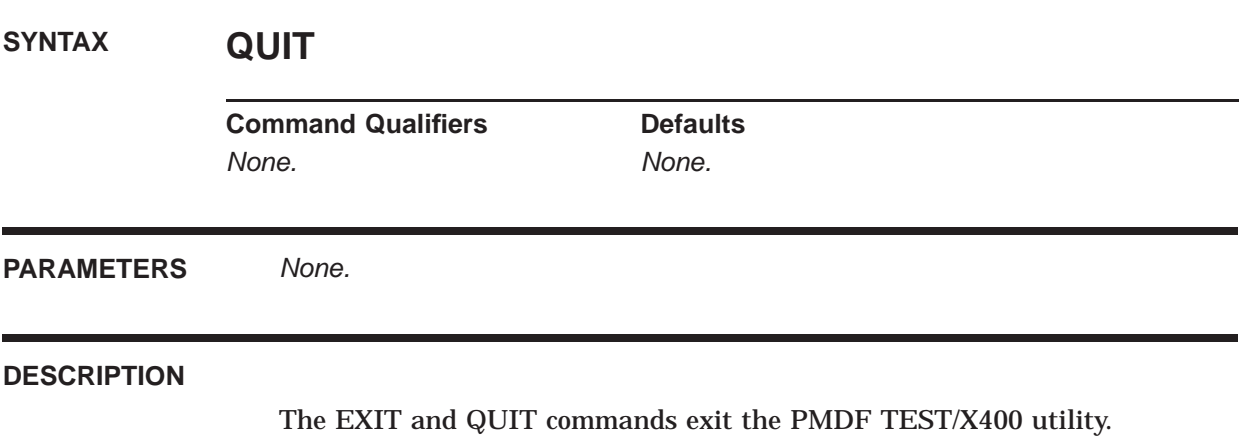

## **SET DATABASE**

Specify the sort of databases to use for address transformations.

### **SYNTAX SET DATABASE** *keyword*

**Command Qualifiers Defaults** *None. None.*

#### **PARAMETERS**

*keyword*

Required value of either MR, specifying Message Router databases, or X400, specifying X.400 databases.

#### **DESCRIPTION**

The SET DATABASE command sets which sort of databases to use for address transformations. SET DATABASE MR specifies that PMDF-MR databases will be used; namely, the TO\_MR and FROM\_MR databases will be used, unless PMDF TEST/X400 was invoked with the /MRIF qualifier in which case TO\_MRIF and FROM\_MRIF databases will preferentially be used. SET DATABASE X400 specifies that PMDF-X400/PMDF-MB400 databases will be used; namely, the TO\_ X400 and FROM\_X400 databases will be used, unless PMDF TEST/X400 was invoked with the /MB400 qualifier in which case TO\_MB400 and FROM\_MB400 databases will preferentially be used.

Note that invoking PMDF TEST/X400 with a qualifier such as /MR, /MRIF, /X484, /X488, or /MB400, sets other defaults appropriately, in addition to the databases. Thus it is simpler to invoke PMDF TEST/X400 with appropriate qualifiers from the beginning, rather than manually setting the database from within PMDF TEST/X400.

## **SET DEBUG**

Control display of debug output.

### **SYNTAX SET DEBUG SET NODEBUG**

**Command Qualifiers Command Qualifiers Command Qualifiers** *None. None.*

**PARAMETERS** *None.*

#### **DESCRIPTION**

The SET DEBUG and SET NODEBUG commands may be used to enable and disable, respectively, detailed debug output regarding the operation of PMDF TEST/X400's other commands.

#### **EXAMPLES**

This example shows enabling debugging to see details of an address transformation.

\$ **PMDF TEST/X400/X488** X400> **TRANSLATE AVPL "/C=US/ADMD=GALACTIMAIL/PRMD=Example Corp/O=R and D/OU=Widgets /S=Borg/G=Bob/** Result: Bob.Borg@x400.example.com X400> **SET DEBUG** X400> **TRANSLATE AVPL "/C=US/ADMD=GALACTIMAIL/PRMD=Example Corp/O=R and D/OU=Widgets /S=Borg/G=Bob/** 15:38:55.13: Rewrite: "\$I" - \$I\$&0\$W\$&1\$M\$&2\$M\$&3\$H\$&4\$X\$&5\$X\$&6\$X\$TINI|" [OK] 15:38:55.13: Rewrite: "INI|/C=US/ADMD=GALACTIMAIL/PRMD=Example Corp/O=R and D/OU=Wi dgets/S=Borg/G=Bob/" - failed 15:38:55.13: Rewrite: "INI|/C=US/ADMD=GALACTIMAIL/PRMD=Example Corp/O=R and D/OU=Wi dgets/S=Borg/G=\*/" - failed 15:38:55.13: Rewrite: "INI|/C=US/ADMD=GALACTIMAIL/PRMD=Example Corp/O=R and D/OU=Wi dgets/S=Borg" - failed 15:38:55.13: Rewrite: "INI|/C=US/ADMD=GALACTIMAIL/PRMD=Example Corp/O=R and D/OU=Wi dgets/S=\*/G=\*/" - failed 15:38:55.13: Rewrite: "INI|/C=US/ADMD=GALACTIMAIL/PRMD=Example Corp/O=R and D/OU=Wi dgets/S=\*" - failed 15:38:55.13: Rewrite: "INI|/C=US/ADMD=GALACTIMAIL/PRMD=Example Corp/O=R and D/OU=Wi dgets" - \$N\$O\$&3example.com\$TLOC|" [OK] 15:38:55.13: Rewrite: "LOC|/S=Borg/G=Bob/" - failed 15:38:55.13: Rewrite: "LOC|/S=Borg/G=\*/" - failed 15:38:55.14: Rewrite: "LOC|/S=Borg" - failed 15:38:55.14: Rewrite: "LOC|/S=\*/G=\*/" - failed 15:38:55.14: Rewrite: "LOC|/S=\*" - failed 15:38:55.14: Material remaining after rules: /S=Borg/G=Bob/ 15:38:55.14: Attempting to rewrite as personal name. 15:38:55.14: Rewrite: "LOC|\$N" - \$&1\$U\$TFFN|" [OK] Result: Bob.Borg@example.com

# **SET ENVELOPE**

Treat addresses as envelope addresses.

## **SYNTAX SET ENVELOPE SET HEADER**

**Command Qualifiers Defaults** *None. None.*

**PARAMETERS** *None.*

#### **DESCRIPTION**

Note that some PMDF-X400 and PMDF-MR address transformations are envelope or header specific. The SET ENVELOPE and SET HEADER commands may be used to control whether address transformations assume addresses are envelope addresses or header addresses. Header addresses are assumed by default.

See also SET HEADER.

## **SET FORWARD**

Treat addresses as forward pointing addresses.

## **SYNTAX SET FORWARD SET REVERSE**

**Command Qualifiers Command Qualifiers** *None. None.*

**PARAMETERS** *None.*

#### **DESCRIPTION**

Note that some PMDF-X400 and PMDF-MR address transformations are specific to either forward pointing or backward point addresses. The SET FORWARD and SET REVERSE commands may be used to control whether address transformations assume addresses are forwarding point or reverse pointing. Reverse pointing addresses are assumed by default.

See also SET REVERSE.

## **SET HEADER**

Treat addresses as header addresses.

## **SYNTAX SET HEADER SET ENVELOPE**

**Command Qualifiers Defaults** *None. None.*

**PARAMETERS** *None.*

#### **DESCRIPTION**

Note that some PMDF-X400 and PMDF-MR address transformations are envelope or header specific. The SET ENVELOPE and SET HEADER commands may be used to control whether address transformations assume addresses are envelope addresses or header addresses. Header addresses are assumed by default.

See also SET ENVELOPE.

## **SET LHS\_ORDER**

Interpret local mailbox parts in left-to-right order.

### **SYNTAX SET LHS\_ORDER SET RHS\_ORDER**

**Command Qualifiers Defaults** *None. None.*

**PARAMETERS** *None.*

#### **DESCRIPTION**

The order in which to interpret attributes in the local mailbox portion of an RFC 822 address may be controlled with the SET LHS\_ORDER and SET RHS\_ ORDER commands. The proper interpretation order is dependent upon the sort of address under consideration; RHS\_ORDER is usually proper for X.400 addresses, whereas LHS\_ORDER is usually proper for Message Router addresses. The qualifiers with which PMDF TEST/X400 was invoked may set a default ordering.

See also SET RHS\_ORDER.

# **SET LOCALHOST**

## **SYNTAX SET LOCALHOST** *host-name*

**Command Qualifiers Defaults** *None. None.*

#### **PARAMETERS**

*host-name*

The local host name as far as address transformations are concerned; *e.g.*, the name of the PMDF system itself.

#### **DESCRIPTION**

If it is made known to the PMDF TEST/X400 utility, the utility will use the local host name for certain address transformation purposes, such as "fixing up" bare usernames presented as putative RFC 822 addresses.

#### **EXAMPLES**

The following example illustrates how setting LOCALHOST can allow PMDF TEST/X400 to ''fix up'' bare usernames and thereby allow address transformation. The example assumes a PMDF-MR configuration where MILAN is the PMDF-MR node, and PMDF is the PMDF MRMAN mailbox name.

> \$ **PMDF TEST/X400/MR** X400> **TRANSLATE 822\_TO\_AVPL system** Syntax error. X400> **SET LOCALHOST example.com** X400> **TRANSLATE 822\_TO\_AVPL system** Result: R 0 R 0 R 0 U 0 FFN 0

## **SET ORNAME**

Specify the set of valid attribute names to use for address transformations.

### **SYNTAX SET ORNAME** *keyword*

**Command Qualifiers Defaults** *None. None.*

#### **PARAMETERS**

*keyword* Required value of one of DOC, FAX, MHS, MR, X484, or X488.

#### **DESCRIPTION**

The SET ORNAME command sets which set of attribute names will be valid for address transformations. SET ORNAME MR specifies that Message Router attribute names will be used. SET ORNAME X484 specifies that X.400-1984 attribute names will be used. SET ORNAME X488 specifies that X.400-1988 attribute names will be used.

Note that invoking PMDF TEST/X400 with a qualifier such as /MR, /MRIF, /X484, /X488, or /MB400, sets other defaults appropriately, in addition to the ORNAME set. Thus it is simpler to invoke PMDF TEST/X400 with appropriate qualifiers from the beginning, rather than manually setting the ORNAME set from within PMDF TEST/X400.

# **SET REVERSE**

Treat addresses as reverse pointing addresses.

## **SYNTAX SET REVERSE SET FORWARD**

**Command Qualifiers Defaults** *None. None.*

**PARAMETERS** *None.*

#### **DESCRIPTION**

Note that some PMDF-X400 and PMDF-MR address transformations are specific to either forward pointing or backward point addresses. The SET FORWARD and SET REVERSE commands may be used to control whether address transformations assume addresses are forwarding point or reverse pointing. Reverse pointing addresses are assumed by default.

See also SET FORWARD.

## **SET RHS\_ORDER**

Interpret local mailbox parts in right-to-left order.

### **SYNTAX SET RHS\_ORDER SET LHS\_ORDER**

**Command Qualifiers Defaults** *None. None.*

**PARAMETERS** *None.*

#### **DESCRIPTION**

The order in which to interpret attributes in the local mailbox portion of an RFC 822 address may be controlled with the SET LHS\_ORDER and SET RHS\_ ORDER commands. The proper interpretation order is dependent upon the sort of address under consideration; RHS\_ORDER is usually proper for X.400 addresses, whereas LHS\_ORDER is usually proper for Message Router addresses. The qualifiers with which PMDF TEST/X400 was invoked may set a default ordering.

See also SET LHS\_ORDER.

# **SET STYLE**

Set command line style.

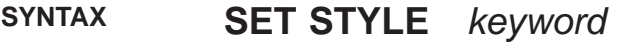

**Command Qualifiers Defaults** *None. None.*

#### **PARAMETERS**

*keyword* Required value of one of DEFAULT, UNIX, VMS.

#### **DESCRIPTION**

The SET STYLE command sets the command line style; *i.e.*, whether command qualifiers are specified with slashes or dashes.

### **PMDF TEST/X400 commands TEST NUMERIC**

# **TEST NUMERIC**

Test whether all characters in a string are decimal digits.

## **SYNTAX TEST NUMERIC** *string*

**Command Qualifiers Defaults** *None. None.*

#### **PARAMETERS**

*string* String whose characters to test.

#### **DESCRIPTION**

The TEST NUMERIC command checks whether or not the characters in a string are decimal digits.

# **TEST PRINTABLE**

Test whether all characters in a string are printable-string characters.

## **SYNTAX TEST PRINTABLE** *string*

**Command Qualifiers Defaults** *None. None.*

**PARAMETERS**

*string* String whose characters to test.

#### **DESCRIPTION**

The TEST PRINTABLE command checks whether or not the characters in a string are all printable-string characters.

#### **EXAMPLES**

This example shows checking one string that does consist entirely of printable string characters, "abc", and another string that does not, "ab@".

> \$ **PMDF TEST/X400** X400> **TEST PRINTABLE abc** Yes X400> **TEST PRINTABLE ab@** No

## **TEST TRACE**

Test whether an X.400-Received: header value contains properly formatted X.400 trace information.

### **SYNTAX TEST TRACE** *string*

**Command Qualifiers Defaults** *None. None.*

#### **PARAMETERS**

*string* String to try interpreting as the value of an X.400-Received: header line.

#### **DESCRIPTION**

The TEST TRACE command checks whether the supplied string, interpreted as an X400-Received: header value, contains properly formatted X.400 trace information.

#### **EXAMPLES**

This example shows checking that the header

```
X400-Received: by /PRMD=PROCESS/ADMD=III/C=US/; Relayed; Fri, 15 Nov 2012
 15:01:44 -0700
```
indeed contains syntactically valid X.400 trace information.

```
$ PMDF TEST/X400
X400> TEST TRACE " by /PRMD=PROCESS/ADMD=III/C=US/; Relayed; Fri, 15Nov 2012
15:01:44 -0700"
Result after decode/encode: by /PRMD=PROCESS/ADMD=III/C=US/; Relayed; Fri, 15
Nov 2012 15:01:44 -0700
```
# **TRANSLATE 822\_TO\_AVPL**

Translate an RFC 822 address to AVPL form.

### **SYNTAX TRANSLATE 822\_TO\_AVPL** *rfc822-address*

**Command Qualifiers Defaults** *None. None.*

**PARAMETERS**

*rfc822-address* RFC 822 (Internet) address.

#### **DESCRIPTION**

The TRANSLATE 822\_TO\_AVPL command translates a specified RFC 822 address into AVPL form, using the address transformation database currently in effect and the LHS\_ORDER/RHS\_ORDER ordering currently in effect.

#### **EXAMPLES**

This example illustrates the transformation of an RFC 822 address to X.400 format, assuming that PMDF-X400 is configured with x400.example.com as its pseudodomain name.

```
$ PMDF TEST/X400/X488
X400> SET ENVELOPE
X400> SET FORWARD
X400> TRANSLATE 822_TO_AVPL """/C=US/ADMD=TELCO/PRMD=Big Corp/S=Adamson/
G=Bob/""@x400.example.com"
Result:
C the contract of the contract of the contract of the contract of the contract of the contract of the contract of the contract of the contract of the contract of the contract of the contract of the contract of the contract
ADMD 0 TELCO
PRMD 0 0 Big Corp
S 3 Adamson C 2012 - 2022 - 2022 - 2022 - 2022 - 2022 - 2022 - 2022 - 2022 - 2022 - 2022 - 2022 - 2022 - 2022 - 202
G 0 Bob
```
# **TRANSLATE ASCII\_TO\_PRINTABLESTRING**

Translate an ASCII string to a printable-string encoding of the string.

## **SYNTAX TRANSLATE ASCII\_TO\_PRINTABLESTRING** *string*

**Command Qualifiers Defaults** *None. None.*

**PARAMETERS**

*string* An ASCII string.

## **DESCRIPTION**

The TRANSLATE ASCII\_TO\_PRINTABLESTRING command translates an ASCII string to a printable-string, using the multi-character substitutions specified in RFC 2156 for ASCII characters that have no printable-string equivalent.

## **EXAMPLES**

This example illustrates the transformation of the ASCII string

"First Last"@example..com

to a printable-string version of the string. Note that ASCII string corresponds to a rather common form of Internet address. But such a string cannot be literally represented in an X.400 address (if for instance one wants to embed this address using the DD.RFC-822 X.400 attribute), since the quote character and at character are not printable-string characters—such characters have to be encoded, as with the RFC 2156 multi-character substitutions.

\$ **PMDF TEST/X400/X488** X400> **TRANSLATE ASCII\_TO\_PRINTABLE """First Last""@example.com"** Result: (q)First Last(q)(a)example.com

# **TRANSLATE AVPL\_TO\_822**

Translate an AVPL to an RFC 822 address.

## **SYNTAX TRANSLATE AVPL\_TO\_822** *avpl*

**Command Qualifiers Defaults** *None. None.*

**PARAMETERS**

*avpl* An Attribute Value Pair List (AVPL).

## **DESCRIPTION**

The TRANSLATE AVPL\_TO\_822 command translates an AVPL representation of an address to an RFC 822 (Internet) address, using the address transformation database currently in effect, and the LHS\_ORDER/RHS\_ORDER currently in effect.

## **EXAMPLES**

This example illustrates transforming a Message Router address of

```
Ann Adams@A1@MILAN
```
to an RFC 822 equivalent, assuming PMDF-MR has been configured to associate the A1 Message Router mailbox on the node MILAN with the pseudodomain name a1.example.com.

> \$ **PMDF TEST/X400/MR** X400> **set envelope** X400> **set forward** X400> **TRANSLATE AVPL\_TO\_822 "/R=MILAN/R=A1/U=Ann Adams"** Result: "Ann Adams"@a1.example.com

## **TRANSLATE OID**

Translate an OID to a descriptive sequence.

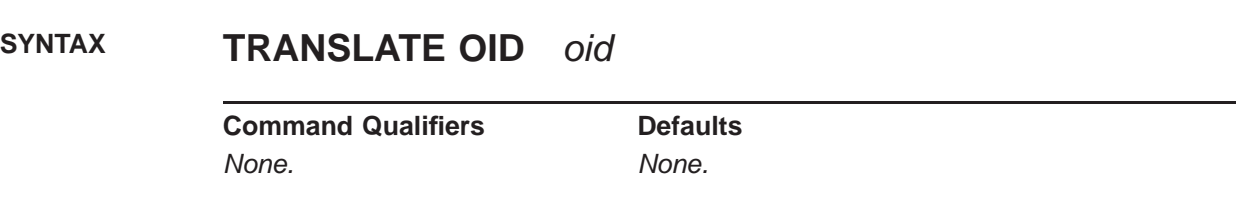

**PARAMETERS**

*oid* An OID.

## **DESCRIPTION**

The TRANSLATE OID command converts an OID—dot separated sequence of integers – into descriptive text.

## **EXAMPLES**

This example shows obtaining a description of the OID for an X.400 File Transfer Body Part containing a PostScript attachment.

\$ **PMDF TEST/X400** X400> **TRANSLATE OID 1.3.6.1.7.1.2.1.2** Result: iso(1) identified-organization(3) dod(6) iana(1) mail(7) mixer(1) bodies (2) bp-data(1) postscript(2)

## **TRANSLATE PRESENTATION\_TO\_AVPL**

Translate an X.400 presentation address to AVPL form.

## **SYNTAX TRANSLATE PRESENTATION\_TO\_AVPL** *presentation-address*

## **PARAMETERS**

#### *presentation-address*

An X.400 presentation address, *e.g.*, "c=us; admd=teleco; prmd=Example; o=Engineering; ou=Widgets; S=Brown; G=Bob;''.

### **DESCRIPTION**

The TRANSLATE PRESENTATION\_TO\_AVPL command transforms an X.400 presentation address—the sort that may be seen on a business card, for instance into a canonical AVPL form.

### **EXAMPLES**

The following example shows transforming an X.400 presentation address into AVPL form, and then transforming the AVPL form into RFC 822 form (assuming a PMDF-X400 configuration as shown in the example in the appropriate edition of the *PMDF Installation Guide*).

X400> **TRANSLATE PRES "C=US; ADMD=GALACTIMAIL; PRMD=Example Corp; O=R and D; OU=Widg ets; S=Borg; G=Bob;** Result: /C=US/ADMD=GALACTIMAIL/PRMD=Example Corp/O=R and D/OU=Widgets/S=Borg/G=Bob/ X400> **TRANSLATE AVPL "/C=US/ADMD=GALACTIMAIL/PRMD=Example Corp/O=R and D/OU=Widgets /S=Borg/G=Bob/** Result: Bob.Borg@x400.example.com

# **32Utilities on UNIX and NT**

PMDF contains a modest collection of management utility programs, which are used to perform various maintenance, testing, and management tasks. The following sections describe these utilities. Note that many of the utilities are mentioned elsewhere in this document in the context of how they are actually used. User-level utilities are described in the *PMDF User's Guide*.

Briefly, the PMDF utilities, both those documented in the *PMDF User's Guide* and those documented here, are shown in Table 32–1. Those utilities only available under OpenVMS are marked with a †; those only available under UNIX and NT are marked with a  $\ddagger$ ; those available on UNIX but not available on NT are marked with a §.

| Web-based utilities and displays      |                                                                                                    |  |  |
|---------------------------------------|----------------------------------------------------------------------------------------------------|--|--|
| <b>URL</b>                            | <b>Description</b>                                                                                                    |  |  |
| http://pmdfhost:7633/configure/       | Configure: generate PMDF<br>configuration files; see the PMDF<br><b>Installation Guide</b>                                                                                                    |  |  |
| http://pmdfhost:7633/dispatcher/      | Dispatcher Statistics: view statistics<br>on recent connections to the<br>Dispatcher, e.g., SMTP, POP<br>and IMAP connections                                                                                                    |  |  |
| http://pmdfhost:7633/mailbox filters/ | Mailbox Filters: generate and<br>modify system and user mailbox<br>filters controlling filtering of incoming<br>messages                                                                                                    |  |  |
| http://pmdfhost:7633/qm/              | Message Queue Management:<br>queue management utility                                                                                                    |  |  |
| http://pmdfhost:7633/msgstore/        | MessageStore Administration:<br>manage PMDF MessageStore;<br>see the PMDF popstore &<br>MessageStore Manager's Guide                                                                                                    |  |  |
| http://pmdfhost:7633/monitor/         | Monitoring: view PMDF counters;<br>on OpenVMS, also view the status<br>of PMDF processing queues                                                                                                    |  |  |
| http://pmdfhost:7633/chng pwd/        | Password Change Utility: change<br>your e-mail password; usually used<br>to change a PMDF MessageStore<br>or PMDF popstore account<br>password, but may also change<br>a system password, depending<br>upon configuration; see the<br>PMDF popstore & MessageStore<br>Manager's Guide |  |  |

**Table 32–1 PMDF Utilities**

## **Utilities on UNIX and NT**

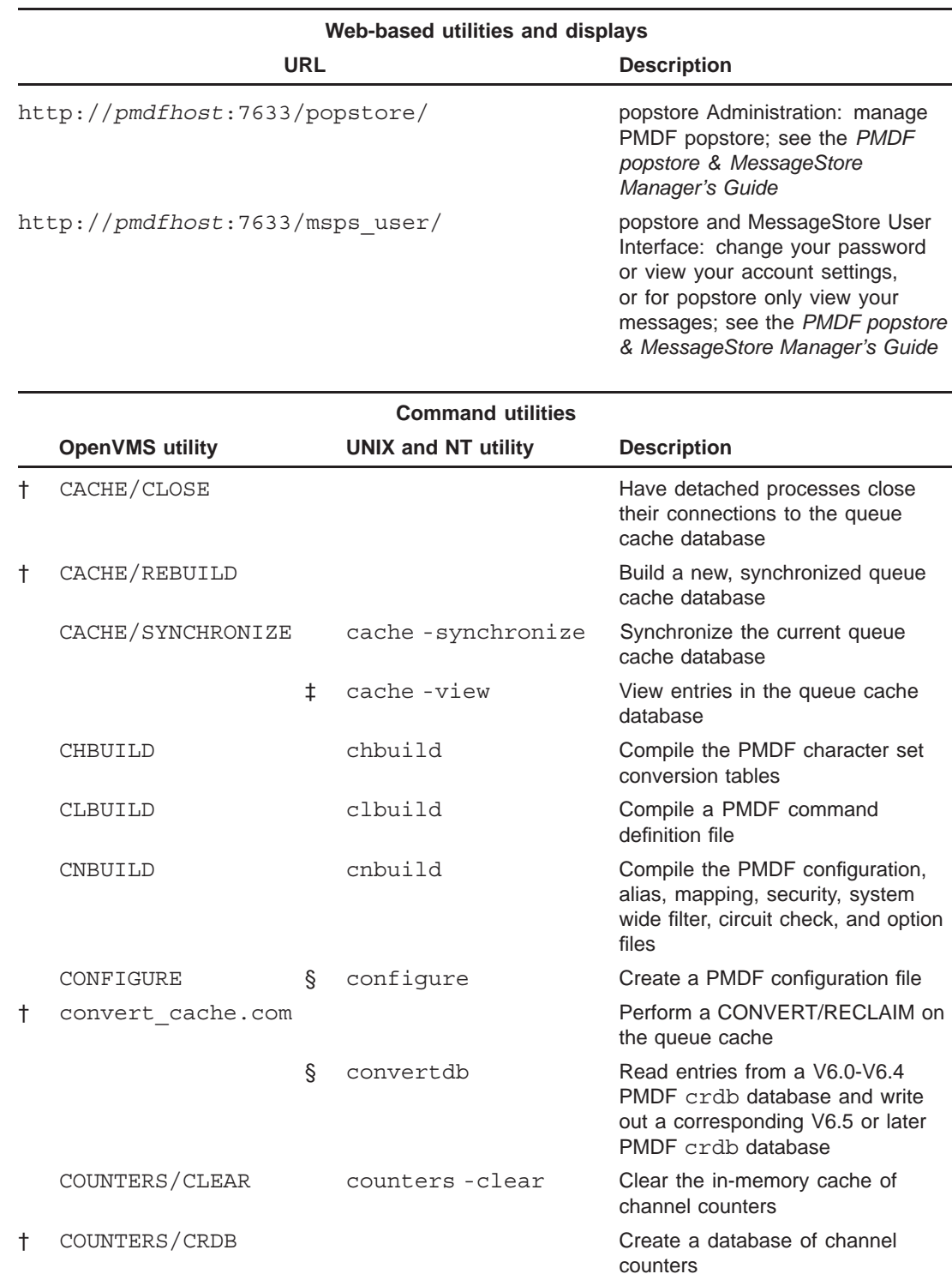

## **Table 32–1 (Cont.) PMDF Utilities**

§Not available on NT †Available on OpenVMS only

‡Available on UNIX and NT only

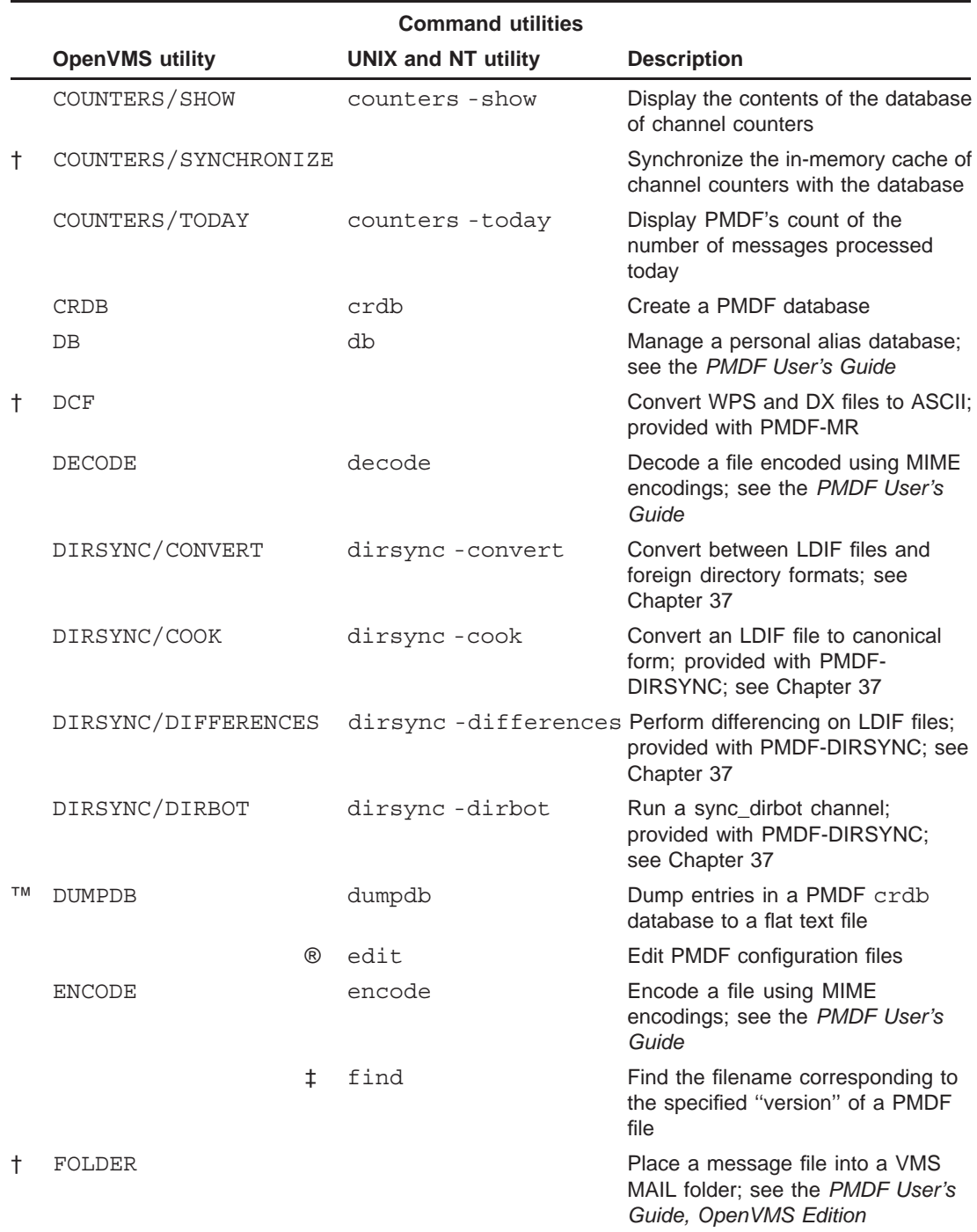

## **Table 32–1 (Cont.) PMDF Utilities**

™See also the PMDF DB (OpenVMS) or pmdf db (UNIX or NT) utility's write *filename* alias command.

®Available on NT only

†Available on OpenVMS only

‡Available on UNIX and NT only

## **Utilities on UNIX and NT**

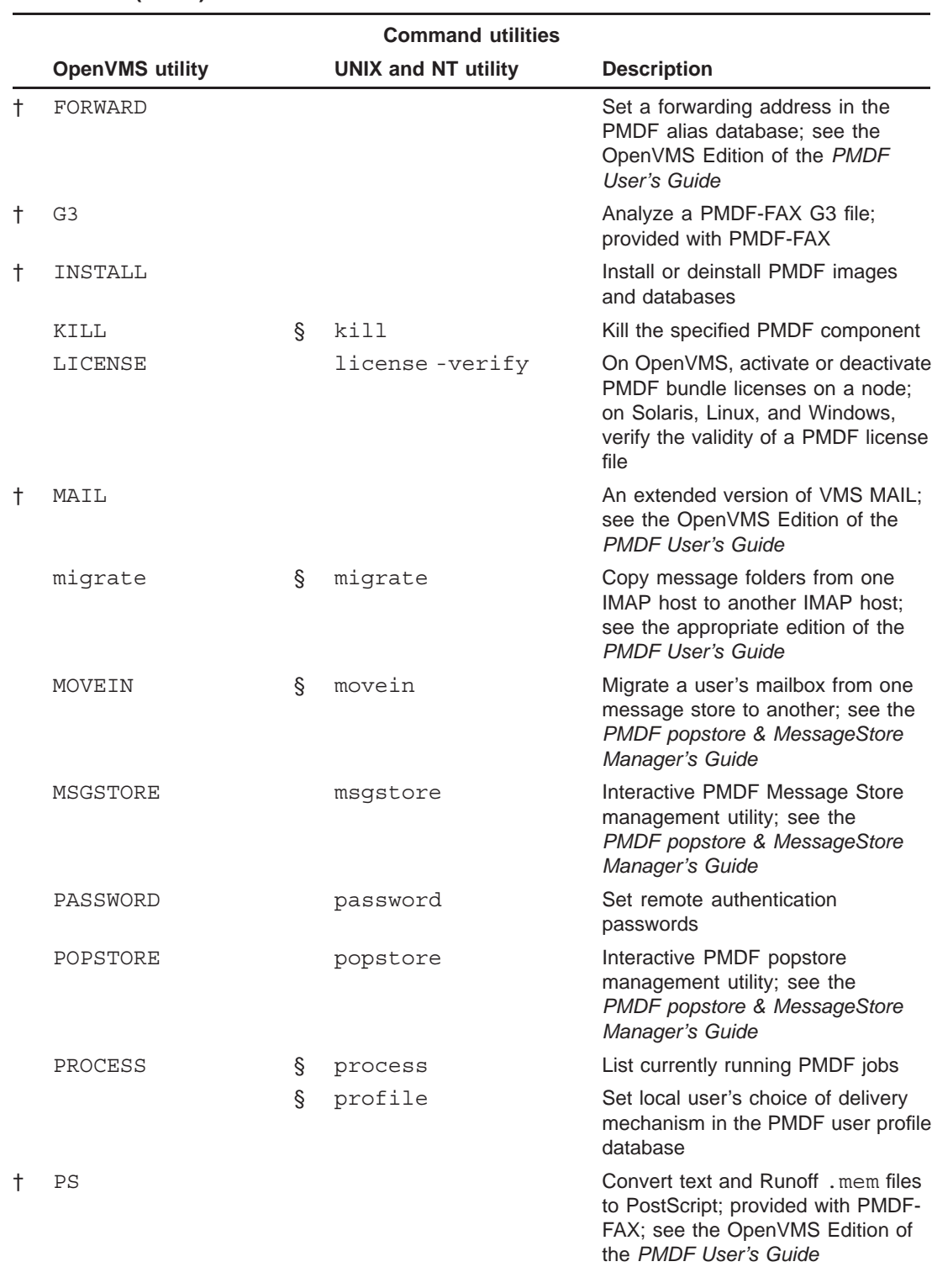

## **Table 32–1 (Cont.) PMDF Utilities**

§Not available on NT †Available on OpenVMS only

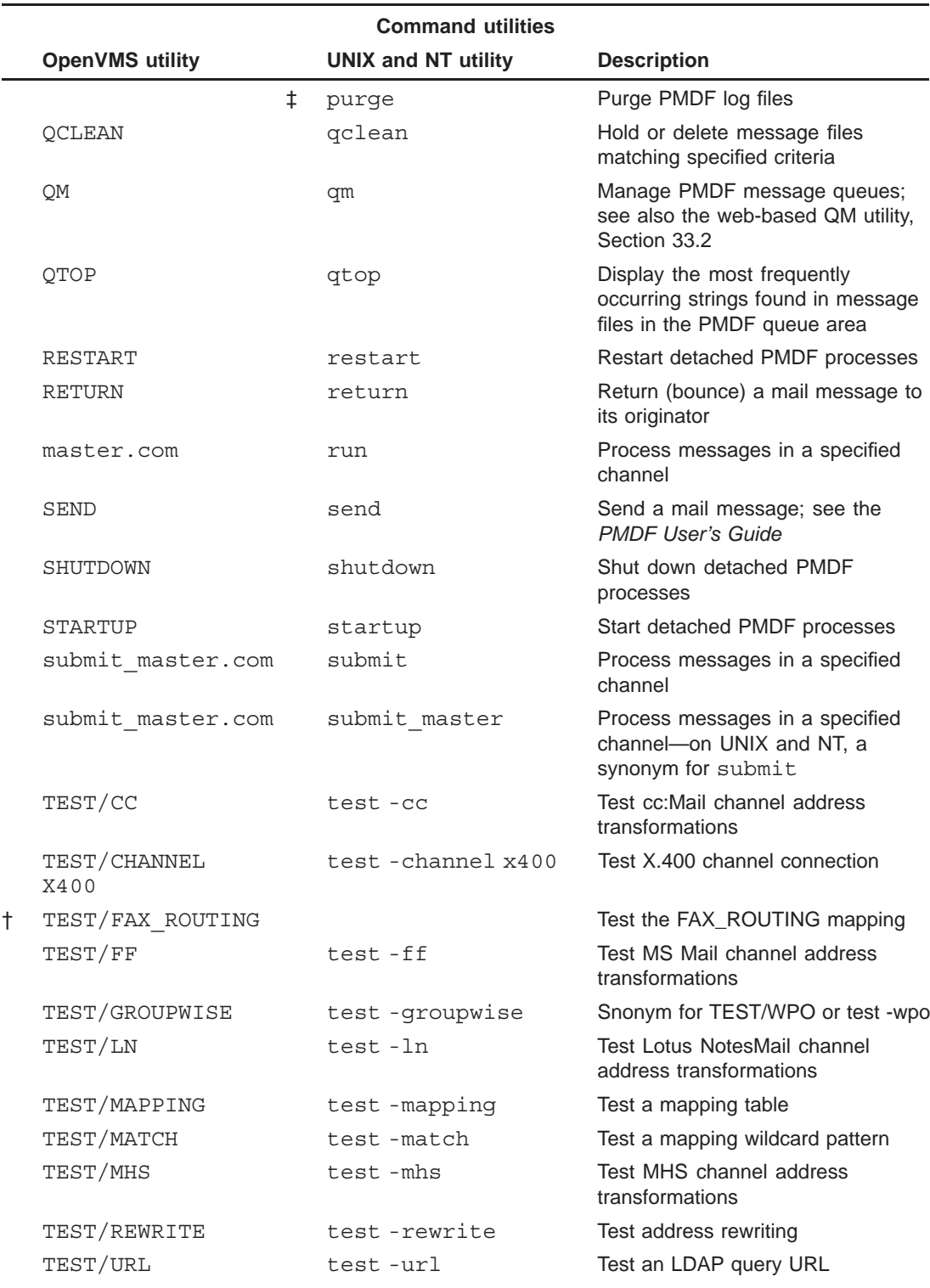

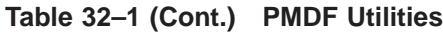

†Available on OpenVMS only

‡Available on UNIX and NT only

## **Utilities on UNIX and NT**

| <b>Command utilities</b>       |            |                            |                                                                                  |
|--------------------------------|------------|----------------------------|----------------------------------------------------------------------------------|
| <b>OpenVMS</b> utility         |            | <b>UNIX and NT utility</b> | <b>Description</b>                                                               |
| TEST/WPO                       |            | test-wpo                   | <b>Test WordPerfect Office</b><br>(GroupWise) channel address<br>transformations |
| PMDF TEST/X400                 |            | test $-x400$               | Test X.400, MAILbus 400, or<br>Message Router channel address<br>transformations |
| tls certdump                   |            | tls certdump               | Dump the contents of a certificate<br>file                                       |
| tls certreq                    |            | tls certreq                | Generate a public key pair and a<br>certificate request                          |
| tls ciphers                    |            | tls ciphers                | List available ciphers                                                           |
|                                | $\ddagger$ | view                       | Display the specified "version" of a<br>PMDF file                                |
| VERSION                        |            | version                    | Print PMDF version number                                                        |
| ‡Available on UNIX and NT only |            |                            |                                                                                  |

**Table 32–1 (Cont.) PMDF Utilities**

This chapter is broken into two main sections. The first section, Command Line Utilities on UNIX and NT, describes the command shell utilities available on UNIX and NT; the second section, Interactive Utilities, describes the interactive pmdf profile, pmdf qm, and pmdf test -x400, utilities available on UNIX and NT.

## **32.1 Command Line Utilities on UNIX and NT**

This section documents the PMDF utilities available on UNIX and NT.

On UNIX platforms, these utilities are implemented via  $/\text{usr}/\text{bin}/\text{pmdf}$  (which is a symbolic link to  $\text{/pmf/bin/pmdf}$ . For convenient use of the pmdf commands, add the path /usr/bin to your search path.

On NT, these utilities are implemented via \pmdf\bin on the drive selected at installation time. The PMDF installation procedure automatically makes the path to these commands available, inserting the path under the "Start" menu, under "Settings", under ''Control Panel'', under ''System'', under ''System Variables'', under ''Path''.

# **cache -synchronize—Synchronize the queue cache**

Update the queue cache database so as to reflect all messages currently present in the message queues.

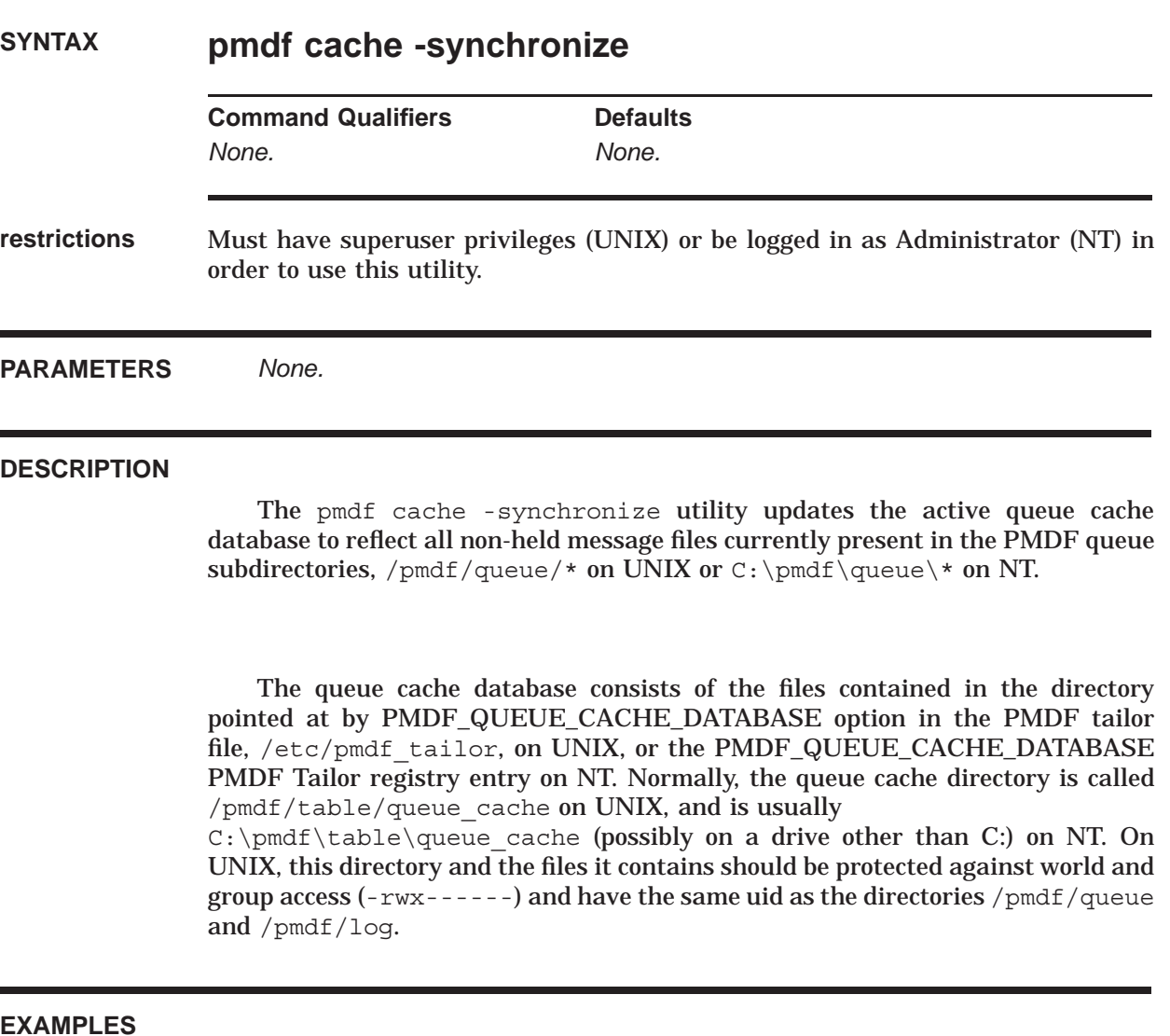

## **EXAMPLES**

To synchronize the queue cache, for instance after renaming a message file, issue the UNIX command

# **pmdf cache -synchronize**

or the NT command

C:\> **pmdf cache -synchronize**

# **cache -view—View entries in the queue cache**

View the current entries for a channel in the queue cache database.

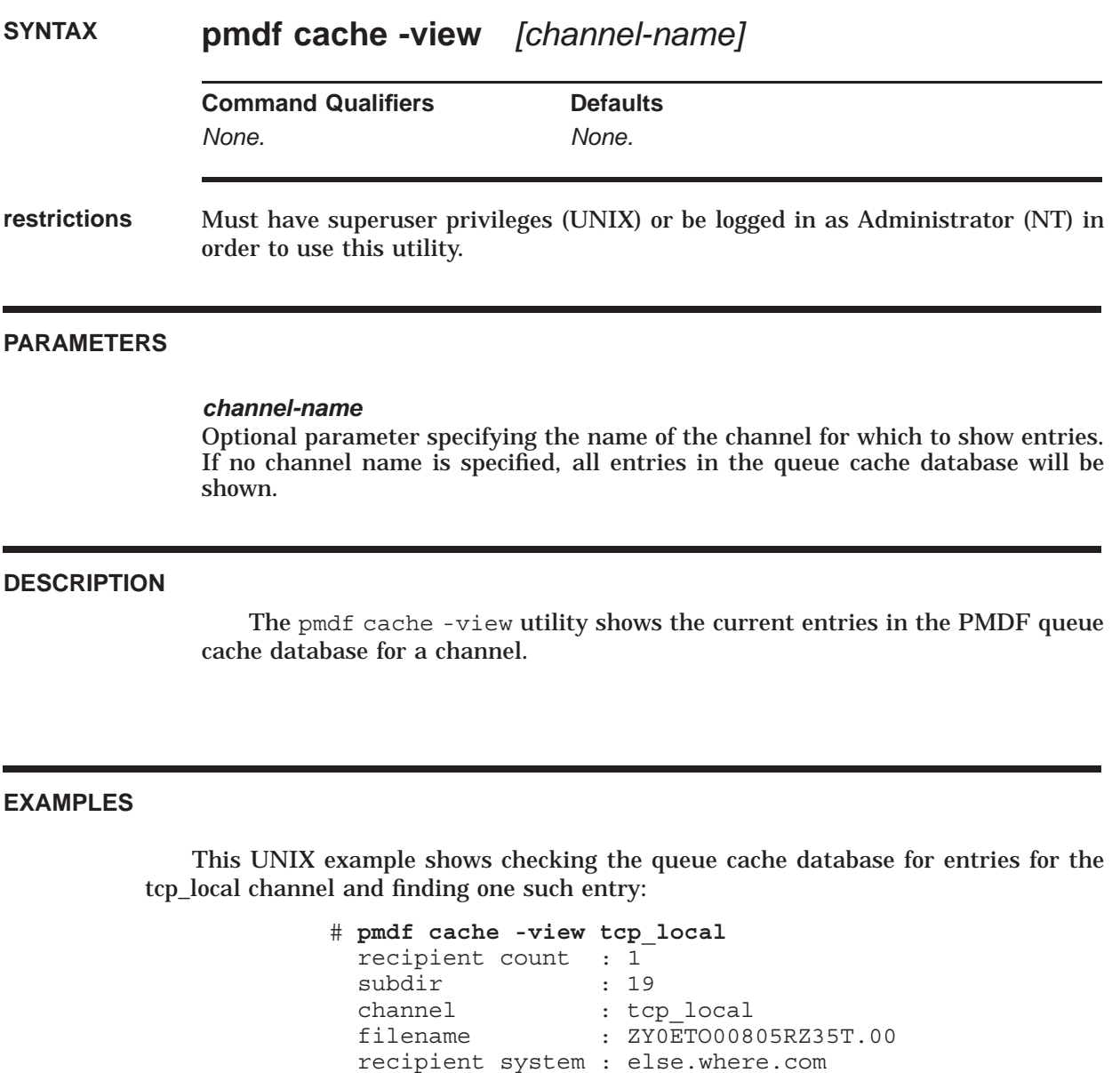

username : adam

expiry : deferred :

priority : 3

creation : 28-May-2012 14:35:27

last try : 28-May-2012 12:10:41

-------------------------------------------------------

## **chbuild—Character set table compiler**

Compile the PMDF character set conversion tables and load the resulting image file into shared memory.

## **SYNTAX pmdf chbuild**

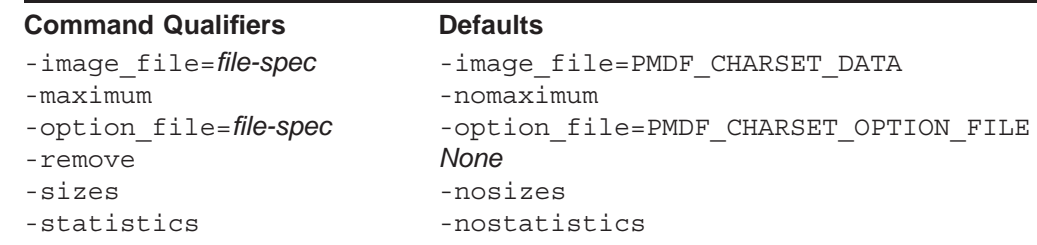

**restrictions** Must have superuser privileges (UNIX) or be logged in as Administrator (NT) in order to use this utility.

## **PARAMETERS** *None.*

## **DESCRIPTION**

The pmdf chbuild utility compiles the character set conversion tables and loads the resulting file into shared memory.

PMDF ships with very complete character set tables so it is not normally necessary to run this utility.

#### **COMMAND QUALIFIERS**

## **-image\_file***[***=***file-spec]* **-noimage\_file**

By default, pmdf chbuild creates as output the image file named by the PMDF\_ CHARSET\_DATA option of the PMDF tailor file, /etc/pmdf\_tailor, (UNIX) or Tailor Registry entry (NT). With the -image\_file qualifier, an alternate file name may be specified.

When the -noimage file qualifier is specified, pmdf chbuild does not produce an output file. This qualifier is used in conjunction with the -option file qualifier to produce as output an option file which specifies table sizes adequate to hold the tables required by the processed input files.

#### **-maximum**

### **-nomaximum** *(default)*

The file /pmdf/table/maximum charset.dat is read in addition to the file named by the PMDF CHARSET OPTION FILE option of the PMDF tailor file, /etc/pmdf tailor, (UNIX) or Tailor Registry entry (NT) when -maximum is specified. This file specifies near maximum table sizes but does not change any other option file parameter settings. Only use this qualifier if the current table sizes are inadequate. The -noimage file and -option file qualifiers should always be used in conjunction with this qualifier—it makes no sense to output the enormous configuration that is produced by -maximum, but it does make sense to use -maximum to get past size restrictions in order to build a properly sized option file so that a properly sized character set image can be built with a subsequent pmdf chbuild invocation.

#### **-option\_file***[***=***file-spec]*

#### **-nooption\_file**

pmdf chbuild can optionally produce an option file that contains correct table sizes to hold the character set conversion tables which were just compiled (plus a little room for growth). The -option\_file qualifier causes this file to be output. By default, this file is the file named by the PMDF\_CHARSET\_OPTION\_FILE option of the PMDF tailor file, /etc/pmdf\_tailor, (UNIX) or Tailor Registry entry (NT). The value on the -option file qualifier may be used to specify an alternate file name. If the -nooption  $\overline{f}$  ile qualifier is given, then no option file will be output.

pmdf chbuild always reads any option file (*i.e.*, the file named by the PMDF\_ OPTION\_FILE option of the PMDF tailor file or Tailor key in the NT Registry) that is already present; use of this qualifier will not alter this behavior. However, use of the -maximum qualifier causes pmdf chbuild to read options from maximum charset.dat in addition to PMDF\_CHARSET\_OPTION\_FILE. This file specifies near maximum table sizes. Only use this qualifier if the current table sizes are inadequate, and only use it to create a new option file. The noimage file qualifier should always be specified when -maximum is specified since a maximum-size image would be truly enormous and extremely wasteful.

#### **-remove**

Remove any existant compiled character set conversion table; *i.e.*, remove the file named by the PMDF\_CHARSET\_DATA option of the PMDF tailor file, /etc/pmdf\_tailor, (UNIX) or Tailor Registry entry (NT).

#### **-sizes**

#### **-nosizes** *(default)*

The -sizes qualifier instructs pmdf chbuild to output information on the sizes of the uncompiled character set tables.

#### **-statistics**

#### **-nostatistics** *(default)*

The -statistics qualifier instructs pmdf chbuild to output information on the compiled conversion tables. These numbers give a rough measurement of the efficiency of the compilation, and may indicate whether or not an additional rebuild with the -option file qualifier is needed.

## **EXAMPLES**

The standard command used on UNIX to compile character set conversion tables is:

# **pmdf chbuild**

or on NT:

C:\> **pmdf chbuild**

## **clbuild—Command definition compiler**

Compile a PMDF command definition file and load the resulting image file into shared memory.

## **SYNTAX pmdf clbuild** *cld-file-spec*

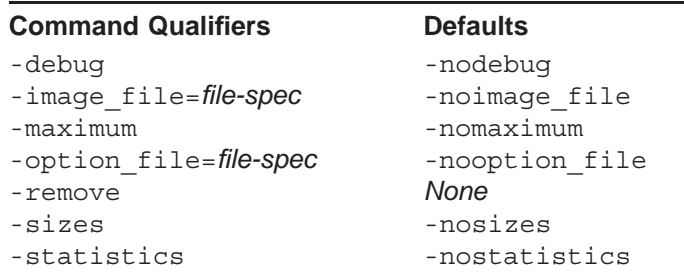

**restrictions** Must have superuser privileges (UNIX) or be logged in as Administrator (NT) in order to use this utility.

## **PARAMETERS**

*cld-file-spec*

The file specification of a PMDF command definition file to read as input; *e.g.*, on UNIX /pmdf/lib/pmdf.cld or on NT C:\pmdf\lib\pmdf.cld.

## **DESCRIPTION**

The pmdf clbuild utility compiles a command line definition file and loads the resulting file into shared memory.

PMDF ships with a pre-compiled command line definition image so it is not normally necessary to run this utility.

### **COMMAND QUALIFIERS**

**-debug**

**-nodebug** *(default)*

The -debug qualifier causes pmdf clbuild to output debug information regarding its operation.

**-image\_file=***file-spec* **-noimage\_file** *(default)* By default, pmdf clbuild does not produce a compiled command definition file. In order to produce a compiled command definition file, the file to produce must be specified using the -image file qualifier. Note that the PMDF tailor file option PMDF\_COMMAND\_DATA may be specified as the file-spec, if the goal is to produce a compiled version of the main PMDF command definition file, /pmdf/lib/pmdf.cld.

#### **-maximum**

#### **-nomaximum** *(default)*

The file  $\text{/pmdf/table/maximum}$  command.dat is read when -maximum is specified. This file specifies near maximum table sizes but does not change any other command option file parameter settings. Only use this qualifier if the current table sizes are inadequate. The -noimage\_file and -option\_file qualifiers should always be used in conjunction with this qualifier—it makes no sense to output the enormous command definition image that is produced by -maximum, but it does make sense to use -maximum to get past size restrictions in order to build a properly sized command option file so that a properly sized command definition image can be built with a subsequent pmdf clbuild invocation.

## **-option\_file***[***=***file-spec]*

#### **-nooption\_file** *(default)*

pmdf clbuild can optionally produce a command option file that contains correct table sizes to hold the command definitions which were just compiled (plus a little room for growth). The -option\_file qualifier causes this file to read as input and a new such option file created as output. If -option\_file is specified with no value, then the file written will have the same name as the input command definition file, but with the file extension .cop; for instance, if the file  $\text{/pmdf/Lib/mdf. cld}$  was the input parameter, then the default name for the output command option file would be  $/pmdf/lib/pmdf.cop.$  If the nooption file qualifier is specified (the default), then no option file will be output.

Note that use of the -maximum qualifier causes pmdf clbuild to read options from maximum command.dat in addition to any command option file. This file specifies near maximum table sizes. Only use this qualifier if the current table sizes are inadequate, and only use it to create a new option file. The -noimage file qualifier should always be specified when -maximum is specified since a maximumsize image would be truly enormous and extremely wasteful.

#### **-remove**

Remove an existant compiled command definition image. Note that the PMDF\_ COMMAND\_DATA name may be used to cause removal of the basic PMDF compiled command definition image, as referenced by this PMDF tailor file option (UNIX) or PMDF Tailor Registry key (NT).

#### **-sizes**

#### **-nosizes** *(default)*

The -sizes qualifier instructs pmdf clbuild to output information on the sizes of the uncompiled command definitions.

### **-statistics**

#### **-nostatistics** *(default)*

The -statistics qualifier instructs pmdf clbuild to output information on the compiled command definition image. These numbers give a rough measurement of the efficiency of the compilation, and may indicate whether or not an additional rebuild with the -option file qualifier is needed.

## **EXAMPLES**

The standard command used to compile the basic PMDF command definition file is on UNIX:

```
# pmdf clbuild -option_file -image_file=PMDF_COMMAND_DATA /pmdf/lib/pmdf.cld
```
or on NT:

C:\> **pmdf clbuild -option\_file -image\_file=PMDF\_COMMAND\_DATA C:\pmdf\lib\pmdf.cld**

## **cnbuild—Configuration compiler**

Compile the PMDF configuration, alias, mapping, conversion, security, system wide filter, circuit check, and option files and load the resulting file into shared memory.

## **SYNTAX pmdf cnbuild**

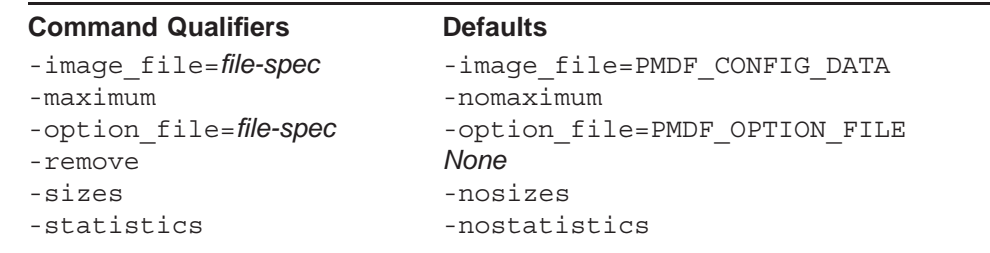

**restrictions** Must have superuser privileges (UNIX) or be logged in as Administrator (NT) in order to use this utility.

## **PARAMETERS** *None.*

### **DESCRIPTION**

The cnbuild utility compiles the textual configuration, option, mapping, conversion, security, system wide filter, circuit check, and alias files, and loads the resulting file into shared memory. The resulting image is the file named by the PMDF\_CONFIG\_DATA option of the PMDF tailor file, /etc/pmdf\_tailor, (usually /pmdf/lib/config\_data).

Whenever a component of PMDF (*e.g.,* a channel program) must read any possibly compiled configuration component, it first checks to see whether the file named by the PMDF tailor file option PMDF\_CONFIG\_DATA is loaded into shared memory; if this compiled image exists but is not loaded, PMDF loads it into shared memory. If PMDF finds (or not finding, is able to load itself) a mapped section file in shared memory, the running program uses the information in that file. There are four exceptions to this rule. The first is pmdf cnbuild itself, which for obvious reasons always reads the text files and never tries to use an image form of the configuration data. The remaining three exceptions are pmdf test -rewrite, pmdf test -mapping, and pmdf test -x400 which can all be instructed with the -image file qualifier to use a different compiled configuration file. This facility in pmdf test -rewrite is useful for testing changes prior to compiling them.

The reason for compiling configuration information is simple: performance. The only penalty paid for compilation is the need to recompile and reload the image any time the configuration or alias files are edited. Also, be sure to restart any programs or channels which load the configuration data only once when they start up, *e.g.*, the PMDF multithreaded TCP SMTP server.

Once you begin to use a compiled configuration, it will be necessary to recompile the configuration every time changes are made to any of the following files: the PMDF configuration file (or any files referenced by it), the PMDF system alias file, the PMDF mapping file, the PMDF option file, the PMDF conversion file, the PMDF security configuration file, the system wide filter file, or the circuit check configuration file. Specifically, these are the files pointed at the PMDF tailor file options (UNIX) or PMDF Tailor Registry keys (NT) PMDF\_CONFIG\_FILE, PMDF\_ALIAS\_FILE, PMDF\_MAPPING\_FILE, PMDF\_ OPTION\_FILE, PMDF\_CONVERSION\_FILE, and PMDF\_SECURITY\_CONFIG FILE, respectively, which usually point on UNIX to

```
/pmdf/table/pmdf.cnf,
/pmdf/table/aliases,
/pmdf/table/mappings,
/pmdf/table/option.dat,
/pmdf/table/conversions, and
/pmdf/table/security.cnf,
```
or on NT to

C:\pmdf\table\pmdf.cnf, C:\pmdf\table\aliases, C:\pmdf\table\mappings, C:\pmdf\table\option.dat, C:\pmdf\table\conversions, and C:\pmdf\table\security.cnf.

as well as the files /pmdf/table/pmdf.filter and

/pmdf/table/circuitcheck.cnf (UNIX) or C:\pmdf\table\pmdf.filter and C:\pmdf\table\circuitcheck.cnf (NT). Until such time as the configuration is rebuilt, changes to any of these files will not be visible to the running PMDF system.

See Chapter 8 for further details on the use of compiled configurations.

## **COMMAND QUALIFIERS**

## **-image\_file***[***=***file-spec]*

**-noimage\_file**

By default,  $p \equiv 1$  cnbuild creates as output the image file named by the PMDF CONFIG\_DATA option of the PMDF tailor file,  $/etc/pmdE$  tailor, (UNIX) or PMDF Tailor Registry key (NT). With the -image file qualifier, an alternate file name may be specified.

When the -noimage file qualifier is specified, pmdf cnbuild does not produce an output file. This qualifier is used in conjunction with the -option file qualifier to produce as output an option file which specifies table sizes adequate to hold the configuration required by the processed input files.

#### **-maximum**

#### **-nomaximum** *(default)*

When -maximum is specified, the file  $/pmdf/table/maximum.dat$  is read in addition to the file named by the PMDF\_OPTION\_FILE option in the PMDF tailor file,  $/etc/pmdf$  tailor, (UNIX) or PMDF Tailor Registry key (NT). This file specifies near maximum table sizes but does not change any other option file parameter settings. Only use this qualifier if the current table sizes are inadequate. The -noimage file and -option file qualifiers should always be used in conjunction with this qualifier—it makes no sense to output the enormous configuration that is produced by -maximum, but it does make sense to use -maximum to get past size restrictions in order to build a properly sized option file so that a properly sized configuration can be built with a subsequent pmdf cnbuild invocation.

#### **-option\_file***[***=***file-spec]*

#### **-nooption\_file** *(default)*

pmdf cnbuild can optionally produce an option file that contains correct table sizes to hold the configuration that was just compiled (plus a little room for growth). The -option file qualifier causes this file to be output. By default, this file is the file named by the PMDF\_OPTION\_FILE option in the PMDF tailor file, /etc/pmdf\_tailor, (UNIX) or PMDF Tailor Registry key (NT). The value on the -option\_file qualifier may be used to specify an alternate file name. If the -nooption file qualifier is given, then no option file will be output.

pmdf cnbuild always reads any option file that is already present via the PMDF\_ OPTION\_FILE option of the PMDF tailor file, /etc/pmdf\_tailor, (UNIX) or PMDF Tailor Registry key (NT); use of this qualifier will not alter this behavior. However, use of the -maximum qualifier causes pmdf cnbuild to read PMDF options from the file maximum.dat in the PMDF table directory in addition to reading the file named by PMDF\_OPTION\_FILE. This file specifies near maximum table sizes. Only use this qualifier if the current table sizes are inadequate, and only use it to create a new option file. The -noimage\_file qualifier should always be specified when -maximum is specified since a maximum-size image would be truly enormous and extremely wasteful.

#### **-remove**

Remove any existant compiled configuration; *i.e.*, remove the file named by the PMDF\_CONFIG\_DATA option of the PMDF tailor file,  $/etc/pmdf$  tailor, (UNIX) or PMDF Tailor Registry key (NT).

#### **-sizes**

#### **-nosizes** *(default)*

The -sizes qualifier instructs pmdf cnbuild to output information on the sizes of uncompiled PMDF tables.

#### **-statistics**

#### **-nostatistics** *(default)*

The -statistics qualifier instructs pmdf cnbuild to output information on how much of the various tables in the compiled configuration were actually used to store data. These numbers give a rough measurement of the efficiency of the compilation, and may indicate whether or not an additional rebuild with the -option file qualifier is needed.

## **EXAMPLES**

1 # **pmdf cnbuild**

This is the standard command used on UNIX to regenerate a compiled configuration. After compiling the configuration, restart any programs which may need to reload the new configuration; *e.g.*, the TCP SMTP server should be restarted.

2 # **pmdf cnbuild -noimage\_file -option\_file -maximum**

# **pmdf cnbuild**

Use these two UNIX commands when you encounter the infamous ''No room in table'' error message.

## 3 C:\> **pmdf cnbuild**

This is the standard command used on NT to regenerate a compiled configuration. After compiling the configuration, restart any programs which may need to reload the new configuration; *e.g.*, the Dispatcher should be restarted.

```
4 C:\> pmdf cnbuild -noimage_file -option_file -maximum
   C:\> pmdf cnbuild
```
Use these two NT commands when you encounter the infamous ''No room in table'' error message.

## **configure—Create PMDF configuration file**

Create a basic PMDF configuration file and alias file on UNIX.

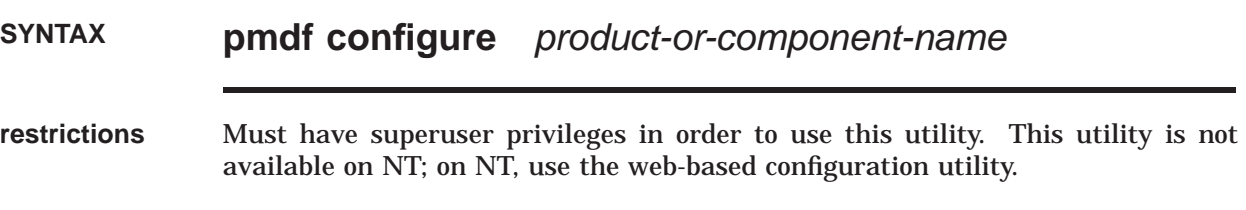

## **PARAMETERS**

#### *product-or-component-name*

The product name, *i.e.*, mta, access, firewall, lan, or component name, *i.e.*, dispatcher or mailbox servers.

### **DESCRIPTION**

pmdf configure is an interactive command line utility for creating basic PMDF configuration files. Note that there is also a newer, web-based configuration utility for generating PMDF-MTA (including mailbox servers), and PMDF-LAN configurations; see the *PMDF Installation Guide* for additional details.

Most fundamentally, it is used to generate a basic PMDF configuration file, alias file, mappings file, and security configuration file, usually /pmdf/table/pmdf.cnf, /pmdf/table/aliases, /pmdf/table/mappings, and /pmdf/table/security.cnf, respectively. The utility prompts for answers to questions regarding a site's node names and network connectivity, and then creates the basic files in accord with the answers to those questions.

The utility is also used to configure optional PMDF layered products, and to configure various PMDF components.

This utility is usually run when PMDF is first installed. It may also be convenient to run this utility, rather than manually editing the PMDF configuration file, after changes in a site's network configuration, such as the addition or removal of nodes, or a change in the status of a site's access to a larger network. Although by default this utility writes "live" files, overwriting any existing configuration and alias file, different file names may be specified, which can be useful for comparison or testing purposes. Note that since this utility does not take into account any pre-existing configuration file and alias file, any manual changes made to such files must be re-entered into the new files.

For a complete description and examples of using this utility to create configuration files for PMDF products, see the *PMDF Installation Guide*. For a description of using this utility to create a PMDF Service Dispatcher configuration

## **Utilities on UNIX and NT configure**

file, see Chapter 11. For a description of using this utility to configure the PMDF POP3 and IMAP servers, see Chapter 13.

## **convertdb—Convert a V6.0-V6.4 PMDF crdb database to a V6.5 or later PMDF crdb database**

Convert the contents of a V6.0 to V6.4 PMDF for UNIX crdb database (a Berkeley DB / SleepyCat database) to a V6.5 or later PMDF crdb database (a PBL database).

# **SYNTAX pmdf convertdb** *input-database-spec output-database-spec*

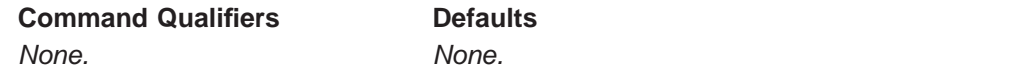

**restrictions** This utility will *not* convert databases from versions of PMDF prior to V6.0. If you are upgrading from V5.2 or earlier, you must first upgrade to a version of PMDF between V6.0 and V6.4 and convert your database to Berkeley DB (SleepyCat) format, and then upgrade to V6.5 or later and convert the Berkeley DB (SleepyCat) formatted databases to PBL. Alternatively, you can rebuild your databases from sources instead of converting them.

> The defragment channel database (/pmdf/table/defragment cache.\*) is not supported for conversion. It does not need to be converted since the defragment channel rebuilds it based on the messages in its queue cache directory the first time the channel runs.

## **PARAMETERS**

### *input-database-spec*

The name of the PMDF database from which to read entries. This must be a Berkeley DB (SleepyCat) formatted database, such as one created by PMDF versions V6.0 through V6.4. Special keywords such as PMDF\_ALIAS\_DATABASE, PMDF\_ REVERSE\_DATABASE, PMDF\_FORWARD\_DATABASE, PMDF\_GENERAL\_DATABASE, PMDF\_DOMAIN\_DATABASE, and PMDF\_PIPE\_DATABASE are supported; the use of such a special keyword tells PMDF to convert the database specified by the corresponding PMDF tailor file option.

### *output-database-spec*

The name of the V6.5 or later PMDF database to which to write the entries stored in the input PMDF database. Special keywords such as PMDF\_ALIAS\_ DATABASE, PMDF\_REVERSE\_DATABASE, PMDF\_FORWARD\_DATABASE, PMDF\_ GENERAL\_DATABASE, PMDF\_DOMAIN\_DATABASE, and PMDF\_PIPE\_DATABASE are supported; the use of such a special keyword tells PMDF to write the database specified by the corresponding PMDF tailor file option.

## **DESCRIPTION**

The format of PMDF crdb databases has changed with PMDF version V6.5. The convertdb utility reads the entries in a V6.0 through V6.4 PMDF crdb database (which is in Berkeley DB / SleepyCat format) and writes out the entries to a current format (PMDF V6.5 or later) PMDF crdb database.

## **EXAMPLES**

## 1 # **pmdf convertdb PMDF\_ALIAS\_DATABASE PMDF\_ALIAS\_DATABASE**

This example shows converting a PMDF for UNIX alias database to the most current format. The input database would be a PMDF alias database in Berkeley DB (SleepyCat) format, being converted to PMDF V6.5 or later format.

# **counters -clear**

Clear the in-memory cache of channel counters.

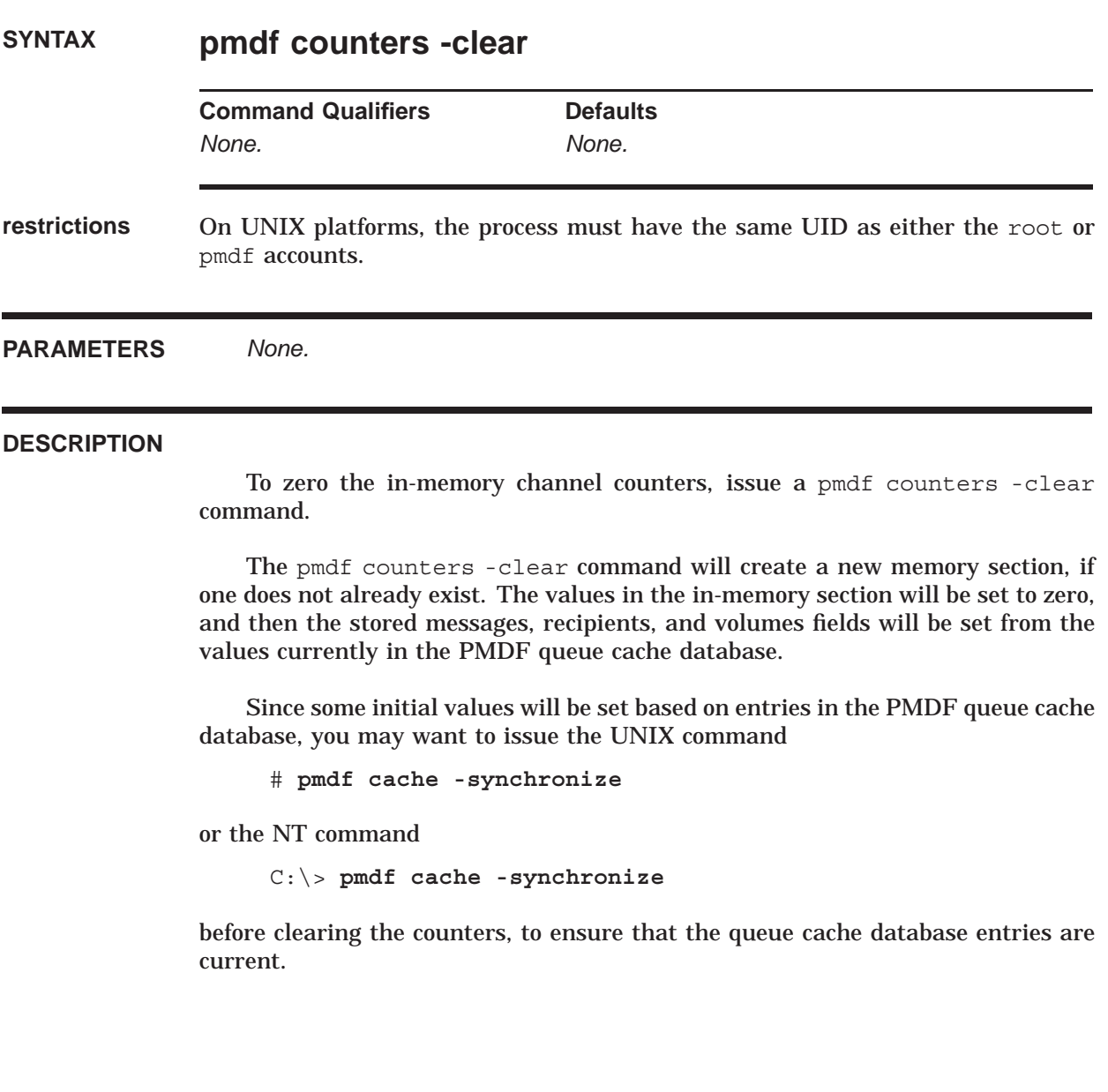

## **counters -show**

Display the contents of the in-memory cache of channel counters.

## **SYNTAX pmdf counters -show Command Qualifiers Defaults** -associations -associations -channels -channels -headers -headers -output=*file-spec None* -today -today **restrictions** On UNIX, normally none, but if a new in-memory section must be created then privileges sufficient to create such a section are required. **DESCRIPTION** The contents of the in-memory cache of channel counters may be displayed with the pmdf counters -show command. A new in-memory section will be created if one does not already exist. Note that if a new in-memory section must be created, the initial values for the number of messages stored, number of recipients, and message volumes will be set based on the entries in the PMDF queue cache database. **COMMAND QUALIFIERS -associations** *(default)* **-noassociations** This qualifier specifies whether to show the in-memory cache of association counters. **-channels** *(default)* **-nochannels** This qualifier specifies whether to show the in-memory cache of channel counters. **-headers** *(default)* **-noheaders** Controls whether or not a header line describing each column in the table of counters is output. **-output=***file-spec* Direct the output to the specified file. By default the output appears on your display.

**-today** *(default)*

**-notoday**

This qualifier specifies whether to show PMDF's count for the number of messages processed this day. Note that the ''today'' count, like all counters counts, is a ''lightweight'' count; in case of any problems updating the counter, PMDF skips the update and keeps on processing. So

### **EXAMPLES**

This UNIX example shows displaying the counters for all channels and associations.

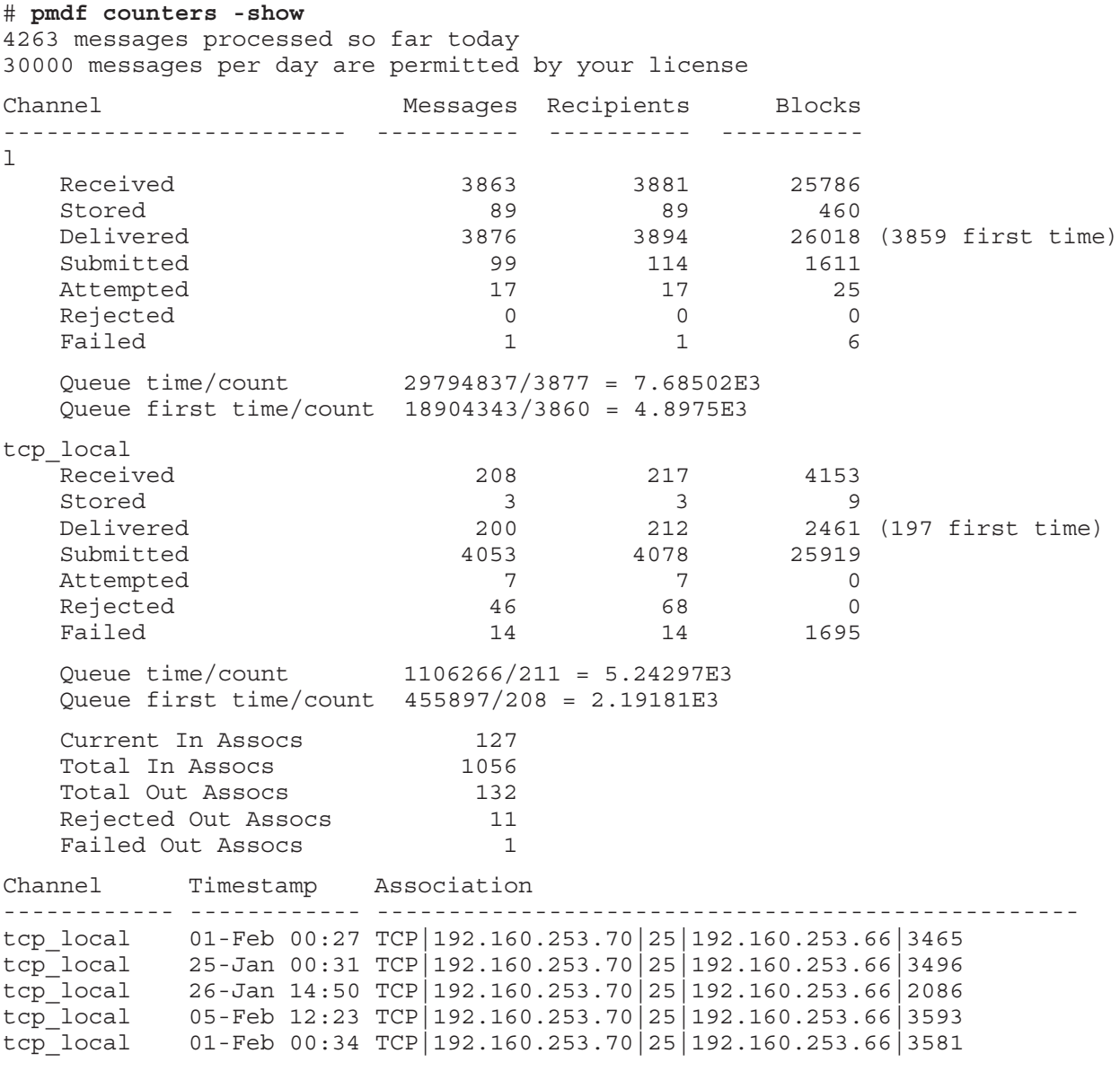

*...*

#

## **counters -today—Display number of messages processed today**

Display PMDF's count of the number of messages processed so far today.

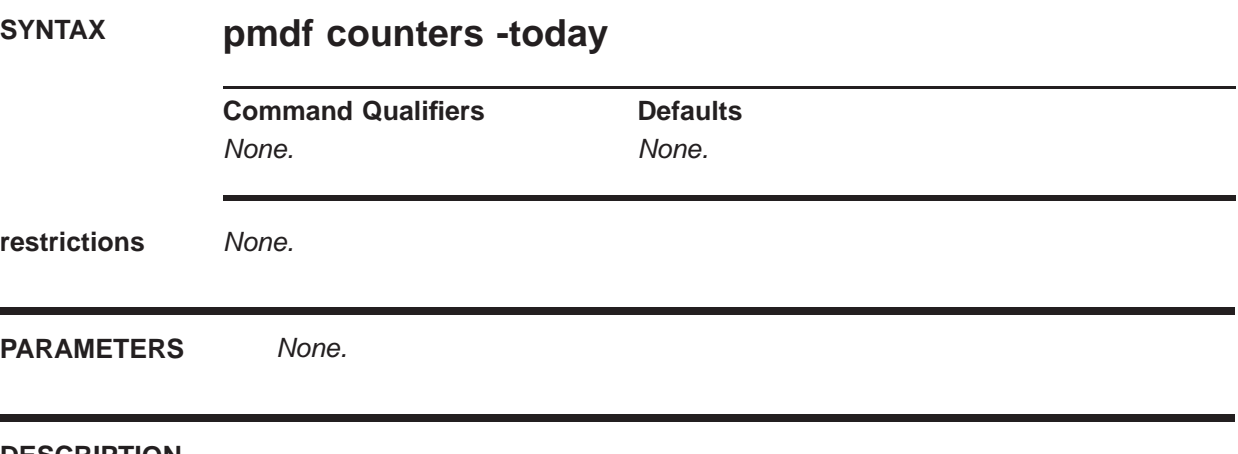

### **DESCRIPTION**

PMDF's count of the number of messages processed so far today may be displayed with the pmdf counters -today command.

Note that the "today" count, like all counters counts, is a "lightweight" count; in case of any problems updating the counter, PMDF skips the update and keeps on processing. So

## **EXAMPLES**

```
# pmdf counters -today
4263 messages processed so far today
30000 messages per day are permitted by your license
```
This UNIX example shows displaying PMDF's count of the number of messages processed so far that particular day.

## **crdb—Create database**

pmdf crdb is a utility used to create and update PMDF database files.

## **SYNTAX pmdf crdb** *input-file-spec output-database-spec*

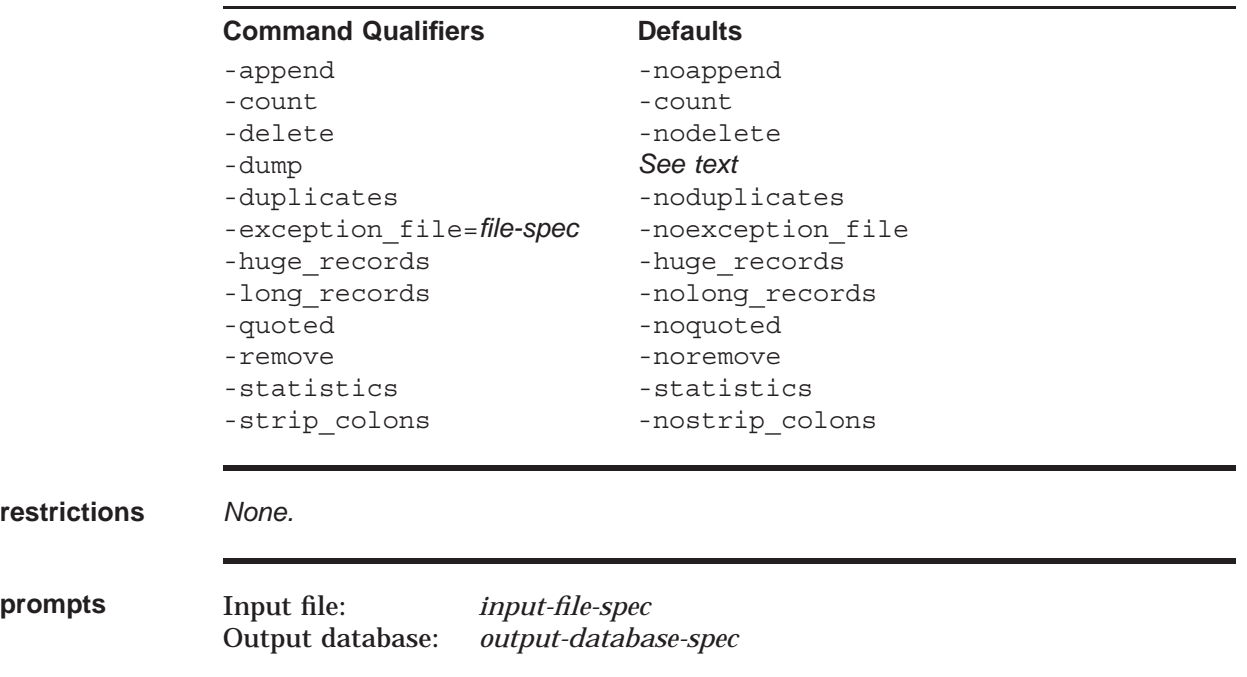

## **PARAMETERS**

### *input-file-spec*

A text file containing the entries to be placed into the database. Each line of the text file must correspond to a single entry.

### *output-database-spec*

The initial name string of the file to which to write the database; the database consists of several files named *output-database-spec*.\*.

## **DESCRIPTION**

pmdf crdb is a utility to create and or update PMDF database files. pmdf crdb simply converts a plain text file into PMDF database records and from them either creates a new database or updates the records in an existing database.

When run from the root account pmdf crdb will set the ownership of the database it creates to the pmdf account.

## **Utilities on UNIX and NT crdb**

In general, each line of the input file must consist of a left hand side and a right hand side. The two sides are separated by one or more spaces or tabs. The left hand side is limited to 32 characters in a short database (the default variety), 80 characters in a long database, or 252 characters in a huge database. The right hand side is limited to 80 characters in a short database, 256 characters in a long database, or 1024 characters in a huge database. Spaces and tabs may not appear in the left hand side (but see the description of the -quoted qualifier below).

The format of the input file is described in the sections describing each particular PMDF database. For instance, the format of the input file for an alias database is described in Section 3.1.2; the format of the input file for the domain database (rewrite rule database) is described in Section 2.2.9; the format of the input file for the address reversal database is described in Section 3.3.2.

## **COMMAND QUALIFIERS**

#### **-append**

#### **-noappend** *(default)*

When the default, -noappend, qualifier is in effect, a new database is created, overwriting any old database of that name. Use the -append qualifier to instruct PMDF to instead add the new records to an existing database.

### **-count** *(default)*

**-nocount**

Controls whether or not a count is output after each group of 100 input lines are processed.

#### **-delete**

#### **-nodelete** *(default)*

Use the -delete qualifier to instruct PMDF to delete the specified records from an existing database. The input file should contain one key value per line for the entries to delete. The data portion of the line is ignored. If the database was created with -duplicate, for multiple entries with the same key value, only the first entry is deleted.

#### **-dump**

pmdf crdb -dump is a synonym for pmdf dumpdb. It is used to dump an existing database to a flat text file – or to stdout if no output file is specified. The parameters are interpreted as the input database specification, and optionally a flat text file to which to write the output. No other qualifiers are valid when  $-\text{dump}$  is specified.

**-duplicates**

### **-noduplicates** *(default)*

Controls whether or not duplicate records are allowed in the output files. Currently duplicate records are of use only in the domain database (rewrite rules database) and databases associated with the directory channel.

### **-exception\_file=***file-spec*

#### **-noexception\_file** *(default)*

pmdf crdb may encounter records that cannot be loaded into the database. This usually means that these records had keys (left hand sides) that were duplicates of other keys previously encountered in the input file. These exception records

can optionally be written to a separate output file for later examination; the exceptions file qualifier controls the writing of this file. Note that the lines in this file are not plain text; they are formatted as database entries.

**-long\_records -nolong\_records** *(default)* **-huge\_records**

**-nohuge\_records** These qualifiers control the size of the output records. By default left hand sides are limited to 32 characters and right hand sides are limited to 80 characters. If -long records is specified, the limits are changed to 80 and 256, respectively. If -huge records is specified, the limits are changed to 252 and 1024, respectively. Currently, -huge records databases are supported only for the alias database.

#### **-quoted**

### **-noquoted** *(default)*

This qualifier controls the handling of quotes. Normally pmdf crdb pays no particular attention to double quotes. If -quoted is specified, pmdf crdb matches up double quotes in the process of determining the break between the left and right hand sides of each input line. Spaces and tabs are then allowed in the left hand side if they are within a matching pair of quotes. This is useful for certain kinds of databases, where spaces may form a part of database keys. Note: The quotes are not removed unless the -remove qualifier is also specified.

#### **-remove**

#### **-noremove** *(default)*

This qualifier controls the removal of quotes. If pmdf crdb is instructed to pay attention to quotes, the quotes are normally retained. If -remove is specified, pmdf crdb removes the outermost set of quotes from the left hand side of each input line. Spaces and tabs are then allowed in the left hand side if they are within a matching pair of quotes. This is useful for certain kinds of databases, where spaces may form a part of database keys. Note: -remove is ignored if -quoted is not in effect.

#### **-statistics** *(default)*

### **-nostatistics**

Controls whether or not some simple statistics are output by pmdf crdb, including the number of entries (lines) converted, the number of exceptions (usually duplicate records) detected, and the number of entries that could not be converted because they were too long to fit in the output database. -nostatistics suppresses output of this information.

## **-strip\_colons**

### **-nostrip\_colons** *(default)*

The -strip colons qualifier instructs pmdf crdb to strip a trailing colon from the right end of the left hand side of each line it reads from the input file. This is useful for turning alias file entries into an alias database.

## **EXAMPLES**

1 # **pmdf crdb -long\_records /pmdf/table/aliases.txt PMDF\_ALIAS\_DATABASE**

The above example shows UNIX commands that may be used to create an alias database with "long" record entries.

## **Utilities on UNIX and NT crdb**

2 C:\>**pmdf crdb -long\_records C:\pmdf\table\aliases.txt PMDF\_ALIAS\_DATABASE**

The above example shows NT commands that may be used to create an alias database with "long" record entries.

## **dumpdb—Dump contents of a PMDF crdb database to a file**

Dump contents of a PMDF crdb database to a file.

## **SYNTAX pmdf dumpdb** *input-database-spec [output-file-spec]*

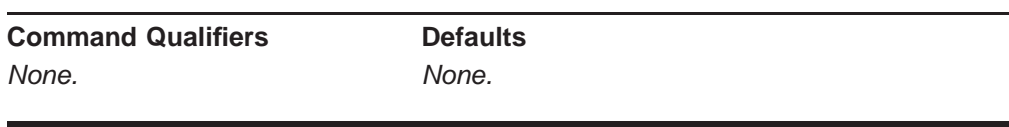

**restrictions** *None.*

## **PARAMETERS**

### *input-database-spec*

The name of the database from which to read entries. PMDF by default will looks for a current format database of the given name; if none such exists, PMDF will look for an old format database of the given name. Special keywords such as PMDF\_ALIAS\_DATABASE, PMDF\_REVERSE\_DATABASE, PMDF\_FORWARD DATABASE, PMDF\_GENERAL\_DATABASE, PMDF\_DOMAIN\_DATABASE, PMDF PIPE\_DATABASE, and PMDF\_X400\_MTAID\_DATABASE (the symbolic names for PMDF databases) are supported; the use of such a special keyword tells PMDF to dump the database specified by the corresponding PMDF tailor file option.

### *output-file-spec*

The name of the ASCII file to which to write the entries stored in the database. If no output file is specified, the output is written to stdout.

## **DESCRIPTION**

The dumpdb utility writes the entries in a PMDF crdb database to a flat ASCII file. In particular, this utility may be used to write the contents of an old style database (PMDF V5.2 or earlier) to a file from which a new style database (PMDF V6.0 or later) may be built using the pmdf crdb utility.

### **EXAMPLES**

The following commands may be used to dump the contents of an alias database to a file, and then to recreate the alias database from that file:

# **pmdf dumpdb PMDF\_ALIAS\_DATABASE alias.tmp**

# **pmdf crdb alias.tmp PMDF\_ALIAS\_DATABASE**

## **edit—Edit PMDF configuration files**

Edit PMDF configuration files.

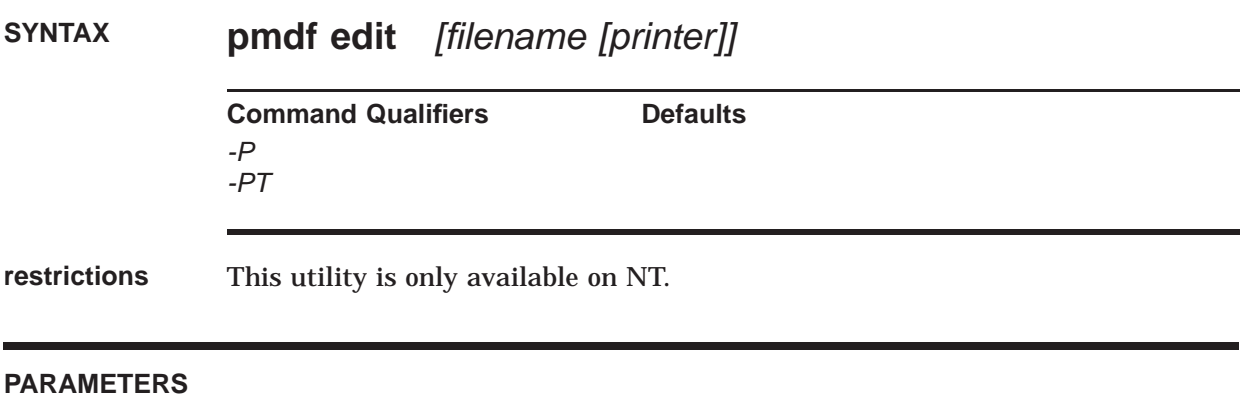

### *filename*

A file name for which PMDF file to edit. This may be either a PMDF symbolic file name, *e.g.*, PMDF\_CONFIG\_FILE, PMDF\_TABLE:PMDF.CNF, *etc.*, or a normal Windows file specification, *e.g.*, C:\pmdf\table\pmdf.cnf.

*printer*

A Windows printer specification, *e.g.*, *\\bettyo\monster.* 

### **DESCRIPTION**

The pmdf edit command launches a document editor similar to the Windows Notepad application. Unlike Notepad, however, pmdf edit is geared towards editing PMDF configuration files:

- 1. Allows multiple files to be edited simultaneously.
- 2. File Open and Save As operations default to the PMDF table directory.
- 3. Has printing features oriented towards printing configuration files (line number display, automatic line wrapping, etc.).

The pmdf edit application is the executable  $\pm$ fmdf $\beta$ in $\c$ edit.exe and may be launched from the desktop by double-clicking on the executable or by doubleclicking on a .cnf file associated with the application. (This association will not exist until the application has been run once.)

## **COMMAND QUALIFIERS**
**-P**

Print the specified file on the default printer.

**-PT**

Print the specified file on the specified printer.

# **find—Find a version of a PMDF log file**

Find specified version of a PMDF log file.

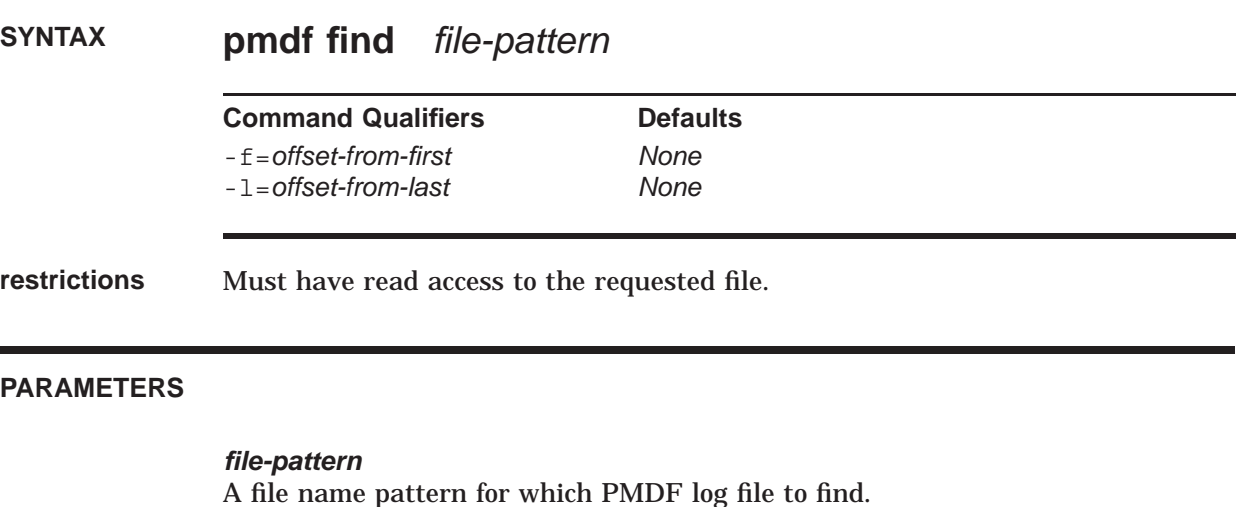

## **DESCRIPTION**

The pmdf find utility may be used to find the precise file name of the specified ''version'' of a PMDF file. PMDF log files have a -*uniqueid* appended to the file name to allow for the creation of multiple ''versions'' of the log file; on UNIX, the -*uniqueid* is appended to the very end of the file name (the end of the file extension), while on NT, the -*uniqueid* is appended to the end of the name part of the file name, before the file extension. The  $\text{pmdf}$  find utility understands these unique ids and can find the particular file name corresponding to the requested ''version'' of the file.

The default, if no offset qualifier is specified, is to find the most recent ''version'' of the file.

# **COMMAND QUALIFIERS**

#### **-f=***offset-from-first*

This qualifier is used to specify finding the *n*th "version" of the file (starting counting from 0). For instance, to find the earliest (oldest) ''version'' of the file, specify  $-f=0$ 

#### **-l=***offset-from-last*

This qualifier is used to specify finding the *n*th from the last ''version'' of the file (starting decrementing from 0 as the most recent version). For instance, to find the most recent (newest) "version" of the file, specify  $-1=0$ 

# **EXAMPLES**

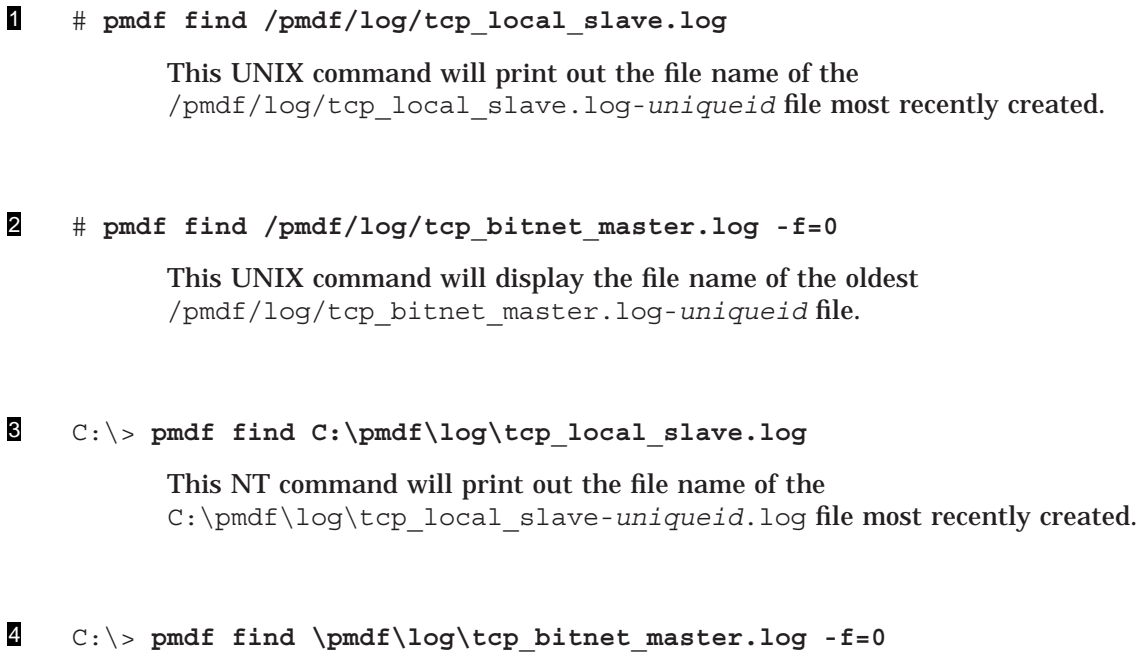

This NT command will display the file name of the oldest C:\pmdf\log\tcp\_bitnet\_master-*uniqueid*.log file.

# **kill—Kill the specified component**

Kill the specified component.

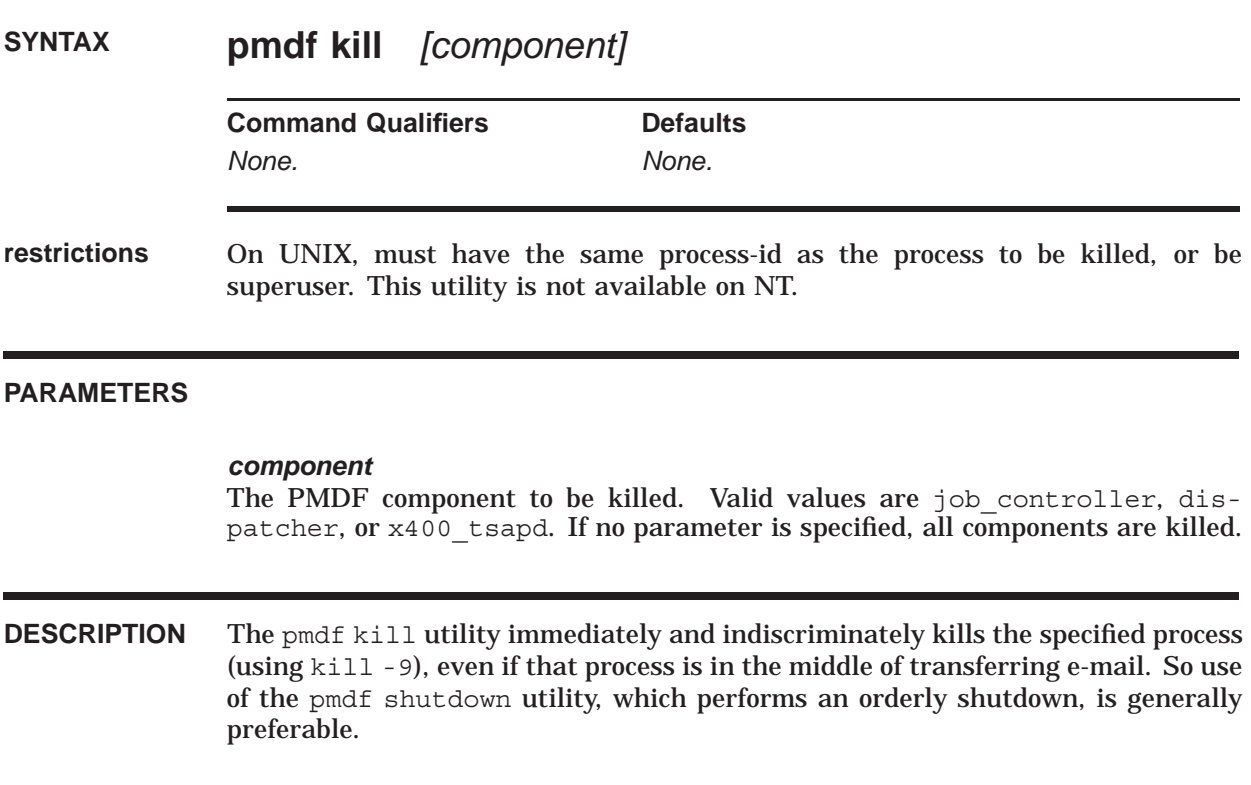

# **license -verify—Verify the validity of a PMDF license**

On Solaris, Linux, and Windows, verify the validity of a PMDF license file.

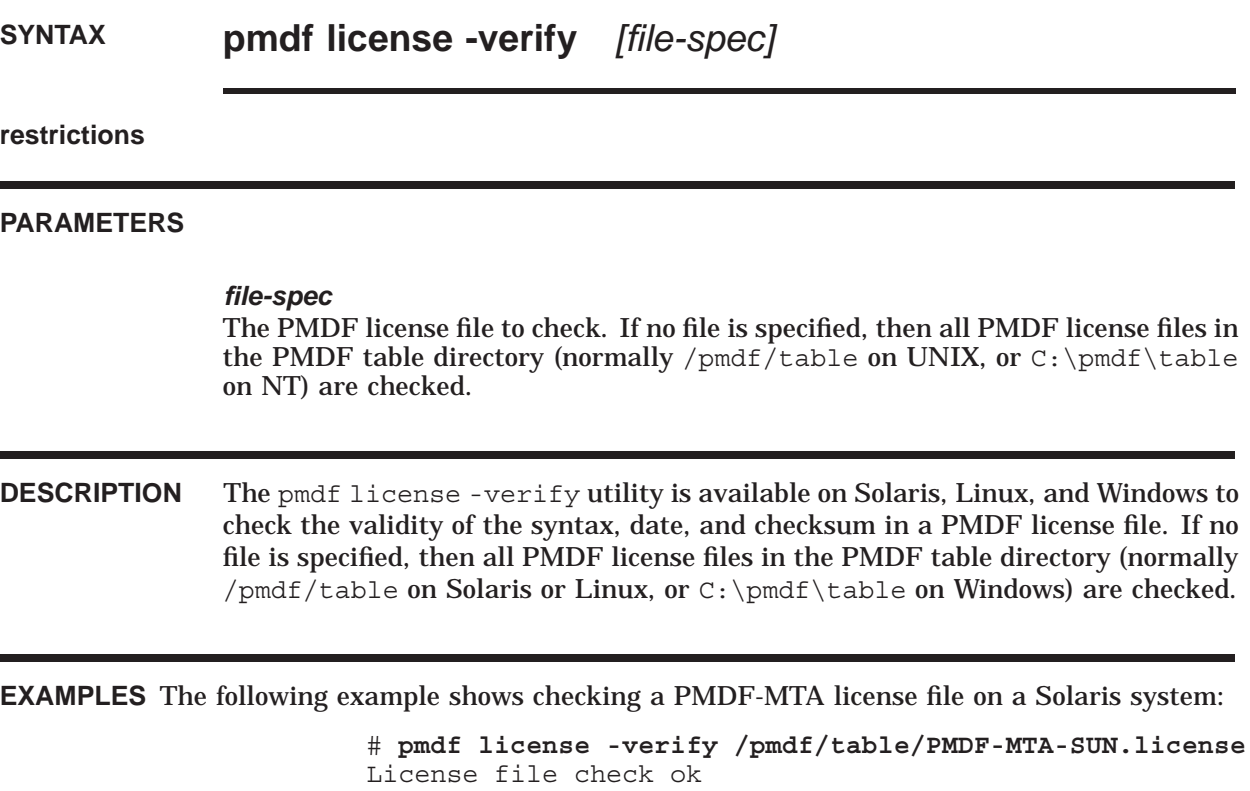

# **password—Set remote authentication password**

Set password for remote authentication, *e.g.*, POP client (APOP), IMAP client (CRAM), or mailbox filter authentication.

# **SYNTAX pmdf password** *[password]*

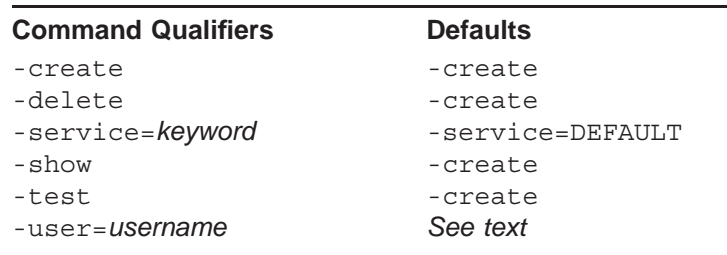

**restrictions** On UNIX, all operations other than setting one's own password require privileges.

**prompts** New password: *password*

## **PARAMETERS**

## *password*

The password to set. Note that APOP passwords are case sensitive.

## **DESCRIPTION**

The pmdf password utility is used to create and modify PMDF password database entries. This database may be used by POP clients issuing the APOP command, by IMAP or POP clients using the CRAM-MD5 authentication mechanism, or possibly by users authenticating themselves to modify their personal mailbox filters.

Note that in general, just which source of password authentication information is used—whether the PMDF password database, or some other source—is controlled by the PMDF security configuration file; see Chapter 14. That is, a connection comes in (POP, IMAP, or mailbox filtering) and is mapped to a security rule set; the security rule set in the PMDF security configuration then controls where and how authentication is performed for that connection.

For instance, the DEFAULT security rule set in PMDF's implicit security configuration (which applies if no security configuration file exists) checks first for a PMDF popstore profile password, next for a PMDF password database entry, and finally falls through to checking for a system password entry.

Note that APOP and CRAM-MD5 passwords cannot be stored in the system password file. Therefore, in order to support use of the POP protocol's APOP command or AUTH command with CRAM-MD5, or the IMAP protocol's authenticate command with CRAM-MD5, the user must have a password entry stored in an authentication source other than (or in addition to) the system password file. The PMDF password database can be that additional authentication source.

Thus for instance, for a POP or IMAP connection handled by the DEFAULT security rule set, a user must either be a PMDF Message Store or PMDF popstore user (in which case their PMDF user profile password is normally<sup>1</sup> sufficient for remote authentication), or if they are a legacy UNIX message store (Berkeley mailbox) user then they must have a PMDF password database entry in addition to their system password file entry.

For mailbox filter connections handled by the DEFAULT security rule set of PMDF's implicit security configuration, authentication will be performed preferentially against the PMDF user profile, if the user has a PMDF user profile entry, if not then against the PMDF password database, if the user has an entry in it, and finally, only if the user has neither sort of entry, against the system password file.

The above discussion regards whether the PMDF password database will actually be used as the source of authentication information. When the PMDF password database is used as the source of authentication information, then an additional issue can arise, namely which of a user's possibly multiple entries will be checked for the authentication. That is, a user can have multiple entries in the PMDF password database, one for each allowed -service value. The sort of connection (assuming that the PMDF password database is even checked) will control which -service entry is preferentially checked. Note that the sort of -service entry checked has nothing to do with the PMDF security configuration (which instead controlled whether or not the PMDF password database was queried at all); the sort of -service entry checked when the PMDF password database is queried has entirely to do with which component of PMDF is doing the querying (what sort of connection this regards).

Queries by the POP server will first check a user's -service=POP entry, but if such an entry does not exist will fall through to the user's -service=DEFAULT entry. Queries by the IMAP server will first check a user's -service=IMAP entry, but if such an entry does not exist will fall through to the user's -service=DEFAULT entry.

Queries for mailbox filtering will check which channel a user matches. For a user matching a msgstore channel, the mailbox filter query will preferentially use the user's -service=IMAP entry, but if such an entry does not exist will fall through to the user's -service=DEFAULT entry. For a user matching a popstore channel, the mailbox filter query will preferentially use the user's service=POP entry, but if such an entry does not exist will fall through to the user's -service=DEFAULT entry. For a user matching the local channel, the mailbox filter query will use the user's -service=DEFAULT entry.

<sup>&</sup>lt;sup>1</sup> The PMDF Message Store and PMDF popstore, however, have a PWD\_ELSEWHERE flag to say that passwords are stored elsewhere; if this is set, even a PMDF Message Store or PMDF popstore user might use a PMDF password database entry.

# **Utilities on UNIX and NT password**

Most sites and users will not want to use -service specific password database entries. Then each user has one entry, their -service=DEFAULT entry, used whenever the PMDF password database is queried.

But for sites and users who do want to use -service specific password database entries, while the above description of -service specific probes may sound complicated, the goal is simply to query the ''natural'' password entry for each case.

## **COMMAND QUALIFIERS**

**-create**

Create a PMDF password database entry. This qualifier is the default.

**-delete**

Delete a user/password entry pair from the PMDF password database.

#### **-service=***keyword*

Specify for what service a particular password method and password value apply. The default service keyword is DEFAULT; POP3 and IMAP are other possible keywords.

**-show**

Show a user/service/password-method entry in the PMDF password database. Note that this commmand does not show the password value.

#### **-test**

Compare a specified password against a password stored in the PMDF password database.

#### **-user=***username*

Set or show a password entry in the PMDF password database for the specified user. To show all users' entries specify the asterisk as a value.

### **EXAMPLES**

To add a user jsmith with password secret to the database, use the UNIX command

```
# pmdf password -user=jsmith secret
```
The user jsmith may change his own password, with prompting so that the password is not printed on the screen, using the UNIX command

```
% pmdf password
Password:
```
To list all usernames that have an entry in the PMDF password database, use the following command:

# **pmdf password -show -user="\*"**

# **ERROR MESSAGES**

cannot open password file

The PMDF password database does not exist, or could not be opened.

no world privilege

Must be superuser or in the pmdf\_world group in order to specify an entry for a user other than oneself.

# **process—Show currently executing PMDF jobs**

List currently executing PMDF jobs.

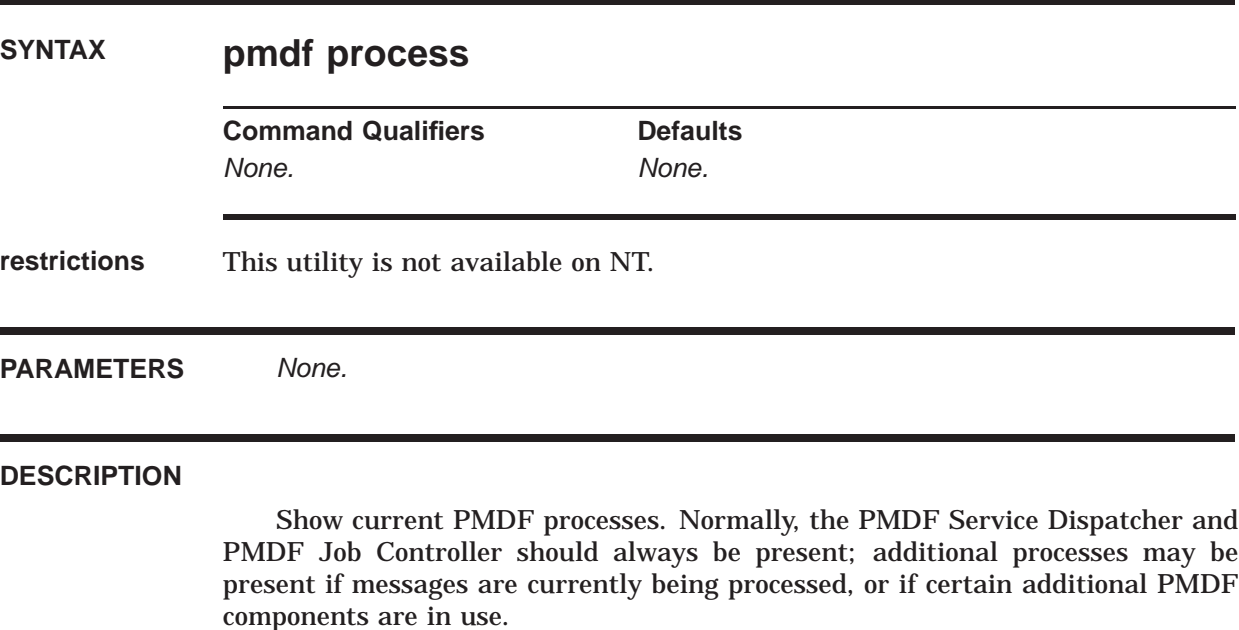

# **EXAMPLES**

The following command shows current PMDF processes:

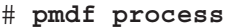

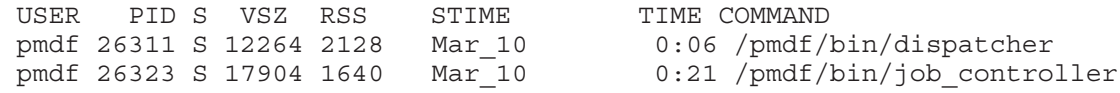

# **purge—Purge old log files**

Purge PMDF log files.

# **SYNTAX pmdf purge** *[file-pattern]* **Command Qualifiers Command Qualifiers Command Qualifiers** -day=*value None* -hour=*value None* -num=*value* -num=5 **restrictions** On UNIX, must have write access to the directory containing the file(s) to be purged.

## **PARAMETERS**

## *file-pattern*

A file name pattern for which PMDF log files to purge. The default, if no file name pattern is specified, is to purge all the files in the PMDF log directory. Note that when specifying purging a particular sort of log file, the entire file path must be specified.

## **DESCRIPTION**

pmdf purge purges back older versions of PMDF log files. (pmdf purge can tell which log files are older based on the uniqueid strings terminating PMDF log file names.)

# **COMMAND QUALIFIERS**

#### **-day=***d*

Specifying -day=*d* results in purging all but the last *d* days worth of log files. Note that here "day" means a 24 hour period, rather than a calendar day (midnight to midnight); *i.e.*, all but the log files created in the last 24*d* hours will be purged.

## **-hour=***h*

Specifying -hour=*h* results in purging all but the last *h* hours worth of log files.

#### **-num=***n*

Specifying -num=*n* results in purging all but the last *n* log files. The default is -num=5.

# **EXAMPLES**

# 1 # **pmdf purge**

This UNIX command will purge all but the last five versions of each sort of log file in the PMDF log directory, /pmdf/log.

# 2 # **pmdf purge -num=10 /pmdf/log/tcp\_local\_master.log**

This UNIX command will purge all but the last ten versions of any /pmdf/log/tcp\_local\_master.log-\* files.

# 3 C:\> **pmdf purge**

This NT command will purge all but the last five versions of each sort of log file in the PMDF log directory, usually  $C:\pmod{1$  og.

4 C:\> **pmdf purge -num=10 /pmdf/log/tcp\_local\_master.log**

This NT command will purge all but the last ten versions of any tcp\_local\_master-\*.log files in the PMDF log directory.

# **qclean—Hold or delete matching messages from the PMDF queue area**

Hold or delete message files from the PMDF queue area that contain specified substrings in their envelope From: address, Subject: header, or message content.

# **SYNTAX pmdf qclean** *[channel]*

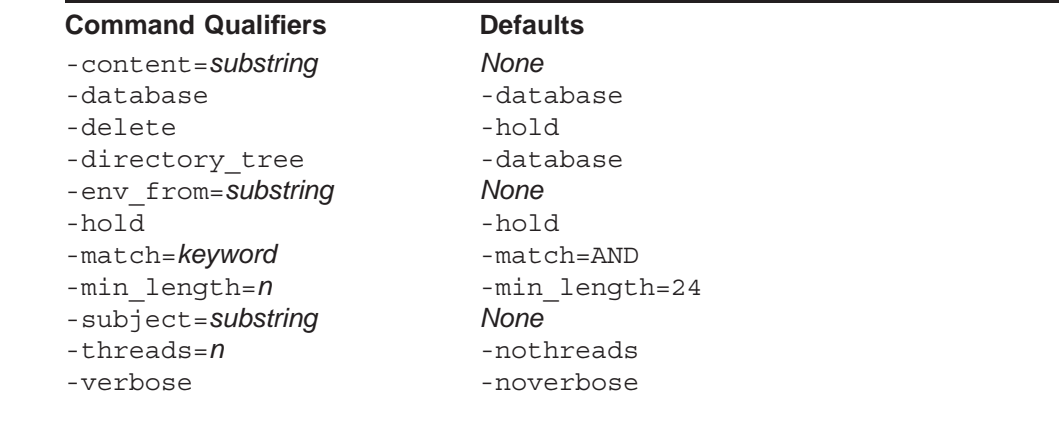

# **restrictions** On UNIX, privileges sufficient to read and delete files in the PMDF channel queue directory tree, as well as read and update the PMDF queue cache database, are required.

# **PARAMETERS**

#### *channel*

Optional parameter which specifies a specific PMDF channel area to be searched for matching messages. \* or ? wildcard characters may be used in the channel specification.

# **DESCRIPTION**

Hold or delete message files containing specific substrings in their envelope From: address, Subject: line, or content. By default, message files are held ( hold). Specify -delete to instead delete matching message files. The -content, -env from, and -subject qualifiers are used to specify the substrings for which to search.

Any combination of -content, -env from, and -subject may be specified. However, only one of each may be used. The -match qualifier controls whether a message file must contain all (-match=AND, the default) or only one of ( match=OR) the specified substrings in order to be held or deleted. The default is -match=AND.

By default, each substring to be searched for must be at least 24 bytes long (-min\_length=24). This is a safety measure: the longer the substring, the less likely the chance of false "hits". Use the -min length qualifier to override this limit. Also by default, only message files identified by the queue cache database are searched (-database). Use the -directory\_tree qualifier to instead search all message files actually present in the channel queue directory tree.

The optional channel parameter restricts the search to message files in the specified channel. The channel parameter may use \* and ? wild cards.

The -threads qualifier may be used to accelerate searching on multiprocessor systems by dividing the work amongst multiple, simultaneously running threads. To run *n* simultaneous searching threads, specify -threads=*n*. The value *n* must be in the range 1-8. The default is -nothreads.

# **COMMAND QUALIFIERS**

- **-content=***substring*
- **-env\_from=***substring*
- **-subject=***substring*

The -content, -env\_from, and -subject qualifiers are used to specify the substrings for which to search. Any combination of -content, -env from, and -subject may be specified. However, only one of each may be used. When a combination of such qualifiers is used, the -match qualifier controls whether the qualifiers are interpreted as further restrictions (-match=AND), or as alternatives (-match=OR).

# **-database** *(default)*

#### **-directory\_tree**

The -database qualifier, the default, specifies that only message files identified by the queue cache database be searched. Use the -directory\_tree qualifier to instead search all message files actually present in the channel queue directory tree.

#### **-delete**

#### **-hold** *(default)*

-hold is the default and means that matching message files will be held. Specify -delete to instead delete matching message files.

## **-match=***keyword*

The default is -match=AND, meaning that any criteria specified by -content, env from, and -subject qualifiers must all match in order for the current hold or delete operation to be applied. Specifying -match=OR means that a message will match as long as at least one such criterion matches.

### **-min\_length=***n*

By default, each substring to be searched for must be at least 24 bytes long ( min\_length=24). This is a safety measure: the longer the substring, the less likely the chance of false "hits". Use the -min length qualifier to override this limit.

## **-threads=***n*

### **-nothreads** *(defaults)*

The -threads qualifier may be used to accelerate searching on multiprocessor systems by dividing the work amongst multiple, simultaneously running threads. To run *n* simultaneous searching threads, specify -threads=*n*. The value *n* must be an integer in the range 1-8. The default is -nothreads.

#### **-verbose**

#### **-noverbose** *(default)*

The -verbose qualifier may be used to request that the utility print out information about what it is doing as it operates.

# **EXAMPLES**

```
1 # pmdf qclean -min_length=11 -subject="real estate"
    -env_from="ownership.com"
    %QM-I-QCLISTING, building a list of message files to scan
                     from the queue cache
    %QM-I-SCANNING, scanning 72 message files
    %QM-I-SCANNED, scanned 72 message files in 3.7500 seconds
                   (19.20 messages/second)
    %QM-I-HELD, held 5 message files
```
The above UNIX example shows holding all message files in the PMDF queue area that have the string "real estate" in the Subject: header and have the string "ownership.com" in the envelope From: address.

```
2 C:\> pmdf qclean -min_length=12 -subject="real estate"
    -env_from="ownership.com"
    %QM-I-QCLISTING, building a list of message files to scan from
                     the queue cache
    %QM-I-SCANNING, scanning 72 message files
    %QM-I-SCANNED, scanned 72 message files in 3.7500 seconds
                   (19.20 messages/second)
    %QM-I-HELD, held 5 message files
```
The above NT example shows holding all message files in the PMDF queue area that have the string "real estate" in the Subject: header and have the string "ownership.com" in the envelope From: address.

# **qtop—Display frequently occurring fields in PMDF queue area messages**

Display the most frequently occurring envelope From:, Subject:, or message content fields found in message files in the channel queues.

# **SYNTAX pmdf qtop** *[channel]*

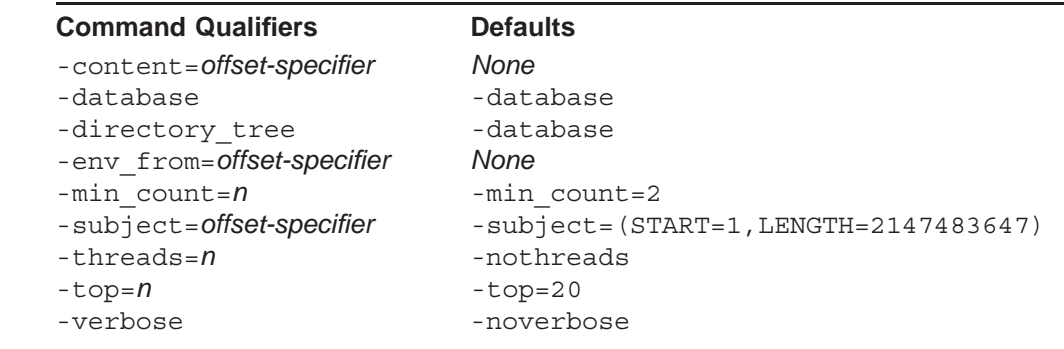

# **restrictions** On UNIX, privileges sufficient to read files in the PMDF channel queue directory tree, as well as read the PMDF queue cache database, are required.

# **PARAMETERS**

#### *channel*

Optional parameter which specifies a specific PMDF channel area to be scanned for string frequencies.  $*$  or ? wildcard characters may be used in the channel specification.

**DESCRIPTION** Display the most frequently occurring envelope From:, Subject:, or message content fields found in message files in the channel queues. By default, only Subject: fields are shown (-subject). Use -env\_from to display frequent envelope From: fields or -content to display frequent message contents. Any combination of -content, -env\_from, and -subject may be specified. However, only one of each may be used.

> The optional channel parameter restricts the scan to message files in the specified channel. The channel parameter may use \* and ? wild cards.

> By default, the top 20 most frequently occurring fields are shown  $(-top=20)$ provided that they occur 2 or more times  $(-\min \text{ count}=2)$ . Use the -top and -min count qualifiers to alter this behavior. Also by default, only message files

identified by the queue cache database are scanned (-database). Use the directory tree qualifier to instead scan all message files actually present in the channel queue directory tree.

The -threads qualifier may be used to accelerate scanning on multiprocessor systems by dividing the work amongst multiple, simultaneously running threads. To run *n* simultaneous scanning threads, specify -threads=*n*. The value n must be in the range 1-8. The default is -nothreads.

The -content, -env from, and -subject qualifiers accept the optional qualifiers  $start=n$  and length=*n*. These qualifiers indicate the starting offset and number of bytes in the field to consider. The defaults are

```
-content=(START=1,LENGTH=256),
-env from=(START=1,LENGTH=2147483647), and
-subject=(START=1,LENGTH=2147483647).
```
Use of these qualifiers is useful when, for example, trying to identify occurrences of a spam message which uses random text at the start of the Subject: line.

# **COMMAND QUALIFIERS**

```
-content[=offset-specifier]
-env_from[=offset-specifier]
-subject[=offset-specifier]
```
The -content, -env\_from, and -subject qualifiers are used to specify which frequently occurring fields should be displayed. By default, only Subject: fields are shown (-subject). Use -env from to display frequent envelope From: fields or -content to display frequent message contents. Any combination of -content, -env\_from, and -subject may be specified. However, only one of each may be used.

The -content, -env from, and -subject qualifiers accept the optional qualifiers  $START=n$  and  $LENGTH=n$ . These qualifiers indicate the starting offset and number of bytes in the field to consider. The defaults are

```
-content=(START=1,LENGTH=256),
-env from=(START=1,LENGTH=2147483647), and
-subject=(START=1,LENGTH=2147483647).
```
Use of these qualifiers is useful when, for example, trying to identify occurrences of a spam message which uses random text at the start of the Subject: line.

## **-database** *(default)*

#### **-directory\_tree**

The -database qualifier, the default, specifies that only message files identified by the queue cache database be searched. Use the -directory\_tree qualifier to instead search all message files actually present in the channel queue directory tree.

**-min\_count=***n*

By default, a string must occur at least 2 times,  $-\min$  count=2, in order to be displayed.

# **Utilities on UNIX and NT qtop**

# **-threads=***n*

#### **-threads** *(default)*

The -threads qualifier may be used to accelerate searching on multiprocessor systems by dividing the work amongst multiple, simultaneously running threads. To run *n* simultaneous searching threads, specify -threads=*n*. The value *n* must be an integer in the range 1-8. The default is -nothreads.

#### **-top=***n*

By default, the top 20 most frequently occurring fields are shown,  $(-\epsilon_{\text{op}}=20)$ .

```
-verbose
```
#### **-noverbose** *(default)*

The -verbose qualifier may be used to request that the utility print out information about what it is doing as it operates.

# **EXAMPLES**

```
1 # pmdf qtop -subject -env_from
    %QM-I-QCLISTING, building a list of message files to scan from
                    the queue cache
    %QM-I-SCANNING, scanning 73 message files
    %QM-I-SCANNED, scanned 73 message files in 0.5600 seconds
                  (130.36 messages/second)
   Top 20 Envelope From: addresses which occur 2 or more times
    Count Envelope From: address
    ====== ======================================================================
       27
       10 owner-ex-list@example.com
        2 owner-test-list@example.com
   Top 20 Subject: header lines which occur 2 or more times
     Count Subject
    ====== ======================================================================
         6 Re: your ex-list posting
         2 Test posting to test-list
```
The above UNIX example shows displaying the most frequently occurring Subject: and envelope From: addresses amongst messages in the PMDF queue area.

```
2 C:\> pmdf qtop -subject=START=12 -min_count=15
    %QM-I-QCLISTING, building a list of message files to scan from
                    the queue cache
    %QM-I-SCANNING, scanning 73 message files
    %QM-I-SCANNED, scanned 73 message files in 0.5600 seconds
                  (130.36 messages/second)
   Top 20 Subject: header lines which occur 15 or more times
    Count Subject
    ====== ======================================================================
       25 ake money fast $$$
```
The above NT example shows displaying the most frequently occuring Subject: lines that occur 20 times or more, starting from 12 characters into the Subject: header value. This may be useful when trying to spot spam that inserts random characters at the beginning of the Subject: header value.

# **restart—Restart PMDF jobs**

Restart PMDF components.

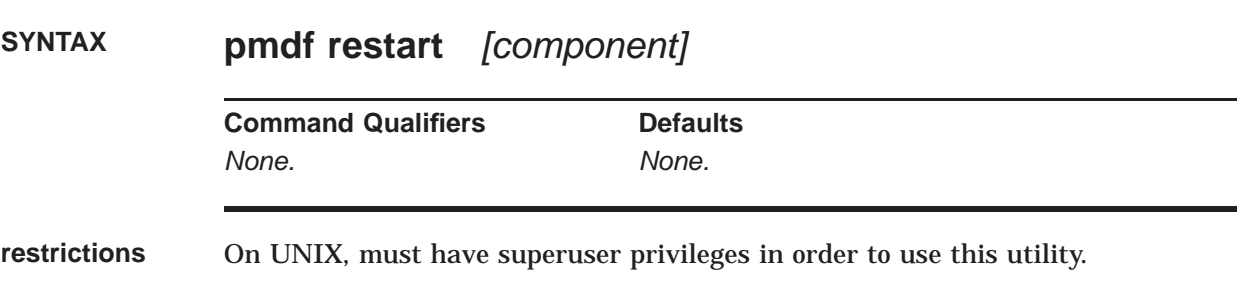

# **PARAMETERS**

## *component*

Optional parameter which specifies a specific PMDF component to be restarted. On UNIX, the components which may be restarted with this utility are job controller, dispatcher, smtp, pop3, imap, http, poppassd, or the names of PMDF-LAN Lotus Notes, or PMDF-DIRSYNC Lotus Notes servers. On NT, the components which may be restarted with this utility are job controller or dispatcher. Note that restarting the PMDF Service Dispatcher, *i.e.*, the dispatcher component, effectively restarts all the service components it handles, which may include smtp, pop3 (the system mailbox POP server), pop\_server (the PMDF Message-Store POP server), imap (the system mailbox IMAP server), imap server (the PMDF MessageStore IMAP server), http, and poppassd, and PMDF-LAN Lotus Notes channel servers, and PMDF-DIRSYNC Lotus Notes directory agent servers. If no component name is given, then all active components will be restarted.

# **DESCRIPTION**

Detached PMDF processes should be restarted whenever the PMDF configuration is altered—these processes load information from the configuration once only and need to be restarted in order for configuration changes to become visible to them. In addition to general PMDF configuration files such as the  $pmdf$ .  $cnf$ file, note that components such as the Service Dispatcher have their own specific configuration files, *e.g.*, dispatcher.cnf, and should be restarted after changes to any of these files.

If no component name is specified, then the pmdf restart utility stops any old PMDF Job Controller or PMDF Service Dispatcher jobs that might be running, and restarts the PMDF Job Controller and PMDF Service Dispatcher. If a component parameter is specified, then only detached processes associated with that component will be restarted.

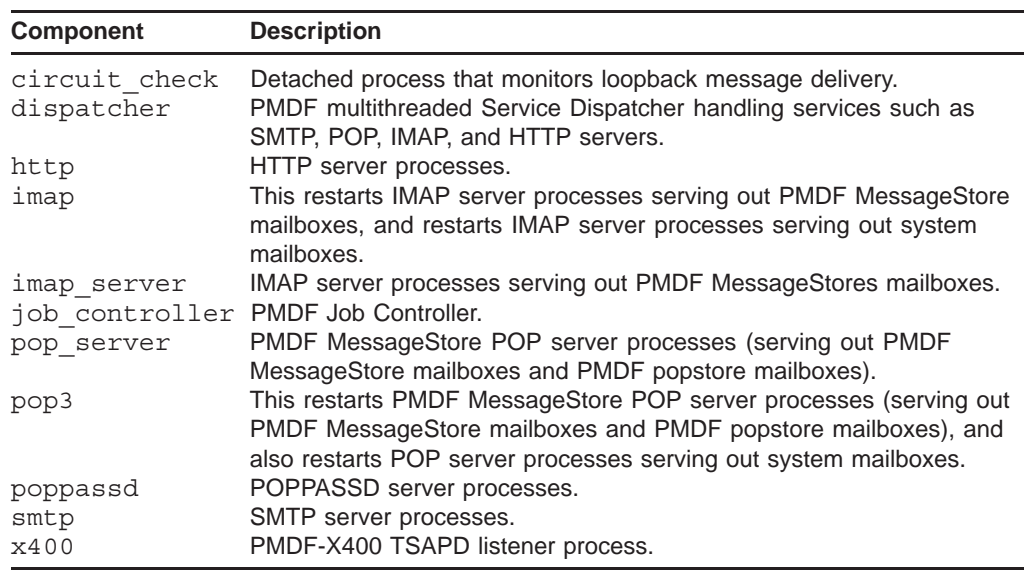

On UNIX, the standard component names are:

In addition, PMDF-LAN Lotus Notes, and PMDF-DIRSYNC Lotus Notes servers may be restarted with this utility by specifying the name of the particular service (as defined in the Dispatcher configuration file).

On NT, the components that may be restarted with this utility are:

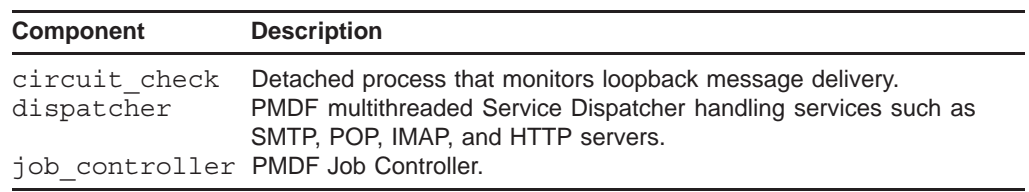

## **EXAMPLES**

## 1 # **pmdf restart**

The above UNIX command restarts the PMDF jobs.

2 C:\> **pmdf restart**

The above NT command restarts the PMDF jobs.

# **return—Return a mail message**

Return (bounce) a mail message to its originator.

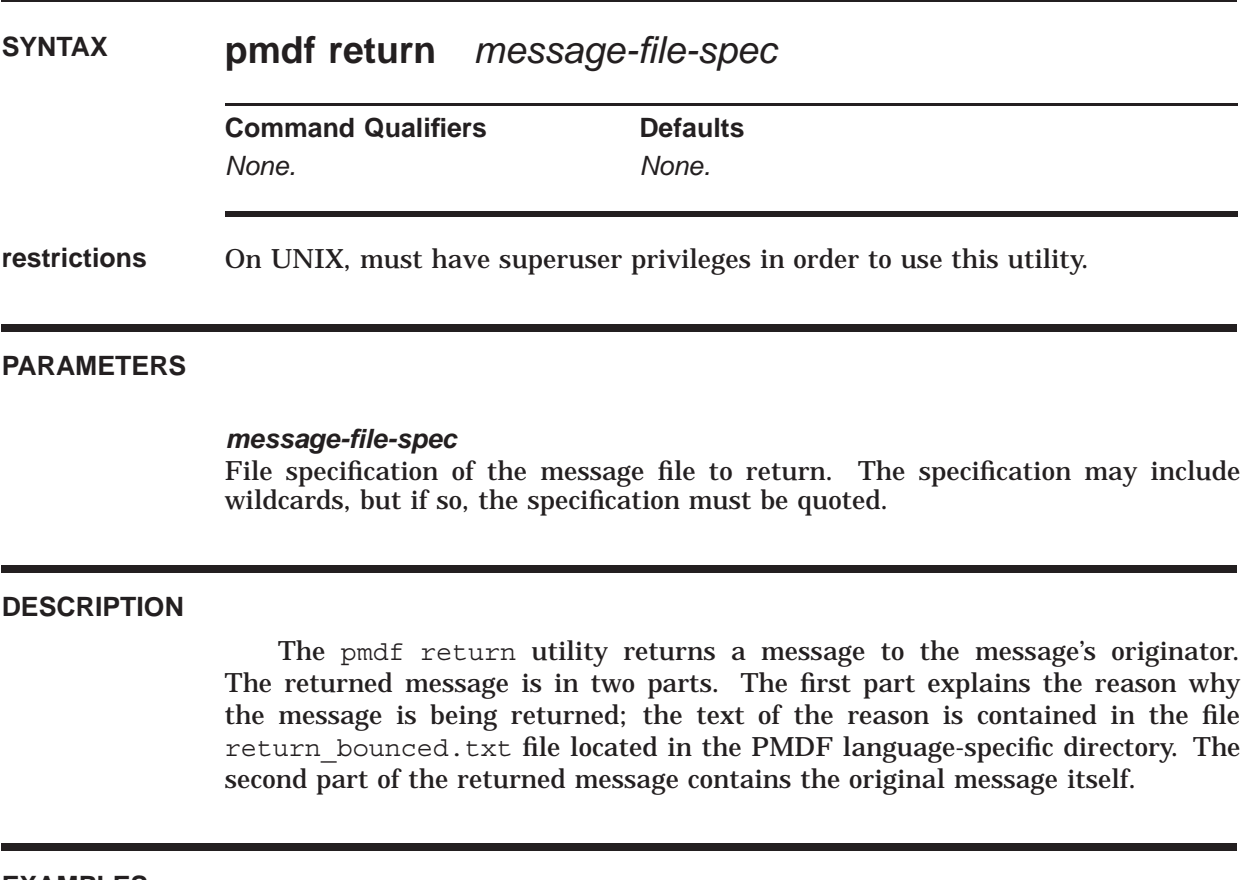

# **EXAMPLES**

The above UNIX command will cause all of the messages currently in the local channel, l, to be returned to their respective originators (*i.e.*, ''bounced'').

# 2 C:\> **pmdf return 'C:\pmdf\queue\tcp\_local\\*'**

The above NT command will cause all of the messages currently in the tcp\_local channel to be returned to their respective originators (*i.e.*, ''bounced'').

<sup>1</sup> # **pmdf return '/pmdf/queue/l/\*'**

# **run—Process messages in a specified channel**

Process messages in a specified channel.

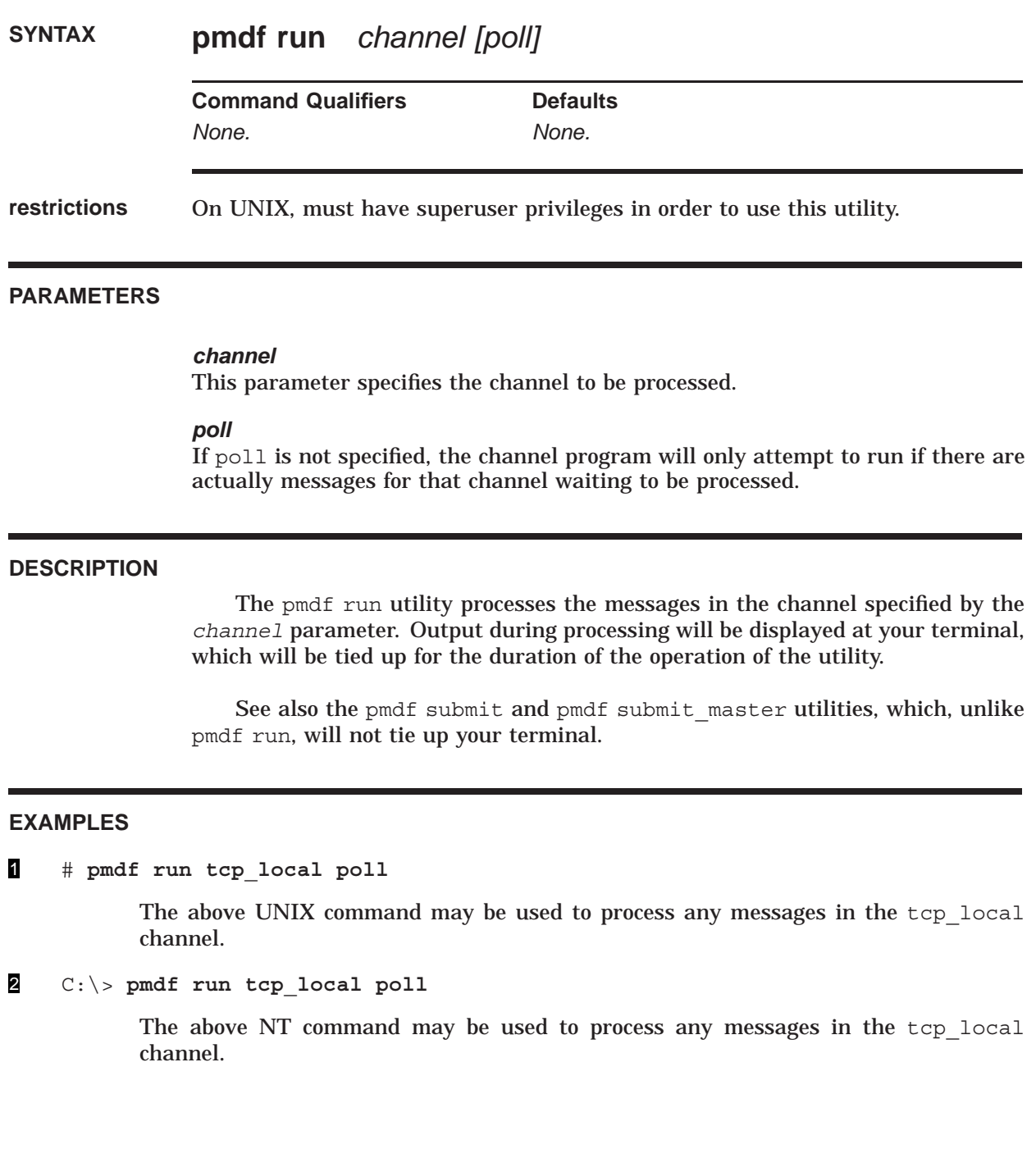

# **shutdown—Shut down PMDF jobs**

Shut down PMDF components.

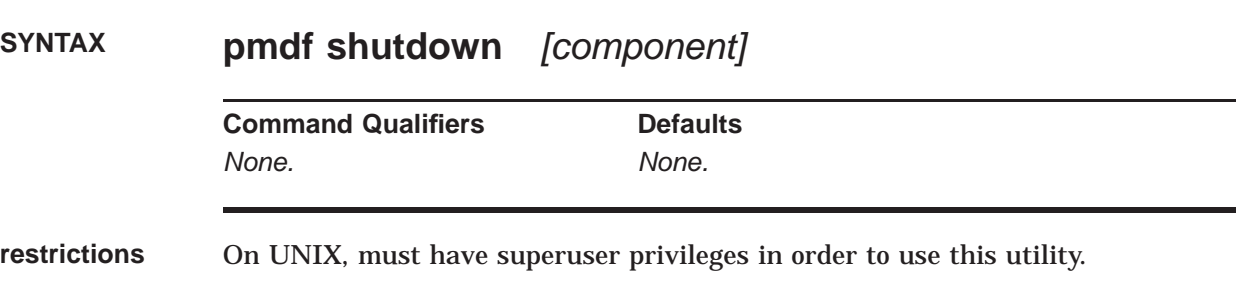

## **PARAMETERS**

## *component*

Optional parameter which specifies a specific PMDF component to be shut down. On UNIX, the components that may be specified are job controller, dispatcher, smtp, pop server (the PMDF MessageStore POP server), pop3 (the system mailbox POP server), imap (the system mailbox IMAP server), imap server (the PMDF MessageStore IMAP server), http, poppassd, circuit check, or x400, or indeed any specific Dispatcher service by name (as defined in the Dispatcher configuration file) such as PMDF-LAN Lotus Notes or PMDF-DIRSYNC Lotus Notes servers. On NT, the components that may be specified are job controller, dispatcher, or circuit check. Note that shutting down the PMDF Service Dispatcher, *i.e.*, the dispatcher component, shuts down all the service components it handles, which may include smtp, pop3, imap, http, and poppassd, and any other Dispatcher services such as PMDF-LAN Lotus Notes and PMDF-DIRSYNC Lotus Notes servers. If no component name is given then all active components will be shutdown.

## **DESCRIPTION**

The pmdf shutdown utility shuts down the PMDF Job Controller and the PMDF Service Dispatcher. Note that shutting down the PMDF Service Dispatcher shuts down all services (*e.g.*, SMTP, POP3, POPPASSD, IMAP, HTTP, PMDF-LAN Lotus Notes, and PMDF-DIRSYNC Lotus Notes servers) being handled by the Service Dispatcher.

Note that on NT, an alternate way of shutting down the Dispatcher and Job Controller is to go to the Services icon under the Control Panel, and then stop them.

On UNIX, pmdf shutdown force can be used to shut down all PMDF processes forcefully, and pmdf shutdown wait can be used to wait until all PMDF processes have terminated on their own. Both of these commands must be used with caution because normally server processes like IMAP will stay up as long as there are active connections.

# **EXAMPLES**

1 # **pmdf shutdown**

The above UNIX command shuts down the PMDF jobs.

2 C:\> **pmdf shutdown**

The above NT command shuts down the PMDF jobs.

# **startup—Start PMDF jobs**

Start the PMDF Job Controller and the PMDF Service Dispatcher.

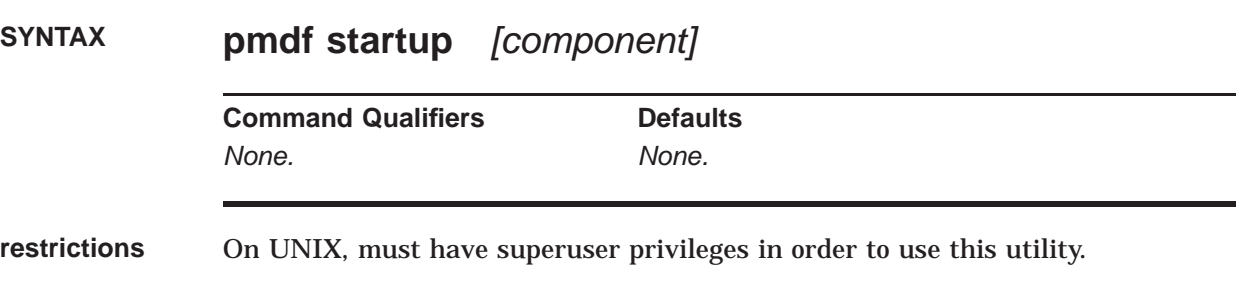

# **PARAMETERS**

## *component*

Optional parameter which specifies a specific PMDF component to be started: job\_controller or dispatcher or circuit\_check or x400. If no component name is given, then all active components will be started. Alternatively, post may be specified to cause the PMDF periodic delivery job to be executed immediately, or return may be specified to cause the PMDF periodic return job to be executed immediately.

## **DESCRIPTION**

The pmdf startup utility starts up detached PMDF processes. If no component parameter is specified, then the PMDF Job Controller and PMDF Service Dispatcher are started. Note that starting the Service Dispatcher starts all services the Service Dispatcher is configured to handle, which may include, for instance, SMTP, POP3, POP\_SERVER, IMAP\_SERVER, IMAP, and HTTP servers. If a component parameter is specified, then only detached process associated with that component will be started. The standard component names are

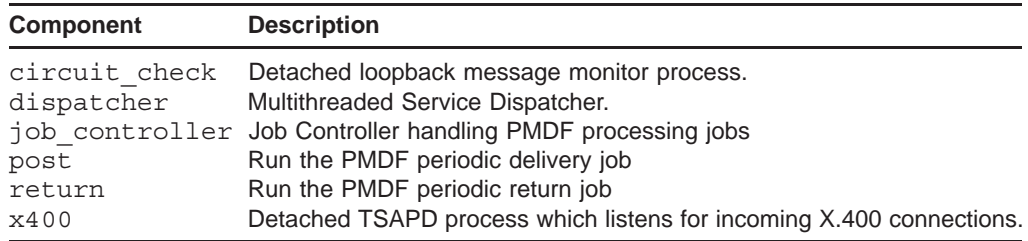

Note the services handled by the PMDF multithreaded Service Dispatcher must be started by starting the PMDF Service Dispatcher; only services *not* being handled by the PMDF Service Dispatcher can be individually started via the pmdf startup utility. The Service Dispatcher may be configured to handle various services, *e.g.*, PMDF-LAN Lotus Notes channels, PMDF-DIRSYNC Lotus

# **Utilities on UNIX and NT startup**

Notes directory agents, and the multithreaded SMTP, POP3, POP\_SERVER, IMAP, IMAP\_SERVER, and HTTP servers. See Chapter 11 for details.

Note that on NT, an alternate way of starting up the Dispatcher and Job Controller is to go to the Services icon under the Control Panel, and then start them.

# **EXAMPLES**

1 # **pmdf startup**

The above UNIX command starts the PMDF Job Controller and PMDF Service Dispatcher.

2 C:\> **pmdf startup**

The above NT command starts the PMDF Job Controller and PMDF Service Dispatcher.

# **submit—Process messages in a specified channel**

Process messages in a specified channel.

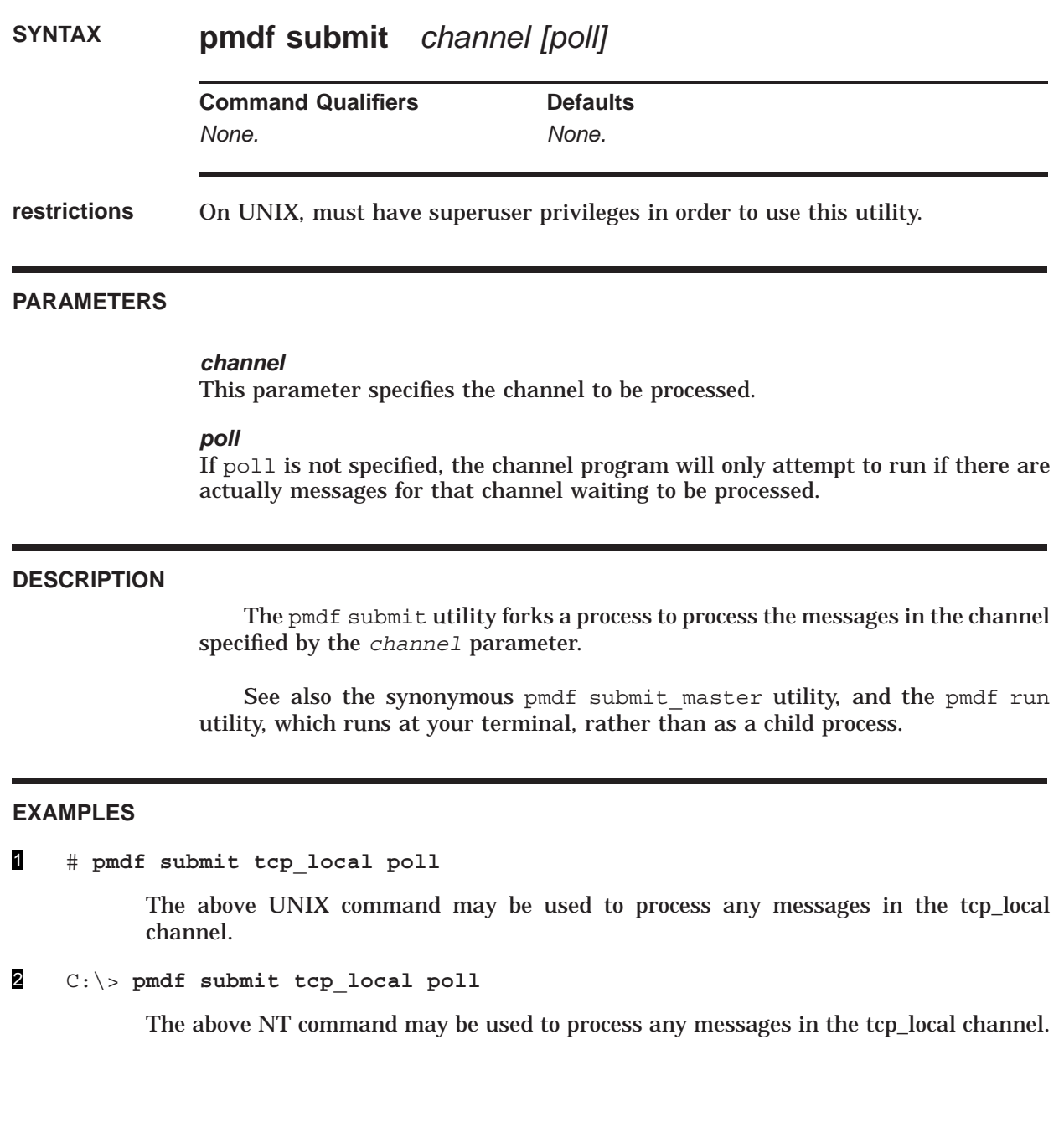

# **submit\_master—Process messages in a specified channel**

Process messages in a specified channel - a synonym for pmdf submit.

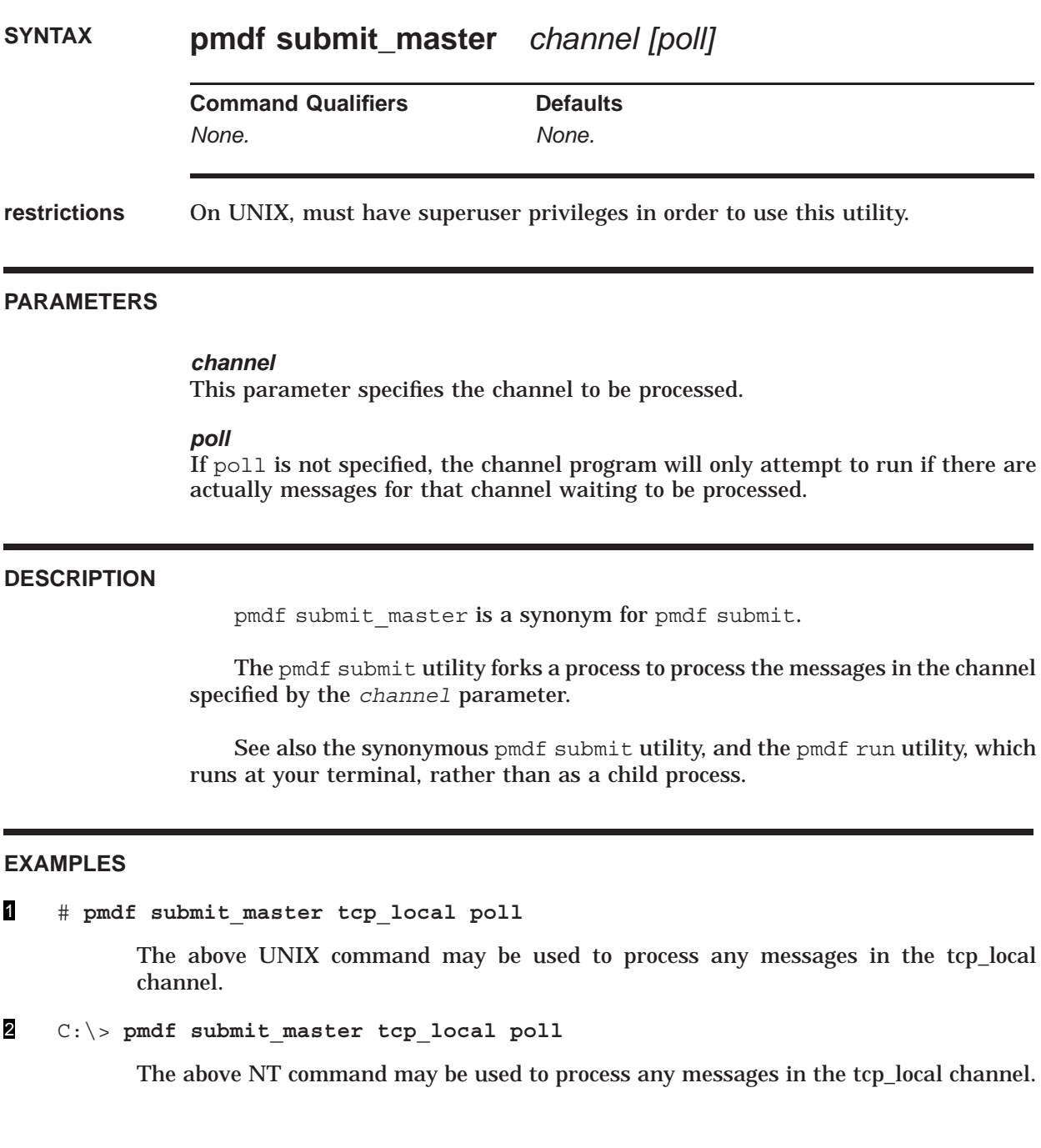

# **test -cc—Test cc:Mail channel address transformations**

Test cc:Mail channel address transformations.

# **SYNTAX pmdf test -cc** *[test-address | test-time]*

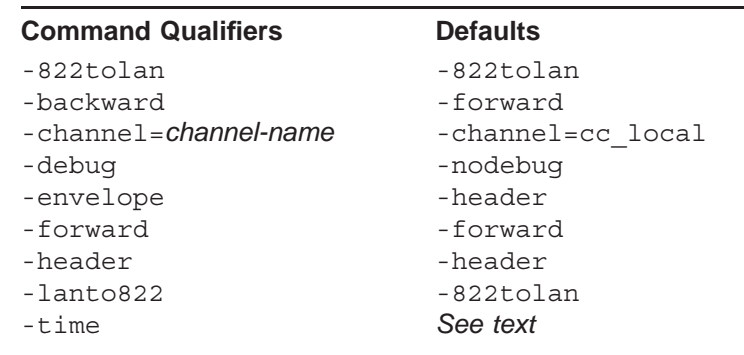

**restrictions** This utility is supplied only with the PMDF-LAN optional layered product.

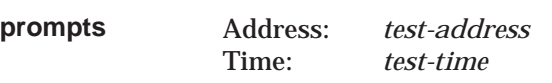

# **PARAMETERS**

*test-address* Optional address to test.

*test-time* Optional time to test.

**DESCRIPTION** Test a cc:Mail channel's transformation of an address or time.

# **COMMAND QUALIFIERS**

**-822tolan** *(default)* **-lanto822** The testing process can test conversion of RFC 822 addresses to cc:Mail format, -822tolan, or test conversion of cc:Mail format addresses to RFC 822 format, -lanto822.

# **Utilities on UNIX and NT test -cc**

**-backward**

#### **-forward** *(default)*

The testing process can test conversion of backwards or forwards pointing addresses; the default is forward pointing addresses.

#### **-channel=***channel-name*

Different cc:Mail channels may be configured to perform different transformations. The default is to test the cc\_local channel.

**-debug**

#### **-nodebug** *(default)*

The testing process is capable of producing detailed processing information. The -debug qualifier enables this output; it is disabled by default.

#### **-envelope**

#### **-header** *(default)*

The testing process can test envelope or header addresses; the default is header addresses.

**-time**

The testing process by default tests address transformations, but the -time qualifier specifies that it should instead test time transformations.

## **EXAMPLES**

```
% pmdf test -cc adam@ccmail.example.com
ADAM
% pmdf test -cc postmaster@example.com
POSTMASTER at PMDF
% pmdf test -cc service@example.com
SERVICE@EXAMPLE.COM at PMDF
```
This UNIX example shows testing a cc\_local channel's transformation of several addresses. The output shown corresponds to a cc\_local channel with official host name ccmail.example.com and channel option CC\_GATEWAY\_NAME=PMDF, and where the site has example.com as the official local host name.

# **test -channel x400—Test X.400 channel connection**

Test X.400 channel connection.

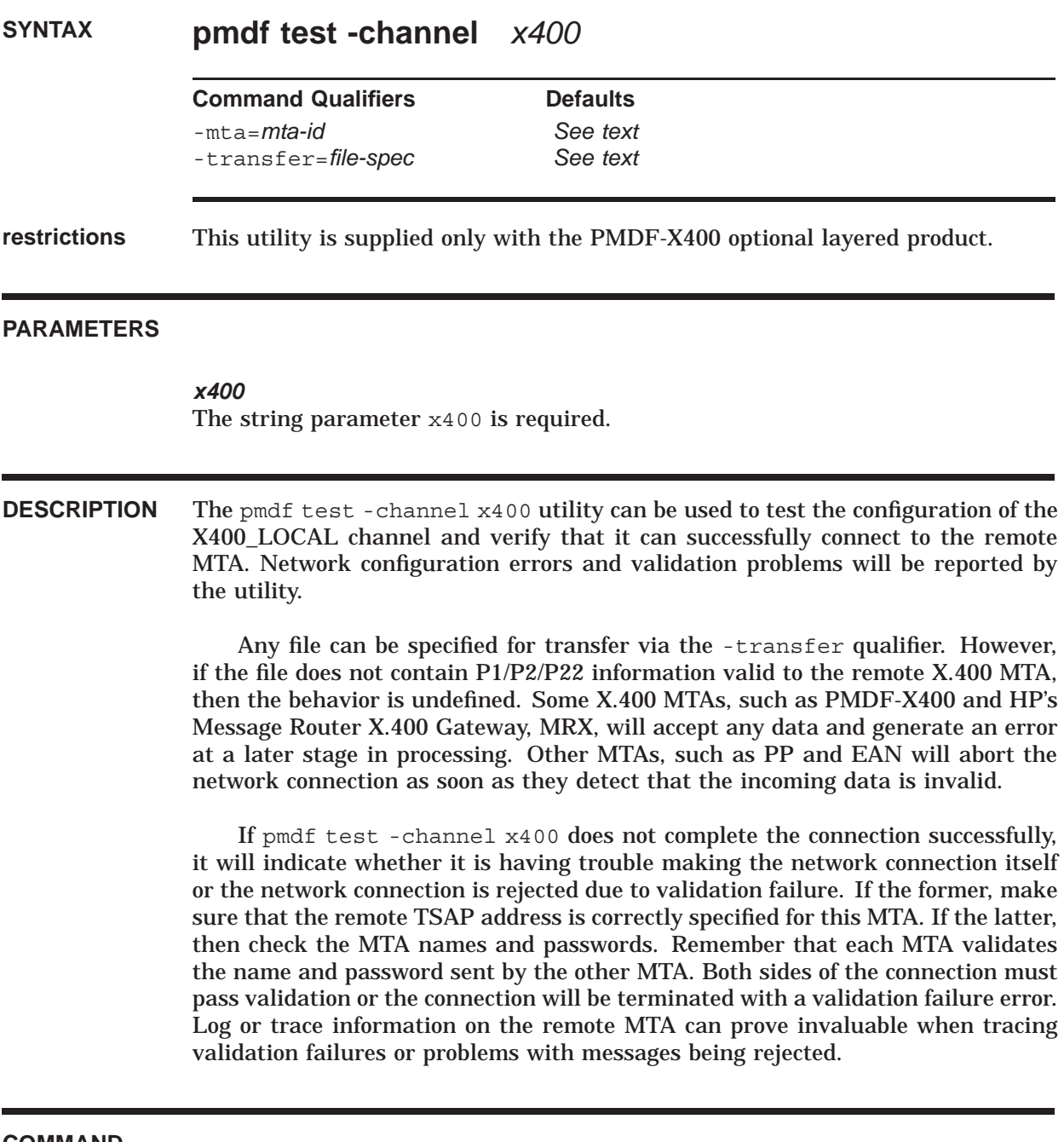

## **COMMAND QUALIFIERS**

# **Utilities on UNIX and NT test -channel x400**

## **-mta=***mta-id*

Specifies the MTA to connect to when PMDF-X400 is configured for more than one remote MTA. This qualifier is only applicable when PMDF-X400 has been configured to support more than one remote MTA. The *mta-id* value must be an MTA identification as defined in the X400-MTAID database. Note that in a single MTA configuration, as generated by the PMDF-X400 configuration utility, there is no MTA identification nor X400-MTAID database.

# **-transfer=***file-spec*

Use RTS to transfer the specified file, *file-spec*. If no file is given it will default to  $/$ dev/null (UNIX) or nul (NT) and transfer 0 bytes of data. Note that transferring 0 bytes of data by specifying -transfer is not the same as transferring nothing, which is the behavior when this qualifier is not present.

# **test -ff—Test MS Mail channel address transformations**

Test MS Mail channel address transformations.

# **SYNTAX pmdf test -ff** *[test-address | test-time]*

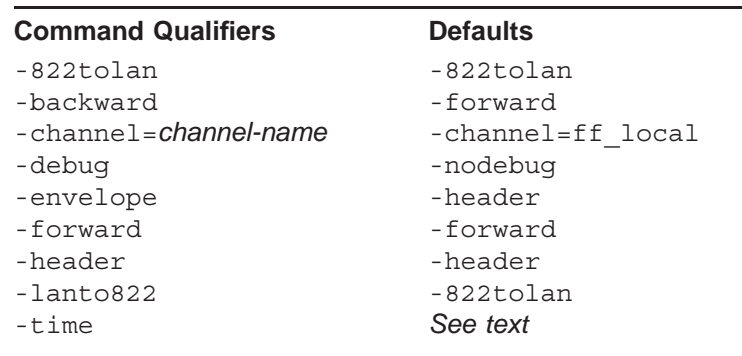

**restrictions** This utility is supplied only with the PMDF-LAN optional layered product.

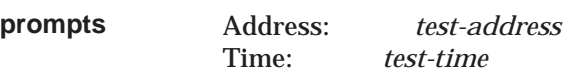

# **PARAMETERS**

*test-address* Optional address to test.

*test-time* Optional time to test.

**DESCRIPTION** Test a MS Mail channel's transformation of an address or time.

# **COMMAND QUALIFIERS**

**-822tolan** *(default)* **-lanto822** The testing process can test conversion of RFC 822 addresses to MS Mail format, -822tolan, or test conversion of MS Mail format addresses to RFC 822 format, -lanto822.

# **Utilities on UNIX and NT test -ff**

**-backward**

#### **-forward** *(default)*

The testing process can test conversion of backwards or forwards pointing addresses; the default is forward pointing addresses.

#### **-channel=***channel-name*

Different MS Mail channels may be configured to perform different transformations. The default is to test the ff\_local channel.

**-debug**

#### **-nodebug** *(default)*

The testing process is capable of producing detailed processing information. The -debug qualifier enables this output; it is disabled by default.

#### **-envelope**

#### **-header** *(default)*

The testing process can test envelope or header addresses; the default is header addresses.

**-time**

The testing process by default tests address transformations, but the -time qualifier specifies that it should instead test time transformations.

## **EXAMPLES**

% **pmdf test -ff adam@msmail.example.com** CSI:EXAMPLE/HQ/ADAM % **pmdf test -ff "EXAMPLE/ADMIN/CARL@msmail.example.com"** CSI:EXAMPLE/ADMIN/CARL % **pmdf test -ff service@example.com** SMTP:SERVICE@EXAMPLE.COM

> This UNIX example shows testing a ff\_local channel's transformation of several addresses. The output shown corresponds to a ff local channel with the official host name msmail.example.com and with the channel option settings FF\_DEFAULT\_ NETWORK=EXAMPLE and FF\_DEFAULT\_POSTOFFICE=HQ.

# **test -groupwise—Test GroupWise channel address transformations**

Test GroupWise (WordPerfect Office) channel address transformations; a synonym for pmdf test -wpo.

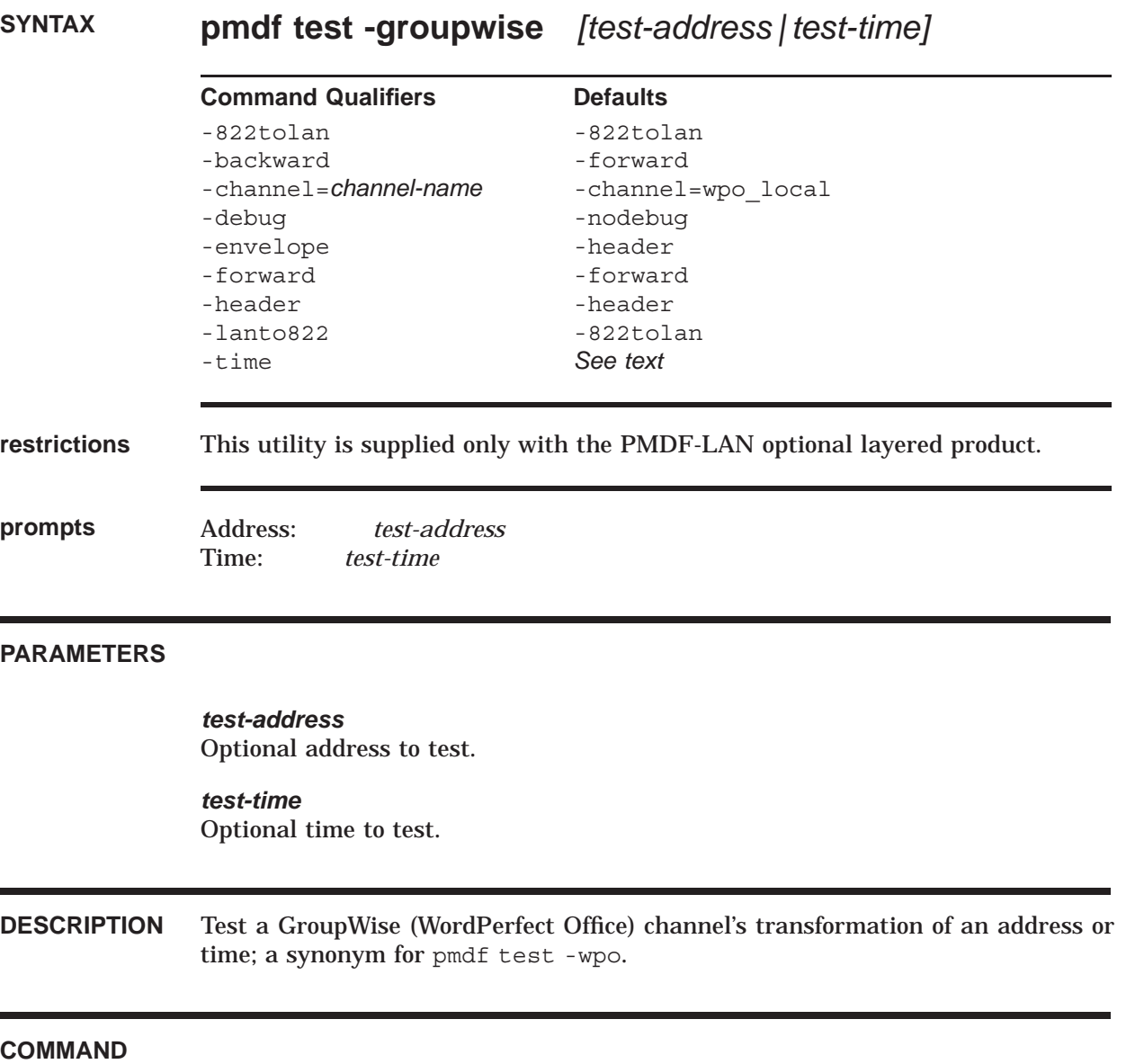

**QUALIFIERS**

# **Utilities on UNIX and NT test -groupwise**

### **-822tolan** *(default)*

**-lanto822**

The testing process can test conversion of RFC 822 addresses to GroupWise format, -822tolan, or test conversion of GroupWise format addresses to RFC 822 format, -lanto822.

## **-backward**

#### **-forward** *(default)*

The testing process can test conversion of backwards or forwards pointing addresses; the default is forward pointing addresses.

## **-channel=***channel-name*

Different GroupWise channels may be configured to perform different transformations. The default is to test the wpo\_local channel.

**-debug**

## **-nodebug** *(default)*

The testing process is capable of producing detailed processing information. The -debug qualifier enables this output; it is disabled by default.

#### **-envelope**

#### **-header** *(default)*

The testing process can test envelope or header addresses; the default is header addresses.

#### **-time**

The testing process by default tests address transformations, but the -time qualifier specifies that it should instead test time transformations.

# **EXAMPLES**

```
% pmdf test -groupwise adam@groupwise.example.com
EXAMPLE.HQ.ADAM
% pmdf test -groupwise postmaster@example.com
EXAMPLE.PMDF.POSTMASTER
% pmdf test -groupwise service.examplecom
EXAMPLE.PMDF."service@example.com"
```
This UNIX example shows testing a wpo\_local channel's transformation of several addresses. The output shown corresponds to a wpo\_local channel with official host name groupwise.example.com and channel options WPO\_DEFAULT\_DOMAIN=EXAMPLE, WPO\_DEFAULT\_PO=HQ, WPO\_GATEWAY\_DOMAIN=EXAMPLE, and WPO\_GATEWAY\_ PO=PMDF, and where the site has example.com as the official local host name.
# **test -ln—Test Lotus Notes channel address transformations**

Test Lotus Notes channel address transformations.

# **SYNTAX pmdf test -ln** *[test-address | test-time]*

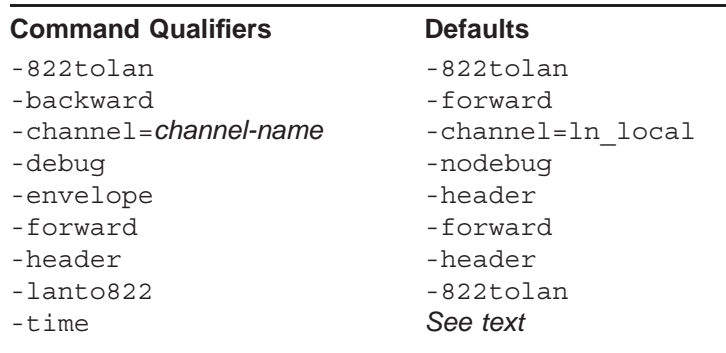

**restrictions** This utility is supplied only with the PMDF-LAN optional layered product.

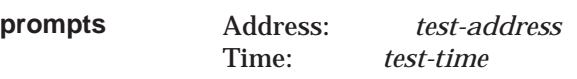

# **PARAMETERS**

*test-address* Optional address to test.

*test-time* Optional time to test.

**DESCRIPTION** Test a Lotus Notes channel's transformation of an address or time.

# **COMMAND QUALIFIERS**

**-822tolan** *(default)* **-lanto822** The testing process can test conversion of RFC 822 addresses to Lotus Notes format, -822tolan, or test conversion of Lotus Notes format addresses to RFC 822 format, -lanto822.

# **Utilities on UNIX and NT test -ln**

**-backward**

#### **-forward** *(default)*

The testing process can test conversion of backwards or forwards pointing addresses; the default is forward pointing addresses.

### **-channel=***channel-name*

Different Lotus Notes channels may be configured to perform different transformations. The default is to test the In\_local channel.

**-debug**

#### **-nodebug** *(default)*

The testing process is capable of producing detailed processing information. The -debug qualifier enables this output; it is disabled by default.

#### **-envelope**

#### **-header** *(default)*

The testing process can test envelope or header addresses; the default is header addresses.

**-time**

The testing process by default tests address transformations, but the -time qualifier specifies that it should instead test time transformations.

## **EXAMPLES**

## % **pmdf test -ln adam@notesmail.example.com**

adam @ PMDF

This UNIX example shows testing a ln\_local channel's transformation of an address. The output shown corresponds to a ln\_local channel with official host name notesmail.example.com and channel option LN\_GATEWAY\_DOMAIN=PMDF.

# **test -mapping—Test a mapping table**

Test a mapping table in the mapping file.

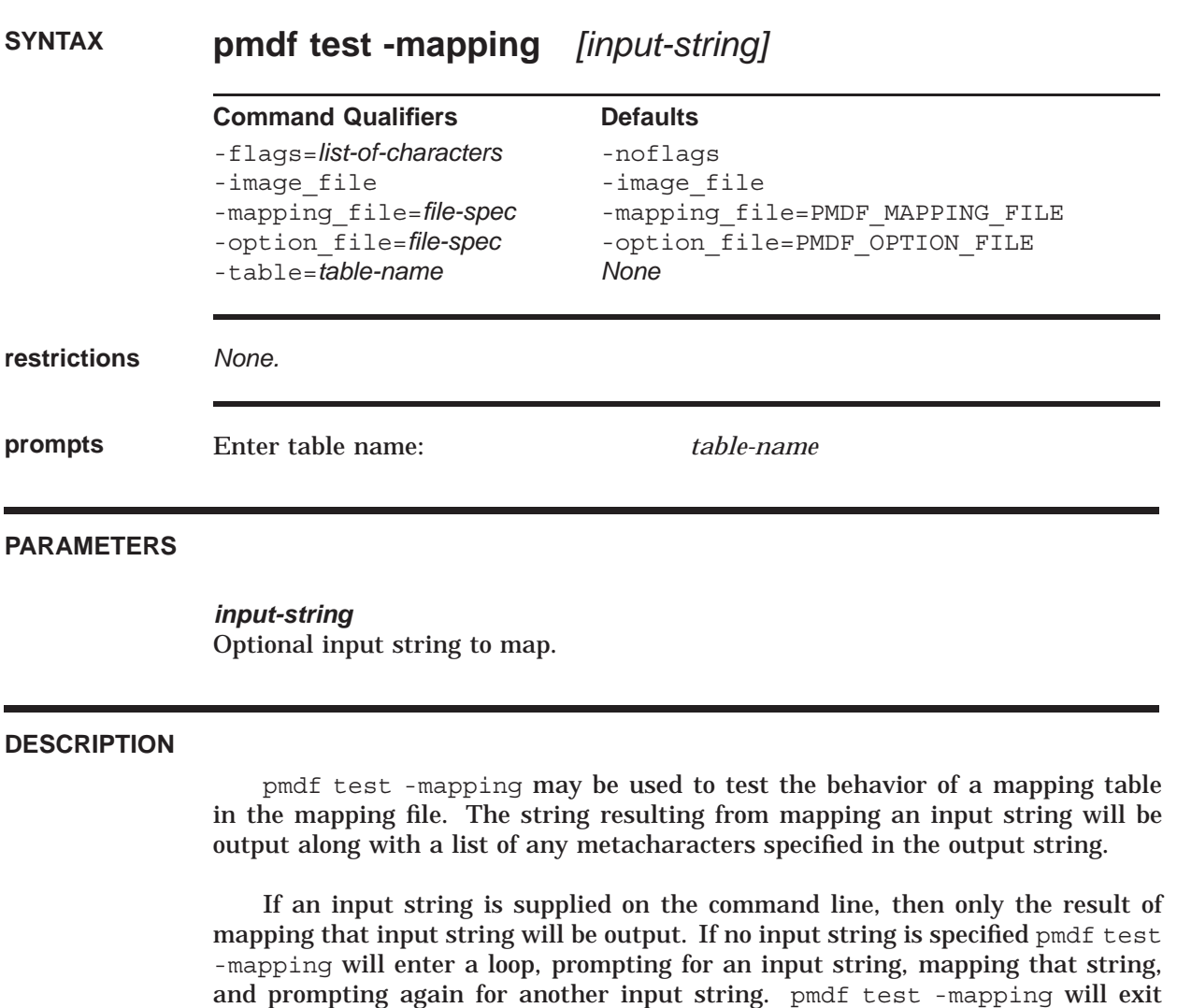

when a CTRL/D (UNIX) or CTRL/Z (NT) is entered.

## **COMMAND QUALIFIERS**

**-flags=***list-of-characters*

**-noflags**

The -flags qualifier is used to specify particular flags to set during the mapping testing; for instance, the E (envelope), B (header/body), or I (message id) flags when testing a REVERSE mapping.

# **Utilities on UNIX and NT test -mapping**

# **-image\_file**

```
-noimage_file
```
When the **-image file** qualifier is specified (the default), PMDF will load the compiled configuration file PMDF\_CONFIG\_DATA. When -noimage\_file is specified, pmdf test -mapping will unconditionally ignore any compiled mapping information and instead read mapping information from the mapping file itself.

# **-mapping\_file=***filename*

This qualifier instructs pmdf test -mapping to use the specified mapping file rather than the default mapping file, PMDF\_MAPPING\_FILE.

This qualifier has no effect unless -noimage file is specified or no compiled configuration exists; use of any compiled configuration will preclude reading any sort of mapping file.

```
-option_file=filename
```
**-nooption\_file**

This qualifier instructs pmdf test -mapping to use the specified option file rather than the default option file PMDF\_OPTION\_FILE.

This qualifier has no effect unless -noimage file is specified or no compiled configuration exists; use of any compiled configuration will preclude reading any sort of option file.

Use of the qualifier -nooption file will prevent the file PMDF\_OPTION\_FILE from being read in when there is no compiled configuration.

# **-table=***table-name*

This qualifier specifies the name of the mapping table to test. If this qualifier is not specified, then pmdf test -mapping will prompt for the name of a table to use.

# **EXAMPLES**

```
% pmdf test -mapping -noimage_file -mapping_file=/pmdf/table/pager_table.sample
Enter table name: PAGER
Input string: H|From: "Daniel C. Newman"
<dan@example.com> (Doof City)
Output string: H|F:dan
Output flags: [0, 1, 2, 'Y' 89]
Input string: ^D
\approx
```
In the above UNIX example, the sample PAGER mapping is tested. The -mapping file qualifier is used to select the mapping file pager table.sample instead of the default mapping file.

```
C:\> pmdf test -mapping -noimage_file
-mapping_file=C:\pmdf\table\mac_mappings.sample
Enter table name: MAC-TO-MIME-CONTENT-TYPES
Input string: BINHEX|7344424e|4d535744|Test.doc
Output string: APPLICATION/MSWORD
Output flags: [0, 'Y' (89)]
Input string: ^Z
C: \>
```
In the above NT example, the sample MAC-TO-MIME-CONTENT-TYPES mapping is tested. The -mapping file qualifier is used to select the mapping file mac mappings.sample instead of the default mapping file.

# **test -match—Test a mapping wildcard pattern**

Test a mapping wildcard pattern.

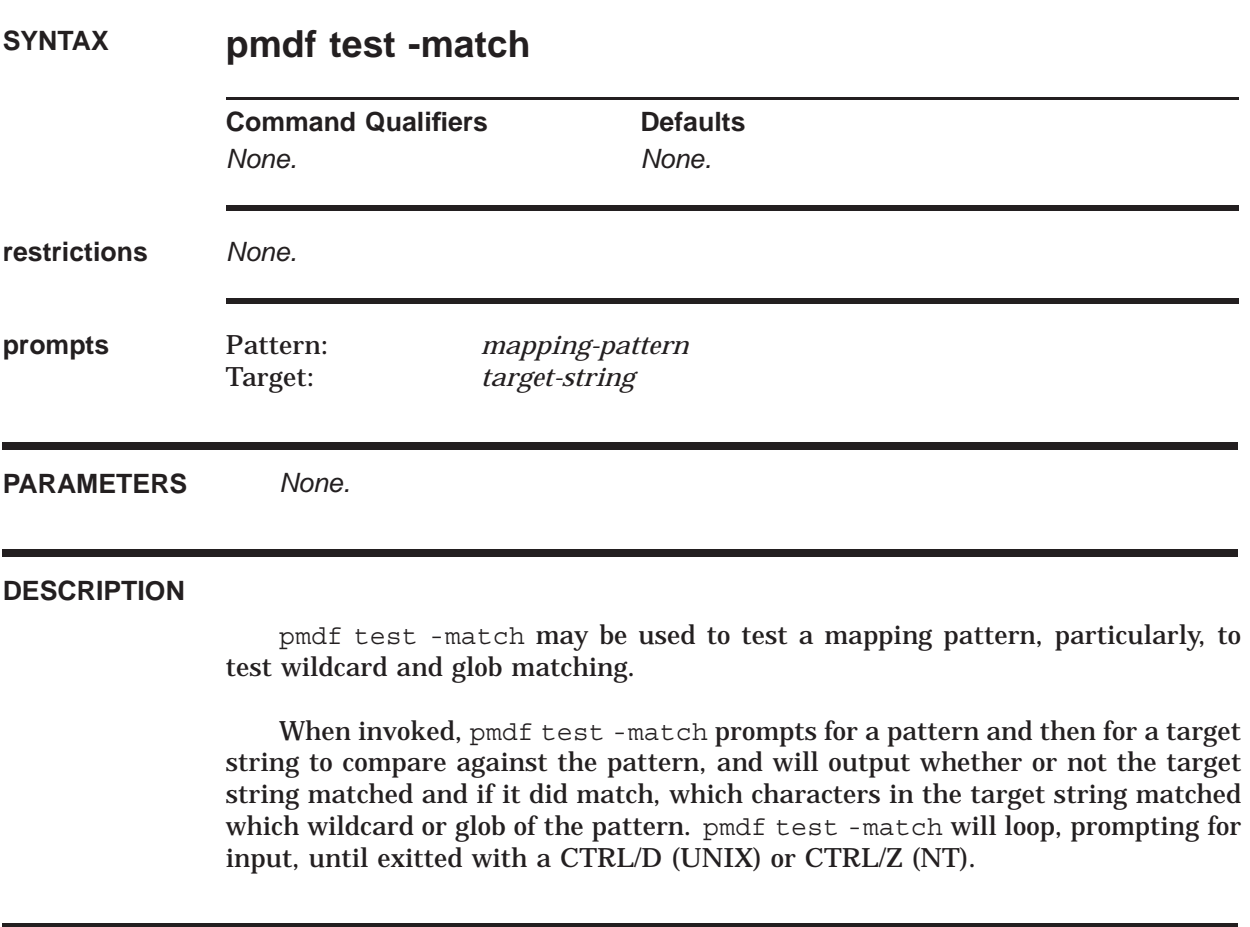

**EXAMPLES**

```
% pmdf test -match
Pattern: $[ax1]*@*.example.com
  [ 1S] cglob [1ax]
  [-2] "@"
  [ 3S] glob, req 109, reps 2
  [-4] "."
  [ 5] "a"
  [-6] "c"
  [ 7] "m"
  [ 8] "e"
  [ 9] "."
  [ 10] "c"
  [ 11] "o"
  [ 12] "m"
Target: xx11a@sys1.example.com
Match.
0 - xx11a
1 - sys1
Pattern: $[ax1]*@*.example.com
  [ 1S] cglob [1ax]
  [-2] "@"
  [ 3S] glob, req 109, reps 2
  [-4] \overline{''}.
  [ 5] "a"
  [ 6] "c"
  [ 7] "m"
  [ 8] "e"
  [ 9] "."
  [ 10] "c"
  [ 11] "o"
  [ 12] "m"
Target: 12a@node.example.com
No match.
Pattern: $[ax1]*@*.example.com
  [ 1S] cglob [1ax]
  [-2] "@"
  [ 3S] glob, req 109, reps 2
  [ 4] "."
  [ 5] "a"
  [ 6] "c"
  [-7] "m"
  [ 8] "e"
  [9] "."
  [ 10] "c"
  [ 11] "o"
  [ 12] "m"
Target: 1xa@node.example.com
Match.
0 - 1xa
1 - node
Pattern: ^D
\approx
```
In the above UNIX example, the sample mapping pattern  $\S [ax1]*@*$ . example.com is tested for several sample target strings.

# **Utilities on UNIX and NT test -match**

```
C:\> pmdf test -match
Pattern: $(1.2.3.0/24)
 [ 1S] ipv4 [1.2.3.0/255.255.255.0]Target: 1.2.3.4
Match.
0 - 1.2.3.4Pattern: $(1.2.3.0/24)
 [ 1S] ipv4 [1.2.3.0/255.255.255.0]
Target: 1.2.8.0
No match.
Pattern: ^Z
C: \ >
```
In the above NT example, the sample mapping pattern  $$(1.2.3.0/24)$  is tested or two sample target strings.

# **test -mhs—Test Novell MHS channel address transformations**

Test Novell MHS channel address transformations.

# **SYNTAX pmdf test -mhs** *[test-address | test-time]*

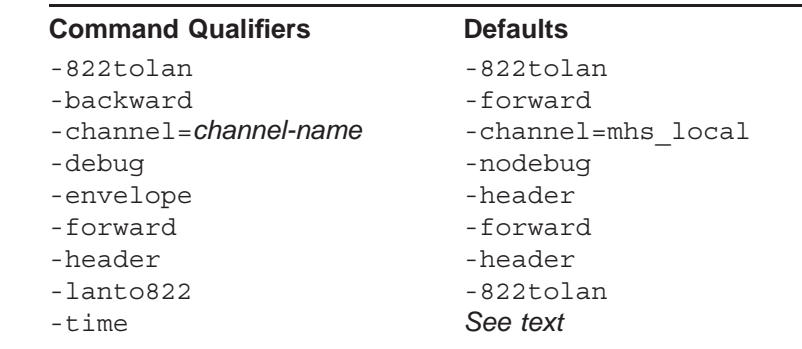

**restrictions** This utility is supplied only with the PMDF-LAN optional layered product.

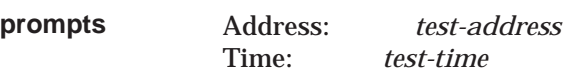

# **PARAMETERS**

*test-address* Optional address to test.

*test-time* Optional time to test.

**DESCRIPTION** Test a Novell MHS channel's transformation of an address or time.

# **COMMAND QUALIFIERS**

**-822tolan** *(default)* **-lanto822** The testing process can test conversion of RFC 822 addresses to Novell MHS format, -822tolan, or test conversion of Novell MHS format addresses to RFC 822 format, -lanto822.

# **Utilities on UNIX and NT test -mhs**

**-backward**

#### **-forward** *(default)*

The testing process can test conversion of backwards or forwards pointing addresses; the default is forward pointing addresses.

### **-channel=***channel-name*

Different Novell MHS channels may be configured to perform different transformations. The default is to test the mhs\_local channel.

**-debug**

#### **-nodebug** *(default)*

The testing process is capable of producing detailed processing information. The -debug qualifier enables this output; it is disabled by default.

#### **-envelope**

#### **-header** *(default)*

The testing process can test envelope or header addresses; the default is header addresses.

**-time**

The testing process by default tests address transformations, but the -time qualifier specifies that it should instead test time transformations.

## **EXAMPLES**

```
% pmdf test -mhs adam@mhs.example.com
ADAM@EXAMPLE
% pmdf test -mhs postmaster@example.com
POSTMASTER@PMDF
% pmdf test -mhs service@example.com
MAILER@PMDF {smtp:SERVICE@EXAMPLE.COM}
```
This UNIX example shows testing an mhs\_local channel's transformation of several addresses. The output shown corresponds to a mhs\_local channel with official host name mhs.example.com and channel options MHS\_DEFAULT\_WORKGROUP=EXAMPLE, MHS\_GATEWAY\_WORKGROUP=PMDF, MHS\_GATEWAY\_USERNAME=MAILER, and MHS\_GATEWAY\_TYPE=SMTP, and where the site has example.com as the official local host name.

# **test -rewrite—Test address rewriting**

Test address rewriting specified by a PMDF configuration.

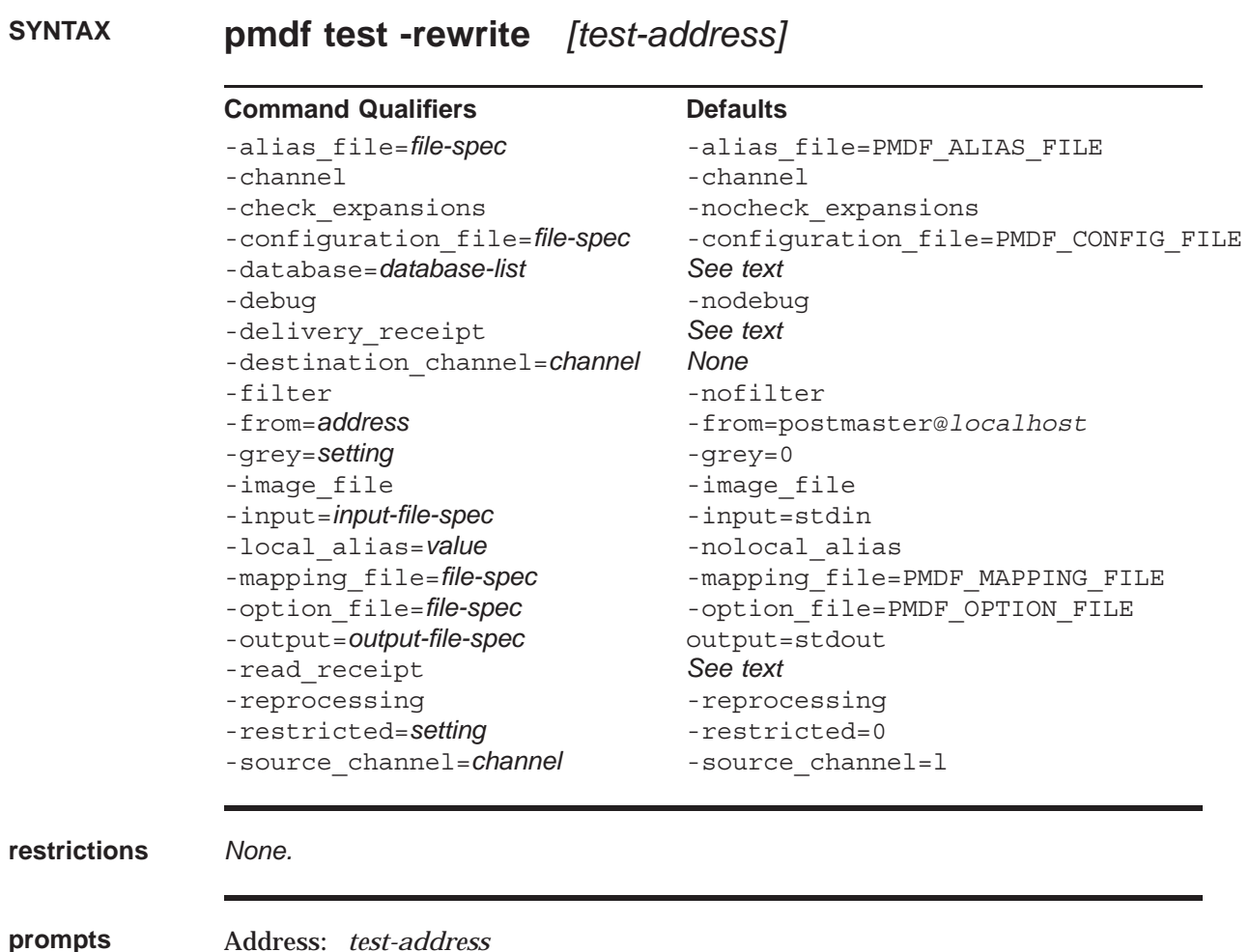

**PARAMETERS**

## *test-address*

Optional parameter specifying one or more addresses to rewrite.

# **DESCRIPTION**

pmdf test -rewrite provides a straightforward test facility for examining PMDF's address rewriting and channel mapping process without actually sending any message. Various qualifiers can be used to control whether pmdf test

# **Utilities on UNIX and NT test -rewrite**

-rewrite uses the configuration text files or the compiled configuration (if present), the amount of output produced, and so on.

If a test address is specified on the command line, pmdf test -rewrite applies PMDF address rewriting to that address, reports the results, and exits. If no test address is specified, pmdf test -rewrite will enter a loop, prompting for an address, rewriting it, and prompting again for another address. pmdf test -rewrite will exit when CTRL/D (UNIX) or CTRL/Z (NT) is entered.

When testing an alias corresponding to a mailing list which has an AUTH\_ or CANT\_ type of named parameter controlling who may post to the list, or when testing rewriting when SEND\_ACCESS or related mapping tables are in effect, note that by default pmdf test -rewrite uses as the posting address the return address of the local postmaster as specified by the PMDF option RETURN\_ ADDRESS. To specify a different posting address for the rewriting process, use the -from qualifier.

Must be run as superuser or by a user in the pmdf world group.

# **COMMAND QUALIFIERS**

#### **-alias\_file=***filename*

pmdf test -rewrite normally consults the default alias file named by the PMDF\_ ALIAS\_FILE option of the PMDF tailor file (UNIX) or PMDF Tailor Registry entry (NT) during the rewriting process. The -alias file qualifier specifies an alternate file for pmdf test -rewrite to use.

This qualifier has no effect unless -noimage file is specified or no compiled configuration exists; use of any compiled configuration precludes reading any sort of alias file.

#### **-channel** *(default)*

**-nochannel**

This qualifier controls whether the utility outputs detailed information, *e.g.*, channel flags, regarding the channel an address matches.

#### **-check\_expansions**

### **-nocheck\_expansions** *(default)*

This qualifier controls checking of alias address expansion. Normally PMDF considers the expansion of an alias to have been successful if any of the addresses to which the alias expands are legal. The -check\_expansions qualifier causes a much stricter policy to be applied: pmdf test -rewrite -check expansions checks each expanded address in detail and reports a list of any addresses, expanded or otherwise, that fail to rewrite properly. For addresses that match the L channel, PMDF also performs validity checks.

#### **-configuration\_file=***filename*

pmdf test rewrite normally consults the default configuration file named by the PMDF\_CONFIG\_FILE option of the PMDF tailor file (UNIX) or PMDF Tailor Registry entry (NT) during the rewriting process. The -configuration\_file

qualifier specifies an alternate file to use in place of the file named by PMDF\_ CONFIG\_FILE.

This qualifier has no effect unless -noimage file is specified or no compiled configuration exists; use of any compiled configuration will preclude reading any sort of configuration file.

#### **-database=***database-list*

pmdf test -rewrite normally consults the usual PMDF databases during its operation. This qualifier is used to either disable references to various databases or to redirect the database paths to nonstandard locations.

The allowed list items are alias, noalias, personal alias, nopersonal alias, domain, nodomain, forward, noforward, general, nogeneral, reverse, and noreverse. The list items beginning with ''no'' disable use of the corresponding database. The remaining items require an associated value, which is taken to be the name of that database.

### **-debug**

#### **-nodebug** *(default)*

The address rewriting process is capable of producing additional, detailed explanations of what actions are taken and why. The -debug qualifier enables this output; it is disabled by default.

# **-delivery\_receipt**

## **-nodelivery\_receipt**

The -delivery\_receipt and -nodelivery\_receipt qualifiers, which explicitly set the corresponding receipt request flags, can be useful when testing the handling of receipt requests when rewriting forwarded addresses or mailing lists.

### **-filter**

#### **-nofilter** *(default)*

The -filter qualifier may be used to have pmdf test -rewrite output any filters (personal mailbox, channel, or system) applying for the address in question.

## **-destination\_channel=** *channel*

The -destination channel qualifier controls for which destination or target channel pmdf test -rewrite rewrites addresses. Some address rewriting is destination channel specific; this qualifier allows control of the assumed destination channel.

#### **-from=***address*

#### **-nofrom**

The -from qualifier controls what envelope From: address is used for access control probes and mailing list access probes. If this qualifier is omitted, the postmaster return address is used for such probes. Specifying -nofrom tells PMDF to use an empty envelope From: address for access probes.

#### **-grey=***setting*

This qualifier controls the setting of the Grey Book flag. By default, this flag has value 0. When set to 1,  $-\alpha$  reverting the Grey Book flag will be set on and addresses will be rewritten using the Grey Book format.

This flag is used to force rewriting of address in accordance with the JANET (Grey Book) specifications. The most significant effect is that domain specifications

# **Utilities on UNIX and NT test -rewrite**

appear in reverse order, *e.g.,* edu.claremont.ymir and not ymir.claremont.edu. See Section 2.3.4.84 for further details.

Grey Book address formats are not currently used in PMDF, so this qualifier's usefulness is problematic at best.

#### **-image\_file** *(default)*

#### **-noimage\_file**

When the -image file qualifier is specified (the default), pmdf test -rewrite will load the compiled configuration from the file named by the PMDF\_CONFIG\_ DATA option in the PMDF tailor file (UNIX) or PMDF Tailor Registry entry (NT). PMDF\_CONFIG\_DATA is usually /pmdf/lib/config\_data on UNIX, and usually C:\pmdf\lib\config\_data on NT. When -noimage\_file is specified, pmdf test -rewrite unconditionally ignores any previously compiled configuration and instead reads configuration information from the various text files.

### **-input=***input-file-spec*

By default, pmdf test -rewrite takes input from stdin. The -input qualifier may be used to specify a different source for input.

#### **-local\_alias=***value*

#### **-nolocal\_alias** *(default)*

This qualifier controls the setting of an alias for the local host. PMDF supports multiple "identities" for the local host; the local host may have a different identity on each channel. This qualifier may be used to set the local host alias to the specified value; appearances of the local host in rewritten addresses will be replaced by this value.

### **-mapping\_file***[***=***file-spec]*

#### **-nomapping\_file**

This qualifier instructs pmdf test -rewrite to use the specified mapping file rather than the default mapping file named by the PMDF\_MAPPING\_FILE option in the PMDF tailor file (UNIX) or PMDF Tailor Registry entry (NT). PMDF\_ MAPPING\_FILE usually points to the file  $/pmf/table/mappings$  (UNIX) or C:\pmdf\table\mappings (NT).

This qualifier has no effect unless -noimage file was specified or no compiled configuration exists; use of any compiled configuration will preclude reading the mappings file.

Use of the -nomapping file qualifier will prevent the PMDF\_MAPPING\_FILE file from being read in when there is no compiled configuration.

## **-option\_file***[***=***filename]*

**-nooption\_file**

This qualifier instructs pmdf test -rewrite to use the specified option file rather than the default option file named by the PMDF\_OPTION\_FILE option in the PMDF tailor file (UNIX) or PMDF Tailor Registry entry (NT). PMDF\_ OPTION\_FILE usually points to the file /pmdf/table/options (UNIX) or C:\pmdf\table\options (NT).

This qualifier has no effect unless -noimage file is specified or no compiled configuration exists; use of any compiled configuration will preclude reading any sort of option file.

Use of the -nooption file qualifier will prevent the PMDF\_OPTION\_FILE file from being read in when there is no compiled configuration.

### **-output=***output\_file\_spec*

By default, pmdf test -rewrite writes output to stdout. The -output qualifier may be used to direct the output of pmdf test -rewrite elsewhere.

#### **-read\_receipt**

#### **-noread\_receipt**

The -read\_receipt and -noread\_receipt qualifiers, which explicitly set the corresponding receipt request flags, can be useful when testing the handling of receipt requests when rewriting forwarded addresses or mailing lists.

## **-reprocessing** *(default)*

#### **-noreprocessing**

This flag allows the utility to display the contents of a mailing list which uses the [REPROCESS] named parameter in its alias definition.

#### **-restricted=***setting*

This qualifier controls the setting of the restricted flag. By default, this flag has value 0. When set to 1, -restricted=1, the restricted flag will be set on and addresses will be rewritten using the restricted mailbox encoding format recommended by RFC 1137.

This flag is used to force rewriting of address mailbox names in accordance with the RFC 1137 specifications; see Section 2.3.4.57 for further details.

#### **-source\_channel=***channel*

The -source channel qualifier controls for which source channel to rewrite addresses. Some address rewriting is source channel specific; pmdf test -rewrite normally pretends that the channel source for which it is rewriting is the local channel, l on UNIX or usually msgstore on NT.

## **EXAMPLES**

This UNIX example shows typical output generated by pmdf test -rewrite Perhaps the single most important piece of information generated by pmdf test rewrite is displayed on the last few lines of the output, **6** , which shows the channel to which pmdf test -rewrite would submit a message with the specified test address and the form in which the test address would be rewritten for that channel. This output is invaluable when debugging configuration problems.

# **Utilities on UNIX and NT test -rewrite**

```
% pmdf test -rewrite DAN@EXAMPLE.COM
1 channel = tcp local
   channel description =
   channel filter =
2 channel flags #0 = BIDIRECTIONAL SINGLE_SYSTEM IMMNORMAL NOSERVICEALL
   channel flags #1 = SMTP LF MX
   channel flags #2 = POSTHEADBODY HEADERINC NOEXPROUTE
   channel flags #3 = LOGGING NOGREY RESTRICTED
   channel flags #4 = EIGHTNEGOTIATE NOHEADERTRIM NOHEADERREAD RULES
   channel flags #5 =
   channel flags #6 = LOCALUSER REPORTHEADER
   channel flags #7 = ALLOWSWITCHCHANNEL NOREMOTEHOST DATEFOUR DAYOFWEEK
   channel flags #8 = NODEFRAGMENT EXQUOTA REVERSE NOCONVERT_OCTET_STREAM
   channel flags #9 = NOTHURMAN INTERPRETENCODING INCLUDEFINAL RECEIVEDFROM
   linelength = 998
   ddrsperfile = 127channel envelope address type = SOURCEROUTE
   channel header address type = SOURCEROUTE
3 channel official host = TCP-DAEMON
   channel local alias =
   channel queue name =
   channel daemon name =
   channel user name =
   urgentnotices =
   normalnotices =
   nonurgentnotices =
4 channel group ids =
5 backward channel = tcp_local header To: address = n_{\text{M}} header F--
   header To: address = DAN@EXAMPLE.COM
   header From: address = DAN@EXAMPLE.COM
   envelope To: address = DAN@EXAMPLE.COM (route (TCP-DAEMON, TCP-DAEMON))
   envelope From: address = DAN@EXAMPLE.COM
   n =mb \alpha x = DANExtracted address action list:
     DAN@EXAMPLE.COM
 Extracted 733 address action list:
     DAN@EXAMPLE.COM
 Address list expansion:
 0 expansion total.
 Expanded address:
    DAN@EXAMPLE.COM
6 Submitted address list:
    tcp_local
      DAN@EXAMPLE.COM (EXAMPLE.COM) *NOTIFY FAILURES* *NOTIFY DELAYS*
```
- **7** Submitted notifications list:
	- **1** The channel to which, after rewriting as an envelope To: address, the address is mapped.
	- **2** The flags set for the channel indicated in **1** . These flags are controlled by the channel keywords on the first line of the channel control block for the specified channel. Any unknown keywords—keywords which may have been mistyped—will be interpreted as group ids and will appear on the line **4** .
	- **3** The channel's official host name as specified on the second line of the channel control block for the channel indicated in **1** .
- **4** Any items appearing on the first line of the channel block which were not channel keywords are interpreted as group ids. Any group ids so specified for the channel are listed on this line.
- **5** The channel which the address would match if rewritten as an envelope From: address.
- **6** The channel to which a message with the address DAN@EXAMPLE.COM would be queued and the envelope To: address which would be used. Here, the message would be submitted to the TCP/IP channel, tcp\_local, using the address DAN@EXAMPLE.COM. Other information appearing here might include an explicit Errors-to: address, which, if present, appears enclosed in square brackets; or notations such as  $*RR*$  or  $*NRR*$ , indicating whether or not the message is flagged for read receipts, or notations such as \*NOTIFY FAILURES\*, \*NOTIFY DELAYS\*, \*NOTIFY SUCCESSES\*, *etc.*, indicating the message's delivery receipt mechanism and flagging.
- **7** Notification addresses (reserved for future use).

## **ERROR MESSAGES**

Usually errors reported by pmdf test -rewrite are not actually errors regarding pmdf test -rewrite in particular, but rather are the utility warning of an underlying configuration problem. For instance, "Error in mm\_init: ..." sorts of errors; see Section 36.3 for a discussion of many such general error messages.

Insufficient privileges to run test -rewrite

Must be run as superuser or by a user in the pmdf\_world group.

Address list error -- unknown host or domain:

The domain name in the specified address did not rewrite to any PMDF channel. Check that the domain name was correctly spelled. If the domain name was correct, then most likely you need a new (or changed) rewrite rule in the PMDF configuration file to handle that domain name; see Section 2.2.

Unknown group identifier ... found on channel ...

You do not have the specified group identifier. Check that it is truly intended to be present as a group identifier, rather than simply being a misspelled channel keyword.

# **test -url—Test LDAP query URL**

Test an LDAP query URL.

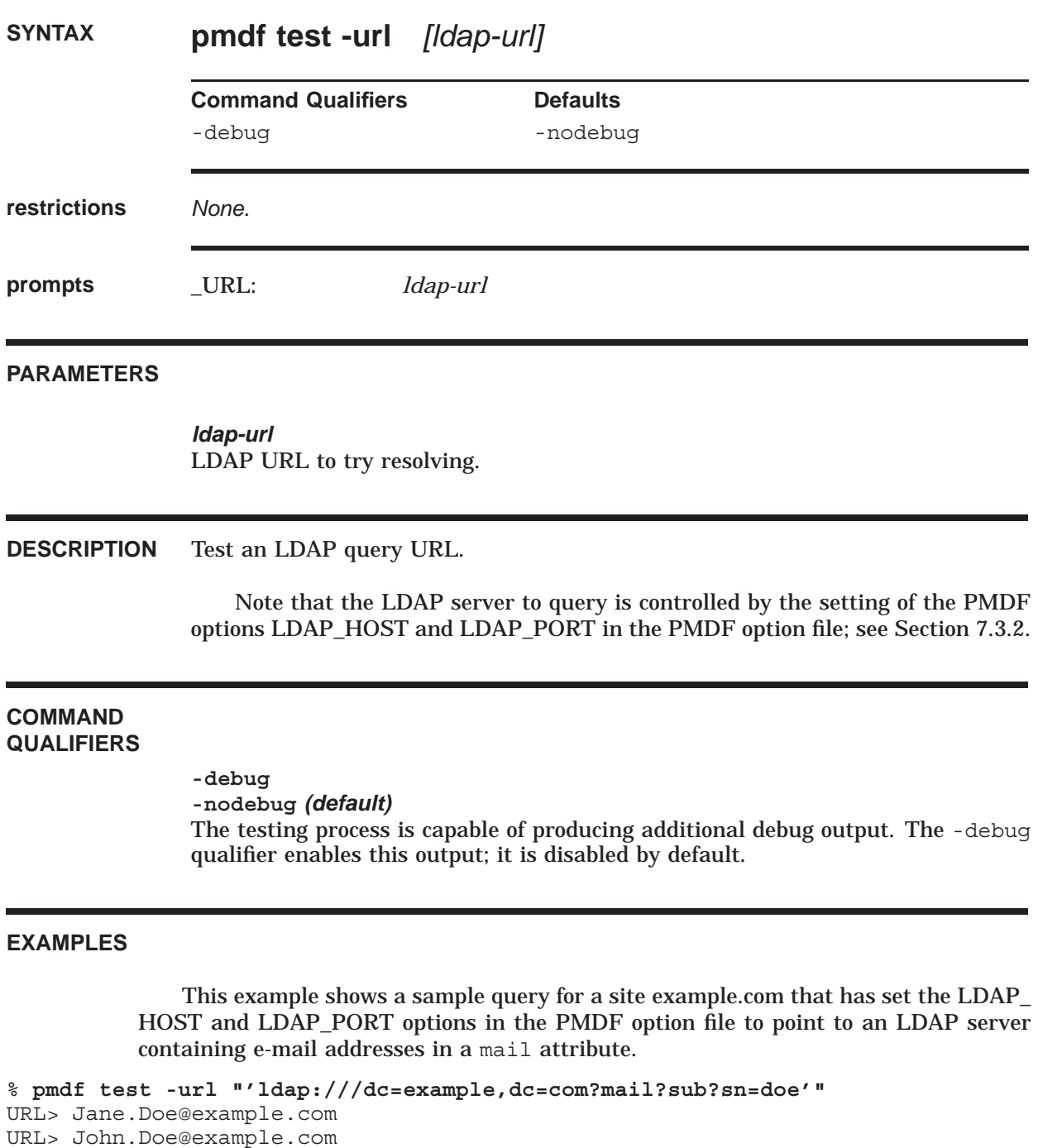

# **test -wpo—Test WPO channel address transformations**

Test WPO channel address transformations.

# **SYNTAX pmdf test -wpo** *[test-address | test-time]*

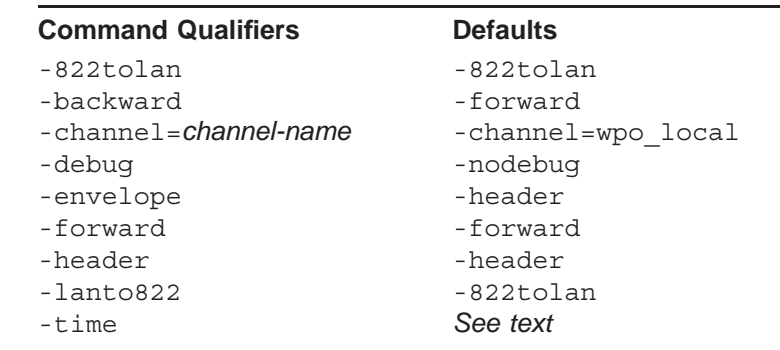

**restrictions** This utility is supplied only with the PMDF-LAN optional layered product.

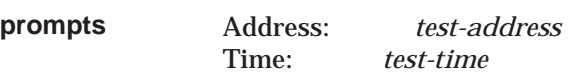

# **PARAMETERS**

*test-address* Optional address to test.

*test-time* Optional time to test.

**DESCRIPTION** Test a WPO channel's transformation of an address or time.

# **COMMAND QUALIFIERS**

**-822tolan** *(default)* **-lanto822** The testing process can test conversion of RFC 822 addresses to WPO format, -822tolan, or test conversion of WPO format addresses to RFC 822 format, -lanto822.

# **Utilities on UNIX and NT test -wpo**

**-backward**

#### **-forward** *(default)*

The testing process can test conversion of backwards or forwards pointing addresses; the default is forward pointing addresses.

### **-channel=***channel-name*

Different WPO channels may be configured to perform different transformations. The default is to test the wpo\_local channel.

**-debug**

#### **-nodebug** *(default)*

The testing process is capable of producing detailed processing information. The -debug qualifier enables this output; it is disabled by default.

#### **-envelope**

#### **-header** *(default)*

The testing process can test envelope or header addresses; the default is header addresses.

**-time**

The testing process by default tests address transformations, but the -time qualifier specifies that it should instead test time transformations.

## **EXAMPLES**

```
% pmdf test -wpo adam@wpo.example.com
EXAMPLE.HQ.ADAM
% pmdf test -wpo postmaster@example.com
EXAMPLE.PMDF.POSTMASTER
% pmdf test -wpo service@example.com
EXAMPLE.PMDF."service@example.com"
```
This UNIX example shows testing a wpo\_local channel's transformation of several addresses. The output shown corresponds to a wpo\_local channel with official host name wpo.example.com and channel options WPO\_DEFAULT\_DOMAIN=EXAMPLE, WPO\_DEFAULT\_PO=HQ, WPO\_GATEWAY\_ DOMAIN=EXAMPLE, and WPO\_GATEWAY\_PO=PMDF, and where the site has example.com as the official local host name.

# **version—Print PMDF version number**

Print PMDF version number.

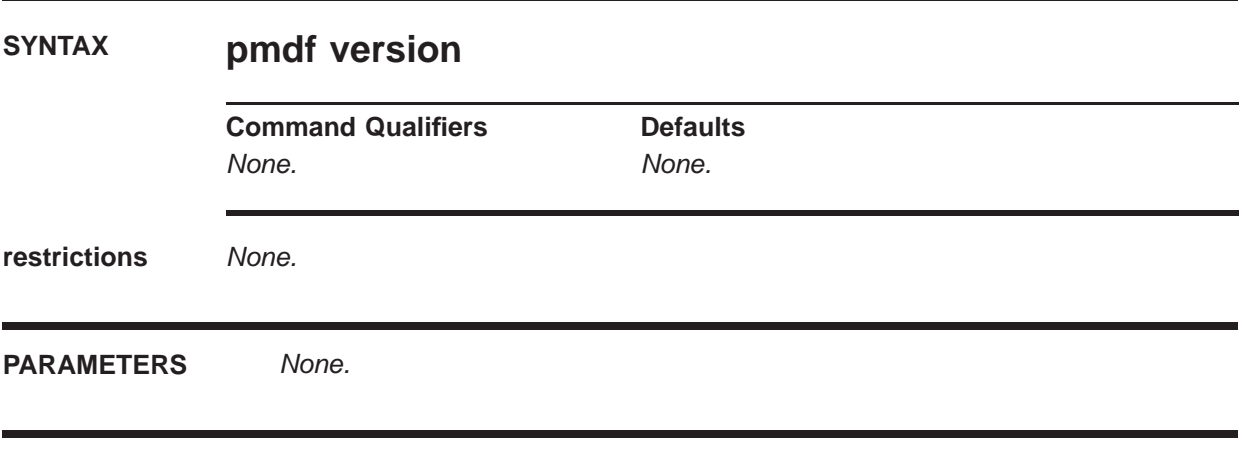

## **DESCRIPTION**

pmdf version prints out the PMDF version number, and displays the system's name, operating system release number and version, and hardware type.

# **EXAMPLES**

% **pmdf version** PMDF version is PMDF V6.6 libpmdf.so version V6.6; linked 10:43:51, Feb 4 2012 SunOS nodea.example.com 5.10 Generic\_105181-39 sun4u sparc SUNW,Ultra-60

> The above UNIX example shows PMDF version information for a Solaris system running PMDF V6.6.

C:\> **pmdf version** PMDF version is PMDF V6.6 libpmdf.dll version V6.6; linked 18:17:32, Feb 4 2012 Microsoft Windows 2003 Professional version 5.2 Service Pack 1 (Build 195)

> The above Windows 2000 example shows PMDF version information for a Windows 2000 system running PMDF V6.6.

# **view—Display the specified version of a PMDF log file**

Display the contents of the specified ''version'' of a PMDF log file.

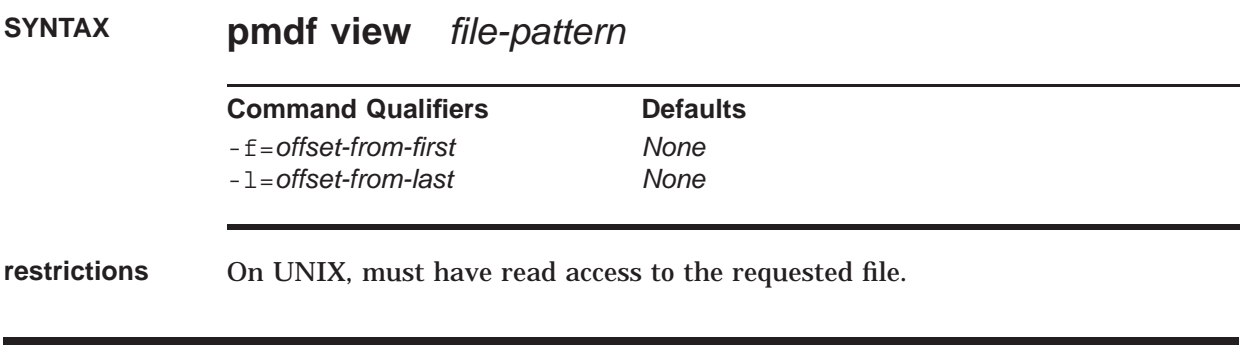

# **PARAMETERS**

# *file-pattern*

A file name pattern for which PMDF log file to display.

# **DESCRIPTION**

The pmdf view utility may be used to display a specified "version" of a PMDF log file. PMDF log files have a -*uniqueid* appended to the file name to allow for the creation of multiple ''versions'' of the log file; on UNIX, the -*uniqueid* is appended to the very end of the file name (the end of the file extension), while on NT, the -*uniqueid* is appended to the end of the name part of the file name, before the file extension. The pmdf view utility understands these unique ids and can display the contents of the particular file corresponding to the requested "version" of the file.

The default, if no offset qualifier is specified, is to display the most recent "version" of the file.

## **COMMAND QUALIFIERS**

### **-f=***offset-from-first*

This qualifier is used to specify displaying the *n*th ''version'' of the file (starting counting from 0). For instance, to display the earliest (oldest) ''version'' of the file, specify  $-f=0$ 

#### **-l=***offset-from-last*

This qualifier is used to specify displaying the *n*th from the last ''version'' of the file (starting decrementing from 0 as the most recent version). For instance, to display the most recent (newest) "version" of the file, specify  $-1=0$ 

# **32.2 Interactive Utilities**

PMDF has the interactive command line  $\text{pmdf}$  qm utility, described in Section 32.2.2, The pmdf popstore, pmdf movein, and pmdf msgstore utilities are described in the *PMDF popstore & MessageStore Manager's Guide*.

On UNIX, PMDF also has the interactive pmdf profile utility, described in Section 32.2.1, the pmdf test -x400 utility, described in Section 32.2.3, the command line pmdf configure utility, further details on whose use may be found in the appropriate edition of the *PMDF Installation Guide*, and the pmdf db utility, described in the *PMDF User's Guide, UNIX Edition*.

# **32.2.1 PMDF Profile: Delivery Method Utility (UNIX)**

The pmdf profile utility sets PMDF user profile database entries. It may be used by the PMDF system manager to define delivery methods for local users, and to set the delivery method for a specific user or to set a default delivery method for local users, and may also be used by users to select among the defined delivery methods.

To create a PMDF profile database, issue a command such as

# **su pmdf -c "pmdf crdb /dev/null PMDF\_USER\_PROFILE\_DATABASE"**

Then to run the pmdf profile utility, issue the command

# **pmdf profile**

Use the exit or quit command to exit pmdf profile. The commands accepted by this utility are summarized in Table 32–2 and described in detail subsequently.

**Table 32–2 Summary of** pmdf profile **commands**

| set method      | Define a delivery method                        |
|-----------------|-------------------------------------------------|
| show method     | Show the definition of a delivery method        |
| delete method   | Delete a delivery method definition             |
| set delivery    | Select a delivery method                        |
| show delivery   | Show what delivery method is currently selected |
| delete delivery | Clear a delivery method selection               |
|                 |                                                 |

# **delete delivery**

Clear a delivery method selection.

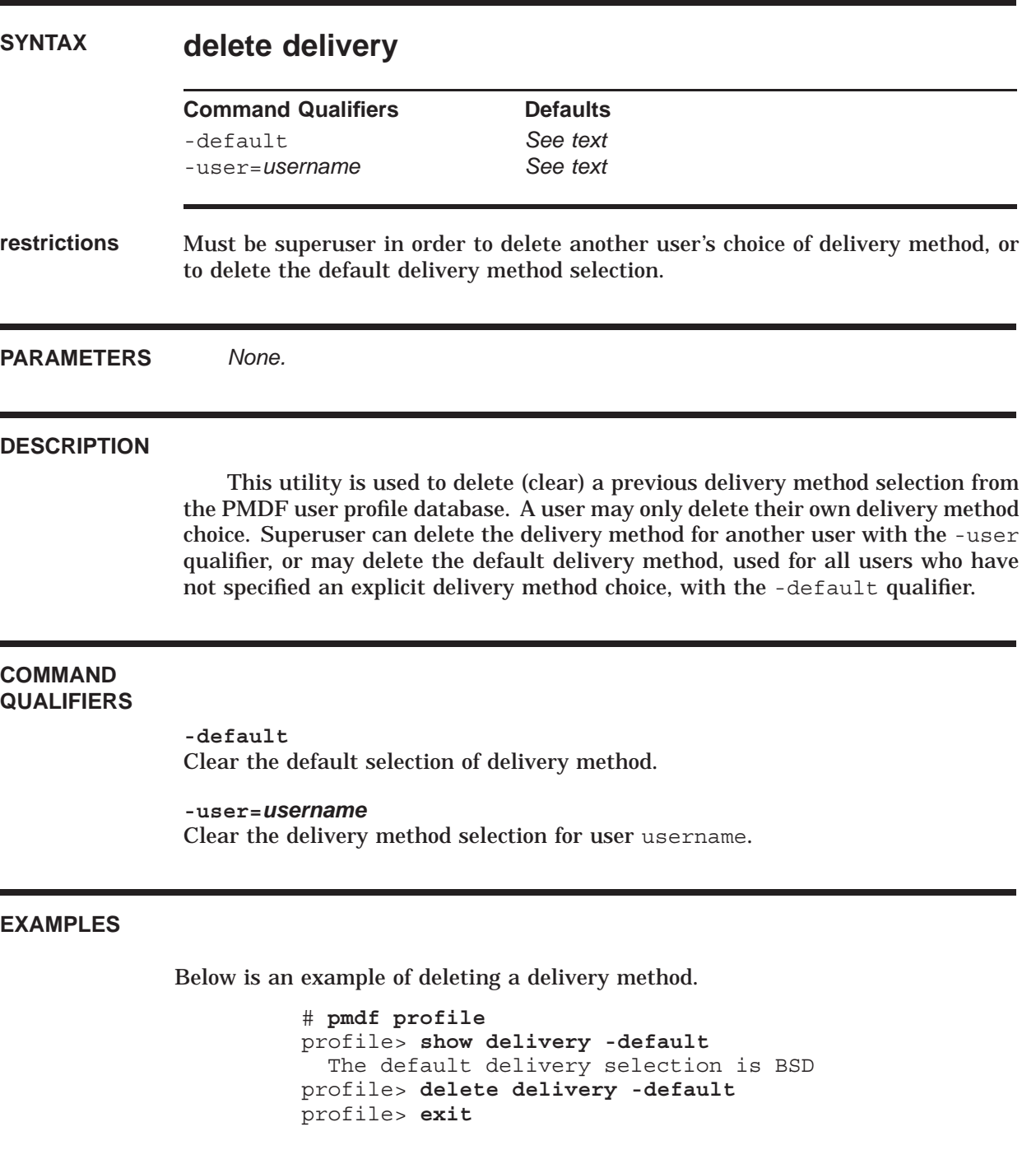

# **delete method**

Delete a delivery method definition.

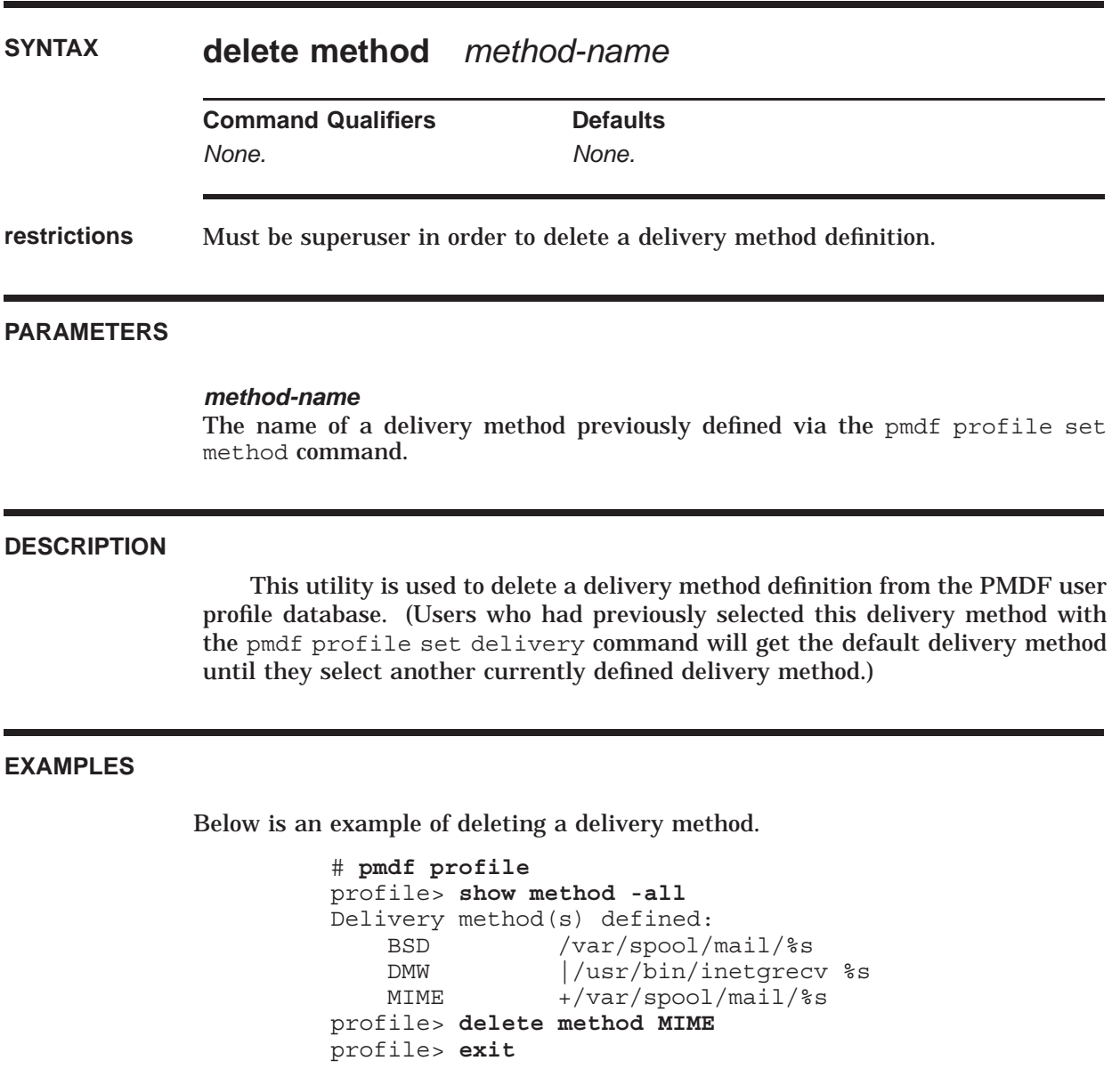

# **set delivery**

Select a delivery method.

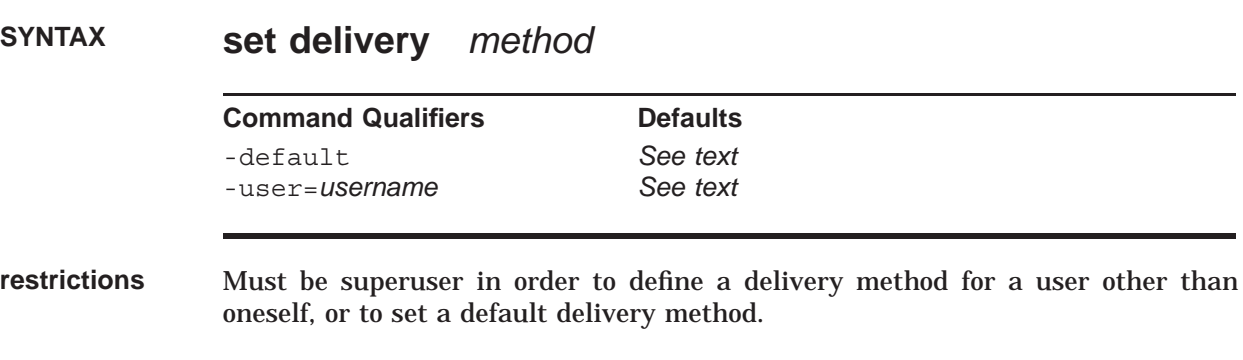

# **PARAMETERS**

## *method*

A delivery method previously defined via the pmdf profile set method command.

### **DESCRIPTION**

This utility is used to select a delivery method in the PMDF user profile database. A user may only select a delivery method for themself. Superuser can select a delivery method for another user with the -user qualifier, or may select a default delivery method for all users who have not specified a delivery method choice with the -default qualifier.

## **EXAMPLES**

Below is an example of setting the default delivery method to DMW, and the delivery method for the PMDF system manager to BSD.

```
# pmdf profile
profile> show method -all
Method BSD is defined as: /var/spool/mail/%s
Method DMW is defined as: |/usr/bin/inetgrecv %s
Method MIME is defined as: +/var/spool/mail/%s
profile> set delivery DMW -default
profile> set delivery BSD
profile> exit
```
# **set method**

Define a delivery method in the PMDF user profile database.

# **SYNTAX set method** *method-name method-command*

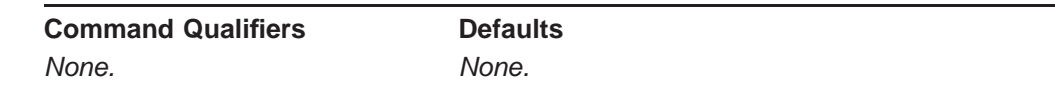

**restrictions** Must be superuser in order to define a delivery method.

## **PARAMETERS**

## *method-name*

The name to be used for the delivery method being defined. This string is not case-sensitive.

## *method-command*

The command, in .forward file format, corresponding to the delivery method being defined, where the string %s may be used to indicate the username of the user on whose behalf the command is executed. The substitution string  $*+$  may be used to indicate the username plus subaddress of the user on whose behalf the command is executed. The substitution string %d may be used to indicate the default directory of the user on whose behalf the command is executed.

## **DESCRIPTION**

This utility is used to define a delivery method in the PMDF user profile database. The PMDF system manager and local users will then be able to select this delivery method for delivery of their messages.

# **EXAMPLES**

Below is an example of defining a method named Teamlinks to correspond to delivery to DEC MailWorks.

```
# pmdf profile
profile> set method Teamlinks "|/usr/bin/inetgrecv %s"
profile> show method Teamlinks
Method Teamlinks is defined as: |/usr/bin/inetgrecv %s
profile> exit
```
# **show delivery**

Show a delivery method.

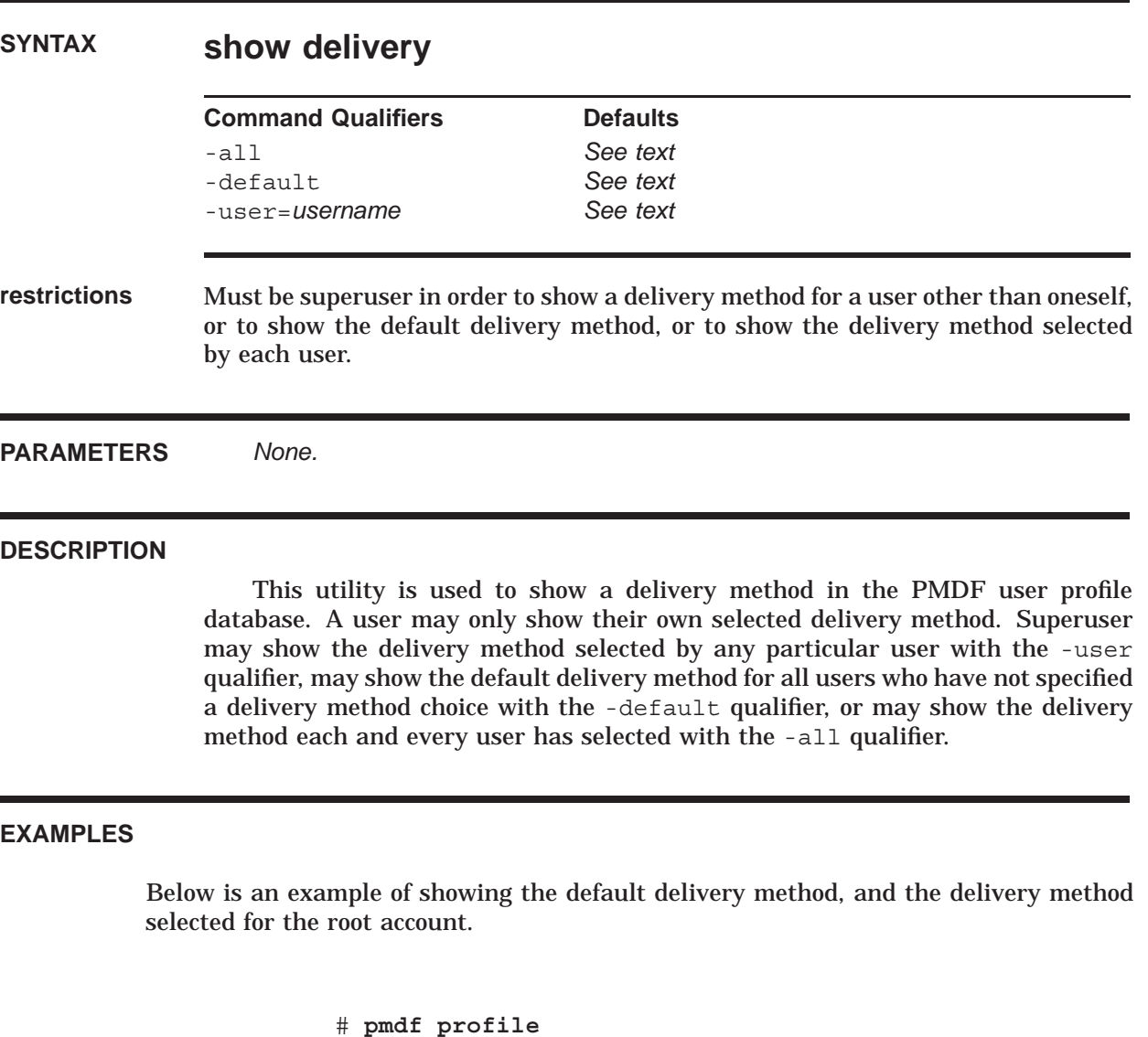

profile> **show delivery -default**

profile> **exit**

profile> **show delivery -user=root**

The default delivery selection is not currently set

User root delivery selection is currently set to DMW

# **show method**

Show a delivery method definition.

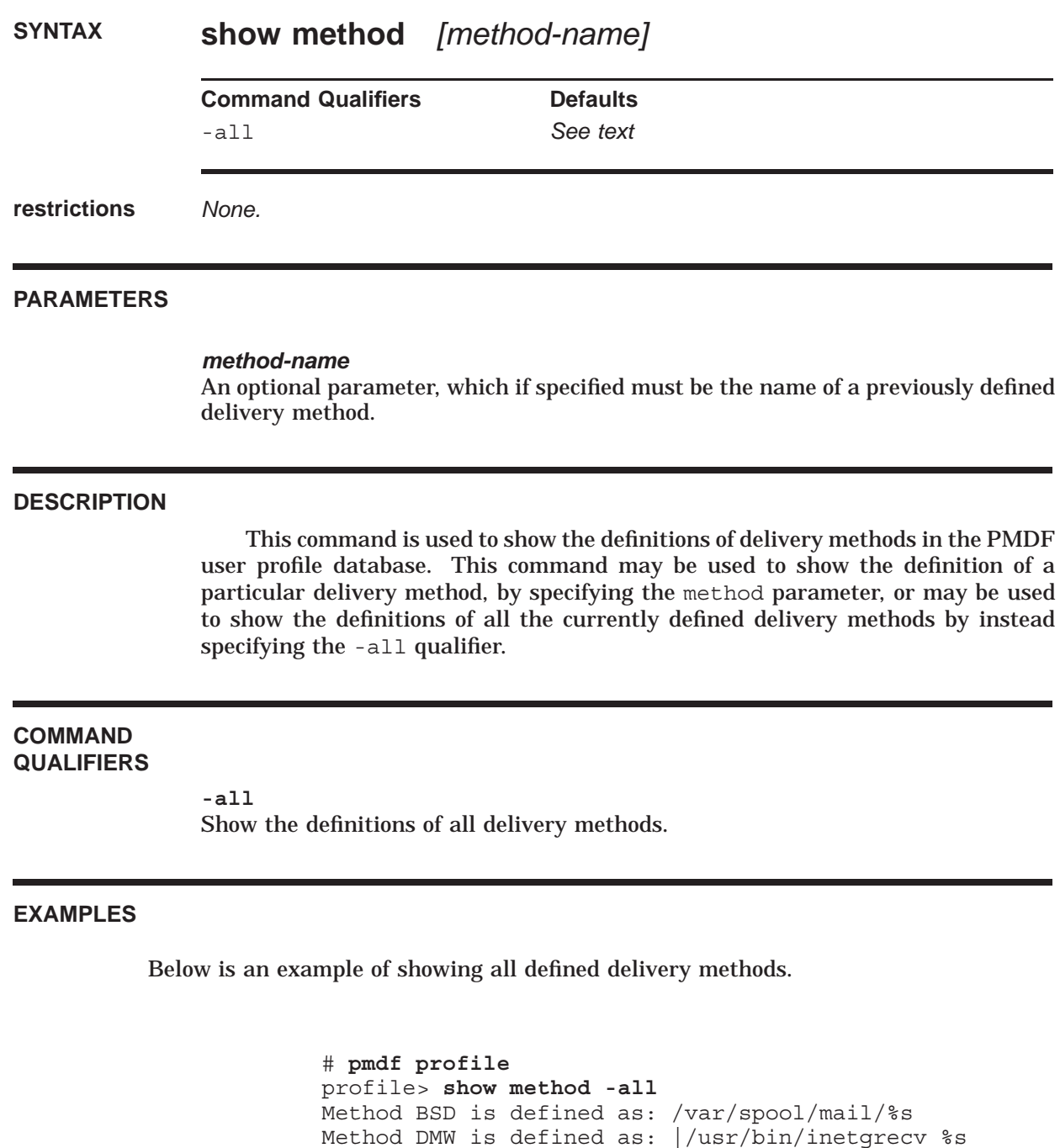

Method MIME is defined as: +/var/spool/mail/%s

profile> **exit**

# **32.2.2 qm: Queue Management Utility**

pmdf qm is a utility program which allows inspection and manipulation of queued messages. pmdf qm has two modes: maintenance mode and user mode. Maintenance mode can be used to inspect and manipulate the channel queue directories and the messages contained in them. Privileges sufficient to read, create, and delete files in the channel queue directory tree as well as read and update the queue cache database are required to use maintenance mode. User mode is a very restricted version of maintenance mode which allows unprivileged users to read their own messages from the queues and to return them (bounce them) back to their originator if desired. Users' own messages are messages which they themselves have sent or were posted to a list they own. They are not messages destined for the user. User mode is documented in the *PMDF User's Guide, UNIX Edition*.

To run pmdf qm in maintenance mode, issue the UNIX command

```
# pmdf qm -maintenance
```
or the NT command

C:\> **pmdf qm -maintenance**

Use the exit or quit command to exit pmdf  $qm$ . The commands accepted by this utility in maintenance mode are summarized in Table 32–3 below.

|           | <b>Table 32-3 Summary of pmdt qm maintenance mode commands</b>                        |
|-----------|---------------------------------------------------------------------------------------|
| clean     | Hold or delete message files matching specified criteria                              |
| counters  | Control aspects of the channel counter caches and database                            |
| date      | Show current date and time                                                            |
| delete    | Irrevocably delete the specified messages                                             |
| directory | List currently queued messages                                                        |
| exit      | Exit the utility                                                                      |
| held      | List messages which have been marked as held                                          |
| help      | Obtain help                                                                           |
| history   | Display message delivery history information                                          |
| hold      | Mark a message as held                                                                |
| quit      | Exit the utility                                                                      |
| read      | Display message envelope and header information                                       |
| release   | Release held message                                                                  |
| return    | Return a message to its originator                                                    |
| run       | Execute commands from the specified file                                              |
| summarize | Display a summary listing of message files                                            |
| top       | Display frequently occurring strings from PMDF queue area message files               |
| view      | Control whether the channel queue directory tree or queue cache database is<br>viewed |
|           |                                                                                       |

**Table 32–3 Summary of** pmdf qm **maintenance mode commands**

The command recall and editing capabilities are provided by the open source software libedit (also known as editline). By default, the standard "vi" key bindings are defined. You can change various elements of the editing environment, such as using "Emacs" key bindings instead of "vi", by creating in your home directory a file called .editrc. See the editrc manpage for more information.

# **Utilities on UNIX and NT show method**

# **clean**

Hold or delete message files from the PMDF queue area that contain specified substrings in their envelope From: address, Subject: header, or message content.

# **SYNTAX clean** *[channel]*

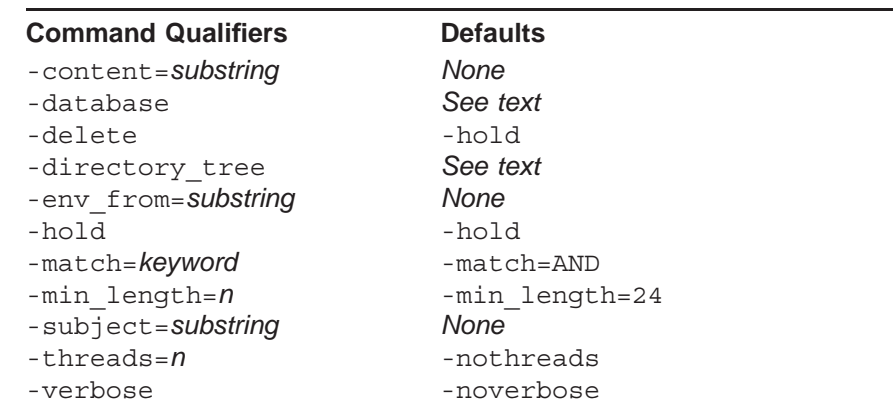

## **PARAMETERS**

#### *channel*

Optional parameter which specifies a specific PMDF channel area to be searched for matching messages. \* or ? wildcard characters may be used in the channel specification.

## **DESCRIPTION**

Hold or delete message files containing specific substrings in their envelope From: address, Subject: line, or content. By default, message files are held ( hold). Specify -delete to instead delete matching message files. The -content, -env from, and -subject qualifiers are used to specify the substrings for which to search.

Any combination of -content, -env from, and -subject may be specified. However, only one of each may be used. The -match qualifier controls whether a message file must contain all (-match=AND, the default) or only one of ( match=OR) the specified substrings in order to be held or deleted. The default is -match=AND.

By default, each substring to be searched for must be at least 24 bytes long ( min\_length=24). This is a safety measure: the longer the substring, the less likely the chance of false "hits". Use the -min length qualifier to override this limit. The message files searched may be either all those present in the channel queue directory tree, -directory\_tree, or only those files with entries in the queue cache database, -database. Use either the view command or the -directory tree or -database qualifier to control which files are searched.

The optional channel parameter restricts the search to message files in the specified channel. The channel parameter may use \* and ? wild cards.

The -threads qualifier may be used to accelerate searching on multiprocessor systems by dividing the work amongst multiple, simultaneously running threads. To run *n* simultaneous searching threads, specify -threads=*n*. The value *n* must be in the range 1-8. The default is -nothreads.

# **COMMAND QUALIFIERS**

**-content=***substring*

**-env\_from=***substring*

**-subject=***substring*

The -content, -env from, and -subject qualifiers are used to specify the substrings for which to search. Any combination of -content, -env from, and -subject may be specified. However, only one of each may be used. When a combination of such qualifiers is used, the -match qualifier controls whether the qualifiers are interpreted as further restrictions (-match=AND), or as alternatives (-match=OR).

### **-database**

#### **-directory\_tree**

Controls whether the message files searched are only those with entries in the queue cache database, -database, or all message files actually present in the channel queue directory tree, -directory tree.

When neither -database nor -directory tree is specified, then the "view" selected with the view command will be used. If no view command has been issued, then -directory tree is assumed.

**-delete**

**-hold** *(default)*

-hold is the default and means that matching message files will be held. Specify -delete to instead delete matching message files.

#### **-match=***keyword*

The default is -match=AND, meaning that any criteria specified by -content, env from, and -subject qualifiers must all match in order for the current hold or delete operation to be applied. Specifying -match=OR means that a message will match as long as at least one such criterion matches.

#### **-min\_length=***n*

By default, each substring to be searched for must be at least 24 bytes long ( min length=24). This is a safety measure: the longer the substring, the less likely the chance of false "hits". Use the -min\_length qualifier to override this limit.

# **pmdf qm commands clean**

# **-threads=***n*

### **-nothreads** *(defaults)*

The -threads qualifier may be used to accelerate searching on multiprocessor systems by dividing the work amongst multiple, simultaneously running threads. To run *n* simultaneous searching threads, specify -threads=*n*. The value *n* must be an integer in the range 1-8. The default is -nothreads.

#### **-verbose**

#### **-noverbose** *(default)*

The -verbose qualifier may be used to request that the utility print out information about what it is doing as it operates.

# **EXAMPLES**

The following example shows holding all message files in the PMDF queue area that have the string "real estate" in the Subject: header and have the string "ownership.com" in the envelope From: address.

```
qm.maint> clean -min_length=11 -subject="real estate"
 env_from="ownership.com"
%QM-I-QCLISTING, building a list of message files to scan from the queue cache
%QM-I-SCANNING, scanning 72 message files
%QM-I-SCANNED, scanned 72 message files in 3.7500 seconds (19.20 messages/second
)
```
%QM-I-HELD, held 5 message files

# **counters clear**

Clear the node-specific, in-memory cache of counters.

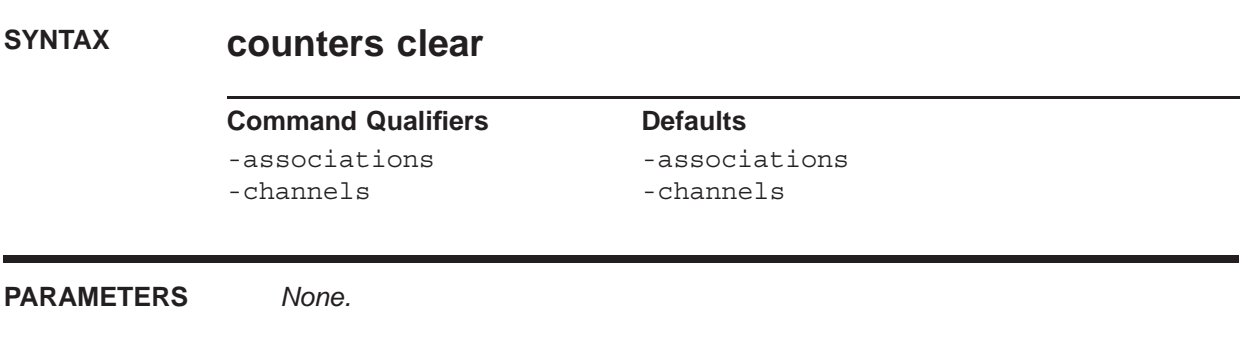

# **DESCRIPTION**

To clear (zero) the counters in the in-memory cache, issue the counters clear command. The command creates the in-memory section of association and channel counters if it does not already exist. Then it zeros all fields in the inmemory section. Finally, the fields in the in-memory section for numbers of stored messages, message recipients, and message volumes are set based on the entries in the PMDF queue cache database.

Either the association counters, or channel counters, or both, may be cleared. The default is to clear both association and channel counters.

# **COMMAND QUALIFIERS**

**-associations** *(default)* **-noassociations** This qualifier specifies whether to clear the in-memory cache of association counters. **-channels** *(default)*

**-nochannels** This qualifier specifies whether to clear the in-memory cache of channel counters.

# **counters show**

Display the contents of the in-memory section of channel counters.

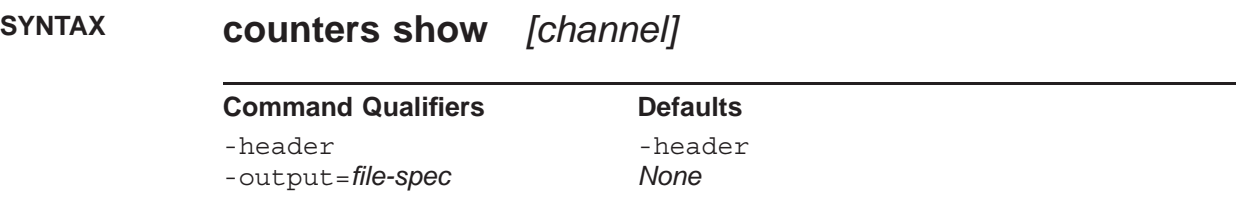

# **PARAMETERS**

*channel* Optional channel name indicating the channel(s) for which to show counters. May contain wildcards.

# **DESCRIPTION**

The contents of the in-memory channel counter section may be displayed with the counters show command.

Note that the output of the pmdf qm utility's counters show command is currently not as detailed as the output of the shell level pmdf counters -show command.

# **COMMAND QUALIFIERS**

# **-header** *(default)*

**-noheader**

Controls whether or not a header line describing each column in the table of counters is output.

### **-output=***file-spec*

Direct the output to the specified file. By default the output appears on your display.

# **EXAMPLES**

To display the counters information for all TCP/IP channels, use the command
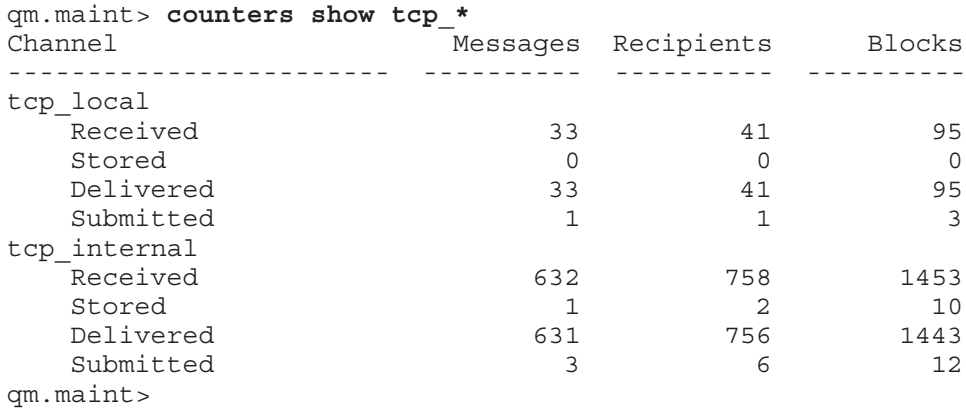

# **counters today**

Display PMDF's count of the number of messages processed so far today.

# **SYNTAX counters today**

**Command Qualifiers Command Qualifiers Command Qualifiers** *None. None.*

# **DESCRIPTION**

PMDF's count of the number of messages processed so far today may be displayed with the counters today command.

# **EXAMPLES**

This example illustrates displaying PMDF's count of the number of messages processed so far today.

qm.maint> **counters today** 4263 messages processed so far today 30000 messages per day are permitted by your license qm.maint>

# **date**

Show the current date and time.

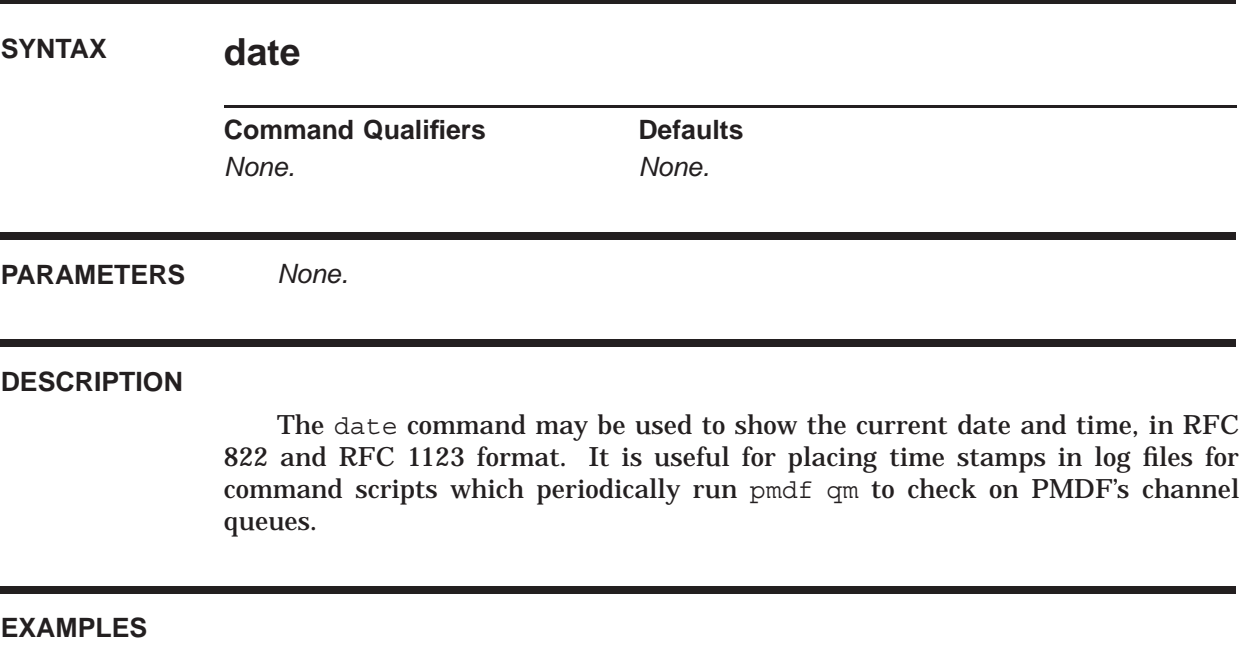

qm.maint> **date** Fri, 15 Nov 2012 22:52:37 -0700 (PDT) qm.maint>

# **delete**

Delete one or more messages from the channel queue directory.

**SYNTAX delete** *[message-id[,...]]*

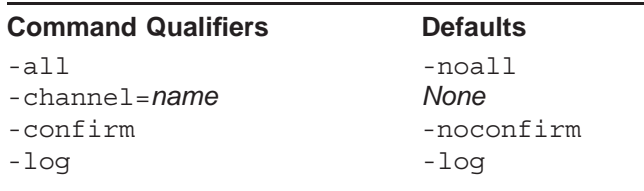

# **PARAMETERS**

### *message-id[,...]*

A comma separated list of one or more message identification number or numbers shown by a previous directory command. Ranges are allowed.

# **DESCRIPTION**

The delete command is used to delete one or more messages from the channel queue directories. The messages to be deleted are specified by their message identification numbers shown by the most recent directory command. That number appears in the leftmost column of the directory command listing. Ambiguous message numbers must be qualified by the proper channel name with the -channel qualifier.

Note that the delete command irrevocably deletes each message it is instructed to delete: the messages are not returned to their originators nor will any further attempts to be made to deliver them to their recipients. The messages are permanently deleted. Often, it is preferable to use the return command so as to return the message to its originator, (*e.g.,* bounce it back to the sender).

# **QUALIFIERS**

**-all**

**-noall** *(default)*

Delete all messages shown by the last directory command. When used in conjunction with the -channel qualifier, only those messages shown by the last directory command for the specified channel will be deleted.

Unless -noconfirm is specified with -all, you will be required to confirm any delete -all operation.

### **-channel=***name*

Specifies the name of the channel from which to delete messages. Wildcards are not permitted.

**-confirm**

**-noconfirm** *(default)*

When -confirm is specified, you will be prompted to confirm each message delete operation.

**-log** *(default)* **-nolog** Specifies whether informational messages for each message delete operation are generated.

# **EXAMPLES**

In the following example, the directory command is used to list the messages in the local, l, channel. Then, the delete command is used to delete messages 1, 3, 20, 21, and 22. A range specification, 20-22, is used to specify message numbers 20, 21, and 22.

qm.maint> **directory l** Fri, 15 Nov 2012 13:43:39 -0800 (PST) Data gathered from the queue directory tree Channel: 1 Size Queued since -------------------------------------------------------------- 1 ZZ01HNP17LSUWY9D4DNR.00 4 15-NOV-2012 01:10:23 2 ZZ01HNP1RP3B6G9D4DNR.00 10 15-NOV-2012 01:10:24 3 ZZ01HNP42MAMAI9D4DNR.00 3 15-NOV-2012 01:10:24 4 ZZ01HNP4MEWC8G9D4DNR.00 8 15-NOV-2012 06:18:57 **...** 24 ZZ01HNP90X63ZG9D4DNR.00 6 15-NOV-2012 13:21:14 -------------------------------------------------------------- Total size: 108 24 total messages queued qm.maint> **delete 1,3,20-22** %QM-I-DELETED, deleted the message file /pmdf/queue/l/ZZ01HNP17LSUWY9D4DNR.00 %QM-I-DELETED, deleted the message file /pmdf/queue/l/ZZ01HNP42MAMAI9D4DNR.00 %QM-I-DELETED, deleted the message file /pmdf/queue/l/ZZ01HNP76RTGHY9D4DNR.00 %QM-I-DELETED, deleted the message file /pmdf/queue/l/ZZ01HNP82HTXYB9D4DNR.00 %QM-I-DELETED, deleted the message file /pmdf/queue/l/ZZ01HNP83JPOCV9D4DNR.00 qm.maint>

# **directory**

List currently queued messages.

# **SYNTAX directory** *[channel-name]*

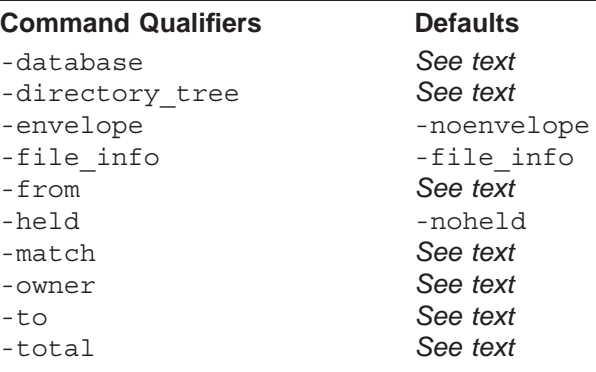

# **PARAMETERS**

## *channel-name*

An optional parameter specifying the channel for which to obtain a directory listing. Wildcards are permitted.

# **DESCRIPTION**

The directory command is used to show the currently queued message files in either all channel queues or a particular channel queue. In the listing, message identification numbers will appear to the left of each message file name. These numbers may be used with the delete, history, hold, read, release, and return commands so as to identify which message to operate on.

The directory command produces its listing by looking at either the actual queue directory tree on disk, or by looking at the queue cache database. Use either the view command or the -directory\_tree or -database or qualifiers to control the source of information used. Note that when -directory\_tree or view directory\_tree or is used, the ''queued since'' dates are the date and time that the message file was created; when -database or view database or is used, the queued since dates are the date and time that the message was enqueued and may pre-date the actual creation date for the message file itself.

# **QUALIFIERS**

# **-database**

# **-directory\_tree**

Controls whether the information presented is gathered from the queue cache database, -database, or by looking at the actual directory tree containing the channel queues, -directory\_tree.

When neither -database or -directory\_tree or is specified, then the "view" selected with the view command will be used. If no view command has been issued, then -directory\_tree is assumed.

## **-envelope**

## **-noenvelope** *(default)*

Use the -envelope qualifier to generate a directory listing including the envelope From: address and the list of envelope To: recipients for each listed message. By default, envelope information is not displayed as it involves opening each message file and reading through its envelope.

## **-file\_info** *(default)*

**-nofile\_info**

By default, message file size and creation date information is gathered. However, this requires accessing each message file. Specify -nofile\_info if you want to avoid that overhead.

## **-from=***address*

This qualifier may be used to request showing only those messages with the specified envelope From: address. This qualifier implies -envelope. To specify an empty (blank) envelope From: address, use -from=<>.

### **-held**

### **-noheld** *(default)*

Show information only for those channels with held messages.

# **-match=***keyword*

This qualifier controls the interpretation of the  $-$ from and  $-$ to qualifiers. Valid keywords are AND and OR.

### **-owner=***username*

This qualifier may be used to request showing only those message "owned" by the specified username. This qualifier implies -database. Note that messages submitted via SMTP with authentication (SMTP AUTH) will be considered to be owned by the username that authenticated, prefixed with the asterisk,  $\star$ , character. For instance, if user jdoe submits a message from an IMAP client that successfully performs SMTP authentication, then PMDF QM will consider the owner of the message to be  $\star$  jdoe, and to see such messages one would use the command

qm.maint> **dir -owner=\*jdoe**

# **-to=***address*

This qualifier may be used to request showing only those messages with the specified envelope To: address. This qualifier implies -envelope.

### **-total**

This qualifier may be used to request showing only the total number of messages, rather than listing each individual message as is the default.

# **EXAMPLES**

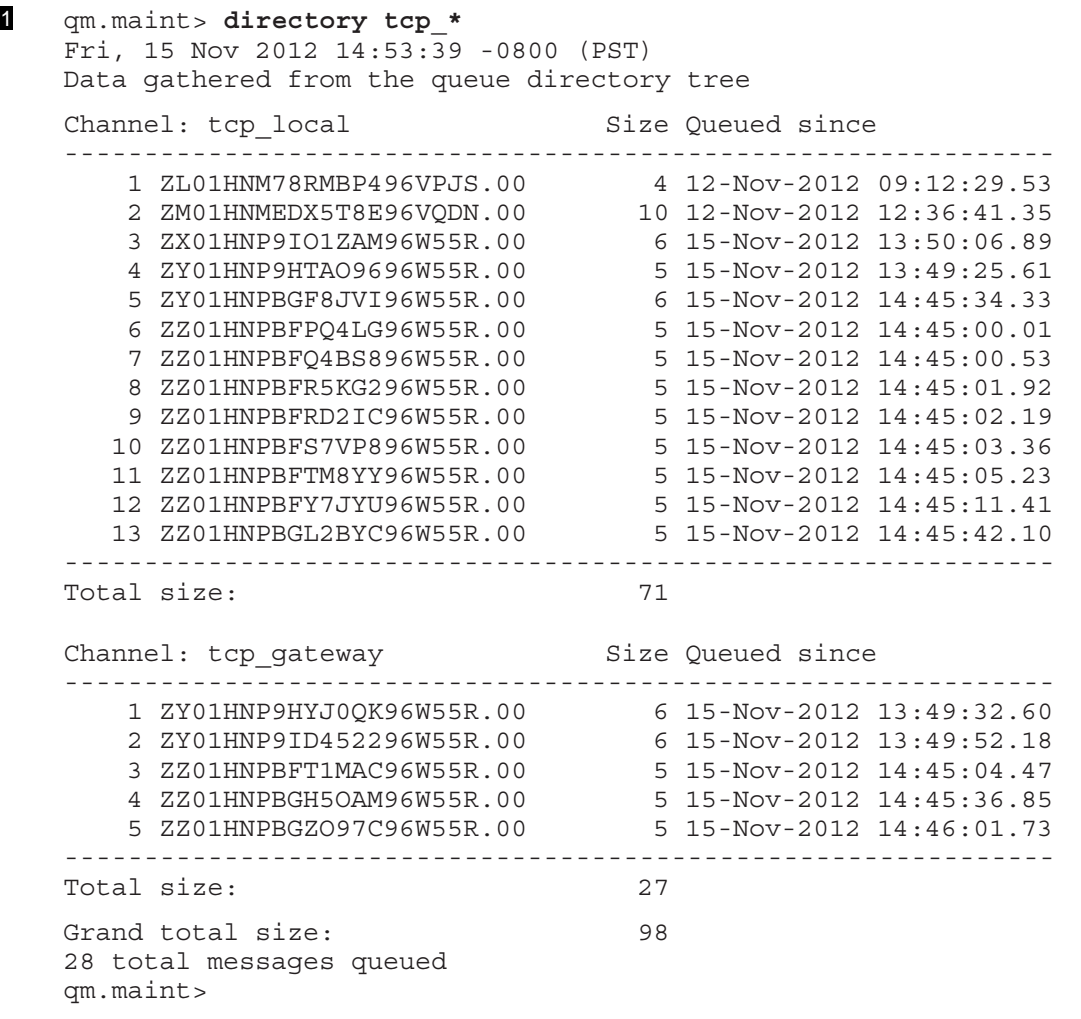

This example shows how to use the directory command to list the messages queued to all channels whose names match the pattern "tcp\_\*"; *i.e.*, all TCP/IP channels.

```
2 qm.maint> directory -held
   Fri, 15 Nov 2012 13:45:18 -0800 (PST)
   Data gathered from the queue directory tree
   Channel: tcp_local Size Queued since
   --------------------------------------------------------------
       1 ZZG01HNM78RMBP496VPJS.HELD 10 12-NOV-2012 23:31:18.34
       2 ZZM01HNMEDX5T8E96VQDN.HELD 8 8-NOV-2012 13:36:14.89
       3 ZZX01HNP9IO1ZAM96W55R.HELD 23 29-OCT-2012 07:27:49.01
    --------------------------------------------------------------
   Total size: 41
   Grand total size: 41
   3 total held messages queued
   qm.maint>
```
In this example, the -held qualifier is used to check for held messages.

# **exit**

Exit the pmdf qm utility.

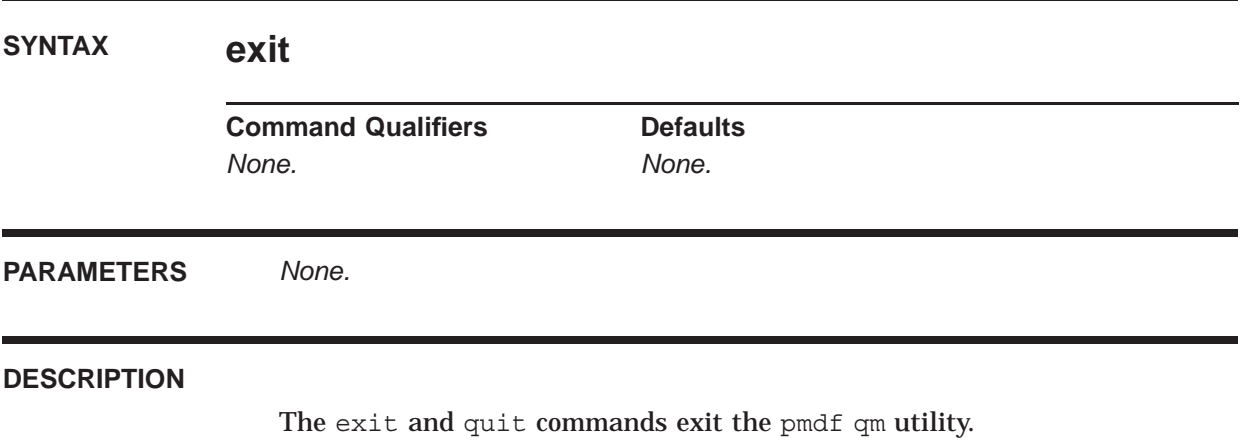

# **held**

List currently queued messages which have been marked as held.

**SYNTAX held** *[channel-name]*

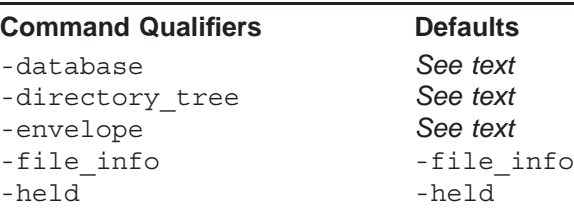

# **PARAMETERS**

# *channel-name*

An optional parameter specifying the channel for which to obtain a directory listing. Wildcards are permitted.

## **DESCRIPTION**

The held command is a synonym for the directory -held command. See the description of the directory command for further information.

# **QUALIFIERS**

# **-database**

**-directory\_tree**

Controls whether the information presented is gathered from the queue cache database, -database, or by looking at the actual directory tree containing the channel queues, -directory tree.

When neither -database or -directory\_tree or is specified, then the "view" selected with the view command will be used. If no view command has been issued, then -directory\_tree is assumed.

**-envelope** Display envelope To: and From: for the held messages listed.

# **-file\_info** *(default)*

# **-nofile\_info**

By default, message file size and creation date information is gathered. However, this requires accessing each message file. Specify -nofile\_info if you want to avoid that overhead.

**-held** *(default)* **-noheld** Show information only for those channels with held messages.

# **help**

Obtain help on the use of pmdf qm.

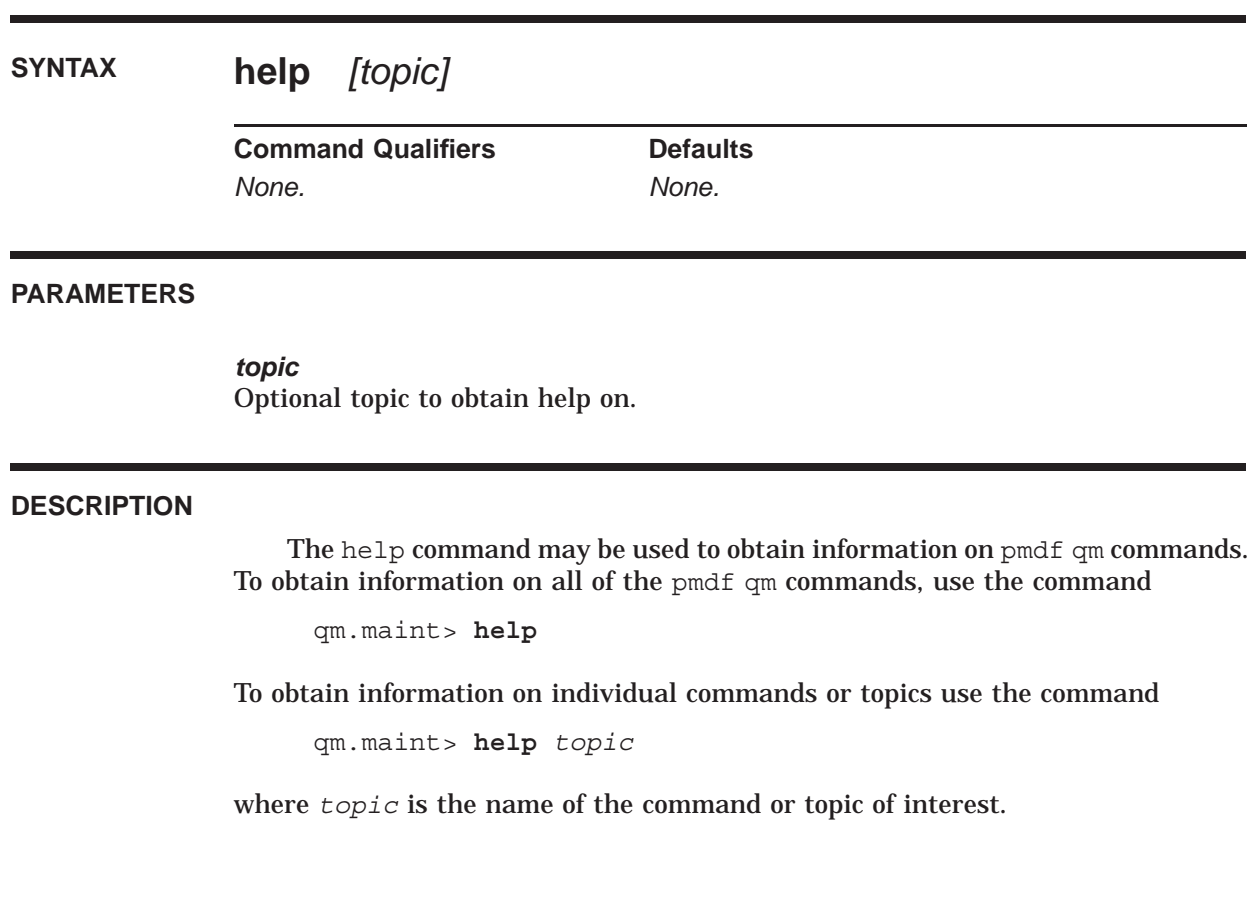

# **history**

Display message history information.

# **SYNTAX history** *[message-id[,...]]*

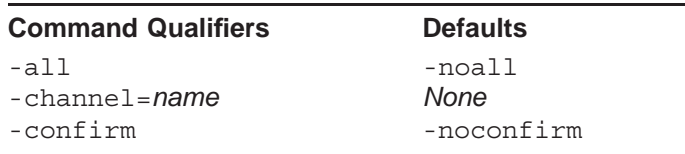

# **PARAMETERS**

# *message-id[,...]*

A comma separated list of one or more message identification numbers shown with a previous directory command. Ranges are allowed.

# **DESCRIPTION**

For many channels, delivery history information is appended to the end of each message file after an unsuccessful delivery attempt has been made. With the history command, this information can be displayed.

The messages to show histories for are specified by their message identification numbers shown by the most recent directory command. That number appears in the leftmost column of the directory command listing. Ambiguous message numbers must be qualified by the proper channel name with the -channel qualifier.

Note that history information is not recorded by some channels.

# **QUALIFIERS**

**-all**

**-noall** *(default)*

Display history information for all messages shown with the last directory command. When used in conjunction with the -channel qualifier, only histories of those messages shown with the last directory command for the specified channel will be shown.

### **-channel=***name*

Specifies the name of the channel for which to show message histories. Wild cards are not permitted.

# **pmdf qm commands history**

**-confirm**

**-noconfirm** *(default)*

When -confirm is specified, you will be prompted to confirm whether or not to display the history for each selected message.

# **hold**

Mark one or more messages as being held.

**SYNTAX hold** *[message-id[,...]]*

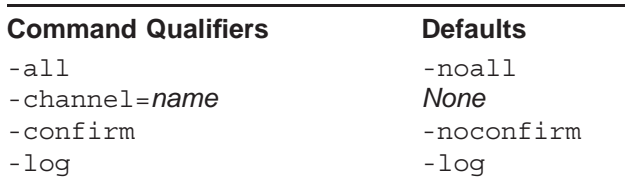

# **PARAMETERS**

# *message-id[,...]*

A comma separated list of one or more message identification numbers shown with a previous directory command. Ranges are allowed.

# **DESCRIPTION**

Use the hold command to mark as held any messages which should temporarily be placed on ''hold''. PMDF will not attempt to deliver any messages which are marked as held. To resume processing of a held message, use the release command. Messages which have been held can be listed with the directory -held command.

The messages to be held are specified by their message identification numbers shown by the most recent directory command. That number appears in the leftmost column of the directory command listing. Ambiguous message numbers must be qualified by the proper channel name with the -channel qualifier.

# **QUALIFIERS**

# **-all**

**-noall** *(default)*

Hold all messages shown by the last directory command. When used in conjunction with the -channel qualifier, only those messages shown by the last directory command for the specified channel will be held.

Unless -noconfirm is specified with  $-\text{all}$ , you will be required to confirm any hold -all, operation.

### **-channel=***name*

Specifies the name of the channel from which to hold messages. Wildcards are not permitted.

# **pmdf qm commands hold**

generated.

```
-confirm
-noconfirm (default)
When -confirm is specified, you will be prompted to confirm each message hold
operation.
-log (default)
-nolog
Specifies whether informational messages for each message hold operation are
```
# **EXAMPLES**

In the following example, the directory command is used to list the messages in the local, l, channel. Then, the hold command is used to hold messages 1, 3, 20, 21, and 22. A range specification, 20-22, is used to specify message numbers 20, 21, and 22.

qm.maint> **directory l** Fri, 15 Nov 2012 13:43:39 -0800 (PST) Data gathered from the queue directory tree Channel: 1 Size Queued since -------------------------------------------------------------- 1 ZZ01HNP17LSUWY9D4DNR.00 4 15-Nov-2012 01:10:23 2 ZZ01HNP1RP3B6G9D4DNR.00 10 15-Nov-2012 01:10:24 3 ZZ01HNP42MAMAI9D4DNR.00 3 15-Nov-2012 01:10:24 4 ZZ01HNP4MEWC8G9D4DNR.00 8 15-Nov-2012 06:18:57 **...** 24 ZZ01HNP90X63ZG9D4DNR.00 6 15-Nov-2012 13:21:14 -------------------------------------------------------------- 24 total messages queued qm.maint> **hold 1,3,20-22** %QM-I-HELD, held the message file /pmdf/queue/l/ZZ01HNP17LSUWY9D4DNR.00 %QM-I-HELD, held the message file /pmdf/queue/l/ZZ01HNP42MAMAI9D4DNR.00 %QM-I-HELD, held the message file /pmdf/queue/l/ZZ01HNP76RTGHY9D4DNR.00 %QM-I-HELD, held the message file /pmdf/queue/l/ZZ01HNP82HTXYB9D4DNR.00 %QM-I-HELD, held the message file /pmdf/queue/l/ZZ01HNP83JPOCV9D4DNR.00 qm.maint>

# **quit**

Exit the *pmdf qm* utility.

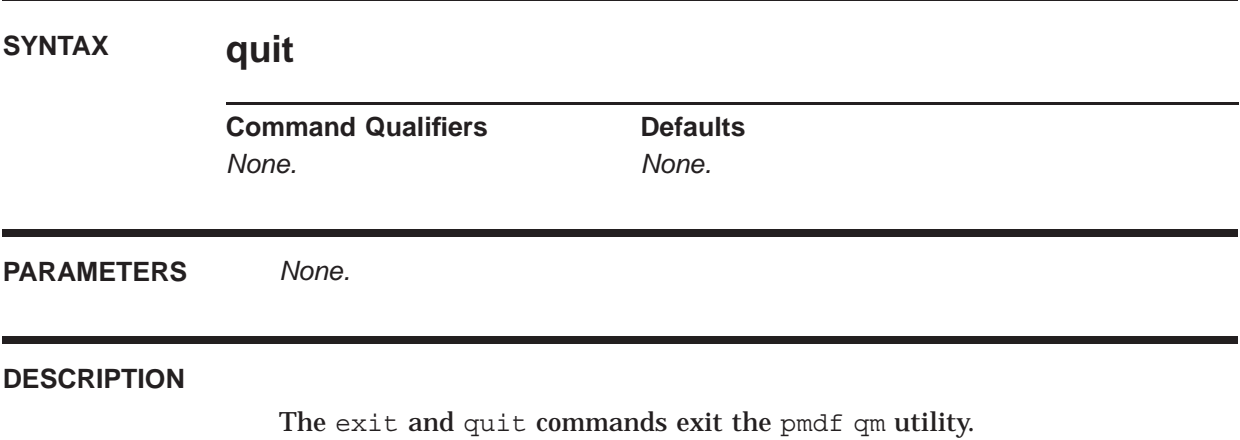

# **read**

Display message envelope and header information.

**SYNTAX read** *[message-id[,...]]*

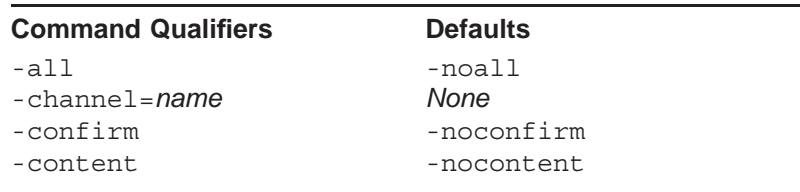

# **PARAMETERS**

## *message-id[,...]*

A comma separated list of one or more message identification numbers shown with a previous directory command. Ranges are allowed.

# **DESCRIPTION**

The read command may be used to display envelope and header information for one or more queued messages. To also view the message content, use the -content qualifier.

The messages to display are specified by their message identification numbers shown by the most recent directory command. Those number appear in the leftmost column of the directory command listing. Ambiguous message numbers must be qualified by the proper channel name with the -channel qualifier.

# **QUALIFIERS**

# **-all**

# **-noall** *(default)*

Display all messages shown with the last directory command. When used in conjunction with the -channel qualifier, only those messages shown with the last directory command for the specified channel will be shown.

### **-channel=***name*

Specifies the name of the channel from which to display messages. Wildcards are not permitted.

### **-confirm**

# **-noconfirm** *(default)*

When -confirm is specified, you will be prompted to confirm whether or not to display each selected message.

**-content -nocontent** *(default)* When -content is specified, the content of the message will also be shown.

# **EXAMPLES**

In the following example, the envelope and header information for message number 1 is displayed.

qm.maint> **read 1** Filename: /pmdf/queue/l/ZZ01HNPFR2FUN89D4GAS.00 Message id: 1 Transport layer information: ---------------------------------------------------------------------- Envelope From: address: fresnel@example.com Envelope To: addresses: bernoulli Message header: ---------------------------------------------------------------------- Received: from EXAMPLE.COM by EXAMPLE.COM (PMDF V5.0-1 #8790) id <01HNPFR0P5OW9D4GAS@EXAMPLE.COM> for BERNOULLI@EXAMPLE.COM; Fri, 03 Jul 2012 16:48:41 -0700 (PDT) Date: Fri, 03 Jul 2012 16:48:40 -0700 (PDT) From: Fresnel the tabby cat <fresnel@example.com> To: bernoulli@example.com Subject: catnip and catnaps Message-id: <01HNPFR12JYA9D4GAS@EXAMPLE.COM> MIME-version: 1.0 Content-type: TEXT/PLAIN; CHARSET=US-ASCII Content-transfer-encoding: 7BIT

qm.maint>

# **release**

Release one or more held messages.

**SYNTAX release** *[message-id[,...]]*

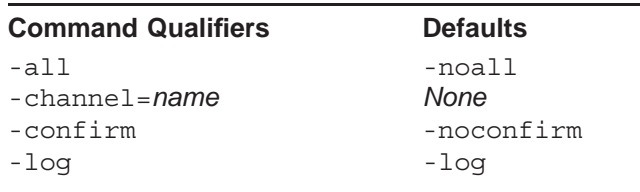

# **PARAMETERS**

### *message-id[,...]*

A comma separated list of one or more message identification numbers shown with a previous directory -held command. Ranges are allowed.

# **DESCRIPTION**

Use the release command to release any messages previously marked as held, re-enter them in the queue cache database, and run the associated channel so the message can be processed. Messages which have been held can be listed with the directory -held command.

The messages to be released are specified by their message identification numbers shown by the most recent directory command. That number appears in the leftmost column of the directory command listing. Ambiguous message numbers must be qualified by the proper channel name with the -channel qualifier.

# **QUALIFIERS**

# **-all**

# **-noall** *(default)*

Release all messages shown by the last directory -held command. When used in conjunction with the -channel qualifier, only those messages shown by the last directory -held command for the specified channel will be released.

Unless -noconfirm is specified with  $-\text{all}$ , you will be required to confirm any release -all operation.

#### **-channel=***name*

Specifies the name of the channel from which to release messages. Wildcards are not permitted.

```
-confirm
-noconfirm (default)
When \sim confirm is specified, you will be prompted to confirm each message release
operation.
-log (default)
```
**-nolog** Specifies whether informational messages for each message release operation are generated.

# **EXAMPLES**

In the following example, the directory -held command is used to list held messages in the tcp\_local channel. Then, the release command is used to release all of the held messages from that channel.

qm.maint> **directory -held tcp\_local** Fri, 15 Nov 2012 13:43:39 -0800 (PST) Data gathered from the queue directory tree Channel: tcp local Size Queued since -------------------------------------------------------------- 1 ZZ01HNP17LSUWY9D4DNR.HELD 4 15-Nov-2012 03:12:00 2 ZZ01HNP1RP3B6G9D4DNR.HELD 10 15-Nov-2012 11:46:23 3 ZZ01HNP42MAMAI9D4DNR.HELD 5 15-Nov-2012 18:17:01 -------------------------------------------------------------- Total size: 19 3 total messages queued qm.maint> **release -all** Release all message files (Y/N, default is N)? **YES** %QM-I-RELEASED, released the message file /pmdf/queue/tcp\_local/ZZ01HNP17LSUWY9D4DNR.HELD %QM-I-RELEASED, released the message file /pmdf/queue/tcp\_local/ZZ01HNP1RP3B6G9D4DNR.HELD %QM-I-RELEASED, released the message file /pmdf/queue/tcp\_local/ZZ01HNP42MAMAI9D4DNR.HELD qm.maint>

# **return**

Return a message to its sender.

**SYNTAX return** *[message-id[,...]]*

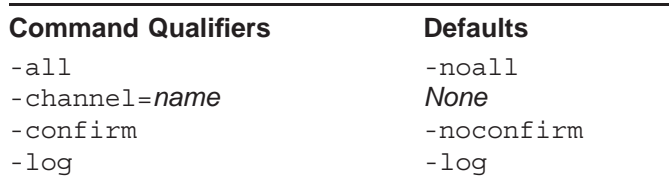

# **PARAMETERS**

## *message-id[,...]*

A comma separated list of one or more message identification numbers shown with a previous directory command. Ranges are allowed.

# **DESCRIPTION**

Queued messages may be returned to their originator with the return command. The messages to be returned are specified by their message identification numbers shown by the most recent directory command. That number appears in the leftmost column of the directory command listing. Ambiguous message numbers must be qualified by the proper channel name with the -channel qualifier.

The returned message is in two parts. The first part explains the reason why the message is being returned; the text of the reason is contained in the file return bounced.txt file located in the PMDF language-specific directory. The second part of the returned message contains the original message itself.

# **QUALIFIERS**

**-all**

**-noall** *(default)*

Return all messages shown by the last directory command. When used in conjunction with the -channel qualifier, only those messages shown by the last directory command for the specified channel will be returned.

Unless -noconfirm is specified with  $-\text{all}$ , you will be required to confirm any return -all operation.

# **-channel=***name*

Specifies the name of the channel from which to return messages. Wildcards are not permitted.

**-confirm**

# **-noconfirm** *(default)*

When -confirm is specified, you will be prompted to confirm each message return operation.

# **-log** *(default)*

**-nolog**

Specifies whether informational messages for each message return operation are generated.

# **run**

Execute commands from a file.

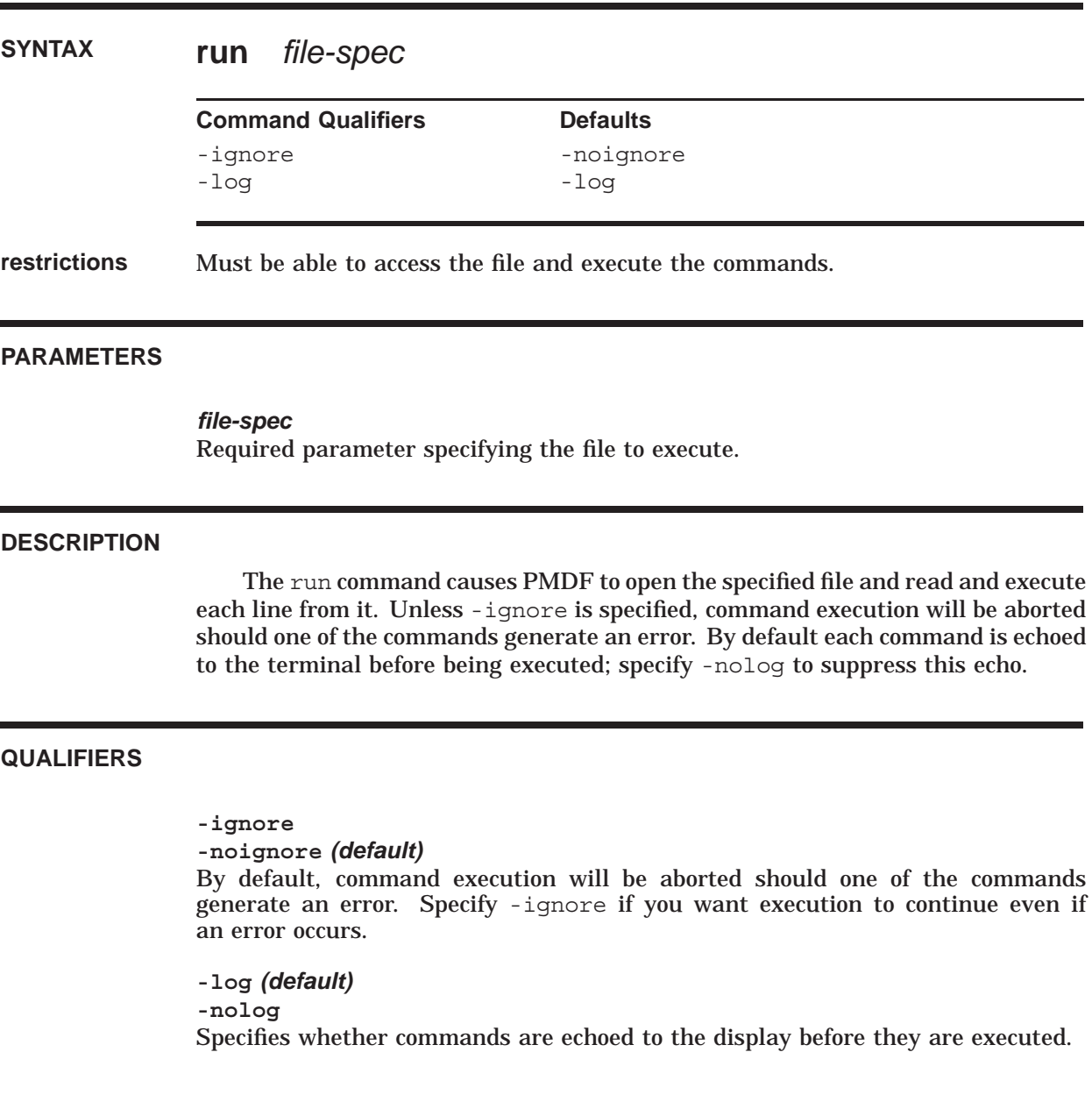

# **summarize**

Display a summary listing of message files.

# **SYNTAX summarize**

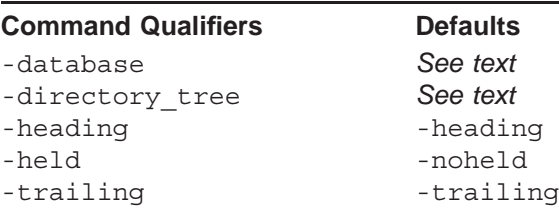

**PARAMETERS** *None.*

**DESCRIPTION**

Display a summary listing of message files.

# **COMMAND QUALIFIERS**

# **-database**

**-directory\_tree**

Controls whether the information presented is gathered from the queue cache database, -database, or by looking at the actual directory tree containing the channel queues, -directory tree.

When neither -database nor -directory tree is specified, then the "view" selected with the view command will be used. If no view command has been issued, then -directory tree is assumed.

# **-heading** *(default)*

```
-noheading
```
Controls whether or not a heading line describing each column of output is displayed at the start of the summary listing.

**-held**

```
-noheld (default)
```
Controls whether or not to include counts of .HELD messages in the output.

**-trailing** *(default)* **-notrailing** Controls whether or not a trailing line with totals is displayed at the end of the summary.

# **pmdf qm commands summarize**

# **EXAMPLES**

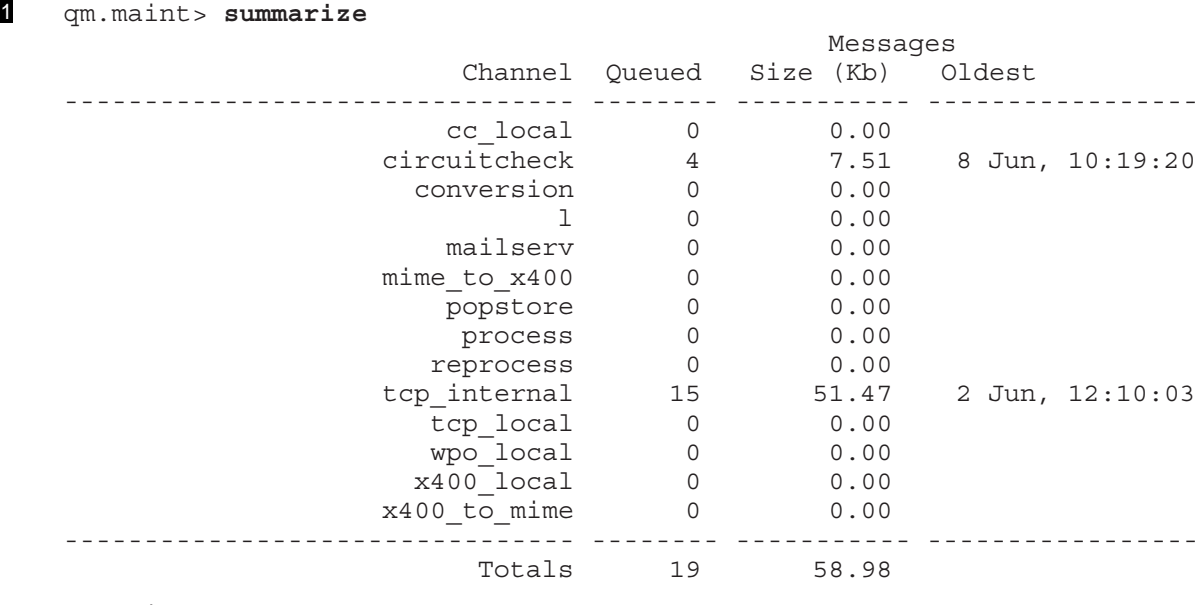

qm.maint>

The above UNIX example shows displaying a summary listing of message files.

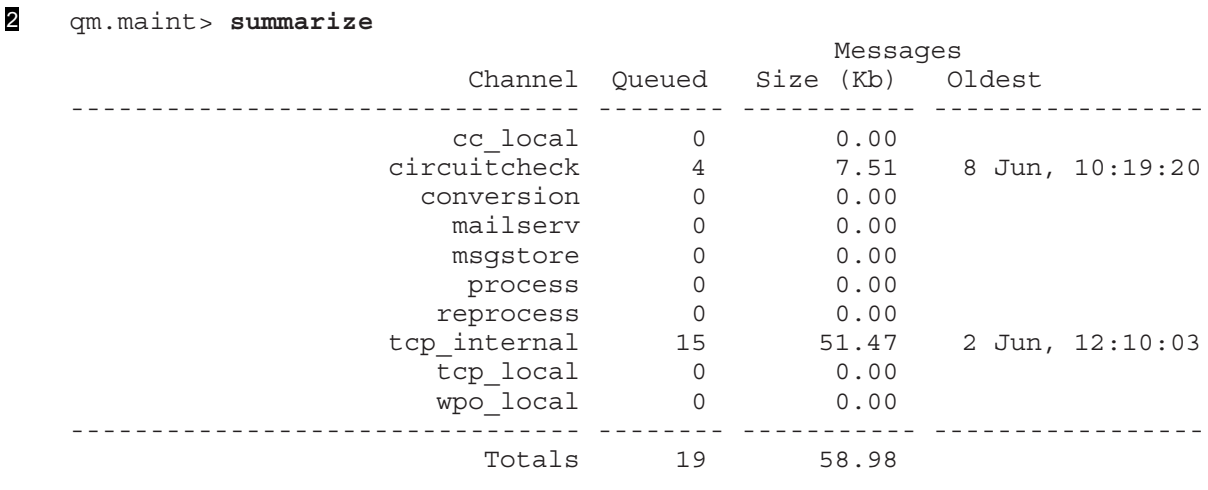

qm.maint>

The above NT example shows displaying a summary listing of message files.

# **top**

Display the most frequently occurring envelope From:, Subject:, or message content fields found in message files in the channel queues.

# **SYNTAX top** *[channel]*

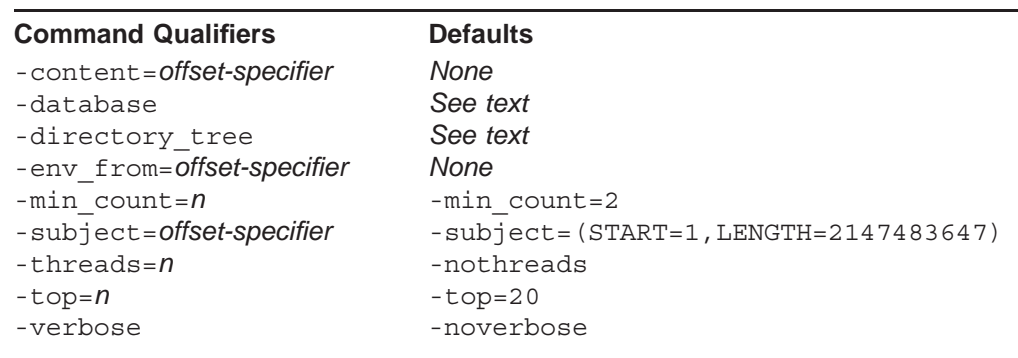

# **PARAMETERS**

# *channel*

Optional parameter which specifies a specific PMDF channel area to be scanned for string frequencies.  $*$  or ? wildcard characters may be used in the channel specification.

# **DESCRIPTION**

Display the most frequently occurring envelope From:, Subject:, or message content fields found in message files in the channel queues. By default, only Subject: fields are shown (-subject). Use -env from to display frequent envelope From: fields or -content to display frequent message contents. Any combination of -content, -env\_from, and -subject may be specified. However, only one of each may be used.

The optional channel parameter restricts the scan to message files in the specified channel. The channel parameter may use \* and ? wild cards.

By default, the top 20 most frequently occurring fields are shown  $(-top=20)$ provided that they occur 2 or more times  $(-\min \text{ count}=2)$ . Use the -top and -min count qualifiers to alter this behavior. The message files scanned may be either all those present in the channel queue directory tree, or only those files with entries in the queue cache database. Use either the view command or the -directory\_tree or -database qualifier to control which files are scanned.

# **pmdf qm commands top**

The -threads qualifier may be used to accelerate scanning on multiprocessor systems by dividing the work amongst multiple, simultaneously running threads. To run *n* simultaneous scanning threads, specify -threads=*n*. The value n must be in the range 1-8. The default is -nothreads.

The -content, -env from, and -subject qualifiers accept the optional qualifiers  $start=n$  and  $length=n$ . These qualifiers indicate the starting offset and number of bytes in the field to consider. The defaults are

```
-content=(START=1,LENGTH=256),
-env from=(START=1,LENGTH=2147483647), and
-subject=(START=1,LENGTH=2147483647).
```
Use of these qualifiers is useful when, for example, trying to identify occurrences of a spam message which uses random text at the start of the Subject: line.

# **COMMAND QUALIFIERS**

**-content***[***=***offset-specifier]* **-env\_from***[***=***offset-specifier]* **-subject***[***=***offset-specifier]*

The -content, -env from, and -subject qualifiers are used to specify which frequently occurring fields should be displayed. By default, only Subject: fields are shown (-subject). Use -env from to display frequent envelope From: fields or -content to display frequent message contents. Any combination of -content, -env\_from, and -subject may be specified. However, only one of each may be used.

The -content, -env from, and -subject qualifiers accept the optional qualifiers START=*n* and LENGTH=*n*. These qualifiers indicate the starting offset and number of bytes in the field to consider. The defaults are

-content=(START=1,LENGTH=256), -env from=(START=1,LENGTH=2147483647), and -subject=(START=1,LENGTH=2147483647).

Use of these qualifiers is useful when, for example, trying to identify occurrences of a spam message which uses random text at the start of the Subject: line.

# **-database**

#### **-directory\_tree**

Controls whether the message files scanned are only those with entries in the queue cache database, -database, or all message files actually present in the channel queue directory tree, -directory\_tree.

When neither -database nor -directory\_tree is specified, then the "view" selected with the view command will be used. If no view command has been issued, then -directory\_tree is assumed.

#### **-min\_count=***n*

By default, a string must occur at least  $2$  times,  $-\min$  count=2, in order to be displayed.

#### **-threads=***n*

### **-threads** *(default)*

The -threads qualifier may be used to accelerate searching on multiprocessor systems by dividing the work amongst multiple, simultaneously running threads. To run *n* simultaneous searching threads, specify -threads=*n*. The value *n* must be an integer in the range 1-8. The default is -nothreads.

#### **-top=***n*

By default, the top 20 most frequently occurring fields are shown,  $(-\epsilon_{\text{op}}=20)$ .

```
-verbose
```
#### **-noverbose** *(default)*

The -verbose qualifier may be used to request that the utility print out information about what it is doing as it operates.

# **EXAMPLES**

```
1 qm.maint> top -subject -env_from
    %QM-I-QCLISTING, building a list of message files to scan from the queue cache
    %QM-I-SCANNING, scanning 73 message files
    %QM-I-SCANNED, scanned 73 message files in 0.5600 seconds (130.36 messages/secon
    d)
    Top 20 Envelope From: addresses which occur 2 or more times
     Count Envelope From: address
    ====== ======================================================================
        27
        10 owner-ex-list@example.com
         2 owner-test-list@example.com
    Top 20 Subject: header lines which occur 2 or more times
     Count Subject
    ====== ======================================================================
         6 Re: your ex-list posting
         2 Test posting to test-list
          The above UNIX example shows displaying the most frequently occurring Subject: and
          envelope From: addresses amongst messages in the PMDF queue area.
```

```
2 qm.maint> top -subject=START=12 -min_count=15
    %QM-I-QCLISTING, building a list of message files to scan from the queue cache
    %QM-I-SCANNING, scanning 73 message files
    %QM-I-SCANNED, scanned 73 message files in 0.5600 seconds (130.36 messages/secon
    d)
    Top 20 Subject: header lines which occur 15 or more times
    Count Subject
    ====== ======================================================================
       25 ake money fast $$$
```
The above NT example shows displaying the most frequently occuring Subject: lines that occur 20 times or more, starting from 12 characters into the Subject: header value. This may be useful when trying to spot spam that inserts random characters at the beginning of the Subject: header value.

# **view**

Control whether the directory command shows the channel queue directory tree or the queue cache database.

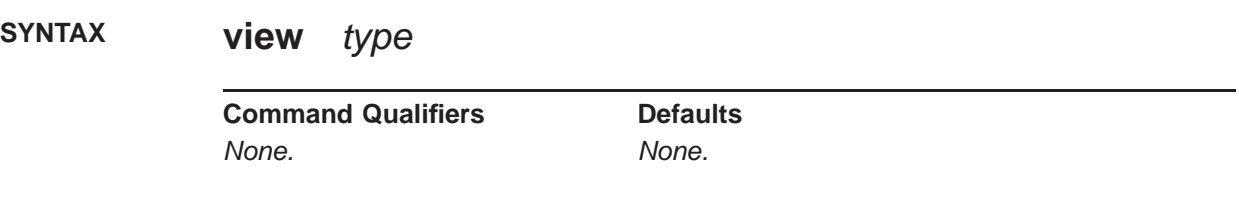

# **PARAMETERS**

*type* The type of view to use: directory\_tree or database.

# **DESCRIPTION**

The directory command produces its listing by looking at either the actual channel queue directory tree on disk, or by looking at the queue cache database. The view command controls which is used. By default, the view is the channel queue directory tree. Issue the command,

qm.maint> **view database** qm.maint>

to switch to viewing the queue cache database. The command

qm.maint> **view directory\_tree** qm.maint>

will switch you back to viewing the channel queue directory tree. Issuing the view command without any parameter will restore the default behavior and is thus equivalent to the view directory\_tree command.

# **32.2.3 test -x400: X.400 Address and File Testing Utility (UNIX)**

pmdf test -x400 is a utility for testing address transformations involving Attribute Value Pair Lists, particularly PMDF-X400 address transformations, as well as MHS channel address transformations. The utility can also be used to "dump"  $X.400$  (P1) or arbitrary binary files.

To invoke  $pmdf$  test  $-x400$  in its default mode (testing of X.400-1988 addresses), issue the shell command

% **pmdf test -x400**

Note that while various options may be set within  $pmdf$  test  $-x400$  after it is invoked, to test PMDF-MB400 channel address transformations it is necessary to invoke the utility with the proper qualifier, *e.g.*,

% **pmdf test -x400 -mb400**

Use the exit or quit command to exit pmdf test -x400.

The remainder of this section describes invocation qualifiers and commands accepted by pmdf test -x400.

# **pmdf test -x400**

Invoke the pmdf test -x400 utility.

# **SYNTAX pmdf test -x400**

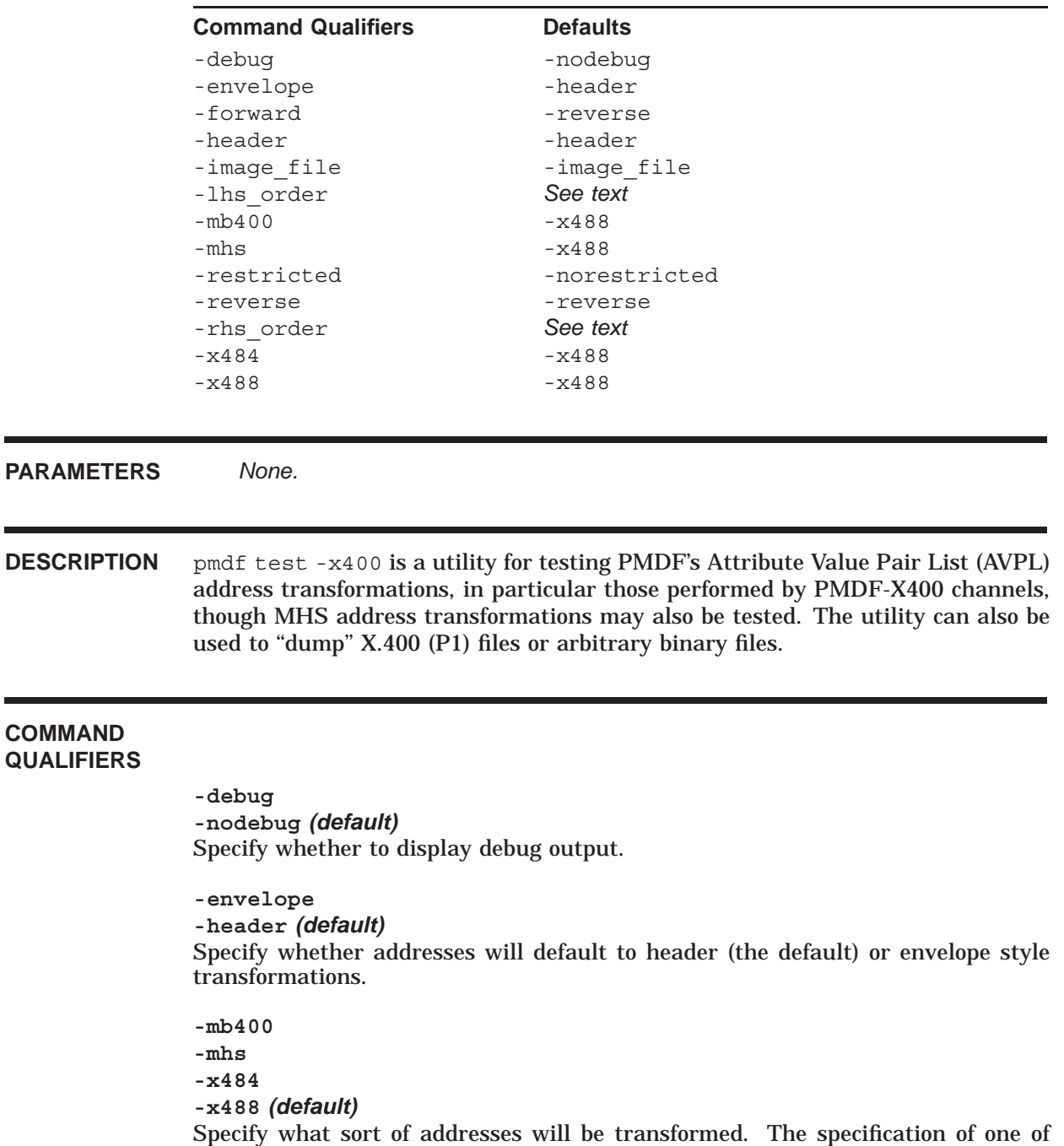

these qualifiers sets the address transformation database(s) to use, the ORNAMEs

to use, and whether lhs order or rhs order should be the default. The default, if no such qualifier is explicitly set, is  $-x488$ , meaning that X.400-1988 address transformations will be used.

**-forward**

**-reverse** *(default)*

Specify whether addresses will default to forward or reverse (the default) style transformations.

### **-image\_file** *(default)*

**-noimage\_file**

By default, The  $pmdf$  test  $-x400$  will use a PMDF compiled configuration image, if one exists. The -noimage\_file qualifier may be used to cause the utility to disregard any compiled PMDF configuration and instead run directly from the PMDF configuration text files.

```
-lhs_order
```
#### **-rhs\_order**

These qualifiers specify whether left-to-right or right-to-left ordering of attributes in the local part of an RFC 822 address will be assumed. The default will depend upon which qualifier(s) were specified on the  $pmdf$  test  $-x400$  command line: for X.400 address processing as with the  $-mb400$ ,  $-x484$ , or  $-x488$  qualifiers, rightto-left ordering is the default.

```
-restricted
-norestricted (default)
Specified whether or not to use restricted encoding of addresses.
```
# **EXAMPLES**

```
1 % pmdf test -x400 -x488
    X400 > ...X400> exit
```
This example shows how to invoke the  $pmdf$  test  $-x400$  utility for testing X.400-1988 address transformations, and then exit the utility with the exit command. Specifying the pmdf test -x488 qualifier will cause use of the following defaults: database x400, rhs order, and orname x488.

# 2 % **pmdf test -x400 -x484**  $X400 > ...$

X400> **exit**

This example shows how to invoke the pmdf test  $-x400$  utility for testing X.400-1988 address transformations, and then exit the utility with the exit command. Specifying the  $-x484$  qualifier will cause use of the following defaults: database  $x400$ , rhs order, and orname x484.

# **pmdf test -x400 commands pmdf test -x400**

3 % **pmdf test -x400 -mb400** X400> ... X400> **exit**

> This example shows how to invoke the pmdf test -x400 utility for testing Mailbus 400 (X.400-1988) address transformations using PMDF-MB400's own special TO\_MB400 and FROM\_MB400 databases, and then exit the utility with the exit command. Specifying the -mb400 qualifier will cause use of the following defaults: database x400 (but using the TO\_MB400 and FROM\_MB400 databases rather than the default TO\_X400 and FROM\_X400 databases), rhs\_order, and orname x488.

# **decode ddrfc822**

Decode X.400 DD.RFC822Cn attributes into a DD.RFC-822 attribute.

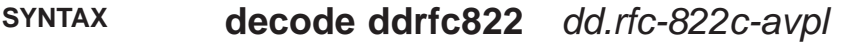

**Command Qualifiers Defaults** *None. None.*

**PARAMETERS**

*dd.rfc-822-avpl* A DD.RFC-822 and DD.RFC822Cn attribute value pair list.

# **DESCRIPTION**

X.400 Domain Defined Attribute values are limited to a maximum of 128 characters. Internet addresses are normally ''embedded'' into an X.400 address by representing the Internet address using the X.400 DD.RFC-822 attribute; but since Internet addresses may be longer than the X.400 DDA value limit, a single DD.RFC-822 attribute value may not be able to contain an entire long Internet address. To handle this case, three additional ''continuation'' DDA's have been defined, DD.RFC822C1, DD.RFC822C2, and DDRFC822C3. A single Internet address may be split among these four DDA's, thus allowing Internet addresses of up to 512 characters to be embedded into an X.400 address.

The decode ddrfc822 command decodes an AVPL of X.400 DD.RFC-822 plus continuation DD.RFC822Cn attributes into a single DD.RFC-822 attribute.

# **EXAMPLES**

% **pmdf test -x400** X400> **decode ddrfc822 "/DD.RFC-822=amy.adams(a)example/DD.RFC822C1=.com/"** Result: /DD.RFC-822=amy.adams(a)example.com/

> This example shows decoding a DD.RFC-822 and a DD.RFC822C1 attribute into a single DD.RFC-822 attribute.

# **decode personal**

Decode an X.400 Personal Name (PN) value into individual component attributes.

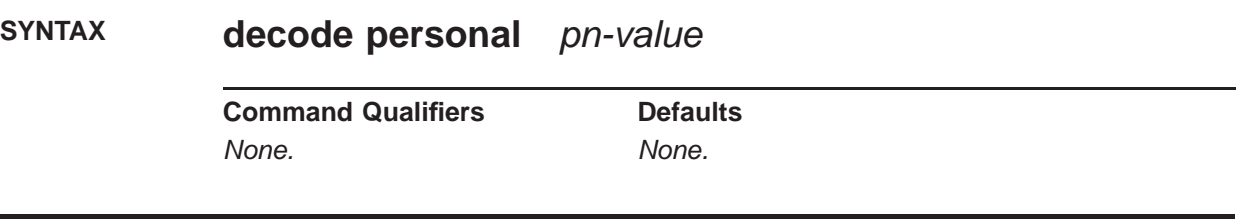

# **PARAMETERS**

*pn-value* A Personal Name (PN) value.

# **DESCRIPTION**

Decode an X.400 Personal Name (PN) value into corresponding individual component attributes.

# **EXAMPLES**

% **pmdf test -x400** X400> **decode personal "Amy.B.Carlson"** Result: /S=Carlson/I=B/G=Amy/

> This example shows decoding a Personal Name value into its constituent Surname, Initials, and Given name attribute value pairs.
### **dump ber**

Dump (decode) an X.400 BER-encoded message file.

## **SYNTAX dump ber** *p1-file-spec* **Command Qualifiers Command Qualifiers Command Qualifiers**

*None. None.*

### **PARAMETERS**

*p1-file-spec* The X.400 P1 file to be dumped.

### **DESCRIPTION**

Dump (decode) an X.400 BER-encoded message file.

### **EXAMPLES**

...

The following example shows dumping the contents of an outgoing X.400 message file.

```
% pmdf test -x400
X400> dump ber /pmdf/queue/x400_local/ZZ01INYJFBUHWY94G5ZD.P1
 CONTEXT CONSTRUCTOR 0 (indefinite length)
 UNIVERSAL CONSTRUCTOR SET (indefinite length)
  APPLICATION CONSTRUCTOR 4 57
   APPLICATION CONSTRUCTOR 3 21
    APPLICATION CONSTRUCTOR 1 4
     UNIVERSAL PRIMITIVE PRINTABLESTRING 2
                                   7375 us 0000
    APPLICATION CONSTRUCTOR 2 5
     UNIVERSAL PRIMITIVE PRINTABLESTRING 3
                                 696969 iii 0000
    UNIVERSAL PRIMITIVE PRINTABLESTRING 6
                          6569 6277656e newbie 0000
   UNIVERSAL PRIMITIVE IA5STRING 32
    30303047 5845575a 51304a4f 4931303c <01IOJ0QZWEXG000 0000
    534f4e4e 492e4549 4257454e 4039564d MV9@NEWBIE.INNOS 0010
  APPLICATION CONSTRUCTOR 0 36
```
## **dump file**

Dump (decode) a binary file.

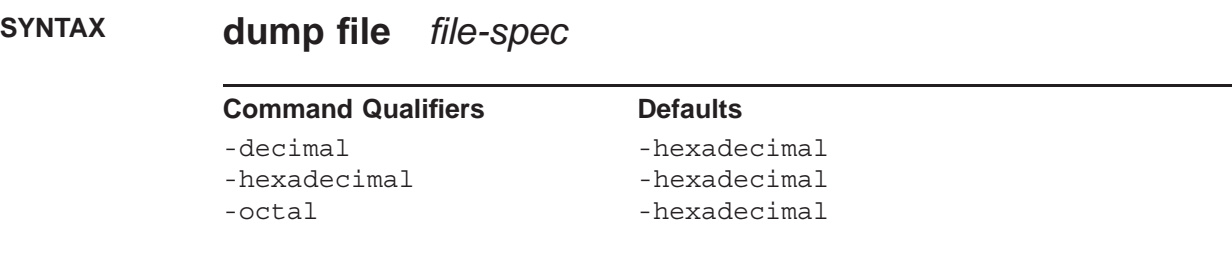

**PARAMETERS**

*file-spec* The file to dump.

**DESCRIPTION**

Dump the bytes of a file.

### **COMMAND QUALIFIERS**

**-decimal -hexadecimal** *(default)*

**-octal**

By default, the output of dump file is displayed in hexadecimal. The -octal qualifier may be used to cause the output to be displayed in octal; the -decimal qualifier may be used to cause the output to be displayed as base 10 (decimal) integer values.

### **encode ddrfc822**

Encode a long X.400 DD.RFC-822 attribute into continuation attributes.

### **SYNTAX encode ddrfc822** *dd.rfc-822-attribute-value-pair*

**Command Qualifiers Defaults** *None. None.*

#### **PARAMETERS**

*dd.rfc-822-attribute-value-pair* A DD.RFC-822 attribute value pair.

#### **DESCRIPTION**

X.400 Domain Defined Attribute values are limited to a maximum of 128 characters. Internet addresses are normally ''embedded'' into an X.400 address by representing the Internet address using the X.400 DD.RFC-822 attribute; but since Internet addresses may be longer than the X.400 DDA value limit, a single DD.RFC-822 attribute value may not be able to contain an entire long Internet address. To handle this case, three additional ''continuation'' DDA's have been defined, DD.RFC822C1, DD.RFC822C2, and DDRFC822C3. A single Internet address may be split among these four DDA's, thus allowing Internet addresses of up to 512 characters to be embedded into an X.400 address.

The encode ddrfc822 command encode a ''long'' X.400 DD.RFC-822 attribute value—one with more than 128 characters into the value—into a DD.RFC-822 attribute plus continuation DD.RFC822Cn attributes.

### **encode personal**

Encode X.400 attributes into X.400 Personal Name (PN), Free Form name (FFN), and Telephone Number (TN) values.

### **SYNTAX encode personal** *avpl*

**Command Qualifiers Defaults** *None. None.*

### **PARAMETERS**

*avpl* An attribute value pair list.

### **DESCRIPTION**

Encode an X.400 Attribute Value Pair List into Personal Name (PN), Free Form Name (FFN), and Telephone Number (TN) values.

### **EXAMPLES**

```
% pmdf test -x400
X400> encode personal "/S=Last/I=I/G=First/TN=123-4567/FFN=nick name"
Result: First.I.Last
Free form: nick name
Telephone number: 123-4567
```
This example shows encoding X.400 Surname, Given name, Initials, Telephone Number, and Free Form Name attributes.

## **exit**

Exit the pmdf test -x400 utility.

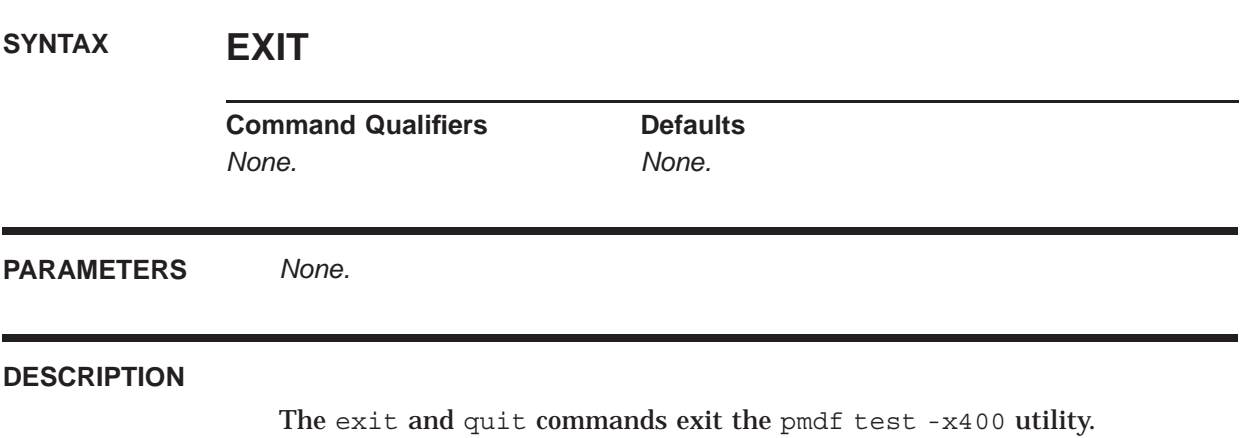

## **help**

Obtain help on the use of pmdf test -x400.

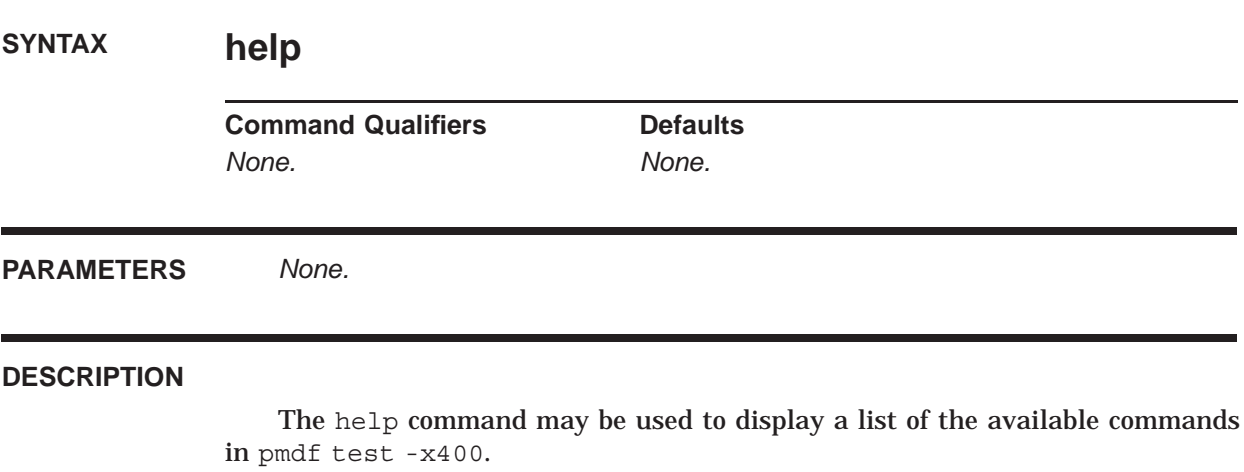

## **quit**

Exit the pmdf test -x400 utility.

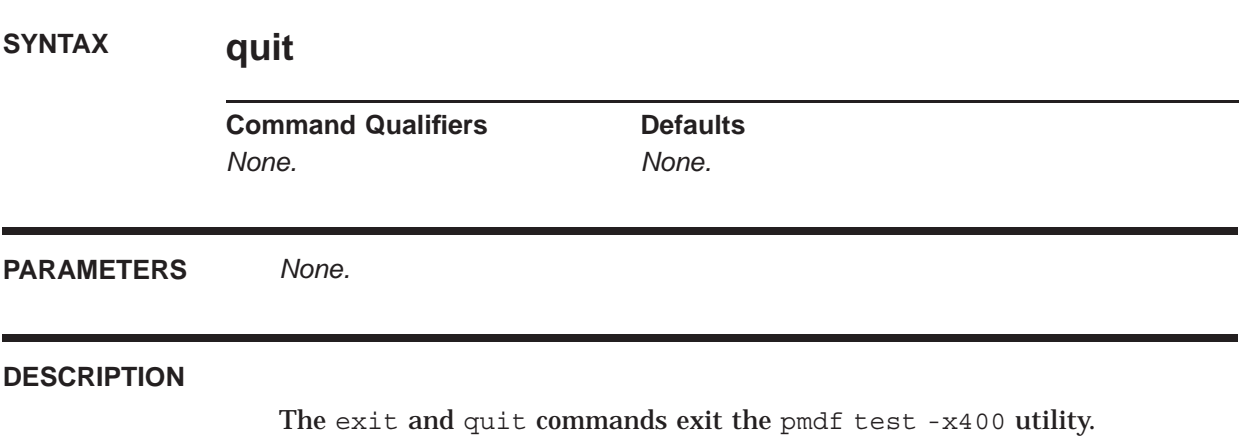

### **set database**

Specify the sort of databases to use for address transformations.

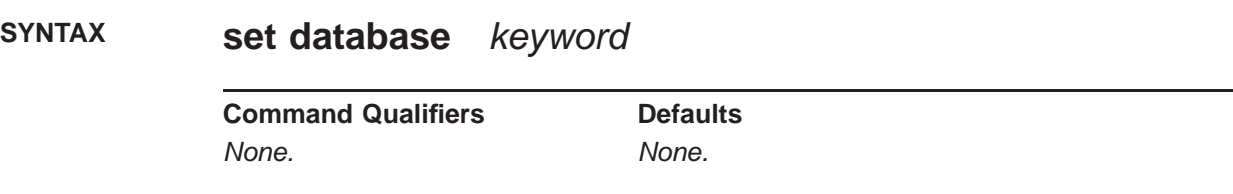

### **PARAMETERS**

*keyword* Required value of X400, specifying X.400 databases.

#### **DESCRIPTION**

The set database command sets which sort of databases to use for address transformations. set database x400 specifies that PMDF-X400/PMDF-MB400 databases will be used; namely, the TO\_X400 and FROM\_X400 databases will be used, unless pmdf test  $-x400$  was invoked with the  $-mb400$  qualifier in which case TO\_MB400 and FROM\_MB400 databases will preferentially be used.

Note that invoking pmdf test -x400 with a qualifier such as -x484, -x488, or -mb400, sets other defaults appropriately, in addition to the databases. Thus it is simpler to invoke pmdf test -x400 with appropriate qualifiers from the beginning, rather than manually setting the database from within pmdf test -x400.

### **set debug**

Control display of debug output.

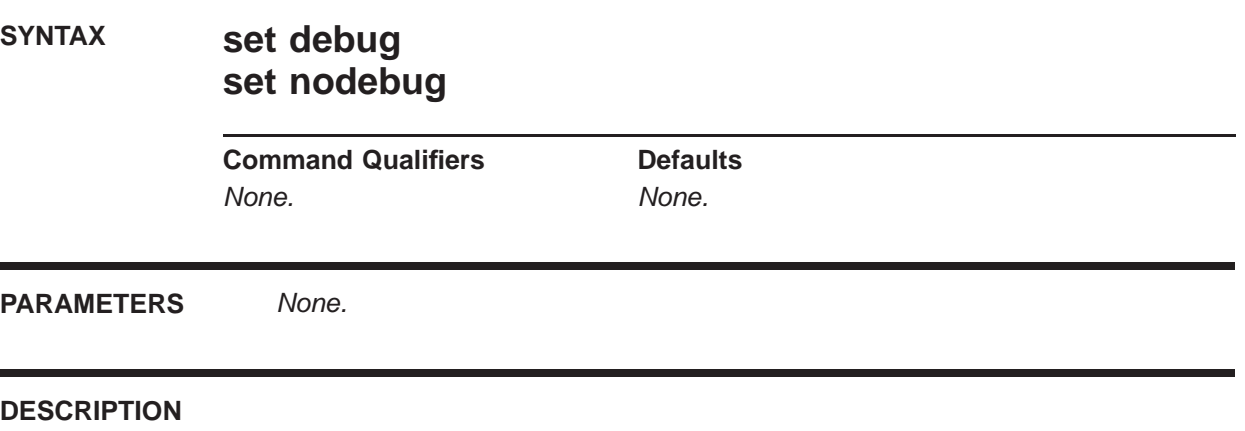

The set debug and set nodebug commands may be used to enable and disable, respectively, detailed debug output regarding the operation of pmdf test -x400's other commands.

### **EXAMPLES**

This example shows enabling debugging to see details of an address transformation.

% **pmdf test -x400 -x488** X400> **translate avpl "/C=US/ADMD=GALACTIMAIL/PRMD=Example Corp/O=R and D/OU=Widgets /S=Borg/G=Bob/** Result: Bob.Borg@x400.example.com X400> **set debug** X400> **translate avpl "/C=US/ADMD=GALACTIMAIL/PRMD=Example Corp/O=R and D/OU=Widgets /S=Borg/G=Bob/** 15:38:55.13: Rewrite: "\$I" - \$I\$&0\$W\$&1\$M\$&2\$M\$&3\$H\$&4\$X\$&5\$X\$&6\$X\$TINI|" [OK] 15:38:55.13: Rewrite: "INI|/C=US/ADMD=GALACTIMAIL/PRMD=Example Corp/O=R and D/OU=Wi dgets/S=Borg/G=Bob/" - failed 15:38:55.13: Rewrite: "INI|/C=US/ADMD=GALACTIMAIL/PRMD=Example Corp/O=R and D/OU=Wi dgets/S=Borg/G=\*/" - failed 15:38:55.13: Rewrite: "INI|/C=US/ADMD=GALACTIMAIL/PRMD=Example Corp/O=R and D/OU=Wi dgets/S=Borg" - failed 15:38:55.13: Rewrite: "INI|/C=US/ADMD=GALACTIMAIL/PRMD=Example Corp/O=R and D/OU=Wi dgets/S=\*/G=\*/" - failed 15:38:55.13: Rewrite: "INI|/C=US/ADMD=GALACTIMAIL/PRMD=Example Corp/O=R and D/OU=Wi dgets/S=\*" - failed 15:38:55.13: Rewrite: "INI|/C=US/ADMD=GALACTIMAIL/PRMD=Example Corp/O=R and D/OU=Wi dgets" - \$N\$O\$&3example.com\$TLOC|" [OK] 15:38:55.13: Rewrite: "LOC|/S=Borg/G=Bob/" - failed 15:38:55.13: Rewrite: "LOC|/S=Borg/G=\*/" - failed 15:38:55.14: Rewrite: "LOC|/S=Borg" - failed 15:38:55.14: Rewrite: "LOC|/S=\*/G=\*/" - failed 15:38:55.14: Rewrite: "LOC|/S=\*" - failed 15:38:55.14: Material remaining after rules: /S=Borg/G=Bob/ 15:38:55.14: Attempting to rewrite as personal name. 15:38:55.14: Rewrite: "LOC|\$N" - \$&1\$U\$TFFN|" [OK] Result: Bob.Borg@example.com

## **set envelope**

Treat addresses as envelope addresses.

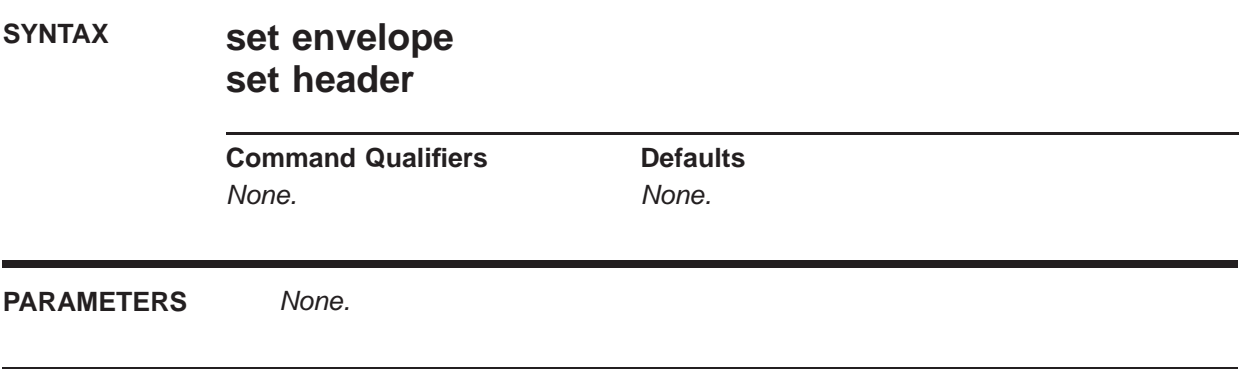

#### **DESCRIPTION**

Note that some PMDF-X400 address transformations are envelope or header specific. The set envelope and set header commands may be used to control whether address transformations assume addresses are envelope addresses or header addresses. Header addresses are assumed by default.

See also set header.

## **set forward**

Treat addresses as forward pointing addresses.

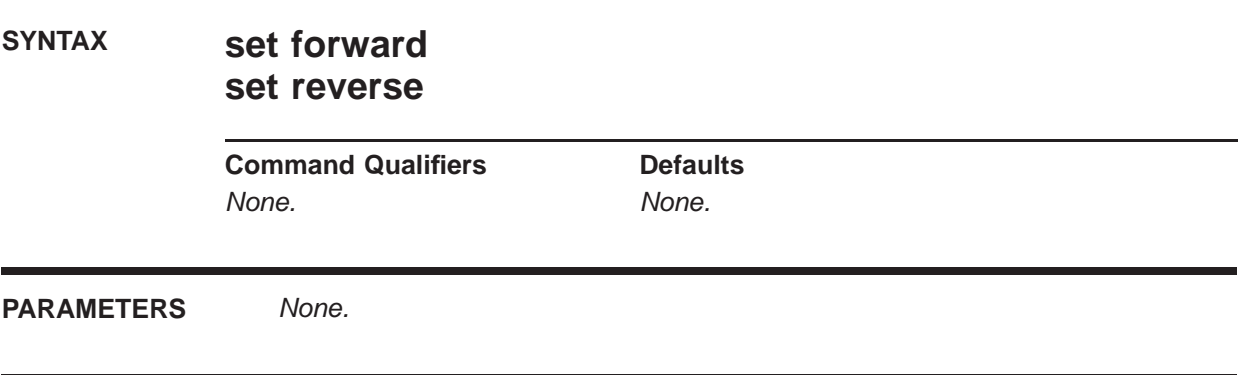

### **DESCRIPTION**

Note that some PMDF-X400 address transformations are specific to either forward pointing or backward pointing addresses. The set forward and set reverse commands may be used to control whether address transformations assume addresses are forwarding point or reverse pointing. Reverse pointing addresses are assumed by default.

See also set reverse.

## **set header**

Treat addresses as header addresses.

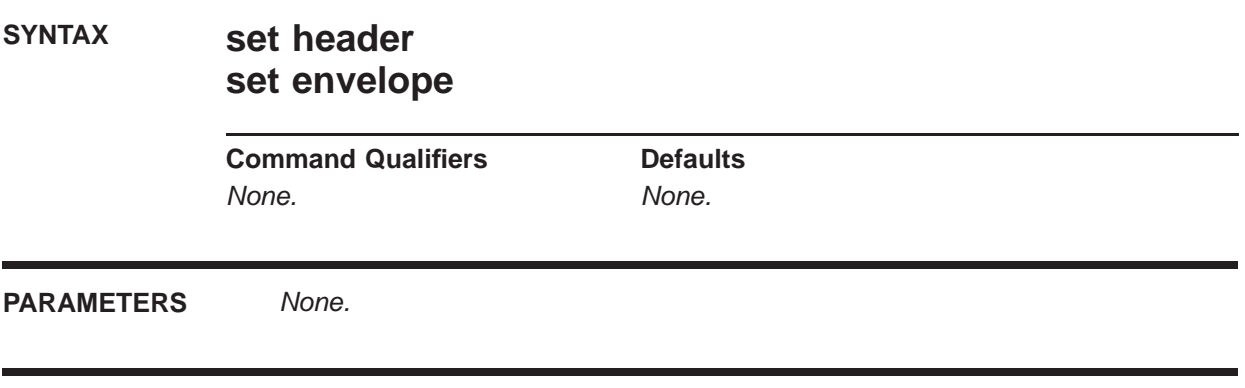

### **DESCRIPTION**

Note that some PMDF-X400 address transformations are envelope or header specific. The set envelope and set header commands may be used to control whether address transformations assume addresses are envelope addresses or header addresses. Header addresses are assumed by default.

See also set envelope.

## **set lhs\_order**

Interpret local mailbox parts in left-to-right order.

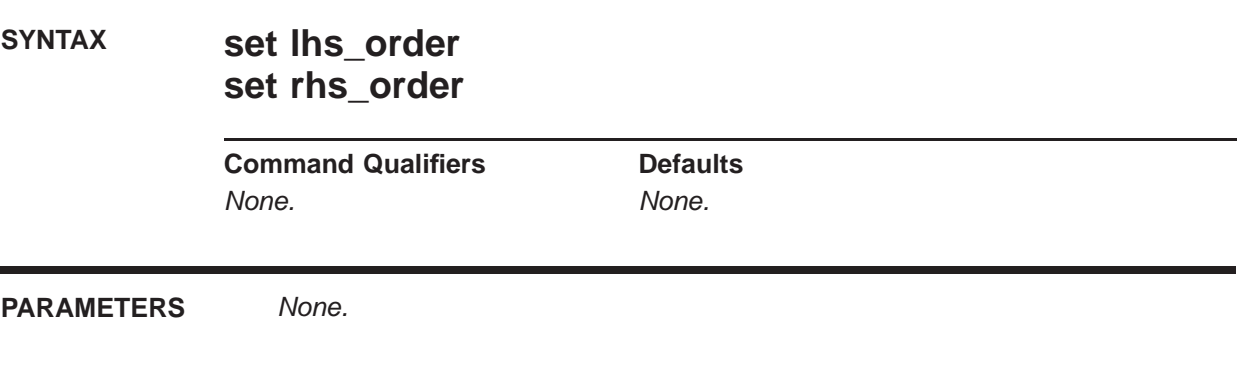

### **DESCRIPTION**

The order in which to interpret attributes in the local mailbox portion of an RFC 822 address may be controlled with the set lhs order and set rhs order commands. The proper interpretation order is dependent upon the sort of address under consideration; rhs\_order is usually proper for X.400 addresses. The qualifiers with which  $pmdf$  test  $-x400$  was invoked may set a default ordering.

See also set rhs\_order.

## **set localhost**

### **SYNTAX set localhost** *host-name*

**Command Qualifiers Defaults** *None. None.*

#### **PARAMETERS**

*host-name*

The local host name as far as address transformations are concerned; *e.g.*, the name of the PMDF system itself.

#### **DESCRIPTION**

If it is made known to the pmdf test -x400 utility, the utility will use the local host name for certain address transformation purposes, such as "fixing up" bare usernames presented as putative RFC 822 addresses.

### **EXAMPLES**

The following example illustrates how setting localhost can allow pmdf test -x400 to "fix up" bare usernames and thereby allow address transformation. The example assumes a PMDF-X400 configuration where the X.400 name for the PMDF system is /C=US/ADMD=GALACTIMAIL/PRMD=EXAMPLE/.

```
% pmdf test -x400 -x488
X400> translate 822_to_avpl root
Syntax error.
X400> set localhost example.com
X400> translate 822_to_avpl root
Result:
C the contract of the contract of the contract of the contract of the contract of the contract of the contract of the contract of the contract of the contract of the contract of the contract of the contract of the contract
ADMD 0 GALACTIMAIL
PRMD 0 EXAMPLE
S 0 root
```
### **set orname**

Specify the set of valid attribute names to use for address transformations.

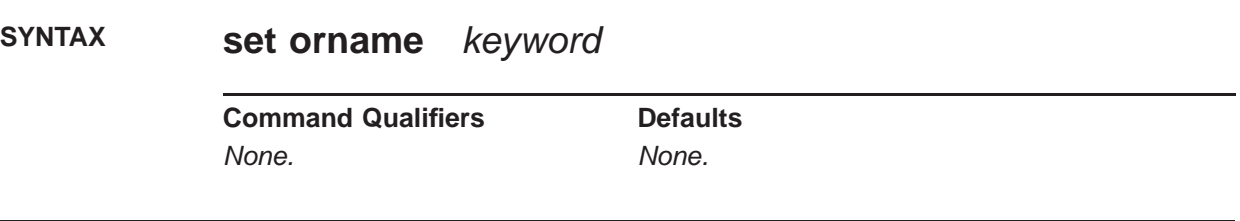

### **PARAMETERS**

*keyword* Required value of one of doc, mhs, x484, or x488.

#### **DESCRIPTION**

The set orname command sets which set of attribute names will be valid for address transformations. set orname x484 specifies that X.400-1984 attribute names will be used. set orname x488 specifies that X.400-1988 attribute names will be used.

Note that invoking pmdf test  $-x400$  with a qualifier such as  $-x484$ ,  $-x488$ , or -mb400, sets other defaults appropriately, in addition to the orname set. Thus it is simpler to invoke pmdf test -x400 with appropriate qualifiers from the beginning, rather than manually setting the orname set from within the utility.

### **set reverse**

Treat addresses as reverse pointing addresses.

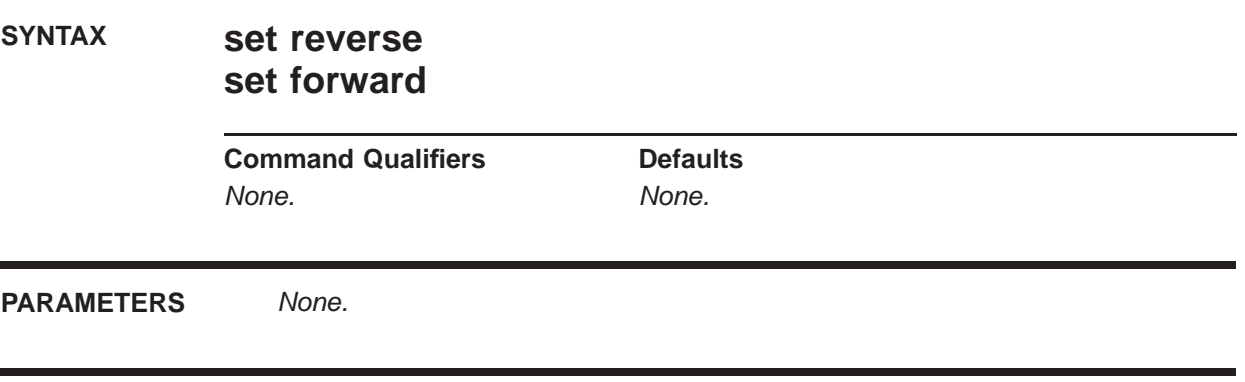

### **DESCRIPTION**

Note that some PMDF-X400 address transformations are specific to either forward pointing or backward pointing addresses. The set forward and set reverse commands may be used to control whether address transformations assume addresses are forwarding point or reverse pointing. Reverse pointing addresses are assumed by default.

See also set forward.

### **set rhs\_order**

Interpret local mailbox parts in right-to-left order.

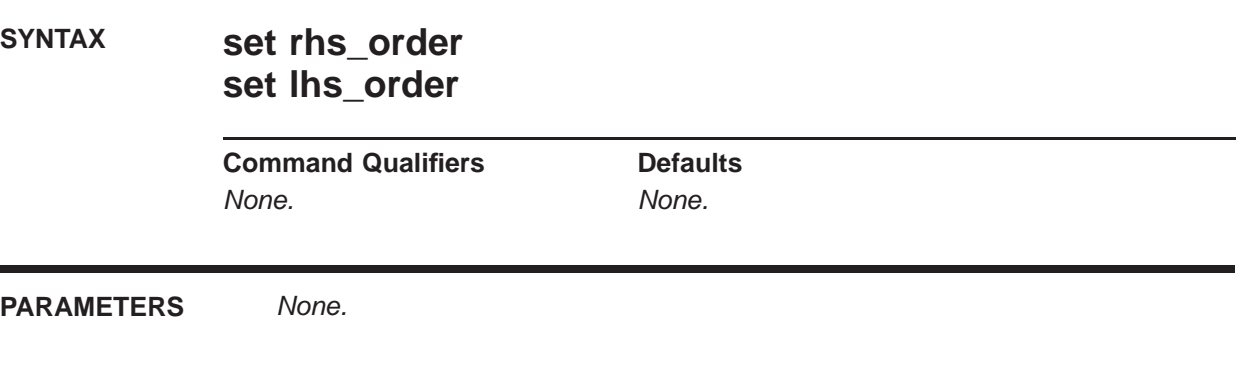

### **DESCRIPTION**

The order in which to interpret attributes in the local mailbox portion of an RFC 822 address may be controlled with the set lhs order and set rhs order commands. The proper interpretation order is dependent upon the sort of address under consideration; rhs\_order is usually proper for X.400 addresses. The qualifiers with which pmdf test -x400 was invoked may set a default ordering.

See also set lhs\_order.

## **set style**

Set command line style.

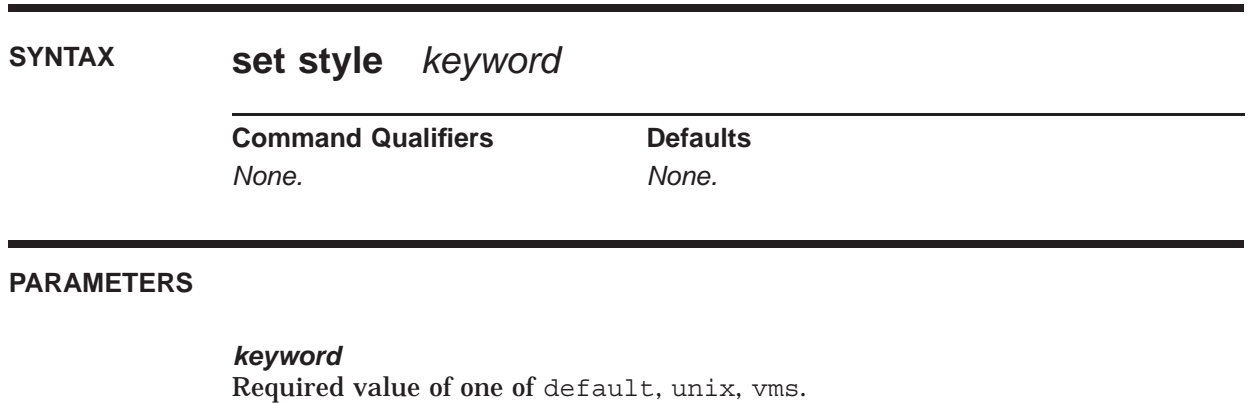

### **DESCRIPTION**

The set style command sets the command line style; *i.e.*, whether command qualifiers are specified with slashes or dashes. On UNIX, default is equivalent to unix.

## **test numeric**

Test whether all characters in a string are decimal digits.

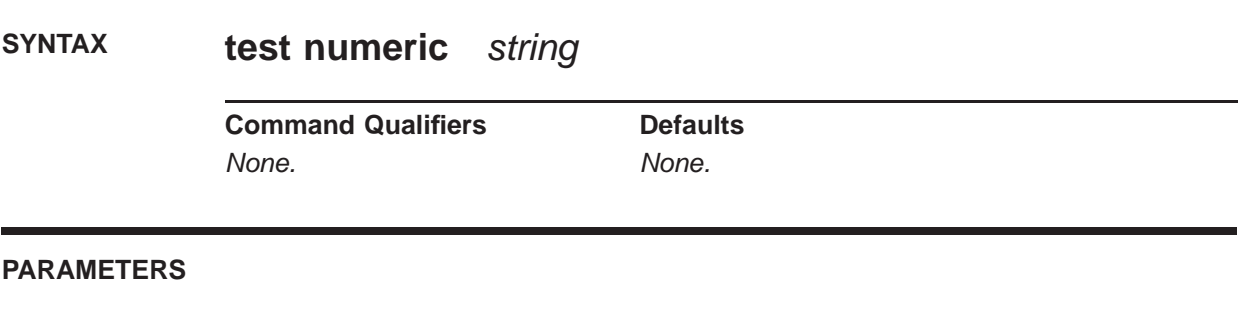

*string* String whose characters to test.

### **DESCRIPTION**

The test numeric command checks whether or not the characters in a string are decimal digits.

## **test printable**

Test whether all characters in a string are printable-string characters.

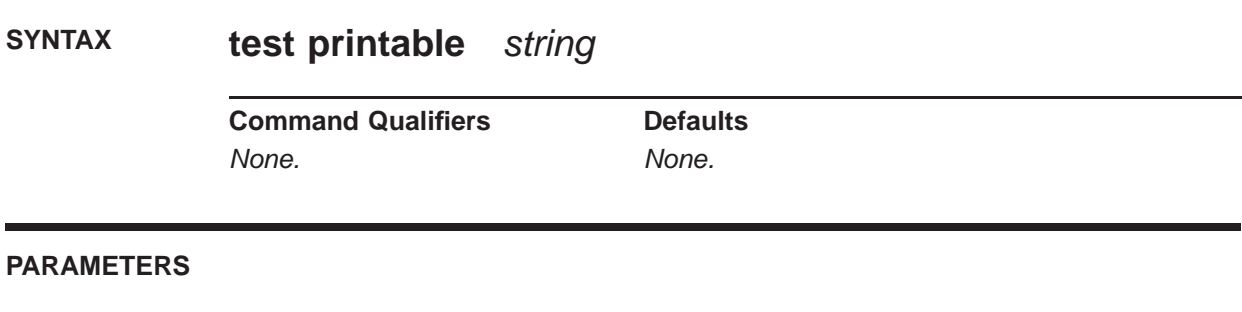

*string* String whose characters to test.

#### **DESCRIPTION**

The test printable command checks whether or not the characters in a string are all printable-string characters.

### **EXAMPLES**

This example shows checking one string that does consist entirely of printable string characters, "abc", and another string that does not, "ab@".

> % **pmdf test -x400** X400> **test printable abc** Yes X400> **test printable ab@** No

### **test trace**

Test whether an X.400-Received: header value contains properly formatted X.400 trace information.

### **SYNTAX test trace** *string*

**Command Qualifiers Defaults** *None. None.*

### **PARAMETERS**

*string* String to try interpreting as the value of an X.400-Received: header line.

### **DESCRIPTION**

The test trace command checks whether the supplied string, interpreted as an X400-Received: header value, contains properly formatted X.400 trace information.

#### **EXAMPLES**

This example shows checking that the header

```
X400-Received: by /PRMD=PROCESS/ADMD=III/C=US/; Relayed; Fri, 15 Nov 2012
 15:01:44 -0700
```
indeed contains syntactically valid X.400 trace information.

```
% pmdf test -x400
X400> test trace " by /PRMD=PROCESS/ADMD=III/C=US/; Relayed; Fri, 15Nov 2012
15:01:44 -0700"
Result after decode/encode: by /PRMD=PROCESS/ADMD=III/C=US/; Relayed; Fri, 15
Nov 2012 15:01:44 -0700
```
## **translate 822\_to\_avpl**

Translate an RFC 822 address to AVPL form.

### **SYNTAX translate 822\_to\_avpl** *rfc822-address*

**Command Qualifiers Command Qualifiers Command Qualifiers** *None. None.*

**PARAMETERS**

*rfc822-address* RFC 822 (Internet) address.

#### **DESCRIPTION**

The translate 822\_to\_avpl command translates a specified RFC 822 address into AVPL form, using the address transformation database currently in effect and the lhs\_order/rhs\_order ordering currently in effect.

### **EXAMPLES**

This example illustrates the transformation of an RFC 822 address to X.400 format, assuming that PMDF-X400 is configured with x400.example.com as its pseudodomain name.

```
% pmdf test -x400 -x488
X400> set envelope
X400> set forward
X400> translate 822_to_avpl """/C=US/ADMD=TELCO/PRMD=Big Corp/S=Adamson/
G=Bob/""@x400.example.com"
Result:
C the contract of the contract of the contract of the contract of the contract of the contract of the contract of the contract of the contract of the contract of the contract of the contract of the contract of the contract
ADMD 0 TELCO
PRMD 0 Big Corp
S 3 and \sim 0 and \sim 0 and \sim 0 and \sim 0 and \sim 0 and \sim 0 and \sim 0 and \sim 0 and \sim 0 and \sim 0 and \sim 0 and \sim 0 and \sim 0 and \sim 0 and \sim 0 and \sim 0 and \sim 0 and \sim 0 and \sim 0 and \sim 
G 0 Bob
```
## **translate ascii\_to\_printablestring**

Translate an ASCII string to a printable-string encoding of the string.

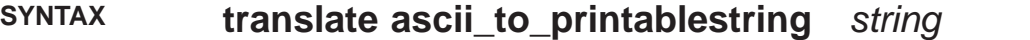

**Command Qualifiers Command Qualifiers Command Qualifiers** *None. None.*

**PARAMETERS**

*string* An ASCII string.

### **DESCRIPTION**

The translate ascii\_to\_printablestring command translates an ASCII string to a printable-string, using the multi-character substitutions specified in RFC 2156 for ASCII characters that have no printable-string equivalent.

### **EXAMPLES**

This example illustrates the transformation of the ASCII string

"First Last"@example.com

to a printable-string version of the string. Note that ASCII string corresponds to a rather common form of Internet address. But such a string cannot be literally represented in an X.400 address (if for instance one wants to embed this address using the DD.RFC-822 X.400 attribute), since the quote character and at character are not printable-string characters—such characters have to be encoded, as with the RFC 2156 multi-character substitutions.

```
% pmdf test -x400 -x488
X400> translate ascii_to_printable """First Last""@example.com"
Result: (q) First Last(q)(a) example.com
```
## **translate avpl\_to\_822**

Translate an AVPL to an RFC 822 address.

### **SYNTAX translate avpl\_to\_822** *avpl*

**Command Qualifiers Defaults** *None. None.*

#### **PARAMETERS**

*avpl* An Attribute Value Pair List (AVPL).

#### **DESCRIPTION**

The translate avpl\_to\_822 command translates an AVPL representation of an address to an RFC 822 (Internet) address, using the address transformation database currently in effect, and the lhs\_order/rhs\_order currently in effect.

### **EXAMPLES**

This example illustrates transforming an X.400 address of

/C=US/ADMD=GALACTIMAIL/PRMD=EXAMPLE/O=Widgets/OU=R & D/S=Adams/G=Ann/

to an RFC 822 equivalent, assuming PMDF-X400 has been configured to associate the X.400 ORname /C=US/ADMD=GALACTIMAIL/PRMD=EXAMPLE/O=Widgets/OU=R & D/ with the pseudodomain name example.com.

```
% pmdf test -x400 -x488
X400> set envelope
X400> set forward
X400> translate avpl_to_822 "/C=US/ADMD=GALACTIMAIL/PRMD=EXAMPLE/O=Widgets
/OU=R & D/S=Adams/G=Ann/"
Result: Ann.Adams@example.com
```
### **translate oid**

Translate an OID to a descriptive sequence.

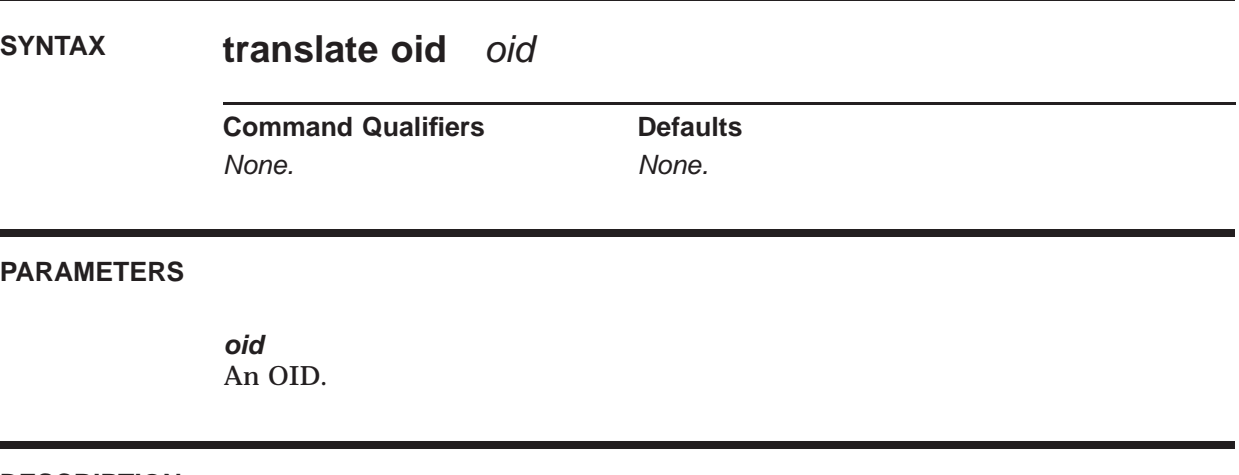

#### **DESCRIPTION**

The translate oid command converts an OID—dot separated sequence of integers – into descriptive text.

### **EXAMPLES**

This example shows obtaining a description of the OID for an X.400 File Transfer Body Part containing a PostScript attachment.

```
% pmdf test -x400
X400> translate oid 1.3.6.1.7.1.2.1.2
Result: iso(1) identified-organization(3) dod(6) iana(1) mail(7) mixer(1)
bodies (2) bp-data(1) postscript(2)
```
### **translate presentation\_to\_avpl**

Translate an X.400 presentation address to AVPL form.

### **SYNTAX translate presentation\_to\_avpl** *presentation-address*

#### **PARAMETERS**

#### *presentation-address*

An X.400 presentation address, *e.g.*, "c=us; admd=teleco; prmd=Example; o=Engineering; ou=Widgets; S=Brown; G=Bob;''.

#### **DESCRIPTION**

The translate presentation to avpl command transforms an  $X.400$ presentation address—the sort that may be seen on a business card, for instance into a canonical AVPL form.

#### **EXAMPLES**

The following example shows transforming an X.400 presentation address into AVPL form, and then transforming the AVPL form into RFC 822 form (assuming a PMDF-X400 configuration as shown in the example in the appropriate edition of the *PMDF Installation Guide*).

X400> **translate pres "C=US; ADMD=GALACTIMAIL; PRMD=Example Corp; O=R and D; OU=Widg ets; S=Borg; G=Bob;** Result: /C=US/ADMD=GALACTIMAIL/PRMD=Example Corp/O=R and D/OU=Widgets/S=Borg/G=Bob/ X400> **translate avpl "/C=US/ADMD=GALACTIMAIL/PRMD=Example Corp/O=R and D/OU=Widgets /S=Borg/G=Bob/**

Result: Bob.Borg@x400.example.com

# **33 Monitoring**

For monitoring PMDF, usually the best place to start is with PMDF's optional logging of message traffic; from this basic information, sites may gather statistics such as how many messages are passing through PMDF, and answering other questions on message traffic. See Section 33.1 below which provides an overview of logging, and examples on interpreting log entries.

The web-based QM utility, if enabled, may be used for tasks such as scanning what messages are present in the PMDF queue area; see Section 33.2. Alternatively, the command line utility PMDF QM (OpenVMS) or  $pmdf$  qm (UNIX and NT) may be used to scan what messages are present in the PMDF queue area; see Section 31.2.1 or Section 32.2.2, respectively, for additional details.

The PMDF message circuit check facility may be used to monitor the health of the mail system, using loopback messages (messages that travel out from and then back to the circuit check facility) to monitor that connectivity to and from remote systems is available and to monitor the speed of delivery of such messages. See Section 33.3 which discusses configuring and using this facility.

PMDF also has facilities to collect and monitor channel counters based upon the Mail Monitoring MIB, RFC 1566. Note that counters are intended for providing real-time ''snap-shots'' of PMDF behavior, rather than for gathering the sort of statistics instead available from the log files. For a description of the PMDF counters, see Section 33.4 below.

PMDF provides utilities to display the counters directly; on OpenVMS see the PMDF COUNTERS and PMDF QM utilities, described in Chapter 31, or on UNIX or NT see the pmdf counters and pmdf qm utilities, described in Chapter 32.

PMDF also provides a web-based monitoring interface that can display, among other things, PMDF channel counter information; see Section 33.7 below.

On OpenVMS, sites running the HP-supplied HP Commander monitoring package (also known as Enterprise Mail Monitor, EMM, or PolyCenter MAILbus Monitor, PMM) can monitor PMDF using the PMM scanning module supplied with PMDF; see Section 33.5 below.

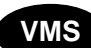

**VMS** On OpenVMS, the Process Software TCPware TCP/IP package has an SNMPv2 subagent support; sites running this TCP/IP package can therefore serve out the PMDF counters via SNMP. See Section 33.6 below.

### **33.1 Logging**

PMDF's optional logging of message traffic is enabled via the logging channel keyword, as described in Section 2.3.4.85. Enabling logging causes PMDF to write an entry to a mail.log\* file each time a message passes through a PMDF channel. Such log entries can be useful if you want to get statistics on how many messages are passing through PMDF (or through particular channels), or when investigating other questions such as whether and when a message was sent or delivered.

If you are only interested in gathering statistics on the number of messages passing through a few particular PMDF channels, then you may want to enable the logging channel keyword on just those PMDF channels of main interest. But more generally, many sites prefer to enable logging on all PMDF channels; in particular, if you are trying to track down problems, the first step in diagnosing some problems is to notice that messages are not going to the channel you expected or intended, and having logging enabled for all channels can help you spot such issues. See Section 2.3.4.85 for details on enabling logging.

In addition to the basic information always provided when logging is enabled, additional, optional information fields may also be logged in the mail.log files, controlled via various LOG\_\* PMDF options; see Section 7.3.6. Particularly likely to be of interest are the LOG\_MESSAGE\_ID, LOG\_FILENAME, LOG\_CONNECTION, and LOG PROCESS options. Enabling LOG MESSAGE ID allows correlation of which entries relate to which message. Enabling LOG\_FILENAME makes it easier to immediately spot how many times delivery of a particular message file has been retried, and can be useful in understanding when PMDF does or does not split a message to multiple recipients into separate message file copies on disk. Enabling LOG\_CONNECTION causes PMDF to log TCP/IP connections, as well as message traffic, to the mail.log files by default; alternatively, the SEPARATE\_CONNECTION\_LOG option may be used to specify that connection log entries instead be written to connection.log files. When using LOG CONNECTION to cause generation of TCP/IP connection entries, additionally enabling LOG\_PROCESS allows correlation of which connection entries correspond to which message entries.

On UNIX and NT, mail.log and connection.log entries may optionally be duplicated to syslog (UNIX) or to the event log (NT) via the LOG\_MESSAGES\_SYSLOG and LOG\_CONNECTIONS\_SYSLOG options.

The exact information of interest in the mail. log files tends to vary substantially from site to site. Pointers to site written freeware utilities for analyzing the PMDF log files, which you may find a useful starting point, can be found at the Process Software web site:

http://www.process.com

### **33.1.1 Managing the Log Files**

When the logging keyword is enabled, all message log entries are made to the file mail.log\_current in the PMDF log directory, (*i.e.*, PMDF\_LOG:mail.log\_current on OpenVMS or /pmdf/log/mail.log current on UNIX) or, if PMDF is installed on drive C:, C: \pmdf\log\mail.log current on NT). If connection logging is enabled via the LOG\_CONNECTION option, connection log entries are also by default written to the mail.log current file, but if SEPARATE\_CONNECTION\_LOG=1 has been set, then the connection log entries will instead be written to the connection.log\_current file. The message return job, which by default runs every night around midnight, appends any existing mail.log yesterday to the cumulative log file, mail.log, renames the current mail.log current file to mail.log yesterday, and then begins a new mail.log current file. It also performs the analogous operations for any connection.log\* files. Note that the setting of the RETURN\_UNITS PMDF option, see Section 7.3.4, affects when the log file rollover is performed.

Note that PMDF itself never does anything to the cumulative mail.  $log$  file; it is up to each site to manage that log file however they choose, whether by periodically saving it to backup tape, deleting it, truncating it, or the like.

When considering how to manage the log files, note that the PMDF periodic return job will execute a site-supplied PMDF\_COM:daily\_cleanup.com (OpenVMS) or /pmdf/bin/daily\_cleanup (UNIX) or C:\pmdf\bin\daily\_cleanup.bat (NT) procedure, if one exists. Thus some sites may choose to supply their own daily cleanup that, for instance, renames the old mail.log file once a week (or once a month), *etc*.

### **33.1.2 Log Entry Format**

The format of the log file is subject to change. Currently, by default, each log file entry contains eight or nine fields,  $\frac{1}{1}$  *e.g.*,

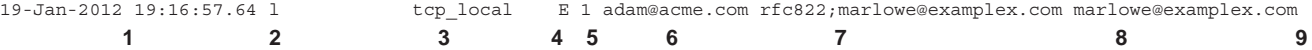

These fields are:

- **1** The date and time when the entry was made, written in standard OpenVMS date and time format.
- **2** The channel name for the source channel. (For the Printer channel, the first 32 characters of the print queue name are logged.)
- **3** The channel name for the destination channel. (For SMTP channels when LOG CONNECTION is enabled, a plus, +, indicates inbound to the SMTP server; a minus, -, indicates outbound via the SMTP client.)
- **4** The type of entry; see Table 33–1.

<sup>1</sup> The PMDF-FAX, pager and MAILSERV channels, having different—and in the case of PMDF-FAX more – information to log, use an extended logging format. See <REFERENCE>(HEAD2\_FAXLOGGING) for details on PMDF-FAX channel log entries. See Section 28.4.3 for details on pager channel log entries. See Section 4.3.9 for details on MAILSERV channel log entries.

- **5** The size of the message. This is expressed in kilobytes by default, although this default can be changed by using the BLOCK\_SIZE keyword in the PMDF option file. (For the Printer channel, the size field displays the job entry number on OpenVMS, and is always 0 on UNIX. For the MAILSERV channel, the size field is always 0. For the Pager channel, the size field is the number of pages sent.)
- **6** The envelope From: address. Note that for messages with an empty envelope From: address, such as notification messages, this field will be blank.
- **7** The original form of the envelope  $\text{To:}$  address.
- **8** The active (current) form of the envelope To: address.
- **9** The delivery status (SMTP channels only).

**Table 33–1 Logging Entry Codes**

|            | <b>Entry Description</b>                                                                                                    |
|------------|----------------------------------------------------------------------------------------------------|
|            | General                                                                                                    |
| D          | Successful dequeue                                                                                                    |
| DA.        | Successful dequeue with SASL (authentication)                                                                                                    |
| DS.        | Successful dequeue with TLS (security)                                                                                                    |
| <b>DSA</b> | Successful dequeue with TLS and SASL (security and authentication)                                                                                                    |
| E          | Enqueue                                                                                                    |
| EA         | Successful enqueue with SASL (authentication)                                                                                                    |
| <b>ES</b>  | Successful enqueue with TLS (security)                                                                                                    |
| <b>ESA</b> | Successful enqueue with TLS and SASL (security and authentication)                                                                                                    |
| J          | Rejection of attempted enqueue (rejection by slave channel program)                                                                                                    |
| K          | Used instead of R or W when a warning, failure, or bounce message should be generated, but<br>the sender asked not to be notified of such events.                                                                                                    |
| Q          | Temporary failure to dequeue                                                                                                    |
| R.         | Recipient address rejected on attempted dequeue (rejection by master channel program), or<br>generation of a failure/bounce message                                                                                                    |
| W          | Warning message generated regarding a not-yet-delivered message                                                                                                    |
| Z          | Some successful recipients, but this recipient was temporarily unsuccessful; the original<br>message file of all recipients was dequeued, and in its place a new message file for this and<br>other unsuccessful recipients will be immediately reenqueued |
|            | SMTP channels' LOG CONNECTION + or - entries                                                                                                    |
| C          | Connection closed                                                                                                    |

- O Connection opened
- X Connection rejected
- Y Connection try failed before being established
- I ETRN command received

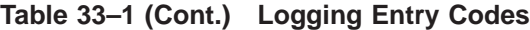

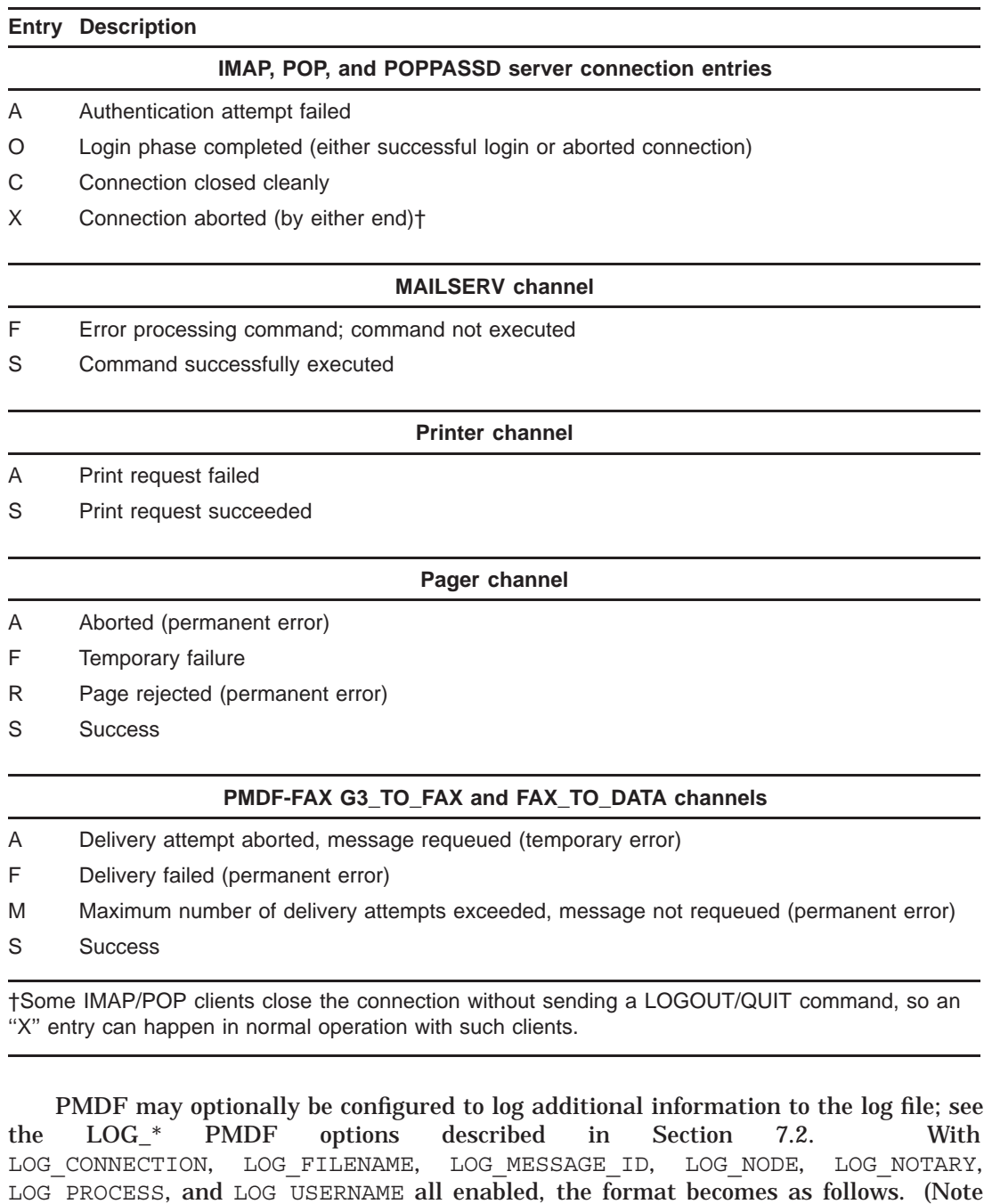

entry would appear on one physical line.) 19-Jan-2012 13:13:27.10 NODEA 2e2d.1 tcp\_local l E 1 service@examplex.com rfc822;adam@acme.com **1 10** 11 **2** 3 **4 5 6 6 6** 7<br>adam 276 PMDF QUEUE:[l]ZZ01IWFY9ELGWM00094D.00;1 <01IWFVYLGTS499EC9Y@examplex.com> SYSTEM **8 12 13 14 15** examplex.com (examplex.com [192.168.253.66]) **1 6 9**

that the sample log entry line has been wrapped for typographic reasons; the actual log

Where the additional fields, beyond those already discussed above, are:

### **Monitoring Logging**

- **1 0** The name of the node on which the channel process is running.
- **1 1** The process id (expressed in hexadecimal), followed by a period (dot) character and a count. If this had been a multithreaded channel entry ( $e.g., a \text{tcp} * \text{channel entry}$ ), there would also be a thread id present between the process id and the count.
- **1 2** The NOTARY (delivery receipt request) flags for the message, expressed as an integer.
- **1 3** The file name in the PMDF queue area.
- **1 4** The message id.
- **1 5** The username of the executing process. Note that in the case of Dispatcher services such as the SMTP server, this will be the username of the last person to startup the Dispatcher.
- **1 6** This connection information consists of the sending system or channel name, such as the name presented by the sending system on the HELO/EHLO line (for incoming SMTP messages), or the enqueuing channel's official host name (for other sorts of channels). In the case of TCP/IP channels, the sending system's ''real'' name, that is, the symbolic name as reported by a DNS reverse lookup and/or the IP address, can also be reported within parentheses as controlled by the  $ident*$  channel keywords; see Section 2.3.4.40. This sample assumes use of one of these keywords, for instance us of the default identnone keyword, that selects display of both the name found from the DNS and IP address.

### **33.1.3 log\_condense Utility**

The log condense utility scans mail.log format files and produces a condensed report file with one entry for each message that has passed through PMDF. This condensed log file may be used to analyze PMDF message traffic, for example by importing it into a Microsoft Excel spreadsheet or using a site-written script. Most sites will want to run log condense against mail.log yesterday to generate a condensed log file for the previous day's mail.

To run the log condense utility:

```
For UNIX:
```
# **/pmdf/bin/log\_condense** *input\_log\_file condensed\_output\_file*

For VMS:

```
$ log_condense :== $PMDF_EXE:LOG_CONDENSE.EXE
```

```
$ log_condense input_log_file condensed_output_file
```
For Windows:

```
C:\pmdf\bin> log_condense input_log_file condensed_output_file
```
The entries generated by the log condense utility have the following fields (wrapped for typographic reasons): 18-Jul-2012 10:16:35.45 18-Jul-2012 10:16:38.02 <01KK8H2E31XG8WW0JF@otherco> **1 1 2 2 3** john.doe@otherco.com rfc822;jane.doe@example.com jane.doe@naples.example.com **4 5 6** naples.example.com 4 4 E,tcp\_local,tcp\_internal,D 250 **7 89 10 11 1** The date and time the message was accepted.

- **2** The date and time the message was delivered.
- **3** The unique message ID.
- **4** The envelope From: address.
- **5** The original  $\text{To:}$  address.
- **6** The destination address after rewrites, aliases, and mappings have been applied.
- **7** The host name of the system the message is being delivered to.
- **8** The size of the message in blocks when it was accepted.
- **9** The size of the message in blocks when it was delivered.
- **1 0** A comma-separated list of every channel that the message passed through. The status code of the accepting channel is prepended to the list, while the status code of the delivering channel is appended to the list.
- **1 1** The SMTP status code returned by the system the message was delivered to.

Any field of the entry that cannot be determined from the input log file will contain a hyphen.

**Note:** The following options must be set in option.dat for  $log$  condense to operate properly.

LOG\_MESSAGEID=1 LOG\_HEADER=0 LOG\_FORMAT=1 or 2 SEPARATE\_CONNECTION\_LOG=1

Any log files generated without these options set as indicated cannot be analyzed by log\_condense.

### **33.1.4 Examples of Message Logging**

The exact field format and list of fields logged in the PMDF message logging files will vary according to exactly what logging options a site sets; see Section 2.3.4.85 for a description of the basic fields, and see the discussion of the various  $LOG*$  options in Section 7.3.6 for descriptions of additional, optional fields. But there are general principles for understanding such log entries; this section will show a few examples of interpreting typical sorts of log entries.

**Note:** For typographic reasons, log file entries will be shown folded onto multiple lines—actual log file entries are one line per entry.

When looking over a logging file, keep in mind that on a typical system many messages are being handled at once. Typically, the entries relating to a particular message will be interspersed among entries relating to other message being processed during that same time. The basic logging information is suitable for gathering a sense of the overall numbers of messages moving through PMDF. However, if you want to correlate particular entries relating to the same message to the same recipient(s), you will probably want to enable LOG\_MESSAGE\_ID. And if you want to correlate particular messages with particular files in the PMDF queue area, or to see from the entries how many times a particular not-yet-successfully-dequeued message has had delivery reattempted, you will probably want to enable LOG\_FILENAME. For SMTP messages (handled via a TCP/IP channel), if you want to correlate TCP connections to and from remote systems with the messages sent, you will probably want to enable LOG\_PROCESS and some level of LOG\_CONNECTION.

### **Figure 33–1 Logging: A Local User Sends an Outgoing Message**

```
15-Nov-2012 19:16:57.64 l tcp local E 1 1
adam@example.com rfc822;marlowe@example.com marlowe@example.com 2
15-Nov-2012 19:17:01.16 tcp_local D 1 3
adam@example.com rfc822;marlowe@example.com marlowe@example.com 4
dns;thor.example.com (TCP|206.184.139.12|2788|192.160.253.66|25) 5
 (THOR.EXAMPLE.COM -- Server ESMTP [PMDF V5.1-10 #8694]) 6
smtp;250 2.1.5 marlowe@example.com and options OK. 7
```
The above entries show a basic example of the sorts of log entries one might see if a local user sends a message out an outgoing TCP/IP channel, *e.g.*, to the Internet. The lines marked with **1** and **2** are one entry—they would appear on one physical line in an actual log file. Similarly, the lines marked with **3** –**7** are one entry and would appear on one physical line.

- **1** This line shows the date and time of an enqueue  $(E)$  from the  $\text{L}$  channel to the tcp\_ local channel of a one (1) block message.
- **2** This is part of the same physical line of the log file as **1** , presented here as a separate line for typographical convenience. It shows the envelope From: address, in this case adam@example.com, and the original version and current version of the envelope To: address, in this case marlowe@example.com.
- **3** This shows the date and time of a dequeue (D) from the tcp local channel of a one (1) block message—that is, a successful send by the  $top$  local channel to some remote SMTP server.
- **4** This shows the envelope From: address, the original envelope To: address, and the current form of the envelope To: address.
- **5** This shows that the actual system to which the connection was made is named thor.example.com in the DNS, that the local sending system has IP address 206.184.139.12 and is sending from port 2788, that the remote destination system has IP address 192.160.253.66 and the connection port on the remote destination system is port 25.
- **6** This shows the SMTP banner line of the remote SMTP server.
- **7** This shows the SMTP status code returned for this address; 250 is the basic SMTP success code and in addition, this remote SMTP server responds with extended SMTP status codes and some additional text.

### **Figure 33–2 Logging: Including Optional Logging Fields**

```
15-Nov-2012 19:16:57.64 l tcp local E 1
adam@example.com rfc822;marlowe@example.com marlowe@example.com
PMDF_QUEUE:[tcp_local]ZZ01ISKLSKLZLI90N15M.00;1 <01ISKLSKC2QC90N15M@example.com> 1
```
#### **Figure 33–2 Cont'd on next page**

### **Figure 33–2 (Cont.) Logging: Including Optional Logging Fields**

15-Nov-2012 19:17:01.16 tcp\_local D 1 adam@example.com rfc822;marlowe@example.com marlowe@example.com PMDF\_QUEUE:[tcp\_local]ZZ01ISKLSKLZLI90N15M.00 <01ISKLSKC2QC90N15M@example.com> **2** dns;thor.example.com (TCP|206.184.139.12|2788|192.160.253.66|25) (THOR.EXAMPLE.COM -- Server ESMTP [PMDF V5.1-10 #8694]) smtp;250 2.1.5 marlowe@example.com and options OK.

> This example is similar to that shown in Figure 33–1, but with the additional information logged by setting LOG\_FILENAME=1 and LOG\_MESSAGE\_ID=1 showing the filename and message-id; see **1** and **2** . The message-id in particular can be used to correlate which entries relate to which message.

#### **Figure 33–3 Logging: Sending to a List**

```
15-Nov-2012 20:01:44.10 1 1 E 1
adam@example.com rfc822;test-list@example.com bob
PMDF QUEUE: [1]ZZ01ISKND3DE1K90N15M.00;1 <01ISKND2H8MS90N15M@example.com>
15-Nov-2012 20:01:44.81 l tcp local E 1
adam@example.com rfc822;test-list@example.com carol@otherco.com
PMDF QUEUE: [tcp local]ZZ01ISKND2WS1I90N15M.00;1 <01ISKND2H8MS90N15M@example.com>
15-Nov-2012 20:01:44.81 l tcp local E 1
adam@example.com rfc822;test-list@example.com david@otherco.com
PMDF QUEUE: [tcp local]ZZ01ISKND2WS1I90N15M.00;1 <01ISKND2H8MS90N15M@example.com>
15-Nov-2012 20:01:50.69 l D 1
adam@example.com rfc822;test-list@example.com bob
PMDF_QUEUE: [1]ZZ01ISKND3DE1K90N15M.00 <01ISKND2H8MS90N15M@example.com>
15-Nov-2012 20:01:57.36 tcp_local D 1
adam@example.com rfc822;test-list@example.com carol@otherco.com
PMDF QUEUE: [tcp local]ZZ01ISKND2WS1I90N15M.00 <01ISKND2H8MS90N15M@example.com>
dns;gw.otherco.com (TCP|206.184.139.12|2788|192.160.253.66|25)
 (gw.otherco.com -- SMTP Sendmail)
smtp;250 OK.
15-Nov-2012 20:02:06.14 tcp_local D 1
adam@example.com rfc822;test-list@example.com david@otherco.com
PMDF_QUEUE: [tcp_local]ZZ01ISKND2WS1I90N15M.00 <01ISKND2H8MS90N15M@example.com>
dns;gw.otherco.com (TCP|206.184.139.12|2788|192.160.253.66|25)
 (gw.otherco.com -- SMTP Sendmail)
smtp;250 OK.
```
The preceding entries illustrate sending to multiple recipients with  $LOG$  FILENAME=1 and LOG\_MESSAGE\_ID=1 enabled. Here user adam@example.com has sent to the PMDF mailing list test-list@example.com, which expanded to bob@example.com, carol@otherco.com, and david@otherco.com. Note that the original envelope To: address is test-list@example.com for each recipient, though the current envelope To: address is each respective address. Note how the message-id is the same throughout, though two separate files (one for the  $L$  channel and one going out the tcp local channel) are involved.
#### **Figure 33–4 Logging: Sending to a non-existent Domain**

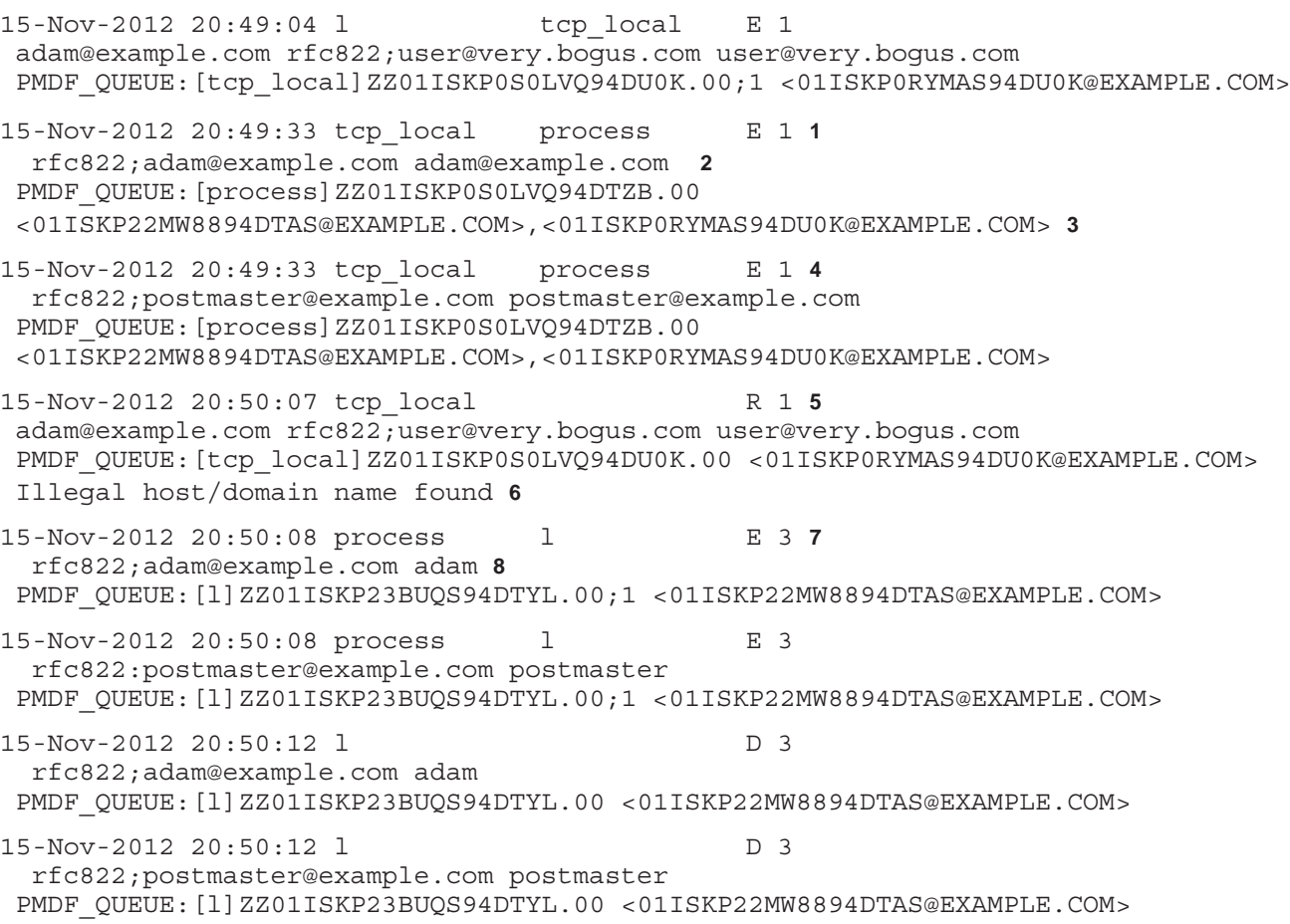

The above entries illustrate an attempt to send to a non-existent pseudodomain (here very.bogus.com); that is, sending to a pseudodomain name that is not noticed as illegal by PMDF's rewrite rules and which PMDF matches to an outgoing TCP/IP channel. This example assumes PMDF option settings of LOG\_FILENAME=1 and LOG\_MESSAGE\_  $ID=1$ .

When the TCP/IP channel runs and checks for the pseudodomain name in the DNS, the DNS returns an error that no such name exists. Note the "rejection" entry (R), as seen in **5** , with the DNS returning an error that this is not a legal domain name, as seen in **6** . Since the address is rejected after the message has been submitted, PMDF has to generate a bounce message back to the original sender. Note that PMDF enqueues the new rejection message to the original sender, **1** , and (depending on how PMDF is configured regarding bounce copies to the postmaster, as discussed in Section 2.3.4.21) copied to the postmaster, see **3** , *before* deleting the original outbound message (the R entry shown in **5** ). Note that notification messages, such as bounce messages, have an empty envelope From: address—as seen, for instance, in **2** and **8** in which the envelope From: field is shown as an empty space. Note that the initial enqueue of a bounce message generated by PMDF shows the message-id for the new notification message

#### **Figure 33–4 (Cont.) Logging: Sending to a non-existent Domain**

followed by the message-id for the original message, **3** . (Such information is not always available to PMDF, but when it is available to be logged it allows correlation of the log entries corresponding to the outbound failed message with the log entries corresponding to the resulting notification message.) Such notification messages are enqueued to the process channel, which in turn enqueues them to an appropriate destination channel, **7** .

#### **Figure 33–5 Logging: Sending to a non-existent Remote User**

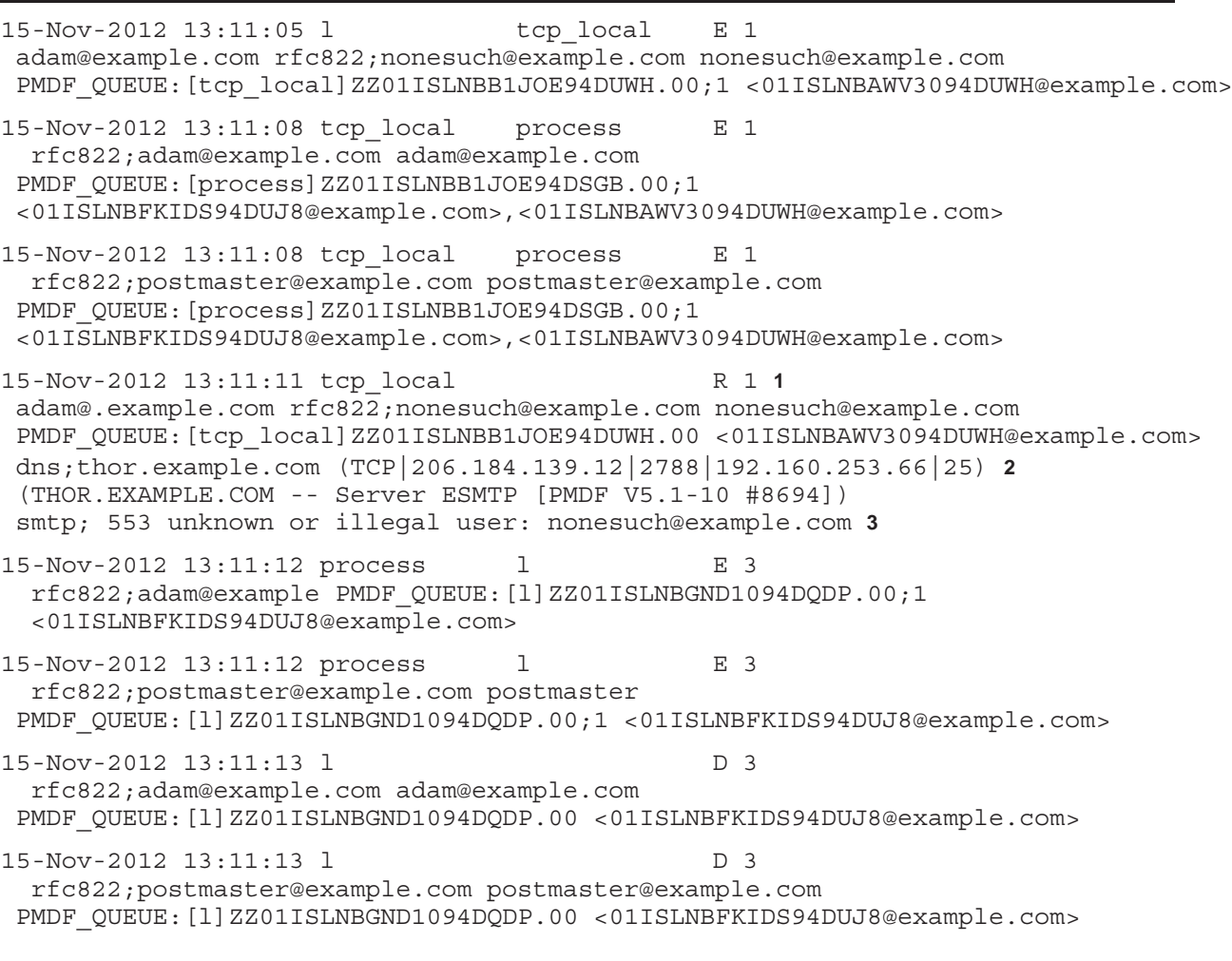

The above entries illustrate an attempt to send to a bad address on a remote system. This example assumes PMDF option settings of LOG\_FILENAME=1 and LOG\_MESSAGE\_ID=1, and channel option settings of LOG\_BANNER=1 and LOG\_ TRANSPORTINFO=1. Note the rejection entry (R), seen in **1** . But in contrast to the rejection entry in Figure 33–4, note that the rejection entry here shows that a connection to a remote system was made, and shows the SMTP error code issued by the remote

**Figure 33–5 Cont'd on next page**

**Figure 33–5 (Cont.) Logging: Sending to a non-existent Remote User**

SMTP server, **2** and **3** . The inclusion of the information shown in **2** is due to setting the channel options LOG\_BANNER=1 and LOG\_TRANSPORTINFO=1

**Figure 33–6 Logging: Rejecting a Remote Side's Attempt to Submit a Message**

```
15-Nov-2012 12:02:23 tcp_local J 0 1
harold@hotmail.com rfc822; alan@very.bogus.com 2
550 5.7.1 Relaying not permitted: alan@very.bogus.com 3
```
The above entry illustrates the sort of log file entry resulting when PMDF rejects a remote side's attempt to submit a message. (This example assumes that no optional LOG\_ \* options are enabled, so only the basic fields are logged in the entry. Note that enabling the LOG\_CONNECTION option, in particular, would result in additional informative fields in such J entries.) In this case, the example is for a site has set up SMTP relay blocking (see Section 16.1.6) with an ORIG\_SEND\_ACCESS mapping including

ORIG\_SEND\_ACCESS

```
! ...numerous entries omitted...
!
 tcp_local|*|tcp_local|* $NRelaying$ not$ permitted
```
and where alan@very.bogus.com is *not* an internal address. Hence the attempt of the remote user harold@hotmail.com to relay through the PMDF system to the remote user alan@very.bogus.com is rejected.

- **1** This shows the date and time of PMDF rejecting a remote side's attempt to submit a message. Note that as opposed to cases where a PMDF channel is attempting to send a message which is rejected (indicated by R records, as in Figure 33–4 and Figure 33–5 above), this case of PMDF rejecting a message submission attempt is indicated by a J record.
- **2** The attempted envelope From: and To: addresses are shown. In this case, no original envelope To: information was available so that field is empty.
- **3** The entry includes the SMTP error message PMDF issued to the remote (attempted sender) side.

#### **Figure 33–7 Logging: Multiple Delivery Attempts**

```
15-Nov-2012 10:31:05.18 tcp_internal tcp_local E 3 1
adam@sample.example.com rfc822;user@some.org user@some.org
PMDF QUEUE: [tcp local]ZZ01IS3D2ZP7FQ9UN54R.00 <01IRUD7SVA3Q9UN2D4@example.com>
15-Nov-2012 10:31:10.37 tcp_local Q 0 2
adam@sample.example.com rfc822;user@some.org user@some.org
PMDF_QUEUE:[tcp_local]ZZ01IS3D2ZP7FQ9UN54R.00 <01IRUD7SVA3Q9UN2D4@example.com> 3
TCP active open: Failed connect() Error: no route to host 4
```
#### **Figure 33–7 Cont'd on next page**

## **Monitoring Logging**

#### **Figure 33–7 (Cont.) Logging: Multiple Delivery Attempts**

*...several hours worth of entries...* 15-Nov-2012 12:45:39.48 tcp\_local Q 0 **5** adam@sample.example.com rfc822;user@some.org user@some.org PMDF\_QUEUE:[tcp\_local]ZY01IS3D2ZP7FQ9UN54R.00 <01IRUD7SVA3Q9UN2D4@example.com> **6** TCP active open: Failed connect() Error: no route to host *...several hours worth of entries...* 15-Nov-2012 16:45:24.72 tcp\_local Q 0 adam@sample.example.com rfc822;user@some.org user@some.org PMDF\_QUEUE:[tcp\_local]ZX01IS67NY4RRK9UN7GP.00 <01IRUD7SVA3Q9UN2D4@example.com> **7** TCP active open: Failed connect() Error: connection refused **8** *...several hours worth of entries...* 15-Nov-2012 20:45:51.55 tcp\_local D 3 **9** adam@sample.example.com rfc822;user@some.org user@some.org PMDF QUEUE: [tcp local]ZX01IS67NY4RRK9UN7GP.00 <01IRUD7SVA3Q9UN2D4@example.com> dns;host.some.org (TCP|206.184.139.12|2788|192.1.1.1|25) (All set, fire away) smtp; 250 Ok

> The above entries illustrate the sort of log file entries resulting when a message can not be delivered upon the first attempt, so that PMDF has to retry sending it several times. This example assumes option settings of LOG\_FILENAME=1 and LOG\_ MESSAGE\_ID=1.

- **1** The message comes in the tcp\_internal channel—perhaps from a POP or IMAP client, or perhaps from another host within the organization using PMDF as an SMTP relay—and PMDF enqueues it to the outgoing tcp\_local channel.
- **2** The first delivery attempt fails—this is a Q entry—and note that message size is shown as 0 for such unsuccessful dequeue attempts.
- **3** That this is a first delivery attempt can be seen from the ZZ\* filename.
- **4** This delivery attempt failed when the TCP/IP package could not find a route to the remote side. Note that, as opposed to Figure 33–4, the DNS did not object to the destination domain name, some.org; rather, the ''no route to host'' error indicates that there is some network problem between the sending and receiving side.
- **5** The next time the PMDF periodic job runs it reattempts delivery, again unsuccessfully.
- **6** Note that the file name is now ZY\*, indicating that this is a second attempt.
- **7** Note that the file name is ZX\* for this third unsuccessful attempt.
- **8** And again the next time the periodic job reattempts delivery the delivery fails, though this time the TCP/IP package is not complaining that it cannot get through to the remote SMTP server, but rather the remote SMTP server is not accepting connections. (Perhaps the remote side fixed their network problem, but has not yet brought their SMTP server back up—or their SMTP server is swamped handling other messages and hence was not accepting connections at the moment PMDF tried to connect.)

#### **Figure 33–7 Cont'd on next page**

#### **Figure 33–7 (Cont.) Logging: Multiple Delivery Attempts**

#### **9** Finally the message is dequeued.

#### **Figure 33–8 Logging: Z Entries**

15-Nov-2012 20:56:43 l tcp\_local E 1 **1** adam@example.com rfc822;barbara@else.where.com barbara@else.where.com PMDF\_QUEUE:[tcp\_local]ZZ01IT1GSE6O069AMK60.00;1 <01IT1GSE4VYC9AMK60@EXAMPLE.COM> 15-Nov-2012 20:56:43 l tcp\_local E 1 **2** adam@example.com rfc822;carl@else.where.com carl@else.where.com PMDF\_QUEUE: [tcp\_local]ZZ01IT1GSE6O069AMK60.00;1 <01IT1GSE4VYC9AMK60@EXAMPLE.COM> 15-Nov-2012 20:56:48 l tcp local E 1 3 adam@example.com rfc822;barbara@else.where.com barbara@else.where.com PMDF\_QUEUE:[tcp\_local]ZZ01IT1GTR1SS69AMJBD.00;1 <01IT1GSE4VYC9AMK60@EXAMPLE.COM> **4** 15-Nov-2012 20:56:48 tcp\_local Z 1 **5** adam@example.com rfc822;barbara@else.where.com barbara@else.where.com PMDF QUEUE: [tcp local]ZZ01IT1GSE6O069AMK60.00 <01IT1GSE4VYC9AMK60@EXAMPLE.COM> smtp;422 user over quota; cannot receive new mail: barbara@else.where.com 15-Nov-2012 20:56:48 tcp\_local D 1 **6** adam@example.com rfc822;carl@else.where.com carl@else.where.com PMDF QUEUE: [tcp local]ZZ01IT1GSE6O069AMK60.00 <01IT1GSE4VYC9AMK60@EXAMPLE.COM> smtp;250 2.1.5 carl@else.where.com and options OK. 15-Nov-2012 20:56:50 tcp\_local Q 1 **7** adam@example.com rfc822;barbara@else.where.com barbara@else.where.com PMDF QUEUE: [tcp local]ZZ01IT1GTR1SS69AMJBD.00 <01IT1GSE4VYC9AMK60@EXAMPLE.COM> barbara@else.where.com: smtp;422 user over quota; cannot receive new mail: barbara@else.where.com **8** *...several hours of entries...* 15-Nov-2012 23:20:14 tcp\_local D 1 **9** adam@example.com rfc822;barbara@else.where.com barbara@else.where.com PMDF QUEUE: [tcp local]ZZY1IT1GTR1SS69AMJBD.00 <01IT1GSE4VYC9AMK60@EXAMPLE.COM> smtp;250 OK.

> The above entries illustrate the case of a message file including multiple recipients for which one recipient succeeds and another recipient gets a temporary failure; this example assumes option settings of LOG\_FILENAME=1 and LOG\_MESSAGE\_ID=1. This is a less common case—it can only arise with certain protocols, for instance, SMTP and DECnet MAIL-11, that allow both for multiple recipients per transaction and for temporary failures. When a temporary failure occurs on a message file which had other, successful recipients, PMDF must make a new message file containing only the unsuccessful recipient(s). The original message file (containing all recipients) is deleted. PMDF then immediately retries delivery to the unsuccessful recipient(s) since such temporary errors may be due simply to the remote side not wanting to accept that many recipients all at once. Thus in the above entries, adam@example.com is

**Figure 33–8 Cont'd on next page**

#### **Figure 33–8 (Cont.) Logging: Z Entries**

trying to send to two recipients at the same remote site, barbara@else.where.com, and carl@else.where.com.

- **1** We see the initial enqueue to the first recipient...
- **2** ...and the initial enqueue to the second recipient; note that the message id is the same, since it is the same message to both recipients, and indeed the file name is the same meaning both recipients will be attempted in the same SMTP transaction.
- **3** Here we see PMDF reenqueuing a new message file containing only the unsuccessful message recipient. The entry showing the unsuccessful dequeue attempt is written later, in **5** —PMDF cannot delete the original message file until the new message file is written, so this reenqueue operation is completed and its log entry written before the unsuccessful dequeue attempt log entry can be written.
- **4** Note that the message id for the reenqueue is the same (this is the same message content) as in the original enqueue shown in **1** , but the file name is different (it is a different file since this new file contains only barbara@else.where.com as a recipient).
- **5** For the barbara@else.where.com recipient address, the remote side issued a temporary error. PMDF does not delete (dequeue) the original message file (containing both recipients) until after the new message file (containing only the barbara@else.where.com recipient) has been written (reenqueued); that is why the **3** log entry for the reenqueue for the barbara@else.where.com recipient appears *before* the **5** and **6** log entries for the dequeue of the original message file.
- **6** The carl@else.where.com recipient address was accepted by the remote side.
- **7** Since the failure on the barbara@else.where.com recipient was a temporary failure on a message where another recipient was accepted, PMDF immediately retries delivery to the unsuccessful recipient.
- **8** This immediate retry is again unsuccessful, (as indicated by being a "Q" record 7), with an error message as shown here. So the message will await retry by the next periodic delivery job.
- **9** This example shows a case where the remote barbara@else.where.com user apparently cleared out some disk space; the next retry succeeded.

#### **Figure 33–9 Logging: Incoming SMTP Message Routed Through the Conversion Channel**

```
15-Nov-2012 00:06:26.72 tcp_local conversion E 9 1
amy@example.com rfc822;bert@example.com bert@example.com
PMDF QUEUE: [conversion]ZZ01IT5UAMZ4QW98518O.00;1 <01IT5UALL14498518O@state.edu>
15-Nov-2012 00:06:29.06 conversion l E 9 2
amy@sample.com rfc822;bert@example.com bert
PMDF QUEUE: [1]ZZ01IT5UAOXLDW98509E.00;1 <01IT5STUMUFO984Z8L@sample.com>
15-Nov-2012 00:06:29.31 conversion D 9 3
amy@sample.com rfc822;bert@example.com bert
PMDF QUEUE: [conversion]ZZ01IT5UAMZ4QW98518O.00 <01IT5UALL14498518O@sample.com>
15-Nov-2012 00:06:32.62 l D 9 4
amy@sample.com rfc822;bert@example.com bert
PMDF_QUEUE: [1] ZZ01IT5UAOXLDW98509E.00 <01IT5STUMUFO984Z8L@sample.com>
```
The above entries illustrate the case of a message routed through the conversion channel. That is, this is an example where the site is assumed to have a CONVERSION mapping table along the lines of

#### CONVERSIONS

```
IN-CHAN=tcp_local;OUT-CHAN=l;CONVERT Yes
```
This example assumes option settings of LOG\_FILENAME=1 and LOG\_MESSAGE\_ID=1.

- **1** The message from external user amy@sample.com comes in addressed to the L channel recipient bert@example.com. The CONVERSIONS mapping entry, however, causes the message to be initially enqueued to the conversion channel (rather than directly to the L channel).
- **2** The conversion channel runs and enqueues the message to the L channel.
- **3** Then the conversion channel can dequeue the message (delete the old message file).
- **4** And finally the L channel dequeues (delivers) the message.

#### **Figure 33–10 Logging: Outbound Connection Logging**

```
15-Nov-2012 10:52:05.41 1e488.0 1 tcp local E 1
adam@example.com rfc822;bobby@sample.example.com bobby@sample.example.com
PMDF_QUEUE:[tcp_local]ZZ01ITRF7BO388000FCN.00;1 <01ITRF7BDHS6000FCN@EXAMPLE.COM> 1
15-Nov-2012 10:52:05.41 1e488.0 l tcp local E 1
adam@example.com rfc822;carl@sample.example.com carl@sample.example.com
PMDF_QUEUE:[tcp_local]ZZ01ITRF7BO388000FCN.00;1 <01ITRF7BDHS6000FCN@EXAMPLE.COM> 2
15-Nov-2012 10:52:05.74 1e488.1 l tcp local E 1
adam@example.com rfc822;dave@milan.example.com dave@milan.example.com
PMDF_QUEUE:[tcp_local]ZZ01ITRF7C11FU000FCN.00;1 <01ITRF7BDHS6000FCN@EXAMPLE.COM> 3
```
#### **Figure 33–10 Cont'd on next page**

## **Monitoring Logging**

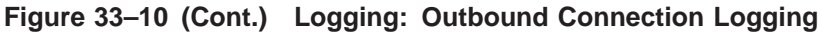

15-Nov-2012 10:52:10.79 1f625.2.0 tcp\_local - O **4** TCP|206.184.139.12|5900|206.184.139.66|25 SMTP/milan.example.com/mailhub.example.com **5** 15-Nov-2012 10:52:10.87 1f625.3.0 tcp\_local - O **6** TCP|206.184.139.12|5901|206.184.139.70|25 SMTP/sample.example.com/sample.example.com **7** 15-Nov-2012 10:52:12.28 1f625.3.1 tcp\_local D 1 adam@example.com rfc822;bobby@sample.example.com bobby@sample.example.com PMDF\_QUEUE:[tcp\_local]ZZ01ITRF7BO388000FCN.00 <01ITRF7BDHS6000FCN@EXAMPLE.COM> sample.example.com dns;sample.example.com **8** (TCP|206.184.139.12|5901|206.184.139.70|25) (sample.example.com -- Server ESMTP [PMDF V5.1-9 #8790]) (TCP|206.184.139.12|5901|206.184.139.70|25) smtp;250 2.1.5 bobby@sample.example.com and options OK. 15-Nov-2012 10:52:12.28 1f625.3.1 tcp\_local D 1 adam@example.com rfc822;carl@sample.example.com carl@sample.example.com PMDF QUEUE: [tcp local]ZZ01ITRF7BO388000FCN.00 <01ITRF7BDHS6000FCN@EXAMPLE.COM> sample.example.com dns;sample.example.com (TCP|206.184.139.12|5901|206.184.139.70|25) (sample.example.com -- Server ESMTP [PMDF V5.1-9 #8790]) (TCP|206.184.139.12|5901|206.184.139.70|25) smtp;250 2.1.5 carl@sample.example.com and options OK. 15-Nov-2012 10:52:12.40 1f625.3.2 tcp\_local - C **9** TCP|206.184.139.12|5901|206.184.139.70|25 SMTP/sample.example.com/sample.example.com 15-Nov-2012 10:52:13.01 1f625.2.1 tcp\_local D 1 adam@example.com rfc822;dave@milan.example.com dave@milan.example.com PMDF\_QUEUE: [tcp\_local]ZZ01ITRF7C11FU000FCN.00 <01ITRF7BDHS6000FCN@EXAMPLE.COM> mailhub.example.com dns;mailhub.example.com (TCP|206.184.139.12|5900|206.184.139.66|25) (MAILHUB.EXAMPLE.COM -- Server ESMTP [PMDF V5.1-7 #8694]) (TCP|206.184.139.12|5900|206.184.139.66|25) smtp;250 2.1.5 dave@milan.example.com and options OK. 15-Nov-2012 10:52:13.05 1f625.2.2 tcp\_local - C **1 0** TCP|206.184.139.12|5900|206.184.139.66|25 SMTP/milan.example.com/mailhub.example.com

> The above entries illustrate log output for an outgoing message when connection logging is enabled, via LOG\_CONNECTION=3. LOG\_PROCESS=1, LOG\_MESSAGE\_ID=1, and LOG FILENAME=1 are also assumed in this example. The example shows the case of user adam@example.com sending the same message (note that the message ID is the same for each message copy) to three recipients, bobby@sample.example.com, carl@sample.example.com, and dave@milan.example.com. This example assumes that the message is going out a tcp\_local channel marked (as such channels usually are) with the single sys channel keyword. Therefore, a separate message file on disk will be created for each set of recipients to a separate host name, as seen in **1** , **2** , and **3** , where the bobby@sample.example.com and carl@sample.example.com recipients are

**Figure 33–10 Cont'd on next page**

#### **Figure 33–10 (Cont.) Logging: Outbound Connection Logging**

stored in the same message file, but the dave@milan.example.com recipient is stored in a different message file.

- **1** The message is enqueued to the first recipient...
- **2** ...and to the second recipient...
- **3** ...and to the third recipient.
- **4** Having LOG\_CONNECTION=3 set causes PMDF to write this entry. The minus,-, indicates that this entry refers to an outgoing connection. The O means that this entry corresponds to the opening of the connection. Also note that the process id here is the same, 1f625, as in **6** , since the same process is used for the multithreaded TCP/IP channel for these separate connection opens, though this open is being performed by thread 2 *vs.* thread 3 for **6** .
- **5** As there are two separate remote systems to which to connect, the multithreaded SMTP client in separate threads opens up a connection to each – the first in this entry, and the second shown in **7** . This part of the entry shows the sending and destination IP numbers and port numbers, and shows both the initial host name, and the host name found by doing a DNS lookup. That is, in the SMTP/*initialhost*/*dns-host* clauses, note the display of both the initial host name, and that used after performing a DNS MX record lookup on the initial host name: the system milan.example.com is apparently MXed to mailhub.example.com.
- **6** The multithreaded SMTP client opens up a connection to the second system in a separate thread (though the same process).
- **7** As there are two separate remote systems to which to connect, the multithreaded SMTP client in separate threads opens up a connection to each – the second in this entry, and the first shown above in **5** . This part of the entry shows the sending and destination IP numbers and port numbers, and shows both the initial host name, and the host name found by doing a DNS lookup. In this example, the system sample.example.com apparently receives mail directly itself.
- **8** Besides resulting in specific connection entries, LOG\_CONNECTION=3 also causes inclusion of connection related information in the regular message entries, as seen here for instance.
- **9** Having LOG\_CONNECTION=3 causes PMDF to write this entry. After any messages are dequeued, (the bobby and carl messages in this example), the connection is closed, as indicated by the C in this entry.
- **1 0** Having LOG\_CONNECTION=3 causes PMDF to write this entry. After any messages are dequeued, (the dave message in this example), the connection is closed, as indicated by the C in this entry.

#### **Figure 33–11 Logging: Inbound Connection Logging**

## **Monitoring Logging**

**Figure 33–11 (Cont.) Logging: Inbound Connection Logging**

15-Nov-2012 17:02:08.70 tcp\_local + O **1** TCP|206.184.139.12|25|192.160.253.66|1244 SMTP **2** 15-Nov-2012 17:02:26.65 tcp\_local l E 1 service@example.com rfc822;adam@example.com adam THOR.EXAMPLE.COM (THOR.EXAMPLE.COM [108.165.158.93]) **3** 15-Nov-2012 17:02:27.05 tcp\_local + C **4** TCP|206.184.139.12|25|192.160.253.66|1244 SMTP 15-Nov-2012 17:02:31.73 l D 1 service@example.com rfc822;adam@example.com adam

> The above entries illustrate log output for an incoming SMTP message when connection logging is enabled, via LOG\_CONNECTION=3.

- **1** The remote system opens a connection. The O character indicates that this entry regards the "O" pening of a connection; the  $+$  character indicates that this entry regards an incoming connection.
- **2** The IP numbers and ports for the connection are shown. In this entry, the receiving system (the system making the log file entry) has IP address 206.184.139.12 and the connection is being made to port 25; the sending system has IP address 192.160.253.66 and is sending from port 1244.
- **3** In the entry for the enqueue of the message from the incoming TCP/IP channel (tcp\_ local) to the L channel recipient, note that information beyond the default is included since LOG\_CONNECTION=3 is enabled. Specifically, the name that the sending system claimed on its HELO or EHLO line, the sending system's name as found by a DNS reverse lookup on the connection IP number, and the sending system's IP address are all logged; see Section 2.3.4.40 for a discussion of channel keywords affecting this behavior.
- The inbound connection is closed. The C character indicates that this entry regards the "C"losing of a connection; the  $+$  character indicates that this entry regards an incoming connection.

### **33.2 Web-based QM Utility**

The web-based QM utility is a facility for managing the PMDF message queues. It allows inspection and manipulation of queued messages. In these capabilities the webbased QM utility is comparable to the command line PMDF QM (see Section 31.2.1) (OpenVMS) or pmdf qm (see Section 32.2.2) (UNIX and NT) utility. However, the web-based QM utility also allows for stopping or running PMDF processing jobs.

## **33.2.1 Accessing the Web-based QM Utility**

In order for the web-based QM utility to be available and accessible the following items are necessary:

- 1. The PMDF Dispatcher must be configured to run the PMDF HTTP server.
- 2. The PMDF HTTP server must be configured to know about the QM CGI.
- 3. An HTTP\_ACCESS mapping table allowing access to the QM utility must be present in the PMDF mappings file.

The best way to achieve the above configuration items is to run the web-based PMDF configuration utility or the command line Dispatcher configuration utility to generate the needed files. For manual configuration, see Chapter 11 and Chapter 12.

If enabled, the web-based QM utility is available via the URL:

http://*hostname*:7633/qm/

where *hostname* is the TCP/IP name of your PMDF system.

In order to use the web-based QM utility, you will need to authenticate yourself as one of: the SYSTEM or PMDF account on OpenVMS, the root or pmdf account on UNIX, or the Administrator account on NT.

## **33.2.2 Examples of the Web-based QM Utility's Web Page Displays**

This section shows examples of the web-based QM utility's web page displays on a sample system. Figure 33–12 shows the initial page displayed at

http://*hostname*:7633/qm/

From this initial page, you may request either a full or quick listing of message files currently in PMDF channel queues. The requested listing will not be displayed unless and until you have authenticated yourself as a PMDF manager (that is, as SYSTEM or PMDF on OpenVMS, or as root or pmdf on UNIX, or as Administrator on NT).

## **Monitoring Web-based QM Utility**

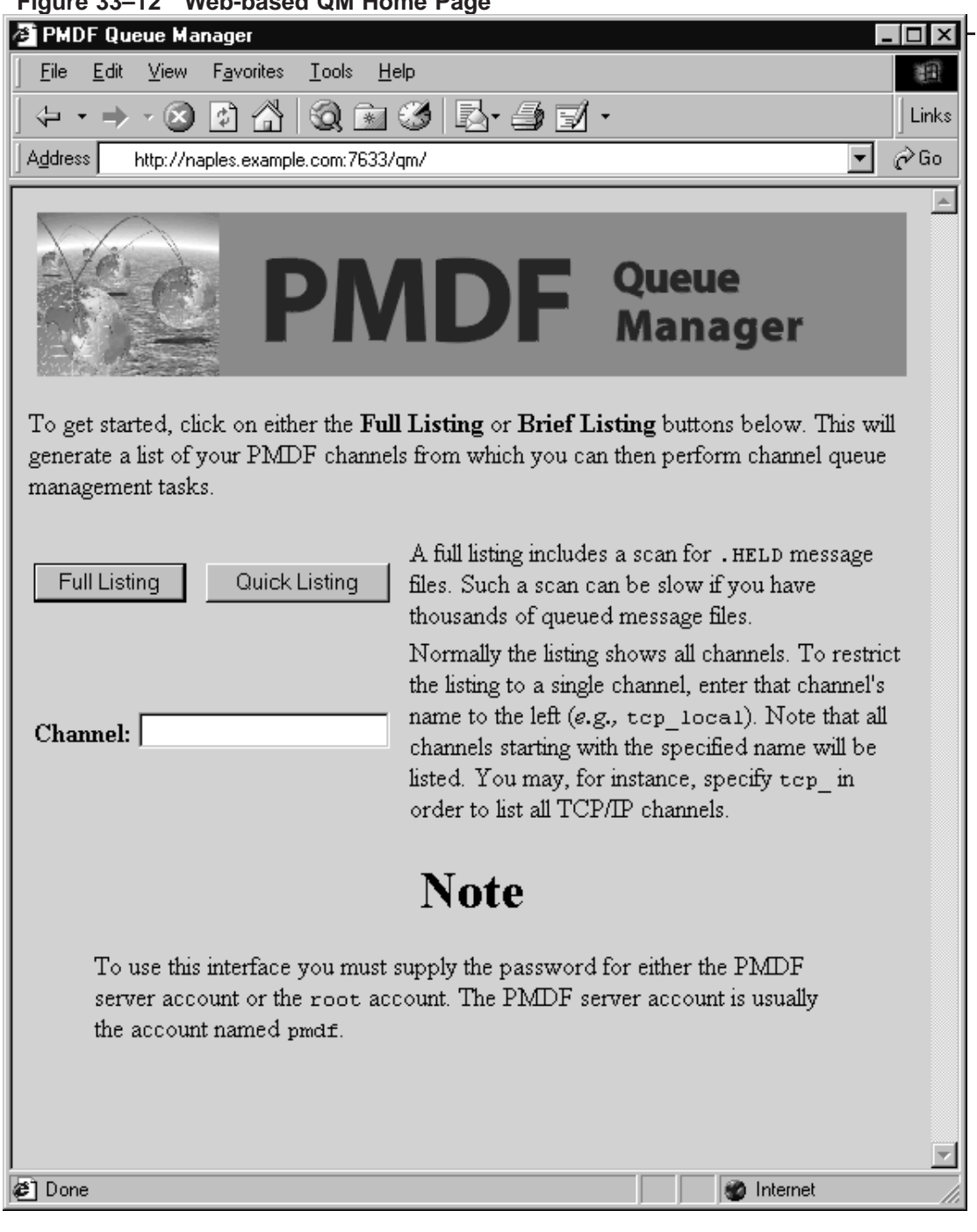

**Figure 33–12 Web-based QM Home Page**

Figure 33–13 shows a sample of a quick listing, as displayed by selecting the ''Quick Listing'' button from Figure 33–12.

 $\overline{\mathbf{r}}$ <sup>3</sup> PMDF Queue Manager File Edit View Favorites **Tools**  $He$ म 尽・争す・ - 0 A  $\Leftrightarrow$   $\rightarrow$   $\rightarrow$   $\otimes$ **QFI** Links  $\phi$ Go Address http://naples.example.com:7633/qm/  $\blacktriangledown$  $\blacktriangle$ **PMDF** Sueue PMDF V6.2 channels as seen from naples.example.com Fri, 6 Sep 2002 14:19:49 -0400 (EDT) Qtop - Counters & Monitoring - Dispatcher Statistics Advanced Options **Messages** Channel Count Held Size (Kb) Oldest tep local  $\mathbf 0$  $0.00$  $\theta$  $0.00$ top internal alt  $0.00$  $\Omega$ tcp internal  $0.00$ reprocess  $\theta$  $\theta$  $0.00$ process  $\theta$  $0.00$ msgstore  $\theta$  $0.00$ mailserv  $\theta$  $0.00$ filter discard  $\mathbf{1}$ 1.00 5 Sep, 12:21:05 directory inline  $\theta$  $0.00$  $A$ iractor $\tau$  $\Omega$  $0.00$ Internet ë1

**Figure 33–13 Web-based QM Quick Listing Page**

## **Monitoring Web-based QM Utility**

Figure 33–14 shows a sample of an advanced options page, as displayed by selecting the ''Advanced Options'' button from Figure 33–13. Scrolling further down such a page past the point visible in this figure, you would be presented with buttons for each channel for displaying the messages queued for that channel, for submitting a processing job for that channel, or for stopping that channel from running any new processing jobs.

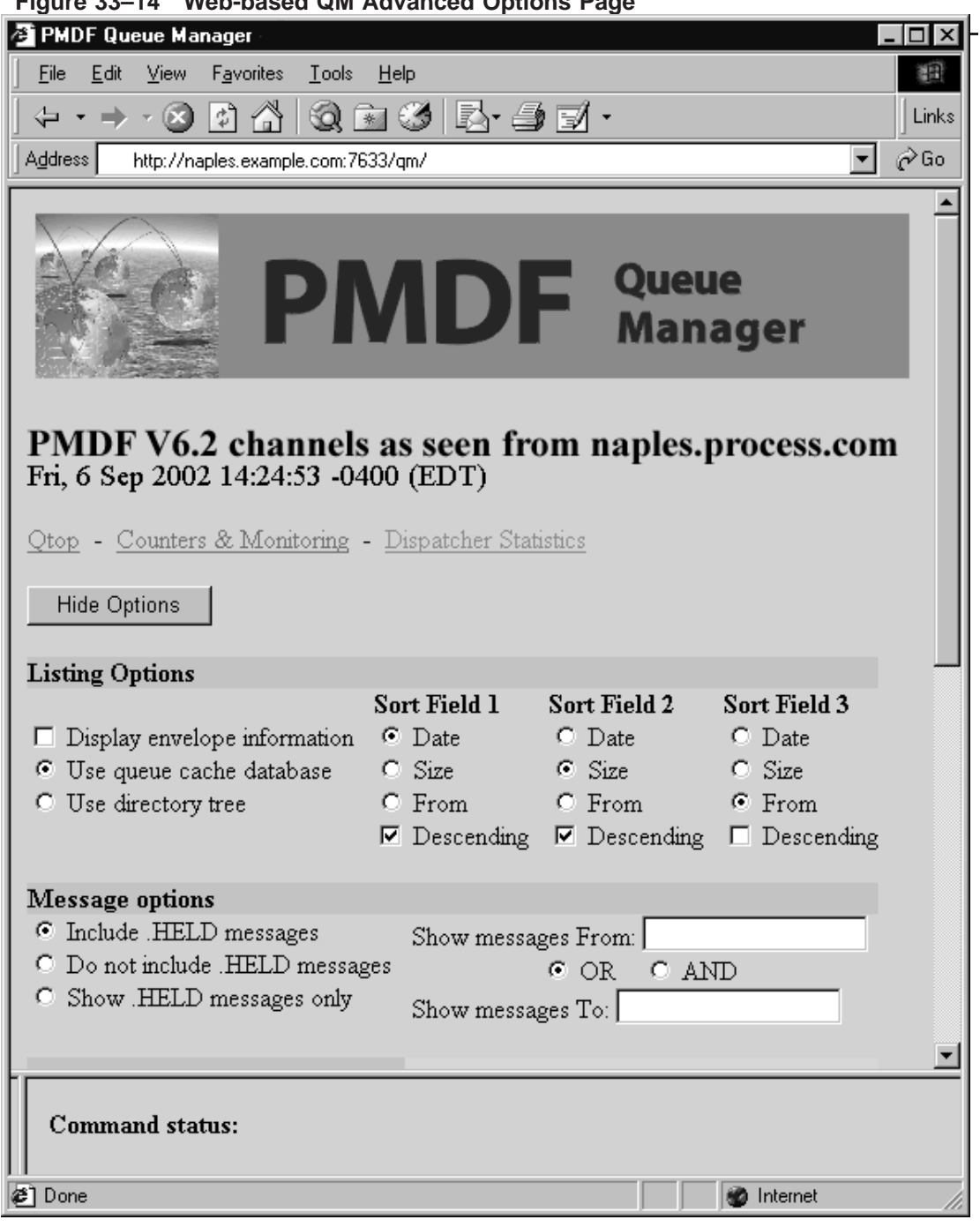

**Figure 33–14 Web-based QM Advanced Options Page**

## **Monitoring Web-based QM Utility**

Figure 33–15 shows a sample of the filter\_discard channel display page, as displayed by clicking on the filter\_discard channel from the quick listing page, Figure 33–13, or by selecting the List button from the advanced options page.

**Figure 33–15 Web-based QM l Channel Page**

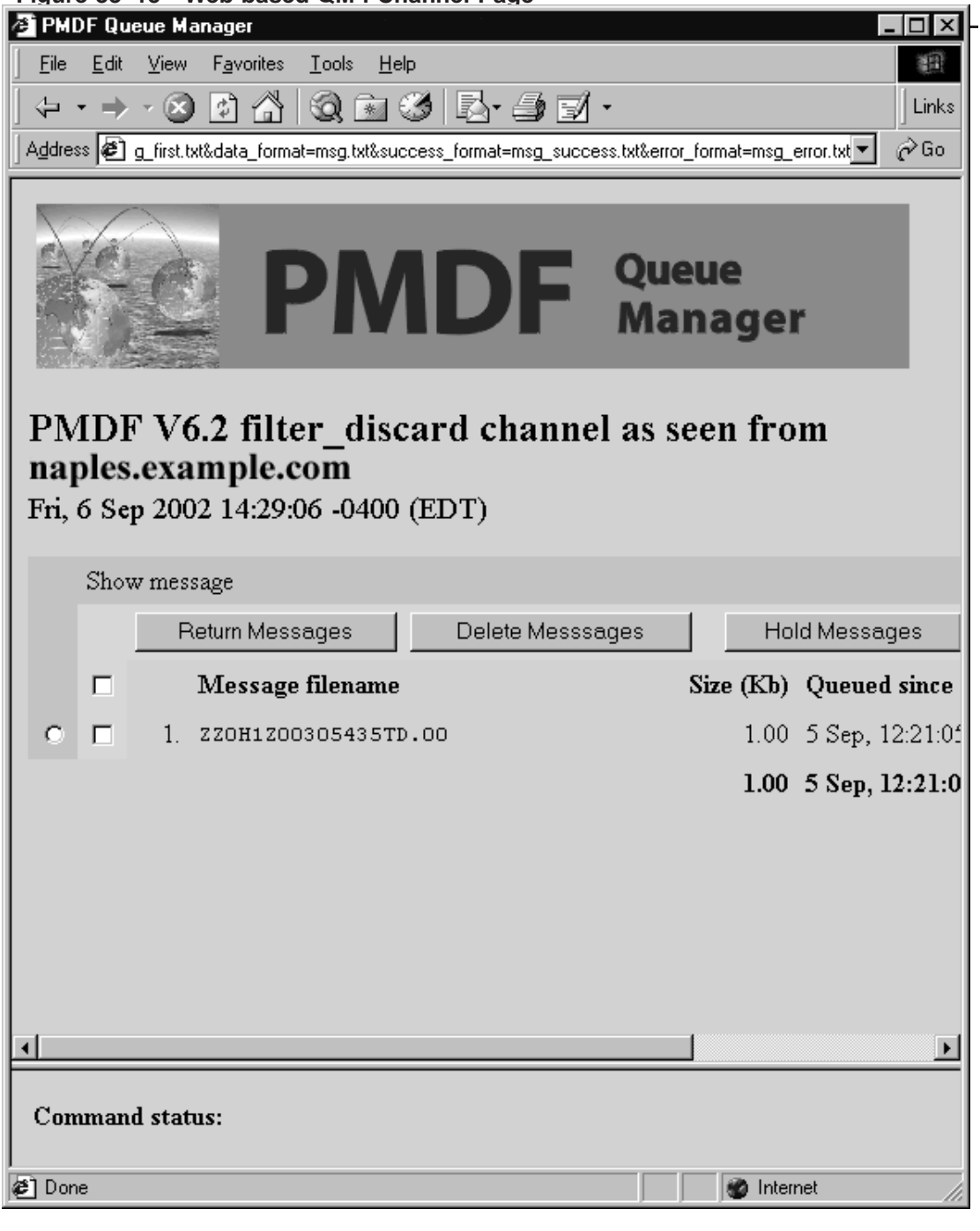

Figure 33–16 shows a sample of the Qtop page, as displayed by clicking on ''Qtop'' from Figure 33–13 or Figure 33–14. Qtop may be used to see what strings or addresses are frequently appearing in messages currently in the PMDF queue area. This can be particularly useful for spotting flurries of unsolicited bulk e-mail (spam) or chain letters. Figure 33–16 shows an example where there are numerous messages in the PMDF queue area whose Subject: header field is ''Relay test''.

# **Monitoring Web-based QM Utility**

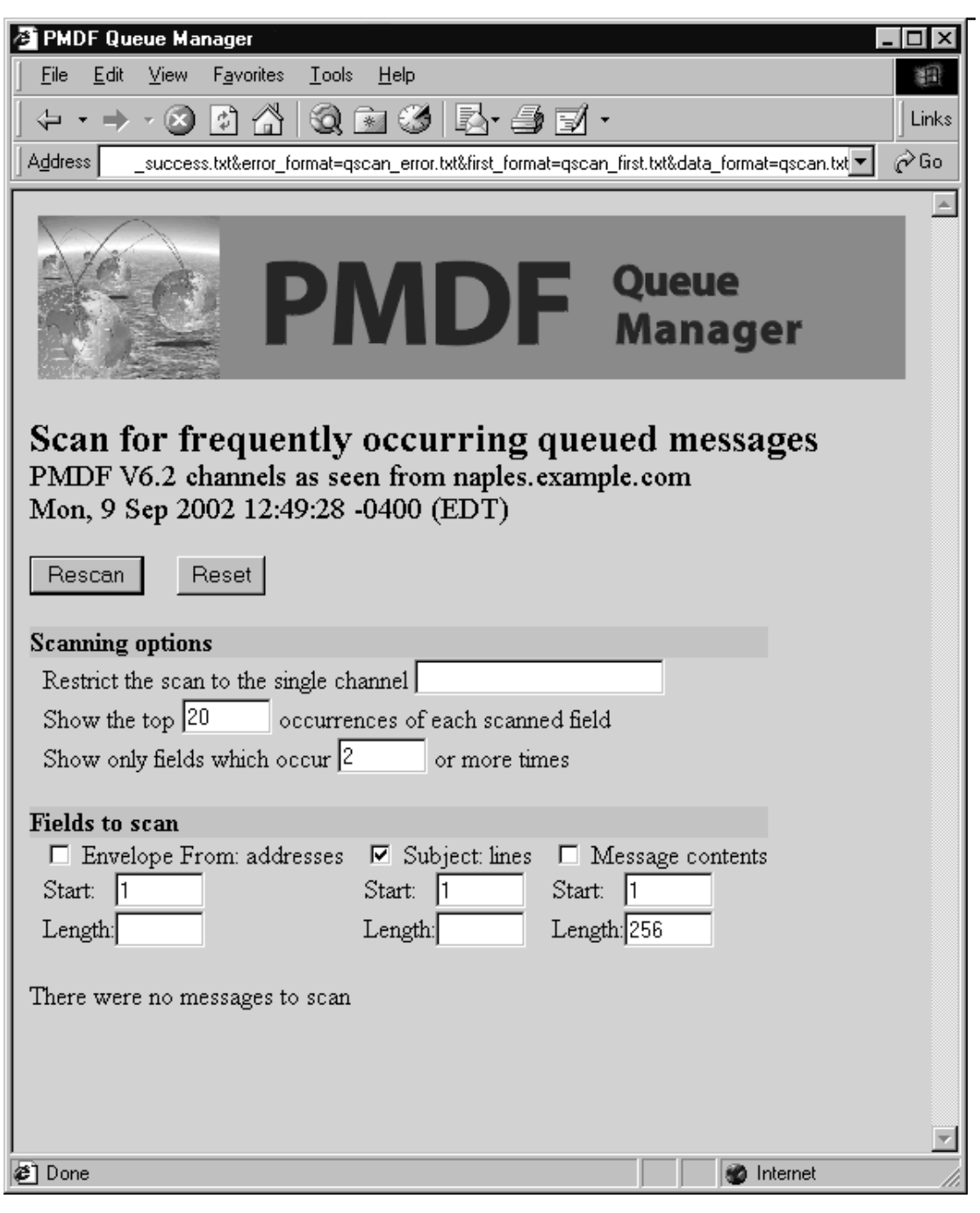

**Figure 33–16 Web-based QM Qtop Page**

The web-based QM utility also has links on the listing and advanced options pages to the Dispatcher statistics display, such as the sample display shown in Figure 11–5.

### **33.3 Message Circuit Checking**

The PMDF message circuit checking facility may be used to monitor the health of the PMDF system and of other e-mail connected systems, by periodically looping messages through (back to the circuit check facility) and monitoring on the delivery time for the loop to complete.

The PMDF manager configures the facility to periodically send messages to loopback addresses (addresses that will loop through PMDF channels or remote systems and come back to the circuit checking facility). The sizes and other aspects of such messages may be controlled. A circuit check detached process runs, that wakes up periodically and sends out circuit messages and looks for which circuit messages have arrived back. And the facility maintains binned counters for the lengths of time the messages take to complete their circuit. Thus the components are:

- The circuit check configuration file, controlling what sorts of messages are sent where and when.
- A circuit check channel definition in the PMDF configuration file, and an alias pointing to the circuit check channel address.
- The circuit check detached process.
- The database of circuit completion counters.
- The PMDF CIRCUIT\_CHECK/SHOW (OpenVMS) or pmdf circuit check -show (UNIX or NT) utility which may be used to display the values in the circuit completion counters database.

These components will be discussed further in the subsections below.

## **33.3.1 Configuring the Message Circuit Check Facility**

The first step in installing the message circuit check facility is to insert the channel definition in the PMDF configuration file. The channel definition should have the form:

```
circuitcheck slave
CIRCUITCHECK-DAEMON
```
Note that such a channel should always be marked with the slave keyword. (Indeed, there is no actual channel program executed, not even a slave channel program; all the actual circuit check operation is performed by the circuit check detached process.)

An alias entry should also be added to the PMDF alias file. Pick a name, *e.g.* ''circuitcheck'', that is otherwise unused on your system, and then add an entry such as:

#### circuitcheck: circuitcheck@CIRCUITCHECK-DAEMON

This will set up the address circuitcheck@*your-local-domain*, where *your-local-domain* is the official host name of the local channel, to be the loopback address—the eventual destination address to use when sending circuit check messages.

An option file can also be specified, if desired. This file should be located in the PMDF table directory and named circuitcheck\_option. on OpenVMS or circuitcheck\_option on UNIX or NT. One available option is:

#### **INTERVAL (60 <= integer <= 3600)**

This option specifies in seconds how frequently the circuit check detached process should "wake up" to look for received circuit check messages and, if an appropriate interval has elapsed, send new circuit check messages. The default if this option is not specified is 240, corresponding to four minutes.

Once the channel and alias are set up, the next step is to configure the message circuits and timings of your choice in the circuit check configuration file, described below in Section 33.3.1.1.

**Note:** Make sure you do **not** have the routelocal channel keyword on the channels used for the systems you want to monitor using the circuit check facility.

#### **33.3.1.1 The Circuit Check Configuration File**

The actual circuit messages sent by the circuit check facility are controlled by rules in the circuit check configuration file. This file must be located in the PMDF table directory and named circuitcheck.cnf.

Note that the circuit check configuration file is part of a compiled configuration, so if using a compiled PMDF configuration you must recompile (and on OpenVMS reinstall the compiled configuration) after changes to the file. The circuit check detached process will not see changes to its configuration file until it is restarted via a command such as PMDF RESTART CIRCUIT\_CHECK (OpenVMS) or pmdf restart circuit check (UNIX and Windows).

The circuit check configuration file is a text file containing entries in a format similar to the conversion file format (described in Section 24.1.3). Namely, an entry consists of one or more lines grouped together, with each line containing one or more ''*parameter*=*value*;'' clauses. Every line except the last must end with a semicolon. Entries are terminated by either a line that does not end in a semicolon, one or more blank lines, or both.

Each circuit check entry must specify a NAME parameter, providing a name or ''handle'' for a particular circuit, a DESTINATION parameter, specifying the loopback address used for this circuit, and a RECURRENCE parameter, specifying a recurrence rule describing how often to send messages on this circuit. Additional parameters may also be included, to specify things like the size and priority of messages to send on this circuit, or to establish thresholds relating to circuit completion timings or circuit completion failures and commands to execute upon such threshholds being exceeded.

Each time the circuit check facility executes (each time it ''wakes up'', as controlled by its INTERVAL option), it will send out new messages, plus take any special actions regarding completion or lack thereof of previous circuits, according to the entries in its configuration file.

For instance, the circuit check configuration file for a sample site domain.com shown in Example 33–1 establishes two circuits, one named ''domain-alpha'' that loops through a system alpha.domain.com, and another named ''domain-beta'' that loops through another system beta.domain.com. The ''domain-alpha'' circuit sends out a new message every five minutes; the "domain-beta" circuit sends out a new message every 10 minutes.

#### **Example 33–1 Sample Circuit Check Configuration File**

```
name=domain-alpha;
  destination="circuitcheck%domain.com@alpha.domain.com";
  recurrence=MI5;
name=domain-beta;
  destination="circuitcheck%domain.com@beta.domain.com";
  recurrence=MI10;
```
Due to the parser used, circuit check configuration file parameter values must conform to MIME conventions for Content-type: header line parameters. In particular, this means that destination values (since they contain an  $\mathcal O$  character) must be quoted.

#### **33.3.1.1.1 Available Circuit Check Parameters**

The circuit check parameters currently available are summarized in Table 33–2 and then described individually in more detail below.

| <b>Parameter</b>           | <b>Meaning</b>                                                             |  |  |  |  |
|----------------------------|----------------------------------------------------------------------------|--|--|--|--|
| <b>Required parameters</b> |                                                                            |  |  |  |  |
| <b>NAME</b>                | Name (handle) for this circuit                                             |  |  |  |  |
| <b>DESTINATION</b>         | Destination address for this circuit's messages                            |  |  |  |  |
| <b>RECURRENCE</b>          | A recurrence rule specifying how often to send messages on this<br>circuit |  |  |  |  |

**Table 33–2 Available Circuit Check Parameters**

## **Monitoring Message Circuit Checking**

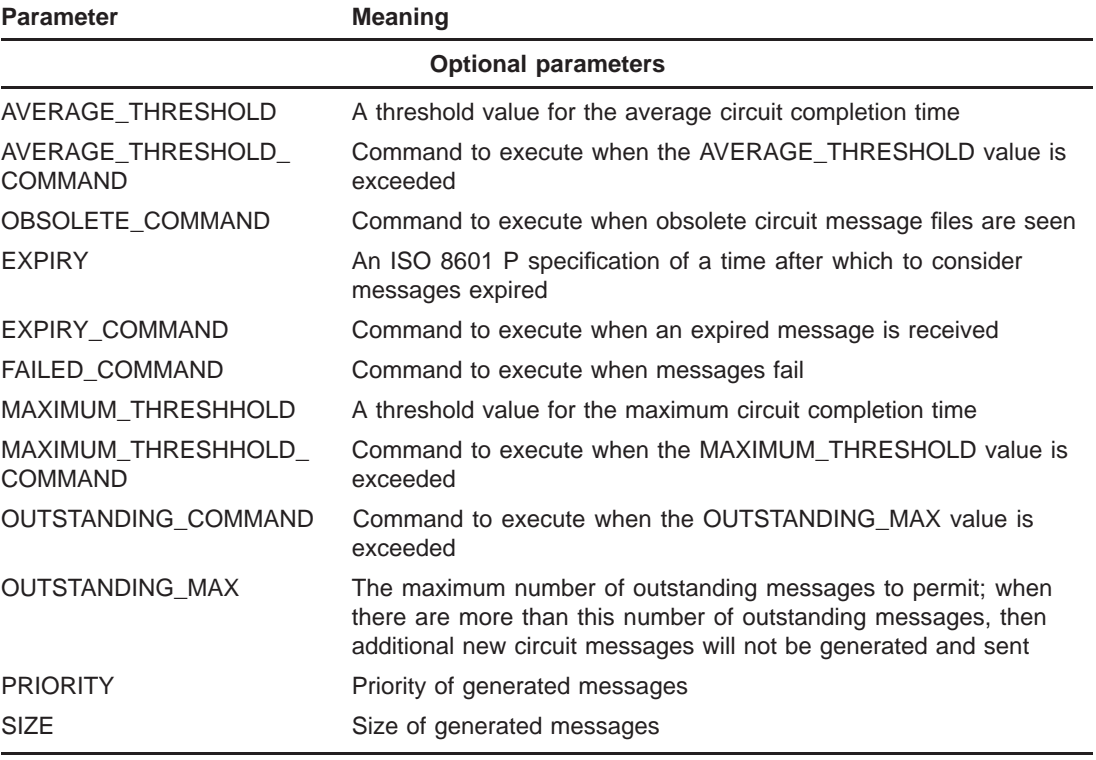

#### **Table 33–2 (Cont.) Available Circuit Check Parameters**

#### **AVERAGE\_THRESHOLD (real number)**

This parameter takes a value in seconds. If the average circuit completion time for messages in this circuit exceeds this value, PMDF will execute the command specified by the AVERAGE THRESHOLD COMMAND parameter value. Note that once a AVER-AGE THRESHOLD value has been exceeded, the average completion time must drop back down below AVERAGE\_THRESHOLD before another execution of AVERAGE THRESHOLD COMMAND will be performed. That is, the message circuit check facility performs the AVERAGE\_THRESHOLD\_COMMAND upon AVERAGE\_THRESHOLD first being exceeded—or upon any subsequent occasion when, after having been below AVERAGE\_THRESHOLD, the average time again crosses over AVERAGE\_THRESHOLD. During a sustained interval of being over AVERAGE\_THRESHOLD, the AVERAGE THRESHOLD COMMAND will not be repeatedly executed.

#### **AVERAGE\_THRESHOLD\_COMMAND (shell command)**

This option specifies a command (a DCL command on OpenVMS or shell command on UNIX or NT) to be executed if the average circuit completion time for messages in the defined circuit exceeds the circuit's AVERAGE\_THRESHOLD value.

#### **DESTINATION (address within quotes)**

The DESTINATION parameter is required in each entry. Its value must be an address, and more specifically should consist of the circuit check's own loopback address embedded within explicit routing to route the message through some channels or remote system(s). (Due to the presence of the @ character, the address must be enclosed in quotes.)

#### **EXPIRY (ISO 8601 P time period)**

The EXPIRY option may be used to specify a time after which a returning message (completing a circuit) should be ignored. ISO 8601 P format is, *e.g.*,

P*year*Y*month*M*week*W*day*DT*hour*H*minute*M*second*S

where the values *year*, *month*, *etc.*, are integer values specifying an offset (delta) from the current time. The initial P is required; other fields may be omitted, though the T is required if any time values are specified.

#### **EXPIRY\_COMMAND (shell command)**

This option specifies a command (a DCL command on OpenVMS or shell command on UNIX or NT) to be executed if a message returns in greater than the EXPIRY parameter time value. An EXPIRY parameter value is often set on the assumption that any messages that are older than the specified time should be assumed to be lost and will never return; in such a case, a site may want to be notified or have other special action taken if an expired message does, in fact, return.

#### **FAILED\_COMMAND (shell command)**

This option specifies a command (a DCL command on OpenVMS or shell command on UNIX or NT) to be executed if a message returns to the message circuit check facility due to being bounced while on its circuit, rather than returning normally by completing its circuit.

#### **MAXIMUM\_THRESHOLD (integer)**

This parameter takes a value in seconds. If the circuit completion time for messages in this circuit exceeds this value, PMDF will execute the command specified by the MAX-IMUM\_THRESHOLD\_COMMAND parameter value. Note that once a MAXIMUM\_THRESHOLD value has been exceeded, the completion time must drop back down below MAXI-MUM THRESHOLD before another execution of MAXIMUM THRESHOLD COMMAND will be performed. That is, the message circuit check facility performs MAXIMUM\_THRESHOLD\_COMMAND upon MAXIMUM\_THRESHOLD first being exceeded—or upon any subsequent occasion when, after having been below MAXIMUM\_THRESHOLD, the time again crosses over MAXI-MUM THRESHOLD. During a sustained interval of being over MAXIMUM THRESHOLD, the MAXIMUM THRESHOLD COMMAND will not be repeatedly executed.

#### **MAXIMUM\_THRESHOLD\_COMMAND (shell command)**

This option specifies a command (a DCL command on OpenVMS or shell command on UNIX or NT) to be executed if the circuit completion time for messages in the defined circuit exceeds the circuit's MAXIMUM\_THRESHOLD value.

#### **NAME (string)**

The NAME parameter is required in each entry. Its value must be a string. It should be a descriptive name describing the circuit, as this is the name that, for instance, will be displayed by the PMDF CIRCUIT CHECK/SHOW (OpenVMS) or pmdf circuit check -show (UNIX or NT) utility.

#### **OBSOLETE\_COMMAND (shell command)**

This option specifies a command (a DCL command on OpenVMS or a shell command on UNIX or NT) to be executed if obsolete message files are seen in the queue for the circuit check facility. See Section 33.3.3 below for a discussion of obsolete circuit check message files.

#### **OUTSTANDING\_COMMAND (shell command)**

This option specifies a command (a DCL command on OpenVMS or a shell command on UNIX or NT) to be executed if the message circuit check facility is awaiting the return of more than OUTSTANDING\_MAX messages.

#### **OUTSTANDING\_MAX (integer)**

If more than the specified number of messages are outstanding, then the message circuit check facility will not send out any more messages until the number of outstanding messages drops below this value.

#### **PRIORITY (string)**

This option may be used to specify the Priority: of message to send on this circuit, *e.g.*, Urgent, Normal, Non-urgent.

#### **RECURRENCE (versit vCalendar recurrence specification)**

The RECURRENCE parameter is required in each entry. Its value must be a vCalendar recurrence string. This option specifies how often the entry should be executed; *i.e.*, how often the sort of message defined in the entry should be sent. The general form for a recurrence value for this option is

*Uj*

where  $\dot{\gamma}$  is an integer and *U* is a code letter (or two letters) specifying the units:  $\gamma$  for year, M for month, W for week, D for day, H for hour, or MI for minutes. For instance, H1 means to recur every hour from this moment forward; MI45 means to recur every 45 minutes from this moment forward.

Note that there is no point in using a recurrence value smaller than the circuit check facility's INTERVAL option.

#### **SIZE (integer)**

This option may be used to specify the size of message to send on this circuit. By default, messages of size 0 are sent; that is, messages with just headers and no message body.

## **33.3.2 Controlling the Circuit Check Facility**

Once configured, the circuit check facility must be started up with the PMDF STARTUP CIRCUIT CHECK (OpenVMS) or pmdf startup circuit check (UNIX or NT) command. On OpenVMS, such a command should be inserted into your system startup procedure if you want the circuit check facility to begin running automatically after system reboots.

To restart the circuit check facility after configuration changes, use the PMDF RESTART CIRCUIT CHECK (OpenVMS) or pmdf restart circuit check (UNIX or NT) command.

To shut down the circuit check facility, use the PMDF SHUTDOWN CIRCUIT\_CHECK (OpenVMS) or pmdf shutdown circuit\_check (UNIX or NT) command.

## **33.3.3 Interpreting the Circuit Check Counters**

The PMDF CIRCUIT\_CHECK/SHOW (OpenVMS) or pmdf circuit\_check -show (UNIX or NT) utility may be used to display the current circuit check counters. These counters are stored in an on-disk database, circuitcheck\_results\_*nodename*.dat (OpenVMS) or circuitcheck results.\* (UNIX or NT), located in the PMDF table directory. This database is cumulative and persists across restarts of the circuit check facility; you may delete the database if you want to clear the circuit check counters.

The counters track a number of variables.

- *Sent messages*. This is the total number of messages sent out on this circuit since the circuit check counters were last cleared (*i.e.*, since any old circuit check database was deleted and a new circuit check database created).
- *Outstanding messages*. This is the number of sent messages minus the number of completed or expired messages. It is common to configure the message circuit check facility to stop sending additional circuit check messages whenever the number of outstanding messages exceeds a specified value. That is, when the e-mail system appears to be having some delivery problem, as evidenced by a large number of message circuit check messages that have not returned since the last restart of the circuit check process, do not add further to the load by sending additional message circuit check messages.
- *Completed messages*. Besides counting the total number of messages that have completed the circuit (arrived back at the circuit check facility), the message circuit check facility also keeps track of how long the messages took to complete their circuits. Binned counts of completion time are maintained; the CIRCUITCHECK\_COMPLETED\_BINS PMDF option, Section 7.3.6, controls the bin sizes. Note that since the message check facility only wakes up periodically to check for the arrival of completed messages, the actual delivery completion times will typically be a bit less than the reported values—the reported values are intended to indicate trends rather than be precise accountings of the completion time for an individual message.
- *Minimum/average/maximum completion time values*. The message circuit check facility keeps a running average of the time for message circuit completion for messages on each circuit, as well as tracking the minimum and maximum (less than EXPIRY) times seen for completion of the circuit. Note that since the message check facility only wakes up periodically to check for the arrival of completed messages, the actual delivery completion times will typically be a bit less than the reported values—the reported values are intended to indicate trends rather than be precise accountings of the completion time for an individual message.
- *Expired messages*. The message circuit check facility may be configured to consider messages to *expire* if they do not return within a specified amount of time. That is, if a message has not returned from a local system within, say, a day, one might want to consider the message effectively lost—perhaps the message was deleted manually or in some other way abnormally removed from the mail system. Specifying an expiry time ensures that messages that are lost, or messages that take an abnormally long time to return due to special factors, *e.g.*, manual sidelining on a remote system, do not unduly influence the reported average and maximum completion times for messages that complete a circuit ''normally''.
- *Failed messages*. When a circuit check message is bounced at some point on the circuit, rather than returning normally, it is accounted as a *failed* message.

## **Monitoring Message Circuit Checking**

- *Obsolete message files*. When the message circuit check facility is restarted after having been previously running, there may be files corresponding to as yet unprocessed messages that have completed a circuit waiting in the queue for processing by the circuit check facility. When the circuit check facility is restarted, such message files—those generated by a previous instantiation of the circuit check facility-become *obsolete*. The "obsolete" row in the PMDF CIRCUIT CHECK/SHOW (OpenVMS) or pmdf circuit\_check -show (UNIX or NT) output refers to such left-over message files.
- *Abandoned message files*.

Example 33–2 shows a sample of PMDF CIRCUIT\_CHECK/SHOW output on an OpenVMS system domain.com. The domain.com site is assumed to have a circuit check configuration file with five circuits defined, one through another internal domain.com system beta.domain.com **1** , one that goes through two additional internal systems gamma.domain.com and then delta.domain.com **2** , one through Message Router **3** , one through a remote X.400 MTA **4** , and one through Lotus Notes via a PMDF-LAN LN channel **5** .

**Example 33–2 Sample of PMDF CIRCUIT\_CHECK/SHOW Output**

| \$ PMDF CIRCUIT CHECK/SHOW |                                                                           |      |      |    |    |                |                |                |     |
|----------------------------|---------------------------------------------------------------------------|------|------|----|----|----------------|----------------|----------------|-----|
|                            |                                                                           | 2    | 5    | 15 | 30 | 60             | 120            | 240            | 480 |
|                            | beta (circuitcheck%domain.com@beta.domain.com) 1                          |      |      |    |    |                |                |                |     |
| Sent                       | 2193                                                                      |      |      |    |    |                |                |                |     |
| Completed                  | 2193                                                                      | 294  | 1864 | 18 | 9  | 6              |                | $\overline{2}$ |     |
|                            | Min/Ave/Max 1.03333/2.32877/148.367                                       |      |      |    |    |                |                |                |     |
| Obsolete                   | $\sim$ 1                                                                  |      |      |    |    |                |                |                |     |
|                            | gamma-delta (circuitcheck%domain.com%delta.domain.com@gamma.domain.com) 2 |      |      |    |    |                |                |                |     |
| Sent                       | 2170                                                                      |      |      |    |    |                |                |                |     |
| Completed                  | 2170                                                                      | 2127 | 6    | 19 | 8  | $\overline{4}$ | 4              | $\overline{2}$ |     |
|                            | Min/Ave/Max 1.01667/1.60402/127.483                                       |      |      |    |    |                |                |                |     |
| Obsolete                   | 1                                                                         |      |      |    |    |                |                |                |     |
|                            | mr (circuitcheck%domain.com%PMDF@mr.domain.com) 3                         |      |      |    |    |                |                |                |     |
| Sent                       | 1813                                                                      |      |      |    |    |                |                |                |     |
| Completed 1813             |                                                                           | 1784 | 5    | 6  | 8  | 9              |                | $\mathbf 1$    |     |
|                            | Min/Ave/Max 1.03333/1.48306/127.483                                       |      |      |    |    |                |                |                |     |
| Obsolete                   |                                                                           |      |      |    |    |                |                |                |     |
|                            | x400 (/C=US/ADMD=TELCO/PRMD=DOMAIN/S=circuitcheck/@x400.domain.com) 4     |      |      |    |    |                |                |                |     |
| Sent                       | 304                                                                       |      |      |    |    |                |                |                |     |
| Completed                  | 304                                                                       | 298  |      | 2  | 2  | 1              |                | $\mathbf 1$    |     |
| Min/Ave/Max                | 1.03333/1.76897/127.483                                                   |      |      |    |    |                |                |                |     |
|                            | lotus-notes (circuitcheck%domain.com%PMDF@lnotes.domain.com) 5            |      |      |    |    |                |                |                |     |
| Sent                       | 202                                                                       |      |      |    |    |                |                |                |     |
| Completed                  | 168                                                                       | 145  |      | 3  |    |                | $\overline{4}$ | 6              |     |
| Min/Ave/Max                | 1.03333/80.6514/1.41568E3                                                 |      |      |    |    |                |                |                |     |
| Obsolete                   | 36                                                                        |      |      |    |    |                |                |                |     |
| Abandoned                  | 34                                                                        |      |      |    |    |                |                |                |     |
|                            |                                                                           |      |      |    |    |                |                |                |     |

## **33.3.4 Loopback Addresses for Circuit Checking**

In order to set up a circuit check message path, you must specify an address that will cause a message to be routed in a loop. This may be done by sending to a remote address that is configured to then forward back to the circuit check address. Or a method that may be more convenient in some cases is to specify a form of the circuit check facility's own address that embeds the circuit check address within some explicit routing components, where the explicit routing components will cause routing along the desired path. For instance:

- When routing through an SMTP host (that allows relaying—note that many SMTP hosts will *not* allow general relaying), a %-hack address form may be used, as in **1** or **2** in Example 33–2 above.
- To send into and back out of Message Router, you may send to the circuit check address at the PMDF MRMAN mailbox at the PMDF-MR domain name, as in **3** in Example 33–2 above.
- To send into and back out of ALL-IN-1 or MailWorks when connected to by PMDF-MR as an MR TS replacement, you should set up an ALL-IN-1 or MailWorks account that is configured to auto-forward back to the circuit check facility and then send to that special account.
- To send a message to an X.400 MTA that the X.400 MTA should then immediately send back to PMDF and the circuit check facility, send to PMDF-X400's own X.400 ORname stem, plus /S=circuitcheck, at the PMDF-X400 pseudodomain name, as in **4** in Example 33–2 above.
- To loop a message through a PC-LAN mailer, use explicit routing to specify the PMDF system domain name within the PC mailer name space.
	- With cc:Mail, specify

*circuitcheckaddress*%*PMDFcc:mailpostoffice*@*cc\_local-domain*

*E.g.*, circuitcheck%domain.com%PMDF@ccmail.domain.com.

• With Lotus Notes, specify

*circuitcheckaddress*%*PMDFlotusdomain*@*ln\_local-domain*

*E.g.*, circuitcheck%domain.com@PMDF@lnotes.domon.com.

• With Microsoft Mail, specify

*PMDFdomain*/*PMDFpo*/circuitcheck@*ff\_local-domain*

• With GroupWise, specify

*PMDFwpodomain*.*PMDFwpopo*.*circuitcheckaddress*@*wpo\_local-domain*

#### • With Novell MHS, specify

circuitcheck%*PMDFmhsworkgroup*@*mhs\_local-domain*

### **33.4 Channel Statistics Counters**

PMDF has facilities to collect and monitor channel counters based upon the Mail Monitoring MIB, RFC 1566. These counters tabulate on a per channel basis the twelve items described in Table 33–3.

**Table 33–3 Channel Counters**

| <b>Field name</b>                       | <b>Description</b>                                                                               |
|-----------------------------------------|--------------------------------------------------------------------------------------------------|
| RECEIVED MESSAGES<br>SUBMITTED MESSAGES | The number of messages enqueued to the channel<br>The number of messages enqueued by the channel |
| STORED_MESSAGES                         | The total number of messages currently stored for the channel                                    |
| DELIVERED_MESSAGES                      | The number of messages dequeued by the channel                                                   |
| RECEIVED VOLUME                         | The volume of messages enqueued to the channel as measured in<br><b>PMDF</b> blocks              |
| SUBMITTED_VOLUME                        | The volume of messages enqueued by the channel as measured in<br><b>PMDF</b> blocks              |
| STORED_VOLUME                           | The volume of messages currently stored for the channel as<br>measured in PMDF blocks            |
| DELIVERED_VOLUME                        | The volume of messages dequeued by the channel as measured in<br><b>PMDF</b> blocks              |
| RECEIVED_RECIPIENTS                     | The total number of recipients specified in all messages enqueued to<br>the channel              |
| SUBMITTED_RECIPIENTS                    | The total number of recipients specified in all messages enqueued<br>by the channel              |
| STORED_RECIPIENTS                       | The total number of recipients specified in all messages currently<br>stored for the channel     |
| DELIVERED_RECIPIENTS                    | The total number of recipients specified in all messages dequeued<br>by the channel              |
|                                         |                                                                                                  |

A PMDF block is, by default, 1024 bytes. However, this size may vary from system to system. The size of a PMDF block is controlled with the BLOCK SIZE PMDF option.

It is important to note that these counters generally need to be looked at over time noting the minimum values seen. The minimums may actually be negative for some channels. Such a negative value merely means that there were messages queued for a channel at the time that its counters were zeroed (*e.g.,* the cluster-wide database of counters created). When those messages were dequeued, the associated counters for the channel were decremented therefore leading to a negative minimum. For such a counter, the correct ''absolute'' value is the current value less the minimum value that counter has ever held since being initialized.

## **33.4.1 Purpose and Use of Counters**

PMDF channel counters are intended for indicating the *trend and health* of your e-mail system. PMDF channel counters are not designed nor intended to provide an accurate accounting of message traffic; for precise accounting, instead see PMDF logging as discussed above in Section 33.1. The lack of accuracy in PMDF's channel counters in an inherent aspect of their design; it is not a bug. Specifically, PMDF's channel counters adhere to what Marshall Rose calls the *fundamental axiom of management*, which is

that management must itself not interfere with proper system and network operation by consuming anything but the tiniest amount of resource.

Therefore PMDF's channel counters are implemented using the lightest weight mechanisms available, namely a shared memory section on each system (that is periodically synchronized to a disk database on OpenVMS). Channel counters do not *try harder*: if an attempt to map the section fails, no information is recorded; if one of the locks in the section cannot be obtained almost immediately, no information is recorded; when a system is shut down, the information contained in the in-memory section is lost forever. Section 33.4.2 and Section 33.4.3 provide further discussion of the implementation of counters.

#### **33.4.1.1 Example of Counters Interpretation**

Example 33–3 shows a sample excerpt of counters data, as might be seen using the PMDF COUNTERS/SHOW (OpenVMS) or pmdf counters -show (UNIX and NT) utility.

#### **Example 33–3 Sample of Counters Data**

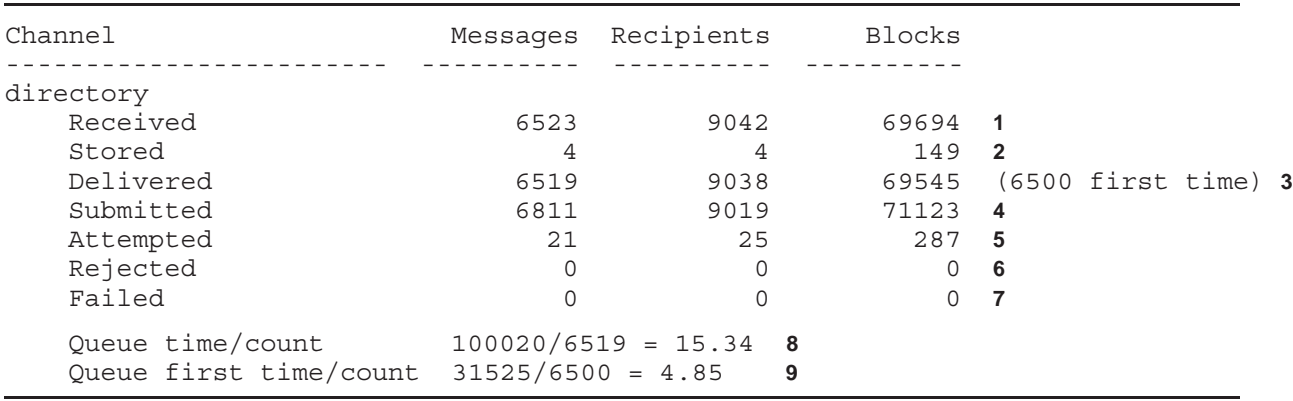

In this example:

- **1** The ''Received'' value represents a count of messages coming from any channel to the channel named directory; that is, messages enqueued ("E" records in the mail.log\* file) to the directory channel by any other channel.
- **2** The ''Stored'' value represents a count of messages stored in the channel queue to be delivered. This will generally correspond to the number of entries currently stored for the channel in the PMDF queue cache database.
- The "Delivered" value represents a count of messages which have been processed (dequeued) by the channel directory, *i.e.*, "D" records in the mail.log\* file. A dequeue operation may either correspond to a successful ''delivery'' (that is, an enqueue to another channel), or to a dequeue due to the message being returned to the sender. This will generally correspond to the number Received minus the number Stored. PMDF also keeps track of how many of the messages dequeued were dequeued upon first attempt; this number is shown in parentheses.
- **4** The ''Submitted'' value represents a count of messages which have been enqueued ("E" records in the mail.log\* file) from the channel directory to any other channel.
- **5** The ''Attempted'' value represents a count of messages which have experienced temporary problems in dequeuing, *i.e.*, "Q" or "Z" records in the mail.log\* file.
- **6** The ''Rejected'' value represents a count of attempted enqueues to the channel which have been rejected, *i.e.*, "J" records in the mail.log\* file.
- **7** The ''Failed'' value represents a count of attempted dequeues which have failed, *i.e.*, "R" records in the mail.log\* file.
- **8** The ''Queue time/count'' represents the average time-spent-in-queue for the delivered messages. This includes both the messages delivered upon the first attempt—see **9** and the messages that required additional delivery attempts (hence typically spent noticeable time waiting fallow in the queue).
- **9** The "Queue first time/count" represents the average time-spent-in-queue for the messages delivered upon the first attempt.

Note that in this example, the number of messages Submitted is greater than the number delivered. This is often the case, since each message the channel dequeues (delivers) will result in at least one new message enqueued (submitted) but possibly more than one. For example, if a message has two recipients reached via different channels, then two enqueues will be required. Or if a message bounces, a copy will go back to the sender and another copy may be sent to the postmaster. Usually that will be two submissions (unless both are reached through the same channel).

When interpreting counters values, keep in mind the discussion of Section 33.4.1: counters are neither intended nor expected to be to-the-message accurate. Rather, counters are intended to give a general idea of current message traffic trends, while causing as little impact as possible on actual operation; and counter information will be discarded rather than recorded whenever recording it would be burdensome for operation.

### **33.4.2 Implementation on OpenVMS**

For performance reasons, each node running PMDF keeps a cache of channel counters in memory using a permanent, global, writeable page-file section. As a process on a node enqueues and dequeues messages, it updates the counters in its own inmemory cache. The DCL command PMDF COUNTERS/SYNCHRONIZE or the PMDF QM command COUNTERS SYNCHRONIZE may be used to cause each node in the cluster to merge its node specific, in-memory cache with the cluster-wide, on-disk database of channel counters, PMDF\_TABLE:counters.dat. The synchronization is accomplished through a combination of light-weight detached process running on each node and clusterwide resource locks. The synchronization command signals each detached process on each node. Upon being signalled, each detached process adds the values of its in-memory counters to those in the cluster-wide, on-disk database and then zeroes its own inmemory counters if the update was successful. SYSLCK privilege is required to perform a synchronization.

The DCL command PMDF COUNTERS/SHOW or the PMDF QM command COUNTERS SHOW may be used to show the values of the cluster-wide counters as stored in the ondisk database. Note that these commands will automatically perform a synchronization of the node-specific caches with the cluster-wide database. The PMDF counters may also be viewed via a web interface; see Section 33.7.

The DCL command PMDF COUNTERS/CLEAR or the PMDF QM command COUNTERS CLEAR may be used to reset the counters to zero.

When the command procedure SYS\$STARTUP: pmdf startup.com is executed, it starts running the single detached process used to perform synchronizations for that node. The process, upon starting, will create the global section representing the inmemory cache and ensure that the cluster-wide database of channel counters exists.<sup>2</sup> After performing these two steps it will trim its working set and hibernate, waiting for synchronization commands. SYSGBL and PRMGLB privileges are required to create the global section. To prevent the detached processes from being started, define the logical PMDF\_NOCOUNTERS prior to executing pmdf startup.com.

By default, the counters synchronization process automatically synchronizes the in-memory cache values to the on-disk database every thirty minutes. This time interval may be changed by defining a PMDF\_COUNTER\_INTERVAL logical. If defined, PMDF COUNTER INTERVAL should be a system-level logical definition, equating to an OpenVMS delta time, *e.g.*,

```
$ DEFINE/SYSTEM PMDF_COUNTER_INTERVAL "0 00:15:00"
```
Note that SYS\$BINTIM requires an initial day value; be sure to specify the leading 0 for the day value.

The PMDF RESTART and SHUTDOWN commands may be used to restart or shutdown the detached process on all nodes. However, there should be no need to do this. Note that the processes are not affected by changes to the PMDF configuration.

## **33.4.3 Implementation on UNIX and NT**

For performance reasons, a node running PMDF keeps a cache of channel counters in memory using a shared memory section (UNIX) or shared file-mapping object (NT). As processes on the node enqueue and dequeue messages, they update the counters in this in-memory cache. If the in-memory section does not exist when a channel runs, the section will be created automatically. (The pmdf startup command also creates the in-memory section, if it does not exist.)

The command pmdf counters -show or the pmdf qm command counters show may be used to show the values of the counters. The PMDF counters may also be viewed via a web interface; see Section 33.7.

The command pmdf counters -clear or the pmdf qm command counters clear may be used to reset the counters to zero.

<sup>&</sup>lt;sup>2</sup> On OpenVMS systems a \$MGBLSC call is used to create a system-wide, writeable global section. That section is then turned into a permanent, writeable, global page-file section via a call to \$CRMPSC.

## **33.5 HP Commander scanning module (OpenVMS and Tru64 UNIX only)**

Sites running the HP-supplied HP Commander monitoring package (also known as Enterprise Mail Monitor, EMM, or PolyCenter MAILbus Monitor (PMM)), can monitor PMDF using the PMM scanning module supplied with PMDF. The scanning module sends to PMM software version, time zone, queue, job, and monitor records. The contents of each of these records is described in Section 33.5.3. Note that PMDF channel counters are sent in the monitor records.

## **33.5.1 Required Software**

In order to use the PMDF PMM scanning module, sites must be running HP's Polycenter MAILbus Monitor V2.0 or MAILbus Monitor V2.1 for OpenVMS VAX, or OpenVMS Alpha.

### **33.5.2 Configuration**

To configure PMM to scan PMDF, it is necessary to add an entry for the PMDF scanning module to the PMM namon\$server.ini file. The entry on OpenVMS should be

```
[Entity PMDF]
Command="RUN PMDF_EXE:pmm_scanner.exe"
FullName=PMDF e-mail Interconnect
MaxRun=1200
```
Once that entry has been made, restart the NAMON\$SERVER process so that the change to the file will be seen; *e.g.*, on OpenVMS

\$ **@SYS\$STARTUP:namon\$shutdown.com**

\$ **@SYS\$STARTUP:namon\$startup.com**

After the server has restarted, you should then be able to see PMDF appear as one of the scannable services in the PMM workstation display.

## **33.5.3 Operation**

Each time PMM scans PMDF, it activates the PMDF scanning module. This module initializes PMDF. If PMDF cannot be initialized, either because PMDF has not been started or because of a serious configuration error, a fatal error is signalled back to PMM. If PMDF is running, the module "scans" PMDF and transmits back to PMM five different types of scanning records:

### **HP Commander scanning module (OpenVMS and Tru64 UNIX only)**

#### **Software version**

The software version record gives the version and link time of the PMDF shareable image, PMDF SHARE LIBRARY (OpenVMS) or libpmdf.so (UNIX). This is the single most critical image in PMDF and contains the core PMDF library routines. If this information cannot be obtained, an error is signalled to PMM.

#### **Time zone**

The time zone records show the numerical offset from Greenwich mean time (GMT) as well as the mnemonic time zone code (*e.g.,* EST for Eastern Standard Time). If this information cannot be obtained, an error is signalled to PMM.

#### **Queue (OpenVMS only)**

A queue record containing current queue status information is sent for the MAIL\$BATCH queue as well as each queue cited in the PMDF configuration file. If a queue cannot be located or information about it obtained, an error is signalled to PMM. If the queue is stalled, stopping, or stopped, a warning is signalled to PMM.

#### **Job (OpenVMS only)**

For each job queued to a PMDF processing queue, a job record is sent to PMM. Errors will be signalled if the periodic delivery or message bouncer jobs are missing from the MAIL\$BATCH queue.

#### **NCL**

The PMDF channel counters for each channel are sent in twelve records; each record containing the value of a particular counter in its ''Counter Value'' field. For each set of twelve records, the name of the channel is given in the "Object Name" field. Each of the twelve records is distinguished by the value of the ''Identifier'' field in the record. The different values of that field and their interpretation are given in the table below.

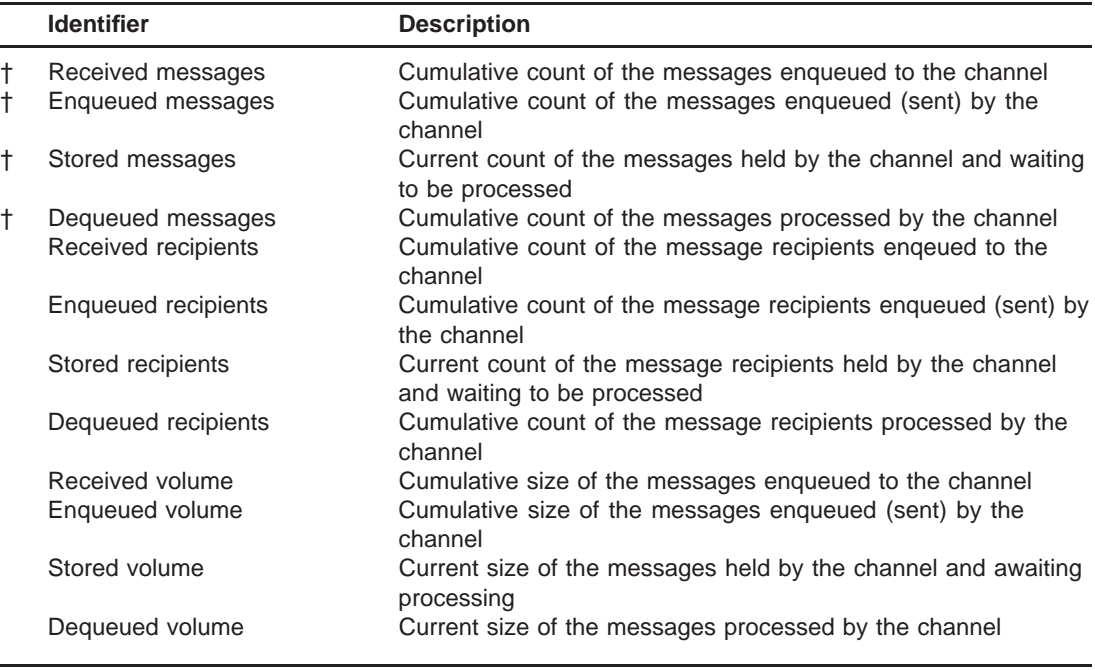

†For these counters, the rate of change (message/hour) and tendency (messages/hour/hour) are also reported, respectively, in the ''Counter Derivative'' and ''Counter Tendency'' fields.

If the channel counters cannot be obtained, an error is signalled to PMM.

Once all of these records have been transmitted back to PMM, the scanning module exits, awaiting a subsequent invocation by PMM.

## **33.6 SNMP Support on OpenVMS**

SNMP subagents are available to serve out the PMDF channel counters using the Mail and Directory Management (MADMAN) SNMP MIB described in RFCs 1565 and 1566. Presently, SNMP subagents are available for use with Process Software TCPware V5.1 and later.

An SNMP subagent for TCPware is available from Process Software. Directions for configuring TCPware to use the subagent are provided in Section 33.6.3. Note that you must be running TCPware V5.1-4 or later. If you are running V5.1-4, then you will also need to apply a patch kit to the TCPware SNMP agent. The kit is available via FTP from ftp.process.com as a BACKUP saveset. For OpenVMS Alpha, it is the file /support/51\_4/snmpd\_v514a\_axp.inc; for OpenVMS VAX it is the file /support/51\_4/snmpd\_v514a\_vax.inc.

### **33.6.1 Operation**

In order for the SNMP subagents to properly operate, the PMDF detached counters processes must be running on each cluster node with PMDF. Those detached processes are automatically started at system boot time by the PMDF startup procedure, SYS\$STARTUP: pmdf startup.com. They may be restarted with the command

\$ **PMDF RESTART COUNTERS**

and shutdown with the command

\$ **PMDF SHUTDOWN COUNTERS**

Note that the PMDF RESTART command will only restart an already running detached counters process; it will not start a detached process when none are running. To start a detached process, issue the command

\$ **@PMDF\_COM:start\_synch\_counters.com**

## **33.6.2 MIB Variables Served**

The subagents serve out selected variables from the MADMAN MIBs.<sup>3</sup> Specifically, those variables from the applicationTable, mtaTable, and mtaGroupTable tables as shown in Table 33–4.

<sup>&</sup>lt;sup>3</sup> See RFCs 1565 and 1566 for the specification of those MIBs. Copies of those RFCs may be found in the directory pmdf\_root:[doc.rfc].

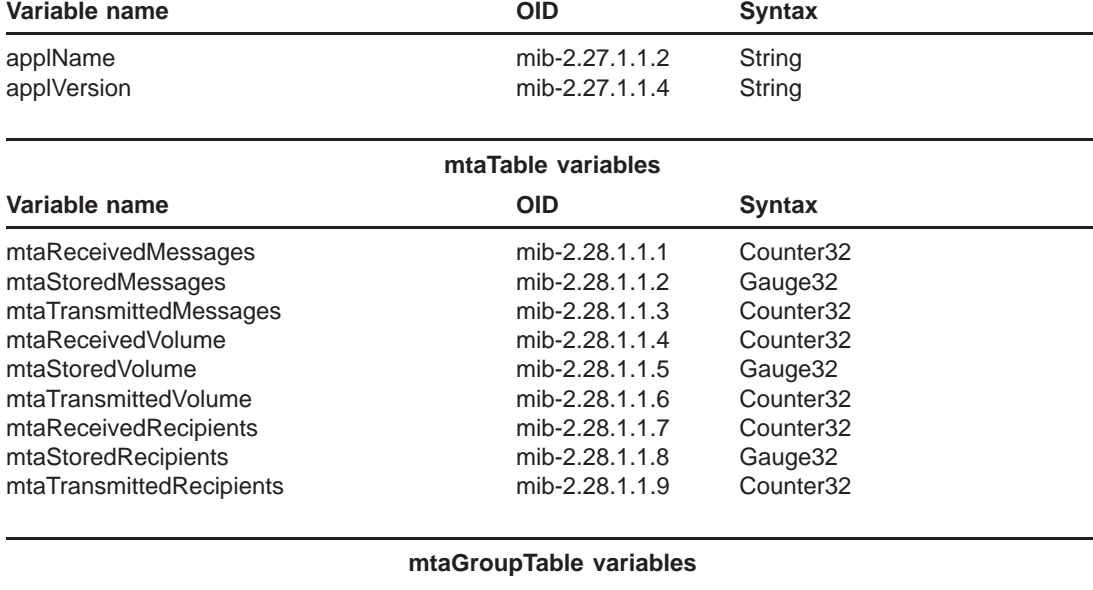

**applicationTable variables**

#### **Table 33–4 Supported MIB Variables**

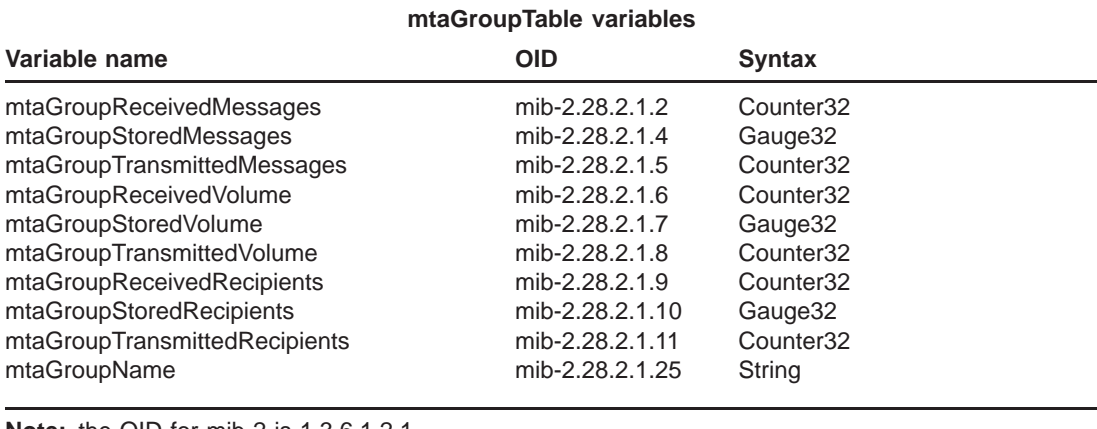

**Note:** the OID for mib-2 is 1.3.6.1.2.1.

Each PMDF channel is identified with with an MTA group. Thus, for each channel, there will be a row in the mtaGroupTable. For example, if there are *M* channels, the OID mib-2.28.2.1.25.*n* gives the name of the channel associated with the *n*th row in the table where *n* satisfies  $1 \le n \le M$ .

Only one application and MTA is recognized by the subagent and consequently there is only one row in the applicationTable and mtaTable tables. The only valid instance identifier for those two tables is thus ''.1''; *i.e.,* for either table, the OID for an instance of a variable is formed by taking the OID of the variable and appending ''.1'' to it. For example, a get operation on mib-2.27.1.1.4.1 would return the version number of PMDF.

Each row of the mtaGroupTable table corresponds to a set of PMDF channel counters maintained by PMDF. A description of each variable is given in Table 33–5. These counters may be directly manipulated on OpenVMS PMDF systems with either the PMDF COUNTERS utility or the PMDF QM/MAINTENANCE utility. Refer to the Section 33.4 for further information on the PMDF channel counters.

### **Monitoring SNMP Support on OpenVMS**

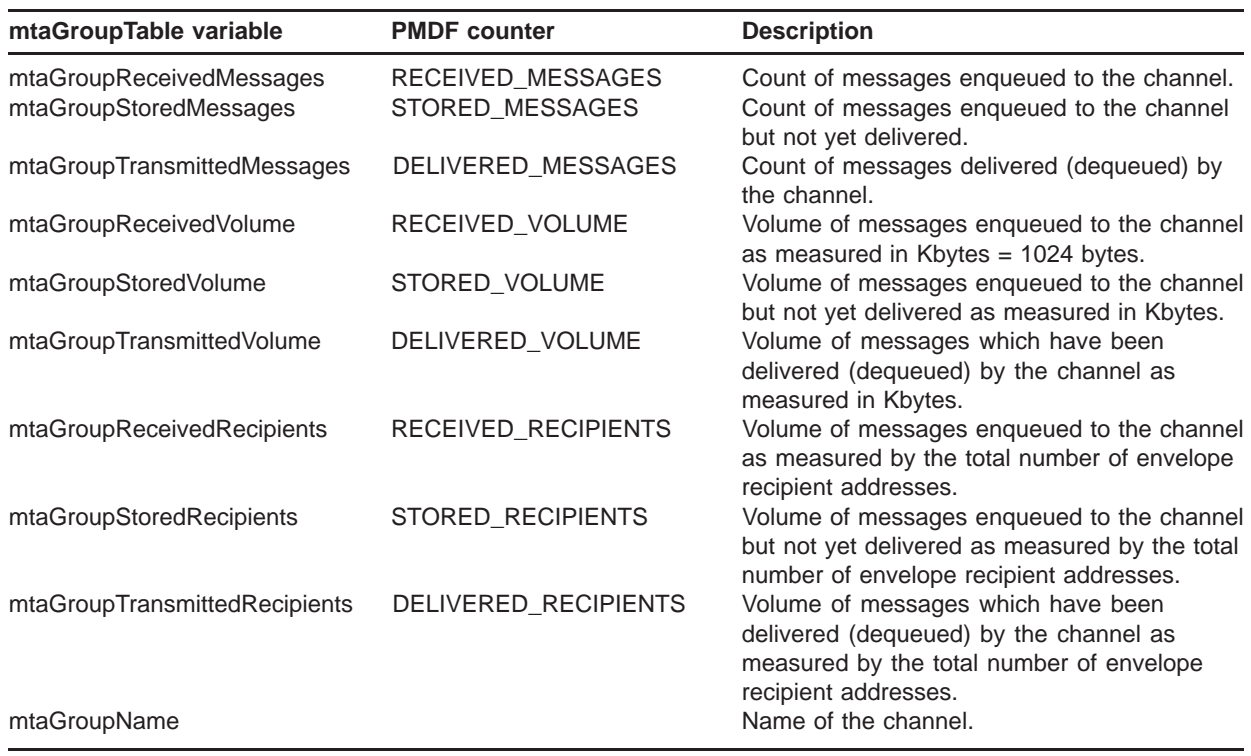

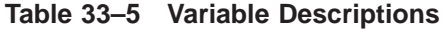

The values in the mtaTable correspond to the column sums of the mtaGroupTable; *e.g.,* mtaReceivedMessages is the sum over all rows of the mtaGroupTable column mtaGroupReceivedMessages.

**Note:** The underlying PMDF channel counters may take on negative values. However, the corresponding MIB variables must be non-negative. To reconcile this difference, the subagent tracks the minimum value seen for each channel counter and then uses that minimum to adjust the MIB variable such that it has a minimum of zero. This is done by subtracting the minimum value from the counter when that minimum is less than zero. For this reason, the values of the counters displayed with the PMDF COUNTERS command may differ from those displayed from an SNMP client.

## **33.6.3 Configuring the TCPware Subagent**

In order to have TCPware's SNMP agent serve out PMDF's channel counters, you must configure TCPware to know of the PMDF SNMP subagent. This is done with the TCPware command:

\$ **@TCPWARE:cnfnet.com SNMP**

As it runs, that procedure will ask several questions including:

1. Do you want to activate the SNMP agent on this host [YES]: Answer YES to this question in order to activate the TCPware SNMP agent.
- 2. Do you want to configure subagent (s) on this host [NO]: Answer YES to this question in order to enable the PMDF SNMP subagent.
- 3. Enter the name of the shareable image without .EXE: Answer PMDF\_EXE:PMDF\_SNMP\_TCPWARE to this question. If you have additional subagents, enter their names in response to the additional prompts. When there are no other subagent names to supply, enter a blank line.
- 4. Do you want to restart the SNMP Agent [NO]: Answer YES so as to start or restart the TCPware SNMP agent.

Configuring and starting the TCPware SNMP agent completes the configuration of the PMDF SNMP subagent. All operation of the subagent is automatically handled by the TCPware SNMP agent. Once the agent is configured and restarted, you can query the MIB variables described in Table 33–4 from an SNMP client.

Operation of the subagent is handled by TCPware. Consult the TCPware SNMP Services Management chapter of the *TCPware for OpenVMS Management Guide* for details.

### **33.7 Web-based Counter Monitoring**

The following section documents the web-based monitoring facilities available in PMDF. These facilities require both TCP/IP support and a web client in order to use.

Web-based monitoring of PMDF is accomplished through an HTTP CGI (Common Gateway Interface). This interface is reached through the PMDF HTTP server and accepts URL-encoded commands via either HTTP GET or POST requests.

Presently, the CGI only provides passive monitoring of PMDF; active management is not supported but planned for future releases. Basic PMDF information, channel counters and derived statistics, and the presence of .HELD message files may be monitored. Additionally, on OpenVMS systems, PMDF processing queues and jobs may be monitored.

Section 33.7.1 describes how to use the default monitoring configuration. Note that this configuration is merely an example, albeit a fairly useful one. Sites with HTML experience can change the layouts, navigation, and choices or presentation of monitored data. Sites familiar with HTML scripting languages such as Java or JavaScript can add intelligence to how their web clients analyze the monitoring data available through the CGI. See Section 33.7.3 for complete details.

# **33.7.1 Using the Sample Monitoring Configuration**

To use the monitoring CGI, you must first configure the PMDF Service Dispatcher and PMDF HTTP server. That is done by running the Dispatcher configuration utility as described in the *PMDF Installation Guide*. If you have not configured the Dispatcher, then do so now.

Before connecting to the monitoring CGI, ensure that your web browser supports HTML tables and frames. Moreover, if you intend to use the JavaScript enhanced monitoring, also check that your browser supports JavaScript and that the JavaScript interpreter is enabled.4

To connect to the monitoring CGI with your web browser, open the URL

http://*host*:7633/monitor/

In place of *host*, use the actual IP host name of the system running the PMDF HTTP server. If you chose to run the PMDF HTTP server on a port other than port 7633, then specify that port number in place of 7633 in the above URL.

After opening the above URL, you will be presented with an initial explanatory page. From the bottom of that page, select either the JavaScript enhanced monitoring link or the normal monitoring link. Note that you may only see the normal monitoring link; if so, then your browser does not support JavaScript.

After you select the style of monitoring to perform, your browser window will split into multiple frames.

When monitoring OpenVMS PMDF platforms, five frames will appear,

```
+---------+---------+
| Frame 1 | Frame 2 |
+---------+---------+
| Frame 3 | Frame 4 |
+---------+---------+
     Frame 5
+---------+---------+
```
When monitoring UNIX PMDF platforms, three frames will appear,

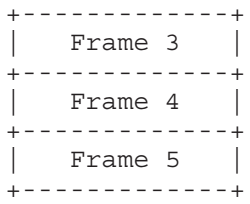

The contents of the frames are as follows:

<sup>4</sup> Do not confuse JavaScript with Java; they are two completely different scripting languages. Morever, if using Netscape Navigator, then you must use Navigator 3.0 or later; if using Microsoft Internet Explorer, then you must use Internet Explorer 3.0 or later.

- Frame 1: All OpenVMS processing queues used by PMDF throughout the cluster.
- Frame 2: When you click on a link in Frame 1, the results appear in Frame 2.
- Frame 3: Channel counters for all your PMDF channels; cluster-wide on OpenVMS.
- Frame 4: When you click on a link in Frame 3, the results appear in Frame 4.
- Frame 5: Warning about .HELD messages; this frame only appears when using JavaScript enhanced monitoring.

The contents of Frames 1 through 4 will be updated once every two minutes; the contents of Frame 5 will be updated only once every thirty minutes.<sup>5</sup>

When JavaScript enhanced monitoring is used, the background colors of the individual frames will indicate whether or not a problem has been detected. For each frame, the background will be green when no problems are detected. When a problem is detected, the frame background will be red and the problem indicated in flashing text and called out with a burning trash can. Frame-by-frame, the problem criteria are as follows:

- Frame 1: Red background if a queue is closed, disconnected, stalled, stopped, stopping, or has a stop pending, or if the periodic delivery job or message bouncer job is missing from the queues.
- Frame 2: Red background if a queue is closed, disconnected, stalled, stopped, stopping, or has a stop pending.
- Frame 3: Red background if the count of stored messages in a channel exceeds the threshold specified in the monitoring option file. See Section 33.7.2 for details.
- Frame 4: Red background if the count of stored messages in a channel exceeds the threshold specified in the monitoring option file. See Section 33.7.2 for details.
- Frame 5: Red background if .HELD message files are detected.

Figure 33–17 shows a sample of the web monitor display on OpenVMS.

# **33.7.2 The Monitoring Option File**

An option file may be used to specify alarm thresholds for stored message counts. These thresholds may be used by intelligent monitoring clients to determine when a channel has suspiciously too many stored (*i.e.,* queued) messages. The sample monitoring configuration described in Section 33.7.1 uses these thresholds for the JavaScript enhanced monitoring.

<sup>5</sup> Owing to some Netscape Navigator 3.0 bugs, you may find that the frames are not actually updated. It's possible to get Navigator into a mode whereby it incorrectly updates frames from a client cache rather then from the remote server. For instance, resizing the frames can lead to this state. To correct this situation, clear Navigator's in-memory and on-disk caches with the Options, Network Preferences..., Cache menu. After clearing the caches, reload each frame one by one: select a frame and then select the View, Reload Frame menu item; repeat for the other frames. Do not reload the entire window as that will undo any adjustments made to the relative frame sizes.

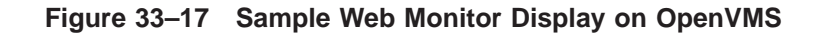

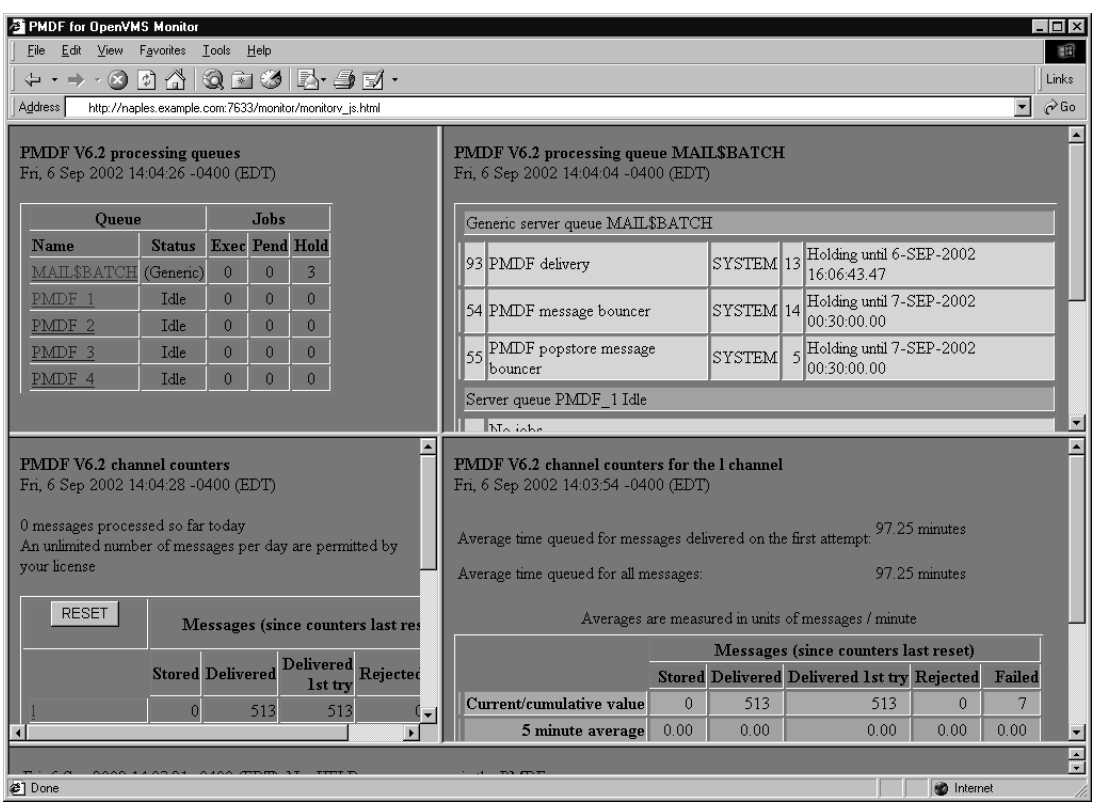

The option file is called PMDF\_TABLE:monitor\_option. (OpenVMS) or /pmdf/table/monitor\_option (UNIX) or C:\pmdf\table\monitor\_option (NT).

By default, the threshold level is 1500 messages; that is, the value reported for the %counter\_stored\_messages\_threshold is 1500, by default. To specify a different default threshold level, in the option file specify

```
STORED_THRESHOLD=value
```
where *value* is the desired value. To set a threshold for a specific channel, specify the option

*channel-name*\_STORED\_THRESHOLD=*value*

where *channel-name* is the name of the channel for which to set the threshold.

The sample option file shown below, sets a default threshold of 200 messages and thresholds of 500 messages for the local and tcp\_local channels:

> STORED\_THRESHOLD=200 L\_STORED\_THRESHOLD=500 TCP\_LOCAL\_STORED\_THRESHOLD=500

# **33.7.3 Monitoring Customization**

In order to customize the monitoring interface, it is first necessary to understand how the monitoring CGI processes HTTP requests and formulates HTTP responses. This is described in Section 33.7.3.1 and Section 33.7.3.2. Following those descriptions, Section 33.7.3.3 describes the individual commands which can be embedded in those requests.

### **33.7.3.1 Processing HTTP Requests**

The CGI interface responds to HTTP GET and POST requests by parsing the request for a monitoring command and generating the appropriate response. The commands take the general form

```
command=command-name&parameter-name-1=parameter-value-1&
  ...&parameter-name-N=parameter-value-N
```
(In the above, the line has been wrapped for typographic reasons.) The allowed command names and associated parameters are described in Section 33.7.3.3.

In the case of GET requests, commands are embedded in the URL to retrieve as follows:

http://host:7633/monitor/?command=*command-name*&*parameter-name-1*= *parameter-value-1*&...&*parameter-name-N*=*parameter-value-N*

> And in POST requests the content of the request contains the command in URL-encoded form:

command=*command-name*&*parameter-name-1*= *parameter-value-1*&...&*parameter-name-N*=*parameter-value-N*

> If the command cannot be extracted from the request, an HTTP 5yz error response is sent back to the client. If the command can be extracted but cannot be parsed or successfully executed, a successful HTTP 200 response is sent back; the content of the HTTP response will be formatted as per the error formatting directions specified in the monitoring command. If those directions could not be extracted from the command, then an HTTP 500 error response is returned. See Section 33.7.3.2 for further details.

### **33.7.3.2 Generating HTTP Responses**

After processing an HTTP request from a client, the result of processing the monitoring command is sent back as an HTTP response to the client. The format of the response is governed by formatting files specified in the command from the client. That is, the request from the client includes the names of formatting files on the CGI server system that are to be used to format the response sent back to the client. On OpenVMS systems, these files must reside in the pmdf\_root:[www.monitor] directory; on UNIX systems, these files must reside in the /pmdf/www/monitor/ directory or a subdirectory thereof.

The formatting files may contain text to be copied verbatim into the HTTP response as well as directives to substitute in values associated with the monitoring information collected by the CGI. There are three basic types of formatting files: success, error, and command-specific files.

After the CGI parses a request and executes it, the results of the operation are sent back to the HTTP client using the following formatting steps:

- 1. The command-specific formatting files are used to format the data collected by the monitoring command. The files will be consulted once for each instance of the entity to be monitored. In the case of generic PMDF information and .HELD message files, the formatting files are consulted only once. In the case of channel counters and processing queues, the files are consulted once for each channel or queue monitored. The command-specific formatting files are described in the sections describing the specific commands.
- 2. If the preceding step is successful, the content of the success formatting file is used as the response to the client. Each line of the file is copied to the content of the HTTP response. Any line beginning with %s is replaced with the formatted data generated in the first step. The HTTP response sent back to the client will have an HTTP 200 status code.
- 3. If the first step failed, the content of the error formatting file is sent as the response to the client. Each line of the file is copied to the content of the HTTP response. Any line beginning with  $\hat{s}$  is replaced with the output, if any, of the first step as well as any error messages. The HTTP response sent back to the client will have an HTTP 200 status code.

In the command-specific formatting files, command-specific substitution strings may appear. These strings all begin with the percent character, %. When such a string is encountered, the value it references is substituted into the HTTP response. For instance, the formatting file

```
%first{<TABLE>}
%first{<TR><TH>Channel<TH>Queued messages}
<TR><TD>%counter_channel<TD>%counter_stored_messages
\text{last}\{\texttt{</}/\texttt{TABLE}\texttt{>}\}
```
might be used in conjunction with the show\_counters command to produce an HTML table of the PMDF channels and the number of messages queued to each channel; *e.g.*,

```
<TABLE>
<TR><TH>Channel<TH>Queued Messages
<TR><TD>conversion<TD>3
<TR><TD>1<TD>29<TR><TD>tcp_local<TD>88
</TABLE>
```
In the tables describing each substitution string, the type of data associated with the substitution string is stated. These types are:

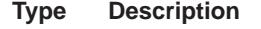

int Signed integer

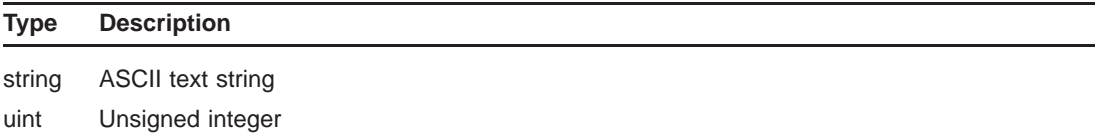

In addition, the default formatting string used to format the data is also shown in the tables. The formatting strings follow the C programming language convention for formatting strings passed to the sprintf $( )$  C run-time library routine. Alternate formatting strings may be used by enclosing them in braces,  $\{\}$ , and appending them to the substitution string. For instance,

```
%counter delivered volume{%.1f} Kbyte%s
```
might be used to limit the & counter delivered volume to a single digit of precision after the decimal point.

Five substitution strings, %first, %last, %!first, %!last, and %none, deserve special attention. These first four strings substitute into the output specific text when formatting, respectively, the first, the last, not the first, or not the last instance of the data to be formatted. The text to be substituted in must be enclosed in braces,  $\{\}$ , following the substitution string. $6$  For example, suppose that counters for several channels are to be formatted using the following formatting file:

```
%first{<TABLE>}
%counter_channel
\{</\overline{T}ABLE>\}
```
In that case, when information for the first channel is formatted, the text <TABLE> will be output followed by the channel name ( $\epsilon$  counter channel). When information for the last channel is formatted, the text  $\langle$  /TABLE> will be output following the channel name.

The %none substitution string supplies text to output when there are no instances of the monitored data to display. For example, when there are no jobs in a queue to display.

### **33.7.3.3 Monitoring Commands**

As described in Section 33.7.3.1, monitoring commands take the general form

```
command=command-name&parameter-name-1=parameter-value-1&
  ...&parameter-name-N=parameter-value-N
```
In the above, *command-name* gives the name of the monitoring command to execute. It is then followed by two or more parameters which provide supplemental information relevant to the operation to be performed.

 $6$  At present, substitution strings appearing within the text to be substituted are ignored and treated as literal text.

The valid command names are listed in the table below and described in the following subsections.

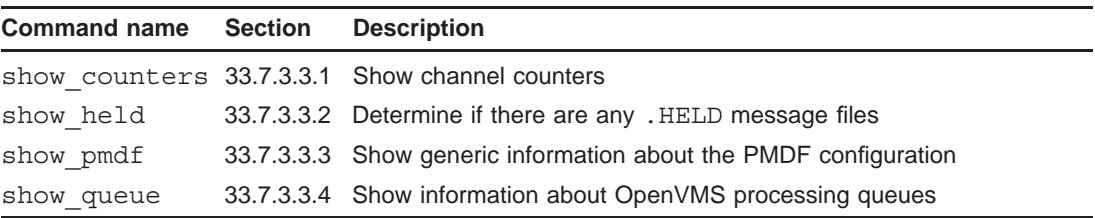

### **33.7.3.3.1 Channel Counters: command=show\_counters**

The show counters command displays channel counters and derived statistics for one or more channels. Parameter names and their values accepted by the command are listed in the table below.

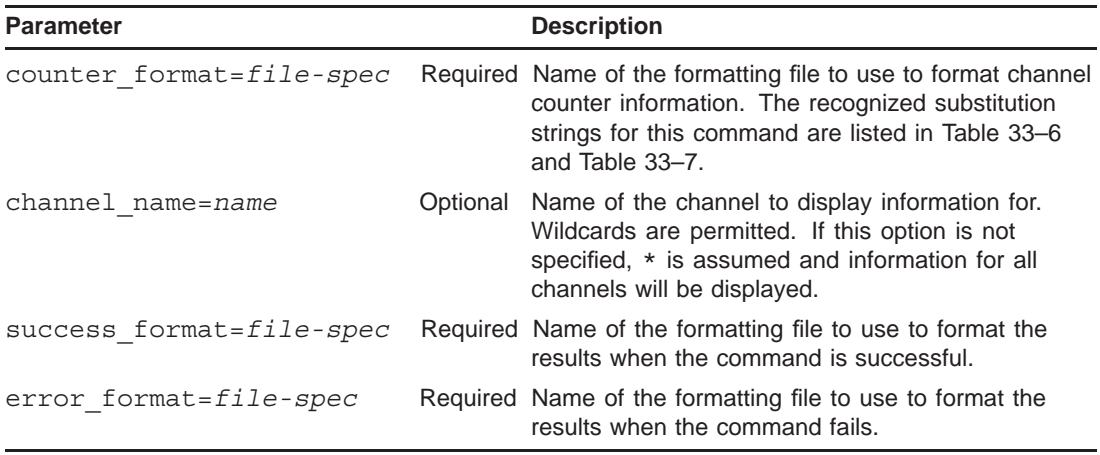

Each of the *file-spec* file specifications must be relative file paths specifying files in the pmdf root: [www.monitor] directory (OpenVMS) or the /pmdf/www/monitor/ directory (UNIX).

For each channel matching the channel name pattern, the counter format file will be used to format the information for that channel. If the command is successful, the results are then formatted as per the success format file; otherwise, the error format file will be used to generate an error response.

An example URL for a GET command might be

http://host:7633/monitor/?command=show\_counters&channel\_name=tcp\*& counter format=counters.txt&success format=csuccess.txt& error\_format=cerror.txt

| <b>Substitution string</b> | <b>Type</b> | Format  | <b>Description</b>                                                                                                    |
|----------------------------|-------------|---------|----------------------------------------------------------------------------------------------------|
| %last                      | string      | %s      | Text string to display if this is the last formatting pass.                                                               |
| %none                      | string      | %s      | Text string to display if there is no information to format.                                                              |
| %first                     | string      | %s      | Text string to display if this is the first formatting pass.                                                              |
| %!first                    | string      | %s      | Text string to display if this is not the first formatting pass.                                                          |
| %!last                     | string      | %s      | Text string to display if this is not the last formatting pass.                                                           |
| %S                         | char        | %s      | Output an S if the previously displayed numeric value had a<br>non-singular value.                                        |
| နိဒ                        | char        | %s      | Output an s if the previously displayed numeric value had a<br>non-singular value.                                        |
| %host                      | string      | %s      | Display the TCP/IP host name of the node on which the<br>monitoring data was collected.                                   |
| %image ident               | string      | %s      | PMDF version number as recorded in the PMDF shared library.                                                               |
| %image link date           | string      | %s      | Date and time the PMDF shared library was linked.                                                                         |
| %node                      | string      | %s      | Display the DECnet node name (VMS) or TCP/IP host name<br>(UNIX) of the node on which the monitoring data was collected.  |
| %time                      | string      | %s      | Display the date and time at which the monitoring data was<br>collected.                                                  |
| %time zone name            | string      | %s      | Display the name for the time zone under which the monitoring<br>data was collected.                                      |
| %time zone offset          | int         | $%+04d$ | Display the numeric time zone offset, in minutes, for the time<br>zone under which the monitoring data was collected.     |
| %time zone offset hm int   |             | %s      | Display the numeric time zone offset, in hhmm format, for the<br>time zone under which the monitoring data was collected. |

**Table 33–6 General Substitution Strings**

### **Table 33–7 Substitution Strings for Use with the** show\_counters **Command**

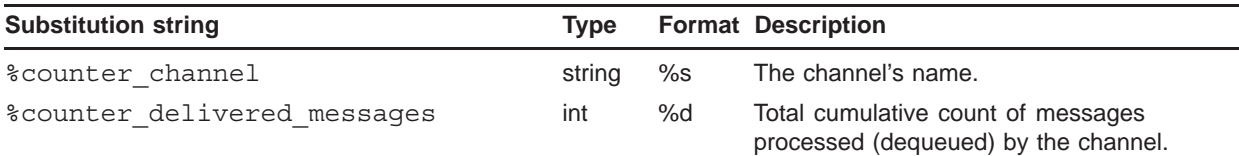

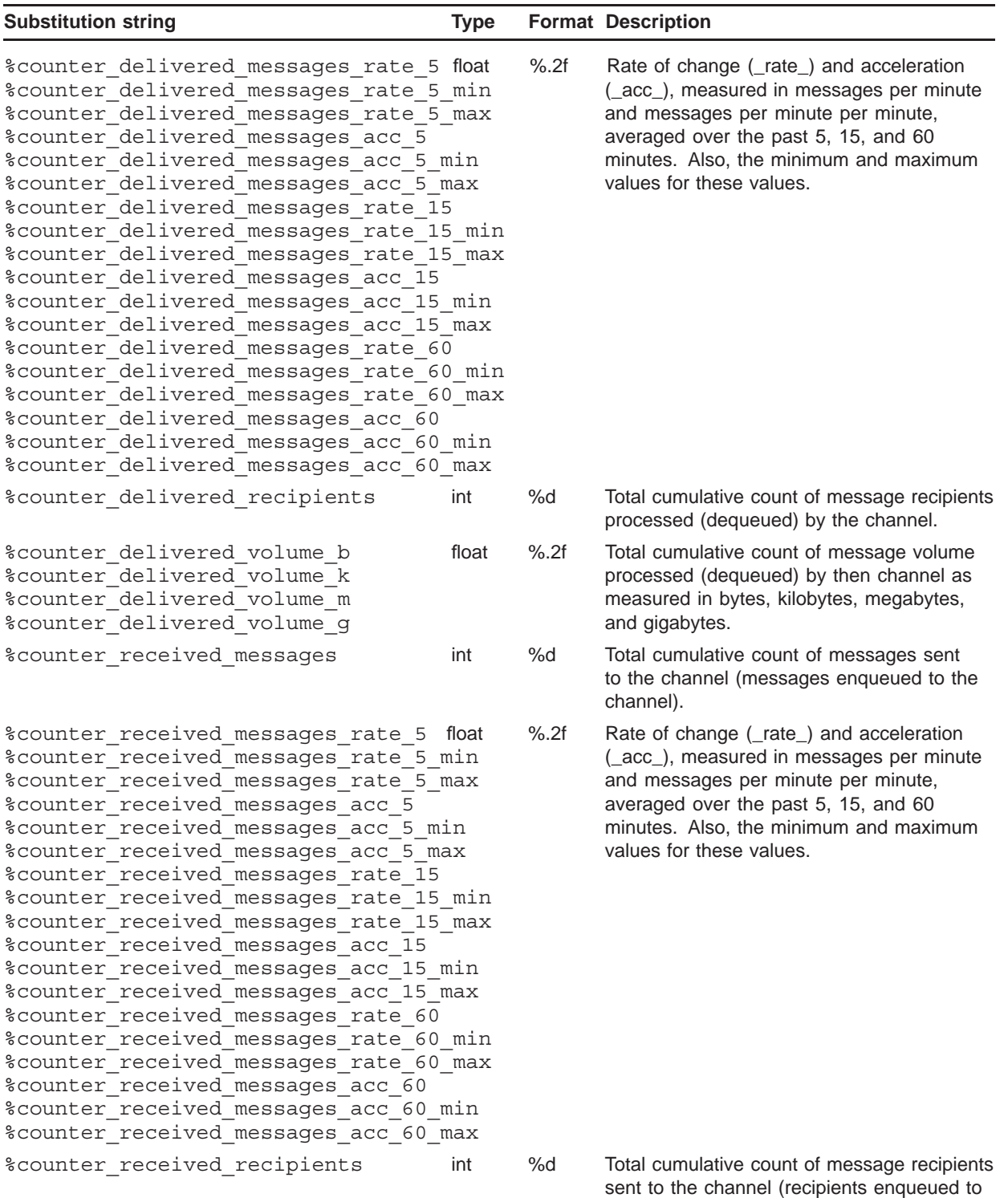

the channel).

**Table 33–7 (Cont.) Substitution Strings for Use with the** show\_counters **Command**

| <b>Substitution string</b>                                                                                                    | <b>Type</b> |     | <b>Format Description</b>                                                                                                    |
|----------------------------------------------------------------------------------------------------|-------------|-----|----------------------------------------------------------------------------------------------------|
| %counter received volume b<br>%counter received volume k<br>%counter received volume m<br>%counter received volume g                                                                                                    | float       | %2f | Total cumulative count of message volume<br>sent to the channel (enqueued to the<br>channel) as measured in bytes, kilobytes,<br>megabytes, and gigabytes.                                                                                |
| %counter stored messages<br>%counter stored messages min<br>%counter stored_messages_max                                                                                                    | int         | %d  | Count of messages currently enqueued to<br>the channel as well as the minimum and<br>maximum recorded counts for these values.                                                                                                    |
| %counter stored messages avg 5<br>%counter stored messages avg 5 min<br>%counter stored messages avg 5 max<br>%counter stored messages avg 15<br>%counter stored messages avg 15 min<br>%counter stored messages avg 15 max<br>%counter stored messages avg 60<br>%counter stored messages avg 60 min<br>%counter stored messages avg 60 max                                                                                                    | float       | %2f | The averages over the past 5, 15, and 60<br>minutes of the counts of messages currently<br>enqueued to the channel                                                                                                    |
| %counter stored messages rate 5<br>%counter stored messages rate 5 min<br>%counter stored messages rate 5 max<br>%counter stored messages acc 5<br>%counter stored messages acc 5 min<br>%counter stored messages acc 5 max<br>%counter stored messages rate 15<br>%counter stored messages rate 15 min<br>%counter stored messages rate 15 max<br>%counter stored messages acc 15<br>%counter stored messages acc 15 min<br>%counter stored messages acc 15 max<br>%counter stored messages_rate_60<br>%counter stored messages rate 60 min<br>%counter stored messages rate 60 max<br>%counter stored messages acc 60<br>%counter stored messages acc 60 min<br>%counter stored messages acc 60 max | float       | %2f | Rate of change (_rate_) and acceleration<br>(_acc_), measured in messages per minute<br>and messages per minute per minute,<br>averaged over the past 5, 15, and 60<br>minutes. Also, the minimum and maximum<br>values for these values. |
| %counter stored messages threshold int                                                                                                    |             | %d  | Stored message alarm threshold set for the<br>channel in the option file.                                                                                                    |
| %counter_stored_recipients<br>%counter stored recipients min<br>%counter stored recipients max                                                                                                    | int         | %d  | Count of recipients currently enqueued to<br>the channel and the minimum and maximum<br>recorded counts.                                                                                                    |

**Table 33–7 (Cont.) Substitution Strings for Use with the** show\_counters **Command**

| <b>Substitution string</b>                                                                                                    | <b>Type</b> |     | <b>Format Description</b>                                                                                                    |
|----------------------------------------------------------------------------------------------------|-------------|-----|----------------------------------------------------------------------------------------------------|
| %counter stored volume b<br>%counter stored volume min b<br>%counter stored volume max b<br>%counter stored volume k<br>%counter stored volume min k<br>%counter stored volume max k<br>%counter stored volume m<br>%counter stored volume min m<br>%counter stored volume max m<br>%counter_stored volume g<br>%counter stored volume min q<br>%counter stored volume max g                                                                                                    | float       | %2f | Count of volume currently enqueued to the<br>channel as measured in bytes, kilobytes,<br>megabytes, and gigabytes. Also, the<br>minimum and maximum values recorded<br>for these values.                                                  |
| %counter submitted messages                                                                                                    | int         | %d  | Total cumulative count of messages sent by<br>the channel (enqueued by the channel).                                                                                                    |
| %counter submitted messages rate 5 float<br>%counter submitted messages rate 5 min<br>%counter submitted messages rate 5 max<br>%counter submitted messages acc 5<br>%counter submitted messages_acc_5_min<br>%counter submitted messages acc 5 max<br>%counter submitted messages rate 15<br>%counter submitted messages rate 15 min<br>%counter submitted messages rate 15 max<br>%counter submitted messages acc 15<br>%counter submitted messages acc 15 min<br>%counter submitted messages acc 15 max<br>%counter submitted messages rate 60<br>%counter submitted messages rate 60 min<br>%counter submitted messages rate 60 max<br>%counter submitted messages acc 60<br>%counter submitted messages_acc_60_min<br>%counter submitted messages acc 60 max |             | %2f | Rate of change (_rate_) and acceleration<br>(_acc_), measured in messages per minute<br>and messages per minute per minute,<br>averaged over the past 5, 15, and 60<br>minutes. Also, the minimum and maximum<br>values for these values. |
| %counter submitted recipients                                                                                                    | int         | %d  | Total cumulative count of message recipients<br>sent to by the channel (enqueued to by the<br>channel).                                                                                                    |
| %counter submitted volume b<br>%counter submitted volume k<br>%counter submitted volume m<br>%counter submitted volume g                                                                                                    | float       | %2f | Total cumulative count of message volume<br>sent by the channel (enqueued by the<br>channel) as measured in bytes, kilobytes,<br>megabytes, and gigabytes.                                                                                |

**Table 33–7 (Cont.) Substitution Strings for Use with the** show\_counters **Command**

### **33.7.3.3.2 .HELD messages: command=show\_held**

The show\_held command may be used to determine whether or not there are .HELD message files. This command merely determines whether or not such files exist; it does not return a count of how many such files there are. On systems which have large volumes of queued messages, this command may take a while to execute. Parameters which may be supplied in conjunction with the command are listed in the following table.

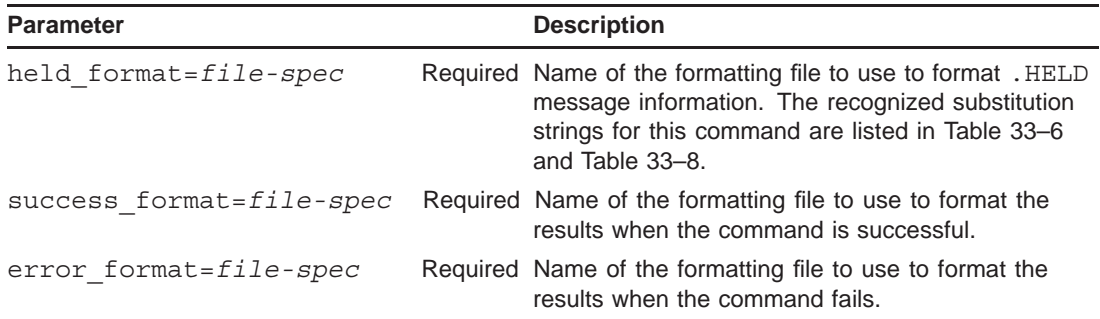

Each of the *file-spec* file specifications must be relative file paths specifying files in the pmdf root: [www.monitor] directory (OpenVMS) or the /pmdf/www/monitor/ directory (UNIX).

An example URL for a GET command might be

http://host:7633/monitor/?command=show\_held&success\_format=hsuccess.txt& error\_format=herror.txt

**Table 33–8 Substitutions Strings for Use with the** show\_held **Command**

| <b>Substitution string</b> | Tvpe |    | <b>Format Description</b>                                                                                |
|----------------------------|------|----|----------------------------------------------------------------------------------------------------|
| %held messages             | int  | %d | Has value 0 when there are no .HELD message files<br>and the value 1 when there are .HELD message files. |

### **33.7.3.3.3 General Information: command=show\_pmdf**

The show pmdf command displays general information about PMDF. Parameters which may be used with the command are listed below.

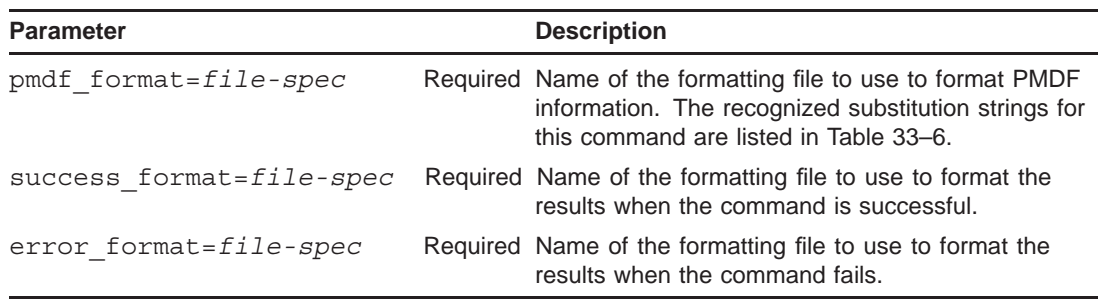

Each of the *file-spec* file specifications must be relative file paths specifying files in the pmdf root: [www.monitor] directory (OpenVMS) or the /pmdf/www/monitor/ directory (UNIX).

### An example URL for a GET command might be

http://host:7633/monitor/?command=show\_pmdf&pmdf=pmdf.txt& success format=psuccess.txt&error format=perror.txt

### **33.7.3.3.4 Processing Queues: command=show\_queue**

The show queue command displays information about OpenVMS processing queues and jobs. This command is only available on OpenVMS PMDF systems. The parameters recognized by the command are listed below.

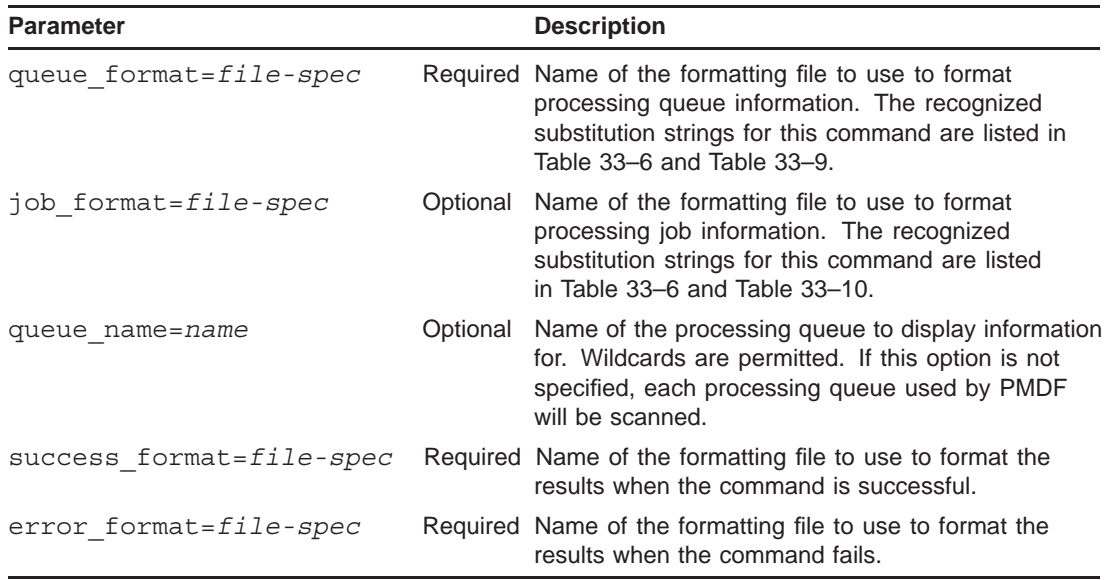

Each of the *file-spec* file specifications must be relative file paths specifying files in the pmdf root: [www.monitor] directory (OpenVMS) or the /pmdf/www/monitor/ directory (UNIX).

For each queue matching the queue name pattern, the queue file and optional job format file will be used to format the information for that queue. It is important to note that the %first, %last, %!first, and %!last formatting strings are handled in a special way when both queue and job formatting files are specified. In that case, the first flag is only true for the first queue entry formatted by the queue file. It is not true while the job information is being formatted. The last flag is never true while the queue information is being formatted. It is only true when the last job of the last queue is being formatted.

### An example URL for a GET command might be

http://host:7633/monitor/?command=show\_queue&queue\_format=queue.txt& job\_format=job.txt&success\_format=qsuccess.txt&error\_format=qerror.txt& queue\_name=MAIL\$BATCH

| <b>Substitution string</b>                                                                   | <b>Type</b> | Format            | <b>Description</b>                                                                                                    |
|----------------------------------------------------------------------------------------------|-------------|-------------------|----------------------------------------------------------------------------------------------------|
| %queue assigned name                                                                         | string      | %s                | Name of the execution queue<br>associated with the logical queue<br>name.                                                                                                    |
| <i><b>&amp;queue base priority</b></i>                                                       | uint        | %u                | The priority at which at which<br>batch jobs submitted to the queue<br>are initiated or the priority of a<br>symbiont process that controls<br>output execution queues for the<br>queue. |
| %queue cpu default s<br>%queue cpu default m<br>%queue cpu default h<br>%queue cpu default d | uint        | %2f               | The default CPU time limit,<br>displayed in units of seconds,<br>minutes, hours, or days, for jobs<br>submitted to the queue.                                                            |
| %queue cpu default dhms                                                                      | uint        | %u %02u:%02u:%02u | The default CPU time limit,<br>displayed in "dd hh:mm:ss"<br>format, for jobs submitted to the<br>queue.                                                                                 |
| %queue cpu limit s<br>%queue cpu limit m<br>%queue cpu limit h<br>%queue cpu limit s         | uint        | %2f               | The maximum CPU time limit,<br>displayed in units of seconds,<br>minutes, hours, or days, for jobs<br>submitted to the queue.                                                            |
| %queue cpu limit dhms                                                                        | uint        | %u %02u:%02u:%02u | The maximum CPU time limit,<br>displayed in "DD HH:MM:SS"<br>format, for jobs submitted to the<br>queue.                                                                                 |
| %queue default form name                                                                     | string      | %s                | The name of the default form<br>associated with the queue.                                                                                                    |
| %queue default form stock                                                                    | string      | %s                | The name of the default paper<br>stock associated with the queue.                                                                                                    |
| <i><b>&amp;queue</b></i> description                                                         | string      | %s                | Description associated with the<br>queue.                                                                                                    |
| %queue device name                                                                           | string      | %s                | The name of the device on which<br>the specified output execution<br>queue is located.                                                                                                   |
| %queue executing job count                                                                   | uint        | %u                | Count of jobs currently being<br>executed in the queue.                                                                                                    |
| <i><b>&amp;queue flags</b></i>                                                               | uint        | %s                | Queue processing flags.                                                                                                    |
| %queue form name                                                                             | string      | $\%$ s            | Form name associated with the<br>queue.                                                                                                    |
| %queue form stock                                                                            | string      | $\%s$             | Paper stock associated with the<br>queue.                                                                                                    |
| %queue generic target                                                                        | string      | $\%$ s            | The names of the execution<br>queues which are enabled to<br>accept from the queue.                                                                                                    |

**Table 33–9 Queue Substitution Strings for Use with the** show\_queue **Command**

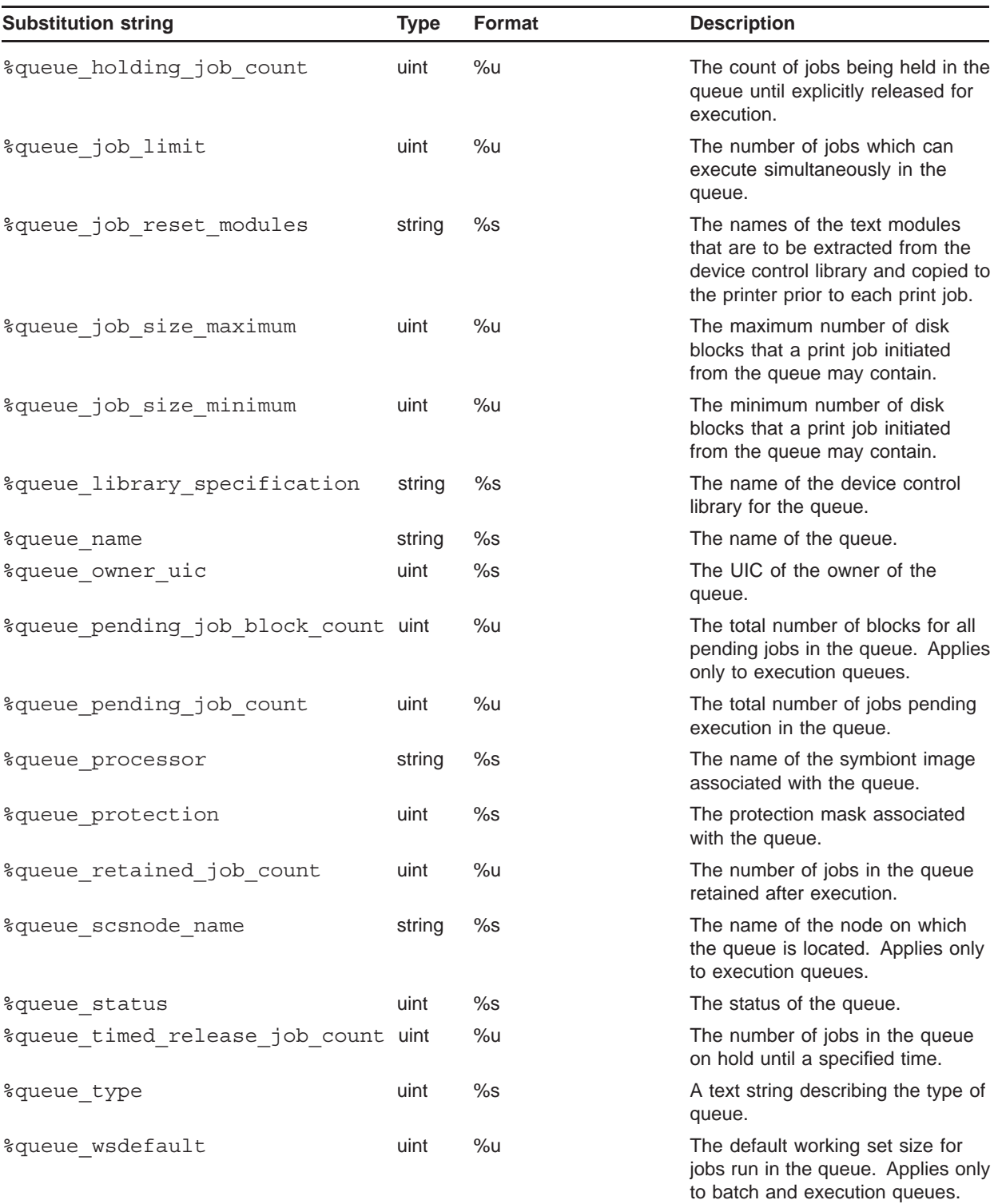

### **Table 33–9 (Cont.) Queue Substitution Strings for Use with the** show\_queue **Command**

| <b>Substitution string</b> | Type | Format | <b>Description</b>                                                                                          |
|----------------------------|------|--------|----------------------------------------------------------------------------------------------------|
| <i>a</i> queue wsextent    | uint | %u     | The default working set extent for<br>jobs run in the queue. Applies only<br>to batch and execution queues. |
| <i>a</i> queue wsquota     | uint | %u     | The default working set quota for<br>jobs run in the queue. Applies only<br>to batch and execution queues.  |

**Table 33–9 (Cont.) Queue Substitution Strings for Use with the** show\_queue **Command**

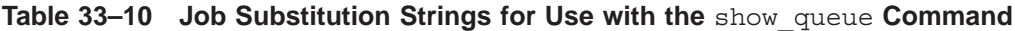

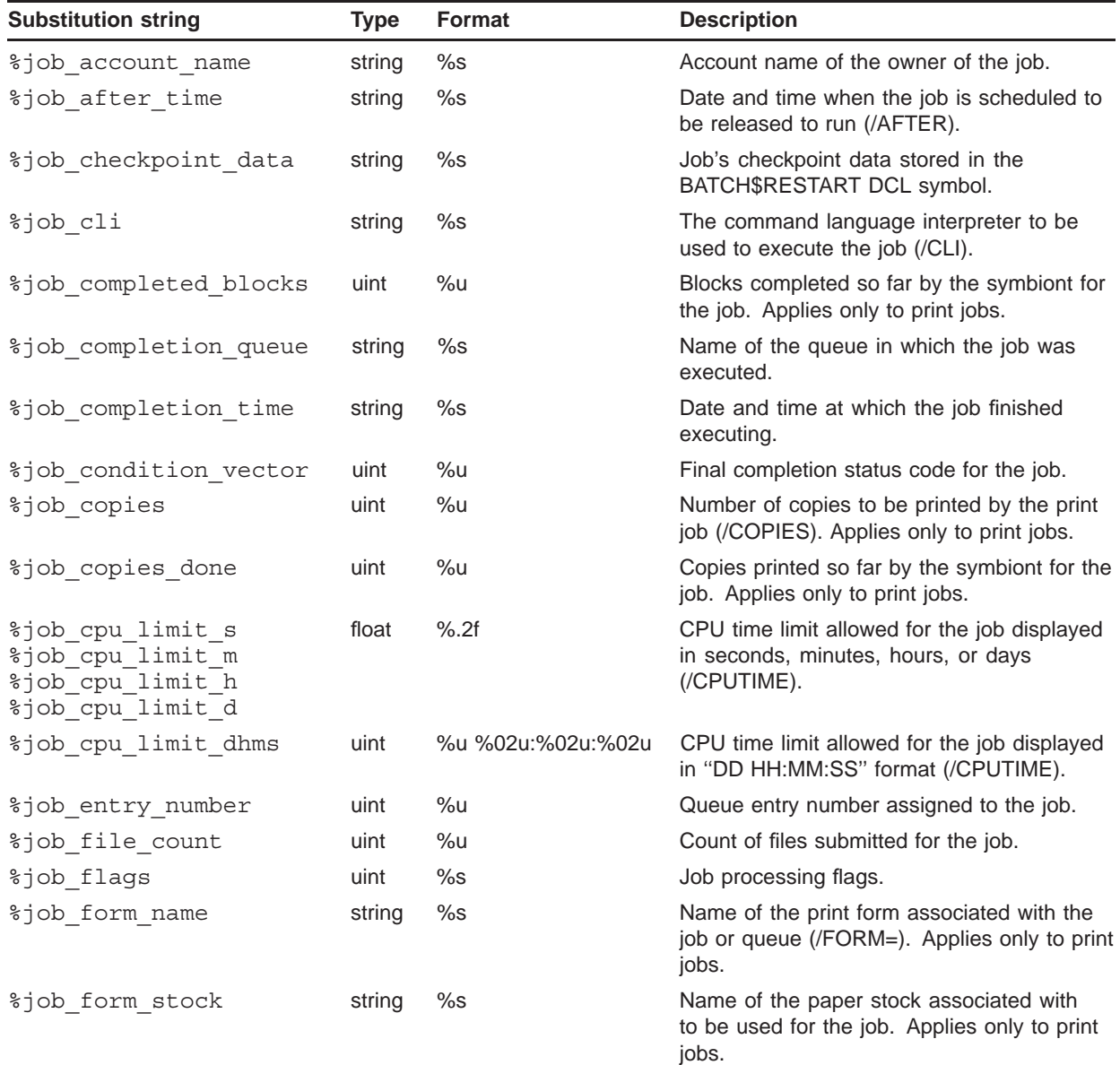

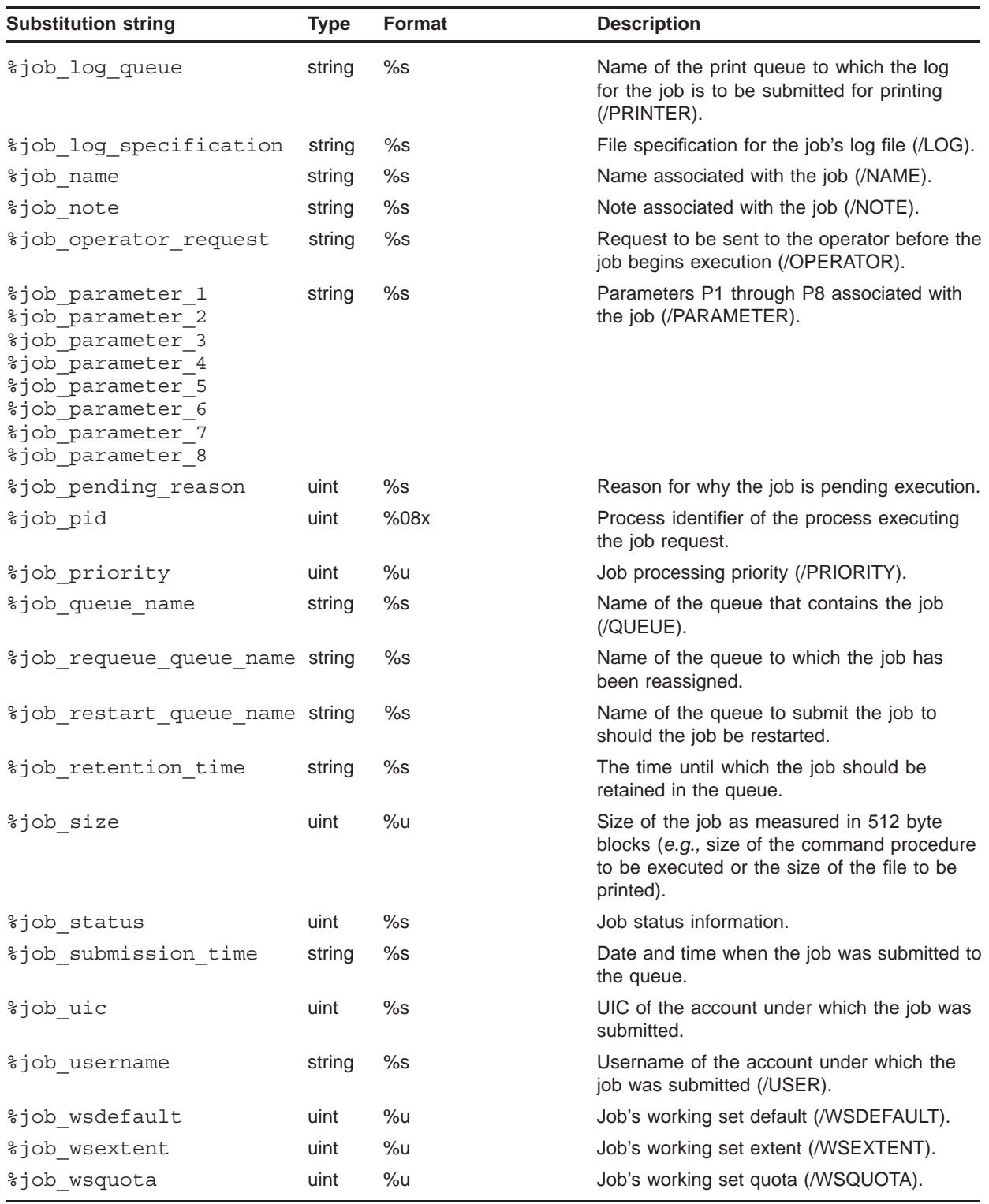

### **Table 33–10 (Cont.) Job Substitution Strings for Use with the** show\_queue **Command**

### **33.7.3.3.5 HTML SUBMIT Buttons: noop=label**

The noop=*label* pair is provided as an aid to processing HTTP POST requests generated with HTML forms. The need for this command relates to a shortcoming of HTML. In HTML, the form submit operation is realized through the following HTML tag:

<INPUT TYPE="SUBMIT" NAME="command" VALUE="*y*">

That tag generates the URL-encoded command command=*y* when the button labelled *y* is activated. But here's the rub: the label which appears on the button must be the same as the command to be submitted. So as to prevent HTML authors from having to label buttons to match the CGI's command names, the noop command is provided. It is used as follows

<INPUT TYPE="HIDDEN" NAME="command" VALUE="*command-name*"> <INPUT TYPE="SUBMIT" NAME="noop" VALUE="*button-label*">

> The above allows whatever text label is desired to be placed on the submission button. When the submission button is generated a URL-encoded command of the form

noop=*button-label*&command=*command-name*&*parameter-name-1*=*parameter-value-1*...

is sent to the CGI. The CGI ignores the noop= *button-label* pair and processes the remainder of the URL encoded command.

### **33.7.3.4 An HTTP GET Example**

The following example illustrates three formatting files—command-specific, success, and error—which might be used to display information about the PMDF channel counters. An HTTP request using these files might issue an HTTP GET for the URL

http://host:7633/monitor/?command=show\_channels&counters\_format=counters.txt &success\_format=success.txt&error\_format=error.txt

> The command-specific formatting file is shown in Example 33–4. The file builds a table displaying each channel name (%counter\_channel) and the count of messages currently enqueued to the channel (%counter\_stored\_messages). In addition, the cumulative count of messages enqueued to (%counter\_received\_messages), dequeued by (%counter delivered messages), and enqueued by (%counter submitted messages) the channel are also shown. The values for each PMDF channel are substituted into the HTML in place of the substitution strings which begin with %. The %first and %last substitution strings are used to generate HTML for the start and end of the table.

Once information for each channel is formatted, the success formatting file of Example 33–5 is then used to produce the final content of the HTTP response to be sent back to the client. Sample HTML output is shown in Example 33–7; that output builds a table appearing similar to the one shown below:

PMDF channel counters

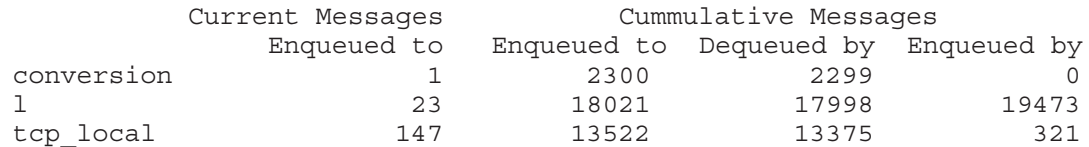

Should an error occur, the error formatting file of Example 33–6 will instead be used to format the response sent back to the client.

**Example 33–4** show\_channels **example:** channels.txt **formatting file**

```
%first{<TABLE BORDER><TR><TH><TH>Current Messages<TH COLSPAN=3>}
%first{Cummulative Messages<TR ALIGN="right"><TH><TH>Enqueued to}
%first{<TH>Enqueued to<TH>Dequeued by<TH>Enqueued by}
<TR ALIGN="right"><TD ALIGN="left">%counter_channel
<TD>%counter_stored_messages<TD>%counter_received_messages
<TD>%counter_delivered_messages<TD>%counter_submitted_messages
\{</TABLE>\}
```
**Example 33–5** show\_channels **example:** success.txt **formatting file**

```
<HTML>
<HEAD>
<META HTTP-EQUIV="Refresh" CONTENT="60">
<TITLE>PMDF channel counters</TITLE>
</HEAD><BODY>
<B>PMDF channel counters</B>
P^{\circ}_{\circ}ဒ
</BODY>
</HTML>
```

```
Example 33–6 show_channels example: error.txt formatting file
```

```
<META HTTP-EQUIV="Refresh" CONTENT="60">
<HTML>
<HEAD>PMDF Channel Counters</HEAD>
<BODY>
Unable to obtain information on the PMDF channels. Output from the server is
shown below
P<HR>
P\mathcal{S} \, \mathbf{S}P<HR></BODY>
</HTML>
```
**Example 33–7** show\_channels **example: the resulting HTML output**

```
<HTML><HEAD>
<META HTTP-EQUIV="Refresh" CONTENT="60">
<TITLE>PMDF channel counters</TITLE>
</HEAD><BODY>
<B>PMDF channel counters</B>
P<TABLE BORDER><TR><TH><TH>Current Messages<TH COLSPAN=3>
Cummulative Messages<TR ALIGN="right"><TH><TH>Enqueued to
<TH>Enqueued to<TH>Dequeued by<TH>Enqueued by
<TR ALIGN="right"><TD ALIGN="left">conversion
<TD>1<TD>2300
<TD>2299<TD>0
<TR ALIGN="right"><TD ALIGN="left">l
<TD>23<TD>18021
<TD>17998<TD>19473
<TR ALIGN="right"><TD ALIGN="left">tcp_local
<TD>147<TD>13522
<TD>13375<TD>321
</TABLE>
</BODY>
</HTML>
```
# **34Performance Tuning**

There are a variety of things which can be done to improve PMDF's performance. However, before trying to tune PMDF you should first feel comfortable with PMDF: have a basic understanding of how it works, be familiar with your configuration, and be able to recognize when PMDF isn't working on your system. In addition, it is important that you spend some time identifying what the bottlenecks are on your system: CPU resources, disk speed, memory, network speed or latencies, *etc.* Without a clear idea of where the bottlenecks are, any tuning you do is likely to be ineffective.

### **34.1 Basics**

It is important that you understand some of the basics of how PMDF works. This section attempts to present a very basic overview.

When PMDF receives a message, PMDF writes the message as one or more disk files in the PMDF queue directories. These files represent copies of the message: at least one copy for each channel to which the message must be enqueued. It is crucial that the received message be written to a non-volatile medium such as a magnetic disk file: were the system to crash before the message could be sent on to its final destination, then the message might be lost. For this reason, PMDF always writes received messages to disk before giving a positive acknowledgement of receipt to the transmitter of the message. After a message is received, an entry is made in the queue cache database.

Once PMDF has received a message, it attempts to deliver it. This is done by submitting a processing job for each channel to which the message is enqueued. These jobs attempt to send the message to wherever it is next bound (as determined by PMDF's domain rewriting rules). If a job is successful, then the message copy it was handling is deleted and the corresponding entry removed from the queue cache database. If not successful, then the message copy is left on disk for a subsequent delivery attempt.

So, the normal mode of operation is: A message is received, it is written to a file, a record is added to the queue cache database, a processing job is started, the job reads the message file, the job then deletes the file, the record is removed from the queue cache database.

Given this basic scenario, several things should be clear:

- Increased throughput can be realized by:
	- + decreasing disk write and read times,
	- + increasing the internal memory buffer size for processing jobs to decrease the use of temporary buffer files for large messages,
	- + increasing the number of simultaneous processing jobs and any resources they might require,
- + decreasing processing job overhead,
- + decreasing per message processing job overhead by increasing the number of messages handled per job,
- + ensuring that the number of SMTP server processes available for accepting incoming SMTP over TCP/IP messages is appropriate for the level of message traffic,
- + for general SMTP over TCP/IP channels, used to send SMTP messages to multiple different destinations, decreasing per connection overhead for outgoing SMTP over TCP/IP messages by collecting and sending messages to the same destination host in one connection,
- + for daemon SMTP over TCP/IP channels, commonly used to send SMTP messages to single specific relay systems such as mailhubs or firewalls, using multiple threads for outgoing connections, and
- tuning the queue cache database.
- Using a virtual RAM disk for the message store is a very bad idea. Should your system crash, mail can be lost or corrupted. $<sup>1</sup>$ </sup>
- Keeping the message store on a shadowed disk can hurt performance: whereas shadowset reads are on the average faster, writes are on the average slower. Since usually only one read will be required, the decreased read time will not be sufficient to compensate for the increased write time.

The suggestions in the first bullet item above, as well as several others, are explored in the remainder of this chapter.

**VMS** On OpenVMS, note that the queue cache database is an RMS keyed, indexed file. As such, it can be tuned using any of the standard RMS tuning tools. Should you want to tune it differently from the FDL parameters in the file PMDF COM: queue cache.fdl, you might first consult with Process Software.

### **34.2 CPU and Resources**

First off, if you have not begun to use a compiled configuration, then begin doing so. This will noticeably reduce the startup time of PMDF processing jobs (and on OpenVMS, the startup time for PMDF MAIL) as well as reduce the time spent waiting for a response the first time your users use a PMDF handled address in their user agent, such as send a message from Pine (or on OpenVMS, send to an IN% address in VMS MAIL). See Section 8.1 for instructions on how to generate a compiled configuration.

Consider establishing processing queues (OpenVMS) or Job Controller queues (UNIX and NT) for specific channels which you want to ensure always have processing slots. For instance, set up a separate queue for your pager channel so that delivery jobs for urgent pages do not get held up waiting in the MAIL\$BATCH queue (OpenVMS)

With certain provisos, however, storing the queue cache database on a virtual RAM disk can be safe enough — see the discussion later in this chapter. And a reliable, battery-backed, solid-state RAM disk can be safe enough for the message store.

or DEFAULT queue (UNIX and NT). Then use the queue keyword to direct particular channels to run in particular queues; see Section 2.3.4.18 for more details on the queue keyword, and Section 34.4 for a further discussion of directing channels to run in specific queues.

Busy channels — channels which usually have immediate jobs processing in the queues — are likely to achieve greater overall throughput in exchange for slightly increased latency by use of the after channel keyword with a (typically small) delta time value. By specifying a delta time value that, while not introducing too much of a delay for new messages, does allow PMDF to ''collect'' multiple messages to be handled by one channel job, the overhead of image activation or expensive protocol connections can be reduced. For a busy channel, this can lead to a substantial increase in overall throughput. Channels such as multithreaded TCP/IP channels, or on OpenVMS also the L channel or MR channels, are often candidates. Multithreaded TCP/IP channels, for instance, sort messages to different hosts into different threads; when given multiple messages to deliver to a single host, those messages can then be delivered during a single SMTP connection session. See Section 2.3.4.18 for more details on the after keyword.

If your system has the memory to spare, increasing the size of message that processing jobs can buffer internally can reduce use of temporary buffer files on disk when receiving or processing large messages. See the discussion of the MAX\_ INTERNAL\_BLOCKS PMDF option in Section 7.3.5. On OpenVMS, make sure that the account under which PMDF jobs are operating (normally the SYSTEM account) has sufficient memory quotas; PGFLQUOTA, WSDEF, WSQUO, and WSEXTENT are particularly relevant.

The PMDF Dispatcher controls the creation and use of multithreaded SMTP server processes. If, as is typical, incoming SMTP over TCP/IP messages are a major component of e-mail traffic at your site, monitor how many simultaneous incoming SMTP connections you tend to have, and the pacing at which such connections come in. Tuning of Dispatcher configuration options controlling the number of SMTP server processes, the number of connections each can handle, the threshold at which new server processes are created, *etc.*, can be beneficial if your site's incoming SMTP over TCP/IP traffic is unusually high or low.

For typical SMTP over TCP/IP channels, used to send to multiple different remote systems, the PMDF multithreaded TCP/IP channel's default behavior of sorting messages to different destinations into different threads and then handling all messages to a single host in a single thread is desirable for performance. However, for a daemon TCP/IP channel, one dedicated to sending to a specific system, if the receiving system supports multiple simultaneous connections it can be preferable to force PMDF to split the outgoing messages into separate threads, by using a combination of the threaddepth keyword set for some appropriate value and the MAX\_CLIENT\_THREADS channel option; see Section 2.3.4.29 and Section 23.1.2.2.

**VMS** To make better utilization of your CPU resources, consider making MAIL\$BATCH a generic queue feeding specific queues across your cluster. If you do this, keep in mind that those channels which use software available on only a few systems must do their processing on those systems. For instance, if you only run Jnet on one system, then you must process your bit\_ channels on that system. Use the queue channel keyword to designate which queues a channel should use for its processing. By default, channels

will use MAIL\$BATCH; thus, you need only specify this keyword on those channels which should use a separate queue. See 2.3.4.18 for information on the queue keyword.

On OpenVMS, if you are not already using the Process Symbiont, then consider using it. By default, MAIL\$BATCH is a batch queue. Thus, PMDF's processing jobs are by default batch jobs: each processing job must be created and go through the LOGINOUT procedure. The Process Symbiont reduces this overhead by instead using a pool of detached processes for PMDF processing. When PMDF needs to launch a processing job, one of the idle detached processes is used. This avoids the overhead of creating and logging in a new process for each processing task. Use of Process Symbiont queues also reduces the creation of unnecessary log files. The Process Symbiont is a multi-threaded server symbiont. You can control how many detached processes it runs and how long they are allowed to remain idle before being deleted. As with batch jobs, you can create a generic Process Symbiont queue which feeds specific queues spread across your cluster. See Section 9.1 for instructions on how to configure the Process Symbiont.

On OpenVMS, installing as known images channel programs for often used channels will reduce processing job overhead. For local delivery, you do not need to do anything: the requisite images, SYS\$SYSTEM:mail.exe and PMDF\_SHARE\_LIBRARY, are already installed. Sites with large volumes of outgoing SMTP messages should consider installing the PMDF\_EXE:tcp\_smtp\_client.exe image (using the DCL INSTALL utility's /OPEN/HEADER/SHARED qualifiers).

### **34.3 Disks and Files**

The most common bottleneck in PMDF is disk I/O. PMDF does a lot of it. Try to keep the disks with PMDF's message store below 66% capacity so that the operating system can efficiently manage file create and delete cycles. This is especially important on OpenVMS where the file system begins to become very inefficient once the disk gets over 66% capacity. Also, use disk striping or other aggregate disk spindle techniques that help both read and writes. Avoid disk shadowing if possible. *Disk is cheap these days: spend money on multiple spindles and sufficient free space.*

By using symbolic links under the  $/$ pmdf directory (UNIX), by redefining the PMDF\_ QUEUE and PMDF\_LOG logicals (OpenVMS), or by redefining the PMDF\_QUEUE and PMDF\_LOG registry entries (Windows) you can redirect where PMDF keeps its message store and  $log$  files. PMDF's command, executable, and table directories<sup>2</sup> can also be separated if absolutely necessary.

The location for PMDF temporary files can also be moved. PMDF\_SCRATCH controls the location of temporary unnamed files (such as those used to buffer incoming large SMTP messages or incoming large messages submitted by local users); PMDF\_TMP controls the location of temporary named files (such as those used by the conversion channel). On UNIX, both values default to  $/$ pmd $f$ / $t$ mp if not explicitly pointed elsewhere in the PMDF tailor file. Similarly on Windows, both values default to  $C:\mathrm{mod}$  tmp

<sup>2</sup> On OpenVMS, these are PMDF\_COM:, PMDF\_EXE:, and PMDF\_TABLE:, respectively; on UNIX, these are /pmdf/lib, /pmdf/bin, and /pmdf/table, respectively; on Windows, these are pointed to by the registry entries PMDF\_COM, PMDF\_EXE, and PMDF\_TABLE respectively.

if not explicitly pointed elsewhere by in the Windows registry. On OpenVMS, if PMDF\_SCRATCH and PMDF\_TMP logicals are not defined then temporary unnamed files default to SYS\$SCRATCH (next SYS\$DISK, next SYS\$LOGIN) and temporary named files default to PMDF QUEUE: [000000]. Note that if explicitly defining PMDF\_ SCRATCH it is important to point it to a device on which any user can create files.

On OpenVMS only, the location for files usually put into PMDF\_TMP can be broken up. If the logical name PMDF\_IMAP\_TMP is defined, then the legacy IMAP server will put its temporary files in the directory named by that logical, rather than in PMDF TMP. If the logical name PMDF\_SPEC\_TMP is defined, then channels who create special temporary files (such as the conversion, script, and pipe channels) will put their temporary files in the directory named by that logical rather than in PMDF\_TMP.

By default, the messages for a given channel are stored in a single, channelspecific directory under PMDF\_QUEUE: (OpenVMS) or /pmdf/queue/ (UNIX) or usually  $C:\pmb{\quad}$  (Windows). File system performance degrades rapidly for directories with more than a couple thousand files; this can present a problem for channels which see heavy message traffic — especially when the network associated with that channel is down and messages begin to queue up. Use the subdirs channel keyword to indicate that a channel should uniformly spread its messages across several subdirectories. For Internet sites with heavy traffic loads, this should be done for their outgoing TCP/IP channel, usually tcp\_local.

By changing the PMDF\_QUEUE\_CACHE\_DATABASE logical (OpenVMS only), you can move the queue cache database to an alternate location. After moving it, be sure to issue the OpenVMS commands

> \$ **PMDF CACHE/CLOSE** \$ **PMDF CACHE/SYNCH**

so as to ensure that all PMDF processing jobs close the old database and begin using the new, relocated database.

It is safe to keep the queue cache database on a virtual RAM disk provided that:

- 1. You periodically copy the queue cache database to a regular disk. (On OpenVMS, use BACKUP/IGNORE=INTERLOCK to make a copy of the queue cache database on a running system.)
- 2. You resynchronize the queue cache database each time you reboot your system. On OpenVMS, use the command PMDF CACHE/SYNCHRONIZE. The cache resynchronization should be performed after executing the pmdf startup.com procedure (on OpenVMS) and before starting your networks or PMDF processing queues.

High volume sites that have enabled the logging channel keyword to log message traffic, as well as the LOG\_CONNECTION PMDF option to log connections, can want to enable the SEPARATE\_CONNECTION\_LOG option to direct the connection log entries to a separate file from the message traffic log entries; see Section 7.3.6. On OpenVMS, busy sites that have enabled the logging keyword can also find it beneficial to increase the LOG\_ALQ and LOG\_DEQ options, also discussed in Section 7.3.6, to use larger file extents for the underlying file allocation.

UNIX and Windows sites can consider whether for their use it is acceptable to set the PMDF option FSYNC=0. Doing so improves performance, but at the cost that if a UNIX or Windows system crashes at just the wrong moment, messages not yet synched to disk could be lost. See Section 7.3.8.

## **34.4 Planning for Network Speed and Latency**

While you can not be able to speed up your network links or reduce network latencies, you can at least arrange your message processing so as to recognize these issues. For instance, Internet sites can want to have two separate outbound TCP/IP channels: one for intra-domain traffic and the other for inter-domain traffic. Suppose, for instance, that your domain is claremont.edu. Then you might set up a new PMDF\_SMTP\_ CLAREMENT generic or execution queue (OpenVMS) or Job Controller queue (UNIX and NT). Next add the rewrite rule

.claremont.edu \$U%\$H\$D@TCP-CLAREMONT

### and the channel definition

tcp\_claremont smtp single\_sys nox\_env\_to mx queue PMDF\_SMTP\_CLAREMONT TCP-CLAREMONT

> to your PMDF configuration. This will cause all mail to other hosts in the claremont.edu domain to go out through the tcp\_claremont channel. Processing jobs will run in the PMDF\_SMTP\_CLAREMONT processing queue. Internet mail for other domains will continue to go out the tcp\_local channel and use the MAIL\$BATCH queue (OpenVMS) or DEFAULT Job Controller queue (UNIX and NT).

> You can apply this concept to other networks and channels. Indeed, you might find it useful to use separate processing queues for each of your outbound channels. This way, when one network is particularly slow, its processing jobs do not hold up jobs from other channels which can be waiting for the next available processing slot in the processing queue.

## **34.5 Differential Handling of Large or Low Priority Messages**

For some sites, processing all messages, of whatever sort, as quickly as possible is the major goal, and issues of message size or message priority are not a concern.

Other sites can want to treat messages over some site-specified size as deserving of lower priority or delayed processing, as compared with messages of a more "normal" size.

PMDF by default pays attention to message priority when processing more than one message (as for a PMDF periodic delivery job) and will automatically try to send messages of greater priority before trying to send messages of lower priority.

## **Performance Tuning Differential Handling of Large or Low Priority Messages**

On OpenVMS, to get generally different handling of messages of differing priority, the nonurgentqueue, normalqueue, and urgentqueue channel keywords can be used to cause messages of differing priority to be processed in different processing queues; see Section 2.3.4.18. Such different processing queues might have different resources devoted to them, for instance, different job limits as to how many simultaneous jobs can run at once; or a processing queue used for processing non-urgent messages might be set up to run only at off-hours.

PMDF can be configured to treat messages over site-specified sizes as having an effectively lower processing priority via the nonurgentblocklimit, normalblocklimit, and urgentblocklimit channel keywords, or the NON\_URGENT\_BLOCK\_ LIMIT, NORMAL\_BLOCK\_LIMIT, and URGENT\_BLOCK\_LIMIT PMDF options; see Section 2.3.4.10 or Section 7.3.5, respectively. In conjunction with differential priority handling, as described above, this can provide for differential handling of messages of varying sizes.

# **35 Maintenance and Troubleshooting on OpenVMS**

Under normal conditions PMDF accepts, processes, and promptly delivers messages. If a message can not be delivered immediately, PMDF will periodically retry the delivery. Intervention by a system or network manager is generally not required, as PMDF is designed to perform its functions unattended as much as possible. It is a good idea, however, to periodically inspect the PMDF queue directories. System or network problems over which PMDF has no control can adversely affect normal operation. In addition, unusual behavior from PMDF can often point out network problems which can otherwise go unnoticed.

See also Chapter 33, which discusses monitoring PMDF activity. A baseline for what normal PMDF activity looks like at your site can be helpful when questions arise.

## **35.1 Background on PMDF Operation**

In order to diagnose and repair PMDF message delivery problems, you need some understanding of the steps that PMDF goes through to process and deliver a message. Each time a message is handed to PMDF, a file is created in the appropriate message queue subdirectory. Each channel has a corresponding subdirectory. The subdirectory into which the message is placed is that of the destination channel which will handle the message next. For example, a message coming in from any source to be delivered to a local user will be placed in the subdirectory corresponding to the local, or L, channel. A message coming in sent by a local user's POP or IMAP client to be routed on through SMTP over TCP will be placed in the subdirectory for the outbound TCP/IP channel, such as tcp\_local.

Once the message is stored in the appropriate queue subdirectory, a PMDF processing job is usually submitted to the appropriate batch or server queue. This step is omitted for channels marked with the periodic keyword. The processing job will attempt to deliver the message. If it cannot be delivered and the failure is judged to be a permanent condition, the message is returned to the sender and the local postmaster. If the failure is a temporary error condition, the message is left in the message queue to be retried later.

Note that messages are processed by jobs submitted through the OpenVMS batch and print queue subsystem. PMDF jobs can be executed as batch jobs through standard OpenVMS batch queues or as detached processes through the PMDF Process Symbiont described in Chapter 9. Either way, you can use standard OpenVMS utilities such as SHOW QUEUE to monitor message processing.

For additional discussion of PMDF operation, see also Chapter 1.

## **35.2 Standard Maintenance Procedures**

In tracking down problems with PMDF you should first determine whether the problem occurs before or after a message is entered into the message queue. If messages do not get placed in a queue directory at all, then such messages were never accepted: configuration problems, or environmental problems (*e.g.*, disk space or quota problems), or the absence of PMDF servers (such as the Dispatcher and its services) can prevent PMDF from accepting messages; or network connectivity or routing problems could mean that the messages are stuck or misdirected on a remote system. If messages are accepted but get put into the wrong queue directory, you probably have a configuration problem.

To track an errant mail message, you can start by examining each step of the process for errors. The subsections below discuss investigating these processing steps.

# **35.2.1 Check the PMDF Configuration**

Use the PMDF TEST/REWRITE utility, described in Chapter 31, to test the response of your configuration to addresses. Certain basic sorts of problems in the PMDF configuration, such as clear syntax errors in the PMDF configuration, will cause the utility to issue an error message. Otherwise, the utility will show address rewrites that will be applied as well as the channel to which messages would ultimately be queued. If the output is not what you expect, you can need to modify your configuration.

# **35.2.2 Check Message Queue Directories**

Check whether messages are present under the PMDF message queue directory, PMDF QUEUE:. DCL commands such as DIRECTORY or the PMDF QM/MAINT utility's DIRECTORY command can be used to check for the presence of expected message files under the PMDF message queue directory.

If the PMDF TEST/REWRITE output looks correct but messages are not placed in the PMDF message queue directory, you can have a problem with disk quotas on the device holding your PMDF directories. Verify that disk quotas are disabled or sufficient quota has been allocated to the [SYSTEM] or [PMDF] UIC's. Check that the disk has not exhausted free space or file headers. Problems can also be due to an improper installation or startup of PMDF. Verify that SYS\$STARTUP:pmdf\_startup.com has been executed such that PMDF logical names are defined in the SYSTEM table in EXECUTIVE mode, and appropriate PMDF images have been installed as known files.

# **35.2.3 Check the Ownership of Critical Files**

If you have a PMDF server account, usually called PMDF<sup>1</sup> and created during installation of PMDF, the PMDF queue and log directories and all subdirectories thereof and files contained therein must be owned by the PMDF server account. The PMDF queue and log directories are referenced via the logical names PMDF\_QUEUE and PMDF\_LOG, respectively, and are usually PMDF ROOT: [000000] queue.dir and PMDF\_ROOT: [000000]log.dir, respectively.

The queue cache database,  $PMDF$  TABLE: queue cache.dat, should also be owned by that same account. If the protection and ownership are not correct for the queue cache database, messages can not be entered into the queue cache, and the queue cache will become desynchronized. The proper protection of these files should be:

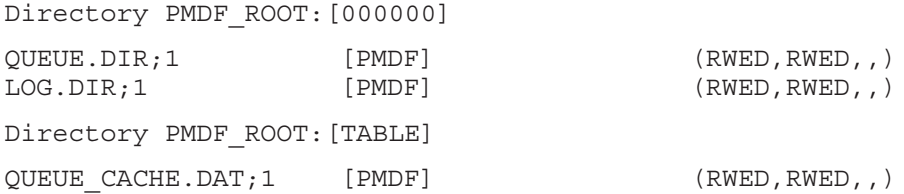

If you do not have the PMDF server account, these files should have the same protection as above, but they should be owned by SYSTEM.

# **35.2.4 Check that the PMDF Dispatcher and Servers Are Present**

Some PMDF channels, such as PMDF's multithreaded TCP/IP channels or Lotus Notes channels, include resident server processes that process incoming messages—such servers handle the slave (incoming) direction for the channel. In addition, remote clients using protocols such as POP and IMAP download their messages by connecting to PMDF's POP or IMAP servers.

The PMDF Dispatcher handles the creation of such PMDF servers. Dispatcher configuration options control whether such servers are available at all, and if available, how many such servers are created and when, and how many connections each server can handle. Most sites, for instance, will choose to have the Dispatcher always keep at least one SMTP server process resident.

The PMDF PROCESS utility can be used to show current PMDF processes, including PMDF server processes as well as currently executing PMDF channel jobs. Or the DCL command SHOW SYSTEM/NET can be used to show network processes, which will include such PMDF servers, as in the sample output shown in Figure 35–1. Except for PMDF sites that do not use any Dispatcher services, for all other PMDF sites the Dispatcher, indicated in the figure as **1** , should always be present during normal operation of PMDF.

<sup>&</sup>lt;sup>1</sup> The PMDF server account is referenced by the PMDF\_SERVER\_USERNAME logical name.

### **Maintenance and Troubleshooting on OpenVMS Standard Maintenance Procedures**

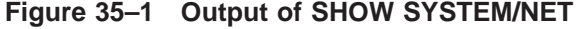

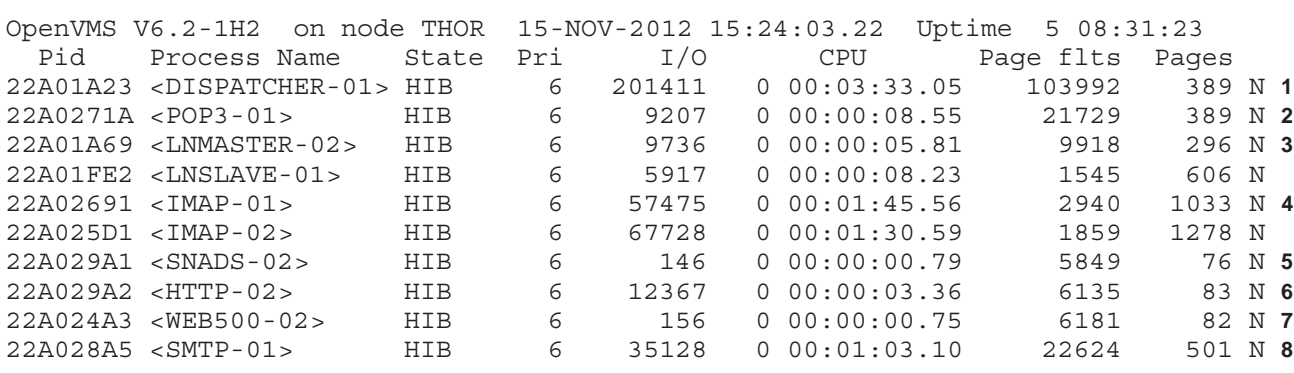

**1** The Dispatcher should, at most PMDF sites, always be present. It controls the creation of PMDF server processes.

- **2** One or more POP3 server processes can be present at sites using the PMDF POP3 server.
- **3** Sites using PMDF-LAN Lotus Notes channels should have one LN master and one LN slave process present per Lotus Notes channel.
- **4** One or more IMAP server processes can be present at sites using the PMDF IMAP server.
- **5** Sites that are using the PMDF HTTP server to serve out PMDF documentation or PMDF monitoring information can have an HTTP server process present.
- **6** Sites that are using the PMDF Web500 server to provide web browser access to an X.500 directory can have a Web500 server process present.
- **7** Sites using the PMDF multithreaded TCP SMTP channel can have an SMTP server process present. Indeed, most such sites will want the Dispatcher configured so that there is always at least one SMTP server process present.

If the PMDF Dispatcher has been configured but is not present, it can be started with the command

### \$ **PMDF STARTUP DISPATCHER**

If the PMDF Dispatcher is present but some expected server is not present, check whether the Dispatcher has been configured to handle that service and if so, what the MIN\_PROCS option value is for that service. For services with a MIN\_PROCS value of 0, the server will only be created and present at times when a local client or remote site actually has a connection open; but for services with a MIN\_PROCS value greater than or equal to 1, there should always be at least one such server process present.

See also Section 11.7 for a discussion of monitoring what connections are currently active to the Dispatcher.

# **35.2.5 Check that processing Jobs Start**

If messages are enqueued correctly (received into the PMDF\_QUEUE: area) but not delivered, you should first check that processing jobs are being submitted and executed on the correct batch or Process Symbiont queue.

Channel jobs by default are submitted to the MAIL\$BATCH queue; most sites choose to configure the MAIL\$BATCH queue as a generic queue feeding several execution queues. (Some sites can also choose to use alternate queues in addition to MAIL\$BATCH. So normally, you should expect to see channel jobs executing in MAIL\$BATCH, or its execution queues if MAIL\$BATCH is a generic queue, and perhaps additional channel jobs pending in MAIL\$BATCH if all queue processing slots are already occupied processing other channel jobs. And if you are using additional queues, you should expect to see channel jobs moving through those other queues as well.

The DCL SHOW QUEUE command can be used to show any currently processing jobs in execution queues, or the PMDF PROCESS utility will also show currently executing PMDF jobs (as well as resident PMDF server processes, as discussed in Section 35.2.4 above).

When a message is moving through PMDF, you can stop a processing queue with a command such as

### \$ **STOP/QUEUE/NEXT MAIL\$BATCH**

and then look to see if the correct job has been submitted. If a job has not been submitted or the job exits immediately without attempting delivery, then verify that the queue name matches that listed by PMDF TEST/REWRITE. If accounting is enabled on your system, then you can use the ACCOUNTING utility to display the exit status of the batch job. Problems can be due to improper definition of PMDF logical names or incorrect ownership of the PMDF\_LOG: directory. The directory should be owned by the PMDF account, if you have one, or the SYSTEM account if you do not.

# **35.2.6 Check Processing Log and Debug Log Files**

If batch or Process Symbiont jobs are submitted and execute properly but the message stays in the message queue directory, you can examine the log files to see what is happening. All log files are created in the directory  $PMDF$   $LOG:$ . Log file name formats for various PMDF processing jobs are shown in Table 35–1.

# **Maintenance and Troubleshooting on OpenVMS Standard Maintenance Procedures**

| File name                         | Log file contains                                                        |
|-----------------------------------|--------------------------------------------------------------------------|
| channel-name master.log           | Output of master program (usually client) for <i>channel</i> -<br>name   |
| channel-name slave.loq            | Output of slave program (usually server) for <i>channel</i> -<br>name    |
| dispatcher.loq                    | Dispatcher logging if the Dispatcher DEBUG option has<br>been set        |
| server-name server.log            | Server process errors for server-name                                    |
| server-name thread.log            | Per thread errors for server-name                                        |
| task server procsmb-<br>queue.log | Errors encountered by the <i>procsmb-queue</i> Process<br>Symbiont queue |
| post.log                          | Log output for the periodic PMDF delivery job                            |
| return.log                        | Log output for the periodic PMDF message bouncer job                     |

**Table 35–1 PMDF Log Files on OpenVMS**

Channel log files are not created unless an error occurs or unless debugging output is enabled for the channel with the master debug channel keyword or slave debug channel keyword. See Section 2.3.4.86 for more information. Server log files are created when a new server process is created; if no error occurs they will contain merely normal OpenVMS login/out type information. Process Symbiont log files are created when a Process Symbiont queue is started; if no error occurs they will contain merely normal OpenVMS login/out information.

Note that version limits **must not be set** on files in the PMDF\_ROOT: tree and particularly must not be set on files in the PMDF\_LOG: directory. PMDF will take care of purging back old versions of log files itself, as one of its periodic housekeeping tasks, so there is no need for version limits—and version limits will cause a variety of problems.

### **35.2.7 Running a Channel Program Manually**

While diagnosing a PMDF delivery problem it can be useful to run a PMDF delivery job by hand, particularly after enabling debugging output for one or more channels; see Section 2.3.4.86 for details on enabling debugging. The command

### \$ **@PMDF\_COM:submit\_master** *channel-name*

will submit a batch or Process Symbiont job to attempt outbound delivery for the channel *channel-name*. This is the same submit logic used when messages are accepted from VMS MAIL by PMDF for immediate delivery. If debugging is enabled for the channel in question, then submit\_master.com will create a log file in PMDF\_LOG: as described in Table 35–1.

The command
\$ **@PMDF\_COM:master** *channel-name*

will perform outbound delivery for the channel *channel-name* in the currently active process, with output directed to your terminal. This can be more convenient than submitting a job, particularly if you suspect problems with job submission itself.

In addition to *channel-name*, both master.com and submit\_master.com will accept several other parameters:

```
$ @PMDF_COM:master channel-name [poll [since-time]]
```
\$ **@PMDF\_COM:submit\_master** *channel-name [poll [queue-name [since-time]]]*

where the parameters are as listed in Table 35–2.

**Table 35–2** master.com **and** submit\_master.com **parameters**

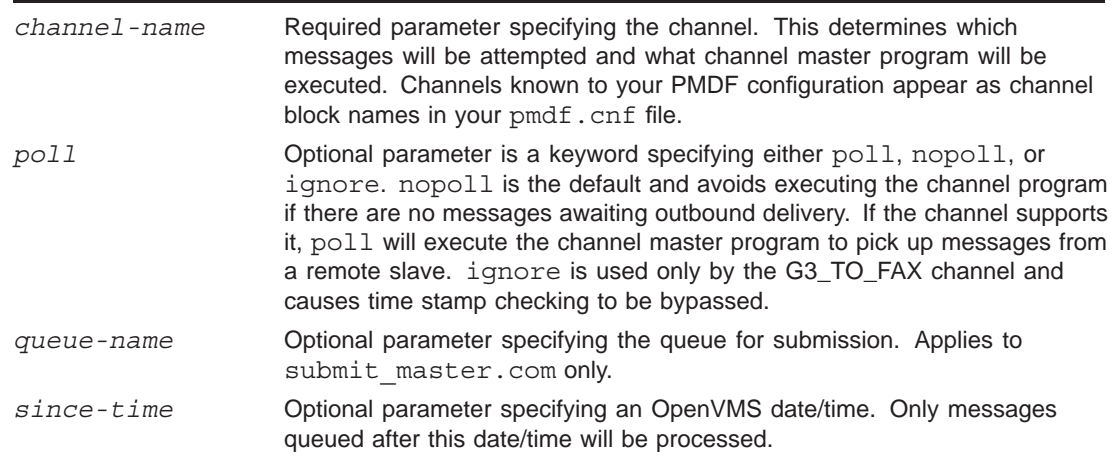

### **35.2.8 Checking that Periodic Jobs Are Present**

In addition to immediate channel jobs created automatically when messages are first submitted into PMDF, or to manually created delivery jobs as described above in Section 35.2.7, PMDF also has periodic jobs that perform clean up tasks, and retry delivery of previously undelivered messages.

The command

\$ **SHOW QUEUE/ALL MAIL\$BATCH**

lists all jobs pending and executing in the default PMDF processing queue, MAIL\$BATCH. Under idle conditions the command should result in output similar to that seen in Figure 35–2 or Figure 35–3.

### **Maintenance and Troubleshooting on OpenVMS Standard Maintenance Procedures**

#### **Figure 35–2 Output of SHOW QUEUE/ALL MAIL\$BATCH on a Basic PMDF System**

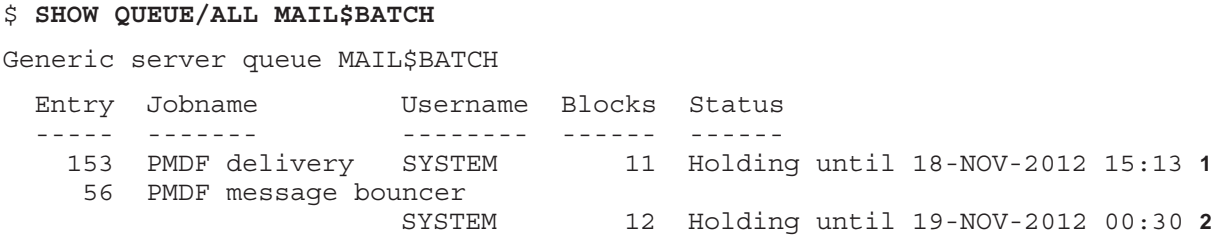

#### **Figure 35–3 Output of SHOW QUEUE/ALL MAIL\$BATCH on a System With Optional Jobs**

```
$ show queu/all mail$batch
Generic server queue MAIL$BATCH
 Entry Jobname Username Blocks Status
 ----- ------- -------- ------ ------
   95 PMDF delivery SYSTEM 14 Holding until 18-NOV-2012 15:52:00 1
   810 PMDF message bouncer
                     SYSTEM 14 Holding until 19-NOV-2012 00:30:00 2
   399 PMDF PC Post SYSTEM 8 Holding until 18-NOV-2012 13:05:03 3
   811 PMDF popstore message bouncer
                    SYSTEM 5 Holding until 19-NOV-2012 00:30:00 4
```
The two holding jobs indicated in the figures as **1** and **2** should always be present during normal operation of PMDF. They run periodically and resubmit themselves automatically. If you are using the PMDF popstore, you should also see a popstore return job, **4** , either holding or running (perhaps in an execution queue, if MAIL\$BATCH is a generic queue). If you are using PMDF-LAN channels, then depending on just how you have configured it you can also see an additional job, the PMDF PC post job, **3** ; if you are using DECUS UUCP and have defined the PMDF\_DO\_RETURN\_VN logical so that pmdf submit jobs.com also submits the DECUS UUCP message bouncer job, then you should see that job as well.

**1** The ''PMDF delivery'' job is responsible for scanning the message queues and retrying delivery of messages waiting in the queues. The period defaults to four hours and can be changed with the PMDF POST INTERVAL logical name.

If the PMDF delivery job is lost, messages that are not immediately deliverable will tend to collect in the queue and never be retried. In addition, channels marked with the periodic channel keyword, which defers immediate delivery, will not function reliably.

**2** The ''PMDF message bouncer'' job checks the message queues for messages which do not appear to get through in a timely fashion and generates warning messages to the sender as well as the Postmaster. If such a message sits long enough, the PMDF message bouncer will eventually return the message to the sender and remove it from the message queue. This job usually runs once a day at 12:30 AM. If PMDF is configured for an hourly return interval (see Section 1.4.4) then the PMDF message bouncer will run every hour. The number of intervals between warnings is controlled by the notices channel keyword.

If the PMDF message bouncer job is not running, messages that cannot be delivered will sit in the message queue indefinitely and no notification will be sent to either the sender or the local Postmaster.

### **Maintenance and Troubleshooting on OpenVMS Standard Maintenance Procedures**

- **3** The ''PMDF PC Post'' job is responsible for periodically polling for incoming messages from PC-LAN mail systems such as cc:Mail, Microsoft Mail, GroupWise (WordPerfect Office), and Novell MHS mail systems through PMDF-LAN channels, as well as for re-trying delivery of messages to those mail systems. Some PMDF-LAN configurations will use such a job; some will manage the running of PMDF-LAN channel jobs using other mechanisms.
- **4** The ''PMDF popstore message bouncer'' job deletes old, stored PMDF popstore messages which have exceeded their alloted storage time, and sends notification messages back to the senders of messages which were never downloaded by their recipients. The job usually runs once a day around midnight. See the *PMDF popstore & MessageStore Manager's Guide* for full details.

If one or both of the PMDF delivery job and the PMDF message bouncer job is not present in the queue, (or if one of the other periodic jobs that your site uses is missing), it should be resubmitted using the pmdf submit jobs.com procedure

\$ **@SYS\$STARTUP:pmdf\_submit\_jobs.com**

The procedure is safe to run at any time, as it will not submit a job that is already present. As indicated in the OpenVMS Edition of the *PMDF Installation Guide*, Process Software recommends that pmdf\_submit\_jobs.com be executed as part of your normal system startup procedure to ensure that the basic PMDF periodic jobs are properly submitted and holding.

#### **35.3 General Error Messages**

There are a number of general sorts of issues that can interfere with the running of a variety of PMDF components; such issues include general syntax errors in a PMDF configuration, or license problems, or disk/quota problems leading to trouble writing files. The following sections describe some of the more common general error messages.

Note that the PMDF TEST/REWRITE utility will give warnings of many such common issues and with more detailed error messages than some other components of PMDF can display. So PMDF TEST/REWRITE can be a useful diagnostic tool: see if it is getting an error and if so, what.

Specific PMDF components can also issue other error messages, specific to that component. So when you an encounter an error not described below, see also the documentation on the PMDF component in question.

#### **35.3.1 Errors in mm\_init, such as ''No room in ...'' Errors**

An "Error in mm\_init" error generally indicates a PMDF configuration problem. Thus the PMDF TEST/REWRITE utility, which is often used to test the health of a PMDF configuration, can return such an error, as can other utilities such as PMDF CNBUILD. PMDF channels or servers can also return such errors, as can user agents attempting to submit messages to PMDF.

In particular, one of the more commonly encountered sorts of mm\_init errors is a ''No room in table'' error or similar ''No room in ...'' sort of error. Generally, ''no room in'' errors are an indication that your current PMDF configuration has not set internal table sizes sufficient for the size of your PMDF configuration, and that it is time to have PMDF resize its internal tables, as described in Section 8.1.4.<sup>2</sup> However, some particular such "no room in ..." error messages can have alternate causes, and such cases are called out below. Any other ''no room in'' errors not explicitly mentioned are most likely simply an indication of a need to resize internal tables.

Rather than manually calculating and setting table sizes, you should use the PMDF CNBUILD utility to automatically resize the tables for you. See Section 8.1.4 for exact instructions on doing this.

If you use a compiled configuration, then be sure to recompile your configuration and reinstall it after resizing the tables.

If you're using the PMDF multithreaded SMTP server, the PMDF-LAN Lotus Notes channel, or any other services running under the Dispatcher that need to be made aware of the change, be sure to restart such services using the PMDF RESTART utility.

Following are some of the more commonly encountered mm\_init errors.

#### **bad equivalence for alias ...**

The right hand side of an alias file entry is improperly formatted.

#### **cannot open alias include file...**

A file included into the alias file cannot be opened. This typically indicates a protection problem with a file referenced by the file include operator, <. Note that such included files (like the alias file itself) must be world readable.

#### **duplicate alias(es) found ...**

Two alias file entries have the same left hand side; you will need to find and eliminate the duplication.

#### **duplicate host in channel table ...**

In its literal meaning, this error says that you have two channel definitions in the PMDF configuration that both have the same official host name (line two of the channel definition); see Section 2.3.2. But note that an extraneous blank line in the rewrite rules (upper portion) of your PMDF configuration file causes PMDF to interpret the remainder of the configuration file as channel definitions, and as there are often multiple rewrite rules with the same pattern (left hand side), this then causes PMDF to think it is seeing channel definitions with non-unique official host names. So check your PMDF configuration both for any channel definitions with duplicate official host names, and for any improper blank lines in the upper (rewrite rules) portion of the file.

#### **duplicate mapping name found ...**

This error literally means that two mapping tables have the same name, and one of the ''duplicates'' needs to be removed. However, note that formatting errors in the mapping file can cause PMDF to interpret something not intended as a mapping table name as a mapping table name; for instance, failure to properly indent a mapping table entry will

<sup>2</sup> Note that PMDF stores configuration information in internal tables in memory. To prevent unnecessary use of excessive amounts of virtual memory, these tables are allocated with fixed sizes. The sizes of the tables are controlled by values in the PMDF option file. See Chapter 7 for details on PMDF options.

cause PMDF to think that the left hand side of the entry is actually a mapping table name. So check your mapping file for general format, as well as checking the mapping table names.

#### **error initializing ch\_ facility: ...**

Note that such errors should not occur in normal operation; only sites that have customized PMDF character set material, or have had installation problems, are likely to encounter such errors. The next two items describe sorts of ch\_ facility errors that are simple to resolve; other sorts of ch\_ errors, however, often indicate that required PMDF files have not been properly installed or have been unintentionally deleted or otherwise corrupted, and a re-installation of PMDF can be necessary to get the required files properly installed. Contact Process Software if you have questions regarding such an error.

#### **error initializing ch\_ facility: compiled character set version mismatch**

Such an error generally means that you need to recompile and reinstall your compiled character set tables via the commands:

```
$ PMDF CHBUILD
$ INSTALL REPLACE PMDF CHARSET DATA
```
See the documentation for PMDF CHBUILD in Chapter 31 for additional details.

#### **error initializing ch\_ facility: no room in ...**

Such an error likely means that you need to resize your PMDF character set internal tables and then rebuild the compiled character set tables via the commands

- \$ **PMDF CHBUILD/NOIMAGE/MAXIMUM/OPTION**
- \$ **PMDF CHBUILD**
- $$$  **INSTALL REPLACE PMDF CHARSET DATA**

See the documentation for PMDF CHBUILD in Chapter 31 for additional details.

#### **local host alias or proper name too long for system ...**

This error literally means that a local host alias or proper name (the optional right hand side in the second or subsequent names in a channel block) is too long. However, note that certain syntax errors earlier in the PMDF configuration file (an extraneous blank line in the rewrite rules, for instance) can cause PMDF to interpret something not intended as a channel definition as a channel definition. So besides checking the indicated line of the configuration file, also check above that line for other syntax errors and in particular, if the line on which PMDF issues this error is intended as a rewrite rule, then be sure to check for extraneous blank lines above it.

#### **mapping name is too long ...**

This error literally means that a mapping table name is too long and needs to be shortened. However, note that formatting errors in the mapping file can cause PMDF to interpret something not intended as a mapping table name as a mapping table name; for instance, failure to properly indent a mapping table entry will cause PMDF to think that the left hand side of the entry is actually a mapping table name. So check your mapping file for general format, as well as checking the mapping table names.

#### **no equivalence addresses for alias ...**

An entry in the alias file is missing a right hand side (translation value).

#### **no official host name for channel ...**

This error indicates that a channel definition block is missing the required second line (the official host name line). See Section 2.3.2 for a discussion of the format of channel definition blocks. In particular, note that a blank line is required *before* and *after* each channel definition block, but a blank line *must not* be present between the channel name and official host name lines of the channel definition; also note that blank lines are *not permitted* in the rewrite rules portion of the PMDF configuration file.

#### **no room in ...**

Generally, ''no room in'' errors are an indication that your current PMDF configuration has not set internal table sizes sufficient for the size of your PMDF configuration, and that it is time to have PMDF resize its internal tables, as described in Section 8.1.4. However, some particular such ''no room in ...'' error messages can have alternate causes, and such cases are called out below. Any other ''no room in'' errors not explicitly mentioned are most likely simply an indication of a need to resize internal tables.

#### **no room in channel host table for ...**

This error indicates that your configuration's current PMDF internal table sizes are not large enough for the number of host names listed in your channel definitions. However, note that an extraneous blank line in the rewrite rules (upper portion) of your PMDF configuration file causes PMDF to interpret the remainder of the configuration file as channel definitions; with just one such extraneous blank line, PMDF sees just one extra channel but with a lot (all the rest of the rewrite rules) as host names on that channel. So check the line of the file that the error is complaining about—if it is not truly intended as a host name on a channel definition but rather is a line in the rewrite rules section of your configuration file, then check for an extraneous blank line above it.

#### **no room in channel table for ...**

This error indicates that your configuration's current PMDF internal table sizes are not large enough for the number of channels defined in your PMDF configuration. See Section 8.1.4.

#### **no room in table for alias ...**

This error says that the current PMDF internal table sizes are too small for the number of aliases in the aliases file. This can be resolved either by resizing PMDF's internal table sizes—see Section 8.1.4—or in some cases can be an indication that it would be wise to begin using the PMDF alias database to store some of the aliases currently in the aliases file—see Section 3.1.2.

#### **no room in table for mapping named ...**

In its literal meaning, this error says that your configuration's current PMDF internal table sizes are not large enough for your current number of mapping tables. Internal PMDF table sizes can be increased to match your current configuration side—see Section 8.1.4. However, also note that formatting errors in the PMDF mapping file can cause PMDF to think that you have more mapping tables than you really have; for instance, check that mapping table entries are all properly indented.

#### **official host is too long**

The official host name for a channel (second line of the channel definition block) is limited to forty characters in length. So if you were trying to use a longer official host name on a channel, shorten it to a ''placeholder'' name and then use a rewrite rule to match the longer name to the short official host name. Note, however, that certain syntax errors earlier in the PMDF configuration file (an extraneous blank line in the rewrite rules, for instance) can cause PMDF to interpret something not intended as a channel definition as a channel definition; that could result in an intended rewrite rule being interpreted as an official host name. So besides checking the indicated line of the configuration file,

also check above that line for other syntax errors and in particular, if the line on which PMDF issues this error is intended as a rewrite rule, then be sure to check for extraneous blank lines above it.

### **35.3.2 Compiled Configuration Version Mismatch**

One of the functions of the PMDF CNBUILD utility is to compile PMDF configuration information into an image or file that can be loaded quickly.

The compiled format is quite rigidly defined and often changes substantially between different versions of PMDF. Minor changes can also occur as part of mid-version releases.

When such changes occur, an internal version field is also changed so that incompatible formats can be detected. When an incompatible format is detected, PMDF components will halt with a ''Compiled configuration version mismatch'' error.

The solution to this problem is simply to generate a new compiled configuration with the OpenVMS commands,

- \$ **PMDF CNBUILD/OPTION**
- $$$  **INSTALL REPLACE PMDF CONFIG DATA**

The OpenVMS INSTALL command must be repeated on every cluster node that runs PMDF.

It is also a good idea to use the PMDF RESTART command to restart any resident PMDF server processes so they can obtain updated configuration information.

### **35.3.3 File Open or Create Errors**

In order to send a message, PMDF needs to read configuration files and create message files in the PMDF message queue directories. Configuration files must be readable to the user, which generally implies world read access on the files in the PMDF table directory. During installation, proper protections are assigned to these files. PMDF utilities and procedures which create configuration files also assign proper protections. If the files are reprotected by the system manager or other privileged user or through some site-specific procedure, PMDF can not be able to read configuration information. This will result in ''File open'' errors or unpredictable behavior. The PMDF TEST/REWRITE utility will report additional information when it encounters problems reading configuration files. See Chapter 31 for information on using this utility.

If PMDF appears to function from privileged accounts but not from unprivileged accounts, then file protections in the PMDF table directory are likely to blame. Check the protections on configuration files and their directories. The only files that should be protected **against** world read access in the table directory are the queue cache database and certain channel specific files such as PhoneNet script files or other channel option files which can contain password information.

''File create'' errors usually indicate a problem while creating a message file in a PMDF message queue directory. See Section 35.2.2 for procedures to aid in diagnosing file creation problems. Note that on OpenVMS, PMDF uses a protected shareable image to control the creation of files in the PMDF queue directories. This allows unprivileged users to create such files where they would not normally be allowed access. Make sure that PMDF has been properly started, as the pmdf startup.com procedures installs required known images and defines required logical names in the proper modes. If, for example, the PMDF startup procedure is run by an account with insufficient privileges, an environment can be created which precludes proper operation of the PMDF protected shareable image. In particular, most PMDF logical names must be defined in executive mode.

On OpenVMS, use of the undocumented SET WATCH FILE/CLASS=MAJOR command in DCL can prove an immense help in determining which file or file operation is causing a problem. Use /CLASS=ALL to obtain a verbose amount of information from the XQP; use /CLASS=NOALL to disable the WATCH output.

# **35.3.4 Illegal Host/domain Errors**

Such an error can be returned immediately in response to an address provided to PMDF through a user agent, or the error can be deferred and returned as part of an error return mail message. In all cases, such an error message indicates that PMDF is not able to deliver mail to the specified host. Before diagnosing such problems any further, verify that the address in question is indeed correct and is not misspelled, transcribed incorrectly, or using the name of a host or domain which no longer exists.

Try running the address in question through the PMDF TEST/REWRITE utility. If this utility also returns an ''illegal host/domain'' error on the address, then PMDF has no rules in its configuration file, pmdf.cnf and related files, to handle the address. Verify that you have configured PMDF correctly, that you answered all configuration questions appropriately, and that you have kept your configuration information up to date.

Otherwise, if PMDF TEST/REWRITE does not encounter an error on the address, then PMDF was able to determine how to handle the address, but the network transport would not accept it. You can examine the appropriate log files from the delivery attempt for additional details. Transient network routing or name service errors should not result in returned error messages, though it is possible for badly misconfigured domain name servers to cause such problems.

If you are on the Internet, then check that you have properly configured your TCP/IP channel to support MX record lookups. Many domain addresses are not directly accessible on the Internet and require that your mail system correctly resolve MX entries. If you are on the Internet and you are using a TCP/IP package that PMDF supports for MX lookups, you should have allowed the PMDF configuration utility to enable MX support. If your TCP/IP package is not configured to support MX record lookups, then you will not be able to reach MX-only domains.

# **35.3.5 Errors in SMTP Channels: os\_smtp\_\* Errors**

os\_smtp\_\* errors, *e.g.*, os\_smtp\_open, os\_smtp\_read, or os\_smtp\_write errors, are not PMDF errors *per se*: they correspond to PMDF reporting back about a problem encountered at the network layer. For instance, an os\_smtp\_open error means that the network connection to the remote side could not be opened, which can be due to addressing errors or channel configuration errors (PMDF configured to attempt to connect to the ''wrong'' system), but is more commonly due to DNS problems or network connectivity problems (particularly if this is a channel or address that was previously working). os smtp read or os smtp write errors are usually an indication that the connection was aborted (either by the other side or due to network problems).

Note that network and DNS problems are often transient in nature. It is normal to occasionally see such problems. Indeed, for connections to troublesome systems, it can even be common. So the occasional such error is usually nothing to be concerned about. However, if you are consistently seeing such errors on most messages on a channel, or seeing such errors on most messages to or from a particular remote system, then the errors can be an indication of an underlying network problem.

If you need more information about an os\_smtp\_\* error, enable debugging on the channel in question and get a debug channel log file showing details of the attempted SMTP dialogue; see Section 2.3.4.86. In particular, the timing of exactly when a network problem occurred during the SMTP dialogue tends to be suggestive as to what sort of network or remote side issue might be involved. In some cases, you can also want to do network level debugging (*e.g.*, TCP/IP packet tracing) to see what was sent or received over the wire.

# **35.3.6 Error Activating Transport IN**

If an attempt to send mail using the PMDF foreign protocol prefix in VMS MAIL results in the message

%MAIL-E-ERRACTRNS, error activating transport IN

then it is likely that PMDF has not been started on the system. Check to see that the system is properly licensed for PMDF and, if so, that the PMDF startup command procedure has been run. Additional message text can accompany the above error indicating problems such as failure to install protected shareable images. If PMDF images are not getting installed as known files, you should check that INSTALL has not run out of GBLPAGES or GBLSECTIONS.

If you are trying to send to PMDF from a non-PMDF node in a cluster and are encountering this error, check whether the OpenVMS MAIL\$SYSTEM\_FLAGS logical has been defined, and specifically been defined to have an odd value (bit 0 set).

#### **35.3.7 No License Error**

If the error message

%SYSTEM-F-NOLICENSE, operation requires software license

is reported when attempting to send mail with PMDF, then the PMDF license is not properly loaded. Either the PMDF license PAKs need to be loaded, or the license needs to be enabled by PMDF. First check to see if the PMDF license is loaded by issuing the command:

\$ **SHOW LICENSE** *PMDF-product*

If the PAKs have not been loaded, then load them. After the PAKs are loaded, if the license is for PMDF, then issue a PMDF LICENSE LOAD command.

If the license does shows up properly and if the license is for PMDF, then make sure PMDF's license units have been loaded by issuing the following command:

#### \$ **PMDF LICENSE LOAD**

If PMDF reports that you have insufficient license units and you feel that this is incorrect, then make sure that unlicensed cluster nodes are not executing the pmdf\_startup.com command procedure.

Note that if your license is for PMDF, then PMDF LICENSE LOAD should respond with an informational message either to the effect that the units are loaded, or to the effect that they were already loaded.

#### **35.3.8 Error in qu\_init: Usage Level Requires PMDF-MTA Service**

If the error message ''Usage level requires PMDF-MTA service'' is reported by PMDF components, then a PMDF-ACCESS license is loaded on a system that has a PMDF-MTA configuration, that is, a configuration including channels not allowed on a PMDF-ACCESS system.

If this system is supposed to be a PMDF-ACCESS system, then the problem is that the PMDF configuration has non-ACCESS, disallowed components in it. Either manually modify the PMDF configuration file to remove non-ACCESS channels, or use the PMDF CONFIGURE ACCESS utility to generate a new PMDF-ACCESS configuration.

If this system is supposed to be a PMDF-MTA system rather than a PMDF-ACCESS system, then the problem is that a PMDF-ACCESS license has been loaded instead of or in addition to a PMDF-MTA license. Note that the (lesser functionality) PMDF-ACCESS license will override the PMDF-MTA license; you must remove the PMDF-ACCESS license in order for the PMDF-MTA license to take effect. The

\$ **PMDF LICENSE UNLOAD**

command should be used to ensure that PMDF's own bundle license accounting is not counting this system as a PMDF-ACCESS node. Then the DCL LICENSE command should also be used to ensure that the PMDF-ACCESS license has not been loaded

by OpenVMS' own license accounting; note that the LICENSE MODIFY/EXCLUDE or LICENSE MODIFY/INCLUDE commands are useful in a cluster setup to ensure that the proper licenses are loaded only on the proper nodes.

### **35.3.9 Line too Long Error on MAIL-11 Channels**

There is a limitation in VMS MAIL which prevents a foreign protocol transport, such as PMDF, from sending through VMS MAIL over DECnet to a remote VMS MAIL using block mode I/O. This restriction manifests itself as a problem when PMDF tries to deliver a message which contains very long records through a MAIL\_ (MAIL-11) or D (DECnet) channel, or even through the L (local) channel if the recipient address has used MAIL-11 forwarding to forward their messages to another DECnet node.

If you find messages stuck in the message queue for the D channel, check the corresponding log file, *e.g.*, d\_master.log, for an error of the form

> \$ MAIL/PROTOCOL=PMDF\_SHARE\_LIBRARY %RMS-W-RTB, 397 byte record too large for user's buffer

The only solution to this problem is to mark your D channel with the linelength keyword to force PMDF to soft-wrap (by encoding) lines which exceed 255 characters. For example

> d logging 733 linelength 255 DECNET-MAIL

See Section 2.3.4 for details on the linelength keyword.

If you see such an error for messages stuck for the L (local) channel, check whether the recipient has MAIL-11 forwarding set to another DECnet node. If so, encourage the recipient user to use PMDF style forwarding instead – forwarding that will route through PMDF and thence through a D channel marked with the linelength keyword as described above. It is also possible to mark the L channel itself with the linelength keyword—but that will impact all your L channel users, not just those who forward their messages to other DECnet nodes. By having such users forward through PMDF and a D channel instead, you can restrict the cases where PMDF has to perform (encoding based) soft line wrapping to only those cases where it is strictly required.

### **35.4 Common Problems and Solutions**

The following section lists some of the more common problems encountered during PMDF installation, configuration, and operations.

### **35.4.1 Changes to Configuration Files or PMDF Databases Do Not Take Effect**

If changes to your configuration, mapping, conversion, security, option, or alias files or to PMDF databases do not seem to be taking effect, check to see if you have a compiled configuration, and that you have exited and restarted your mail user agent (*e.g.*, Pine, PMDF MAIL, VMS MAIL, DECwindows MAIL) session, and that you have restarted any PMDF components that need to be made aware of the change. See Section 8.2 for additional discussion.

### **35.4.2 PMDF Sends Outgoing Mail, but Does Not Receive Incoming Mail**

Most PMDF channels depend upon a slave, or server, channel program to receive incoming messages. For most transports supported by PMDF, in particular TCP/IP, you need to make sure that the transport activates the PMDF slave program rather than its standard server.

For PMDF's multithreaded TCP/IP channel this means you need to disable the TCP/IP package's native SMTP server and run the PMDF SMTP server instead; see Section 23.1.3.

If the TCP/IP package is correctly configured to allow the PMDF SMTP server to run, then check that the PMDF SMTP server is indeed running. For the multithreaded SMTP server, this is controlled via the PMDF Dispatcher. The PMDF Dispatcher controls the starting up of an SMTP server or servers, according to your Dispatcher configuration. If the Dispatcher is configured to use a MIN\_PROCS value greater than or equal to one for the SMTP service, then there should always be at least one SMTP server process running (and potentially more, according to the MAX\_PROCS value for the SMTP service). The DCL command SHOW SYSTEM/NET or the PMDF PROCESS command can be used to check for the presence of SMTP server processes; see Section 35.2.4. Also, the Dispatcher statistics web page can be viewed to check just what connections SMTP processes are currently handling.

# **35.4.3 POP and IMAP Clients Time Out**

The first thing to check is whether the clients are timing out when they try to connect, or when they try to send mail. If the trouble is when users try to connect to read messages, then you need to investigate the POP or IMAP server, according to which sort of client is having difficulties. But note that POP and IMAP clients send mail out using SMTP and the SMTP port, so if the trouble is when users try to connect to send messages, then you need to investigate the SMTP server.

The POP, IMAP, and SMTP servers are controlled by the PMDF Dispatcher. For the server in question, check the Dispatcher configuration for the maximum number of servers allowed for that service (MAX\_PROCS), and the maximum number of connections each individual server can handle (MAX\_CONNECTIONS). Then check how many such server processes are actually running. If you have more than MAX\_PROCS\*MAX\_ CONNECTIONS users trying to connect simultaneously, then you can want to increase

the total number of servers allowed, or perhaps the number of connections each server can handle—though note that allowing too many connections per server tends to degrade the performance for each particular connection.

Additionally, general system resource and quota problems will of course impact the servers. See, for instance, Section 35.4.4.

#### **35.4.4 Time Outs on Incoming SMTP Connections**

Timeouts on incoming SMTP connections are most often related to system resources and the allocation thereof.

Check how many simultaneous incoming SMTP connections you allow. This is controlled by the MAX\_PROCS and MAX\_CONNECTIONS Dispatcher settings for the SMTP service; the number of simultaneous connections allowed is MAX\_PROCS\*MAX\_ CONNECTIONS. If you can afford the system resources, consider raising this number if it is too low for your usage.

Try putting the slave debug keyword on the channels handling incoming SMTP over TCP/IP mail, usually tcp\_local. Then look at the resulting tcp\_local\_slave.log log files and try to spot any particular characteristics of the messages that time out. For instance, if incoming messages with large numbers of recipients are timing out, consider using the expandlimit keyword on the channel.

Of course, if your system is extremely overloaded and overextended, time outs will be difficult to avoid entirely.

# **35.4.5 Outgoing TCP/IP Messages Sit in Queue**

Errors encountered during TCP/IP delivery are quite often transient in nature and PMDF will generally retain messages when problems are encountered and retry them periodically. It is quite normal on very large networks to experience periodic outages to certain hosts while other host connections work fine. You can examine the log files for errors relating to delivery attempts. You can see error messages such as ''Fatal error from smtp\_open''. Such errors are not uncommon and are usually associated with a transient network problem. Your TCP/IP package can contain tools such as ping, traceroute, and nslookup to aid in debugging TCP/IP network problems.

One thing to check in your PMDF configuration is that the TCP/IP channel in question has been correctly configured to perform host lookups, according to your needs. If the channel is one that delivers to Internet systems, then it must perform MX lookups using the DNS (nameservers); make sure that your TCP/IP package has been configured to allow MX lookups, and that the TCP/IP channel in question has been marked with a keyword such as mx or randommx, meaning that MX lookups will be performed. If the TCP/IP channel is one delivering to a private network and you want to use local host table lookups rather than consulting a nameserver, make sure that the channel has

been marked nodns, meaning that local host table lookups will be performed rather than nameserver lookups.

Example 35–1 shows the steps you might use to see why a message is sitting in the queue awaiting delivery to xtel.co.uk. This example assumes you are using Process Software's MultiNet. The basic idea is to duplicate the steps PMDF uses to deliver SMTP mail on TCP/IP.

If you are using some other TCP/IP package, check with your vendor to see what diagnostics tools are available.

#### **Example 35–1 Tracing TCP/IP Mail Delivery**

```
$ MULTINET NSLOOKUP/TYPE=MX XTEL.CO.UK 1
Server: LOCALHOST
Address: 127.0.0.1
Non-authoritative answer:
XTEL.CO.UK preference = 10, mail exchanger = nsfnet-relay.ac.uk 2
$ MULTINET PING NSFNET-RELAY.AC.UK 3
PING NSFNET-RELAY.AC.UK (128.86.8.6): 56 data bytes
64 bytes from 128.86.8.6: icmp_seq=0 time=490 ms
CANCEL
$ TELNET/PORT=25 NSFNET-RELAY.AC.UK 4
Trying... [128.86.8.6] %MULTINET-F-ECONNREFUSED, Connection refused
```
- **1** First use the NSLOOKUP utility to see what MX records, if any, exist for this host. If no MX records exist, then you should try connecting directly to the host. If MX records do exist, then you must test by connecting to the designated MX relays since PMDF is required to honor MX information preferentially.
- **2** In this example, the Domain Name Service returned the name of the designated MX relay for xtel.co.uk. This is the host that PMDF will actually connect to. If more than one MX relay is listed, PMDF would try each in succession.
- **3** A simple way to test connectivity to the host is with a PING utility. If no response is received, then you have a network routing or configuration problem. If the problem is on some router over which you have no control, there is not anything you can do except to wait until it is fixed.
- **4** If you do have connectivity to the remote host, the next step is to see if it is accepting inbound SMTP connections by using TELNET to the SMTP server port, port 25. If you use TELNET without specifying the port, you can merely discover that the remote host accepts normal TELNET connections. This by no means indicates that it accepts SMTP connections: many systems can accept regular TELNET connections but refuse SMTP connections or vice versa. Thus, you should always do your testing against the SMTP port.

In this example, the remote host is currently refusing connections to the SMTP port. This is undoubtedly why PMDF fails to deliver the message. The connection can

be refused due to a misconfiguration of the remote host or some sort of resource exhaustion, again, on the remote host. There is absolutely nothing you can do locally to solve the problem. Typically, you should just let PMDF continue to retry the message.

If you are running on a TCP/IP network which does not use the Domain Name Service, then you can skip steps **1** and **2** and use PING and TELNET directly to the host in question. Be careful to use precisely the host name that PMDF would use, which can be ascertained by examination of the relevant log file from PMDF's last attempt.

Note that if you test connectivity to a TCP/IP host and encounter no problems using interactive tests, it is quite likely that the problem has simply been resolved since PMDF last tried delivering the message. This is not an indication of a problem with PMDF.

#### **35.4.6 PMDF Messages are not Delivered**

In addition to message transport problems, there are three other common issues which can lead to messages sitting around unprocessed—or temporarily unprocessed—in the message queues:

- 1. The message has a low priority. By default, PMDF pays attention to Priority: headers in scheduling message delivery jobs: only messages of normal or urgent Priority: get an immediate delivery attempt, while messages of non-urgent Priority: wait until the next run of the PMDF periodic delivery job.
- 2. The queue cache database is not synchronized with the messages in the queue directories.

Message files in the PMDF queue subdirectories which are awaiting delivery are entered into the queue cache database. When channel programs run in order to deliver messages in their queues, they consult the queue cache to determine what messages to process. There are circumstances which can lead to message files in the queue that do not have a corresponding queue cache entry: for example, if the queue cache database has incorrect ownership and protection; see Section 35.2.3. Channel programs will ignore queued messages which do not have a cache entry. On OpenVMS, you can use the DUMP/RECORD command on the queue cache database to check if a particular file is in the queue cache; if it is not, then the queue cache needs to be synchronized.

The queue cache is normally resynchronized daily. If required, you can manually resynchronize the cache using the OpenVMS command

#### \$ **PMDF CACHE/SYNCHRONIZE**

Once resynchronized, upon the next running of the PMDF periodic delivery job the channel programs should process all messages in their queue.

On OpenVMS, if you are having trouble with the queue cache which is not remedied by a resynchronization, there is an additional command you should use to try to mollify the database:

#### \$ **@PMDF\_COM:convert\_cache.com**

There is a more drastic step, rebuilding the queue cache database, which should only be performed as a last resort, *e.g.*, if disk problems have corrupted your queue cache database, as it will cause loss of some information from the queue cache database. (The sort of information lost includes, but is not limited to, message creation dates, message deferral dates, message expiration dates, and the original message owner information used by the PMDF QM/USER utility to allow users to bounce their own messages.) You can want to consult Process Software before taking this step.

To rebuild the queue cache database, use the OpenVMS commands

- \$ **PMDF CACHE/REBUILD** \$ **PMDF CACHE/CLOSE** \$ **PMDF CACHE/SYNCHRONIZE**
- 3. Channel processing programs fail to run because they cannot create their execution log file (*e.g.,* batch log file).

Check the access permissions, disk space and quotas, and that there are no version limits set on the PMDF log directory and that none of the files therein have reached a version number of 32,767.

#### **35.4.6.1 Checking Version Limits and Numbers**

PMDF log files, when created, are placed in the PMDF LOG: directory. After a period of time which is dependent on the level of PMDF activity on your system, the file version number on one or more log files can reach the RMS version number limit of 32,767. At this point PMDF will be unable to create a new log file and will no longer deliver messages on the associated channel.

PMDF will detect that log file version numbers are getting high and try to shuffle them back down to a safe level. If it is unable to do so, then warning messages will be sent to the postmaster. Certain situations, however, can prevent the warning from getting through. In any case, if you have detected a situation where log file version numbers are getting too high and PMDF has not fixed them for you, you should delete all versions of the log files in question. After that, new logs with the same name will start over from version 1.

Additional version limit problems will occur if version limits are set on the PMDF log directory. Consider the following scenario: A message is enqueued and a delivery job is started, but delivery processing takes an unusually long time due to network congestion. As this first job runs other messages are enqueued and dequeued from the channel, their delivery jobs producing additional log files. Now, if a version limit is ever reached, subsequent jobs will not be able to run because the log file associated with the first job is still open and cannot be purged. The resulting failures in turn lead to significant delivery delays.

The inevitable outcome here is that file version limits cannot be used as a means to control the number of PMDF log files that are created. For this reason, PMDF incorporates facilities to automatically purge accumulated log files back to the limit set by the PMDF VERSION LIMIT logical. (The default is 5 if this logical is not set.) Version limits are therefore unnecessary and **must not be imposed** on the PMDF log directory.

# **35.4.7 Message Queues Contain .HELD Files**

Mail messages in the PMDF message queue directories generally have a two-digit file extension. If PMDF detects a message that is looping, it will rename the file so that it has an extension of .HELD. Message files with such a file extension will not be processed by PMDF channel programs and therefore will not be delivered. This is a safety mechanism to prevent messages from looping indefinitely. Looping messages are detected by having a large number of Received: headers lines.

#### **35.4.7.1 Diagnosing .HELD Files**

One possible cause of message loops is user error: a user forwards their messages on system A to system B, and has system B set up to forward back to system A. The solution is for the user to fix their forwarding definitions.

Another common cause of messages loops is PMDF receiving a message that was addressed to your host with a network name that PMDF does not recognize as one of the host's own names. For example, imagine a host which is known to the TCP/IP domain name system and to other hosts and users as example.com, but whose PMDF configuration does not know that. A message is sent to joe@example.com and is accepted by the network and delivered to this host. Since PMDF does not know itself as example.com, it will likely assume that example.com is elsewhere and direct the message back out to the network and unwittingly loop the message back to itself. This loop will continue until PMDF detects the loop and puts the message on hold.

If you detect such a situation, you should try to determine by examination of the message file whether there is a name you should add to your PMDF configuration as a synonym for your official local host name. The Received: lines should show the path the message travels through the loop.

- **1** Rewrite rules for first cluster member to official local host.
- **2** Rewrite rules for second cluster member to official local host.
- **3** We have added this rule so example.com is recognized.
- **4** The host name on the L channel (local channel) is always the official local host.

In Example 35–2 we have added example.com as another name for the cluster consisting of milan.example.com and naples.example.com, where the official local host name has been milan.example.com. Mail addressed to joe@example.com will now be properly recognized and locally delivered.

If you do not believe that the name in question should be directed to your host, then you can have to address the problem with a network configuration change or by changing the behavior of a remote mailer.

**Example 35–2** pmdf.cnf **For milan.example.com**

```
! pmdf.cnf - PMDF configuration file for milan.example.com
! Written by SYSTEM, 19-AUG-2012 21:23
! This file was created by the PMDF configuration generator.
!
! Rewrite rules for the local host/cluster
!
milan $u<sup>@milan.example.com 1</sup>
milan.example.com $u@milan.example.com
naples \text{Sugmilan}\xspace.com 2
naples.example.com $u@milan.example.com
example.com $u@milan.example.com 3
!
! Rewrite rules for the Internet
           .
           .
           .
l nox_env_to
milan.example.com 4
           .
           .
           .
```
#### **35.4.7.2 Cleaning Up .HELD Files**

After diagnosing and fixing the cause of the loop, .HELD files should be renamed to .00; *e.g.,* issue the command:

```
$ RENAME PMDF_QUEUE:[tcp_local...]*.HELD *.00
```
Then synchronize the queue cache with the command

```
$ PMDF CACHE/SYNCHRONIZE
```
(Alternatively, the PMDF QM/MAINT utility's RELEASE command can be used to cause message files to cease to be .HELD and the PMDF queue cache database to be synchronized.)

Then release the pending ''PMDF delivery'' job which is holding in the MAIL\$BATCH queue. Now, after the resulting jobs have run, look around to see if there are new .HELD files. There can very well be some. If there are still .HELD files in the original queue directory, then you can not have solved the looping problem. However, you can also find .HELD files in other queue directories such as the local channel (L channel) queue directory. This is because PMDF marks a message .HELD when it has too many Received: lines in which the local host appears. As the message moved from the original directory to another directory (*i.e.,* moved from one channel to another), PMDF again saw too many Received: lines in the message's header and again marked it .HELD. This is to be expected. Simply repeat the process of renaming the .HELD files to .00, synchronizing the queue cache, and again releasing the pending PMDF delivery job. Repeat this process until there are no more .HELD files in any of the channel queue directories.

# **35.4.8 Messages are Looping**

If PMDF detects that a message is looping, that message will be sidelined as a .HELD file; see Section 35.4.7 for a discussion. But certain cases can lead to message loops which PMDF can not detect. Some of the more common cases include:

- 1. A postmaster address is broken.
- 2. Stripping of Received: headers is preventing PMDF from detecting the message loop.
- 3. Incorrect handling of notification messages by other mail systems, that are generating reencapsulated messages in response to notification messages.

The first step in dealing with looping messages is to determine why the messages are looping. Useful things to look at are a copy of the problem message file while it is in the PMDF queue area, PMDF mail log entries (if you have the logging channel keyword enabled in your PMDF configuration file for the channels in question) relating to the problem message, and PMDF channel debug log files for the channels in question. Determining the From: and To: addresses for the problem message, seeing the Received: headers, and seeing the message structure (type of encapsulation of the message contents), can all help pinpoint which sort of message loop case you are encountering.

For case (1), note that mail systems such as PMDF require that the postmaster address be a functioning address that can receive e-mail. If a message to the postmaster is looping, check that your configuration has a proper postmaster address pointing to an account that can receive messages.

For case (2), note that normal detection of message loops is based on various Received: headers. If Received: headers are being stripped—either explicitly on the PMDF system itself, or more likely on some other system such as a firewall—that interferes with proper detection of message loops. There will likely be two issues to resolve: check that no undesired stripping of Received: headers is occurring so that if a loop does occur it can be short-circuited, and check for the underlying reason why the messages were looping. Possible underlying reasons for the occurrence of the message loop in the first place include: a problem in the assignment of system names or a system not configured to recognize a variant of its own name, a DNS problem, a lack of authoritative addressing information on the system(s) in question, or a user address forwarding error.

For case (3), note that Internet standards require that notification messages (reports of messages being delivered, or messages bouncing) have an empty envelope From: address to prevent message loops. However, some mail systems do not correctly handle such notification messages; such mail systems can, when forwarding or bouncing such a notification message, insert a new envelope From: address of their own. This can then lead to message loops. The solution is to fix the mail system that is incorrectly handling the notification messages.

### **35.4.9 Received Message is Encoded**

Messages sent by PMDF are received in an encoded format; *e.g.,*

Date: Sun, 07 Jan 2012 11:59:56 -0500 (EST) From: "Elvis Presley" <elvis@example.com> To: priscilla@example.edu Subject: test message with 8bit data MIME-Version: 1.0 Content-type: TEXT/PLAIN; CHARSET=ISO-8859-1 Content-transfer-encoding: QUOTED-PRINTABLE 2=00So are the Bo=F6tes Void and the Coal Sack the same?=

Such messages appear unencoded when read with a MIME-aware user agent such as PMDF MAIL or PMDF Pine, or when decoded with a decoder such as PMDF DECODE.

The SMTP protocol as set forth by RFC 821 only allows the transmission of ASCII characters. As ASCII is a seven-bit character set, the transmission via SMTP of eight bit characters is illegal. As a practical matter, the transmission of eight bit characters over SMTP is known to cause a variety of problems with some SMTP servers (*e.g.,* cause SMTP servers to go into compute bound loops, cause mail messages to be sent over and over again, crash SMTP servers, wreak havoc with user agents or mailboxes which cannot handle eight bit data, *etc.*).

Until the advent of RFC 1425 and RFC 1426, an SMTP client had only three alternatives when presented with a message containing eight bit data: return the message to the sender as undeliverable, encode the message, or send it anyhow in direct violation of RFC 821. None of these alternatives were pleasant; prior to version 4.2, PMDF chose the latter of the three owing to the lack of a standardized encoding format. However, with the recent advent of MIME (first specified in RFCs 1521 and 1522, and updated in RFCs 2045–2049) and the SMTP extensions work (RFC 1425 and RFC 1426), there are now standard encodings which can be used to encode eight bit data using the ASCII character set and mechanisms to negotiate, between the SMTP client and server, whether or not eight bit data will be accepted as is by the server without first being encoded.

When recipients receive encoded messages such as those shown above with a MIME content type of TEXT/PLAIN, then invariably the original message contained eight bit characters and the remote SMTP server to which the PMDF SMTP client transferred the message did not support the transfer of eight bit data. PMDF then had to encode the message.

Users can avoid sending messages with eight bit characters through use of PMDF MAIL's /EIGHTBIT qualifier to the SEND, FORWARD, and REPLY command. See the OpenVMS Edition of the *PMDF User's Guide* for details.

# **35.4.10 From: Address Missing in Notifications from PMDF**

Occassionally users or postmasters on other mail systems will complain that PMDF is losing, dropping, forgetting, or otherwise omitting the envelope From: address in messages it sends. You can be presented with a message header fragment like the one shown below

> From Thu Jul 11 11:50:23 2012 Received: from vulcan.ajax.com by monster.ajax,com via SMTP (930416.SGI/931108.SGI.ANONFTP) for xxxx id AA21154; Thu, 11 Jul 02 11:50:23 +1100 Date: Thu, 11 Jul 2012 11:49:26 +1000 From: PMDF Mail Server <postmaster@vulcan.ajax.com>

Note how in the first line there is a noticeable blank space between the "From" and date? This header line is often referred to as the ''colonless From line'' and it gives the envelope From: address for the message. That blank space indicates that the message had no envelope From: address; that is, it had what is called in the mail business a ''null return path''. Note further that this was an automatically generated mail message as suggested by the RFC 822 From: address of postmaster@vulcan.ajax.com.

The relevant standards require that automatically generated messages such as nondelivery notifications and delivery receipts use a null return path. As mailers are supposed to bounce mail to the envelope From: address, this helps to prevent mail loops from occurring. <sup>4</sup>

If someone complains about the missing From: address, ask them to send you a sample offending message. Determine if it was an automatically generated message. If it was, then explain to them that if their mailer or user agent is incapable of handling null return paths then it is incompliant with RFC 821 and 1123. Refer them to Paragraph 8 of Section 3.6 and the second paragraph of the MAIL command description in Section 4.1.1 in RFC 821. Further point out that were you to change your mailer to use a nonnull return path for automatically generated notifications, then you would be violating the Internet Host Requirements; specifically, you would be in violation of Section 5.3.3 of RFC 1123.

Now, if for some reason you absolutely must generate non-null return paths in your notification messages, then you can do so with the RETURN\_ENVELOPE option of the PMDF option file; see Section 7.3.4. Or to generate non-null return paths in notification messages only for a particular channel or channels, you can use the returnenvelope channel keyword; see Section 2.3.4.64. Be warned: Use of either the option or the channel keyword will put you in violation of the Internet Host Requirements and, more importantly, can lead to looping mail. Looping mail will not only inconvenience you but can cause serious problems for some unfortunate site which gets into a loop with your system. Also, keep in mind that changing PMDF's behavior so as not to cause problems for a broken mailer which cannot handle null return paths does not really fix anything: Other mailers over which you have no control will continue to send the broken mailer messages with null return paths. The only satisfactory solution in this situation is to fix the broken mailer.

Some mailers will preferentially send notifications to the address specified with the non-standard Errors-to: or Warnings-to: header lines. By default, PMDF itself sends notifications to the envelope From: address, unless configured otherwise via the USE\_ERRORS\_TO and USE\_WARNINGS\_TO PMDF options.

# **35.4.11 \$MF\$, \$MB\$, or other \$M... Files**

When using PMDF-MR, sometimes files with names of the form \$M*x*\$..., *e.g.*,

\$MF\$01H868YPNYBMAW31.00;1 \$MB\$01H798YCNYASAW41.00;1

are found in the PMDF queue directory. These are temporary files created by Message Router and the HP MRIF interface. You need to check the PMDF-MR log files, usually mr\_local\_master.log or mrif\_\*\_slave.log in the PMDF log directory, to see if there is a problem with processing messages to or from Message Router. There are also some pathological cases where Message Router leaves files behind, but these are rare. If no errors are found in the log files, these files can be deleted. You should monitor the queue directory and see if they reappear.

### **35.4.12 @DIS Mailing List Expands into the Message Header**

The only solution to the problem of @DIS mailing list addresses expanding into the To: or other header is to stop using VMS MAIL @DIS distribution lists or @DIS style addresses within PMDF MAIL.

PMDF has absolutely no control over the expansion of VMS MAIL @DIS mailing lists. The expansion is done, and necessarily so, by VMS MAIL. It cannot work any other way: VMS MAIL must look at each address from the list, determine if it is a pure MAIL-11 address, a DECnet MAIL-11 address, or an address involving a foreign protocol interface, and dispatch it accordingly. PMDF is handed, one address at a time, those addresses from the list which are intended for PMDF. (Any addresses that are not intended for PMDF, VMS MAIL does not even tell PMDF about; see Section 35.4.13.) PMDF does not know that a mailing list was used. While PMDF is passed a pure text string containing the exact (original) To: address presented by the user (*e.g.,* @STAFF.DIS), the context under which to evaluate that string does not exist. It can have been entered on a remote DECnet node in which case any incomplete file specifications cannot be resolved, and similarly for addresses effected through process logical names. Moreover, the string is just plain text and there are no assurances that it contains anything meaningful (*e.g.,* TM%"bob\[123,456]").

To prevent @DIS mailing lists from being expanded into the message headers, stop using @DIS style addresses and begin using PMDF's mailing list facilities. See Section 4.1 for information on creating system-wide mailing lists. Direct your users to the OpenVMS Edition of the *PMDF User's Guide* for information on setting up their own mailing lists.

# **35.4.13 Some Addresses Missing from Headers of Messages Sent from VMS MAIL**

VMS MAIL only hands over to PMDF those addresses that have the IN%"..." wrapper around them (or any synonyms for IN% you have defined on your system); VMS MAIL does not even tell PMDF about any purely VMS MAIL or DECnet MAIL or other foreign protocol addresses. PMDF of course can only construct headers showing the addresses VMS MAIL told PMDF about. Therefore if a VMS MAIL user sends a message to multiple recipients where some of the recipients are *not* handled via PMDF, then the recipients of the messages that went through PMDF will not see those other, non-PMDF recipients.

The only solution is to ensure that all addresses go through PMDF, by using the IN%"..." wrapper around all such addresses, or by using PMDF MAIL.

### **35.4.14 From: Addresses Contain SMTP%, EDU%, or Other Prefixes**

When PMDF is correctly installed, all inbound mail from any network protocol and transport supported by PMDF will be delivered to VMS MAIL users with the PMDF foreign protocol prefix, ''IN%'', placed at the beginning of the From: address. This ensures complete repliability, back through PMDF, of messages. If messages are coming in with any other foreign protocol prefix, then messages can not be properly repliable, and additional PMDF functionality, such as the DELIVER facility, will not work.

Incoming mail with a prefix other than ''IN%'' usually indicates that some PMDF slave or server program has not been properly installed or has encountered some sort of error. For TCP/IP channels, verify that you have disabled the TCP/IP package's own native SMTP server, and are using the PMDF SMTP server instead; see Chapter 23.

# **35.4.15 VMS MAIL Exits or Hangs**

There is a bug in VMS MAIL which is manifested when a foreign protocol address is entered at the To: or CC: prompts and the trailing double quote character, ", is omitted. For example

> MAIL> **send** To: **in%"user@domain** %LIB-F-SYNTAXERR, string syntax error detected by LIB\$TPARSE \$

Under older versions of OpenVMS, MAIL will go into an infinite loop rather than exit with the fatal error. This problem has nothing to do with PMDF and cannot be avoided; indeed, it occurs before PMDF is ever invoked by VMS MAIL.

### **35.5 Contacting Process Software Technical Support**

Process Software provides technical support only for sites with a current maintenance agreement.

If you obtained PMDF from an authorized Process Software distributor, then technical support in your timezone can be most efficiently obtained from your distributor. You can also contact Process Software directly if you want.

Process Software technical support can be contacted at:

Process Software, LLC 959 Concord Street Framingham, MA 01701 USA +1 508 879 6994 +1 508 879 0042 (FAX) support@process.com

The public mailing list for PMDF sites, info-pmdf@process.com, is another useful source of input and advice from other sites using PMDF.

When reporting a question or problem to Process Software technical support:

- Please include the output of the PMDF VERSION command. This will include the architecture type for your system, the operating system version for your system, the PMDF installed version number, and the version of your PMDF shared library image.
- If the question regards a message, please include an *entire* sample message, in particular including all message headers. When sending a sample message via email, please extract the sample message (with all headers) to a file and then send that entire file as an attachment; this is much preferable to forwarding the message as a message since forwarding as a message leaves headers (which can be an essential clue) subject to further processing.
- If the question regards the operation of a particular channel, please include a debug channel log file; see Section 2.3.4.86 for a discussion of obtaining channel debug log files.
- Be prepared to send copies of relevant PMDF configuration files, if Process Software technical support requests them.

# **36 Maintenance and Troubleshooting on UNIX**

Under normal conditions PMDF accepts, processes, and promptly delivers messages. If a message can not be delivered immediately, PMDF will periodically retry the delivery. Intervention by a system or network manager is generally not required, as PMDF is designed to perform its functions unattended as much as possible. It is a good idea, however, to periodically inspect the PMDF queue directories. System or network problems over which PMDF has no control can adversely affect normal operation. In addition, unusual behavior from PMDF can often point out network problems which can otherwise go unnoticed.

See also Chapter 33, which discusses monitoring PMDF activity. A baseline for what normal PMDF activity looks like at your site can be helpful when questions arise.

### **36.1 Background on PMDF Operation**

In order to diagnose and repair PMDF message delivery problems, you need some understanding of the steps that PMDF goes through to process and deliver a message. Each time a message is handed to PMDF, a file is created in the appropriate message queue subdirectory. Each channel has a corresponding subdirectory. The subdirectory into which the message is placed is that of the destination channel which will handle the message next. For example, a message coming in from any source to be delivered to a local user will be placed in the subdirectory corresponding to the local, or L, channel. A message coming in from UUCP to be routed on through SMTP over TCP will be placed in the subdirectory for the outbound TCP/IP channel, such as tcp\_local.

Once the message is stored in the appropriate queue subdirectory, a PMDF processing job is usually submitted to the PMDF Job Controller. This step is omitted for channels marked with the periodic keyword. The processing job will attempt to deliver the message. If it cannot be delivered and the failure is judged to be a permanent condition, the message is returned to the sender and the local postmaster. If the failure is a temporary error condition, the message is left in the message queue to be retried later.

For additional discussion of PMDF operation, see also Chapter 1.

#### **36.2 Standard Maintenance Procedures**

In tracking down problems with PMDF you should first determine whether the problem occurs before or after a message is entered into the message queue; then such messages were never accepted: configuration problems, or environmental problems (*e.g.*, disk space or quota problems), or the absence of PMDF servers (such as the Dispatcher and its services) can prevent PMDF from accepting messages; or network connectivity or routing problems could mean that the messages are stuck or misrouted on a remote

### **Maintenance and Troubleshooting on UNIX Standard Maintenance Procedures**

system. If messages do not get placed in a queue directory at all, or get put into the wrong queue directory, you probably have a configuration problem.

To track an errant mail message, you can start by examining each step of the process for errors. The subsections below discuss investigating these processing steps.

# **36.2.1 Check the PMDF Configuration**

Use the pmdf test -rewrite utility, described in Chapter 32, to test the response of your configuration to addresses. Certain basic sorts of problems in the PMDF configuration, such as clear syntax errors in the PMDF configuration, will cause the utility to issue an error message. Otherwise, the utility will show address rewrites that will be applied as well as the channel to which messages would ultimately be queued. If the output is not what you expect you can need to modify your configuration.

#### **36.2.2 Check Message Queue Directories**

Check whether messages are present under the PMDF message queue directory, /pmdf/queue/. Shell commands such as ls or the pmdf qm -maint utility's directory command can be used to check for the presence of expected message files under the PMDF message queue directory.

If the pmdf test -rewrite output looks correct, check that messages are actually being placed in the PMDF message queue subdirectories. If not, you can have a problem with file space on that disk.

# **36.2.3 Check the Ownership of Critical Files**

You should have a pmdf account, created before you installed PMDF. The directories /pmdf/queue, /pmdf/log, and /pmdf/table/queue\_cache, and all subdirectories and files under them should be owned by the pmdf account. The  $/pmdf/tmp$  directory should also be owned by the pmdf account. If the protection and ownership are not correct for the queue cache database, messages can not be entered into the queue cache, and the queue cache will become desynchronized. Commands such as the following can be used to check the protection and ownership of these directories:

```
# ls -l -p -d /pmdf/queue
drwx------ 6 pmdf bin 512 Feb 7 09:32 /pmdf/queue/
# ls -l -p -d /pmdf/log
drwx------ 2 pmdf bin 1536 Mar 10 20:00 /pmdf/log/
# ls -l -p -d /pmdf/table/queue_cache
         2 pmdf bin 512 Mar 10 15:03 /pmdf/table/queue cache/
# ls -l -p -d /pmdf/tmp
drwx------ 2 pmdf bin 512 Feb 7 10:00 /pmdf/tmp/
```
### **Maintenance and Troubleshooting on UNIX Standard Maintenance Procedures**

Then check that any files and subdirectories of  $/pmdf/queue$  and  $/pmdf/log$  are owned by the pmdf account using commands such as:

# **ls -l -p -R /pmdf/queue** # **ls -l -p -R /pmdf/log**

### **36.2.4 Checking that the Job Controller and Dispatcher are Present**

The PMDF Job Controller handles the execution of PMDF processing jobs, including most outgoing (master) channel jobs.

Some PMDF channels, such as PMDF's multithreaded TCP/IP channels or Lotus Notes channels, include resident server processes that process incoming messages—such servers handle the slave (incoming) direction for the channel. In addition, remote clients using protocols such as POP and IMAP download their messages by connecting to PMDF's POP or IMAP servers.

The PMDF Dispatcher handles the creation of such PMDF servers. Dispatcher configuration options control whether such servers are available at all, and if available, how many such servers are created and when, and how many connections each server can handle. Most sites, for instance, will choose to have the Dispatcher always keep at least one SMTP server process resident.

The command

# **pmdf process**

can be used to check that the PMDF Job Controller and PMDF Service Dispatcher are present, and to see if there are PMDF servers and processing jobs running. Under idle conditions the command should result in output similar to that seen in Figure 36–1 or Figure 36–2.

**Figure 36–1 Basic Output of** pmdf process

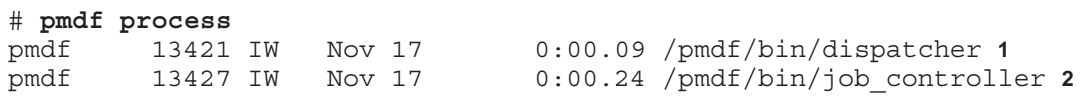

**Figure 36–2 Output of** pmdf process **With Optional Processes**

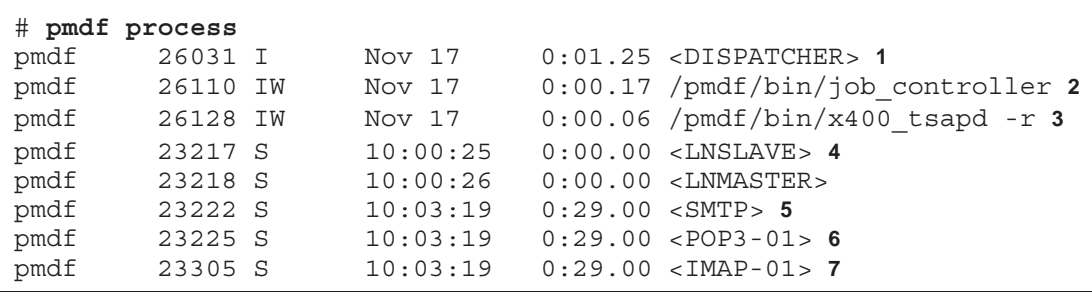

### **Maintenance and Troubleshooting on UNIX Standard Maintenance Procedures**

The Job Controller and Dispatcher jobs, indicated **1** and **2** in the figures, should always be present during normal operation of PMDF. Additional jobs can be present as well, if your system is currently processing messages.

- **1** The PMDF Dispatcher should always be present. It is responsible for creating PMDF server processes. The PMDF Dispatcher process name is ''/pmdf/bin/dispatcher'' when the Dispatcher is first created; if the Dispatcher has been restarted, the name will be ''<DISPATCHER>''.
- **2** The PMDF Job Controller should always be present. It is responsible for handling PMDF channel jobs.
- **3** Sites using PMDF-X400 should have a TSAPD process present. It is responsible for listening for incoming X.400 connections.
- **4** Sites using PMDF-LAN Lotus Notes channels should have one LN master and one LN slave process present per LN channel.
- **5** Sites would normally have at least one SMTP server process present and possibly more, depending on the number of current SMTP connections.
- **6** Sites using the PMDF POP3 server would normally have at least one POP3 server process present and possibly more, depending on the number of current POP3 connections.
- **7** Sites using the PMDF IMAP server would normally have at least one IMAP server process present and possibly more, depending on the number of current IMAP connections.

If the Job Controller or Dispatcher is not present, you should issue the command:

# **pmdf startup**

Also, the Dispatcher's currently active connections can be monitored from a web browser; see Section 11.7.

In addition to the sorts of processes described above that should always be present, the Job Controller should create transient channel processing jobs that process a message or a few messages and complete their work. The pmdf process command will include any such current channel processing jobs in its output. Figure 36–3 shows an example of pmdf process output that includes actively executing channel jobs.

**Figure 36–3 Output of** pmdf process **With Channel Jobs**

```
# pmdf process
   pmdf 7945 S May 26 0:08 imapd<br>pmdf 19072 S 07:24:53 0:05 /pmdf
                               0:05 /pmdf/bin/job controller
   pmdf 3885 S 13:52:40 0:12 <SMTP>
   pmdf 9452 S 18:15:18 0:00 imapd
   pmdf 2047 S Jun_02 0:04 /pmdf/bin/dispatcher
   pmdf 9664 S 18:18:55 0:00 /pmdf/bin/tcp_smtp_client 1
   pmdf 9932 R 18:22:56 0:03 /pmdf/bin/l_master 2
```
**1** An outbound TCP/IP channel job is running.

**2** The local channel is running.

### **36.2.5 Check Processing Log Files**

If PMDF processing jobs run properly but the message stays in the message queue directory, you can examine the log files to see what is happening. All log files are created in the directory /pmdf/log . Log file name formats for various PMDF processing jobs are shown in Table 36–1.

**Table 36–1 PMDF Log Files on UNIX**

|    | File name                           | Log file contains                                                            |
|----|-------------------------------------|------------------------------------------------------------------------------|
|    | channel master.log-uniqueid         | Output of master program (usually client) for <i>channel</i>                 |
|    | channel slave.log-uniqueid          | Output of slave program (usually server) for <i>channel</i>                  |
|    | dispatcher.log-uniqueid             | Dispatcher logging, if the Dispatcher DEBUG option has been<br>set           |
|    | job controller.log-uniqueid         | Job controller logging, if the Job Controller option DEBUG=1<br>has been set |
|    | server-name server.log-<br>uniqueid | Logging for server server-name                                               |
|    | server-name thread.log-<br>uniqueid | Per thread errors for server-name                                            |
| t. | post.log-uniqueid                   | Log output for the periodic PMDF delivery job                                |
| Ť. | return.log-uniqueid                 | Log output for the periodic PMDF message bouncer job                         |
|    |                                     |                                                                              |

†The name and existence of such a log file is specified when the job is initially scheduled by cron; Process Software recommends using crontab entries that specify a log file of the name shown.

> Channel log files are not created unless an error occurs or unless debugging output is enabled for the channel with the master debug channel keyword or slave debug channel keyword. See Section 2.3.4.86 for more information.

> Each new log file is created with a unique id to avoid overwriting an earlier log written by the same channel. You can use the pmdf find utility to aid in finding the desired ''version'' of a log file. You can purge back older log files using the pmdf purge command.

# **36.2.6 Running a Channel Program Manually**

While diagnosing a PMDF delivery problem it can be useful to run a PMDF delivery job by hand, particularly after enabling debugging output for one or more channels. The command

# **pmdf submit** *channel-name*

will notify the PMDF Job Controller to run the channel. If debugging is enabled for the channel in question,  $p \in \mathbb{R}$  submit will create a log file in  $/p \in \mathbb{R}$  as described in Table 36–1.

The command

# **pmdf run** *channel-name*

will perform outbound delivery for the channel *channel-name* under the currently active process, with output directed to your terminal. This can be more convenient than submitting a job, particularly if you suspect problems with job submission itself.

#### **36.3 General Error Messages**

There are a number of general sorts of issues that can interfere with the running of a variety of PMDF components; such issues include general syntax errors in a PMDF configuration, or license problems, or disk/quota problems leading to trouble writing files. The following sections describe some of the more common general error messages.

Note that the pmdf test -rewrite utility will give warnings of many such common issues and with more detailed error messages than some other components of PMDF can display. So pmdf test -rewrite can be a useful diagnostic tool: see if it is getting an error and if so, what.

Specific PMDF components can also issue other error messages, specific to that component. So when you an encounter an error not described below, see also the documentation on the PMDF component in question.

#### **36.3.1 Errors in mm\_init, such as ''No room in ...'' Errors**

An ''Error in mm\_init'' error generally indicates a PMDF configuration problem. Thus the pmdf test -rewrite utility, which is often used to test the health of a PMDF configuration, can return such an error, as can other utilities such as pmdf cnbuild, or a channel, or server, or user agent trying to run can return such an error.

In particular, one of the more commonly encountered sorts of mm\_init errors is a ''No room in table'' error or similar ''No room in ...'' sort of error. Generally, ''no room in'' errors are an indication that your current PMDF configuration has not set internal table sizes sufficient for the size of your PMDF configuration, and that it is time to have PMDF resize its internal tables, as described in Section 8.1.4.<sup>1</sup> However, some particular such ''no room in ...'' error messages can have alternate causes, and such cases are called out below. Any other ''no room in'' errors not explicitly mentioned are most likely simply an indication of a need to resize internal tables.

<sup>1</sup> Note that PMDF stores configuration information in internal tables in memory. To prevent unnecessary use of excessive amounts of virtual memory, these tables are allocated with fixed sizes. The sizes of the tables are controlled by values in the PMDF option file. See Chapter 7 for details on PMDF options.

Rather than manually calculating and setting table sizes, you should use the pmdf cnbuild utility to automatically resize the tables for you. See Section 8.1.4 for exact instructions on doing this.

If you use a compiled configuration, then be sure to recompile your configuration and reinstall it after resizing the tables.

If you're using the PMDF multithreaded SMTP server or the PMDF-LAN Lotus Notes channel, or any other services running under the Dispatcher that need to be made aware of the change, be sure to restart such services using the pmdf restart utility.

Following are some of the more commonly encountered mm\_init errors.

#### **bad equivalence for alias ...**

The right hand side of an alias file entry is improperly formatted.

#### **cannot open alias include file...**

A file included into the alias file cannot be opened. This typically indicates a protection problem with a file referenced by the file include operator, <. Note that such included files (like the alias file itself) must be world readable.

#### **duplicate alias(es) found ...**

Two alias file entries have the same left hand side; you will need to find and eliminate the duplication.

#### **duplicate host in channel table ...**

In its literal meaning, this error says that you have two channel definitions in the PMDF configuration that both have the same official host name (line two of the channel definition); see Section 2.3.2. But note that an extraneous blank line in the rewrite rules (upper portion) of your PMDF configuration file causes PMDF to interpret the remainder of the configuration file as channel definitions, and as there are often multiple rewrite rules with the same pattern (left hand side), this then causes PMDF to think it is seeing channel definitions with non-unique official host names. So check your PMDF configuration both for any channel definitions with duplicate official host names, and for any improper blank lines in the upper (rewrite rules) portion of the file.

#### **duplicate mapping name found ...**

This error literally means that two mapping tables have the same name, and one of the ''duplicates'' needs to be removed. However, note that formatting errors in the mapping file can cause PMDF to interpret something not intended as a mapping table name as a mapping table name; for instance, failure to properly indent a mapping table entry will cause PMDF to think that the left hand side of the entry is actually a mapping table name. So check your mapping file for general format, as well as checking the mapping table names.

#### **error initializing ch\_ facility: ...**

Note that such errors should not occur in normal operation; only sites that have customized PMDF character set material, or have had installation problems, are likely to encounter such errors. The next two items describe sorts of ch\_ facility errors that are simple to resolve; other sorts of ch\_ errors, however, often indicate that required PMDF files have not been properly installed or have been unintentionally deleted or otherwise corrupted, and a re-installation of PMDF can be necessary to get the required files properly installed. Contact Process Software if you have questions regarding such an error.

**error initializing ch\_ facility: compiled character set version mismatch** Such an error generally means that you need to recompile and reinstall your compiled character set tables via the command:

# **pmdf chbuild**

See the documentation for pmdf chbuild in Chapter 32 for additional details.

#### **error initializing ch\_ facility: no room in ...**

Such an error likely means that you need to resize your PMDF character set internal tables and then rebuild the compiled character set tables via the commands

```
# pmdf chbuild -noimage -maximum -option
# pmdf chbuild
```
See the documentation for pmdf chbuild in Chapter 32 for additional details.

#### **local host alias or proper name too long for system ...**

This error literally means that a local host alias or proper name (the optional right hand side in the second or subsequent names in a channel block) is too long. However, note that certain syntax errors earlier in the PMDF configuration file (an extraneous blank line in the rewrite rules, for instance) can cause PMDF to interpret something not intended as a channel definition as a channel definition. So besides checking the indicated line of the configuration file, also check above that line for other syntax errors and in particular, if the line on which PMDF issues this error is intended as a rewrite rule, then be sure to check for extraneous blank lines above it.

#### **mapping name is too long ...**

This error literally means that a mapping table name is too long and needs to be shortened. However, note that formatting errors in the mapping file can cause PMDF to interpret something not intended as a mapping table name as a mapping table name; for instance, failure to properly indent a mapping table entry will cause PMDF to think that the left hand side of the entry is actually a mapping table name. So check your mapping file for general format, as well as checking the mapping table names.

#### **no equivalence addresses for alias ...**

An entry in the alias file is missing a right hand side (translation value).

#### **no official host name for channel ...**

This error indicates that a channel definition block is missing the required second line (the official host name line). See Section 2.3.2 for a discussion of the format of channel definition blocks. In particular, note that a blank line is required *before* and *after* each channel definition block, but a blank line *must not* be present between the channel name and official host name lines of the channel definition; also note that blank lines are *not permitted* in the rewrite rules portion of the PMDF configuration file.

#### **no room in ...**

Generally, ''no room in'' errors are an indication that your current PMDF configuration has not set internal table sizes sufficient for the size of your PMDF configuration, and that it is time to have PMDF resize its internal tables, as described in Section 8.1.4. However, some particular such ''no room in ...'' error messages can have alternate causes, and such cases are called out below. Any other ''no room in'' errors not explicitly mentioned are most likely simply an indication of a need to resize internal tables.

#### **no room in channel host table for ...**

This error indicates that your configuration's current PMDF internal table sizes are not large enough for the number of host names listed in your channel definitions. However, note that an extraneous blank line in the rewrite rules (upper portion) of your PMDF configuration file causes PMDF to interpret the remainder of the configuration file as channel definitions; with just one such extraneous blank line, PMDF sees just one extra channel but with a lot (all the rest of the rewrite rules) as host names on that channel. So check the line of the file that the error is complaining about—if it is not truly intended as a host name on a channel definition but rather is a line in the rewrite rules section of your configuration file, then check for an extraneous blank line above it.

#### **no room in channel table for ...**

This error indicates that your configuration's current PMDF internal table sizes are not large enough for the number of channels defined in your PMDF configuration. See Section 8.1.4.

#### **no room in table for alias ...**

This error says that the current PMDF internal table sizes are too small for the number of aliases in the aliases file. This can be resolved either by resizing PMDF's internal table sizes—see Section 8.1.4—or in some cases can be an indication that it would be wise to begin using the PMDF alias database to store some of the aliases currently in the aliases file—see Section 3.1.2.

#### **no room in table for mapping named ...**

In its literal meaning, this error says that your configuration's current PMDF internal table sizes are not large enough for your current number of mapping tables. Internal PMDF table sizes can be increased to match your current configuration side—see Section 8.1.4. However, also note that formatting errors in the PMDF mapping file can cause PMDF to think that you have more mapping tables than you really have; for instance, check that mapping table entries are all properly indented.

#### **official host is too long**

The official host name for a channel (second line of the channel definition block) is limited to forty characters in length. So if you were trying to use a longer official host name on a channel, shorten it to a ''placeholder'' name and then use a rewrite rule to match the longer name to the short official host name. Note, however, that certain syntax errors earlier in the PMDF configuration file (an extraneous blank line in the rewrite rules, for instance) can cause PMDF to interpret something not intended as a channel definition as a channel definition; that could result in an intended rewrite rule being interpreted as an official host name. So besides checking the indicated line of the configuration file, also check above that line for other syntax errors and in particular, if the line on which PMDF issues this error is intended as a rewrite rule, then be sure to check for extraneous blank lines above it.

#### **36.3.2 Compiled Configuration Version Mismatch**

One of the functions of the pmdf cnbuild utility is to compile PMDF configuration information into an image or file that can be loaded quickly.

The compiled format is quite rigidly defined and often changes substantially between different versions of PMDF. Minor changes can also occur as part of mid-version releases.

When such changes occur an internal version field is also changed so that incompatible formats can be detected. When an incompatible format is detected PMDF components will halt with a "Compiled configuration version mismatch" error.

The solution to this problem is simply to generate a new compiled configuration with the UNIX command,

# **pmdf cnbuild -option**

It is also a good idea to use the pmdf restart command to restart any resident PMDF server processes so they can obtain updated configuration information.

### **36.3.3 Swap Space Errors**

For proper PMDF operation it is important to have your system configured with enough swap space. How much swap space will be required will depend upon what components of PMDF you are using and how heavily they are used, as well as on what other non PMDF programs are running on the system. Regarding PMDF components, for instance, heavy POP or IMAP usage will increase the swap space needed. Note that a typical general system tuning recommendation, regardless of PMDF, is to have swap space at least three times the amount of main memory.

For PMDF, at a minimum you should have at least 320 megabytes of swap space configured on Solaris SPARC or at least 250 megabytes on Solaris x86. On a PMDF system with more than minimal usage, better values would be to start with at least 750 megabytes of swap space on Solaris SPARC or at least 500 megabytes on Solaris x86.

In particular, errors such as

pmdf: fatal: /pmdf/lib//libpmdf.so: can't set protections on segment: errno=11

from various PMDF components, or in the PMDF Job Controller log file an error such as

jbc\_channels: chan\_execute [1]: fork failed: Not enough space

are typical symptoms of a lack of swap space.

Note that shell commands such as  $swap -s$  and, at the time when PMDF processes are busy, ps -elf can be useful in seeing how much swap space you have available and used.

# **36.3.4 File Open or Create Errors**

In order to send a message, PMDF needs to read configuration files and create message files in the PMDF message queue directories. Configuration files must be readable to the user, which generally implies world read access on the files in the PMDF table directory. During installation, proper protections are assigned to these files. PMDF utilities and procedures which create configuration files also assign proper protections. If the files are reprotected by the system manager or other privileged user or through some site-specific procedure, PMDF can not be able to read configuration information. This will result in "File open" errors or unpredictable behavior. The pmdf test -rewrite utility will report additional information when it encounters problems reading configuration files. See Chapter 32 for information on using this utility.

If PMDF appears to function from privileged accounts but not from unprivileged accounts, then file protections in the PMDF table directory are likely to blame. Check the protections on configuration files and their directories. The only files that should be protected **against** world read access in the table directory are the queue cache database and PhoneNet script files or other channel option files which can contain password information.

''File create'' errors usually indicate a problem while creating a message file in a PMDF message queue directory. See Section 36.2.2 for procedures to aid in diagnosing file creation problems.

#### **36.3.5 Illegal Host/domain Errors**

Such an error can be returned immediately in response to an address provided to PMDF through a user agent, or the error can be deferred and returned as part of an error return mail message. In all cases, such an error message indicates that PMDF is not able to deliver mail to the specified host. Before diagnosing such problems any further, verify that the address in question is indeed correct and is not misspelled, transcribed incorrectly, or using the name of a host or domain which no longer exists.

Try running the address in question through the pmdf test -rewrite utility. If this utility also returns an ''illegal host/domain'' error on the address, then PMDF has no rules in its configuration file,  $pmdf$ , cnf and related files, to handle the address. Verify that you have configured PMDF correctly, that you answered all configuration questions appropriately, and that you have kept your configuration information up to date.

Otherwise, if pmdf test -rewrite does not encounter an error on the address, then PMDF was able to determine how to handle the address, but the network transport would not accept it. You can examine the appropriate log files from the delivery attempt for additional details. Transient network routing or name service errors should not result in returned error messages, though it is possible for badly misconfigured domain name servers to cause such problems.

If you are on the Internet then check that you have properly configured your TCP/IP channel to support MX record lookups. Many domain addresses are not directly accessible on the Internet and require that your mail system correctly resolve MX entries. If you are on the Internet and your TCP/IP is configured to support MX records, you should have allowed the PMDF configuration utility to enable MX support; see Chapter 23. If your TCP/IP package is not configured to support MX record lookups, then you will not be able to reach MX-only domains.

#### **36.3.6 Errors in SMTP Channels: os\_smtp\_\* Errors**

os\_smtp\_\* errors, *e.g.*, os\_smtp\_open, os\_smtp\_read, or os\_smtp\_write errors, are not PMDF errors *per se*: they correspond to PMDF reporting back about a problem encountered at the network layer. For instance, an os\_smtp\_open error means that the network connection to the remote side could not be opened, which can be due to addressing errors or channel configuration errors (PMDF configured to attempt to connect to the ''wrong'' system), but is more commonly due to DNS problems or network connectivity problems (particularly if this is a channel or address that was previously working). os\_smtp\_read or os\_smtp\_write errors are usually an indication that the connection was aborted (either by the other side or due to network problems).

Note that network and DNS problems are often transient in nature. It is normal to occasionally see such problems. Indeed, for connections to troublesome systems, it can even be common. So the occasional such error is usually nothing to be concerned about. However, if you are consistently seeing such errors on most messages on a channel, or seeing such errors on most messages to or from a particular remote system, then the errors can be an indication of an underlying network problem.

If you need more information about an os\_smtp\_\* error, enable debugging on the channel in question and get a debug channel log file showing details of the attempted SMTP dialogue; see Section 2.3.4.86. In particular, the timing of exactly when a network problem occurred during the SMTP dialogue tends to be suggestive as to what sort of network or remote side issue might be involved. In some cases, you can also want to do network level debugging (*e.g.*, TCP/IP packet tracing) to see what was sent or received over the wire.

# **36.3.7 Error in qu\_init: Usage Level Requires PMDF-MTA Service**

If the error message ''Usage level requires PMDF-MTA service'' is reported by PMDF components, then a PMDF-ACCESS license is loaded on a system that has a PMDF-MTA configuration, that is, a configuration including channels not allowed on a PMDF-ACCESS system.

If this system is supposed to be a PMDF-ACCESS system, then the problem is that the PMDF configuration has non-ACCESS, disallowed components in it. Either manually modify the PMDF configuration file to remove non-ACCESS channels, or use the pmdf configure access utility to generate a new PMDF-ACCESS configuration.
If this system is supposed to be a PMDF-MTA system rather than a PMDF-ACCESS system, then the problem is that a PMDF-ACCESS license has been loaded instead of or in addition to a PMDF-MTA license. Note that the (lesser functionality) PMDF-ACCESS license will override the PMDF-MTA license; you must remove the PMDF-ACCESS license in order for the PMDF-MTA license to take effect.

### **36.4 Common Problems and Solutions**

The following section lists some of the more common problems encountered during PMDF installation, configuration, and operations.

# **36.4.1 Changes to Configuration Files or PMDF Databases Do Not Take Effect**

If changes to your configuration, mapping, conversion, security, option, or alias files or to PMDF databases do not seem to be taking effect, check to see if you have a compiled configuration or that you have exited and restarted your mail user agent (*e.g.*, Pine) session, and that you have restarted any PMDF components that need to be made aware of the change. See Section 8.2 for additional discussion.

# **36.4.2 PMDF Sends Outgoing Mail, but Does Not Receive Incoming Mail**

Most PMDF channels depend upon a slave, or server, channel program to receive incoming messages. For some transports supported by PMDF, in particular TCP/IP and UUCP, you need to make sure that the transport activates the PMDF slave program rather than its standard server. Replacing the native sendmail SMTP server with the PMDF SMTP server is normally performed as a post-installation task when first installing PMDF; see the appropriate edition of the *PMDF Installation Guide* for instructions.

For the multithreaded SMTP server, the startup of the SMTP server is controlled via the PMDF Dispatcher. The PMDF Dispatcher controls the starting up of an SMTP server or servers, according to your Dispatcher configuration. If the Dispatcher is configured to use a MIN\_PROCS value greater than or equal to one for the SMTP service, then there should always be at least one SMTP server process running (and potentially more, according to the MAX\_PROCS value for the SMTP service). The pmdf process command can be used to check for the presence of SMTP server processes; see Section 36.2.4. Also, the Dispatcher statistics web page can be viewed to check just what connections SMTP processes are currently handling.

# **36.4.3 POP and IMAP Clients Time Out**

The first thing to check is whether the clients are timing out when they try to connect, or when they try to send mail. If the trouble is when users try to connect to read messages, then you need to investigate the POP or IMAP server, according to which sort of client is having difficulties. But note that POP and IMAP clients send mail out using SMTP and the SMTP port, so if the trouble is when users try to connect to send messages, then you need to investigate the SMTP server.

The POP, IMAP, and SMTP servers are controlled by the PMDF Dispatcher. For the server in question, check the Dispatcher configuration for the maximum number of servers allowed for that service (MAX\_PROCS), and the maximum number of connections each individual server can handle (MAX\_CONNECTIONS). Then check how many such server processes are actually running. If you have more than MAX\_PROCS\*MAX\_ CONNECTIONS users trying to connect simultaneously, then you can want to increase the total number of servers allowed, or perhaps the number of connections each server can handle—though note that allowing too many connections per server tends to degrade the performance for each particular connection.

Additionally, general system resource and quota problems will of course impact the servers. See, for instance, Section 36.4.4.

# **36.4.4 Time Outs on Incoming SMTP Connections**

Timeouts on incoming SMTP connections are most often related to system resources and the allocation thereof.

Check how many simultaneous incoming SMTP connections you allow. This is controlled by the MAX\_PROCS and MAX\_CONNECTIONS Dispatcher settings for the SMTP service; the number of simultaneous connections allowed is MAX\_PROCS\*MAX\_ CONNECTIONS. If you can afford the system resources, consider raising this number if it is too low for your usage.

Try putting the slave debug keyword on the channels handling incoming SMTP over TCP/IP mail, usually tcp\_local. Then take a look at the resulting tcp\_local\_slave.log-*uniqueid* files, and try to spot any particular characteristics of the messages that time out. For instance, if incoming messages with large numbers of recipients are timing out, consider using the expandlimit keyword on the channel.

Of course, if your system is extremely overloaded and overextended, time outs will be difficult to avoid entirely.

# **36.4.5 Outgoing TCP/IP Messages Sit in Queue**

Errors encountered during TCP/IP delivery are quite often transient in nature and PMDF will generally retain messages when problems are encountered and retry them periodically. It is quite normal on very large networks to experience periodic outages to certain hosts while other host connections work fine. You can examine the log files for errors relating to delivery attempts. You can see error messages such as ''Fatal error from smtp\_open''. Such errors are not uncommon and are usually associated with a transient network problem. Your TCP/IP package can contain tools such as ping, traceroute, and nslookup to aid in debugging TCP/IP network problems.

Example 36–1 shows the steps you might use to see why a message is sitting in the queue awaiting delivery to xtel.co.uk. The basic idea is to duplicate the steps PMDF uses to deliver SMTP mail on TCP/IP.

### **Example 36–1 Tracing TCP/IP Mail Delivery**

```
% nslookup -query=mx xtel.co.uk 1
Server: LOCALHOST
Address: 127.0.0.1
Non-authoritative answer:
XTEL.CO.UK preference = 10, mail exchanger = nsfnet-relay.ac.uk 2
% /usr/sbin/ping nsfnet-relay.ac.uk 3
PING NSFNET-RELAY.AC.UK (128.86.8.6): 56 data bytes
64 bytes from 128.86.8.6: icmp_seq=0 time=490 ms
CANCEL
% telnet nsfnet-relay.ac.uk 25 4
Trying... [128.86.8.6]
telnet: Unable to connect to remote host: Connection refused
```
- **1** First use the NSLOOKUP utility to see what MX records, if any, exist for this host. If no MX records exist, then you should try connecting directly to the host. If MX records do exist, then you must test by connecting to the designated MX relays since PMDF is required to honor MX information preferentially.
- **2** In this example, the Domain Name Service returned the name of the designated MX relay for xtel.co.uk. This is the host that PMDF will actually connect to. If more than one MX relay is listed, PMDF would try each in succession.
- **3** A simple way to test connectivity to the host is with a PING utility. If no response is received then you have a network routing or configuration problem. If the problem is on some router over which you have no control, there is not anything you can do except to wait until it is fixed.
- **4** If you do have connectivity to the remote host, the next step is to see if it is accepting inbound SMTP connections by using TELNET to the SMTP server port, port 25. If you use TELNET without specifying the port, you can merely discover that the remote host accepts normal TELNET connections. This by no means indicates that it accepts SMTP connections: many systems can accept regular TELNET connections

# **Maintenance and Troubleshooting on UNIX Common Problems and Solutions**

but refuse SMTP connections or vice versa. Thus, you should always do your testing against the SMTP port.

In this example, the remote host is currently refusing connections to the SMTP port. This is undoubtedly why PMDF fails to deliver the message. The connection can be refused due to a misconfiguration of the remote host or some sort of resource exhaustion, again, on the remote host. There is absolutely nothing you can do locally to solve the problem. Typically, you should just let PMDF continue to retry the message.

If you are running on a TCP/IP network which does not use the Domain Name Service, then you can skip steps **1** and **2** and use PING and TELNET directly to the host in question. Be careful to use precisely the host name that PMDF would use, which can be ascertained by examination of the relevant log file from PMDF's last attempt.

Note that if you test connectivity to a TCP/IP host and encounter no problems using interactive tests, it is quite likely that the problem has simply been resolved since PMDF last tried delivering the message. This is not an indication of a problem with PMDF.

### **36.4.6 PMDF Messages are Not Delivered**

In addition to message transport problems, there are two other common problems which can lead to messages sitting around unprocessed in the message queues:

- There is a problem with the job controller process. It has crashed or is hung, or is having some other problem which prevents it from processing messages.
- 2. The job controller's in-memory queue cache database is not synchronized with the messages in the queue directories.

Message files in the PMDF queue subdirectories which are awaiting delivery are entered into the job controller's in-memory queue cache database. When channel programs run in order to deliver messages in their queues they consult the job controller to determine what messages to process. There are circumstances which can lead to message files in the queue that are not known to the job controller. Channel programs will ignore queued messages which are not entered in the job controller's queue cache. You can use the pmdf cache -view utility to check if a particular file is in the queue cache; if it is not, then the queue cache needs to be synchronized.

The queue cache is normally resynchronized daily. If required, you can manually resynchronize the cache using the UNIX command

# **pmdf cache -synchronize**

Once resynchronized, upon the next running of the PMDF periodic delivery job the channel programs should process all messages in their queue.

3. Channel processing programs fail to run because they cannot create their execution log file.

Check the access permissions, disk space and quotas.

# **36.4.7 Message Queues Contain .HELD Files**

Mail messages in the PMDF message queue directories generally have a two-digit file extension. If PMDF detects a message that is looping, it will rename the file so that it has an extension of .HELD. Message files with such a file extension will not be processed by PMDF channel programs and therefore will not be delivered. This is a safety mechanism to prevent messages from looping indefinitely. Looping messages are detected by having a large number of Received: headers lines.

### **36.4.7.1 Diagnosing .HELD Files**

One cause of message loops is user error: a user forwards their messages on system A to system B, and has system B set up to forward back to system A. The solution is for the user to fix their forwarding definitions.

Another common cause of message loops is PMDF receiving a message that was addressed to your host with a network name that PMDF does not recognize as one of the host's own names. For example, imagine a host which is known to the TCP/IP domain name system and to other hosts and users as example.com, but whose PMDF configuration does not know that. A message is sent to joe@example.com and is accepted by the network and delivered to this host. Since PMDF does not know itself as example.com, it will likely assume that example.com is elsewhere and direct the message back out to the network and unwittingly loop the message back to itself. This loop will continue until PMDF detects the loop and puts the message on hold.

If you detect such a situation you should try to determine by examination of the message file whether there is a name you should add to your PMDF configuration as a synonym for your official local host name. The Received: lines should show the path the message travels through the loop.

**Example 36–2** pmdf.cnf **For milan.example.com**

```
! pmdf.cnf - PMDF configuration file for milan.example.com
! Written by SYSTEM, 19-AUG-2012 21:23
! This file was created by the PMDF configuration generator.
!
! Rewrite rules for the local host/cluster
!
milan \zetau@milan.example.com 1
milan.example.com $u@milan.example.com
naples \zetau@milan.example.com 2
naples.example.com $u@milan.example.com
example.com $u@milan.example.com 3
!
! Rewrite rules for the Internet
          .
           .
          .
```
**Example 36–2 Cont'd on next page**

# **Maintenance and Troubleshooting on UNIX Common Problems and Solutions**

**Example 36–2 (Cont.)** pmdf.cnf **For milan.example.com** 

```
l nox_env_to
milan.example.com 4
               .
               .
```
**.**

- **1** Rewrite rules for first cluster member to official local host.
- **2** Rewrite rules for second cluster member to official local host.
- **3** We have added this rule so example.com is recognized.
- **4** The host name on the L channel (local channel) is always the official local host.

In Example 36–2 we have added example.com as another name for the cluster consisting of milan.example.com and naples.example.com, where the official local host name has been milan.example.com. Mail addressed to joe@example.com will now be properly recognized and locally delivered.

If you do not believe that the name in question should be directed to your host, then you can have to address the problem with a network configuration change or by changing the behavior of a remote mailer.

#### **36.4.7.2 Cleaning Up .HELD Files**

After diagnosing and fixing the cause of the loop, .HELD files should be renamed to .00; for example, in the csh shell you can use commands such as the following:

```
# cd /pmdf/queue/tcp_local
# foreach N ({.,*}/*.HELD)
? mv $N `dirname $N`/`basename $N \.HELD`.00
? end
```
Then synchronize the queue cache with the command

# **pmdf cache -synchronize**

(Alternatively, the pmdf qm -maint utility's release command can be used to cause message files to cease to be .HELD and the PMDF queue cache database to be synchronized.)

Then use the pmdf startup post to run the PMDF periodic delivery retry job immediately. Now, after the resulting jobs have run, look around to see if there are new .HELD files. There can very well be some. If there are still .HELD files in the original queue directory, then you can not have solved the looping problem. However, you can also find .HELD files in other queue directories such as the local channel (L channel) queue directory. This is because PMDF marks a message .HELD when it has too many Received: lines in which the local host appears. As the message moved from the original directory to another directory (*i.e.,* moved from one channel to another), PMDF again saw too many Received: lines in the message's header and again marked it .HELD.

# **Maintenance and Troubleshooting on UNIX Common Problems and Solutions**

This is to be expected. Simply repeat the process of renaming the .HELD files to .00, synchronizing the queue cache, and again submitting PMDF processing jobs. Repeat this process until there are no more .HELD files in any of the channel queue directories.

# **36.4.8 Messages are Looping**

If PMDF detects that a message is looping, that message will be sidelined as a .HELD file; see Section 35.4.7 for a discussion. But certain cases can lead to message loops which PMDF can not detect. Some of the more common cases include:

- 1. A postmaster address is broken.
- 2. Stripping of Received: headers is preventing PMDF from detecting the message loop.
- 3. Incorrect handling of notification messages by other mail systems, that are generating reencapsulated messages in response to notification messages.

The first step in dealing with looping messages is to determine why the messages are looping. Useful things to look at are a copy of the problem message file while it is in the PMDF queue area, PMDF mail log entries (if you have the logging channel keyword enabled in your PMDF configuration file for the channels in question) relating to the problem message, and PMDF channel debug log files for the channels in question. Determining the From: and To: addresses for the problem message, seeing the Received: headers, and seeing the message structure (type of encapsulation of the message contents), can all help pinpoint which sort of message loop case you are encountering.

For case (1), note that mail systems such as PMDF require that the postmaster address be a functioning address that can receive e-mail. If a message to the postmaster is looping, check that your configuration has a proper postmaster address pointing to an account that can receive messages.

For case (2), note that normal detection of message loops is based on various Received: headers. If Received: headers are being stripped—either explicitly on the PMDF system itself, or more likely on some other system such as a firewall—that interferes with proper detection of message loops. There will likely be two issues to resolve: check that no undesired stripping of Received: headers is occurring so that if a loop does occur it can be short-circuited, and check for the underlying reason why the messages were looping. Possible underlying reasons for the occurrence of the message loop in the first place include: a problem in the assignment of system names or a system not configured to recognize a variant of its own name, a DNS problem, a lack of authoritative addressing information on the system(s) in question, or a user address forwarding error.

For case (3), note that Internet standards require that notification messages (reports of messages being delivered, or messages bouncing) have an empty envelope From: address to prevent message loops. However, some mail systems do not correctly handle such notification messages; such mail systems can, when forwarding or bouncing such a notification message, insert a new envelope From: address of their own. This can then lead to message loops. The solution is to fix the mail system that is incorrectly handling the notification messages.

# **36.4.9 Received Message is Encoded**

Messages sent by PMDF are received in an encoded format; *e.g.,*

Date: Sun, 07 Jul 2012 11:59:56 -0700 (PDT) From: "Elvis Presley" <elvis@example.com> To: priscilla@example.edu Subject: test message with 8bit data MIME-Version: 1.0 Content-type: TEXT/PLAIN; CHARSET=ISO-8859-1 Content-transfer-encoding: QUOTED-PRINTABLE 2=00So are the Bo=F6tes Void and the Coal Sack the same?=

Such messages appear unencoded when read with a MIME-aware user agent such as Pine or when decoded with a decoder such as pmdf decode.

The SMTP protocol as set forth by RFC 821 only allows the transmission of ASCII characters. As ASCII is a seven-bit character set, the transmission via SMTP of eight bit characters is illegal. As a practical matter, the transmission of eight bit characters over SMTP is known to cause a variety of problems with some SMTP servers (*e.g.,* cause SMTP servers to go into compute bound loops, cause mail messages to be sent over and over again, crash SMTP servers, wreak havoc with user agents or mailboxes which cannot handle eight bit data, *etc.*).

Until the advent of RFC 1425 and RFC 1426, an SMTP client had only three alternatives when presented with a message containing eight bit data: return the message to the sender as undeliverable, encode the message, or send it anyhow in direct violation of RFC 821. None of these alternatives were pleasant; prior to version 4.2, PMDF chose the latter of the three owing to the lack of a standardized encoding format. However, with the recent advent of MIME (first specified in RFCs 1521 and 1522, and updated in RFCs 2045–2049) and the SMTP extensions work (RFC 1425 and RFC 1426), there are now standard encodings which can be used to encode eight bit data using the ASCII character set and mechanisms to negotiate, between the SMTP client and server, whether or not eight bit data will be accepted as is by the server without first being encoded.

When recipients receive encoded messages such as those shown above with a MIME content type of TEXT/PLAIN, then invariably the original message contained eight bit characters and the remote SMTP server to which the PMDF SMTP client transferred the message did not support the transfer of eight bit data. PMDF then had to encode the message.

# **36.4.10 From: Address Missing in Notifications from PMDF**

Occassionally users or postmasters on other mail systems will complain that PMDF is losing, dropping, forgetting, or otherwise omitting the envelope From: address in messages it sends. You can be presented with a message header fragment like the one shown below

> From Thu Jul 11 11:50:23 2012 Received: from vulcan.ajax.com by monster.ajax.com via SMTP (930416.SGI/931108.SGI.ANONFTP) for xxxx id AA21154; Thu, 11 Jul 02 11:50:23 +1100 Date: Thu, 11 Jul 2012 11:49:26 +1000 From: PMDF Mail Server <postmaster@vulcan.ajax.com>

Note how in the first line there is a noticeable blank space between the "From" and date? This header line is often referred to as the ''colonless From line'' and it gives the envelope From: address for the message. That blank space indicates that the message had no envelope From: address; that is, it had what is called in the mail business a "null return path''. Note further that this was an automatically generated mail message as suggested by the RFC 822 From: address of postmaster@vulcan.ajax.com.

The relevant standards require that automatically generated messages such as nondelivery notifications and delivery receipts use a null return path. As mailers are supposed to bounce mail to the envelope From: address, $3$  this helps to prevent mail loops from occurring.

If someone complains about the missing From: address, ask them to send you a sample offending message. Determine if it was an automatically generated message. If it was, then explain to them that if their mailer or user agent is incapable of handling null return paths then it is incompliant with RFC 821 and 1123. Refer them to Paragraph 8 of Section 3.6 and the second paragraph of the MAIL command description in Section 4.1.1 in RFC 821. Further point out that were you to change your mailer to use a nonnull return path for automatically generated notifications, then you would be violating the Internet Host Requirements; specifically, you would be in violation of Section 5.3.3 of RFC 1123.

Now, if for some reason you absolutely must generate non-null return paths in your notification messages, then you can do so with the RETURN\_ENVELOPE option of the PMDF option file; see Section 7.3.4. Or to generate non-null return paths in notification messages only for a particular channel or channels, you can use the returnenvelope channel keyword; see Section 2.3.4.64. Be warned: Use of either the option or the channel keyword will put you in violation of the Internet Host Requirements and, more importantly, can lead to looping mail. Looping mail will not only inconvenience you but can cause serious problems for some unfortunate site which gets into a loop with your system. Also, keep in mind that changing PMDF's behavior so as not to cause problems for a broken mailer which cannot handle null return paths does not really fix anything: Other mailers over which you have no control will continue to send the broken mailer messages with null return paths. The only satisfactory solution in this situation is to fix the broken mailer.

<sup>3</sup> Some mailers will preferentially send notifications to the address specified with the non-standard Errors-to: or Warningsto: header lines. By default, PMDF itself sends notifications to the envelope From: address, unless configured otherwise via the USE\_ERRORS\_TO and USE\_WARNINGS\_TO PMDF options.

### **36.5 Contacting Process Software Technical Support**

Process Software provides technical support only for sites with a current maintenance agreement.

If you obtained PMDF from an authorized Process Software distributor, then technical support in your timezone can be most efficiently obtained from your distributor. You can also contact Process Software directly if you want.

Process Software technical support can be contacted at:

Process Software, LLC 959 Concord Street Framingham, MA 01701 USA +1 508 879 6994 +1 508 879 0042 (FAX) support@process.com

The public mailing list for PMDF sites, info-pmdf@process.com, is another useful source of input and advice from other sites using PMDF.

When reporting a question or problem to Process Software technical support:

- Please include the output of the pmdf version command. This will include the architecture type for your system, the operating system version for your system, the PMDF installed version number, and the version of your PMDF shared library image.
- If the question regards a message, please include an *entire* sample message, in particular including all message headers. When sending a sample message via email, please extract the sample message (with all headers) to a file and then send that entire file as an attachment; this is much preferable to forwarding the message as a message since forwarding as a message leaves headers (which can be an essential clue) subject to further processing.
- If the question regards the operation of a particular channel, please include a debug channel log file; see Section 2.3.4.86 for a discussion of obtaining channel debug log files.
- Be prepared to send copies of relevant PMDF configuration files, if Process Software technical support requests them.

# **Volume IV**

The *PMDF System Manager's Guide* is in four volumes. Volume I comprises Chapter 1 through Chapter 13. Volume II comprises Chapter 14 through Chapter 30. Volume III comprises Chapter 31 through Chapter 36. Volume IV comprises Chapter 37 through <REFERENCE>(CHAPTER\_PMDFX400).

PMDF software products are marketed directly to end users in North America, and either directly or through distributors in other parts of the world depending upon the location of the end user. Contact Process Software for ordering information, to include referral to an authorized distributor where applicable:

Process Software, LLC 959 Concord Street Framingham, MA 01701 USA +1 508 879 6994 +1 508 879 0042 (FAX) sales@process.com

# **37PMDF-DIRSYNC**

In many, if not most, enterprises there are several different e-mail systems, each with their own concept of a directory. Some of these directories are quite sophisticated, others are somewhat simplistic. In any case, there is usually a requirement that the data they contain be as consistent with each other as possible.

PMDF-DIRSYNC provides automated synchronization of such various directories. The directories do not all need to be on the same system; PMDF-DIRSYNC sends directory updates information as e-mail. An overview of PMDF-DIRSYNC's automated operation can be found in Section 37.1.

PMDF-DIRSYNC also has standalone command line utilities for performing independent stages of directory updating, for manual updates or testing purposes. These utilities are described in Section 37.10.

**Note:** Directory synchronization is provided by the PMDF-DIRSYNC product, not PMDF proper. PMDF-DIRSYNC is a layered product built on top of PMDF. It is licensed separately from the base PMDF product.

# **37.1 Overview of Automated Directory Synchronization**

The PMDF-DIRSYNC product uses e-mail to transport directory information. This means that it doesn't matter whether the directories being synchronized reside on the same machine, or on different continents. However it means that the strategy for synchronizing data must be able to handle non-delivery and duplicate delivery of directory updates. There are two obvious ways to handle this problem: to impose a sequence numbering mechanism on all the directory synchronization agents, or to use complete databases centrally to determine changes. PMDF-DIRSYNC uses a combination of these two approaches, sending complete directories to a central point and returning differences. Duplicate updates are detected by a simple ''cookie'' mechanism that is far less complicated than a sequence number scheme.

With PMDF-DIRSYNC, directory information passes through a number of processes including the central differencer before the updates are returned to the originating directory. Figure 37–1 shows a schematic view of PMDF-DIRSYNC processing.

First the directory agent extracts the full contents of, or the portion of interest from, a directory, and formats it as an LDIF (Lightweight Directory Interchange Format) file. LDIF format is little more than a sequence of attribute/value pairs for each directory entry. This LDIF file is then mailed to the local directory synchronization robot (DIRBOT).

# **PMDF-DIRSYNC Overview of Automated Directory Synchronization**

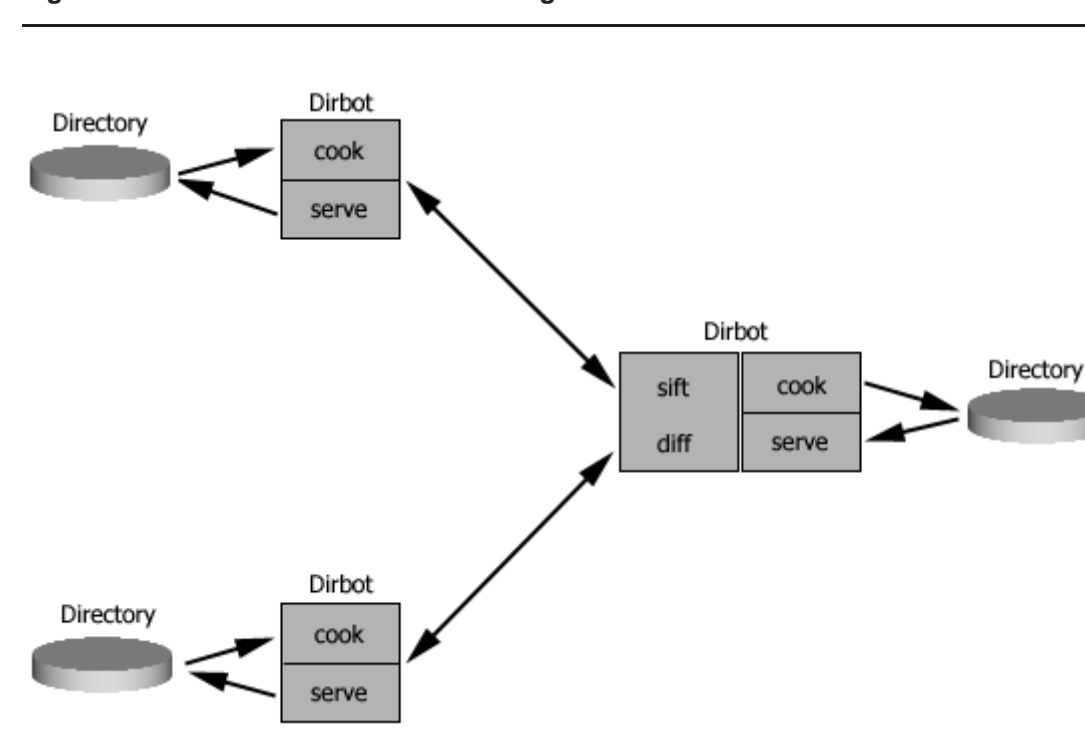

**Figure 37–1 PMDF-DIRSYNC Processing**

The DIRBOT then converts this data, which will contain attributes and values specific to the original directory, into another LDIF file, this time expressed in some canonical form. This process is called *cooking* and is controlled by a recipe written in a language based on the Sieve mail filtering language with a number of extensions specifically designed for this purpose. The cooking process will also identify directory entries authoritatively held by a directory and mark them by adding an authoritative=1 attribute to those entries in the LDIF file. The resulting cooked LDIF file is then mailed to a central DIRBOT.

The central DIRBOT performs a number of actions on the incoming LDIF files. The only step it can perform on each LDIF file individually is to go though them and copy the authoritative entries into another file. This process is called *sifting*, and results in two files: the original LDIF file which will be needed later, and a partial authoritative LDIF file. Figure 37–2 shows an example of sifting. Once LDIF files have been received from all the directories to be synchronized, these partial authoritative LDIF files can be concatenated to produce a complete authoritative directory. At this point the DIRBOT can move on to the next phase of the directory synchronization processing, differencing.

*Differencing* involves taking each of the LDIF files in turn and comparing them with the authoritative LDIF file. The result of this is another file which is similar to the input LDIF files in format, but which contains update instructions on what records to add, delete or modify to change the original directory to bring it up to date. These updates are then sent back to the remote DIRBOT for further processing. Some directories are limited in their ability to accept updates, and to cater for such directories the central

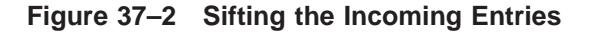

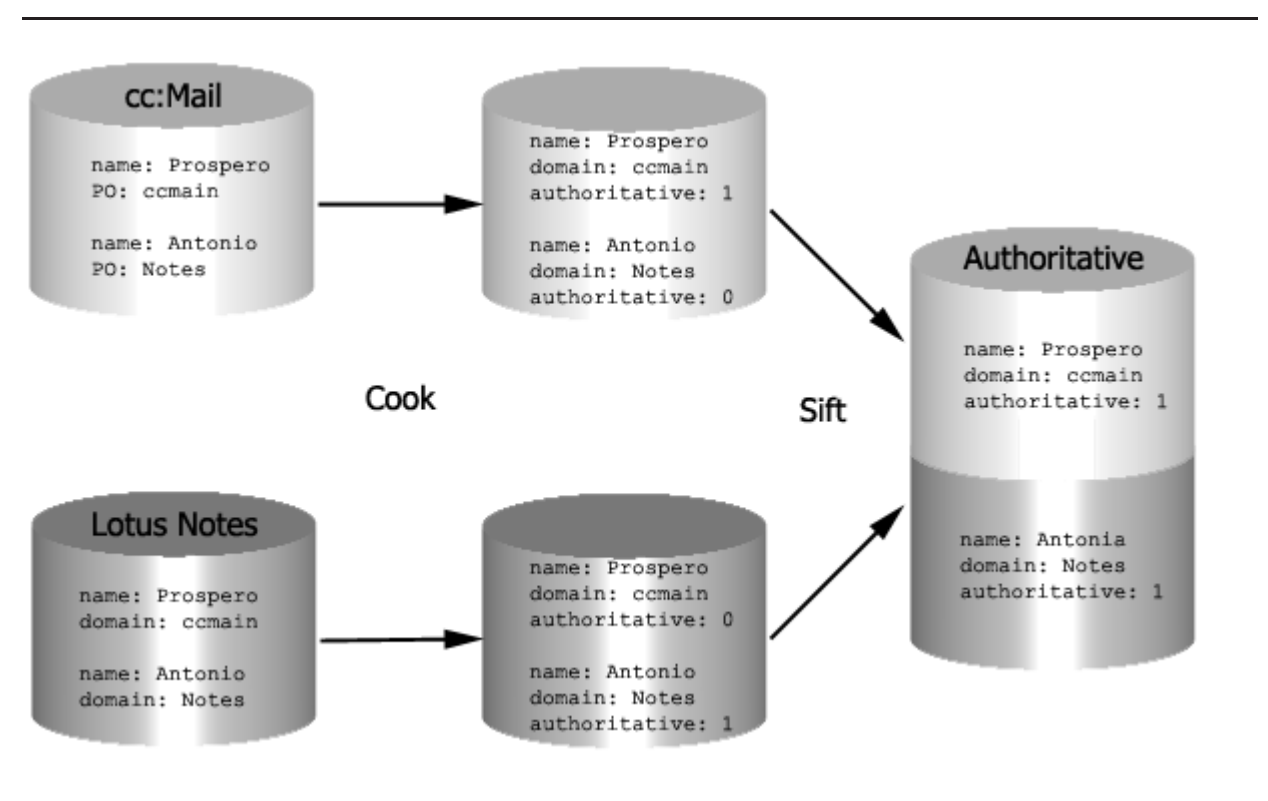

DIRBOT can be instructed to send the complete authoritative database out to remote DIRBOTs to be prepared for updating such directories.

The reason that the directory differences are sent to a remote DIRBOT rather than directly to a directory agent is simple: the data is still expressed in the canonical form rather then being expressed in a form specific to the target directory. Another step is needed to convert the data back into the directory specific form. This step is called *serving*, which undoes the canonicalization performed in the cooking step to produce a directory specific format of the updated information, and is the final step before the differences are given to a directory agent to be applied to a directory.

At each step, a cookie created by the originating agent accompanies the directory. This cookie is remembered by the agent, and accompanies the differences which are sent back. The agent checks the received cookie against the remembered cookie, and if they are not the same it will not apply the directory updates. Once the agent has received a valid cookie it deletes the saved cookie. This protects directory updates from being applied twice as a result of mail being delivered twice. If a directory update is delayed a long time (days) another directory synchronization cycle can have started. In this case the old updates will be discarded when (if) they are finally delivered: they will have the wrong cookie. But the newer updates will be accepted. Missing an update is not a problem: because PMDF-DIRSYNC uses complete directories up to the differencing step the updates are not cumulative.

In addition, a signature calculated from the directory data and a shared secret is sent with the LDIF data at each step. This makes it difficult for people accidentally or maliciously to assault the directory synchronization process.

# **37.2 Analyzing Directory Synchronization Needs**

It is necessary to examine each directory carefully before any attempt is made to deploy directory synchronization. A variety of data has to be obtained, including:

- 1. What value is, or what values are, to be used as the unique entry identifier or *distinguished name* for an entry? In an X.500 or LDAP directory each entry is guaranteed to have a uniquely identifying name, referred to as the *distinguished name*. Other directories can have their own uniquely identifying field, such as the user's "account" name. Yet other directories can have no single uniquely identifying field. For directory synchronization, each directory entry needs to be uniquely identifiable; PMDF-DIRSYNC uses the LDAP and X.500 term *distinguished name* for this unique identifier. (However, note that PMDF-DIRSYNC's distinguished name field does not need to literally be an X.500 distinguished name.) For directories whose entries do not have a single uniquely identifying field, you will have to either add some uniquely identifying field to that directory's entries, or select a collection of fields that in combination uniquely identify an entry.
- 2. What values are to be synchronized? Not all data held by one directory can be held by others, and even if it is possible, it might not be reasonable to attempt to synchronize pictures and other bulky data. The directory differencer has mechanisms to filter out extraneous data, but the rule should be to discard unnecessary data as early in the sequence as possible, for instance at the cook step. The only time the differencer should be discarding data is where you have some feature-rich directories (such as X.500, LDAP, or Lotus Notes), and one or more feature-poor directories such as cc:Mail.
- 3. What mechanism is to be used to extract and update the directory? PMDF-DIRSYNC has agents for most of the common directories and has general tools for assisting in building agents for other directories.
- 4. How are the directory agents to be scheduled? Most agents will require some external scheduling to run.
- 5. Each directory robot and most directory synchronization robots need to have their own PMDF channels defined. The only current exception to this is the Lotus Notes channel, where the LN channel used for e-mail also acts on directory information.

# **37.3 Planning the Directory Synchronization Configuration**

Once the directory synchronization system has been analyzed, the various steps that the directory data have to go through can be planned. This involves assigning a unique name to each directory, designing the cooking and serving recipes for each directory, and determining where each step is to run.

Each directory needs a unique name. This name is used by the various DIRBOTs to determine what processing the directory needs, and what to do with the resulting data. This should be a short but descriptive name.

The syntax and semantics of the recipes are discussed elsewhere, but it is worth noting that there is a stand-alone utility which can be used to verify recipes. For each directory agent, there are also utilities which interact with the directories just like the directory agent master and slave channel programs, but which use local files instead of receiving or sending directories by e-mail. This enables you to extract sample LDIF files to test cooking recipes. There is also a stand-alone cooker which allows you to cook such an LDIF file producing a cooked LDIF file. The serve process can be tested by running the stand alone cook utility using a serve recipe to process a cooked LDIF file: the result should be the file you started with.

Note that it is important that the cooking and serving processes are performed by a DIRBOT configured on the same system where the e-mail channel associated with the directory runs. This is so that any e-mail address manipulation is performed with the same context.

The directory differencing process can be performed by any suitable PMDF system. This might be the same system as the one which does the cooking and serving of a directory, or it might be one which is otherwise uninvolved in the directory synchronization process.

# **37.4 The PMDF-DIRSYNC Work Directory**

PMDF-DIRSYNC stores intermediate files, such as those files processed by a DIRBOT but awaiting the arrival of additional directory snapshots for final processing, cookie files, and a variety of temporary files, in the PMDF-DIRSYNC work directory. The PMDF-DIRSYNC work directory is located via the PMDF\_DIRSYNC logical name (OpenVMS) or PMDF tailor file option (UNIX) or Registry entry (NT), and hence is normally PMDF\_DIRSYNC: (OpenVMS) or /pmdf/dirsync (unix) or C:\pmdf\dirsync\ (NT).

# **37.5 Configuring the Directory Synchronization Robots**

There are three aspects to configuring a DIRBOT (directory synchronization robot). These can be thought of as establishing the DIRBOT, setting up the DIRBOT's work order, and specifying the recipes the DIRBOT needs to execute. More concretely in usual PMDF channel terms, these correspond to defining a DIRSYNC channel in the PMDF configuration file, specifying options for the channel (what directories it needs to handle and what it should do with the directories), and specifying processing recipe files to be used by the channel. That is, establishing the DIRBOT simply means configuring a corresponding SYNC\_DIRBOT channel in the PMDF configuration file. Setting up the DIRBOT's work order means configuring the flow of directory information between the DIRBOT and the agents; this flow is controlled by the options in the SYNC\_DIRBOT channel option file. Specifying the recipes means preparing the COOK and SERVE processing recipes, referenced by the options in the SYNC\_DIRBOT option file.

*Sites are expected to obtain consulting assistance for initial configuration of PMDF-DIRSYNC; please contact Process Software for details.* The subsections below describe details of the DIRBOT configuration. After initially configuring, sites can further customize their PMDF-DIRSYNC configuration by manually adjusting options described below.]

# **37.5.1 Establishing the DIRBOT**

A DIRBOT is a PMDF channel, namely a SYNC\_DIRBOT channel, and has to be configured in the PMDF configuration just like any other channel. This means adding a rewrite rule to the rules section of the PMDF configuration file, and adding a channel definition to the channel definition section.

If the SMTP host name of the system on which a DIRBOT is to run is example.com, then the rewrite rule for the corresponding SYNC\_DIRBOT channel could be:

dirsync.example.com \$U%dirsync.example.com@DIRBOT-DAEMON

and the matching channel definition would be

```
sync dirbot local single
DIRBOT-DAEMON
```
This configuration means that mail addressed to dirbot@dirsync.example.com (or indeed to *anyuser*@dirsync.example.com) will be processed by the directory synchronization robot.

# **37.5.2 Setting Up the DIRBOT's Work Order**

Each DIRBOT needs to know what to do with each LDIF file it might be sent, as well as the secret it needs to sign directories and check signatures on directories. It also needs to know the e-mail address of a responsible person so that if it runs into difficulties it can send for help. All this information is held in the SYNC\_DIRBOT channel option file; since the channel name is typically sync\_dirbot\_local, this file is typically

```
/pmdf/table/sync_dirbot_local_option (unix) or
PMDF TABLE: sync_dirbot_local_option. (OpenVMS) or
C:\pmod{table}\sync dirbot local option (NT).
```
Since the channel option file contains the shared secret used for verifying and constructing signatures on directory information, note that it should be protected against world access.

The format of this option file is similar to that of the PMDF Dispatcher configuration file, in that it is an option file with subsections marked by

```
[DIRECTORY=directory-name]
```
where *directory-name* is a directory name, one such section for each directory that the SYNC\_DIRBOT channel (DIRBOT) must handle. The options within a directory

section are specific to that directory, telling the SYNC\_DIRBOT channel how to handle that directory. Global options are specified at the top of the option file before any of the directory specific sections.

The following options are global options (that can appear at the top of the file):

### **DIRECTORY\_MASTER (RFC 822 address)**

This specifies the e-mail address of the person to receive exception reports from the DIRBOT.

#### **LEAVE\_TEMPS (0 or 1)**

Setting this option to 1 causes the DIRBOT not to delete temporary files, which can be useful for debugging purposes. The default value is 0, meaning that temporary files are deleted.

#### **REQUIRED\_DIRECTORIES (comma-separated list of directory names)**

This specifies the directories that must be present in order to perform differencing and generate an authoritative directory snapshot; until all the specified directories are present, differencing will not occur. If more directories are required than is convenient to specify on one line, additional REQUIRED\_DIRECTORIES\_*n* options can be used to complete the list of required directories.

### **REQUIRED\_DIRECTORIES\_***n* **(comma-separated list of directory names)**

REQUIRED\_DIRECTORIES\_1, REQUIRED\_DIRECTORIES\_2, *etc*., options can be used to extend the list of required directories beyond those specified with the REQUIRED\_ DIRECTORIES option.

#### **SECRET (string)**

This specifies the shared secret for verifying and constructing signatures.

#### **SEND\_BULK\_LOAD\_TO (comma-separated list of directory names)**

This specifies the list of directories which need to receive a copy of the current entire authoritative directory each time the DIRBOT generates an authoritative directory snapshot. That is, this option lists the directories which require a complete copy (an absolute bulk load rather than delta differences) of the authoritative directory.

The following options are directory specific options (that can appear only in directory sections):

### **BEST\_WITHIN (integer)**

The DIRBOT's differencing and merging processes leave a .old LDIF file for each directory after performing their processing. In some setups, some directories can not send updates as frequently as other directories; in such cases, rather than having all processing wait for the updates of the ''infrequent'' directory, it can be more useful to go ahead and use the ''stale'' .old information for the ''infrequent'' directory when more frequent directories have supplied their update information. Also on some occasions, as for testing or recovering from problems, it can be useful to reprocess .old directory LDIF files, even for directories that normally send frequent updates, as if they were new. If BEST\_WITHIN is specified in a directory section then, when a directory is needed for differencing or merging, and if a new LDIF file for it isn't present but a .old file is present, then the .old will be used for the differencing or merging. The BEST\_WITHIN value is interpreted as a number of hours; if the .old file is older than this, then a

# **PMDF-DIRSYNC Configuring the Directory Synchronization Robots**

warning message will be logged in the log file warning of the health risks of using stale data.

See also the related DISCARD\_AFTER option.

#### **BULK\_LOAD (***next-process* **or** *next-process* **|** *dirbot-address***)**

The BULK\_LOAD option tells the DIRBOT where to send a copy of the entire authoritative directory snapshot, and how to mark this entire authoritative directory snapshot for further processing, (the required processing usually being SERVE). If no address is specified, then this very DIRBOT performs the specified processing on the entire authoritative directory snapshot; if an address is specified, then it is the address of the DIRBOT to which to send the entire authoritative directory snapshot. For instance,

```
BULK_LOAD=SERVE|dirbot@dirsync.example.com
```
means to send the entire authoritative directory snapshot to dirbot@dirsync.example.com, marked as requiring serving (changing from canonical form to directory specific form).

Normally each particular directory section will specify one or the other of DIFF or BULK LOAD, not both, according to the capabilities of the directory – whether the directory can handle delta updates (the result of differencing), or can only handle absolute updates (a complete authoritative directory snapshot).

#### **COOK (***file-spec* **|** *next-process* **or** *file-spec* **|** *next-process* **|** *dirbot-address***)**

The COOK option specifies a recipe file containing cooking instructions (the instructions for how to turn a directory specific LDIF file into a canonical LDIF file), and the next process to perform after cooking the information (usually DIFF), and optionally the address of another DIRBOT to which to send the cooked file and process instruction. If a DIRBOT address is not specified, this very DIRBOT performs that next processing. For instance,

COOK=/pmdf/table/ccmail.rcp|DIFF|dirbot@dirsync.example.com

specifies that cooking instructions can be found in the file  $/pmf$  (table/ccmail.rcp and that after cooking, the cooked (canonical form) LDIF file should be sent to dirbot@dirsync.fibula.org with instructions to perform differencing on the cooked file. See Table 37–1 for a list of which next process values are valid in a COOK option.

### **COPY (***name1***,***proc1***;...;***nameN***,***procN* **|** *nextproc* **or** *name1***,***proc1***;...;***nameN***,***procN* **|** *nextproc* **|** *nextdirbot***)**

The current directory is copied to the specified output directories, *name1*,..., *nameN*. Each of the new output directories also has a next process specified, *proc1*, ..., *procN*. The original directory's next process is *nextproc* and a DIRBOT to execute that next process can optionally be specified as *nextdirbot*. For instance, to make three copies of a Lotus Notes directory, and specify that the next process for the original Lotus Notes directory should be a MERGE sent to dirbot@dirsync.example.com, one might use:

COPY=ln2,STOP;ln3,STOP;ln4,STOP|MERGE|dirbot@dirsync.example.com

In this example, the STOP process is used for each of the new directory copies on the assumption that some other processing is already awaiting the creation of these copies for instance, some other directories might be waiting to MERGE the Lotus Notes directory copies with their own data.

### **DIFF (***next-process* **or** *next-process* **|** *dirbot-address***)**

The DIFF option tells the DIRBOT where to send the output of the differencing step and how to mark that output for further processing (the required processing usually being SERVE). If no address is specified, then this very DIRBOT performs the specified processing on the differencing output; if an address is specified, then it is the address of the DIRBOT to which to send the differencing output. For instance,

DIFF=SERVE|dirbot@dirsync.example.com

means to send the output of differencing to dirbot@host2.dirsync.example.com, marked as requiring serving (changing from canonical form to directory specific form).

Normally each particular directory section will specify one or the other of DIFF or BULK\_ LOAD, not both, according to the capabilities of the directory – whether the directory can handle delta updates (the result of differencing), or can only handle absolute updates (a complete authoritative directory snapshot).

### **DISCARD\_AFTER (integer)**

When BEST\_AFTER is specified in a directory section, then the DIRBOT will use .old LDIF data for that directory for differencing or merging rather than insisting upon new LDIF data for the processing. DISCARD\_AFTER can be used to specify the maximum age, in hours, of such .old like that can be used. If the .old file is older than this age, the differencing or merging will not proceed until a new LDIF file for the directory is received.

### **EXCLUDE (comma-separated list of attributes)**

The EXCLUDE option is optional. It tells the differencer to use all but the specified attributes during the differencing. This can be useful if you are trying to synchronize directories of mixed ability, for instance X.500, Lotus Notes and cc:Mail. You likely want to keep many attributes in the authoritative directory for the benefit of X.500 and Notes, but you want to ignore most of them when working on the cc:Mail directory.

Normally, each particular directory section would specify at most one of EXCLUDE or INCLUDE, not both. By default, if neither EXCLUDE nor INCLUDE is specified, all attributes are using during differencing.

### **INCLUDE (comma-separated list of attributes)**

The INCLUDE option is optional. It tells the differencer to use only the specified attributes during the differencing. This can be useful if you are trying to synchronize directories of mixed ability, for instance X.500, Lotus Notes and cc:Mail. You likely want to keep many attributes in the authoritative directory for the benefit of X.500 and Notes, but you want to ignore most of them when working on the cc:Mail directory.

Normally, each particular directory section would specify at most one of EXCLUDE or INCLUDE, not both. By default, if neither EXCLUDE nor INCLUDE is specified, all attributes are using during differencing.

### **MERGE (***other-dirname***,***new-dirname* **|** *next-process* **or** *other-dirname***,***new-dirname* **|** *next-process* **|** *next-dirbot***)**

The MERGE option specifies that for entries already in the current directory, any additional attributes for those entries found in *other-dirname*, are to be added to them (though entirely new entries will not be added) and a new directory, *new-dirname*,

created. *next-process* specifies the next process to perform after the merge, that is, the process to apply to the new (merged) directory.

Note that *new-dirname* must be a new directory name: one must not attempt to MERGE into an existing directory name, since the subsequent processing (the *next-process* step) is triggered by the presence of a *new-dirname* directory. If one were to attempt to MERGE into an old directory name, the *next-process* step would be performed when the old directory first arrived, rather than being performed on the newly created, merged directory.

Note that the current directory and the *other-dirname* directory are deleted by the MERGE processing; if you want to retain an original directory, first use the COPY option to copy the original directory to a new directory and then merge that new directory.

#### **SERVE (***file-spec* **|** *next-process* **or** *file-spec* **|** *next-process* **|** *dirbot-address***)**

This specifies a recipe file containing serving instructions (the instructions for how to turn a canonical LDIF file back into a directory specific LDIF file), and the next process to perform after serving the information back to directory specific form (usually APPLY), and optionally the address of another DIRBOT to which to send the cooked file and process instruction. If a DIRBOT address is not specified, this very DIRBOT performs that next processing. For instance,

SERVE=/pmdf/table/ccserve.rcp|APPLY|dirbot@dirsync.carrot.example.com

specifies that serving instructions can be found in the file  $/pmdf/table/ccserve$ . rcp and that after serving, the served (directory specific form) LDIF file should be sent to dirbot@dirsync.carrot.example.com with instructions to apply the directory update.

#### **SERVE\_TO\_STALE (0 or 1)**

For a directory for which BEST\_AFTER has been set, the SERVE\_TO\_STALE option controls whether directory updates will be served back to the directory in question when ''stale'' information for it is being used during the differencing processing. The default is SERVE\_TO\_STALE=0, meaning that directory updates will only be sent back to the directory in question when new directory information is available from the directory. Setting SERVE\_TO\_STALE=1 will cause directory update information to be sent even if "stale" information is being used as input from the directory in question.

### **RENAME (***dirname* **|** *next-process***)**

This option changes the name associated with a directory. This option can be useful with the MERGE option: after merging, a new directory can be renamed back to the original directory name.

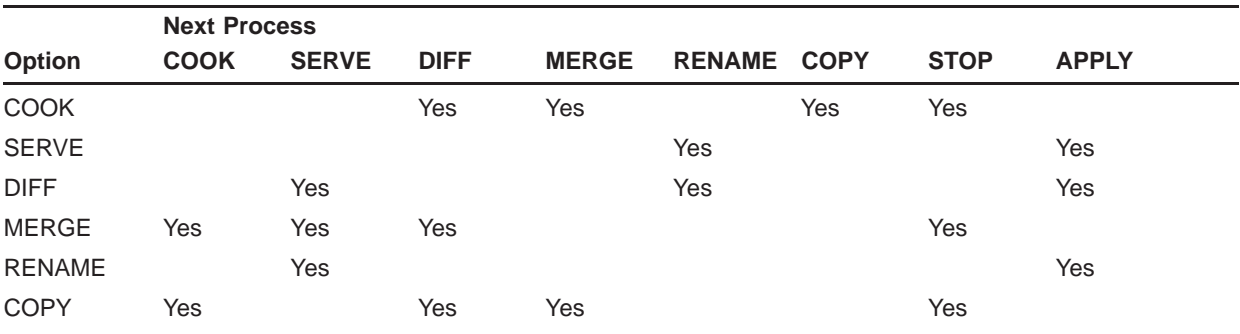

#### **Table 37–1 Options' Valid Next Process Values**

### **37.5.2.1 Examples of DIRBOT Work Orders**

Example 37–1 shows a sample SYNC\_DIRBOT channel option file on unix. This example corresponds to a site example.com with three directories to synchronize, cc:Mail, X.500, and Lotus Notes. The X.500 and Lotus Notes directories can accept delta updates (the result of differencing); the cc:Mail directory can only accept absolute updates (bulk loads).

**Example 37–1 Sample SYNC\_DIRBOT Channel Option File on unix**

```
DIRECTORY_MASTER=postmaster@example.com
SEND_BULK_LOAD_TO=ccmail
SECRET=secret
REQUIRED DIRECTORIES=x500,lotusnotes,ccmail
!
[DIRECTORY=x500]
COOK=/pmdf/table/x500_cook.rcp|DIFF
DIFF=SERVE
EXCLUDE=maildomain
SERVE=/pmdf/table/x500_serve.rcp|APPLY|dirbot@dirsync.x500.example.com
!
[DIRECTORY=lotusnotes]
COOK=/pmdf/table/ln_cook.rcp|DIFF
DIFF=SERVE
EXCLUDE=maildomain
SERVE=/pmdf/table/ln_serve.rcp|APPLY|dirbot@ln.example.com
!
[DIRECTORY=ccmail]
COOK=/pmdf/table/cc_cook.rcp|DIFF
BULK_LOAD=SERVE
SERVE=/pmdf/table/cc_serve.rcp|APPLY|dirbot@dirsync.carrot.example.com
```
A typical complete processing cycle for the SYNC\_DIRBOT channel whose option file is shown in Example 37–1 would be:

- 1. A message containing a Lotus Notes raw LDIF file with a COOK instruction arrives at the SYNC\_DIRBOT channel.
- 2. The SYNC\_DIRBOT channel executes the COOK recipe specified for the Lotus Notes directory,  $\text{/pmf/table/ln}$  cook.rcp. After cooking (canonicalization) of the LDIF file, the SYNC DIRBOT channel performs sifting automatically—generating an additional file containing authoritative records extracted from the cooked Lotus Notes LDIF file.
- 3. The SYNC\_DIRBOT channel checks whether the other directories (besides Lotus Notes) specified as REQUIRED\_DIRECTORIES are present. If not, the SYNC\_ DIRBOT channel leaves both its now cooked Lotus Notes LDIF file and the sifted Lotus Notes LDIF file in the PMDF-DIRSYNC work directory, /pmdf/dirsync.
- 4. A message containing an X.500 raw LDIF file with a COOK instruction arrives at the SYNC\_DIRBOT channel.
- 5. The SYNC\_DIRBOT channel executes the COOK recipe specified for the X.500 directory, /pmdf/table/x500 cook.rcp. After cooking (canonicalization) of the LDIF file, the SYNC\_DIRBOT channel performs sifting automatically—generating an additional file containing authoritative records extracted from the cooked X.500 LDIF file.
- 6. The SYNC\_DIRBOT channel checks whether the other directories (besides X.500) specified as REQUIRED\_DIRECTORIES are present. The Lotus Notes and X.500 directories are now present, but cc:Mail still isn't, so the SYNC\_DIRBOT channel leaves both its now cooked X.500 LDIF file and the sifted X.500 LDIF file in the PMDF-DIRSYNC work directory, /pmdf/dirsync.
- 7. A message containing a cc:Mail raw LDIF file with a COOK instruction arrives at the SYNC\_DIRBOT channel.
- 8. The SYNC\_DIRBOT channel executes the COOK recipe specified for the cc:Mail directory, /pmdf/table/cc\_cook.rcp. After cooking (canonicalization) of the LDIF file, the SYNC\_DIRBOT channel performs sifting automatically—generating an additional file containing authoritative records extracted from the cooked cc:Mail LDIF file.
- 9. The SYNC\_DIRBOT channel checks whether the other directories (besides cc:Mail) specified as REQUIRED\_DIRECTORIES are present. All of Lotus Notes, X.500, and cc:Mail *are* now present, so the SYNC\_DIRBOT channel performs differencing on the three directories. Differencing generates an absolute update (suitable for bulk loads) by concatenating the three sifted LDIF files. Differencing also generates a delta update by comparing each of the three cooked LDIF files with the absolute update (the concatenation of all the sifted LDIF files). (Note that the delta update is only generated when there is a DIFF option specified for at least one directory.)
- 10. The SYNC\_DIRBOT channel sends the absolute directory update to the directory, cc:Mail in this case, specified by the BULK\_LOAD\_TO option.
- 11. The SYNC\_DIRBOT channel sends the delta directory update to those directories that have DIFF options, in this case X.500 and Lotus Notes. Each of these directories has a DIFF option specifying that SERVE is the next step.
- 12. SERVE processing is applied to the delta directory update to be sent to the X.500 directory, as specified in the  $/pmdf/table/x500$  serve.rcp recipe file, and the served result sent with an APPLY instruction to dirbot@dirsync.x500.example.com.
- 13. SERVE processing is applied to the delta directory update to be sent to the Lotus Notes directory, as specified in the  $/pmdf/table/ln$  serve.rcp recipe file, and the served result sent with an APPLY instruction to dirbot@ln.example.com.

Example 37–2 shows a sample SYNC\_DIRBOT channel option file on OpenVMS. This example corresponds to a site example.com with three "directories" to synchronize, where two are "real" directories, X.500 and Lotus Notes, and the third "directory" is the PMDF alias database. The X.500 and Lotus Notes directories can accept delta updates (the result of differencing). The PMDF alias database is a directory data sink (destination) only; information garnered from the X.500 and Lotus Notes directories will be used to update the alias database. Comparing with the similar Example 37–2 but where the third directory is cc:Mail which is used as a information source, note that in this example with the alias database as the third directory that the alias database is neither listed on the REQUIRED\_DIRECTORIES line, nor does it have a COOK line – the alias database is not a source of information.

```
Example 37–2 Sample SYNC_DIRBOT Channel Option File on OpenVMS
```

```
DIRECTORY_MASTER=postmaster@example.com
SEND_BULK_LOAD_TO=aliasdb
SECRET=secret
REQUIRED_DIRECTORIES=x500,lotusnotes
!
[DIRECTORY=x500]
COOK=PMDF_TABLE:x500_cook.rcp|DIFF
DIFF=SERVE
EXCLUDE=maildomain
SERVE=PMDF_TABLE:x500_serve.rcp|APPLY|dirbot@dirsync.x500.example.com
!
[DIRECTORY=lotusnotes]
COOK=PMDF_TABLE:ln_cook.rcp|DIFF
DIFF=SERVE
EXCLUDE=maildomain
SERVE=/pmdf/table/ln_serve.rcp|APPLY|dirbot@ln.example.com
!
[DIRECTORY=aliasdb]
BULK_LOAD=SERVE
SERVE=PMDF_TABLE:alias_serve.rcp|APPLY|dirbot@dirsync.carrot.example.com
```
A typical complete processing cycle for the SYNC\_DIRBOT channel whose option file is shown in Example 37–2 would be:

- 1. A message containing a Lotus Notes raw LDIF file with a COOK instruction arrives at the SYNC\_DIRBOT channel.
- 2. The SYNC\_DIRBOT channel executes the COOK recipe specified for the Lotus Notes directory,  $\text{/pmf/table/ln}$  cook.rcp. After cooking (canonicalization) of the LDIF file, the SYNC\_DIRBOT channel performs sifting automatically—generating an additional file containing authoritative records extracted from the cooked Lotus Notes LDIF file.
- 3. The SYNC\_DIRBOT channel checks whether the other directory (besides Lotus Notes) specified by REQUIRED\_DIRECTORIES is present. If not, the SYNC\_ DIRBOT channel leaves both its now cooked Lotus Notes LDIF file and the sifted Lotus Notes LDIF file in the PMDF-DIRSYNC work directory, /pmdf/dirsync.
- 4. A message containing an X.500 raw LDIF file with a COOK instruction arrives at the SYNC\_DIRBOT channel.
- 5. The SYNC\_DIRBOT channel executes the COOK recipe specified for the X.500 directory, /pmdf/table/x500\_cook.rcp. After cooking (canonicalization) of the LDIF file, the SYNC\_DIRBOT channel performs sifting automatically—generating an additional file containing authoritative records extracted from the cooked X.500 LDIF file.
- 6. The SYNC\_DIRBOT channel checks whether the other directory (besides X.500) specified by REQUIRED\_DIRECTORIES is present. The Lotus Notes and X.500 directories are both now present, so the SYNC\_DIRBOT channel performs differencing on the two input directories. Differencing generates an absolute update (suitable for bulk loads) by concatenating the two sifted LDIF files. Differencing also generates a delta update by comparing each of the two cooked LDIF files with the absolute update (the concatenation of all the sifted LDIF files). (Note that the delta update is only generated when there is a DIFF option specified for at least one directory.)

7. The SYNC\_DIRBOT channel sends the absolute directory update to the directory, the alias database in this case, specified by the BULK\_LOAD\_TO option. The SYNC\_ DIRBOT channel sends the delta directory update to those directories that have DIFF options, in this case X.500 and Lotus Notes.

Example 37–3 shows a sample SYNC\_DIRBOT channel option file on unix involving merging two directories. This example involves three main directories. A cc:Mail and Lotus Notes directory require delta updates; a GroupWise directory requires absolute updates. The GroupWise directory, however, contains additional attributes that should be added to any already existing cc:Mail or Lotus Notes entries.

**Example 37–3 Sample SYNC\_DIRBOT Option File with MERGE**

```
DIRECTORY_MASTER=dirmaster@example.com
SEND_BULK_LOAD_TO=groupwise
SECRET=secret
REQUIRED DIRECTORIES=ccmailplus,notesplus
!
[DIRECTORY=groupwise]
COOK=/pmdf/table/cook_groupwise.rcp|COPY
COPY=groupwise2,STOP|STOP
BULK_LOAD=SERVE
EXCLUDE=notesname,ccmailname
SERVE=/pmdf/table/serve_groupwise.rcp|APPLY|dirbot@gw.spinach.example.com
!
[DIRECTORY=notes]
COOK=/pmdf/table/cook_notes.rcp|MERGE
MERGE=groupwise2,notesplus|DIFF
SERVE=/pmdf/table/serve_notes.rcp|APPLY|dirbot@ln.example.com
!
[DIRECTORY=notesplus]
DIFF=RENAME
RENAME=notes, SERVE
!
[DIRECTORY=ccmail]
COOK=/pmdf/table/cook_ccmail.rcp|MERGE
MERGE=groupwise|ccmailplus|DIFF
SERVE=/pmdf/table/serve_ccmail.rcp|APPLY|dirbot@ccsync.carrot.example.com
!
[DIRECTORY=ccmailplus]
DIFF=RENAME
RENAME=ccmail|SERVE
```
A typical complete processing cycle for the SYNC\_DIRBOT channel whose option file is shown in Example 37–2 would be:

- 1. A message containing a Lotus Notes raw LDIF file with a COOK instruction arrives at the SYNC\_DIRBOT channel.
- 2. The SYNC\_DIRBOT channel executes the COOK recipe specified for the Lotus Notes directory, /pmdf/table/cook notes.rcp. After cooking (canonicalization) of the LDIF file, the SYNC DIRBOT channel performs sifting automatically—generating an additional file containing authoritative records extracted from the cooked Lotus Notes LDIF file.
- 3. The Lotus Notes directory's COOK option specified that the next step after the cooking of the Lotus Notes directory is a MERGE step. The SYNC\_DIRBOT channel checks whether the other directory (the groupwise2 directory) required for the merge with the Lotus Notes directory is yet present; since it is not, the cooked and sifted Lotus Notes LDIF files remain in the PMDF-DIRSYNC work directory.
- 4. A message containing a GroupWise raw LDIF file with a COOK instruction arrives at the SYNC\_DIRBOT channel.
- 5. The SYNC\_DIRBOT channel executes the COOK recipe specified for the GroupWise directory, /pmdf/table/cook groupwise.rcp. After cooking (canonicalization) of the LDIF file, the SYNC\_DIRBOT channel performs sifting automatically generating an additional file containing authoritative records extracted from the cooked GroupWise LDIF file.
- 6. The GroupWise directory's COOK option specified that the next step after the cooking of the GroupWise directory is a COPY step. So the original GroupWise directory, named simply groupwise, has its cooked LDIF file and its sifted LDIF file copied to a new (and in this setup, temporary) directory named groupwise2. Note that there are two files for each copy; that is, the new groupwise2 directory has both a cooked LDIF file (a copy of the original GroupWise directory's cooked LDIF file) and a sifted LDIF file (a copy of the original GroupWise directory sifted cooked LDIF file). The new directory (two new files) will be used to merge attributes coming from GroupWise into the existing entries from Lotus Notes. Similarly, the original groupwise directory will be used to merge attributes into existing entries coming from cc:Mail. The STOP process is specified for both the new copy and the original GroupWise directory copy, since these directories need no further processing of their own; they will simply be used as input in the MERGE options for the Lotus Notes and cc:Mail directories.
- 7. The SYNC\_DIRBOT channel checks whether directories requiring MERGE processing are yet present. The Lotus Notes and groupwise2 directories are indeed now present, so for any existing entries in the Lotus Notes directory, additional attributes present in the groupwise2 directory are added to create a new, Lotus Notes plus extra attributes directory named notesplus. More specifically, the cooked LDIF groupwise2 file is merged into the cooked LDIF notes file to result in a cooked LDIF notesplus file, and the sifted LDIF groupwise2 file is merged into the sifted LDIF notes file to result in a sifted LDIF notesplus file.

The original cooked and sifted Lotus Notes notes, LDIF files and the groupwise2. cooked and sifted LDIF files are deleted by this MERGE processing. No other merging can yet be performed, since the cc:Mail directory is not yet present.

- 8. After MERGE processing, the SYNC\_DIRBOT channel checks for any possible DIFF processing. So the SYNC\_DIRBOT channel checks whether the directories required for differencing are yet present—but though the notesplus, directory is present, the ccmailplus directory has not yet been generated, so differencing can not yet be performed.
- 9. A message containing a cc:Mail raw LDIF file with a COOK instruction arrives at the SYNC\_DIRBOT channel.
- 10. The SYNC\_DIRBOT channel executes the COOK recipe specified for the cc:Mail directory, /pmdf/table/cook ccmail.rcp. After cooking (canonicalization) of the LDIF file, the SYNC\_DIRBOT channel performs sifting automatically—generating an additional file containing authoritative records extracted from the cooked cc:Mail LDIF file.

# **PMDF-DIRSYNC Configuring the Directory Synchronization Robots**

11. The cc:Mail directory's COOK option specified that the next step after the cooking of the cc:Mail directory is a MERGE step. The SYNC\_DIRBOT channel checks whether the other directory (the groupwise directory) required for the merge with the cc:Mail directory is yet present. It is indeed present, so for any existing entries in the cc:Mail directory, additional attributes present in the groupwise directory are added to create a new, cc:Mail plus extra attributes directory named ccmailplus. Note that, as with any MERGE operation, MERGE actually operates on two files per directory, the cooked LDIF file and the sifted LDIF file, to result in two new files for a new directory. The old cc:Mail cooked LDIF and sifted LDIF files, and the groupwise cooked LDIF and sifted LDIF files, are all deleted.

There is no other merging to perform, since the other directories required for merging, Lotus Notes and groupwise2 are no longer present—they were present, but processed and deleted at an earlier step.

- 12. After MERGE processing, the SYNC\_DIRBOT channel checks for any possible DIFF processing. The notesplus and ccmailplus directories are indeed both now present, so the SYNC\_DIRBOT channel performs differencing on the two input directories. Differencing generates an absolute update (suitable for bulk loads) by concatenating the two sifted LDIF files. Differencing also generates a delta update by comparing each of the two cooked LDIF files with the absolute update (the concatenation of all the sifted LDIF files). (A delta update is only generated if there exists at least one directory with a DIFF option.)
- 13. The SYNC\_DIRBOT channel sends the absolute directory update to the directory, the GroupWise in this case, specified by the BULK\_LOAD\_TO option.
- 14. The SYNC\_DIRBOT channel now needs to handle the delta directory updates. The ccmailplus directory's DIFF option specfies a RENAME as the next processing step. So the ccmailplus directory is accordingly renamed to ccmail – the name of the original cc:Mail directory—and SERVE processing is requested.
- 15. The delta directory update to be sent to the cc:Mail directory is processed according to the /pmdf/table/serve ccmail.rcp, SERVE recipe file, and the served delta directory update is sent with an APPLY instruction to dirbot@ccsync.carrot.example.com.
- 16. The notesplus directory's DIFF option specfies a RENAME as the next processing step. So the notesplus directory is accordingly renamed to notes – the name of the original Lotus Notes directory—and SERVE processing is requested.
- 17. The delta directory update to be sent to the Lotus Notes directory is processed according to the /pmdf/table/serve\_notes.rcp, SERVE recipe file, and the served delta directory update is sent with an APPLY instruction to dirbot@ln.example.com.

# **37.5.3 Specifying the Recipes**

The recipe files are where the instructions for handling directory attributes are specified. One directory attribute can be converted to another directory attribute, directory attributes can be concatened, changed, *etc*. Recipe files used for cooking convert from some specific directory format to the canonical LDIF format; recipe files used for serving convert back from the canonical format to some specific directory format. Each directory typically has its own cooking recipe file, and its own serving recipe file.

Section 37.5.3.1 provides an overview of the format of recipe files; for a full discussion of recipe files, see Section 37.8. Section 37.5.3.2 discusses the principles of creating appropriate, site-specific recipe files.

### **37.5.3.1 The Recipe Language**

Recipe files are essentially a programming language. Since recipe files are intended to manipulate directory attributes and their values, which are generally thought of most naturally as strings or lists of strings, the recipe language is rather string oriented. Recipe file syntax includes C-like if...then...else statements and assignment statements; structured loop statements; plus strings and list data structures similar to those in the Icon programming language; plus special operators and functions (mostly based on Sieve), especially string and list functions, and also including some special directory related functions; and the special template...endtemplate statement, used to provide essentially a ''picture'' of the directory output.

With simple recipe files, often the task to be performed is to execute a few complex directory attribute transformations initially, and then copy the input directory attributes (or expressions based on those directory attributes) to the output directory attributes. Thus a typical simple recipe file can have the form of some initial C type programming statements, performing some more complex directory attribute transformations, and then a ''template'' statement describing the directory output.

Details of the recipe programming language are described in the Section 37.8.

#### **37.5.3.2 Creating Site Appropriate Recipe Files**

Each site's recipe files will need to be created and customized specifically for the site's own needs: which directories are in use, and which attributes the site uses and cares about for each directory. The "canonical" directory format is also site specific: it needs to essentially provide a superset of all the specific directory attributes. X.500, having a rich set of directory attributes, can be a good model for the attributes to use. (Though in some cases even X.500 will not have all the sorts of attributes one might want.) In general, the more that ''standard'' directory attributes (such as X.500 attributes) can be used for the canonical directory format, the simpler support is likely to be.

In general, recipe files for LDAP servers or X.500 directories are fairly straightforward (if rather long); as the X.500 attributes are natural LDIF attributes, the recipe files for such directories tend to consist mostly of straightforward copying of attributes. Recipe files for something like cc:Mail or GroupWise (Word Perfect Office), tend to be

A SYNC\_DIRBOT channel that needs to operate on information from and for a directory needs to reference appropriate recipe files for the COOK and SERVE options for that directory. Thus a site will in general need a COOK recipe file, and a SERVE recipe file for each directory a DIRBOT handles. A SERVE recipe file for a directory is usually essentially the converse of the COOK recipe file for that directory; the COOK recipe file converts from the directory specific attributes to the canonical attributes, whereas the SERVE recipe file converts back from the canonical attributes to the directory specific attributes.

short—such directories have very few attributes—but will likely involve some manipulations of the directory attributes, since the attributes in such directories do not (without the work of the recipe files) tend to match up to natural LDIF attributes. Recipe files for something like Lotus Notes, which has a rather arbitrary directory structure, can involve both many sorts of manipulations of attributes and many such attributes.

# **37.6 Configuring the Directory Agents**

After DIRBOTs process directory information, the processed information, served to the appropriate form for each directory in question, must be applied to the directory to be updated. This is the task of *directory agents*.

There are two or three aspects to configuring a directory agent. These can be thought of as establishing the directory agent, defining the parameters for communicating with and updating the directory in question, and in the case of generic LDIF directory agents (where there is no inherent mechanism for sending the directory update to the directory, that is, no programmatic interface to the directory) implementing the directory update via file transfer or the like.

Directory agents are implemented as PMDF channels, with different types of channels for different types of directory agents. Establishing a directory agent corresponds to adding the directory agent channel definition to the PMDF configuration file. Setting up the parameters for communicating with and updating the directory in question corresponds to setting options for the channel; different types of channels (different types of directory agents) will have different types of options relating to the capabilities of the directory in question.

Some types of directory agents have the ability to perform all necessary directory update steps themselves; for instance, LDAP directory agents use LDAP commands to update an LDAP or X.500 directory, or Lotus Notes directory agents send directory updates to Lotus Notes via a PMDF-LAN LN channel. However, other types of directories can require some site-specific customization for updating; for dealing with such directories, the generic LDIF directory agent is available. An LDIF directory agent creates a file of the information suitable for updating the directory in question, but it requires site customization to actually apply this update to the directory. Note that LDIF directory agents have a hook to run a site supplied procedure (which for instance can perform whatever site specific tasks are necessary for the actual update).

The different types of directory agents are each discussed in detail in the sections below.

*Sites are expected to obtain consulting assistance for initial configuration of PMDF-DIRSYNC; please contact Process Software for details.* The subsections below describe details of the DIRBOT configuration. After initially configuring, sites can further customize their PMDF-DIRSYNC configuration by manually adjusting options described below.

# **37.6.1 The LDAP Directory Agent**

The LDAP directory agent communicates with an LDAP directory, or via LDAP with an X.500 directory. The LDAP directory agent is a PMDF channel, and hence must be added to the PMDF configuration like any other channel. For instance, if the system on which the LDAP directory agent runs is called example.com, then you could configure the LDAP channel by adding the line

ldapsync.example.com \$U%ldapsync.example.com@LDAP-DAEMON

to the rewrite rules section of the PMDF configuration file, and

sync\_ldap\_local single LDAP-DAEMON

to the channel definition section of the PMDF configuration file.

The master direction of the channel will be run automatically, just as for any other master channel. The slave direction of the channel needs to be scheduled to run at an appropriate time; for instance, every night at 22:00, or every Friday night, or the like, as appropriate for the site. On unix this could be done by adding a line similar to the following to /var/spool/cron/crontabs/pmdf:

17 22 \* \* 5 pmdf run sync ldap local slave

That arranges that the SYNC\_LDAP\_LOCAL channel is run in slave mode every Friday night at 10:17 PM.

In addition, there are a number of options that need to be set in the channel option file:

```
PMDF TABLE: sync_ldap_local_option. (OpenVMS) or
/pmdf/table/sync_ldap_local_option (unix) or
C:\pmod{ \table\r aync ldap local option (NT).
```
Required options are:

COOKIE\_FILE, DIRECTORY\_MASTER, DIRECTORY\_ROBOT, DIRNAME, LDAP\_BASE, LDAP\_SERVER, LDAP\_PASSWORD, LDAP\_USER, and SECRET.

The available options are:

### **COOKIE\_FILE (file-specification)**

This tells the master channel program where to put the generated cookie, and tells the slave channel program where to find the saved cookie when it receives an LDIF file. The master channel will overwrite any existing cookie when it generates a new one, and the slave program always deletes the cookie file once it has read the cookie.

### **DIRECTORY\_MASTER (RFC 822 address)**

This specifies the e-mail address of a person to whom error reports can be sent.

### **DIRECTORY\_ROBOT (RFC 822 address)**

This gives the e-mail address of the DIRBOT to which the directory is to be sent once the LDAP slave program has extracted it from the LDAP or X.500 directory.

### **DIRNAME (string)**

The DIRNAME specifies the enterprise wide name by which this LDAP or X.500 directory is to be known for directory synchronization purposes. This is the name that will be used in SYNC\_DIRBOT channel options files in COOK, SERVE, DIFF or BULK\_LOAD options.

### **FILTER (LDAP-filter)**

The FILTER option specifies an LDAP filter to be applied to the LDAP directory to limit the information to be extracted to only those entries of interest. If this is not specified, the program uses a filter of  $(\circ$ bjectclass=\*).

### **LDAP\_BASE (distinguished-name)**

The LDAP\_BASE option specifies the LDAP or X.500 subtree to be extracted by the SYNC\_LDAP slave program. Specifying LDAP\_BASE=, *i.e.*, with no value, means to extract the entire DIT from the root.

### **LDAP\_BASE\_***n* **(distinguished-name)**

If you want to extract multiple subtree portions of the LDAP or X.500 DIT, then in addition to specifying the LDAP\_BASE option you can also specify LDAP\_BASE\_1, LDAP\_BASE\_2, *etc.*, options, telling the channel additional subtree portions to extract.

### **LDAP\_DEREF (0, 1, 2, or 3)**

This option can be used to set the level of LDAP dereferencing. The default is LDAP\_ DEREF=0, which means that aliases are never dereferenced. A value of 1 means that aliases should be dereferenced during a search but not when locating the base object of the search. A value of 2 means that aliases should be dereferenced when locating the base object of a search, but not when doing the searching itself. A value of 3 means to dereference aliases both when locating the base object and for searching.

#### **LDAP\_LIMIT (integer)**

To allow for overlapped operations, the SYNC\_LDAP channel performs several LDAP operations concurrently. Some LDAP servers do not respond well to this optimization. The default value is 2 which seems to give good results with both the LDAP server and with Microsoft Exchange. It can be set to any value between 1 and 32. Use 1 only if 2 does not work as it significantly slows down operations. Increasing the value above 8 seems not to give any benefit.

#### **LDAP\_PAGE (integer)**

This option affects operational performance of the SYNC\_LDAP channel. A value such as 2000 tends to give the best performance for LDAP servers accessing an X.500 back-end; very large values, such as 2\*\*31, tend to give the best performance for stand-alone LDAP directories. If MSX=1 is set, a value of  $\tilde{z}^{**}$ 31 will be used, regardless of any setting of LDAP\_PAGE.

#### **LDAP\_REFERRALS (0 or 1)**

This option controls whether or not LDAP referrals are honored when extracting information from an LDAP directory. LDAP\_REFERRALS=0, the default, means not to honor referrals; LDAP\_REFERRALS=1 means to honor referrals.

### **LDAP\_SERVER (hostname[+port])**

The LDAP SERVER option must be used to specify the LDAP server and port to which to connect. The format of this option is

LDAP\_SERVER=*host*+*port*

A host must be specified. The port number can optionally be specified; the default port, if none is specified, is port 389—the standard port for LDAP servers.

### **LDAP\_USER (string) LDAP\_PASSWORD (string)**

These options specify the credentials to be used by the SYNC\_LDAP channel programs to bind to the LDAP server.

### **LEAF\_OBJECT (string)**

Setting leaf\_object to a named object, *e.g.*, person, advises the SYNC\_LDAP channel that that is a leaf object in the DIT (Directory Information Tree). This can halve the time taken to extract the data from the directory.

#### **MSX (0 or 1)**

The standard, and efficient, way of obtaining a distinguished name is to request an attribute that doesn't exist. However, some LDAP servers, such as Microsoft Exchange's LDAP server, deviate from the LDAP standard and will not return any data to such requests. Setting MSX=1 causes the SYNC\_LDAP channel to perform a higher overhead request that will cause standards-incompliant servers such as Microsoft's to return the desired information. The default value is 0, meaning to perform a normal, efficient request. Note that setting MSX=1 also causes an LDAP\_PAGE value of 2\*\*31 to be used.

#### **SECRET (string)**

This is the shared secret used by the LDAP agent and the DIRBOTS to create and check signatures on directories.

### **SCOPE\_SUBTREE (0, 1, or 2)**

Setting SCOPE SUBTREE=1 causes the SYNC LDAP channel to request the entire directory tree at once when extracting information from the directory. The default value of 0 causes the channel to instead request the directory one level at a time. If the directory being queried supports returning the entire subtree, it can be a faster operation than returning levels individually. In particular, setting SCOPE\_SUBTREE=1 will cause a several-fold increase in extraction speed when querying an IDDS directory. The default value of 0 is recommended when querying an MS Exchange LDAP directory. Setting SCOPE\_SUBTREE=2 causes PMDF to request only the entries that are the immediate children of the LDAP\_BASE you have specified.

# **PMDF-DIRSYNC Configuring the Directory Agents**

### **Example 37–4 Sample SYNC\_LDAP Channel Option File on unix**

```
DIRECTORY_MASTER=dirmaster@example.com
SECRET=neveryoumind
COOKIE_FILE=/pmdf/table/green.cookie
DIRECTORY_ROBOT=dirbot@dirsync.example.com
DIRNAME=green
LDAP_SERVER=example.com
LDAP_PASSWORD=noneofyorbusiness
LDAP_USER=cn=foo bar
LDAP_BASE=o=Green Group
FILTER=(objectclass=person)
LDAP_LIMIT=2
```
# **37.6.2 The PMDF crdb Database Directory Agent**

The PMDF crdb directory agent can update PMDF crdb databases such as the PMDF alias database, reverse database, directory databases, or general database. A single such directory agent can update multiple PMDF crdb databases. The PMDF crdb directory agent is a PMDF channel, and hence must be added to the PMDF configuration like any other channel. For instance, if the system on which the PMDF crdb directory agent runs is called example.com, then you could configure the PMDF crdb directory agent by adding the line

dbsync.example.com \$U%dbsync.example.com@DB-DAEMON

to the rewrite rules section of the PMDF configuration file, and

sync\_db\_local single DB-DAEMON

to the channel definition section of the PMDF configuration file.

The master channel will be run automatically, just as for any other master channel.

In addition, there are a few options that need to be set in the channel option file: PMDF TABLE: sync db local option. (OpenVMS) or /pmdf/table/sync\_db\_local\_option (unix) or  $C:\emptyset$  C: \pmdf\table\sync db local option (NT).

These options are:

### **DIRECTORY\_MASTER (RFC 822 address)**

This specifies the e-mail address of the person to receive exception reports from the directory agent.

#### **SECRET (string)**

This specifies the shared secret for verifying and constructing signatures.

# **37.6.3 The Lotus Notes Directory Agent**

The SYNC\_LN channel on the PMDF system, plus two main additional PMDF-DIRSYNC programs (one of which runs a third subsidiary program for the actual work) running on the Lotus Notes server, acts as a directory agent for Lotus Notes. On the PMDF system side of things, the SYNC\_LN channel master program connects over TCP/IP to a server installed on the Notes system; the SYNC\_LN channel slave program is itself a service which runs under the Dispatcher. On the Lotus Notes server system, the programs LDIF2LNM, LDIF2LN, and LN2LDIFM have to be installed on the Notes system, and LDIF2LNM and LN2LDIFM have to be scheduled to run at appropriate times.

### **37.6.3.1 Create a Directory on the Lotus Notes Server System**

On the Lotus Notes server system you must create a scratch directory for the LDIF2LNM and LN2LDIFM programs' use. A typical name would be

c:\tmp\dirsync\

### **37.6.3.2 Copy Images to the Lotus Notes Server System**

The Lotus Notes directory agent images ldif2ln.exe, ldif2lnm.exe, ln2ldif.exe, and ln2ldifm.exe must be copied (installed) to the Lotus Notes program directory on the PC Lotus Notes server system.

For an NT (Intel hardware) based Lotus Notes server, copy the ldif2ln.exe, ldif2lnm.exe, ln2ldif.exe, and ln2ldifm.exe images from either the

```
pmdf root: [other.nt-intel.notes] (OpenVMS)
/pmdf/other/nt-intel/notes/ (UNIX)
C:\emptyset\otimes\theta\
```
directory on the PMDF system, or directly from the

[other.nt-intel.notes] (OpenVMS) /other/nt-intel/notes (UNIX) \other\nt-intel\notes (NT)

directory on the PMDF distribution CD-ROM (an ISO 9660 with Rockridge extensions CD-ROM directly readable from many platforms including most PC operating systems) to the Lotus Notes program directory on the PC server system.

For an OS/2 based Lotus Notes server, copy the ldif2ln.exe, ldif2lnm.exe, ln2ldif.exe, and ln2ldifm.exe images from either the

pmdf root: [other.os2.notes] (OpenVMS) /pmdf/other/os2/notes (UNIX) C:\pmdf\other\os2\notes\ (NT)

directory on the PMDF system, or directly from the

[other.os2.notes] (OpenVMS)

# **PMDF-DIRSYNC Configuring the Directory Agents**

```
/other/os2/notes (UNIX)
\other\os2\notes (NT)
```
directory on the PMDF distribution CD-ROM (an ISO 9660 with Rockridge extensions CD-ROM directly readable from many platforms including most PC operating systems) to the Lotus Notes program directory on the PC server system.

### **37.6.3.3 Configuring the Lotus Notes Directory Agent on the Lotus Notes Server**

The Lotus Notes server system must be configured to run the LDIF2LNM Lotus Notes Service, and the LN2LDIFM program, at appropriate times; these programs control the Lotus Notes server side of the Lotus Notes directory agent. LN2LDIFM must be run whenever a directory needs to be sent into the dirsync process. The other process, LDIF2LNM, is a process that should be running at all times waiting for a connection from the PMDF system's SYNC\_LN channel when the PMDF system has a directory update to send back to Lotus Notes.

LN2LDIFM takes a number of command line parameters but requires no other configuration. The command line parameters tell it what Notes database to read, what records are wanted from the database, and how to sent the information to the SYNC\_LN channel on the PMDF system. Its command line format is:

ln2ldifm *server nsf dnf tmpdir host port maxtries retrywait*

or

ln2ldifm *server nsf dnf tmpdir host port maxtries retrywait "selection-formula"*

The meanings of the parameters are as follows:

#### **server**

This specifies the name of the Lotus Notes server. The special string - meaning the local server can also be used.

#### **nsf**

This specifies the file name of a Notes name and address book, for instance, names.nsf.

#### **dnf**

This specifies the name of the Lotus Notes directory attribute to use as the distinguished name field—the DN. This is used to determine which attribute is considered the unique identifier for the record. Given that the data will be going through a cook process that will determine its own order for the data, this is not a particularly powerful parameter. The attribute FullName is usually a good choice.

#### **tmpdir**

This specifies where the output LDIF file is staged before mailing.

#### **host**

This specifies the TCP/IP host where PMDF is running.

#### **port**

This specifies the port number of the SYNC\_LN channel's slave direction server.
#### **maxtries**

This specifies the number of retry attempts to be made.

#### **retrywait**

This specifies the delay in seconds between retry attempts.

#### **selection-formula**

This optional parameter is a Lotus Notes selection formula. If omitted, the formula "select type=\"Person\"" is used. Note that the formula is case sensitive.

#### For instance, a sample invocation line might be:

ln2ldifm - names.nsf FullName c:\tmp\dirsync host.example.com 9981 5 3600 "select type=\"Person\""

Note that an LN2LDIFM command needs to be issued for *each* name and address book that goes into the dirsync process.

For the other direction, the LDIF2LNM server should be installed on the Notes server so that it is always running. It is a very small program that receives data from the SYNC\_LN master channel, puts it into a temporary file, and then runs another program, LDIF2LN, to process the data and update a Notes database. This approach ensures that the long running program does not need to use the Notes API and also ensures that there can not be any memory or handle ''leaks'', the bane of any program using the Notes API.

LDIF2LNM takes some command line parameters but requires no other configuration. Its command line format is:

ldif2lnm *port tmpfile subprogram nsf*

The meanings of the parameters are as follows:

#### **port**

This specifies the port number on which to listen for connections from the PMDF system's SYNC<sub>LN</sub> channel's master direction. Note therefore that this value must match that specified for the NOTES\_PORT option in the corresponding sync\_ln\_\*\_option file.

#### **tmpfile**

This specifies where the LDIF file inbound to Lotus Notes is staged before processing (application as an update to a Lotus Notes name and address book).

#### **subprogram**

This is the name of the program to run to process the data, typically LDIF2LN, *e.g.*, C:\notes\ldif2ln.exe.

#### **nsf**

This is the name of a Notes name and address book to be updated.

Note that a separate LDIF2LNM server process needs to be running for *each* name and address book update that comes back from the PMDF dirsync process.

### **PMDF-DIRSYNC Configuring the Directory Agents**

### **37.6.3.3.1 Scheduling the Processes on the Lotus Notes Server**

Recall that the LN2LDIFM program needs to be run on a schedule to send the directories into the dirsync process, and the LDIF2LNM program needs to be running constantly so it can receive directory updates when the PMDF dirsync process sends them.

There are a number of ways to arrange for LN2LDIFM to be run automatically on a schedule. One way is to NT Schedule service. There are two steps involved in doing this. The first is to ensure that the Schedule service is running and will be started automatically on a reboot. This is easiest to achieve by using the Services tool in the control panel. Find the Service called Schedule and check to see that its Status is Started, and Startup is Automatic. If its Status is not Started, highlight the service in the Services window and click on the Start button. If Startup is not Automatic, highlight the service and click on the Startup button and select Automatic in the panel that then appears. Once that Schedule service is running, you can use the at command to have a command issued on a regular basis. For instance to send the name and address book names.nsf at midnight each day, issue the command

at 00:00 c:\notes\ln2ldifm - names.nsf FullName c:\temp pmdf.example.com 9745 360 "select type=\"Person\""

There are also a number of ways to make sure that the LDIF2LNM program gets started on a reboot. The best way is to use the program srvrany.exe from the NT resource kit. This is described in the file srvrany.wri on the NT resource kit CD.

#### **37.6.3.4 Utility Programs for the Lotus Notes Server**

Two utilities, LN2LDIF and LDIF2LN, are provided for running directly on the Lotus Notes server system. In production operation, LDIF2LN is normally run by the LDIF2LNM server, but can also be run as a standalone utility for testing. The main purpose of LN2LDIF is as a standalone test utility.

These utilities can assist in initial testing of the Lotus Notes directory format, possibly before setting up the full PMDF-DIRSYNC configuration. That is, these utilities can be used to extract Lotus Notes directory information to an LDIF file (to see just what attributes and typical values your Lotus Notes directory is actually using) and to test importing directory update information from a (perhaps manually generated) LDIF file on the Lotus Notes server system into your Lotus Notes directory. Such checking on the Lotus Notes directory attribute usage is likely to be necessary or at least desirable as a preliminary step in determining what to put in the recipe files for cooking and serving the Lotus Notes directory information.

These utilities are located on the PMDF system under the appropriate Lotus Notes platform subdirectory under pmdf root: [other] (OpenVMS), /pmdf/other/ (unix), or  $C:\emptyset$  other $\setminus$  (NT), or directly from the [other.os2.notes] (OpenVMS), the /other/os2/notes/ (unix), or the \other\os2\notes\ (OS/2) directory on the PMDF distribution CD-ROM (an ISO 9660 with Rockridge extensions CD-ROM directly readable from many platforms including most PC operating systems) and should be installed on your Lotus Notes server system, as described above in Section 37.6.3.2.

#### The syntax of LN2LDIF is:

ln2ldif *server nsf dnf output-ldif-file*

#### or

ln2ldif *server nsf dnf output-ldif-file* "*selection-formula*"

and the syntax of LDIF2LN is:

ldif2ln *server nsf input-ldif-file*

where the meanings of the parameters are as follows:

#### **server**

This specifies the name of the Lotus Notes server. The special string - can also be used.

#### **nsf**

This specifies the file name of a Notes name and address book.

#### **dnf**

This specifies the name of the Lotus Notes directory attribute to use as the distinguished name field—the DN.

#### **output-ldif-file**

#### **input\_ldif\_file**

This parameter gives the output LDIF file specification (LN2LDIF) or input LDIF file specification (LDIF2LN).

#### **selection-formula**

This optional parameter for LN2LDIF is a Lotus Notes selection formula.

For instance, a sample LN2LDIF invocation line might be:

ln2ldif - names.nsf FullName c:\tmp\lndump.ldif "select type=\"Person\""

A sample LDIF2LN invocation line might be:

ldif2ln - names.nsf testupd.ldif

#### **37.6.3.5 Configuring the Lotus Notes Directory Agent on the PMDF System**

On the PMDF system, the SYNC\_LN channel must be configured. In addition to performing address entry transformations similar to those that a SYNC\_LDIF channel might perform, this channel also performs the connection to the LDIF2LNM Lotus Notes Service and receives connections from the LN2LDIFM program; so in addition to configuration options similar to those for a SYNC\_LDIF channel, it also requires the setting of TCP/IP connection based configuration options. The channel definition itself should be added to the PMDF configuration file. For instance, if the system on which the PMDF Lotus Notes directory agent runs is called example.com, then you could configure the PMDF Lotus Notes directory agent by adding the line

lnsync.example.com \$U%lnsync.example.com@LNSYNC-DAEMON

to the rewrite rules section of the PMDF configuration file, and

## **PMDF-DIRSYNC Configuring the Directory Agents**

sync\_ln\_local single lnsync.example.com

to the channel definition section of the PMDF configuration file. In addition, there are several options that need to be set in the channel option file:

PMDF TABLE: sync ln local option. (OpenVMS) or /pmdf/table/sync\_ln\_local\_option (unix) or C:\pmdf\table\sync\_ln\_local\_option (NT).

Required options are:

COOKIE\_FILE, DIRECTORY\_MASTER, DIRECTORY\_ROBOT, DIRNAME, NOTES\_HOST, NOTES\_PORT, and SECRET.

The available options are:

#### **COOKIE\_FILE (file-specification)**

The COOKIE\_FILE option tells the master channel program where to put the generated cookie, and tells the slave channel program where to find the saved cookie when it receives an LDIF file. The master channel program will overwrite any existing cookie when it generates a new one, and the slave channel program always deletes the cookie file once it has read the cookie.

#### **DIRECTORY\_MASTER (RFC 822 address)**

This option specifies the e-mail address of a person to whom error reports can be sent.

#### **DIRECTORY\_ROBOT (RFC 822 address)**

The DIRECTORY ROBOT option gives the e-mail address of the DIRBOT to which incoming foreign directory information is to be sent once the SYNC\_LN channel's slave program has processed it.

#### **DIRNAME (string)**

The DIRNAME option specifies the symbolic name of the directory that the SYNC\_LN channel's slave program will read in.

#### **NOTES\_HOST (string)**

The NOTES\_HOST option specifies the TCP/IP name of the Lotus Notes server system.

#### **NOTES\_PORT (integer)**

The NOTES\_PORT option specifies the port number on which the LDIF2LNM Lotus Notes Service will be listening for connections from the PMDF system's SYNC\_LN channel.

#### **SECRET (string)**

The SECRET option specifies the shared secret used by the Lotus Notes directory agent and the DIRBOTs to create and check signatures on directories.

The Dispatcher must also be configured to run the slave (server) portion of the SYNC\_ LN channel as a service. Such a service definition in the Dispatcher configuration file would on OpenVMS look like:

```
[SERVICE=LNDIRSYNC]
PORT=ln2ldifm-port
IMAGE=PMDF_EXE:sync_ln_slave.exe
LOGFILE=PMDF_LOG:sync_ln_slave.log
MIN PROCS=0
MAX_PROCS=1
MIN CONNS=1
MAX_CONNS=1
PARAMETER=channel=sync_ln_local
```
or on unix would look like:

```
[SERVICE=LNDIRSYNC]
PORT=ln2ldifm-port
IMAGE=/pmdf/bin/sync_ln_slave
LOGFILE=/pmdf/log/sync_ln_slave.log
MIN PROCS=0
MAX_PROCS=1
MIN<sup>CONNS=1</sup>
MAX_CONNS=1
PARAMETER=channel=sync_ln_local
```
or on NT would look like:

```
[SERVICE=LNDIRSYNC]
PORT=ln2ldifm-port
IMAGE=C:\pmdf\bin\sync_ln_slave
LOGFILE=C:\pmdf\log\sync_ln_slave.log
MIN PROCS=0
MAX_PROCS=1
MIN_CONNS=1
MAX_CONNS=1
PARAMETER=channel=sync_ln_local
```
where *ln2ldifm-port* is the port to which the LN2LDIFM program is configured to send its updates.

Note that it is essential to set up a PORT\_ACCESS mapping to control what systems can connect to the *ln2ldifm-port* so that only the Lotus Notes Server can connect and send updates, and so that no other system can send spoofed updates. By default, if you do not set up such a mapping, any system could potentially attempt to submit updates to the SYNC\_LN channel's slave direction.

An overview of the PORT\_ACCESS mapping can be found in Section 23.2.1; more generally, the PMDF mapping file itself is discussed in Chapter 5. To prohibit irregular access to the Lotus Notes directory agent port, you will need to have entries such as

```
PORT_ACCESS
 TCP|*|ln2ldifm-port|notes-host-ip|* $Y
 TCP|*|ln2ldifm-port|*|* $N
```
# **37.6.4 The LDIF Directory Agent**

The LDIF directory agent is a generic agent, used where there is not a specific agent for a directory. The generic LDIF directory agent can be combined with PMDF-DIRSYNC command line utilities, or site supplied procedures, to form an effective directory agent for a wide variety of directories. Examples of directories where an LDIF directory agent could be used include cc:Mail, Microsoft Mail, GroupWise, and ALL-IN-1. Discussions of these sorts of usages can be found in Section 37.6.4.1, Section 37.6.4.2, Section 37.6.4.3, and Section 37.6.4.4 below.

For cc:Mail, for instance, there is no programmatic interface to the cc:Mail directory, and hence there is no PMDF channel specifically for communicating with a cc:Mail directory. However, there is a utility which takes an LDIF file and generates a cc:Mail directory import file, and another utility which takes a cc:Mail directory export file and generates an LDIF file. Combining the LDIF directory agent with these two utilities, packaged in some procedure to run periodically, produces an effective ''directory agent'' for cc:Mail.

The LDIF directory agent is implemented as a PMDF channel, the SYNC\_LDIF channel. When a DIRBOT sends a directory update to an SYNC\_LDIF channel, the SYNC\_LDIF channel arranges for the delivery of the LDIF file to the PMDF-DIRSYNC work directory with all the checking of signatures and cookies, but does no other direct processing of the file, though a hook is provided for sites to supply their own commands for further processing of the file. The file that the SYNC\_LDIF channel writes to the work directory will be named *dirname*.ldif where *dirname* is the symbolic name of the directory (from a parameter on the directory information in the incoming message). When the slave direction of the SYNC\_LDIF channel is executed, the SYNC\_LDIF channel optionally executes a site supplied script of commands and then reads in an LDIF file and sends it to a DIRBOT for further processing.

As with any other channel, the SYNC\_LDIF channel requires some configuration, starting with defining it in the PMDF configuration file. For instance if the machine on which the LDIF directory agent is called example.com, then you could configure the SYNC\_LDIF channel by adding the line

ldifsync.example.com \$U%ldifsync.example.com@LDIF-DAEMON

to the rewrite rules section of the PMDF configuration file, and

sync\_ldif\_local single LDIF-DAEMON

to the channel definition section.

The master direction of the SYNC\_LDIF channel will be run automatically, just as for any other master channel. The slave direction of the channel needs to be scheduled to run at an appropriate time, every night at 22:00, or every Friday night or whatever is appropriate for the site. On unix this could be done by adding a line similar to the following to /var/spool/cron/crontabs/pmdf:

57 22 \* \* 5 pmdf run sync\_ldif\_local slave

That arranges that the SYNC\_LDIF\_LOCAL channel's slave direction is run every Friday night at 10:57 PM.

In addition, there are a number of options that need to be set in the channel option file:

```
PMDF TABLE: sync_ldif_local_option. (OpenVMS) or
/pmdf/table/sync_ldif_local_option (unix) or
C:\pmdf\table\sync_ldif_local_option (NT).
```
These options are:

#### **COOKIE\_FILE (file-specification)**

The COOKIE\_FILE option tells the master channel program where to put the generated cookie, and tells the slave channel program where to find the saved cookie when it receives an LDIF file. The master channel will overwrite any existing cookie when it generates a new one, and the slave program always deletes the cookie file once it has read the cookie.

#### **DIRECTORY\_MASTER (RFC 822 address)**

This option specifies the e-mail address of a person to whom error reports can be sent.

#### **DIRECTORY\_ROBOT (RFC 822 address)**

The DIRECTORY ROBOT option gives the e-mail address of the DIRBOT to which incoming foreign directory information is to be sent once the SYNC\_LDIF channel's slave program has processed it.

#### **DIRNAME (string)**

The DIRNAME option specifies the symbolic name of the directory that the SYNC\_LDIF channel's slave program will read in.

#### **MASTER\_COMMAND (DCL command (OpenVMS) or shell command (unix and NT))**

This option can be used to specify a DCL or shell command to execute after the LDIF channel's master program has finished its own processing and deposited an LDIF file in the PMDF-DIRSYNC work directory; this is a "hook" so that sites can execute their own site-specific procedures for actually updating the directory. The name of the LDIF file that the SYNC\_LDIF channel has created will be passed as a parameter to the shell command; specifically, the name of the file is always PMDF\_DIRSYNC:*dirname*.ldif on OpenVMS, or /pmdf/dirsync/*dirname*.ldif on unix or typically C:\pmdf\dirsync\*dirname*.ldif on NT, where *dirname* is the symbolic name of the directory (from a parameter on the directory information in the incoming message).

#### **SECRET (string)**

The SECRET option specifies the shared secret used by the LDIF agent and the DIRBOTs to create and check signatures on directories.

#### **SLAVE\_COMMAND (DCL command (OpenVMS) or shell command (unix and NT))**

This option can be used to specify a DCL or shell command to execute before the LDIF channel's slave program begins its own processing; this is a ''hook'' so that sites can execute their own site-specific procedures for actually fetching a foreign directory. The name of the LDIF file that the LDIF channel will expect to read in after the command is executed, *i.e.*, the value of the SLAVE\_FILE option, will be passed as a parameter to the shell command.

#### **SLAVE\_FILE (file-specification)**

The SLAVE\_FILE option specifies the file originating from a foreign directory that is to be read in by the SYNC\_LDIF channel and sent to the DIRBOT; that is, the name of the file read by the channel's slave program. For instance,

SLAVE\_FILE=/pmdf/dirsync/ccmail2pmdf.ldif

Example 37–5 shows a sample generic LDIF channel option file, for a SYNC\_LDIF channel that simply generates an LDIF file. Examples of additional SYNC\_LDIF channel option files of the sort that might be used when using a SYNC\_LDIF channel as part of some specific sort of directory agen, can be found in the subsections below.

**Example 37–5 Sample SYNC\_LDIF Channel Option File on unix**

```
DIRECTORY_MASTER=dirmaster@example.com
SECRET=neveryoumind
COOKIE_FILE=/pmdf/table/genericldif.cookie
DIRECTORY_ROBOT=dirbot@dirsync.example.com
DIRNAME=genericldif
SLAVE_FILE=/pmdf/dirsync/ldif2dir.ldif
```
#### **37.6.4.1 Producing a cc:Mail Directory Agent**

There is no programmatic interface to the cc:Mail directory, and hence there is no PMDF channel specifically for communicating with a cc:Mail directory. However, there is a PMDF DIRSYNC utility which takes an LDIF file and generates a cc:Mail directory import file, and another PMDF DIRSYNC utility which takes a cc:Mail directory export file and generates an LDIF file. Combining the LDIF directory agent with these two utilities, plus a file sharing or file transfer mechanism for moving the directories between the cc:Mail postoffice system and the PMDF system, plus the Lotus directory IMPORT and EXPORT commands, all packaged together in a procedure, and then the procedure scheduled to run periodically, produces an effective ''directory agent'' for cc:Mail.

So with a master command script as shown in Example 37–7 and a slave command script as shown in Example 37–8, a SYNC\_LDIF channel option file could be as shown in Example 37–6.

#### **Example 37–6 Sample SYNC\_LDIF Channel Option File for a cc:Mail Directory Agent on unix**

```
DIRECTORY_MASTER=dirmaster@example.com
SECRET=neveryoumind
COOKIE_FILE=/pmdf/table/ccmail.cookie
DIRECTORY_ROBOT=dirbot@dirsync.example.com
DIRNAME=ccmail
MASTER_COMMAND=/ccsync/dir2cc.sh
SLAVE_COMMAND=/ccsync/cc2dir.sh
SLAVE_FILE=/pmdf/dirsync/cc.ldif
```
**Example 37–7 Sample Master Command Script for cc:Mail Directory Updating**

```
pmdf dirsync -convert LDIF=/pmdf/dirsync/cc.ldif \
 CC=/pmdf/dirsync/ccupdate.ldif
#
# Trigger execution of some job that transfers the ccupdate.ldif
# file to the cc:Mail postoffice system and then triggers import
# of the file into cc:Mail.
#
```
**Example 37–8 Sample Slave Command Script for cc:Mail Directory Input**

```
pmdf dirsync -convert CC=/pmdf/dirsync/ccdump.ldif \
 LDIF=/pmdf/dirsync/cc.ldif
```
The above example command scripts do not show taking care of actually transferring the cc:Mail directory information to an actual cc:Mail system and importing and exporting the cc:Mail directory information to a cc:Mail postoffice directory.

The Lotus IMPORT command for importing directory information into a cc:Mail directory from a specially formatted file (which is the file format created by the PMDF DIRSYNC LDIF=*file-spec* CC=*file-spec* (OpenVMS) or pmdf dirsync -convert LDIF=*file-spec* CC=*file-spec* (unix and NT) utility) has the syntax:

IMPORT *po password po-path dir-file* DIRECTORY*/options*

and the Lotus EXPORT command for exporting directory information from a cc:Mail directory into a specially formatted file (which can be processed into an LDIF file using the PMDF DIRSYNC/CONVERT CC=*file-spec* LDIF=*file-spec* (OpenVMS) or pmdf dirsync -convert CC=*file-spec* LDIF=*file-spec* (unix and NT) utility) has the syntax:

EXPORT *po password po-path dir-file* DIRECTORY*/options*

where *po* is the name of the cc:Mail postoffice to which to import the directory update, *password* is the password for that cc:Mail postoffice, *po-path* is the full file path specification for the location of the cc:Mail postoffice files, *dir-file* is the cc:Mail directory update file to import, the DIRECTORY parameter is required, and additional optional *option* qualifiers to the DIRECTORY parameter can be specified.

See your Lotus cc:Mail IMPORT/EXPORT documentation for further details on use of these Lotus utilities.

**<sup>37.6.4.2</sup> Producing a Microsoft Mail Directory Agent**

There is no programmatic interface to the Microsoft Mail directory, and hence there is no PMDF channel specifically for communicating with a Microsoft Mail directory. However, there is a PMDF DIRSYNC utility which takes an LDIF file and generates a Microsoft Mail directory import file, and another PMDF DIRSYNC utility which takes a Microsoft Mail directory export file and generates an LDIF file. Combining the LDIF directory agent with these two utilities, plus a file sharing or file transfer mechanism for moving the directories between the Microsoft Mail postoffice system and the PMDF system, plus the Microsoft directory import and export commands, all packaged together

## **PMDF-DIRSYNC Configuring the Directory Agents**

in a procedure, and then the procedure scheduled to run periodically, produces an effective "directory agent" for Microsoft Mail.

So with a master command script as shown in Example 37–10 and a slave command script as shown in Example 37–11, a SYNC\_LDIF channel option file could be as shown in Example 37–9.

#### **Example 37–9 Sample SYNC\_LDIF Channel Option File for a Microsoft Mail Directory Agent on unix**

```
DIRECTORY_MASTER=dirmaster@example.com
SECRET=neveryoumind
COOKIE_FILE=/pmdf/table/msmail.cookie
DIRECTORY_ROBOT=dirbot@dirsync.example.com
DIRNAME=msmail
MASTER_COMMAND=/mssync/dir2ms.sh
SLAVE_COMMAND=/mssync/ms2dir.sh
SLAVE_FILE=/pmdf/dirsync/msm.ldif
```
#### **Example 37–10 Sample Master Command Script for Microsoft Mail Directory Updating**

```
pmdf dirsync -convert LDIF=/pmdf/dirsync/msm.ldif \
MSMAIL=/pmdf/dirsync/msupd.ldif
#
# Trigger execution of some job that transfers the msupd.ldif
# file to the MS Mail postoffice system and then triggers import
# of the file into MS Mail.
#
```
**Example 37–11 Sample Slave Command Script for Microsoft Mail Directory Input**

pmdf dirsync -convert MSMAIL=/pmdf/dirsync/ms2dump.ldif \ LDIF=/pmdf/dirsync/msm.ldif

The above example command scripts do not show taking care of actually transferring the Microsoft Mail directory information to an actual Microsoft Mail system and importing and exporting the Microsoft Mail directory information to a Microsoft Mail postoffice directory.

The Microsoft command for importing directory information into a Microsoft Mail directory from a specially formatted file (which is the file format created by the PMDF DIRSYNC/CONVERT LDIF=*file-spec* MSMAIL=*file-spec* (OpenVMS) or pmdf dirsync -convert LDIF=*file-spec* MSMAIL=*file-spec* (unix and NT) utility) has the syntax:

```
IMPORT ADMIN -Ppassword -X -Ffile-spec -T
```
and the Microsoft export command for exporting directory information from a Microsoft Mail directory into a specially formatted file (which can be processed into an LDIF file using the PMDF DIRSYNC/CONVERT MSMAIL=*file-spec* LDIF=*file-spec* (OpenVMS) or pmdf dirsync -convert MSMAIL=*file-spec* LDIF=*file-spec* (unix and NT) utility) has the syntax:

IMPORT ADMIN -P*password* -F*file-spec* -A

where *password* is the Administrator password for the Microsoft Mail postoffice from which or to which directory information is being exchanged, and *file-spec* is the directory update file to import or export, respectively. The -X switch makes the operation an export (from Microsoft Mail's directory to a file), rather than an import (from a file to Microsoft Mail's directory). The -T switch on exports causes preservation of template file information. The -A switch on imports puts all of the imported addresses into the main postoffice address list. If you want to have the imported addresses propogated to other Microsoft Mail postoffices, you should also include the -E switch.

For further details on the use of the Microsoft IMPORT ADMIN command, see your Microsoft Mail documentation, particularly the *Microsoft Mail Administrator's Guide*.

#### **37.6.4.3 Producing a WordPerfect Office (GroupWise) Directory Agent**

There is no programmatic interface to the GroupWise directory, and hence there is no PMDF channel specifically for communicating with a GroupWise directory. However, GroupWise directories can be updated using simple comma-separated text files, and there is a PMDF DIRSYNC utility which takes an LDIF file and generates a commaseparated file, and another PMDF DIRSYNC utility which takes a comma-separated file and generates an LDIF file. Combining the LDIF directory agent with these two utilities, plus a file sharing or file transfer mechanism for moving the directories between the GroupWise postoffice system and the PMDF system, plus the GroupWise import and export commands, all packaged together in a procedure, and then the procedure scheduled to run periodically, produces an effective "directory agent" for GroupWise.

So a sample SYNC\_LDIF channel option file for an ALL-IN-1 directory agent could be as shown in Example 37–12.

**<sup>37.6.4.4</sup> Producing an ALL-IN-1 Directory Agent (OpenVMS)**

There is no programmatic interface to the ALL-IN-1 profile.dat and network.dat files, and hence there is no PMDF channel specifically for communicating with the ALL-IN-1 directory files. However, there is a PMDF DIRSYNC utility which updates the ALL-IN-1 network.dat directory file based on an LDIF file, and another PMDF DIRSYNC utility which extracts from the ALL-IN-1 profile.dat directory file to generate an LDIF file. Combining the LDIF directory agent with these two utilities, packaged together in a procedure, and then the procedure scheduled to run periodically, produces an effective ''directory agent'' for ALL-IN-1.

## **PMDF-DIRSYNC Configuring the Directory Agents**

#### **Example 37–12 Sample SYNC\_LDIF Channel Option File for an ALL-IN-1 Directory Agent**

DIRECTORY\_MASTER=dirmaster@example.com SECRET=neveryoumind COOKIE\_FILE=PMDF\_TABLE:a1.cookie DIRECTORY\_ROBOT=dirbot@dirsync.example.com DIRNAME=a1 MASTER COMMAND=PMDF DIRSYNC/CONVERT LDIF=PMDF DIRSYNC:a1.ldif  $\setminus$ A1/OPTION=PMDF\_TABLE:sync\_ldif\_a1\_option. SLAVE COMMAND=PMDF DIRSYNC/CONVERT A1 \ LDIF=PMDF\_DIRSYNC:a12dir.ldif/OPTION=PMDF\_TABLE:sync\_ldif\_a1\_option.

#### **Example 37–13 Sample SYNC\_LDIF Channel Option File for a DDS Directory Agent**

```
DIRECTORY_MASTER=dirmaster@example.com
SECRET=neveryoumind
COOKIE_FILE=PMDF_TABLE:dds.cookie
DIRECTORY_ROBOT=dirbot@dirsync.example.com
DIRNAME=dds
MASTER_COMMAND=PMDF_DIRSYNC/CONVERT_LDIF=PMDF_DIRSYNC:dds.ldif \
 DDS/OPTION=PMDF_TABLE:sync_ldif_dds_option.
SLAVE COMMAND=PMDF DIRSYNC/CONVERT DDS \
 LDIF=PMDF_DIRSYNC:dds2dir.ldif/OPTION=PMDF_TABLE:sync_ldif_dds_option.
```
#### **37.6.4.5 Producing a DDS Directory Agent (OpenVMS)**

There is no programmatic interface to the Message Router DDS, and hence there is no PMDF channel specifically for communicating with the DDS directory. However, there is a PMDF DIRSYNC utility which updates the DDS based on an LDIF file, and another PMDF DIRSYNC utility which extracts directory entries from the DDS to generate an LDIF file. Combining the LDIF directory agent with these two utilities, packaged together in a procedure, and then the procedure scheduled to run periodically, produces an effective "directory agent" for the DDS.

So a SYNC\_LDIF channel option file for a DDS directory agent could be as shown in Example 37–13.

# **37.7 LDIF Files**

PMDF-DIRSYNC uses LDIF (Lightweight Directory Interchange Format) files to exchange directory information. Native directory information is converted into a "raw" LDIF file via a PMDF-DIRSYNC channel such as a SYNC\_LDAP or SYNC\_LDIF channel, or via one of the standalone utilities such as PMDF DIRSYNC/CONVERT LDAP LDIF=*file-spec*(OpenVMS) or pmdf dirsync -convert LDAP LDIF=*file-spec* (unix and NT), sent to a central DIRBOT where it is cooked into a ''canonical'' LDIF file, various cooked LDIF files (arising from various directories) are compared and updates generated, and updated LDIF files are sent out to native directories to be applied to

update those native directories. That is, the work of PMDF-DIRSYNC can be thought of as, in large part, the sending and manipulation of LDIF files.

In normal usage, all generation and direct manipulation of LDIF files is performed by PMDF-DIRSYNC, via standalone tools or via channels (particularly channel execution of recipe files). However, understanding the sorts of LDIF attributes that can appear in LDIF files is important in order to write or understand recipe files, particularly template statements. And if you do have a need to manually inspect LDIF files, it is nice to know that the LDIF file format itself is quite straightforward.

## **37.7.1 LDIF File Format**

LDIF file format is little more than a sequence of attribute-value pairs for each directory entry, one attribute-value pair per line with the attribute and value separated by a colon and a space, (or two colons and a space for encoded values), and with a blank line separating entries. Special characters in column one of a line are used to indicate deletion or modification of entries or attributes, or continuation of a line, as shown in Table 37–2; note that the default, if no special character is present, is an ''Add'' operation.

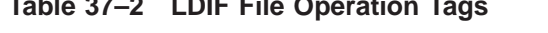

**Table 37–2 LDIF File Operation Tags**

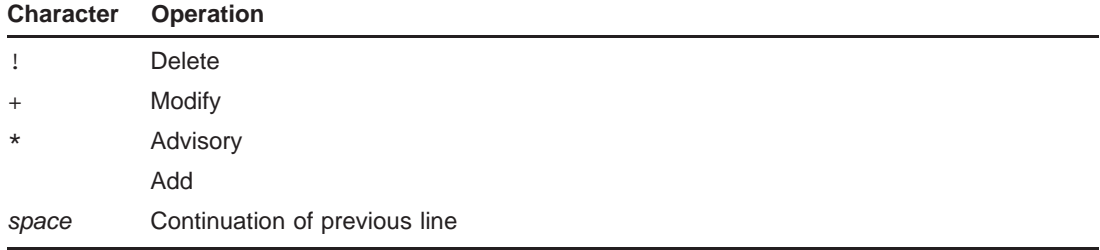

Note that a space at the beginning of a line is used to indicate a continuation line.

**Note:** As of this writing, there is ongoing Internet standardization work to standardize LDIF format. The PMDF DIRSYNC/CONVERT LDIF=*file-spec* TRUELDIF=*file-spec* and PMDF DIRSYNC/CONVERT TRUELDIF=*file-spec* LDIF=*file-spec* (OpenVMS) and pmdf dirsync -convert LDIF=*file-spec* TRUELDIF=*file-spec* and pmdf dirsync -convert TRUELDIF=*file-spec* LDIF=*file-spec* (unix and NT) utilities are provided to convert between PMDF-DIRSYNC LDIF format and Internet LDIF format, in case an eventual Internet standard for LDIF format differs from the PMDF-DIRSYNC usage.

#### **37.7.1.1 Encoded Values**

Values can either be represented as is, with no encoding, or values can be BASE64 encoded (as for binary values such as image or audio data); the presence of an encoded value is signalled by the use of two colons followed by a space (rather than the normal one colon followed by a space) as the separator between the attribute and its value.

In addition to outright binary data, any value beginning with a space, colon, or less-than character will be encoded, and any value containing characters in the ASCII range below the space character (below hexadecimal 20) or above the uppermost ASCII character (above hexadecimal 7E) will be encoded.

#### **37.7.1.2 LDIF add Operations**

The typical appearance of an LDIF file representing new entries to be added is:

```
entry1-attribute1: entry1-value1
entry1-attribute2: entry1-value2
...
entry1-attributen: entry1-valuen
entry2-attribute1: entry2-value1
entry2-attribute2: entry2-value2
...
entry2-attributem: entry2-valuem
...
```
Or perhaps

*entry1-attribute1*: *entry1-value1 entry1-attribute2*: *entry1-long-value2 continuation-of-entry1-long-value2 entry1-attribute3*:: *entry1-binary-value3* ... *entry1-attributen*: *entry1-valuen entry2-attribute1*: *entry2-value1 entry2-attribute2*: *entry2-value2* ... *entry2-attributem*: *entry2-valuem* ...

when including some binary values, or long values.

Note that each directory entry typically comprises multiple attribute-value pairs.

#### **37.7.1.3 LDIF delete Operations**

There are three sorts of delete operations: deleting an entire entry, deleting all occurrences of a particular sort of attribute in an entry, or deleting the occurrence of an attribute with a particular value in an entry.

The deletion of an entire entry is specified by a delete of the DN (Distinguished Name) attribute for an entry, *e.g.*,

!DN: cn=John Smith, o=Widgets Inc., st=Somewhere, c=US

Note that this appears as a single line in an LDIF file, separated with blank lines from any other entries in the LDIF file.

The deletion of all occurrences of a particular attribute within an entry is specified by a delete of that particular attribute within an entry (hence necessarily a modify entry), *e.g.*,

```
+DN: cn=Sue Smith, o=Widgets Inc., st=Somewhere, c=US
!pager:
```
corresponds to deleting all pager attribute-value pairs for the entry with distinguished name ''cn=Sue Smith, o=Widgets Inc., st=Somewhere, c=US''.

The deletion of a particular value of an attribute within an entry is specified by a delete of that particular attribute within an entry (hence necessarily a modify entry), *e.g.*,

> +DN: cn=Adam Smith, o=Widgets Inc., st=Somewhere, c=US !phone: 123-4569

#### **37.7.1.4 LDIF modify Operations**

Any time an attribute must be added to or removed from an existing entry, or when an attribute's value must be changed, the overall operation on the entry will necessarily be a modify operation. Within an entry being modified, modifies can be performed to change particular attribute values. Section 37.7.1.3 above showed examples of cases of modifying an entry by deleting attribute-value pairs from it. Another example, where Adam Smith gets a new FAX number and changes his room number, is:

```
+DN: cn=Adam Smith, o=Widgets Inc., st=somewhere, c=US
+room: 105
fax: 123-4446
```
After this modification, the room attribute will have the single value 105, and the  $fax$ attribute will have the value 123-4446 in addition to whatever value(s) it had before.

#### **37.7.1.5 LDIF advisory Operations**

Advisory or ''maintain'' operations are usually seen within entries that are undergoing some modification; the attributes marked as advisory are those attributes that are not being changed. For instance, an entry

```
+DN: cn=Becky Brown, o=Widgets Inc., st=somewhere, c=US
*room: 203
*phone: 123-1415
*pager: 123-5550
pager: 123-5551
```
indicates that Becky Brown is keeping the same room and phone numbers, and retaining here old 123-5550 pager number, as well as being given an additional new pager number, 123-5551.

Figure 37–3 shows another example of advisory attributes.

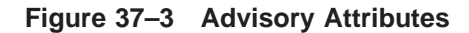

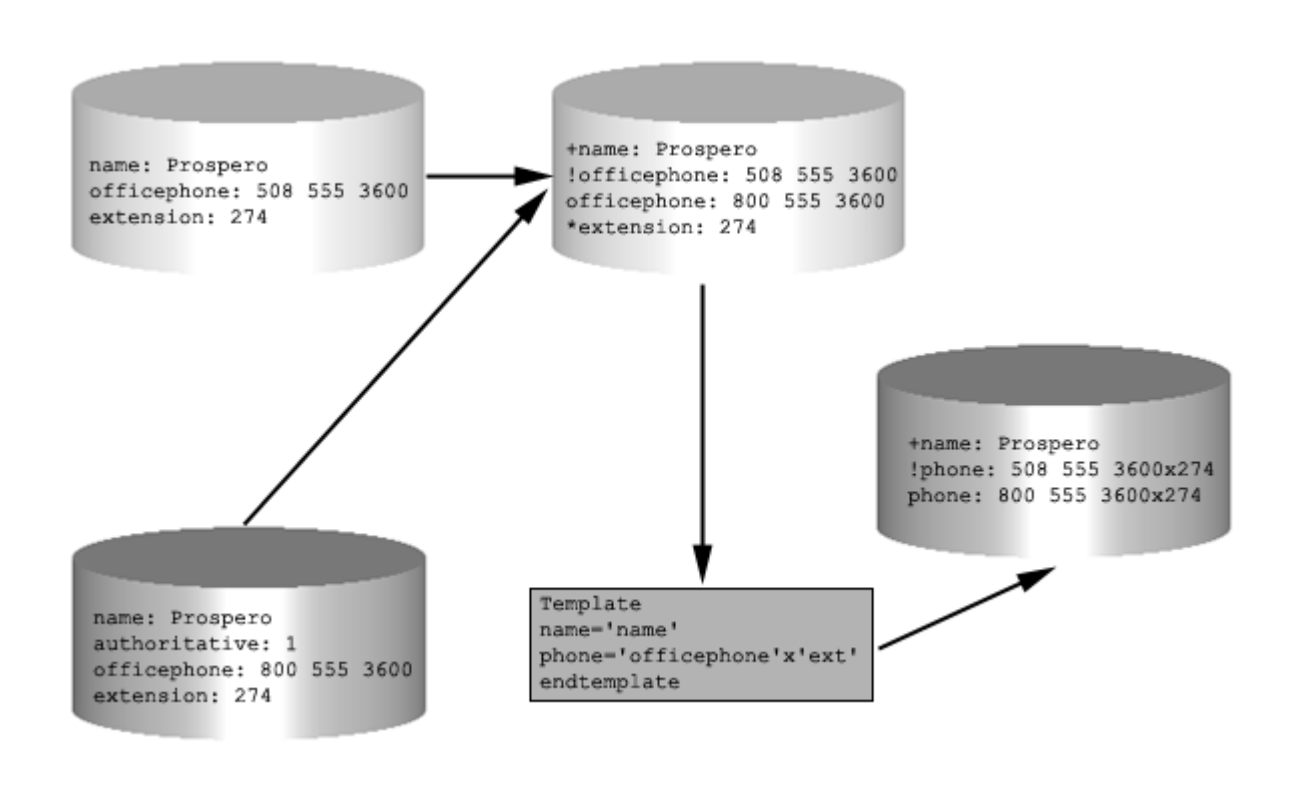

### **37.7.1.6 LDIF Differencing Files**

LDIF files from a DIRBOT differencing step have a special aspect to their format.<sup>1</sup> The special feature is that in an LDIF difference file, that is, an LDIF file generated by the differencing processing phase, the first attribute in an entry is the ''distinguishing'' attribute. For instance, in the case of an LDAP directory, this attribute would be the dn —the distinguished name.

## **37.7.2 LDIF Attribute Names**

Typically each of the various directories supported by PMDF-DIRSYNC will have its own set of directory attributes. That means that each directory will typically have a ''raw'' LDIF representation comprising a directory-specific set of attributes. So each PMDF directory agent dealing with a specific sort of directory will have its own requirements on the content of records in the LDIF files it handles: the ''raw'' LDIF files it emits and expects to receive will need to comprise directory-specific attributes. Note that these requirements are sometimes asymmetric; that is, the format of the LDIF file emitted by a directory agent can be different than the format of the LDIF file it accepts in. Also,

Note that normally such files are handled entirely automatically by DIRBOT's, with no manual intervention; that is, there is normally no need to ever even look at, let alone modify, such files.

while some sorts of directories have constrained sets of attributes so that the exact layout of their LDIF files can be precisely described *a priori*, other directories are very flexible and site configurable, and so the layout of their LDIF files will vary from site to site.

Thus the overall format of an LDIF file is always attribute-value pairs, grouped together as entries separated by blank lines. But the specific attribute names which are valid (and the sorts of corresponding values one can expect) will vary according to what sort of LDIF file is under consideration, and can vary further according to site usage of a directory. cc:Mail, ALL-IN-1, and the DDS are examples of directories with a constrained set of attributes; the format of their LDIF files will vary little from site to site. LDAP or X.500 and Lotus Notes are examples of flexible directories with a rich and variable set of attributes; the format of their LDIF files can vary significantly from site to site. Other directories are likely to fall somewhere between these extremes.

The following sections discuss the attributes valid for various directories in more detail.

#### **37.7.2.1 cc:Mail LDIF Attributes**

The cc:Mail directory has just four attributes, of which only the three shown in Table 37–3 are used in LDIF files.

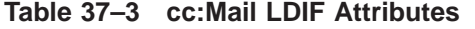

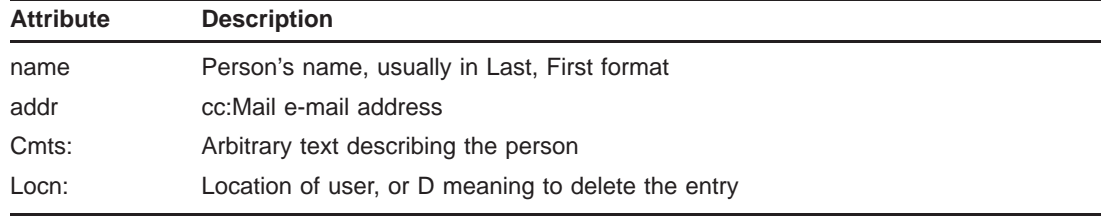

#### **37.7.2.2 PMDF crdb Database LDIF Attributes**

PMDF crdb databases consist of probe-value pairs, *i.e.*, the left hand side and the right hand side of a database entry. Unlike other LDIF files, the ordering of the attributes in a PMDF crdb database is important. So there are only two attributes for each such database, denoted usually as

```
database-name_key
database-name_value
```
and these attributes must always appear in pairs, ordered as shown. The supported database names are ALIAS, DIRECTORY, FORWARD, GENERAL, REVERSE, and USER\_PROFILE. If the database name is DIRECTORY, then the syntax is

> DIRECTORY\_*db-file-name*\_key DIRECTORY\_*db-file-name*\_value

Multiple key-value pairs for the same database are permitted as long as the key values are always distinct, and can be generated by using multiple templates, separated by an explicit new line. *E.g.*,

```
template
ALIAS_key: 'rfc822address'
ALIAS value: 'internaladdress'
endtemplate
+"\n\overline{\n}"+
template
ALIAS_key: 'employeenumber'
ALIAS value: 'internaladdress'
endtemplate
```
#### **37.7.2.3 LDAP or X.500 LDIF Attributes**

LDAP and X.500 are flexible, attribute rich directories, which are very site configurable. Therefore the set of attributes that will be valid for an LDAP directory agent—a SYNC\_LDAP channel—can vary greatly according to what attributes the corresponding LDAP or X.500 directory uses.

For instance, under the QUIPU schema used by many LDAP and X.500 directories, Person objects (entries) in the directory have a couple of required attributes and numerous other common optional attributes, and sites can add additional attributes of their own choosing. Table 37–4 lists some such attributes.

| <b>Status</b> | <b>Notes</b>                                                                                    |  |  |  |
|---------------|-------------------------------------------------------------------------------------------------|--|--|--|
| Required      | The person's full name, e.g., Adam B.<br>Smith                                                  |  |  |  |
| Required      | A value will always be organizationalPerson<br>under the QUIPU schema                           |  |  |  |
|               |                                                                                                 |  |  |  |
| Optional      | Access control list specification                                                               |  |  |  |
| Optional      |                                                                                                 |  |  |  |
| Optional      |                                                                                                 |  |  |  |
| Optional      |                                                                                                 |  |  |  |
| Optional      |                                                                                                 |  |  |  |
| Optional      | Telephone number represented using the<br>full international format, $e.g., +1$ 626 555<br>1212 |  |  |  |
| Optional      | Telephone number represented using the<br>full international format, e.g., +1 626 555<br>1212   |  |  |  |
| Optional      | Arbitrary descriptive text about the Person                                                     |  |  |  |
| Optional      | A pointer to another directory entry for this<br>Person                                         |  |  |  |
| Optional      |                                                                                                 |  |  |  |
| Optional      |                                                                                                 |  |  |  |
| Optional      | Arbitrary descriptive text about the Person                                                     |  |  |  |
| Optional      |                                                                                                 |  |  |  |
| Optional      |                                                                                                 |  |  |  |
|               | Required                                                                                        |  |  |  |

**Table 37–4 QUIPU Person Object Attributes**

| <b>Attribute</b>                | <b>Status</b>        | <b>Notes</b>                                                                                  |
|---------------------------------|----------------------|-----------------------------------------------------------------------------------------------|
| favouriteDrink                  | Optional             |                                                                                               |
| userid                          | Optional             |                                                                                               |
| organizationalStatus            | Optional             |                                                                                               |
| secretary                       | Optional             |                                                                                               |
| homePhone                       | Optional             | Telephone number represented using the<br>full international format, e.g., +1 626 555<br>1212 |
| homePostalAddress               | Optional             |                                                                                               |
| rfc822Mailbox<br>mhsORAddresses | Optional<br>Optional | An RFC 822 (Internet) e-mail address                                                          |

**Table 37–4 (Cont.) QUIPU Person Object Attributes**

#### **37.7.2.4 Lotus Notes LDIF Attributes**

The Lotus Notes directory is a flexible, attribute rich directory, which is very site configurable. Indeed, the Lotus Notes directory has no inherent structure; structure is entirely a matter of site interpretation. So the set of attributes that will be valid for a Lotus Notes directory agent—an LN channel—varies greatly according to a site's use of the Lotus Notes directory.

#### **37.7.2.5 ALL-IN-1 LDIF Attributes (OpenVMS)**

ALL-IN-1 directory synchronization is asymmetric in that directory information is extracted from ALL-IN-1's PROFILE database, profile.dat, but updates are returned to ALL-IN-1's NETWORK database, network.dat, and these two ALL-IN-1 databases have a number of significant differences. (In particular, quite a bit of additional information is available from ALL-IN-1 than ALL-IN-1 requires back in return.) So there are two different LDIF formats involved in synchronizing with ALL-IN-1 directory, one LDIF format for information extracted from ALL-IN-1, and a different LDIF format for information to be returned to ALL-IN-1.

Note also that ALL-IN-1's PROFILE database has a different format for different versions of ALL-IN-1.<sup>2</sup> Versions 2.x, 3.1, and 3.2 of ALL-IN-1 PROFILE database format are supported by PMDF-DIRSYNC. When using the PMDF DIRSYNC/SOURCE=A1 utility to extract information from ALL-IN-1, you must specify the version of ALL-IN-1 so that the utility knows which format will be used.

Table 37–5 lists the LDIF attributes for ALL-IN-1 V3.2's PROFILE database; Table 37–6 lists the LDIF attributes for ALL-IN-1 V3.1's PROFILE database; Table 37–7 lists the LDIF attributes for ALL-IN-1 V2.x's PROFILE database; Table 37–8 lists the LDIF attributes for ALL-IN-1's NETWORK database.

<sup>2</sup> Sources of information on ALL-IN-1's directory include *ALL-IN-1, A Technical Odyssey*, Tony Redmond, Digital Press 1992.

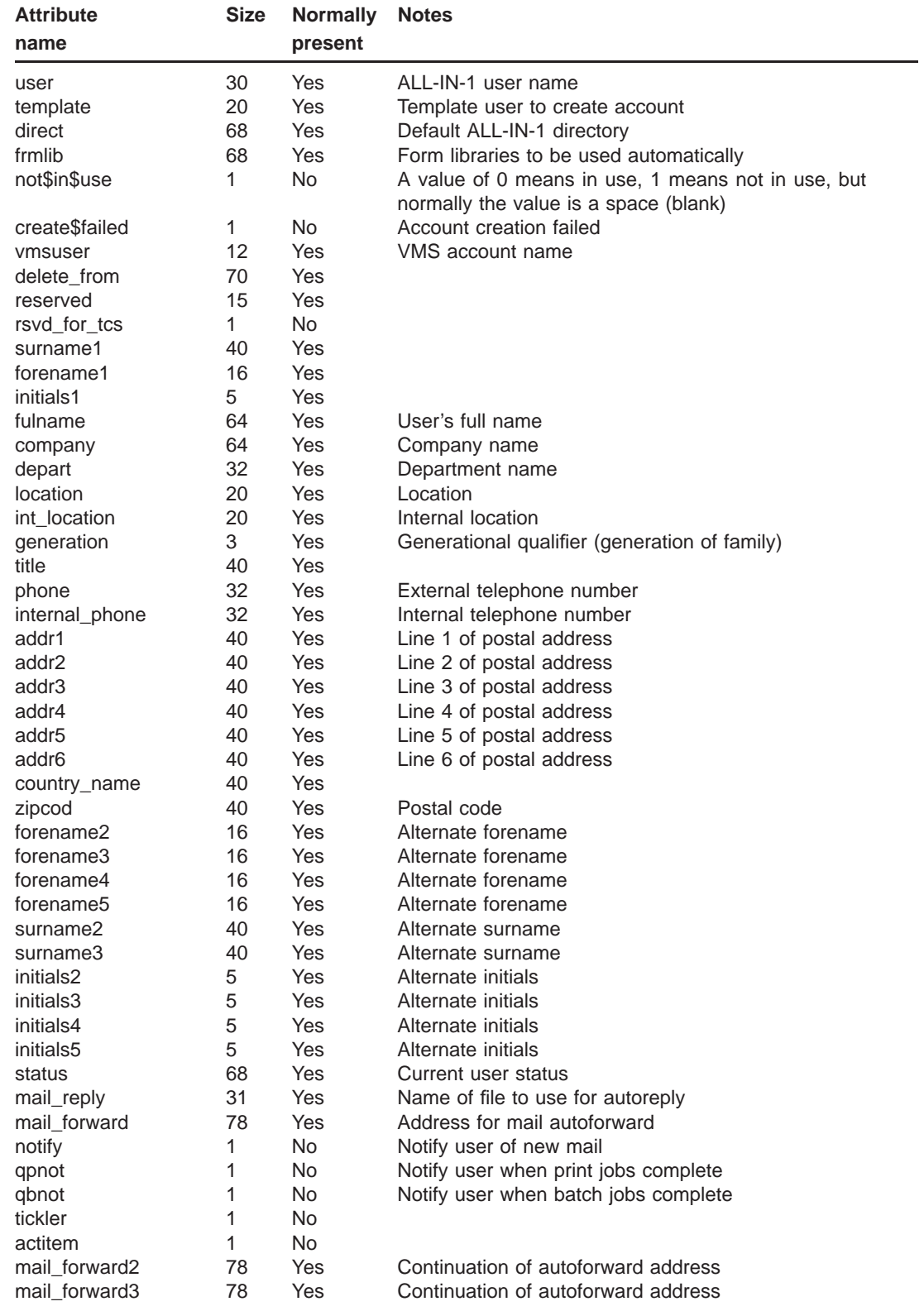

### **Table 37–5 ALL-IN-1 V3.2 PROFILE LDIF Attributes**

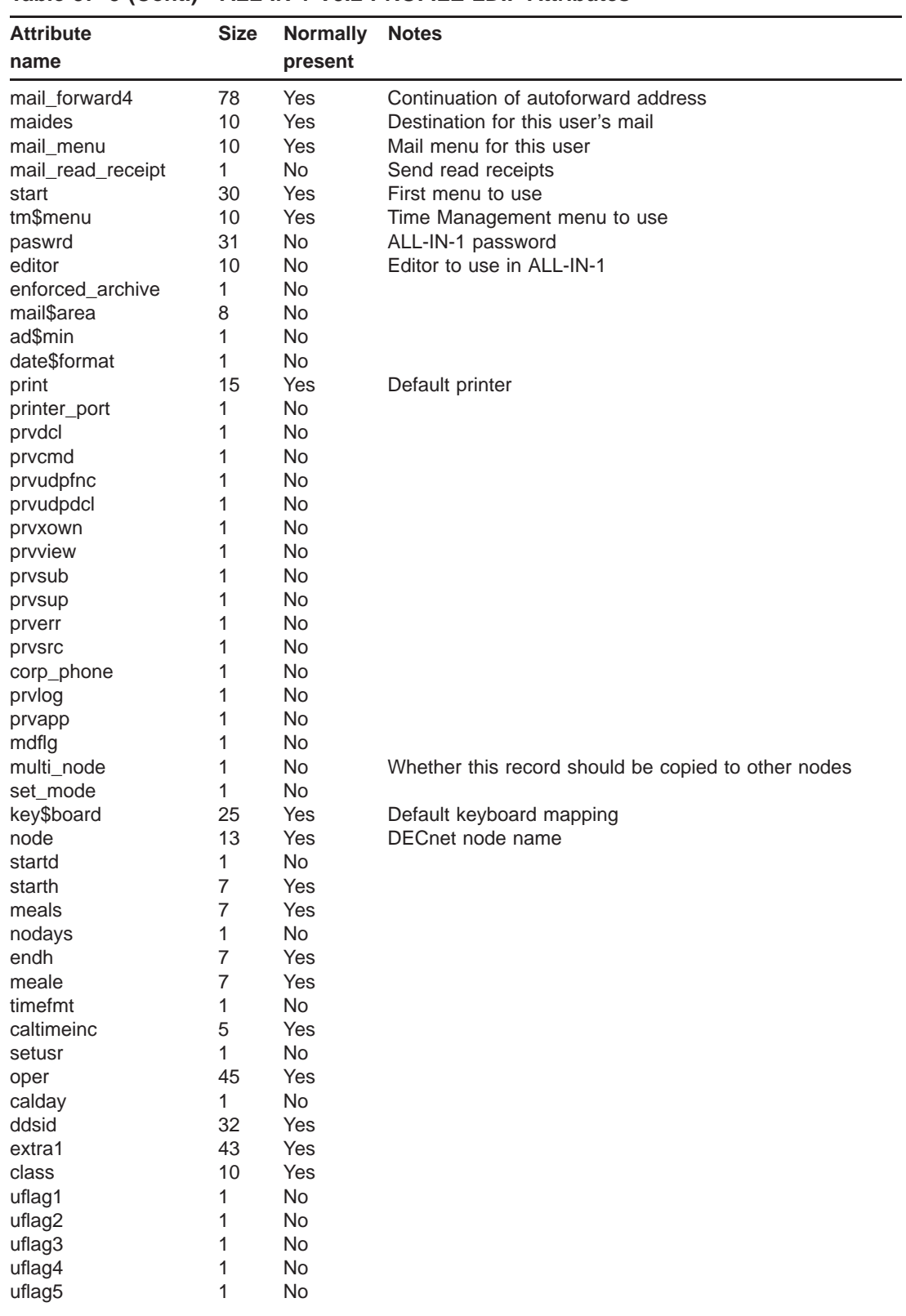

### **Table 37–5 (Cont.) ALL-IN-1 V3.2 PROFILE LDIF Attributes**

| <b>Attribute</b>           | <b>Size</b>    | <b>Normally</b> | <b>Notes</b>                            |
|----------------------------|----------------|-----------------|-----------------------------------------|
| name                       |                | present         |                                         |
|                            | 1              | <b>No</b>       |                                         |
| uflag6<br>uflag7           | 1              | <b>No</b>       |                                         |
| uflag8                     | 1              | No              |                                         |
| uflag9                     | 1              | No              |                                         |
| uflag10                    | 1              | No              |                                         |
| language                   | 20             | Yes             | User's default language                 |
| extra2                     | 50             | Yes             |                                         |
| quota                      | 10             | Yes             |                                         |
| overdraft                  | 10             | Yes             |                                         |
| doccount                   | 10             | No              |                                         |
| loginchk                   | 1              | No              |                                         |
| utility                    | 1              | No              |                                         |
| status\$line               | 1              | No              |                                         |
| read\$wide                 | 1              | No              |                                         |
| confirm\$sel               | 1              | No              |                                         |
| delete\$unread             | 1              | No              |                                         |
| new\$folder\$prompt        | 1              | No              |                                         |
| cover\$note                | 1              | No              |                                         |
| delete\$prompt             | 1              | No              |                                         |
| delete_job                 | 1              | No              |                                         |
| cda_storage                | 1              | No              |                                         |
| cda_handling               | 1              | No              |                                         |
| classification             | 3              | Yes             |                                         |
| categories                 | 16             | Yes             |                                         |
| create_grp                 | 1              | No              |                                         |
| rcv\$sub                   | 1              | No              |                                         |
| create_conf                | 1              | No              |                                         |
| create_drawer              | 1              | No              |                                         |
| create_drawer_             | $\overline{2}$ | Yes             |                                         |
| number                     |                |                 |                                         |
| cleanmail                  | 1              | No              |                                         |
| regular_user               | 1              | No              |                                         |
| time_stamp                 | 16             | Yes             |                                         |
| orgunit1                   | 32             | Yes             | Organizational unit 1                   |
| orgunit2                   | 32             | Yes             | Organizational unit 2                   |
| orgunit3                   | 32             | Yes             | Organizational unit 3                   |
| orgunit4                   | 32             | Yes             | Organizational unit 4                   |
| expiry_warning             | 1              | No              |                                         |
| delete_expired             | 1              | No              |                                         |
| bcc_delete                 | 1              | No              |                                         |
| x400_correl                | 1              | No              |                                         |
| auto_fwd_redir             | 1              | No              |                                         |
| x500_update                | 1              | No              |                                         |
| x500_policy                | 15<br>3        | Yes             |                                         |
| country_id                 |                | Yes             |                                         |
| admd                       | 16<br>16       | Yes             | Administrative domain<br>Private domain |
| prmd                       | 1              | Yes<br>No       |                                         |
| alfs_access<br>alfs_create | 1              | No              |                                         |
| alfs_schedule_priv         | 1              | No              |                                         |
| alfs_rule_queue            | 1              | No              |                                         |

**Table 37–5 (Cont.) ALL-IN-1 V3.2 PROFILE LDIF Attributes**

| <b>Attribute</b> | <b>Size</b> | <b>Normally</b> | <b>Notes</b> |  |  |
|------------------|-------------|-----------------|--------------|--|--|
| name             |             | present         |              |  |  |
| cus\$flag1       | 1           | <b>No</b>       |              |  |  |
| cus\$flag2       | 1           | No              |              |  |  |
| cus\$flag3       | 1           | <b>No</b>       |              |  |  |
| cus\$flag4       | 1           | <b>No</b>       |              |  |  |
| cus\$flag5       | 1           | <b>No</b>       |              |  |  |
| cus\$flag6       | 1           | <b>No</b>       |              |  |  |
| cus\$flag7       | 1           | <b>No</b>       |              |  |  |
| cus\$flag8       | 1           | <b>No</b>       |              |  |  |
| cus\$flag9       | 1           | <b>No</b>       |              |  |  |
| cus\$flag10      | 1           | <b>No</b>       |              |  |  |
| cus\$num1        | 6           | Yes             |              |  |  |
| cus\$num2        | 6           | Yes             |              |  |  |
| cus\$num3        | 6           | Yes             |              |  |  |
| cus\$date1       | 16          | Yes             |              |  |  |
| cus\$date2       | 16          | Yes             |              |  |  |
| cus\$user1       | 30          | Yes             |              |  |  |
| cus\$user2       | 30          | Yes             |              |  |  |
| last_dip         | 1           | <b>No</b>       |              |  |  |
| dip_result       | 1           | No              |              |  |  |
| date_last_dipped | 16          | Yes             |              |  |  |
| dec\$text1       | 5           | Yes             |              |  |  |
| surname1_pr      | 40          | Yes             |              |  |  |
| forename1_pr     | 16          | Yes             |              |  |  |
| initials1_pr     | 5           | Yes             |              |  |  |
| generation_pr    | 3           | Yes             |              |  |  |
| dec\$text2       | 12          | Yes             |              |  |  |

**Table 37–5 (Cont.) ALL-IN-1 V3.2 PROFILE LDIF Attributes**

### **Table 37–6 ALL-IN-1 V3.1 PROFILE LDIF Attributes**

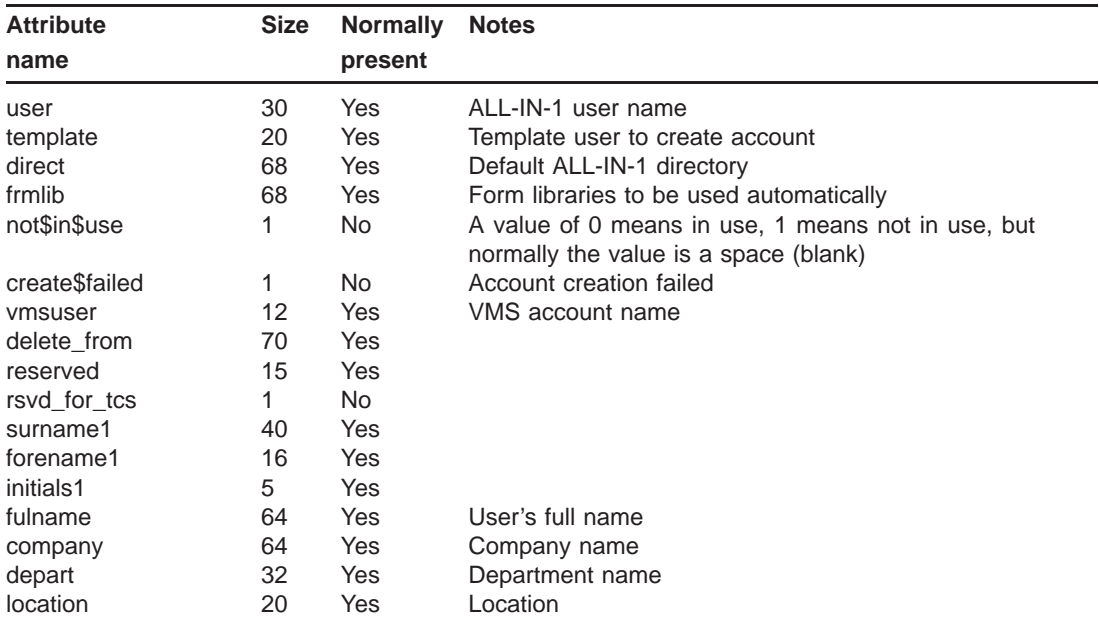

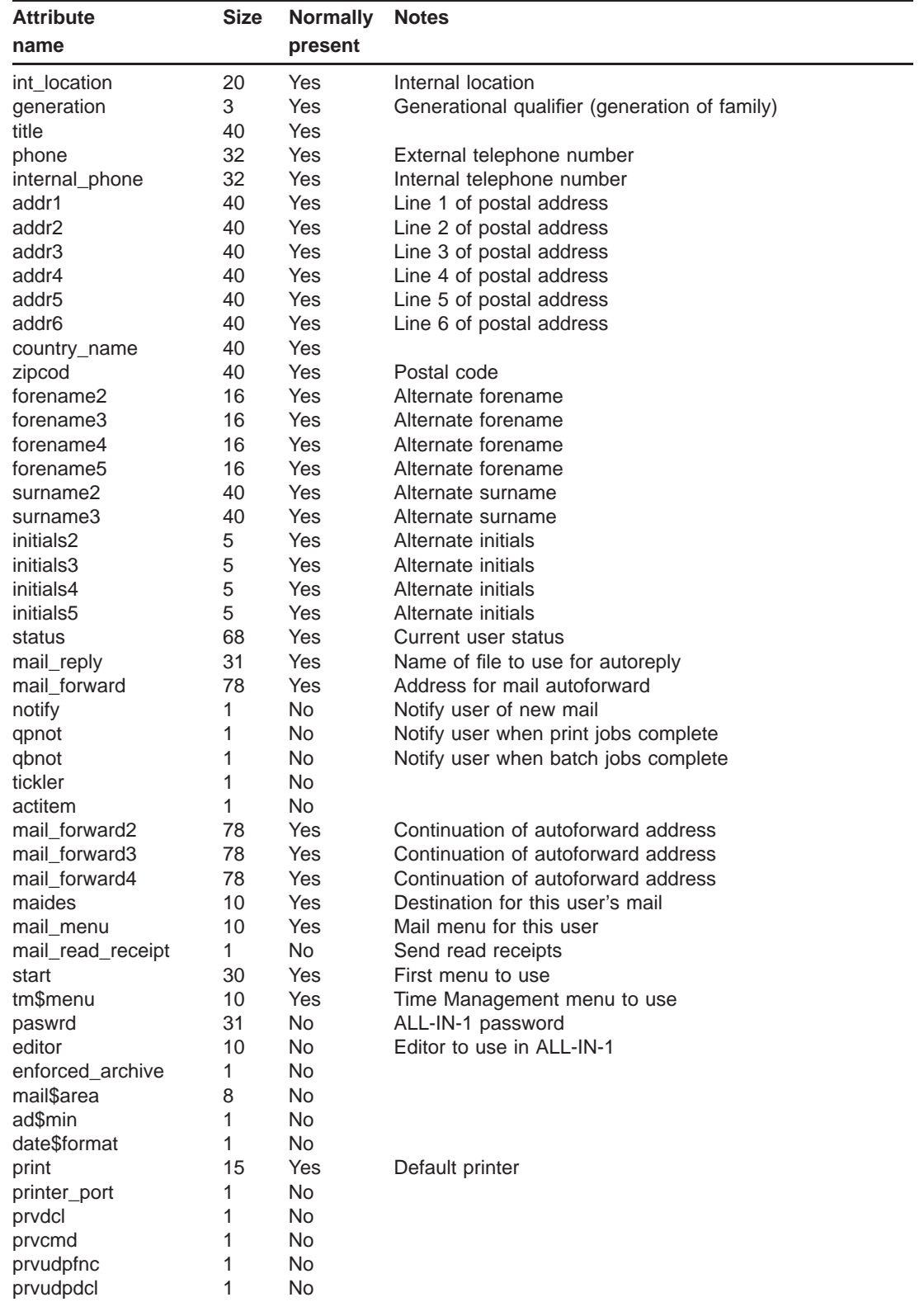

## **Table 37–6 (Cont.) ALL-IN-1 V3.1 PROFILE LDIF Attributes**

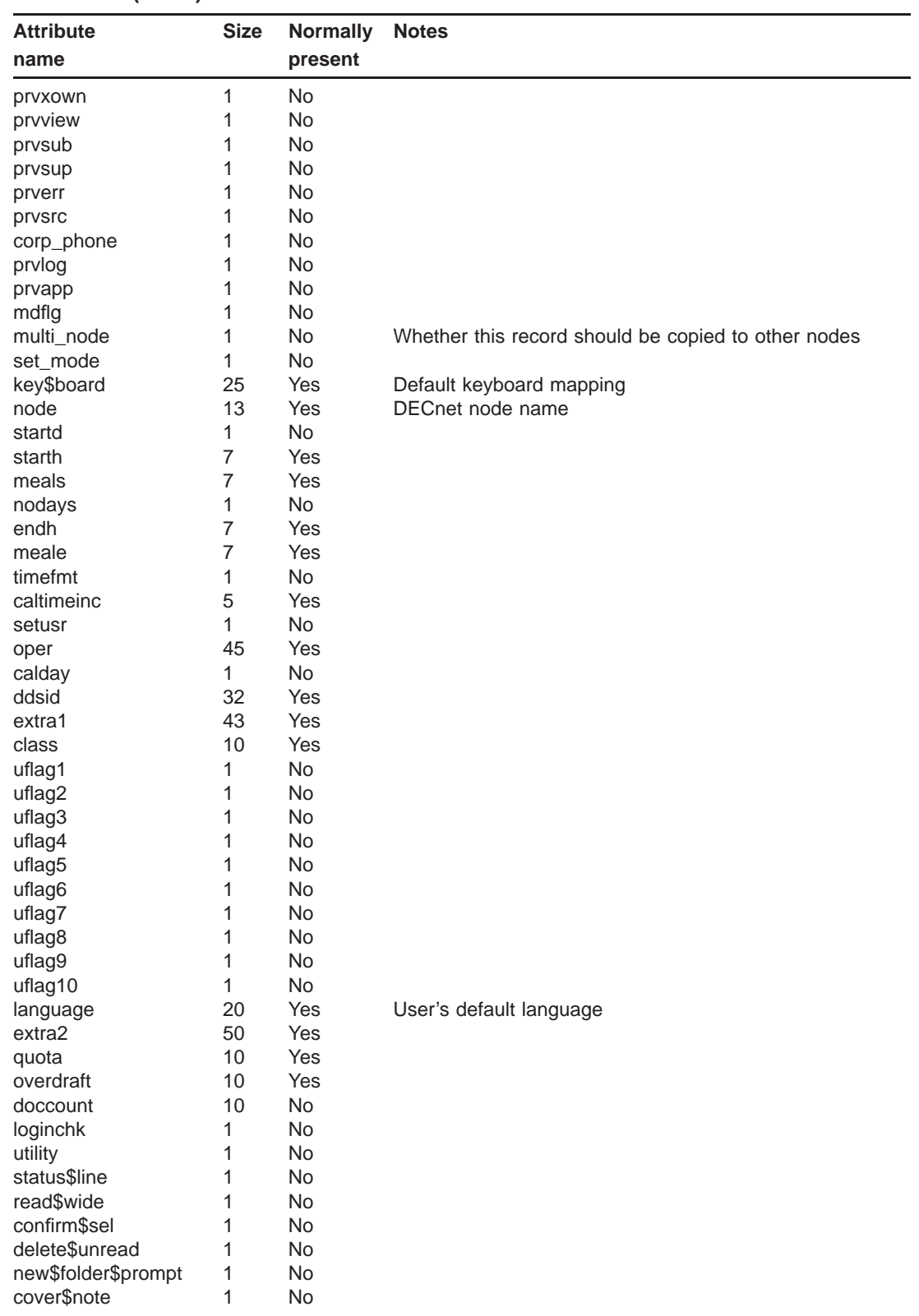

#### **Table 37–6 (Cont.) ALL-IN-1 V3.1 PROFILE LDIF Attributes**

| <b>Attribute</b>         | <b>Size</b>    | <b>Normally</b> | <b>Notes</b>          |
|--------------------------|----------------|-----------------|-----------------------|
| name                     |                | present         |                       |
| delete\$prompt           | 1              | No              |                       |
| delete_job               | 1              | No              |                       |
| cda_storage              | 1              | No              |                       |
| cda_handling             | 1              | No              |                       |
| classification           | 3              | Yes             |                       |
| categories               | 16             | Yes             |                       |
| create_grp               | 1              | No              |                       |
| rcv\$sub                 | 1              | No              |                       |
| create_conf              | 1              | No              |                       |
| create_drawer            | 1              | No              |                       |
| create_drawer_<br>number | $\overline{c}$ | Yes             |                       |
| cleanmail                | 1              | No              |                       |
| regular_user             | 1              | No              |                       |
| time_stamp               | 16             | Yes             |                       |
| orgunit1                 | 32             | Yes             | Organizational unit 1 |
| orgunit2                 | 32             | Yes             | Organizational unit 2 |
| orgunit3                 | 32             | Yes             | Organizational unit 3 |
| orgunit4                 | 32             | Yes             | Organizational unit 4 |
| expiry_warning           | 1              | No              |                       |
| cus\$flag1               | 1              | No              |                       |
| cus\$flag2               | 1              | <b>No</b>       |                       |
| cus\$flag3               | 1              | No              |                       |
| cus\$flag4               | 1              | No              |                       |
| cus\$flag5               | 1              | No              |                       |
| cus\$flag6               | 1              | No              |                       |
| cus\$flag7               | 1              | No              |                       |
| cus\$flag8               | 1              | <b>No</b>       |                       |
| cus\$flag9               | 1              | No              |                       |
| cus\$flag10              | 1              | No              |                       |
| cus\$num1                | 6              | Yes             |                       |
| cus\$num2                | 6              | Yes             |                       |
| cus\$num3                | 6              | Yes             |                       |
| cus\$date1               | 16             | Yes             |                       |
| cus\$date2               | 16             | Yes             |                       |
| cus\$user1               | 30             | Yes             |                       |
| cus\$user2               | 30             | Yes             |                       |
| dec\$text1               | 78             | Yes             |                       |
| dec\$text2               | 76             | Yes             |                       |

**Table 37–6 (Cont.) ALL-IN-1 V3.1 PROFILE LDIF Attributes**

### **Table 37–7 ALL-IN-1 V2.x PROFILE LDIF Attributes**

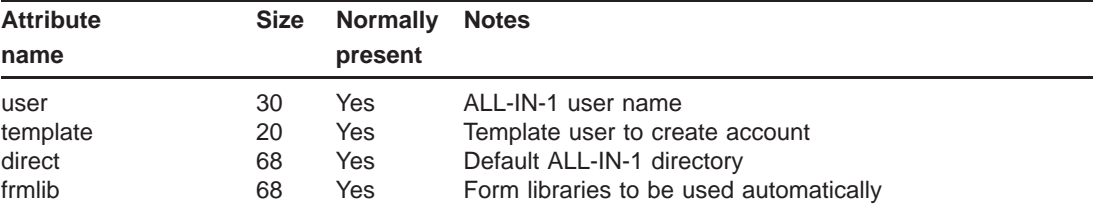

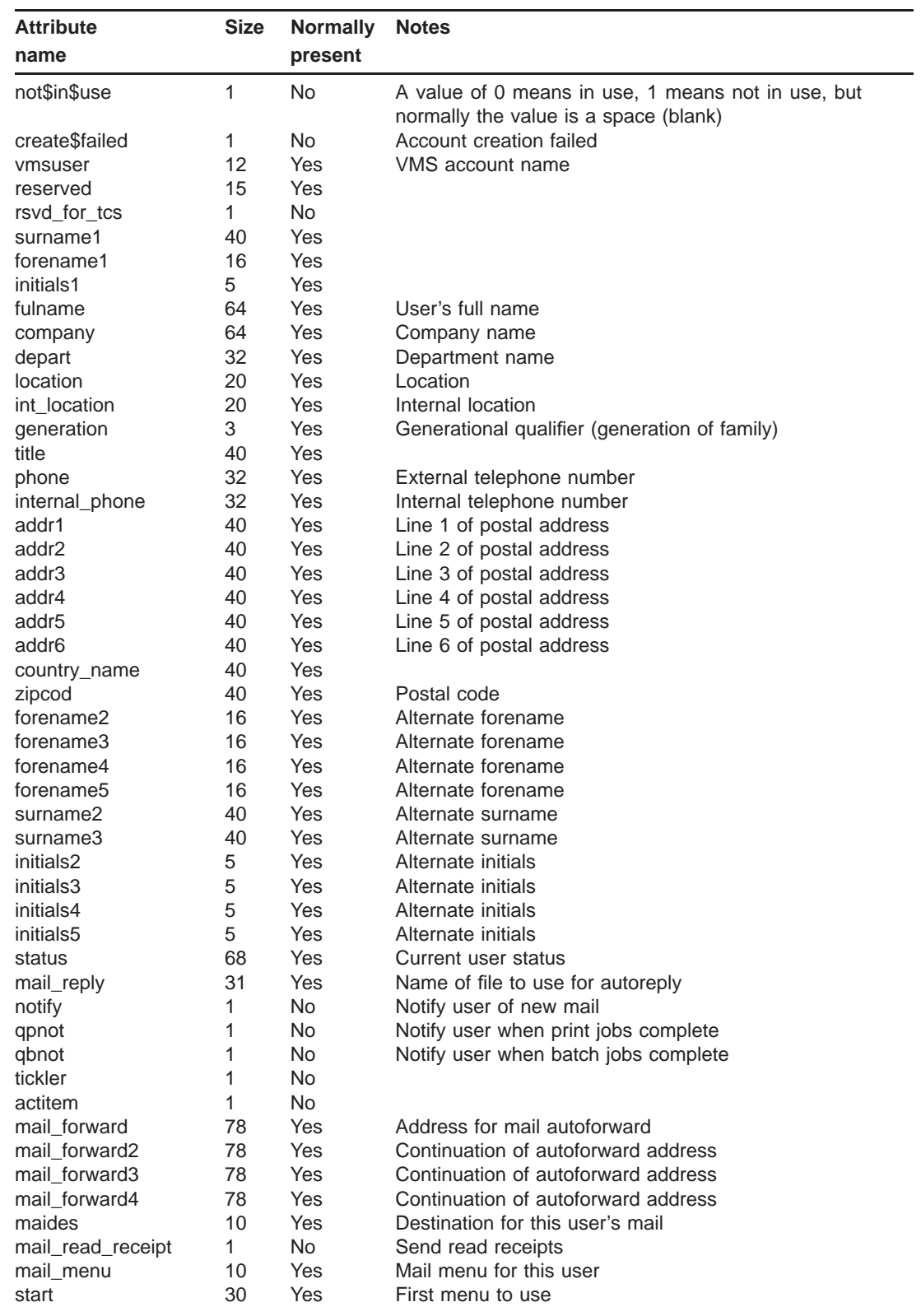

### **Table 37–7 (Cont.) ALL-IN-1 V2.x PROFILE LDIF Attributes**

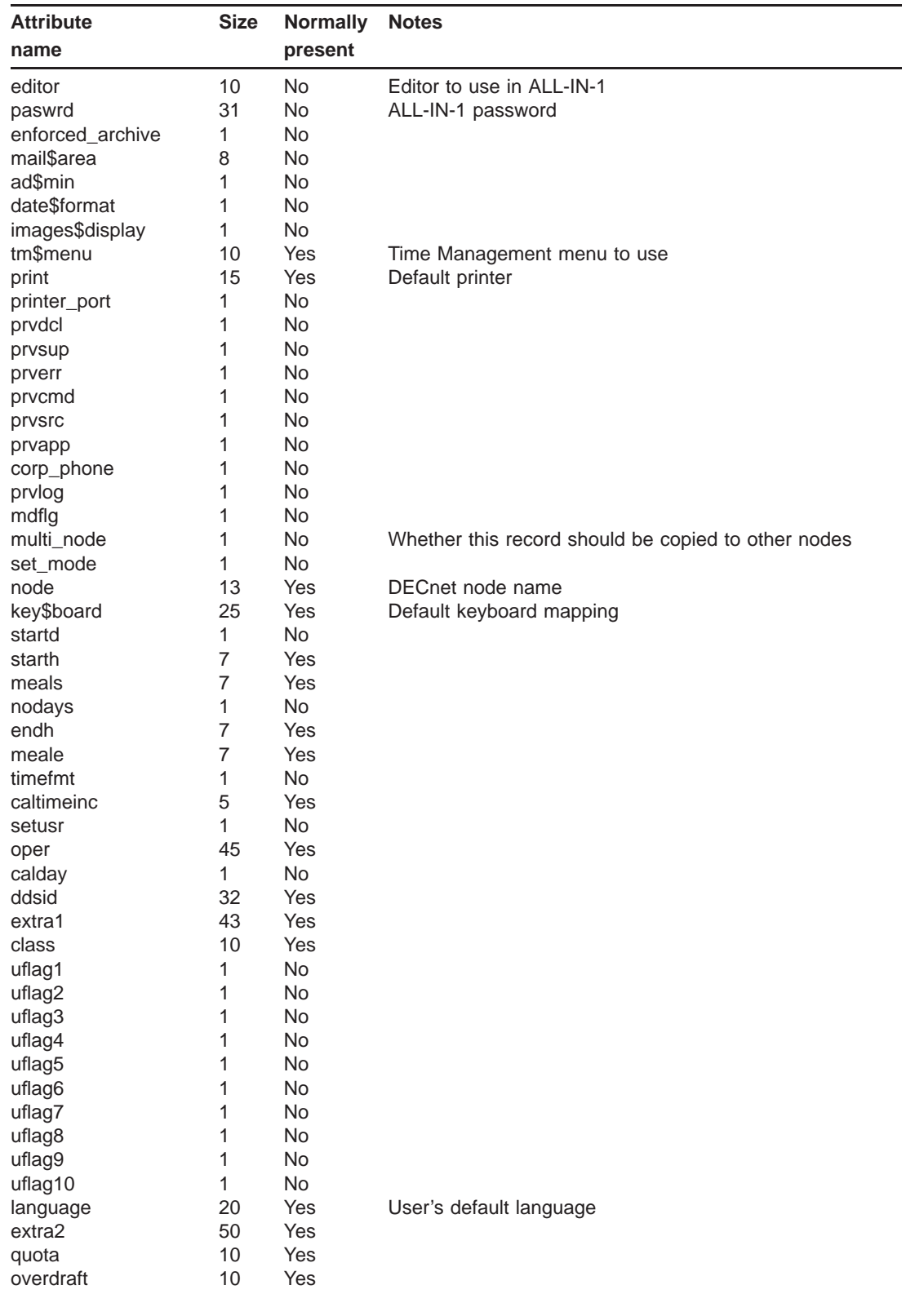

## **Table 37–7 (Cont.) ALL-IN-1 V2.x PROFILE LDIF Attributes**

| <b>Attribute</b> | Size | <b>Normally Notes</b> |
|------------------|------|-----------------------|
| name             |      | present               |
| doccount         | 10   | No                    |
| loginchk         |      | No                    |
| utility          |      | No                    |

**Table 37–7 (Cont.) ALL-IN-1 V2.x PROFILE LDIF Attributes**

#### **Table 37–8 ALL-IN-1 NETWORK LDIF Attributes**

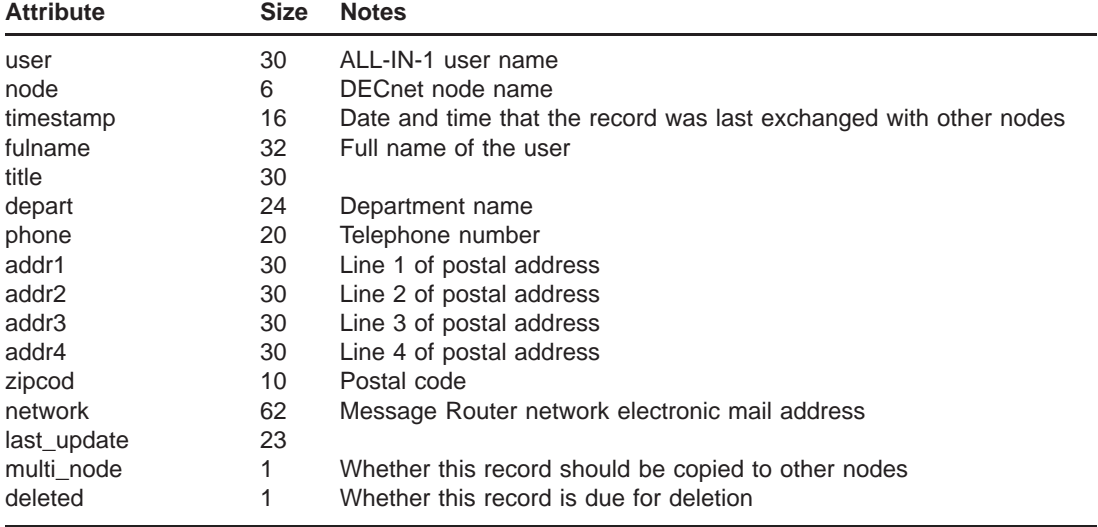

#### **37.7.2.6 DDS LDIF Attributes (OpenVMS)**

The LDIF file for DDS has a DN (Distinguished Name) attribute composed of the following fields from the DDS (if they are present):

> givenname surname orgunit orgunit2 orgunit3 orgunit4 orgname prdname amdname c

#### For instance,

givenname=Rhum, surname=Johnson, orgunit=Pets, orgname=Example, c=US

Table 37–9 lists the LDIF attributes for the DDS.

#### **Table 37–9 DDS LDIF Attributes**

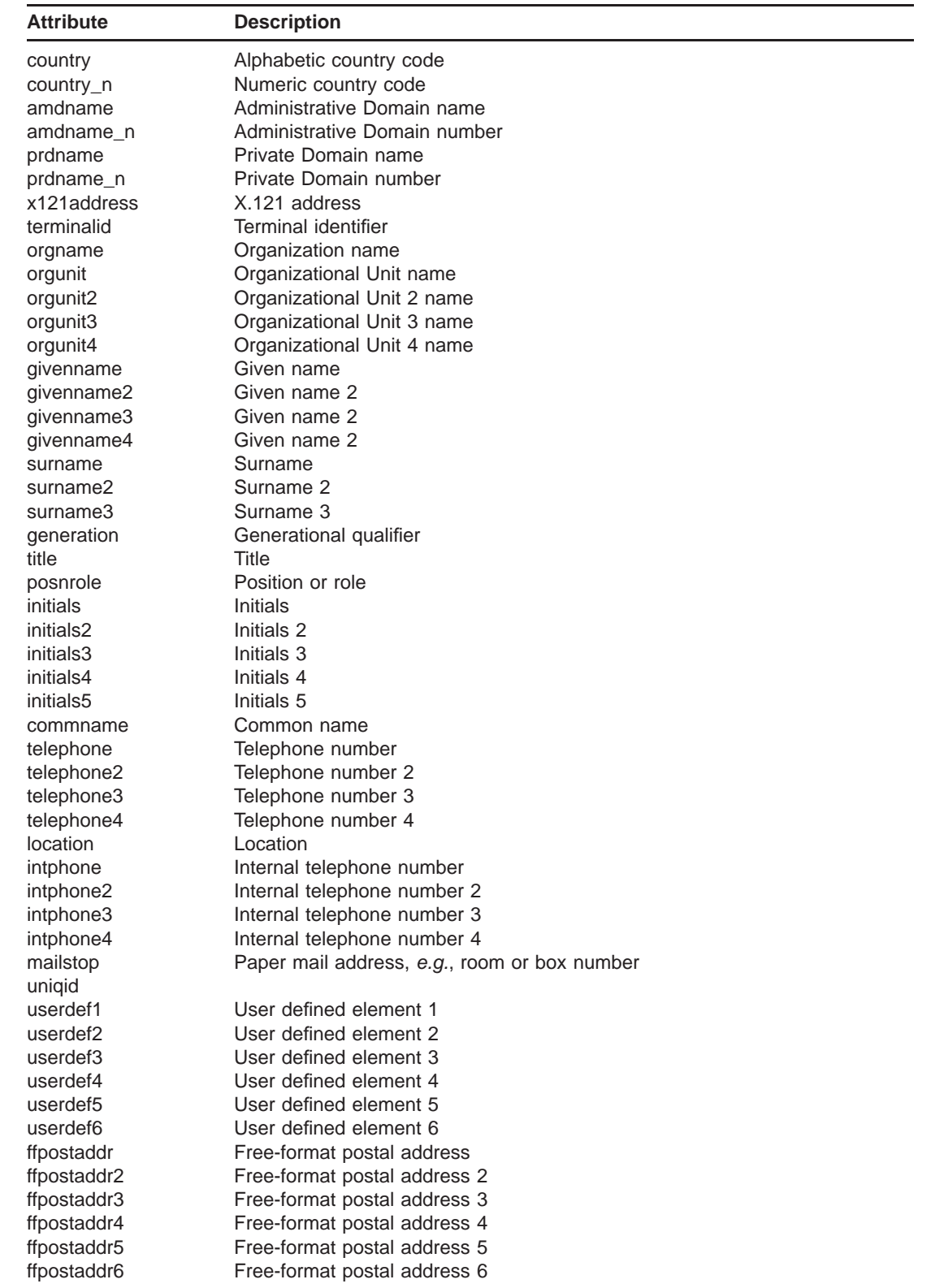

| <b>Attribute</b>                 | <b>Description</b>                       |
|----------------------------------|------------------------------------------|
| ffpostaddr7                      | Free-format postal address 7             |
| ffpostaddr8                      | Free-format postal address 8             |
| intlocation                      | Internal location                        |
| mrs_dgn                          | MR/S location                            |
| mrs_den                          | MR/S user name                           |
| mrp_nodename                     | MR/P location                            |
| mrp_userid                       | MR/P user name                           |
| mrx_dda                          | Domain Defined Attribute                 |
| mrx_dda2                         | Domain Defined Attribute 2               |
| mrx dda3                         | Domain Defined Attribute 3               |
| mrx_dda4                         | Domain Defined Attribute 4<br>MR/X flags |
| mrx_flags<br>proxy_unused        |                                          |
| ddsid_unused                     |                                          |
| password                         | Password                                 |
| uniquaid                         | Unique User Agent id                     |
| reverse_lookup                   | MR network electronic mail address       |
| reverse_lookup2                  | MR network electronic mail address 2     |
| mhsaddrhier                      | MHS address part                         |
| mhsaddrhier2                     | MHS address part 2                       |
| mailbox                          | MHS mailbox                              |
| mailbox2                         | MHS mailbox 2                            |
| userid                           | MHS user identifier                      |
| userid <sub>2</sub>              | MHS user identifier 2                    |
| vms_mhsaddrhier                  | VMS address part                         |
| vms_node                         | VMS node name                            |
| vms_userid                       | VMS user name                            |
| language_pref                    | Preferred language                       |
| unused11                         |                                          |
| unused12                         |                                          |
| unused <sub>13</sub>             |                                          |
| unused14                         |                                          |
| unused21<br>unused <sub>22</sub> |                                          |
| unused23                         |                                          |
| unused <sub>24</sub>             |                                          |
| unused31                         |                                          |
| unused32                         |                                          |
| unused33                         |                                          |
| unused34                         |                                          |
|                                  |                                          |

**Table 37–9 (Cont.) DDS LDIF Attributes**

# **37.8 The Recipe Language**

Recipe files are expressed using a programming language. Since recipe files are intended to manipulate directory attributes and their values, which are generally thought of most naturally as strings or lists of strings, the recipe language is rather string oriented. Recipe file syntax includes C-like if...then...else statements and assignment statements; plus strings and list data structures; plus special operators and functions (mostly based on Sieve), especially string and list functions, and also including some

special directory related functions; and the special template...endtemplate statement, used to provide essentially a ''picture'' of the directory output.

With simple recipe files, often the task to be performed is to perform a few complex directory attribute transformations initially, and then copy the input directory attributes (or expressions based on those directory attributes) to the output directory attributes. Thus a typical simple recipe file can have the form of some initial C type programming statements, performing some more complex directory attribute transformations, and then a ''template'' statement describing the directory output.

Details of the recipe programming language are described in the subsections below.

### **37.8.1 Data Structures: Strings and Lists**

As recipe files are intended for manipulating directory attributes, which are generally thought of most naturally as strings or lists of strings, the recipe language is rather string oriented. In addition to regular C type data structures, the recipe language includes strings and lists.

A string is written simply as characters within double-quote characters, *e.g.*,

string = "a sample string"

A list is written as a comma-separated list of elements, delimited by braces, *e.g.*,

 $list = { "e1", "e2", "e3", "e4" }$ 

All lists or strings have associated tags. These tags can be set using the settag function, or inspected using the gettag function, described further in Section 37.8.3. Tag values correspond to the  $!$ ,  $+$ ,  $*$  markings in LDIF files. The default value for tags is a space, meaning in the case of a context variable, that this is an "add" entry. The meanings of !, +, and \* are "delete", "modify", and "advisory", respectively.

The indices into strings and lists point not at characters, but between characters, as for strings in the Icon programming language. That is, 1 points just before the first character, 2 between the first and second character, *etc*., and 0 points just after the last character, -1 points between the penultimate and last characters, -2 between the antepenultimate and penultimate characters, *etc*. The expression s[i] returns the character immediately following the interstice pointed to by the index.

For instance, if

string = "abcdef"

then the following expressions are true:

 $string[1] = "a"$  $string[3] = "c"$  $string[6] = "f"$  $string[-1] = "f"$  $string[-4] = "c"$ string $[-6]$  = "a" whereas string [0] is illegal as it is trying to return the character after the last one in the string.

When a range is specified, then the substring between the two indices is returned. There is no question about whether this is inclusive or exclusive as the indices point at interstices. Thus again taking as a sample string

```
string = "abcdef"
```
the following expressions are true:

```
string[1,0] = string
string[1,0] = "abcdef"string[1,2] = "a"string[2,0] = "bcdef"
string[2, -1] = "bcde"
string[-3, -1] = "de"string[i, i] = "" # when 1 \le i \le length(string) + 1# or -length(string) <= i <= 0
string[1,i+1] = left(String,i)string[-i,0] = right(string)
```
### **37.8.2 Variables**

The recipe language includes C like variables and variable assignment. There are no type declarations; variables have the type of their current value. In addition to regular C data types, there are also lists and string, described further in Section 37.8.1.

Variable names are not case sensitive.

In addition to any variables explicitly defined in a recipe file, there are also socalled *context variables*; variables defined automatically when a recipe file is executed, corresponding to the input directory attributes. That is, when a recipe file is executed on a input directory LDIF file, each directory entry in turn is read from the input LDIF file and a corresponding context variable is created for each attribute in that entry.<sup>3</sup> The name of each variable is the name of the attribute; $<sup>4</sup>$  the value of the variable is the value</sup> of the attribute. Context variables are normally always lists, even if the attribute is single valued (so the list has only one entry). The exception is single-valued attributes where the value is over 1024 bytes long; for such attributes a string context variable is created. (An example of such a long string would be a jpegPhoto attribute.)

One additional context variable is also created, explodedDN. The value of this variable is a list representation of the DN attribute of the input directory entry. Note that there will also be an DN context variable, whose value is the actual string of the DN from the input directory entry. The list representation stored in explodedDN is often more convenient to work with, particularly to construct a "canonical" form of the DN (of which there can be more than one semantically equivalent string represention).

<sup>3</sup> An LDIF file *entry* is a multilined set of attributes and values corresponding to a particular directory entry, with one attribute-value pair per line. Entries in an LDIF file are separated by a blank line.

<sup>4</sup> Hyphens in attribute names are converted to underscores in context variable names.

As with every string or list variable in a recipe file, each context string variable has an associated tag, and each context list variable has an associated list of tags. The tag values for context variables correspond to the !, +, \*, (space), markings in the LDIF input file.

# **37.8.3 Operators and Functions**

Table 37–10 lists the available operators for recipe files; Table 37–11 lists the available functions for recipe files.

| <b>Operator</b>          | <b>Description</b>                                                                                                    |
|--------------------------|----------------------------------------------------------------------------------------------------|
| 2 V                      | Force interpretation of $v$ as a variable, (rather than as a pre-defined<br>function)                                                                                                    |
| Integer operators        | <b>Description</b>                                                                                                    |
| $n++$<br>$n - -$<br>$+n$ | Return n and then increment its value. n must have an integer value.<br>Return $n$ and then decrement its value. $n$ must have an integer value.<br>Increment the value of $n$ and then return it. $n$ must have an integer<br>value. |
| --n                      | Decrement the value of $n$ and then return it. $n$ must have an integer<br>value.                                                                                                    |
| Infix operations         | <b>Description</b>                                                                                                    |
| s[i]                     | Return the ith character of $s$ ; see Section 37.8.1 for additional<br>discussion of string indexing.                                                                                                    |
| $1$ [i]                  | Return the $\pm$ th element of $\pm$ ; see Section 37.8.1 for additional discussion<br>of string indexing.                                                                                                    |
| s[i, j]                  | Return the ith through $\dot{\gamma}$ th characters of $s$ ; see Section 37.8.1 for<br>additional discussion of string indexing.                                                                                                    |
| 1[i,j]                   | Return the ith through $\dot{\tau}$ th elements of 1; see Section 37.8.1 for<br>additional discussion of list indexing.                                                                                                    |

**Table 37–10 Operators Available in Recipe Files**

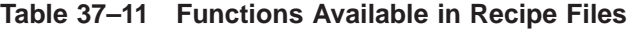

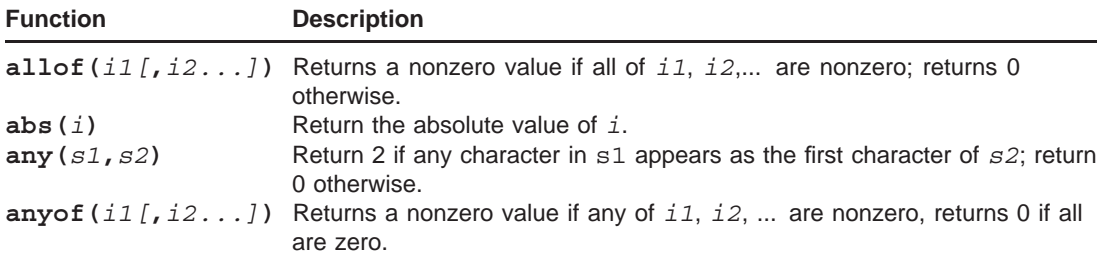

# **PMDF-DIRSYNC The Recipe Language**

| <b>Function</b>                     | <b>Description</b>                                                                                                    |
|-------------------------------------|----------------------------------------------------------------------------------------------------|
| bal(c1, c2, c3, s)<br>chr(i1[, i2]) | Scan $s$ looking for an occurence of a character in $c1$ that is balanced<br>with respect to $c2$ and $c3$ . Returns the position of the first balanced $c3$<br>character in $s$ if one is found, length $(s)$ +1 if no $c3$ character is found<br>but the string as a whole is balanced, or 0 if the string isn't balanced.<br>Returns a string containing successive characters with decimal values i1, |
|                                     | <i>i2</i> ,                                                                                                    |
| $\mathbf{debug}\left(s\right)$      | Outputs $s$ to a debug log file.                                                                                                    |
| defined(s)                          | Returns 1 if $s$ is defined as a variable; return 0 otherwise.                                                                                                    |
| find $(s1, s2, i, j)$               | Returns the position in $s2$ of the first occurence of $s1$ in $s2[i:j]$ .                                                                                                    |
| find(s, $l$ , $i$ , $j$ )           | Returns the position in 1 of the first list element from $1[i:j]$ that<br>matches s.                                                                                                    |
| getenv(s)                           | Return value of logical name (OpenVMS) or environment variable (unix<br>and NT) $s$ . Returns the empty string if $s$ is not defined. Note that $s$ is<br>case sensitive.                                                                                                    |
| integer(e)                          | Converts $e$ to an integer. If $e$ is already an integer it is returned<br>unchanged; if $e$ is a string it is read as a sequence of ASCII digits. If<br>e is a list it must contain one element and is treated in the same way a                                                                                                    |
| lcase(e)                            | string would be.<br>Converts any upper case characters in $e$ to lower case. If $e$ is a number it<br>is converted to a string.                                                                                                    |
| left(s1, i[, s2]                    | Returns leftmost i characters of $s1$ . If i is greater than length ( $s1$ )<br>the result is padded with $s2$ . As much of $s2$ as is necessary will be used;<br>if $s2$ is too short it will be used multiple times. $s2$ defaults to a space if it                                                                                                    |
| left(11, i[, 12]                    | is omitted.<br>Returns leftmost i elements of 11. If i is greater than $l$ ength (11) the<br>result is padded with $12$ . As much of $12$ as is necessary will be used; if<br>12 is too short it will be used multiple times. 12 defaults to one empty list<br>element if it is omitted.                                                                                                    |
| length(s)                           | Returns the number of 8-bit characters in the string s.                                                                                                    |
| length(1)                           | Returns the number of elements in the list 1.                                                                                                    |
| list(s, n)                          | Returns a list $n$ elements long with each element equal to $s$ .                                                                                                    |
| list(1, n)                          | Returns a list consisting of $n$ copies of $1$ .                                                                                                    |
| max(i, j[, ])                       | Returns the largest element in a set of integers.                                                                                                    |
| max(s1, s2[, ])                     | Returns the largest element in a set of strings.                                                                                                    |
| min(i, j[, ])                       | Returns the smallest element in a set of integers.                                                                                                    |
| $min(s1, s2[, \ldots])$             | Returns the smallest element in a set of strings.<br>Returns a string consisting of $\vec{j}$ concatentations of $s$ .                                                                                                    |
| repl(s, j)<br>repl(l,j)             | Returns a list consisting of $\vec{\jmath}$ concatentations of 1.                                                                                                    |
| reverse(s)                          | Reverses all the characters in $s$ and returns the result.                                                                                                    |
| reverse(1)                          | Reverses all the elements in $1$ and returns the result.                                                                                                    |
| right(s1, i[, s2])                  | Returns rightmost i characters of $s1$ . If i is greater than length $(s1)$                                                                                                    |
|                                     | the result is padded with $s2$ . As much of $s2$ as is necessary will be used;<br>if $s2$ is too short it will be used multiple times. $s2$ defaults to a space if it<br>is omitted.                                                                                                    |
| right(11, i[, 12])                  | Returns rightmost $i$ elements of $11$ . If $i$ is greater than length (11)<br>the result is padded with $12$ . As much of $12$ as is necessary will be used;<br>if $12$ is too short it will be used multiple times. $12$ defaults to one empty<br>list element if it is omitted.                                                                                                    |
| sign(i)                             | Returns -1 if $i < 0$ , 0 if $i = 0$ , +1 if $i > 0$ .                                                                                                    |
| sort(11[,i[,12]]                    | Sorts the elements of $11$ to be in ascending order if $i \le 0$ and                                                                                                    |
|                                     | descending order if $i = 0$ . i defaults to 1 if it is omitted. If 12 is present<br>its elements are shifted in the same way as elements in $11$ are shifted.                                                                                                    |

**Table 37–11 (Cont.) Functions Available in Recipe Files**

# **PMDF-DIRSYNC The Recipe Language**

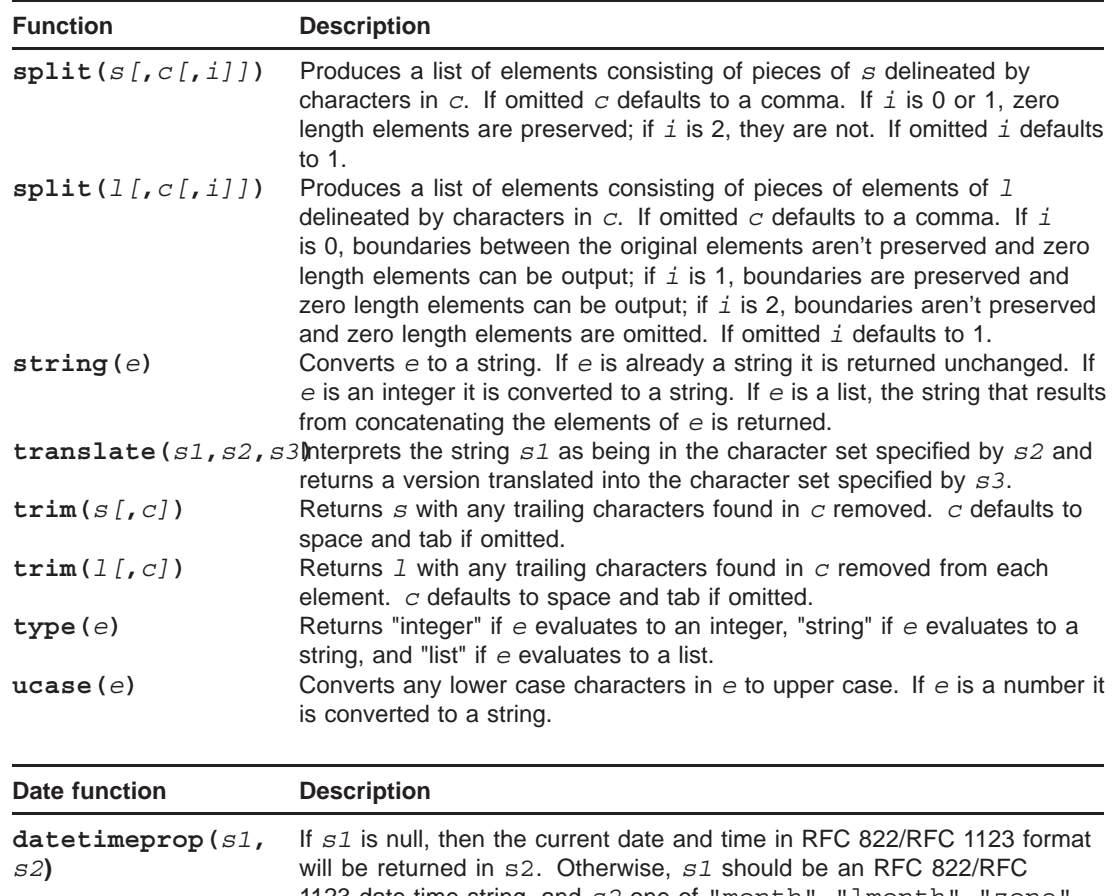

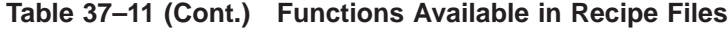

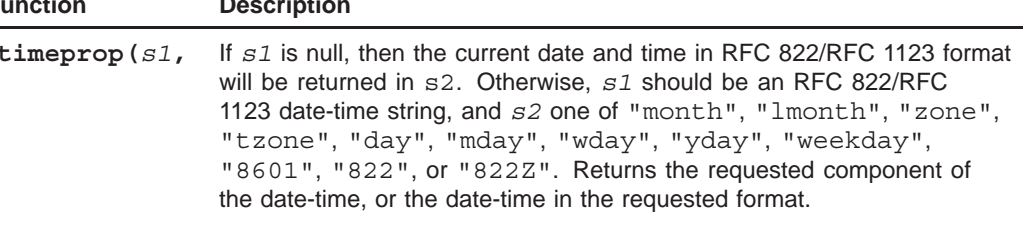

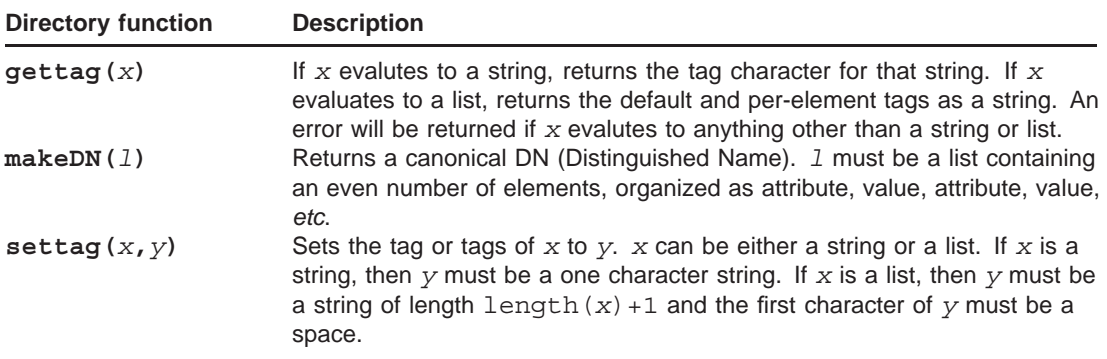
#### **37.8.3.1 Site-defined Mapping Table Functions**

Sites can use PMDF mapping tables to establish additional functions. Any mapping table named DIRSYNC\_*func-name* in the PMDF mapping table establishes a new function, *func-name*, available within recipe files. For instance, a mapping

> DIRSYNC\_PO\_TO\_ORG poA org-unit1 poB org-unit2

makes available a function PO\_TO\_ORG, where PO\_TO\_ORG(poA) returns org-unit1 and PO\_TO\_ORG(poB) returns org-unit2.

## **37.8.4 Statements**

The if...then...else... statements in the recipe language are akin to those of the C programming language.

Braces can be used to group statements.

A loop construct is available, with the syntax:

```
loop {
      ...
      exitif (expression);
      ...
     }
```
A loop can contain zero or more exitif statements.

Assignment statements are akin to those of the C programming language.

The # character indicates that the rest of a line is a comment.

Template statements require a more detailed discussion, provided in Section 37.8.4.1.

#### **37.8.4.1 Template Statements**

A template...endtemplate statement is a multiline statement, essentially providing a "picture" of the directory output. Template statements consist of one directory attribute assignment per line. The format is:

```
template
output-attribute-name-1: value-1
output-attribute-name-2: value-2
    . .
    . .
    . .
endtemplate;
```
## **PMDF-DIRSYNC The Recipe Language**

where typically *value-1*, *value-2*, *etc.*, will consist of some combination or function of the input directory attributes.

To simply insert the value of a directory attribute, enclose the directory attribute name in single quotes:

*output-attribute-name*: '*input-attribute-name*'

In a cook recipe, the purpose is to describe how to construct ''canonical'' attributes from the input "foreign" or "raw" attributes. So the template statement for a cook recipe will consist of assigning values obtained from "raw" attributes to "canonical" attributes. That is, the left hand side of each template line, the *output-attributename-n* portion, will be the name of a ''canonical'' attribute, and the right hand side of each template name, the value-n portion, will be a "raw" directory attribute or some function of such "raw" attributes.

In a serve recipe, the purpose is to describe how to convert ''canonical'' attributes back into a foreign directory's native ''raw'' attributes. So the template statement for a serve recipe will consist of assigning values obtained from ''canonical'' attributes to ''raw'' attributes. That is, the left hand side of each template line, the *output-attributename-n* portion, will be the name of a ''raw'' attribute, and the right hand side of each template name, the *value-n* portion, will be a ''canonical'' attribute or some function of such "canonical" attributes.

Note that there is a special purpose attribute which can be placed in an entry via a template, the ignore for attribute. This attribute takes a directory name as its value; the entire entry in which the attribute appears will be ignored (omitted) when performing differencing with the specified directory. Multiple ignore\_for attributes can be specified in an entry, in which case the entry will be ignored when differencing with any of the specified directories. Figure 37–4 shows an example of an entry for ''Invisible Person'' which is to be ignored when performing differencing with directory "Dir2".

### **37.9 Sample Configurations**

Section 37.9.1 and Section 37.9.2 and below present sample PMDF-DIRSYNC configurations on OpenVMS and unix, respectively. These sample configurations are presented for purposes of concreteness. However, sites are not expected to configure PMDF-DIRSYNC manually. *Instead, it is recommended and expected that sites obtain consulting assistance in initially configuring PMDF-DIRSYNC.* Note that configuration of PMDF-DIRSYNC generally requires substantial preliminary planning, including analysis of directory synchronization needs and development of an overall directory attribute schema, in addition to the actual configuration, including the generation of site specific recipe files and any needed scripts.

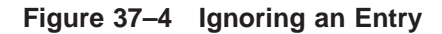

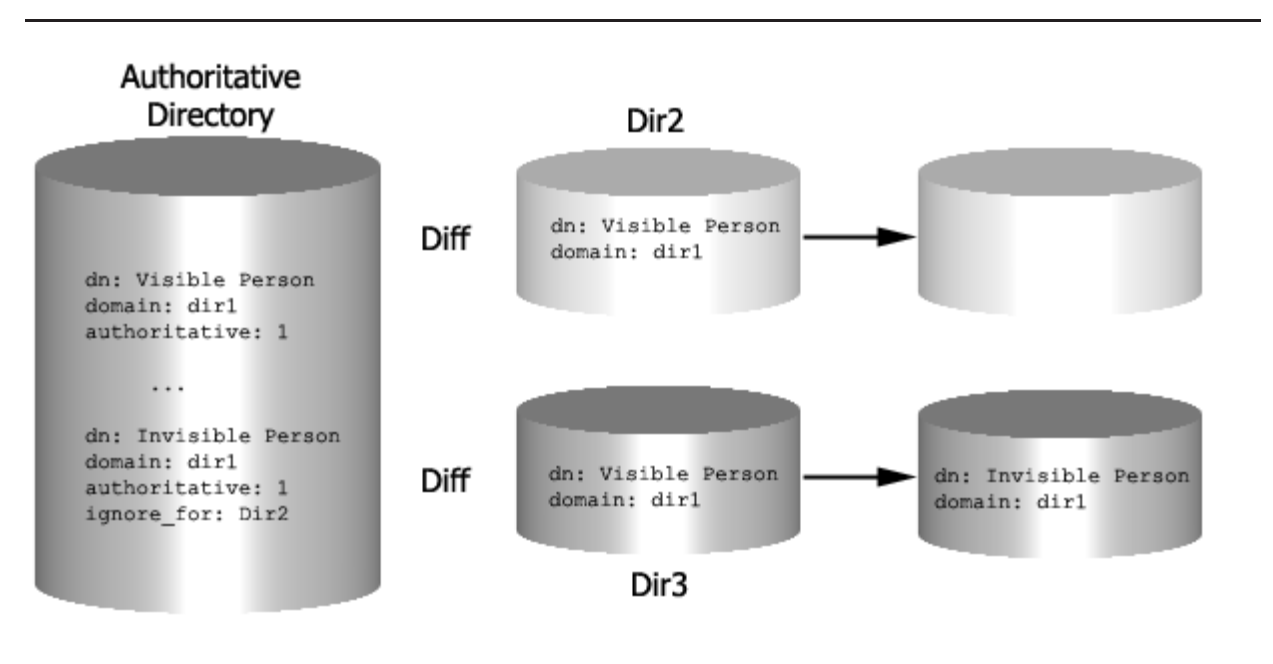

## **37.9.1 Sample Configuration on OpenVMS**

This section presents a sample configuration of PMDF-DIRSYNC on an OpenVMS system. The sample site is assumed to be named EXAMPLE.COM, with PMDF-DIRSYNC system TAURUS. The directory synchronization will be between an LDAP directory, a Microsoft Exchange LDAP directory, and an ALL-IN-1 directory (ALL-IN-1 PROFILE and NETWORK databases). In this example, the IDDS directory and the ALL-IN-1 are assumed to also be running on the TAURUS system.

**Example 37–14 Sample** dirsync.rules **File for TAURUS System**

```
idds.dirsync.taurus.example.com $U@$idds.dirsync.taurus.example.com
exchange.dirsync.taurus.example.com $U@$exchange.dirsync.taurus.example.com
a1.dirsync.taurus.example.com $U@$a1.dirsync.taurus.example.com
master.dirsync.taurus.example.com $U@$master.dirsync.taurus.example.com
```
**Example 37–15 Sample** dirsync.chans **File for TAURUS System**

```
sync_ldap_idds defragment
idds.dirsync.taurus.example.com
sync_ldap_exchange defragment
exchange.dirsync.taurus.example.com
sync_ldif_a1 defragment
a1.dirsync.taurus.example.com
sync_dirbot_local defragment
```
master.dirsync.taurus.example.com

Example 37–14 and Example 37–15 show rewrite rules and channel definitions that must be included into the PMDF configuration file; (usually this is performed simply by uncommenting the references in the PMDF configuration file to these generated files).

Example 37–16 shows the SYNC\_DIRBOT channel option file—effectively the DIRBOT work order, that informs the DIRBOT which directories to synchronize.

**Example 37–16 Sample** sync\_dirbot\_local\_option **File**

```
directory_master=bing.bing@example.com
send bulk load to=a1
secret=mindyourownbusiness
required_directories=idds,exchange,a1
!
[directory=idds]
cook=PMDF_TABLE:cook_idds.rcp|diff
diff=serve
exclude=MAPI-Recipient
serve=PMDF_TABLE:serve_idds.rcp|apply|dirbot@idds.taurus.example.com
!
[directory=exchange]
cook=PMDF_TABLE:cook_exchange.rcp|diff
diff=serve
serve=PMDF_TABLE:serve_exchange.rcp|apply|dirbot@exchange.taurus.example.com
!
[directory=a1]
cook=PMDF_TABLE:cook_a1.rcp|diff
bulk_load=serve
serve=PMDF_TABLE:serve_a1.rcp|apply|dirbot@a1.taurus.example.com
```
Each of the individual channels has its own corresponding PMDF-DIRSYNC directory agent, hence its own channel with its own channel option file. The IDDS directory is handled by the SYNC\_LDAP\_IDDS channel, whose option file is shown in Example 37–17. The MS Exchange LDAP directory is handled by the SYNC\_LDAP\_ EXCHANGE channel, whose option file is shown in Example 37–18. The ALL-IN-1 directory is handled by the SYNC\_LDIF\_A1 channel, whose option file is shown in Example 37–19.

**Example 37–17 Sample** sync\_ldap\_idds\_option **File**

```
directory_master=bing.bing@example.com
directory_robot=dirbot@dirsync.taurus.example.com
secret=mindyourounbusiness
cookie_file=PMDF_TABLE:idds.cookie
dirname=idds
ldaphost=taurus.example.com
password=qwertyuiop
ldapuser=cn=Manager, o=example, c=nz
root=o=example, c=nz
ldaplimit=8
```
**Example 37–18 Sample** sync\_ldap\_exchange\_option **File**

```
directory_master=bing.bing@example.com
directory_robot=dirbot@dirsync.taurus.example.com
secret=mindyourounbusiness
cookie file=PMDF TABLE:exchange.cookie
dirname=exchange
ldaphost=gopher.example.com
password=asdfghjkl
ldapuser=cn=administrator, cn=recipients, ou=example, o=example
root=ou=example, o=example
ldaplimit=8
ldappage=1000
msx=1
```
A batch job will also be needed, one that runs and resubmits itself at scheduled times to run the directory agents at those desired times.

Each directory will need its own cook and serve recipes, discussed in Section 37.9.1.1.

#### **Example 37–19 Sample** sync\_ldif\_a1\_option **File**

dirname=a1 directory\_master=bing.bing@example.com directory\_robot=dirbot@dirbot.taurus.example.com secret=mindyourownbusiness cookie\_file=PMDF\_DIRSYNC:A1.COOKIE slave\_file=PMDF\_DIRSYNC:PROFILE.LDIF slave command=pmdf dirsync /convert a1 ldif=pmdf dirsync:profile.ldif \ /option=pmdf\_table:sync\_ldif\_a1\_option master\_command=pmdf dirsync /convert ldif=pmdf\_dirsync:a1.ldif \ a1 /option=pmdf table:sync\_ldif a1 option

#### **37.9.1.1 Recipe Files**

The attribute schema used by the sample example.com site is based upon LDAP attributes, and is effectively a superset of the attributes used by the IDDS and MS Exchange LDAP directories, (though the IDDS objectClass attribute is omitted from the canonical schema). The ''canonical'' LDIF attributes are:

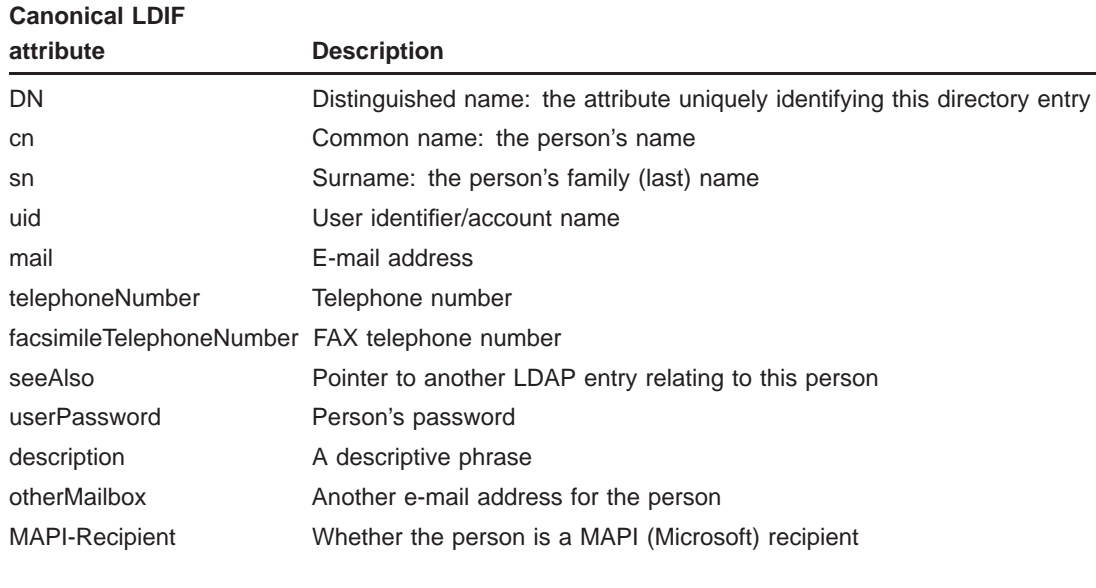

These canonical attributes are the same as the correspondingly named IDDS LDAP attributes, supplemented by any additional MS Exchange LDAP attributes such as MAPI-Recipient. Some additional IDDS attributes that we do not care to retain, such as lastModifiedTime and lastModifiedDate, are not canonical and will be discarded by the PMDF-DIRSYNC processing. All the canonical attributes except for MAPI-Recipient will be included for differencing. The MAPI-Recipient attribute, on the other hand, is excluded from differencing. The MAPI-Recipient attribute is propogated through so that entries from MS Exchange going back to MS Exchange will retain their original MAPI-Recipient attribute value, but the attribute is otherwise not used by the PMDF-DIRSYNC processing.

The canonical attributes map naturally with the MS Exchange LDAP native attributes, as all joint attributes have the same format except for DN: the canonical DN attribute has the format of the IDDS DN attribute, so MS Exchange DN attributes must be converted between the canonical and MS Exchange native format. So for MS Exchange, the attribute mapping between MS Exchange attributes and canonical attributes is as follows:

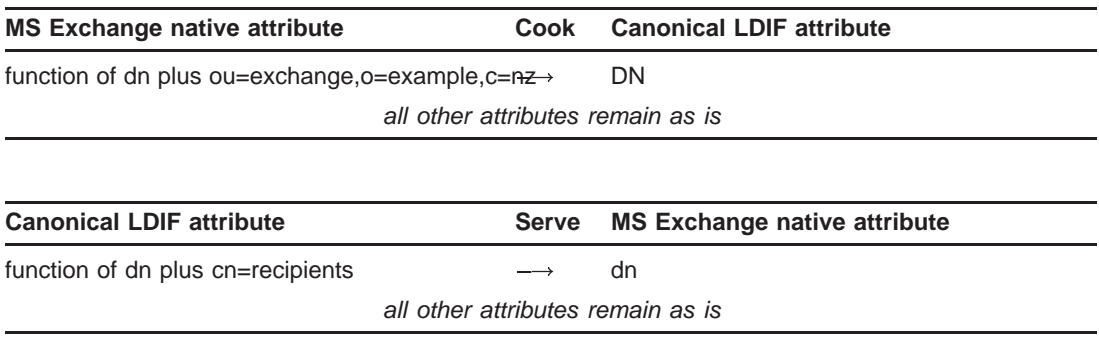

For ALL-IN-1, the attribute mapping between native ALL-IN-1 attributes and canonical LDIF attributes is as follows:

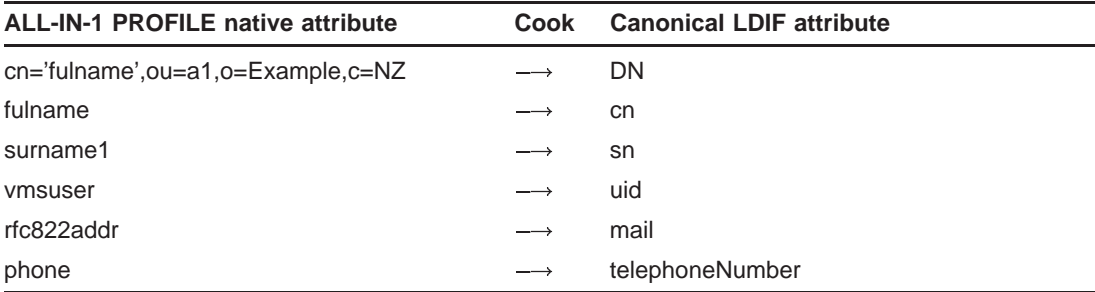

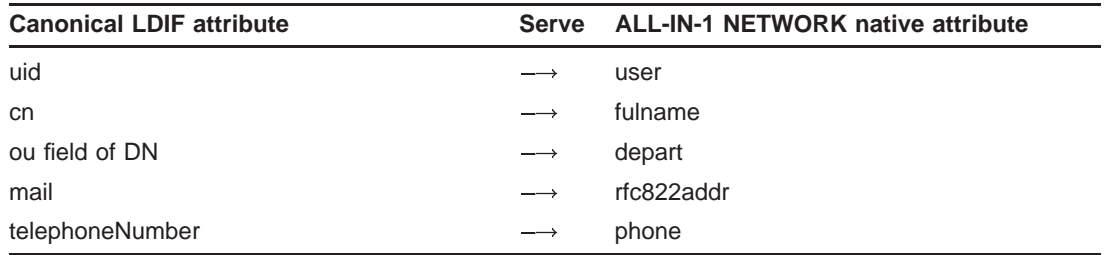

Additional native ALL-IN-1 attributes are discarded.

When thinking about recipe files, for concreteness it can be helpful to see samples of actual LDIF files; see Section 37.9.1.2 below.

Sample recipe files for cooking and serving IDDS are shown in Example 37–20 and Example 37–21.

**Example 37–20 Sample** cook\_idds.rcp **File**

```
if ((explodedDN[4] != "exchange") && (explodedDN[4] != "a1"))
 authoritative = 1template
DN: 'dn'
cn: 'cn'
sn: 'sn'
telephoneNumber: 'telephoneNumber'
facsimileTelephoneNumber: 'facsimileTelephoneNumber'
seeAlso: 'seeAlso'
userPassword: 'userPassword'
uid: 'uid'
mail: 'mail'
otherMailbox: 'otherMailbox'
description: 'description'
endtemplate
```

```
tag (DN);if (tag[2] == "!"){
template
dn: 'DN'
endtemplate
}
else
{
template
dn: 'DN'
objectClass: top
objectClass: person
objectClass: organizationalPerson
objectClass: pilotObject
objectClass: newPilotPerson
objectClass: pmdfPerson
objectClass: quipuObject
cn: 'cn'
sn: 'sn'
telephoneNumber: 'telephoneNumber'
facsimileTelephoneNumber: 'facsimileTelephoneNumber'
seeAlso: 'seeAlso'
userPassword: 'userPassword'
uid: 'uid'
mail: 'mail'
otherMailbox: 'otherMailbox'
description: 'description'
endtemplate
}
```
**Example 37–21 Sample** serve\_idds.rcp **File**

Sample recipe files for cooking and serving MS Exchange LDAP are shown in Example 37–22 and Example 37–23.

**Example 37-22 Sample** cook exchange.rcp File

```
#
# the only real manipulation required here is with the dn
#
dn_bits = {^{\circ}} ("cn", explodeddn[2], "ou", "exchange", "o", "example", "c", "nz"};
id\overline{ds} dn = makedn(dn bits);
if (explodeddn[4] == "recipients")
authoritative = 1;
```
**Example 37–22 Cont'd on next page**

```
Example 37–22 (Cont.) Sample cook_exchange.rcp File
```

```
template
dn: 'idds_dn'
cn: 'cn'
sn: 'sn'
telephoneNumber: 'telephoneNumber'
facsimileTelephoneNumber: 'facsimileTelephoneNumber'
seeAlso: 'seeAlso'
userPassword: 'userPassword'
uid: 'uid'
mail: 'mail'
otherMailbox: 'otherMailbox'
MAPI-Recipient: 'MAPI_Recipient'
authoritative: 'authoritative'
endtemplate
```
**Example 37-23 Sample** serve exchange.rcp File

```
#
# Only real manipulation is converting the IDDS canonical dn back into
# MS Exchange dn
#
dn bits = \{ "cn", explodedDN[2], "cn", "Recipients", "ou", "EXAMPLE-HQ", "o",
"Example"};
exchange dn = makedn(dn bits);tag (dn);settag(exchange_dn,tag);
if (tag[2] == " !")\{template
dn: 'exchange_dn'
endtemplate
}
else
{
template
DN: 'exchange dn'
objectClass: organizationalPerson
objectClass: person
objectClass: top
cn: 'cn'
mail: 'mail'
otherMailbox: 'otherMailbox'
uid: 'uid'
sn: 'sn'
telephoneNumber: 'telephoneNumber'
facsimileTelephoneNumber: 'facsimileTelephoneNumber'
seeAlso: 'seeAlso'
userPassword: 'userPassword'
MAPI-Recipient: 'MAPI_Recipient'
endtemplate
```
**Example 37–23 Cont'd on next page**

**Example 37-23 (Cont.) Sample** serve exchange.rcp File

Sample recipe files for cooking ALL-IN-1 PROFILE data and serving ALL-IN-1 NETWORK data are shown in Example 37–24 and Example 37–25.

**Example 37–24 Sample** cook\_a1.rcp **File**

}

```
dn parts = \{ "cn", fulname[1], "ou", "a1", "o", "example", "c", "NZ"};
dn = makeDN(dn parts);template
DN: 'dn'
cn: 'fulname'
sn: 'surname1'
uid: 'vmsusr'
mail: 'rfc822addr'
telephoneNumber: 'phone'
authoritative: 1
endtemplate
```
**Example 37–25 Sample** serve\_a1.rcp **File**

```
depart = explodeddn[4];template
user: 'uid'
fulnam: 'cn'
depart: 'depart'
rfc822addr: 'mail'
phone: 'telephoneNumber'
endtemplate
```
#### **37.9.1.2 Sample LDIF Files**

This section shows simplified samples of the sort of data that PMDF-DIRSYNC might encounter at the sample EXAMPLE.COM site, in the LDIF file format that PMDF-DIRSYNC uses for transporting directory information. Such files are not themselves part of the PMDF-DIRSYNC configuration, but rather are samples of the data that PMDF-DIRSYNC would receive, operate upon, and use to convey directory updates. In particular, these concrete examples can be helpful when thinking about recipe files.

Example 37–26 shows a sample of a native ALL-IN-1 format LDIF directory file; this is the form of file extracted from ALL-IN-1 using a

PMDF DIRSYNC/CONVERT A1 LDIF=*ldif-file-spec*/OPTION=*option-file-spec*

command, or ready to be imported into ALL-IN-1 using a

PMDF DIRSYNC/CONVERT LDIF=*ldif-file-spec* A1/OPTION= *option-file-spec*

command. It is the form of file which  $\cosh a1$ .  $\cosh a$  would work upon, to cook the native format ALL-IN-1 directory information into canonical LDIF form. It is also the form of file which serve a1.rcp would create, working upon a canonical LDIF file and producing a file of this form as output.

**Example 37–26 Sample Native Format ALL-IN-1 Directory File**

```
user: JEFF
template: USER
direct: BRESTLA:[ALLIN1_USERS.JEFF.A1]
vmsusr: JEFF
surname1: Allison
forename1: Jeff
initials1: W
fulnam: Jeff Allison
company: Example, Inc.
depart: Support and Services
location: Galactic HQ
int location: Over in the corner
phone: 1 626 555 1212
internal_phone: 2
addr1: 1 Example Drive
addr2: Example City
addr3: CA
country_name: NZ
zipcod: 99999
maides: ALL-IN-1
mail_menu: EMC
start: MAIN
language: ENGLISH
rfc822addr: JEFF@a1.example.com
```
Example 37–27 shows an LDIF representation of MS Exchange directory entries, in native MS Exchange attribute form. It is the form of file which  $\cosh$  exchange.rcp would work upon, to cook the native format MS Exchange directory file into canonical LDIF form. It is also the form of file which  $s$ erve  $\epsilon$  exchange.rcp would create, working upon a canonical LDIF file and producing a file of this form as output.

#### **Example 37–27 Sample Native MS Exchange Directory File**

```
DN: cn=JaneS, cn=Recipients, ou=EXAMPLE-HQ, o=Example
objectClass: organizationalPerson
objectClass: person
objectClass: Top
cn: Jane Smith
mail: JaneS@hosta.example.com
otherMailbox: MS$EXAMPLEIN/EXAMPLEHQ/JANES
uid: JaneS
MAPI-Recipient: TRUE
sn: Smith
```
**Example 37–27 Cont'd on next page**

#### **Example 37–27 (Cont.) Sample Native MS Exchange Directory File**

```
DN: cn=Mike,cn=Recipients,ou=EXAMPLE-HQ,o=Example
objectClass: organizationalPerson
objectClass: person
objectClass: Top
cn: Mike de Laine
mail: Mike@example.com
uid: Mike
MAPI-Recipient: TRUE
sn: de Laine
```
Example 37–28 shows an LDIF representation of IDDS LDAP data. It is the form of file which cook idds.rcp would work upon, to cook the LDAP directory information into canonical LDIF form (which is the same as LDAP LDIF form). It is also the form of file which serve\_idds.rcp would create, working upon a canonical LDIF file and producing a file of this form as output.

**Example 37–28 Sample IDDS LDAP Directory LDIF File**

```
DN: ou=development, o=Example, c=NZ
objectClass: top
objectClass: organizationalUnit
objectClass: pilotObject
objectClass: quipuObject
objectClass: quipuNonLeafObject
ou: Development
description: The Example development team
userPassword: xxxxxx
lastModifiedTime: 980601080604Z
lastModifiedBy: cn=Manager, o=Example, c=NZ
DN: cn=Ned Jones, ou=Development, o=Example, c=NZ
objectClass: top
objectClass: person
objectClass: organizationalPerson
objectClass: pilotObject
objectClass: newPilotPerson
objectClass: pmdfPerson
objectClass: quipuObject
cn: Ned Jones
cn: Jones, Ned
cn: Edwin E Jones
sn: Jones
telephoneNumber: +1 626 555 1212
facsimileTelephoneNumber: +1 626.555.1212
seeAlso: cn=Mrochek, ou=Pets, o=Example, c=NZ
seeAlso: cn=Beckett, ou=Pets, o=Example, c=NZ
userPassword: yyyyyy
uid: ned
mail: Ned.Jones@example.com
```
**Example 37–28 Cont'd on next page**

**Example 37–28 (Cont.) Sample IDDS LDAP Directory LDIF File**

```
otherMailbox: internet $ bob@example.com
lastModifiedTime: 980316144818Z
lastModifiedBy: cn=Manager, o=Example, c=NZ
DN: cn=Peter Johnson, ou=Notes, o=Example, c=NZ
objectClass: top
objectClass: person
objectClass: organizationalPerson
objectClass: pilotObject
objectClass: newPilotPerson
objectClass: pmdfPerson
objectClass: quipuObject
cn: Peter Johnson
sn: Johnson
uid: pjohnson
mail: peter.johnson@a1.example.com
DN: cn=Charles Dickens, ou=cc, o=Example, c=NZ
objectClass: top
objectClass: person
objectClass: organizationalPerson
objectClass: pilotObject
objectClass: newPilotPerson
objectClass: pmdfPerson
objectClass: quipuObject
cn: Charles Dickens
sn: Dickens
mail: Charles.Dickens@msx.example.com
```
## **37.9.2 Sample Configuration on unix**

This section presents a sample configuration of PMDF-DIRSYNC on a unix system. The sample site is assumed to be named EXAMPLE.COM, with PMDF-DIRSYNC system sample. The directory synchronization will be between an LDAP directory, a Lotus Notes directory, and a cc:Mail directory. In this example, the IDDS directory, and the PMDF-LAN Lotus Notes and cc:Mail channels, all also run on the sample system.

Example 37–29 and Example 37–30 show channel definitions and rewrite rules that must be included into the PMDF configuration file; (usually this is performed simply by uncommenting the references in the PMDF configuration file to these generated files).

#### **Example 37–29 Sample** dirsync.chans **File for sample System**

sync\_ldap\_idds defragment idds.dirsync.sample.example.com sync\_ldif\_cc defragment cc.dirsync.sample.example.com sync\_ln\_local defragment notes.dirsync.sample.example.com sync\_dirbot\_local defragment master.dirsync.sample.example.com

#### **Example 37–30 Sample** dirsync.rules **File for sample System**

```
idds.dirsync.sample.example.com $U@idds.dirsync.sample.example.com
cc.dirsync.sample.example.com $U@cc.dirsync.sample.example.com
notes.dirsync.sample.example.com $U@notes.dirsync.sample.example.com
master.dirsync.sample.example.com $U@master.dirsync.sample.example.com
```
#### **Example 37–31 Sample** sync\_dirbot\_local\_option **File**

```
directory_master=fred.bloggs@example.com
secret=mindyourownbusiness
required_directories=idds,notes,cc
!
[directory=idds]
cook=/pmdf/table/cook_idds.rcp|diff
diff=serve
serve=/pmdf/table/serve_idds.rcp|apply|dirbot@idds.sample.example.com
!
[directory=notes]
cook=/pmdf/table/cook_notes.rcp|diff
diff=serve
serve=/pmdf/table/serve_notes.rcp|apply|dirbot@notes.sample.example.com
!
[directory=cc]
cook=/pmdf/table/cook_cc.rcp|diff
diff=serve
serve=/pmdf/table/serve_cc.rcp|apply|dirbot@cc.taurus.example.com
```
Example 37–31 shows the SYNC\_DIRBOT channel option file—effectively the DIRBOT work order, that informs the DIRBOT which directories to synchronize.

Each of the individual channels has its own corresponding PMDF-DIRSYNC directory agent, hence its own channel with its own channel option file. The IDDS directory is handled by the SYNC\_LDAP\_IDDS channel, whose option file is shown in Example 37–32. The cc:Mail directory is handled by the SYNC\_LDIF\_CC channel, whose option file is shown in Example 37–33. The Lotus Notes directory agent is handled by the SYNC\_LN\_LOCAL channel, whose option file is shown in Example 37–34. The Lotus Notes directory agent also requires:

a service definition, shown in Example 37–35, to be included in the Dispatcher configuration;

entries in the PORT\_ACCESS mapping table, as shown in Example 37–36, where such a mapping table needs to be included in the PMDF mapping file; and some configuration on the Lotus Notes server side, which will be discussed below in Section 37.9.2.1.)

**Example 37–32 Sample** sync\_ldap\_idds\_option **File**

```
directory_master=fred.bloggs@example.com
directory_robot=dirbot@dirsync.sample.example.com
secret=mindyourownbusiness
cookie_file=/pmdf/dirsync/idds.cookie
dirname=idds
ldaphost=sample.example.com
password=qwertyuiop
ldapuser=cn=Manager, o=example, c=nz
root=o=example, c=nz
ldaplimit=8
```
**Example 37–33 Sample** sync\_ldif\_cc\_option **File**

```
dirname=a1
directory_master=fred.bloggs@example.com
directory_robot=dirbot@dirbot.sample.example.com
secret=mindyourownbusiness
cookie_file=/pmdf/dirsync/cc.cookie
slave file=/pmdf/dirsync/ccexp.ldif
slave command=pmdf dirsync -convert cc -fnf ldif=/pmdf/dirsync/ccexp.ldif
master command=pmdf dirsync -convert ldif=/pmdf/dirsync/cc.ldif cc
```
**Example 37–34 Sample** sync\_ln\_local\_option **File**

```
dirname=notes
directory_master=fred.bloggs@example.com
directory_robot=dirbot@dirbot.sample.example.com
secret=mindyourownbusiness
cookie_file=/pmdf/dirsync/notes.cookie
notes_host=notes.example.com
notes_port=9921
```
**Example 37–35 Sample LNSYNC Service Definition for Inclusion in the Dispatcher Configuration File**

```
[SERVICE=LNDIRSYNC]
PORT=9922
IMAGE=/pmdf/bin/sync_ln_slave
LOGFILE=/pmdf/log/sync_ln_slave.log
MIN PROCS=0
MAX_PROCS=1
MIN CONNS=1
MAX_CONNS=1
PARAMETER=channel=sync_ln_local
```
**Example 37–36 Sample Lotus Notes Directory Agent PORT\_ACCESS Mapping Entries for Inclusion in the PMDF Mapping File**

PORT\_ACCESS

```
! The Lotus Notes server system is here assumed to have IP address
! 1.2.3.7
!
 TCP|*|9922|1.2.3.7|* $Y
 TCP| * | 9922| * | * $N
```
**Example 37–37 Sample** cron **Entries**

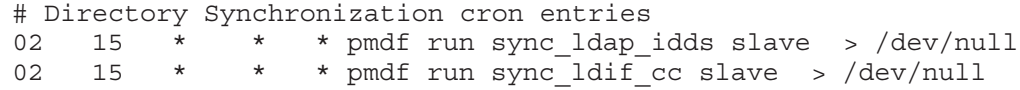

A cron job will also be needed to run periodically on a desired schedule, for obtaining new information from the directories. Example 37–37 shows a sample of the sort of entries which must be submitted to the cron daemon. Note that no such crontabs entries are required for the Lotus Notes directory agent; instead the scheduling for extracting information from the Lotus Notes directory is configured on the Lotus Notes server itself, as described in Section 37.9.2.1.

Each directory will also need its own cook and serve recipes, discussed in Section 37.9.2.3.

#### **37.9.2.1 Lotus Notes Server Side Configuration**

The Lotus Notes directory agent images  $ldif2ln.exe, Idif2lm.exe, In2ldif.exe,$ and ln2ldifm.exe must be copied (installed) to the Lotus Notes program directory on the PC Lotus Notes server system.

On the Lotus Notes server system, a scratch directory must be created for the LDIF2LNM and LN2LDIFM programs' use. For this example, we will use:

c:\temp\ds

The Lotus Notes server system must be configured to run the LN2LDIFM program, and the LDIF2LNM Lotus Notes Service, at appropriate times; these programs control the Lotus Notes server side of the Lotus Notes directory agent. LN2LDIFM must be run whenever a directory needs to be sent into the dirsync process. The other process, LDIF2LNM, is a process that should be running at all times waiting for a connection from the PMDF system's SYNC\_LN channel when the PMDF system has a directory update to send back to Lotus Notes.

There are a number of ways to arrange for LN2LDIFM to be run automatically on a schedule. One way is to NT Schedule service. There are two steps involved in doing this. The first is to ensure that the Schedule service is running and will be started automatically on a reboot. This is easiest to achieve by using the Services tool in the control panel. Find the Service called Schedule and check to see that its Status is Started, and Startup is Automatic. If its Status is not Started, highlight the service in the Services window and click on the Start button. If Startup is not Automatic, highlight the service and click on the Startup button and select Automatic in the panel that then appears. Once that Schedule service is running, you can use the at command to have a command issued on a regular basis. For instance to send the name and address book names.nsf at midnight each day, issue the command

at 00:00 c:\notes\ln2ldifm - names.nsf FullName c:\temp\ds roadrrnr.example.com 9922 360 "select type=\"Person\""

There are also a number of ways to make sure that the LDIF2LNM program gets started on a reboot. The best way is to use the program srvrany.exe from the NT resource kit. This is described in the file srvrany.wri on the NT resource kit CD. And the invocation of the program itself should look, for this same sample example.com site, along the lines of:

ldif2lnm 9921 c:\temp\ds\ldif2lnm.temp ldif2ln names.nsf

#### **37.9.2.2 File Transfer for cc:Mail**

For cc:Mail, an item that needs to be site-implemented is a procedure for moving the PMDF-DIRSYNC directory updates to the cc:Mail postoffice system and importing them into cc:Mail, and a procedure for scheduling and performing the extraction of directory information from cc:Mail, and moving that extracted information to the PMDF system where PMDF-DIRSYNC can pick it up. Normally, a PMDF-LAN cc:Mail channel is being used, and such transfer issues have already been addressed for the normal movement of message files; then the transfer of PMDF-DIRSYNC directory updates can be piggybacked upon the existing file transport mechanism.

For instance, one approach is to use rcp and rsh to automate this task.

The actual Lotus EXPORT command, to extract directory information from the cc:Mail postoffice, would take the form:

EXPORT *po password po-path dir-file* DIRECTORY*/options*

The Lotus IMPORT command, to import directory updates into the cc:Mail postoffice, would take the form:

IMPORT *po password po-path dir-file* DIRECTORY*/options*

See Lotus cc:Mail IMPORT/EXPORT documentation for details on these Lotus utilities.

### **37.9.2.3 Recipe Files**

The attribute schema used by the sample example.com site is based upon LDAP attributes. The "canonical" LDIF attributes are:

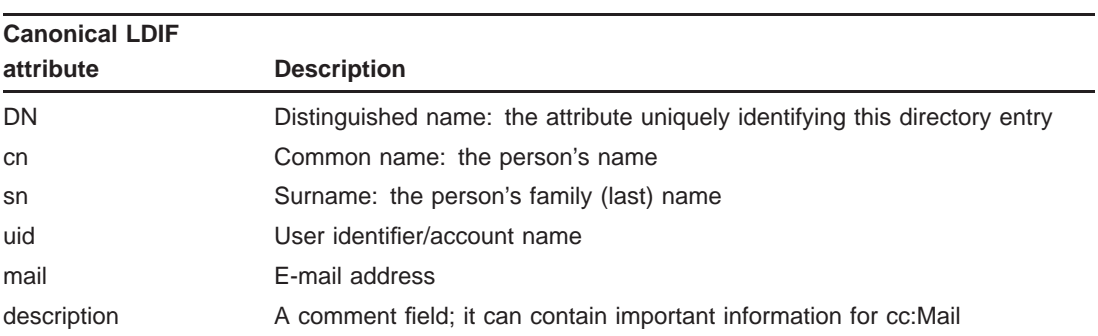

These canonical attributes are the same as the correspondingly named IDDS LDAP attributes. For cc:Mail, the attribute mapping between native cc:Mail attributes and canonical LDIF attributes is as follows:

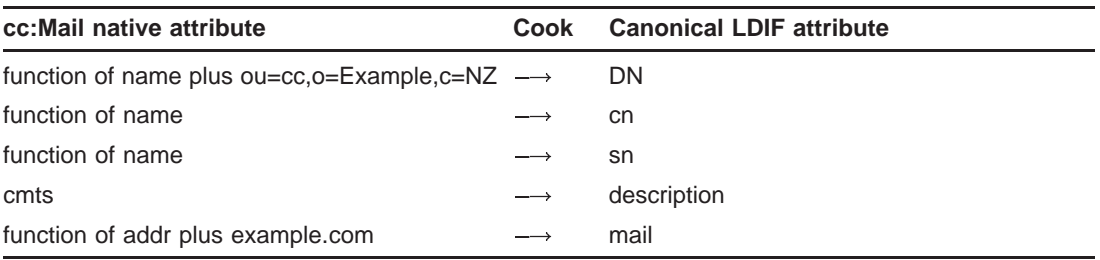

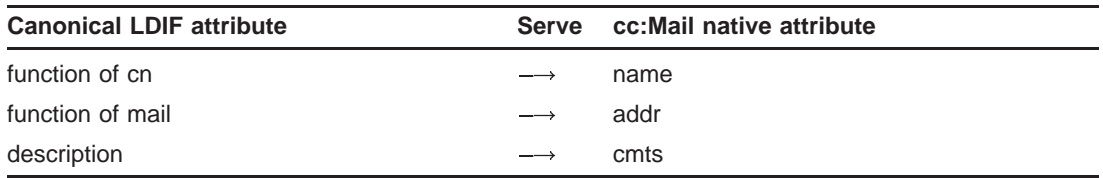

For Lotus Notes, attribute mapping between native Lotus Notes attributes and canonical LDIF attibutes is approximately as follows:

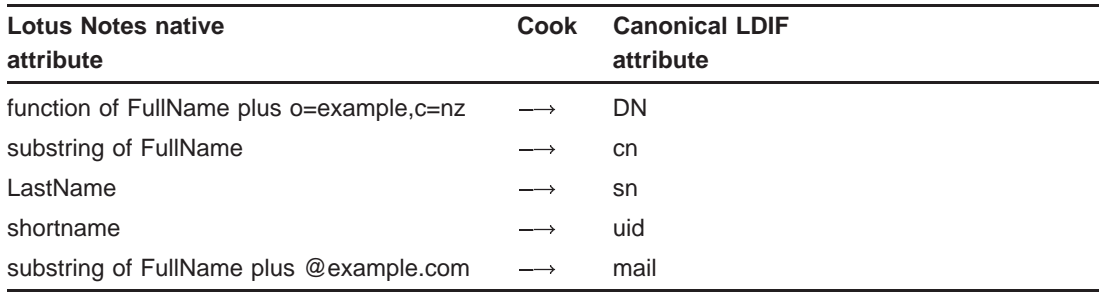

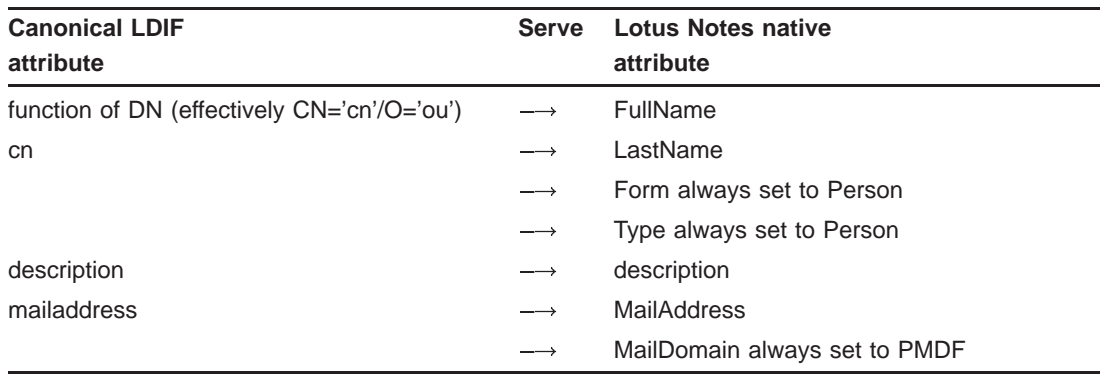

When thinking about recipe files, for concreteness it can be helpful to see samples of actual LDIF files; see Section 37.9.2.4 below.

Sample recipe files for cooking and serving cc:Mail are shown in Example 37–38 and Example 37–39.

**Example 37–38 Sample** cook\_cc.rcp **File**

```
cn1 = name[1]; #inputs are always lists
comma = find(","", cn1);if (comma)
{
 lastname = cn1[1, comma]; # up to but not incl. commacdn = cn1[comma+1, -1] + " " + lastname;
fcn = cdn; \# from just after comma to end
}
else
{
cdn = cn1;space = find(" " , cn1);if (space)
 lastname = cn1[space+1, -1];else
 lastname = cn1;}
dncomp = {"cn", cdn, "ou", "cc", "o", "Example", "c", "NZ"}'
dn = makeDN(dncomp);
mail1 = addr[1];at = find("@", mail1);if (at)
user = mail1[1, at];else
user = mail1;if (user[1] == "\n")user = user[2, -2];
space = find(" " , user);
```
**Example 37–38 Cont'd on next page**

```
Example 37–38 (Cont.) Sample cook_cc.rcp File
```

```
if (space)
{
 user = user[1,space] + "." + user[space+1, -1];
 space = find(" " , user);if (space)
 {
 user = user[1, space] + "." + user[space+1, -1];
 space = find(" " , user);if (space)
  user = user[1, space] + "." + user[space+1, -1];
 }
}
percent = find("%", user);if (percent)
{
 host = user[percent+1, -1];
 if (host == "pmdf")
 domain = "@example.com";
 else
 {
 domain = host + "@example.com";
 authoritative = 1;}
}
else
{
 domain = "@example.com";
 authoritative = 1;}
mail1 = user + "@" + domain;template
DN: 'dn'
cn: 'cdn'
sn: 'lastname'
mail: 'mail1'
description: 'cmts'
authoritative: 'authoritative'
endtemplate
```
**Example 37-39 Sample** serve cc.rcp File

```
#
# cn is first last -- name should be last, first
#
name = cn[1];tag (cn);tag [2];space = find(" " , name);
```
**Example 37–39 Cont'd on next page**

```
Example 37–39 (Cont.) Sample serve_cc.rcp File
```

```
if (space)
name = name [space+1, -1] + ", " + name[1, space];settag(name, tag);
#
# don't accidentally generate attributes on a delete entry
#
if (taq == "!")template
name: 'name'
endtemplate
else
{
#
# mail is user@example.com. (all mods are non cc users)
# addr should be user%pmdf
#
addr = mail[1];at = find("@", addr);if (at)
addr = addr[1, at];addr = addr + "%pmdf";template
name: 'name'
addr: 'addr'
cmts: 'description'
endtemplate
}
```
Sample recipe files for cooking and serving IDDS are shown in Example 37–40 and Example 37–41.

**Example 37–40 Sample** cook\_idds.rcp **File**

```
dn parts = exploadedDN;if ((dn parts[4] != "Notes") && (dn parts[4] != "cc"))
authoritative = 1;template
DN: 'dn'
cn: 'cn'
sn: 'sn'
uid: 'uid'
mail: 'mail'
description: 'description'
authoritative: 'authoritative'
endtemplate
```

```
tag (DN);if (tag[2] == "!"){
template
DN: 'DN'
endif
}
else
{
template
DN: 'DN'
objectClass: top
objectClass: person
objectClass: organizationalPerson
objectClass: pilotObject
objectClass: newPilotPerson
objectClass: pmdfPerson
objectClass: quipuObject
cn: 'cn'
sn: 'sn'
telephoneNumber: 'telephoneNumber'
facsimileTelephoneNumber: 'facsimileTelephoneNumber'
seeAlso: 'seeAlso'
userPassword: 'userPassword'
uid: 'uid'
mail: 'mail'
description: 'description'
userClass: X.500
endtemplate
}
```

```
Example 37–41 Sample serve_idds.rcp File
```
Sample recipe files for cooking and serving Lotus Notes are shown in Example 37–42 and Example 37–43.

**Example 37–42 Sample** cook\_ln.rcp **File**

```
cn = FullName[1];slash = find("/", cn);if (slash)
{
ou = cn[slash+1, -1];
cn = cn[1, slash];}
else
ou = "example";
if (cn[3] == "CN="")cn = cn[4, -1];if (ou[2] == "0="")ou = ou[3, -1];
```
**Example 37–42 Cont'd on next page**

```
if (maildomain != "PMDF")
{
 mail = cn;space = find(" " , mail);if (space)
 {
 mail = mail[1, space] + ". " + mail[space+1, -1];space = find("", mail);if (space)
  {
  [mail = mail[1, space] + ". " + mail[space+1, -1];space = find("", mail);if (space)
    mail = mail[1, space] + ". " + mail[space+1, -1];}
 }
 mail = mail + "@example.com";
 authoritative = 1
}
else
mail = mailaddress;dnlist = \{ "cn", cn, "ou", ou, "o", "example", "c", "nz" };dn = makedn(dnlist);
template
DN: 'dn'
cn: 'cn'
sn: 'LastName'
uid: 'shortname'
mail: 'mail'
description: 'description'
authoritative: 'authoritative'
endtemplate
```
**Example 37–42 (Cont.) Sample** cook\_ln.rcp **File**

```
Example 37–43 Sample serve_ln.rcp File
```

```
tag (DN);tag [2];fullname = "CN=" + explodedDN[2] + "O=" + explodedDN[4];settag(fullname, tag);
if (tag == "!!"){
template
FullName: 'fullname'
endtemplate
}
```
**Example 37–43 Cont'd on next page**

```
else
{
template
FullName: 'fullname'
LastName: 'cn'
Form: Person
Type: Person
description: 'description'
MailAddress: 'mailaddress'
MailDomain: PMDF
endtemplate
}
```
**Example 37–43 (Cont.) Sample** serve\_ln.rcp **File**

#### **37.9.2.4 Sample LDIF Files**

This section shows simplified samples of the sort of data that PMDF-DIRSYNC might encounter at the sample EXAMPLE.COM site, in the LDIF file format that PMDF-DIRSYNC uses for transporting directory information. Such files are not themselves part of the PMDF-DIRSYNC configuration, but rather are samples of the data that PMDF-DIRSYNC would receive, operate upon, and use to convey directory updates. In particular, these concrete examples can be helpful when thinking about recipe files.

Example 37–44 shows a sample of a native cc:Mail directory file; this is the form of file extracted from cc:Mail or ready to be imported into cc:Mail. It is the form of file which cook\_cc.rcp would work upon, to cook the native cc:Mail directory file into canonical LDIF form. It is also the form of file which serve  $cc$ .rcp would create, working upon a canonical LDIF file and producing a file of this form as output.

#### **Example 37–44 Sample Native cc:Mail Directory File**

```
cn: Dickens, Charles
sn: Dickens
mail: "Charles Dickens%cc"@example.com
description: DWM
cn: Johnson, Peter
sn: Johnson
mail: "Peter Johnson%pmdf"@example.com
description: a Notes user
cn: Jones, Ned
sn: Jones
mail: "Ned Jones%pmdf"@example.com
description: an SMTP user
```
Example 37–45 shows a native Lotus Notes directory file. It is the form of file which cook notes.rcp would work upon, to cook the native Lotus Notes directory file into canonical LDIF form. It is also the form of file which serve notes.rcp would create, working upon a canonical LDIF file and producing a file of this form as output.

FullName: CN=Ned Jones/O=Development LastName: Jones Form: Person Type: Person description: an SMTP user MailAddress: ned@example.com MailDomain: PMDF \$UpdatedBy: CN=korova/O=example FullName: CN=peter johnson/O=example FullName: peter johnson ShortName: pjohnson Owner: CN=peter johnson/O=example Form: Person Type: Person MailSystem: 1 ClientType: 0 EncryptIncomingMail: 0 CheckPassword: 0 AvailableForDirSync: 1 PasswordChangeInterval: 0.000000e+000 PasswordGracePeriod: 0.000000e+000 DocumentAccess: [UserModifier] FirstName: peter MailDomain: example description: a notes user LastName: johnson MailServer: CN=korova/O=example MailFile: mail\pjohnson \$UpdatedBy: CN=korova/O=example FullName: CN=Charles Dickens/O=cc LastName: Dickens Form: Person Type: Person description: a cc user MailAddress: charles.dickens@example.com MailDomain: PMDF \$UpdatedBy: CN=korova/O=example

**Example 37–45 Sample Native Lotus Notes Directory File**

Example 37–46 shows an LDIF representation of IDDS LDAP data. It is the form of file which cook\_idds.rcp would work upon, to cook the LDAP directory information into canonical LDIF form (which is the same as LDAP LDIF form). It is also the form of file which serve idds.rcp would create, working upon a canonical LDIF file and producing a file of this form as output.

**Example 37–46 Sample IDDS LDAP Directory LDIF File**

**Example 37–46 Cont'd on next page**

```
Example 37–46 (Cont.) Sample IDDS LDAP Directory LDIF File
```
DN: ou=development, o=Example, c=NZ objectClass: top objectClass: organizationalUnit objectClass: pilotObject objectClass: quipuObject objectClass: quipuNonLeafObject description: The Example development team DN: cn=Bob Smith, ou=Development, o=Example, c=NZ objectClass: top objectClass: person objectClass: organizationalPerson objectClass: pilotObject objectClass: newPilotPerson objectClass: pmdfPerson objectClass: quipuObject cn: Bob Smith cn: Smith, Bob cn: Robert E Smith sn: smith uid: bob mail: Bob.Smith@example.com DN: cn=Peter Johnson, ou=Notes, o=Example, c=NZ objectClass: top objectClass: person objectClass: organizationalPerson objectClass: pilotObject objectClass: newPilotPerson objectClass: pmdfPerson objectClass: quipuObject cn: Peter Johnson sn: Johnson uid: pjohnson mail: peter.johnson@notes.example.com DN: cn=Charles Dickens, ou=cc, o=Example, c=NZ objectClass: top objectClass: person objectClass: organizationalPerson objectClass: pilotObject objectClass: newPilotPerson objectClass: pmdfPerson objectClass: quipuObject cn: Charles Dickens sn: Dickens mail: Charles.Dickens@cc.example.com

## **37.10 The PMDF-DIRSYNC Command Line Utilities**

PMDF-DIRSYNC includes a number of command line utilities, listed in Table 37–12, that can be used to convert between LDIF files and other formats, or in doing testing of directory synchronization features. In particular, some of these utilities are intended for use in implementing directory agents in combination with a SYNC\_LDIF channel.

| <b>OpenVMS Utility</b> | unix and NT Utility  | <b>Description</b>                                                                                                    |
|------------------------|----------------------|----------------------------------------------------------------------------------------------------|
| DIRSYNC/CONVERT        | dirsync -convert     | Convert between a PMDF LDIF file and<br>another format such as ALL-IN-1, cc:Mail,<br>Microsoft Mail, PMDF database, DDS,<br>LDAP, standard LDIF format, or a generic<br>comma-separated list format. |
| DIRSYNC/COOK           | dirsync -cook        | Apply a recipe file to an LDIF file; cook a<br>"foreign" format LDIF file to "canonical" LDIF<br>format.                                                                                             |
| DIRSYNC/DIFFERENCES    | dirsync -differences | Do differencing upon two LDIF files.                                                                                                    |
| DIRSYNC/DIRBOT         | dirsync -dirbot      | Run a SYNC_DIRBOT channel.                                                                                                    |

**Table 37–12 PMDF-DIRSYNC Command Line Utilities**

## **37.10.1 PMDF-DIRSYNC Command Line Utilities on OpenVMS**

This section describes the PMDF-DIRSYNC utilities available on OpenVMS. These utilities are implemented as DCL verbs on OpenVMS via the CDU file PMDF COM: pmdf.cld.

# **DIRSYNC/CONVERT—Convert to or from LDIF format**

Convert to or from LDIF format.

## **SYNTAX PMDF DIRSYNC/CONVERT** *source[=file-spec]*

*destination[=file-spec]*

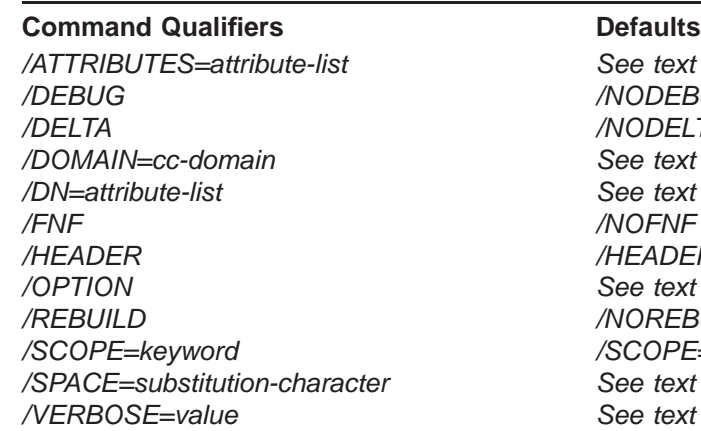

*/DEBUG /NODEBUG /DELTA /NODELTA /HEADER /HEADER /REBUILD /NOREBUILD /SCOPE=keyword /SCOPE=LOCAL*

#### **PARAMETERS**

#### *source*

This required parameter is a keyword or keyword=file-spec value specifying the input for the converter. The valid keywords are A1, CC, COMMA, DDS, LDAP, LDIF, MSMAIL, and TRUELDIF. In the case of CC, COMMA, LDIF, MSMAIL, and TRUELDIF, the keyword takes a required file specification value, specifying the name of the directory file to use as input.

#### *destination*

This required parameter is a keyword or keyword=file-spec value specifying the output for the converter. The valid keywords are A1, CC, COMMA, DB, DDS, LDAP, LDIF, MSMAIL, and TRUELDIF. In the case of CC, COMMA, LDIF, MSMAIL, and TRUELDIF, the keyword takes a required file specification value, specifying the name of the directory file to output.

#### **DESCRIPTION**

The PMDF DIRSYNC/CONVERT command converts between LDIF format and other directory formats, such as ALL-IN-1, cc:Mail, PMDF databases, the DDS, comma-separated fields, LDAP, Microsoft Mail, and standard LDIF. The parameters for the command specify from which and to which format to convert, and in the case of file-based formats, the names of the files for input or output. Depending on the values of source and destination parameters, some other

## **PMDF-DIRSYNC utilities on OpenVMS DIRSYNC/CONVERT**

qualifiers can be available; see Table 37–13. Note that these qualifiers must appear after the non-LDIF parameter; thus the general place to specify them is at the end of the command line.

| <b>Source</b>                 | <b>Destination</b> | <b>Valid qualifiers</b> |            |  |  |
|-------------------------------|--------------------|-------------------------|------------|--|--|
| ALL-IN-1                      |                    |                         |            |  |  |
| A <sub>1</sub>                | LDIF=file-spec     | /DEBUG                  | /NODEBUG   |  |  |
|                               |                    | /OPTION                 |            |  |  |
| LDIF=file-spec                | A <sub>1</sub>     | /DEBUG                  | /NODEBUG   |  |  |
|                               |                    | /OPTION                 |            |  |  |
| cc:Mail                       |                    |                         |            |  |  |
| CC=file-spec                  | LDIF=file-spec     | /DEBUG                  | /NODEBUG   |  |  |
|                               |                    | /DOMAIN                 |            |  |  |
|                               |                    | /FNF                    | /NOFNF     |  |  |
| LDIF=file-spec                | CC=file-spec       | /DEBUG                  | /NODEBUG   |  |  |
| <b>Comma-separated fields</b> |                    |                         |            |  |  |
| COMMA=file-spec               | LDIF=file-spec     | /ATTRIBUTES             |            |  |  |
|                               |                    | /DEBUG                  | /NODEBUG   |  |  |
|                               |                    | /DN                     |            |  |  |
|                               |                    | /HEADER                 | /NOHEADER  |  |  |
|                               |                    | /SPACE                  |            |  |  |
| LDIF=file-spec                | COMMA=file-spec    | /ATTRIBUTES             |            |  |  |
|                               |                    | /DEBUG                  | /NODEBUG   |  |  |
|                               |                    | /HEADER                 | /NOHEADER  |  |  |
|                               |                    | /SPACE                  |            |  |  |
| <b>Database</b>               |                    |                         |            |  |  |
| LDIF=file-spec                | DB                 | /DEBUG                  | /NODEBUG   |  |  |
|                               |                    | /REBUILD                | /NOREBUILD |  |  |
| <b>DDS</b>                    |                    |                         |            |  |  |
| <b>DDS</b>                    | LDIF=file-spec     | /DEBUG                  | /NODEBUG   |  |  |
|                               |                    | /SCOPE                  |            |  |  |
| LDIF=file-spec                | <b>DDS</b>         | /DEBUG                  | /NODEBUG   |  |  |

**Table 37–13 Valid PMDF DIRSYNC/CONVERT Qualifier Combinations**

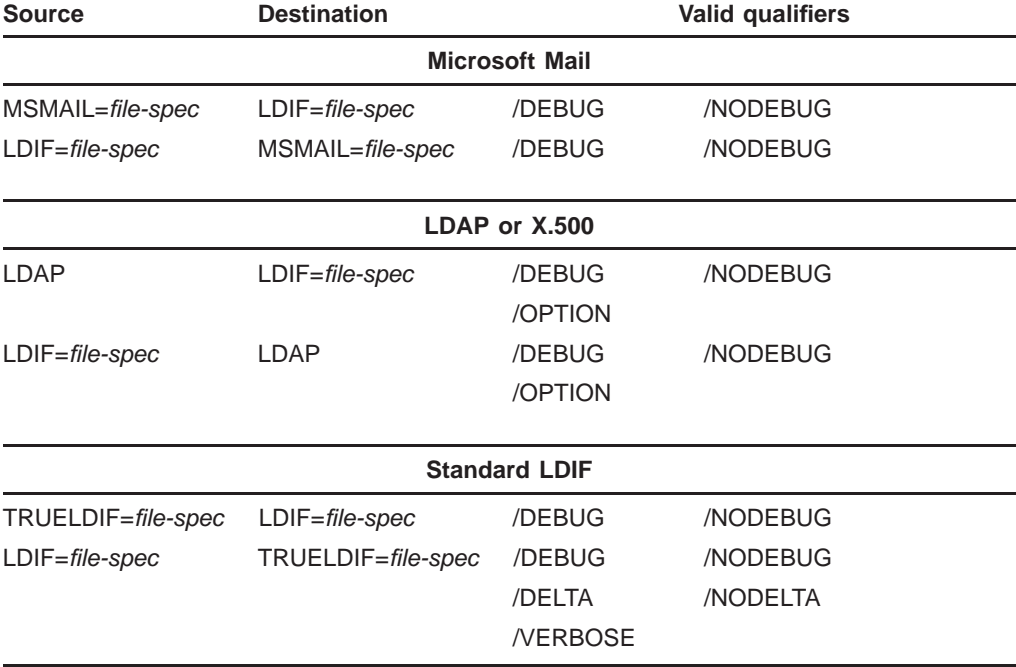

#### **Table 37–13 (Cont.) Valid PMDF DIRSYNC/CONVERT Qualifier Combinations**

For instance, to dump an LDAP directory to an LDIF file, the command syntax would be:

#### \$ **PMDF DIRSYNC/CONVERT LDAP LDIF=ldap.ldif/OPTION=PMDF\_TABLE:sync\_ldap\_option.**

where PMDF TABLE: sync\_ldap\_option. is a file containing at least the mandatory options LDAP\_SERVER, LDAP\_USER, LDAP\_PASSWORD, and LDAP\_BASE. See Section 37.6.1 for a detailed discussion of these options; in brief, LDAP\_ SERVER specifies the (TCP/IP) name of the LDAP server and the port on which the LDAP server runs, LDAP\_USER and LDAP\_PASSWORD specify the name and password to use to bind to the LDAP server, and LDAP\_BASE specifies the location in the Directory Information Tree of the subtree of information to be extracted.

#### **COMMAND QUALIFIERS**

#### */ATTRIBUTES=attribute-list*

This qualifier is valid when /DESTINATION or /SOURCE is COMMA, and in such cases either /ATTRIBUTES=attribute-list or /HEADER must be specified. This option specifies the LDIF file attributes to be written to or read from the commaseparated fields file.

*/DEBUG /NODEBUG (default)* The option enables debugging.

## **PMDF-DIRSYNC utilities on OpenVMS DIRSYNC/CONVERT**

#### */DELTA*

#### */NODELTA (default)*

These qualifiers are valid when /DESTINATION=TRUELDIF, and control the interpretation of the source LDIF file and hence what is generated as the corresponding output true LDIF file. /DELTA tells PMDF that the LDIF file entries should be interpreted as delta (add) entries; /NODELTA tells PMDF that the LDIF file entries should be interpreted as absolute entries.

#### */DESTINATION=keyword*

Valid keywords are A1, CCMAIL, COMMA, DDS, FF, LDAP, LDIF, MSMAIL (a synonym for FF), and TRUELDIF. Either this qualifier or the /SOURCE qualifier must be specified with a non-LDIF keyword value. If /DESTINATION is not explicitly specified, the default is /DESTINATION=LDIF.

#### */DN=attribute-list*

This qualifier is valid—and indeed mandatory—in conjunction with /SOURCE=COMMA. This mandatory option specifies the attributes to use for constructing a distinguished name.

#### */DOMAIN=cc-domain*

This qualifier is valid when /SOURCE=CCMAIL. This optional qualifier specifies the pseudodomain name associated with the cc:Mail users.

#### */FNF*

#### */NOFNF (default)*

This qualifier is valid in conjunction with /SOURCE=CCMAIL. This option controls whether entries will be generated in "Last, First" format or in "First Last" format. The default is "Last, First" format.

#### */HEADER*

#### */NOHEADER (default)*

This qualifier is valid in conjunction with /DESTINATION=COMMA or /SOURCE=COMMA, and in such cases either /HEADER or /ATTRIBUTES=attributelist must be specified. This qualifier specifies whether a ''header'' line containing attribute names is to be read from or written to the comma-separated fields file.

#### */OPTION=file-spec*

When the source or destination is A1 or LDAP, then this option is mandatory. This option specifies the file from which to read option settings such as password, *etc.*. For instance, if there is a channel that normally performs the A1 or LDAP extraction or updating, and the PMDF DIRSYNC/CONVERT command is being executed manually to do a manual extract or update, specifying /OPTION=*channeloption-file* can be appropriate.

#### */REBUILD*

#### */NOREBUILD (default)*

When the destination is DB, this option can be used to specify a list of databases which should be rebuilt from scratch (all prior existing entries deleted), rather than merely updated.

#### */SCOPE=keyword*

This qualifier is valid in conjunction with /SOURCE=DDS. This option controls the DDS search scope. Allowed values are LOCAL, WORLD, or CACHE.

#### */SOURCE=keyword*

Valid keywords are A1, CCMAIL, COMMA, DDS, FF, LDAP, LDIF, MSMAIL (a synonym for FF), and TRUELDIF. Either this qualifier or the /DESTINATION qualifier must be specified with a non-LDIF keyword value. If /SOURCE is not explicitly specified, the default is /SOURCE=LDIF.

#### */SPACE=substitution-character*

This qualifier is valid in conjunction with /DESTINATION=COMMA or /SOURCE=COMMA. This optional qualifier specifies the character used in the LDIF file in place of the space character in attribute names (since space is not a legal character in an LDIF attribute name). If the /HEADER qualifier is being used, then the resulting "header" line written to the comma-separated output file will contain the space character in place of any occurrences of the character specified with /SPACE in the attribute names.

#### */VERBOSE=value*

The qualifier is valid in conjunction with /SOURCE=LDAP or /DESTINATION=LDAP. value is an integer specifying the level of verbosity.

# **DIRSYNC/COOK—Process an LDIF file**

Process an LDIF file according to a recipe file.

## **SYNTAX PMDF DIRSYNC/COOK** *in-ldif-file-spec out-ldif-file-spec*

**Command Qualifiers Command Qualifiers Defaults** */RECIPE=file-spec See text*

#### **PARAMETERS**

*in-ldif-file-spec* The specification of the LDIF file to read as input.

*out-ldif-file-spec* The specification of the LDIF file to read as input.

#### **DESCRIPTION**

The PMDF DIRSYNC/COOK utility uses a recipe file to generate an output LDIF file from an input LDIF file. The recipe file can be either a cooking recipe file, or a serving recipe file.

#### **COMMAND QUALIFIERS**

#### */RECIPE=file-spec*

This required qualifier specifies the recipe file to use for converting the input LDIF file to the output LDIF file.

# **DIRSYNC/DIFFERENCES—Perform differencing**

Perform differencing of two LDIF files.

# **SYNTAX PMDF DIRSYNC/DIFFERENCES** *auth-ldif-file-spec*

*old-ldif-file-spec delta-ldif-file-spec*

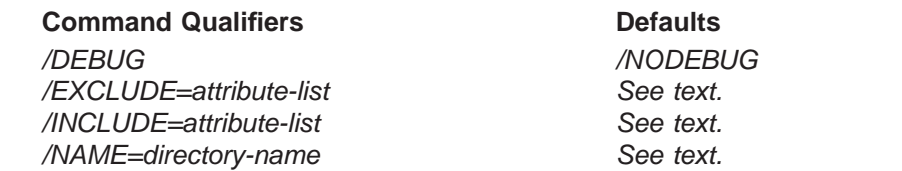

#### **PARAMETERS**

#### *auth-ldif-file-spec*

The specification of the authoritative LDIF file to read as input.

#### *old-ldif-file-spec*

The specification of the old LDIF file to read as input.

#### *delta-ldif-file-spec*

The specification of the delta LDIF file to generate as output.

#### **DESCRIPTION**

The PMDF DIRSYNC/DIFFERENCES command performs differencing of two LDIF files and generates a delta LDIF file of the differences.

#### **COMMAND QUALIFIERS**

*/DEBUG /NODEBUG (default)*

The option enables debugging.

#### */EXCLUDE=comma-separated-list-of-attributes*

This option can be used to specify attributes to ignore when doing the differencing. By default, if neither /EXCLUDE nor /INCLUDE is specified, all attributes are compared.

#### */INCLUDE=comma-separated-list-of-attributes*

This option can be used to specify attributes to compare when doing the differencing. By default, if neither /EXCLUDE nor /INCLUDE is specified, all attributes are compared.

## **PMDF-DIRSYNC utilities on OpenVMS DIRSYNC/DIFFERENCES**

#### */NAME=directory-name*

This option can be used to specify the name of the directory being compared, thereby allowing proper treatment of entries with an ignore\_for attribute.
# **DIRSYNC/DIRBOT—Run a SYNC\_DIRBOT channel**

Run a SYNC\_DIRBOT channel.

# **SYNTAX PMDF DIRSYNC/DIRBOT**

**Command Qualifiers Command Qualifiers** */LEFTOVERS See text /NOUPDATE=dirlist See text /UPDATE=dirlist See text*

**PARAMETERS** *None.*

### **DESCRIPTION**

The PMDF DIRSYNC/DIRBOT utility can be used to run a SYNC\_DIRBOT channel. If no qualifiers are specified, this is equivalent to

\$ **@PMDF\_COM:MASTER SYNC\_DIRBOT**

Special qualifiers can be used to override the normal operation of the channel.

Using the /LEFTOVERS qualifier forces the DIRBOT to use any .old LDIF files for directories that do not currently have new LDIF files present. When a directory update is forced with the /LEFTOVERS switches, and no cookie is available to send back to a directory, the cookie value "biscuit" is used. The various sync\_xxx\_master channels know about this value and will accept the update.

The /UPDATE or /NOUPDATE qualifier can be used to control just which directories will be sent the results of the DIRBOT processing.

#### **COMMAND QUALIFIERS**

#### */LEFTOVERS*

Use of the /LEFTOVERS qualifiers causes the DIRBOT to use .old LDIF files for any directories that do not presently have new LDIF files present. That is, specifying /LEFTOVERS is equivalent to having BEST\_WITHIN set to an infinite time for every directory.

### */UPDATE=dirlist*

### */NOUPDATE=dirlist*

By default, if neither /UPDATE nor /NOUPDATE is specified, the DIRBOT sends its updates resulting from processing as normal, as specified in its option file. Use of /UPDATE or /NOUPDATE can be used to override the normal handling. Specifying /UPDATE=(dir1,dir2,...) will cause the updates to be sent only to the specified list of directories dir1,dir2,.... Specifying /NOUPDATE=(dir1,dir2,...) will

# **PMDF-DIRSYNC utilities on OpenVMS DIRSYNC/DIRBOT**

cause the updates to be sent to all directories except the specified list of directories dir1,dir2,....

# **37.10.2 PMDF-DIRSYNC Command Line Utilities on UNIX and NT**

This section describes the PMDF-DIRSYNC utilities available on UNIX and NT.

On UNIX, these utilities are implemented via /usr/bin/pmdf (which is a symbolic link to /pmdf/bin/pmdf). For convenient use of the pmdf dirsync commands, add the path /usr/bin to your search path.

On NT, these utilities are implemented via \pmdf\bin on the drive selected at installation time. The PMDF installation procedure automatically makes the path to these commands available, inserting the path under the "Start" menu, under "Settings", under "Control Panel", under "System", under "System Variables", under "Path".

# **dirsync -convert—Convert to or from LDIF format**

Convert to or from LDIF format.

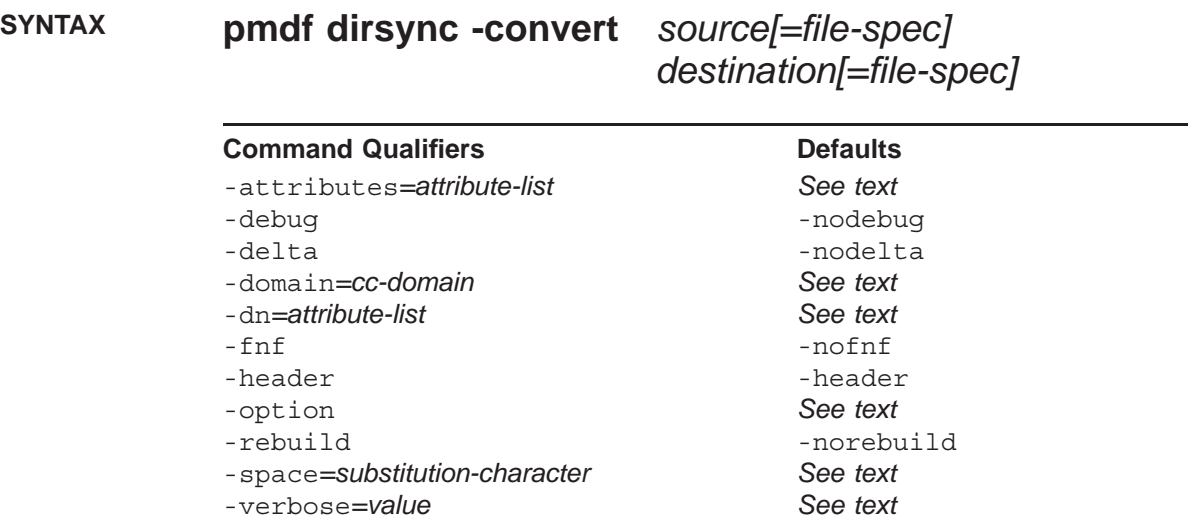

### **PARAMETERS**

#### *source*

This required parameter is a keyword or keyword=file-spec value specifying the input for the converter. The valid keywords are CC, COMMA, LDAP, LDIF, MSMAIL, and TRUELDIF. Except for LDAP, all other keywords require a file specification value, specifying the name of the directory file to use as input.

#### *destination*

This required parameter is a keyword or keyword=file-spec value specifying the output for the converter. The valid keywords are CC, COMMA, DB, LDAP, LDIF, MSMAIL, and TRUELDIF. Except for DB and LDAP, all other keywords require a file specification value, specifying the name of the directory file to output.

#### **DESCRIPTION**

The pmdf dirsync -convert command converts between LDIF format and other directory formats, such as cc:Mail, comma-separated list, LDAP, standard LDIF, and Microsoft Mail. The parameters for the command specify from which and to which format to convert, and in the case of file-based formats, the names of the files for input or output. Depending on the values of source and destination parameters, some other qualifiers can be available; see Table 37–14. Note that these qualifiers must appear after the non-LDIF parameter; thus the general place to specify them is at the end of the command line.

| <b>Source</b>   | <b>Destination</b> |                               | <b>Valid qualifiers</b> |  |
|-----------------|--------------------|-------------------------------|-------------------------|--|
|                 |                    | cc:Mail                       |                         |  |
| LDIF            | CC                 | -debug                        | -nodebug                |  |
| CC              | LDIF               | -debug                        | -nodebug                |  |
|                 |                    | -domain                       |                         |  |
|                 |                    | -fnf                          | -nofnf                  |  |
|                 |                    | <b>Comma-separated fields</b> |                         |  |
| LDIF            | COMMA              | -attributes                   |                         |  |
|                 |                    | -debug                        | -nodebug                |  |
|                 |                    | -header                       | -noheader               |  |
|                 |                    | -space                        |                         |  |
| <b>COMMA</b>    | LDIF               | -attributes                   |                         |  |
|                 |                    | -debug                        | -nodebug                |  |
|                 |                    | -dn                           |                         |  |
|                 |                    | -header                       | -noheader               |  |
|                 |                    | -space                        |                         |  |
|                 |                    | <b>Database</b>               |                         |  |
| LDIF            | DB                 | -debug                        | -nodebug                |  |
|                 |                    | -rebuild                      | -norebuild              |  |
|                 |                    | <b>Microsoft Mail</b>         |                         |  |
| LDIF            | <b>MSMAIL</b>      | -debug                        | -nodebug                |  |
| <b>MSMAIL</b>   | LDIF               | -debug                        | -nodebug                |  |
|                 |                    | LDAP or X.500                 |                         |  |
| LDIF            | <b>LDAP</b>        | -debug                        | -nodebug                |  |
|                 |                    | -option                       |                         |  |
| LDAP            | LDIF               | -debug                        | -nodebug                |  |
|                 |                    | -option                       |                         |  |
|                 |                    | <b>Standard LDIF</b>          |                         |  |
| LDIF            | <b>TRUELDIF</b>    | -debug                        | -nodebug                |  |
|                 |                    | -delta                        | -nodelta                |  |
|                 |                    | -verbose                      |                         |  |
| <b>TRUELDIF</b> | LDIF               | -debug                        | -nodebug                |  |
|                 |                    |                               |                         |  |

**Table 37–14 Valid** pmdf dirsync -convert **Qualifier Combinations**

For instance, to dump an LDAP directory to an LDIF file, the command syntax would be:

# **PMDF-DIRSYNC utilities on UNIX and NT**

**dirsync -convert**

% **pmdf dirsync -convert LDAP LDIF=ldap.ldif -option=/pmdf/table/sync\_ldap\_option**

where /pmdf/table/sync\_ldap\_option is a file containing at least the mandatory options LDAP\_SERVER, LDAP\_USER, LDAP\_PASSWORD, and LDAP\_BASE. See Section 37.6.1 for a detailed discussion of these options; in brief, LDAP\_ SERVER specifies the (TCP/IP) name of the LDAP server and the port on which the LDAP server runs, LDAP\_USER and LDAP\_PASSWORD specify the name and password to use to bind to the LDAP server, and LDAP\_BASE specifies the location in the Directory Information Tree of the subtree of information to be extracted.

### **COMMAND QUALIFIERS**

#### **-attributes***=attribute-list*

This qualifier is valid when the destination or source is COMMA, and in such cases either this qualifier or the -header qualifier must be specified.

**-debug -nodebug** *(default)* This option enables debugging.

**-delta**

#### **-nodelta** *(default)*

These qualifiers are valid when the destination is TRUELDIF, and control the interpretation of the source LDIF file and hence what is generated as the corresponding output true LDIF file. -delta tells PMDF that the LDIF file entries should be interpreted as delta (add) entries; -nodelta tells PMDF that the LDIF file entries should be interpreted as absolute entries.

#### **-destination=***keyword*

Valid keywords are A1, CCMAIL, COMMA, DDS, FF, LDAP, LDIF, MSMAIL (a synonym for FF), and TRUELDIF. Either this qualifier or the -source qualifier must be specified with a non-LDIF keyword value. If the destination is not explicitly specified, the default is LDIF.

#### **-dn***=attribute-list*

This qualifier is valid—and indeed mandatory—in conjunction with -source=COMMA.

#### **-domain=***cc-domain*

This qualifier is valid in conjunction with -source=CCMAIL. This optional qualifier specifies the pseudodomain name associated with the cc:Mail users.

**-fnf**

#### **-nofnf** *(default)*

This option controls whether entries will be generated in ''Last, First'' format or in "First Last" format. The default is "Last. First" format.

#### **-header**

#### **-noheader** *(default)*

This qualifier is valid when the source or destination is COMMA, and in such cases either this qualifier or the -attributes qualifier must be specified. This qualifier specifies whether a ''header'' line containing attribute names is to be read from or written to the comma-separated fields file.

#### **-option**

This qualifier is required when the source or destination is LDAP. This option specifies the file from which to read option settings such as password, *etc.*. For instance, if there is a channel that normally performs the LDAP extraction or updating, and the PMDF DIRSYNC/CONVERT pmdf dirsync -convert command is being executed manually to do a manual extract or update, specifying -option=*channel-option-file* can be appropriate.

#### **-rebuild**

### **-norebuild** *(default)*

When the destination is DB, this option can be used to specify a list of databases which should be rebuilt from scratch (all prior existing entries deleted), rather than merely updated.

#### **-source=***keyword*

Valid keywords are CCMAIL, COMMA, FF, LDAP, LDIF, MSMAIL (a synonym for FF), and TRUELDIF. Either this qualifier or the -destination qualifier must be specified with a non-LDIF keyword value. If the source is not explicitly specified, the default is LDIF.

#### **-space=***substitution-character*

This qualifier is valid when the source or destination is COMMA. This optional qualifier specifies the character used in the LDIF file in place of the space character in attribute names (since space is not a legal character in an LDIF attribute name). If the -header qualifier is being used, then the resulting ''header'' line written to the comma-separated output file will contain the space character in place of any occurrences of the specified character in the attribute names.

#### **-verbose=***value*

This qualifier is valid in conjunction with source or destination of LDAP. value is an integer specifying the level of verbosity.

# **dirsync -cook—Process an LDIF file**

Process an LDIF file according to a recipe file.

# **SYNTAX pmdf dirsync -cook** *in-ldif-file-spec out-ldif-file-spec*

**Command Qualifiers Command Qualifiers** -recipe=*file-spec See text*

### **PARAMETERS**

*in-ldif-file-spec* The specification of the LDIF file to read as input.

### *out-ldif-file-spec* The specification of the LDIF file to write as output.

### **DESCRIPTION**

The pmdf dirsync -cook utility uses a recipe file to generate an output LDIF file from an input LDIF file. The recipe file can be either a cooking recipe file, or a serving recipe file.

### **COMMAND QUALIFIERS**

### **-recipe=***file-spec*

This required parameter specifies the recipe file to use for converting the input LDIF file to the output LDIF file.

# **dirsync -differences—Perform differencing**

Perform differencing of two LDIF files.

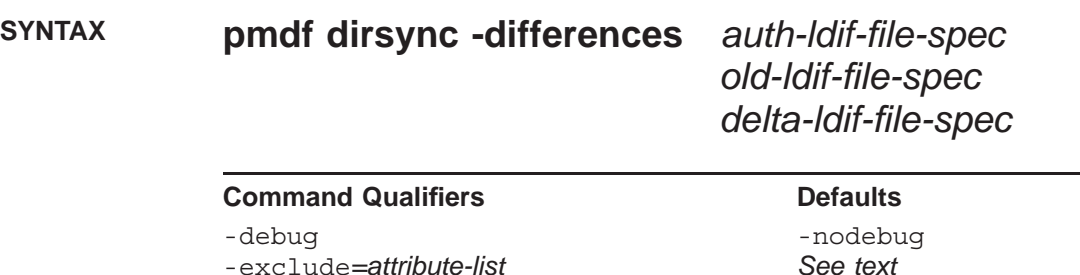

-include*=attribute-list See text* -name=directory-name

#### **PARAMETERS**

#### *auth-ldif-file-spec*

The specification of the authoritative LDIF file to read as input.

#### *old-ldif-file-spec*

The specification of the old LDIF file to read as input.

#### *delta-ldif-file-spec*

The specification of the delta LDIF file to generate as output.

### **DESCRIPTION**

The pmdf dirsync -differences command performs differencing of two LDIF files and generates a delta LDIF file of the differences.

#### **COMMAND QUALIFIERS**

**-debug -nodebug** *(default)*

The option enables debugging.

#### **-exclude=***comma-separated-list-of-attributes*

This option can be used to specify attributes to ignore when doing the differencing. By default, if neither -exclude nor -include is specified, all attributes are compared.

#### **-include=***comma-separated-list-of-attributes*

This option can be used to specify attributes to compare when doing the differencing. By default, if neither -exclude nor -include is specified, all attributes are compared.

# **PMDF-DIRSYNC utilities on UNIX and NT dirsync -differences**

**-name=***directory-name*

This option can be used to specify the name of the directory being compared, thereby allowing proper treatment of entries with an ignore\_for attribute.

# **dirsync -dirbot—Run a SYNC\_DIRBOT channel**

Run a SYNC\_DIRBOT channel.

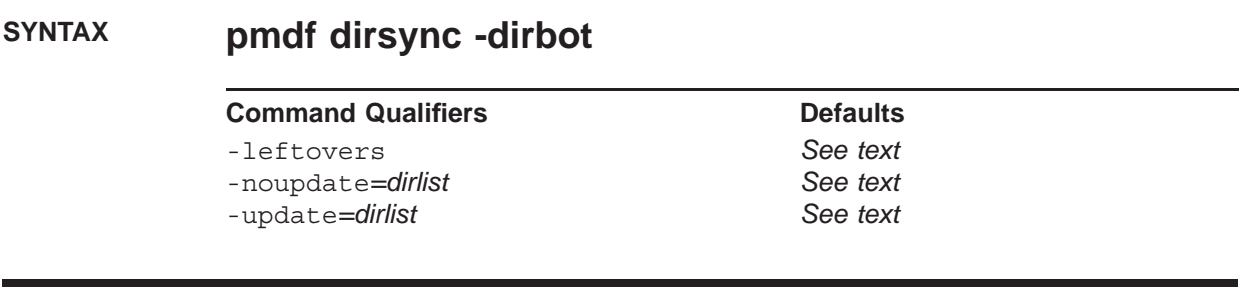

**PARAMETERS** *None.*

### **DESCRIPTION**

The pmdf dirsync -dirbot command can be used to run a SYNC\_DIRBOT channel. If no qualifiers are specified, this is equivalent to

```
# pmdf run sync_dirbot
```
Special qualifiers can be used to override the normal operation of the channel.

Using the -leftovers qualifier forces the DIRBOT to use any .old LDIF files for directories that do not currently have new LDIF files present. When a directory update is forced with the -leftovers switches, and no cookie is available to send back to a directory, the cookie value "biscuit" is used. The various sync\_xxx\_master channels know about this value and will accept the update.

The -update or -noupdate qualifier can be used to control just which directories will be sent the results of the DIRBOT processing.

### **COMMAND QUALIFIERS**

### **-leftovers**

Use of the -leftovers qualifiers causes the DIRBOT to use .old LDIF files for any directories that do not presently have new LDIF files present. That is, specifying -leftovers is equivalent to having BEST\_WITHIN set to an infinite time for every directory.

**-update=***dirlist*

#### **-noupdate=***dirlist*

By default, if neither -update nor -noupdate is specified, the DIRBOT sends its updates resulting from processing as normal, as specified in its option file. Use of -update or -noupdate can be used to override the normal handling. Specifying update= $(diri, dir2,...)$  will cause the updates to be sent only to the specified list of directories *dir1*,*dir2*,.... Specifying -noupdate=(*dir1*,*dir2*,...)

will cause the updates to be sent to all directories except the specified list of directories *dir1*,*dir2*,....

# **38PMDF-LAN**

This chapter contains both introductory material, which applies to the PMDF PC gateway channels *except* the Lotus Notes channel (which has a different design and is discussed separately) constituting the PMDF-LAN product, and specific descriptions of the following PC gateway channels:

- the cc:Mail gateway channel,
- the Lotus Notes gateway channel,
- the Microsoft Mail gateway channel,
- the Novell MHS gateway channel, and
- the WordPerfect Office gateway channel (aka GroupWise).

Throughout much of this chapter, the gateway channels are simply referred to as channels. The adjective "gateway" in "gateway channel" emphasizes that the channel performs gateway functionality: the channel actually converts messages passing through it back and forth between two different — often very different — messaging formats and thus acts as a gateway between two different messaging worlds.

# **38.1 Concepts Behind PMDF-LAN PC Gateway Channels**

Every PC gateway channel consists of two autonomous systems. One system is running PMDF. The other system is the PC Local Area Network (LAN). In this context, the PC LAN consists of at least one file server and one or more PCs which are file service clients. The PC LAN hosts some e-mail system, such as cc:Mail or Da Vinci eMAIL.

The two systems must cooperate for the gateway to work, so their configurations must be kept synchronized. Yet frequently these two systems are controlled by two different administrative entities. If, for example, the PC LAN administrator changes their router setup, PMDF can no longer be able to deliver mail to certain PC post offices. Yet correcting this problem can not be within the jurisdiction of the PMDF administrator who can not even have access to the impacted post offices. Configuration synchronization often implies a high degree of administrative coordination because of issues like this.

Each PC mail system gateway (other than the Lotus Notes channel) has three major components:

- 1. PMDF's PC channel programs converting messages between MIME and the PC import/export file format specific for that PC mail system.
- 2. The "support PC" moving messages between the proprietary mail format in the post office to the documented external format in import/export files.
- 3. The ''transfer PC'' *optionally* moves the import/export files between the PC and PMDF system.

# **38.1.1 PMDF's PC Channel Programs**

The first component, the PC gateway channel program running on the PMDF system, follows the syntactic and formatting rules defined for that specific PC mail system. This involves parsing messages written by the PC mail system (inbound to PMDF) and correctly creating messages destined for the PC mail system (outbound from PMDF).

# **38.1.2 Support PC Moving Messages In and Out of the PC Mail System**

The second component, running on the "support PC", does support tasks for the particular PC mail system. These are utility programs which must run on 80x86 architecture CPUs under MS-DOS or Windows/NT. They are supplied as part of, or addons to, each PC-based mail system to move messages between the PC mail system and a holding area for a foreign mail gateway like PMDF.

For example, Lotus cc:Mail requires a PC to run the cc:Mail Import and Export programs. cc:Mail stores all of its messages in a single post office file using a proprietary format. Direct access to this file is strongly discouraged. Instead, the Import/Export package is provided by Lotus to access the post office. The export program extracts outbound messages from the cc:Mail post office file into a file in a defined format. The import program reads inbound messages from a file, using this same format, and delivers them into the specified post office.

As another example, Novell MHS needs a PC to run the MHS Connectivity Manager. In MHS, each message and each attachment exists in a separate file in a highly structured directory tree. Each mailbox has four subdirectories: OUT for outbound messages, OPARCEL for outbound attachments, IN for inbound messages, and IPARCEL for inbound attachments. Gateways use the same directory tree. The MHS Connectivity Manager moves outbound messages from local mailboxes into gateway subdirectories. It also delivers inbound messages from the gateway subdirectories into the appropriate local mailboxes.

These support tasks are generally run on an unattended PC. This is not always convenient as MS-DOS is not a particularly robust environment and has poor error recovery. If the PC running the support tasks hangs or crashes, the mail transport will be delayed and can stop entirely. It can also require manual intervention or a reboot to resume normal operation. However the proprietary nature of most PC mail systems precludes doing all the work on the PMDF system.

A Windows/NT server can also be used to run some support tasks in a MS-DOS window. For example, for cc:Mail and Microsoft Mail, the MS-DOS window can run a .bat file which consists of the commands to import/export in a timed loop.

# **38.1.3 Transfer PC Moving Files Between PC and PMDF**

The third component is the transfer of the message files between PMDF and the PC holding area described above. The PC mail systems supported by PMDF other than Lotus Notes (discussed separately in Section 38.6) interface with PMDF via intermediary files. Some PC mail systems use one or more files for each message. Others use one file for multiple messages. These files can be stored on disk drives local to the PC, stored on a PC based file server, or stored on a file server accessible directly from the system running PMDF (*e.g.,* an OpenVMS or UNIX hosted file server). In the latter case, there is no need to actually transfer the files, you just have to tell PMDF where the files are.

Messages inbound to PMDF must be moved from the PC mail system to the PMDF system. Messages outbound from PMDF must be moved from the PMDF system to the PC mail system. To provide a satisfactory level of service, this transfer mechanism is normally automated and runs every few minutes throughout the day. It needs to be robust and capable of unattended operation for long periods of time.

Depending on the network setup, the transfer function can be performed by the support PC as part of the PC mail system, by a different PC (called the "transfer PC" to distinguish it from the support PC) or by PMDF. For high mail volume, multiple PC systems can be used with some PCs acting as support PCs and others as transfer PCs.

# **38.2 Overview of the PC Gateway Processing Cycle**

To gateway a message from a PC mail system through PMDF requires several steps, each is described in detail in the following sections.

# **38.2.1 PC Messages to PMDF**

The steps to gateway a message from a PC mail system through PMDF are as follows:

- 1. From the PC mail program send a message using the proper addressing format.
- 2. Use the support PC to get the message out of the PC post office and converted into the defined external format in a known location. For example, you can use:
	- cc:Mail's Export utility (format conversion and file movement),
	- Microsoft Mail's SMTPGET (conversion and movement), or
	- Novell's MHS Connectivity Manager (file movement only), or
	- Word Perfect Office's API Gateway (conversion and movement).
- 3. Move the message to where PMDF can access it. There are many options to do this. See Section 38.3 for descriptions of several possible approaches. A transfer PC can be used here.

4. Have PMDF process the message periodically. There are several ways to do this, as described next in Section 38.2.2. PMDF will convert the message to its own format and then route the message to its destination. This conversion includes, among other things, address conversion, processing of attachments, and optional character set conversion.

# **38.2.2 Automating the Polling Process in PMDF**

Since the messages from PC to PMDF are put in one or more files by a PC program which has no way of notifying PMDF that there are now messages to be processed, PMDF has to poll to see if there are message files to be processed.

There are three ways to automate the polling process; you can have PMDF pick up messages from the PC in one of the following ways:

1. Use pc post.

The preferred way to periodically invoke PMDF to process the PC mail is to use a command procedure (on OpenVMS) or shell script (on UNIX) with the appropriate PMDF commands, and have the procedure run periodically.

The PMDF-LAN configuration utility<sup>1</sup> generates a PMDF COM:pc post.com command procedure (OpenVMS) or a /pmdf/bin/pc\_post shell script.

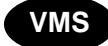

**VMS** On OpenVMS systems, this pc\_post.com command procedure should then be submitted to the MAIL\$BATCH queue;  $e.g.,$  by executing pmdf submit jobs.com. The pc\_post.com procedure resubmits itself in the same queue based on the time\_ delay interval you specified in it. At system startup time, pc\_post.com is submitted automatically by pmdf submit jobs.com.

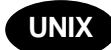

UNIX On UNIX, the pc\_post shell script should be scheduled for execution using the cron daemon.

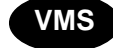

**VMS** 2. Alternatively on OpenVMS, you can use the Polycenter Scheduler.

A sample procedure for use by the OpenVMS Polycenter Scheduler would consist simply of the commands:

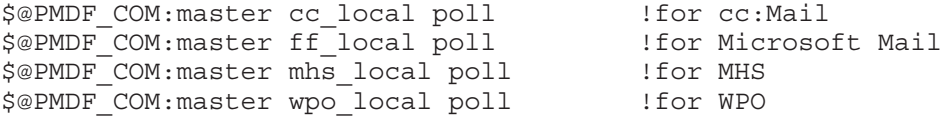

<sup>1</sup> On OpenVMS, the PMDF-LAN configuration utility is PMDF CONFIGURE LAN; on UNIX, the PMDF-LAN configuration utility is pmdf configure lan.

- 3. Change PMDF's periodic delivery job (the post job) interval.
- **Note:** This method is not recommended unless you are familiar with all the mechanisms involved. The description is somewhat brief, and the mechanisms complex.

If you do not use any procedure to poll for messages, but you do want the polling to happen more often than the four hour default interval of the PMDF post job, then you can set the PMDF post job's interval to an appropriate value for the PC channel polling and use the period channel keyword on all channels except the PC channels to prevent those other channels from being polled as frequently as the PC channels. Channels to the Internet in particular should not be run more frequently than every 30 minutes in order to comply with the Internet host requirements. More generally, it is often worse than futile and indeed counterproductive to run channels (other than PC channels) at too high frequencies as it simply clutters network bandwidth to ''bang'' on nodes which, once they become unavailable for mail delivery due to local or network problems, will probably not become available again for at least several hours if not days.

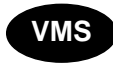

**VMS** To change the PMDF Post job's interval on OpenVMS, redefine the logical name PMDF\_POST\_INTERVAL to the desired interval in VMS delta time format, *e.g.*, assuming you want to poll every 10 minutes:

\$ **DEFINE/SYSTEM PMDF\_POST\_INTERVAL "0 00:10:00"**

Be sure to also add such a command to your system startup file or to the site-supplied pmdf\_site\_startup.com file (but *not* to pmdf\_startup.com directly). Then use the period keyword, as described below.

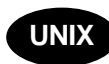

**UNIX** To change the PMDF Post job's interval on UNIX, change its crontab entry; *e.g.*, assuming you want to poll every 10 minutes:

0,10,20,30,40,50 \* \* \* \* /pmdf/bin/post.sh >/pmdf/log/post.log 2>&1

Having changed the PMDF Post job's interval, you then need to use the period keyword on your non-PC channels, as follows:

a. Add a defaults channel to your PMDF configuration file as the first channel block (*i.e.*, after the first blank line in the PMDF configuration file) to set the default period for all channels to 24 periods; (note that 24 times 10 minutes is equivalent to the four hour default). A blank line should preceed this line as well as follow it.

```
defaults period 24
```
b. If you group all of your PC channels at the end of the PMDF configuration file or use the include file  $l$  an.chans, then find the first PC channel in either  $\text{pmdf}$ .cnf or lan.chans, and add another defaults channel with period 1 so all channels following this defaults channel will have a period of 1, *i.e.*, 10 minutes. Remember to precede and follow the defaults channel with blank lines here also. Suppose that your PC channel blocks are in a file lan.chans referenced at the bottom of your pmdf.cnf file and that you have a Microsoft Mail channel and a cc:Mail channel. Then your lan.chans should look something like:

defaults period 1

```
ff_local master defragment charset8 ibm437
msmail.example.com
cc_local master defragment charset8 ibm850
ccmail.example.com
```
# **38.2.3 PMDF Messages to the PC**

The steps to gateway a message from PMDF into a PC mail system are as follows:

- 1. Send a message with, for instance, VMS MAIL to the PC mail system. Use the proper addressing format when addressing the message.
- 2. PMDF automatically processes the message addressed to the PC mail system. PMDF converts the message to the defined, external format for the target PC mail system.
- 3. If necessary, the transfer PC moves the message from where PMDF wrote it to where the PC support utility can access it. There are numerous ways to do this. See Section 38.3 for descriptions of several possibilities.
- 4. The support PC retrieves the message from one or more files in a known location, converts it into the proprietary format for the post office, and stores it in the appropriate location. For example, you can use:
	- cc:Mail's Import utility (format conversion and file movement),
	- Microsoft Mail's SMTPPUT (conversion and movement), or
	- Novell's MHS Connectivity Manager (file movement only), or
	- Word Perfect Office's API Gateway (conversion and movement).

# **38.3 Transferring Messages Between PMDF and the PC LAN**

Each site must provide a mechanism to transfer message files in both directions. The solution chosen is very site specific. The number of permutations make it impossible to determine the best approach *a priori*. Factors include PC mail system setup, the type of PC LAN, the PC network operating system, file server configuration, geographic distribution, and administrative style and policies.

*All the transfers must be done in binary mode.* If the files are moved using a nonbinary mode, corruption of the PC specified file formats can result. Such corruption can be difficult to detect, particularly in attachments (spreadsheets, executable programs, *etc.*).

Various utilities to assist in moving messages are provided as part of PMDF. Other programs can be appropriate. These programs usually need to execute on a transfer PC which can simultaneously access the file server hosting the PC mail system as well as the PMDF disk storage system.

Describing all of the possible variations in transferring files between a PC and PMDF system is beyond the scope of this manual: it depends on the products currently available in the market as well as the specific network topology in used. Several workable scenarios are covered below. It is not a complete list of the products available nor is it meant to be. It just attempts to give some hints as to the possible solutions that can satisfy this requirement.

To aid in automating transfers between PMDF and PC mail systems, immediately before each PMDF-LAN channel runs, PMDF will look for and execute, if it exists, a sitesupplied PMDF  $COM:pc$  prepare.com procedure (OpenVMS) or /pmdf/bin/pc\_prepare shell script (UNIX). Immediately after each PMDF-LAN channel runs in master mode but before it runs in slave mode, PMDF will look for and execute, if it exists, a site-supplied pc\_transfer.com procedure (OpenVMS) or pc\_transfer shell script (UNIX). Finally, pc\_cleanup.com (OpenVMS) or pc\_cleanup (UNIX) is executed, if it exists, after the channel finishes running. Such site-supplied command procedures or shell scripts can effect or initiate a transfer of the message files to the PC mail system. The procedure can determine the name of the PMDF channel being processed (*e.g.,* cc\_local, mhs\_local, cc\_newyork, *etc.*) from the PMDF\_CHANNEL logical (OpenVMS) or PMDF\_CHANNEL environment variable (UNIX).

**VMS** On OpenVMS, note that the command procedure should only define local symbols and user mode or process logicals. Moreover, as this procedure can be executed from a detached process of the PMDF Process Symbiont, it should not make lasting changes to the process's environment or exit the running process.

Several example transfer mechanisms are described in the next sections.

# **38.3.1 Direct Access via a File Server Hosted on the System Running PMDF**

Many commercial products are available that allow PC clients to store their message files directly on an OpenVMS or UNIX system. Since the message files are on the disks of the system on which PMDF is running, PMDF can use normal file access methods to read incoming messages and write outgoing messages.

1. Leverage for NetWare from InterConnections, Inc. This product is also available as an add-on to TCPware from Process Software Corporation.

Leverage allows an OpenVMS system to act as a subsidiary NetWare file server. However, it requires that a real NetWare file server be present on the same LAN. Leverage for NetWare supports an older NetWare file server standard at present so it can not be appropriate for hosting the entire PC mail system. The PC clients should probably use it just to store files containing messages for the PMDF gateway.

2. Pathworks from Hewlett-Packard Company.

Pathworks is based on Microsoft's LANmanager network operating system protocols. An OpenVMS system is the file server. The PCs can be configured to store:

• everything on the Pathworks server,

- all files related to the PC mail system, or
- just files containing messages for the PMDF gateway.
- 3. PC/TCP with InterDrive by FTP Software, Inc.

InterDrive allows a PC to store files on an NFS file server. When the PMDF system is also acting as an NFS server, the PCs can be configured to store any or all parts of the PC mail system on disks on the system running PMDF. PC/TCP can also coexist with Pathworks or NetWare or both on the same client PC.

# **38.3.2 Indirect Access via a Transfer PC**

In numerous environments the PC file server and PMDF disk storage area are totally disjoint. Examples include having a separate Novell NetWare file server or a Microsoft LANmanager server. An intermediate PC must exist which can access both the PMDF system and the PC network.

This PC transfers files between the PMDF system and the PC file system on an as needed basis. Because of this, the intermediate PC is referred to as a ''transfer PC''.

The transfer PC can use any mechanism which allows it simultaneous access to both the PMDF disk storage area and the PC mail system's disk storage area. Viable options include the following:

1. The PC LAN is based on a Novell NetWare file server running on PC hardware and the system hosting PMDF can act as a NetWare file server. The transfer PC is simply a Novell client using the standard IPX protocol stack. It moves files from the Intel hosted NetWare file server to and from the NetWare file server hosted on the PMDF system.

InterConnections' Leverage for NetWare is a software packages which can be used to host a NetWare file server on an OpenVMS system.

- 2. The PC LAN is based on a Microsoft LANmanager file server and the system hosting PMDF has Pathworks installed. The transfer PC is simply a LANmanager client using the standard Microsoft protocol stack. It moves files between the LANmanager and the Pathworks servers.
- 3. The PC LAN is based on a Novell NetWare file server running on PC hardware and the system hosting PMDF has Pathworks installed. The transfer PC has HP's Pathworks for DOS (NetWare Coexistence) installed so it can access both the NetWare file server and the Pathworks file server. It moves files between the two servers.
- 4. The PC LAN is based on a Novell NetWare file server running on PC hardware and the system hosting PMDF has a TCP/IP package installed which provides an NFS server (such as Process Software's MultiNet with NFS server add-on). The transfer PC has both FTP Software's PC/TCP with InterDrive and the standard NetWare client protocol stack installed. It reads files from the NetWare file server using IPX and writes them on the PMDF system's NFS server using TCP/IP; and vice versa for the other direction.

# **38.4 Directory Synchronization**

The PMDF-DIRSYNC layered product can be used to set up automated directory synchronization of PC-LAN based mail system's directories amongst each other, or also between other directories such as LDAP or X.500 directories or Message Router's DDS directory or the ALL-IN-1 user profile. See Chapter 37 for details.

# **38.5 cc:Mail Channels**

cc:Mail channels are used to convert messages to and from the RFC 822 and MIME message formats used by PMDF to the formats used by the cc:Mail Import/Export utility. The cc:Mail channel programs combined with the Import/Export utility plus some mechanism to transfer files between systems will produce an effective gateway between PMDF and cc:Mail.

The cc:Mail channel programs attempt to convert as much of MIME as possible to formats cc:Mail can understand. However, limitations in cc:Mail make a complete conversion impossible, so in some cases the conversion will be limited in scope. In particular, the limits imposed by cc:Mail on the number of parts (*e.g.,* attachments) in a multipart message make it necessary to consolidate multipart messages in some cases. cc:Mail is also incapable of handling nested multipart structures, so any sense of nested structure is lost in the conversion.

# **38.5.1 Required cc:Mail Software**

At least one copy of cc:Mail Import/Export utility is required.

### **38.5.2 Telling cc:Mail About PMDF**

The only thing you need to do to cc:Mail is to create a post office for PMDF so people can send mail to it.

### **38.5.2.1 Creating a PMDF Post Office in cc:Mail**

You need to establish a cc:Mail post office for PMDF. Your cc:Mail users will normally send mail to PMDF by addressing their messages to this post office. Messages to PMDF are then exported from this post office with the cc:Mail Import/Export utility.

We shall use the name PMDF for this post office in our setup, but you can use any name you want. Using the cc:Mail ADMIN utility, enter PMDF as the name, and enter P for post office for its location. No cc:Mail address is needed.

# **38.5.3 Telling PMDF About cc:Mail**

Setting up the cc:Mail channel in PMDF is best performed by running the PMDF-LAN configuration utility (see the appropriate edition of the *PMDF Installation Guide* for the use of the PMDF-LAN configuration utility) and editing the resulting files, if necessary, to perform any further customization necessary for your site. Each such file is described in detail in later sections:

1. pmdf.cnf, created by the PMDF configuration utility.

- 2. lan.rules, created by the PMDF-LAN configuration utility.
- 3. lan.chans, created by the PMDF-LAN configuration utility.
- 4. cc local option, created by the PMDF-LAN configuration utility.
- 5. pc\_post.com (OpenVMS) or pc\_post (UNIX), created by the PMDF-LAN configuration utility.

#### **38.5.3.1 Creating or Editing lan.chans**

The first step in installing a cc:Mail channel is to add the channel definition to the PMDF configuration file—or as it is more commonly done, add the channel definition to a file lan.chans which is referenced by (read in to) the PMDF configuration file proper. The channel definition should appear along the lines of:

> cc\_local master defragment charset8 ibm850 *ccmail-domain-name*

The master keyword enables the normal PMDF periodic delivery jobs to check for the existence of the export file to be processed. It should be omitted if you chose to use pc\_post or your own procedure to pick up mail from the PC. See Section 38.2.2 for more details.

The defragment keyword tells PMDF to reassemble any fragmented MIME messages before sending them to cc:Mail.

The charset8 keyword controls the character set label that gets applied to text attachments containing eight bit characters. ibm850 is a standard eight bit PC character set commonly used internationally; ibm437 is another eight bit PC character set commonly used in the United States.

*ccmail-domain-name* should be a valid domain name that you have reserved for use by the cc:Mail channel. One possible choice is to prepend the official local host name with "ccmail.". For example, in the domain example.com, a reasonable domain name for the cc:Mail channel might be ccmail.example.com and the channel entry would then appear as

```
cc_local master charset8 ibm850
ccmail.example.com
```
#### **38.5.3.2 Creating or Editing lan.rules**

Rewrite rules are needed in the PMDF configuration file—or as is more commonly done, in a file lan.rules which is referenced by (read in to) the PMDF configuration file proper. Continuing the ccmail.example.com example, a start at a set of appropriate rules would be:

> ccmail \$U%ccmail.examplecom ccmail.example.com \$U@ccmail.example.com

The address *user*@ccmail.example.com maps to a cc:Mail subscriber *user* associated with the Import/Export utility's post office. The address  $user\$ *po*@ccmail.example.com maps to a cc:Mail subscriber *user* associated with the *PO* post office.

Although this addressing format is sufficient to access all available cc:Mail post offices, it is sometimes useful to associate additional domain names with other cc:Mail post offices. Such a domain name need to follow the rules governing the naming conventions for domain names specified in RFC 952. For example, the domain name can not contain the underscore character although the cc:Mail post office name can contain such characters. This can be handled with rewrite rules of the general form:

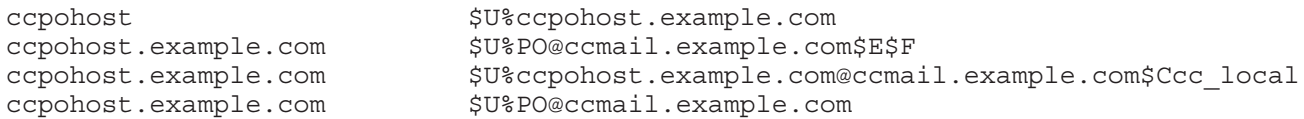

These rules associate the domain name ccpohost.example.com with the cc:Mail post office PO. Although these rules can look complex, their actions are reasonably straightforward: they insure that the cc:Mail name for the post office (PO) is used in the headers of messages queued to the cc:Mail channel, while the domain name for the post office (ccpohost.example.com) is used in all other cases. Any number of similar rule sets can be used to associate additional domain names with more remote cc:Mail post offices.

### **38.5.3.3 cc:Mail Channel Option Files**

An option file must be created to control various characteristics of the cc:Mail channel.

The names of the mandatory options are

- CC\_INPUT\_FILE\_NAME,
- CC\_OUTPUT\_FILE\_NAME, and
- CC\_UNDEL\_FILE\_NAME.

Their significance and usage are described in Section 38.5.3.6. Before setting up the PMDF configuration files, you must know the correct values to specify for these mandatory options. Contact whoever does the cc:Mail administration tasks at your local site. Impress upon them that if they unilaterally change the cc:Mail configuration, it will break the mail gateway. Ask them to notify you before making those types of changes so that you can keep the PMDF configuration synchronized.

### **38.5.3.4 Location of the Option File**

Option files are stored in the PMDF table directory ( PMDF\_TABLE: on OpenVMS or /pmdf/table on UNIX) and must have names of the form *channelname*\_option with *channelname* the name of the cc:Mail channel for which this option file applies. Since the channel name for cc:Mail is usually cc\_local, the full file specification is usually PMDF TABLE:cc local option. on OpenVMS, or /pmdf/table/cc local option on UNIX.

### **38.5.3.5 Format of the Option File**

Option files consist of several lines. Each line contains the setting for one option. An option setting has the form:

*option*=*value*

where *value* can be either a string or an integer, depending on the option's requirements. If the option accepts an integer value, *value*, a base can be specified using notation of the form  $b\$  v, where *b* is the base expressed in base 10 and *v* is the actual value expressed in base *b*.

Comments are allowed. Any line that begins with an exclamation point is considered to be a comment and is ignored. Blank lines are also ignored in any option file.

### **38.5.3.6 Contents of the Option File**

The available options are:

### **ACCESS\_METHOD (0)**

Specifies the access method that PMDF will use to read and write message files. A value of 0, which is the default, selects normal I/O.

### **BINARY\_ENCODING (string)**

The BINARY\_ENCODING option is optional. This option controls the MIME transfer encoding used when binary cc:Mail attachments are converted into MIME bodyparts. Possible values include BASE32, BASE64, COMPRESSED-BASE64, BASE85, BINHEX, BTOA, HEXADECIMAL, PATHWORKS, QUOTED-PRINTABLE, X-UUENCODE, and COMPRESSED-UUENCODE. The MIME standard encoding BASE64 is the default and is appropriate in most cases. When such a message is read from a non-MIME aware user agent such as VMS MAIL, you can extract the MIME bodyparts between the MIME boundary markers to a file and use the PMDF DECODE (OpenVMS) or pmdf decode (UNIX) utility to decode it. From a MIME aware user agent such as PMDF MAIL, just use the appropriate command to extract a message part and it will be automatically decoded (*e.g.,* PMDF MAIL's EXTRACT/PART command). A different encoding can be appropriate when messages always go to another mail system which does not support MIME or the MIME encodings.

### **CC\_ADDRESS\_BITS (encoded value)**

This option controls the handling of spaces and commas in cc:Mail addresses. A cc:Mail address is an address in the cc:Mail domain, not one in the RFC 822 domain like your VMS Mail address or a UNIX mail address. PMDF's cc:Mail channel is capable of mapping the space character to and from either the underscore character or the period character; and comma character to and from plus sign character. The specific mappings used in each direction (PMDF to cc:Mail or cc:Mail to PMDF) can be controlled separately and do not have to be invertible.

The following definition specifies how the values of bit pairs are used to control address mapping:

# **PMDF-LAN cc:Mail Channels**

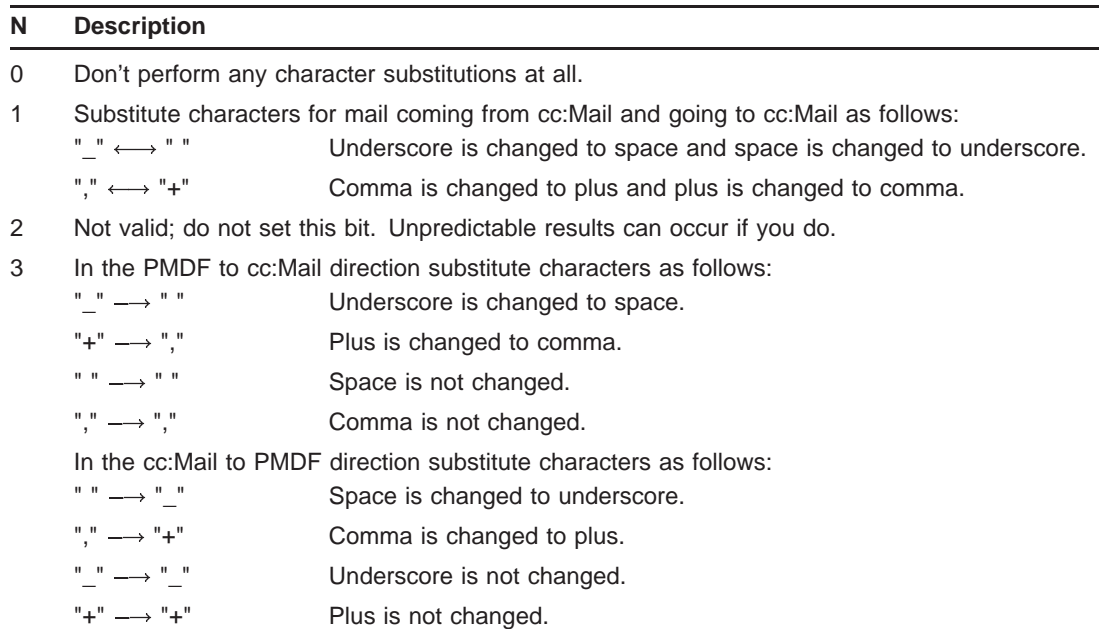

The specific bit values in CC\_ADDRESS\_BITS are then assigned as follows:

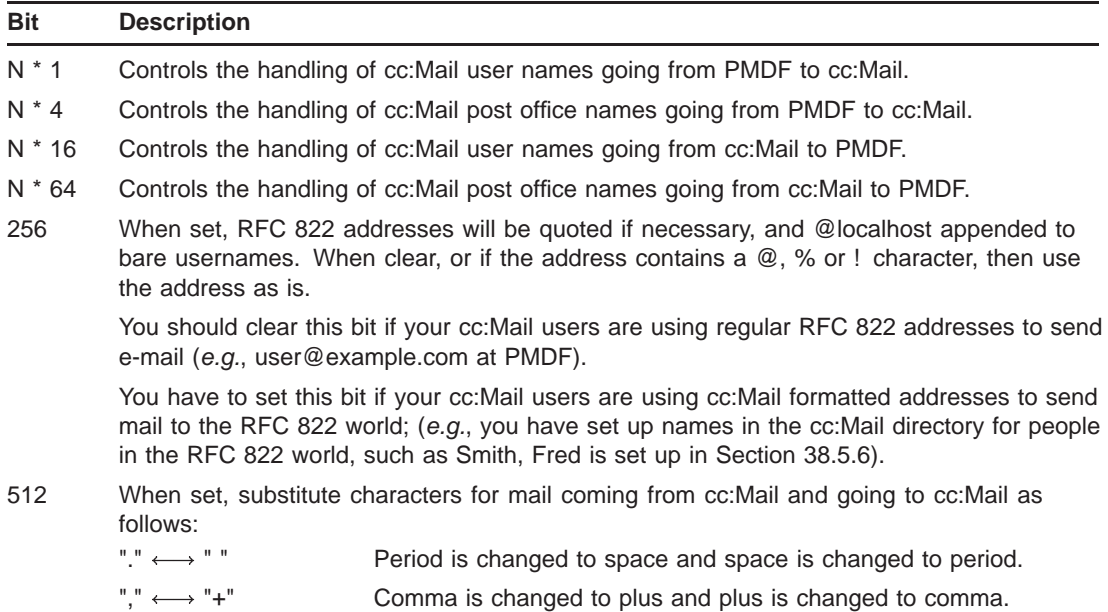

A value of 0 disables all mapping of addresses completely. The default for CC\_ADDRESS\_ BITS is to map to and from underscore and plus in all directions and locations. The corresponding value is:

 $1 * 1 + 1 * 4 + 1 * 16 + 1 * 64 + 256 = 341.$ 

### **CC\_ADDRESS\_MAP (0-3)**

This option is obsolete, but still supported for backwards compatibility. CC\_ADDRESS\_ BITS should be used instead. If CC\_ADDRESS\_MAP is present and no CC\_ADDRESS\_ BITS value is specified CC\_ADDRESS\_MAP is mapped to the new CC\_ADDRESS\_BITS option as follows:

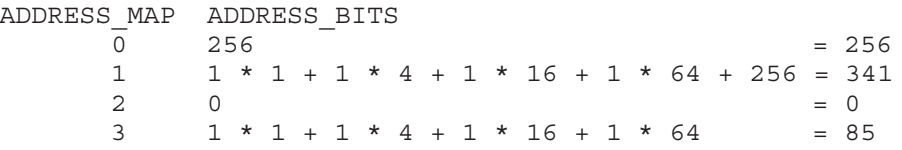

### **CC\_GATEWAY\_NAME (string)**

Specifies the name of a post office that will be associated with PMDF (and hence with the entire world of RFC 822 addresses to which PMDF provides access). This post office must be defined in the cc:Mail installation that the Export utility accesses. In general, cc:Mail users address mail to PMDF users with an address of the form:

*user*@*host* AT *pmdfpostoffice*

where *user*@*host* is any normal PMDF address and *pmdfpostoffice* is the name of the post office associated with PMDF specified by this option. If no CC\_GATEWAY\_NAME option is specified in the options file a post office name of PMDF will be assumed.

### **CC\_INPUT\_FILE\_NAME (string)**

Required option which specifies the name of the inbound message file to be read by the cc:Mail slave channel program. This is the file produced by running cc:Mail Export utility which exports messages for the post office associated with PMDF. This file will be read by PMDF and the messages it contains will be delivered by PMDF. Errors are handled by writing error messages out as mail; these message will then pass through the cc:Mail master channel program and back into cc:Mail.

This option specifies the complete filename on the system running PMDF, including device and directory.<sup>2</sup>

### **CC\_INPUT\_FILE\_PATTERN (string)**

When SEPARATE\_FILES has bit 0 set, *i.e.*, is set to an odd value, then the CC\_INPUT FILE\_PATTERN option is used in place of the usual CC\_INPUT\_FILE\_NAME option. CC\_INPUT\_FILE\_PATTERN specifies a pattern for the files for the cc:Mail channel to read coming from cc:Mail, when SEPARATE\_FILES has bit 0 set.

### **CC\_OUTPUT\_FILE\_NAME (string)**

Required option which specifies the name of the outbound message file that is created or appended to by the cc:Mail master channel program. This file is in a format that is suitable for use by the cc:Mail Import utility. This file must be transferred to the cc:Mail system and the Import utility must be run to import the messages which the transferred file contains into cc:Mail.

This option specifies the complete filename on the system running PMDF, including device and directory.3

<sup>2</sup> You should not use a directory in the PMDF directory tree.

### **CC\_POSTOFFICE\_HOST (string)**

The options CC\_POSTOFFICE\_HOST and CC\_PRIMARY\_HOST are discussed in Section 38.5.7.

### **CC\_PRIMARY\_HOST (string)**

The options CC\_POSTOFFICE\_HOST and CC\_PRIMARY\_HOST are discussed in Section 38.5.7.

### **CC\_SLAVE\_DELETE (0 or 1)**

Specify CC\_SLAVE\_DELETE=0 if you are testing and do not want the cc:Mail export files (*e.g.,* the exported file CCMAIL.EXP and the undeliverable messages file CCMAIL.UND) to be deleted automatically by CC\_SLAVE. The default is 1. If this is set incorrectly, you will get duplicate messages.

### **CC\_UNDEL\_FILE\_NAME (string)**

Specifies the name of the undeliverable message file to be read by the cc:Mail slave channel program. This is a file produced by cc:Mail Import utility containing messages which cannot be imported correctly, usually because the addressee does not exist. This file will be read and the messages it contains will be processed by PMDF to be returned to the sender.

This option specifies the complete filename on the system running PMDF, including device and directory.3

### **CHECK\_LINE\_LENGTH (0 or 1)**

The documented behavior of the cc:Mail Import utility in earlier versions was to truncate lines in the messages longer than 80 characters. As of version 6.0 of cc:Mail, Lotus documents that long lines in message bodies will be wrapped. In order to ensure not losing data, PMDF by default (CHECK\_LINE\_LENGTH=1) converts message part containing long lines into a file item. If this option is set to 0, then PMDF does not convert such message parts into a file item. If you are using an older version of cc:Mail, you should use CHECK\_LINE\_LENGTH=1, the default, as otherwise you are ikely to lose information in messages containing long lines. But if you are using a newer version of cc:Mail, you can be able to safely disable this PMDF option and instead have Lotus wrap the lines for you.

### **ENVELOPE\_INTO\_TO (0 or 1)**

cc:Mail uses a different approach to header and envelope addresses than what RFC 822 and X.400 use. In cc:Mail, header and envelope information is merged into a single simpler structure. This difference makes it difficult to capture the exact semantics of RFC 822 and X.400 in cc:Mail. In particular, problems arise with RFC 822 messages containing addresses that only appear in the envelope and not the header. The ENVELOPE\_INTO\_TO option controls the disposition of such addresses. The default is 0, which means that such addresses are turned into cc:Mail blind carbon addresses. This is normally sufficient. In some cases, however, the loss of addressing information that results can be a problem. If ENVELOPE\_INTO\_TO is set to 1 the addresses are added to the primary recipient list instead. This setting is not without its own serious drawbacks, as duplication of replies often will be the result of using it.

### **REPEAT\_COUNT (integer)**

### **SLEEP\_TIME (integer)**

PMDF's cc:Mail channel shares the files it produces with the cc:Mail Import/Export utility. Moreover, the actual file server facilities used to provide the necessary file access are quite variable. Some file servers, in an effort to get improved performance, can employ various caching techniques. Use of these techniques can result in transient accessibility problems when the cc:Mail channel attempts to read export files.

The REPEAT COUNT and SLEEP TIME options are provided as a means to work around file server specific problems.

The REPEAT\_COUNT option controls how many times the channel programs will attempt to open an input file before giving up. REPEAT\_COUNT defaults to 2 (two attempts).

The SLEEP\_TIME option is provided as a means to work around file server specific problems. The SLEEP\_TIME option controls how long in seconds the channel program waits between attempts. SLEEP\_TIME defaults to 2 (two seconds between retries).

#### **SAVE\_HEADERS (0, 1 or 2)**

The SAVE\_HEADERS option is used to control whether or not RFC 822 headers are retained in any cc:Mail produced by PMDF. A value of 0 is the default, and specifies that no headers are to be retained. A value of 1 places the RFC 822 headers in a text part at the beginning of the message. A value of 2 places the RFC 822 headers in a text part at the end of the message.

Saved headers can optionally be trimmed as well. Create a header trimming option file in the PMDF table directory with a name of the form *channel*\_save\_headers.opt where *channel* is the name of the channel, usually cc local; (hence on OpenVMS, the file is usually PMDF TABLE:cc local save headers.opt, or on UNIX, the file is usually  $\text{/pmdf/table/cc}$  local save headers.opt). This header trimming will be automatically applied as the text attachments containing the headers are written out. For more information on header trimming option files, see Section 2.3.7.2.

#### **SEPARATE\_COUNT (integer)**

SEPARATE\_COUNT specifies the maximum number of messages that PMDF should write to a file going to cc:Mail, when SEPARATE\_FILES has bit 1 set. The default is to impose no limit—essentially, keep on writing messages to the one file as long as the channel runs.

### **SEPARATE\_FILES (integer)**

SEPARATE\_FILES takes a bit-encoded integer value. Bit 0 (counting starting from 0) controls whether or not the cc:Mail channel should read separate files coming from cc:Mail. Bit 1 controls whether or not the cc:Mail channel should write separate files for messages going to cc:Mail. The default value is 0.

When SEPARATE FILES has bit 0 set, *i.e.*, is set to an odd value, then CC\_INPUT FILE NAME should be set to a directory specification, rather than a full file name, and CC\_INPUT\_FILE\_PATTERN should be set specifying a pattern for the names of the files which the cc:Mail channel is to read coming from cc:Mail. For instance, to read in all files with names of the form  $cc^*$ .exp from the directory  $D2$ : [pmdfcc] one might set:

> SEPARATE FILES=1 CC\_INPUT\_FILE\_NAME=D2: [pmdfcc] CC\_INPUT\_FILE\_PATTERN=D2:[pmdfcc]cc\*.exp

Or if you want to write a separate file for each message going to cc:Mail (but messages coming from cc:Mail will still appear in just one file), set SEPARATE\_FILES=2 and SEPARATE COUNT=1. You should then also set CC OUTPUT FILE NAME to a directory specification, rather than a full file name; for instance, if you previously had

the CC\_OUTPUT\_FILE\_NAME option set to D2:[pmdfcc]ccmail.imp, instead set it to D2:[pmdfcc]. The files PMDF writes will have names such as 00000001.out, *etc*.

A PMDF user account is required in order to write separate files going to cc:Mail. On OpenVMS, if you want to use this functionality, but you didn't say yes to create such an account when you installed PMDF, then you should create one now by using the PMDF COM: create pmdf user account.com procedure.

### **SEPARATE\_SIZE (integer)**

SEPARATE\_SIZE specifies a number of bytes beyond which to force a new file for messages going to cc:Mail, when SEPARATE\_FILES has bit 1 set. (Note that while this imposes an upper limit on the size of files of messages going to cc:Mail, it is not itself exactly the limit—after PMDF outputs a message, if the cumulative size is then bigger than this option value, then the next message goes into a new file.) The default to impose no size limit.

#### **STUFF\_TEXT\_PART (0 or 1)**

cc:Mail has trouble replying to messages that do not have initial text. Setting STUFF\_ TEXT\_PART to 1 causes PMDF to create and insert an empty initial text message body on messages going to cc:Mail that would otherwise consist solely of attachments, thereby making the message repliable. With the default value of 0, PMDF preserves the original message structure of having no initial text.

### **TIMEZONE (string)**

Specify the cc:Mail time zone.

### **38.5.3.7 Example Option Files**

This is an example option file for the cc\_local channel. The file's name must be cc\_local\_option and the file must be stored in the PMDF table directory, *i.e.*, PMDF TABLE:cc local option. on OpenVMS or /pmdf/table/cc local option on UNIX. This example would be used when PMDF accesses messages stored on its host system. The messages must be moved by a transfer PC which can access both the remote PC LAN file server and the system hosting PMDF (*e.g.*, via Pathworks coexistence, FTP PC/TCP InterDrive plus NFS server, *etc.*).

> ! On OpenVMS CC\_GATEWAY\_NAME=PMDF CC\_OUTPUT\_FILE\_NAME=d1: [ccmail.pmdf]ccmail.imp CC\_INPUT\_FILE\_NAME=d1:[ccmail.pmdf]ccmail.exp CC UNDEL FILE NAME=d1: [ccmail.pmdf]ccmail.und

! On UNIX CC\_GATEWAY\_NAME=PMDF CC\_OUTPUT\_FILE\_NAME=/dev1/ccmail/pmdf/ccmail.imp CC\_INPUT\_FILE\_NAME=/dev1/ccmail/pmdf/ccmail.exp CC\_UNDEL\_FILE\_NAME=/dev1/ccmail/pmdf/ccmail.und

# **38.5.4 Addressing cc:Mail from PMDF**

You can configure PMDF so that an address of the form

*user*@*ccmail-domain-name*

specifies the subscriber *user* associated with a specific cc:Mail post office. For instance, if the cc:Mail post office is named EXAMPLE, you can configure PMDF so that an address of the form "John Smith"@ccmail.example.com (in%"'John Smith'@ccmail.example.com" in VMS MAIL) will map to the cc:Mail subscriber John Smith or equivalently Smith, John associated with the EXAMPLE post office.

Now, an address of the form

*user*%*post-office*@*ccmail-domain-name*

maps to the cc:Mail subscriber *user* associated with the post office *post-office*. You can configure PMDF such that the address

*user*@*ccmail-other-domain-name*

is automatically converted to

*user*%*post-office*@*ccmail-domain-name*

For example, the address "John Smith%rpo"@ccmail.example.com (in%"'John Smith%rpo'@ccmail.example.com" in VMS MAIL) would be converted to John Smith AT rpo, and vice versa.

See Section 38.5.3.2 for an example.

# **38.5.5 Addressing PMDF from cc:Mail**

In general, cc:Mail users address mail to PMDF with an address of the form

*user*@*host* AT *pmdfpostoffice*

where *pmdfpostoffice* is the name of the post office associated with PMDF. For example, service@example.com AT PMDF. Of course, from cc:Mail you can use any of the addresses that the PMDF system can get to in the *user*@*host* part.

# **38.5.6 Setting Up cc:Mail Foreign Alias Names**

It is possible to hide extended address formats, such as Internet style addresses, from local cc:Mail users. This allows any remote addresses to be hidden behind a simpler local mailbox name. However, each correspondence between a foreign address and local name must be set up by the cc:Mail administrator.

This is accomplished with the cc:Mail foreign alias name (FAN) mechanism. A specific feature of FANs is that ''Users won't see the FAN when they look at the directory. It is only visible from within ADMIN''.3

Besides the ADMIN utility, the cc:Mail administrator can see the full address, including any foreign alias name, in the lists created using the CHKSTAT utility.

When you want to add an entry for a PMDF user with a FAN, use the ADMIN utility. Enter their public name. When you are asked for their location, enter "r" or "R". It will initially go in as uppercase R. When you get to the cc:Mail address field, if the first word<sup>4</sup> is a recognized post office, the location will be changed to a lowercase r. Any subsequent words in this field constitute the foreign alias name.

An example should serve to clarify this process. Assume that the following is a portion of a cc:Mail directory listing:

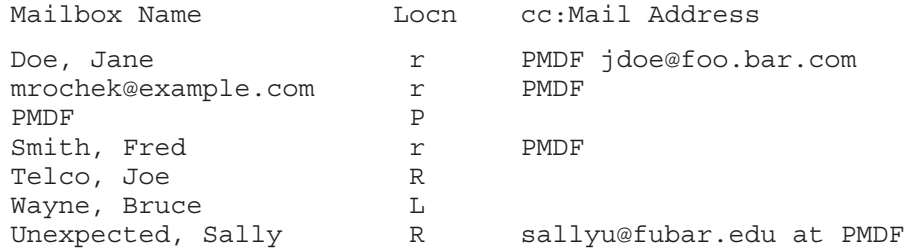

The case of the location code letters is significant. Uppercase seems to indicate that the actual messages for that mailbox are stored in the local post office's database. This includes remote post offices (*e.g.,* the messages for PMDF are held locally until exported).

The entry for PMDF is the standard definition for a remote post office. In this situation, it is acting as a gateway to PMDF cc:Mail gateway channel. The Bruce Wayne entry (uppercase L) is a local cc:Mail user.

Lowercase r entries, such as Jane Doe, mrochek@example.com, and Fred Smith, are all users at the remote PMDF post office. One of them, Jane Doe, has a foreign alias name.

**Note:** If you are using the format for Fred Smith, then you need to have aliases entries for ''Fred Smith'' with quotes in either the aliases file or the aliases database. If you are using the aliases database, remember to use PMDF CRDB/QUOTED (OpenVMS) or crdb -quoted (UNIX) when you build the database.

Uppercase R entries, such as Joe Telco, are users who access this post office from stand-alone PCs running cc:Mail Remote (a separate product). They connect using a serial line, usually via an asynchronous modem. Their messages are stored in the local post office.

<sup>3</sup> From page 51 of the Administrator's Manual, cc:Mail for MS-DOS, version 4.0.

<sup>&</sup>lt;sup>4</sup> A word in this context means a contiguous group of one or more non-blank characters separated from any following non-blanks by one or more spaces.

Note that Sally Unexpected is also a cc:Mail Remote user (uppercase R). That is probably not what was desired. Even though her address field contains a foreign address, messages sent to her will not be directed to the PMDF gateway. *The remote post office name must be the first word of the foreign alias name.*

FANs only apply to outgoing mail. cc:Mail does not attempt a reverse conversion on incoming mail. If a message is received from Jane Doe, the From: field will probably say ''jdoe@foo.bar.com at PMDF'' not ''Jane Doe at PMDF''.

To use any foreign alias names in the directory, you must add a FORMAT/FAN qualifier when running the Export program. It will then use any foreign alias name present after the post office name in the directory when building message addresses. It even behaves as expected if no FAN follows the post office name; *i.e.,* it uses the mailbox name field as in the case of mrochek and Smith, Fred. This has been tested and found to work with Export versions 3.20 and 3.31.

### **38.5.7 Setting Up Pseudo Post Offices**

You can configure PMDF and cc:Mail so that cc:Mail users perceive that they are sending mail to another cc:Mail post office when in fact they are really sending mail to some other remote enclave which can or can not in fact be using cc:Mail. PMDF can gateway messages without the cc:Mail users ever being the wiser.

For instance, suppose that you will be connecting your local cc:Mail users with a remote cc:Mail post office named NEWYORK, where the NEWYORK post office is really a UNIX system named ny.example.com reachable via the Internet. Note that this already works using your standard PMDF cc:Mail channel configuration, but it requires that the cc:Mail users use the address format *user*@ny.example.com at PMDF. The goal here is to simplify the addressing format so that cc:Mail users simply send to *user* at NEWYORK, just as they would for any other cc:Mail post office.

This can appear to be the same as the FAN (foreign alias name) setup discussed in Section 38.5.6. However when mail is received in cc:Mail from a user in a pseudo post office, the From: address looks like a normal cc:Mail post office. Thus the illusion of a post office is more complete with this scheme. A combination of both can be useful depending on your specific site configuration.

Mail coming from ny.example.com into cc:Mail would appear as though it originated from a cc:Mail post office, *i.e.,* bear a From: address of ''user at NEWYORK'' instead of ''user@ny.example.com at PMDF''. To achieve this you need to add additional rewrite rules to your PMDF configuration file.

To your PMDF configuration file lan.rules, add the following rewrite rules to the existing rewrite rules for ny.example.com (if any):

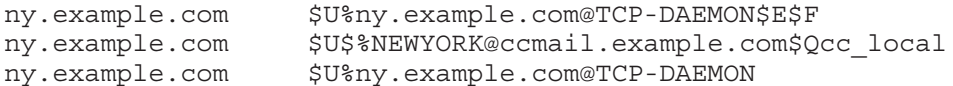

And, add the following channel definitions to that same file:

cc\_newyork master ny.example.com

Next, you will need to create an option file, PMDF TABLE:cc newyork option. on OpenVMS or /pmdf/table/cc\_newyork\_option on UNIX, for this pseudo cc:Mail post office called NEWYORK. In the option file you might have entires such as these on OpenVMS

> ! On OpenVMS CC\_GATEWAY\_NAME=NEWYORK CC\_OUTPUT\_FILE\_NAME=diska: [ccmail.pmdf]ccmailny.imp CC INPUT FILE NAME=diska: [ccmail.pmdf]ccmailny.exp CC\_UNDEL\_FILE\_NAME=diska:[ccmail.pmdf]ccmailny.und CC\_POSTOFFICE\_HOST=ny.example.com CC\_PRIMARY\_HOST=ccmail.example.com

or such as these on UNIX

! On UNIX CC\_GATEWAY\_NAME=NEWYORK CC\_OUTPUT\_FILE\_NAME=diska/ccmail/pmdf/ccmailny.imp CC\_INPUT\_FILE\_NAME=diska/ccmail/pmdf/ccmailny.exp CC\_UNDEL\_FILE\_NAME=diska/ccmail/pmdf/ccmailny.und CC\_POSTOFFICE\_HOST=ny.example.com CC\_PRIMARY\_HOST=ccmail.example.com

Here, CC\_POSTOFFICE\_HOST is the name of the host corresponding to the pseudo post office. Mail addressed to that post office will be rerouted to the host specified by CC\_POSTOFFICE\_HOST. In this case, the NEWYORK post office is rerouted to ny.example.com.

CC\_PRIMARY\_HOST is the name of the real cc:Mail gateway, *e.g.,* ccmail.example.com in the examples of Section 38.5.3.2. CC\_POSTOFFICE\_HOST defaults to PMDF's official local host name while CC\_PRIMARY\_HOST defaults to the official name associated with this cc:Mail channel.

# **38.5.8 Content Type Mappings**

cc:Mail does not provide a means of directly associating content type information with its attachments. However, cc:Mail does provide file name information, which can be used to infer MIME content types. Similarly, MIME content types can be converted into appropriate file names for cc:Mail use. These optional conversions are implemented using a set of mapping tables in the mapping file. See Chapter 5 for general information on the mapping file.

The following sections describe all the mappings used by the cc:Mail channel. Examples of these mappings are also provided in a sample file cc\_mappings.sample in the PMDF table directory, *i.e.*, PMDF TABLE:cc mappings.sample on OpenVMS or /pmdf/table/cc\_mappings.sample on UNIX, included as part of the PMDF distribution.

### **38.5.8.1 MIME-CONTENT-TYPES-TO-CC Mapping**

The MIME-CONTENT-TYPES-TO-CC mapping table maps MIME content type and subtype information into cc:Mail file name information. A minimal MIME-CONTENT-TYPES-TO-CC mapping would be:

MIME-CONTENT-TYPES-TO-CC

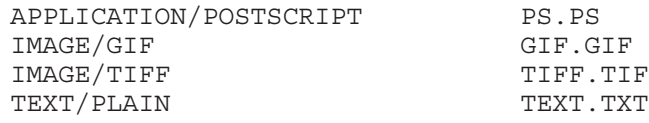

### **38.5.8.2 CC-TO-MIME-CONTENT-TYPES Mapping**

The CC-TO-MIME-CONTENT-TYPES mapping table maps cc:Mail attachment file names into MIME content type and subtype information. A minimal CC-TO-MIME-CONTENT-TYPES mapping would be:

CC-TO-MIME-CONTENT-TYPES

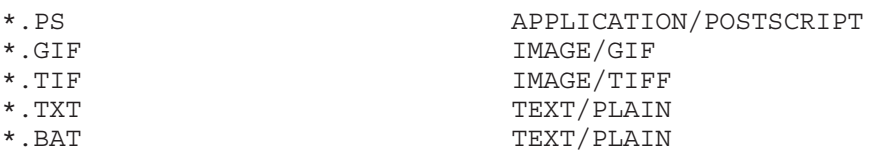

### **38.5.8.3 CC-TO-MIME-ENCODINGS Mapping**

The CC-TO-MIME-ENCODINGS mapping table maps cc:Mail attachment file names into MIME content type and subtype information. A minimal CC-TO-MIME-ENCODINGS mapping would be:

CC-TO-MIME-ENCODINGS

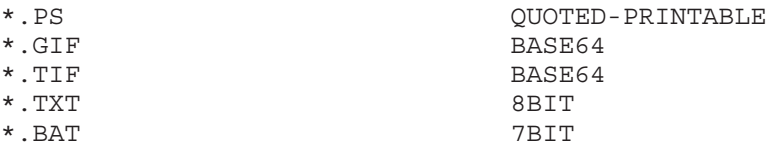

# **38.5.9 Getting Files To and From the Import/Export Utility**

Whenever the cc:Mail master channel program runs, its output file is written in a format that is suitable for use by the cc:Mail Import utility. These files must be transferred to the cc:Mail system where the Import utility must be run to import the messages contained in the files.

When the cc:Mail slave channel program runs, it reads a file produced on the cc:Mail system by exporting the contents of the cc:Mail post office associated with PMDF. This file will be read and the messages it contains will be forwarded on to the recipients. Errors are handled by writing error messages out as mail; these messages will then pass

through the cc:Mail master channel program and back into cc:Mail. The cc:Mail slave channel program also reads the ''undeliverable messages file'' produced by the cc:Mail Import utility if the name is specified by the CC\_UNDEL\_FILE\_NAME option.

The cc:Mail channel programs simply produce and read files; they are not responsible for transferring files to a place where the cc:Mail Import/Export utility can operate on them. Usually some form of network transport is used to accomplish this task. See Section 38.3 for more information on file transfers. Files transferred across the network must be copied as images; use a binary transfer mode if it is available. On OpenVMS, PMDF reads exported cc:Mail files using block I/O and does not care what file attributes are set.

It is recommended that at all times you use the FILES/HEX option of the cc:Mail Import/Export utility. This is mandatory when dealing with binary files such as file attachments. Also use the FORMAT/FAN option for Export if foreign alias names are used in cc:Mail.

# **38.5.10 A Sample Configuration**

In this section, a cook book approach is used to demonstrate how to set up a cc:Mail configuration.

1. *Select a transport.* In this example, we choose to use Pathworks to share a directory between the system running PMDF and the cc:Mail system running the Import/Export utility.

On the PC running cc:Mail there are the three cc:Mail directories  $\setminus$ CCADMIN, \CCMAIL, and \CCDATA on F:. Also, there is the directory \PMDF which is mapped to the directory diska:[ccmail.pmdf] on the system running PMDF. This is the directory which PMDF will use to communicate with cc:Mail.

2. *Establish a cc:Mail post office for PMDF.* Your cc:Mail users will send mail to PMDF by addressing their messages to a cc:Mail post office. Messages to PMDF are then exported from this post office with the cc:Mail Import/Export utility.

We shall use the name PMDF for this post office. Using the cc:Mail ADMIN utility, enter PMDF as the name, and enter  $P$  for post office for its location. This creates the PMDF post office.

3. *Add rewrite rules to your PMDF configuration.* Now, suppose that the local cc:Mail post office is named EXAMPLE and the official local host name for the system running PMDF is EXAMPLE.COM. Then, a suitable domain name to associate with the EXAMPLE post office might be ccmail.example.com. You need rewrite rules in your PMDF configuration file corresponding to these values.

The PMDF-LAN configuration utility would create a file lan.rules of such rules, suitable for inclusion into the PMDF configuration file;if you have run it, you need merely uncomment the reference to lan.rules.

Otherwise, edit the PMDF configuration file, PMDF\_TABLE:pmdf.cnf (OpenVMS) or /pmdf/table/pmdf.cnf (UNIX), to include the rewrite rules:
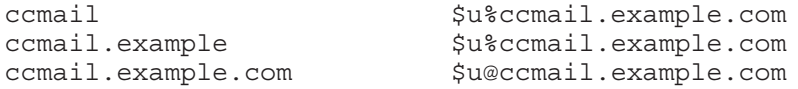

Add these rules towards the top of the file. They must appear before the first blank line in the file. Also, be sure to not introduce any blank lines to the file at this stage.

4. *Define the cc\_local channel.*

The PMDF-LAN configuration utility would create a file lan.chans defining such a channel, suitable for inclusion into the PMDF configuration file;if you have run it, you need merely uncomment the reference to lan.chans.

Otherwise, add the following channel definition to the  $\text{pmdf}$ . cnf file. To the very end of the file, add a blank line followed by these two lines:

```
cc_local master defragment charset8 ibm437
ccmail.example.com
```
When you have finished adding these lines, save the configuration file. If you are using a compiled configuration, then be sure to recompile and reinstall your configuration.

5. *Create the option file.*

The PMDF-LAN configuration utility would create a suitable file cc\_local\_option; if you have run it, you need do nothing at this step.

Otherwise, create the world readable file cc\_local\_option in the PMDF table directory,<sup>5</sup> containing lines such as shown here for OpenVMS

```
! An OpenVMS cc_local_option file
CC_GATEWAY_NAME=PMDF
CC_OUTPUT_FILE_NAME=DISKA: [CCMAIL.PMDF]CCMAIL.IMP
CC_INPUT_FILE_NAME=DISKA:[CCMAIL.PMDF]CCMAIL.EXP
CC_UNDEL_FILE_NAME=DISKA:[CCMAIL.PMDF]CCMAIL.UND
```
or such as shown here for UNIX

! A UNIX cc\_local\_option file CC\_GATEWAY\_NAME=PMDF CC\_OUTPUT\_FILE\_NAME=/diska/ccmail/pmdf/ccmail.imp CC INPUT FILE NAME=/diska/ccmail/pmdf/ccmail.exp CC UNDEL FILE NAME=/diska/ccmail/pmdf/ccmail.und

6. *Send a test message.* At this point you should be able to send mail back and forth. If the PMDF system is an OpenVMS system, you can send mail from PMDF MAIL to the cc:Mail user ''Smith, John'' using the address

"Smith, John"@CCMAIL.EXAMPLE.COM

or from VMS MAIL using the address:

IN%"'Smith, John'@CCMAIL.EXAMPLE.COM"

If the PMDF system is a UNIX system, you can send mail to the same cc:Mail user using the address

<sup>&</sup>lt;sup>5</sup> *I.e.*, create the file PMDF TABLE:cc local option. on OpenVMS or /pmdf/table/cc local option on UNIX.

'"Smith, John"@CCMAIL.EXAMPLE.COM'

or from Pine using the address

"Smith, John"@CCMAIL.EXAMPLE.COM

7. *Process the cc:Mail import file.* The previous step will result in PMDF producing a cc:Mail import file. This file will be that specified with the CC\_OUTPUT\_FILE\_ NAME option in the cc\_local\_option file of Step 5. Import this file into cc:Mail using the DOS commands:

```
CD \PMDF
\CCADMIN\IMPORT FILES/HEX EXAMPLE password
```
where *password* is the administrative password for the cc:Mail postoffice. At this point the test message should appear in the cc:Mail user's mailbox.

8. *Sending a test message from cc:Mail.* Address mail to the PMDF post office with an address such as

jsmith@example.com AT PMDF

9. *Export the cc:Mail messages for the PMDF post office.* As a result of the previous step, there should now be a mail message waiting to be exported for the PMDF post office. Export this message with the DOS commands

```
CD \PMDF
\CCADMIN\EXPORT FILES/HEX FORMAT/FAN PMDF password
```
10. *Process the cc:Mail export file.* The last step produces the file comail.exp which should appear in the shared directory where PMDF can access it. On OpenVMS use the command

\$ **@PMDF\_COM:master cc\_local poll**

or on UNIX use the command

# **pmdf run cc\_local poll**

to get PMDF to pickup and process this file now.

11. *Automate the process.*

The PMDF-LAN configuration utility would create a command procedure called PMDF COM:pc\_post.com (OpenVMS) or shell script  $/pmf/bin/pc$  post suitable for automating the PMDF side of this process; or see Section 38.2.2 for several ways to automate the polling process on the PMDF side. On the PC side, you should create a file such as the following XFER.BAT file, and run the .BAT file on your PC.

```
F:
CD \PMDF
:LOOP
\CCADMIN\IMPORT FILES/HEX EXAMPLE password
\CCADMIN\EXPORT FILES/HEX FORMAT/FAN PMDF password
\PMDF\DELAY 10min
GOTO LOOP
```
# **38.6 Lotus Notes Channels (direct connection)**

PMDF's Lotus Notes channels have two cooperating components.

The first component is the Lotus Notes channel on the PMDF host system (similar to other PMDF-LAN channels). The Lotus Notes channel converts messages to and from the RFC 822 and MIME message formats used by PMDF to a format understandable by the second component.

The second component consists of Process Software supplied PMDF Notes Gateway Server Add-ins, *(i.e.*, the PNGATECIN and PNGATECOUT programs).<sup>6</sup> These run under the control of the Lotus Notes server on a PC server system such as an NT or OS/2 system. The PMDF Notes Gateway Server Add-in PNGATECIN makes Lotus Notes Messaging API calls to import PMDF messages into Lotus Notes, and similarly PNGATECOUT exports from Lotus Notes those messages destined for PMDF.

The PMDF Notes Gateway Server Add-ins communicate directly with the PMDF Notes channel programs over TCP/IP. This obviates any need for file sharing or file transfer protocols between the Notes system and the PMDF system.

The Lotus Notes channel program attempts to convert as much of MIME as possible to formats Lotus Notes can understand. Limitations of Lotus Notes on the one hand and the proprietary nature of Lotus Notes on the other hand, however, can make a complete conversion impossible, so in some cases conversion will be limited in scope. As another alternative, however, the Lotus Notes channel has an option to ''tunnel'' Notes documents through SMTP. This is achieved by sending a MIME multipart/alternative part containing both a text/plain version of the document being sent and a application/x-pmdf-notes-doc body part containing a ''tunnelled'' full, original version of the Lotus Notes document. Non-Lotus Notes recipients can then read the plain text version, whereas Lotus Notes recipients can utilize the full, original Notes document.

# **38.6.1 Required PC Server System**

The PMDF Notes Gateway Server Add-in runs on IBM OS/2 version 2.0 or greater, or on NT V4.0 (Intel hardware). It also requires a TCP/IP protocol stack (as provided by OS/2 Warp connect, or as is provided in any version of Windows NT).

# **38.6.2 Required Lotus Notes Software**

The OS/2 and NT versions of the PMDF Notes Gateway Server Add-ins run under Lotus Notes version 4.0 or later.

 $6$  The initial version of the Lotus Notes direct TCP connection channel in PMDF V5.1-7 used a single bidirectional Add-in, PNGATEC; this has been replaced by the two Add-ins for better control and independent throughput.

# **38.6.3 Related Lotus Notes Documentation**

The Lotus Notes side reference is the manual *Lotus Notes API 3.4 User Guide*. Chapters 4 and 5 of that manual cover installing and managing server add-in tasks.

# **38.6.4 Informing Lotus Notes about PMDF**

You must perform the following configuration tasks on the Lotus Notes side.

- 1. On the Lotus Notes server system you must create a directory or two for the PMDF Notes Gateway Server Add-ins' use; see Section 38.6.4.1.
- 2. Copy the appropriate PMDF Notes Gateway Server Add-in executable images from the PMDF distribution to the Lotus Notes program directory on the PC server system; see Section 38.6.4.2.
- 3. Configure the options for the PMDF Notes Gateway Server Add-ins in the Lotus Notes server initialization file; see Section 38.6.4.3.
- 4. Start the PMDF Notes Gateway service; see Section 38.6.4.4.
- 5. Add a foreign domain record for PMDF to the Lotus Note's server's Public Name & Address Book; see Section 38.6.4.5.

The sub-sections below provide step-by-step instructions on performing these tasks to inform Lotus Notes about PMDF.

### **38.6.4.1 Create a Directory on the Lotus Notes Server System**

The directory for temporary files needs to be created. A typical name would be

c:\pngate\intemp\

as the scratch directory for messages and attachments being imported into Notes, and for messages and attachments being exported from Notes. In such an example, the site must create the directory  $c:\pmod{1}$  intemp.

The PMDF Notes Gateway Server Add-ins must be told of the name chosen; see Section 38.6.4.3 for how to configure the PMDF Notes Gateway Server Add-ins.

On the Lotus Notes server system you must create a scratch directory for the PMDF Notes Gateway Server Add-ins' use. Although the Add-ins use a TCP/IP protocol to communicate with PMDF, the Notes API expects to pass messages, and especially attachments, to Server Add-in programs as files. Thus the PMDF Notes Gateway Server Add-ins need a scratch area for these temporary files. The PMDF Notes Gateway Server Add-ins have to be given a *directory name* through which messages and attachments will be staged as they are imported into Notes, and which will be used to stage messages and attachments as they are exported from Notes.

## **38.6.4.2 Copy the Add-in Iimage to the Lotus Notes Server System**

Copy the appropriate version of the PMDF Notes Gateway Server Add-in images, pngatecin.exe and pngatecout.exe, to the Lotus Notes program directory on the PC server system.

For an NT (Intel hardware) based Lotus Notes server, copy the pngatecin.exe and pngatecout.exe images from either the pmdf root: [other.nt-intel.notes] (OpenVMS), /pmdf/other/nt-intel/notes/ (UNIX), or the C:\pmdf\other\ntintel\notes\ (NT) directory on the PMDF system, or directly from the [other.ntintel.notes] (OpenVMS), the /other/nt-intel/notes (UNIX), or the \other\ntintel\notes (NT) directory on the PMDF distribution CD-ROM (an ISO 9660 with Rockridge extensions CD-ROM directly readable from many platforms including most PC operating systems) to the Lotus Notes program directory on the PC server system.

For an OS/2 based Lotus Notes server, copy the pngatecin.exe and pngatecout.exe images from either the pmdf\_root:[other.os2.notes] (OpenVMS), the /pmdf/other/os2/notes (UNIX), or the C:\pmdf\other\os2\notes\ (NT) directory on the PMDF system, or directly from the [other.os2.notes] (OpenVMS), the /other/os2/notes (UNIX), or the \other\os2\notes (OS/2) directory on the PMDF distribution CD-ROM (an ISO 9660 with Rockridge extensions CD-ROM directly readable from many platforms including most PC operating systems) to the Lotus Notes program directory on the PC server system.

### **38.6.4.3 Configure Server Add-in Options in the Lotus Notes Server Initialization File**

Now configure the options for the PMDF Notes Gateway Server Add-in. Edit the Lotus Notes server initialization file, notes.ini, setting options for the PNGATECIN and PNGATECOUT tasks. On an OS/2 based Lotus Notes server, this initialization file is normally located in the Lotus Notes data directory; on an NT based Lotus Notes server, this file *can* be located in the Lotus Notes data directory but normally is instead located in the Windows NT installation directory, generally \winnt. To the notes.ini, file, add the lines:

> PNGateDomain=*PMDF-domain* PNGateInTemp=*intempdir* PNGateHost=*PMDF-host-name* PNGateInPort=*master-port* PNGateOutPort=*slave-port* PNGateInterval=*polling-delay* MailTimeout=*export-time-limit* PNGateCharSet=l\_cp850.cls

where *PMDF-domain* is the name used from the Lotus Notes side to address messages to PMDF, typically just PMDF, where *intempdir* is the name of the scratch directory used for temporary message and attachment files being imported into and out of Notes, as described in Section 38.6.4.1 above, where *PMDF-host-name* is the TCP/IP name of the PMDF system, where *master-port* is the port on which the Dispatcher listens to run the master direction of the channel (the PMDF to Notes direction), where *slave-port* is the port on which the Dispatcher listens to run the slave direction of the channel (the Notes to PMDF direction), where *polling-delay* is the frequency in minutes with which the Lotus Notes server should run the Add-ins, and where *export-time-limit* is the time limit in hours after which to bounce messages that could not be exported

# **PMDF-LAN Lotus Notes Channels (direct connection)**

from Lotus Notes during that time. The PNGateCharSet option specifies the name of a Lotus Notes server .cls file, which controls what character set the Lotus Notes server will accept from the Lotus Notes Server Add-in. The usual recommended value is

PNGateCharSet=l\_cp850.cls

as shown, as this causes the Lotus Notes server to accept messages using IBM code page 850 (the IBM850 character set), which matches the character set it normally emits. More generally, you should set this option to match the character set your Lotus Notes server actually emits on the messages it sends. Note that it is particularly important to set this option on NT based Lotus Notes servers, which by default can use different character sets for incoming and outgoing messages.

For instance, a site where PMDF is running on a machine with the TCP/IP name of mailhub.example.com, and that created a \pngate directory on the  $\text{C}$ : drive might use:

```
PNGateDomain=PMDF
PNGateInTemp=c:\pngate\tmp\
PNGateHost=mailhub.example.com
PNGateInPort=9972
PNGateOutPort=9971
PNGateInterval=2
MailTimeout=72
PNGateCharSet=l_cp850.cls
```
When selecting an appropriate MailTimeout value, consider how long it would be reasonable to expect that the PMDF system might be unavailable for TCP/IP connections. The sample value shown, 72, would cover the case of a network outage extending for a three day weekend.

In addition to the above mandatory options, you can also want to set additional options; Section 38.6.4.3.1, Section 38.6.4.3.2, and Section 38.6.4.3.3 discuss additional options.

#### **38.6.4.3.1 ''Tunnelling'' Complete Notes Documents**

Lotus Notes documents can contain formatting information, graphics, *etc.*, usable only by another Lotus Notes user. The PMDF Notes Gateway Add-in always extracts a plain text version of a Notes document from Lotus Notes. Optionally, the PMDF Notes Gateway Add-in can also extract the complete Lotus Notes document, in case the message recipient will be another Lotus Notes user. In the latter case, the Lotus Notes channel will generate a MIME multipart/alternative part containing both a text version of the Notes document and the complete Notes document. If the recipient of the message receives it through another PMDF Notes Gateway, then the full Notes document version will be used. Other recipients can instead read the text/plain version. To enable this feature, to the notes.ini file add the line

```
PNGateAlternate=1
```
To extract just a text/plain version of Notes documents, either remove this line or change it to read

PNGateAlternate=0

Note that if desired, the PMDF conversion channel can be used to remove the ''tunnelled'' complete version of the Notes document from messages destined for recipients known not to use Lotus Notes. (Note that mail user agents that support the MIME multipart/alternative format should not insist on displaying the Notes part to non-Notes recipients in any case, but removing the ''tunnelled'' Notes parts can still be useful to cut down on message bandwidth.) A DELETE=1 conversion file entry can be used to delete the tunnelled parts themselves, and in addition, the Level CHARSET-CONVERSION keyword tells PMDF to remove the (redundant, once the ''tunnelled'' original Notes part has been deleted) multipart/alternative structure from around the remaining text part.

For instance, a site that already has a conversion channel set up and that wants to remove the ''tunnelled'' complete Notes documents from messages going to their L (local) channel, might use CHARSET-CONVERSION and CONVERSIONS mapping table such as

CONVERSIONS

IN-CHAN=ln\_\*;OUT-CHAN=l;CONVERT Yes CHARSET-CONVERSION IN-CHAN=conversion;OUT-CHAN=l;CONVERT Level

with a conversion file entry of

in-chan=ln\_\*; out-chan=l; in-type=application; in-subtype=x-pmdf-notes-doc; delete=1

See Chapter 28 and Chapter 5 for details about the conversion channel and the CONVERSIONS mapping table.

### **38.6.4.3.2 Debug Output**

You can need from time to time to ask the PMDF Notes Server Add-in to produce debugging information. To turn on such debugging, add to the notes.ini file the line

PNGateDebug=*level*

where *level* is an integer between 0 and 9. 0 means no debugging; 1 through 9 stand for increasing levels of verbosity. Messages are written to the Lotus Notes log and console.

Note that the line

PNGateDebug

with no level specified defaults to moderate debugging; to turn off debugging completely, remove the line from the file or set the debugging level to 0.

# **38.6.4.3.3 Additional Server Add-in Options**

Specifying

PNGateFixedFont=1

in the Notes server initialization file causes mail arriving from PMDF to be formatted using a fixed pitch font instead of the normal font.

By default, if PNGateStrictTimer=0 is set in the Notes server initialization file or if the option is not set at all, Lotus Notes will immediately send each outbound message to PMDF. Specifying

PNGateStrictTimer=1

instead causes the PNGateInterval to be used to control the sending of messages from Lotus Notes to PMDF.

Specifying

PNGateLineLen=*x*

in the Notes server initialization file causes lines in text parts coming from Lotus Notes to be wrapped at *x* columns. By default, if this option is not specified, such lines will be wrapped at 80 columns.

## **38.6.4.4 Starting the PMDF Notes Gateway Service**

If you want the PMDF Notes Gateway service to start automatically when the Lotus Notes server is started, then add PNGATECIN and PNGATECOUT to the list of server tasks. That is, edit the notes.ini file further and add, PNGATECIN, PNGATECOUT to the ServerTasks line, *i.e.*,

ServerTasks=..., PNGATECIN, PNGATECOUT

Then PNGATECIN and PNGATECOUT will be started up the next time Lotus Notes server software is restarted. (You can want to restart the Lotus Notes server software now.)

For testing, or if you cannot restart the Lotus Notes server now, you can manually start the PMDF Notes Gateway service using the LOAD PNGATECIN and LOAD PNGATE-COUT commands from the Lotus Notes server console. (This will start PNGATECIN and PNGATECOUT even if they haven't been added to the ServerTasks line.)

If you want to halt just the PNGATECIN task, you can use the TELL PNGATECIN QUIT command; similarly, TELL PNGATECOUT QUIT halts the PNGATECOUT task. If Lotus Notes does not respond to such a command, repeat it several times. An Add-in can only respond to such a command when it is idle. You can find the you have to prefix the image name with the dollar character on OS/2 or N character on NT Intel, *e.g.*, TELL \$PNGATECIN QUIT on OS/2, or TELL NPNGATECIN QUIT on NT Intel.

To check if the PNGATECIN and PNGATECOUT tasks are running, issue the command SHOW TASKS from the Lotus Notes server console.

For an overview of installing and managing server add-in tasks, see Chapter 4 and Chapter 5 of the *Lotus Notes API 3.4 User Guide*.

### **38.6.4.5 Add a Foreign Domain Record to the Lotus Notes Address Book**

With a Lotus Notes client, use the Create/Server/Domain form (Lotus Notes V4.x) to add a foreign domain record to the Lotus Notes server's Public Name & Address Book. Set the fields as follows. With Lotus Notes V4.x:

> Domain type: Foreign Domain Foreign domain name: *PMDF-domain* Gateway server name: *Notes-server-name* Gateway mail file name: pngate.nsf

where *PMDF-domain* is the Lotus Notes side's name for PMDF, as specified by the PNGateDomain Notes initialization file option described in Section 38.6.4.3, and where *Notes-server-name* is the Lotus Notes server's name for itself.

Normally this is done by the Server Administrator, (or by anyone else who has appropriate access to be able to modify the server's Public Name & Address Book). To check if the new domain has been successfully entered, while still in the public name and address book, go to the navigation pane and expand ''Folders and Views'', then expand ''Server'', and then expand ''Domain''. *PMDF-domain* should show up as one of the entries in the view pane.

# **38.6.5 Telling PMDF About Lotus Notes**

Setting up the Lotus Notes channel in PMDF is best performed by running the PMDF-LAN configuration utility (see the appropriate edition of the *PMDF Installation Guide* for the use of the PMDF-LAN configuration utility) and editing the resulting files, if necessary, to perform any further customization necessary for your site. Each such file is described in detail in later sections:

- 1. pmdf.cnf, created by the PMDF configuration utility.
- 2. lan.rules, created by the PMDF-LAN configuration utility.
- 3. lan.chans, created by the PMDF-LAN configuration utility.
- 4. In local option, created by the PMDF-LAN configuration utility.
- 5. dispatcher lan.cnf, created by the PMDF-LAN configuration utility.

## **38.6.5.1 Creating or Editing lan.chans**

The first step in installing a Lotus Notes channel is to add the channel definition to the PMDF configuration file—or as is more commonly done, add the channel definition to a file lan.chans which is referenced by (read in to) the PMDF configuration file proper. The channel definition should appear as:

> ln\_local slave defragment charset8 ibm850 *Lotus-Notes-RFC-822-domain-name*

The slave keyword tells PMDF that this is a channel for which execution is not initiated nor controlled on the PMDF side; rather, for this channel the Lotus Notes server initiates execution of the channel (communicating with the PMDF Dispatcher). Note that a direct connection Lotus Notes channel *is* a slave channel, regardless of whether it is so marked; in particular, executing the PMDF\_COM:submit\_master.com or PMDF\_COM:master.com procedures (OpenVMS) or the pmdf submit or pmdf run utilities (UNIX) has no effect for such channels.

The defragment keyword tells PMDF to reassemble any fragmented MIME messages before sending them to Lotus Notes.

The charset8 keyword controls the character set label that gets applied to text attachments containing eight bit characters coming from Lotus Notes, and tells PMDF what eight bit character can safely be decoded in headers of messages going to Lotus Notes. ibm850 is the standard eight bit PC character set used by most Lotus Notes configurations. In any case, however, the character set specified here should correspond to that configured in the Lotus Notes Server initialization file, as described in Section 38.6.4.3.

*Lotus-Notes-RFC-822-domain-name* should be a valid domain name that you have reserved for use by the Lotus Notes channel. One possible choice is to prepend the official local host name with ''notesmail.''. For example, in the domain example.com, a reasonable domain name for the Lotus Notes channel might be notesmail.example.com and the channel entry would then appear as

> ln\_local slave defragment charset8 ibm850 notesmail.example.com

### **38.6.5.2 Creating or Editing lan.rules**

Rewrite rules are needed in the PMDF configuration file—or as is more commonly done, in a file lan.rules which is referenced by (read in to) the PMDF configuration file proper. Continuing the example.com example, a start at a set of appropriate rules would be:

> notesmail  $$U$notesmail<sup>.</sup>example.com$ notesmail.example.com \$U@notesmail.example.com

The address *user*@notesmail.example.com maps to a Lotus Notes subscriber *user* associated with the Lotus Notes domain of the Lotus Notes server running the PMDF Lotus Notes Server Add-in. The address *user*%*domain*@notesmail.example.com maps to a Lotus Notes subscriber *user* associated with the *domain* Lotus Notes domain.

Although this addressing format is sufficient to access all available Lotus Notes domains, it is sometimes useful to associate additional RFC 822 domain names with other Lotus Notes domains. Such an RFC 822 domain name needs to follow the rules governing the naming conventions for domain names specified in RFC 952. For example, the domain name can not contain the underscore character although the Lotus Notes domain name can contain such characters. This can be handled with rewrite rules of the general form:

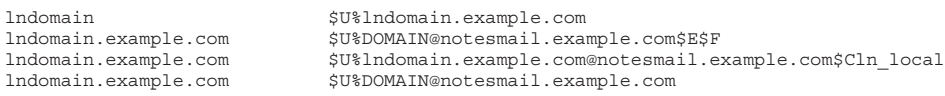

These rules associate the domain name lndomain.example.com with the Lotus Notes domain DOMAIN. Although these rules can look complex, their actions are reasonably straightforward: they ensure that the Lotus Notes name for the domain (DOMAIN) is used in the headers of messages queued to the Lotus Notes channel, while the RFC 822 domain name for the Lotus Notes domain (lndomain.example.com) is used in all other cases. Any number of similar rule sets can be used to associate additional domain names with more remote Lotus Notes domains.

### **38.6.5.3 Lotus Notes Channel Option Files**

An option file must be created to control various characteristics of the Lotus Notes channel.

There are two mandatory options:

- ACCESS\_METHOD, and
- LN\_DEFAULT\_DOMAIN.

Their significance and usage, as well as that of additional optional options, are described in Section 38.6.5.3.3. Before setting up the PMDF configuration files, you must know the correct values to specify for this mandatory option. Contact whoever does the Lotus Notes administration tasks at your local site. Impress upon them that if they unilaterally change the Lotus Notes configuration, it will break the mail gateway. Ask them to notify you before making those types of changes so that you can keep the PMDF configuration synchronized.

### **38.6.5.3.1 Location of the Option File**

Option files are stored in the PMDF table directory (PMDF\_TABLE: on OpenVMS or /pmdf/table on UNIX) and must have names of the form *channelname*\_option with *channelname* the name of the channel for which this option file applies. Since the channel name for Lotus Notes is usually ln\_local, the full file specification is usually PMDF TABLE:ln local option. (OpenVMS) or /pmdf/table/ln local option (UNIX).

## **38.6.5.3.2 Format of the Option File**

Option files consist of several lines. Each line contains the setting for one option. An option setting has the form:

*option*=*value*

*value* can be either a string or an integer, depending on the option's requirements. If the option accepts an integer value, a base can be specified using notation of the form  $b$ <sup>8</sup> $v$ , where *b* is the base expressed in base 10 and *v* is the actual value expressed in base *b*.

Comments are allowed. Any line that begins with an exclamation point is considered to be a comment and is ignored. Blank lines are also ignored in any option file.

### **38.6.5.3.3 Contents of the Option File**

The available options are:

### **ACCESS\_METHOD (3)**

This option must be specified and must be set to the value 3 to indicate that this is a direct connection Lotus Notes channel.

#### **BINARY\_ENCODING (string)**

The BINARY\_ENCODING option is optional. This option controls the MIME transfer encoding used when binary Lotus Notes attachments are converted into MIME bodyparts. Possible values include BASE32, BASE64, COMPRESSED-BASE64, BASE85, BINHEX, BTOA, HEXADECIMAL, PATHWORKS, QUOTED-PRINTABLE, X-UUENCODE, and COMPRESSED-UUENCODE. The MIME standard encoding BASE64 is the default and is appropriate in most cases. When such a message is read from a non-MIME aware user agent such as VMS MAIL, you can extract the MIME bodyparts between the MIME boundary markers to a file and use the PMDF DECODE (OpenVMS) or pmdf decode (UNIX) utility to decode it. From a MIME aware user agent such as PMDF MAIL or Pine, just use the appropriate command to extract a message part and it will be automatically decoded (*e.g.,* PMDF MAIL's EXTRACT/PART command). A different encoding can be appropriate when messages always go to another mail system which does not support MIME or the MIME encodings.

See also Section 38.6.8.3, describing the LN-TO-MIME-ENCODINGS mapping table, which can be used to specify particular encodings to use on particular sorts of attachments.

#### **DELETE\_HEADERS (0 or 1)**

Message headers are normally deleted once they have been successfully mapped into corresponding Lotus Notes information. The headers that remain after all conversions have been done can be saved using the SAVE\_HEADERS option described below. However, under some circumstances it is useful to be able to skip the deletion step, preserving all header information.

The DELETE HEADERS option provides such a facility. Its normal default value is 1, which means that headers are deleted once converted. If this option is set to 0 converted headers will not be deleted. If the SAVE\_HEADERS option is then set to 1, all headers will be saved as a separate text body part. If SAVE\_HEADERS is set to 0, the DELETE\_ HEADERS option will have no discernable effect on message conversion.

With DELETE\_HEADERS=0 and SAVE\_HEADERS=1, the actual headers saved can be further controlled via an optional *channel-name*\_save\_headers.opt file. The format of this file is the same as the regular channel header trimming file, as described in Section 2.3.4.59. Whereas regular channel header trimming, as specified in a *channelname* headers.opt file and described in Section 2.3.4.59, is applied when a message is first enqueued to a channel, and can thus have important effects on message handling, header trimming as specified in a *channel-name*\_save\_headers.opt is applied after all functional header conversions have been performed and is hence mostly of a cosmetic issue, affecting what headers are saved to the extra header attachment.

### **DOTS\_SPECIAL (0 or 1)**

By default, the Lotus Notes Server Add-in only extracts from Lotus Notes messages addressed to the Lotus Notes domain for PMDF. Setting DOTS\_SPECIAL=1 causes the Add-in to accept and extract any messages addressed to a domain containing a dot (period)—hence presumably an Internet domain name. *I.e,*, cause the Lotus Notes Add-in to accept any *user*@*something.something* addresses as being directed to PMDF.

### **LN\_DEFAULT\_DOMAIN (string)**

Required option which specifies a default Lotus Notes domain name to use when the Lotus Notes domain name is omitted from an address. This is usually the name of the Lotus Notes domain to which PMDF connects.

### **LN\_FIRST\_PART\_ONLY (0 or 1)**

The default is 1, which means leave the original message structure alone, as much as possible, on messages going to Lotus Notes. LN\_FIRST\_PART\_ONLY=0 means that for messages without an initial text part, the first text attachment, if there is one, should be promoted to being the ''message text''.

## **LN\_GATEWAY\_DOMAIN (string)**

Specifies the name that will be associated with PMDF (and hence with the entire world of RFC 822 addresses to which PMDF provides access). This domain name must be defined on the Lotus Notes server that runs the PNGATE program. In general, Lotus Notes users address mail to PMDF users with an address of the form:

*user*@*host* @ *PMDF-domain*

where *user*@*host* is any normal PMDF address and *PMDF-domain* is the name of the domain associated with PMDF specified by this option. If no LN\_GATEWAY\_DOMAIN option is specified in the options file, a domain name of PMDF will be assumed.

### **LN\_MASTER\_DELETE (0 or 1)**

Specify LN\_MASTER\_DELETE=0 if you are testing and do not want PMDF messages files to be deleted automatically from the PMDF channel queue by the Lotus Notes channel program. The default is 1. Lotus Notes users will receive an endless stream of duplicate messages if this option is set incorrectly.

## **LN\_SLAVE\_DELETE (0 or 1)**

Specify LN\_SLAVE\_DELETE=0 if you are testing and do not want the Lotus Notes messages inbound to PMDF (*e.g.,* the files in the PMDF\_API\_IN and PMDF\_ATT\_IN directories) to be deleted automatically by the Lotus Notes channel program. The default is 1. PMDF users will get an endless stream of duplicates messages if this option is set incorrectly.

## **LN\_USE\_RESTRICTED (0 or 1)**

With LN\_USE\_RESTRICTED=1, the default, PMDF encodes special characters in addresses going to Lotus Notes using a restricted encoding, and decodes those characters in addresses coming back out of Lotus Notes. Setting this option to 0 disables this encoding.

### **MASTER\_STACK\_SIZE (integer)**

Specify the stack size available when PMDF is processing messages bound for Lotus Notes. The default value is 524288.

### **SAVE\_HEADERS (0 or 1)**

The SAVE\_HEADERS option is used to control whether or not RFC 822 headers are retained in an extra attachment for any messages sent to Lotus Notes. A value of 0 is the default, and specifies that no headers are to be retained. A value of 1 places the RFC 822 headers in a text attachment which then becomes the first attachment on the message with a name of HEADERS.TXT.

Saved headers can optionally be trimmed as well. Create a header trimming option file in the PMDF table directory with a name of the form *channel-name*\_save\_headers.opt where *channel-name* is the name of the channel, usually ln\_local; (hence on OpenVMS, the file is usually PMDF TABLE:  $ln$  local save headers.opt, or on UNIX, the file is usually /pmdf/table/ln\_local\_save\_headers.opt). This header trimming will be automatically applied as the text attachments containing the headers are written out. For more information on header trimming option files, see Section 2.3.7.2.

#### **SLAVE\_STACK\_SIZE (integer)**

Specify the stack size available when PMDF is processing messages coming from Lotus Notes. The default value is 524288.

#### **SUPPRESS\_DELIVERY\_RECEIPTS (0 or 1)**

The default is 0, meaning that delivery receipt requests will be passed through to Lotus Notes. When SUPPRESS DELIVERY RECEIPTS=1, PMDF does not pass delivery receipt requests through to Lotus Notes. Note that as Lotus Notes does not support read receipts, PMDF automatically downgrades read receipt requests to delivery receipt requests on messages going to Lotus Notes; this option applies to those receipt requests as well.

### **TIMEZONE (string)**

Specifies the Lotus Notes time zone.

### **38.6.5.3.4 Example Option Files**

This is an example option file for the ln\_local channel. The file's name must be ln\_local\_option and the file must be stored in the PMDF table directory, *i.e.*, PMDF TABLE:ln local option. on OpenVMS or  $/pmdf/table/ln$  local option on UNIX.

> ACCESS\_METHOD=3 LN\_GATEWAY\_DOMAIN=PMDF LN\_DEFAULT\_DOMAIN=EXAMPLE

## **38.6.5.4 Dispatcher Configuration**

The direct connection Lotus Notes channel operates under the control of the Lotus Notes Server, with the Lotus Notes server instructing PMDF, via the PMDF Dispatcher, when to run the channel. So the PMDF Dispatcher must be configured to handle this service, and a PORT\_ACCESS mapping should be added ensuring that only the authorized Lotus Notes Server can connect.

Edit your PMDF Dispatcher configuration file, PMDF TABLE:dispatcher.cnf (OpenVMS) or /pmdf/table/dispatcher.cnf (UNIX), and look for the reference to the file dispatcher lan.cnf and remove the comment character from the first column. If there is no such reference, add the line on OpenVMS

<PMDF\_TABLE:dispatcher\_lan.cnf

or on UNIX

```
</pmdf/table/dispatcher_lan.cnf
```
The dispatcher lan.cnf file, which was created by the PMDF-LAN configuration utility, on UNIX should look like:

```
!
[SERVICE=LN_LOCAL_SLAVE]
PORT=slave-port
IMAGE=/pmdf/bin/lnplc_slave
LOGFILE=/pmdf/log/ln_local_server_slave.log
MIN PROCS=1
MAX_PROCS=1
MIN CONNS=1
MAX_CONNS=1
PARAMETER=channel=ln_local
!
[SERVICE=LN_LOCAL_MASTER]
PORT=master-port
IMAGE=/pmdf/bin/lnplc_master
LOGFILE=/pmdf/log/ln_local_server_master.log
MIN_PROCS=1
MAX_PROCS=1
MIN_CONNS=1
MAX_CONNS=1
PARAMETER=channel=ln_local
```
or on OpenVMS should look like:

```
!
[SERVICE=LN_LOCAL_SLAVE]
PORT=slave-port
IMAGE=PMDF_EXE:lnplc_slave.exe
LOGFILE=PMDF_LOG:ln_local_server_slave.log
MIN_PROCS=1
MAX_PROCS=1
MIN_CONNS=1
MAX_CONNS=1
PARAMETER=channel=ln_local
!
[SERVICE=LN_LOCAL_MASTER]
PORT=master-port
IMAGE=PMDF_EXE:lnplc_master.exe
LOGFILE=PMDF LOG:ln local server master.log
MIN_PROCS=1
MAX_PROCS=1
MIN CONNS=1
MAX CONNS=1
PARAMETER=channel=ln_local
```
where the *slave-port* and *master-port* must match the values used in the Note initialization file, notes.ini file for the PNGateOutPort and PNGateInPort options, respectively, as described in Section 38.6.4.3. Note that MAX\_CONNS and MAX\_PROCS must be set to 1.

Note that it is essential to set up a PORT\_ACCESS mapping to control what systems can connect to the *master-port* and take messages destined for Lotus Notes users. Otherwise, if you do not set up such a mapping, you have a potential security problem; by default, any system can connect to the *master-port* and take messages destined for Lotus Notes users.

An overview of the PORT\_ACCESS mapping can be found in Section 23.2.1; more generally, the PMDF mapping file itself is discussed in Chapter 5. To prohibit irregular access to the Lotus Notes channel ports, you will need to have entries such as

PORT\_ACCESS

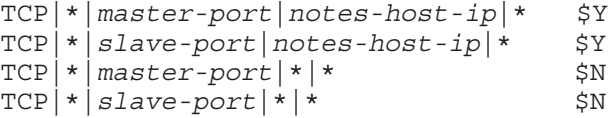

where *master-port* and *slave-port* are the ports used by the Lotus Notes channel, and *notes-host-ip* is the TCP/IP address of the Notes server (in dotted decimal notation). This precludes any other system connecting to the PMDF server on these ports.

# **38.6.6 Addressing Lotus Notes from PMDF**

You can configure PMDF so that an address of the form

*user*@*Lotus-Notes-RFC-822-domain-name*

specifies the subscriber *user* associated with a specific Lotus Notes domain. For instance, if the Lotus Notes domain is named EXAMPLE, you can configure PMDF so that an address of the form "John Smith"@lotus.example.com (or in VMS MAIL IN%"'John Smith'@lotus.example.com") will map to the Lotus Notes subscriber John Smith associated with the Lotus Notes domain EXAMPLE.

Now an address of the form

*user*%*domain*@*Lotus-Notes-RFC-822-domain-name*

maps to the Lotus Notes subscriber *user* associated with the Lotus Notes domain *domain*. For example, the RFC 822 address "John Smith%rdomain"@lotus.example.com (from VMS MAIL in%"'John Smith%rdomain'@lotus.example.com") would be converted to the Lotus Notes style address John Smith @ rdomain, and vice versa; see Section 38.6.5.2.

You can configure PMDF such that the address

```
user@Lotus-Notes-other-RFC-822-domain-name
```
is automatically rewritten and handled as

*user*%*domain*@*Lotus-Notes-RFC-822-domain-name*

For example, the address "John Smith"@hq.lotus.example.com (or in VMS MAIL in%"'John Smith'@hq.lotus.example.com") could be rewritten and converted to the Lotus Notes style address John Smith @ hq, and vice versa.

# **38.6.7 Addressing PMDF from Lotus Notes**

In general, Lotus Notes users address mail to PMDF with an address of the form

*user*@*host* @ *PMDF-domain*

where *PMDF-domain* is the name of the domain associated with PMDF; for example, service@example.com @ PMDF. Of course, from Lotus Notes you can use any of the addresses that the PMDF system can get to in the *user*@*host* part.

# **38.6.8 Content Type Mappings**

Lotus Notes does not provide a means of directly associating content type information with its attachments. However, Lotus Notes does provide file name information, which can be used to infer MIME content types. Similarly, MIME content types can be converted into appropriate file names for Lotus Notes use. These optional conversions are implemented using a set of mapping tables in the mapping file. See Chapter 5 for general information on the mapping file.

The following sections describe all the mappings used by the Lotus Notes channel. Examples of these mappings are also provided in a sample file ln mappings.sample in the PMDF table directory, *i.e.*, PMDF TABLE:ln mappings.sample on OpenVMS or /pmdf/table/ln\_mappings.sample on UNIX, included as part of the PMDF distribution.

### **38.6.8.1 MIME-TO-LN-CONTENT-TYPES Mapping**

When sending to Lotus Notes, the Lotus Notes channels will preserve original file name information if it was present on the message part. However, in cases where no original file name information is present, the MIME-TO-LN-CONTENT-TYPES mapping table maps MIME content type and subtype information into Lotus Notes file name information. A minimal MIME-TO-LN-CONTENT-TYPES mapping would be:

#### MIME-TO-LN-CONTENT-TYPES

APPLICATION/POSTSCRIPT PS.PS IMAGE/GIF GIF.GIF IMAGE/TIFF TIFF.TIF TEXT/PLAIN TEXT.TXT

The Lotus Notes API does not support having parts with the same name within the same message. Therefore, the Lotus Notes channel can need to modify the file name (either that originally present, or that generated via the MIME-TO-LN-CONTENT-TYPES mapping table) to ensure that each part's file name is unique. If a message arrives in Notes with several identically named attachments, then the second and subsequent ones are renamed. -*n* is appended to the part of the file name before the first period, or to the end of the name if no period is present, where *n* is 1 for the second file, 2 for the third, *etc.*

#### **38.6.8.2 LN-TO-MIME-CONTENT-TYPES Mapping**

The LN-TO-MIME-CONTENT-TYPES mapping table maps Lotus Notes attachment file names into MIME content type and subtype information. A minimal LN-TO-MIME-CONTENT-TYPES mapping would be:

LN-TO-MIME-CONTENT-TYPES

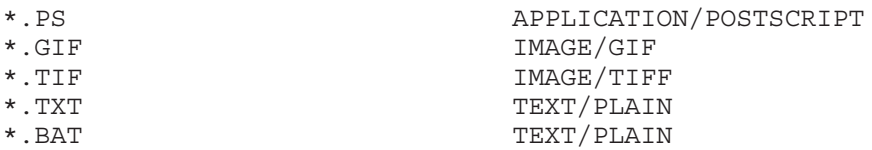

## **38.6.8.3 LN-TO-MIME-ENCODINGS Mapping**

The LN-TO-MIME-ENCODINGS mapping table maps Lotus Notes attachment file names into MIME content type and subtype information. A minimal LN-TO-MIME-ENCODINGS mapping would be:

LN-TO-MIME-ENCODINGS

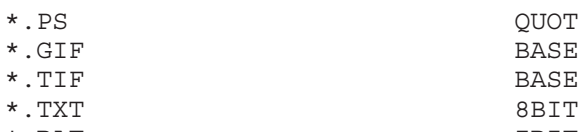

\*.BAT 7BIT

OUOTED-PRINTABLE BASE64 BASE64

# **38.6.9 Configuring Multiple Channels**

PMDF can connect to multiple Lotus Notes servers through a single channel, if those Lotus Notes servers have been configured to communicate with each other and to route messages out to the Internet to the Lotus Notes server which connects directly to PMDF. Rewrite rules can be used to associate multiple pseudodomains corresponding to multiple Lotus Notes domains with a single channel. For instance, suppose Lotus Notes domains HQ, ADMIN, and CS are all accessible through a single Lotus Notes server. Then rewrite rules might appear as

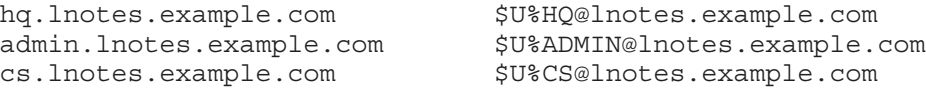

where the corresponding channel definition might appear as

ln\_local slave defragment charset8 ibm850 lnotes.example.com

Alternatively, sites with administratively separate Lotus Notes servers can prefer to set up a separate channel for connecting to each separate Lotus Notes server. To set up separate channels, you will need to follow the steps described in Section 38.6.4 on each Lotus Notes server which is to have its own channel, and follow steps analogous to those described in Section 38.6.5 for each separate channel on the PMDF side. In particular, each new channel on the PMDF side must be given a unique name, ln\_*uniquestring* and unique official host name (pseudodomain name), and the Dispatcher must be configured with a new master and slave service for each such channel.

For instance, suppose a site has three Lotus Notes servers to be called hq.lnotes.example.com, admin.lnotes.example.com, and cs.lnotes.example.com. In such a case the rewrite rules, usually stored in the lan.rules file, might appear as

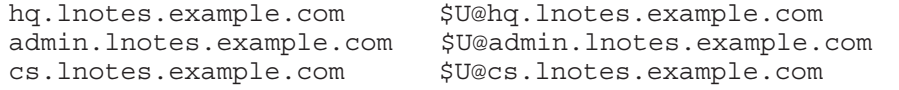

with channel definitions such as

ln\_local slave defragment charset8 ibm850 hq.lnotes.example.com ln\_admin slave defragment charset8 ibm850 admin.lnotes.example.com ln\_cs slave defragment charset8 ibm850 cs.lnotes.example.com

The PMDF Service Dispatcher will also need to be configured to handle these new channels. The service definitions might appear on UNIX as

```
!
! Definitions for the ln_local channel
!
[SERVICE=LN_LOCAL_SLAVE]
PORT=slave-port-1
IMAGE=/pmdf/bin/lnplc_slave
LOGFILE=/pmdf/log/ln_local_server_slave.log
MIN_PROCS=1
MAX_PROCS=1
MIN CONNS=1
MAX_CONNS=1
PARAMETER=channel=ln_local
!
[SERVICE=LN_LOCAL_MASTER]
PORT=master-port-1
IMAGE=/pmdf/bin/lnplc_master
LOGFILE=/pmdf/log/ln_local_server_master.log
MIN_PROCS=1
MAX_PROCS=1
MIN CONNS=1
MAX_CONNS=1
PARAMETER=channel=ln_local
!
! Definitions for the ln_admin channel
!
[SERVICE=LN_ADMIN_SLAVE]
PORT=slave-port-2
IMAGE=/pmdf/bin/lnplc_slave
LOGFILE=/pmdf/log/ln_admin_server_slave.log
MIN PROCS=1
MAX_PROCS=1
MIN_CONNS=1
MAX_CONNS=1
PARAMETER=channel=ln_admin
!
[SERVICE=LN_ADMIN_MASTER]
PORT=master-port-2
IMAGE=/pmdf/bin/lnplc_master
LOGFILE=/pmdf/log/ln_admin_server_master.log
MIN PROCS=1
MAX_PROCS=1
MIN CONNS=1
MAX_CONNS=1
PARAMETER=channel=ln_admin
!
! Definitions for the ln_cs channel
```

```
!
[SERVICE=LN_CS_SLAVE]
PORT=slave-port-3
IMAGE=/pmdf/bin/lnplc_slave
LOGFILE=/pmdf/log/ln_cs_server_slave.log
MIN_PROCS=1
MAX_PROCS=1
MIN_CONNS=1
MAX_CONNS=1
PARAMETER=channel=ln_cs
!
[SERVICE=LN_CS_MASTER]
PORT=master-port-3
IMAGE=/pmdf/bin/lnplc_master
LOGFILE=/pmdf/log/ln_cs_server_master.log
MIN_PROCS=1
MAX_PROCS=1
MIN CONNS=1
MAX CONNS=1
PARAMETER=channel=ln_cs
```
where *slave-port-1* and *master-port-1* are the ports the Lotus Notes server serviced by the ln\_local channel is configured to use, as described in Section 38.6.4, where *slaveport-2* and *master-port-2* are two different ports the Lotus Notes server serviced by the ln\_admin channel is analogously configured to use, and where *slave-port-3* and *master-port-3* are two still different ports the Lotus Notes server serviced by the ln\_cs channel is configured to use.

In addition, it is essential to set up a PORT\_ACCESS mapping to ensure that only the correct Lotus Notes servers can connect to their respective ports and in particular, that no unauthorized system can connect to the master ports for the channels. For instance,

# **PMDF-LAN Lotus Notes Channels (direct connection)**

PORT\_ACCESS

```
TCP|*|master-port-1|notes-server-1-ip|* $Y
TCP|*|slave-port-1|notes-server-1-ip|* $Y
TCP|*|master-port-1|*|* $N
TCP|*|<i>slave-port-1</i>|*|* $N
TCP|*|master-port-2|notes-server-2-ip|* $Y
TCP|*|slave-port-2|notes-server-2-ip|* $Y
TCP| *|master-port-2| *| * $N
TCP|*|slave-port-2|*|* $N
TCP|*|master-port-3|notes-server-3-ip|* $Y
TCP|*|slave-port-3|notes-server-3-ip|* $Y
TCP| *|master-port-3| *| * $N
TCP|*|slave-port-3|*|* $N
```
where *notes-server-1-ip*, *notes-server-2-ip*, and *notes-server-3-ip* are the IP addresses of the three sample Lotus Notes servers, the HQ, ADMIN, and CS servers respectively, and where the master and slave port numbers are those specified in the Dispatcher configuration for these respective three servers' use.

# **38.6.10 A Sample Configuration**

In this section, a cook book approach is used to demonstrate how to set up a Lotus Notes configuration.

1. *Collect information.* In this example, we have a PMDF system and a Lotus Notes system with the following attributes:

PMDF system:

TCP/IP name: mailhub.example.com System type: UNIX To be reached from Notes users as domain: PMDF Port to which PNGATECOUT Notes Server Add-in will connect: 9971 Port to which PNGATECIN Notes Server Add-in will connect: 9972

Notes system:

TCP/IP address: 192.160.253.18 Notes domain name: EXAMPLE To be know to SMTP users as: notesmail.example.com System type: NT Intel. Temporary files to be put in:  $c$ :/tmp/

- 2. *Create the directory.* On the PC server system running Lotus Notes we create the directory c:/tmp for use by the PMDF Notes Gateway Server Add-ins. Note that the PMDF Notes Server Add-ins do not create the path for the temporaries they create: if the necessary directory or directories do not exist, the Gateway will not be able to process messages.
- 3. *Install the PNGATECIN and PNGATECOUT programs on the PC server system.* For this example, we suppose that the PC server system is an NT Intel system. So we copy the NT Intel version of the PMDF Notes Gateway Server Add-in images, pngatecout.exe and pngatecin.exe, from the /pmdf/other/nt-intel/notes (UNIX)

directory on the PMDF system, or directly from the /other/nt-intel/notes (UNIX), or \other\nt-intel\notes (NT) directory on the PMDF distribution CD-ROM (an ISO standard CD-ROM directly readable from many platforms including most PC operating systems) to the Lotus Notes program directory on the NT Intel system.

4. *Configure options for the PMDF Notes Gateway Server Add-ins.* Edit the Lotus Notes initialization file, notes.ini, which on NT based servers can be usually be found in the \winnt directory. Add the following lines to this file:

```
PNGateDomain=PMDF
PNGateInTemp=c:\tmp\
PNGateHost=mailhub.example.com
PNGateInPort=9972
PNGateOutPort=9971
PNGateInterval=2
MailTimeout=72
PNGateCharSet=l_cp850.cls
```
Here we have selected the Lotus Notes domain name PMDF as the domain name to which Lotus Notes users will address messages they want to have go through PMDF. The Lotus Notes server will run the PMDF Notes Gateway Server Addins (the PNGATECOUT and PNGATECIN programs) every two minutes. When PNGATECOUT runs, it will find any messages addressed to the Lotus Notes domain PMDF and send them to the PMDF system; when PNGATECIN runs, it will find any messages in the PMDF system's Lotus Notes channel directory and send them to Lotus Notes.

5. *Have the Lotus Notes server start up PNGATECOUT and PNGATECIN.* Add PNGATECOUT and PNGATECIN to the notes.ini, file ServerTasks line, *i.e.*,

ServerTasks=*...*,PNGATECOUT,PNGATECIN

so that the Lotus Notes server will start up PNGATECOUT and PNGATECIN automatically next time the Lotus Notes server software is restarted. If it is convenient for you to restart the Lotus Notes server software now, then restart it so that it starts up the PNGATECOUT and PNGATECIN tasks; otherwise, you can manually start PNGATEC up at this time without having to restart the Lotus Notes server by issuing the commands

```
LOAD PNGATECOUT
LOAD PNGATECIN
```
from the Lotus Notes server console.

6. *Add the Lotus Notes domain corresponding to PMDF to the Lotus Notes server.* With a Lotus Notes client, use the Domain/Foreign form to add a foreign domain record to the Lotus Notes server's Public Name & Address Book. Set the fields as follows:

> Foreign domain name: **PMDF** Gateway server name: **EXAMPLE** Gateway mail file name: **pngate.nsf**

where here EXAMPLE is assumed to be the Lotus Notes server's name for itself.

7. *Add rewrite rules to your PMDF configuration.* Now, suppose that the local Lotus Notes domain is named EXAMPLE and the official local host name for the system running PMDF is EXAMPLE.COM. Then, a suitable domain name to associate with

the EXAMPLE Lotus Notes domain might be notesmail.example.com. You need rewrite rules in your PMDF configuration file corresponding to these values.

The PMDF-LAN configuration utility would create a file lan.rules of such rules, suitable for inclusion into the PMDF configuration file;if you have run it, you need merely uncomment the reference to lan.rules.

Otherwise, edit the PMDF configuration file, /pmdf/table/pmdf.cnf on UNIX, to include the rewrite rules:

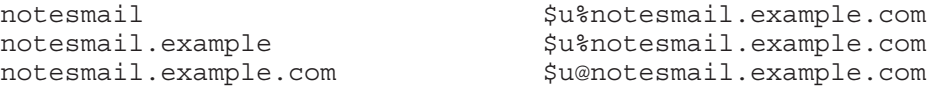

Add these rules towards the top of the file. They must appear before the first blank line in the file. Also, be sure to not introduce any blank lines to the file at this stage.

8. *Define the ln\_local channel.*

The PMDF-LAN configuration utility would create a file lan.chans defining such a channel, suitable for inclusion into the PMDF configuration file;if you have run it, you need merely uncomment the reference to lan.chans.

Otherwise, add the following channel definition to the pmdf.cnf file. To the very end of the file, add a blank line followed by these two lines:

> ln\_local slave defragment charset8 ibm850 notesmail.example.com

When you have finished adding these lines, save the configuration file. If you are using a compiled configuration, then be sure to recompile and reinstall your configuration.

9. *Create the option file.*

The PMDF-LAN configuration utility would create a suitable file ln local option; if you have run it, you need do nothing at this step.

Otherwise, create the world readable file ln\_local\_option in the PMDF table directory, $\frac{7}{7}$  containing lines such as:

> ACCESS\_METHOD=3 LN\_GATEWAY\_NAME=PMDF LN\_DEFAULT\_DOMAIN=EXAMPLE

10. *Configure the Dispatcher to handle the Lotus Notes channel.* If you have not previously used the PMDF Service Dispatcher, you will need to start by generating a basic Dispatcher configuration to which the Lotus Notes channel will be added; see Chapter 11 for details on configuring the Dispatcher. As for adding the Lotus Notes channel to the Dispatcher configuration, the PMDF-LAN configuration utility will create a file dispatcher lan.cnf suitable for inclusion into the Dispatcher configuration file. If you have run the PMDF-LAN configuration utility, you need merely to uncomment the reference to dispatcher lan.cnf.

<sup>&</sup>lt;sup>7</sup> *I.e.*, create the file PMDF TABLE:ln local option. on OpenVMS or /pmdf/table/ln local option on UNIX.

Otherwise, add the following channel definition to the Dispatcher configuration file. To the very end of the file, add the following:

```
!
[SERVICE=LN_LOCAL_SLAVE]
PORT=9971
IMAGE=/pmdf/bin/lnplc_slave
LOGFILE=/pmdf/log/ln_local_server_slave.log
MIN_PROCS=1
MAX_PROCS=1
MIN_CONNS=1
MAX_CONNS=1
PARAMETER=channel=ln_local
!
[SERVICE=LN_LOCAL_MASTER]
PORT=9972
IMAGE=/pmdf/bin/lnplc_master
LOGFILE=/pmdf/log/ln_local_server_master.log
MIN_PROCS=1
MAX_PROCS=1
MIN CONNS=1
MAX_CONNS=1
PARAMETER=channel=ln_local
```
11. *Add a PORT\_ACCESS mapping blocking outside access to the Lotus Notes channel ports.* To prevent other systems connectiong to PMDF and pretending to be the Notes server, you will want to add PORT\_ACCESS mapping entries disallowing such connections. In your PMDF mapping file (see Chapter 5 for details about the location and format of the PMDF mapping file), add PORT\_ACCESS entries such as

> PORT\_ACCESS  $TCP|*|9971|192.160.253.18|*$  \$Y  $TCP|*|9972|192.160.253.18|*$  \$Y  $TCP| * | 9971| * | *$  \$N  $TCP| * | 9972| * | *$  \$N

That ensures that only the Notes server (address 192.160.253.18) can connect to PMDF on ports 9971 and 9972.

- 12. *Restart the Dispatcher so that the changes take effect.* You will need to restart the Dispatcher so that it starts up the new services and the new PORT\_ACCESS controls.
- 13. *Send a test message to Lotus Notes.* At this point you should be able to send mail back and forth. From a UNIX mail client such as mail, you can send mail to the Lotus Notes user John Smith using the address

'"John Smith"@NOTESMAIL.EXAMPLE.COM'

or from Pine using the address

"John Smith"@NOTESMAIL.EXAMPLE.COM

Next time PNGATECIN runs, the message should appear in the user's inbox. If you want to stop and restart PNGATECIN manually to force the message through immediately rather than waiting for the Lotus Notes server to execute the PNGATECIN task, issue the commands

TELL PNGATECIN QUIT LOAD PNGATECIN

at the Lotus Notes server console.

14. *Sending a test message from Lotus Notes.* Address mail to the PMDF Lotus Notes domain with an address such as

jsmith@example.com @ PMDF

The next time PNGATECOUT runs, the message should get extracted from Lotus Notes and sent to PMDF. Or if you want to stop and restart PNGATECOUT manually to force the message through immediately rather than waiting for the Lotus Notes server to execute the PNGATECOUT task, issue the commands

> TELL PNGATECOUT QUIT LOAD PNGATECOUT

at the Lotus Notes server console.

# **38.7 Microsoft Mail Channels**

Microsoft Mail channels are used to convert messages between the RFC 822 and MIME message formats used by PMDF and the formats used by Microsoft Mail. Versions 3.0 to 3.2 of Microsoft Mail are presently supported. The Microsoft Mail channel programs combined with the special DOS utility programs SMTPGET and SMTPPUT and the Microsoft Mail SMTP Access component produce an effective gateway between PMDF and Microsoft Mail.

The Microsoft Mail channels attempt to convert as much of MIME as possible to compatible Microsoft Mail message formats. However, limitations in Microsoft Mail make a complete conversion impossible, so in some cases the conversion will be limited in scope. In particular, Microsoft Mail is incapable of handling nested multipart and message structures, so any sense of nested structure is lost in the conversion process.

# **38.7.1 How to Prepare your Microsoft Mail Post Office**

## **38.7.1.1 Required Microsoft Products**

If you have a Microsoft Mail Windows for Workgroups post office (WGPO), first you have to upgrade it to a full function post office by purchasing and installing the Microsoft product ''Postoffice Upgrade for Microsoft Windows for Workgroups'' on the WGPO.

Microsoft Mail Gateway Access for SMTP (or the ''SMTP Access component'') is required for each Microsoft Mail post office which uses SMTP; (PMDF's Microsoft Mail channel looks to Microsoft Mail users like Microsoft's own SMTP gateway). This piece of software currently has Microsoft part number 068-099-127. One copy of the SMTP Access component comes with the full Microsoft Mail SMTP Gateway product.

If you are replacing Microsoft's own SMTP Gateway with PMDF's Microsoft Mail channel, then you already have the SMTP Access component on the PC. All post offices which currently have access to SMTP also already have the SMTP Access component installed, so no new installation or preparation is neccessary.

# **38.7.1.2 Setting Up the Microsoft Mail Post Office for SMTP**

1. Copy the following gateway files (INSTALL.EXE, SMTPGET.EXE, SMTPPUT.EXE) from pmdf root: [other.dos.msmail] (OpenVMS) or /pmdf/other/dos/msmail (UNIX) to the disk where the PC can see them. These files can also be copied directly off of the PMDF distribution CD-ROM, which is readable from DOS, Windows, or OS/2, as well as OpenVMS or UNIX, from the [other.dos.msmail] (OpenVMS), /other/dos/msmail (UNIX), or \other\dos\msmail (DOS, Windows, or OS/2) subdirectory. While you are at it, also copy the utility program delay.exe found in pmdf root: [other.dos] (OpenVMS) or /pmdf/other/dos (UNIX) or off the PMDF distribution CD-ROM in [other.dos] (OpenVMS), /other/dos (UNIX), or

\other\dos (DOS, Windows, or OS/2), to the same disk on the PC. See Section 38.10 for information on the use of the DELAY program.

- 2. Make sure you have a full function post office. Install the "Postoffice Upgrade for Microsoft Windows for Workgroups'' on the WGPO if necessary.
- 3. If you are adding SMTP access for the first time, then create an SMTP gateway in your post office with the INSTALL program which comes with PMDF (and which you copied to your PC during step 1 earlier). The format of this command is discussed in Section 38.7.7.2.
- 4. Install the Microsoft Mail SMTP Access Component on the post office and provide the path of the post office when prompted. This should be the only input you have to provide to it during its installation.
- 5. Verify that you can access SMTP addresses from Microsoft Mail by going to the screen where you can add an address to your personal addressbook. If you see SMTP in the list of ''create what kind of entry'', then you are all set.
- 6. Install the Microsoft Mail SMTP Access Component on the downstream post office. Repeat the last two steps for all downstream post offices.

# **38.7.2 Telling PMDF About Microsoft Mail**

Setting up the Microsoft Mail channel in PMDF is best performed by running the PMDF-LAN configuration utility<sup>8</sup> and editting the resulting files, if necessary, to perform any further customizations necessary for your site. Each such file is described in detail in later sections:

- 1. pmdf.cnf, created by the PMDF configuration utility.
- 2. lan.rules, created by the PMDF-LAN configuration utility.
- 3. lan.chans, created by the PMDF-LAN configuration utility.
- 4. ff local option, created by the PMDF-LAN configuration utility.
- 5. pc\_post.com (OpenVMS) or pc\_post (UNIX), created by the PMDF-LAN configuration utility.

### **38.7.2.1 Creating or Editing lan.chans**

The first step in installing a Microsoft Mail channel in PMDF is to add a channel definition to the PMDF configuration file—or as is more commonly done, add the channel definition to a file lan.chans which is referenced by (read in to) the PMDF configuration file proper. The channel definition should appear as

> ff\_local master defragment charset8 ibm437 *ff-domain-name*

The master keyword enables the normal PMDF periodic delivery jobs to check for the existence of the export file to be processed. It should be omitted if you chose to use

<sup>8</sup> See the appropriate edition of the *PMDF Installation Guide* for the use of the PMDF-LAN configuration utility.

pc\_post.com (OpenVMS) or pc\_post (UNIX) or your own procedure to pick up mail from the PC. See Section 38.2.2 for more details.

The defragment keyword tells PMDF to reassemble any fragmented MIME messages before sending them to MS Mail.

The charset8 keyword controls the character set label that gets applied to text attachments containing eight bit characters. ibm437 is a standard eight bit PC character set used by many Microsoft Mail configurations; ibm850 is another commonly encountered PC character set.

*ff-domain-name* should be a valid domain name that is reserved for use by the Microsoft Mail channel. One possible choice is to prepend the official local host name with "msmail.". For example, in the domain example.com, a reasonable domain name for the Microsoft Mail channel might be msmail.example.com and the channel entry would then appear as

> ff local master defragment charset8 ibm437 msmail.example.com

#### **38.7.2.2 Creating or Editing lan.rules**

Rewrite rules are needed in the PMDF configuration file—or as is more commonly done, in a file lan.rules which is referenced by (read in to) the PMDF configuration file proper. Continuing the msmail.example.com example, a start at a set of appropriate rules would be:

> msmail  $$U$ %msmail.example.com msmail.example.com \$U@msmail.example.com

The address *user*@msmail.example.com maps to a Microsoft Mail subscriber *user* associated with a specified default Microsoft Mail domain and post office. The address *net*/*po*/*user*@msmail.example.com (note the use of the forward slash character, /) maps to a Microsoft Mail subscriber *user* associated with the *po* post office on the *net* network. Both the network and post office can be omitted; if they are omitted default values will be applied as specified by the FF\_DEFAULT\_NETWORK and FF\_DEFAULT\_ POSTOFFICE channel options as described in Section 38.7.2.6.

### **38.7.2.2.1 An Example Channel Configuration**

The following is an excerpt from a hypothetical PMDF configuration which defines a Microsoft Mail channel via the include files lan.rules and lan.chans. The contents of lans.rules might appear as:

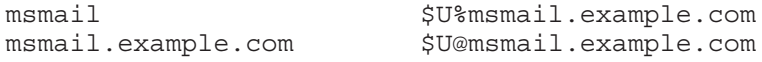

The contents of the corresponding lan.chans file might then appear as:

ff\_local master defragment charset8 ibm437 msmail.example.com

In the above example, when a local user addresses a message to xyz@msmail, or xyz@msmail.example.com, the rewrite rules convert the address to xyz@msmail.example.com.

The resultant xyz@msmail.example.com uses a fully qualified domain name but it doesn't refer to a real machine. It defines a pseudonym used to route messages to a specific channel. This pseudonym must appear in one and only one channel block, namely the one after the ff local line.

If you have multiple Microsoft Mail servers, you might allow users to direct their messages to specific gateways on different servers. For example, you could use two pseudonyms based on MSENGR and MSSALES. The configuration will then contain the following rewrite rules and channels. Note that additional option files are required for the added channels. In such a case, the lan.rules file might appear as:

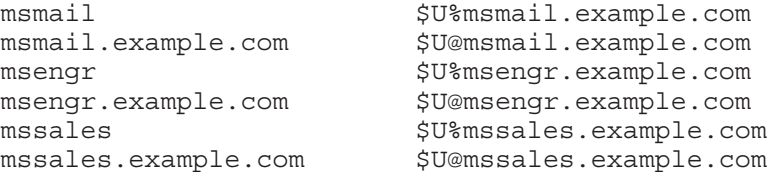

and the corresponding lan.chans file would then be:

ff\_local master defragment charset8 ibm437 msmail.example.com ff gw1 master defragment charset8 ibm437 msengr.example.com ff\_gw2 master defragment charset8 ibm437 mssales.example.com

The Microsoft Mail gateway channel is normally named ff\_local when connecting to just one Microsoft Mail post office. This is not an absolute rule — PMDF's only real requirement is that the channel name begin with ff\_.

#### **38.7.2.2.2 Another Example Channel Configuration**

**Note:** The use of include files lan.rules and lan.chans is not mandatory; you can equivalently put the contents of lan.rules and lan.chans directly into pmdf.cnf where the inclusion lines were used in the automatically generated pmdf.cnf file. The following example does not use the include files.

When you are connecting PMDF to multiple Microsoft Mail post offices via the same channel, you can still assign a domain name to each post office, e.g.

```
! pmdf.cnf - Configuration file for node EXAMPLE
!
PO1.msmail NETWORK/PO1/$U@msmail.example.com
PO1.msmail.example.com NETWORK/PO1/$U@msmail.example.com
PO2.msmail NETWORK/PO2/$U@msmail.example.com
PO2.msmail.example.com NETWORK/PO2/$U@msmail.example.com
msmail.example.com $U@msmail.example.com
[ ... additional rewrite rules ... ]
```

```
[ ... channel definitions ... ]
[ blank line ]
ff_local master defragment charset8 ibm437
msmail.example.com
```
In the above example, when a local user addresses a message to xyz@PO1.msmail, or xyz@PO1.msmail.example.com, it will be rewritten to NETWORK/PO1/xyz@msmail.example.com, which corresponds to your post office PO1 in the network called NETWORK.

When mail comes from the Microsoft Mail users, the From: address is in the format NETWORK/PO1/username@msmail.example.com; you can use the REVERSE mapping in the PMDF mapping file to rewrite these addresses back to the PO1.msmail.example.com format as follows:

```
REVERSE
```
NETWORK/PO1/\*@msmail.example.com \$Y\$0@PO1.msmail.example.com

Please refer to Chapter 5 for more information on the mapping file. In addition pay attention to the setting of the option called USE\_REVERSE\_DATABASE in Chapter 7.

### **38.7.2.3 Microsoft Mail Channel Option Files**

A channel option file must be created to control various characteristics of a Microsoft Mail channel. Several mandatory options must be specified in the option file, so the options file cannot be omitted entirely. In general, options supply site specific information to PMDF: the names of the import and export files used to communicate with the SMTPGET and SMTPPUT utilities, and the default Microsoft Mail network and post office names to use when none are specified in an address.

The names of the mandatory options are:

- FF\_OUTPUT\_FILE\_NAME,
- FF\_INPUT\_FILE\_NAME,
- FF\_DEFAULT\_NETWORK, and
- FF\_DEFAULT\_POSTOFFICE.

Their significance and usage are described in Section 38.7.2.6. Before setting up the PMDF configuration files, you must know the correct values to specify for these mandatory options. Contact whoever does Microsoft Mail administration tasks at your local site. Impress upon them that if they unilaterally change their Microsoft Mail configuration it can break the mail gateway. Ask them to notify you before making changes so that you can keep the PMDF configuration synchronized with Microsoft Mail.

## **38.7.2.4 Location of the Option File**

Option files are stored in the PMDF table directory and must have names of the form *channelname*\_option with *channelname* being the name of the Microsoft Mail channel to which this option file applies; as the Microsoft Mail channel is usually named ff\_local, then the corresponding option file is usually PMDF\_TABLE:ff\_local\_option. on OpenVMS, or /pmdf/table/ff local option on UNIX.

## **38.7.2.5 Format of the Option File**

Microsoft Mail channel option files have the same format as cc:Mail channel option files. Refer to Section 38.5.3.5.

## **38.7.2.6 Contents of the Option File**

The available options are:

## **ACCESS\_METHOD (0)**

Specifies the access method that PMDF will use to read and write message files. A value of 0, which is the default, selects normal I/O.

### **BINARY\_ENCODING (string)**

The BINARY\_ENCODING option is optional. This option controls the MIME transfer encoding used when binary Microsoft Mail attachments are converted into MIME bodyparts. Possible values include BASE32, BASE64, COMPRESSED-BASE64, BASE85, BINHEX, BTOA, HEXADECIMAL, PATHWORKS, QUOTED-PRINTABLE, X-UUENCODE, and COMPRESSED-UUENCODE. The MIME standard encoding BASE64 is the default and is appropriate in most cases. When such a message is read from a non-MIME aware user agent such as VMS MAIL, you can extract the MIME bodyparts between the MIME boundary markers to a file and use the PMDF DECODE (OpenVMS) or pmdf decode (UNIX) utility to decode it. From a MIME aware user agent such as PMDF MAIL or Pine, just use the appropriate command to extract a message part and it will be automatically decoded, (*e.g.,* PMDF MAIL's EXTRACT/PART command). A different encoding can be appropriate when messages always go to another mail system which does not support MIME or the MIME encodings.

The FF-TO-MIME-ENCODINGS mapping, if supplied and matched, will override the BINARY\_ENCODING option's value. See Section 38.7.5.3 for additional information on this mapping.

# **CHECK\_LINE\_LENGTH (0, 1, 2, or 3)**

The MS Mail import utility, SMTPPUT, is not always successful at performing line wrapping on text lines longer than 78 characters. The default for this opton is 1, instructing PMDF to turn message text with long lines into text attachments (which are always safe). Setting this option to 0 causes PMDF to pass message text with long lines unchanged to MS Mail; this option is not recommended as it can lead to MS Mail truncating lines, performing problematic line wrapping, or other problems. Setting this option to 2 causes PMDF to perform forcibly wrap long lines. Setting this option to 3 causes PMDF to truncate long lines.

## **DELETE\_HEADERS (0, 1, 2 or 3)**

Message headers are normally deleted once they have been successfully converted from RFC 822 headers into corresponding Microsoft Mail headers or vice versa. The headers that remain after all such conversions have been done can be saved using the SAVE\_ HEADERS option described below. However, under some circumstances it is useful to skip the deletion step, preserving all header information.

The DELETE\_HEADERS option provides such a facility. Its normal default value is 3, which means that headers are deleted once converted. Bit 0 controls the deletion of headers converted from RFC 822 to Microsoft Mail, and Bit 1 controls the deletion of headers converted from Microsoft Mail to RFC822. So a value of 0 specifies that all headers should be saved, a value of 1 specifies that headers converted from RFC 822 to Microsoft Mail should be deleted, but all headers coming from Microsoft Mail should be saved, and a value of 2 specifies that headers converted from Microsoft Mail to RFC 822 should be deleted, but all RFC 822 headers should be saved going to Microsoft Mail.

## **FF\_DEFAULT\_NETWORK (string)**

Required option which specifies a default network name to use when the network name is omitted from an address. This is usually the name of the Microsoft Mail network to which PMDF connects.

PMDF inserts this value and the FF\_DEFAUT\_POSTOFFICE value into the address when an address inbound to Microsoft Mail does not contain an explicit network or post office name.

## **FF\_DEFAULT\_POSTOFFICE (string)**

Required option which specifies a default post office name to use when the post office name is omitted from an address. This is usually the name of the Microsoft Mail post office to which PMDF connects.

## **FF\_GATEWAY\_STRTYPE (string)**

This option specifies the string address prefix used to identify PMDF addresses. This almost always should be "SMTP", which is the default if this option is not specified.

# **FF\_GATEWAY\_INTTYPE (integer)**

This option specifies the integer address prefix used to identify PMDF addresses. This almost always should be "20", which is the default if this option is not specified.

## **FF\_INPUT\_FILE\_NAME (string)**

Required option which specifies the name of the inbound message file to be read by the Microsoft Mail slave channel program. This is a binary file produced by running the SMTPGET utility which exports messages destined for PMDF. This file will be read by PMDF and the messages it contains will be delivered by PMDF. Errors are handled by writing error messages out as mail; these message will then pass through the Microsoft Mail master channel program and back into Microsoft Mail. Since this is a binary file, it must be copied in binary mode without corruption.

This option specifies the complete filename on the system running PMDF, including device and directory.9

 $^9\,$  You should not use a directory in the PMDF directory tree.

## **FF\_INPUT\_FILE\_PATTERN (string)**

When SEPARATE\_FILES has bit 0 set, *i.e.*, is set to an odd value, then the FF\_INPUT FILE PATTERN option is used in place of the usual FF\_INPUT\_FILE\_NAME option. FF\_INPUT\_FILE\_PATTERN specifies a pattern for the files for the MS Mail channel to read coming from MS Mail, when SEPARATE\_FILES has bit 0 set.

## **FF\_OUTPUT\_FILE\_NAME (string)**

Required option which specifies the name of the outbound message file that is created or appended to by the Microsoft Mail master channel program. This binary file is in a format that is suitable for use by the SMTPPUT utility. This file must be transferred to the Microsoft Mail system in binary mode where appropriate and the SMTPPUT utility must be run to import the messages it contains into Microsoft Mail.

This option specifies the complete filename on the system running PMDF, including device and directory.8

## **FF\_MASTER\_DELETE (0 or 1)**

Specify FF\_MASTER\_DELETE=0 if you are testing and do not want PMDF messages to be deleted from the PMDF channel queue by Microsoft Mail master channel program. The default is 1. Microsoft Mail users will receive an endless stream of duplicate messages if this option is set incorrectly.

## **FF\_SLAVE\_DELETE (0 or 1)**

Specify FF\_SLAVE\_DELETE=0 if you are testing and do not want Microsoft Mail message files to be deleted automatically by the Microsoft Mail channel program. The default is 1. PMDF users will get an endless stream of duplicate messages if this option is set incorrectly.

# **REPEAT\_COUNT (integer)**

# **SLEEP\_TIME (integer)**

PMDF's Microsoft Mail channel shares the files it produces with the SMTPGET and SMTPPUT utilities. Moreover, the actual file server facilities used to provide the necessary file access are quite variable. Some file servers, in an effort to get improved performance, can employ various caching techniques. Use of these techniques can result in transient accessibility problems when the Microsoft Mail channel attempts to read its message files.

The REPEAT\_COUNT and SLEEP\_TIME options are provided as a means to work around file server specific problems.

The REPEAT\_COUNT option specifies how many times the channel programs will attempt to open an input file before giving up. REPEAT\_COUNT defaults to 2 (two attempts).

The SLEEP\_TIME option is provided as a means to work around file server specific problems. The SLEEP\_TIME option specifies how long in seconds the channel program waits between attempts. SLEEP\_TIME defaults to 2 (two seconds between retries).

## **SAVE\_HEADERS (0, 1, 2 or 3)**

The SAVE\_HEADERS option controls the disposition of message headers that cannot be converted into Microsoft Mail information. The default value is 0, which causes all such headers to be discarded. A value of 1 causes such headers to be turned into a text part which is the main body of the message. A value of 2 causes such headers to be turned into a text attachment, placed last so that Microsoft Mail shows it as the first attachment, unless there is no other part to the message, in which case this text attachment is the

main body of the message. A value of 3 causes such headers to be turned into a text attachment, placed first so that Microsoft Mail shows it as the last attachment.

### **SEPARATE\_COUNT (integer)**

SEPARATE\_COUNT specifies the maximum number of messages that PMDF should write to a file going to MS Mail, when SEPARATE FILES has bit 1 set. The default is to impose no limit—essentially, keep on writing messages to the one file as long as the channel runs.

### **SEPARATE\_FILES (integer)**

SEPARATE\_FILES takes a bit-encoded integer value. Bit 0 (counting starting from 0) controls whether or not the MS Mail channel should read separate files coming from MS Mail. Bit 1 controls whether or not the MS Mail channel should write separate files for messages going to MS Mail. The default value is 0.

When SEPARATE\_FILES has bit 0 set, *i.e.*, is set to an odd value, then FF\_INPUT\_ FILE\_NAME should be set to a directory specification, rather than a full file name, and FF\_INPUT\_FILE\_PATTERN should be set specifying a pattern for the names of the files which the MS Mail channel is to read coming from MS Mail. For instance, to read in all files with names of the form  $ms*$ .exp from the directory  $D2$ : [pmdfms] one might set:

> SEPARATE FILES=1 FF\_INPUT\_FILE\_NAME=D2: [pmdfms] FF\_INPUT\_FILE\_PATTERN=D2: [pmdfms]ms\*.msg

Or if you want to write a separate file for each message going to MS Mail (but messages coming from MS Mail will still appear in just one file), set SEPARATE\_FILES=2 and SEPARATE\_COUNT=1. You should then also set FF\_OUTPUT\_FILE\_NAME to a directory specification, rather than a full file name; for instance, if you previously had the FF\_OUTPUT\_FILE\_NAME option set to D2: [pmdfms] pmdf2ms.msg, instead set it to D2:[pmdfms]. The files PMDF writes will have names such as 00000001.out, *etc*.

A PMDF user account is required in order to write separate files going to MS Mail. On OpenVMS, if you want to use this functionality, but you didn't say yes to create such an account when you installed PMDF, then you should create one now by using the PMDF COM: create\_pmdf\_user\_account.com procedure.

### **SEPARATE\_SIZE (integer)**

SEPARATE\_SIZE specifies a number of bytes beyond which to force a new file for messages going to MS Mail, when SEPARATE\_FILES has bit 1 set. (Note that while this imposes an upper limit on the size of files of messages going to MS Mail, it is not itself exactly the limit—after PMDF outputs a message, if the cumulative size is then bigger than this option value, then the next message goes into a new file.) The default to impose no size limit.

### **TIMEZONE (string)**

Specifies the Microsoft Mail time zone.

# **38.7.2.7 Example Option Files**

This is an example option file for the ff\_local channel. The file's name must be ff\_local\_option and it must be stored in the PMDF table directory, *i.e.*, it must be PMDF TABLE:ff local option. on OpenVMS or /pmdf/table/ff local option on UNIX. Such a file would be used when PMDF accesses messages stored on local disks via normal methods. The messages must be moved by a transfer PC which can access both the remote PC LAN file server and the PMDF system (via Pathworks coexistence, FTP PC/TCP InterDrive plus NFS server, *etc.*).

The following is an example on a OpenVMS system.

```
FF_DEFAULT_NETWORK=EXAMPLE
FF_DEFAULT_POSTOFFICE=HQ
!
FF OUTPUT FILE NAME=d1: [msmail.pmdf]pmdf2ms.msg
FF_INPUT_FILE_NAME=d1: [msmail.pmdf]ms2pmdf.msq
```
The following is an example on a UNIX system.

```
FF_DEFAULT_NETWORK=EXAMPLE
FF DEFAULT POSTOFFICE=HQ
!
FF_OUTPUT_FILE_NAME=/dev1/msmail/pmdf/pmdf2ms.msq
FF_INPUT_FILE_NAME=/dev1/msmail/pmdf/ms2pmdf.msq
```
# **38.7.3 Addressing Microsoft Mail from PMDF**

The general format of To: address in a message destined for Microsoft Mail is (note the use of the forward slash character, /)

*net*/*po*/*user*@*msgw*

From VMS MAIL, use:

IN%"*net*/*po*/*user*@*msgw*"

*user* is the name of a Microsoft Mail user, *net* is the name of the Microsoft Mail network the user's post office is in, *po* is the name of the user's Microsoft Mail post office, and *msgw* is the pseudo domain name associated in with the gateway into Microsoft Mail, *i.e.*, the name associated in the PMDF configuration file with the Microsoft Mail channel. The *net*, *po*, and associated punctuation can be omitted, leaving *user*@*msgw* if they are the same as the FF\_DEFAULT\_NETWORK and FF\_DEFAULT\_POSTOFFICE options in the channel options file. In either format, the *msgw* portion works with the PMDF rewrite rules to actually route the message to a particular channel and to a specific Microsoft Mail gateway.
# **38.7.4 Addressing PMDF from Microsoft Mail**

PMDF addresses are entered into Microsoft Mail simply as SMTP addresses, *e.g.*, *user*@example.com.

# **38.7.5 Content Type and Encoding Mappings**

Microsoft Mail uses file names to indicate what sort of data is present in an attachment. Although file names do not provide an exact typing scheme, nevertheless they can be mapped to and from MIME content types and subtypes. For this reason, PMDF's Microsoft Mail channel maps Microsoft Mail attachment file names to MIME content types and subtypes and back again. Selection of an appropriate MIME transfer encoding is also necessary for each sort of file. All this is implemented using a set of mapping tables in the mapping file. The PMDF mapping file is described in detail in Chapter 5.

The following sections describe the mappings used by the Microsoft Mail channel. Examples of these mappings are also provided in a sample file included in the table directory of the PMDF distribution, PMDF TABLE: ff mappings.sample on OpenVMS or /pmdf/table/ff\_mappings.sample on UNIX. If you do not have a PMDF mapping file in your PMDF table directory, you can just copy ff mappings.sample to mappings and edit it to suit your site.

## **38.7.5.1 MIME-CONTENT-TYPES-TO-FF Mapping**

The MIME-CONTENT-TYPES-TO-FF mapping table maps MIME content type and subtype information into Microsoft Mail attachment file names. A minimal MIME-CONTENT-TYPES-TO-FF mapping would be:

MIME-CONTENT-TYPES-TO-FF

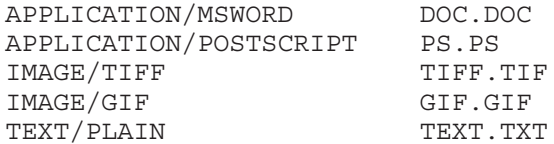

## **38.7.5.2 FF-TO-MIME-CONTENT-TYPES Mapping**

The FF-TO-MIME-CONTENT-TYPES mapping table maps Microsoft Mail attachment file names into MIME content type and subtype information. A minimal FF-TO-MIME-CONTENT-TYPES mapping would be:

FF-TO-MIME-CONTENT-TYPES

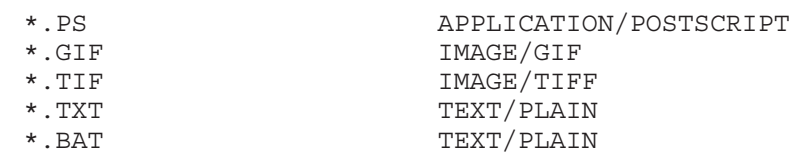

## **38.7.5.3 FF-TO-MIME-ENCODINGS Mapping**

The FF-TO-MIME-ENCODINGS mapping table maps Microsoft Mail attachment file names to an appropriate MIME transfer encoding. The left hand side of the mapping should be a pattern intended to match a file name and the result should be a MIME transfer encoding identifier (7BIT, 8BIT, BASE64, QUOTED-PRINTABLE, *etc.*) A minimal FF-TO-MIME-ENCODINGS mapping would be:

FF-TO-MIME-ENCODINGS

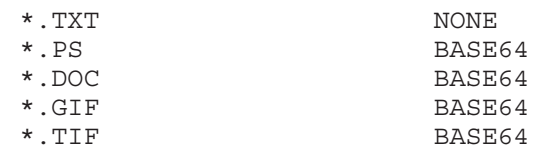

# **38.7.6 A Sample Configuration**

In this section, a cook book approach is used to demonstrate how to set up a Microsoft Mail configuration.

- 1. *Create the SMTP gateway with the INSTALL program which comes with PMDF*. If your MS Mail postoffice files are in  $C:\M{ALDATA}$  then an example command would be INSTALL -C -G -SSMTP -DC:\MAILDATA -V (see Section 38.7.7.2 for command format description).
- 2. *Install the Microsoft Mail SMTP Gateway Access component.* Each post office which requires access to SMTP must have the SMTP Access component installed to enable its SMTP addressing template in the Microsoft Mail user agent. A separate copy of the Gateway Access Component needs to be purchased and installed for each post office requiring SMTP access.
- 3. *Set up a directory for storing the files.* In this example, the diska: [msmail.pmdf] directory is where PMDF will expect to read and write the files used for communicating with Microsoft Mail.

On the PC running Microsoft Mail, there are the two Microsoft Mail directories  $C:\M\n ALLDATA$  (where your Microsoft Mail post office is), and  $C:\M\n ALLEXE.$  You have put SMTPPUT.EXE and SMTPGET.EXE in the C:\PMDF directory.

4. *Add rewrite rules to your PMDF configuration.* The following three steps can be done automatically by the use of the PMDF-LAN configuration utility.<sup> $a$ </sup> Now, suppose that the local Microsoft Mail post office is named SALES on the network HQ, and the official local host name for the OpenVMS system running PMDF is EXAMPLE.COM. Then, a suitable domain name to associate with the SALES post office might be msmail.example.com.

Edit the PMDF configuration file, *i.e.*, the file PMDF\_TABLE:pmdf.cnf (OpenVMS) or the file /pmdf/table/pmdf.cnf (UNIX) to uncomment the references to lan.rules and lan.chans, and create a file lan.rules in the PMDF table directory (this file

<sup>a</sup> See the description and examples of use of the PMDF-LAN configuration utility in the appropriate edition of the *PMDF Installation Guide*.

would be created for you if you run the PMDF-LAN configuration utility) containing the rewrite rules:

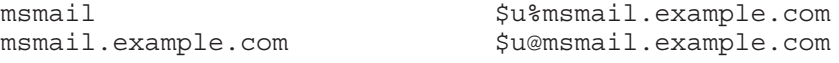

5. *Define the ff\_local channel.* Next, create a file lan.chans in the PMDF table directory which defines the ff\_local channel via the entry:

```
ff_local master defragment charset8 ibm437
msmail.example.com
```
- 6. If you are using a compiled configuration, then be sure to recompile and reinstall your configuration after adding the above channel and rewrite rules to your PMDF configuration.
- 7. *Create the option file.* Create the world readable file PMDF TABLE:ff local option (OpenVMS) containing the lines:

FF\_DEFAULT\_NETWORK=HQ FF\_DEFAULT\_POSTOFFICE=SALES FF\_OUTPUT\_FILE\_NAME=diska: [msmail.pmdf]pmdf2ms.msq FF\_INPUT\_FILE\_NAME=diska: [msmail.pmdf]ms2pmdf.msq

or the world readable file /pmdf/table/ff\_local\_option (UNIX) containing the lines:

> FF\_DEFAULT\_NETWORK=HQ FF\_DEFAULT\_POSTOFFICE=SALES FF\_OUTPUT\_FILE\_NAME=/diska/msmail/pmdf/pmdf2ms.msg FF\_INPUT\_FILE\_NAME=/diska/msmail/pmdf/ms2pmdf.msq

8. *Send a test message.* At this point you should be able to send mail back and forth, with some manual movement of the message files. If the PMDF system is an OpenVMS system, you can send mail from PMDF MAIL or PMDF Pine to the Microsoft Mail user JSmith using the address

JSmith@msmail.EXAMPLE.COM

or from VMS MAIL using the address:

IN%"JSmith@msmail.EXAMPLE.COM"

If the PMDF system is a UNIX system, you can send mail from UNIX mail clients such as mail or Pine using the address

JSmith@msmail.example.com

- 9. *Transfer the message file to the Microsoft Mail server.* Next transfer the file diska:[msmail.pmdf]pmdf2ms.msg to the Microsoft Mail server, being careful to move it as a binary file.
- 10. *Process the Microsoft Mail import file.* The step prior to the previous step will result in PMDF producing a Microsoft Mail import file. This file will be that specified with the FF OUTPUT FILE NAME option in the  $ff$  local option file of Step 5. Import this file into Microsoft Mail on the PC as shown below; note that you should substitute your Administrator name and password where *admin*:*password* is shown.

## **PMDF-LAN Microsoft Mail Channels**

F: CD \PMDF C:\PMDF\SMTPPUT -dc:\maildata\ -f2 -a*admin*:*password* pmdf2ms.msg

At this point the test message should appear in the Microsoft Mail user's mailbox.

11. *Sending a test message from Microsoft Mail.* Address mail to the PMDF post office with an address such as

## jsmith@example.com

12. *Export the Microsoft Mail messages for the PMDF post office.* As a result of the previous step, there should now be a mail message waiting to be exported for PMDF. Export this message with the DOS commands

```
F:
```

```
CD \PMDF
```

```
C:\PMDF\SMTPGET -dc:\maildata\ -f2 -h -aadmin:password ms2pmdf.msg
```
Note that you should substitute your Administrator name and password where *admin*:*password* is shown. Note also that the flags -F2 and -H are *required* for PMDF.

- 13. *Transfer the Microsoft Mail export file to the PMDF system.*
- 14. *Process the Microsoft Mail export file.* The step prior to the previous step produces the file ms2pmdf.msg which the previous step moved to the directory where PMDF can access it. Use the OpenVMS command

\$ **@PMDF\_COM:master ff\_local poll**

or the UNIX command

# **pmdf run ff\_local poll**

to get PMDF to pickup and process this file now.

15. *Automate the process.* Automate the transfer process, whether using FTP, Kermit, rcp, or whatever—set up a procedure which automates the file transfer. See Section 38.2.2 for different ways to automate the polling process on the PMDF side. If you had used the PMDF-LAN configuration utility, it would have generated a command file pc\_post.com (OpenVMS) or a shell script pc\_post, which could be used to automate the PMDF side of things; see the checklist file created by the PMDF-LAN configuration utility for additional steps. On the PC side, you should put something like the following in a xfer.bat file, and then run it on your PC.

```
F:
CD \PMDF
:LOOP
C:\PMDF\SMTPPUT -dc:\maildata\ -f2 -aadmin:password pmdf2ms.msg
C:\PMDF\SMTPGET -dc:\maildata\ -f2 -h -aadmin:password ms2pmdf.msg
C:\PMDF\DELAY 10min
GOTO LOOP
```
# **38.7.7 How to Use the DOS Programs**

The programs INSTALL.EXE , SMTPGET.EXE and SMTPPUT.EXE should be copied from pmdf root: [other.dos.msmail] (OpenVMS) or /pmdf/other/dos/msmail (UNIX) or directly off the PMDF distribution CD-ROM from [other.dos.msmail] (OpenVMS), /other/dos/msmail (UNIX), or \other\dos\msmail (DOS, Windows, or OS/2), to your PC.

**Note:** The INSTALL.EXE program referred to in this section is the program distributed with PMDF. You must copy this INSTALL.EXE program from the PMDF distribution; it is *not* the program by the same name distributed with the Microsoft SMTP gateway.

## **38.7.7.1 Gateway Configuration Program INSTALL.EXE**

After installing the Microsoft Mail SMTP Access Component, the DOS program INSTALL.EXE distributed with PMDF can be used to reinstall, modify and remove addressing and routing gateway configuration information for Microsoft Mail post offices. It allows the following operations to be performed:

- installation of a direct gateway
- removal of a direct or indirect gateway
- conversion of an existing gateway to either direct or indirect
- modification of indirect gateway routing

The normal procedure for the installation of the SMTP gateway is:

- 1. Copy the following gateway files (INSTALL.EXE, SMTPGET.EXE, SMTPPUT.EXE) from pmdf root: [other.dos.msmail] (OpenVMS) or /pmdf/other/dos/msmail (UNIX) to the disk where the PC can see them.
- 2. Run the INSTALL program for the gateway on the post offices.
- 3. Run the Microsoft SMTP Gateway Access installation program to enable the gateway on the post offices.

## **38.7.7.2 Direct Gateway Post Offices**

Use INSTALL with the -H flag for a quick summary of the options it accepts.

To install the SMTP gateway with the post office files on drive M: in the \MAILDATA directory, enter the following at the DOS prompt:

INSTALL -C -G -SSMTP -Dm:\maildata -V

The parameters can be specified in upper and/or lower case in any order on the command line. The -C flag (Create) is the default and can be omitted. The default post office data file path is  $M$ :, so the  $-D$  clause can be omitted if the post office data files happen to be in the M drive's top directory.

## **38.7.7.3 Indirect Gateway Post Offices**

To install an indirect (or downstream) post office, you need to specify the network and post office name of the gateway which will be performing the downstream routing:

INSTALL -C -I -SSMTP -Dn: -N*msnet* -P*directpo* -V

the  $-I$  flag specifies that the gateway is to be indirect. The  $-N$  flag specifies the name of the routing network, and the -P flag specifies the name of the routing post office. An error message is returned if the downstream post office does not exist or if a direct connection between the two post offices has not been defined in the ADMIN.EXE program.

#### **38.7.7.4 Update Gateway Routing**

After an indirect gateway has been installed, it can be necessary to modify the routing to a different downstream routing post office. The update command requires the indirect post office mail data path, and new network and post office names of the downstream postoffice:

INSTALL -U -I -SSMTP -Dn: -N*msnet* -P*nextpo* -V

#### **38.7.7.5 Remove a Gateway**

To remove a gateway, use the command:

INSTALL -R -SSMTP -Dn:\MAILDATA -V

where the  $-D$  flag specifies the path to the post office data files.

When removing a gateway, there can still be unsent mail in the gateway queues. There are two options available to handle the dismissal of these messages. The default -R flag will return an error if the gateway queue is not empty. The administrator then should use the ADMIN program to return or delete any queued messages to the sender before trying to remove the gateway again. If it is not possible to return the messages to the sender, the -R flag will force the removal of the gateway queue. This will leave the queued messages and attachments in the mail database until it is compressed.

#### **38.7.7.6 Running the SMTPGET Program**

The SMTPGET program extracts messages in the Microsoft Mail post office data file SMTP queue into a file. The command syntax is:

SMTPGET -D*drive* -F2 -H -A*admin*:*password outfile*

The  $-D$  flag specifies the path for the post office data files, with  $-DM$ : as the default.

The -F2 flag specifies the use of carriage return, line feed as the newline sequence in the output file. This is required for PMDF.

The -H flag generates message headers in the extended Mail message format. This is required for PMDF.

The -A flag is used to specify the gateway mailbox and password. These are assigned to the gateway by the Microsoft Mail administrator to prevent unauthorized use of FFAPI. The mailbox must be created with administrator privileges.

Optionally, the  $-MS$  flag can be used to have a log file  $SENT$ . LOG created in the log subdirectory. This file contains a log of messages sent to SMTP from the Microsoft Mail users. For example, if your mail files are in the  $M:\M{ALDATA\}$  directory, then the log file will be M:\MAILDATA\LOG\SENT.LOG.

*outfile* is the name of the output file to be generated.

An example command looks like:

M:\**SMTPGET -DM:\MAILDATA\ -F2 -H -AADMIN:PWD MS2PMDF.MSG**

### **38.7.7.7 Running the SMTPPUT Program**

The SMTPPUT program puts messages into the Microsoft Mail post office data file from a input file generated by PMDF's FF channel. The command syntax is:

SMTPPUT -D*drive* -F2 -A*admin*:*password inputfile*

The  $-D$  flag specifies the path for the post office data files. The default is  $-dM$ :

The -F2 flag specifies to the input file use carriage return, line feed as the newline sequence. This is required for PMDF.

The -A flag is used to specify the gateway mailbox and password. These are assigned to the gateway by the Microsoft Mail administrator to prevent unauthorized use of FFAPI. The mailbox must be created with administrator privileges.

Optionally, the  $-MR$  flag can be used to have a log file RECV. LOG created in the log subdirectory. This file contains a log of messages received for the Microsoft Mail users. For example, if your mail files are in the M:  $\mathrm{MALDATA}\$  directory, then the log file will be M:\MAILDATA\LOG\RECV.LOG.

The *inputfile* is the name of the input file to be processed.

An example command looks like:

M:\**SMTPPUT -DM:\MAILDATA\ -F2 -AADMIN:PWD PMDF2MS.MSG**

## **38.8 Novell MHS Channels**

Novell MHS channels are used to convert messages between the RFC 822 and MIME message formats used by PMDF and the SMF (Standard Message Format) V70 format used by Novell MHS. PMDF can also interoperate with SMF V71 (see below). The Novell MHS channel programs combined with some mechanism to transfer files between systems produces an effective gateway between PMDF and Novell MHS.

SMF-70 is the message format used by Novell MHS version 1.5 in both the Network (1.5N) and Personal (1.5P) products. SMF-71 is the format used by Novell's newer Global Messaging products. PMDF will accept either format. Given the predominance of MHS 1.5 in the marketplace, PMDF generates SMF-70 format messages.

The Novell MHS channel programs attempt to convert as much of MIME as possible to compatible Novell MHS formats. However, limitations in Novell MHS make a complete conversion impossible, so in some cases the conversion will be limited in scope. In particular, Novell MHS is incapable of handling nested multipart structures, so any sense of nested structure is lost in the conversion process.

PMDF's Novell MHS channels perform all the functions of a Novell MHS gateway and appear to Novell MHS as a gateway despite the fact that the channels reside on a separate and independent system.

Note that Novell MHS is purely a message handling system. It includes no user agent. There are numerous Novell MHS compatible user agents available from third parties. These include Beyond's BeyondMail, Da Vinci's eMAIL, and Lantec's XPost among others.

## **38.8.1 Related Novell Documentation**

The Novell side reference is the manual *NetWare MHS Installation and Operation*, publication number 100-000961-001. The edition used in preparation of this document was Revision A dated February 15, 1991. Someone trying to set up a gateway who is unfamiliar with NetWare should read Chapter One, ''Introduction'', for an overview of MHS and its terminology. A very useful graphic showing the MHS directory structure is Figure A-1 on page A-13.

## **38.8.2 Telling MHS About PMDF**

You should have already installed and configured Novell MHS. Follow instructions in the Novell NetWare MHS Installation and Operations manual.

Use the MHS Directory Manager to define  $PMDF^b$  as a gateway if you have not already done so. (The following commands are valid for MHS 1.5, but can differ for

<sup>b</sup> This assumes you are using PMDF as the value of the option MHS\_GATEWAY\_WORKGROUP, *i.e.*, the Workgroup assigned to PMDF within MHS.

different versions of MHS.) While logged in as the MHS administrator, run the MHS Directory Manager (usually \MHS\EXE\MHS.EXE) and, select "Manage Directories", then select ''routes to workgroups, hosts, and gateways'', then select ''Add entry'' and ''Define a gateway'' or ''Modify entry'' if it had been defined already, then you are on the ''A GATEWAY'' screen, which should look like:

> Host name: **PMDF** Description: *Gateway to VMS or whatever* Gateway version: **70** Gateway commands:

After exiting the Directory Manager, make sure the gateway subdirectories (IN, IPARCEL, OUT and OPARCEL) in MHS are created; these should have been created by the MHS Directory Manager when you defined the gateway for PMDF in the earlier step.

Make sure you have a PC running the MHS Connectivity Manager. The Connectivity Manager is the program which will move messages to the PMDF's gateway subdirectories for PMDF to pick up, and it will also move messages into MHS from the gateway subdirectories in which PMDF had deposited messages.

## **38.8.3 Telling PMDF About MHS**

Setting up the MHS channel in PMDF is best performed by running the PMDF-LAN configuration utility<sup>c</sup> and, if necessary, editing the resulting files to perform any further customizations necessary for your site. Each such file is described in detail in later sections:

- 1. pmdf.cnf, created by the PMDF configuration utility.
- 2. lan.rules, created by the PMDF-LAN configuration utility.
- 3. lan.chans, created by the PMDF-LAN configuration utility.
- 4. mhs local option, created by the PMDF-LAN configuration utility.
- 5. pc\_post.com (OpenVMS) or pc\_post (UNIX), created by the PMDF-LAN configuration utility.

## **38.8.3.1 Creating or Editing lan.chans**

The first step in installing a Novell MHS channel is to add the channel definition to the PMDF configuration file—or as is more commonly done, add the channel definition to a lan.chans file which is referenced by (read in to) the PMDF configuration file proper. The channel definition should appear as

<sup>c</sup> See the appropriate edition of the *PMDF Installation Guide* for a description and example of the use of the PMDF-LAN configuration utility.

## **PMDF-LAN Novell MHS Channels**

mhs\_local master defragment charset8 ibm437 *mhs-domain-name*

*mhs-domain-name* should be a valid domain name that is reserved for use by the Novell MHS channel. One possible choice is to prepend the official local host name with ''mhs.''. For example, in the domain example.com, a reasonable domain name for the Novell MHS channel might be mhs.example.com and the channel entry would then appear as

> mhs\_local master defragment charset8 ibm437 mhs.example.com

The master keyword enables the normal PMDF periodic delivery jobs to check for the existence of the export file to be processed. It should be omitted if you chose to use pc\_post.com (OpenVMS) or pc\_post (UNIX) or your own procedure to pick up mail from the PC. See Section 38.2.2 for more details.

The defragment keyword tells PMDF to reassemble any fragmented MIME messages before sending them to Novell MHS.

The charset8 ibm437 tells PMDF that Novell MHS is using the IBM code page 437 character set.

#### **38.8.3.2 Creating or Editing lan.rules**

Rewrite rules are needed in the PMDF configuration file—or as is more commonly done, in a file lan.rules which is referenced by (read in to) the PMDF configuration file proper. Continuing the mhs.example.com example, a start at a set of appropriate rules would be:

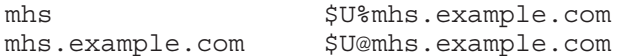

The address *user*@mhs.example.com maps to a Novell MHS subscriber *user* associated with a specified default MHS workgroup. The address *user*%*wg*@mhs.example.com maps to a Novell MHS subscriber *user*) associated with the *wg* workgroup.

Although this addressing format is sufficient to access all available Novell MHS workgroups, it is sometimes useful to associate additional domain names with other Novell MHS workgroups This can be done with rewrite rules of the general form:

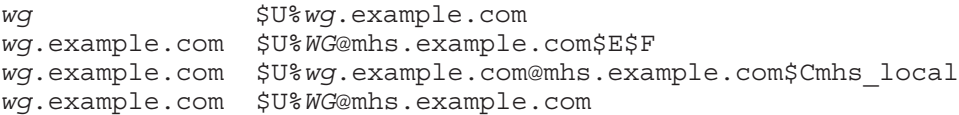

These rules associate the domain name *wg*.example.com with the Novell MHS workgroup *WG*. Although these rules can look complex, their actions are reasonably straightforward: they insure that the Novell MHS name for the workgroup (*WG*) is used in the headers of messages queued to the Novell MHS channel, while the domain name for the workgroup (wg.example.com) is used in all other cases. Any number of similar rule sets can be used to associate additional domain names with more remote Novell MHS workgroups.

Specification of extended MHS addresses is also possible. Use an address containing an attribute-value pair list (AVPL) of the general form (note the use of the forward slash, /):

/U=*user*/W=*workgroup*/T=*extension-type*/E=*extension-value*/@*mhs-domain-name*

This will map to the MHS address:

*user*@*workgroup* {*extension-type*:*extension-value*}

There are special quoting rules which must be observed when using AVPL style addresses. See Section 28.6.2.2 for details on using AVPL style addresses.

#### **38.8.3.2.1 An Example Channel Configuration**

The following is an excerpt from a hypothetical PMDF configuration which defines an MHS gateway via the include files lan.rules and lan.chans. The contents of the lans.rules might appear as:

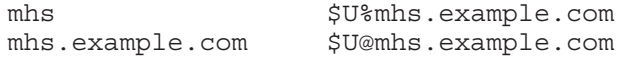

The contents of the corresponding lan.chans file might then appear as:

mhs\_local master defragment charset8 ibm437 mhs.example.com

In the above example, when a local user addresses a message to xyz@mhs,or xyz@mhs.example.com, then the rewrite rules convert the address to xyz@mhs.example.com.

The resultant xyz@mhs.example.com is a fully qualified address but it doesn't refer to a real machine. It defines a pseudonym used to route messages to a specific channel. This pseudonym must appear in one and only one channel block.

If you have multiple MHS gateways, you might allow users to direct their messages to specific gateways. For example, you could use two pseudonyms based on NWENGR and NWSALES. The lan.rules file included into the main PMDF configuration file, pmdf.cnf would then appear as follows.

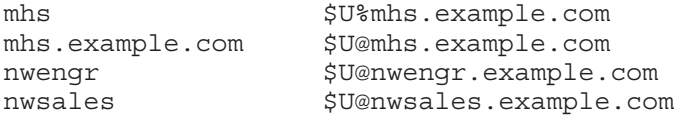

The contents of the corresponding lan.chans file might then appear as follows. (Note that additional option files are required for the added channels.)

```
mhs_local master defragment charset8 ibm437
mhs.example.com
mhs_gw1 master defragment charset8 ibm437
nwengr.example.com
mhs gw2 master defragment charset8 ibm437
nwsales.example.com
```
When going to a single NetWare host, the MHS gateway channel is normally mhs\_ local. This channel name can vary. PMDF requires that it begin with mhs\_.

### **38.8.3.3 Novell MHS Channel Option Files**

A channel option file must be created to control various characteristics of the Novell MHS channel. Several mandatory options must be specified in the option file. These options supply site specific to PMDF: the NetWare host containing the MHS directory structure; the MHS directories volume, usually SYS:; and, the MHS workgroup name. For a small LAN with a single NetWare file server, the NetWare host and workgroup names are usually the same.

The names of the mandatory options are

- MHS\_IN,
- MHS\_IPARCEL,
- MHS\_OUT,
- MHS\_OPARCEL,
- MHS\_DEFAULT\_WORKGROUP,
- MHS\_GATEWAY\_USERNAME,
- MHS\_GATEWAY\_WORKGROUP,
- MHS\_GATEWAY\_TYPE and
- MHS\_ID\_SUFFIX,

Their significance and usage are described in Section 38.8.3.6. Before setting up the PMDF configuration files, you must know the correct values to specify for these mandatory options. Contact whoever does the NetWare MHS administration tasks at your local site. Impress upon them that if they unilaterally change the MHS workgroup configuration on the NetWare side, it will break the mail gateway. Ask them to notify you before making those types of changes so that you can keep the PMDF configuration synchronized.

#### **38.8.3.4 Location of the Option File**

Option files are stored in the PMDF table directory and must have names of the form *channelname*\_option with *channelname* being the name of the MHS channel for which this option file applies. Since the channel name for MHS is usually mhs\_ local, the filename is usually PMDF TABLE:mhs local option. on Open VMS, or /pmdf/table/mhs\_local\_option on UNIX.

## **38.8.3.5 Format of the Option File**

Novell MHS channel option files have the same format as cc:Mail and the other PC-LAN channel option files. Refer to Section 38.5.3.5.

## **38.8.3.6 Contents of the Option File**

The available options are:

## **ACCESS\_METHOD (0)**

Specifies the access method that PMDF will use to read and write message files. A value of 0, which is the default, selects normal I/O.

## **BINARY\_ENCODING (string)**

The BINARY\_ENCODING option is optional. This option controls the MIME transfer encoding used when binary MHS attachments are converted into MIME bodyparts. Possible values include BASE32, BASE64, COMPRESSED-BASE64, BASE85, BINHEX, BTOA, HEXADECIMAL, PATHWORKS, QUOTED-PRINTABLE, X-UUENCODE, and COMPRESSED-UUENCODE. The MIME standard encoding BASE64 is the default and is appropriate in most cases. When such a message is read from a non-MIME aware user agent such as VMS MAIL, you can extract the MIME bodyparts between the MIME boundary markers to a file and use the PMDF DECODE (OpenVMS) or pmdf decode (UNIX) utility to decode it. From a MIME aware user agent such as PMDF MAIL or Pine, just use the appropriate command to extract a message part and it will be automatically decoded (*e.g.,* PMDF MAIL's EXTRACT/PART command). A different encoding can be appropriate when messages always go to another mail system which does not support MIME or the MIME encodings.

## **MHS\_DEFAULT\_WORKGROUP (string)**

When an address inbound to MHS does not contain an explicit workgroup or host name, PMDF uses this value since SMF requires a Workgroup Name component in each address. See the discussion under Section 38.8.4. For a site with a single NetWare file server, this will be the host name of that file server.

For multi-host workgroups, the value of this option should match the response to the ''Workgroup name'' prompt in the ''Host Setup'' screen. To review this field, run the MHS Directory Manager, select ''Manage Directories'', and select ''Set up: This host''.

## **MHS\_GATEWAY\_HOST (string)**

This option is used to associate a RFC 822 style pseudodomain name with a MHS style gateway name. MHS users can then send mail to addresses of the form *user*@*gateway* and it will actually go out the PMDF gateway and be turned into an address of the form *user*@*pseudodomain*.

## **MHS\_GATEWAY\_TYPE (string)**

Required option which specifies the type keyword that PMDF uses in outbound messages. It is required by the MHS Extended Address format. It has no intrinsic meaning. Normally, the value is SMTP or PMDF.

**Note:** Novell MHS users address mail to PMDF users with an address of the form:

### *pmdfusername*@*pmdfworkgroup* {*pmdftype*:*user*@*host*}

here *user@host* is any normal PMDF address; *pmdfusername* is the value of the MHS\_ GATEWAY\_USERNAME option;  $pmdfworkqrow$  is the value of the MHS\_GATEWAY\_ WORKGROUP option; and *pmdftype* is the value of the MHS\_GATEWAY\_TYPE option.

### **MHS\_GATEWAY\_USERNAME (string)**

Required option which specifies a dummy username that PMDF uses in outbound messages as required by the MHS Extended Address format. It is only used when PMDF must use Extended Addresses. The dummy username has no intrinsic meaning. If PMDF can use Basic Address format, it will and this username isn't used at all in that address.

Usually, the value of MHS\_GATEWAY\_USERNAME is MAILER or PMDF. It can also be a hyphen, -. The hyphen fulfills the requirement for a non-blank word and has the connotation of place-holder.

#### **MHS\_GATEWAY\_WORKGROUP (string)**

Required option which specifies the name of the PMDF gateway on the MHS side. The value must match the response to the ''Host Name'' prompt in the ''A Gateway'' screen. While logged in as the MHS administrator, run the MHS Directory Manager, select ''Manage Directories'', select ''routes to workgroups, hosts, and gateways'', and select ''Define A Gateway''. Usually, this name will be PMDF.

To direct mail to the gateway, the PC user must use the value of this option as the workgroup name component following the user-workgroup delimiter, @, in the message's address.

#### **MHS\_ID\_SUFFIX (string)**

Each MHS message is assigned a sixteen character Unique ID (UID) string. When it needs a UID, PMDF generates an eight character value and appends whatever string you supply with this option. The resultant sixteen characters string is used as the UID. Choose an eight character string which is unique throughout your network. The first two characters must be "81" and the remaining six must be in the range 0-9, A-F.

The Novell recommended procedure to create a UID is PC specific. It uses two characters of gateway type plus six characters from the NetWare file server's serial number. Since a system running PMDF probably doesn't have a direct connection to NetWare, PMDF can't depend on accessing the file server's serial number.

#### **MHS\_IN (string)**

Novell MHS communicates with each gateway via a gateway-specific directory containing at least four subdirectories. On the NetWare MHS side, the IN subdirectory contains messages to be imported into Novell MHS, the IPARCEL subdirectory contains attachments for messages in the IN subdirectory, the OUT subdirectory contains messages exported from MHS to be picked up by the gateway, and the OPARCEL subdirectory contains attachments for messages in the OUT subdirectory.

Files must be transferred from the channel's MHS\_OUT and MHS\_OPARCEL directories to MHS's IN and IPARCEL directories. Files must also be transferred from MHS's OUT and OPARCEL directories to the channel's channel's MHS\_IN and MHS\_IPARCEL directories. PMDF does not automatically provide this. The installer must set up this copy, or transfer, process. Some utilities are provided to assist with this task. The installer must also ensure that the Novell MHS Connectivity Manager is operating.

This option specifies the device and directory path on the system running PMDF where messages which are inbound to PMDF are stored.

### **MHS\_IPARCEL (string)**

Location of any attachments associated with messages inbound to PMDF. Each attachment file is associated with exactly one header file in the MHS\_IN directory. See the description under the MHS\_IN option. This option specifies the device and directory path on the system running PMDF where attachment files are stored.

### **MHS\_OPARCEL (string)**

Location of any attachments associated with messages outbound from PMDF. Each attachment file is associated with exactly one header file in the MHS\_OUT directory. See the description under the MHS\_IN option. Specifies the device and directory path on the system running PMDF where the attachment files are stored.

### **MHS\_OUT (string)**

Location of messages outbound from PMDF. Each file contains the header information, including the names of any attachments, and the main body part. See the description under the MHS\_IN option. Specifies the device and directory path on the system running PMDF where the messages which are outbound from PMDF are stored.

### **MHS\_SLAVE\_DELETE (0 or 1)**

Specify MHS\_SLAVE\_DELETE=0 if you are testing and do not want Novell MHS message files to be deleted automatically by MHS\_SLAVE. The default is 1. If this is set incorrectly, you will get duplicate messages.

### **REPEAT\_COUNT (integer)**

#### **SLEEP\_TIME (integer)**

PMDF's MHS channel shares the files it produces with the Novell MHS Connectivity Manager. Moreover, the actual file server facilities used to provide the necessary file access are quite variable. Some file servers, in an effort to get improved performance, can employ various caching techniques. Use of these techniques can result in transient accessibility problems when the Novell MHS channel attempts to read its message files.

The REPEAT COUNT and SLEEP TIME options are provided as a means to work around file server specific problems.

The REPEAT\_COUNT option specifies how many times the channel programs will attempt to open an input file before giving up. REPEAT\_COUNT defaults to 2 (two attempts).

The SLEEP\_TIME option is provided as a means to work around file server specific problems. The SLEEP\_TIME option specifies how long in seconds the channel program waits between attempts. SLEEP\_TIME defaults to 2 (two seconds between retries).

#### **TIMEZONE (string)**

For messages coming in from MHS to PMDF, specifies the default time zone to assume for incoming MHS time values that don't have a zone explicitly specified.

## **38.8.3.7 Example Option Files**

This is an example option file for the mhs\_local channel. The file's name must be mhs\_local\_option and it must be stored in the PMDF table directory, *i.e.*, the file must be PMDF TABLE:mhs local option. (OpenVMS) or /pmdf/table/mhs local option (UNIX). Such a file would be used when PMDF accesses messages stored on local disks via normal methods. The messages must be moved by a transfer PC which can access both the remote PC LAN file server and the PMDF system (via Pathworks coexistence, FTP PC/TCP InterDrive plus NFS server, *etc.*).

The following is an example on OpenVMS system.

```
MHS_GATEWAY_WORKGROUP=PMDF
MHS_GATEWAY_USERNAME=MAILER
MHS_GATEWAY_TYPE=SMTP
MHS_ID_SUFFIX=81BADD28
!
MHS_DEFAULT_WORKGROUP=EXAMPLE
!
MHS IN=d1: [pmdf mhs.in]
MHS IPARCEL=d1: [pmdf mhs.iparcel]
MHS OUT=d1: [pmdf mhs.out]
MHS OPARCEL=d1: [pmdf mhs.oparcel]
```
The following is an example on UNIX.

```
MHS_GATEWAY_WORKGROUP=PMDF
MHS_GATEWAY_USERNAME=MAILER
MHS_GATEWAY_TYPE=SMTP
MHS_ID_SUFFIX=81BADD28
!
MHS_DEFAULT_WORKGROUP=EXAMPLE
!
MHS_IN=/dev1/pmdf_mhs/in/
MHS_IPARCEL=/dev1/pmdf_mhs/iparcel/
MHS_OUT=/dev1/pmdf_mhs/out/
MHS OPARCEL=/dev1/pmdf mhs/oparcel/
```
## **38.8.4 Addressing MHS from PMDF**

The general format of an address in for a message destined for an MHS gateway is

*mhs\_user*%*mhs\_host*@*mhs\_gw*

From VMS MAIL, use:

IN%"*mhs\_user*%*mhs\_host*@*mhs\_gw*"

If *mhs\_user* is a username on the default MHS workgroup (see MHS\_DEFAULT\_ WORKGROUP in Section 38.8.3.3), then both the percent sign and *mhs\_host* component can be omitted giving *mhs\_user*@*mhs\_gw*. If present, the *mhs\_host* is the name of a NetWare host or MHS workgroup. In either format, the *mhs\_gw* portion works with the PMDF rewrite rules to actually route the message to a particular channel block and to a specific MHS gateway.

## **38.8.5 Addressing PMDF from MHS**

The generic format for MHS addresses, as defined by SMF, used in a PC based user agent, and applying to PMDF, is

*username*@*workgroup\_name* {*other\_non-SMF\_route*}

*username*@*workgroup\_name* forms a MHS Basic Address. Each part must be eight characters or less and use only the letters A–Z, a–z, the digits 0–9, and the symbols -, \$, and #. This form can be used to send mail to a remote address, such as a VMS MAIL user (assuming their username is eight characters or less). Since percent signs are not allowed, there is no standard way of specifying a host name on the PMDF side of the gateway, so it will be delivered to *username* on the PMDF system.

If the user agent on the PC allows a percent sign in *username*, you can use *final\_user*%*final\_host*@*workgroup\_name*, where *final\_user* is the username and *final host* is the host name of the destination system. A severe constraint, however, is that the total length of *final\_user*%*final\_host* must be eight characters or less.

The braces, and text contained within, are optional. If present, they signify an MHS Extended Address. The extended address form must be used when *username* exceeds the MHS eight character limit or when the user is not located on that system running the PMDF gateway software.

**Note:** PMDF uses the presence or absence of braces to determine the address format, either Basic or Extended. If the Basic format is being used, as mentioned above, the *username* component is the actual username of the recipient. If the Extended format is being used (*i.e.,* braces present), then the *username* part is superfluous. It must be present to meet MHS addressing rules but PMDF will ignore it.

The *other\_non-SMF\_route* part consists of a *gateway\_type* keyword, a colon, and the address of the message's final destination user and host. The format for PMDF transmittal, including the enclosing braces, is

{ *type* : *final\_user* @ *final\_host\_spec* }

The *type* placeholder represents the *gateway\_type* keyword (see MHS\_GATEWAY\_ TYPE in Section 38.8.3.3). It is required by the Novell SMF specification. To be compliant, PMDF always includes the type keyword and colons on messages destined for MHS. However, PMDF treats the type keyword and colon as optional on inbound messages.

An address list is two or more addresses separated by commas. The list can contain either Basic Addresses, Extended Addresses, or a mixture of both.

**38.8.5.1 Address Transformations in MHS User Agents**

User agent clients of Novell MHS often present addresses in alternative forms rather than using the native address format defined in the SMF specification. For example, an RFC 822 address *user*@*host* might map to the MHS address:

*mailer*@*pmdf* {*SMTP*:*user*@*host*}

However, old versions of Da Vinci e-mail would transform this address to:

*PMDF*"*SMTP*:*user*@*host*":*MAILER*

It is not possible to predict these formats; refer to the documentation for your particular MHS user agent for additional information.

## **38.8.6 Content Type and Character Set Mappings**

The SMF used by Novell MHS defines a set of content types and encodings. These correspond to the MIME notion of content subtypes and character sets. The MHS channel must map Novell MHS content types and encodings to their MIME equivalents and back again. Selection of an appropriate MIME transfer encoding is also necessary for each content type. This is implemented using a set of mapping tables in the mapping file.

The following sections describe the mappings used by the MHS channel. Examples of these mappings are also provided in the sample file mhs\_mappings.sample included in table directory of the PMDF distribution, *i.e.*, PMDF TABLE:mhs mappings.sample on OpenVMS or /pmdf/table/mhs\_mappings.sample on UNIX.

## **38.8.6.1 MIME-CONTENT-TYPES-TO-MHS Mapping**

The MIME-CONTENT-TYPES-TO-MHS mapping table maps MIME content type and subtype information into Novell MHS content type codes. A minimal MIME-CONTENT-TYPES-TO-MHS mapping would be:

MIME-CONTENT-TYPES-TO-MHS

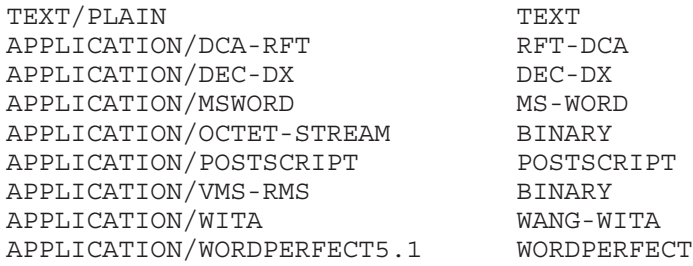

## **38.8.6.2 MHS-TO-MIME-CONTENT-TYPES Mapping**

The MHS-TO-MIME-CONTENT-TYPES mapping table maps MHS content type codes into MIME content type and subtype information. A minimal MHS-TO-MIME-CONTENT-TYPES mapping would be:

MHS-TO-MIME-CONTENT-TYPES

TEXT TEXT CONTROLLER TEXT OF THE TEXT OF THE TEXT OF THE TEXT OF THE TEXT OF THE TEXT OF THE TEXT OF THE TEXT OF THE TEXT OF THE TEXT OF THE TEXT OF THE TEXT OF THE TEXT OF THE TEXT OF THE TEXT OF THE TEXT OF THE TEXT OF T BINARY APPLICATION/OCTET-STREAM DEC-DX APPLICATION/DEC-DX MS-WORD APPLICATION/MSWORD POSTSCRIPT APPLICATION/POSTSCRIPT RFT-DCA APPLICATION/DCA-RFT WANG-WITA  $APPLICATION/WITA$ WORDPERFECT APPLICATION/WORDPERFECT5.1

### **38.8.6.3 MHS-TO-MIME-ENCODINGS Mapping**

The MHS-TO-MIME-ENCODINGS mapping table maps Novell MHS content type codes to an appropriate MIME transfer encoding. The left hand side of the mapping should be a Novell MHS content type code and the result should be a MIME transfer encoding identifier (7BIT, 8BIT, BASE64, QUOTED-PRINTABLE, *etc.*) A minimal MHS-TO-MIME-ENCODINGS mapping would be:

MHS-TO-MIME-ENCODINGS

TEXT NONE BINARY BASE64 DCA-RFT BASE64 DEC-DX BASE64 MS-WORD BASE64 WANG-WITA BASE64 WORDPERFECT BASE64

POSTSCRIPT  $OUOTED-PRINTABLE$ 

#### **38.8.6.4 MIME-TO-MHS-CHARSETS Mapping**

The MIME-TO-MHS-CHARSETS mapping table maps MIME charset parameter information into Novell MHS encoding codes. A minimal MIME-TO-MHS-CHARSETS mapping would be:

MIME-TO-MHS-CHARSETS

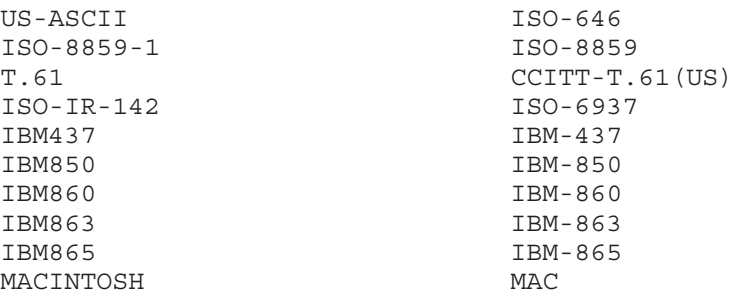

Note that such a mapping is purely for setting up the correspondence between the *names* of MHS character sets and the *names* of MIME character sets; it does not change the actual underlying character set. To convert from one character set to another, use a CHARSET-CONVERSION mapping as described in Chapter 6.

#### **38.8.6.5 MHS-TO-MIME-CHARSETS Mapping**

The MHS-TO-MIME-CHARSETS mapping table maps MHS encoding codes into MIME charset parameter values. A minimal MHS-TO-MIME-CHARSETS mapping would be:

MHS-TO-MIME-CHARSETS

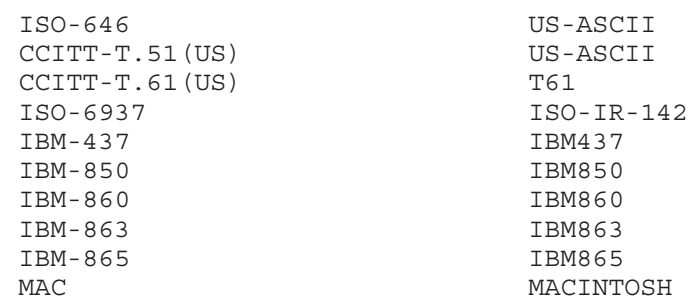

Note that such a mapping is purely for setting up the correspondence between the *names* of MHS character sets and the *names* of MIME character sets; it does not change the actual underlying character set. To convert from one character set to another, use a CHARSET-CONVERSION mapping as described in Chapter 6.

# **38.8.7 Cookbook of Test Procedures**

The following procedures assume that the option ACCESS\_METHOD=0 has been selected. PMDF will read and write messages from and to local files. The actual message transfer will be handled by a transfer PC.

#### **38.8.7.1 Recipe for MHS Message Inbound to PMDF**

To test the gateway inbound to PMDF:

- 1. A sample message for testing with MHS is included in the PMDF distribution in the file sample.mhs located, on OpenVMS, in pmdf root: [other.dos] or, on UNIX, in /pmdf/other/dos. Edit the sample message file as follows:
	- Replace all occurrences of final to user with the actual username of a real user (who is willing to receive mail as part of this test).
	- Replace all occurrences of final cc user with the actual username of a real user.
- Replace all occurrences of final host with the actual host name on which the above usernames are located. This system must be known to PMDF and be reachable.
- Replace all occurrences of MHS user with the actual username of a NetWare MHS user. This allows you to use your user agent's reply command to create a message outbound from PMDF to MHS.
- Replace all occurrences of MHS\_workgroup with the actual name. In a multihost workgroup, this is the workgroup name. In a single host workgroup, this is the host name.
- 2. Convert the message from plain text format to SMF syntax using the supplied MHSFORM utility. Versions are included for OpenVMS, UNIX, and MS-DOS on Intel environments. See Section 38.10 for directions on how to use the MHSFORM utility.
- 3. Place the resulting version of the message file in the directory specified in the MHS\_ IN line of the option file for the mhs\_local channel.<sup>d</sup> This test message file must not have an extension (file type part).
- 4. Run the mhs\_local channel using either of the following two methods:
	- a. interactively using the OpenVMS command @PMDF COM: master mhs local or the UNIX command pmdf run mhs\_local , or
	- b. as an OpenVMS batch job by releasing the PMDF delivery job, usually in MAIL\$BATCH; or on UNIX, under the auspices of the PMDF Job Controller by issuing the command pmdf submit mhs local.
- 5. Wait a couple minutes for PMDF to process all the traffic.
- 6. Verify that the message file you deposited in the MHS\_IN directory is gone. Check for new mail in the recipients mail box.

If you chose to run the mhs\_local channel interactively, all progress reports and error messages will be displayed on your terminal.

If you chose to run the mhs\_local channel as a batch job or under the auspices of the Job Controller, all progress reports and error messages will be written to a log file; the log file will be called PMDF LOG:mhs local master.log on OpenVMS, or /pmdf/log/mhs\_local\_master.log on UNIX.

Additional debugging output can be enabled by putting the master\_debug channel keyword on the mhs\_local channel; see Section 2.3.4.86. With the master debug keyword on the channel, you should see progress reports (either at your terminal, or in the log file); if such progress reports do not seem to be being generated, verify that the keyword master appears on the mhs\_local channel definition line in the PMDF configuration file. For more details, see the discussion of channel table keywords in Section 2.3.4.7.

d This option file is PMDF\_TABLE:mhs\_local\_option. (OpenVMS), or /pmdf/table/mhs\_local\_option (UNIX).

## **38.8.7.2 Recipe for MHS to PMDF Transfer Process**

To test the PMDF gateway and the MHS to PMDF transfer process:

- 1. Stop the MHS to PMDF transfer process (usually PC based).
- 2. Go to the directory specified by the MHS\_OUT option in the MHS option file on the NetWare file server.
- 3. Create a message using steps 1 and 2 in Section 38.8.7.1. The message's file name will normally be \$T*xxxxxx*. The *xxxxxx* is usually a 6 digit number but it can be anything as long as it is unique. The file must not have an extension.
- 4. Start the MHS to PMDF transfer process.
- 5. Verify that the file you just created has been moved into the MHS\_IN directory on the PMDF system; that is, that it has been moved to the directory specified by the MHS\_IN option in the file PMDF\_TABLE:mhs\_local\_option. (OpenVMS) or /pmdf/table/mhs\_local\_option (UNIX).
- 6. Use steps 4 through 6 in Section 38.8.7.1 to check the PMDF gateway.

## **38.8.7.3 Recipe for PMDF Messages Outbound to MHS**

To test the PMDF gateway outbound to MHS:

- 1. Stop the PMDF to MHS transfer process (usually PC based).
- 2. Run your user agent.
- 3. Send a message to *mhs\_user*%*mhs\_workgroup*@*mhs* ; (from VMS MAIL, send using the To: address IN%"*mhs\_user*%*mhs\_workgroup*@*mhs*"). Replace *mhs\_user* with the NetWare username of a real user at your site (preferably someone who has agreed to help you test the gateway). Replace *mhs\_workgroup* with the target NetWare host's MHS workgroup name.
- 4. Wait a minute or so for PMDF to process the traffic.
- 5. Examine the directory specified on the MHS\_OUT line inside the option file for the mhs local channel.<sup>c</sup> You should find a file, with no extension, containing the message you just sent.

## **38.8.7.4 Recipe for PMDF to MHS Transfer Process**

To test the PMDF gateway and the PMDF to MHS transfer process:

- 1. Stop the PMDF to MHS transfer process (usually on a transfer PC).
- 2. Perform steps 1 through 5 in Section 38.8.7.3; wait for the message to arrive in the MHS\_OUT directory.
- 3. Restart the PMDF to MHS transfer process (if desired).
- 4. Examine the directory specified by the MHS\_IN option on the NetWare host. You should find a file, of the same name as seen in step 2, containing the message you created.

See Section 38.10 for instructions on using the FDUMP utility to examine the exact message contents.

## **38.9 WordPerfect Office (GroupWise) Channels**

WordPerfect Office channels are used to convert messages between the RFC 822 and MIME message formats used by PMDF and the format used by the WordPerfect Office API gateway. Versions 1.0 and 1.1 of the API format are presently supported. The WordPerfect Office channel programs combined with the WordPerfect Office API gateway and some mechanism to transfer files between systems produces an effective gateway between PMDF and WordPerfect Office.

The WordPerfect Office channel programs attempt to convert as much of MIME as possible to compatible WordPerfect Office message formats. However, limitations in WordPerfect Office make a complete conversion impossible, so in some cases the conversion will be limited in scope. In particular, WordPerfect Office is incapable of handling nested multipart and message structures, so any sense of nested structure is lost in the conversion process.

WordPerfect Office also provides some messaging capabilities that cannot be converted into MIME. Specifically, only messages of type MAIL are supported by this channel at the present time.

## **38.9.1 Required WordPerfect Software**

A copy of the WordPerfect Office API Gateway is required.

With WordPerfect Office 4.0, the WordPerfect Office API Gateway 4.0 was included automatically; if you have WordPerfect Office 4.0, then you have the required API gateway also.

With WordPerfect Office 4.1, the WordPerfect Office API Gateway 4.1 is now a separate product, Novell part number 00662644057743; if you do not already have this product, you will need to obtain it from Novell.

## **38.9.2 Related WordPerfect Office Documentation**

The WordPerfect Office side reference is the manual *WordPerfect Office API Gateway 4.0*, publication GWUSIGL40, May 1993. (Note that the software must be at least version 4.0A.) Someone trying to set up a gateway who is unfamiliar with WordPerfect Office should read the Introduction and Chapter One, ''Planning'', for an overview of the API Gateway and its terminology, and Chapters 2 and 3, which explain how to install and configure the API Gateway. A very useful graphic showing the API directory structure can be found in Appendix J (page 102).

## **38.9.3 How to Prepare Your WordPerfect Office for PMDF**

You should have already installed WordPerfect Office and created a domain and post office for your WP users. In order for WP Office to exchange email with PMDF, you need to create a Gateway using the WP Office ADMIN utility. First select your current domain, then choose "Create" in the menu, then select "Gateway" to create a gateway. The following fields in the Gateway Information screen should be filled in as appropriate.

> 1. Domain: current domain +---2. Gateway ID --------------------------------+ |WP Name: PMDF | |Foreign Name: | |Description: PMDF to WPO gateway | |Directory: api40 | |Gateway alias type: PMDF | +-------------------------------------------------+ +---3. Gateway Execution -------------------------+ |Execution mode: MS launch | |Executable filename: api.exe | |Command line arguments: | |Launch on high priority : Yes | +-------------------------------------------------+ 4. Time Zone : as appropriate 5. Administrators: None +--- Settings -----------------------+ | Time... Optional... Specifics... | +------------------------------------+

Then select "specifics" in the settings to get into the API gateway configuration screen and enter the path where you the messages to and from PMDF will be stored. The value given below is just an example.

```
+---- API Gateway Configuration ------------------+
|1. Gateway File Path |
Root directory for gateway messages:
  Path: m:\wpdomain\wpgate\api40
|-------------------------------------------------+
| Root directory for directory services messages: |
| Path: m:\wpdomain\wpgate\api40 |
+-------------------------------------------------+
2. [ ] Component keyword addressing
3. [x] Save Bad Messages in GWPROB directory.
```
If you created the gateway successfully, then you should find the directory structure created as follows:

> m:\wpdomain\wpgate\api40 | +---------+-------+----------+ API\_IN \_\_ ATT\_IN \_\_ API\_OUT \_\_ ATT\_OUT

The API\_IN and ATT\_IN directories are where messages from PMDF are stored. The API\_OUT and ATT\_OUT directories are where messages to PMDF are stored. Depending on the transfer method, PMDF can directly read and write these directories, or you can have a .bat file running to copy files between VMS and these directories.

You then need to configure and set up a Message Server station, the "support PC", to run the Message Server (aka Connection Server) to transfer messages between post offices and the API gateway (PMDF).

## **38.9.4 Telling PMDF about WordPerfect Office**

Setting up the WordPerfect Office (a.k.a. GroupWise) channel in PMDF is best performed by running the PMDF-LAN configuration utility (see the appropriate edition of the *PMDF Installation Guide* for the use of the PMDF-LAN configuration utility) and editing the resulting files, if necessary, to perform any further customization necessary for your site. Each such file is described in detail in later sections:

- 1. pmdf.cnf, created by the PMDF configuration utility.
- 2. lan.rules, created by the PMDF-LAN configuration utility.
- 3. lan.chans, created by the PMDF-LAN configuration utility.
- 4. wpo local option, created by the PMDF-LAN configuration utility.
- 5. pc\_post.com (OpenVMS) or pc\_post (UNIX), created by the PMDF-LAN configuration utility.

### **38.9.4.1 Creating or Editing lan.chans**

The first step in installing a WordPerfect Office channel is to add a channel definition to the PMDF configuration file—or as is more commonly done, add the channel definition to a file lan.chans file which is referenced by (read in to) the PMDF configuration file proper. The entry should appear as

> wpo\_local master defragment charset8 ibm850 *wpo-domain-name*

*wpo-domain-name* should be a valid domain name that is reserved for use by the WordPerfect Office channel. One possible choice is to prepend the official local host name with ''wpo.''. For example, in the domain example.com, a reasonable domain name for the WordPerfect Office channel might be wpo.example.com and the channel entry would then appear as

> wpo\_local master defragment charset8 ibm850 wpo.example.com

The master keyword enables the normal PMDF periodic delivery jobs to check for the existence of the export file to be processed. It should be omitted if you chose to use pc\_post.com (OpenVMS) or pc\_post (UNIX) or your own procedure to pick up mail from the PC. See Section 38.2.2 for more details.

The defragment keyword tells PMDF to reassemble any fragmented MIME messages before sending them to WordPerfect Office.

The charset8 keyword controls the character set label that gets applied to text attachments containing eight bit characters. ibm850 is a commonly used eight bit PC character set, but use of other character sets is also possible. Mark your channel with the eight bit character set actually in use by your WordPerfect Office.

#### **38.9.4.2 Creating or Editing lan.rules**

Rewrite rules are needed in the PMDF configuration file—or as is more commonly done, in a file lan.rules which is referenced by (read in to) the PMDF configuration file proper. Continuing the wpo.example.com example, a start at a set of appropriate rules would be:

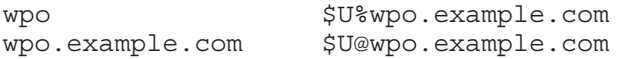

The address *user*@wpo.example.com maps to a WordPerfect Office subscriber *user* associated with a specified default WordPerfect Office domain and post office. The address *user*%*domain.po*@wpo.example.com maps to a WordPerfect Office subscriber *user* associated with the *po* post office in the *domain* WordPerfect Office domain.

Although this addressing format is sufficient to access any subscriber using any post office in any WordPerfect Office domain, it is sometimes useful to associate additional domain names with other Wordperfect Office domains and post offices. This can be done with rewrite rules of the general form:

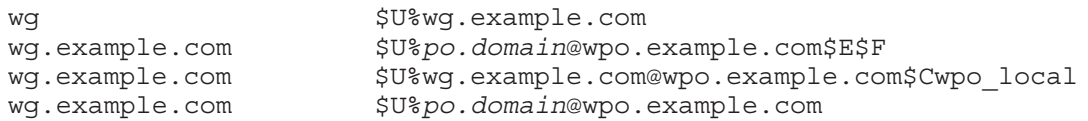

These rules associate the domain name wg.example.com with the WordPerfect Office domain *domain* and *po* post office. Although these rules can look complex, their actions are reasonably straightforward: They insure that the WordPerfect Office names for domain and post office are used in the headers of messages queued to the WordPerfect Office channel, while the domain name for the workgroup (wg.example.com) is used in all other cases. Any number of similar rule sets can be used to associate additional domain names with additional WordPerfect Office domains and post offices.

The WordPerfect Office domain and post office can also be derived directly from the domain name if desired. If the WPO\_MAP\_DOMAIN option is set to 1 in the channel options file, an address of the form *user*@*po.domain*.wpo.example.com will be converted to and from the address *domain.po.user* on the WordPerfect Office side. If this option is set, an additional rewrite rule needs to be specified:

.wpo.example.com \$U%\$H.wpo.example.com@wpo.example.com

### **38.9.4.2.1 An Example Channel Configuration**

The following is an excerpt from a hypothetical PMDF configuration which defines a WordPerfect office channel channel via the include files lan.rules and lan.chans. The contents of the lans.rules file might appear as:

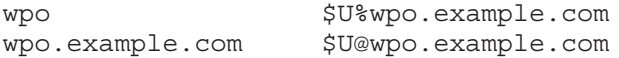

The contents of the corresponding lan.chans file might then appear as:

wpo local master defragment charset8 ibm850 wpo.example.com

In the above example, when a local user addresses a message to xyz@wpo, or xyz@wpo.example.com, the rewrite rules convert the address to xyz@wpo.example.com.

The resultant xyz@wpo.example.com uses a fully qualified domain name but it doesn't refer to a real machine. It defines a pseudonym used to route messages to a specific channel. This pseudonym must appear in one and only one channel block.

If you have multiple WordPerfect Office servers, you might allow users to direct their messages to specific gateways on different servers. For example, you could use two pseudonyms based on WPENGR and WPSALES. The configuration will then contain the following rewrite rules and channels. Note that additional option files are required for the added channels. In such a case, the lan.rules file might appear as:

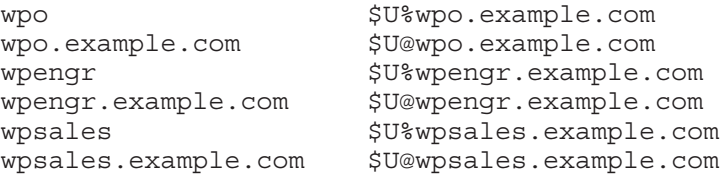

and the corresponding lan.chans file would then be:

wpo\_local master defragment charset8 ibm850 wpo.example.com wpo qw1 master defragment charset8 ibm850 wpengr.example.com wpo\_gw2 master defragment charset8 ibm850 wpsales.example.com

The WPO gateway channel is normally named wpo\_local when connecting to just one WordPerfect Office API gateway. This is not an absolute rule, however — PMDF's only real requirement is that the channel name begin with wpo\_.

## **38.9.4.3 WordPerfect Office Channel Option Files**

A channel option file must be created to control various characteristics of a Wordperfect Office channel. Several mandatory options must be specified in the option file, so the option file cannot be omitted entirely. In general, options supply site specific information to PMDF: the NetWare host containing the WPO directory structure, the WPO directories volume, the WPO domain and post office names assigned to PMDF, and a default WPO domain and post office name to use when none are specified in an address.

The names of the mandatory options are:

- WPO\_API\_IN,
- WPO\_API\_OUT,
- WPO\_ATT\_IN,
- WPO\_ATT\_OUT,
- WPO\_DEFAULT\_DOMAIN,
- WPO\_DEFAULT\_PO,
- WPO\_GATEWAY\_DOMAIN, and
- WPO\_GATEWAY\_PO.

Their significance and usage are described in Section 38.9.4.6. Before setting up the PMDF configuration files, you must know the correct values to specify for these mandatory options. Contact whoever does WordPerfect Office administration tasks at your local site. Impress upon them that if they unilaterally change their WPO configuration it can break the mail gateway. Ask them to notify you before making changes so that you can keep the PMDF configuration synchronized with WordPerfect Office.

## **38.9.4.4 Location of the Option File**

Option files are stored in the PMDF table directory and must have names of the form *channelname*\_option with *channelname* being the name of the WPO channel to which this option file applies. Since the channel name for WPO is usually wpo\_ local, the filename is usually PMDF TABLE:wpo local option. on OpenVMS or /pmdf/table/wpo\_local\_option on UNIX.

## **38.9.4.5 Format of the Option File**

WordPerfect Office channel option files have the same format as cc:Mail channel option files. Refer to Section 38.5.3.5.

### **38.9.4.6 Contents of the Option File**

The available options are:

### **ACCESS\_METHOD (0)**

Specifies the access method that PMDF will use to read and write message files. A value of 0, the default, selects normal I/O.

#### **BINARY\_ENCODING (string)**

The BINARY\_ENCODING option is optional. This option controls the MIME transfer encoding used when binary WordPerfect Office attachments are converted into MIME bodyparts. Possible values include BASE32, BASE64, COMPRESSED-BASE64, BASE85, BINHEX, BTOA, HEXADECIMAL, PATHWORKS, QUOTED-PRINTABLE, X-UUENCODE, and COMPRESSED-UUENCODE. The MIME standard encoding BASE64 is the default and is appropriate in most cases. When such a message is read from a non-MIME aware user agent such as VMS MAIL, you can extract the MIME bodyparts between the MIME boundary markers to a file and use the PMDF DECODE (OpenVMS) or pmdf decode (UNIX) utility to decode it. From a MIME aware user agent such as PMDF MAIL or Pine, just use the appropriate command to extract a message part and it will be automatically decoded (*e.g.,* PMDF MAIL's EXTRACT/PART command). A different encoding can be appropriate when messages always go to another mail system which does not support MIME or the MIME encodings.

The WPO-TO-MIME-ENCODINGS mapping, if supplied and matched, will override the BINARY\_ENCODING option's value. See Section 38.9.7.3 for additional information on this mapping.

#### **REPEAT\_COUNT (integer) SLEEP\_TIME (integer)**

PMDF's WPO channel shares the files it produces with the WordPerfect Office API Gateway. Moreover, the actual file server facilities used to provide the necessary file access are quite variable. Some file servers, in an effort to get improved performance, can employ various caching techniques. Use of these techniques can result in transient accessibility problems when the WordPerfect Office channel attempts to read its message files.

The REPEAT\_COUNT and SLEEP\_TIME options are provided as a means to work around file server specific problems.

The REPEAT\_COUNT option specifies how many times the channel programs will attempt to open an input file before giving up. REPEAT\_COUNT defaults to 2 (two attempts).

The SLEEP\_TIME option is provided as a means to work around file server specific problems. The SLEEP\_TIME option specifies how long in seconds the channel program waits between attempts. SLEEP\_TIME defaults to 2 (two seconds between retries).

#### **SAVE\_HEADERS (0, 1, or 2)**

The SAVE\_HEADERS option is used to control whether or not RFC 822 headers are retained in messages PMDF sends to WordPerfect Office. A value of 0 is the default, and specifies that no headers are to be retained. A value of 1 places the RFC 822 headers in a text part at the beginning of the message. A value of 2 places the RFC 822 headers in a text part at the end of the message.

#### **TIMEZONE (string)**

Specifies the WordPerfect Office (GroupWise) time zone.

## **WPO\_API\_IN (string)**

WordPerfect Office communicates with each gateway via a gateway-specific directory containing at least four subdirectories. On the WPO side, the API\_IN subdirectory contains the headers of messages to be imported into Wordperfect Office, the ATT\_IN subdirectory contains message text and attachments associated with the headers in the API\_IN subdirectory, the API\_OUT subdirectory contains headers for messages exported from WPO to be picked up by the gateway, and the ATT\_OUT subdirectory contains message text and attachments for the headers in the API\_OUT subdirectory.

Files must be transferred from the channel's WPO\_API\_OUT and WPO\_ATT\_OUT directories to WPO's API\_IN and ATT\_IN directories. Files must also be transferred from the channel's WPO\_IN and WPO\_IPARCEL directories to WPO's OUT and OPARCEL directories. PMDF does not automatically provide this. The installer must set up this copy, or transfer, process. Some utilities are provided to assist with this task. The installer must also ensure that the Wordperfect Office Connectivity Manager is operating. This option specifies the device and directory path on the system running PMDF where messages which are inbound to PMDF are stored.

### **WPO\_API\_OUT (string)**

Location of messages outbound from PMDF. Each file contains the header information, including the names of any message text or attachments, and the main body part. See the description under the WPO\_API\_IN option. Specifies the device and directory path on the system running PMDF where the messages which are outbound from PMDF are stored.

### **WPO\_ATT\_IN (string)**

Location of message text and any attachments associated with messages inbound to PMDF. Each attachment file is associated with exactly one header file in the WPO\_API\_ IN directory. See the description under the WPO\_API\_IN option. Specifies the device and directory path on the system running PMDF where attachment files are stored.

## **WPO\_ATT\_OUT (string)**

Location of message text and any attachments associated with messages outbound from PMDF. Each attachment file is associated with exactly one header file in the WPO\_API\_ OUT directory. See the description under the WPO\_API\_IN option. Specifies the device and directory path on the system running PMDF where the attachment files are stored.

## **WPO\_DEFAULT\_DOMAIN (string)**

Required option which specifies the name of the WPO domain to which the channel connects. The WPO\_DEFAULT\_PO option provides the name of the corresponding post office.

When an address inbound to WPO does not contain an explicit workgroup or host name, PMDF uses this value and the WPO\_DEFAULT\_PO value, since WPO requires a WPO domain and post office in all addresses.

## **WPO\_DEFAULT\_PO (string)**

Required option which specifies the name of the WPO post office the channel connects to. See the discussion of the WPO\_DEFAULT\_DOMAIN option above for additional information.

#### **WPO\_FIRST\_PART\_ONLY (0 or 1)**

The default is 1, which means leave the original message structure alone, as much as possible, on messages going to WordPerfect Office (GroupWise). WPO\_FIRST\_PART\_ ONLY=0 means that for messages without an initial text part, the first text attachment, if there is one, should be promoted to being the ''message text''.

## **WPO\_GATEWAY\_DOMAIN (string)**

Required option which specifies the name of a WPO domain that will be associated with PMDF (and hence with the entire world of RFC 822 addresses PMDF provides access to). The WPO\_GATEWAY\_PO option provides the name of the corresponding post office. This WPO domain and post office must be made known to Wordperfect Office API Gateway when it is configured.

To direct mail to the gateway, the PC user must use the value of this option as the WPO domain component (the first address field) in an address. The post office specified by the WPO\_GATEWAY\_PO must also be specified (the second address field).

#### **WPO\_GATEWAY\_PO (string)**

Required option which specifies the name of a WPO post office that will be associated with PMDF. See the description of the WPO\_GATEWAY\_DOMAIN option above for additional information.

## **WPO\_MASTER\_DELETE (0 or 1)**

Specify WPO\_MASTER\_DELETE=0 if you are testing and do not want PMDF messages to be deleted from the PMDF channel queue by WPO\_MASTER. The default is 1. WPO users will receive an endless stream of duplicate messages if this option is set incorrectly.

#### **WPO\_SLAVE\_DELETE (0 or 1)**

Specify WPO\_SLAVE\_DELETE=0 if you are testing and do not want Wordperfect Office message files to be deleted automatically by WPO\_SLAVE. The default is 1. PMDF users will get an endless stream of duplicate messages if this option is set incorrectly.

#### **38.9.4.7 Example Option Files**

This is an example option file for the wpo\_local channel. The file's name must be wpo\_local\_option and the file must be stored in the PMDF table directory, *i.e.*, PMDF TABLE:wpo local option. on OpenVMS or /pmdf/table/wpo local option on UNIX. This example would be used when PMDF accesses messages stored on local disks via normal I/O methods. The messages must be moved by a transfer PC which can access both the remote PC LAN file server and the PMDF system (via Pathworks coexistence, FTP PC/TCP InterDrive plus NFS server, *etc.*).

The following is an example on OpenVMS system.

```
! Sample PMDF TABLE:wpo local option. file on OpenVMS
WPO_GATEWAY_DOMAIN=PROCESS
WPO_GATEWAY_PO=PMDF
!
WPO_DEFAULT_DOMAIN=EXAMPLE
WPO_DEFAULT_PO=HQ
!
WPO_API_IN=d1:[pmdf_wpo.api_in]
WPO_ATT_IN=d1:[pmdf_wpo.att_in]
WPO_API_OUT=d1: [pmdf_wpo.api_out]
WPO_ATT_OUT=d1:[pmdf_wpo.att_out]
```
The following is an example on UNIX.

! Sample /pmdf/table/wpo\_local\_option file on UNIX WPO\_GATEWAY\_DOMAIN=PROCESS WPO\_GATEWAY\_PO=PMDF ! WPO\_DEFAULT\_DOMAIN=EXAMPLE WPO\_DEFAULT\_PO=HQ ! WPO\_API\_IN=/dev1/pmdf\_wpo/api\_in/ WPO\_ATT\_IN=/dev1/pmdf\_wpo/att\_in/ WPO\_API\_OUT=/dev1/pmdf\_wpo/api\_out/ WPO ATT OUT=/dev1/pmdf wpo/att out/

# **38.9.5 Addressing WPO from PMDF**

The general format of an address in for a message destined for WPO is

*wpouser*%*wpodomain.wpopo*@*wpogw*

From VMS MAIL, use:

IN%"*wpouser*%*wpodomain.wpopo*@*wpogw*"

*wpouser* is the name of a WPO user, *wpodomain* is the name of the WPO domain the user's post office is in, and the *wpopo* is the name of the user's WPO post office. The *wpodomain*, *wpopo*, and associated punctuation can be omitted, leaving *wpouser*@*wpogw* if they are the same as the WPO\_DEFAULT\_DOMAIN and WPO\_DEFAULT\_PO options in the channel options file. In either format, the *wpogw* portion works with the PMDF rewrite rules to actually route the message to a particular channel and to a specific WPO gateway.

## **38.9.6 Addressing PMDF from WPO**

The generic formats for WPO addresses, as defined by Wordperfect Office itself, used in a PC based user agent, and applying to PMDF, are:

> *pmdfdomain.pmdfpo.user pmdfdomain.pmdfpo*."*user*@*host*"

The first format specifies a user directly associated with the machine running PMDF. The second format is equivalent to the RFC 822 address *user*@*host*. The *pmdfdomain* and *pmdfpo* must match both the WordPerfect Office API gateway configuration as well as the settings of the WPO\_GATEWAY\_DOMAIN and WPO\_GATEWAY\_PO options in the channel options file.

# **38.9.7 Content Type and Character Set Mappings**

WordPerfect Office uses file names to indicate what sort of data is present in an attachment. Although file names do not provide an exact typing scheme, nevertheless they can be mapped to and from MIME content types and subtypes. For this reason, the WPO channel maps WordPerfect Office attachment file names to MIME content types and subtypes and back again. Selection of an appropriate MIME transfer encoding is also necessary for each sort of file. All this is implemented using a set of mapping tables in the mapping file.

The following sections describe the mappings used by the WPO channel. Examples of these mappings are also provided in a sample file included in the table directory of the PMDF distribution, PMDF\_TABLE:wpo\_mappings.sample on OpenVMS or /pmdf/table/wpo\_mappings.sample on UNIX. If you do not have a PMDF mapping file in your PMDF table directory, you can just copy wpo\_mappings.sample to mappings and edit it to suit your site.

### **38.9.7.1 MIME-CONTENT-TYPES-TO-WPO Mapping**

The MIME-CONTENT-TYPES-TO-WPO mapping table maps MIME content type and subtype information into Wordperfect Office attachment file names. A minimal MIME-CONTENT-TYPES-TO-WPO mapping would be:

MIME-CONTENT-TYPES-TO-WPO

TEXT/PLAIN TEXT.TXT APPLICATION/POSTSCRIPT PS.PS

#### **38.9.7.2 WPO-TO-MIME-CONTENT-TYPES Mapping**

The WPO-TO-MIME-CONTENT-TYPES mapping table maps WPO attachment file names into MIME content type and subtype information. A minimal WPO-TO-MIME-CONTENT-TYPES mapping would be:

WPO-TO-MIME-CONTENT-TYPES

\*.TXT TEXT/PLAIN \*.PS APPLICATION/POSTSCRIPT

#### **38.9.7.3 WPO-TO-MIME-ENCODINGS Mapping**

The WPO-TO-MIME-ENCODINGS mapping table maps WordPerfect Office attachment file names to an appropriate MIME transfer encoding. The left hand side of the mapping should be a pattern intended to match a file name and the result should be a MIME transfer encoding identifier (7BIT, 8BIT, BASE64, QUOTED-PRINTABLE, *etc.*) A minimal WPO-TO-MIME-ENCODINGS mapping would be:

WPO-TO-MIME-ENCODINGS

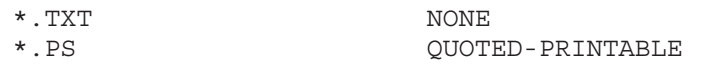

## **38.9.7.4 MIME-TO-WPO-CHARSETS Mapping**

The MIME-TO-WPO-CHARSETS mapping table maps MIME charset parameter information into Wordperfect Office character set information. A minimal MIME-TO-WPO-CHARSETS mapping would be:

MIME-TO-WPO-CHARSETS

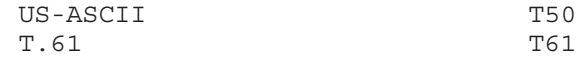

## **38.9.7.5 WPO-TO-MIME-CHARSETS Mapping**

The WPO-TO-MIME-CHARSETS mapping table maps WPO character sets into MIME charset parameter values. A minimal WPO-TO-MIME-CHARSETS mapping would be:

WPO-TO-MIME-CHARSETS

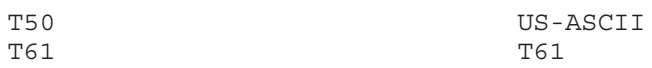

# **38.10 MS-DOS Gateway Utilities**

Several DOS utilities are provided in the directory pmdf\_root:[other.dos] (OpenVMS) or /pmdf/other/dos (UNIX) which can be used to diagnose problems or help transfer files.
# **DELAY**

Suspend execution of a DOS batch file for a specified length of time.

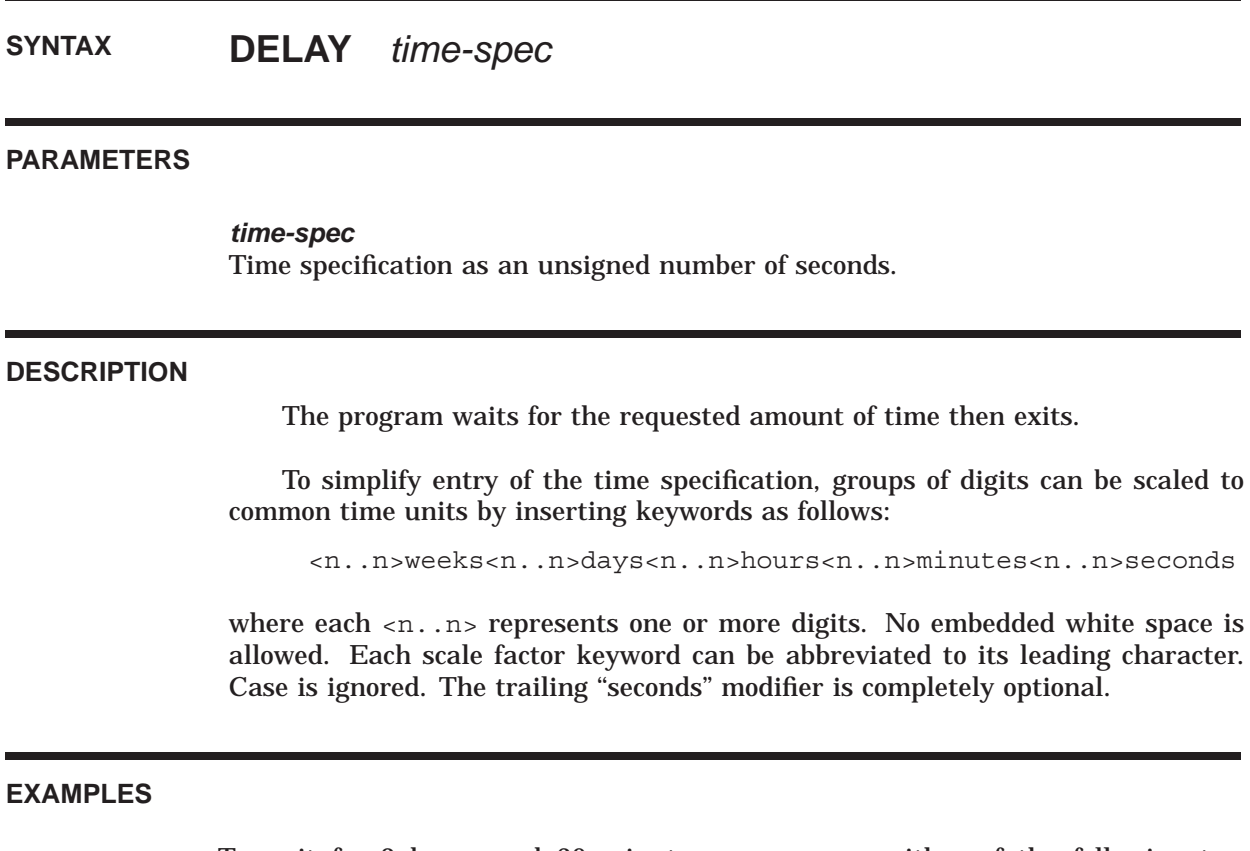

To wait for 2 hours and 30 minutes you can use either of the following two commands:

> C:\ **DELAY 2hours30minutes** C:\ **DELAY 2h30m**

## **FDUMP**

Dump a file in ASCII, binary, hex, or mixed format.

## **SYNTAX FDUMP** *input-file-spec*

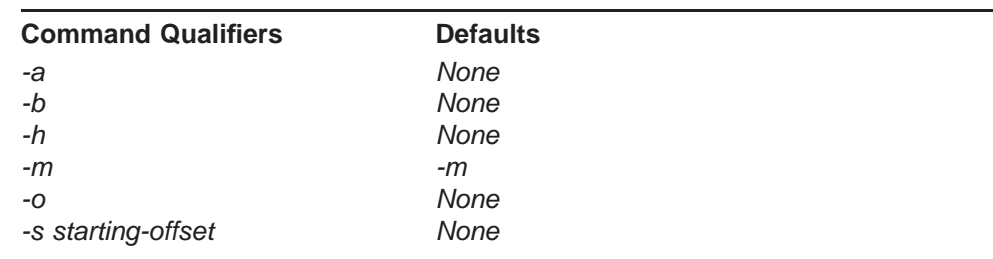

#### **PARAMETERS**

#### *input-file-spec*

Input file specification describing the file to be dumped.

#### **DESCRIPTION**

Write to stdout the contents of the input file in the selected format. The output format consists of one or more lines of printable characters. Each line has the starting offset (*i.e.,* address within the octet stream) shown to the left followed by a colon. The number of file octets shown per line varies with the selected format.

The dump is prefaced with a header showing the name of the file being dumped, the date and time, and column headings. The column headings indicate the output mode.

If the specified file does not exist or if the command line contains an unknown option switch, a diagnostic message is instead written to stderr. If no filename follows the fdump keyword on the command line, a general message indicating proper program usage is written to stderr.

#### **COMMAND QUALIFIERS**

*-a*

Set output format to all ASCII. Each output line shows 64 (decimal; 0x40 hex) octets. They are arranged in groups of 8 octets with a space between each group. An extra space is inserted after 32 (0x20) octets (*i.e.,* in the middle of the line). If an octet is a printable ASCII character, it is shown unmodified. If non-printable, a decimal point is shown instead.

#### *-b*

Set output format to binary. Each output line shows 4 octets. Each octet is shown as the upper 4 bits, a space, and the lower 4 bits.

#### *-h*

Set output format to hexadecimal. Each output line shows 16 (0x10) octets. Each octet is separated from its neighbor by one space. An extra space is inserted after 8 octets (*i.e.,* in the middle of the line).

#### *-m (default)*

Set output format to mixed hexadecimal and ASCII. This is the default output mode. Each output line shows 16 (0x10) octets. Following the address on the left, the octets are shown in hexadecimal. Each octet is separated from its neighbor by one space. An extra space is inserted after 8 octets (*i.e.,* in the middle of the line). On the right side, the same octets are shown in ASCII. They are arranged in groups of 8 with a space between the two groups. If an octet is a printable ASCII character, it is shown unmodified. If non-printable, a decimal point is shown instead.

#### *-o*

Set output format to octal. Each output line shows  $16 \frac{(0x10)}{0x10}$  octets. Each octet is separated from its neighbor by one space. An extra space is inserted after 8 octets (*i.e.,* in the middle of the line).

#### *-s starting-offset*

If present, specifies a starting offset, in the file. Use NNN to enter an address in decimal and 0xNNN to enter it in hex. If this qualifier is not supplied, fdump begins with the first octet of the file.

#### **EXAMPLES**

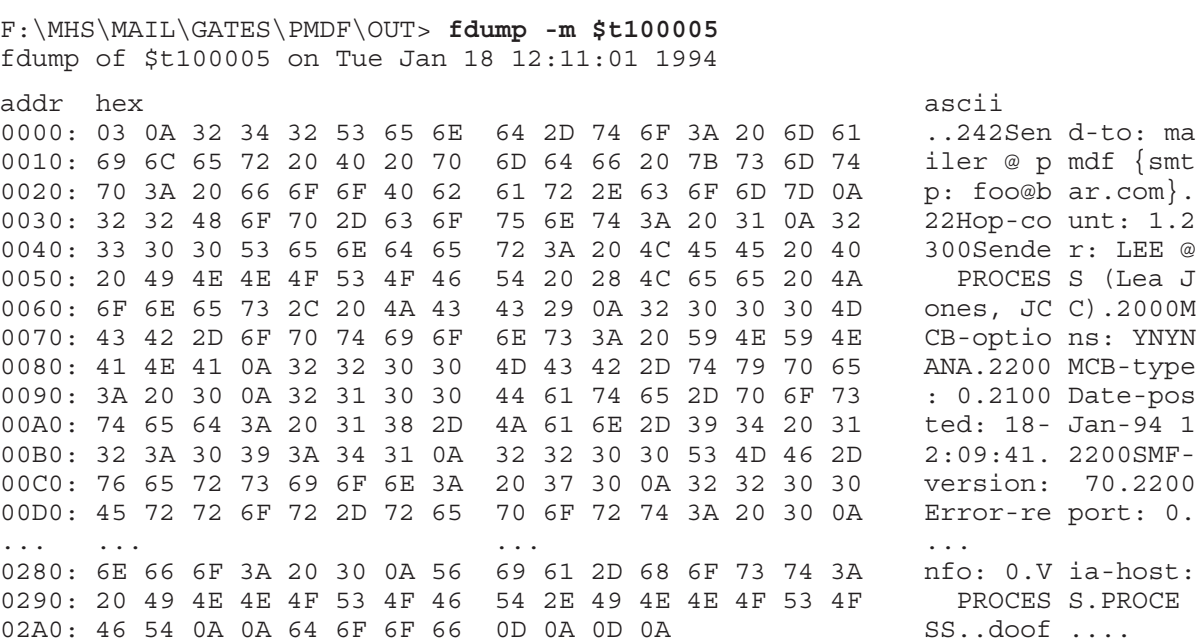

## **MHSFORM**

Convert a plain text message into the proper SMF-70 format to allow testing of Novell MHS.

**SYNTAX MHSFORM** *[input-file-spec [output-file-spec]]*

#### **PARAMETERS**

#### *input-file-spec*

Input file specification of an existing file to be read as input text. If not supplied on the command line, the program will prompt for it.

#### *outfile-spec*

Output file specification. This parameter can only be supplied on the command line if an input file specification is also supplied. If not supplied on the command line, the program will prompt for it.

#### **DESCRIPTION**

Convert a plain text message into the proper SMF format required by Novell MHS. This program allows testing a PMDF to MHS gateway without a working MHS system.

The input file is in common text mode created by any normal editor. Each line can be terminated by either a single line feed or a carriage return, line feed pair. On OpenVMS, the file can also be variable length with one line per record.

The output file is written in SMF. An SMF message consists of a header followed by an optional body. The first line is a header signature consisting of a single ASCII Ctrl/C (0x03 hex) character. Each line is terminated by a single linefeed. The end of the header portion is signified by the first empty (zero length) line.

When run, the program prompts for the input text file and then for the output SMF file, unless supplied on the command line.

To check PMDF, make a message on the system running PMDF, convert it to SMF syntax, put it in the right directory on the PMDF system, run the PMDF delivery job, and see if the message is delivered. To also check out the transfer PC process, make the message on the PC, convert it to SMF syntax, put it in the right DOS directory, run the transfer process, run the PMDF delivery job, and see if the mail arrives.

This program can be used run on either the PMDF host system or on under MS-DOS on an Intel 80x86 processor. The executables for PMDF host systems are kept in the PMDF executable directory (PMDF EXE: on OpenVMS systems; /pmdf/bin on UNIX systems). The MS-DOS executable is mhsform.exe and on OpenVMS systems is stored in the PMDF\_EXE:[other.dos] or /pmdf/other/dos on UNIX systems.

Under OpenVMS, you need to define a foreign symbol if you want to supply the file names as command line arguments when starting the program.)

#### **EXAMPLES**

On OpenVMS:

\$ **RUN PMDF\_EXE:mhsform.exe** Copy text message into SMF syntax enter input text file name: sample-mhs-msg.txt enter output SMF file name: \$t123456. read 40 lines from sample-mhs-msg.txt wrote 40 lines to \$t123456.  $\boldsymbol{\zeta}$ 

## **PMDFMOVE**

Move files to a transfer directory for the PC to PMDF gateway.

## **SYNTAX PMDFMOVE** *from-spec[,...] to-path*

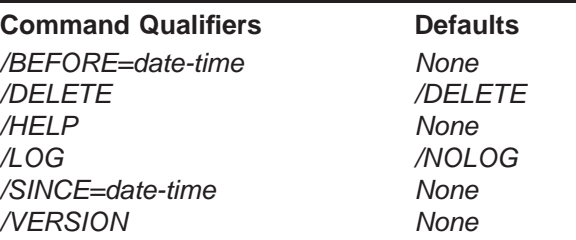

#### **PARAMETERS**

#### *from-spec*

File specification describing the file or files to be moved. Wild cards are allowed. If the specification begins with an at-sign, @, then it is taken to be the name of a file containing a list of files to move.

#### *to-path*

Target drive or directory path (or both) indicating where to move the files.

#### **DESCRIPTION**

The file move is done by copying each source file into the target directory and, if the copy is successful, deleting the source file. The copying process will not overwrite an existing file of the same name in the target directory. Each file to be moved is expected to have normal attributes (*i.e.,* not hidden, not system, and not read-only).

The source and destination are normally on different devices. This is because PMDFMOVE is usually executing on a transfer PC. It acts as a gateway between a system running PMDF and a PC file server. However, this is not required. The only actual restriction is that the source and destination not be the same directory.

When the **from-spec** parameter begins with an at-sign, @, the name following the at-sign is interpreted as the name of a ''list file'' containing a list of the files to move. The name of this file can not contain wild cards. Each line of the file should give the name of a single file to move. The /BEFORE and /SINCE qualifiers can not be used in conjunction with a list file.

To simplify its inclusion in a constantly running batch job, PMDFMOVE sets an exit status code whenever it completes running. This exit status code can be tested with the ''IF ERRORLEVEL nn GOTO'' construct in a batch file; exit values at or above 32 enumerate serious conditions. The possible exit values are:

## **MS-DOS gateway utilities PMDFMOVE**

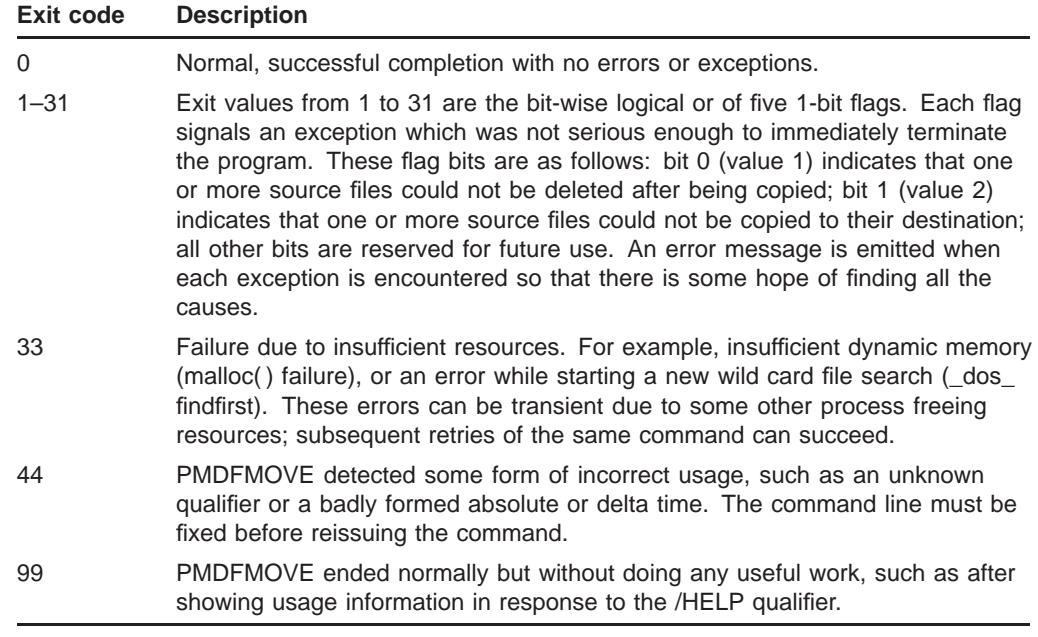

#### **COMMAND QUALIFIERS**

#### */BEFORE[=date-time]*

Move files which were last written on or before the specified date and time. The optional date and time specification can take one of the following formats:

- relative (delta) format: -[[[dd:]hh:]mm:]ss
- MS-DOS absolute format: mm-dd-yy:hh:mm:ss
- OpenVMS absolute format: dd-mmm-yyyy:hh:mm:ss
- TODAY keyword (default if no specification is supplied)
- YESTERDAY keyword
- day of week keyword (*e.g.,* Sunday, Monday)
- THISMONTH keyword (day one of current month)

If the **date-time** specification is omitted, then all files last written before the current day will be moved (/BEFORE=TODAY).

#### */DELETE (default) /NODELETE*

By default, source files are deleted after being copied to their destination directory. Specify /NODELETE to inhibit this behavior. When /NODELETE is specified, the PMDFMOVE command acts as a copy command.

#### */LOG*

#### */NOLOG (default)*

When /LOG is specified, a status message reporting each file move will be output to stdout.

## **MS-DOS gateway utilities PMDFMOVE**

#### */SINCE[=date-time]*

Move files which were last written on or after the specified date and time. The optional date and time specification can take one of the following formats:

- relative (delta) format: -[[[dd:]hh:]mm:]ss
- MS-DOS absolute format: mm-dd-yy:hh:mm:ss
- OpenVMS absolute format: dd-mmm-yyyy:hh:mm:ss
- TODAY keyword (default if no specification is supplied)
- YESTERDAY keyword
- day of week keyword (*e.g.,* Sunday, Monday)
- THISMONTH keyword (day one of current month)

If the **date-time** specification is omitted, then all files last written after the start of the current day will be moved (/SINCE=TODAY).

*/VERSION* Display program version and date.

#### **EXAMPLES**

```
N:\MROCHEK> pmdfmove m:oparcel\*. n:iparcel /before=-0:0:30 /log
%pmdfmove: copying M:\OPARCEL\$T123456 to N:\MROCHEK\IPARCEL\$T123456
%pmdfmove: deleting M:\OPARCEL\$T123456
%pmdfmove: copying M:\OPARCEL\$T100005 to N:\MROCHEK\IPARCEL\$T100005
%pmdfmove: deleting M:\OPARCEL\$T100005
```
N:\MROCHEK>

# **PMDFXFER**

Template .BAT file to use as an example when setting up a transfer PC to move messages automatically between a PC mail system and PMDF.

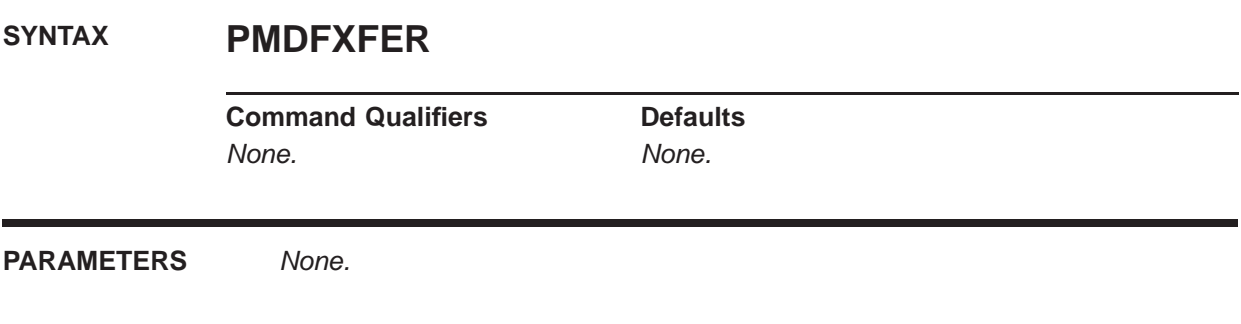

#### **DESCRIPTION**

This is an MS-DOS batch control file. It is not intended to be used "as is". It is an example to assist the person configuring a support and/or transfer PC in creating a batch file to automate the gateway process. It should, at a minimum, be customized for the local network environment before use.

This file demonstrates using the Lotus cc:Mail Import/Export utilities to move messages into and out of a cc:Mail post office. It also demonstrates using the Novell MHS Connection Manager in single pass mode to transfer messages into and out of gateway directories.

The file transfer portion is based on the shared disk model. It uses the PMDFMOVE utility to actually transfer files. Error conditions, to the extent allowed by MS-DOS, are caught and handled.

# **VDIR**

An enhanced MS-DOS directory command.

**SYNTAX VDIR** *[file-spec[,...]]*

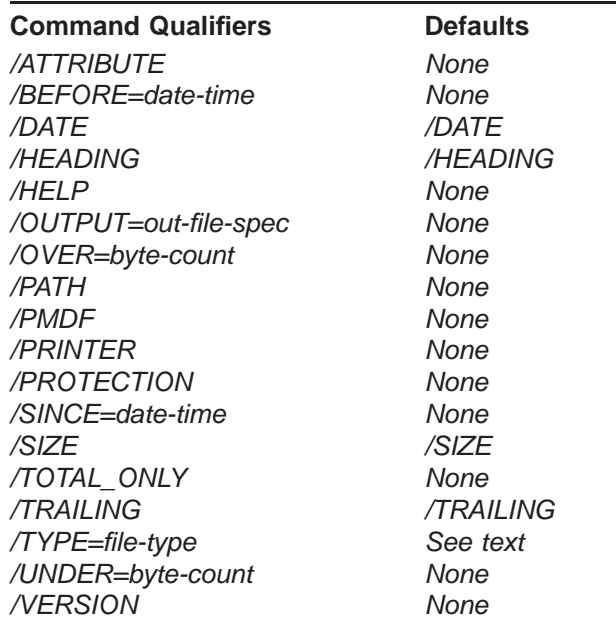

#### **PARAMETERS**

#### *file-spec[,...]*

Optional list of one or more MS-DOS files, including an optional path component. In the file specification, the file name or extension or both, can include \* and ? wild card characters. If no file specification is provided, it defaults to "\*.\*" in the current directory.

#### **DESCRIPTION**

Each file specification is examined before use. If neither a file name nor extension is present, "\*.\*" is appended to the path. If the name is present but the extension is missing, as signified by no period, ".\*" is appended. For example, "foo" results in "foo.\*" while "foo." remains unchanged. If only the extension is present, a leading "\*" is not inserted (unlike OpenVMS where ".bar" would specify ''\*.bar'').

To indicate that you want information about the files in a subdirectory, end the path specification with a backslash character,  $\setminus$ . Without a trailing backslash, VDIR will show information about the subdirectory itself. For example, c: \sources is handled as c: \sources. \* while c: \sources\ expands to  $c:\simeq\simeq\setminus^*.*$ .

Multiple file specifications can appear on the command line. Separate them with commas, plus signs, or white space (blank or tab characters). Each specification is independent. The path, file name, and extension fields do not "carry over" from one to the next (unlike OpenVMS).

All command qualifiers are optional. The effect of each qualifier is global (*i.e.,* none of the qualifiers are positional). The command line is evaluated from left to right. So if related qualifiers are used, like /SIZE and /NOSIZE, the rightmost one will be retained. The default values for each qualifier were selected to result in output similar to the normal MS-DOS DIR command.

Each qualifier and any associated keywords can be abbreviated as desired so long as enough characters remain to make each abbreviation unambiguous (unique). An abbreviation which is too short and matches more than one qualifier will not necessarily generate an error, but will result in (an unspecified) one of the matching qualifiers taking effect. All text comparisons are case insensitive. You can use either an equal sign,  $=$ , or a colon, :, to separate a qualifier from any associated value or keyword it might accept (*e.g.,* /SINCE=TODAY or /SINCE:TODAY).

When VDIR exits, it returns an exit value to communicate status information back to the invoker. Currently, these are:

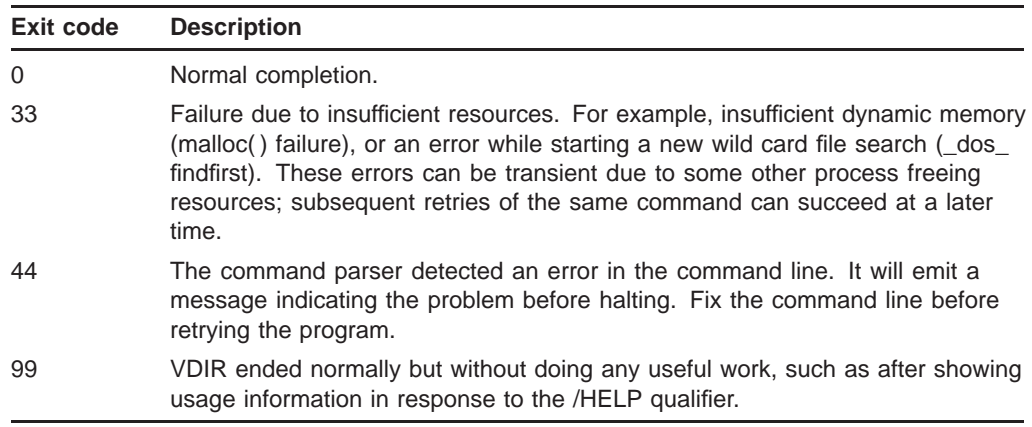

The exit value can control the flow through an MS-DOS batch file using the ''IF ERRORLEVEL nn GOTO'' construct.

This program was developed so as to allow the selection of files older than a specified date and time, which could assist PC to PMDF gateway software in deciding whether or not a file should be transferred.

#### **COMMAND QUALIFIERS**

#### */ATTRIBUTE*

Shows the file attributes in textual format. Each attribute bit value is indicated by one place in a six position field. The first letter from Archive, Directory, Hidden, Read-only, System, or Volume-label is used if that bit is set or a hyphen, -, if clear. By default, file attributes are not displayed.

/PROTECTION is a synonym for /ATTRIBUTE.

#### */BEFORE[=date-time]*

Select files which were last written on or before the specified date and time. The optional date and time specification can take one of the following formats:

- relative (delta) format: -[[[dd:]hh:]mm:]ss
- MS-DOS absolute format: mm-dd-yy:hh:mm:ss
- OpenVMS absolute format: dd-mmm-yyyy:hh:mm:ss
- TODAY keyword (default if no specification is supplied)
- YESTERDAY keyword
- day of week keyword (*e.g.,* Sunday, Monday)
- THISMONTH keyword (day one of current month)

If the **date-time** specification is omitted, then all files last written before the current day will be selected.

#### */DATE (default)*

#### */NODATE*

Display each file's date and time of last write (modification). Specify /NODATE to suppress this display.

#### */HEADING (default)*

#### */NOHEADING*

Precedes output with a simple heading showing the device and directory path to the selected files. Specify /NOHEADING to suppress this output.

#### */HELP*

Display version information and usage summary, and then exit.

#### */OUTPUT[=out-file-spec]*

Redirects the output from stdout to the specified output file. If the output file specification is omitted, then the file name VDIR.LST is used.

If the special file name PRN is specified, then the output will be directed to the printer port, PRN.

#### */OVER=byte-count*

Select files larger than the specified size in bytes. By default, all files are selected regardless of their size.

#### */PATH*

Preceed each file name with its full path. Default is to show only the file name, a period, and then extension (*i.e.,* no path).

#### */PMDF*

Sets all display format switches to correct values for use in a PC to PMDF gateway transfer function. Currently it is equivalent to a simple list of files prefixed with their paths. Do not try to duplicate the effect of the /PMDF qualifier with individual qualifiers. The /PMDF qualifier will always keep VDIR's output format aligned to the gateway's needs.

#### */PRINTER*

Direct the output to the printer port. Specifying /PRINTER has the same effect as specifying /OUTPUT=PRN.

#### */PROTECTION*

/PROTECTION is a synonym for /ATTRIBUTE; refer to the description of /AT-TRIBUTE.

#### */SINCE[=date-time]*

Select files which were last written on or after the specified date and time. The optional date and time specification can take one of the following formats:

- relative (delta) format: -[[[dd:]hh:]mm:]ss
- MS-DOS absolute format: mm-dd-yy:hh:mm:ss
- OpenVMS absolute format: dd-mmm-yyyy:hh:mm:ss
- TODAY keyword (default if no specification is supplied)
- YESTERDAY keyword
- day of week keyword (*e.g.,* Sunday, Monday)
- THISMONTH keyword (day one of current month)

If the **date-time** specification is omitted, then all files last written after the start of the current day will be selected.

## */SIZE (default)*

#### */NOSIZE*

Show file size in bytes and disk blocks used in units of K  $(1 K = 1024$  bytes). Resolution is 0.5 K; disk allocation (sectors actually used) is shown. Actual space consumed can be higher depending on the cluster factor. Specify /NOSIZE to suppress the display of size information.

#### */TOTAL\_ONLY*

Suppresses per file display; shows totals only. When /TOTAL\_ONLY is specified, /SIZE and /TRAILING are assumed. Default is to show file by file detail.

#### */TRAILING (default)*

#### */NOTRAILING*

Follows output with a totals line showing number of files, number of bytes, and amount of disk in units of K bytes (1024 bytes) with one sector (512 byte) resolution (default). Specify /NOTRAILING to suppress this output.

### **MS-DOS gateway utilities VDIR**

#### */TYPE[=file-type]*

Select files based on their attributes. **file-type** can be one of

FILES — real files including hidden, system, and read-only DIRECTORIES — files marked as subdirectories LABELS — files marked as volume labels  $ALL$  — all of the above file types

If no file type is specified, then FILES will be assumed. When /TYPE is not specified, the default is to select all real files, including hidden & system, and subdirectories, (*i.e.,* the action of MS-DOS's DIR command plus hidden and system files).

#### */UNDER=byte-count*

Select files smaller than the specified size in bytes. By default, all files are selected regardless of their sizes.

#### */VERSION*

Display program version and date. Output is directed to stderr.

#### **NOTES**

- With the /SINCE and /BEFORE qualifiers, if only the date is present, the time defaults to 00:00:00. If only the time is present, then the date defaults to the current month, day, and year. The date and time components can be separated by a colon, an underscore, or a single white space (blank or tab) character.
- Qualifiers usually can not contain embedded white space.
- Since the MS-DOS batch file interpreter always separates the command line into arguments at spaces, quoting, either double or single, is ignored. How this would interact with VDIR's completed quoting mechanism hasn't been investigated.
- The switches are loosely based on the OpenVMS DIRECTORY command's qualifiers, modified to match MS-DOS restrictions and conventions.
- The following is an exhaustive comparison with the OpenVMS DIRECTORY command's qualifiers (for those purists who are intimately familiar with all of OpenVMS' little nuances):

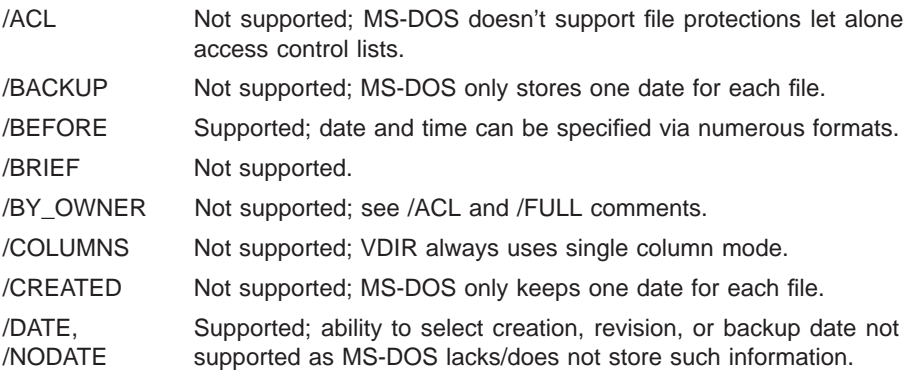

## **MS-DOS gateway utilities VDIR**

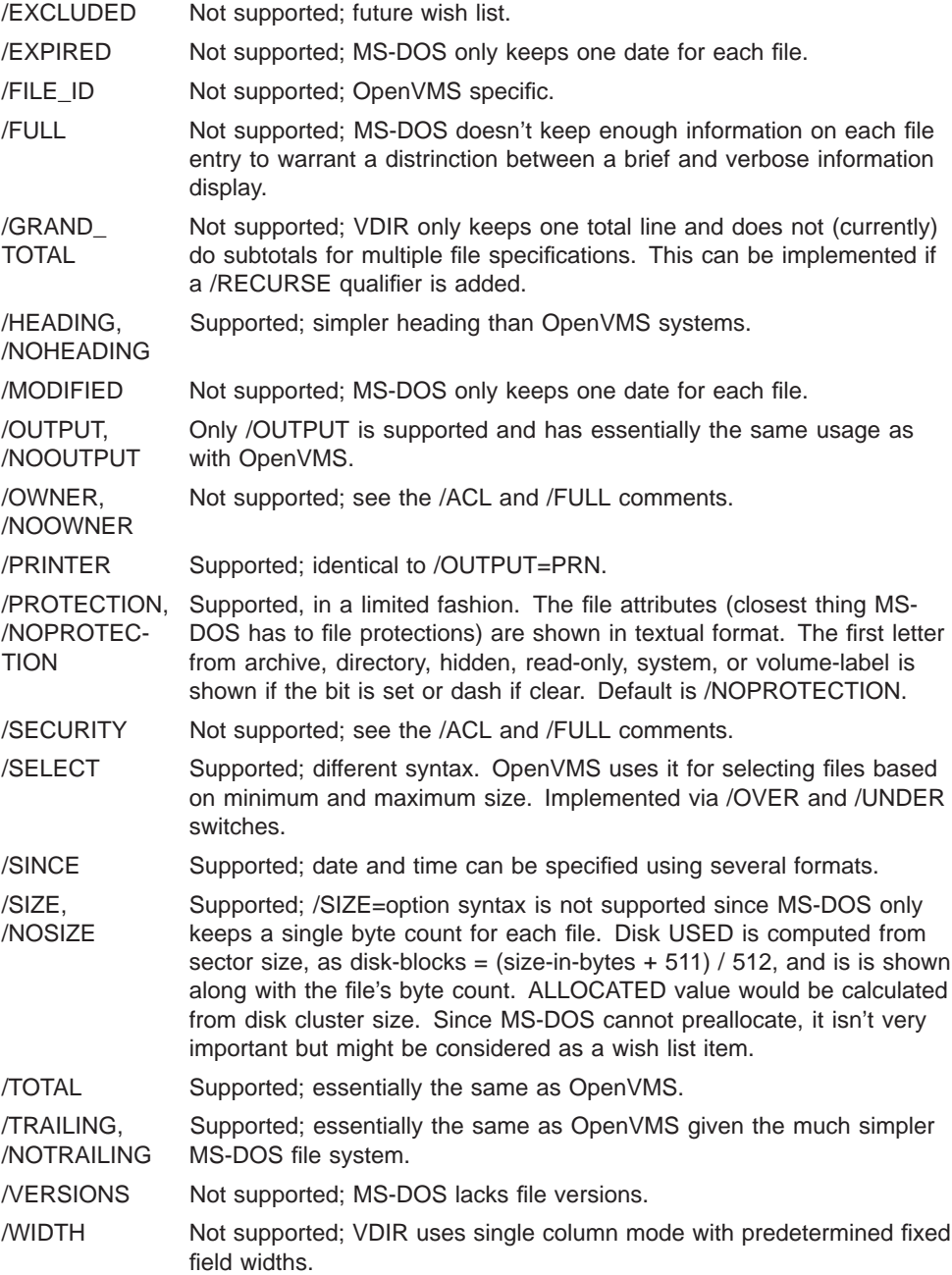

## **MS-DOS gateway utilities VDIR**

#### **EXAMPLES**

```
C:\> vdir config\conf*
Directory of C:\CONFIG\
CONFIG.ENW 203 ( 0.5K) 06-03-93 20:19:34
CONFIG.EPW 249 ( 0.5K) 06-03-93 18:37:40
CONFIG.FTP 246 ( 0.5K) 01-19-93 13:45:46
CONFIG.LCL 148 ( 0.5K) 01-06-93 15:04:34
CONFIG.NW 204 ( 0.5K) 11-23-93 17:55:06
CONFIG.PW 250 ( 0.5K) 10-12-93 19:13:46
CONFIG.PWN 246 ( 0.5K) 01-19-93 13:46:02
CONFIG.UFM 200 ( 0.5K) 03-29-93 18:21:56
CONFIG.WFW 331 ( 0.5K) 05-02-93 18:45:22
   9 files with 2077 bytes (in 4.5 K)
C:\> vdir config\ /sin=10-1-93 /prot
Directory of C:\CONFIG\
CONFIG.NW 204 ( 0.5K) 11-23-93 17:55:06 -----a
CONFIG.PW 250 ( 0.5K) 10-12-93 19:13:46 -----a
  2 files with 454 bytes (in 1 K)
C: \ >
```
## **PMDF-LAN VDIR**

# **Glossary**

- **APOP**: RFC 1939, POP3, defines the APOP command. This is an alternate method for authenticating the user which, rather than sending the username and password in the clear over the network, encodes the password.
- **Authentication mechanism**: An authentication mechanism is a particular method for a client to prove its identity to a server. APOP, PLAIN and CRAM-MD5 (mechanism names are as defined by RFC 2222, SASL), are examples of authentication mechanisms. Another, but non-standard, mechanism is the LOGIN mechanism. For discussions of particular mechanisms, see for instance RFC 2195 documenting CRAM-MD5, and RFC 1939 documenting APOP.
- **Authentication source**: An authentication source is a file, database, interface to an LDAP directory, *etc.*, accessible to the server wherein are stored authentication verifiers for users. The system password file, PMDF user profile passwords (PMDF MessageStore or PMDF popstore profile passwords) and the PMDF password database are examples of authentication sources.
- **Authentication verifier**: An authentication verifier (*e.g.*, password) is stored on the server and contains information used to verify a user's identity. The format of the authentication verifier can restrict which mechanisms can be used. The term authentication verifier is preferred in place of password, since while passwords are the most common instance of authentication verifiers, an authentication verifier could also be something like a certificate in an LDAP directory or the like; usually, however, one can think "password" wherever one sees "authentication verifier".
- **Certificate**: In the security context, a certificate is a guarantee, signed by some trusted authority, that says that a piece of information is what it purports to be. For instance, certificates are often needed and encountered when using a *public key pair*.
- **Certificate Authority**: A Certificate Authority is a recognized, generally well-trusted authority that is willing to *sign* other organization's certificates. A Certificate Authority has a well-published *certificate* (containing their *public key*) that other organizations can use to verify the Certificate Authority's signature on other certificates. Assuming that an organization trusts the Certificate Authority, this then gives them confidence in certificates that include a valid signature from the Certificate Authority. Verisign, Inc., and Thawte Consulting are two of the better known commercial Certificate Authorities. Large corporations will sometimes, for their own internal purposes, act as their own Certificate Authority.
- **Certificate request**: A certificate request is a special form of a site's *public key* suitable for signing by a Certificate Authority. The signing of a certificate request generates a *certificate*.
- **Channel block**: The definition of a PMDF channel appearing in the PMDF configuration file is called a channel block; see Section 2.3.2.
- **Channel keyword**: A large number of channel keywords are available for use in PMDF channel definitions (channel blocks) to control and modify the action of the channel to which a keyword is applied; see Section 2.3.4.
- **Channel program**: Loosely speaking, any program which enqueues or dequeues messages to or from PMDF's message queues.
- **Common name:** In X.500 terminology, the common name or commonName or CN attribute is a multi-valued attribute that describes an entry; typically it is something like a person's name, "First Middle Last", *etc*. The term is also used in other contexts, such as in a *certificate*, and in non-X.500 directories, especially LDAP directories.
- **CRAM-MD5**: RFC 2195, IMAP/POP AUTHorize Extension, defines the CRAM-MD5 mechanism (Challenge-Response Authentication Mechanism using the MD5 digest algorithm) for authenticating using an encoded password, rather than sending the user's password in the clear over the network.
- **Dequeue**: The act of removing a mail message from PMDF's message queues.
- **Distinguished name**: In X.500 terminology, the distinguished name or distinguished-Name or DN attribute uniquely identifies an object in the Directory Information Tree. The term is also used in other contexts, such as in a *certificate*, and in non-X.500 directories, especially LDAP directories, and hence is a much used term in PMDF-DIRSYNC.
- **Enqueue**: The act of submitting for transmission a mail message to PMDF.
- **Envelope**: The message's transport layer To: and From: addressing information is contained in the message envelope.
- **GUI**: A Graphics User Interface or GUI is a visually oriented interface, such as typically seen on Mac or Windows systems.
- **IETF**: The IETF, Internet Engineering Task Force, is the Internet standards body.

**Keyword**: See Channel keyword.

- **Private key**: A private key is the secret half of a *public key pair*.
- **Public key**: A public key is the published half of a *public key pair*.
- **Public key encryption**: So-called public key encryption refers to encryption and decryption using a pair of keys, referred to as a *public key pair*. One key is referred to as the *public key*, and is generally published (visible to the outside world); the other key is referred to as the *private key* and is secret and known only to the owner of the public key pair. User A can encrypt data to send to user B using user B's public key, and then only user B will be able to decrypt the data by using user B's own private key.
- **Public key pair**: Public key encryption uses pairs of keys, one kept secret and one published (made accessible) to the outside world. What the public key encrypts, the private key decrypts, and *vice-versa*. The keys together are called a public key pair.
- **Mailbox filter**: Mailbox filters are rules for individual users, for PMDF channels, or for the PMDF system specifying screening of incoming messages; see Section 16.2.
- **Mapping table**: Many components of PMDF make use of one or another mapping table: a table mapping input strings to output strings. All PMDF mapping tables are stored in the PMDF mapping file; see Chapter 5.
- **Master channel program**: Any program which enqueues messages to PMDF's message queues.
- **MIME**: See RFCs 2045–2049.
- **MTA**: Message transfer agent; *e.g.,* PMDF.
- **MUA**: Mail user agent; see UA.
- **NOTARY**: See RFCs 1891–1894.
- **RFC**: Request For Comments; the Internet's method of publishing documents.
- **RFC 821**: RFC 821, written by Jonathan Postel, defines SMTP, the Simple Mail Transfer Protocol, used to transfer messages over the Internet.
- **RFC 822**: RFC 822, written by David Crocker, is the Internet standards document entitled *Standard for the Format of ARPA Internet Text Messages*. Messages in PMDF's message queues conform to this standard; *i.e.,* RFC 822 is the format which PMDF uses internally.
- **RFC 1123**: RFC 1123, edited by Robert Braden, is the Internet standards document entitled *Internet Host Requirements — Application and Support*. PMDF adheres to the requirements put forth by this document.
- **RFC 1566**: RFC 1566, sometimes referred to as MADMAN, written by Steve Kille and Ned Freed, is the Internet standards track protocol entitled *Mail Monitoring MIB*. PMDF accumulates the necessary message traffic statistics needed for this MIB. The concept of ''group'' used in the MIB is identified with a PMDF channel. The PMDF\_get\_channel\_stats routine can be used to access the messages traffic statistics, referred to as channel statistics.
- **RFCs 1891–1894**: RFCs 1891–1894, sometimes referred to as NOTARY, written by Keith Moore and Greg Vaudreuil, are the Internet standards track documents for the format and handling of notification messages.
- **RFCs 2045–2049**: RFCs 2045–2049, commonly referred to as MIME, written by Nathaniel Borenstein and Ned Freed, are the Internet standards track documents describing the format of Internet message bodies. PMDF uses the specifications laid out in this document when forming multipart messages, encoded messages, *etc.* Note that RFCs 2045–2049 replaced RFCs 1521–1522 and 1431, previous drafts of MIME.
- **RFC 2222**: RFC 2222, SASL (Simple Authentication and Security Layer), describes methods for adding authentication mechanisms, encryption, and data integrity checking to protocols such as POP, IMAP, and SMTP.

**RFC 2246**: RFC 2246 defined TLS (Transport Layer Security), a protocol for providing data integrity and encryption for reliable data connections (such as TCP).

**SASL**: See RFC 2222.

- **Security rule set**: In the PMDF security configuration file context, a security rule set is a set of rules determining which authentication mechanisms and sources are permitted or used by the server. In PMDF the PORT\_ACCESS mapping is used to determine the security rule set to apply to an incoming connection, based on IP addresses and ports.
- **Sign**: In the context of a TLS certificate, to say that a certificate is signed means that a Certificate Authority has generated a hash of the contents of the certificate and used their own private key to encrypt that hash and then appended that encrypted hash to the original certificate. Then other sites that want to check on the validity of your certificate can use the Certificate Authority's well-published certificate (containing the Certificate Authority's public key) to verify the hash and thus verify that the contents of your supposed certificate match the contents that were seen and signed off on by the Certificate Authority. Assuming that the other site trusts the Certificate Authority, this then gives them confidence in your certificate.
- **Slave channel program**: Any program which dequeues messages from PMDF's message queues.
- **SMTP (Simple Mail Transfer Protocol)**: See RFC 821.
- **SSL (Secure Sockets Layer)**: This protocol was developed by Netscape and has been superseded by TLS which is backward compatible with SSL.
- **Symmetric encryption**: When encryption is done such that the same key encrypts and decrypts the data, it is said that the encryption is symmetric. This does require that the key that is used to encrypt the data must be given to the decryption side in a secure fashion.
- **TLS (Transport Layer Security)**: See RFC 2246.
- **UA**: User agent; *e.g.,* the VMS MAIL utility or the Pine utility.
- **User domain**: A user domain is an independent set of users known to the server. This is useful, for example, if a server wants to support multiple sets of users possibly with overlapping user names. In PMDF the PORT\_ACCESS mapping is used to determine the user domain for each incoming connection, based on IP addresses and ports. Currently only the PMDF popstore authentication source supports multiple user domains; for all other sources, or if no user domain is explicitly specified in the PORT\_ACCESS mapping, the default user domain is assumed. Currently only the PMDF POP server supports authentication using a user domain.
- **Virtual domain**: When a system hosts multiple domain names, it is considered to be supporting virtual domains—pseudodomain names that do not correspond to a system dedicated to only that domain name. PMDF's directory channel, *etc.*, and user domain support for PMDF popstore users, are examples of PMDF features helpful in supporting virtual domains.

## **Index**

! routing • 2–6, 2–12 % routing • 2–6, 2–12 .forward file See Files, . forward .HELD files See Held files /etc/pmdf\_tailor file See Tailor file 733 keyword • 2–36, 2–46, 2–58 to 2–59, 19–7 822 keyword • 2–36, 2–46, 2–58 to 2–59 ? key effect within CCSO form • 21–7

# **A**

acceptalladdresses keyword • 2–36, 2–46 acceptvalidaddresses keyword • 2–36, 2–46 Access control see also DNS\_VERIFY See also Mailbox filters see also SPF and SRS ACCESS\_ERRORS option • 7–12 dispatcher PORT\_ACCESS mapping table • 11–13 logging rejections • 11–15 FROM\_ACCESS mapping • 16–6 to 16–7 group ids • 2–35, 2–103 Lotus Notes channel servers PORT\_ACCESS mapping • 38–40 Lotus Notes directory agent server PORT\_ACCESS mapping • 37–29 MAIL\_ACCESS mapping • 16–4 to 16–5 multithreaded TCP SMTP channel PORT\_ACCESS mapping table • 23–11 NETMBX privilege • 2–103 network keyword • 2–103 ORIG\_MAIL\_ACCESS mapping • 16–4 to 16–5 ORIG SEND ACCESS mapping • 16–2 to 16–3 rightslist identifiers • 2–35, 2–103 SEND\_ACCESS mapping • 16–2 to 16–3 Accounts pmdf use by pipe channels • 28–34 use in channel or system level mailbox filter authentication • 16–28 PMDF use by DN channels • 22–7 log files • 22–9 use by DSMTP channels • 22–2

log files • 22–5

**Accounts** PMDF (cont'd) use by pipe channels • 28–34 use in channel or system level mailbox filter authentication • 16–28 pmdfuser use by cc:Mail channels • 38–18 use by MS Mail channels • 38–59 PMDF\_USER use by cc:Mail channels • 38–18 use by MS Mail channels • 38–59 Activity logging See Logging addlineaddrs keyword • 2–36, 2–48, 2–104 Addresses See also Aliases See also Pager channels See also Printer channels ! routing • 2–6 % routing • 2–6 authenticated sender adding to headers • 2–80, 16–6 autoregistration • 3–50 bang-style • 2–6 centralized naming • 3–44 channel-level translations • 2–35 conversion • 2–58 to 2–59 PMDF addresses to VMS format • 19–4 to 19–7 VMS addresses to PMDF format • 19–2 to 19–4 DECnet • 20–16 domain literals • 2–5 forwarding mail • 3–39 VMS MAIL • 20–8 to 20–9 Forwarding mail See also Aliases See also Directory channel fully-qualified domain name (FQDN) • 2–5 IBM NOTES • 20–16 illegal • 2–31 interpretation • 2–59 percent hack • 2–6 personal name fields • 20–16 postmaster alias • 3–6 returnpersonal keyword • 2–89 RETURN\_ADDRESS option • 7–12 RETURN\_PERSONAL option • 7–13 Postmaster returnaddress keyword • 2–89 RFC 822 ''specials'' characters • 3–44 short-form domain name • 2–5

### **Index**

Addresses (cont'd) source routes • 2–5, 20–15 testing ALL-IN-1 • 31–139 cc:Mail OpenVMS • 31–65 UNIX and NT • 32–61 GroupWise (WPO) OpenVMS • 31–74, 31–92 UNIX and NT • 32–67, 32–87 Lotus Notes OpenVMS • 31–76 UNIX and NT • 32–69 MailWorks • 31–139 Message Router • 31–139 to 31–172 **MHS** OpenVMS • 31–82 UNIX and NT • 32–77 Microsoft Mail OpenVMS • 31–72 UNIX and NT • 32–65 OpenVMS • 31–84 to 31–90 UNIX and NT • 32–79 to 32–85 X.400 OpenVMS • 31–139 to 31–172 UNIX • 32–135 to 33–1 types • 2–58 to 2–59 Addressing channels • 28–1 to 28–7 commands • 28–2 to 28–4 example • 28–4 configuration • 28–5 delivery receipts • 28–2 example • 28–5 operation • 28–2 to 28–4 options • 28–6 to 28–7 example • 28–7 queue to e-mail symbiont ADDRESSING\_CHANNEL option • 29–2 Address reversal • 3–34 to 3–36 examples • 3–35 PMDF\_REVERSE\_DATABASE logical • 3–34 PMDF\_REVERSE\_DATABASE tailor file option • 3–34 reverse database file name • 3–34 file protection • 3–34 reverse keyword • 2–86 REVERSE mapping • 3–34 REVERSE\_ENVELOPE option • 7–8 USE\_REVERSE\_DATABASE option • 7-9 addrsperfile keyword • 2–36, 2–48, 2–65 to 2–66 addrsperjob keyword • 2–36, 2–53, 2–64 to 2–65 after keyword • 1–8, 2–36, 2–53, 2–67 to 2–68 Alias database used in place of directory channel • 3–13

Aliases ALIAS\_HASH\_SIZE option • 7–21 ALIAS\_MEMBER\_SIZE option • 7–21 compiling • 8–1 database • 3–7 to 3–10 description of • 3–8 example • 3–8 format • 3–9 location of • 3–8 PMDF\_ALIAS\_DATABASE logical • 3–8 PMDF\_ALIAS\_DATABASE tailor file option • 3–8 protection of • 3–8 USE\_ALIAS\_DATABASE option • 7–8 examples • 3–6, 3–8, 4–13 fFile examples • 3–8 file • 3–1 to 3–13 compiling • 3–2, 3–4 continuation lines • 3–2, 4–2 description of • 3–1 examples • 3–6, 4–13 format • 3–2 include files • 3–4 location of • 3–2 protection of • 3–2 protection of include files • 3–4 include files • 3–4 local host • 2–33 logical name aliases • 3–11 NAME\_TABLE\_NAME option • 3–11, 7–8 mailing lists • 3–4 See also Mailing lists personal alias database • 3–10 USE\_PERSONAL\_ALIASES option • 7–9 pipe commands See Pipe channels PMDF\_ALIAS\_DATABASE logical • 3–8 PMDF\_ALIAS\_DATABASE tailor file option • 3–8 PMDF\_ALIAS\_FILE logical • 3–2 PMDF\_ALIAS\_FILE tailor file option • 3–2 PMDF\_PERSONAL\_ALIAS\_DATABASE logical • 3–10 PMDF\_PERSONAL\_ALIAS\_DATABASE tailor file option • 3–10 postmaster • 3–6 recursion • 3–7 restrictions • 3–12 standard aliases • 3–6 subaddress matching • 3–6 | commands See Pipe channels aliases.dat file See Aliases, Database aliases file See Aliases, File

aliaslocal keyword • 2–92 aliaslocal keyword • 2–36, 2–46, 2–92, 2–93, 3–6, 7–6 aliaslocal keywords • 3–1 aliaspostmaster keyword • 2–36, 2–52, 2–89 ALL-IN-1 Sender and Fetcher processes restarting when necessary • 8–6 allowetrn keyword • 2–36, 2–56, 2–75 allowswitchchannel keyword • 2–36, 2–51, 2–79 firewall system • 30–3 SMTP relay blocking • 16–10 Alternate protocol prefixes in VMS MAIL • 20–1 API See the *PMDF Programmer's Reference Manual* APOP See RFC 1939 (POP3) APOP POP client authentication • 13–19, 14–27, 31–45, 32–38 Appledouble See MacMIME format conversions Applesingle See MacMIME format conversions Audit event LOGIN • 13–19 NETWORK BREAKIN • 13–19 NETWORK LOGFAIL • 13–19 Authenticated sender address See Addresses, Authenticated sender Authentication services See also Security configuration API • 14–13 authentication mechanism • 14–1, 14–13, Glossary–1 authentication source • 14–2, Glossary–1 authentication source control • 14–1 transitioning • 14–16 authentication verifier • 14–1, Glossary–1 security rule set • 14–2, 15–12, Glossary–4 user domain • 14–2, Glossary–4 virtual domain • Glossary–4 authrewrite keyword • 2–36, 2–46, 2–48, 2–54, 2–80, 14–16 Autoregistration of addresses • 3–50 Availability of PMDF • li, 13–21, 30–25, 36–23 AVPL See Pager channels, Addresses See Printer channels, Addresses

# **B**

Backslash continuation line indicator in aliases file • 3–3 in configuration file • 2–2 in mapping file • 5–2 bangoverpercent keyword • 2–5, 2–36, 2–46, 2–59 Bang-style address • 2–6 bangstyle keyword • 2–36, 2–46, 2–58 to 2–59 Bang-style rule • 2–12 BASE64 encoding See Encodings, BASE64 Base notation PMDF option file • 7–1 Basic operation of PMDF • 1–1, 34–1 Batch jobs • 9–1 to 9–8 See Processing jobs MAIL\$BATCH • 2–67 monitoring OpenVMS • 35–7 to 35–9 bidirectional keyword • 2–36, 2–53, 2–61 Binary attachments cc:Mail channels • 38–22 CHARSET-CONVERSION mapping • 6–4 to 6–5 Lotus Notes channels • 38–42 Macintosh files • 6–7 MS Mail channels • 38–61 MS Mail SMTP gateway • 6–4 to 6–5 Novell MHS channels • 38–78 Pathworks Mail • 6–4 to 6–5 WPO channels • 38–94 Binhex See MacMIME, Format conversions Bitbucket channel • 28–8 to 28–9 configuration • 28–9 example • 28–9 blocketrn keyword • 2–36, 2–56, 2–75 blocklimit keyword • 2–36, 2–55, 2–97 See also Message, Size limits Bouncing mail See Returning messages Bouncing messages See Message, Bouncing BREAKIN audit event • 13–19 BSIN channels See BSMTP channels BSMTP channels • 25–1 to 25–23 BSIN channels • 25–1 BSOUT channels • 25–1 option file • 25–4 options ATTEMPT\_TRANSACTIONS\_PER\_SESSION • 25–4 FORWARD mapping • 25–2 message authentication • 25–6, 25–15

BSMTP channels (cont'd) message compression • 25–5, 25–15 PGP • 25–6, 25–16 service conversions • 25–3 BSOUT channels See BSMTP channels

# **C**

cacheeverything keyword • 2–36, 2–57, 2–64 cachefailures keyword • 2–36, 2–57, 2–64 cachesuccesses keyword • 2–36, 2–57, 2–64 cache utilities See Utilities on UNIX, cache CACHE utilities See Utilities on OpenVMS, CACHE Callable MAIL SYS\$SCRATCH use • 20–9 Case sensitivity UNIX user names • 2–15, 17–2 Cc: headers See Headers, Cc: cc:Mail channels • 38–10 to 38–26 addressing • 38–12, 38–19 to 38–21 Foreign Alias Name (FAN) • 38–19 to 38–21 from PMDF • 38–19 to PMDF • 38–19 to 38–21 attachments • 38–22 embedded messages • 38–10 generating initial text message body • 38–18 header text part • 38–17 text parts with long lines • 38–16 basic concepts • 38–1 to 38–3 character set • 38–11 components • 38–1 to 38–3 configuration • 38–18 examples • 38–11, 38–24 to 38–26 creating a post office • 38–10 delivery receipts • 2–71 duplicate messages arriving from cc:Mail • 38–16 gruncated lines arriving in cc:Mail • 38–16 import/export utility • 38–23 to 38–24 mappings • 38–22 to 38–23 CC-TO-MIME-CONTENT-TYPES • 38–23 CC-TO-MIME-ENCODINGS • 38–23 MIME-CONTENT-TYPES-TO-CC • 38–23 option file base notation • 38–13 comment lines • 38–13 format • 38–13 location • 38–12, 38–18 options • 38–12 to 38–18 ACCESS\_METHOD • 38–13

cc:Mail channels options (cont'd) BINARY\_ENCODING • 38–13 CC\_ADDRESS\_BITS • 38–13 CC\_ADDRESS\_MAP • 38–15 CC\_GATEWAY\_NAME • 38–15 CC\_INPUT\_FILE\_NAME • 38–15 CC\_INPUT\_FILE\_PATTERN • 38–15 CC\_OUTPUT\_FILE\_NAME • 38–15 CC\_POSTOFFICE\_HOST • 38–16, 38–22 CC\_PRIMARY\_HOST • 38–16, 38–22 CC\_SLAVE\_DELETE • 38-16 CC\_UNDEL\_FILE\_NAME • 38–16 CHECK\_LINE\_LENGTH • 38–16 ENVELOPE\_INTO\_TO • 38–16 examples • 38–18 REPEAT\_COUNT • 38–16 SAVE\_HEADERS • 38–17 SEPARATE\_COUNT • 38–17 SEPARATE\_FILES • 38–17 SEPARATE\_SIZE • 38–18 SLEEP\_TIME • 38–16 STUFF\_TEXT\_PART • 38–18 TIMEZONE • 38–18 processing cycle • 38–3 to 38–6 PC to PMDF • 38–3 to 38–4 PMDF to PC • 38–6 pseudo post offices • 38–21 to 38–22 required software • 38–10 support PC • 38–2 testing addresses OpenVMS • 31–65 to 31–66 UNIX and NT • 32–61 to 32–62 transfer PC • 38–3, 38–8 transferring messages • 38–6 to 38–8 OpenVMS file server • 38–7 to 38–8 transfer PC • 38–8 UNIX file server • 38–7 to 38–8 CCSO and qi Bruce Tanner's implementation FTP availability • 3–28 CCSO form • 21–1 to 21–10 configuration • 21–1 to 21–8 connectionless operation • 21–3 foreign language support • 21–8 invoking • 21–8 operation • 21–9 ? key's effect • 21–7 CTRL/G keystroke's effect • 21–9 CTRL/N keystroke's effect • 21–7 CTRL/O keystroke's effect • 21–10 CTRL/P keystroke's effect • 21–7 cursor keys' effects • 21–9 FIND key's effect • 21–9 HELP key's effect • 21–9 INSERT HERE key's effect • 21–10

CCSO form operation (cont'd) PF1 ? keystroke's effect • 21–7 option file • 21–2 to 21–8 format • 21–2 location • 21–2 options ALIAS\_FIELD\_NAME • 21–6 DEPARTMENT\_FIELD\_NAME • 21–4, 21–6 DEPARTMENT\_INDEXED • 21–5, 21–6 EMAIL\_FIELD\_NAME • 21–6, 21–9 HELPFILE • 21–6 LEADING\_WILDCARDS • 21-6 MANDATORY\_FIELDS • 21–6 MENU\_HELPFILE • 21–7 MENU\_SINGLE • 21–7 NAME\_FIELD\_NAME • 21–7 NEXT • 21–7 PREV • 21–7 QI\_SERVERS • 21–2 to 21–3, 21–7 QUERY\_METHOD\_ • 21–4 to 21–6 defaults • 21–5 examples • 21–4, 21–5 format • 21–4 QUERY\_METHOD\_0 • 21–7 RECV\_TIMEOUT • 21–7 SITEINFO • 21–8, 21–9 passwords • 21–10 QI\_SERVERS environment variable • 21–3 QI\_SERVERS logical • 21–3 usage • 21–8 to 21–10 CCSO lookup See CCSO form See Directory channel, CCSO directories Centralized naming See Addresses, Centralized naming Certificate Authority Thawte Consulting • 15–6 Verisign, Inc. • 15–6 Channel running manually • 32–54 to 32–60 Channel/host table • 2–2, 2–32 Channel blocks • 2–2, 2–32 to 2–34 additional lines in • 2–34 channel host/table • 2–32 channel-level address translations • 2–34, 2–35 channel names • 2–33 length limit • 2–105 valid characters • 2–105 continuation line indicator • 2–2 description of • 2–32 to 2–34 examples • 2–111, 2–113, 2–114 first line in • 2–33 keywords See Keywords

Channel blocks (cont'd) local host aliases • 2–33 to 2–34 official hosts • 2–33 to 2–34 second line in • 2–33 to 2–34 system names • 2–33 to 2–34 testing OpenVMS • 31–84 to 31–90 UNIX and NT • 32–79 to 32–85 channelfilter keyword • 2–36, 2–51, 2–102, 16–27 Channels • 1–6, 2–32 to 2–105 addresses per message copy • 2–65 to 2–66 addresses per message file • 2–65 to 2–66 addressing See Addressing channels Beyond BeyondMail See Novell MHS channels cc:Mail See cc:Mail channels channel blocks See Channel blocks clearing defaults for channel keywords • 2–105 conversion See Conversion channel D See DECnet MAIL-11 channels Da Vinci eMAIL See Novell MHS channels debugging • 35–6, 36–5 Debugging • 2–101 to 2–102 DECnet MAIL-11 See DECnet MAIL-11 channels DECnet-PhoneNet See DECnet-PhoneNet channels DECnet-SMTP See DECnet-SMTP channels DEC NOTES See NOTES channels defaults channel block • 2–105 defaults for channel keywords • 2–105 defragmentation See Defragmentation channel description of • 1–6, 2–32 to 2–34 directory See Directory channel Directory Channel Lookup Mode • 2–104 disclaimer See Disclaimer channel DN See DECnet-PhoneNet channels DSMTP See DECnet-SMTP channels D\_PATHWORKS See Pathworks MAIL channel expansion of addresses on incoming mail • 2–66 to 2–67

#### **Index**

Channels (cont'd) generic SMTP See Generic SMTP channels Immediate service behavior • 2–63 to 2–64 keywords See Keywords L See Local channel (OpenVMS) See Local channel (UNIX) Lantec XPost See Novell MHS channels list of channels • 2–105 to 2–108 local See Local channel (NT) See Local channel (OpenVMS) See Local channel (UNIX) logging See Log files Lotus Notes See Lotus Notes channels MAIL See MAIL channels Mail/list server See Mail/list server master program • 1–6, 2–32 message formats • 1–16 to 1–18 MessageStore See Local channel (NT) Microsoft Mail See MS Mail channels multiple subdirectories • 2–67 nodefaults channel block • 2–105 Novell MHS See Novell MHS channels pager See Pager channels Pathworks MAIL See Pathworks MAIL channel periodic service behavior • 2–63 periodic service intervals • 1–9, 2–62 PhoneNet See PhoneNet channels PhoneNet over DECnet See DECnet-PhoneNet channels pipe See Pipe channels popstore See Local channel (NT) prefixes • 2–106 to 2–108 printer See Printer channels process

**Channels** process (cont'd) See Processing channel queue maintenance • 31–95 to 31–139 NT • 32–98 to 32–135 UNIX • 32–98 to 32–135 queues • 2–32 reprocess See Reprocess channel restricting usage See Access contol running manually • 1–8 OpenVMS • 35–6 UNIX • 36–5 script See Script channel sensitivity check • 2–103 slave program • 1–6, 2–32 SMTP over DECnet See DECnet-SMTP channels SMTP over TCP/IP See TCP/IP channels TCP/IP See TCP/IP channels testing OpenVMS • 31–84 to 31–90 UNIX and NT • 32–79 to 32–85 UUCP See UUCP channels VMSNET See UUCP channels VN See UUCP channels WordPerfect Office See WordPerfect Office channels Character set conversion allowed character sets • 2–83 CHARSET-CONVERSION mapping • 6–1 to 6–10 chbuild utility • 32–9 to 32–11 CHBUILD utility • 31–11 to 31–12 examples • 6–3 initial character set labelling • 2–83 rables • 31–12 tables • 31–11 to 32–11 charset7 keyword • 2–36, 2–47, 2–83 to 2–84 charset8 keyword • 2–36, 2–47, 2–83 to 2–84 charsetesc keyword • 2–36, 2–47, 2–83 to 2–84 chbuild utility See Utilities on UNIX, chbuild CHBUILD utility See Utilities on OpenVMS, CHBUILD checkehlo keyword • 2–36, 2–56, 2–74

Checkpointing message transmission • 2–96 Circuit check • 33–29 configuration file format • 33–30 location • 33–30 parameters AVERAGE\_THRESHOLD • 33–32 AVERAGE\_THRESHOLD\_COMMAND • 33–32 DESTINATION • 33–32 EXPIRY • 33–33 EXPIRY\_COMMAND • 33–33 FAILED\_COMMAND • 33–33 MAXIMUM\_THRESHOLD • 33–33 MAXIMUM\_THRESHOLD\_COMMAND • 33–33 NAME • 33–33 OBSOLETE\_COMMAND • 33–33 OUTSTANDING\_COMMAND • 33–34 OUTSTANDING\_MAX • 33–34 PRIORITY • 33–34 RECURRENCE • 33–34 SIZE • 33–34 option file • 33–30 options INTERVAL • 33–30 restarting when necessary • 8–6 clbuild utility See Utilities on UNIX, clbuild CLBUILD utility See Utilities on OpenVMS, CLBUILD client\_auth keyword • 2–36, 2–54, 2–79 CMKRNL privilege usage • 1–8 cnbuild utility See Utilities on UNIX, cnbuild CNBUILD utility See Utilities on OpenVMS, CNBUILD Command definition clbuild utility • 32–12 to 32–14 CLBUILD utility • 31–13 to 31–14 **Commander** See HP Commander commentinc keyword • 2–36, 2–48, 2–91 Comment lines COMMENT\_CHARS option • 7–20 in cc:Mail channel option files • 38–13 in Lotus Notes channel option files • 38–36 in PhoneNet channel option file • 26–3 in PMDF option file • 7–2 commentomit keyword • 2–36, 2–48, 2–91 commentstrip keyword • 2–37, 2–48, 2–91

commenttotal keyword • 2–37, 2–48, 2–91 Compiled configuration version mismatch error • 35–13, 36–9 to 36–10 Compiling configurations See Configuration file Configuration file • 1–5 to 1–7, 2–1 to 2–115 blank lines • 2–2 channel blocks See Channel blocks cnbuild utility • 8–1 to 8–4 CNBUILD utility • 8–1 to 8–3 comment lines • 2–2 compiling • 8–1 to 8–4, 32–15 to 32–18 mailing lists • 4–2 config\_data • 8–1 config\_data.exe • 8–1 creation • 1–5 examples • 2–111, 2–113, 2–114 format • 1–5, 2–2 to 2–3 blank lines • 1–5 comment lines • 1–5 include files • 1–6 include files • 2–3 keywords See Keywords PMDF\_CONFIG\_DATA logical • 8–1 PMDF\_CONFIG\_DATA tailor file option • 8–1 PMDF\_CONFIG\_FILE logical • 1–5, 2–1 PMDF\_CONFIG\_FILE tailor file option • 1–5, 2–1 protection of • 1–5, 2–1 rewrite rules See Rewrite rules testing OpenVMS • 31–84 to 31–90 UNIX and NT • 32–79 to 32–85 use of • 1–6 Configuration utility URL • 12–5, 31–1, 32–1 configure utility See Utilities on UNIX, configure CONFIGURE utility See Utilities on OpenVMS, CONFIGURE connectalias keyword • 2–37, 2–57, 2–61 connectcanonical keyword • 2–37, 2–57, 2–61 Content-transfer-encoding: header See Headers, Content-transfer-encoding: Content-type: header See Headers, Content-type: Continuation lines in aliases file • 3–2, 4–2 in configuration file • 2–2 in mapping file • 5–2

#### **Index**

Controlling PMDF usage See Access control Conversion channel • 24–1 to 24–18 bouncing messages • 24–13 command procedure example • 24–15 Completion Statuses • 24–12 configuration • 24–3 conversion file • 24–3 to 24–12 example • 24–15 CONVERSIONS mapping • 24–2 example • 24–2, 24–15 conversion targets • 24–2 DCL symbols INPUT\_DESCRIPTION • 24–9 INPUT\_DISPOSITION • 24–9 INPUT\_FILE • 24–9 INPUT\_HEADERS • 24–9 INPUT\_SUBTYPE • 24–9 INPUT\_TYPE • 24–9 MESSAGE\_HEADERS • 24–9 OUTPUT\_DESCRIPTION • 24–9 OUTPUT\_DIAGNOSTIC • 24–9, 24–13 OUTPUT\_DISPOSITION • 24–9 OUTPUT\_ENCODING • 24–9 OUTPUT\_FILE • 24–9 OUTPUT\_HEADERS • 24–9 OUTPUT\_MODE • 24-9 OUTPUT\_OPTIONS • 24–9 OUTPUT\_SUBTYPE • 24–9 OUTPUT\_TYPE • 24–9 deleting messages • 24–14 deleting parts • 24–14 environment variables INPUT\_DESCRIPTION • 24–9 INPUT\_DISPOSITION • 24–9 INPUT\_FILE • 24–9 INPUT\_HEADERS • 24–9 INPUT\_SUBTYPE • 24–9 INPUT\_TYPE • 24–9 MESSAGE\_HEADERS • 24–9 OUTPUT\_FILE • 24–9 OUTPUT\_HEADERS • 24–9 OUTPUT\_OPTIONS • 24–9, 24–12 example • 24–3 firewall system • 30–15 holding messages • 24–14 No Changes • 24–14 override options OUTPUT\_DESCRIPTION • 24-9 OUTPUT\_DIAGNOSTIC · 24-9, 24-13 OUTPUT\_DISPOSITION • 24–9 OUTPUT\_ENCODING • 24–9 OUTPUT\_MODE • 24-9 OUTPUT\_SUBTYPE • 24–9 OUTPUT\_TYPE • 24–9

Conversion channel override options (cont'd) STATUS • 24–9 parameters COMMAND DCL symbols • 24–9 environment variables • 24–9 PMDF\_ \_FORCEBITBUCKET status code • 24–14 PMDF\_ \_FORCEDELETE status code • 24–14 PMDF FORCEDISCARD status code • 24–14 PMDF\_ \_FORCEHOLD status code • 24–14 PMDF FORCERETURN status code • 24–13 PMDF NOCHANGE status code • 24–14 PMDF\_CONVERSION\_FILE logical • 24–3 PMDF\_CONVERSION\_FILE tailor file option • 24–3 specifying conversions • 24–3 to 24–12 example • 24–15 to 24–18 virus scanning • 24–1 with script channel or disclaimer channel • 24–29 Conversion file • 24–3 to 24–12 example • 24–15 format • 24–3 MIME relabelling • 6–5 to 6–7 parameters • 24–5 RELABEL example • 6–5 to 6–7 SERVICE-COMMAND example • 6–8 TAG • 4–5 service conversions • 6–8 conversions file See Conversion file convertdb utility See Utilities on UNIX, convertdb convert octet stream keyword • 2-37, 2-47, 2–85 copysendpost keyword • 2–37, 2–52, 2–70 copywarnpost keyword • 2–37, 2–52, 2–70 Counters • 33–38 to 33–41 example • 33–39 firewall system • 30–8 implementation OpenVMS • 33–40 UNIX • 33–41 purpose and use • 33–38 synchronization automatic • 33–41 synchronization process on OpenVMS • 33–40 restarting when necessary • 8–6 CRAM-MD5 See RFC 2195 CRAM-MD5 IMAP or POP client authentication • 13–19, 14–27, 31–45, 32–38

crdb utility See Utilities on UNIX, crdb CRDB utility See Utilities on OpenVMS, CRDB Crocker, David • 1–18 cron PMDF-DIRSYNC scheduling • 37–77 cron daemon periodic service intervals • 2–62 PMDF return job • 1–12 processing jobs • 1–7 scheduling UUCP message return job • 27–7 UUCP channels • 27–7 CTRL/G keystroke effect within CCSO form • 21–9 effect within FAX form • 21–12 CTRL/N keystroke effect within CCSO form • 21–7 effect within FAX form • 21–11 effect within LDAP/X.500 form • 21–16 CTRL/O key effect within CCSO form • 21–10 CTRL/P keystroke effect within CCSO form • 21–7 effect within FAX form • 21–11 effect within LDAP/X.500 form • 21–16 Cursor keys effects within CCSO form • 21–9 effects within FAX form • 21–12

# **D**

daemon keyword • 2–37, 2–48, 2–57, 2–98 to 2–100 usage with generic SMTP channels • 28–50 usage with L, D, and MAIL channels • 19–5, 19–6 to 19–7 usage with TCP/IP channels • 23–11 Databases address reversal See Address reversal alias See Aliases crdb utility • 32–27 to 32–30 CRDB utility • 31–31 to 31–34 creating • 31–31 to 31–34, 32–27 to 32–30 domain See Domain database dumping to a text file NT • 32–31 OpenVMS • 31–37 UNIX • 32–31 duplicate entries • 2–29 forward

Databases forward (cont'd) See Forward database general substitution See General database long • 2–29, 31–31, 32–27 personal alias See Aliases pipe See Pipe channels, Pipe database queue cache See Queue cache database rightslist • 2–103 updating • 31–31 to 31–34, 32–27 to 32–30 Date: header See Headers, Date: datefour keyword • 2–37, 2–48, 2–94 datetwo keyword • 2–37, 2–48, 2–94 dayofweek keyword • 2–37, 2–48, 2–95 DB utility See Utilities on OpenVMS, DB DCF utility See Utilities on OpenVMS, DCF D channels See DECnet MAIL-11 channels DCL symbols See also Conversion channel, DCL symbols See also Script channel, DCL symbols PMDF\_BAD\_MODEMS • 28–30 Debugging • 2–101 to 2–102, 35–6, 36–5 DEQUEUE\_DEBUG option • 7–22 POST\_DEBUG option • 7–22 RETURN\_DEBUG option • 7–22 **DECnet** addresses • 20–16 objects DECnet-PhoneNet channels • 22–6 to 22–7 DECnet-SMTP channels • 22–2 to 22–3 DECnet MAIL-11 channels • 19–1 to 19–10, 22–10 delivery receipts • 2–71 example • 19–8 PMDF addresses to VMS format • 19–4 to 19–7 RMS-W-RTB errors • 35–17 VMS addresses to PMDF format • 19–2 to 19–4 DECnet-PhoneNet channels • 22–5 to 22–9 configuration • 22–6 to 22–9 DECnet object • 22–6 to 22–7 example • 22–7 to 22–9 netserver.log • 22–9 slave logs • 22–9 DECnet-SMTP channels • 22–1 to 22–5 configuration • 22–2 to 22–5 DECnet object • 22–2 to 22–3 example • 22–4

DECnet-SMTP channels (cont'd) netserver.log • 22–5 option file • 22–5 slave logs • 22–5 DEC NOTES channels • 28–50 to 28–54 configuration • 28–51 example • 28–51 NOTES-SUBJECT mapping • 28–54 options • 28–51 to 28–54 NOTEFILE • 28–52 PREFIXES • 28–52 RETAIN\_FAILURES • 28–52 RETENTION\_TIME • 28–52 SET\_PERSONAL\_NAME • 28–53 SUBJECTFILE • 28–53 SUBJECT\_GROUPING • 28–53 USERNAME • 28–53, 28–54 DECwindows MAIL ENQLM quota • 20–9 FILLM quota • 20–9 defaulthost keyword • 2–37, 2–46, 2–48, 2–81 to 2–82 defaultmx keyword • 2–37, 2–57, 2–76 to 2–77 defaultnameservers keyword • 2–37, 2–57, 2–76 to 2–77 Default rule • 2–12 defaults channel block • 2–105 Deferred address expansion See also Reprocess channel expandchannel keyword • 2–66 expandlimit keyword • 2–66 Deferred expansion of mailing lists example • 4–13 deferred keyword • 2–37, 2–53, 2–68 Defragmentation channel • 28–9 to 28–10 configuration • 28–10 example • 28–10 defragment keyword • 2–37, 2–47, 2–96, 28–9 firewall system • 30–15 DELAY Utility See Utilities on MS-DOS, DELAY Deleting messages • 31–107, 32–108 DELIVER default batch queue • 20–17 filtering personal mail • 20–17 MAIL\_DELIVERY\_FILENAME option • 7–23 USE\_MAIL\_DELIVERY option • 7-24 Delivery receipts • 2–71, 20–12 to 20–15 DELIVERY\_RECEIPT\_OFF option • 7–22 DELIVERY\_RECEIPT\_ON option • 7–23 Delivery-receipt-to: header • 2–71 See Headers, Delivery-receipt-to: Delivery via programs See Pipe channels

Denial of service attack firewall system • 30–12 message size limits • 2–97 description keyword • 2–37, 2–58, 2–102 destinationfilter keyword • 2–37, 2–52, 2–102, 16–27 DIRBOT See Directory synchronization, SYNC\_DIRBOT channels **Directories** NT Documentation UsuallyC:\pmdf\doc Language-specific Normally points to C: \pmdf\table Log Usually C: \pmdf\log **Queue** Usually C:\pmdf\queue Spool Usually C: \pmdf \queue **Table** Usually C:\pmdf\table OpenVMS Documentation PMDF\_DOC: Language-specific PMDF\_LANG: normally points to PMDF\_ TABLE: Log PMDF\_LOG: MAILSERV spool PMDF QUEUE: [mailserv.spool] • 4–30 Queue PMDF\_QUEUE: Spool PMDF\_QUEUE: **Table** PMDF TABLE: UNIX Documentation /pmdf/doc Language-specific Normally points to /pmdf/table Log /pmdf/log MAILSERV spool /pmdf/queue/mailserv/spool/ • 4–30 **Queue** /pmdf/queue Spool

**Directories** UNIX Spool (cont'd) /pmdf/queue Table /pmdf/table Directory channel • 3–13 to 3–27 ALL-IN-1 lists • 3–19 to 3–20 CCSO directories • 3–27 to 3–33 connectionless operation • 21–3 examples • 3–33 options • 3–28 to 3–32 DEPARTMENT\_FIELD\_NAME • 3–31 EMAIL\_FIELD\_NAME • 3–31 LEADING\_WILDCARDS • 3–31 NAME\_FIELD\_NAME • 3-31 NO\_MATCH\_HOST • 3–31 PUBLIC\_EMAIL\_FIELD\_NAME • 3–31 QI\_SERVERS • 3–29, 3–32, 21–3 QUERY\_METHOD\_ • 3–29 to 3–31 RECV\_TIMEOUT • 3–32 SITEINFO • 3–32 SIZELIMIT • 3–32 STRIP\_QUOTES • 3–32 configuration • 3–14 to 3–27 CRDB or crdb databases • 3–17 to 3–19 default entries • 3–18 duplicate entries • 3–19 entries • 3–17 to 3–18 examples • 3–19 subaddresses • 3–18 wildcard entries • 3–18 examples • 3–14, 3–17, 28–27 to 28–28 firewall system • 30–20 general options DEFAULT\_METHOD • 3–16 INLINE\_AMBIGUOUS • 3–15 inline mode • 3–15 LDAP/X.500 directories • 3–20 to 3–27 examples • 3–25 LDAP filters • 3–26 to 3–27 mailbox syntax • 3–26 options • 3–21 to 3–25 BIND • 3–22 CACERTFILE • 3–22 DISPLAY\_MAIL\_TYPE • 3–22 DN • 3–22 FILTERFILE • 3–23 FILTERTAG • 3–23 HINT\_TYPE • 3-23 LDAP\_BASE • 3–23 LDAP\_SERVERS • 3–23 MAIL\_TYPE • 3–24 PASSWORD • 3–24 SIZELIMIT • 3–24 TLS\_MODE • 3–22

Directory channel LDAP/X.500 directories options (cont'd) TRANSPORT • 3–24 TRIM • 3–25 TLS options • 3–21 UCX emulation required of TCP/IP package • 3–20 multiple pseudo domains • 3–16 X.500 directories See Directory channel, LDAP/X.500 directories Directory Channel Lookup Mode • 2–104 Directory synchronization • 37–1 to 38–1 canonical directory format • 37–17 cooking • 37–2 differencing • 37–2 DIRBOT See Directory synchronization, SYNC\_DIRBOT channels LDIF files • 37–1 PC-LAN directories • 38–9 recipe files • 37–16 syntax assignment statements • 37–61 braces for grouping • 37–61 comments • 37–61 conditional statement • 37–61 context variables • 37–57 data structures • 37–56 functions • 37–58 lists • 37–56 loops • 37–61 operators • 37–58 string and list indexing • 37–56 strings • 37–56 tags • 37–56 template statement • 37–61 variables • 37–57 robot See Directory synchronization, SYNC\_DIRBOT channels serving • 37–3 sifting • 37–2 SYNC\_DB channels options DIRECTORY\_MASTER • 37–22 SECRET • 37–22 SYNC\_DIRBOT channels option file • 37–6 to 37–16 location • 37–6 protection • 37–6 options BEST\_WITHIN • 37–7 BULK\_LOAD • 37–8 COOK\_*dirname* • 37–8 COPY • 37–8 DIFF • 37–8

Directory synchronization SYNC\_DIRBOT channels options (cont'd) DIRECTORY\_MASTER • 37–7 DISCARD\_AFTER • 37–9 EXCLUDE • 37–9 INCLUDE • 37–9 LEAVE\_TEMPS • 37-7 MERGE • 37–9 RENAME • 37–10 REQUIRED\_DIRECTORIES • 37–7 REQUIRED\_DIRECTORIES\_*n* • 37–7 SECRET • 37–7 SEND\_BULK\_LOAD\_TO • 37–7 SERVE • 37–10 SERVE\_TO\_STALE • 37–10 work order • 37–6 to 37–16 SYNC\_LDAP channels options COOKIE\_FILE • 37–19 DIRECTORY\_MASTER • 37–20 DIRECTORY\_ROBOT • 37–20 DIRNAME • 37–20 FILTER • 37–20 LDAP\_BASE • 37–20 LDAP\_BASE\_*n* • 37–20 LDAP\_DEREF • 37–20 LDAP\_LIMIT • 37-20 LDAP\_PAGE • 37–20 LDAP\_PASSWORD • 37–21 LDAP\_REFERRALS • 37–20 LDAP\_SERVER • 37–21 LDAP\_USER • 37–21 LEAF\_OBJECT • 37-21 MSX • 37–21 SCOPE\_SUBTREE • 37–21 SECRET • 37–21 SYNC\_LDIF channels options COOKIE\_FILE • 37–31 DIRECTORY\_MASTER • 37–31 DIRECTORY\_ROBOT • 37–31 DIRNAME • 37–31 MASTER\_COMMAND • 37–31 SECRET • 37–31 SLAVE\_COMMAND • 37–31 SLAVE\_FILE • 37–31 SYNC\_LN channels options COOKIE\_FILE • 37–28 DIRECTORY\_MASTER • 37–28 DIRECTORY\_ROBOT • 37-28 DIRNAME • 37–28 NOTES\_HOST • 37–28 NOTES\_PORT • 37–28 SECRET • 37–28

Directory synchronization (cont'd) work directory • 37–5 dirsync utilities See Utilities on UNIX, dirsync DIRSYNC utilities See Utilities on OpenVMS, DIRSYNC disableetrn keyword • 2–37, 2–56, 2–75 Disclaimer channel • 24–24 to 24–29 configuration • 24–26 to 24–29 DISCLAIMER mapping • 24–25 example • 24–25 disclaimer targets • 24–25 disclaimer text • 24–28 example • 24–26 option file • 24–26 to 24–28 format • 24–27 options • 24–27 options • 24–27 DEFAULT\_FILE • 24–27 HEADER • 24–27 HTML\_BOTTOM • 24–27 HTML\_TOP • 24–28 PLAIN\_BOTTOM • 24-28 PLAIN\_TOP • 24–28 with conversion channel or script channel • 24–29 **Disclaimers** See Disclaimer channel Disk quotas users' • 2–98 Dispatcher • 11–1 to 11–20 configuration file • 11–3 to 11–12 Format • 11–3 configuration options • 11–5 configuration utility • 11–3 debugging • 11–15 Lotus Notes channels • 38–39 operation • 11–1 options ASTLM • 11–5 BACKLOG • 11–7 BIOLM • 11–5 BYTLM • 11–5 tuning POP and IMAP mailbox servers • 11–7 CPULM • 11–5 DEBUG • 11–15 DIOLM • 11–5 DNS\_VERIFY\_DOMAIN • 11–7 connection logging • 7–16 ENABLE\_RBL • 11–8 connection logging • 7–16 ENQLM • 11–5 FILLM • 11–5 GROUP • 11–8 HISTORICAL\_TIME • 11–8 IMAGE • 11–9

Dispatcher options (cont'd) INTERFACE\_ADDRESS • 2–76, 11–9 JTQUOTA • 11–5 LOGFILE • 11–9 MAX\_CONNS • 11–2, 11–9 MAX\_HANDOFFS • 11–10 MAX\_IDLE\_TIME • 11–10 MAX\_LIFE\_CONNS • 11–10 MAX\_LIFE\_TIME • 11–10 MAX\_PROCS • 11–2, 11–10 MAX\_SHUTDOWN • 11–10 MIN\_CONNS • 11–2, 11–10 MIN\_PROCS • 11–2, 11–10 PARAMETER • 11–11 PGFLQUOTA • 11–5 PORT • 11–11 HTTP server • 12–1 PRCLM • 11–5 PRIORITY • 11–11 STACKSIZE • 11–11 TLS\_CERTIFICATE • 11–11, 15–8 TLS\_PORT • 11–11, 15–8 example • 15–11 TQELM • 11–5 UCX\_HOLD • 11–12, 11–18 USER • 11–8 WP\_TIMEOUT • 11–12 WSDEFAULT • 11–5 WSEXTENT • 11–5 WSQUOTA • 11–5 PORT\_ACCESS mapping table • 11–13 logging rejections • 11–15 rejecting connections • 11–13 logging • 11–15 restarting OpenVMS • 31–56 UNIX and NT • 32–51 when necessary • 8–6 starting OpenVMS • 31–63 UNIX and NT • 32–57 starting and stopping • 11–12 statistics • 11–16 access • 11–16 URL • 12–5, 31–1, 32–1 stopping OpenVMS • 31–60 UNIX and NT • 32–55 web-based monitoring • 11–16 worker processes • 11–2 Distribution lists See Mailing lists DN channels See DECnet-PhoneNet channels

DNS\_VERIFY • 16–15 to 16–18 Documentation online URL • 12–5, 12–7, 31–1, 32–1 Documentation directory /pmdf/doc on UNIX PMDF\_DOC: on OpenVMS Usually C:\pmdf\doc on NT Document conversion DCF utility • 31–35 to 31–36 Domain database • 2–28 to 2–30 building • 2–29 example • 2–30 location of • 2–29 PMDF\_DOMAIN\_DATABASE logical • 2–29 PMDF\_DOMAIN\_DATABASE tailor file option • 2–29 protection of • 2–29 USE\_DOMAIN\_DATABASE option • 7–8 domainetrn keyword • 2–37, 2–56, 2–75 Domain literals • 2–5, 2–10 Domain rewriting rules See Rewrite rules domainvrfy keyword • 2–37, 2–56, 2–75 Dot rule • 2-12 dropblank keyword • 2–37, 2–49, 2–83 DSMTP channels See DECnet-SMTP channels dumpdb utility See Utilities on UNIX, dumpdb D\_PATHWORKS channel See Pathworks MAIL channel

# **E**

ehlo keyword • 2–37, 2–56, 2–74 EHLO SMTP command See SMTP commands, EHLO eightbit keyword • 2–37, 2–47, 2–56, 2–83, 35–26, 36–20 eightnegotiate keyword • 2–37, 2–48, 2–56, 2–83 eightstrict keyword • 2–37, 2–48, 2–56, 2–83 E-mail firewall • 30–1 Encodings See also the *PMDF User's Guide* BASE64 • 6–1, 35–26, 36–20 QUOTED-PRINTABLE • 6–1, 35–26, 36–20 UUENCODE • 6–1 Encompass UUCP channels See UUCP channels

### **Index**

ENQLM quota and DECwindows MAIL • 20–9 Enterprise Mail Monitor • 33–42 Envelope channel-level address translations • 2–34 Envelope From: address adding SMTP AUTH authenticated address • 16–6 blank logging • 7–17 notification messages • 2–90, 7–13 mailing lists • 4–6, 4–12 Environment variables See also Conversion channel, Environment variables See also Script channel, Environment variables PMDF\_CHANNEL generic SMTP channels • 28–50 PMDF\_DISPATCHER\_DEBUG • 11–15 PMDF\_FROM • 17–2 PMDF\_QI\_SERVERS • 21–2 PMDF\_X500\_LDAP\_BASE • 21–14 PMDF\_X500\_LDAP\_SERVERS • 21–14 RECIPIENT • 17–4 Errors BADSTATE • 9–7 can't set protections on segment: errno=11 • 36–10 CCSO-F-NOEMAIL • 21–9 cnbuild • 8–4 to 8–5, 36–6 to 36–10 CNBUILD • 8–4 to 8–5, 35–10 to 35–13 compiled configuration version mismatch • 35–13, 36–9 to 36–10 DNETDISABL • 9–7 DNETERROR • 9–8 DNETSHUT • 9–8 DNETUNKMSG • 9–8 ERRACTRNS • 35–15 error activating transport • 35–15 file create/open error • 35–13, 36–11 illegal host/domain • 35–14, 36–11 INVMRNOTIFY • 9–7 JBC-I-ITMREMOVED, meaningless items removed from request • 9–5 jbc\_channels: chan\_execute [1]: fork failed: Not enough space • 36–10 LIB-F-SYNTAXERR • 35–29 MAIL-E-ERRACTRNS • 35–15 mm init • 8–5, 35–10 to 35–13, 36–6 to 36–10 bad equivalence for alias • 35–10, 36–7 cannot open alias include file • 35–10, 36–7 duplicate alias(es) found • 35–10, 36–7 duplicate host in channel table • 35–10, 36–7 duplicate mapping name found • 35–10, 36–7 error initializing ch\_ facility • 35–11, 36–7 local host alias or proper name too long for system • 35–11, 36–8 mapping name is too long • 35–11, 36–8 no equivalence addresses for alias • 35–11, 36–8 no official host name for channel • 35–12, 36–8

Errors mm\_init (cont'd) no room in ... • 8–4 to 8–5, 31–17, 32–18, 35–10 to 35–13, 36–6 to 36–9 no room in channel host table • 35–12, 36–8 no room in channel table • 35–12, 36–9 no room in table for alias • 35–12, 36–9 no room in table for mapping • 35–12, 36–9 official host is too long • 35–12, 36–9 MRLSUBERR • 9–7 MRRSUBERR • 9–7 NOLICENSE • 35–16 No room in ... See Errors, mm\_init, No room in ... OPTIONERR • 9–7 os\_smtp\_\* • 35–15, 36–12 pager channels • 28–26 to 28–27 postmaster mail • 2–70, 2–71 PRCSMBFTL • 9–7 PRCSMBWRN • 9–7 Process Symbiont • 9–6 to 9–8 record too large • 35–17 returned messages • 2–70, 2–71 RMS-W-RTB • 35–17 smtp\_open • 35–19, 36–15 SYSTEM-F-NOLICENSE • 35–16 troubleshooting OpenVMS • 35–2 UNIX • 36–1 usage level requires PMDF-MTA service • 35–16, 36–12 VMS MAI TEXT • 20–10 VMS MAIL • 20–10 NOSUCHNODE • 20–10 NOSUCHUSER • 20–10 permanent • 20–10 SYNTAX • 20–10 temporary • 20–10 USERDSABL • 20–10 VMS MAIL exits, hangs • 35–29 Errors-to: header See Headers, Errors-to: errsendpost keyword • 2–37, 2–52, 2–70 errwarnpost keyword • 2–37, 2–52, 2–70 /etc/pmdf\_tailor file See Tailor file ETRN SMTP command See SMTP commands, ETRN Eudora See POP clients Event log (NT) connection entries • 7–16, 33–2 HELD\_SNDOPR option • 7–19 LOG\_SNDOPR option • 7–18 message entries • 7–17, 33–2
Event log (NT) (cont'd) severity of • 7-19 Event log entries PORT\_ACCESS mapping table • 11–13 SEND\_ACCESS and related mapping table • 16–3 Exclamation point comment indicator cc:Mail channel option files • 38–13 in PMDF option file • 7–2 Lotus Notes channel option files • 38–36 PhoneNet channel option files • 26–3 expandchannel keyword • 2–37, 2–48, 2–51, 2–53, 2–66 expandlimit keyword • 2–37, 2–48, 2–51, 2–53, 2–66 to 2–67, 28–48 Explicit routing • 2–60 EXPN SMTP command See SMTP commands, EXPN exproute keyword • 2–37, 2–46, 2–60 EXPROUTE\_FORWARD option • 7–7 exquota keyword • 2–37, 2–55, 2–98

## **F**

FAN See cc:Mail channels, Addressing FAX channels editing G3 files • 31–38 to 31–39, 31–113 to 31–114 FAX receive process restarting when necessary • 8–6 pop-up form See Fax form Programming See the *PMDF Programmer's Reference Manual* TEST/FAX\_ROUTING utility • 31–70 to 31–71 FAX editing • 31–38 to 31–39, 31–113 to 31–114 FAX form • 21–10 to 21–12 configuration • 21–10 to 21–11 foreign language support • 21–11 logicals PMDF\_FAX\_AUTHORIZATION • 21–12 PMDF\_FAX\_SETUP • 21-12 PMDF\_FAX\_SFN • 21–12 PMDF\_FAX\_STN • 21-12 PMDF\_TEXT\_FAX\_DOMAIN • 21-12 PMDF\_TEXT\_FAX\_ROUTE • 21–12 operation CTRL/G keystroke's effect • 21–12 CTRL/N keystroke's effect • 21–11 CTRL/P keystroke's effect • 21–11 cursor keys' effects • 21–12 HELP key's effect • 21–12

FAX form (cont'd) option file • 21–10 to 21–11 access permissions • 21–10 example See Files, fax form option.sample format • 21–11 location • 21–10 options DEFDMN • 21–11 DEFRTE • 21–11 HELPFILE • 21–11 NEXT • 21–11 PREV • 21–11 usage • 21–11 to 21–12 FDUMP Utility See Utilities on MS-DOS, FDUMP File attachments Pathworks MAIL • 19–9 fileinto keyword • 2–38, 2–52, 2–102, 16–26 Files \$MF\$, \$MB\$, or other \$M... files • 35–28 .forward • 17–3 comment characters • 17–4 .HELD files See Held files /etc/inetd.conf • 13–3 /pmdf/mailserv/files/help.txt • 4–21 /pmdf/mailserv/files/index.txt • 4–21 /pmdf/mailserv/mail/lists.txt • 4–21 aliases See Aliases, File aliases.dat See Aliases, Database aliasesdb.\* See Aliases, Database all\_master.com See PhoneNet channels auth\_error.txt • 16–31 bad\_modem\_alert • 28–30 bad\_modem\_alert.com • 28–30 C:\pmdf\mailserv\files\help.txt • 4–22 C:\pmdf\mailserv\files\index.txt • 4–22 C:\pmdf\mailserv\mail\lists.txt • 4–22 cc\_mappings.sample • 38–22 cedit.txt • 32–32 character set See chbuild utility See CHBUILD utility charsets.txt • 2–83, 6–3, 21–15, 29–7 circuitcheck.cnf • 33–30 circuitcheck\_results database • 33–35

Files (cont'd) circuitcheck\_results\_*nodename*.dat • 33–35 command definition See clbuild utility See CLBUILD utility compiled configuration See Configuration file compress.com • 25–5 compress.sh • 25–15 configuration See Configuration file config\_data • 32–15 See Configuration file config\_data.exe • 31–15 See Configuration file connection.log\* • 1–13 connection.log\_current IMAP connection logging • 13–11 POP connection logging • 13–13 conversions See Conversion file counters.dat • 33–40 create\_pmdf\_user\_account.com • 38–18, 38–59 daily\_cleanup • 1–14, 33–3 dialproto.col • 26–1 dispatcher.cnf • 11–3 dispatcher main.cnf • 11-3 di\_*x*\_*y*.log • 26–3, 26–10 di\_*x*\_*y*.trn • 26–10 domain.dat See Domain database Encompass UUCP control. • 27–3 uucp\_mailshr • 27–4 uucp\_systartup.com • 27–4 uuxqt\_dcl.com • 27–2 error.txt • 16–31 err\_*x*.log • 26–10 fax\_form\_option.sample • 21–10, 21–11 ff\_mappings.sample • 38–61 general.dat See General database http.cnf • 12–2 mailbox filters CGI definition • 16–30 ignore-msg.txt • 13–15 image\_install.com • 31–40 imapd.cnf • 13–7 imappop.cnf • 13–7, 13–12 init mail queues.com-sample • 9-3 internet.rules · 2-11 job\_controller.cnf • 10–1 job controller.cnf site • 10-3

Files (cont'd) job\_controller.log-*uniqueid* • 10–6, 36–5 LDAP/X.500 filter file • 3–23 ldapfilter.conf • 3–26, 21–16, 21–17 link\_username.com See the OpenVMS Edition of the *PMDF Installation Guide* ln\_mappings.sample • 38–42 log • 35–22, 36–16 See Log files l\_option • 17–6 mac mappings.sample · 6-8 mail.delivery • 20–17 mail.log See Logging firewall system • 30–7 mail.log\* • 1–13 mail.log\_current IMAP connection logging • 13–11 POP connection logging • 13–13 mailbox\_filters\_option • 16–30 mailserv\_help.sample • 4–20, 4–21, 4–22 mailserv\_index.sample • 4–20, 4–21, 4–22 mappings See Mapping file master.com • 1–8 use in troubleshooting • 35–6 maximum.dat • 31–16, 32–16, 32–17 maximum\_charset.dat • 31–11, 31–12, 32–10 maximum\_command.dat • 31–14, 32–13 mhs\_mappings.sample • 38–78 netserver.log • 22–9 option Channel, See specific channel option.dat See PMDF option file option\_charset.dat • 31–12 pager\_table.sample • 31–79, 32–72 password.auth • 14–28, 31–45, 32–38 pc\_cleanup • 38–7 pc\_cleanup.com • 38–7 pc\_post • 38–4 pc\_post.com • 38–4 pc\_prepare • 38–7 pc\_prepare.com • 38–7 pc\_transfer • 38–7 pc\_transfer.com • 38–7 personal alias database See Aliases pgp\_sign.com • 25–6 pgp\_sign.sh • 25–16 pgp\_verify.com • 25–8 pgp\_verify.sh • 25–16

Files (cont'd) phone.ovr • 26–1 phone\_list.dat • 26–1, 26–7 ph\_*x*\_*y*.log • 26–3, 26–10 pipe.dat See Pipe channels, Pipe database pipedb.\* See Pipe channels, Pipe database pmdf.cld • 31–13 to 31–14, 32–12 to 32–14 pmdf.cnf See Configuration file pmdf.cop • 31–14 pmdf.filter • 16–27 pmdfimage.dat • 31–40 pmdf\_bad\_modem-*uniqueid* • 28–30 pmdf\_check\_logs.com • 1–13 pmdf\_delete\_queues.com • 9–2 pmdf\_err.h • 24–12, 24–22 pmdf\_init\_queues.com • 9–2 PMDF\_MAILSERV\_FILES\_DIR:help.txt •  $4 - 20$ PMDF\_MAILSERV\_FILES\_DIR:index.txt •  $4 - 20$ PMDF\_MAILSERV\_MAIL\_DIR:lists.txt.  $4 - 21$ pmdf\_process\_smb.opt • 9–3 PMDF\_QUEUE:\$... • 1–16 pmdf\_sendmail.log • 2–102 pmdf\_site\_startup.com • 1–22, 4–20, 27–4 pmdf\_startup.com • 20–4 created during PMDF installation • 1–21 pmdf\_start\_queues.com • 9–2 pmdf\_stop\_queues.com • 9–2 pmdf\_submit\_jobs.com • 35–9 check Encompass UUCP message return job • 27–4 pmdf\_tailor See Tailor file pop3d.cnf • 13–12 pop3d\_thread.log • 13–12 pop3s\_thread.log • 13–12 post.com • 1–9 to 1–11 post.log-*uniqueid* • 36–5 post.sh • 1–9 to 1–11 post\_job.exe • 1–9 to 1–11 printer setup.ps sample • 28-46 profiledb • 17–5, 32–91 protections See Protections qm.com • 31–95 queue\_cache.fdl • 34–2 return.com • 1–11, 1–13 return.log-*uniqueid* • 36–5 return.sh • 1–11 return\_\*.txt • 1–12

```
Files (cont'd)
  return_bounced.txt • 1–12, 31–59, 31–128,
      32–53, 32–126
  return_job.exe • 1–11
  return_uucp • 27–7
  return_uucp.exe • 27–4
  return_uucp.log • 27–7
  return_vn.com • 27–4
  reverse.dat
       See Address reversal
  security.cnf • 14–3
  sequence number files
      autoregistration of addresses • 3–51
  sequence number.fdl · 3-51
  server-certreq.pem
      generating • 15–2, 15–16
      using • 15–6
  server-priv.pem
       generating • 15–2, 15–16
       using • 15–7
  server-pub.pem
      generating • 15–2, 15–16
       using • 15–7
  siteimage.dat • 31–40
  srvrany.exe • 37–26, 37–78
  srvrany.wri • 37–26, 37–78
  start synch counters.com • 33-44
  submit master.com • 1-9
      use in troubleshooting • 35–6
  sysexits.h • 28–31
  task_server_queue-name.log • 9–2, 9–5,
       9–6
  tcp_smtp_server.log-uniqueid • 36–5
  temporary • 1–16
  test smtp master · 28-50
  test smtp slave · 28-50
  version limits
      See Log files
  wpo_mappings.sample • 38–94
  x500_form.hlp • 21–16
  x500_form_menu.hlp • 21–16
  x500_form_option.sample • 21–17
filesperjob keyword • 2–38, 2–53, 2–64 to 2–65
FILLM quota and DECwindows MAIL • 20–9
filter keyword • 2–38, 2–52, 2–102, 16–25
  substitution sequences • 16–25
FIND key
  effect within CCSO form • 21–9
find utility
  See Utilities on UNIX, find
Firewall and e-mail • 30–1
Flushing disk output
  FSYNC option • 7–20, 34–6
```
Foreign Alias Name See cc:Mail channels, Addressing foreign keyword • 2–38, 2–47, 2–85 Foreign protocols for VMS MAIL • 20–1 Foreign protocols in VMS MAIL • 20–1 forwardcheckdelete keyword • 2–38, 2–57, 2–77 forwardchecknone keyword • 2–38, 2–57, 2–77 forwardchecktag keyword • 2–38, 2–57, 2–77 Forward database • 3–39 enabling use USE\_FORWARD\_DATABASE option • 3–39 source specific entries • 3–39 Forwarding mail See also Aliases See also Directory channel FQDN, fully-qualified domain name • 2–5 Fragmentation See Defragment channel See Message Free Software Foundation GZIP and GUNZIP utilities • 25–1 From: header See Headers, From: Fully-qualified domain name (FQDN) • 2–5

### **G**

G3 files See also Utilities on OpenVMS, G3 converting to DDIF • 31–38 to 31–39 editing • 31–38 to 31–39, 31–113 to 31–114 previewing • 31–38 to 31–39 G3 utility See Utilities on OpenVMS, G3 General database callout from mapping table • 5–11 callout from rewrite rule • 2–19 to 2–20 location of • 2–19 PMDF\_GENERAL\_DATABASE logical • 2–19 PMDF\_GENERAL\_DATABASE tailor file option • 2–19 PMDF\_GENERAL\_DATABASE Tailor key in NT Registry • 2–19 protection of • 2–20 used in place of directory channel • 3–13 Generic SMTP channels • 28–50 goldmail keyword • 2–38, 2–52, 2–72 gopher directory See CCSO form See Directory channel, CCSO directories Grey Book • 2–100

grey keyword • 2–38, 2–46, 2–100 Group ids access control for channels • 2–103 GroupWise channels See WPO channels

# **H**

headerbottom keyword • 2–38, 2–49, 2–87 headerinc keyword • 2–38, 2–49, 2–87 headerlabelalign keyword • 2–38, 2–49, 2–95 to 2–96 headerlinelength • 2–95 to 2–96 headerlinelength keyword • 2–38, 2–49 headeromit keyword • 2–38, 2–49, 2–87 Header options • 2–108 to 2–111 ADD • 2–109 CUTLINES • 2–109 Defaults: tag • 2–109 EMPHASIS • 2–110 FILL • 2–110 GROUP • 2–110 LINELENGTH • 2–110 MAXCHARS • 2–110 MAXIMUM • 2–110 MAXLINES • 2–110 Other: tag • 2–109 PRECEDENCE • 2–111 RELABEL • 2–111 headerread keyword • 2–38, 2–49, 2–87 to 2–88, 2–108 Headers Cc: VMS MAIL incoming mail • 20–12 VMS MAIL outgoing mail • 20–4 Comments: mailing lists • 4–13 comment strings • 2–91 content-transfer-encoding: VMS MAIL • 20–5 content-type: VMS MAIL • 20–5 Date: • 2–94, 2–95 Deferred-delivery: • 2–68 Delivery-receipt-to: • 2–71 VMS MAIL • 20–13 Disposition-notification-to: VMS MAIL • 20–13 errors-to: See also the OpenVMS Edition of the *PMDF User's Guide* Errors-to: mailing lists • 4–12 USE\_ERRORS\_TO option • 7–13

Headers (cont'd) fragmentation • 28–9 From: UNIX mail user agent outgoing messages • 17–2 VMS MAIL incoming mail • 20–11 VMS MAIL outgoing mail • 20–5 imbedded • 20–17 importance: See also the OpenVMS Edition of the *PMDF User's Guide* Importance: • 2–111 incoming VMS MAIL • 20–11 inner rewriting • 2–86 keywords: See also the OpenVMS Edition of the *PMDF User's Guide* lines • 1–17 List-Archive: • 4–7 List-Help: • 4–7, 4–32, 4–35 List-Owner: • 4–7, 4–32, 4–35 List-Post: • 4–7, 4–32, 4–35 List-Subscribe: • 4–7, 4–32, 4–35 List-Unsubscribe: • 4–7, 4–32, 4–35 Message-id: • 30–18 omitting • 2–87 organization: See also the OpenVMS Edition of the *PMDF User's Guide* personal strings • 2–92 priority: See also the OpenVMS Edition of the *PMDF User's Guide* Priority: • 2–111 effect on PMDF processing • 2–62 Read-receipt-to: VMS MAIL • 20–13 Received: • 30–18 PMDF\_RELAYING logical name • 20–17 SASL use • 14–25, 15–14 TLS use • 14–25, 15–14 references: See also the OpenVMS Edition of the *PMDF User's Guide* relocating • 2–87 Reply-to: See also the OpenVMS Edition of the *PMDF User's Guide* mailing lists • 4–12 Resent-date: VMS MAIL • 20–6, 20–8 Resent-from: VMS MAIL • 20–6, 20–8 Resent-reply-to: VMS MAIL • 20–6 Resent-Sender:

Headers Resent-Sender: (cont'd) adding SMTP AUTH authenticated address • 2–80 Resent-to: in forwarded mail • 20–8 VMS MAIL • 20–7, 20–8 Return-receipt-to: • 2–71 Sender: adding SMTP AUTH authenticated address • 2–80, 16–6 VMS MAIL • 20–5 sensitivity: See also the OpenVMS Edition of the *PMDF User's Guide* Sensitivity: checking • 2–103 size limits See Message, Size limits Subject: VMS MAIL • 20–7, 20–12 To: VMS MAIL • 20–7 VMS MAIL incoming mail • 20–11 trimming • 2–87 to 2–88 VMS MAIL outgoing mail • 20–3 to 20–8 Warnings-to: See also the OpenVMS Edition of the *PMDF User's Guide* mailing lists • 4–13 USE\_WARNINGS\_TO option • 7–13 wrapping of • 2–95, 2–110 X-Envelope-to: • 2–89 VMS MAIL • 20–7 X-FAX-defaults: See also the OpenVMS Edition of the *PMDF User's Guide* X-MSMail-Priority: • 2–111 X-Organization: See also the OpenVMS Edition of the *PMDF User's Guide* X-Priority: • 2–111 X-PS-qualifiers: See also the OpenVMS Edition of the *PMDF User's Guide* X-Sun-Content-encoding: • 6–4 X-Sun-Content-label: • 6–4 X-Sun-Content-length: • 6–4 X-Sun-Content-lines: • 6–4 X-VMS-Cc: VMS MAIL • 20–8 X-VMS-To: VMS MAIL • 20–8 headertrim keyword • 2–38, 2–49, 2–87 to 2–88, 2–108 firewall system • 30–19

header\_733 keyword • 2–38, 2–49, 2–58 to 2–59 header\_822 keyword • 2–38, 2–49, 2–58 to 2–59 header\_uucp keyword • 2–38, 2–49, 2–58 to 2–59 Held files cleaning up • 35–24, 36–18 diagnosing • 35–23 to 35–24, 36–17 to 36–19 HELD\_SNDOPR option • 7–19 holding due to excessive recipient addresses • 2–66 firewall system • 30–11 MAX\_LOCAL\_RECEIVED\_LINES option • 7–19 MAX\_MR\_RECEIVED\_LINES option • 7–19 MAX\_RECEIVED\_LINES option • 7-19 MAX\_TOTAL\_RECEIVED\_LINES option • 7–20 MAX\_X400\_RECEIVED\_LINES option • 7-20 OPCOM broadcast notification • 7–19 syslog message notification • 7–19 HELO SMTP command See SMTP commands, HELO HELP key effect within CCSO form • 21–9 effect within FAX form • 21–12 Hexadecimal values PMDF option file • 7–1 holdexquota keyword • 2–38, 2–55, 2–98 holdlimit keyword • 2–38, 2–46, 2–51, 2–55, 2–66 to 2–67 firewall system • 30–11 Horton, Mark • 27–1 HP Commander • 33–42 HTTP server • 12–1 access • 12–5 configuration • 12–1 mailbox filters • 16–30 configuration file • 12–2 firewall system • 30–16 logging • 12–1 monitoring • 33–47 options ALLOW\_ROBOTS • 12–2 DEBUG • 12–2 DESCRIPTION • 12–2 DOMAINNAME • 12–3 GET • 12–4 HEAD • 12–4 HIDDEN • 12–4 LOGGING • 12–1, 12–4 METHODS • 12–4 PATH • 12–4 PORT • 12–4 POST • 12–4 REDIRECT • 12–4 port used • 12–1 restarting when necessary • 8–6

# **I**

identnone keyword • 2–38, 2–57, 2–77 identnonelimited keyword • 2–38, 2–57, 2–77 identnonenumeric keyword • 2–39, 2–57, 2–77 identnonesymbolic keyword • 2–77 IETF (Internet Engineering Task Force) • Glossary–2 ignoreencoding keyword • 2–39, 2–47, 2–88 ignoremessageencoding keyword • 2–39, 2–47 ignoremultipartencoding keyword • 2–39, 2–47 Illegal host/domain error • 35–14, 36–11 IMAP server See Mailbox servers immediate keyword • 2–39, 2–53, 2–62 Immediate service behavior • 2–63 to 2–64 Immediate submission jobs See Processing jobs immnonurgent keyword • 2–39, 2–53, 2–62 immnormal keyword • 2–39, 2–53, 2–62 immurgent keyword • 2–39, 2–53, 2–62 Implicit routing • 2–60 Importance: header See Headers, Importance: improute keyword • 2–39, 2–46, 2–60 IMPROUTE\_FORWARD option • 7–7 IN% protocol prefix in VMS MAIL • 20–1 includefinal keyword • 2–39, 2–52, 2–72 Infinite loop See Loop, infinite inline keyword • 2–39, 2–46, 2–104 inner keyword • 2–39, 2–49, 2–86 firewall system • 30–5, 30–20 innertrim keyword • 2–39, 2–49, 2–87 to 2–88 firewall system • 30–19 INSERT HERE key effect within CCSO form • 21–10 Installation images on OpenVMS See Utilities on OpenVMS, INSTALL PMDF See the appropriate edition of the *PMDF Installation Guide* INSTALL utility See Utilities on OpenVMS, INSTALL interfaceaddress keyword • 2–39, 2–57, 2–76, 11–9 interpretencoding keyword • 2–47, 2–88 interpret keyword • 2–39 interpretmessageencoding keyword • 2–39, 2–47

interpretmultipartencoding keyword • 2–39, 2–47

### **J**

Job Controller • 10–1 to 10–8 adding additional queues • 10–8 checking that it is running • 10–8 configuration • 10–1 to 10–7 configuration file customizing • 10–3 default • 10–3 example • 10–3, 10–4 format • 10–1, 10–3 location • 10–1 section names • 10–3 site supplied • 10–3 options • 10–5 to 10–7 ANON\_HOST • 10–7 DEBUG • 10–6 JOB\_LIMIT • 10–6 MASTER\_COMMAND • 10–7 MAX\_AGE • 10–7 MAX\_CONNS • 10–7 MAX\_MESSAGES • 10–6 QUEUE • 10–7 SECRET • 10–6 SLAVE\_COMMAND • 10–7 restarting • 32–51 when necessary • 8–6 starting • 32–57 stopping • 32–55 Job Controller> options integer • 10–6 Jobs per addressee • 2–64 to 2–65 Jobs per file • 2–64 to 2–65

# **K**

Kerberos V4 authentication information • 14–18 Keywords • 2–35 to 2–103 733 • 2–36, 2–46, 2–58 to 2–59, 19–7 822 • 2–36, 2–46, 2–58 to 2–59 acceptalladdresses • 2–36, 2–46 acceptvalidaddresses • 2–36, 2–46 addlineaddrs • 2–36, 2–48, 2–104 addrsperfile • 2–36, 2–48, 2–65 to 2–66 addrsperjob • 2–36, 2–53, 2–64 to 2–65 after • 1–8, 2–36, 2–53, 2–67 to 2–68 aliaslocal • 2–92

Keywords (cont'd) aliaslocal • 2–36, 2–46, 2–92, 2–93, 3–1, 3–6, 7–6 aliaspostmaster • 2–36, 2–52, 2–89 allowetrn • 2–36, 2–56, 2–75 allowswitchchannel • 2–36, 2–51, 2–79 firewall system • 30–3 SMTP relay blocking • 16–10 authrewrite • 2–36, 2–46, 2–48, 2–54, 2–80, 14–16 bangoverpercent • 2–5, 2–36, 2–46, 2–59 bangstyle • 2–36, 2–46, 2–58 to 2–59 bidirectional • 2–36, 2–53, 2–61 blocketrn • 2–36, 2–56, 2–75 blocklimit • 2–36, 2–55, 2–97 See also Message, Size limits cacheeverything • 2–36, 2–57, 2–64 cachefailures • 2–36, 2–57, 2–64 cachesuccesses • 2–36, 2–57, 2–64 channelfilter • 2–36, 2–51, 2–102, 16–27 charset7 • 2–36, 2–47, 2–83 to 2–84 charset8 • 2–36, 2–47, 2–83 to 2–84 charsetesc • 2–36, 2–47, 2–83 to 2–84 checkehlo • 2–36, 2–56, 2–74 client\_auth • 2–36, 2–54, 2–79 commentinc • 2–36, 2–48, 2–91 commentomit • 2–36, 2–48, 2–91 commentstrip • 2–37, 2–48, 2–91 commenttotal • 2–37, 2–48, 2–91 connectalias • 2–37, 2–57, 2–61 connectcanonical • 2–37, 2–57, 2–61 convert octet stream · 2-37, 2-47, 2-85 copysendpost • 2–37, 2–52, 2–70 copywarnpost • 2–37, 2–52, 2–70 daemon • 2–37, 2–48, 2–57, 2–98 to 2–100 generic SMTP channels • 28–50 usage with L, D, and MAIL channels • 19–5 to 19–7 usage with TCP/IP channels • 23–11 datefour • 2–37, 2–48, 2–94 datetwo • 2–37, 2–48, 2–94 dayofweek • 2–37, 2–48, 2–95 defaulthost • 2–37, 2–46, 2–48, 2–81 to 2–82 defaultmx • 2–37, 2–57, 2–76 to 2–77 defaultnameservers • 2–37, 2–57, 2–76 to 2–77 defaults, setting • 2–105 deferred • 2–37, 2–53, 2–68 defragment • 2–37, 2–47, 2–96, 28–9 firewall system • 30–15 description • 2–37, 2–58, 2–102 description of • 2–35 to 2–58 destinationfilter • 2–37, 2–52, 2–102, 16–27 disableetrn • 2–37, 2–56, 2–75 domainetrn • 2–37, 2–56, 2–75 domainvrfy • 2–37, 2–56, 2–75 dropblank • 2–37, 2–49, 2–83

Keywords (cont'd) ehlo • 2–37, 2–56, 2–74 eightbit • 2–37, 2–47, 2–56, 2–83 eightnegotiate • 2–37, 2–48, 2–56, 2–83 eightstrict • 2–37, 2–48, 2–56, 2–83 errsendpost • 2–37, 2–52, 2–70 errwarnpost • 2–37, 2–52, 2–70 expandchannel • 2–37, 2–48, 2–51, 2–53, 2–66 expandlimit • 2–37, 2–48, 2–51, 2–53, 2–66 to 2–67, 28–48 exproute • 2–37, 2–46, 2–60 EXPROUTE\_FORWARD option • 7–7 exquota • 2–37, 2–55, 2–98 fileinto • 2–38, 2–52, 2–102, 16–26 filesperjob • 2–38, 2–53, 2–64 to 2–65 filter • 2–38, 2–52, 2–102, 16–25 substitution sequences • 16–25 foreign • 2–38, 2–47, 2–85 forwardcheckdelete • 2–38, 2–57, 2–77 forwardchecknone • 2–38, 2–57, 2–77 forwardchecktag • 2–38, 2–57, 2–77 goldmail • 2–38, 2–52, 2–72 grey • 2–38, 2–46, 2–100 headerbottom • 2–38, 2–49, 2–87 headerinc • 2–38, 2–49, 2–87 headerlabelalign • 2–38, 2–49, 2–95 to 2–96 headerlinelength • 2–38, 2–49, 2–95 to 2–96 headeromit • 2–38, 2–49, 2–87 headerread • 2–38, 2–49, 2–87 to 2–88, 2–108 headertrim • 2–38, 2–49, 2–87 to 2–88, 2–108 firewall system • 30–19 header\_733 • 2–38, 2–49, 2–58 to 2–59 header\_822 • 2–38, 2–49, 2–58 to 2–59 header\_uucp • 2–38, 2–49, 2–58 to 2–59 holdexquota • 2–38, 2–55, 2–98 holdlimit • 2–38, 2–46, 2–51, 2–55, 2–66 to 2–67 firewall system • 30–11 identnone • 2–38, 2–57, 2–77 identnonelimited • 2–38, 2–57, 2–77 identnonenumeric • 2–39, 2–57, 2–77 identnonesymbolic • 2–77 ignoreencoding • 2–39, 2–47, 2–88 ignoremessageencoding • 2–39, 2–47 ignoremultipartencoding • 2–39, 2–47 immediate • 1–8, 2–39, 2–53, 2–62 immnonurgent • 2–39, 2–53, 2–62 immnormal • 2–39, 2–53, 2–62 immurgent • 2–39, 2–53, 2–62 improute • 2–39, 2–46, 2–60 IMPROUTE\_FORWARD option • 7–7 includefinal • 2–39, 2–52, 2–72 inline • 2–39, 2–46, 2–104 inner • 2–39, 2–49, 2–86 firewall system • 30–5, 30–20 innertrim • 2–39, 2–49, 2–87 to 2–88 firewall system • 30–19

Keywords (cont'd) interfaceaddress • 2–39, 2–57, 2–76, 11–9 interpretencoding • 2–39, 2–47, 2–88 interpretmessageencoding • 2–39, 2–47 interpretmultipartencoding • 2–39, 2–47 lastresort • 2–39, 2–48, 2–57, 2–77 linelength • 2–39, 2–47, 2–84 to 2–85, 35–17 linelimit • 2–39, 2–55, 2–97 See also Message, Size limits localvrfy • 2–39, 2–56, 2–75 logging • 2–39, 2–51, 2–100 to 2–101, 33–2 to 33–20 firewall system • 30–7 SASL use • 14–25 TLS use • 15–15 logicaldisk • 2–39, 2–48, 2–73 loopcheck • 2–39, 2–56 mailfromdnsverify • 2–39, 2–56, 2–57, 2–78 to 2–79 master • 1–8, 2–39, 2–53, 2–61 periodic delivery job • 1–10 master debug • 2–39, 2–51, 2–101 to 2–102, 35–6, 36–5 maxblocks • 2–39, 2–47, 2–96 to 2–97 See also Message, Limits maxheaderaddrs • 2–39, 2–49, 2–95 See also Message, Limits maxheaderchars • 2–39, 2–49, 2–95 See also Message, Limits maxjobs • 2–39, 2–53, 2–64 to 2–65 maxlines • 2–39, 2–47, 2–96 to 2–97 See also Message, Limits maxperiodicnonurgent • 2–40, 2–53, 2–63 maxperiodicnormal • 2–40, 2–54, 2–63 maxperiodicurgent • 2–40, 2–54, 2–63 maxprocchars • 2–40, 2–51, 2–98 maysasl • 2–40, 2–54, 2–79 maysaslclient • 2–40, 2–54, 2–79 maysaslserver • 2–40, 2–54, 2–79 maytls • 2–40, 2–54, 2–80, 15–9 maytlsclient • 2–40, 2–54, 2–80, 15–9 maytlsserver • 2–40, 2–54, 2–80, 15–9 minperiodicnonurgent • 2–40, 2–54, 2–63 minperiodicnormal • 2–40, 2–54, 2–63 minperiodicurgent • 2–40, 2–54, 2–63 missingrecipientpolicy • 2–40, 2–46, 2–49, 2–82, 7–8 msexchange • 2–40, 2–54, 2–81, 15–9 multigate • 2–40, 2–48, 2–99 to 2–100 multiple • 2–40, 2–48, 2–65 to 2–66 mustsasl • 2–40, 2–54, 2–79 mustsaslclient • 2–40, 2–54, 2–79 mustsaslserver • 2–40, 2–55, 2–79 musttls • 2–40, 2–55, 2–80, 15–9 musttlsclient • 2–40, 2–55, 2–80, 15–9 musttlsserver • 2–40, 2–55, 2–80, 15–9

Keywords (cont'd) mx • 2–40, 2–57, 2–76 to 2–77 nameservers • 2–40, 2–57, 2–76 to 2–77 network • 2–40, 2–56, 2–103 noaddlineaddrs • 2–40, 2–49, 2–104 nobangoverpercent • 2–40, 2–46, 2–59 noblocklimit • 2–40, 2–56, 2–97 nocache • 2–40, 2–58, 2–64 nochannelfilter • 2–40, 2–52, 2–102 noconvert\_octet\_stream • 2–41, 2–47, 2–85 nodayofweek • 2–41, 2–49, 2–95 nodefaulthost • 2–41, 2–46, 2–49, 2–81 to 2–82 nodeferred • 2–41, 2–54, 2–68 nodefragment • 2–41, 2–47, 2–96 nodestinationfilter • 2–41, 2–52, 2–102 nodns • 2–41, 2–58, 2–76 to 2–77 nodropblank • 2–41, 2–49 noehlo • 2–41, 2–56, 2–74 noexproute • 2–41, 2–46, 2–60 noexquota • 2–41, 2–56, 2–98 nofileinto • 2–41, 2–52, 2–102 nofilter • 2–41, 2–52, 2–102 noforeign • 2–41, 2–47, 2–85 nogoldmail • 2–41, 2–52, 2–72 nogrey • 2–41, 2–46, 2–100 noheaderread • 2–41, 2–49, 2–87 to 2–88, 2–108 noheadertrim • 2–41, 2–49, 2–87 to 2–88, 2–108 noimproute • 2–41, 2–46, 2–60 noinline • 2–41, 2–46, 2–104 noinner • 2–41, 2–49, 2–86 noinnertrim • 2–41, 2–49, 2–87 to 2–88 nolinelimit • 2–41, 2–47, 2–97 nologging • 2–41, 2–51, 2–100 to 2–101 nologicaldisk • 2–41, 2–48, 2–73 nomailfromdnsverify • 2–41, 2–56, 2–58, 2–78 to 2–79 nomaster\_debug • 2–41, 2–51, 2–101 to 2–102 nomsexchange • 2–41, 2–55, 2–81, 15–9 nomultigate • 2–41, 2–48, 2–99 to 2–100 nomx • 2–41, 2–58, 2–76 to 2–77 nonrandommx • 2–41, 2–58, 2–76 to 2–77 nonurgentblocklimit • 2–41, 2–54, 2–56, 2–63 nonurgentnotices • 1–11, 2–41, 2–52, 2–69 nonurgentqueue • 2–41, 2–54, 2–67 to 2–68 noreceivedfor • 2–42, 2–49, 2–89 firewall system • 30–19 noreceivedfrom • 2–42, 2–49, 2–89 firewall system • 30–19 norelaxheadertermination • 2–42, 2–49 noremotehost • 2–42, 2–46, 2–50, 2–81 to 2–82 norestricted • 2–42, 2–46, 2–50 noreturnaddress • 2–42, 2–52, 2–89 noreturnpersonal • 2–42, 2–52, 2–89 noreverse • 2–42, 2–46, 2–50, 2–86, 3–34, 3–35 normalblocklimit • 2–42, 2–54, 2–56, 2–63

Keywords (cont'd) normalnotices • 1–11, 2–42, 2–52, 2–69 normalqueue • 2–42, 2–54, 2–67 to 2–68 norules • 2–22, 2–42, 2–46, 2–50, 2–61 nosasl • 2–42, 2–55, 2–79 nosaslclient • 2–42, 2–55, 2–79 nosaslserver • 2–42, 2–55, 2–79 nosaslswitchchannel • 2–42, 2–51, 2–55, 2–79 nosendetrn • 2–42, 2–56, 2–74 nosendpost • 2–42, 2–52, 2–70 noserviceall • 2–42, 2–54, 2–63 to 2–64 noslave\_debug • 2–42, 2–51, 2–101 to 2–102 nosmtp • 2–42, 2–56, 2–73 to 2–74 nosourcefilter • 2–42, 2–52, 2–102 noswitchchannel • 2–42, 2–51, 2–79 firewall system • 30–3 SMTP relay blocking • 16–9 notices • 1–11, 2–42, 2–52, 2–69 RETURN\_DELTA option • 7–12 RETURN\_UNITS option • 7–13 notls • 2–42, 2–55, 2–80, 15–9 notlsclient • 2–42, 2–55, 2–80, 15–9 notlsserver • 2–42, 2–55, 2–80, 15–9 novrfy • 2–42, 2–56, 2–75 nowarnpost • 2–42, 2–52, 2–70 nox\_env\_to • 2–42, 2–50, 2–89, 20–7 percents • 2–43, 2–46, 2–58 to 2–59 period • 2–43, 2–54, 2–62 periodic • 1–8, 2–43, 2–54, 2–62 personalinc • 2–43, 2–50, 2–92 personalomit • 2–43, 2–50, 2–92 personalstrip • 2–43, 2–50, 2–92 port • 2–43, 2–58, 2–76 postheadbody • 2–43, 2–52, 2–71 postheadonly • 2–43, 2–52, 2–71 queue • 1–10, 1–14, 2–43, 2–54, 2–67 to 2–68, 10–2 randommx • 2–43, 2–58, 2–76 to 2–77 readreceiptmail • 2–43, 2–52, 2–71 receivedfor • 2–43, 2–50, 2–89 receivedfrom • 2–43, 2–50, 2–89 relaxheadertermination • 2–43, 2–50 remotehost • 2–43, 2–46, 2–50, 2–81 to 2–82 firewall system • 30–5 reportboth • 2–43, 2–53, 2–71, 20–15 reportheader • 2–43, 2–53, 2–71, 20–15 reportnotary • 2–43, 2–53, 2–71, 20–15 reportsuppress • 2–71, 20–15 restricted • 2–43, 2–46, 2–50, 2–86 returnaddress • 2–43, 2–53, 2–89 directory channel • 3–14 returnenvelope • 2–43, 2–53, 2–90, 7–13 returnpersonal • 2–43, 2–53, 2–89 reverse • 2–43, 2–46, 2–50, 2–86, 3–34, 3–35 rightslist identifiers • 2–103 routelocal • 2–43, 2–46, 2–61

Keywords routelocal (cont'd) firewall system • 30–5 SMTP relay blocking • 16–10 rules • 2–22, 2–43, 2–46, 2–50, 2–61 saslswitchchannel • 2–43, 2–51, 2–55, 2–79 sendetrn • 2–43, 2–56, 2–74, 23–12 sendpost • 2–43, 2–53, 2–70 sensitivitycompanyconfidential • 2–43, 2–50, 2–55, 2–103 sensitivitynormal • 2–43, 2–50, 2–55, 2–103 sensitivitypersonal • 2–44, 2–50, 2–55, 2–103 sensitivityprivate • 2–44, 2–50, 2–55, 2–103 serviceall • 2–44, 2–54, 2–63 to 2–64 sevenbit • 2–44, 2–48, 2–56, 2–83 silentetrn • 2–44, 2–56, 2–75 firewall system • 30–13 single • 2–44, 2–48, 2–65 to 2–66 pipe channel usage • 28–31, 28–34 use with  $x$  vms  $to \cdot 2-89, 20-7$ single\_sys • 2–44, 2–48, 2–65 to 2–66 slave • 2–44, 2–54, 2–61 slave\_debug • 2–44, 2–51, 2–101 to 2–102, 35–6, 36–5 smtp • 2–44, 2–56, 2–73 to 2–74 smtp  $cr$  • 2–44, 2–56, 2–73 to 2–74 smtp\_crlf • 2–44, 2–56, 2–73 to 2–74 smtp\_crorlf • 2–44, 2–56, 2–73 smtp  $1f \cdot 2-44$ , 2-56, 2-73 to 2-74 sourceblocklimit • 2–44, 2–56, 2–97 See also Message, Size limits sourcecommentinc • 2–44, 2–50, 2–91 sourcecommentomit • 2–44, 2–50, 2–91 sourcecommentstrip • 2–44, 2–50, 2–91 sourcecommenttotal • 2–44, 2–50, 2–91 sourcefilter • 2–44, 2–52, 2–102, 16–27 sourcepersonalinc • 2–44, 2–50, 2–92 sourcepersonalomit • 2–44, 2–50, 2–92 sourcepersonalstrip • 2–44, 2–50, 2–92 sourceroute • 2–44, 2–46, 2–58 to 2–59 streaming • 2–44, 2–56, 2–72 to 2–73 subaddressexact • 2–44, 2–46, 2–93 to 2–94 subaddressrelaxed • 2–44, 2–46, 2–93 to 2–94 subaddresswild • 2–44, 2–46, 2–93 to 2–94 subdirs • 2–44, 2–48, 2–67 submit • 2–44, 2–58, 2–62 summary of • 2–35 to 2–58 suppressfinal • 2–44, 2–53, 2–72 firewall system • 30–20 switchchannel • 2–45, 2–51, 2–78, 2–79 direction-specific rewrite rules • 30–4 firewall system • 30–3 separating internal and external traffic • 30–3 SMTP relay blocking • 16–9

Keywords (cont'd) threaddepth • 2–45, 2–54, 2–58, 2–73 tlsswitchchannel • 2–45, 2–51, 2–55, 2–80, 15–9 unrestricted • 2–45, 2–47, 2–50, 2–86 urgentblocklimit • 2–45, 2–54, 2–56, 2–63 urgentnotices • 1–11, 2–45, 2–53, 2–69 urgentqueue • 2–45, 2–54, 2–67 to 2–68 user • 2–45, 2–48, 2–54, 2–99 usereplyto • 2–45, 2–50, 2–90 useresent • 2–45, 2–51, 2–90 to 2–91 local channel VMS MAIL recipients • 19–4 uucp • 2–45, 2–47, 2–58 to 2–59 validatelocalmsgstore • 2–45, 2–47, 2–92 validatelocalnone • 2–45, 2–47, 2–92 validatelocalsystem • 2–45, 2–47, 2–92 vrfyallow • 2–45, 2–57, 2–76 vrfydefault • 2–45, 2–57, 2–76 vrfyhide • 2–45, 2–57, 2–76 warnpost • 2–45, 2–53, 2–70 x\_env\_to • 2–45, 2–51, 2–89, 20–7 Keywords: header See Headers, Keywords:

### **L**

Language-specific directory Normally synonymous with the PMDF table directory lastresort keyword • 2–39, 2–48, 2–57, 2–77 L channel See Local channel (OpenVMS) See Local channel (UNIX) ldapfilter.conf file • 3–26, 21–16, 21–17 LDAP form • 21–13 to 21–18 configuration • 21–13 to 21–17 filter file • 21–17 foreign language support • 21–17 invoking • 21–17 operation CTRL/N keystroke's effect • 21–16 CTRL/P keystroke's effect • 21–16 option file • 21–13 to 21–16, 21–17 format • 21–13 location • 21–13 options AUTHORIZATION\_METHOD • 21–15 CHARSET • 21–15 DN • 21–16 EXTRA\_OU • 21–16 FILTERFILE • 21–16 HELPFILE • 21–16 LDAP\_BASE • 21–14, 21–16

LDAP form options (cont'd) LDAP\_SERVERS • 21–14, 21–16 MENU\_HELPFILE • 21–16 NEXT • 21–16 PASSWORD • 21–16 PREV • 21–16 usage • 21–17 to 21–18 LDAP URLs testing OpenVMS • 31–91 UNIX and NT • 32–86 LDIF files See Directory synchronization, LDIF files License problems • 35–16 to 35–1736–13 LICENSE utility See Utilities on OpenVMS, LICENSE Lightweight Directory Interchange Format files See Directory synchronization, LDIF files Limits See Message, Limits Line continuation in aliases file • 3–2, 4–2 in configuration file • 2–2 in mapping file • 5–2 linelength keyword • 2–39, 2–47, 2–84 to 2–85, 35–17 linelimit keyword • 2–39, 2–55, 2–97 See also Message, Size limits Line wrapping for display • 6–1 for transport • 2–84 Linux upgrade Steps to perform after See the Linux Edition of the *PMDF Installation Guide* List server See Mail/list server Local channel (NT) • 18–1 Local channel (OpenVMS) • 19–1 to 19–10 addresses • 20–15 binary attachments in VMS MAIL • 20–3 command script execution upon message delivery • 20–17 delivery receipts • 2–71, 20–12 error messages from VMS MAIL • 20–10 headers extracted from message text • 20–17 from VMS MAIL • 20–3 to 20–9 received in VMS MAIL • 20–11 to 20–12 PMDF addresses to VMS format • 19–4 to 19–7 PMDF From: addresses as seen in VMS MAIL • 20–2 read receipts • 2–71, 20–12 sending to PMDF from VMS MAIL • 20-1

Local channel (OpenVMS) (cont'd) VMS addresses to PMDF format • 19–2 to 19–4 Local channel (UNIX) • 17–1 to 17–7 option files base notation • 17–6 options FORCE\_CONTENT\_LENGTH • 17–6 format • 17–6 FORWARD\_FORMAT • 17–6 REPEAT\_COUNT • 17–6 SHELL\_TIMEOUT • 17–7 SHELL\_TMPDIR • 17–7 SLEEP\_TIME • 17–6 Local host aliases • 2–33 localvrfy keyword • 2–39, 2–56, 2–75 Log directory /pmdf/log on UNIX PMDF\_LOG: on OpenVMS Usually C: \pmdf\log on NT LOGFAIL audit event • 13–19 Log files See Debugging See Logging Logging • 2–100 to 2–101, 33–2 to 33–20 See also Debugging See also Mail/list server, Logging See also Pager channels, Logging See also PhoneNet channels See also Printer channels See also Process Symbiont See also queue to e-mail symbiont analyzing log files freeware • 33–2 BLOCK\_SIZE option • 7–14 connection.log • 7–19 format • 14–25, 15–15, 33–3 log files analyzing • 33–2 location • 1–13 managing • 33–3 naming • 1–13 Process Symbiont • 9–1 purging • 1–11, 35–6, 35–22 purging on NT • 32–43 purging on UNIX • 32–43 splitting • 1–13 version limits • 1–13, 35–6, 35–22, 36–16 version monitoring • 1–13 logging keyword • 2–100 to 2–101, 33–2 to 33–20 LOG\_ALQ option • 7–16 LOG\_CONNECTION option • 7–16 DNS\_VERIFY\_DOMAIN rejection logging • 11–8 ENABLE\_RBL rejection logging • 11–8

Logging LOG\_CONNECTION option (cont'd) firewall system • 30–8 LOG\_CONNECTIONS\_SYSLOG option • 7–16 LOG\_DEQ option • 7–17 LOG\_FILENAME option • 7–17 firewall system • 30–8 LOG\_FORMAT option • 7–17 LOG\_HEADER option • 7–17 firewall system • 30–8 LOG\_LOCAL option • 7–17 LOG\_MESSAGES\_SYSLOG option • 7-17 LOG\_MESSAGE\_ID option • 7–17 firewall system • 30–8 LOG\_NODE option • 7–18 LOG\_NOTARY option • 7–18 LOG\_PROCESS option • 7-18 firewall system • 30–8 LOG\_SENSITIVITY option • 7–18 LOG\_SNDOPR option • 7–18 LOG\_USERNAME option • 7–18 firewall system • 30–8 mail.log • 2–100, 33–2 managing log files • 33–3 SEPARATE\_CONNECTION\_LOG option • 7-19 logging keyword • 2–39, 2–51, 2–100 to 2–101, 33–2 to 33–20 firewall system • 30–7 SASL use • 14–25 TLS use • 15–15 logicaldisk keyword • 2–39, 2–48, 2–73 Logical names DELIVER\_BATCH • 20–17 MAIL\$PROTOCOL\_IN • 20–2 MAIL\$PROTOCOL\_*x* • 20–1 MAIL\$SYSTEM\_FLAGS • 13–15, 35–15 PMDF\_ALIAS\_DATABASE • 3–8 PMDF\_ALIAS\_FILE • 3–2 TEST/REWRITE utility • 31–85 PMDF\_BATCH\_ACCOUNT • 1–15 PMDF\_BATCH\_USERNAME • 1-15, 28-41 PMDF\_CHANNEL • 28-30 generic SMTP channels • 28–50 PMDF\_CHARSET\_DATA • 31–11 to 31–12 PMDF\_CHARSET\_OPTION\_FILE • 31–11 to 31–12 PMDF\_COMMAND\_DATA • 31–13 PMDF\_CONFIG\_DATA • 8-1 PMDF\_CONFIG\_FILE • 1–5, 2–1 PMDF\_CONVERSION\_FILE • 24–3 PMDF\_COUNTER\_INTERVAL • 33-41 PMDF\_DELIVERY\_RECEIPT\_TO • 20–14 PMDF\_DISPATCHER\_CONFIG • 11-3 PMDF\_DISPATCHER\_CONFIG\_MAIN • 11–3 PMDF\_DISPATCHER\_DEBUG • 11-15 PMDF\_DOMAIN\_DATABASE • 2-29 PMDF\_DO\_RETURN\_VN • 27–4, 35–8

Logical names (cont'd) PMDF\_FAX\_AUTHORIZATION • 21–12 PMDF\_FAX\_SETUP • 21–12 PMDF\_FAX\_SFN • 21–12 PMDF\_FAX\_STN • 21–12 PMDF\_FROM • 20–5 PMDF\_GENERAL\_DATABASE • 2–19 PMDF\_IMAPPOP\_CONFIG\_FILE • 13–7, 13–12 PMDF\_IMAP\_CONFIG\_FILE • 13–7 PMDF\_IMAP\_TMP • 34-4 PMDF\_MAILSERV\_FILES\_DIR • 4–20 PMDF\_MAILSERV\_MAIL\_DIR • 4–20 PMDF\_MAPPING\_FILE • 5–1 PMDF\_NOCOUNTERS • 33–41 PMDF\_OPTION\_FILE • 7–1 PMDF\_PASSWORD\_DATABASE • 14–28 PMDF\_PERSONAL\_ALIAS\_DATABASE • 3–10 PMDF\_PIPE\_DATABASE • 28–33 PMDF\_POP3\_CONFIG\_FILE • 13–12 PMDF\_POST\_INTERVAL • 1–9, 2–62 PMDF\_PROTOCOL • 20–2 PMDF\_Q2EMAIL\_LOG • 29–2 PMDF\_QI\_SERVERS • 21-2 PMDF\_QUEUE\_CACHE\_DATABASE • 31–8 PMDF\_QUEUE\_*channel-name* • 2–73 PMDF\_READ\_RECEIPT\_TO • 20–14 PMDF\_RELAYING • 20–17 restricted to privileged users • 20–17 PMDF\_RESENT\_FROM • 20–6 PMDF\_RESENT\_REPLY\_TO • 20–6 PMDF\_RETURN\_CHECK\_PERIOD • 1–13 PMDF\_RETURN\_PERIOD • 1–11 PMDF\_RETURN\_SPLIT\_PERIOD • 1–13 PMDF\_RETURN\_SYNCH\_PERIOD • 1–13 PMDF\_REVERSE\_DATABASE • 3–34 PMDF\_SCRATCH • 20–9, 34–4 PMDF\_SERVER\_USERNAME • 35–3 PMDF\_SPEC\_TMP • 34–4 PMDF\_SYNCH\_CACHE\_PERIOD • 1–11 PMDF\_SYSTEM\_FLAGS • 13–15 See also the *PMDF User's Guide* PMDF\_TEXT\_FAX\_DOMAIN • 21–12 PMDF\_TEXT\_FAX\_ROUTE • 21–12 PMDF\_TIMEZONE • 20–4 restart Dispatcher after changing • 8–6, 20–4 PMDF\_TMP • 34-4 PMDF\_UNIXLIB\_TRACE • 31–67 PMDF\_VERSION\_LIMIT • 1–11, 35–22 PMDF\_VERSION\_LIMIT\_PERIOD • 1–11 PMDF\_WARNINGS\_TO See the OpenVMS Edition of the *PMDF User's Guide* PMDF\_WELCOME • 20-2 PMDF\_X500\_LDAP\_BASE • 21-14 PMDF\_X500\_LDAP\_SERVERS • 21–14 SYS\$SCRATCH • 20–9

Logical names (cont'd) system names DECnet-style addresses • 20–16 usernames preventing translation • 20–15 LOGIN audit event • 13–19 log\_condense logging utility • 33–6 Loop, infinite See Infinite loop loopcheck keyword • 2–39, 2–56 Looping message • 35–25, 36–19 See also Forwarding mail See also Held files See also Rewrite rules Lotus Notes channels • 38–27 to 38–50 addressing • 38–35, 38–41 from PMDF • 38–41 to PMDF • 38–41 attachments • 38–42 header text part • 38–38 character set • 38–30, 38–34 configuration • 38–40 examples • 38–34, 38–46 to 38–50 delivery receipts • 2–71 dispatcher service configuration • 38–39 duplicate messages arriving from Lotus Notes • 38–37 fonts • 38–32 line wrapping • 38–32 mappings • 38–42 to 38–43 LN-TO-MIME-CONTENT-TYPES • 38–42 LN-TO-MIME-ENCODINGS • 38–43 MIME-TO-LN-CONTENT-TYPES • 38–42 option file base notation • 38–36 comment lines • 38–36 format • 38–36 location • 38–35, 38–38 options • 38–35 to 38–38 ACCESS\_METHOD • 38–36 BINARY\_ENCODING • 38–36 DELETE\_HEADERS • 38–36 DOTS\_SPECIAL • 38–37 examples • 38–38 LN\_DEFAULT\_DOMAIN • 38–37 LN\_FIRST\_PART\_ONLY • 38–37 LN\_GATEWAY\_DOMAIN • 38–37 LN\_MASTER\_DELETE • 38–37 LN\_SLAVE\_DELETE • 38–37 LN\_USE\_RESTRICTED • 38–38 MASTER\_STACK\_SIZE • 38–38 SAVE\_HEADERS • 38–38 SLAVE\_STACK\_SIZE • 38–38 SUPPRESS\_DELIVERY\_RECEIPTS • 38–38 TIMEZONE • 38–38

Lotus Notes channels (cont'd) PMDF Notes Gateway Server Add-in NT version supported • 38–27 OS/2 version supported • 38–27 PORT\_ACCESS mapping • 38–40 required software • 38–27 running manually • 38–34 server processes restarting when necessary • 8–6 testing addresses OpenVMS • 31–76 to 31–77 UNIX and NT • 32–69 to 32–70 Lotus Notes directory agent PORT\_ACCESS mapping • 37–29

## **M**

**Macbinary** See MacMIME, Format conversions Macintosh file formats for e-mail • 6–7 MacMIME See also RFC 1740 format conversions • 6–7 **MADMAN** See RFCs 1565 and 1566 mail UNIX mail user agent • 17–1 Mail See mail, UNIX mail user agent See Message See PMDF MAIL See sendmail See the *PMDF User's Guide* See VMS MAIL MAIL\$BATCH queue See Batch jobs Mail/list server • 4–17 to 4–32 access control • 4–25 to 4–30 access check results • 4–27 to 4–29 compare with list of addresses • 4–27 cookie response • 4–28, 4–29 referral to a list owner • 4–27 access check strings • 4–25 to 4–27 access defaults • 4–29 challenge-response confirmation • 4–29 example • 4–30 automatic message fragmentation • 4–19 commands • 4–30 to 4–31 configuration • 4–18 to 4–30 directory NT • 4–22 OpenVMS • 4–20 to 4–21

Mail/list server directory (cont'd) UNIX • 4–21 error text • 4–26 example • 4–18, 4–32 to 4–37 files file name mapping • 4–24 NT • 4–22 OpenVMS • 4–20 to 4–21 UNIX • 4–21 From: address control • 4–19, 4–24 help text • 4–20, 4–21, 4–22 index of available files • 4–20, 4–21, 4–22 list name defaults • 4–25 list of available lists • 4–21, 4–22 logging • 4–31 to 4–32 logical names • 4–20 to 4–21 mailing lists • 4–22 to 4–24 example • 4–23 file protections • 4–22 list name mapping • 4–24 MAILSERV\_ACCESS mapping • 4–25 to 4–30 MAILSERV\_FILES mapping • 4–24 MAILSERV\_LISTS mapping • 4–24 From: address control • 4–24 operation • 4–18 option file • 4–19 options COMMAND\_LIMIT • 4–19 LIBERAL • 4–19 LIST\_MAPPING\_FLAGS • 4–19 MAILSERV\_PERSONAL • 4–19 MAILSERV\_REPLY • 4–19 MAXBLOCKS • 4–19 MAXLINES • 4–19 PMDF\_MAILSERV\_FILES\_DIR logical • 4–20 PMDF\_MAILSERV\_MAIL\_DIR logical • 4–20 tailor file options • 4–21 Mailbox filters • 7–11, 16–24 to 16–36 accept filters • 16–24 Accept Body • 16–24 Accept From • 16–24 Accept Subject • 16–24 Accept To • 16–24 authentication • 14–27, 16–28 password database • 14–29 channelfilter keyword • 16–27 checking changes • 16–36 destinationfilter keyword • 16–27 discard filters • 16–24 Discard Body • 16–24 Discard From • 16–24 Discard Subject • 16–24 Discard To • 16–24 fileinto keyword • 16–26 filter keyword • 16–25

Mailbox filters filter keyword (cont'd) substitution sequences • 16–25 FILTER\_DISCARD channel • 16–28 FILTER\_DISCARD PMDF option • 7–11, 16–28 folder delivery for MessageStore accounts • 16–26 location of channel filter file on disk • 16–27 location of filter file on disk • 16–25 MAX\_FILEINTOS PMDF option • 7-11 MAX\_FORWARDS PMDF option • 7–11 MAX\_LIST\_SIZE PMDF option • 7–11 option file • 16–30 options AUTHENTICATION\_ERROR • 16–31 DEFAULT\_HOST • 16–31 GENERAL\_ERROR • 16–31 passwords • 31–45, 32–38 See Mailbox filters, Authentication sourcefilter keyword • 16–27 timing of message discards • 16–28 URL • 12–5, 31–1, 32–1 web interface • 16–29 HTTP server configuration • 16–30 Mailbox portion of address restricted encoding • 2–86 Mailbox servers • 13–1 to 13–20 configuration • 13–4 to 13–15 IMAP server authentication • 14–27 configuration example • 15–10 password database • 14–28 configuration file location • 13–7 disabling old OpenVMS • 13–3 UNIX • 13–3 mailbox location on UNIX • 13–18 options DEBUG • 13–8 DEBUG\_USER\_*username* • 13–9 FORCE CHECK TIME • 13-10 FORCE\_COPY\_TO\_APPEND • 13–10 FORCE\_KILL\_TIMEOUT • 13–10 KILL\_FINAL\_TEXT • 13–11 KILL\_WARNING\_TEXT • 13–11 LOGGING • 13–11, 13–19, 13–20 SEND\_KILL\_WARNING • 13–11 SESSION\_LIFETIME • 13-11 TIMEOUT • 13–12 UPDATE\_LOGIN\_TIME • 13–12 restarting when necessary • 8–6 TLS port • 15–1 logical names PMDF\_SYSTEM\_FLAGS • 13–15 login auditing • 13–18 to 13–19

Mailbox servers (cont'd) login checks • 13–18 to 13–19 mailbox location on UNIX • 13–18 passwords for users • 31–45, 32–38 POP server authentication • 14–27 configuration example • 15–10 password database • 14–28 configuration file location • 13–12 disabling old OpenVMS • 13–3 UNIX • 13–3 mailbox location on UNIX • 13–18 options DEBUG • 13–12 DEBUG\_USER\_*username* • 13–13 DISABLE\_UIDL • 13–13 FUDGE\_SIZE • 13–13 LOGGING • 13–13, 13–19, 13–20 MAX\_MESSAGES • 13–13 MIN\_LOGIN\_INTERVAL • 13–14 MOVE\_READ\_MAIL • 13–14 NO\_UIDL • 13–14 OVER\_QUOTA\_MSG\_FILE • 13–14 TIMEOUT • 13–14 UPDATE\_LOGIN\_TIME • 13–14 restarting when necessary • 8–6 TLS port • 15–1 starting, stopping, restarting • 13–16 Starting, stopping, restarting • 13–18 MAILbus 400 channels addresses testing OpenVMS • 31–139 UNIX • 32–135 delivery receipts • 2–71 testing addresses OpenVMS • 31–139 UNIX • 32–135 MAIL channels • 19–1 to 19–10 example • 19–8 PMDF addresses to VMS format • 19–4 to 19–7 RMS-W-RTB errors • 35–17 VMS addresses to PMDF format • 19–2 to 19–4 mailfromdnsverify keyword • 2–39, 2–56, 2–57, 2–78 to 2–79 Mailing lists • 3–4, 4–1 to 4–16 Comments: header • 4–13 compiling configuration • 4–2 deferred expansion example • 4–13 deferred expansion and deferred processing • 4–10 envelope From: address • 4–6, 4–12 Errors-to: header • 4–12

Mailing lists (cont'd) example • 4–13, 4–32 to 4–37 file protection • 4–2 headers adding • 4–7 Errors-to: • 4–12 moderated • 4–8 named parameters • 4–3 to 4–11 AUTH\_CHANNEL • 4–3 AUTH\_LIST • 4–3 AUTH\_MAPPING • 4–4 example • 4–4 AUTH\_USERNAME • 4–5 BLOCKLIMIT • 4–5 CANT\_CHANNEL • 4–3 CANT\_LIST • 4–3 CANT\_MAPPING • 4–4 CANT\_USERNAME • 4–5 CONVERSION\_TAG • 4–5 DEFERRED • 4–6 DELAY\_NOTIFICATIONS • 4–6 ENVELOPE\_FROM • 4–6 EXPANDABLE • 4–6, 23–5 EXPIRY • 4–6 FILTER • 4–7 HEADER\_ADDITION • 4–7 HEADER\_ALIAS • 4–7 HEADER\_EXPANSION • 4–7 HOLD\_LIST • 4–7 HOLD\_MAPPING • 4-7 IMPORTANCE • 4–8 KEEP\_DELIVERY • 4–8 KEEP\_READ • 4–8 LINELIMIT • 4–5 MODERATOR\_ADDRESS • 4–8 MODERATOR\_LIST • 4–8 MODERATOR\_MAPPING • 4–8 NODELAY\_NOTIFICATIONS • 4–6 NOHOLD\_LIST • 4–7 NOHOLD\_MAPPING • 4–7 NONEXPANDABLE • 4–6, 23–5 NOORIGINATOR\_REPLY • 4–9 NORECEIVEDFOR • 4–10 NORECEIVEDFROM • 4–10 ORIGINATOR\_REPLY • 4–9 PRECEDENCE • 4–8 PRIORITY • 4–8 PRIVATE • 4–9 PUBLIC • 4–9 RECEIVEDFOR • 4–10 RECEIVEDFROM • 4–10 REPROCESS • 4–10 SENSITIVITY • 4–8 SEQUENCE\_PREFIX • 4–10 SEQUENCE\_STRIP • 4–10 SEQUENCE\_SUFFIX • 4–10

Mailing lists named parameters (cont'd) TAG • 4–11 USERNAME • 4–11 USERNAME\_AUTH\_LIST • 4–3 USERNAME\_CANT\_LIST • 4–3 USERNAME\_MODERATOR\_LIST • 4–8 ownership • 4–11 positional parameters • 4–12 to 4–13 comments header • 4–13 envelope From: address • 4–12 errors-to-address • 4–12 reply-to-address • 4–12 warnings-to-address • 4–13 Reply-to: header • 4–12 restrictions • 4–15 testing • 4–15 OpenVMS • 31–84 UNIX and NT • 32–79 Warnings-to: header • 4–13 Mail Monitoring MIB • 33–38 Mail servers See Mailbox servers mailtool UNIX mail user agent • 17–1 Mail User Agent (MUA) • 1–1 MailWorks servers restarting when necessary • 8–6 mailx UNIX mail user agent • 17–1 MAIL\_ACCESS mapping See Mappings, MAIL\_ACCESS Maintenance • 35–1 to 35–9, 36–1 to 36–5 Manually starting processing jobs • 1–8, 32–54 to 32–60 Mapping file • 5–1 to 5–14 See also Mappings compiling • 8–1 continuation lines • 5–2 description of • 5–1 examples • 5–12 to 5–14, 6–3, 6–7 to 6–10, 28–15 to 28–17 format • 5–2 include files • 5–3 location of • 5–1 metacharacters • 5–6  $$ • 5–6$  $$V • 5-7$  $$: • 5-8$  $$: • 5-8$  $$? • 5-8$  $SC - 5 - 8$ \$E • 5–8  $SL - 5 - 8$  $$R • 5-8$  $$^{\wedge}$  • 5–7

Mapping file metacharacters (cont'd)  $S - 5 - 7$ explicit control of text case • 5–7 processing control • 5–8 randomizing results • 5–8 operation of • 5–3 patterns • 5–3 PMDF\_MAPPING\_FILE logical • 5–1 protection of • 5–1 substitutions • 5–6  $$# \cdot 5 - 9$  $$n \cdot 5 - 7$  $$[ • 5 - 11]$  $$] • 5-10$  $$$ { • 5-11  $$| • 5-11$ general database • 5–11 LDAP query URL • 5–10 mapping table • 5–11 sequence numbers • 5–9 site-supplied routine • 5–11 white space • 5–6 wildcard fields • 5–7 templates • 5–6 testing OpenVMS • 31–78 to 31–79 UNIX and NT • 32–71 to 32–73 wildcards • 5–3 to 5–5 testing OpenVMS • 31–80 to 31–81 UNIX and NT • 32–74 to 32–76 Mappings See also Mapping file AUTH\_MAPPING • 4–4 example • 4–4 BACKOFF • 26–13 to 26–14 CANT\_MAPPING • 4–4 CC-TO-MIME-CONTENT-TYPES • 38–23 CC-TO-MIME-ENCODINGS • 38–23 CHARSET-CONVERSION • 6–1 to 6–10 example • 29–7 examples • 6–3, 6–7 to 6–10 CONVERSIONS • 24–2 example • 24–2, 24–15 DISCLAIMER • 24–25 example • 24–25 FF-TO-MIME-CONTENT-TYPES • 38–61 FF-TO-MIME-ENCODINGS • 38–62 FORWARD • 3–37 to 3–38 example • 3–38 flags • 3–37 use with BSMTP channels • 25–2 FROM ACCESS • 16–6 to 16–7 HTTP\_ACCESS • 12–5 example • 30–17

Mappings HTTP\_ACCESS (cont'd) firewall system • 30–16 LN-TO-MIME-CONTENT-TYPES • 38–42 LN-TO-MIME-ENCODINGS • 38–43 MAC-TO-MIME-CONTENT-TYPES • 6–8 MAILSERV\_ACCESS • 4–25 to 4–30 example • 4–30, 4–33 MAILSERV\_FILES • 4–24 MAILSERV\_LISTS • 4–24 example • 4–33 MAIL ACCESS · 16-4 to 16-5 MHS-TO-MIME-CONTENT-TYPES • 38–79 MHS-TO-MIME-ENCODINGS • 38–79 MIME-CONTENT-TYPES-TO-CC • 38–23 MIME-CONTENT-TYPES-TO-FF • 38–61 MIME-CONTENT-TYPES-TO-MHS • 38–78 MIME-CONTENT-TYPES-TO-WPO • 38–94 MIME-TO-LN-CONTENT-TYPES • 38–42 MIME-TO-MHS-CHARSETS • 38–79 to 38–80 MIME-TO-WPO-CHARSETS • 38–95 NOTES-SUBJECT • 28–54 ORIG\_MAIL\_ACCESS • 16–4 to 16–5 ORIG\_SEND\_ACCESS • 16–2 to 16–3 SMTP relay blocking • 16–12 PAGER • 28–13 to 28–17 example • 28–16 PMDF-TO-VMSMAIL • 19–4 to 19–5 PORT\_ACCESS • 11–13, 14–21, 23–11 firewall system • 30–10 logging rejections • 11–15 Lotus Notes channels • 38–40 Lotus Notes directory agent • 37–29 PROTOCOL-TO-PMDF • 19–2 to 19–3 example • 19–2 REVERSE • 3–34 to 3–36 example • 3–36 examples • 3–38 flags • 3–35 \$A example • 3–51 \$F example • 3–51 Message-id: canonicalization on e-mail firewall • 30–19 USE\_REVERSE\_DATABASE option • 7–9 SCRIPT • 24–19 example • 24–19 SEND\_ACCESS • 16–2 to 16–3 example • 16–3 firewall system • 30–10 VMSMAIL-TO-PMDF • 19–3 to 19–4 example • 19–4 WPO-TO-MIME-CONTENT-TYPES • 38–94 WPO-TO-MIME-ENCODINGS • 38–94 mappings file See Mapping file

Master channels • 1–6, 2–32 master keyword • 2–39, 2–53, 2–61 periodic delivery job • 1–10 master debug keyword • 2–39, 2–51, 2–101 to 2–102, 35–6, 36–5 Match-all rule • 2–12 to 2–13 maxblocks keyword • 2–39, 2–47, 2–96 to 2–97 See also Message, Limits maxheaderaddrs keyword • 2–39, 2–49, 2–95 See also Message, Limits maxheaderchars keyword • 2–39, 2–49, 2–95 See also Message, Limits maxjobs keyword • 2–39, 2–53, 2–64 to 2–65 maxlines keyword • 2–39, 2–47, 2–96 to 2–97 See also Message, Limits maxperiodicnonurgent keyword • 2–40, 2–53, 2–63 maxperiodicnormal keyword • 2–40, 2–54, 2–63 maxperiodicurgent keyword • 2–40, 2–54, 2–63 maxprocchars keyword • 2–40, 2–51, 2–98 maysaslclient keyword • 2–40, 2–54, 2–79 maysasl keyword • 2–40, 2–54, 2–79 maysaslserver keyword • 2–40, 2–54, 2–79 maytlsclient keyword • 2–40, 2–54, 2–80, 15–9 maytls keyword • 2–40, 2–54, 2–80, 15–9 maytlsserver keyword • 2–40, 2–54, 2–80, 15–9 Message See also Headers bouncer job • 1–11 bouncing • 1–11, 31–59, 31–113, 31–128, 32–53 See Conversion channel, Bouncing messages See Script channel, Bouncing messages UNIX and NT • 32–126 deleting • 31–107, 32–108 See Conversion channel, Deleting messages See Script channel, Deleting messages deleting parts See Conversion channel, Deleting parts file format in PMDF queue area • 1–16 to 1–18 format RFC 1154 Encoding: header • 2–88 format conversion MacMIME • 6–7 fragmentation • 28–9 Mail/list server responses maxblocks keyword • 2–96 to 2–97 maxlines keyword • 2–96 to 2–97 headers VMS MAIL incoming mail • 20–11 VMS MAIL outgoing mail • 20–3 to 20–8 holding • 2–67 See Conversion channel, Holding messages See Script channel, Holding messages

Message holding (cont'd) OpenVMS • 31–50, 31–97, 31–121 UNIX • 32–119 UNIX or NT • 32–45, 32–100 imbedded headers • 20–17 loop • 35–25, 36–19 looping See also Forwarding mail See also Held files See also Rewrite rules nondelivery See Message, Notification notification • 7–11 enqueued to process channel • 28–48 Envelope From: address • 2–90 From: address • 7–12 postmaster copies • 2–70 to 2–71 return job scheduling • 7–12, 7–13 return of content • 7–14 size limit • 7–14 text of • 7–11 text of expired messages • 1–12 text of manually bounced • 31–59, 31–128, 32–53, 32–126 text of warning messages • 1–12 Notification See also Keywords, notices periodic delivery job • 1–4, 35–8 scheduling • 1–10 popstore message return job • 35–9 releasing • 31–126 UNIX and NT • 32–124 returning • 1–11, 31–59, 31–113, 31–128, 32–53 UNIX and NT • 32–126 return job • 1–11, 35–8 return utility • 32–53 RETURN utility • 31–59 size limits absolute • 2–97, 7–14 blocklimit keyword • 2–97 BLOCK\_LIMIT option • 7–14 BLOCK\_SIZE option • 7–14 bounce messages • 7–14 firewall system • 30–14 headers • 2–95 linelimit keyword • 2–97 LINE\_LIMIT option • 7–14 maxheaderaddrs keyword • 2–95 maxheaderchars keyword • 2–95 MAX\_HEADER\_BLOCK\_USE option • 2–97, 7–14 MAX\_HEADER\_LINE\_USE option • 2–97, 7–14 sourceblocklimit keyword • 2–97 temporary space • 34–4 undeliverable mail • 1–11

Message compression BSMTP channels • 25–5 Message router channels testing addresses • 31–139 Message Router channels daemon keyword • 2–99 delivery receipts • 2–71 Messages format RFC 1154 • 6–5 MessageStore flags PWD\_ELSEWHERE • 31–46 folders delivery into via subaddresses • 2–93 management utility web based URL • 12–5, 31–1, 32–1 subaddresses • 16–26 folder delivery • 2–93 MessageStore channel NT • 18–1 Message Transport Agent (MTA) • 1–1 MHS channels See Novell MHS or X.400 channels MHSFORM Utility See Utilities on MS-DOS, MHSFORM Microsoft Mail channels See MS Mail channels MIME • Glossary–3 See Standards, RFCs 2045–2049 MIME labelling charset • 2–83 MIME relabelling • 6–5 minperiodicnonurgent keyword • 2–40, 2–54, 2–63 minperiodicnormal keyword • 2–40, 2–54, 2–63 minperiodicurgent keyword • 2–40, 2–54, 2–63 missingrecipientpolicy keyword • 2–40, 2–46, 2–49, 2–82, 7–8 Monitoring HTTP CGI • 33–47 PMM • 33–42 configuration • 33–42 operation • 33–42 SNMP • 33–38, 33–44 MIB variables • 33–44 operation • 33–44 TCPware subagent availability • 33–44 configuration • 33–46 URL • 12–5, 31–1, 32–1 web-based • 33–47 %!first • 33–53 %!last • 33–53

Monitoring web-based (cont'd) %first • 33–53 %last • 33–53 %none • 33–53 .HELD files • 33–58 channel counters • 33–54 commands • 33–53 example • 33–65 noop • 33–65 show\_counters • 33–54 show\_held • 33–58 show\_pmdf • 33–59 show\_queue • 33–60 customization • 33–51 formatting files command-specific • 33–52 error • 33–52 success • 33–52 general PMDF information • 33–59 GET requests • 33–51 host name • 33–59 HTTP requests GET • 33–51 POST • 33–51 processing • 33–51 HTTP responses errors • 33–51, 33–52 generating • 33–51 noop command • 33–65 option file • 33–49 options STORED\_THRESHOLD • 33–49 PMDF version • 33–59 POST requests • 33–51 processing jobs • 33–60 processing queues • 33–60 sample configuration using • 33–48 show\_channels example • 33–65 show\_counters command • 33–54 show\_held command • 33–58 show pmdf command • 33–59 show queue command • 33–60 substitution strings • 33–52 %!first • 33–53 %!last • 33–53 %first • 33–53 %last • 33–53 %none • 33–53 data types • 33–52 formatting • 33–53 time • 33–59

msexchange keyword • 2–40, 2–54, 2–81, 15–9 MS Mail channels • 38–51 to 38–64 addressing • 38–60 to 38–61 from PMDF • 38–60 to PMDF • 38–61 attachments • 38–61 encoding • 38–56, 38–62 header text part • 38–58 text parts with long lines • 38–56 basic concepts • 38–1 to 38–3 character set • 38–53 configuration • 38–60 examples • 38–53 to 38–55, 38–62 to 38–64 delivery receipts • 2–71 DOS programs • 38–65 to 38–67 duplicate messages arriving from MS Mail • 38–58 duplicate messages arriving in MS Mail • 38–58 mappings • 38–61 to 38–62 FF-TO-MIME-CONTENT-TYPES • 38–61 FF-TO-MIME-ENCODINGS • 38–62 MIME-CONTENT-TYPES-TO-FF • 38–61 message text arriving as text attachment in MS Mail • 38–56 Microsoft products • 38–51 option file examples • 38–60 format • 38–56 location • 38–56 options • 38–55 to 38–60 ACCESS\_METHOD • 38–56 BINARY\_ENCODING • 38–56 CHECK\_LINE\_LENGTH • 38–56 DELETE\_HEADERS • 38–57 FF\_DEFAULT\_NETWORK • 38-57 FF\_DEFAULT\_POSTOFFICE • 38–57 FF\_GATEWAY\_INTTYPE • 38-57 FF\_GATEWAY\_STRTYPE • 38–57 FF\_INPUT\_FILE\_NAME • 38–57 FF\_INPUT\_FILE\_PATTERN • 38-58 FF\_MASTER\_DELETE • 38–58 FF\_OUTPUT\_FILE\_NAME • 38–58 FF\_SLAVE\_DELETE • 38-58 REPEAT\_COUNT • 38–58 SAVE\_HEADERS • 38-58 SEPARATE\_COUNT • 38–59 SEPARATE\_FILES • 38–59 SEPARATE\_SIZE • 38–59 SLEEP\_TIME • 38–58 TIMEZONE • 38–59 SMTPGET • 38–66 SMTPPUT • 38–67 testing addresses OpenVMS • 31–72 to 31–73 UNIX • 32–66 UNIX and NT • 32–65 transfer PC • 38–8

MS Mail channels (cont'd) transferring messages OpenVMS file server • 38–7 to 38–8 transfer PC • 38–8 UNIX file server • 38–7 to 38–8 MS Mail SMTP gateway binary attachment conversion • 6–4 MTA, Message Transport Agent • 1–1 MTA to MTA tunnelling • 25–1 MUA, Mail User Agent • 1–1 multigate keyword • 2–40, 2–48, 2–99 to 2–100 MultiNet MM MULTINET\_MM\_EXCLUSIVE option • 7–23 multiple keyword • 2–40, 2–48, 2–65 to 2–66 mustsaslclient keyword • 2–40, 2–54, 2–79 mustsasl keyword • 2–40, 2–54, 2–79 mustsaslserver keyword • 2–40, 2–55, 2–79 musttlsclient keyword • 2–40, 2–55, 2–80, 15–9 musttls keyword • 2–40, 2–55, 2–80, 15–9 musttlsserver keyword • 2–40, 2–55, 2–80, 15–9 mx keyword • 2–40, 2–57, 2–76 to 2–77

# **N**

nameservers keyword • 2–40, 2–57, 2–76 to 2–77 Netdata channels server processes restarting when necessary • 8–6 NETMBX privilege • 2–103 netserver.log file • 22–9 network keyword • 2–40, 2–56, 2–103 noaddlineaddrs keyword • 2–40, 2–49, 2–104 nobangoverpercent keyword • 2–40, 2–46, 2–59 noblocklimit keyword • 2–40, 2–56, 2–97 nocache keyword • 2–40, 2–58, 2–64 nochannelfilter keyword • 2–40, 2–52, 2–102 noconvert\_octet\_stream keyword • 2–41, 2–47, 2–85 nodayofweek keyword • 2–41, 2–49, 2–95 nodefaulthost keyword • 2–41, 2–46, 2–49, 2–81 to 2–82 nodefaults channel block • 2–105 nodeferred keyword • 2–41, 2–54, 2–68 nodefragment keyword • 2–41, 2–47, 2–96 nodestinationfilter keyword • 2–41, 2–52, 2–102 nodns keyword • 2–41, 2–58, 2–76 to 2–77 nodropblank keyword • 2–41, 2–49 noehlo keyword • 2–41, 2–56, 2–74 noexproute keyword • 2–41, 2–46, 2–60 noexquota keyword • 2–41, 2–56, 2–98

nofileinto keyword • 2–41, 2–52, 2–102 nofilter keyword • 2–41, 2–52, 2–102 noforeign keyword • 2–41, 2–47, 2–85 nogoldmail keyword • 2–41, 2–52, 2–72 nogrey keyword • 2–41, 2–46, 2–100 noheaderread keyword • 2–41, 2–49, 2–87 to 2–88, 2–108 noheadertrim keyword • 2–41, 2–49, 2–87 to 2–88, 2–108 noimproute keyword • 2–41, 2–46, 2–60 noinline keyword • 2–41, 2–46, 2–104 noinner keyword • 2–41, 2–49, 2–86 noinnertrim keyword • 2–41, 2–49, 2–87 to 2–88 nolinelimit keyword • 2–41, 2–47, 2–97 nologging keyword • 2–41, 2–51, 2–100 to 2–101 nologicaldisk keyword • 2–41, 2–48, 2–73 nomailfromdnsverify keyword • 2–41, 2–56, 2–58, 2–78 to 2–79 nomaster debug keyword • 2–41, 2–51, 2–101 to 2–102 nomsexchange keyword • 2–41, 2–55, 2–81, 15–9 nomultigate keyword • 2–41, 2–48, 2–99 to 2–100 nomx keyword • 2–41, 2–58, 2–76 to 2–77 Nondelivery messages See Message, Notification nonrandommx keyword • 2–41, 2–58, 2–76 to 2–77 nonurgentblocklimit keyword • 2–41, 2–54, 2–56, 2–63 nonurgentnotices keyword • 2–41, 2–52, 2–69 nonurgentqueue keyword • 2–41, 2–54, 2–67 to 2–68 noreceivedfor keyword • 2–42, 2–49, 2–89 firewall system • 30–19 noreceivedfrom keyword • 2–42, 2–49, 2–89 firewall system • 30–19 norelaxheadertermination keyword • 2–42, 2–49 noremotehost keyword • 2–42, 2–46, 2–50, 2–81 to 2–82 norestricted keyword • 2–42, 2–46, 2–50 noreturnaddress keyword • 2–42, 2–52, 2–89 noreturnpersonal keyword • 2–42, 2–52, 2–89 noreverse keyword • 2–42, 2–46, 2–50, 2–86, 3–34, 3–35 REVERSE\_ENVELOPE option • 7–8 USE\_REVERSE\_DATABASE option • 7–9 normalblocklimit keyword • 2–42, 2–54, 2–56, 2–63 normalnotices keyword • 2–42, 2–52, 2–69 normalqueue keyword • 2–42, 2–54, 2–67 to 2–68 No room in ... errors See Errors, mm\_init, No room in ... norules keyword • 2–42, 2–46, 2–50, 2–61 nosaslclient keyword • 2–42, 2–55, 2–79 nosasl keyword • 2–42, 2–55, 2–79

nosaslserver keyword • 2–42, 2–55, 2–79 nosaslswitchchannel keyword • 2–42, 2–51, 2–55, 2–79 nosendetrn keyword • 2–42, 2–56, 2–74 nosendpost keyword • 2–42, 2–52, 2–70 noserviceall keyword • 2–42, 2–54, 2–63 to 2–64 noslave\_debug keyword • 2–42, 2–51, 2–101 to 2–102 nosmtp keyword • 2–42, 2–56, 2–73 to 2–74 nosourcefilter keyword • 2–42, 2–52, 2–102 NOSUCHNODE errors from VMS MAIL • 20–10 NOSUCHUSER errors from VMS MAIL • 20–10 noswitchchannel keyword • 2–42, 2–51, 2–79 firewall system • 30–3 SMTP relay blocking • 16–9 NOTARY • Glossary–3 Notes channels See DEC NOTES channels See Lotus Notes channels notices keyword • 1–11, 2–42, 2–52, 2–69 RETURN\_DELTA option • 7–12 RETURN\_UNITS option • 7–13 Notification message See Message, Notification notlsclient keyword • 2–42, 2–55, 2–80, 15–9 notls keyword • 2–42, 2–55, 2–80, 15–9 notlsserver keyword • 2–42, 2–55, 2–80, 15–9 Novell MHS channels • 38–68 to 38–83 addressing • 38–70 to 38–71, 38–76 to 38–78 Basic Address • 38–74, 38–77 example • 38–73 Extended Address • 38–73, 38–74, 38–77 from PMDF • 38–76 testing OpenVMS • 31–82 to 31–83 UNIX and NT • 32–77 to 32–78 to PMDF • 38–77 attachments • 38–78 to 38–80 basic concepts • 38–1 to 38–3 binary attachments • 38–78 character set • 38–70 character set names • 38–79 components • 38–1 to 38–3 configuration • 38–69 to 38–76 examples • 38–70, 38–71 delivery receipts • 2–71 mappings • 38–78 to 38–80 MHS-TO-MIME-CONTENT-TYPES • 38–79 MHS-TO-MIME-ENCODINGS • 38–79 MIME-CONTENT-TYPES-TO-MHS • 38–78 MIME-TO-MHS-CHARSETS • 38–79 to 38–80 Novell documentation • 38–68 option file examples • 38–76 Examples • 38–75 format • 38–72

Novell MHS channels option file (cont'd) location • 38–72 options • 38–72 to 38–76 ACCESS\_METHOD • 38–73 BINARY\_ENCODING • 38–73 MHS\_DEFAULT\_WORKGROUP • 38–73 MHS\_GATEWAY\_HOST • 38–73 MHS\_GATEWAY\_TYPE • 38–73 MHS\_GATEWAY\_USERNAME • 38–74 MHS\_GATEWAY\_WORKGROUP • 38–74 MHS\_ID\_SUFFIX • 38–74 MHS\_IN • 38–74 MHS\_IPARCEL • 38–74 MHS\_OPARCEL • 38–75 MHS\_OUT • 38–75 MHS\_SLAVE\_DELETE • 38–75 REPEAT\_COUNT • 38–75 SLEEP\_TIME • 38–75 TIMEZONE • 38–75 processing cycle • 38–3 to 38–6 PC to PMDF • 38–3 to 38–4 PMDF to PC • 38–6 pseudo gateways • 38–73 SMF • 38–68, 38–100 support PC • 38–2 transfer PC • 38–3, 38–8 transferring messages • 38–6 to 38–8 OpenVMS file server • 38–7 to 38–8 transfer PC • 38–8 UNIX file server • 38–7 to 38–8 novrfy keyword • 2–42, 2–56, 2–75 nowarnpost keyword • 2–42, 2–52, 2–70 nox\_env\_to keyword • 2–42, 2–50, 2–89, 20–7 NT commands a<sup>+</sup> PMDF return job • 1–12

### **O**

OPCOM messages BREAKIN POP or IMAP breakin alert • 13–19 HELD\_SNDOPR option • 7–19 LOGFAIL POP or IMAP login failure alert • 13-19 LOG SNDOPR option • 7–18 PORT\_ACCESS mapping table • 11–13, 11–14 Process Symbiont • 9–6 to 9–8 SEND\_ACCESS and related mapping tables • 16–3 OpenVMS upgrade Steps to perform after See the OpenVMS Edition of the *PMDF Installation Guide*

Operating system upgrade Steps to perform after See the appropriate edition of the *PMDF Installation Guide* option.dat file See PMDF option file Option file See entries for specific channels See PMDF option file Ordering PMDF • li, 13–21, 30–25, 36–23 Organization: header See Headers, Organization: ORIG\_MAIL\_ACCESS mapping See Mappings, ORIG\_MAIL\_ACCESS ORIG\_SEND\_ACCESS mapping See Mappings, ORIG\_SEND\_ACCESS OVVM channels server processes restarting when necessary • 8–6

### **P**

Pager channels • 28–11 to 28–30 addresses • 28–28 to 28–29 AVPL • 28–29 examples • 28–29 address simplification • 28–27 to 28–28 Australia • 28–26 configuration • 28–11 to 28–28 directory channel • 28–27 to 28–28 example • 28–12 filtering pages • 28–13 to 28–17 example • 28–16 logging • 28–29 to 28–30 modem problems • 28–30 modem script • 28–17 to 28–21 names length limits • 28–13 options • 28–21 to 28–26 ACKNOWLEDGEMENT • 28–21 ACK\_SUCCESS • 28–21 BACKOFF • 28–22 BLOCK\_ACK\_TIMEOUT • 28–22 BLOCK TX RETRIES • 28-22 HEADER\_STOP • 28–22 ID\_RX\_RETRIES • 28–23 ID\_RX\_TIMEOUT • 28–23 LINE\_STOP • 28–23 LOGIN\_ACK\_TIMEOUT • 28–23 LOGIN\_RETRIES • 28–23 LOGOUT\_ACK\_TIMEOUT • 28–24 Pager channels options (cont'd) LOGOUT\_RETRIES • 28–23 MAX\_BLOCKS\_PER\_PAGE • 28–24 MAX\_DELIVERY\_ATTEMPTS • 28–24 MAX\_MESSAGE\_SIZE • 28–24 MAX\_PAGES\_PER\_MESSAGE • 28–25 MAX\_PAGE\_SIZE • 28–24 PAGES\_PER\_CALL • 28–25 PASSWORD • 28–25 RETURN\_HEADERS • 28–25 RETURN\_PAGES • 28–25 REVERSE\_ORDER • 28–25 STRIP\_8BIT\_CHARS • 28–25 STRIP\_CONTROL\_CHARS • 28–25 TEXT\_CASE • 28–26 USE\_REPLY\_TO • 28–26 PAGER mapping • 28–13 to 28–17 example • 28–16 testing • 28–17 PET, use with • 28–26 preconfiguration • 28–11 to 28–12 required information • 28–11 to 28–12 trial-and-error tests • 28–26 to 28–27 Password change utility URL • 12–5, 31–1, 32–1 Password database • 14–27 authentication by POP and IMAP clients • 13–19 authentication for mailbox filters • 16–28 location of • 14–28 password utility • 32–38 PASSWORD utility • 31–45 Password source control See Authentication services, Authentication source control password utility See Utilities on UNIX, password PASSWORD utility See Utilities on OpenVMS, PASSWORD Pathworks MAIL channel • 19–9 file attachments • 19–9 MIME to Pathworks Mail file attachment • 19–10 Pathworks Mail file attachment to MIME • 19–9 reply to all • 20–11 PC channels basic concepts • 38–1 to 38–3 cc:Mail See cc:Mail channels components • 38–1 to 38–3 GroupWise See WPO channels Lotus cc:Mail See cc:Mail channels Microsoft Mail

PC channels Microsoft Mail (cont'd) See Microsoft Mail channels See MS Mail channels Novell MHS See Novell MHS channels processing cycle • 38–3 to 38–6 PC to PMDF • 38–3 to 38–4 PMDF to PC • 38–6 polling process • 38–4 to 38–6 support PC • 38–2 transfer PC • 38–3, 38–8 transferring messages • 38–6 to 38–8 OpenVMS file server • 38–7 to 38–8 transfer PC • 38–8 UNIX file server • 38–7 to 38–8 WordPerfect Office See WPO channels Percent hack • 2–6, 2–12 Percent sign base notation in cc:Mail channel option files • 38–13 in Lotus Notes channel option files • 38–36 in PhoneNet channel option files • 26–3 Percent signs • 2–6 percents keyword • 2–43, 2–46, 2–58 to 2–59 Periodic jobs See Processing jobs periodic keyword • 2–43, 2–54, 2–62 periodic periodic • 1–8 Periodic service behavior • 2–63 period keyword • 2–43, 2–54, 2–62 Personal alias database See Aliases storing FAX addresses • 21–12 personalinc keyword • 2–43, 2–50, 2–92 Personal name fields • 20–16 personalomit keyword • 2–43, 2–50, 2–92 personalstrip keyword • 2–43, 2–50, 2–92 PF1 ? keystroke effect within CCSO form • 21–7 PGP • 25–1 BSMTP channels • 25–6, 25–16 ph form See CCSO form ph lookup See CCSO lookup PhoneNet channels • 26–1 to 26–14 all master.com file • 26-9 example • 26–9 BACKOFF mapping • 26–13 to 26–14 backoff retries • 26–13 to 26–14 log files • 26–10 to 26–11 di\_*x*\_*y*.log • 26–3, 26–10 di\_*x*\_*y*.trn • 26–10

PhoneNet channels log files (cont'd) err\_*x*.log • 26–10 ph\_*x*\_*y*.log • 26–3, 26–10 option file base notation • 26–3 comment lines • 26–3 format • 26–3 location • 26–2 options • 26–2 to 26–7 BACKOFF • 26–3 BAUDRATE • 26–3 CHANNEL • 26–3 DACKWAIT • 26–4 DATAWAIT • 26–4 EACKWAIT • 26–4 EIGHTBIT • 26–5 ESCAPEWAIT • 26–4 EXPECTWINDOW • 26–5 FLUSHRATE • 26–5 HOSTSYNC • 26–5 LOGGING • 26–3 NBAWAIT • 26–4 NBUFFWAIT • 26–4 NOISE • 26–5 PARITY • 26–6 QACKWAIT • 26–4 RPATHWAIT • 26–4 RPAWAIT • 26–4 SENDWINDOW • 26–6 TERMINATOR • 26–6 TRANSCRIBE • 26–3 TTSYNC • 26–6 WINDOW • 26–6 XMITWAIT • 26–4 XPATHWAIT • 26–4 XPAWAIT • 26–4 phone\_list.dat file • 26–9 to 26–10 examples • 26–7, 28–18 script files • 26–8, 26–11 to 26–13 control sequences • 26–12 end command • 26–11 examples • 26–12, 28–19 to 28–21 go command • 26–11 init command • 26–11 recv command • 26–11 toff command • 26–11 ton command • 26–11 xmit command • 26–11 structure diagram • 26–1 troubleshooting • 26–10 to 26–11 Pine See also the OpenVMS Edition of the *PMDF User's Guide* See also the UNIX Edition of the *PMDF User's Guide* OpenVMS mail user agent • 20–1

Pine (cont'd) UNIX mail user agent • 17–1 Pipe channels • 28–31 to 28–36 completion codes • 28–31 configuration • 28–31 to 28–35 delivery failures permanent • 28–31 temporary • 28–31 examples • 28–35 to 28–36 exit codes • 28–31 option file format • 28–34 location • 28–34 protection • 28–34 options • 28–34 to 28–35 SHELL\_TIMEOUT • 28–35 use of %s • 28–34 pipe database • 28–33 profile database • 28–32 single keyword • 28–31, 28–34 PMDF • 1–1 structure • 1–20 pmdf.cnf file See Configuration file PMDF-ACCESS configuration utility Linux pmdf configure access See also the Linux edition of the *PMDF Installation Guide* OpenVMS PMDF CONFIGURE ACCESS See also the OpenVMS edition of the *PMDF Installation Guide* Solaris pmdf configure access See also the Solaris edition of the *PMDF Installation Guide* PMDF configuration utility Linux pmdf configure OpenVMS PMDF CONFIGURE See also the OpenVMS edition of the *PMDF Installation Guide* Solaris pmdf configure PMDF documentation browsing • 12–1 PMDF-FAX configuration utility OpenVMS PMDF CONFIGURE FAX See also the OpenVMS edition of the *PMDF Installation Guide*

PMDF-LAN configuration utility Linux pmdf configure lan See also the Linux edition of the *PMDF Installation Guide* OpenVMS PMDF CONFIGURE LAN See also the OpenVMS edition of the *PMDF Installation Guide* Solaris pmdf configure lan See also the Solaris edition of the *PMDF Installation Guide* PMDF MAIL See also the OpenVMS Edition of the *PMDF User's Guide* delivery receipt requests • 20–14 read receipt requests • 20–14 welcome messages • 20–2 PMDF-MB400 configuration utility OpenVMS PMDF CONFIGURE MB400 See also the OpenVMS edition of the *PMDF Installation Guide* PMDFMOVE utility See Utilities on MS-DOS, PMDFMOVE PMDF-MR configuration utility OpenVMS PMDF CONFIGURE MR See also the OpenVMS edition of the *PMDF Installation Guide* PMDF-MTA configuration utility Linux pmdf configure mta See also the Linux edition of the *PMDF Installation Guide* OpenVMS See also the OpenVMS edition of the *PMDF Installation Guide* See Utilities, CONFIGURE Solaris pmdf configure mta See also the Solaris edition of the *PMDF Installation Guide* PMDF option file See also PMDF options base notation • 7–1 cnbuild utility • 8–1 CNBUILD utility • 8–1 comments • 7–2 compiling • 8–1 location of • 7–1 PMDF\_OPTION\_FILE logical • 7–1 protection of • 7–1

PMDF options • 7–1 to 7–25 See also PMDF option file ACCESS\_ERRORS • 7–12 ACCESS\_ORCPT • 7–25 ALIAS\_DOMAINS • 7–6 ALIAS\_HASH\_SIZE • 7–21 ALIAS\_MEMBER\_SIZE • 7–21 BLOCK\_LIMIT • 2–97, 7–14 See also Message, Limits BLOCK\_SIZE • 2–100, 7–14 See also Message, Limits BOUNCE\_BLOCK\_LIMIT • 7–14 CHANNEL\_TABLE\_SIZE • 7–21 CIRCUITCHECK\_COMPLETED\_BINS • 7–16 CIRCUITCHECK\_PATHS\_SIZE • 7–21 COMMENT\_CHARS • 7–20 CONTENT\_RETURN\_BLOCK\_LIMIT • 7–14 CONVERSION\_SIZE • 7–21 DELIVERY\_RECEIPT\_OFF • 7–22 DELIVERY\_RECEIPT\_ON • 7–23 DEQUEUE\_DEBUG • 7–22 DISABLE\_DELIVERY\_RECEIPT option • 7-12 DIS\_NESTING • 7–23 DOMAIN\_HASH\_SIZE • 7–21 EXPROUTE\_FORWARD • 2–60, 7–7 FILTER\_DISCARD • 7–11, 16–28 FORM\_NAMES • 7–23 FSYNC • 7–20, 34–6 HELD\_SNDOPR • 7–19 HISTORY TO RETURN • 7-12 HOST\_HASH\_SIZE • 7–21 ID\_DOMAIN • 7–7, 30–18 IMPROUTE\_FORWARD • 2–60, 7–7 INCLUDE\_CONNECTIONINFO • 7–25 LDAP\_HOST • 7-10 LDAP\_PASSWORD • 7-10 LDAP\_PORT • 7–10 LDAP\_TIMEOUT • 7–10 LDAP\_TLS\_MODE • 7–10 LDAP\_USERNAME • 7-11 LINES\_TO\_RETURN • 7–12 LINE\_LIMIT • 2–97, 7–14 See also Message, Limits LOG\_ALQ • 7–16, 34–5 LOG\_CONNECTION • 7-16, 33-2, 34-5 \$T PORT\_ACCESS flag • 11–14 DNS\_VERIFY\_DOMAIN rejection logging • 11–8 ENABLE\_RBL rejection logging • 11–8 example • 33–5 firewall system • 30–8 site-supplied text in C connection log entries • 11–14 LOG\_CONNECTIONS\_SYSLOG • 7–16, 33–2 LOG\_DELAY\_BINS • 7-16 LOG\_DEQ • 7–17, 34–5

PMDF options (cont'd) LOG\_FILENAME • 7–17, 33–2 example • 33–5 firewall system • 30–8 LOG\_FORMAT • 7-17 LOG\_HEADER • 7–17 firewall system • 30–8 LOG\_LOCAL • 7–17 LOG\_MESSAGES\_SYSLOG • 7–17, 33–2 LOG\_MESSAGE\_ID • 7-17, 33-2 example • 33–5 firewall system • 30–8 LOG\_NODE • 7-18 example • 33–5 LOG\_NOTARY • 7–18 example • 33–5 LOG\_PROCESS • 7–18, 33–2 example • 33–5 firewall system • 30–8 LOG\_SENSITIVITY • 7–18 LOG\_SIZE\_BINS • 7–18 LOG\_SNDOPR • 7–18 LOG\_USERNAME • 7-18 example • 33–5 firewall system • 30–8 MAIL\_DELIVERY\_FILENAME • 7–23, 20–17 MAIL\_OFF • 7–7 MAX\_ALIAS\_LEVELS • 7–7 MAX\_FILEINTOS • 7–11 MAX\_FORWARDS • 7–11 MAX\_HEADER\_BLOCK\_USE • 2–97, 7–14 See also Message, Limits MAX\_HEADER\_LINE\_USE • 2–97, 7–14 See also Message, Limits MAX\_INLINE\_DIR\_LEVELS • 7-7 MAX\_INTERNAL\_BLOCKS • 7–15 MAX\_LIST\_SIZE • 7–11 MAX\_LOCAL\_RECEIVED\_LINES • 7–19 MAX\_MIME\_LEVELS • 7–15 MAX\_MIME\_PARTS • 7–15 MAX\_MR\_RECEIVED\_LINES • 7–19 MAX\_NAMES\_SIZE • 7-21 MAX\_RECEIVED\_LINES • 7-19 MAX\_TOTAL\_RECEIVED\_LINES • 7–20 MAX\_URLS • 7–11 MAX\_X400\_RECEIVED\_LINES • 7–20 MISSING\_ADDRESS • 7–23 MISSING\_RECIPIENT\_POLICY • 2-82, 7-7 MP\_SIGNED\_MODE • 7–23 MULTINET\_MM\_EXCLUSIVE • 7–23 NAME\_TABLE\_NAME • 3–11, 7–8 NON\_URGENT\_BLOCK\_LIMIT • 7–15 NORMAL\_BLOCK\_LIMIT • 7–15 PMDF\_SECURITY\_CONFIG\_FILE • 14–3 POST\_DEBUG • 7–22 READ\_RECEIPT\_OFF • 7–24

PMDF options (cont'd) READ\_RECEIPT\_ON • 7–24 RECEIVED\_DOMAIN • 7–8, 30–18 RETURN\_ADDRESS • 2–89, 7–12 effect on PMDF TEST/REWRITE • 31–85 effect on pmdf test -rewrite • 32–80 RETURN\_DEBUG • 7–22 RETURN\_DELIVERY\_HISTORY • 1–12, 7–12 RETURN\_DELTA • 7–12 RETURN\_ENVELOPE • 2–90, 7–13 RETURN\_PERSONAL • 2–89, 7–13 RETURN\_UNITS • 1–12, 2–69, 7–13 REVERSE\_ENVELOPE • 3–35, 7–8 REVERSE\_URL • 7–11 SAFE\_TCL\_MODE • 7–24 SEPARATE\_CONNECTION\_LOG • 7–19, 33–2, 34–5 IMAP connection logging • 13–11, 13–20 POP connection logging • 13–13, 13–20 SNDOPR\_PRIORITY • 7–19 STRING\_POOL\_SIZE • 7–21 SUPPRESS\_CONTENT\_DISP • 7–8 URGENT\_BLOCK\_LIMIT • 7–15 USE\_ALIAS\_DATABASE • 3–8, 7–8 USE\_DOMAIN\_DATABASE • 2–29, 7–8 USE\_ERRORS\_TO • 7–13 USE\_FORWARD\_DATABASE • 3–39, 7–8 autoregistration of addresses • 3–50 USE\_MAIL\_DELIVERY • 7–24, 20–17 USE\_PERSONAL\_ALIASES • 3–11, 7–9 USE\_REVERSE\_DATABASE • 3–35, 7–9 autoregistration example • 3–52 USE\_WARNINGS\_TO • 7–13 VMS\_MAIL\_EXCLUSIVE • 7–24 WILD\_POOL\_SIZE • 7–21 PMDF shared library OpenVMS PMDFSHR.EXE UNIX libpmdf.so pmdfuser account use by cc:Mail channels • 38–18 use by MS Mail channels • 38–59 PMDF-X400 configuration utility OpenVMS PMDF CONFIGURE X400 See also the OpenVMS edition of the *PMDF Installation Guide* PMDFXFER utility See Utilities on MS-DOS, PMDFXFER PMDF-XGS configuration utility Linux pmdf configure xgs See also the Linux edition of the *PMDF Installation Guide* OpenVMS

PMDF-XGS configuration utility OpenVMS (cont'd) PMDF CONFIGURE XGS See also the OpenVMS edition of the *PMDF Installation Guide* Solaris pmdf configure xgs See also the Solaris edition of the *PMDF Installation Guide* PMDF\_MR\_NOTIFY utility See Utilities on OpenVMS, PMDF\_MR\_NOTIFY pmdf\_tailor file See Tailor file PMDF\_USER account creating • 38–18, 38–59 use by cc:Mail channels • 38–18 use by MS Mail channels • 38–59 PolyCenter MAILbus Monitor • 33–42 POP clients changing password • 14–25 POPPASSD server • 14–25 restarting when necessary • 8–6 POP server See Mailbox servers popstore flags PWD\_ELSEWHERE • 31–46, 32–39 management utility web based URL • 31–1, 32–1 Management utility web based URL • 12–5 user interface URL • 12–5, 31–1, 32–1 Popstore flags PWD\_ELSEWHERE • 14–27 popstore channel NT • 18–1 port keyword • 2–43, 2–58, 2–76 PORT\_ACCESS mapping See Mappings, PORT\_ACCESS postheadbody keyword • 2–43, 2–52, 2–71 postheadonly keyword • 2–43, 2–52, 2–71 Postmaster address required • 30–7 alias • 3–6 returnaddress keyword • 2–89 returned message content • 2–71 returned messages • 2–70 returnpersonal keyword • 2–89 RETURN\_ADDRESS option • 7–12 RETURN\_PERSONAL option • 7–13

Postmaster (cont'd) warning messages • 2–70 Printer channels • 28–36 to 28–48 addresses • 28–44 to 28–46 AVPL • 28–44 to 28–45 examples • 28–46 quoting • 28–45 configuration • 28–36 to 28–37 example • 28–37 logging • 28–46 notification broadcast • 28–40 options • 28–38 to 28–42 AT • 28–38 BURST • 28–39 END\_ATTRIBUTE • 28–39 END\_COVER • 28–39 END\_HEADERLINE • 28–39 END\_JOB • 28–39 END\_LINE • 28–39 FLAG • 28–39 FORM • 28–39 HEADER\_OPTIONS • 28–39 MIME\_HANDLINE • 28–39 MIME\_HANDLING • 28–43 MS • 28–40 NOTIFY • 28–40  $O \cdot 28 - 40$ OU • 28–40 P1–P8 • 28–40 P1\_DEFAULT–P8\_DEFAULT • 28–40 PAGINATE • 28–40 PREAMBLE • 28–41 PRINT\_COMMAND • 28–36, 28–41, 28–42 to 28–43, 28–47 QUOTE\_CHARS • 28–41, 28–43, 28–47 SETUP • 28–41 SETUP\_DEFAULT • 28–41 SET\_USERNAME • 28–36, 28–41, 28–45, 28–47 START\_ATTRIBUTE • 28–41 START\_HEADERLINE • 28-42 START\_LINE • 28–42 TN • 28–42 TRAILER • 28–42 PostScript • 28–46 to 28–47 print form • 28–39 security considerations • 28–47 to 28–48 OpenVMS • 28–47 UNIX • 28–47 to 28–48 username • 28–36 Priority: header See Headers, Priority: Privileges **CMKRNL** printer channels SET\_USERNAME option • 28–41, 28–47 processing job submission • 1–8

Privileges (cont'd) NETMBX • 2–103 SYSPRV • 1–8 Process channel • 28–48 to 28–49 configuration • 28–49 example • 28–49 used for notification messages • 28–48, 33–11 Processing jobs • 1–7 to 1–15 CMKRNL privilege usage • 1–8 detached processes • 1–14 immediate submission • 1–8 to 1–9 jobs per addressee • 2–64 to 2–65 jobs per file • 2–64 to 2–65 MAIL\$BATCH • 1–14 manually starting • 1–8, 32–54 to 32–60 monitoring OpenVMS • 35–7 to 35–9 UNIX • 36–3 to 36–5 periodic • 1–9 to 1–11 periodic delivery job debugging • 7–22 manually starting on UNIX or T • 32-57 return job • 1–11 debugging • 7–22 manually starting on UNIX or NT • 32–57 scheduling • 7–12, 7–13 Return job **Scheduling** See also Keywords, notices See also PMDF options, RETURN\_UNITS suppression of superfluous jobs • 1–8 usernames • 1–15 UUCP message return job Encompass (VN) • 27–4 UNIX • 27–7 Process Software, LLC • li, 13–21, 30–25, 36–23 Process Symbiont • 9–1 to 9–8, 35–7 configuration • 9–1 error messages • 9–7 logging • 9–2, 9–5, 9–6 OPCOM messages • 9–6 to 9–8 options • 9–3 to 9–5 example • 9–4 IDLE\_TIMEOUT • 9–5 LIFETIME • 9–5 PROCESS\_PRIORITY • 9–5 restarting when necessary • 8–6 restrictions • 9–5 troubleshooting • 9–6 to 9–8 process utility See Utilities on UNIX, process PROCESS utility See Utilities on OpenVMS, PROCESS

Profile database See User profile database pipe channels • 28–32 profile utility See Utilities on UNIX, profile Programming See the *PMDF Programmer's Reference Manual* **Protections** alias database • 3–8 alias file • 3–2 include files • 3–4 configuration file • 1–5, 2–1 include files • 2–3 domain database • 2–29 general database • 2–20 mailing list files • 4–2, 4–22 mapping file • 5–1 pipe channel option file • 28–34 pmdf.cnf file • 1–5, 2–1 PMDF option file • 7–1 Process symbiont queues • 9–3, 9–5 reverse address database • 3–34 script files PhoneNet channels • 26–8 PS utility See Utilities on OpenVMS, PS purge utility See Utilities on UNIX, purge

# **Q**

Q2EMAIL symbiont See Queue to e-mail symbiont qi and CCSO Bruce Tanner's implementation FTP availability • 3–28 qi form See CCSO form qi lookup See CCSO lookup QM utility See Utilities on OpenVMS, QM Queue See also Batch jobs MAIL\$BATCH • 1–14 maintenance • 31–95 to 31–139 NT • 32–98 to 32–135 UNIX • 32–98 to 32–135 message storage area on disk • 1–15

Queue cache database closing • 31–7 converting • 31–22 creating • 31–8 to 31–9 location of • 31–8 ownership OpenVMS • 35–3 UNIX • 36–2 PMDF\_QUEUE\_CACHE\_DATABASE logical • 31-8 protection of • 31–8 synchronizing • 31–10, 32–7 automatic by periodic delivery job • 1–11 troubleshooting • 35–21 to 35–22, 36–16 tuning file structure on OpenVMS • 34–2 updating • 31–10, 32–7 viewing entries • 32–8 Queue directory /pmdf/queue on UNIX PMDF\_QUEUE: on OpenVMS Usually C: \pmdf\queue on NT queue keyword • 1–10, 2–43, 2–54, 2–67 to 2–68 Queue maintenance utility URL • 12–5, 31–1, 32–1 Queue to e-mail symbiont • 29–1 to 29–7 character set handling • 29–6 configuration • 29–1 logging • 29–2 options • 29–2 to 29–3 ADDRESSING\_CHANNEL • 29–2 ADDRESSING\_DELIMITER • 29–2 CHARSET • 29–2, 29–5 EXCLUDE\_PROXIES • 29–3 EXCLUDE\_USERNAMES • 29–3 FROM\_ALLOWED • 29–3 HEADERS\_ALLOWED • 29–3 SPACE\_STRINGS • 29–3 PostScript support • 29–6 restarting when necessary • 8–6 sending mail with • 29–4 usage • 29–4 with word processors • 29–5 Quotas See also Dispatcher, Options ENQLM and DECwindows MAIL • 20–9 FILLM and DECwindows MAIL • 20–9 Quotas, disk users' • 2–98 QUOTED-PRINTABLE encoding See Encodings, QUOTED-PRINTABLE Quoting special characters in addresses VMS MAIL • 19–2

### **R**

randommx keyword • 2–43, 2–58, 2–76 to 2–77 readreceiptmail keyword • 2–43, 2–52, 2–71 Read receipts • 20–12 to 20–15 READ\_RECEIPT\_OFF option • 7–24 READ\_RECEIPT\_ON option • 7–24 VMS MAIL • 2–71 Read-receipt-to: header See Headers, Read-receipt-to: Receipt requests • 20–12 to 20–15 DELIVERY\_RECEIPT\_OFF option • 7–22 DELIVERY\_RECEIPT\_ON option • 7–23 READ\_RECEIPT\_OFF option • 7–24 READ\_RECEIPT\_ON option • 7–24 receivedfor keyword • 2–43, 2–50, 2–89 receivedfrom keyword • 2–43, 2–50, 2–89 Receiving mail See also the *PMDF User's Guide* See VMS MAIL References: header See Headers, References: Relabelling MIME headers • 6–5 relaxheadertermination keyword • 2–43, 2–50 remotehost keyword • 2–43, 2–46, 2–50, 2–81 to 2–82 firewall system • 30–5 renamedb utility See Utilities on UNIX, renamedb Reply-to: header See Headers, Reply-to: reportboth keyword • 2–43, 2–53, 2–71, 20–15 reportheader keyword • 2–43, 2–53, 2–71, 20–15 reportnotary keyword • 2–43, 2–53, 2–71, 20–15 reportsuppress keyword • 2–71, 20–15 Reprocess channel • 28–48 to 28–50 configuration • 28–49 to 28–50 example • 28–49 expandlimit keyword • 2–66 to 2–67 Resent-date: header See Headers, Resent-date: Resent-from: header See Headers, Resent-from: Resent-reply-to: header See Headers, Resent-reply-to: Resent-to: header See Headers, Resent-to: restart utility See Utilities on UNIX, restart RESTART utility See Utilities on OpenVMS, RESTART

Restricted encodings • 2–86 restricted keyword • 2–43, 2–46, 2–50, 2–86 Restricting PMDF usage See Access control return.com file • 1–11 return.sh file • 1–11 returnaddress keyword • 2–43, 2–53, 2–89 directory channel • 3–14 Returned messages See Message, Notification returnenvelope keyword • 2–43, 2–53, 2–90, 7–13 Returning messages automatically • 1–11 manually • 31–59, 32–53 Return job See Processing jobs return job returnpersonal keyword • 2–43, 2–53, 2–89 Return-receipt-to: header • 2–71 return utility See Utilities on UNIX, return RETURN utility See Utilities on OpenVMS, RETURN return\_job.exe file • 1–11 Reverse address database See Address reversal reverse keyword • 2–43, 2–46, 2–50, 2–86, 3–34, 3–35 REVERSE\_ENVELOPE option • 7–8 USE\_REVERSE\_DATABASE option • 7–9 Rewrite rules • 1–7, 2–3 to 2–31 . rule • 2–12 bang-style • 2–12 case sensitivity • 2–15 channel-level translations • 2–35 channel specific • 2–61 channel-specific • 2–22 to 2–24 continuation line indicator • 2–2 control sequences • 2–15 to 2–17, 2–22 to 2–26 summary of • 2–15 to 2–17 customer-supplied • 2–20 to 2–21 example • 2–21 DECnet address handling • 19–1 default rule • 2–12 destination channel-specific • 2–23 to 2–24 direction-specific • 2–24 firewall system • 30–4 switchchannel keyword • 30–4 domain database See Domain database domain-dependent • 2–22 to 2–24 domain literals • 2–5, 2–10 domain subportion substitutions • 2–18 domain substitutions • 2–18 dot rule • 2–12

Rewrite rules (cont'd) envelope-specific • 2–24 error message specification • 2–26 examples • 2–26 to 2–28, 2–111, 2–113, 2–114 extracting host/domain • 2–5 to 2–6 failures • 2–9 final steps • 2–9 firewall system • 30–9 to 30–10 format • 2–4 general database See General database header-specific • 2–24 host location-specific • 2–25 host subportion substitutions • 2–18 host substitutions • 2–18 illegal addresses • 2–31 LDAP query URL substitutions • 2–19 location of • 2–4 location-specific • 2–24, 2–25 mapping application • 2–20 match-all rule • 2–12 operation of • 1–7, 2–4 to 2–10 ordinary • 2–14 patterns • 2–7 to 2–8, 2–10 to 2–13 percent hack • 2–12 percent signs • 2–6 PSIMail address handling • 19–1 repeated rewritings • 2–14 scanning • 2–7 to 2–8 single field substitutions • 2–21 to 2–22 example • 2–22 source channel-specific • 2–22 to 2–23 specified routes • 2–15 substitutions • 2–8 to 2–9, 2–15 to 2–22 See also General database \$D, \$H, \$U • 2–8 to 2–9 \$ quoting • 2–18 customer-supplied • 2–20 to 2–21 domain • 2–18 domain subportion • 2–18 host • 2–18 host subportion • 2–18 LDAP query URLs • 2–19 mapping • 2–20 single field • 2–21 to 2–22 subaddress • 2–17 summary of • 2–15 to 2–17 testing OpenVMS • 31–84 to 31–90 UNIX and NT • 32–79 to 32–85 unique strings • 2–22 username • 2–17 syntax checking • 2–9 tagged rules • 2–13, 2–25 templates • 2–8 to 2–9, 2–13 to 2–15 summary of • 2–13 to 2–14

Rewrite rules (cont'd) testing OpenVMS • 31–84 to 31–90 UNIX and NT • 32–79 to 32–85 unique string substitutions • 2–22 RFC 1123 • Glossary–3 RFC 1566 • Glossary–3 RFC 1891–1894 • Glossary–3 RFC 2222 (SASL; Simple Authentication and Security Layer) • Glossary–3 RFC 2246 (TLS; Tranport Layer Security) • Glossary–3 RFC 2246 (TLS; Transport Layer Security) • 15–1 RFC 821 (SMTP) • Glossary–3 RFC 822 • Glossary–3 RFC 822 ''specials'' • 3–44 RFCs See Standards RFCs 2045–2049 • Glossary–3 Rightslist identifier usage • 2–103 Rose, Marshall fundamental axiom of management • 33–38 routelocal keyword • 2–43, 2–46, 2–61 firewall system • 30–5 SMTP relay blocking • 16–10 ! routing • 2–6, 2–12 % routing • 2–6, 2–12 Routing explicit • 2–60 exproute • 2–60 EXPROUTE\_FORWARD option • 7–7 implicit • 2–60 improute • 2–60 IMPROUTE\_FORWARD option • 7–7 rules keyword • 2–43, 2–46, 2–50, 2–61 run utility See Utilities on UNIX, run

### **S**

Secure sockets layer, see SSL (Secure Sockets Layer) Safe-Tcl enabling or disabling • 7–24 SASL • 2–79, 15–10 See Standards, RFC 2222 mechanisms • 14–1, Glossary–1 saslswitchchannel keyword • 2–43, 2–51, 2–55, 2–79 Scratch files location of OpenVMS • 20–9 Script channel • 24–18 to 24–24 bouncing messages • 24–22 Completion Statuses • 24–22

Script channel (cont'd) configuration • 24–20 DCL symbols ENVELOPE\_FROM • 24–21 ENVELOPE\_TO\_FILE • 24–21 INPUT\_FILE • 24–21 ORIG\_ENV\_TO\_FILE • 24–21 OUTPUT\_DIAGNOSTIC • 24–21, 24–22 OUTPUT\_FILE • 24–21 OUTPUT\_OPTIONS • 24–21 deleting messages • 24–23 environment variables ENVELOPE\_FROM • 24–21 ENVELOPE\_TO\_FILE • 24–21 INPUT\_FILE • 24–21 ORIG\_ENV\_TO\_FILE · 24-21 OUTPUT\_FILE • 24–21 OUTPUT\_OPTIONS • 24–21, 24–22 example • 24–20 holding messages • 24–23 multiple channels • 24–24 No Changes • 24–23 options COMMAND DCL symbols • 24–21 environment variables • 24–21 output options OUTPUT\_DIAGNOSTIC • 24–21 STATUS • 24–21 override options OUTPUT\_DIAGNOSTIC • 24–22 PMDF\_ \_FORCEBITBUCKET status code • 24–23 PMDF\_ \_FORCEDISCARD status code • 24–23 PMDF FORCEHOLD status code · 24–23 PMDF\_ \_FORCERETURN status code • 24–22 PMDF\_ \_NOCHANGE status code • 24–23 SCRIPT mapping • 24–19 example • 24–19 script targets • 24–19 spam scanning • 24–18 virus scanning • 24–18 with conversion channel or disclaimer channel • 24–29 Script files See PhoneNet channels Security configuration authentication sources ANONYMOUS • 14–9 USER option • 14–9 Kerberos V4 • 14–18 LDAP • 14–9 BASEDN option • 14–9 LDAP\_VERSION option • 14–10 SERVER option • 14–9 LOGIN • 14–11 MSGSTORE • 14–11 PASSDB • 14–11

Security configuration authentication sources (cont'd) PMDF • 14–11 POPPROXY • 14–11 SERVER option • 14–11 site-defined FUNCTION option • 14–12 IMAGE option • 14–12 SYSTEM • 14–12 SIA\_SES\_LAUNCH option • 14–12 auxiliary property modules DEFAULT • 14–16 LOCALMAIL • 14–15 MSGSTORE • 14–15 PASSWD • 14–15 configuration file location of • 14–3 options • 14–8 AUTH\_METHOD • 14–5 AUXPROP\_ENABLE • 14–5 BASEDN • 14–5 BASEDN option for LDAP source • 14–9 ENABLE • 14–5 FUNCTION • 14–5 FUNCTION option for site-defined source • 14–12 IMAGE • 14–5 IMAGE option for site-defined source • 14–12 LDAP\_ATTRIBUTE • 14–6 LDAP\_CACERTFILE • 14–6 LDAP\_SEARCHACCT\_DN • 14–6 LDAP\_SEARCHACCT\_PASSWORD • 14–6 LDAP\_TLS\_MODE • 14–6 LDAP\_VERSION • 14-6 LDAP\_VERSION option for LDAP source • 14–10 MAIL\_DOMAIN • 14-6 MECHANISMS • 14–7 PASSWORD • 14–7 RESTRICT • 14–7, 15–10, 15–12 SERVER • 14–7 SERVER option for LDAP source • 14–9 SERVER option for POPPROXY source . 14–11 SIA\_SES\_LAUNCH option for SYSTEM source • 14–12 TLS\_MODE • 14–7 TRANSITION\_ADD • 14–8 TRANSITION\_CRITERIA • 14–8 TRANSITION\_DISABLE • 14–8 TRANSITION\_FROM • 14–8 TRANSITION\_RETAIN\_USERS • 14–9 TRANSLATE • 14–7 USER • 14–7 USER option for ANONYMOUS source • 14–9 mechanisms ANONYMOUS • 14–13

Security configuration mechanisms (cont'd) APOP • 14–13 CRAM-MD5 • 14–13 DIGEST-MD5 • 14–13 LOGIN • 14–13 PLAIN • 14–14 security rule set • 14–2, Glossary–4 DEFAULT PMDF password database usage • 14–27 transitioning between authentication sources • 14–16 username translation functions ASCII-NOCASE • 14–14 DEFAULT • 14-14 IDENTITY • 14–14 Sender Policy Framework see SPF and SRS Sender Rewriting Scheme see SPF and SRS sendetrn keyword • 2–43, 2–56, 2–74, 23–12 Sending mail See also the *PMDF User's Guide* See PMDF MAIL See sendmail See VMS MAIL sendmail command line options • 17–1 PMDF replacement for sendmail • 17–1 to 17–2 sendpost keyword • 2–43, 2–53, 2–70 SEND utility See Utilities on OpenVMS, SEND SEND\_ACCESS mapping See Mappings, SEND\_ACCESS Sensitivity: header See Headers, Sensitivity: Sensitivity check • 2–103 sensitivitycompanyconfidential keyword • 2–43, 2–50, 2–55, 2–103 sensitivitynormal keyword • 2–43, 2–50, 2–55, 2–103 sensitivitypersonal keyword • 2–44, 2–50, 2–55, 2–103 sensitivityprivate keyword • 2–44, 2–50, 2–55, 2–103 Sequence numbers in mapping table output • 5–9 on list posting subject lines • 4–10 Servers monitoring dispatcher connections • 11–16 OpenVMS • 35–3 to 35–4 UNIX • 36–3 serviceall keyword • 2–44, 2–54, 2–63 to 2–64

Service conversions • 6–8 to 6–10 BSMTP channels • 25–3 Service denial attack See Denial of service attack Service Dispatcher See Dispatcher SET WATCH FILE • 35–14 sevenbit keyword • 2–44, 2–48, 2–56, 2–83 Shell commands See also Utilities on UNIX .forward files • 17–3 pipe channels • 17–3, 28–31 user profile database • 17–3, 17–4, 32–91 Short-form domain name • 2–5 shutdown utility See Utilities on UNIX, shutdown SHUTDOWN utility See Utilities on OpenVMS, SHUTDOWN SIEVE • 16–31 to 16–36 Sieve filtering See Mailbox filters filtering language • 37–2 silentetrn keyword • 2–44, 2–56, 2–75 firewall system • 30–13 single keyword • 2–44, 2–48, 2–65 to 2–66 pipe channel usage • 28–31, 28–34 use with  $x$  vms  $to \cdot 2-89$ , 20-7 single\_sys keyword • 2–44, 2–48, 2–65 to 2–66 Size limits See Message, Limits Slave channels • 1–6, 2–32 slave keyword • 2–44, 2–54, 2–61 slave debug keyword • 2–44, 2–51, 2–101 to 2–102, 35–6, 36–5 SMF See Novell MHS channels **SMTP** authentication • 14–27 SMTP commands AUTH • 2–79, 2–81, 14–1, 15–10, 23–12 adding authenticated sender to headers • 2–80, 16–6 disabling • 23–5 disabling on a firewall system • 30–17 EHLO • 2–74 ETRN • 2–74, 2–75, 23–12 firewall system • 30–13 limiting use • 2–75, 23–4, 30–13 EXPN blocking use • 4–6 disabling • 23–5 HELO • 2–74 STARTTLS • 15-2 VRFY • 2–75, 2–76 obfuscating responses • 23–6

SMTP commands (cont'd) XADR disabling • 23–5 **XCIR** disabling • 23–5 XGEN disabling • 23–5 XSTA disabling • 23–5 smtp keyword • 2–44, 2–56, 2–73 to 2–74 SMTP over TCP/IP channels See TCP/IP channels SMTP relay blocking • 16–8 SMTP server See TCP/IP channels smtp cr keyword • 2–44, 2–56, 2–73 to 2–74 smtp crlf keyword • 2–44, 2–56, 2–73 to 2–74 smtp\_crorlf keyword • 2–44, 2–56, 2–73 smtp\_lf keyword • 2–44, 2–56, 2–73 to 2–74 SNADS channels autoregistration of addresses • 3–50 server processes restarting when necessary • 8–6 SNMP support • 33–38 Solaris upgrade Steps to perform after See the Solaris Edition of the *PMDF Installation Guide* sourceblocklimit keyword • 2–44, 2–56, 2–97 See also Message, Size limits sourcecommentinc keyword • 2–44, 2–50, 2–91 sourcecommentomit keyword • 2–44, 2–50, 2–91 sourcecommentstrip keyword • 2–44, 2–50, 2–91 sourcecommenttotal keyword • 2–44, 2–50, 2–91 sourcefilter keyword • 2–44, 2–52, 2–102, 16–27 sourcepersonalinc keyword • 2–44, 2–50, 2–92 sourcepersonalomit keyword • 2–44, 2–50, 2–92 sourcepersonalstrip keyword • 2–44, 2–50, 2–92 sourceroute keyword • 2–44, 2–46, 2–58 to 2–59 Source routes • 2–5 optional angle brackets • 20–15 Spam scanning script channel • 24–18 SPF (Sender Policy Framework) and SRS (Sender Rewriting Scheme) • 16–18 to 16–24 Spool directory See Queue directory SSL (Secure Sockets Layer) • 15–1 **Standards** delivery receipts See RFC 1891-1894 IDENT See Standards, RFC 1413 (IDENT) IMAP

**Standards** IMAP (cont'd) See Standards, RFC 2060 (IMAP4rev1) ISO 8601 P • 4–6, 33–33 LDAP See Standards, RFC 2251 (LDAPv3) MADMAN See RFCs 1565 and 1566 mail monitoring MIB See RFC 1566 MIME See RFCs 2045-2049 **NOTARY** See RFCs 1891-1894 POP3 See Standards, RFC 1939 (POP3) read receipts See RFC 2298 RFC 1006 (X.400 over TCP/IP) • 1–22 RFC 1026 See RFC 2156 RFC 1123 (Requirements for Internet Hosts) • 1–22 required domain literal address support • 23–3 required minimum retry time for Internet mail • 1–10 RFC 1137 (Restricted encoding) • 2–86, 31–88, 32–83 RFC 1148 See RFC 2156 RFC 1154 Encoding: header • 2–88 format conversion • 6–5 RFC 1176 See RFC 2060 RFC 1225 See RFC 1939 RFC 1274 (The COSINE and Internet X.500 Schema) • 3–24 RFC 1425 See RFC 1869 RFC 1426 See RFC 1652 RFC 1427 See RFC 1870 RFC 1460 See RFC 1939 RFC 1485 (Distinguished Names) • 3–21 RFC 1521-1522 See RFCs 2045-2049 RFC 1558 See RFC 1960 RFC 1565 (Network Services Monitoring MIB) • 33–44 RFC 1566 (Mail Monitoring MIB) • 1–23, 33–38, 33–44 RFC 1651 See RFC 1869 See RFC 1870

Standards (cont'd) RFC 1652 (ESMTP 8BIT-MIME extension) • 1–22 RFC 1725 See RFC 1939 RFC 1730 See RFC 2060 RFC 1731 (IMAP4 authentication mechanisms) • 13–2 RFC 1733 (Distributed electronic mail models in IMAP4) • 13–2 RFC 1740 (MacMIME) • 6–7 RFC 1741 (Binhex) • 6–7 RFC 1777 (LDAPv2) See Standards, RFC 2251 (LDAPv3) RFC 1869 (ESMTP) • 1–22 RFC 1870 (ESMTP message size extension) • 1–22 RFC 1891-1894 (NOTARY) • 1–22, 2–71, 20–14 RFC 1939 (POP3) • 1–22 RFC 1960 See RFC 2254 RFC 1960 (LDAP Search Filters) • 3–26 RFC 1985 (ETRN) • 1–22, 2–74, 2–75, 23–12, 30–13 RFC 2034 (ESMTP error code enhancements) • 1–22 RFC 2045-2049 (MIME) • 1–22 RFC 2060 (IMAP4rev1) • 1–22 RFC 2086 (IMAP4 ACL extension) • 1–22 RFC 2087 (IMAP4 QUOTA extension) • 1–22 RFC 2088 (IMAP4 non-synchronizing literals) • 1–22 RFC 2156 (MIXER: Mapping between X.400 and RFC 822/MIME) • 1–22, 28–44 Deferred-delivery: header • 2–68 RFC 2183 (Content-disposition: header) • 1–22 RFC 2222 (SASL) • 1–22, 14–1, 14–2 RFC 2246 (TLS) • 2–80 RFC 2246 (TLS; Transport Layer Security) • 15–9 RFC 2251 (LDAPv3) • 3–20 RFC 2252 (LDAPv3: Attribute Syntax Definitions) • 1–22 RFC 2253 (LDAPv3: UTF-8 DNs) • 1–22 RFC 2254 (LDAP Search Filters) • 1–22 RFC 2255 (LDAP URL Format) • 1–22 RFC 2298 (Message Disposition Notifications) • 20–13 RFC 2342 (IMAP4 NAMESPACE) • 13–2 RFC 2342 (IMAP4 NAMESPACE command) • 1–22 RFC 2359 (IMAP4 UIDPLUS extension) • 1–22 RFC 2369 (URLs for Mail List Commands through Message Headers) • 4–7 RFC 2449 (POP3 CAPA command) • 1–22 RFC 2476 (Message Submission) • 2–62 RFC 2487 (SMTP STARTTLS extension) • 2–80, 15–1, 15–9 RFC 2505 (Anti-Spam Recommendations for SMTP MTAs) • 1–22 RFC 2554 (ESMTP AUTH) • 1–22, 2–79, 2–81, 14–1 RFC 2595 (Using TLS with IMAP, POP3 and ACAP) • 15–1 RFC 2617 (HTTP Authentication) • 14–13 RFC 821 (SMTP) • 1–22

Standards (cont'd) RFC 822 (Internet text messages) • 1–17, 1–22 extensions to address format • 20–15 to 20–17 RFC 934 • 1–22 RFC 974 (Mail Routing and the Domain System) • 1–22 RFC 976 (UUCP) • 1–22, 2–6, 2–59, 27–1 RFC 987 See RFC 2156 RFCs FTP site for obtaining • 13–2 SASL See RFC 2222 **SMTP** See also Standards, RFC 1090 (SMTP over X.25) See also Standards, RFC 1426 (ESMTP 8BIT-MIME extension) See also Standards, RFC 1869 (ESMTP) See also Standards, RFC 1870 (ESMTP message size extension) See also Standards, RFC 1891 and 1893 (NOTARY) See also Standards, RFC 1985 (ETRN) See also Standards, RFC 2034 (ESMTP error code enhancements) See also Standards, RFC 2487 (SMTP STARTTLS extension) See RFC 821 See Standards, RFC 821 (SMTP) SMTP extensions DSN • 2–71, 20–14 TLS See Standards, RFC 2246 (TLS; Transport Layer Security) UUCP See Standards, RFC 976 (UUCP) startup utility See Utilities on UNIX, startup STARTUP utility See Utilities on OpenVMS, STARTUP Store-and-forward • 1–1 streaming keyword • 2–44, 2–56, 2–72 to 2–73 Structure of PMDF • 1–20 Subaddresses alias match • 2–93, 3–6 MessageStore folder delivery • 2–93, 16–26 subaddressexact keyword • 2–44, 2–46, 2–93 to 2–94 subaddressrelaxed keyword • 2–44, 2–46, 2–93 to 2–94 subaddresswild keyword • 2–44, 2–46, 2–93 to 2–94 subdirs keyword • 2–44, 2–48, 2–67 Subject: header

submit keyword • 2–44, 2–58, 2–62 submit utility • 1–9, 32–59 use in troubleshooting • 36–5 submit master utility • 1-9, 32-60 suppressfinal keyword • 2–44, 2–53, 2–72 firewall system • 30–20 Swap space • 36–10 switchchannel keyword • 2–45, 2–51, 2–78, 2–79 direction-specific rewrite rules • 30–4 firewall system • 30–3 separating internal and external traffic • 30–3 SMTP relay blocking • 16–9 **Symbionts** See Process Symbiont See Queue to e-mail symbiont SYNTAX errors from VMS MAIL • 20–10 **SYS\$SCRATCH** PMDF usage • 20–9, 34–4 VMS MAIL usage • 20–9 sysconfigdb • 11–19 sysconfigdb • 11–19 SYSGEN parameters CHANNELCNT • 11–18 LGI\_BRK\_LIM • 13–19 MAXPROCESSCNT • 11–18 PQL\_DASTLM • 11–18 PQL\_DBIOLM • 11–18 PQL\_DBYTLM • 11–18 PQL\_DCPULM • 11–18 PQL\_DDIOLM • 11–18 PQL\_DENQLM • 11–18 PQL\_DFILLM • 11–18 PQL\_DJTQUOTA • 11–18 PQL\_DPGFLQUOTA • 11–18 POL\_DTQELM • 11-18 PQL\_DWSEXTENT • 11–18 PQL\_DWSQUOTA • 11–18 PQL\_MASTLM • 11–18 PQL\_MBIOLM • 11–18 PQL\_MBYTLM • 11-18 PQL\_MCPULM • 11-18 PQL\_MDIOLM • 11–18 PQL\_MENQLM • 11–18 PQL\_MFILLM • 11–18 PQL\_MJTQUOTA • 11–18 PQL\_MPGFLQUOTA • 11–18 PQL\_MTQELM • 11–18 POL\_MWSEXTENT • 11-18 PQL\_MWSQUOTA • 11–18 VIRTUALPAGECNT • 11–18 WSMAX • 11–18 syslog messages PORT\_ACCESS mapping table • 11–13, 11–14 SEND\_ACCESS and related mapping tables • 16–3

```
syslog messages (UNIX)
   connection entries • 7–16, 33–2
   HELD_SNDOPR option • 7–19
   level of • 7–19
   LOG_SNDOPR option • 7–18
   message entries • 7–17, 33–2
```
# **T**

Transport layer security, see TLS (Transport Layer Security) Table directory /pmdf/table on UNIX PMDF\_TABLE: on OpenVMS Usually C:\pmdf\table on NT Tailor file /etc/pmdf\_tailor options PMDF\_CONVERSION\_FILE • 24–3 PMDF\_PASSWORD\_DATABASE • 14–28 PMDF\_SECURITY\_CONFIG\_FILE • 14–3 Tailor file or Tailor key in NT Registry created during PMDF installation • 1–21 options PMDF\_ALIAS\_DATABASE option • 3–8 PMDF\_ALIAS\_FILE • 3–2, 32–16, 32–80 PMDF\_CHARSET\_DATA • 32–9 to 32–11, 32–15 PMDF\_CHARSET\_OPTION\_FILE • 32–9 to 32–11 PMDF\_COMMAND\_DATA • 32–12, 32–13 PMDF\_CONFIG\_DATA • 8–1, 32–15, 32–16, 32–82 PMDF\_CONFIG\_FILE • 1–5, 2–1, 32–16, 32–80 PMDF\_CONVERSION\_FILE • 32–16 PMDF\_DISPATCHER\_CONFIG • 11–3 PMDF\_DISPATCHER\_CONFIG\_MAIN • 11-3 PMDF\_DOMAIN\_DATABASE • 2–29 PMDF\_GENERAL\_DATABASE • 2-19 PMDF\_IMAPPOP\_CONFIG\_FILE • 13–7, 13–12 PMDF\_IMAP\_CONFIG\_FILE • 13–7 PMDF\_MAILSERV\_FILES\_DIR • 4–21 PMDF\_MAILSERV\_MAIL\_DIR • 4–21 PMDF\_MAPPING\_FILE • 5–1, 32–16, 32–82 PMDF\_OPTION\_FILE • 7–1, 32–16, 32–82 PMDF\_PERSONAL\_ALIAS\_DATABASE • 3–10 PMDF\_PIPE\_DATABASE • 28-33 PMDF\_POP3\_CONFIG\_FILE • 13–12 PMDF\_POST\_VERIFY • 7–22 PMDF\_QUEUE\_CACHE\_DATABASE • 32–7 PMDF\_RETURN\_PERIOD • 1–11 PMDF\_RETURN\_SPLIT\_PERIOD • 1–13 PMDF\_RETURN\_SYNCH\_PERIOD • 1–13 PMDF\_RETURN\_VERIFY • 7–22 PMDF\_REVERSE\_DATABASE • 3–34 PMDF\_SECURITY\_CONFIG\_FILE • 32–16 PMDF\_SYNCH\_CACHE\_PERIOD • 1–11

Tailor file or Tailor key in NT Registry options (cont'd) PMDF\_VERSION\_LIMIT • 1–11 PMDF\_VERSION\_LIMIT\_PERIOD • 1-11 Tailor file or Tailor key in Windows Registry options PMDF\_SCRATCH • 34-4 PMDF\_TMP • 34–4 Tanner, Bruce • 3–28, 21–3 TCP/IP channels • 23–1 to 23–13 client-side SASL authentication • 23–12 Connection history caching • 2–64 daemon keyword • 2–99, 23–11 DNS lookups on envelope From: addresses • 2–78 DNS lookups on incoming connections • 2–77 DNS lookups on outgoing connections • 2–76 gateway access • 23–11 interfaceaddress keyword • 2–76, 11–9 lastresort keyword • 2–77 local host table name lookups • 2–77 multithreaded TCP SMTP • 23–10 configuration • 23–2 to 23–10 option file format • 23–4 location • 23–3 options • 23–3 to 23–8 server controlling • 23–10 to 23–11 multi-threading on outgoing connections • 2–73 MX records • 2–76 nameserver selection • 2–76 options ALLOW\_ETRNS\_PER\_SESSION • 2–75, 23–4 firewall system • 30–13 ALLOW\_RECIPIENTS\_PER\_TRANSACTION • 23–4 firewall system • 30–13 ALLOW\_REJECTIONS\_BEFORE\_DEFERRAL • 23–4 ALLOW\_TRANSACTIONS\_PER\_SESSION firewall system • 30–13 ATTEMPT\_TRANSACTIONS\_PER\_SESSION • 23–4 BANNER\_ADDITION • 23–4 CHECK\_SOURCE • 23–4 COMMAND\_RECEIVE\_TIME • 23–4 COMMAND\_TRANSMIT\_TIME • 23–5 DATA\_RECEIVE\_TIME • 23–5 DATA\_TRANSMIT\_TIME • 23–5 DISABLE\_ADDRESS • 23–5 DISABLE\_CIRCUIT • 23–5 DISABLE\_EXPAND • 23–5 DISABLE\_GENERAL • 23–5 DISABLE\_STATUS • 23–5 DOT\_TRANSMIT\_TIME • 23–5 firewall system • 30–17 HIDE\_VERIFY • 23–6

TCP/IP channels options (cont'd) LOG\_BANNER • 23–6 LOG\_CONNECTION • 23–6 LOG\_TRANSPORTINFO · 23-6 LONG\_LINE\_MODE • 23–6 MAIL\_TRANSMIT\_TIME • 23–7 MAX\_CLIENT\_THREADS • 23–7 MAX\_MX\_RECORDS • 23–7 RCPT\_TRANSMIT\_TIME • 23–7 STATUS\_DATA\_RECEIVE\_TIME • 23–7 STATUS\_DATA\_RECV\_PER\_ADDR\_PER\_ BLOCK\_TIME • 23–7 STATUS\_DATA\_RECV\_PER\_ADDR\_TIME • 23–7 STATUS\_DATA\_RECV\_PER\_BLOCK\_TIME • 23–7 STATUS\_MAIL\_RECEIVE\_TIME • 23–7 STATUS\_RCPT\_RECEIVE\_TIME • 23–7 STATUS\_RECEIVE\_TIME • 23–8 STATUS\_TRANSMIT\_TIME • 23–8 TRACE\_LEVEL • 23–8 performance • 2–73 polling via ETRN command • 23–12 port keyword • 2–76 PORT\_ACCESS mapping table • 23–11 rejecting connections • 23–11 SASL use • 2–79, 15–10 configuration example • 15–10 SMTP commands See SMTP commands threads used for outgoing connections • 2–73 TLS port for SMTP • 15–1 TLS use • 15–9 configuration example • 15–10 TCP SMTP server restarting • 32–15 UNIX • 32–51 when necessary • 8–6 stopping UNIX • 32–55 Temporary files • 1–16 changing location of • 34–4 location of OpenVMS • 20–9 test utilities See Utilities on UNIX, test TEST utilities See Utilities on OpenVMS, TEST Text attachments character set • 2–83, 6–1 TEXT errors from VMS MAIL • 20–10 threaddepth keyword • 2–45, 2–54, 2–58, 2–73 **Timeouts** incoming SMTP connections expansion of multiple recipient addresses • 2–66, 28–48
Time zone • 20–4 See also the OpenVMS edition of the *PMDF Installation Guide* TLS (Transport Layer Security) • 15–1, Glossary–3 cipher suites • 15–18 configuration • 15–2 to 15–10 certificate • 15–2 to 15–7 ports • 15–8 required minimum bits of encryption • 15–10 TCP/IP channels • 15–9 established HTTP port number • 15–1 established IMAP port number • 15–1 established POP port number • 15–1 established SMTP port number • 15–1 STARTTLS command • 15–1 tlsswitchchannel keyword • 2–45, 2–51, 2–55, 2–80, 15–9 To: header See Headers, To: **Troubleshooting** \$MF\$, \$MB\$, or other *\$M*... files • 35–28 .HELD files • 35–23 to 35–24, 36–17 to 36–19 See also Held files common problems OpenVMS • 35–17 to 35–30 UNIX • 36–13 to 36–22 compiled configuration version mismatch • 35–13, 36–9 to 36–10 configuration changes have no effect • 35–18, 36–13 DECnet channels • 22–9 error activating transport • 35–15 file errors • 35–13 to 35–14, 36–11 file ownership OpenVMS • 35–3 file protection OpenVMS • 35–3 UNIX • 36–2 general guidelines OpenVMS • 35–2 to 35–9 UNIX • 36–1 to 36–6 illegal host/domain errors • 35–14, 36–11 to 36–12 license problems OpenVMS • 35–16 to 35–17 Solaris • 36–12 log files See also Log files OpenVMS • 35–5 to 35–6 UNIX • 36–5 looping messages • 35–23 to 35–24, 36–17 to 36–19 manually running channels OpenVMS • 35–6 UNIX • 36–5 messages sit in queues • 35–21 to 35–22, 36–16 No room in ... See Errors, mm\_init, No room in ...

Troubleshooting (cont'd) pager channels • 28–26 to 28–27 PhoneNet channels • 26–10 to 26–11 processing jobs OpenVMS • 35–5 UNIX • 36–5 record too large errors • 35–17 SMTP%, EDU%, *etc.* • 35–29 swap space shortage • 36–10 TCP/IP problems • 35–19 to 35–21, 36–15 to 36–16 timeouts on incoming SMTP connections • 35–19, 36–14 unable to receive incoming mail • 35–18, 36–13 VMS MAIL exits or hangs • 35–29

# **U**

Undeliverable mail • 1–11 unrestricted keyword • 2–45, 2–47, 2–50, 2–86 Upgrade operating system Steps to perform after See the appropriate edition of the *PMDF Installation Guide* urgentblocklimit keyword • 2–45, 2–54, 2–56, 2–63 urgentnotices keyword • 2–45, 2–53, 2–69 urgentqueue keyword • 2–45, 2–54, 2–67 to 2–68 User domain • 14–2, Glossary–4 USERDSABL errors from VMS MAIL • 20–10 usereplyto keyword • 2–45, 2–50, 2–90 useresent keyword • 2–45, 2–51, 2–90 to 2–91 useresent keywords local channel VMS MAIL recipients • 19–4 user keyword • 2–45, 2–48, 2–54, 2–99 User profile database • 17–3, 17–4 to 17–6 mailbox location • 13–18 manipulating • 32–91 **Utilities** QM web-based version • 33–20 tls\_certdump • 15–15 tls\_certreq • 15–16 example • 15–3 tls\_ciphers • 15–18 web-based QM • 33–20 Utilities on MS-DOS DELAY • 38–97 FDUMP • 38–98 to 38–99 MHSFORM • 38–100 to 38–101 PMDFMOVE • 38–102 to 38–104 PMDFXFER • 38–105 VDIR • 38–106 to 38–112

Utilities on NT • 32–1 to 33–1 cache -synchronize • 32–7 cache -view • 32–8 chbuild • 32–9 to 32–11 clbuild • 32–12 to 32–14 cnbuild • 32–15 to 32–18 building option files with • 8–4 to 8–5 compiling the configuration • 8–1 to 8–4 errors • 8–4 to 8–5 extending table sizes with • 8–4 to 8–5 full description • 32–15 to 32–18 configuration web based • 12–5 counters -clear • 32–23 counters -show • 32–24 to 32–25 counters -today • 32–26 crdb • 32–27 to 32–30 full description • 32–27 to 32–30 use with Directory channel • 3–17 dirsync -convert • 37–100 to 37–103 dirsync -cook • 37–104 dirsync -differences • 37–105 to 37–106 dirsync -dirbot • 37–107 to 37–108 dumpdb • 32–31 edit • 32–32 to 32–33 find • 32–34 to 32–35 license -verify • 32–37 MessageStore management web based • 12–5 movein See the *PMDF MessageStore & popstore Manager's Guide* msgstore See the *PMDF MessageStore & popstore Manager's Guide* password • 32–38 to 32–41 password change web based • 12–5 popstore See the *PMDF MessageStore & popstore Manager's Guide* popstore management web based • 12–5 purge • 32–43 to 32–44 qclean • 32–45 to 32–47 qm • 32–98 to 32–135 commands clean • 32–100 counters clear • 32–103 counters show • 32–104 counters today • 32–106 date • 32–107 delete • 32–108 directory • 32–110 exit • 32–113 held • 32–114

Utilities on NT qm commands (cont'd) help • 32–116 history • 32–117 hold • 32–119 quit • 32–121 read • 32–122 release • 32–124 return • 32–126 summarize • 32–129 top • 32–131 view • 32–134 help • 32–116 qtop • 32–48 to 32–50 queue maintenance command line • 32–98 web based • 12–5 restart • 32–51 to 32–52 dispatcher • 13–16, 13–18, 23–10 job\_controller • 10–1 return • 32–53 run • 1–8, 32–54 shutdown • 32–55 to 32–56 dispatcher • 11–12, 13–17 job\_controller • 10–2 startup • 32–57 to 32–58 dispatcher starting mailbox servers • 13–16 submit • 1–9, 32–59 submit master • 1-9, 32-60 test -cc • 32–61 to 32–62 test -channel x400 • 32–63 to 32–64 test -ff • 32–65 to 32–66 test -groupwise • 32–67 to 32–68 test -ln • 32–69 to 32–70 test -mapping • 32–71 to 32–73 test -match • 32–74 to 32–76 test -mhs • 32–77 to 32–78 test -rewrite • 32–79 to 32–85 compiled configuration • 32–15 testing mailing list expansion • 4–15 test -url • 32–86 test -wpo • 32–87 to 32–88 version • 32–89 view • 32–90 utilities on OpenVMS • 31–1 Utilities on OpenVMS CACHE/CLOSE • 31–7 CACHE/REBUILD • 31–8 to 31–9 CACHE/SYNCHRONIZE • 31–10 use in troubleshooting • 35–21 CHBUILD • 21–16, 31–11 to 31–12, 35–11 example • 29–7 CLBUILD • 31–13 to 31–14 CNBUILD • 31–15 to 31–17

Utilities on OpenVMS CNBUILD (cont'd) building option files with • 8–4 to 8–5 compiling the configuration • 8–1 to 8–3 errors • 8–4 to 8–5, 35–10 to 35–13 extending table sizes with • 8–4 to 8–5 full description • 31–15 to 31–17 configuration web based • 12–5 CONFIGURE • 31–18 FIREWALL • 30–3 LAN • 38–4 MAILBOX\_SERVERS • 13–4 POPPASSD server • 14–26 QUEUES • 9–2 CONVERT • 31–19 to 31–21 convert\_cache.com • 31–22 COUNTERS/CLEAR • 31–23 to 31–24 COUNTERS/CRDB • 31–25 COUNTERS/SHOW • 31–26 to 31–28 COUNTERS/SYNCHRONIZE • 31–29 COUNTERS/TODAY • 31–30 CRDB • 31–31 to 31–34 full description • 31–31 to 31–34 use with Directory channel • 3–17 use with the address reversal database • 3–36 use with the alias database • 3–9 DB • 3–40 See also the OpenVMS Edition of the *PMDF User's Guide* personal mailing lists • 4–17 DCF • 31–35 to 31–36 DECODE See the OpenVMS edition of the *PMDF User's Guide* DIRSYNC/CONVERT • 37–89 to 37–93 DIRSYNC/COOK • 37–94 DIRSYNC/DIFFERENCES • 37–95 to 37–96 DIRSYNC/DIRBOT • 37–97 to 37–98 DUMPDB • 31–37 ENCODE See the OpenVMS edition of the *PMDF User's Guide* FOLDER See the OpenVMS edition of the *PMDF User's Guide* FORWARD See the OpenVMS edition of the *PMDF User's Guide* G3 • 31–38 to 31–39 GZIP and GUNZIP Free Software Foundation • 25–1 INSTALL • 31–40 to 31–41 site-specified images • 31–40 KILL • 31–42 LICENSE • 31–43 to 31–44 MAIL

Utilities on OpenVMS MAIL (cont'd) See the OpenVMS edition of the *PMDF User's Guide* MessageStore management web based • 12–5 migrate See the appropriate edition of the *PMDF User's Guide* MOVEIN See the *PMDF MessageStore & popstore Manager's Guide* **MSGSTORE** See the *PMDF MessageStore & popstore Manager's Guide* PASSWORD • 14–28, 31–45 to 31–48 password change web based • 12–5 POPSTORE See the *PMDF MessageStore & popstore Manager's Guide* popstore management web based • 12–5 PROCESS • 31–49 QCLEAN • 31–50 to 31–52 QM • 31–95 to 31–139 channel description • 2–102 commands CLEAN • 31–97 COUNTERS CLEAR • 31–100 COUNTERS CRDB • 31–101 COUNTERS SHOW • 31–102 COUNTERS SYNCHRONIZE • 31–104 COUNTERS TODAY • 31–105 DATE • 31–106 DELETE • 31–107 DIRECTORY • 31–109 EDIT\_FAX • 31–113 EXIT • 31–115 HELD • 31–116 HELP • 31–118 HISTORY • 31–119 HOLD • 31–121 QUIT • 31–123 READ • 31–124 RELEASE • 31–126 RETURN • 31–128 SPAWN • 31–130 SUMMARIZE • 31–133 TOP • 31–135 VIEW • 31–138 help • 31–118 QTOP • 31–53 to 31–55 queue maintenance command line • 31–95 web based • 12–5

### **Index**

Utilities on OpenVMS (cont'd) RESTART • 23–10, 31–56 to 31–58 COUNTERS • 33–44 DISPATCHER • 11–13 starting mailbox servers • 13–16 IMAP • 13–17 IMAP\_SERVER • 13–17 POP3 • 13–17 POP\_SERVER • 13–17 RETURN • 31–59 **SEND** See also the OpenVMS Edition of the *PMDF User's Guide* use by queue to e-mail symbiont • 29–1 SHUTDOWN • 31–60 to 31–62 COUNTERS • 33–44 DISPATCHER • 11–12 IMAP • 13–17 IMAP\_SERVER • 13–17 POP3 • 13–17 POP\_SERVER • 13-17 SMTP • 23–10 STARTUP • 31–63 to 31–64 DISPATCHER • 11–12, 23–10 starting mailbox servers • 13–16 submit master • 1-9 TEST/CC • 31–65 to 31–66 TEST/CHANNEL X400 • 31–67 to 31–69 TEST/FAX\_ROUTING • 31–70 to 31–71 TEST/FF • 31–72 to 31–73 TEST/GROUPWISE • 31–74 to 31–75 TEST/LN • 31–76 to 31–77 TEST/MAPPING • 31–78 to 31–79 TEST/MATCH • 31–80 to 31–81 TEST/MHS • 31–82 to 31–83 TEST/REWRITE • 31–84 to 31–90 testing access controls • 16–8 testing mailing list expansion • 4–15 TEST/URL • 31–91 TEST/WPO • 31–92 to 31–93 TEST/X400 • 31–139 to 31–172 commands DECODE DDRFC822 • 31–143 DECODE PERSONAL • 31–144 DUMP BER • 31–145 DUMP FILE • 31–146 DUMP NBS • 31–148 ENCODE DDRFC822 • 31–149 ENCODE PERSONAL • 31–150 EXIT • 31–151 HELP • 31–152 QUIT • 31–153 SET DATABASE • 31–154 SET DEBUG • 31–155 SET ENVELOPE • 31–156, 31–158 SET FORWARD • 31–157, 31–162

Utilities on OpenVMS TEST/X400 commands (cont'd) SET HEADER • 31–156, 31–158 SET LHS\_ORDER • 31–159, 31–163 SET LOCALHOST • 31–160 SET ORNAME • 31–161 SET REVERSE • 31–157, 31–162 SET RHS\_ORDER • 31–159, 31–163 SET STYLE • 31–164 TEST NUMERIC • 31–165 TEST PRINTABLE • 31–166 TEST TRACE • 31–167 TRANSLATE 822\_TO\_AVPL • 31–168 TRANSLATE ASCII\_TO\_PRINTABLESTRING • 31–169 TRANSLATE AVPL\_TO\_822 • 31–170 TRANSLATE OID • 31–171 TRANSLATE PRESENTATION\_TO\_AVPL • 31–172 DCL usage • 31–140 to 31–142 invocation • 31–140 VERSION • 31–94 Utilities on UNIX • 32–1 to 33–1 cache -synchronize • 32–7 use in troubleshooting • 36–16 cache -view • 32–8 chbuild • 32–9 to 32–11, 36–8 clbuild • 32–12 to 32–14 cnbuild • 32–15 to 32–18 building option files with • 8–4 to 8–5 compiling the configuration • 8–1 to 8–3 errors • 8–4 to 8–5, 36–6 to 36–9 extending table sizes with • 8–4 to 8–5 full description • 32–15 to 32–18 configuration web based • 12–5 configure • 32–19 to 32–20 firewall • 30–3 lan • 38–4 mailbox\_servers • 13–4 POPPASSD server • 14–26 convertdb • 32–21 to 32–22 counters -clear • 32–23 counters -show • 32–24 to 32–25 counters -today • 32–26 crdb • 32–27 to 32–30 full description • 32–27 to 32–30 use with Directory channel • 3–17 use with the address reversal database • 3–36 use with the alias database • 3–9 use with the domain database • 2–29 db • 3–40 personal mailing lists • 4–17 decode See the UNIX edition of the *PMDF User's Guide*

Utilities on UNIX (cont'd) dirsync -convert • 37–100 to 37–103 dirsync -cook • 37–104 dirsync -differences • 37–105 to 37–106 dirsync -dirbot • 37–107 to 37–108 dumpdb • 32–31 encode See the UNIX edition of the *PMDF User's Guide* find • 32–34 to 32–35 gzip and gunzip Free Software Foundation • 25–1 kill • 32–36 license -verify • 32–37 MessageStore management web based • 12–5 migrate See the appropriate edition of the *PMDF User's Guide* movein See the *PMDF MessageStore & popstore Manager's Guide* msgstore See the *PMDF MessageStore & popstore Manager's Guide* password • 14–28, 32–38 to 32–41 password change web based • 12–5 popstore See the *PMDF MessageStore & popstore Manager's Guide* popstore management web based • 12–5 process • 32–42 profile • 32–98 delete delivery • 32–92 delete method • 32–93 set delivery • 32–94 set method • 32–95 show delivery • 32–96 show method • 32–97 profile database • 17–5, 32–91 purge • 32–43 to 32–44 qclean • 32–45 to 32–47 qm • 32–98 to 32–135 commands clean • 32–100 counters clear • 32–103 counters show • 32–104 counters today • 32–106 date • 32–107 delete • 32–108 directory • 32–110 exit • 32–113 held • 32–114 help • 32–116

Utilities on UNIX qm commands (cont'd) history • 32–117 hold • 32–119 quit • 32–121 read • 32–122 release • 32–124 return • 32–126 run • 32–128 summarize • 32–129 top • 32–131 view • 32–134 help • 32–116 qtop • 32–48 to 32–50 queue maintenance command line • 32–98 web based • 12–5 restart • 32–51 to 32–52 dispatcher • 11–13, 13–16 imap • 13–17 imap\_server • 13–17 job\_controller • 10–1 pop3 • 13–17 pop\_server • 13–17 troubleshooting • 36–4 return • 32–53 run • 1–8, 32–54 not applicable for Lotus Notes channels • 38–34 use in troubleshooting • 36–6 send See the UNIX edition of the *PMDF User's Guide* shutdown • 32–55 to 32–56 dispatcher • 11–12 imap • 13–17 imap\_server • 13–17 job\_controller • 10–2 pop3 • 13–17 pop\_server • 13–17 startup • 32–57 to 32–58 dispatcher • 11–12 starting mailbox servers • 13–16 submit • 1–9, 32–59 not applicable for Lotus Notes channels • 38–34 submit master • 1-9, 32-60 test -cc • 32–61 to 32–62 test -channel x400 • 32–63 to 32–64 test -ff • 32–65 to 32–66 test -groupwise • 32–67 to 32–68 test -ln • 32–69 to 32–70 test -mapping • 32–71 to 32–73 test -match • 32–74 to 32–76 test -mhs • 32–77 to 32–78 test -rewrite • 32–79 to 32–85 compiled configuration • 32–15 testing access controls • 16–8

Utilities on UNIX test -rewrite (cont'd) testing mailing list expansion • 4–15 test -url • 32–86 test -wpo • 32–87 to 32–88 test -x400 • 32–135 to 33–1 commands • 32–136 decode ddrfc822 • 32–139 decode personal • 32–140 dump file • 32–142 encode ddrfc822 • 32–143 encode personal • 32–144 exit • 32–145 help • 32–146 quit • 32–147 set database • 32–148 set debug • 32–149 set envelope • 32–150, 32–152 set forward • 32–151, 32–156 set header • 32–150, 32–152 set lhs\_order • 32–153, 32–157 set localhost • 32–154 set nodebug • 32–149 set orname • 32–155 set reverse • 32–151, 32–156 set rhs\_order • 32–153, 32–157 set  $style \cdot 32 - 158$ test numeric • 32–159 test printable • 32–160 test trace • 32–161 translate 822\_to\_avpl • 32–162 translate avpl\_to\_822 • 32–164 translate oid • 32–165 translate presentation\_to\_avpl • 32–166 invocation • 32–136 shell usage • 32–136 to 32–138 test -x400 utility commands dump ber • 32–141 translate ascii to print... • 32–163 version • 32–89 view • 32–90 UUCP channels • 27–1 to 27–7 Encompass (VN) • 27–1 to 27–4 configuration • 27–1 to 27–3 example • 27–1 log files • 27–3 mailer deinstallation • 27–4 master • 27–2 slave • 27–2 to 27–3 undelivered mail • 27–3 to 27–4, 35–8 UNIX • 27–4 to 27–7 configuration • 27–5 to 27–6 example • 27–5

UUCP channels UNIX (cont'd) log files • 27–7 master • 27–5 option file format • 27–6 location • 27–6 options • 27–6 COMMAND\_FLAGS • 27–6 slave • 27–6 undelivered mail • 27–7 uucp keyword • 2–45, 2–47, 2–58 to 2–59 UUENCODE encoding See Encodings, UUENCODE

### **V**

Vacation notices See also Mailbox filters SIEVE vacation command • 16–34 vacation\_exceptions.opt • 16–35 web interface • 16–24 Vacation Notices • 16–35 validatelocalmsgstore keyword • 2–45, 2–47, 2–92 validatelocalnone keyword • 2–45, 2–47, 2–92 validatelocalsystem keyword • 2–45, 2–47, 2–92 VDIR utility See Utilities on MS-DOS, VDIR Version numbers See Log files version utility See Utilities on UNIX, version VERSION utility See Utilities on OpenVMS, VERSION view utility See Utilities on UNIX, view Virtual domain • Glossary–4 Virus scanning conversion channel • 24–1 script channel • 24–18 Virus sniffing • 30–15 VMS MAIL See also the OpenVMS Edition of the *PMDF User's Guide* addresses with special characters quoting • 19–2 alternate protocol prefixes • 20–1 binary files • 20–3 Cc: header incoming mail • 20–12 outgoing mail • 20–4

### **Index**

VMS MAIL (cont'd) content-transfer-encoding: header • 20–5 content-type: header • 20–5 DECnet-style addresses • 20–16 delivery receipts • 20–12 to 20–15 Delivery-receipt-to: header • 20–13 Disposition-notification-to: header • 20–13 error handling • 20–10 errors-to: header See the OpenVMS Edition of the *PMDF User's Guide* exits • 35–29 extended address formats • 20–15 to 20–17 foreign format messages • 2–85, 20–3, 20–5 foreign protocols • 20–1 forwarding See also Aliases forwarding mail • 20–8 to 20–9 From: header incoming mail • 20–11 outgoing mail • 20–5 handling addresses • 2–104 hangs • 35–29 headers imbedded in messages • 20–17 importance: header See the OpenVMS Edition of the *PMDF User's Guide* IN% protocol prefix • 20–1 keywords: header See the OpenVMS Edition of the *PMDF User's Guide* LIB-F-SYNTAXERR error • 35–29 message headers incoming • 20–11 outgoing • 20–3 to 20–8 organization: header See the OpenVMS Edition of the *PMDF User's Guide* priority: header See the OpenVMS Edition of the *PMDF User's Guide* read receipts • 2–71, 20–13 Read-receipt-to: header • 20–13 receipt requests • 20–12 to 20–15 receiving messages in • 20–11 references: header See the OpenVMS Edition of the *PMDF User's Guide* Reply-to: header See the OpenVMS Edition of the *PMDF User's Guide* Resent-date: header • 20–6 Resent-from: header • 20–6 Resent-reply-to: header • 20–6 Resent-to: header • 20–7

VMS MAIL (cont'd) return receipts • 20–12 to 20–15 scratch files • 20–9 SEND/FOREIGN • 2–85, 20–3, 20–5 Sender: header • 20–5 sensitivity: header See the OpenVMS Edition of the *PMDF User's Guide* Subject: header incoming mail • 20–12 outgoing mail • 20–7 SYS\$SCRATCH use • 20–9 temporary files • 20–9 To: header incoming mail • 20–11 outgoing mail • 20–7 Warnings-to: header See the OpenVMS Edition of the *PMDF User's Guide* welcome messages • 20–2 X-Envelope-to: header • 2–89, 20–7 X-FAX-defaults: header See the OpenVMS Edition of the *PMDF User's Guide* X-PS-qualifiers: header See the OpenVMS Edition of the *PMDF User's Guide* X-VMS-Cc: header • 20–8 X-VMS-To: header • 20–8 VMSNET channels See UUCP channels VN channels See UUCP channels vrfyallow keyword • 2–45, 2–57, 2–76 vrfydefault keyword • 2–45, 2–57, 2–76 vrfyhide keyword • 2–45, 2–57, 2–76 VRFY SMTP command See SMTP commands, VRFY

## **W**

Warning messages See Message, Notification Warnings-to: header See Headers, Warnings-to: warnpost keyword • 2–45, 2–53, 2–70 Welcome messages in VMS MAIL or PMDF MAIL • 20–2 WordPerfect Office channels See WPO channels WPO channels • 38–84 to 38–95 addressing • 38–93 from PMDF • 38–93 to PMDF • 38–93

#### **Index**

WPO channels (cont'd) basic concepts • 38–1 to 38–3 binary attachments • 38–94 character set • 38–87 character set names • 38–95 configuration • 38–93 examples • 38–86, 38–88 delivery receipts • 2–71 duplicate messages arriving from WPO • 38–92 duplicate messages arriving in WPO • 38–92 mappings • 38–94 to 38–95 MIME-CONTENT-TYPES-TO-WPO • 38–94 MIME-TO-WPO-CHARSETS • 38–95 WPO-TO-MIME-CONTENT-TYPES • 38–94 WPO-TO-MIME-ENCODINGS • 38–94 option file examples • 38–92 to 38–93 format • 38–89 location • 38–89 options • 38–89 to 38–93 ACCESS\_METHOD • 38–90 BINARY\_ENCODING • 38–90 REPEAT\_COUNT • 38–90 SAVE\_HEADERS • 38–90 SLEEP\_TIME • 38–90 TIMEZONE • 38–90 WPO\_API\_IN • 38–91 WPO\_API\_OUT • 38–91 WPO ATT IN • 38-91 WPO\_ATT\_OUT • 38–91 WPO\_DEFAULT\_DOMAIN • 38–91 WPO\_DEFAULT\_PO • 38–91 WPO\_FIRST\_PART\_ONLY • 38–91 WPO\_GATEWAY\_DOMAIN • 38–92 WPO\_GATEWAY\_PO • 38–92 WPO\_MASTER\_DELETE • 38–92 WPO\_SLAVE\_DELETE • 38–92 testing addresses OpenVMS • 31–74 to 31–75, 31–92 to 31–93 UNIX and NT • 32–67 to 32–68, 32–87 to 32–88 transfer PC • 38–8 transferring messages OpenVMS file server • 38–7 to 38–8 transfer PC • 38–8 UNIX file server • 38–7 to 38–8 WordPerfect Office documentation • 38–84

#### test -channel x400 utility • 32–63 testing addresses OpenVMS • 31–139 UNIX • 32–135 testing outgoing connections OpenVMS • 31–67 to 31–69 UNIX and NT • 32–63 to 32–64 TSAPD process restarting when necessary • 8–6 X.500 form • 21–13 to 21–18 configuration • 21–13 to 21–17 filter file • 21–17 foreign language support • 21–17 invoking • 21–17 operation CTRL/N keystroke's effect • 21–16 CTRL/P keystroke's effect • 21–16 option file • 21–13 to 21–16, 21–17 format • 21–13 location • 21–13 options AUTHORIZATION\_METHOD • 21–15 CHARSET • 21–15 DN • 21–16 EXTRA\_OU • 21–16 FILTERFILE • 21–16 HELPFILE • 21–16 LDAP\_BASE • 21–14, 21–16 LDAP\_SERVERS • 21–14, 21–16 MENU\_HELPFILE • 21–16 NEXT • 21–16 PASSWORD • 21–16 PREV • 21–16 usage • 21–17 to 21–18 X-Envelope-to: header See Headers, X-Envelope-to: X-FAX-defaults: header See Headers, X-FAX-defaults: X-PS-qualifiers: header See Headers, X-PS-qualifiers: X-VMS-Cc: header See Headers, X-VMS-Cc: X-VMS-To: header See Headers, X-VMS-To: x\_env\_to keyword • 2–45, 2–51, 2–89, 20–7

X.400 channels (cont'd)

### **X**

X.400 bodypart 14 • 2–85 X.400 channels delivery receipts • 2–71 PMDF\_UNIXLIB\_TRACE logical • 31–67 TEST/CHANNEL X400 utility • 31–67

**Index–58**